**Object Storage Service**

### **Java SDK Developer Guide**

**Issue** 01 **Date** 2025-01-23

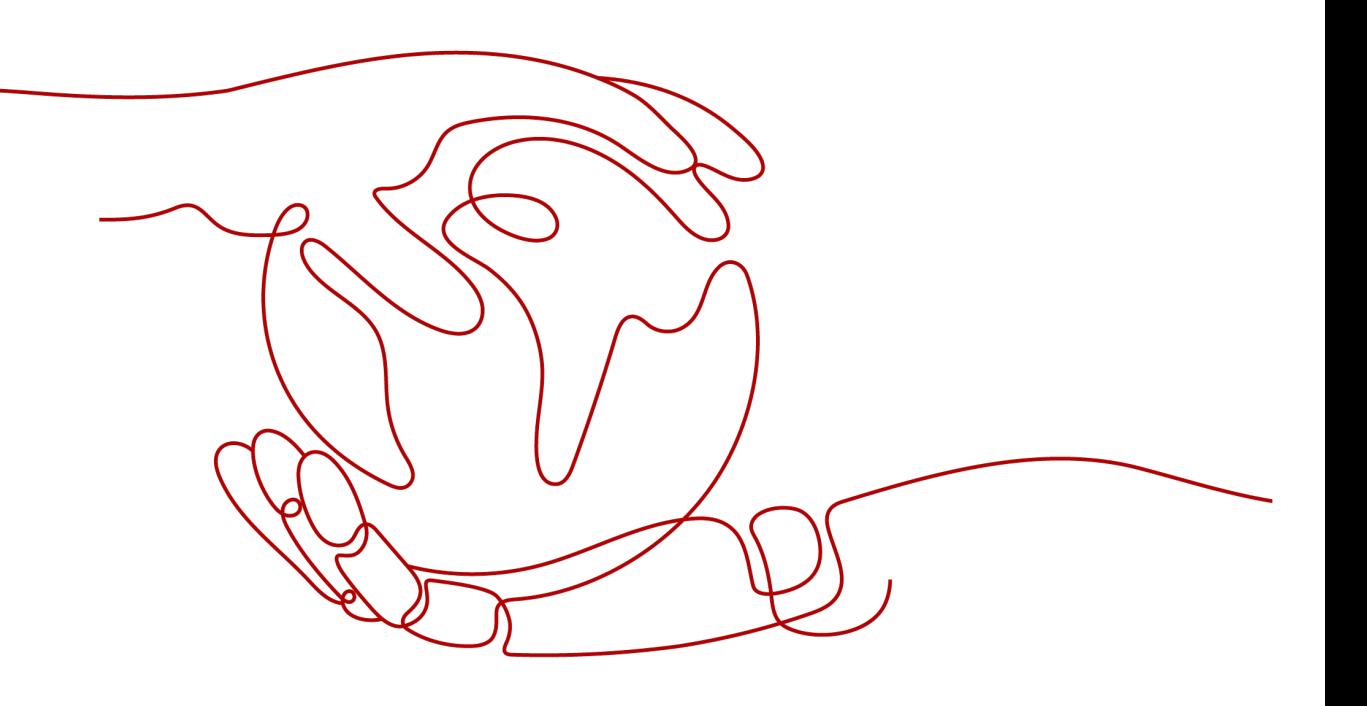

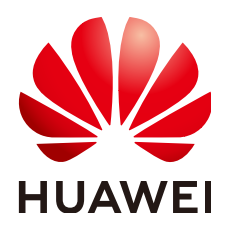

**HUAWEI TECHNOLOGIES CO., LTD.**

### **Copyright © Huawei Technologies Co., Ltd. 2025. All rights reserved.**

No part of this document may be reproduced or transmitted in any form or by any means without prior written consent of Huawei Technologies Co., Ltd.

### **Trademarks and Permissions**

**ND** HUAWEI and other Huawei trademarks are trademarks of Huawei Technologies Co., Ltd. All other trademarks and trade names mentioned in this document are the property of their respective holders.

### **Notice**

The purchased products, services and features are stipulated by the contract made between Huawei and the customer. All or part of the products, services and features described in this document may not be within the purchase scope or the usage scope. Unless otherwise specified in the contract, all statements, information, and recommendations in this document are provided "AS IS" without warranties, guarantees or representations of any kind, either express or implied.

The information in this document is subject to change without notice. Every effort has been made in the preparation of this document to ensure accuracy of the contents, but all statements, information, and recommendations in this document do not constitute a warranty of any kind, express or implied.

### **Security Declaration**

### **Vulnerability**

Huawei's regulations on product vulnerability management are subject to the Vul. Response Process. For details about this process, visit the following web page:

<https://www.huawei.com/en/psirt/vul-response-process>

For vulnerability information, enterprise customers can visit the following web page: <https://securitybulletin.huawei.com/enterprise/en/security-advisory>

### **Contents**

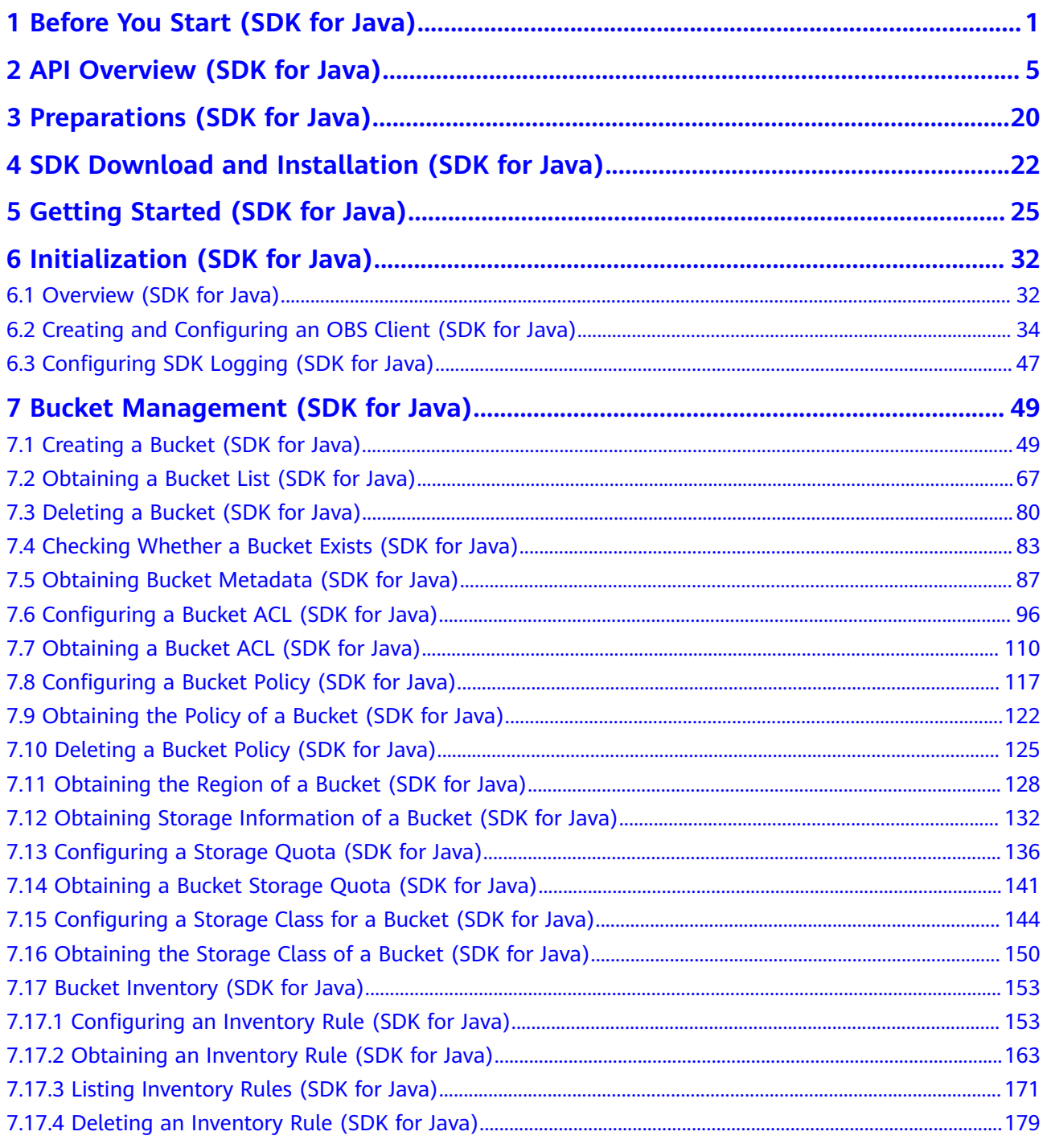

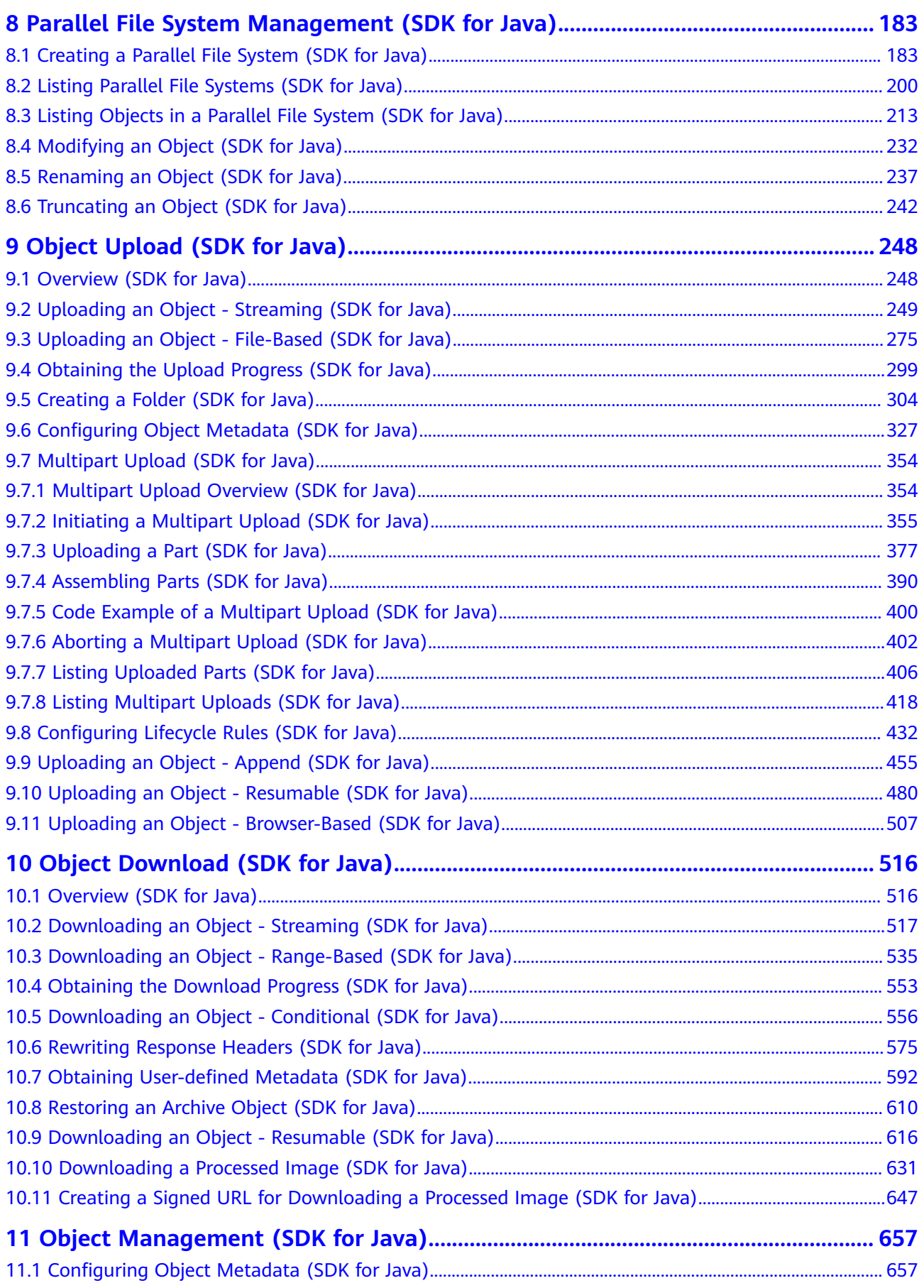

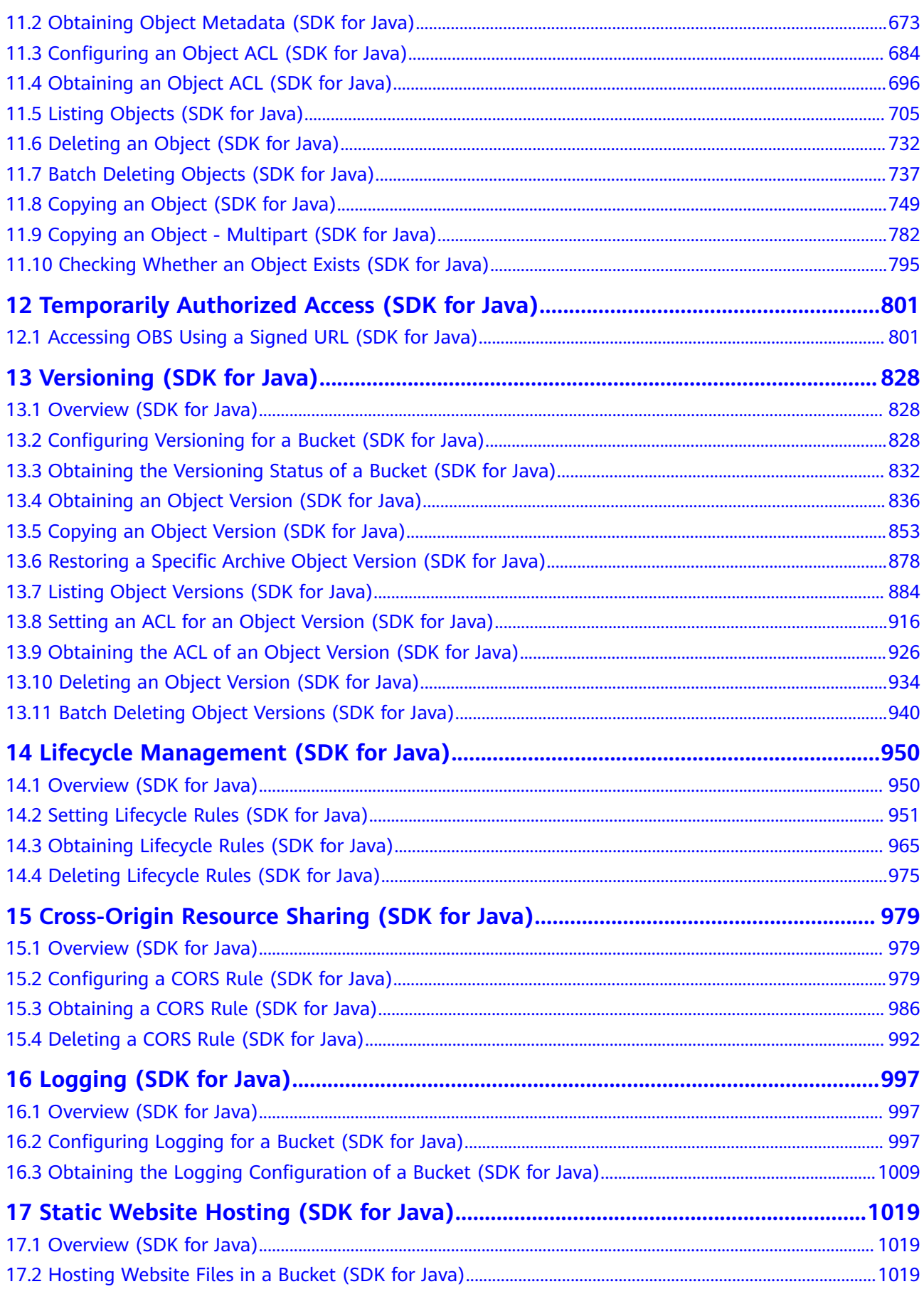

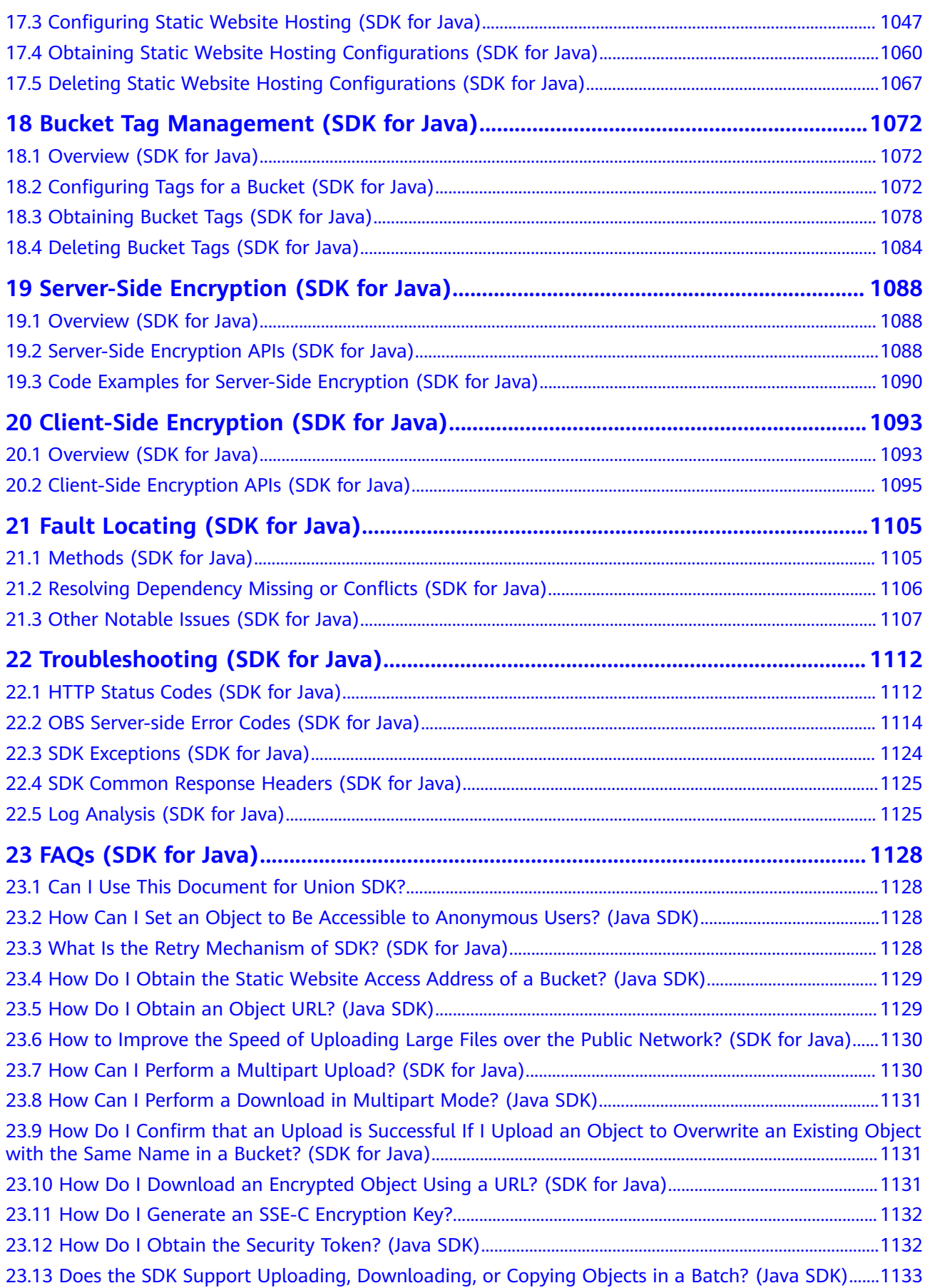

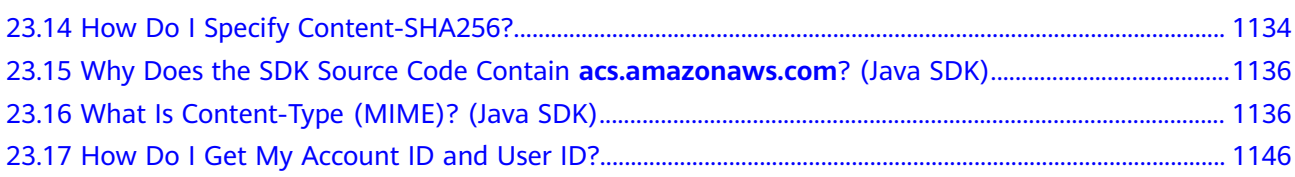

## <span id="page-8-0"></span>**1 Before You Start (SDK for Java)**

This section describes version updates and compatibility and important notes about Object Storage Service (OBS) SDK for Java.

### **Version Updates**

**Table 1-1** describes the version updates and compatibility of OBS SDK for Java.

| <b>Version</b> | <b>Update</b>                                                                  | <b>Description</b>                                                                                                    | <b>Compa</b><br>tible or<br><b>Not</b> |
|----------------|--------------------------------------------------------------------------------|----------------------------------------------------------------------------------------------------|----------------------------------------|
| V3.23.9.1      | <b>New</b><br>features<br>Adaptation<br>to third-<br>party<br>dependenci<br>es | New features:<br>Allowed you to customize DNS resolvers.<br>$\bullet$<br>Adaptation to third-party dependencies:<br>Removed java-xmlbuilder and used the<br>$\bullet$<br>default javax.xml library.                                                                                                    |                                        |
| v3.23.9        | <b>New</b><br>features<br>Adaptation<br>to third-<br>party<br>dependenci<br>es | New features:<br>• Added the API for configuring bucket<br>inventories.<br>• Added client-side encryption.<br>Allowed you to configure the expiration<br>$\bullet$<br>time of fragments in lifecycle rules.<br>Adaptation to third-party dependencies:<br>Replaced Okio 2.10.0 with Okio 3.5.0.<br>Replaced OkHttp 4.10.0 with OkHttp<br>4.11.0. | Yes                                    |

**Table 1-1** Version updates and compatibility of OBS SDK for Java

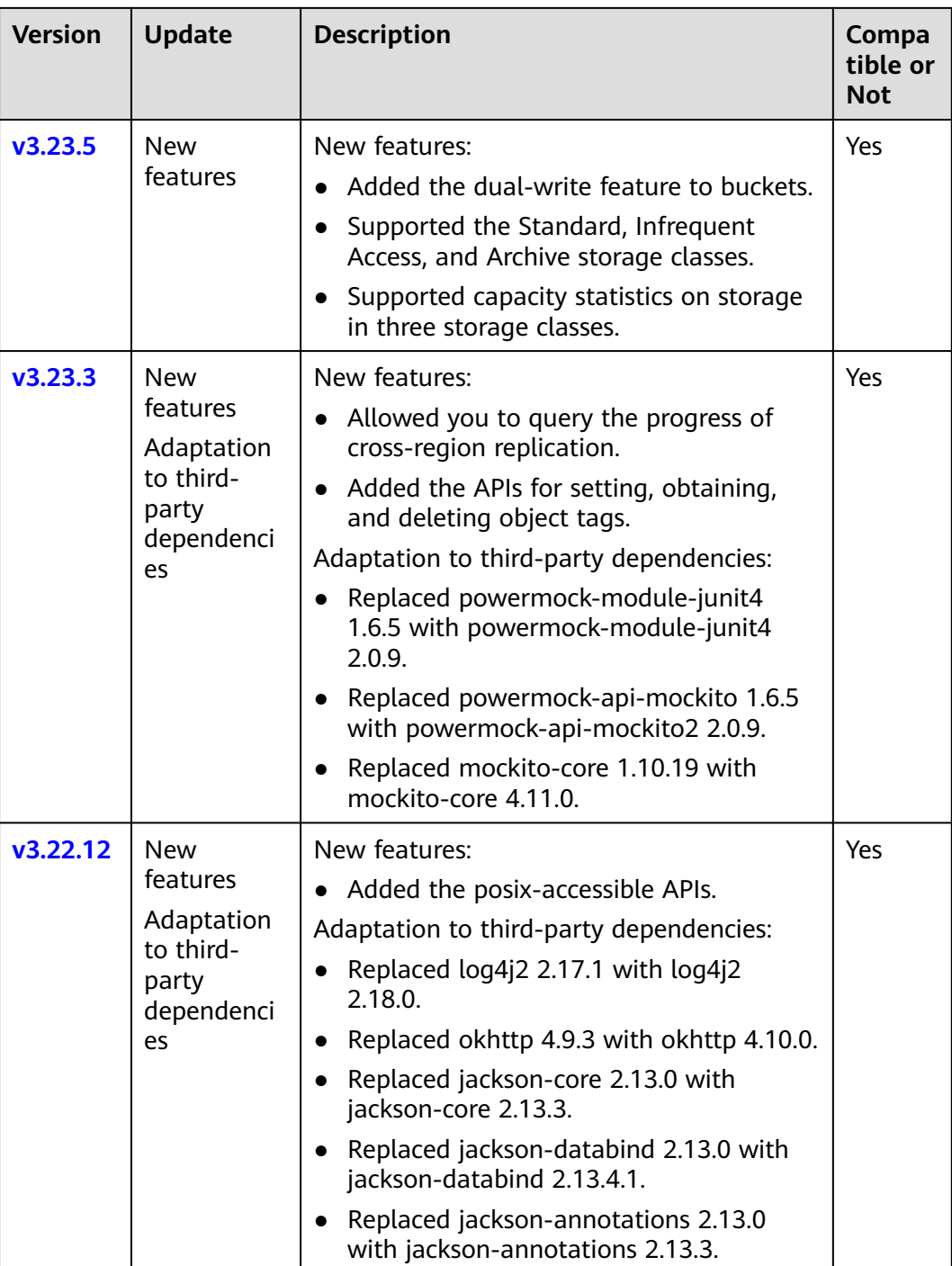

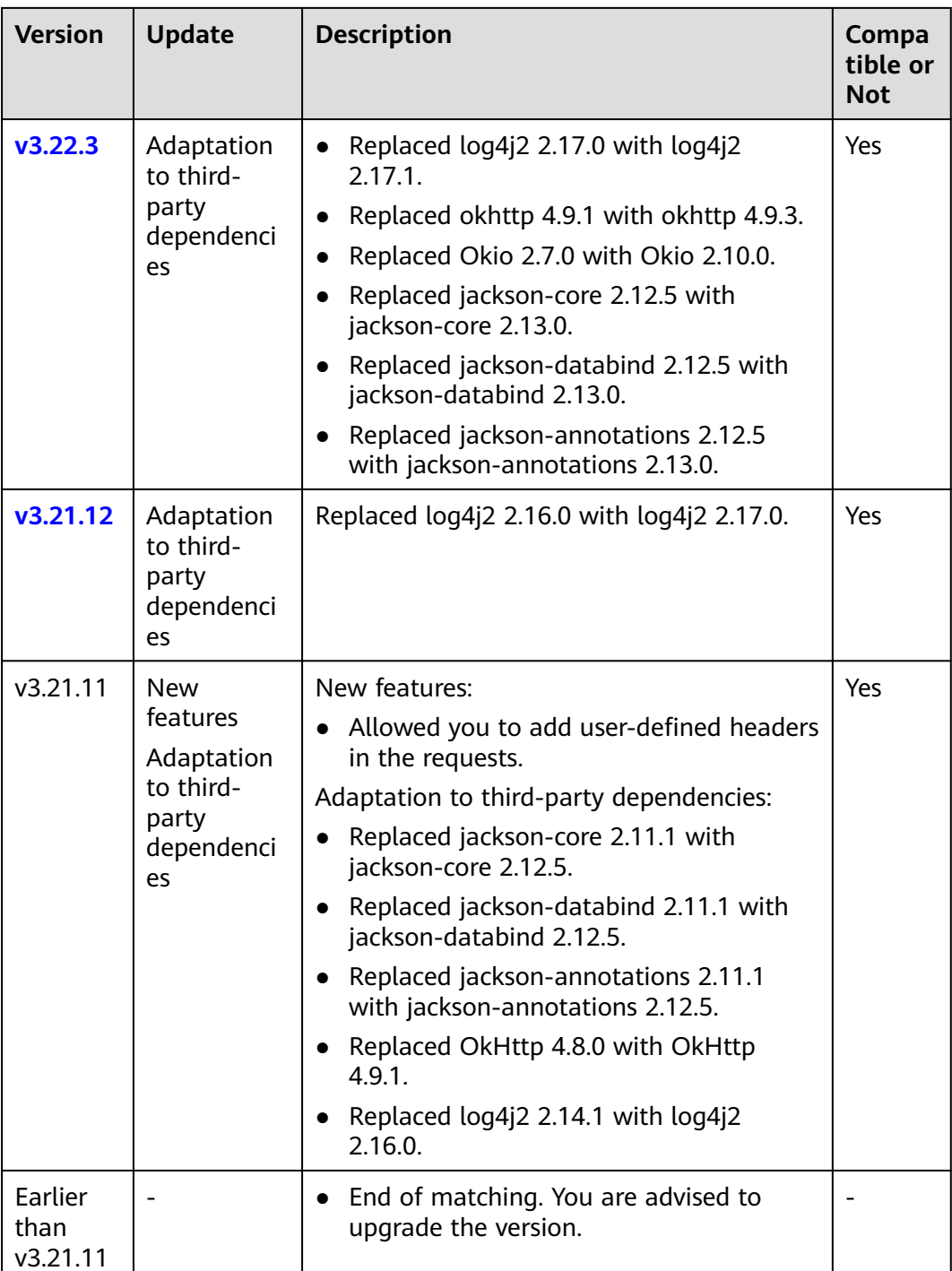

For more information about version updates, see **[ChangeLog](https://github.com/huaweicloud/huaweicloud-sdk-java-obs/blob/master/README.MD)**.

### **Compatibility**

- Recommended JDK versions: JDK 8 or later
- The earlier  $2.X$  versions are no longer maintained. You are advised to upgrade them to the latest version as soon as possible.

### **Important Notes**

- To make the most of this document, download the latest version of Java SDK from **[SDK Download and Installation \(SDK for Java\)](#page-29-0)**.
- Make sure that you are familiar with basic OBS concepts, such as **[buckets](https://support.huaweicloud.com/intl/en-us/productdesc-obs/obs_03_0207.html)**, **[objects](https://support.huaweicloud.com/intl/en-us/productdesc-obs/obs_03_0206.html)**, **[access keys \(AKs/SKs\)](https://support.huaweicloud.com/intl/en-us/productdesc-obs/obs_03_0208.html)**, and **[endpoints and domain names](https://support.huaweicloud.com/intl/en-us/productdesc-obs/obs_03_0152.html)**.
- You can learn about how to call an API through the OBS SDK for Java by referring to **[Using an OBS Client](#page-37-0)**.
- After an API is called using an instance of **ObsClient**, if no exception is thrown, the return value is valid. If an exception is thrown, the operation fails. For details about errors, see **[SDK Exceptions \(SDK for Java\)](#page-1131-0)**.
- After an API is successfully called using an instance of **ObsClient**, a class or sub-class instance of **[HeaderResponse](#page-1132-0)** that contains response headers will be returned.
- Some features are available only in some regions. If an API call returns the 405 HTTP status code, check whether the region supports this feature. For details, refer to **[Function Overview](https://support.huaweicloud.com/intl/en-us/function-obs/index.html)** or **[submit a service ticket](https://console-intl.huaweicloud.com/ticket/#/ticketindex/createIndex)** to contact technical support.

# <span id="page-12-0"></span>**2 API Overview (SDK for Java)**

### **Bucket APIs**

**Table 2-1** lists the bucket-related APIs.

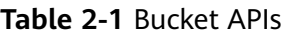

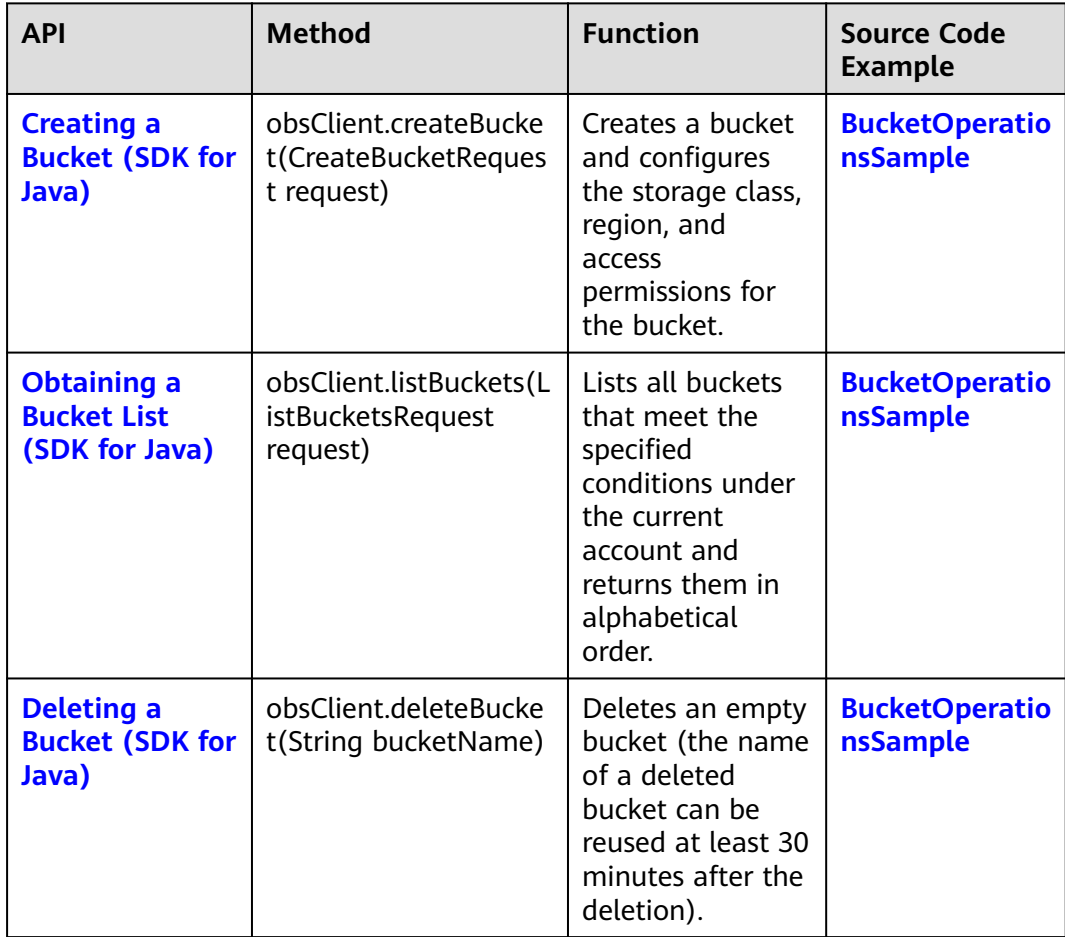

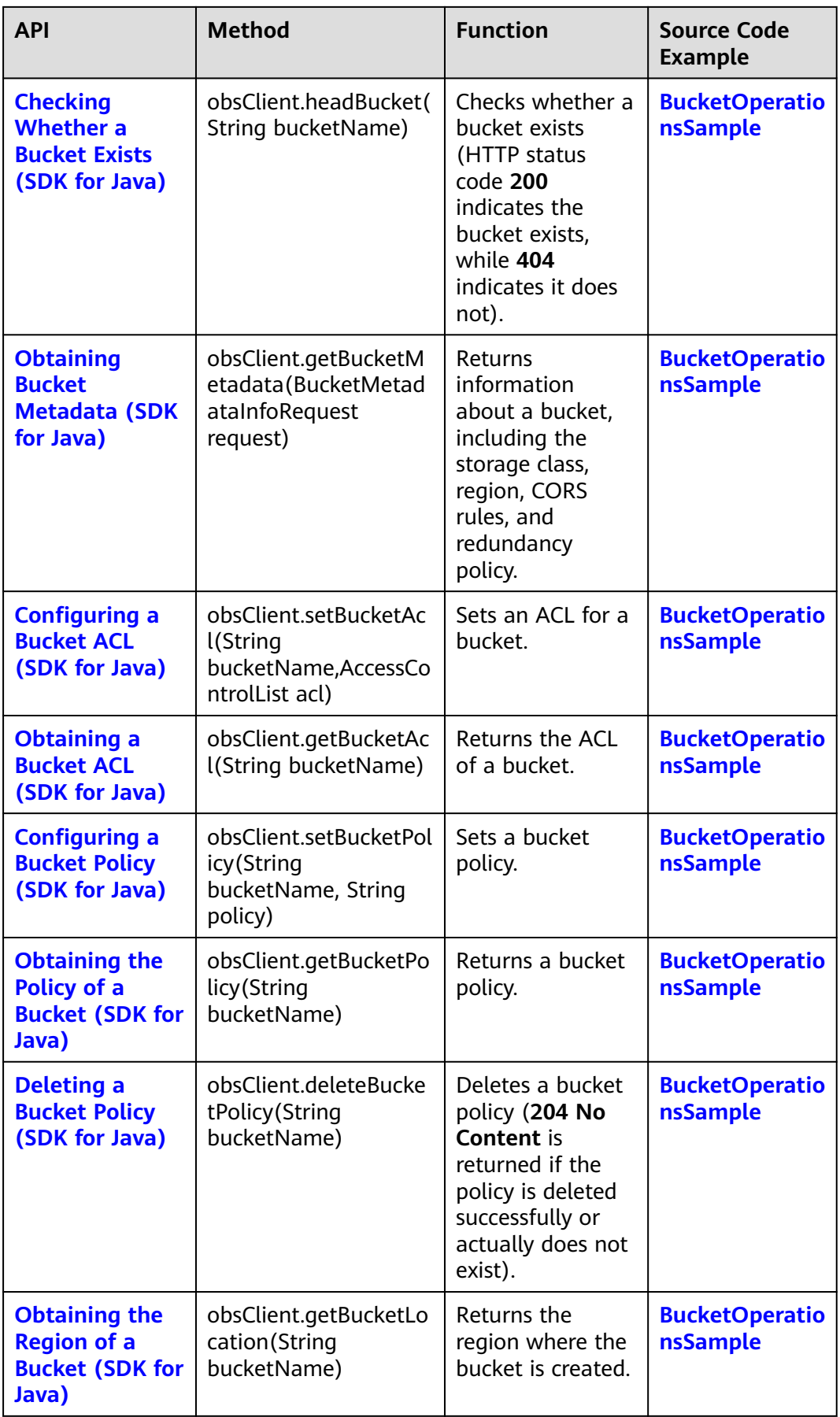

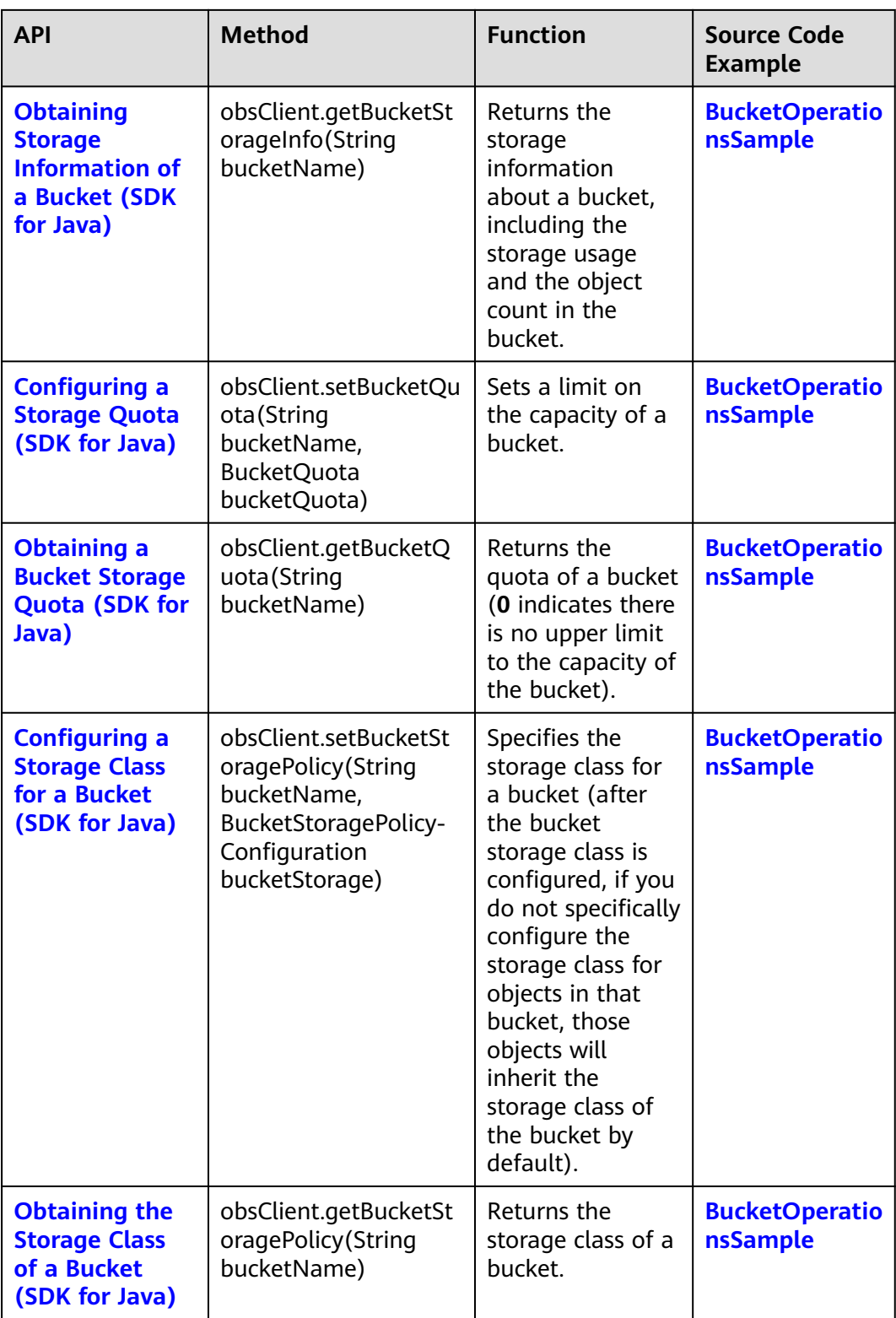

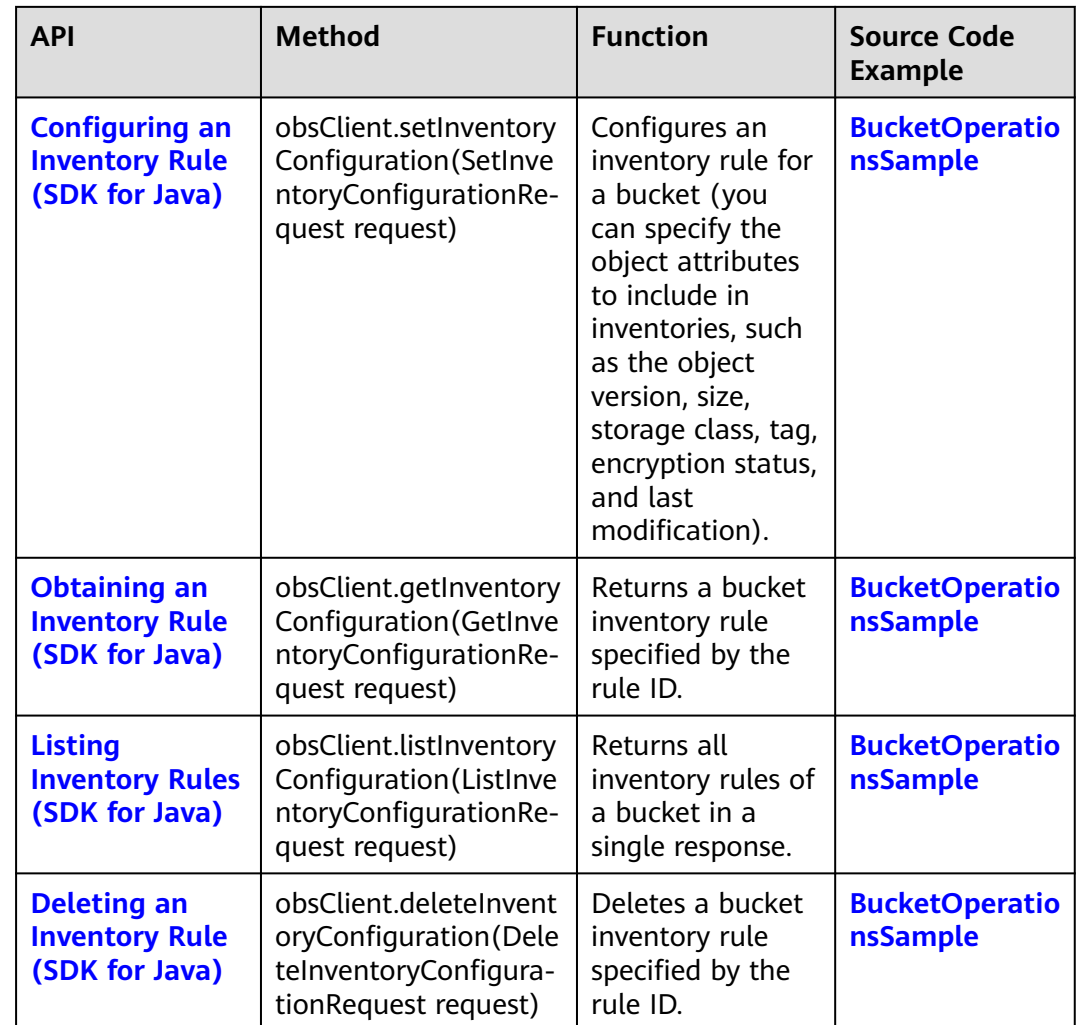

### **Parallel File System APIs**

**Table 2-2** lists the APIs related to the parallel file system (PFS).

#### **Table 2-2** PFS APIs

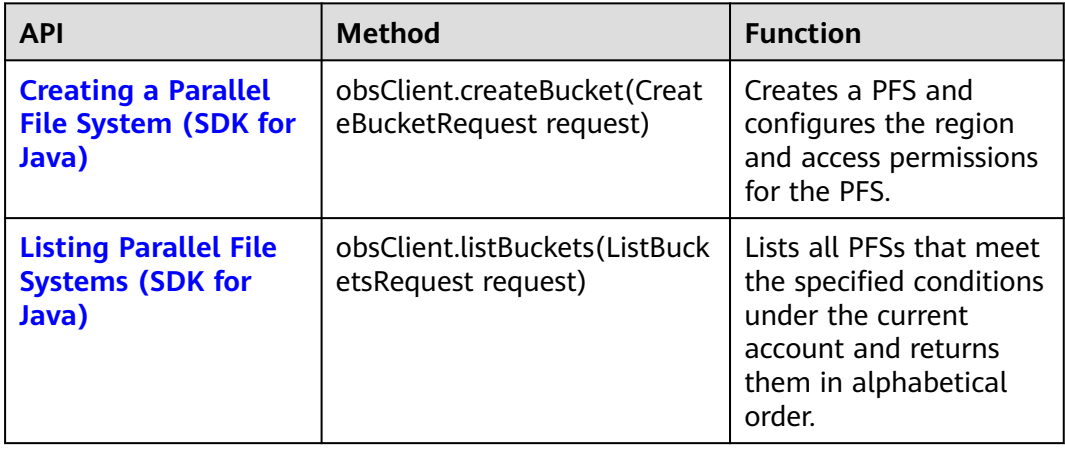

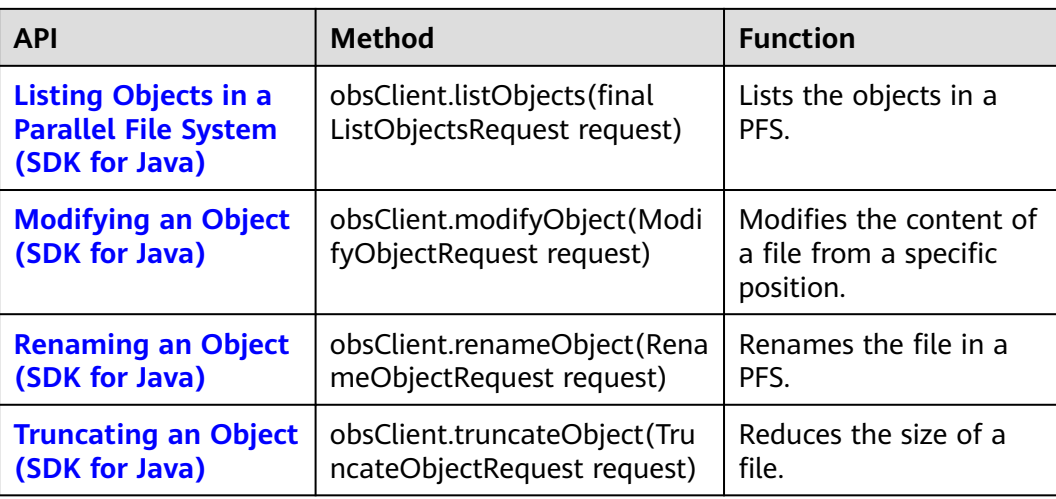

### **Object APIs**

**Table 2-3**lists object-related APIs.

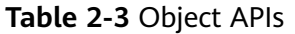

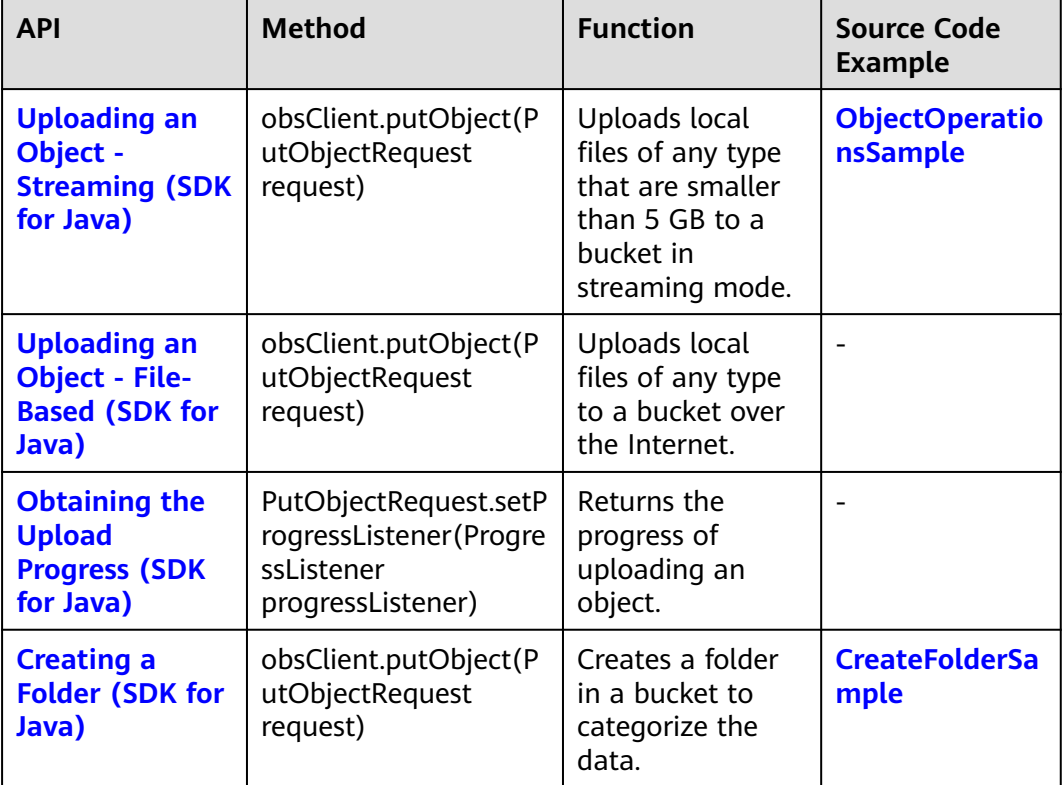

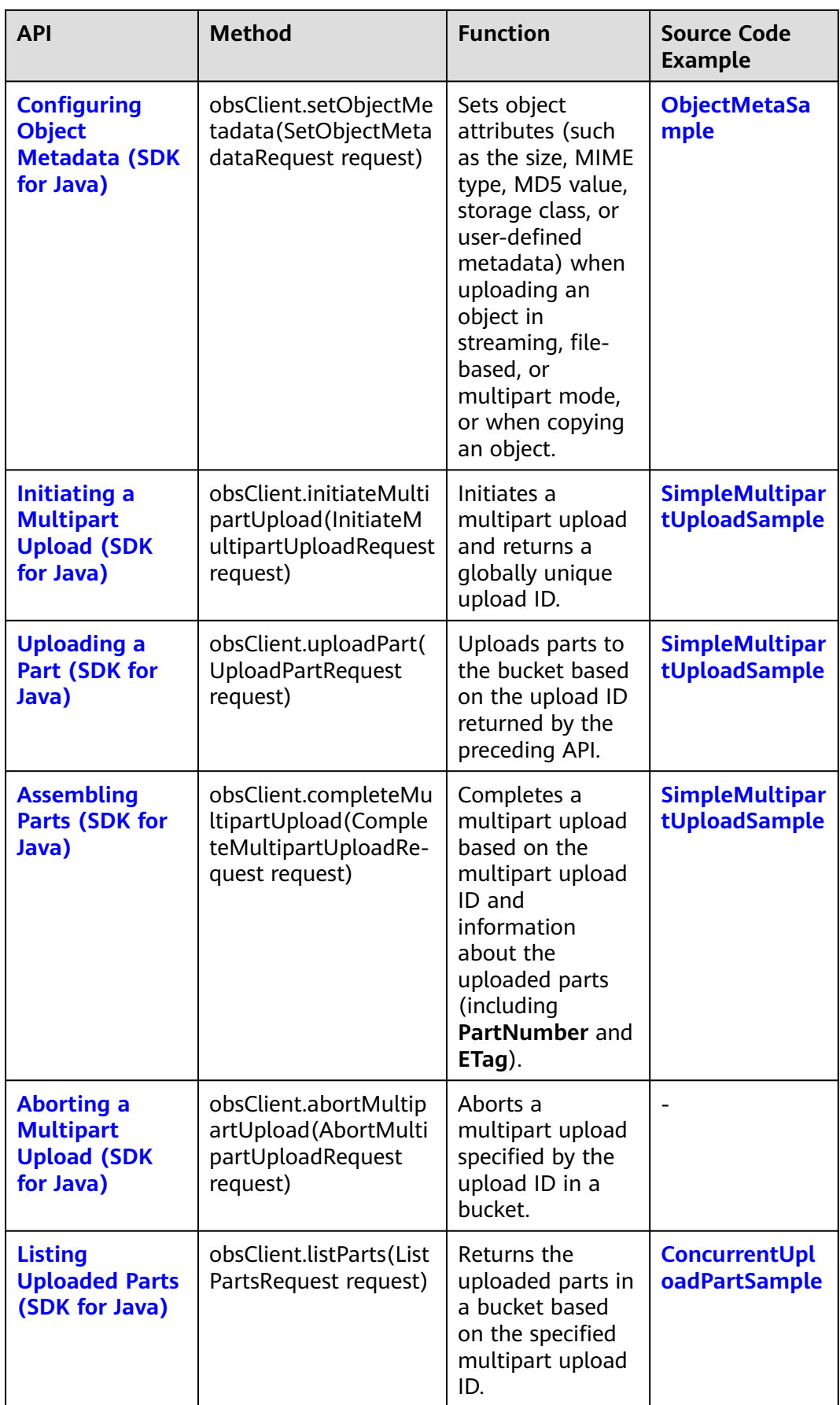

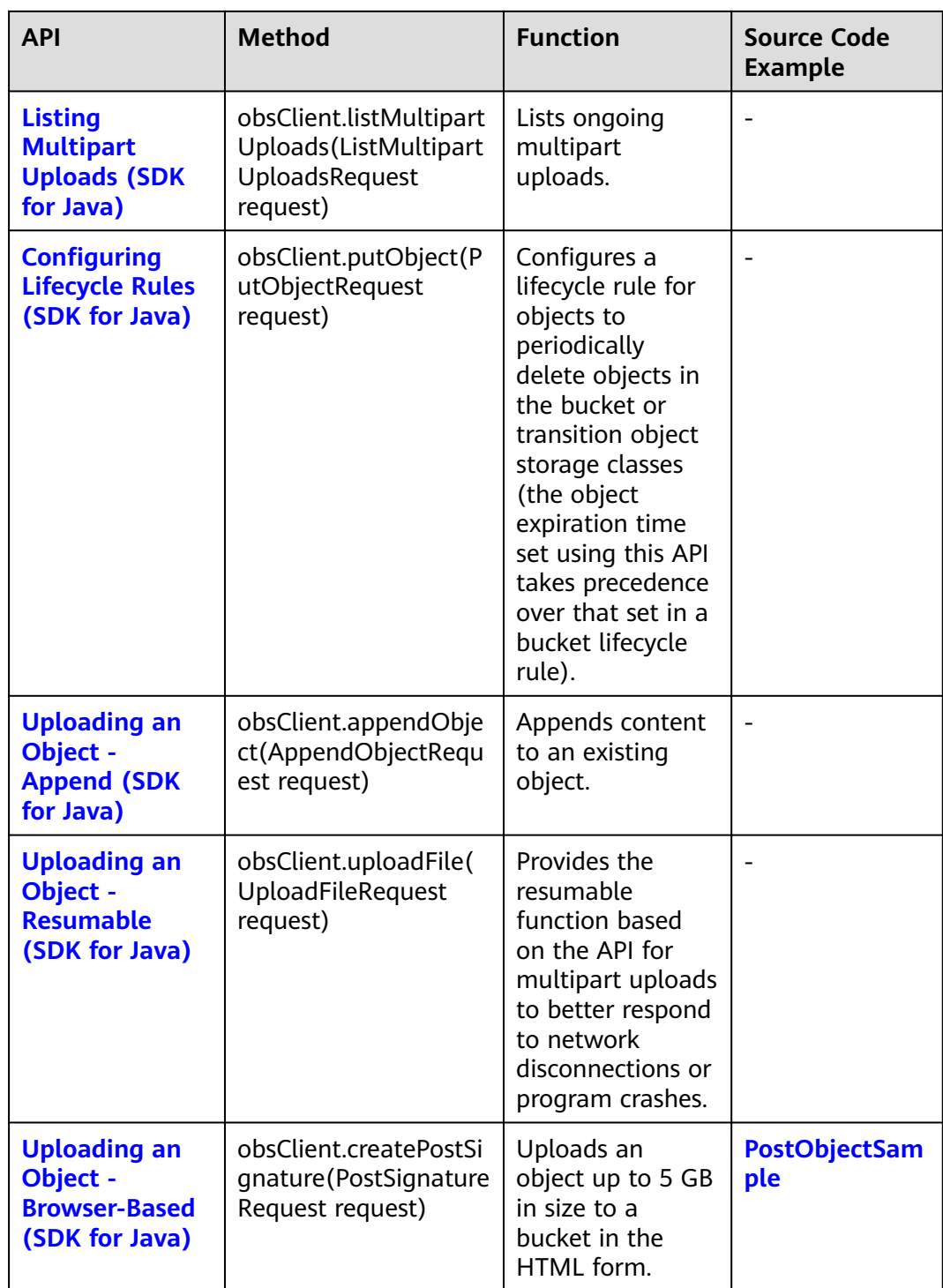

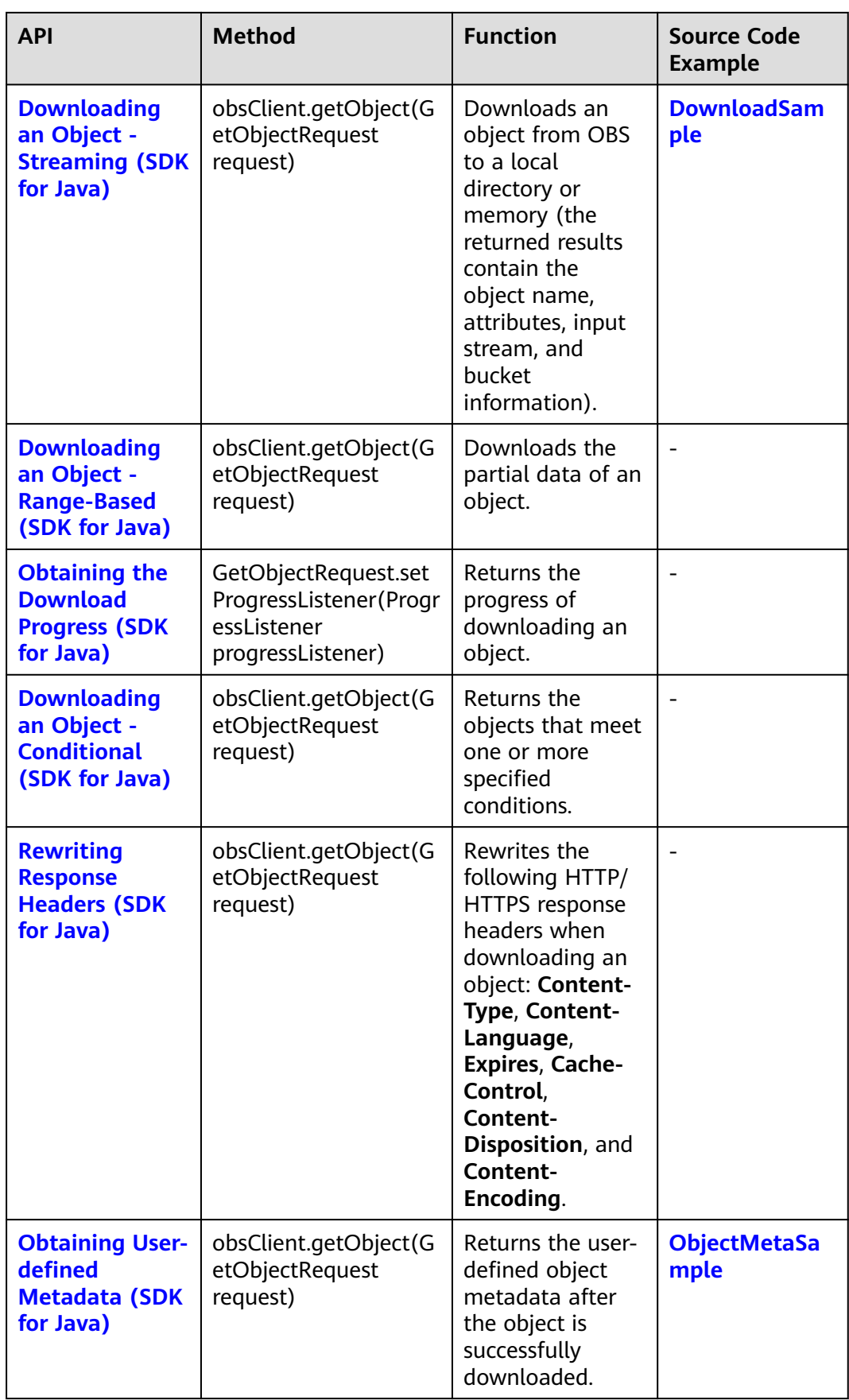

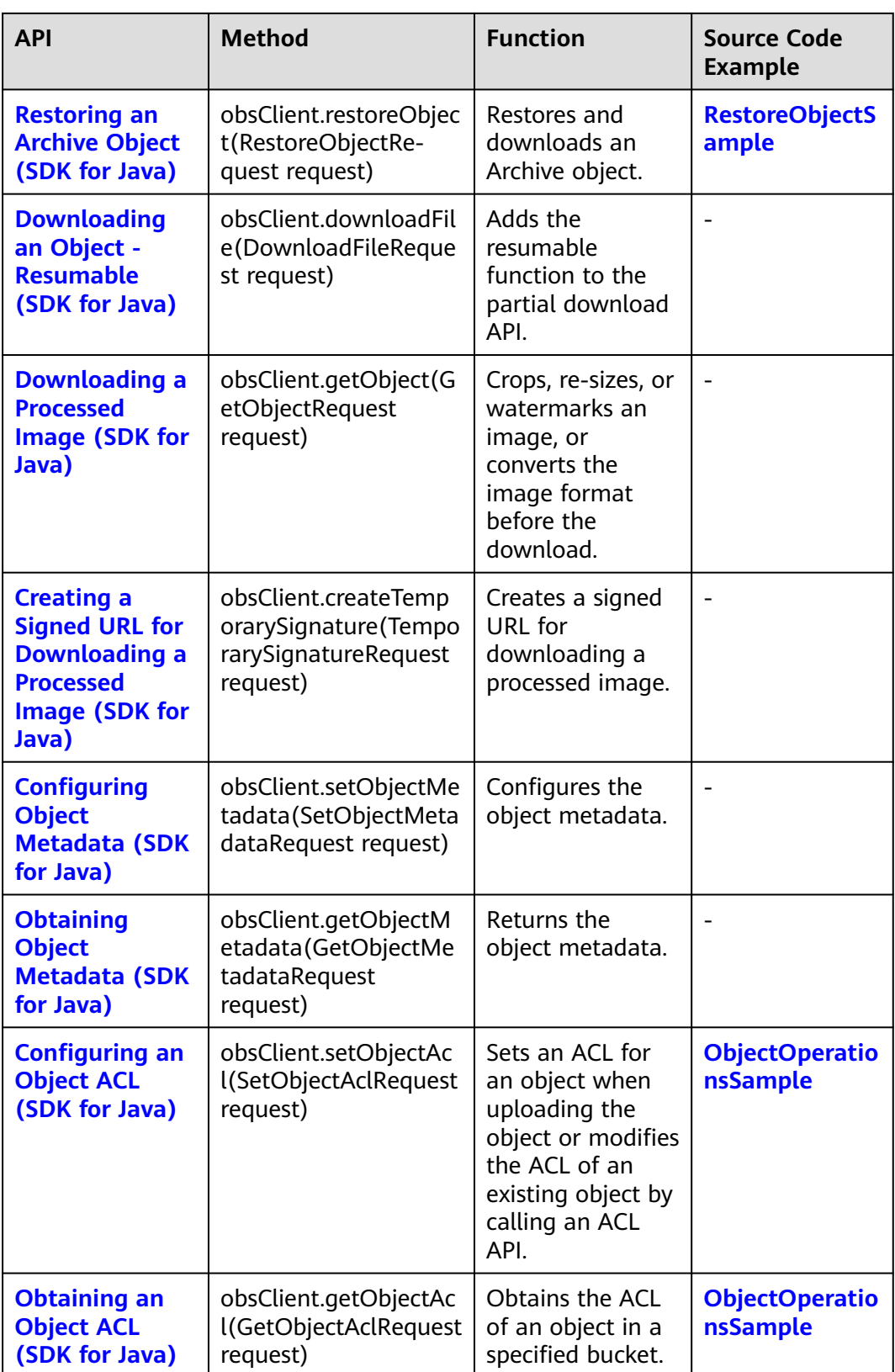

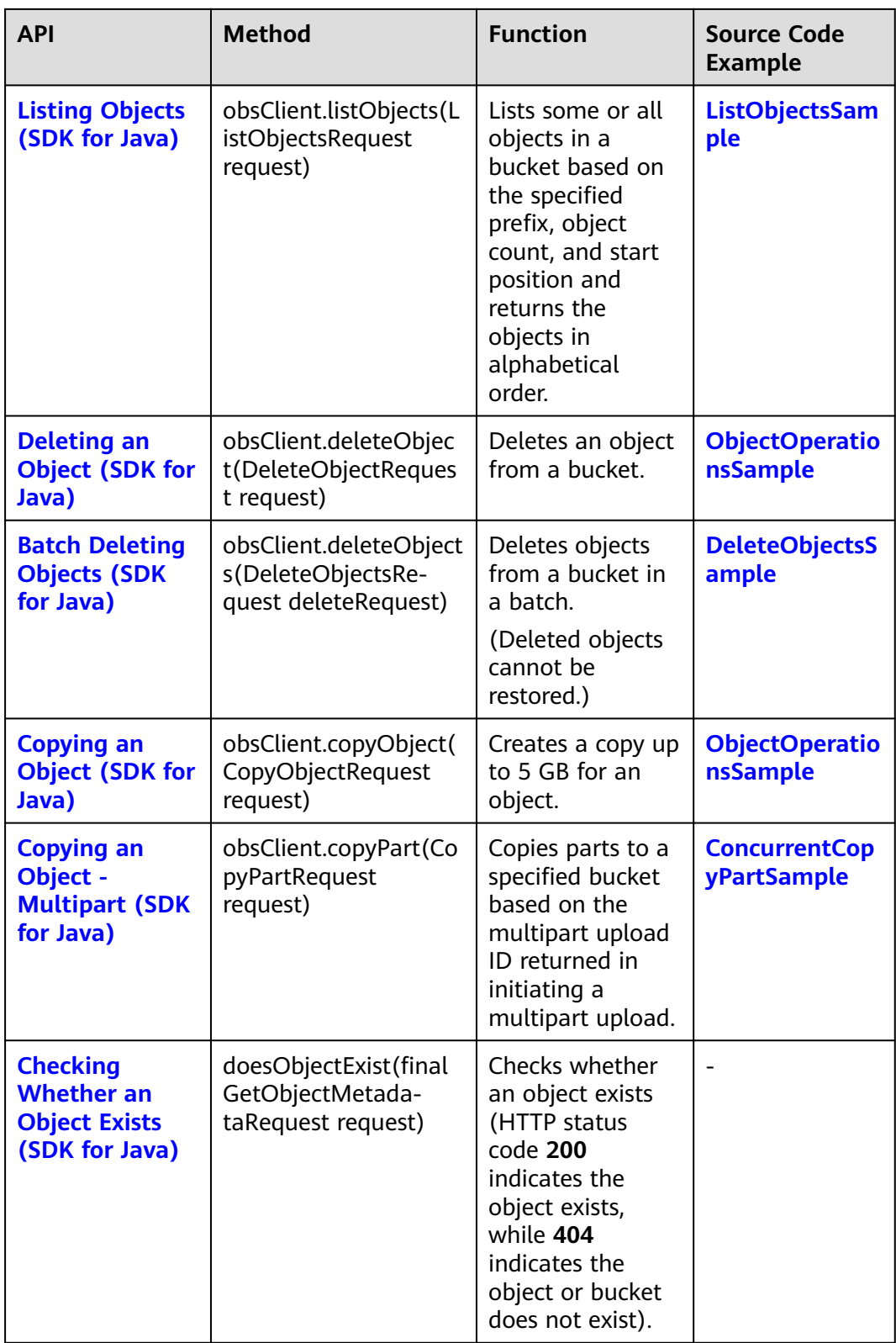

### **Temporarily Authorized Access APIs**

**[Table 2-4](#page-22-0)** lists the APIs related to temporarily authorized access.

| <b>API</b>                                                                    | <b>Method</b>                                                                        | <b>Function</b>                                                                                                    | <b>Source Code</b><br><b>Example</b> |
|-------------------------------------------------------------------------------|--------------------------------------------------------------------------------------|----------------------------------------------------------------------------------------------------|--------------------------------------|
| <b>Accessing OBS</b><br><b>Using a Signed</b><br><b>URL (SDK for</b><br>Java) | obsClient.createTe<br>mporarySignatur<br>e(TemporarySigna<br>tureRequest<br>request) | Creates a signed<br>URL and specifies<br>the expiration<br>time for the URL<br>to grant visitors<br>temporary access.<br>(To allow other<br>users to perform a<br>temporary<br>operation such as<br>upload, you need<br>to generate a URL<br>for the<br>corresponding<br>operation and<br>offer that to<br>users.) | <b>TemporarySignat</b><br>ureSample  |

<span id="page-22-0"></span>**Table 2-4** Temporarily Authorized Access APIs

### **Versioning APIs**

**Table 2-5** lists the APIs related to versioning.

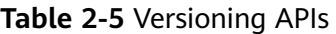

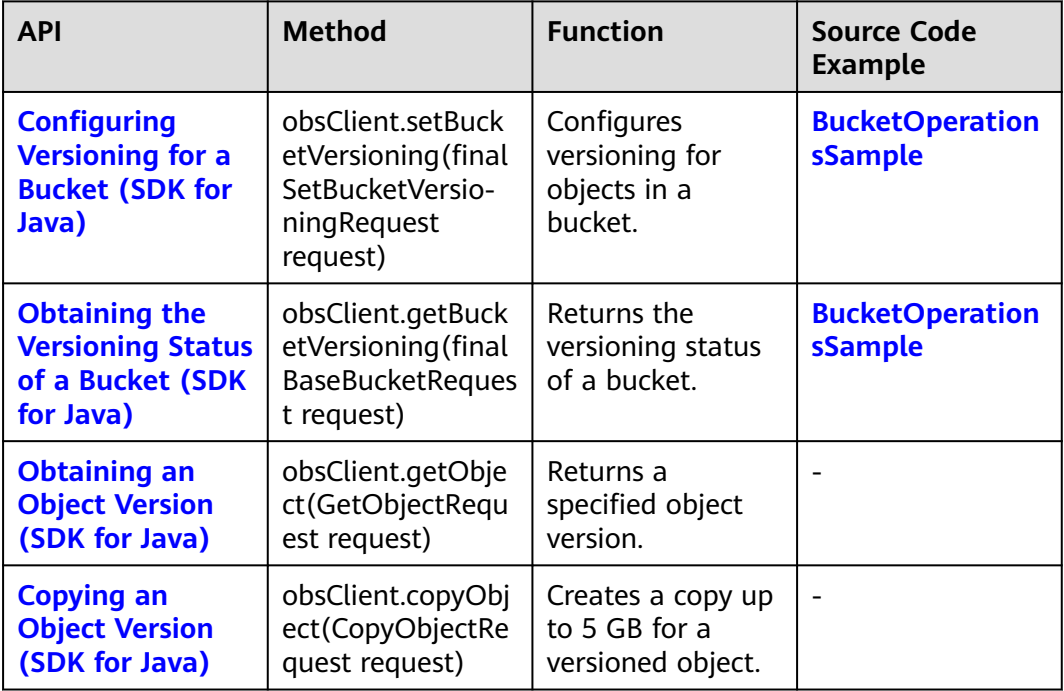

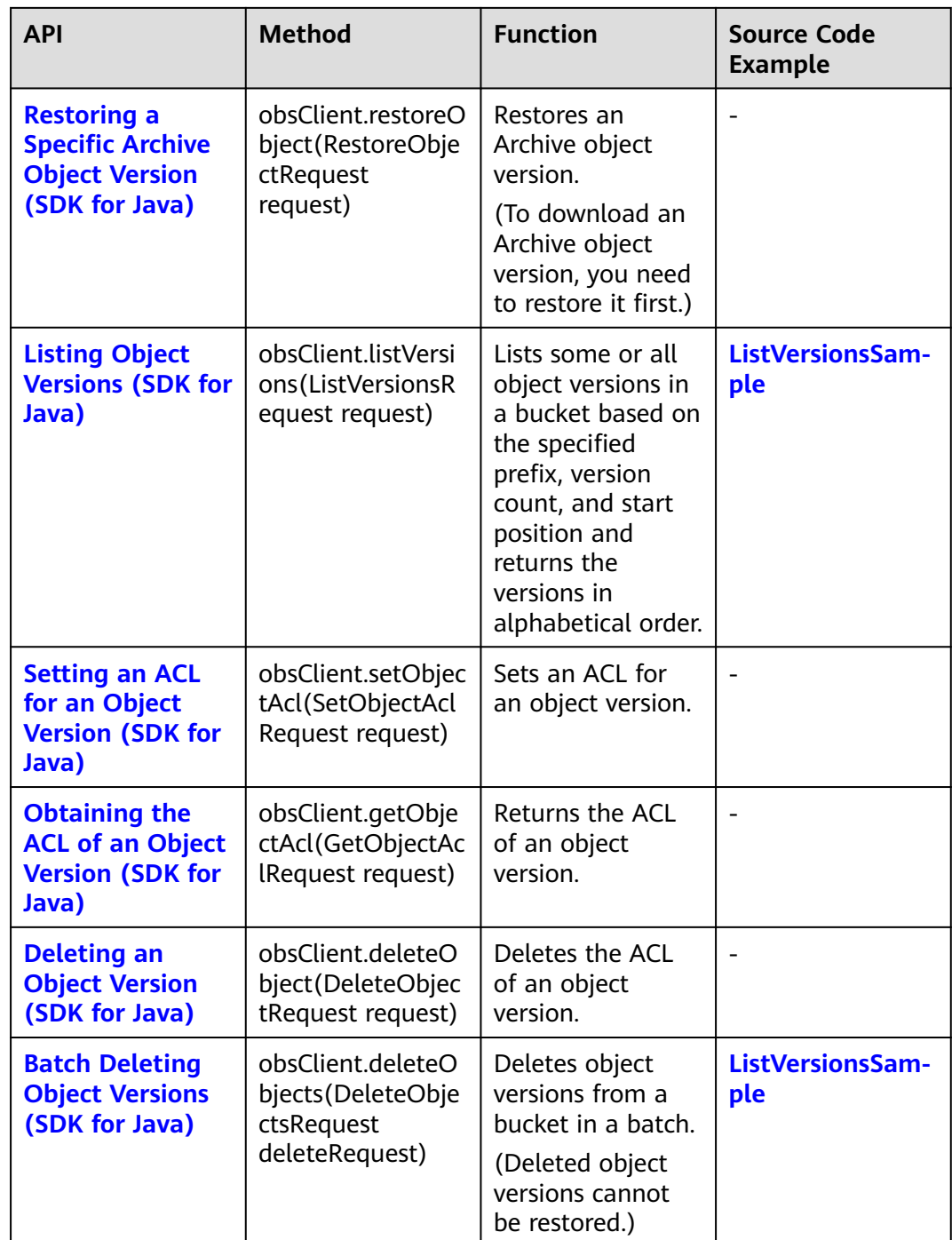

### **Lifecycle Rule APIs**

**[Table 2-6](#page-24-0)** lists the APIs related to lifecycle rules.

<span id="page-24-0"></span>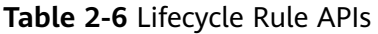

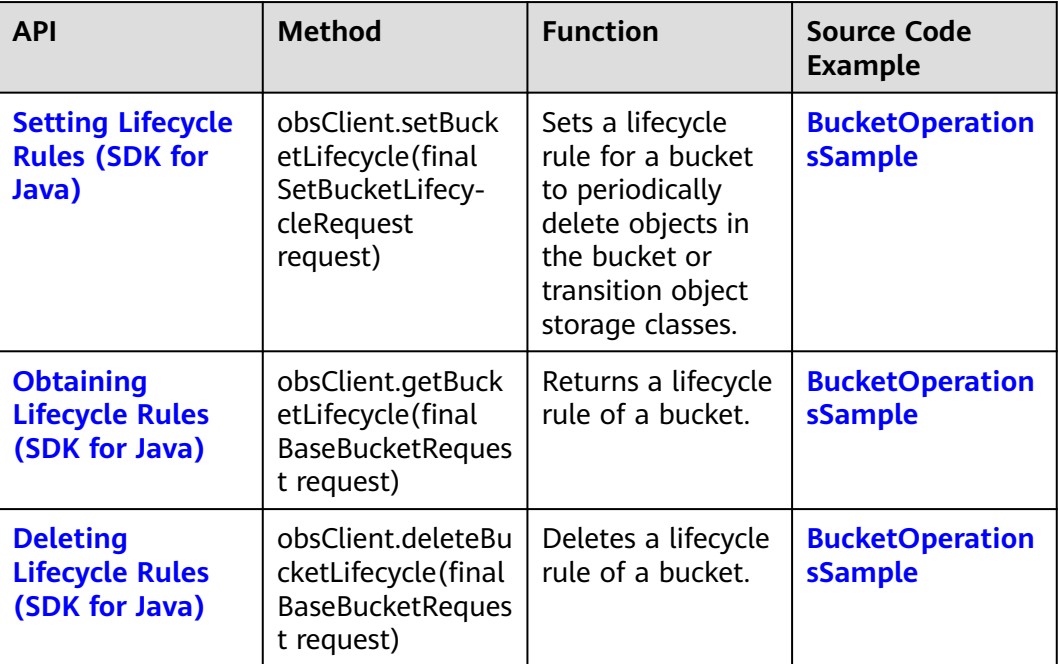

### **CORS rule APIs**

**Table 2-7** lists the APIs related to CORS rules.

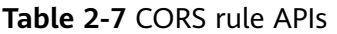

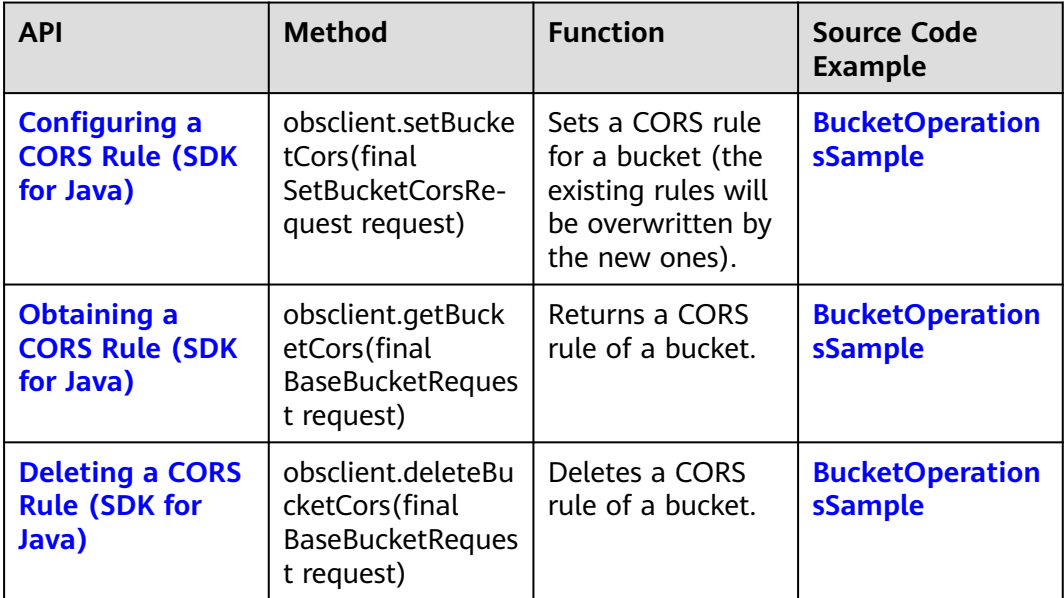

### **Bucket Logging APIs**

**[Table 2-8](#page-25-0)** lists the logging APIs.

<span id="page-25-0"></span>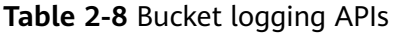

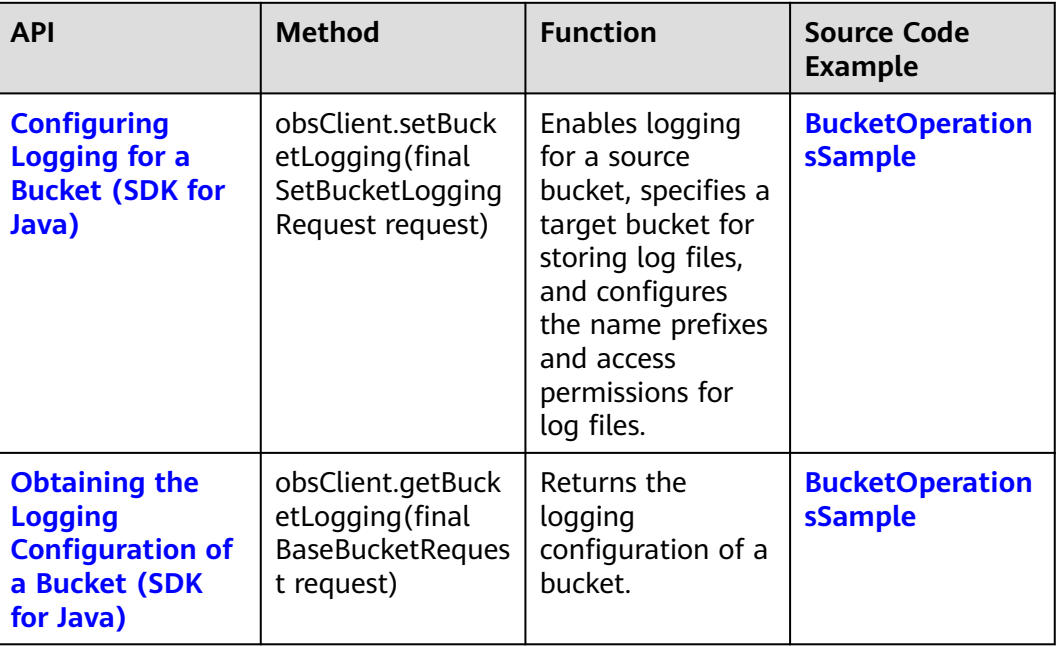

### **Static Website Hosting APIs**

**Table 2-9** lists the APIs related to static website hosting.

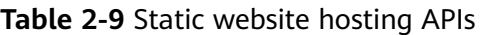

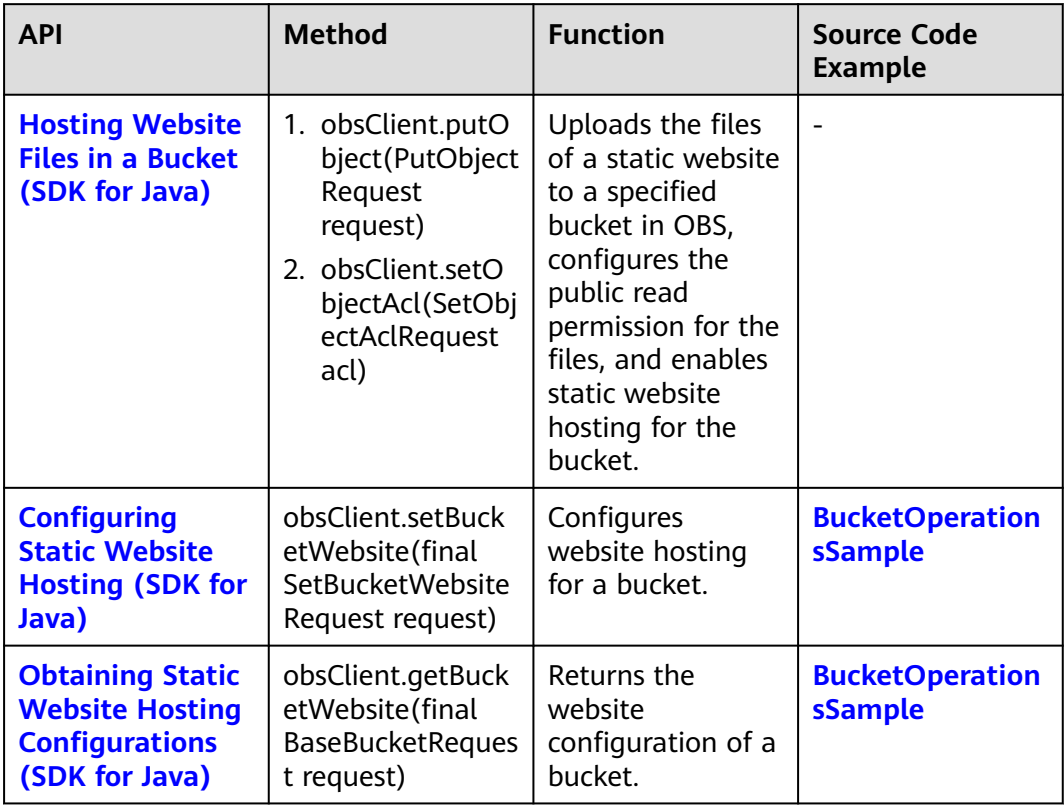

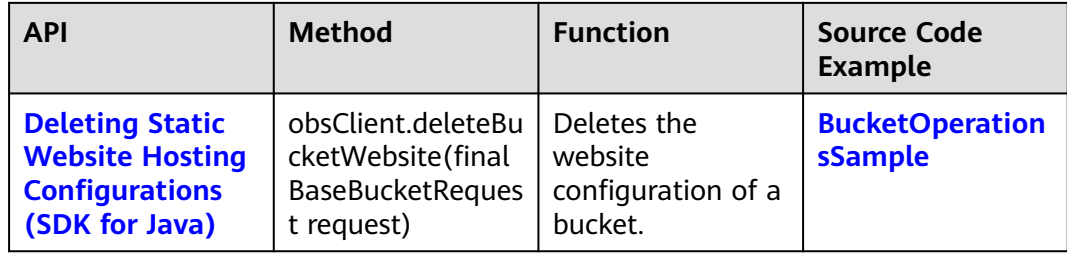

### **Tagging APIs**

**Table 2-10** lists the APIs related to tagging.

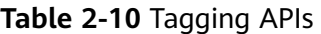

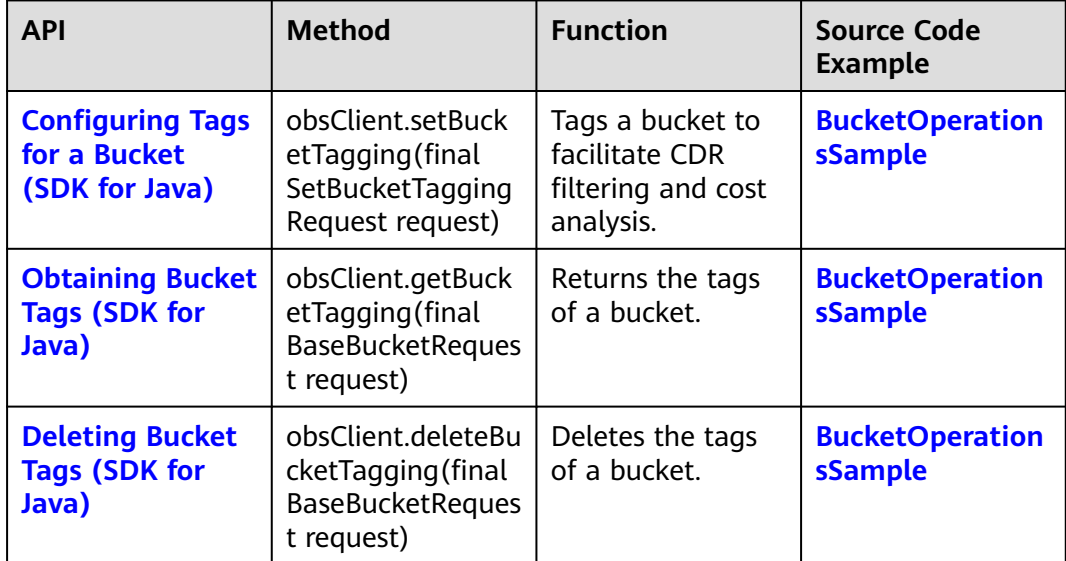

# <span id="page-27-0"></span>**3 Preparations (SDK for Java)**

Before using OBS SDK for Java to access OBS, you need to prepare the service and development environments. To prepare the service environment, you will need an account and access keys. Both of them are necessary for interaction between OBS SDK and OBS. To ensure successful SDK installation and SDK-based code development and running, you should also set up a local development environment, for example, installing dependencies and development tools.

### **Preparing a HUAWEI ID**

To use OBS, you must have a HUAWEI ID. For details, see **[Creating a HUAWEI ID](https://support.huaweicloud.com/intl/en-us/usermanual-account/account_id_001.html) [and Enabling Huawei Cloud Services](https://support.huaweicloud.com/intl/en-us/usermanual-account/account_id_001.html)**.

### **Preparing Access Keys**

Access keys consist of two parts: an access key ID (AK) and a secret access key (SK). OBS uses access keys to sign requests to make sure that only authorized accounts can access specified OBS resources. Programmatic access must be enabled for an IAM user before the IAM user can get access keys. To enable programmatic access, see **[Viewing or Modifying IAM User Information](https://support.huaweicloud.com/intl/en-us/usermanual-iam/iam_02_0002.html#section0)**. Access keys are explained as follows:

- One AK maps to only one user but one user can have multiple AKs. OBS authenticates users by their AKs.
- An SK is required for accessing OBS. Authentication information is generated based on the SK and request headers. AKs and SKs are in one-to-one match.

Access keys are classified into permanent access keys (AK/SK) and temporary access keys (AK/SK and security token). Each user can create at most two permanent access keys. Temporary access keys must be used within a given validity period. Once expired, they must be requested again. For security purposes, you are advised to use temporary access keys to access OBS. If you want to use permanent access keys, periodically update them. The following describes how to obtain two types of access keys.

- To get permanent access keys, do as follows:
	- a. Log in to the **[management console](https://console-intl.huaweicloud.com/?locale=en-us)**.
	- b. In the upper right corner, hover over the username and choose **My Credentials**.
- c. On the **My Credentials** page, click **Access Keys** in the navigation pane.
- d. On the **Access Keys** page, click **Create Access Key**.
- e. In the displayed dialog box, enter the login password and verification code.

 $\cap$  note

- If you have not bound an email address or a mobile number yet, only the login password is required.
- If you have bound both an email address and a mobile number, you can use either of them for verification.
- f. Click **OK**.
- g. Click **Download**. The access key file is automatically saved to your browser's default download path.
- h. Open the downloaded **credentials.csv** file to obtain the access keys (AK and SK).

 $\Box$  Note

- Each user can create a maximum of two valid access key pairs.
- Keep AKs and SKs properly to prevent information leakage. If you click **Cancel** in the download dialog box, the access keys will not be downloaded and cannot be downloaded later. You can create a new AK/SK pair if needed.
- To get temporary access keys, refer to the following:

Temporary access keys are issued by the system and are only valid for 15 minutes to 24 hours. Once expired, they must be requested again. They follow the principle of least privilege. When a temporary AK/SK pair is used for authentication, a security token must be used at the same time.

To obtain them, see **[Obtaining a Temporary AK/SK and a Security Token](https://support.huaweicloud.com/intl/en-us/api-iam/iam_04_0002.html)**.

### **NOTICE**

OBS is a global service. When obtaining temporary access keys, set the token scope to **domain** to apply the token to global services. Global services are not differentiated by any project or region.

### **Setting Up a Development Environment**

- Download a recommended version of JDK from the **[Oracle's official website](https://www.oracle.com/java/technologies/downloads/)** and install it. Recommended JDK versions: JDK 8 or later
- The latest version of Eclipse IDE for Java Developers is required and can be downloaded from the **[Eclipse's official website](http://www.eclipse.org/downloads/eclipse-packages/)**.

### <span id="page-29-0"></span>**4 SDK Download and Installation (SDK for Java)**

### **Downloading OBS SDK for Java**

- Latest version of OBS Java SDK source code: **[Download](https://github.com/huaweicloud/huaweicloud-sdk-java-obs)**
- Earlier version of OBS Java SDK: **[Download](https://github.com/huaweicloud/huaweicloud-sdk-java-obs/releases)**

### $\Box$  Note

If you need to add the SDK as a dependency in your Maven project, see **Installing OBS SDK for Java**.

### **Installing OBS SDK for Java**

You can use the methods listed in **Table 4-1** to install OBS SDK for Java.

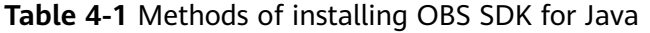

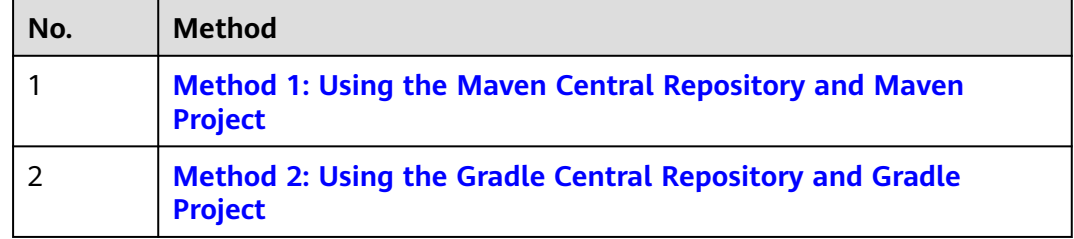

### **Method 1: Using the Maven Central Repository and Maven Project**

Before using this method, ensure that the Java and Maven environments are correctly configured and can be used properly.

**Step 1** Access the Maven central repository to obtain the version number of OBS SDK for Java. You can either choose an **[OBS Bundle SDK for Java](https://mvnrepository.com/artifact/com.huaweicloud/esdk-obs-java-bundle)** or a standard **[OBS SDK](https://mvnrepository.com/artifact/com.huaweicloud/esdk-obs-java) [for Java](https://mvnrepository.com/artifact/com.huaweicloud/esdk-obs-java)**. No matter Bundle or standard SDKs, a latest version is recommended. Bundle SDK 3.23.9 is used here.

#### $\Box$  Note

- Bundle SDKs share the same source code as standard SDKs. The difference is that in Bundle SDKs, all third-party dependencies are organized into the SDK and are added from the SDK path. This means Bundle SDKs are freed from potential external dependency conflicts but require a larger space (over 7 MB).
- If there is a dependency conflict when you use a standard SDK, resolve the issue by referring to **[Resolving Dependency Missing or Conflicts \(SDK for Java\)](#page-1113-0)**.

#### **Step 2** Open the **pom.xml** file of the Maven project and add dependency configurations to **<dependencies>**.

If you choose to use a Bundle SDK, add the following configuration to **<dependencies>** and replace **bundleVersionNumber** with the SDK version number obtained in **[Step 1](#page-29-0)**:

```
<dependency>
  <groupId>com.huaweicloud</groupId>
  <artifactId>esdk-obs-java-bundle</artifactId>
```
 <version>bundleVersionNumber</version> </dependency>

In this example, the configurations shown below should be added for Bundle 3.23.9:

```
<dependency>
  <groupId>com.huaweicloud</groupId>
 <artifactId>esdk-obs-java-bundle</artifactId>
 <version>3.23.9</version>
</dependency>
```
If you choose to use a standard SDK, add the following configuration to **<dependencies>** and replace **VersionNumber** with the SDK version number obtained in **[Step 1](#page-29-0)**:

```
<dependency>
  <groupId>com.huaweicloud</groupId>
  <artifactId>esdk-obs-java</artifactId>
  <version>versionNumber</version>
</dependency>
```
**Step 3** Click **Reload All Maven Projects** to refresh the Maven configuration.

**Step 4** Check whether the SDK is successfully installed. If a JAR package for Java SDK is downloaded to the dependency path, the SDK is installed. If no JAR package is generated, check whether the **pom.xml** file is correctly configured and the version number of SDK is correctly replaced. If the fault persists, **[submit a service ticket](https://console-intl.huaweicloud.com/ticket/#/ticketindex/createIndex)**.

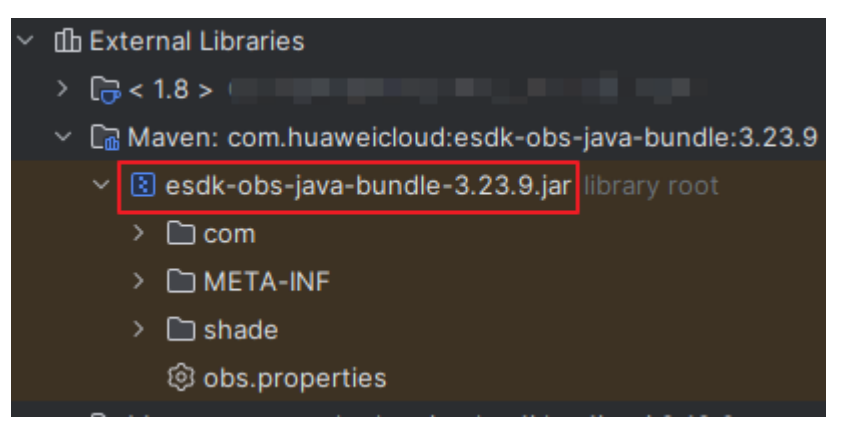

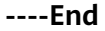

### <span id="page-31-0"></span>**Method 2: Using the Gradle Central Repository and Gradle Project**

Before using this method, ensure that the Java and Gradle environments are correctly configured and can be used properly.

**Step 1** Obtain the version number of OBS SDK for Java. You can either choose an **[OBS](https://mvnrepository.com/artifact/com.huaweicloud/esdk-obs-java-bundle) [Bundle SDK for Java](https://mvnrepository.com/artifact/com.huaweicloud/esdk-obs-java-bundle)** or a standard **[OBS SDK for Java](https://mvnrepository.com/artifact/com.huaweicloud/esdk-obs-java)**. No matter Bundle or standard SDKs, a latest version is recommended. Bundle 3.23.9 is used here.

#### $\cap$  note

- Bundle SDKs share the same source code as standard SDKs. The difference is that in Bundle SDKs, all third-party dependencies are organized into the SDK and are added from the SDK path. This means Bundle SDKs are freed from potential external dependency conflicts but require a larger space (over 7 MB).
- If there is a dependency conflict when you use a standard SDK, resolve the issue by referring to **[Resolving Dependency Missing or Conflicts \(SDK for Java\)](#page-1113-0)**.
- **Step 2** Open the **build.gradle** file of the Gradle project and add the dependency configurations to **dependencies**.

If you choose to use a Bundle SDK, add the following configuration to **<dependencies>** and replace **bundleVersionNumber** with the SDK version number obtained in **Step 1**:

api 'com.huaweicloud:esdk-obs-java-bundle:bundleVersionNumber'

In this example, the configurations shown below should be added for Bundle 3.23.9:

api 'com.huaweicloud:esdk-obs-java-bundle:3.23.9'

If you choose to use a standard SDK, add the following configurations to **<dependencies>** and replace **VersionNumber** with the SDK version number obtained in **Step 1**:

api 'com.huaweicloud:esdk-obs-java:versionNumber'

- **Step 3** Click **Reload All Gradle Projects** to refresh the Gradle configuration.
- **Step 4** Check whether the SDK is successfully installed. If a JAR package for Java SDK is downloaded to the dependency path, the SDK is installed. If no JAR package is generated, check whether the **build.gradle** file is correctly configured and the version number of SDK is correctly replaced. If the fault persists, **[submit a service](https://console-intl.huaweicloud.com/ticket/#/ticketindex/createIndex) [ticket](https://console-intl.huaweicloud.com/ticket/#/ticketindex/createIndex)**.

**----End**

# <span id="page-32-0"></span>**5 Getting Started (SDK for Java)**

This section introduces how to use OBS SDK for Java to perform some basic actions, such as creating a bucket, and uploading, downloading, listing, and deleting objects.

### **Preparations**

Ensure you have made the following preparations before using the SDK:

- 1. **[Before You Start \(SDK for Java\)](#page-8-0)**: Select a proper SDK version.
- 2. **[Preparations \(SDK for Java\)](#page-27-0)**: Prepare the service and development environments.
- 3. **[SDK Download and Installation \(SDK for Java\)](#page-29-0)**: Download and install the OBS SDK for Java.

### **Creating a Bucket**

The example below shows how to create a bucket named **examplebucket**, and configure access, storage class, region, and redundancy type for the bucket. For more details about how to create a bucket, see **[Creating a Bucket \(SDK for](#page-56-0) [Java\)](#page-56-0)**.

```
import com.obs.services.ObsClient;
import com.obs.services.exception.ObsException;
import com.obs.services.model.AccessControlList;
import com.obs.services.model.AvailableZoneEnum;
import com.obs.services.model.CreateBucketRequest;
import com.obs.services.model.ObsBucket;
import com.obs.services.model.StorageClassEnum;
public class CreateBucket001 {
   public static void main(String[] args) {
      // Obtain an AK/SK pair using environment variables or import the AK/SK pair in other ways. Using 
hard coding may result in leakage.
      // Obtain an AK/SK pair on the management console.
      String ak = System.getenv("ACCESS_KEY_ID");
     String sk = System.getenv("SECRET_ACCESS_KEY_ID");
      // (Optional) If you are using a temporary AK/SK pair and a security token to access OBS, you are 
advised not to use hard coding, which may result in information leakage.
      // Obtain an AK/SK pair and a security token using environment variables or import them in other 
ways
      // String securityToken = System.getenv("SECURITY_TOKEN");
```
// Enter the endpoint corresponding to the bucket. CN-Hong Kong is used here as an example.

```
Replace it with the one in your actual situation.
      String endPoint = "https://obs.ap-southeast-1.myhuaweicloud.com";
      // Obtain an endpoint using environment variables or import it in other ways.
      //String endPoint = System.getenv("ENDPOINT");
      // Create an ObsClient instance.
      // Use the permanent AK/SK pair to initialize the client.
      ObsClient obsClient = new ObsClient(ak, sk,endPoint);
      // Use the temporary AK/SK pair and security token to initialize the client.
      // ObsClient obsClient = new ObsClient(ak, sk, securityToken, endPoint);
      try {
         CreateBucketRequest request = new CreateBucketRequest();
         // Example bucket name
        String exampleBucket = "examplebucket";
         // Example bucket location
         String exampleLocation = "ap-southeast-1";
         request.setBucketName(exampleBucket);
         // Set the bucket ACL to private (the default value).
         request.setAcl(AccessControlList.REST_CANNED_PRIVATE);
         // Set the bucket storage class to Standard.
         request.setBucketStorageClass(StorageClassEnum.STANDARD);
         // Set the bucket location (CN-Hong Kong is used as an example). location must match the 
endpoint.
         request.setLocation(exampleLocation);
         // Specify the multi-AZ redundancy for the bucket. If this parameter is not configured, a single-AZ 
bucket will be created.
         request.setAvailableZone(AvailableZoneEnum.MULTI_AZ);
         // Create a bucket.
        \overleftrightarrow{O}bsBucket bucket = obsClient.createBucket(request);
         // The bucket is created.
         System.out.println("CreateBucket successfully");
         System.out.println("RequestId:"+bucket.getRequestId());
      } catch (ObsException e) {
         System.out.println("CreateBucket failed");
         // Request failed. Print the HTTP status code.
         System.out.println("HTTP Code: " + e.getResponseCode());
         // Request failed. Print the server-side error code.
         System.out.println("Error Code:" + e.getErrorCode());
         // Request failed. Print the error details.
         System.out.println("Error Message: " + e.getErrorMessage());
         // Request failed. Print the request ID.
        System.out.println("Request ID:" + e.getErrorRequestId());
         System.out.println("Host ID:" + e.getErrorHostId());
      } catch (Exception e) {
         System.out.println("CreateBucket failed");
         // Print other error information.
         e.printStackTrace();
\qquad \qquad \} }
}
```
### **Uploading an Object**

The example below shows how to upload two local files **localfile** and **localfile2** to the bucket **examplebucket**, and specify the names of the objects created as **objectkey** and **objectkey2** respectively. For more details about uploading an object, see **[Object Upload \(SDK for Java\)](#page-255-0)**.

```
import com.obs.services.ObsClient;
import com.obs.services.exception.ObsException;
import com.obs.services.model.PutObjectRequest;
import java.io.File;
public class PutObject004 {
   public static void main(String[] args) {
```

```
 // Obtain an AK/SK pair using environment variables or import the AK/SK pair in other ways. Using 
hard coding may result in leakage.
      // Obtain an AK/SK pair on the management console.
      String ak = System.getenv("ACCESS_KEY_ID");
      String sk = System.getenv("SECRET_ACCESS_KEY_ID");
      // (Optional) If you are using a temporary AK/SK pair and a security token to access OBS, you are 
advised not to use hard coding, which may result in information leakage.
      // Obtain an AK/SK pair and a security token using environment variables or import them in other 
ways.
      // String securityToken = System.getenv("SECURITY_TOKEN");
      // Enter the endpoint corresponding to the bucket. CN-Hong Kong is used here as an example. 
Replace it with the one in your actual situation.
      String endPoint = "https://obs.ap-southeast-1.myhuaweicloud.com";
      // Obtain an endpoint using environment variables or import it in other ways.
     \frac{1}{1}/String endPoint = System.getenv("ENDPOINT");
      // Create an ObsClient instance.
      // Use the permanent AK/SK pair to initialize the client.
      ObsClient obsClient = new ObsClient(ak, sk,endPoint);
      // Use the temporary AK/SK pair and security token to initialize the client.
      // ObsClient obsClient = new ObsClient(ak, sk, securityToken, endPoint);
      try {
         // Upload files.
         // localfile indicates the path of the local file to be uploaded, in which the file name must be 
specified.
         PutObjectRequest request = new PutObjectRequest();
         request.setBucketName("examplebucket");
         request.setObjectKey("objectkey");
         request.setFile(new File("localfile"));
         obsClient.putObject(request);
         System.out.println("putObject successfully");
      } catch (ObsException e) {
         System.out.println("putObject failed");
         // Request failed. Print the HTTP status code.
         System.out.println("HTTP Code:" + e.getResponseCode());
         // Request failed. Print the server-side error code.
         System.out.println("Error Code:" + e.getErrorCode());
         // Request failed. Print the error details.
         System.out.println("Error Message:" + e.getErrorMessage());
         // Request failed. Print the request ID.
         System.out.println("Request ID:" + e.getErrorRequestId());
         System.out.println("Host ID:" + e.getErrorHostId());
         e.printStackTrace();
      } catch (Exception e) {
         System.out.println("putObject failed");
         // Print other error information.
         e.printStackTrace();
      }
   }
}
```
### **Downloading an Object**

The example below shows how to download the object **objectname** from the bucket **examplebucket**. For more details about downloading an object, see **[Object Download \(SDK for Java\)](#page-523-0)**.

```
import com.obs.services.ObsClient;
import com.obs.services.exception.ObsException;
import com.obs.services.model.ObsObject;
import java.io.ByteArrayOutputStream;
import java.io.InputStream;
public class GetObject001 {
   public static void main(String[] args) {
      // Obtain an AK/SK pair using environment variables or import the AK/SK pair in other ways. Using 
hard coding may result in leakage.
      // Obtain an AK/SK pair on the management console.
```

```
String ak = System.getenv("ACCESS_KEY_ID");
      String sk = System.getenv("SECRET_ACCESS_KEY_ID");
      // (Optional) If you are using a temporary AK/SK pair and a security token to access OBS, you are 
advised not to use hard coding, which may result in information leakage.
      // Obtain an AK/SK pair and a security token using environment variables or import them in other 
ways.
      // String securityToken = System.getenv("SECURITY_TOKEN");
      // Specify the actual endpoint where the bucket is located. The endpoint for CN-Hong Kong is used 
here as an example. For guidance on how to view the endpoint of a bucket, see https://
support.huaweicloud.com/intl/en-us/usermanual-obs/obs_03_0312.html.
      String endPoint = "https://obs.ap-southeast-1.myhuaweicloud.com";
      // Obtain an endpoint using environment variables or import it in other ways.
      //String endPoint = System.getenv("ENDPOINT");
      // Create an ObsClient instance.
      // Use the permanent AK/SK pair to initialize the client.
      ObsClient obsClient = new ObsClient(ak, sk,endPoint);
      // Use the temporary AK/SK pair and security token to initialize the client.
      // ObsClient obsClient = new ObsClient(ak, sk, securityToken, endPoint);
      try {
         // Download the object using streaming.
         ObsObject obsObject = obsClient.getObject("examplebucket", "objectname");
         // Read the object content.
         System.out.println("Object content:");
         InputStream input = obsObject.getObjectContent();
        byte[] b = new byte[1024];
         ByteArrayOutputStream bos = new ByteArrayOutputStream();
         int len;
        while ((len = input.read(b)) != -1) {
           bos.write(b, 0, len);
 }
         System.out.println("getObjectContent successfully");
         System.out.println(new String(bos.toByteArray()));
         bos.close();
         input.close();
      } catch (ObsException e) {
         System.out.println("getObjectContent failed");
         // Request failed. Print the HTTP status code.
         System.out.println("HTTP Code:" + e.getResponseCode());
         // Request failed. Print the server-side error code.
         System.out.println("Error Code:" + e.getErrorCode());
         // Request failed. Print the error details.
         System.out.println("Error Message:" + e.getErrorMessage());
         // Request failed. Print the request ID.
         System.out.println("Request ID:" + e.getErrorRequestId());
         System.out.println("Host ID:" + e.getErrorHostId());
         e.printStackTrace();
 } catch (Exception e) {
 System.out.println("getObjectContent failed");
         // Print other error information.
         e.printStackTrace();
      }
   }
}
```
### **Listing Objects**

The example below shows how to list objects in the bucket **examplebucket**. For more details about object listing, see **[Listing Objects \(SDK for Java\)](#page-712-0)**.

```
import com.obs.services.ObsClient;
import com.obs.services.exception.ObsException;
import com.obs.services.model.ObjectListing;
import com.obs.services.model.ObsObject;
public class ListObjects001 {
   public static void main(String[] args) {
      // Obtain an AK/SK pair using environment variables or import the AK/SK pair in other ways. Using 
hard coding may result in leakage.
```
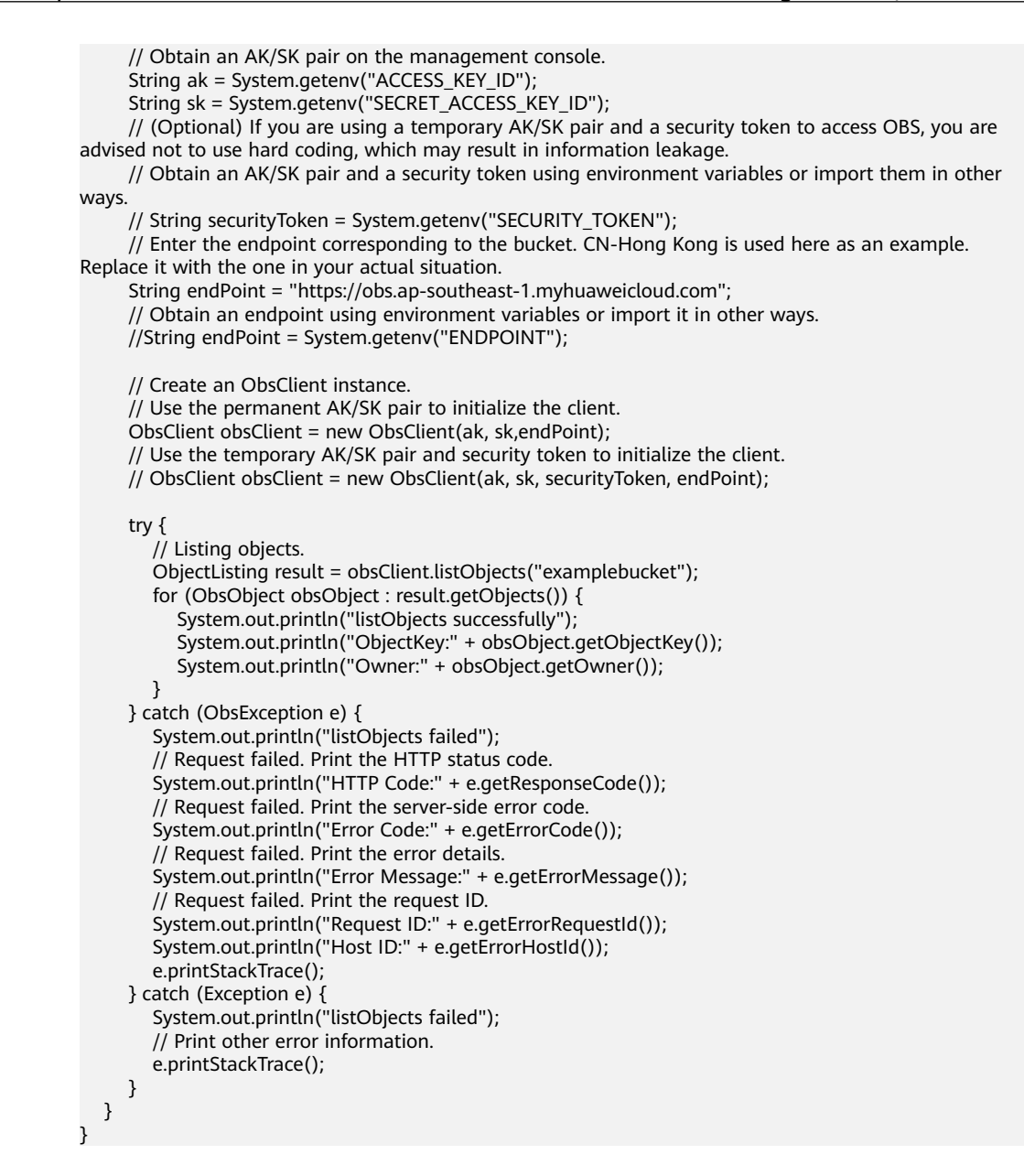

#### **Deleting an Object**

The example below shows how to delete the object **objectname** from the bucket **examplebucket**. For more details about deleting an object, see **[Deleting an](#page-739-0) [Object \(SDK for Java\)](#page-739-0)**.

```
import com.obs.services.ObsClient;
import com.obs.services.exception.ObsException;
public class DeleteObject001 {
   public static void main(String[] args) {
      // Obtain an AK/SK pair using environment variables or import the AK/SK pair in other ways. Using 
hard coding may result in leakage.
 // Obtain an AK/SK pair on the management console.
 String ak = System.getenv("ACCESS_KEY_ID");
     String sk = System.getenv("SECRET_ACCESS_KEY_ID");
      // (Optional) If you are using a temporary AK/SK pair and a security token to access OBS, you are 
advised not to use hard coding, which may result in information leakage.
      // Obtain an AK/SK pair and a security token using environment variables or import them in other 
ways.
```

```
 // Enter the endpoint corresponding to the bucket. CN-Hong Kong is used here as an example. 
Replace it with the one in your actual situation.
      String endPoint = "https://obs.ap-southeast-1.myhuaweicloud.com";
      // Obtain an endpoint using environment variables or import it in other ways.
      //String endPoint = System.getenv("ENDPOINT");
      // Create an ObsClient instance.
      // Use the permanent AK/SK pair to initialize the client.
      ObsClient obsClient = new ObsClient(ak, sk,endPoint);
      // Use the temporary AK/SK pair and security token to initialize the client.
      // ObsClient obsClient = new ObsClient(ak, sk, securityToken, endPoint);
      try {
        \overline{\prime} Delete the object.
         obsClient.deleteObject("examplebucket", "objectname");
         System.out.println("deleteObject successfully");
      } catch (ObsException e) {
         System.out.println("deleteObject failed");
         // Request failed. Print the HTTP status code.
         System.out.println("HTTP Code:" + e.getResponseCode());
         // Request failed. Print the server-side error code.
         System.out.println("Error Code:" + e.getErrorCode());
         // Request failed. Print the error details.
         System.out.println("Error Message:" + e.getErrorMessage());
         // Request failed. Print the request ID.
         System.out.println("Request ID:" + e.getErrorRequestId());
         System.out.println("Host ID:" + e.getErrorHostId());
         e.printStackTrace();
      } catch (Exception e) {
         System.out.println("deleteObject failed");
         // Print other error information.
         e.printStackTrace();
\qquad \qquad \} }
}
```
#### **Using an OBS Client**

The example below shows how to use an ObsClient instance.

```
// Make sure there is only one ObsClient instance in the whole project.
// ObsClient is thread-safe and can be used in concurrency scenarios.
ObsClient obsClient = null; 
try
{
   String endPoint = "https://your-endpoint";
   // Hard-coded or plaintext access keys (AK/SK) are risky. For security purposes, encrypt your access keys 
and store them in the configuration file or environment variables. In this example, access keys are stored in 
environment variables for identity authentication. Before running the code in this example, configure
environment variables ACCESS_KEY_ID and SECRET_ACCESS_KEY_ID.
   // Obtain an AK/SK pair on the management console. For details, see https://support.huaweicloud.com/
intl/en-us/usermanual-ca/ca_01_0003.html.
   String ak = System.getenv("ACCESS_KEY_ID");
   String sk = System.getenv("SECRET_ACCESS_KEY_ID");
   // Create an ObsClient instance.
   obsClient = new ObsClient(ak, sk, endPoint);
   // Call an API to perform an operation, for example, uploading an object.
HeaderResponse response = obsClient.putObject("bucketname", "objectname", new File("localfile")); // 
localfile indicates the path of the local file to be uploaded. Use the file path in your case.
   System.out.println(response);
}
catch (ObsException e)
{
  System.out.println("HTTP Code: " + e.getResponseCode());
  System.out.println("Error Code:" + e.getErrorCode());
  System.out.println("Error Message: " + e.getErrorMessage());
  System.outprintln("Request ID:" + e.getErrorRequestId());
   System.out.println("Host ID:" + e.getErrorHostId());
```

```
 Map<String, String> headers = e.getResponseHeaders();// Check all map entries and print all headers 
with errors reported.
   if(headers != null){
 for (Map.Entry<String, String> header : headers.entrySet()) { 
 System.out.println(header.getKey()+":"+header.getValue()); 
      }
   }
 e.printStackTrace();
}finally{
   // Close the ObsClient instance. If the instance is used globally, skip this step.
    // After the ObsClient instance is closed by calling ObsClient.close, it cannot be used again.
   if(obsClient != null){
      try
      {
         // obsClient.close();
      }
      catch (IOException e)
\overline{\phantom{a}} } 
   }
}
```
# **6 Initialization (SDK for Java)**

# **6.1 Overview (SDK for Java)**

After the SDK is installed, you need to create and configure an OBS client and configure the logging for the SDK to complete the initialization.

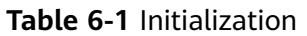

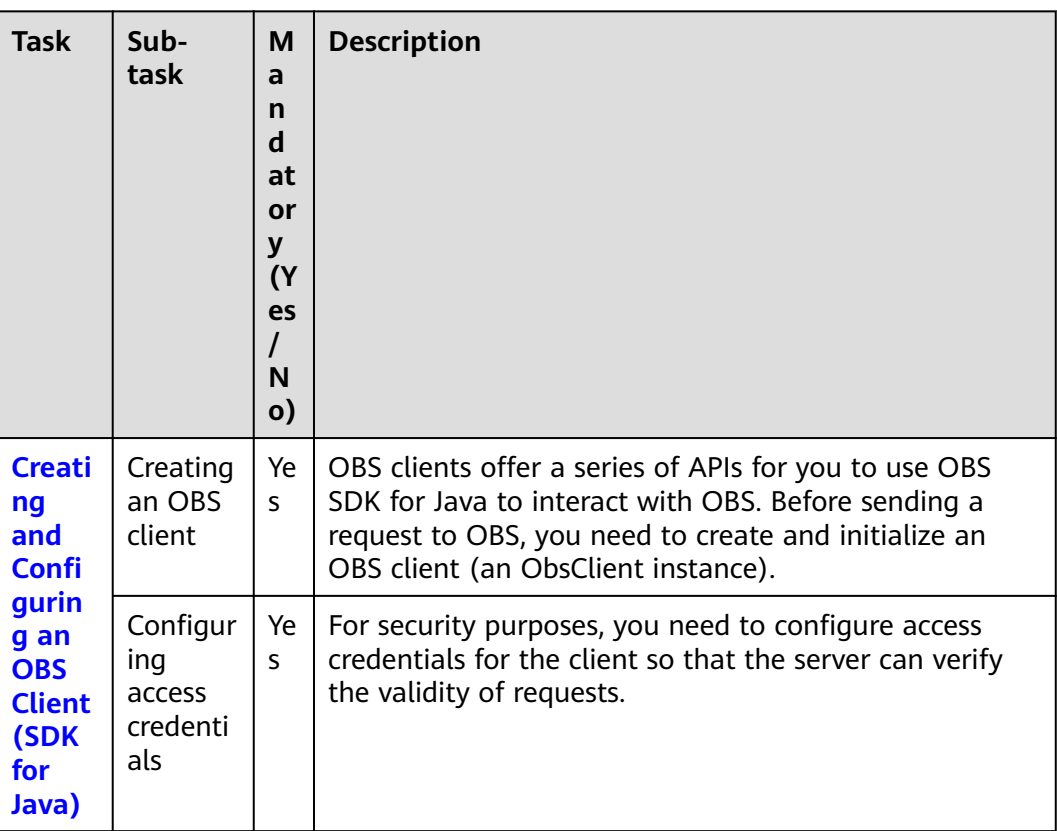

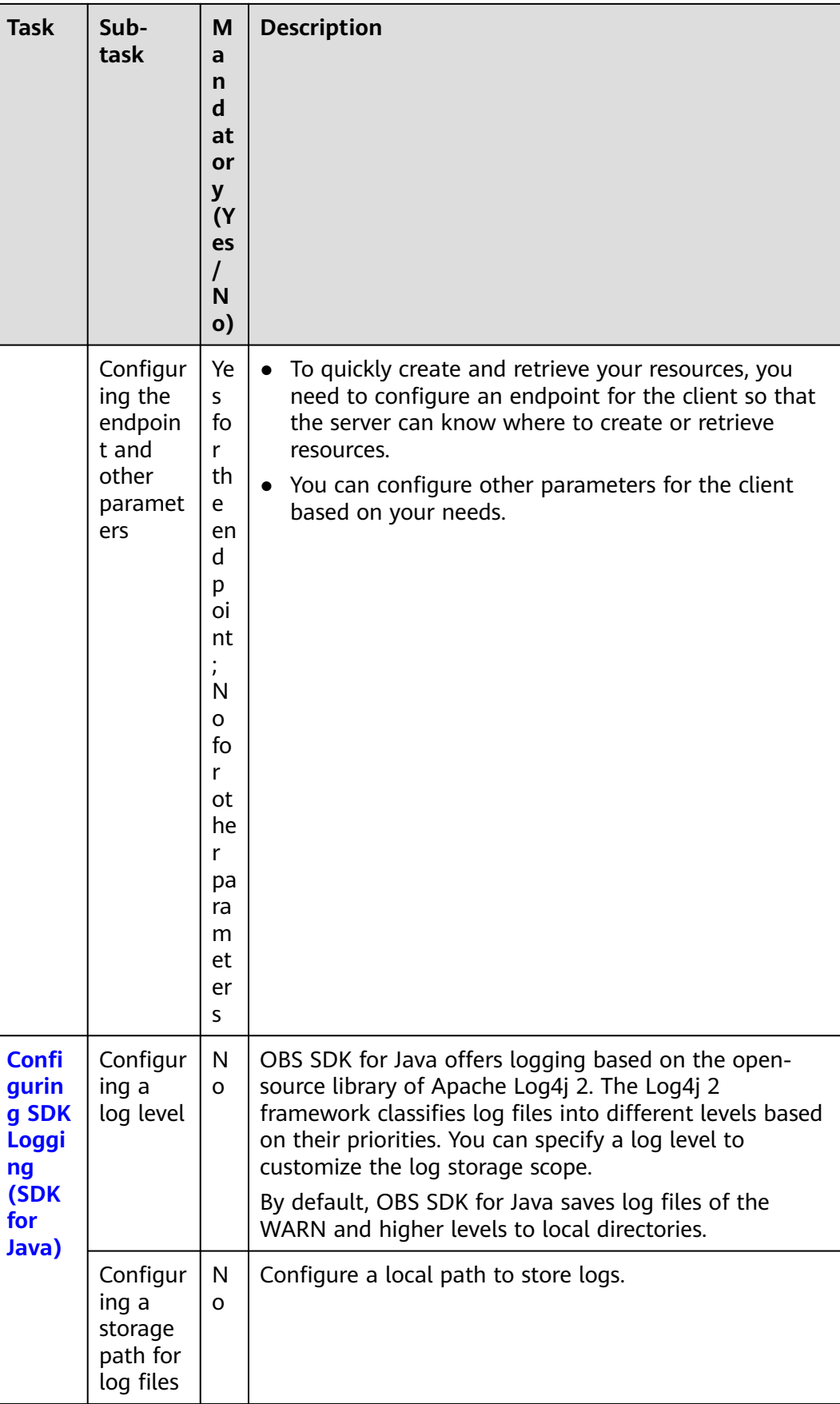

## <span id="page-41-0"></span>**6.2 Creating and Configuring an OBS Client (SDK for Java)**

#### **Scenarios**

This section describes how to create and configure an OBS client. If you already have a client, skip this section and obtain the API details by referring to **[API](#page-12-0) [Overview \(SDK for Java\)](#page-12-0)**.

#### **Prerequisites**

Ensure you have completed the following preparations:

- 1. Select a proper SDK version by referring to **[Before You Start \(SDK for Java\)](#page-8-0)**.
- 2. Prepare the service and development environments by referring to **[Preparations \(SDK for Java\)](#page-27-0)**.
- 3. Download and install the OBS SDK for Java by referring to **[SDK Download](#page-29-0) [and Installation \(SDK for Java\)](#page-29-0)**.

#### **Important Notes**

- Make sure to configure the client at the time you create it. After the client is created, you will not be able to configure it.
- If you use a temporary AK/SK pair, you can call **ObsClient.refresh("yourAccessKey", "yourSecretKey", "yourSecurityToken")** to refresh to keep the pair valid, without the need to create a new ObsClient instance.
- You are advised to create an ObsClient instance at the initialization and use it for the whole project. Creating multiple clients affects high-concurrency performance.
- ObsClient is thread-safe and can be used in concurrency scenarios.
- If a client is closed by calling ObsClient.close, it cannot be used again. To ensure the whole project uses only one client, you are advised not to proactively close the client.

#### **Overview**

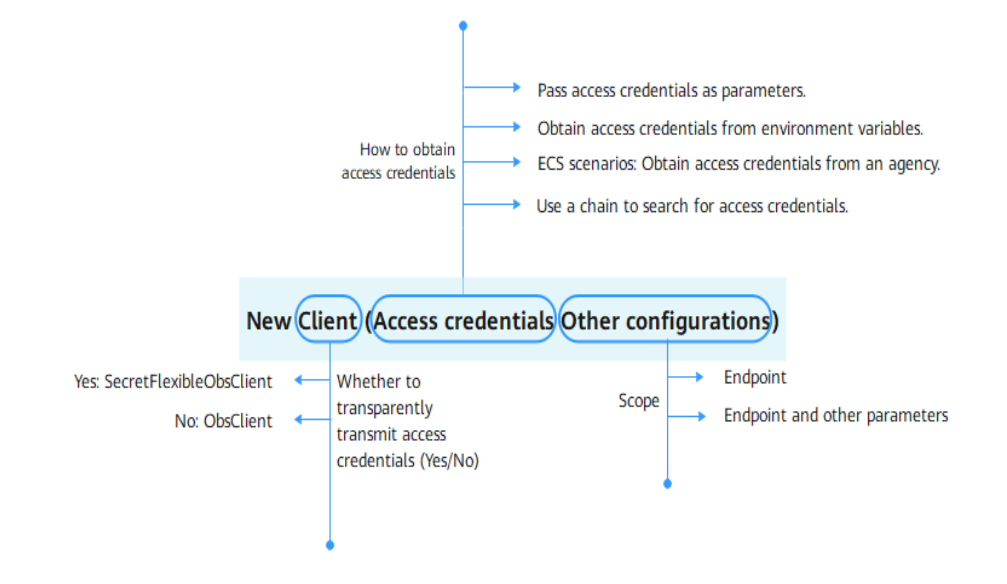

#### **Figure 6-1** Creating and configuring a client

You can select a client class, a method of obtaining access credentials, and other parameters by referring to **Figure 6-1**.

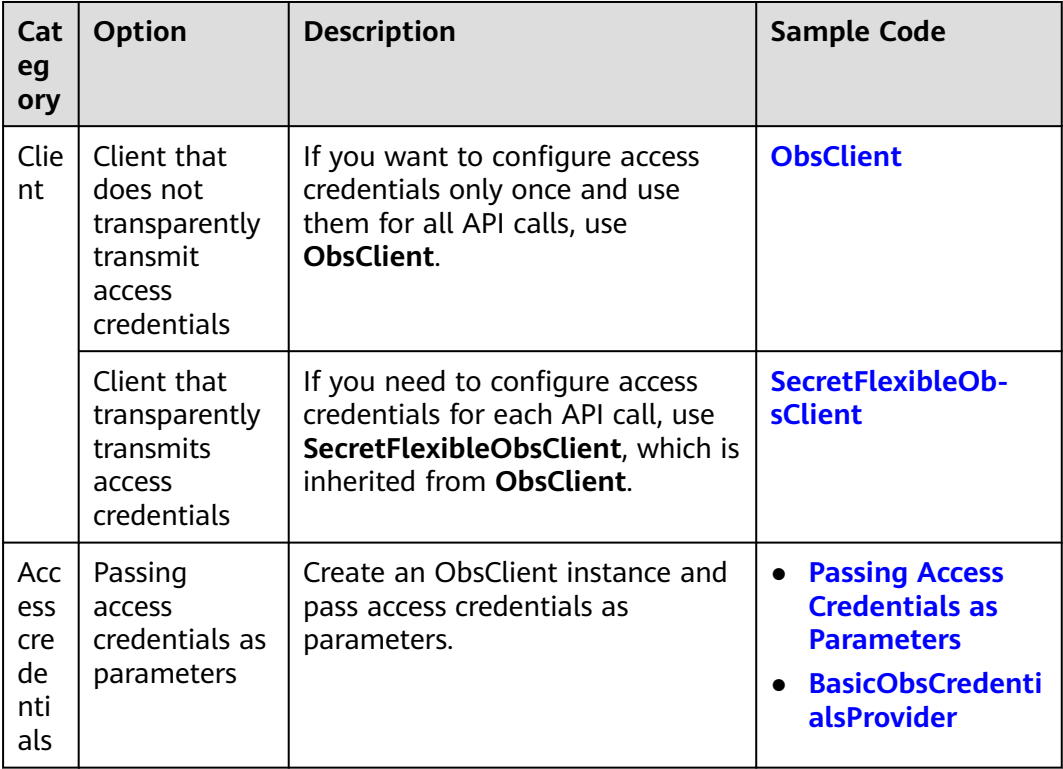

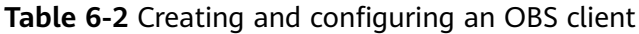

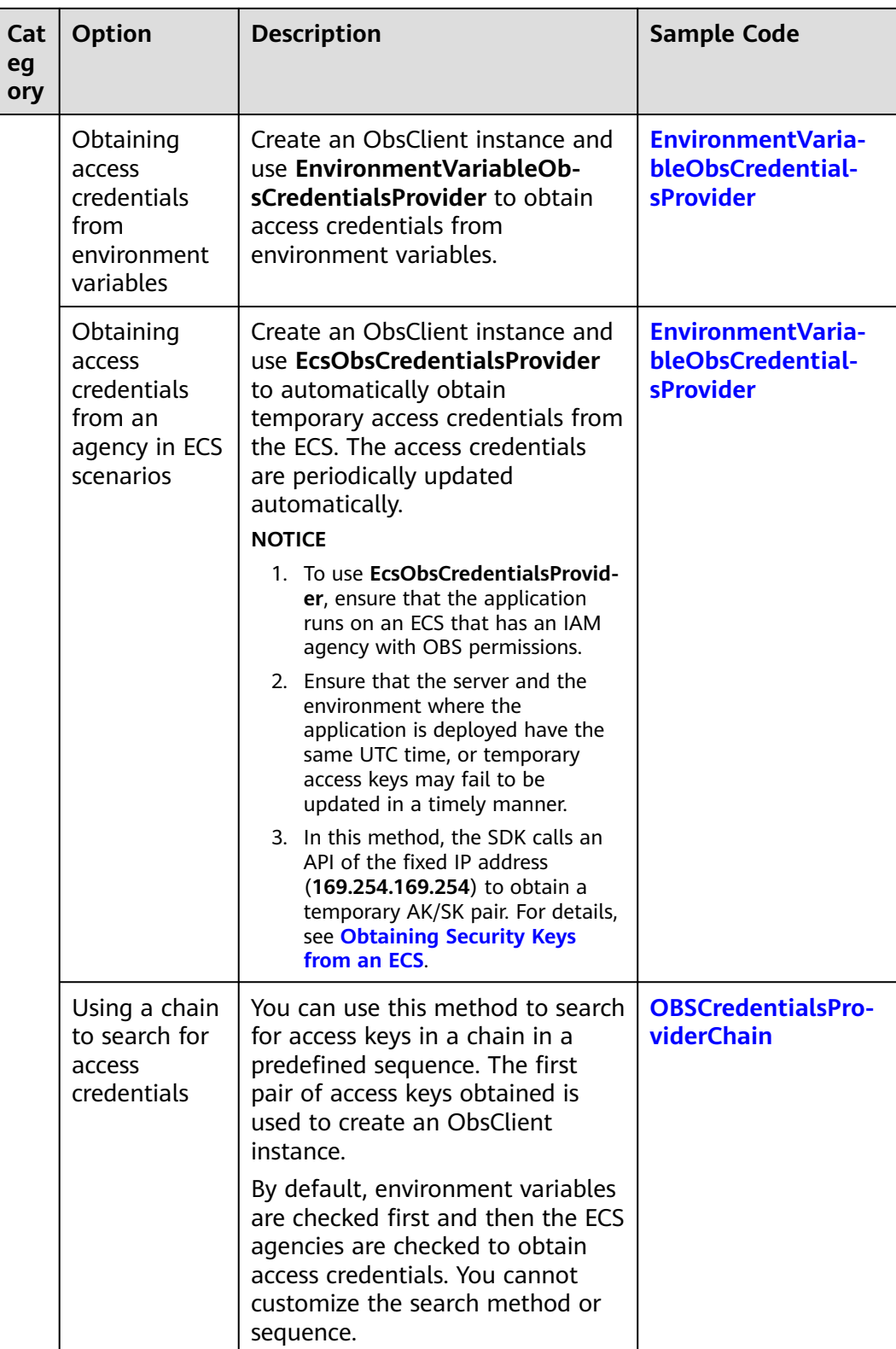

<span id="page-44-0"></span>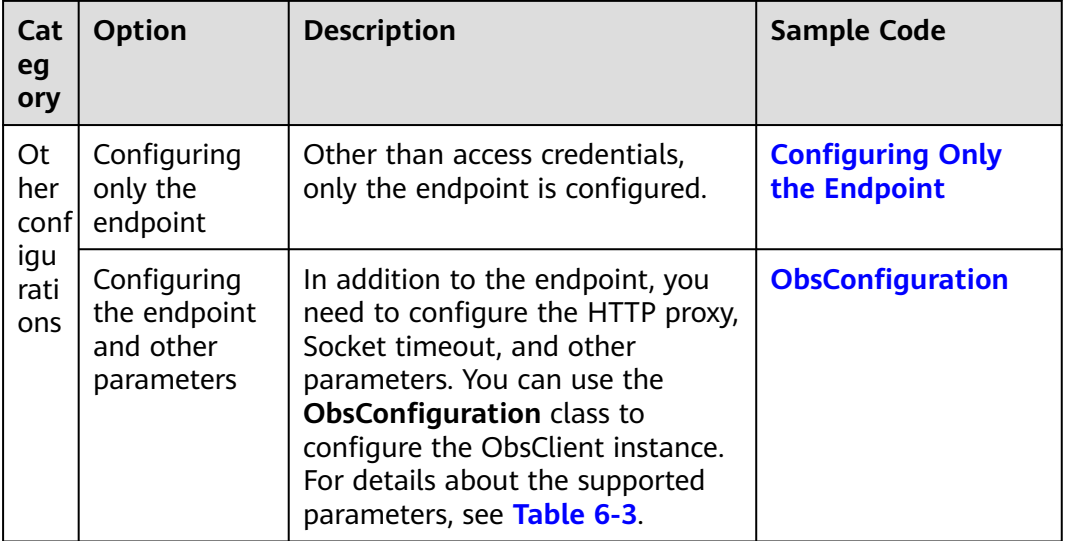

#### **Code Examples**

- **Using the client class that does not transparently transmit access credentials to directly configure access credentials and configuring the endpoint**
	- Using permanent access keys (AKs/SKs) // Replace the following region with the one in use. CN-Hong Kong is used here as an example.

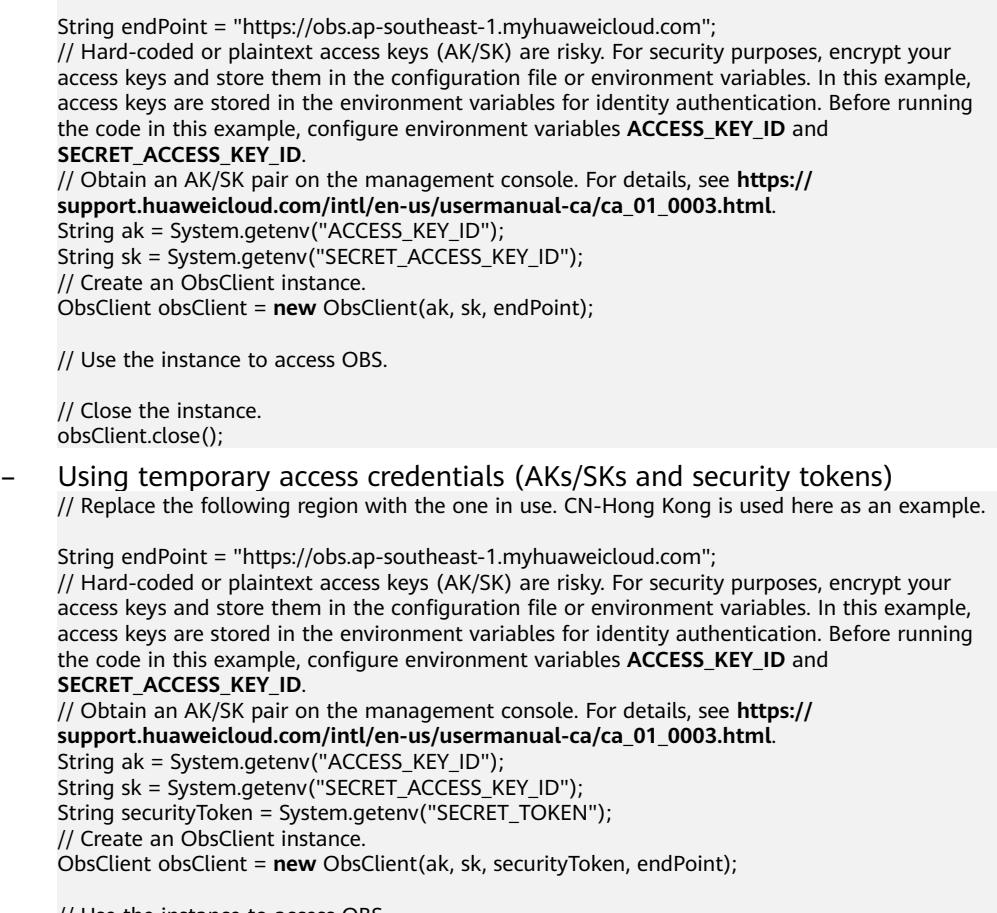

// Use the instance to access OBS.

// Close the instance. obsClient.close();

#### <span id="page-45-0"></span>– BasicObsCredentialsProvider

// Replace the following region with the one in use. CN-Hong Kong is used here as an example.

String endPoint = "https://obs.ap-southeast-1.myhuaweicloud.com"; // Hard-coded or plaintext access keys (AK/SK) are risky. For security purposes, encrypt your access keys and store them in the configuration file or environment variables. In this example, access keys are stored in the environment variables for identity authentication. Before running the code in this example, configure environment variables **ACCESS\_KEY\_ID** and **SECRET\_ACCESS\_KEY\_ID**. // Obtain an AK/SK pair on the management console. For details, see **https:// support.huaweicloud.com/intl/en-us/usermanual-ca/ca\_01\_0003.html**. String ak = System.getenv("ACCESS\_KEY\_ID"); String sk = System.getenv("SECRET\_ACCESS\_KEY\_ID"); // Create an ObsClient instance. ObsClient obsClient = **new** ObsClient(new BasicObsCredentialsProvider(ak, sk), endPoint);

// Use the instance to access OBS.

// Close the instance. obsClient.close();

#### Using the SecretFlexibleObsClient client class that transparently **transmits access credentials**

// Replace the following region with the one in use. CN-Hong Kong is used here as an example.

String endPoint = "https://obs.ap-southeast-1.myhuaweicloud.com"; // Create an instance of the **ObsConfiguration** class. ObsConfiguration config = **new** ObsConfiguration(); config.setEndPoint(endPoint);

// Create an instance of **SecretFlexibleObsClient**. SecretFlexibleObsClient obsClient = **new** SecretFlexibleObsClient(config); // Use the instance of **SecretFlexibleObsClient** to access OBS. // Hard-coded or plaintext access keys (AK/SK) are risky. For security purposes, encrypt your access keys and store them in the configuration file or environment variables. In this example, access keys are stored in the environment variables for identity authentication. Before running the code in this example, configure environment variables **ACCESS\_KEY\_ID** and **SECRET\_ACCESS\_KEY\_ID**. // Obtain an AK/SK pair on the management console. For details, see **https:// support.huaweicloud.com/intl/en-us/usermanual-ca/ca\_01\_0003.html**. String ak1 = System.geteny("ACCESS\_KEY\_ID"); String sk1 = System.getenv("SECRET\_ACCESS\_KEY\_ID"); obsClient.listBuckets(ak1, sk1);

String ak2 = System.getenv("ACCESS\_KEY\_ID"); String sk2 = System.getenv("SECRET\_ACCESS\_KEY\_ID"); obsClient.listBuckets(ak2, sk2);

// Close the instance. obsClient.close();

#### ● **Using EnvironmentVariableObsCredentialsProvider to obtain access credentials from environment variables**

#### In this method, you need to define **OBS\_ACCESS\_KEY\_ID** and **OBS SECRET ACCESS KEY** in the environment variables to represent the permanent AK and SK respectively.

// Replace the following region with the one in use. CN-Hong Kong is used here as an example.

String endPoint = "https://obs.ap-southeast-1.myhuaweicloud.com"; // Create an ObsClient instance. ObsClient obsClient = **new** ObsClient(new EnvironmentVariableObsCredentialsProvider(), endPoint);

// Use the instance to access OBS.

// Close the instance. obsClient.close();

#### <span id="page-46-0"></span>**Using EcsObsCredentialsProvider to obtain access credentials from an agency in the ECS scenarios**

// Replace the following region with the one in use. CN-Hong Kong is used here as an example.

String endPoint = "https://obs.ap-southeast-1.myhuaweicloud.com"; // Create an ObsClient instance. ObsClient obsClient = **new** ObsClient(new EcsObsCredentialsProvider(), endPoint);

// Use the instance to access OBS.

// Close the instance. obsClient.close();

#### ● **Using OBSCredentialsProviderChain to obtain access credentials from a chain**

// Replace the following region with the one in use. CN-Hong Kong is used here as an example.

String endPoint = "https://obs.ap-southeast-1.myhuaweicloud.com"; // Create an ObsClient instance. ObsClient obsClient = **new** ObsClient(new OBSCredentialsProviderChain(), endPoint);

// Use the instance to access OBS.

// Close the instance. obsClient.close();

#### **Using ObsConfiguration to configure parameters for the client**

– **KeyManagerFactory**: By configuring **KeyManagerFactory**, you can save a certificate on your local PC and check whether the certificate returned by the server is correct.

// Replace the following region with the one in use. CN-Hong Kong is used here as an example.

String endPoint = "https://obs.ap-southeast-1.myhuaweicloud.com"; // Hard-coded or plaintext access keys (AK/SK) are risky. For security purposes, encrypt your access keys and store them in the configuration file or environment variables. In this example, access keys are stored in the environment variables for identity authentication. Before running the code in this example, configure environment variables **ACCESS\_KEY\_ID** and **SECRET\_ACCESS\_KEY\_ID**. // Obtain an AK/SK pair on the management console. For details, see **https:// support.huaweicloud.com/intl/en-us/usermanual-ca/ca\_01\_0003.html**. String ak = System.getenv("ACCESS\_KEY\_ID"); String sk = System.getenv("SECRET\_ACCESS\_KEY\_ID"); String jksPassword = "you-jks-password"; String jksPath = "/path/to/your/keystore/file"; KeyStore ks = KeyStore.getInstance("JKS"); char[] passArray = jksPassword.toCharArray(); FileInputStream inputStream = new FileInputStream(jksPath); ks.load(inputStream, passArray); KeyManagerFactory kmf = KeyManagerFactory.getInstance(KeyManagerFactory.getDefaultAlgorithm()); kmf.init(ks, passArray); String trustJKSPassword = "you-trustJKS-password"; String trustJKSPath = "/path/to/your/trustKeyStore/file"; KeyStore trustKeyStore = KeyStore.getInstance("JKS"); char[] trustPassArray = trustJKSPassword.toCharArray(); FileInputStream trustInputStream = new FileInputStream(trustJKSPath); trustKeyStore.load(trustInputStream, trustPassArray); TrustManagerFactory tmf = TrustManagerFactory.getInstance(TrustManagerFactory.getDefaultAlgorithm()); tmf.init(trustKeyStore); ObsConfiguration config = new ObsConfiguration();

config.setEndPoint(endPoint); config.setKeyManagerFactory(kmf); config.setTrustManagerFactory(tmf); ObsClient obsClient = new ObsClient(ak, sk, config);

#### $\Box$  note

The local certificate must be stored as a .jks file. You can run the following command to call the Java keytool to convert a .cer certificate into a .jks one:

keytool -import -file your-cer-file.cer -keystore your-keystore-file.jks

– HTTP proxy: After the HTTP proxy is configured, the SDK uses the proxy to access the server.

// Replace the following region with the one in use. CN-Hong Kong is used here as an example.

String endPoint = "https://obs.ap-southeast-1.myhuaweicloud.com"; // Hard-coded or plaintext access keys (AK/SK) are risky. For security purposes, encrypt your access keys and store them in the configuration file or environment variables. In this example, access keys are stored in the environment variables for identity authentication. Before running the code in this example, configure environment variables **ACCESS\_KEY\_ID** and **SECRET\_ACCESS\_KEY\_ID**. // Obtain an AK/SK pair on the management console. For details, see **https:// support.huaweicloud.com/intl/en-us/usermanual-ca/ca\_01\_0003.html**. String ak = System.getenv("ACCESS\_KEY\_ID"); String sk = System.getenv("SECRET\_ACCESS\_KEY\_ID"); // The URL cannot contain the protocol header **http://** or **https://**. String proxyUrl = "proxy.com"; int proxyPort =  $8080$ ; String proxyUser = "userName"; String proxyPassword = "password"; ObsConfiguration config = new ObsConfiguration(); config.setEndPoint(endPoint); config.setHttpProxy(proxyUrl, proxyPort, proxyUser, proxyPassword); ObsClient obsClient = new ObsClient(ak, sk,config);

#### **Configuring a User-Defined Domain Name to Access OBS**

To learn how to configure a user-defined domain name, see **[Configuring a User-](https://support.huaweicloud.com/intl/en-us/bestpractice-obs/obs_05_0610.html)[Defined Domain Name](https://support.huaweicloud.com/intl/en-us/bestpractice-obs/obs_05_0610.html)**.

// Specify the user-defined domain name that has been configured on the console. String endPoint = "http://your-domain";

// Hard-coded or plaintext access keys (AK/SK) are risky. For security purposes, encrypt your access keys and store them in the configuration file or environment variables. In this example, access keys are stored in the environment variables for identity authentication. Before running the code in this example, configure environment variables **ACCESS\_KEY\_ID** and **SECRET\_ACCESS\_KEY\_ID**.

// Obtain an AK/SK pair on the management console. For details, see **https://support.huaweicloud.com/ intl/en-us/usermanual-ca/ca\_01\_0003.html**.String ak = System.getenv("ACCESS\_KEY\_ID"); String sk = System.getenv("SECRET\_ACCESS\_KEY\_ID");

// Create an instance of the **ObsConfiguration** class. ObsConfiguration config = **new** ObsConfiguration(); config.setEndPoint(endPoint); config.setCname(true);

// Create an ObsClient instance. ObsClient obsClient = **new** ObsClient(ak, sk, config);

// Create an instance of ObsClient using **Provider**. // ObsClient obsClient = **new** ObsClient(new EnvironmentVariableObsCredentialsProvider(), config); // ObsClient obsClient = **new** ObsClient(new EcsObsCredentialsProvider(), config);

// Use the instance to access OBS.

// Close the instance. obsClient.close();

#### <span id="page-48-0"></span>**ObsConfiguration Parameters**

#### $\Box$  Note

- If the network bandwidth is sufficient, you can tune the **socketWriteBufferSize**, **sockeReadBufferSize**, **readBufferSize**, and **writeBufferSize** parameters to improve upload and download performance.
- If the network condition is poor, you are advised to increase the values of **connectionTimeout** and **socketTimeout**.

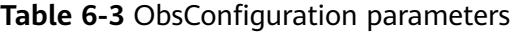

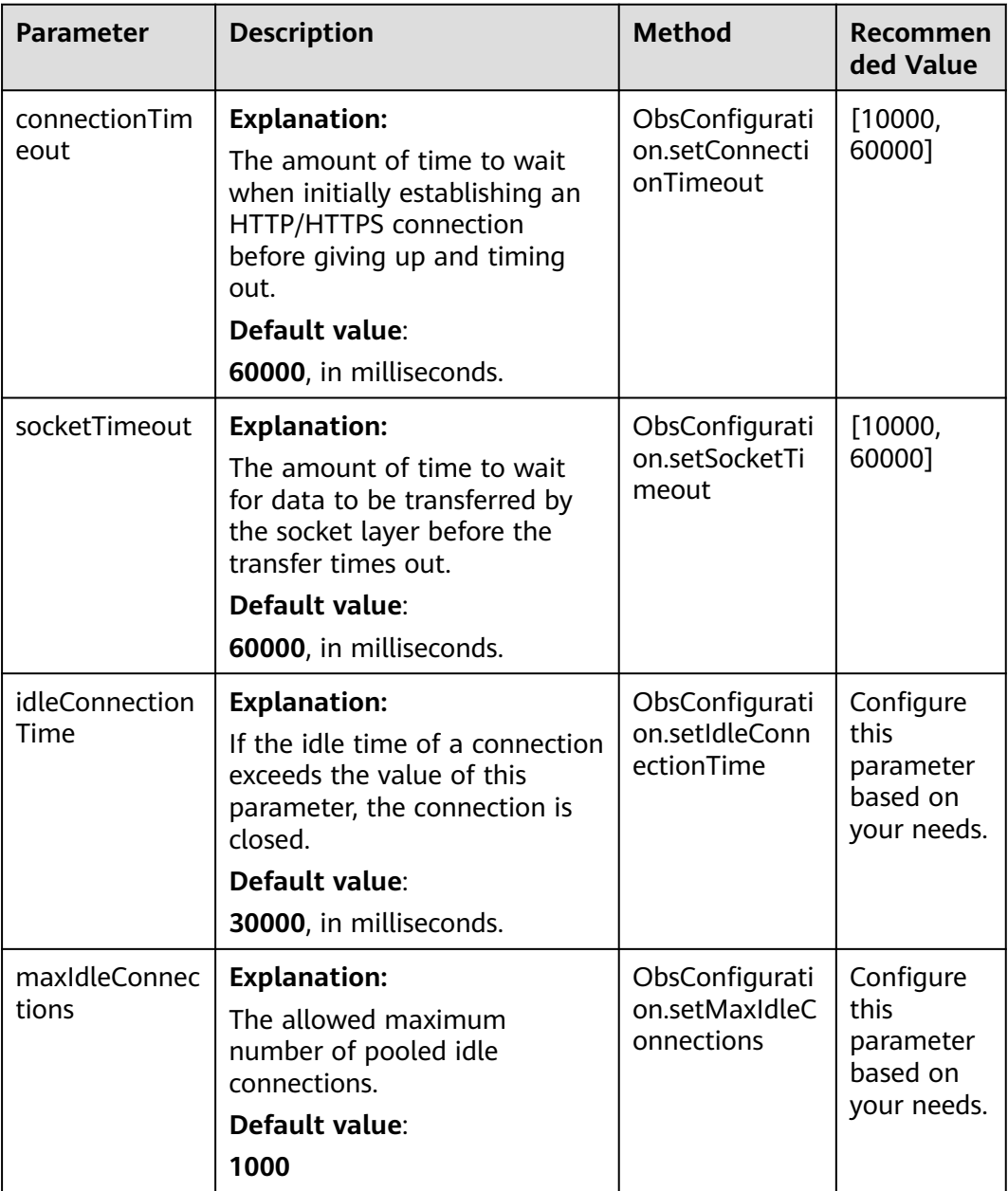

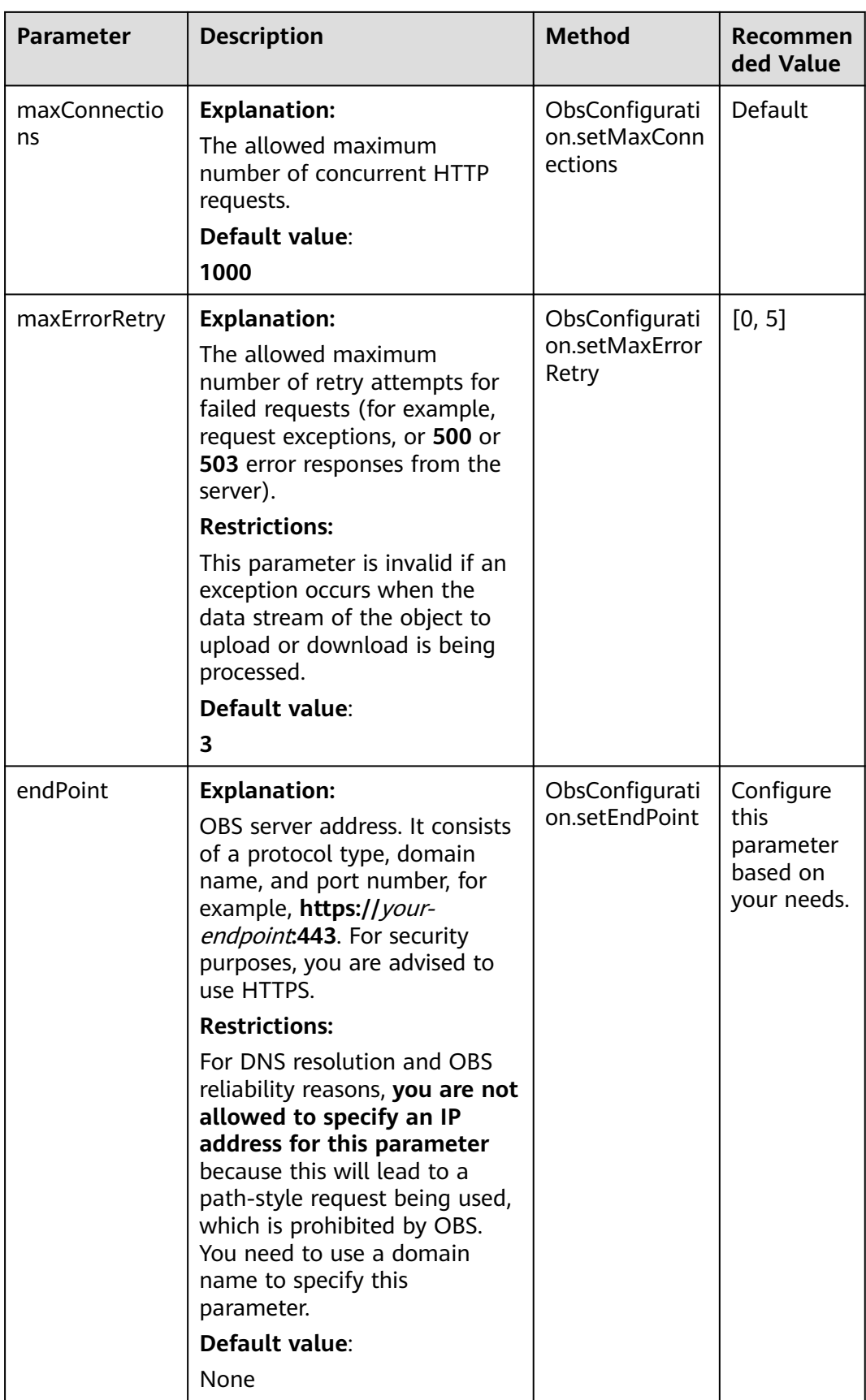

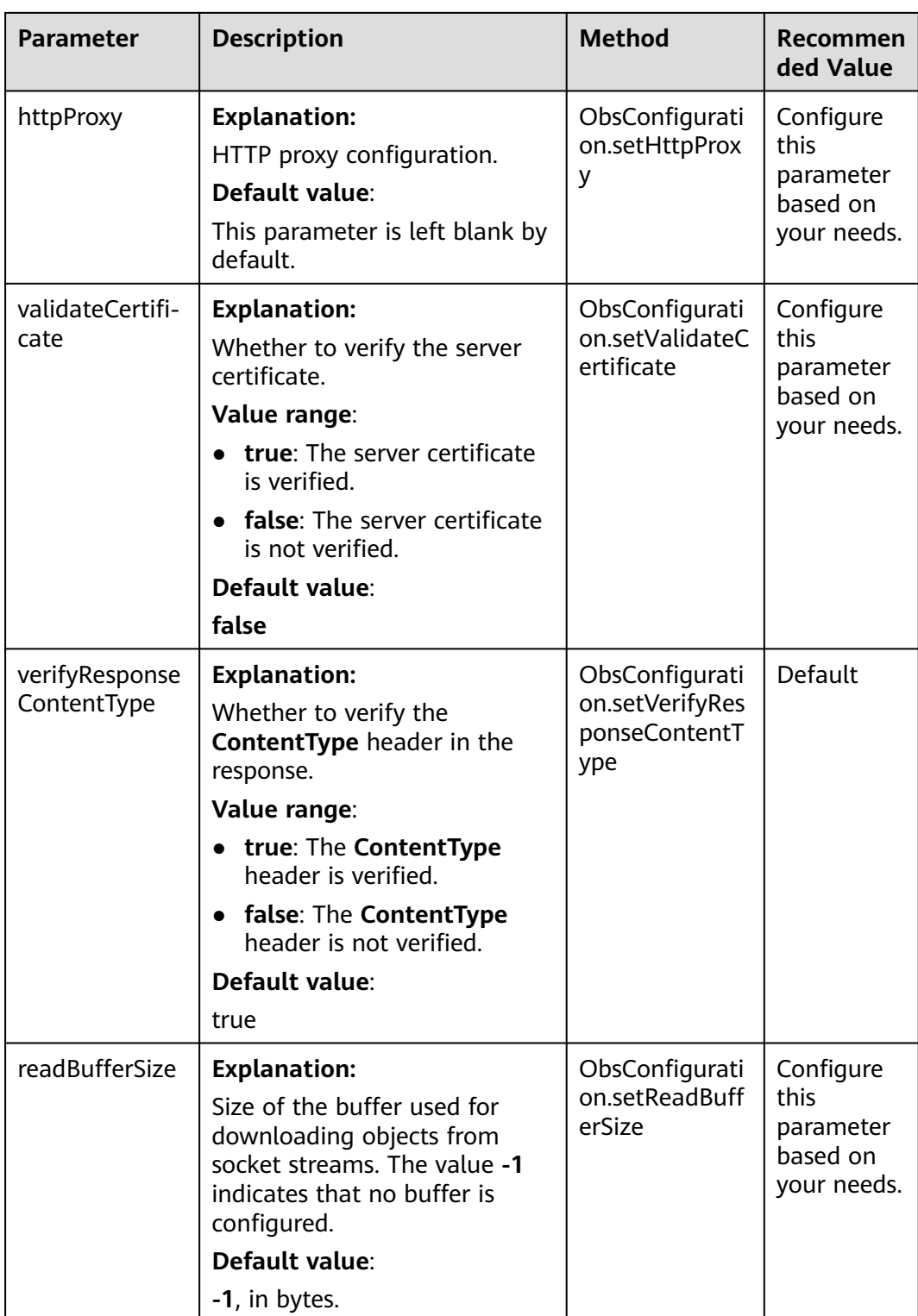

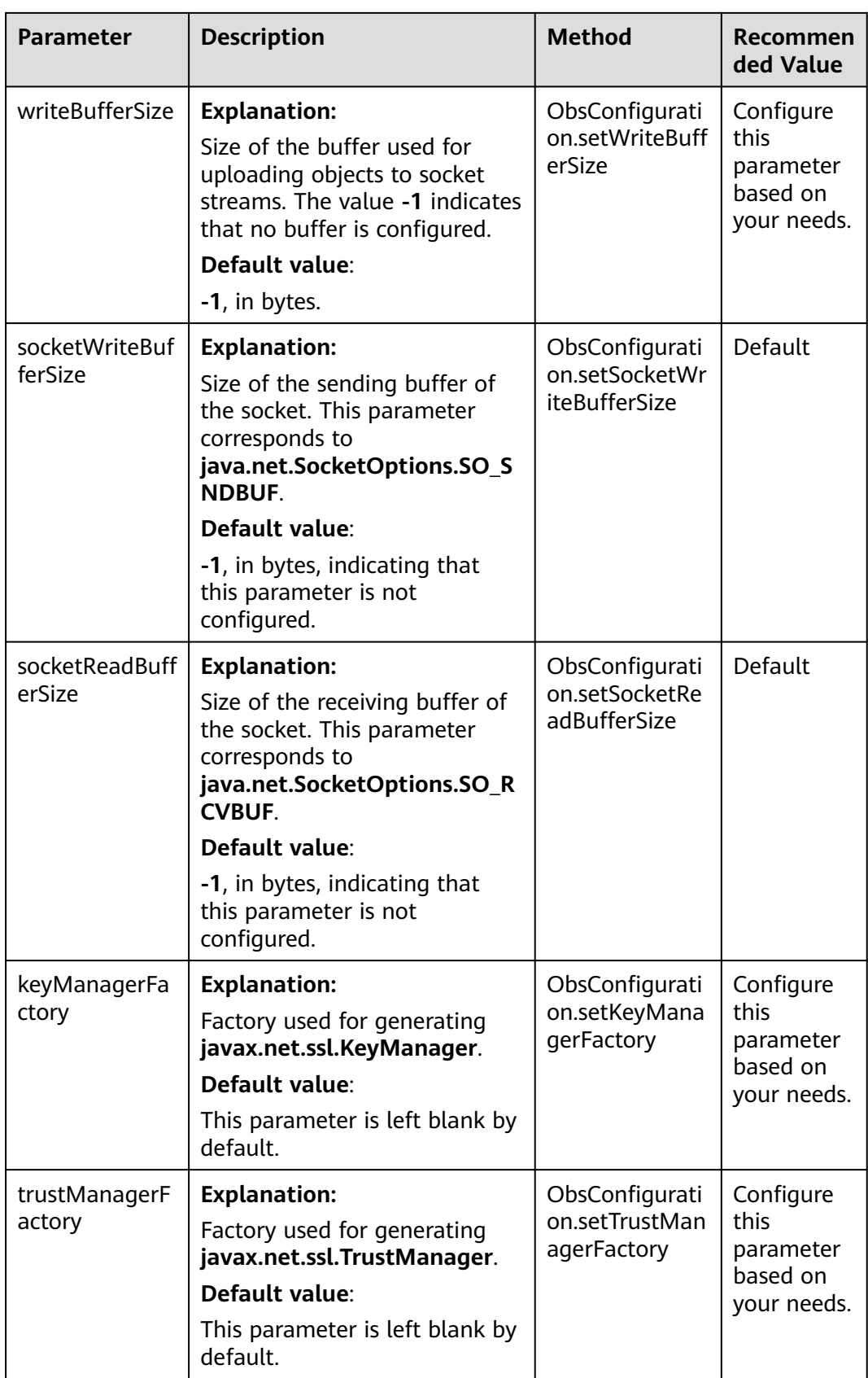

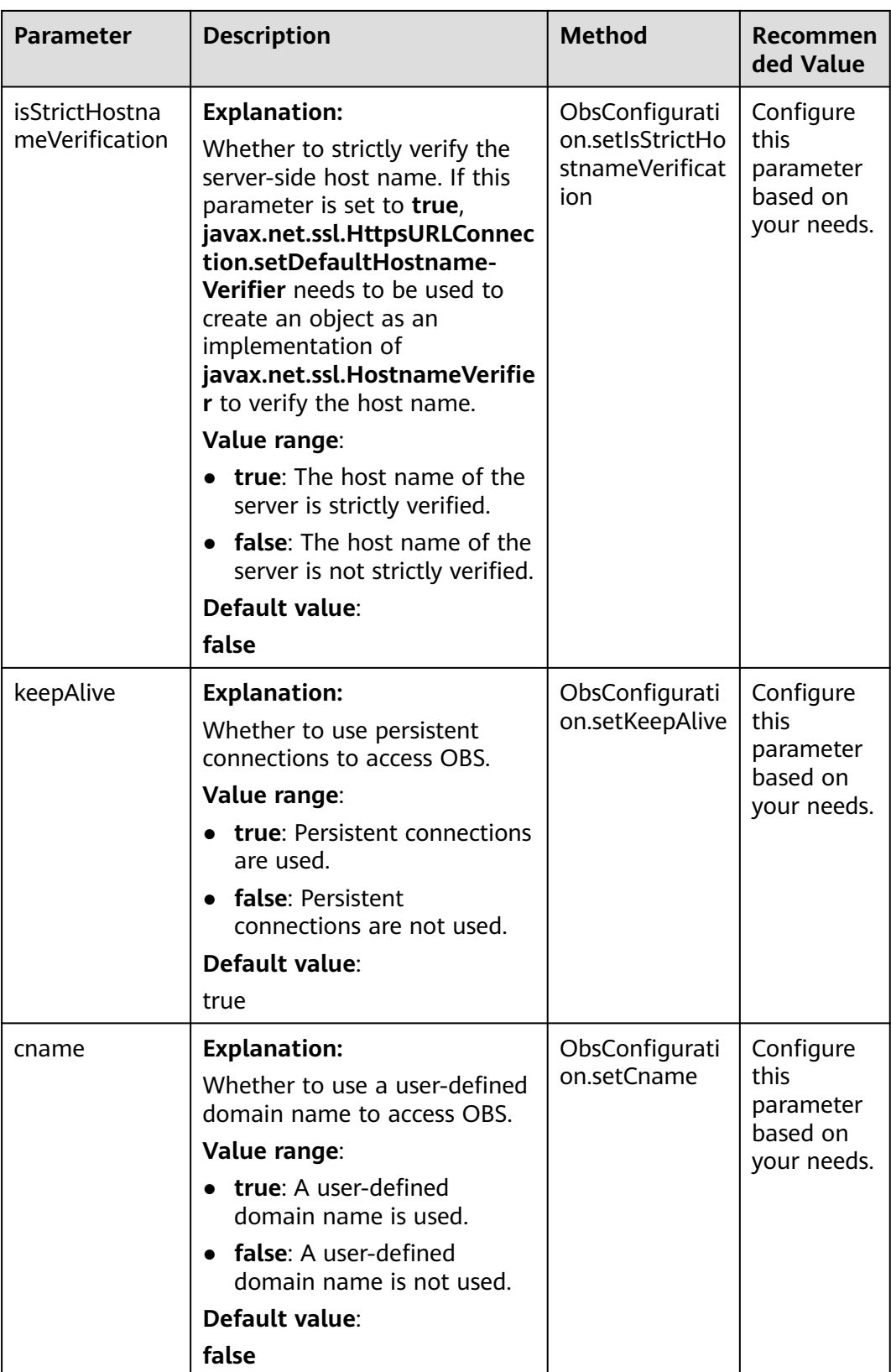

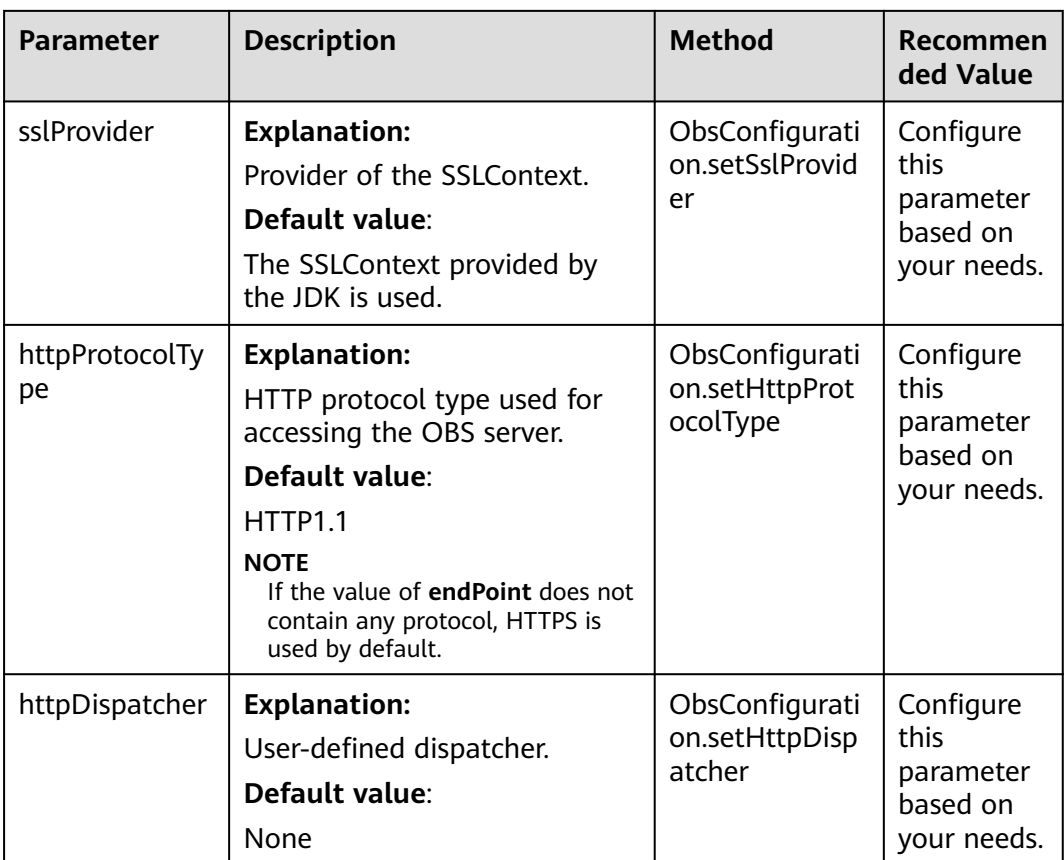

<span id="page-54-0"></span>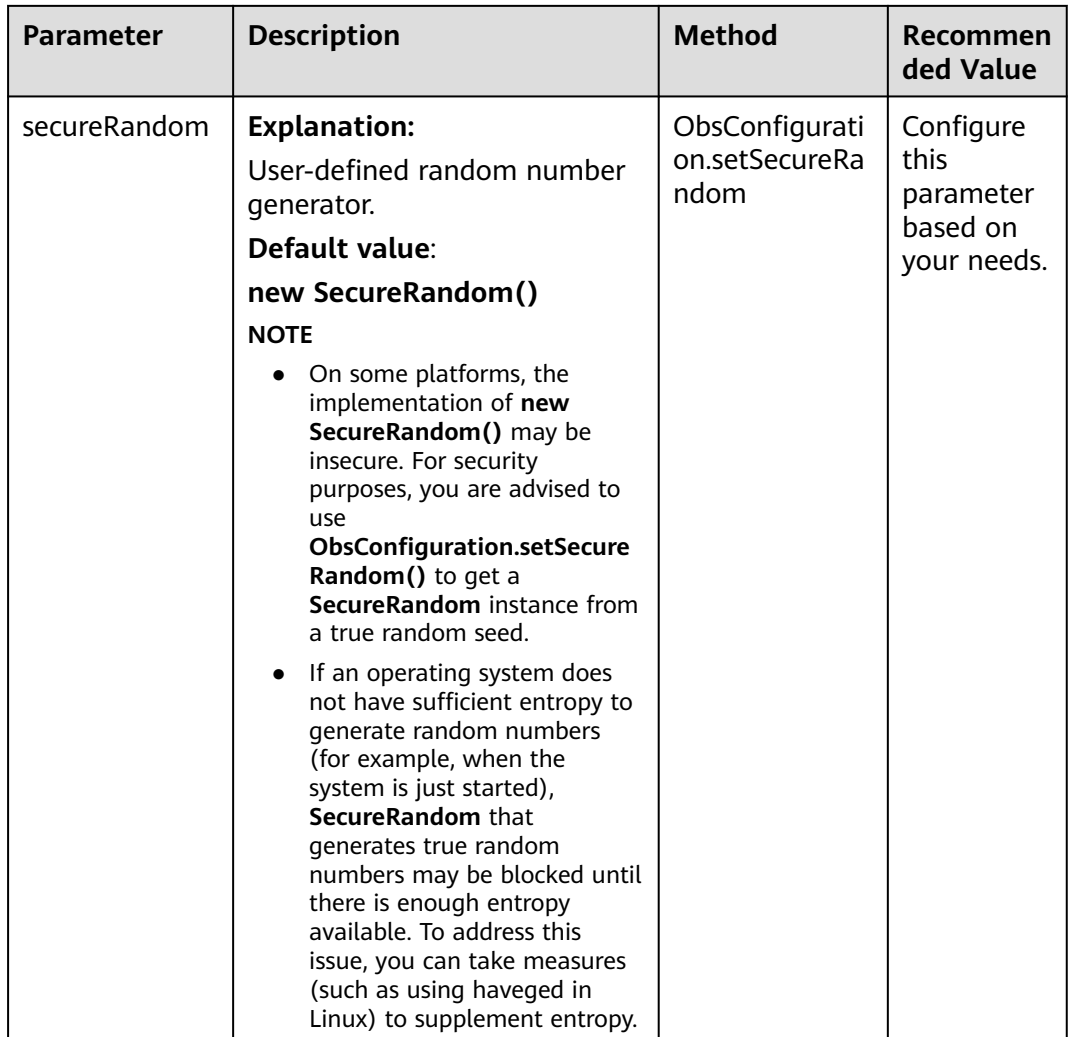

# **6.3 Configuring SDK Logging (SDK for Java)**

OBS SDK for Java offers logging based on the open-source Apache Log4j 2 library. By default, the SDK stores WARN log files to the directory specified by the JDK system variable **user.dir**. You can modify the log configuration file based on your needs.

#### **Procedure**

- **Step 1** Obtain the file **log4j2.xml** from the OBS SDK for Java package.
- **Step 2** Modify the log level and storage path in the file as required.
- **Step 3** Save the file to the **classpath** root directory, or call **Log4j2Configurator.setLogConfig** to specify the storage path of the file.

**----End**

#### $\Box$  note

- For details about SDK logging, see **[Log Analysis \(SDK for Java\)](#page-1132-0)**.
- You can modify the **log4j2.xml** file to configure access permissions for log files.

# **7 Bucket Management (SDK for Java)**

## **7.1 Creating a Bucket (SDK for Java)**

#### **Function**

This API creates an OBS bucket. Buckets are containers for storing objects (files uploaded to OBS) in OBS.

When creating a bucket, you can also configure parameters such as the storage class, region, and access control as needed.

#### **NOTICE**

If you have any questions during development, post them on the **[Issues](https://github.com/huaweicloud/huaweicloud-sdk-java-obs/issues)** page of GitHub.

#### **Restrictions**

- To create a bucket, you must have the **obs:bucket:CreateBucket** permission. IAM is recommended for granting permissions. For details, see **[IAM Custom](https://support.huaweicloud.com/intl/en-us/usermanual-obs/obs_03_0121.html) [Policies](https://support.huaweicloud.com/intl/en-us/usermanual-obs/obs_03_0121.html)**.
- The mapping between OBS regions and endpoints must comply with what is listed in **[Regions and Endpoints](https://developer.huaweicloud.com/intl/en-us/endpoint?OBS)**.

When creating a bucket, if you use the endpoint **obs.myhuaweicloud.com** for client initialization, you do not have to specify a region (indicated by **location**) where the bucket will be created, because OBS automatically creates the bucket in the CN North-Beijing1 (cn-north-1) region. However, if the endpoint you use is not **obs.myhuaweicloud.com**, you must specify a region that matches the used endpoint, or status code **400** is returned.

For example, if the endpoint used for initialization is **obs.apsoutheast-1.myhuaweicloud.com**, you must set **Location** to **ap-southeast-1** when creating a bucket.

- A maximum of 100 buckets and parallel file systems in total can be created globally for an account. There is no limit on the number or size of objects stored in a bucket.
- The created bucket name must be unique in OBS. If you repeatedly create buckets with the same name in the same region, an HTTP status code **200** will be returned. In other cases, creating a bucket with an existing bucket name will have an HTTP status code **409** returned, indicating that such a bucket already exists.
- The name of a deleted bucket can be reused for another bucket or a parallel file system at least 30 minutes after the deletion.
- Not all regions support the creation of multi-AZ buckets. You can check whether a region allows you to create multi-AZ buckets by referring to **[Product Pricing Details](https://www.huaweicloud.com/intl/en-us/pricing/index.html?tab=detail#/obs)**.

#### **Method**

- Method 1: Create a bucket with a specified name. createBucket(String bucketName)
- Method 2: Create a bucket with a specified name in a specified region. createBucket(String bucketName, String location)
- Method 3: Create a bucket with a specified name in a specified region. createBucket(ObsBucket bucket)
- Method 4: Create a bucket and configure access permissions, storage class, location, cluster type, bucket type (object bucket or parallel file system), enterprise project ID, and extension permissions for the bucket.

createBucket(**[CreateBucketRequest](#page-58-0) request**)

#### **Request Parameters**

**Table 7-1** List of request parameters

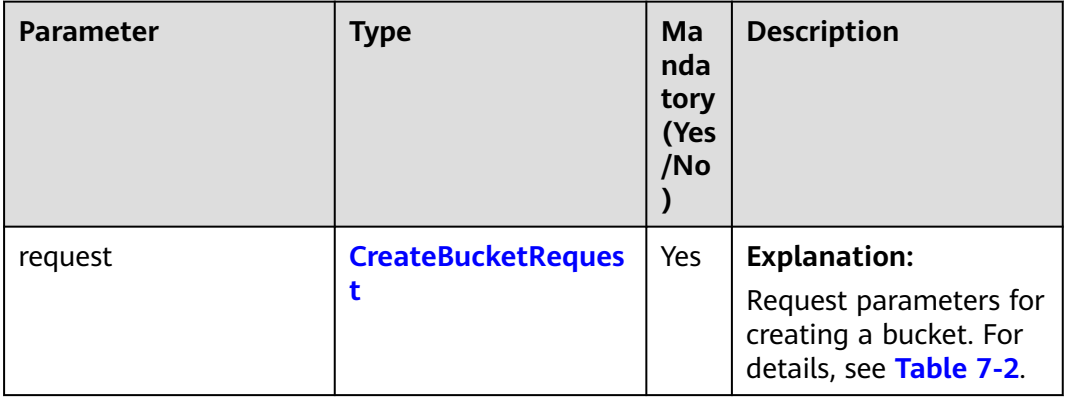

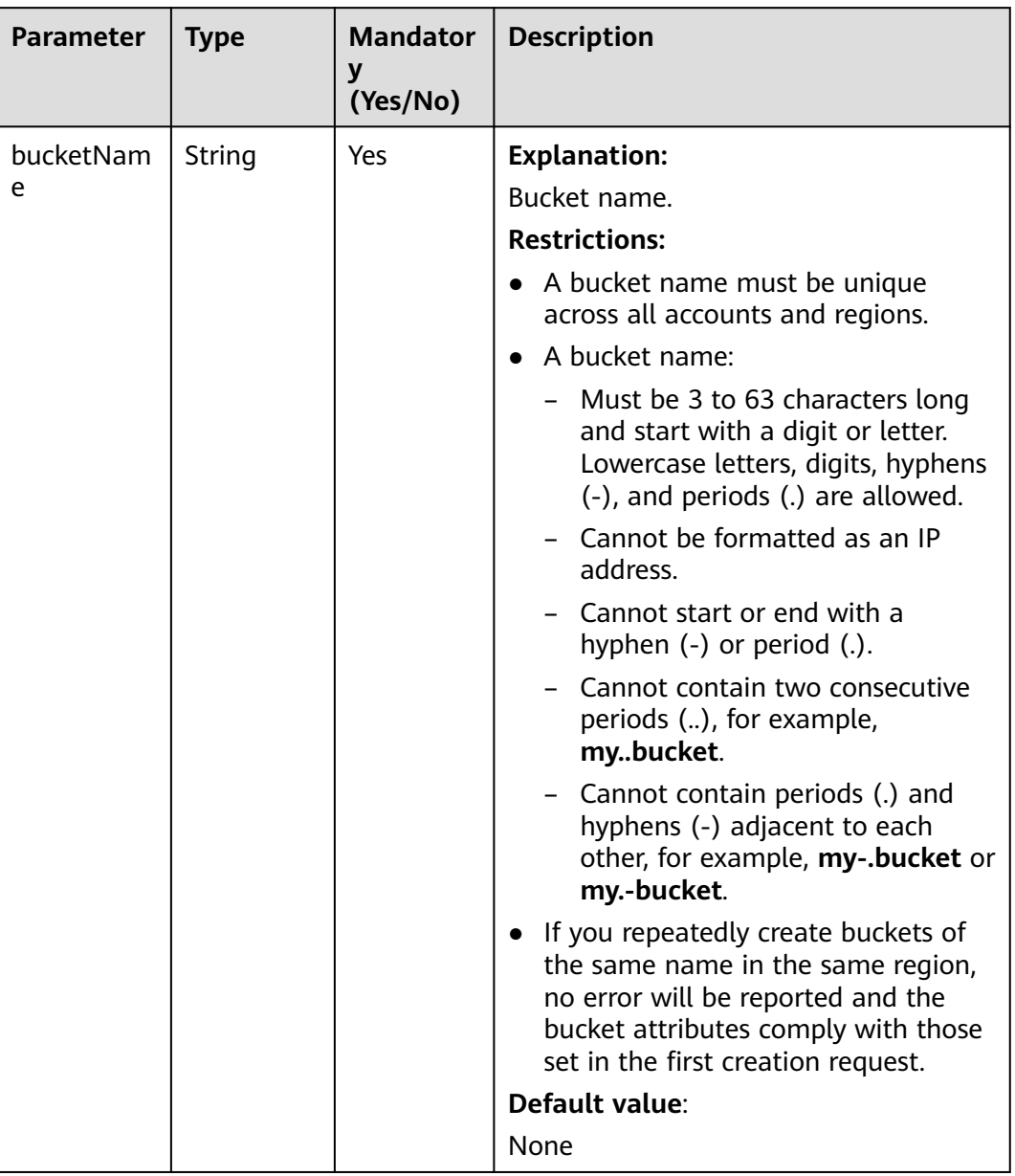

#### <span id="page-58-0"></span>**Table 7-2** CreateBucketRequest

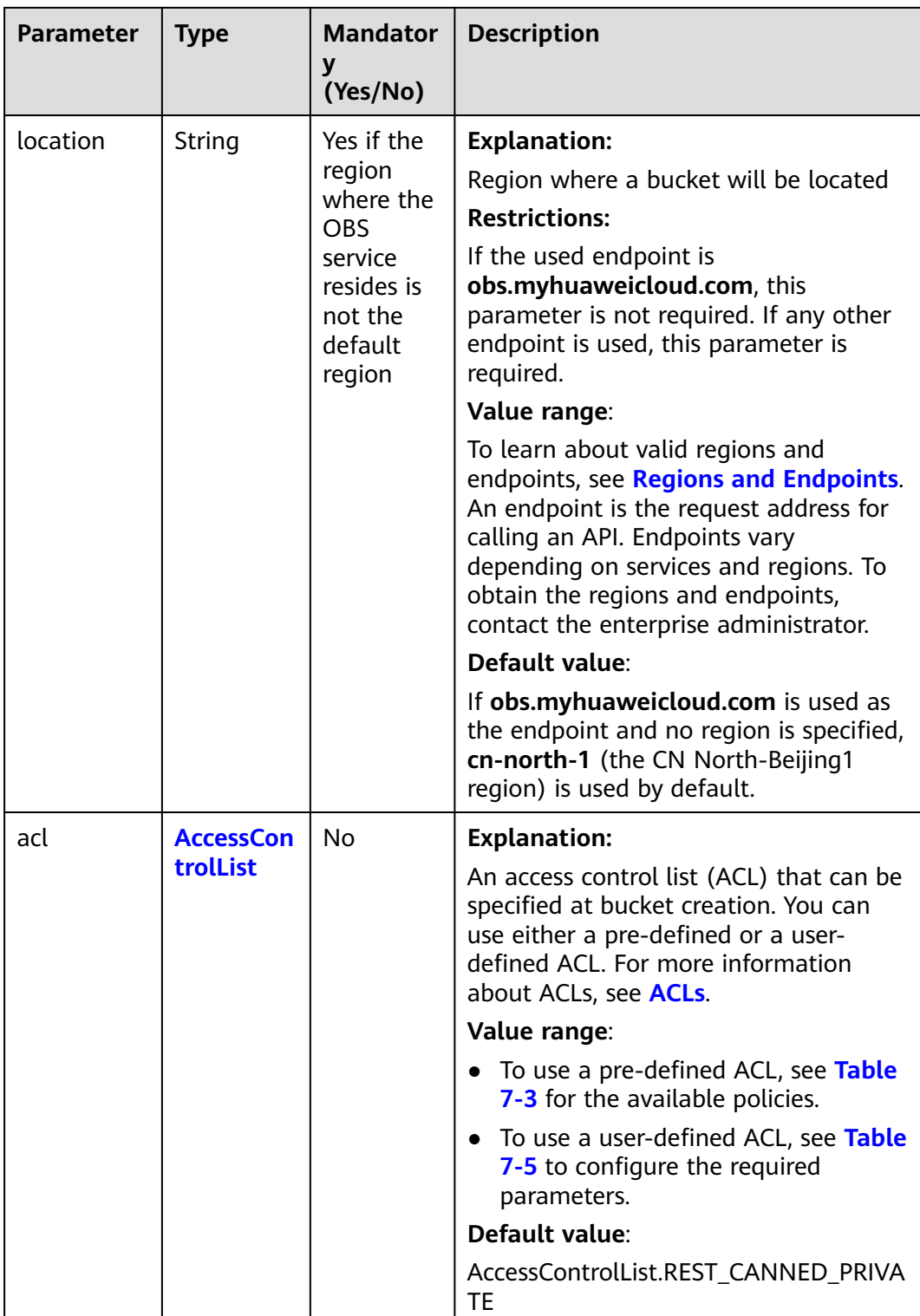

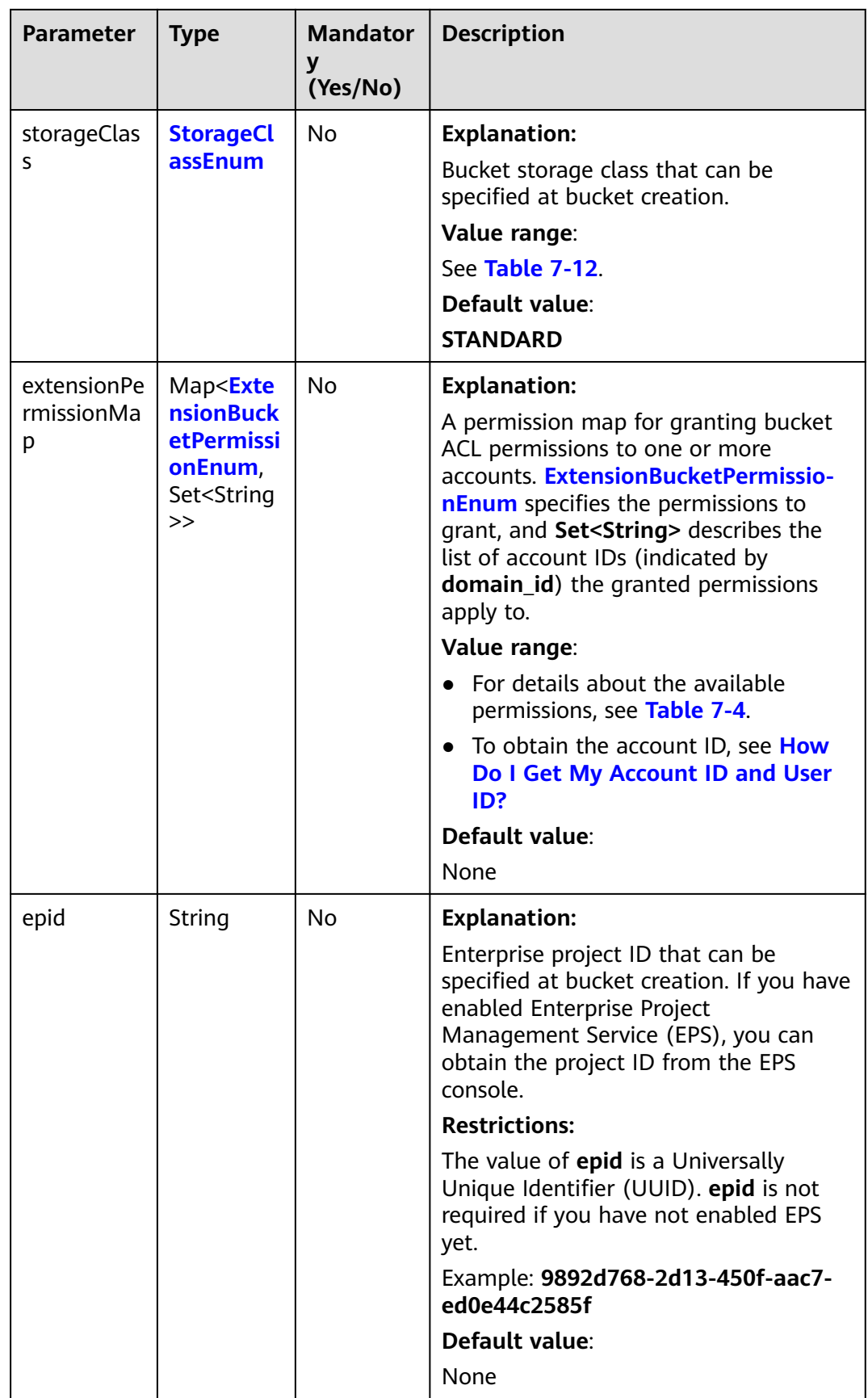

<span id="page-61-0"></span>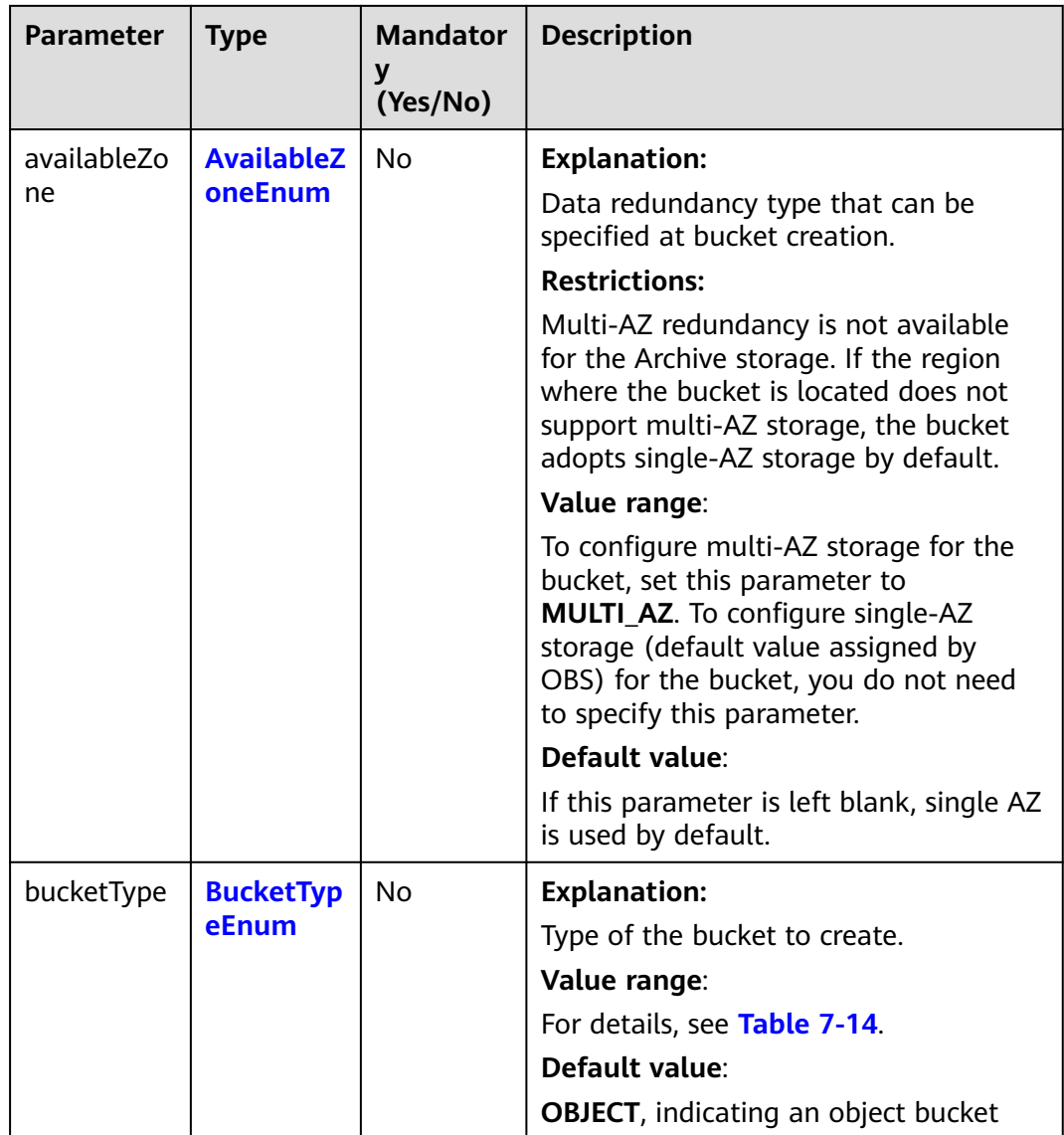

#### **Table 7-3** ACL

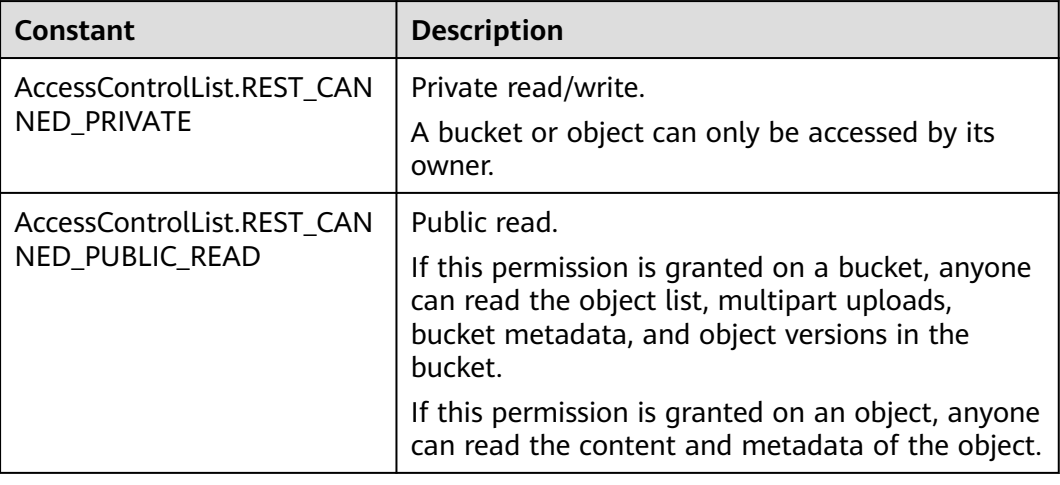

<span id="page-62-0"></span>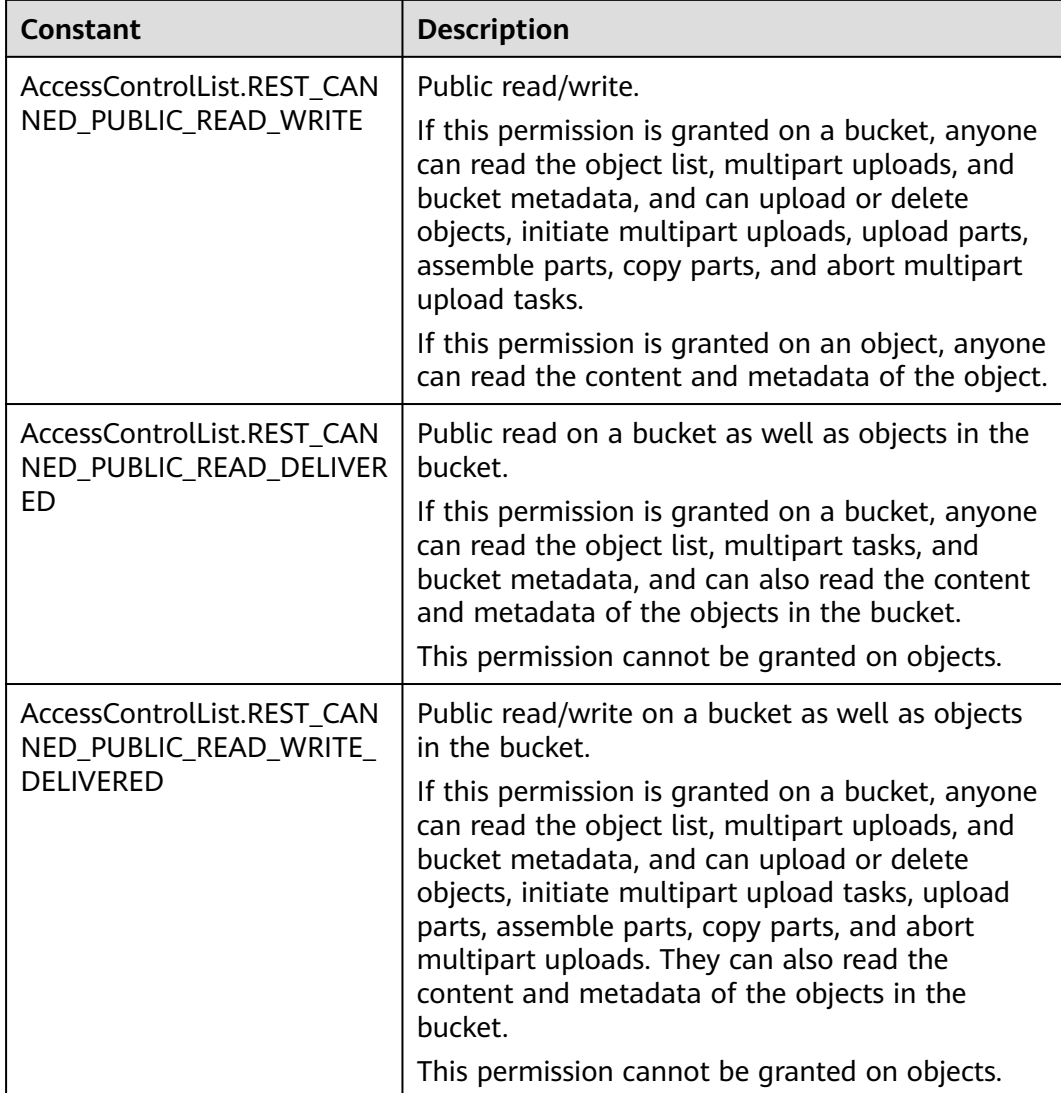

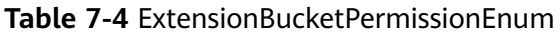

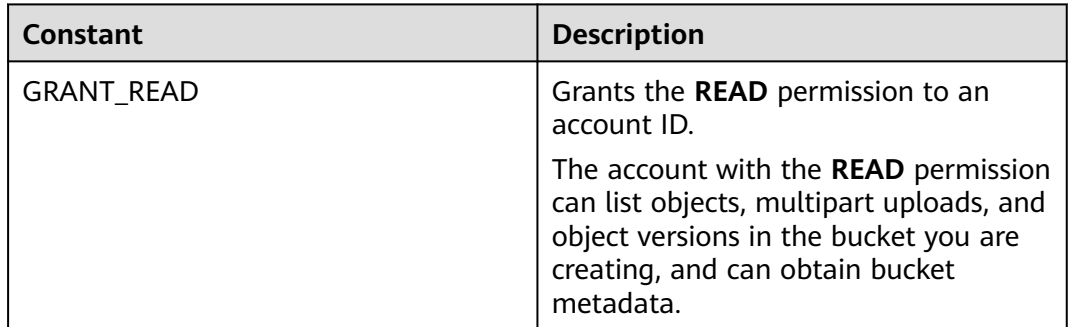

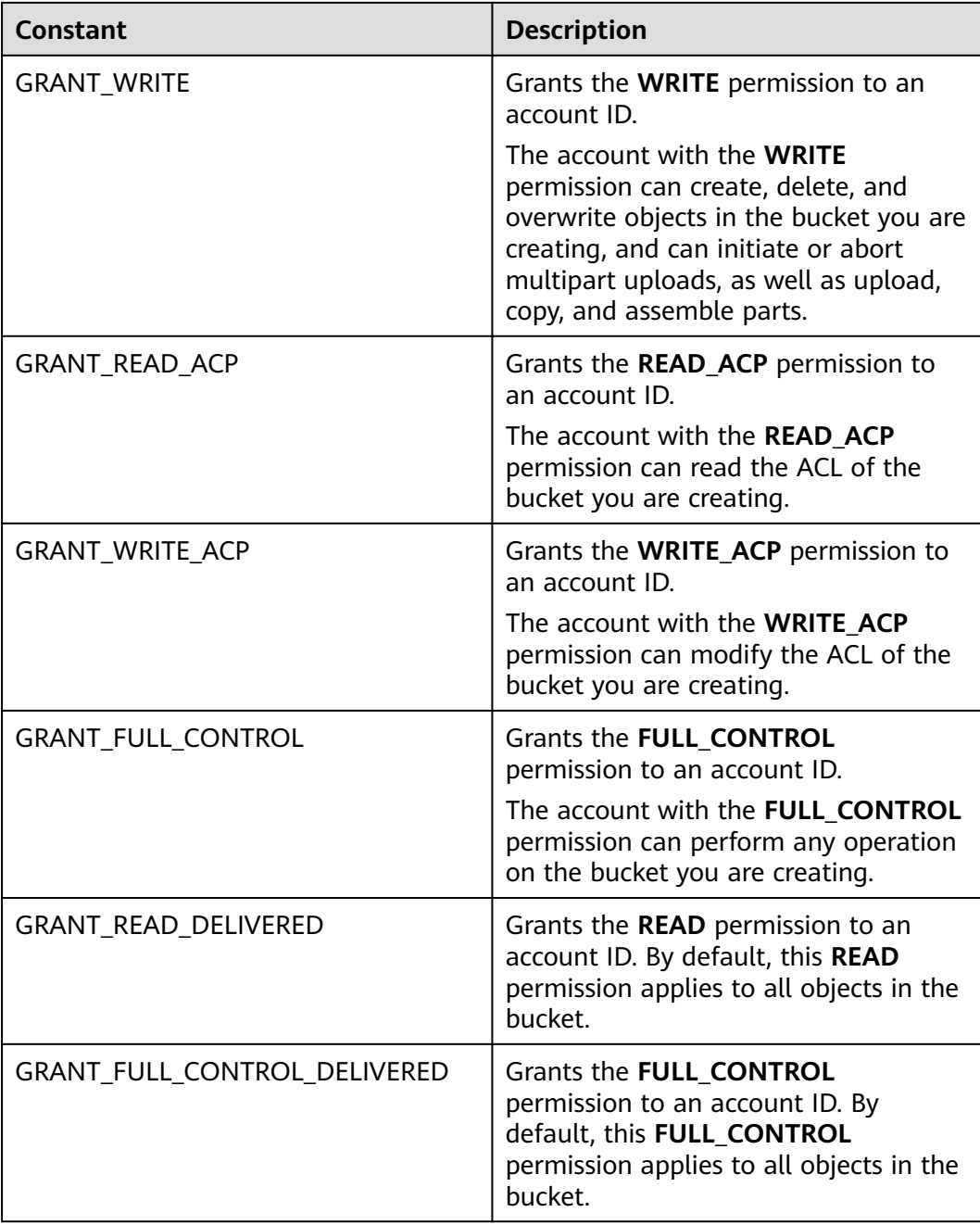

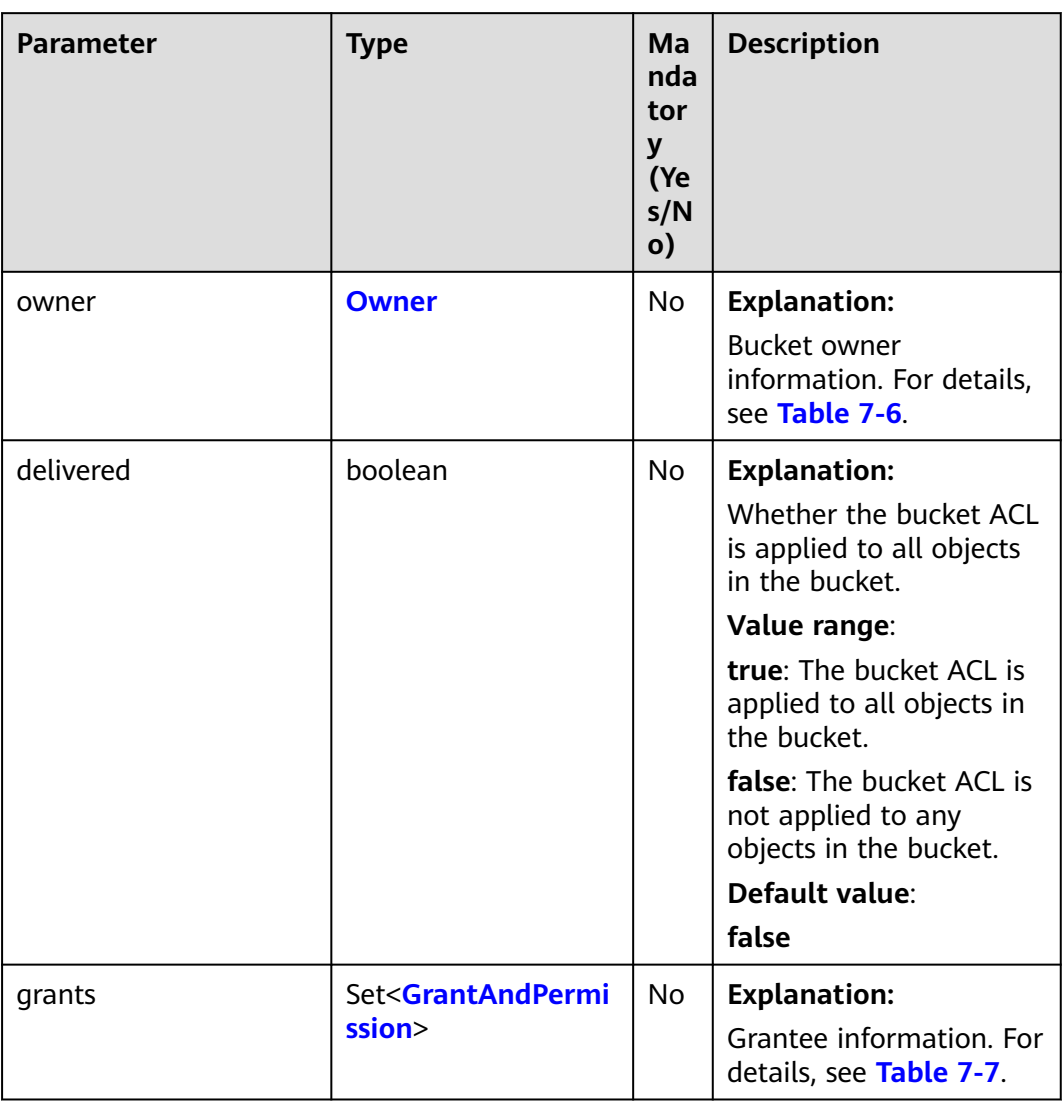

#### <span id="page-64-0"></span>**Table 7-5** AccessControlList

#### **Table 7-6** Owner

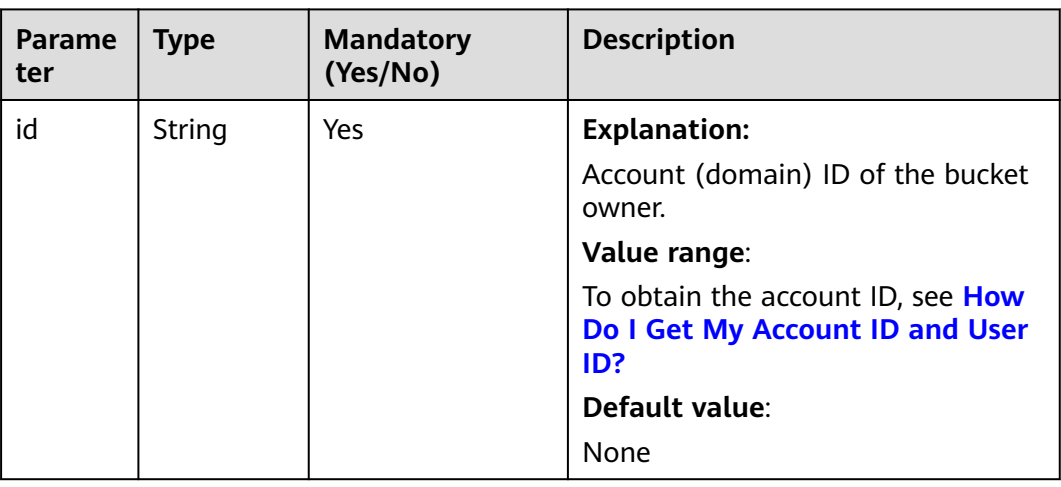

<span id="page-65-0"></span>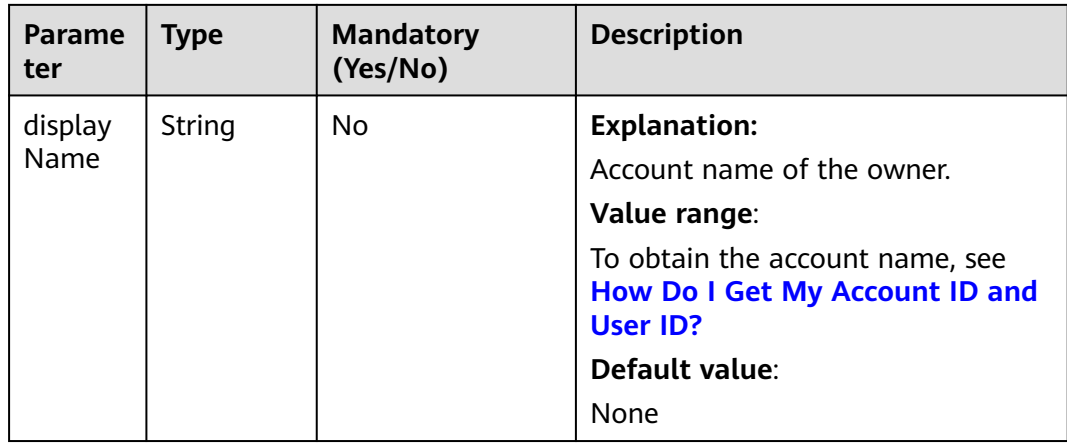

#### **Table 7-7** GrantAndPermission

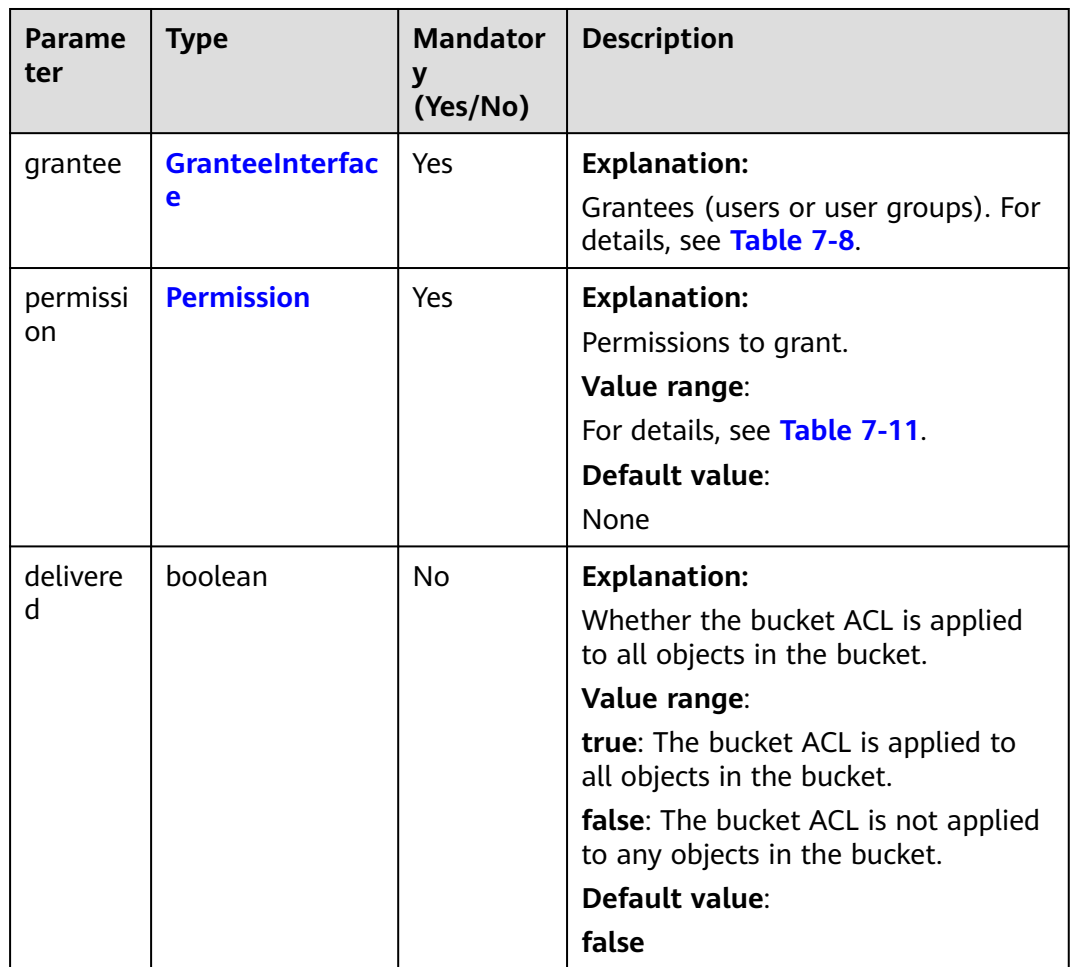

#### <span id="page-66-0"></span>**Table 7-8** GranteeInterface

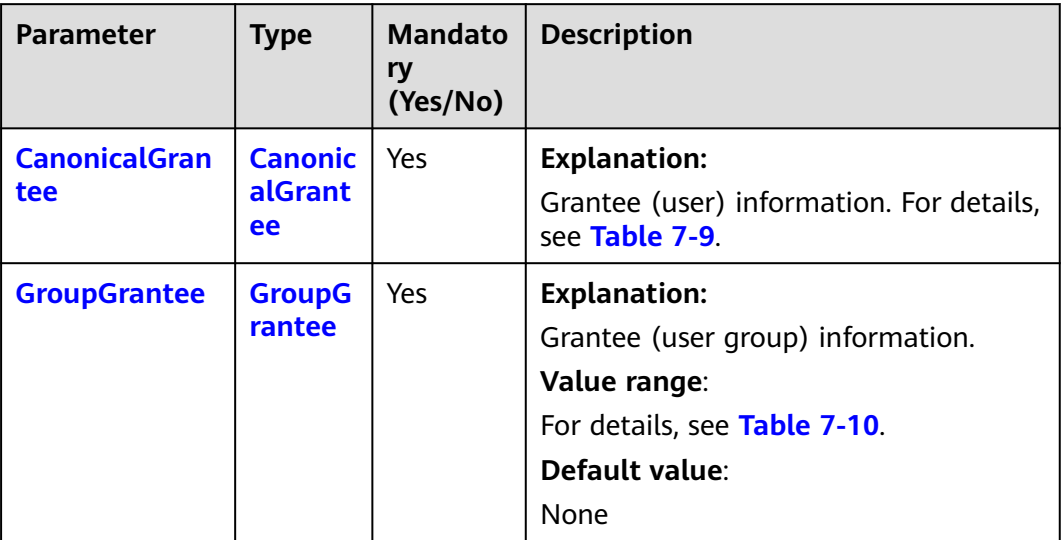

#### **Table 7-9** CanonicalGrantee

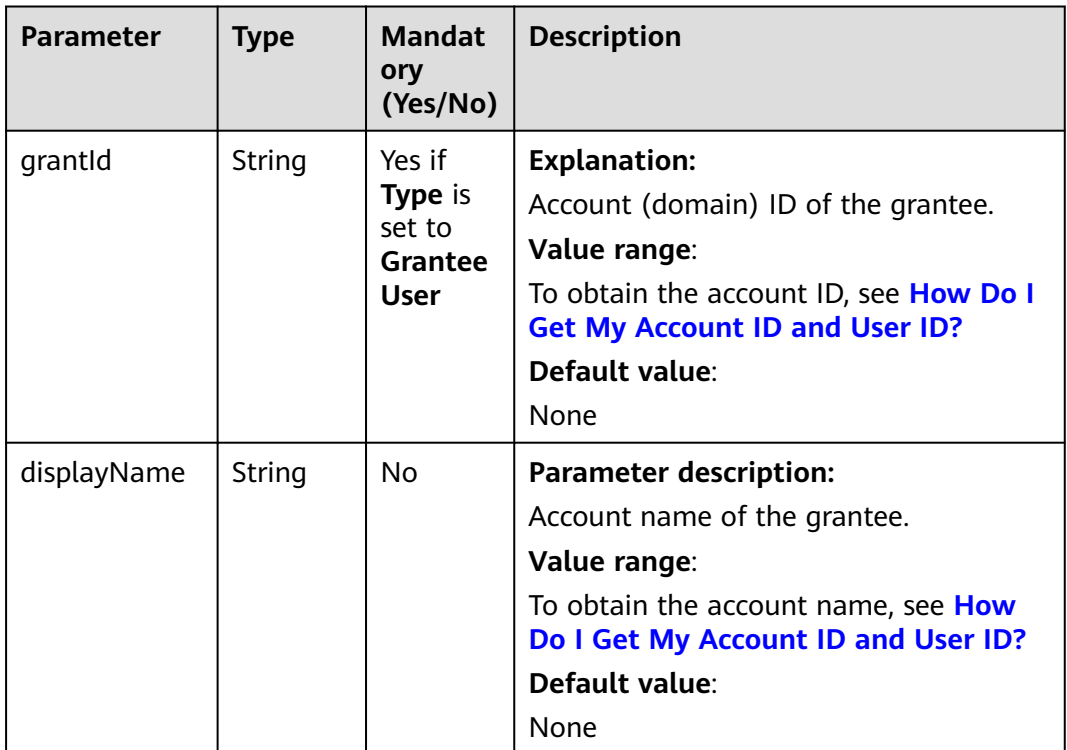

#### **Table 7-10** GroupGrantee

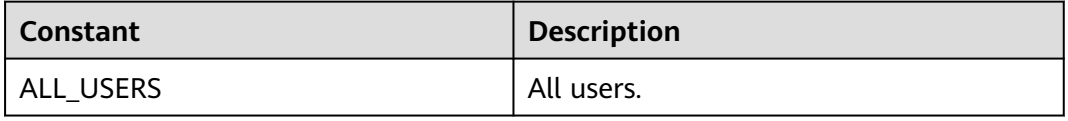

<span id="page-67-0"></span>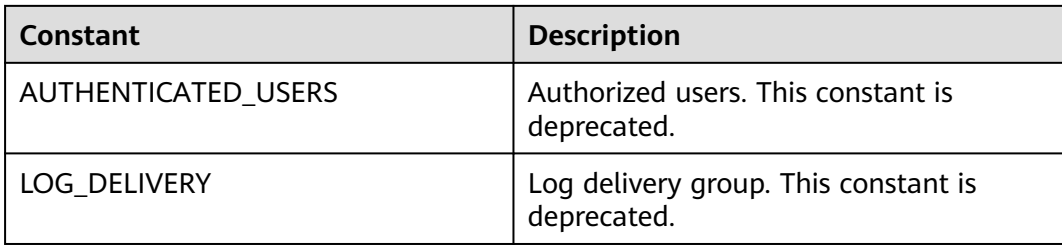

#### **Table 7-11** Permission

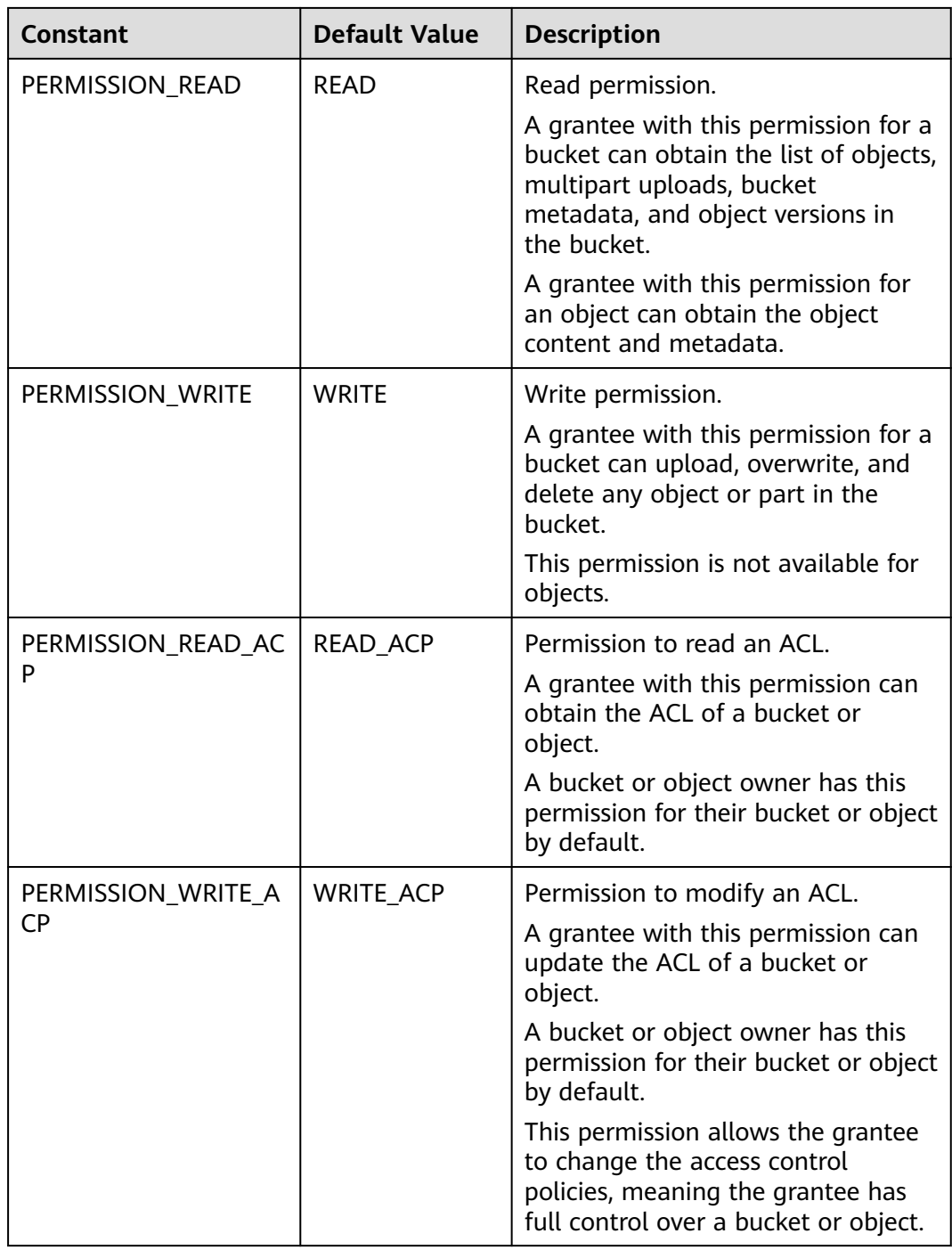

<span id="page-68-0"></span>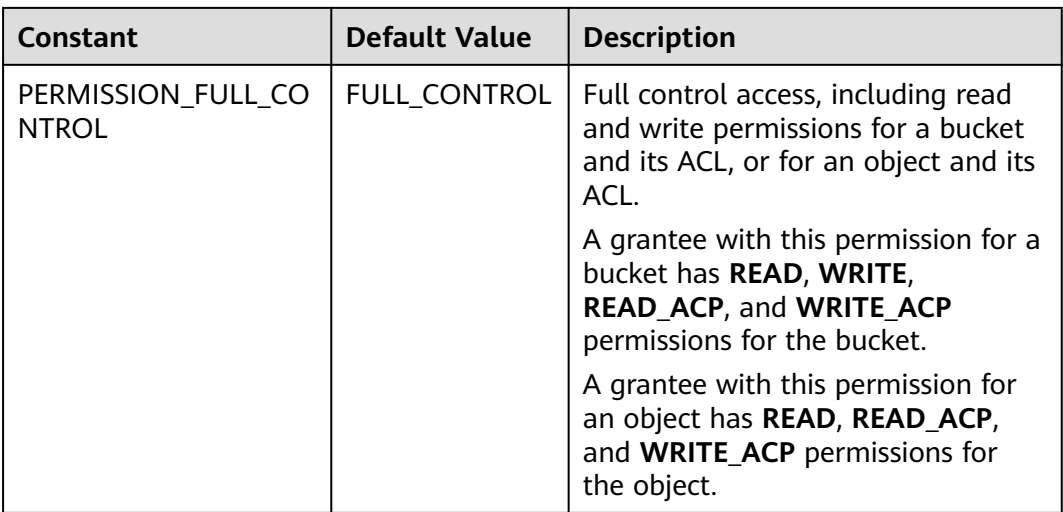

#### **Table 7-12** StorageClassEnum

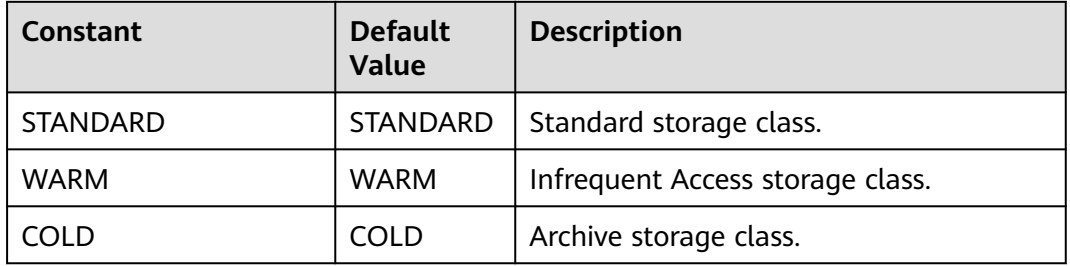

#### **Table 7-13** AvailableZoneEnum

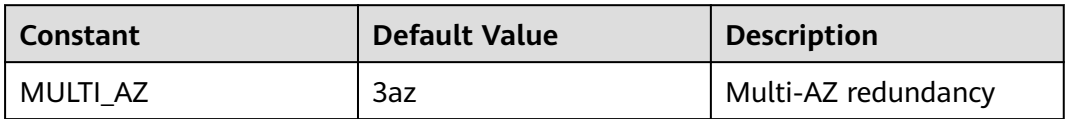

#### **Table 7-14** BucketTypeEnum

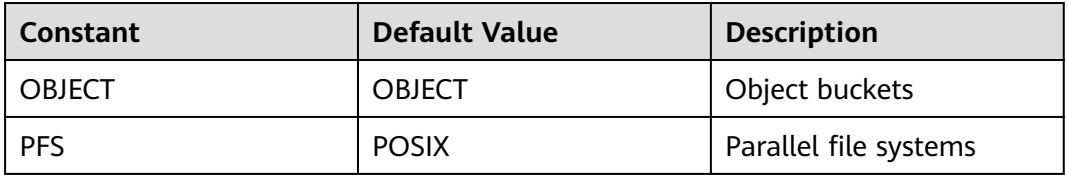

#### **Responses**

**Table 7-15** ObsBucket

| <b>Parameter</b> | <b>Type</b>                             | <b>Description</b>                                                                                                    |
|------------------|-----------------------------------------|----------------------------------------------------------------------------------------------------|
| statusCode       | int                                     | <b>Explanation:</b>                                                                                                    |
|                  |                                         | HTTP status code                                                                                                    |
|                  |                                         | Value range:                                                                                                    |
|                  |                                         | A status code is a group of digits that<br>can be 2xx (indicating successes) or 4xx<br>or 5xx (indicating errors). It indicates the<br>status of a response.               |
|                  |                                         | For more information, see <b>Status Code</b> .                                                                                                    |
|                  |                                         | Default value:                                                                                                    |
|                  |                                         | None                                                                                                    |
| responseHeaders  | Map <string,<br>Object&gt;</string,<br> | <b>Explanation:</b>                                                                                                    |
|                  |                                         | Response header list, composed of<br>tuples. In a tuple, the String key<br>indicates the name of the header, and<br>the Object value indicates the value of<br>the header. |
|                  |                                         | Default value:                                                                                                    |
|                  |                                         | None                                                                                                    |

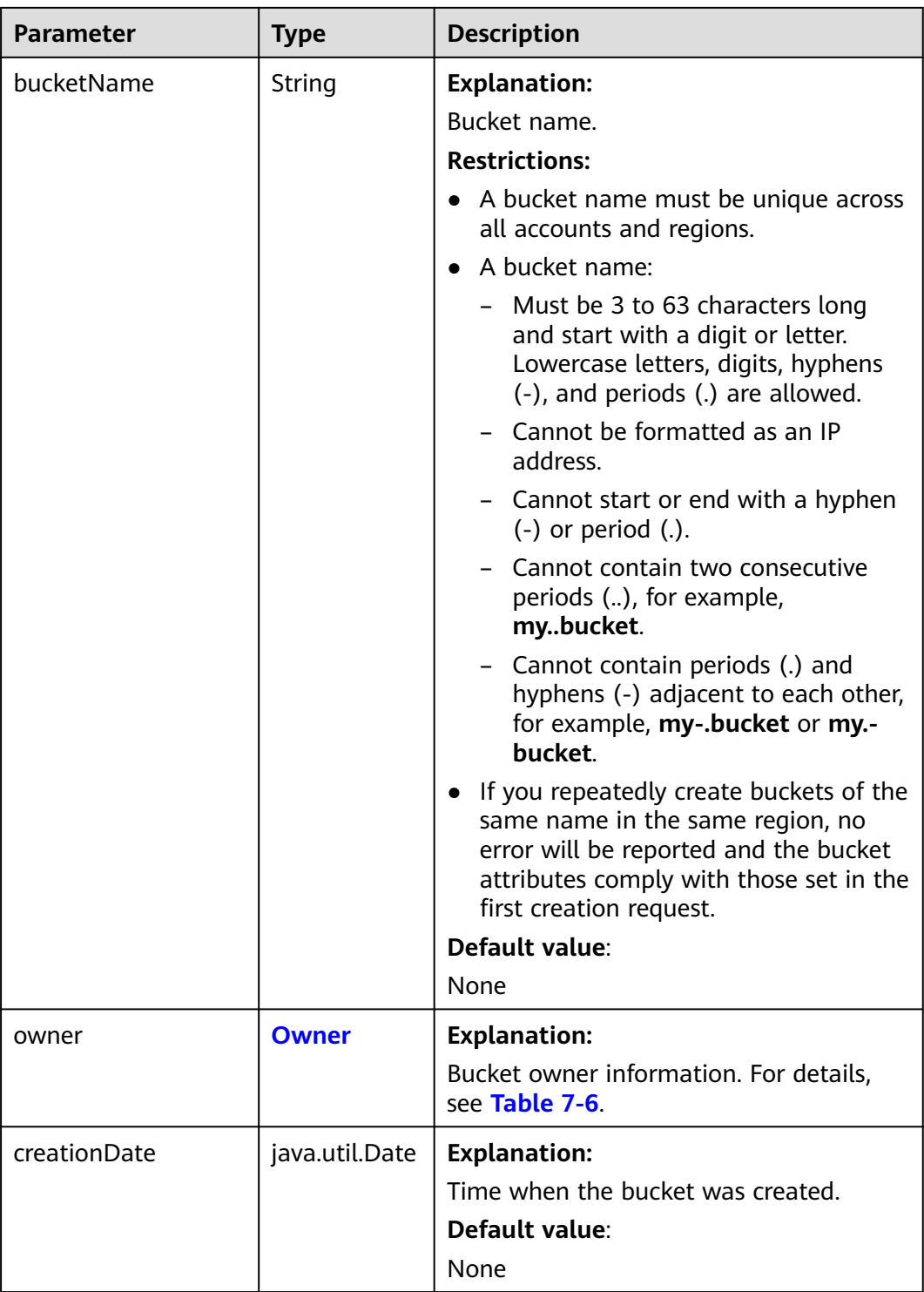

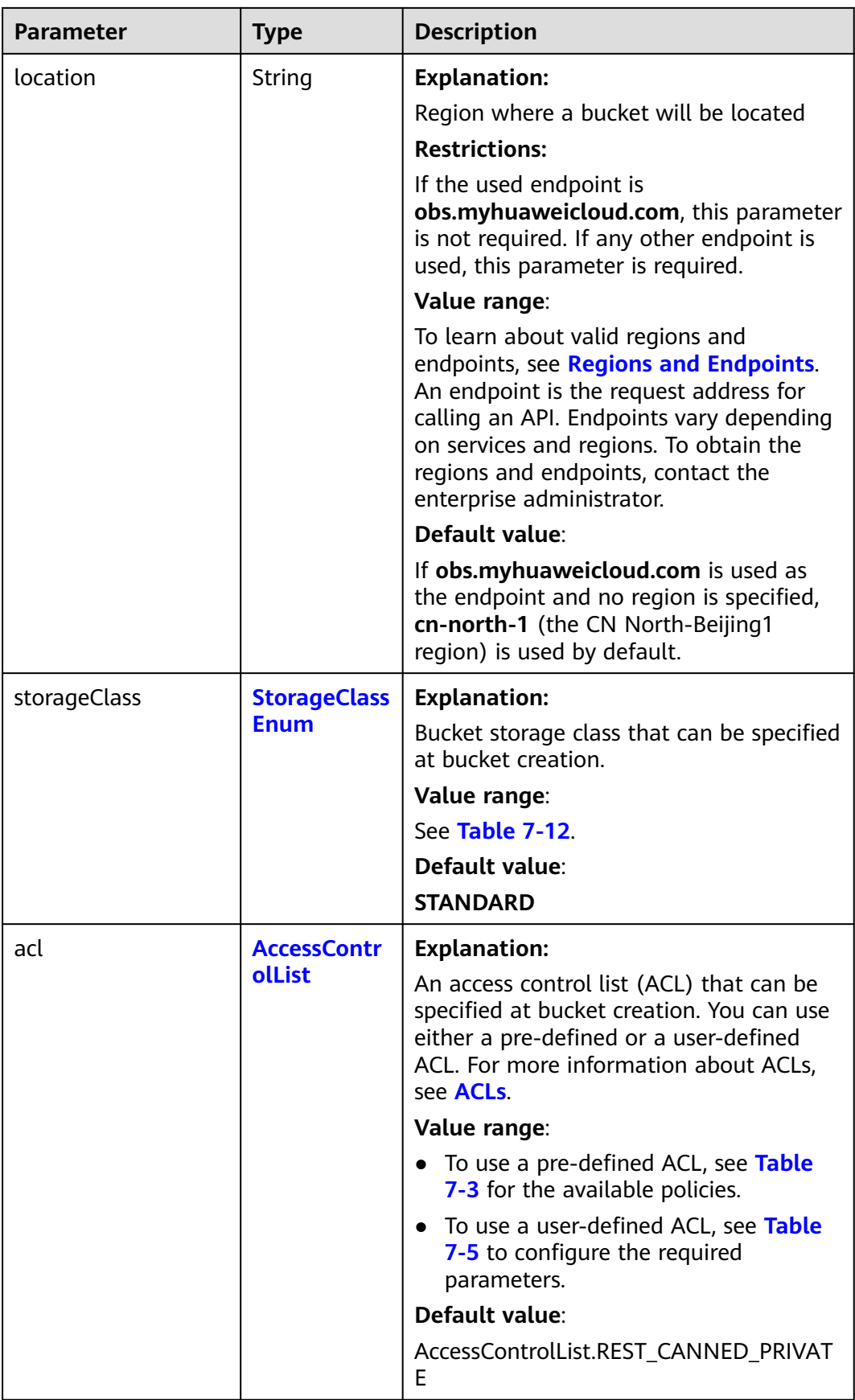
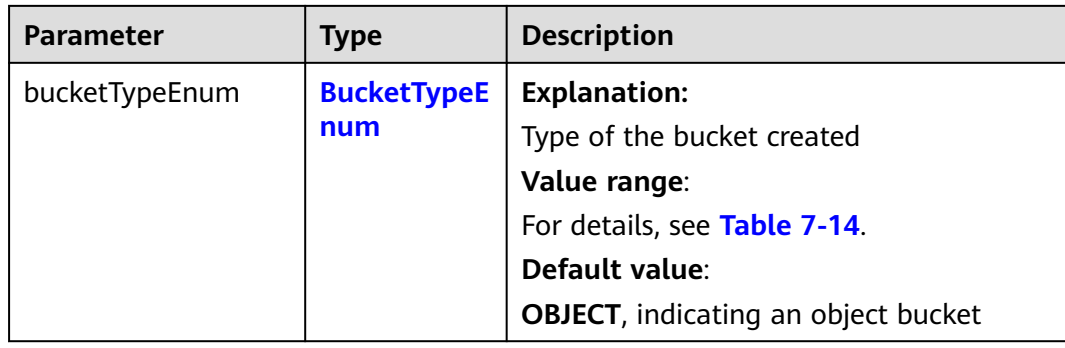

## **Code Example: Creating a Bucket with Complex Configurations**

This example creates a bucket and configures its ACL, storage class, and region.

```
import com.obs.services.ObsClient;
import com.obs.services.exception.ObsException;
import com.obs.services.model.AccessControlList;
import com.obs.services.model.AvailableZoneEnum;
import com.obs.services.model.CreateBucketRequest;
import com.obs.services.model.ObsBucket;
import com.obs.services.model.StorageClassEnum;
public class CreateBucket001 {
   public static void main(String[] args) {
      // Obtain an AK/SK pair using environment variables or import the AK/SK pair in other ways. Using 
hard coding may result in leakage.
      // Obtain an AK/SK pair on the management console.
      String ak = System.getenv("ACCESS_KEY_ID");
      String sk = System.getenv("SECRET_ACCESS_KEY_ID");
      // (Optional) If you are using a temporary AK/SK pair and a security token to access OBS, you are 
advised not to use hard coding, which may result in information leakage.
      // Obtain an AK/SK pair and a security token using environment variables or import them in other 
ways.
      // String securityToken = System.getenv("SECURITY_TOKEN");
      // Enter the endpoint corresponding to the bucket. CN-Hong Kong is used here as an example. 
Replace it with the one in your actual situation.
      String endPoint = "https://obs.ap-southeast-1.myhuaweicloud.com";
      // Obtain an endpoint using environment variables or import it in other ways.
      //String endPoint = System.getenv("ENDPOINT");
      // Create an ObsClient instance.
      // Use the permanent AK/SK pair to initialize the client.
     \overleftrightarrow{O}bsClient obsClient = new ObsClient(ak, sk,endPoint);
      // Use the temporary AK/SK pair and security token to initialize the client.
      // ObsClient obsClient = new ObsClient(ak, sk, securityToken, endPoint);
      try {
         CreateBucketRequest request = new CreateBucketRequest();
         // Example bucket name
         String exampleBucket = "examplebucket";
         // Example bucket location
         String exampleLocation = "ap-southeast-1";
         request.setBucketName(exampleBucket);
         // Set the bucket ACL to private (the default value).
         request.setAcl(AccessControlList.REST_CANNED_PRIVATE);
         // Set the bucket storage class to Standard.
         request.setBucketStorageClass(StorageClassEnum.STANDARD);
         // Set the bucket location (CN-Hong Kong is used as an example). location must match the 
endpoint.
         request.setLocation(exampleLocation);
         // Specify the multi-AZ redundancy for the bucket. If this parameter is not configured, a single-AZ 
bucket will be created.
```
 } }

```
 // Create a bucket.
   ObsBucket bucket = obsClient.createBucket(request);
   // The bucket is created.
   System.out.println("CreateBucket successfully");
   System.out.println("RequestId:"+bucket.getRequestId());
 } catch (ObsException e) {
   System.out.println("CreateBucket failed");
   // Request failed. Print the HTTP status code.
   System.out.println("HTTP Code: " + e.getResponseCode());
   // Request failed. Print the server-side error code.
   System.out.println("Error Code:" + e.getErrorCode());
   // Request failed. Print the error details.
   System.out.println("Error Message: " + e.getErrorMessage());
   // Request failed. Print the request ID.
   System.out.println("Request ID:" + e.getErrorRequestId());
   System.out.println("Host ID:" + e.getErrorHostId());
 } catch (Exception e) {
   System.out.println("CreateBucket failed");
   // Print other error information.
   e.printStackTrace();
 }
```
request.setAvailableZone(AvailableZoneEnum.MULTI\_AZ);

## **Code Example: Creating a Bucket with Simple Configurations**

```
This example creates a bucket and specifies its name and endpoint.
import com.obs.services.ObsClient;
import com.obs.services.exception.ObsException;
import com.obs.services.model.ObsBucket;
public class CreateBucket002 {
   public static void main(String[] args) {
      // Obtain an AK/SK pair using environment variables or import the AK/SK pair in other ways. Using 
hard coding may result in leakage.
      // Obtain an AK/SK pair on the management console.
      String ak = System.getenv("ACCESS_KEY_ID");
     String sk = System.getenv("SECRET_ACCESS_KEY_ID");
      // (Optional) If you are using a temporary AK/SK pair and a security token to access OBS, you are 
advised not to use hard coding, which may result in information leakage.
      // Obtain an AK/SK pair and a security token using environment variables or import them in other 
ways.
      // String securityToken = System.getenv("SECURITY_TOKEN");
      // Enter the endpoint corresponding to the bucket. CN-Hong Kong is used here as an example. 
Replace it with the one in your actual situation.
      String endPoint = "https://obs.ap-southeast-1.myhuaweicloud.com";
      // Obtain an endpoint using environment variables or import it in other ways.
      //String endPoint = System.getenv("ENDPOINT");
      // Create an ObsClient instance.
      // Use the permanent AK/SK pair to initialize the client.
      ObsClient obsClient = new ObsClient(ak, sk,endPoint);
      // Use the temporary AK/SK pair and security token to initialize the client.
      // ObsClient obsClient = new ObsClient(ak, sk, securityToken, endPoint);
      try {
         // Example bucket name
        String exampleBucket = "examplebucket";
        // Create a bucket.
        ObsBucket bucket = obsClient.createBucket(exampleBucket);
         System.out.println("CreateBucket successfully");
         System.out.println("StatusCode: " + bucket.getStatusCode());
         System.out.println("RequestId: " + bucket.getRequestId());
      } catch (ObsException e) {
```
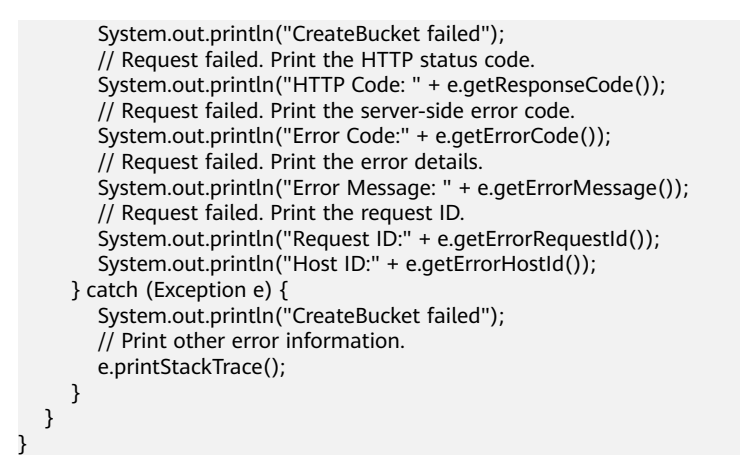

## **Helpful Links**

- **[Creating a Bucket](https://support.huaweicloud.com/intl/en-us/api-obs/obs_04_0021.html)**
- **[\(GitHub\) Sample Code for Creating a Bucket](https://github.com/huaweicloud/huaweicloud-sdk-java-obs/blob/master/app/src/test/java/samples_java/BucketOperationsSample.java)**
- **[OBS Error Codes](https://support.huaweicloud.com/intl/en-us/api-obs/obs_04_0115.html#section1)**
- **[Why Am I Unable to Create a Bucket?](https://support.huaweicloud.com/intl/en-us/obs_faq/obs_faq_0138.html)**

# **7.2 Obtaining a Bucket List (SDK for Java)**

## **Function**

OBS buckets are containers for storing objects you upload to OBS. This API returns a list of all buckets that meet the specified conditions in all regions of the current account. Returned buckets are listed in alphabetical order by bucket name.

#### **NOTICE**

If you have any questions during development, post them on the **[Issues](https://github.com/huaweicloud/huaweicloud-sdk-java-obs/issues)** page of GitHub.

## **Restrictions**

- To obtain a bucket list, you must have the **obs:bucket:ListAllMyBuckets** permission. IAM is recommended for granting permissions. For details, see **[IAM Custom Policies](https://support.huaweicloud.com/intl/en-us/usermanual-obs/obs_03_0121.html)**.
- The mapping between OBS regions and endpoints must comply with what is listed in **[Regions and Endpoints](https://developer.huaweicloud.com/intl/en-us/endpoint?OBS)**.
- To query the bucket location when listing buckets, you need to set **ListBucketsRequest.setQueryLocation** to **true**.

## **Method**

obsClient.listBuckets(**[ListBucketsRequest](#page-75-0) [request](#page-75-0)**)

# <span id="page-75-0"></span>**Request Parameters**

**Table 7-16** List of request parameters

| Param<br>eter | Type                             | <b>Mandatory (Yes/No)</b> | <b>Description</b>                                                                                |
|---------------|----------------------------------|---------------------------|---------------------------------------------------------------------------------------------------|
|               | request   ListBucketsRe<br>quest | Yes                       | <b>Explanation:</b><br>Request parameters for<br>listing buckets. For details,<br>see Table 7-17. |

**Table 7-17** ListBucketsRequest

| Para<br>mete<br>r     | <b>Type</b>               | <b>Mandatory</b><br>(Yes/No) | <b>Description</b>                                                                                                    |
|-----------------------|---------------------------|------------------------------|----------------------------------------------------------------------------------------------------|
| quer<br>yLoc<br>ation | boolean                   | No.                          | <b>Explanation:</b><br>Whether to query the bucket location<br>Value range:<br>• true: The bucket location is queried.<br><b>false</b> : The bucket location is not<br>queried.<br>Default value:<br>false |
| buck<br>etTyp<br>e    | <b>BucketTypeEn</b><br>um | <b>No</b>                    | <b>Explanation:</b><br>Type of buckets to list<br>Value range:<br>For details, see Table 7-18.<br>Default value:<br><b>OBJECT, indicating an object bucket</b>                                             |

**Table 7-18** BucketTypeEnum

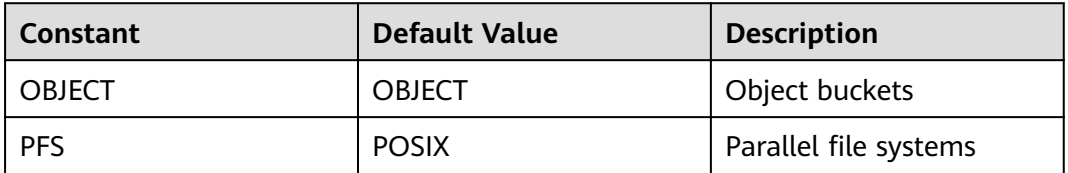

## **Responses**

**Table 7-19** ListBucketsResult

| <b>Parameter</b> | <b>Type</b>                                                 | <b>Description</b>                                                                                                    |
|------------------|-------------------------------------------------------------|----------------------------------------------------------------------------------------------------|
| statusCode       | int                                                         | <b>Explanation:</b>                                                                                                    |
|                  |                                                             | <b>HTTP status code</b>                                                                                                    |
|                  |                                                             | Value range:                                                                                                    |
|                  |                                                             | A status code is a group of digits that can<br>be 2xx (indicating successes) or 4xx or 5xx<br>(indicating errors). It indicates the status of<br>a response.                 |
|                  |                                                             | For more information, see Status Code.                                                                                                    |
|                  |                                                             | Default value:                                                                                                    |
|                  |                                                             | None                                                                                                    |
| responseHeader   | Map <string,< td=""><td><b>Explanation:</b></td></string,<> | <b>Explanation:</b>                                                                                                    |
| S                | Object>                                                     | HTTP response header list, composed of<br>tuples. In a tuple, the String key indicates<br>the name of the header, and the Object<br>value indicates the value of the header. |
|                  |                                                             | Default value:                                                                                                    |
|                  |                                                             | None                                                                                                    |
| owner            | <b>Owner</b>                                                | <b>Explanation:</b>                                                                                                    |
|                  |                                                             | Bucket owner information. For details, see<br><b>Table 7-20.</b>                                                                                                    |
|                  |                                                             | Default value:                                                                                                    |
|                  |                                                             | None                                                                                                    |
| buckets          | List <obsbucke<br>t&gt;</obsbucke<br>                       | <b>Explanation:</b>                                                                                                    |
|                  |                                                             | Bucket list information. For details, see<br><b>Table 7-29.</b>                                                                                                    |
|                  |                                                             | Default value:                                                                                                    |
|                  |                                                             | None                                                                                                    |

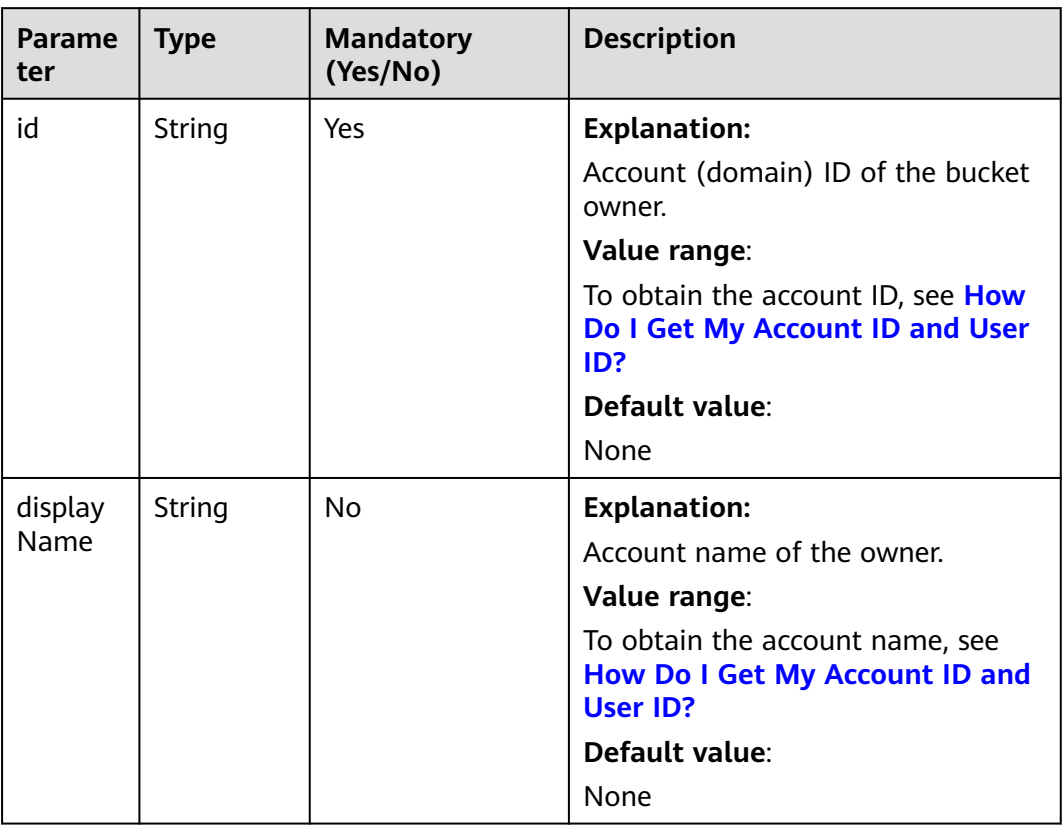

#### <span id="page-77-0"></span>**Table 7-20** Owner

## **Table 7-21** StorageClassEnum

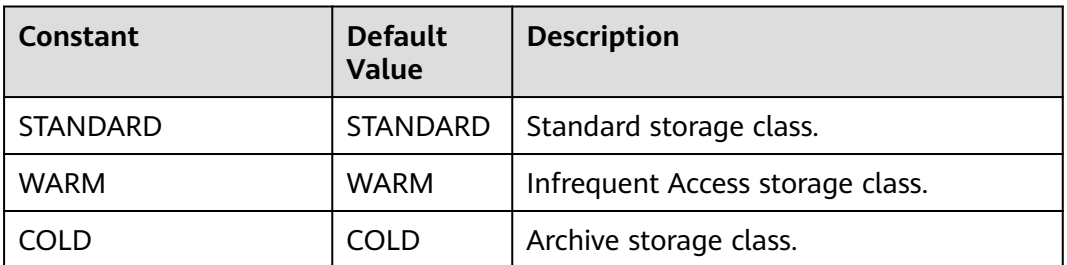

| <b>Parameter</b> | <b>Type</b>                                        | Ma<br>nda<br>tor<br>y<br>(Ye<br>s/N<br>o) | <b>Description</b>                                                                                                    |
|------------------|----------------------------------------------------|-------------------------------------------|----------------------------------------------------------------------------------------------------|
| owner            | Owner                                              | <b>No</b>                                 | <b>Explanation:</b><br><b>Bucket owner</b><br>information. For details,<br>see Table 7-20.                                                                                                    |
| delivered        | boolean                                            | <b>No</b>                                 | <b>Explanation:</b><br>Whether the bucket ACL<br>is applied to all objects<br>in the bucket.<br>Value range:<br>true: The bucket ACL is<br>applied to all objects in<br>the bucket.<br>false: The bucket ACL is<br>not applied to any<br>objects in the bucket.<br>Default value:<br>false |
| grants           | Set <grantandpermi<br>ssion&gt;</grantandpermi<br> | <b>No</b>                                 | <b>Explanation:</b><br>Grantee information. For<br>details, see Table 7-23.                                                                                                    |

<span id="page-78-0"></span>**Table 7-22** AccessControlList

#### **Table 7-23** GrantAndPermission

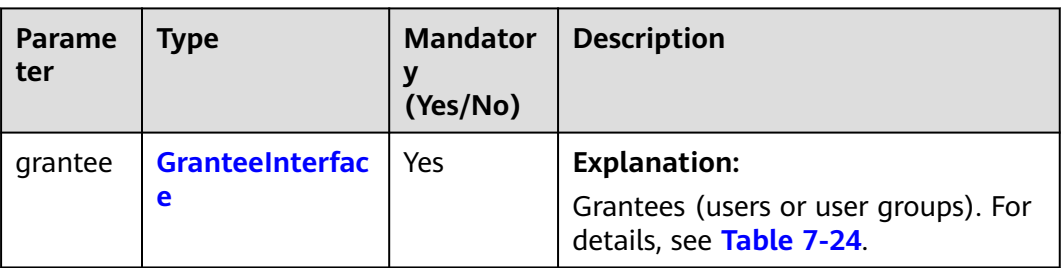

<span id="page-79-0"></span>

| Parame<br>ter | <b>Type</b>       | <b>Mandator</b><br>y<br>(Yes/No) | <b>Description</b>                                                      |
|---------------|-------------------|----------------------------------|-------------------------------------------------------------------------|
| permissi      | <b>Permission</b> | Yes                              | <b>Explanation:</b>                                                     |
| on            |                   |                                  | Permissions to grant.                                                   |
|               |                   |                                  | Value range:                                                            |
|               |                   |                                  | See Table 7-27.                                                         |
|               |                   |                                  | Default value:                                                          |
|               |                   |                                  | None                                                                    |
| delivere      | boolean           | No.                              | <b>Explanation:</b>                                                     |
| d             |                   |                                  | Whether the bucket ACL is applied<br>to all objects in the bucket.      |
|               |                   |                                  | Value range:                                                            |
|               |                   |                                  | <b>true:</b> The bucket ACL is applied to<br>all objects in the bucket. |
|               |                   |                                  | false: The bucket ACL is not applied<br>to any objects in the bucket.   |
|               |                   |                                  | Default value:                                                          |
|               |                   |                                  | false                                                                   |

**Table 7-24** GranteeInterface

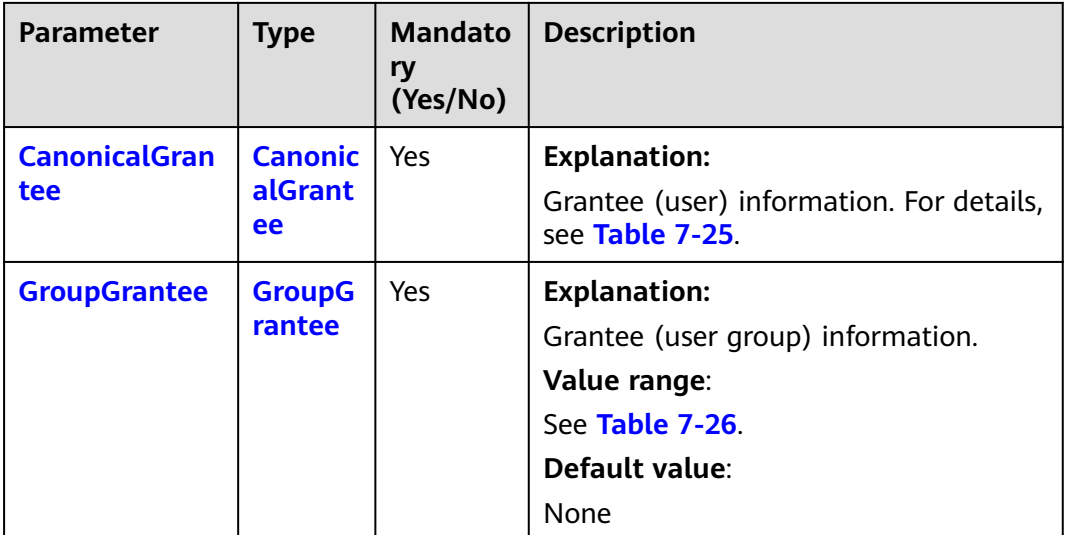

<span id="page-80-0"></span>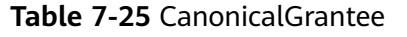

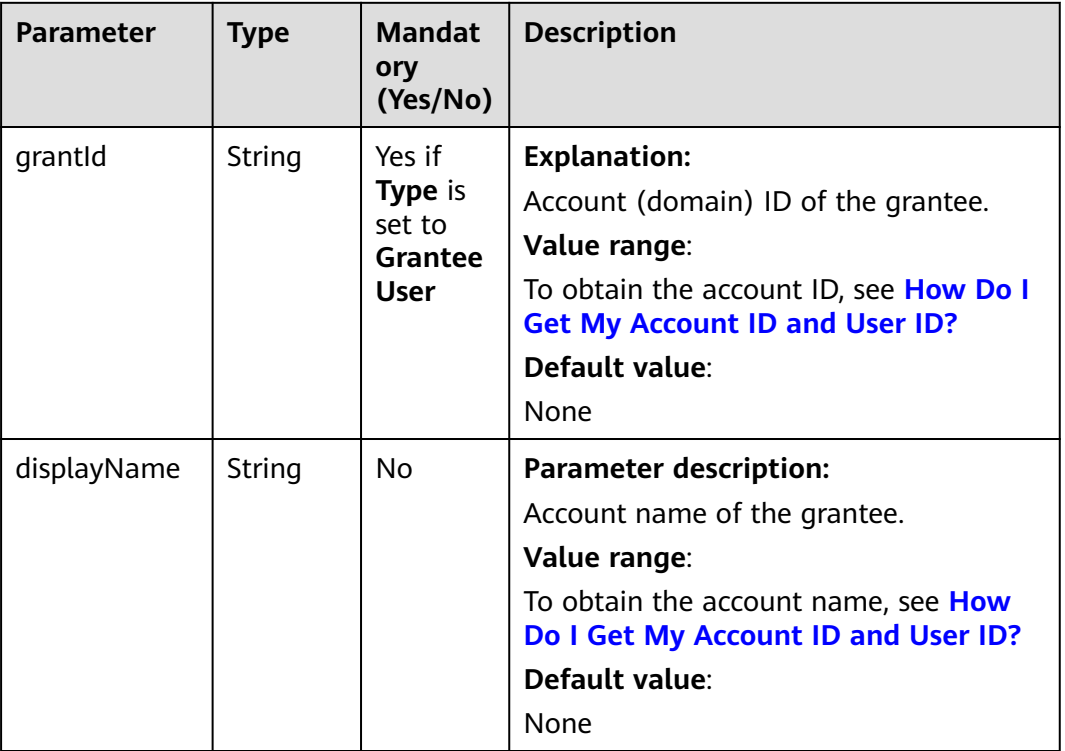

#### **Table 7-26** GroupGrantee

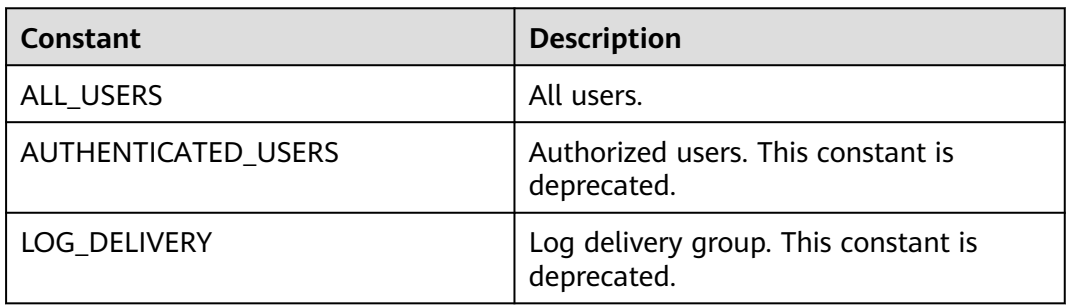

#### **Table 7-27** Permission

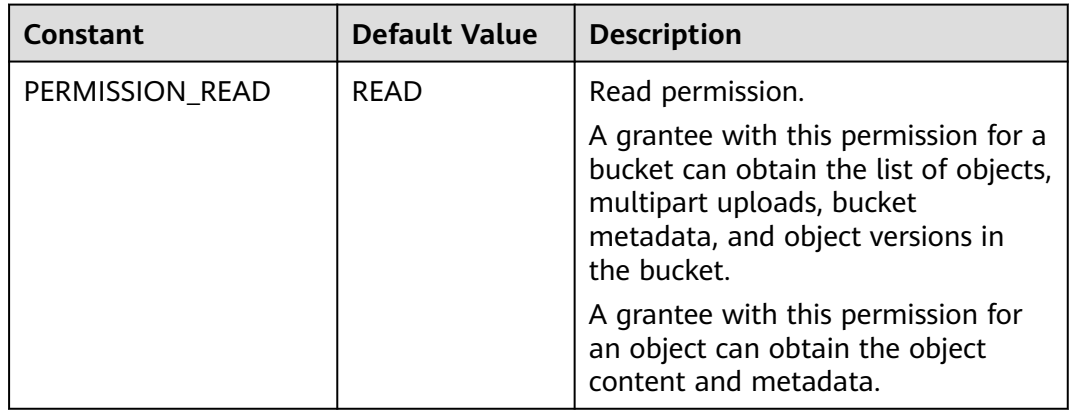

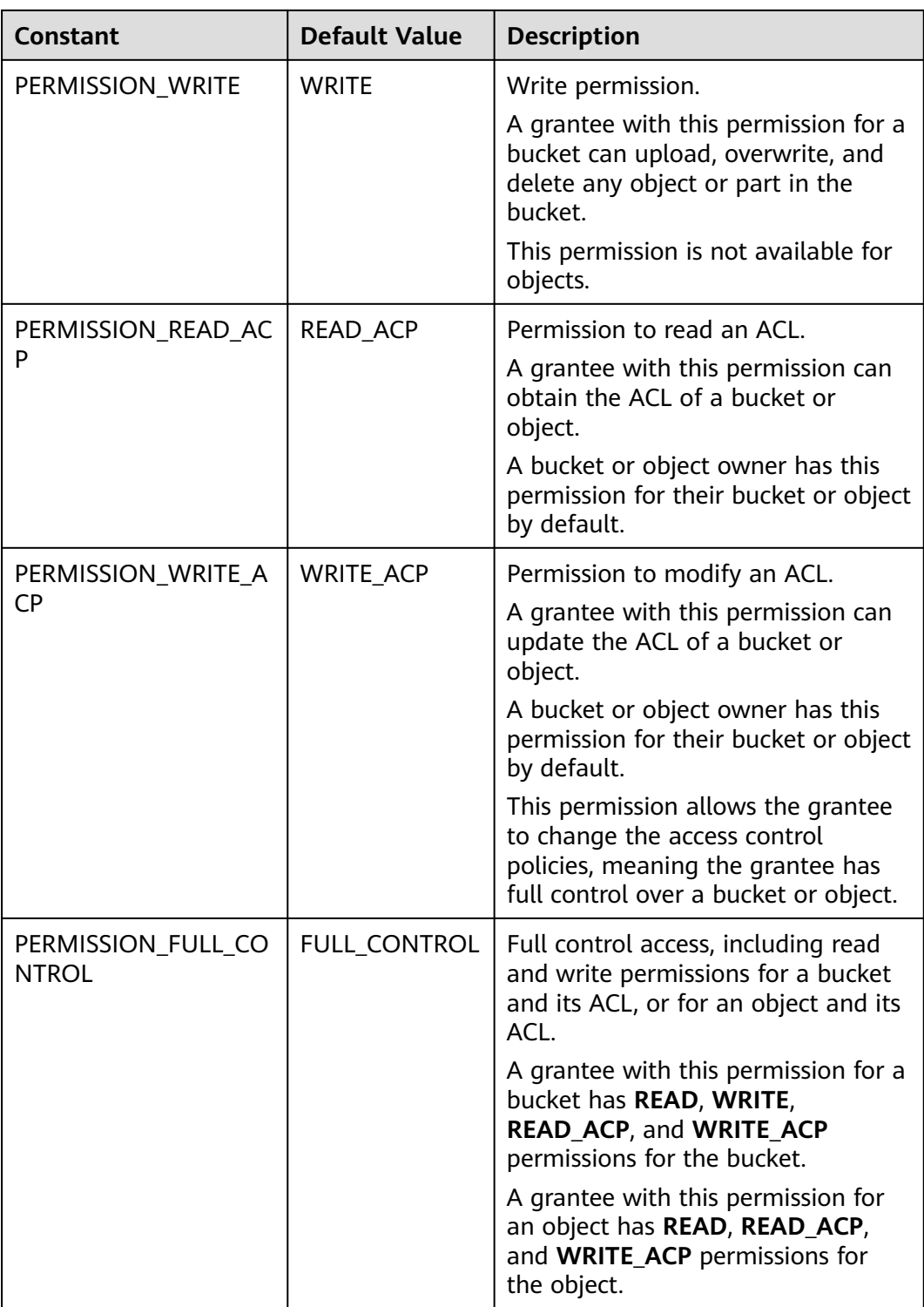

#### <span id="page-82-0"></span>**Table 7-28** ACL

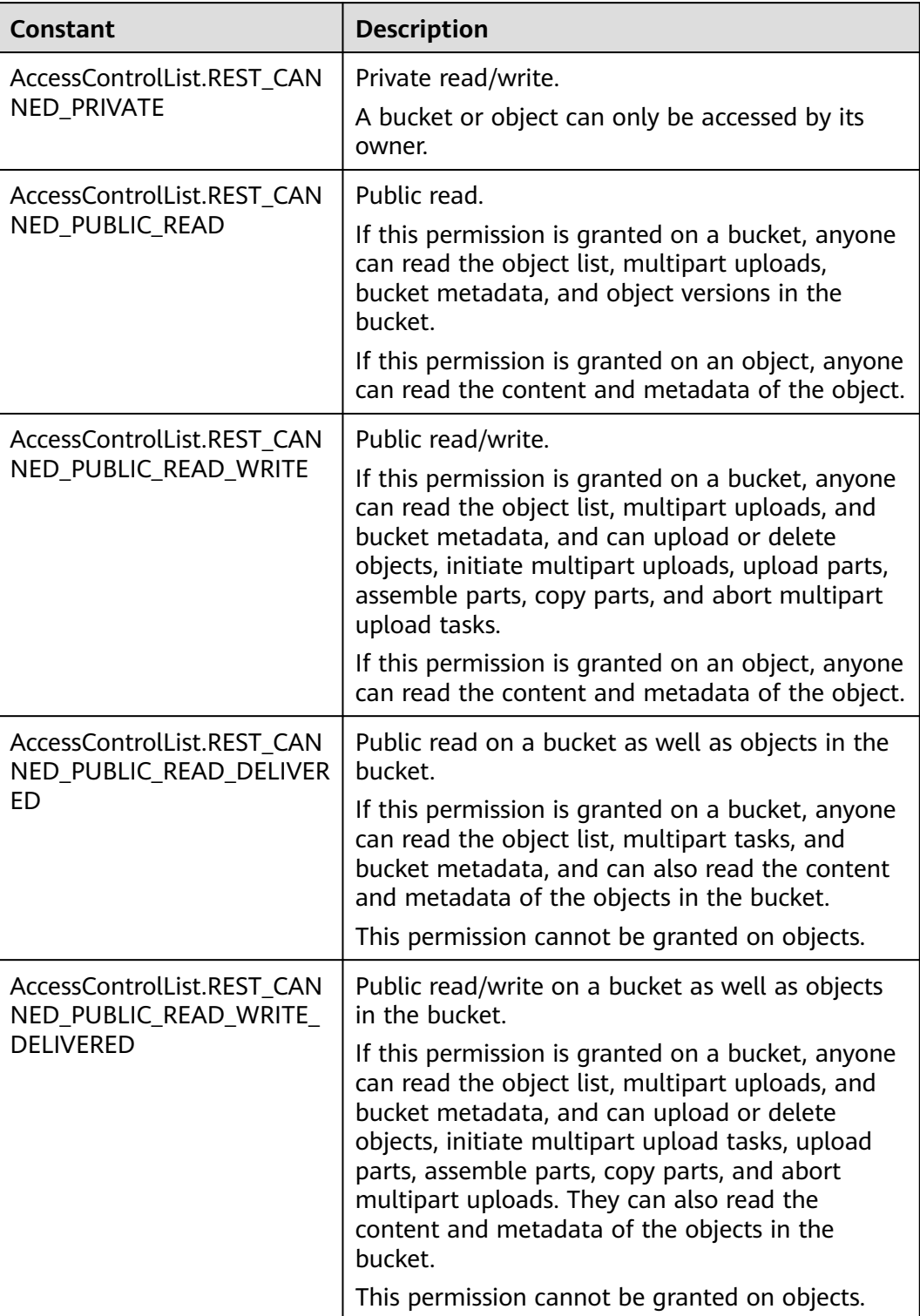

|                                         | <b>Description</b>                                                                                                    |
|-----------------------------------------|----------------------------------------------------------------------------------------------------|
| int                                     | <b>Explanation:</b>                                                                                                    |
|                                         | HTTP status code.                                                                                                    |
|                                         | Value range:                                                                                                    |
|                                         | A status code is a group of digits that<br>can be 2xx (indicating successes) or 4xx<br>or 5xx (indicating errors). It indicates the<br>status of a response.                                                                |
|                                         | For more information, see <b>Status Code</b> .                                                                                                    |
|                                         | Default value:                                                                                                    |
|                                         | None                                                                                                    |
| Map <string,<br>Object&gt;</string,<br> | <b>Explanation:</b><br>Response header list, composed of<br>tuples. In a tuple, the String key<br>indicates the name of the header, and<br>the Object value indicates the value of<br>the header.<br>Default value:<br>None |
|                                         | Type                                                                                                    |

<span id="page-83-0"></span>**Table 7-29** ObsBucket

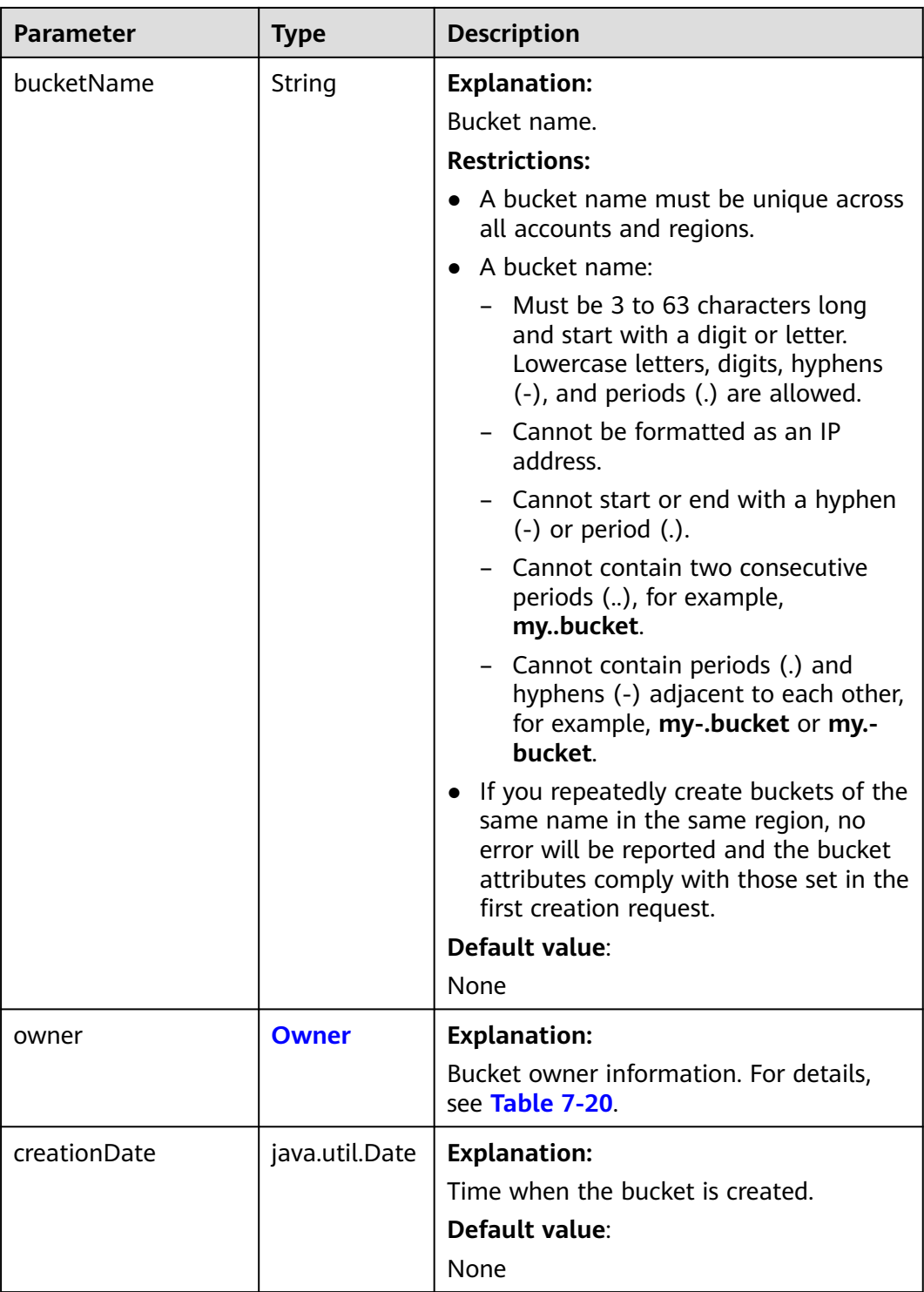

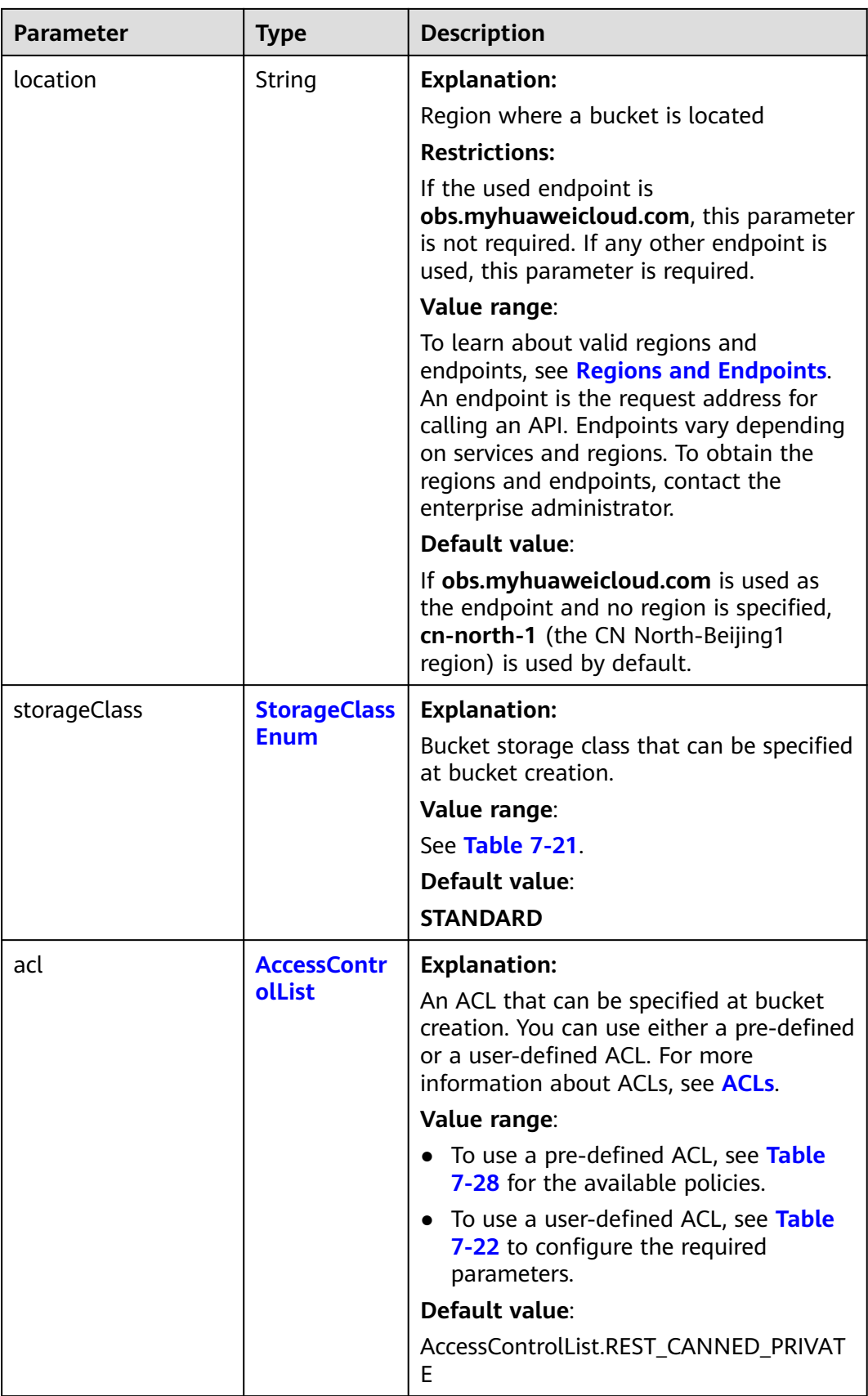

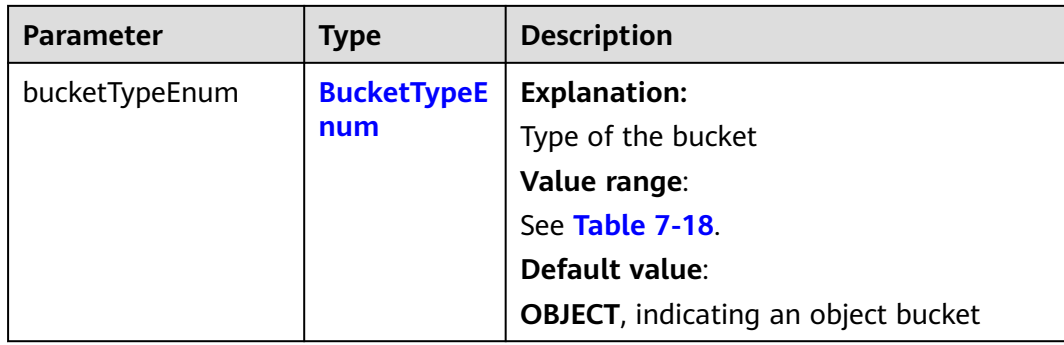

#### **Code Examples**

This example lists all buckets and queries the bucket regions.

import com.obs.services.ObsClient; import com.obs.services.exception.ObsException; import com.obs.services.model.ListBucketsRequest; import com.obs.services.model.ObsBucket; import java.util.List; public class ListBucket001 { public static void main(String[] args) { // Obtain an AK/SK pair using environment variables or import the AK/SK pair in other ways. Using hard coding may result in leakage. // Obtain an AK/SK pair on the management console. String ak = System.getenv("ACCESS\_KEY\_ID"); String sk = System.getenv("SECRET\_ACCESS\_KEY\_ID"); // (Optional) If you are using a temporary AK/SK pair and a security token to access OBS, you are advised not to use hard coding, which may result in information leakage. // Obtain an AK/SK pair and a security token using environment variables or import them in other ways. // String securityToken = System.getenv("SECURITY\_TOKEN"); // Enter the endpoint corresponding to the bucket. CN-Hong Kong is used here as an example. Replace it with the one in your actual situation. String endPoint = "https://obs.ap-southeast-1.myhuaweicloud.com"; // Obtain an endpoint using environment variables or import it in other ways. //String endPoint = System.getenv("ENDPOINT"); // Create an ObsClient instance. // Use the permanent AK/SK pair to initialize the client. ObsClient obsClient = new ObsClient(ak, sk,endPoint); // Use the temporary AK/SK pair and security token to initialize the client. // ObsClient obsClient = new ObsClient(ak, sk, securityToken, endPoint); try { // List buckets. ListBucketsRequest request = new ListBucketsRequest(); request.setQueryLocation(true); List<ObsBucket> buckets = obsClient.listBuckets(request); for (ObsBucket bucket : buckets) { System.out.println("ListBuckets successfully"); System.out.println("BucketName:" + bucket.getBucketName()); System.out.println("CreationDate:" + bucket.getCreationDate()); System.out.println("Location:" + bucket.getLocation()); } } catch (ObsException e) { System.out.println("ListBuckets failed"); // Request failed. Print the HTTP status code. System.out.println("HTTP Code: " + e.getResponseCode()); // Request failed. Print the server-side error code. System.out.println("Error Code:" + e.getErrorCode()); // Request failed. Print the error details. System.out.println("Error Message:" + e.getErrorMessage()); // Request failed. Print the request ID.

}

```
 System.out.println("Request ID:" + e.getErrorRequestId());
      System.out.println("Host ID:" + e.getErrorHostId());
    } catch (Exception e) {
       System.out.println("ListBuckets failed");
      // Print other error information.
      e.printStackTrace();
    }
 }
```
# **Helpful Links**

- **[Listing Buckets](https://support.huaweicloud.com/intl/en-us/api-obs/obs_04_0020.html)**
- **[OBS Error Codes](https://support.huaweicloud.com/intl/en-us/api-obs/obs_04_0115.html#section1)**

# **7.3 Deleting a Bucket (SDK for Java)**

## **Function**

This API deletes an empty bucket. You can delete buckets you no longer use to free up space. The name of a deleted bucket can be reused for another bucket at least 30 minutes after the deletion.

#### $\Box$  Note

The data you proactively deleted from OBS cannot be recovered. Exercise caution when using this API.

## **NOTICE**

If you have any questions during development, post them on the **[Issues](https://github.com/huaweicloud/huaweicloud-sdk-java-obs/issues)** page of GitHub.

## **Restrictions**

- Only empty buckets can be deleted. An empty bucket means that:
	- The bucket does not contain any object (including noncurrent versions and delete markers).
	- The bucket does not contain any fragments, which means that there are no multipart uploads that have not been completed in the bucket.
- To delete a bucket, you must be the bucket owner or have the required permission (**obs:bucket:DeleteBucket** in IAM or **DeleteBucket** in a bucket policy). For details, see **[Introduction to OBS Access Control](https://support.huaweicloud.com/intl/en-us/perms-cfg-obs/obs_40_0001.html)**, **[IAM Custom](https://support.huaweicloud.com/intl/en-us/usermanual-obs/obs_03_0121.html) [Policies](https://support.huaweicloud.com/intl/en-us/usermanual-obs/obs_03_0121.html)**, and **[Creating a Custom Bucket Policy](https://support.huaweicloud.com/intl/en-us/usermanual-obs/obs_03_0123.html)**.
- The mapping between OBS regions and endpoints must comply with what is listed in **[Regions and Endpoints](https://developer.huaweicloud.com/intl/en-us/endpoint?OBS)**.
- Only empty buckets (without objects and part fragments) can be deleted.
- Bucket deletion is a non-idempotence operation and an error will be reported if the bucket you want to delete does not exist.

# **Method**

obsClient.deleteBucket(String **bucketName**)

## **Request Parameters**

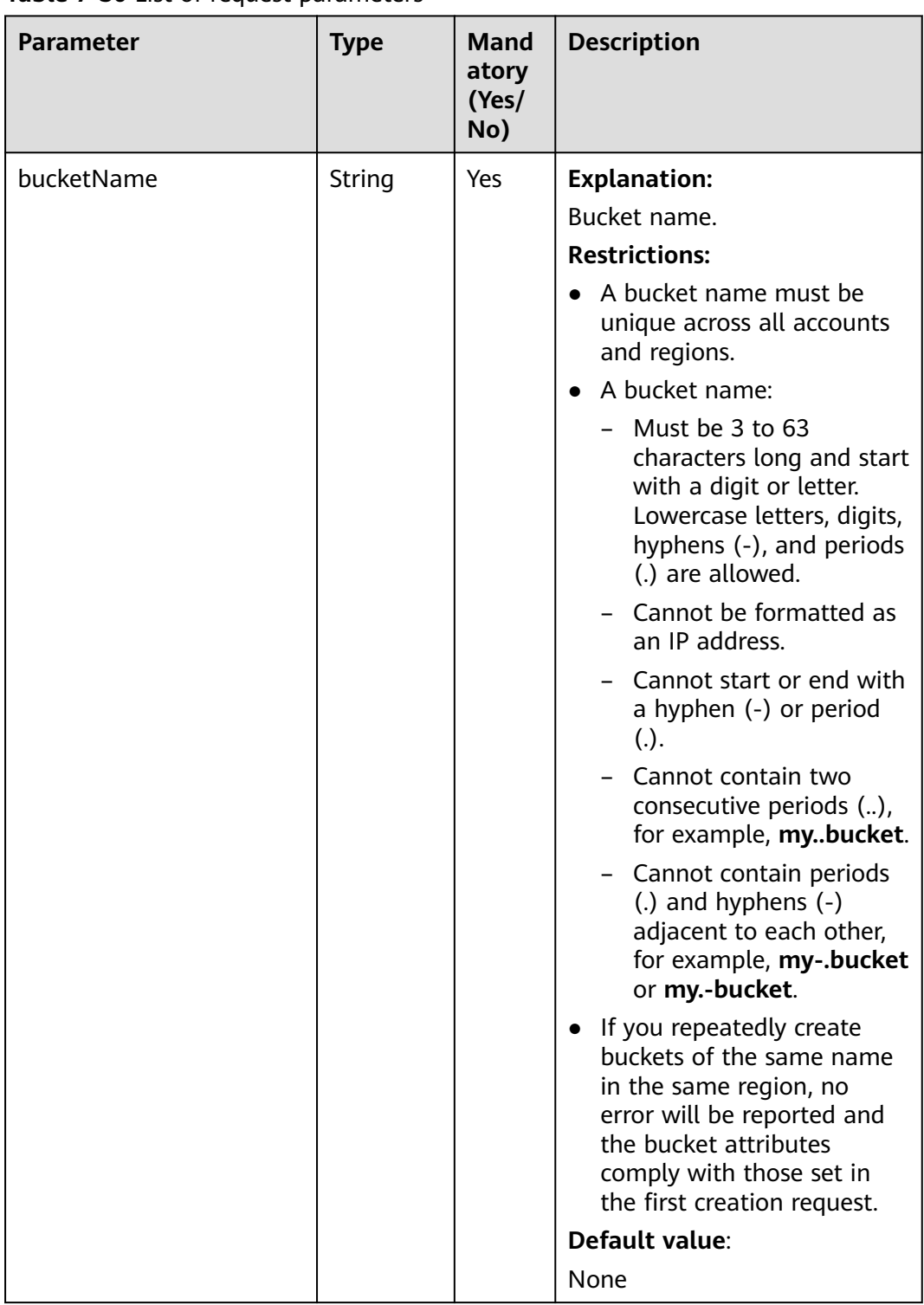

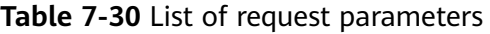

## **Responses**

**Table 7-31** Common response headers

| <b>Parameter</b> | <b>Type</b>                             | <b>Description</b>                                                                                                    |
|------------------|-----------------------------------------|----------------------------------------------------------------------------------------------------|
| statusCode       | int                                     | <b>Explanation:</b>                                                                                                    |
|                  |                                         | HTTP status code.                                                                                                    |
|                  |                                         | Value range:                                                                                                    |
|                  |                                         | A status code is a group of digits that<br>can be 2xx (indicating successes) or 4xx<br>or 5xx (indicating errors). It indicates the<br>status of a response.                                           |
|                  |                                         | For more information, see <b>Status Code</b> .                                                                                                    |
|                  |                                         | Default value:                                                                                                    |
|                  |                                         | None                                                                                                    |
| responseHeaders  | Map <string,<br>Object&gt;</string,<br> | <b>Explanation:</b><br>HTTP response header list, composed of<br>tuples. In a tuple, the String key<br>indicates the name of the header, and<br>the Object value indicates the value of<br>the header. |
|                  |                                         | Default value:                                                                                                    |
|                  |                                         | None                                                                                                    |

## **Code Examples**

This example deletes bucket **exampleBucket**.

```
import com.obs.services.ObsClient;
import com.obs.services.exception.ObsException;
import com.obs.services.model.HeaderResponse;
public class DeleteBucket001 {
   public static void main(String[] args) {
      // Obtain an AK/SK pair using environment variables or import the AK/SK pair in other ways. Using 
hard coding may result in leakage.
 // Obtain an AK/SK pair on the management console.
 String ak = System.getenv("ACCESS_KEY_ID");
      String sk = System.getenv("SECRET_ACCESS_KEY_ID");
      // (Optional) If you are using a temporary AK/SK pair and a security token to access OBS, you are 
advised not to use hard coding, which may result in information leakage.
      // Obtain an AK/SK pair and a security token using environment variables or import them in other 
ways.
      // String securityToken = System.getenv("SECURITY_TOKEN");
      // Enter the endpoint corresponding to the bucket. CN-Hong Kong is used here as an example. 
Replace it with the one in your actual situation.
      String endPoint = "https://obs.ap-southeast-1.myhuaweicloud.com";
      // Obtain an endpoint using environment variables or import it in other ways.
      //String endPoint = System.getenv("ENDPOINT");
      // Create an ObsClient instance.
      // Use the permanent AK/SK pair to initialize the client.
      ObsClient obsClient = new ObsClient(ak, sk,endPoint);
      // Use the temporary AK/SK pair and security token to initialize the client.
```
// ObsClient obsClient = new ObsClient(ak, sk, securityToken, endPoint);

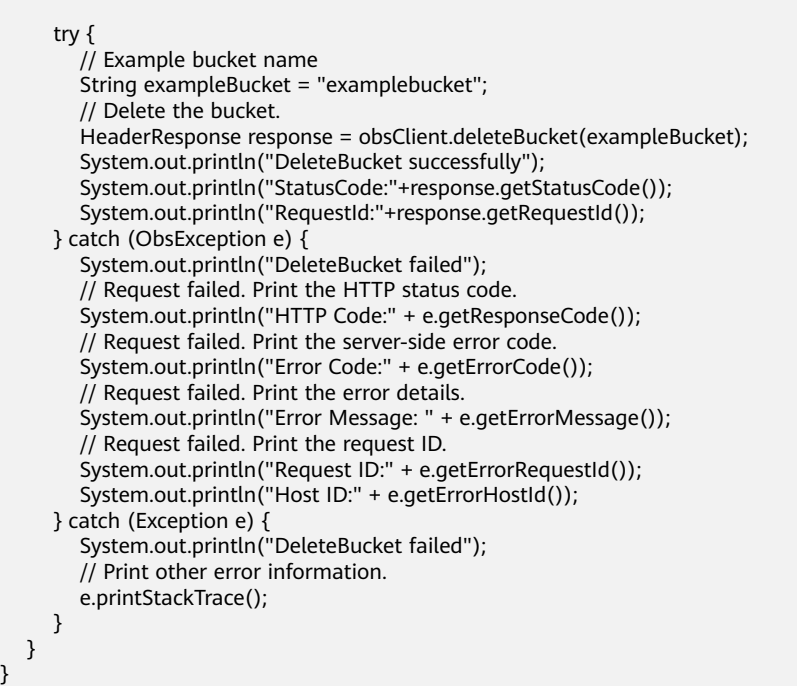

## **Helpful Links**

- **[Deleting an Object](https://support.huaweicloud.com/intl/en-us/usermanual-obs/en-us_topic_0045853756.html)**
- **[Managing Fragments](https://support.huaweicloud.com/intl/en-us/usermanual-obs/en-us_topic_0045853514.html)**
- **[Listing Objects](https://support.huaweicloud.com/intl/en-us/usermanual-obs/obs_03_0723.html)** and **[Listing Initiated Multipart Uploads in a Bucket](https://support.huaweicloud.com/intl/en-us/api-obs/obs_04_0097.html)**. These two operations can help you determine whether a bucket is empty.
- **[Deleting Buckets](https://support.huaweicloud.com/intl/en-us/api-obs/obs_04_0025.html)**
- **[\(GitHub\) Sample Code for Deleting a Bucket](https://github.com/huaweicloud/huaweicloud-sdk-java-obs/blob/master/app/src/test/java/samples_java/BucketOperationsSample.java)**
- **[OBS Error Codes](https://support.huaweicloud.com/intl/en-us/api-obs/obs_04_0115.html#section1)**
- **[Why Can't I Delete a Bucket?](https://support.huaweicloud.com/intl/en-us/obs_faq/obs_faq_0064.html)**

# **7.4 Checking Whether a Bucket Exists (SDK for Java)**

## **Function**

This API checks whether a bucket exists. If an HTTP status code **200** is returned, the bucket exists. If **404** is returned, the bucket does not exist.

#### **NOTICE**

If you have any questions during development, post them on the **[Issues](https://github.com/huaweicloud/huaweicloud-sdk-java-obs/issues)** page of GitHub.

#### **Restrictions**

● To check whether a bucket exists, you must be the bucket owner or have the required permission (**obs:bucket:HeadBucket** in IAM or **HeadBucket** in a

bucket policy). For details, see **[Introduction to OBS Access Control](https://support.huaweicloud.com/intl/en-us/perms-cfg-obs/obs_40_0001.html)**, **[IAM](https://support.huaweicloud.com/intl/en-us/usermanual-obs/obs_03_0121.html) [Custom Policies](https://support.huaweicloud.com/intl/en-us/usermanual-obs/obs_03_0121.html)**, and **[Creating a Custom Bucket Policy](https://support.huaweicloud.com/intl/en-us/usermanual-obs/obs_03_0123.html)**.

• The mapping between OBS regions and endpoints must comply with what is listed in **[Regions and Endpoints](https://developer.huaweicloud.com/intl/en-us/endpoint?OBS)**.

# **Method**

obsClient.headBucket(String **[bucketName](#page-92-0)**)

# <span id="page-92-0"></span>**Request Parameters**

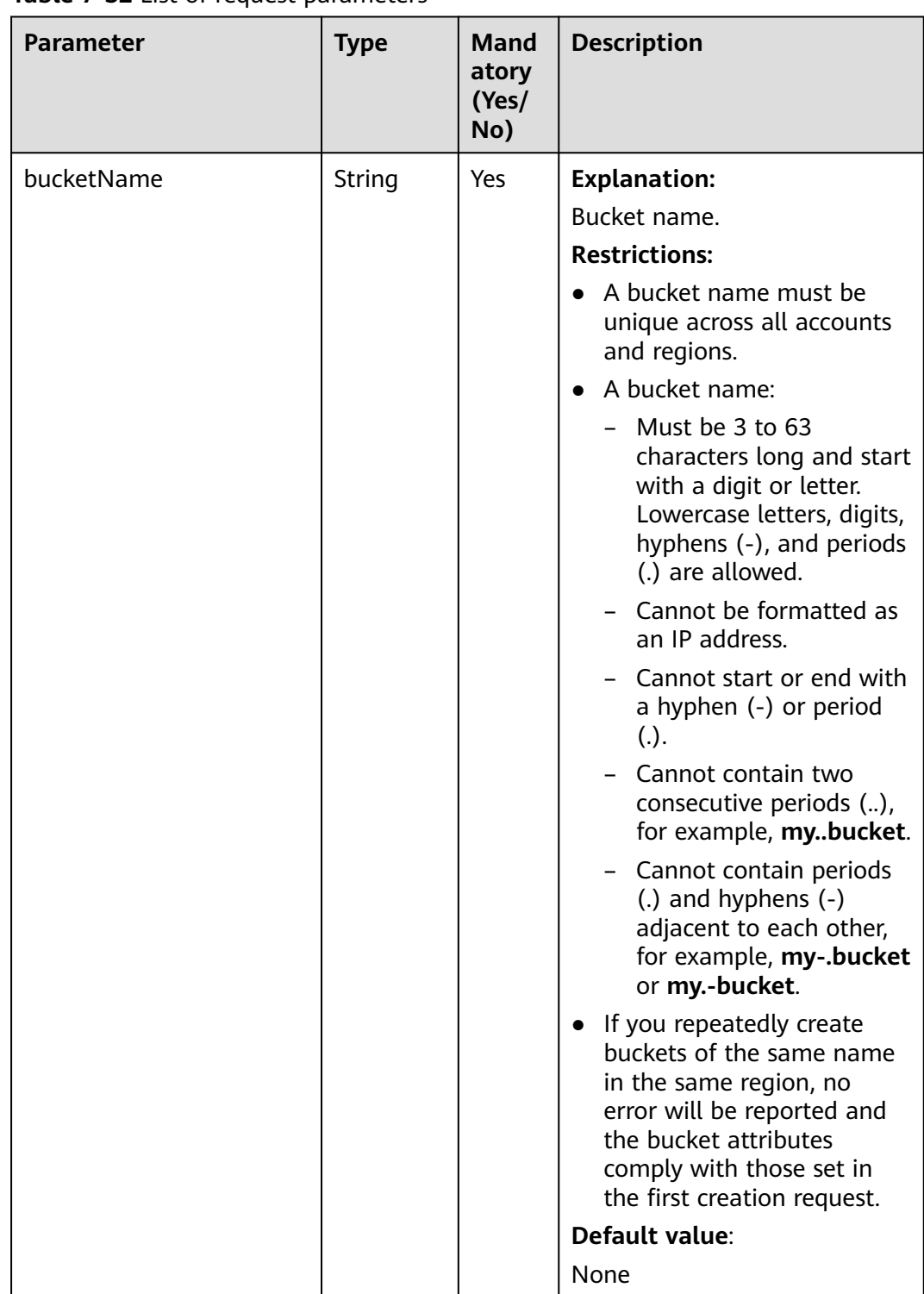

## **Table 7-32** List of request parameters

## **Responses**

**Table 7-33** List of returned results

| <b>Type</b> | <b>Description</b>                |
|-------------|-----------------------------------|
| boolean     | <b>Explanation:</b>               |
|             | Whether the bucket exists         |
|             | Value range:                      |
|             | true: The bucket exists.          |
|             | false: The bucket does not exist. |
|             | Default value:                    |
|             | None                              |

# **Code Examples**

This example checks whether bucket **examplebucket** exists.

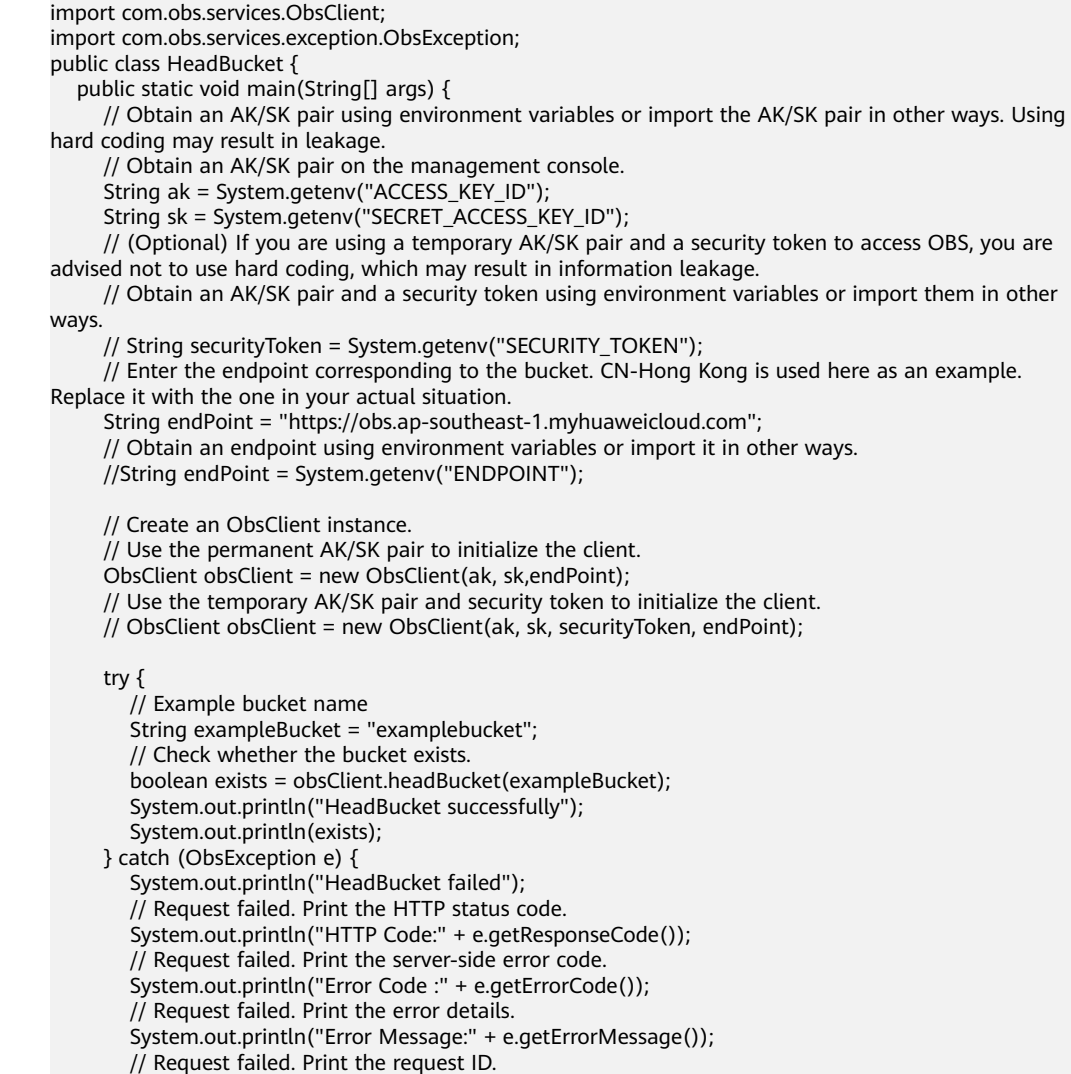

}

```
 System.out.println("Request ID:" + e.getErrorRequestId());
      System.out.println("Host ID:" + e.getErrorHostId());
    } catch (Exception e) {
       System.out.println("HeadBucket failed");
      // Print other error information.
      e.printStackTrace();
    }
 }
```
## **Helpful Links**

- **[Obtaining Bucket Metadata](https://support.huaweicloud.com/intl/en-us/api-obs/obs_04_0023.html)**. The same REST API is used to determine whether a bucket exists and to obtain bucket metadata.
- **[OBS Error Codes](https://support.huaweicloud.com/intl/en-us/api-obs/obs_04_0115.html#section1)**
- **[FAQ for Buckets and Objects](https://support.huaweicloud.com/intl/en-us/obs_faq/obs_faq_1200.html)**

# **7.5 Obtaining Bucket Metadata (SDK for Java)**

## **Function**

This API returns information about a bucket, including the storage class, region, CORS rules, and redundancy policy.

#### **NOTICE**

If you have any questions during development, post them on the **[Issues](https://github.com/huaweicloud/huaweicloud-sdk-java-obs/issues)** page of GitHub.

## **Restrictions**

- To obtain bucket metadata, you must be the bucket owner or have the required permission (**obs:bucket:HeadBucket** in IAM or **HeadBucket** in a bucket policy). For details, see **[Introduction to OBS Access Control](https://support.huaweicloud.com/intl/en-us/perms-cfg-obs/obs_40_0001.html)**, **[IAM](https://support.huaweicloud.com/intl/en-us/usermanual-obs/obs_03_0121.html) [Custom Policies](https://support.huaweicloud.com/intl/en-us/usermanual-obs/obs_03_0121.html)**, and **[Creating a Custom Bucket Policy](https://support.huaweicloud.com/intl/en-us/usermanual-obs/obs_03_0123.html)**.
- The mapping between OBS regions and endpoints must comply with what is listed in **[Regions and Endpoints](https://developer.huaweicloud.com/intl/en-us/endpoint?OBS)**.
- For details about values for methods such as **BucketMetadataInfoResult.getAllowMethods**, see the **[CORS](#page-986-0)** configurations of the bucket.

## **Method**

obsClient.getBucketMetadata(**[BucketMetadataInfoRequest](#page-96-0) [request](#page-95-0)**)

# <span id="page-95-0"></span>**Request Parameters**

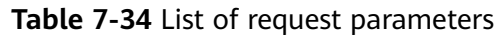

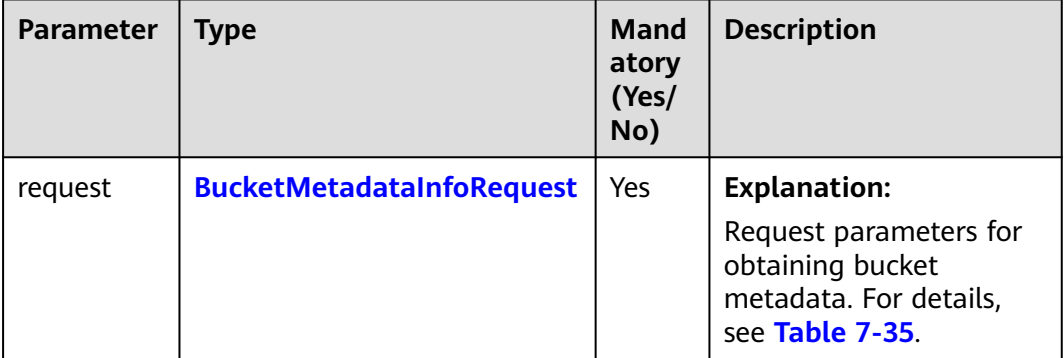

| <b>Parameter</b> | <b>Type</b> | <b>Mandatory</b><br>(Yes/No) | <b>Description</b>                                                                                                    |
|------------------|-------------|------------------------------|----------------------------------------------------------------------------------------------------|
| bucketNam        | String      | Yes                          | <b>Explanation:</b>                                                                                                    |
| e                |             |                              | Bucket name.                                                                                                    |
|                  |             |                              | <b>Restrictions:</b>                                                                                                    |
|                  |             |                              | • A bucket name must be unique<br>across all accounts and regions.                                                                                                    |
|                  |             |                              | • A bucket name:                                                                                                    |
|                  |             |                              | - Must be 3 to 63 characters long<br>and start with a digit or letter.<br>Lowercase letters, digits, hyphens<br>(-), and periods (.) are allowed.                                            |
|                  |             |                              | Cannot be formatted as an IP<br>address.                                                                                                    |
|                  |             |                              | Cannot start or end with a<br>hyphen (-) or period (.).                                                                                                    |
|                  |             |                              | Cannot contain two consecutive<br>periods (), for example,<br>mybucket.                                                                                                    |
|                  |             |                              | Cannot contain periods (.) and<br>hyphens (-) adjacent to each<br>other, for example, my-.bucket or<br>my.-bucket.                                                                           |
|                  |             |                              | • If you repeatedly create buckets of<br>the same name in the same region,<br>no error will be reported and the<br>bucket attributes comply with those<br>set in the first creation request. |
|                  |             |                              | Default value:                                                                                                    |
|                  |             |                              | None                                                                                                    |
| origin           | String      | No                           | <b>Explanation:</b>                                                                                                    |
|                  |             |                              | Origin of the cross-domain request<br>specified by the preflight request.<br>Generally, it is a domain name.                                                                                 |
|                  |             |                              | <b>Restrictions:</b>                                                                                                    |
|                  |             |                              | You can configure one or more rules<br>and use at most one wildcard character<br>(*) in each rule. If you want to configure<br>multiple rules, separate them using a<br>line breaker.        |
|                  |             |                              | Default value:                                                                                                    |
|                  |             |                              | None                                                                                                    |

<span id="page-96-0"></span>**Table 7-35** BucketMetadataInfoRequest

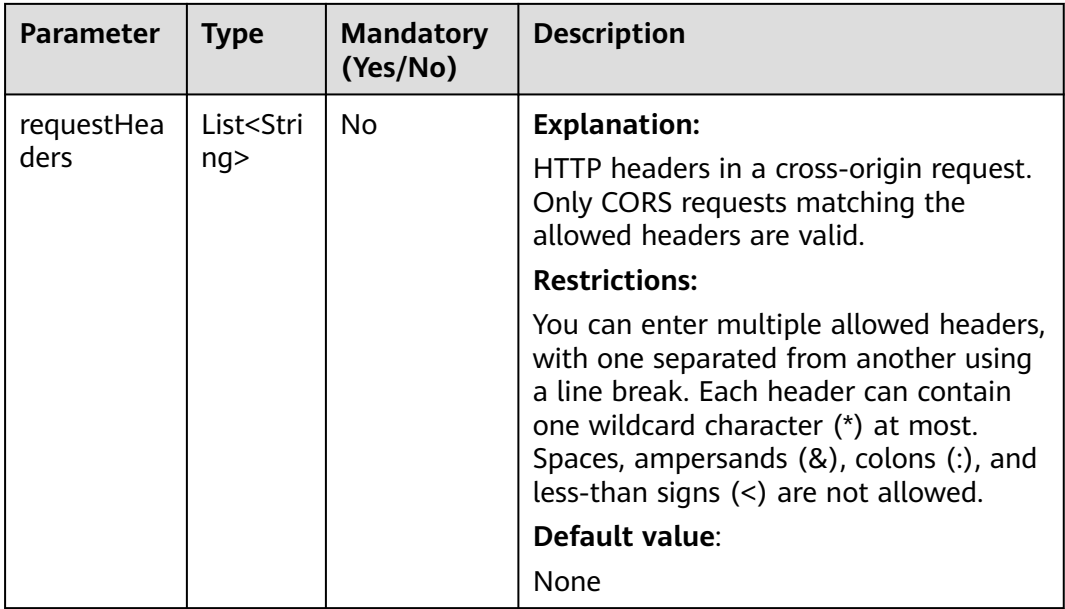

# **Responses**

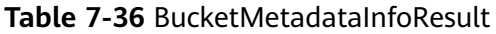

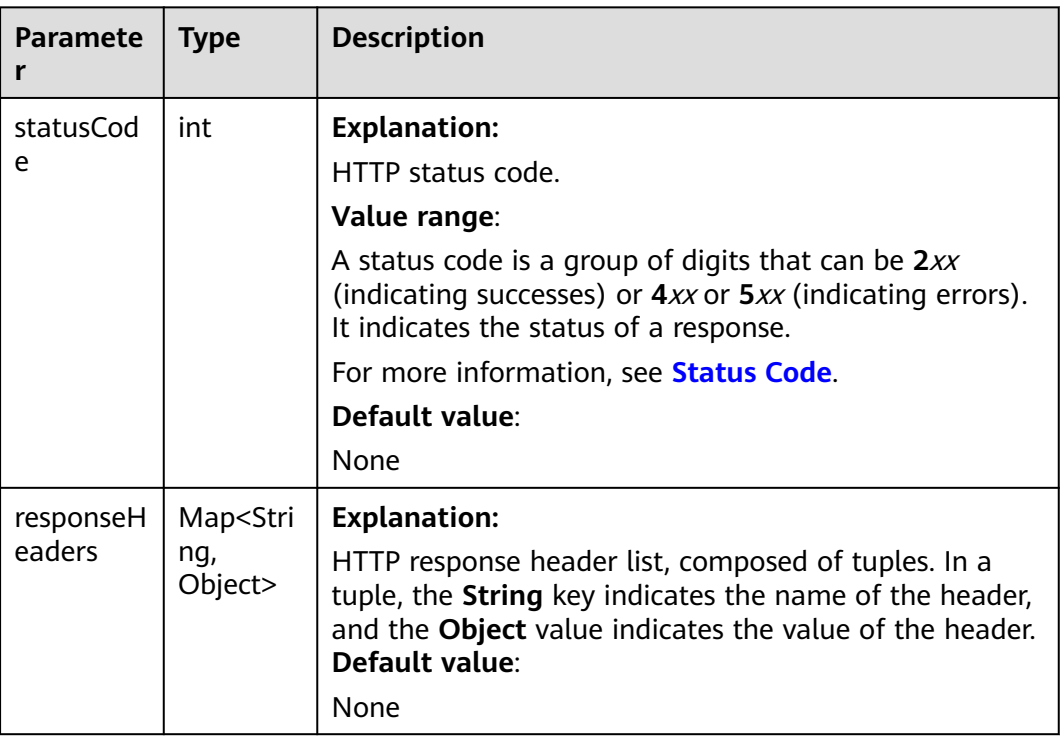

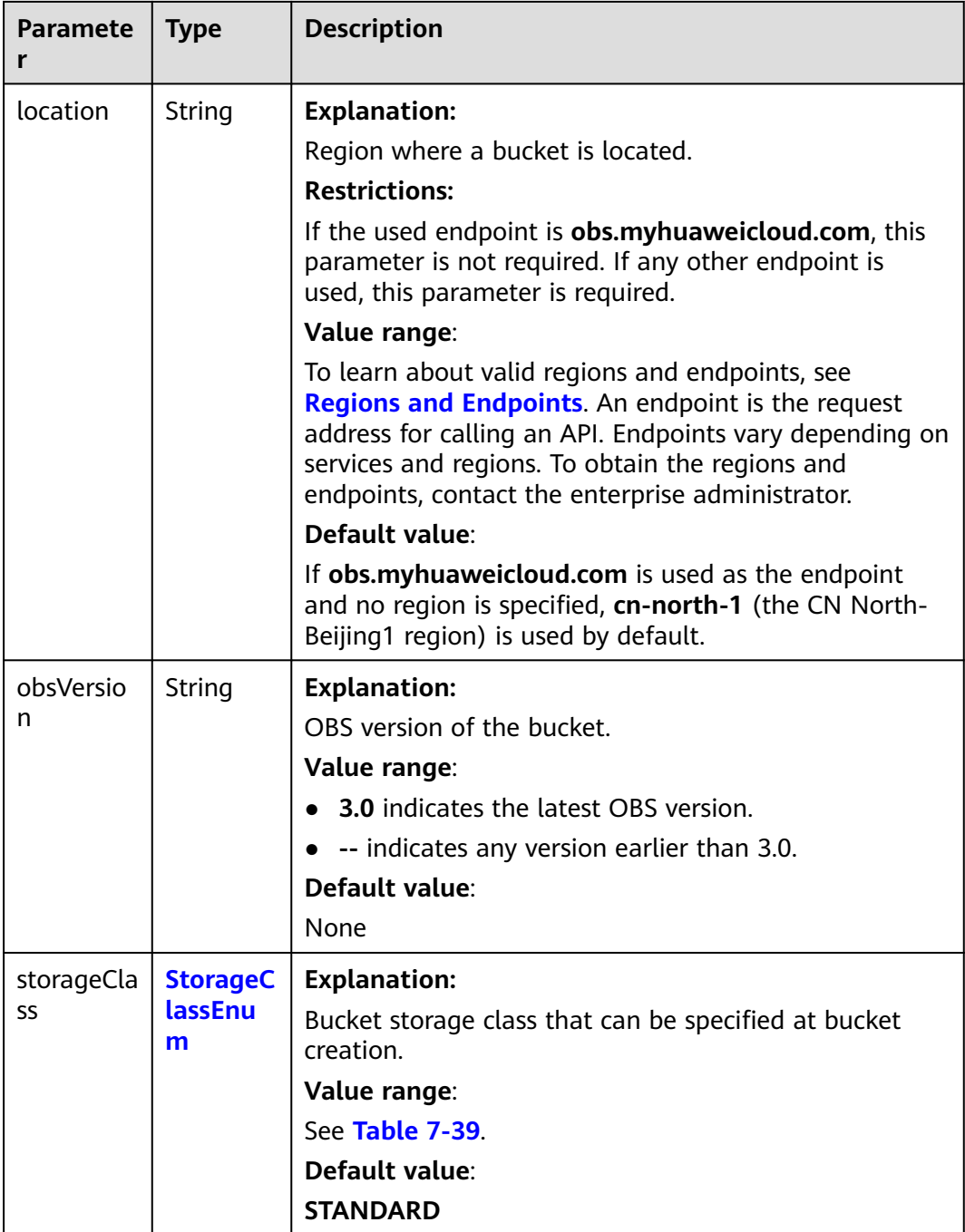

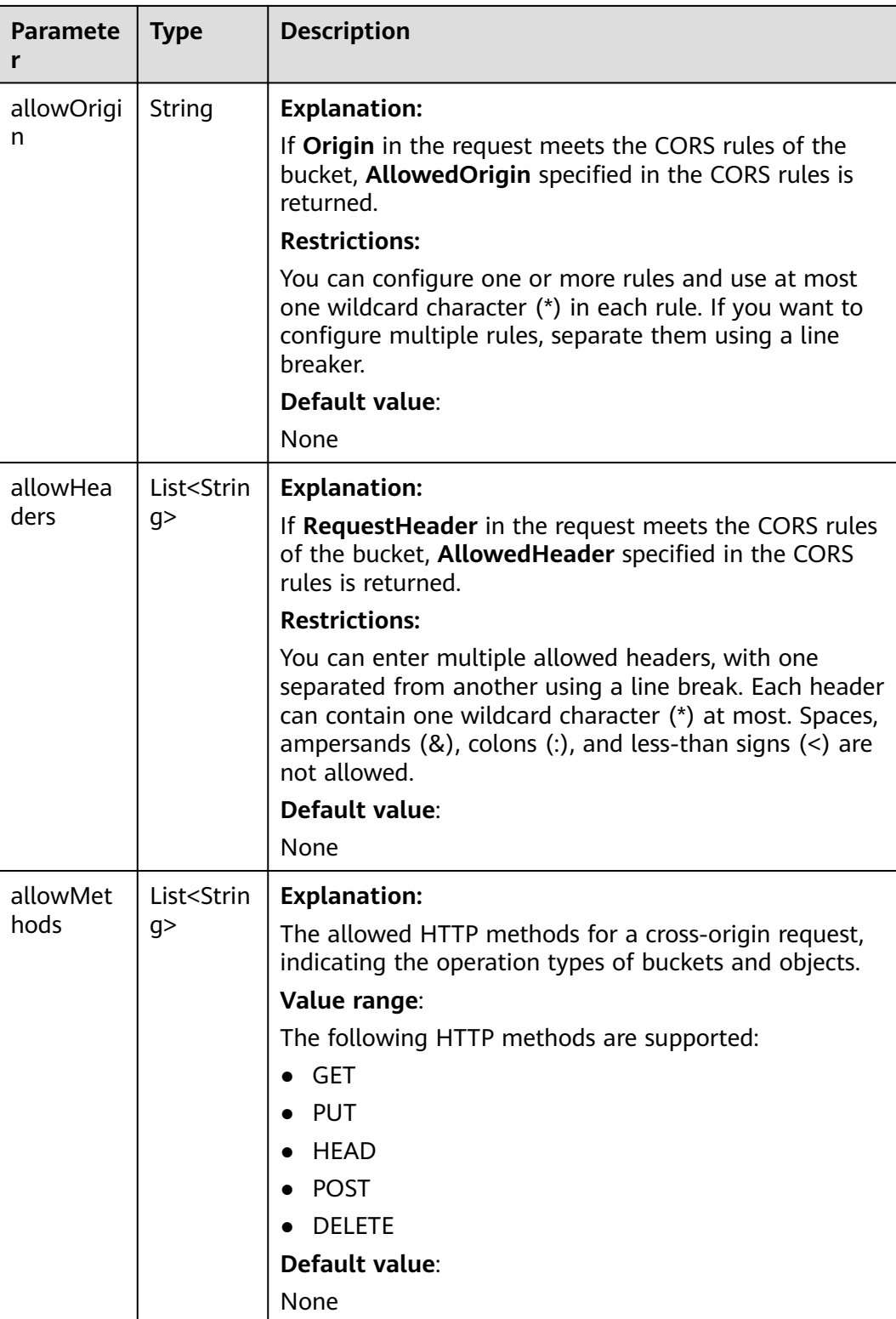

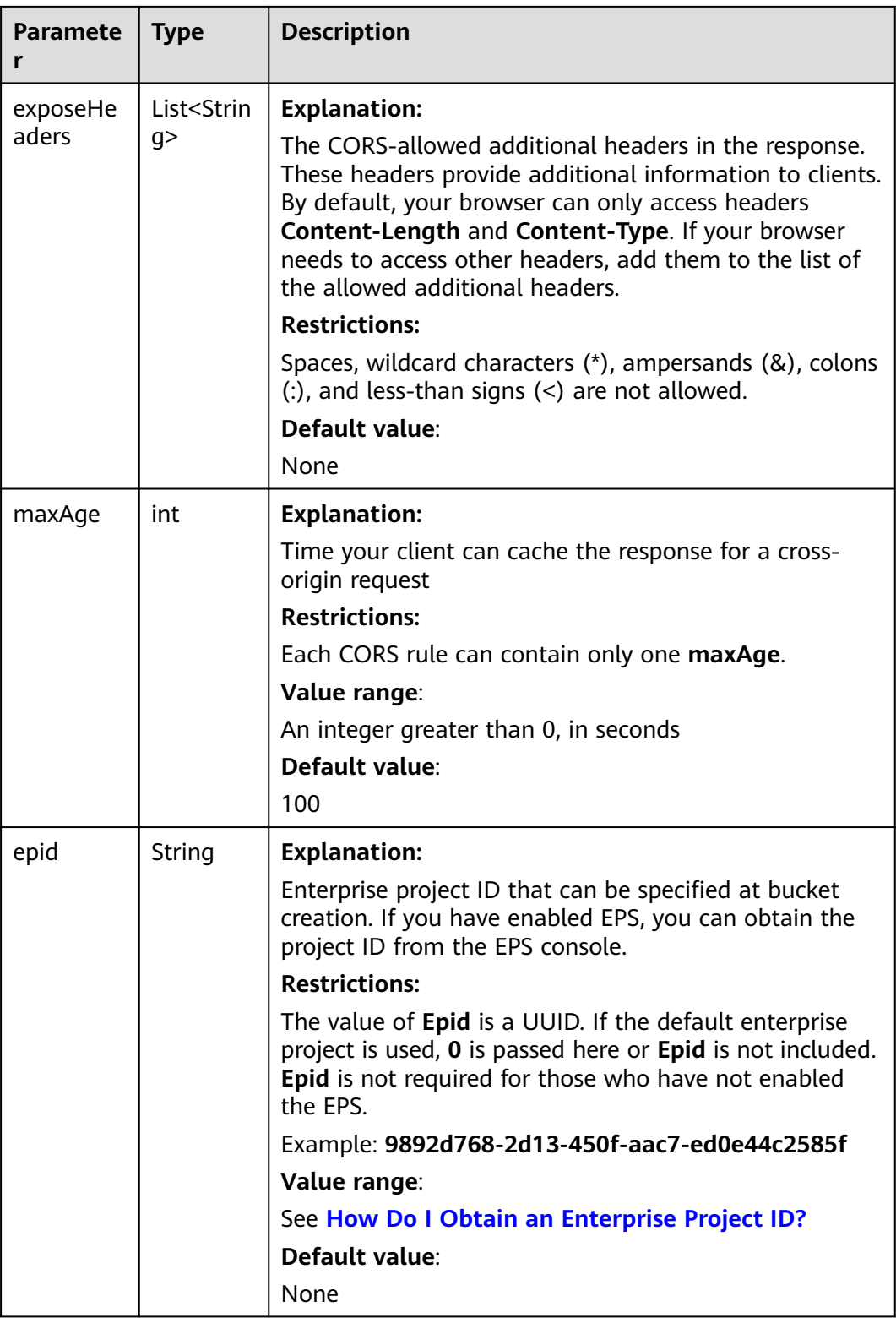

<span id="page-101-0"></span>

| <b>Paramete</b><br>r | <b>Type</b>          | <b>Description</b>                                                                                                    |
|----------------------|----------------------|----------------------------------------------------------------------------------------------------|
| bucketTyp            | <b>BucketTy</b>      | <b>Explanation:</b>                                                                                                    |
| e                    | peEnum               | Type of the bucket                                                                                                    |
|                      |                      | Value range:                                                                                                    |
|                      |                      | See Table 7-37.                                                                                                    |
|                      |                      | Default value:                                                                                                    |
|                      |                      | <b>OBJECT</b> , indicating an object bucket                                                                                                |
| availableZ           | <b>Availabl</b>      | <b>Explanation:</b>                                                                                                    |
| one                  | <b>eZoneEn</b><br>um | Data redundancy policy of the bucket, indicating<br>whether data is stored in a single AZ or multiple AZs.<br>For details, see Table 7-38. |
|                      |                      | <b>Restrictions:</b>                                                                                                    |
|                      |                      | Value 3az means that data is stored in multiple AZs in<br>the same region.                                                                 |
|                      |                      | If this header is not contained, data is stored in a single<br>AZ.                                                                         |
|                      |                      | Default value:                                                                                                    |
|                      |                      | None                                                                                                    |

**Table 7-37** BucketTypeEnum

| <b>Constant</b> | <b>Default Value</b>             | <b>Description</b>     |
|-----------------|----------------------------------|------------------------|
| <b>OBJECT</b>   | Object buckets.<br><b>OBJECT</b> |                        |
| <b>PFS</b>      | <b>POSIX</b>                     | Parallel file systems. |

**Table 7-38** AvailableZoneEnum

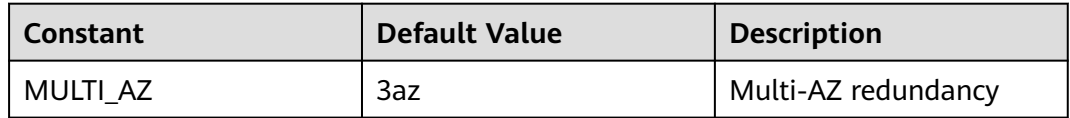

#### **Table 7-39** StorageClassEnum

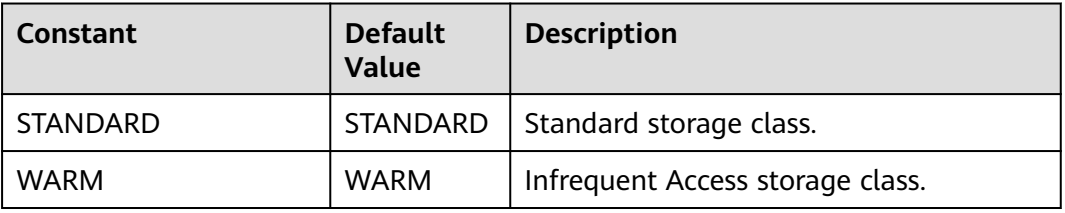

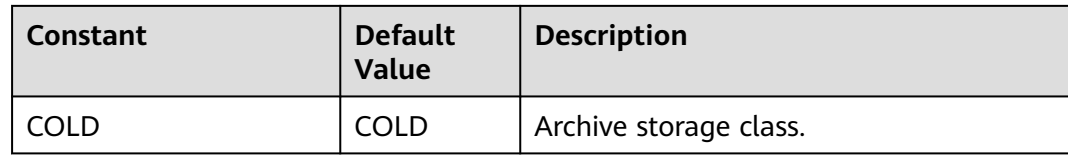

#### **Code Examples**

This example obtains the metadata of bucket **examplebucket**. The origin of the cross-origin request is **http://www.exampleorigin.com**.

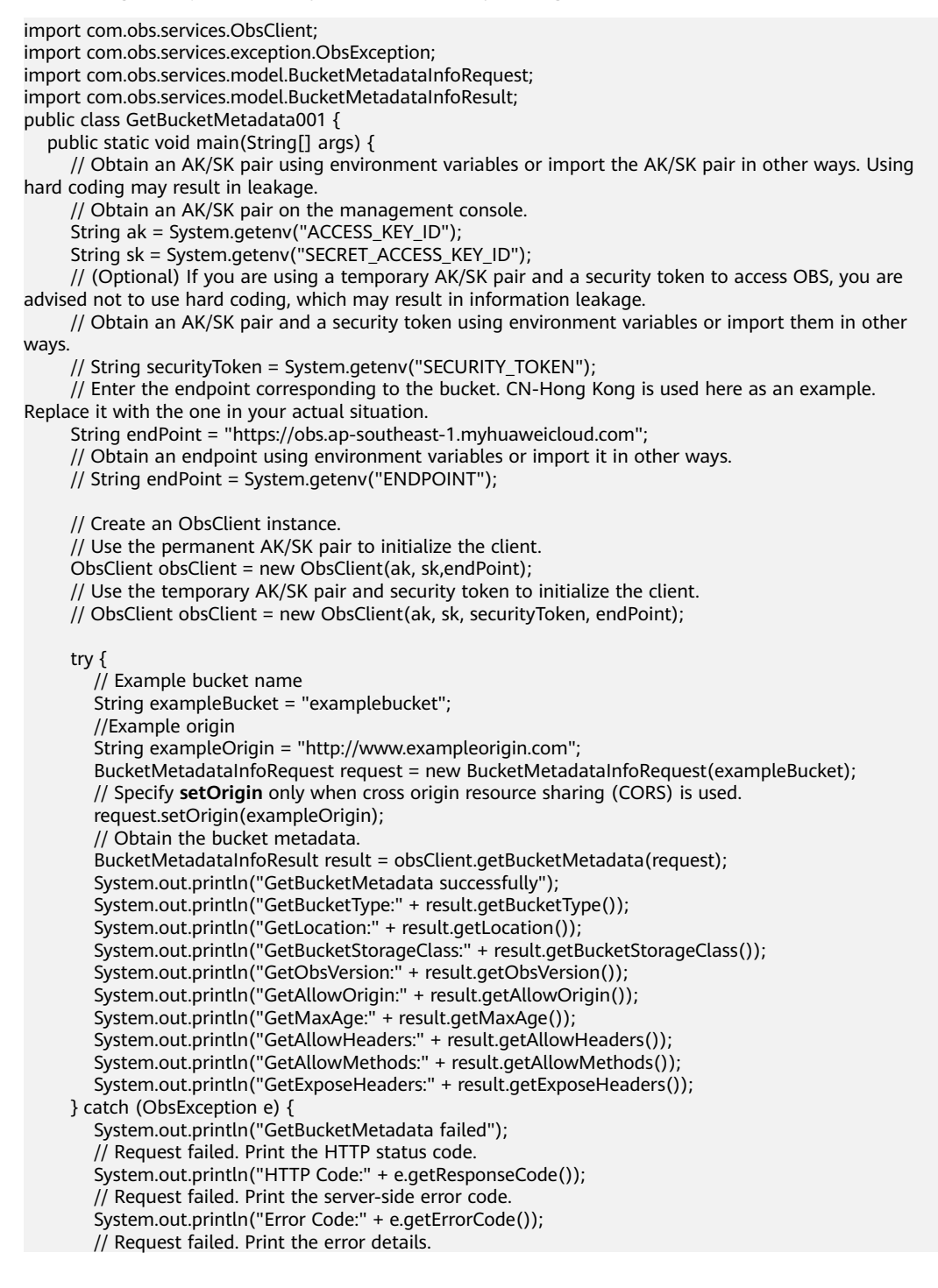

```
 System.out.println("Error Message:" + e.getErrorMessage());
       // Request failed. Print the request ID.
       System.out.println("Request ID:" + e.getErrorRequestId());
       System.out.println("Host ID:" + e.getErrorHostId());
      e.printStackTrace();
    } catch (Exception e) {
      System.out.println("GetBucketMetadata failed");
      // Print other error information.
      e.printStackTrace();
    }
 }
```
## **Helpful Links**

}

- **[Obtaining Bucket Metadata](https://support.huaweicloud.com/intl/en-us/api-obs/obs_04_0023.html)**
- **[\(GitHub\) Sample Code for Obtaining Bucket Metadata](https://github.com/huaweicloud/huaweicloud-sdk-java-obs/blob/master/app/src/test/java/samples_java/BucketOperationsSample.java)**
- **[OBS Error Codes](https://support.huaweicloud.com/intl/en-us/api-obs/obs_04_0115.html#section1)**
- **[FAQ for Buckets and Objects](https://support.huaweicloud.com/intl/en-us/obs_faq/obs_faq_1200.html)**

# **7.6 Configuring a Bucket ACL (SDK for Java)**

## **Function**

OBS provides access control over buckets. You can use an access policy to define whether a user can perform certain operations on a specific bucket. OBS access control can be implemented using IAM permissions, bucket policies, and ACLs (including bucket and object ACLs). For more information, see **[Introduction to](https://support.huaweicloud.com/intl/en-us/perms-cfg-obs/obs_40_0001.html) [OBS Access Control](https://support.huaweicloud.com/intl/en-us/perms-cfg-obs/obs_40_0001.html)**.

A bucket ACL applies permissions to a different account and its IAM users, rather than the current account and its IAM users. It can grant access to both a bucket (including the objects in it) and the bucket ACL. The granted access includes view and edit permissions. You must specify a bucket name when configuring a bucket ACL. For more information, see **[ACLs](https://support.huaweicloud.com/intl/en-us/perms-cfg-obs/obs_40_0005.html)**.

#### **NOTICE**

If you have any questions during development, post them on the **[Issues](https://github.com/huaweicloud/huaweicloud-sdk-java-obs/issues)** page of GitHub.

You can configure a bucket **[ACL](https://support.huaweicloud.com/intl/en-us/perms-cfg-obs/obs_40_0005.html)** by referring to **[Method](#page-104-0)**.

OBS supports five types of bucket or object permissions. For details, see **[Table](#page-111-0) [7-48](#page-111-0)**.

OBS supports five types of pre-defined ACLs. For details, see **[Table 7-42](#page-107-0)**.

#### **Restrictions**

- A bucket ACL can have up to 100 grants.
- To configure an ACL for a bucket, you must be the bucket owner or have the required permission (**obs:bucket:PutBucketAcl** in IAM or **PutBucketAcl** in a

bucket policy). For details, see **[Introduction to OBS Access Control](https://support.huaweicloud.com/intl/en-us/perms-cfg-obs/obs_40_0001.html)**, **[IAM](https://support.huaweicloud.com/intl/en-us/usermanual-obs/obs_03_0121.html) [Custom Policies](https://support.huaweicloud.com/intl/en-us/usermanual-obs/obs_03_0121.html)**, and **[Creating a Custom Bucket Policy](https://support.huaweicloud.com/intl/en-us/usermanual-obs/obs_03_0123.html)**.

• The mapping between OBS regions and endpoints must comply with what is listed in **[Regions and Endpoints](https://developer.huaweicloud.com/intl/en-us/endpoint?OBS)**.

## <span id="page-104-0"></span>**Method**

- Method 1: Configure a bucket ACL when creating a bucket. obsBucket.setBucketName(exampleBucket); // Set the bucket ACL to **PRIVATE**. obsBucket.setAcl(AccessControlList.REST\_CANNED\_PRIVATE); // Create a bucket. obsClient.createBucket(obsBucket);
- Method 2: Use a pre-defined access policy to configure a bucket ACL. // Set the bucket ACL to **PRIVATE**. obsClient.setBucketAcl(String exampleBucket, AccessControlList.REST\_CANNED\_PRIVATE);
- Method 3: Call ObsClient.setBucketAcl to configure a bucket ACL. // Configure the bucket ACL. obsClient.setBucketAcl(String **[bucketName](#page-105-0)**,**[AccessControlList](#page-106-0) [acl](#page-105-0)**);

# <span id="page-105-0"></span>**Request Parameters**

**Table 7-40** List of request parameters

| bucketNa<br>String<br><b>Explanation:</b><br>Yes<br>me<br>Bucket name.<br><b>Restrictions:</b><br>all accounts and regions.<br>A bucket name:<br>$\bullet$<br>start with a digit or letter.<br>Lowercase letters, digits, hyphens<br>(-), and periods (.) are allowed.<br>- Cannot be formatted as an IP<br>address.<br>- Cannot start or end with a hyphen<br>$(-)$ or period $(.)$ .<br>Cannot contain two consecutive<br>periods (), for example,<br>mybucket.<br>- Cannot contain periods (.) and<br>hyphens (-) adjacent to each other,<br>for example, my-.bucket or my.-<br>bucket.<br>same name in the same region, no | <b>Paramet</b><br>er | <b>Type</b> | <b>Mandat</b><br>ory<br>(Yes/No | <b>Description</b>                                                                                                    |
|----------------------------------------------------------------------------------------------------|----------------------|-------------|---------------------------------|----------------------------------------------------------------------------------------------------|
| error will be reported and the bucket<br>first creation request.<br>Default value:<br>None                                                                                                    |                      |             |                                 | • A bucket name must be unique across<br>Must be 3 to 63 characters long and<br>If you repeatedly create buckets of the<br>attributes comply with those set in the |

<span id="page-106-0"></span>

| acl<br><b>AccessCont</b><br>Yes<br><b>Explanation:</b><br>rolList                                                                                                    | <b>Paramet</b><br>er | <b>Type</b> | <b>Mandat</b><br>ory<br>(Yes/No | <b>Description</b>                                                                                                    |
|----------------------------------------------------------------------------------------------------|----------------------|-------------|---------------------------------|----------------------------------------------------------------------------------------------------|
| or a user-defined ACL. For more<br>information about ACLs, see <b>ACLs</b> .<br>Value range:<br>• To use a pre-defined ACL, see Table<br>7-42 for the available policies.<br>• To use a user-defined ACL, see Table<br>7-41 to configure the required<br>parameters.<br>Default value: |                      |             |                                 | An ACL that can be specified at bucket<br>creation. You can use either a pre-defined<br>AccessControlList.REST_CANNED_PRIVATE |

**Table 7-41** AccessControlList

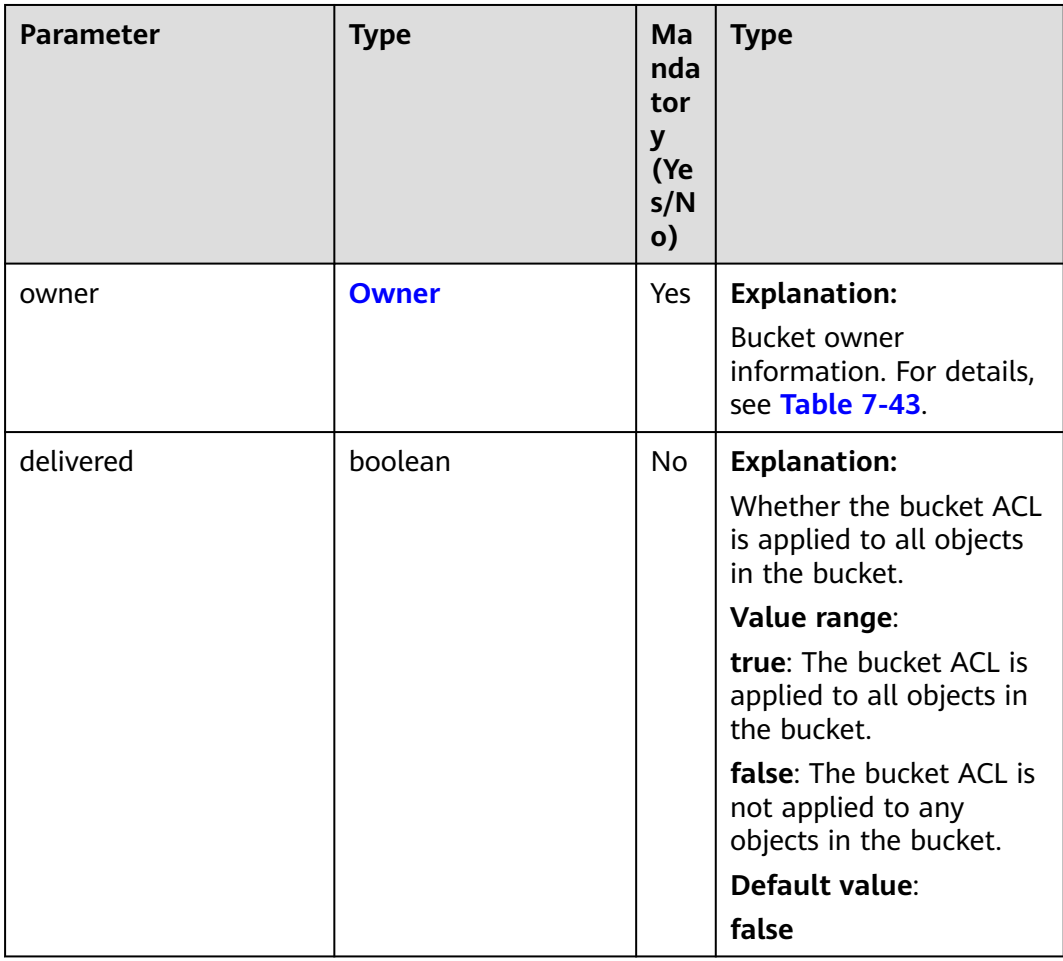

<span id="page-107-0"></span>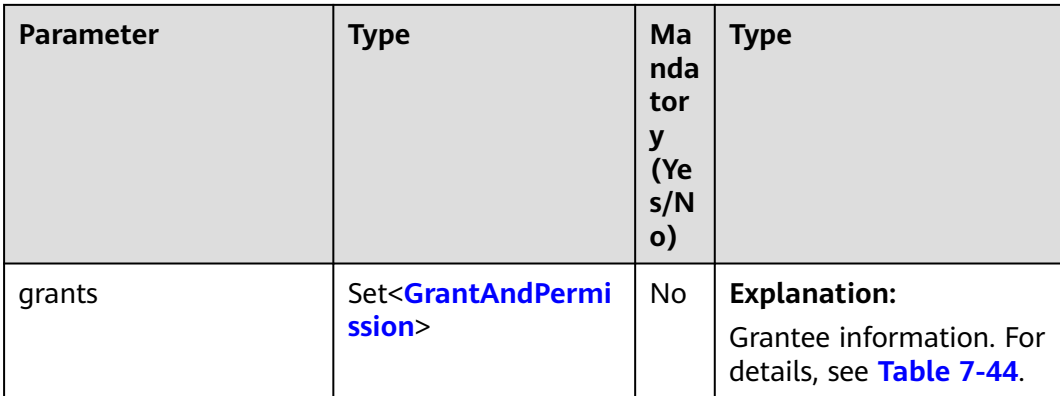

#### **Table 7-42** ACL

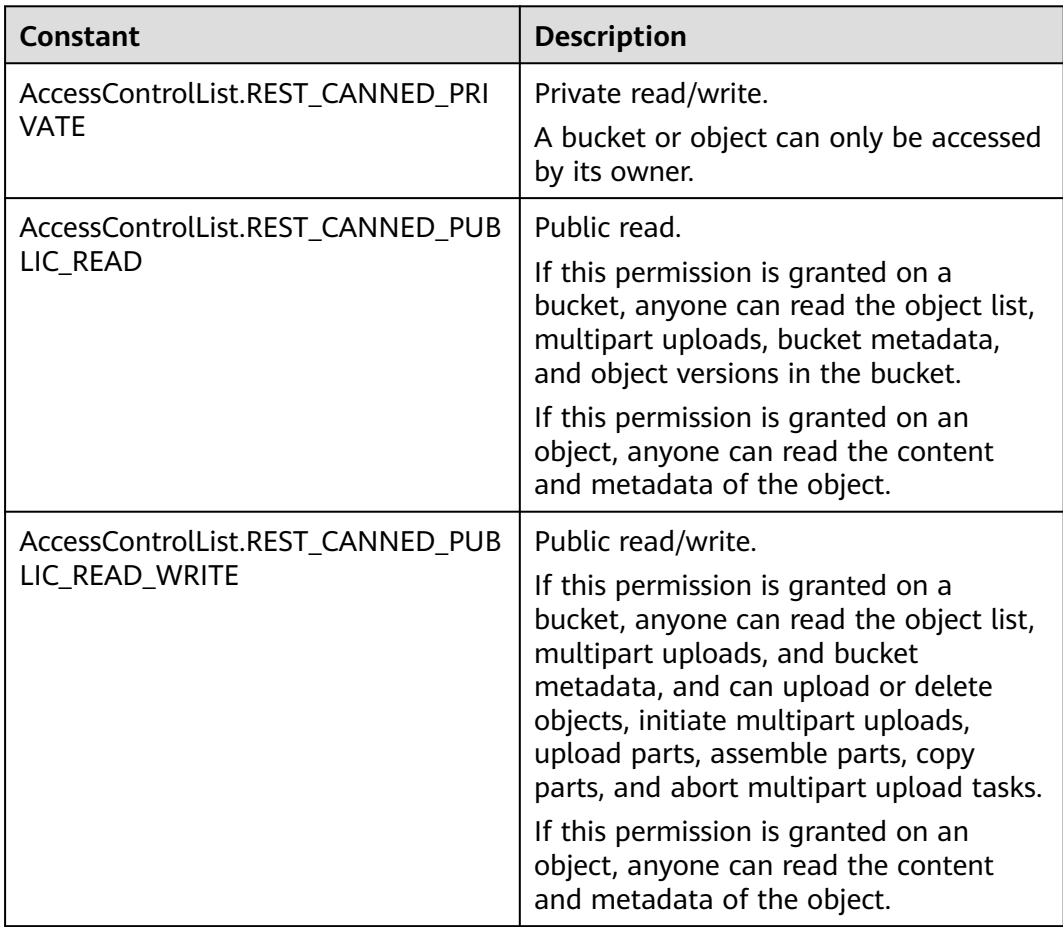
| Constant                                                      | <b>Description</b>                                                                                                    |
|---------------------------------------------------------------|----------------------------------------------------------------------------------------------------|
| AccessControlList.REST_CANNED_PUB<br>LIC_READ_DELIVERED       | Public read on a bucket as well as<br>objects in the bucket.                                                                                                    |
|                                                               | If this permission is granted on a<br>bucket, anyone can read the object list,<br>multipart tasks, and bucket metadata,<br>and can also read the content and<br>metadata of the objects in the bucket.<br>This permission cannot be granted on                                                                                                    |
|                                                               | objects.                                                                                                    |
| AccessControlList.REST_CANNED_PUB<br>LIC_READ_WRITE_DELIVERED | Public read/write on a bucket as well as<br>objects in the bucket.                                                                                                    |
|                                                               | If this permission is granted on a<br>bucket, anyone can read the object list,<br>multipart uploads, and bucket<br>metadata, and can upload or delete<br>objects, initiate multipart upload tasks,<br>upload parts, assemble parts, copy<br>parts, and abort multipart uploads.<br>They can also read the content and<br>metadata of the objects in the bucket. |
|                                                               | This permission cannot be granted on<br>objects.                                                                                                    |

**Table 7-43** Owner

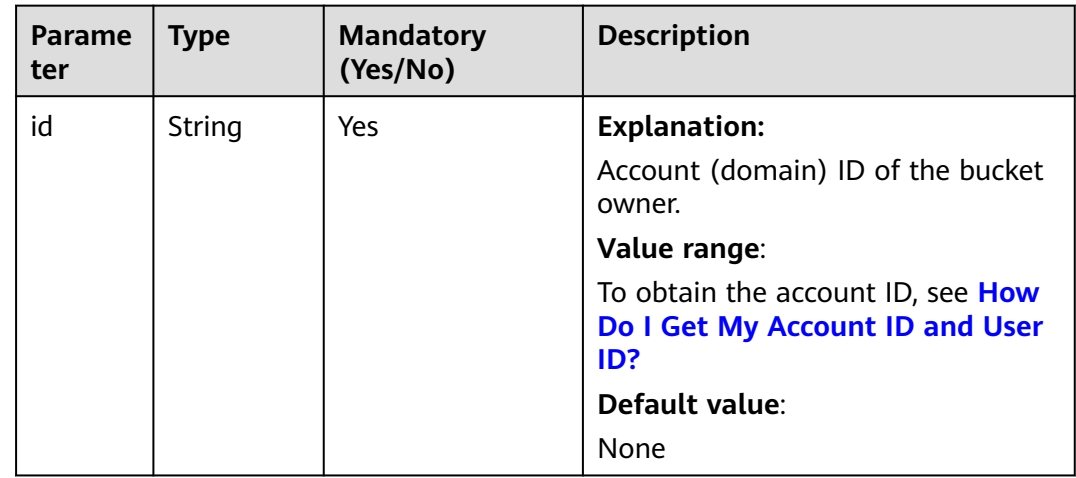

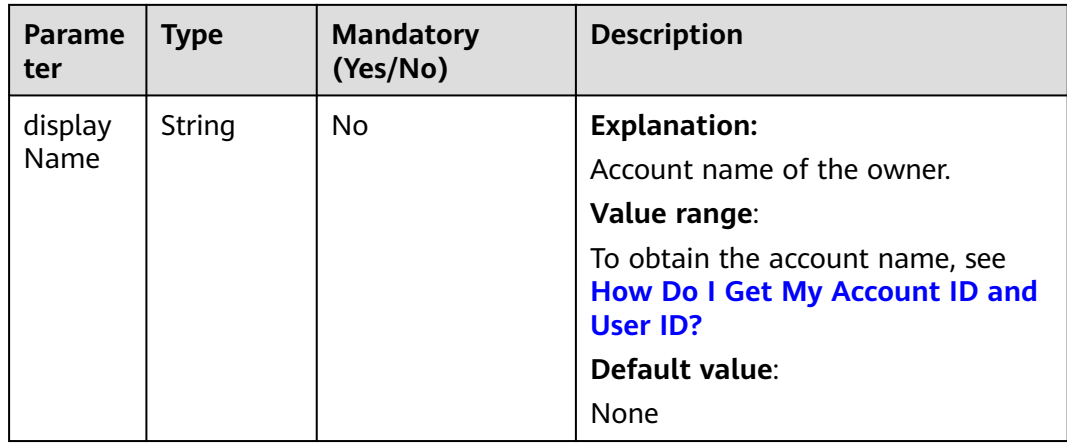

#### **Table 7-44** GrantAndPermission

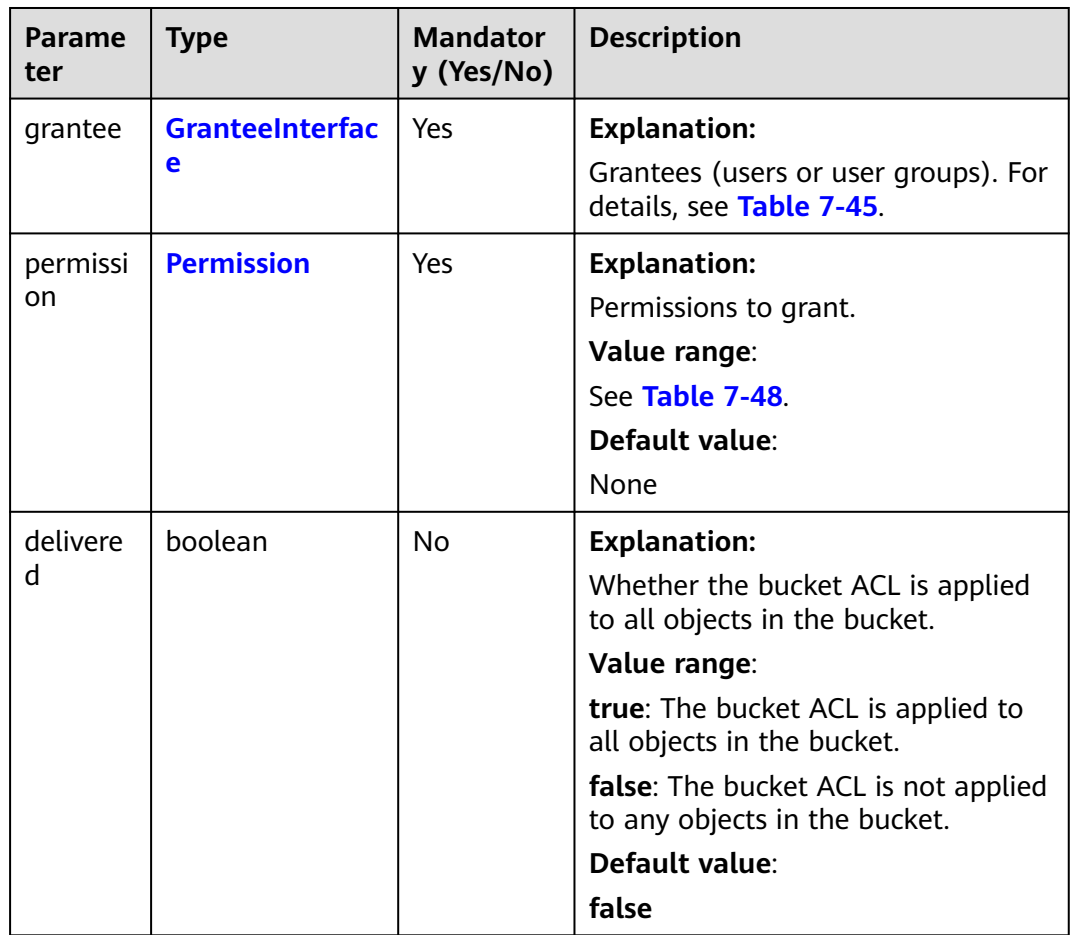

<span id="page-110-0"></span>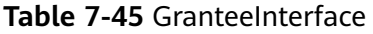

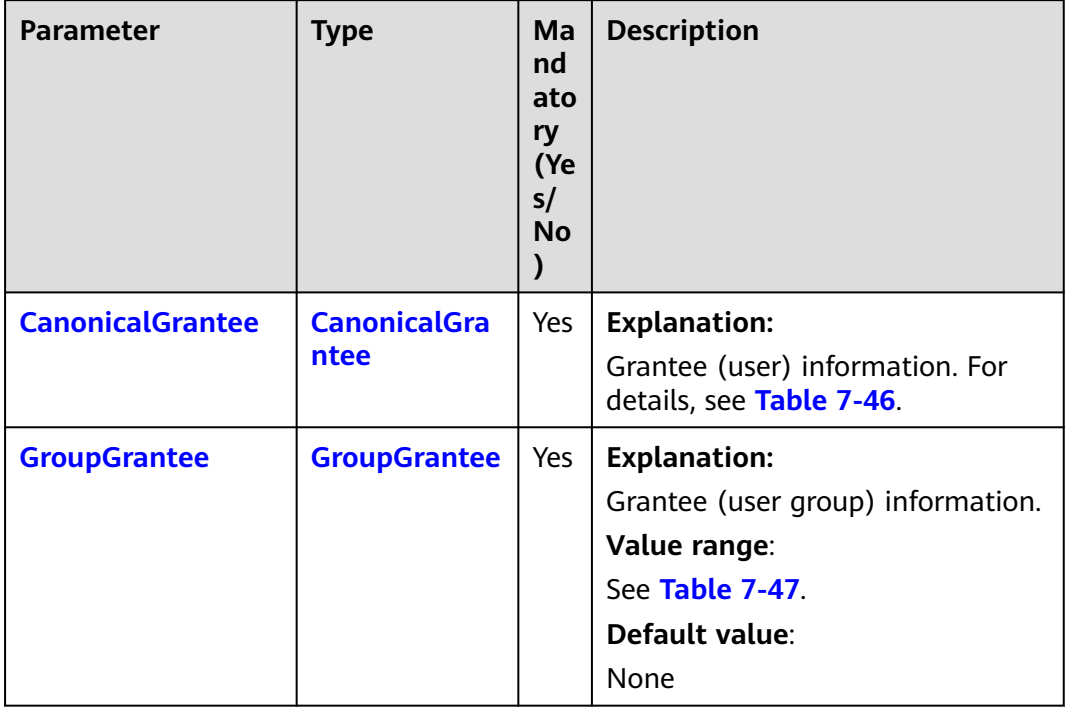

#### **Table 7-46** CanonicalGrantee

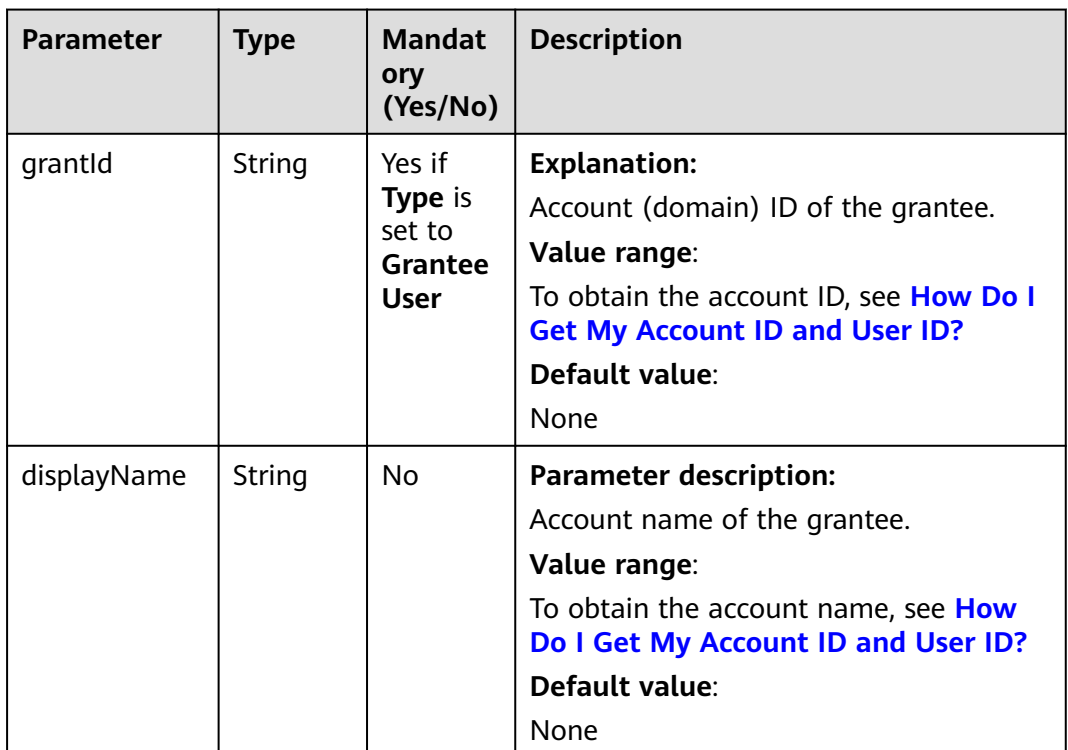

#### <span id="page-111-0"></span>**Table 7-47** GroupGrantee

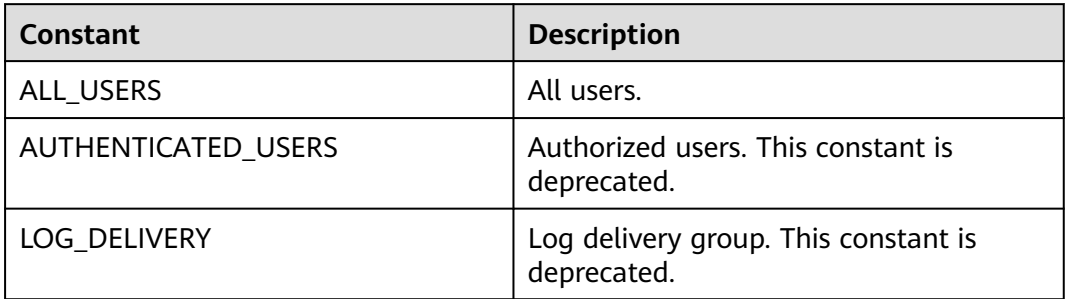

#### **Table 7-48** Permission

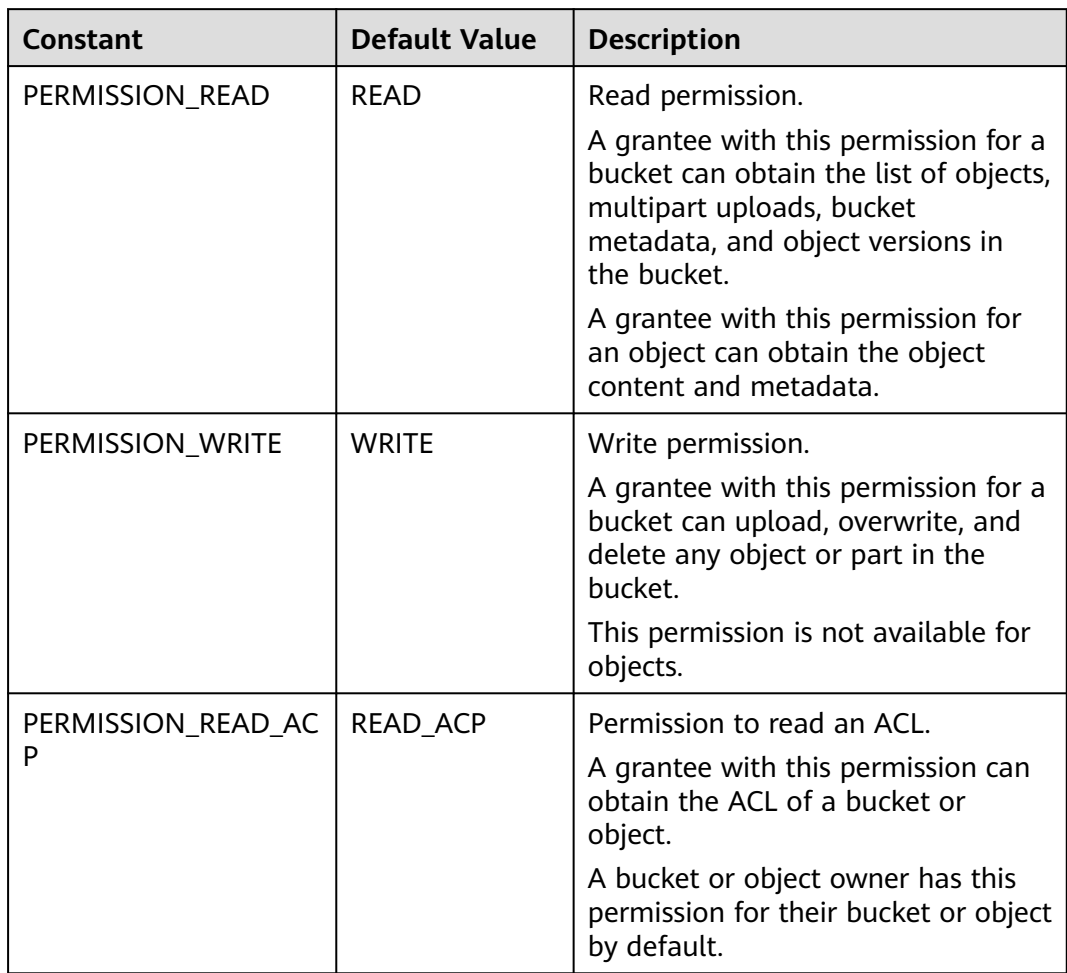

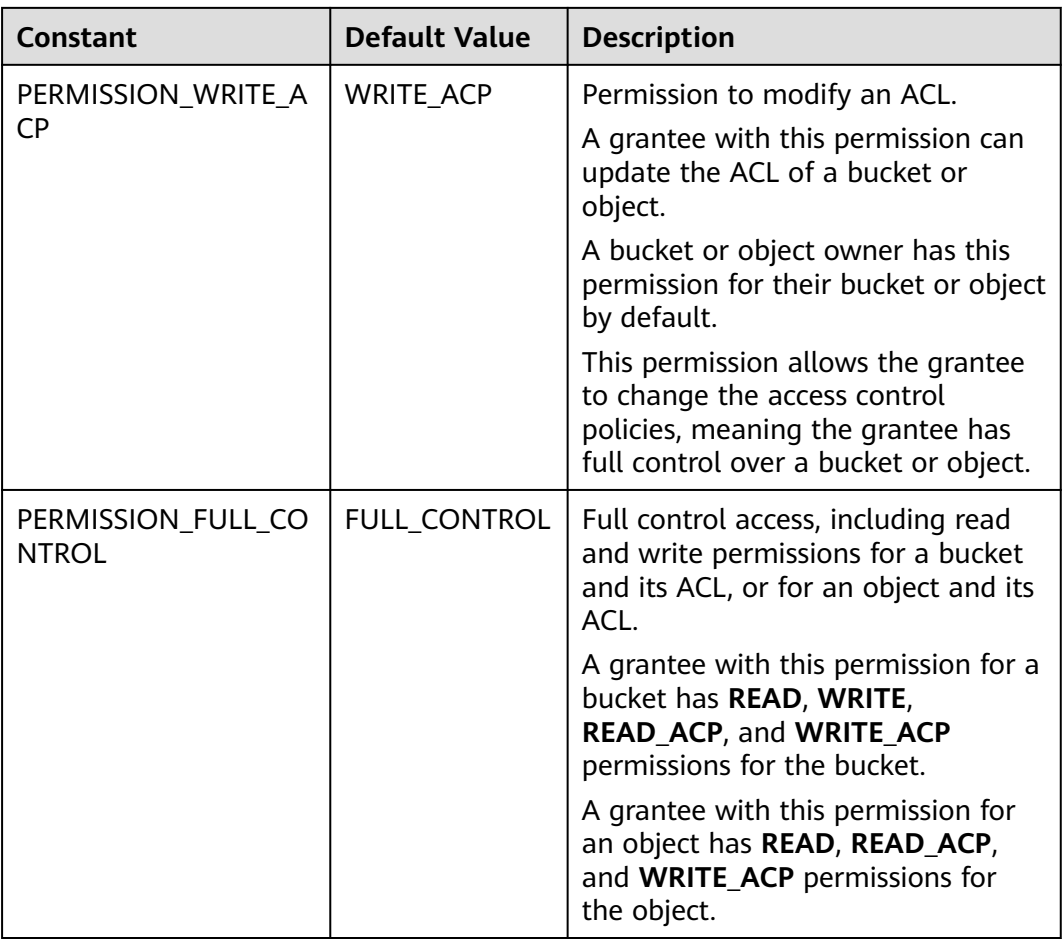

**Table 7-49** Common response headers

| <b>Parameter</b> | <b>Type</b> | <b>Description</b>                                                                                                    |
|------------------|-------------|----------------------------------------------------------------------------------------------------|
| statusCode       | int         | <b>Explanation:</b>                                                                                                    |
|                  |             | HTTP status code.                                                                                                    |
|                  |             | Value range:                                                                                                    |
|                  |             | A status code is a group of digits that<br>can be 2xx (indicating successes) or 4xx<br>or 5xx (indicating errors). It indicates the<br>status of a response. |
|                  |             | For more information, see Status Code.                                                                                                    |
|                  |             | Default value:                                                                                                    |
|                  |             | None                                                                                                    |

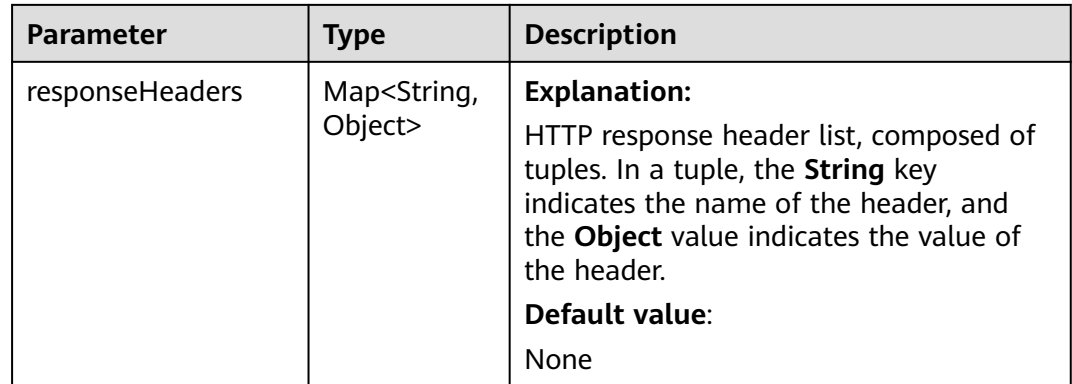

## **Code Example: Setting a Pre-defined ACL When Creating a Bucket**

This example configures a pre-defined ACL during the creation of bucket **exampleBucket**.

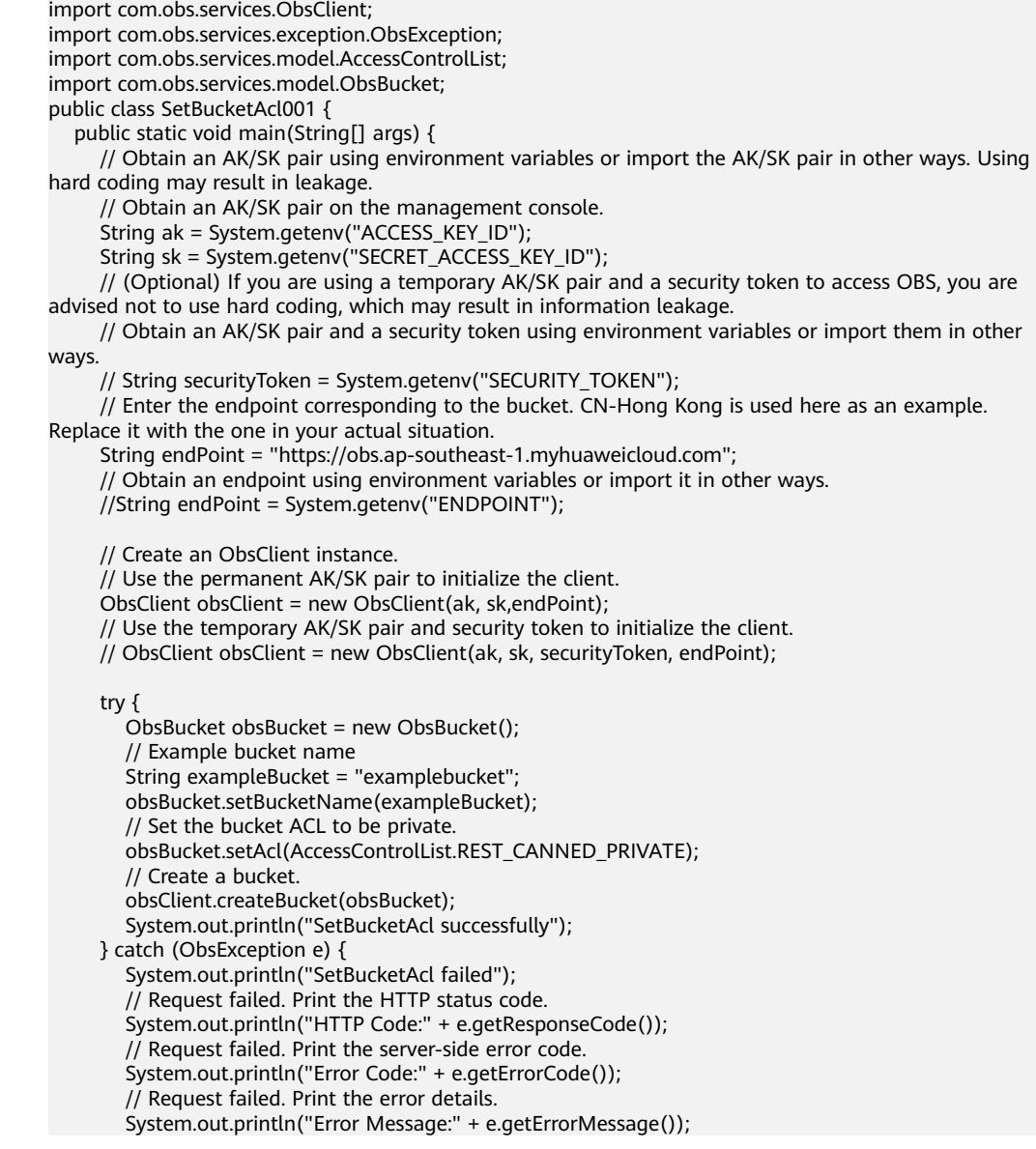

}

```
 // Request failed. Print the request ID.
       System.out.println("Request ID:" + e.getErrorRequestId());
       System.out.println("Host ID:" + e.getErrorHostId());
      e.printStackTrace();
    } catch (Exception e) {
      System.out.println("SetBucketAcl failed");
      // Print other error information.
      e.printStackTrace();
    }
 }
```
## **Code Example: Setting a Pre-defined ACL for a Bucket**

```
This example configures a pre-defined ACL for bucket exampleBucket.
import com.obs.services.ObsClient;
import com.obs.services.exception.ObsException;
import com.obs.services.model.AccessControlList;
public class SetBucketAcl002 {
   public static void main(String[] args) {
      // Obtain an AK/SK pair using environment variables or import the AK/SK pair in other ways. Using 
hard coding may result in leakage.
      // Obtain an AK/SK pair on the management console.
      String ak = System.getenv("ACCESS_KEY_ID");
     String sk = System.getenv("SECRET_ACCESS_KEY_ID");
      // (Optional) If you are using a temporary AK/SK pair and a security token to access OBS, you are 
advised not to use hard coding, which may result in information leakage.
      // Obtain an AK/SK pair and a security token using environment variables or import them in other 
ways
      // String securityToken = System.getenv("SECURITY_TOKEN");
      // Enter the endpoint corresponding to the bucket. CN-Hong Kong is used here as an example. 
Replace it with the one in your actual situation.
      String endPoint = "https://obs.ap-southeast-1.myhuaweicloud.com";
      // Obtain an endpoint using environment variables or import it in other ways.
      //String endPoint = System.getenv("ENDPOINT");
      // Create an ObsClient instance.
      // Use the permanent AK/SK pair to initialize the client.
      ObsClient obsClient = new ObsClient(ak, sk,endPoint);
      // Use the temporary AK/SK pair and security token to initialize the client.
      // ObsClient obsClient = new ObsClient(ak, sk, securityToken, endPoint);
      try {
         // Example bucket name
         String exampleBucket = "examplebucket";
         // Set the bucket ACL to be private.
         obsClient.setBucketAcl(exampleBucket, AccessControlList.REST_CANNED_PRIVATE);
         System.out.println("SetBucketAcl successfully");
      } catch (ObsException e) {
         System.out.println("SetBucketAcl failed");
         // Request failed. Print the HTTP status code.
         System.out.println("HTTP Code:" + e.getResponseCode());
         // Request failed. Print the server-side error code.
         System.out.println("Error Code:" + e.getErrorCode());
         // Request failed. Print the error details.
         System.out.println("Error Message:" + e.getErrorMessage());
         // Request failed. Print the request ID.
         System.out.println("Request ID:" + e.getErrorRequestId());
         System.out.println("Host ID:" + e.getErrorHostId());
         e.printStackTrace();
      } catch (Exception e) {
         System.out.println("SetBucketAcl failed");
         // Print other error information.
         e.printStackTrace();
      }
   }
}
```
## **Code Example: Setting an ACL for a Bucket**

This example configures an ACL for bucket **exampleBucket**. import com.obs.services.ObsClient; import com.obs.services.exception.ObsException; import com.obs.services.model.AccessControlList; import com.obs.services.model.CanonicalGrantee; import com.obs.services.model.GroupGrantee; import com.obs.services.model.Owner; import com.obs.services.model.Permission; public class SetBucketAcl003 { public static void main(String[] args) { // Obtain an AK/SK pair using environment variables or import the AK/SK pair in other ways. Using hard coding may result in leakage. // Obtain an AK/SK pair on the management console. String ak = System.getenv("ACCESS\_KEY\_ID"); String sk = System.getenv("SECRET\_ACCESS\_KEY\_ID"); // (Optional) If you are using a temporary AK/SK pair and a security token to access OBS, you are advised not to use hard coding, which may result in information leakage. // Obtain an AK/SK pair and a security token using environment variables or import them in other ways. // String securityToken = System.getenv("SECURITY\_TOKEN"); // Enter the endpoint corresponding to the bucket. CN-Hong Kong is used here as an example. Replace it with the one in your actual situation. String endPoint = "https://obs.ap-southeast-1.myhuaweicloud.com"; // Obtain an endpoint using environment variables or import it in other ways. //String endPoint = System.getenv("ENDPOINT"); // Create an ObsClient instance. // Use the permanent AK/SK pair to initialize the client. ObsClient obsClient = new ObsClient(ak, sk,endPoint); // Use the temporary AK/SK pair and security token to initialize the client. // ObsClient obsClient = new ObsClient(ak, sk, securityToken, endPoint); try { // Example bucket name String exampleBucket = "examplebucket"; // Example user ID String exampleUserid = "userid"; // Example user ID String exampleOwnerId = "ownerid"; AccessControlList acl = new AccessControlList(); Owner owner = new Owner(); owner.setId(exampleOwnerId); acl.setOwner(owner); // Grant the full control permission to a specified user. acl.grantPermission(new CanonicalGrantee(exampleUserid), Permission.PERMISSION\_FULL\_CONTROL); // Grant the read permission to all users. acl.grantPermission(GroupGrantee.ALL\_USERS, Permission.PERMISSION\_READ); // Configure the bucket ACL. obsClient.setBucketAcl(exampleBucket, acl); System.out.println("SetBucketAcl successfully"); } catch (ObsException e) { System.out.println("SetBucketAcl failed"); // Request failed. Print the HTTP status code. System.out.println("HTTP Code:" + e.getResponseCode()); // Request failed. Print the server-side error code. System.out.println("Error Code:" + e.getErrorCode()); // Request failed. Print the error details. System.out.println("Error Message:" + e.getErrorMessage()); // Request failed. Print the request ID. System.out.println("Request ID:" + e.getErrorRequestId()); System.out.println("Host ID:" + e.getErrorHostId()); e.printStackTrace(); } catch (Exception e) { System.out.println("SetBucketAcl failed"); // Print other error information.

}

 e.printStackTrace(); } }

This example directly configures an ACL for bucket **exampleBucket** and applies this ACL to the objects in the bucket.

import com.obs.services.ObsClient; import com.obs.services.exception.ObsException; import com.obs.services.model.AccessControlList; import com.obs.services.model.CanonicalGrantee; import com.obs.services.model.GroupGrantee; import com.obs.services.model.Owner; import com.obs.services.model.Permission; public class SetBucketAcl004 { public static void main(String[] args) { // Obtain an AK/SK pair using environment variables or import the AK/SK pair in other ways. Using hard coding may result in leakage. // Obtain an AK/SK pair on the management console. String ak = System.getenv("ACCESS\_KEY\_ID"); String sk = System.getenv("SECRET\_ACCESS\_KEY\_ID"); // (Optional) If you are using a temporary AK/SK pair and a security token to access OBS, you are advised not to use hard coding, which may result in information leakage. // Obtain an AK/SK pair and a security token using environment variables or import them in other ways // String securityToken = System.getenv("SECURITY\_TOKEN"); // Enter the endpoint corresponding to the bucket. CN-Hong Kong is used here as an example. Replace it with the one currently in use. String endPoint = "https://obs.ap-southeast-1.myhuaweicloud.com"; // Obtain an endpoint using environment variables or import it in other ways. //String endPoint = System.getenv("ENDPOINT"); // Create an instance of ObsClient. // Use a permanent AK/SK pair to initialize the client. ObsClient obsClient = new ObsClient(ak, sk,endPoint); // Use a temporary AK/SK pair and security token to initialize the client. // ObsClient obsClient = new ObsClient(ak, sk, securityToken, endPoint); try { //Example bucket name String exampleBucket = "examplebucket"; //Example user ID String exampleUserid = "userid"; //Example owner ID String exampleOwnerId = "ownerid"; AccessControlList acl = new AccessControlList(); Owner owner = new Owner(); owner.setId(exampleOwnerId); acl.setOwner(owner); // Grant the full control permission to a specific user. The bucket ACL also applies to the objects in the bucket. acl.grantPermission(new CanonicalGrantee(exampleUserid), Permission.PERMISSION\_FULL\_CONTROL.true); // Grant the read permission to all users. The bucket ACL also applies to the objects in the bucket. acl.grantPermission(GroupGrantee.ALL\_USERS, Permission.PERMISSION\_READ,true); // Configure the bucket ACL. obsClient.setBucketAcl(exampleBucket, acl); System.out.println("SetBucketAcl successfully"); } catch (ObsException e) { System.out.println("SetBucketAcl failed"); // Request failed. Print the HTTP status code. System.out.println("HTTP Code:" + e.getResponseCode()); // Request failed. Print the server-side error code. System.out.println("Error Code:" + e.getErrorCode()); // Request failed. Print the error details. System.out.println("Error Message:" + e.getErrorMessage()); // Request failed. Print the request ID. System.out.println("Request ID:" + e.getErrorRequestId()); System.out.println("Host ID:" + e.getErrorHostId());

}

```
 e.printStackTrace();
    } catch (Exception e) {
       System.out.println("SetBucketAcl failed");
       // Print other error details.
       e.printStackTrace();
    }
 }
```
**Helpful Links**

- **[Configuring a Bucket ACL](https://support.huaweicloud.com/intl/en-us/api-obs/obs_04_0030.html)**
- **[\(GitHub\) Sample Code for Configuring a Bucket ACL](https://github.com/huaweicloud/huaweicloud-sdk-java-obs/blob/master/app/src/test/java/samples_java/BucketOperationsSample.java)**
- **[OBS Error Codes](https://support.huaweicloud.com/intl/en-us/api-obs/obs_04_0115.html#section1)**
- **[Access Control FAQ](https://support.huaweicloud.com/intl/en-us/obs_faq/obs_faq_1100.html)**

# **7.7 Obtaining a Bucket ACL (SDK for Java)**

#### **Function**

OBS provides access control over buckets. You can use an access policy to define whether a user can perform certain operations on a specific bucket. OBS access control can be implemented using IAM permissions, bucket policies, and ACLs (including bucket and object ACLs). For more information, see **[Introduction to](https://support.huaweicloud.com/intl/en-us/perms-cfg-obs/obs_40_0001.html) [OBS Access Control](https://support.huaweicloud.com/intl/en-us/perms-cfg-obs/obs_40_0001.html)**.

A bucket ACL applies permissions to a different account and its IAM users, rather than the current account and its IAM users. It can grant access to both a bucket (including the objects in it) and the bucket ACL. The granted access includes view and edit permissions. You must specify a bucket name when configuring a bucket ACL.

This API returns the ACL of a bucket.

#### **NOTICE**

If you have any questions during development, post them on the **[Issues](https://github.com/huaweicloud/huaweicloud-sdk-java-obs/issues)** page of GitHub.

## **Restrictions**

- To obtain the ACL of a bucket, you must be the bucket owner or have the required permission (**obs:bucket:GetBucketAcl** in IAM or **GetBucketAcl** in a bucket policy). For details, see **[Introduction to OBS Access Control](https://support.huaweicloud.com/intl/en-us/perms-cfg-obs/obs_40_0001.html)**, **[IAM](https://support.huaweicloud.com/intl/en-us/usermanual-obs/obs_03_0121.html) [Custom Policies](https://support.huaweicloud.com/intl/en-us/usermanual-obs/obs_03_0121.html)**, and **[Creating a Custom Bucket Policy](https://support.huaweicloud.com/intl/en-us/usermanual-obs/obs_03_0123.html)**.
- The mapping between OBS regions and endpoints must comply with what is listed in **[Regions and Endpoints](https://developer.huaweicloud.com/intl/en-us/endpoint?OBS)**.

#### **Method**

obsClient.getBucketAcl(String **[bucketName](#page-118-0)**)

# <span id="page-118-0"></span>**Request Parameters**

| <b>Parameter</b> | <b>Type</b> | <b>Mandator</b><br>y<br>(Yes/No) | <b>Description</b>                                                                                                    |
|------------------|-------------|----------------------------------|----------------------------------------------------------------------------------------------------|
| bucketName       | String      | Yes                              | <b>Explanation:</b><br>Bucket name.<br><b>Restrictions:</b><br>• A bucket name must be unique<br>across all accounts and regions.<br>A bucket name:<br>- Must be 3 to 63 characters<br>long and start with a digit<br>or letter. Lowercase letters,<br>digits, hyphens (-), and<br>periods (.) are allowed.<br>Cannot be formatted as an<br>IP address.<br>Cannot start or end with a<br>hyphen $(-)$ or period $(.)$ .<br>Cannot contain two<br>consecutive periods (), for<br>example, mybucket.<br>Cannot contain periods (.)<br>and hyphens (-) adjacent to<br>each other, for example,<br>my-.bucket or my.-bucket.<br>• If you repeatedly create<br>buckets of the same name in<br>the same region, no error will<br>be reported and the bucket |
|                  |             |                                  | attributes comply with those<br>set in the first creation request.<br>Default value:<br>None                                                                                                    |

**Table 7-50** List of request parameters

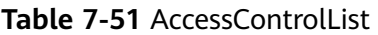

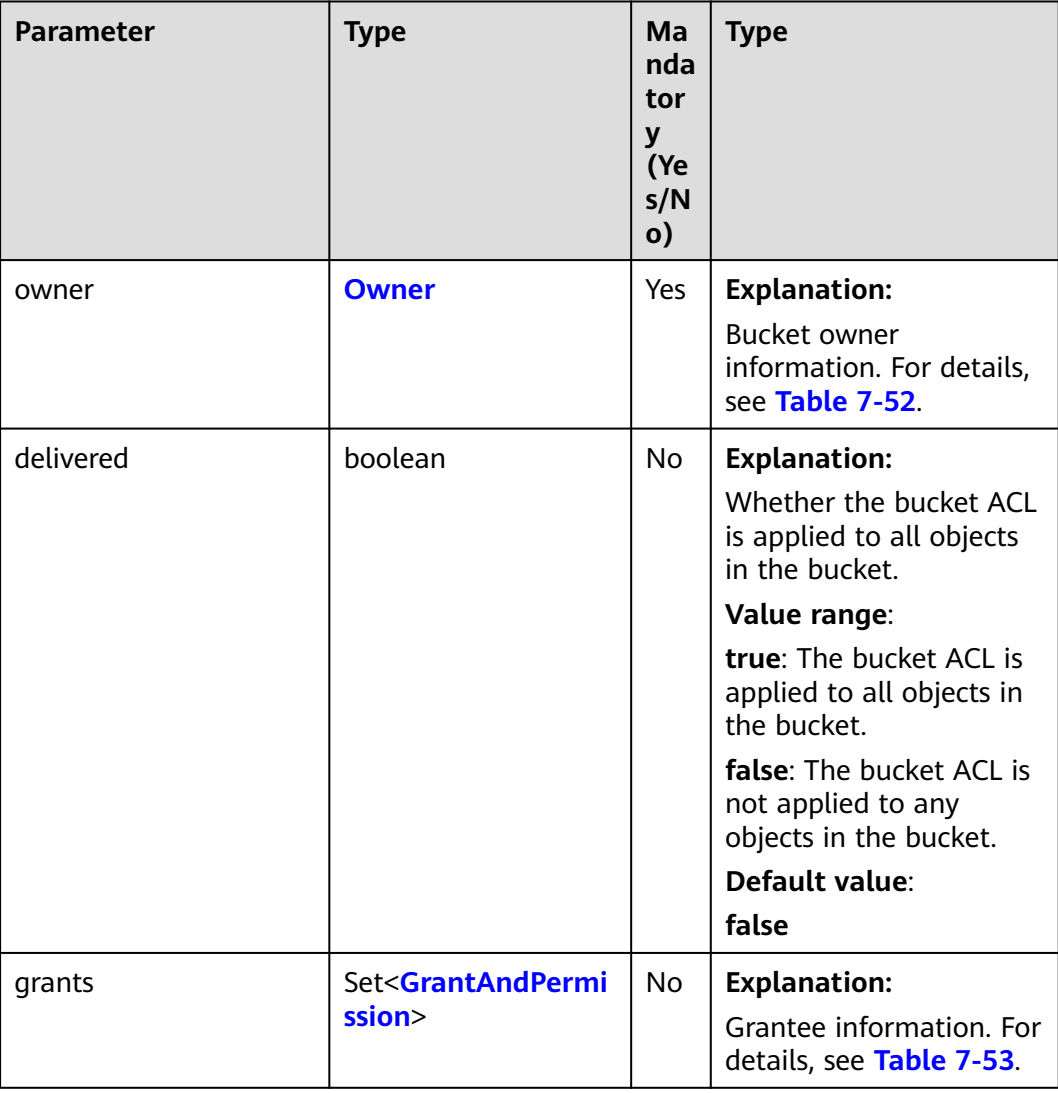

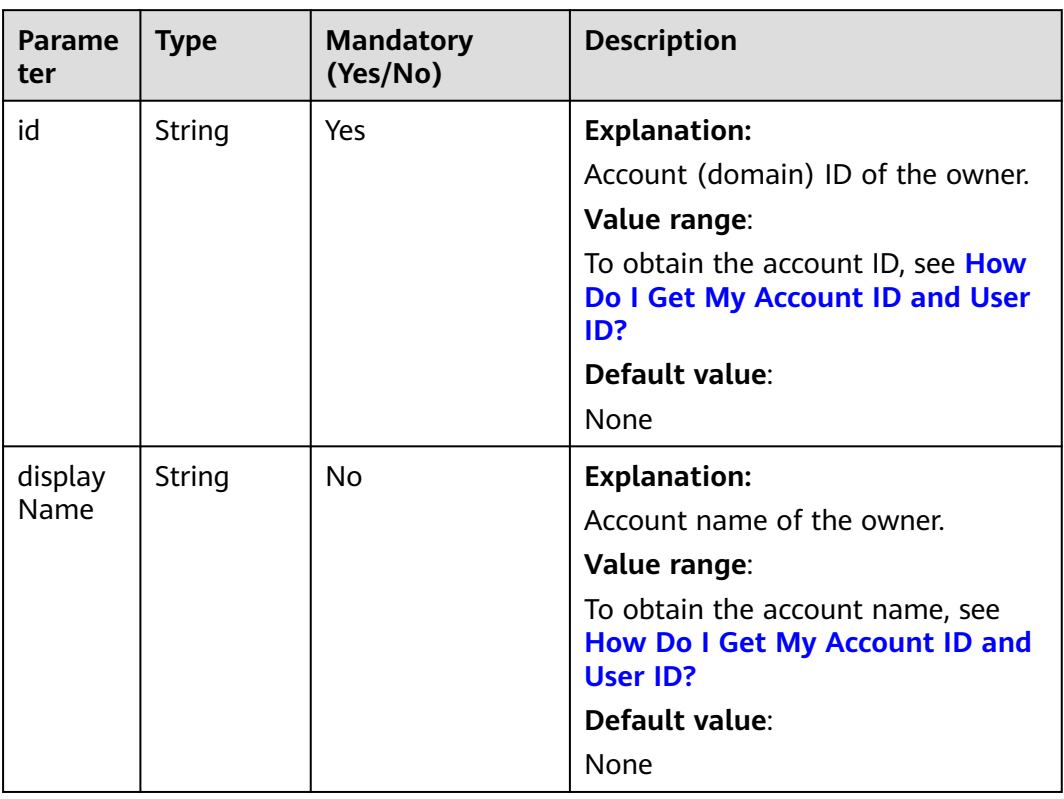

#### <span id="page-120-0"></span>**Table 7-52** Owner

**Table 7-53** GrantAndPermission

| Parame<br>ter | <b>Type</b>            | <b>Mandator</b><br>у<br>(Yes/No) | <b>Description</b>                                               |
|---------------|------------------------|----------------------------------|------------------------------------------------------------------|
| grantee       | <b>GranteeInterfac</b> | Yes                              | <b>Explanation:</b>                                              |
|               | e                      |                                  | Grantees (users or user groups). For<br>details, see Table 7-54. |
| permissi      | <b>Permission</b>      | Yes                              | <b>Explanation:</b>                                              |
| on            |                        |                                  | Permissions to grant.                                            |
|               |                        |                                  | Value range:                                                     |
|               |                        |                                  | See Table 7-57                                                   |
|               |                        |                                  | Default value:                                                   |
|               |                        |                                  | None                                                             |

<span id="page-121-0"></span>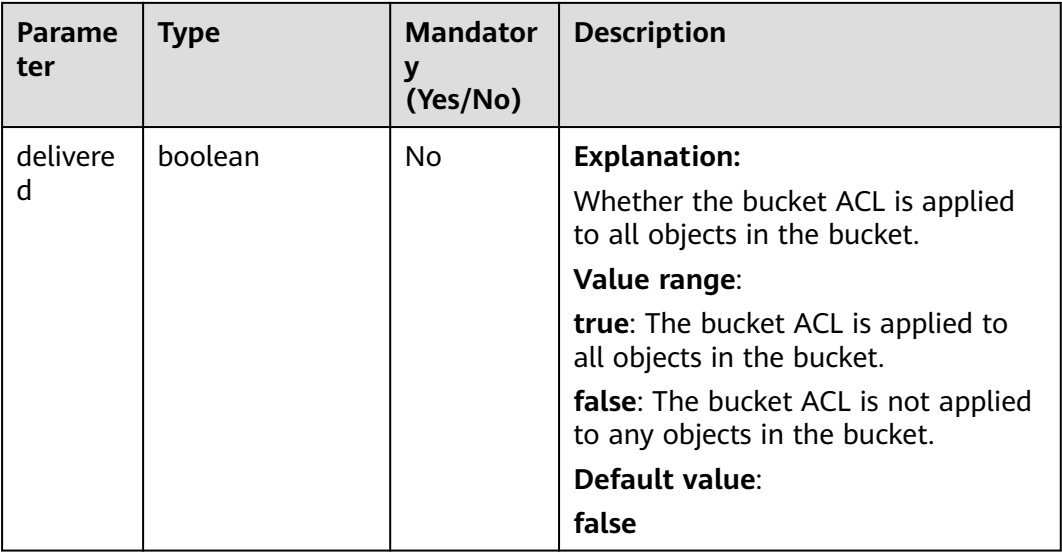

#### **Table 7-54** GranteeInterface

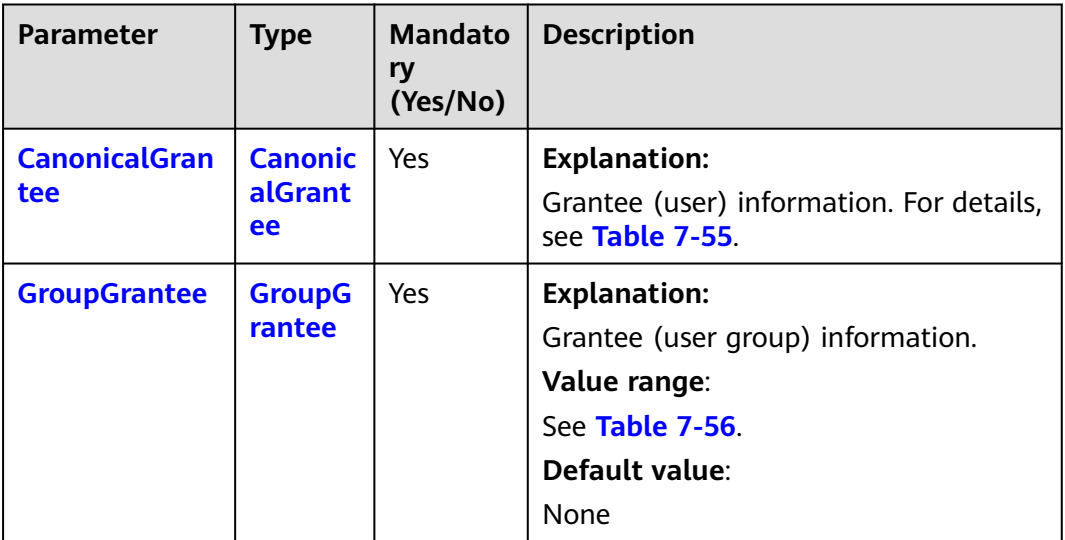

<span id="page-122-0"></span>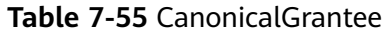

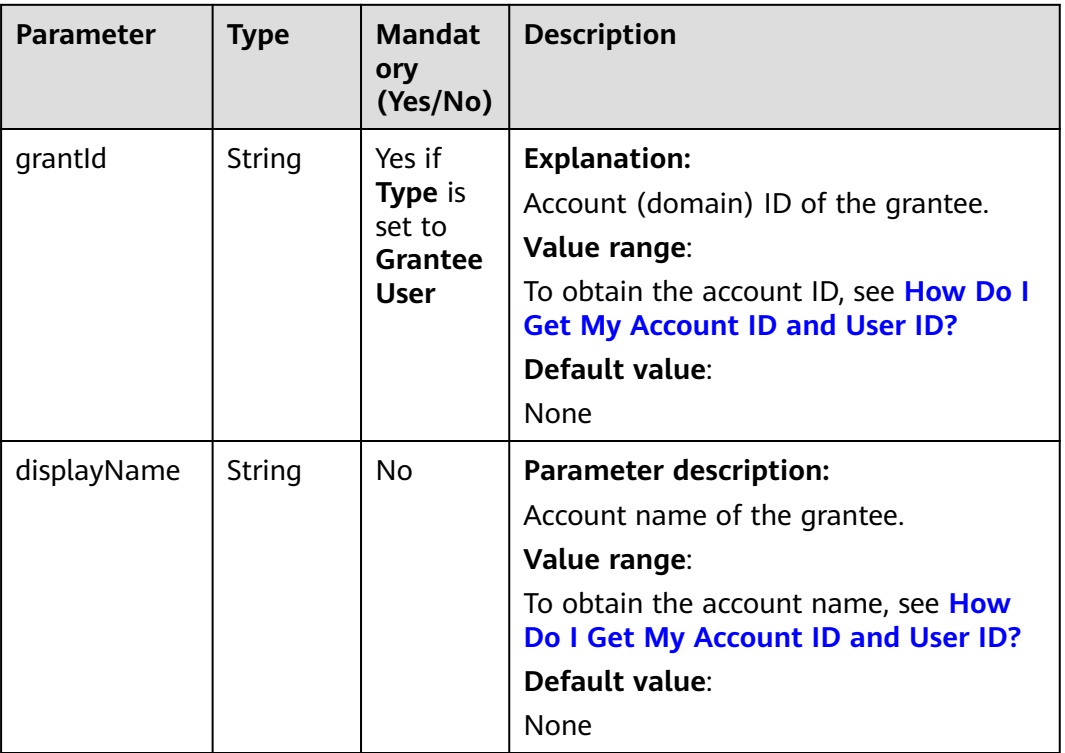

#### **Table 7-56** GroupGrantee

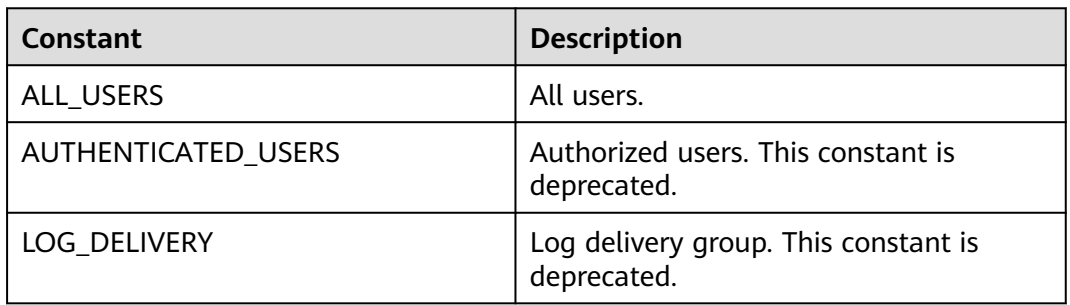

#### **Table 7-57** Permission

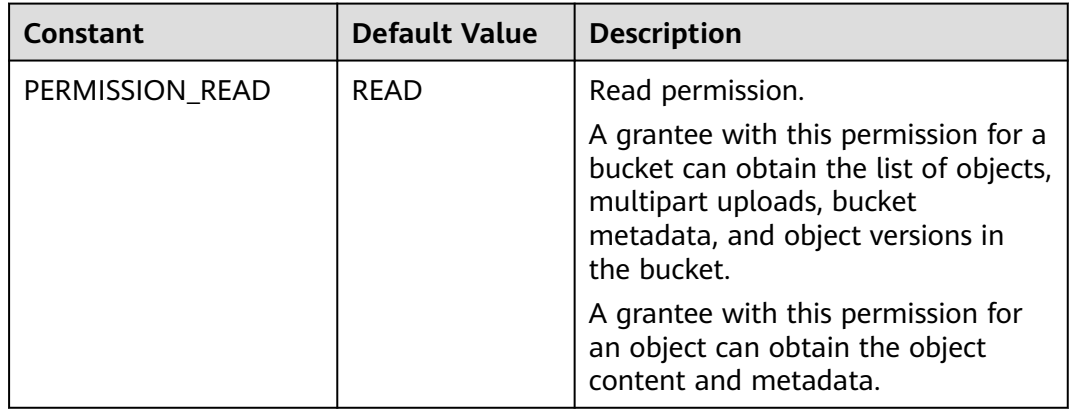

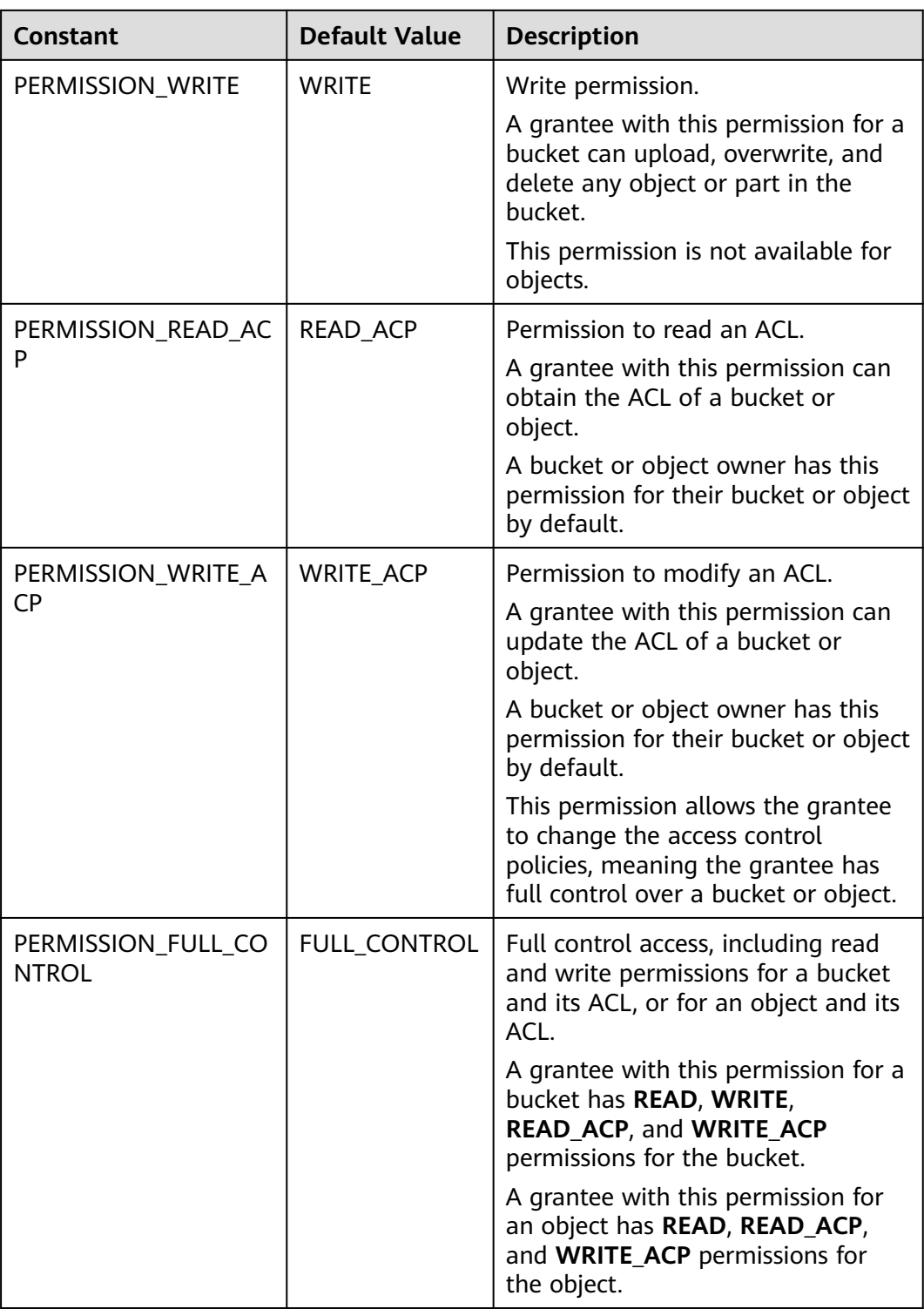

## **Code Examples**

This example returns the ACL information of bucket **examplebucket**.

import com.obs.services.ObsClient; import com.obs.services.exception.ObsException; import com.obs.services.model.AccessControlList; public class GetBucketAcl001 {

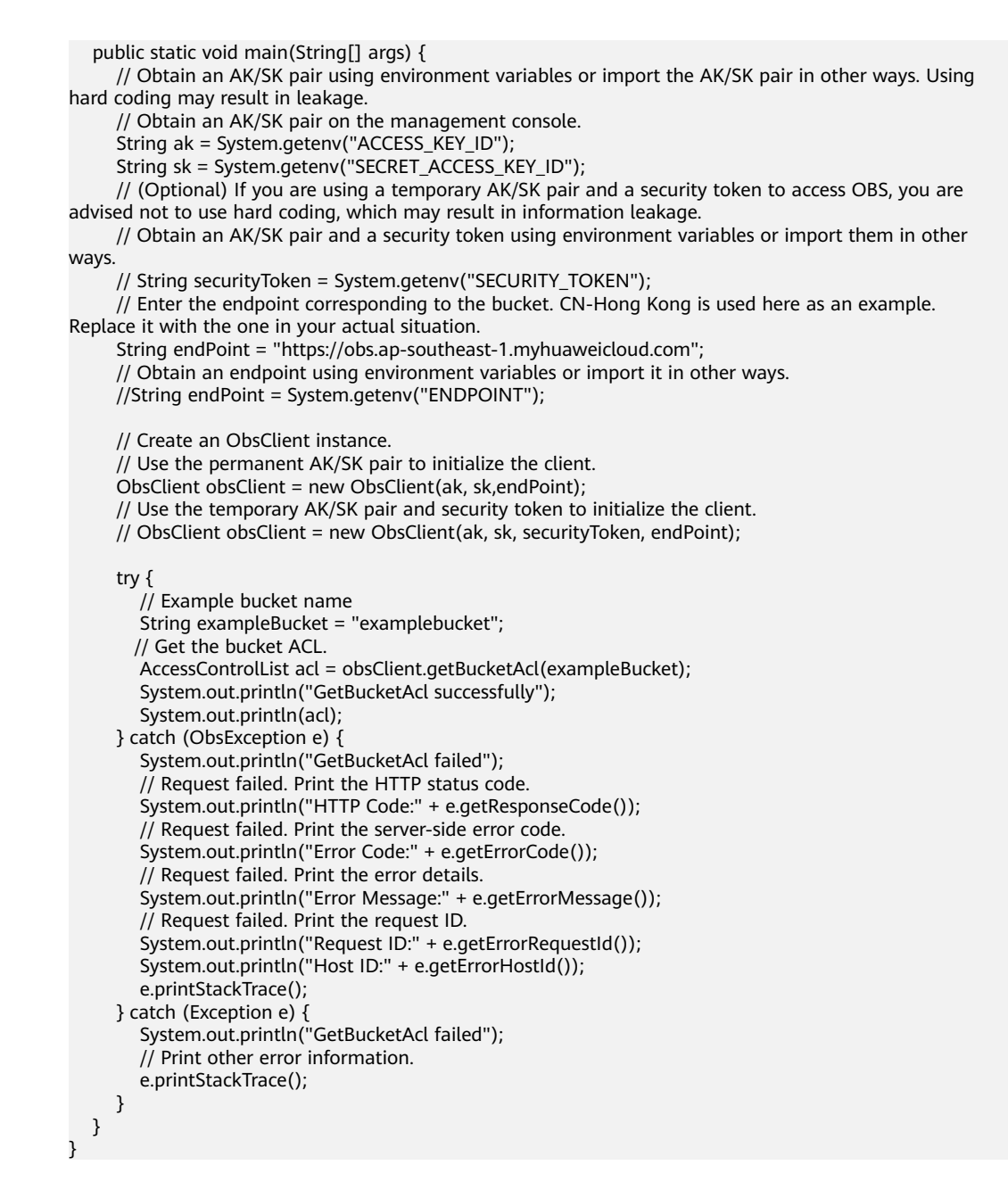

#### **Helpful Links**

- **[Obtaining the Bucket ACL](https://support.huaweicloud.com/intl/en-us/api-obs/obs_04_0031.html)**
- **[\(GitHub\) Sample Code for Obtaining the Bucket ACL](https://github.com/huaweicloud/huaweicloud-sdk-java-obs/blob/master/app/src/test/java/samples_java/BucketOperationsSample.java)**
- **[OBS Error Codes](https://support.huaweicloud.com/intl/en-us/api-obs/obs_04_0115.html#section1)**
- **[Access Control FAQ](https://support.huaweicloud.com/intl/en-us/obs_faq/obs_faq_1100.html)**

# **7.8 Configuring a Bucket Policy (SDK for Java)**

#### **Function**

OBS provides access control over buckets. You can use an access policy to define whether a user can perform certain operations on a specific bucket. OBS access

control can be implemented using IAM permissions, bucket policies, and ACLs. For more information, see **[Introduction to OBS Access Control](https://support.huaweicloud.com/intl/en-us/perms-cfg-obs/obs_40_0001.html)**.

A bucket policy applies to both the bucket and objects therein. You can use a bucket policy to grant permissions for a bucket and objects therein to IAM users or other accounts. If you want IAM users to have different permissions for different buckets, you need to configure different bucket policies for those users.

#### **NOTICE**

If you have any questions during development, post them on the **[Issues](https://github.com/huaweicloud/huaweicloud-sdk-java-obs/issues)** page of GitHub.

Besides bucket ACLs, bucket owners can use bucket policies to centrally control access to buckets and objects in buckets.

You can call **ObsClient.setBucketPolicy** to configure a bucket policy.

For more information, see **[Bucket Policy](https://support.huaweicloud.com/intl/en-us/perms-cfg-obs/obs_40_0004.html)**.

#### **Restrictions**

- Permissions for creating a bucket and obtaining a bucket list are service level and should be granted using **[IAM Permissions](https://support.huaweicloud.com/intl/en-us/perms-cfg-obs/obs_40_0014.html)**.
- Due to data caching, after a bucket policy is configured, it takes 5 minutes at most for the policy to take effect.
- To configure a bucket policy, you must be the bucket owner or the bucket owner's IAM user with the required permission (**obs:bucket:PutBucketPolicy** in IAM or **PutBucketPolicy** in a bucket policy). For details, see **[Introduction](https://support.huaweicloud.com/intl/en-us/perms-cfg-obs/obs_40_0001.html) [to OBS Access Control](https://support.huaweicloud.com/intl/en-us/perms-cfg-obs/obs_40_0001.html)**, **[IAM Custom Policies](https://support.huaweicloud.com/intl/en-us/usermanual-obs/obs_03_0121.html)**, and **[Creating a Custom](https://support.huaweicloud.com/intl/en-us/usermanual-obs/obs_03_0123.html) [Bucket Policy](https://support.huaweicloud.com/intl/en-us/usermanual-obs/obs_03_0123.html)**.
- The mapping between OBS regions and endpoints must comply with what is listed in **[Regions and Endpoints](https://developer.huaweicloud.com/intl/en-us/endpoint?OBS)**.
- The latest policy configurations will overwrite the preceding configurations when you call the API for configuring a bucket policy. For example, if you have configured bucket policies A, B, C, and D and you want to add a new bucket policy E, you must add policy E to the file containing the existing four policies and then upload the file with all policies contained. Likewise, if you want to delete bucket policy D, you must remove it from the file containing policies A, B, C, and D, and then upload the file without policy D contained.
- For details about the bucket policy format (JSON), see the **[Object Storage](https://support.huaweicloud.com/intl/en-us/api-obs/en-us_topic_0031051947.html) [Service API Reference](https://support.huaweicloud.com/intl/en-us/api-obs/en-us_topic_0031051947.html)**.
- OBS returns **404 NoSuchBucketPolicy** when you call this API in the following scenarios:
	- The specified bucket policy does not exist.
	- The standard policy of the specified bucket is set to **Private** and no advanced policies are configured.

## **Method**

obsClient.setBucketPolicy(String **[bucketName](#page-126-0)**, String **[policy](#page-126-0)**)

# <span id="page-126-0"></span>**Request Parameters**

| <b>Parameter</b> | <b>Type</b> | <b>Mandat</b><br>ory<br>(Yes/No) | <b>Description</b>                                                                                                    |
|------------------|-------------|----------------------------------|----------------------------------------------------------------------------------------------------|
| bucketName       | String      | Yes                              | <b>Explanation:</b>                                                                                                    |
|                  |             |                                  | Bucket name.                                                                                                    |
|                  |             |                                  | <b>Restrictions:</b>                                                                                                    |
|                  |             |                                  | • A bucket name must be unique<br>across all accounts and regions.                                                                                                    |
|                  |             |                                  | • A bucket name:                                                                                                    |
|                  |             |                                  | Must be 3 to 63 characters long<br>and start with a digit or letter.<br>Lowercase letters, digits, hyphens<br>(-), and periods (.) are allowed.                                            |
|                  |             |                                  | - Cannot be formatted as an IP<br>address.                                                                                                    |
|                  |             |                                  | - Cannot start or end with a hyphen<br>$(-)$ or period $(.)$ .                                                                                                    |
|                  |             |                                  | - Cannot contain two consecutive<br>periods (), for example,<br>mybucket.                                                                                                    |
|                  |             |                                  | - Cannot contain periods (.) and<br>hyphens (-) adjacent to each<br>other, for example, my-.bucket or<br>my.-bucket.                                                                       |
|                  |             |                                  | If you repeatedly create buckets of<br>the same name in the same region,<br>no error will be reported and the<br>bucket attributes comply with those<br>set in the first creation request. |
|                  |             |                                  | Default value:                                                                                                    |
|                  |             |                                  | None                                                                                                    |

**Table 7-58** List of request parameters

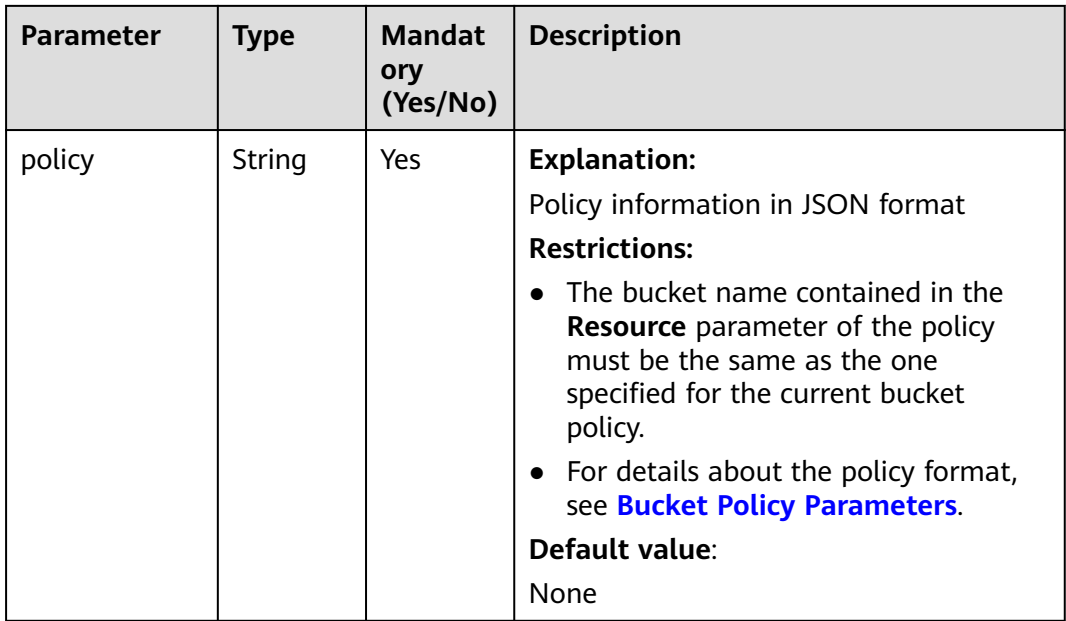

#### **Table 7-59** Common response headers

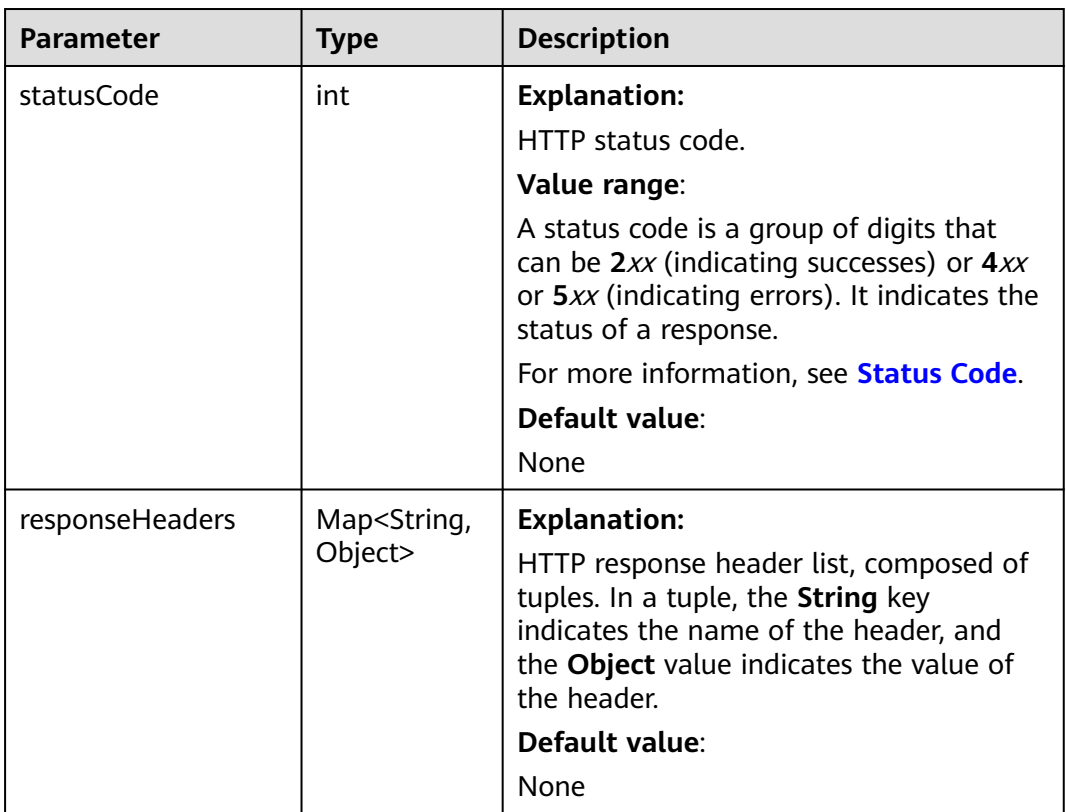

## **Code Examples**

```
This example configures a policy for bucket exampleBucket.
import com.obs.services.ObsClient;
import com.obs.services.exception.ObsException;
public class SetBucketPolicy001 {
   public static void main(String[] args) {
      // Obtain an AK/SK pair using environment variables or import the AK/SK pair in other ways. Using 
hard coding may result in leakage.
      // Obtain an AK/SK pair on the management console.
     String ak = System.getenv("ACCESS_KEY_ID");
      String sk = System.getenv("SECRET_ACCESS_KEY_ID");
      // (Optional) If you are using a temporary AK/SK pair and a security token to access OBS, you are 
advised not to use hard coding, which may result in information leakage.
      // Obtain an AK/SK pair and a security token using environment variables or import them in other 
ways
      // String securityToken = System.getenv("SECURITY_TOKEN");
      // Enter the endpoint corresponding to the bucket. CN-Hong Kong is used here as an example. 
Replace it with the one in your actual situation.
      String endPoint = "https://obs.ap-southeast-1.myhuaweicloud.com";
      // Obtain an endpoint using environment variables or import it in other ways.
      //String endPoint = System.getenv("ENDPOINT");
      // Create an ObsClient instance.
      // Use the permanent AK/SK pair to initialize the client.
      ObsClient obsClient = new ObsClient(ak, sk,endPoint);
      // Use the temporary AK/SK pair and security token to initialize the client.
      // ObsClient obsClient = new ObsClient(ak, sk, securityToken, endPoint);
      try {
         // Example bucket name
         String exampleBucket = "examplebucket";
         // Example bucket policy
         String examplePolicy =
               "{\"Statement\":[{\"Principal\":\"*\",\"Effect\":\"Allow\",\"Action\":\"ListBucket\",\"Resource
\":\""
                    + exampleBucket
                    + "\"}]}";
         obsClient.setBucketPolicy(exampleBucket, examplePolicy);
         System.out.println("SetBucketAcl successfully");
      } catch (ObsException e) {
         System.out.println("SetBucketAcl failed");
         // Request failed. Print the HTTP status code.
         System.out.println("HTTP Code:" + e.getResponseCode());
         // Request failed. Print the server-side error code.
         System.out.println("Error Code:" + e.getErrorCode());
         // Request failed. Print the error details.
         System.out.println("Error Message:" + e.getErrorMessage());
         // Request failed. Print the request ID.
         System.out.println("Request ID:" + e.getErrorRequestId());
         System.out.println("Host ID:" + e.getErrorHostId());
         e.printStackTrace();
      } catch (Exception e) {
         System.out.println("SetBucketAcl failed");
         // Print other error information.
         e.printStackTrace();
      }
   }
}
```
#### **Helpful Links**

- **[Configuring a Bucket Policy](https://support.huaweicloud.com/intl/en-us/api-obs/obs_04_0027.html)**
- **[\(GitHub\) Sample Code for Configuring a Bucket Policy](https://github.com/huaweicloud/huaweicloud-sdk-java-obs/blob/master/app/src/test/java/samples_java/BucketOperationsSample.java)**
- **[OBS Error Codes](https://support.huaweicloud.com/intl/en-us/api-obs/obs_04_0115.html#section1)**

#### ● **[Access Control FAQ](https://support.huaweicloud.com/intl/en-us/obs_faq/obs_faq_1100.html)**

# **7.9 Obtaining the Policy of a Bucket (SDK for Java)**

#### **Function**

OBS provides access control over buckets. You can use an access policy to define whether a user can perform certain operations on a specific bucket. OBS access control can be implemented using IAM permissions, bucket policies, and ACLs. For more information, see **[Introduction to OBS Access Control](https://support.huaweicloud.com/intl/en-us/perms-cfg-obs/obs_40_0001.html)**.

This API returns the policy of a bucket.

#### **NOTICE**

If you have any questions during development, post them on the **[Issues](https://github.com/huaweicloud/huaweicloud-sdk-java-obs/issues)** page of GitHub.

#### **Restrictions**

- OBS returns **404 NoSuchBucketPolicy** when you call this API in the following scenarios:
	- The specified bucket policy does not exist.
	- The standard policy of the specified bucket is set to **Private** and no advanced policies are configured.
- To obtain the policy of a bucket, you must be the bucket owner or the bucket owner's IAM user with the required permission (**obs:bucket:GetBucketPolicy** in IAM or **GetBucketPolicy** in a bucket policy). For details, see **[Introduction](https://support.huaweicloud.com/intl/en-us/perms-cfg-obs/obs_40_0001.html) [to OBS Access Control](https://support.huaweicloud.com/intl/en-us/perms-cfg-obs/obs_40_0001.html)**, **[IAM Custom Policies](https://support.huaweicloud.com/intl/en-us/usermanual-obs/obs_03_0121.html)**, and **[Creating a Custom](https://support.huaweicloud.com/intl/en-us/usermanual-obs/obs_03_0123.html) [Bucket Policy](https://support.huaweicloud.com/intl/en-us/usermanual-obs/obs_03_0123.html)**.
- The mapping between OBS regions and endpoints must comply with what is listed in **[Regions and Endpoints](https://developer.huaweicloud.com/intl/en-us/endpoint?OBS)**.

#### **Method**

obsClient.getBucketPolicy(String **[bucketName](#page-130-0)**)

# <span id="page-130-0"></span>**Request Parameters**

| Parameter  | <b>Type</b> | <b>Mandato</b><br>ry<br>(Yes/No) | <b>Description</b>                                                                                                    |
|------------|-------------|----------------------------------|----------------------------------------------------------------------------------------------------|
| bucketName | String      | Yes                              | <b>Explanation:</b><br>Bucket name.<br><b>Restrictions:</b><br>• A bucket name must be unique<br>across all accounts and<br>regions.<br>A bucket name:<br>Must be 3 to 63 characters<br>long and start with a digit<br>or letter. Lowercase letters,<br>digits, hyphens (-), and<br>periods (.) are allowed.<br>Cannot be formatted as an<br>IP address.<br>Cannot start or end with a<br>hyphen (-) or period (.).<br>Cannot contain two<br>consecutive periods (), for<br>example, mybucket.<br>Cannot contain periods (.)<br>and hyphens (-) adjacent to<br>each other, for example,<br>my-.bucket or my.-bucket.<br>If you repeatedly create<br>buckets of the same name in<br>the same region, no error will<br>be reported and the bucket<br>attributes comply with those<br>set in the first creation request.<br>Default value: |
|            |             |                                  | None                                                                                                    |

**Table 7-60** List of request parameters

**Table 7-61** List of returned results

| Par<br>am<br>ete | Type   | <b>Description</b>                                                                                                    |
|------------------|--------|----------------------------------------------------------------------------------------------------|
| poli             | String | <b>Explanation:</b>                                                                                                    |
| CV               |        | Policy information in JSON format                                                                                                    |
|                  |        | <b>Restrictions:</b>                                                                                                    |
|                  |        | $\bullet$ The bucket name contained in the<br><b>Resource</b> parameter of the policy<br>must be the same as the one specified<br>for the current bucket policy. |
|                  |        | • For details about the policy format,<br>see Bucket Policy Parameters.                                                                                          |
|                  |        | Default value:                                                                                                    |
|                  |        | None                                                                                                    |

## **Code Examples**

This example returns the policy of bucket **exampleBucket**.

```
import com.obs.services.ObsClient;
import com.obs.services.exception.ObsException;
public class GetBucketPolicy001 {
   public static void main(String[] args) {
      // Obtain an AK/SK pair using environment variables or import the AK/SK pair in other ways. Using 
hard coding may result in leakage.
      // Obtain an AK/SK pair on the management console.
      String ak = System.getenv("ACCESS_KEY_ID");
     String sk = System.getenv("SECRET_ACCESS_KEY_ID");
      // (Optional) If you are using a temporary AK/SK pair and a security token to access OBS, you are 
advised not to use hard coding, which may result in information leakage.
      // Obtain an AK/SK pair and a security token using environment variables or import them in other 
ways.
      // String securityToken = System.getenv("SECURITY_TOKEN");
      // Enter the endpoint corresponding to the bucket. CN-Hong Kong is used here as an example. 
Replace it with the one in your actual situation.
      String endPoint = "https://obs.ap-southeast-1.myhuaweicloud.com";
      // Obtain an endpoint using environment variables or import it in other ways.
      //String endPoint = System.getenv("ENDPOINT");
      // Create an ObsClient instance.
      // Use the permanent AK/SK pair to initialize the client.
      ObsClient obsClient = new ObsClient(ak, sk,endPoint);
      // Use the temporary AK/SK pair and security token to initialize the client.
      // ObsClient obsClient = new ObsClient(ak, sk, securityToken, endPoint);
      try {
         // Example bucket name
         String exampleBucket = "examplebucket";
         String policy = obsClient.getBucketPolicy(exampleBucket);
         System.out.println("\t" + policy);
      } catch (ObsException e) {
         System.out.println("GetBucketAcl failed");
```
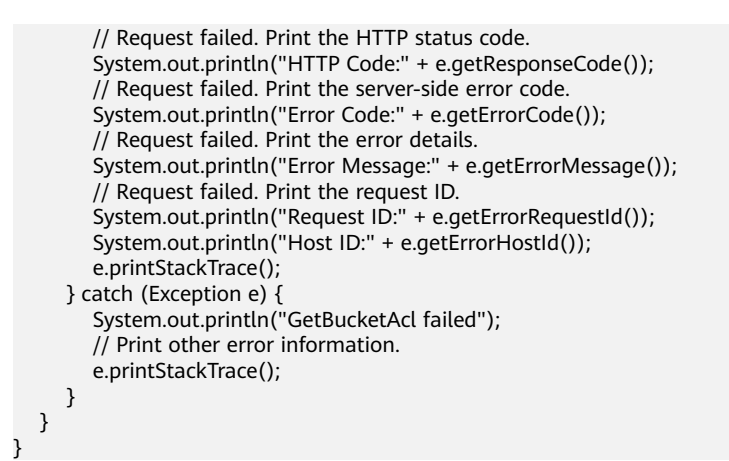

## **Helpful Links**

- **[Obtaining the Bucket Policy](https://support.huaweicloud.com/intl/en-us/api-obs/obs_04_0028.html)**
- **[\(GitHub\) Sample Code for Obtaining a Bucket Policy](https://github.com/huaweicloud/huaweicloud-sdk-java-obs/blob/master/app/src/test/java/samples_java/BucketOperationsSample.java)**
- **[OBS Error Codes](https://support.huaweicloud.com/intl/en-us/api-obs/obs_04_0115.html#section1)**
- **[Access Control FAQ](https://support.huaweicloud.com/intl/en-us/obs_faq/obs_faq_1100.html)**

# **7.10 Deleting a Bucket Policy (SDK for Java)**

#### **Function**

OBS provides access control over buckets. You can use an access policy to define whether a user can perform certain operations on a specific bucket. OBS access control can be implemented using IAM permissions, bucket policies, and ACLs. For more information, see **[Introduction to OBS Access Control](https://support.huaweicloud.com/intl/en-us/perms-cfg-obs/obs_40_0001.html)**.

You can call **ObsClient.deleteBucketPolicy** to delete the policy of a bucket. OBS returns **204 No Content** if the deletion is successful or the requested bucket policy does not exist.

#### **NOTICE**

If you have any questions during development, post them on the **[Issues](https://github.com/huaweicloud/huaweicloud-sdk-java-obs/issues)** page of GitHub.

## **Restrictions**

- To delete the policy of a bucket, you must be the bucket owner or the bucket owner's IAM user with the required permission (**obs:bucket:DeleteBucketPolicy** in IAM or **DeleteBucketPolicy** in a bucket policy). For details, see **[Introduction to OBS Access Control](https://support.huaweicloud.com/intl/en-us/perms-cfg-obs/obs_40_0001.html)**, **[IAM Custom](https://support.huaweicloud.com/intl/en-us/usermanual-obs/obs_03_0121.html) [Policies](https://support.huaweicloud.com/intl/en-us/usermanual-obs/obs_03_0121.html)**, and **[Creating a Custom Bucket Policy](https://support.huaweicloud.com/intl/en-us/usermanual-obs/obs_03_0123.html)**.
- The mapping between OBS regions and endpoints must comply with what is listed in **[Regions and Endpoints](https://developer.huaweicloud.com/intl/en-us/endpoint?OBS)**.

# **Method**

obsClient.deleteBucketPolicy(String **bucketName**)

# **Request Parameters**

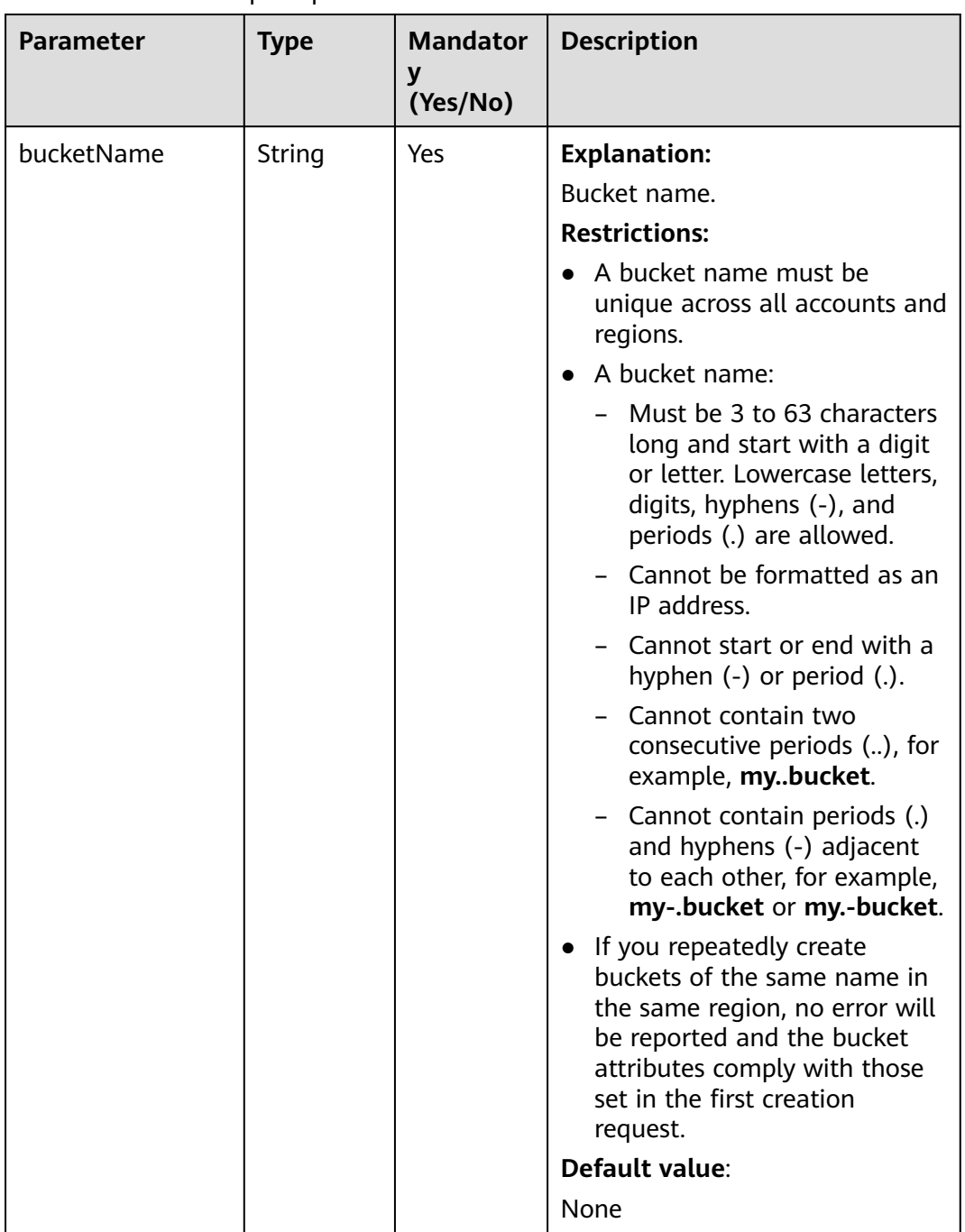

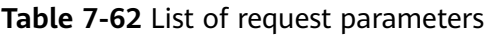

**Table 7-63** Common response headers

| <b>Parameter</b> | <b>Type</b>                             | <b>Description</b>                                                                                                    |
|------------------|-----------------------------------------|----------------------------------------------------------------------------------------------------|
| statusCode       | int                                     | <b>Explanation:</b>                                                                                                    |
|                  |                                         | HTTP status code.                                                                                                    |
|                  |                                         | Value range:                                                                                                    |
|                  |                                         | A status code is a group of digits that<br>can be 2xx (indicating successes) or 4xx<br>or 5xx (indicating errors). It indicates the<br>status of a response.                                           |
|                  |                                         | For more information, see Status Code.                                                                                                    |
|                  |                                         | Default value:                                                                                                    |
|                  |                                         | None                                                                                                    |
| responseHeaders  | Map <string,<br>Object&gt;</string,<br> | <b>Explanation:</b><br>HTTP response header list, composed of<br>tuples. In a tuple, the String key<br>indicates the name of the header, and<br>the Object value indicates the value of<br>the header. |
|                  |                                         | Default value:                                                                                                    |
|                  |                                         | None                                                                                                    |

## **Code Examples**

This example deletes the policy of bucket **exampleBucket**.

```
import com.obs.services.ObsClient;
import com.obs.services.exception.ObsException;
public class DeleteBucketPolicy001 {
   public static void main(String[] args) {
      // Obtain an AK/SK pair using environment variables or import the AK/SK pair in other ways. Using 
hard coding may result in leakage.
      // Obtain an AK/SK pair on the management console.
      String ak = System.getenv("ACCESS_KEY_ID");
      String sk = System.getenv("SECRET_ACCESS_KEY_ID");
      // (Optional) If you are using a temporary AK/SK pair and a security token to access OBS, you are 
advised not to use hard coding, which may result in information leakage.
      // Obtain an AK/SK pair and a security token using environment variables or import them in other 
ways.
      // String securityToken = System.getenv("SECURITY_TOKEN");
      // Enter the endpoint corresponding to the bucket. CN-Hong Kong is used here as an example. 
Replace it with the one in your actual situation.
      String endPoint = "https://obs.ap-southeast-1.myhuaweicloud.com";
      // Obtain an endpoint using environment variables or import it in other ways.
      //String endPoint = System.getenv("ENDPOINT");
      // Create an ObsClient instance.
      // Use the permanent AK/SK pair to initialize the client.
      ObsClient obsClient = new ObsClient(ak, sk,endPoint);
      // Use the temporary AK/SK pair and security token to initialize the client.
     \frac{1}{10} ObsClient obsClient = new ObsClient(ak, sk, securityToken, endPoint);
```

```
 try {
        // Example bucket name
        String exampleBucket = "examplebucket";
        obsClient.deleteBucketPolicy(exampleBucket);
      } catch (ObsException e) {
        System.out.println("DeleteBucketAcl failed");
        // Request failed. Print the HTTP status code.
        System.out.println("HTTP Code:" + e.getResponseCode());
        // Request failed. Print the server-side error code.
        System.out.println("Error Code:" + e.getErrorCode());
        // Request failed. Print the error details.
        System.out.println("Error Message:" + e.getErrorMessage());
        // Request failed. Print the request ID.
       System.out.println("Request ID:" + e.getErrorRequestId());
       System.out.println("Host ID:" + e.getErrorHostId());
        e.printStackTrace();
 } catch (Exception e) {
 System.out.println("DeleteBucketAcl failed");
        // Print other error information.
        e.printStackTrace();
      }
   }
```
## **Helpful Links**

}

**[Deleting a Bucket Policy](https://support.huaweicloud.com/intl/en-us/api-obs/obs_04_0029.html) [\(GitHub\) Sample Code for Deleting a Bucket Policy](https://github.com/huaweicloud/huaweicloud-sdk-java-obs/blob/master/app/src/test/java/samples_java/BucketOperationsSample.java) [OBS Error Codes](https://support.huaweicloud.com/intl/en-us/api-obs/obs_04_0115.html#section1) [Access Control FAQ](https://support.huaweicloud.com/intl/en-us/obs_faq/obs_faq_1100.html)**

# **7.11 Obtaining the Region of a Bucket (SDK for Java)**

## **Function**

This API returns the region where a bucket is located.

#### **NOTICE**

If you have any questions during development, post them on the **[Issues](https://github.com/huaweicloud/huaweicloud-sdk-java-obs/issues)** page of GitHub.

## **Restrictions**

- To obtain the region of a bucket, you must be the bucket owner or have the required permission (**obs:bucket:GetBucketLocation** in IAM or **GetBucketLocation** in a bucket policy). For details, see **[Introduction to OBS](https://support.huaweicloud.com/intl/en-us/perms-cfg-obs/obs_40_0001.html) [Access Control](https://support.huaweicloud.com/intl/en-us/perms-cfg-obs/obs_40_0001.html)**, **[IAM Custom Policies](https://support.huaweicloud.com/intl/en-us/usermanual-obs/obs_03_0121.html)**, and **[Creating a Custom Bucket Policy](https://support.huaweicloud.com/intl/en-us/usermanual-obs/obs_03_0123.html)**.
- The mapping between OBS regions and endpoints must comply with what is listed in **[Regions and Endpoints](https://developer.huaweicloud.com/intl/en-us/endpoint?OBS)**.
- When creating a bucket, you can specify its location. For details, see **[Creating](#page-56-0) [a Bucket](#page-56-0)**.

# **Method**

obsClient.getBucketLocation(String **bucketName**)

# **Request Parameters**

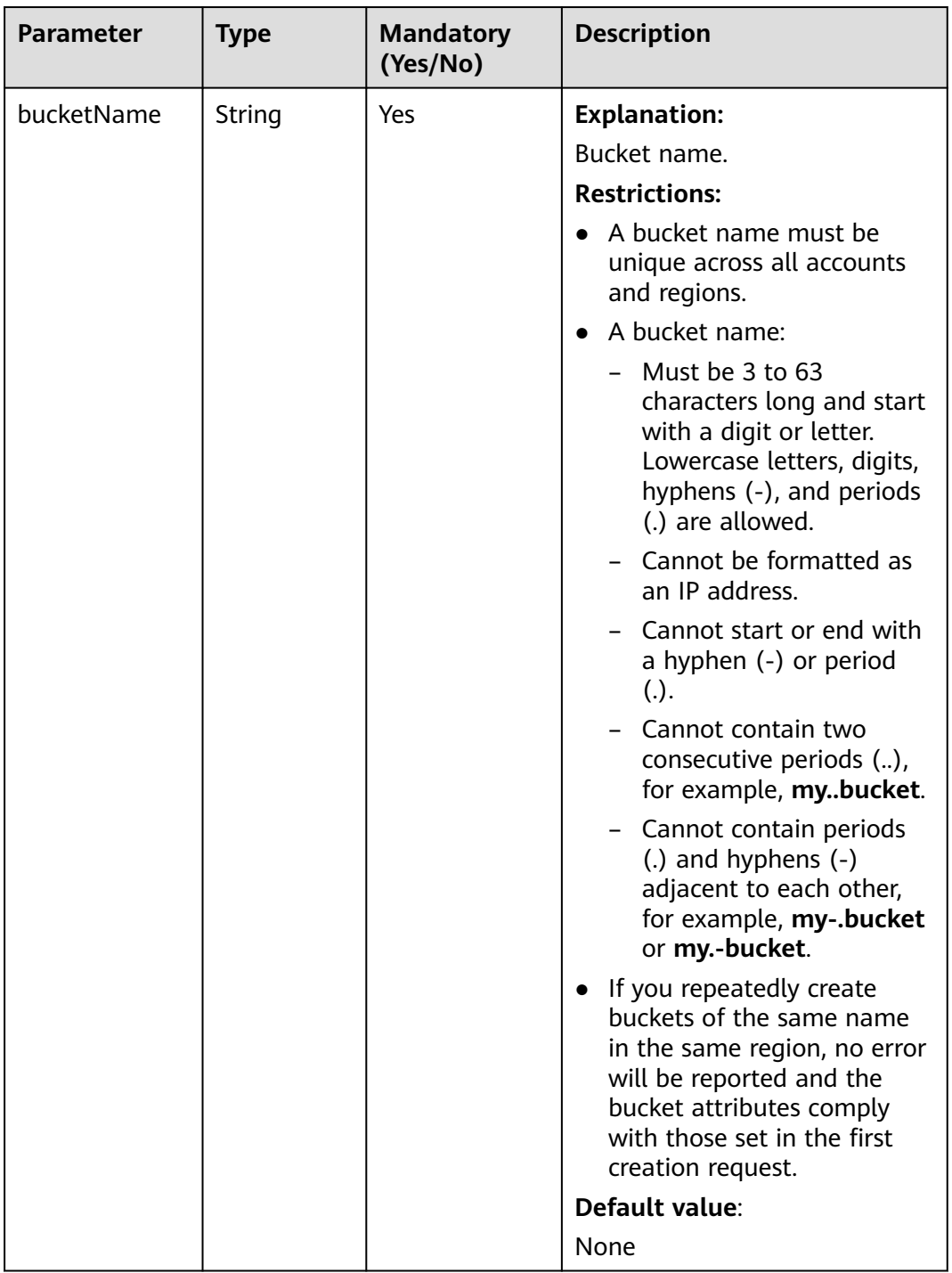

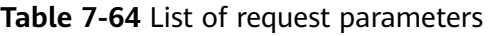

**Table 7-65** BucketLocationResponse

| <b>Parameter</b> | <b>Type</b>                       | <b>Description</b>                                                                                                    |
|------------------|-----------------------------------|----------------------------------------------------------------------------------------------------|
| statusCode       | int                               | <b>Explanation:</b>                                                                                                    |
|                  |                                   | HTTP status code.                                                                                                    |
|                  |                                   | Value range:                                                                                                    |
|                  |                                   | A status code is a group of digits<br>that can be $2xx$ (indicating<br>successes) or 4xx or 5xx<br>(indicating errors). It indicates<br>the status of a response.            |
|                  |                                   | For more information, see<br><b>Status Code.</b>                                                                                                    |
|                  |                                   | Default value:                                                                                                    |
|                  |                                   | None                                                                                                    |
| responseHeaders  | Map <string, object=""></string,> | <b>Explanation:</b>                                                                                                    |
|                  |                                   | Response header list, composed<br>of tuples. In a tuple, the String<br>key indicates the name of the<br>header, and the Object value<br>indicates the value of the<br>header |
|                  |                                   | Default value:                                                                                                    |
|                  |                                   | None                                                                                                    |

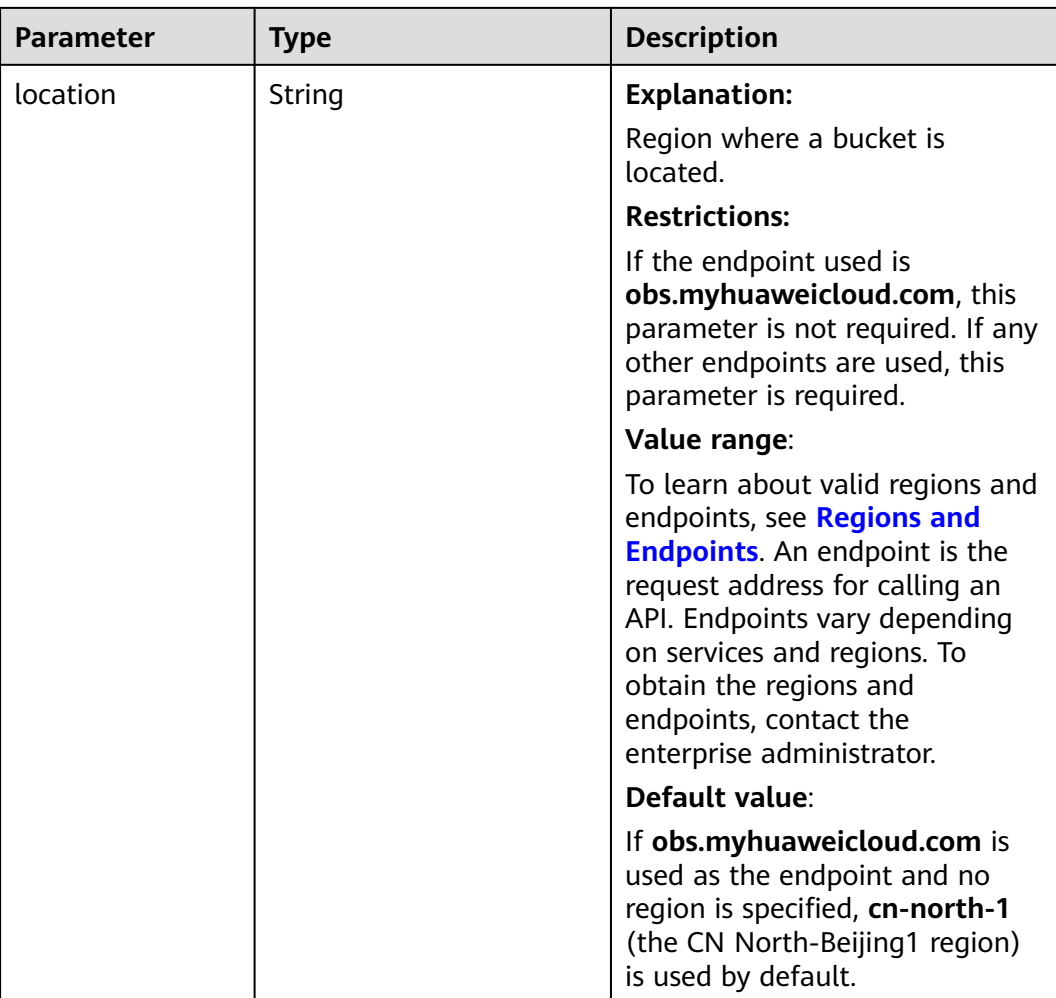

# **Code Examples**

This example returns the region where bucket **exampleBucket** locates.

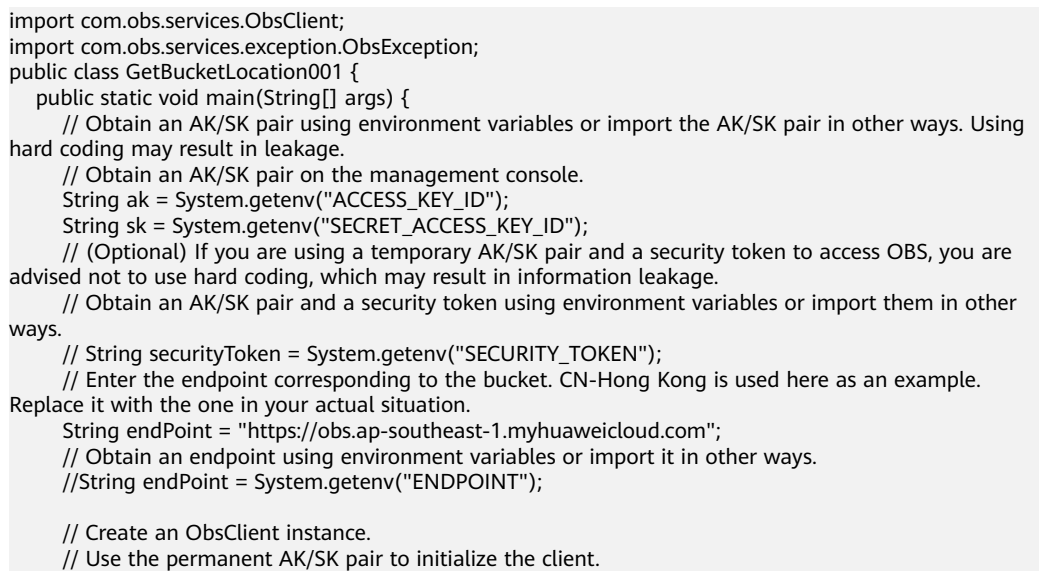

ObsClient obsClient = new ObsClient(ak, sk,endPoint);

 // Use the temporary AK/SK pair and security token to initialize the client. // ObsClient obsClient = new ObsClient(ak, sk, securityToken, endPoint);

 try { // Example bucket name String exampleBucket = "examplebucket"; // Obtain the bucket region. String location = obsClient.getBucketLocation(exampleBucket); System.out.println("GetBucketLocation successfully"); System.out.println("Location:" + location); } catch (ObsException e) { System.out.println("GetBucketLocation failed"); // Request failed. Print the HTTP status code. System.out.println("HTTP Code:" + e.getResponseCode()); // Request failed. Print the server-side error code. System.out.println("Error Code:" + e.getErrorCode()); // Request failed. Print the error details. System.out.println("Error Message:" + e.getErrorMessage()); // Request failed. Print the request ID. System.out.println("Request ID:" + e.getErrorRequestId()); System.out.println("Host ID:" + e.getErrorHostId()); e.printStackTrace(); } catch (Exception e) { System.out.println("GetBucketLocation failed"); // Print other error information. e.printStackTrace(); } }

## **Helpful Links**

}

- **[Obtaining the Region of a Bucket](https://support.huaweicloud.com/intl/en-us/api-obs/obs_04_0024.html)**
- **[\(GitHub\) Sample Code for Obtaining the Region of a Bucket](https://github.com/huaweicloud/huaweicloud-sdk-java-obs/blob/master/app/src/test/java/samples_java/BucketOperationsSample.java)**
- **[OBS Error Codes](https://support.huaweicloud.com/intl/en-us/api-obs/obs_04_0115.html#section1)**
- **[FAQ for Buckets and Objects](https://support.huaweicloud.com/intl/en-us/obs_faq/obs_faq_1200.html)**

# **7.12 Obtaining Storage Information of a Bucket (SDK for Java)**

### **Function**

This API returns the storage information of a bucket, including the number of objects and the space occupied by the objects in the bucket.

#### $\Box$  Note

OBS measures bucket storage statistics in the background and does not update the storage information in real time. So, you are advised not to perform real-time verification on the storage information.

#### **NOTICE**

If you have any questions during development, post them on the **[Issues](https://github.com/huaweicloud/huaweicloud-sdk-java-obs/issues)** page of GitHub.

## **Restrictions**

- To obtain the storage information of a bucket, you must be the bucket owner or have the required permission (**obs:bucket:GetBucketStorageInfo** in IAM or **GetBucketStorage** in a bucket policy). For details, see **[Introduction to](https://support.huaweicloud.com/intl/en-us/perms-cfg-obs/obs_40_0001.html) [OBS Access Control](https://support.huaweicloud.com/intl/en-us/perms-cfg-obs/obs_40_0001.html)**, **[IAM Custom Policies](https://support.huaweicloud.com/intl/en-us/usermanual-obs/obs_03_0121.html)**, and **[Creating a Custom Bucket](https://support.huaweicloud.com/intl/en-us/usermanual-obs/obs_03_0123.html) [Policy](https://support.huaweicloud.com/intl/en-us/usermanual-obs/obs_03_0123.html)**.
- The mapping between OBS regions and endpoints must comply with what is listed in **[Regions and Endpoints](https://developer.huaweicloud.com/intl/en-us/endpoint?OBS)**.

#### **Method**

obsClient.getBucketStorageInfo(String **[bucketName](#page-141-0)**)

# <span id="page-141-0"></span>**Request Parameters**

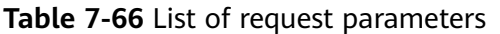

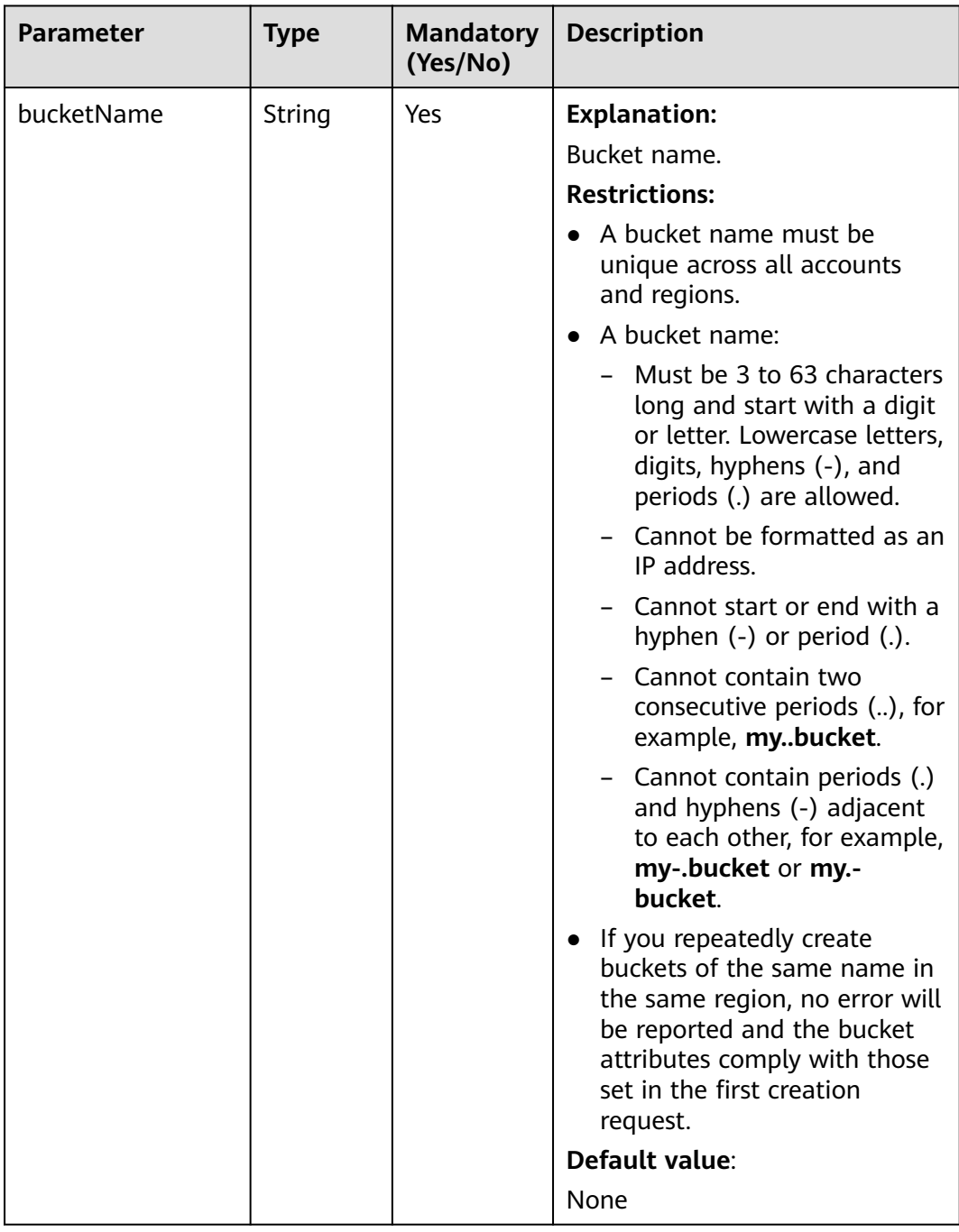

**Table 7-67** BucketStorageInfo

| <b>Parameter</b> | <b>Type</b>                                       | <b>Description</b>                                                                                                    |
|------------------|---------------------------------------------------|----------------------------------------------------------------------------------------------------|
| statusCode       | int                                               | <b>Explanation:</b>                                                                                                    |
|                  |                                                   | HTTP status code.                                                                                                    |
|                  |                                                   | Value range:                                                                                                    |
|                  |                                                   | A status code is a group of digits that can be $2xx$<br>(indicating successes) or 4xx or 5xx (indicating<br>errors). It indicates the status of a response. For<br>more information, see Status Code. |
|                  |                                                   | Default value:                                                                                                    |
|                  |                                                   | None                                                                                                    |
| responseHeaders  | Map <st< td=""><td><b>Explanation:</b></td></st<> | <b>Explanation:</b>                                                                                                    |
|                  | ring,<br>Object>                                  | Response header list, composed of tuples. In a<br>tuple, the String key indicates the name of the<br>header, and the Object value indicates the value<br>of the header.                               |
|                  |                                                   | Default value:                                                                                                    |
|                  |                                                   | None                                                                                                    |
| size             | long                                              | <b>Explanation:</b>                                                                                                    |
|                  |                                                   | Size of the space occupied by objects in the<br>bucket.                                                                                                    |
|                  |                                                   | Value range:                                                                                                    |
|                  |                                                   | A non-negative integer, in bytes.                                                                                                    |
|                  |                                                   | Default value:                                                                                                    |
|                  |                                                   | None                                                                                                    |
| objectNum        | long                                              | <b>Explanation:</b>                                                                                                    |
|                  |                                                   | Number of objects in the bucket.                                                                                                    |
|                  |                                                   | Default value:                                                                                                    |
|                  |                                                   | None                                                                                                    |

## **Code Examples**

This example returns the storage information of bucket **exampleBucket**.

```
import com.obs.services.ObsClient;
import com.obs.services.exception.ObsException;
import com.obs.services.model.BucketStorageInfo;
public class GetBucketStorageInfo001 {
   public static void main(String[] args) {
      // Obtain an AK/SK pair using environment variables or import the AK/SK pair in other ways. Using 
hard coding may result in leakage.
 // Obtain an AK/SK pair on the management console.
 String ak = System.getenv("ACCESS_KEY_ID");
```
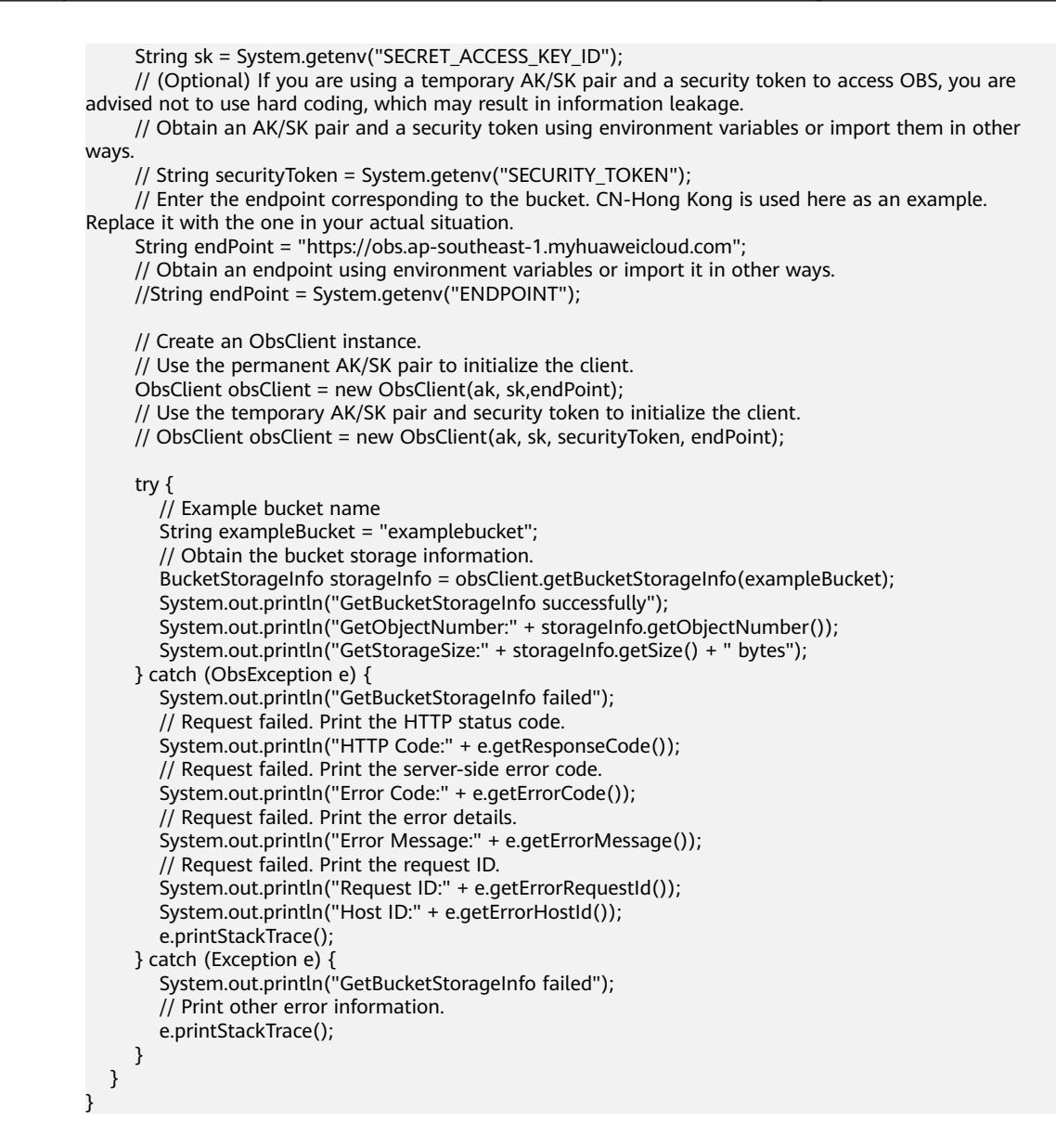

## **Helpful Links**

- **[Obtaining Storage Information of a Bucket](https://support.huaweicloud.com/intl/en-us/api-obs/obs_04_0054.html)**
- **[\(GitHub\) Sample Code for Obtaining Storage Information of a Bucket](https://github.com/huaweicloud/huaweicloud-sdk-java-obs/blob/master/app/src/test/java/samples_java/BucketOperationsSample.java)**
- **[OBS Error Codes](https://support.huaweicloud.com/intl/en-us/api-obs/obs_04_0115.html#section1)**
- **[FAQ for Buckets and Objects](https://support.huaweicloud.com/intl/en-us/obs_faq/obs_faq_1200.html)**

# **7.13 Configuring a Storage Quota (SDK for Java)**

#### **Function**

A quota limits the maximum capacity allowed in a bucket. By default, there is no limit on the storage capacity of the entire OBS system or a single bucket, and any number of objects can be stored. You can set a storage quota to control the total size of objects that can be uploaded to the bucket. After the storage quota has been reached, object upload will fail.
A quota limit does not apply to the objects uploaded before the quota is configured. If the specified quota is already smaller than the total size of existing objects in the bucket, the existing objects in the bucket will not be deleted, but no more object can be uploaded to the bucket later. In this case, to upload new objects, you must delete some of the existing objects to make the used space below the quota limit.

#### **NOTICE**

If you have any questions during development, post them on the **[Issues](https://github.com/huaweicloud/huaweicloud-sdk-java-obs/issues)** page of GitHub.

#### **Restrictions**

- A bucket quota must be a non-negative integer in bytes.
- OBS does not provide an API for deleting bucket storage quotas. You can set the bucket storage quota to **0** to cancel the limit.
- To configure a storage quota for a bucket, you must be the bucket owner or have the required permission (**obs:bucket:PutBucketQuota** in IAM or **PutBucketQuota** in a bucket policy). For details, see **[Introduction to OBS](https://support.huaweicloud.com/intl/en-us/perms-cfg-obs/obs_40_0001.html) [Access Control](https://support.huaweicloud.com/intl/en-us/perms-cfg-obs/obs_40_0001.html)**, **[IAM Custom Policies](https://support.huaweicloud.com/intl/en-us/usermanual-obs/obs_03_0121.html)**, and **[Creating a Custom Bucket Policy](https://support.huaweicloud.com/intl/en-us/usermanual-obs/obs_03_0123.html)**.
- The mapping between OBS regions and endpoints must comply with what is listed in **[Regions and Endpoints](https://developer.huaweicloud.com/intl/en-us/endpoint?OBS)**.

### **Method**

obsClient.setBucketQuota(String **[bucketName](#page-145-0)**, **[BucketQuota](#page-146-0) [bucketQuota](#page-145-0)**)

| <b>Parameter</b> | <b>Type</b>            | <b>Mandato</b><br>ry<br>(Yes/No) | <b>Description</b>                                                                                                    |
|------------------|------------------------|----------------------------------|----------------------------------------------------------------------------------------------------|
| bucketNam        | String                 | Yes                              | <b>Explanation:</b>                                                                                                    |
| e                |                        |                                  | Bucket name.                                                                                                    |
|                  |                        |                                  | <b>Restrictions:</b>                                                                                                    |
|                  |                        |                                  | • A bucket name must be unique<br>across all accounts and regions.                                                                                                    |
|                  |                        |                                  | A bucket name:                                                                                                    |
|                  |                        |                                  | - Must be 3 to 63 characters long<br>and start with a digit or letter.<br>Lowercase letters, digits, hyphens<br>(-), and periods (.) are allowed.                                          |
|                  |                        |                                  | Cannot be formatted as an IP<br>address.                                                                                                    |
|                  |                        |                                  | Cannot start or end with a<br>hyphen (-) or period (.).                                                                                                    |
|                  |                        |                                  | Cannot contain two consecutive<br>periods (), for example,<br>mybucket.                                                                                                    |
|                  |                        |                                  | - Cannot contain periods (.) and<br>hyphens (-) adjacent to each<br>other, for example, my-.bucket or<br>my.-bucket.                                                                       |
|                  |                        |                                  | If you repeatedly create buckets of<br>the same name in the same region,<br>no error will be reported and the<br>bucket attributes comply with those<br>set in the first creation request. |
|                  |                        |                                  | Default value:                                                                                                    |
|                  |                        |                                  | None                                                                                                    |
| bucketQuot<br>a  | <b>BucketQuo</b><br>ta | Yes                              | <b>Explanation:</b><br>Bucket quota information                                                                                                    |
|                  |                        |                                  | <b>Restrictions:</b>                                                                                                    |
|                  |                        |                                  | See Table 7-69.                                                                                                    |

<span id="page-145-0"></span>**Table 7-68** List of request parameters

<span id="page-146-0"></span>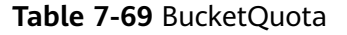

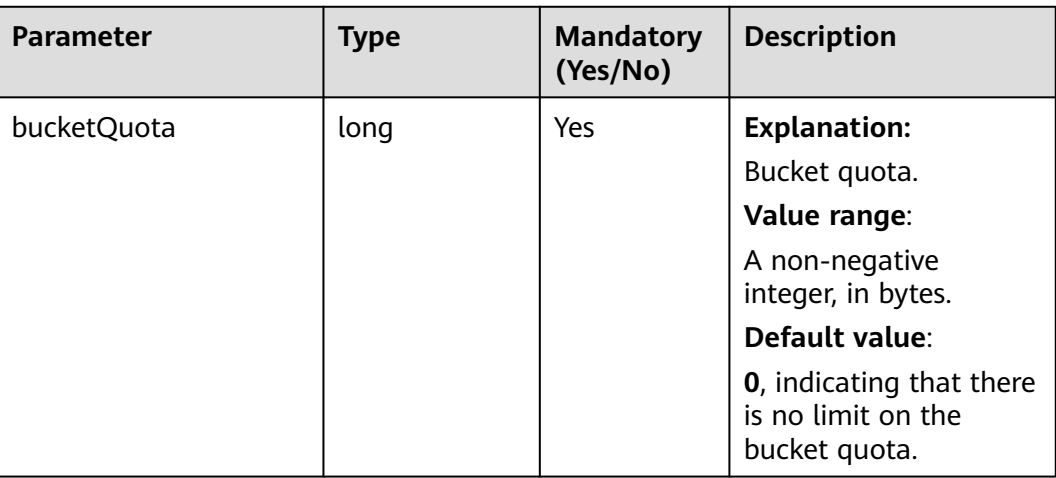

### **Responses**

#### **Table 7-70** Common response headers

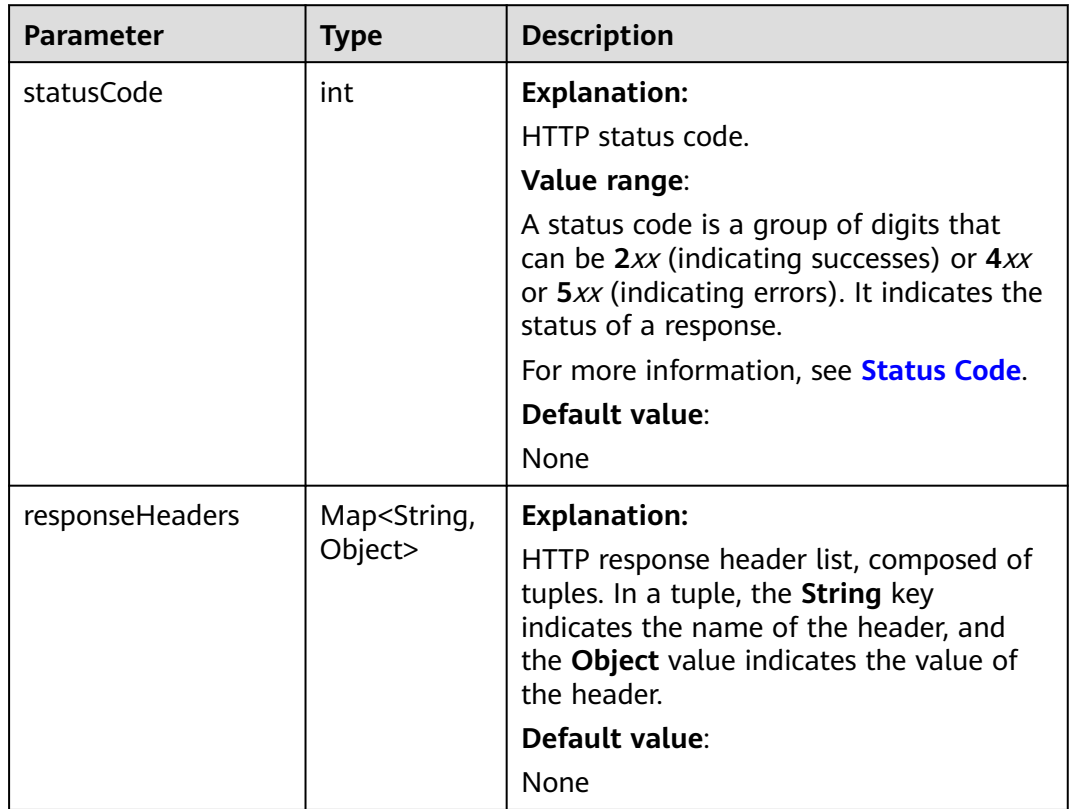

## **Code Examples**

This example configures a quota for bucket **exampleBucket**.

import com.obs.services.ObsClient; import com.obs.services.exception.ObsException;

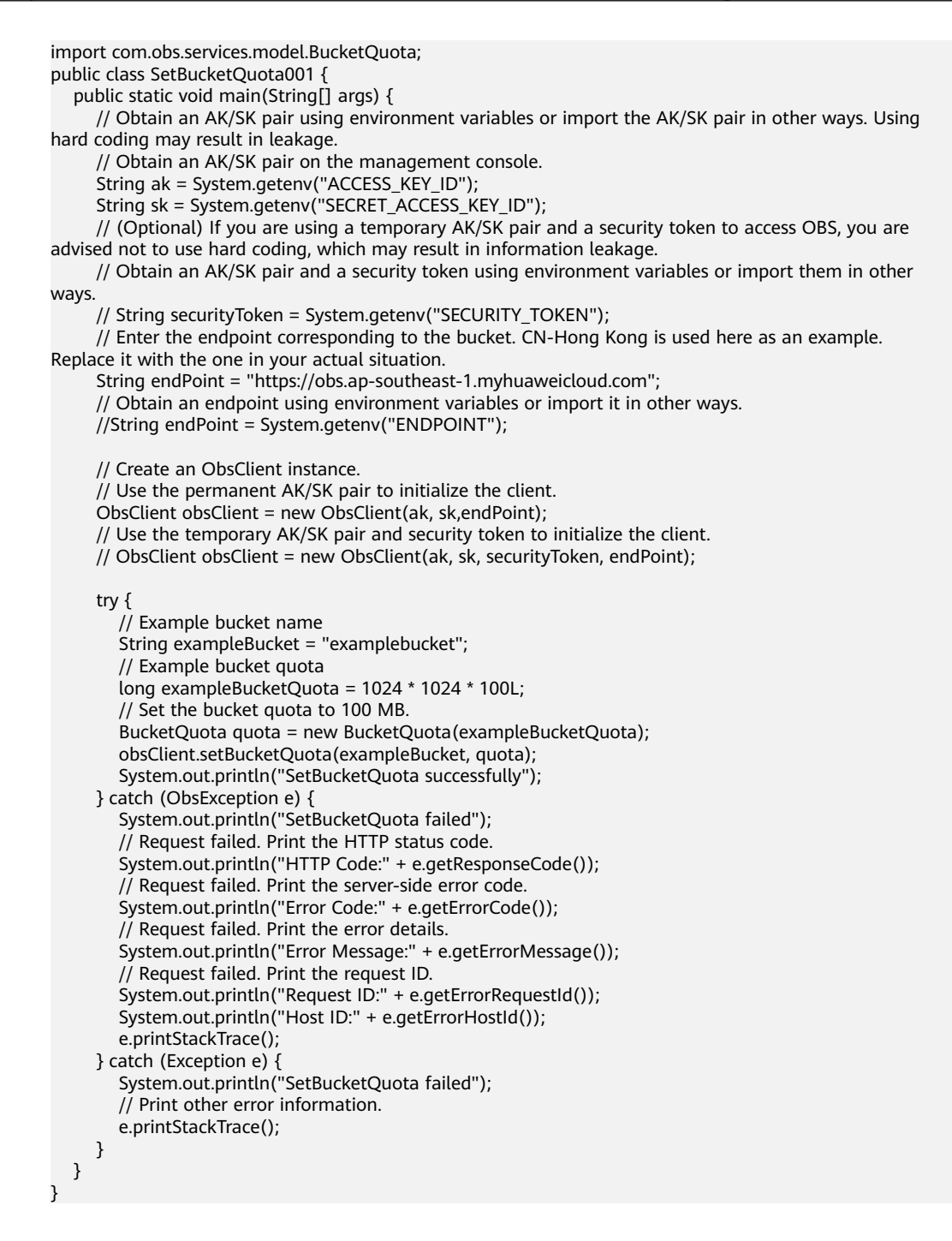

#### **Helpful Links**

- **[Configuring a Bucket Storage](https://support.huaweicloud.com/intl/en-us/api-obs/obs_04_0052.html)**
- **[\(GitHub\) Sample Code for Configuring a Storage Quota](https://github.com/huaweicloud/huaweicloud-sdk-java-obs/blob/master/app/src/test/java/samples_java/BucketOperationsSample.java)**
- **[OBS Error Codes](https://support.huaweicloud.com/intl/en-us/api-obs/obs_04_0115.html#section1)**
- **[FAQ for Buckets and Objects](https://support.huaweicloud.com/intl/en-us/obs_faq/obs_faq_1200.html)**

## **7.14 Obtaining a Bucket Storage Quota (SDK for Java)**

### **Function**

This API returns the storage quota (upper limit of the storage capacity) of a bucket. If the quota is 0, there is no upper limit on the bucket capacity.

#### **NOTICE**

If you have any questions during development, post them on the **[Issues](https://github.com/huaweicloud/huaweicloud-sdk-java-obs/issues)** page of GitHub.

#### **Restrictions**

- A bucket quota must be a non-negative integer in bytes.
- A frozen bucket owner (due to account in arrears) is not allowed to query the bucket storage quota.
- To obtain the storage quota of a bucket, you must be the bucket owner or have the required permission (**obs:bucket:GetBucketQuota** in IAM or **GetBucketQuota** in a bucket policy). For details, see **[Introduction to OBS](https://support.huaweicloud.com/intl/en-us/perms-cfg-obs/obs_40_0001.html) [Access Control](https://support.huaweicloud.com/intl/en-us/perms-cfg-obs/obs_40_0001.html)**, **[IAM Custom Policies](https://support.huaweicloud.com/intl/en-us/usermanual-obs/obs_03_0121.html)**, and **[Creating a Custom Bucket Policy](https://support.huaweicloud.com/intl/en-us/usermanual-obs/obs_03_0123.html)**.
- The mapping between OBS regions and endpoints must comply with what is listed in **[Regions and Endpoints](https://developer.huaweicloud.com/intl/en-us/endpoint?OBS)**.

#### **Method**

obsClient.getBucketQuota(String **[bucketName](#page-149-0)**)

| <b>Parameter</b> | <b>Type</b> | <b>Mandator</b><br>у<br>(Yes/No) | <b>Description</b>                                                                                                    |
|------------------|-------------|----------------------------------|----------------------------------------------------------------------------------------------------|
| bucketName       | String      | Yes                              | <b>Explanation:</b><br>Bucket name.<br><b>Restrictions:</b><br>A bucket name must be<br>unique across all accounts and<br>regions.<br>• A bucket name:<br>Must be 3 to 63 characters<br>long and start with a digit<br>or letter. Lowercase letters,<br>digits, hyphens (-), and<br>periods (.) are allowed.<br>Cannot be formatted as an<br>IP address.<br>Cannot start or end with a<br>hyphen (-) or period (.).<br>Cannot contain two<br>consecutive periods (), for<br>example, mybucket.<br>Cannot contain periods (.)<br>and hyphens (-) adjacent to<br>each other, for example,<br>my-.bucket or my.-bucket.<br>If you repeatedly create<br>buckets of the same name in<br>the same region, no error will<br>be reported and the bucket<br>attributes comply with those<br>set in the first creation request. |
|                  |             |                                  | Default value:<br>None                                                                                                    |

<span id="page-149-0"></span>**Table 7-71** List of request parameters

### **Responses**

**Table 7-72** BucketQuota

| <b>Parameter</b> | <b>Type</b> | <b>Mandatory</b><br>(Yes/No) | <b>Description</b>                                                      |
|------------------|-------------|------------------------------|-------------------------------------------------------------------------|
| bucketQuota      | long        | Yes                          | <b>Explanation:</b>                                                     |
|                  |             |                              | Bucket quota.                                                           |
|                  |             |                              | Value range:                                                            |
|                  |             |                              | A non-negative<br>integer, in bytes.                                    |
|                  |             |                              | Default value:                                                          |
|                  |             |                              | <b>0</b> , indicating that there<br>is no limit on the<br>bucket quota. |

### **Code Examples**

This example returns the quota of bucket **exampleBucket**. import com.obs.services.ObsClient; import com.obs.services.exception.ObsException; import com.obs.services.model.BucketQuota; public class GetBucketQuota001 { public static void main(String[] args) { // Obtain an AK/SK pair using environment variables or import the AK/SK pair in other ways. Using hard coding may result in leakage. // Obtain an AK/SK pair on the management console. String ak = System.getenv("ACCESS\_KEY\_ID"); String sk = System.getenv("SECRET\_ACCESS\_KEY\_ID"); // (Optional) If you are using a temporary AK/SK pair and a security token to access OBS, you are advised not to use hard coding, which may result in information leakage. // Obtain an AK/SK pair and a security token using environment variables or import them in other ways. // String securityToken = System.getenv("SECURITY\_TOKEN"); // Enter the endpoint corresponding to the bucket. CN-Hong Kong is used here as an example. Replace it with the one in your actual situation. String endPoint = "https://obs.ap-southeast-1.myhuaweicloud.com"; // Obtain an endpoint using environment variables or import it in other ways. //String endPoint = System.getenv("ENDPOINT"); // Create an ObsClient instance. // Use the permanent AK/SK pair to initialize the client. ObsClient obsClient = new ObsClient(ak, sk,endPoint); // Use the temporary AK/SK pair and security token to initialize the client. // ObsClient obsClient = new ObsClient(ak, sk, securityToken, endPoint); try { // Example bucket name String exampleBucket = "examplebucket"; // Obtain the bucket quota. BucketQuota quota = obsClient.getBucketQuota(exampleBucket); System.out.println("GetBucketQuota successfully"); System.out.println("GetBucketQuota:" + quota.getBucketQuota() + " bytes"); } catch (ObsException e) { System.out.println("GetBucketQuota failed"); // Request failed. Print the HTTP status code. System.out.println("HTTP Code:" + e.getResponseCode()); Issue 01 (2025-01-23) Copyright © Huawei Technologies Co., Ltd. 143

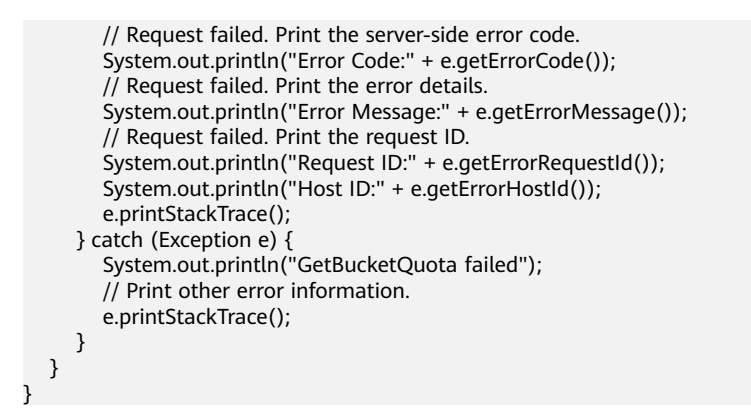

## **Helpful Links**

- **[Querying Bucket Storage Quota](https://support.huaweicloud.com/intl/en-us/api-obs/obs_04_0053.html)**
- **[\(GitHub\) Sample Code for Obtaining a Bucket Storage Quota](https://github.com/huaweicloud/huaweicloud-sdk-java-obs/tree/master/app/src/test/java/samples_java)**
- **[OBS Error Codes](https://support.huaweicloud.com/intl/en-us/api-obs/obs_04_0115.html#section1)**
- **[FAQ for Buckets and Objects](https://support.huaweicloud.com/intl/en-us/obs_faq/obs_faq_1200.html)**

## **7.15 Configuring a Storage Class for a Bucket (SDK for Java)**

### **Function**

OBS provides the following storage classes: Standard, Infrequent Access, and Archive. Choose the storage class that can meet your requirements for performance and cost.

This API configures a storage class for a bucket. If you do not specify a storage class when uploading or copying an object, or initiating a multipart upload, the object inherits the bucket's storage class.

#### **NOTICE**

If you have any questions during development, post them on the **[Issues](https://github.com/huaweicloud/huaweicloud-sdk-java-obs/issues)** page of GitHub.

The following table lists the three available storage classes.

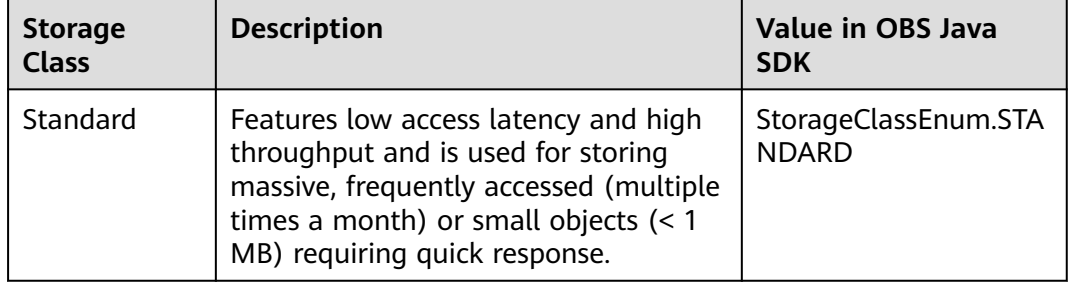

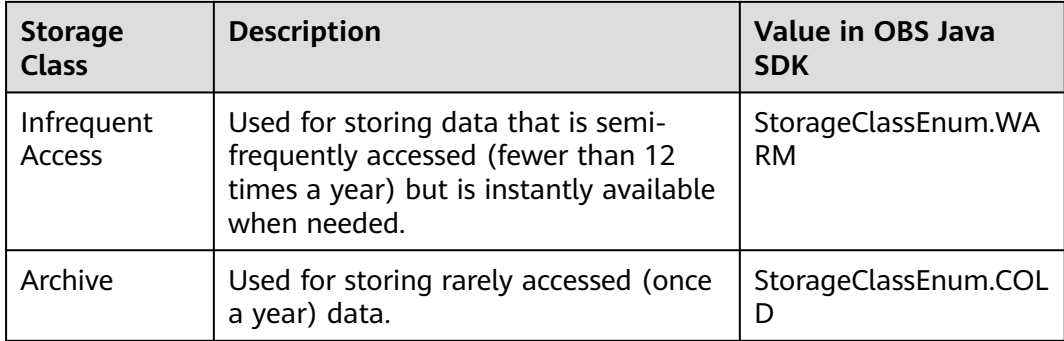

For more information, see **[Bucket Storage Classes](https://support.huaweicloud.com/intl/en-us/usermanual-obs/obs_41_0006.html)**.

### **Restrictions**

- To configure a storage class for a bucket, you must be the bucket owner or have the required permission (**obs:PutBucketStoragePolicy** in IAM or **PutBucketStoragePolicy** in a bucket policy). For details, see **[Introduction to](https://support.huaweicloud.com/intl/en-us/perms-cfg-obs/obs_40_0001.html) [OBS Access Control](https://support.huaweicloud.com/intl/en-us/perms-cfg-obs/obs_40_0001.html)**, **[IAM Custom Policies](https://support.huaweicloud.com/intl/en-us/usermanual-obs/obs_03_0121.html)**, and **[Creating a Custom Bucket](https://support.huaweicloud.com/intl/en-us/usermanual-obs/obs_03_0123.html) [Policy](https://support.huaweicloud.com/intl/en-us/usermanual-obs/obs_03_0123.html)**.
- The mapping between OBS regions and endpoints must comply with what is listed in **[Regions and Endpoints](https://developer.huaweicloud.com/intl/en-us/endpoint?OBS)**.
- The bucket storage class is independent from the storage classes of objects in the bucket. When uploading an object, if you do not specify a storage class for the object, the object will use the same storage class that the bucket uses. However, after the object is uploaded, its storage class will not change as that of the bucket changes. Likewise, the storage class of the bucket will also not change if the storage class of any objects therein changes.

## **Method**

obsClient.setBucketStoragePolicy(String **[bucketName](#page-153-0)**, **[BucketStoragePolicyConfiguration](#page-154-0) [bucketStorage](#page-153-0)**)

| <b>Parameter</b> | <b>Type</b> | <b>Mandator</b><br>y | <b>Description</b>                                                                                                    |
|------------------|-------------|----------------------|----------------------------------------------------------------------------------------------------|
|                  |             | (Yes/No)             |                                                                                                    |
| bucketName       | String      | Yes                  | <b>Explanation:</b><br>Bucket name.<br><b>Restrictions:</b><br>A bucket name must be<br>unique across all<br>accounts and regions.<br>A bucket name:<br>Must be 3 to 63<br>characters long and<br>start with a digit or<br>letter. Lowercase<br>letters, digits,<br>hyphens (-), and<br>periods (.) are<br>allowed.<br>Cannot be formatted<br>as an IP address.<br>Cannot start or end<br>with a hyphen (-) or<br>period (.).<br>Cannot contain two<br>consecutive periods<br>(), for example,<br>mybucket.<br>Cannot contain<br>periods (.) and<br>hyphens (-) adjacent<br>to each other, for<br>example,<br>my-.bucket or my.-<br>bucket.<br>If you repeatedly create<br>buckets of the same<br>name in the same<br>region, no error will be<br>reported and the |
|                  |             |                      | bucket attributes<br>comply with those set<br>in the first creation<br>request.<br>Default value:                                                                                                    |
|                  |             |                      |                                                                                                    |

<span id="page-153-0"></span>**Table 7-73** Request parameters

<span id="page-154-0"></span>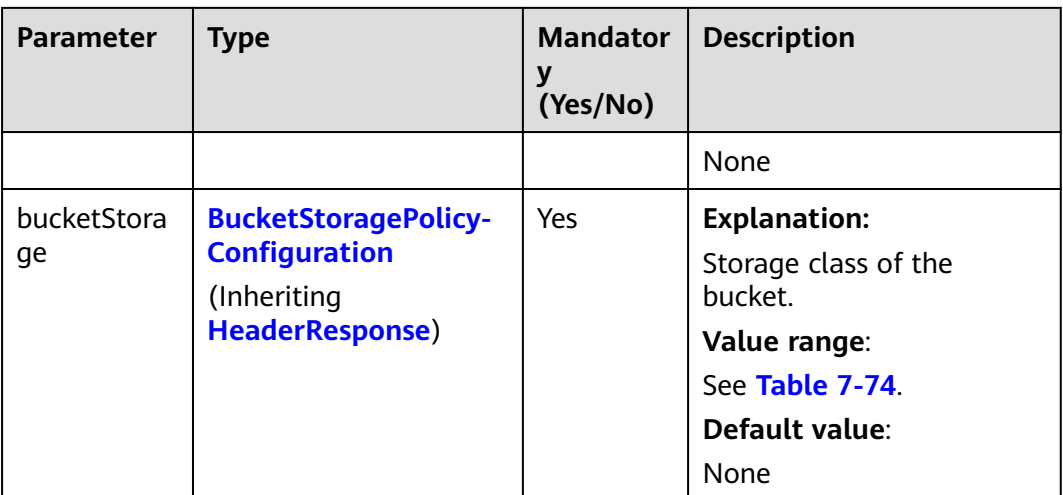

#### **Table 7-74** BucketStoragePolicyConfiguration

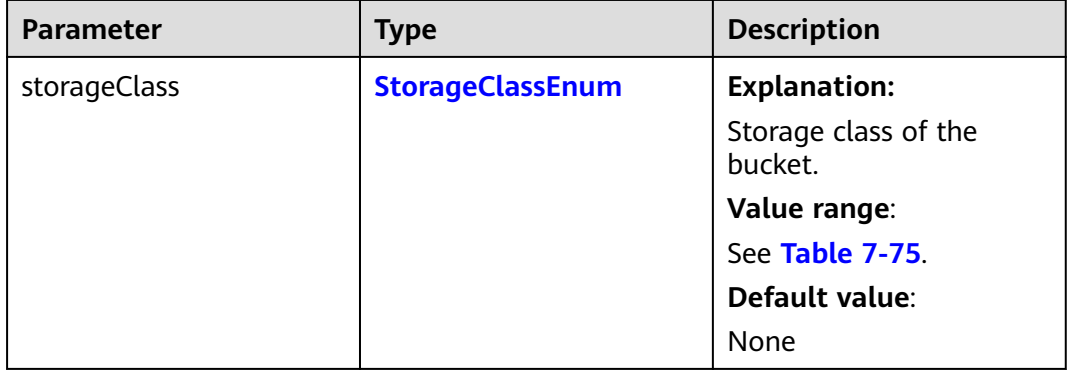

#### **Table 7-75** StorageClassEnum

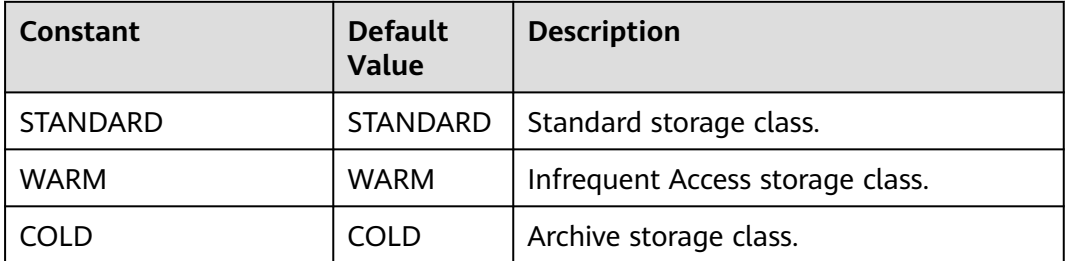

#### <span id="page-155-0"></span>**Responses**

**Table 7-76** Common response headers

| <b>Parameter</b><br><b>Type</b>                            |     | <b>Description</b>                                                                                                    |  |
|------------------------------------------------------------|-----|----------------------------------------------------------------------------------------------------|--|
| statusCode                                                 | int | <b>Explanation:</b>                                                                                                    |  |
|                                                            |     | HTTP status code.                                                                                                    |  |
|                                                            |     | Value range:                                                                                                    |  |
|                                                            |     | A status code is a group of digits that<br>can be 2xx (indicating successes) or 4xx<br>or 5xx (indicating errors). It indicates the<br>status of a response.                                                             |  |
|                                                            |     | For more information, see <b>Status Code</b> .                                                                                                    |  |
|                                                            |     | Default value:                                                                                                    |  |
|                                                            |     | None                                                                                                    |  |
| responseHeaders<br>Map <string,<br>Object&gt;</string,<br> |     | <b>Explanation:</b><br>HTTP response header list, composed of<br>tuples. In a tuple, the String key<br>indicates the name of the header, and<br>the Object value indicates the value of<br>the header.<br>Default value: |  |
|                                                            |     |                                                                                                    |  |
|                                                            |     | None                                                                                                    |  |

### **Code Examples**

This example configures a storage class for bucket **exampleBucket**.

```
import com.obs.services.ObsClient;
import com.obs.services.exception.ObsException;
import com.obs.services.model.AccessControlList;
import com.obs.services.model.AvailableZoneEnum;
import com.obs.services.model.CreateBucketRequest;
import com.obs.services.model.ObsBucket;
import com.obs.services.model.StorageClassEnum;
public class CreateBucket001 {
   public static void main(String[] args) {
      // Obtain an AK/SK pair using environment variables or import the AK/SK pair in other ways. Using 
hard coding may result in leakage.
 // Obtain an AK/SK pair on the management console.
 String ak = System.getenv("ACCESS_KEY_ID");
      String sk = System.getenv("SECRET_ACCESS_KEY_ID");
      // (Optional) If you are using a temporary AK/SK pair and a security token to access OBS, you are 
advised not to use hard coding, which may result in information leakage.
      // Obtain an AK/SK pair and a security token using environment variables or import them in other 
ways.
      // String securityToken = System.getenv("SECURITY_TOKEN");
      // Enter the endpoint corresponding to the bucket. CN-Hong Kong is used here as an example. 
Replace it with the one in your actual situation.
      String endPoint = "https://obs.ap-southeast-1.myhuaweicloud.com";
      // Obtain an endpoint using environment variables or import it in other ways.
```

```
 //String endPoint = System.getenv("ENDPOINT");
      // Create an ObsClient instance.
      // Use the permanent AK/SK pair to initialize the client.
      ObsClient obsClient = new ObsClient(ak, sk,endPoint);
      // Use the temporary AK/SK pair and security token to initialize the client.
      // ObsClient obsClient = new ObsClient(ak, sk, securityToken, endPoint);
      try {
         CreateBucketRequest request = new CreateBucketRequest();
         // Example bucket name
         String exampleBucket = "examplebucket";
         // Example bucket location
        String exampleLocation = "ap-southeast-1";
         request.setBucketName(exampleBucket);
         // Set the bucket ACL to private (the default value).
         request.setAcl(AccessControlList.REST_CANNED_PRIVATE);
         // Set the bucket storage class to Standard.
         request.setBucketStorageClass(StorageClassEnum.STANDARD);
         // Set the bucket location (CN-Hong Kong is used as an example). location must match the 
endpoint.
         request.setLocation(exampleLocation);
         // Specify the multi-AZ redundancy for the bucket. If this parameter is not configured, a single-AZ 
bucket will be created.
         request.setAvailableZone(AvailableZoneEnum.MULTI_AZ);
         // Create a bucket.
         ObsBucket bucket = obsClient.createBucket(request);
         // The bucket is created.
         System.out.println("CreateBucket successfully");
         System.out.println("RequestId:"+bucket.getRequestId());
      } catch (ObsException e) {
         System.out.println("CreateBucket failed");
         // Request failed. Print the HTTP status code.
         System.out.println("HTTP Code: " + e.getResponseCode());
         // Request failed. Print the server-side error code.
         System.out.println("Error Code:" + e.getErrorCode());
         // Request failed. Print the error details.
         System.out.println("Error Message: " + e.getErrorMessage());
         // Request failed. Print the request ID.
         System.out.println("Request ID:" + e.getErrorRequestId());
         System.out.println("Host ID:" + e.getErrorHostId());
 } catch (Exception e) {
 System.out.println("CreateBucket failed");
         // Print other error information.
         e.printStackTrace();
      }
   }
}
```
### **Helpful Links**

- **[Configuring a Storage Class for a Bucket](https://support.huaweicloud.com/intl/en-us/api-obs/obs_04_0044.html)**
- **[\(GitHub\) Sample Code for Configuring a Storage Class for a Bucket](https://github.com/huaweicloud/huaweicloud-sdk-java-obs/blob/master/app/src/test/java/samples_java/BucketOperationsSample.java)**
- **[OBS Error Codes](https://support.huaweicloud.com/intl/en-us/api-obs/obs_04_0115.html#section1)**
- **[FAQ for Buckets and Objects](https://support.huaweicloud.com/intl/en-us/obs_faq/obs_faq_1200.html)**

# **7.16 Obtaining the Storage Class of a Bucket (SDK for Java)**

## **Function**

OBS provides the following storage classes: Standard, Infrequent Access, and Archive. Choose the storage class that can meet your requirements for performance and cost.

This API returns the storage class of a bucket.

#### **NOTICE**

If you have any questions during development, post them on the **[Issues](https://github.com/huaweicloud/huaweicloud-sdk-java-obs/issues)** page of GitHub.

### **Restrictions**

- To obtain a bucket's storage class, you must be the bucket owner or have the required permission (**obs:bucket:GetBucketStoragePolicy** in IAM or **GetBucketStoragePolicy** in a bucket policy). For details, see **[Introduction to](https://support.huaweicloud.com/intl/en-us/perms-cfg-obs/obs_40_0001.html) [OBS Access Control](https://support.huaweicloud.com/intl/en-us/perms-cfg-obs/obs_40_0001.html)**, **[IAM Custom Policies](https://support.huaweicloud.com/intl/en-us/usermanual-obs/obs_03_0121.html)**, and **[Creating a Custom Bucket](https://support.huaweicloud.com/intl/en-us/usermanual-obs/obs_03_0123.html) [Policy](https://support.huaweicloud.com/intl/en-us/usermanual-obs/obs_03_0123.html)**.
- The mapping between OBS regions and endpoints must comply with what is listed in **[Regions and Endpoints](https://developer.huaweicloud.com/intl/en-us/endpoint?OBS)**.

#### **Method**

obsClient.getBucketStoragePolicy(String **[bucketName](#page-158-0)**)

| Parameter  | <b>Type</b> | <b>Mandator</b><br>у<br>(Yes/No) | <b>Description</b>                                                                                                    |
|------------|-------------|----------------------------------|----------------------------------------------------------------------------------------------------|
| bucketName | String      | Yes                              | <b>Explanation:</b><br>Bucket name.<br><b>Restrictions:</b><br>A bucket name must be<br>unique across all accounts and<br>regions.<br>A bucket name:<br>Must be 3 to 63 characters<br>long and start with a digit<br>or letter. Lowercase letters,<br>digits, hyphens (-), and<br>periods (.) are allowed.<br>Cannot be formatted as an<br>IP address.<br>Cannot start or end with a<br>hyphen (-) or period (.).<br>Cannot contain two<br>consecutive periods (), for<br>example, mybucket.<br>Cannot contain periods (.)<br>and hyphens (-) adjacent to<br>each other, for example,<br>my-.bucket or my.-bucket.<br>If you repeatedly create<br>buckets of the same name in<br>the same region, no error will<br>be reported and the bucket<br>attributes comply with those<br>set in the first creation request.<br>Default value: |
|            |             |                                  | None                                                                                                    |

<span id="page-158-0"></span>**Table 7-77** List of request parameters

## **Responses**

| <b>Parameter</b> | Type                    | <b>Description</b>                                                                            |
|------------------|-------------------------|-----------------------------------------------------------------------------------------------|
| storageClass     | <b>StorageClassEnum</b> | <b>Explanation:</b><br>Storage class of the<br>bucket. For details, see<br><b>Table 7-79.</b> |

**Table 7-78** BucketStoragePolicyConfiguration

**Table 7-79** StorageClassEnum

| <b>Constant</b> | <b>Default</b><br><b>Value</b> | <b>Description</b>               |
|-----------------|--------------------------------|----------------------------------|
| <b>STANDARD</b> | <b>STANDARD</b>                | Standard storage class.          |
| <b>WARM</b>     | <b>WARM</b>                    | Infrequent Access storage class. |
| ם ומ־           | COLD                           | Archive storage class.           |

## **Code Examples**

This example configures a storage class for bucket **exampleBucket**.

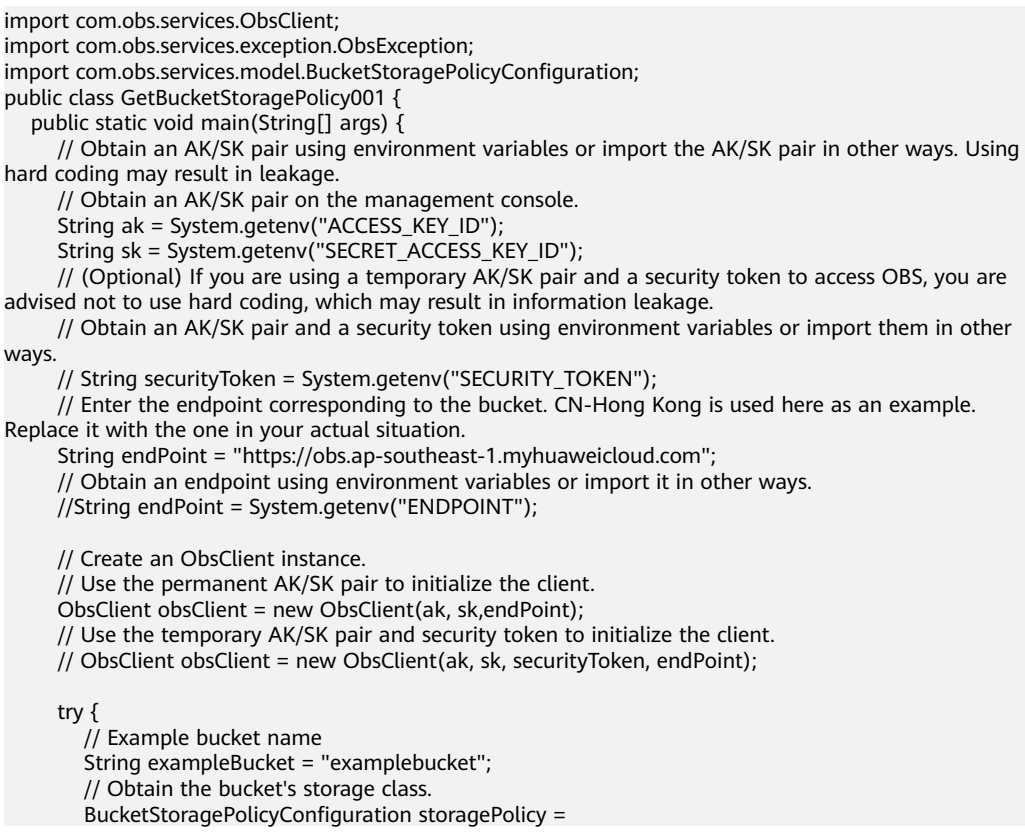

```
obsClient.getBucketStoragePolicy(exampleBucket);
         System.out.println("GetBucketStoragePolicy successfully");
         System.out.println("GetBucketStorageClass:" + storagePolicy.getBucketStorageClass());
      } catch (ObsException e) {
         System.out.println("GetBucketStoragePolicy failed");
         // Request failed. Print the HTTP status code.
         System.out.println("HTTP Code:" + e.getResponseCode());
         // Request failed. Print the server-side error code.
         System.out.println("Error Code:" + e.getErrorCode());
         // Request failed. Print the error details.
         System.out.println("Error Message:" + e.getErrorMessage());
         // Request failed. Print the request ID.
         System.out.println("Request ID:" + e.getErrorRequestId());
        System.out.println("Host ID:" + e.getErrorHostId());
         e.printStackTrace();
      } catch (Exception e) {
         System.out.println("GetBucketStoragePolicy failed");
         // Print other error information.
         e.printStackTrace();
      }
   }
}
```
## **Helpful Links**

- **[Obtaining the Storage Class of a Bucket](https://support.huaweicloud.com/intl/en-us/api-obs/obs_04_0045.html)**
- **[\(GitHub\) Sample Code for Obtaining the Storage Class of a Bucket](https://github.com/huaweicloud/huaweicloud-sdk-java-obs/blob/master/app/src/test/java/samples_java/BucketOperationsSample.java)**
- **[OBS Error Codes](https://support.huaweicloud.com/intl/en-us/api-obs/obs_04_0115.html#section1)**
- **[FAQ for Buckets and Objects](https://support.huaweicloud.com/intl/en-us/obs_faq/obs_faq_1200.html)**

## **7.17 Bucket Inventory (SDK for Java)**

## **7.17.1 Configuring an Inventory Rule (SDK for Java)**

#### **Function**

This API configures an inventory rule for the bucket. With this API, object information in a bucket (source) is regularly listed and saved as CSV files. These files are then stored in a specified bucket (destination). In this manner, you can easily manage objects in a bucket. A source bucket can also be the destination bucket. A bucket inventory file contains the following object-related information: object versions, sizes, storage classes, tags, encryption statuses, and last modification time.

You can encrypt bucket inventory files using SSE-KMS.

#### **NOTICE**

If you have any questions during development, post them on the **[Issues](https://github.com/huaweicloud/huaweicloud-sdk-java-obs/issues)** page of GitHub.

## **Restrictions**

- To configure an inventory rule for a bucket, you must be the bucket owner or have the required permission (**obs:bucket:PutBucketInventoryConfiguration** in IAM or **PutBucketInventoryConfiguration** in a bucket policy). For details, see **[Introduction to OBS Access Control](https://support.huaweicloud.com/intl/en-us/perms-cfg-obs/obs_40_0001.html)**, **[IAM Custom Policies](https://support.huaweicloud.com/intl/en-us/usermanual-obs/obs_03_0121.html)**, and **[Creating](https://support.huaweicloud.com/intl/en-us/usermanual-obs/obs_03_0123.html) [a Custom Bucket Policy](https://support.huaweicloud.com/intl/en-us/usermanual-obs/obs_03_0123.html)**.
- The mapping between OBS regions and endpoints must comply with what is listed in **[Regions and Endpoints](https://developer.huaweicloud.com/intl/en-us/endpoint?OBS)**.
- **Bucket versions**
	- Bucket inventories can be generated only for OBS 3.0 buckets, but they can be stored in either OBS 3.0 or OBS 2.0.
- **Number of bucket inventory rules** 
	- A bucket can have a maximum of 10 inventory rules.
- **Source and destination buckets** 
	- The source bucket (for which a bucket inventory rule is configured) and the destination bucket (where the generated inventory files are stored) must belong to the same account.
	- The source bucket and the destination bucket must be in the same region.
	- Default encryption cannot be enabled for the destination bucket configured for storing inventory files.
- **Functions**
	- Inventory files must be in the CSV format.
	- OBS can generate inventory files for all objects in a bucket or a group of objects whose names begin with the same prefix.
	- If a bucket has multiple inventory rules, the filtering criteria in these rules must not overlap.
		- If a bucket already has an inventory rule for the entire bucket, new inventory rules that filter objects by prefixes cannot be created. If you need an inventory rule that covers only a subset of objects in the bucket, first delete the inventory rule configured for the entire bucket.
		- If an inventory rule that filters obiects by a specified prefix already exists, you cannot create an inventory rule for the entire bucket. To create an inventory rule for the entire bucket, make sure that the bucket has no inventory rules that filter objects by specified prefixes.
		- If a bucket already has an inventory rule that filters objects by the object name prefix, such as **ab**, the filter of a new inventory rule cannot be any prefix that contains **a**, **b**, or **ab**. If you still need to create such rules, delete the inventory rule that uses the prefix **ab** first.
	- Bucket inventory files only support SSE-KMS encryption.
- **Permissions**
	- Inventory files are uploaded to the destination bucket by an OBS system user. Therefore, you need to grant the system user the permission to write objects to the destination bucket.

#### ● **Others**

– The bucket inventory function is offered for free, but inventory files are billed for the storage they use.

### **Method**

obsClient.setInventoryConfiguration(**[SetInventoryConfigurationRequest](#page-163-0) [request](#page-163-0)**)

| <b>Parameter</b>  | <b>Type</b>        | <b>Mandator</b><br>у<br>(Yes/No) | <b>Description</b>                                                                                                    |
|-------------------|--------------------|----------------------------------|----------------------------------------------------------------------------------------------------|
| bucketName        | String             | Yes                              | <b>Explanation:</b>                                                                                                    |
|                   |                    |                                  | Bucket name.                                                                                                    |
|                   |                    |                                  | <b>Restrictions:</b>                                                                                                    |
|                   |                    |                                  | A bucket name must be<br>unique across all accounts<br>and regions.                                                                                                    |
|                   |                    |                                  | A bucket name:                                                                                                    |
|                   |                    |                                  | Must be 3 to 63<br>characters long and start<br>with a digit or letter.<br>Lowercase letters, digits,<br>hyphens (-), and periods<br>(.) are allowed.                                            |
|                   |                    |                                  | Cannot be formatted as<br>an IP address.                                                                                                    |
|                   |                    |                                  | Cannot start or end with<br>a hyphen (-) or period<br>$(.)$ .                                                                                                    |
|                   |                    |                                  | Cannot contain two<br>consecutive periods (),<br>for example, mybucket.                                                                                                    |
|                   |                    |                                  | Cannot contain periods<br>$(.)$ and hyphens $(-)$<br>adjacent to each other,<br>for example, my-.bucket<br>or my.-bucket.                                                                        |
|                   |                    |                                  | If you repeatedly create<br>buckets of the same name<br>in the same region, no error<br>will be reported and the<br>bucket attributes comply<br>with those set in the first<br>creation request. |
|                   |                    |                                  | Default value:                                                                                                    |
|                   |                    |                                  | None                                                                                                    |
| inventoryConfigu- | <b>InventoryCo</b> | Yes                              | <b>Explanation:</b>                                                                                                    |
| ration            | nfiguration        |                                  | Inventory configurations for a<br>bucket. For details, see Table<br>$7 - 81.$                                                                                                    |

<span id="page-163-0"></span>**Table 7-80** SetInventoryConfigurationRequest

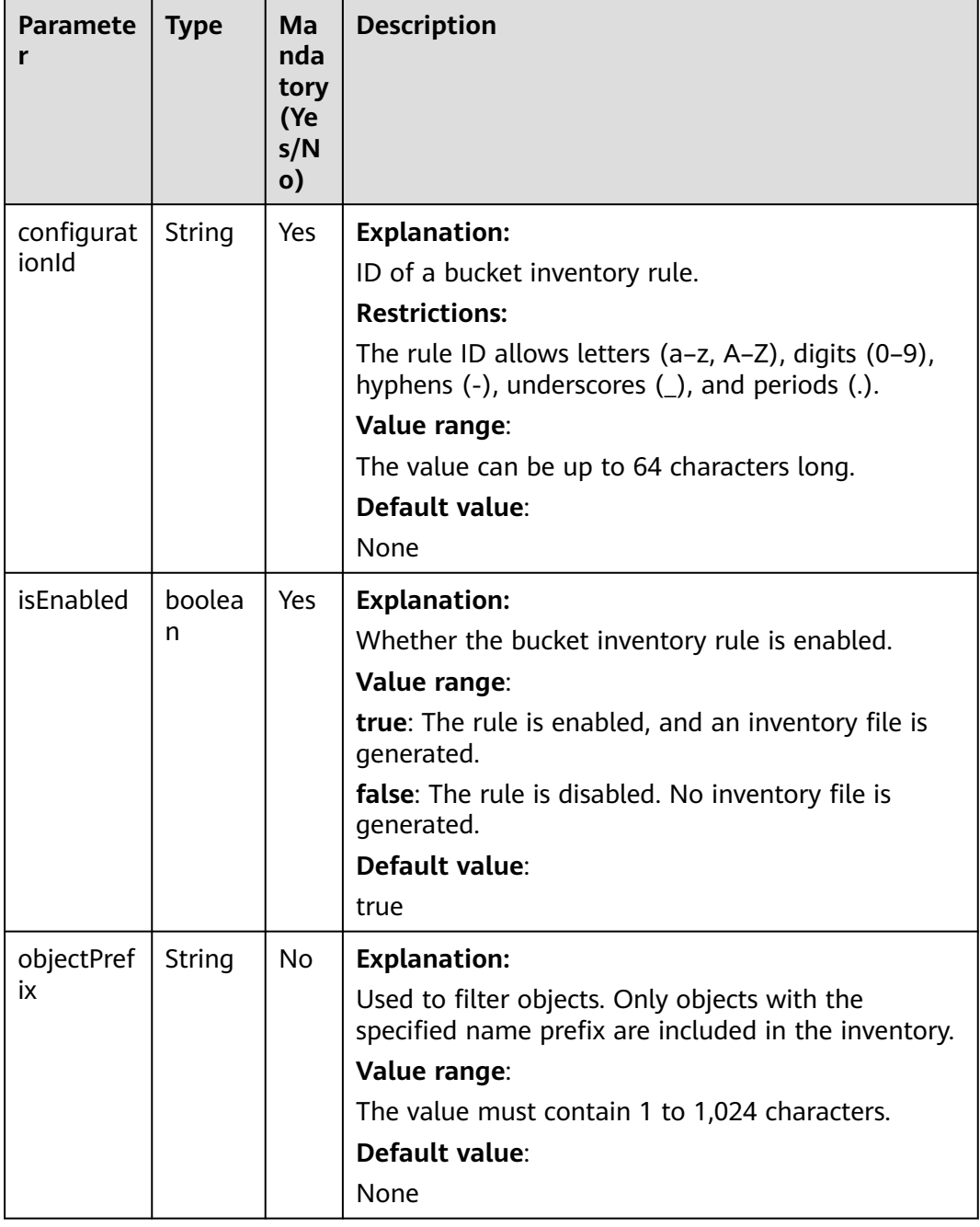

#### <span id="page-164-0"></span>**Table 7-81** InventoryConfiguration

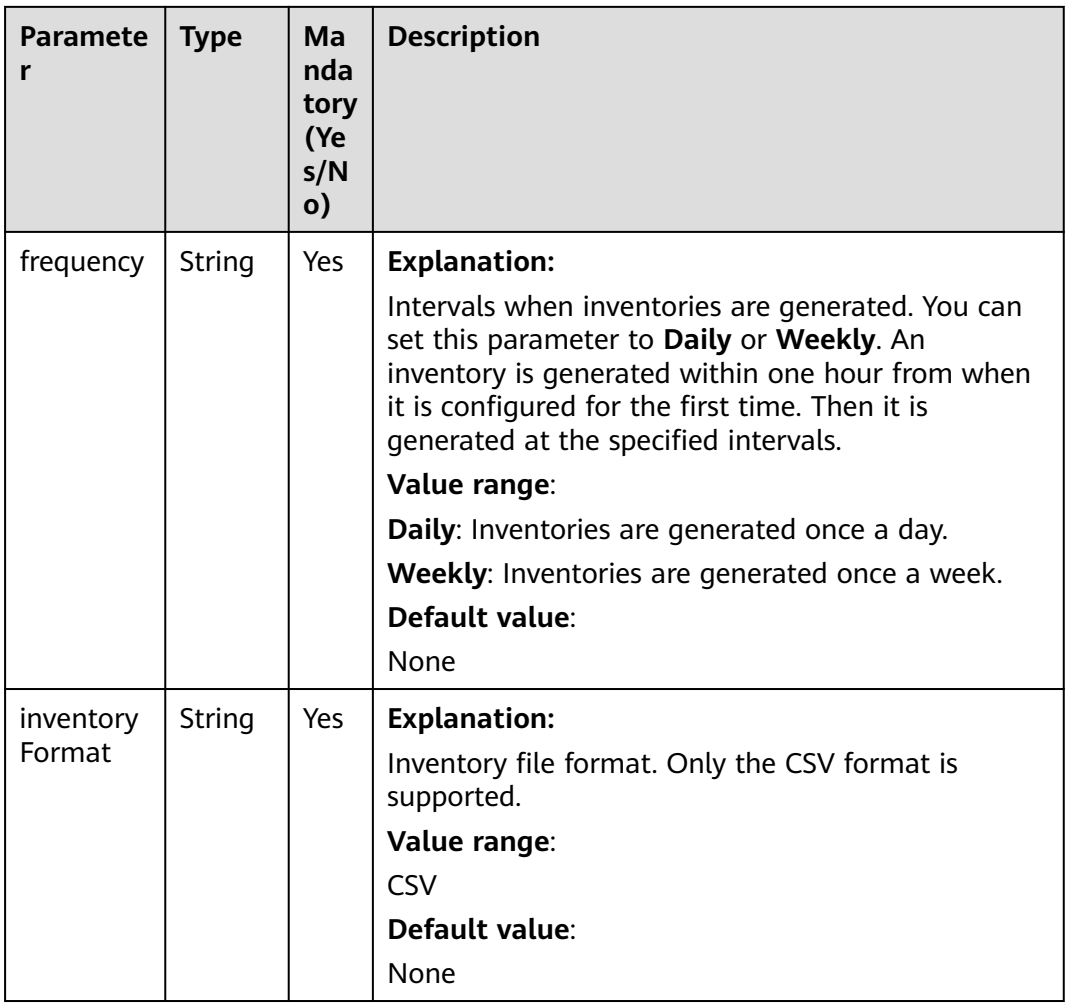

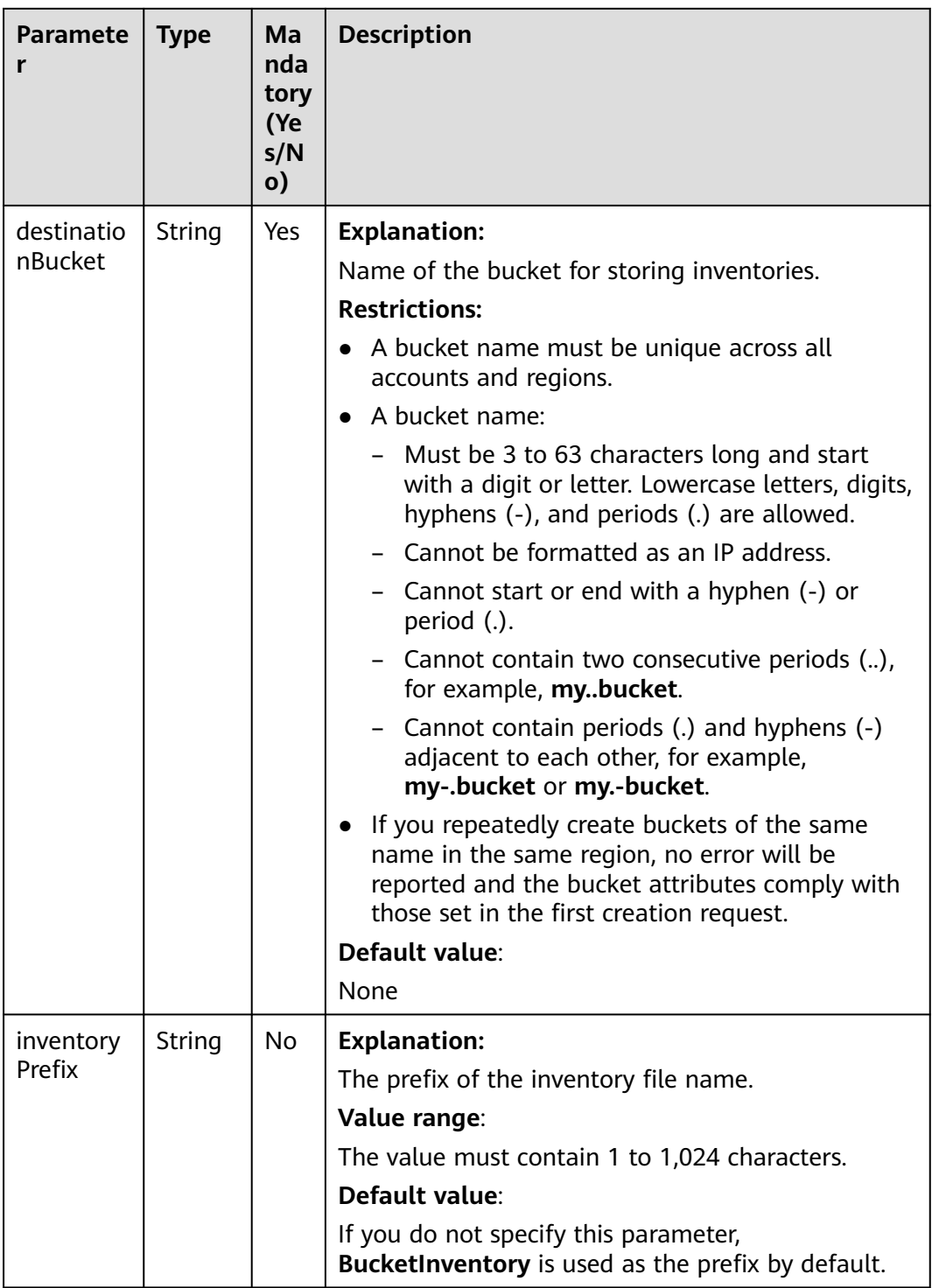

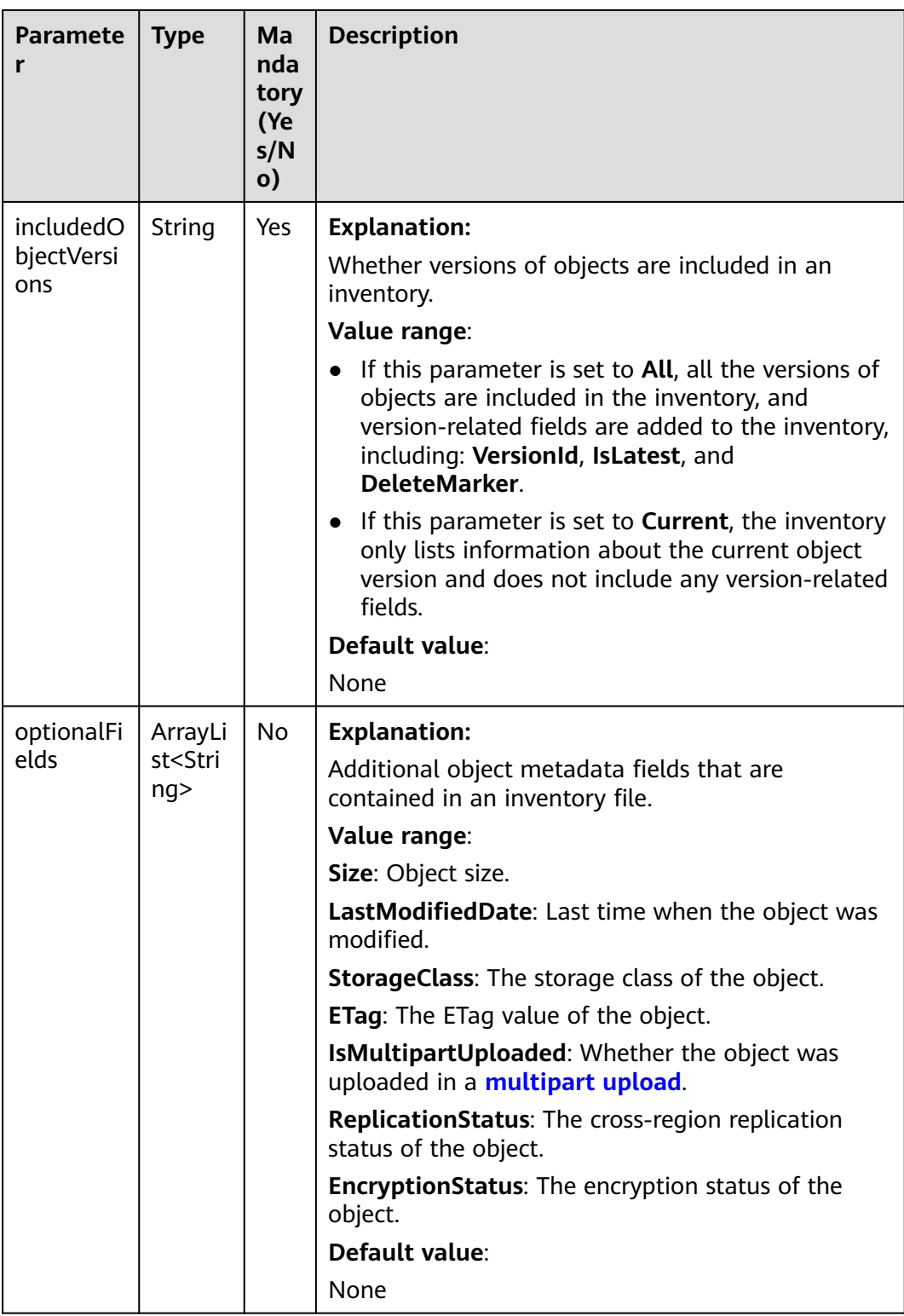

#### **Responses**

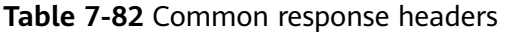

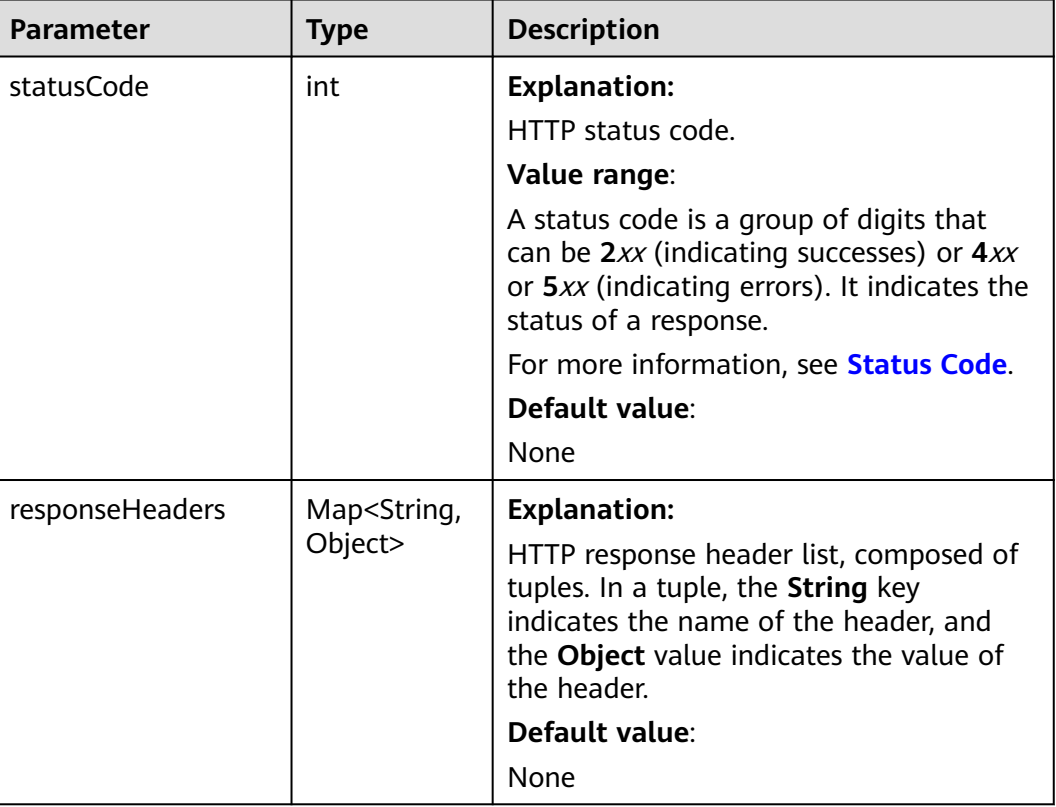

#### **Code Examples**

{

This example configures an inventory for bucket **example-bucket** to list objects with the name prefix **exampleObjectPrefix**. The inventory files are stored in bucket **example-target-bucket** and the name prefix of the inventory files is **exampleInventoryPrefix**.

```
import com.obs.services.ObsClient;
import com.obs.services.exception.ObsException;
import com.obs.services.model.HeaderResponse;
import com.obs.services.model.inventory.InventoryConfiguration;
import com.obs.services.model.inventory.SetInventoryConfigurationRequest;
public class SetInventoryConfiguration001
    public static void main(String[] args) {
      // Obtain an AK/SK pair using environment variables or import the AK/SK pair in other ways. Using 
hard coding may result in leakage.
      // Obtain an AK/SK pair on the management console.
      String ak = System.getenv("ACCESS_KEY_ID");
      String sk = System.getenv("SECRET_ACCESS_KEY_ID");
      // (Optional) If you are using a temporary AK/SK pair and a security token to access OBS, you are 
advised not to use hard coding, which may result in information leakage.
      // Obtain an AK/SK pair and a security token using environment variables or import them in other 
ways.
      // String securityToken = System.getenv("SECURITY_TOKEN");
      // Enter the endpoint corresponding to the bucket. CN-Hong Kong is used here as an example. 
Replace it with the one in your actual situation.
      String endPoint = "https://obs.ap-southeast-1.myhuaweicloud.com";
```
 // Obtain an endpoint using environment variables or import it in other ways. // String endPoint = System.getenv("ENDPOINT"); // Create an ObsClient instance. // Use the permanent AK/SK pair to initialize the client. ObsClient obsClient = new ObsClient(ak, sk,endPoint); // Use the temporary AK/SK pair and security token to initialize the client. // ObsClient obsClient = new ObsClient(ak, sk, securityToken, endPoint); try { // Set the following parameters. String exampleBucketName = "example-bucket"; String exampleTargetBucketName = "example-target-bucket"; String exampleConfigurationId = "exampleConfigId001" String exampleInventoryPrefix = "exampleInventoryPrefix"; String exampleObjectPrefix = "exampleObjectPrefix"; // Set parameters for the inventory rule.  $I$ nventoryConfiguration exampleConfiguration = new InventoryConfiguration(); exampleConfiguration.setDestinationBucket(exampleTargetBucketName); exampleConfiguration.setConfigurationId(exampleConfigurationId); exampleConfiguration.setInventoryFormat(InventoryConfiguration.InventoryFormatOptions.CSV); exampleConfiguration.setFrequency(InventoryConfiguration.FrequencyOptions.DAILY); exampleConfiguration.setEnabled(true); exampleConfiguration.setIncludedObjectVersions( InventoryConfiguration.IncludedObjectVersionsOptions.CURRENT); exampleConfiguration.setInventoryPrefix(exampleInventoryPrefix); exampleConfiguration.setObjectPrefix(exampleObjectPrefix); // Set additional metadata fields that will be contained in the inventory file. exampleConfiguration .getOptionalFields() .add(InventoryConfiguration.OptionalFieldOptions.IS\_MULTIPART\_UPLOADED); exampleConfiguration.getOptionalFields().add(InventoryConfiguration.OptionalFieldOptions.ETAG); exampleConfiguration .getOptionalFields() .add(InventoryConfiguration.OptionalFieldOptions.REPLICATION\_STATUS); SetInventoryConfigurationRequest request = new SetInventoryConfigurationRequest(exampleBucketName, exampleConfiguration); // Set the inventory rule.  $H$ eaderResponse response = obsClient.setInventoryConfiguration(request); System.out.println("SetInventoryConfiguration succeeded"); System.out.println("HTTP Code: " + response.getStatusCode()); } catch (ObsException e) { System.out.println("SetInventoryConfiguration failed"); // Request failed. Print the HTTP status code. System.out.println("HTTP Code: " + e.getResponseCode()); // Request failed. Print the server-side error code. System.out.println("Error Code:" + e.getErrorCode()); // Request failed. Print the error details. System.out.println("Error Message:" + e.getErrorMessage()); // Request failed. Print the request ID. System.out.println("Request ID:" + e.getErrorRequestId()); System.out.println("Host ID:" + e.getErrorHostId()); } catch (Exception e) { System.out.println("SetInventoryConfiguration failed"); // Print other error information. e.printStackTrace(); } }

### **Helpful Links**

}

- **[Configuring Bucket Inventories](https://support.huaweicloud.com/intl/en-us/api-obs/obs_04_0055.html)**
- **[OBS Error Codes](https://support.huaweicloud.com/intl/en-us/api-obs/obs_04_0115.html#section1)**
- **[FAQ for Buckets and Objects](https://support.huaweicloud.com/intl/en-us/obs_faq/obs_faq_1200.html)**

## **7.17.2 Obtaining an Inventory Rule (SDK for Java)**

## **Function**

This API returns an inventory rule (identified by **configurationId**) for the bucket.

#### **NOTICE**

If you have any questions during development, post them on the **[Issues](https://github.com/huaweicloud/huaweicloud-sdk-java-obs/issues)** page of GitHub.

### **Restrictions**

- To obtain a bucket inventory rule, you must be the bucket owner or have the required permission (**obs:bucket:GetInventoryConfiguration** in IAM or **GetInventoryConfiguration** in a bucket policy). For details, see **[Introduction](https://support.huaweicloud.com/intl/en-us/perms-cfg-obs/obs_40_0001.html) [to OBS Access Control](https://support.huaweicloud.com/intl/en-us/perms-cfg-obs/obs_40_0001.html)**, **[IAM Custom Policies](https://support.huaweicloud.com/intl/en-us/usermanual-obs/obs_03_0121.html)**, and **[Creating a Custom](https://support.huaweicloud.com/intl/en-us/usermanual-obs/obs_03_0123.html) [Bucket Policy](https://support.huaweicloud.com/intl/en-us/usermanual-obs/obs_03_0123.html)**.
- The mapping between OBS regions and endpoints must comply with what is listed in **[Regions and Endpoints](https://developer.huaweicloud.com/intl/en-us/endpoint?OBS)**.

#### **Method**

obsClient.getInventoryConfiguration(**[GetInventoryConfigurationRequest](#page-171-0) [request](#page-171-0)**)

| <b>Paramete</b><br>r | <b>Type</b> | <b>Man</b><br>dato<br>ry<br>(Yes/<br>No) | <b>Description</b>                                                                                                    |  |
|----------------------|-------------|------------------------------------------|----------------------------------------------------------------------------------------------------|--|
| bucketNa             | String      | Yes                                      | <b>Explanation:</b>                                                                                                    |  |
| me                   |             |                                          | Bucket name.                                                                                                    |  |
|                      |             |                                          | <b>Restrictions:</b>                                                                                                    |  |
|                      |             |                                          | A bucket name must be unique across all<br>accounts and regions.                                                                                                    |  |
|                      |             |                                          | A bucket name:                                                                                                    |  |
|                      |             |                                          | Must be 3 to 63 characters long and start<br>with a digit or letter. Lowercase letters,<br>digits, hyphens (-), and periods (.) are<br>allowed.                                         |  |
|                      |             |                                          | - Cannot be formatted as an IP address.                                                                                                    |  |
|                      |             |                                          | - Cannot start or end with a hyphen (-) or<br>period (.).                                                                                                    |  |
|                      |             |                                          | Cannot contain two consecutive periods (),<br>for example, mybucket.                                                                                                    |  |
|                      |             |                                          | - Cannot contain periods (.) and hyphens (-)<br>adjacent to each other, for example,<br>my-.bucket or my.-bucket.                                                                       |  |
|                      |             |                                          | If you repeatedly create buckets of the same<br>name in the same region, no error will be<br>reported and the bucket attributes comply with<br>those set in the first creation request. |  |
|                      |             |                                          | Default value:                                                                                                    |  |
|                      |             |                                          | None                                                                                                    |  |
| configurati   String |             | Yes                                      | <b>Explanation:</b>                                                                                                    |  |
| onld                 |             |                                          | ID of the inventory rule.                                                                                                    |  |
|                      |             |                                          | <b>Restrictions:</b><br>The ID can be up to 64 bytes long and allows<br>letters (a-z, A-Z), digits $(0-9)$ , hyphens $(-)$ ,<br>underscores $($ ), and periods $($ .).                  |  |
|                      |             |                                          |                                                                                                    |  |
|                      |             |                                          | Default value:                                                                                                    |  |
|                      |             |                                          | None                                                                                                    |  |

<span id="page-171-0"></span>**Table 7-83** GetInventoryConfigurationRequest

## **Responses**

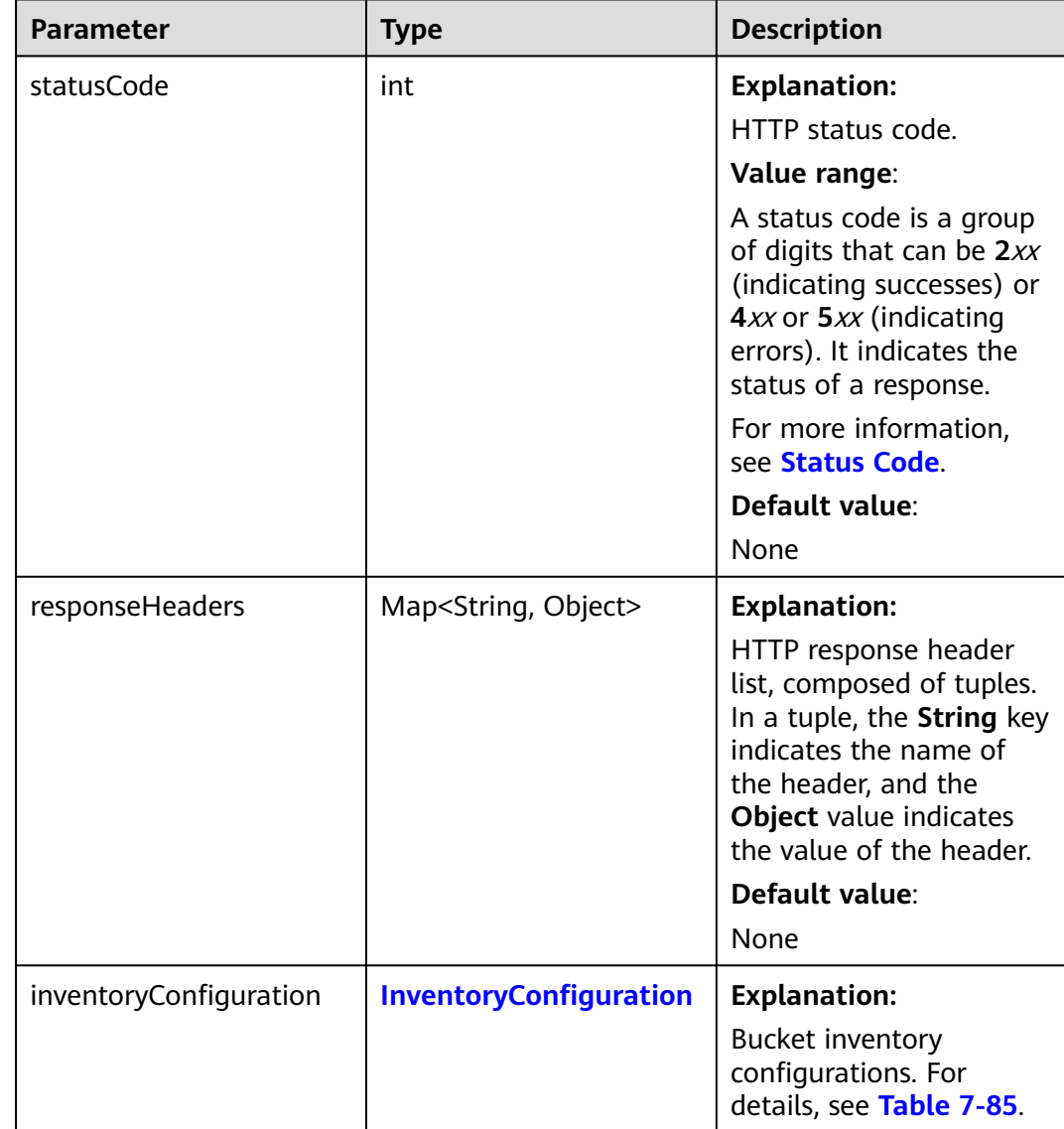

#### **Table 7-84** GetInventoryConfigurationResult

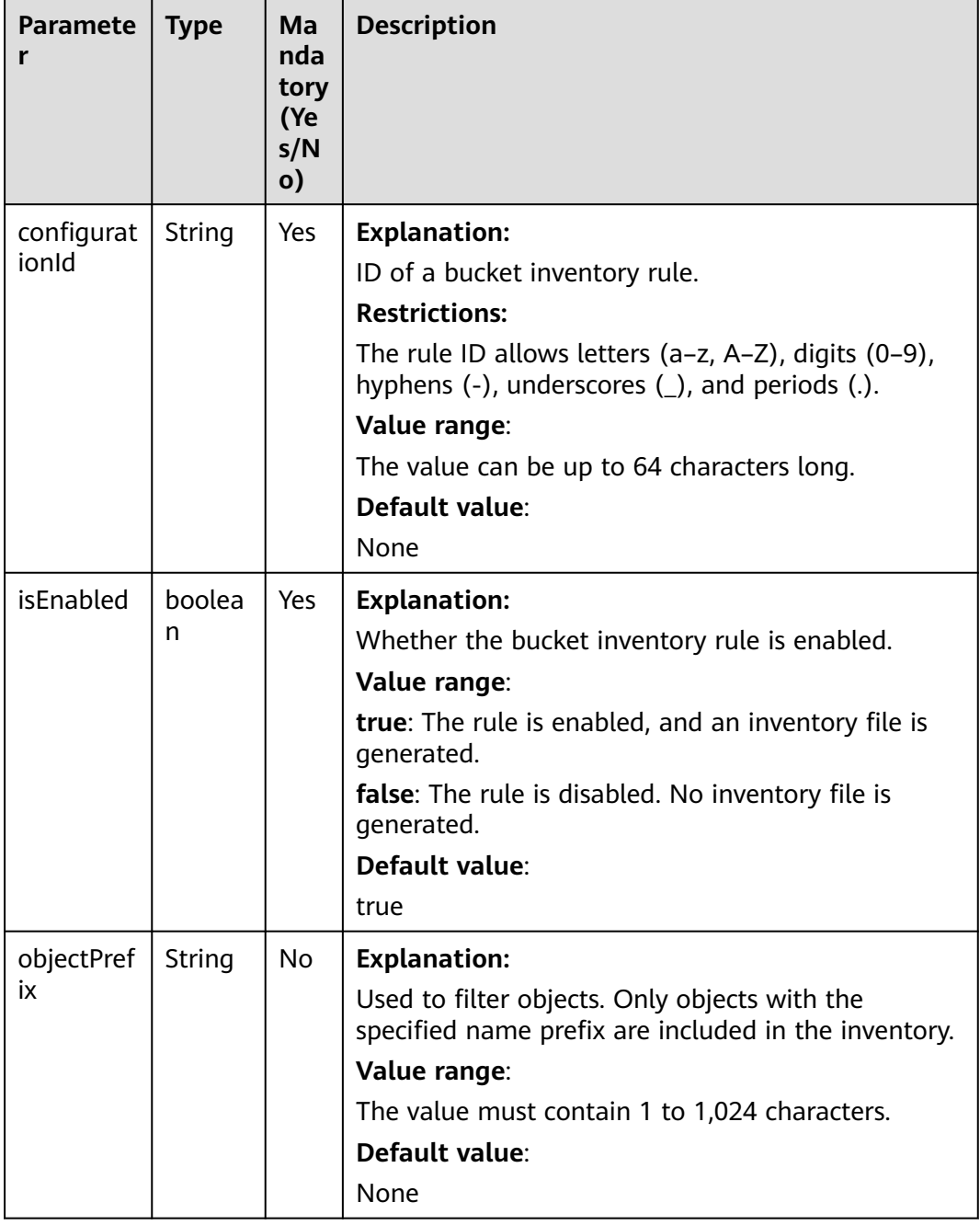

#### <span id="page-173-0"></span>**Table 7-85** InventoryConfiguration

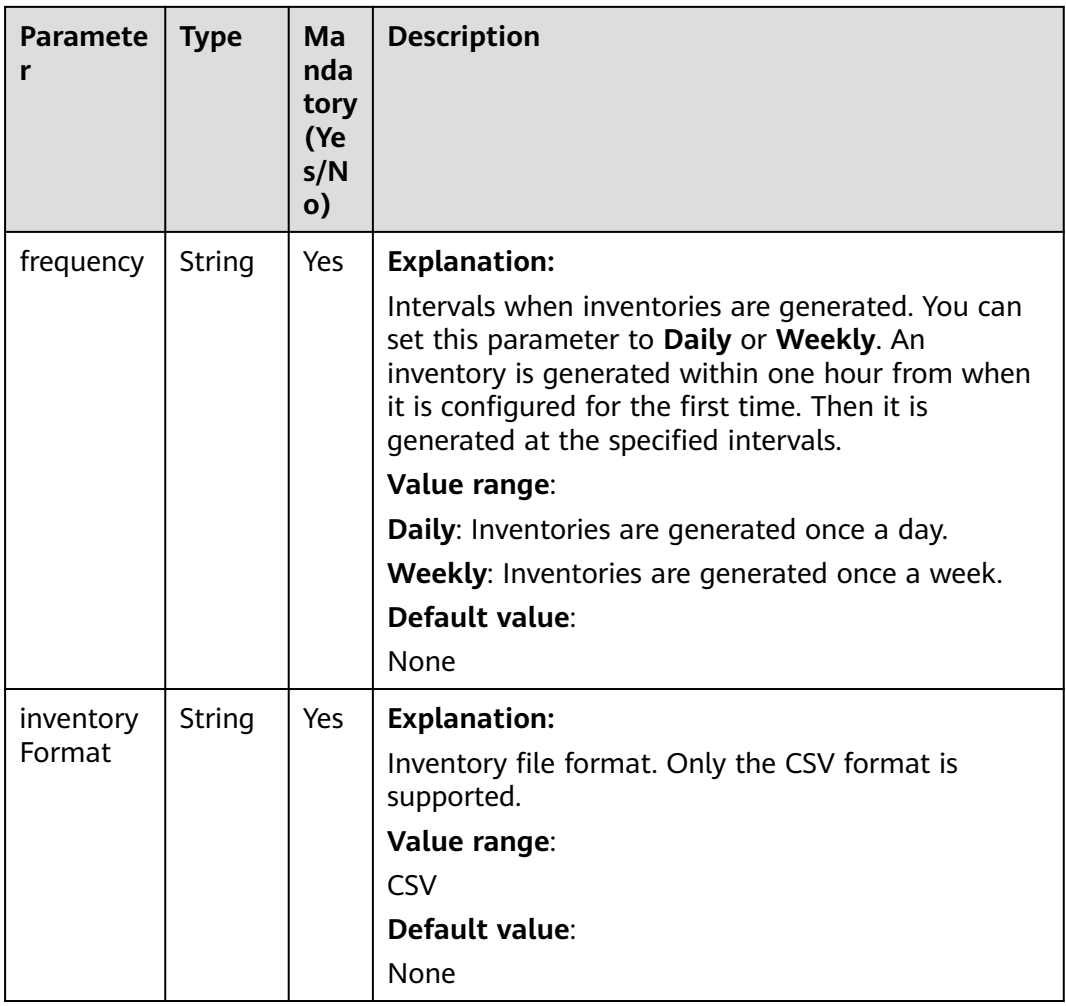

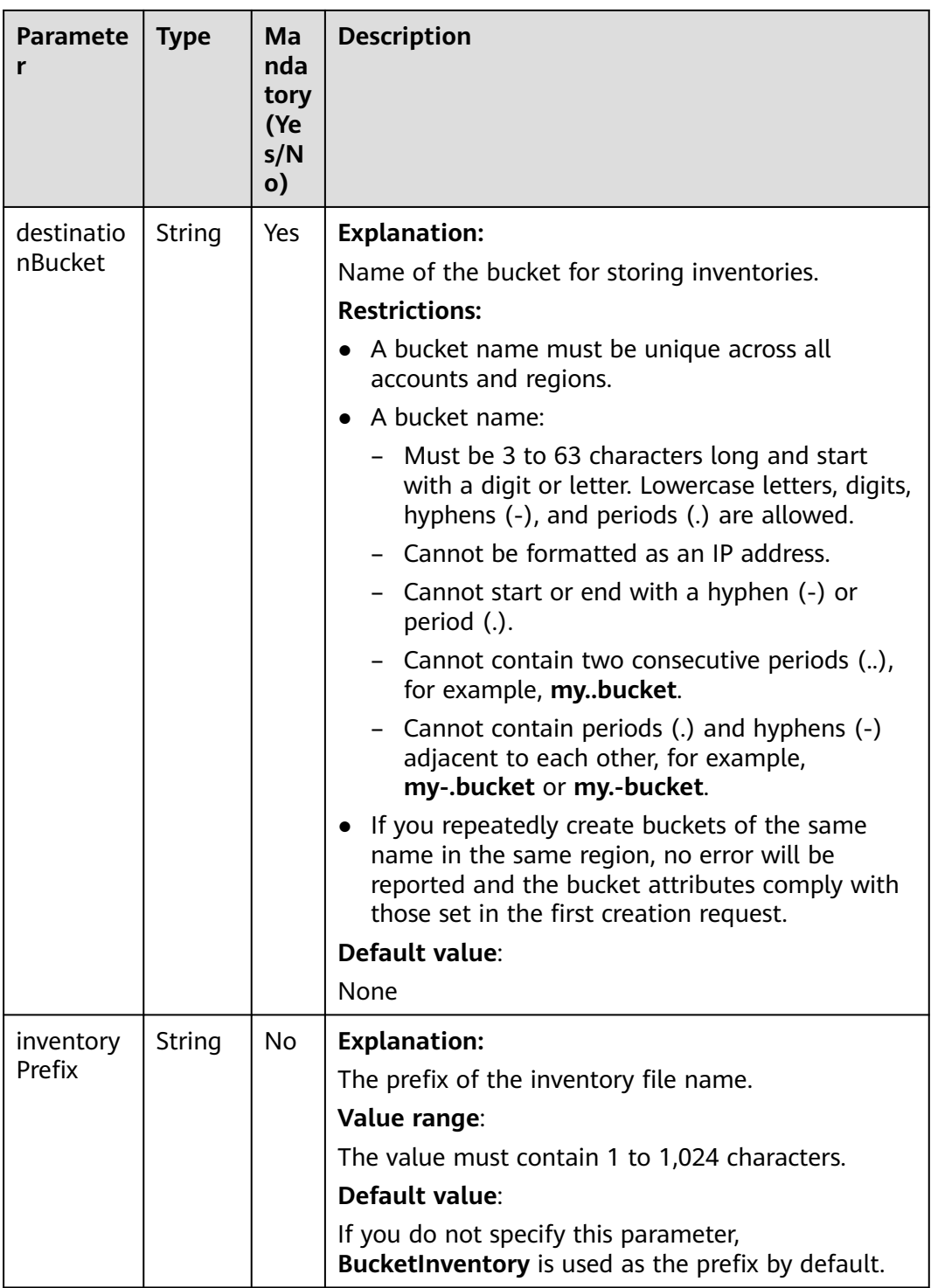

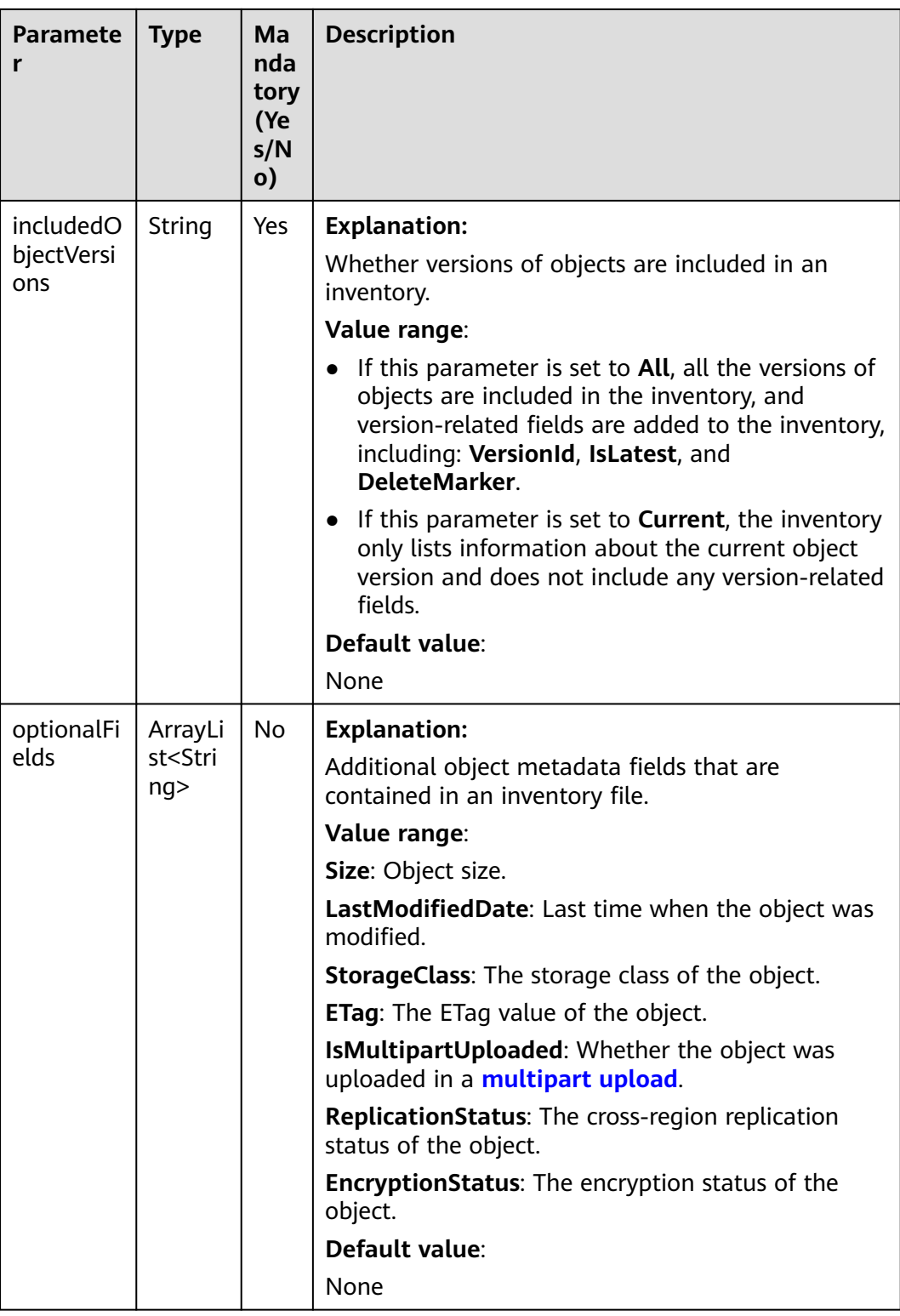

## **Code Examples**

This example returns the inventory rule whose ID is **exampleConfigId001** for bucket **example-bucket**.

import com.obs.services.ObsClient; import com.obs.services.exception.ObsException;

import com.obs.services.model.inventory.GetInventoryConfigurationRequest; import com.obs.services.model.inventory.GetInventoryConfigurationResult; import com.obs.services.model.inventory.InventoryConfiguration; public class GetInventoryConfiguration001 { public static void main(String[] args) { // Obtain an AK/SK pair using environment variables or import the AK/SK pair in other ways. Using hard coding may result in leakage. // Obtain an AK/SK pair on the management console. String ak = System.getenv("ACCESS\_KEY\_ID"); String sk = System.getenv("SECRET\_ACCESS\_KEY\_ID"); // (Optional) If you are using a temporary AK/SK pair and a security token to access OBS, you are advised not to use hard coding, which may result in information leakage. // Obtain an AK/SK pair and a security token using environment variables or import them in other ways. // String securityToken = System.getenv("SECURITY\_TOKEN"); // Enter the endpoint corresponding to the bucket. CN-Hong Kong is used here as an example. Replace it with the one in your actual situation. String endPoint = "https://obs.ap-southeast-1.myhuaweicloud.com"; // Obtain an endpoint using environment variables or import it in other ways. // String endPoint = System.getenv("ENDPOINT"); // Create an ObsClient instance. // Use the permanent AK/SK pair to initialize the client. ObsClient obsClient = new ObsClient(ak, sk,endPoint); // Use the temporary AK/SK pair and security token to initialize the client. // ObsClient obsClient = new ObsClient(ak, sk, securityToken, endPoint); try { // Set the following parameters. String exampleBucketName = "example-bucket"; String exampleConfigurationId = "exampleConfigId001"; GetInventoryConfigurationRequest request = new GetInventoryConfigurationRequest(exampleBucketName, exampleConfigurationId); // Obtain the inventory rule. GetInventoryConfigurationResult result = obsClient.getInventoryConfiguration(request); InventoryConfiguration inventoryConfiguration = result.getInventoryConfiguration(); // Print all parameters in the inventory rule. System.out.println("ConfigurationId:" + inventoryConfiguration.getConfigurationId()); System.out.println("DestinationBucket:" + inventoryConfiguration.getDestinationBucket()); System.out.println("InventoryFormat:" + inventoryConfiguration.getInventoryFormat()); System.out.println("Enabled:" + inventoryConfiguration.getEnabled()); System.out.println("Frequency:" + inventoryConfiguration.getFrequency()); System.out.println("IncludedObjectVersions:" + inventoryConfiguration.getIncludedObjectVersions()); System.out.println("InventoryPrefix:" + inventoryConfiguration.getInventoryPrefix()); System.out.println("ObjectPrefix:" + inventoryConfiguration.getObjectPrefix()); System.out.println("OptionalFields:" + inventoryConfiguration.getOptionalFields()); // Print the HTTP status code. System.out.println("HTTP Code: " + result.getStatusCode()); System.out.println("GetInventoryConfiguration succeeded"); } catch (ObsException e) { System.out.println("GetInventoryConfiguration failed"); // Request failed. Print the HTTP status code. System.out.println("HTTP Code: " + e.getResponseCode()); // Request failed. Print the server-side error code. System.out.println("Error Code:" + e.getErrorCode()); // Request failed. Print the error details. System.out.println("Error Message:" + e.getErrorMessage()); // Request failed. Print the request ID. System.out.println("Request ID:" + e.getErrorRequestId()); System.out.println("Host ID:" + e.getErrorHostId()); } catch (Exception e) { System.out.println("GetInventoryConfiguration failed"); // Print other error information. e.printStackTrace(); } Java SDK Developer Guide 7 Bucket Management (SDK for Java)

> } }

## **Helpful Links**

- **[Obtaining Bucket Inventory Configurations](https://support.huaweicloud.com/intl/en-us/api-obs/obs_04_0056.html)**
- **[OBS Error Codes](https://support.huaweicloud.com/intl/en-us/api-obs/obs_04_0115.html#section1)**
- **[FAQ for Buckets and Objects](https://support.huaweicloud.com/intl/en-us/obs_faq/obs_faq_1200.html)**

## **7.17.3 Listing Inventory Rules (SDK for Java)**

## **Function**

This API returns a list of all inventory rules for the bucket.

### **NOTICE**

If you have any questions during development, post them on the **[Issues](https://github.com/huaweicloud/huaweicloud-sdk-java-obs/issues)** page of GitHub.

## **Restrictions**

- To list inventory rules for a bucket, you must be the bucket owner or have the required permission (**obs:bucket:GetInventoryConfiguration** in IAM or **GetInventoryConfiguration** in a bucket policy). For details, see **[Introduction](https://support.huaweicloud.com/intl/en-us/perms-cfg-obs/obs_40_0001.html) [to OBS Access Control](https://support.huaweicloud.com/intl/en-us/perms-cfg-obs/obs_40_0001.html)**, **[IAM Custom Policies](https://support.huaweicloud.com/intl/en-us/usermanual-obs/obs_03_0121.html)**, and **[Creating a Custom](https://support.huaweicloud.com/intl/en-us/usermanual-obs/obs_03_0123.html) [Bucket Policy](https://support.huaweicloud.com/intl/en-us/usermanual-obs/obs_03_0123.html)**.
- The mapping between OBS regions and endpoints must comply with what is listed in **[Regions and Endpoints](https://developer.huaweicloud.com/intl/en-us/endpoint?OBS)**.

## **Method**

obsClient.listInventoryConfiguration(**[ListInventoryConfigurationRequest](#page-179-0) [request](#page-179-0)**)

| <b>Parameter</b> | <b>Type</b> | <b>Mandatory</b><br>(Yes/No) | <b>Description</b>                                                                                                    |
|------------------|-------------|------------------------------|----------------------------------------------------------------------------------------------------|
| bucketName       | String      | Yes                          | <b>Explanation:</b><br>Bucket name.<br><b>Restrictions:</b><br>A bucket name must be<br>unique across all accounts<br>and regions.<br>A bucket name:<br>Must be 3 to 63<br>characters long and start<br>with a digit or letter.<br>Lowercase letters, digits,<br>hyphens (-), and periods<br>(.) are allowed.<br>Cannot be formatted as<br>an IP address.<br>Cannot start or end with<br>a hyphen $(-)$ or period $(.)$ .<br>Cannot contain two<br>consecutive periods (),<br>for example, <b>mybucket</b> .<br>Cannot contain periods (.)<br>and hyphens (-) adjacent<br>to each other, for<br>example, my-.bucket or<br>my.-bucket.<br>If you repeatedly create<br>buckets of the same name in<br>the same region, no error<br>will be reported and the<br>bucket attributes comply<br>with those set in the first<br>creation request.<br>Default value: |
|                  |             |                              | None                                                                                                    |

<span id="page-179-0"></span>**Table 7-86** ListInventoryConfigurationRequest
# **Responses**

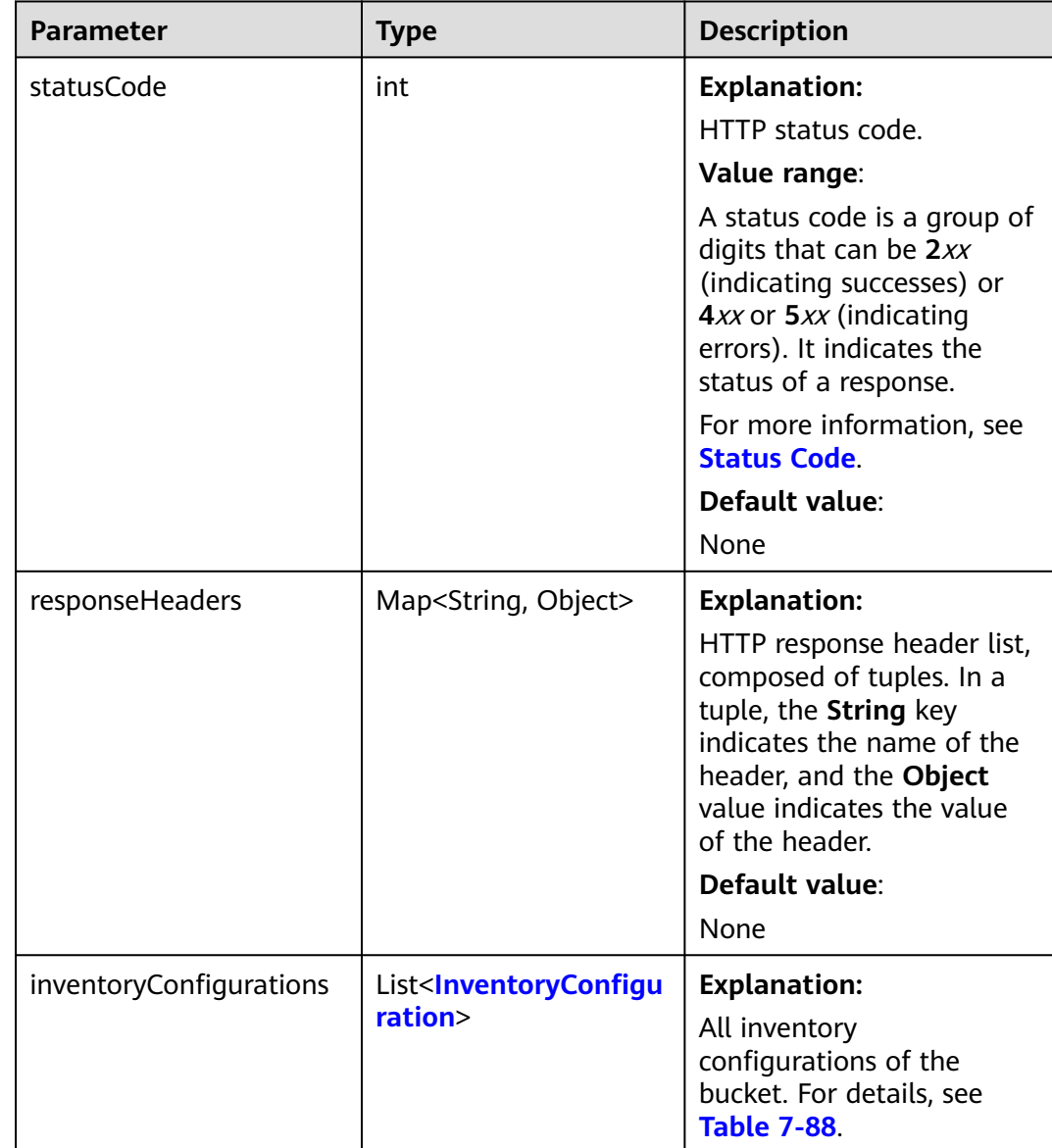

#### **Table 7-87** ListInventoryConfigurationResult

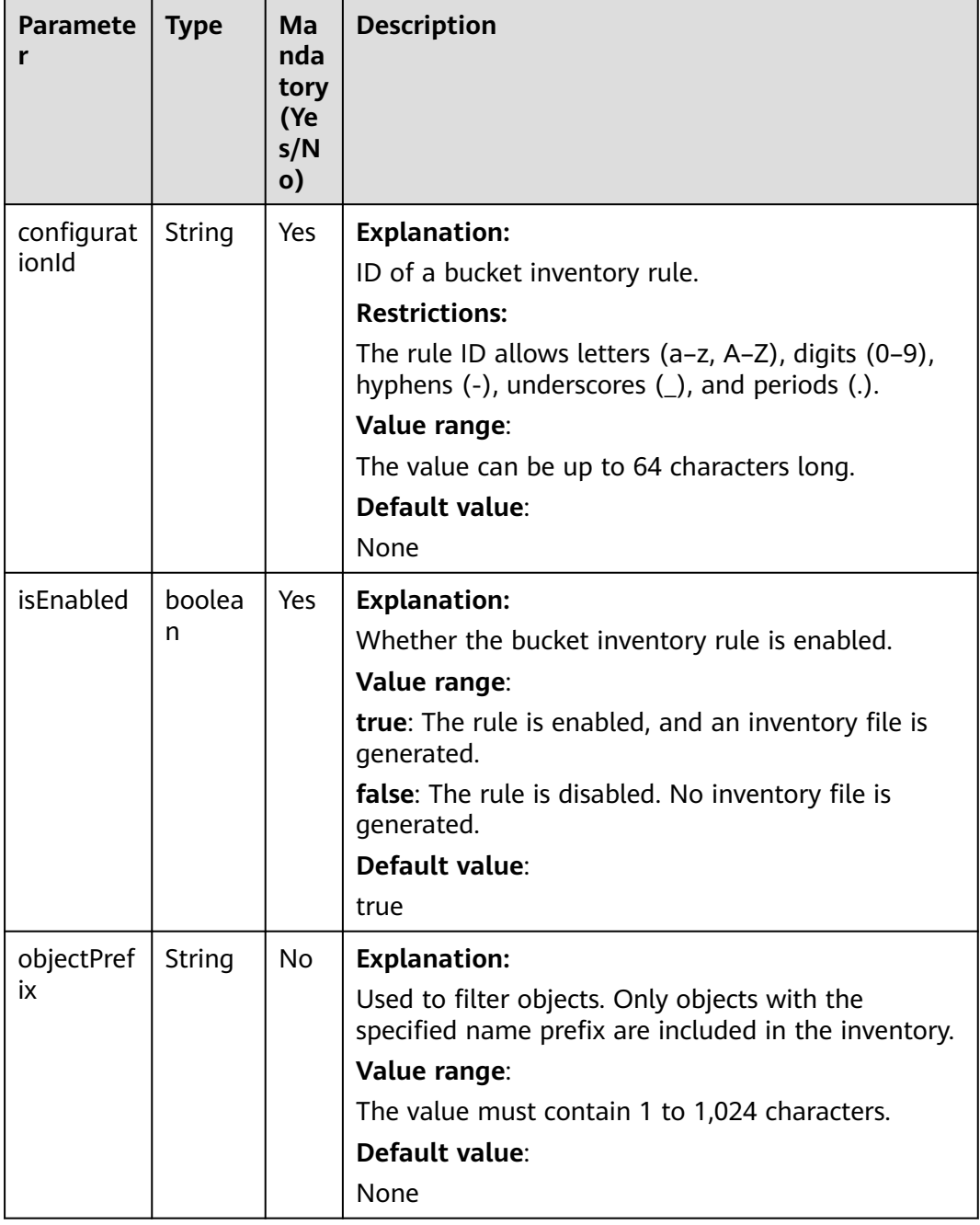

#### <span id="page-181-0"></span>**Table 7-88** InventoryConfiguration

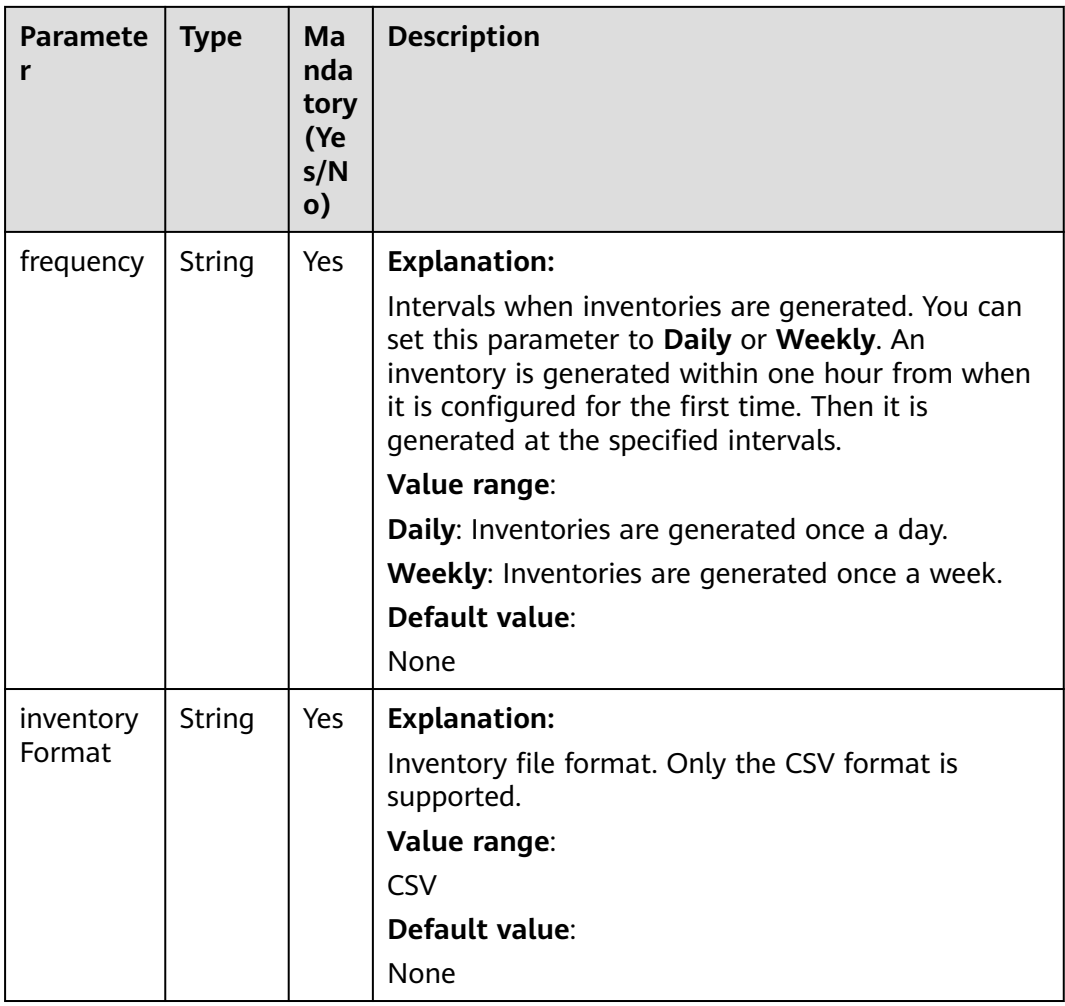

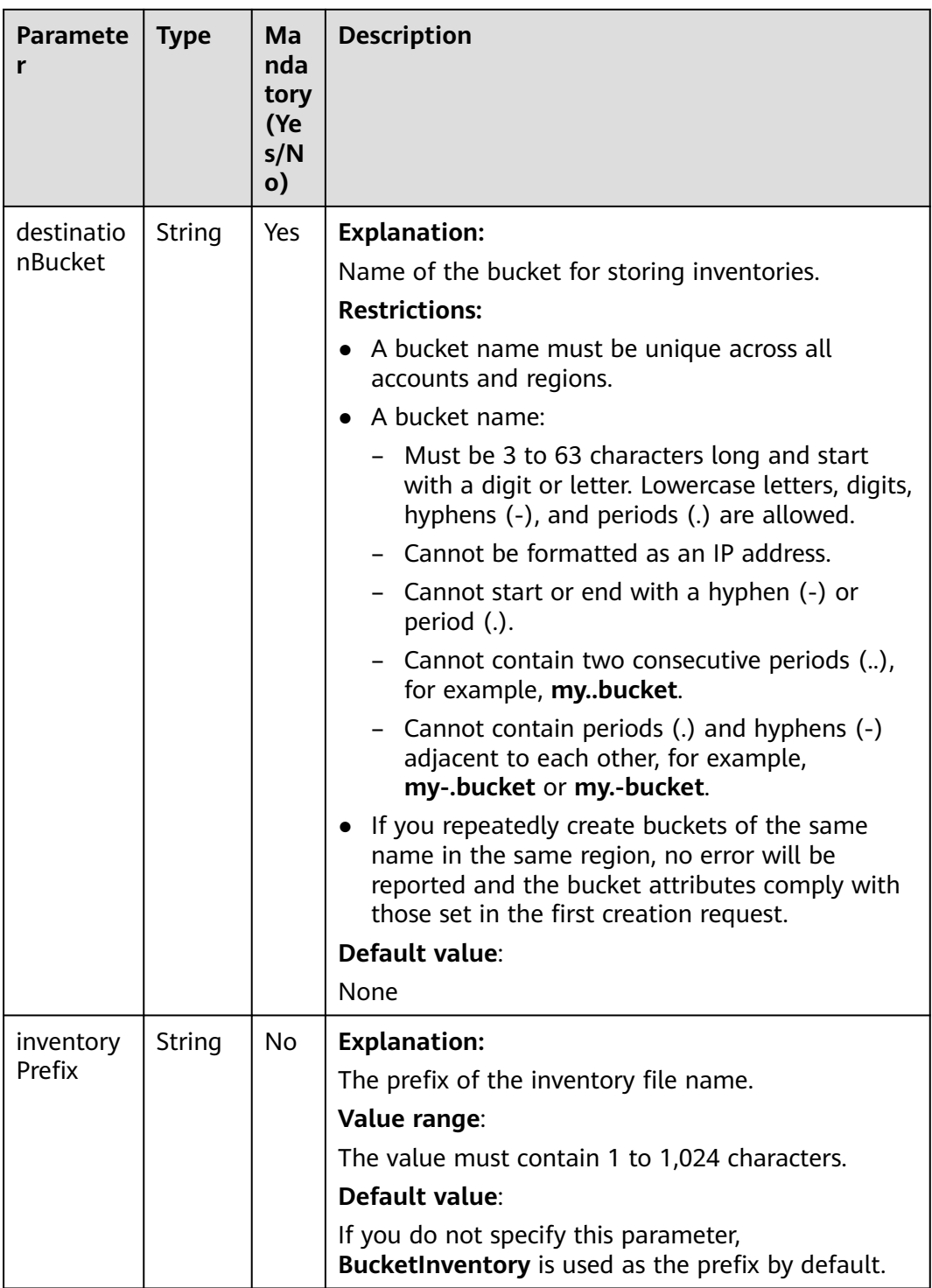

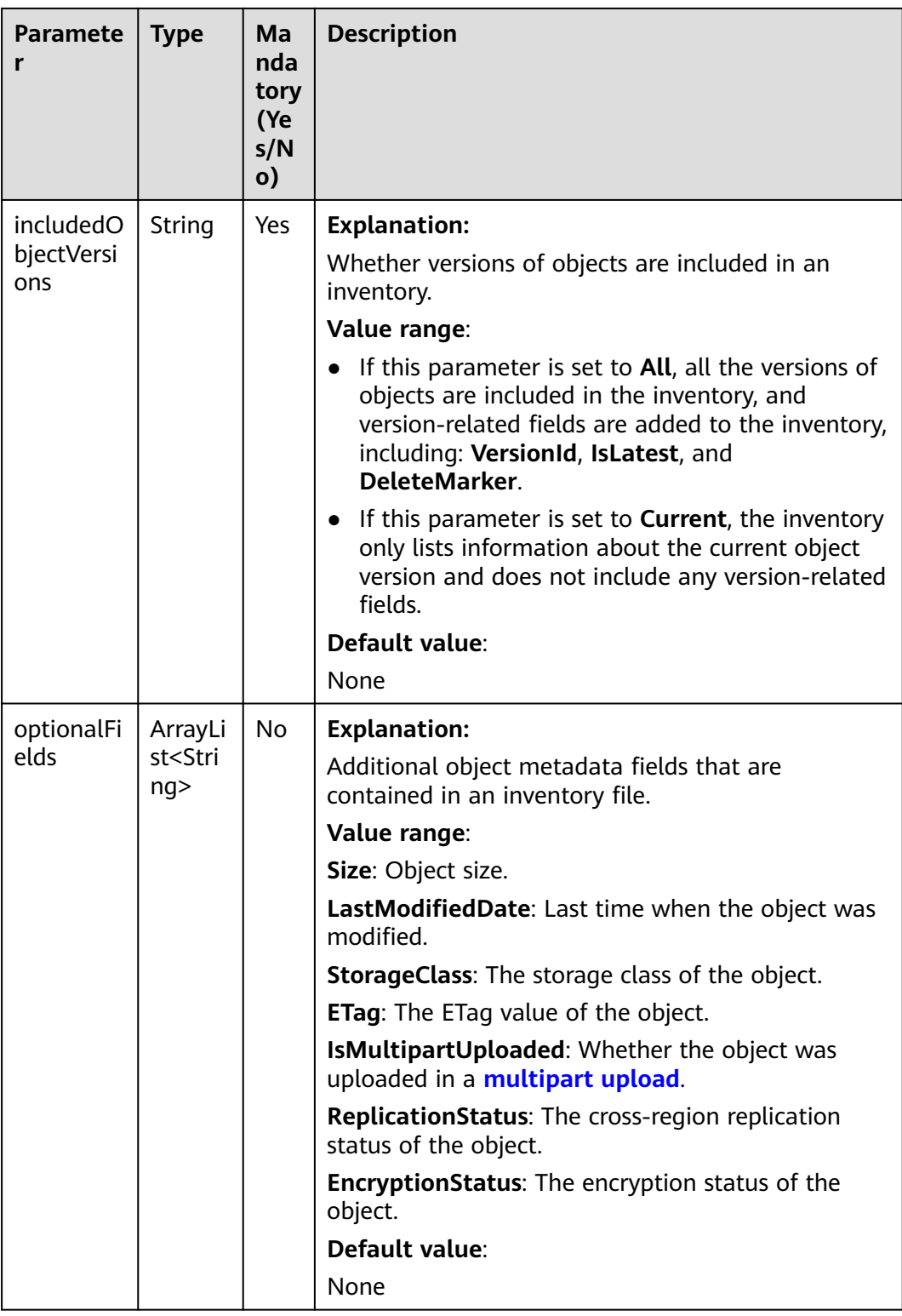

# **Code Examples**

This example lists all inventory files of bucket **example-bucket**.

import com.obs.services.ObsClient; import com.obs.services.exception.ObsException; import com.obs.services.model.inventory.InventoryConfiguration; import com.obs.services.model.inventory.ListInventoryConfigurationRequest; import com.obs.services.model.inventory.ListInventoryConfigurationResult; import java.util.List; public class ListInventoryConfigurations001 { public static void main(String[] args) { // Obtain an AK/SK pair using environment variables or import the AK/SK pair in other ways. Using hard coding may result in leakage. // Obtain an AK/SK pair on the management console. String ak = System.getenv("ACCESS\_KEY\_ID"); String sk = System.getenv("SECRET\_ACCESS\_KEY\_ID"); // (Optional) If you are using a temporary AK/SK pair and a security token to access OBS, you are advised not to use hard coding, which may result in information leakage. // Obtain an AK/SK pair and a security token using environment variables or import them in other ways. // String securityToken = System.getenv("SECURITY\_TOKEN"); // Enter the endpoint corresponding to the bucket. CN-Hong Kong is used here as an example. Replace it with the one in your actual situation. String endPoint = "https://obs.ap-southeast-1.myhuaweicloud.com"; // Obtain an endpoint using environment variables or import it in other ways. // String endPoint = System.getenv("ENDPOINT"); // Create an ObsClient instance. // Use the permanent AK/SK pair to initialize the client. ObsClient obsClient = new ObsClient(ak, sk,endPoint); // Use the temporary AK/SK pair and security token to initialize the client. // ObsClient obsClient = new ObsClient(ak, sk, securityToken, endPoint); try { // Set the following parameters. String exampleBucketName = "example-bucket"; ListInventoryConfigurationRequest request = new ListInventoryConfigurationRequest(exampleBucketName); // List all inventory rules. ListInventoryConfigurationResult result = obsClient.listInventoryConfiguration(request); List<InventoryConfiguration> inventoryConfigurations = result.getInventoryConfigurations(); //Print all parameters in all inventory rules. for (InventoryConfiguration inventoryConfiguration : inventoryConfigurations) { System.out.println("ConfigurationId:" + inventoryConfiguration.getConfigurationId()); System.out.println("DestinationBucket:" + inventoryConfiguration.getDestinationBucket()); System.out.println("InventoryFormat:" + inventoryConfiguration.getInventoryFormat()); System.out.println("Enabled:" + inventoryConfiguration.getEnabled()); System.out.println("Frequency:" + inventoryConfiguration.getFrequency()); System.out.println("IncludedObjectVersions:" + inventoryConfiguration.getIncludedObjectVersions()); System.out.println("InventoryPrefix:" + inventoryConfiguration.getInventoryPrefix()); System.out.println("ObjectPrefix:" + inventoryConfiguration.getObjectPrefix()); System.out.println("OptionalFields:" + inventoryConfiguration.getOptionalFields()); System.out.println("--------------------------------"); } // Print the HTTP status code. System.out.println("HTTP Code: " + result.getStatusCode()); System.out.println("ListInventoryConfiguration succeeded"); } catch (ObsException e) { System.out.println("ListInventoryConfiguration failed"); // Request failed. Print the HTTP status code. System.out.println("HTTP Code: " + e.getResponseCode()); // Request failed. Print the server-side error code. System.out.println("Error Code:" + e.getErrorCode()); // Request failed. Print the error details. System.out.println("Error Message:" + e.getErrorMessage()); // Request failed. Print the request ID. System.out.println("Request ID:" + e.getErrorRequestId()); System.out.println("Host ID:" + e.getErrorHostId()); } catch (Exception e) { System.out.println("ListInventoryConfiguration failed"); // Print other error information. e.printStackTrace();

}

 } }

# **Helpful Links**

- **[Listing Bucket Inventory Configurations](https://support.huaweicloud.com/intl/en-us/api-obs/obs_04_0057.html)**
- **[OBS Error Codes](https://support.huaweicloud.com/intl/en-us/api-obs/obs_04_0115.html#section1)**
- **[FAQ for Buckets and Objects](https://support.huaweicloud.com/intl/en-us/obs_faq/obs_faq_1200.html)**

# **7.17.4 Deleting an Inventory Rule (SDK for Java)**

# **Function**

This API deletes an inventory rule (identified by **configurationId**) from the bucket.

#### **NOTICE**

If you have any questions during development, post them on the **[Issues](https://github.com/huaweicloud/huaweicloud-sdk-java-obs/issues)** page of GitHub.

#### **Restrictions**

- To delete a bucket inventory rule, you must be the bucket owner or have the required permission (**obs:bucket:DeleteBucketInventoryConfiguration** in IAM or **DeleteBucketInventoryConfiguration** in a bucket policy). For details, see **[Introduction to OBS Access Control](https://support.huaweicloud.com/intl/en-us/perms-cfg-obs/obs_40_0001.html)**, **[IAM Custom Policies](https://support.huaweicloud.com/intl/en-us/usermanual-obs/obs_03_0121.html)**, and **[Creating](https://support.huaweicloud.com/intl/en-us/usermanual-obs/obs_03_0123.html) [a Custom Bucket Policy](https://support.huaweicloud.com/intl/en-us/usermanual-obs/obs_03_0123.html)**.
- The mapping between OBS regions and endpoints must comply with what is listed in **[Regions and Endpoints](https://developer.huaweicloud.com/intl/en-us/endpoint?OBS)**.

# **Method**

obsClient.deleteInventoryConfiguration(**[DeleteInventoryConfigurationRequest](#page-187-0) [request](#page-187-0)**)

# <span id="page-187-0"></span>**Request Parameters**

| <b>Paramete</b><br>r | <b>Type</b>   | Man<br>dato<br>ry<br>(Yes/<br>No) | <b>Description</b>                                                                                                    |  |
|----------------------|---------------|-----------------------------------|----------------------------------------------------------------------------------------------------|--|
| bucketNa             | String        | Yes                               | <b>Explanation:</b>                                                                                                    |  |
| me                   |               |                                   | Bucket name.                                                                                                    |  |
|                      |               |                                   | <b>Restrictions:</b>                                                                                                    |  |
|                      |               |                                   | A bucket name must be unique across all<br>accounts and regions.                                                                                                    |  |
|                      |               |                                   | A bucket name:                                                                                                    |  |
|                      |               |                                   | Must be 3 to 63 characters long and start<br>with a digit or letter. Lowercase letters,<br>digits, hyphens (-), and periods (.) are<br>allowed.                                                           |  |
|                      |               |                                   | - Cannot be formatted as an IP address.                                                                                                    |  |
|                      |               |                                   | - Cannot start or end with a hyphen (-) or<br>period (.).                                                                                                    |  |
|                      |               |                                   | Cannot contain two consecutive periods (),<br>for example, mybucket.                                                                                                    |  |
|                      |               |                                   | - Cannot contain periods (.) and hyphens (-)<br>adjacent to each other, for example,<br>my-.bucket or my.-bucket.                                                                                         |  |
|                      |               |                                   | If you repeatedly create buckets of the same<br>name in the same region, no error will be<br>reported and the bucket attributes comply with<br>those set in the first creation request.                   |  |
|                      |               |                                   | Default value:                                                                                                    |  |
|                      |               |                                   | None                                                                                                    |  |
| configurati          | <b>String</b> | Yes                               | <b>Explanation:</b>                                                                                                    |  |
| onld                 |               |                                   | ID of the inventory rule to be deleted. The ID can<br>be up to 64 bytes long and allows letters (a-z, A-<br>Z), digits $(0-9)$ , hyphens $(-)$ , underscores $($ ), and<br>periods (.).<br>Default value: |  |
|                      |               |                                   | None                                                                                                    |  |

**Table 7-89** DeleteInventoryConfigurationRequest

### **Responses**

**Table 7-90** Common response headers

| <b>Parameter</b> | <b>Type</b>                             | <b>Description</b>                                                                                                    |
|------------------|-----------------------------------------|----------------------------------------------------------------------------------------------------|
| statusCode       | int                                     | <b>Explanation:</b>                                                                                                    |
|                  |                                         | HTTP status code.                                                                                                    |
|                  |                                         | Value range:                                                                                                    |
|                  |                                         | A status code is a group of digits that<br>can be 2xx (indicating successes) or 4xx<br>or 5xx (indicating errors). It indicates the<br>status of a response.                                                             |
|                  |                                         | For more information, see <b>Status Code</b> .                                                                                                    |
|                  |                                         | Default value:                                                                                                    |
|                  |                                         | None                                                                                                    |
| responseHeaders  | Map <string,<br>Object&gt;</string,<br> | <b>Explanation:</b><br>HTTP response header list, composed of<br>tuples. In a tuple, the String key<br>indicates the name of the header, and<br>the Object value indicates the value of<br>the header.<br>Default value: |
|                  |                                         | None                                                                                                    |

#### **Code Examples**

This example deletes the inventory rule whose ID is **exampleConfigId001** for bucket **example-bucket**.

```
import com.obs.services.ObsClient;
import com.obs.services.exception.ObsException;
import com.obs.services.model.HeaderResponse;
import com.obs.services.model.inventory.DeleteInventoryConfigurationRequest;
import com.obs.services.model.inventory.GetInventoryConfigurationRequest;
import com.obs.services.model.inventory.GetInventoryConfigurationResult;
import com.obs.services.model.inventory.InventoryConfiguration;
public class DeleteInventoryConfiguration001 {
   public static void main(String[] args) {
      // Obtain an AK/SK pair using environment variables or import the AK/SK pair in other ways. Using 
hard coding may result in leakage.
      // Obtain an AK/SK pair on the management console.
      String ak = System.getenv("ACCESS_KEY_ID");
     String sk = System.getenv("SECRET_ACCESS_KEY_ID");
      // (Optional) If you are using a temporary AK/SK pair and a security token to access OBS, you are 
advised not to use hard coding, which may result in information leakage.
     // Obtain an AK/SK pair and a security token using environment variables or import them in other 
ways.
      // String securityToken = System.getenv("SECURITY_TOKEN");
      // Enter the endpoint corresponding to the bucket. CN-Hong Kong is used here as an example. 
Replace it with the one in your actual situation.
      String endPoint = "https://obs.ap-southeast-1.myhuaweicloud.com";
      // Obtain an endpoint using environment variables or import it in other ways.
      // String endPoint = System.getenv("ENDPOINT");
```
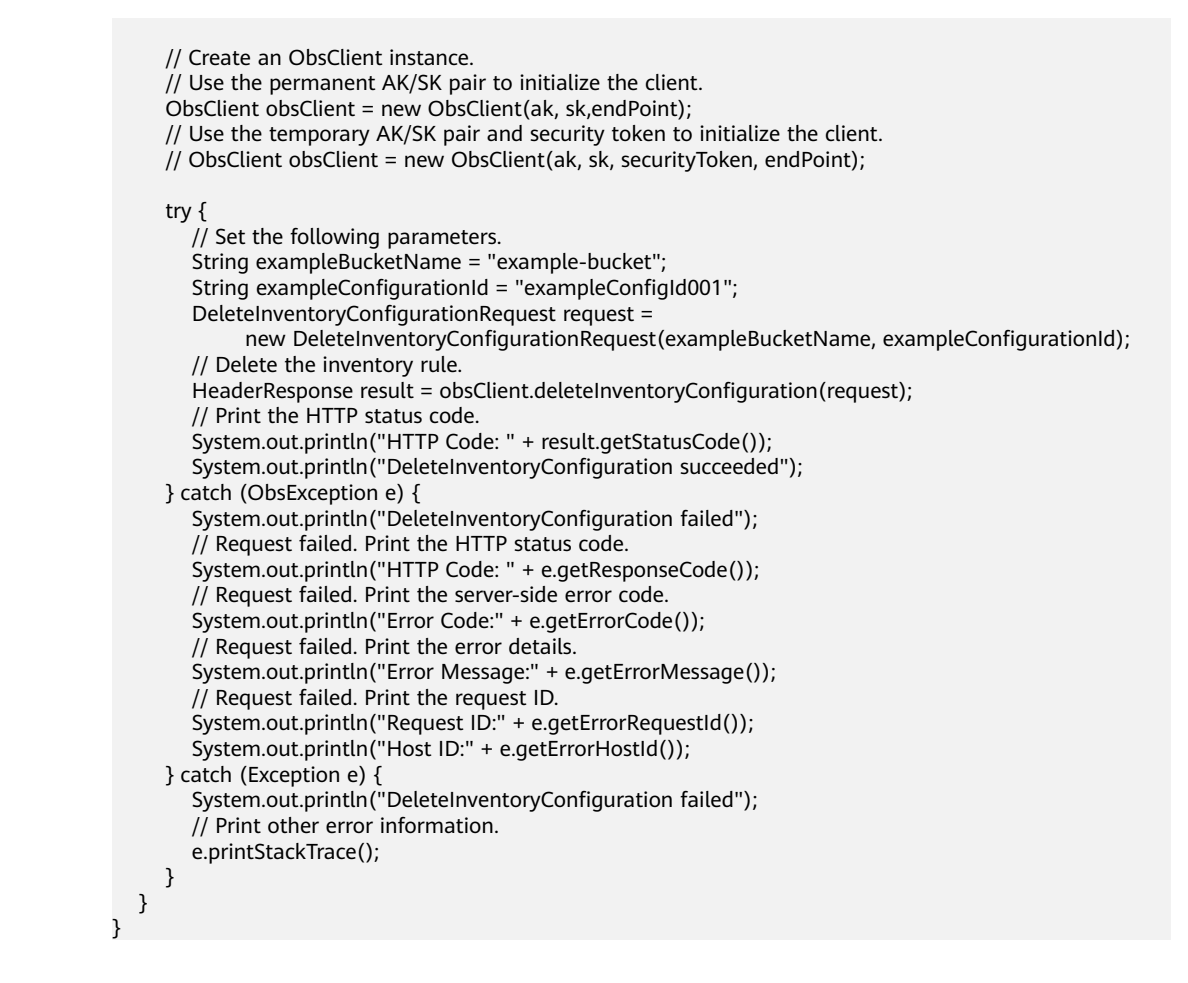

# **Helpful Links**

- **[Deleting Bucket Inventory Configurations](https://support.huaweicloud.com/intl/en-us/api-obs/obs_04_0058.html)**
- **[OBS Error Codes](https://support.huaweicloud.com/intl/en-us/api-obs/obs_04_0115.html#section1)**
- **[FAQ for Buckets and Objects](https://support.huaweicloud.com/intl/en-us/obs_faq/obs_faq_1200.html)**

# **8 Parallel File System Management (SDK for Java)**

# **8.1 Creating a Parallel File System (SDK for Java)**

# **Function**

Parallel File System (PFS), a sub-product of OBS, is a high-performance file system with only milliseconds of latency. PFS supports TB/s bandwidth and millions of IOPS, which make it ideal for processing high-performance computing (HPC) workloads.

You can access data in a PFS using standard OBS APIs. You can also read and write data using obsfs, a PFS client that supports POSIX. obsfs can be deployed on a Linux ECS. Then, you can use obsfs to mount a PFS to the ECS and perform a series of operations online, including creating, deleting, and renaming files or directories, and modifying files.

This API creates a PFS.

#### **NOTICE**

If you have any questions during development, post them on the **[Issues](https://github.com/huaweicloud/huaweicloud-sdk-java-obs/issues)** page of GitHub.

# **Restrictions**

- To create a PFS, you must have the **obs:bucket:CreateBucket** permission. IAM is recommended for granting permissions. For details, see **[IAM Custom](https://support.huaweicloud.com/intl/en-us/usermanual-obs/obs_03_0121.html) [Policies](https://support.huaweicloud.com/intl/en-us/usermanual-obs/obs_03_0121.html)**.
- The mapping between OBS regions and endpoints must comply with what is listed in **[Regions and Endpoints](https://developer.huaweicloud.com/intl/en-us/endpoint?OBS)**.
- An existing bucket cannot be changed to a PFS.
- PFSs do not support quota configuration. By default, there is no quota limit.
- A maximum of 100 buckets and parallel file systems in total can be created globally for an account. There is no limit on the number or size of objects stored in a bucket.
- The name of a PFS must be unique in OBS. If you repeatedly create PFSs with the same name in the same region, an HTTP status code **200** will be returned. In other cases, creating a PFS with an existing PFS name will have an HTTP status code **409** returned, indicating that such a PFS already exists.
- The name of a deleted PFS can be reused for another bucket or PFS about 30 minutes after the deletion.
- Not all regions support the creation of multi-AZ PFSs. You can check whether a region allows you to create multi-AZ PFSs by referring to **[Product Pricing](https://www.huaweicloud.com/intl/en-us/pricing/index.html?tab=detail#/obs) [Details](https://www.huaweicloud.com/intl/en-us/pricing/index.html?tab=detail#/obs)**.

# **Method**

obsClient.createBucket(**[CreateBucketRequest](#page-192-0) request**)

#### **Request Parameters**

**Table 8-1** List of request parameters

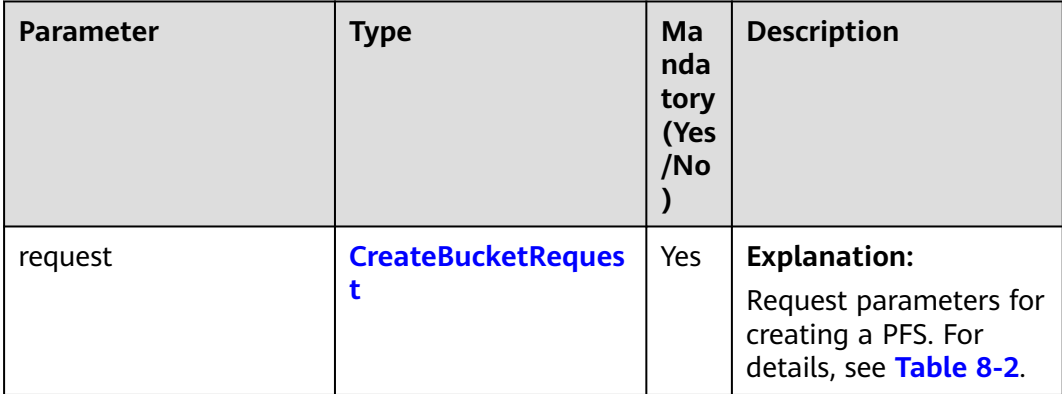

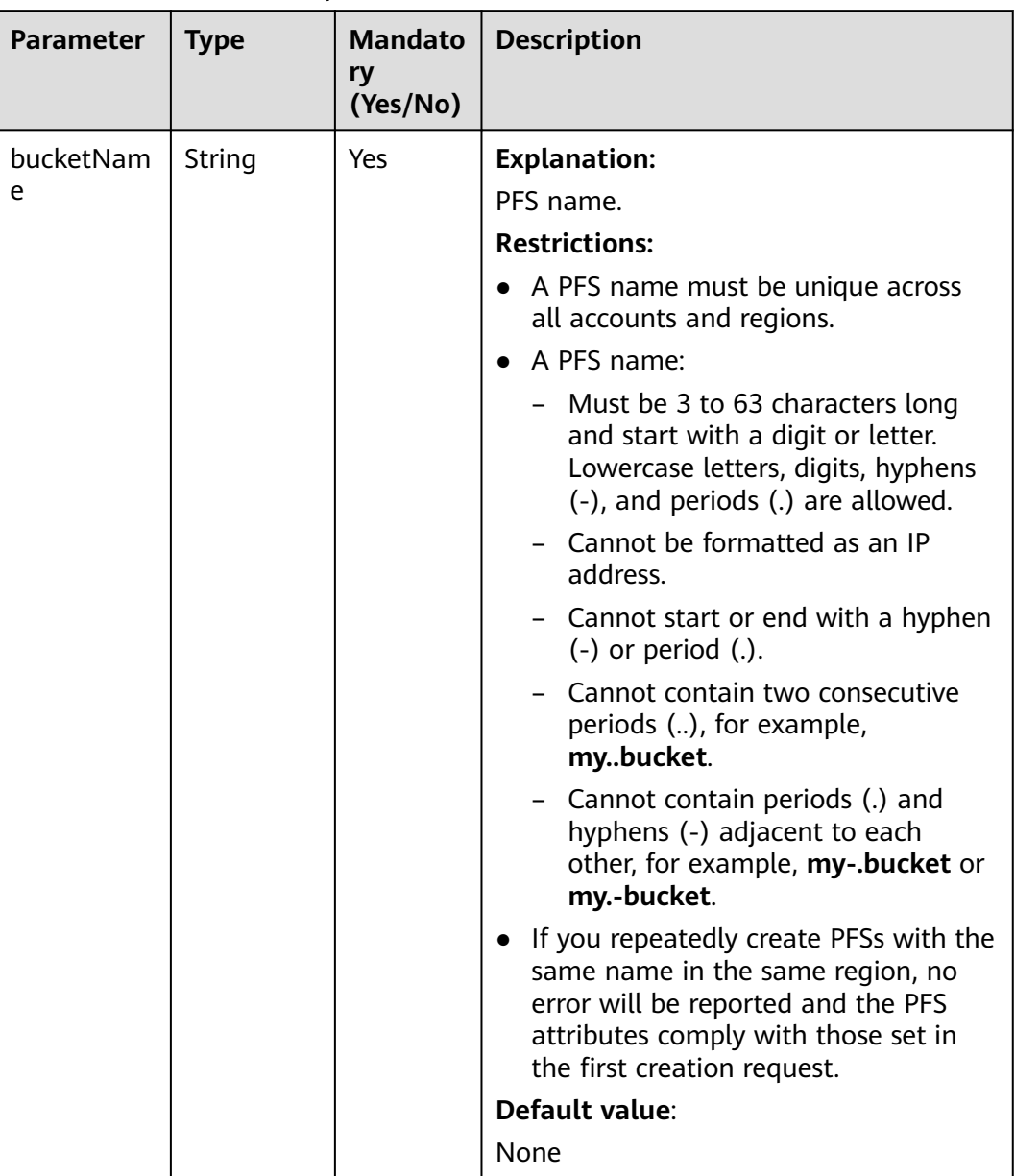

#### <span id="page-192-0"></span>**Table 8-2** CreateBucketRequest

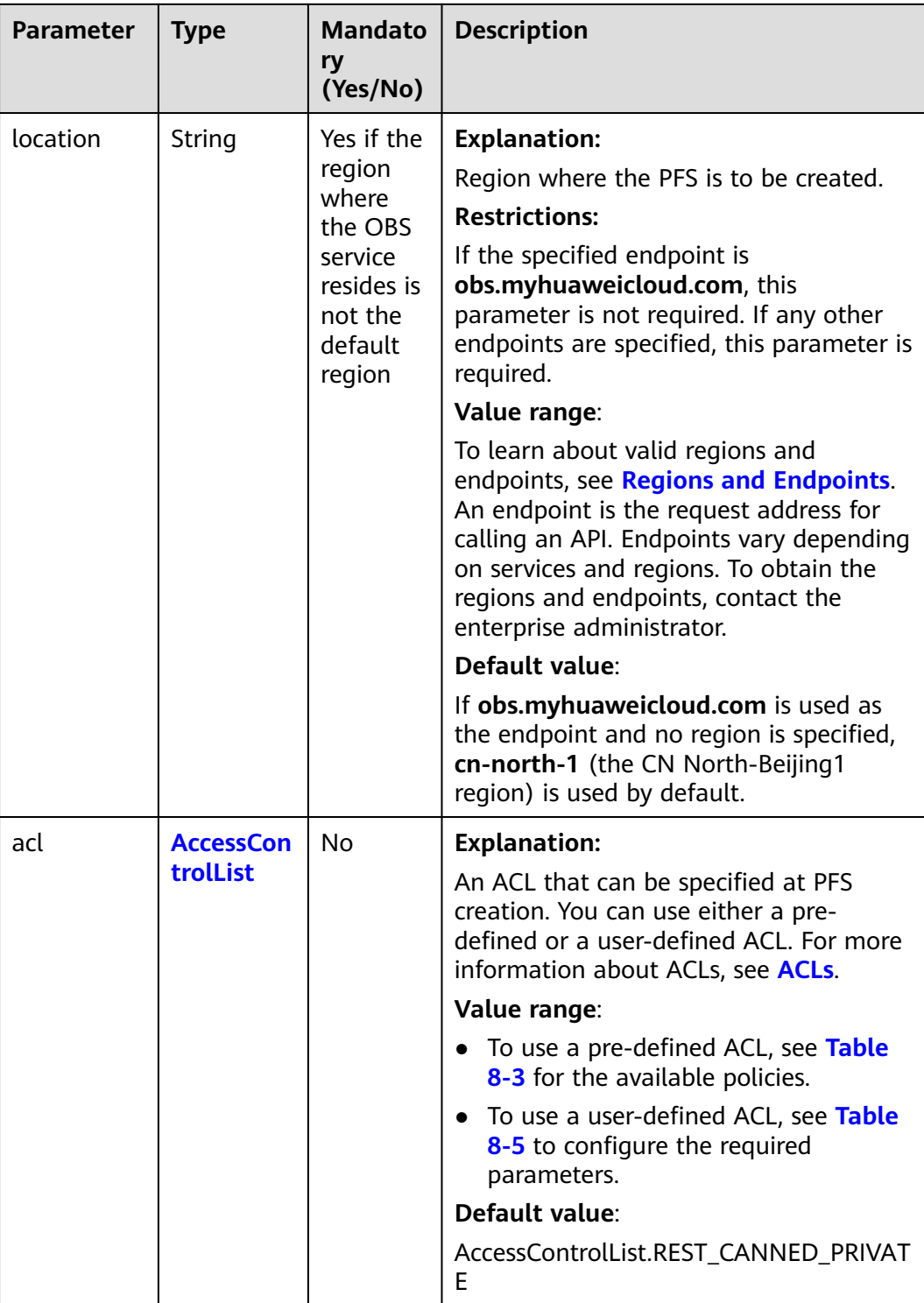

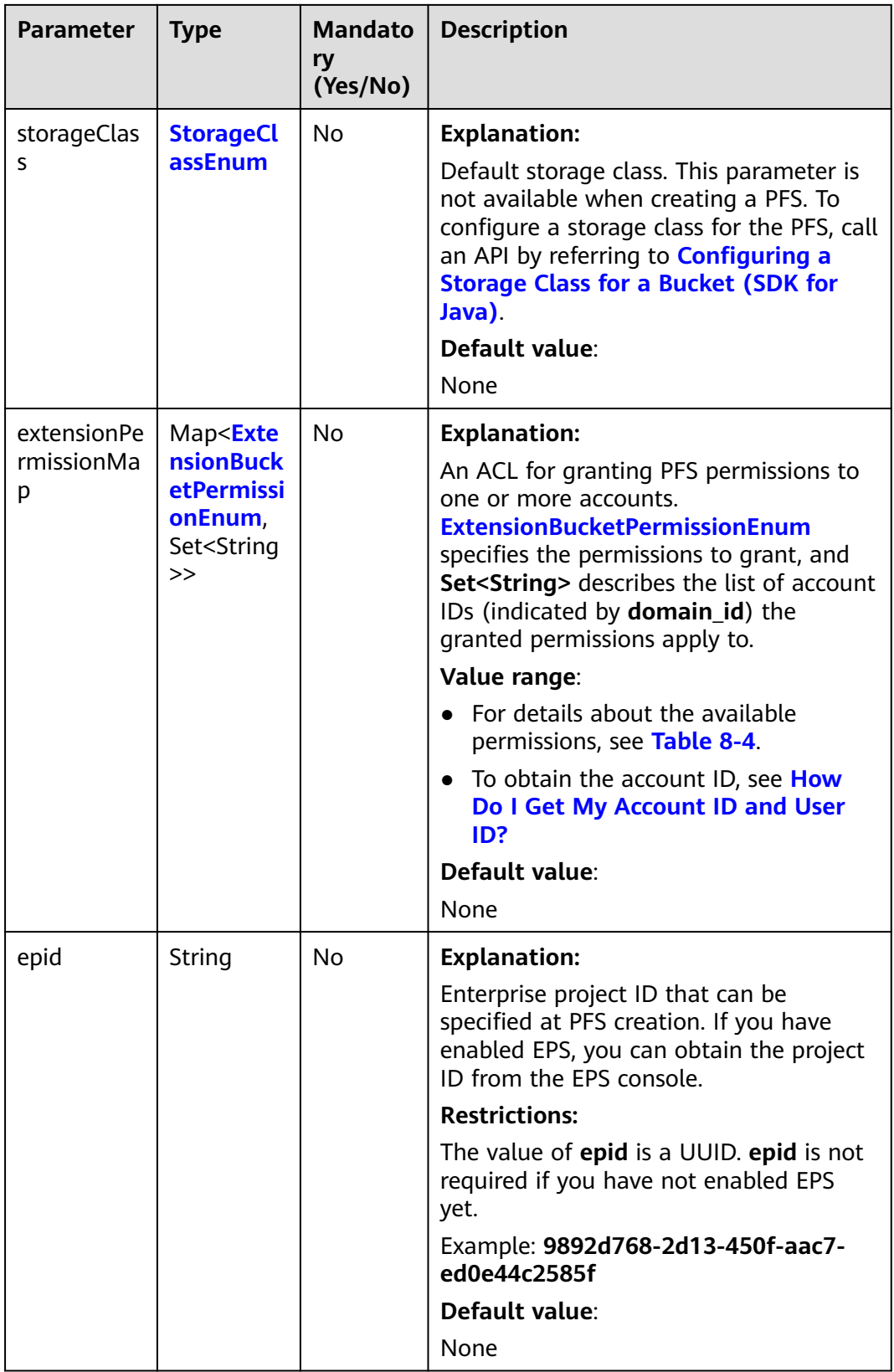

<span id="page-195-0"></span>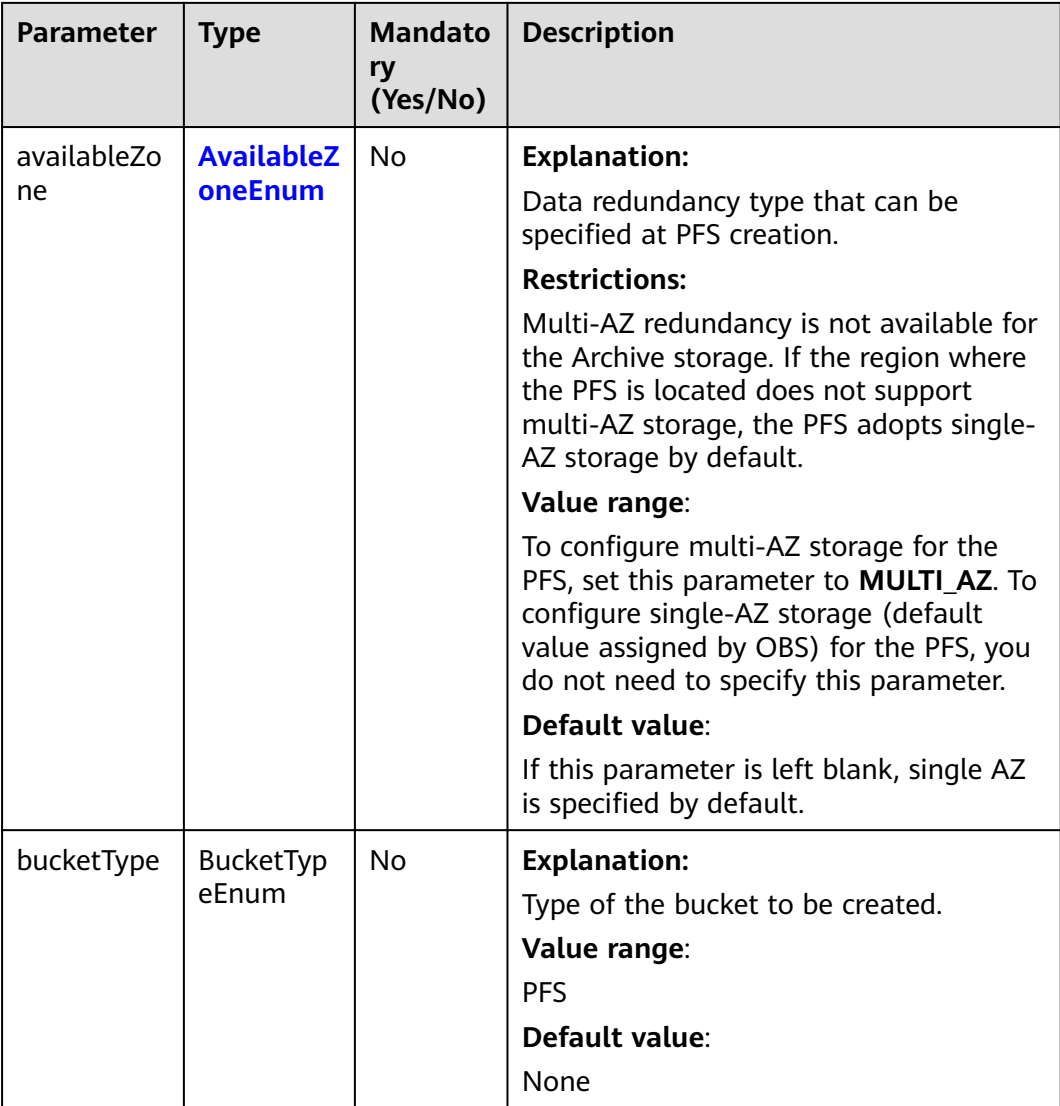

#### **Table 8-3** ACL

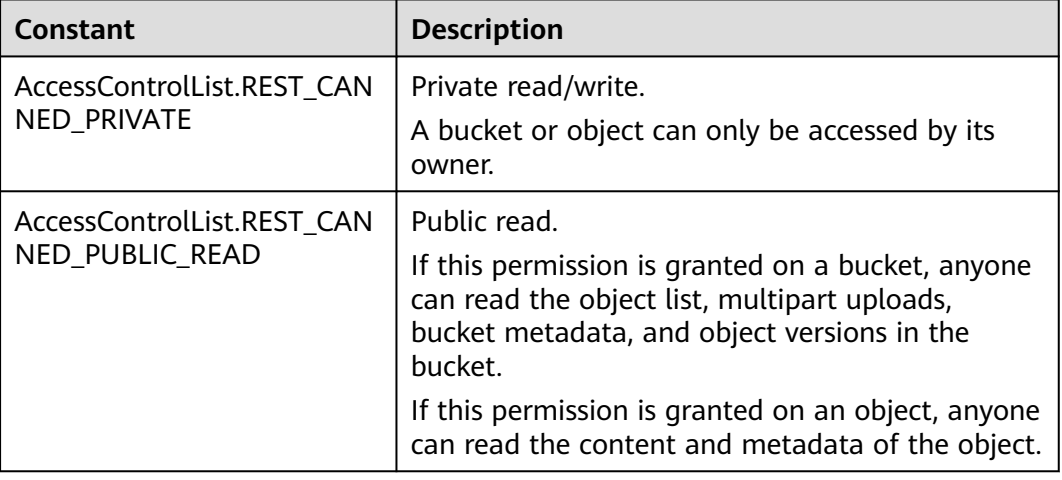

<span id="page-196-0"></span>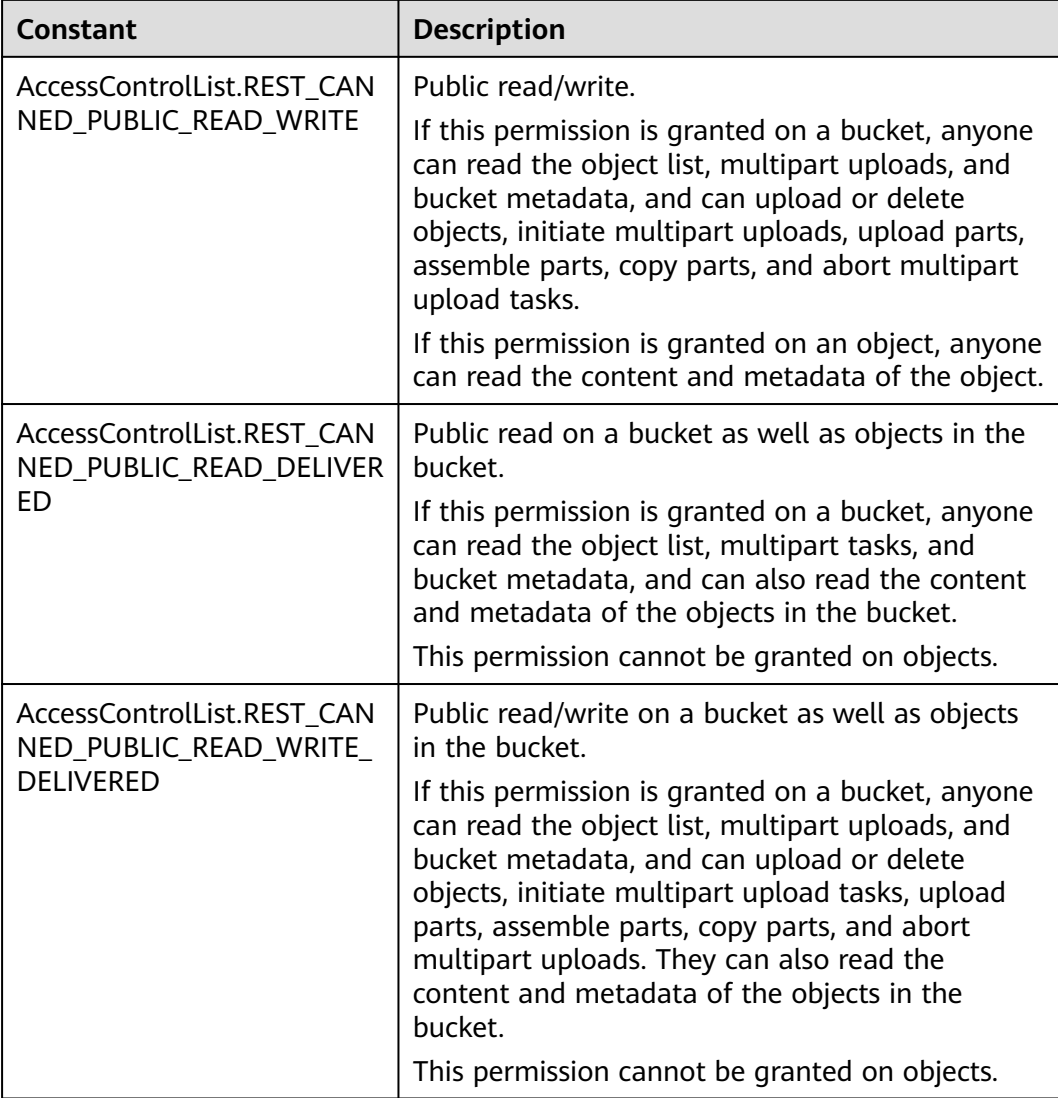

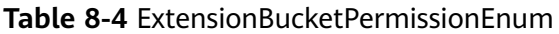

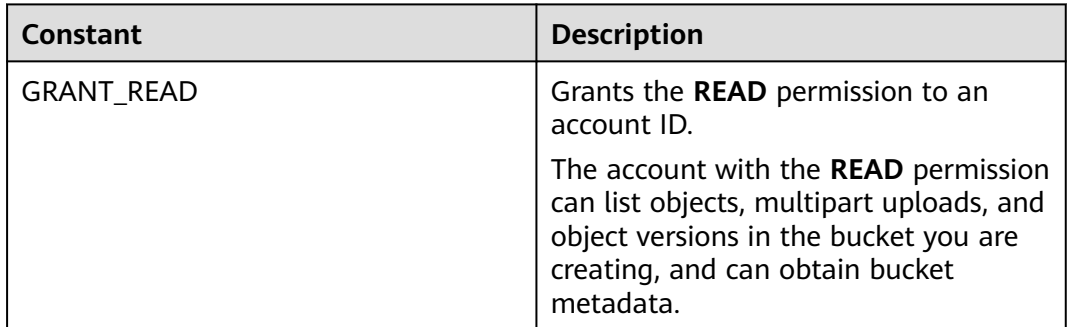

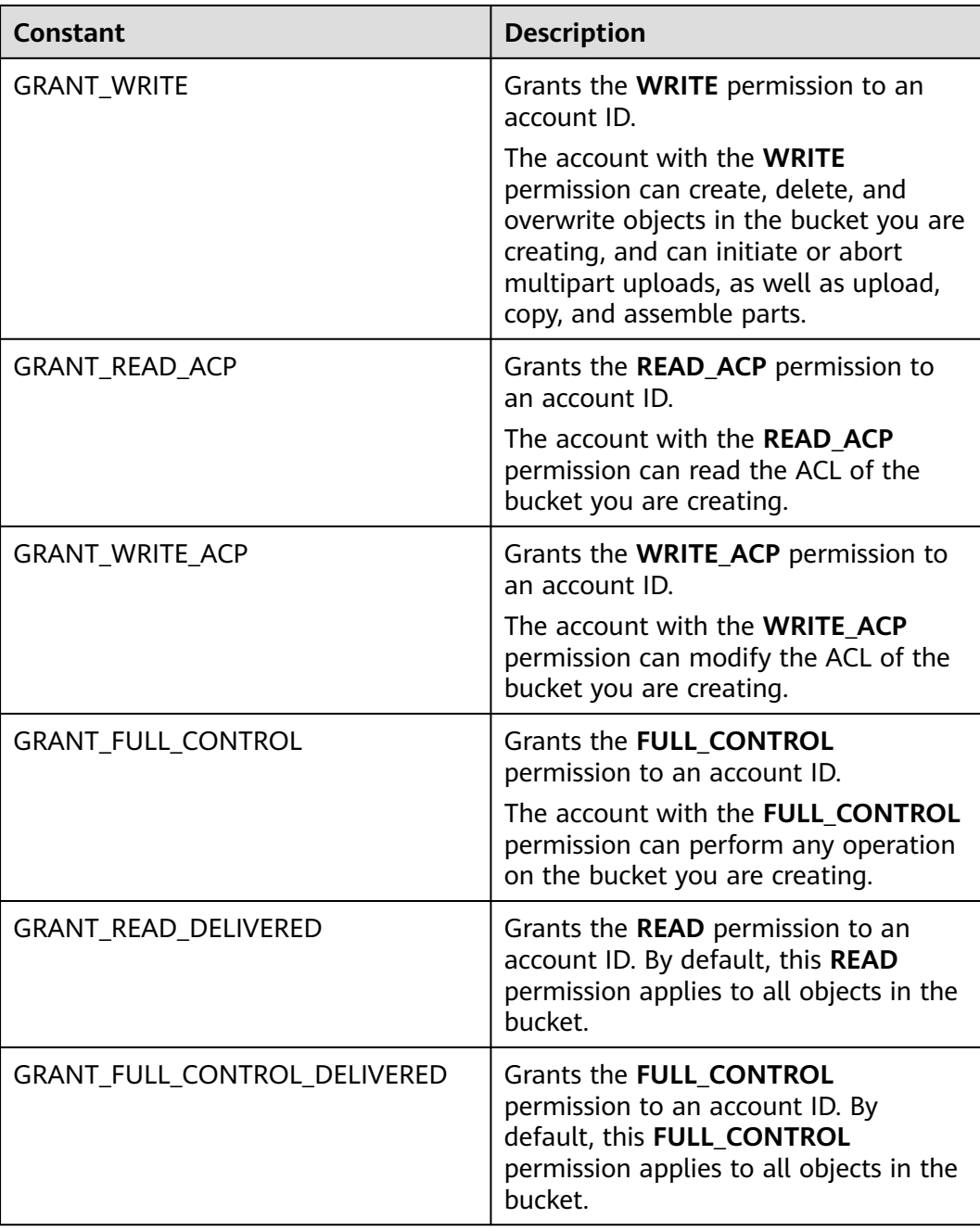

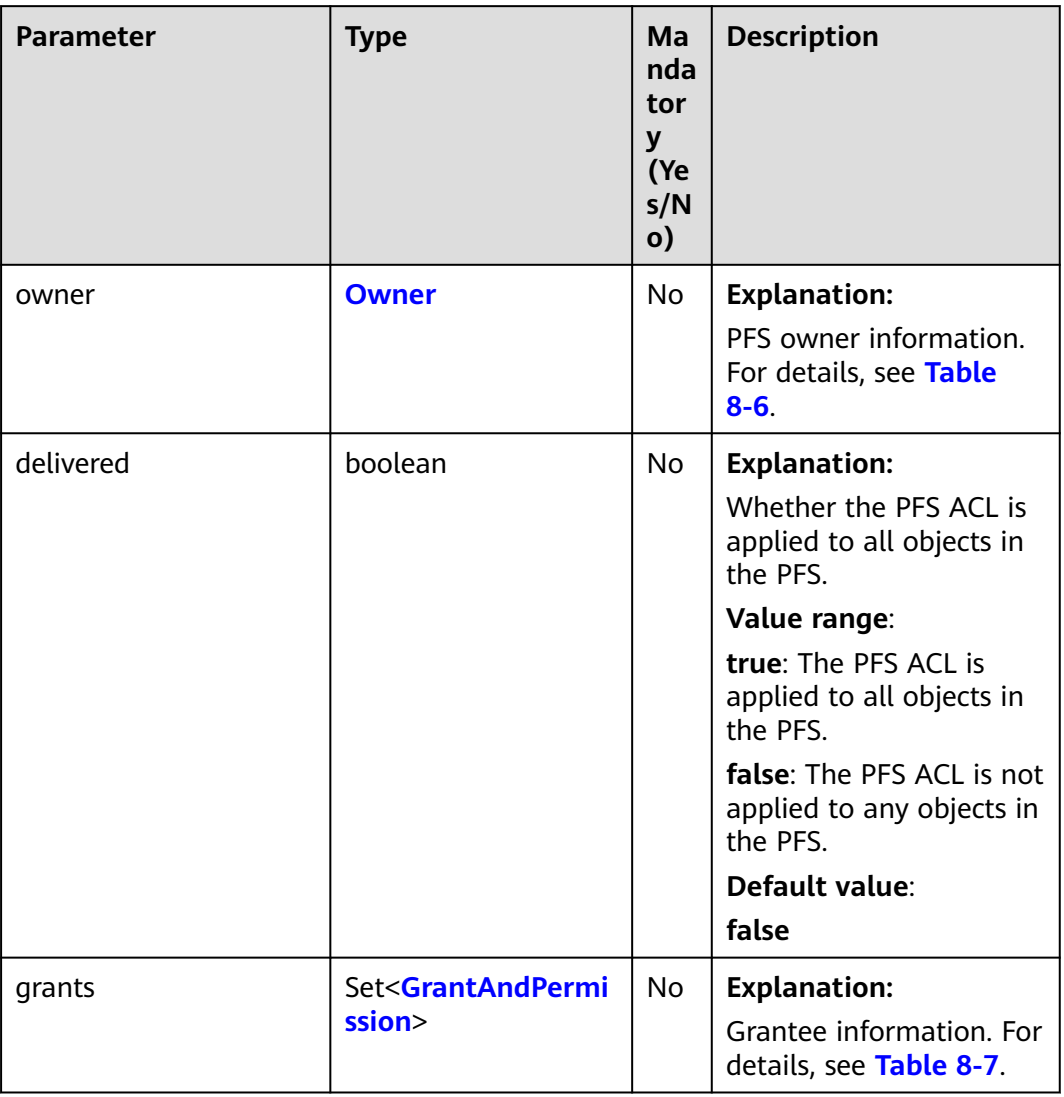

#### <span id="page-198-0"></span>**Table 8-5** AccessControlList

#### **Table 8-6** Owner

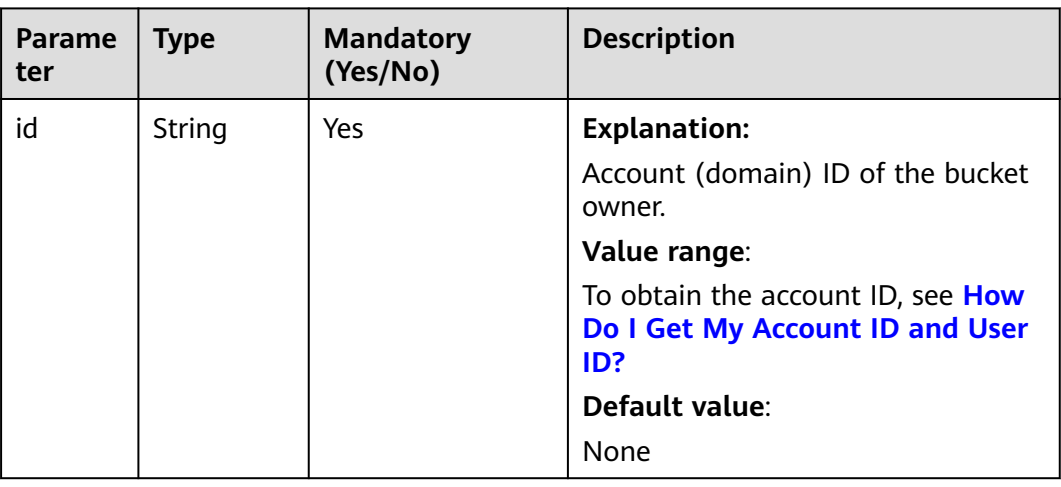

<span id="page-199-0"></span>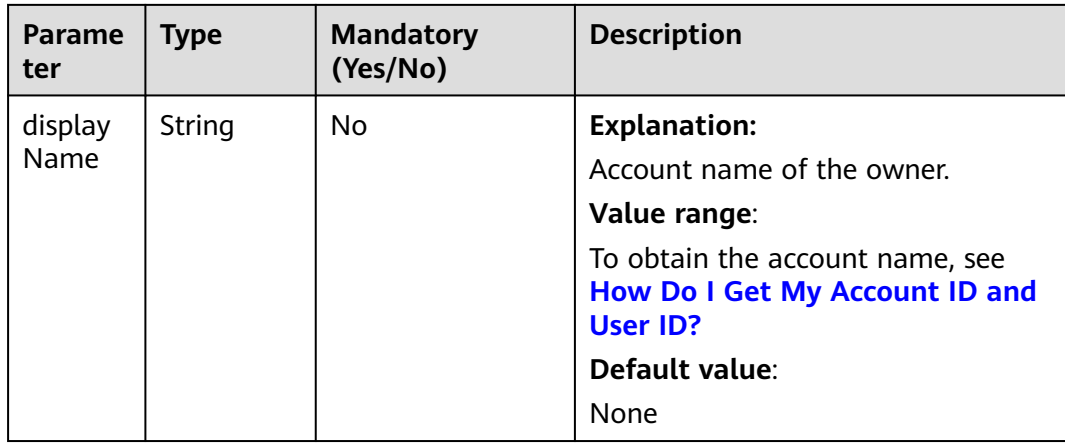

#### **Table 8-7** GrantAndPermission

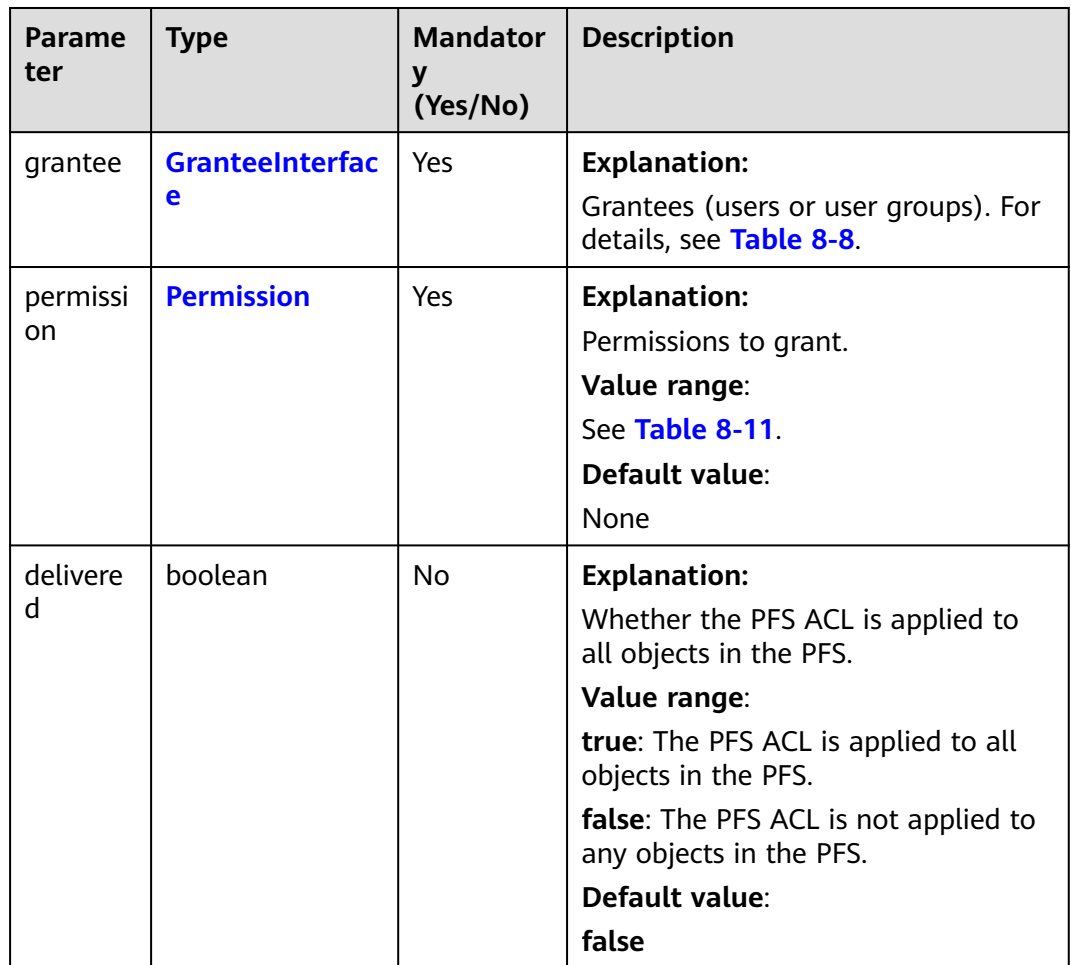

#### <span id="page-200-0"></span>**Table 8-8** GranteeInterface

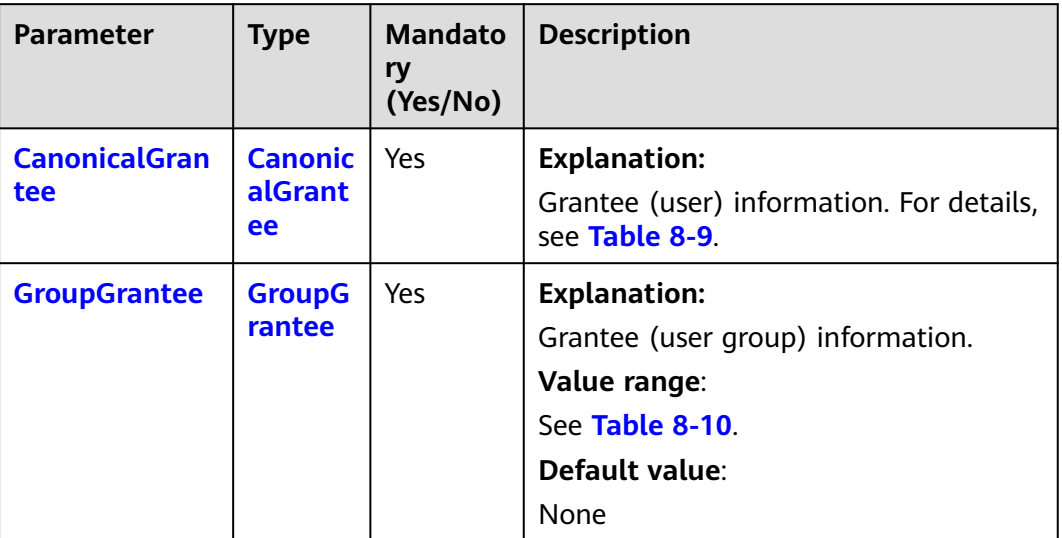

#### **Table 8-9** CanonicalGrantee

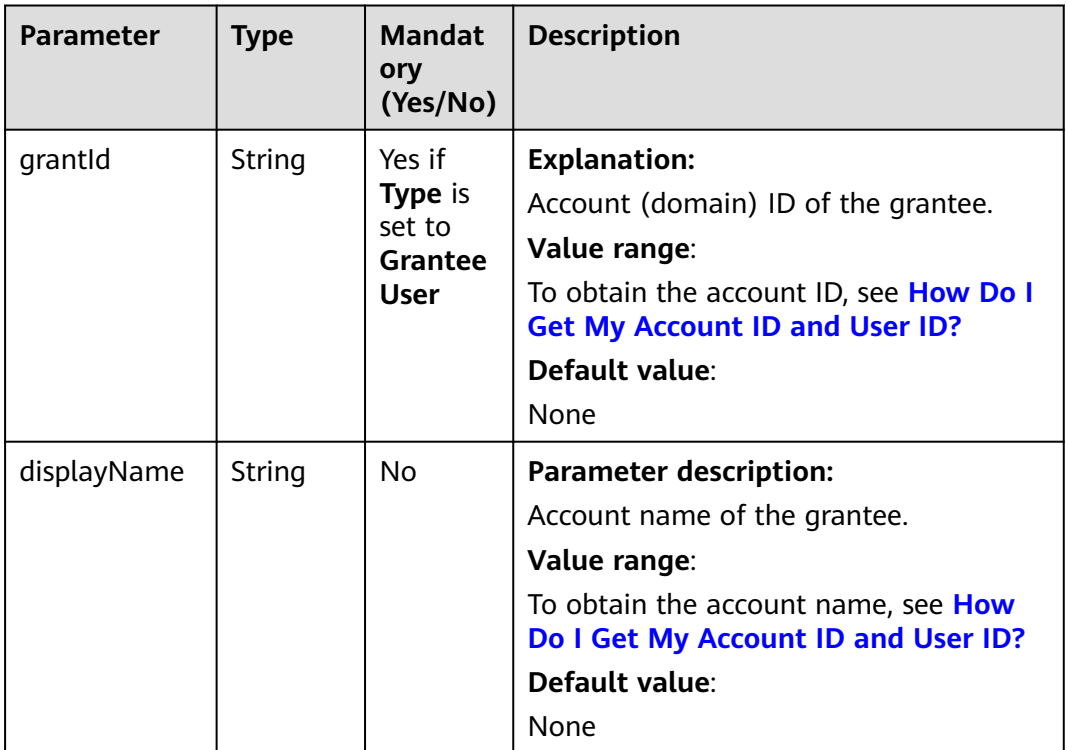

#### **Table 8-10** GroupGrantee

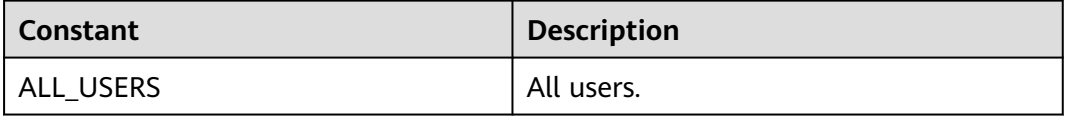

<span id="page-201-0"></span>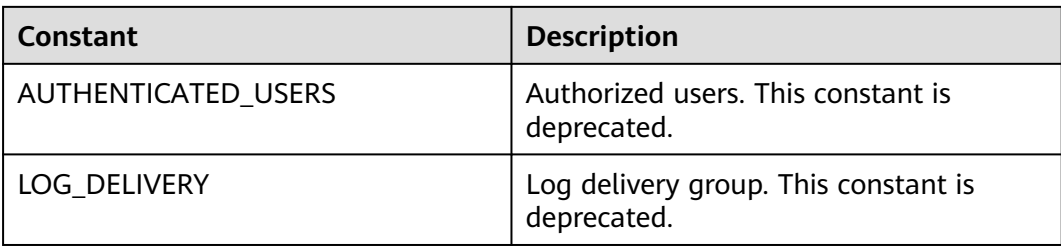

#### **Table 8-11** Permission

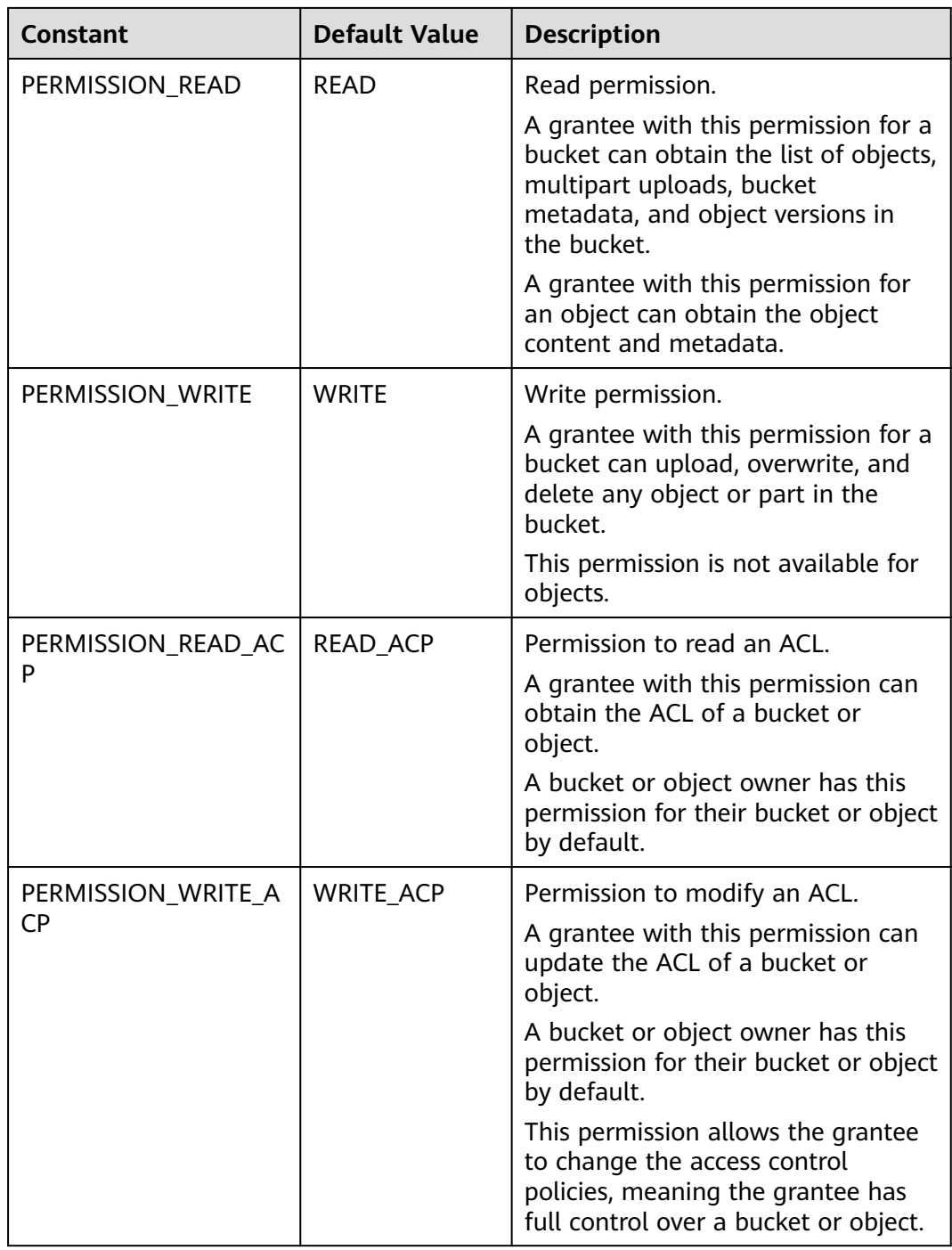

<span id="page-202-0"></span>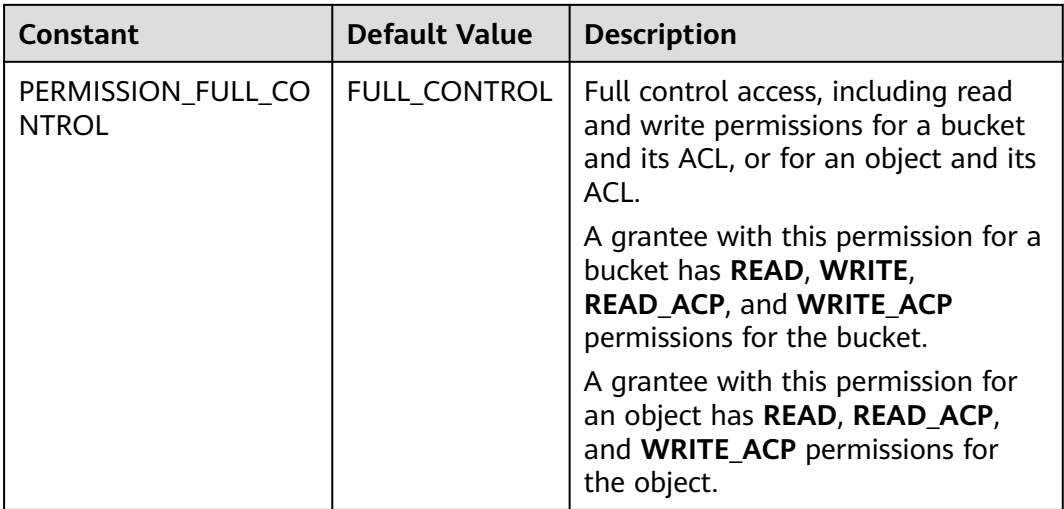

#### **Table 8-12** StorageClassEnum

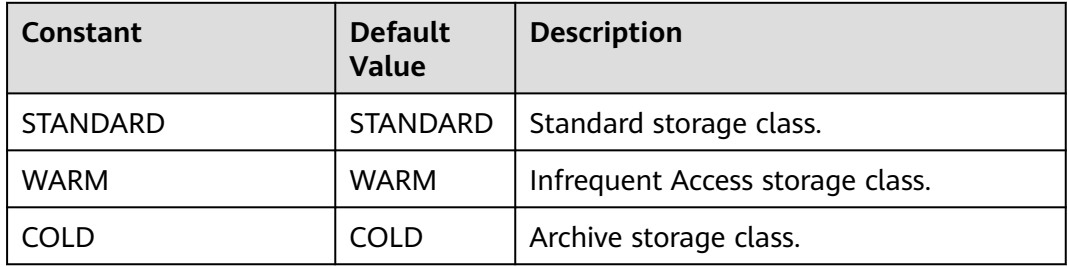

#### **Table 8-13** AvailableZoneEnum

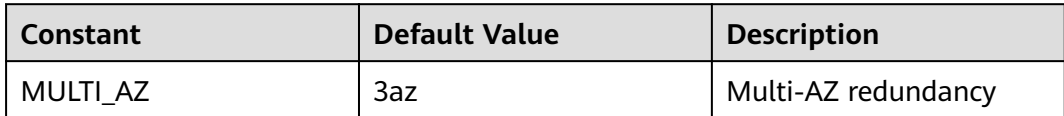

# **Responses**

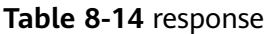

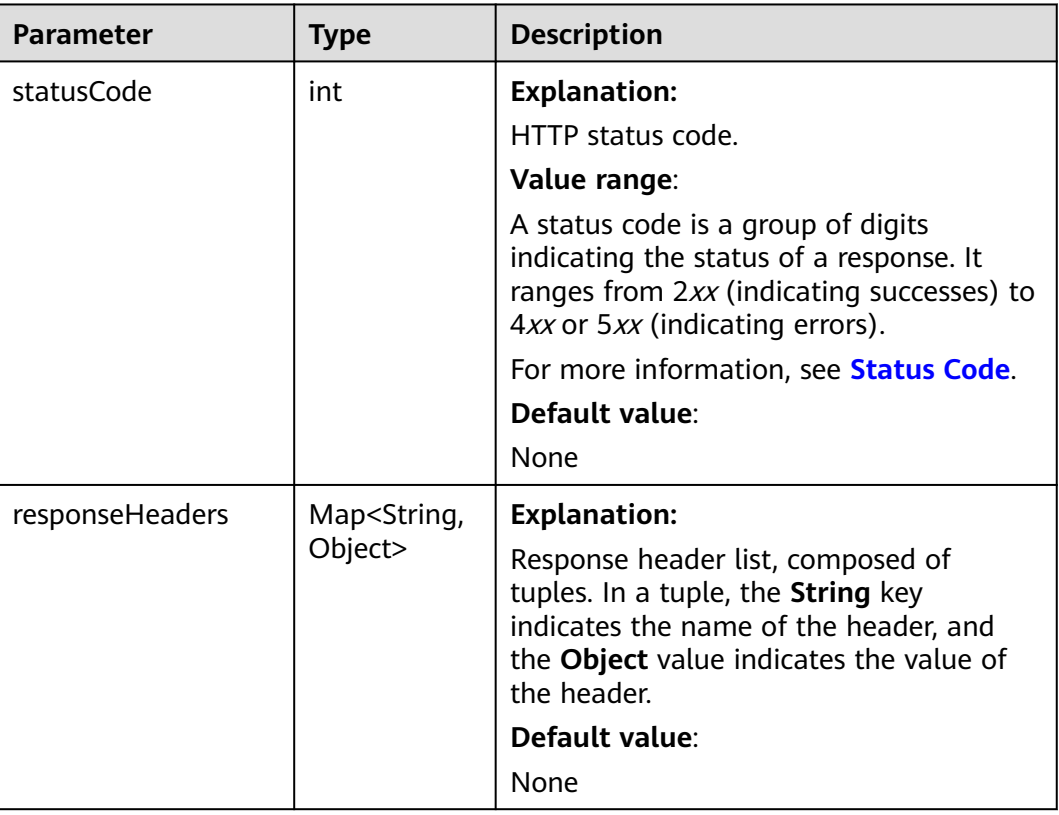

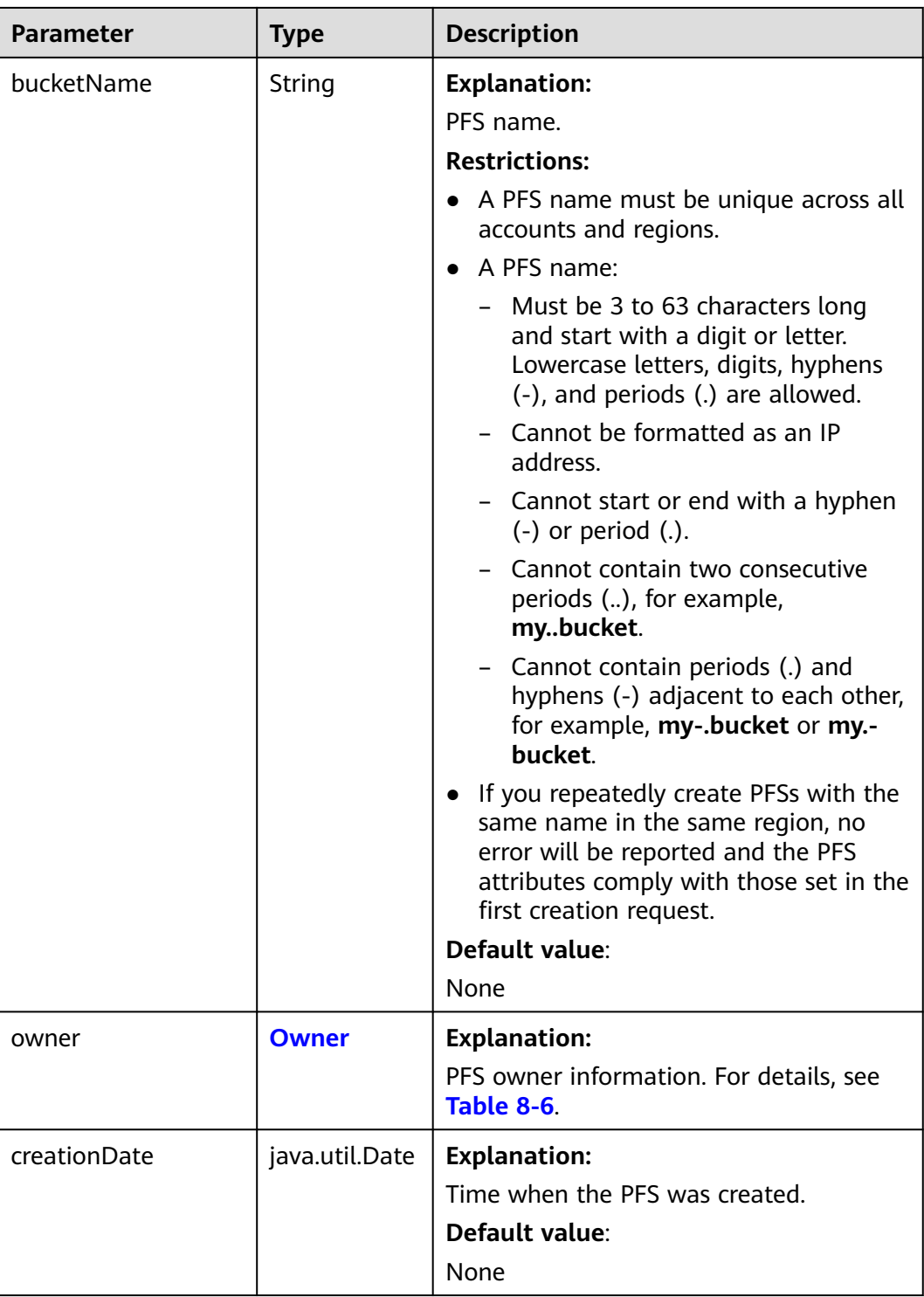

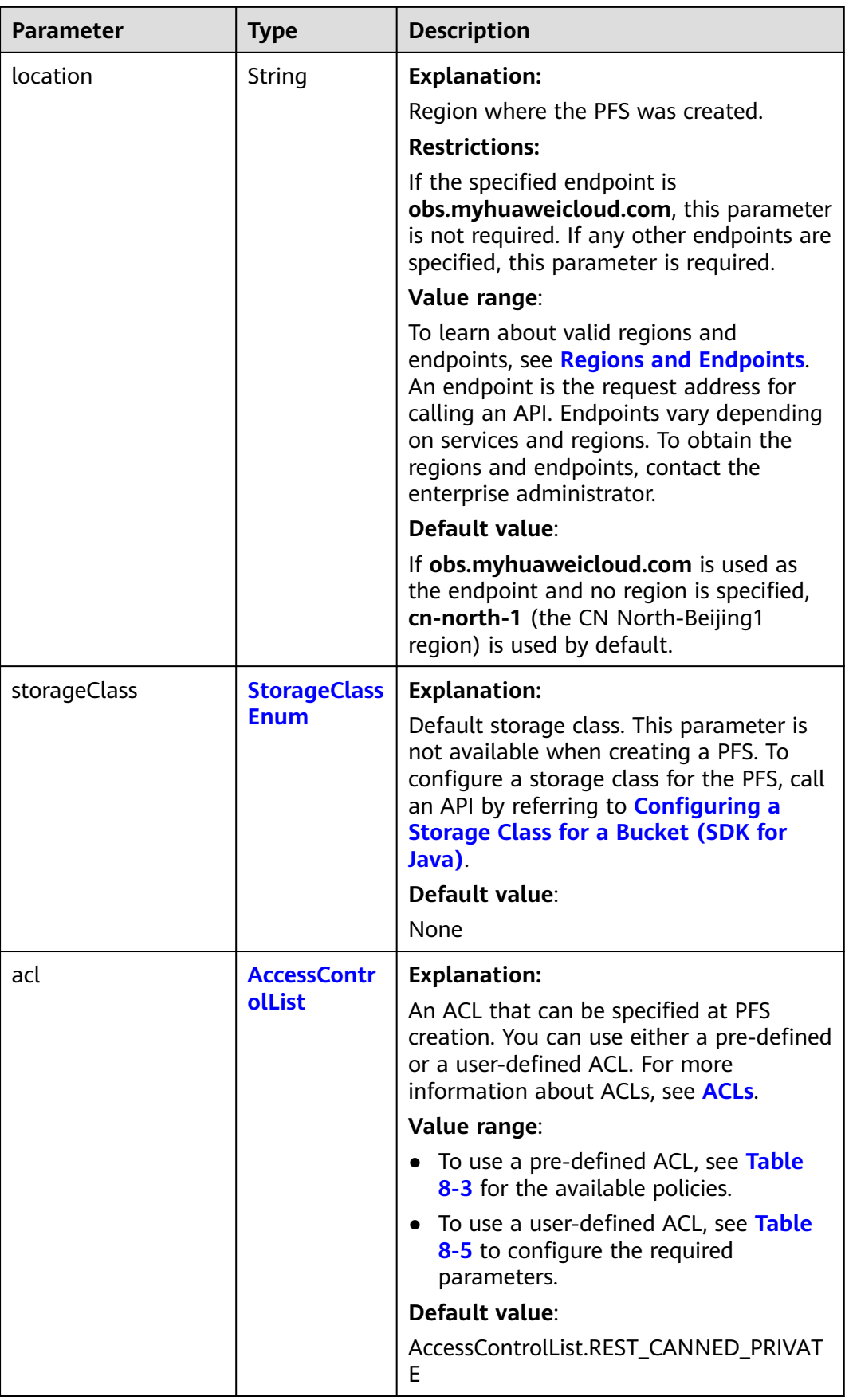

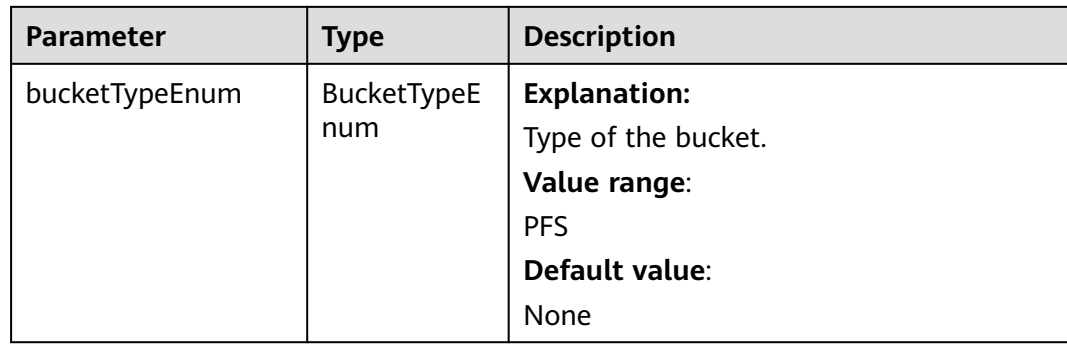

#### **Code Examples**

This example creates parallel file system **examplebucket**.

import com.obs.services.ObsClient; import com.obs.services.exception.ObsException; import com.obs.services.model.BucketTypeEnum; import com.obs.services.model.CreateBucketRequest; import com.obs.services.model.HeaderResponse; public class CreateBucket001 { public static void main(String[] args) { // Obtain an AK/SK pair using environment variables or import the AK/SK pair in other ways. Using hard coding may result in leakage. // Obtain an AK/SK pair on the management console. String ak = System.getenv("ACCESS\_KEY\_ID"); String sk = System.getenv("SECRET\_ACCESS\_KEY\_ID"); // (Optional) If you are using a temporary AK/SK pair and a security token to access OBS, you are advised not to use hard coding, which may result in information leakage. // Obtain an AK/SK pair and a security token using environment variables or import them in other ways. // String securityToken = System.getenv("SECURITY\_TOKEN"); // Enter the endpoint corresponding to the bucket. CN-Hong Kong is used here as an example. Replace it with the one in your actual situation. String endPoint = "https://obs.ap-southeast-1.myhuaweicloud.com"; // Obtain an endpoint using environment variables or import it in other ways. //String endPoint = System.getenv("ENDPOINT"); // Create an ObsClient instance. // Use the permanent AK/SK pair to initialize the client. ObsClient obsClient = new ObsClient(ak, sk,endPoint); // Use the temporary AK/SK pair and security token to initialize the client. // ObsClient obsClient = new ObsClient(ak, sk, securityToken, endPoint); try { // The parallel file system is successfully created. CreateBucketRequest request = new CreateBucketRequest(); request.setBucketName("examplebucket"); request.setBucketType(BucketTypeEnum.PFS); // Set the location. **location** must match the **endpoint**. request.setLocation("your\_region"); HeaderResponse response = obsClient.createBucket(request); System.out.println("CreateBucket successfully"); System.out.println("StatusCode:" + response.getStatusCode()); System.out.println("RequestId:" + response.getRequestId()); } catch (ObsException e) { System.out.println("CreateBucket failed"); // Request failed. Print the HTTP status code. System.out.println("HTTP Code:" + e.getResponseCode()); // Request failed. Print the server-side error code. System.out.println("Error Code:" + e.getErrorCode()); // Request failed. Print the error details. System.out.println("Error Message:" + e.getErrorMessage()); // Request failed. Print the request ID.

```
 System.out.println("Request ID:" + e.getErrorRequestId());
       System.out.println("Host ID:" + e.getErrorHostId());
      e.printStackTrace();
    } catch (Exception e) {
       System.out.println("CreateBucket failed");
      // Print other error information.
       e.printStackTrace();
    }
 }
```
# **Helpful Links**

}

- **[Parallel File System](https://support.huaweicloud.com/intl/en-us/usermanual-obs/obs_13_0007.html)**
- **[\(GitHub\) Sample Code for Creating a Parallel File System](https://github.com/huaweicloud/huaweicloud-sdk-java-obs/blob/master/app/src/test/java/samples_java/PFSBucketAndObjectOperationSample.java)**
- **[OBS Error Codes](https://support.huaweicloud.com/intl/en-us/api-obs/obs_04_0115.html#section1)**
- **[FAQ for Parallel File Systems](https://support.huaweicloud.com/intl/en-us/obs_faq/obs_13_3000.html)**

# **8.2 Listing Parallel File Systems (SDK for Java)**

# **Function**

PFS, a sub-product of OBS, is a high-performance file system with only milliseconds of latency. PFS supports TB/s bandwidth and millions of IOPS, which make it ideal for processing high-performance computing (HPC) workloads.

You can access data in a PFS using standard OBS APIs. You can also read and write data using obsfs, a PFS client that supports POSIX. obsfs can be deployed on a Linux ECS. Then, you can use obsfs to mount a PFS to the ECS and perform a series of operations online, including creating, deleting, and renaming files or directories, and modifying files.

This API returns a list of existing PFSs.

#### **NOTICE**

If you have any questions during development, post them on the **[Issues](https://github.com/huaweicloud/huaweicloud-sdk-java-obs/issues)** page of GitHub.

# **Restrictions**

- To list PFSs, you must have the **obs:bucket:ListAllMyBuckets** permission. IAM is recommended for granting permissions. For details, see **[IAM Custom](https://support.huaweicloud.com/intl/en-us/usermanual-obs/obs_03_0121.html) [Policies](https://support.huaweicloud.com/intl/en-us/usermanual-obs/obs_03_0121.html)**.
- The mapping between OBS regions and endpoints must comply with what is listed in **[Regions and Endpoints](https://developer.huaweicloud.com/intl/en-us/endpoint?OBS)**.
- PFSs do not support quota configuration. By default, there is no quota limit.
- To list PFSs, the **bucketType** parameter must be set to **PFS**.
- To query the PFS location when listing PFSs, you need to set **ListBucketsRequest.setQueryLocation** to **true**.

# **Method**

obsClient.listBuckets(**ListBucketsRequest request**)

# **Request Parameters**

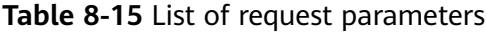

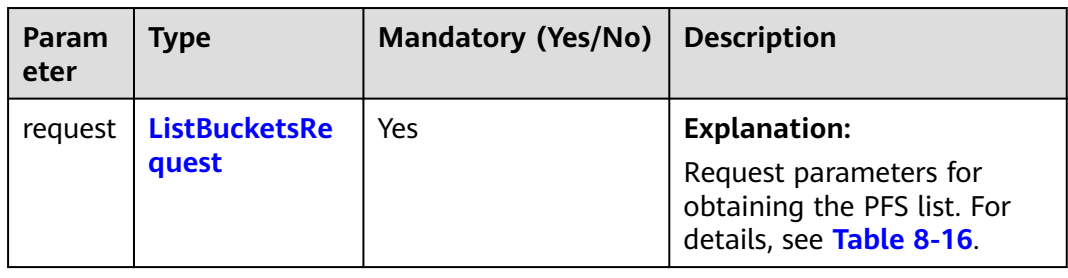

#### **Table 8-16** ListBucketsRequest

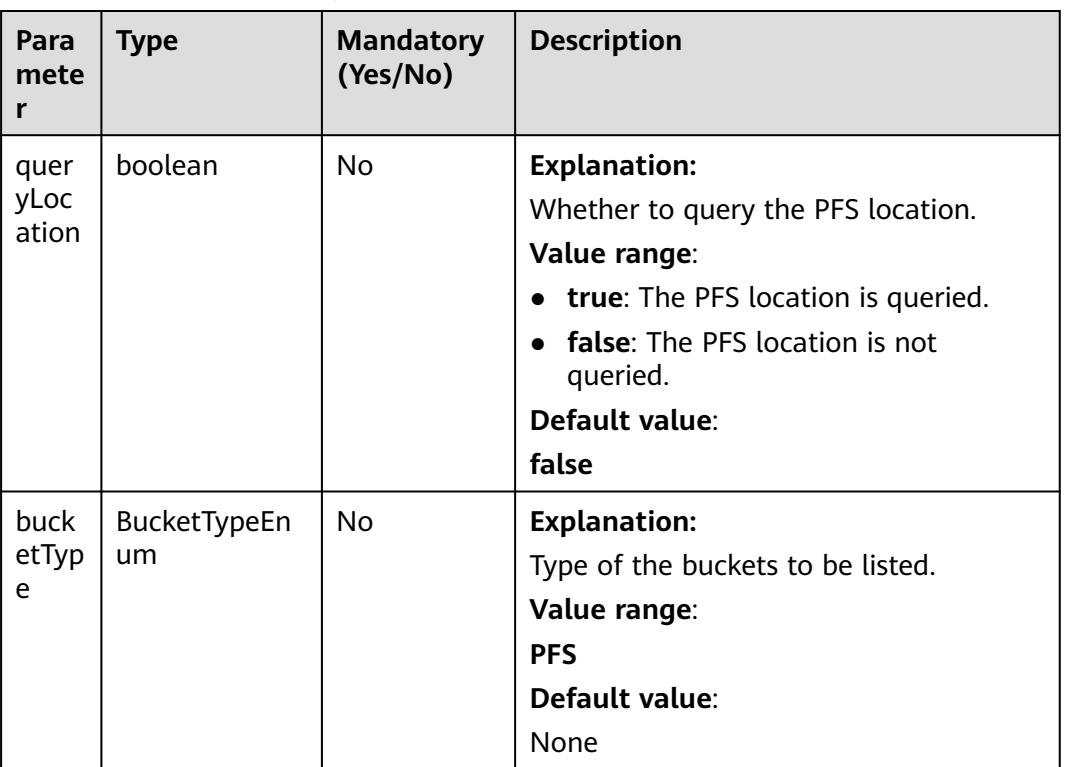

# **Responses**

**Table 8-17** ListBucketsResult

| <b>Parameter</b> | <b>Type</b>                             | <b>Description</b>                                                                                                    |
|------------------|-----------------------------------------|----------------------------------------------------------------------------------------------------|
| statusCode       | int                                     | <b>Explanation:</b>                                                                                                    |
|                  |                                         | HTTP status code.                                                                                                    |
|                  |                                         | Value range:                                                                                                    |
|                  |                                         | A status code is a group of digits indicating<br>the status of a response. It ranges from 2xx<br>(indicating successes) to 4xx or 5xx<br>(indicating errors).           |
|                  |                                         | For more information, see Status Code.                                                                                                    |
|                  |                                         | Default value:                                                                                                    |
|                  |                                         | None                                                                                                    |
| responseHeader   | Map <string,<br>Object&gt;</string,<br> | <b>Explanation:</b>                                                                                                    |
| S                |                                         | Response header list, composed of tuples.<br>In a tuple, the String key indicates the<br>name of the header, and the Object value<br>indicates the value of the header. |
|                  |                                         | Default value:                                                                                                    |
|                  |                                         | <b>None</b>                                                                                                    |
| owner            | <b>Owner</b>                            | <b>Explanation:</b>                                                                                                    |
|                  |                                         | PFS owner information. For details, see<br><b>Table 8-18.</b>                                                                                                    |
|                  |                                         | Default value:                                                                                                    |
|                  |                                         | None                                                                                                    |
| buckets          | List <obsbucke<br>t&gt;</obsbucke<br>   | <b>Explanation:</b>                                                                                                    |
|                  |                                         | List of PFS information. For details, see<br><b>Table 8-27.</b>                                                                                                    |
|                  |                                         | Default value:                                                                                                    |
|                  |                                         | None                                                                                                    |

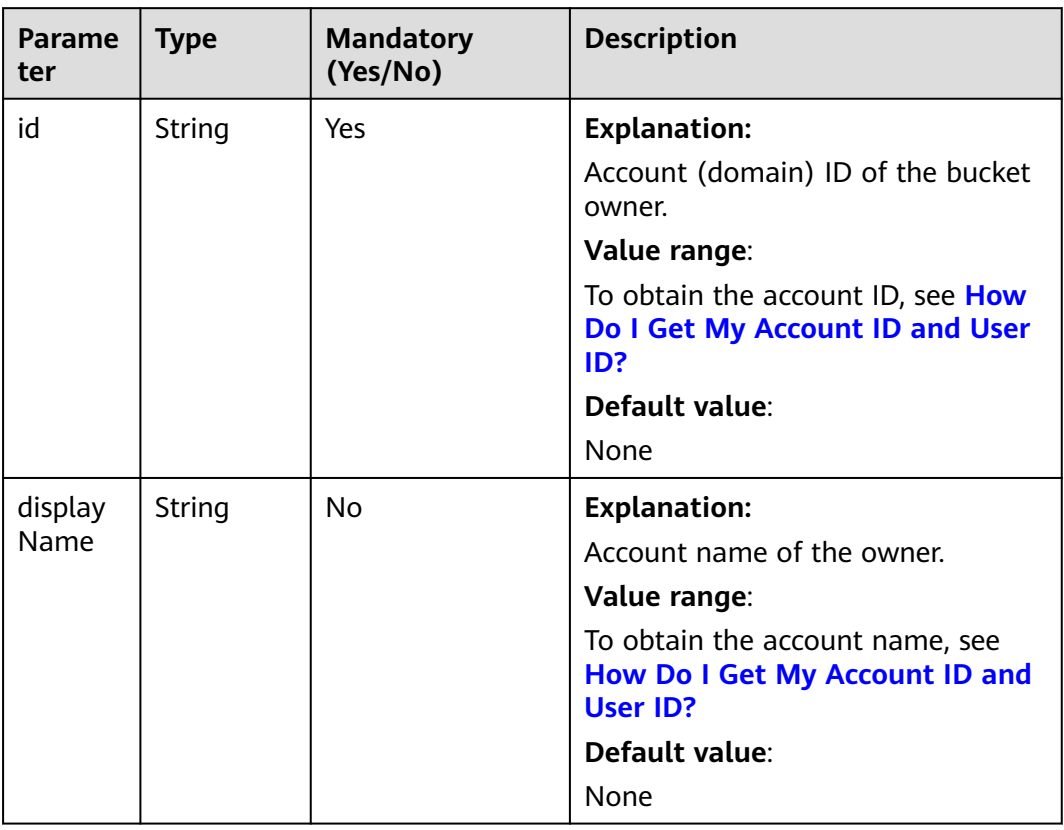

#### <span id="page-210-0"></span>**Table 8-18** Owner

#### **Table 8-19** StorageClassEnum

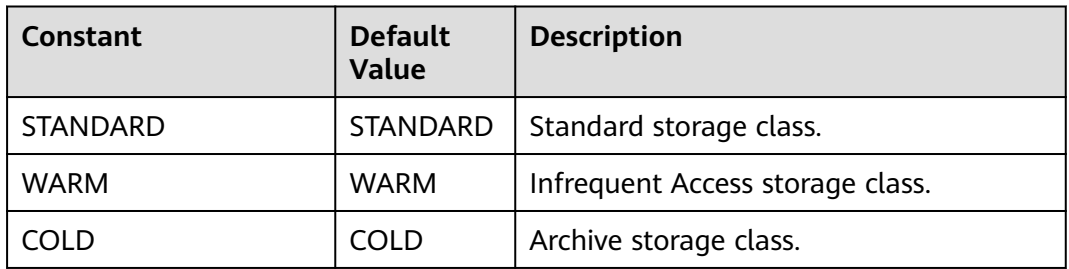

#### **Table 8-20** ACL

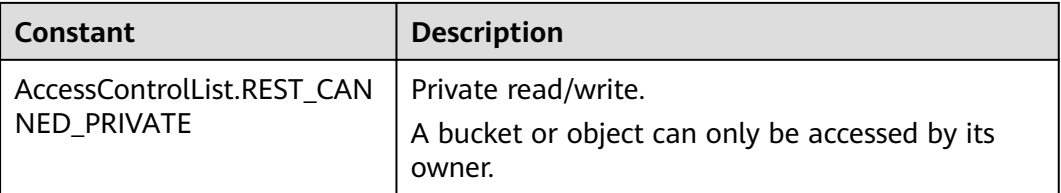

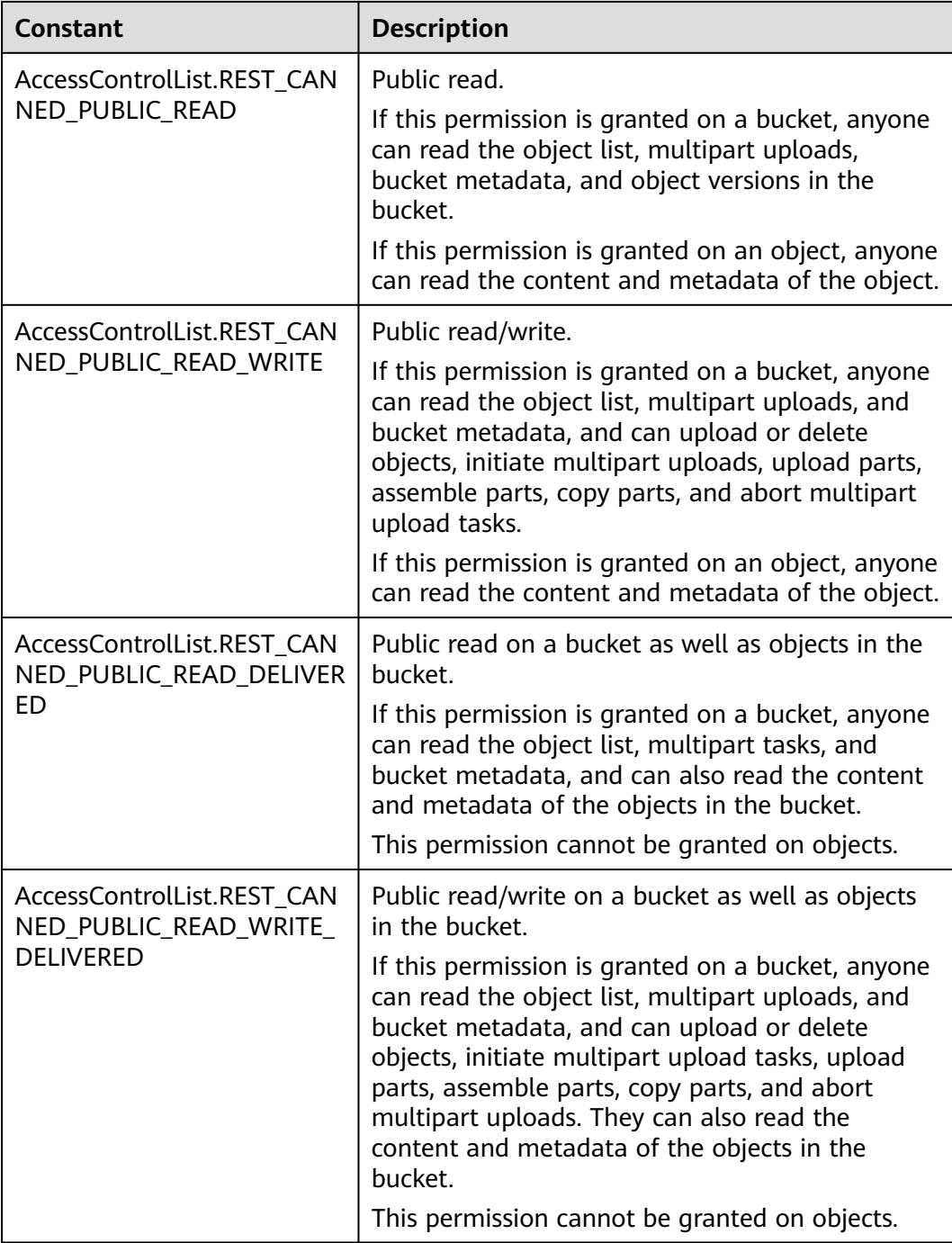

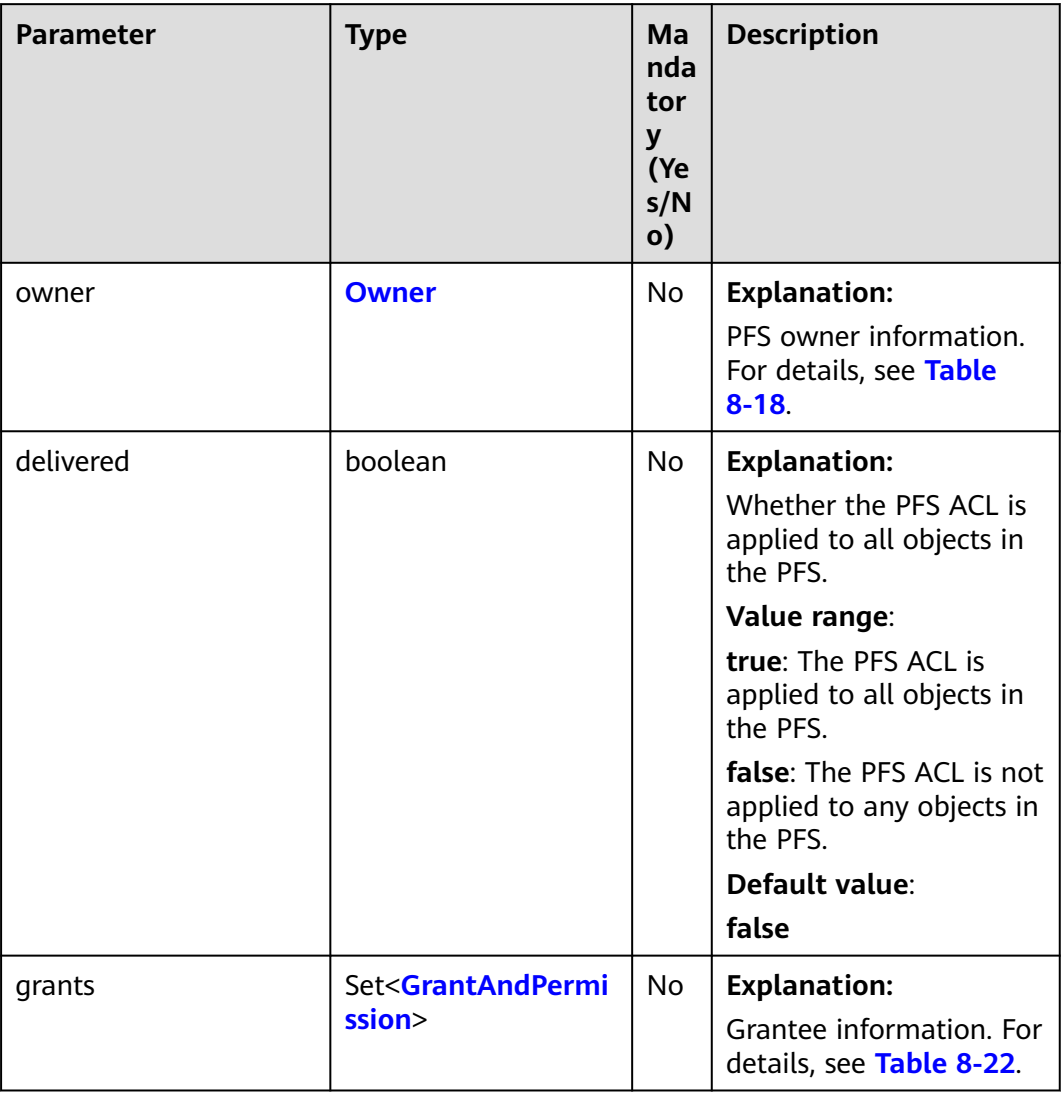

#### **Table 8-21** AccessControlList

#### **Table 8-22** GrantAndPermission

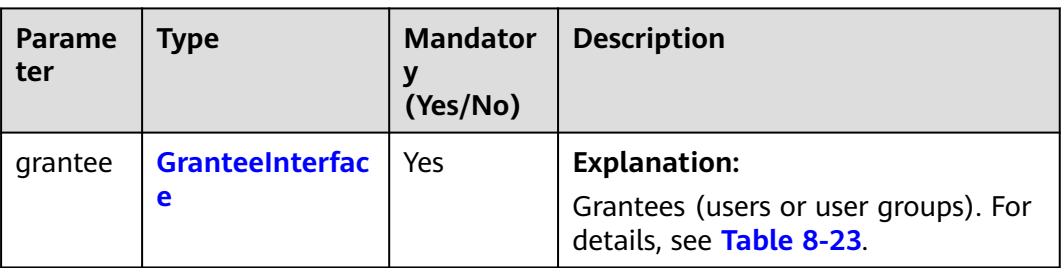

<span id="page-213-0"></span>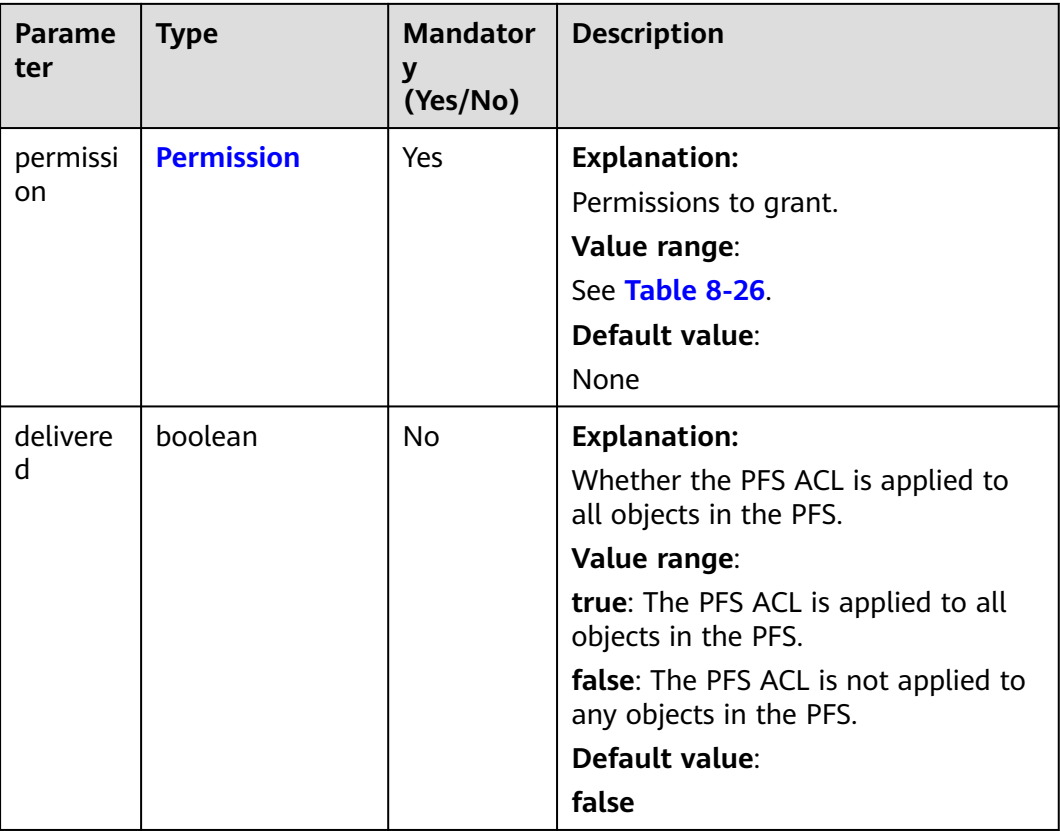

**Table 8-23** GranteeInterface

| Parameter                   | <b>Type</b>                     | <b>Mandato</b><br>ry<br>(Yes/No) | <b>Description</b>                                              |
|-----------------------------|---------------------------------|----------------------------------|-----------------------------------------------------------------|
| <b>CanonicalGran</b><br>tee | <b>Canonic</b><br>alGrant<br>ee | Yes                              | <b>Explanation:</b><br>Grantee (user) information. For details, |
|                             |                                 |                                  | see Table 8-24                                                  |
| <b>GroupGrantee</b>         | <b>GroupG</b><br>rantee         | Yes                              | <b>Explanation:</b>                                             |
|                             |                                 |                                  | Grantee (user group) information.                               |
|                             |                                 |                                  | Value range:                                                    |
|                             |                                 |                                  | See Table 8-25.                                                 |
|                             |                                 |                                  | Default value:                                                  |
|                             |                                 |                                  | None                                                            |

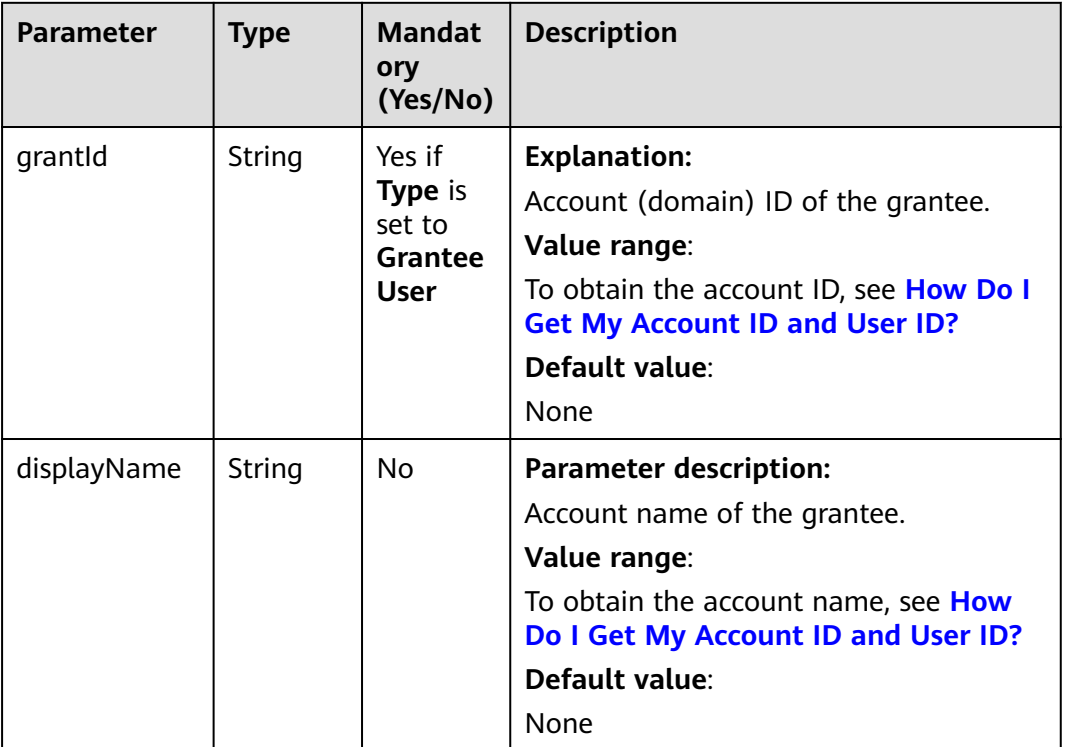

#### <span id="page-214-0"></span>**Table 8-24** CanonicalGrantee

#### **Table 8-25** GroupGrantee

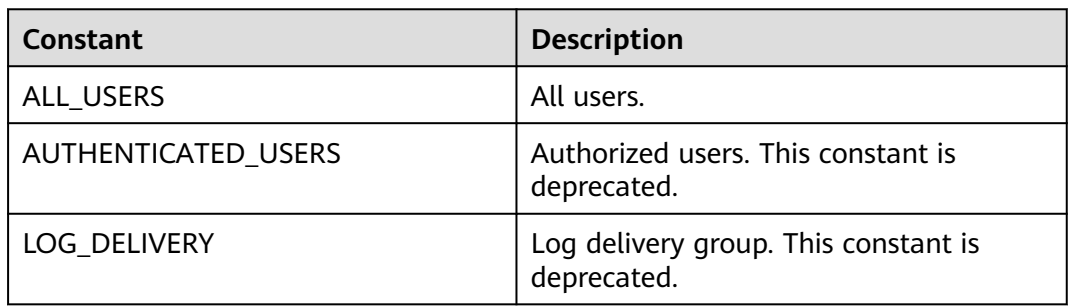

#### **Table 8-26** Permission

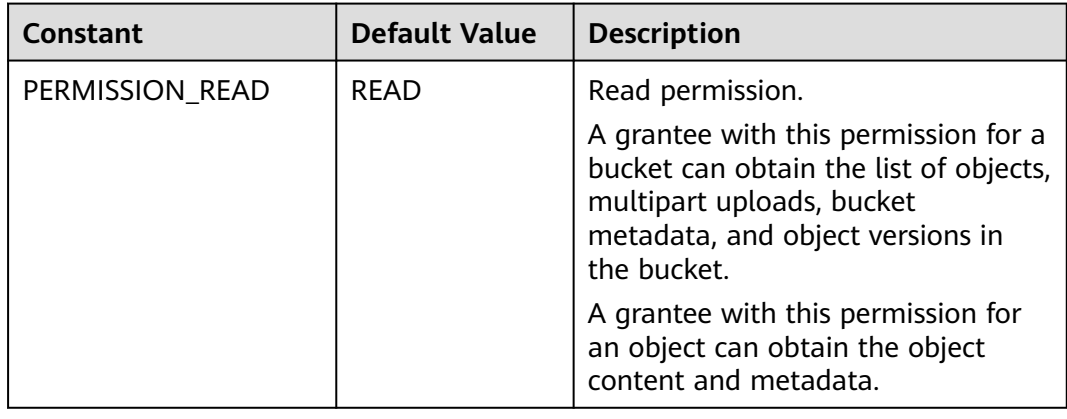

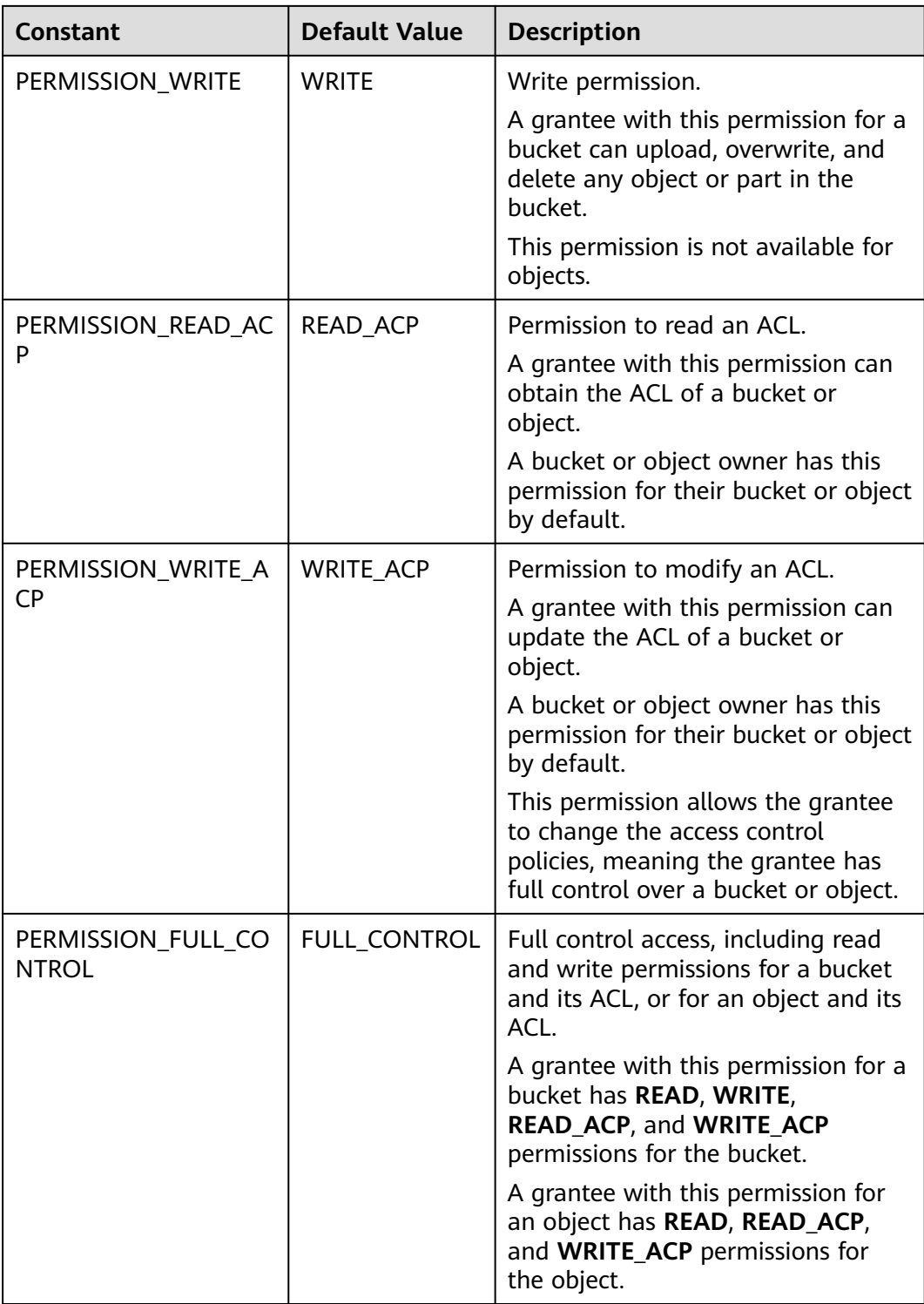
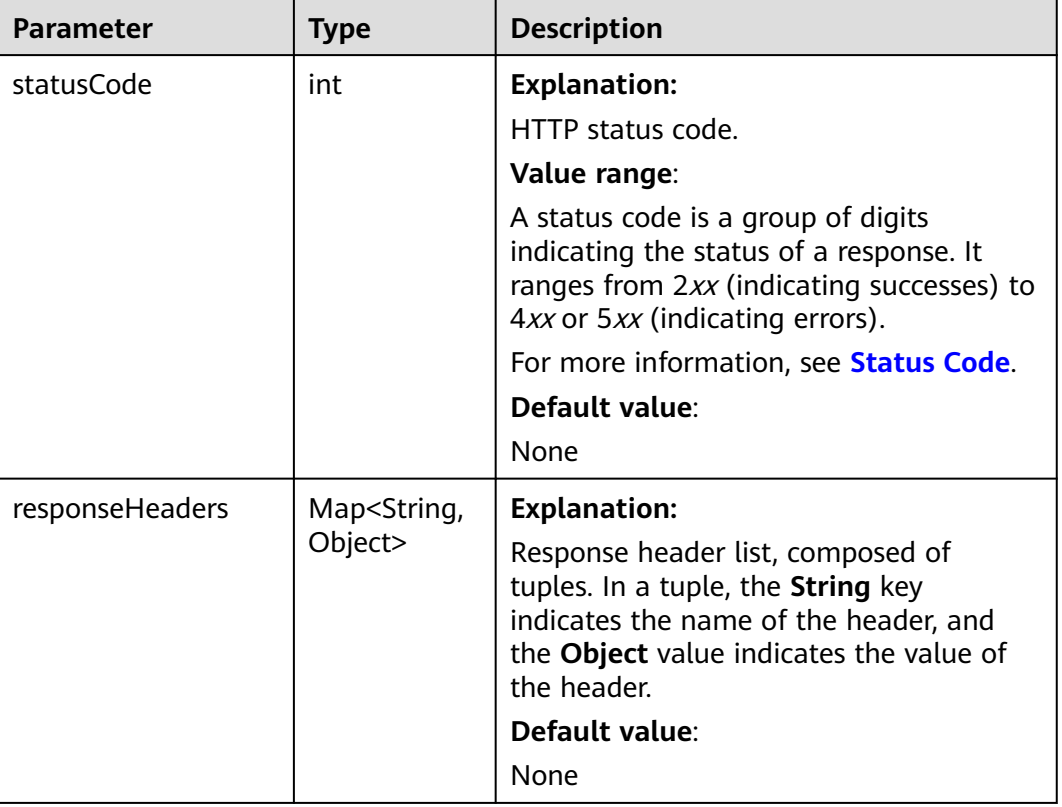

#### **Table 8-27** ObsBucket

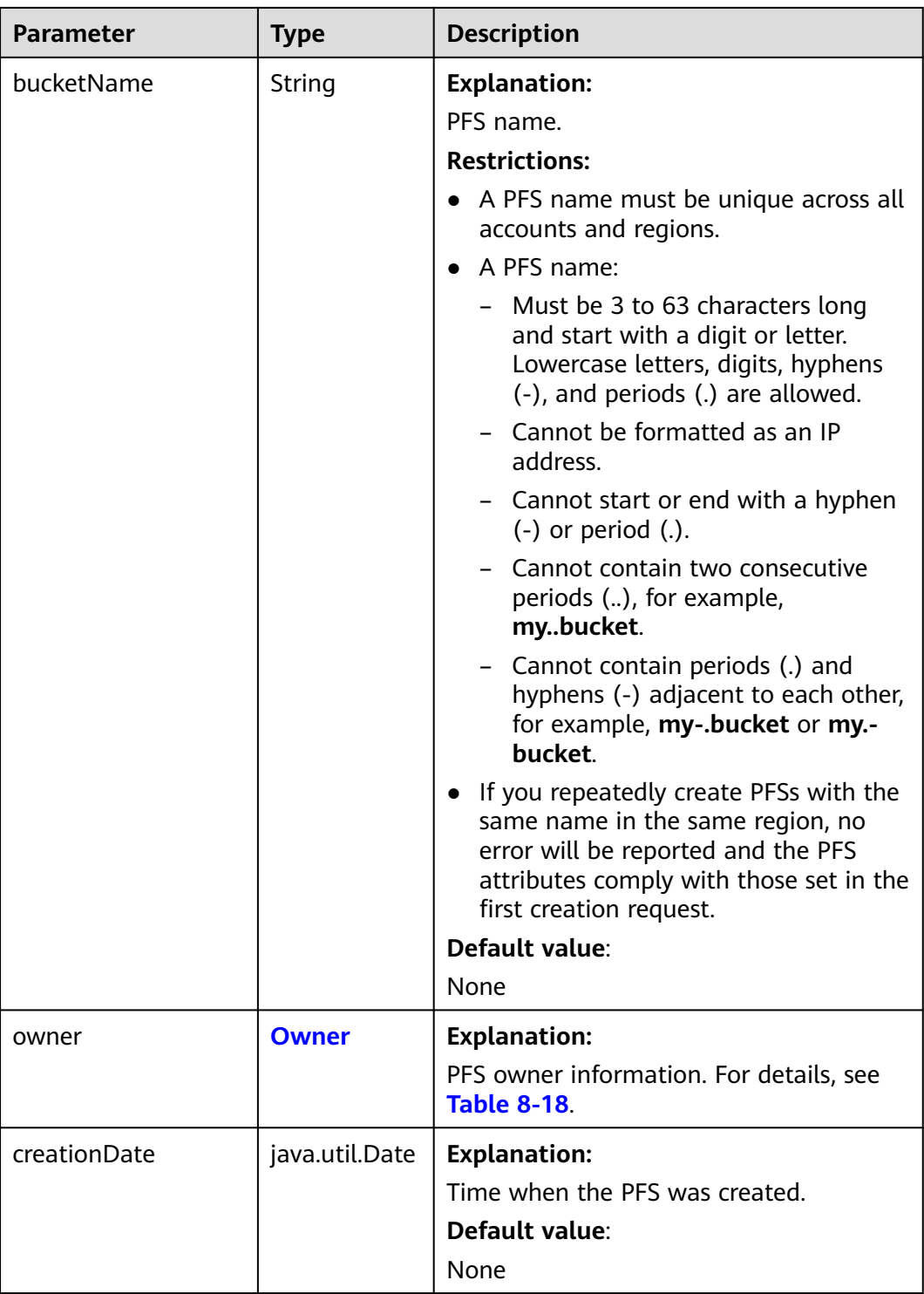

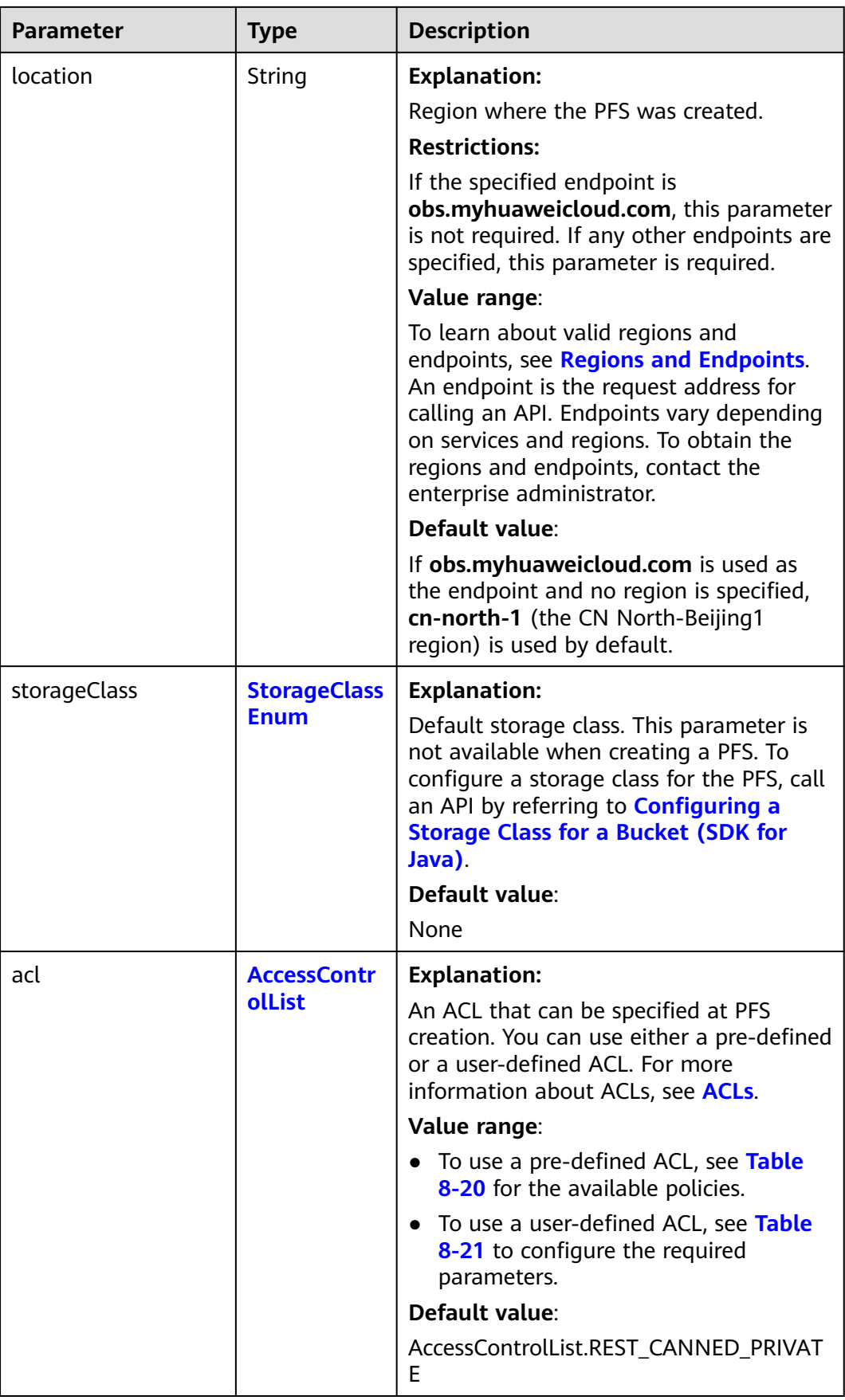

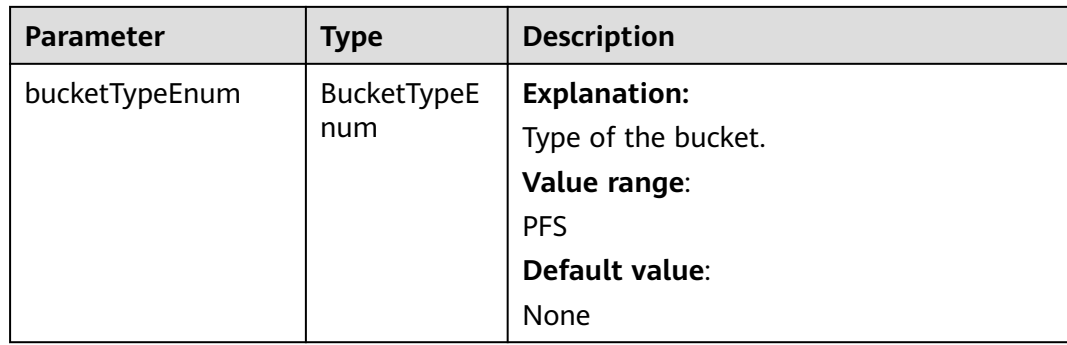

#### **Code Examples**

This example lists parallel file systems.

import com.obs.services.ObsClient; import com.obs.services.exception.ObsException; import com.obs.services.model.BucketTypeEnum; import com.obs.services.model.ListBucketsRequest; import com.obs.services.model.ObsBucket; import java.util.List; public class ListBucket001 { public static void main(String[] args) { // Obtain an AK/SK pair using environment variables or import the AK/SK pair in other ways. Using hard coding may result in leakage. // Obtain an AK/SK pair on the management console. String ak = System.getenv("ACCESS\_KEY\_ID"); String sk = System.getenv("SECRET\_ACCESS\_KEY\_ID"); // (Optional) If you are using a temporary AK/SK pair and a security token to access OBS, you are advised not to use hard coding, which may result in information leakage. // Obtain an AK/SK pair and a security token using environment variables or import them in other ways. // String securityToken = System.getenv("SECURITY\_TOKEN"); // Enter the endpoint corresponding to the bucket. CN-Hong Kong is used here as an example. Replace it with the one in your actual situation. String endPoint = "https://obs.ap-southeast-1.myhuaweicloud.com"; // Obtain an endpoint using environment variables or import it in other ways. //String endPoint = System.getenv("ENDPOINT"); // Create an ObsClient instance. // Use the permanent AK/SK pair to initialize the client. ObsClient obsClient = new ObsClient(ak, sk,endPoint); // Use the temporary AK/SK pair and security token to initialize the client. // ObsClient obsClient = new ObsClient(ak, sk, securityToken, endPoint); try { // List parallel file systems.  $L$ istBucketsRequest request = new ListBucketsRequest(); request.setBucketType(BucketTypeEnum.PFS); List<ObsBucket> buckets = obsClient.listBuckets(request); for (ObsBucket bucket : buckets) { System.out.println("BucketName:" + bucket.getBucketName()); System.out.println("CreationDate:" + bucket.getCreationDate()); System.out.println("Location:" + bucket.getLocation()); } System.out.println("listBuckets successfully"); } catch (ObsException e) { System.out.println("listBuckets failed"); // Request failed. Print the HTTP status code. System.out.println("HTTP Code:" + e.getResponseCode()); // Request failed. Print the server-side error code. System.out.println("Error Code:" + e.getErrorCode()); // Request failed. Print the error details. System.out.println("Error Message:" + e.getErrorMessage());

```
 // Request failed. Print the request ID.
       System.out.println("Request ID:" + e.getErrorRequestId());
       System.out.println("Host ID:" + e.getErrorHostId());
     e.printStackTrace();
    } catch (Exception e) {
      System.out.println("listBuckets failed");
      // Print other error information.
      e.printStackTrace();
    }
 }
```
## **Helpful Links**

}

- **[Parallel File System](https://support.huaweicloud.com/intl/en-us/usermanual-obs/obs_13_0007.html)**
- **[\(GitHub\) Sample Code for Listing Parallel File Systems](https://github.com/huaweicloud/huaweicloud-sdk-java-obs/blob/master/app/src/test/java/samples_java/PFSBucketAndObjectOperationSample.java)**
- **[OBS Error Codes](https://support.huaweicloud.com/intl/en-us/api-obs/obs_04_0115.html#section1)**
- **[FAQ for Parallel File Systems](https://support.huaweicloud.com/intl/en-us/obs_faq/obs_13_3000.html)**

# **8.3 Listing Objects in a Parallel File System (SDK for Java)**

## **Function**

You can call **ObsClient.listObjects** to list objects in a PFS.

#### **NOTICE**

If you have any questions during development, post them on the **[Issues](https://github.com/huaweicloud/huaweicloud-sdk-java-obs/issues)** page of GitHub.

## **Restrictions**

- To list objects in a PFS, you must be the PFS owner or have the required permission (**obs:bucket:ListBucket** in IAM or **ListBucket** in a policy). IAM is recommended for granting permissions. For details, see **[IAM Custom Policies](https://support.huaweicloud.com/intl/en-us/usermanual-obs/obs_03_0121.html)**.
- The mapping between OBS regions and endpoints must comply with what is listed in **[Regions and Endpoints](https://developer.huaweicloud.com/intl/en-us/endpoint?OBS)**.

## **Method**

obsClient.listObjects(final **[ListObjectsRequest](#page-221-0) [request](#page-221-0)**)

# <span id="page-221-0"></span>**Request Parameters**

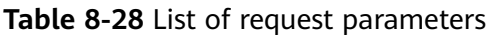

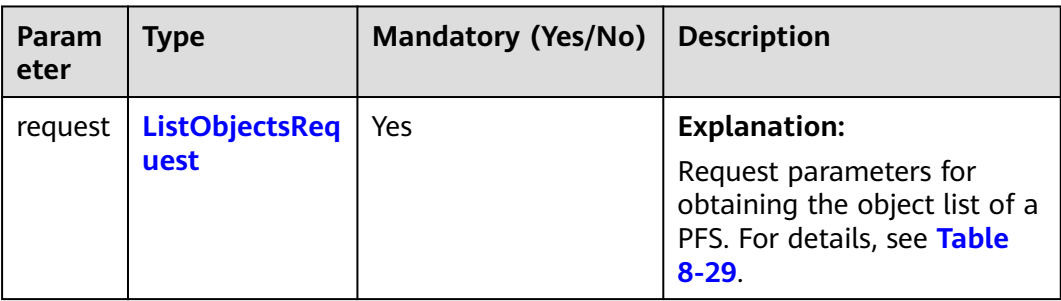

### **Table 8-29** ListObjectsRequest

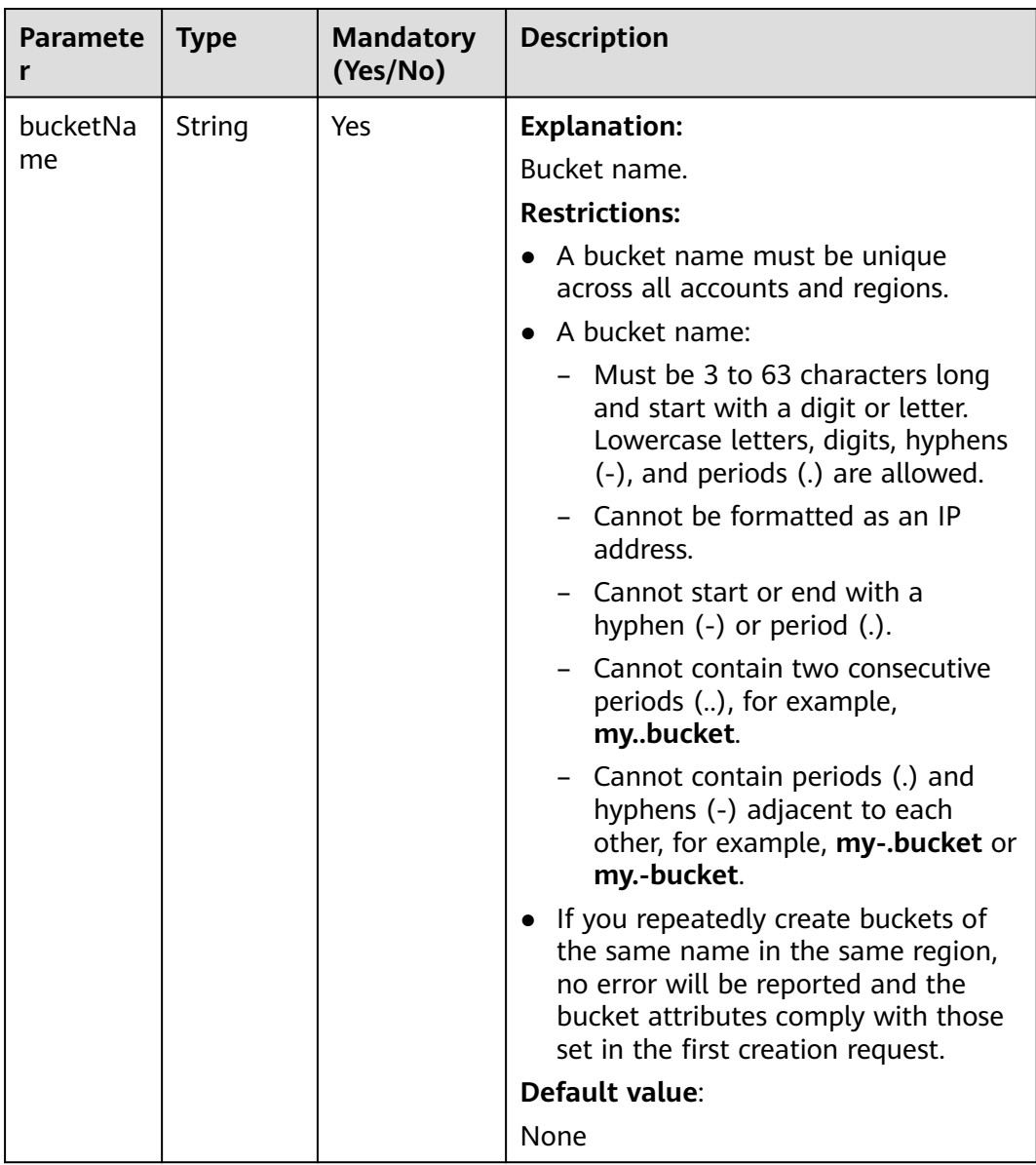

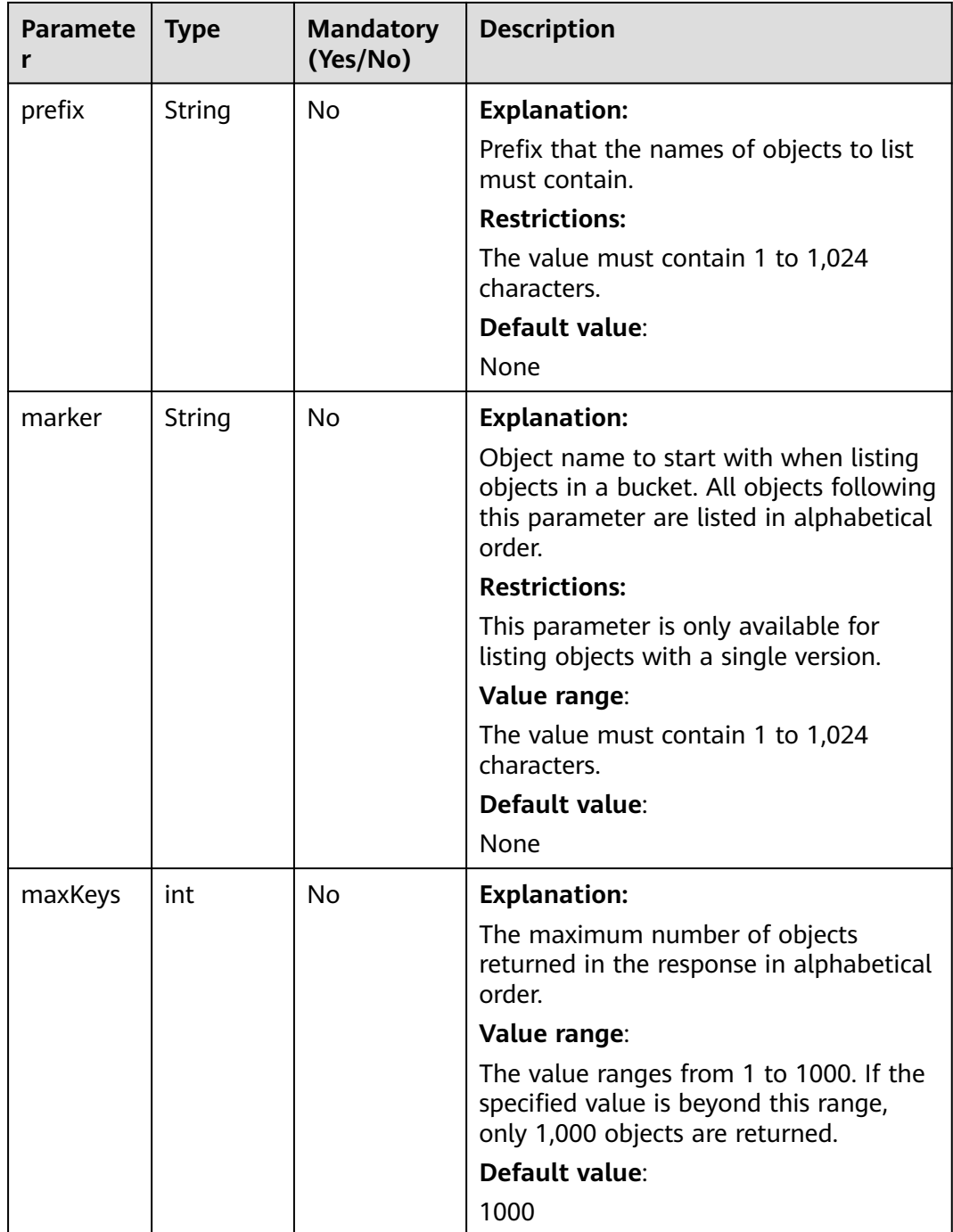

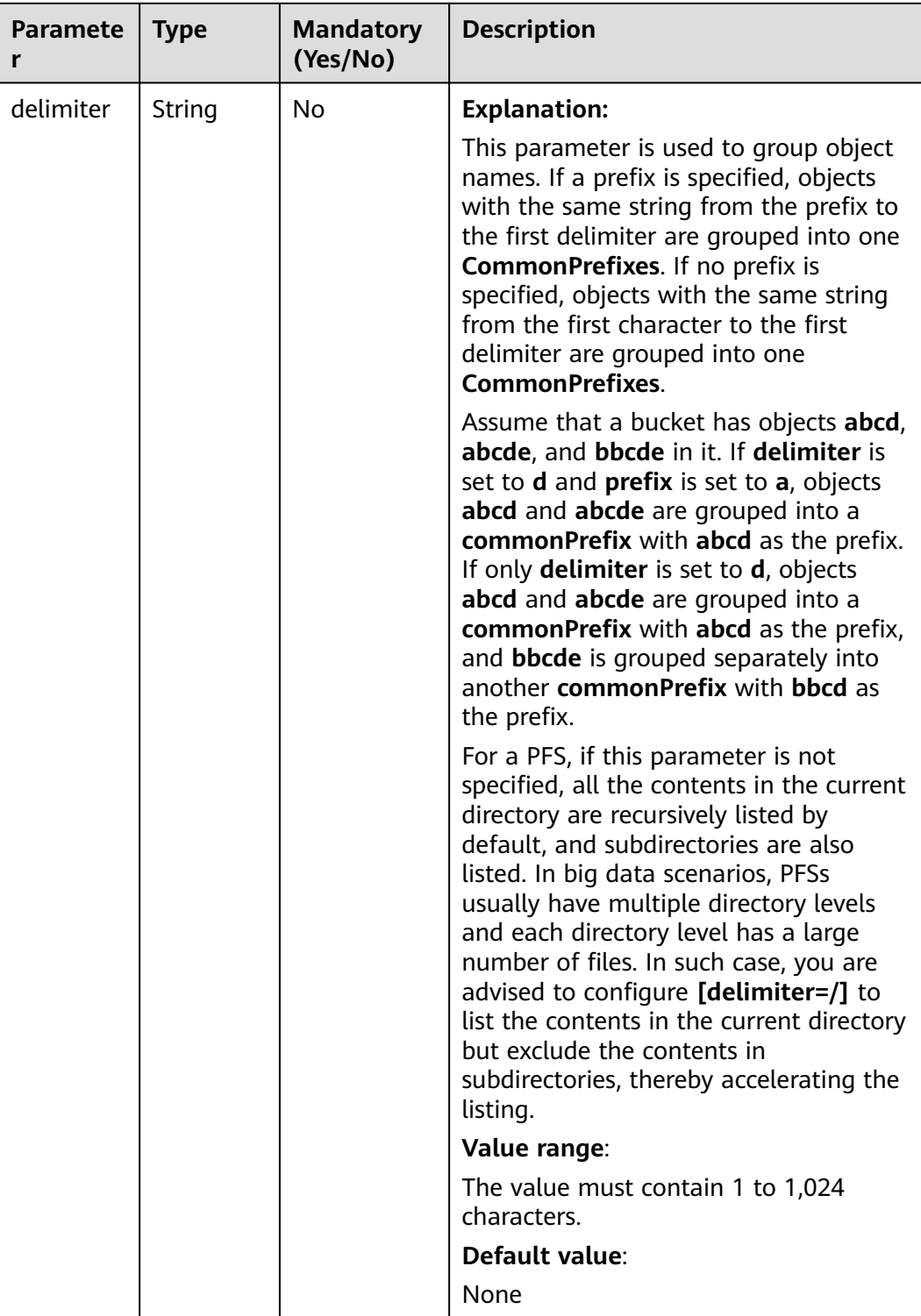

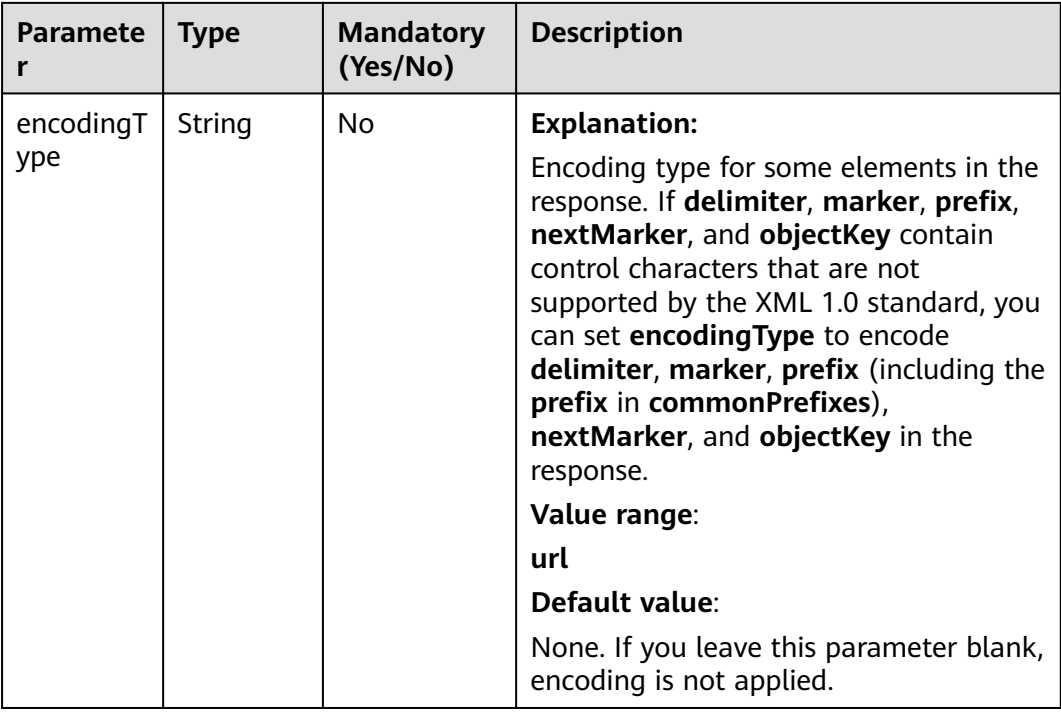

# **Responses**

The following table describes the response headers:

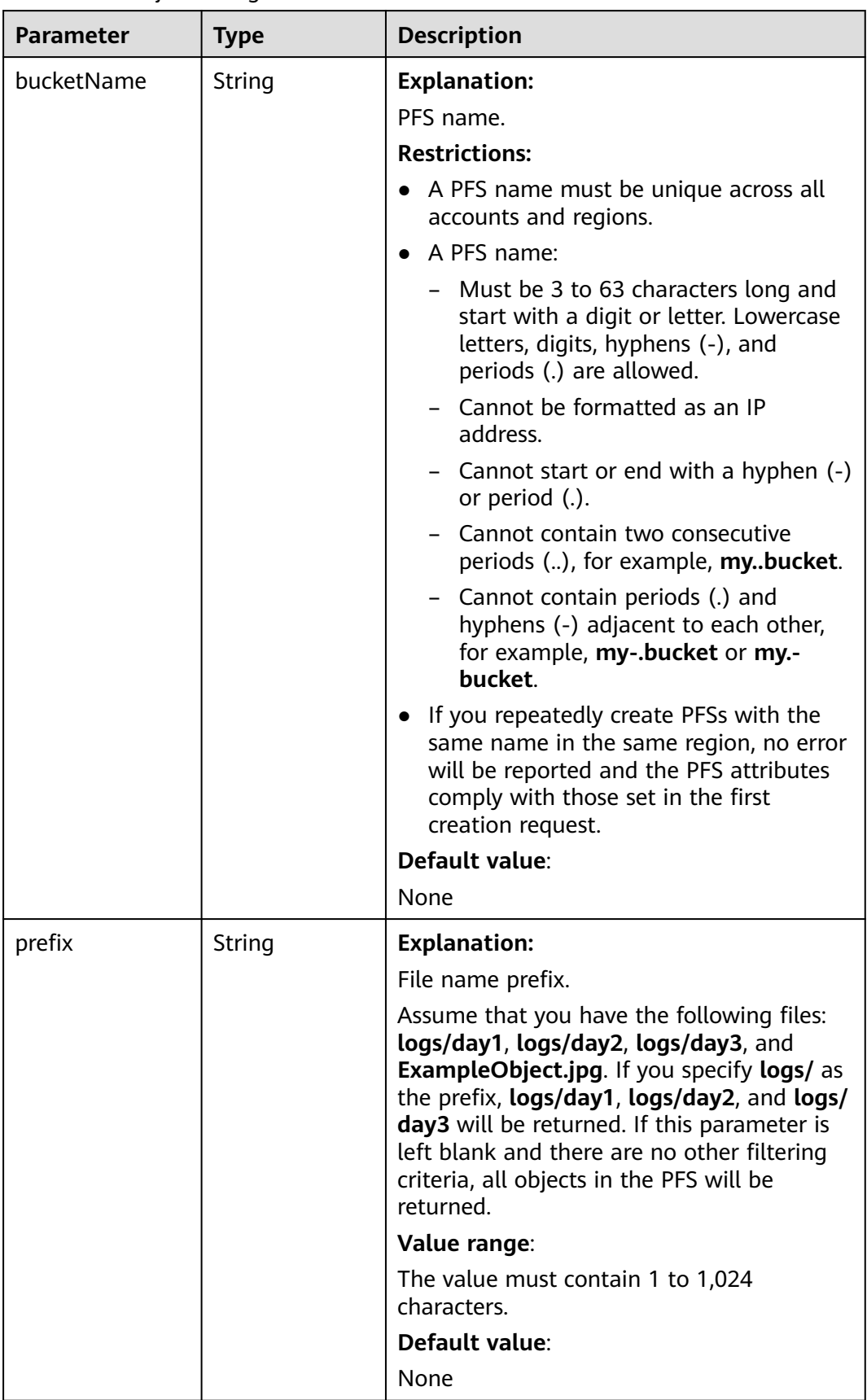

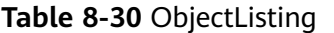

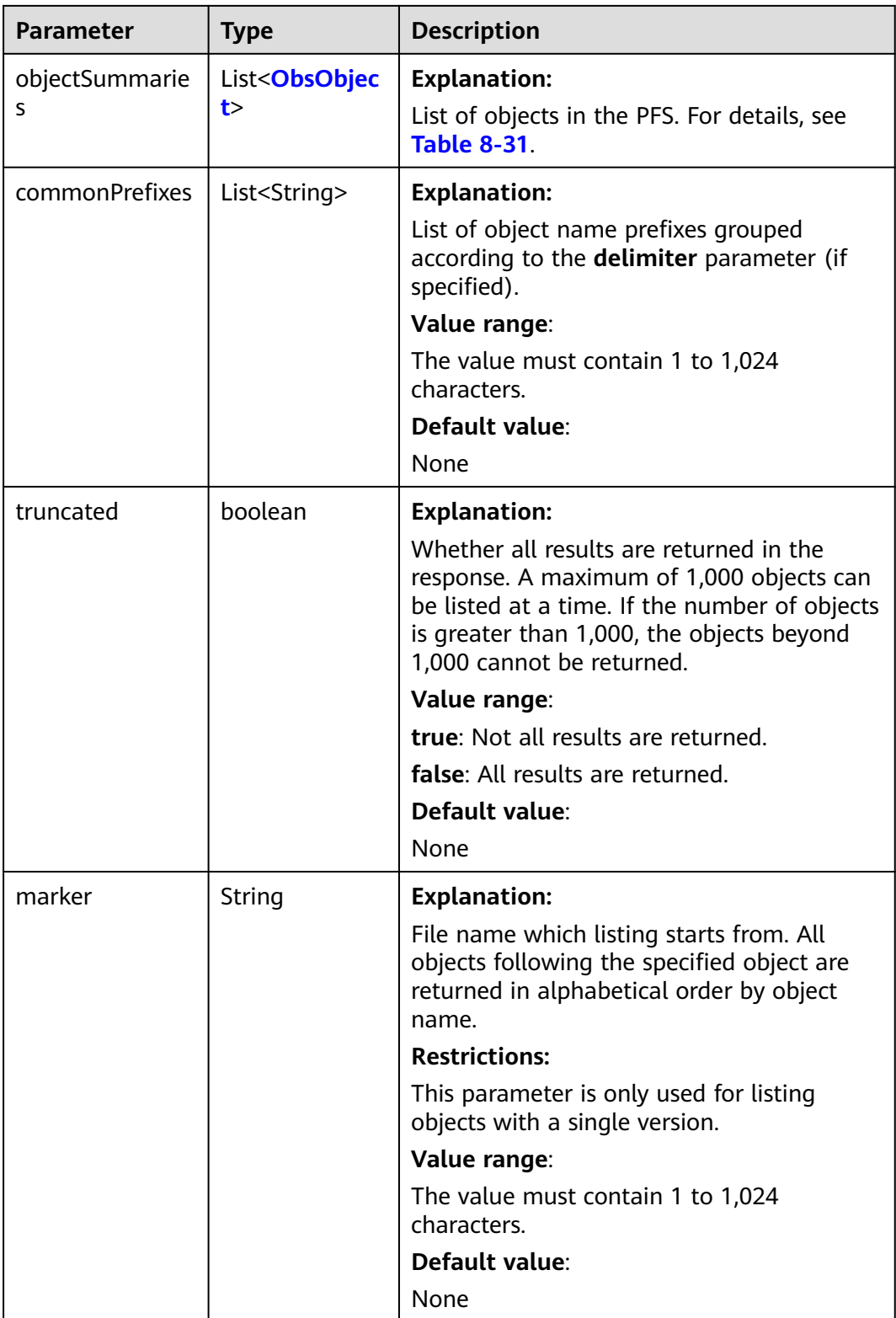

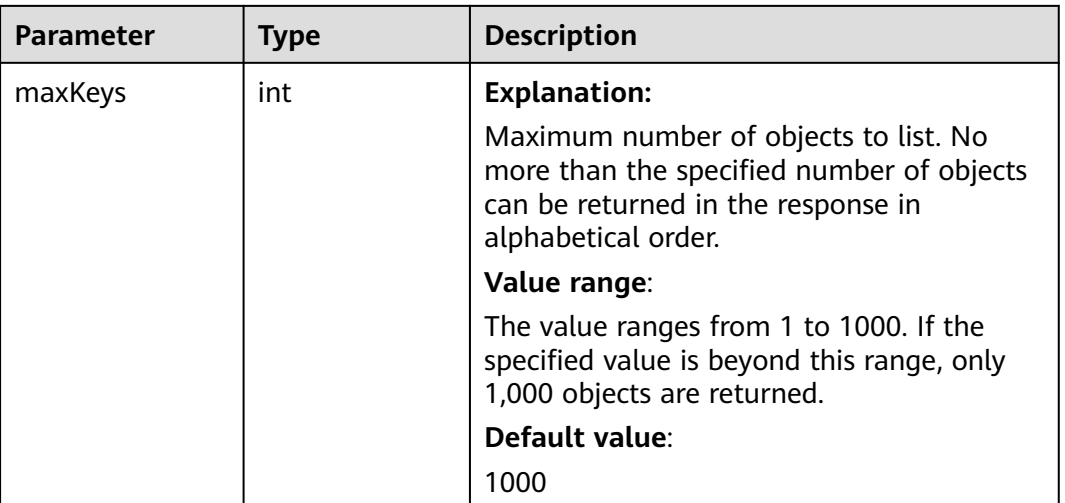

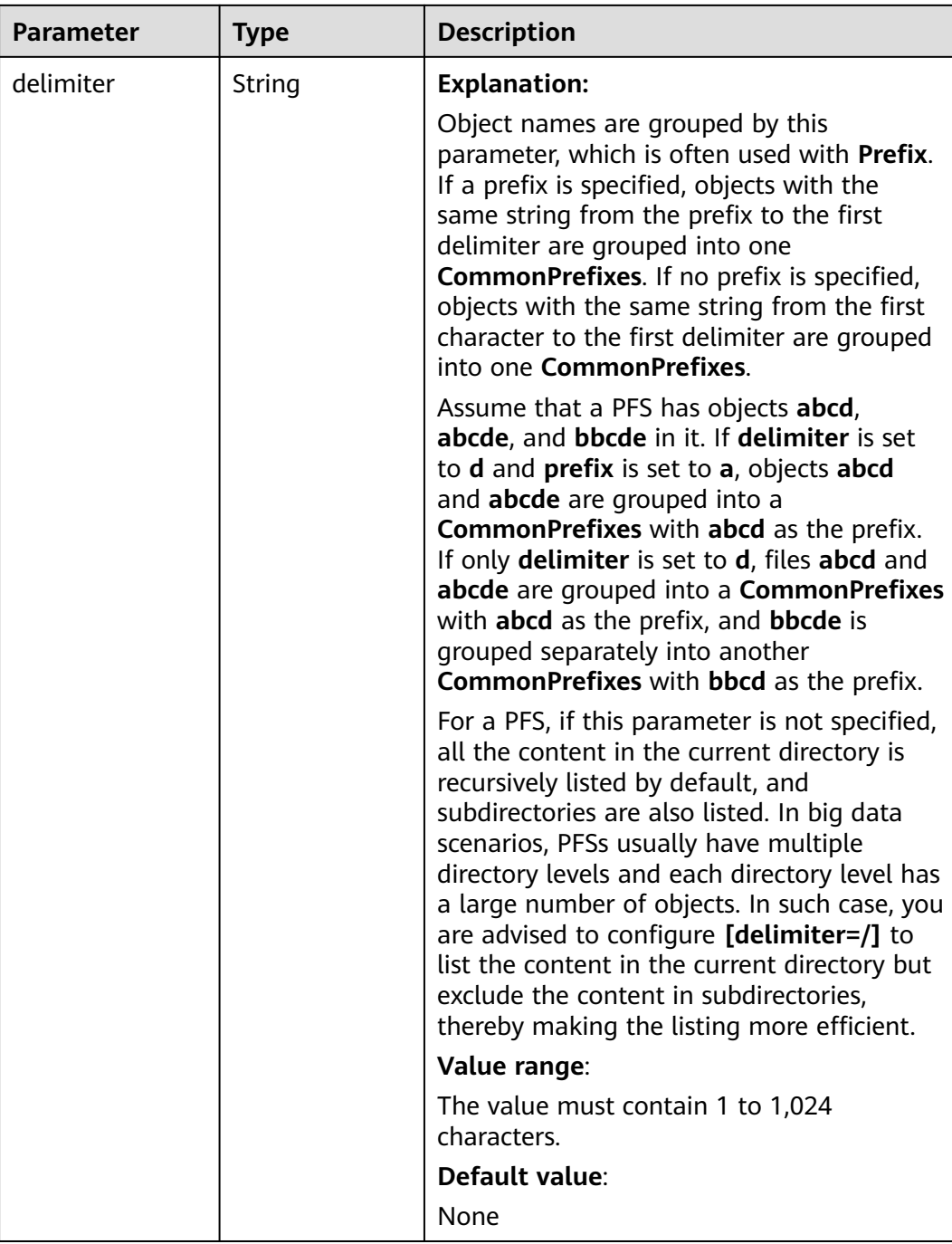

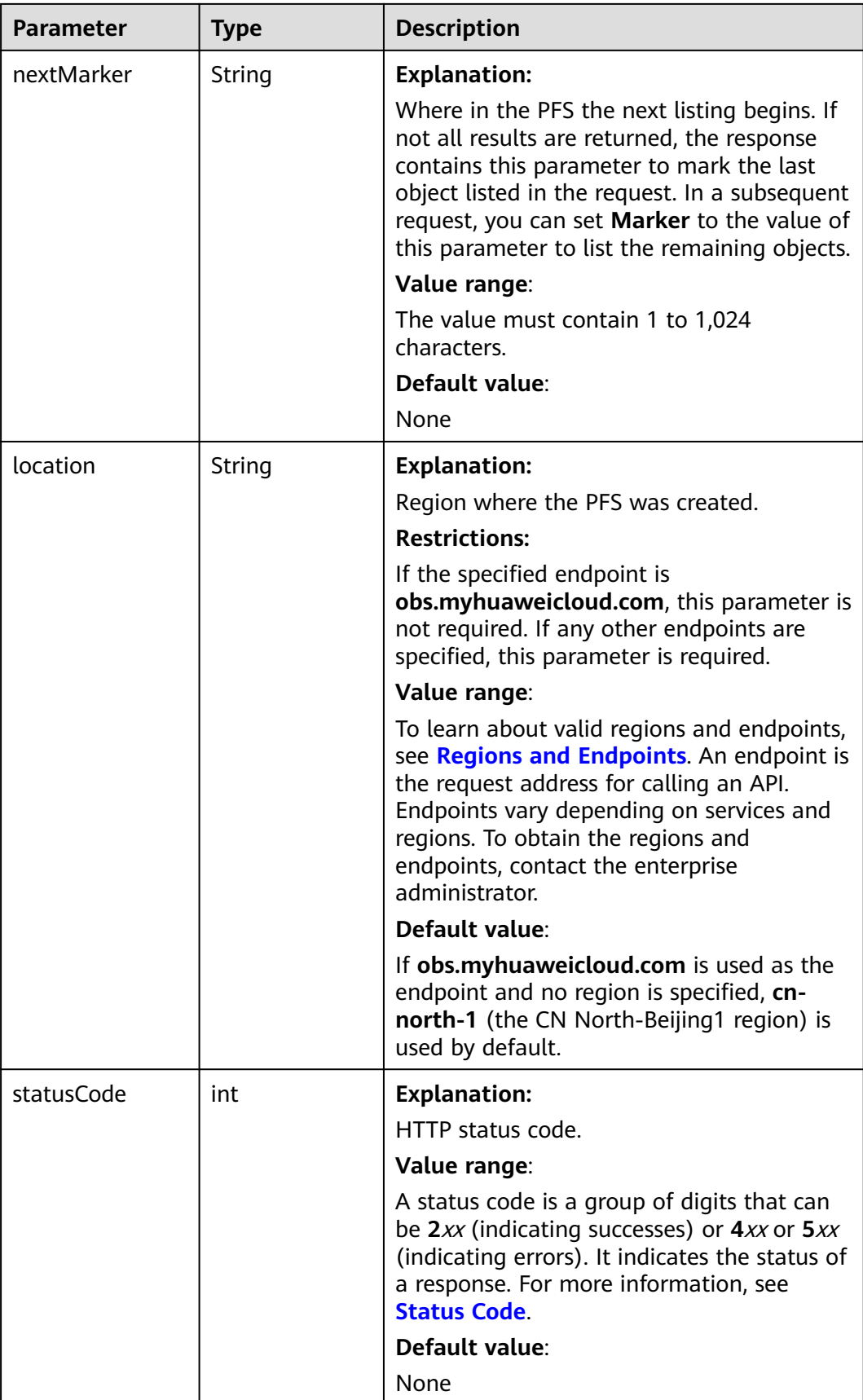

<span id="page-230-0"></span>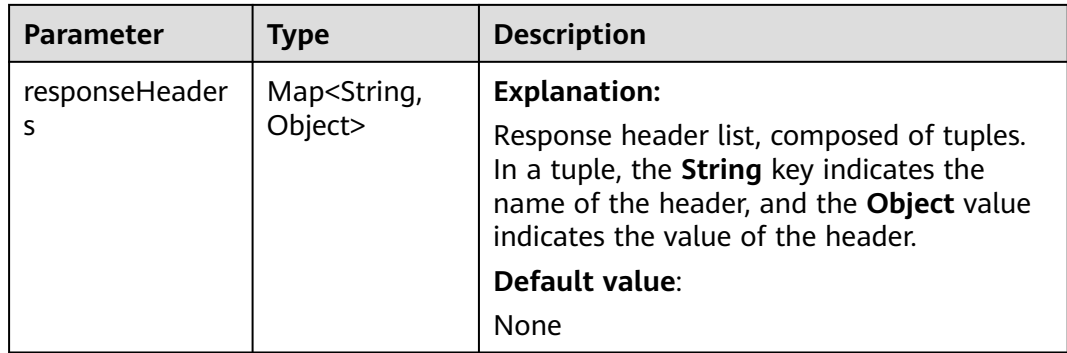

#### **Table 8-31** ObsObject

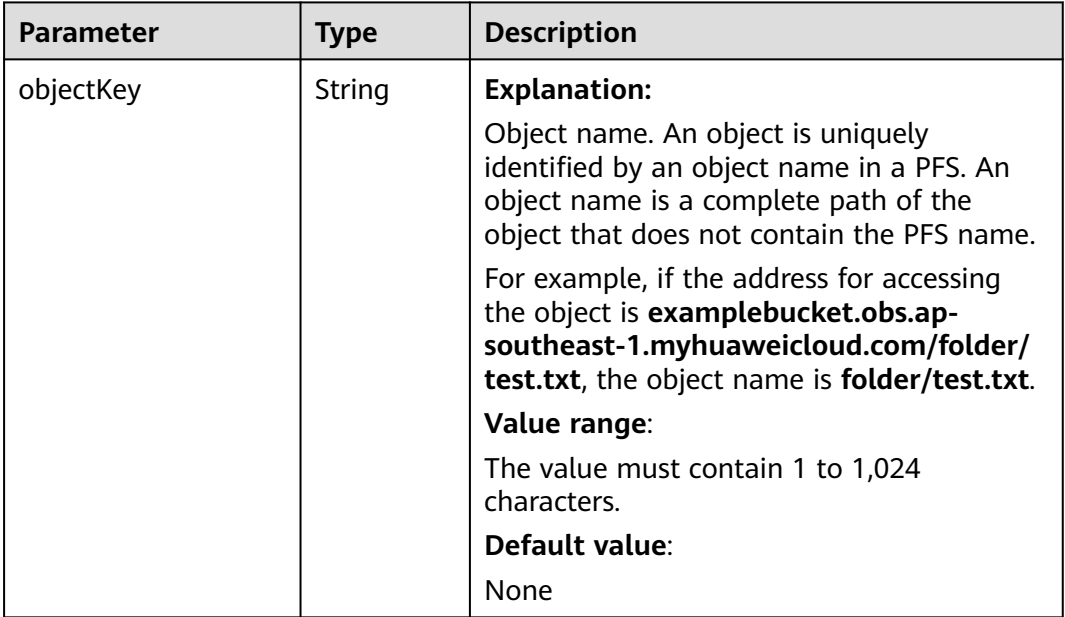

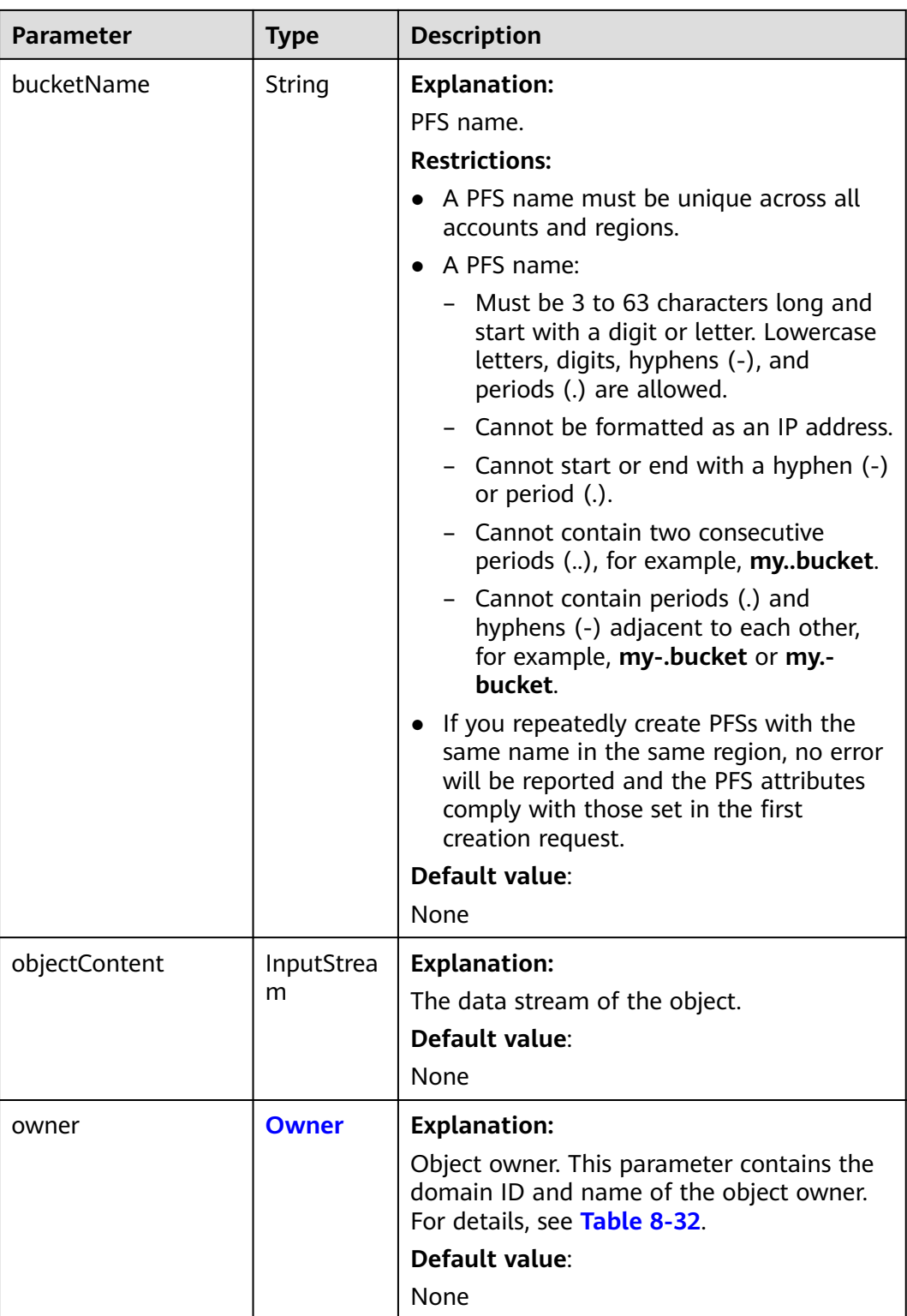

<span id="page-232-0"></span>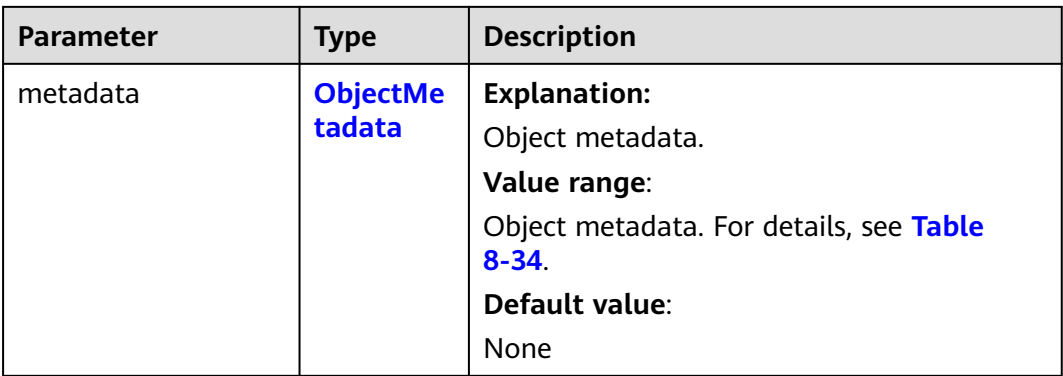

#### **Table 8-32** Owner

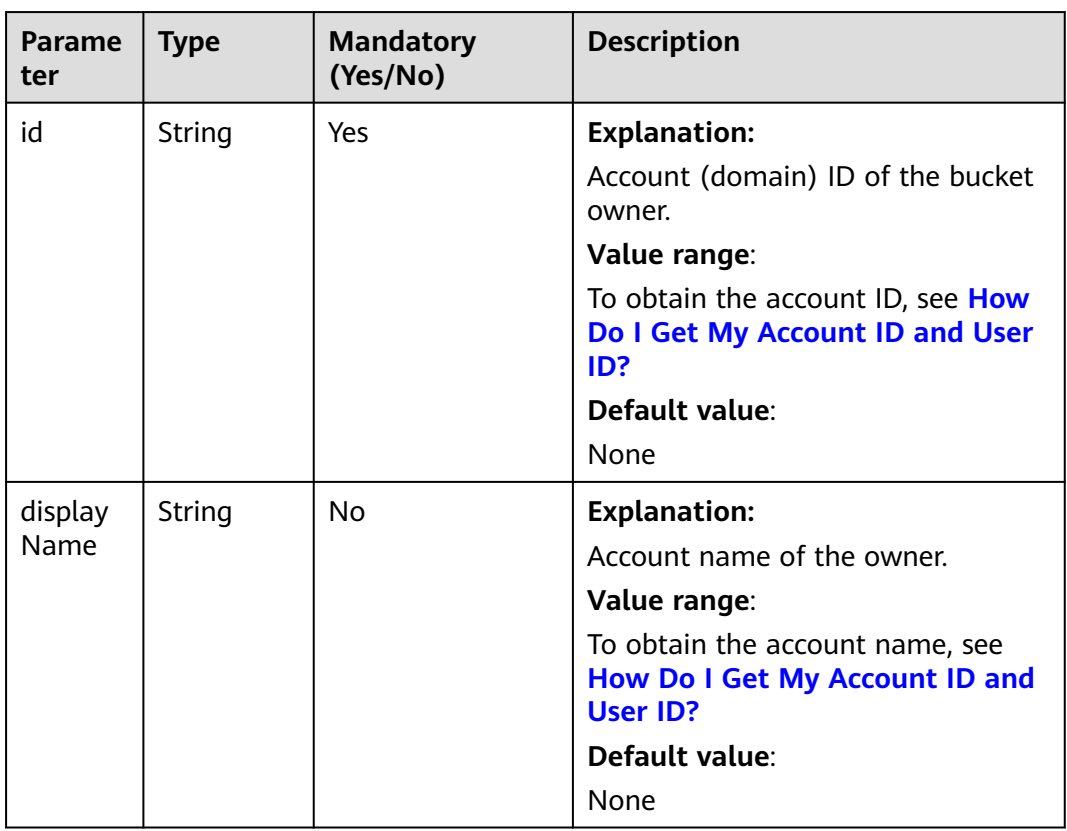

#### **Table 8-33** StorageClassEnum

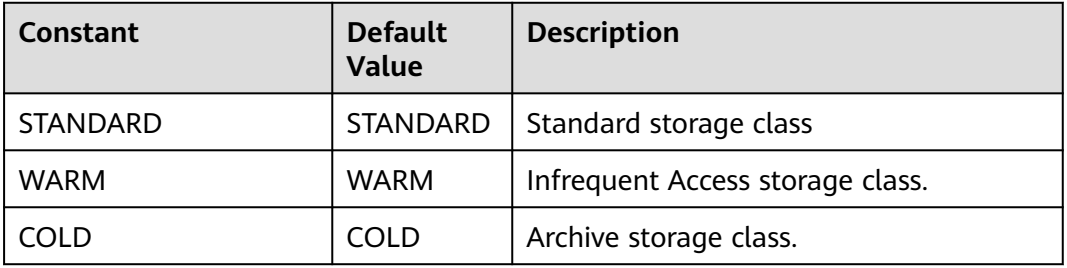

## <span id="page-233-0"></span>**Table 8-34** ObjectMetadata

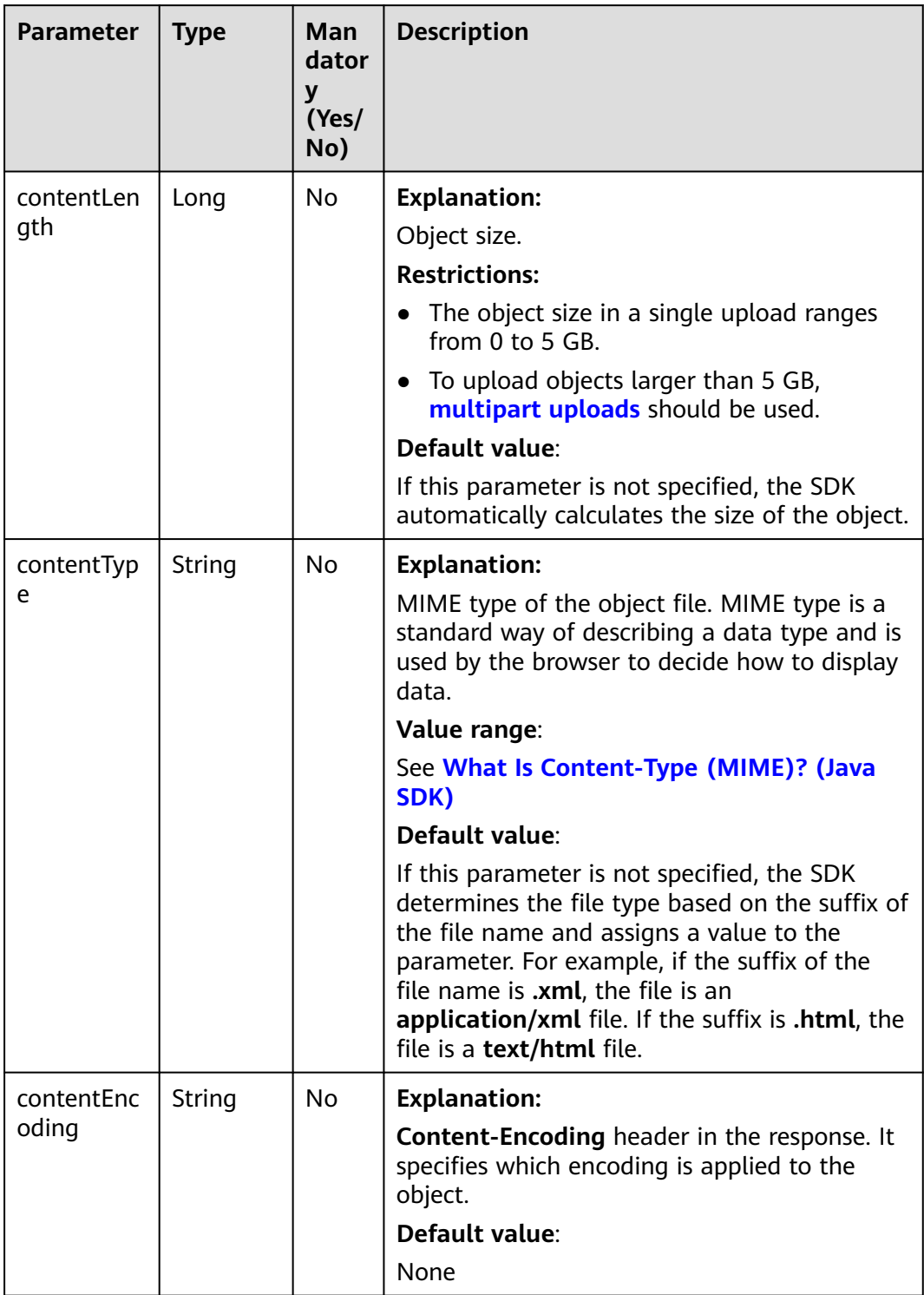

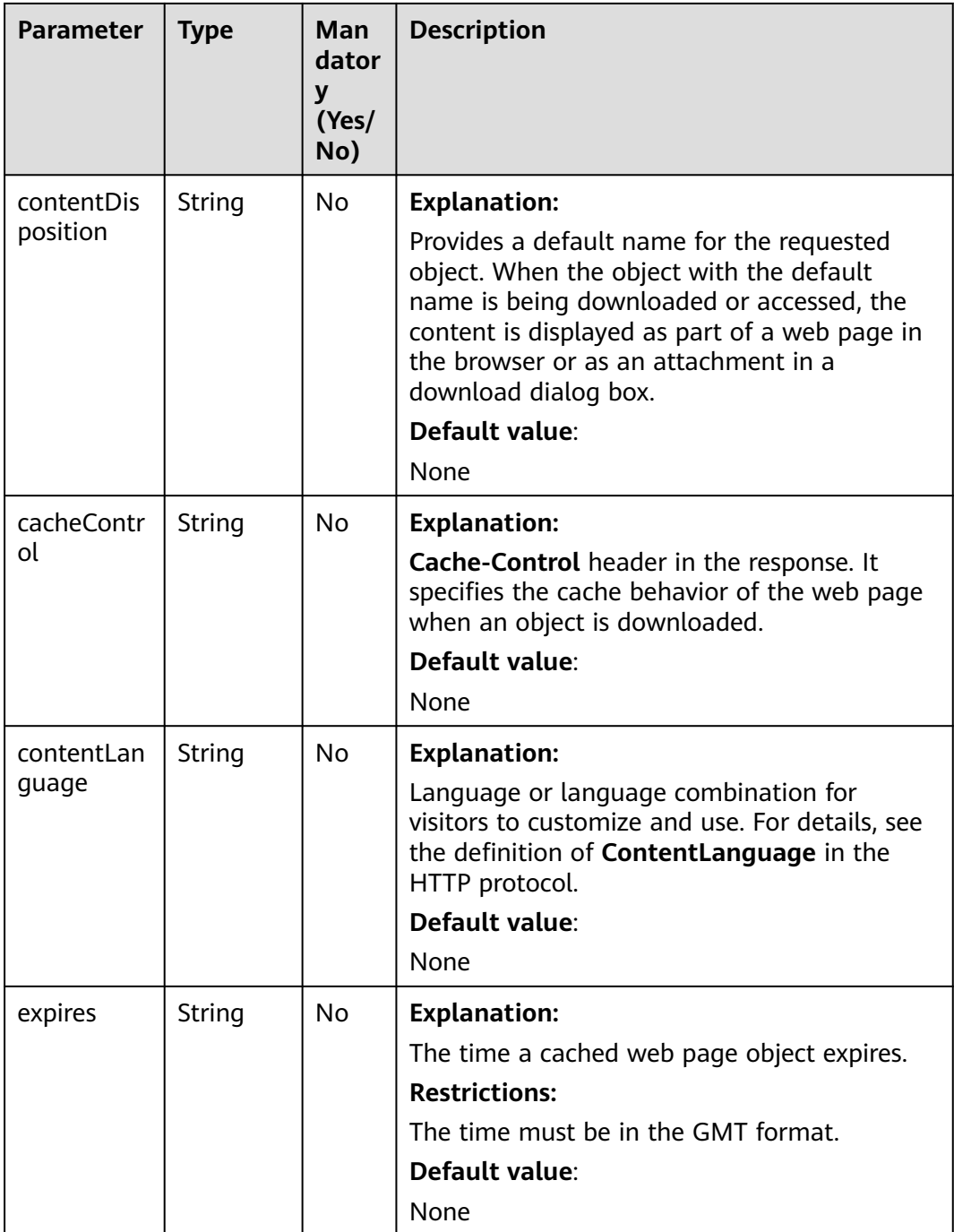

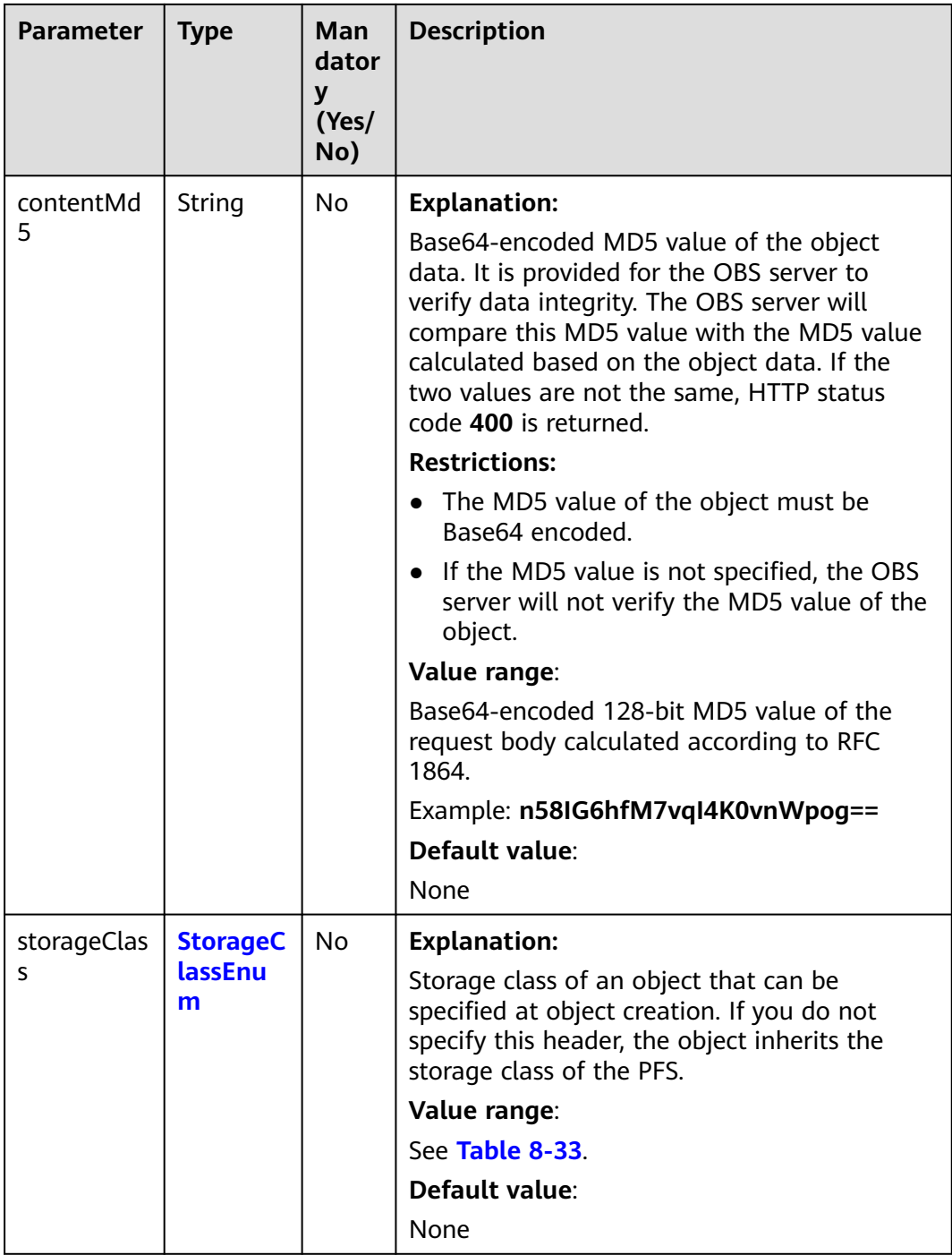

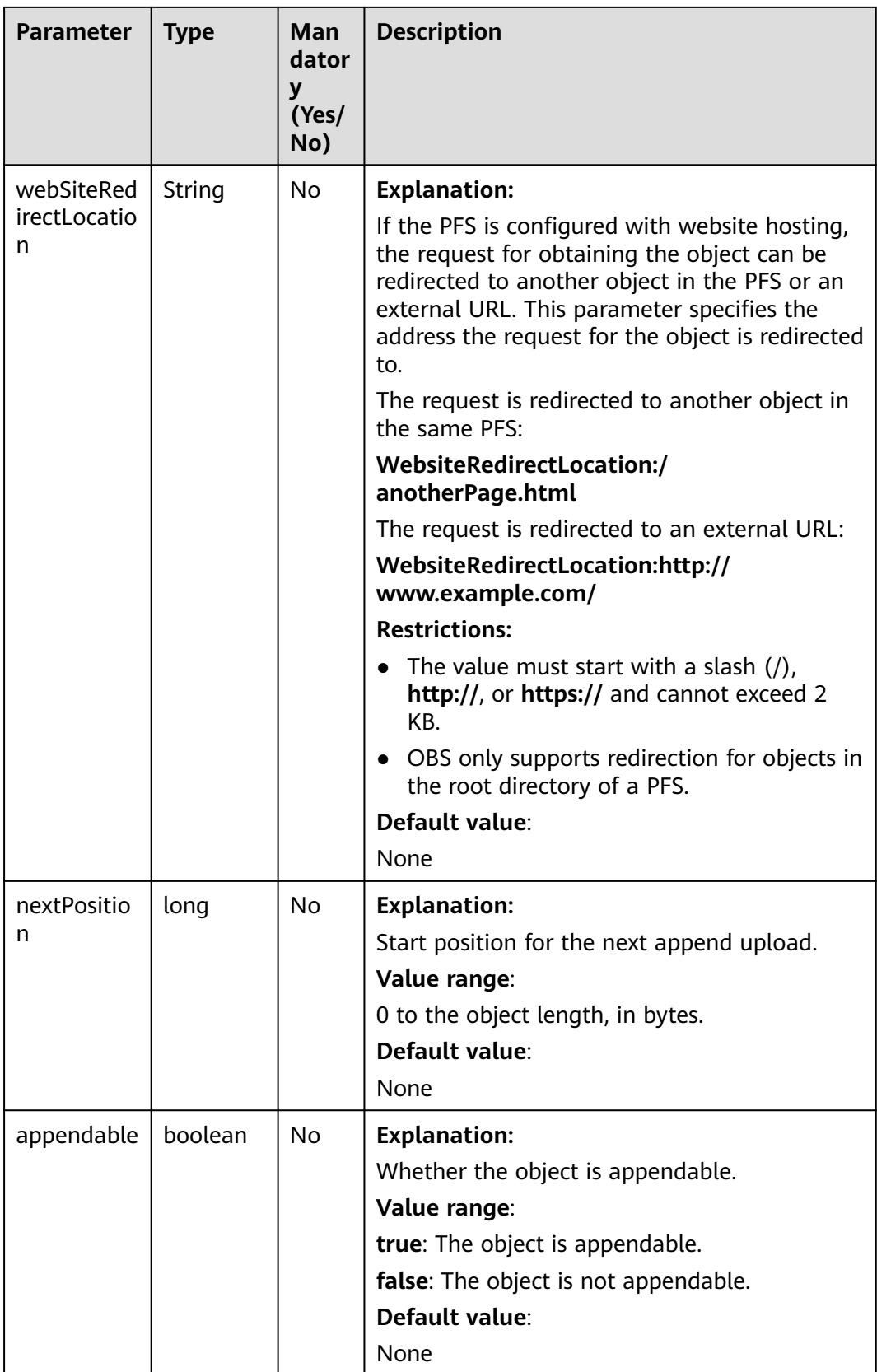

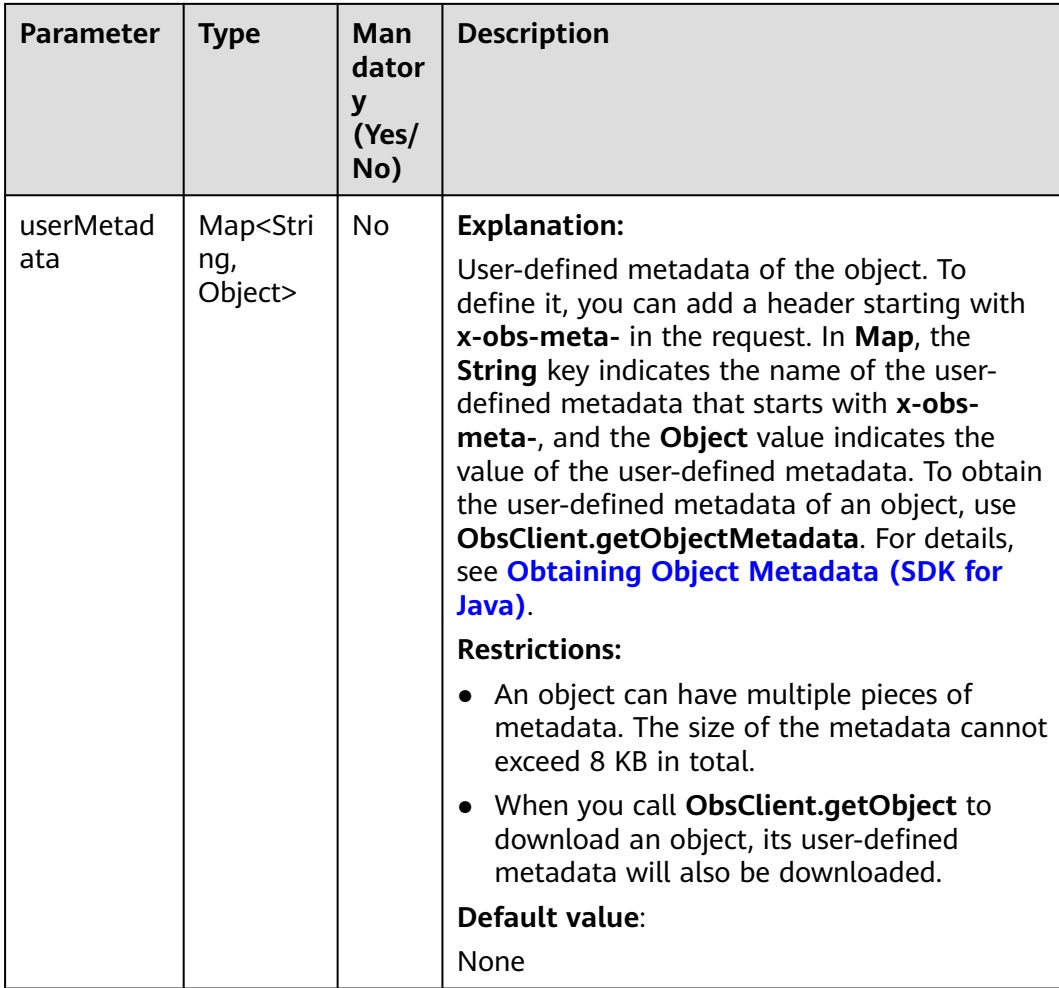

## **Code Examples**

This example lists objects in parallel file system **examplebucket**.

```
import com.obs.services.ObsClient;
import com.obs.services.exception.ObsException;
import com.obs.services.model.*;
import java.io.*;
public class ListPosixObjects{
   // Configure the maximum number of objects that can be listed.
   private static int maxKey = 1000;
   private static String bucketName = "examplebucket";
   private static ObsClient obsClient;
   public static void main(String[] args) throws IOException, InterruptedException {
     // Hard-coded or plaintext AK and SK are risky. For security purposes, encrypt your AK and SK and 
store them in the configuration file or environment variables. In this example, the AK and SK are stored in 
environment variables for identity authentication. Before running the code in this example, configure
environment variables ACCESS_KEY_ID and SECRET_ACCESS_KEY_ID.
      // Obtain an AK/SK pair on the management console. For details, see https://
support.huaweicloud.com/intl/en-us/usermanual-ca/ca_01_0003.html.
     String ak = System.getenv("OBS_ACCESS_KEY_ID");
      String sk = System.getenv("OBS_SECRET_ACCESS_KEY_ID");
      // (Optional) If you are using a temporary AK/SK pair and a security token to access OBS, you are 
advised not to use hard coding, which may result in information leakage.
      // Obtain an AK/SK pair and a security token using environment variables or import them in other 
ways.
```

```
 String securityToken = System.getenv("OBS_SECURITY_TOKEN");
      // Obtain an endpoint using environment variables or import it in other ways.
      String endPoint = System.getenv("OBS_ENDPOINT");
      // Create an ObsClient instance.
      try {
         obsClient = new ObsClient(ak, sk, endPoint);
         // List objects in the parallel file system.
         ListObjectsRequest request = new ListObjectsRequest(bucketName);
         // Configure the maximum number of objects that can be listed.
         request.setMaxKeys(maxKey);
         // Set delimiter to / to list the content only in the current directory. Content in subdirectories is not 
listed.
         request.setDelimiter("/");
         listObjects(request);
      } catch (ObsException e) {
         // Request failed. Print the HTTP status code.
         System.out.println("HTTP Code: " + e.getResponseCode());
         // Request failed. Print the server-side error code.
         System.out.println("Error Code:" + e.getErrorCode());
         // Request failed. Print the error details.
         System.out.println("Error Message: " + e.getErrorMessage());
         // Request failed. Print the request ID.
         System.out.println("Request ID:" + e.getErrorRequestId());
         System.out.println("Host ID:" + e.getErrorHostId());
      } catch (Exception e) {
         // Print other error information.
         e.printStackTrace();
      }
   }
   static void listObjectsByPrefix(ObjectListing result) throws ObsException {
      for (String prefix : result.getCommonPrefixes()) {
         System.out.println("Objects in folder [" + prefix + "]:");
         ListObjectsRequest request = new ListObjectsRequest(bucketName);
         // Configure the maximum number (1 to 1,000) of objects to include in the response.
         request.setMaxKeys(maxKey);
         // Set delimiter to / to list the content only in the current directory. Content in subdirectories is not 
listed.
         request.setDelimiter("/");
        // Return the listing result based on the configured object prefix.
         request.setPrefix(prefix);
         listObjects(request);
      }
   }
   static void listObjects(ListObjectsRequest request) {
      ObjectListing result;
      do {
         result = obsClient.listObjects(request);
         for (ObsObject obsObject : result.getObjects()) {
            // Print a listed object.
            System.out.println("\t" + obsObject.getObjectKey());
            // Print the object owner.
            System.out.println("\t" + obsObject.getOwner());
 }
         // Configure the position where the listing starts.
         request.setMarker(result.getNextMarker());
         // List folders recursively.
         listObjectsByPrefix(result);
      } while (result.isTruncated());
   }
}
```
## **Helpful Links**

- **[Parallel File System](https://support.huaweicloud.com/intl/en-us/usermanual-obs/obs_13_0007.html)**
- **[OBS Error Codes](https://support.huaweicloud.com/intl/en-us/api-obs/obs_04_0115.html#section1)**

#### **[FAQ for Parallel File Systems](https://support.huaweicloud.com/intl/en-us/obs_faq/obs_13_3000.html)**

# **8.4 Modifying an Object (SDK for Java)**

## **Function**

This API modifies the content of an object from the specified position.

#### **NOTICE**

If you have any questions during development, post them on the **[Issues](https://github.com/huaweicloud/huaweicloud-sdk-java-obs/issues)** page of GitHub.

#### **Restrictions**

- To modify an object, you must be the PFS owner or have the required permission (**obs:bucket:PutObject** in IAM or **PutObject** in a policy). For details, see **[Introduction to OBS Access Control](https://support.huaweicloud.com/intl/en-us/perms-cfg-obs/obs_40_0001.html)**, **[IAM Custom Policies](https://support.huaweicloud.com/intl/en-us/usermanual-obs/obs_03_0121.html)**, and **[Configuring an Object Policy](https://support.huaweicloud.com/intl/en-us/usermanual-obs/obs_03_0075.html)**.
- The mapping between OBS regions and endpoints must comply with what is listed in **[Regions and Endpoints](https://developer.huaweicloud.com/intl/en-us/endpoint?OBS)**.
- This API is currently available only for PFSs. For details about how to create a PFS, see **[Creating a Parallel File System \(SDK for Java\)](#page-190-0)**.

#### **Method**

obsClient.modifyObject(**[ModifyObjectRequest](#page-240-0) request**)

#### **Request Parameters**

**Table 8-35** List of request parameters

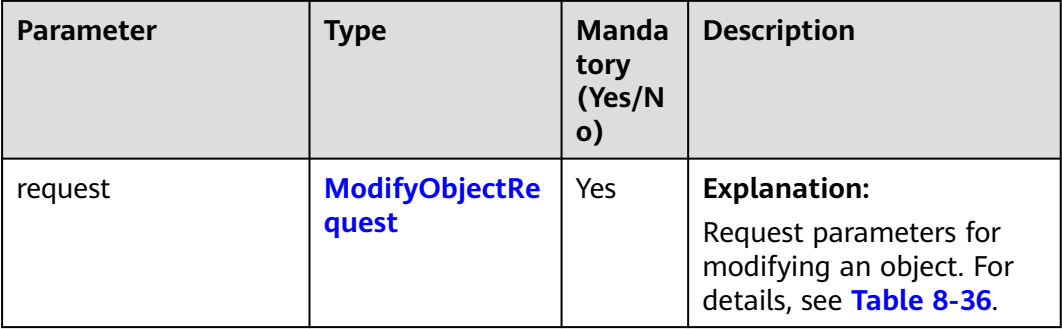

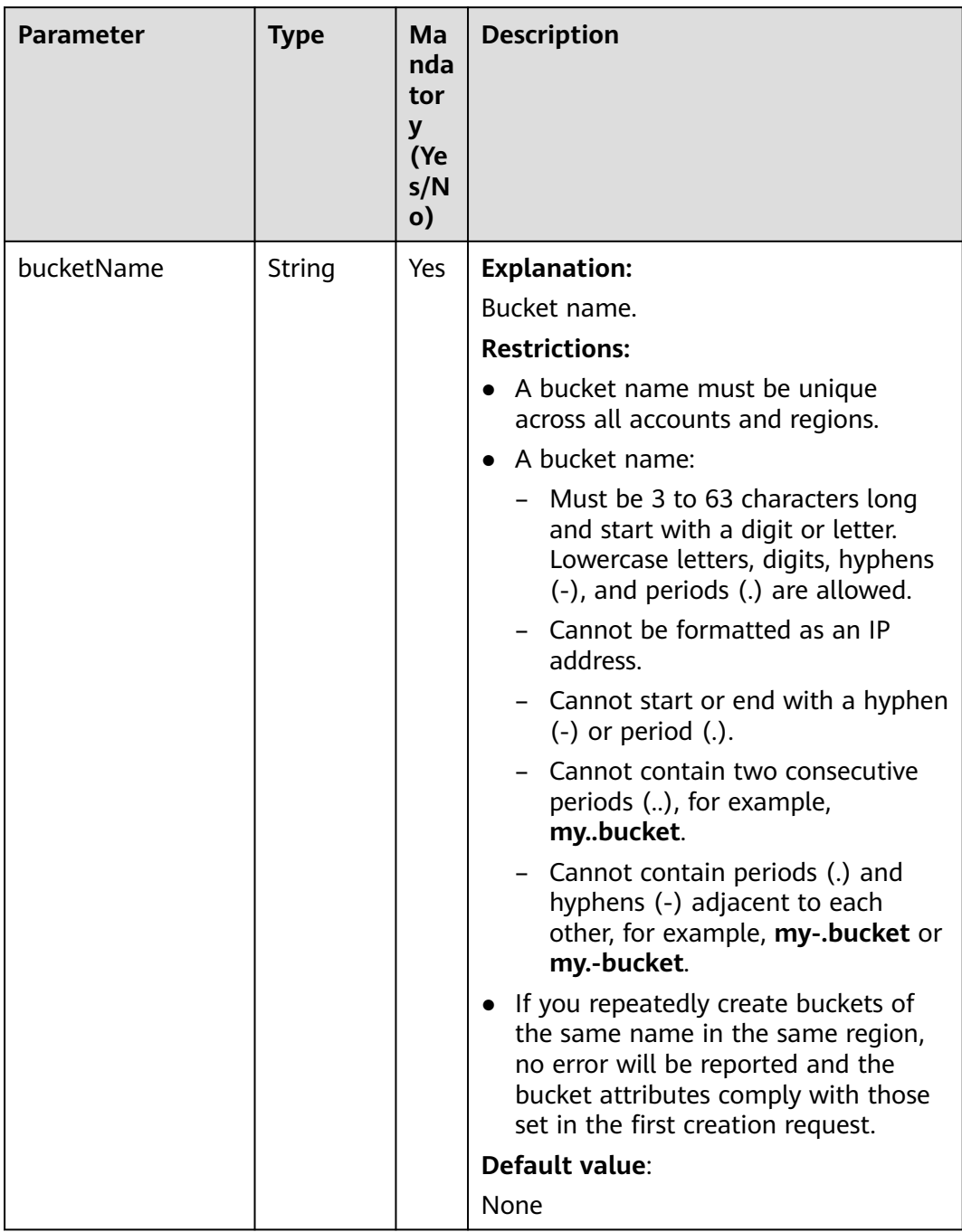

### <span id="page-240-0"></span>**Table 8-36** ModifyObjectRequest

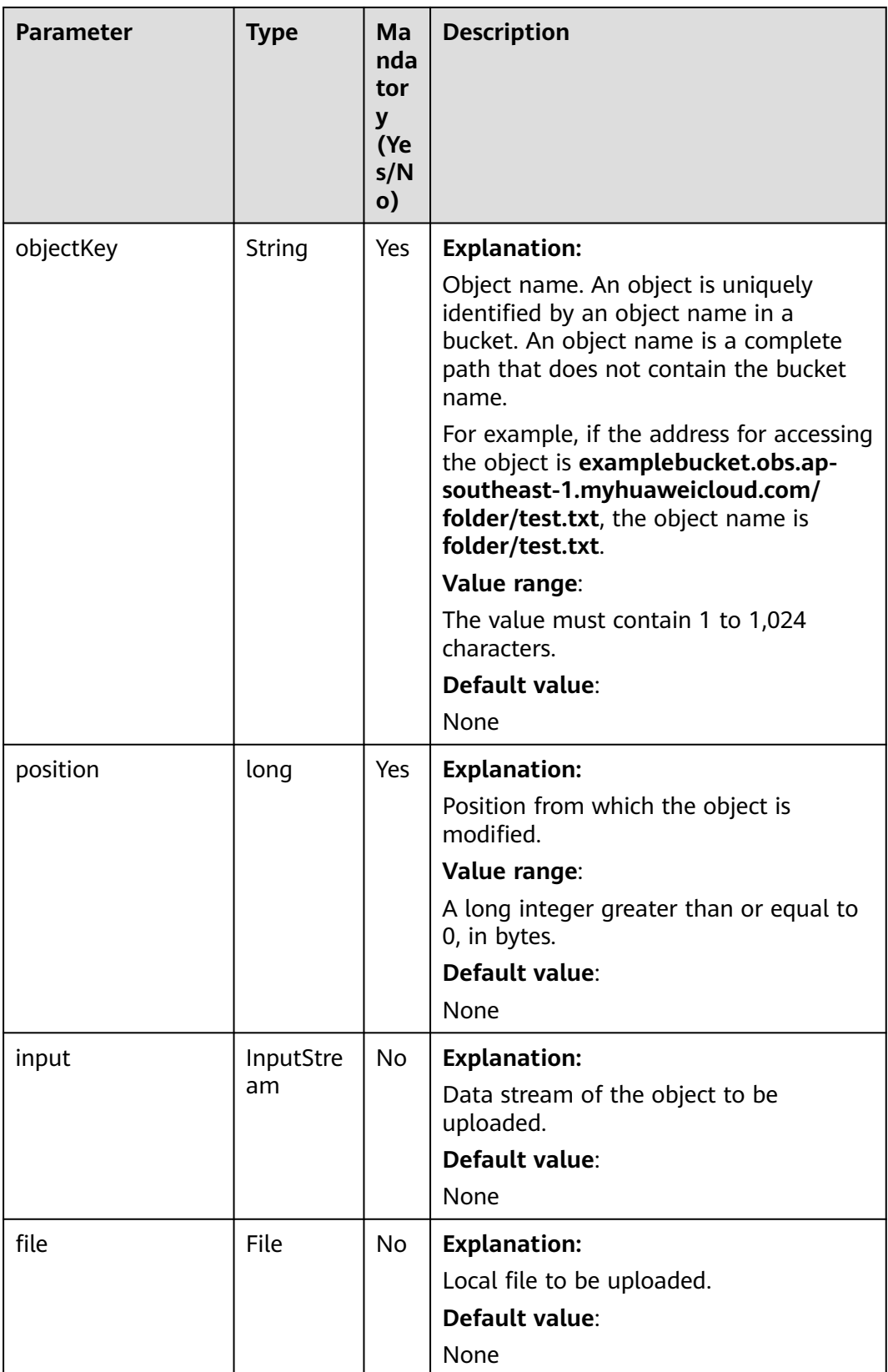

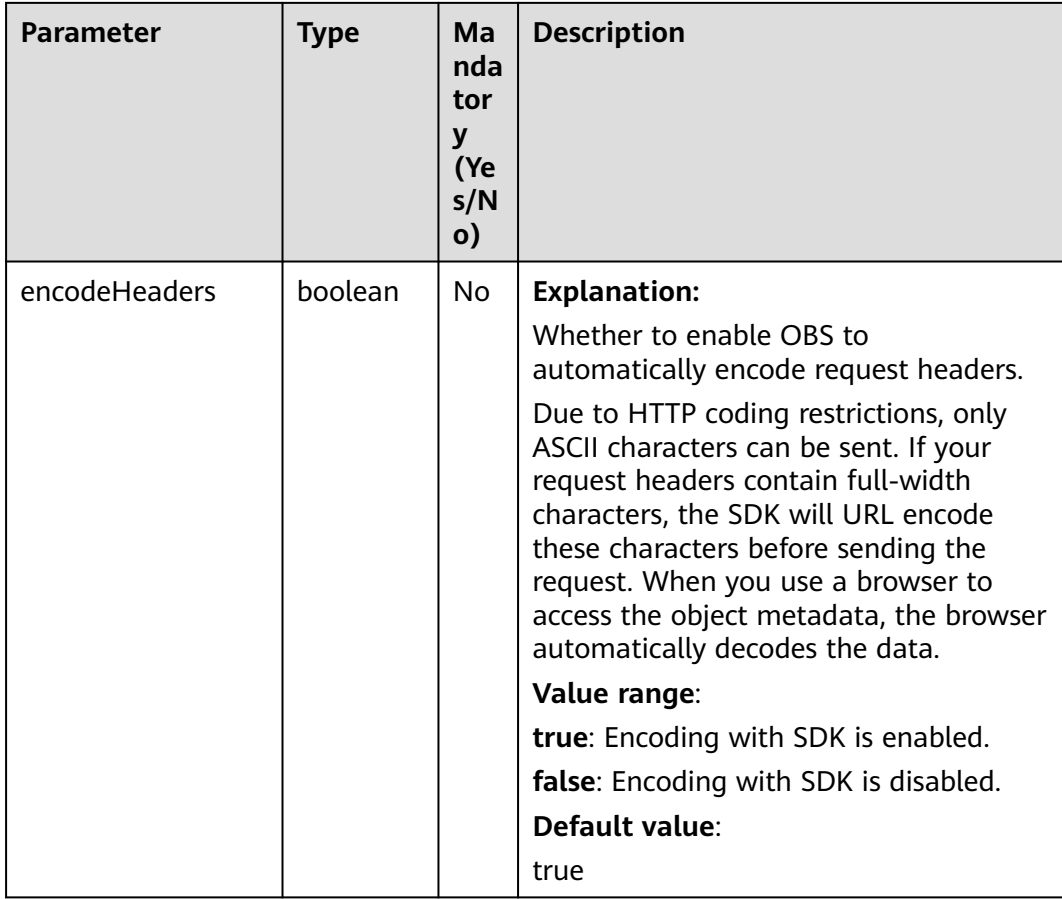

## **Responses**

### **Table 8-37** ModifyObjectResult

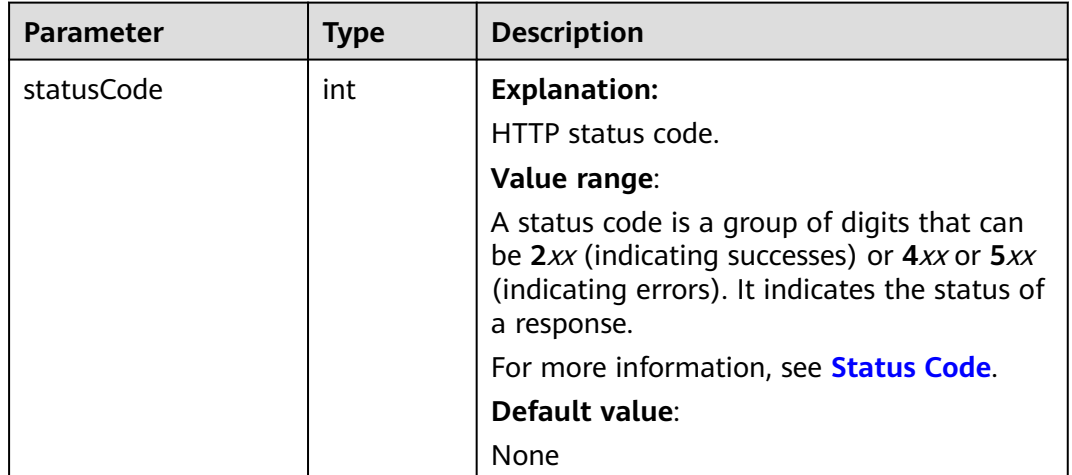

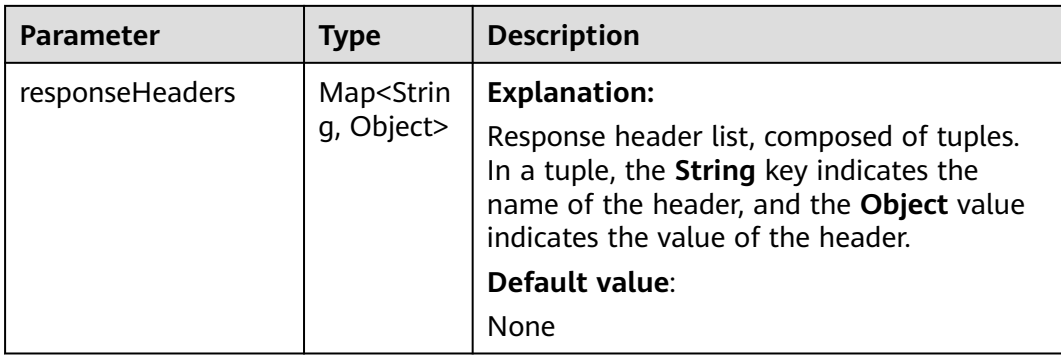

#### **Code Examples**

This example modifies the content of object **objectname** at a specified point in parallel file system **examplebucket**.

import com.obs.services.ObsClient; import com.obs.services.exception.ObsException; import com.obs.services.model.ModifyObjectRequest; import com.obs.services.model.ModifyObjectResult; import java.io.ByteArrayInputStream; public class ModifyObject001 { public static void main(String[] args) { // Obtain an AK/SK pair using environment variables or import the AK/SK pair in other ways. Using hard coding may result in leakage. // Obtain an AK/SK pair on the management console. String ak = System.getenv("ACCESS\_KEY\_ID"); String sk = System.getenv("SECRET\_ACCESS\_KEY\_ID"); // (Optional) If you are using a temporary AK/SK pair and a security token to access OBS, you are advised not to use hard coding, which may result in information leakage. // Obtain an AK/SK pair and a security token using environment variables or import them in other ways. // String securityToken = System.getenv("SECURITY\_TOKEN"); // Enter the endpoint corresponding to the bucket. CN-Hong Kong is used here as an example. Replace it with the one in your actual situation. String endPoint = "https://obs.ap-southeast-1.myhuaweicloud.com"; // Obtain an endpoint using environment variables or import it in other ways. //String endPoint = System.getenv("ENDPOINT"); // Create an ObsClient instance. // Use the permanent AK/SK pair to initialize the client. ObsClient obsClient = new ObsClient(ak, sk,endPoint); // Use the temporary AK/SK pair and security token to initialize the client. // ObsClient obsClient = new ObsClient(ak, sk, securityToken, endPoint); try { // The first upload ModifyObjectRequest request = new ModifyObjectRequest(); request.setBucketName("examplebucket"); request.setObjectKey("objectname"); request.setPosition(0); request.setInput(new ByteArrayInputStream("HELLO OBS FIRST".getBytes())); ModifyObjectResult result = obsClient.modifyObject(request); // The second upload for modification request.setPosition(0); request.setInput(new ByteArrayInputStream("hello obs second".getBytes())); result = obsClient.modifyObject(request); System.out.println("modifyObject successfully"); System.out.println("HTTP Code: " + result.getStatusCode()); } catch (ObsException e) { System.out.println("modifyObject failed"); // Request failed. Print the HTTP status code. System.out.println("HTTP Code:" + e.getResponseCode());

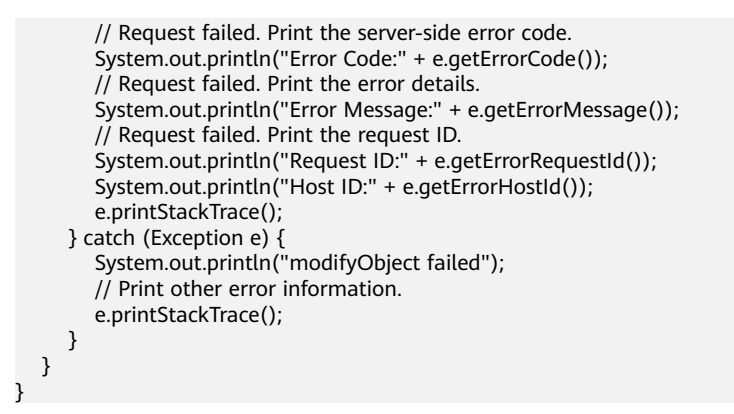

## **Helpful Links**

- **[Modifying an Object](https://support.huaweicloud.com/intl/en-us/api-obs/obs_04_0092.html)**
- **[\(GitHub\) Sample Code for Modifying an Object](https://github.com/huaweicloud/huaweicloud-sdk-java-obs/blob/master/app/src/test/java/samples_java/PFSBucketAndObjectOperationSample.java)**
- **[OBS Error Codes](https://support.huaweicloud.com/intl/en-us/api-obs/obs_04_0115.html#section1)**
- **[FAQ for Object Modification](https://support.huaweicloud.com/intl/en-us/obs_faq/obs_faq_1000.html)**

# **8.5 Renaming an Object (SDK for Java)**

## **Function**

This API renames an object in the PFS.

#### **NOTICE**

If you have any questions during development, post them on the **[Issues](https://github.com/huaweicloud/huaweicloud-sdk-java-obs/issues)** page of GitHub.

## **Restrictions**

- To rename an object, you must be the PFS owner or have the required permission (**obs:bucket:PutObject** in IAM or **PutObject** in a policy). For details, see **[Introduction to OBS Access Control](https://support.huaweicloud.com/intl/en-us/perms-cfg-obs/obs_40_0001.html)**, **[IAM Custom Policies](https://support.huaweicloud.com/intl/en-us/usermanual-obs/obs_03_0121.html)**, and **[Configuring an Object Policy](https://support.huaweicloud.com/intl/en-us/usermanual-obs/obs_03_0075.html)**.
- The mapping between OBS regions and endpoints must comply with what is listed in **[Regions and Endpoints](https://developer.huaweicloud.com/intl/en-us/endpoint?OBS)**.
- This API is currently available only for PFSs. For details about how to create a PFS, see **[Creating a Parallel File System \(SDK for Java\)](#page-190-0)**.

### **Method**

obsClient.renameObject(**[RenameObjectRequest](#page-246-0) [request](#page-245-0)**)

# <span id="page-245-0"></span>**Request Parameters**

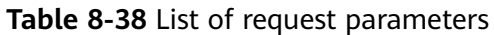

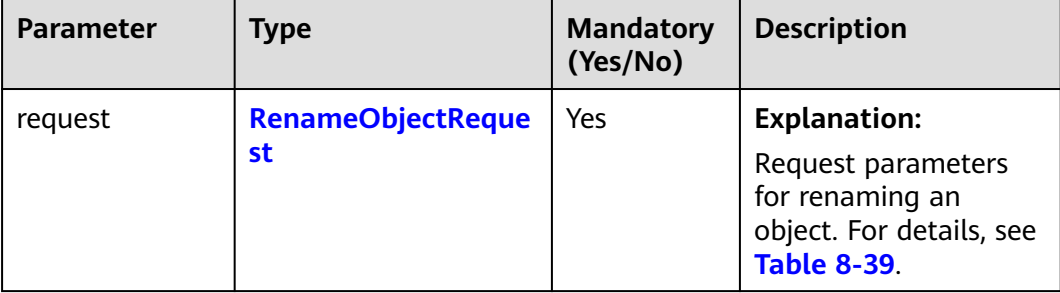

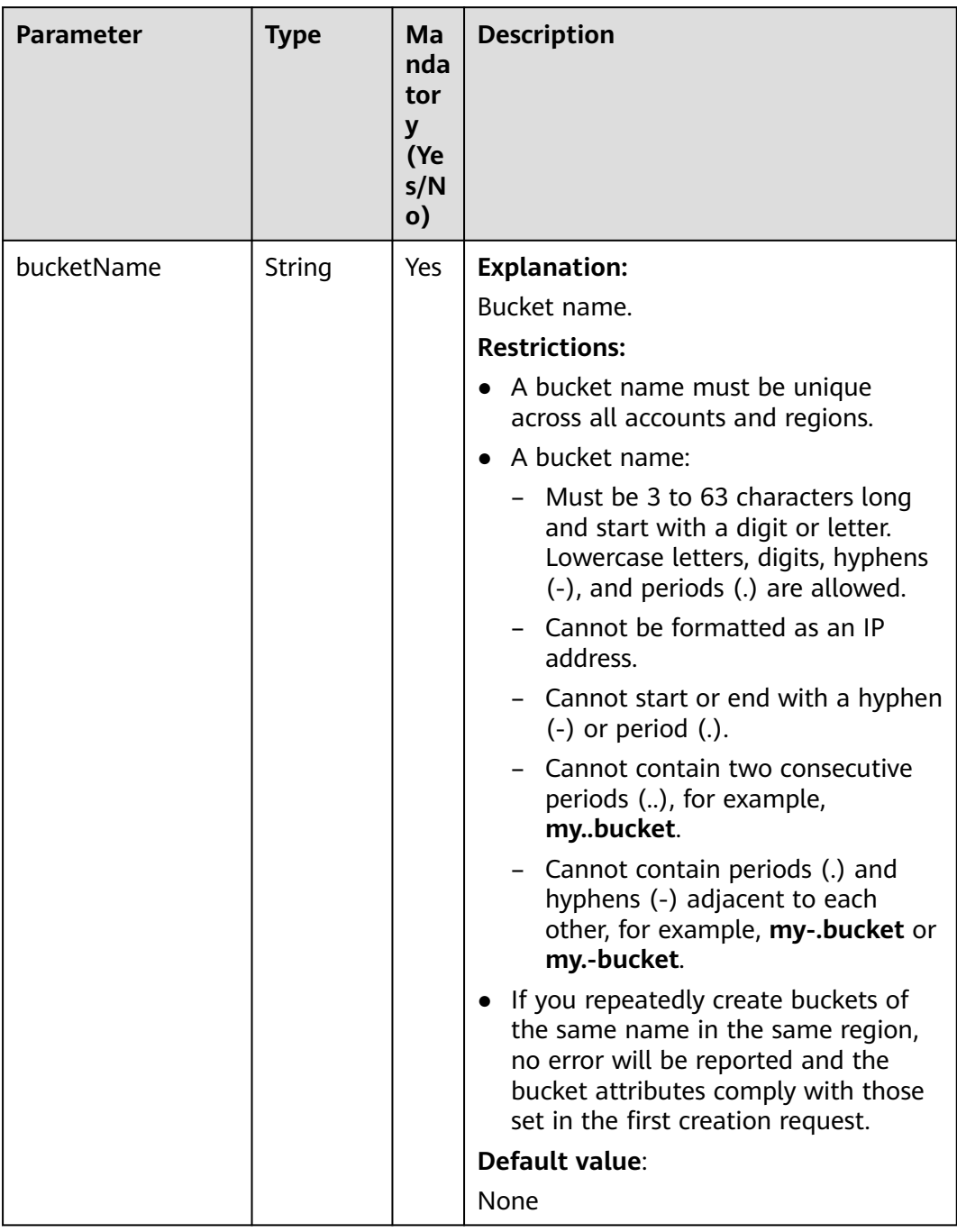

### <span id="page-246-0"></span>**Table 8-39** RenameObjectRequest

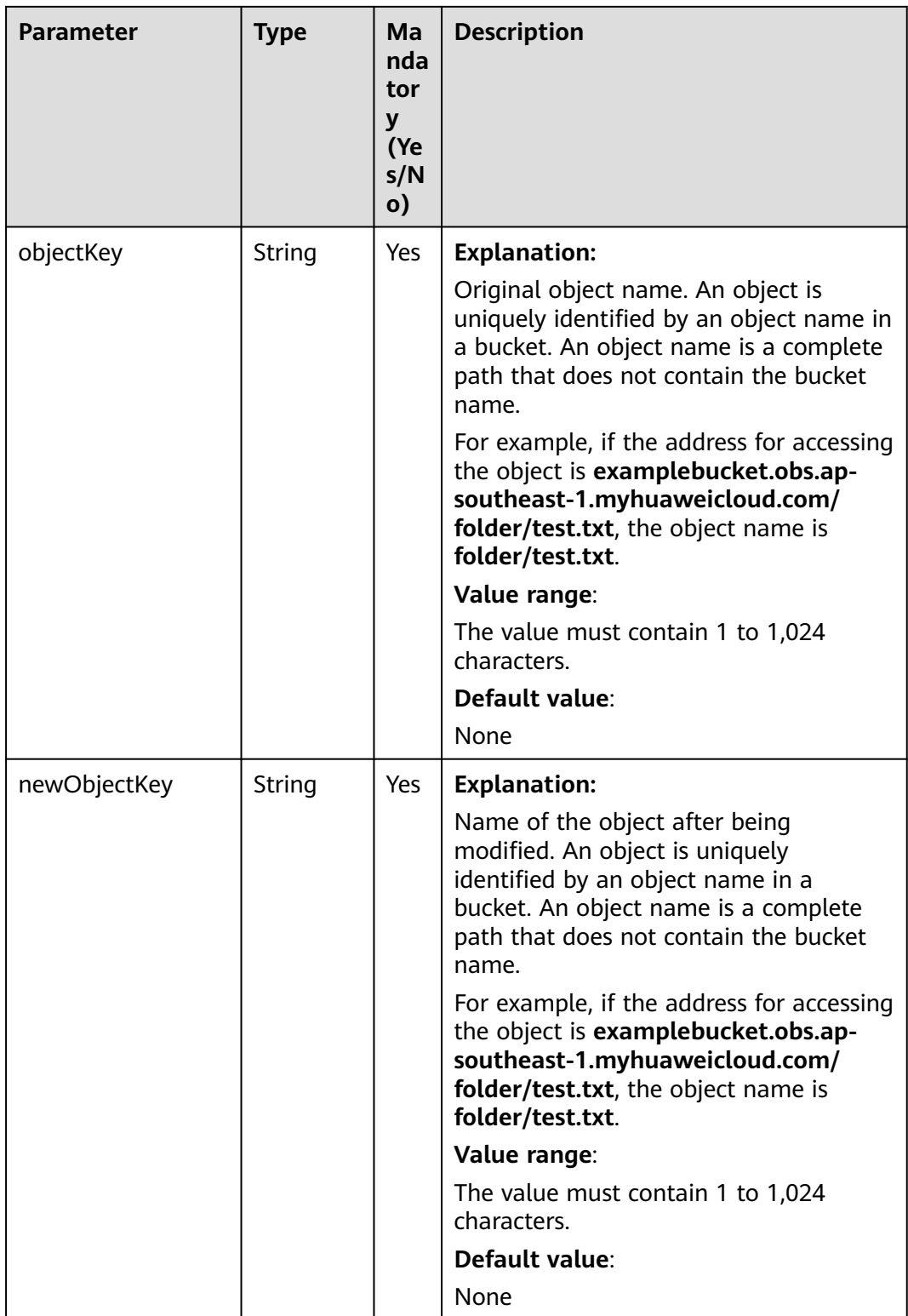

## **Responses**

**Table 8-40** RenameObjectResult

| <b>Parameter</b> | <b>Type</b>                            | <b>Description</b>                                                                                                    |
|------------------|----------------------------------------|----------------------------------------------------------------------------------------------------|
| statusCode       | int                                    | <b>Explanation:</b>                                                                                                    |
|                  |                                        | HTTP status code.                                                                                                    |
|                  |                                        | Value range:                                                                                                    |
|                  |                                        | A status code is a group of digits that can<br>be 2xx (indicating successes) or 4xx or 5xx<br>(indicating errors). It indicates the status of<br>a response.                   |
|                  |                                        | For more information, see <b>Status Code</b> .                                                                                                    |
|                  |                                        | Default value:                                                                                                    |
|                  |                                        | None                                                                                                    |
| responseHeaders  | Map <strin<br>g, Object&gt;</strin<br> | <b>Explanation:</b>                                                                                                    |
|                  |                                        | Response header list, composed of tuples.<br>In a tuple, the <b>String</b> key indicates the<br>name of the header, and the Object value<br>indicates the value of the header. |
|                  |                                        | Default value:                                                                                                    |
|                  |                                        | None                                                                                                    |

## **Code Examples**

This example renames object **folderName/originalObjectName** in parallel file system **examplebucket** to **newFolderName/newObjectName**.

```
import com.obs.services.ObsClient;
import com.obs.services.exception.ObsException;
import com.obs.services.model.RenameObjectRequest;
import com.obs.services.model.RenameObjectResult;
public class RenameObject001 {
   public static void main(String[] args) {
      // Obtain an AK/SK pair using environment variables or import the AK/SK pair in other ways. Using 
hard coding may result in leakage.
      // Obtain an AK/SK pair on the management console.
      String ak = System.getenv("ACCESS_KEY_ID");
      String sk = System.getenv("SECRET_ACCESS_KEY_ID");
      // (Optional) If you are using a temporary AK/SK pair and a security token to access OBS, you are 
advised not to use hard coding, which may result in information leakage.
      // Obtain an AK/SK pair and a security token using environment variables or import them in other 
ways
      // String securityToken = System.getenv("SECURITY_TOKEN");
      // Enter the endpoint corresponding to the bucket. CN-Hong Kong is used here as an example. 
Replace it with the one in your actual situation.
      String endPoint = "https://obs.ap-southeast-1.myhuaweicloud.com";
      // Obtain an endpoint using environment variables or import it in other ways.
      //String endPoint = System.getenv("ENDPOINT");
      // Create an ObsClient instance.
```
 // Use the temporary AK/SK pair and security token to initialize the client. // ObsClient obsClient = new ObsClient(ak, sk, securityToken, endPoint);

try {

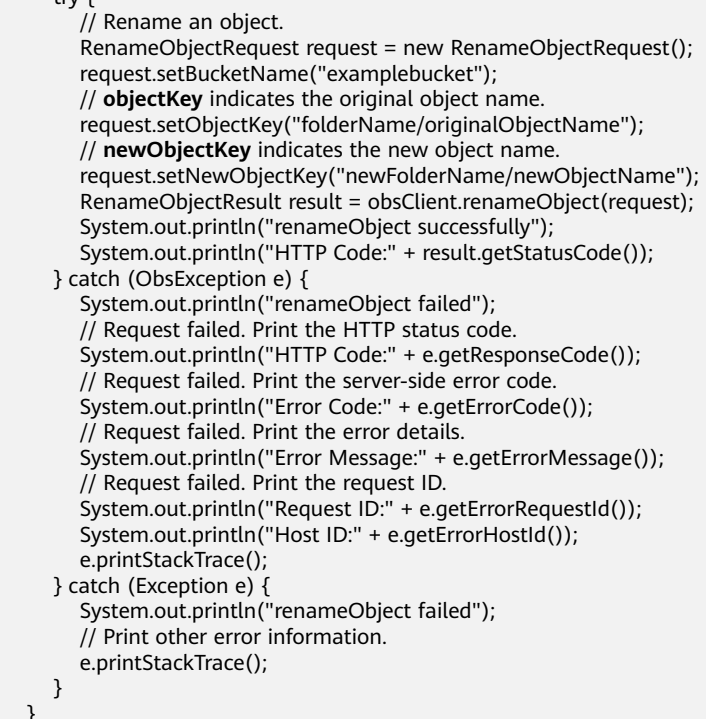

## **Helpful Links**

- **[Renaming an Object](https://support.huaweicloud.com/intl/en-us/api-obs/obs_04_0094.html)**
- **[\(GitHub\) Sample Code for Renaming an Object](https://github.com/huaweicloud/huaweicloud-sdk-java-obs/blob/master/app/src/test/java/samples_java/PFSBucketAndObjectOperationSample.java)**
- **[OBS Error Codes](https://support.huaweicloud.com/intl/en-us/api-obs/obs_04_0115.html#section1)**

 } }

● **[FAQ for Object Name Modification](https://support.huaweicloud.com/intl/en-us/obs_faq/obs_faq_1000.html)**

# **8.6 Truncating an Object (SDK for Java)**

## **Function**

This API truncates an object in the PFS.

#### **NOTICE**

If you have any questions during development, post them on the **[Issues](https://github.com/huaweicloud/huaweicloud-sdk-java-obs/issues)** page of GitHub.

#### **Restrictions**

● To truncate an object, you must be the PFS owner or have the required permission (**obs:bucket:PutObject** in IAM or **PutObject** in a policy). For details, see **[Introduction to OBS Access Control](https://support.huaweicloud.com/intl/en-us/perms-cfg-obs/obs_40_0001.html)**, **[IAM Custom Policies](https://support.huaweicloud.com/intl/en-us/usermanual-obs/obs_03_0121.html)**, and **[Configuring an Object Policy](https://support.huaweicloud.com/intl/en-us/usermanual-obs/obs_03_0075.html)**.

- The mapping between OBS regions and endpoints must comply with what is listed in **[Regions and Endpoints](https://developer.huaweicloud.com/intl/en-us/endpoint?OBS)**.
- This API is currently available only for PFSs. For details about how to create a PFS, see **[Creating a Parallel File System \(SDK for Java\)](#page-190-0)**.

## **Method**

obsClient.truncateObject(**[TruncateObjectRequest](#page-251-0) request**)

#### **Request Parameters**

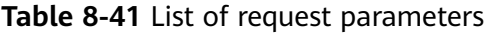

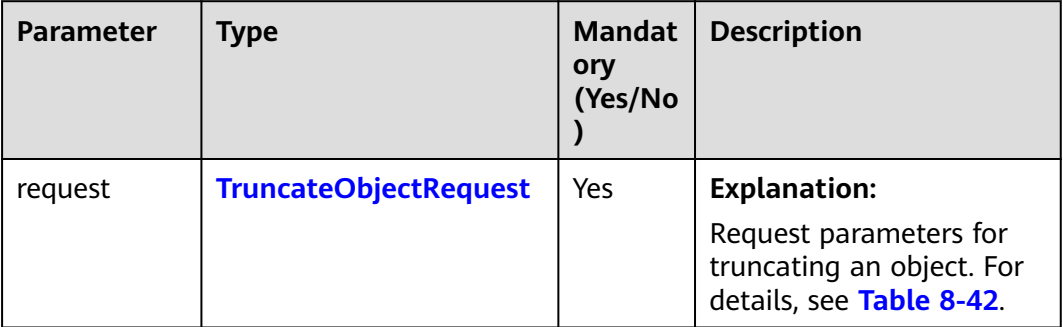

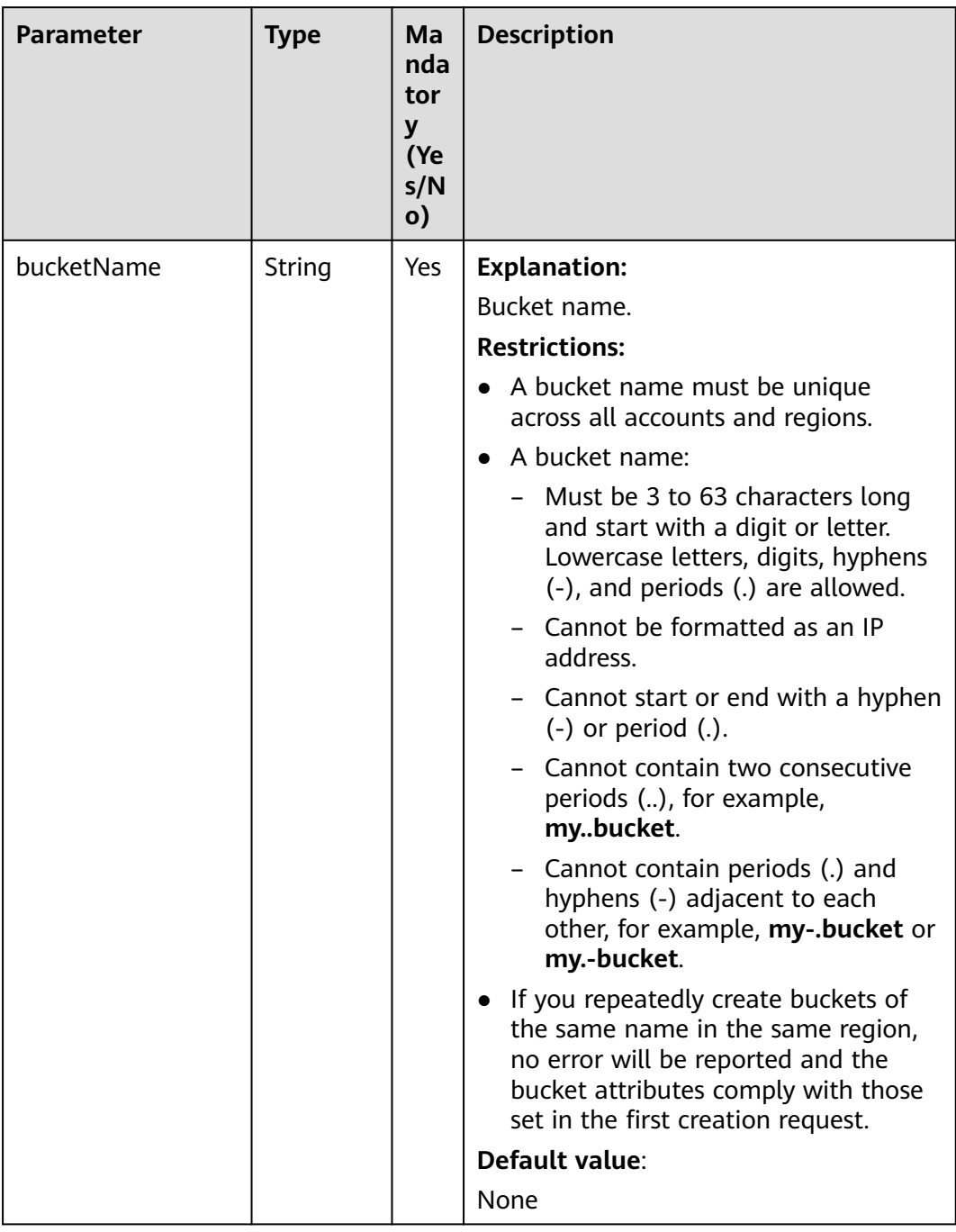

### <span id="page-251-0"></span>**Table 8-42** TruncateObjectRequest
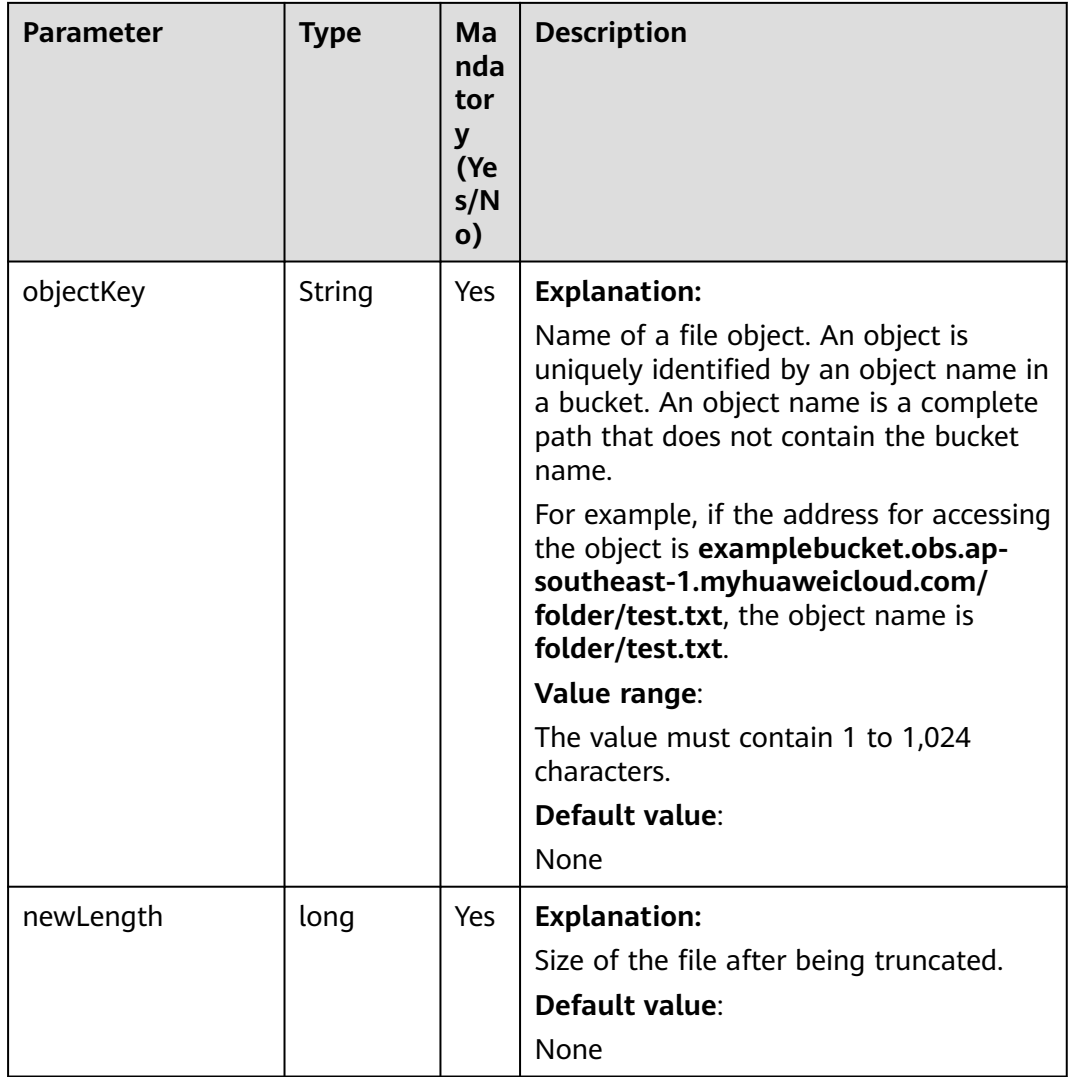

# **Responses**

# **Table 8-43** TruncateObjectResult

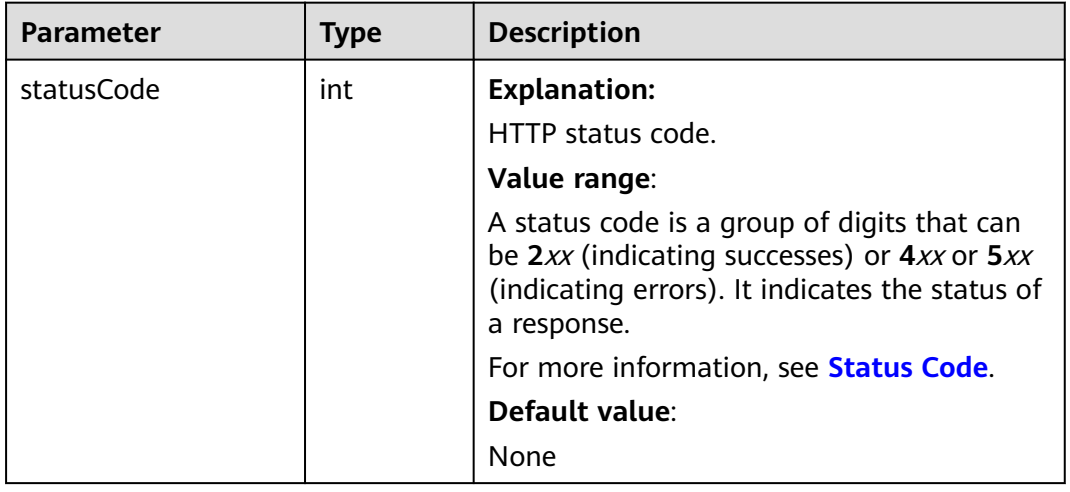

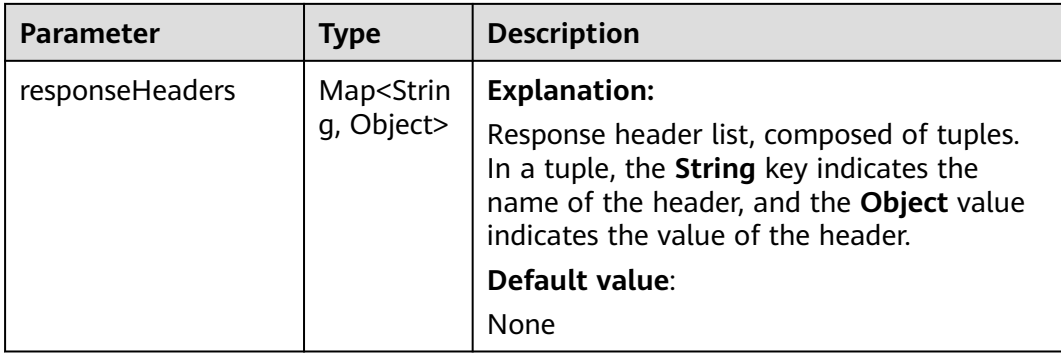

#### **Code Examples**

This example truncates object **objectname** in parallel file system **examplebucket** to **1024L**.

import com.obs.services.ObsClient; import com.obs.services.exception.ObsException; import com.obs.services.model.TruncateObjectRequest; import com.obs.services.model.TruncateObjectResult; public class TruncateObject001 { public static void main(String[] args) { // Obtain an AK/SK pair using environment variables or import the AK/SK pair in other ways. Using hard coding may result in leakage. // Obtain an AK/SK pair on the management console. String ak = System.getenv("ACCESS\_KEY\_ID"); String sk = System.getenv("SECRET\_ACCESS\_KEY\_ID"); // (Optional) If you are using a temporary AK/SK pair and a security token to access OBS, you are advised not to use hard coding, which may result in information leakage. // Obtain an AK/SK pair and a security token using environment variables or import them in other ways. // String securityToken = System.getenv("SECURITY\_TOKEN"); // Enter the endpoint corresponding to the bucket. CN-Hong Kong is used here as an example. Replace it with the one in your actual situation. String endPoint = "https://obs.ap-southeast-1.myhuaweicloud.com"; // Obtain an endpoint using environment variables or import it in other ways. //String endPoint = System.getenv("ENDPOINT"); // Create an ObsClient instance. // Use the permanent AK/SK pair to initialize the client. ObsClient obsClient = new ObsClient(ak, sk,endPoint); // Use the temporary AK/SK pair and security token to initialize the client. // ObsClient obsClient = new ObsClient(ak, sk, securityToken, endPoint); try { // Truncate an object.  $T$ runcateObjectRequest request = new TruncateObjectRequest(); request.setBucketName("examplebucket"); request.setObjectKey("objectname"); request.setNewLength(1024L); TruncateObjectResult result = obsClient.truncateObject(request); System.out.println("truncateObject successfully"); System.out.println("HTTP Code: " + result.getStatusCode()); } catch (ObsException e) { System.out.println("truncateObject failed"); // Request failed. Print the HTTP status code. System.out.println("HTTP Code:" + e.getResponseCode()); // Request failed. Print the server-side error code. System.out.println("Error Code:" + e.getErrorCode()); // Request failed. Print the error details. System.out.println("Error Message:" + e.getErrorMessage()); // Request failed. Print the request ID. System.out.println("Request ID:" + e.getErrorRequestId());

}

```
 System.out.println("Host ID:" + e.getErrorHostId());
       e.printStackTrace();
 } catch (Exception e) {
 System.out.println("truncateObject failed");
 // Print other error information.
        e.printStackTrace();
     }
  }
```
# **Helpful Links**

- **[Truncating an Object](https://support.huaweicloud.com/intl/en-us/api-obs/obs_04_0093.html)**
- **[\(GitHub\) Sample Code for Truncating an Object](https://github.com/huaweicloud/huaweicloud-sdk-java-obs/blob/master/app/src/test/java/samples_java/PFSBucketAndObjectOperationSample.java)**
- **[OBS Error Codes](https://support.huaweicloud.com/intl/en-us/api-obs/obs_04_0115.html#section1)**

# **9 Object Upload (SDK for Java)**

# **9.1 Overview (SDK for Java)**

#### **NOTICE**

If you have any questions during development, post them on the **[Issues](https://github.com/huaweicloud/huaweicloud-sdk-java-obs/issues)** page of GitHub.

In OBS, objects are basic data units that users can perform operations on. OBS Java SDK provides abundant APIs for object upload in the following methods:

- **[Streaming](#page-256-0)**
- **[File-based](#page-282-0)**
- **[Multipart](#page-361-0)**
- **[Appendable](#page-462-0)**
- **[Resumable](#page-487-0)**
- **[Browser-based](#page-514-0)**

The SDK supports the upload of objects whose size ranges from 0 KB to 5 GB. For streaming upload, appendable upload, and file-based upload, data to be uploaded cannot be larger than 5 GB. If the file is larger than 5 GB, multipart upload (where each part is smaller than 5 GB) is suitable. Browser-based upload allows files to be uploaded through a browser.

If you grant anonymous users the read permission for an object during the upload, anonymous users can access the object through a URL after the upload is complete. The object URL is in the format of **https://bucket name.domain name/ directory level/object name**. If the object resides in the root directory of the bucket, its URL does not contain directory levels.

# <span id="page-256-0"></span>**9.2 Uploading an Object - Streaming (SDK for Java)**

# **Function**

This API uploads a local file to OBS over the Internet. These files can be texts, images, videos, or any other type of files.

You can upload texts, images, videos, or any other types of files smaller than 5 GB. In a streaming upload, **java.io.InputStream** is used as the object data source. You can call **ObsClient.putObject** to upload data streams to OBS.

#### **NOTICE**

If you have any questions during development, post them on the **[Issues](https://github.com/huaweicloud/huaweicloud-sdk-java-obs/issues)** page of GitHub.

## **Restrictions**

- To upload an object, you must be the bucket owner or have the required permission (**obs:object:PutObject** in IAM or **PutObject** in a bucket policy). For details, see **[Introduction to OBS Access Control](https://support.huaweicloud.com/intl/en-us/perms-cfg-obs/obs_40_0001.html)**, **[IAM Custom Policies](https://support.huaweicloud.com/intl/en-us/usermanual-obs/obs_03_0121.html)**, and **[Configuring an Object Policy](https://support.huaweicloud.com/intl/en-us/usermanual-obs/obs_03_0075.html)**.
- The mapping between OBS regions and endpoints must comply with what is listed in **[Regions and Endpoints](https://developer.huaweicloud.com/intl/en-us/endpoint?OBS)**.
- The object size in a single upload ranges from 0 to 5 GB.
- To upload files larger than 5 GB, refer to **[Multipart Upload \(SDK for Java\)](#page-361-0)**.
- To upload a local file, you are advised to use a file-based upload. For details, see **[Uploading an Object - File-Based \(SDK for Java\)](#page-282-0)**.

#### **Method**

obsClient.putObject(**[PutObjectRequest](#page-257-0) request**)

#### **Request Parameters**

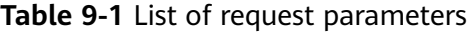

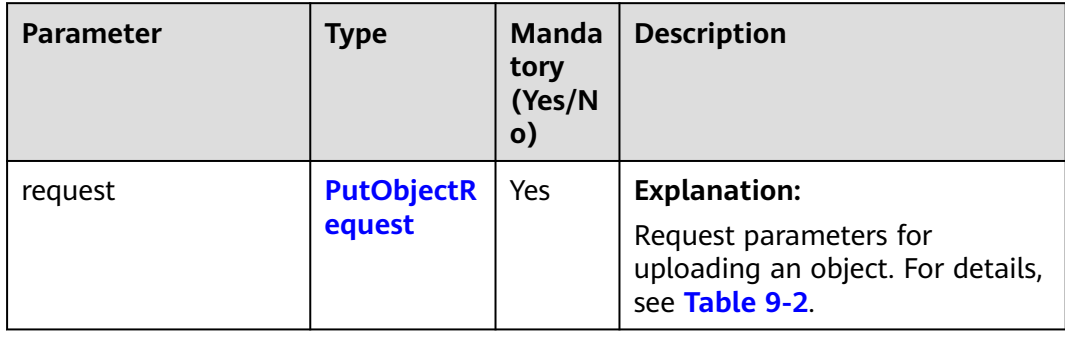

<span id="page-257-0"></span>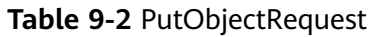

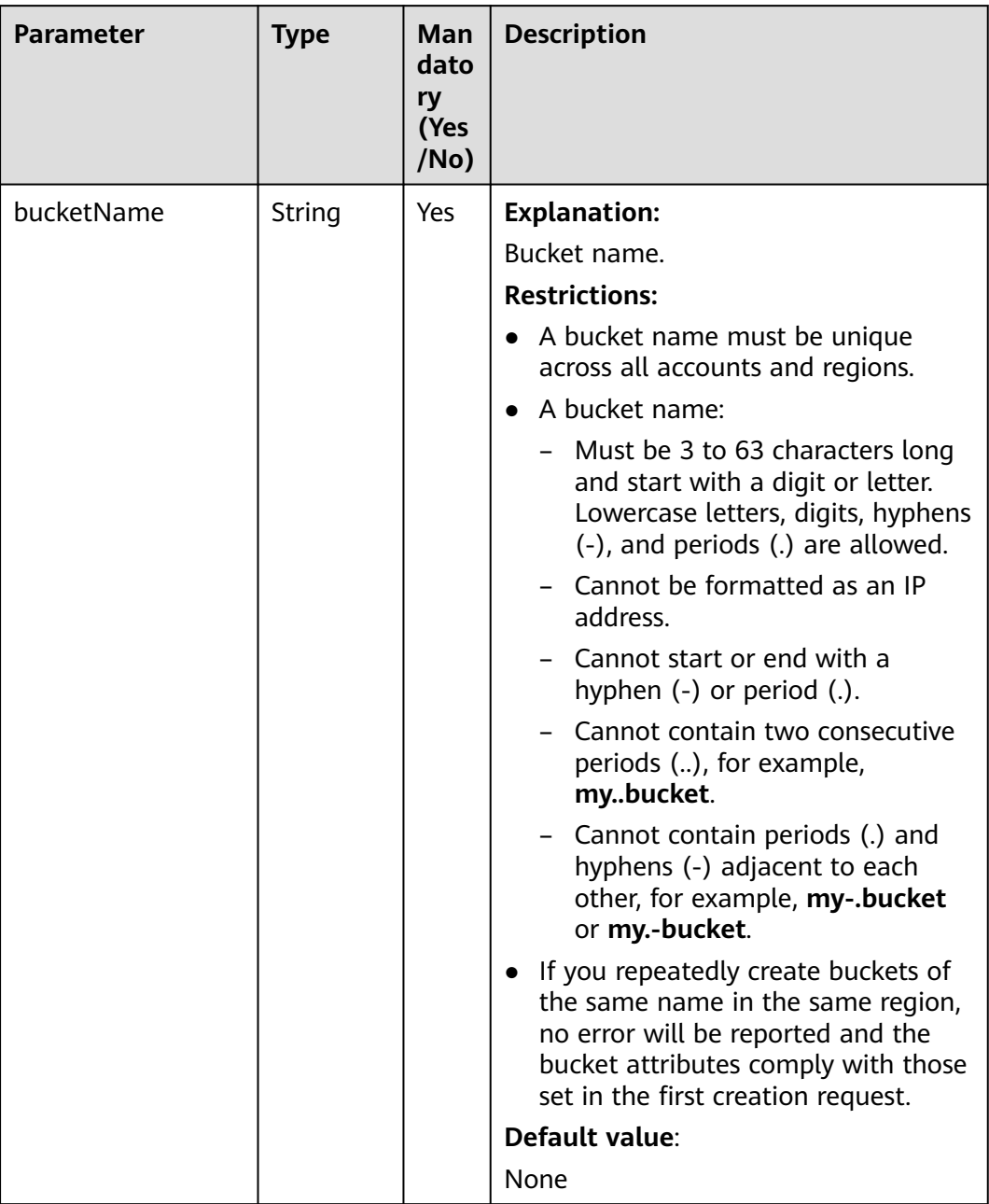

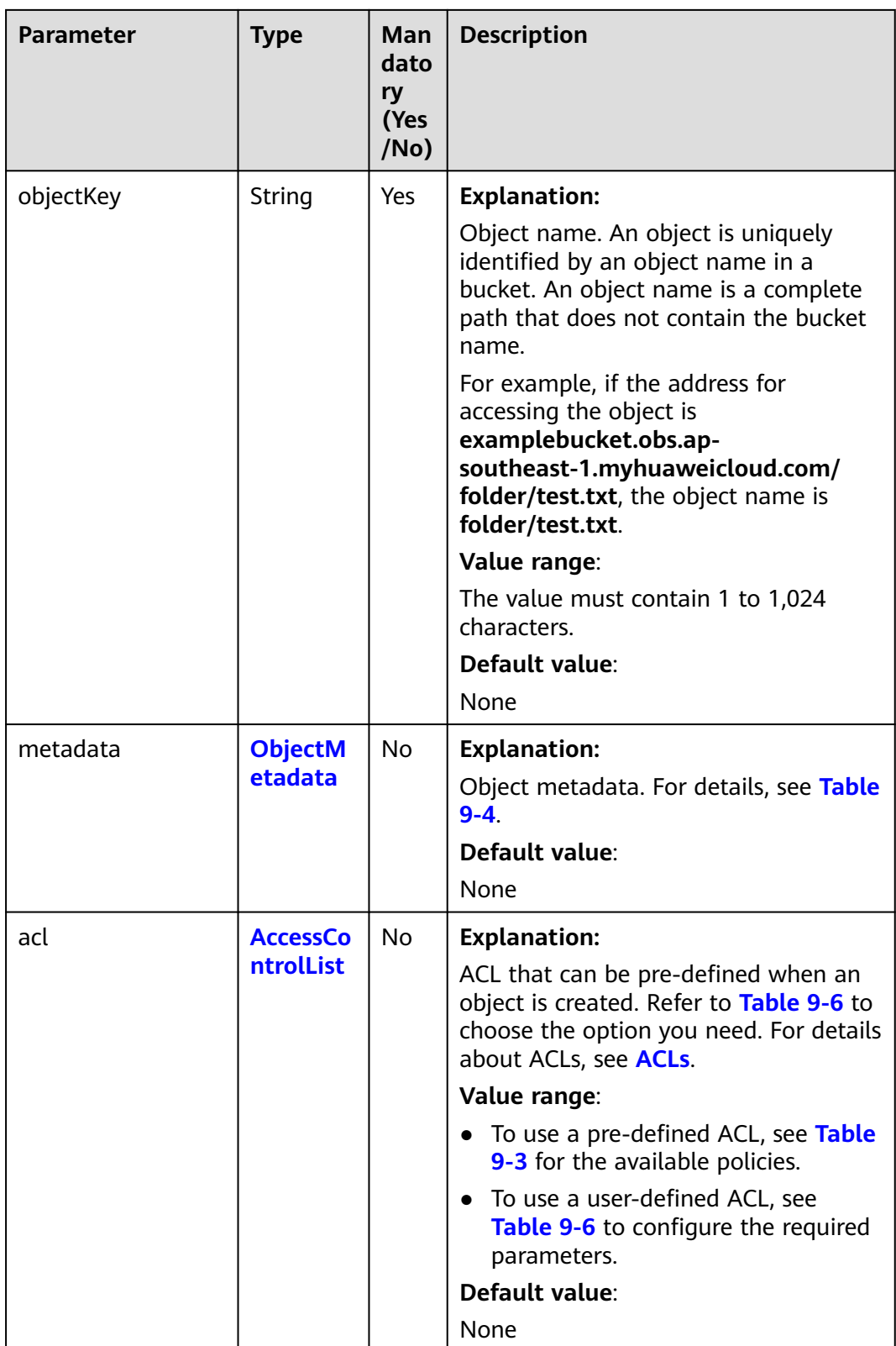

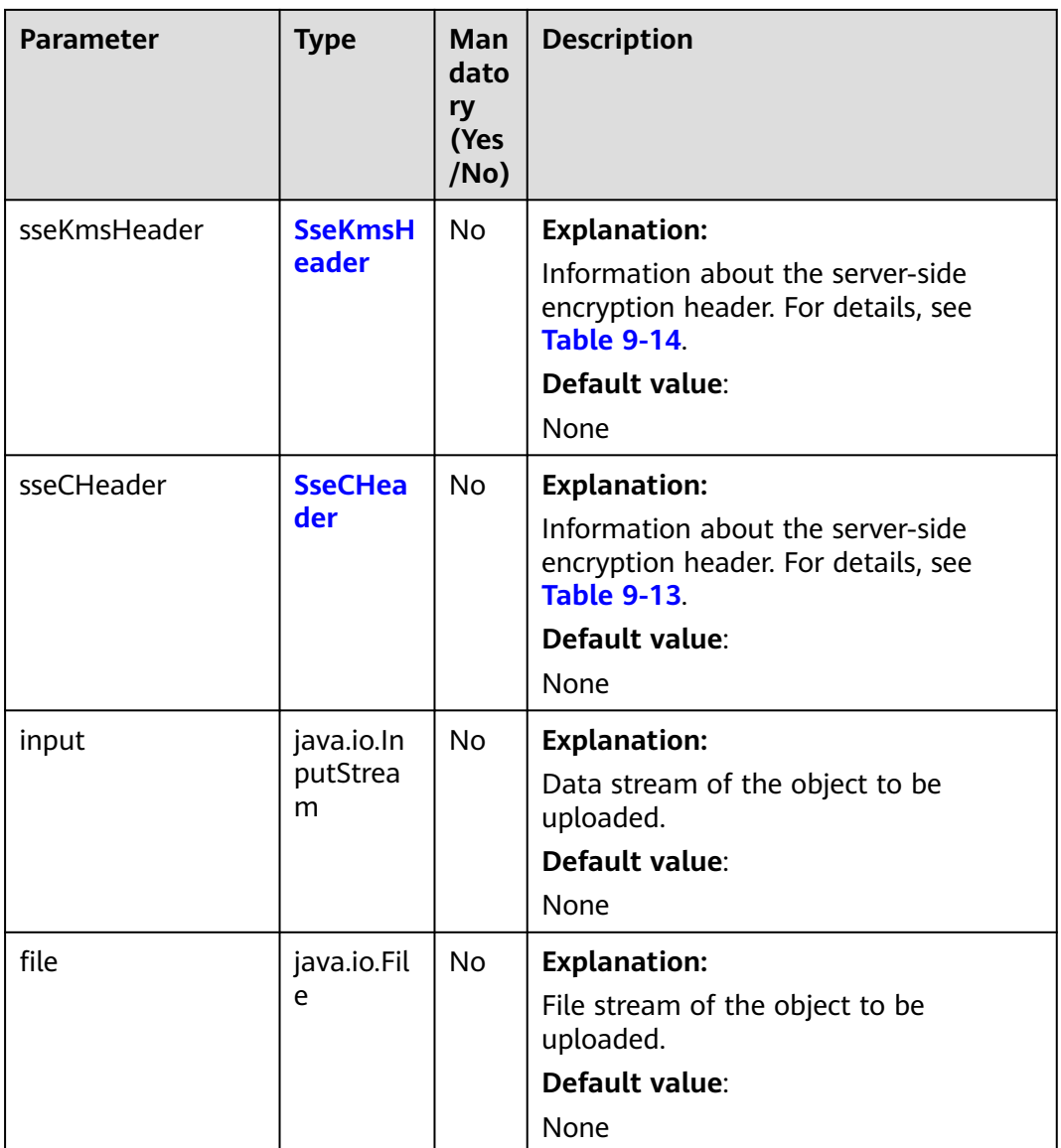

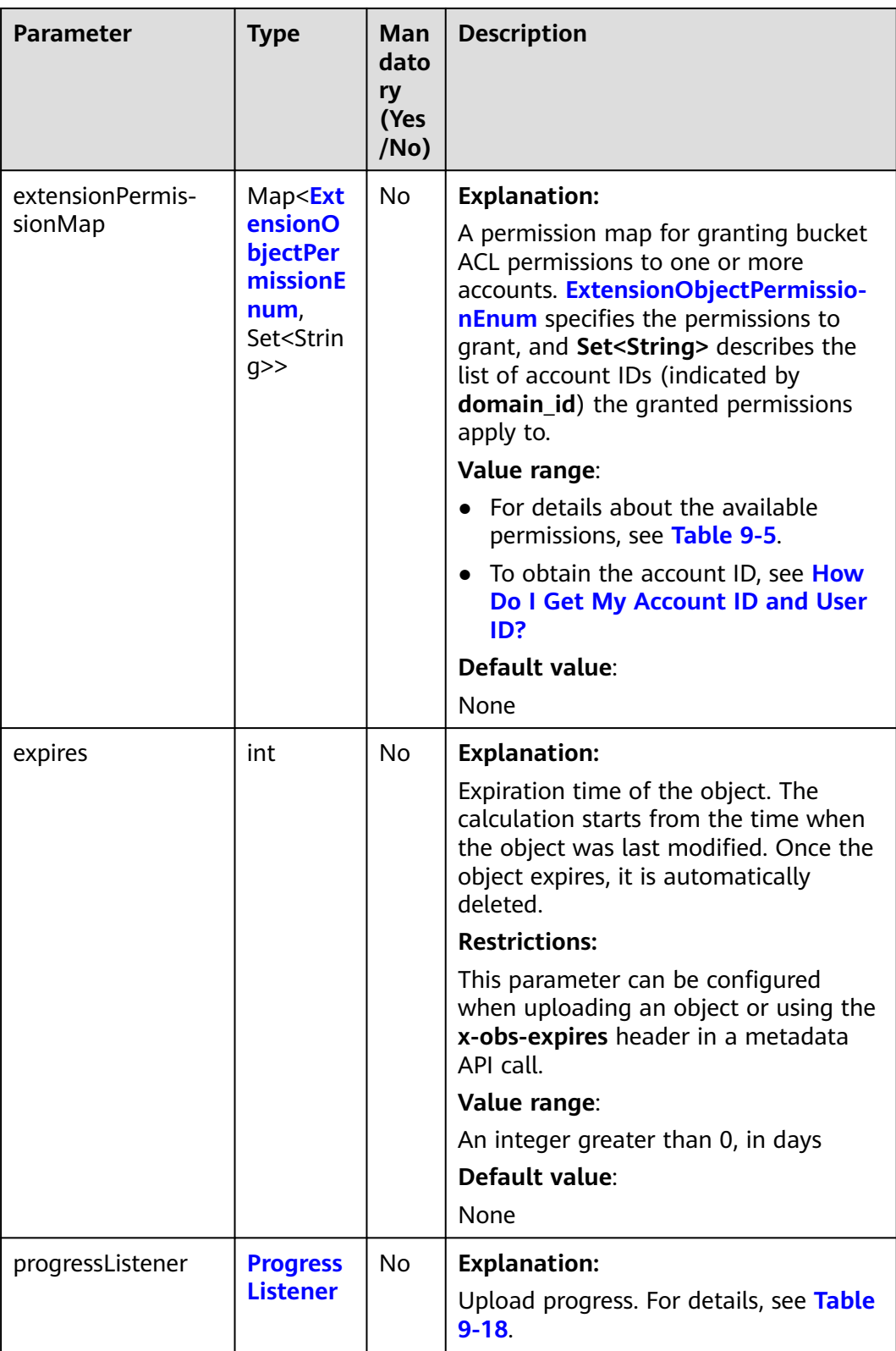

<span id="page-261-0"></span>

| ry<br>(Yes<br>/No)                               |                                                                                                    |
|--------------------------------------------------|----------------------------------------------------------------------------------------------------|
| encodeHeaders<br>boolean<br>No.<br>data.<br>true | <b>Explanation:</b><br>Whether to enable OBS to<br>automatically encode request headers.<br>Due to HTTP coding restrictions, only<br>ASCII characters can be sent. If your<br>request headers contain full-width<br>characters, the SDK will URL encode<br>these characters before sending the<br>request. When you use a browser to<br>access the object metadata, the<br>browser automatically decodes the<br>Value range:<br><b>true:</b> Encoding with SDK is enabled.<br>false: Encoding with SDK is disabled.<br>Default value: |

**Table 9-3** ACL

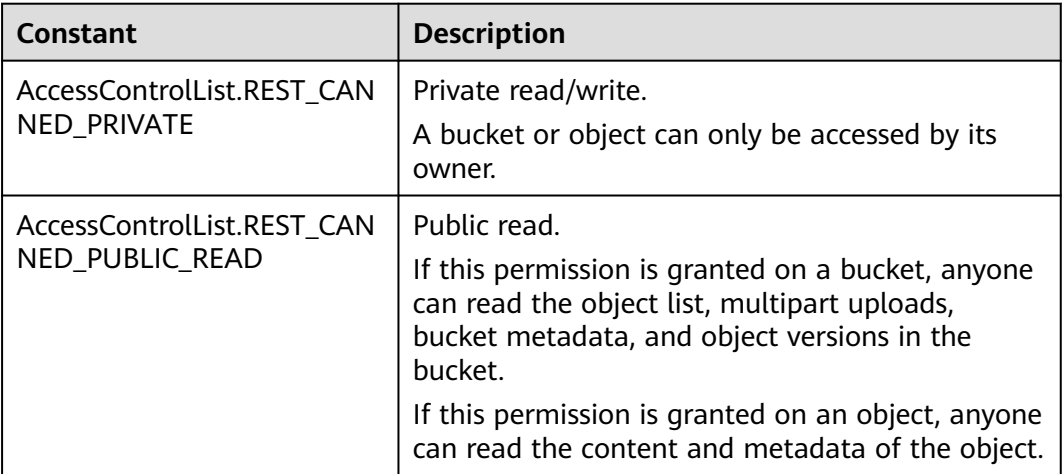

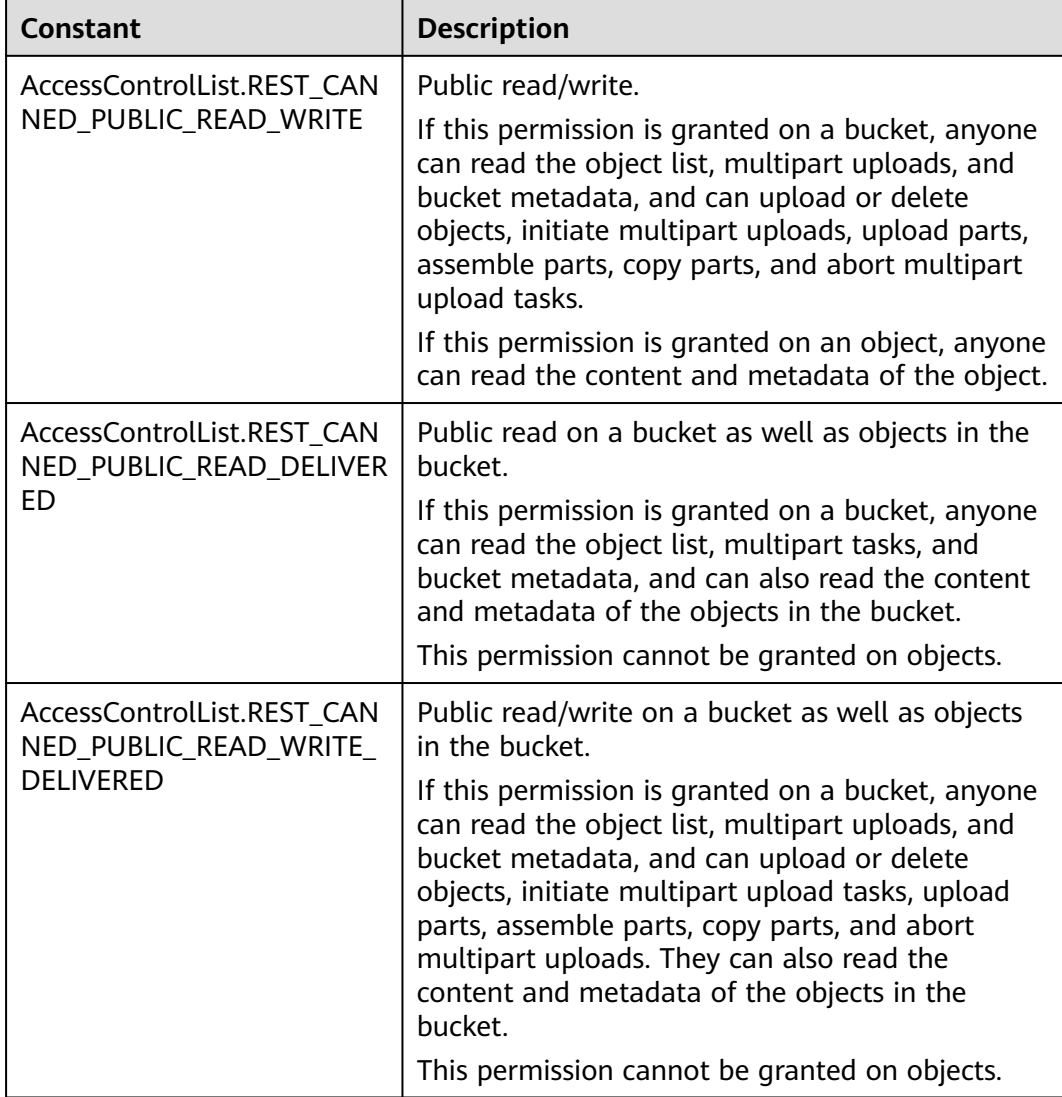

<span id="page-263-0"></span>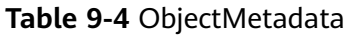

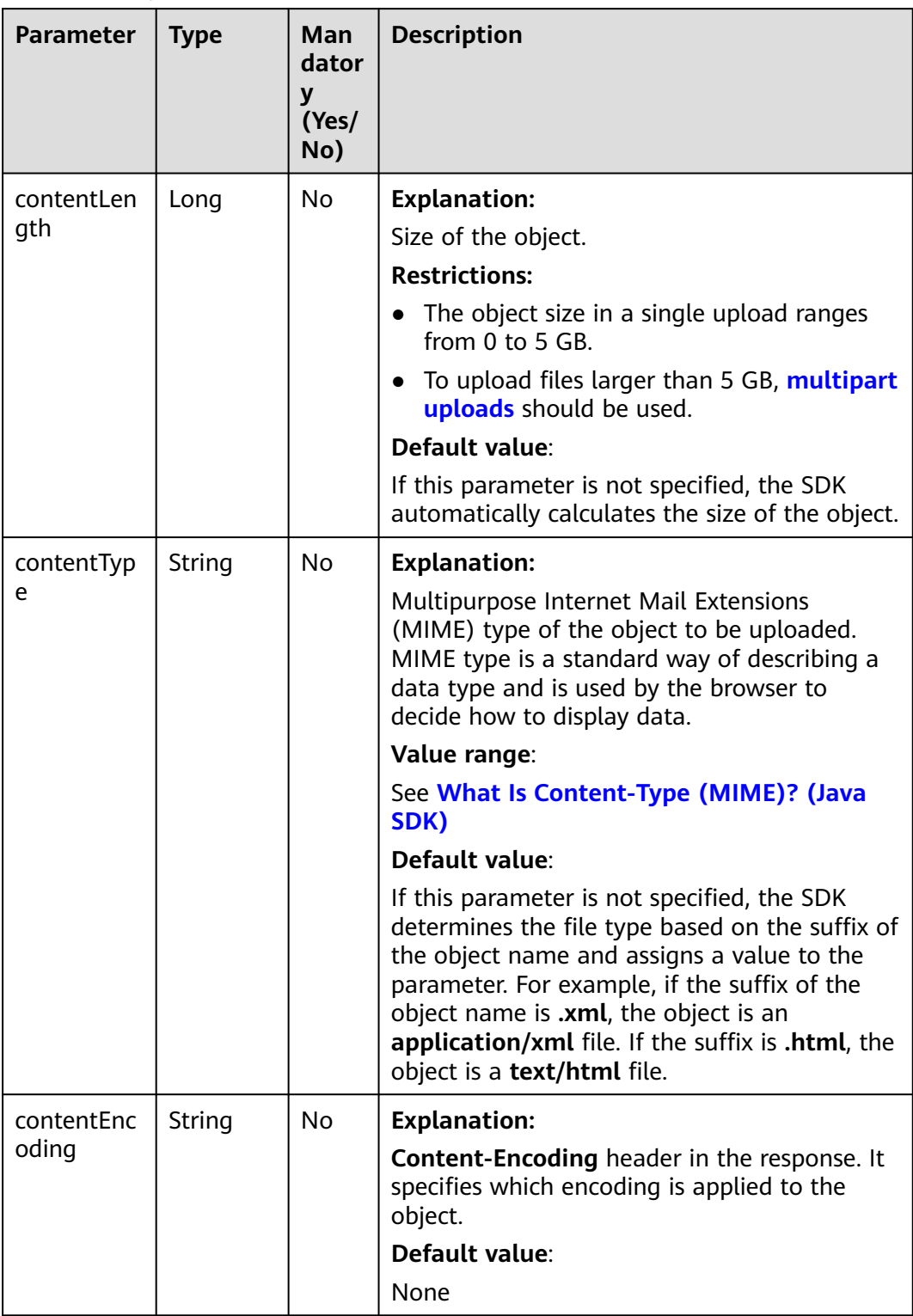

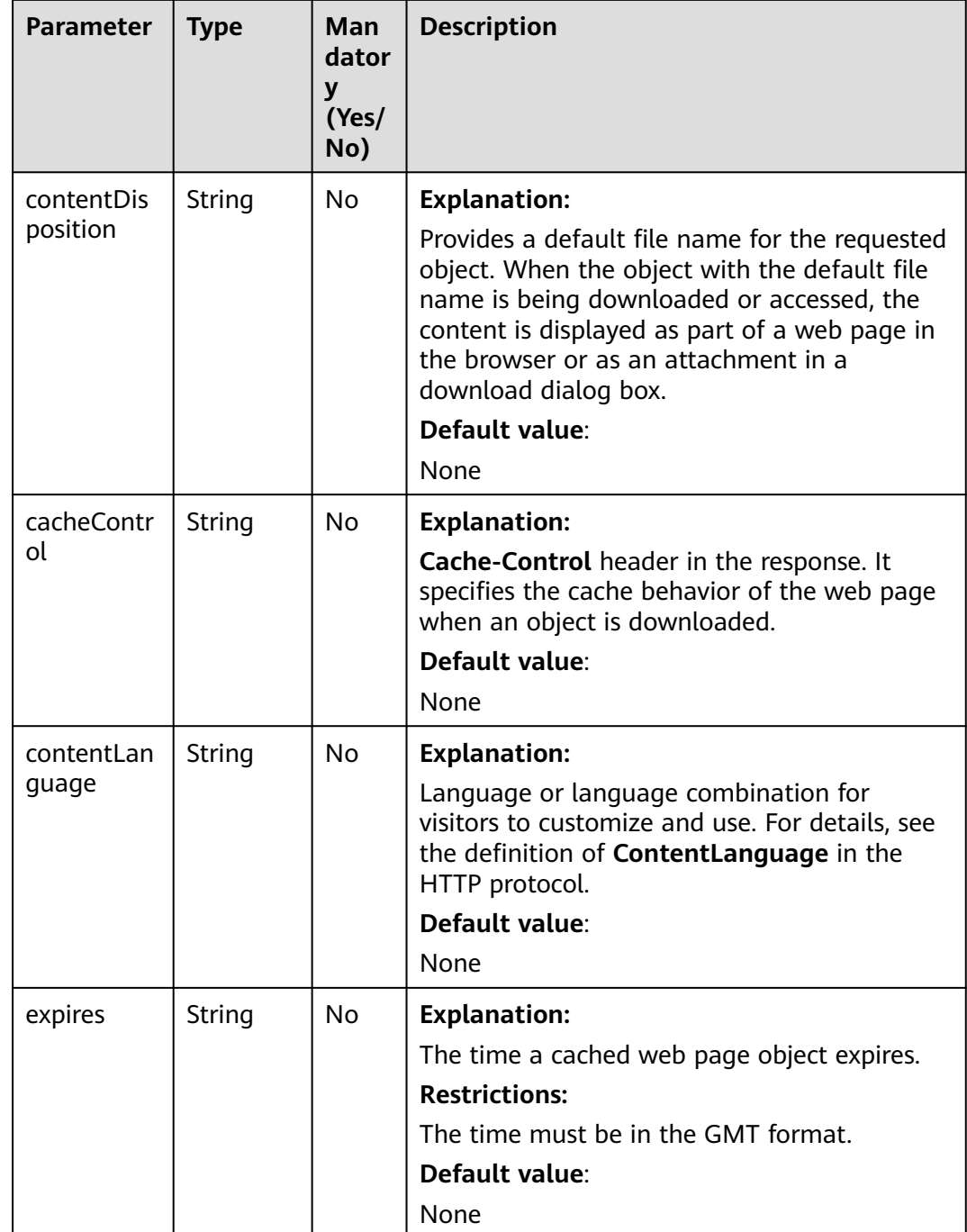

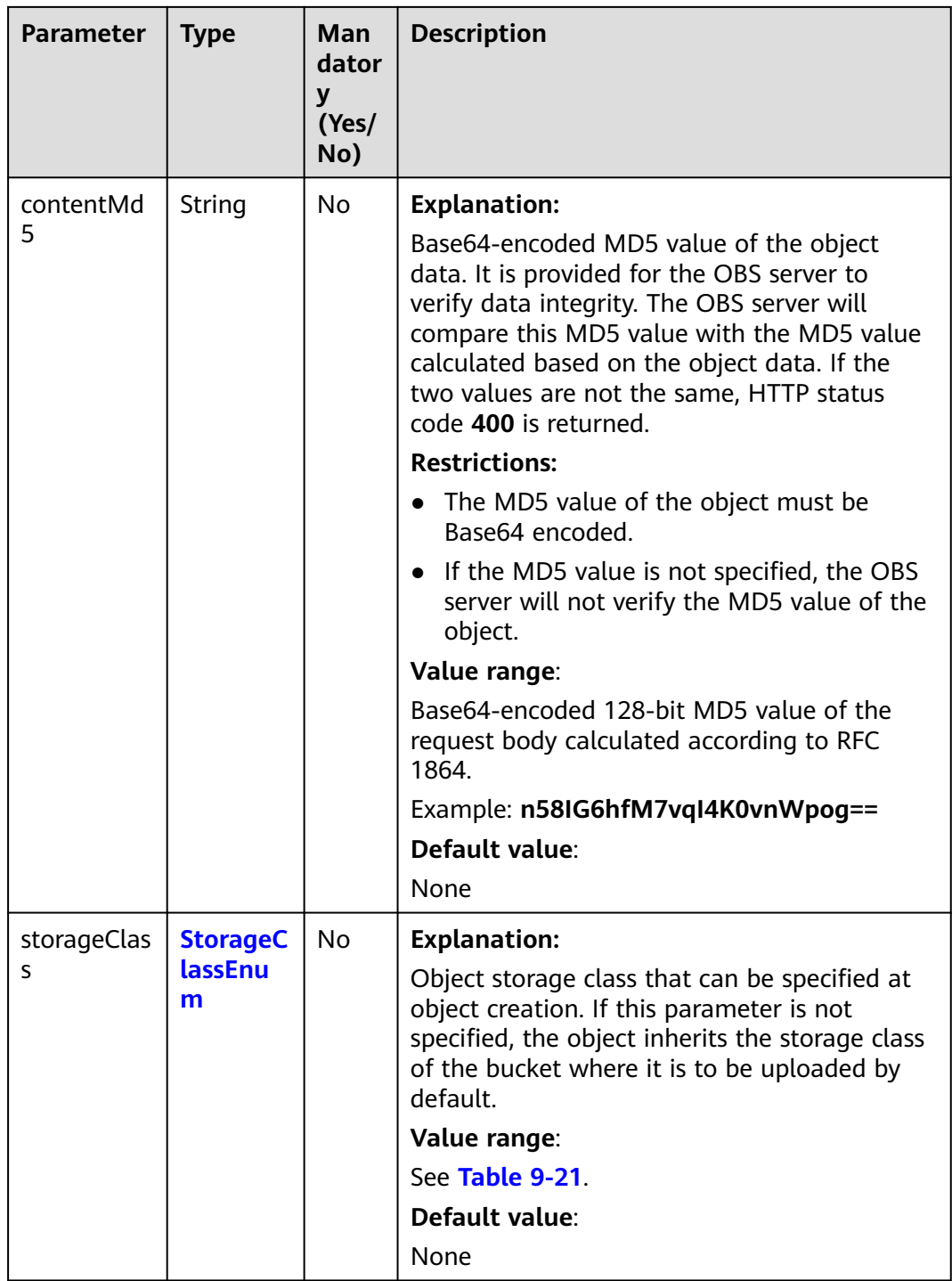

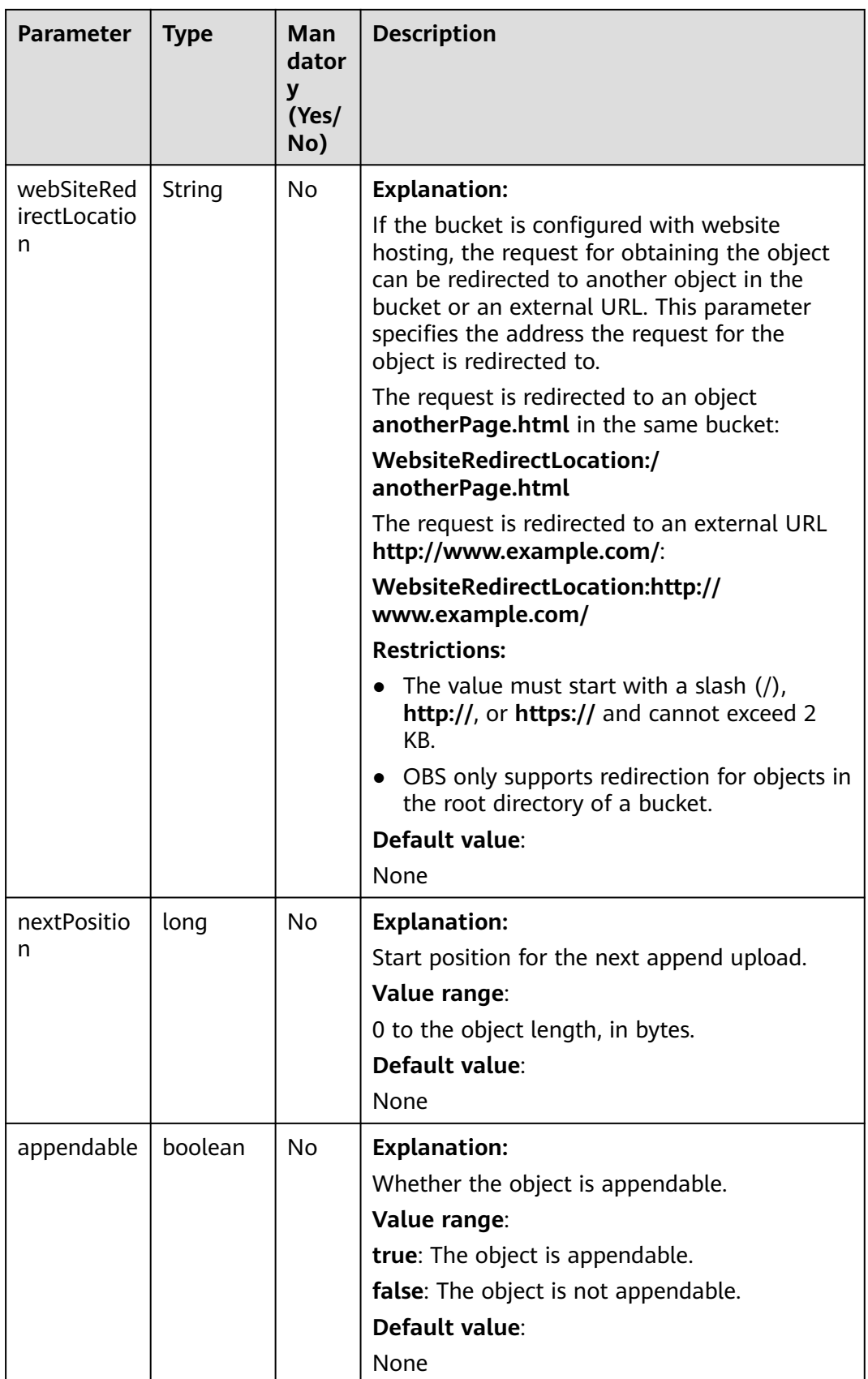

<span id="page-267-0"></span>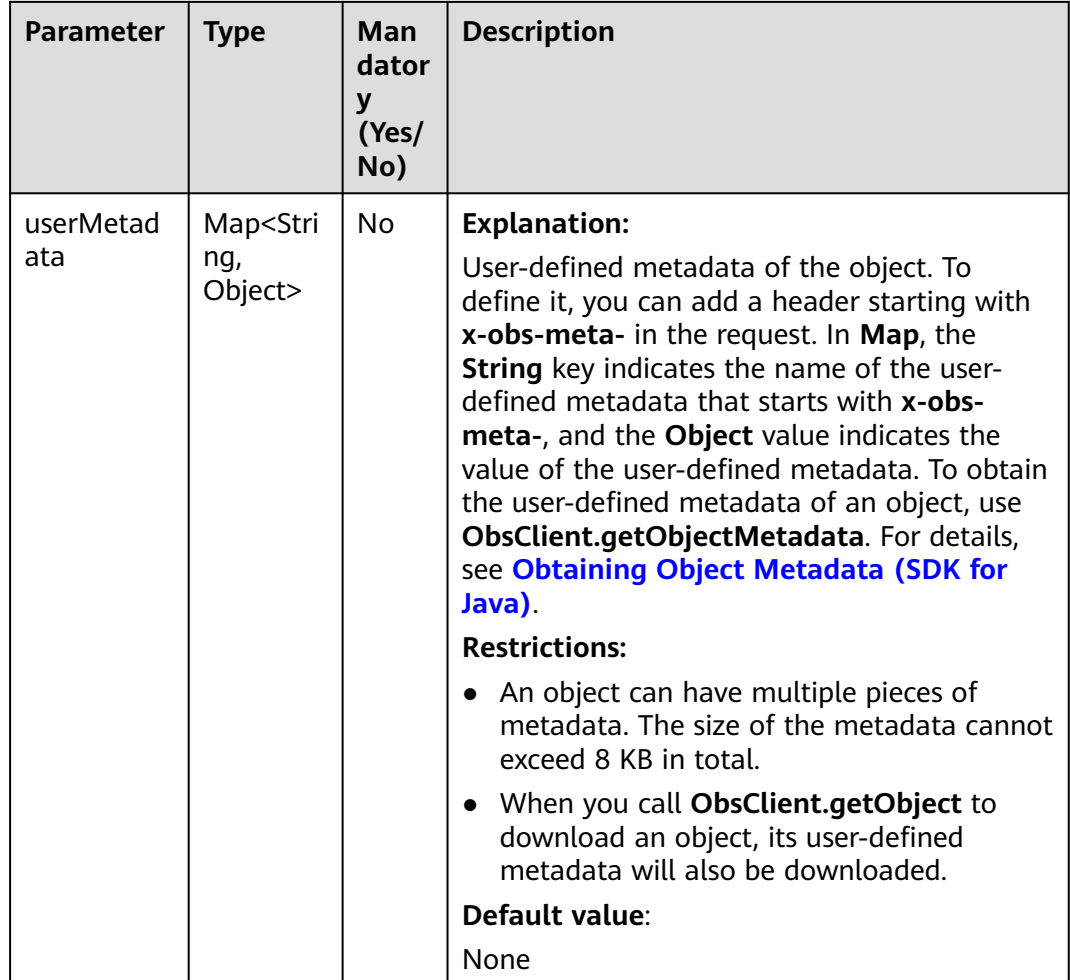

#### **Table 9-5** ExtensionObjectPermissionEnum

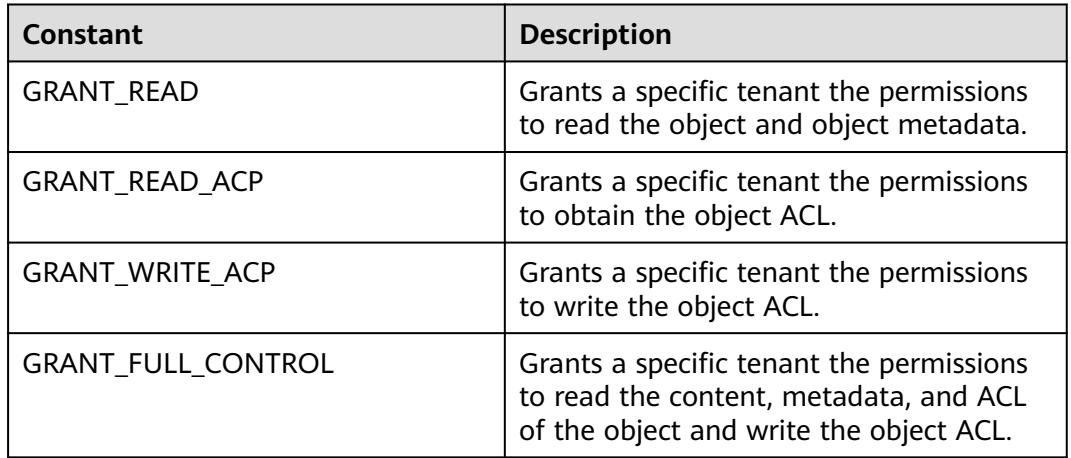

<span id="page-268-0"></span>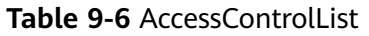

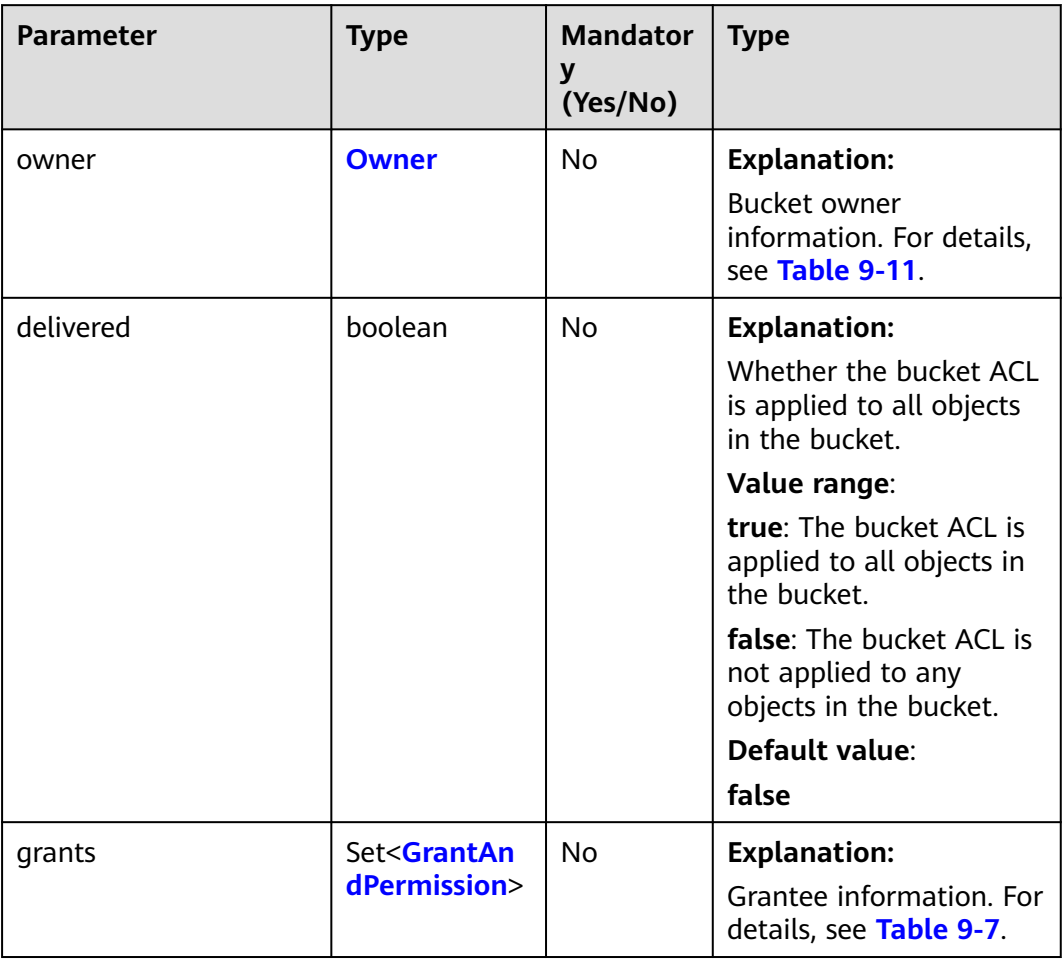

#### **Table 9-7** GrantAndPermission

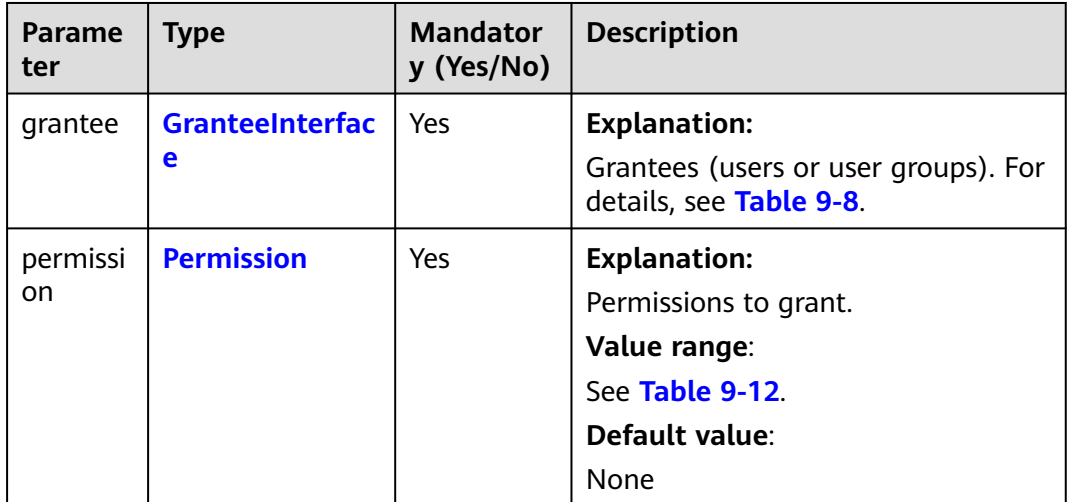

<span id="page-269-0"></span>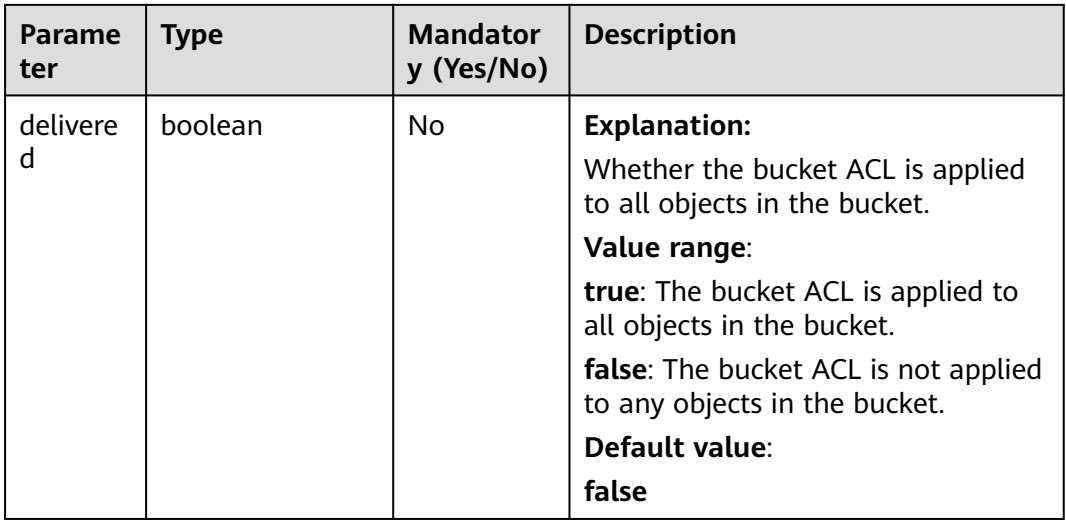

#### **Table 9-8** GranteeInterface

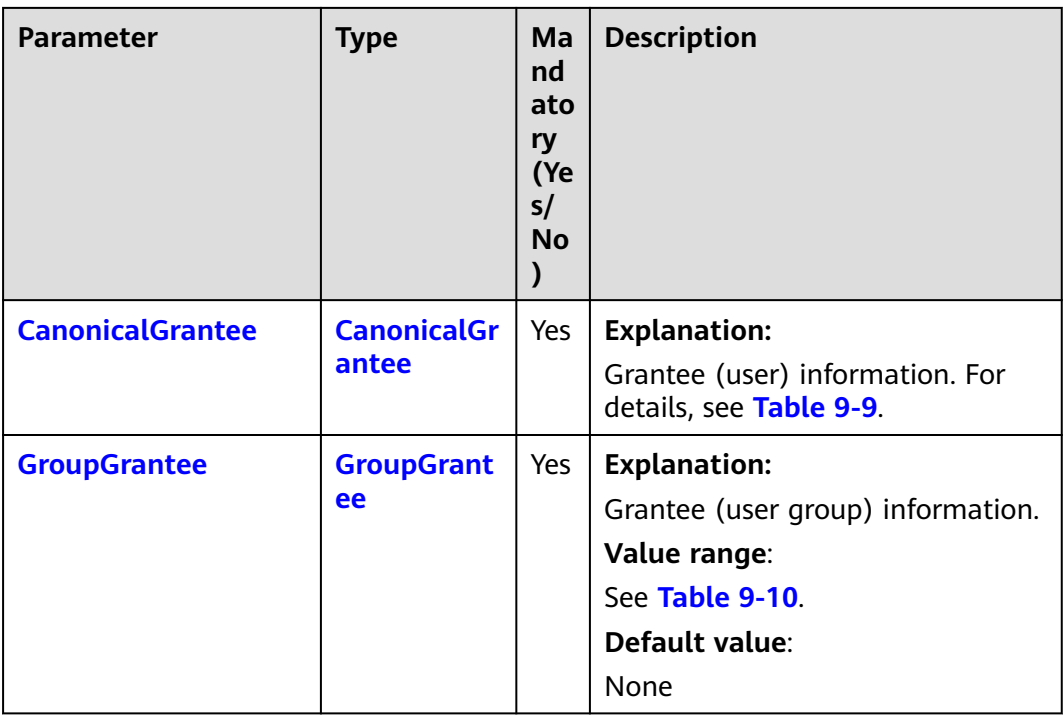

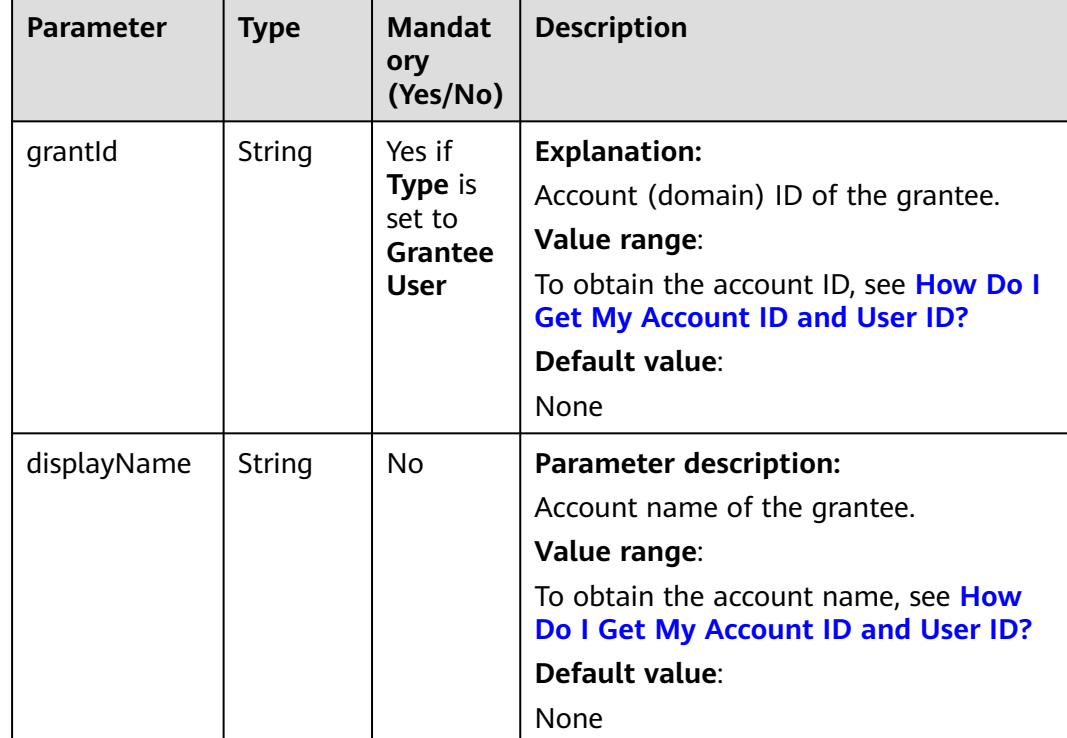

#### <span id="page-270-0"></span>**Table 9-9** CanonicalGrantee

**Table 9-10** GroupGrantee

| <b>Constant</b>            | <b>Description</b>                                  |
|----------------------------|-----------------------------------------------------|
| ALL USERS                  | All users.                                          |
| <b>AUTHENTICATED USERS</b> | Authorized users. This constant is<br>deprecated.   |
| <b>LOG DELIVERY</b>        | Log delivery group. This constant is<br>deprecated. |

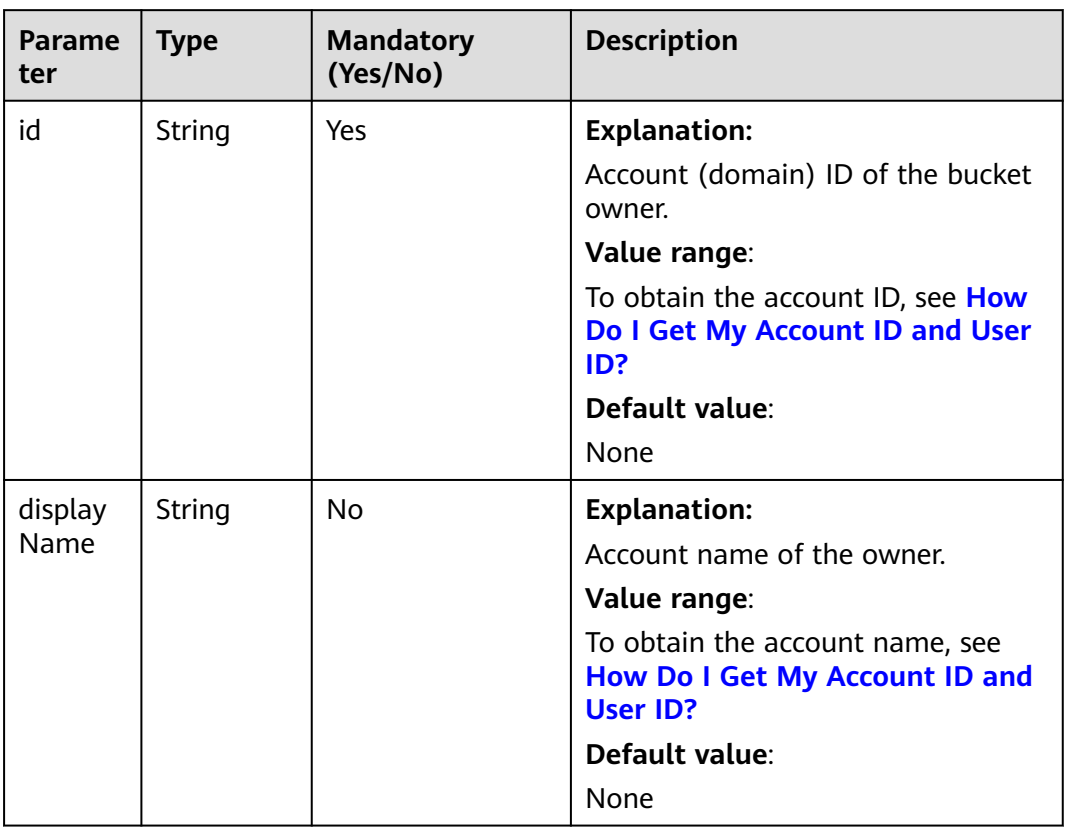

#### <span id="page-271-0"></span>**Table 9-11** Owner

#### **Table 9-12** Permission

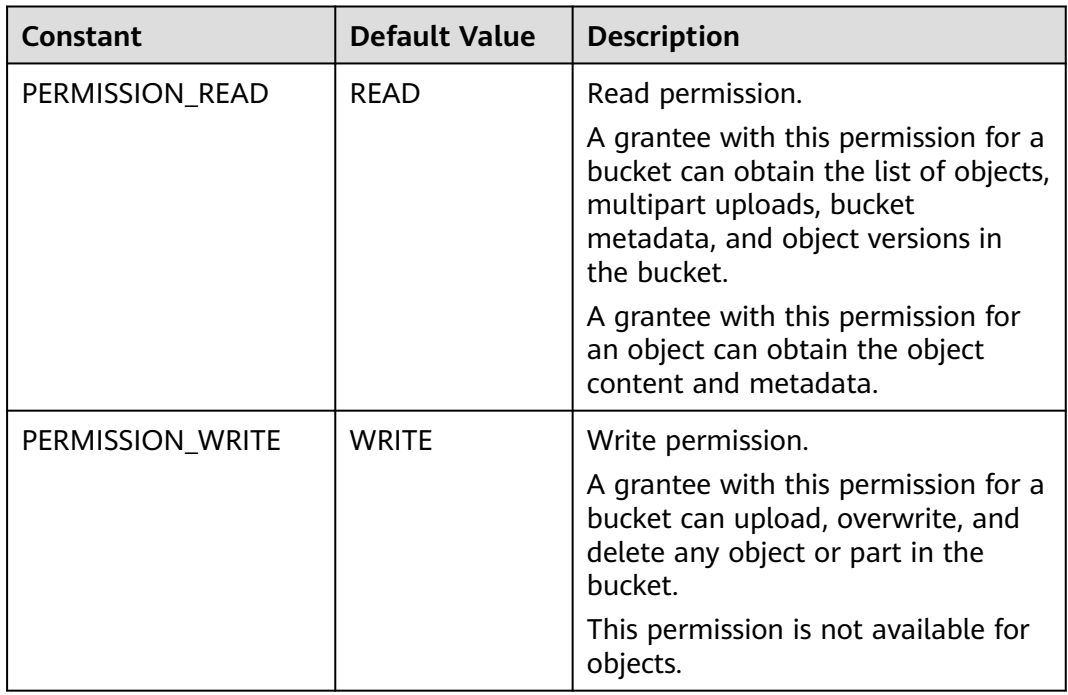

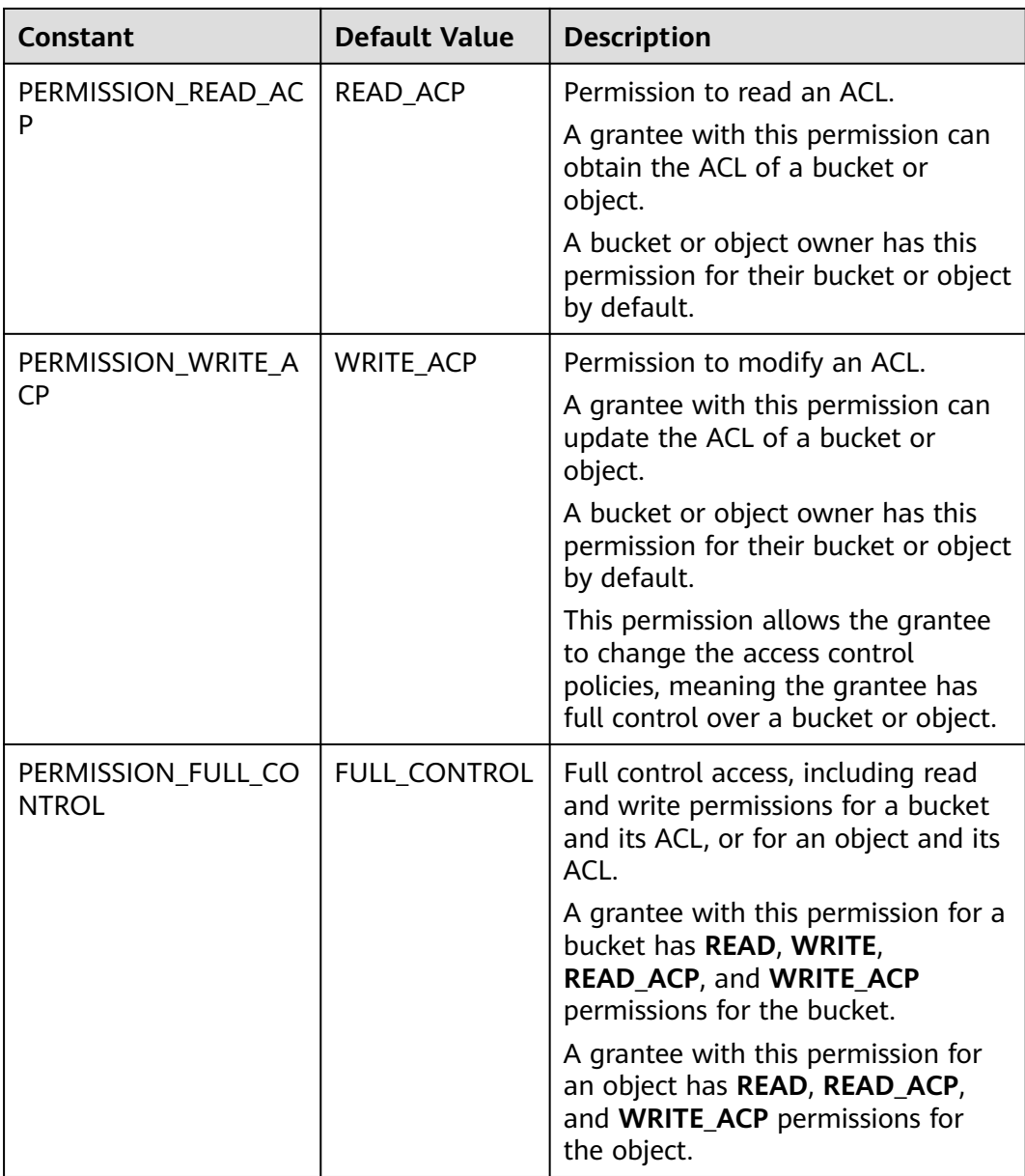

| <b>Parameter</b> | <b>Type</b>                     | <b>Manda</b><br>tory<br>(Yes/N<br>$\mathbf{o}$ | <b>Description</b>                                                                                                    |
|------------------|---------------------------------|------------------------------------------------|----------------------------------------------------------------------------------------------------|
| algorithm        | <b>ServerAl</b><br>gorithm      | Yes                                            | <b>Explanation:</b><br>SSE-C is used for encrypting objects on<br>the server side.<br>Value range:<br>AES256, indicating Advanced Encryption<br>Standard (AES) is used to encrypt the<br>object in SSE-C. For details, see Table<br>$9-17.$<br>Default value:<br>None |
| sseAlgorithm     | <b>SSEAlgo</b><br>rithmEn<br>um | No                                             | <b>Explanation:</b><br>Encryption algorithm.<br><b>Restrictions:</b><br>AES256<br>Value range:<br>See Table 9-16.<br>Default value:<br>None                                                                                                    |
| sseCKey          | byte[]                          | Yes                                            | <b>Explanation:</b><br>Key used for encrypting the object when<br>SSE-C is used, in byte[] format.<br><b>Default value:</b><br>None                                                                                                    |
| sseCKeyBase64    | String                          | <b>No</b>                                      | <b>Explanation:</b><br>Base64-encoded key used for encrypting<br>the object when SSE-C is used.<br>Default value:<br>None                                                                                                    |

<span id="page-273-0"></span>**Table 9-13** SseCHeader

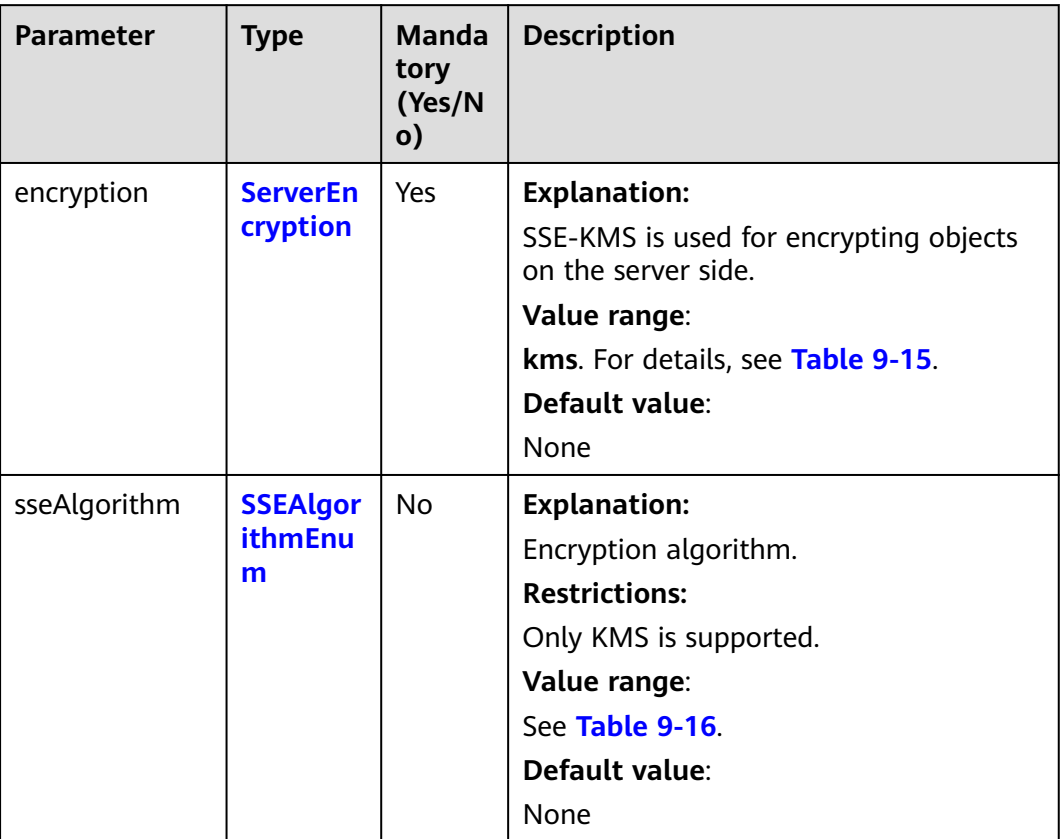

#### <span id="page-274-0"></span>**Table 9-14** SseKmsHeader

<span id="page-275-0"></span>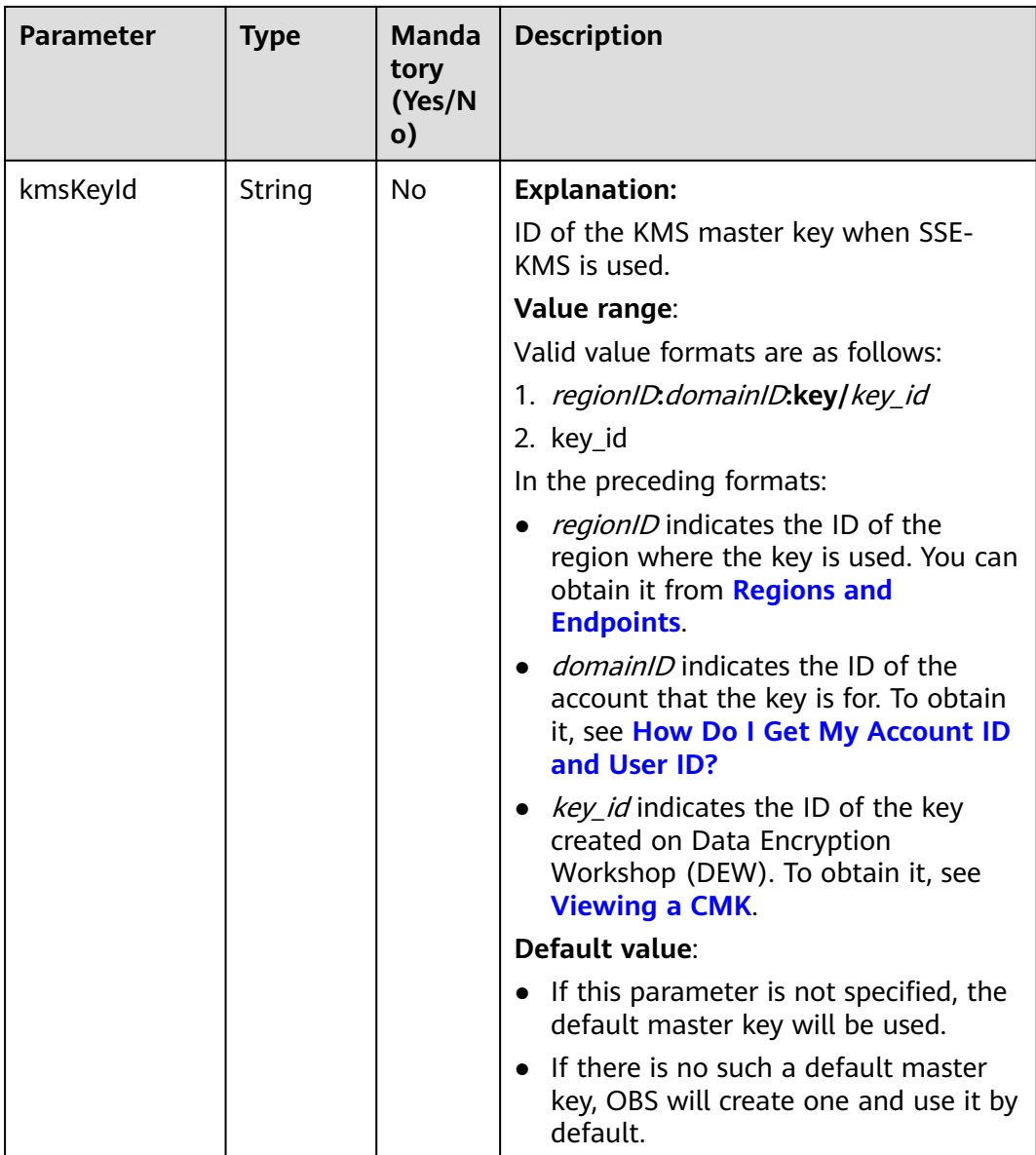

#### **Table 9-15** ServerEncryption

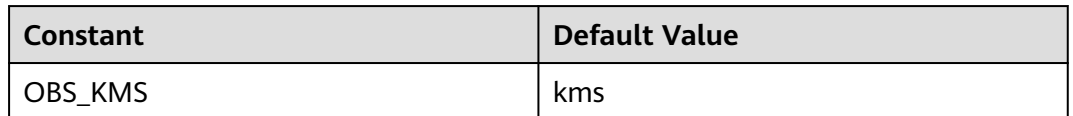

#### **Table 9-16** SSEAlgorithmEnum

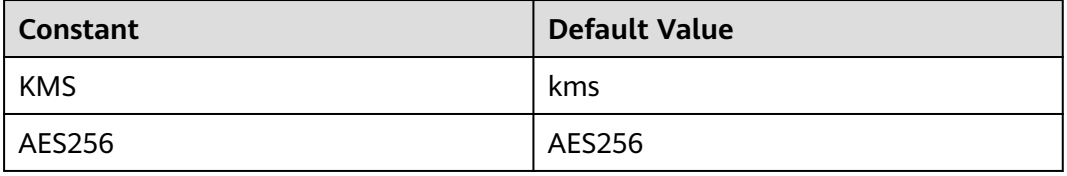

# <span id="page-276-0"></span>**Table 9-17** ServerAlgorithm

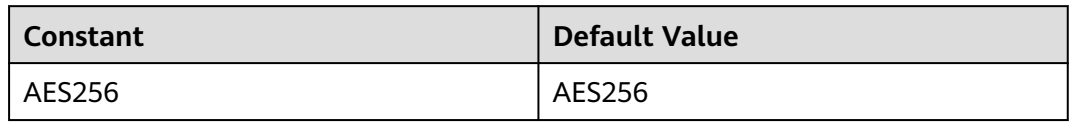

#### **Table 9-18** ProgressListener

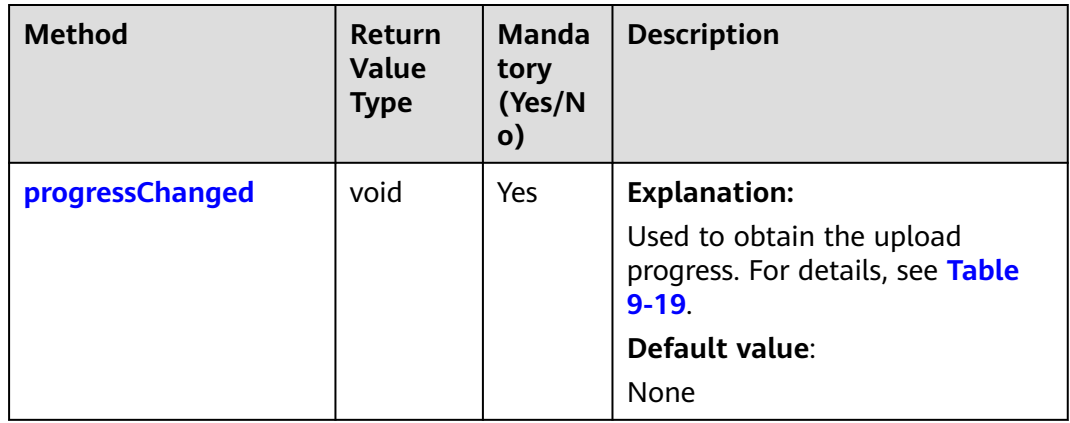

#### **Table 9-19** progressChanged

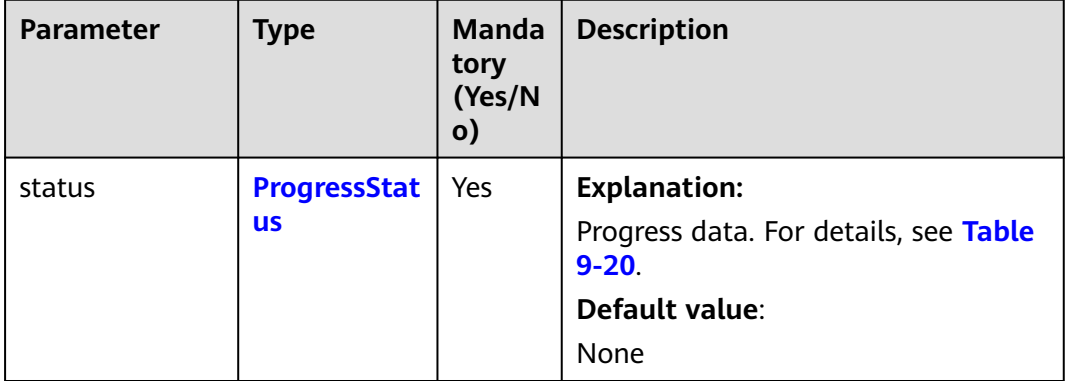

#### **Table 9-20** ProgressStatus

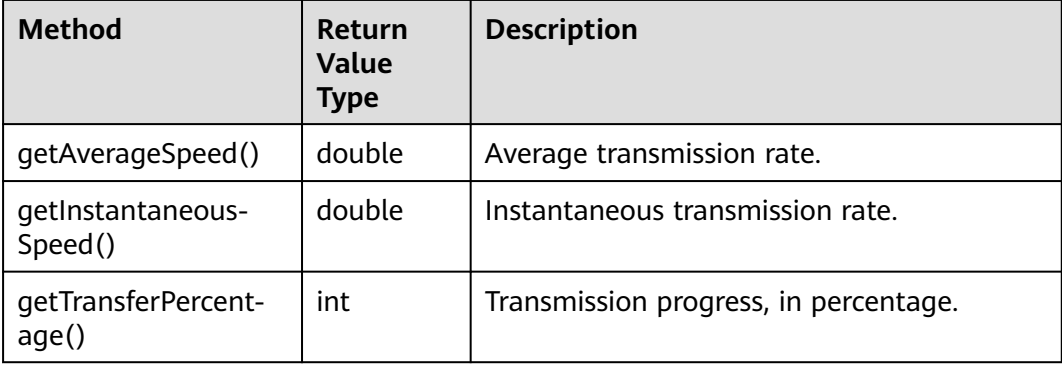

<span id="page-277-0"></span>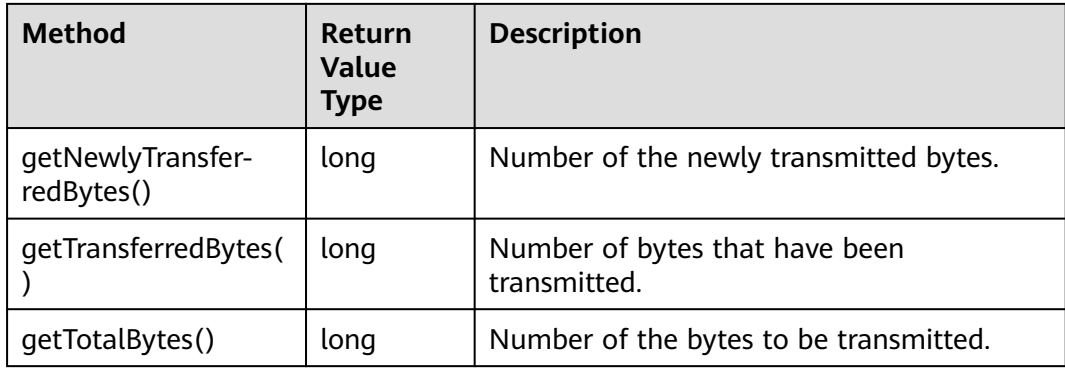

#### **Table 9-21** StorageClassEnum

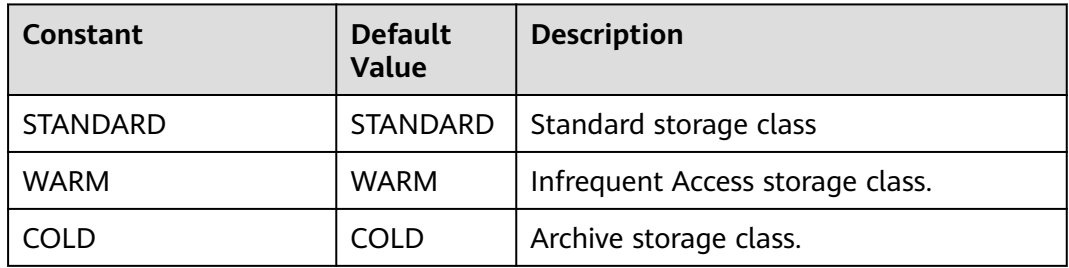

# **Responses**

#### **Table 9-22** PutObjectResult

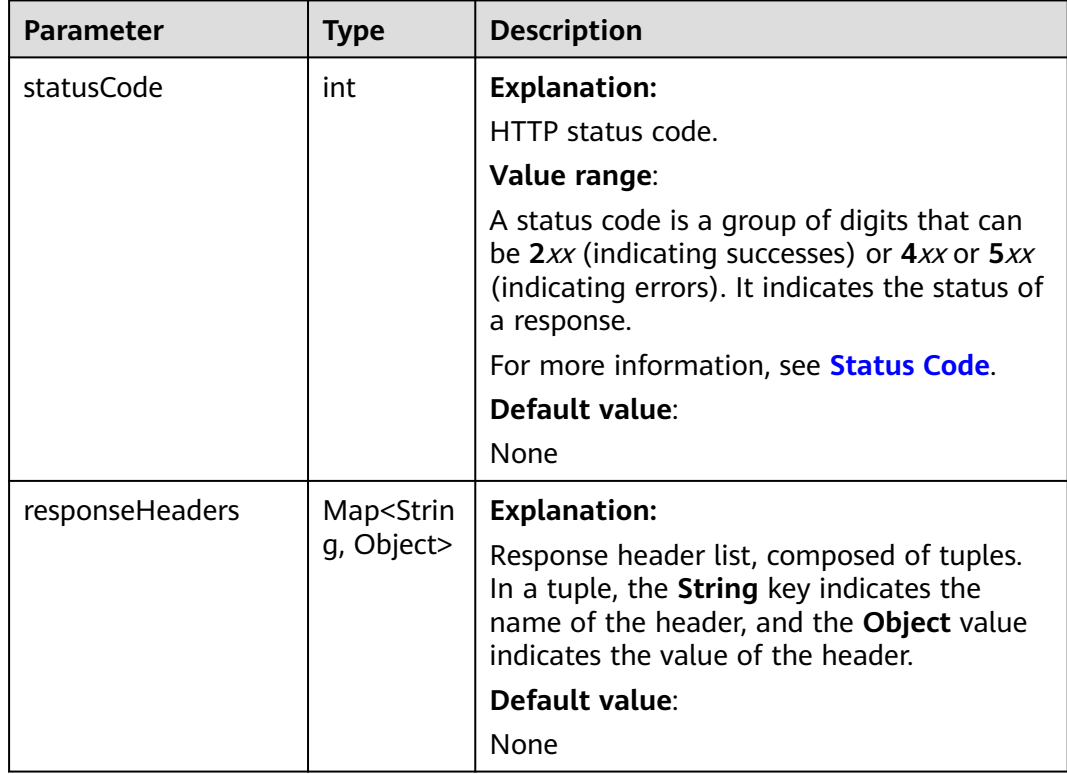

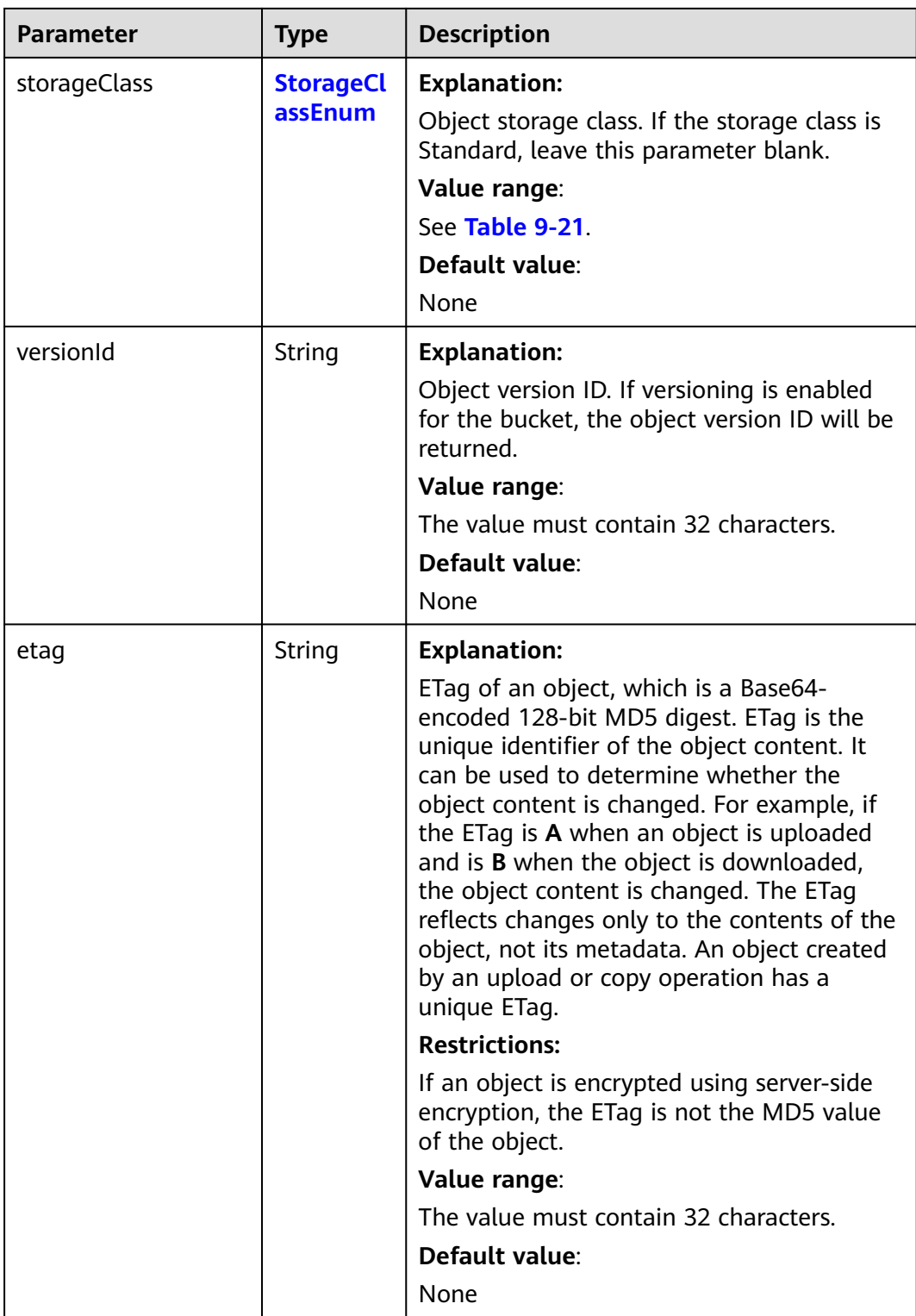

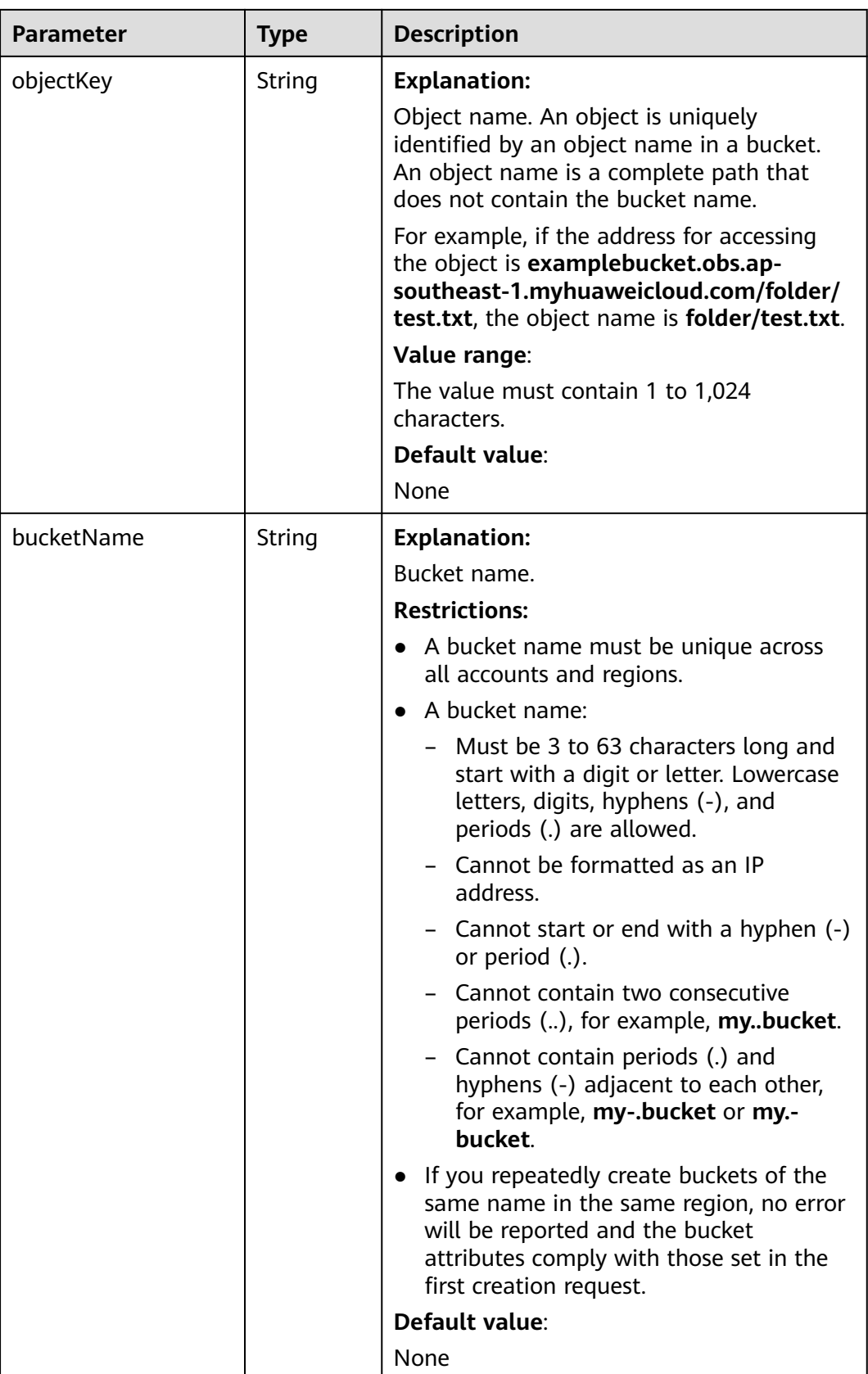

# **Code Example 1: Uploading a Byte Array**

```
The following code is used to upload the Hello OBS character string to the
examplebucket bucket and name it objectname.
import com.obs.services.ObsClient;
import com.obs.services.exception.ObsException;
import java.io.ByteArrayInputStream;
public class PutObject001 {
   public static void main(String[] args) {
      // Obtain an AK/SK pair using environment variables or import the AK/SK pair in other ways. Using 
hard coding may result in leakage.
      // Obtain an AK/SK pair on the management console.
     String ak = System.getenv("ACCESS_KEY_ID");
      String sk = System.getenv("SECRET_ACCESS_KEY_ID");
      // (Optional) If you are using a temporary AK/SK pair and a security token to access OBS, you are 
advised not to use hard coding, which may result in information leakage.
      // Obtain an AK/SK pair and a security token using environment variables or import them in other 
ways.
      // String securityToken = System.getenv("SECURITY_TOKEN");
      // Enter the endpoint corresponding to the bucket. CN-Hong Kong is used here as an example. 
Replace it with the one in your actual situation.
      String endPoint = "https://obs.ap-southeast-1.myhuaweicloud.com";
      // Obtain an endpoint using environment variables or import it in other ways.
      //String endPoint = System.getenv("ENDPOINT");
      // Create an ObsClient instance.
      // Use the permanent AK/SK pair to initialize the client.
      ObsClient obsClient = new ObsClient(ak, sk,endPoint);
      // Use the temporary AK/SK pair and security token to initialize the client.
      // ObsClient obsClient = new ObsClient(ak, sk, securityToken, endPoint);
      try {
         // Upload a string and convert it to a byte array.
         String content = "Hello OBS";
         obsClient.putObject("examplebucket", "objectname", new 
ByteArrayInputStream(content.getBytes()));
         System.out.println("putObject successfully");
      } catch (ObsException e) {
         System.out.println("putObject failed");
         // Request failed. Print the HTTP status code.
         System.out.println("HTTP Code:" + e.getResponseCode());
         // Request failed. Print the server-side error code.
         System.out.println("Error Code:" + e.getErrorCode());
         // Request failed. Print the error details.
         System.out.println("Error Message:" + e.getErrorMessage());
         // Request failed. Print the request ID.
         System.out.println("Request ID:" + e.getErrorRequestId());
         System.out.println("Host ID:" + e.getErrorHostId());
         e.printStackTrace();
      } catch (Exception e) {
         System.out.println("putObject failed");
         // Print other error information.
         e.printStackTrace();
      }
   }
}
```
#### **Code Example 2: Uploading a Network Stream**

The following code is used to upload the **http://www.a.com** network stream to the **examplebucket** bucket and name it **objectname**.

import com.obs.services.ObsClient; import com.obs.services.exception.ObsException; import java.io.InputStream; import java.net.URL; public class PutObject002 {

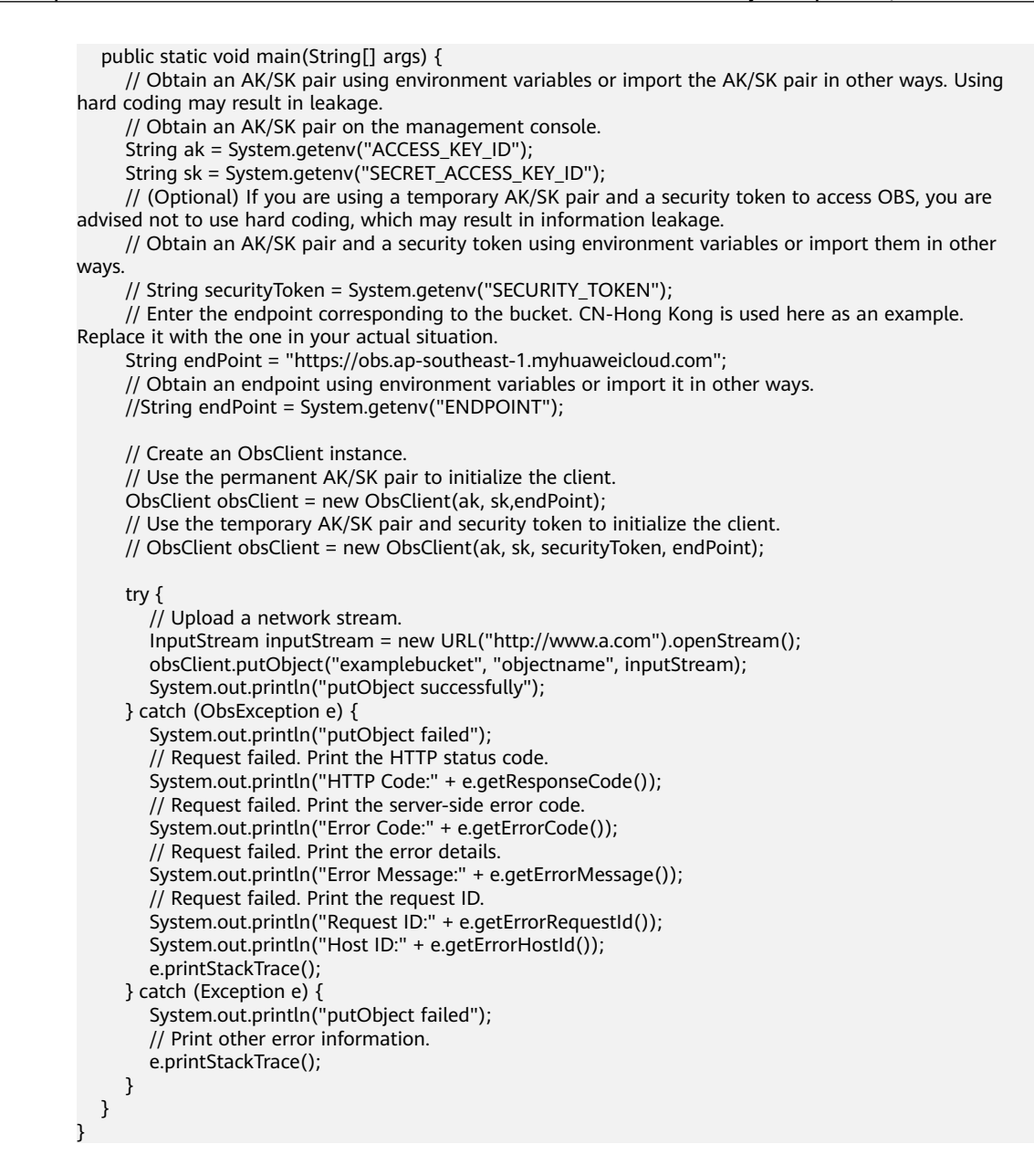

#### **Code Example 3: Uploading a File Stream**

The following code is used to upload the **localfile** file stream to the **objectname** object in the **dir** directory of **bucketname**.

```
import com.obs.services.ObsClient;
import com.obs.services.exception.ObsException;
import com.obs.services.model.PutObjectRequest;
import java.io.File;
import java.io.FileInputStream;
public class PutObject003 {
   public static void main(String[] args) {
      // Obtain an AK/SK pair using environment variables or import the AK/SK pair in other ways. Using 
hard coding may result in leakage.
      // Obtain an AK/SK pair on the management console.
     String ak = System.getenv("ACCESS_KEY_ID");
      String sk = System.getenv("SECRET_ACCESS_KEY_ID");
      // (Optional) If you are using a temporary AK/SK pair and a security token to access OBS, you are 
advised not to use hard coding, which may result in information leakage.
      // Obtain an AK/SK pair and a security token using environment variables or import them in other 
ways.
```
<span id="page-282-0"></span>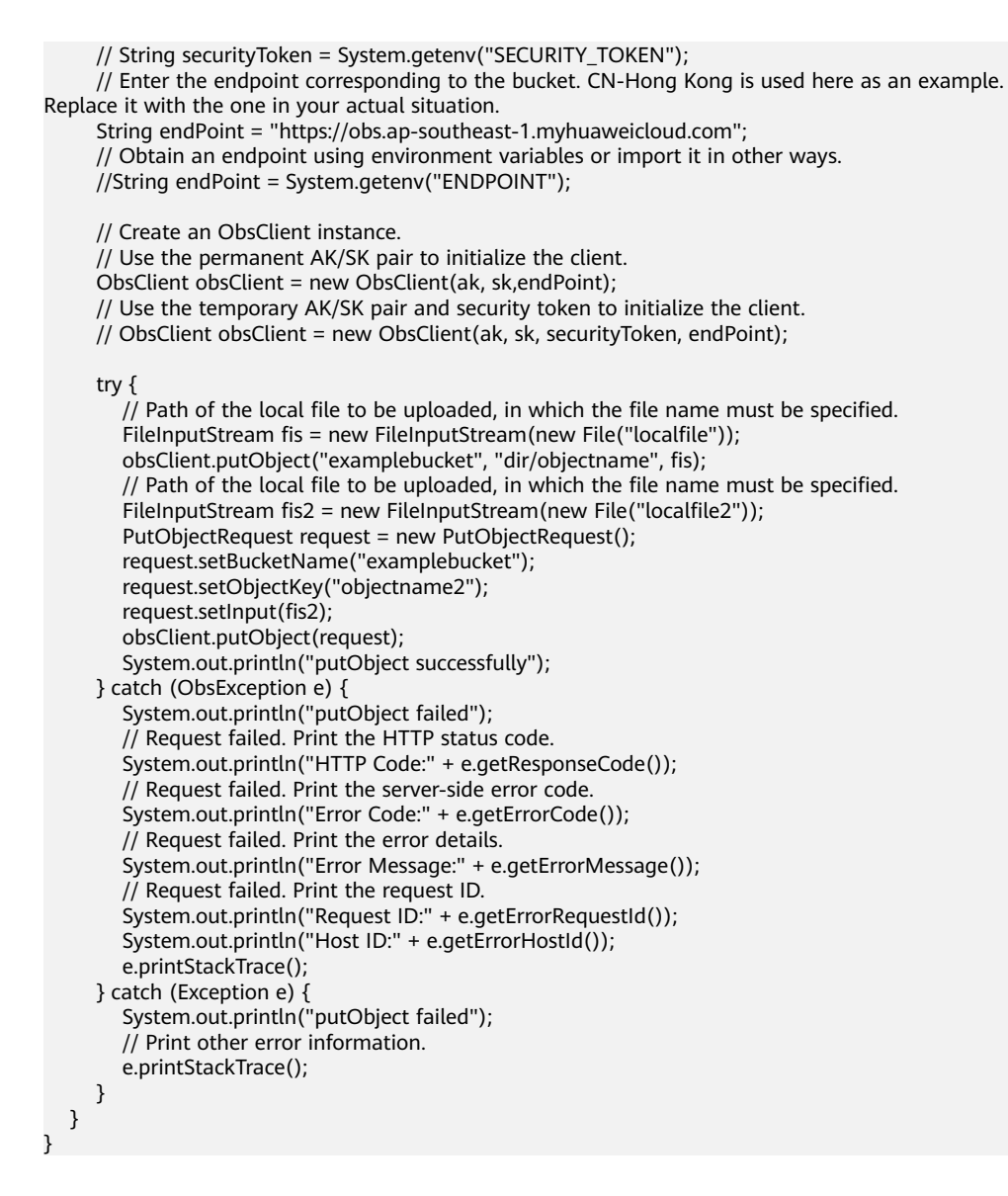

## **Helpful Links**

- **[Uploading Objects PUT](https://support.huaweicloud.com/intl/en-us/api-obs/obs_04_0080.html)**.
- **[\(GitHub\) Sample Code for Uploading an Object](https://github.com/huaweicloud/huaweicloud-sdk-java-obs/blob/master/app/src/test/java/samples_java/ObjectOperationsSample.java)**
- **[OBS Error Codes](https://support.huaweicloud.com/intl/en-us/api-obs/obs_04_0115.html#section1)**
- **[FAQ for Object Upload Failure](https://support.huaweicloud.com/intl/en-us/obs_faq/obs_faq_0134.html)**

# **9.3 Uploading an Object - File-Based (SDK for Java)**

## **Function**

This API uploads local files to OBS over the Internet. The file to be uploaded can be of any type.

#### **NOTICE**

If you have any questions during development, post them on the **[Issues](https://github.com/huaweicloud/huaweicloud-sdk-java-obs/issues)** page of GitHub.

# **Restrictions**

- To upload an object, you must be the bucket owner or have the required permission (**obs:object:PutObject** in IAM or **PutObject** in a bucket policy). For details, see **[Introduction to OBS Access Control](https://support.huaweicloud.com/intl/en-us/perms-cfg-obs/obs_40_0001.html)**, **[IAM Custom Policies](https://support.huaweicloud.com/intl/en-us/usermanual-obs/obs_03_0121.html)**, and **[Configuring an Object Policy](https://support.huaweicloud.com/intl/en-us/usermanual-obs/obs_03_0075.html)**.
- The mapping between OBS regions and endpoints must comply with what is listed in **[Regions and Endpoints](https://developer.huaweicloud.com/intl/en-us/endpoint?OBS)**.
- The object size in a single upload ranges from 0 to 5 GB.
- To upload files larger than 5 GB, **[multipart uploads](#page-361-0)** should be used.

#### **Method**

obsClient.putObject(**[PutObjectRequest](#page-303-0) request**)

#### **Request Parameters**

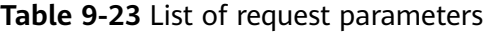

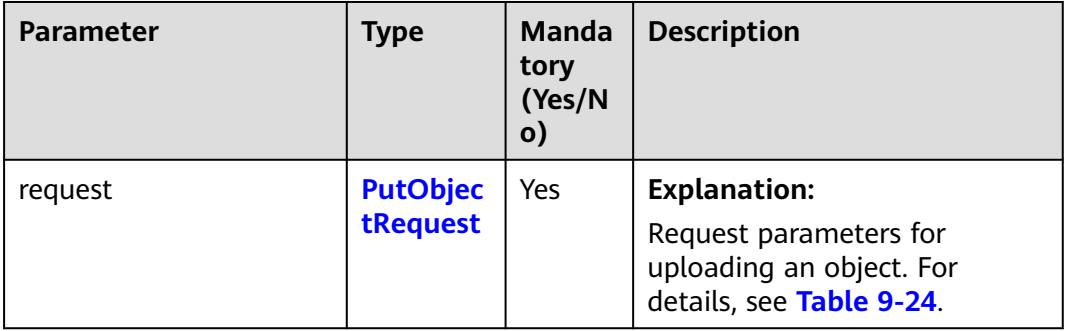

<span id="page-284-0"></span>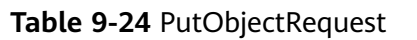

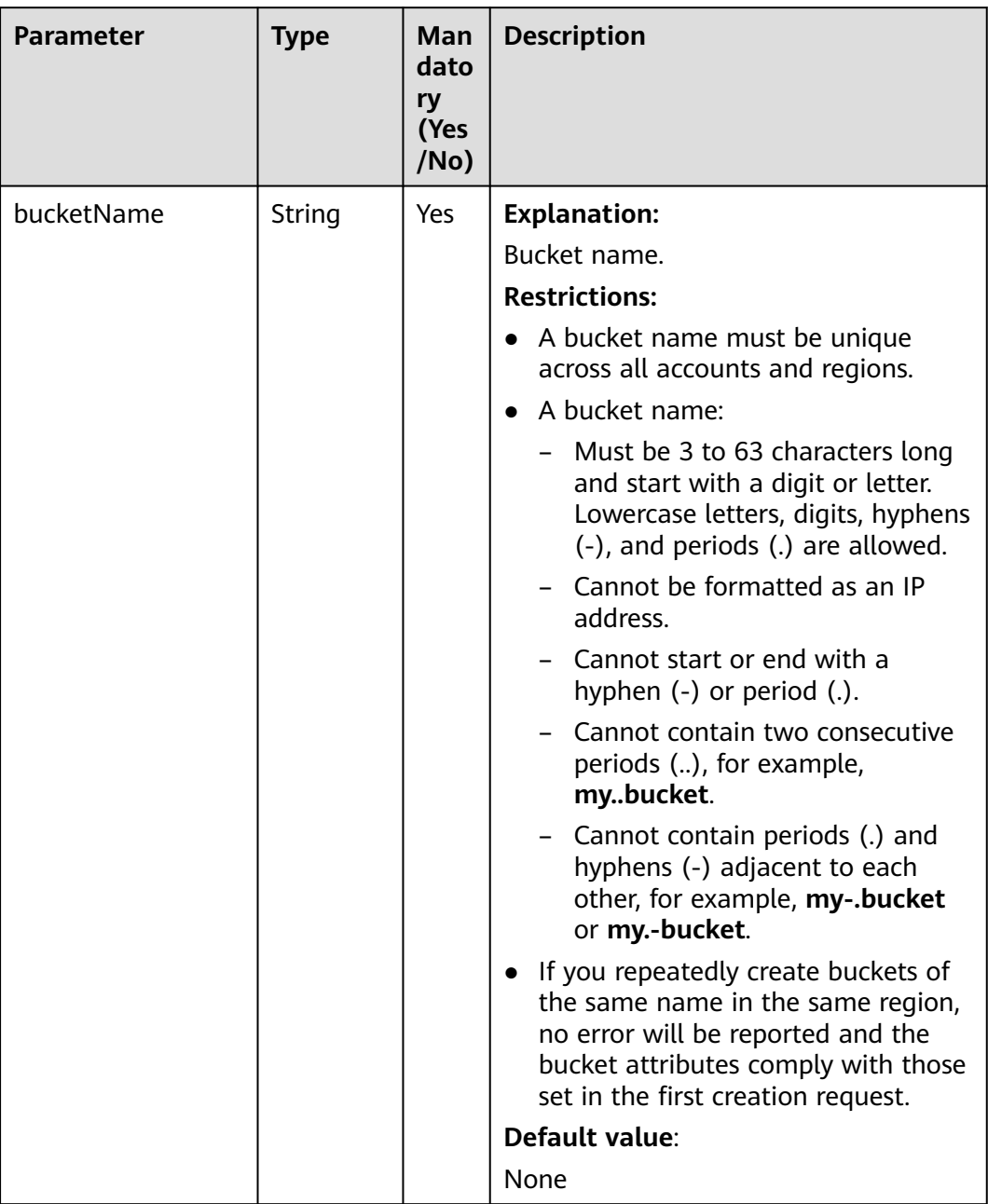

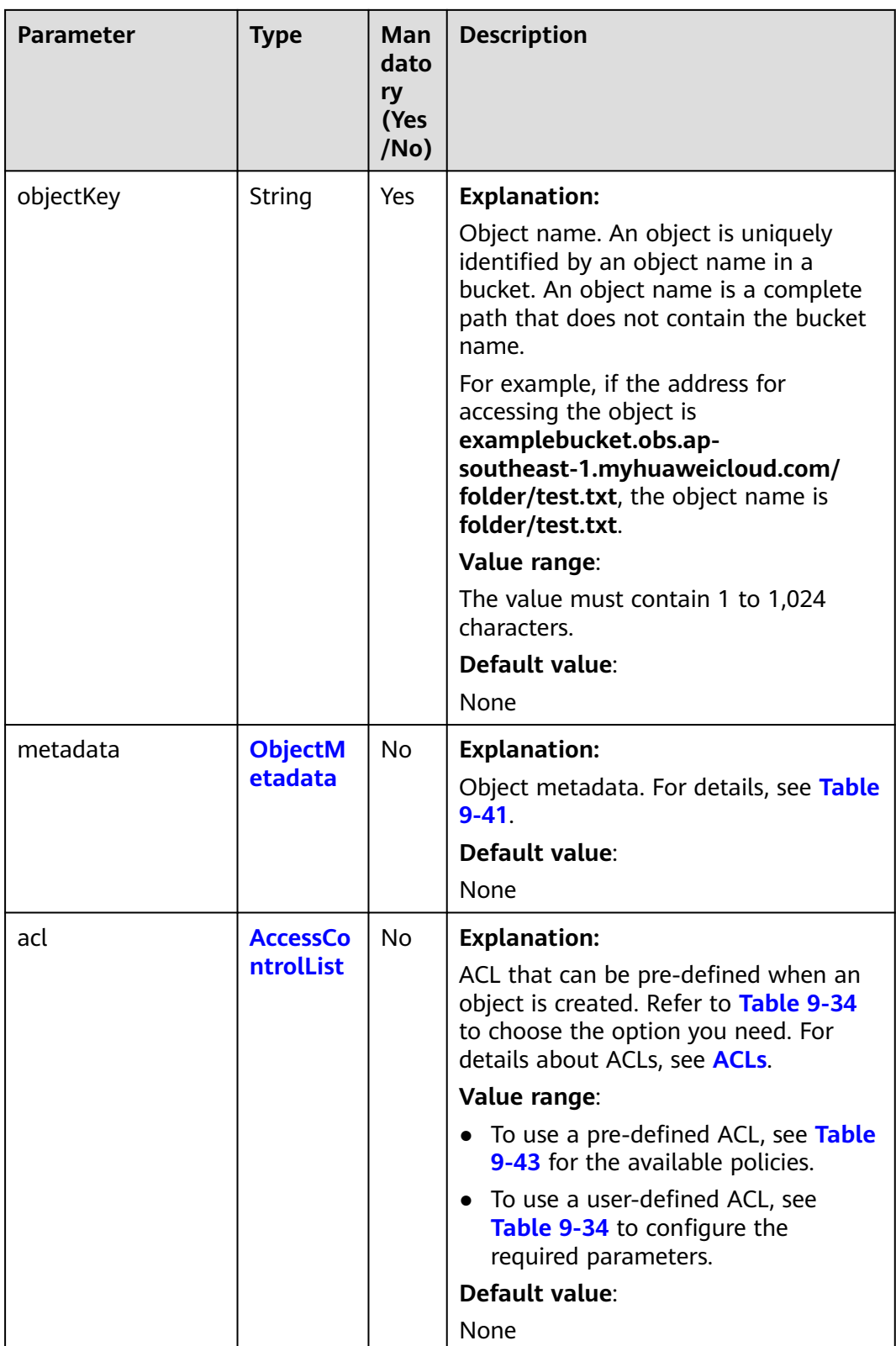

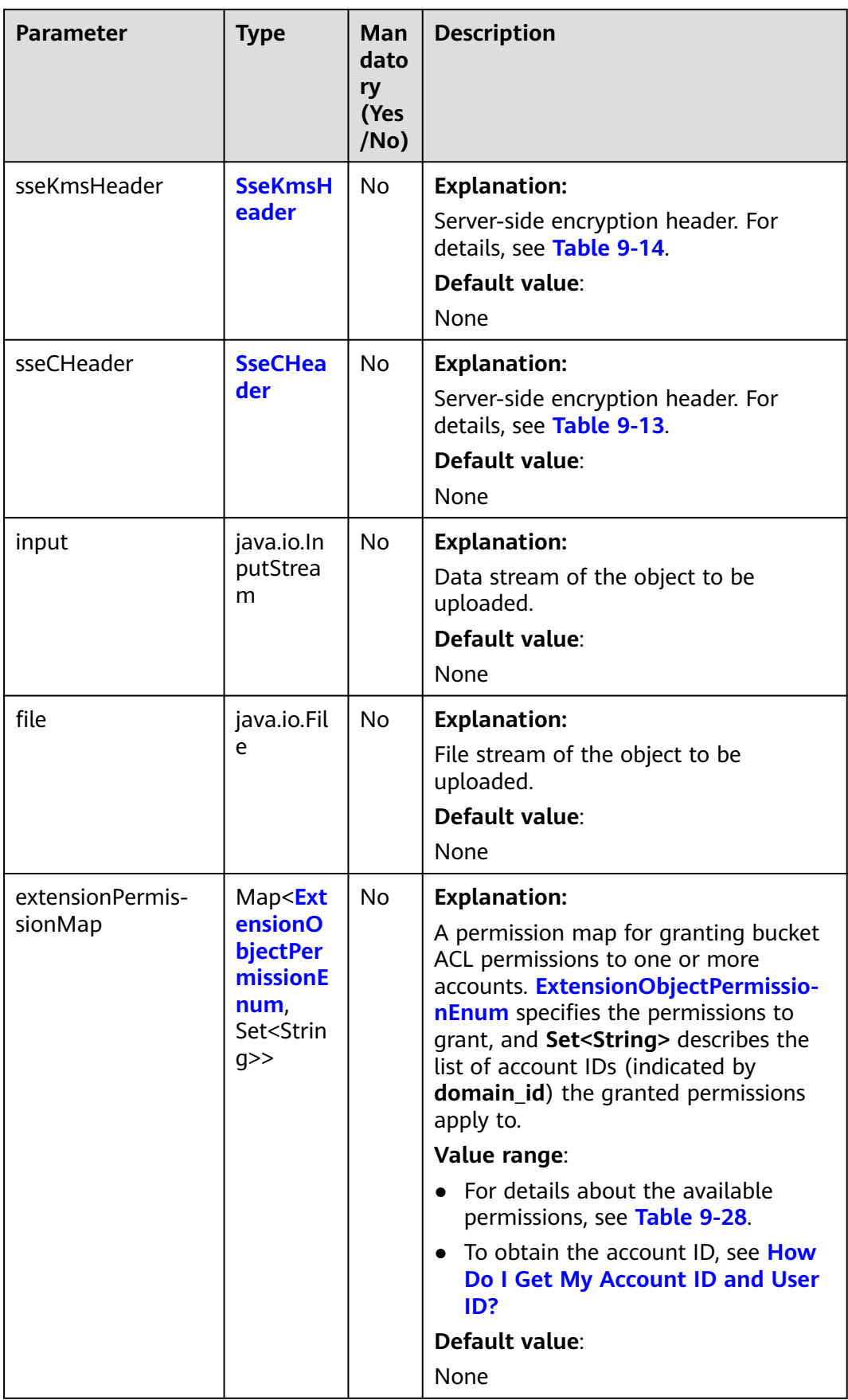

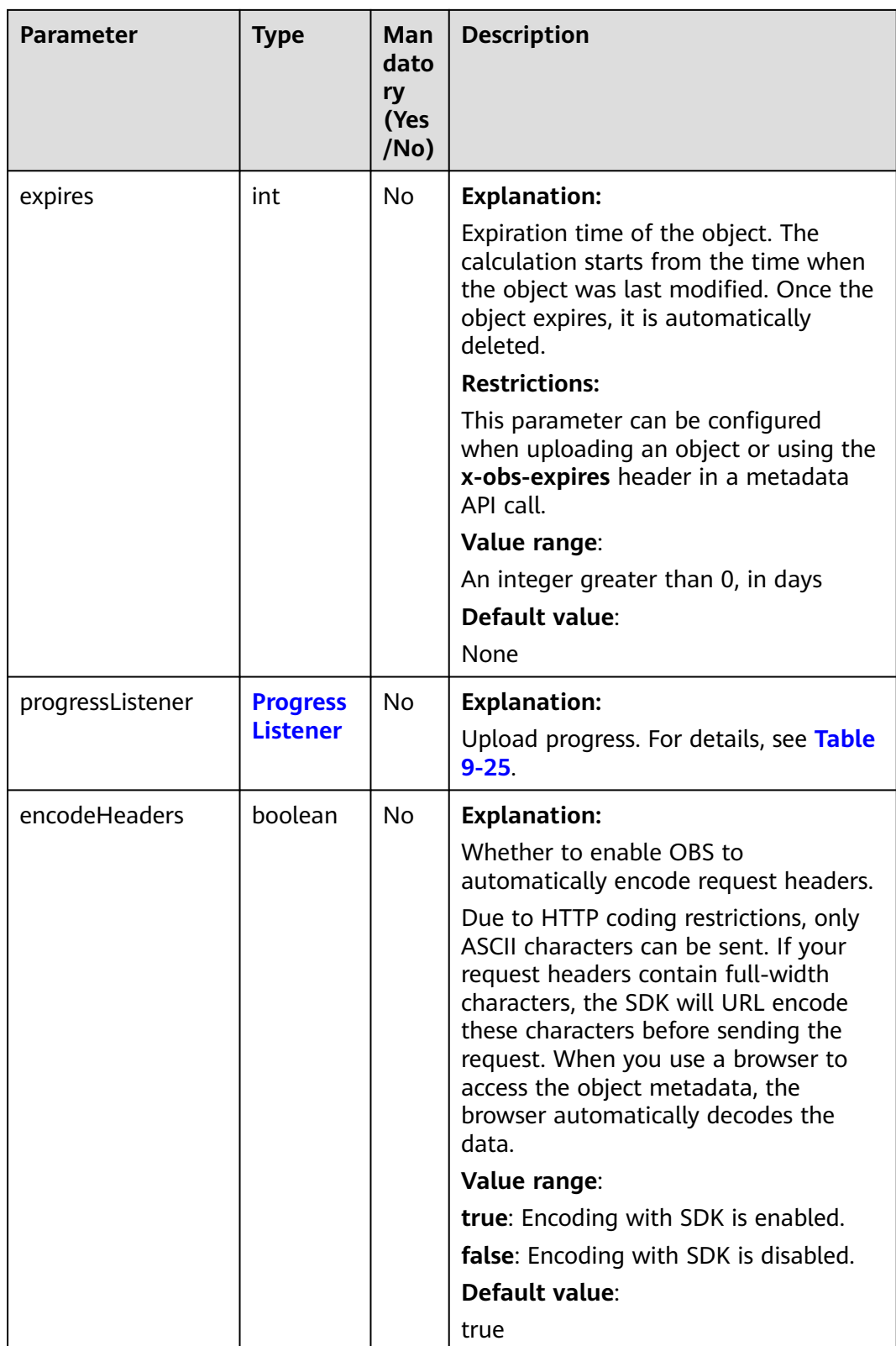
## **Table 9-25** ProgressListener

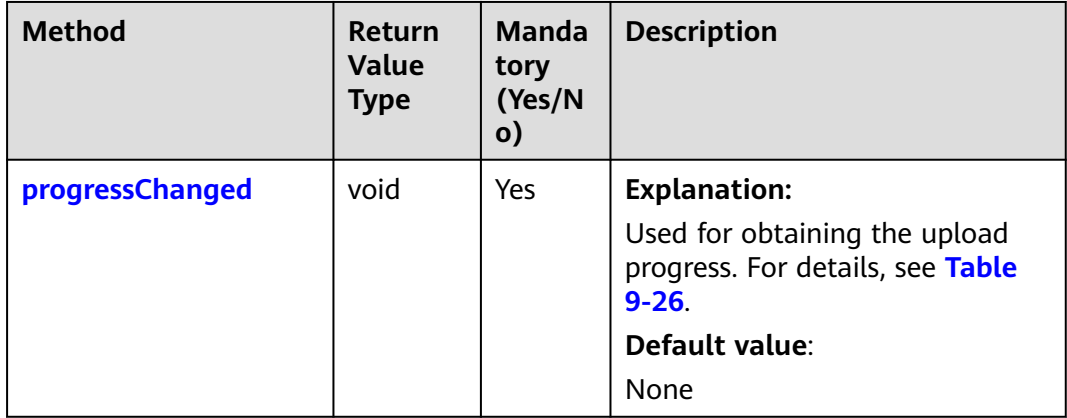

# **Table 9-26** progressChanged

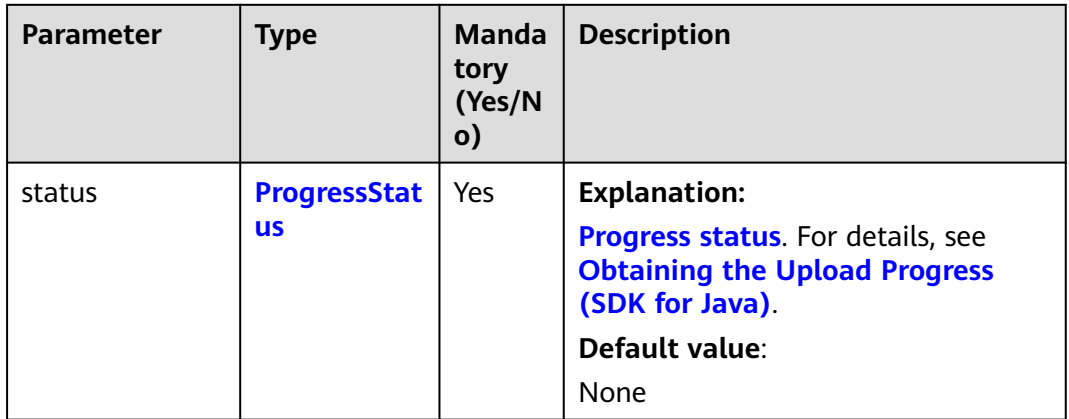

# **Table 9-27** ProgressStatus

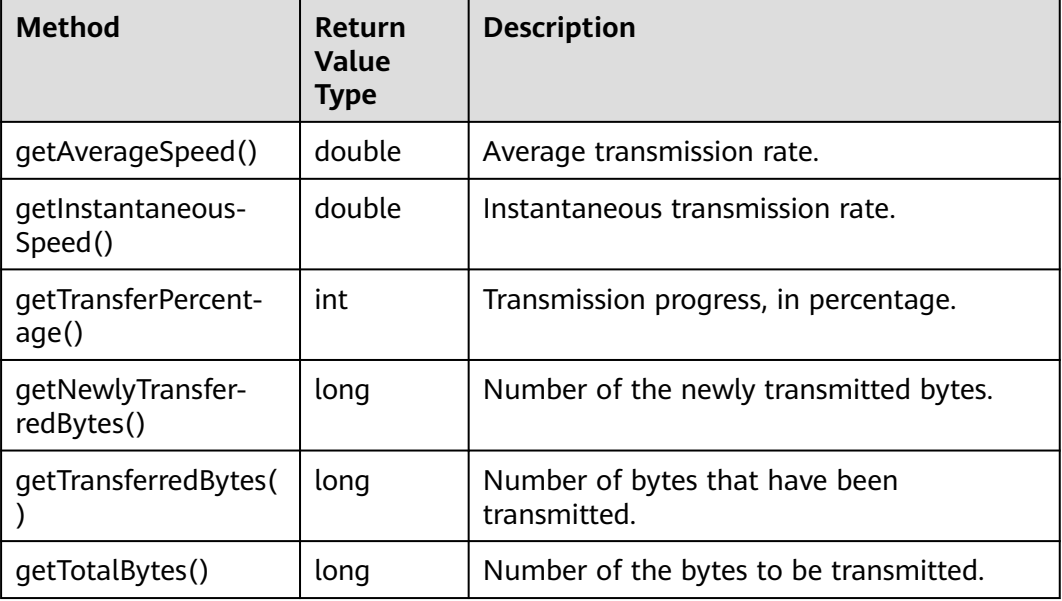

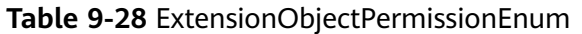

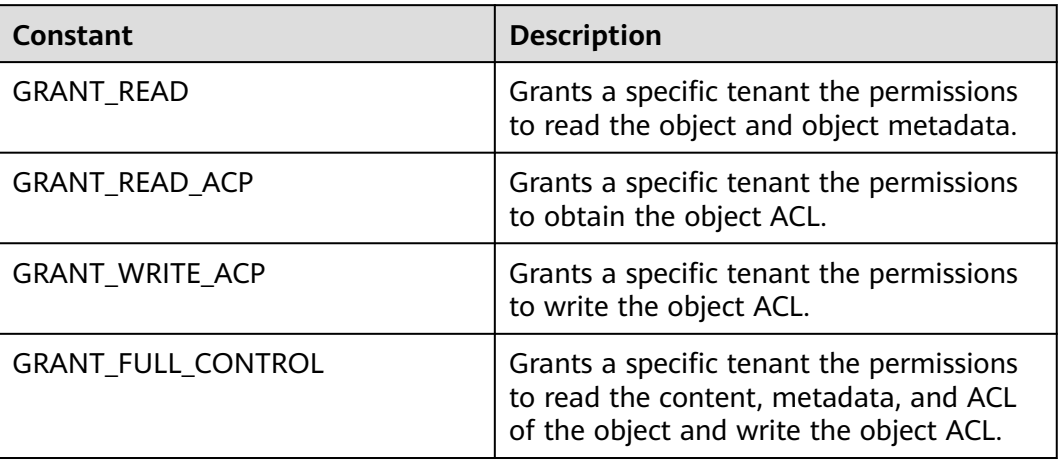

# **Table 9-29** SseKmsHeader

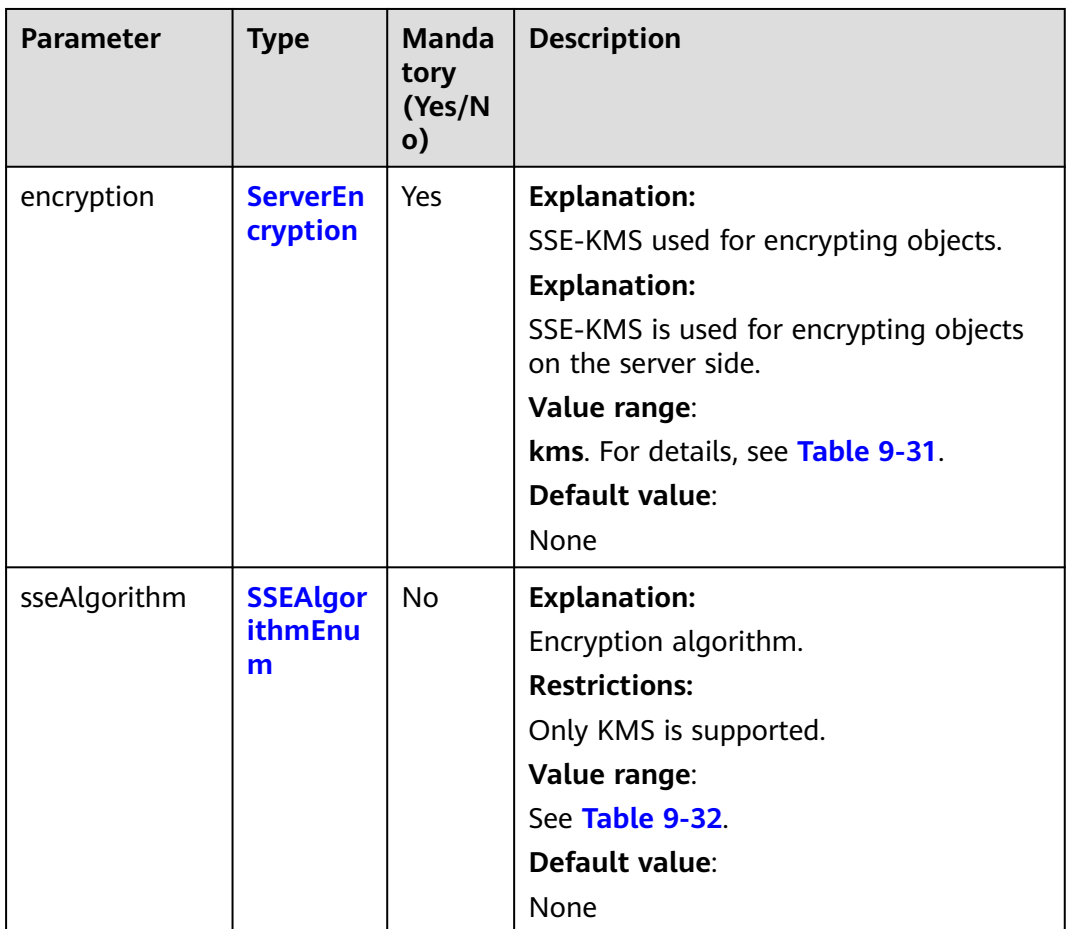

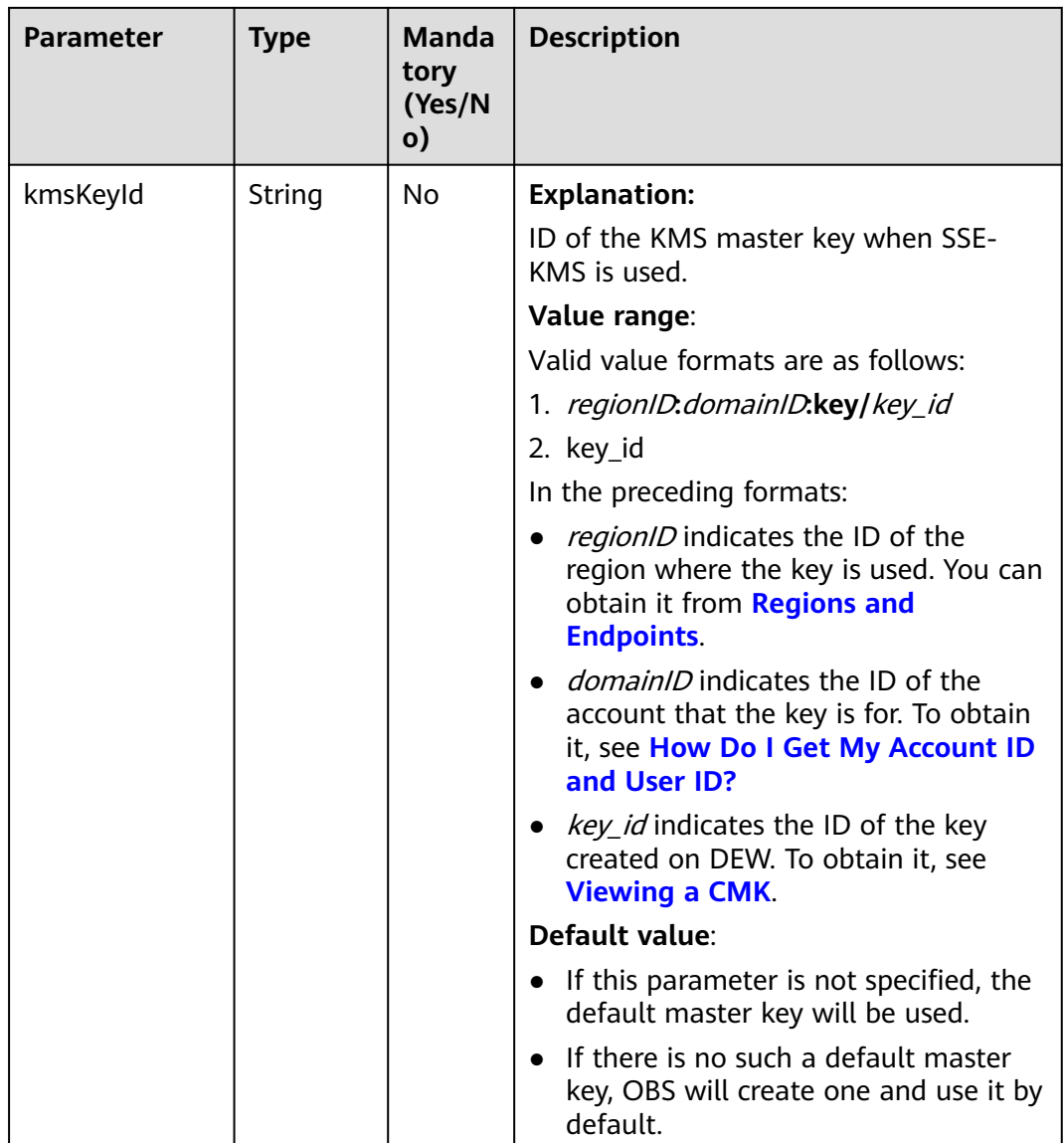

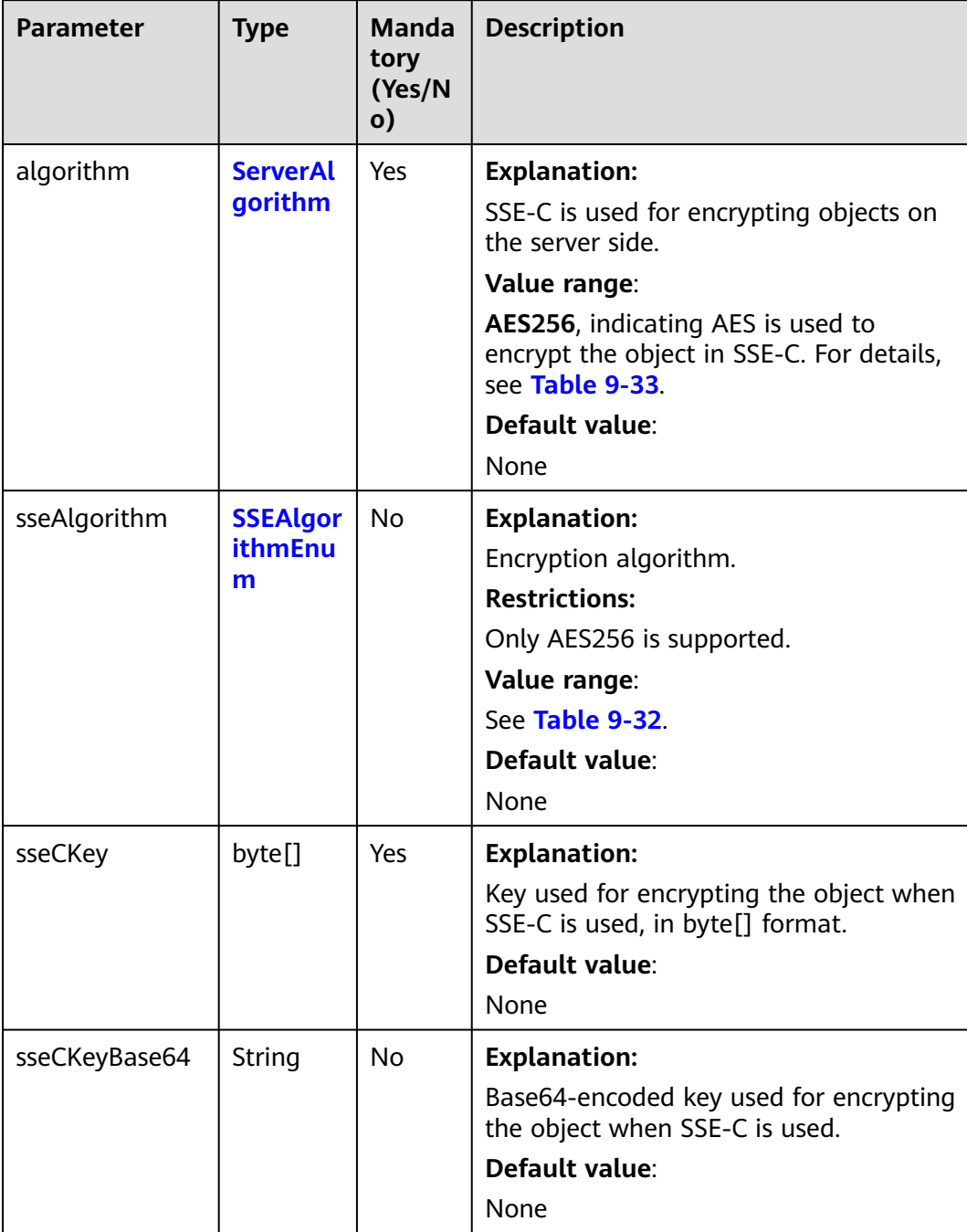

## <span id="page-291-0"></span>**Table 9-30** SseCHeader

# **Table 9-31** ServerEncryption

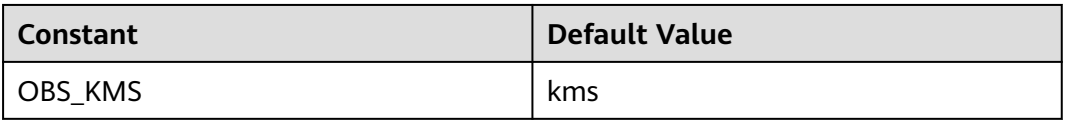

 $\mathsf{l}$ 

# <span id="page-292-0"></span>**Table 9-32** SSEAlgorithmEnum

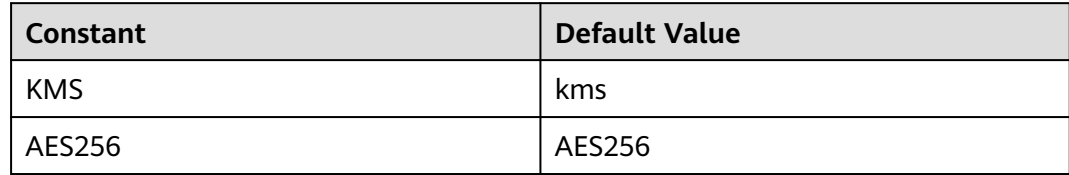

# **Table 9-33** ServerAlgorithm

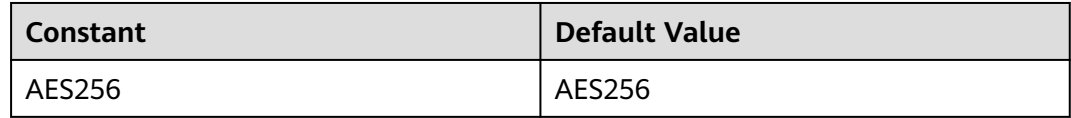

# **Table 9-34** AccessControlList

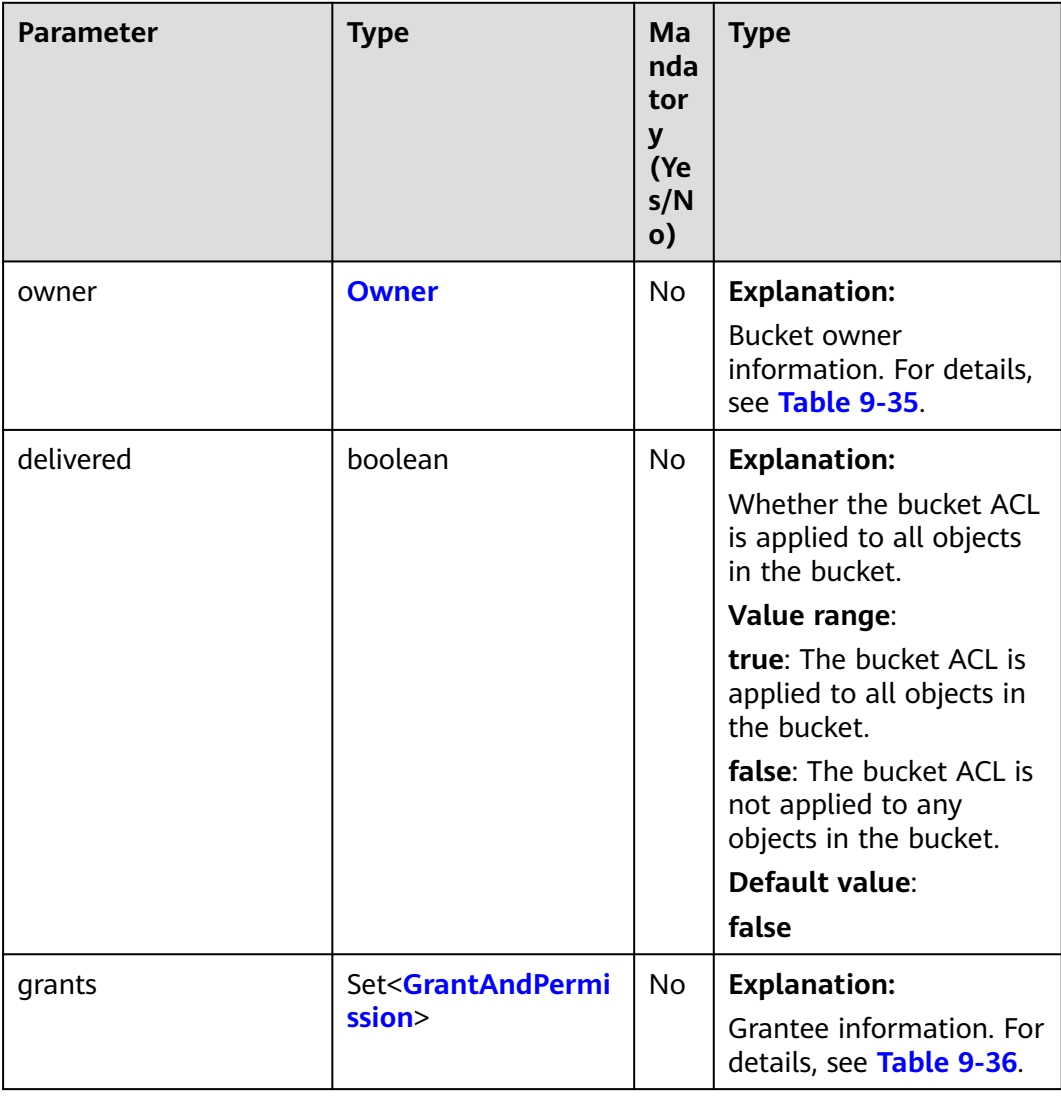

| <b>Parame</b><br>ter | <b>Type</b> | <b>Mandatory</b><br>(Yes/No) | <b>Description</b>                                                                                                    |
|----------------------|-------------|------------------------------|----------------------------------------------------------------------------------------------------|
| id                   | String      | Yes                          | <b>Explanation:</b><br>Account (domain) ID of the bucket<br>owner.<br>Value range:                                                                                                  |
|                      |             |                              | To obtain the account ID, see How<br>Do I Get My Account ID and User<br>ID?<br>Default value:<br>None                                                                               |
| display<br>Name      | String      | No                           | <b>Explanation:</b><br>Account name of the owner.<br>Value range:<br>To obtain the account name, see<br><b>How Do I Get My Account ID and</b><br>User ID?<br>Default value:<br>None |

<span id="page-293-0"></span>**Table 9-35** Owner

**Table 9-36** GrantAndPermission

| Parame<br>ter  | <b>Type</b>                 | <b>Mandator</b><br>y (Yes/No) | <b>Description</b>                                               |
|----------------|-----------------------------|-------------------------------|------------------------------------------------------------------|
| grantee        | <b>GranteeInterfac</b><br>e | Yes                           | <b>Explanation:</b>                                              |
|                |                             |                               | Grantees (users or user groups). For<br>details, see Table 9-38. |
| permissi<br>on | <b>Permission</b>           | Yes                           | <b>Explanation:</b>                                              |
|                |                             |                               | Permissions to grant.                                            |
|                |                             |                               | Value range:                                                     |
|                |                             |                               | See Table 9-37.                                                  |
|                |                             |                               | Default value:                                                   |
|                |                             |                               | None                                                             |

<span id="page-294-0"></span>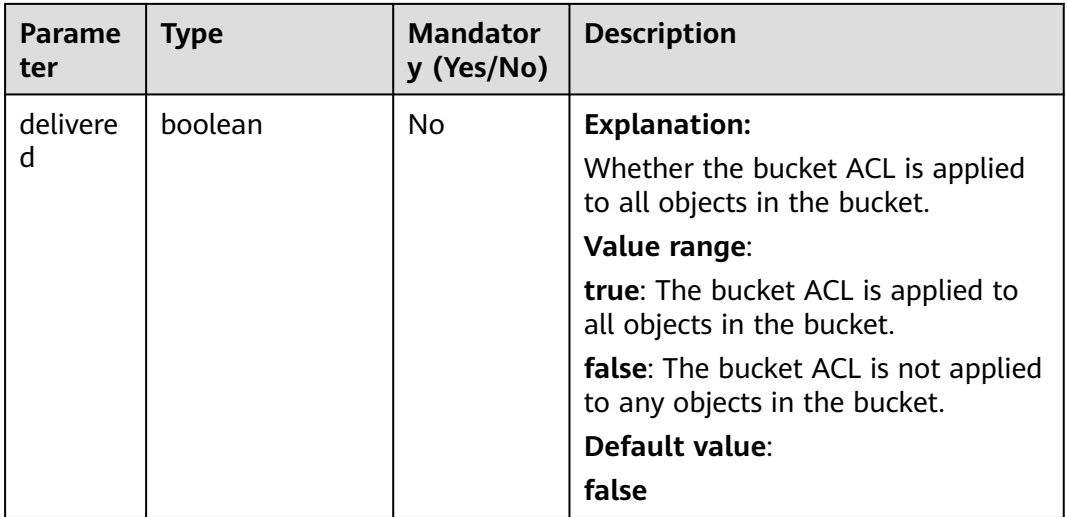

## **Table 9-37** Permission

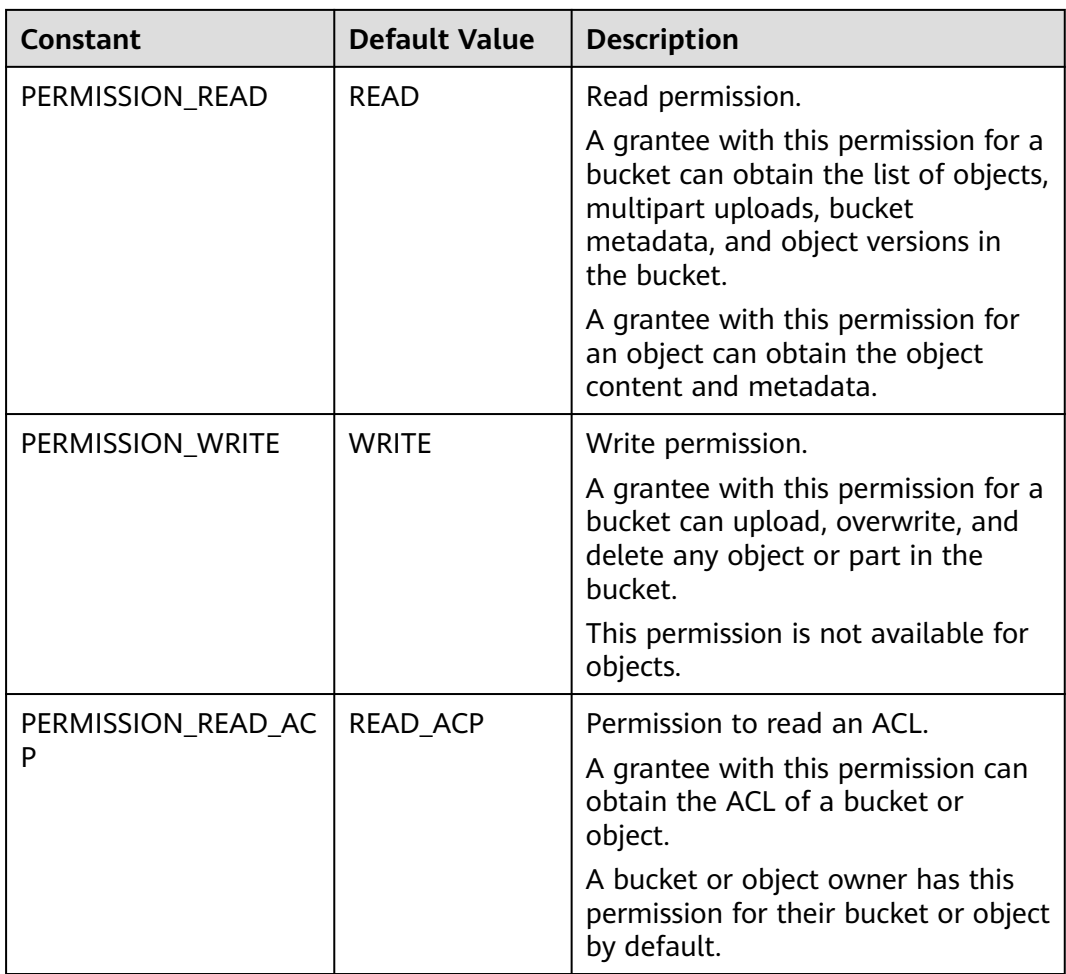

<span id="page-295-0"></span>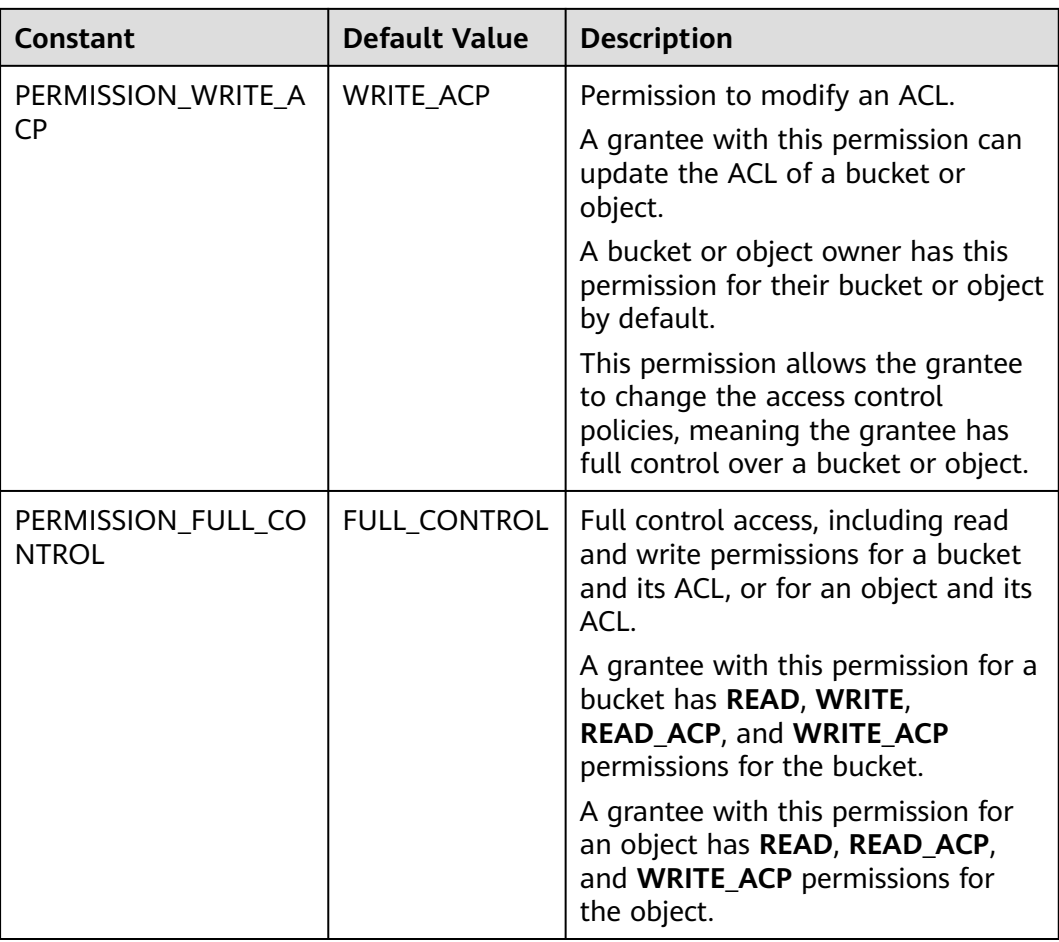

# **Table 9-38** GranteeInterface

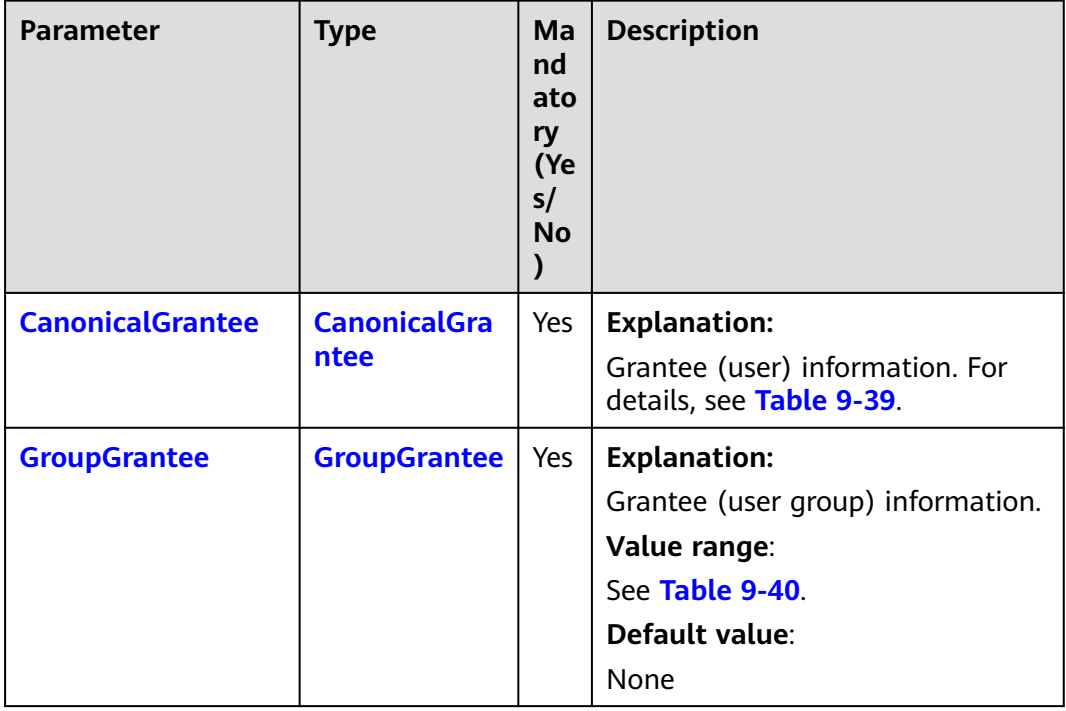

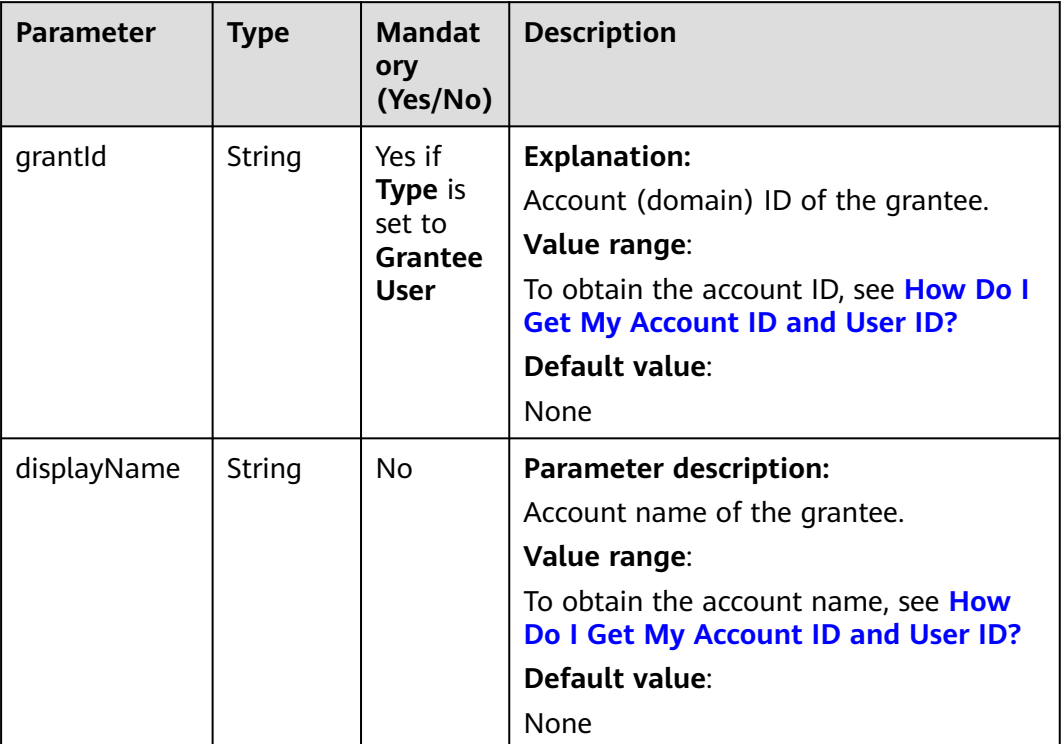

# <span id="page-296-0"></span>**Table 9-39** CanonicalGrantee

# **Table 9-40** GroupGrantee

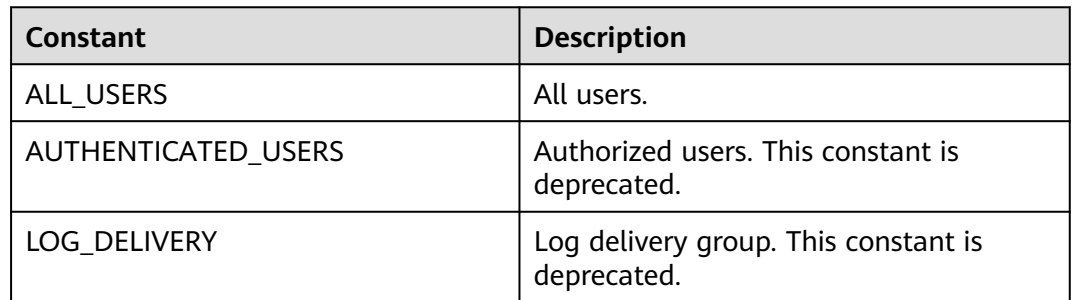

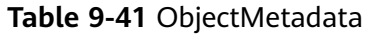

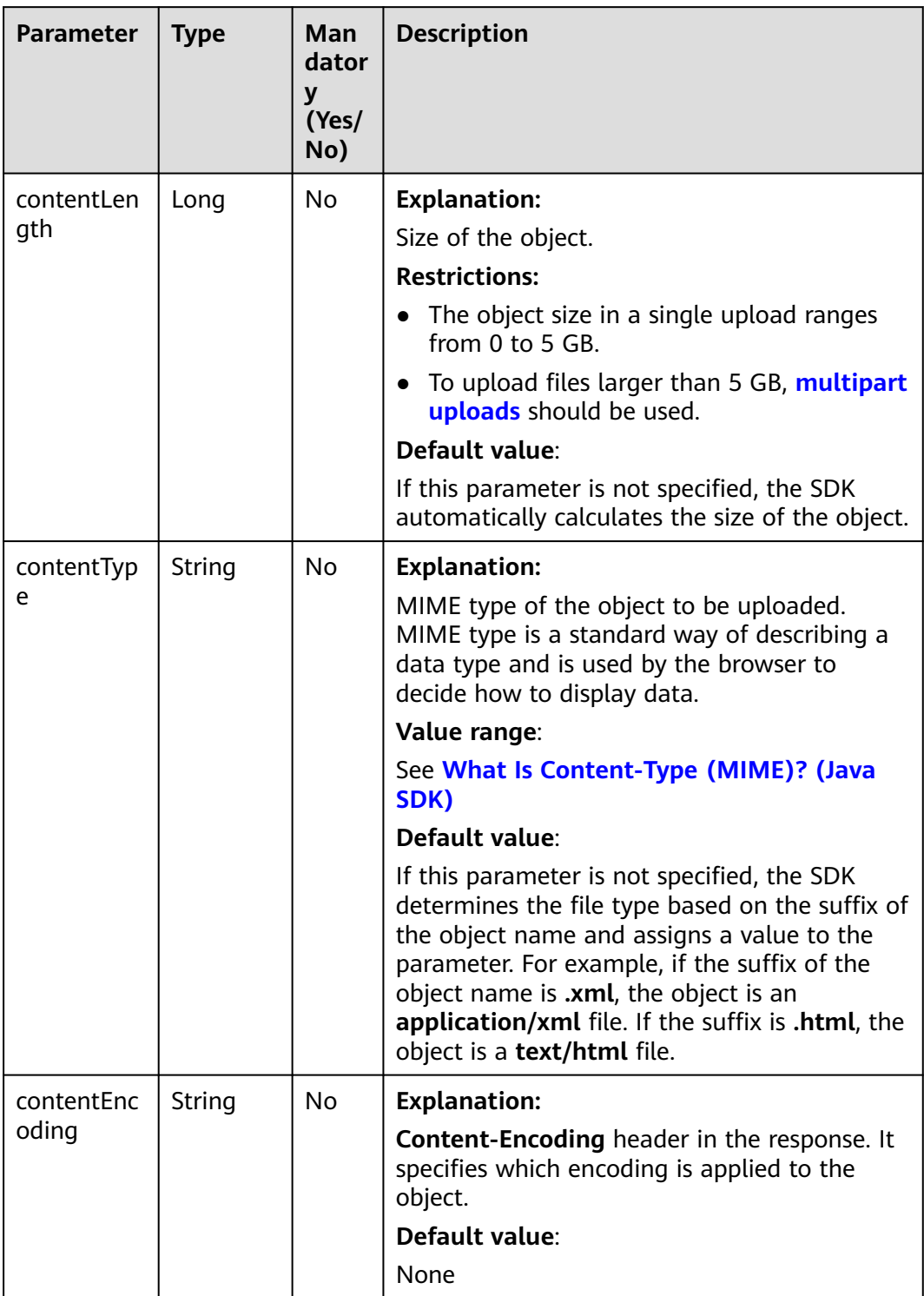

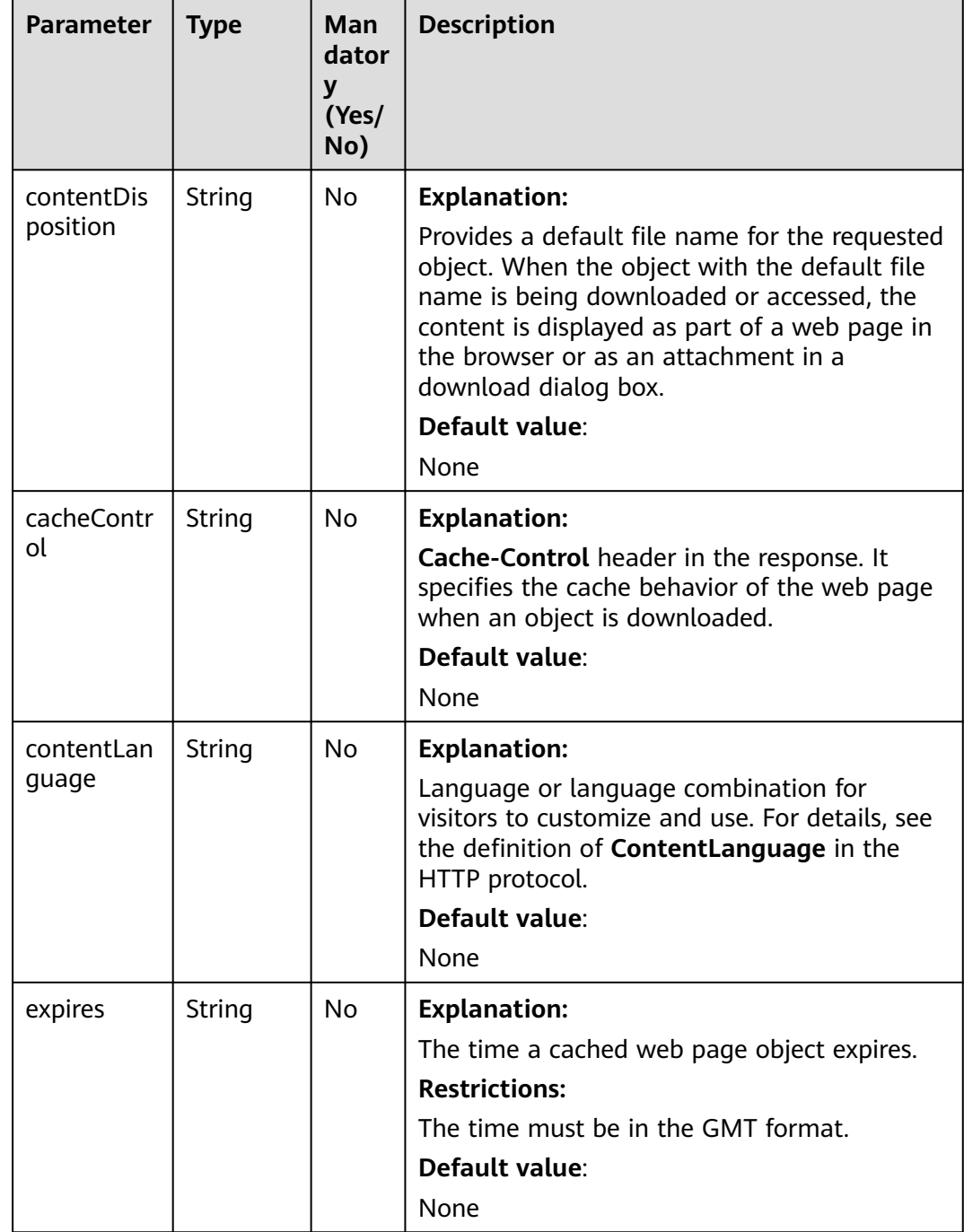

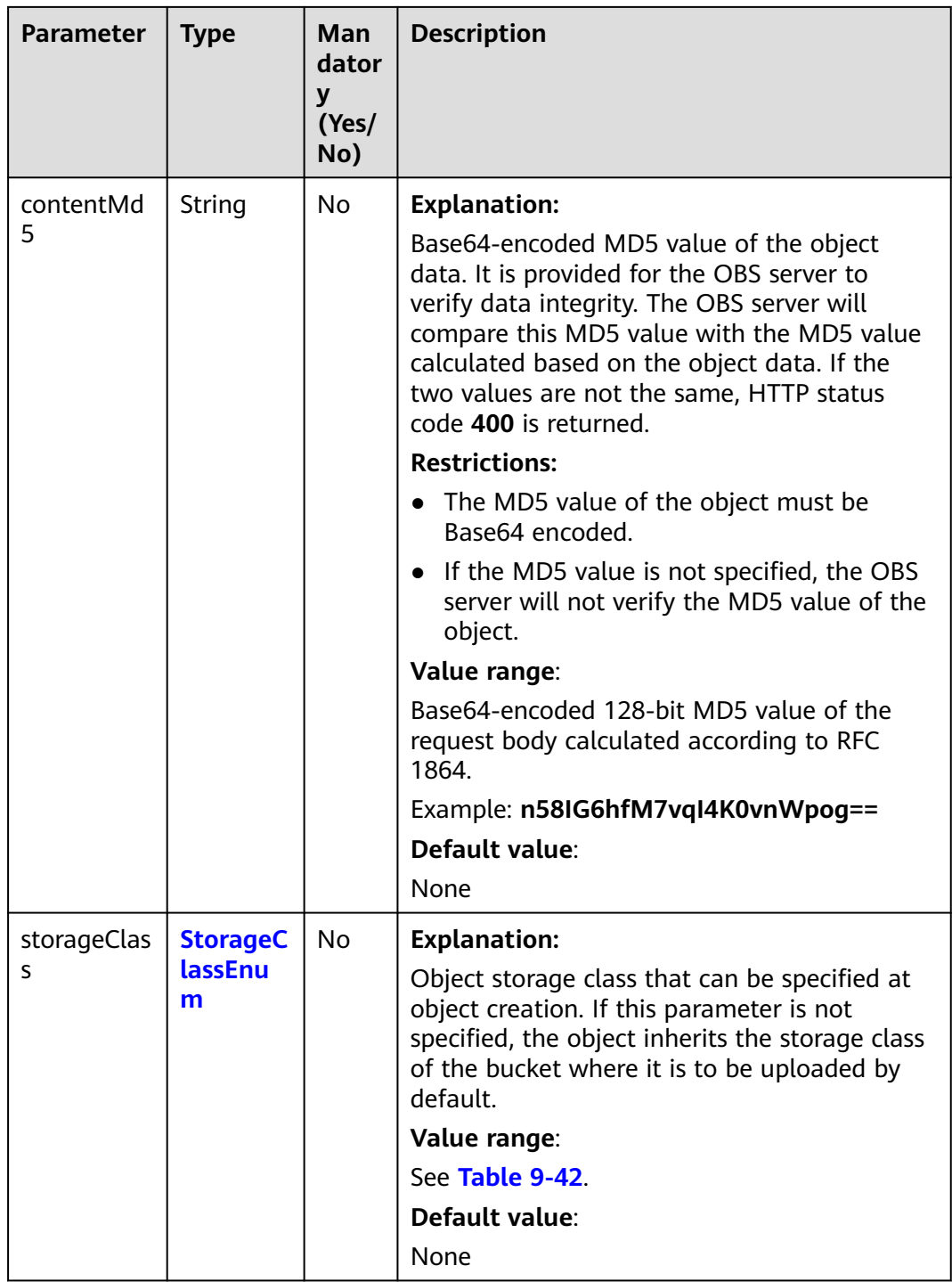

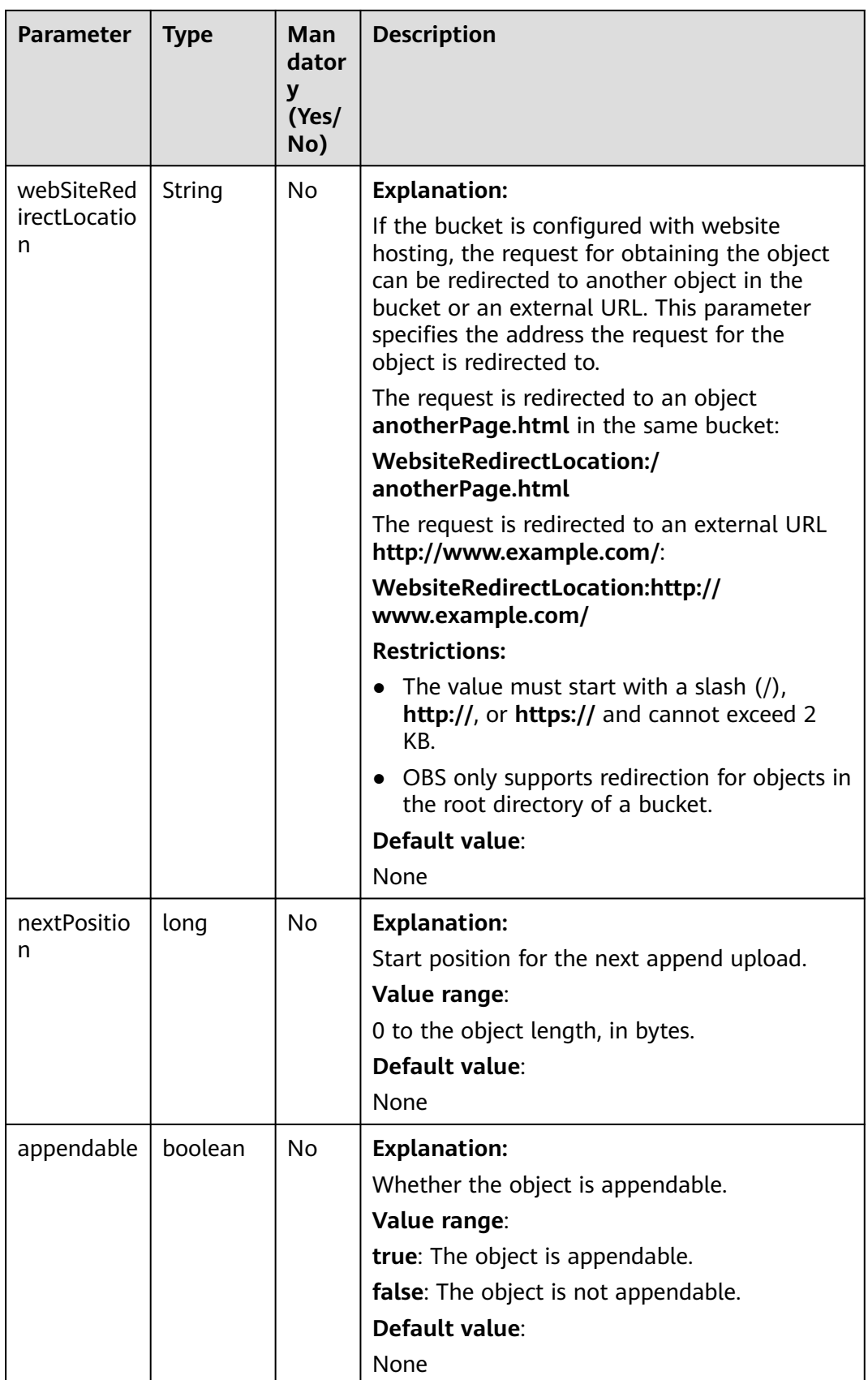

<span id="page-301-0"></span>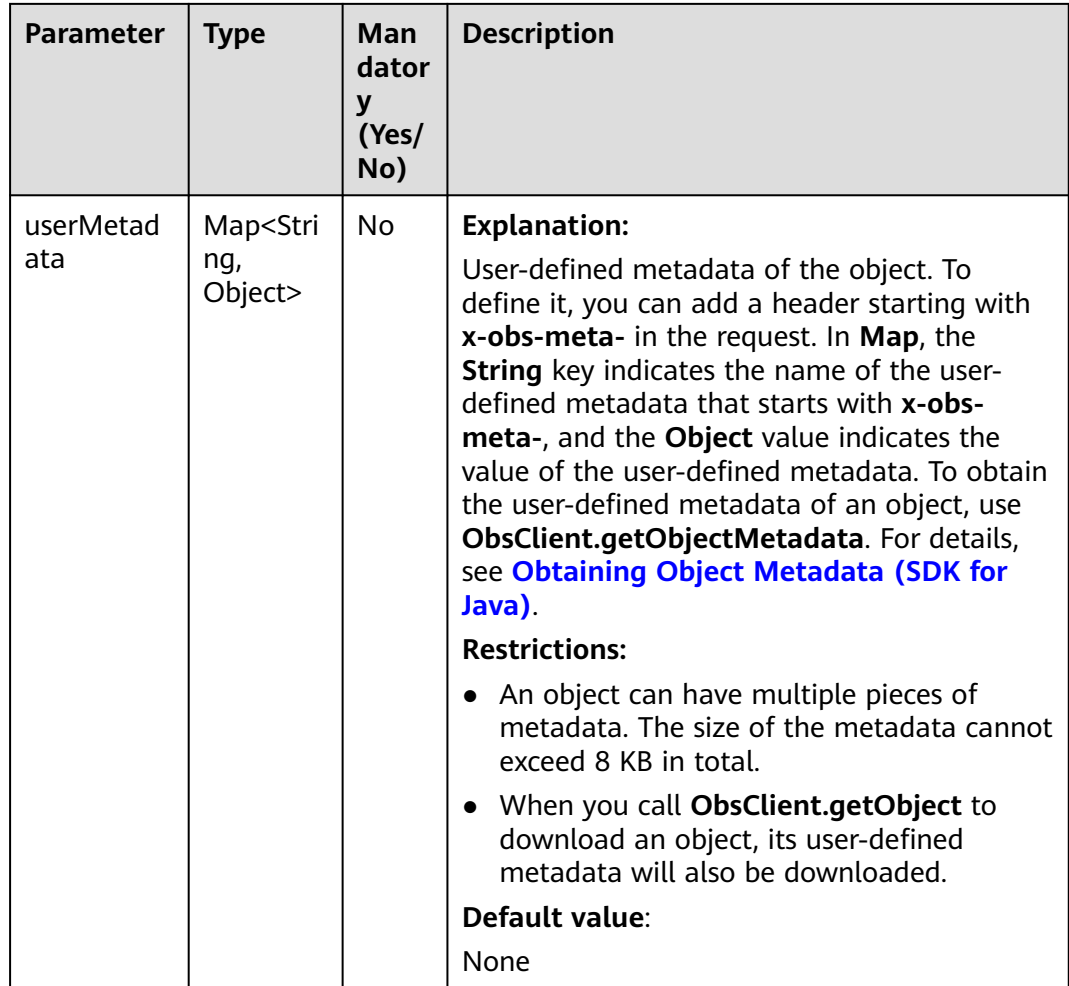

## **Table 9-42** StorageClassEnum

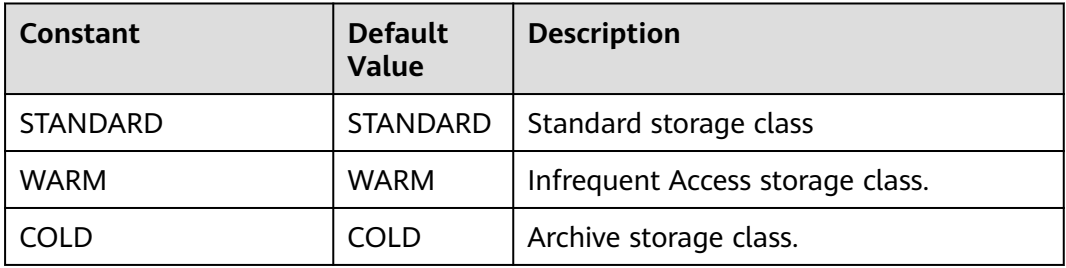

#### **Table 9-43** ACL

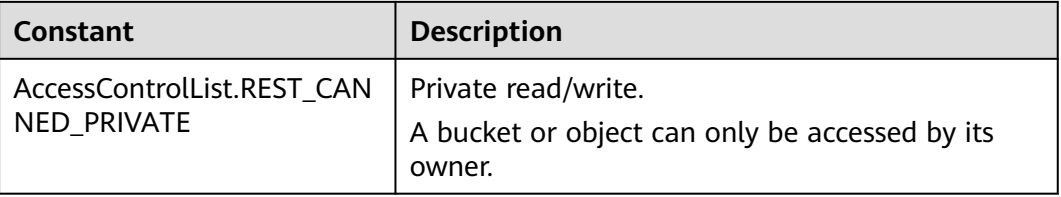

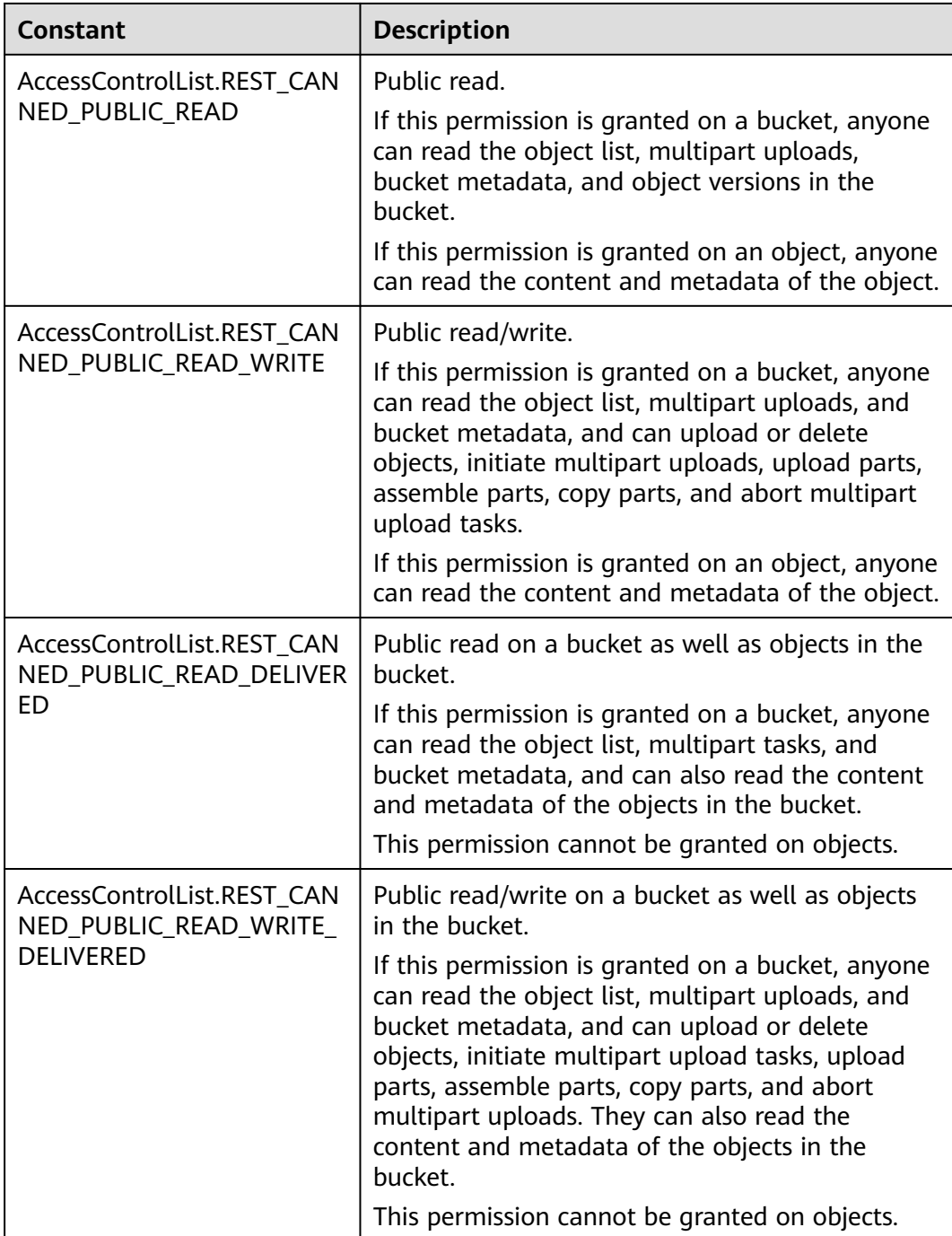

# **Responses**

**Table 9-44** PutObjectResult

| <b>Parameter</b> | <b>Type</b>                            | <b>Description</b>                                                                                                    |
|------------------|----------------------------------------|----------------------------------------------------------------------------------------------------|
| statusCode       | int                                    | <b>Explanation:</b>                                                                                                    |
|                  |                                        | HTTP status code.                                                                                                    |
|                  |                                        | Value range:                                                                                                    |
|                  |                                        | A status code is a group of digits that can<br>be 2xx (indicating successes) or 4xx or 5xx<br>(indicating errors). It indicates the status of<br>a response.                                    |
|                  |                                        | For more information, see Status Code.                                                                                                    |
|                  |                                        | Default value:                                                                                                    |
|                  |                                        | None                                                                                                    |
| responseHeaders  | Map <strin<br>g, Object&gt;</strin<br> | <b>Explanation:</b>                                                                                                    |
|                  |                                        | Response header list, composed of tuples.<br>In a tuple, the String key indicates the<br>name of the header, and the Object value<br>indicates the value of the header.                         |
|                  |                                        | Default value:                                                                                                    |
|                  |                                        | None                                                                                                    |
| storageClass     | <b>StorageCl</b><br>assEnum            | <b>Explanation:</b>                                                                                                    |
|                  |                                        | Storage class of an object that can be<br>specified at object creation. If this header is<br>not set, the default storage class of the<br>bucket is used as the storage class of the<br>object. |
|                  |                                        | Value range:                                                                                                    |
|                  |                                        | See Table 9-42.                                                                                                    |
|                  |                                        | Default value:                                                                                                    |
|                  |                                        | None                                                                                                    |
| versionId        | String                                 | <b>Explanation:</b>                                                                                                    |
|                  |                                        | Object version ID. If versioning is enabled<br>for the bucket, the object version ID will be<br>returned.                                                                                       |
|                  |                                        | Value range:                                                                                                    |
|                  |                                        | The value must contain 32 characters.                                                                                                    |
|                  |                                        | Default value:                                                                                                    |
|                  |                                        | None                                                                                                    |

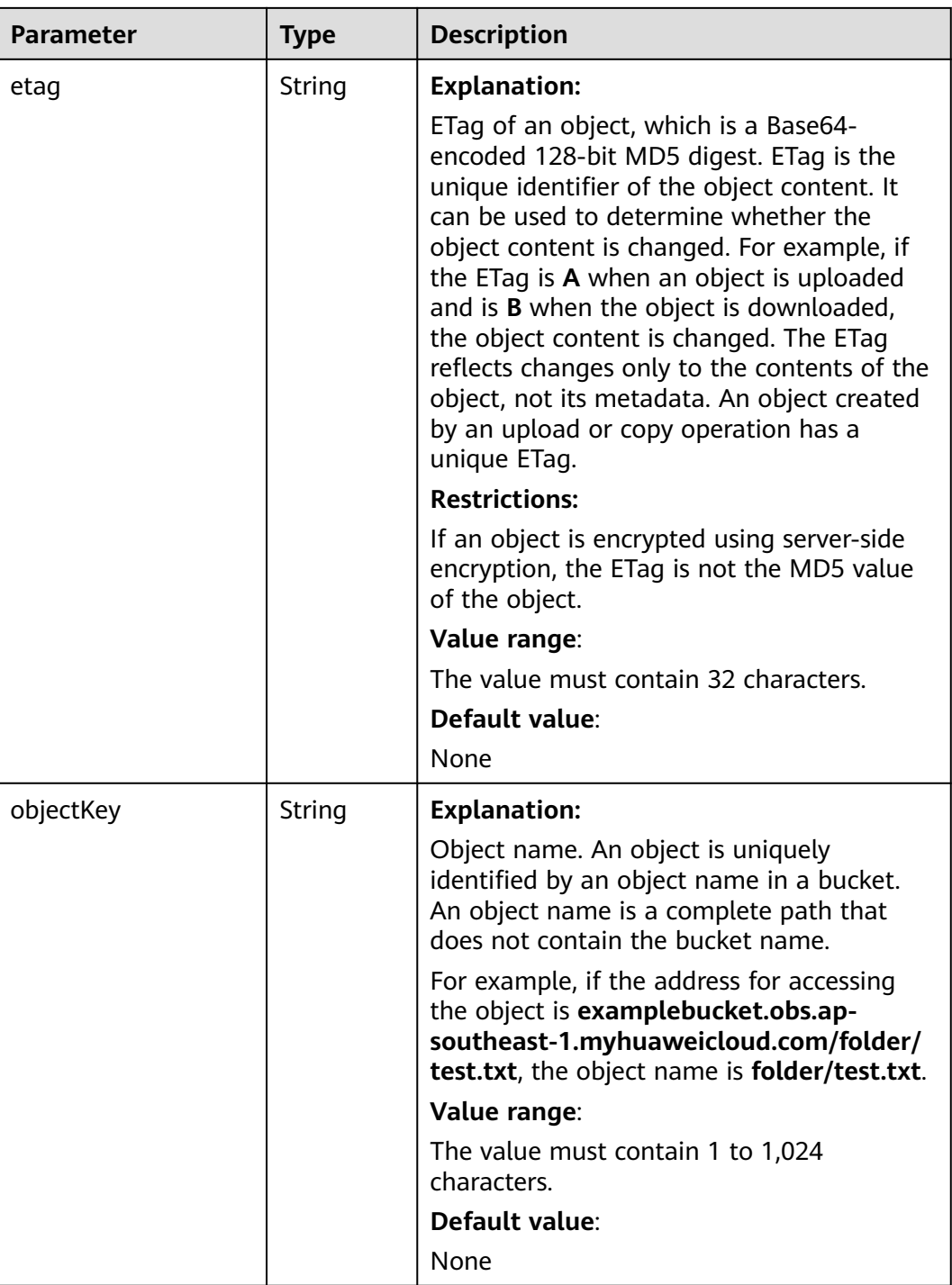

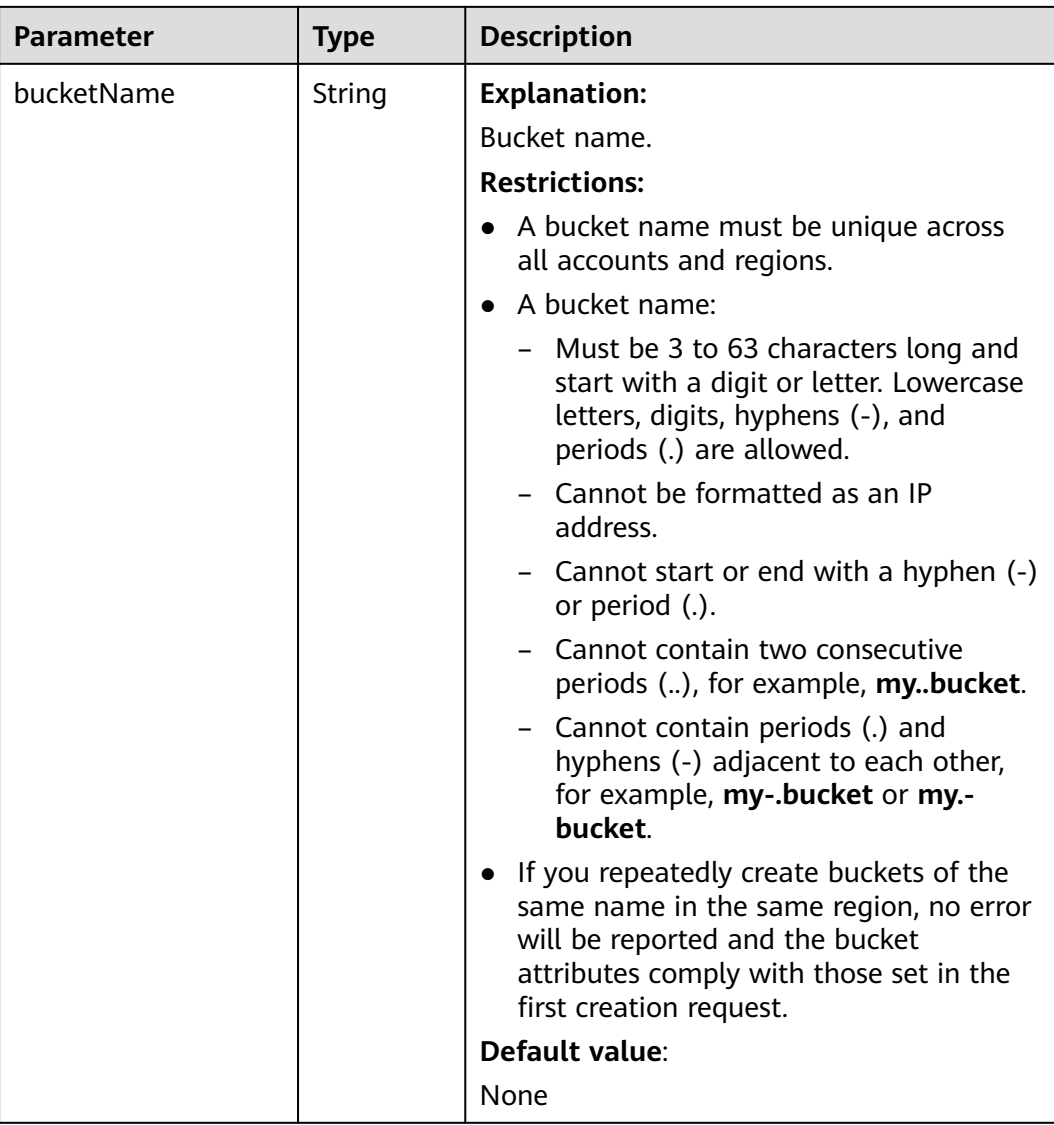

# **Code Examples**

This example uploads local files to bucket **examplebucket**.

```
import com.obs.services.ObsClient;
import com.obs.services.exception.ObsException;
import com.obs.services.model.PutObjectRequest;
import java.io.File;
public class PutObject004 {
   public static void main(String[] args) {
      // Obtain an AK/SK pair using environment variables or import the AK/SK pair in other ways. Using 
hard coding may result in leakage.
      // Obtain an AK/SK pair on the management console.
      String ak = System.getenv("ACCESS_KEY_ID");
 String sk = System.getenv("SECRET_ACCESS_KEY_ID");
 // (Optional) If you are using a temporary AK/SK pair and a security token to access OBS, you are 
advised not to use hard coding, which may result in information leakage.
      // Obtain an AK/SK pair and a security token using environment variables or import them in other 
ways.
      // String securityToken = System.getenv("SECURITY_TOKEN");
```
 // Enter the endpoint corresponding to the bucket. CN-Hong Kong is used here as an example. Replace it with the one in your actual situation.

<span id="page-306-0"></span>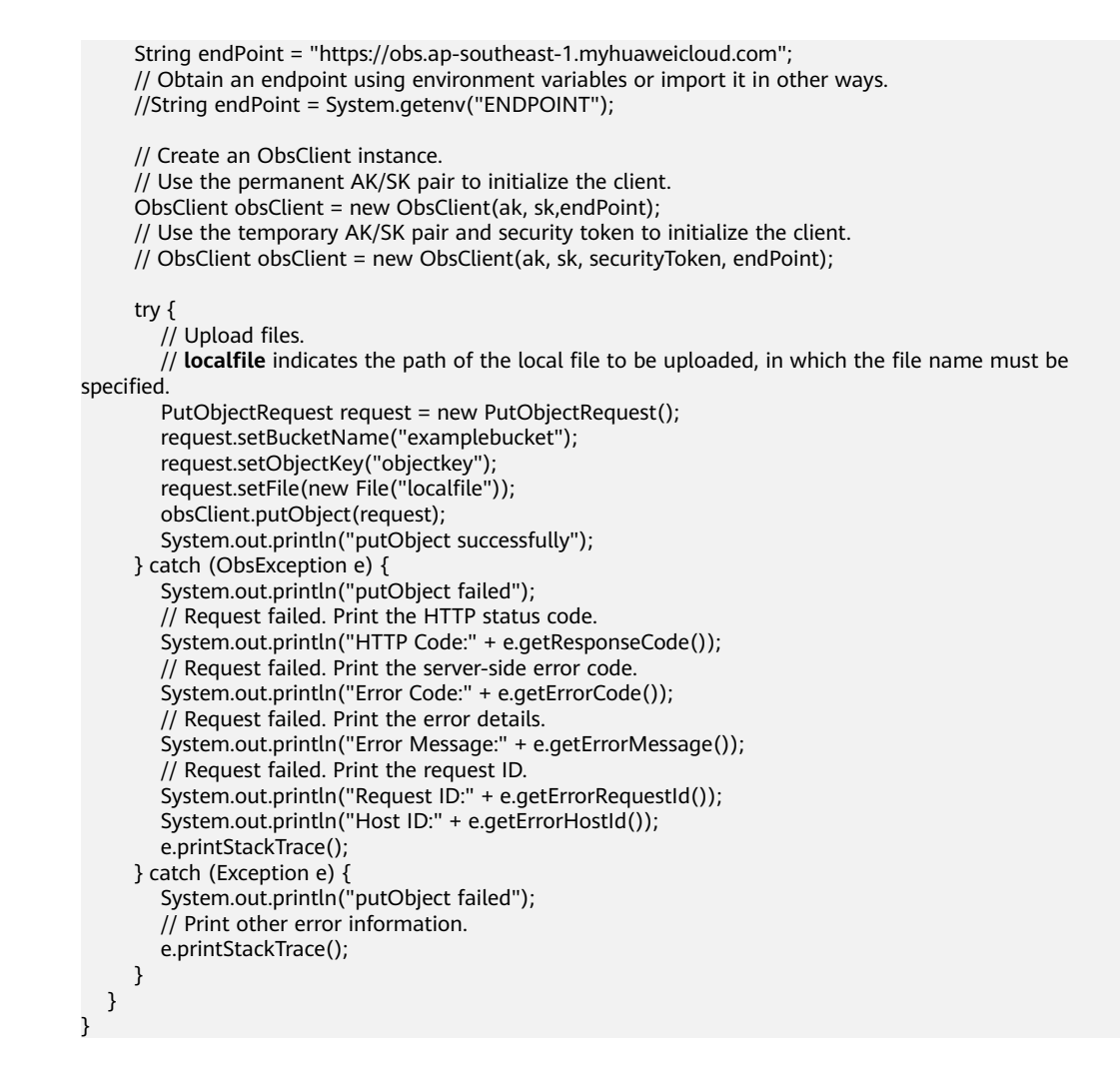

# **Helpful Links**

- **[Uploading Objects POST](https://support.huaweicloud.com/intl/en-us/api-obs/obs_04_0081.html)**
- **[\(GitHub\) Sample Code for Uploading an Object](https://github.com/huaweicloud/huaweicloud-sdk-java-obs/blob/master/app/src/test/java/samples_java/ObjectOperationsSample.java)**
- **[OBS Error Codes](https://support.huaweicloud.com/intl/en-us/api-obs/obs_04_0115.html#section1)**
- **[FAQ for Object Upload Failure](https://support.huaweicloud.com/intl/en-us/obs_faq/obs_faq_0134.html)**

# **9.4 Obtaining the Upload Progress (SDK for Java)**

# **Function**

This API returns the upload progress of a specified object.

You can call **PutObjectRequest.setProgressListener** to obtain the upload progress.

## **NOTICE**

If you have any questions during development, post them on the **[Issues](https://github.com/huaweicloud/huaweicloud-sdk-java-obs/issues)** page of GitHub.

# **Restrictions**

- To obtain the upload progress, you must have the **obs:object:PutObject** permission. For details about permission granting, see **[Typical Permission](https://support.huaweicloud.com/intl/en-us/perms-cfg-obs/obs_40_0011.html) [Control Scenarios](https://support.huaweicloud.com/intl/en-us/perms-cfg-obs/obs_40_0011.html)**.
- The mapping between OBS regions and endpoints must comply with what is listed in **[Regions and Endpoints](https://developer.huaweicloud.com/intl/en-us/endpoint?OBS)**.
- You can query the upload progress when uploading an object in streaming, file-based, multipart, appendable, or resumable mode.
- If the value of **ProgressStatus.getTransferPercentage()** is **-1**, the content is uploaded in streaming mode. In this case, you must configure the **Content-Length** parameter.

# **Method**

PutObjectRequest.setProgressListener(**ProgressListener progressListener**)

# **Request parameters**

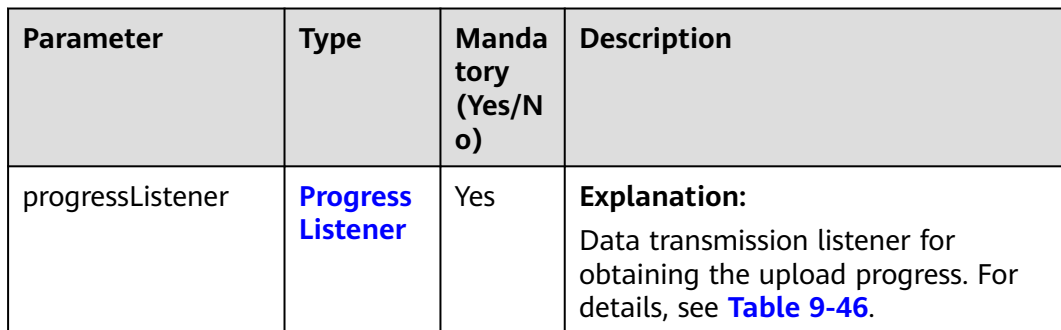

**Table 9-45** List of request parameters

## **Table 9-46** ProgressListener

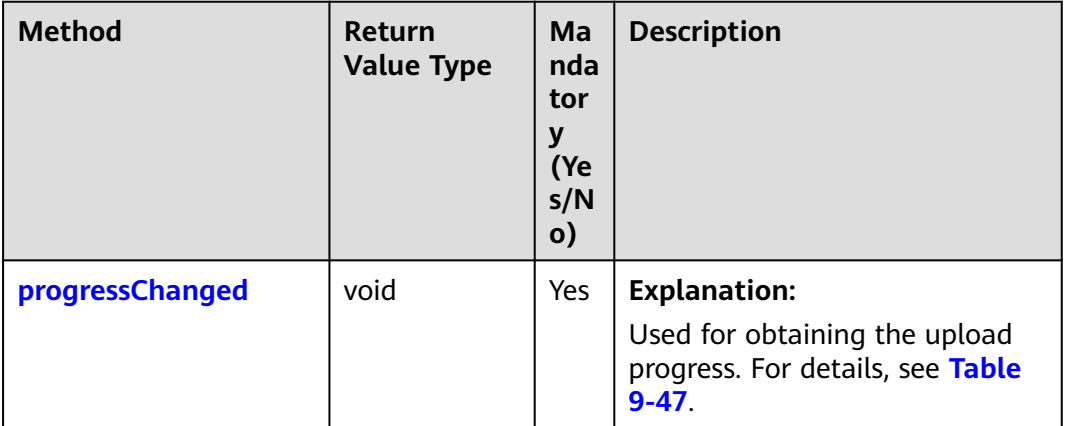

| <b>Parameter</b> | Type                             | <b>Manda</b><br>tory<br>(Yes/N<br>$\mathsf{o})$ | <b>Description</b>                                                       |
|------------------|----------------------------------|-------------------------------------------------|--------------------------------------------------------------------------|
| status           | <b>ProgressStat</b><br><b>US</b> | Yes                                             | <b>Explanation:</b><br>Progress data. For details, see Table<br>$9 - 48$ |

<span id="page-308-0"></span>**Table 9-47** progressChanged

#### **Table 9-48** ProgressStatus

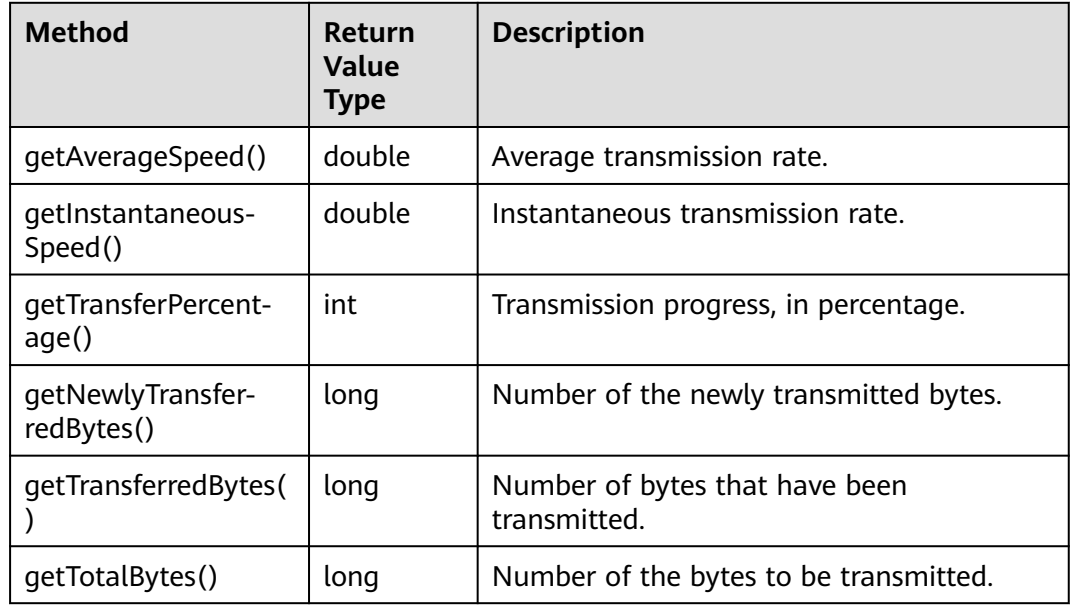

# **Code Examples**

This example returns the progress of uploading local file **exampleLocalFilePath** to bucket **examplebucket** as object **objectname**.

import com.obs.services.ObsClient; import com.obs.services.exception.ObsException; import com.obs.services.model.ProgressListener; import com.obs.services.model.ProgressStatus; import com.obs.services.model.PutObjectRequest; import java.io.File; public class PutObject005 { public static void main(String[] args) { // Obtain an AK/SK pair using environment variables or import the AK/SK pair in other ways. Using hard coding may result in leakage. // Obtain an AK/SK pair on the management console. String ak = System.getenv("ACCESS\_KEY\_ID"); String sk = System.getenv("SECRET\_ACCESS\_KEY\_ID"); // (Optional) If you are using a temporary AK/SK pair and a security token to access OBS, you are advised not to use hard coding, which may result in information leakage. // Obtain an AK/SK pair and a security token using environment variables or import them in other ways. // String securityToken = System.getenv("SECURITY\_TOKEN");

```
 // Enter the endpoint corresponding to the bucket. CN-Hong Kong is used here as an example. 
Replace it with the one in your actual situation.
      String endPoint = "https://obs.ap-southeast-1.myhuaweicloud.com";
      // Obtain an endpoint using environment variables or import it in other ways.
      //String endPoint = System.getenv("ENDPOINT");
      // Create an ObsClient instance.
      // Use the permanent AK/SK pair to initialize the client.
      ObsClient obsClient = new ObsClient(ak, sk,endPoint);
      // Use the temporary AK/SK pair and security token to initialize the client.
      // ObsClient obsClient = new ObsClient(ak, sk, securityToken, endPoint);
      try {
         // Upload a file.
        \rhoutObjectRequest request = new PutObjectRequest("examplebucket", "exampleobject");
         request.setFile(new File("exampleLocalFilePath"));
         request.setProgressListener(
              new ProgressListener() {
                 @Override
                 public void progressChanged(ProgressStatus status) {
                    // Obtain the average upload rate.
                    System.out.println("AverageSpeed:" + status.getAverageSpeed());
                     // Obtain the upload progress in percentage.
                    System.out.println("TransferPercentage:" + status.getTransferPercentage());
 }
              });
         // Refresh the upload progress each time 1 MB data is uploaded.
         request.setProgressInterval(1024 * 1024L);
         obsClient.putObject(request);
         System.out.println("putObject successfully");
      } catch (ObsException e) {
         System.out.println("putObject failed");
         // Request failed. Print the HTTP status code.
         System.out.println("HTTP Code:" + e.getResponseCode());
         // Request failed. Print the server-side error code.
         System.out.println("Error Code:" + e.getErrorCode());
         // Request failed. Print the error details.
         System.out.println("Error Message:" + e.getErrorMessage());
         // Request failed. Print the request ID.
         System.out.println("Request ID:" + e.getErrorRequestId());
         System.out.println("Host ID:" + e.getErrorHostId());
         e.printStackTrace();
      } catch (Exception e) {
         System.out.println("putObject failed");
         // Print other error information.
         e.printStackTrace();
      }
   }
}
```
#### This example returns the progress of uploading local file **exampleFileName** in a stream to bucket **examplebucket** as object **objectname**.

```
import com.obs.services.ObsClient;
import com.obs.services.ObsConfiguration;
import com.obs.services.exception.ObsException;
import com.obs.services.model.ObjectMetadata;
import com.obs.services.model.ProgressListener;
import com.obs.services.model.ProgressStatus;
import com.obs.services.model.PutObjectRequest;
import java.io.File;
import java.io.FileInputStream;
public class PutObjectByInputStreamWithProgress {
   public static void main(String[] args) {
      // Obtain an AK/SK pair using environment variables or import the AK/SK pair in other ways. Using 
hard coding may result in leakage.
      // Obtain an AK/SK pair on the management console.
      String ak = System.getenv("ACCESS_KEY_ID");
      String sk = System.getenv("SECRET_ACCESS_KEY_ID");
```
advised not to use hard coding, which may result in information leakage. // Obtain an AK/SK pair and a security token using environment variables or import them in other ways. String securityToken = System.getenv("SECURITY\_TOKEN"); // Enter the endpoint corresponding to the bucket. CN North-Beijing4 is used here as an example. Replace it with the one currently in use. // Obtain an endpoint using environment variables or import it in other ways. // String endPoint = System.getenv("ENDPOINT"); String endPoint = "https://obs.cn-north-4.myhuaweicloud.com"; ObsConfiguration obsConfiguration = new ObsConfiguration(); obsConfiguration.setEndPoint(endPoint); // Create an ObsClient instance. try (ObsClient obsClient = new ObsClient(ak, sk, securityToken, obsConfiguration)) { String exampleBucket = "examplebucket"; String exampleObject = "objectname"; String fileToUpload = "exampleFileName"; long contentLength = new File(fileToUpload).length(); PutObjectRequest request = new PutObjectRequest(exampleBucket, exampleObject, new FileInputStream(fileToUpload)); ObjectMetadata objectMetadata = new ObjectMetadata(); // Streaming uploads require the object attribute **Content-Length** must be configured. // Otherwise, **ProgressStatus.getTransferPercentage ()** returns **-1**. objectMetadata.setContentLength(contentLength); request.setMetadata(objectMetadata); request.setProgressListener( new ProgressListener() { @Override public void progressChanged(ProgressStatus status) { // Obtain the average upload rate. System.out.println("AverageSpeed:" + status.getAverageSpeed()); // Obtain the upload progress in percentage. System.out.println("TransferPercentage:" + status.getTransferPercentage()); } }); // Refresh the upload progress each time 1 MB data is uploaded. request.setProgressInterval(1024 \* 1024L); obsClient.putObject(request); System.out.println("putObject successfully"); } catch (ObsException e) { System.out.println("putObject failed"); // Request failed. Print the HTTP status code. System.out.println("HTTP Code:" + e.getResponseCode()); // Request failed. Print the server-side error code. System.out.println("Error Code:" + e.getErrorCode()); // Request failed. Print the error details. System.out.println("Error Message:" + e.getErrorMessage()); // Request failed. Print the request ID. System.out.println("Request ID:" + e.getErrorRequestId()); System.out.println("Host ID:" + e.getErrorHostId()); e.printStackTrace(); } catch (Exception e) { System.out.println("putObject failed"); // Print other error information. e.printStackTrace(); } } }

# **Helpful Links**

- **[\(GitHub\) Sample Code for Uploading an Object](https://github.com/huaweicloud/huaweicloud-sdk-java-obs/tree/master/app/src/test/java/samples_java)**
- **[OBS Error Codes](https://support.huaweicloud.com/intl/en-us/api-obs/obs_04_0115.html#section1)**
- **[FAQ for Object Upload Failure](https://support.huaweicloud.com/intl/en-us/obs_faq/obs_faq_0134.html)**

# **9.5 Creating a Folder (SDK for Java)**

# **Function**

This API creates a folder in an existing bucket to manage data in OBS.

OBS does not involve folders like in a file system. All elements in buckets are objects. To create a folder in OBS is essentially to create an object whose size is 0 and whose name ends with a slash (/). Such objects are no different from other objects (you can perform normal operations on them such as download and delete), except that they are displayed as folders in OBS console.

# **NOTICE**

If you have any questions during development, post them on the **[Issues](https://github.com/huaweicloud/huaweicloud-sdk-java-obs/issues)** page of GitHub.

# **Restrictions**

- To create a folder, you must be the bucket owner or have the required permission (**obs:object:PutObject** in IAM or **PutObject** in a bucket policy). For details, see **[Introduction to OBS Access Control](https://support.huaweicloud.com/intl/en-us/perms-cfg-obs/obs_40_0001.html)**, **[IAM Custom Policies](https://support.huaweicloud.com/intl/en-us/usermanual-obs/obs_03_0121.html)**, and **[Configuring an Object Policy](https://support.huaweicloud.com/intl/en-us/usermanual-obs/obs_03_0075.html)**.
- The mapping between OBS regions and endpoints must comply with what is listed in **[Regions and Endpoints](https://developer.huaweicloud.com/intl/en-us/endpoint?OBS)**.
- To create a multi-level folder, you only need to create the folder with the last level. For example, if you want to create a folder named **src1/src2/src3/**, create it directly. You do not need to create folders **src1/** and **src1/src2/** first.

# **Method**

obsClient.putObject(**[PutObjectRequest](#page-312-0) request**)

# **Request Parameters**

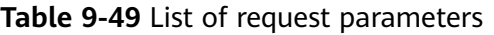

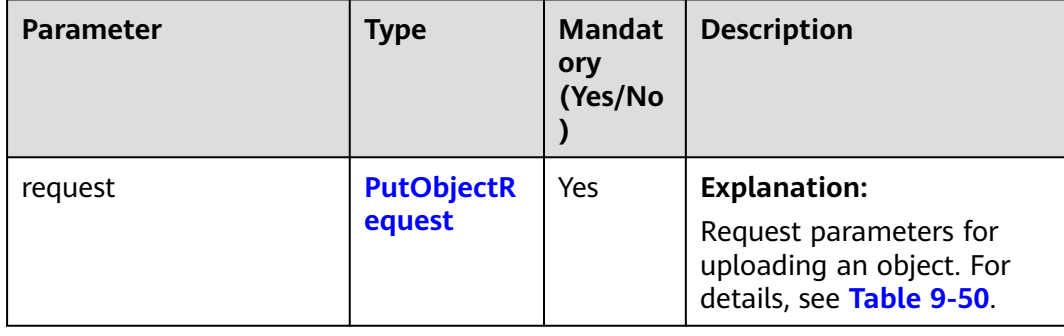

# <span id="page-312-0"></span>**Table 9-50** PutObjectRequest

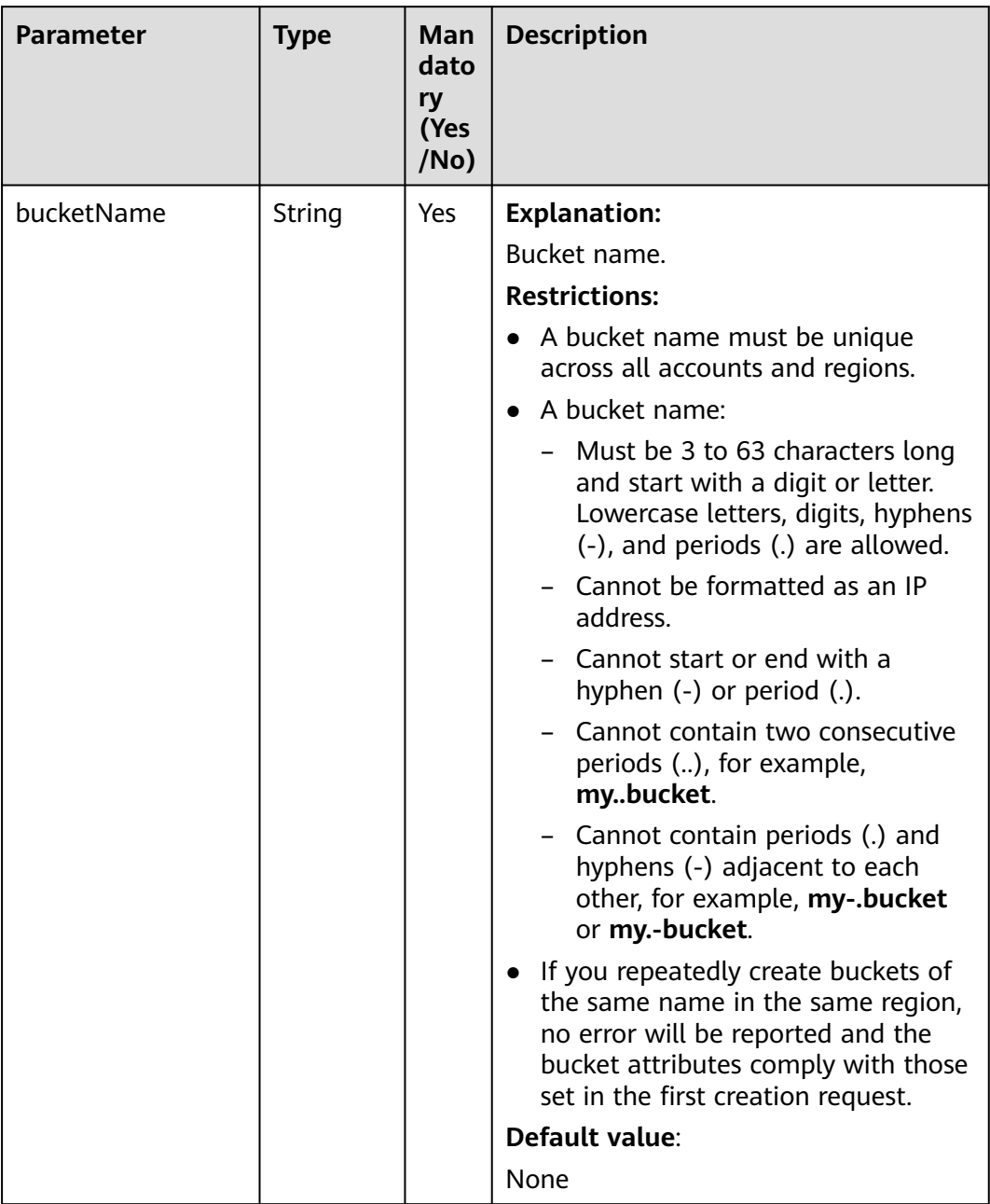

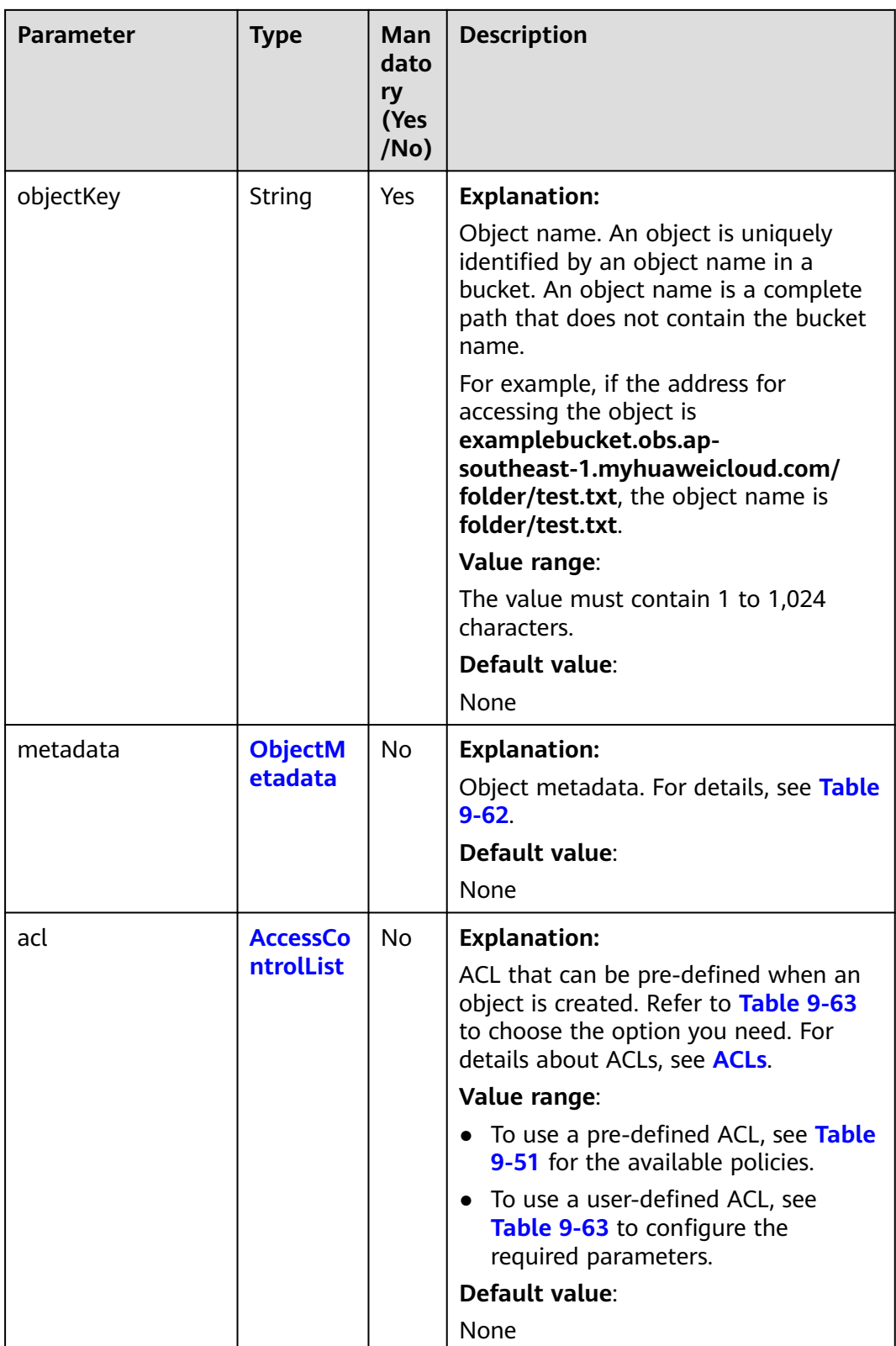

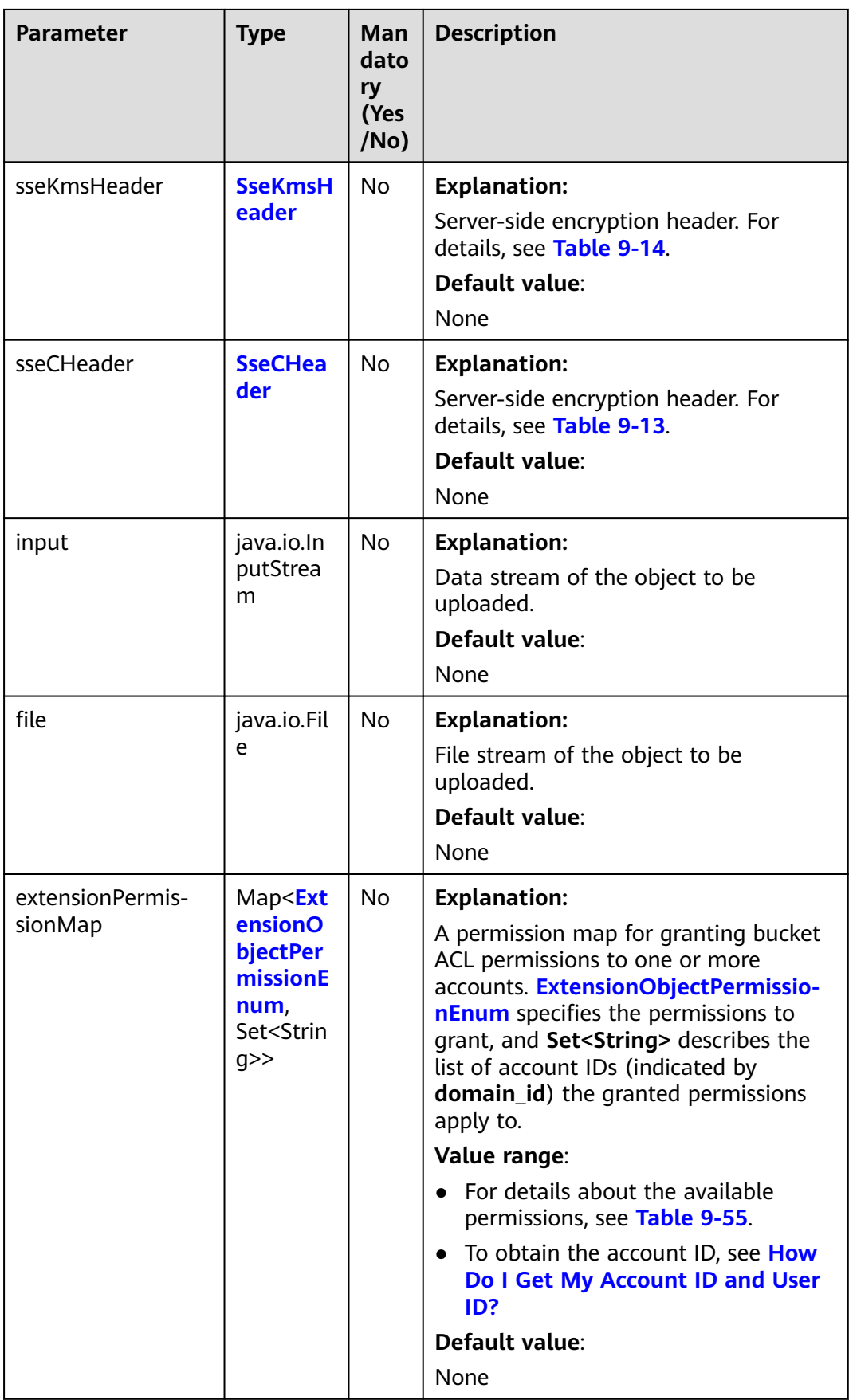

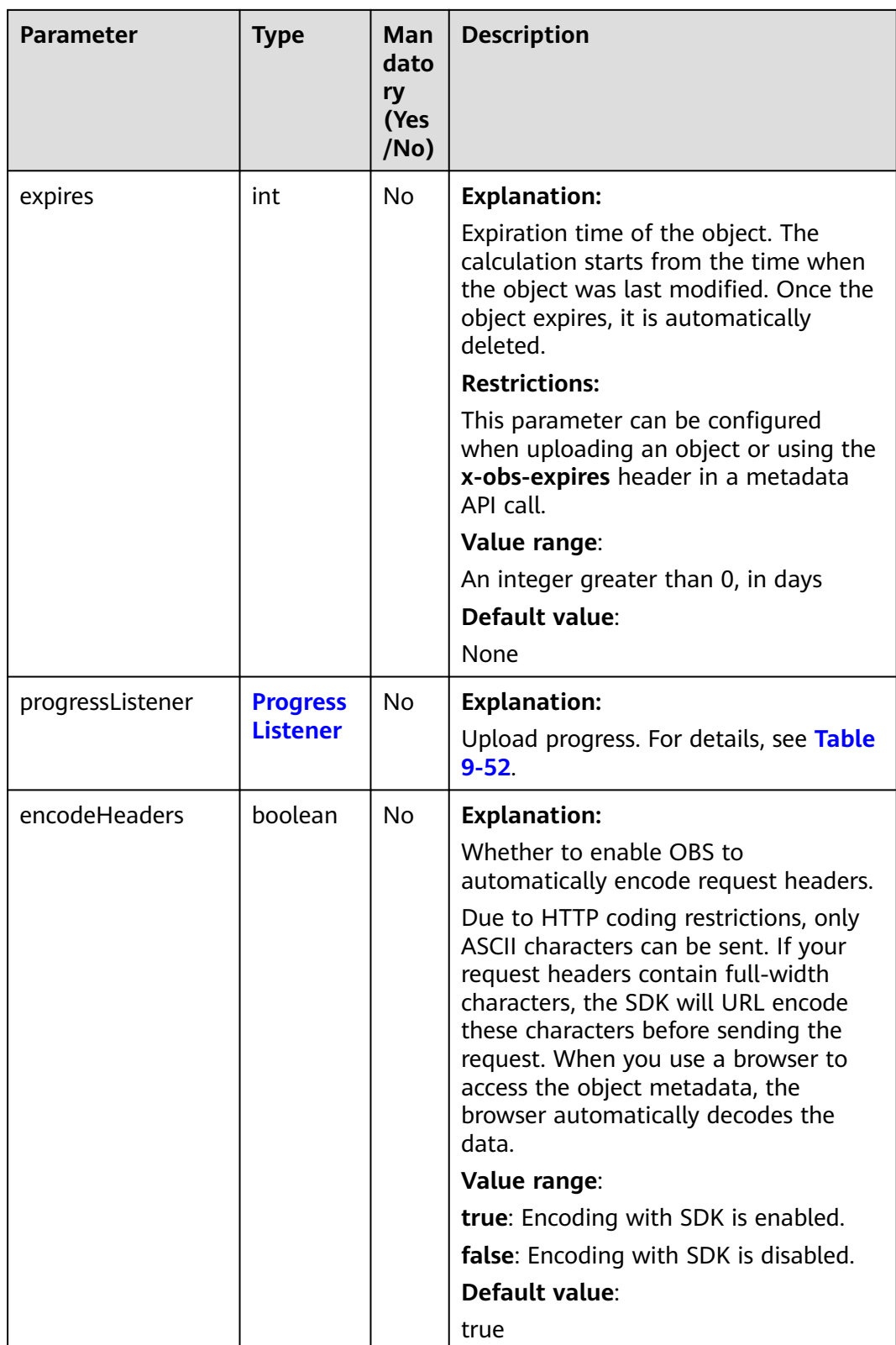

## <span id="page-316-0"></span>**Table 9-51** ACL

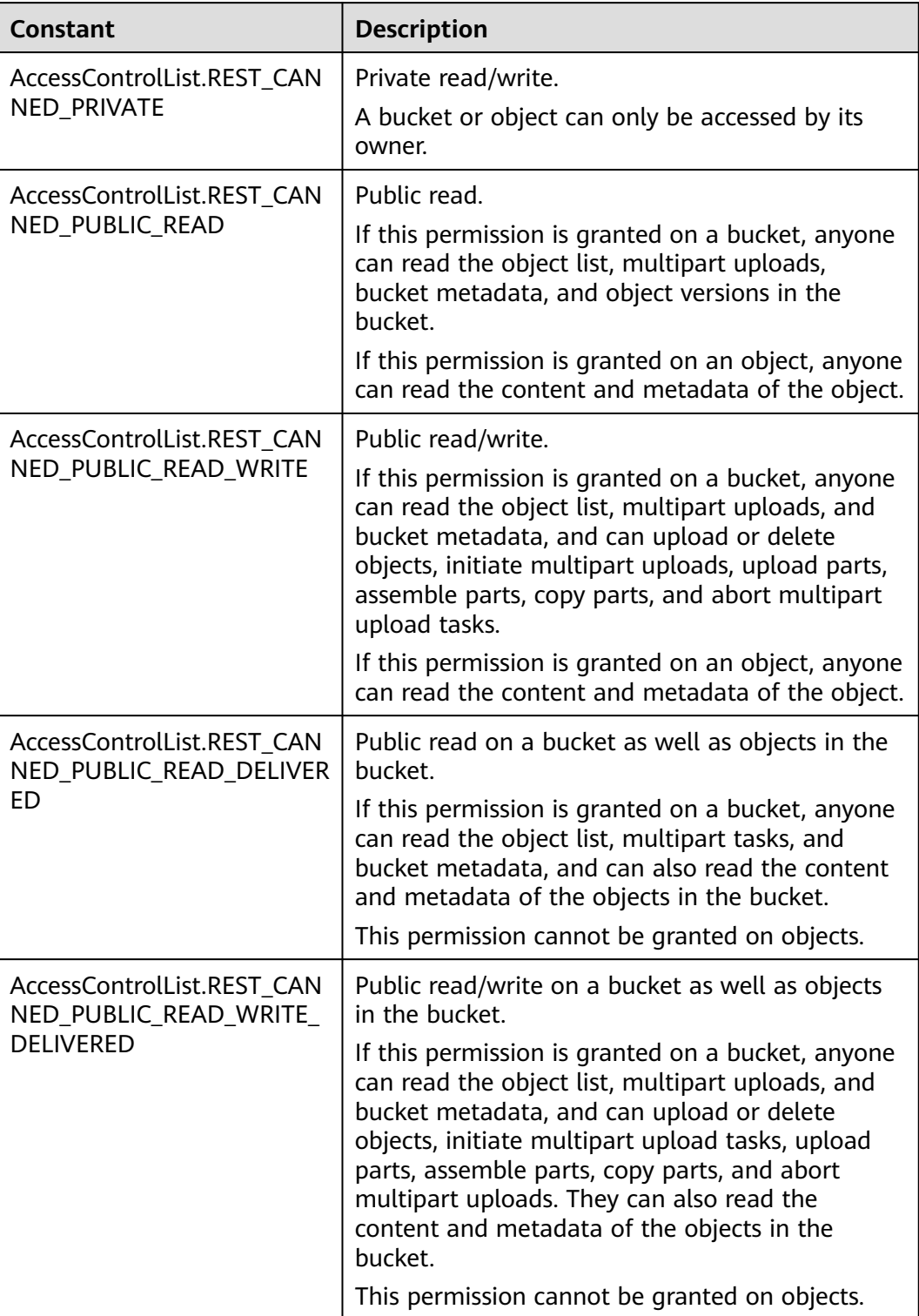

# <span id="page-317-0"></span>**Table 9-52** ProgressListener

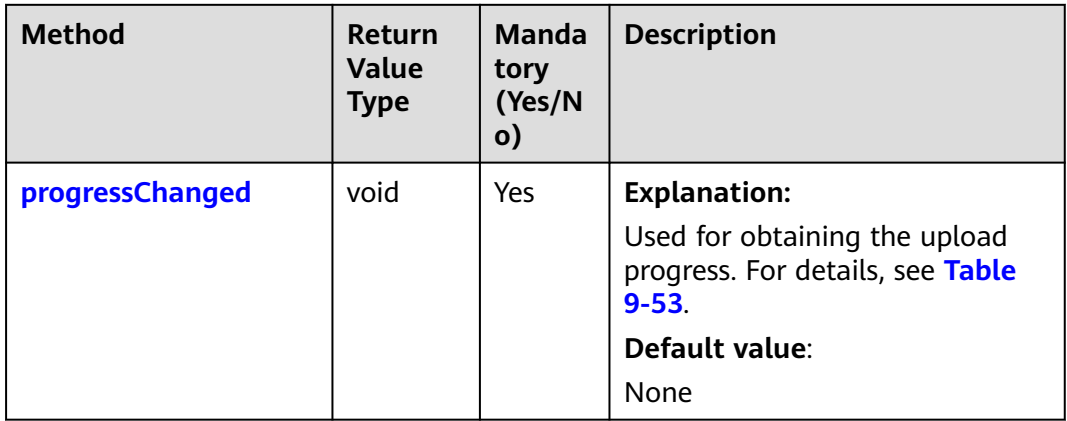

# **Table 9-53** progressChanged

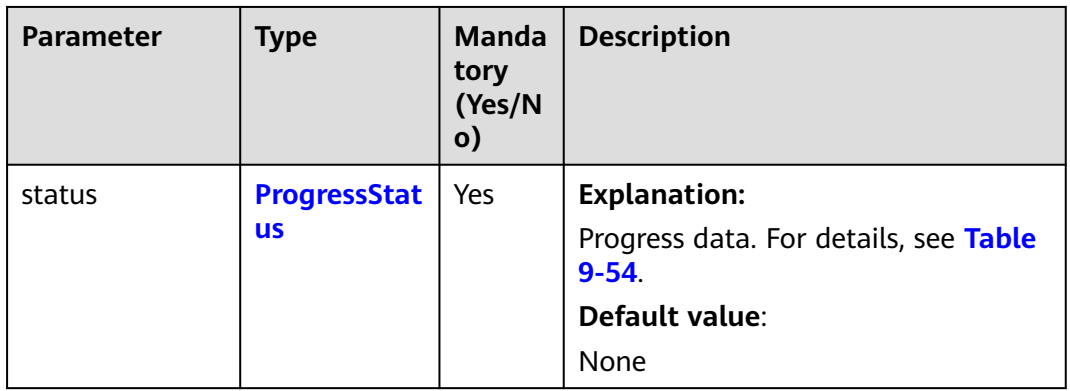

# **Table 9-54** ProgressStatus

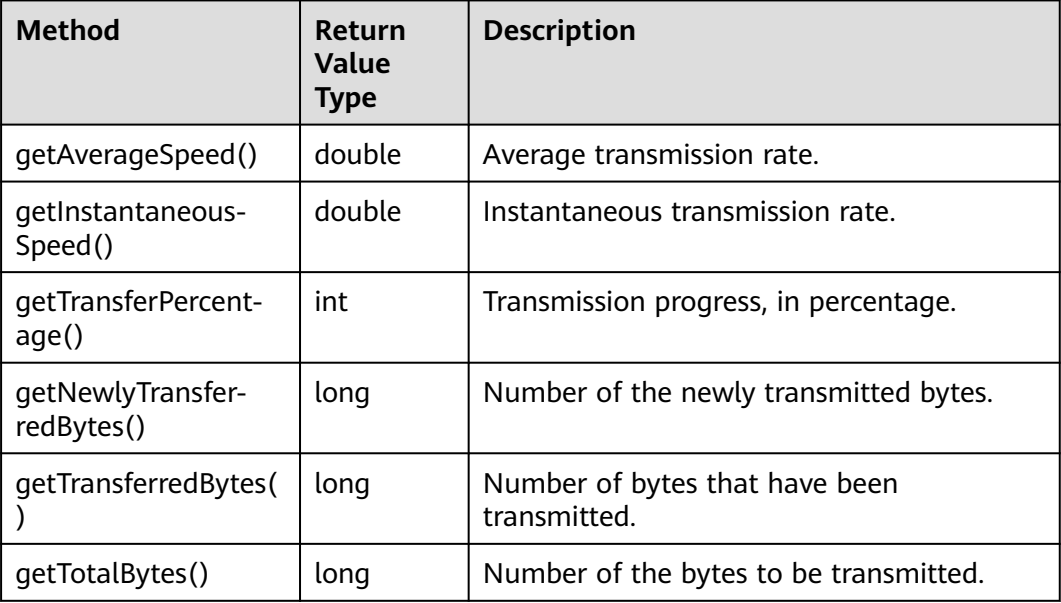

<span id="page-318-0"></span>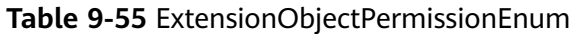

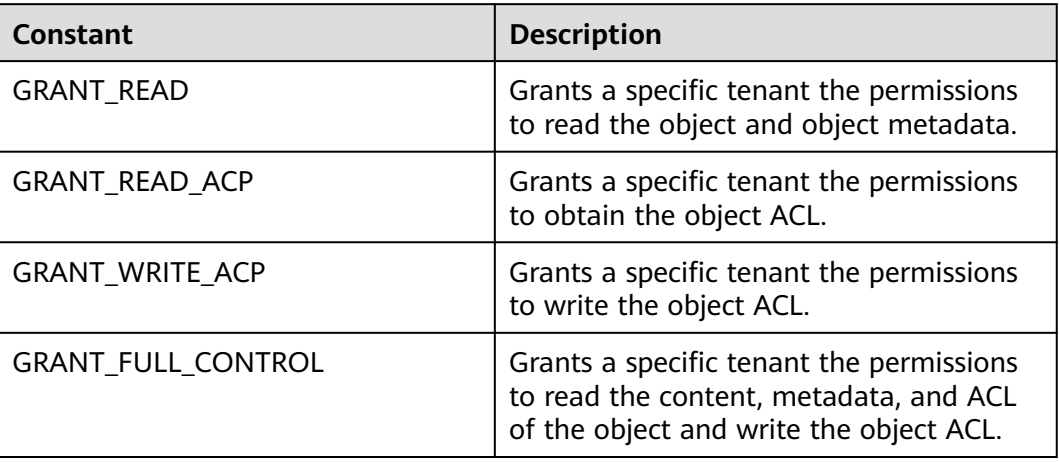

## **Table 9-56** SseCHeader

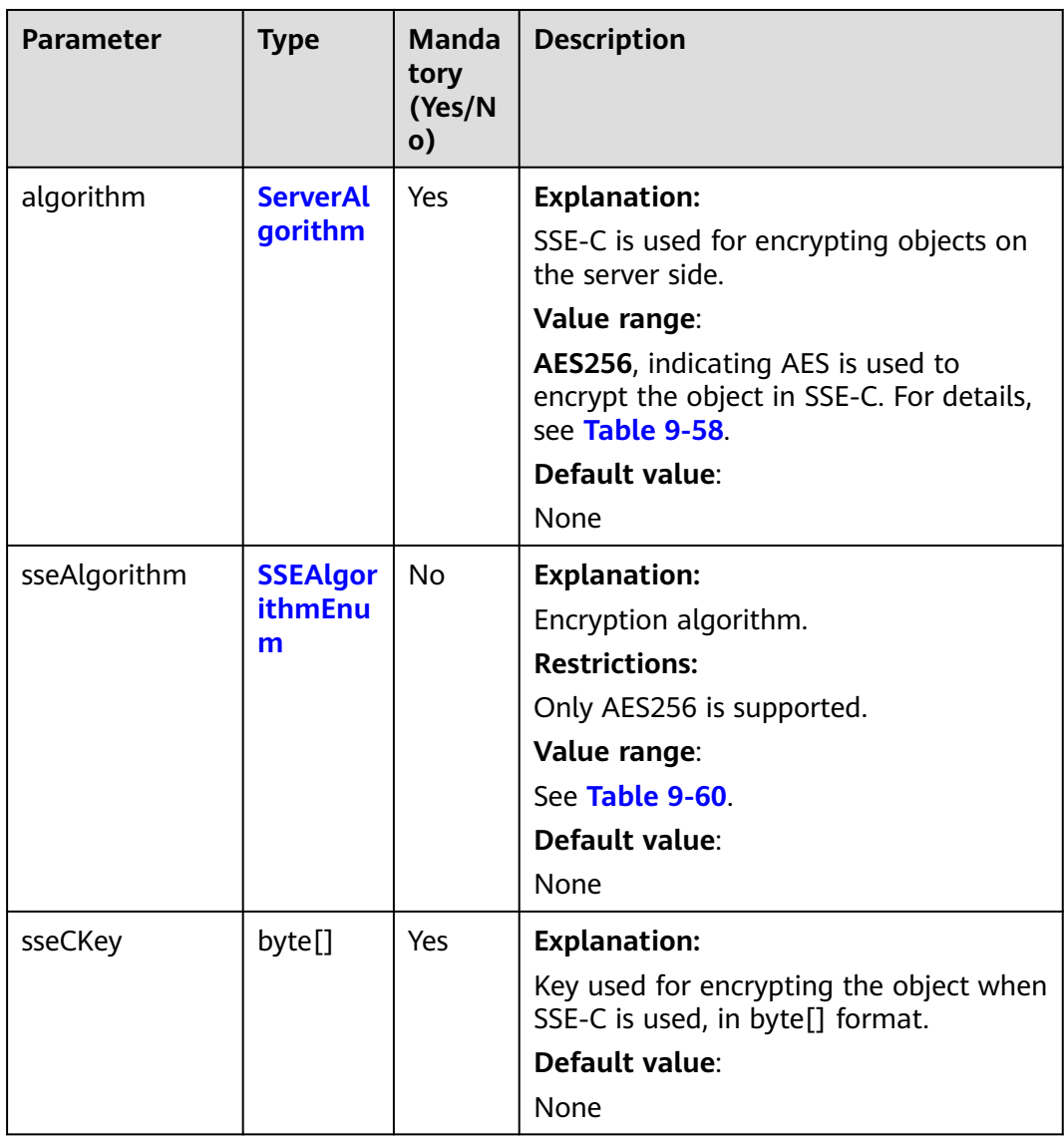

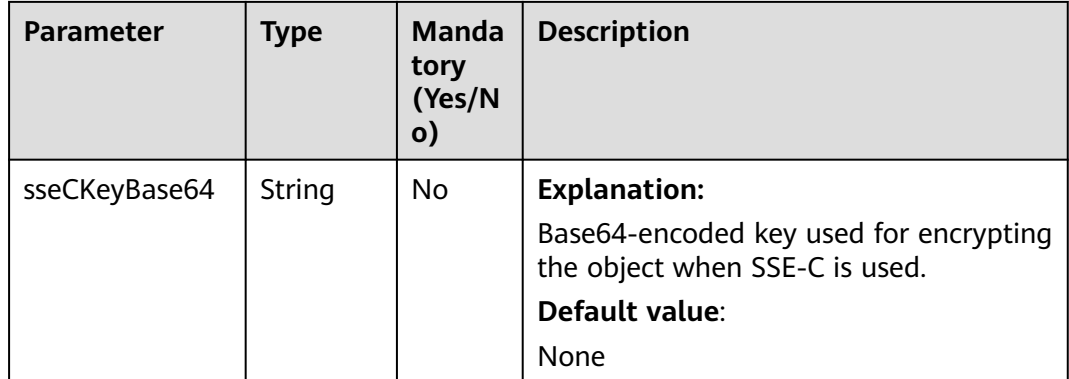

# **Table 9-57** SseKmsHeader

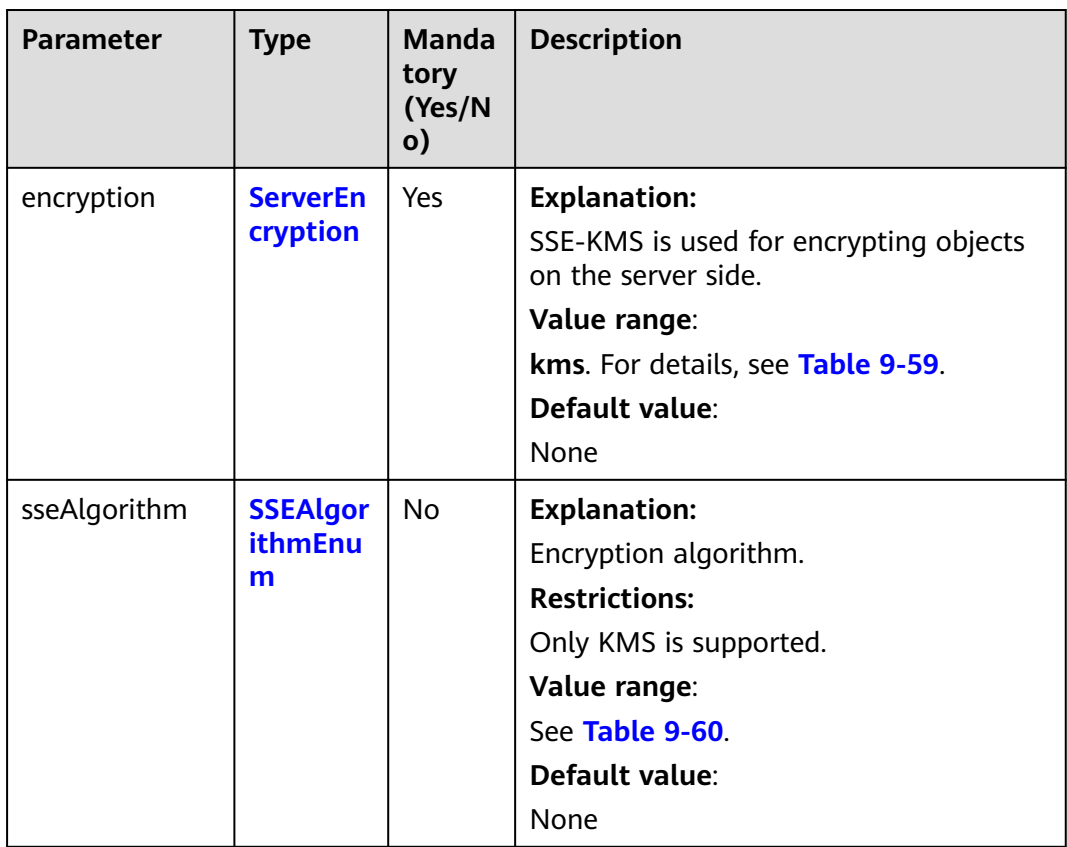

<span id="page-320-0"></span>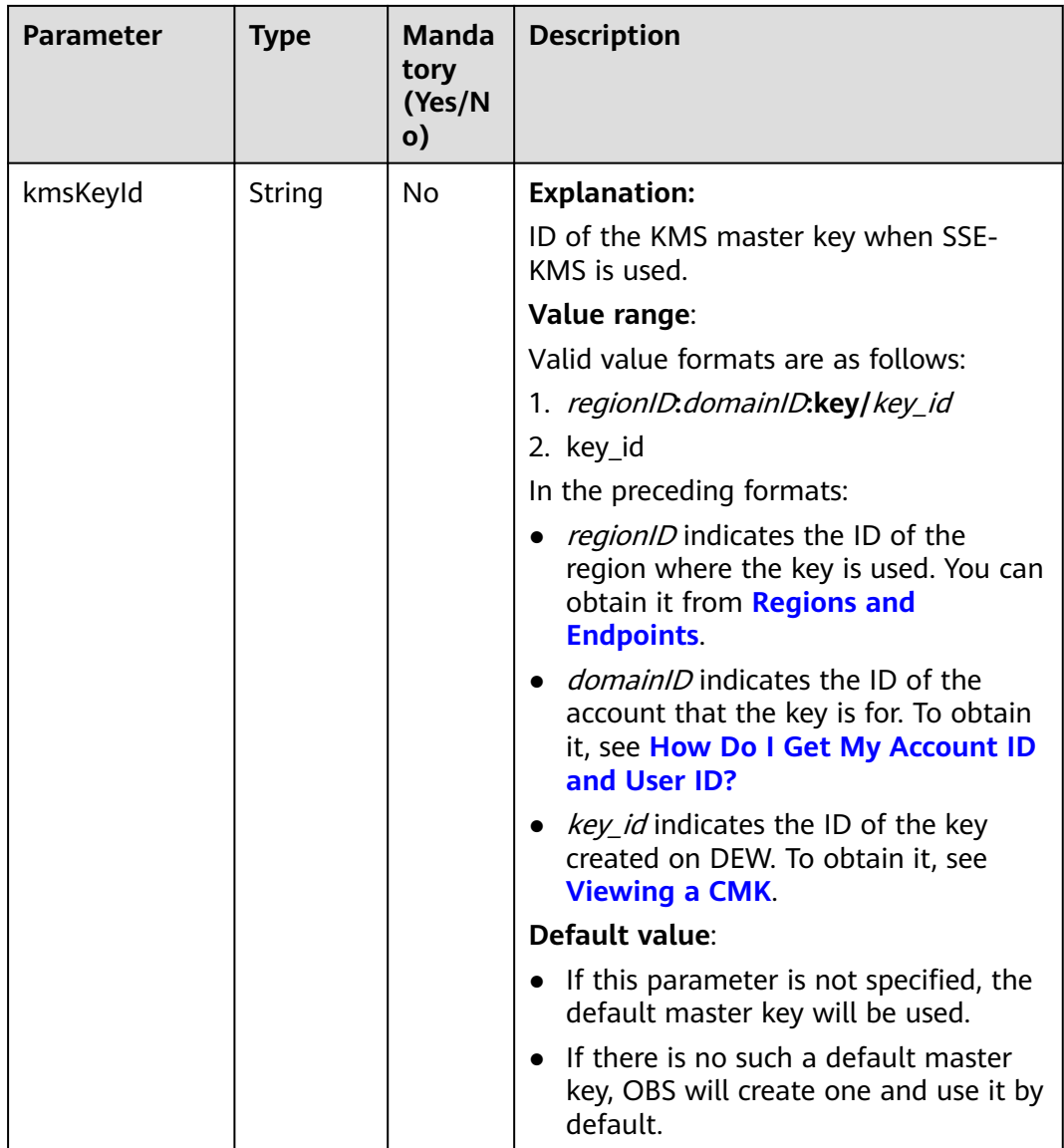

# **Table 9-58** ServerAlgorithm

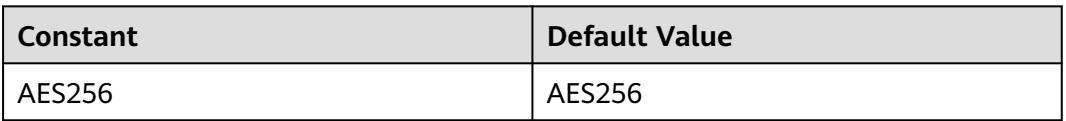

## **Table 9-59** ServerEncryption

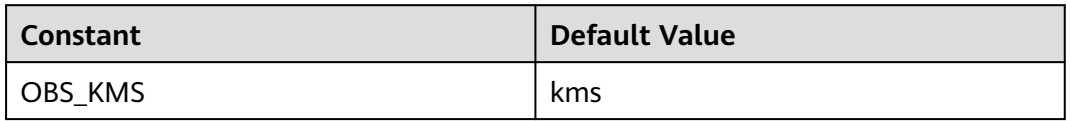

# <span id="page-321-0"></span>**Table 9-60** SSEAlgorithmEnum

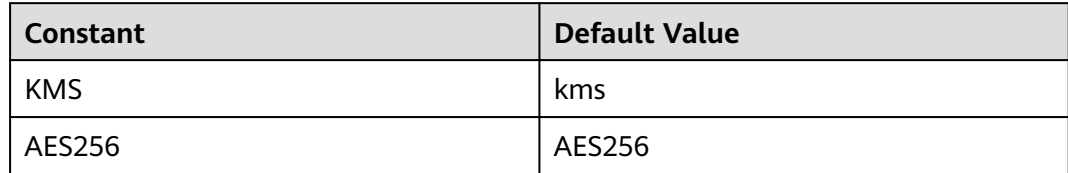

# **Table 9-61** StorageClassEnum

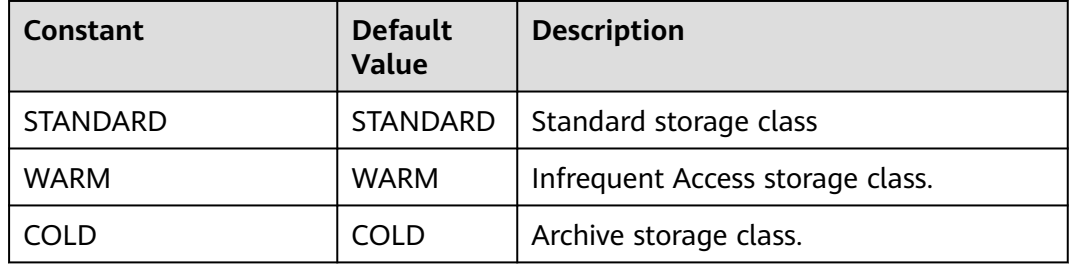

# **Table 9-62** ObjectMetadata

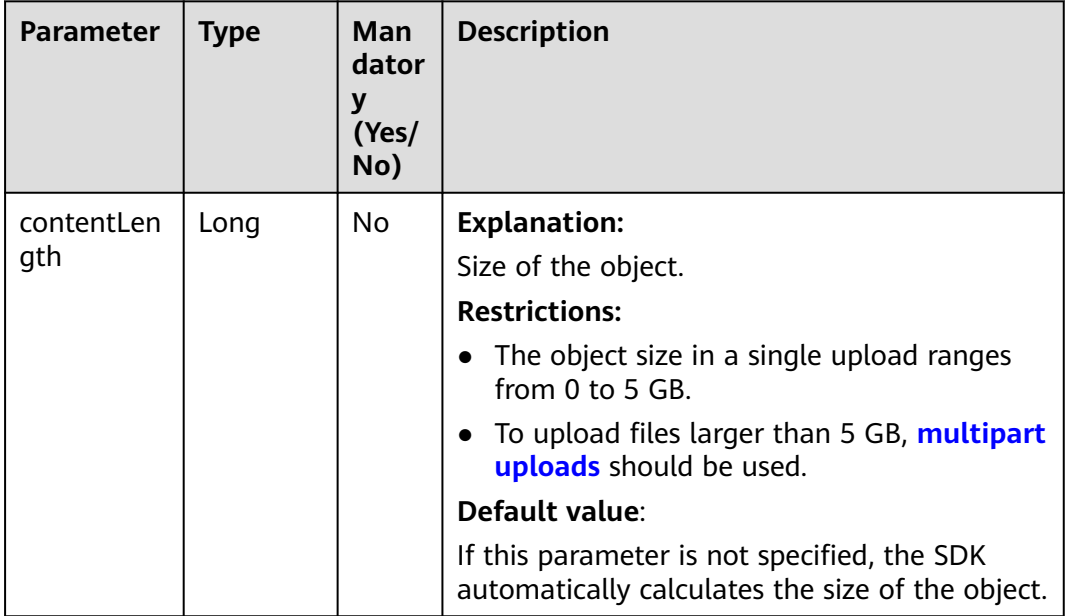

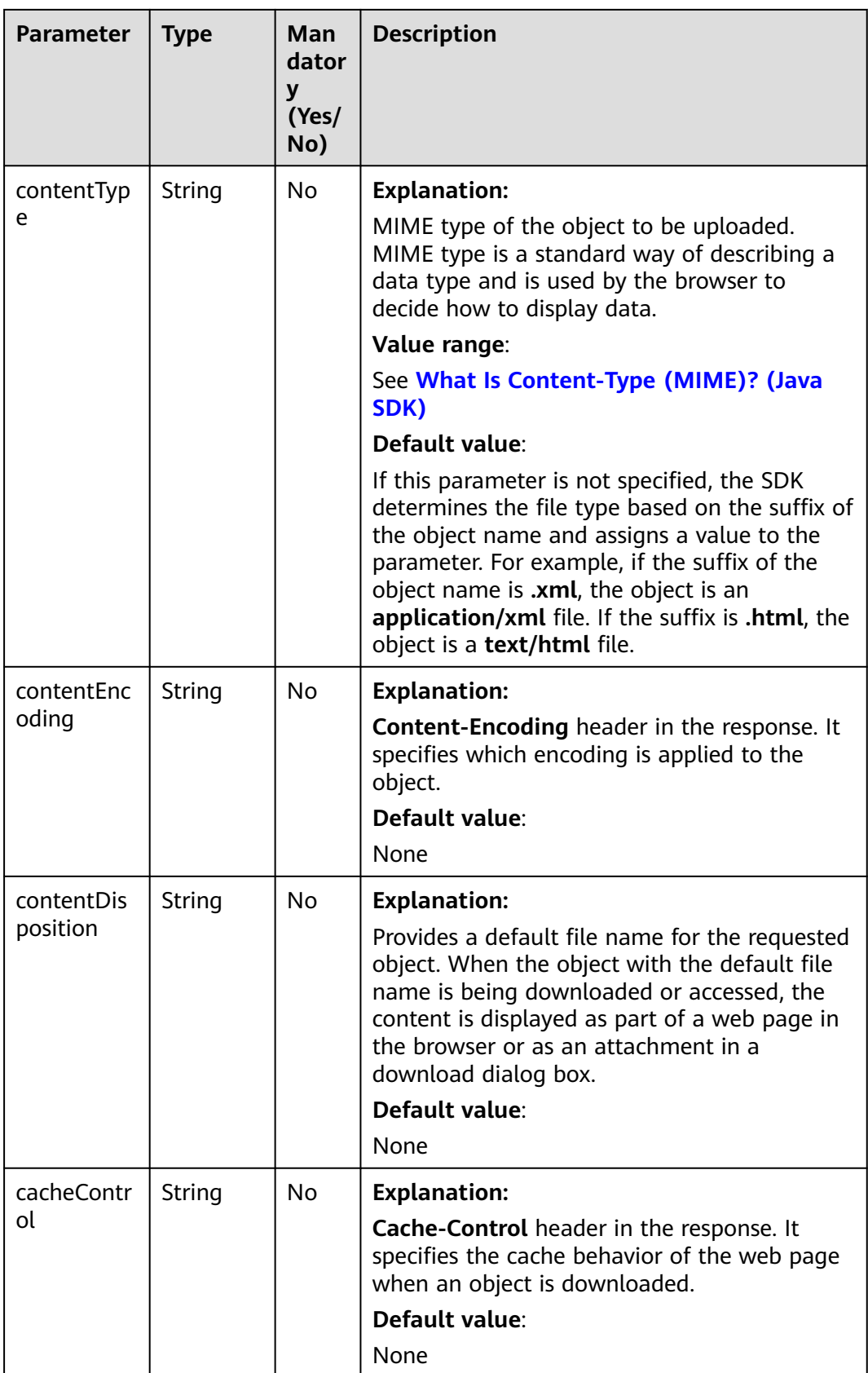

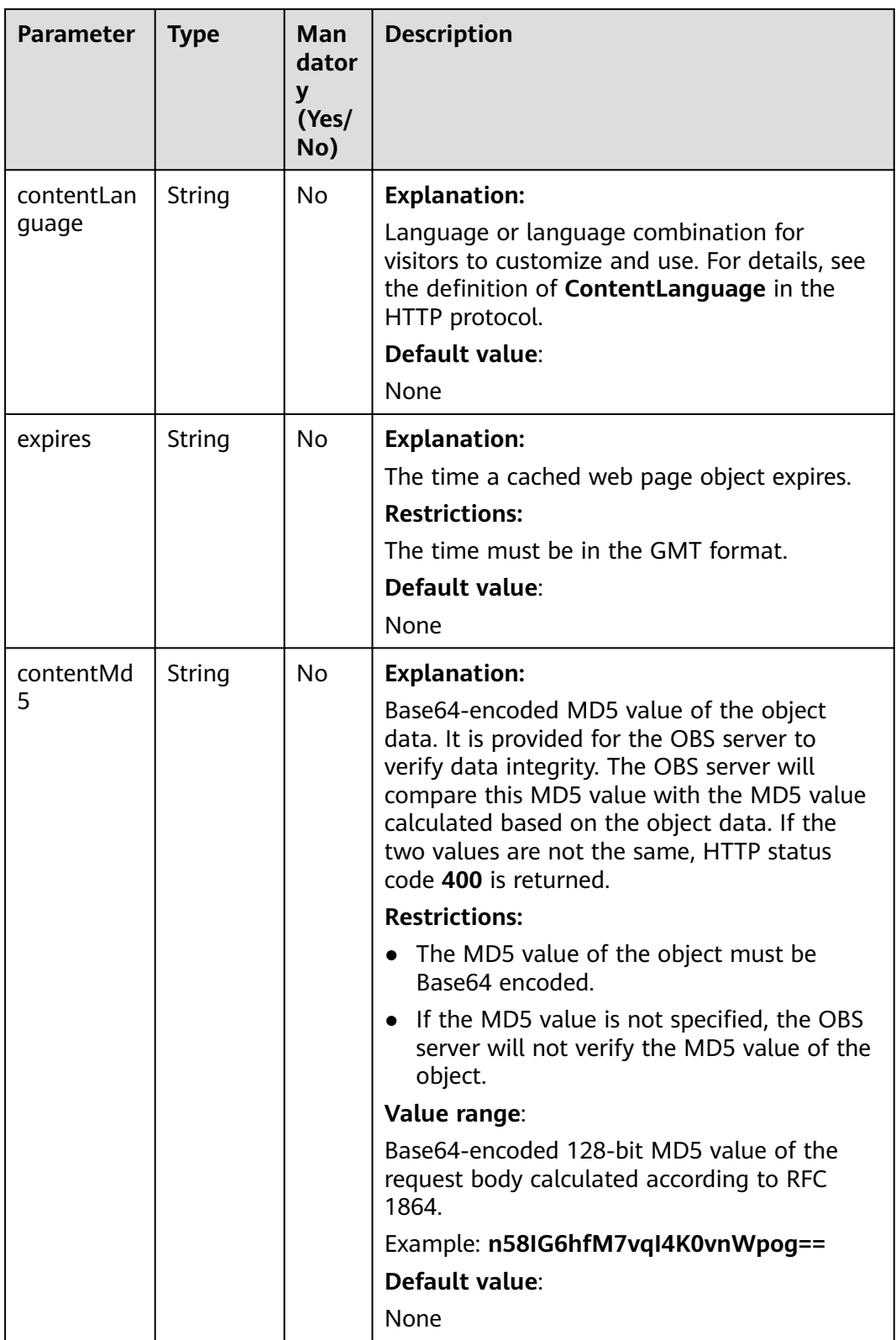
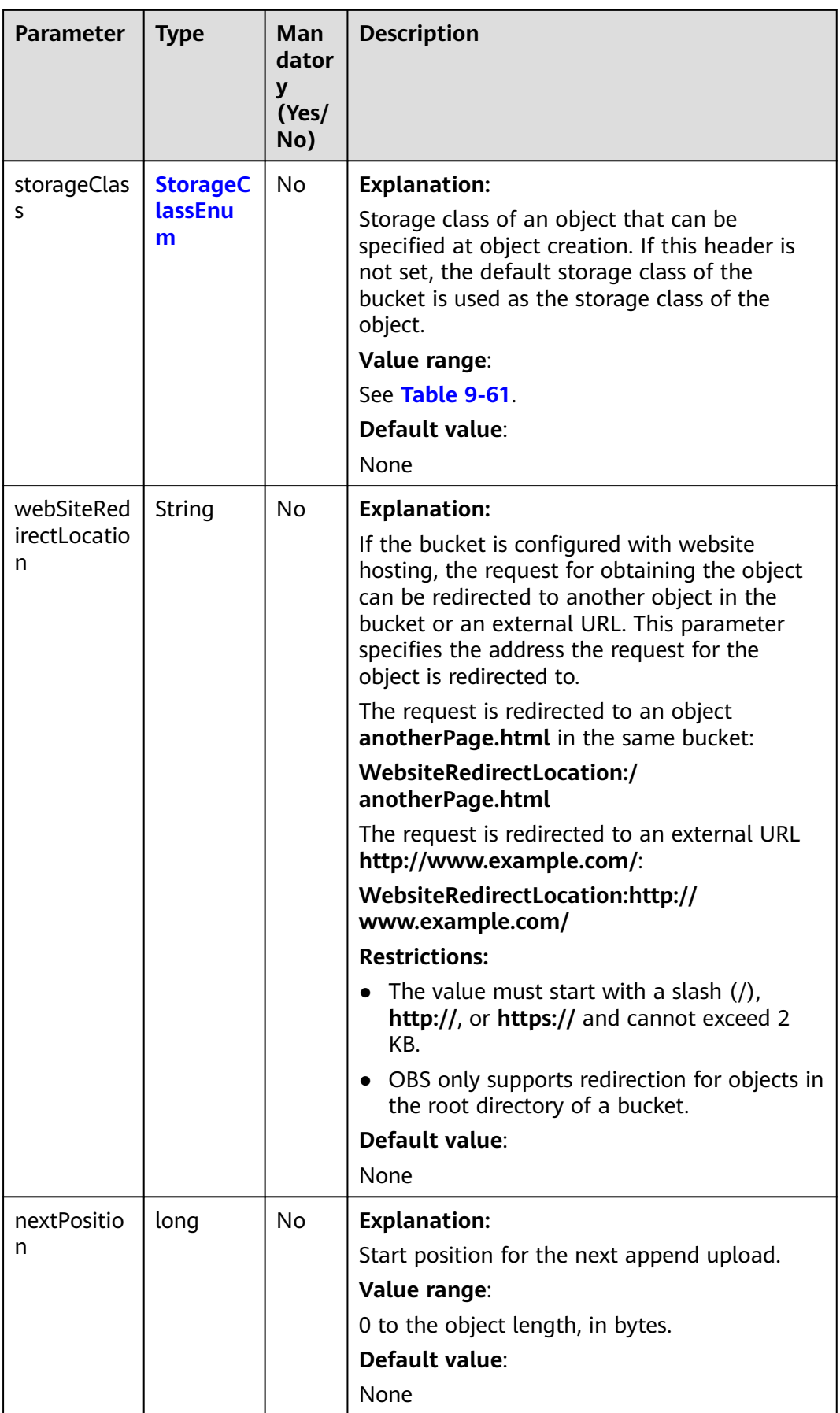

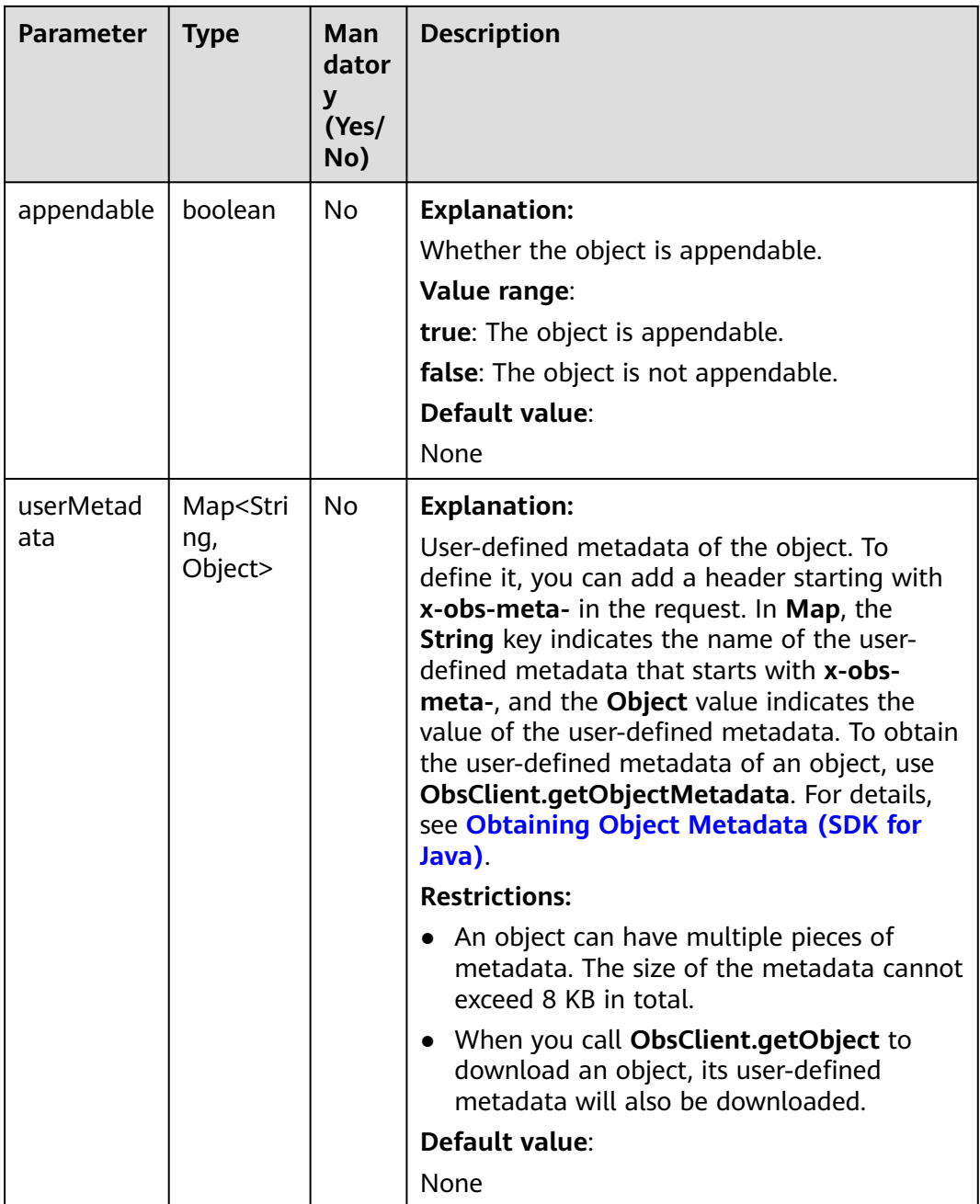

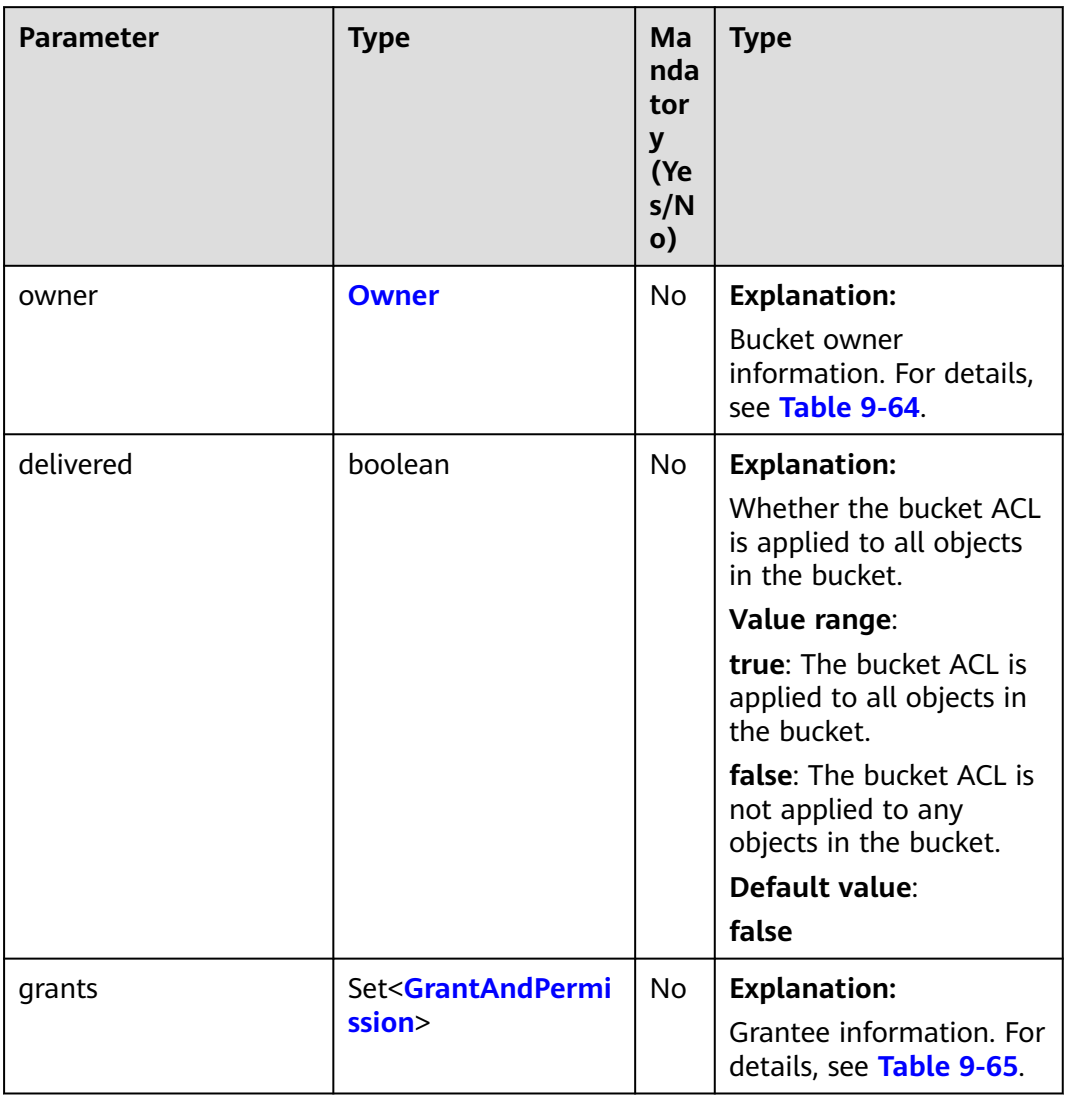

## **Table 9-63** AccessControlList

#### **Table 9-64** Owner

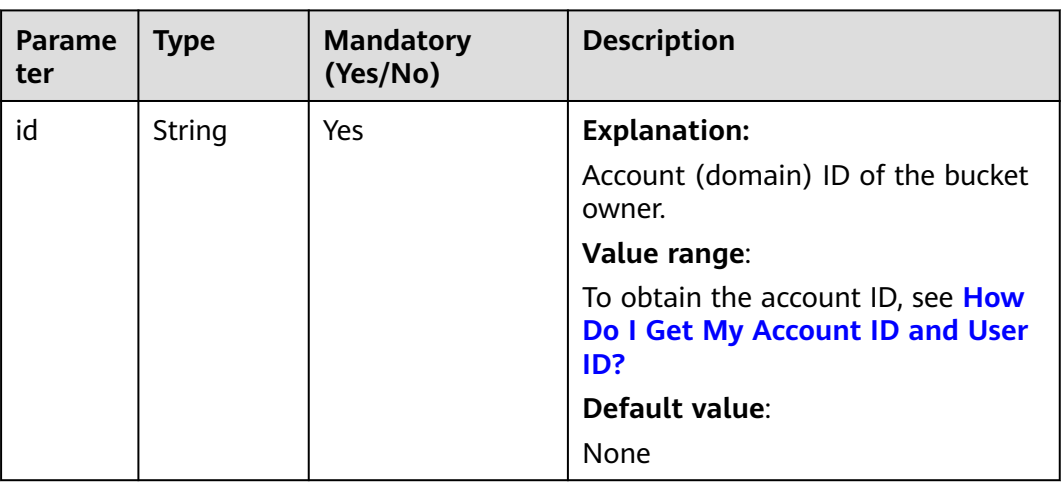

<span id="page-327-0"></span>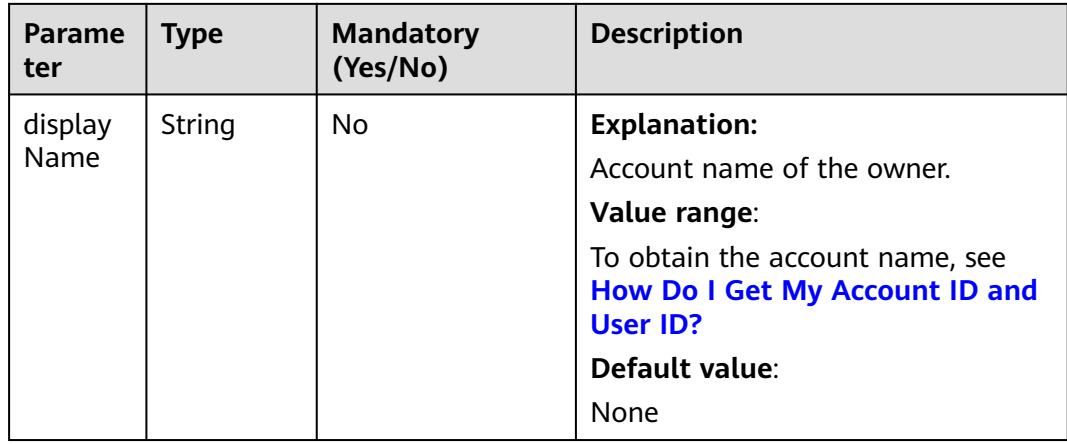

# **Table 9-65** GrantAndPermission

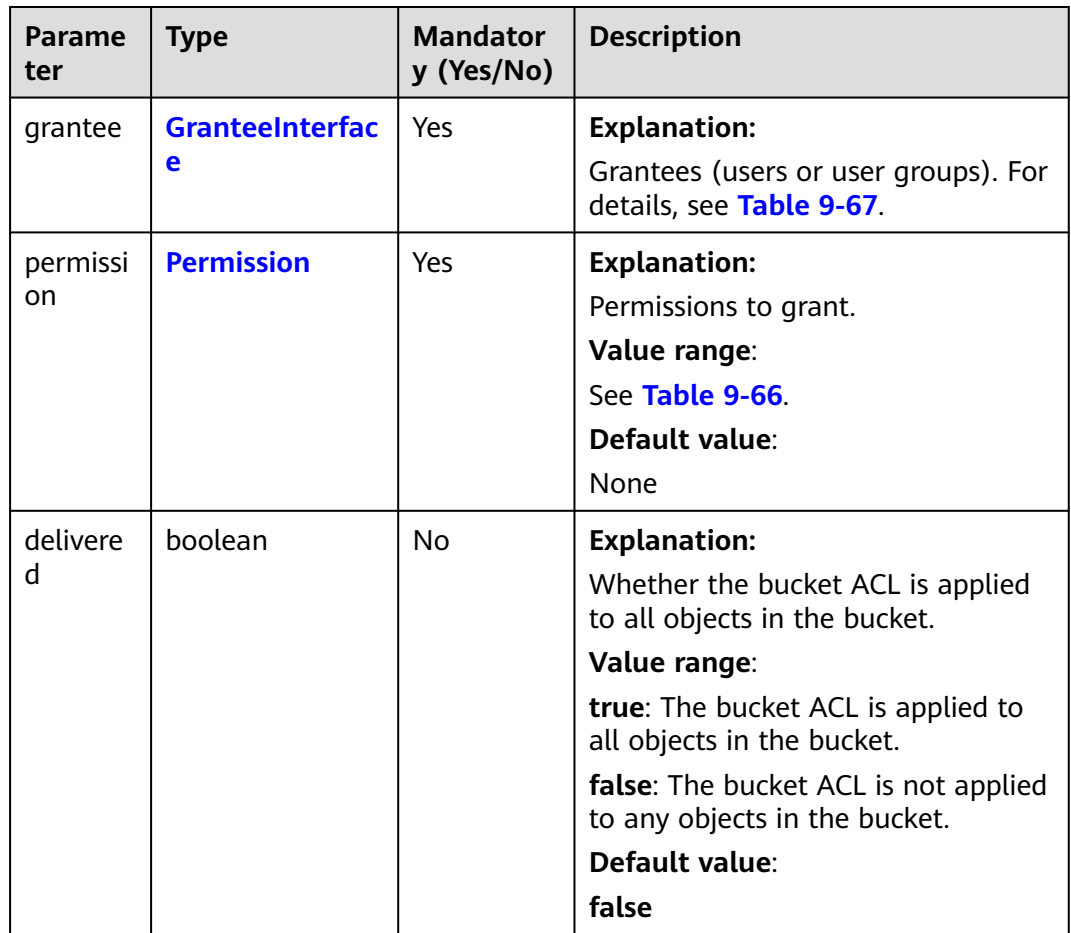

#### <span id="page-328-0"></span>**Table 9-66** Permission

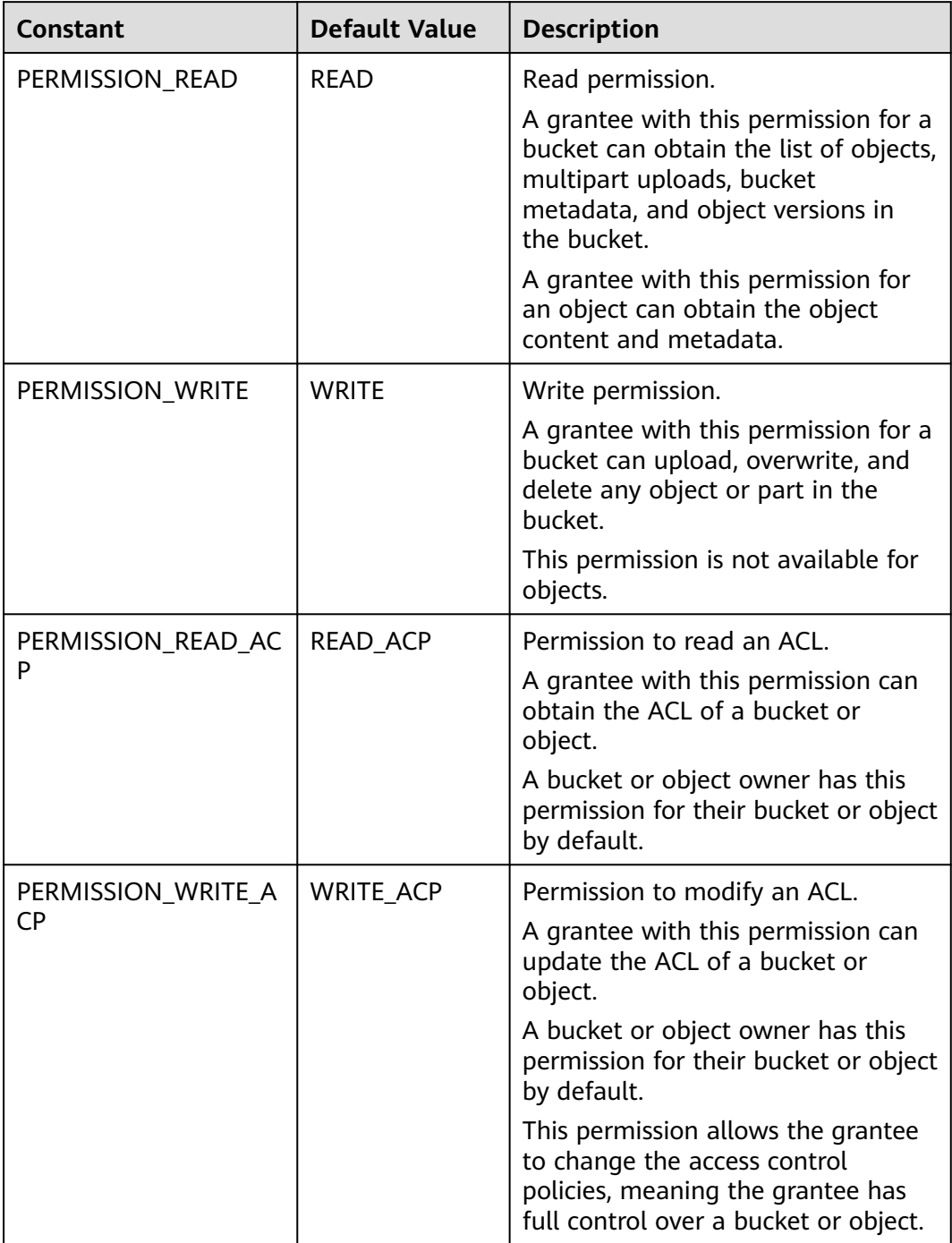

<span id="page-329-0"></span>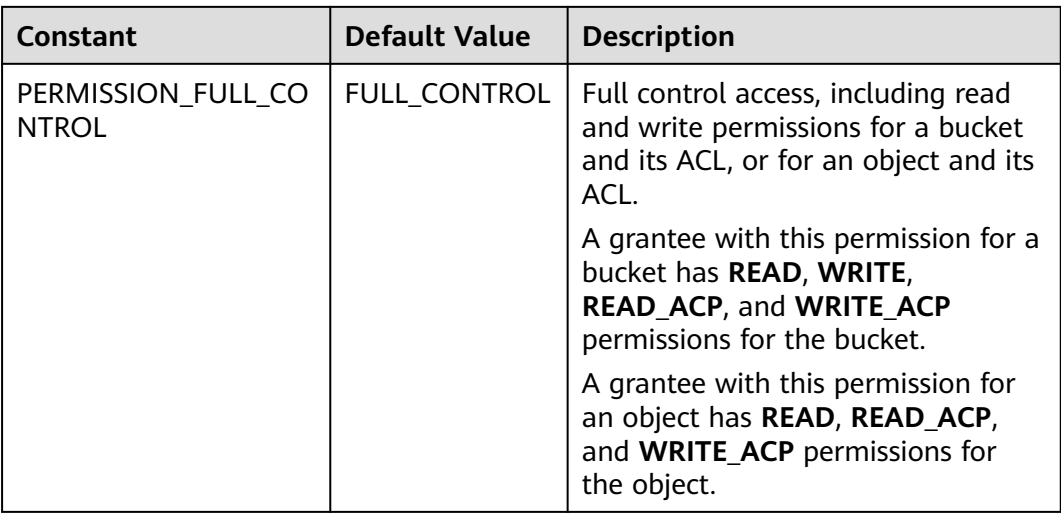

#### **Table 9-67** GranteeInterface

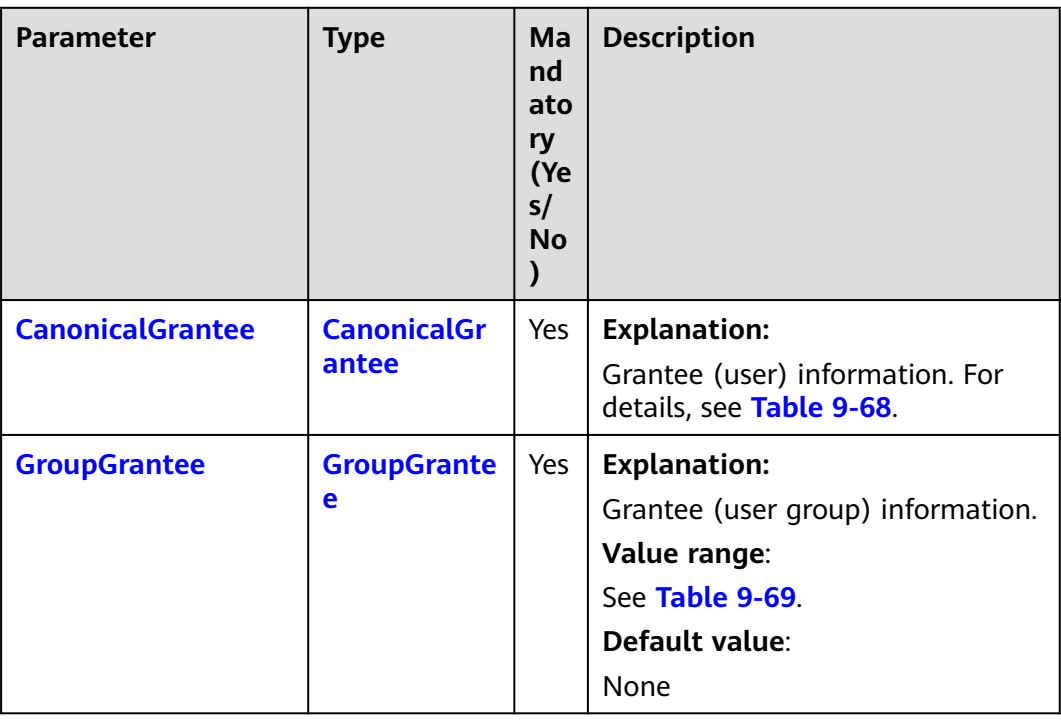

<span id="page-330-0"></span>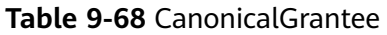

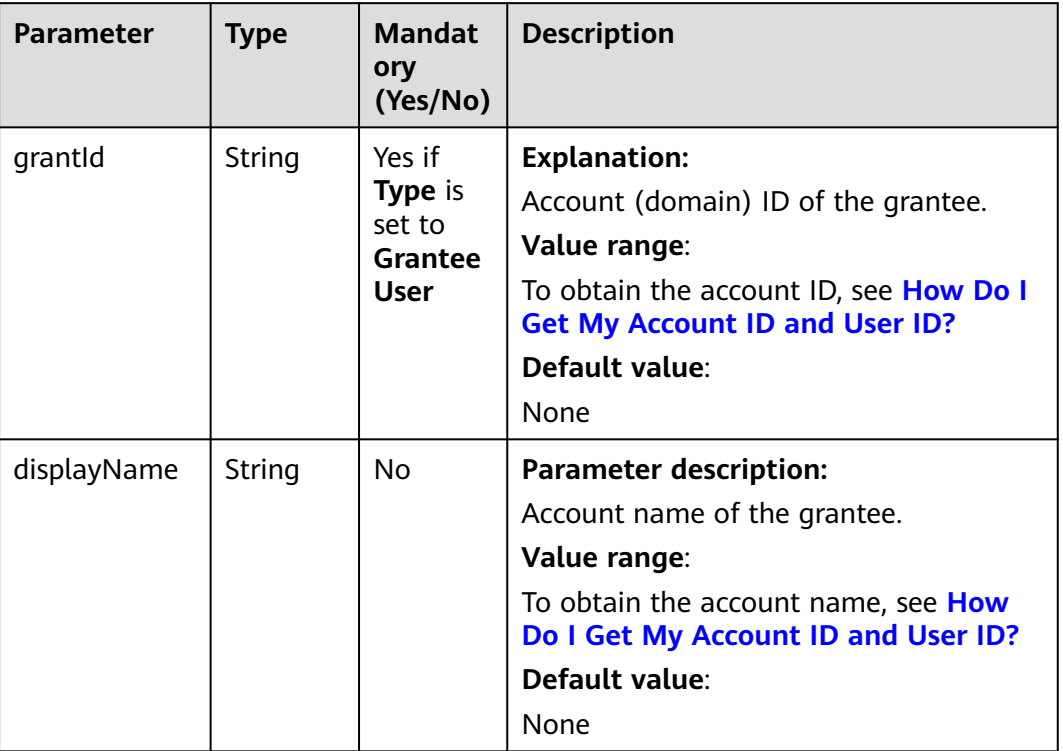

#### **Table 9-69** GroupGrantee

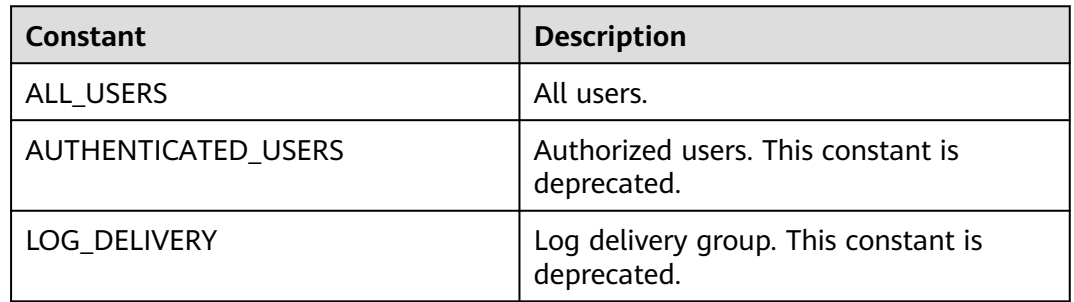

# **Responses**

**Table 9-70** PutObjectResult

| <b>Parameter</b> | <b>Type</b>                            | <b>Description</b>                                                                                                    |
|------------------|----------------------------------------|----------------------------------------------------------------------------------------------------|
| statusCode       | int                                    | <b>Explanation:</b>                                                                                                    |
|                  |                                        | HTTP status code.                                                                                                    |
|                  |                                        | Value range:                                                                                                    |
|                  |                                        | A status code is a group of digits that can<br>be 2xx (indicating successes) or 4xx or 5xx<br>(indicating errors). It indicates the status of<br>a response.            |
|                  |                                        | For more information, see Status Code.                                                                                                    |
|                  |                                        | Default value:                                                                                                    |
|                  |                                        | None                                                                                                    |
| responseHeaders  | Map <strin<br>g, Object&gt;</strin<br> | <b>Explanation:</b>                                                                                                    |
|                  |                                        | Response header list, composed of tuples.<br>In a tuple, the String key indicates the<br>name of the header, and the Object value<br>indicates the value of the header. |
|                  |                                        | Default value:                                                                                                    |
|                  |                                        | None                                                                                                    |
| storageClass     | <b>StorageCl</b><br>assEnum            | <b>Explanation:</b>                                                                                                    |
|                  |                                        | Storage class of an object that can be<br>specified at object creation. If you do not<br>specify this header, the object inherits the<br>storage class of the bucket.   |
|                  |                                        | Value range:                                                                                                    |
|                  |                                        | See Table 9-21.                                                                                                    |
|                  |                                        | Default value:                                                                                                    |
|                  |                                        | None                                                                                                    |
| versionId        | String                                 | <b>Explanation:</b>                                                                                                    |
|                  |                                        | Object version ID. If versioning is enabled<br>for the bucket, the object version ID will be<br>returned.                                                               |
|                  |                                        | Value range:                                                                                                    |
|                  |                                        | The value must contain 32 characters.                                                                                                    |
|                  |                                        | Default value:                                                                                                    |
|                  |                                        | None                                                                                                    |

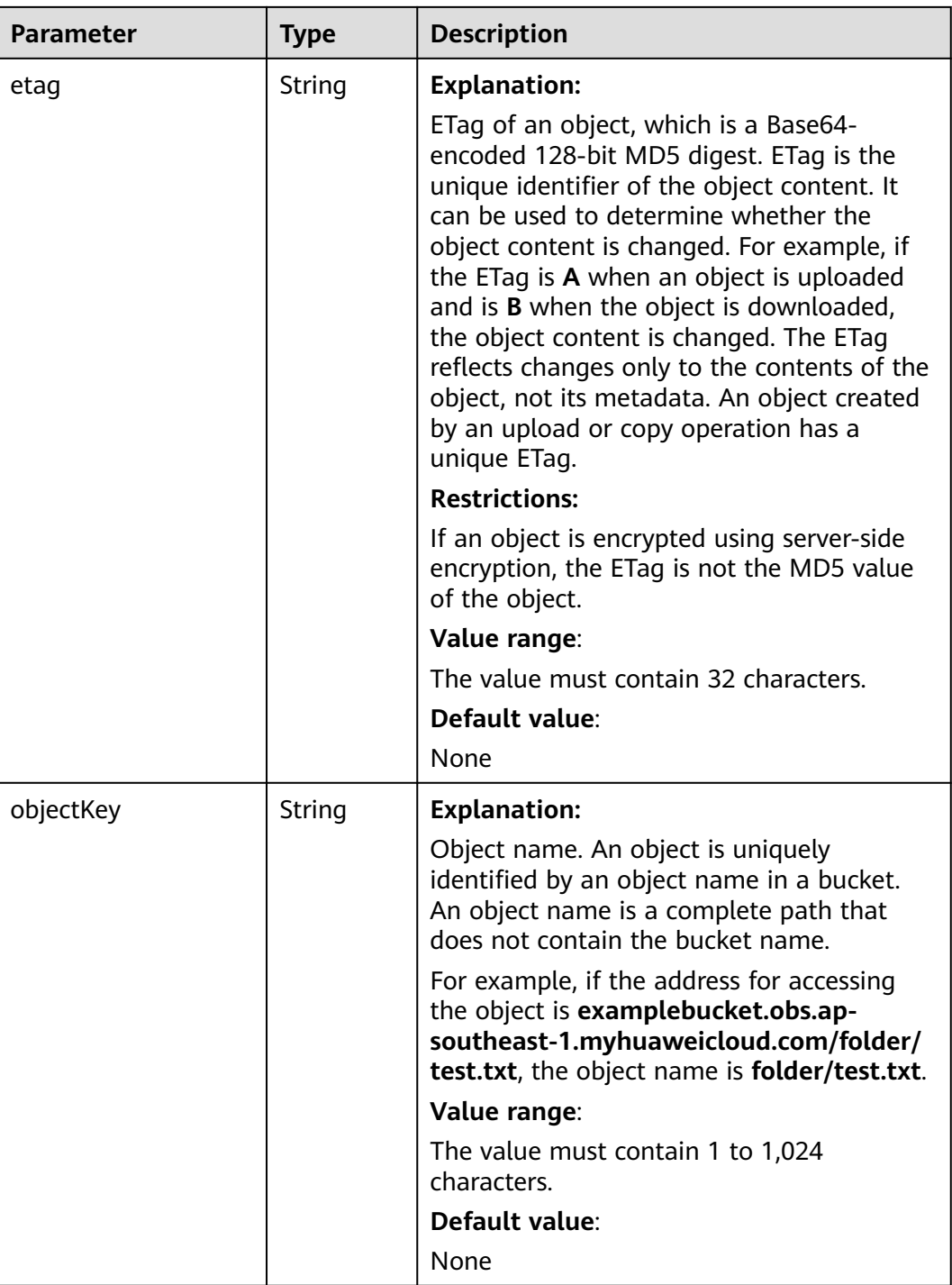

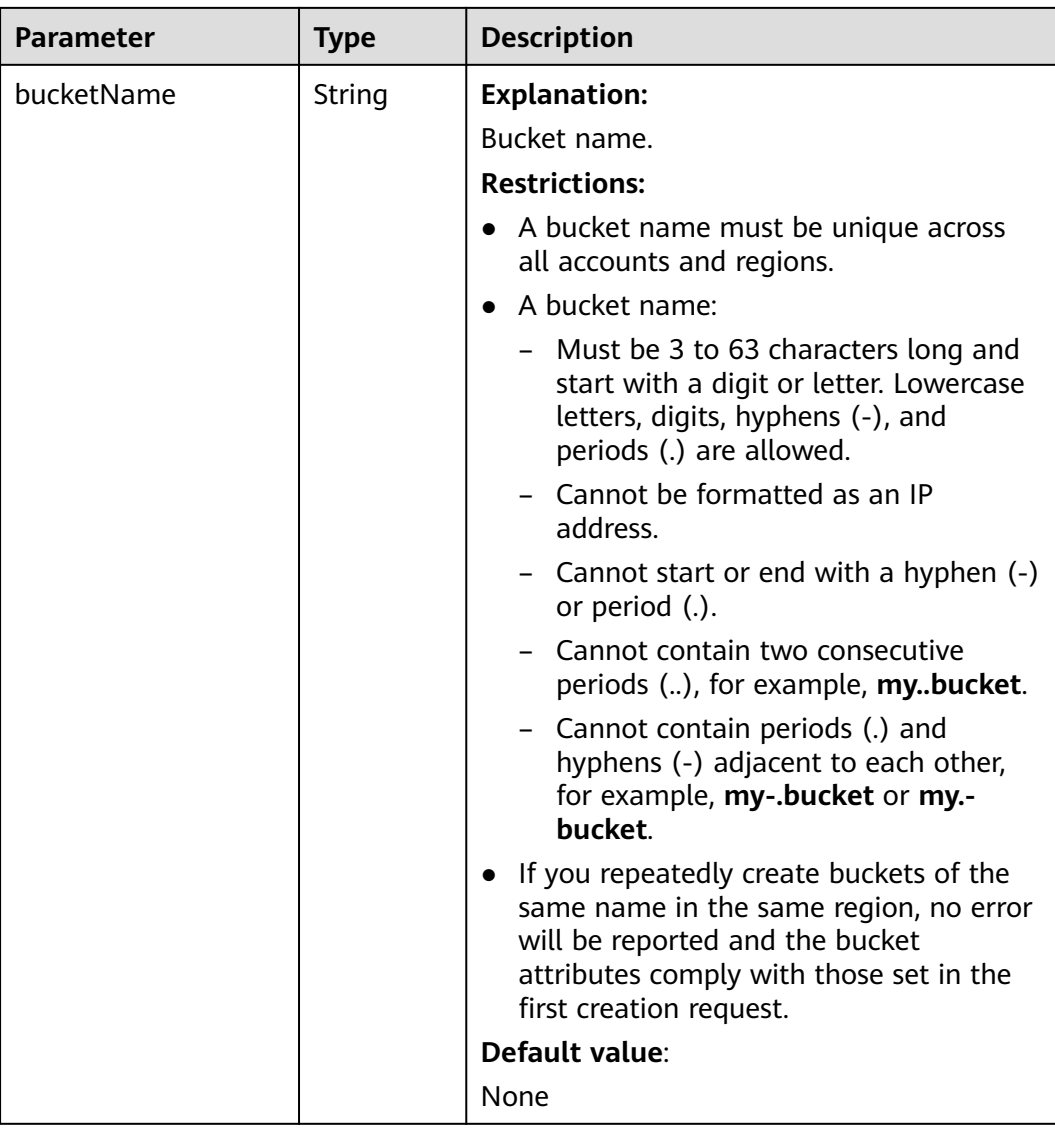

## **Code Examples**

This example uses the object upload operation to create folder **parent\_directory/** in bucket **examplebucket**.

import com.obs.services.ObsClient; import com.obs.services.exception.ObsException; import java.io.ByteArrayInputStream; public class PutObject006 { public static void main(String[] args) { // Obtain an AK/SK pair using environment variables or import the AK/SK pair in other ways. Using hard coding may result in leakage. // Obtain an AK/SK pair on the management console. String ak = System.getenv("ACCESS\_KEY\_ID"); String sk = System.getenv("SECRET\_ACCESS\_KEY\_ID"); // (Optional) If you are using a temporary AK/SK pair and a security token to access OBS, you are advised not to use hard coding, which may result in information leakage. // Obtain an AK/SK pair and a security token using environment variables or import them in other ways. // String securityToken = System.getenv("SECURITY\_TOKEN");

 // Enter the endpoint corresponding to the bucket. CN-Hong Kong is used here as an example. Replace it with the one in your actual situation.

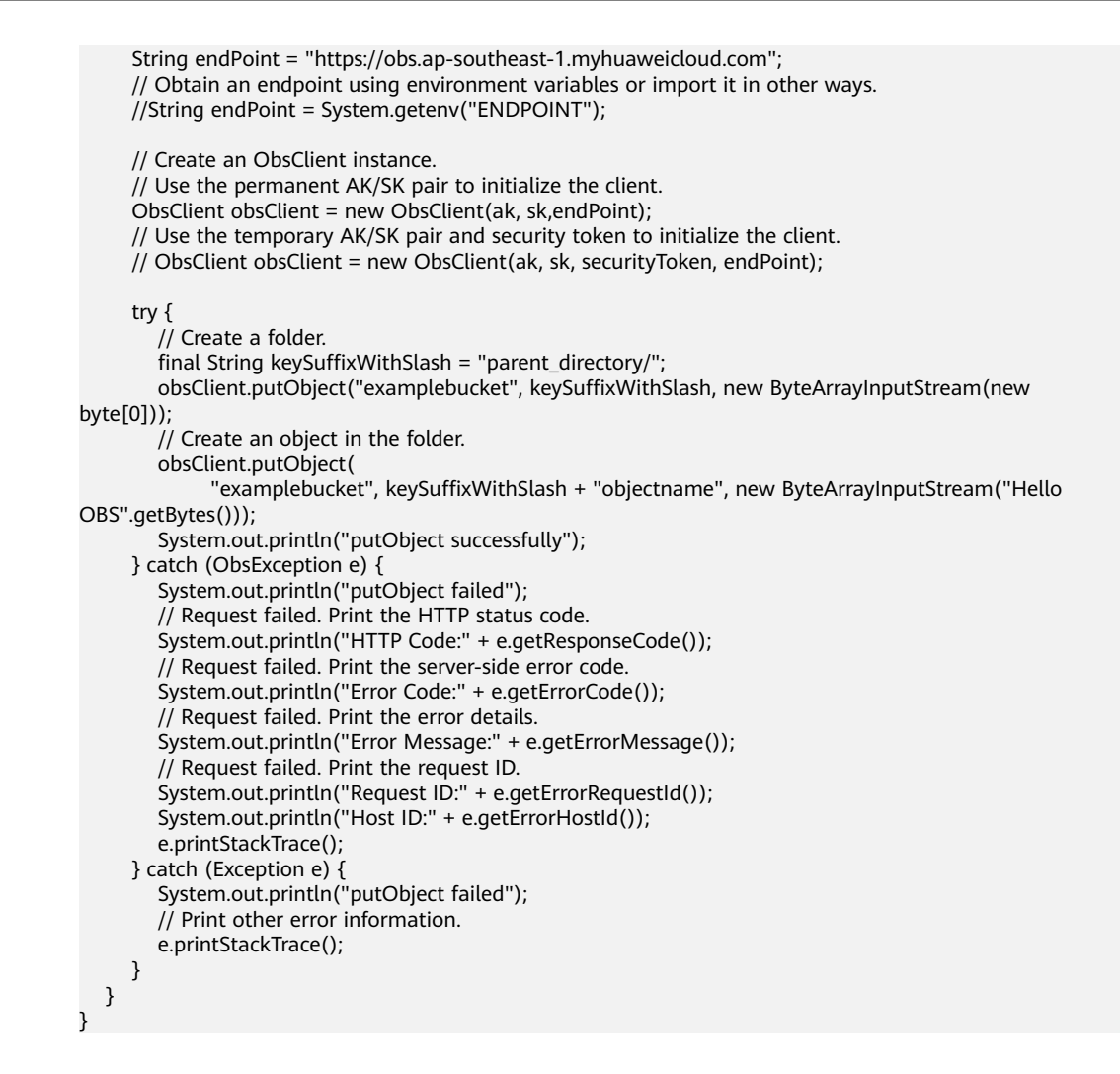

# **Helpful Links**

- To create a folder in OBS by this API is essentially to create an object whose size is 0 and whose name ends with a slash (/).
- **[\(GitHub\) Sample Code for Creating a Folder](https://github.com/huaweicloud/huaweicloud-sdk-java-obs/blob/master/app/src/test/java/samples_java/CreateFolderSample.java)**
- **[OBS Error Codes](https://support.huaweicloud.com/intl/en-us/api-obs/obs_04_0115.html#section1)**

# **9.6 Configuring Object Metadata (SDK for Java)**

## **Function**

This API configures metadata for an object when uploading it. Object metadata include the object length, MIME type, MD5 value (for verification), storage class, and custom object metadata. You can configure metadata for an object that is being uploaded in streaming, file-based, or multipart mode or when copying an object.

#### **NOTICE**

If you have any questions during development, post them on the **[Issues](https://github.com/huaweicloud/huaweicloud-sdk-java-obs/issues)** page of GitHub.

# **Restrictions**

- To configure the metadata of an object when uploading it, you must be the bucket owner or have the required permission (**obs:object:PutObject** in IAM or **PutObject** in a bucket policy). For details, see **[Introduction to OBS Access](https://support.huaweicloud.com/intl/en-us/perms-cfg-obs/obs_40_0001.html) [Control](https://support.huaweicloud.com/intl/en-us/perms-cfg-obs/obs_40_0001.html)**, **[IAM Custom Policies](https://support.huaweicloud.com/intl/en-us/usermanual-obs/obs_03_0121.html)**, and **[Configuring an Object Policy](https://support.huaweicloud.com/intl/en-us/usermanual-obs/obs_03_0075.html)**.
- The mapping between OBS regions and endpoints must comply with what is listed in **[Regions and Endpoints](https://developer.huaweicloud.com/intl/en-us/endpoint?OBS)**.
- An object can have multiple pieces of metadata. The metadata size cannot exceed 8 KB in total.
- Currently, metadata names cannot contain non-ASCII characters. If such characters are contained in a metadata value, the value must be Base64 encoded.

## **Method**

obsClient.putObject(**[PutObjectRequest](#page-336-0) request**)

# **Request Parameters**

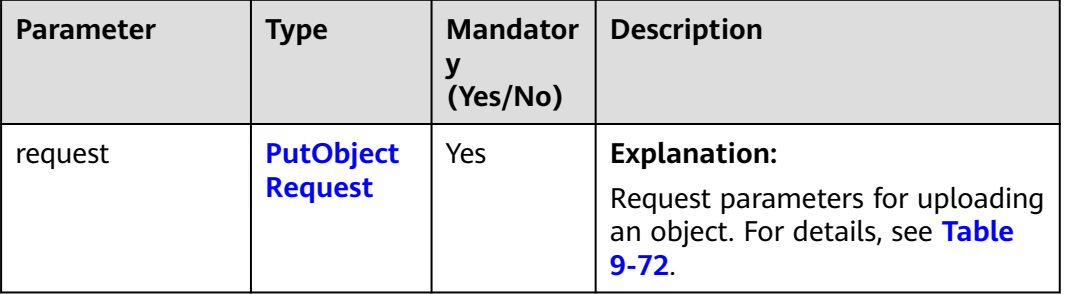

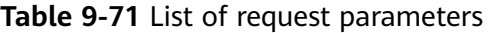

<span id="page-336-0"></span>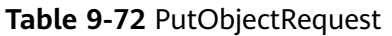

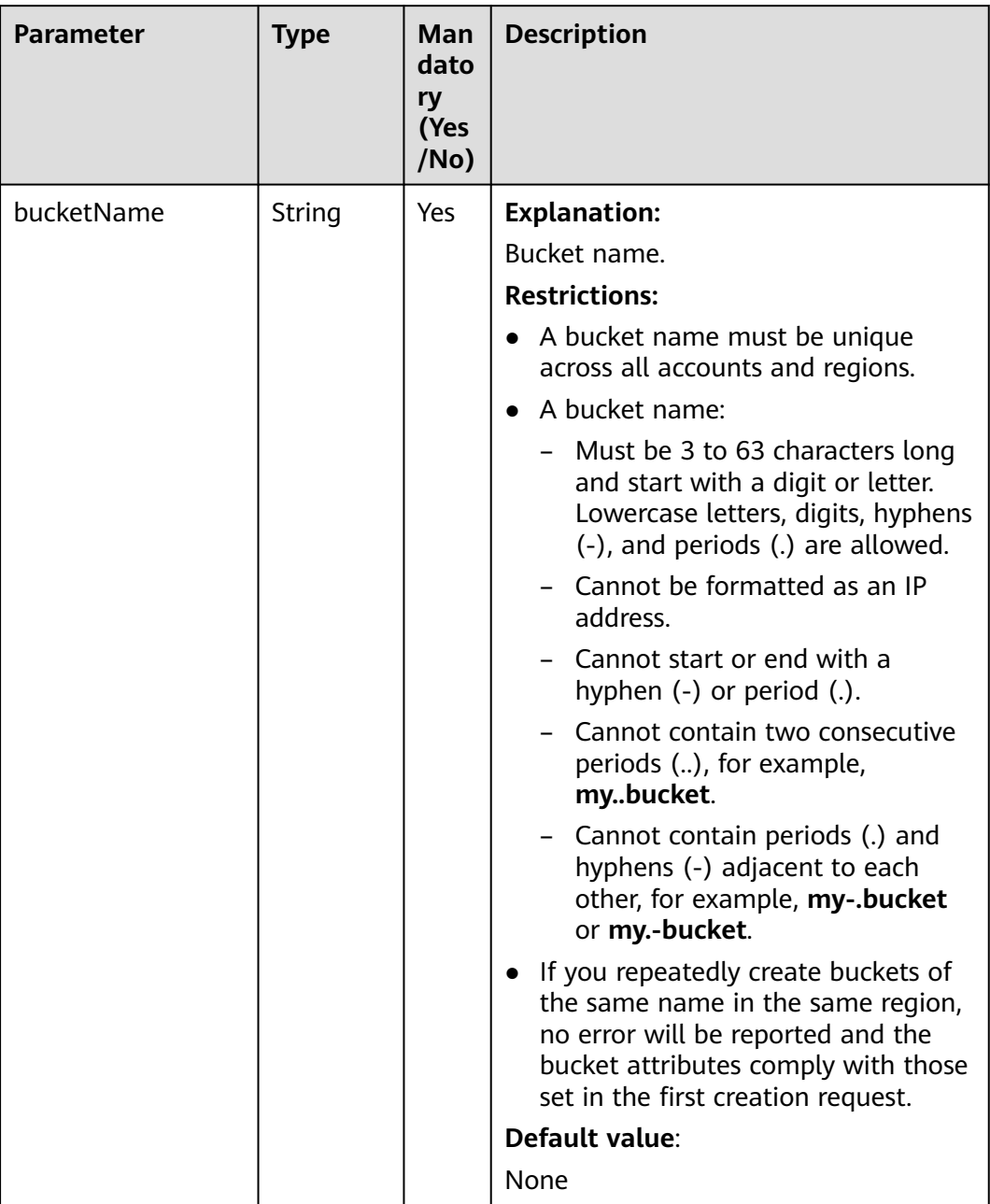

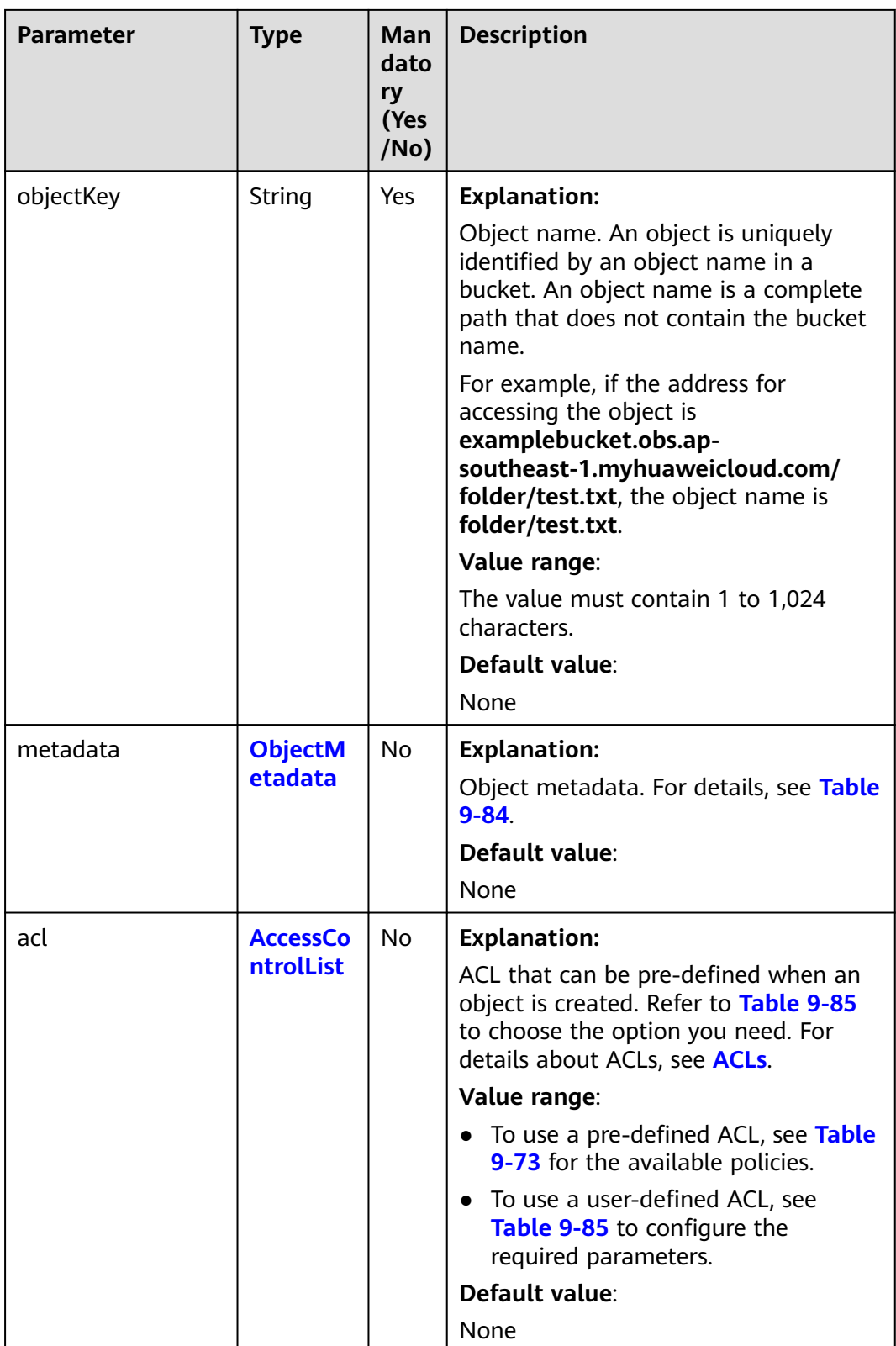

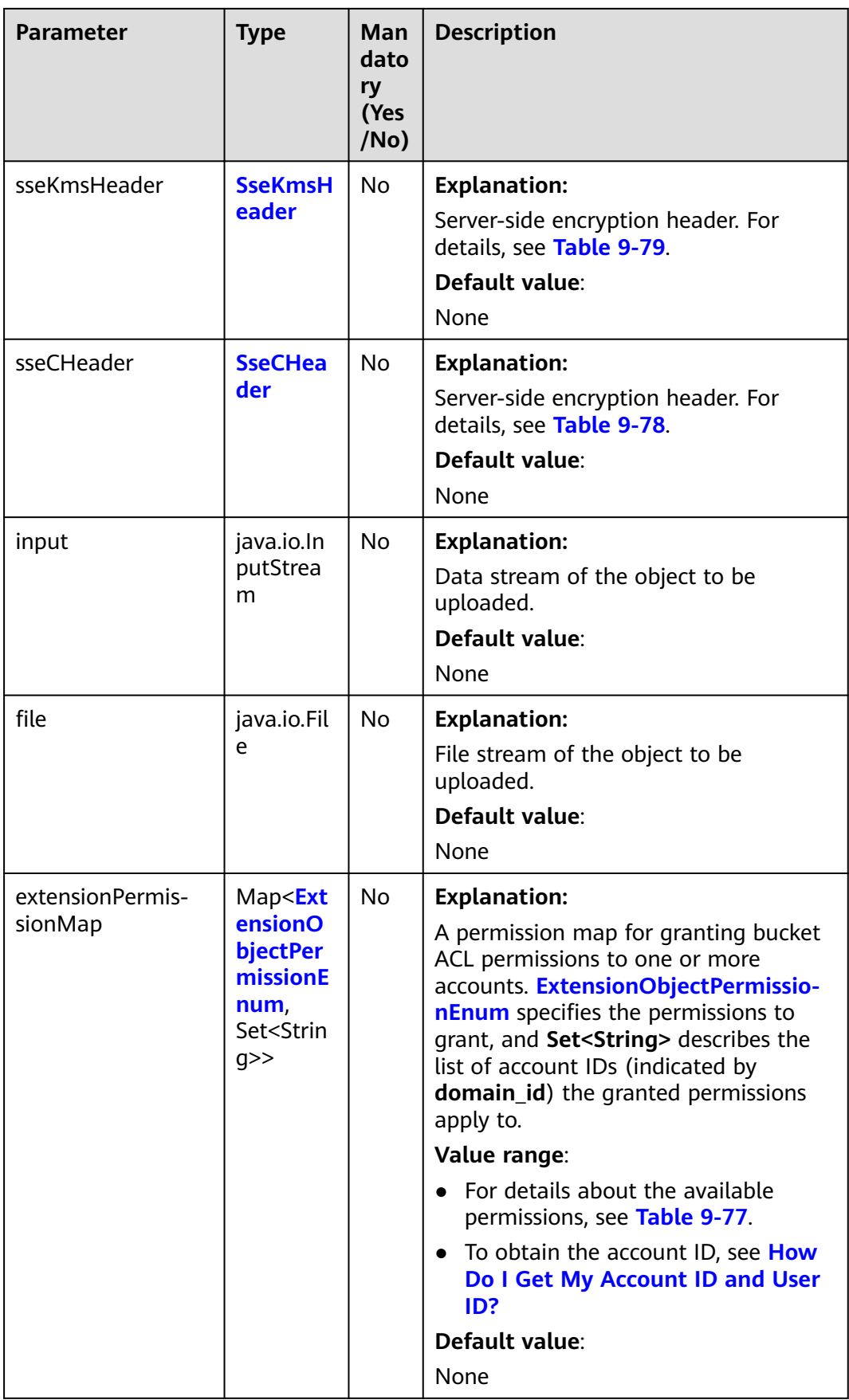

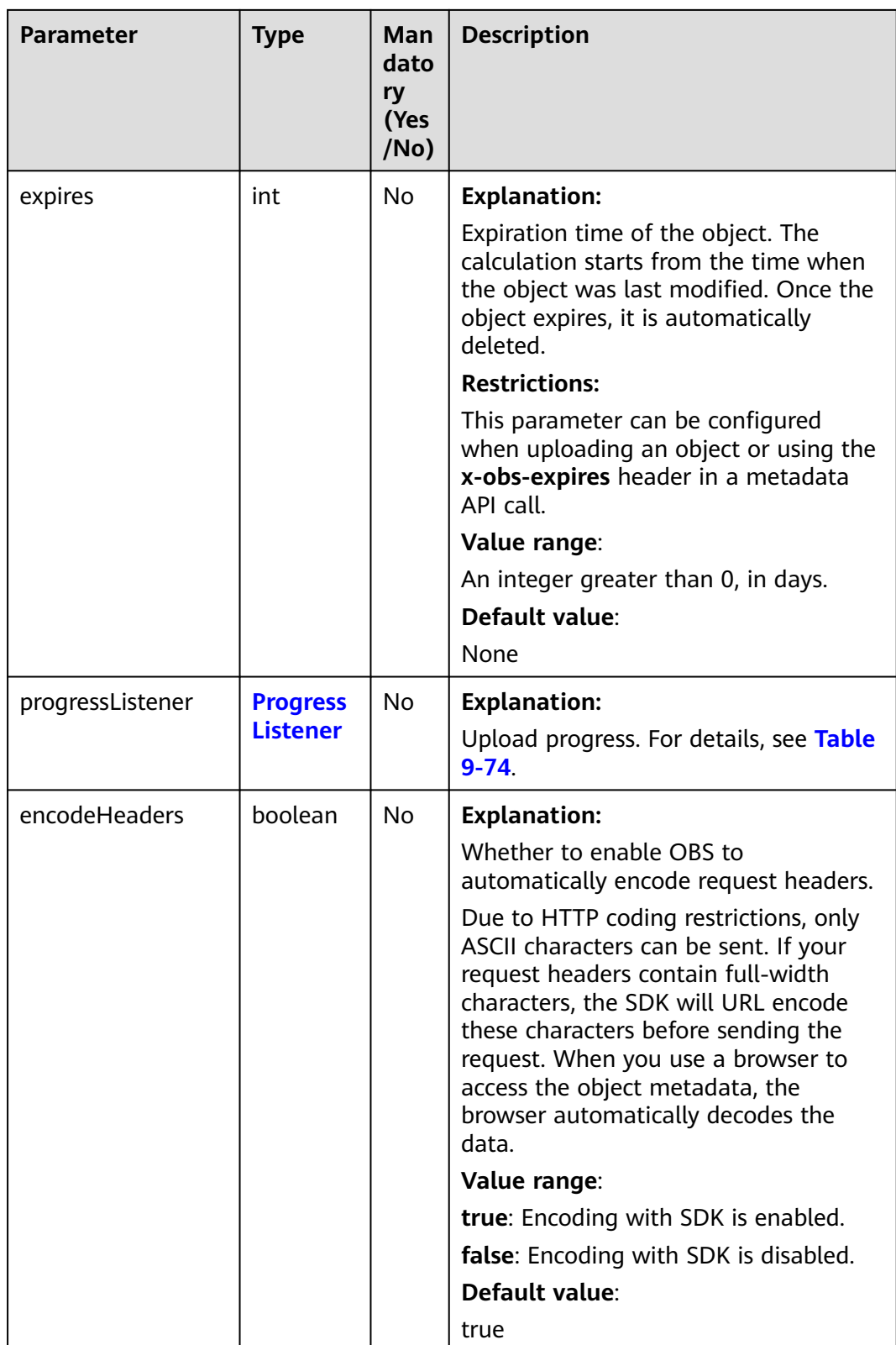

#### <span id="page-340-0"></span>**Table 9-73** ACL

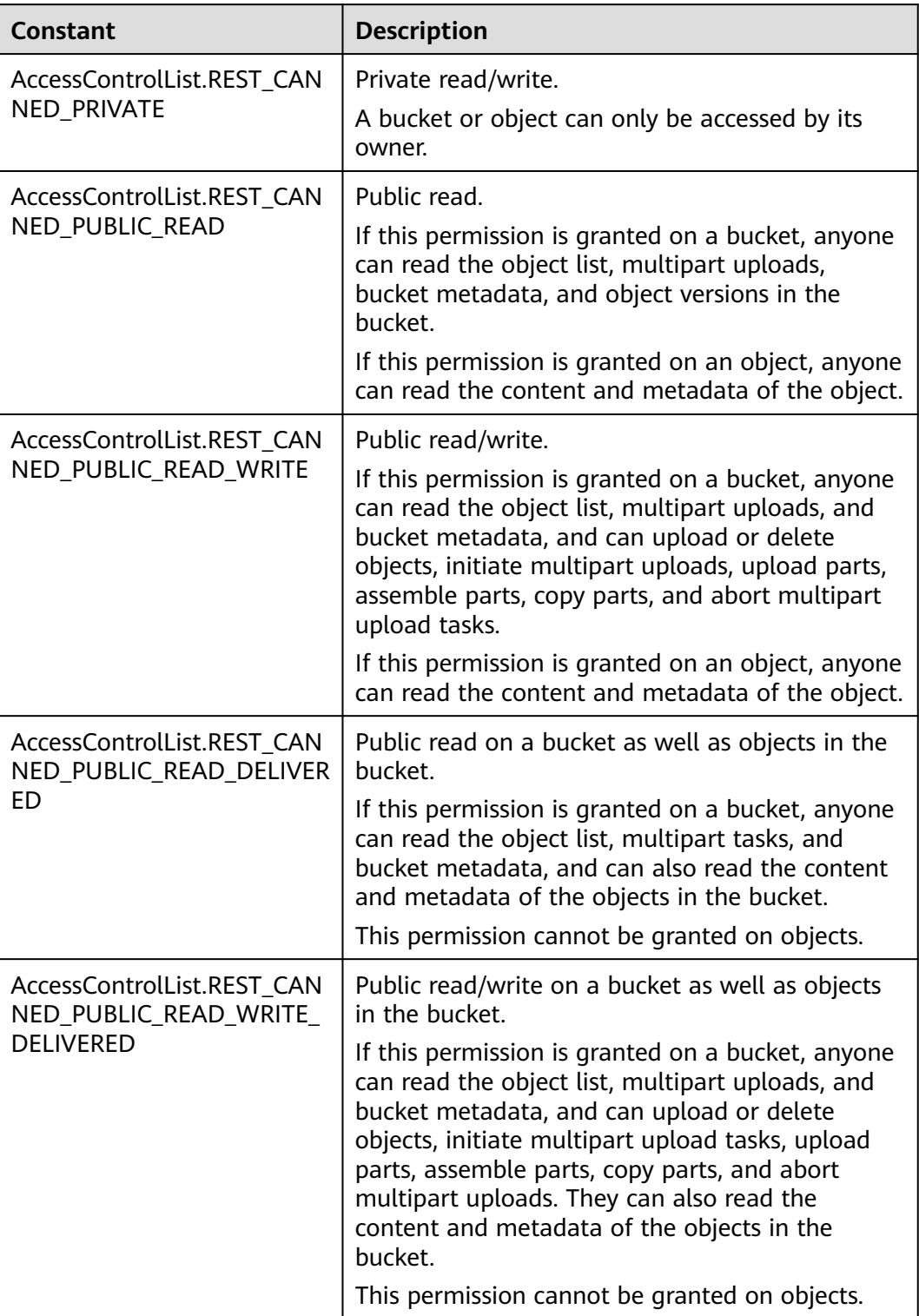

#### <span id="page-341-0"></span>**Table 9-74** ProgressListener

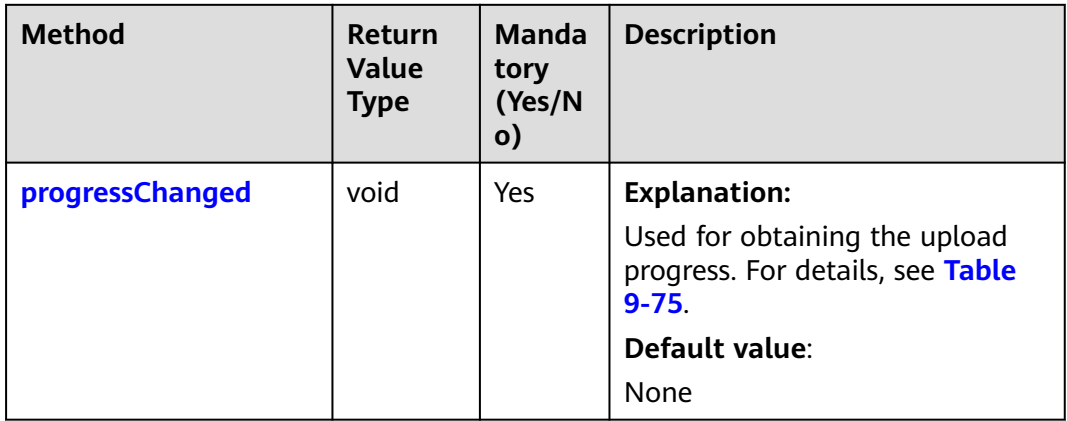

# **Table 9-75** progressChanged

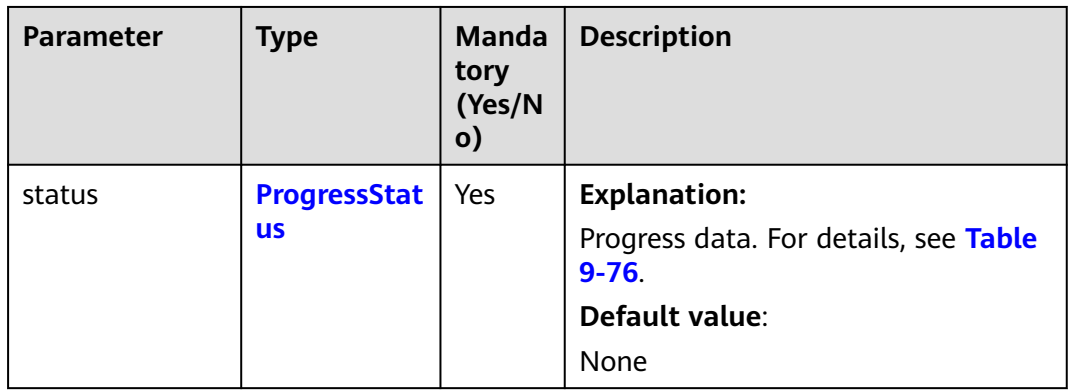

## **Table 9-76** ProgressStatus

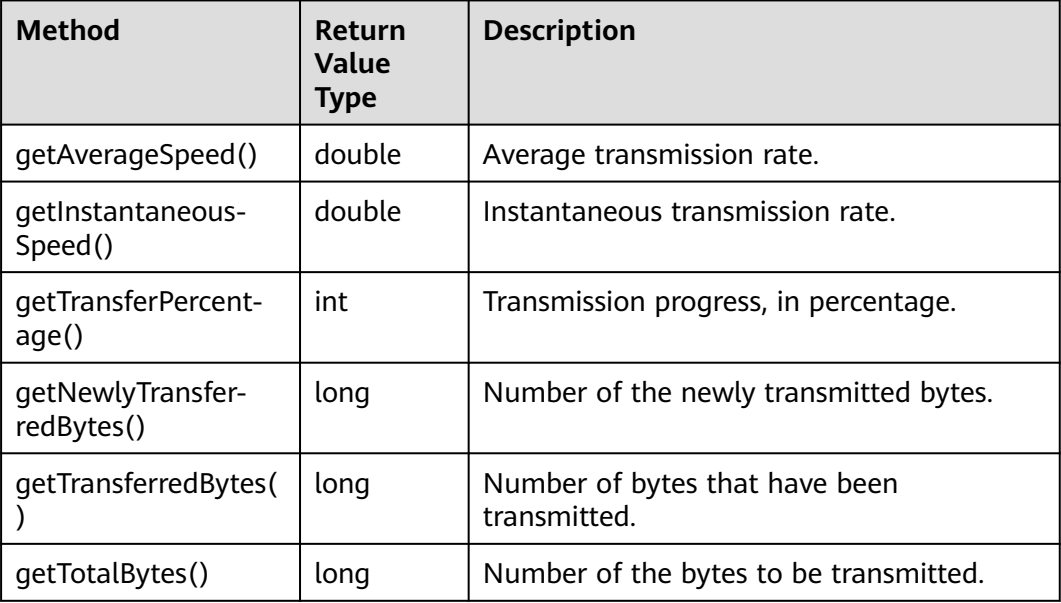

| <b>Constant</b>        | <b>Description</b>                                                                                                    |  |
|------------------------|----------------------------------------------------------------------------------------------------|--|
| <b>GRANT_READ</b>      | Grants a specific tenant the permissions<br>to read the object and object metadata.                                           |  |
| GRANT_READ_ACP         | Grants a specific tenant the permissions<br>to obtain the object ACL.                                                         |  |
| <b>GRANT WRITE ACP</b> | Grants a specific tenant the permissions<br>to write the object ACL.                                                          |  |
| GRANT_FULL_CONTROL     | Grants a specific tenant the permissions<br>to read the content, metadata, and ACL<br>of the object and write the object ACL. |  |

<span id="page-342-0"></span>**Table 9-77** ExtensionObjectPermissionEnum

#### **Table 9-78** SseCHeader

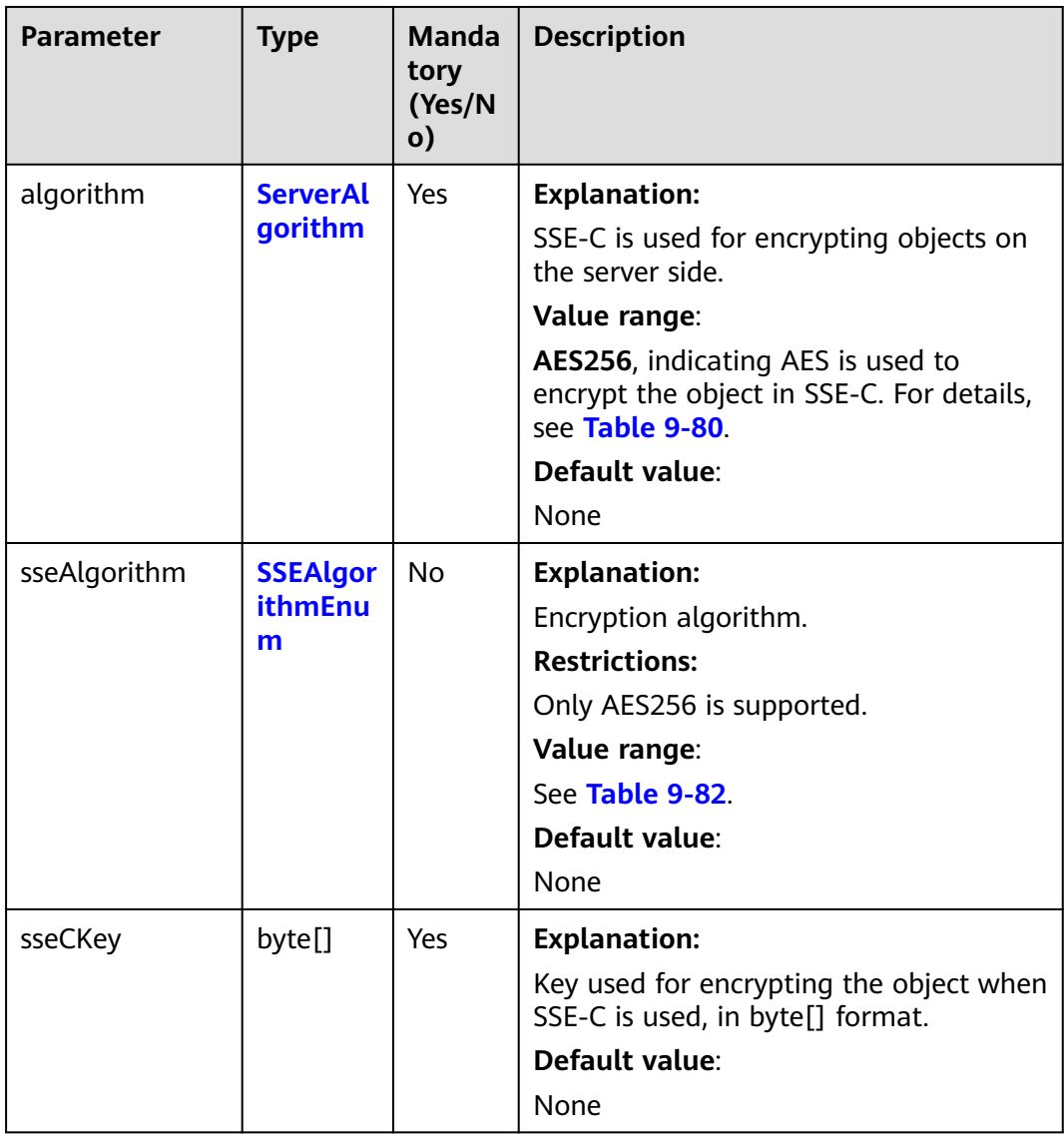

<span id="page-343-0"></span>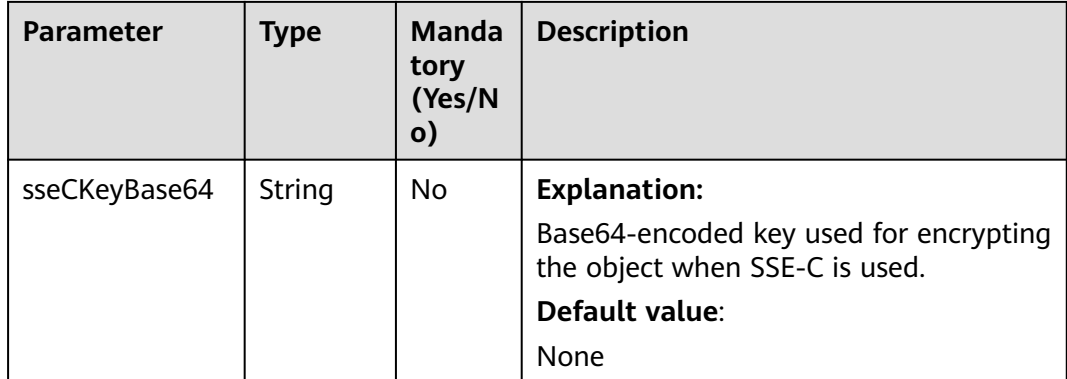

## **Table 9-79** SseKmsHeader

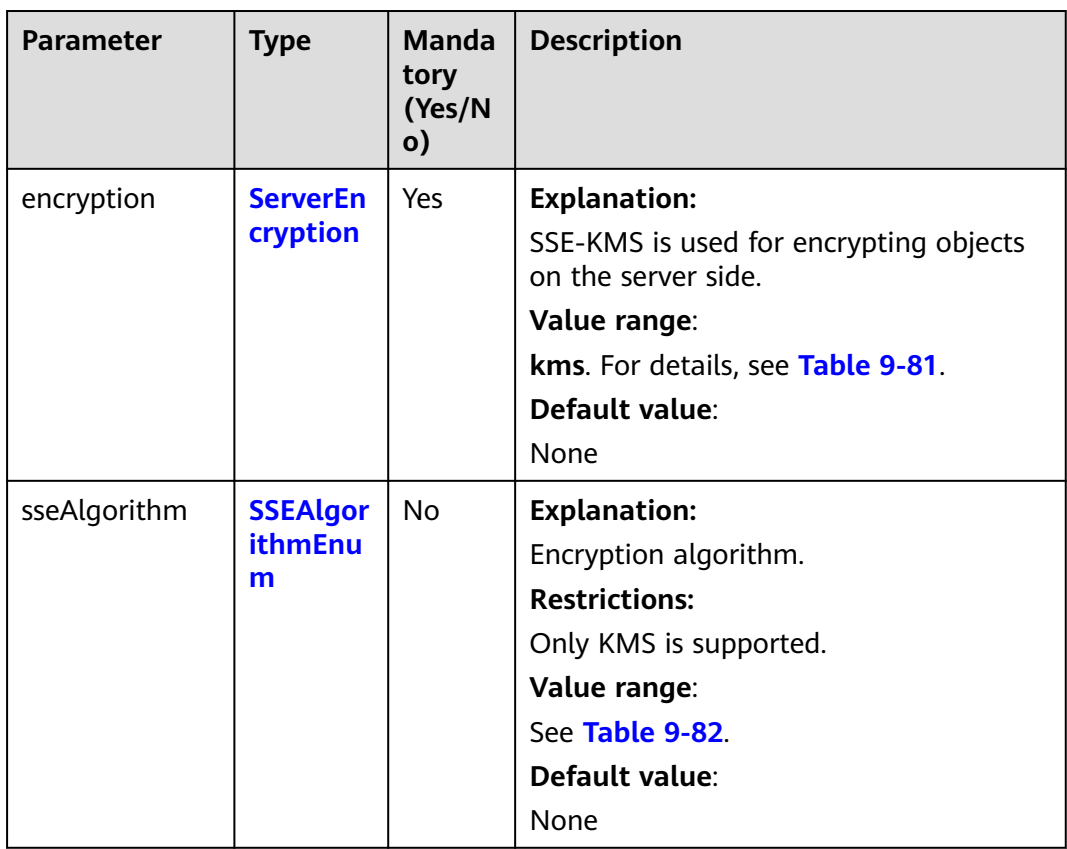

<span id="page-344-0"></span>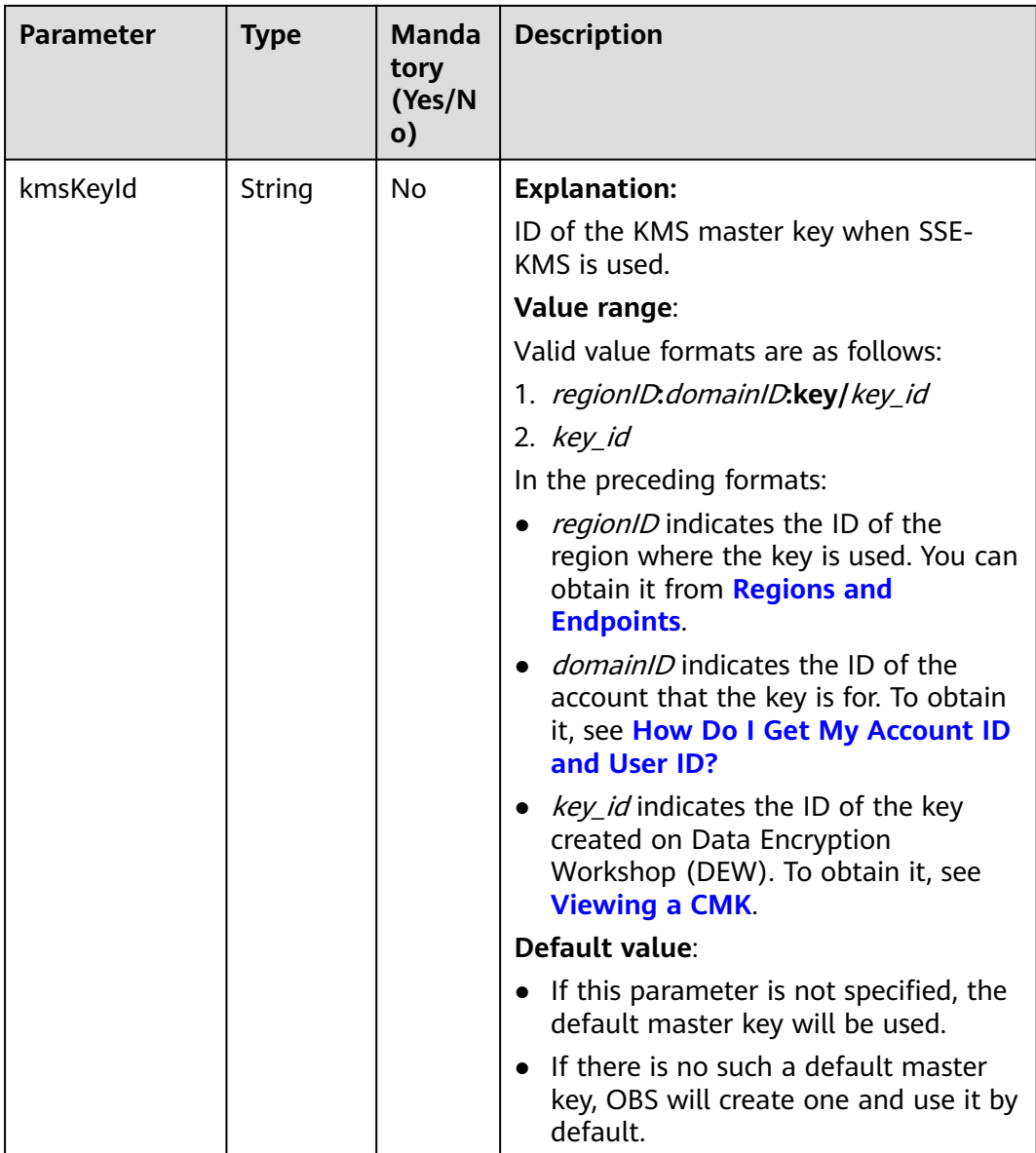

# **Table 9-80** ServerAlgorithm

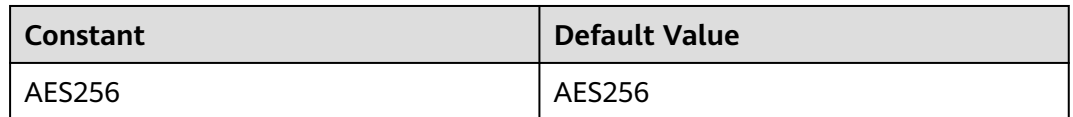

# **Table 9-81** ServerEncryption

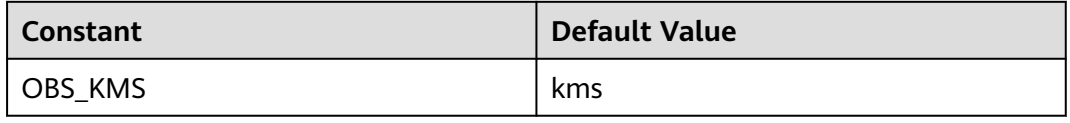

#### <span id="page-345-0"></span>**Table 9-82** SSEAlgorithmEnum

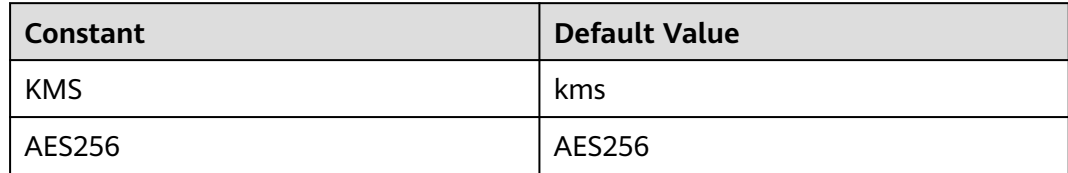

# **Table 9-83** StorageClassEnum

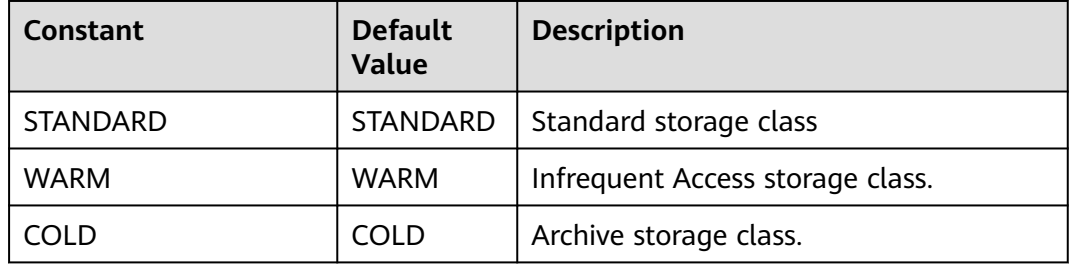

#### **Table 9-84** ObjectMetadata

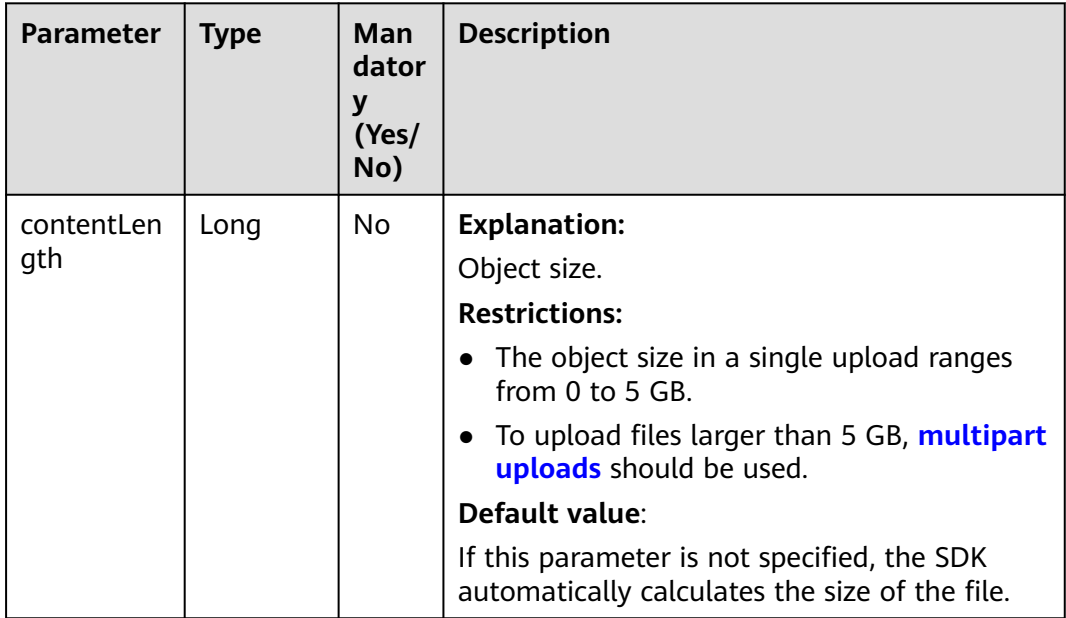

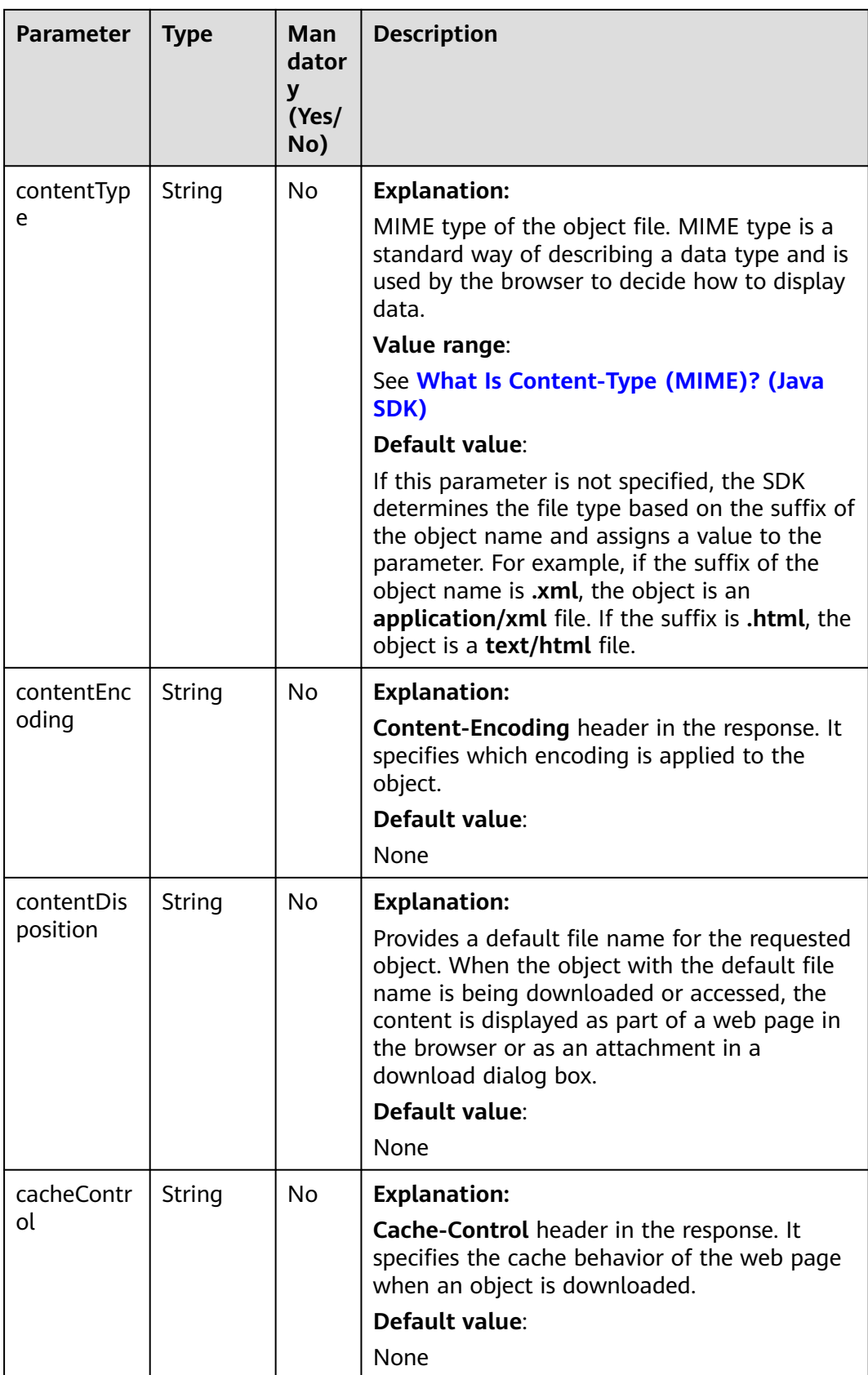

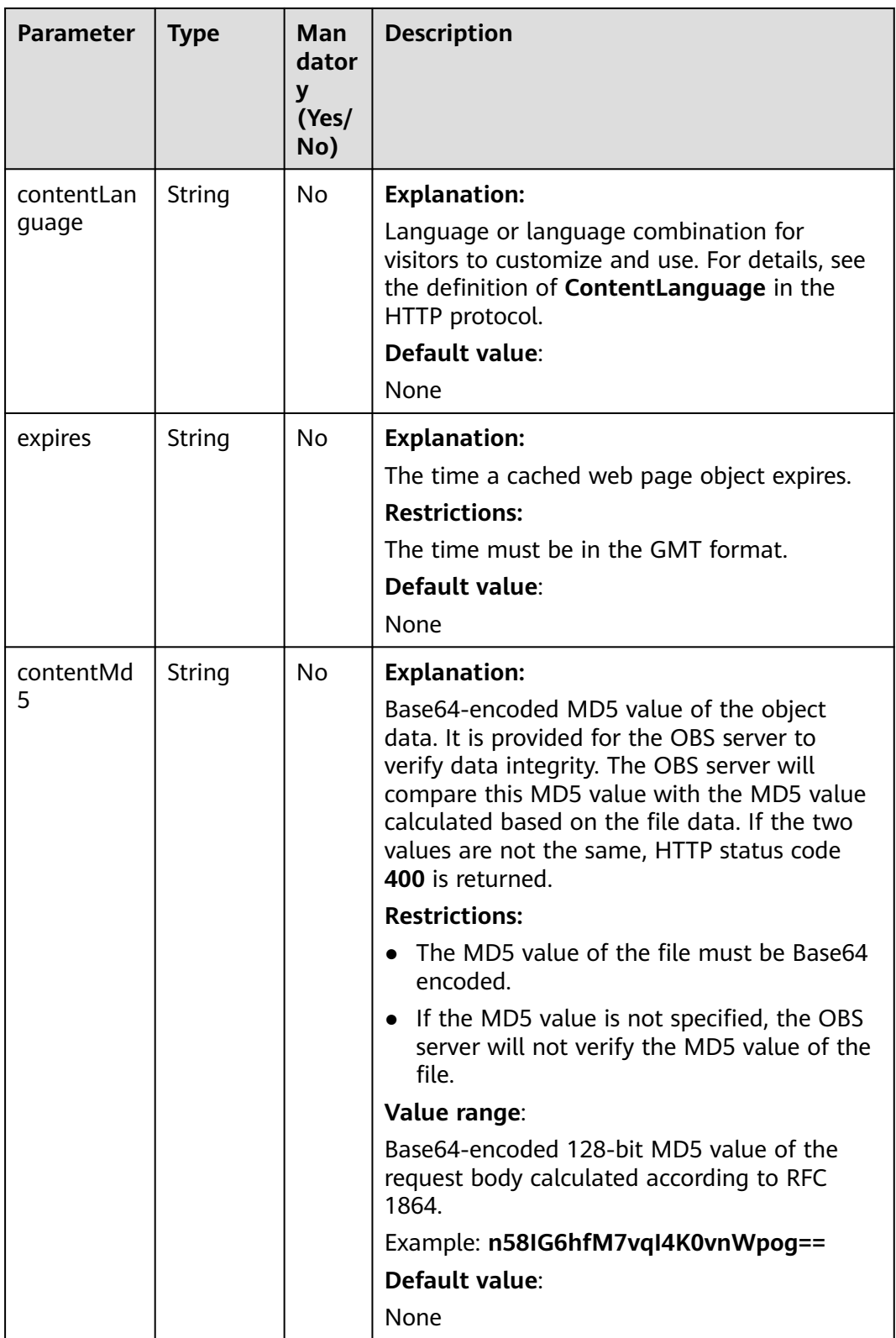

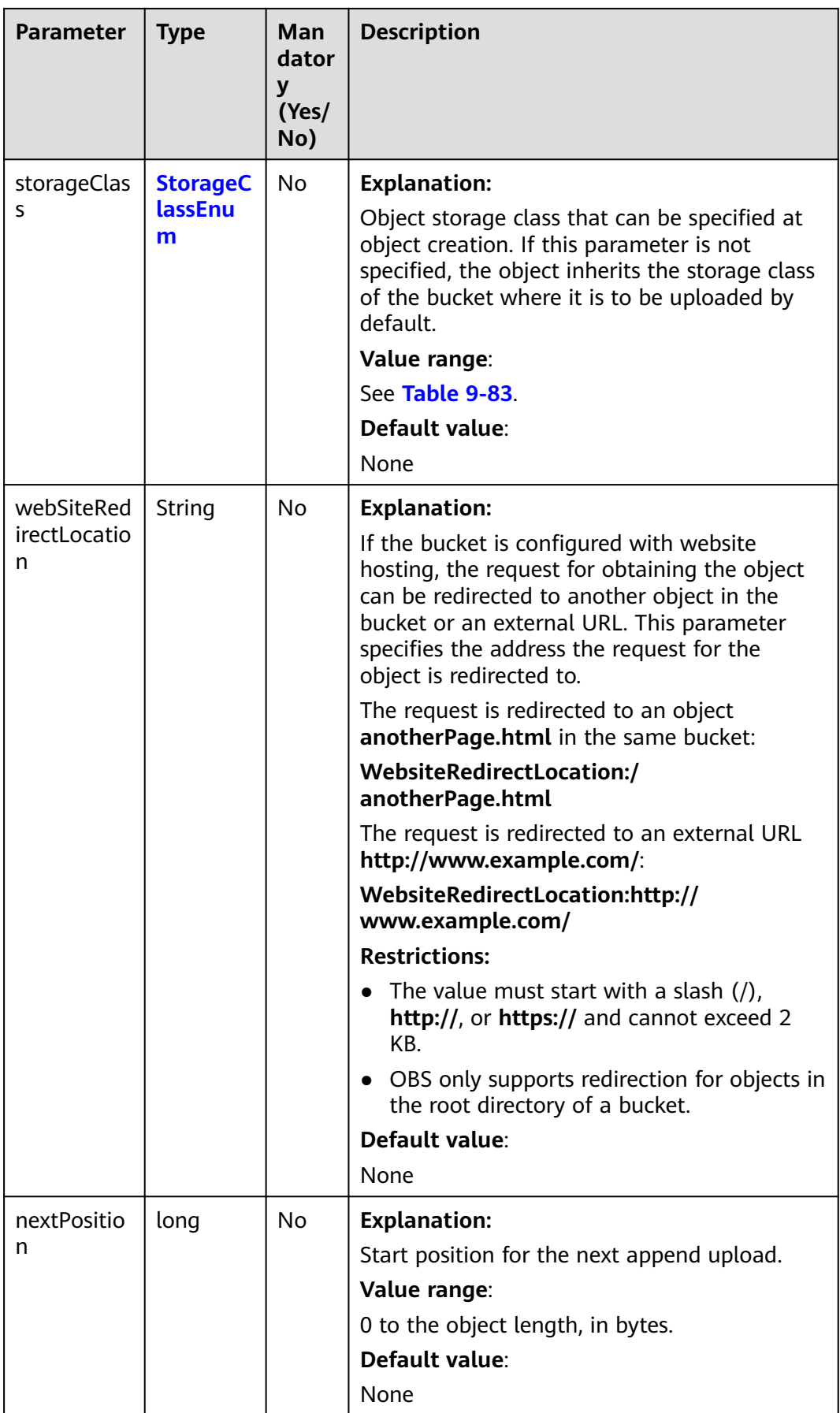

<span id="page-349-0"></span>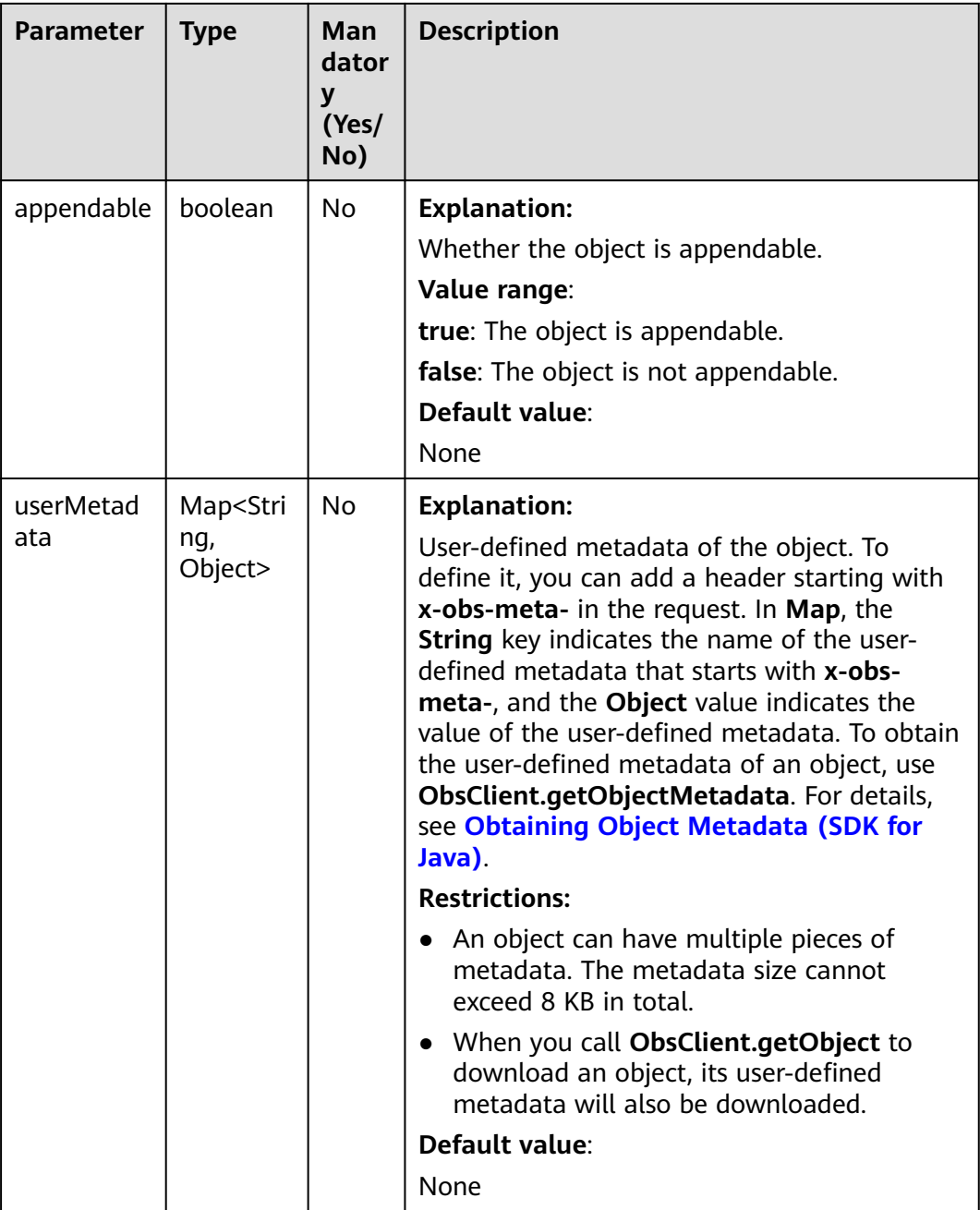

#### **Table 9-85** AccessControlList

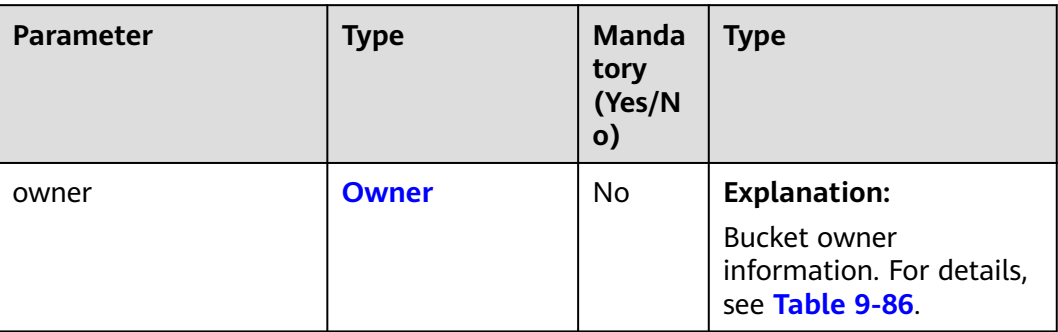

<span id="page-350-0"></span>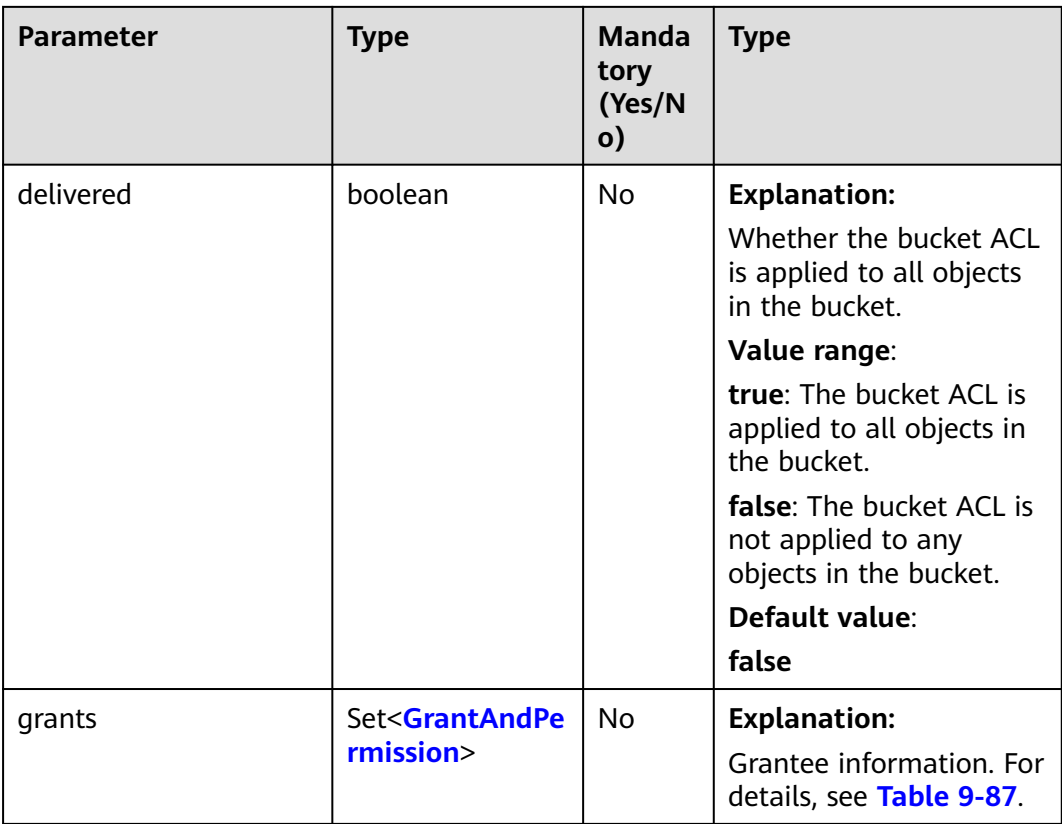

#### **Table 9-86** Owner

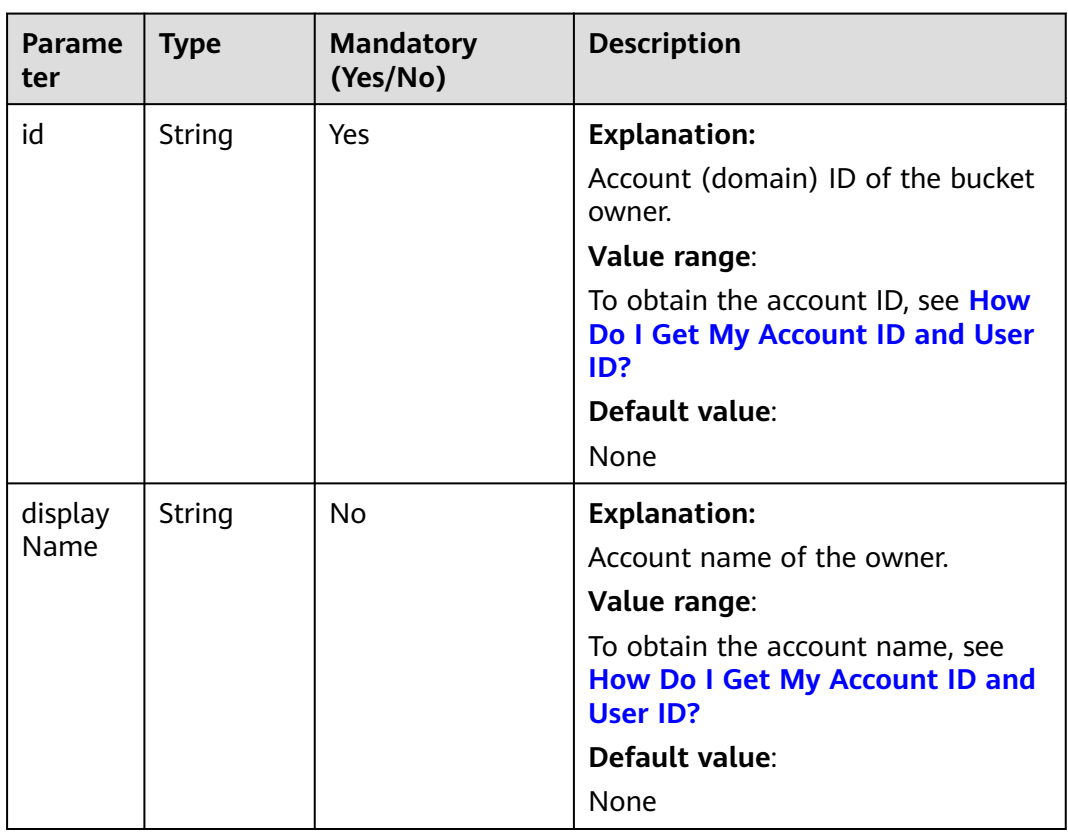

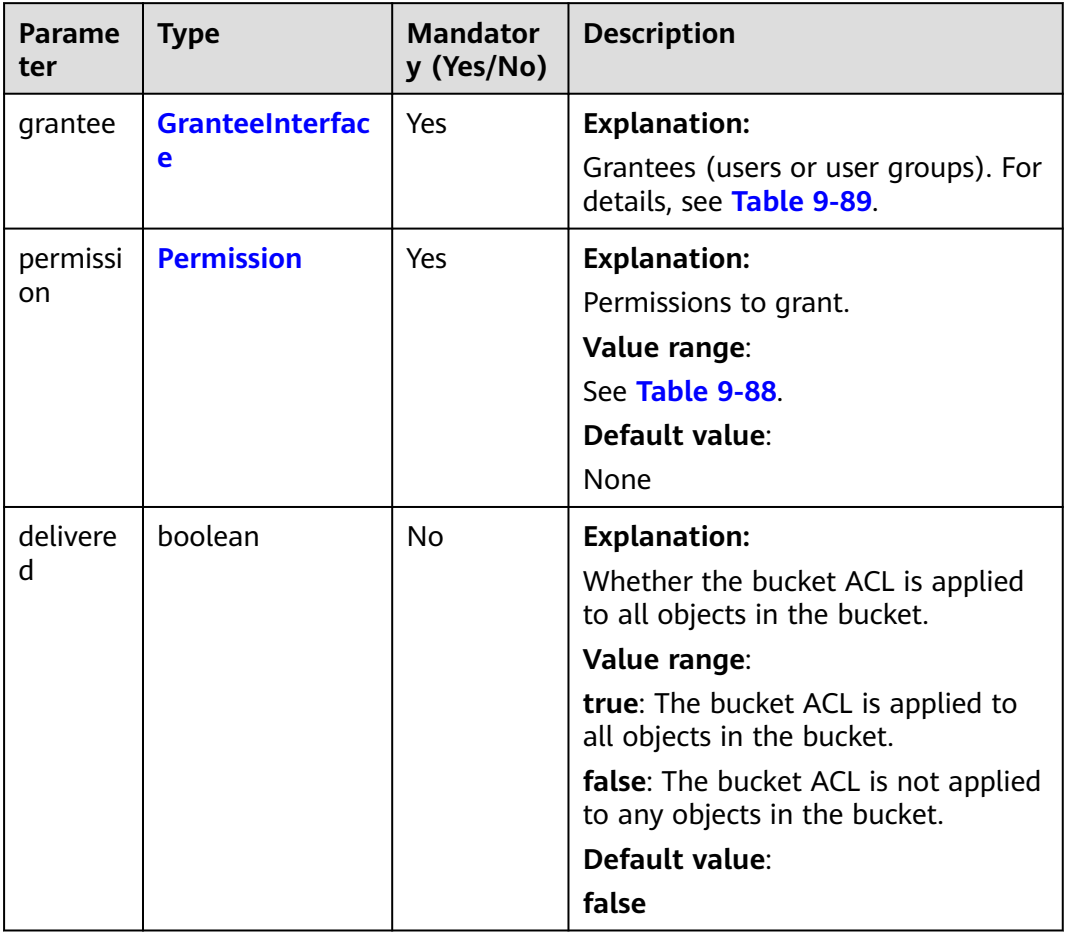

#### <span id="page-351-0"></span>**Table 9-87** GrantAndPermission

#### **Table 9-88** Permission

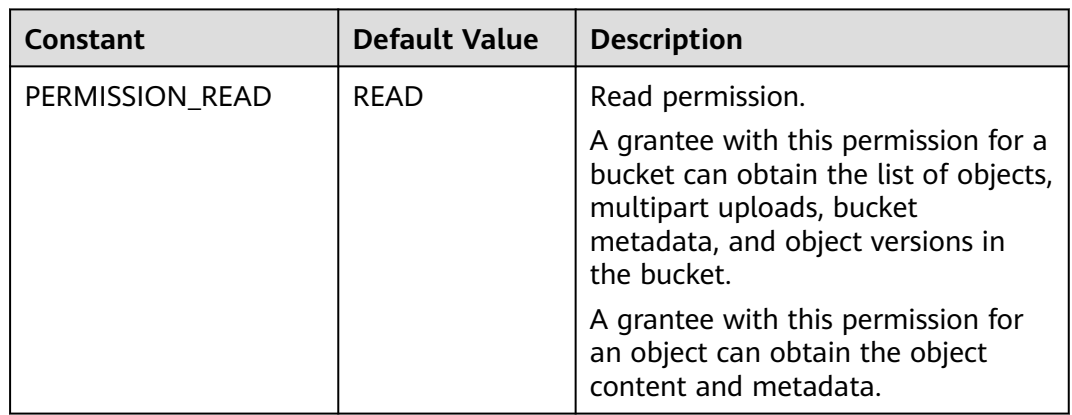

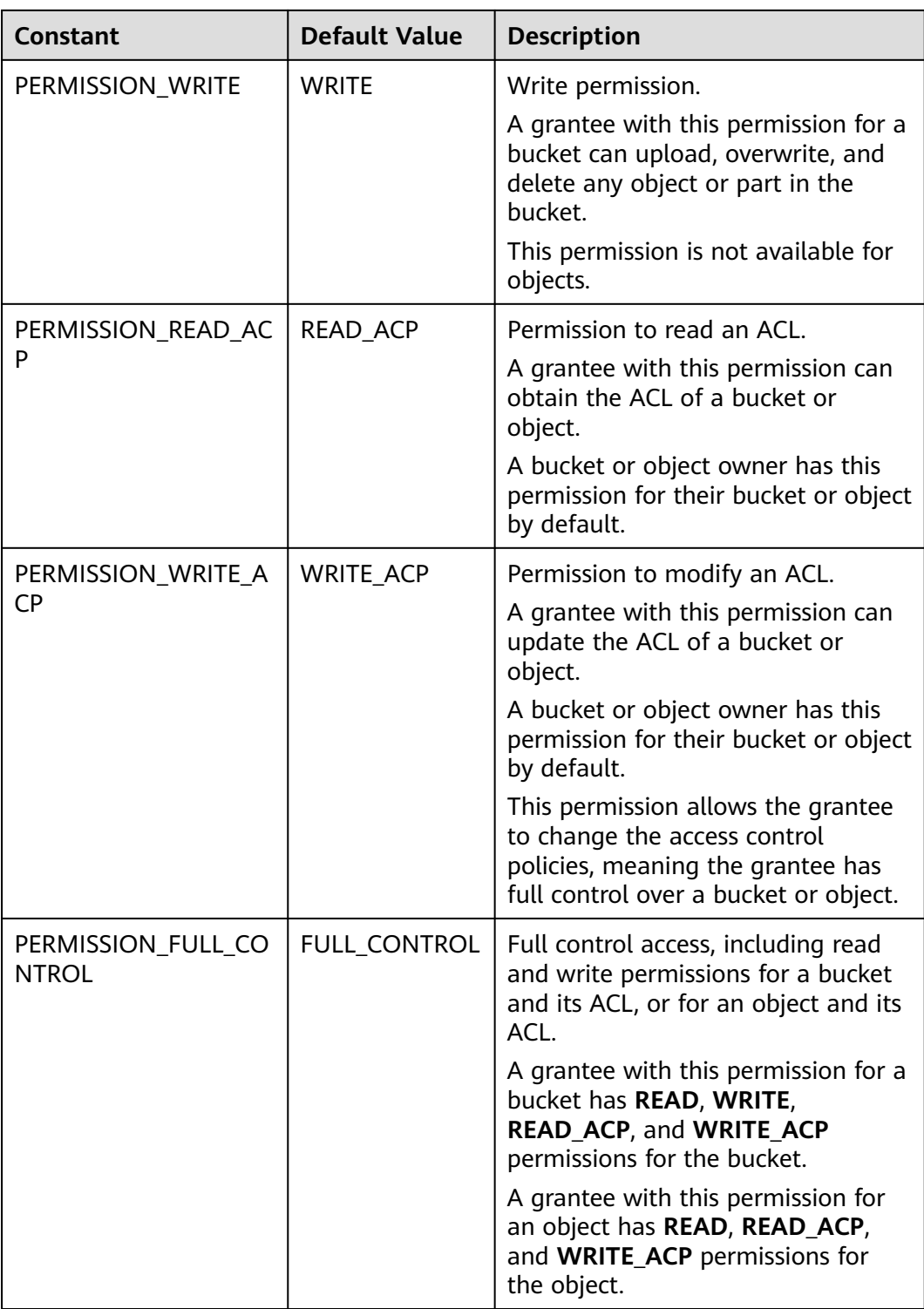

<span id="page-353-0"></span>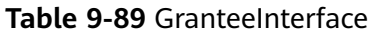

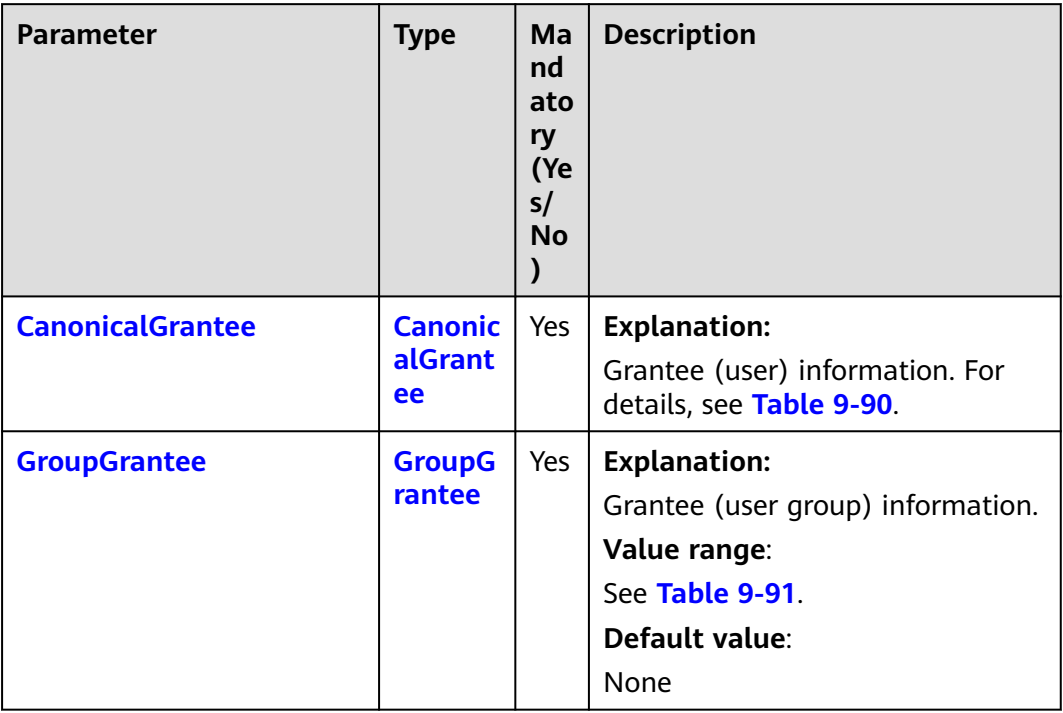

# **Table 9-90** CanonicalGrantee

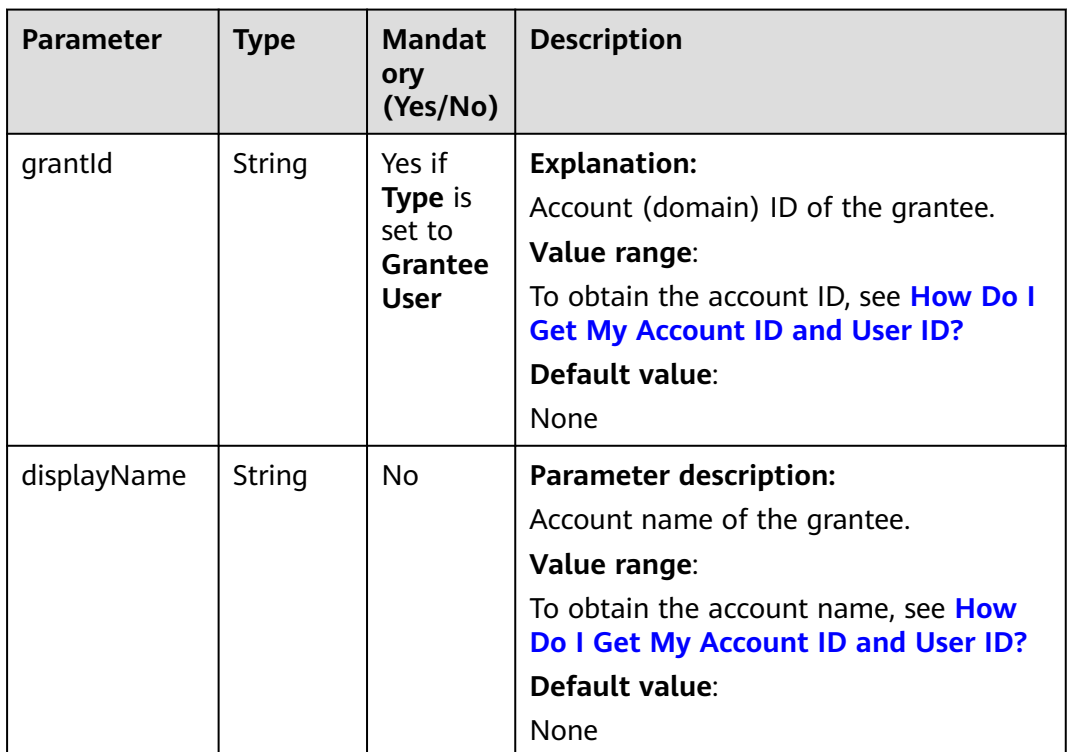

# <span id="page-354-0"></span>**Table 9-91** GroupGrantee

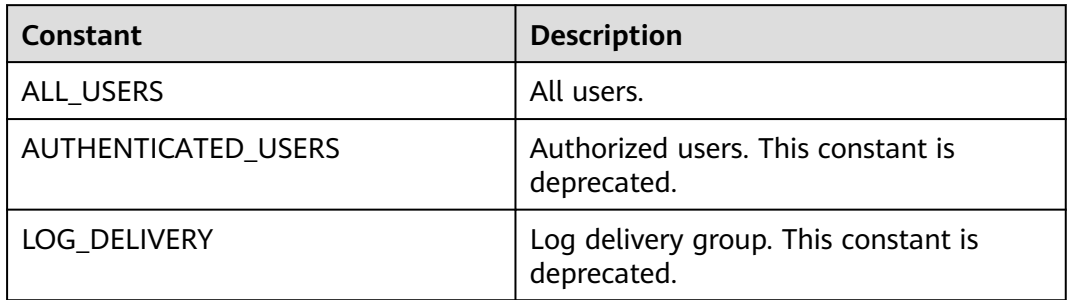

# **Responses**

#### **Table 9-92** PutObjectResult

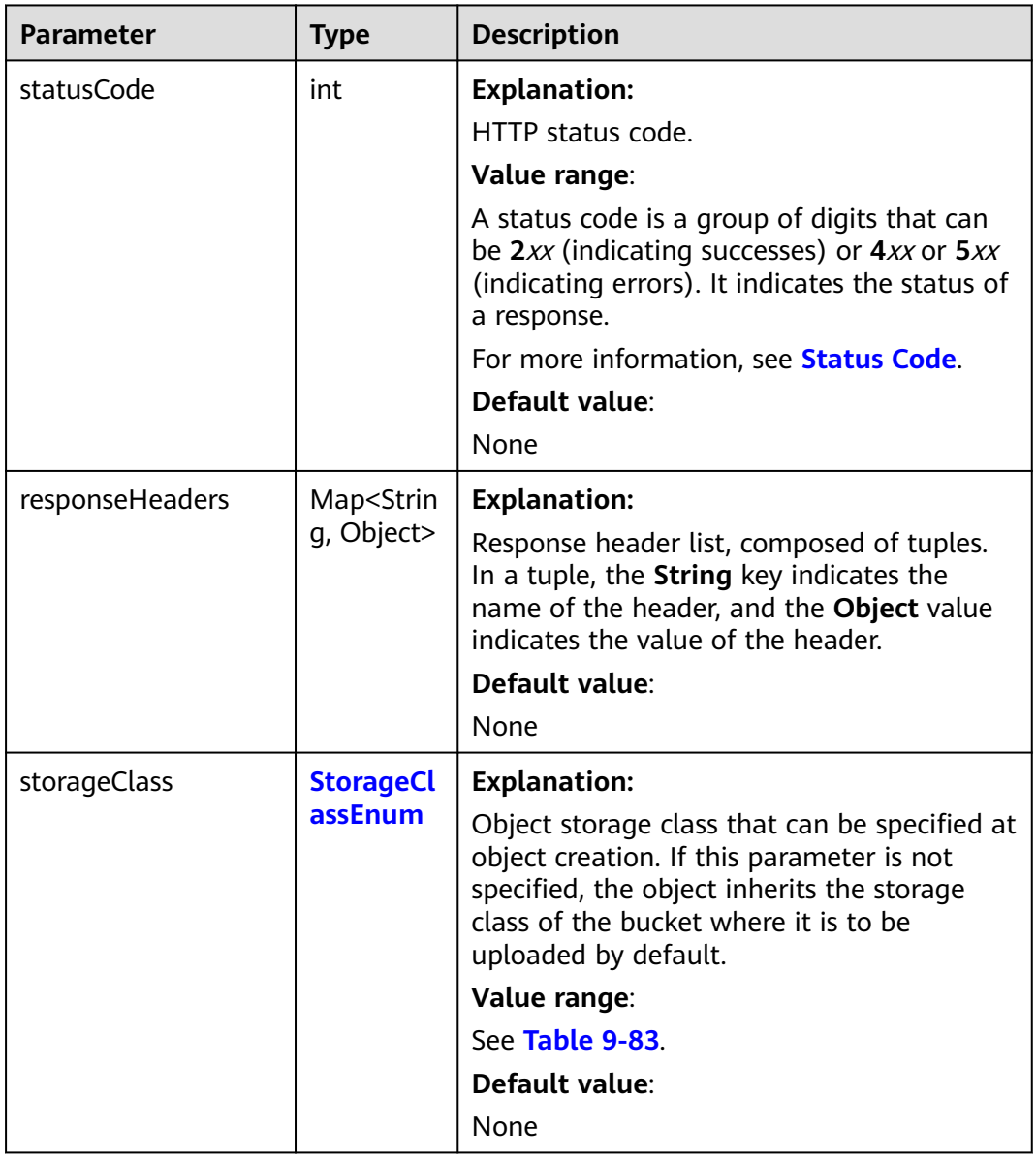

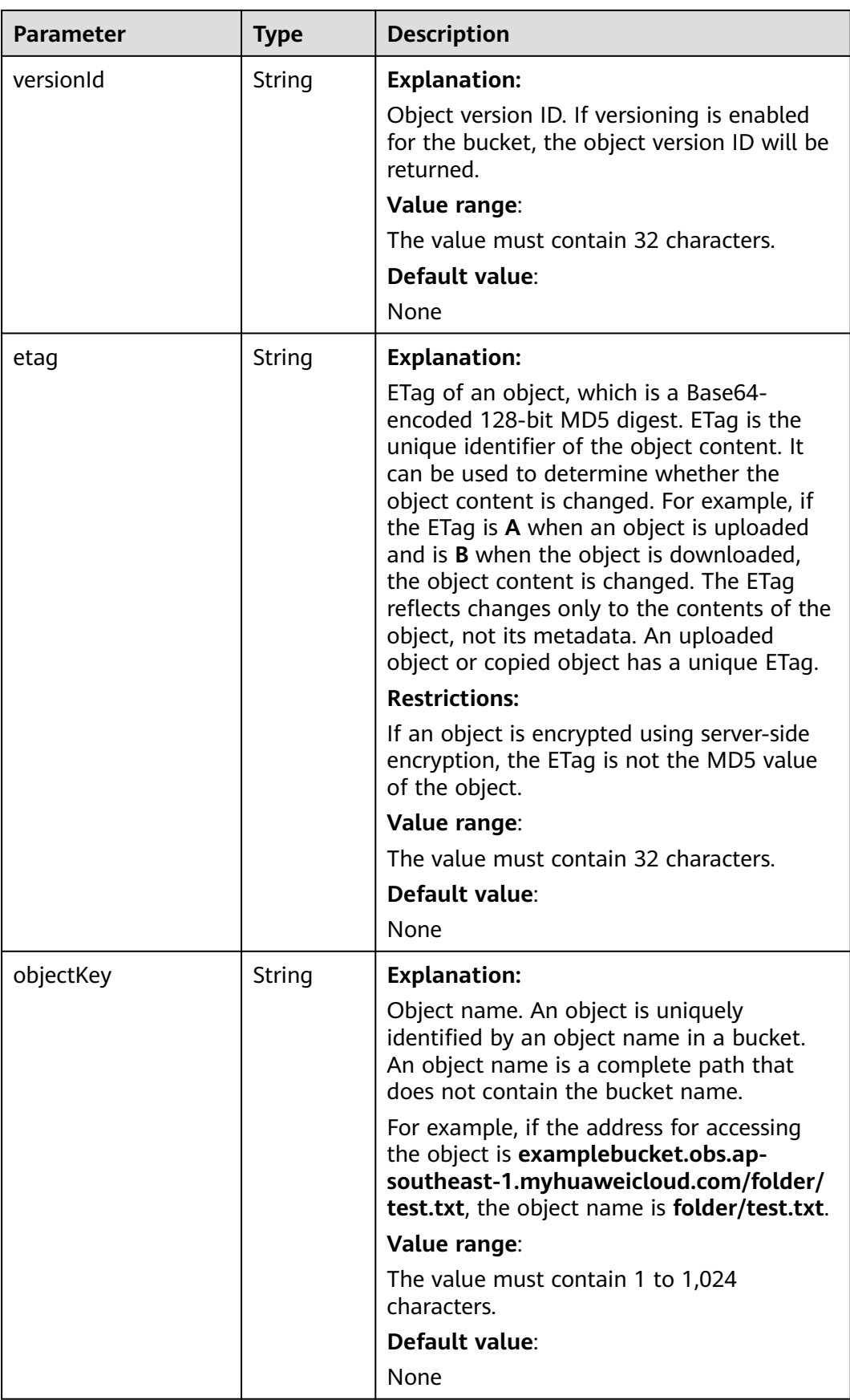

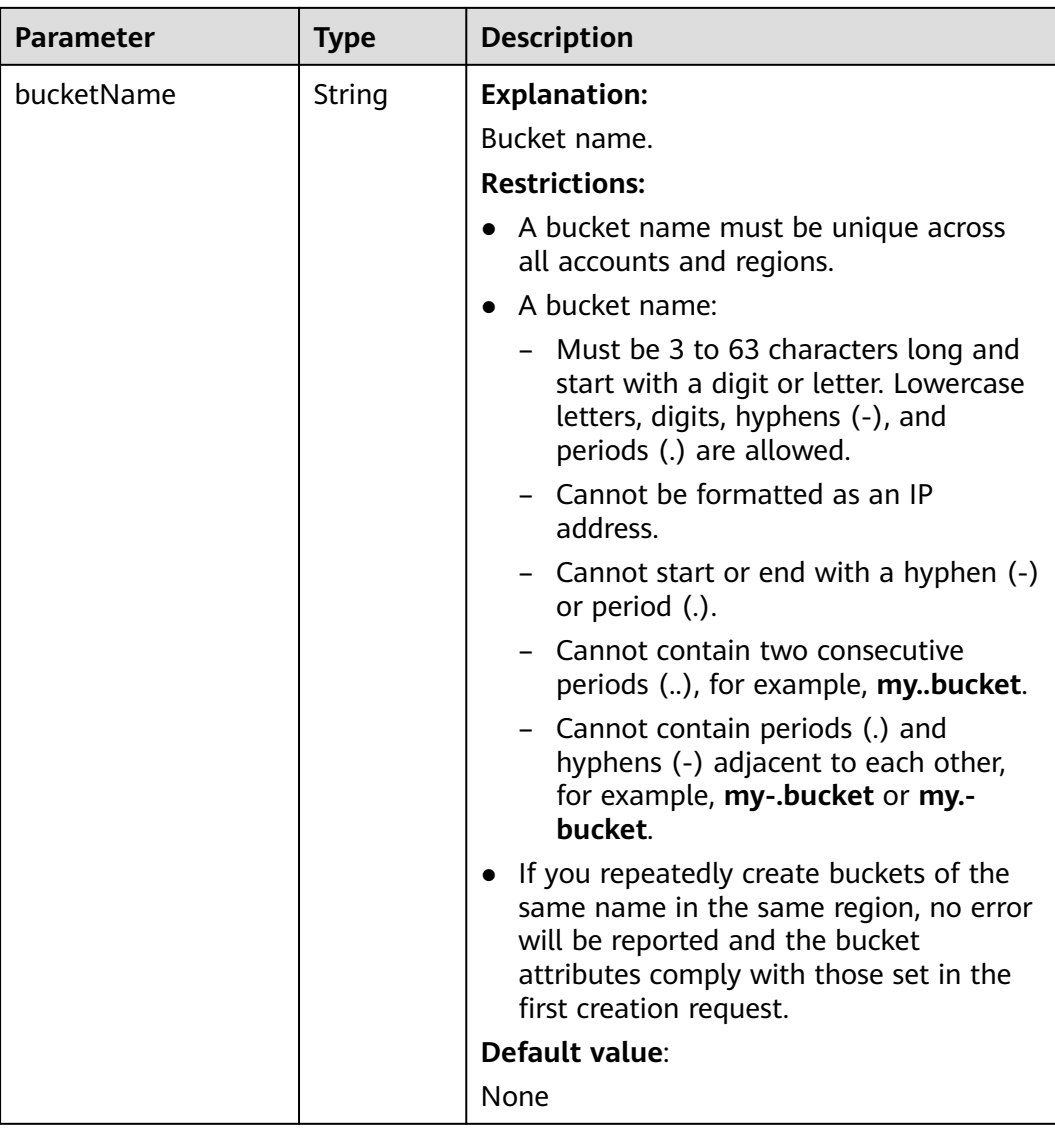

# **Code Example: Setting the Length for an Object**

This example uploads local file **localfile** to bucket **examplebucket** as object **objectname** and sets its length to **1024 \* 1024L**.

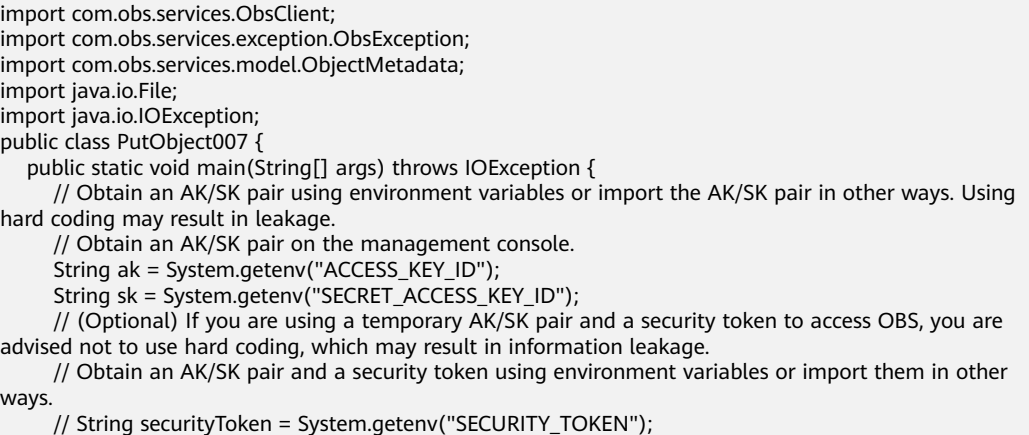

 // Enter the endpoint corresponding to the bucket. CN-Hong Kong is used here as an example. Replace it with the one in your actual situation. String endPoint = "https://obs.ap-southeast-1.myhuaweicloud.com"; // Obtain an endpoint using environment variables or import it in other ways. //String endPoint = System.getenv("ENDPOINT"); // Create an ObsClient instance. // Use the permanent AK/SK pair to initialize the client. ObsClient obsClient = new ObsClient(ak, sk,endPoint); // Use the temporary AK/SK pair and security token to initialize the client. // ObsClient obsClient = new ObsClient(ak, sk, securityToken, endPoint); try { // Set the length for an object.  $\overleftrightarrow{O}$ bjectMetadata metadata = new ObjectMetadata(); metadata.setContentLength(1024 \* 1024L); // 1MB obsClient.putObject("examplebucket", "objectname", new File("localfile"), metadata); System.out.println("putObject successfully"); } catch (ObsException e) { System.out.println("putObject failed"); // Request failed. Print the HTTP status code. System.out.println("HTTP Code:" + e.getResponseCode()); // Request failed. Print the server-side error code. System.out.println("Error Code:" + e.getErrorCode()); // Request failed. Print the error details. System.out.println("Error Message:" + e.getErrorMessage()); // Request failed. Print the request ID. System.out.println("Request ID:" + e.getErrorRequestId()); System.out.println("Host ID:" + e.getErrorHostId()); e.printStackTrace(); } catch (Exception e) { System.out.println("putObject failed"); // Print other error information. e.printStackTrace(); } } }

## **Code Example: Setting the MIME Type for an Object**

This example uploads local file **localimage.jpg** to bucket **examplebucket** as object **objectname.jpg** and sets the MIME type of the object to **image/jpeg**.

import com.obs.services.ObsClient; import com.obs.services.exception.ObsException; import com.obs.services.model.ObjectMetadata; import java.io.File; public class PutObject008 { public static void main(String[] args) { // Obtain an AK/SK pair using environment variables or import the AK/SK pair in other ways. Using hard coding may result in leakage. // Obtain an AK/SK pair on the management console. String ak = System.getenv("ACCESS\_KEY\_ID"); String sk = System.getenv("SECRET\_ACCESS\_KEY\_ID"); // (Optional) If you are using a temporary AK/SK pair and a security token to access OBS, you are advised not to use hard coding, which may result in information leakage. // Obtain an AK/SK pair and a security token using environment variables or import them in other ways. // String securityToken = System.getenv("SECURITY\_TOKEN"); // Enter the endpoint corresponding to the bucket. CN-Hong Kong is used here as an example. Replace it with the one in your actual situation. String endPoint = "https://obs.ap-southeast-1.myhuaweicloud.com"; // Obtain an endpoint using environment variables or import it in other ways.  $\frac{1}{1}$ /String endPoint = System.getenv("ENDPOINT"); // Create an ObsClient instance. // Use the permanent AK/SK pair to initialize the client. ObsClient obsClient = new ObsClient(ak, sk,endPoint); // Use the temporary AK/SK pair and security token to initialize the client.

 // ObsClient obsClient = new ObsClient(ak, sk, securityToken, endPoint); try { // Set the MIME type for an object. // Upload an image.  $\overrightarrow{O}$ DbjectMetadata metadata = new ObjectMetadata(); metadata.setContentType("image/jpeg"); obsClient.putObject("examplebucket", "objectname.jpg", new File("localimage.jpg"), metadata); System.out.println("putObject successfully"); } catch (ObsException e) { System.out.println("putObject failed"); // Request failed. Print the HTTP status code. System.out.println("HTTP Code:" + e.getResponseCode()); // Request failed. Print the server-side error code. System.out.println("Error Code:" + e.getErrorCode()); // Request failed. Print the error details. System.out.println("Error Message:" + e.getErrorMessage()); // Request failed. Print the request ID. System.out.println("Request ID:" + e.getErrorRequestId()); System.out.println("Host ID:" + e.getErrorHostId()); e.printStackTrace(); } catch (Exception e) { System.out.println("putObject failed"); // Print other error information. e.printStackTrace();  $\qquad \qquad \}$ }

# **Code Example: Setting the MD5 Value for an Object**

}

This example uploads local file **localimage.jpg** to bucket **examplebucket** as object **objectname** and calls **ObsClient.base64Md5** to calculate the **Content-MD5** header.

import com.obs.services.ObsClient; import com.obs.services.exception.ObsException; import com.obs.services.model.ObjectMetadata; import java.io.File; import java.nio.file.Files; import java.nio.file.Paths; public class PutObject009 { public static void main(String[] args) { // Obtain an AK/SK pair using environment variables or import the AK/SK pair in other ways. Using hard coding may result in leakage. // Obtain an AK/SK pair on the management console. String ak = System.getenv("ACCESS\_KEY\_ID"); String sk = System.getenv("SECRET\_ACCESS\_KEY\_ID"); // (Optional) If you are using a temporary AK/SK pair and a security token to access OBS, you are advised not to use hard coding, which may result in information leakage. // Obtain an AK/SK pair and a security token using environment variables or import them in other ways. // String securityToken = System.getenv("SECURITY\_TOKEN"); // Enter the endpoint corresponding to the bucket. CN-Hong Kong is used here as an example. Replace it with the one in your actual situation. String endPoint = "https://obs.ap-southeast-1.myhuaweicloud.com"; // Obtain an endpoint using environment variables or import it in other ways. //String endPoint = System.getenv("ENDPOINT"); // Create an ObsClient instance. // Use the permanent AK/SK pair to initialize the client. ObsClient obsClient = new ObsClient(ak, sk,endPoint); // Use the temporary AK/SK pair and security token to initialize the client. // ObsClient obsClient = new ObsClient(ak, sk, securityToken, endPoint); try { // Set the MD5 value for an object.

// Upload an image.

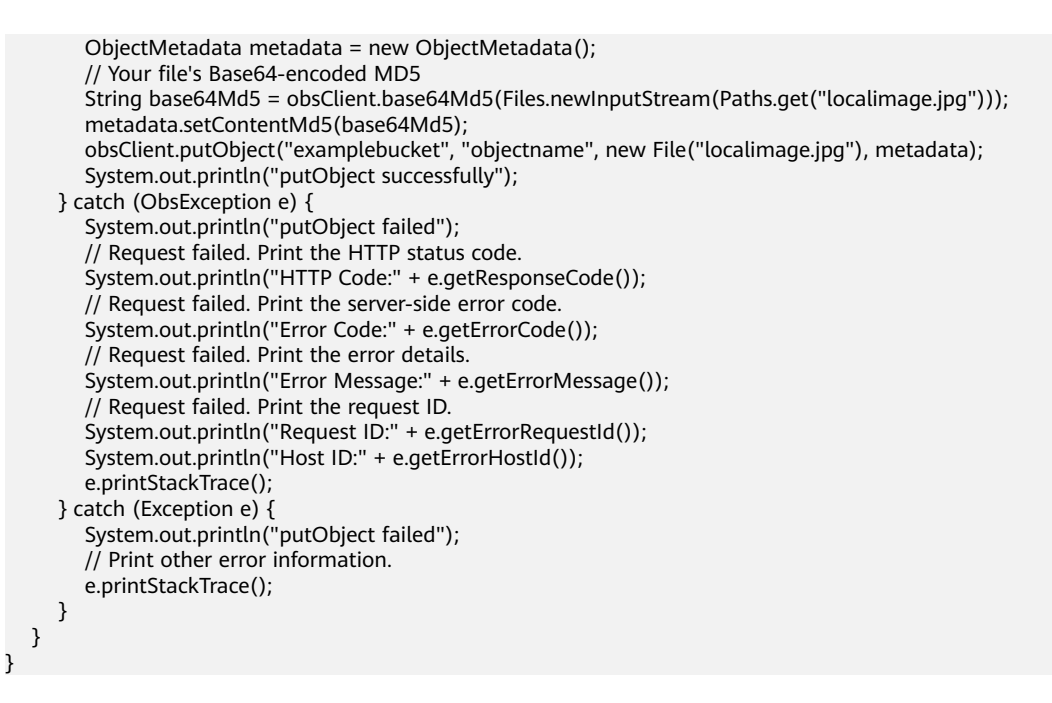

# **Code Example: Customizing Metadata for an Object**

This example uploads local file **localfile** to object **objectname** in bucket **examplebucket**, customizes two pieces of metadata named **property1** and **property2**, and sets their respective values to **property-value1** and **propertyvalue2**.

```
import com.obs.services.ObsClient;
import com.obs.services.exception.ObsException;
import com.obs.services.model.ObjectMetadata;
import java.io.File;
public class PutObject011 {
   public static void main(String[] args) {
      // Obtain an AK/SK pair using environment variables or import the AK/SK pair in other ways. Using 
hard coding may result in leakage.
      // Obtain an AK/SK pair on the management console.
      String ak = System.getenv("ACCESS_KEY_ID");
     String sk = System.getenv("SECRET_ACCESS_KEY_ID");
      // (Optional) If you are using a temporary AK/SK pair and a security token to access OBS, you are 
advised not to use hard coding, which may result in information leakage.
      // Obtain an AK/SK pair and a security token using environment variables or import them in other 
ways.
      // String securityToken = System.getenv("SECURITY_TOKEN");
      // Enter the endpoint corresponding to the bucket. CN-Hong Kong is used here as an example. 
Replace it with the one in your actual situation.
      String endPoint = "https://obs.ap-southeast-1.myhuaweicloud.com";
      // Obtain an endpoint using environment variables or import it in other ways.
      //String endPoint = System.getenv("ENDPOINT");
      // Create an ObsClient instance.
      // Use the permanent AK/SK pair to initialize the client.
      ObsClient obsClient = new ObsClient(ak, sk,endPoint);
      // Use the temporary AK/SK pair and security token to initialize the client.
      // ObsClient obsClient = new ObsClient(ak, sk, securityToken, endPoint);
      try {
        // Set user-defined metadata for the object.
        ObjectMetadata metadata = new ObjectMetadata();
 metadata.addUserMetadata("property1", "property-value1");
 metadata.getMetadata().put("property2", "property-value2");
         obsClient.putObject("examplebucket", "objectname", new File("localfile"), metadata);
         System.out.println("putObject successfully");
```
}

```
 } catch (ObsException e) {
       System.out.println("putObject failed");
       // Request failed. Print the HTTP status code.
       System.out.println("HTTP Code:" + e.getResponseCode());
       // Request failed. Print the server-side error code.
      System.out.println("Error Code:" + e.getErrorCode());
       // Request failed. Print the error details.
       System.out.println("Error Message:" + e.getErrorMessage());
       // Request failed. Print the request ID.
       System.out.println("Request ID:" + e.getErrorRequestId());
       System.out.println("Host ID:" + e.getErrorHostId());
       e.printStackTrace();
    } catch (Exception e) {
       System.out.println("putObject failed");
      // Print other error information.
      e.printStackTrace();
    }
 }
```
# **Code Example: Setting the Storage Class for an Object**

This example uploads local file **localfile** to bucket **exampleBucket** as object **objectname** and sets the object storage class to Infrequent Access.

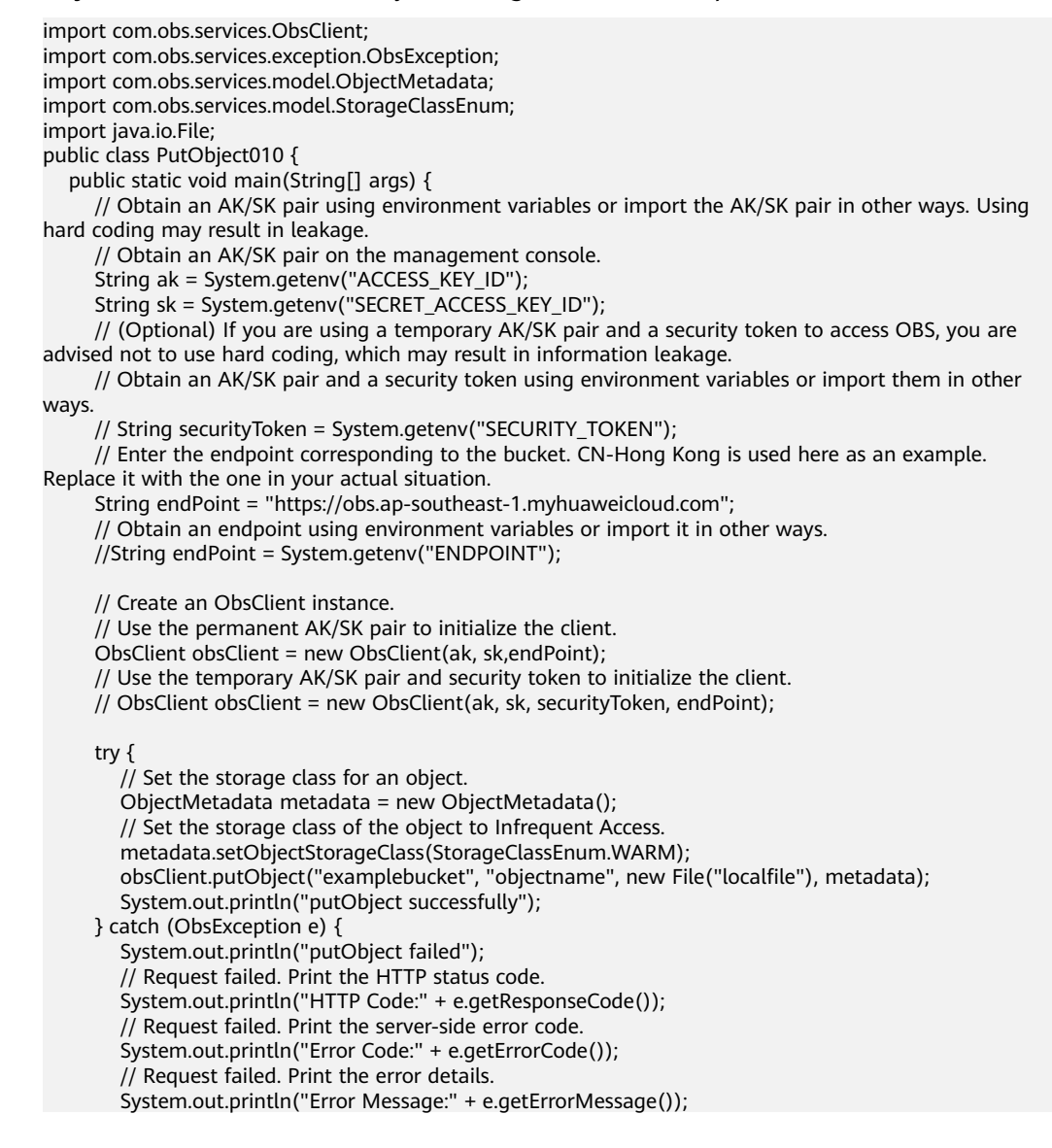

```
 // Request failed. Print the request ID.
       System.out.println("Request ID:" + e.getErrorRequestId());
      System.out.println("Host ID:" + e.getErrorHostId());
      e.printStackTrace();
    } catch (Exception e) {
      System.out.println("putObject failed");
      // Print other error information.
      e.printStackTrace();
    }
 }
```
# **Helpful Links**

}

- **[\(GitHub\) Sample Code for Configuring Object Metadata](https://github.com/huaweicloud/huaweicloud-sdk-java-obs/blob/master/app/src/test/java/samples_java/ObjectMetaSample.java)**
- **[OBS Error Codes](https://support.huaweicloud.com/intl/en-us/api-obs/obs_04_0115.html#section1)**

# **9.7 Multipart Upload (SDK for Java)**

# **9.7.1 Multipart Upload Overview (SDK for Java)**

## **Function**

You can upload large files using multipart upload. Multipart upload is applicable to many scenarios, including:

- Files to be uploaded are larger than 100 MB.
- The network condition is poor. Connection to the OBS server is constantly down.
- Sizes of files to be uploaded are uncertain.

A multipart upload has the following advantages:

- Higher throughput: You can upload parts in parallel to improve throughput.
- Quick recovery from network failures: Uploading an object in parts helps minimize the impact of upload interruptions caused by network failures.
- Flexible suspension and resumption of object uploads: You can upload parts at any time. A multipart upload will not expire after being initiated. You must explicitly complete or abort a multipart upload.
- No need to know the size before uploading an object: You can upload an object while creating it.

A multipart upload consists of the following steps:

- **Step 1 [Initiate a multipart upload](#page-362-0)** (**ObsClient.initiateMultipartUpload**).
- **Step 2 [Upload parts one by one or concurrently](#page-384-0)** (**ObsClient.uploadPart**).
- **Step 3 [Assemble parts](#page-397-0)** (**ObsClient.completeMultipartUpload**) or **[abort the multipart](#page-409-0) [upload](#page-409-0)** (**ObsClient.abortMultipartUpload**).

**----End**

#### **NOTICE**

If you have any questions during development, post them on the **[Issues](https://github.com/huaweicloud/huaweicloud-sdk-java-obs/issues)** page of GitHub.

# <span id="page-362-0"></span>**9.7.2 Initiating a Multipart Upload (SDK for Java)**

## **Function**

This API initiates a multipart upload and returns a globally unique upload ID. You can use this upload ID in your subsequent requests including **abortMultipartUpload**, **listMultipartUploads**, and **listParts**.

#### **NOTICE**

If you have any questions during development, post them on the **[Issues](https://github.com/huaweicloud/huaweicloud-sdk-java-obs/issues)** page of GitHub.

## **Restrictions**

- To initiate a multipart upload, you must be the bucket owner or have the required permission (**obs:object:PutObject** in IAM or **PutObject** in a bucket policy). For details, see **[Introduction to OBS Access Control](https://support.huaweicloud.com/intl/en-us/perms-cfg-obs/obs_40_0001.html)**, **[IAM Custom](https://support.huaweicloud.com/intl/en-us/usermanual-obs/obs_03_0121.html) [Policies](https://support.huaweicloud.com/intl/en-us/usermanual-obs/obs_03_0121.html)**, and **[Configuring an Object Policy](https://support.huaweicloud.com/intl/en-us/usermanual-obs/obs_03_0075.html)**.
- The mapping between OBS regions and endpoints must comply with what is listed in **[Regions and Endpoints](https://developer.huaweicloud.com/intl/en-us/endpoint?OBS)**.
- After initiating a multipart upload and uploading one or more parts, you must assemble the parts or abort the multipart upload.

## **Method**

obsClient.initiateMultipartUpload(**[InitiateMultipartUploadRequest](#page-363-0) request**)

### **Request Parameters**

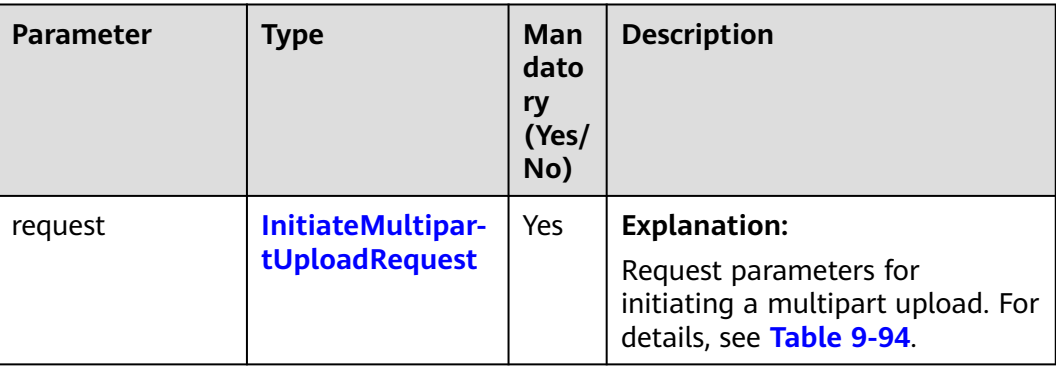

**Table 9-93** List of request parameters

| <b>Parameter</b> | <b>Type</b> | <b>Mandat</b><br>ory<br>(Yes/No) | <b>Description</b>                                                                                                    |
|------------------|-------------|----------------------------------|----------------------------------------------------------------------------------------------------|
| bucketName       | String      | Yes                              | <b>Explanation:</b><br>Bucket name.<br><b>Restrictions:</b><br>A bucket name must be unique<br>across all accounts and regions.<br>A bucket name:<br>Must be 3 to 63 characters<br>long and start with a digit or<br>letter. Lowercase letters,<br>digits, hyphens (-), and<br>periods (.) are allowed.<br>- Cannot be formatted as an IP<br>address.<br>Cannot start or end with a<br>hyphen (-) or period (.).<br>Cannot contain two<br>consecutive periods (), for<br>example, mybucket.<br>Cannot contain periods (.)<br>and hyphens (-) adjacent to<br>each other, for example,<br>my-.bucket or my.-bucket.<br>If you repeatedly create buckets<br>$\bullet$<br>of the same name in the same<br>region, no error will be reported<br>and the bucket attributes<br>comply with those set in the first<br>creation request.<br>Default value: |
|                  |             |                                  | None                                                                                                    |

<span id="page-363-0"></span>**Table 9-94** InitiateMultipartUploadRequest

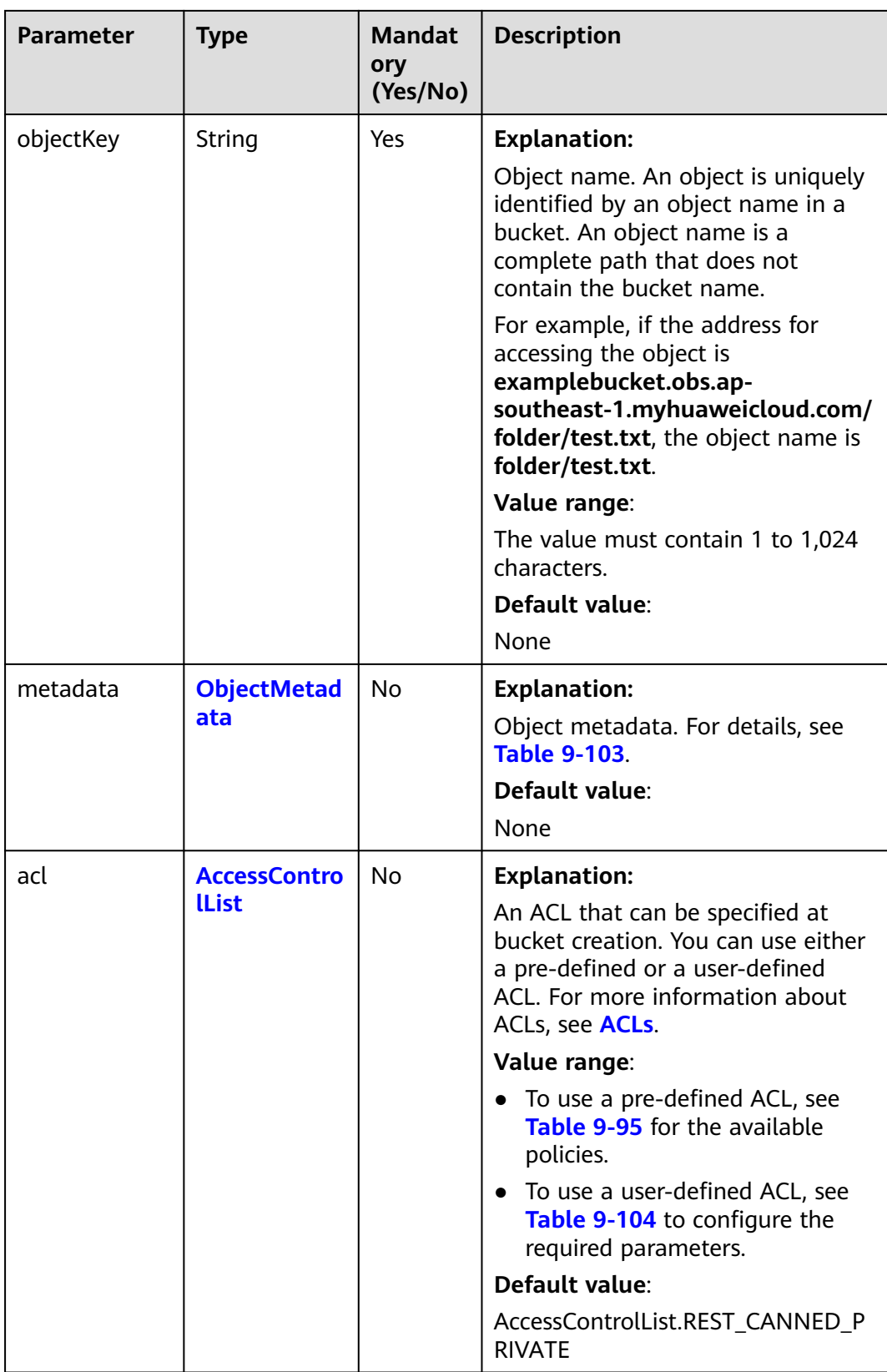

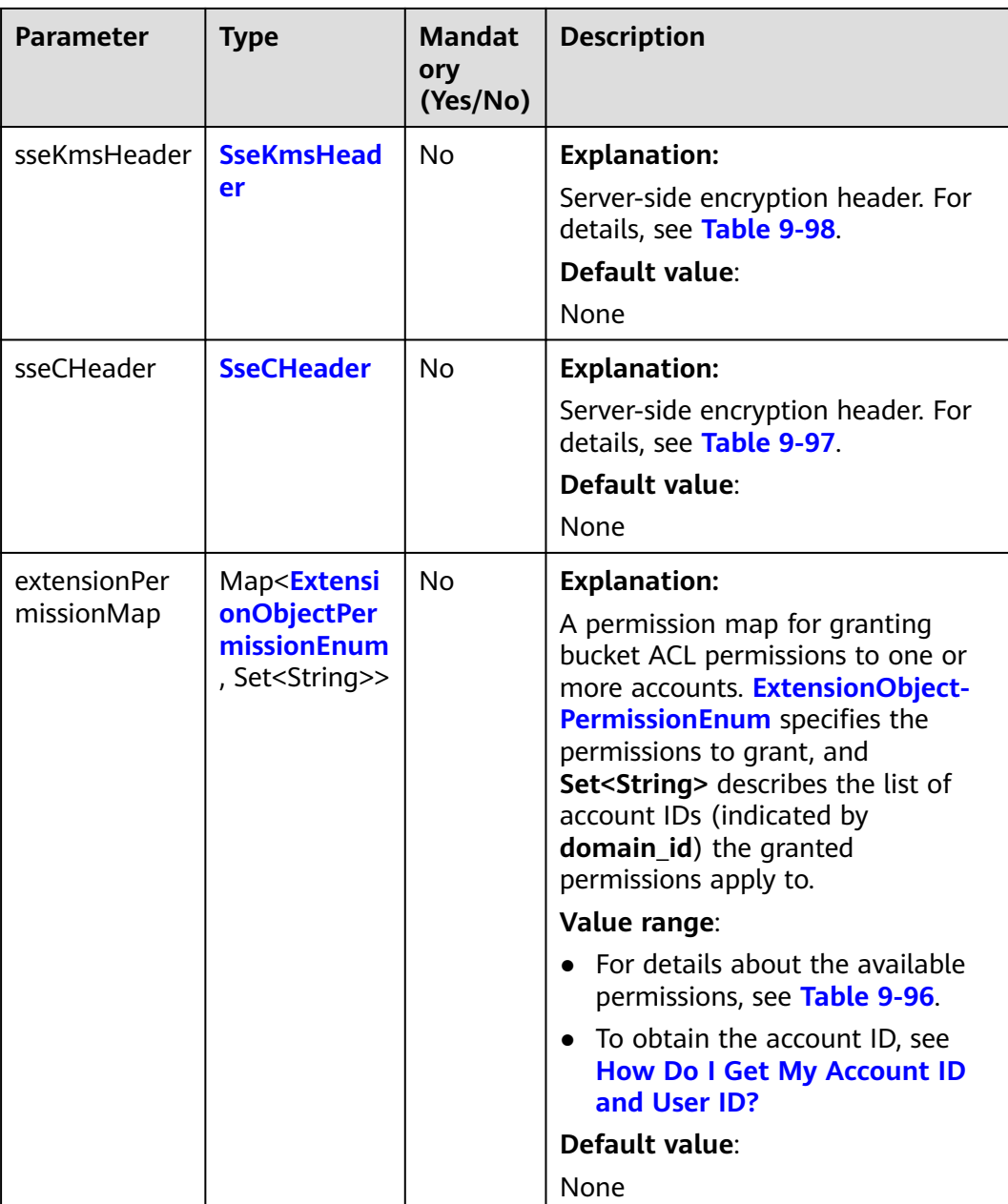

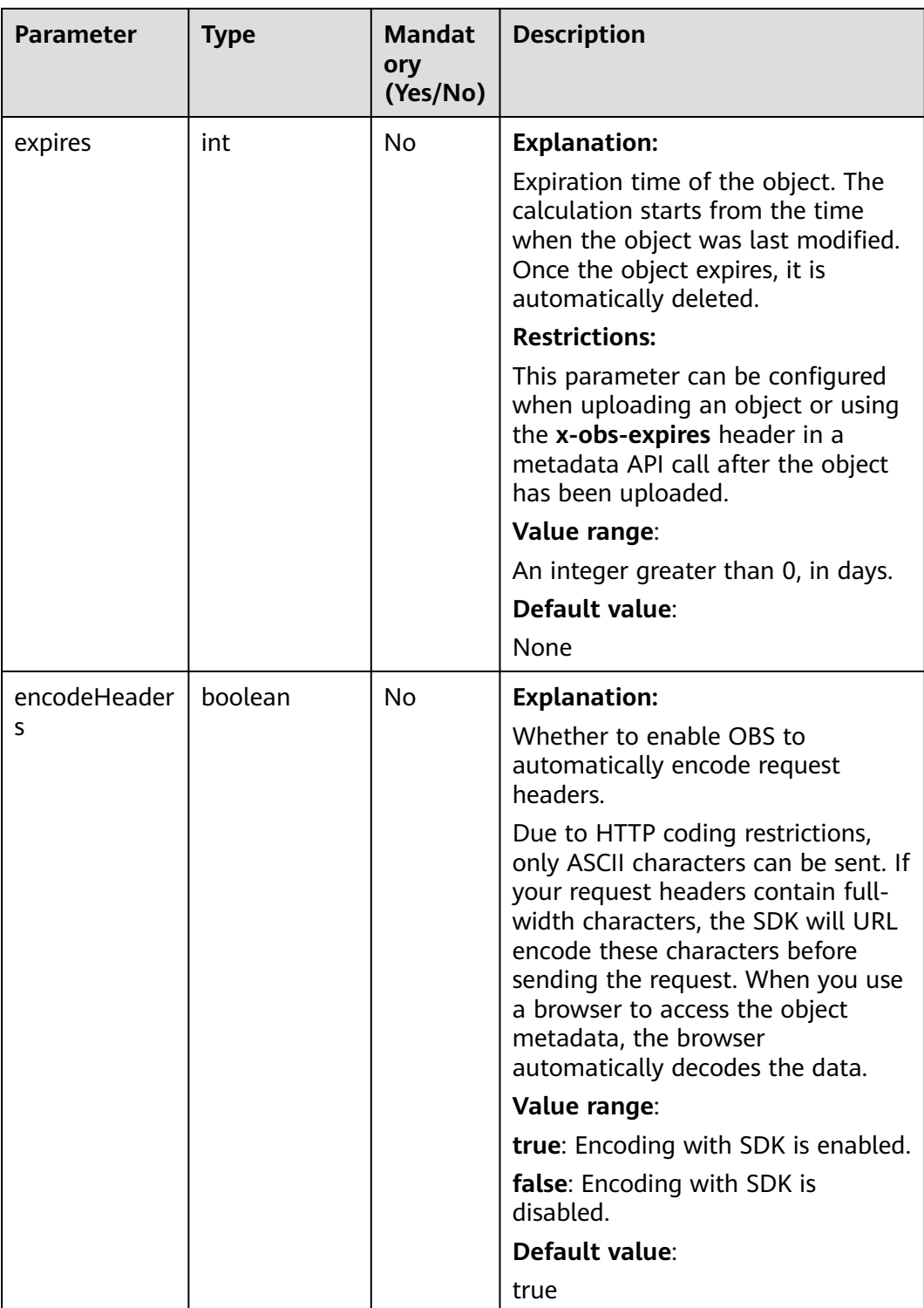

#### <span id="page-367-0"></span>**Table 9-95** ACL

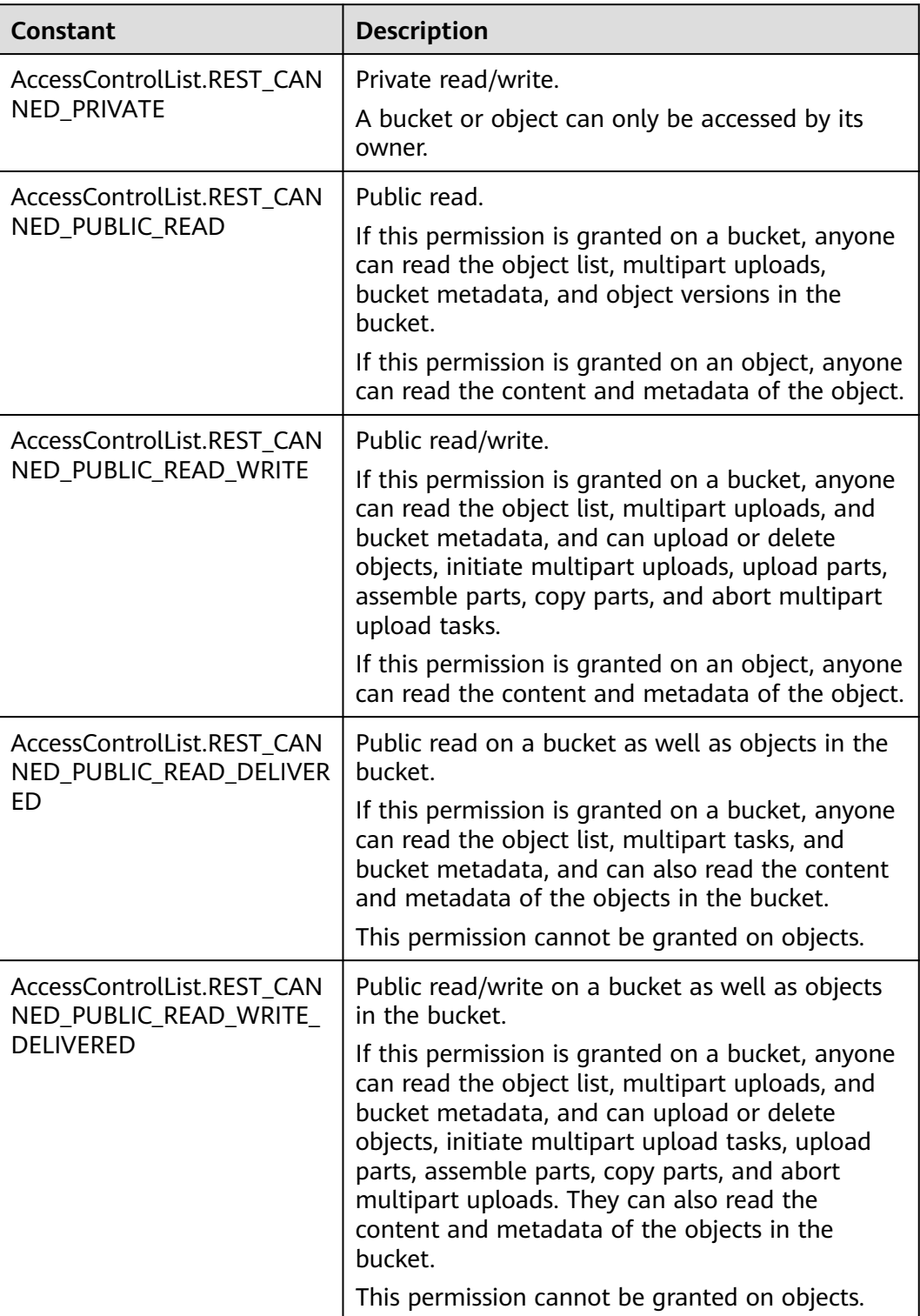

<span id="page-368-0"></span>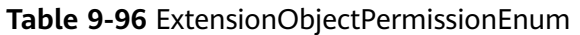

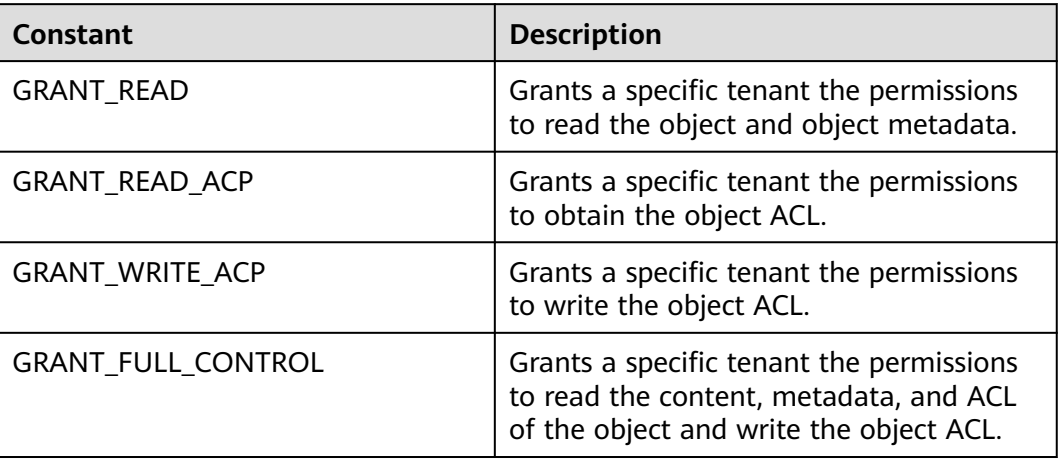

#### **Table 9-97** SseCHeader

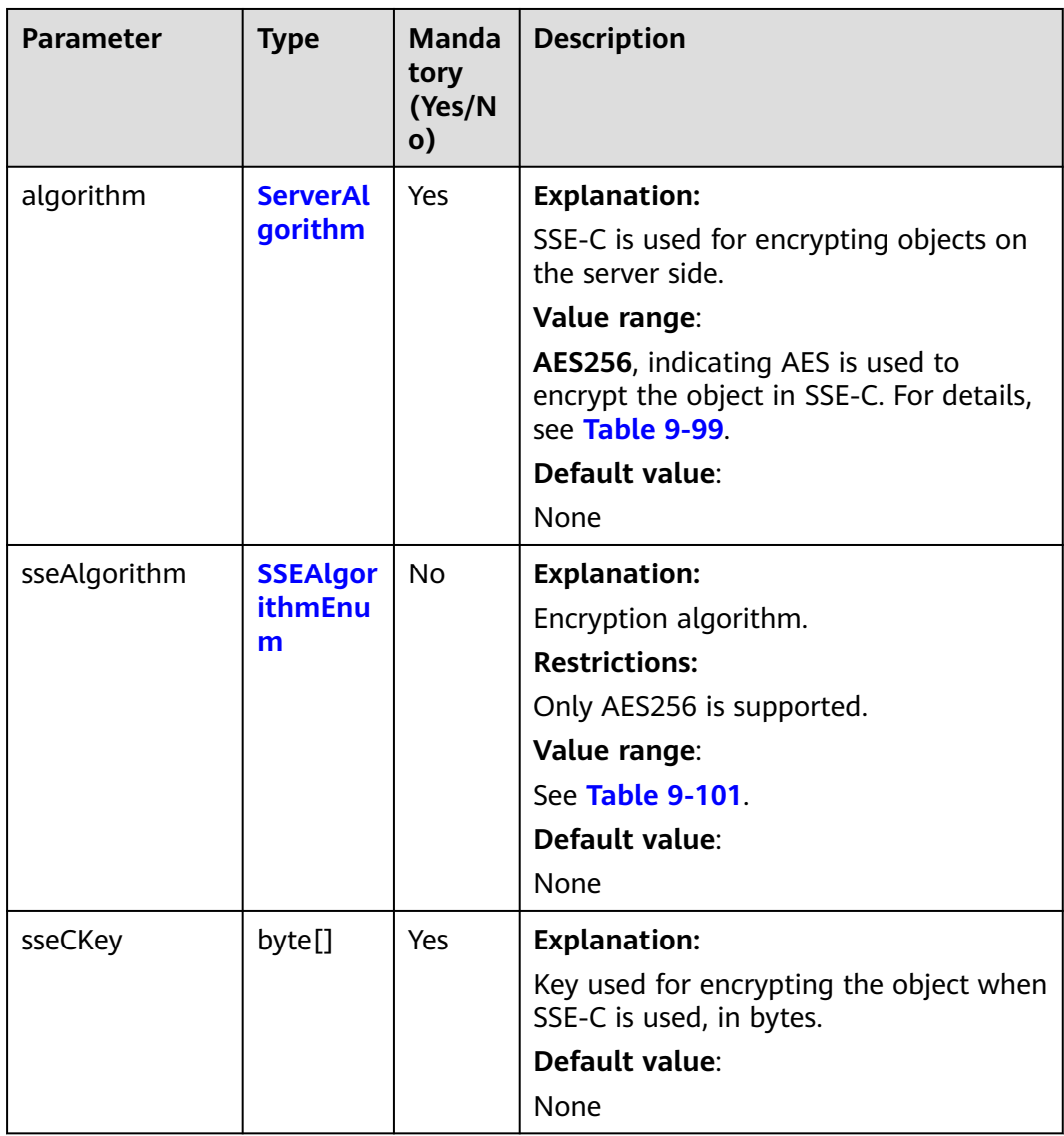

<span id="page-369-0"></span>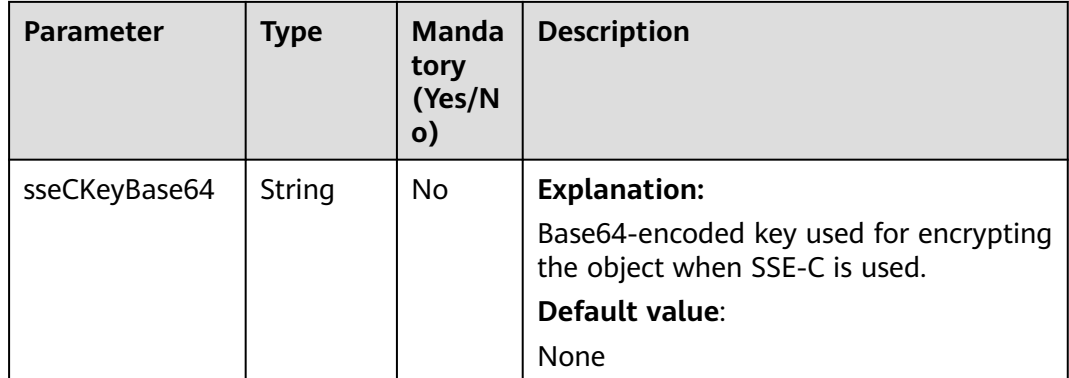

#### **Table 9-98** SseKmsHeader

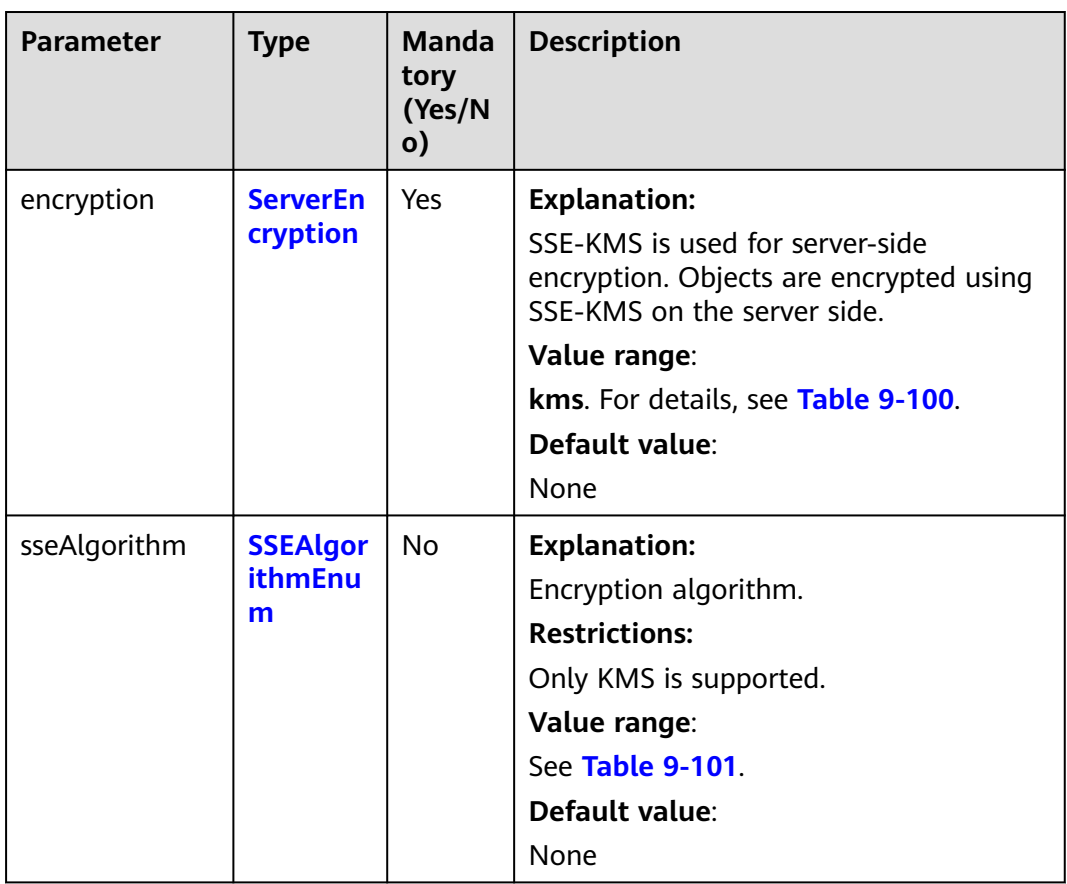

<span id="page-370-0"></span>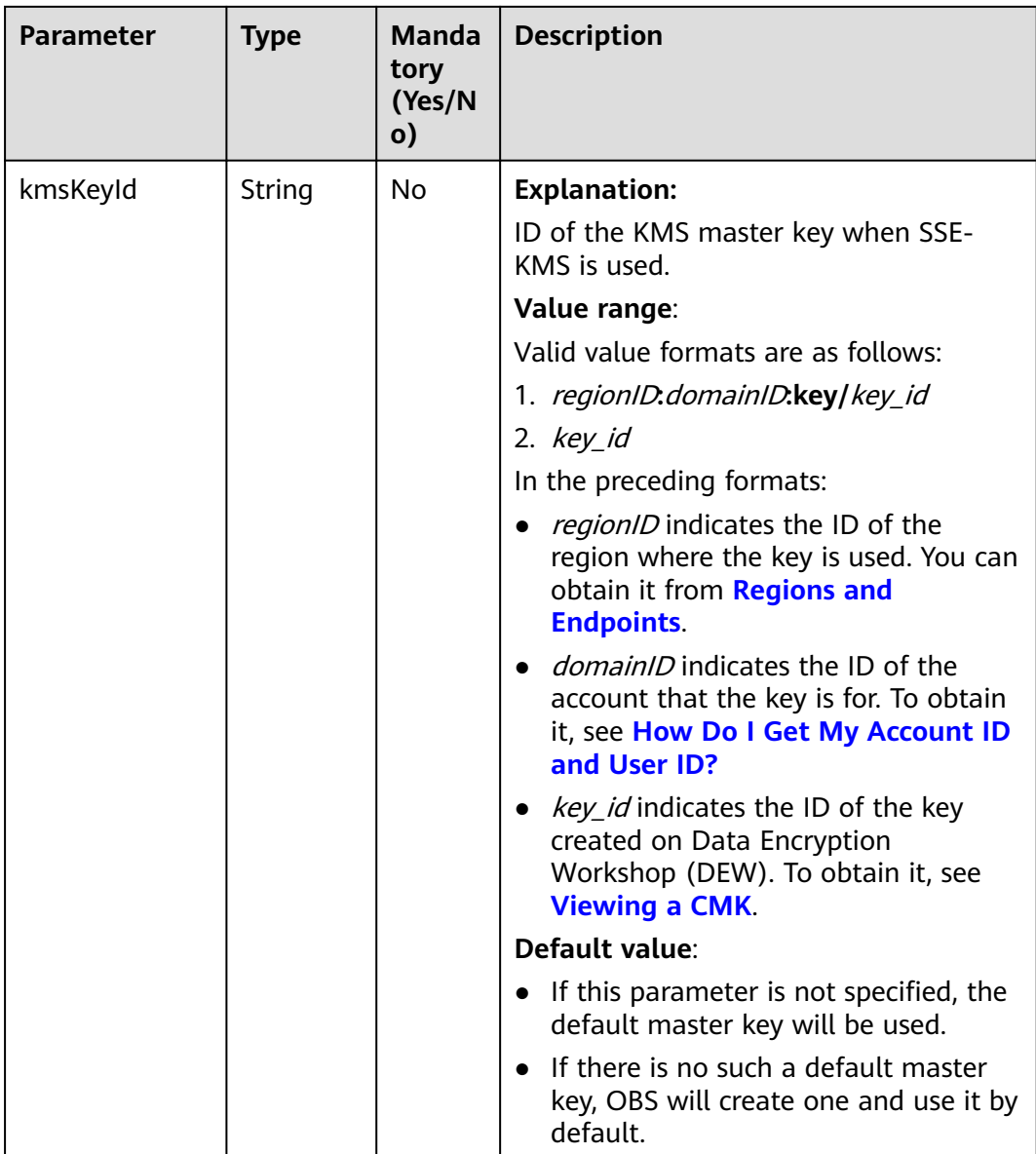

## **Table 9-99** ServerAlgorithm

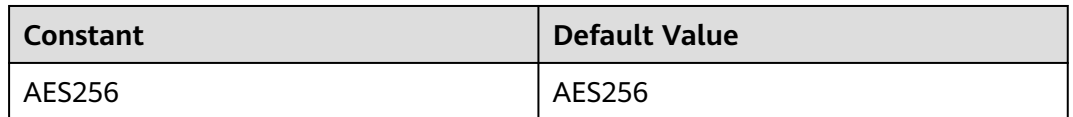

## **Table 9-100** ServerEncryption

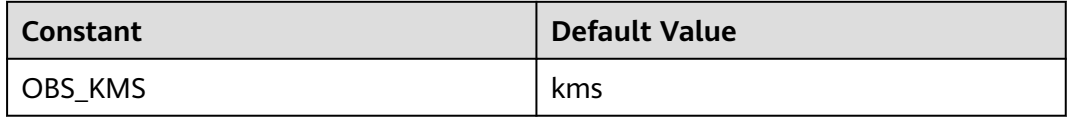

## <span id="page-371-0"></span>**Table 9-101** SSEAlgorithmEnum

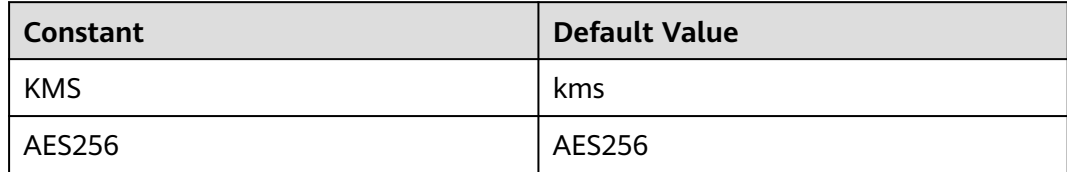

## **Table 9-102** StorageClassEnum

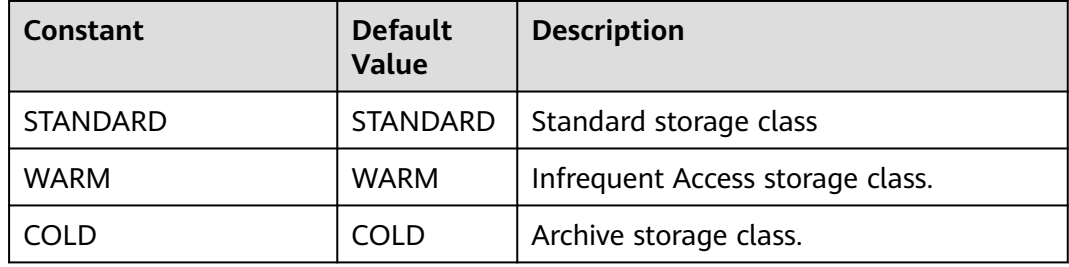

#### **Table 9-103** ObjectMetadata

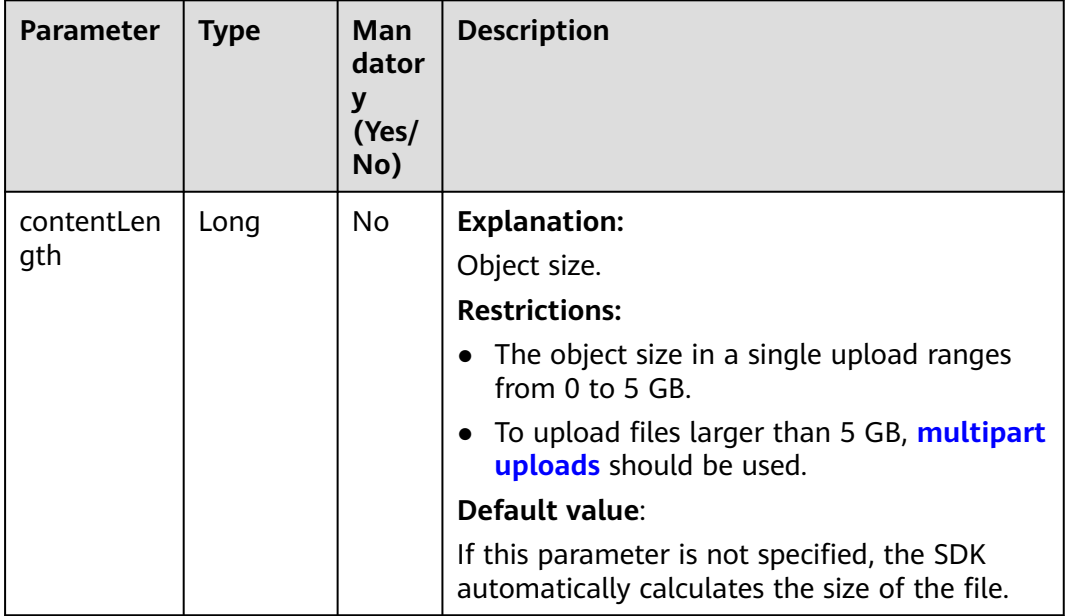

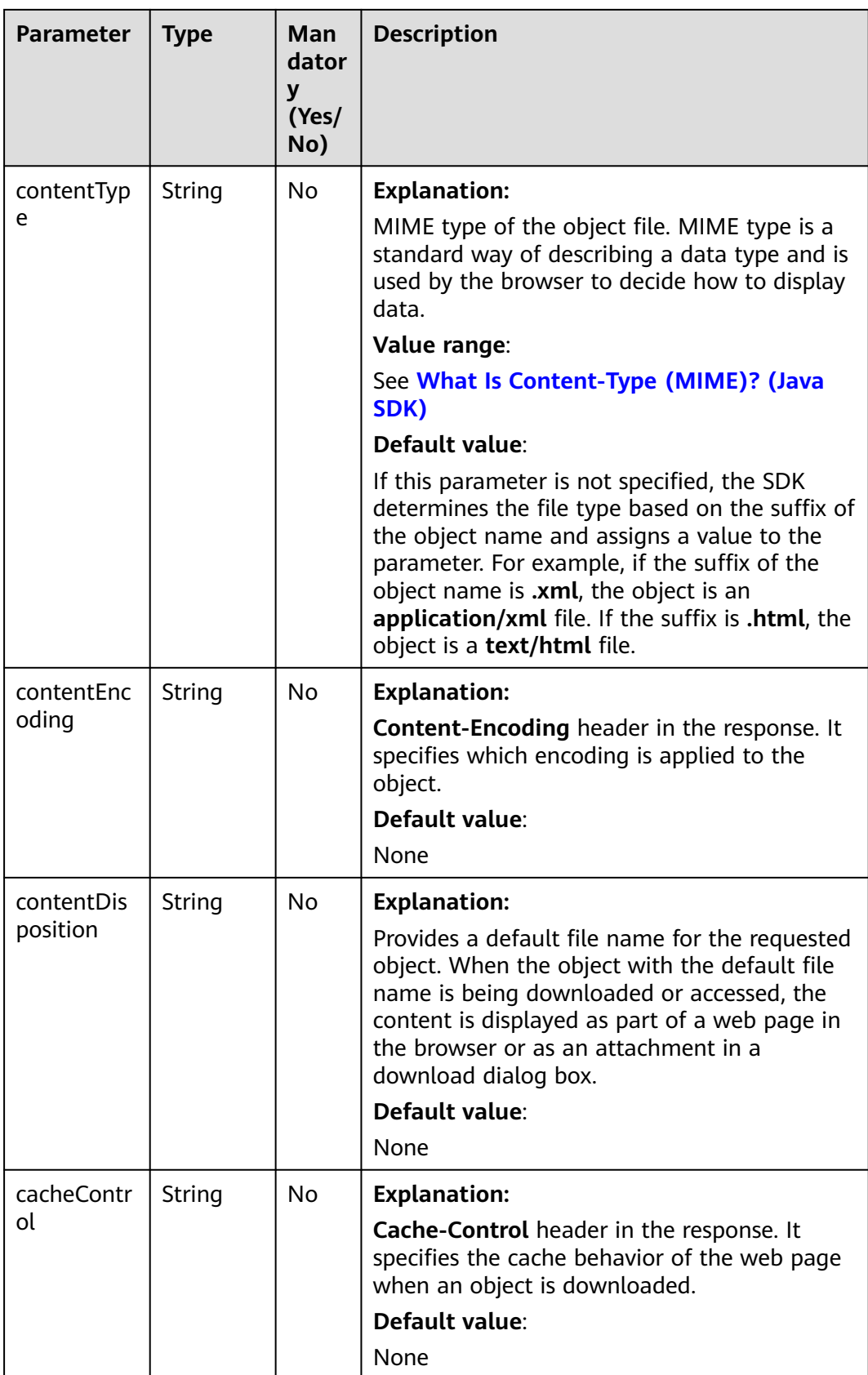

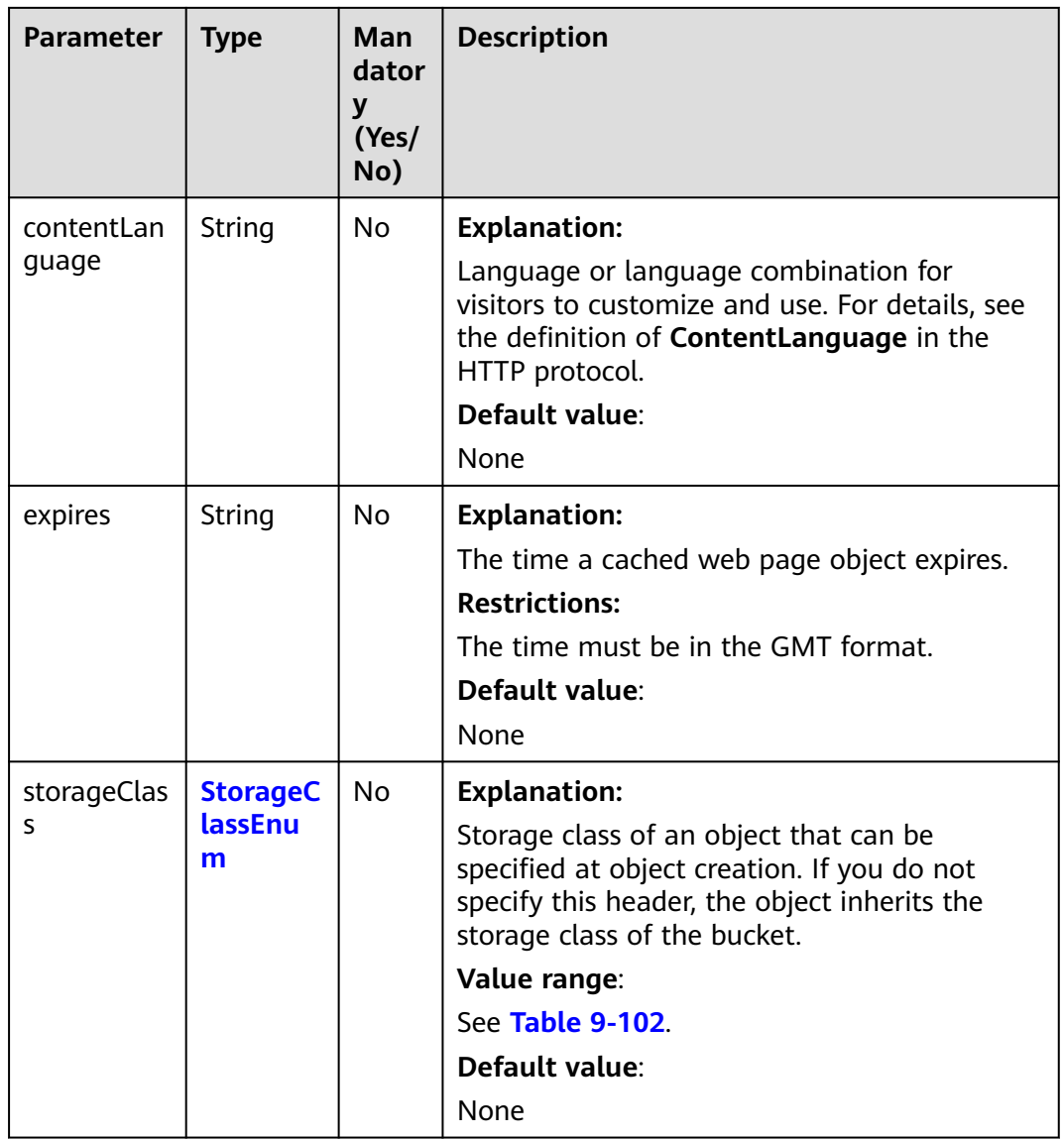

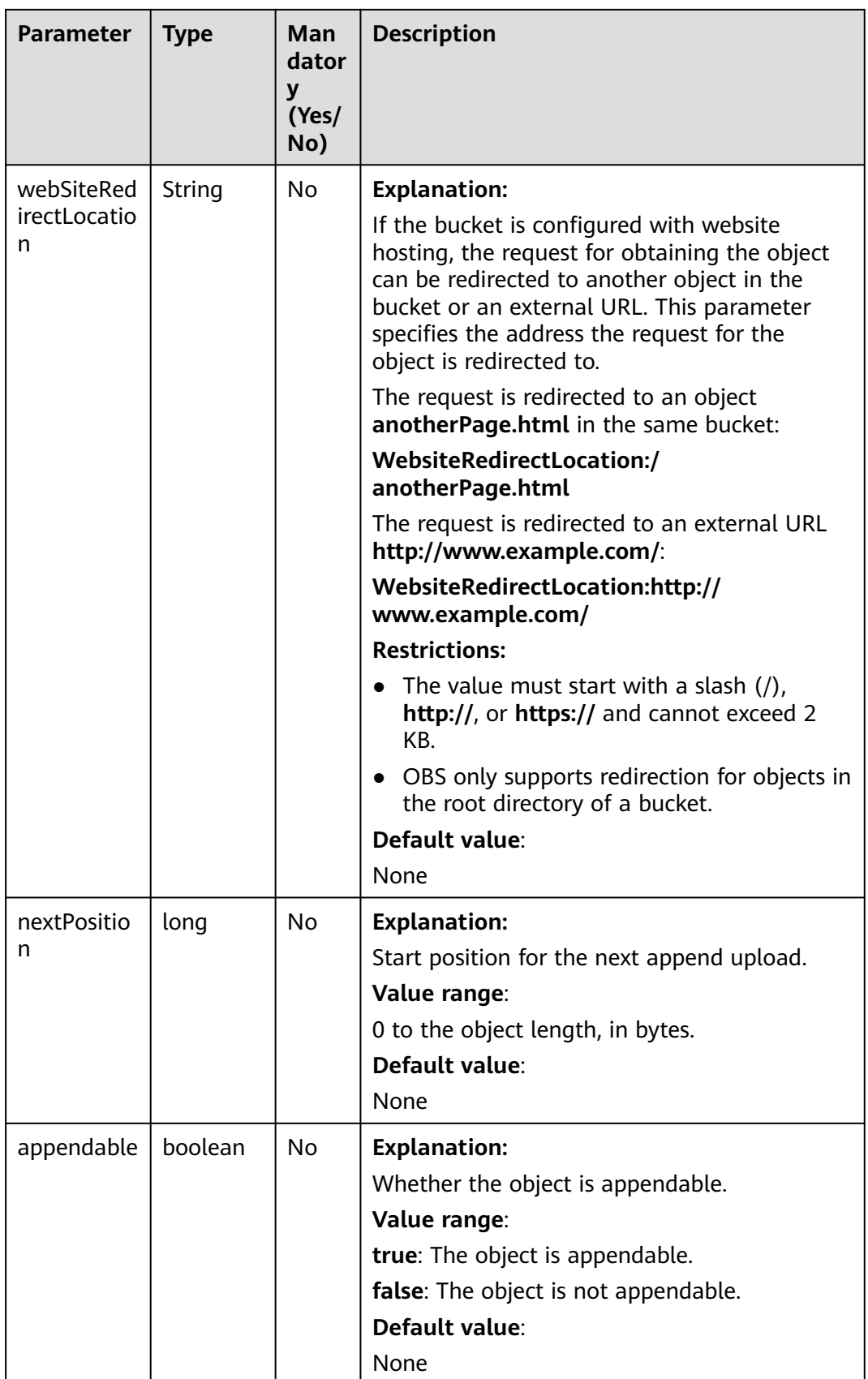

<span id="page-375-0"></span>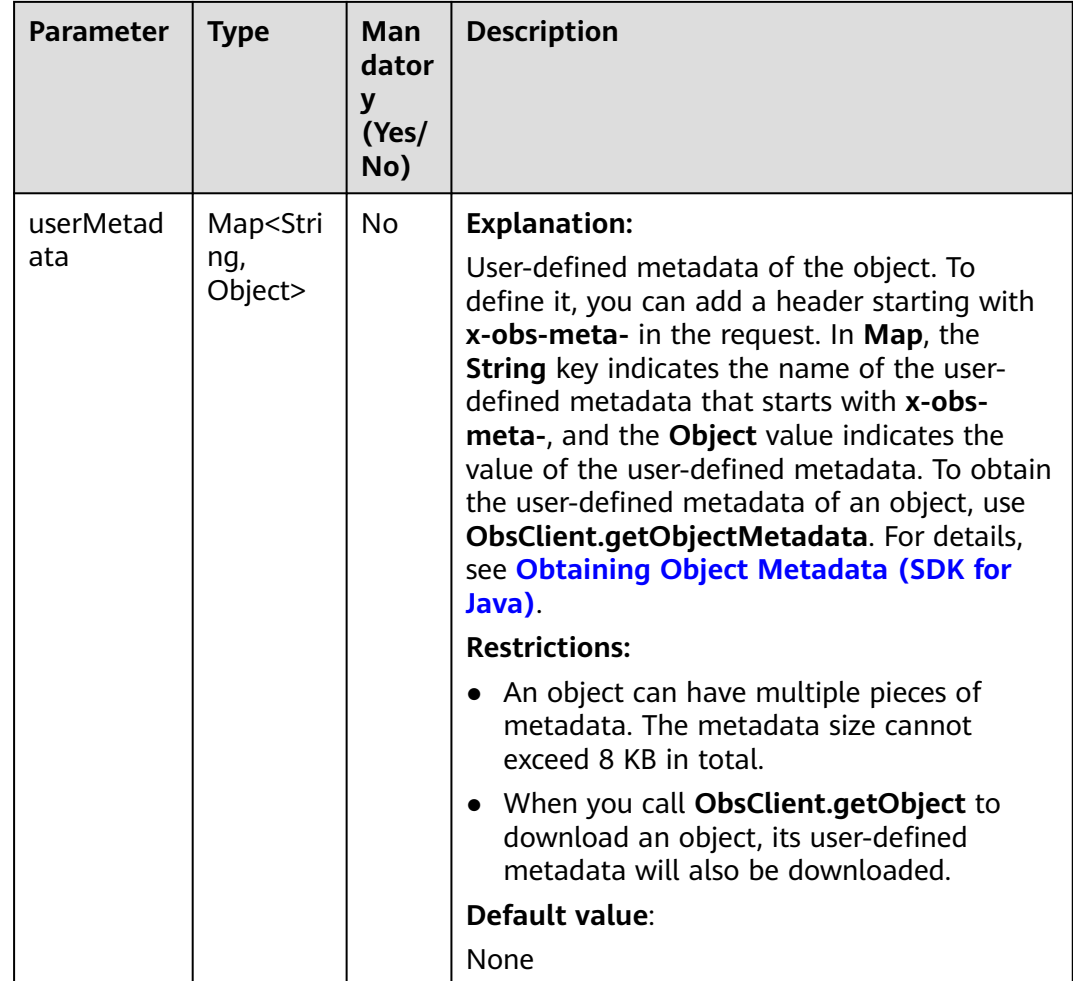

#### **Table 9-104** AccessControlList

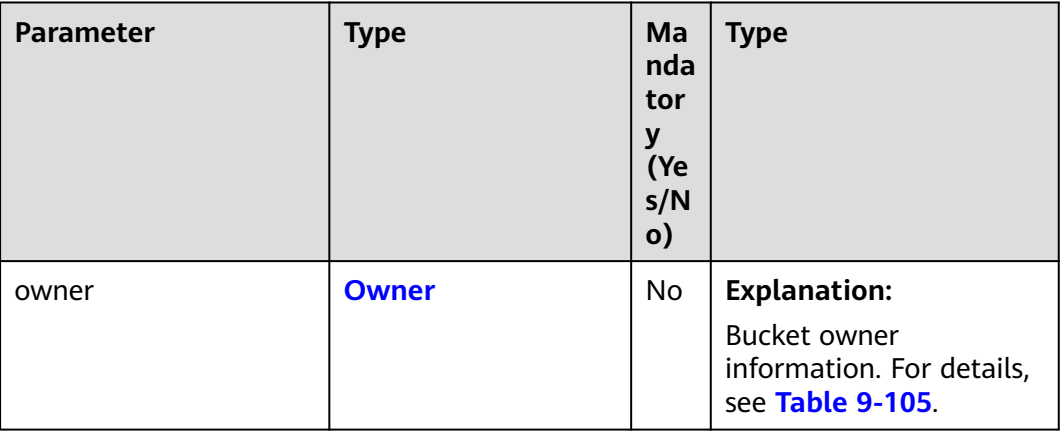

<span id="page-376-0"></span>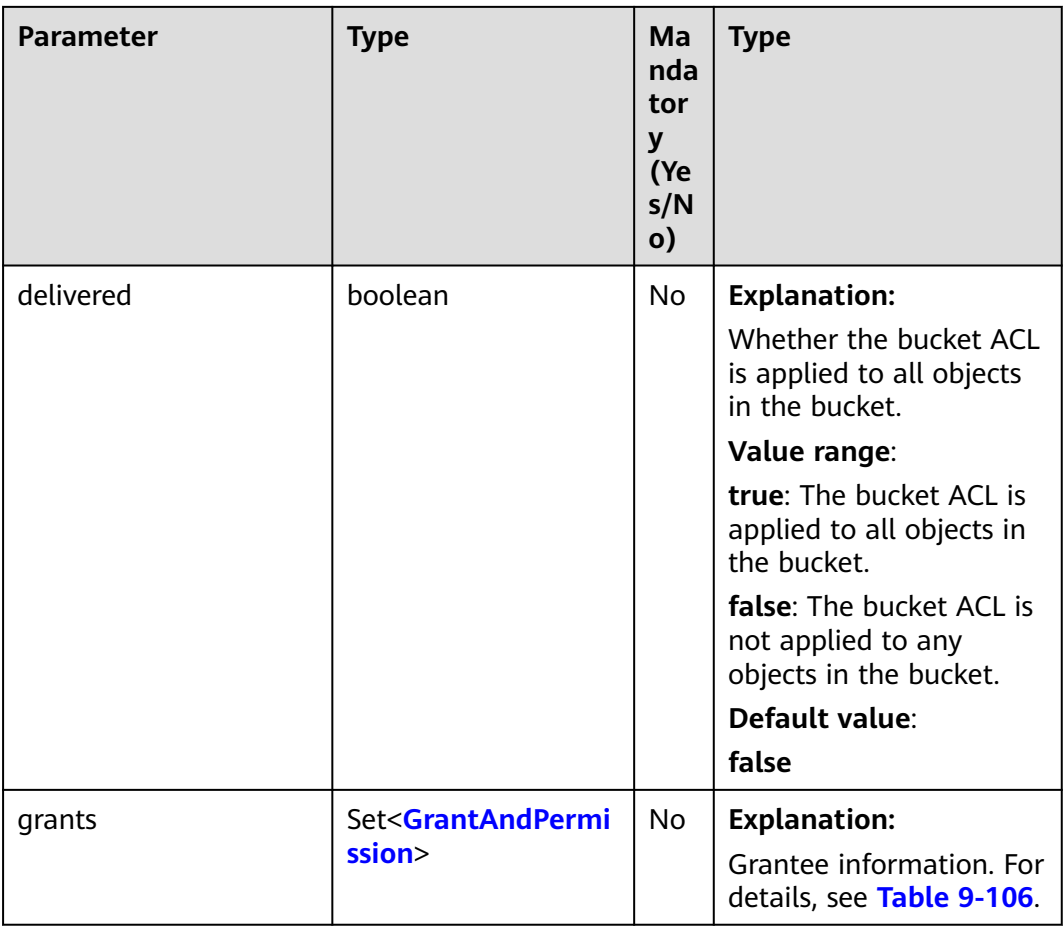

#### **Table 9-105** Owner

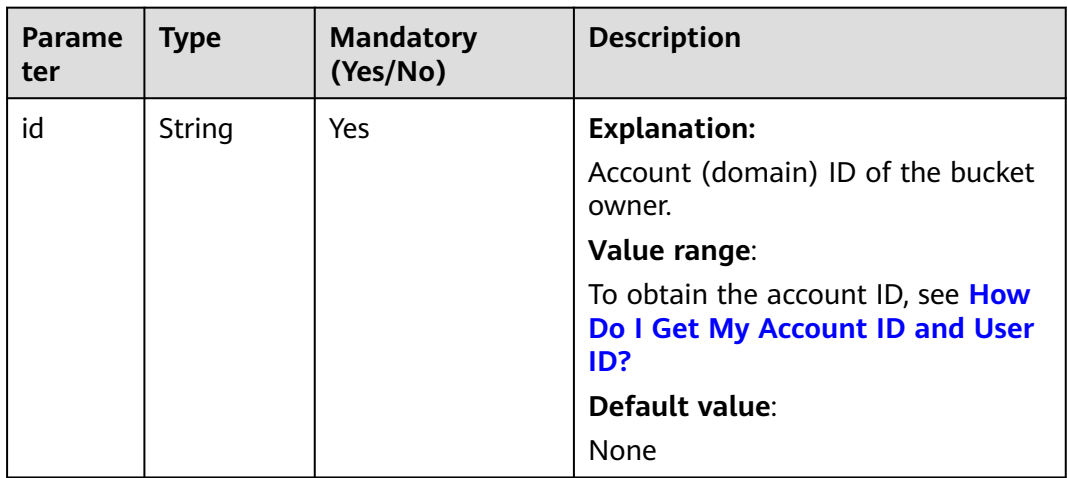

<span id="page-377-0"></span>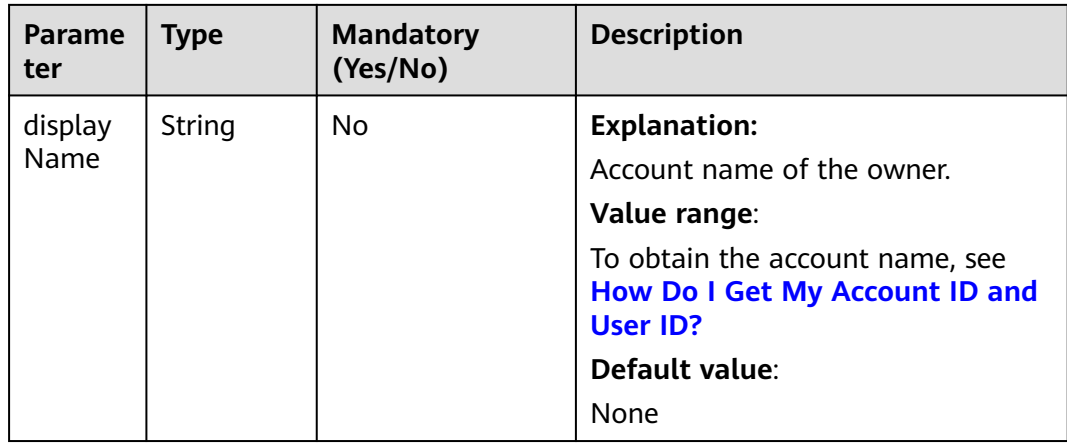

## **Table 9-106** GrantAndPermission

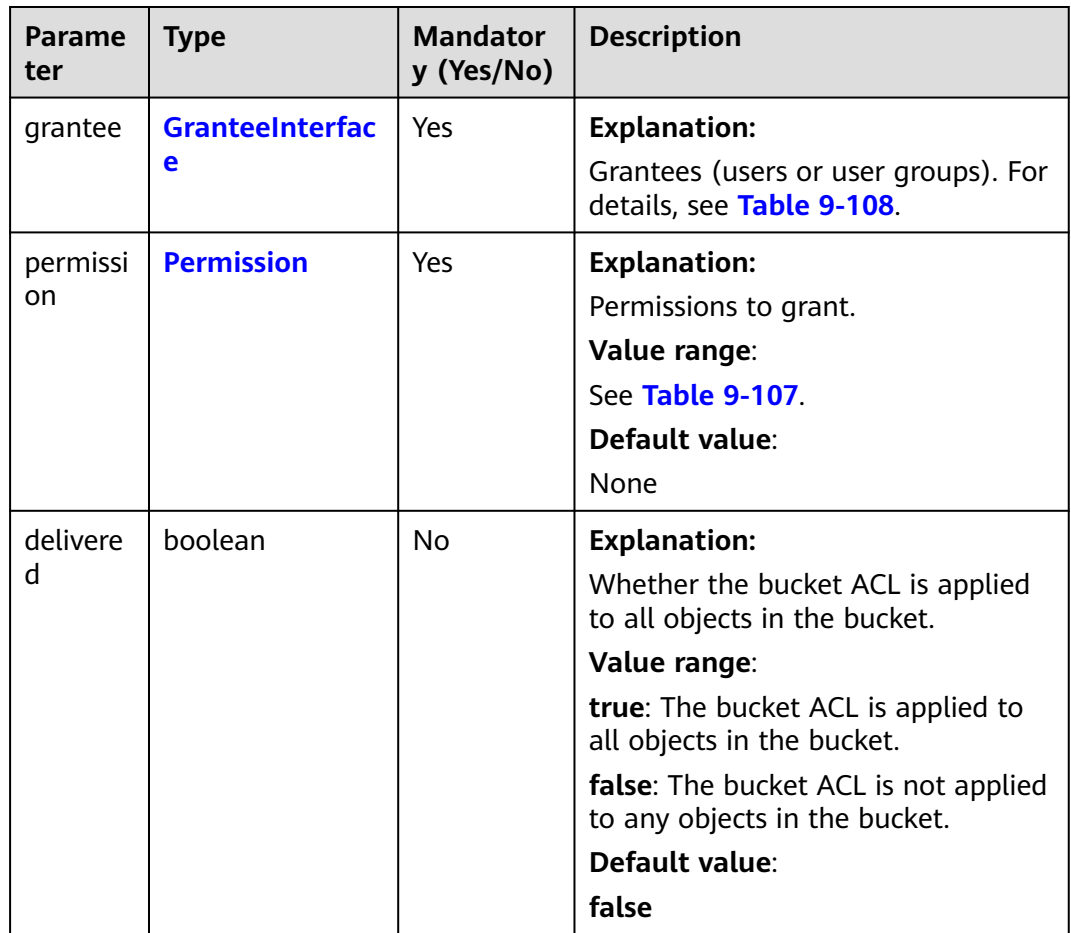

<span id="page-378-0"></span>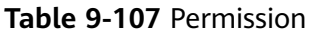

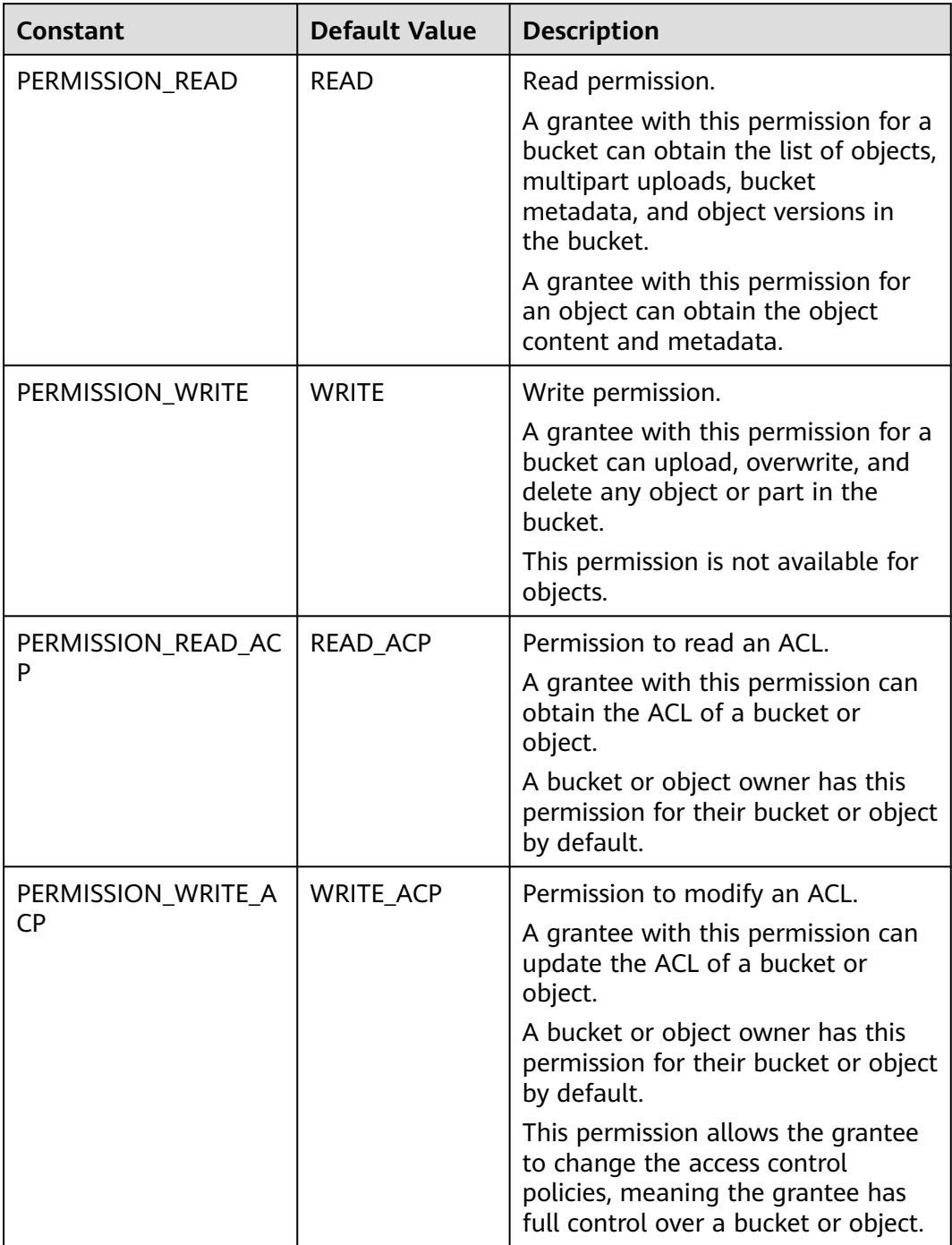

<span id="page-379-0"></span>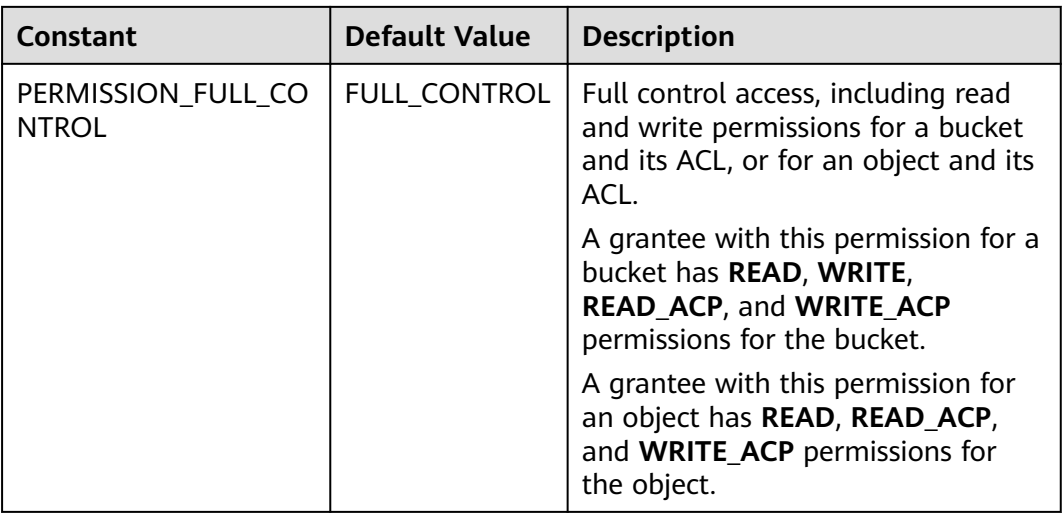

#### **Table 9-108** GranteeInterface

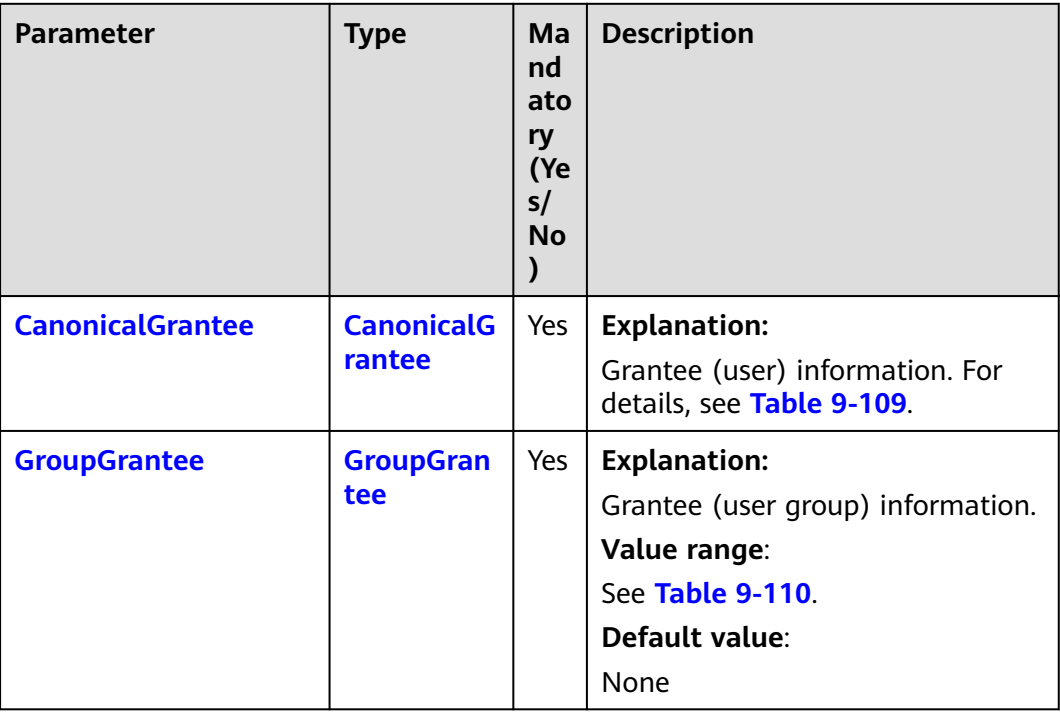

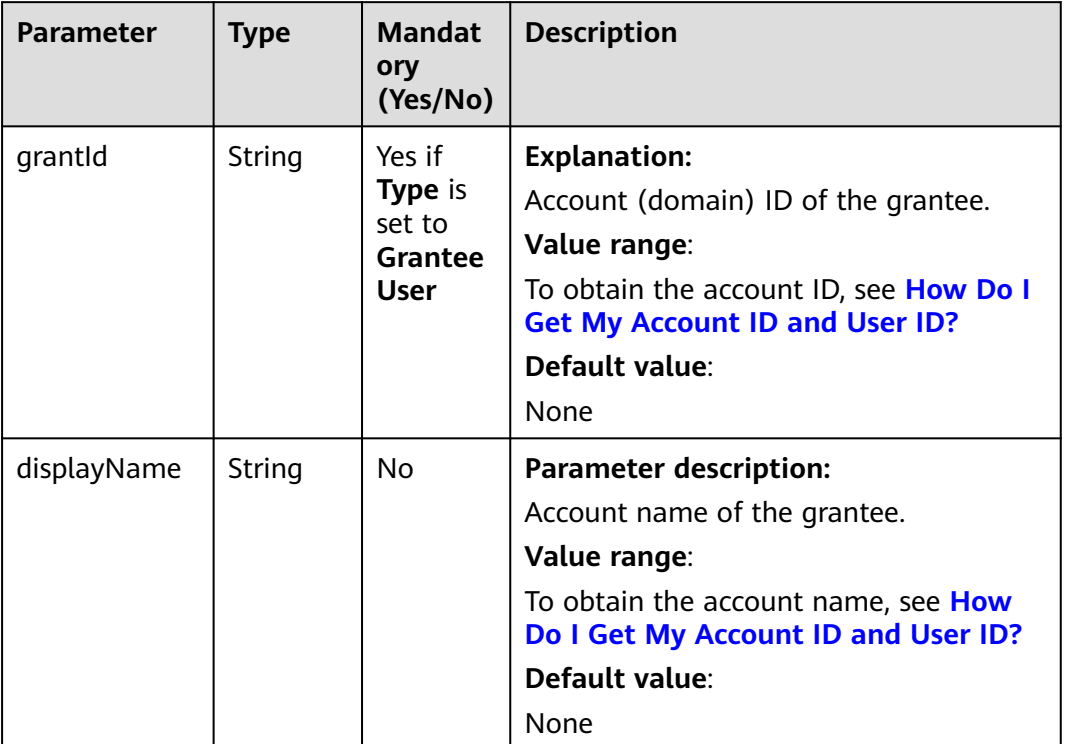

## <span id="page-380-0"></span>**Table 9-109** CanonicalGrantee

#### **Table 9-110** GroupGrantee

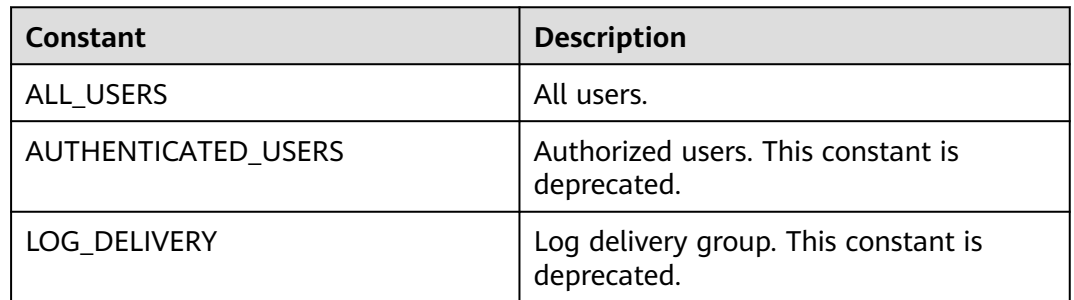

# **List of returned results**

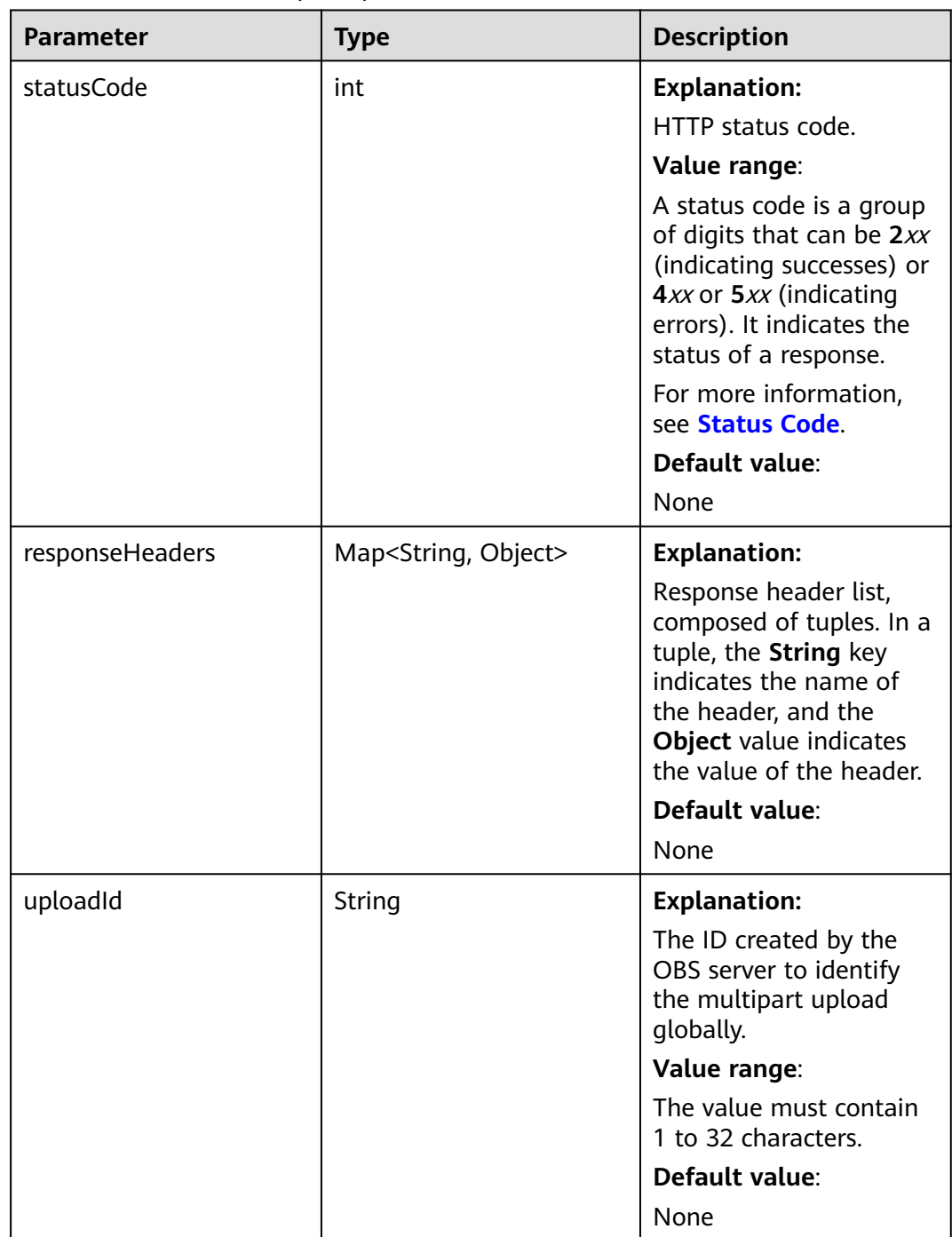

## **Table 9-111** InitiateMultipartUploadResult

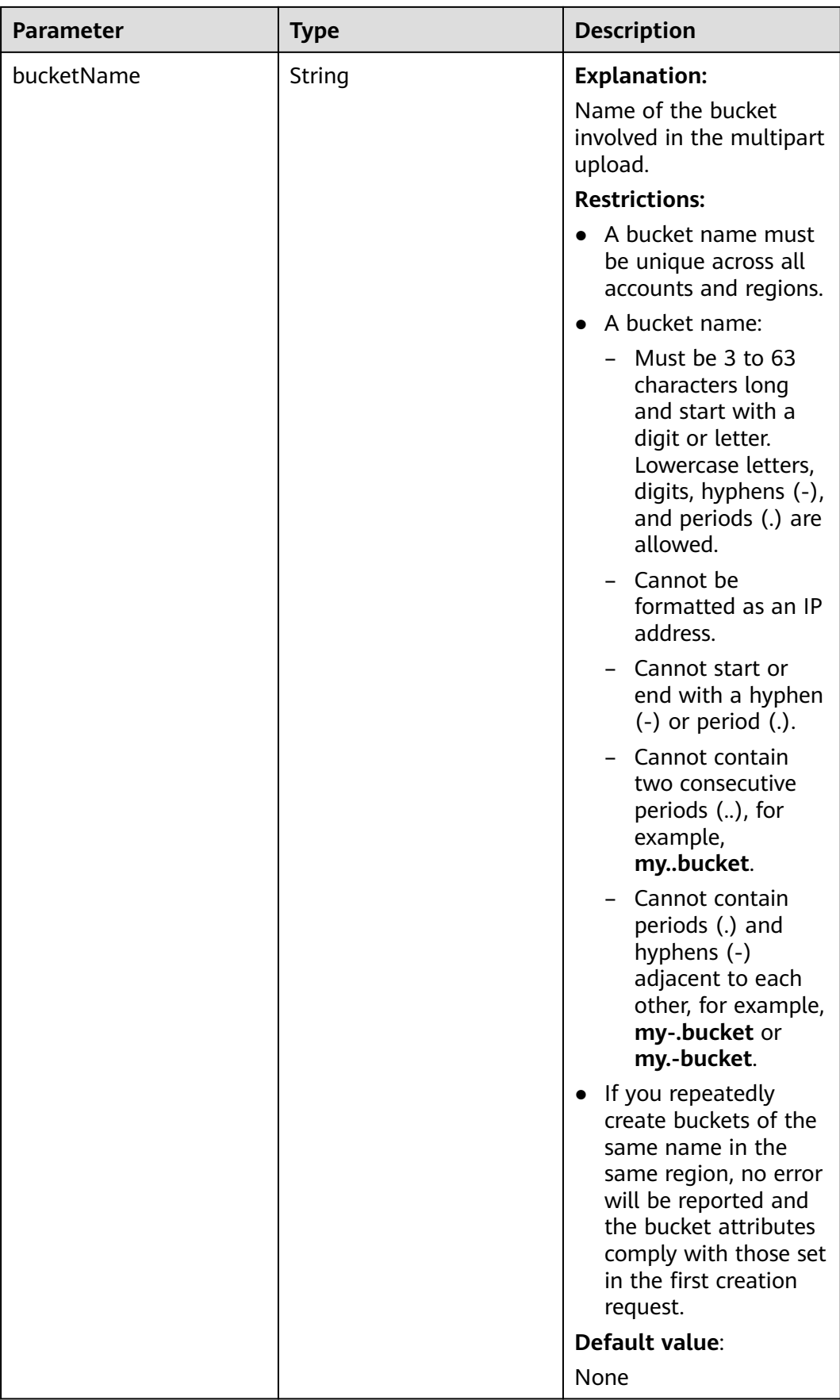

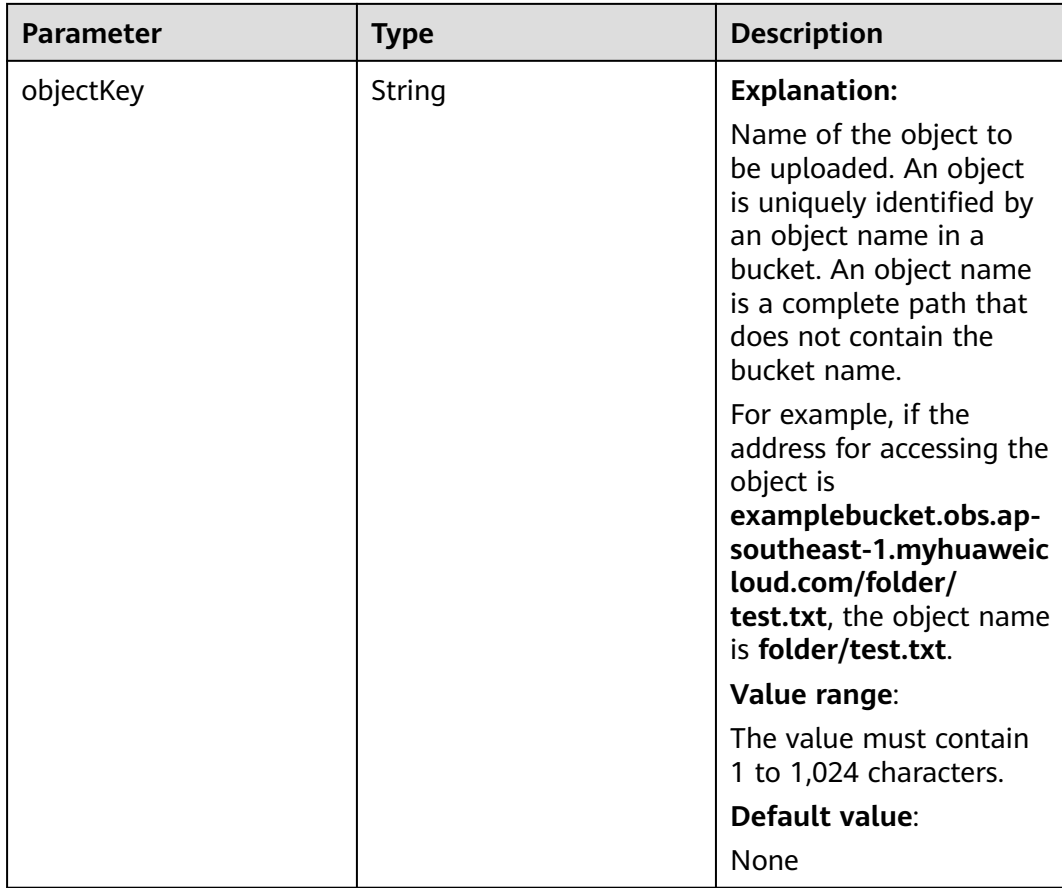

### **Code Examples**

This example initiates a multipart upload for object **objectname** in bucket **examplebucket** and obtains the upload ID.

```
import com.obs.services.ObsClient;
import com.obs.services.exception.ObsException;
import com.obs.services.model.InitiateMultipartUploadRequest;
import com.obs.services.model.InitiateMultipartUploadResult;
import com.obs.services.model.ObjectMetadata;
public class InitiateMultipartUpload001 {
   public static void main(String[] args) {
      // Obtain an AK/SK pair using environment variables or import the AK/SK pair in other ways. Using 
hard coding may result in leakage.
      // Obtain an AK/SK pair on the management console.
      String ak = System.getenv("ACCESS_KEY_ID");
      String sk = System.getenv("SECRET_ACCESS_KEY_ID");
      // (Optional) If you are using a temporary AK/SK pair and a security token to access OBS, you are 
advised not to use hard coding, which may result in information leakage.
      // Obtain an AK/SK pair and a security token using environment variables or import them in other 
ways
      // String securityToken = System.getenv("SECURITY_TOKEN");
      // Enter the endpoint corresponding to the bucket. CN-Hong Kong is used here as an example. 
Replace it with the one in your actual situation.
      String endPoint = "https://obs.ap-southeast-1.myhuaweicloud.com";
      // Obtain an endpoint using environment variables or import it in other ways.
      //String endPoint = System.getenv("ENDPOINT");
      // Create an ObsClient instance.
```
<span id="page-384-0"></span> // Use the temporary AK/SK pair and security token to initialize the client. // ObsClient obsClient = new ObsClient(ak, sk, securityToken, endPoint); try { InitiateMultipartUploadRequest request = new InitiateMultipartUploadRequest("examplebucket", "objectname"); ObjectMetadata metadata = new ObjectMetadata(); metadata.addUserMetadata("property", "property-value"); metadata.setContentType("text/plain"); request.setMetadata(metadata); InitiateMultipartUploadResult result = obsClient.initiateMultipartUpload(request); String uploadId = result.getUploadId(); System.out.println("initiateMultipartUpload successfully"); System.out.println("uploadId:" + uploadId); } catch (ObsException e) { System.out.println("initiateMultipartUpload failed"); // Request failed. Print the HTTP status code. System.out.println("HTTP Code:" + e.getResponseCode()); // Request failed. Print the server-side error code. System.out.println("Error Code:" + e.getErrorCode()); // Request failed. Print the error details. System.out.println("Error Message:" + e.getErrorMessage()); // Request failed. Print the request ID. System.out.println("Request ID:" + e.getErrorRequestId()); System.out.println("Host ID:" + e.getErrorHostId()); e.printStackTrace(); } catch (Exception e) { System.out.println("initiateMultipartUpload failed"); // Print other error information. e.printStackTrace(); } } }

## **Helpful Links**

- **[Initiating a Multipart Upload](https://support.huaweicloud.com/intl/en-us/api-obs/obs_04_0098.html)**
- **[\(GitHub\) Sample Code for Multipart Uploads](https://github.com/huaweicloud/huaweicloud-sdk-java-obs/blob/master/app/src/test/java/samples_java/ConcurrentUploadPartSample.java#L276)**
- **[OBS Error Codes](https://support.huaweicloud.com/intl/en-us/api-obs/obs_04_0115.html#section1)**

# **9.7.3 Uploading a Part (SDK for Java)**

#### **Function**

After a multipart upload is initiated, this API uploads a part to a specified bucket. In the upload request, the multipart upload ID must be included. Except for the part lastly being uploaded whose size ranges from 0 to 5 GB, sizes of the other parts range from 100 KB to 5 GB. Part numbers can be any number from 1 to 10,000.

When uploading a part, you must specify its upload ID and part number. A part number uniquely identifies a part and its position in the object you are uploading. If you upload a new part with the same part number as that of a previous part, the previously uploaded part will be overwritten. Whenever you upload a part, OBS returns the ETag header in the response. For each part upload task, you must record the part number and ETag value. These values are required in subsequent requests for you to complete a multipart upload.

#### **NOTICE**

If you have any questions during development, post them on the **[Issues](https://github.com/huaweicloud/huaweicloud-sdk-java-obs/issues)** page of GitHub.

## **Restrictions**

- To upload a part, you must be the bucket owner or have the required permission (**obs:object:PutObject** in IAM or **PutObject** in a bucket policy). For details, see **[Introduction to OBS Access Control](https://support.huaweicloud.com/intl/en-us/perms-cfg-obs/obs_40_0001.html)**, **[IAM Custom Policies](https://support.huaweicloud.com/intl/en-us/usermanual-obs/obs_03_0121.html)**, and **[Configuring an Object Policy](https://support.huaweicloud.com/intl/en-us/usermanual-obs/obs_03_0075.html)**.
- The mapping between OBS regions and endpoints must comply with what is listed in **[Regions and Endpoints](https://developer.huaweicloud.com/intl/en-us/endpoint?OBS)**.
- After initiating a multipart upload and uploading one or more parts, you must assemble the parts or abort the multipart upload.
- partNumber in a multipart upload must be unique. When the same **partNumber** of the same object is concurrently uploaded, last write wins policy is applied. The time of last write is defined as the time when the part metadata is created. To ensure data accuracy, the client must be locked to ensure concurrent uploads of the same part of the same object. Concurrent uploads for different parts of the same object do not need to be locked.

### **Method**

obsClient.uploadPart(**[UploadPartRequest](#page-386-0) request**)

#### **Request Parameters**

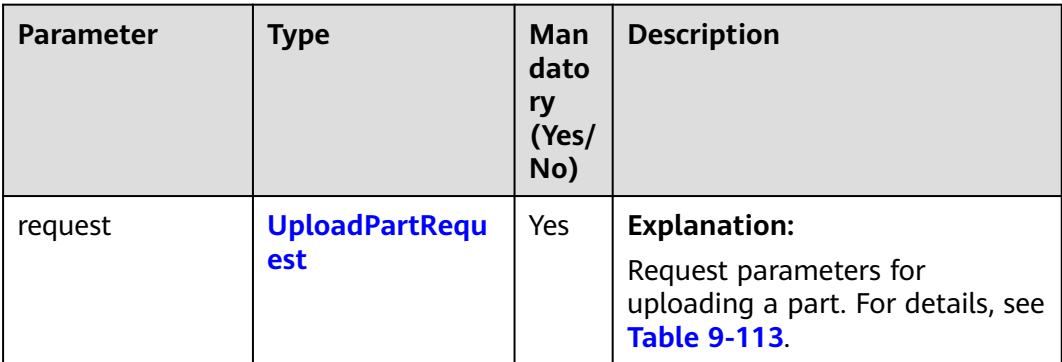

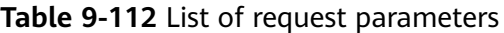

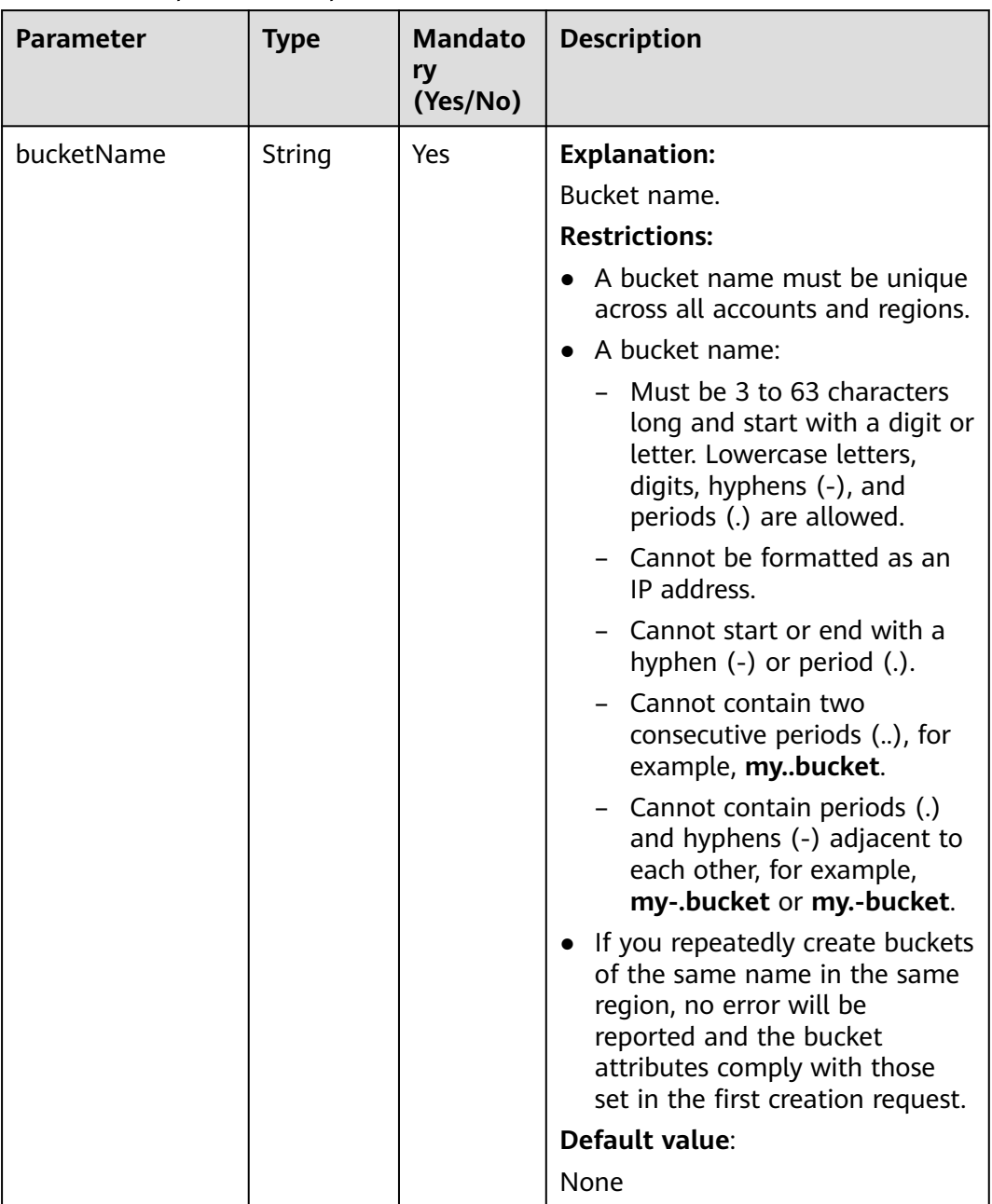

#### <span id="page-386-0"></span>**Table 9-113** UploadPartRequest

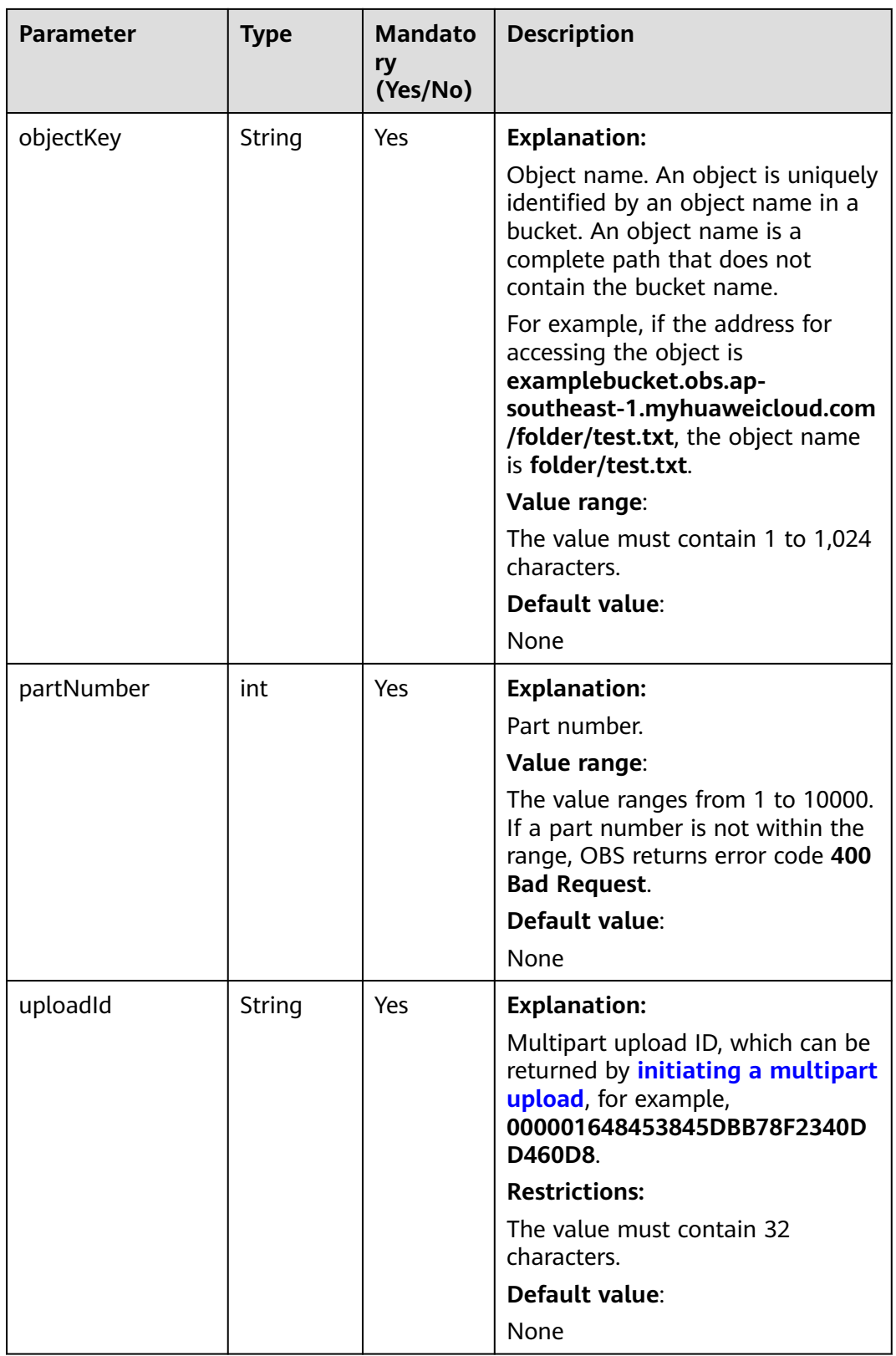

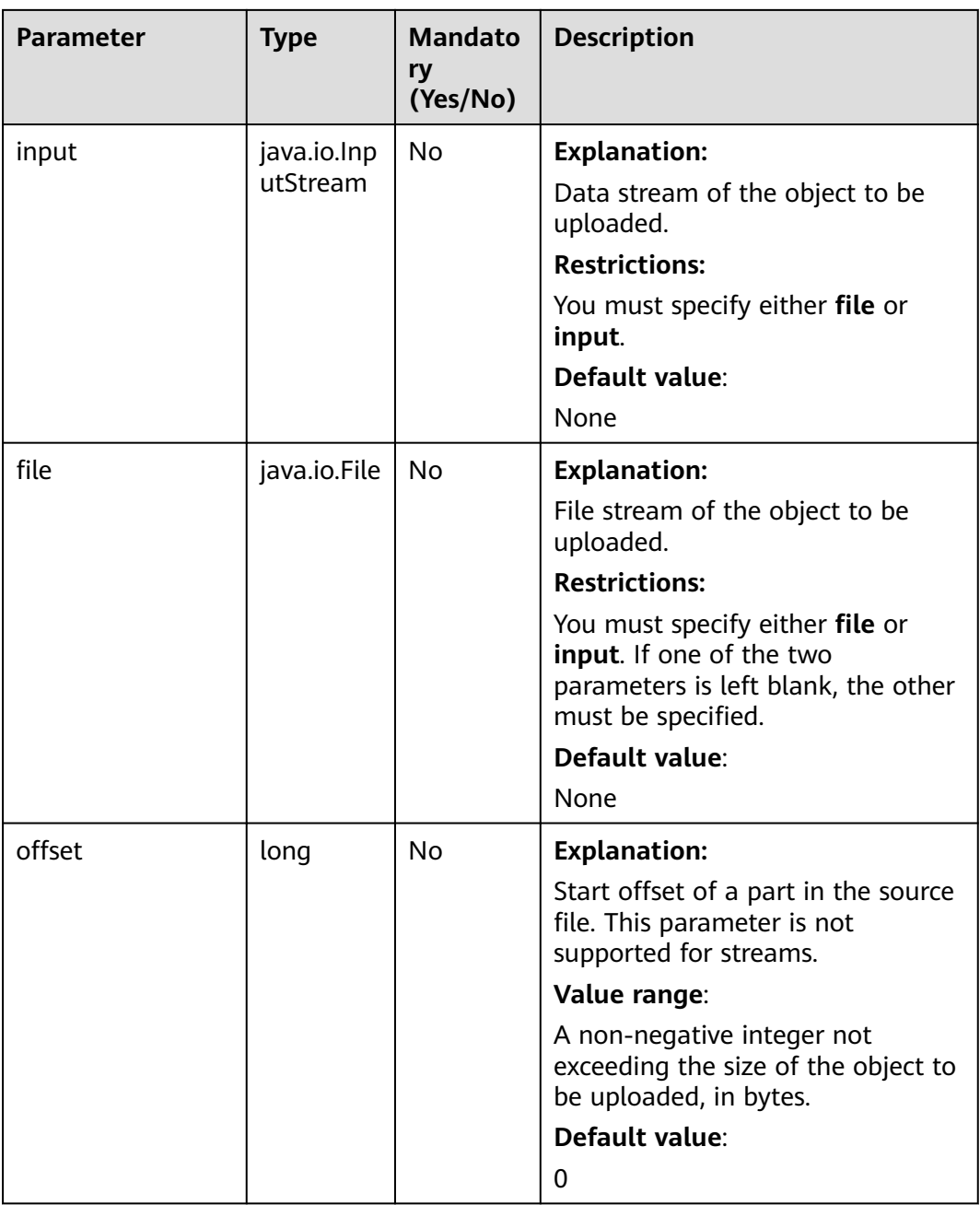

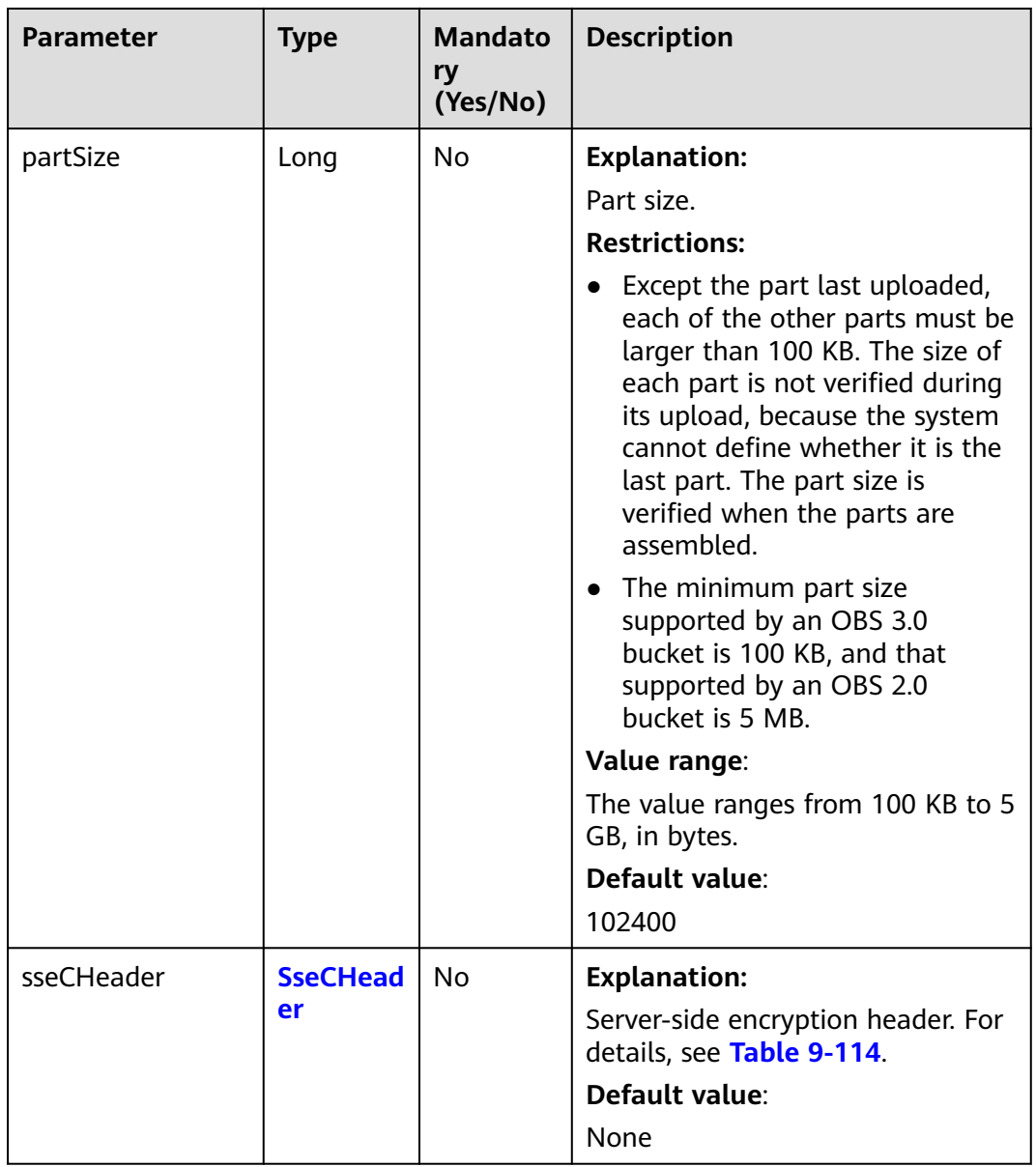

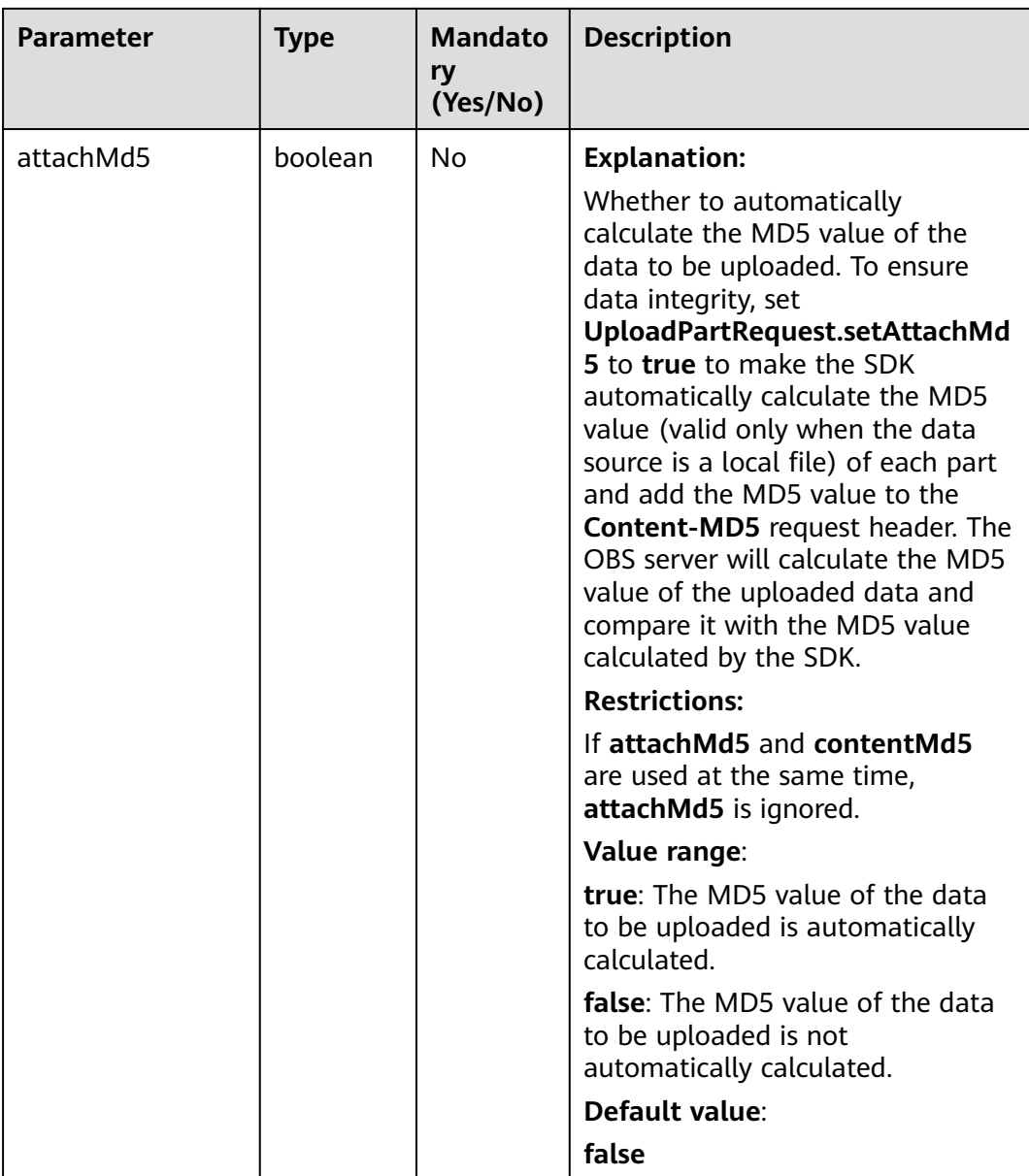

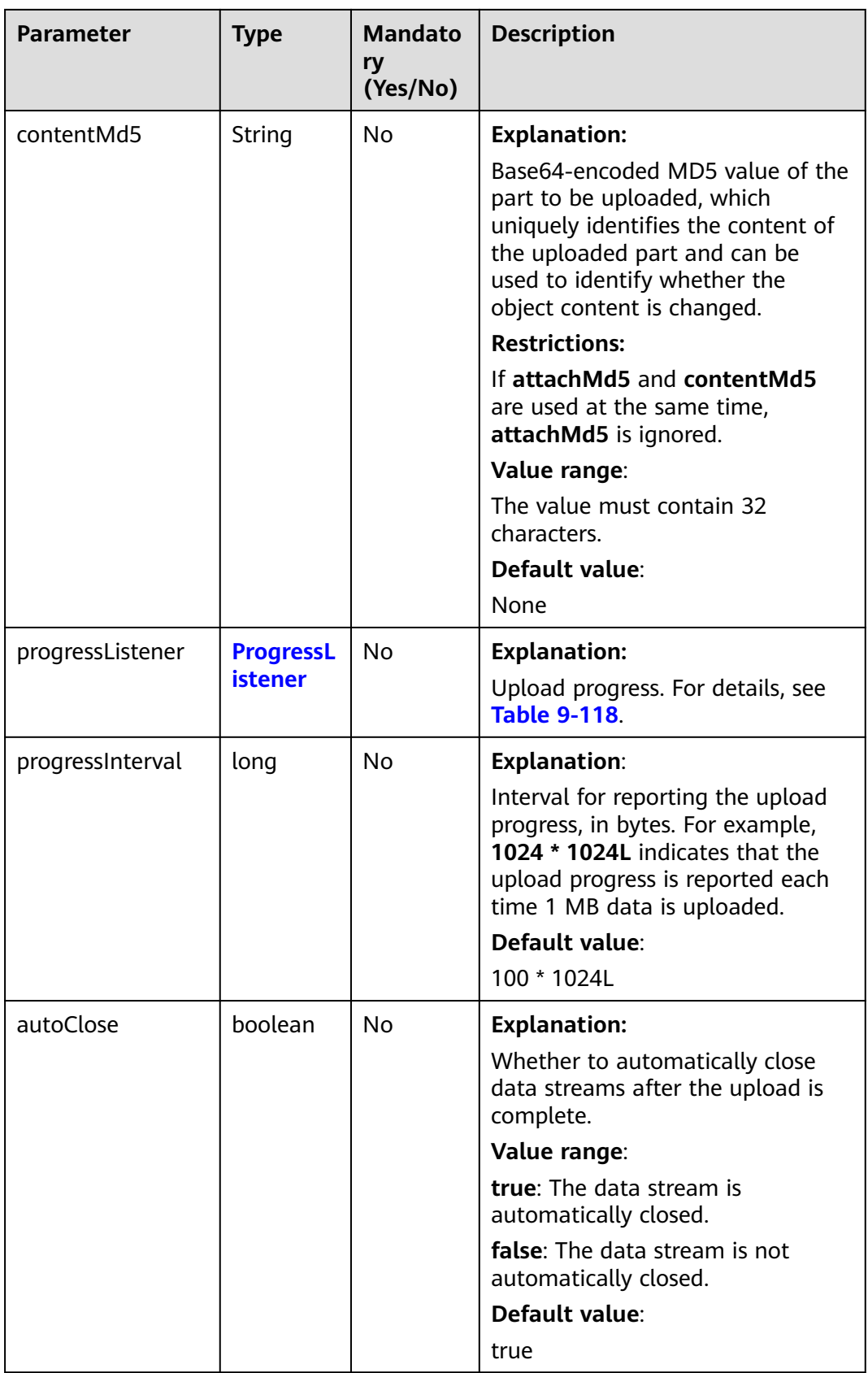

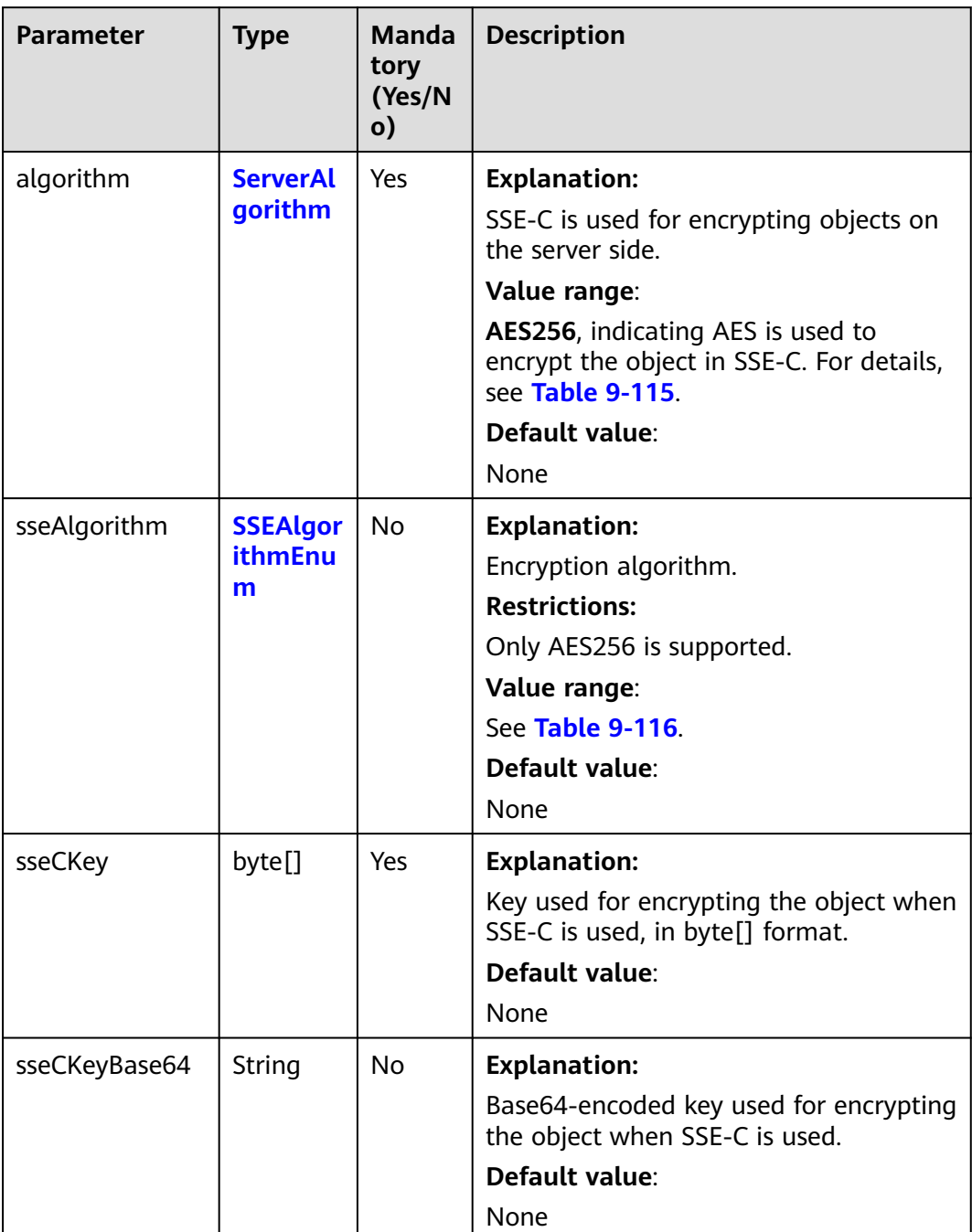

#### <span id="page-392-0"></span>**Table 9-114** SseCHeader

## **Table 9-115** ServerAlgorithm

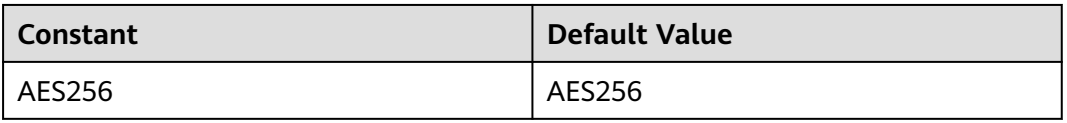

#### <span id="page-393-0"></span>**Table 9-116** SSEAlgorithmEnum

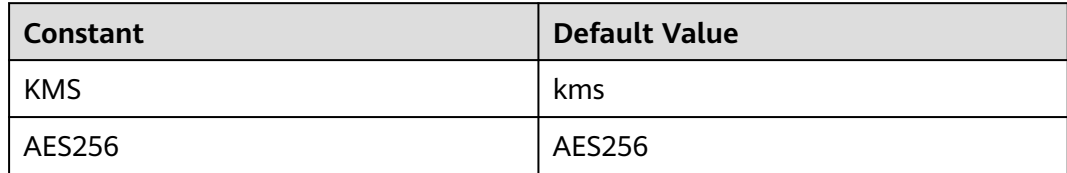

## **Table 9-117** StorageClassEnum

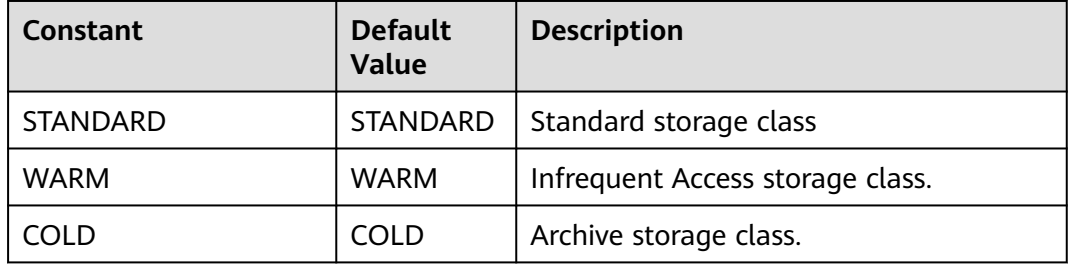

#### **Table 9-118** ProgressListener

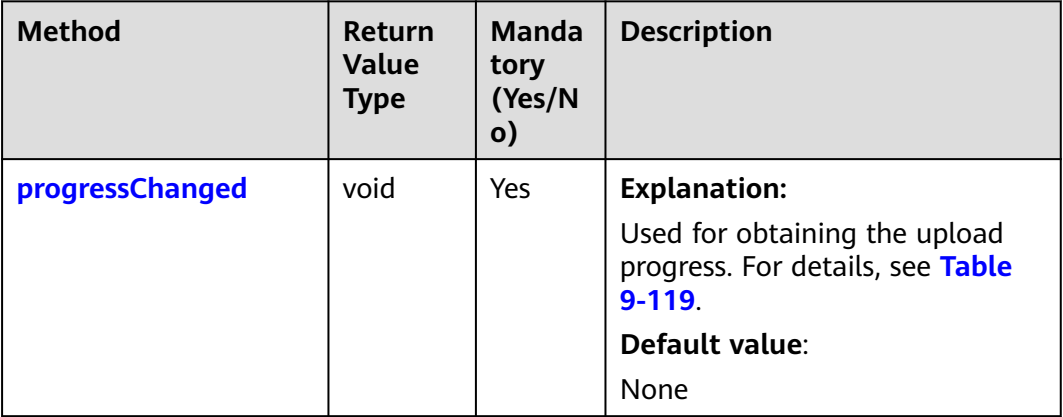

## **Table 9-119** progressChanged

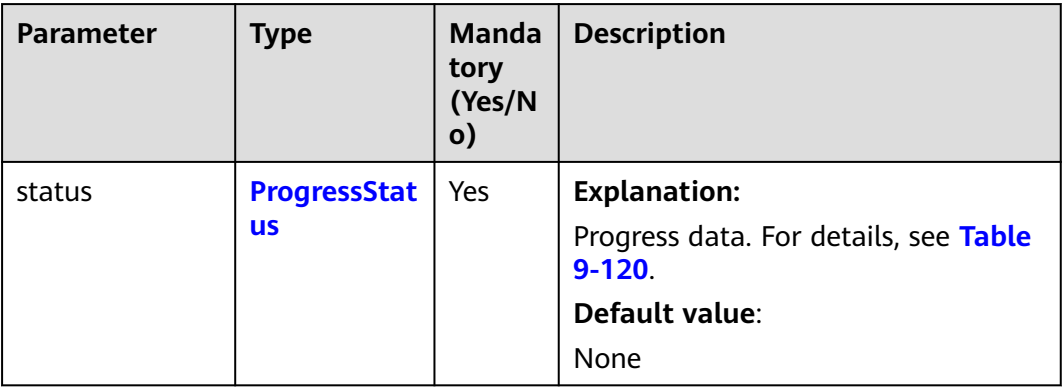

## <span id="page-394-0"></span>**Table 9-120** ProgressStatus

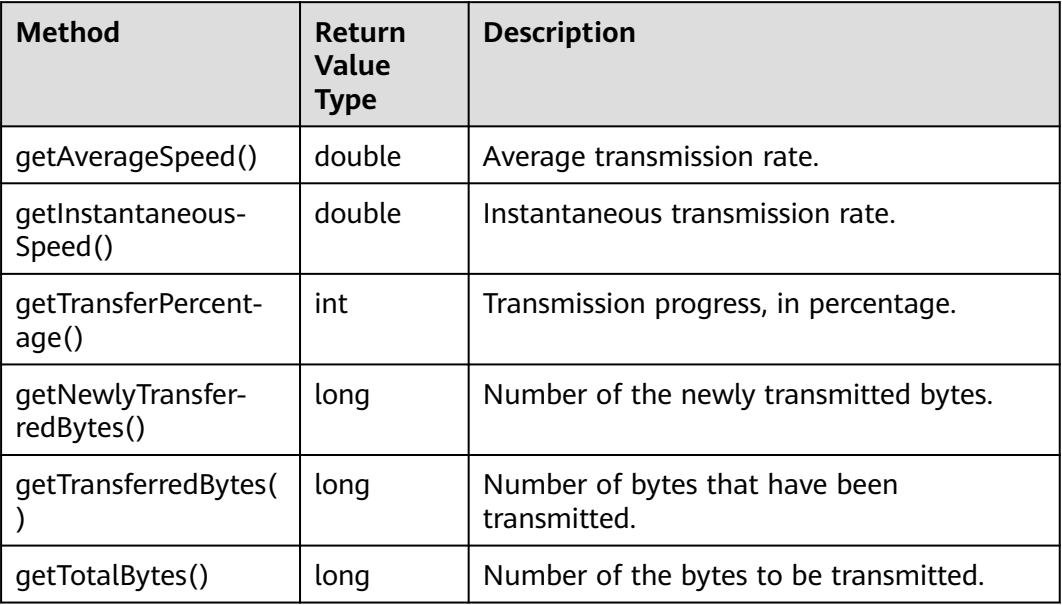

## **Responses**

# **Table 9-121** UploadPartResult

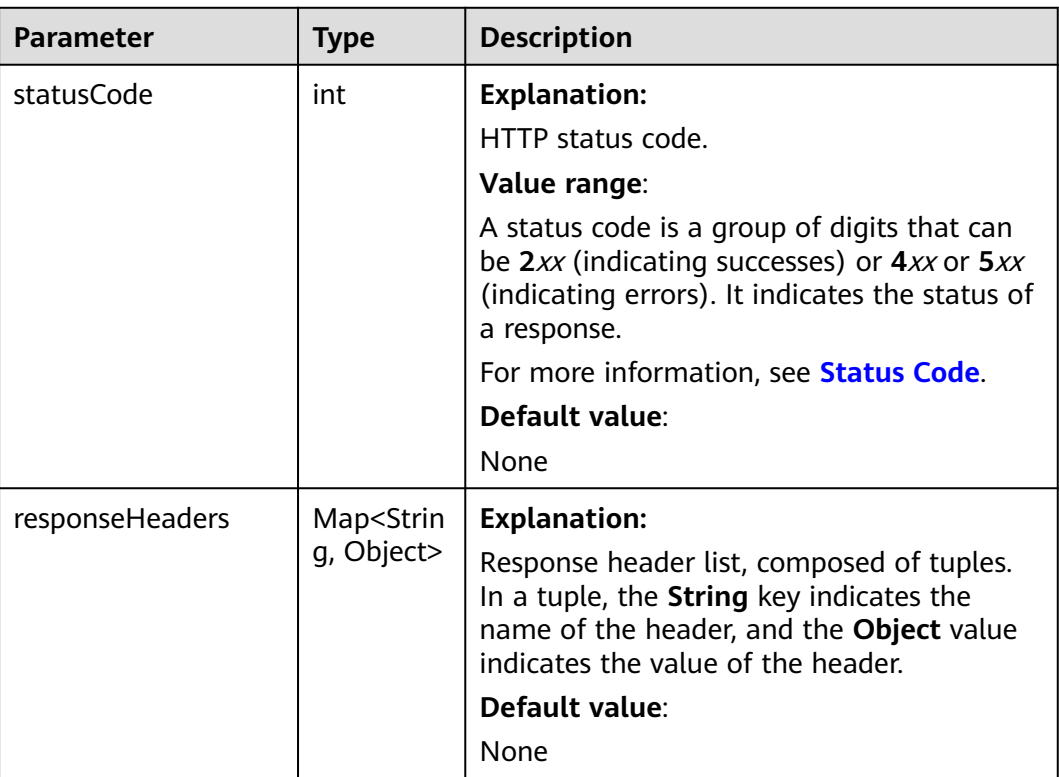

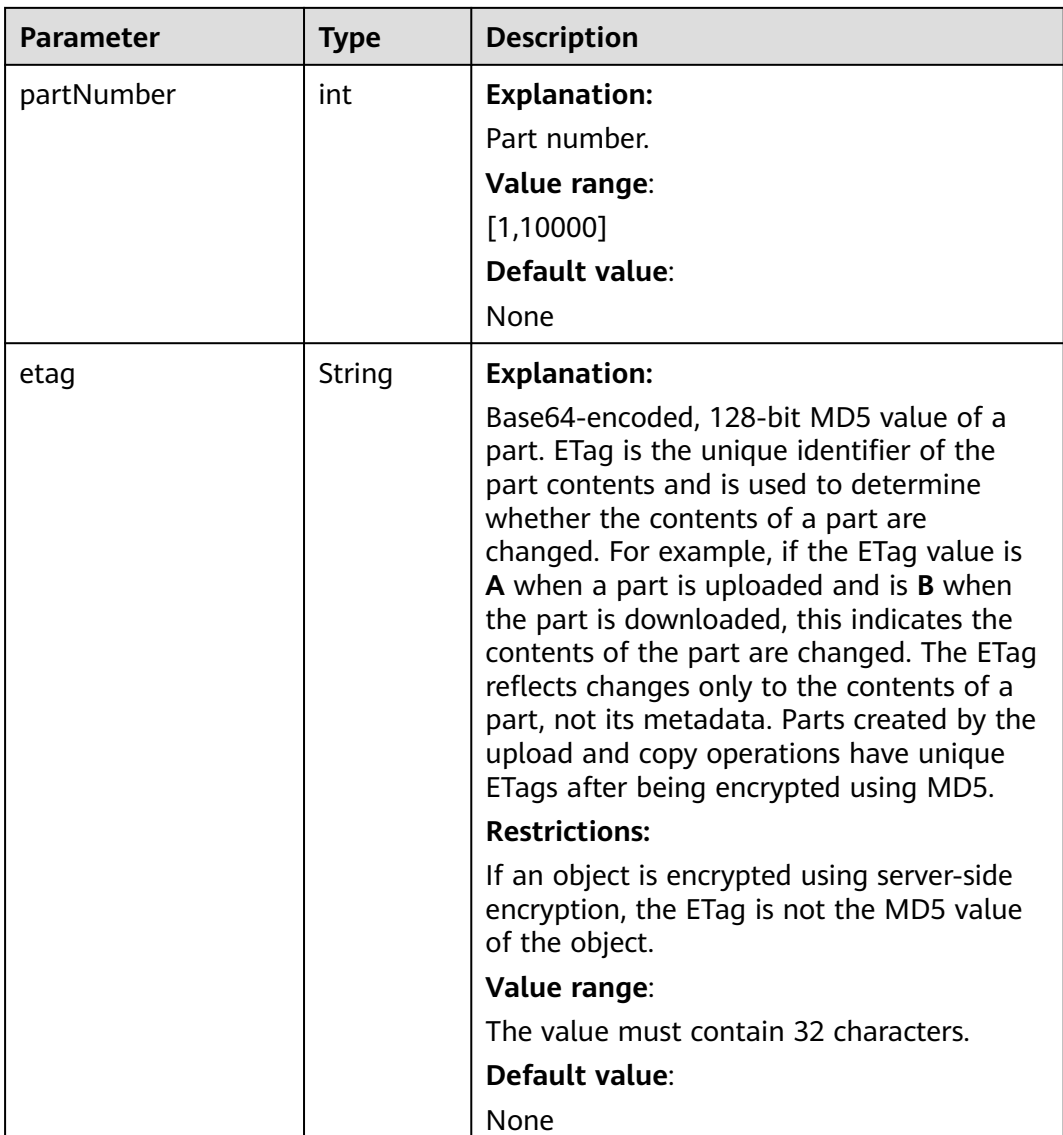

## **Code Examples**

This example calls **obsClient.uploadPart** to upload parts to object **objectname** in bucket **examplebucket**.

import com.obs.services.ObsClient; import com.obs.services.exception.ObsException; import com.obs.services.model.PartEtag; import com.obs.services.model.UploadPartRequest; import com.obs.services.model.UploadPartResult; import java.io.File; import java.util.ArrayList; import java.util.List; public class UploadPart001 { public static void main(String[] args) { // Obtain an AK/SK pair using environment variables or import the AK/SK pair in other ways. Using hard coding may result in leakage. // Obtain an AK/SK pair on the management console. String ak = System.getenv("ACCESS\_KEY\_ID"); String sk = System.getenv("SECRET\_ACCESS\_KEY\_ID"); // (Optional) If you are using a temporary AK/SK pair and a security token to access OBS, you are
advised not to use hard coding, which may result in information leakage. // Obtain an AK/SK pair and a security token using environment variables or import them in other ways. String securityToken = System.getenv("SECURITY\_TOKEN"); // Enter the endpoint corresponding to the bucket. CN-Hong Kong is used here as an example. Replace it with the one in your actual situation. String endPoint = "https://obs.ap-southeast-1.myhuaweicloud.com"; // Obtain an endpoint using environment variables or import it in other ways. //String endPoint = System.getenv("ENDPOINT"); // Create an ObsClient instance. // Use the permanent AK/SK pair to initialize the client. ObsClient obsClient = new ObsClient(ak, sk,endPoint); // Use the temporary AK/SK pair and security token to initialize the client.  $\frac{1}{10}$  ObsClient obsClient = new ObsClient(ak, sk, securityToken, endPoint); try { String uploadId = "upload id from initiateMultipartUpload"; List<PartEtag> partEtags = new ArrayList<PartEtag>(); // Upload the first part. UploadPartRequest request = new UploadPartRequest("examplebucket", "objectname"); // Set the upload ID. request.setUploadId(uploadId); // Set the part number, which ranges from 1 to 10000. request.setPartNumber(1); // Specify the large file to be uploaded. request.setFile(new File("localfile")); // Set the part size. request.setPartSize(5 \* 1024 \* 1024L); UploadPartResult result = obsClient.uploadPart(request); partEtags.add(new PartEtag(result.getEtag(), result.getPartNumber())); // Upload the second part. request = new UploadPartRequest("examplebucket", "objectname"); // Set the upload ID. request.setUploadId(uploadId); // Set the part number. request.setPartNumber(2); // Specify the large file to be uploaded. request.setFile(new File("localfile")); // Set the offset of the second part. This parameter takes effect only when a file is uploaded. This parameter is not supported for streams. request.setOffset(5 \* 1024 \* 1024L); // Set the part size. request.setPartSize(5 \* 1024 \* 1024L); result = obsClient.uploadPart(request); partEtags.add(new PartEtag(result.getEtag(), result.getPartNumber())); System.out.println("uploadPart successfully"); } catch (ObsException e) { System.out.println("uploadPart failed"); // Request failed. Print the HTTP status code. System.out.println("HTTP Code:" + e.getResponseCode()); // Request failed. Print the server-side error code. System.out.println("Error Code:" + e.getErrorCode()); // Request failed. Print the error details. System.out.println("Error Message:" + e.getErrorMessage()); // Request failed. Print the request ID. System.out.println("Request ID:" + e.getErrorRequestId()); System.out.println("Host ID:" + e.getErrorHostId()); e.printStackTrace(); } catch (Exception e) { System.out.println("uploadPart failed"); // Print other error information. e.printStackTrace(); } } }

## **Helpful Links**

- **[Uploading a Part](https://support.huaweicloud.com/intl/en-us/api-obs/obs_04_0099.html)**
- **[\(GitHub\) Sample Code for Multipart Uploads](https://github.com/huaweicloud/huaweicloud-sdk-java-obs/blob/master/app/src/test/java/samples_java/ConcurrentUploadPartSample.java#L276)**
- **[OBS Error Codes](https://support.huaweicloud.com/intl/en-us/api-obs/obs_04_0115.html#section1)**

# **9.7.4 Assembling Parts (SDK for Java)**

## **Function**

This API assembles the uploaded parts to compete the multipart upload. Before performing this operation, you cannot download the uploaded data. When assembling parts, you need to copy the additional message header information recorded during the multipart upload initiation to the object metadata. Such information is processed the same way the information in a common object upload is processed. In the case of assembling parts concurrently, last write wins is applied, but the time of last write is defined as the time when a multipart upload was initiated.

As long as the multipart upload is not aborted, all uploaded parts occupy the space. However, after you assembled the specified parts, those uploaded but not assembled will be deleted to free up space.

When assembling parts, OBS creates an object by putting part numbers in ascending order. If any object metadata is provided in the initiation of the multipart upload, OBS will associate the metadata with the object. After the multipart upload is complete, the parts will no longer exist. A part assembling request must contain the upload ID, part numbers, and a list of corresponding ETag values. In response to the request, the ETag that uniquely identifies the assembled parts is contained. This ETag is not the MD5 hash value of the entire object.

#### **NOTICE**

If you have any questions during development, post them on the **[Issues](https://github.com/huaweicloud/huaweicloud-sdk-java-obs/issues)** page of GitHub.

## **Restrictions**

- To assemble parts, you must be the bucket owner or have the required permission (**obs:object:PutObject** in IAM or **PutObject** in a bucket policy). For details, see **[Introduction to OBS Access Control](https://support.huaweicloud.com/intl/en-us/perms-cfg-obs/obs_40_0001.html)**, **[IAM Custom Policies](https://support.huaweicloud.com/intl/en-us/usermanual-obs/obs_03_0121.html)**, and **[Configuring an Object Policy](https://support.huaweicloud.com/intl/en-us/usermanual-obs/obs_03_0075.html)**.
- The mapping between OBS regions and endpoints must comply with what is listed in **[Regions and Endpoints](https://developer.huaweicloud.com/intl/en-us/endpoint?OBS)**.
- After a multipart upload is complete, the uploaded parts that are not assembled will be automatically deleted and cannot be recovered. Before assembling parts, use the API for listing uploaded parts to check all parts to ensure that no part is missed.

## **Method**

obsClient.completeMultipartUpload(**[CompleteMultipartUploadRequest](#page-399-0) request**)

## **Request Parameters**

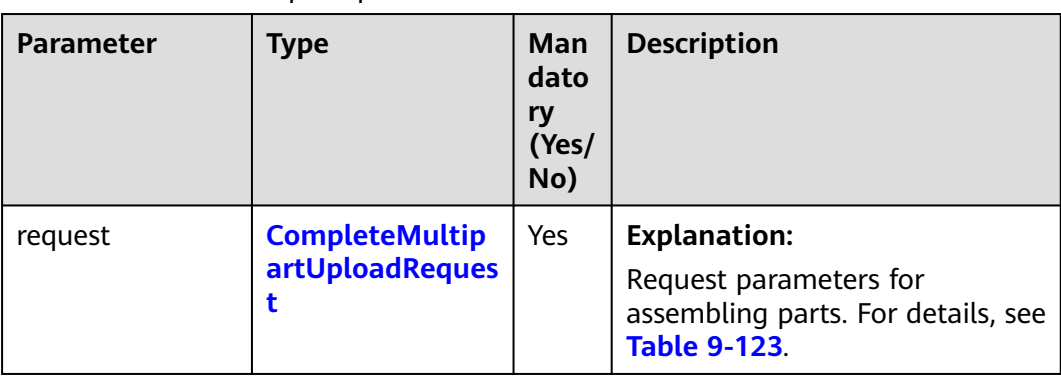

**Table 9-122** List of request parameters

| <b>Parameter</b> | <b>Type</b> | <b>Mandato</b><br>ry<br>(Yes/No) | <b>Description</b>                                                                                                    |
|------------------|-------------|----------------------------------|----------------------------------------------------------------------------------------------------|
| bucketName       | String      | Yes                              | <b>Explanation:</b><br>Bucket name.<br><b>Restrictions:</b><br>A bucket name must be unique<br>across all accounts and regions.<br>A bucket name:<br>Must be 3 to 63 characters<br>long and start with a digit or<br>letter. Lowercase letters,<br>digits, hyphens (-), and<br>periods (.) are allowed.<br>- Cannot be formatted as an<br>IP address.<br>- Cannot start or end with a<br>hyphen (-) or period (.).<br>- Cannot contain two<br>consecutive periods (), for<br>example, mybucket.<br>- Cannot contain periods (.)<br>and hyphens (-) adjacent to<br>each other, for example,<br>my-.bucket or my.-bucket.<br>If you repeatedly create buckets<br>$\bullet$<br>of the same name in the same<br>region, no error will be<br>reported and the bucket<br>attributes comply with those<br>set in the first creation request.<br>Default value: |
|                  |             |                                  | None                                                                                                    |

<span id="page-399-0"></span>**Table 9-123** CompleteMultipartUploadRequest

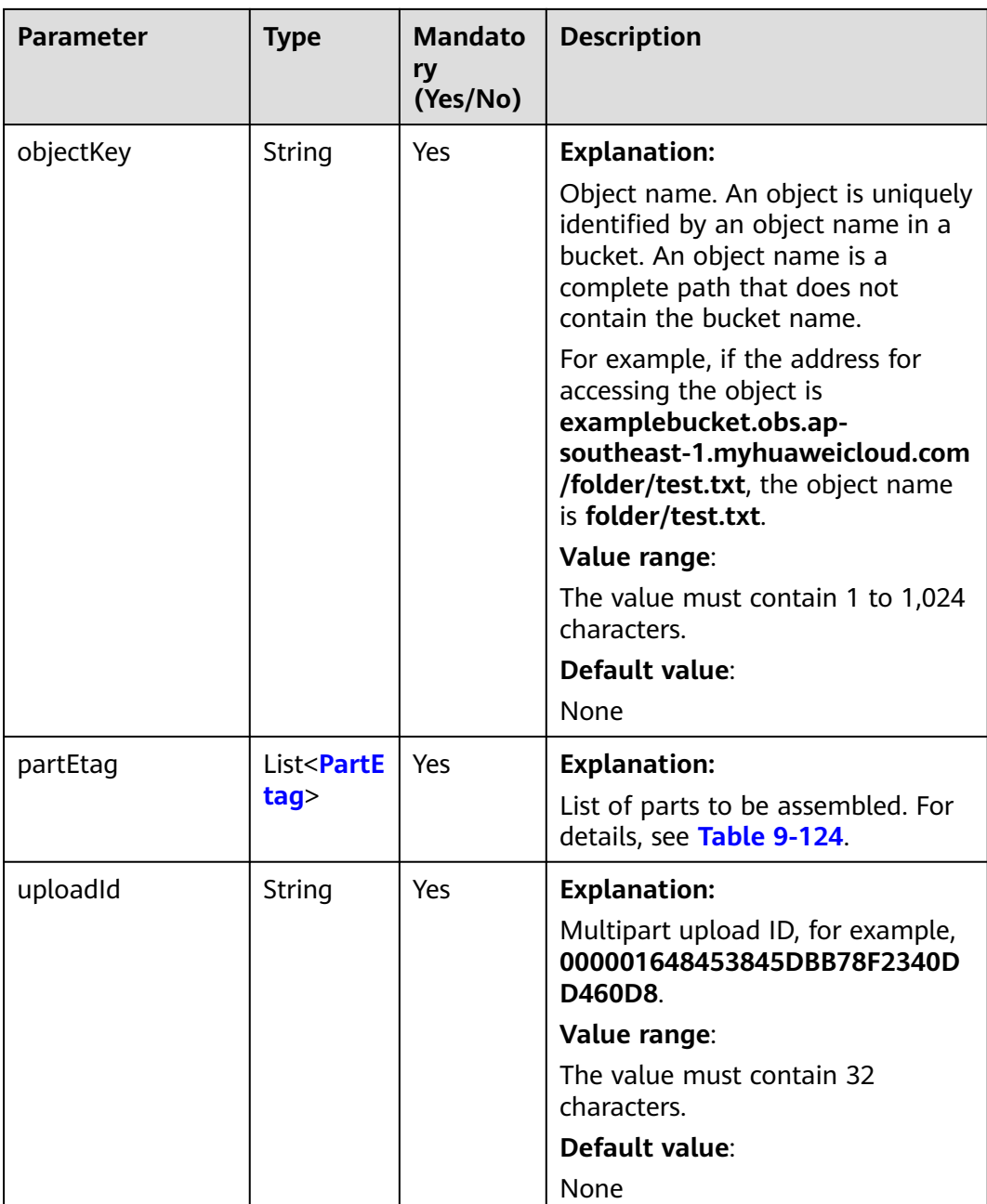

<span id="page-401-0"></span>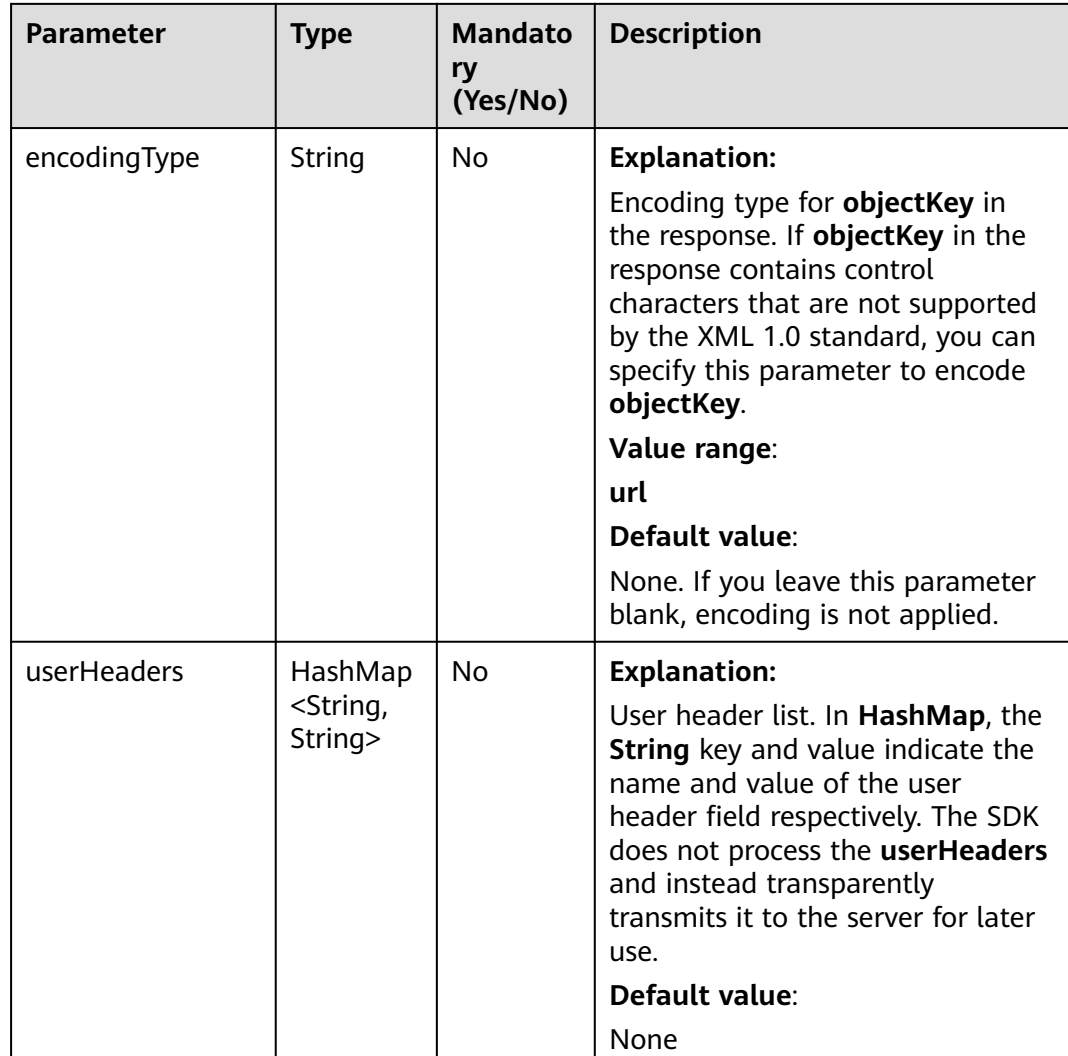

#### **Table 9-124** PartEtag

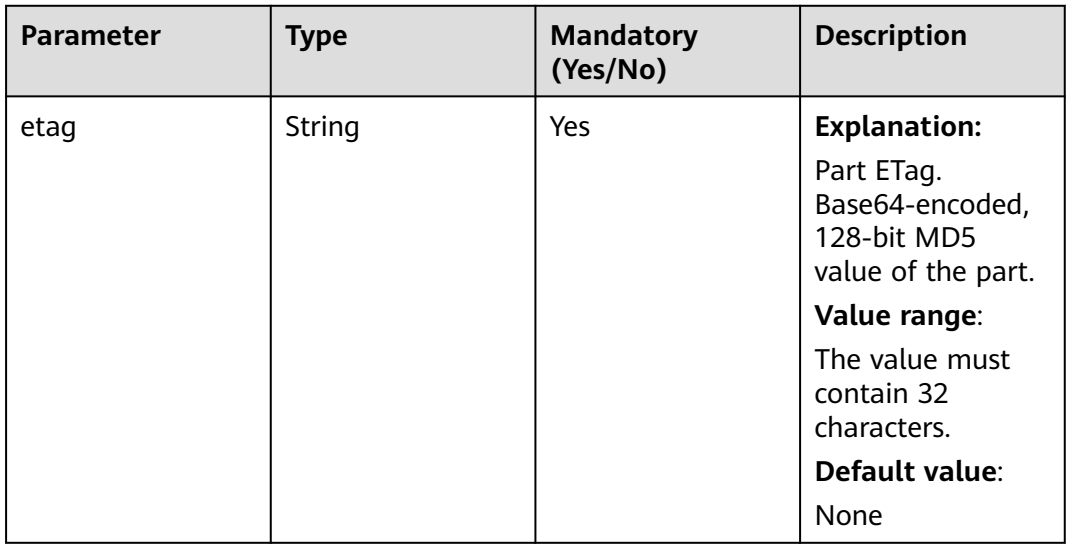

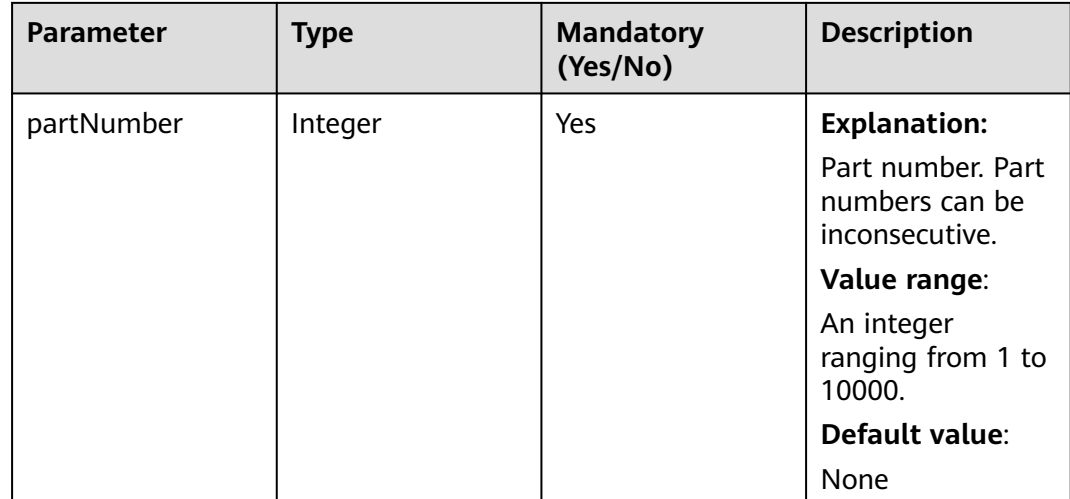

## **Table 9-125** CompleteMultipartUploadResult

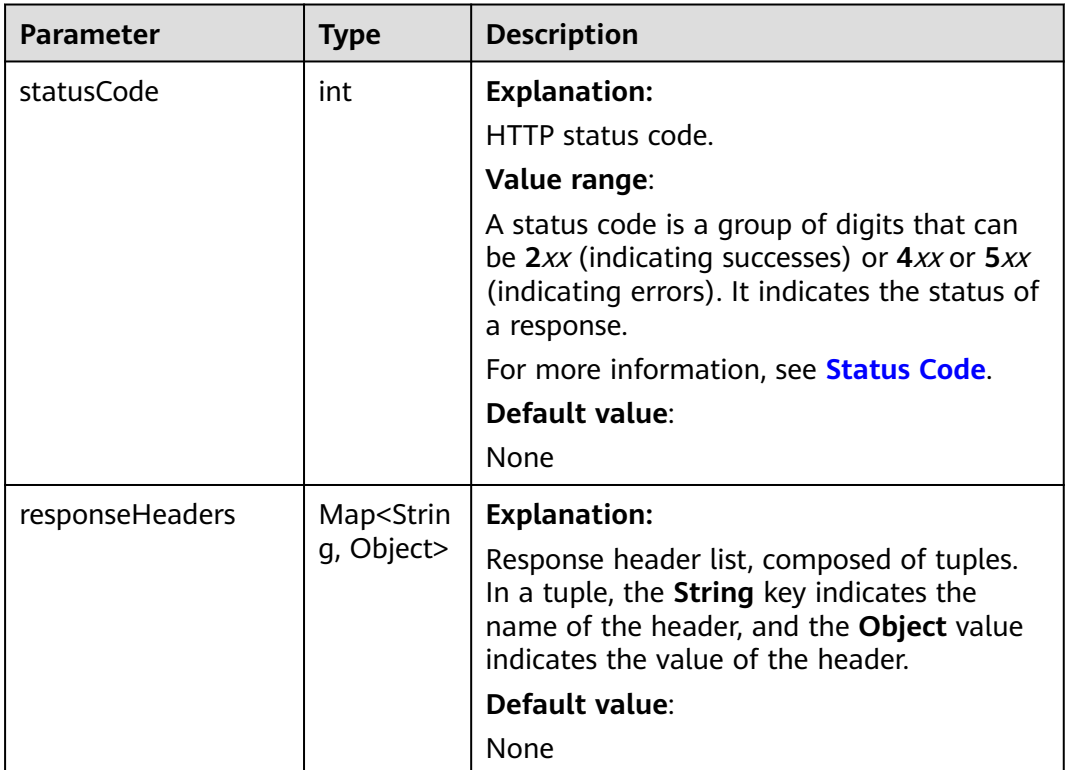

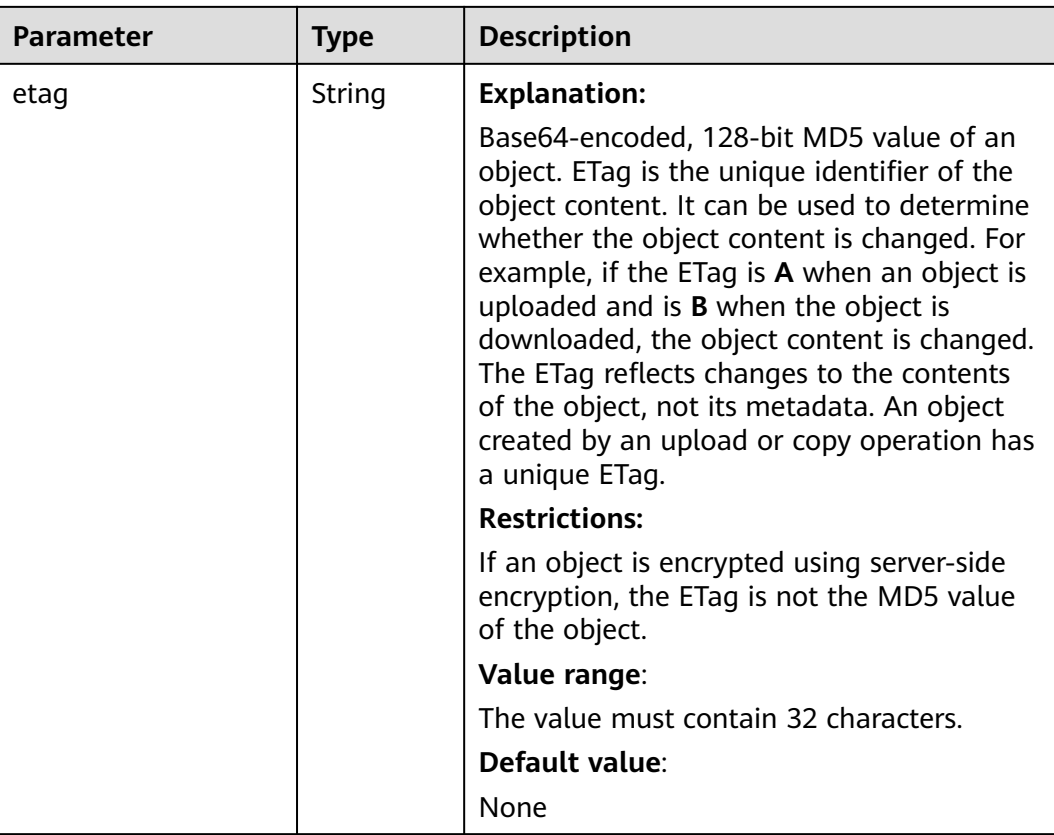

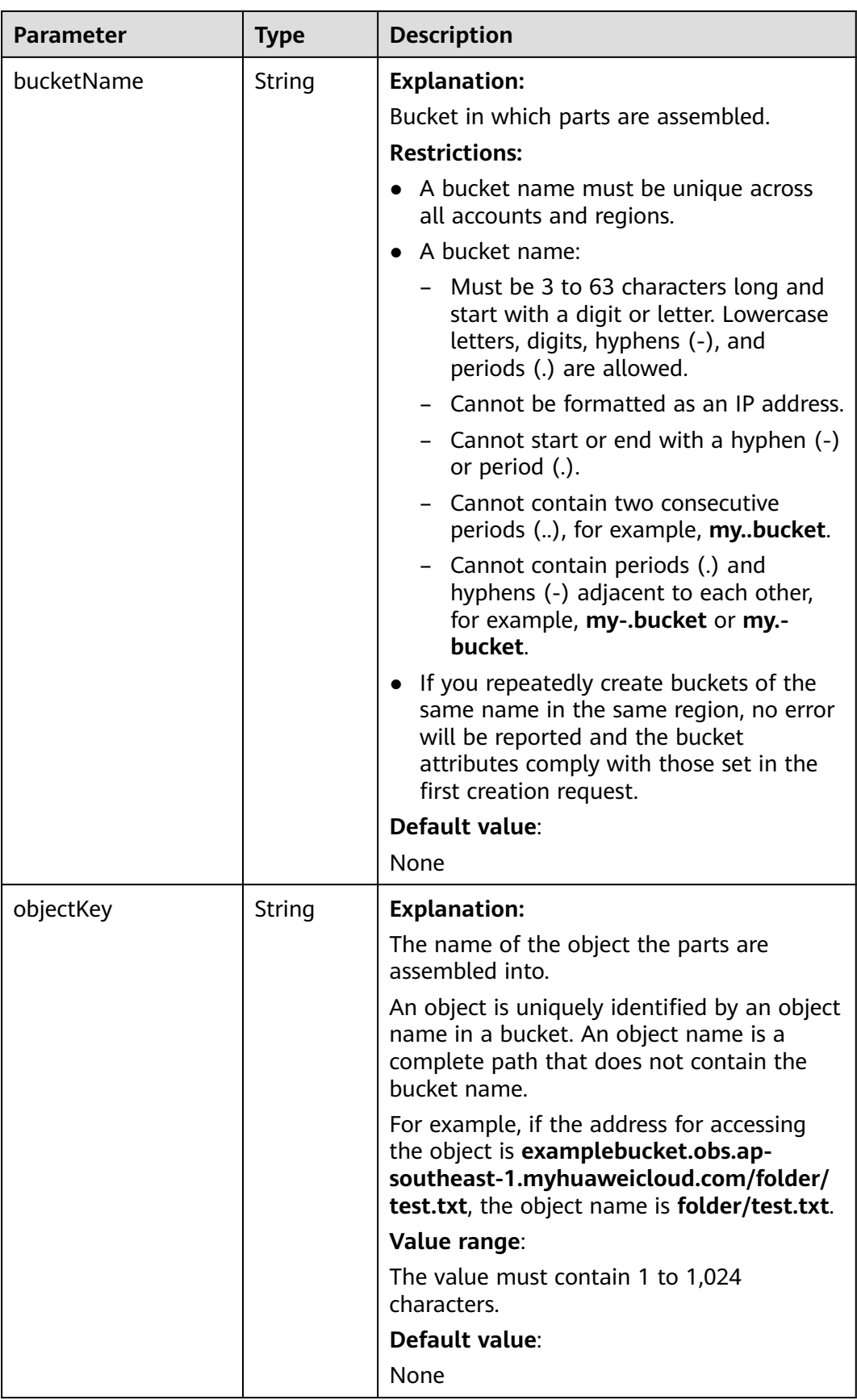

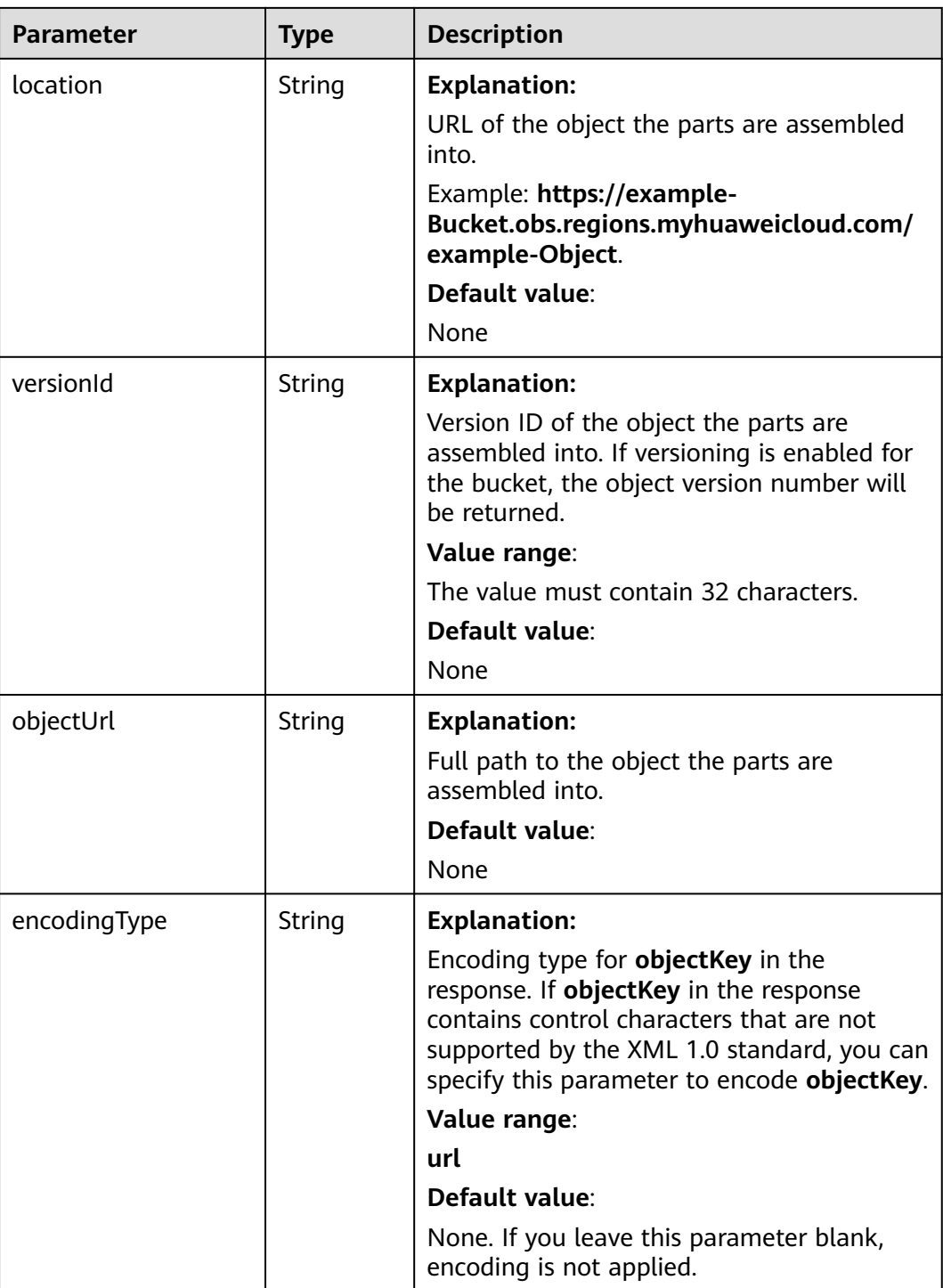

## **Code Examples**

This example calls **ObsClient.completeMultipartUpload** to assemble parts into object **objectname** in bucket **examplebucket** based on **uploadId** and **partEtags**.

import com.obs.services.ObsClient; import com.obs.services.exception.ObsException; import com.obs.services.model.CompleteMultipartUploadRequest; import com.obs.services.model.PartEtag;

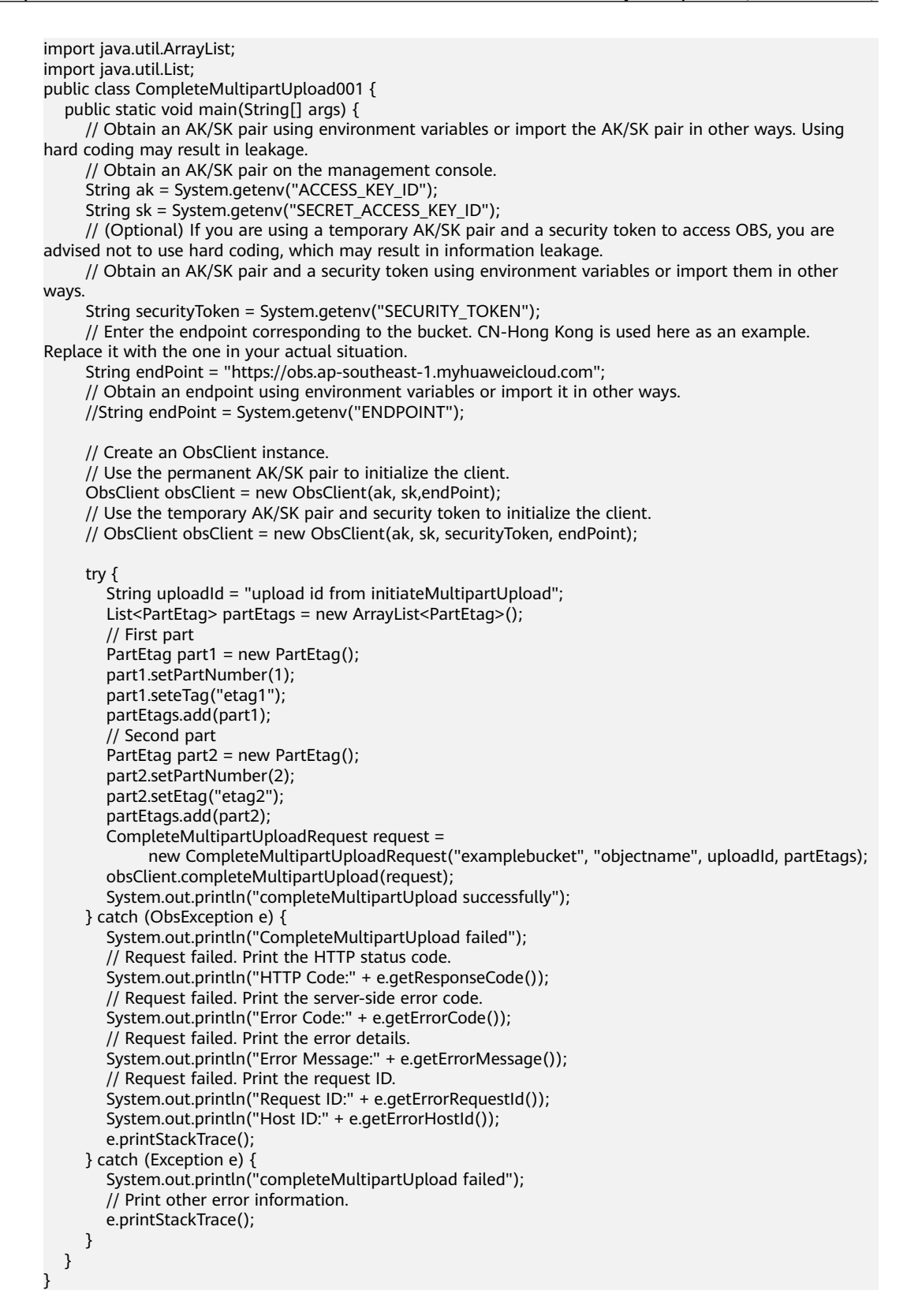

#### **Helpful Links**

- **[Completing a Multipart Upload](https://support.huaweicloud.com/intl/en-us/api-obs/obs_04_0102.html)**
- **[\(GitHub\) Sample Code for Multipart Uploads](https://github.com/huaweicloud/huaweicloud-sdk-java-obs/blob/master/app/src/test/java/samples_java/ConcurrentUploadPartSample.java#L276)**

#### **[OBS Error Codes](https://support.huaweicloud.com/intl/en-us/api-obs/obs_04_0115.html#section1)**

## **9.7.5 Code Example of a Multipart Upload (SDK for Java)**

Multipart upload is mainly used for large file upload or when the network connection is poor.

You can use **UploadPartRequest.setOffset** and **UploadPartRequest.setPartSize** to set the start and end positions for uploading a part.

This example uploads a large file by concurrently uploading parts.

import com.obs.services.ObsClient; import com.obs.services.exception.ObsException; import com.obs.services.model.CompleteMultipartUploadRequest; import com.obs.services.model.InitiateMultipartUploadRequest; import com.obs.services.model.InitiateMultipartUploadResult; import com.obs.services.model.PartEtag; import com.obs.services.model.UploadPartRequest; import com.obs.services.model.UploadPartResult; import java.io.File; import java.util.ArrayList; import java.util.Collections; import java.util.List; import java.util.concurrent.ExecutorService; import java.util.concurrent.Executors; import java.util.concurrent.TimeUnit; public class ConcurrentUploadPart001 { public static void main(String[] args) { // Obtain an AK/SK pair using environment variables or import the AK/SK pair in other ways. Using hard coding may result in leakage. // Obtain an AK/SK pair on the management console. String ak = System.getenv("ACCESS\_KEY\_ID"); String sk = System.getenv("SECRET\_ACCESS\_KEY\_ID"); // (Optional) If you are using a temporary AK/SK pair and a security token to access OBS, you are advised not to use hard coding, which may result in information leakage. // Obtain an AK/SK pair and a security token using environment variables or import them in other ways String securityToken = System.getenv("SECURITY\_TOKEN"); // Enter the endpoint corresponding to the bucket. CN-Hong Kong is used here as an example. Replace it with the one in your actual situation. String endPoint = "https://obs.ap-southeast-1.myhuaweicloud.com"; // Obtain an endpoint using environment variables or import it in other ways. //String endPoint = System.getenv("ENDPOINT"); // Create an ObsClient instance. // Use the permanent AK/SK pair to initialize the client. ObsClient obsClient = new ObsClient(ak, sk,endPoint); // Use the temporary AK/SK pair and security token to initialize the client. // ObsClient obsClient = new ObsClient(ak, sk, securityToken, endPoint); try { final String bucketName = "examplebucket"; final String objectKey = "objectname"; // Initialize the thread pool. ExecutorService executorService = Executors.newFixedThreadPool(20); final File largeFile = new File("localfile"); // Initiate a multipart upload. InitiateMultipartUploadRequest request = new InitiateMultipartUploadRequest(bucketName, objectKey); InitiateMultipartUploadResult result = obsClient.initiateMultipartUpload(request); final String uploadId = result.getUploadId(); System.out.println("\t" + uploadId + "\n"); // Set the part size to 100 MB. long partSize = 100 \* 1024 \* 1024L; long fileSize = largeFile.length(); // Calculate the number of parts to be uploaded. long partCount = fileSize % partSize == 0 ? fileSize / partSize : fileSize / partSize + 1;

```
final List<PartEtag> partEtags = Collections.synchronizedList(new ArrayList<PartEtag>());
         // Start uploading parts concurrently.
        for (int i = 0; i < partCount; i++) {
             // Set the start position of a part in the file.
           final long offset = i * partSize;
            // Set the part size.
           final long currPartSize = (i + 1 == partCount) ? fileSize - offset : partSize;
            // Set the part number.
           final int partNumber = i + 1;
            executorService.execute(
                  new Runnable() {
                      @Override
                     public void run() {
                         UploadPartRequest uploadPartRequest = new UploadPartRequest();
                         uploadPartRequest.setBucketName(bucketName);
                         uploadPartRequest.setObjectKey(objectKey);
                         uploadPartRequest.setUploadId(uploadId);
                         uploadPartRequest.setFile(largeFile);
                         uploadPartRequest.setPartSize(currPartSize);
                         uploadPartRequest.setOffset(offset);
                         uploadPartRequest.setPartNumber(partNumber);
                         UploadPartResult uploadPartResult;
                         try {
                           uploadPartResult = obsClient.uploadPart(uploadPartRequest);
                           System.out.println("Part#" + partNumber + " done\n");
                           partEtags.add(
                                 new PartEtag(uploadPartResult.getEtag(), 
uploadPartResult.getPartNumber()));
                        } catch (ObsException e) {
                           e.printStackTrace();
1999 • The Company of the Second Proposal proposal proposal proposal proposal proposal proposal proposal proposal proposal proposal proposal proposal proposal proposal proposal proposal proposal proposal proposal proposa
 }
                  });
 }
         // Wait until the upload is complete.
         executorService.shutdown();
         while (!executorService.isTerminated()) {
            try {
                executorService.awaitTermination(5, TimeUnit.SECONDS);
            } catch (InterruptedException e) {
               e.printStackTrace();
            }
         }
         // Assemble parts.
         CompleteMultipartUploadRequest completeMultipartUploadRequest =
                new CompleteMultipartUploadRequest(bucketName, objectKey, uploadId, partEtags);
         obsClient.completeMultipartUpload(completeMultipartUploadRequest);
         System.out.println("completeMultipartUpload successfully");
      } catch (ObsException e) {
         System.out.println("CompleteMultipartUpload failed");
         // Request failed. Print the HTTP status code.
         System.out.println("HTTP Code:" + e.getResponseCode());
         // Request failed. Print the server-side error code.
         System.out.println("Error Code:" + e.getErrorCode());
         // Request failed. Print the error details.
         System.out.println("Error Message:" + e.getErrorMessage());
         // Request failed. Print the request ID.
         System.out.println("Request ID:" + e.getErrorRequestId());
         System.out.println("Host ID:" + e.getErrorHostId());
         e.printStackTrace();
      } catch (Exception e) {
         System.out.println("completeMultipartUpload failed");
         // Print other error information.
         e.printStackTrace();
      }
   }
```
}

# **9.7.6 Aborting a Multipart Upload (SDK for Java)**

## **Function**

This API aborts a multipart upload using the multipart upload ID.

After a multipart upload is aborted, the upload ID cannot be used to upload any part. The storage occupied by any uploaded parts will be released. If any part uploads are in progress, aborting the multipart upload might or might not make the uploads successful. To release the storage occupied by all uploaded parts, you can only abort the multipart upload after all parts have been uploaded.

#### **NOTICE**

If you have any questions during development, post them on the **[Issues](https://github.com/huaweicloud/huaweicloud-sdk-java-obs/issues)** page of GitHub.

## **Restrictions**

- To abort a multipart upload, you must be the bucket owner or have the required permission (**obs:object:AbortMultipartUpload** in IAM or **AbortMultipartUpload** in a bucket policy). For details, see **[Introduction to](https://support.huaweicloud.com/intl/en-us/perms-cfg-obs/obs_40_0001.html) [OBS Access Control](https://support.huaweicloud.com/intl/en-us/perms-cfg-obs/obs_40_0001.html)**, **[IAM Custom Policies](https://support.huaweicloud.com/intl/en-us/usermanual-obs/obs_03_0121.html)**, and **[Configuring an Object](https://support.huaweicloud.com/intl/en-us/usermanual-obs/obs_03_0075.html) [Policy](https://support.huaweicloud.com/intl/en-us/usermanual-obs/obs_03_0075.html)**.
- The mapping between OBS regions and endpoints must comply with what is listed in **[Regions and Endpoints](https://developer.huaweicloud.com/intl/en-us/endpoint?OBS)**.

#### **Method**

obsClient.abortMultipartUpload(**[AbortMultipartUploadRequest](#page-410-0) request**)

#### **Request Parameters**

**Table 9-126** List of request parameters

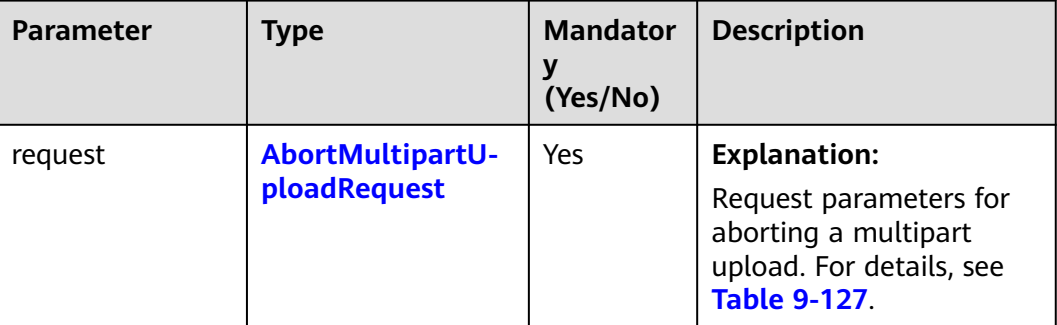

| <b>Parameter</b> | <b>Type</b> | <b>Mandatory</b><br>(Yes/No) | <b>Description</b>                                                                                                    |
|------------------|-------------|------------------------------|----------------------------------------------------------------------------------------------------|
| bucketNam<br>e   | String      | Yes                          | Bucket name.<br><b>Explanation:</b><br>Bucket name.<br><b>Restrictions:</b><br>• A bucket name must be unique<br>across all accounts and regions.<br>A bucket name:<br>- Must be 3 to 63 characters long<br>and start with a digit or letter.<br>Lowercase letters, digits, hyphens<br>(-), and periods (.) are allowed.<br>- Cannot be formatted as an IP<br>address.<br>- Cannot start or end with a<br>hyphen (-) or period (.).<br>- Cannot contain two consecutive<br>periods (), for example,<br>mybucket.<br>- Cannot contain periods (.) and<br>hyphens (-) adjacent to each<br>other, for example, my-.bucket<br>or my.-bucket.<br>• If you repeatedly create buckets of<br>the same name in the same region,<br>no error will be reported and the<br>bucket attributes comply with those<br>set in the first creation request.<br>Default value: |
|                  |             |                              | None                                                                                                    |

<span id="page-410-0"></span>**Table 9-127** AbortMultipartUploadRequest

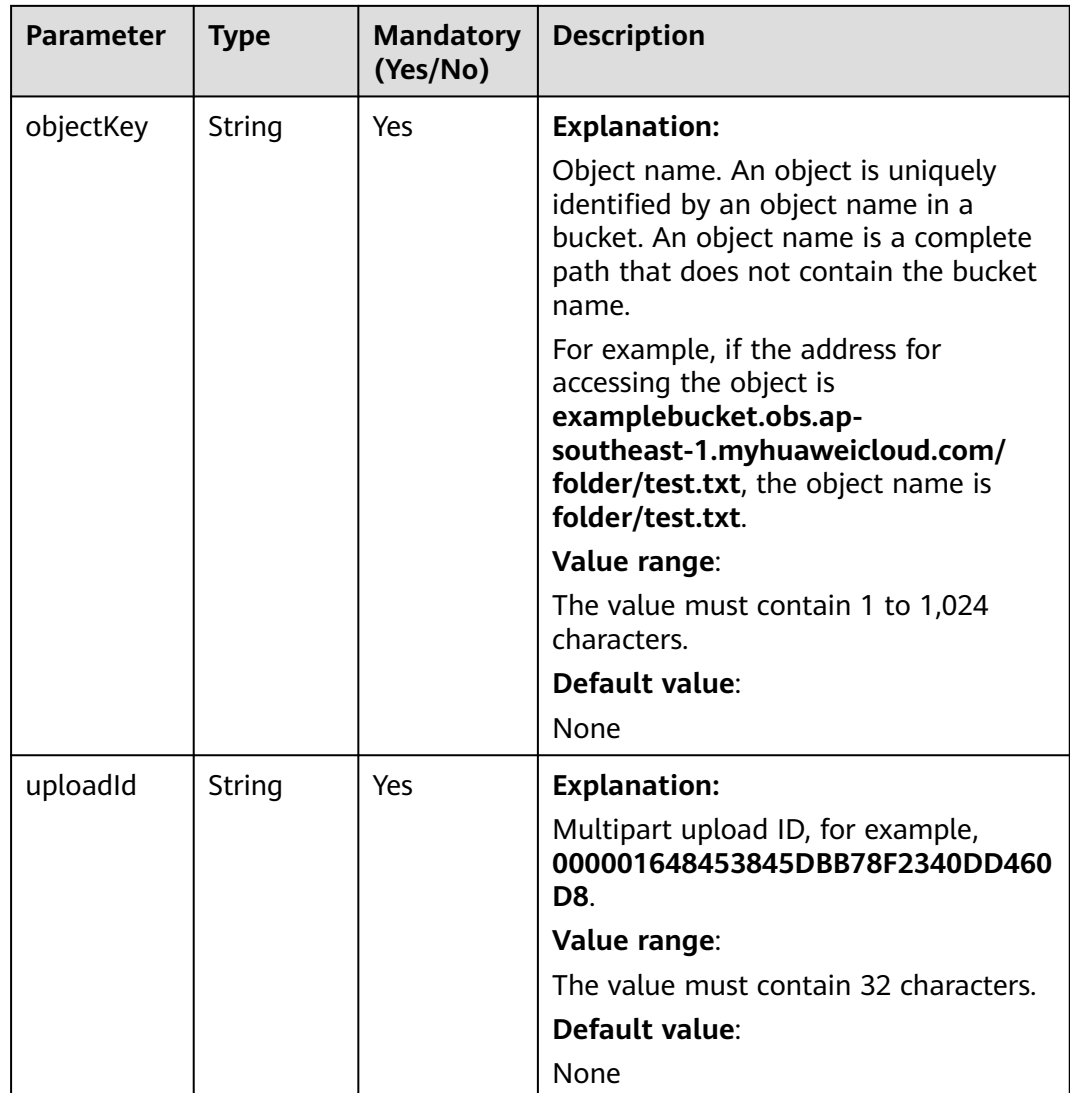

**Table 9-128** Common response headers

| <b>Parameter</b>  | <b>Type</b>                             | <b>Description</b>                                                                                                    |
|-------------------|-----------------------------------------|----------------------------------------------------------------------------------------------------|
| statusCode<br>int |                                         | <b>Explanation:</b>                                                                                                    |
|                   |                                         | HTTP status code.                                                                                                    |
|                   |                                         | Value range:                                                                                                    |
|                   |                                         | A status code is a group of digits that<br>can be 2xx (indicating successes) or 4xx<br>or 5xx (indicating errors). It indicates the<br>status of a response.                                                                     |
|                   |                                         | For more information, see Status Code.                                                                                                    |
|                   |                                         | Default value:                                                                                                    |
|                   |                                         | None                                                                                                    |
| responseHeaders   | Map <string,<br>Object&gt;</string,<br> | <b>Explanation:</b><br>HTTP response header list, composed of<br>tuples. In a tuple, the String key<br>indicates the name of the header, and<br>the Object value indicates the value of<br>the header.<br>Default value:<br>None |

## **Code Examples**

This example calls **ObsClient.abortMultipartUpload** to abort the multipart upload of object **objectname** in bucket **examplebucket** based on the upload ID obtained during the multipart upload initiation.

```
import com.obs.services.ObsClient;
import com.obs.services.exception.ObsException;
import com.obs.services.model.AbortMultipartUploadRequest;
public class AbortMultipartUpload001 {
   public static void main(String[] args) {
      // Obtain an AK/SK pair using environment variables or import the AK/SK pair in other ways. Using 
hard coding may result in leakage.
      // Obtain an AK/SK pair on the management console.
      String ak = System.getenv("ACCESS_KEY_ID");
      String sk = System.getenv("SECRET_ACCESS_KEY_ID");
      // (Optional) If you are using a temporary AK/SK pair and a security token to access OBS, you are 
advised not to use hard coding, which may result in information leakage.
      // Obtain an AK/SK pair and a security token using environment variables or import them in other 
ways
      String securityToken = System.getenv("SECURITY_TOKEN");
      // Enter the endpoint corresponding to the bucket. CN-Hong Kong is used here as an example. 
Replace it with the one in your actual situation.
      String endPoint = "https://obs.ap-southeast-1.myhuaweicloud.com";
      // Obtain an endpoint using environment variables or import it in other ways.
      //String endPoint = System.getenv("ENDPOINT");
      // Create an ObsClient instance.
```
// Use the permanent AK/SK pair to initialize the client.

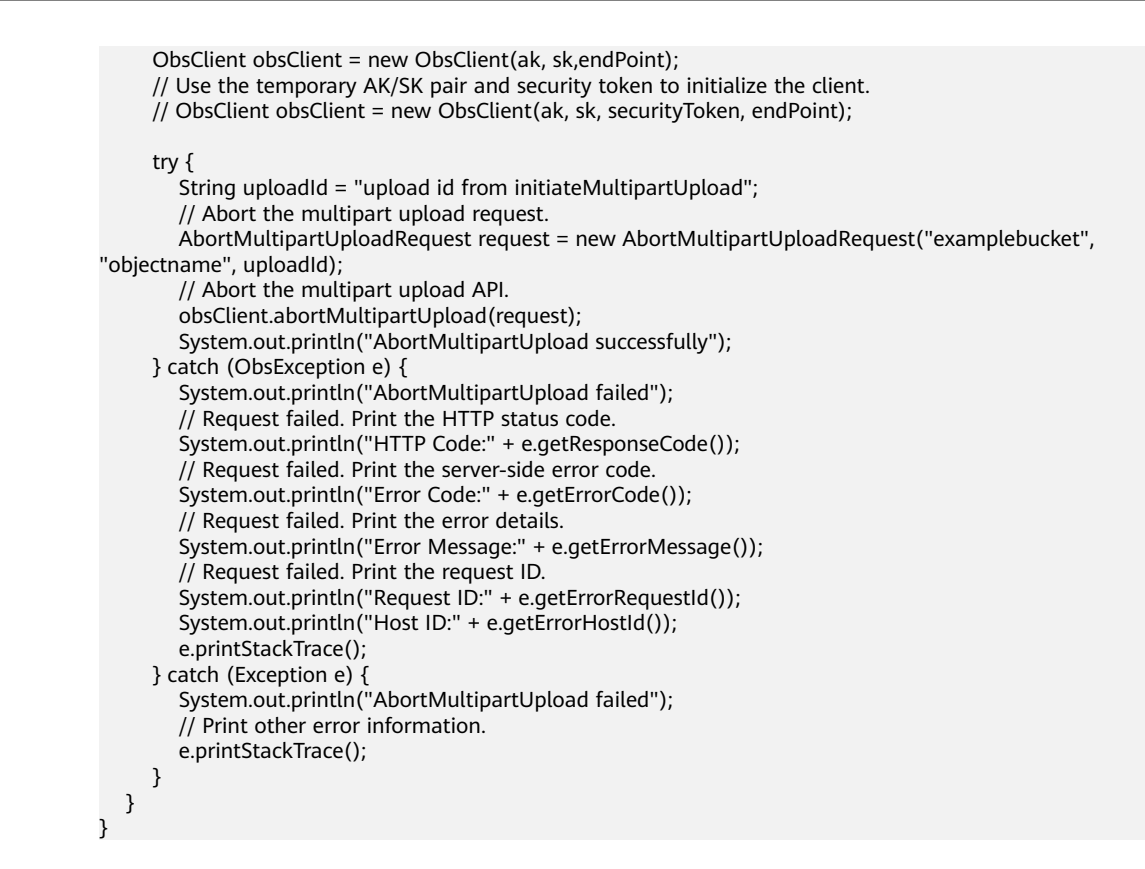

## **Helpful Links**

- **[Aborting a Multipart Upload](https://support.huaweicloud.com/intl/en-us/api-obs/obs_04_0103.html)**
- **[\(GitHub\) Sample Code for Multipart Uploads](https://github.com/huaweicloud/huaweicloud-sdk-java-obs/blob/master/app/src/test/java/samples_java/ConcurrentUploadPartSample.java#L276)**
- **[OBS Error Codes](https://support.huaweicloud.com/intl/en-us/api-obs/obs_04_0115.html#section1)**

## **9.7.7 Listing Uploaded Parts (SDK for Java)**

#### **Function**

This API lists the uploaded parts in a specified bucket. This request must contain the multipart upload ID.

You can list the uploaded parts of a specified multipart upload or of all ongoing multipart uploads. A maximum of 1,000 uploaded parts can be returned in a response. If your multipart upload has more than 1,000 parts, you need to send multiple requests to list all uploaded parts. Assembled parts will not be listed.

#### **NOTICE**

If you have any questions during development, post them on the **[Issues](https://github.com/huaweicloud/huaweicloud-sdk-java-obs/issues)** page of GitHub.

#### **Restrictions**

To list uploaded parts, you must be the bucket owner or have the required permission (**obs:object:ListMultipartUploadParts** in IAM or

**ListMultipartUploadParts** in a bucket policy). For details, see **[Introduction](https://support.huaweicloud.com/intl/en-us/perms-cfg-obs/obs_40_0001.html) [to OBS Access Control](https://support.huaweicloud.com/intl/en-us/perms-cfg-obs/obs_40_0001.html)**, **[IAM Custom Policies](https://support.huaweicloud.com/intl/en-us/usermanual-obs/obs_03_0121.html)**, and **[Configuring an Object](https://support.huaweicloud.com/intl/en-us/usermanual-obs/obs_03_0075.html) [Policy](https://support.huaweicloud.com/intl/en-us/usermanual-obs/obs_03_0075.html)**.

• The mapping between OBS regions and endpoints must comply with what is listed in **[Regions and Endpoints](https://developer.huaweicloud.com/intl/en-us/endpoint?OBS)**.

## **Method**

obsClient.listParts(**[ListPartsRequest](#page-415-0) request**)

## **Request Parameters**

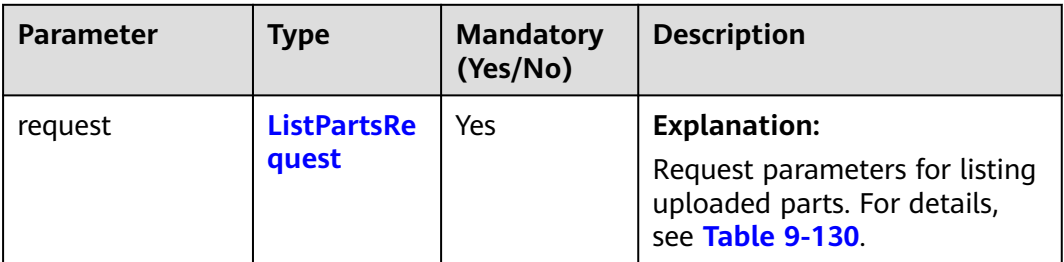

**Table 9-129** List of request parameters

| <b>Parameter</b> | <b>Type</b> | <b>Mandat</b><br>ory<br>(Yes/No<br>) | <b>Description</b>                                                                                                    |
|------------------|-------------|--------------------------------------|----------------------------------------------------------------------------------------------------|
| bucketName       | String      | Yes                                  | <b>Explanation:</b>                                                                                                    |
|                  |             |                                      | Bucket name.                                                                                                    |
|                  |             |                                      | <b>Restrictions:</b>                                                                                                    |
|                  |             |                                      | A bucket name must be<br>unique across all accounts<br>and regions.                                                                                                    |
|                  |             |                                      | A bucket name:                                                                                                    |
|                  |             |                                      | Must be 3 to 63<br>characters long and start<br>with a digit or letter.<br>Lowercase letters, digits,<br>hyphens (-), and periods<br>(.) are allowed.                                            |
|                  |             |                                      | - Cannot be formatted as<br>an IP address.                                                                                                    |
|                  |             |                                      | - Cannot start or end with a<br>hyphen $(-)$ or period $(.)$ .                                                                                                    |
|                  |             |                                      | Cannot contain two<br>consecutive periods (),<br>for example, <b>mybucket</b> .                                                                                                    |
|                  |             |                                      | - Cannot contain periods (.)<br>and hyphens (-) adjacent<br>to each other, for<br>example, my-.bucket or<br>my.-bucket.                                                                          |
|                  |             |                                      | If you repeatedly create<br>buckets of the same name in<br>the same region, no error will<br>be reported and the bucket<br>attributes comply with those<br>set in the first creation<br>request. |
|                  |             |                                      | Default value:                                                                                                    |
|                  |             |                                      | None                                                                                                    |

<span id="page-415-0"></span>**Table 9-130** ListPartsRequest

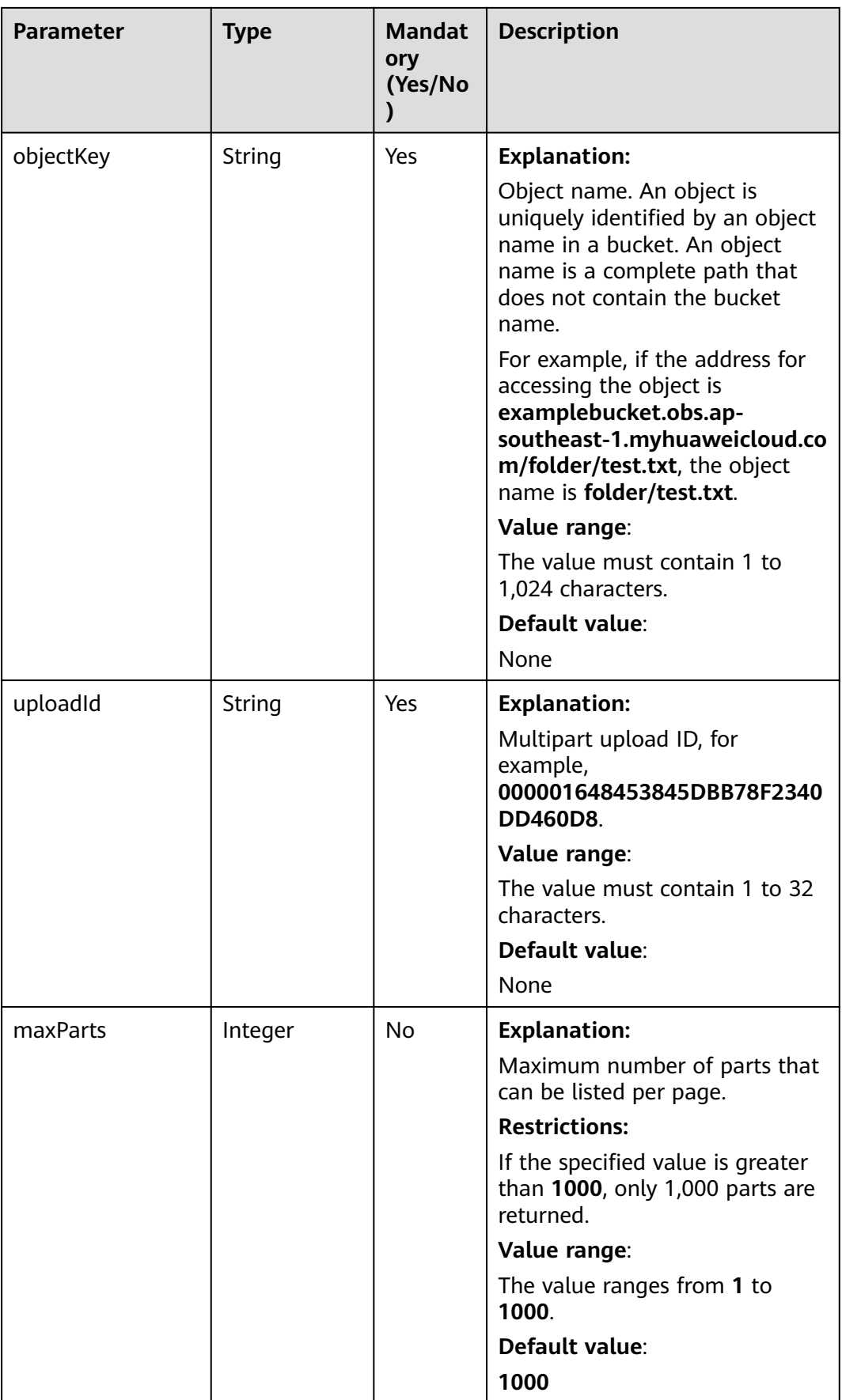

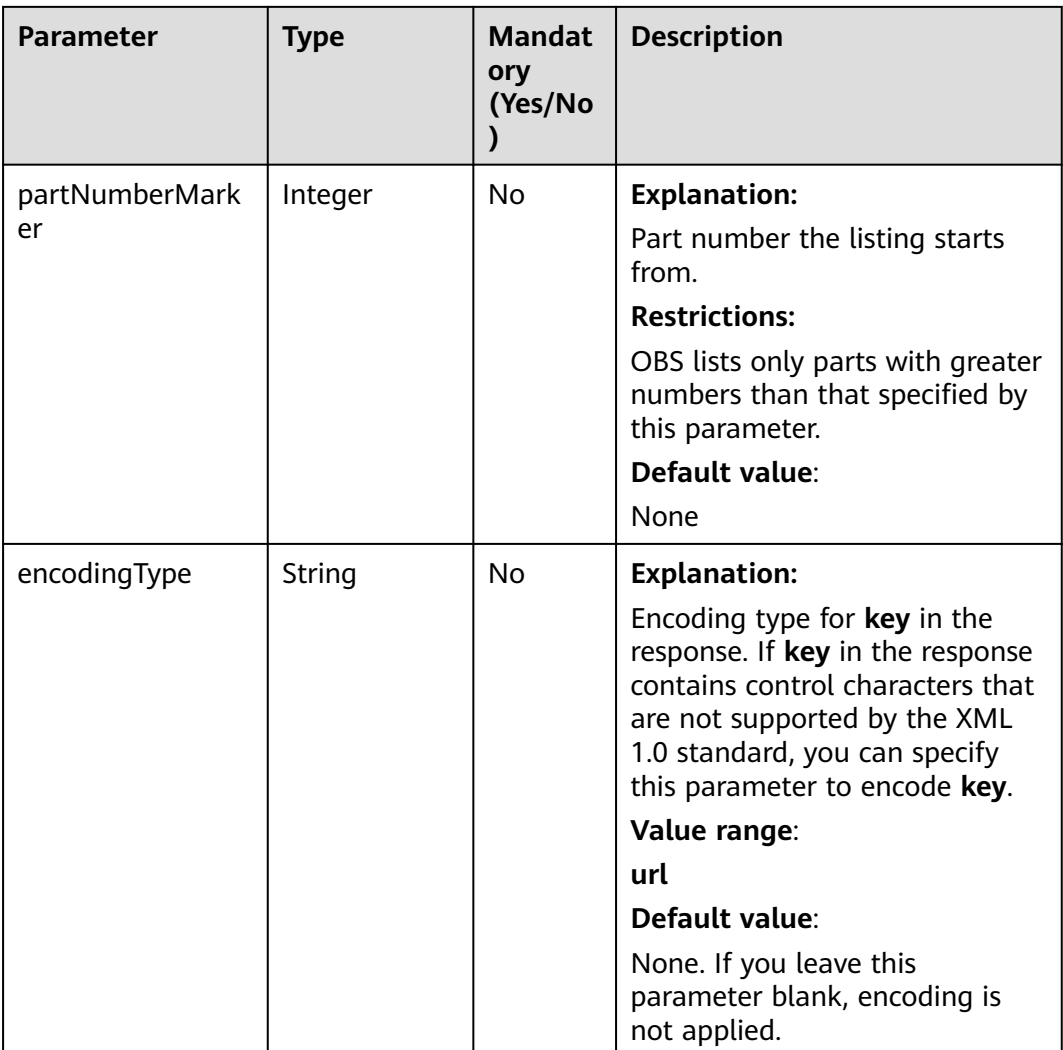

#### **Table 9-131** ListPartsResult

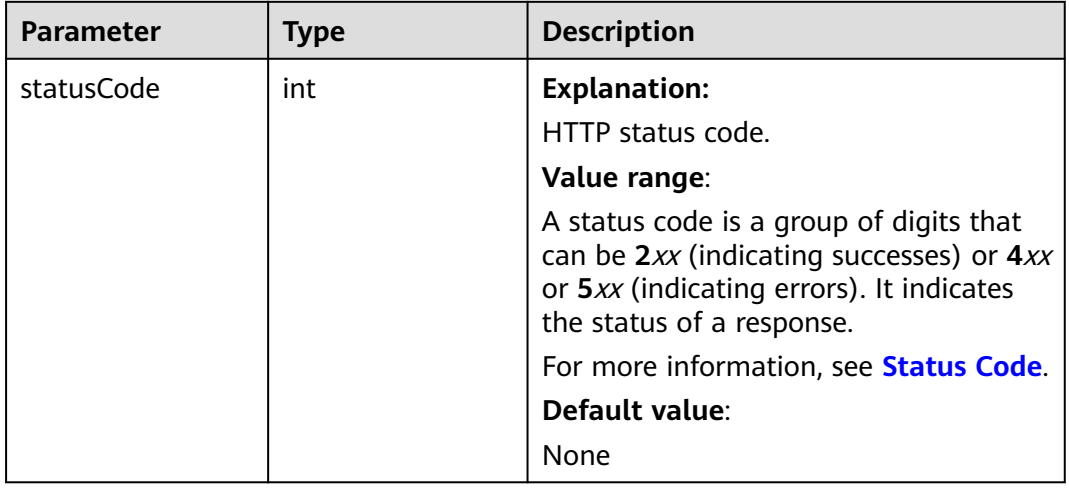

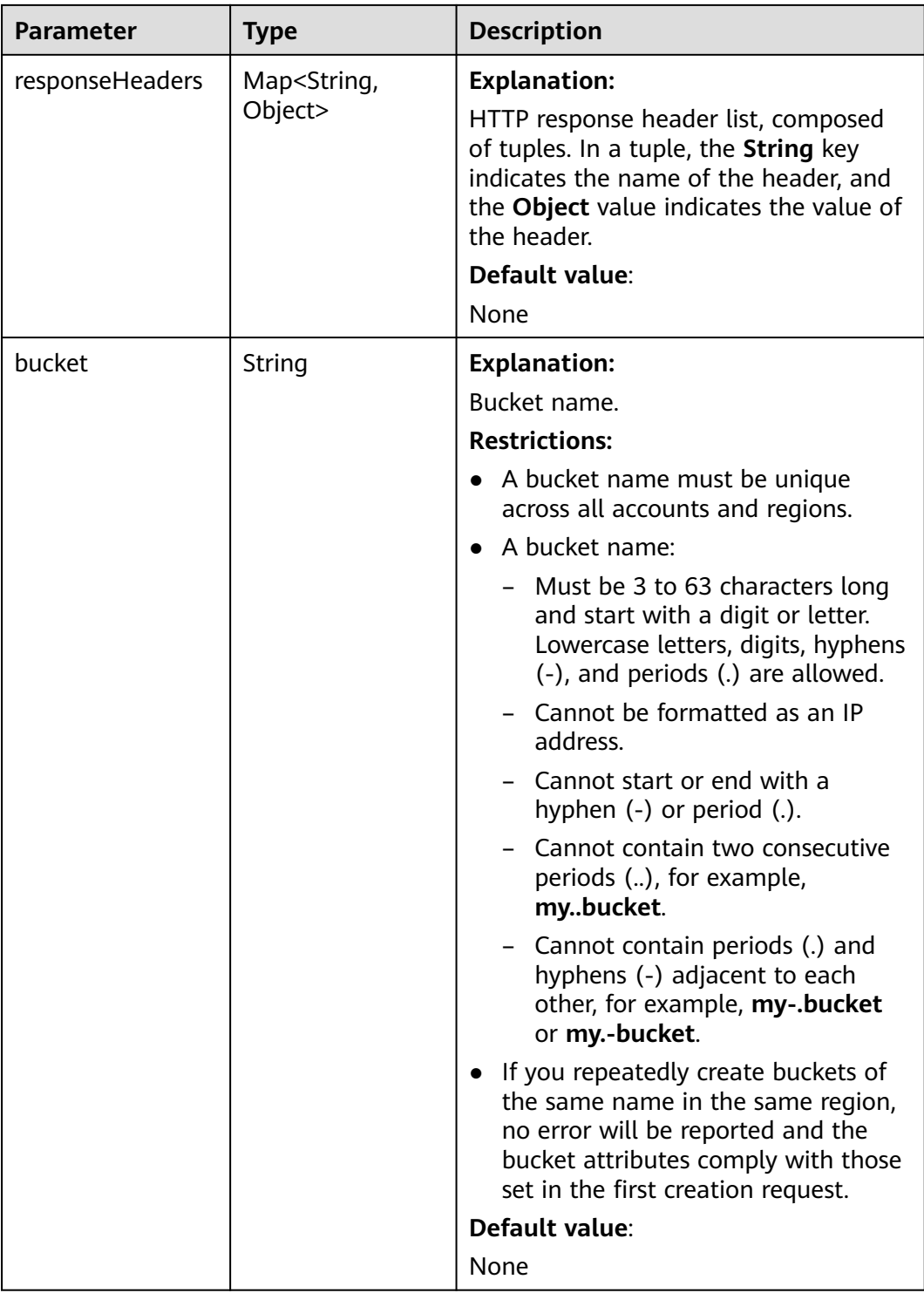

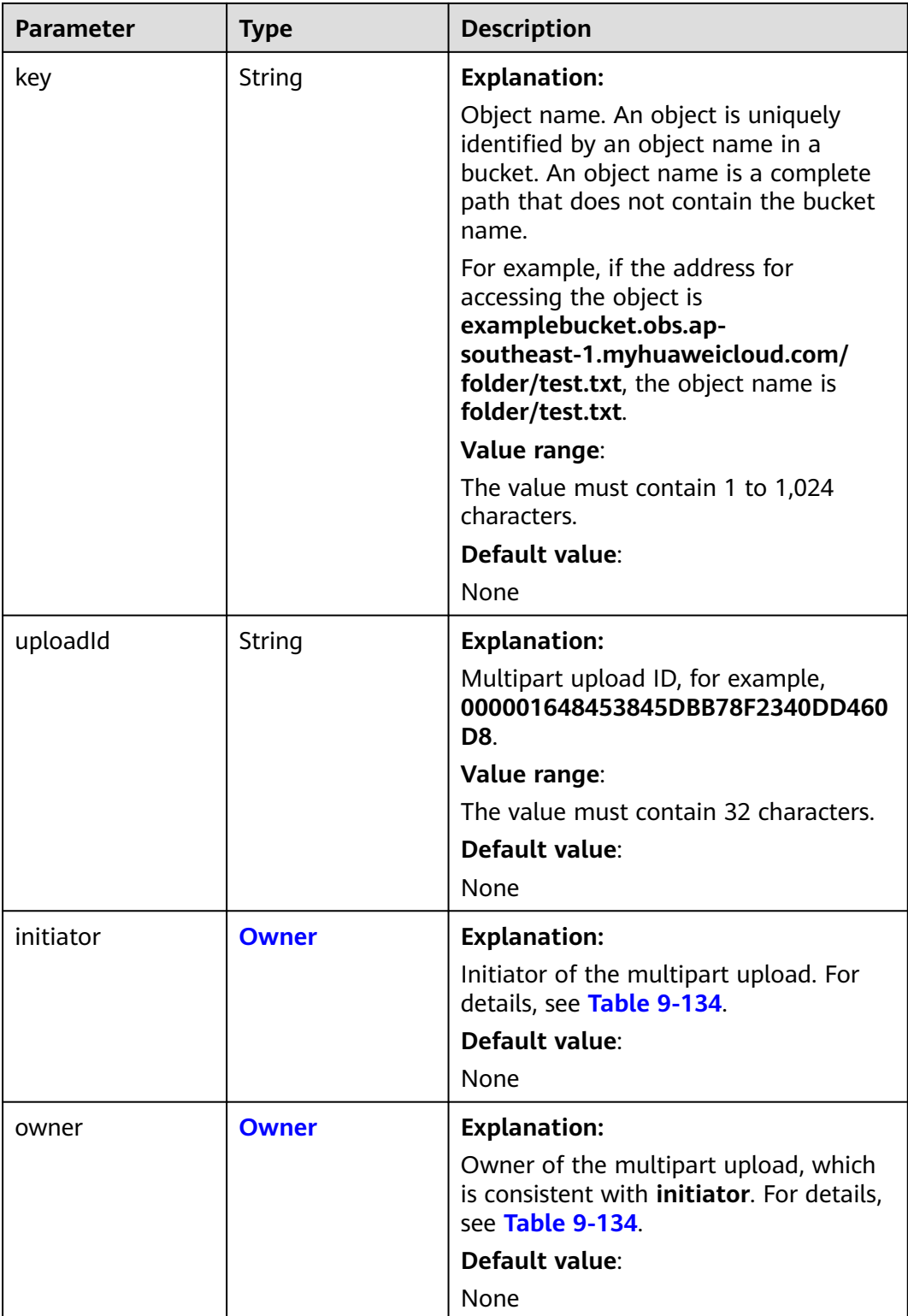

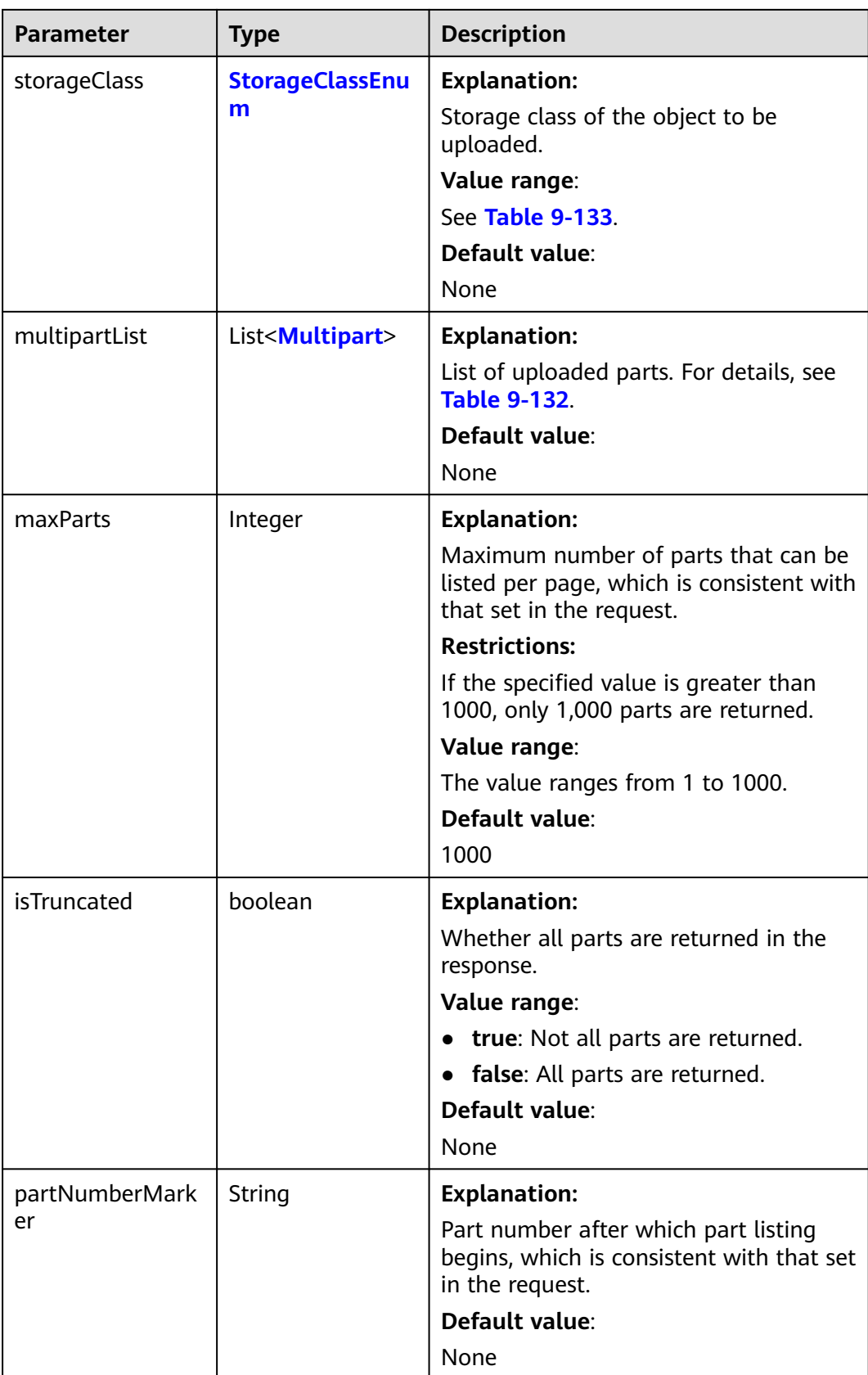

<span id="page-421-0"></span>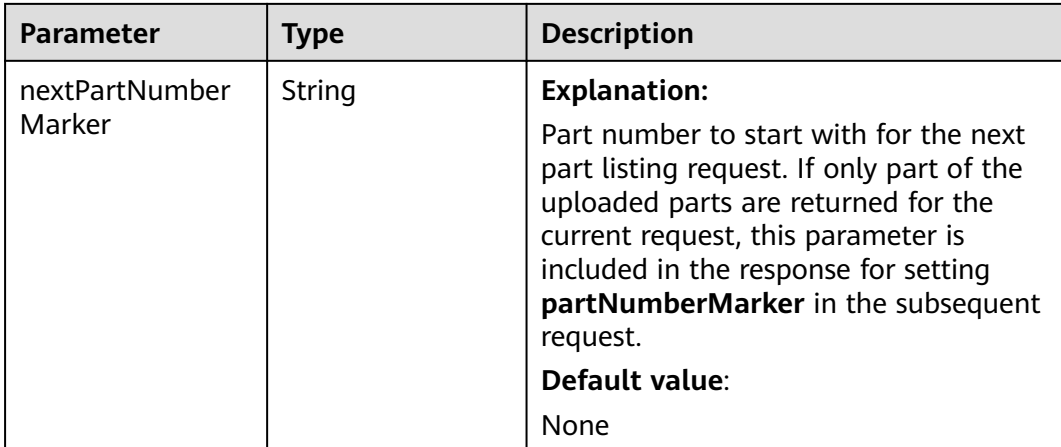

#### **Table 9-132** Multipart

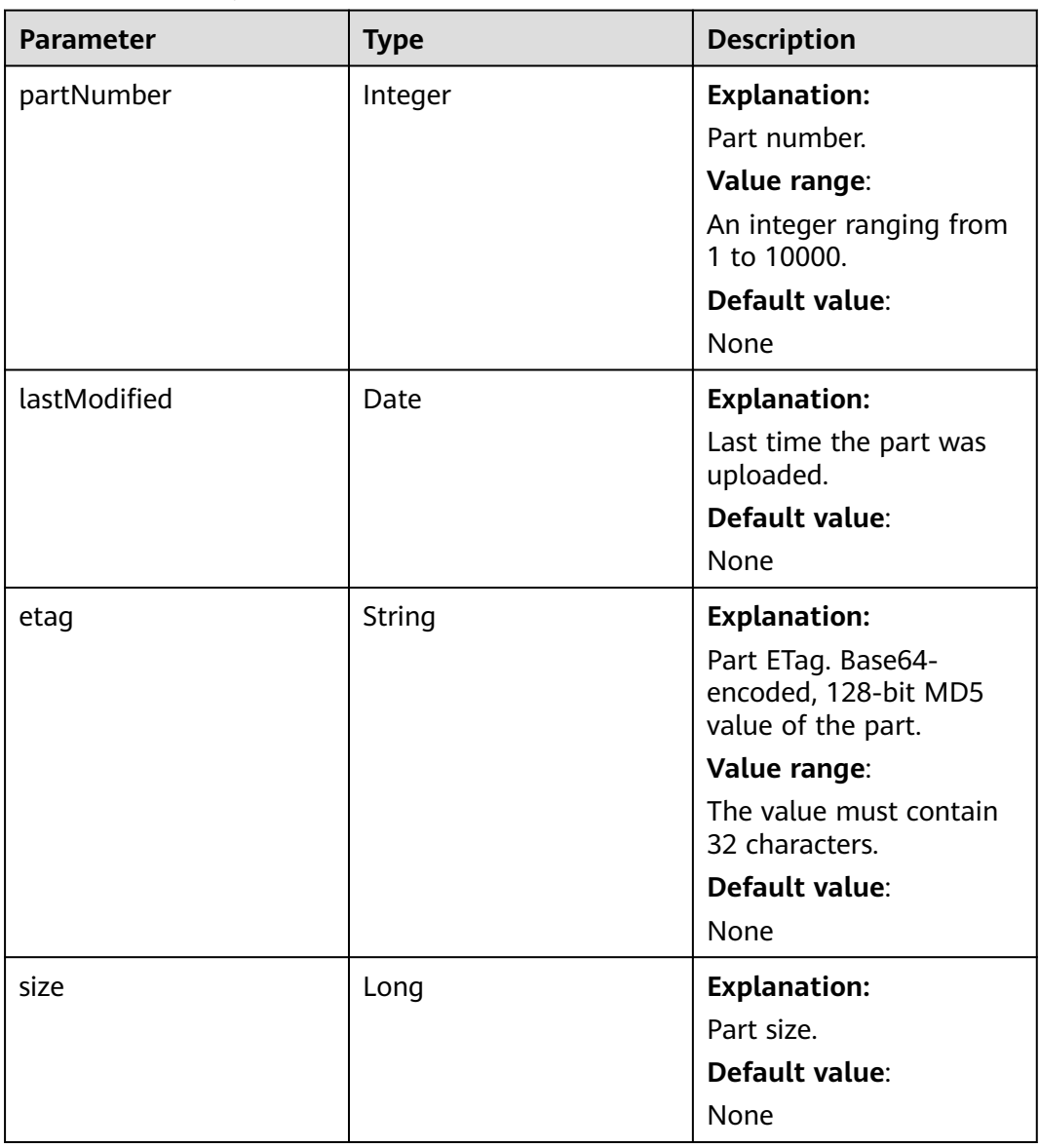

#### <span id="page-422-0"></span>**Table 9-133** StorageClassEnum

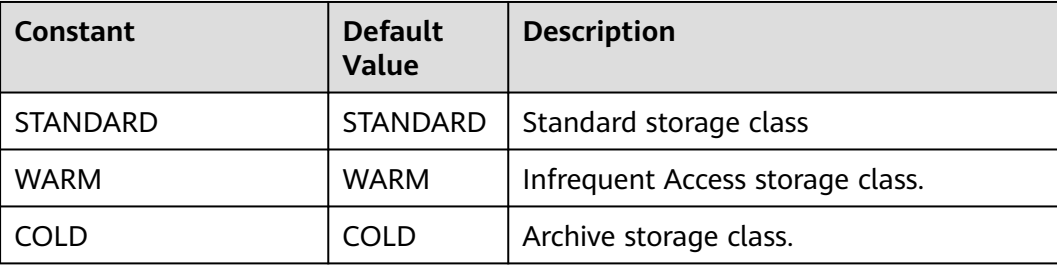

#### **Table 9-134** Owner

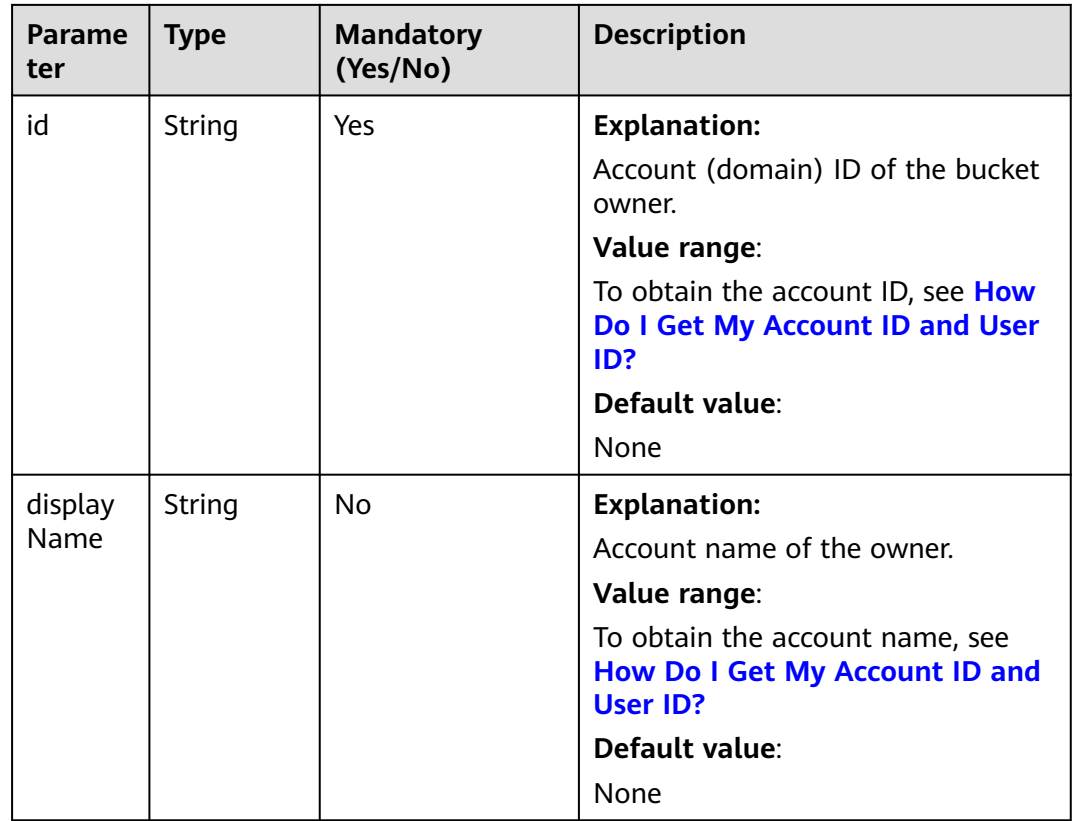

## **Code Example: Listing Up to 1,000 Uploaded Parts**

This example lists up to 1,000 parts uploaded to object **objectname** in bucket **examplebucket** based on the upload ID obtained through **initiateMultipartUpload**.

```
import com.obs.services.ObsClient;
import com.obs.services.exception.ObsException;
import com.obs.services.model.ListPartsRequest;
import com.obs.services.model.ListPartsResult;
import com.obs.services.model.Multipart;
public class ListParts001 {
   public static void main(String[] args) {
      // Obtain an AK/SK pair using environment variables or import the AK/SK pair in other ways. Using 
hard coding may result in leakage.
      // Obtain an AK/SK pair on the management console.
```

```
String ak = System.getenv("ACCESS_KEY_ID");
      String sk = System.getenv("SECRET_ACCESS_KEY_ID");
      // (Optional) If you are using a temporary AK/SK pair and a security token to access OBS, you are 
advised not to use hard coding, which may result in information leakage.
      // Obtain an AK/SK pair and a security token using environment variables or import them in other 
ways.
      String securityToken = System.getenv("SECURITY_TOKEN");
      // Enter the endpoint corresponding to the bucket. CN-Hong Kong is used here as an example. 
Replace it with the one in your actual situation.
      String endPoint = "https://obs.ap-southeast-1.myhuaweicloud.com";
      // Obtain an endpoint using environment variables or import it in other ways.
      //String endPoint = System.getenv("ENDPOINT");
      // Create an ObsClient instance.
     \frac{1}{1} Use the permanent AK/SK pair to initialize the client.
      ObsClient obsClient = new ObsClient(ak, sk,endPoint);
      // Use the temporary AK/SK pair and security token to initialize the client.
      // ObsClient obsClient = new ObsClient(ak, sk, securityToken, endPoint);
      try {
         String uploadId = "upload id from initiateMultipartUpload";
         // List uploaded parts. uploadId is obtained from the initiateMultipartUpload API.
         ListPartsRequest request = new ListPartsRequest("examplebucket", "objectname");
         request.setUploadId(uploadId);
         ListPartsResult result = obsClient.listParts(request);
         for (Multipart part : result.getMultipartList()) {
            // Part number, specified during the upload
            System.out.println("PartNumber:" + part.getPartNumber());
            // Part size
            System.out.println("Size:" + part.getSize());
            // Part ETag
            System.out.println("Etag:" + part.getEtag());
            // Time when the part was last uploaded
            System.out.println("LastModified:" + part.getLastModified());
\qquad \qquad \} System.out.println("listParts successfully");
      } catch (ObsException e) {
         System.out.println("listParts failed");
         // Request failed. Print the HTTP status code.
         System.out.println("HTTP Code:" + e.getResponseCode());
         // Request failed. Print the server-side error code.
         System.out.println("Error Code:" + e.getErrorCode());
         // Request failed. Print the error details.
         System.out.println("Error Message:" + e.getErrorMessage());
         // Request failed. Print the request ID.
         System.out.println("Request ID:" + e.getErrorRequestId());
         System.out.println("Host ID:" + e.getErrorHostId());
         e.printStackTrace();
      } catch (Exception e) {
         System.out.println("listParts failed");
         // Print other error information.
         e.printStackTrace();
      }
   }
}
```
## **Code Example: Listing All Uploaded Parts**

This example lists over 1,000 parts using pagination.

```
import com.obs.services.ObsClient;
import com.obs.services.exception.ObsException;
import com.obs.services.model.ListPartsRequest;
import com.obs.services.model.ListPartsResult;
import com.obs.services.model.Multipart;
public class ListParts002 {
   public static void main(String[] args) {
      // Obtain an AK/SK pair using environment variables or import the AK/SK pair in other ways. Using 
hard coding may result in leakage.
```
 // Obtain an AK/SK pair on the management console. String ak = System.getenv("ACCESS\_KEY\_ID"); String sk = System.getenv("SECRET\_ACCESS\_KEY\_ID"); // (Optional) If you are using a temporary AK/SK pair and a security token to access OBS, you are advised not to use hard coding, which may result in information leakage. // Obtain an AK/SK pair and a security token using environment variables or import them in other ways String securityToken = System.getenv("SECURITY\_TOKEN"); // Enter the endpoint corresponding to the bucket. CN-Hong Kong is used here as an example. Replace it with the one in your actual situation. String endPoint = "https://obs.ap-southeast-1.myhuaweicloud.com"; // Obtain an endpoint using environment variables or import it in other ways. //String endPoint = System.getenv("ENDPOINT"); // Create an ObsClient instance. // Use the permanent AK/SK pair to initialize the client. ObsClient obsClient = new ObsClient(ak, sk,endPoint); // Use the temporary AK/SK pair and security token to initialize the client. // ObsClient obsClient = new ObsClient(ak, sk, securityToken, endPoint); try { String uploadId = "upload id from initiateMultipartUpload"; // List uploaded parts. **uploadId** is obtained from the **initiateMultipartUpload** API. ListPartsRequest request = new ListPartsRequest("examplebucket", "objectname"); request.setUploadId(uploadId); ListPartsResult result; do { result = obsClient.listParts(request); for (Multipart part : result.getMultipartList()) { // Part number, specified during the upload System.out.println("PartNumber:" + part.getPartNumber()); // Part size System.out.println("Size:" + part.getSize()); // Part ETag System.out.println("Etag:" + part.getEtag()); // Time when the part was last uploaded System.out.println("LastModified:" + part.getLastModified());  $\begin{array}{ccc} & & & \end{array}$  request.setPartNumberMarker(Integer.parseInt(result.getNextPartNumberMarker())); } while (result.isTruncated()); System.out.println("listParts successfully"); } catch (ObsException e) { System.out.println("listParts failed"); // Request failed. Print the HTTP status code. System.out.println("HTTP Code:" + e.getResponseCode()); // Request failed. Print the server-side error code. System.out.println("Error Code:" + e.getErrorCode()); // Request failed. Print the error details. System.out.println("Error Message:" + e.getErrorMessage()); // Request failed. Print the request ID. System.out.println("Request ID:" + e.getErrorRequestId()); System.out.println("Host ID:" + e.getErrorHostId()); e.printStackTrace(); } catch (Exception e) { System.out.println("listParts failed"); // Print other error information. e.printStackTrace(); } } }

#### **Helpful Links**

- **[Listing Uploaded Parts](https://support.huaweicloud.com/intl/en-us/api-obs/obs_04_0101.html)**
- **[\(GitHub\) Sample Code for Multipart Uploads](https://github.com/huaweicloud/huaweicloud-sdk-java-obs/blob/master/app/src/test/java/samples_java/ConcurrentUploadPartSample.java#L276)**
- **[OBS Error Codes](https://support.huaweicloud.com/intl/en-us/api-obs/obs_04_0115.html#section1)**

# **9.7.8 Listing Multipart Uploads (SDK for Java)**

## **Function**

This API lists ongoing multipart uploads.

Ongoing multipart uploads are the multipart uploads that have been initiated but have not been completed or aborted. A maximum of 1,000 multipart uploads can be returned in a response. If there are over 1,000 ongoing tasks satisfying the list criteria, you need to send more requests to query additional multipart uploads.

#### **NOTICE**

If you have any questions during development, post them on the **[Issues](https://github.com/huaweicloud/huaweicloud-sdk-java-obs/issues)** page of GitHub.

## **Restrictions**

- To list multipart uploads, you must be the bucket owner or have the required permission (**obs:bucket:ListBucketMultipartUploads** in IAM or **ListBucketMultipartUploads** in a bucket policy). For details, see **[Introduction to OBS Access Control](https://support.huaweicloud.com/intl/en-us/perms-cfg-obs/obs_40_0001.html)**, **[IAM Custom Policies](https://support.huaweicloud.com/intl/en-us/usermanual-obs/obs_03_0121.html)**, and **[Configuring](https://support.huaweicloud.com/intl/en-us/usermanual-obs/obs_03_0075.html) [an Object Policy](https://support.huaweicloud.com/intl/en-us/usermanual-obs/obs_03_0075.html)**.
- The mapping between OBS regions and endpoints must comply with what is listed in **[Regions and Endpoints](https://developer.huaweicloud.com/intl/en-us/endpoint?OBS)**.
- By default, only the bucket owner and multipart upload initiator have this permission. The bucket owner can grant others the **ListBucketMultipartUploads** permission.

## **Method**

obsClient.listMultipartUploads(**[ListMultipartUploadsRequest](#page-426-0) request**)

#### **Request Parameters**

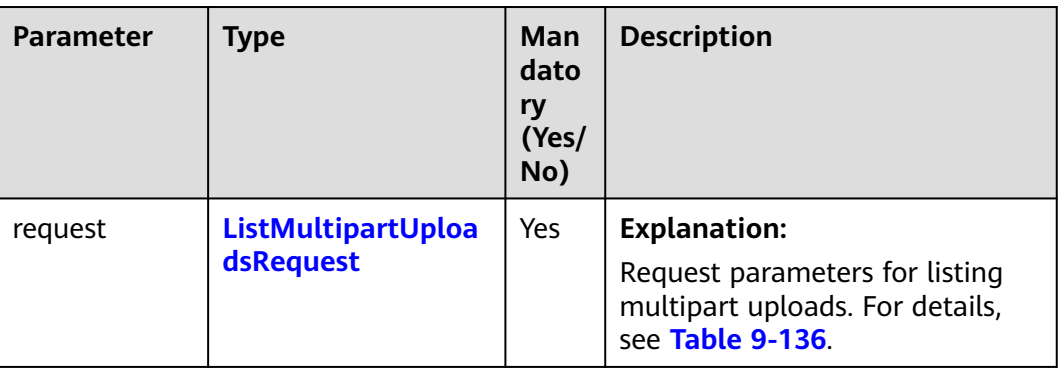

**Table 9-135** List of request parameters

| <b>Parameter</b> | <b>Type</b> | <b>Mandat</b><br>ory<br>(Yes/No)                                                                                                    | <b>Description</b>                                                                                                    |
|------------------|-------------|----------------------------------------------------------------------------------------------------|----------------------------------------------------------------------------------------------------|
| bucketName       | String      | Yes                                                                                                    | <b>Explanation:</b><br>Bucket name.<br><b>Restrictions:</b><br>• A bucket name must be unique<br>across all accounts and regions.<br>A bucket name:<br>Must be 3 to 63 characters long<br>and start with a digit or letter.<br>Lowercase letters, digits,<br>hyphens (-), and periods (.) are |
|                  |             |                                                                                                    | allowed.<br>- Cannot be formatted as an IP<br>address.<br>- Cannot start or end with a<br>hyphen (-) or period (.).<br>- Cannot contain two consecutive<br>periods (), for example,<br>mybucket.<br>Cannot contain periods (.) and<br>hyphens (-) adjacent to each                            |
|                  |             | other, for example, my-.bucket<br>or my.-bucket.<br>• If you repeatedly create buckets of<br>the same name in the same region,<br>no error will be reported and the<br>bucket attributes comply with those<br>set in the first creation request.<br>Default value:<br>None |                                                                                                    |

<span id="page-426-0"></span>**Table 9-136** ListMultipartUploadsRequest

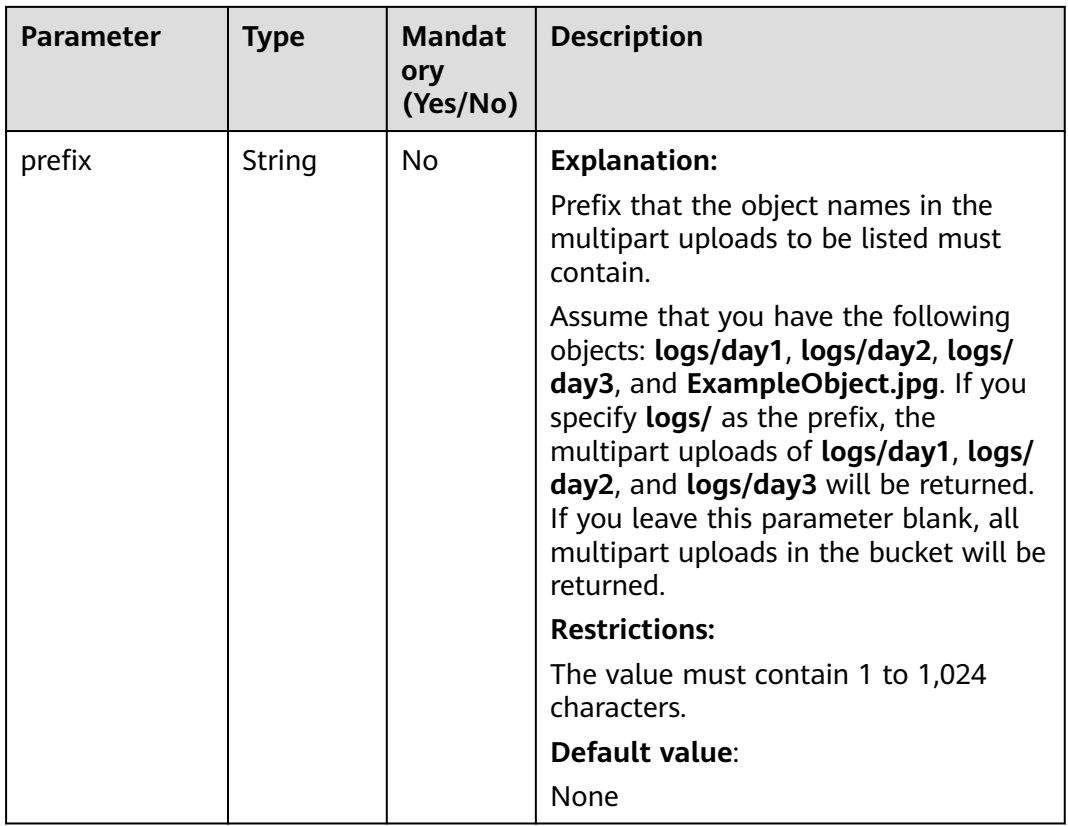

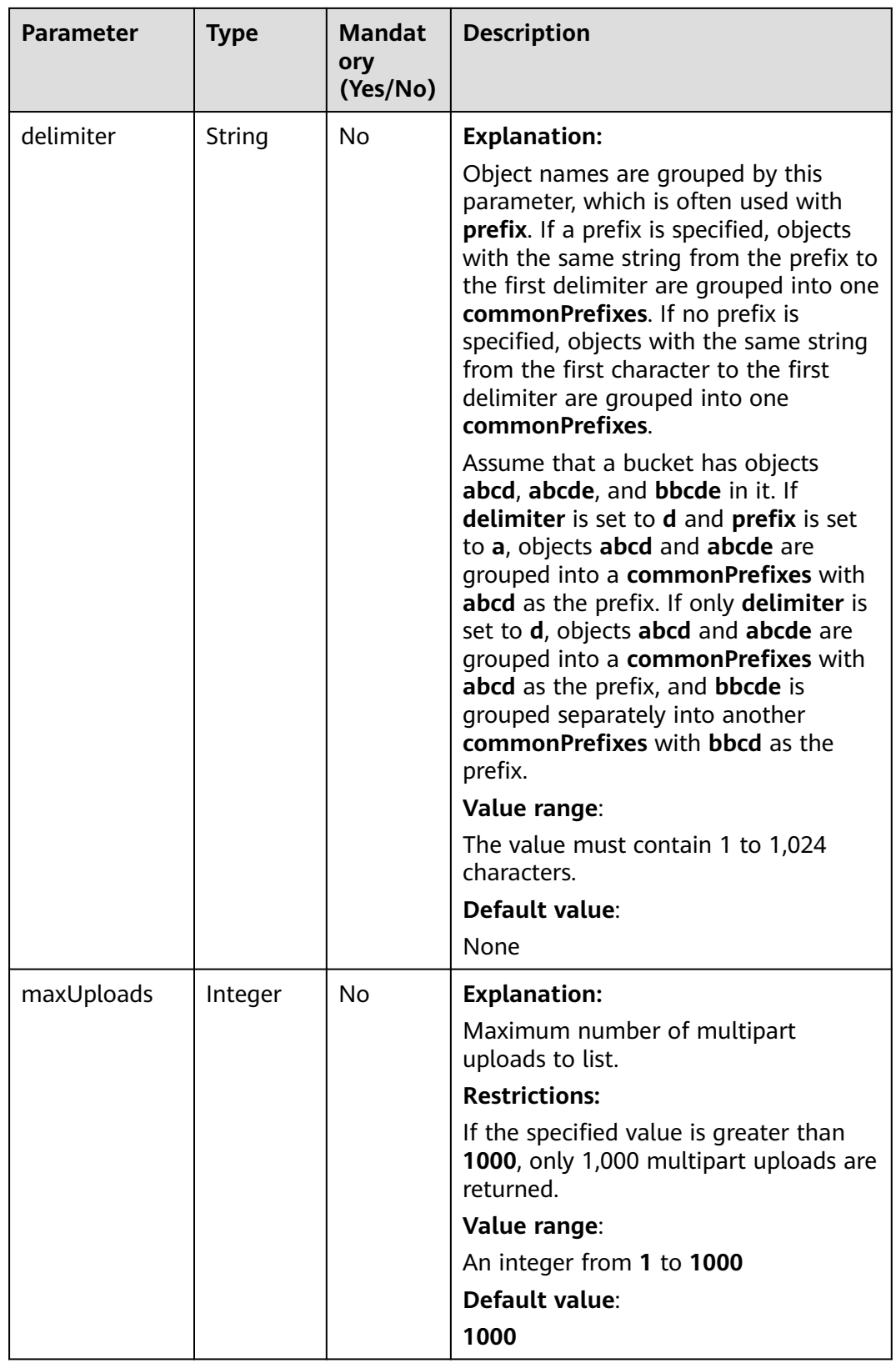

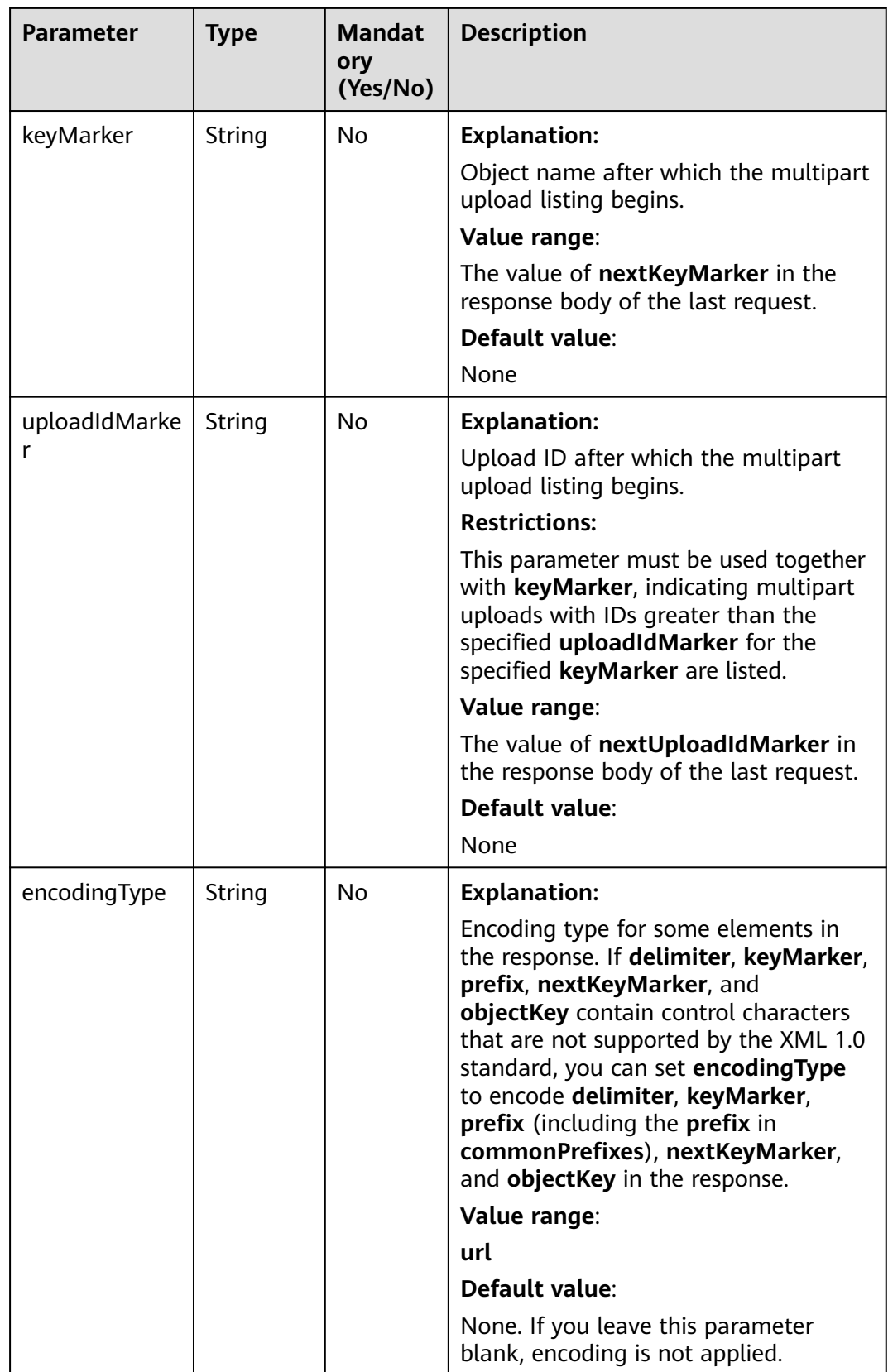

**Table 9-137** MultipartUploadListing

| <b>Parameter</b>                                           | Type                | <b>Description</b>                                                                                                    |
|------------------------------------------------------------|---------------------|----------------------------------------------------------------------------------------------------|
| statusCode                                                 | int                 | <b>Explanation:</b>                                                                                                    |
|                                                            |                     | HTTP status code.                                                                                                    |
|                                                            |                     | Value range:                                                                                                    |
|                                                            |                     | A status code is a group of digits that<br>can be 2xx (indicating successes) or 4xx<br>or 5xx (indicating errors). It indicates<br>the status of a response.                    |
|                                                            |                     | For more information, see <b>Status Code</b> .                                                                                                    |
|                                                            |                     | Default value:                                                                                                    |
|                                                            |                     | None                                                                                                    |
| responseHeaders<br>Map <string,<br>Object&gt;</string,<br> | <b>Explanation:</b> |                                                                                                    |
|                                                            |                     | HTTP response header list, composed of<br>tuples. In a tuple, the String key<br>indicates the name of the header, and<br>the Object value indicates the value of<br>the header. |
|                                                            |                     | Default value:                                                                                                    |
|                                                            |                     | None                                                                                                    |

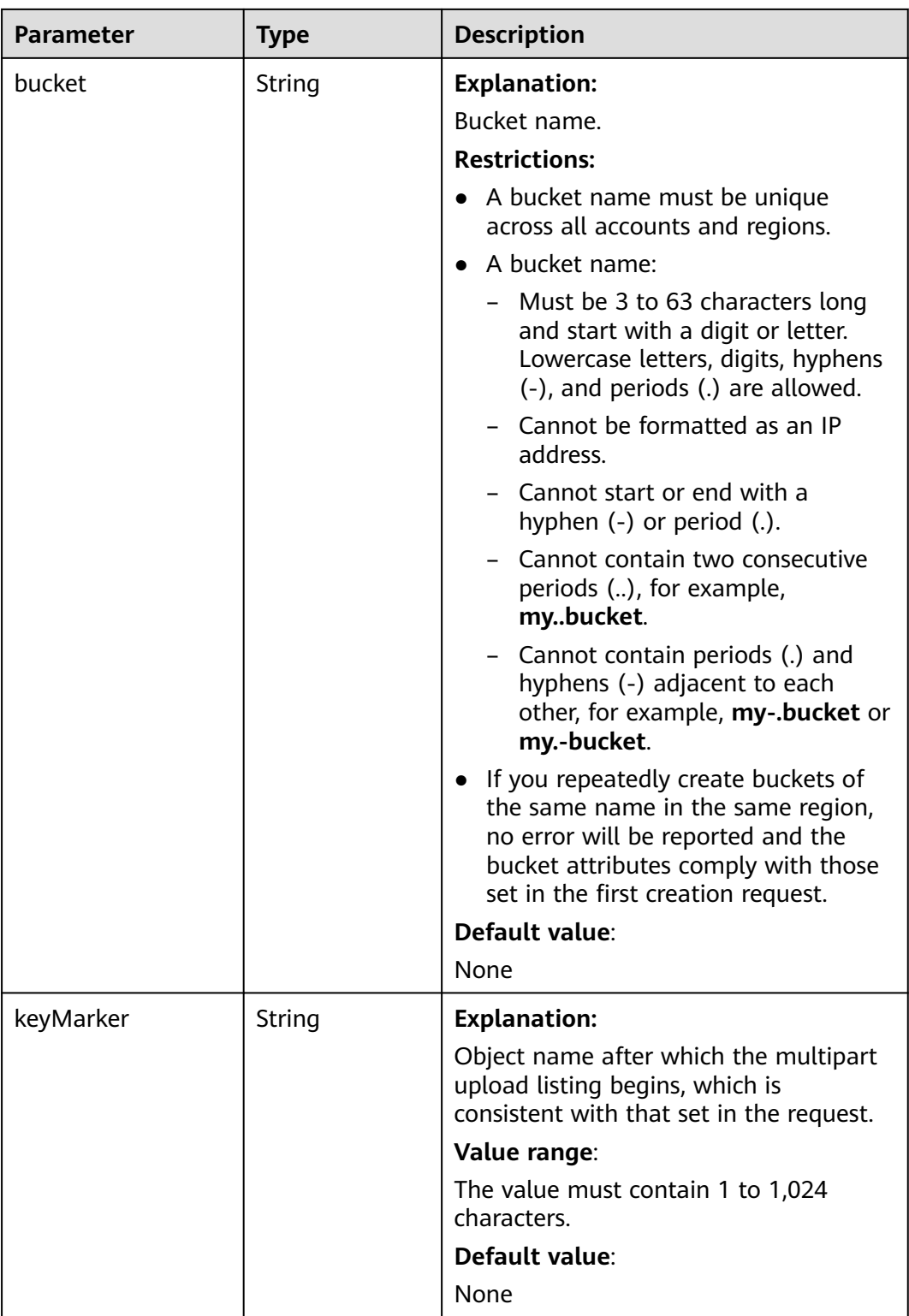
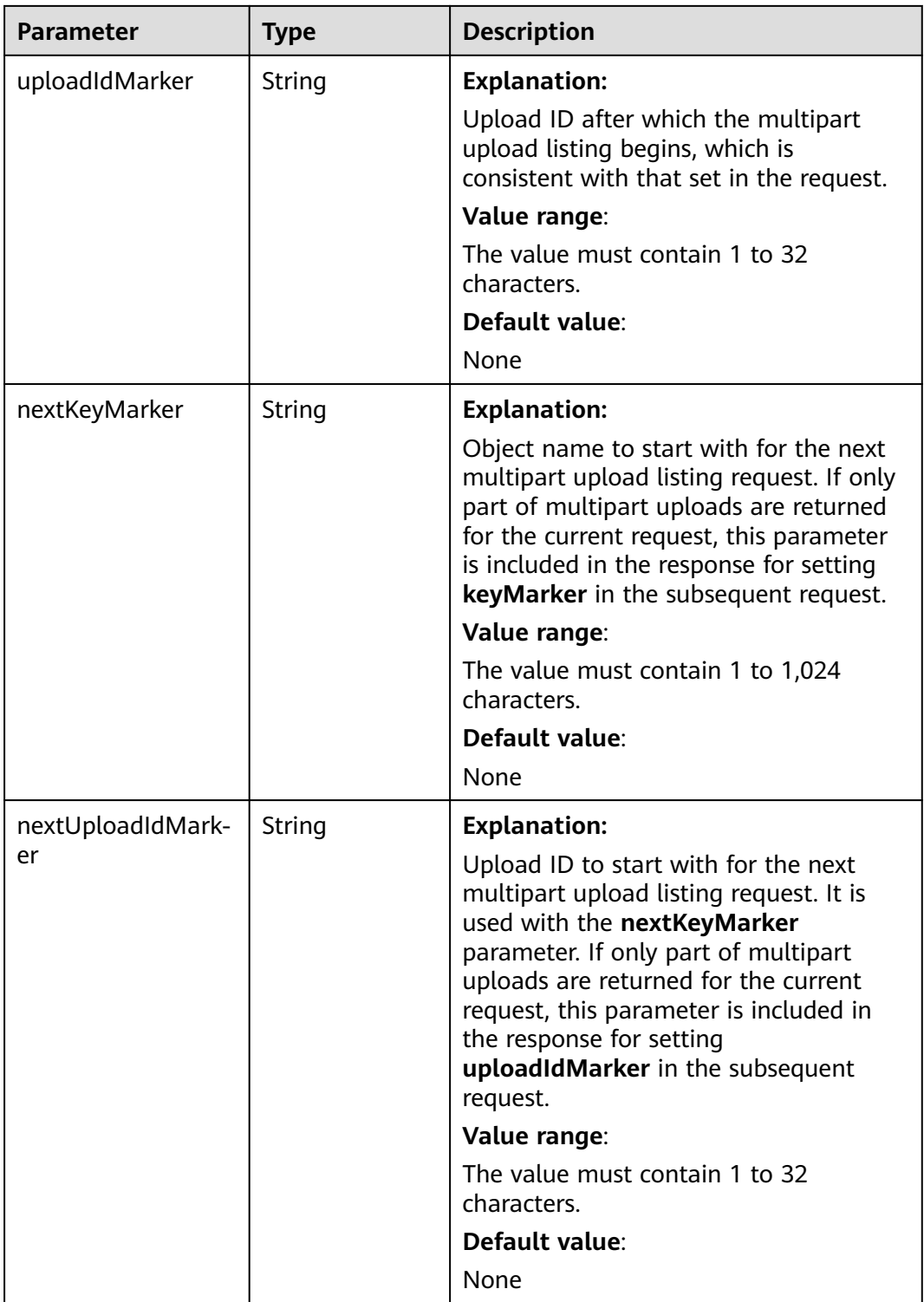

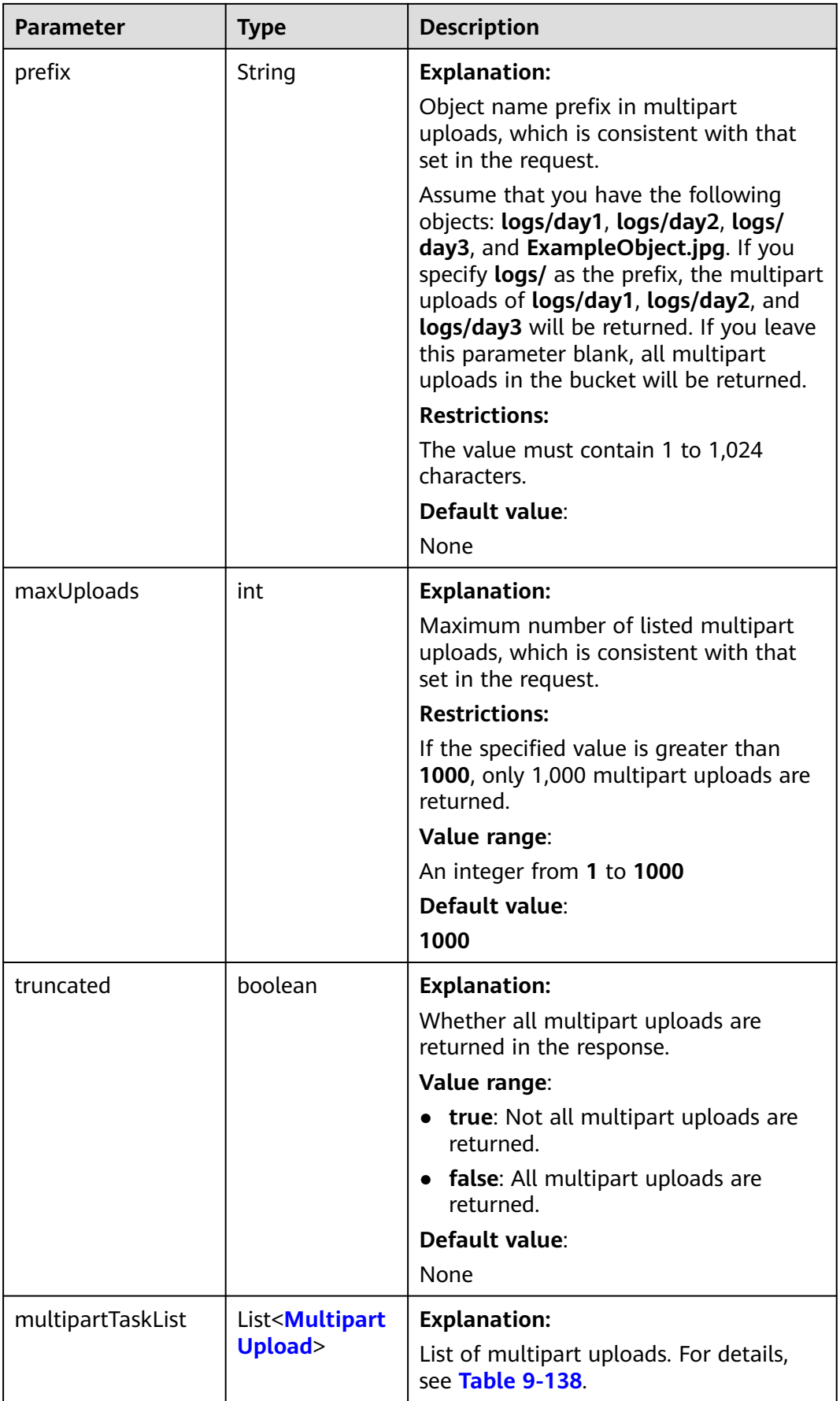

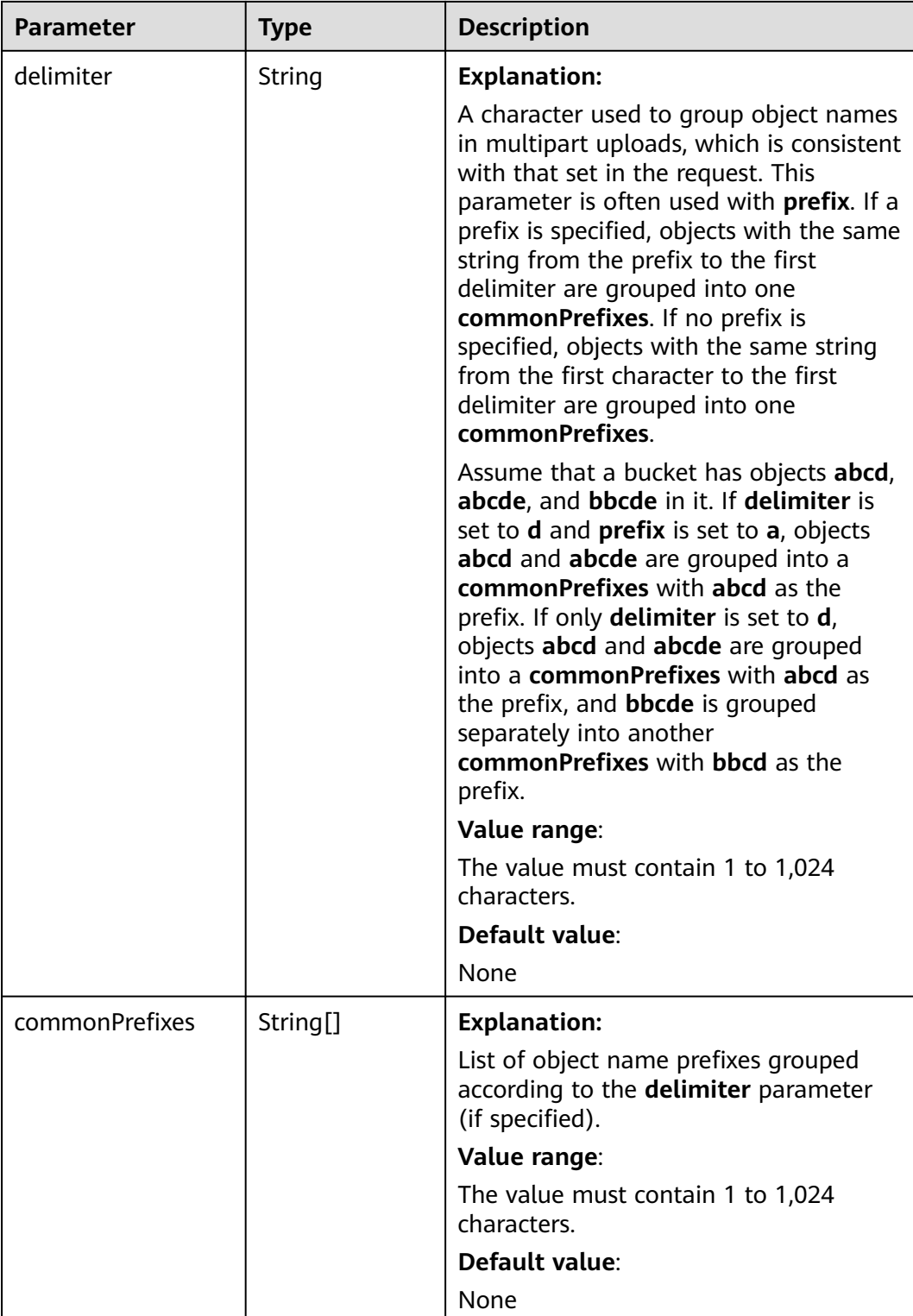

<span id="page-435-0"></span>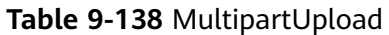

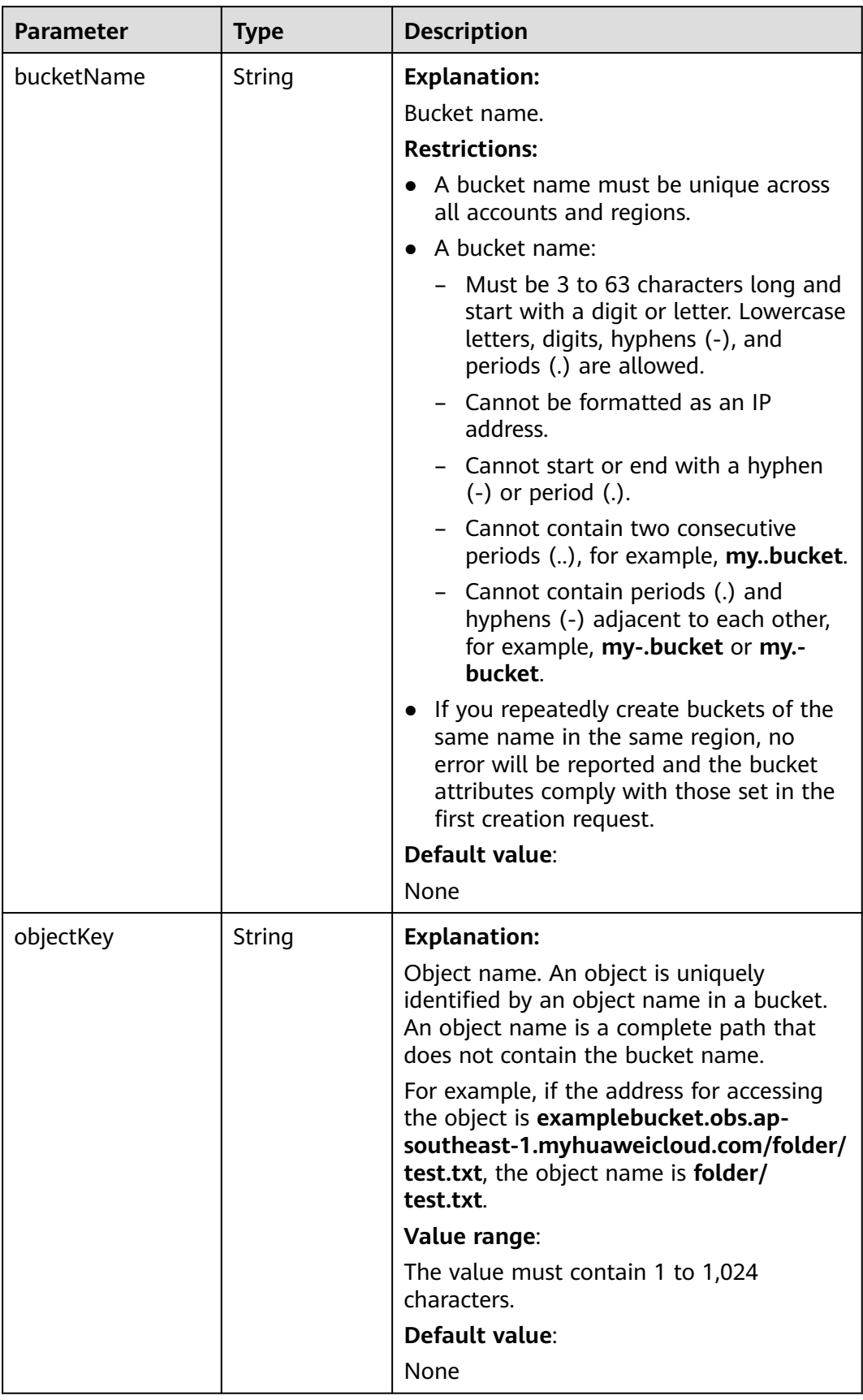

| Parameter     | <b>Type</b>                        | <b>Description</b>                                                                                                    |
|---------------|------------------------------------|----------------------------------------------------------------------------------------------------|
| uploadId      | String                             | <b>Explanation:</b><br>Multipart upload ID, for example,<br>000001648453845DBB78F2340DD460D8.<br>Value range:<br>The value must contain 1 to 32 characters.<br>Default value:<br>None |
| initiatedDate | java.util.Date                     | <b>Explanation:</b><br>Time when the multipart upload is<br>initiated.<br><b>Restrictions:</b><br>The time must be in the ISO8601 format.<br>Default value:<br>None                   |
| storageClass  | <b>StorageClass</b><br><b>Enum</b> | <b>Explanation:</b><br>Storage class of the object to be uploaded.<br>Value range:<br>See Table 9-139<br>Default value:<br>None                                                       |
| initiator     | <b>Owner</b>                       | <b>Explanation:</b><br>Initiator of the multipart upload. For<br>details, see Table 9-140.                                                                                            |
| owner         | Owner                              | <b>Explanation:</b><br>Owner of the multipart upload, which is<br>consistent with initiator. For details, see<br><b>Table 9-140.</b>                                                  |

**Table 9-139** StorageClassEnum

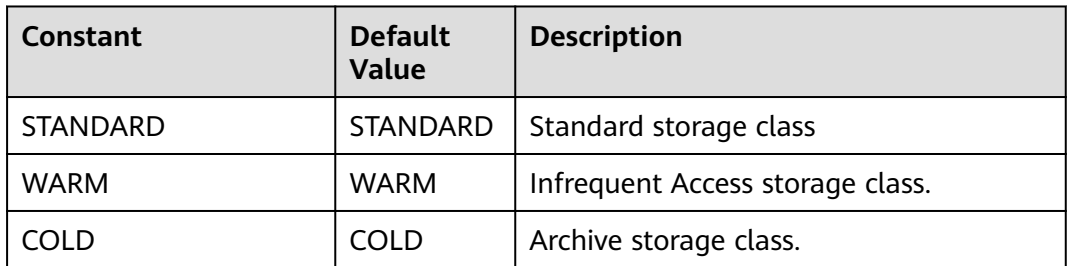

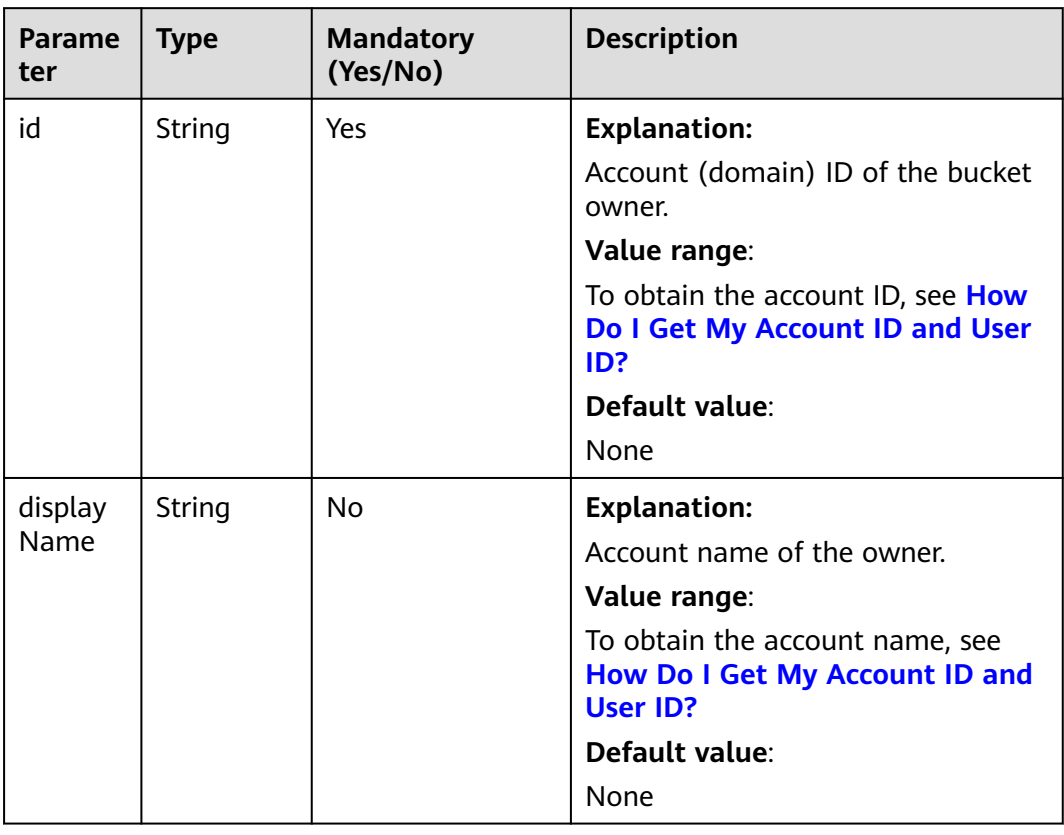

#### <span id="page-437-0"></span>**Table 9-140** Owner

# **Code Example: Listing Multipart Uploads**

This example lists up to 1,000 multipart uploads of bucket **examplebucket**.

import com.obs.services.ObsClient; import com.obs.services.exception.ObsException; import com.obs.services.model.ListMultipartUploadsRequest; import com.obs.services.model.MultipartUpload; import com.obs.services.model.MultipartUploadListing; public class ListMultipartUploads001 { public static void main(String[] args) { // Obtain an AK/SK pair using environment variables or import the AK/SK pair in other ways. Using hard coding may result in leakage. // Obtain an AK/SK pair on the management console. String ak = System.getenv("ACCESS\_KEY\_ID"); String sk = System.getenv("SECRET\_ACCESS\_KEY\_ID"); // (Optional) If you are using a temporary AK/SK pair and a security token to access OBS, you are advised not to use hard coding, which may result in information leakage. // Obtain an AK/SK pair and a security token using environment variables or import them in other ways. String securityToken = System.getenv("SECURITY\_TOKEN"); // Enter the endpoint corresponding to the bucket. CN-Hong Kong is used here as an example. Replace it with the one in your actual situation. String endPoint = "https://obs.ap-southeast-1.myhuaweicloud.com"; // Obtain an endpoint using environment variables or import it in other ways. //String endPoint = System.getenv("ENDPOINT"); // Create an ObsClient instance. // Use the permanent AK/SK pair to initialize the client. ObsClient obsClient = new ObsClient(ak, sk,endPoint); // Use the temporary AK/SK pair and security token to initialize the client.  $\frac{1}{10}$  ObsClient obsClient = new ObsClient(ak, sk, securityToken, endPoint);

}

```
 try {
        ListMultipartUploadsRequest request = new ListMultipartUploadsRequest("examplebucket");
         MultipartUploadListing result = obsClient.listMultipartUploads(request);
         for (MultipartUpload upload : result.getMultipartTaskList()) {
           System.out.println("UploadId:" + upload.getUploadId());
           System.out.println("ObjectKey:" + upload.getObjectKey());
           System.out.println("InitiatedDate:" + upload.getInitiatedDate());
 }
         System.out.println("ListMultipartUploads successfully");
      } catch (ObsException e) {
         System.out.println("ListMultipartUploads failed");
         // Request failed. Print the HTTP status code.
        System.out.println("HTTP Code:" + e.getResponseCode());
         // Request failed. Print the server-side error code.
        System.out.println("Error Code:" + e.getErrorCode());
        // Request failed. Print the error details.
        System.out.println("Error Message:" + e.getErrorMessage());
         // Request failed. Print the request ID.
         System.out.println("Request ID:" + e.getErrorRequestId());
         System.out.println("Host ID:" + e.getErrorHostId());
        e.printStackTrace();
      } catch (Exception e) {
         System.out.println("ListMultipartUploads failed");
         // Print other error information.
         e.printStackTrace();
      }
   }
```
# **Code Example: Listing Multipart Uploads Using Pagination**

This example lists over 1,000 multipart uploads using pagination.

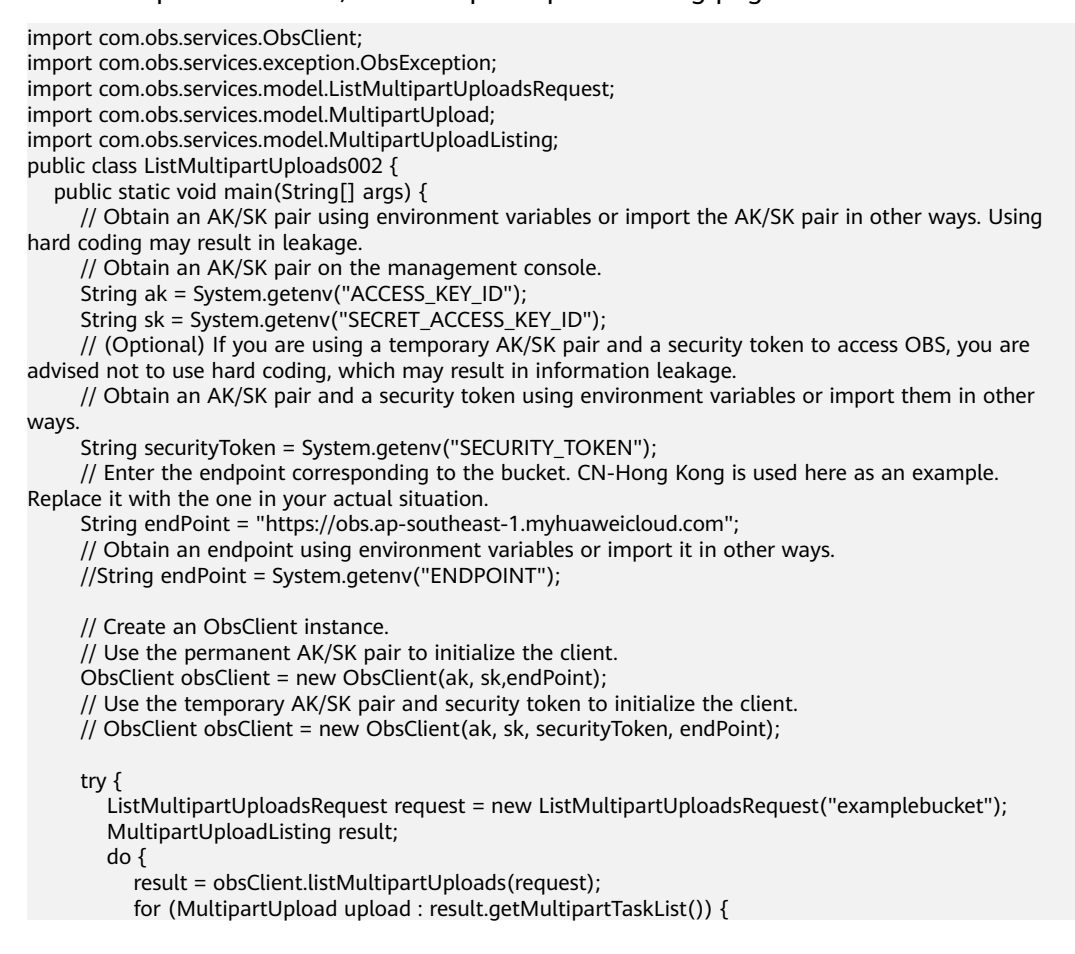

System.out.println("UploadId:" + upload.getUploadId()); System.out.println("ObjectKey:" + upload.getObjectKey()); System.out.println("InitiatedDate:" + upload.getInitiatedDate());  $\qquad \qquad \}$  request.setKeyMarker(result.getNextKeyMarker()); request.setUploadIdMarker(result.getNextUploadIdMarker()); } while (result.isTruncated()); System.out.println("ListMultipartUploads successfully"); } catch (ObsException e) { System.out.println("ListMultipartUploads failed"); // Request failed. Print the HTTP status code. System.out.println("HTTP Code:" + e.getResponseCode()); // Request failed. Print the server-side error code. System.out.println("Error Code:" + e.getErrorCode()); // Request failed. Print the error details. System.out.println("Error Message:" + e.getErrorMessage()); // Request failed. Print the request ID. System.out.println("Request ID:" + e.getErrorRequestId()); System.out.println("Host ID:" + e.getErrorHostId()); e.printStackTrace(); } catch (Exception e) { System.out.println("ListMultipartUploads failed"); // Print other error information. e.printStackTrace(); } }

# **Helpful Links**

}

- **[Listing Initiated Multipart Uploads in a Bucket](https://support.huaweicloud.com/intl/en-us/api-obs/obs_04_0097.html)**
- **[\(GitHub\) Sample Code for Multipart Uploads](https://github.com/huaweicloud/huaweicloud-sdk-java-obs/blob/master/app/src/test/java/samples_java/ConcurrentUploadPartSample.java#L276)**
- **[OBS Error Codes](https://support.huaweicloud.com/intl/en-us/api-obs/obs_04_0115.html#section1)**

# **9.8 Configuring Lifecycle Rules (SDK for Java)**

# **Function**

You can configure lifecycle rules to periodically delete objects or transition objects between storage classes. For more information, see **[Lifecycle Management](https://support.huaweicloud.com/intl/en-us/usermanual-obs/obs_03_0335.html)**. The object expiration time set using this API takes precedence over that set in a bucket lifecycle rule.

You can also set the object expiration time when uploading an object or initiating a multipart upload.

#### $\Box$  note

● The minimum storage duration is 30 days for Infrequent Access storage, and 90 days for Archive storage. After an object is transitioned to the Archive storage class, if it stays in this storage class for less than 90 days, you still need to pay for a full 90 days.

#### **NOTICE**

If you have any questions during development, post them on the **[Issues](https://github.com/huaweicloud/huaweicloud-sdk-java-obs/issues)** page of GitHub.

# **Restrictions**

- There is no limit on the number of lifecycle rules in a bucket, but the total size of XML descriptions about all lifecycle rules in a bucket cannot exceed 20 KB.
- A maximum of 20 lifecycle rules can be configured for a parallel file system.
- To configure a lifecycle rule for a bucket, you must be the bucket owner or have the required permission (**obs:bucket:PutLifecycleConfiguration** in IAM or **PutLifecycleConfiguration** in a bucket policy). For details, see **[Introduction to OBS Access Control](https://support.huaweicloud.com/intl/en-us/perms-cfg-obs/obs_40_0001.html)**, **[IAM Custom Policies](https://support.huaweicloud.com/intl/en-us/usermanual-obs/obs_03_0121.html)**, and **[Creating a](https://support.huaweicloud.com/intl/en-us/usermanual-obs/obs_03_0123.html) [Custom Bucket Policy](https://support.huaweicloud.com/intl/en-us/usermanual-obs/obs_03_0123.html)**.
- The mapping between OBS regions and endpoints must comply with what is listed in **[Regions and Endpoints](https://developer.huaweicloud.com/intl/en-us/endpoint?OBS)**.
- This API only specifies the time duration in days after which an object will expire. The OBS server automatically clears expired objects.

#### **Method**

obsClient.putObject(**[PutObjectRequest](#page-441-0) request**)

#### **Request Parameters**

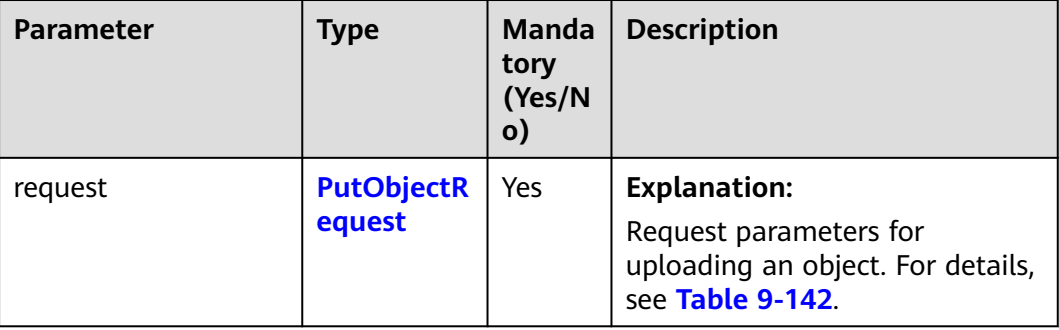

**Table 9-141** List of request parameters

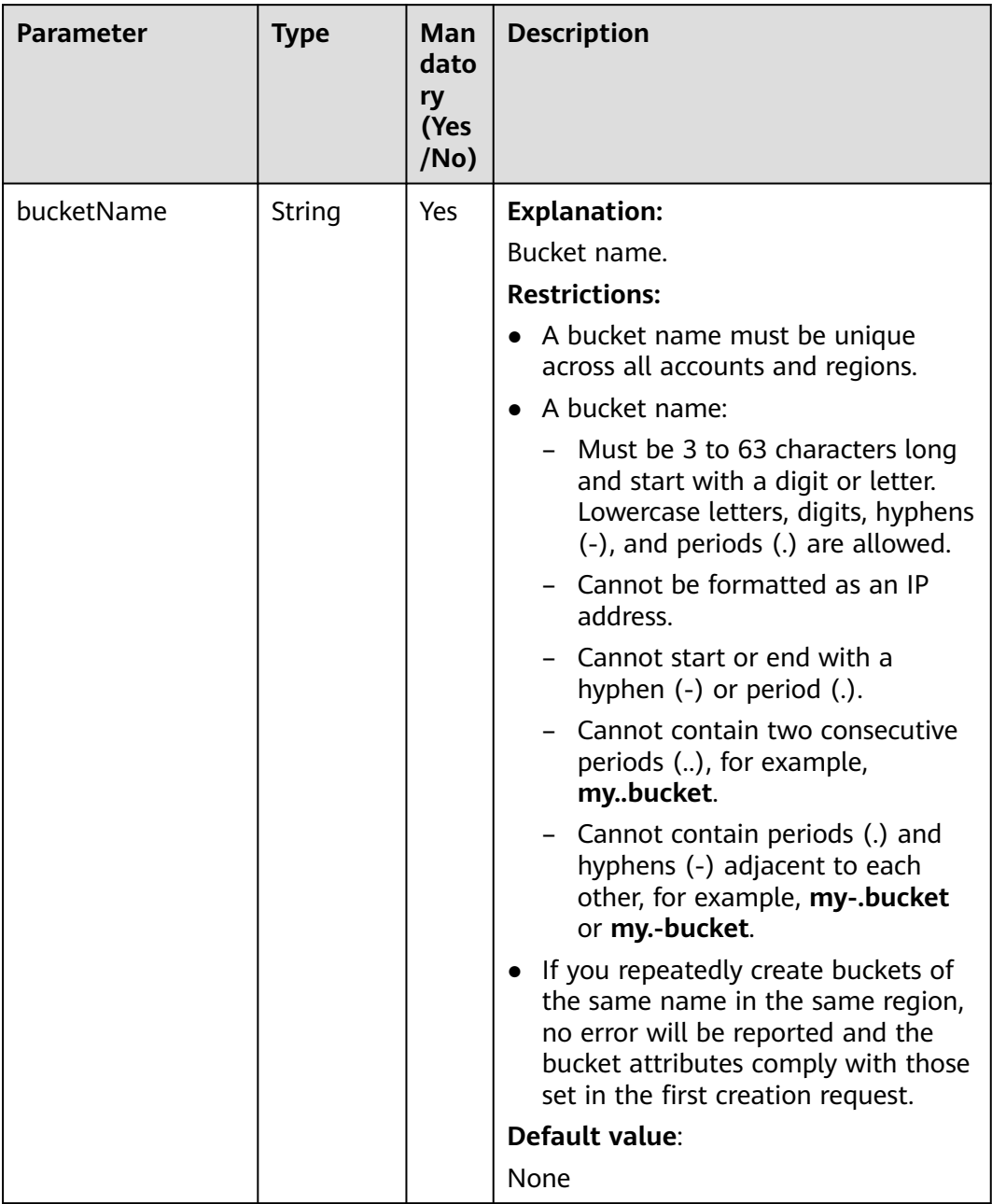

## <span id="page-441-0"></span>**Table 9-142** PutObjectRequest

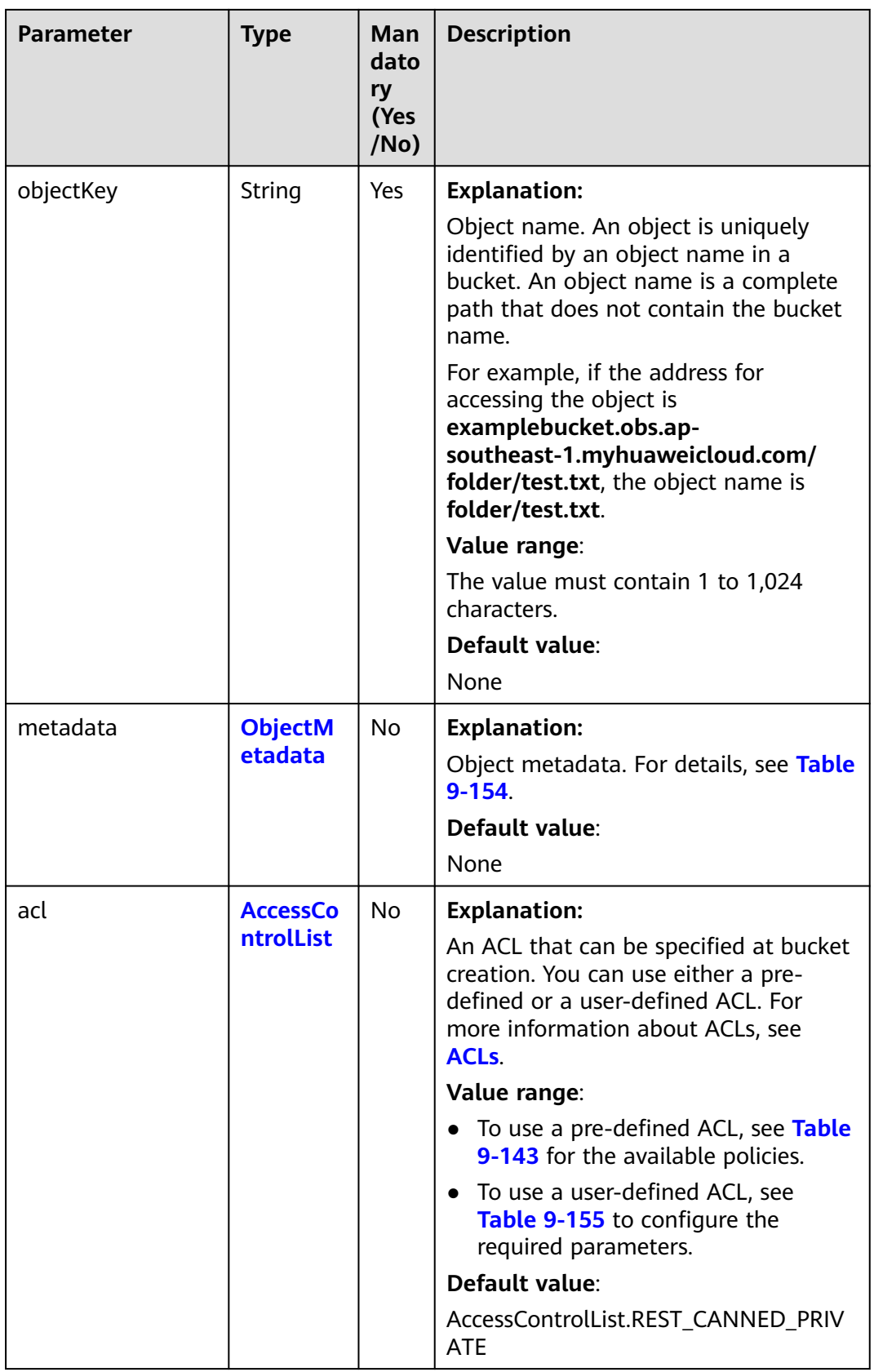

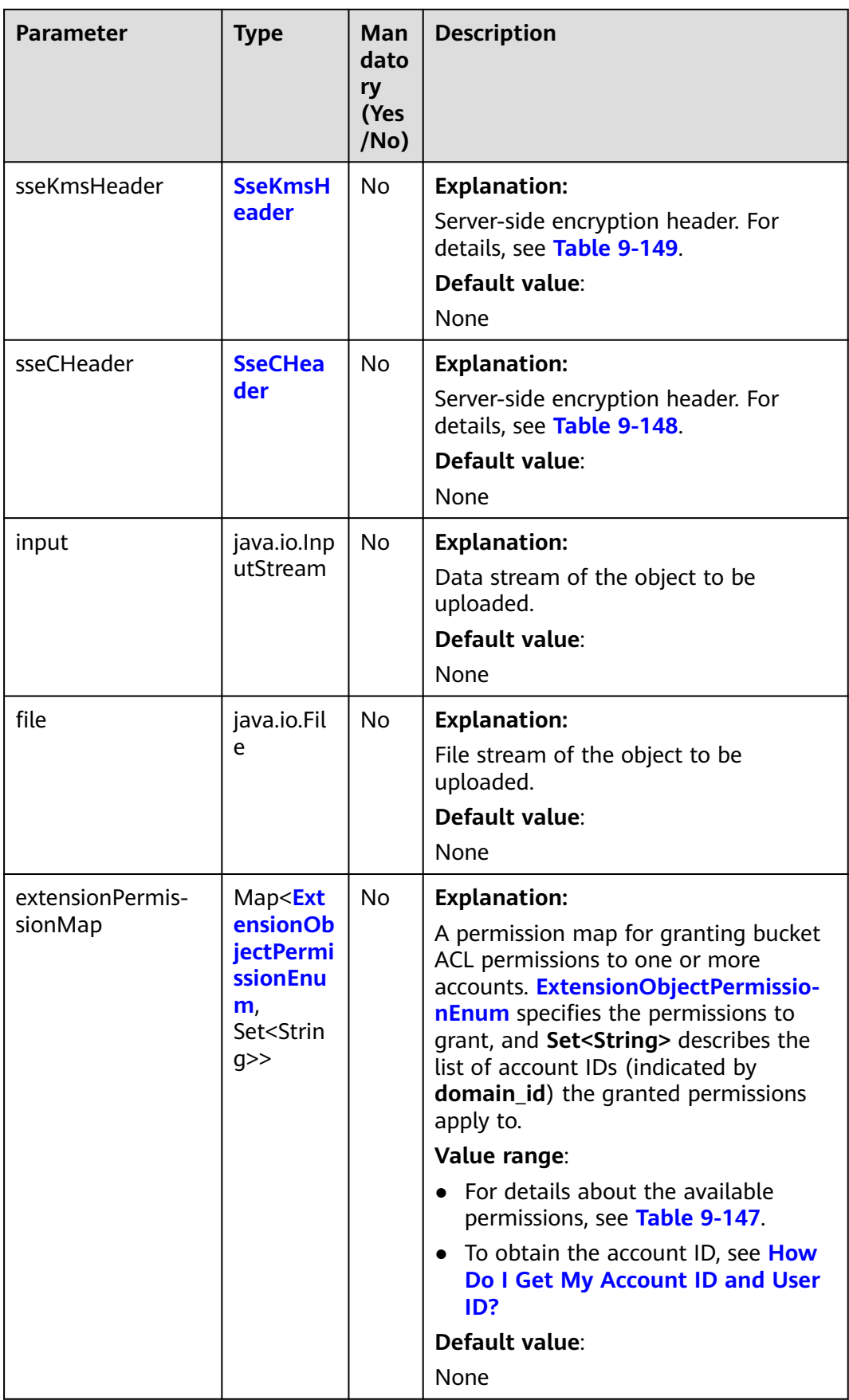

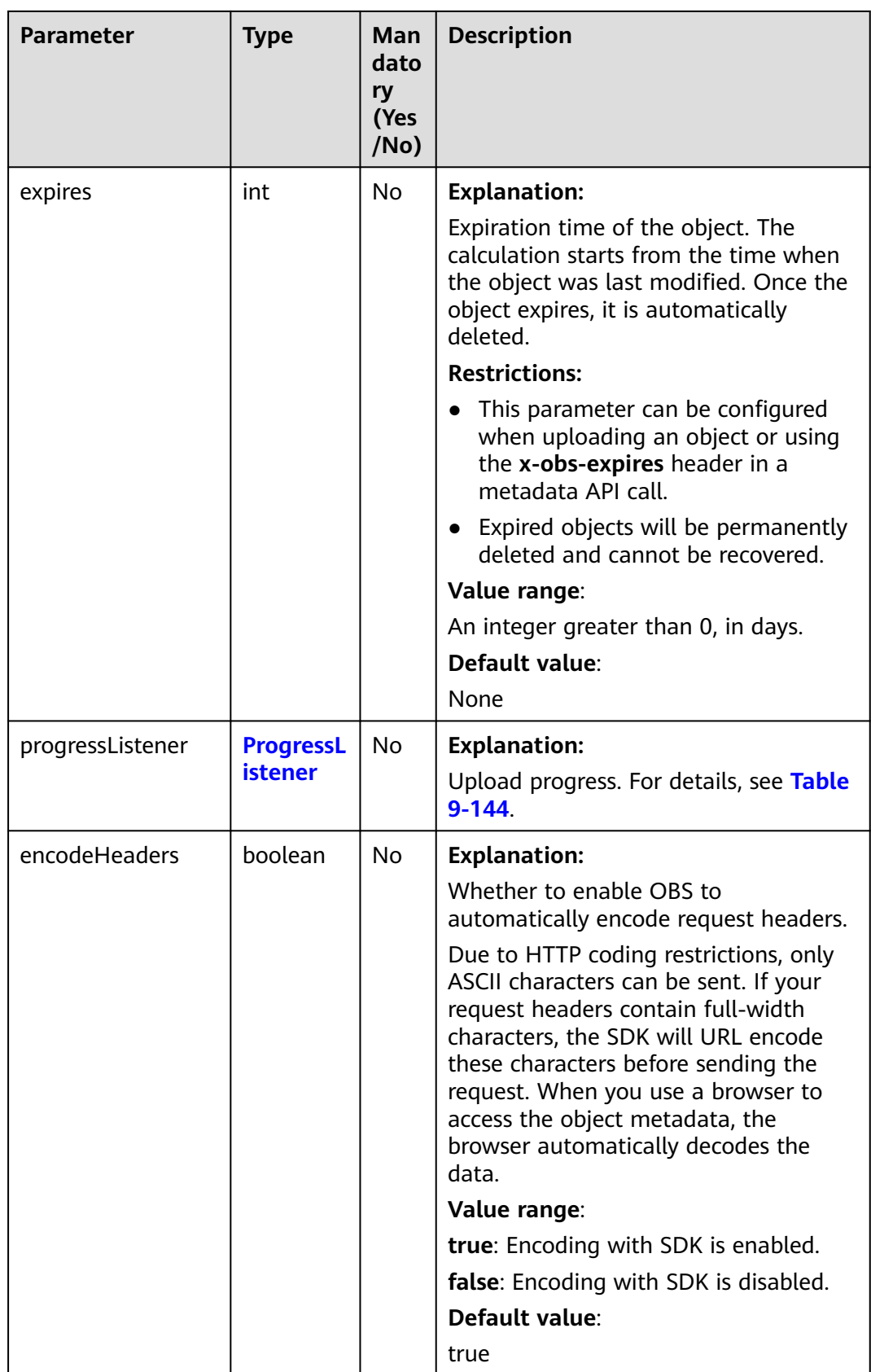

#### <span id="page-445-0"></span>**Table 9-143** ACL

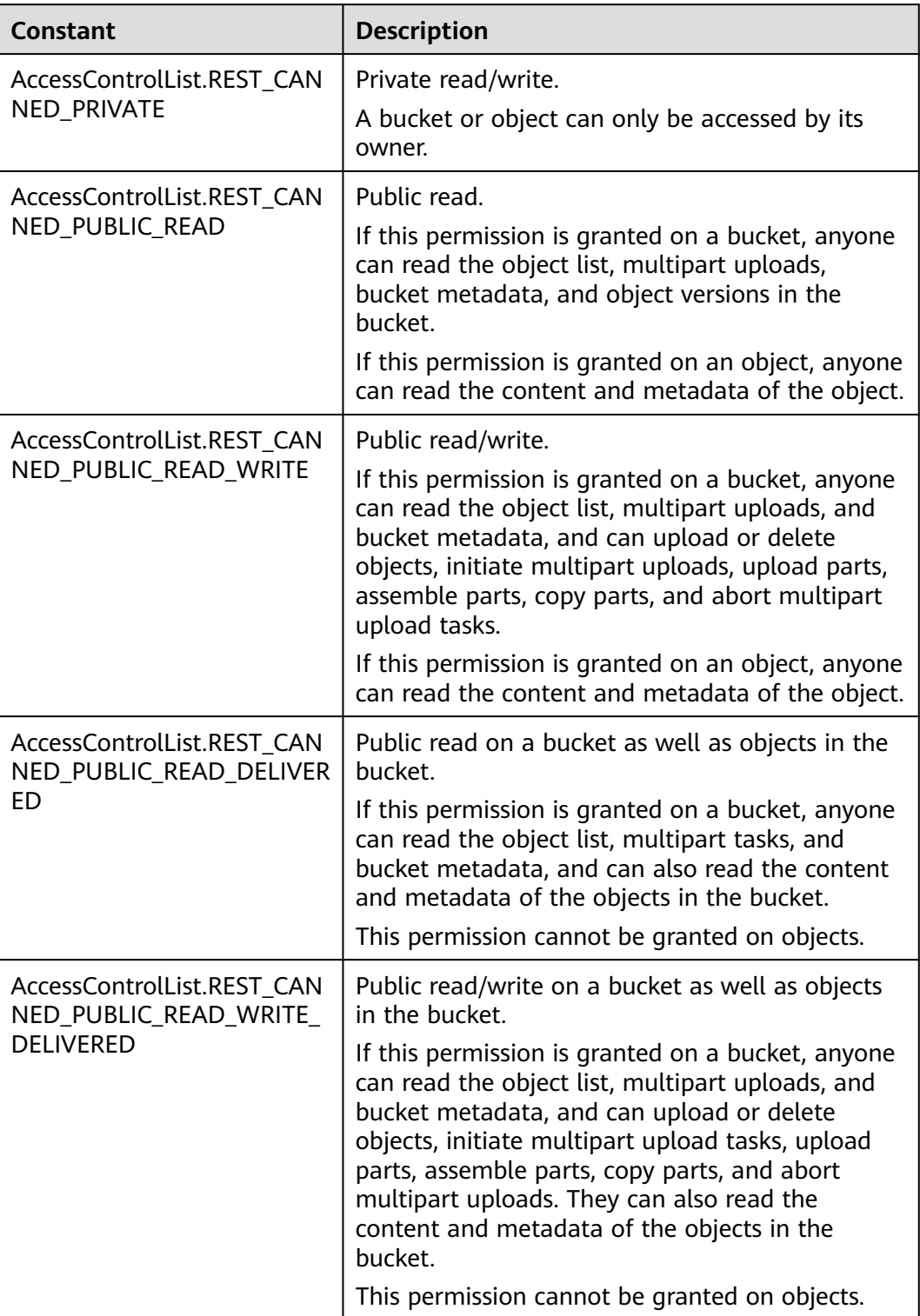

#### <span id="page-446-0"></span>**Table 9-144** ProgressListener

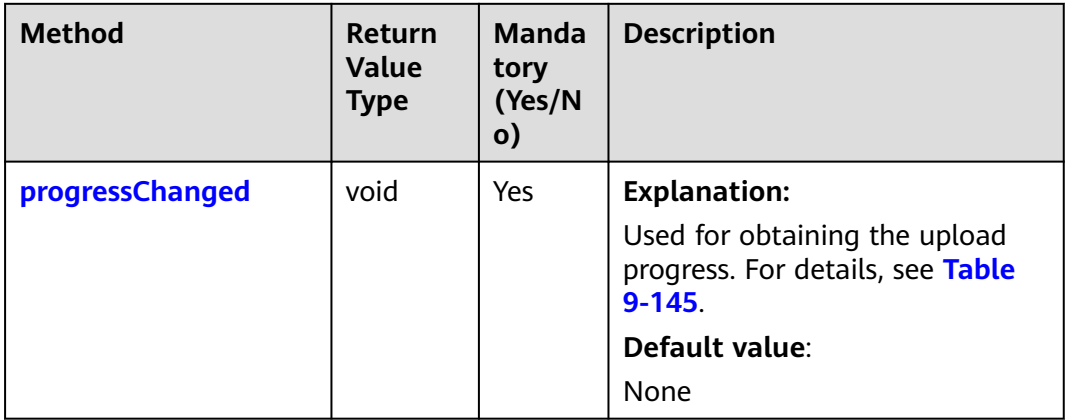

# **Table 9-145** progressChanged

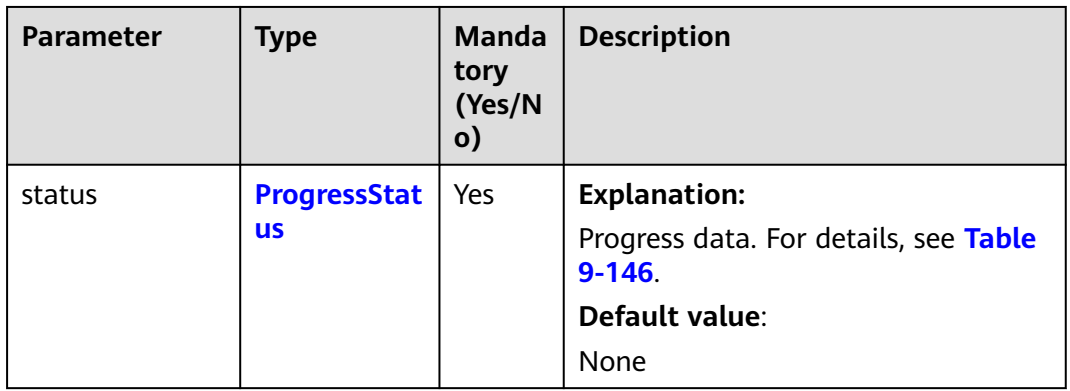

#### **Table 9-146** ProgressStatus

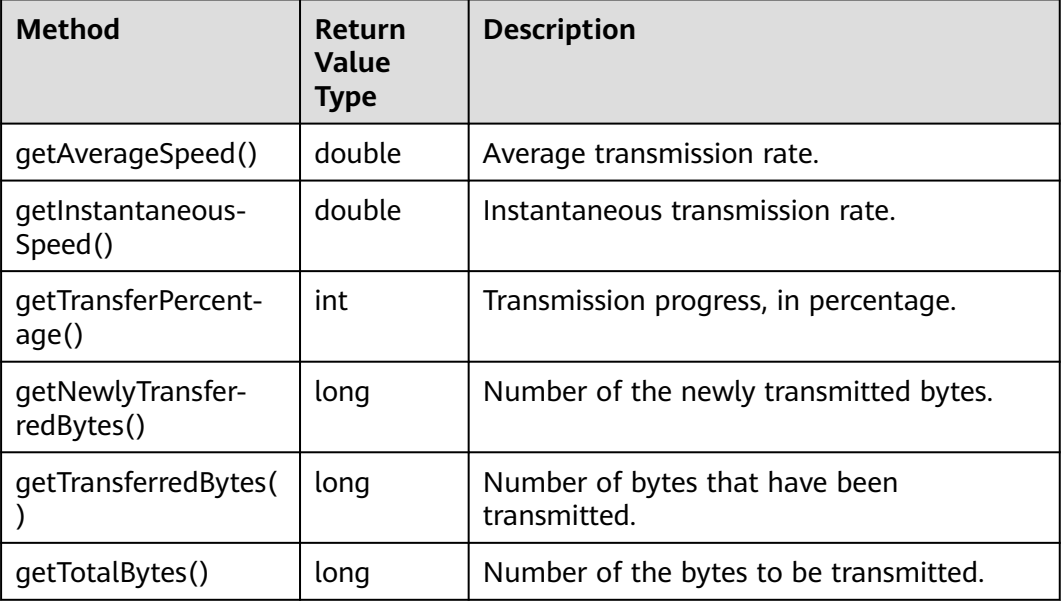

| Constant               | <b>Description</b>                                                                                                    |
|------------------------|----------------------------------------------------------------------------------------------------|
| <b>GRANT_READ</b>      | Grants a specific tenant the permissions<br>to read the object and object metadata.                                           |
| <b>GRANT READ ACP</b>  | Grants a specific tenant the permissions<br>to obtain the object ACL.                                                         |
| <b>GRANT WRITE ACP</b> | Grants a specific tenant the permissions<br>to write the object ACL.                                                          |
| GRANT_FULL_CONTROL     | Grants a specific tenant the permissions<br>to read the content, metadata, and ACL<br>of the object and write the object ACL. |

<span id="page-447-0"></span>**Table 9-147** ExtensionObjectPermissionEnum

#### **Table 9-148** SseCHeader

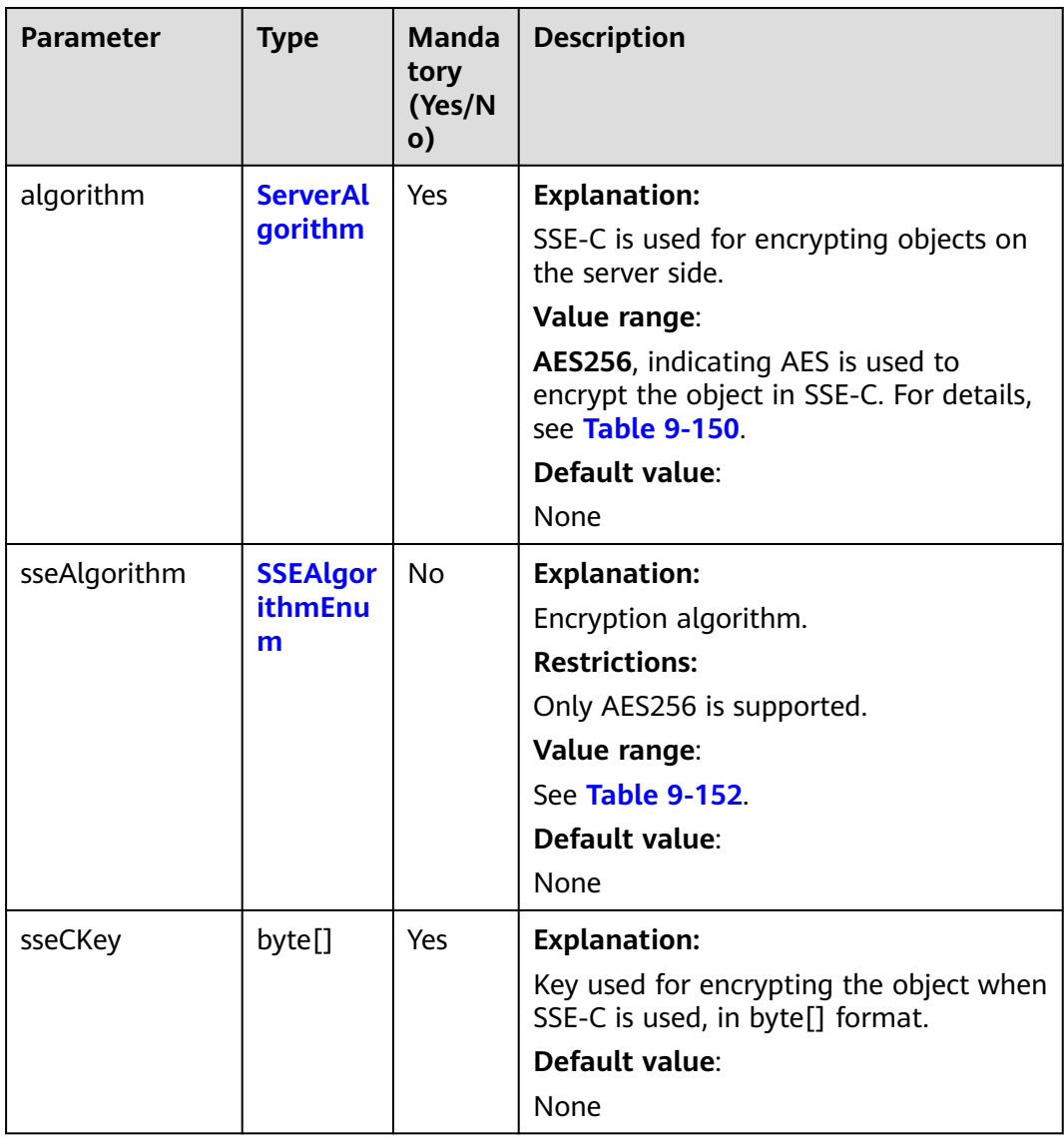

<span id="page-448-0"></span>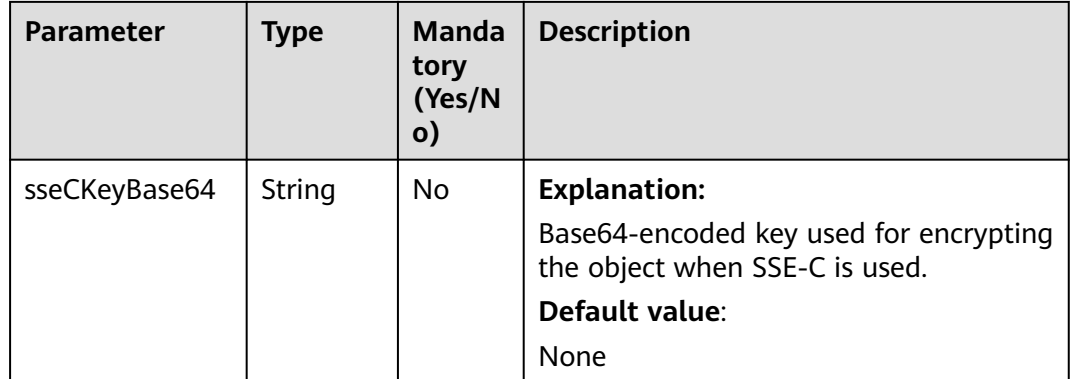

#### **Table 9-149** SseKmsHeader

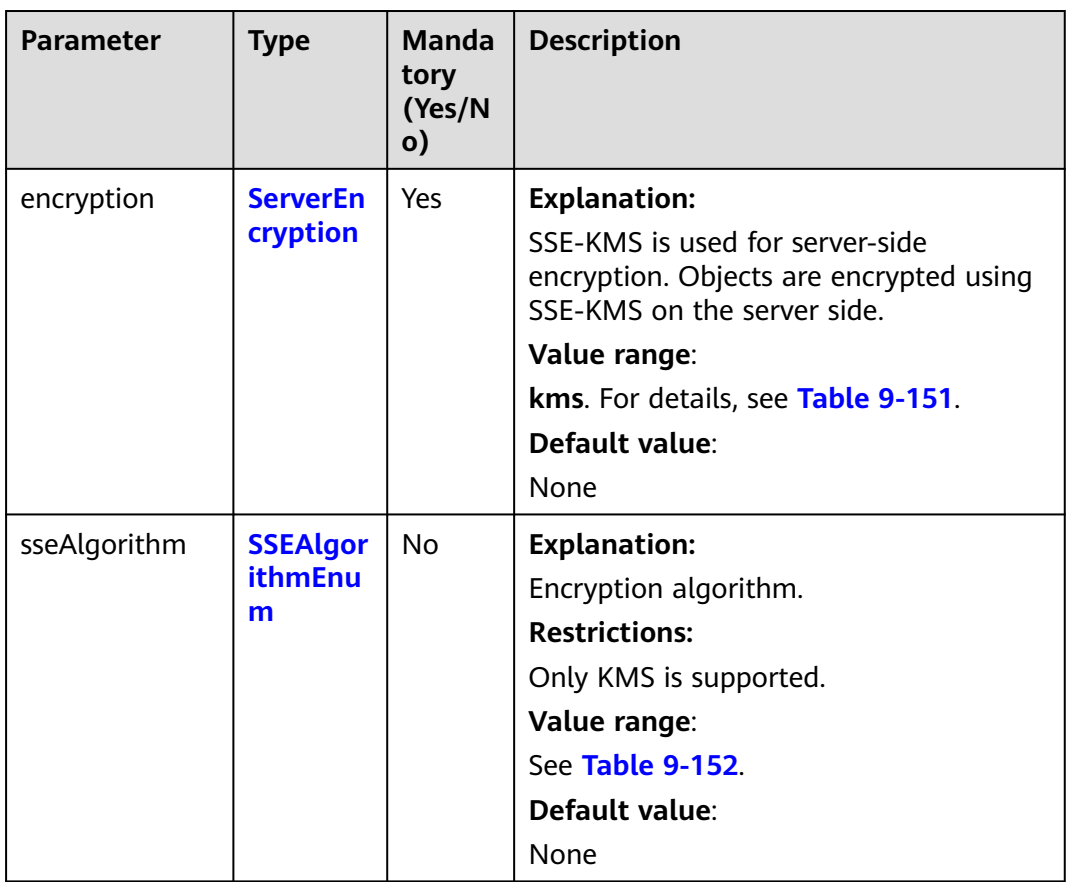

<span id="page-449-0"></span>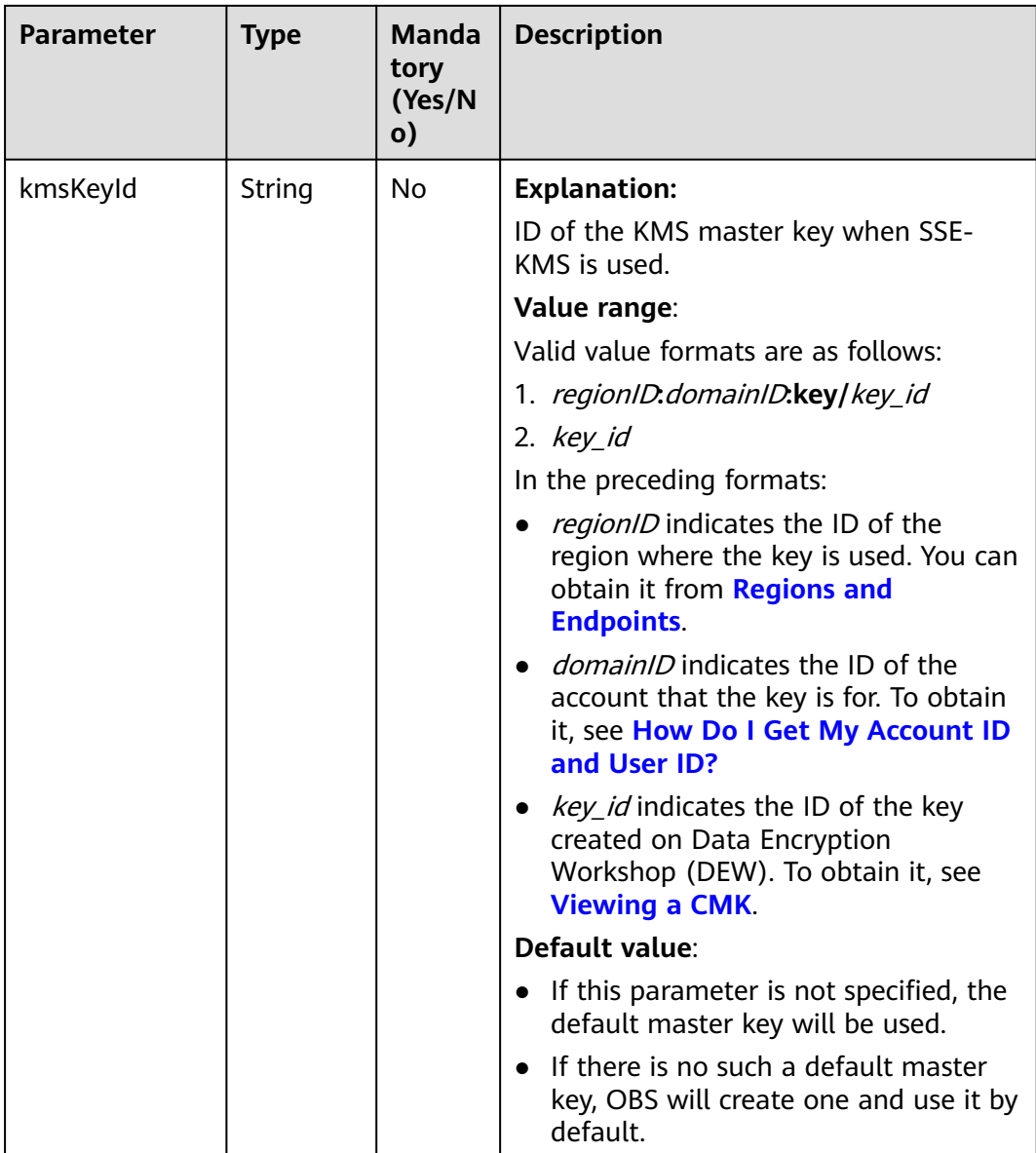

## **Table 9-150** ServerAlgorithm

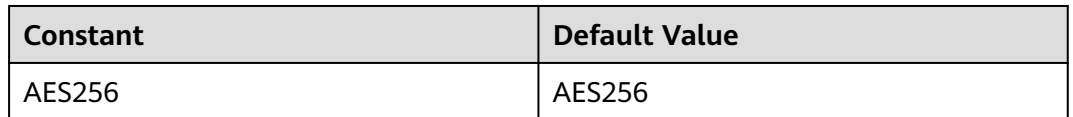

## **Table 9-151** ServerEncryption

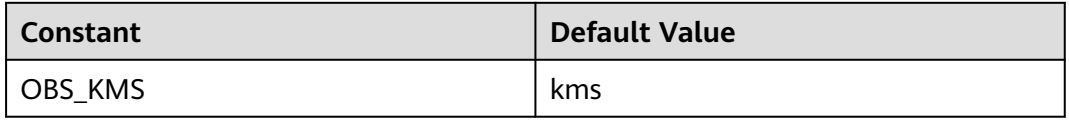

## <span id="page-450-0"></span>**Table 9-152** SSEAlgorithmEnum

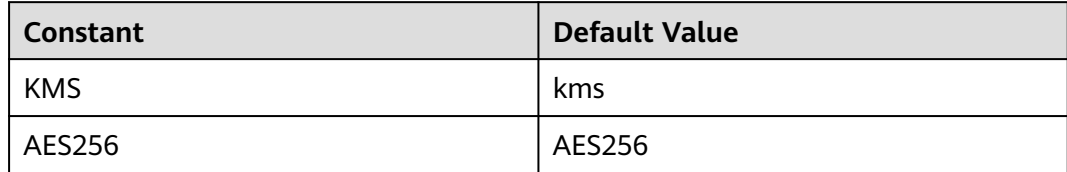

## **Table 9-153** StorageClassEnum

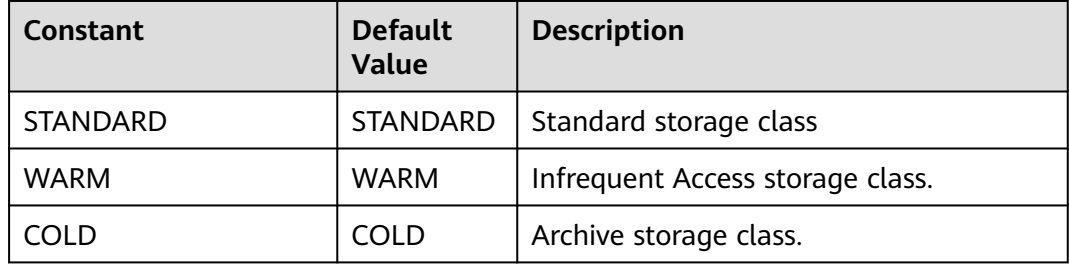

#### **Table 9-154** ObjectMetadata

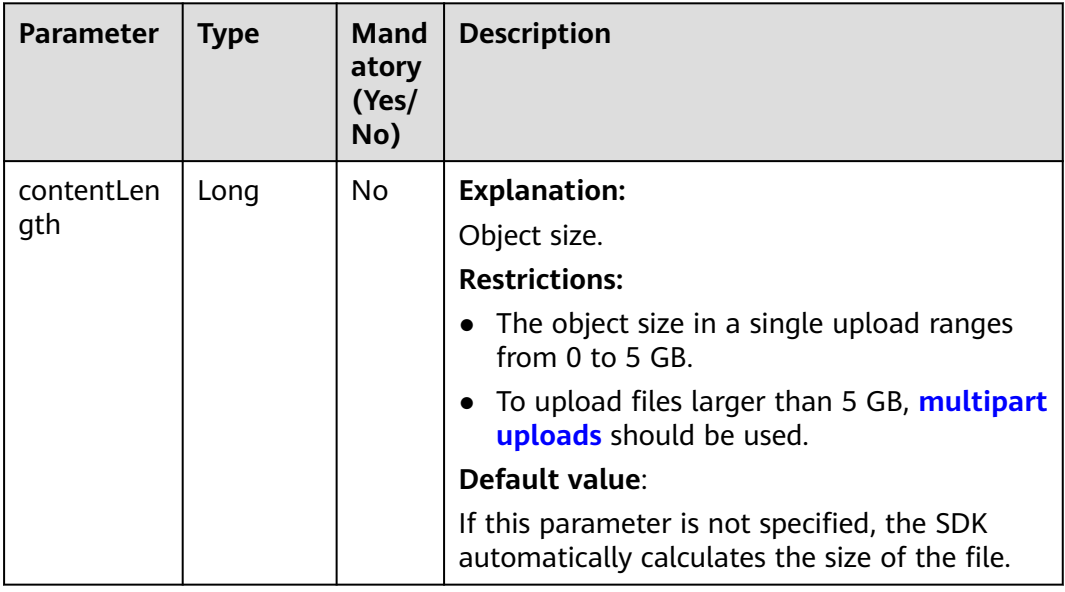

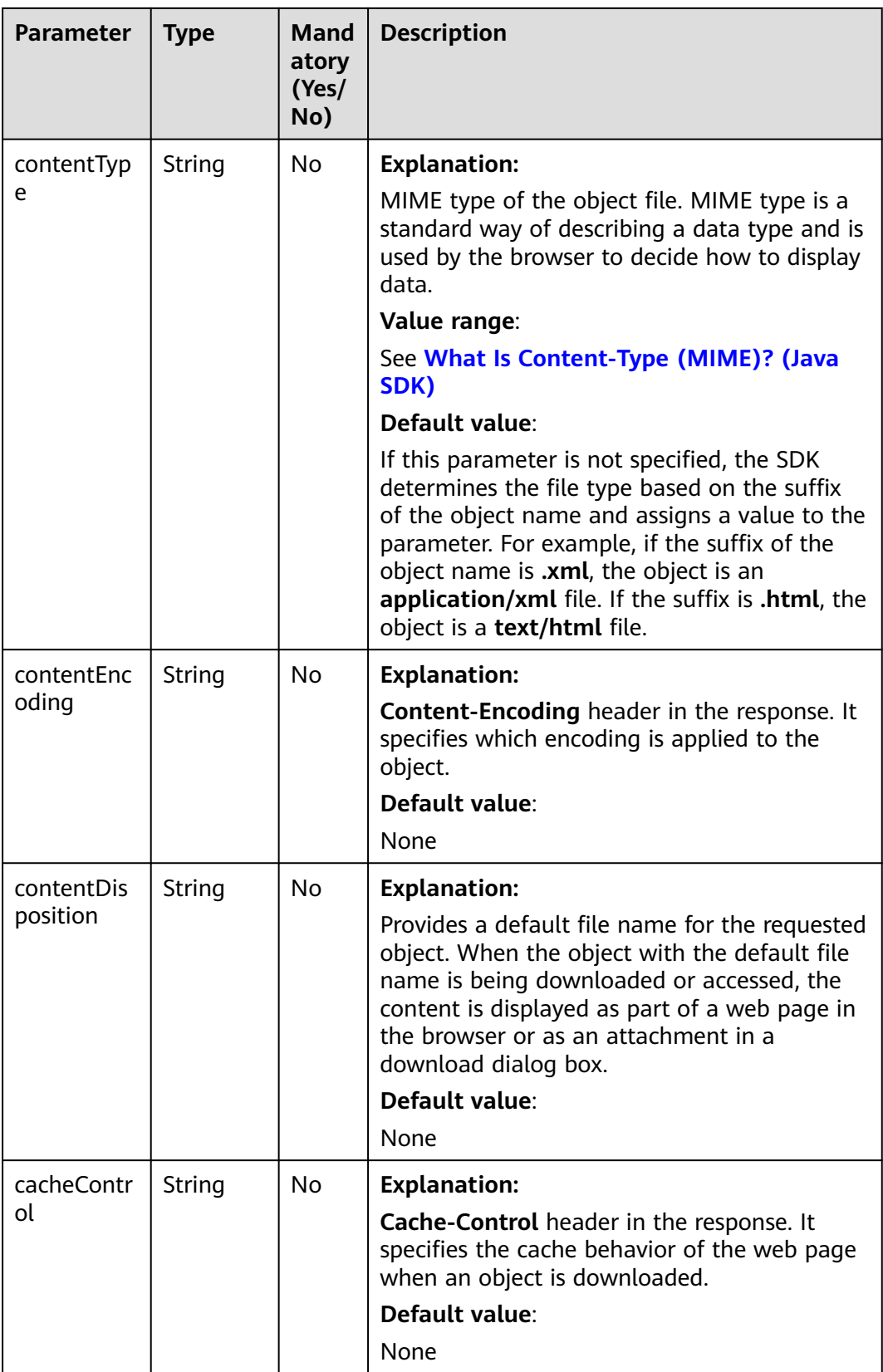

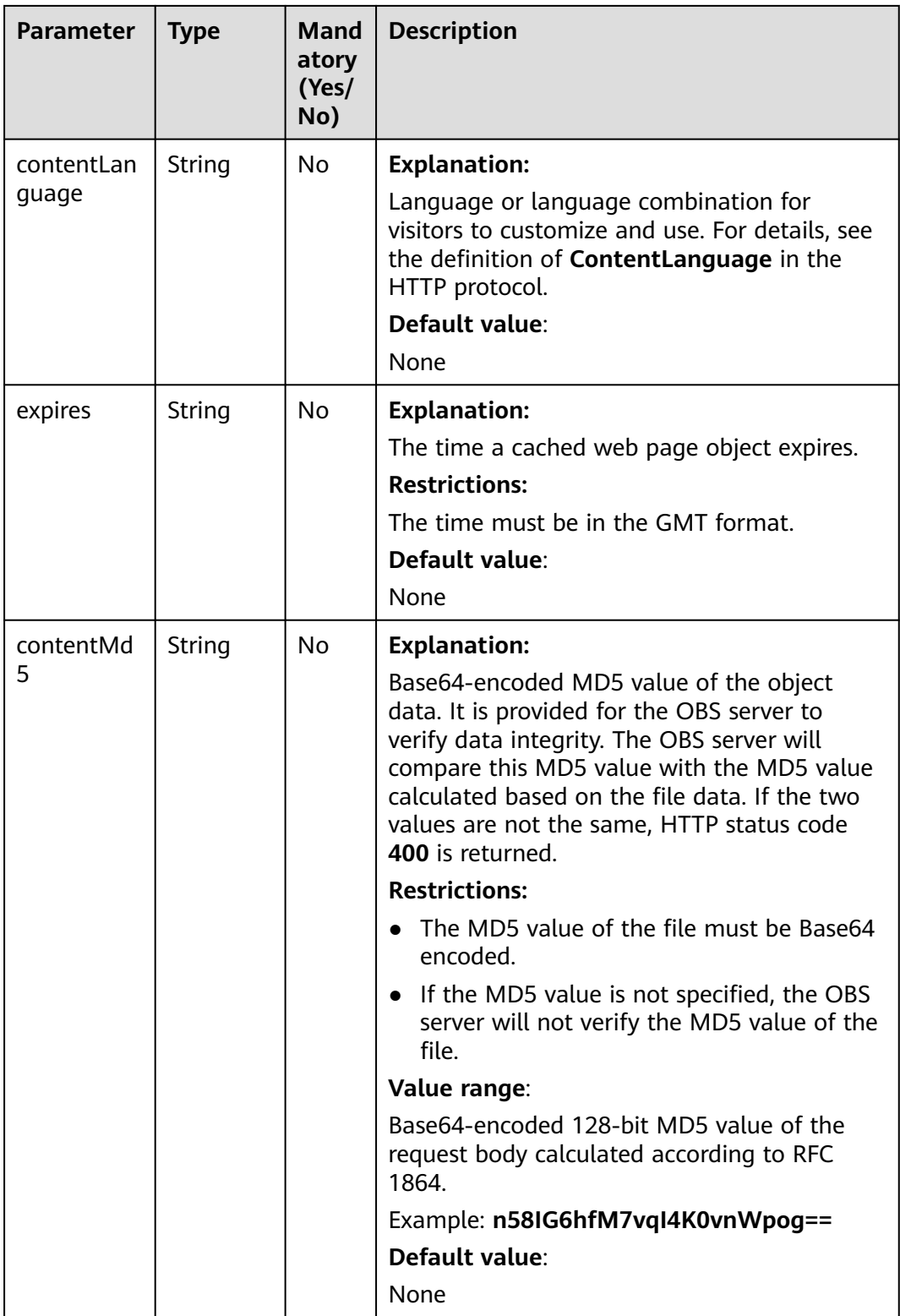

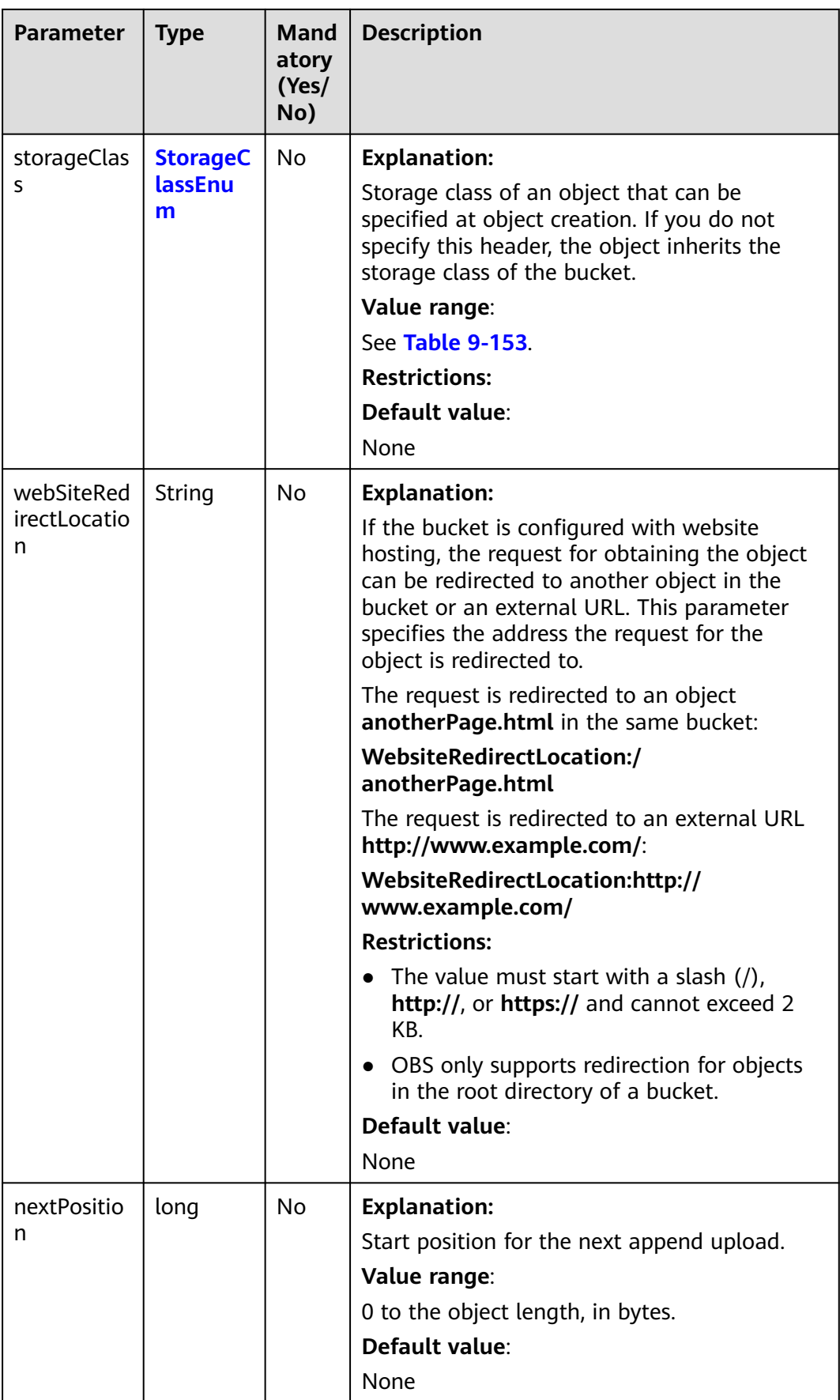

<span id="page-454-0"></span>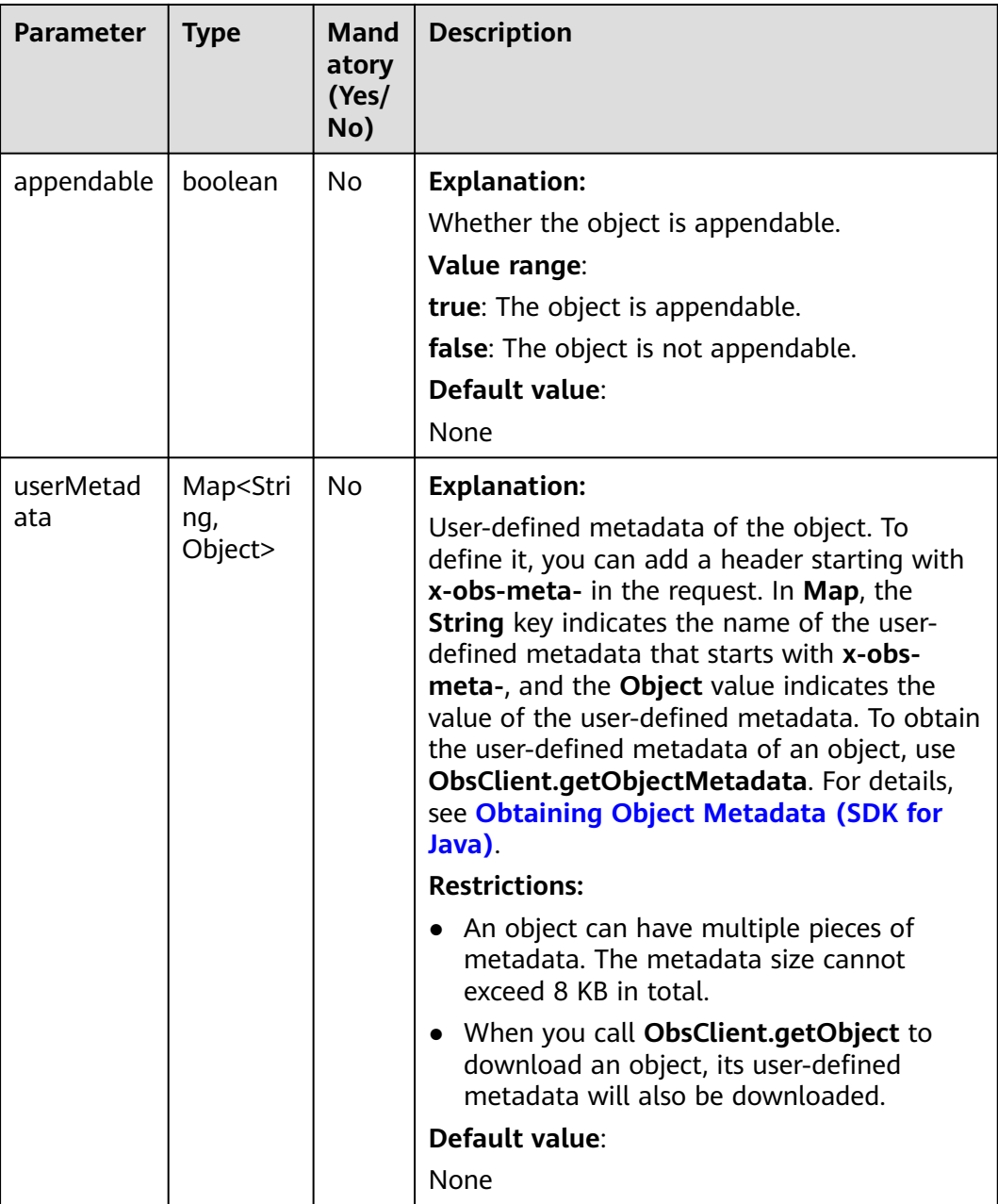

#### **Table 9-155** AccessControlList

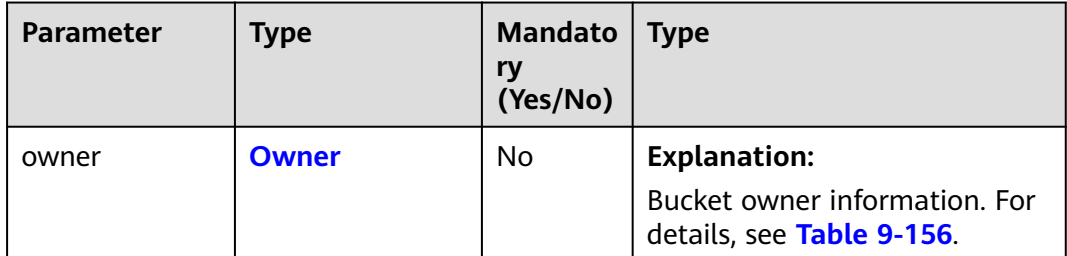

<span id="page-455-0"></span>

| <b>Parameter</b> | <b>Type</b>                                 | <b>Mandato</b><br>ry<br>(Yes/No) | <b>Type</b>                                                              |
|------------------|---------------------------------------------|----------------------------------|--------------------------------------------------------------------------|
| delivered        | boolean                                     | No.                              | <b>Explanation:</b>                                                      |
|                  |                                             |                                  | Whether the bucket ACL is<br>applied to all objects in the<br>bucket.    |
|                  |                                             |                                  | Value range:                                                             |
|                  |                                             |                                  | <b>true:</b> The bucket ACL is applied<br>to all objects in the bucket.  |
|                  |                                             |                                  | false: The bucket ACL is not<br>applied to any objects in the<br>bucket. |
|                  |                                             |                                  | Default value:                                                           |
|                  |                                             |                                  | false                                                                    |
| grants           | Set <grantandpe<br>rmission</grantandpe<br> | No.                              | <b>Explanation:</b>                                                      |
|                  |                                             |                                  | Grantee information. For<br>details, see Table 9-157.                    |

**Table 9-156** Owner

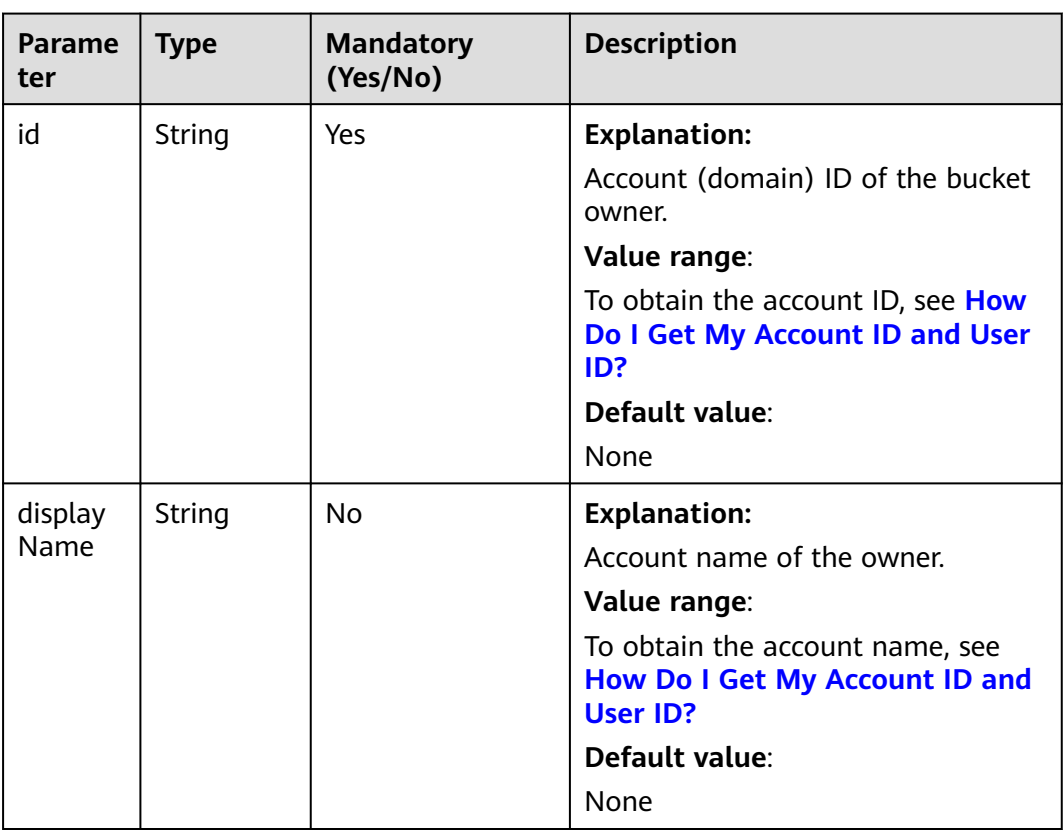

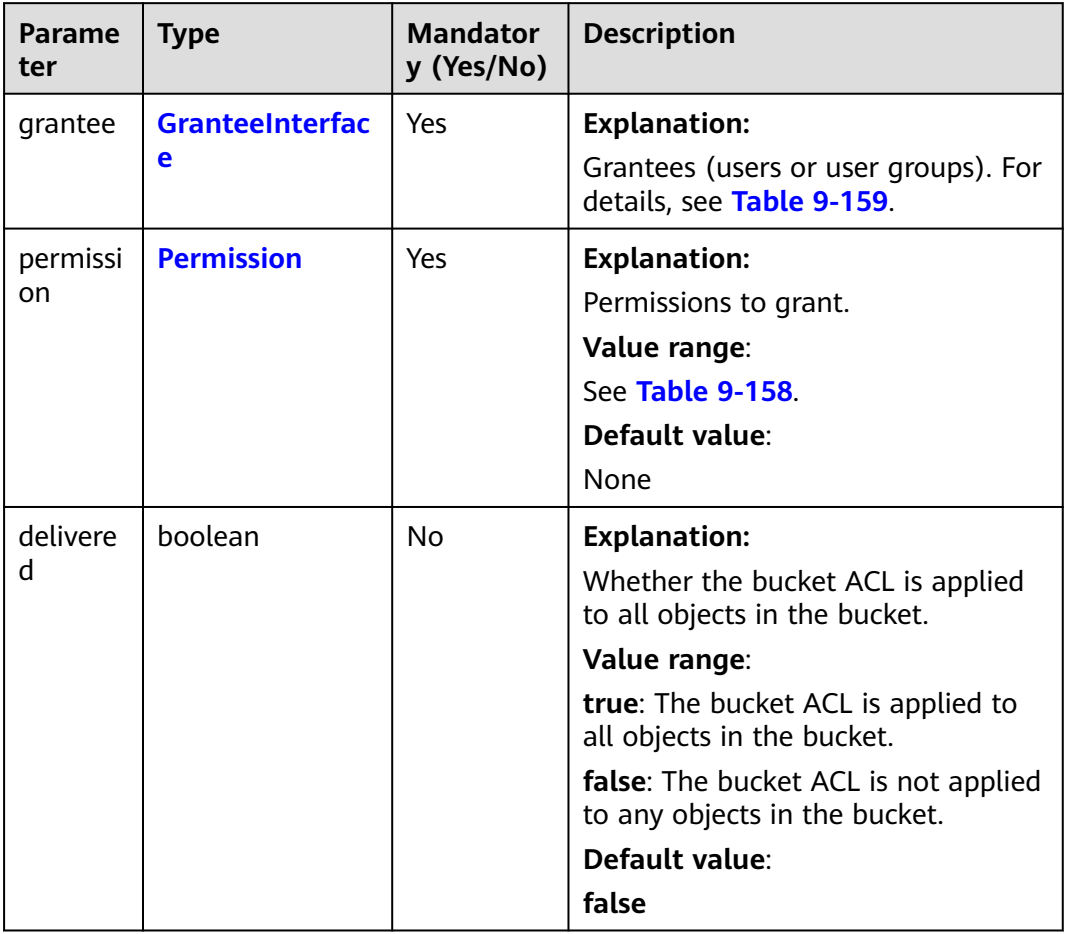

#### <span id="page-456-0"></span>**Table 9-157** GrantAndPermission

#### **Table 9-158** Permission

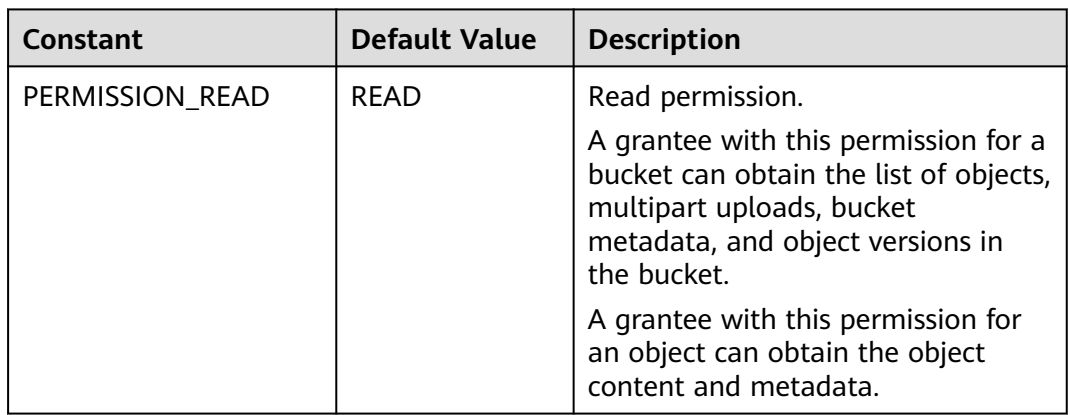

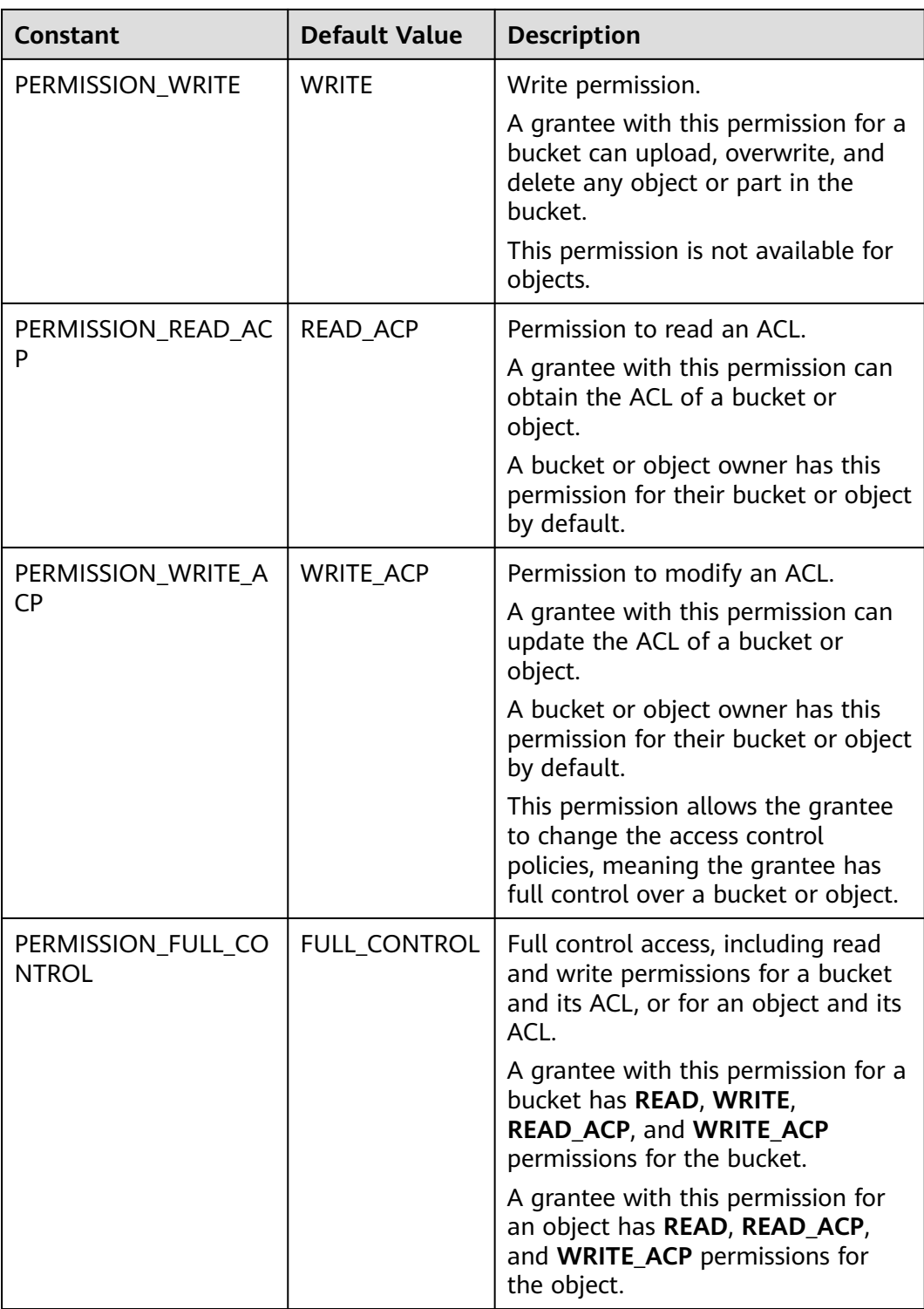

#### <span id="page-458-0"></span>**Table 9-159** GranteeInterface

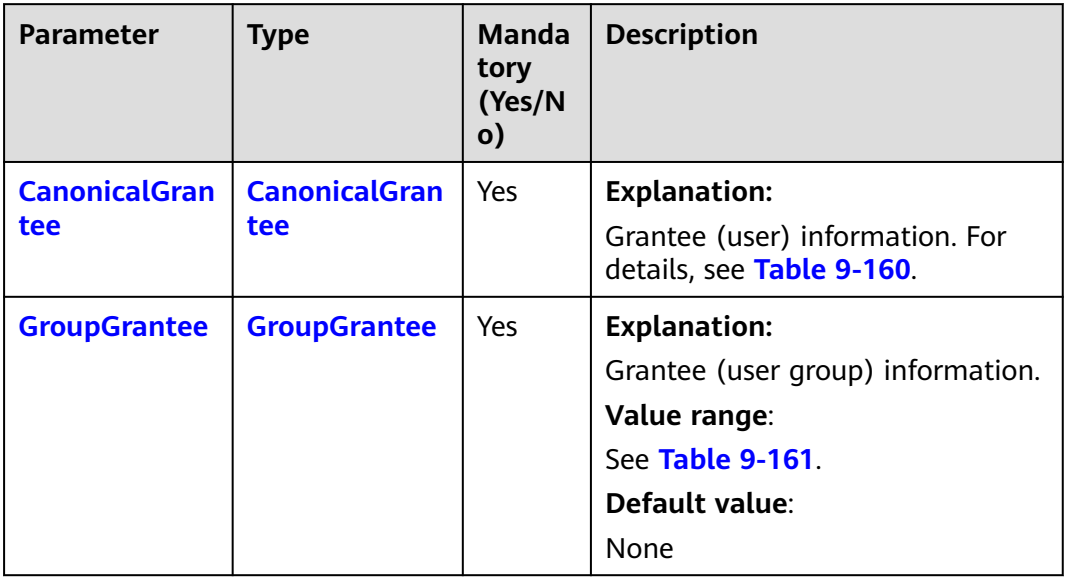

## **Table 9-160** CanonicalGrantee

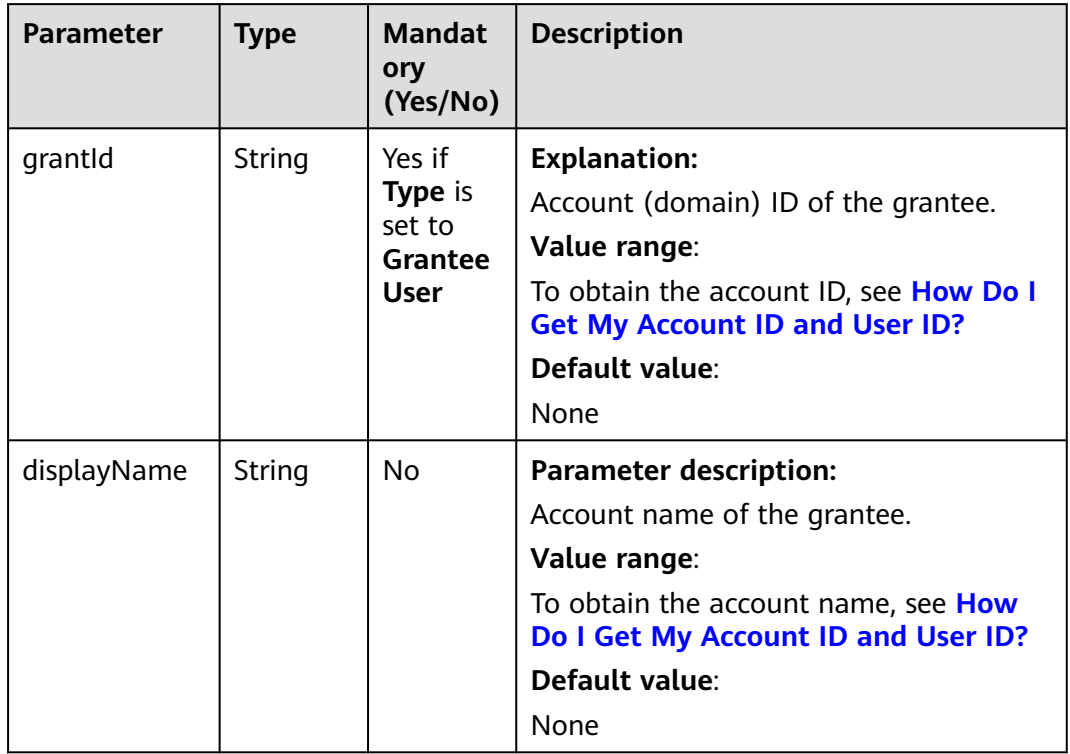

#### **Table 9-161** GroupGrantee

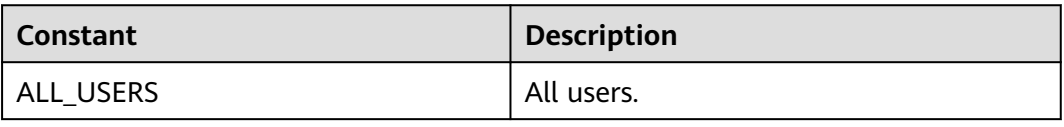

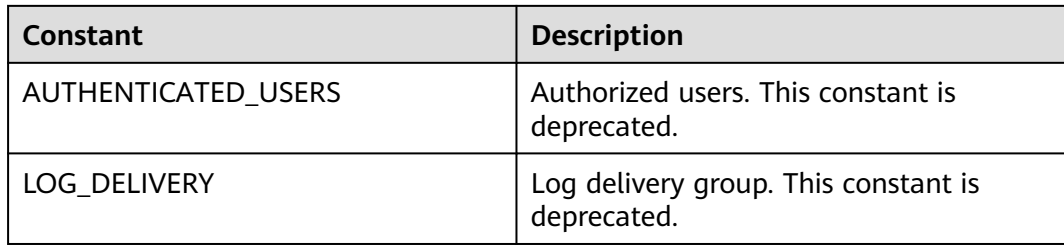

# **Responses**

**Table 9-162** PutObjectResult

| <b>Parameter</b> | <b>Type</b>                             | <b>Description</b>                                                                                                    |  |
|------------------|-----------------------------------------|----------------------------------------------------------------------------------------------------|--|
| statusCode       | int                                     | <b>Explanation:</b>                                                                                                    |  |
|                  |                                         | HTTP status code.                                                                                                    |  |
|                  |                                         | Value range:                                                                                                    |  |
|                  |                                         | A status code is a group of digits that can<br>be 2xx (indicating successes) or 4xx or 5xx<br>(indicating errors). It indicates the status of<br>a response.            |  |
|                  |                                         | For more information, see Status Code.                                                                                                    |  |
|                  |                                         | Default value:                                                                                                    |  |
|                  |                                         | None                                                                                                    |  |
| responseHeaders  | Map <string,<br>Object&gt;</string,<br> | <b>Explanation:</b>                                                                                                    |  |
|                  |                                         | Response header list, composed of tuples.<br>In a tuple, the String key indicates the<br>name of the header, and the Object value<br>indicates the value of the header. |  |
|                  |                                         | Default value:                                                                                                    |  |
|                  |                                         | None                                                                                                    |  |
| storageClass     | <b>StorageClass</b><br><b>Enum</b>      | <b>Explanation:</b>                                                                                                    |  |
|                  |                                         | Object storage class. If the storage class is<br>Standard, this parameter is left blank.                                                                                |  |
|                  |                                         | Value range:                                                                                                    |  |
|                  |                                         | See Table 9-153.                                                                                                    |  |
|                  |                                         | Default value:                                                                                                    |  |
|                  |                                         | None                                                                                                    |  |

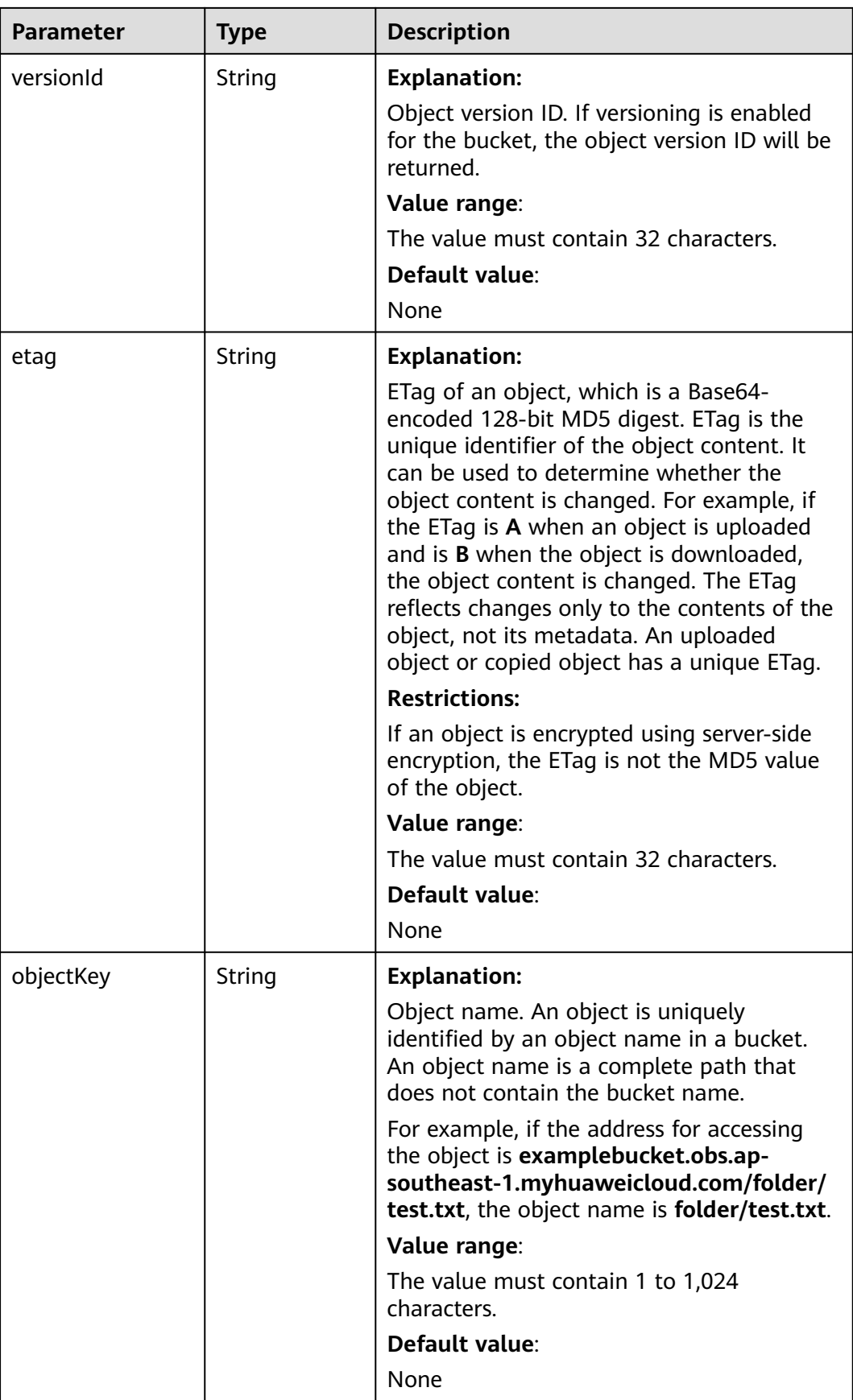

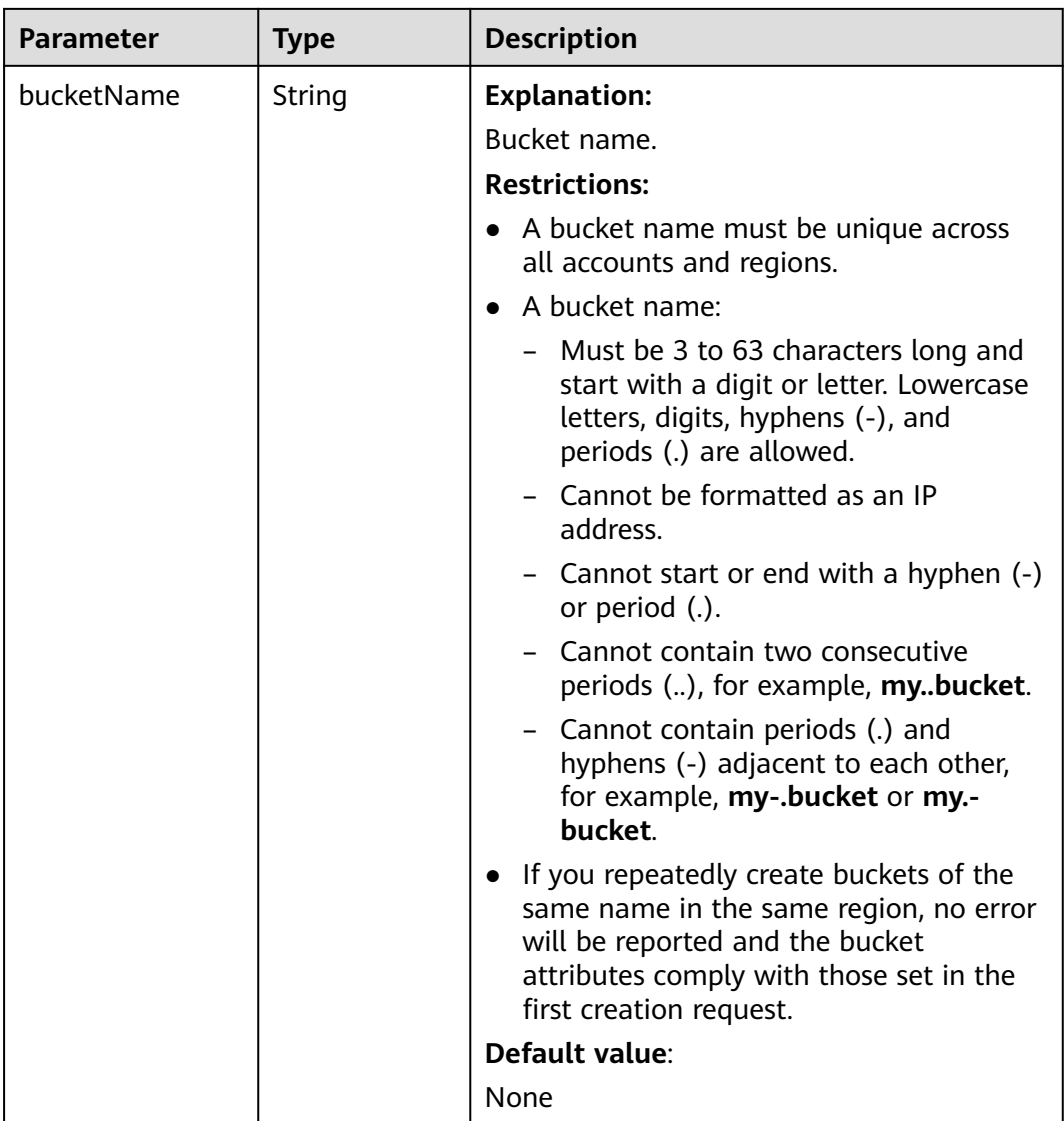

# **Code Examples**

This example uploads **localfile** to object **objectname** in bucket **examplebucket** and sets the object expiration time to 30 days.

```
import com.obs.services.ObsClient;
import com.obs.services.exception.ObsException;
import com.obs.services.model.AccessControlList;
import com.obs.services.model.PutObjectRequest;
import java.io.File;
public class PutObject012 {
   public static void main(String[] args) {
      // Obtain an AK/SK pair using environment variables or import the AK/SK pair in other ways. Using 
hard coding may result in leakage.
 // Obtain an AK/SK pair on the management console.
 String ak = System.getenv("ACCESS_KEY_ID");
     String sk = System.getenv("SECRET_ACCESS_KEY_ID");
      // (Optional) If you are using a temporary AK/SK pair and a security token to access OBS, you are 
advised not to use hard coding, which may result in information leakage.
      // Obtain an AK/SK pair and a security token using environment variables or import them in other 
ways.
      // String securityToken = System.getenv("SECURITY_TOKEN");
```
 // Enter the endpoint corresponding to the bucket. CN-Hong Kong is used here as an example. Replace it with the one in your actual situation. String endPoint = "https://obs.ap-southeast-1.myhuaweicloud.com"; // Obtain an endpoint using environment variables or import it in other ways. //String endPoint = System.getenv("ENDPOINT"); // Create an ObsClient instance. // Use the permanent AK/SK pair to initialize the client. ObsClient obsClient = new ObsClient(ak, sk,endPoint); // Use the temporary AK/SK pair and security token to initialize the client. // ObsClient obsClient = new ObsClient(ak, sk, securityToken, endPoint); try { PutObjectRequest request = new PutObjectRequest(); request.setBucketName("examplebucket"); request.setObjectKey("objectname"); request.setFile(new File("localfile")); // When uploading an object, set the object to expire after 30 days. request.setExpires(30); obsClient.putObject(request); System.out.println("putObject successfully"); } catch (ObsException e) { System.out.println("putObject failed"); // Request failed. Print the HTTP status code. System.out.println("HTTP Code:" + e.getResponseCode()); // Request failed. Print the server-side error code. System.out.println("Error Code:" + e.getErrorCode()); // Request failed. Print the error details. System.out.println("Error Message:" + e.getErrorMessage()); // Request failed. Print the request ID. System.out.println("Request ID:" + e.getErrorRequestId()); System.out.println("Host ID:" + e.getErrorHostId()); e.printStackTrace(); } catch (Exception e) { System.out.println("putObject failed"); // Print other error information. e.printStackTrace(); } } }

# **Helpful Links**

- **[Configuring Bucket Lifecycle Rules](https://support.huaweicloud.com/intl/en-us/api-obs/obs_04_0034.html)**
- **[OBS Error Codes](https://support.huaweicloud.com/intl/en-us/api-obs/obs_04_0115.html#section1)**

# **9.9 Uploading an Object - Append (SDK for Java)**

#### **Function**

- 1. This API uploads a file or folder to an existing OBS bucket. These files can be texts, images, videos, or any other type of files.
- 2. The **appendObject** operation adds data to the end of an object in a specified bucket. If there is no object with the same names in the bucket, a new object is created. The latest modification time of the object is updated each time an upload is appended.
- 3. After an appendable upload is successful, you can call **AppendObjectResult.getNextPosition** or use the **ObsClient.getObjectMetadata** API to get the start position for next appending.

#### **NOTICE**

If you have any questions during development, post them on the **[Issues](https://github.com/huaweicloud/huaweicloud-sdk-java-obs/issues)** page of GitHub.

## **Restrictions**

- To upload an object, you must be the bucket owner or have the required permission (**obs:object:PutObject** in IAM or **PutObject** in a bucket policy). For details, see **[Introduction to OBS Access Control](https://support.huaweicloud.com/intl/en-us/perms-cfg-obs/obs_40_0001.html)**, **[IAM Custom Policies](https://support.huaweicloud.com/intl/en-us/usermanual-obs/obs_03_0121.html)**, and **[Configuring an Object Policy](https://support.huaweicloud.com/intl/en-us/usermanual-obs/obs_03_0075.html)**.
- The mapping between OBS regions and endpoints must comply with what is listed in **[Regions and Endpoints](https://developer.huaweicloud.com/intl/en-us/endpoint?OBS)**.
- The size of each append upload cannot exceed 5 GB.
- A maximum of 10,000 appendable uploads can be performed on a single object. If you attempt to append more than 10,000 uploads to an object, OBS returns **409 Conflict** with an error code **ObjectNotAppendable**.
- If the object storage class is **COLD** (Archive), this API cannot be called.
- If cross-region replication is configured for a bucket, this API cannot be called.
- Objects cannot be appended in parallel file systems.
- Objects uploaded using **ObsClient.putObject**, referred to as common objects, can overwrite objects uploaded using **ObsClient.appendObject**, referred to as appendable objects. Data cannot be appended to an appendable object anymore once the object has been overwritten by a common object.
- You can append data to an existing object only if it is appendable. Otherwise, an exception will be reported (HTTP status code **409**). To check whether an object is appendable, see **[Obtaining Object Metadata \(SDK for Java\)](#page-680-0)**.

#### **Method**

obsClient.appendObject(**[AppendObjectRequest](#page-464-0) request**)

#### **Request Parameters**

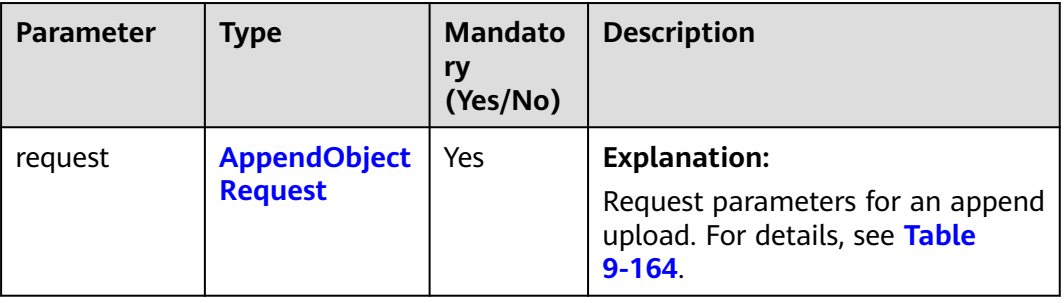

**Table 9-163** List of request parameters

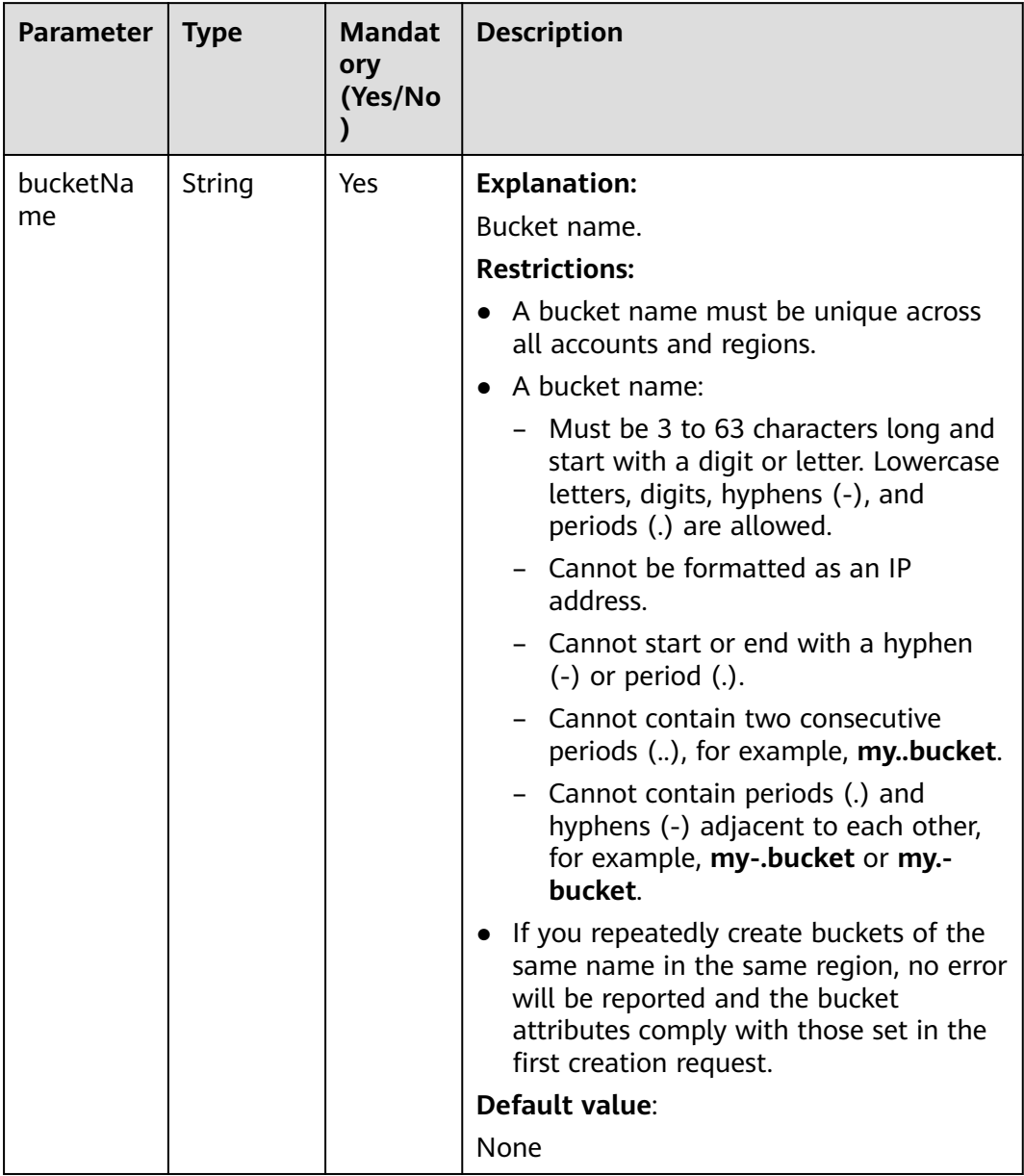

## <span id="page-464-0"></span>**Table 9-164** AppendObjectRequest

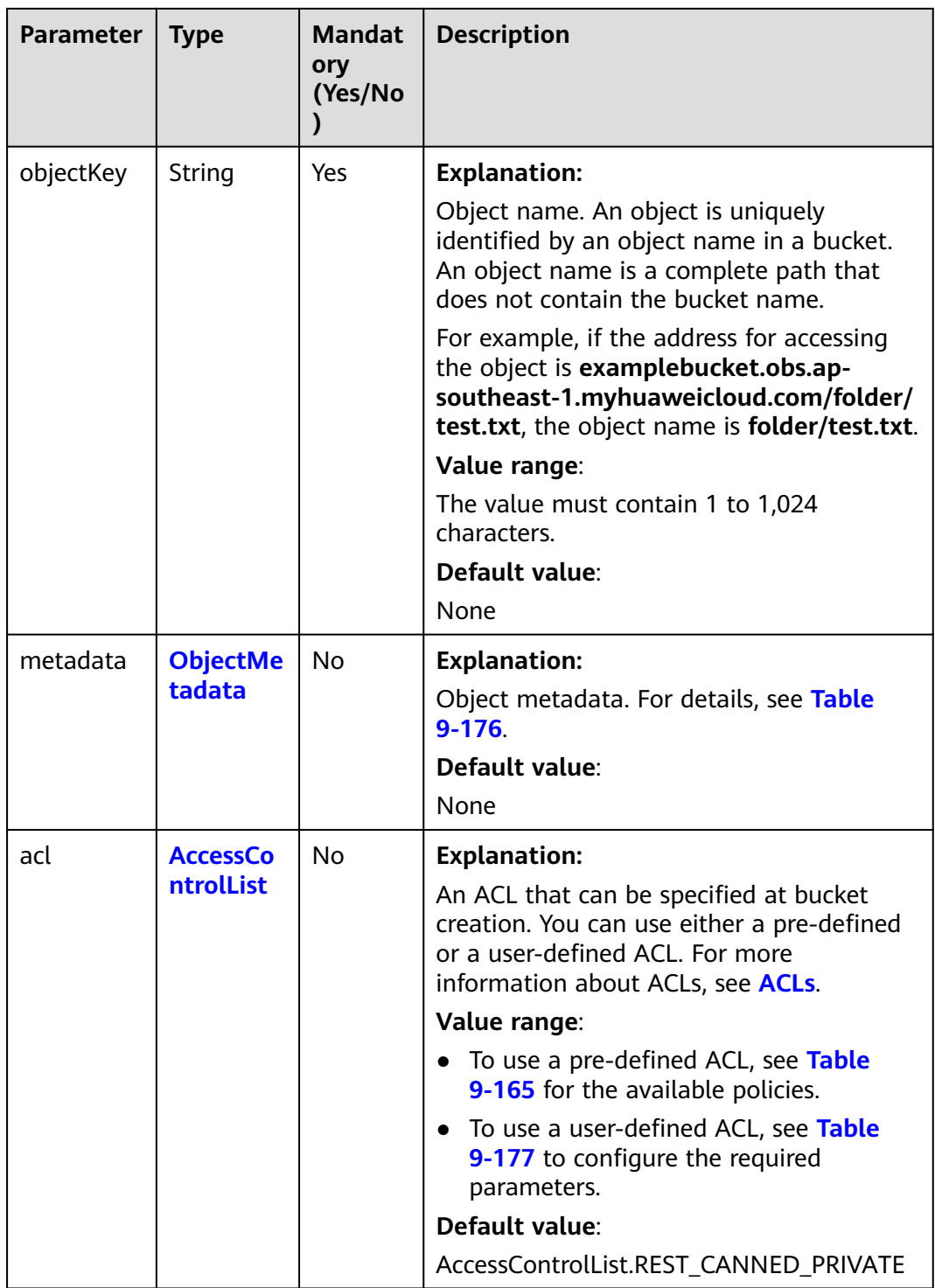

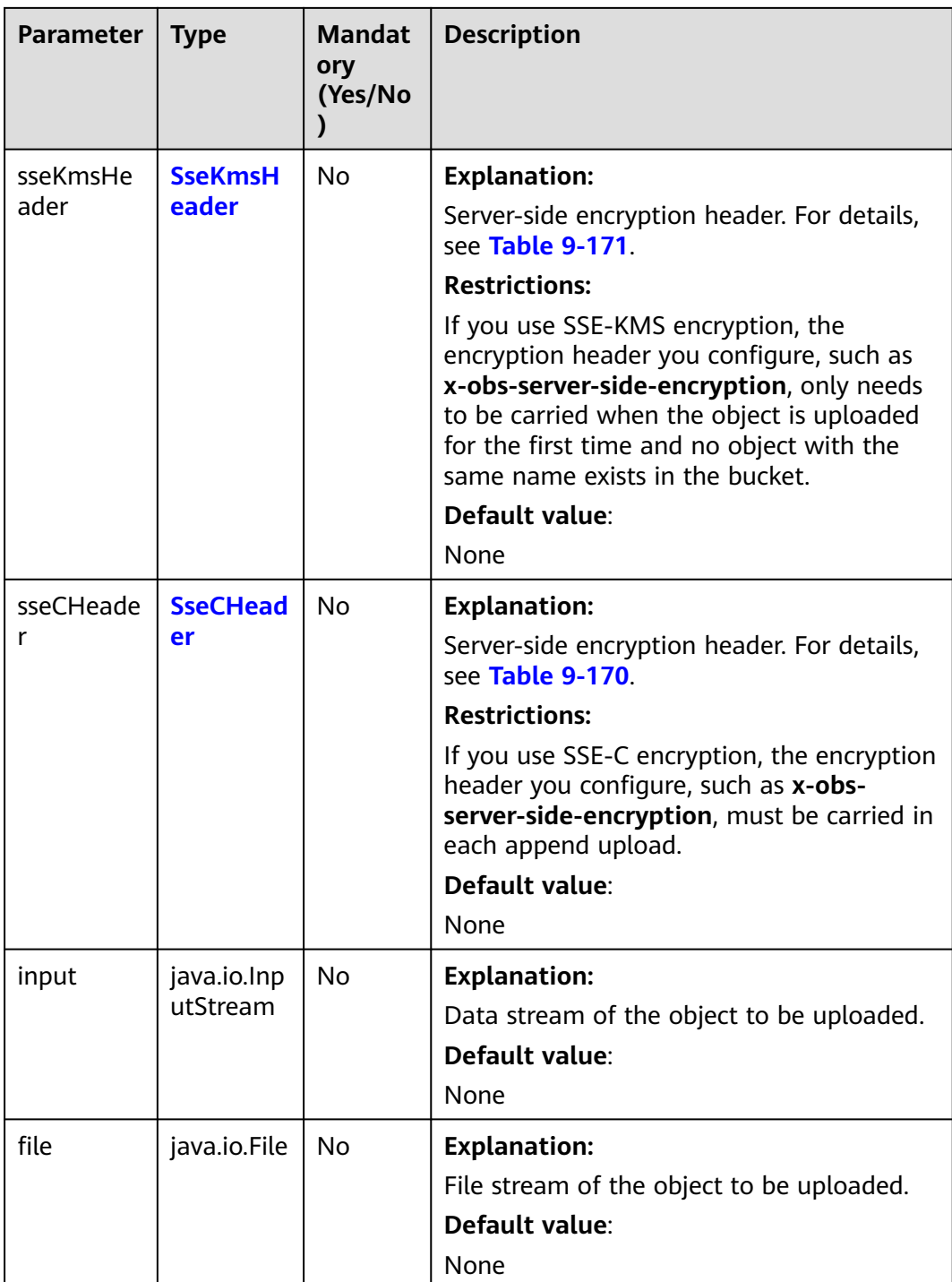

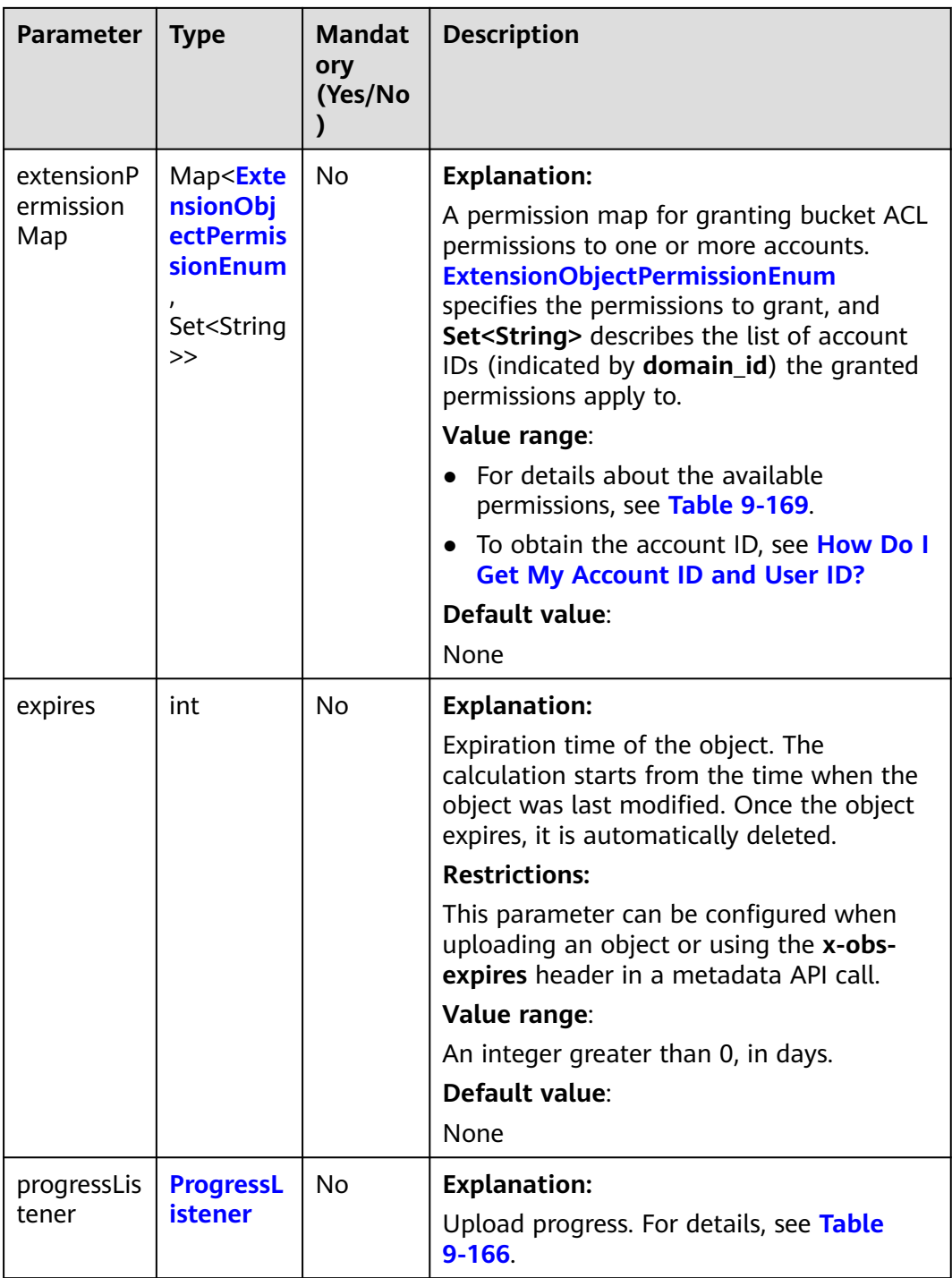
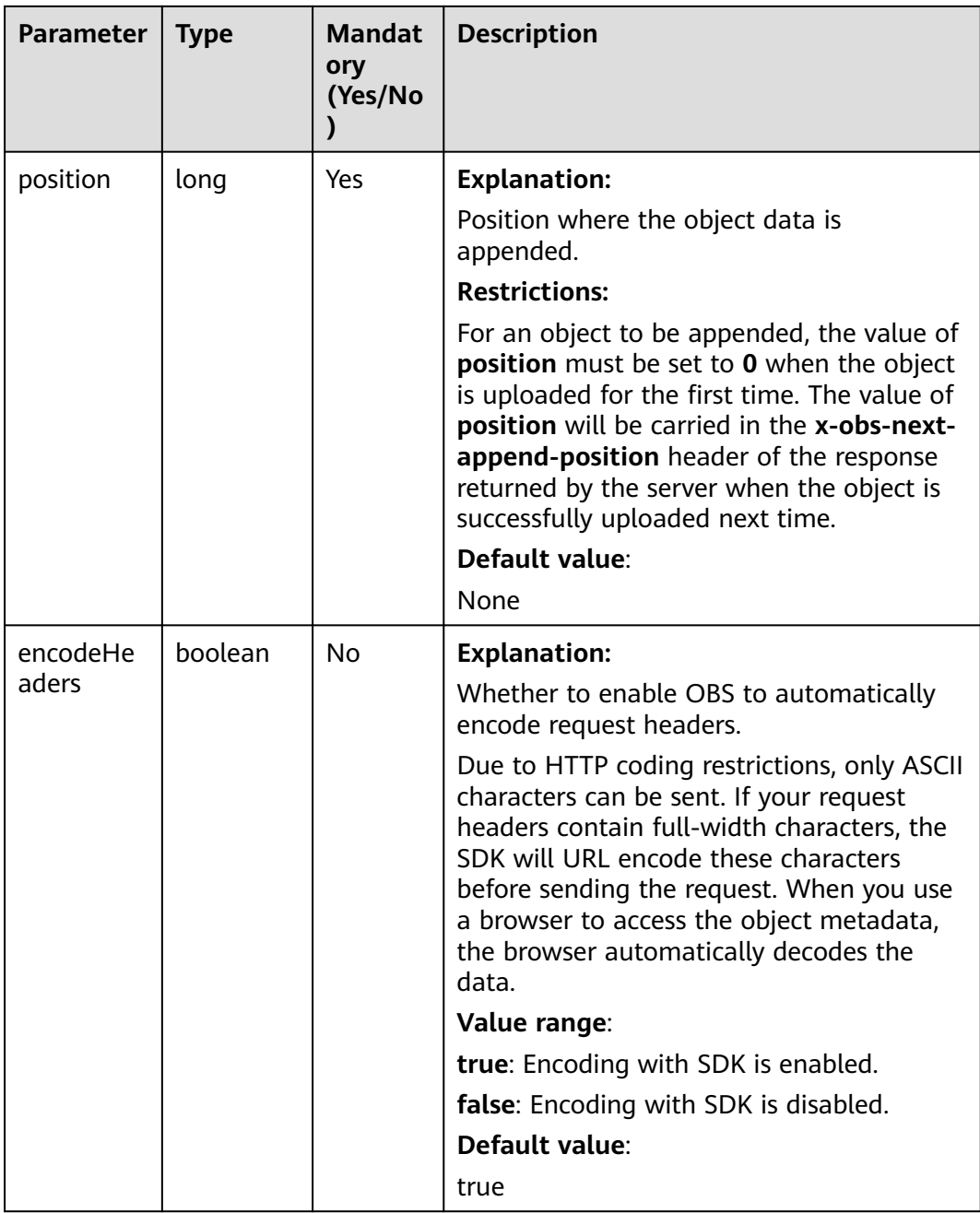

### **Table 9-165** ACL

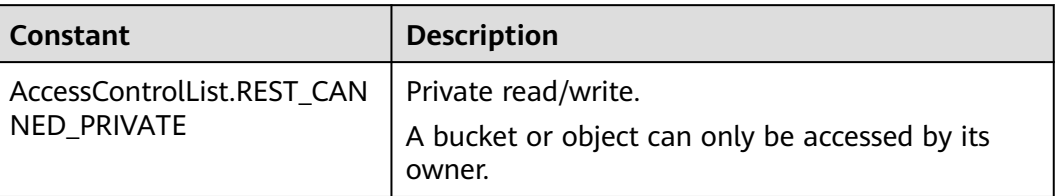

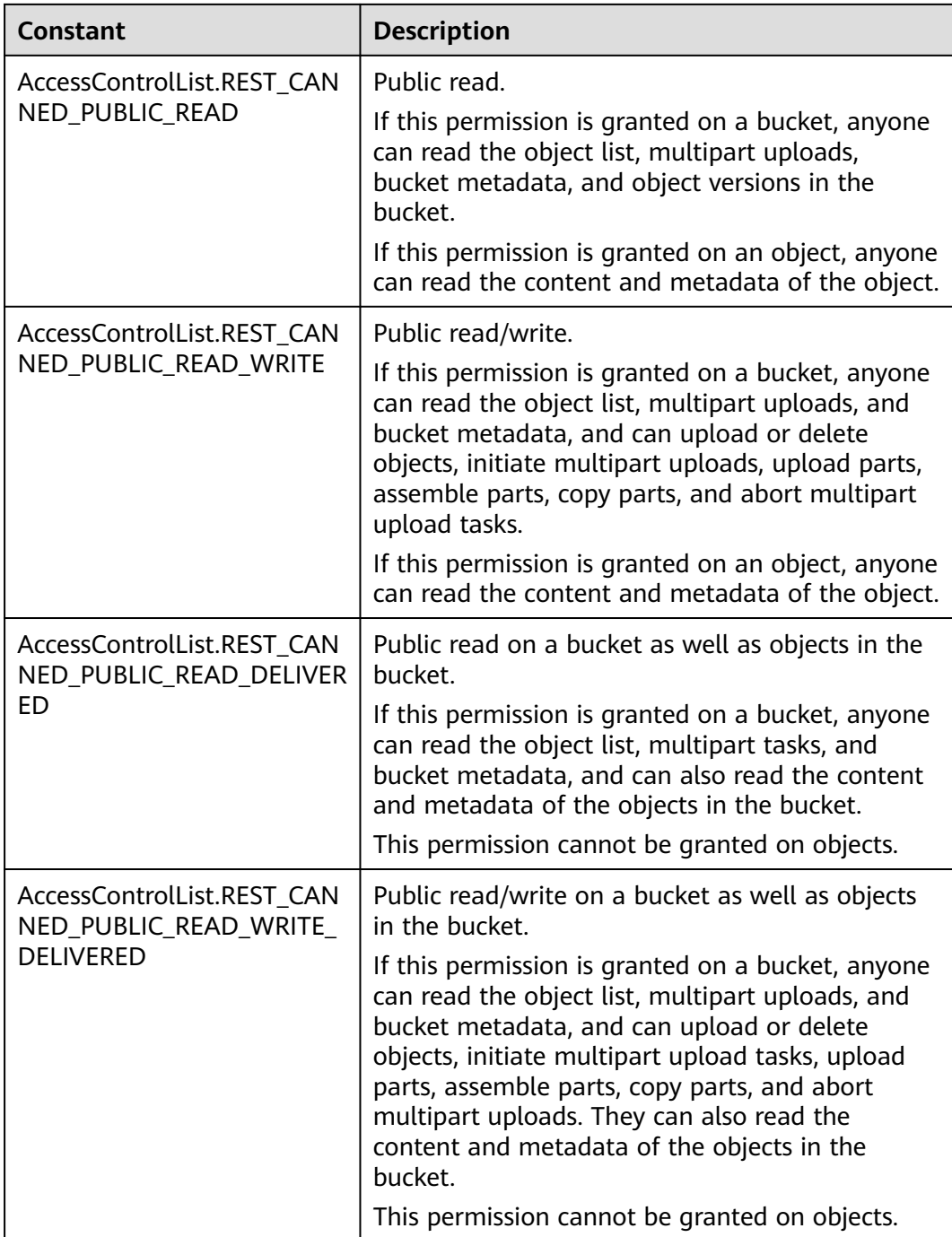

## **Table 9-166** ProgressListener

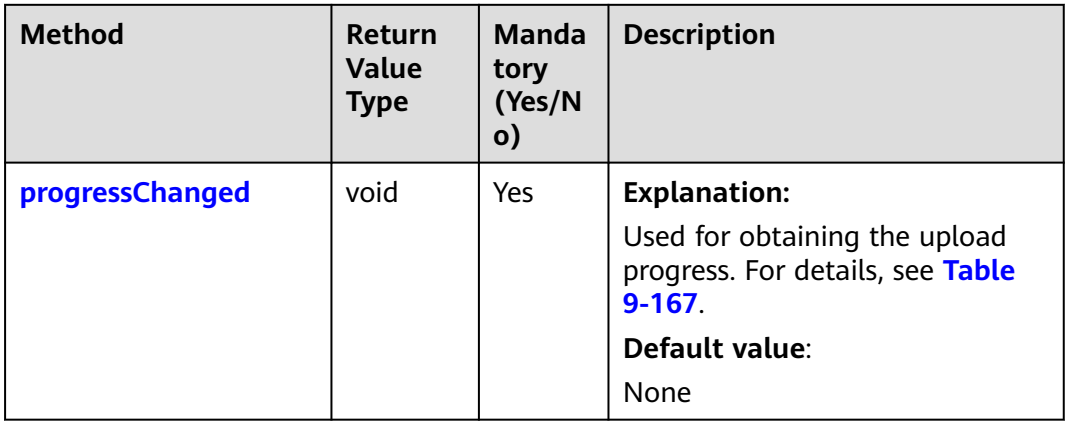

## **Table 9-167** progressChanged

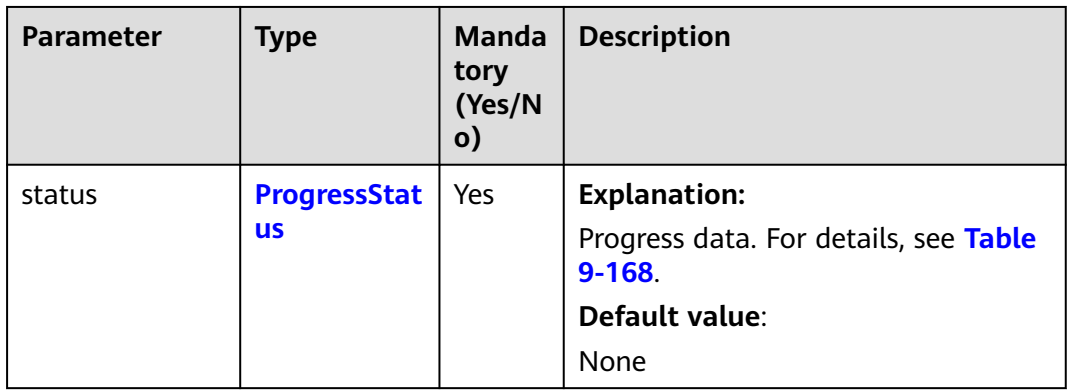

## **Table 9-168** ProgressStatus

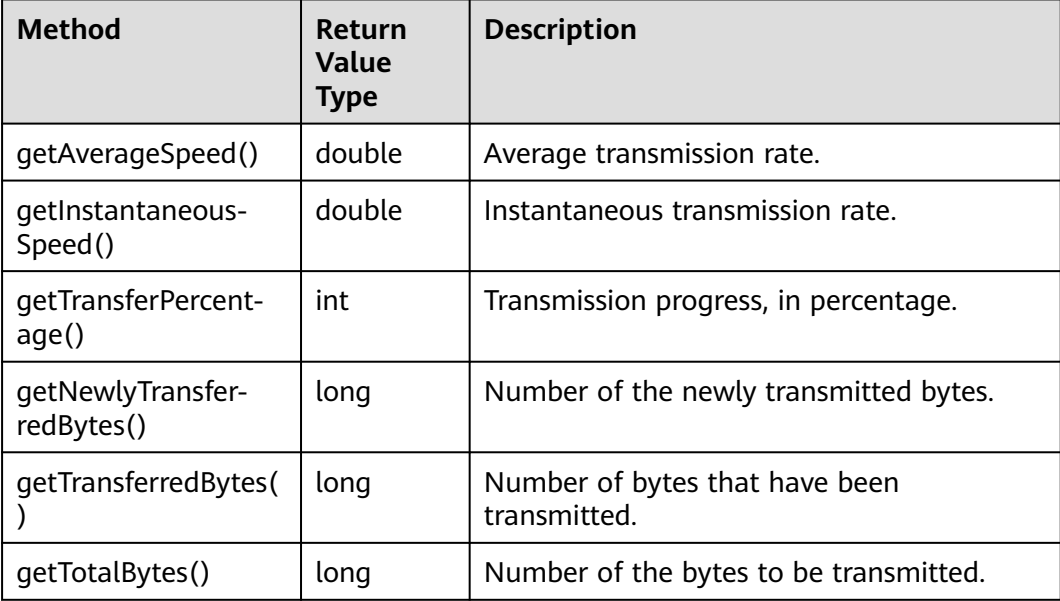

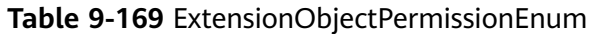

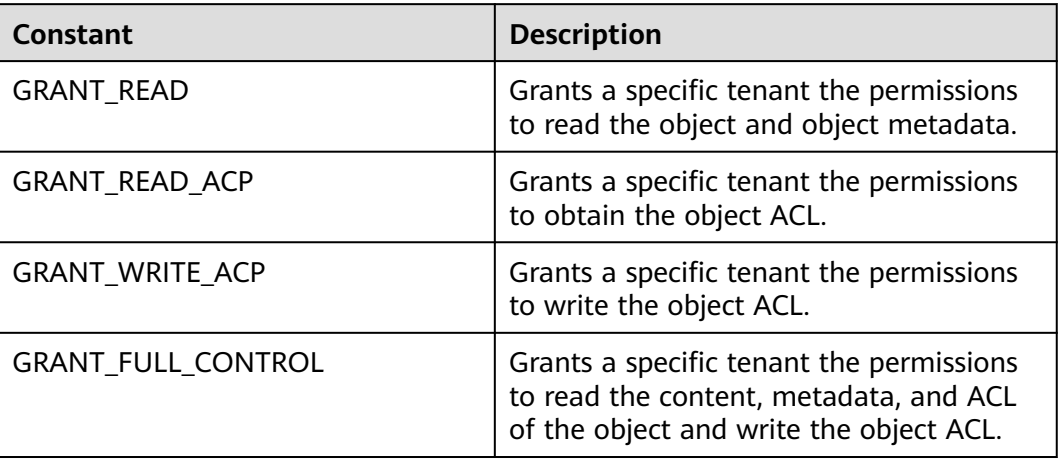

## **Table 9-170** SseCHeader

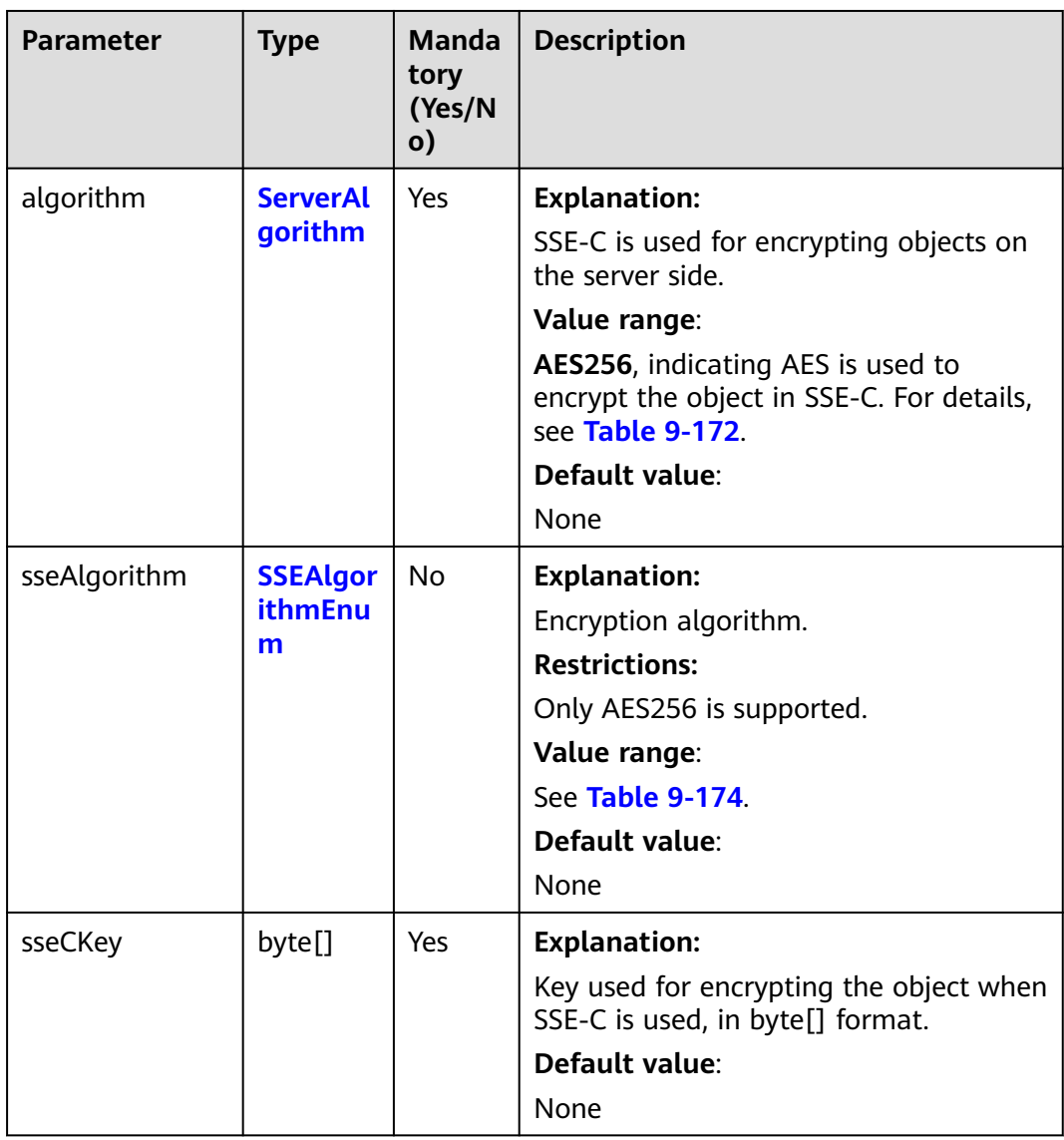

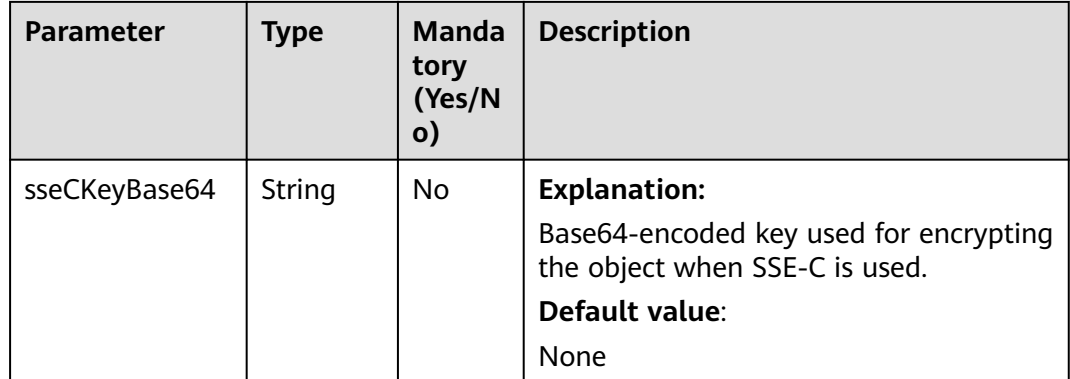

### **Table 9-171** SseKmsHeader

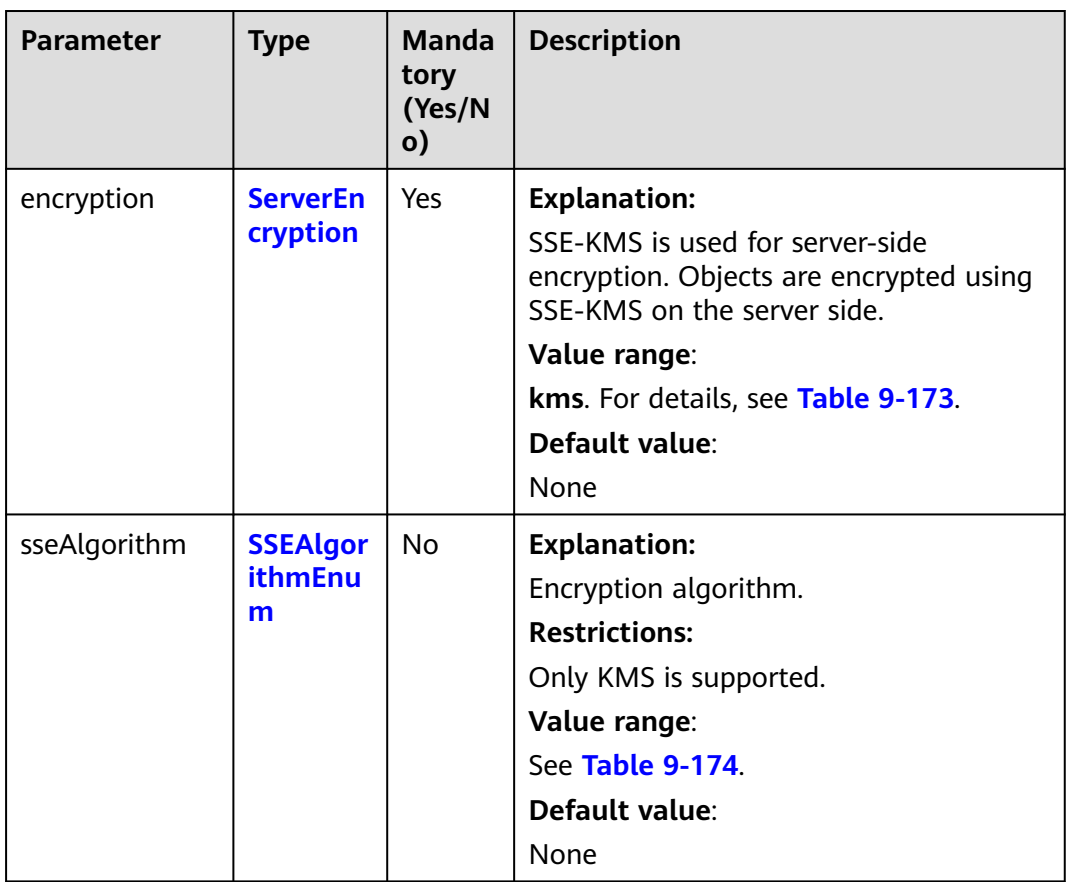

<span id="page-473-0"></span>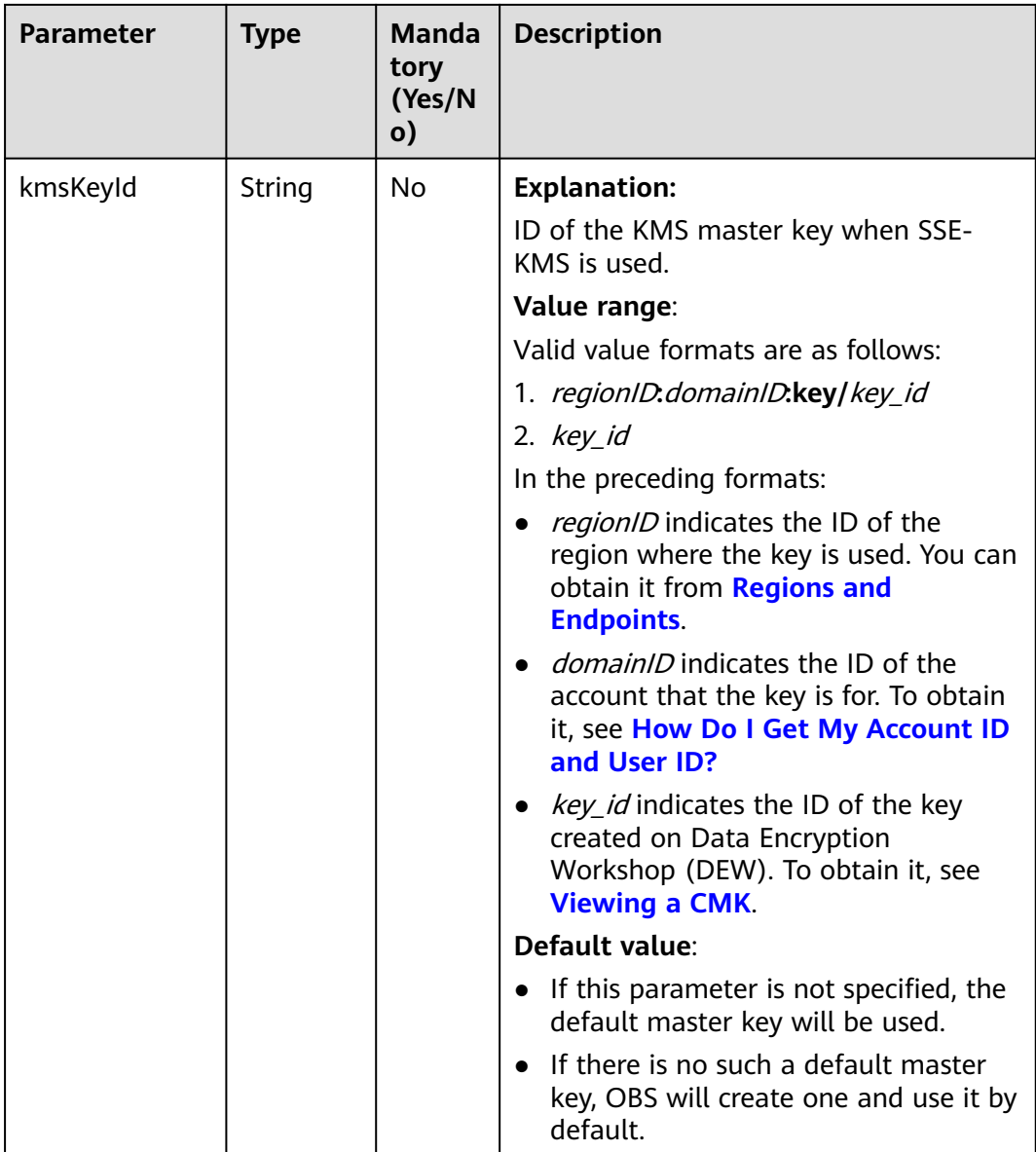

## **Table 9-172** ServerAlgorithm

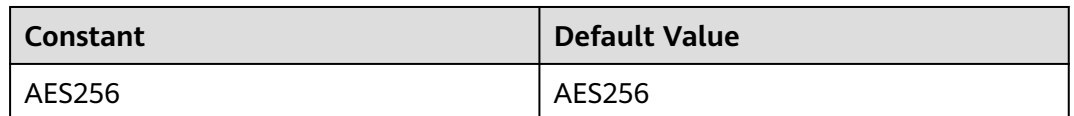

## **Table 9-173** ServerEncryption

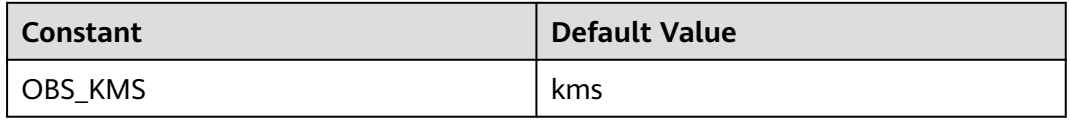

## <span id="page-474-0"></span>**Table 9-174** SSEAlgorithmEnum

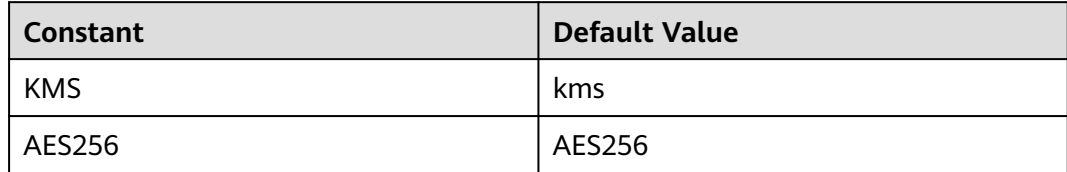

## **Table 9-175** StorageClassEnum

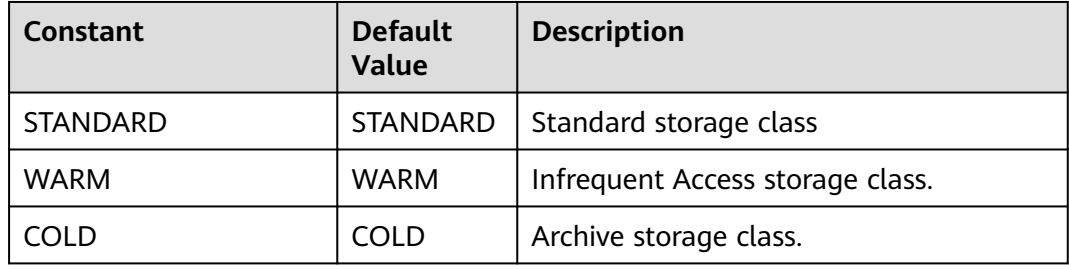

### **Table 9-176** ObjectMetadata

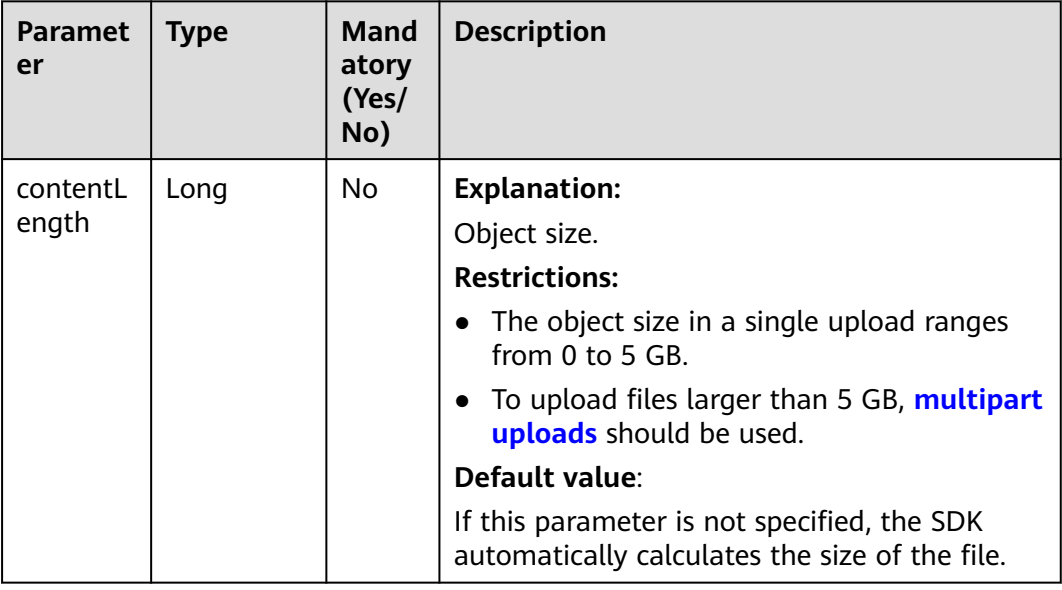

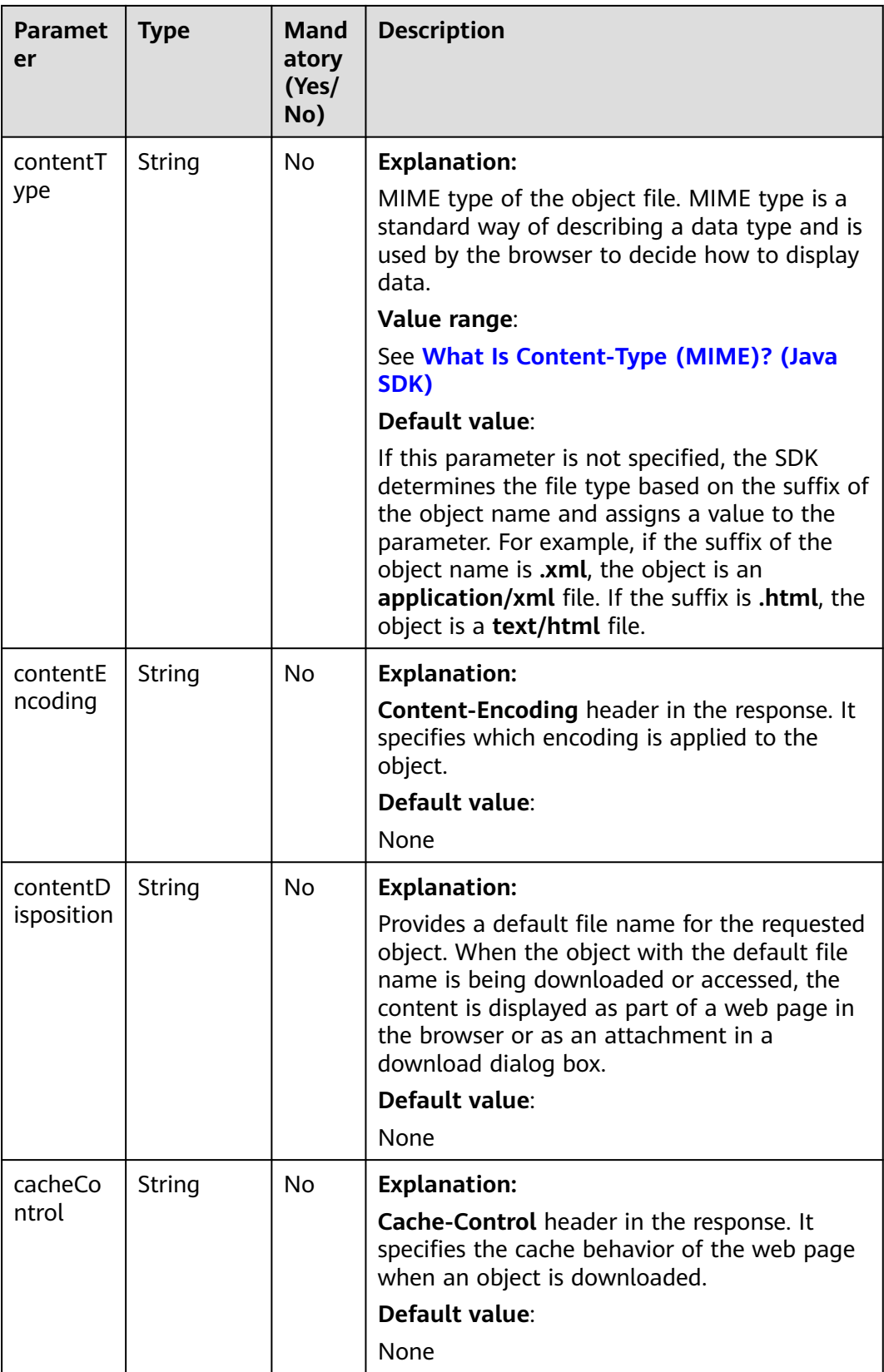

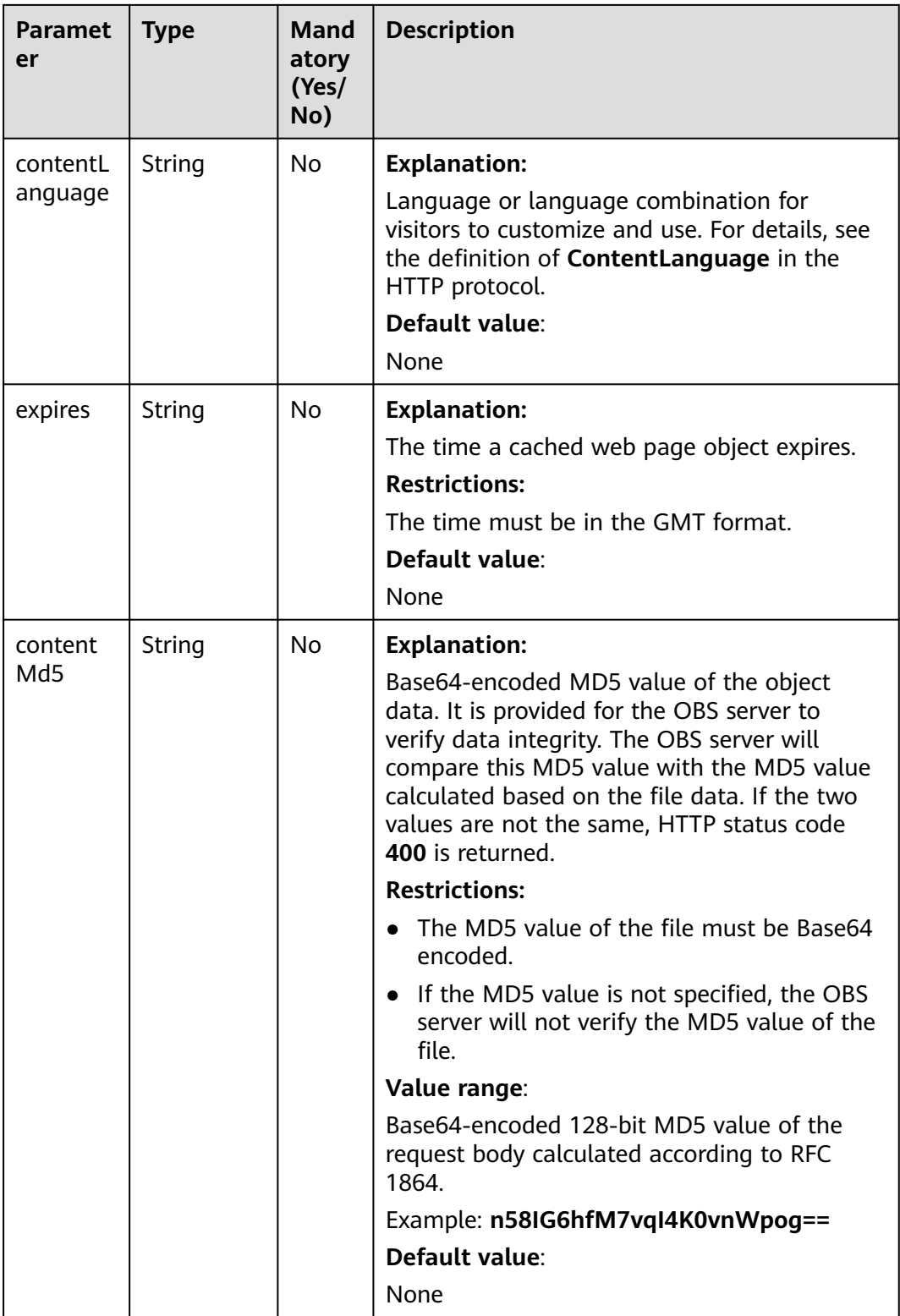

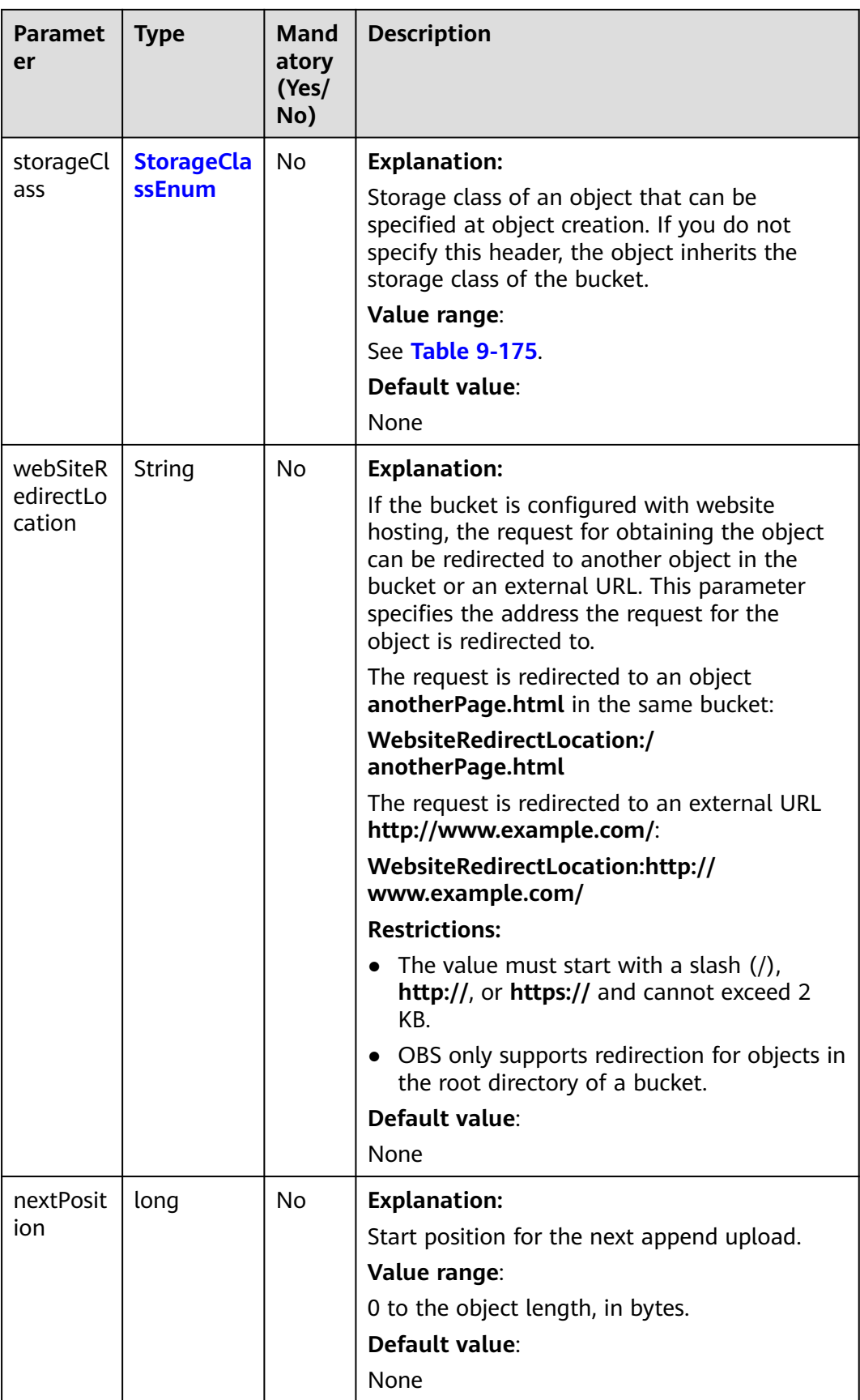

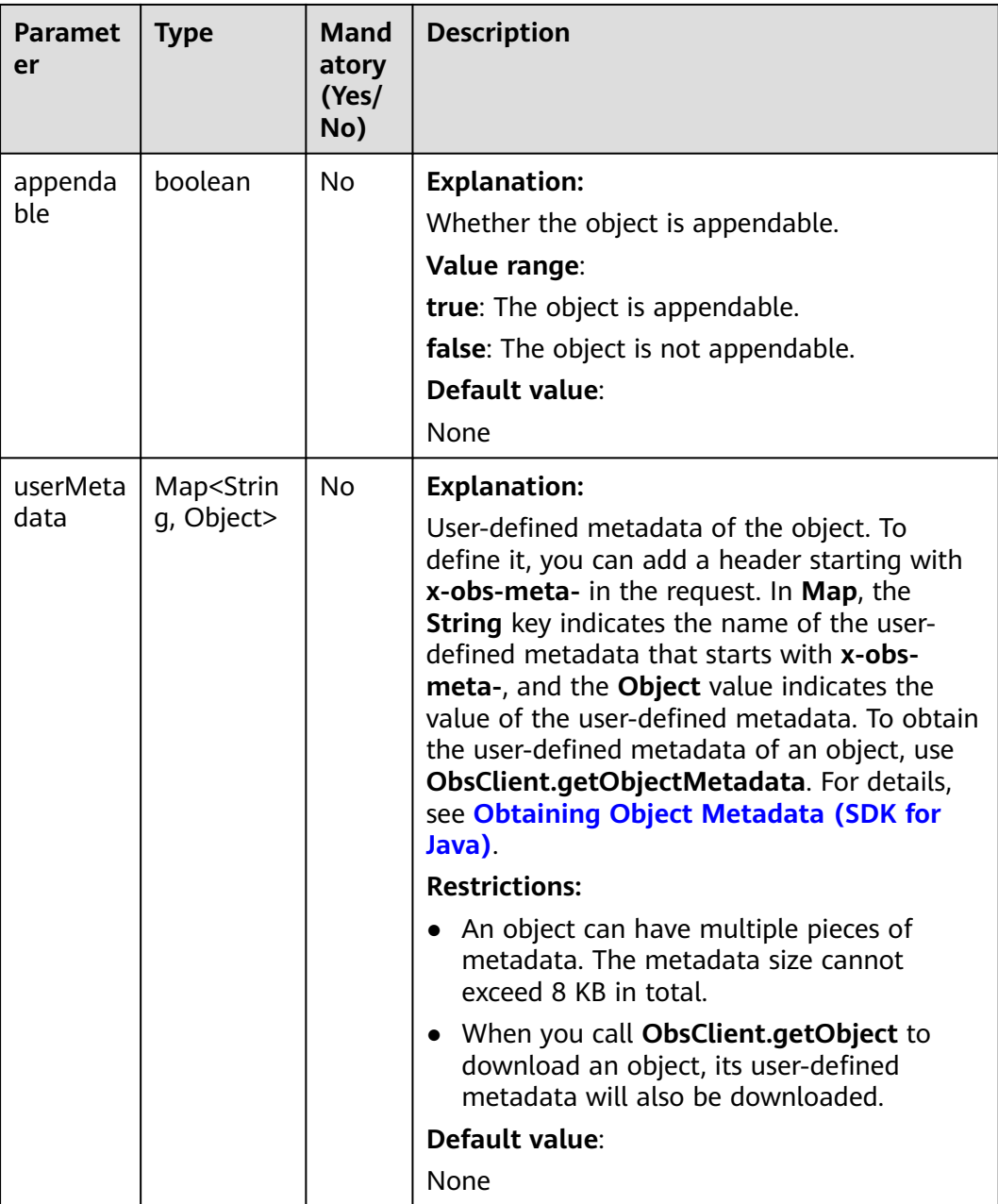

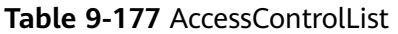

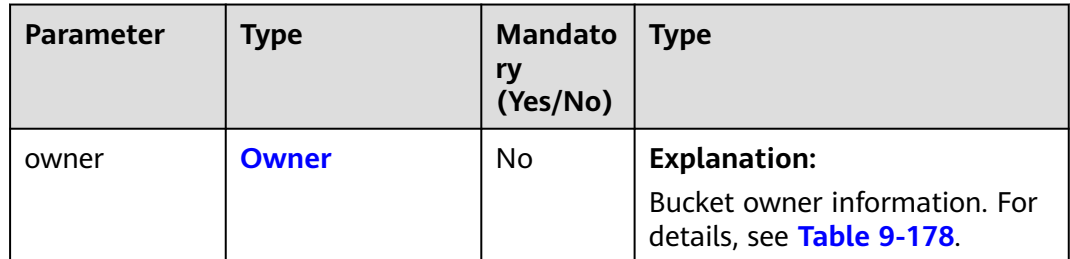

<span id="page-479-0"></span>

| <b>Parameter</b> | <b>Type</b>                                     | <b>Mandato</b><br>ry<br>(Yes/No) | <b>Type</b>                                                                     |
|------------------|-------------------------------------------------|----------------------------------|---------------------------------------------------------------------------------|
| delivered        | boolean                                         | No.                              | <b>Explanation:</b>                                                             |
|                  |                                                 |                                  | Whether the bucket ACL is<br>applied to all objects in the<br>bucket.           |
|                  |                                                 |                                  | Value range:                                                                    |
|                  |                                                 |                                  | <b>true:</b> The bucket ACL is applied<br>to all objects in the bucket.         |
|                  |                                                 |                                  | <b>false:</b> The bucket ACL is not<br>applied to any objects in the<br>bucket. |
|                  |                                                 |                                  | Default value:                                                                  |
|                  |                                                 |                                  | false                                                                           |
| grants           | Set <grantandpe<br>rmission&gt;</grantandpe<br> | No                               | <b>Explanation:</b><br>Grantee information. For<br>details, see Table 9-179.    |

**Table 9-178** Owner

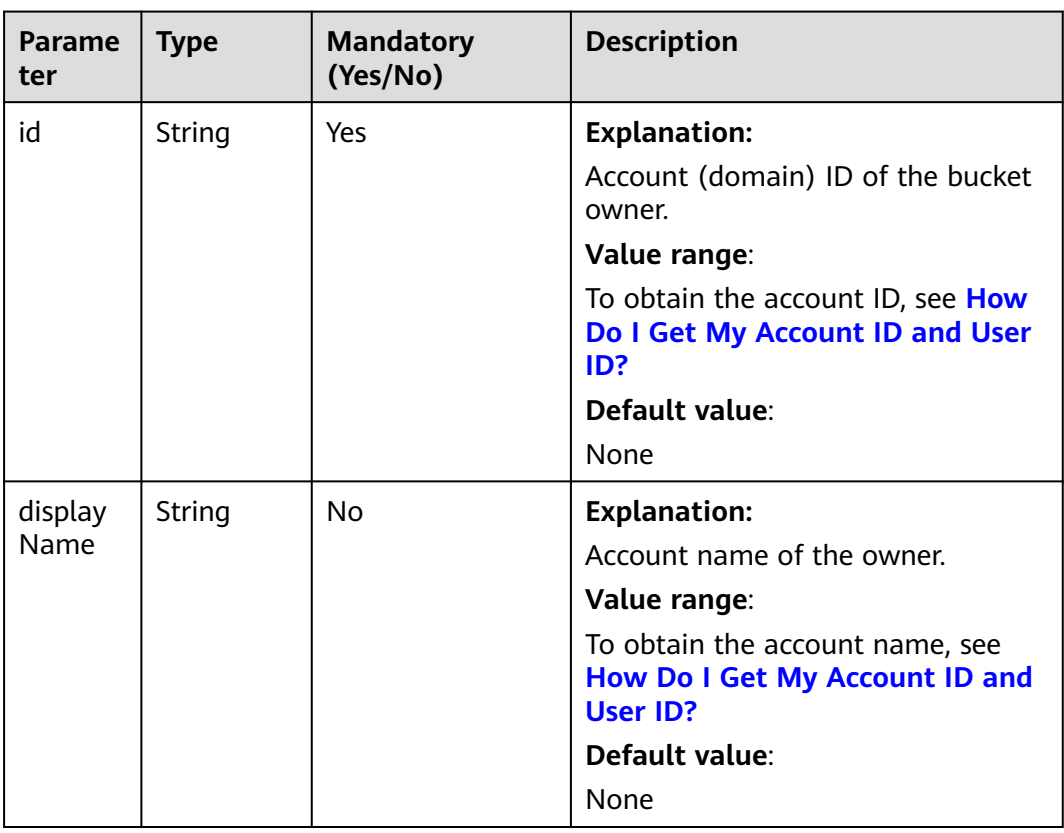

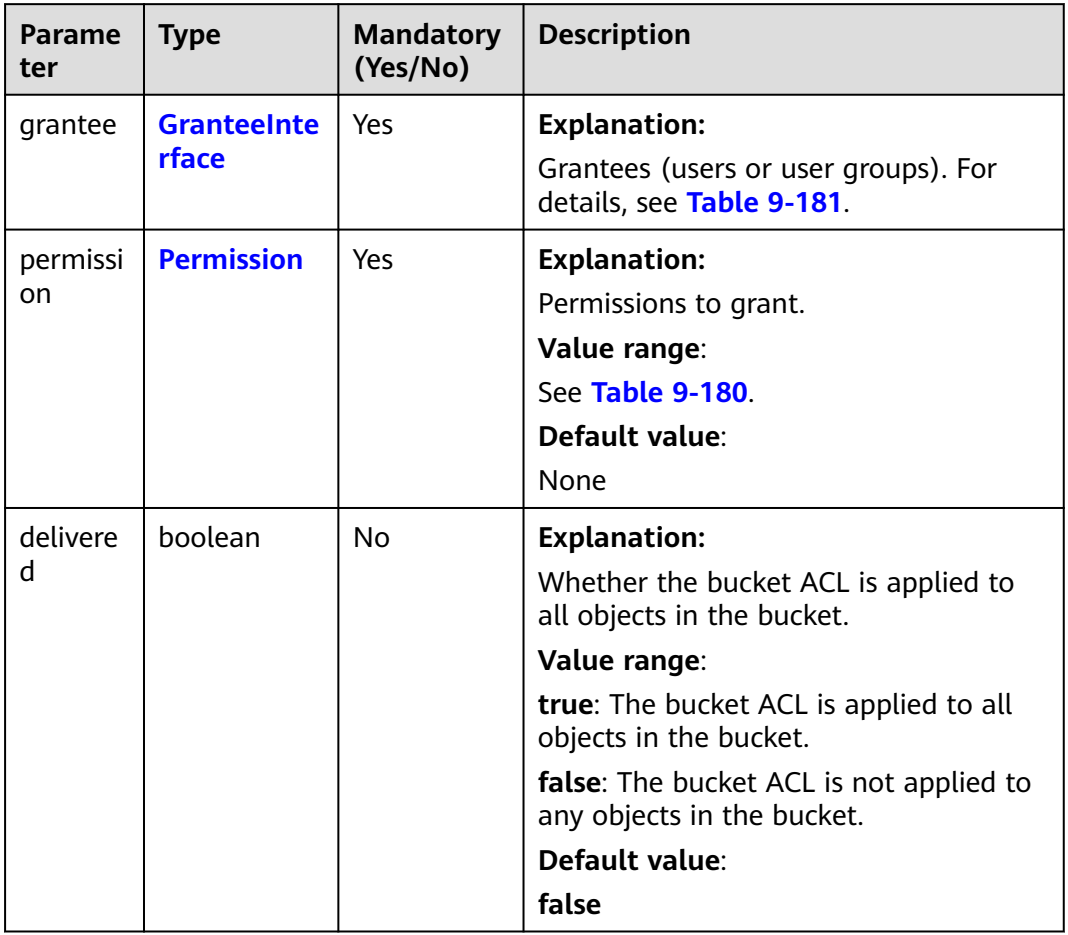

### <span id="page-480-0"></span>**Table 9-179** GrantAndPermission

### **Table 9-180** Permission

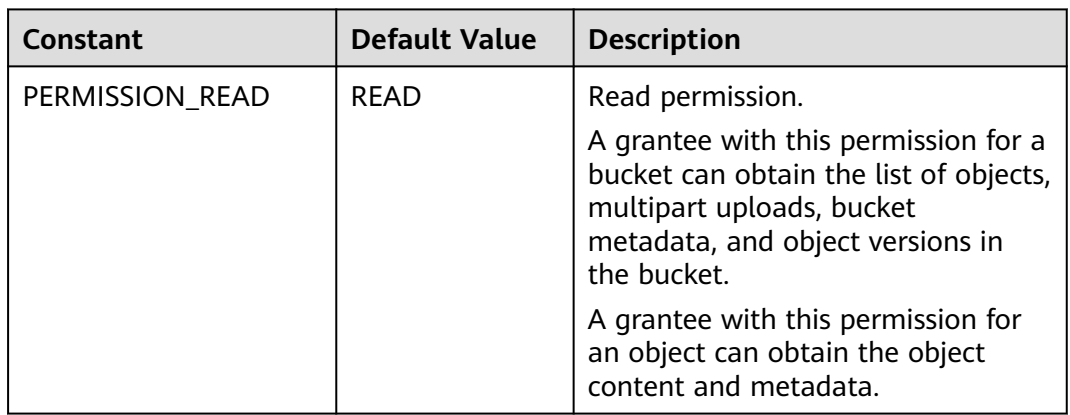

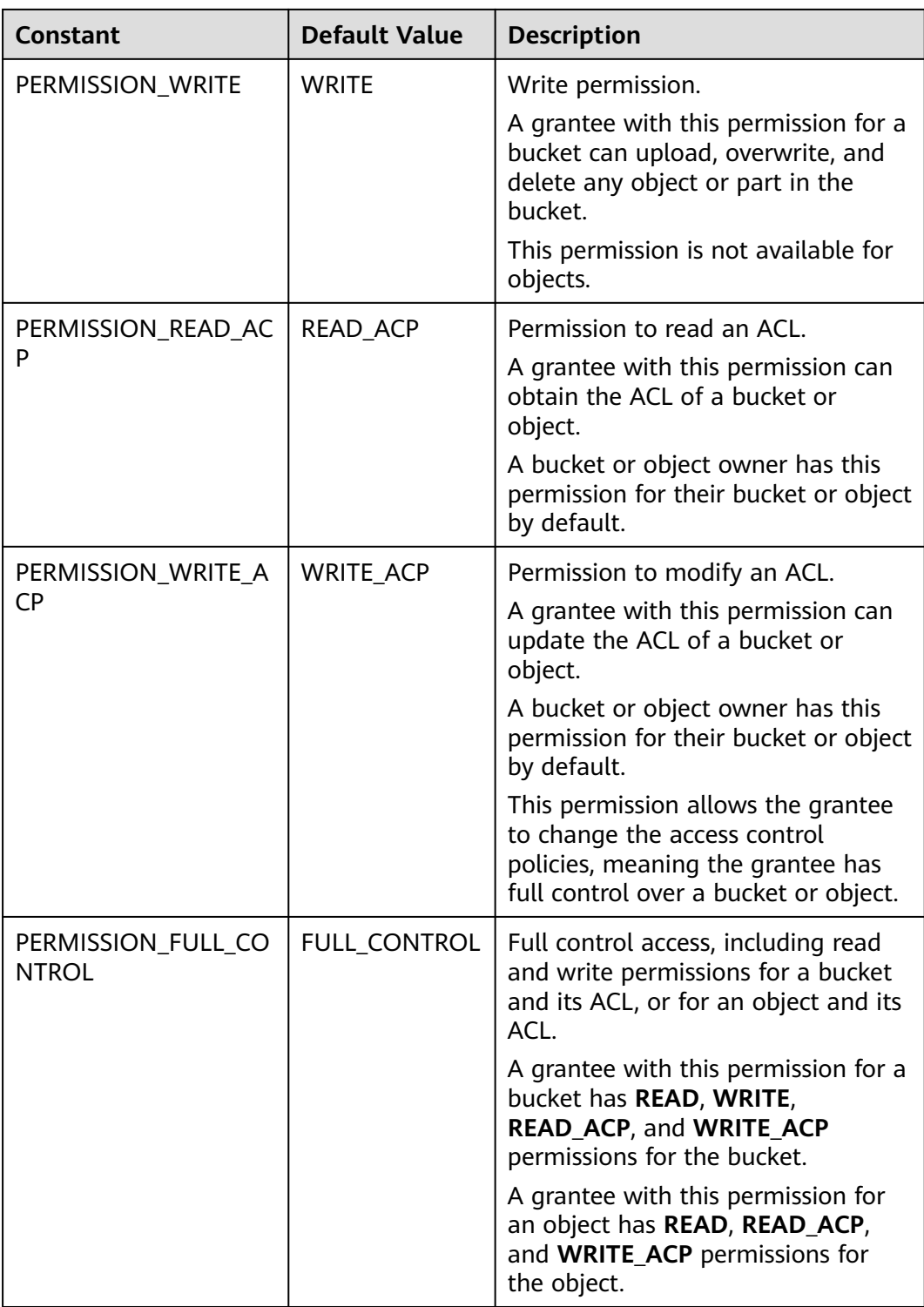

<span id="page-482-0"></span>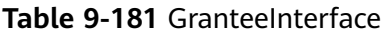

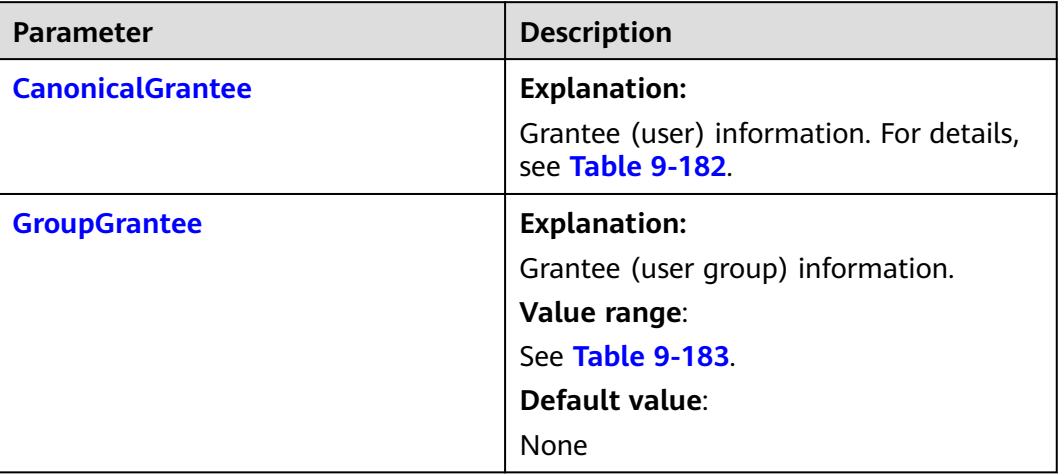

### **Table 9-182** CanonicalGrantee

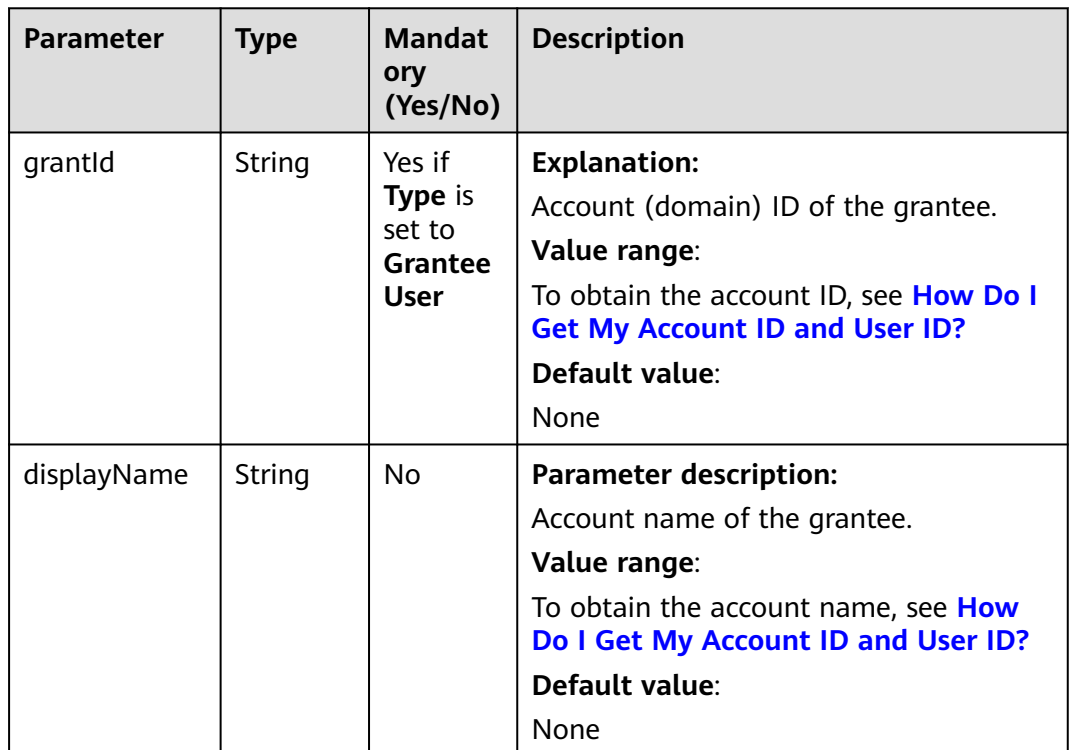

### **Table 9-183** GroupGrantee

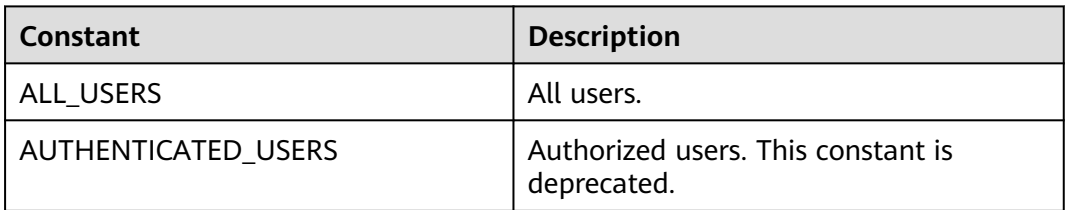

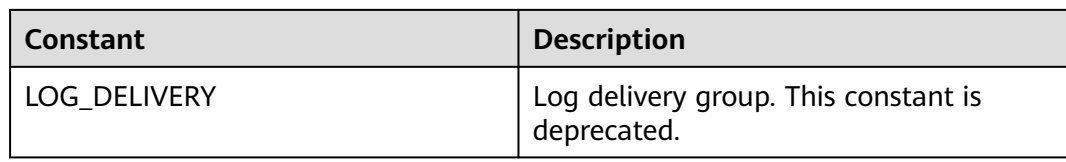

# **Responses**

## **Table 9-184** AppendObjectResult

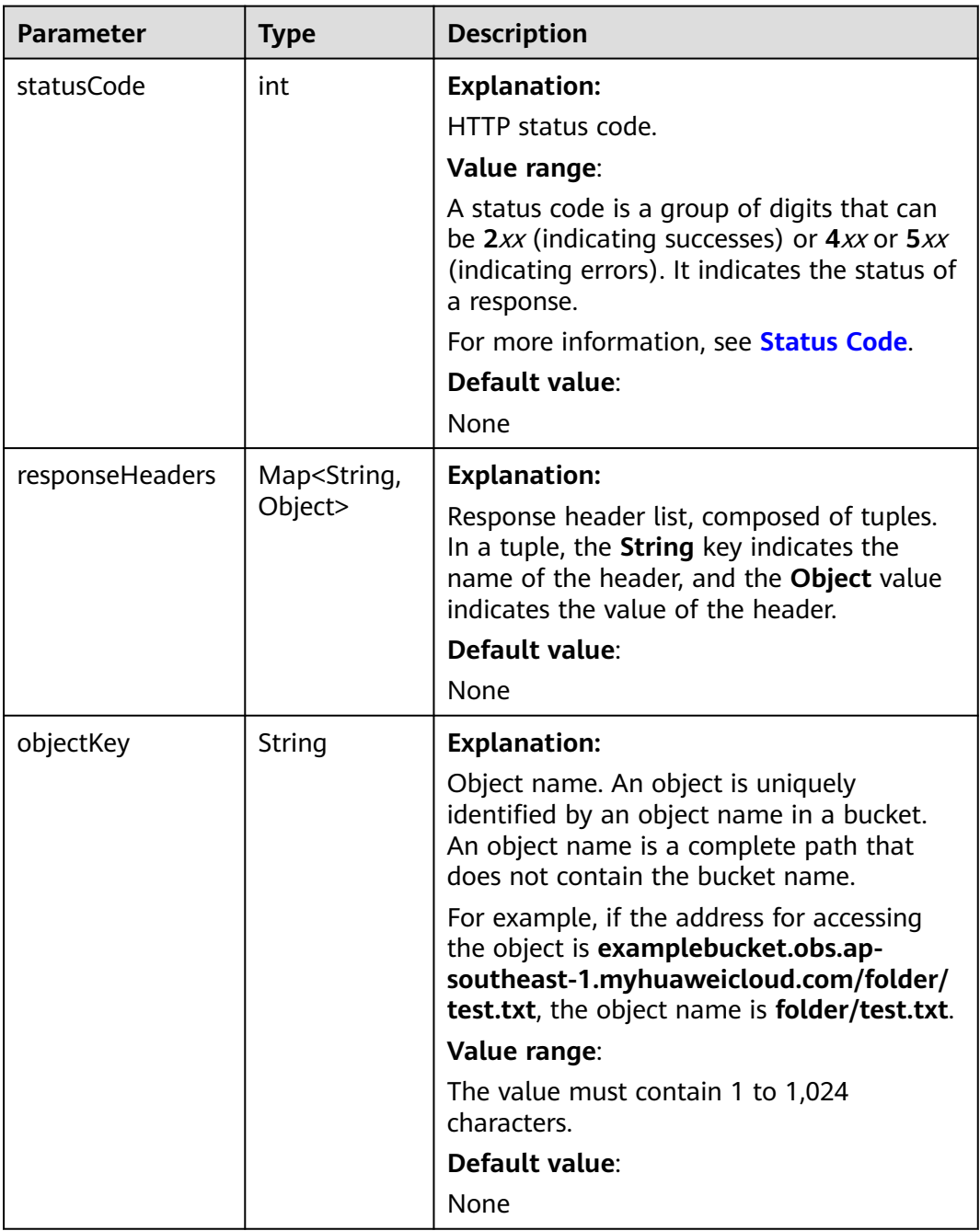

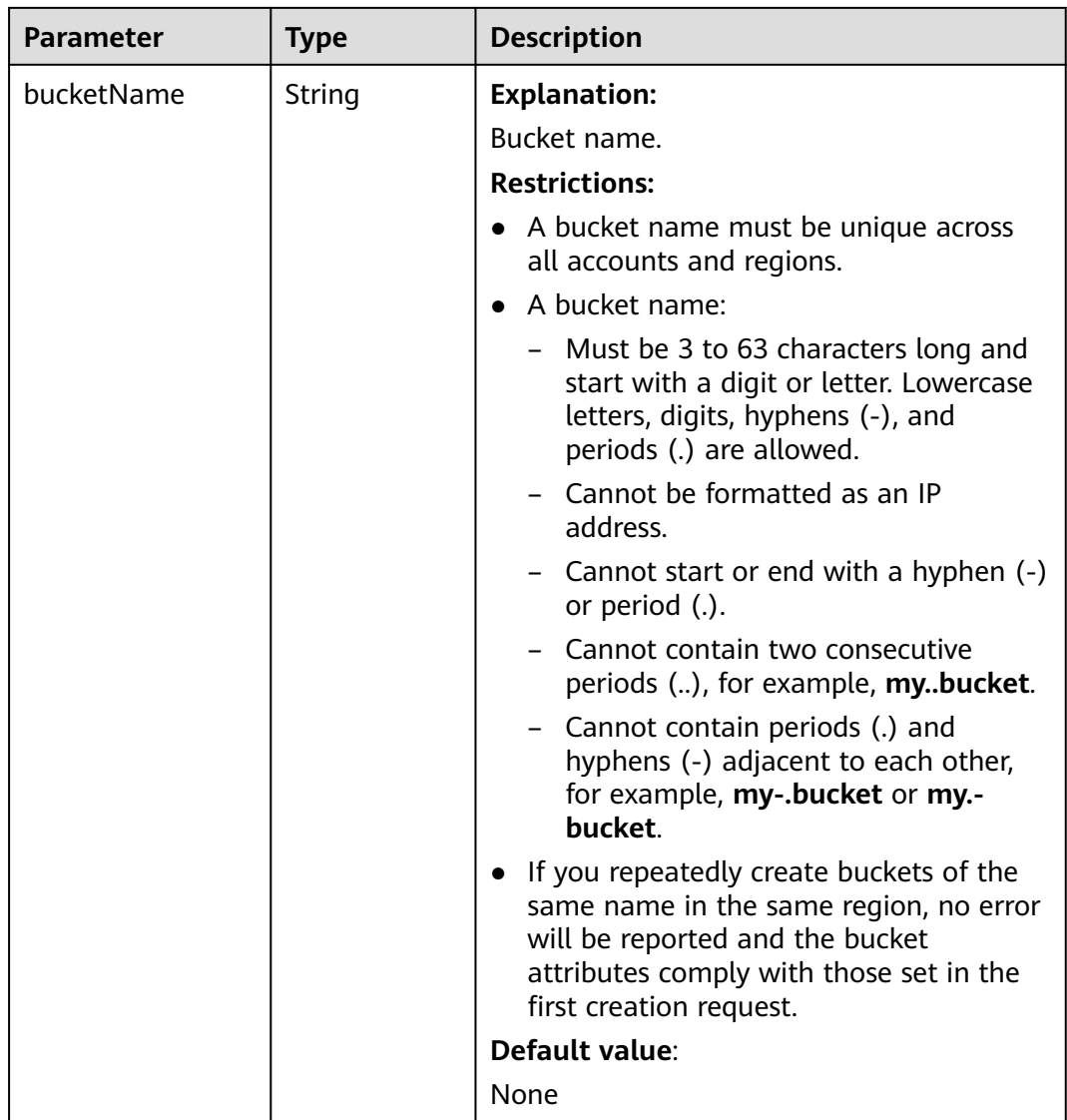

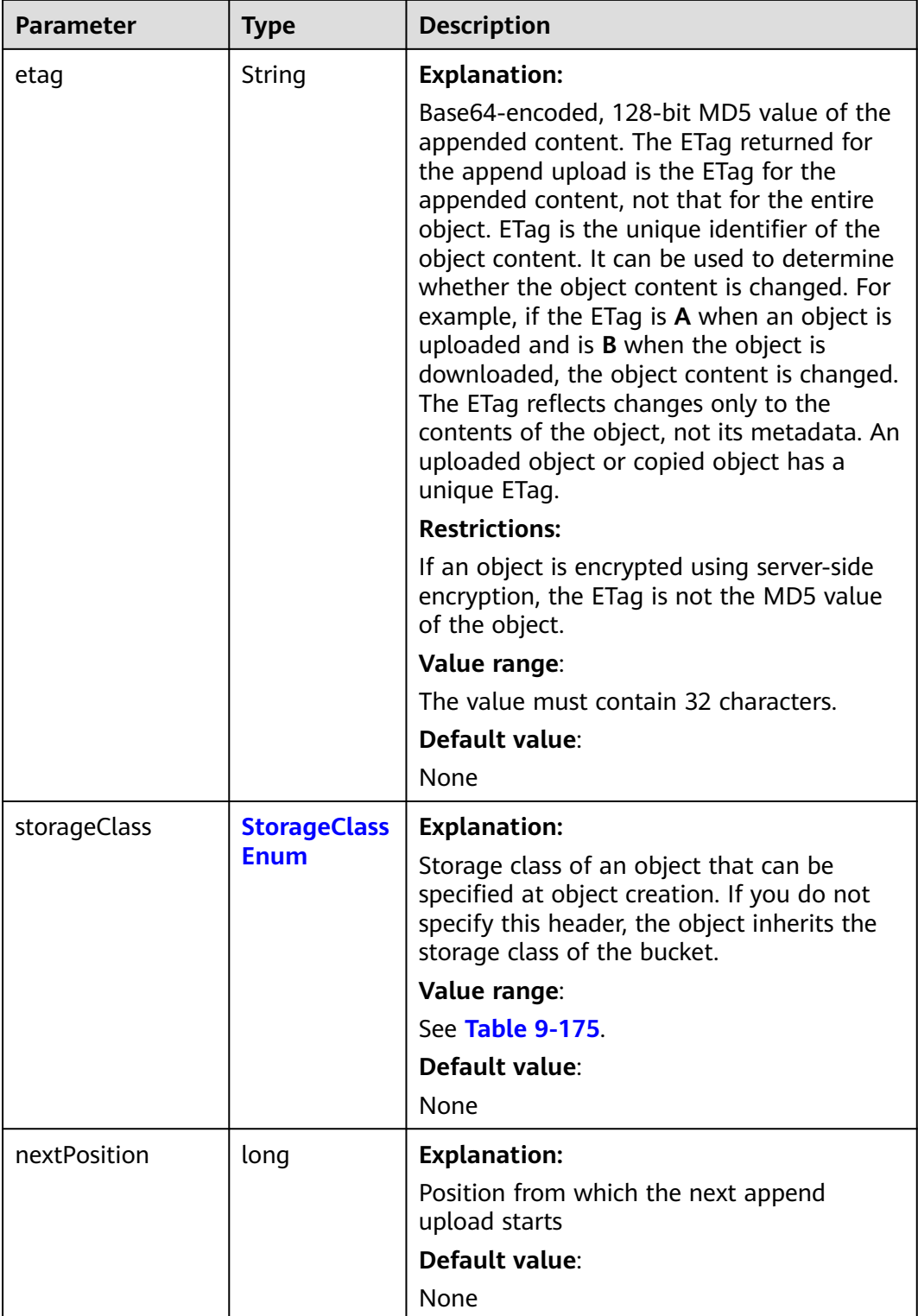

# **Code Examples**

This example appends data to object **objectname** in bucket **examplebucket** by specifying an append position.

import com.obs.services.ObsClient; import com.obs.services.exception.ObsException; import com.obs.services.model.AppendObjectRequest; import com.obs.services.model.AppendObjectResult; import com.obs.services.model.ObjectMetadata; import java.io.ByteArrayInputStream; public class AppendObject001 { public static void main(String[] args) { // Obtain an AK/SK pair using environment variables or import the AK/SK pair in other ways. Using hard coding may result in leakage. // Obtain an AK/SK pair on the management console. String ak = System.getenv("ACCESS\_KEY\_ID"); String sk = System.getenv("SECRET\_ACCESS\_KEY\_ID"); // (Optional) If you are using a temporary AK/SK pair and a security token to access OBS, you are advised not to use hard coding, which may result in information leakage. // Obtain an AK/SK pair and a security token using environment variables or import them in other ways. // String securityToken = System.getenv("SECURITY\_TOKEN"); // Enter the endpoint corresponding to the bucket. CN-Hong Kong is used here as an example. Replace it with the one in your actual situation. String endPoint = "https://obs.ap-southeast-1.myhuaweicloud.com"; // Obtain an endpoint using environment variables or import it in other ways. //String endPoint = System.getenv("ENDPOINT"); // Create an ObsClient instance. // Use the permanent AK/SK pair to initialize the client. ObsClient obsClient = new ObsClient(ak, sk,endPoint); // Use the temporary AK/SK pair and security token to initialize the client. // ObsClient obsClient = new ObsClient(ak, sk, securityToken, endPoint); try (ObsClient obsClient = new ObsClient(ak, sk, securityToken, endPoint)) { // Append data for the first time. AppendObjectRequest request = new AppendObjectRequest(); request.setBucketName("examplebucket"); request.setObjectKey("objectname"); request.setPosition(0); request.setInput(new ByteArrayInputStream("Hello OBS".getBytes())); AppendObjectResult result = obsClient.appendObject(request); // Append data for the second time. request.setPosition(result.getNextPosition()); request.setInput(new ByteArrayInputStream("Hello OBS Again".getBytes())); result = obsClient.appendObject(request); System.out.println("appendObject successfully"); System.out.println("NextPosition:" + result.getNextPosition()); System.out.println("Etag:" + result.getEtag()); // Use the API for obtaining object metadata to get the start position for the next append. ObjectMetadata metadata = obsClient.getObjectMetadata("examplebucket", "objectname"); System.out.println("NextPosition from metadata:" + metadata.getNextPosition()); } catch (ObsException e) { System.out.println("appendObject failed"); // Request failed. Print the HTTP status code. System.out.println("HTTP Code:" + e.getResponseCode()); // Request failed. Print the server-side error code. System.out.println("Error Code:" + e.getErrorCode()); // Request failed. Print the error details. System.out.println("Error Message:" + e.getErrorMessage()); // Request failed. Print the request ID. System.out.println("Request ID:" + e.getErrorRequestId()); System.out.println("Host ID:" + e.getErrorHostId()); e.printStackTrace(); } catch (Exception e) { System.out.println("appendObject failed"); // Print other error information. e.printStackTrace(); } } }

**Helpful Links**

#### **[Appending an Object](https://support.huaweicloud.com/intl/en-us/api-obs/obs_04_0088.html)**

- **[OBS Error Codes](https://support.huaweicloud.com/intl/en-us/api-obs/obs_04_0115.html#section1)**
- **[FAQ for Object Upload Failure](https://support.huaweicloud.com/intl/en-us/obs_faq/obs_faq_0134.html)**

# **9.10 Uploading an Object - Resumable (SDK for Java)**

## **Function**

The resumable upload is an encapsulated and enhanced version of the multipart upload used for dealing with possible upload failures of large files when the network connection is unstable or a program crashes. This API splits the file into multiple parts and uploads them individually. The upload result of each part is recorded in a checkpoint file in real time. A success message is returned only when all parts are uploaded. If any parts fail, an error message is returned telling you to call the API again to upload the failed parts. Since the checkpoint file contains the progress of each part, it saves you uploading all parts again in the event of an error.

### **NOTICE**

If you have any questions during development, post them on the **[Issues](https://github.com/huaweicloud/huaweicloud-sdk-java-obs/issues)** page of GitHub.

## **Restrictions**

- To upload an object, you must be the bucket owner or have the required permission (**obs:object:PutObject** in IAM or **PutObject** in a bucket policy). For details, see **[Introduction to OBS Access Control](https://support.huaweicloud.com/intl/en-us/perms-cfg-obs/obs_40_0001.html)**, **[IAM Custom Policies](https://support.huaweicloud.com/intl/en-us/usermanual-obs/obs_03_0121.html)**, and **[Configuring an Object Policy](https://support.huaweicloud.com/intl/en-us/usermanual-obs/obs_03_0075.html)**.
- The mapping between OBS regions and endpoints must comply with what is listed in **[Regions and Endpoints](https://developer.huaweicloud.com/intl/en-us/endpoint?OBS)**.
- The file uploaded by the resumable upload API must exceed 100 KB.
- To obtain the progress of the last upload, you must enable resumable upload when you use this API.

## **Method**

obsClient.uploadFile(**[UploadFileRequest](#page-489-0) [request](#page-488-0)**)

## <span id="page-488-0"></span>**Request Parameters**

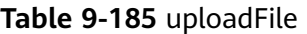

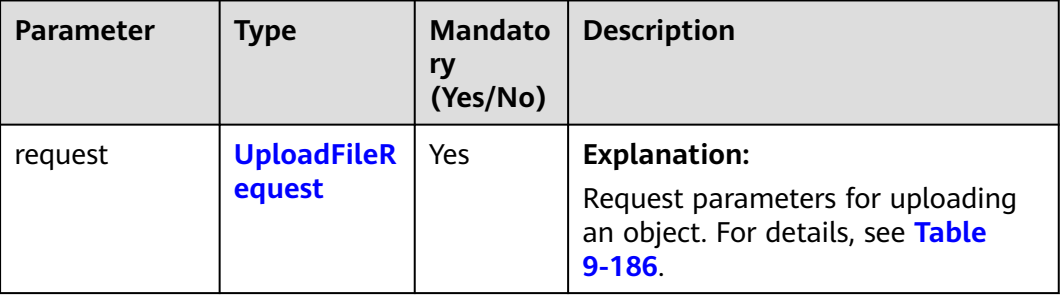

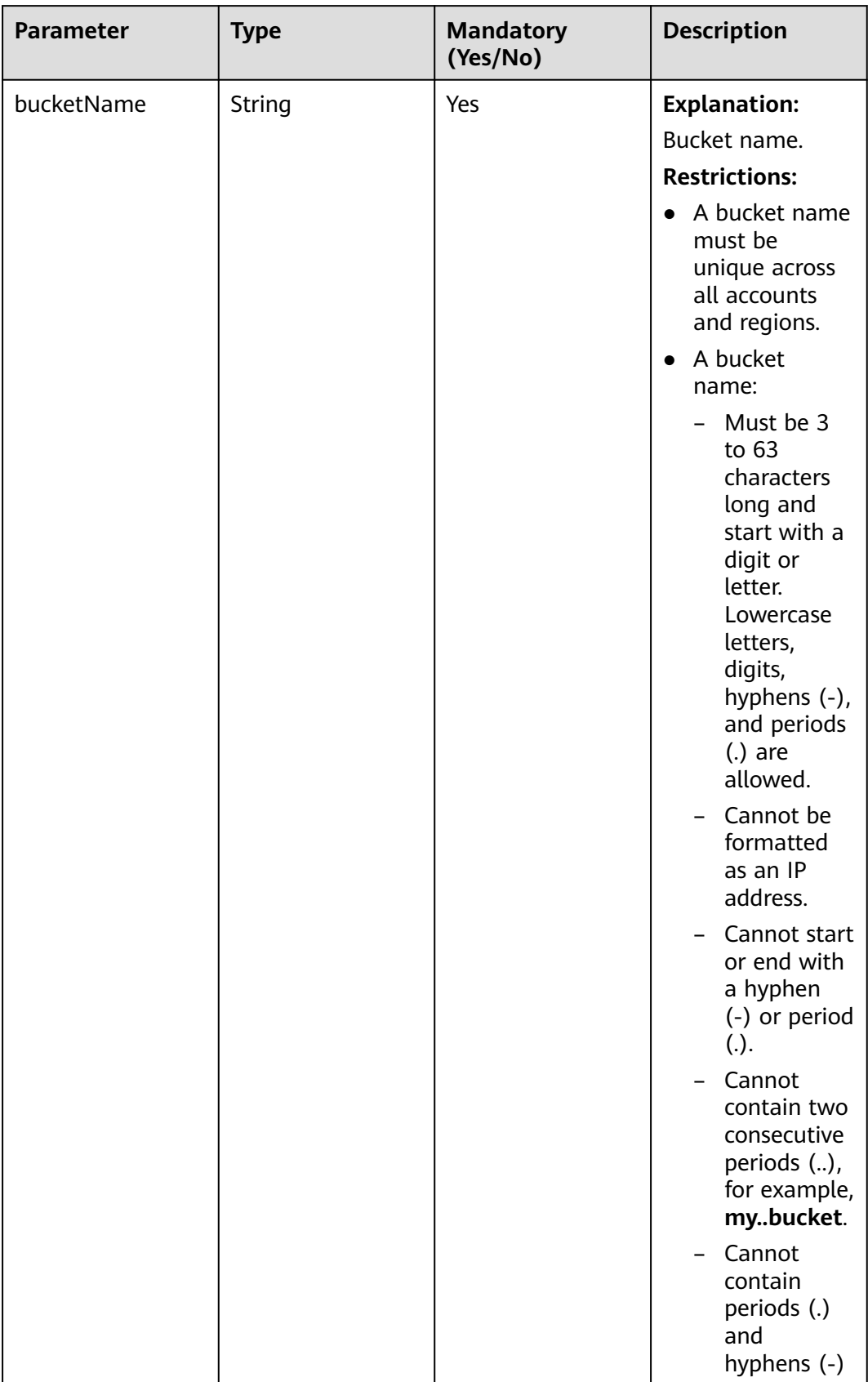

## <span id="page-489-0"></span>**Table 9-186** UploadFileRequest

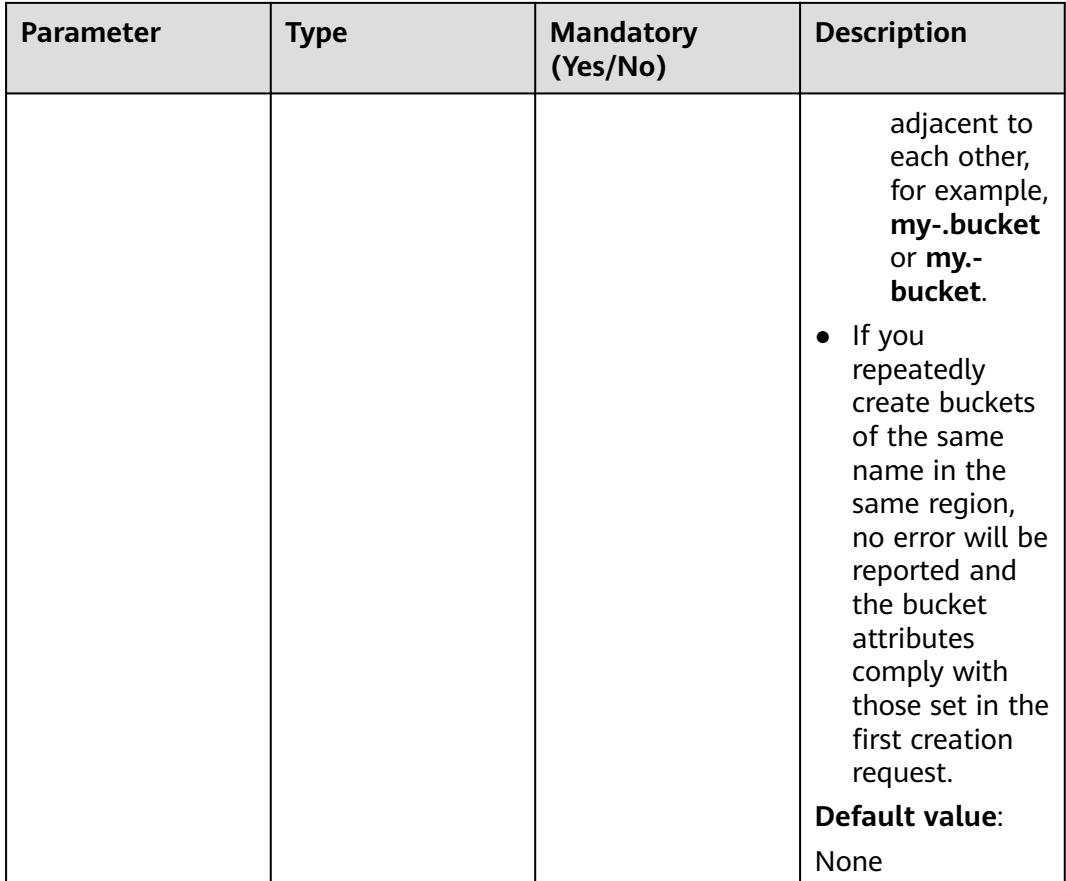

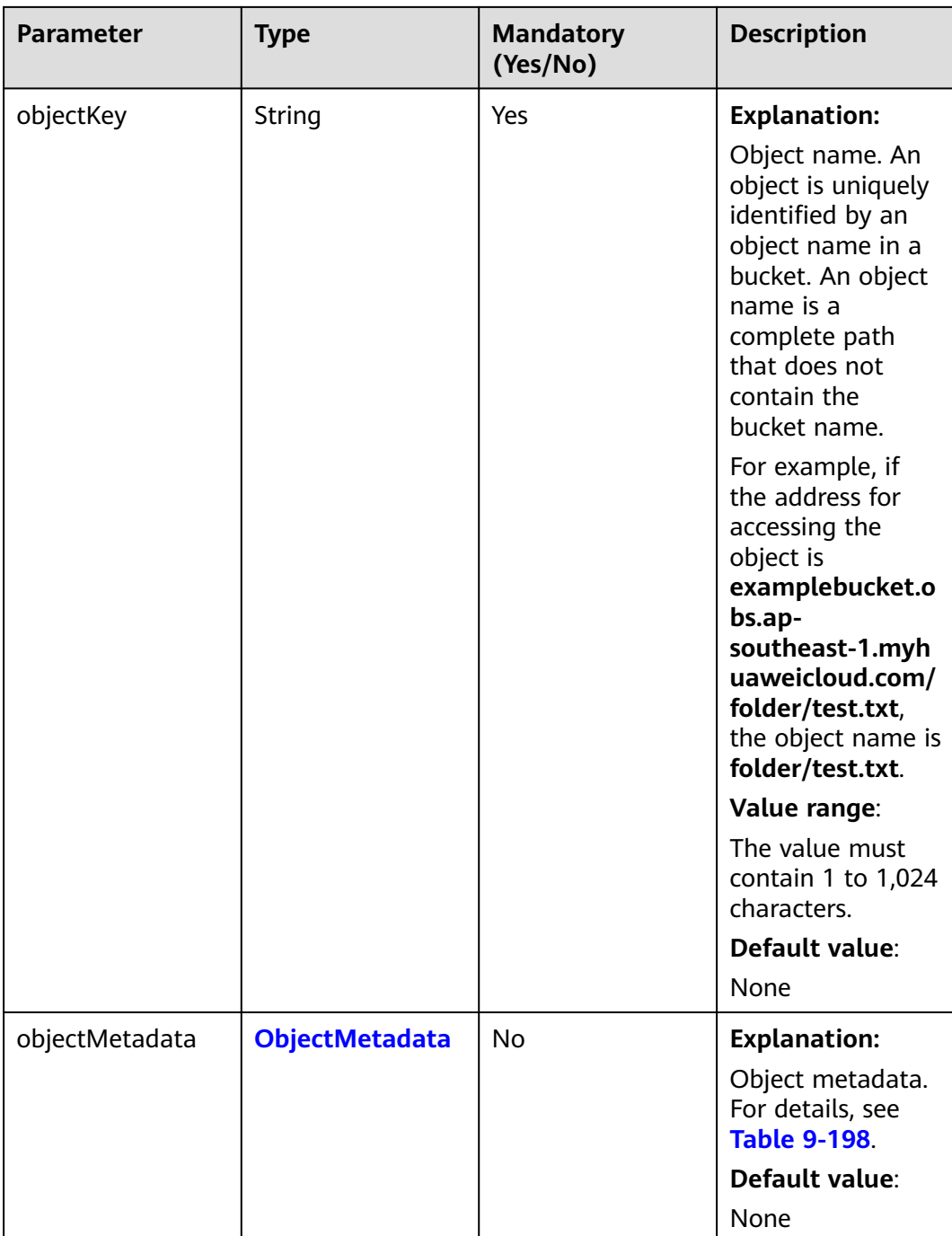

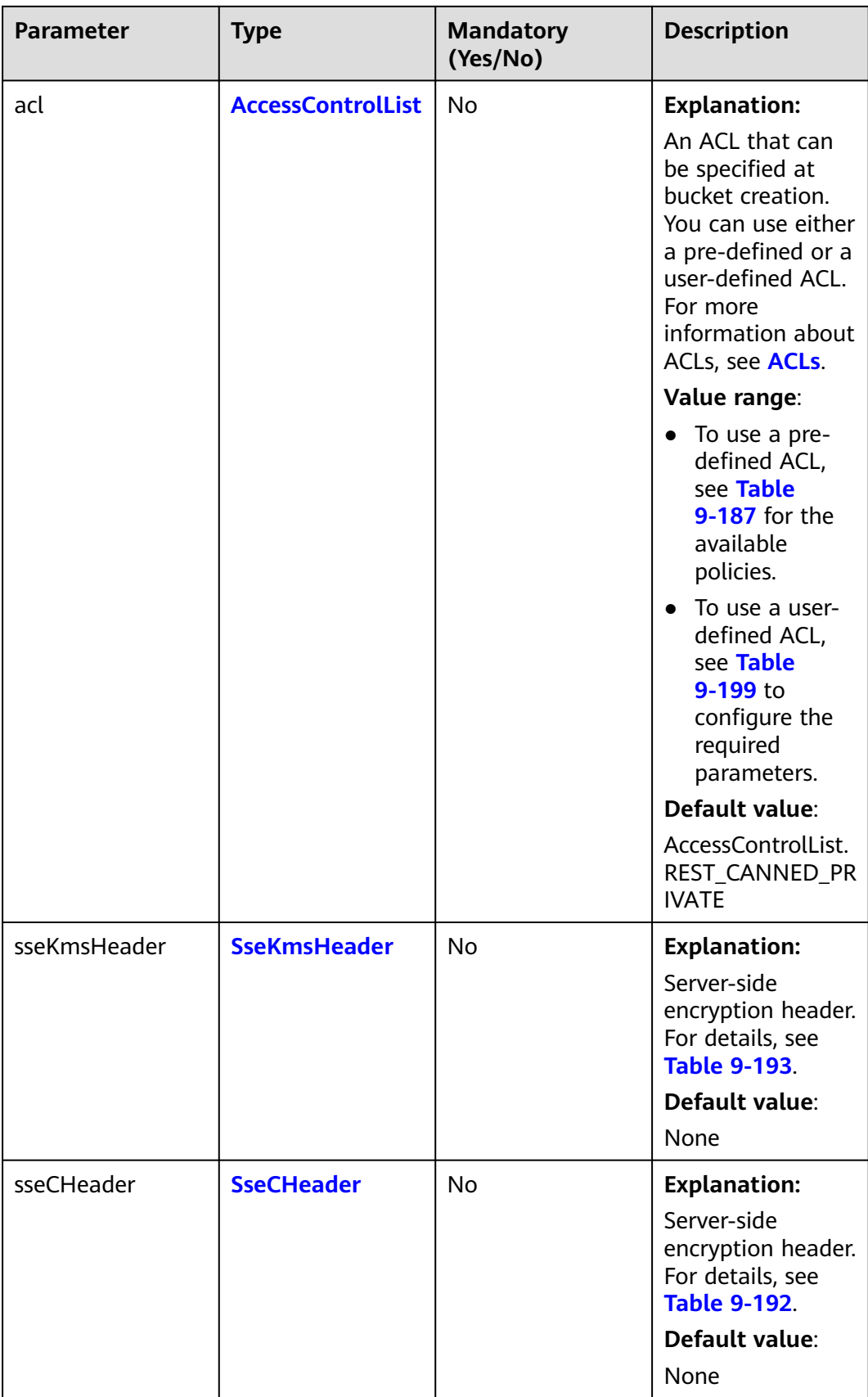

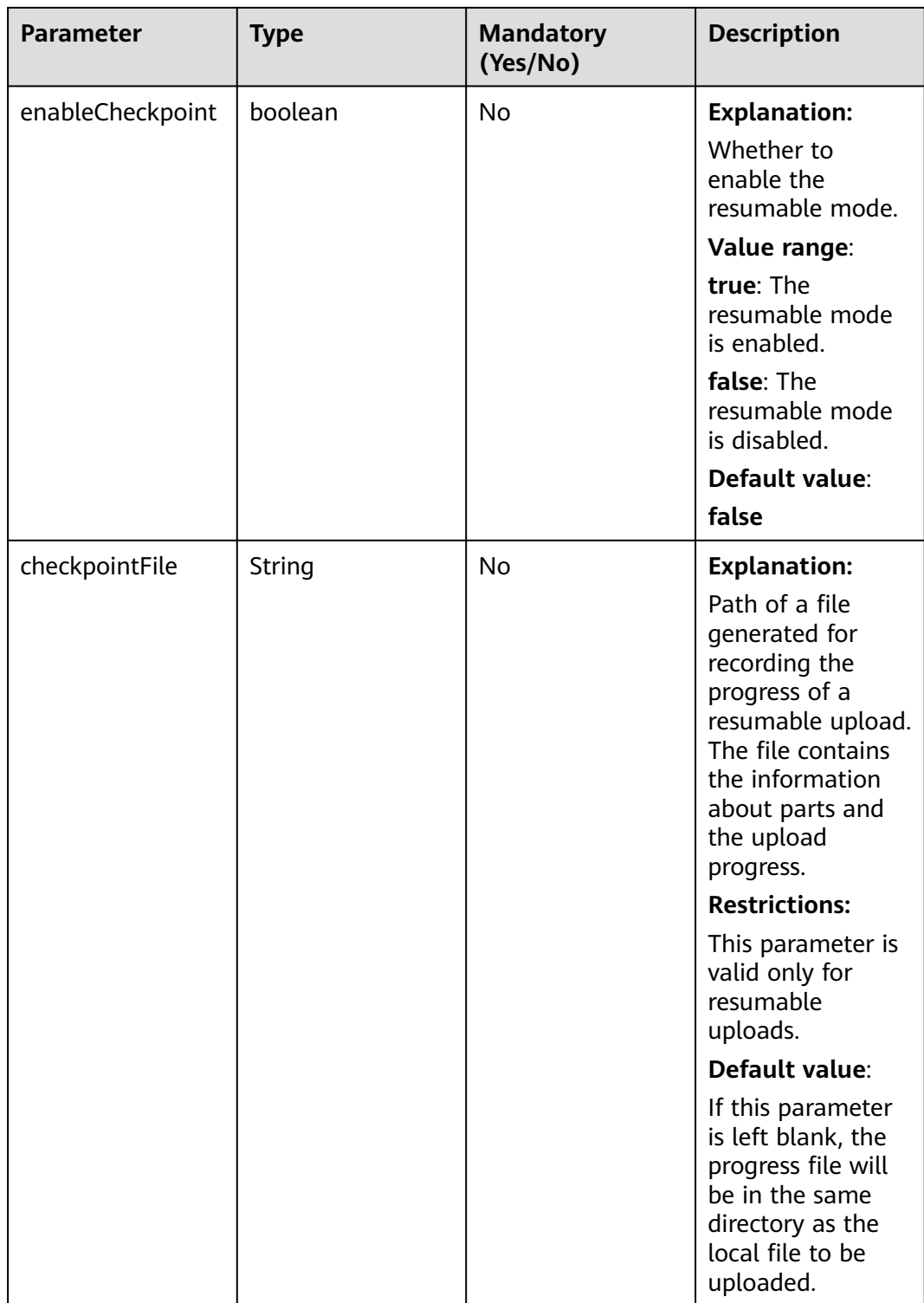

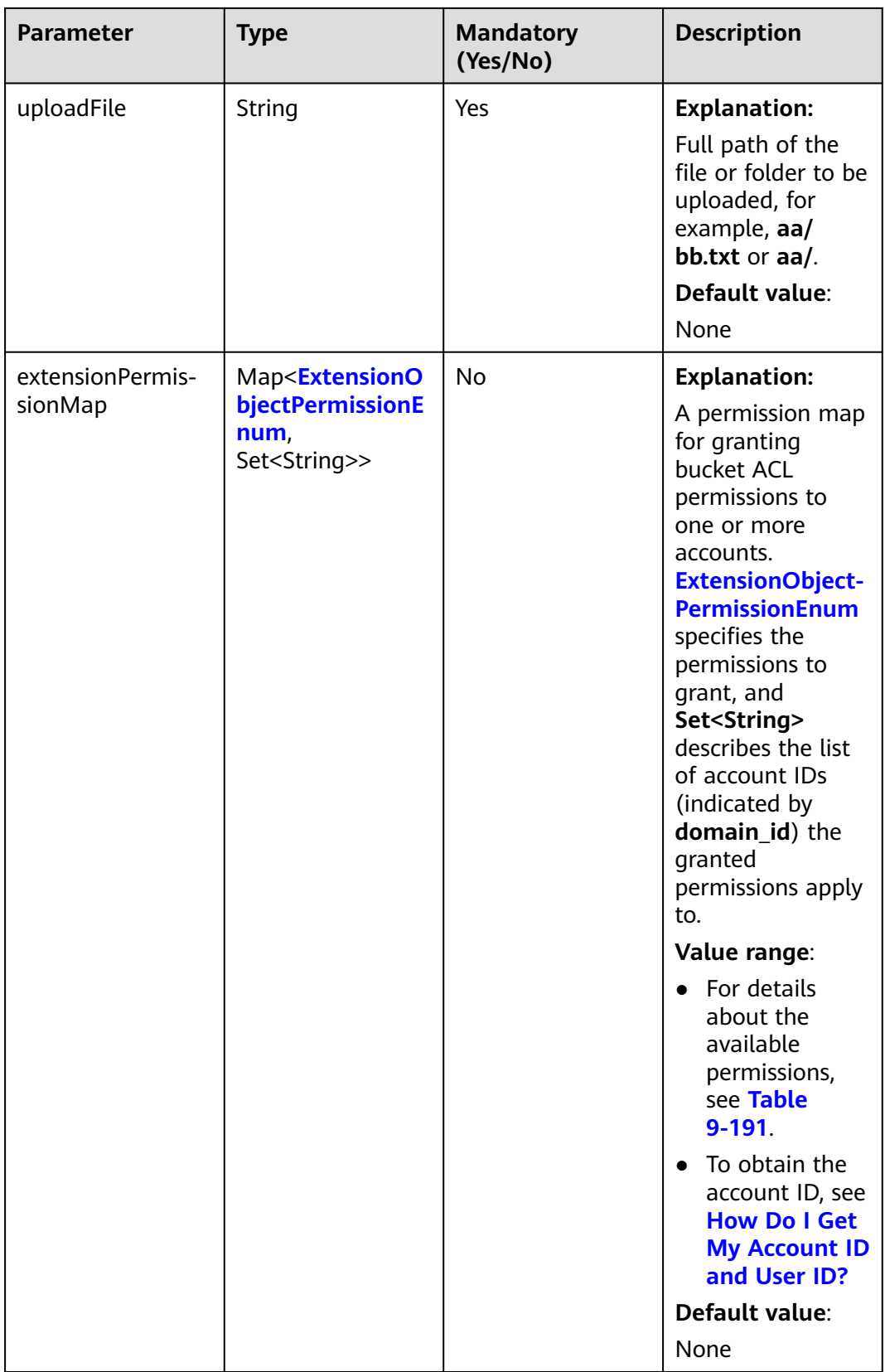

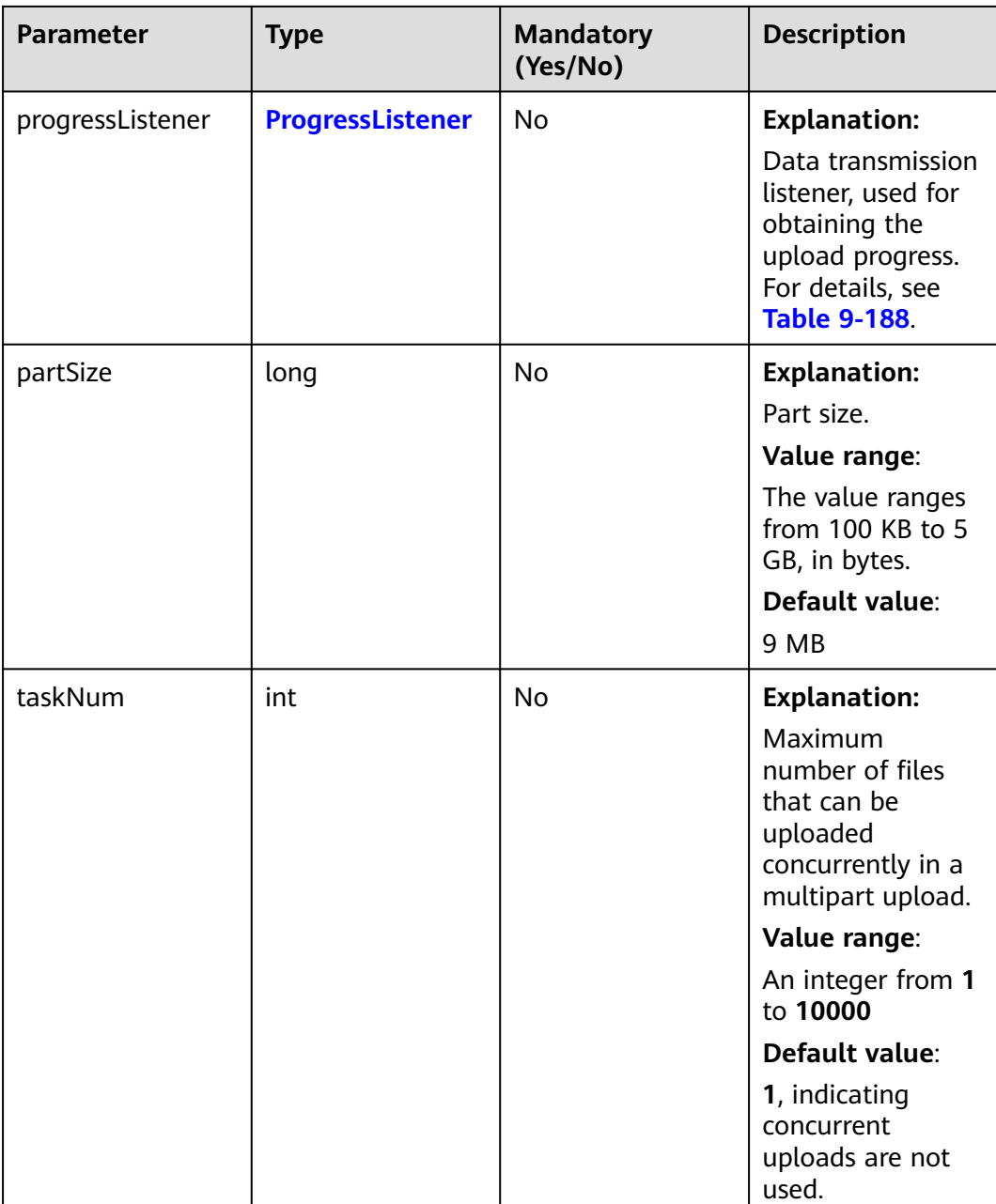

<span id="page-496-0"></span>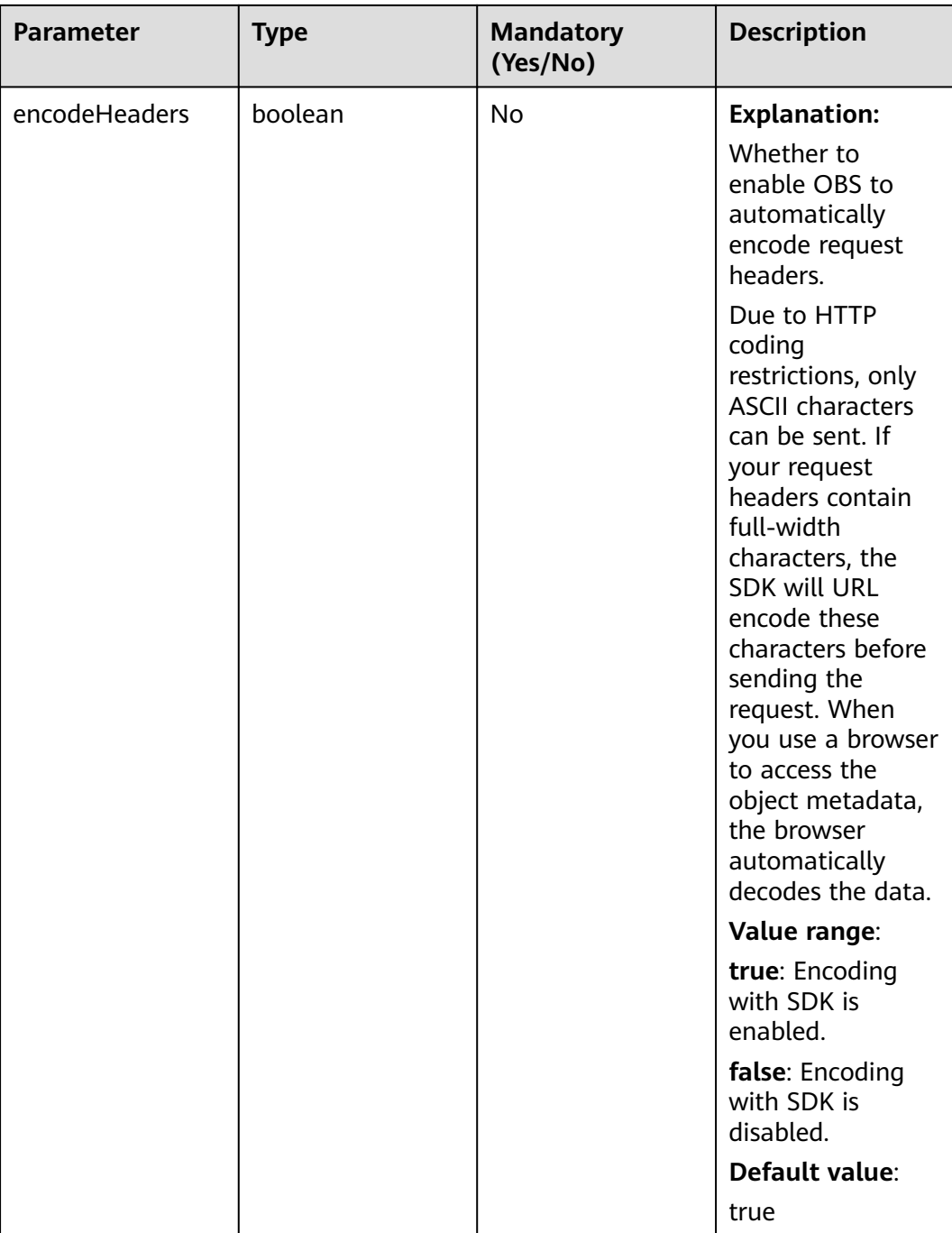

### **Table 9-187** ACL

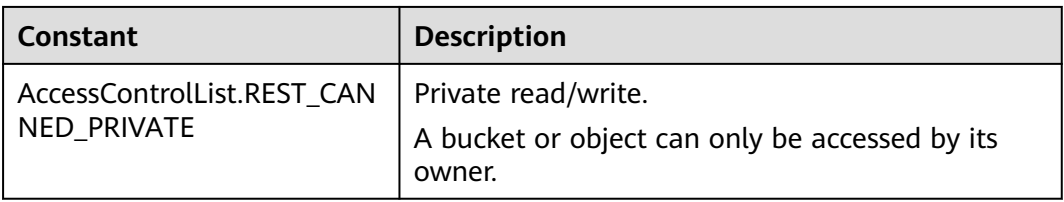

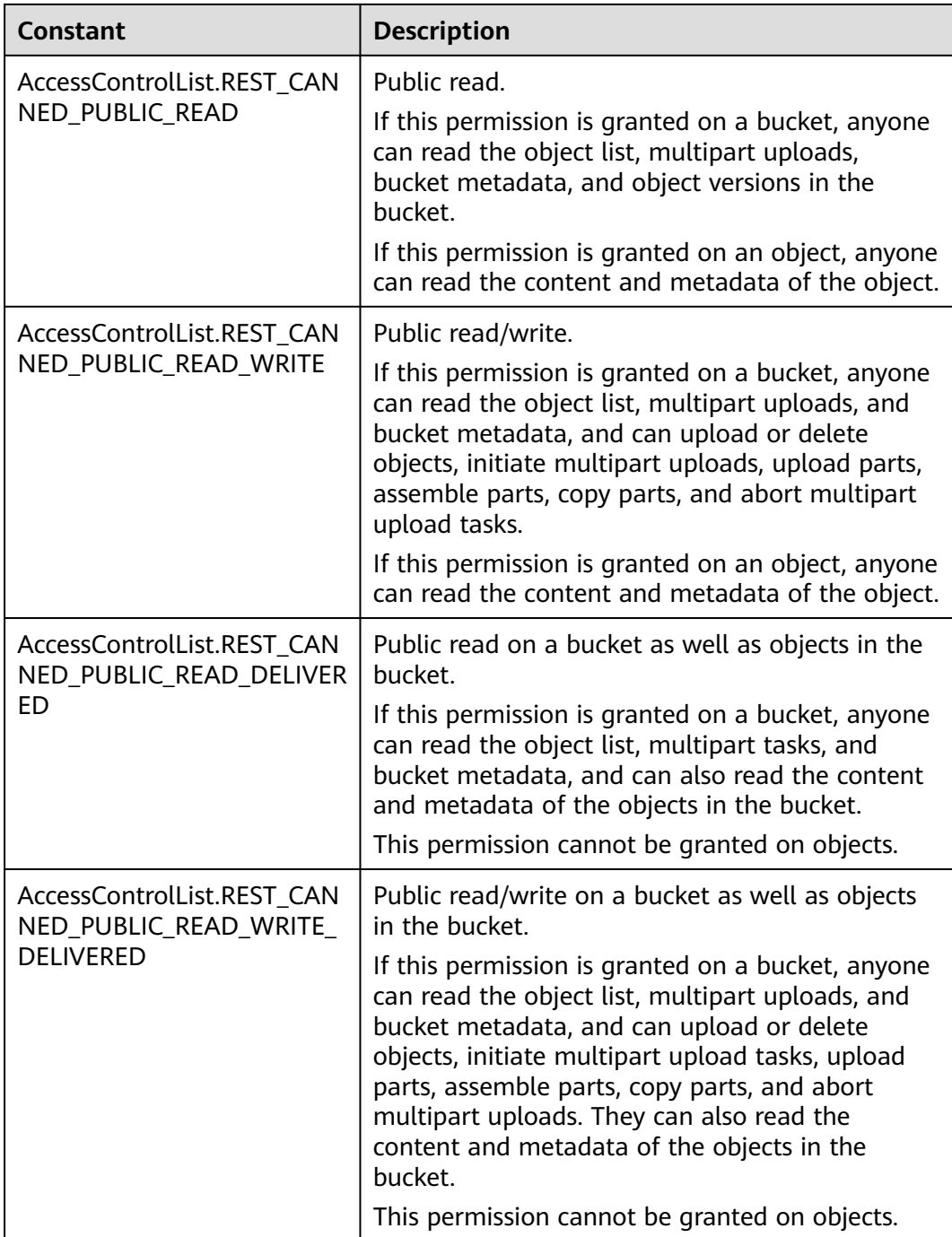

### <span id="page-498-0"></span>**Table 9-188** ProgressListener

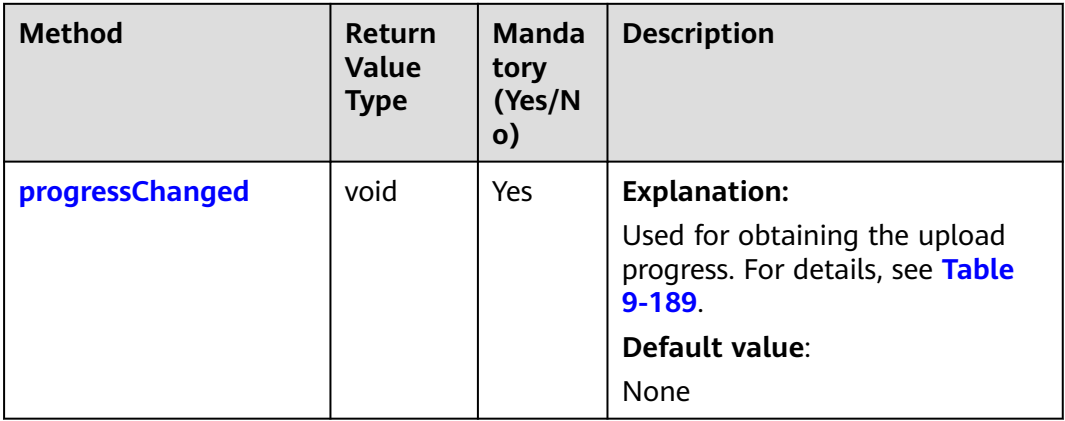

## **Table 9-189** progressChanged

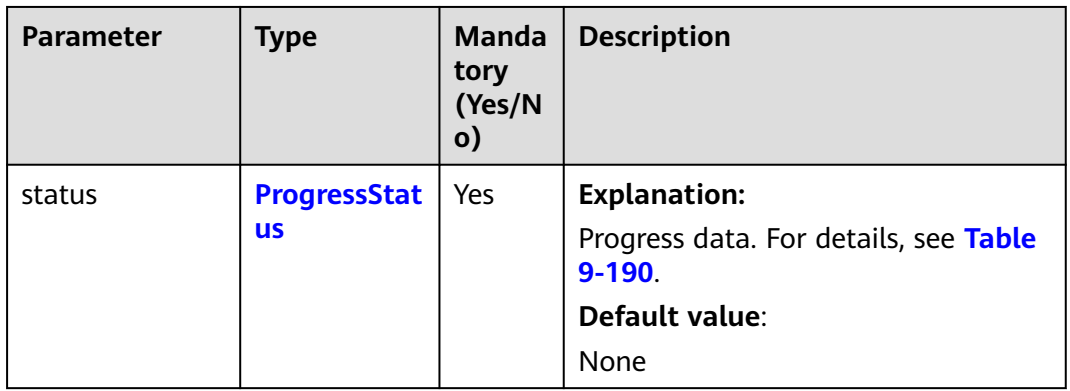

## **Table 9-190** ProgressStatus

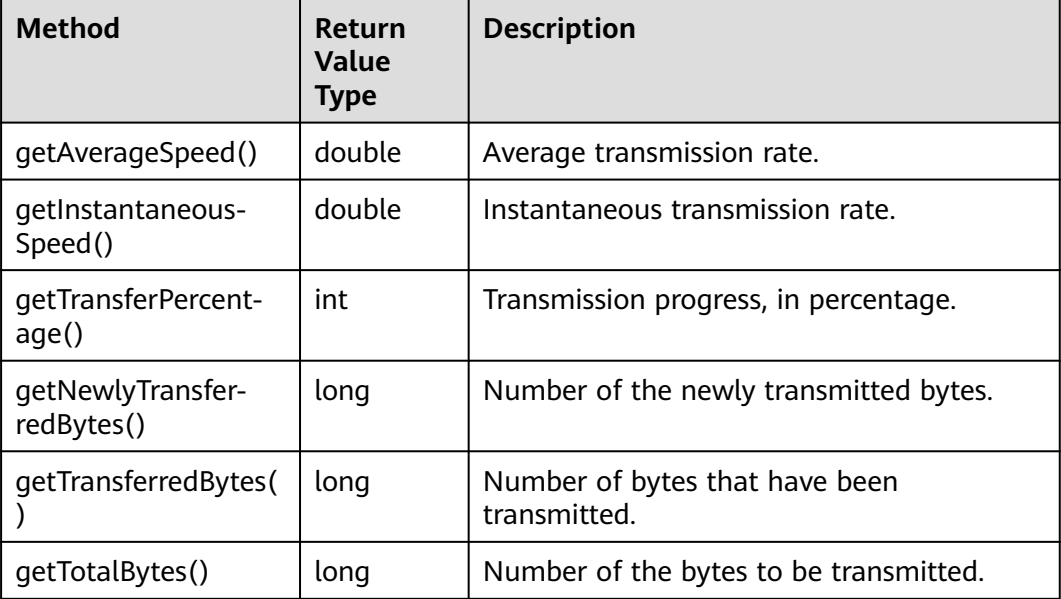

| <b>Constant</b>        | <b>Description</b>                                                                                                    |  |
|------------------------|----------------------------------------------------------------------------------------------------|--|
| <b>GRANT_READ</b>      | Grants a specific tenant the permissions<br>to read the object and object metadata.                                           |  |
| <b>GRANT READ ACP</b>  | Grants a specific tenant the permissions<br>to obtain the object ACL.                                                         |  |
| <b>GRANT WRITE ACP</b> | Grants a specific tenant the permissions<br>to write the object ACL.                                                          |  |
| GRANT_FULL_CONTROL     | Grants a specific tenant the permissions<br>to read the content, metadata, and ACL<br>of the object and write the object ACL. |  |

<span id="page-499-0"></span>**Table 9-191** ExtensionObjectPermissionEnum

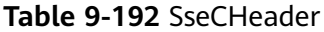

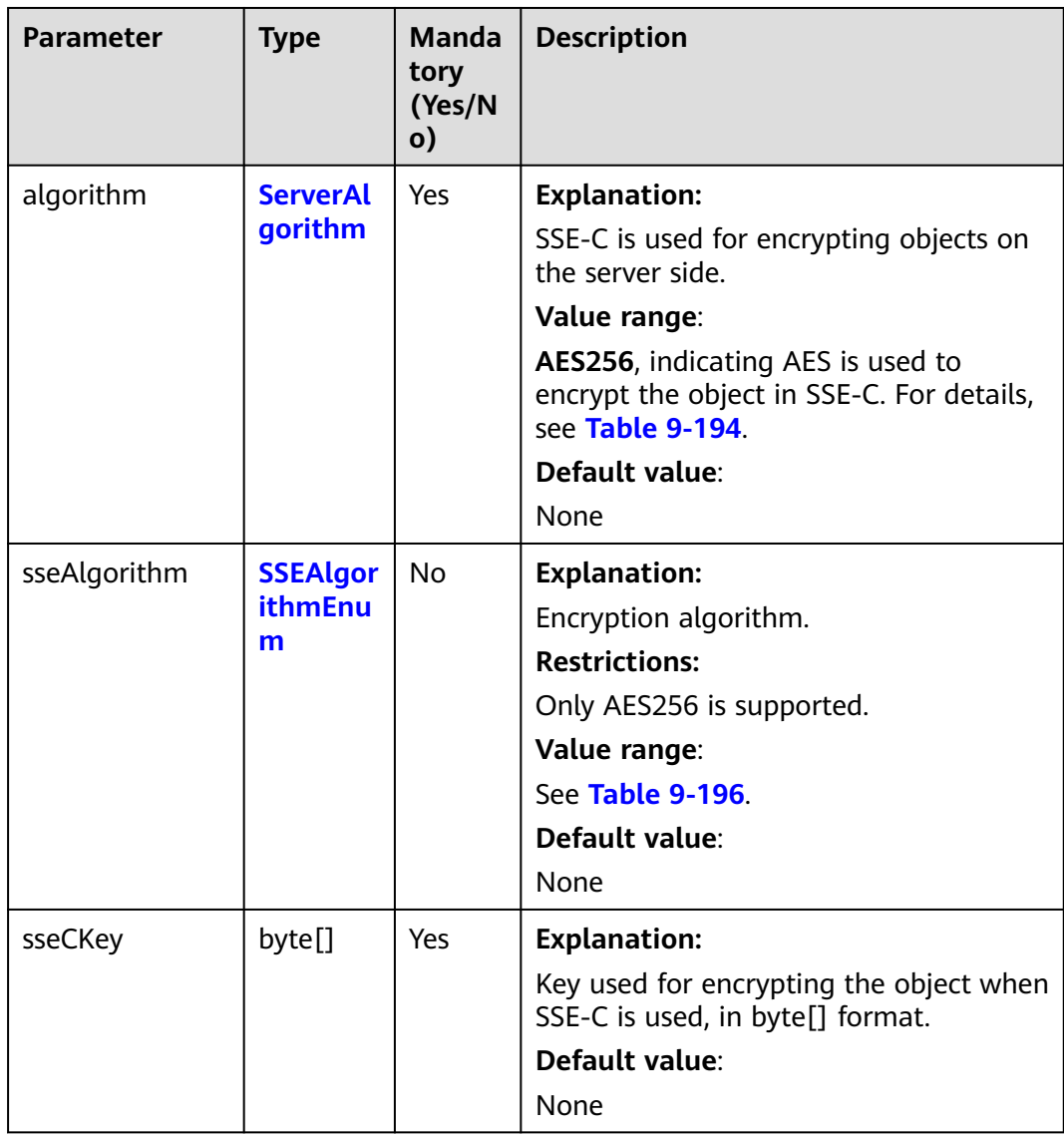

<span id="page-500-0"></span>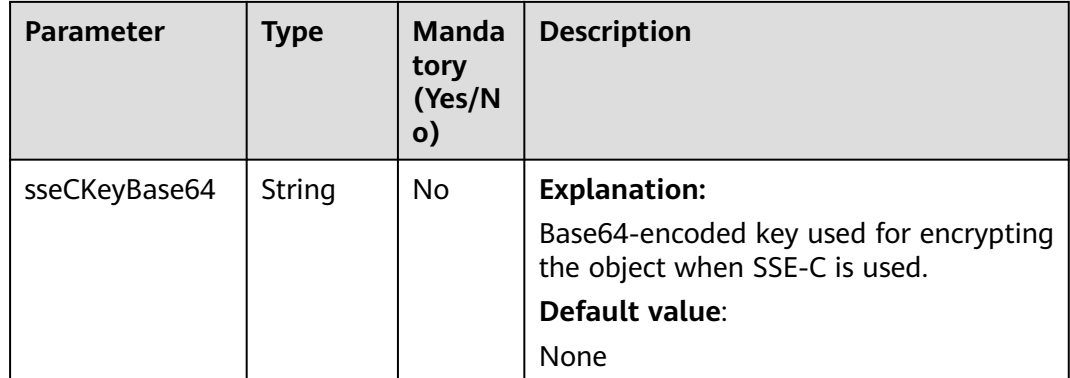

### **Table 9-193** SseKmsHeader

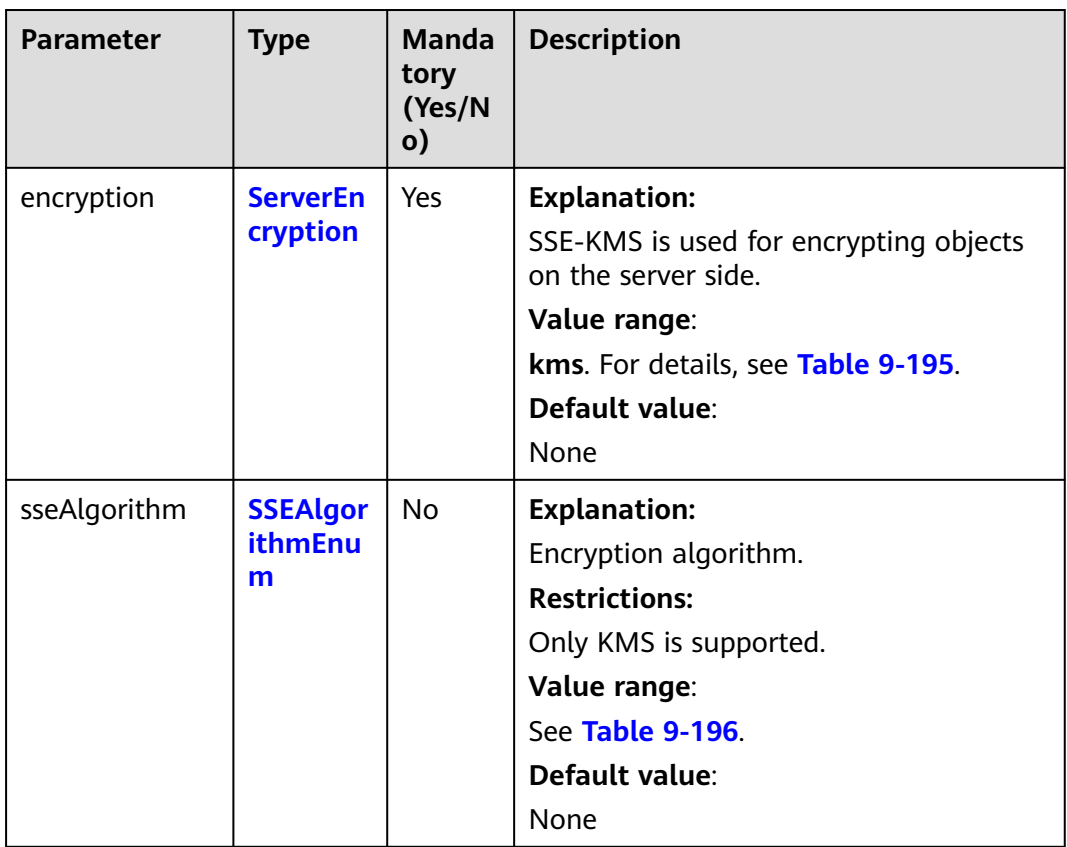

<span id="page-501-0"></span>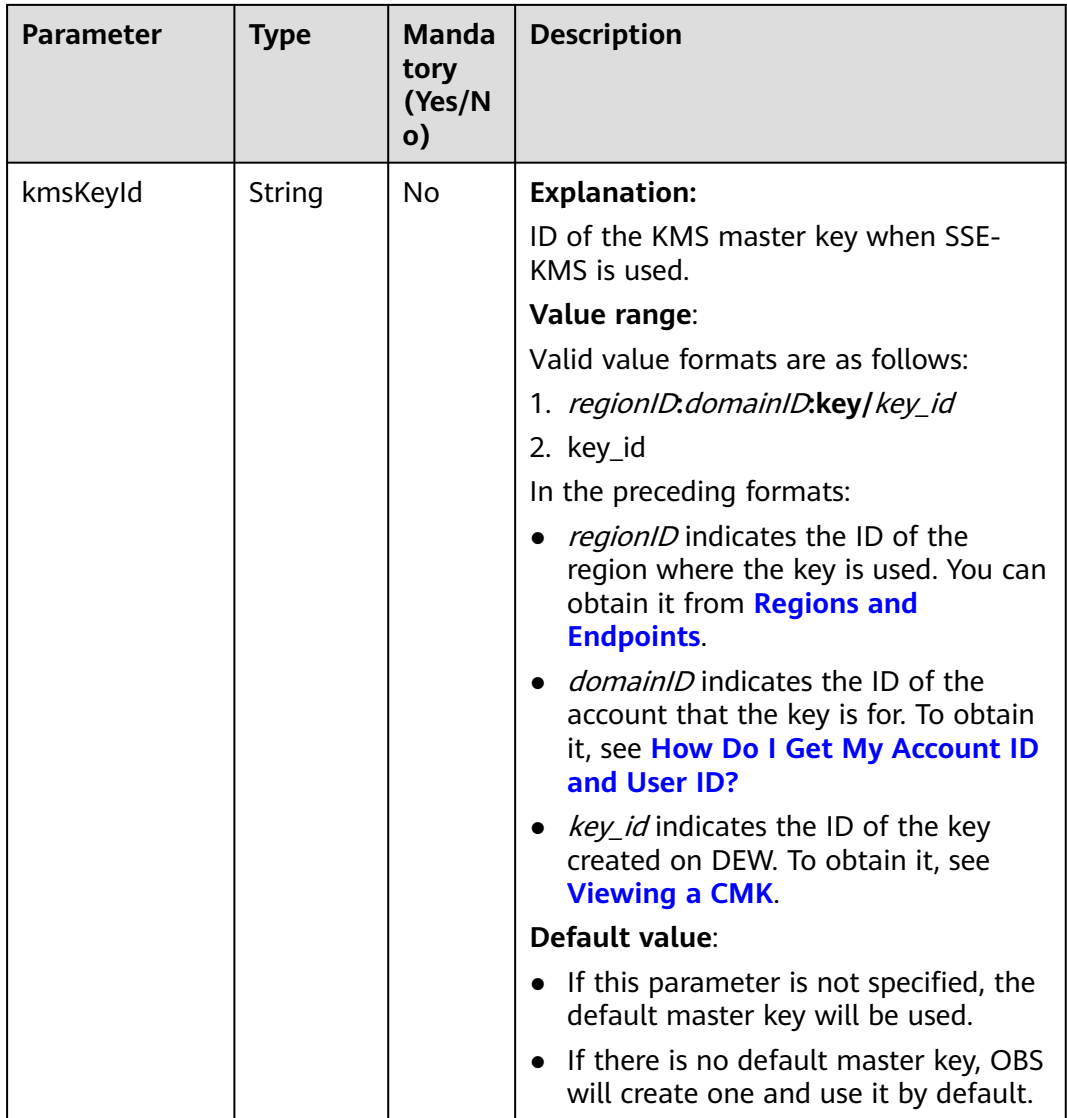

## **Table 9-194** ServerAlgorithm

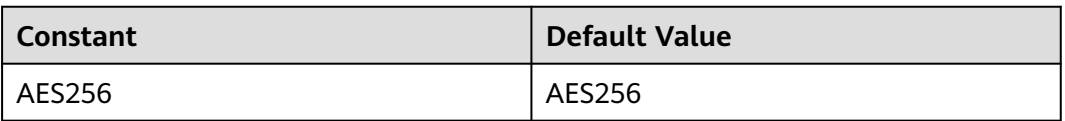

## **Table 9-195** ServerEncryption

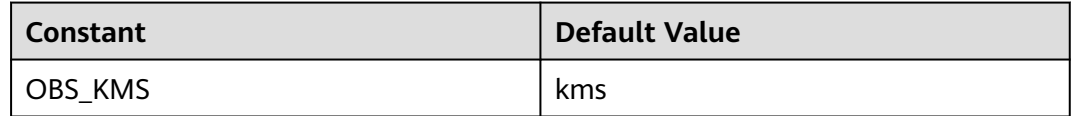

## <span id="page-502-0"></span>**Table 9-196** SSEAlgorithmEnum

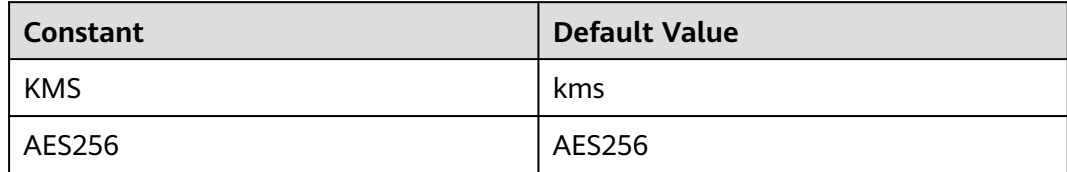

## **Table 9-197** StorageClassEnum

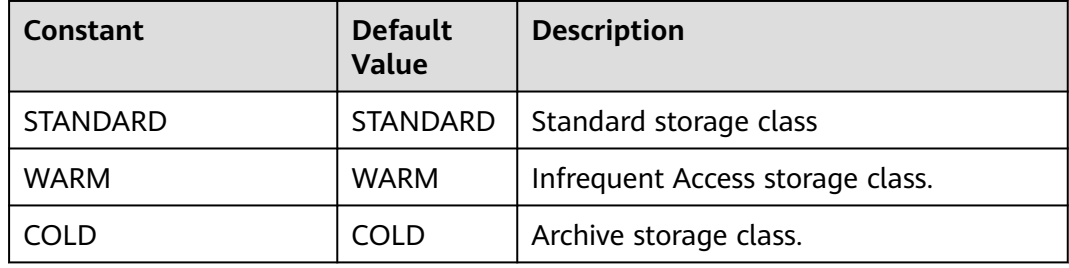

### **Table 9-198** ObjectMetadata

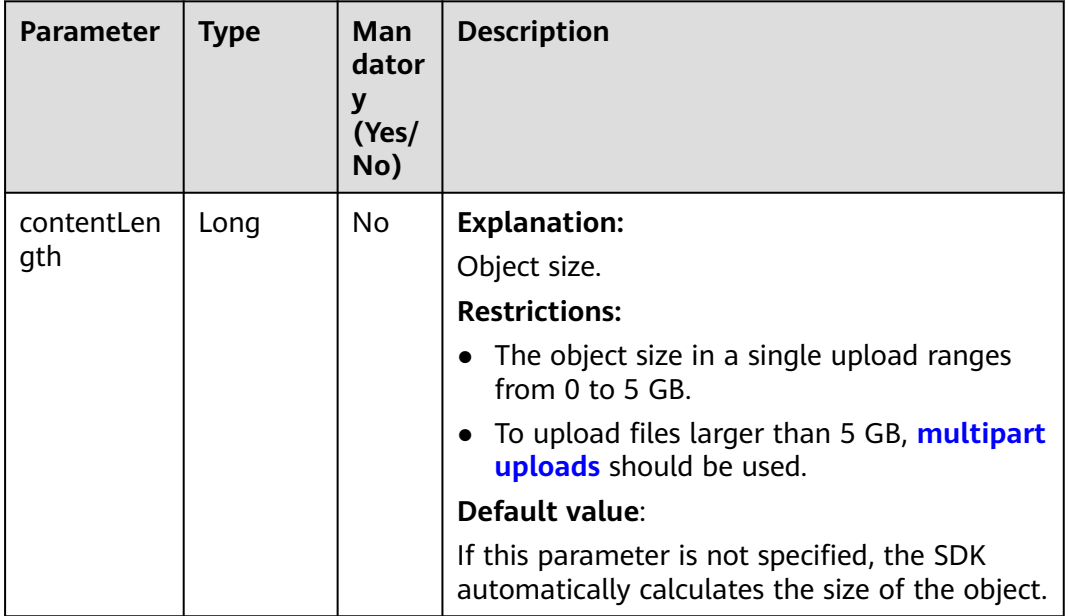

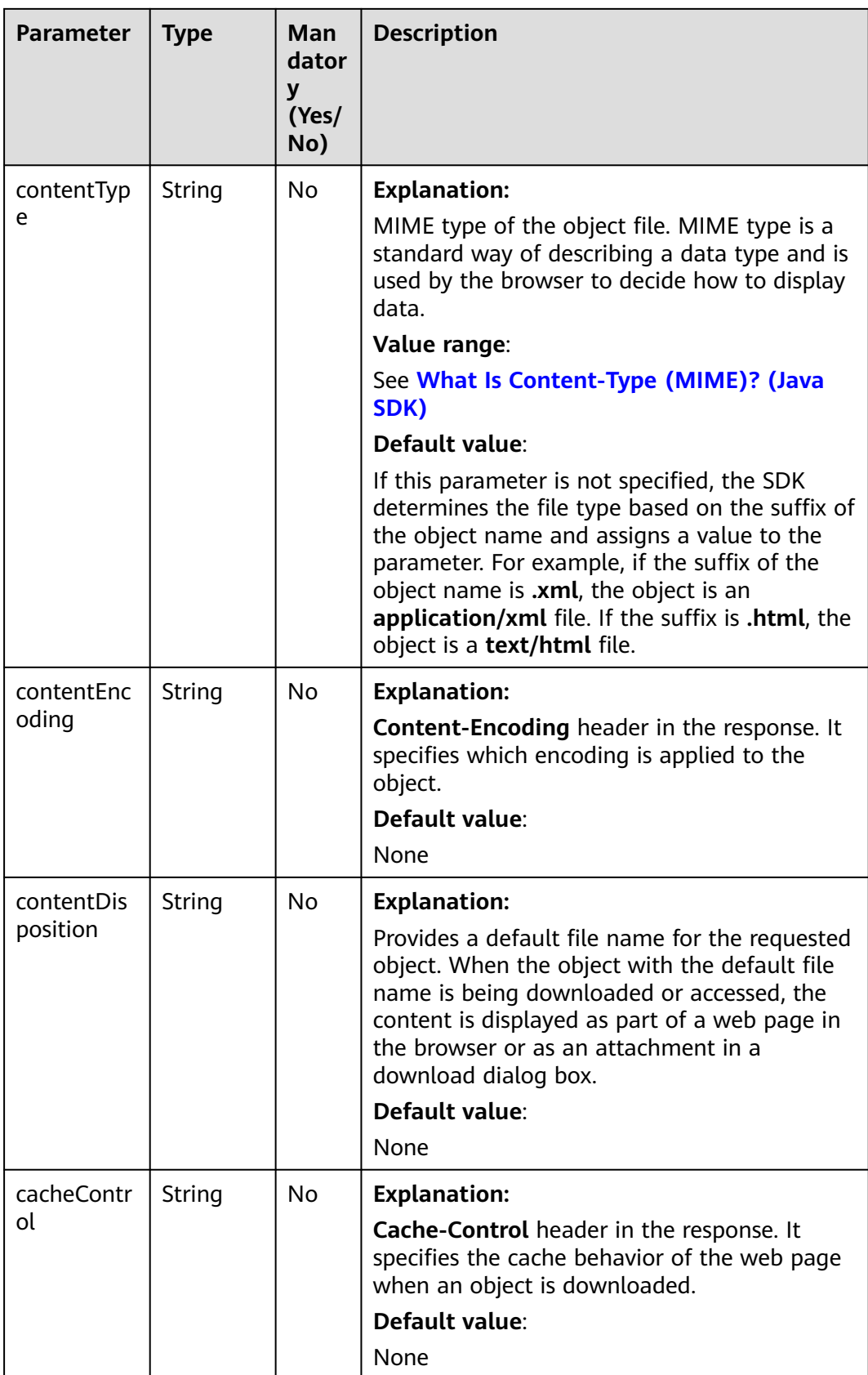
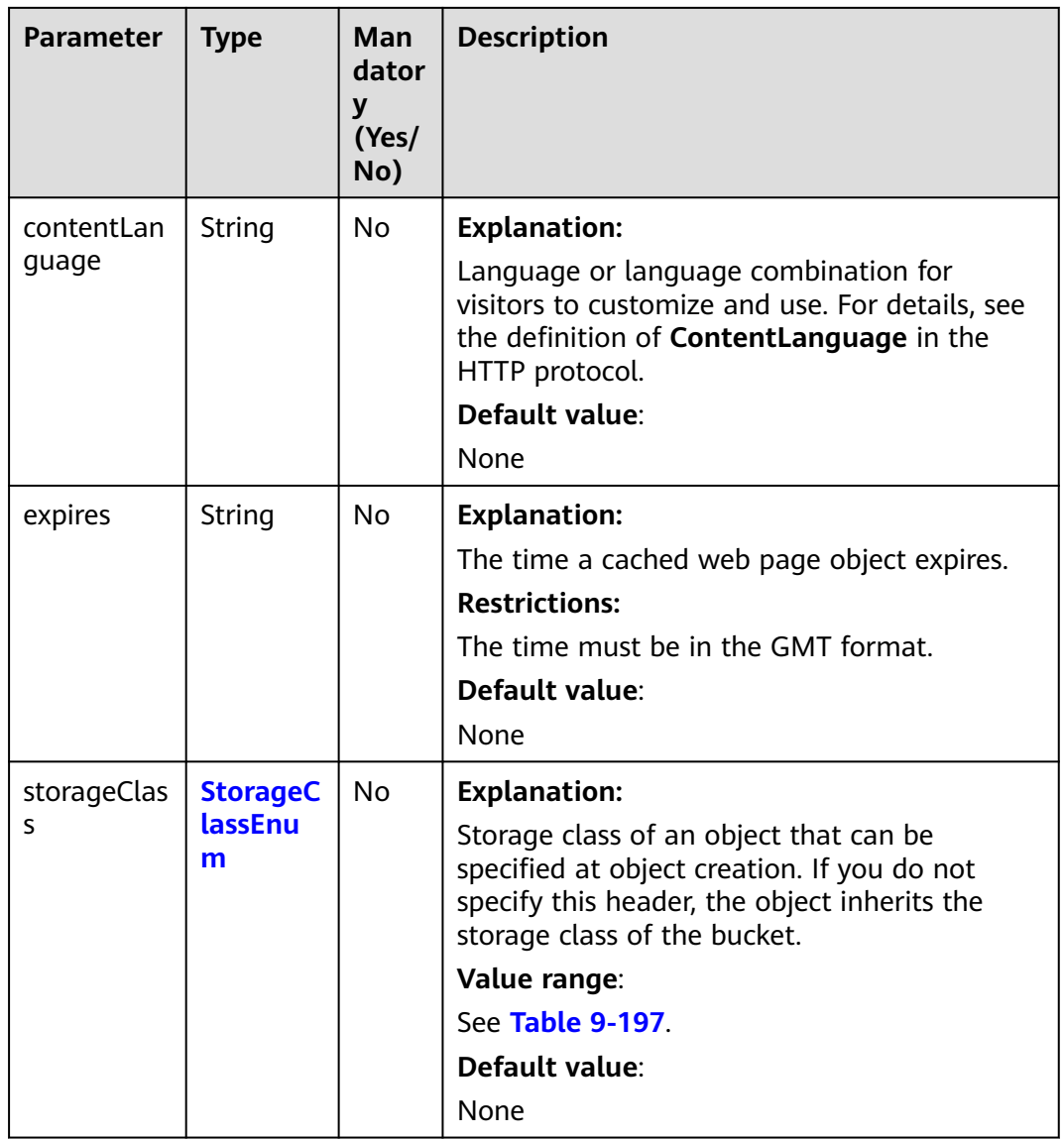

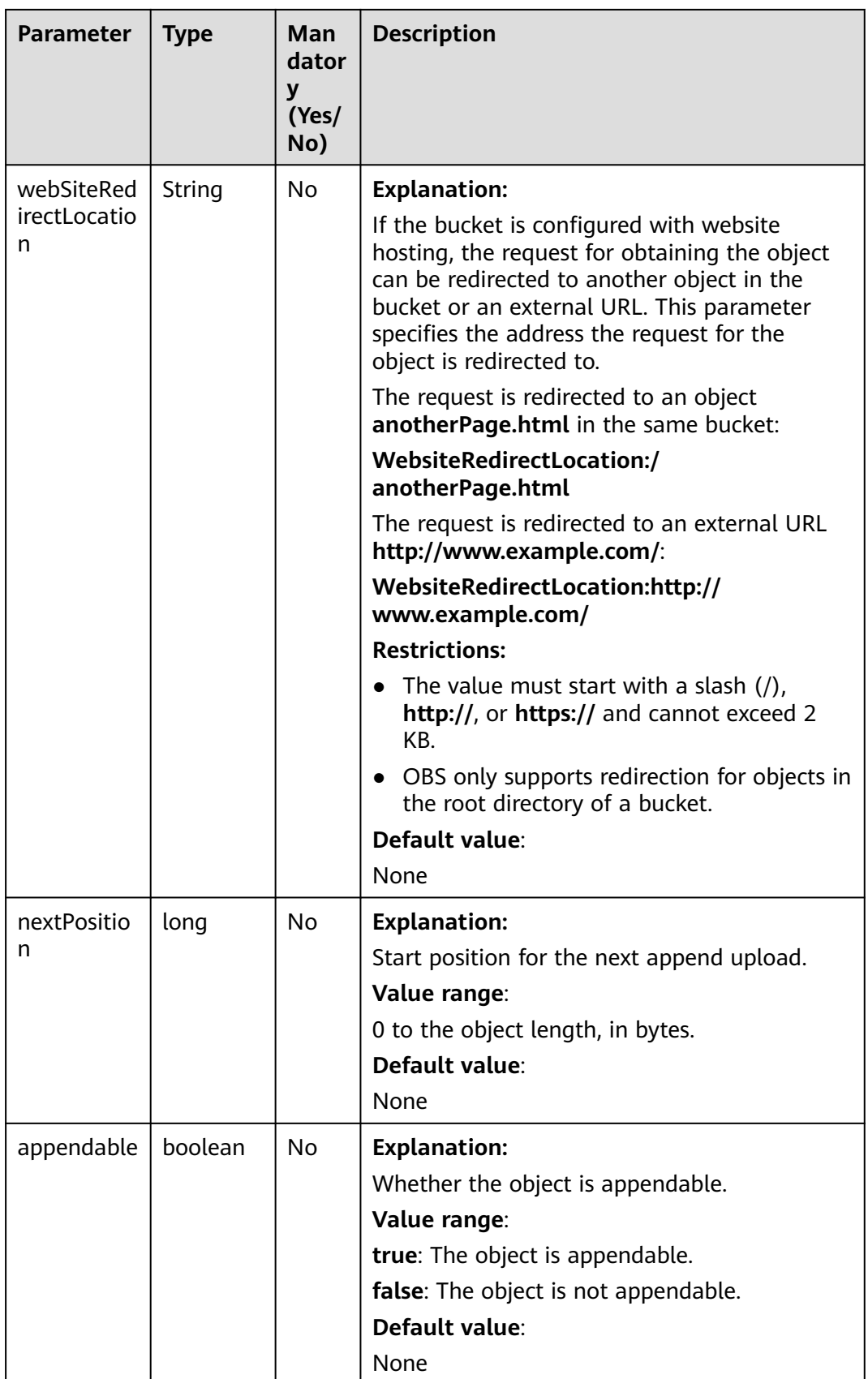

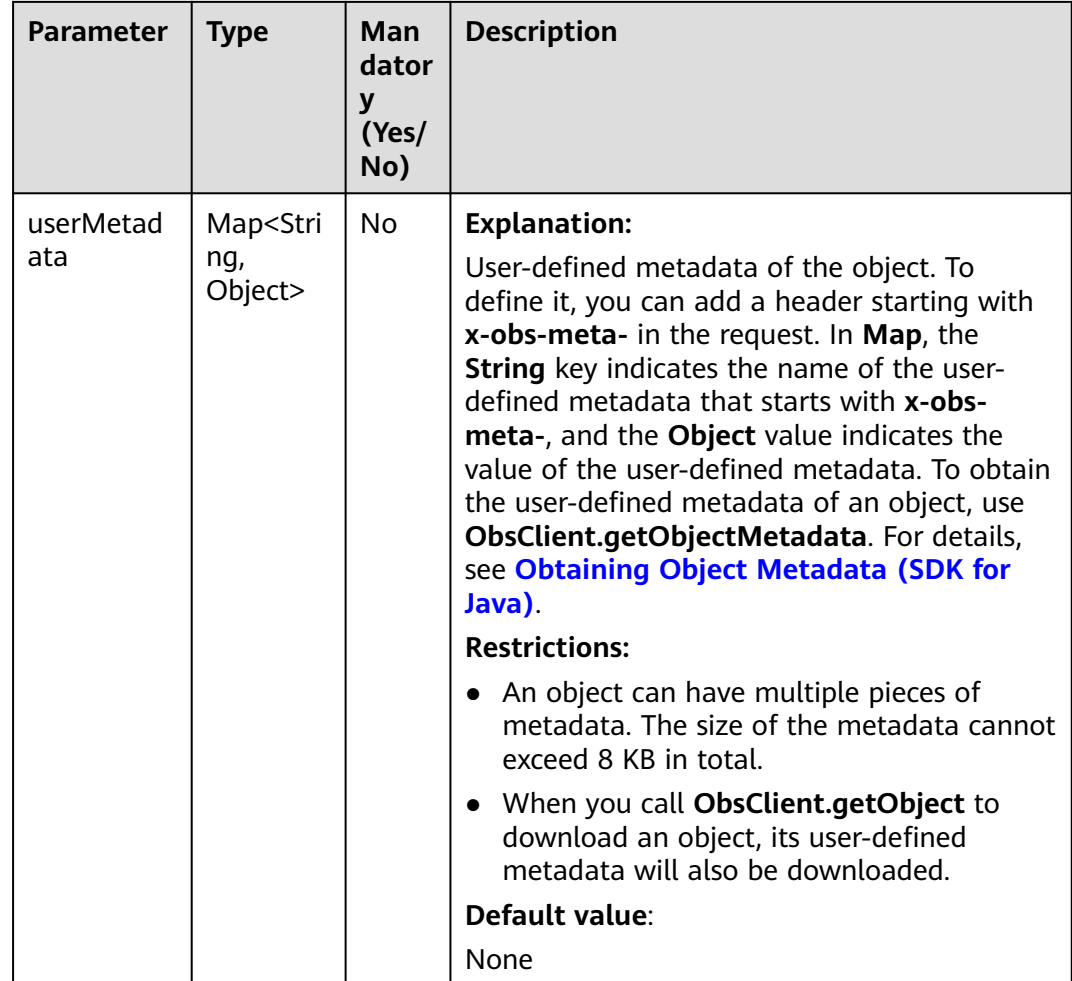

### **Table 9-199** AccessControlList

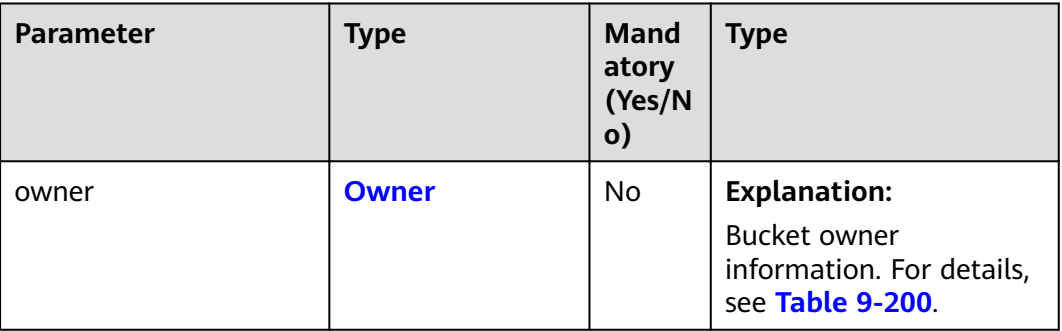

<span id="page-507-0"></span>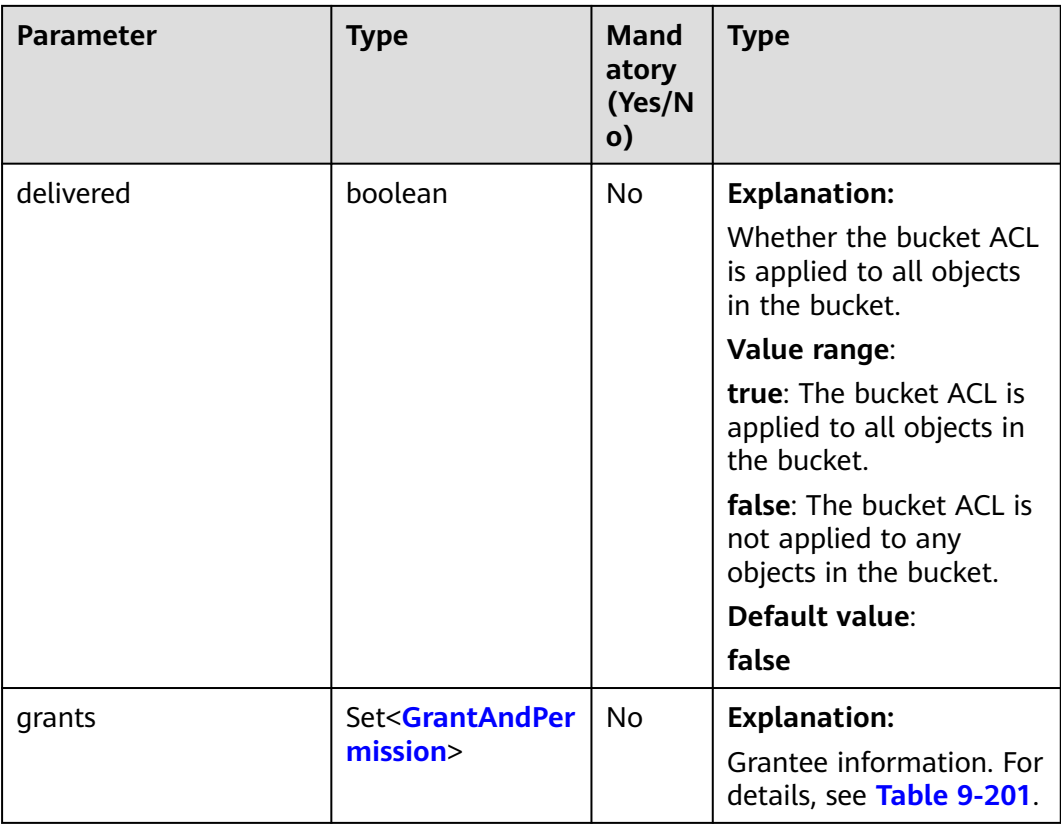

## **Table 9-200** Owner

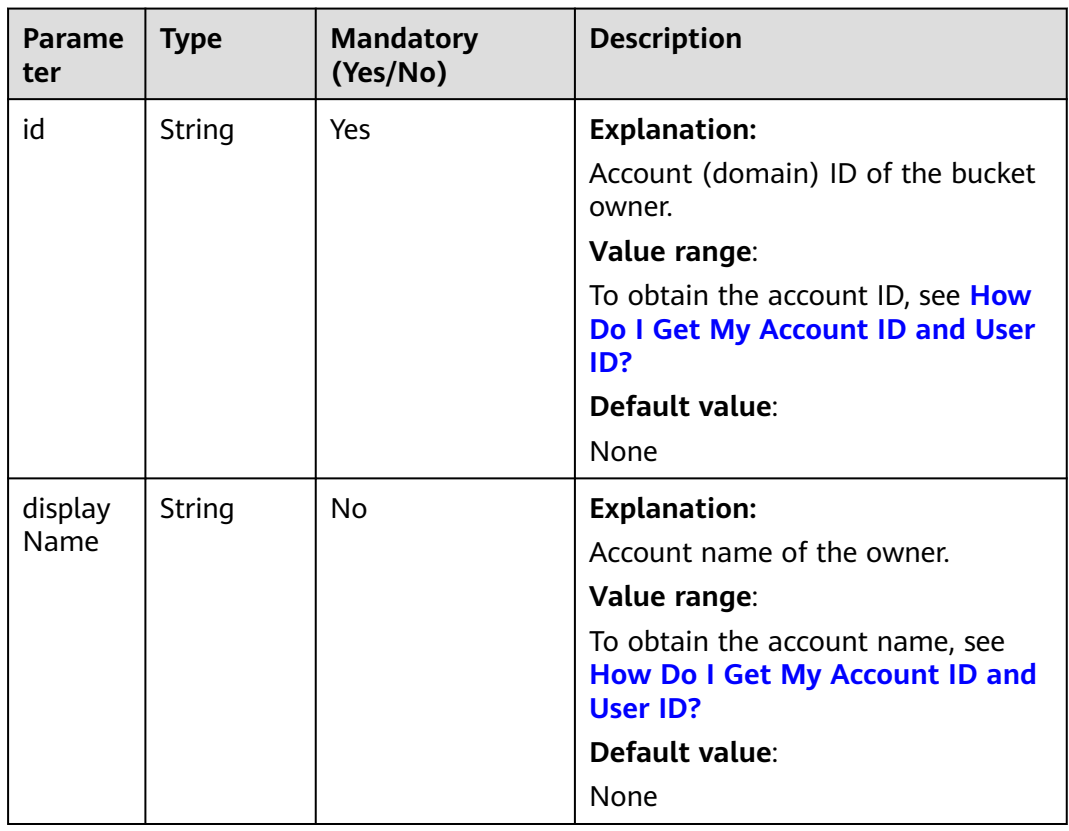

| Parame<br>ter | <b>Type</b>            | <b>Mandator</b><br>y (Yes/No) | <b>Description</b>                                                           |
|---------------|------------------------|-------------------------------|------------------------------------------------------------------------------|
| grantee       | <b>GranteeInterfac</b> | Yes                           | <b>Explanation:</b>                                                          |
|               | e                      |                               | Grantees (users or user groups). For<br>details, see Table 9-203.            |
| permissi      | <b>Permission</b>      | Yes                           | <b>Explanation:</b>                                                          |
| on            |                        |                               | Permissions to grant.                                                        |
|               |                        |                               | Value range:                                                                 |
|               |                        |                               | See Table 9-202.                                                             |
|               |                        |                               | Default value:                                                               |
|               |                        |                               | None                                                                         |
| delivere      | boolean                | No                            | <b>Explanation:</b>                                                          |
| d             |                        |                               | Whether the bucket ACL is applied<br>to all objects in the bucket.           |
|               |                        |                               | Value range:                                                                 |
|               |                        |                               | true: The bucket ACL is applied to<br>all objects in the bucket.             |
|               |                        |                               | <b>false:</b> The bucket ACL is not applied<br>to any objects in the bucket. |
|               |                        |                               | Default value:                                                               |
|               |                        |                               | false                                                                        |

<span id="page-508-0"></span>**Table 9-201** GrantAndPermission

### **Table 9-202** Permission

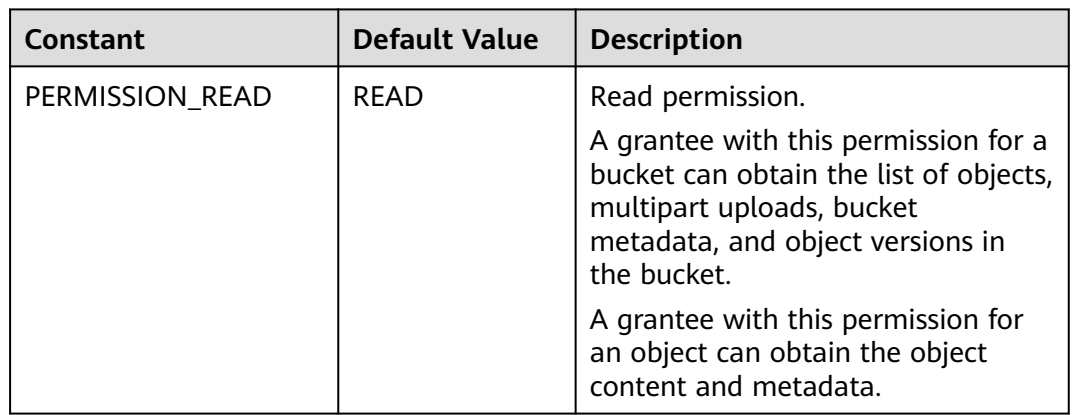

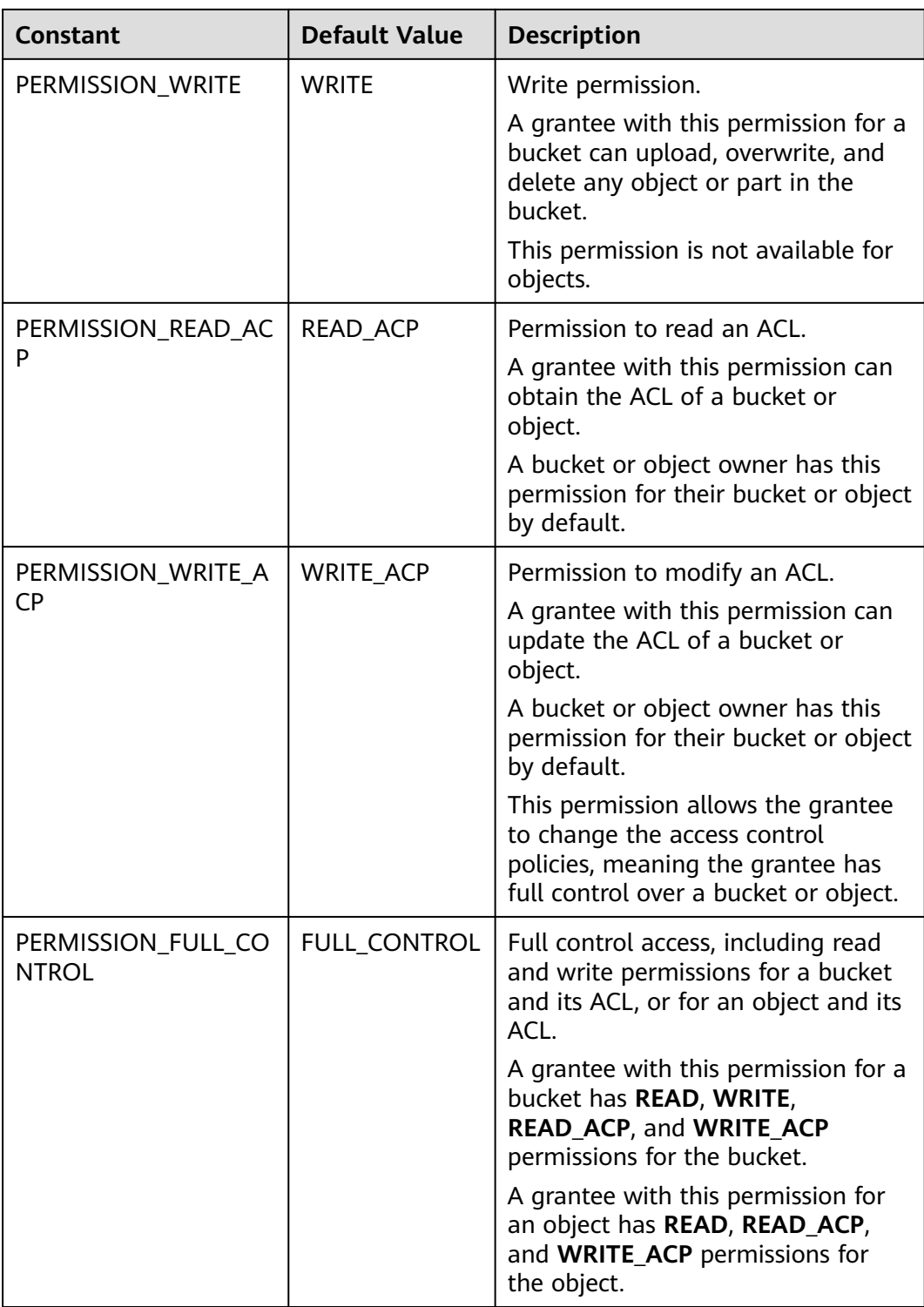

<span id="page-510-0"></span>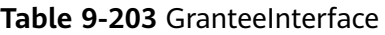

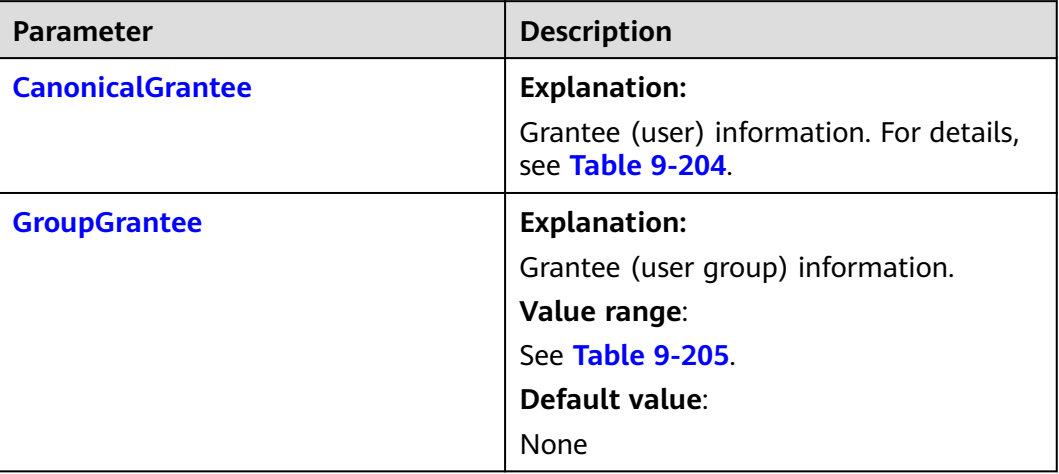

### **Table 9-204** CanonicalGrantee

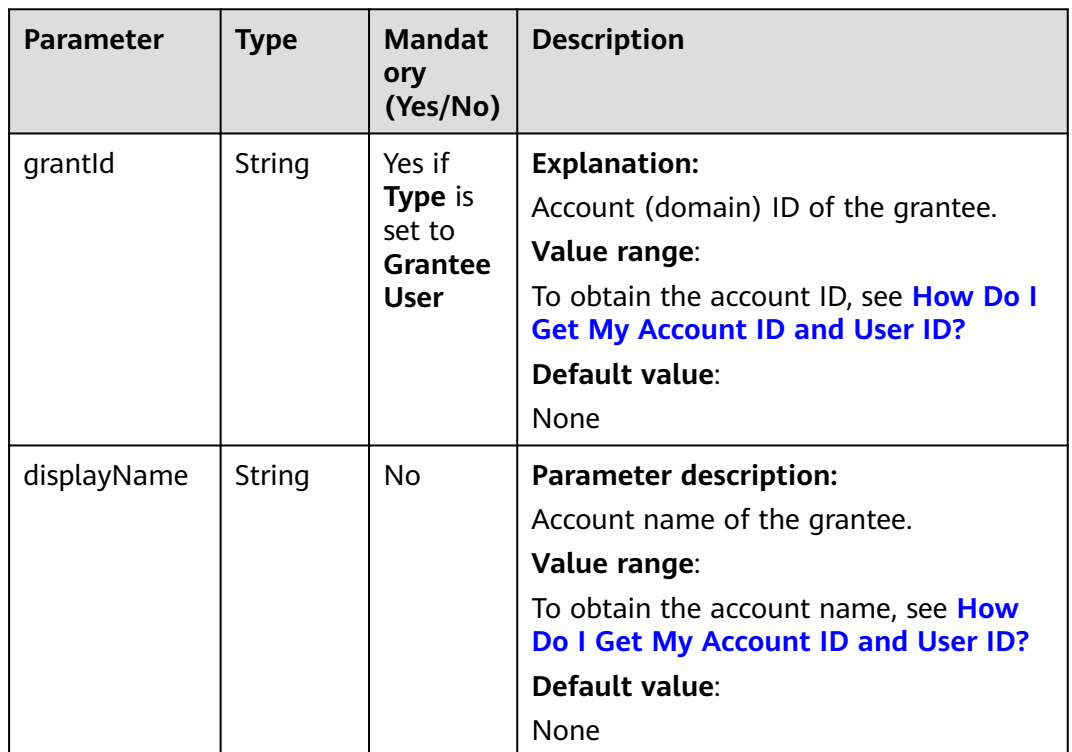

### **Table 9-205** GroupGrantee

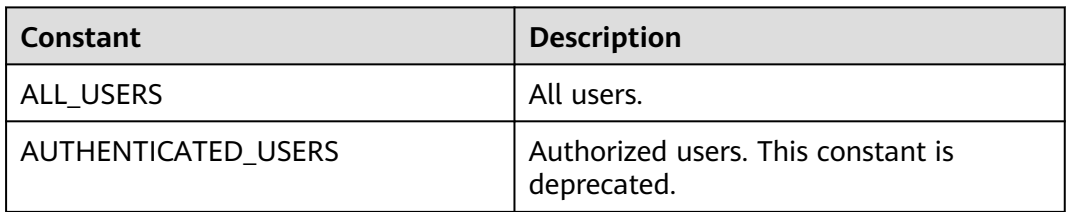

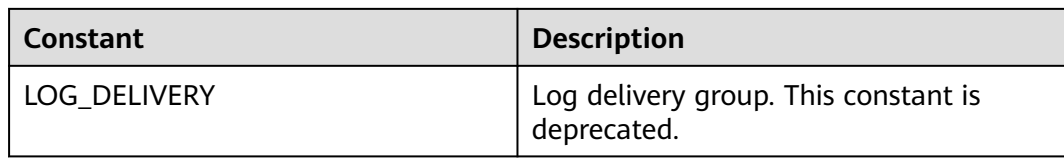

# **Responses**

**Table 9-206** CompleteMultipartUploadResult

| <b>Parameter</b> | <b>Type</b>                             | <b>Description</b>                                                                                                    |
|------------------|-----------------------------------------|----------------------------------------------------------------------------------------------------|
| statusCode       | int                                     | <b>Explanation:</b>                                                                                                    |
|                  |                                         | HTTP status code.                                                                                                    |
|                  |                                         | Value range:                                                                                                    |
|                  |                                         | A status code is a group of digits that can<br>be 2xx (indicating successes) or 4xx or 5xx<br>(indicating errors). It indicates the status<br>of a response.            |
|                  |                                         | For more information, see <b>Status Code</b> .                                                                                                    |
|                  |                                         | Default value:                                                                                                    |
|                  |                                         | None                                                                                                    |
| responseHeade    | Map <string,<br>Object&gt;</string,<br> | <b>Explanation:</b>                                                                                                    |
| rs               |                                         | Response header list, composed of tuples.<br>In a tuple, the String key indicates the<br>name of the header, and the Object value<br>indicates the value of the header. |
|                  |                                         | Default value:                                                                                                    |
|                  |                                         | None                                                                                                    |

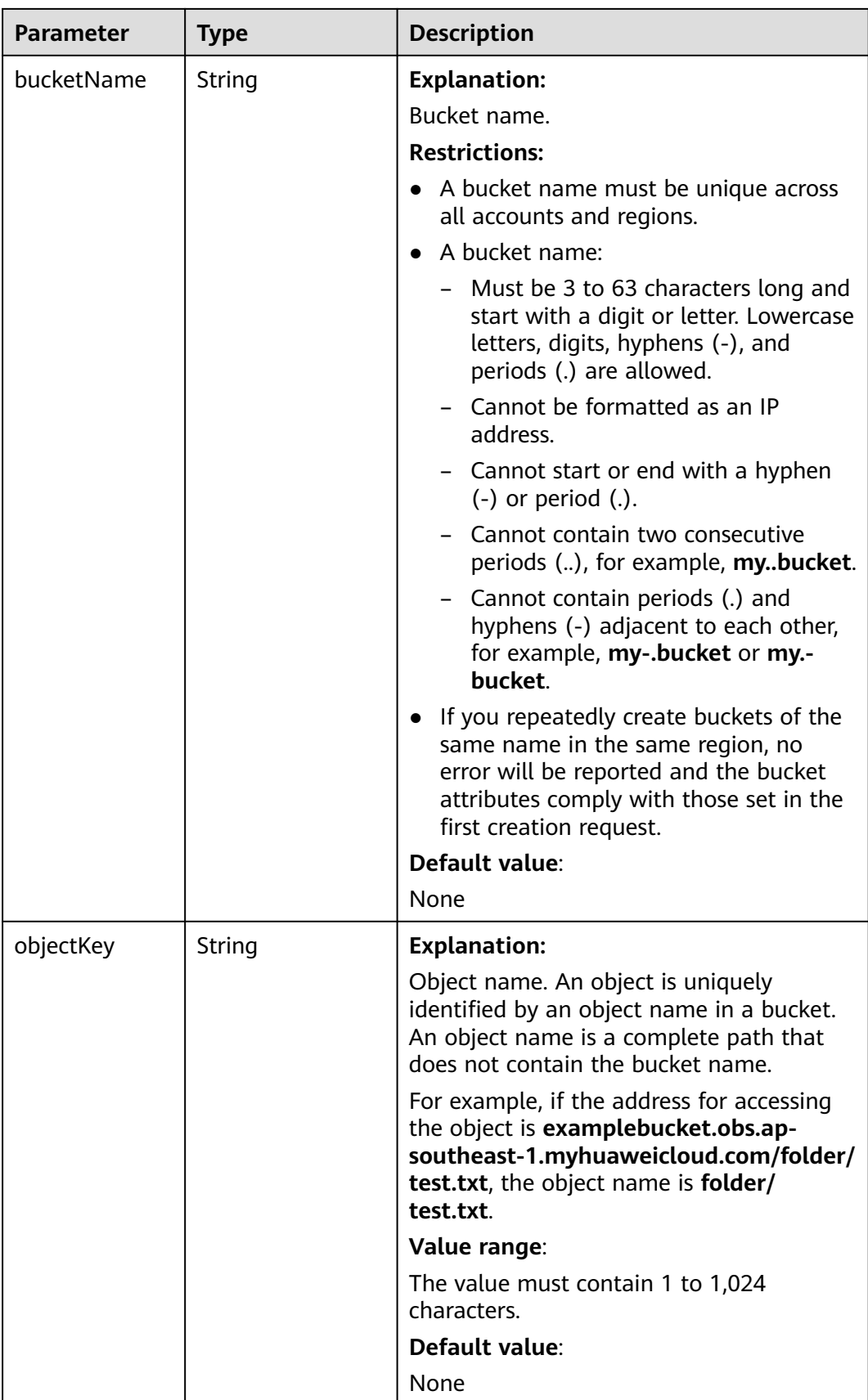

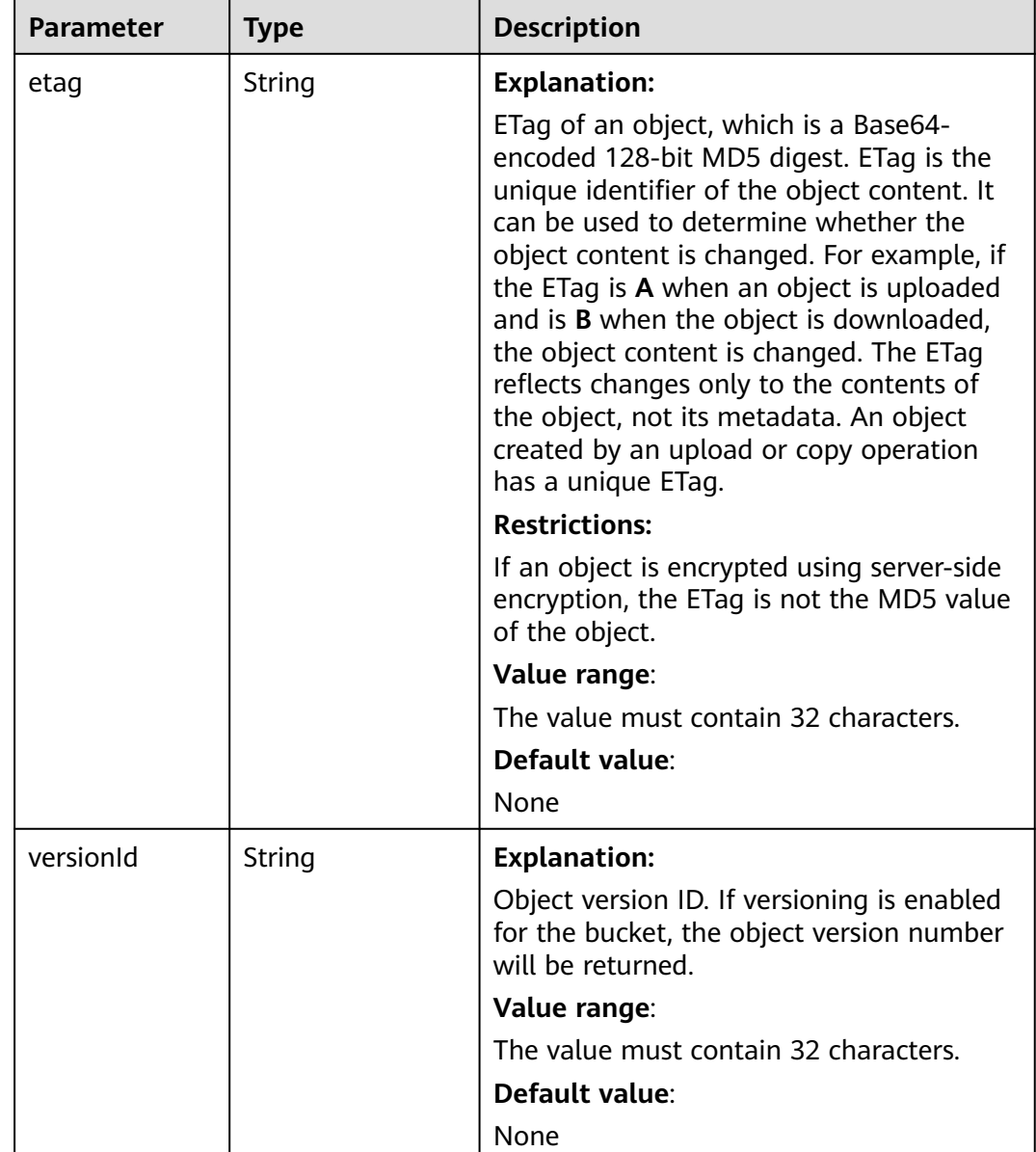

# **Code Examples**

This example uses the resumable method to upload **localfile** to bucket **examplebucket** as object **objectKey**.

import com.obs.services.ObsClient; import com.obs.services.exception.ObsException; import com.obs.services.model.CompleteMultipartUploadResult; import com.obs.services.model.UploadFileRequest; public class UploadFile001 { public static void main(String[] args) { // Obtain an AK/SK pair using environment variables or import the AK/SK pair in other ways. Using hard coding may result in leakage. // Obtain an AK/SK pair on the management console. String ak = System.getenv("ACCESS\_KEY\_ID"); String sk = System.getenv("SECRET\_ACCESS\_KEY\_ID"); // (Optional) If you are using a temporary AK/SK pair and a security token to access OBS, you are

advised not to use hard coding, which may result in information leakage.

 // Obtain an AK/SK pair and a security token using environment variables or import them in other ways. // String securityToken = System.getenv("SECURITY\_TOKEN"); // Enter the endpoint corresponding to the bucket. CN-Hong Kong is used here as an example. Replace it with the one in your actual situation. String endPoint = "https://obs.ap-southeast-1.myhuaweicloud.com"; // Obtain an endpoint using environment variables or import it in other ways. //String endPoint = System.getenv("ENDPOINT"); // Create an ObsClient instance. // Use the permanent AK/SK pair to initialize the client. ObsClient obsClient = new ObsClient(ak, sk,endPoint); // Use the temporary AK/SK pair and security token to initialize the client. // ObsClient obsClient = new ObsClient(ak, sk, securityToken, endPoint); try { UploadFileRequest request = new UploadFileRequest("examplebucket", "objectKey"); // Configure the local file to be uploaded. **localfile** is the path of the file to be uploaded. You must specify a file name with the extension. request.setUploadFile("localfile"); // Set the maximum number of parts that can be concurrently uploaded. request.setTaskNum(5); // Set the part size to 10 MB. request.setPartSize(10 \* 1024 \* 1024); // Enable the resumable upload. request.setEnableCheckpoint(true); // Perform a resumable upload. CompleteMultipartUploadResult result = obsClient.uploadFile(request); System.out.println("UploadFile successfully"); } catch (ObsException e) { // If there is an exception, you can call the API again to resume the upload. System.out.println("UploadFile failed"); // Request failed. Print the HTTP status code. System.out.println("HTTP Code:" + e.getResponseCode()); // Request failed. Print the server-side error code. System.out.println("Error Code:" + e.getErrorCode()); // Request failed. Print the error details. System.out.println("Error Message:" + e.getErrorMessage()); // Request failed. Print the request ID. System.out.println("Request ID:" + e.getErrorRequestId()); System.out.println("Host ID:" + e.getErrorHostId()); e.printStackTrace(); } catch (Exception e) { System.out.println("UploadFile failed"); // Print other error information. e.printStackTrace(); } } }

**Helpful Links**

- **[OBS Error Codes](https://support.huaweicloud.com/intl/en-us/api-obs/obs_04_0115.html#section1)**
- **[FAQ for Object Upload Failure](https://support.huaweicloud.com/intl/en-us/obs_faq/obs_faq_0134.html)**

# **9.11 Uploading an Object - Browser-Based (SDK for Java)**

### **Function**

This API uploads an object up to 5 GB to a specified bucket in HTML form.

You can call **ObsClient.createPostSignature** to generate request parameters for a browser-based upload. You can use code to simulate a browser-based upload. For

details, see **[PostObjectSample](https://obssdk-intl.obs.ap-southeast-1.myhuaweicloud.com/sample/java/PostObjectSample.zip)**. You can also perform a browser-based upload with the following steps:

- **Step 1** Call **ObsClient.createPostSignature** to generate request parameters for authentication.
- **Step 2** Prepare an HTML form.
- **Step 3** Enter the request parameters in the page.
- **Step 4** Select a local file and upload it in browser-based mode.

#### **----End**

### $\Box$  Note

There are two request parameters generated for authentication:

- **Policy**, which corresponds to the **policy** parameter in the form
- **Signature**, which corresponds to the **signature** parameter in the form

### **NOTICE**

If you have any questions during development, post them on the **[Issues](https://github.com/huaweicloud/huaweicloud-sdk-java-obs/issues)** page of GitHub.

### **Restrictions**

- To upload an object, you must be the bucket owner or have the required permission (**obs:object:PutObject** in IAM or **PutObject** in a bucket policy). For details, see **[Introduction to OBS Access Control](https://support.huaweicloud.com/intl/en-us/perms-cfg-obs/obs_40_0001.html)**, **[IAM Custom Policies](https://support.huaweicloud.com/intl/en-us/usermanual-obs/obs_03_0121.html)**, and **[Configuring an Object Policy](https://support.huaweicloud.com/intl/en-us/usermanual-obs/obs_03_0075.html)**.
- The mapping between OBS regions and endpoints must comply with what is listed in **[Regions and Endpoints](https://developer.huaweicloud.com/intl/en-us/endpoint?OBS)**.
- Values of **policy** and **signature** in the HTML form are obtained from the returned results of **ObsClient.createPostSignature**.
- During the object upload, the value of **contentType** needs to be manually changed to the corresponding **Content-Type** value.
- When configuring an object ACL, obtain the acl value in the HTML form by referring to **[Predefined Access Control Policies in OBS](https://support.huaweicloud.com/intl/en-us/perms-cfg-obs/obs_40_0005.html#section3)**.
- You can directly download the HTML form example: **[PostDemo](https://obssdk-intl.obs.ap-southeast-1.myhuaweicloud.com/sample/java/PostDemo.zip)**.

### **Method**

obsClient.createPostSignature(**[PostSignatureRequest](#page-517-0) [request](#page-516-0)**)

# <span id="page-516-0"></span>**Table 9-207** createPostSignature

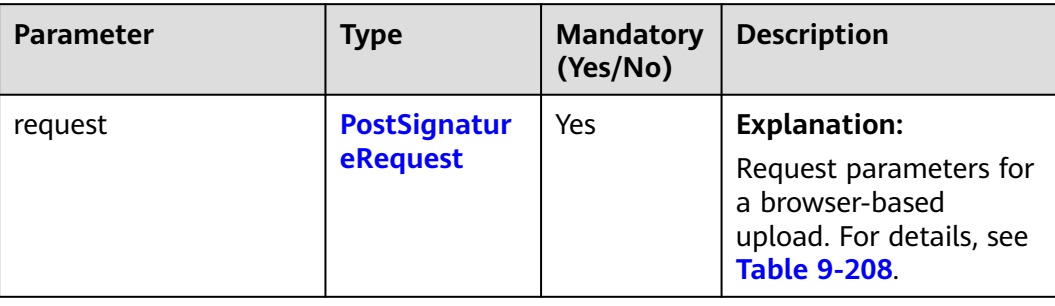

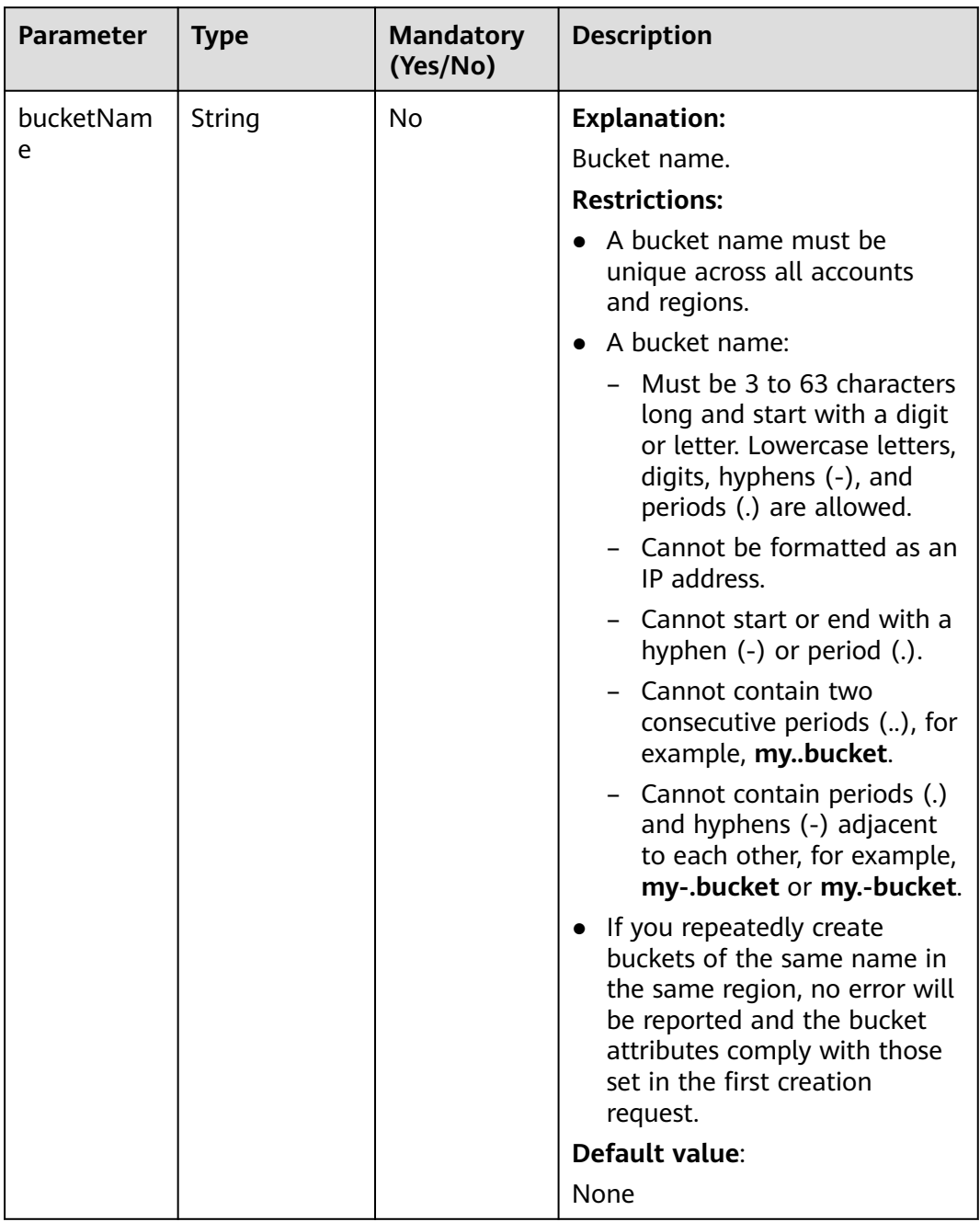

# <span id="page-517-0"></span>**Table 9-208** PostSignatureRequest

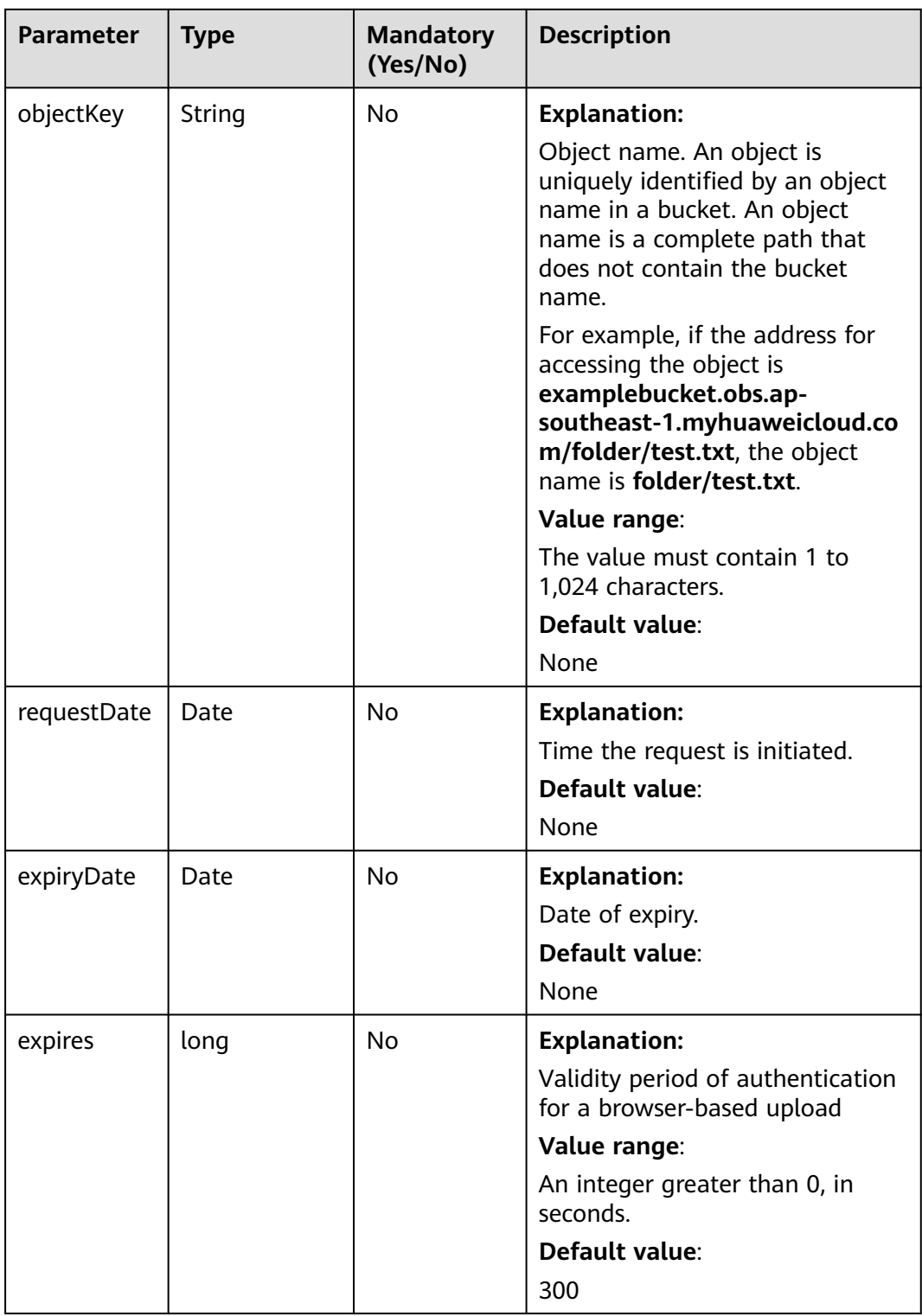

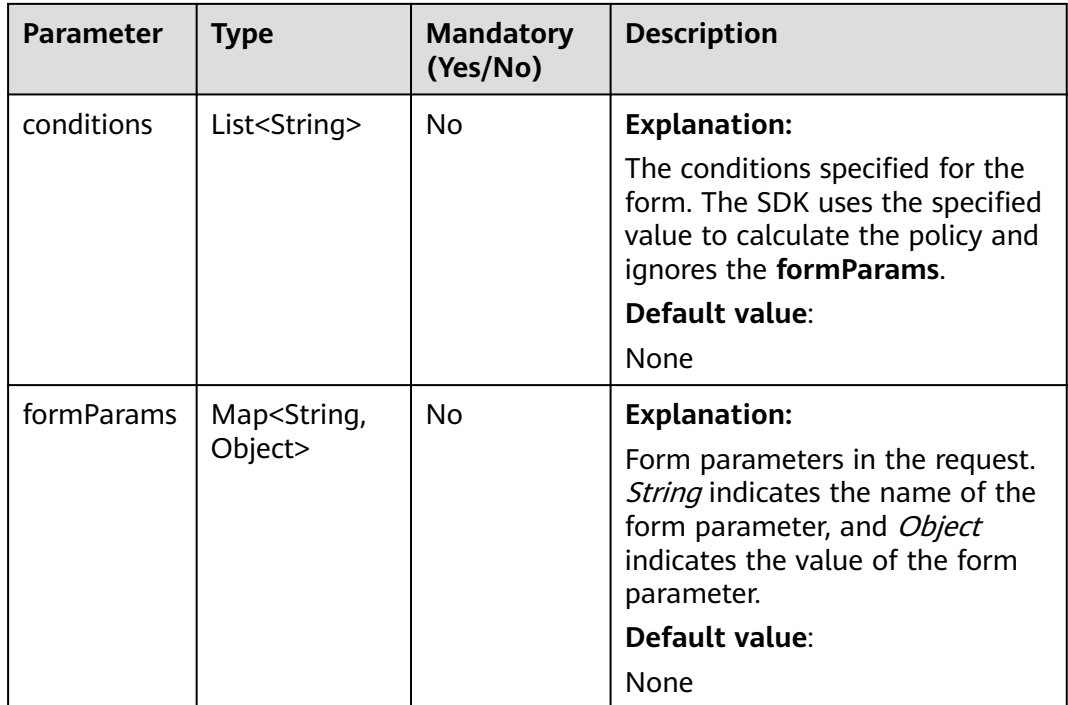

# **Responses**

### **Table 9-209** PostSignatureResponse

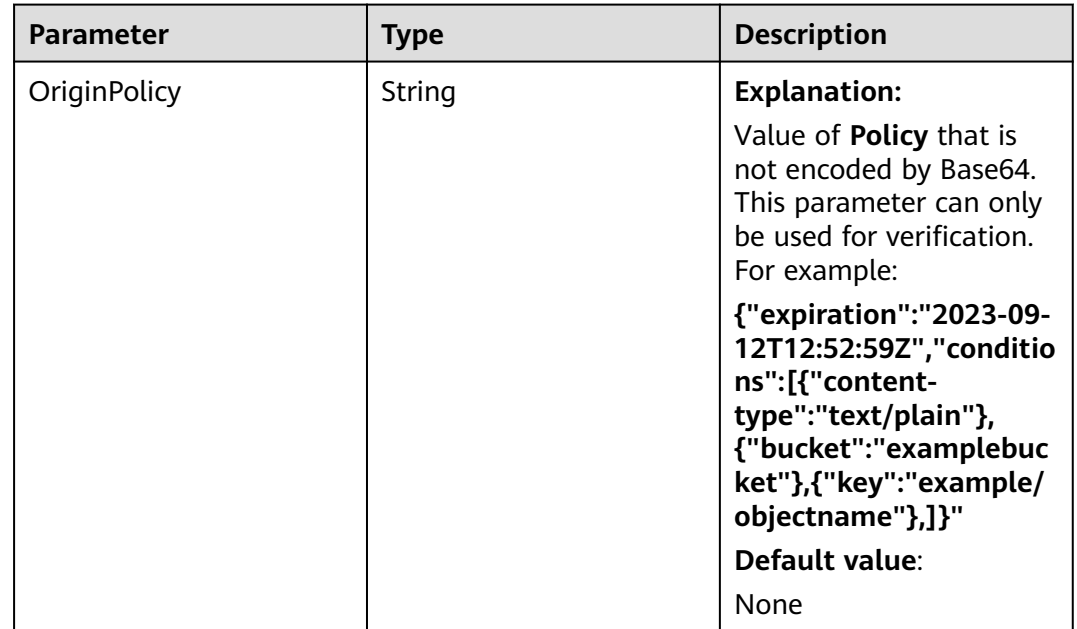

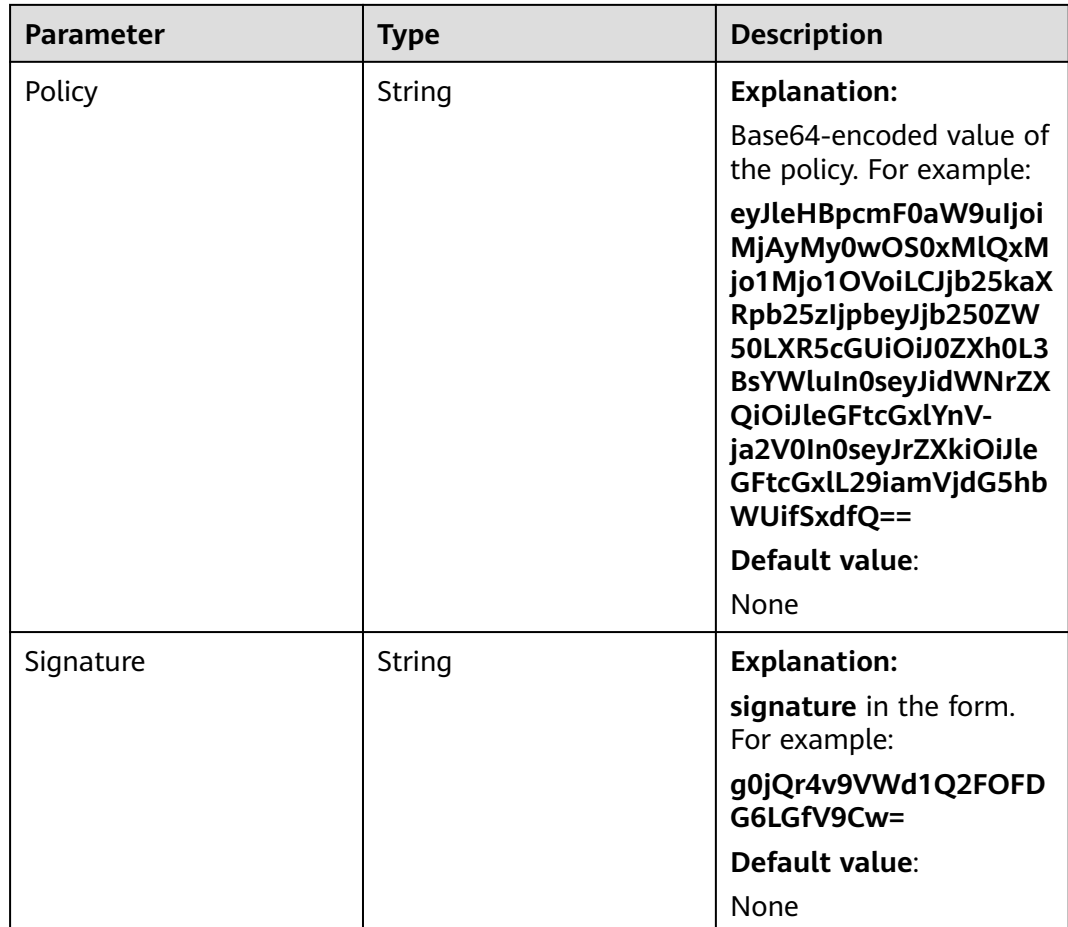

# **Code Examples**

This example generates authorization parameters for a browser-based upload.

```
import com.obs.services.ObsClient;
import com.obs.services.exception.ObsException;
import com.obs.services.model.PostSignatureRequest;
import com.obs.services.model.PostSignatureResponse;
import java.util.HashMap;
import java.util.Map;
public class PostObject001 {
   public static void main(String[] args) {
      // Obtain an AK/SK pair using environment variables or import the AK/SK pair in other ways. Using 
hard coding may result in leakage.
      // Obtain an AK/SK pair on the management console.
      String ak = System.getenv("ACCESS_KEY_ID");
      String sk = System.getenv("SECRET_ACCESS_KEY_ID");
      // (Optional) If you are using a temporary AK/SK pair and a security token to access OBS, you are 
advised not to use hard coding, which may result in information leakage.
      // Obtain an AK/SK pair and a security token using environment variables or import them in other 
ways.
      // String securityToken = System.getenv("SECURITY_TOKEN");
      // Enter the endpoint corresponding to the bucket. CN-Hong Kong is used here as an example. 
Replace it with the one in your actual situation.
      String endPoint = "https://obs.ap-southeast-1.myhuaweicloud.com";
      // Obtain an endpoint using environment variables or import it in other ways.
      //String endPoint = System.getenv("ENDPOINT");
      // Create an ObsClient instance.
      // Use the permanent AK/SK pair to initialize the client.
```

```
 ObsClient obsClient = new ObsClient(ak, sk,endPoint);
    // Use the temporary AK/SK pair and security token to initialize the client.
   // ObsClient obsClient = new ObsClient(ak, sk, securityToken, endPoint);
    try {
      // Generate a request for a browser-based upload.
      PostSignatureRequest request = new PostSignatureRequest();
      // Set form parameters.
     Map<String, Object> formParams = new HashMap<String, Object>();
      // Set the object ACL to public-read.
      formParams.put("x-obs-acl", "public-read");
      // Set the MIME type for an object.
      formParams.put("content-type", "text/plain");
      request.setFormParams(formParams);
      // Set the validity period for the browser-based upload request, in seconds.
      request.setExpires(3600);
      PostSignatureResponse response = obsClient.createPostSignature(request);
      System.out.println("createPostSignature successfully");
      // Obtain the request parameters.
      System.out.println("Policy:" + response.getPolicy());
      System.out.println("Signature:" + response.getSignature());
   } catch (ObsException e) {
      System.out.println("createPostSignature failed");
      // Request failed. Print the HTTP status code.
      System.out.println("HTTP Code:" + e.getResponseCode());
      // Request failed. Print the server-side error code.
      System.out.println("Error Code:" + e.getErrorCode());
      // Request failed. Print the error details.
      System.out.println("Error Message:" + e.getErrorMessage());
      // Request failed. Print the request ID.
      System.out.println("Request ID:" + e.getErrorRequestId());
      System.out.println("Host ID:" + e.getErrorHostId());
      e.printStackTrace();
   } catch (Exception e) {
      System.out.println("createPostSignature failed");
      // Print other error information.
      e.printStackTrace();
   }
 }
```
### This example is an HTML form.

}

```
<html>
<head>
    <meta http-equiv="Content-Type" content="text/html; charset=UTF-8" />
</head>
<body>
<form action="http://bucketname.your-endpoint/" method="post" enctype="multipart/form-data">
   Object key
   <!-- Object name -->
   <input type="text" name="key" value="objectname" />
   <p>
     ACL
      <!-- Object ACL -->
      <input type="text" name="x-obs-acl" value="public-read" />
   <p>
      Content-Type
      <!-- Object MIME type -->
      <input type="text" name="content-type" value="text/plain" />
  <sub>D</sub></sub>
      <!-- Use the value returned by PostSignatureResponse.getPolicy(). -->
      <input type="hidden" name="policy" value="*** Provide your policy ***" />
     <!-- AK-> <input type="hidden" name="AccessKeyId" value="*** Provide your access key ***"/>
      <!-- Signature string -->
      <input type="hidden" name="signature" value="*** Provide your signature ***"/>
      <!-- If x-obs-security-token exists, remove the comment for the following line and specify the actual 
value of x-obs-security-token. -->
```

```
***"/>-->
      <input name="file" type="file" />
      <input name="submit" value="Upload" type="submit" />
</form>
</body>
\frac{1}{2}/html>
```
# **Helpful Links**

- **[Uploading Objects POST](https://support.huaweicloud.com/intl/en-us/api-obs/obs_04_0081.html)**
- **[\(GitHub\) Sample Code for Uploading an Object](https://github.com/huaweicloud/huaweicloud-sdk-java-obs/blob/master/app/src/test/java/samples_java/PostObjectSample.java)**
- **[OBS Error Codes](https://support.huaweicloud.com/intl/en-us/api-obs/obs_04_0115.html#section1)**
- **[FAQ for Object Upload Failure](https://support.huaweicloud.com/intl/en-us/obs_faq/obs_faq_0134.html)**

# **10 Object Download (SDK for Java)**

# **10.1 Overview (SDK for Java)**

### **NOTICE**

If you have any questions during development, post them on the **[Issues](https://github.com/huaweicloud/huaweicloud-sdk-java-obs/issues)** page of GitHub.

OBS Java SDK provides abundant APIs for object download in the following methods:

- **[Streaming Download](#page-524-0)**
- **[Partial Download](#page-542-0)**
- **[Resumable download](#page-623-0)**

### **Request Parameters**

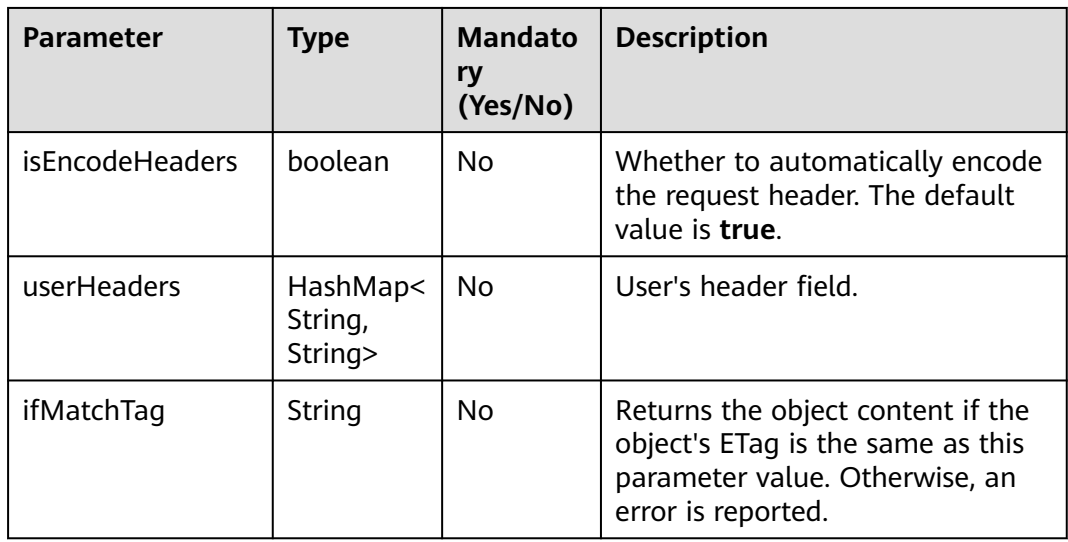

<span id="page-524-0"></span>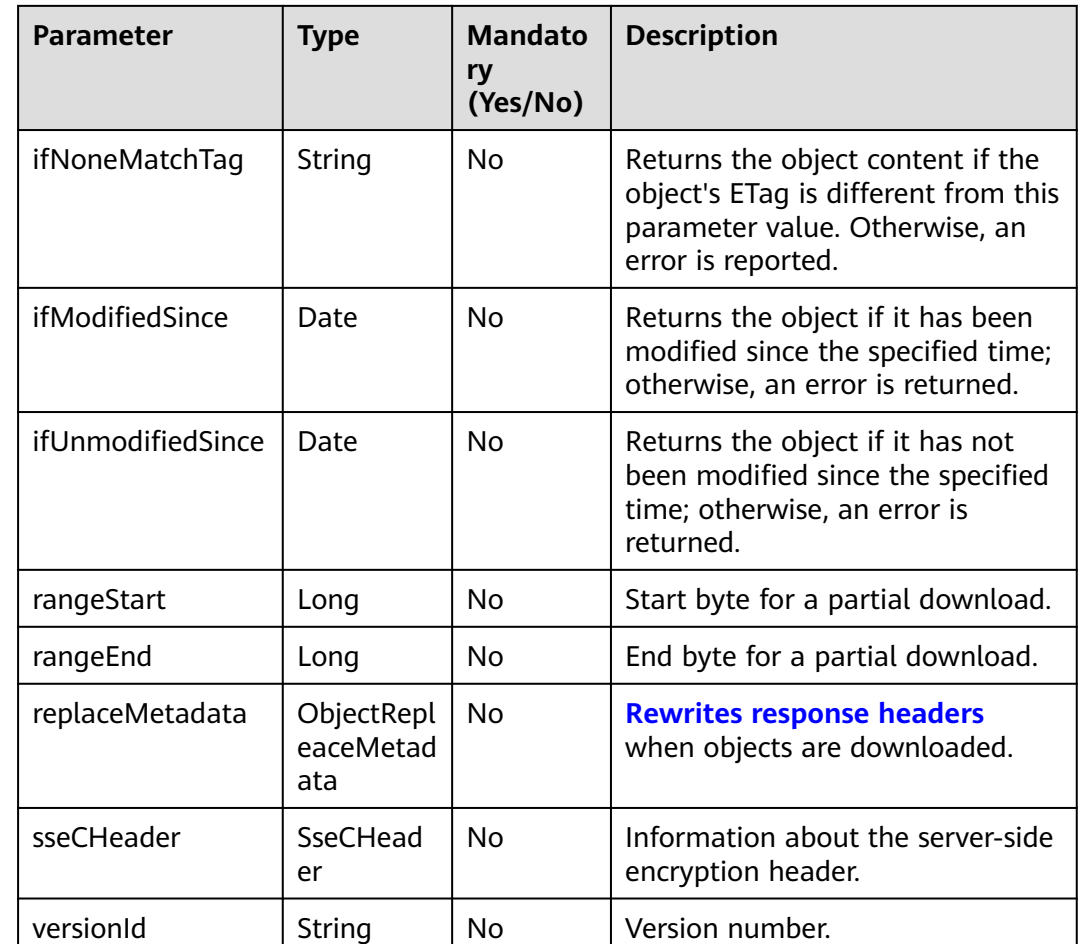

# **10.2 Downloading an Object - Streaming (SDK for Java)**

# **Function**

When you call **ObsClient.getObject**, an instance of **ObsObject** will be returned. This instance contains the contents of the object such as its name, attributes, input stream, and which bucket it is stored in. You can perform operations on the object input stream to read the contents to a local file or memory.

# **NOTICE**

If you have any questions during development, post them on the **[Issues](https://github.com/huaweicloud/huaweicloud-sdk-java-obs/issues)** page of GitHub.

# **Restrictions**

● To download an object, you must be the bucket owner or have the required permission (**obs:object:GetObject** in IAM or **GetObject** in a bucket policy).

For details, see **[Introduction to OBS Access Control](https://support.huaweicloud.com/intl/en-us/perms-cfg-obs/obs_40_0001.html)**, **[IAM Custom Policies](https://support.huaweicloud.com/intl/en-us/usermanual-obs/obs_03_0121.html)**, and **[Configuring an Object Policy](https://support.huaweicloud.com/intl/en-us/usermanual-obs/obs_03_0075.html)**.

- The mapping between OBS regions and endpoints must comply with what is listed in **[Regions and Endpoints](https://developer.huaweicloud.com/intl/en-us/endpoint?OBS)**.
- Objects in the Archive storage class can be downloaded only when they are restored.
- Object input streams obtained by **ObsObject.getObjectContent** must be closed explicitly. Otherwise, resource leakage occurs.

# **Method**

obsClient.getObject(**[GetObjectRequest](#page-526-0) request**)

### **Request Parameters**

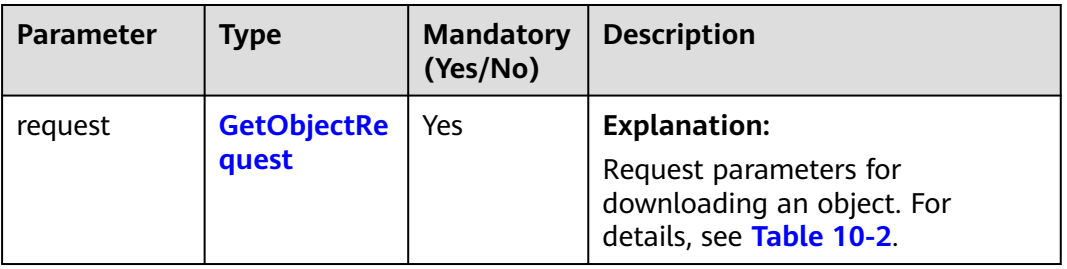

**Table 10-1** List of request parameters

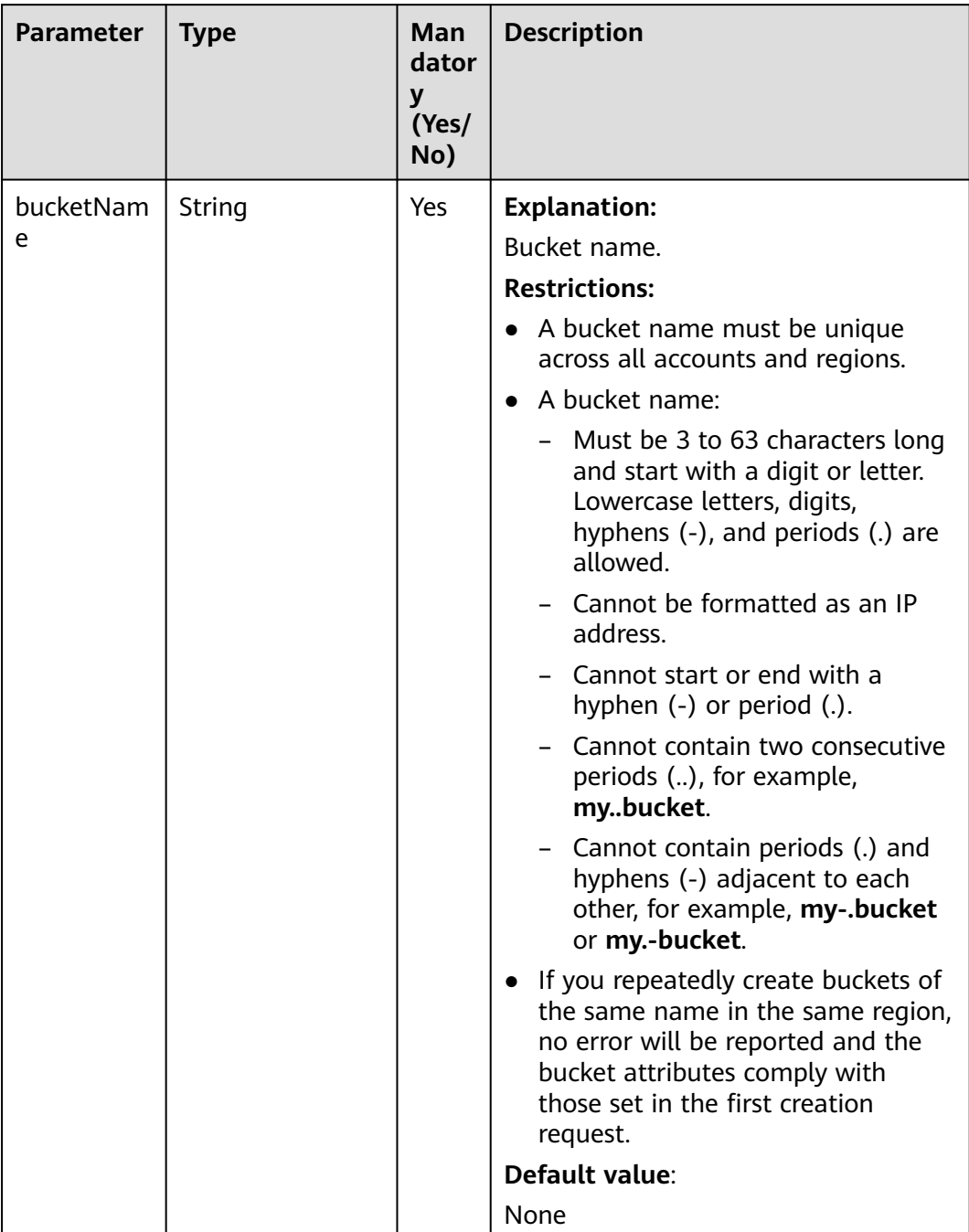

# <span id="page-526-0"></span>**Table 10-2** GetObjectRequest

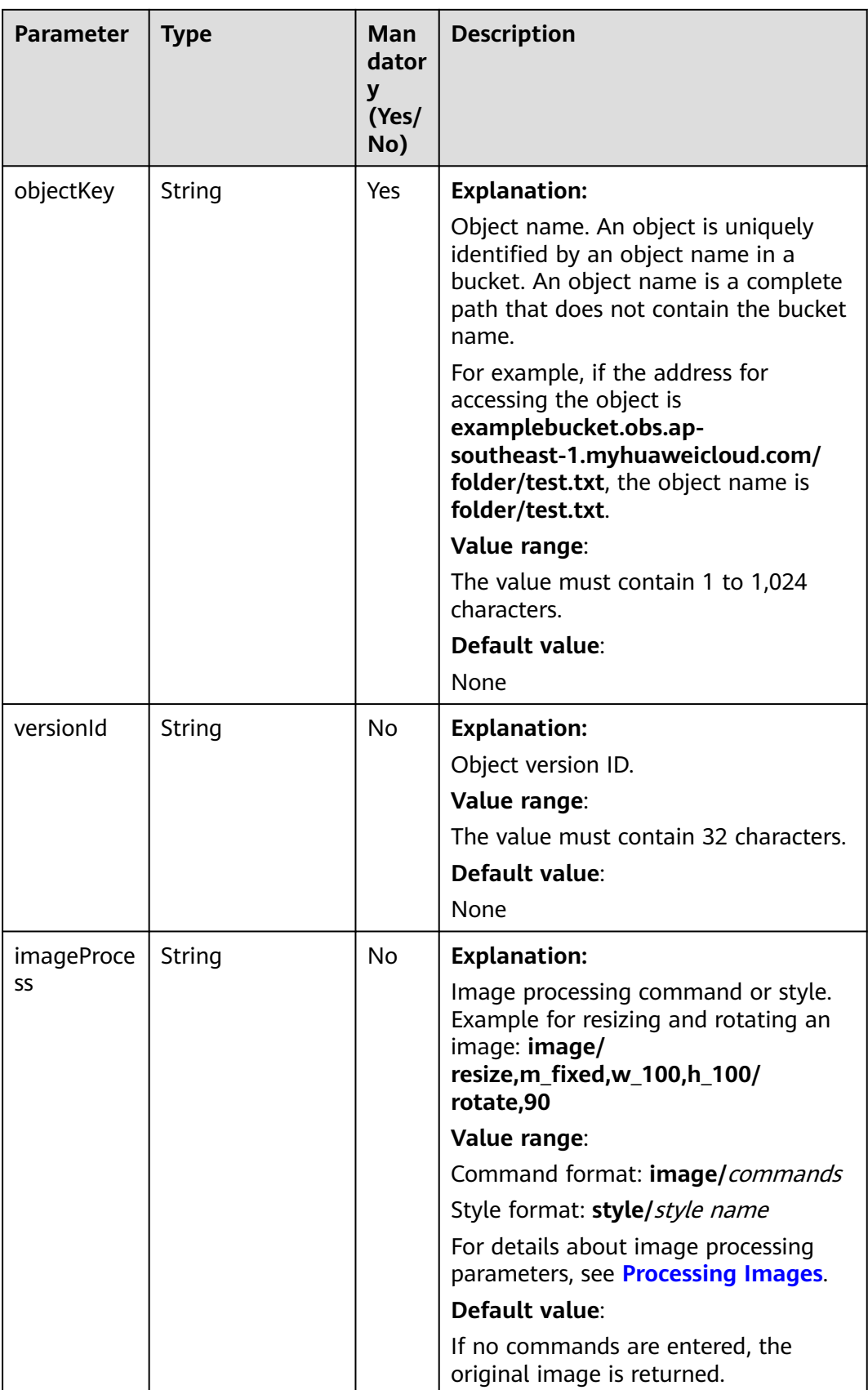

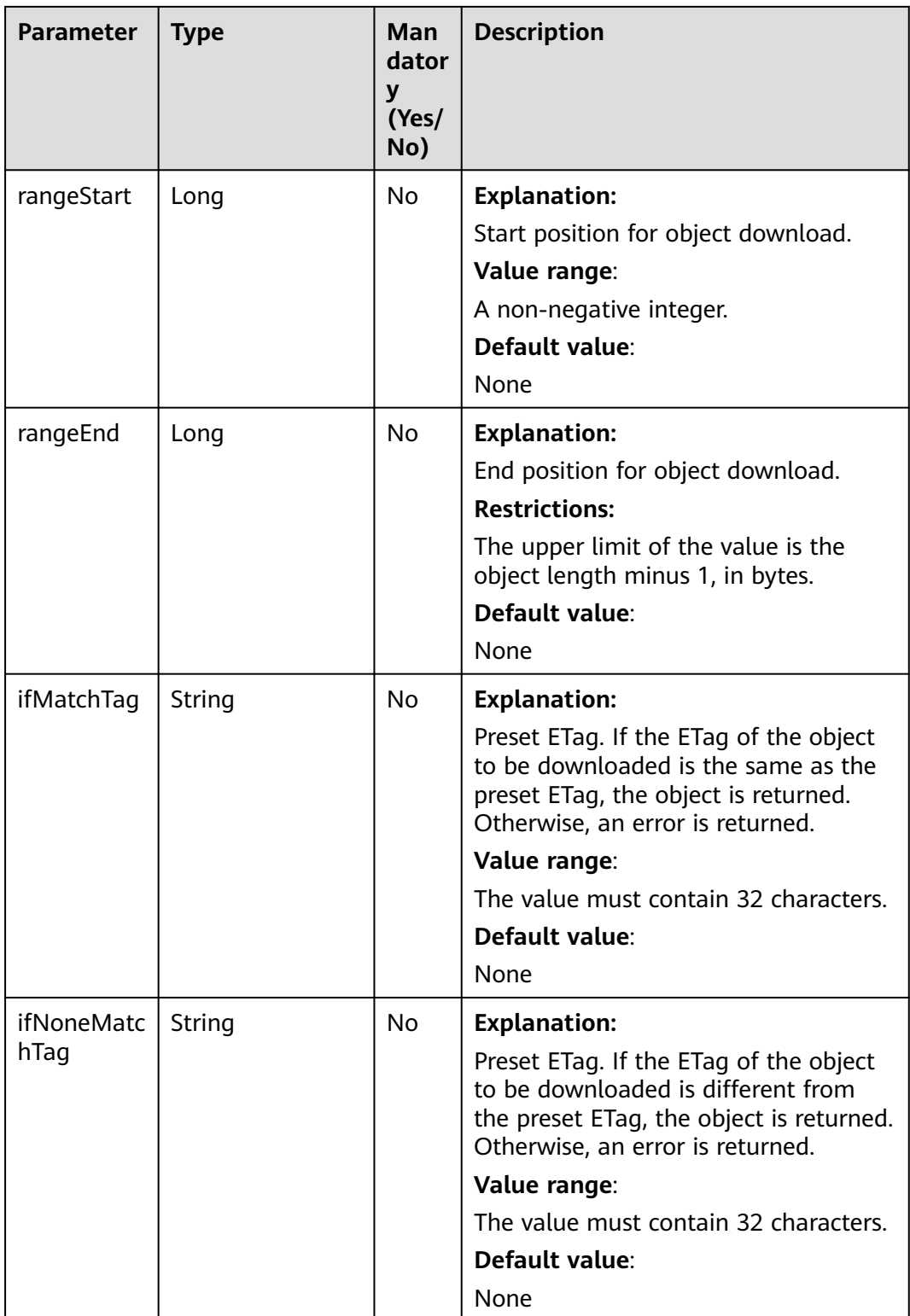

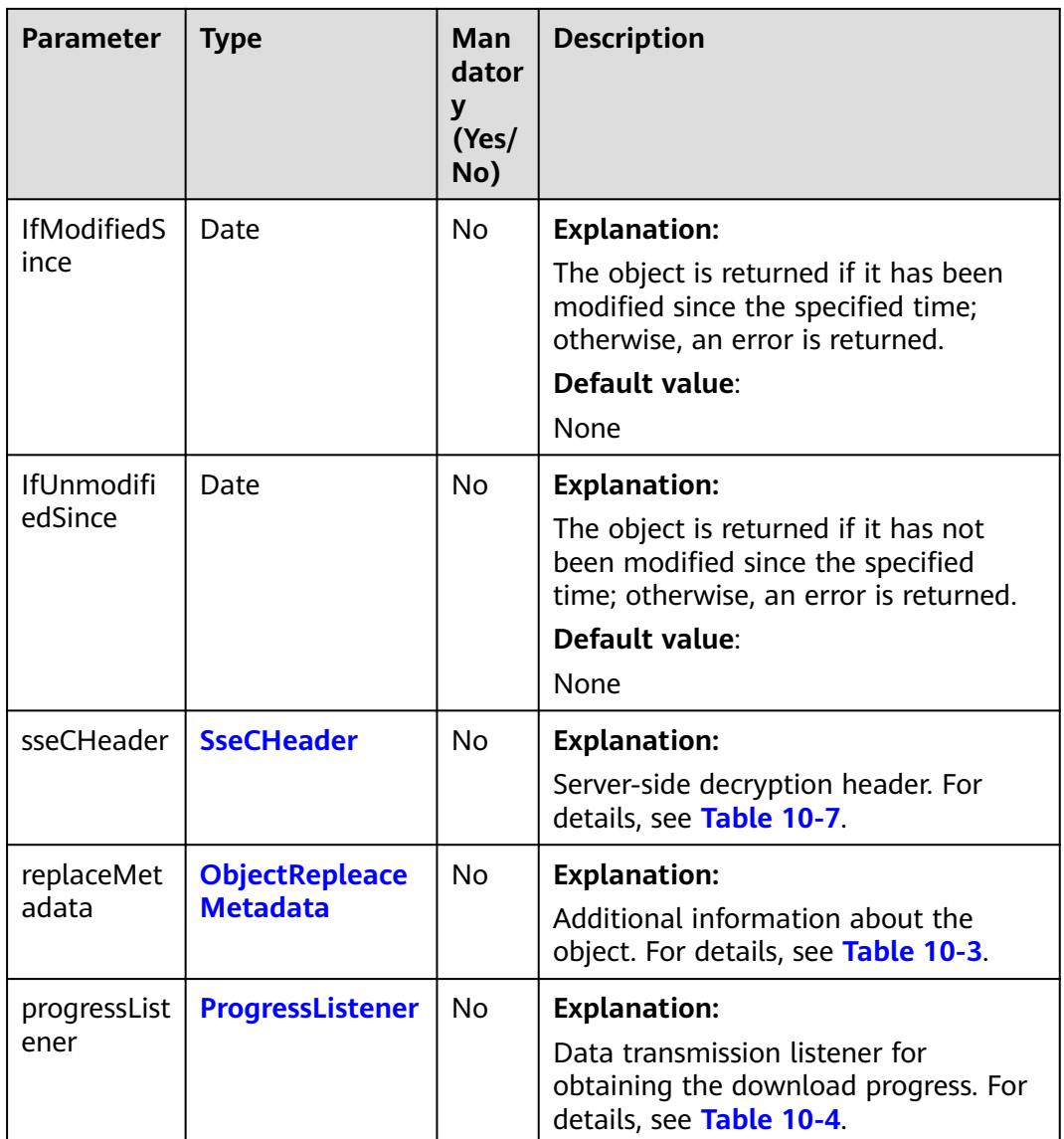

<span id="page-530-0"></span>

| <b>Parameter</b>  | <b>Type</b> | Man<br>dator<br>У<br>(Yes/<br>No) | <b>Description</b>                                                                                                    |
|-------------------|-------------|-----------------------------------|----------------------------------------------------------------------------------------------------|
| encodeHea<br>ders | boolean     | No.                               | <b>Explanation:</b><br>Whether to enable OBS to<br>automatically encode request headers.<br>Due to HTTP coding restrictions, only<br>ASCII characters can be sent. If your<br>request headers contain full-width<br>characters, the SDK will URL encode<br>these characters before sending the<br>request. When you use a browser to<br>access the object metadata, the<br>browser automatically decodes the<br>data. |
|                   |             |                                   | Value range:                                                                                                    |
|                   |             |                                   | <b>true:</b> Encoding with SDK is enabled.                                                                                                    |
|                   |             |                                   | false: Encoding with SDK is disabled.                                                                                                    |
|                   |             |                                   | Default value:                                                                                                    |
|                   |             |                                   | true                                                                                                    |

**Table 10-3** ObjectRepleaceMetadata

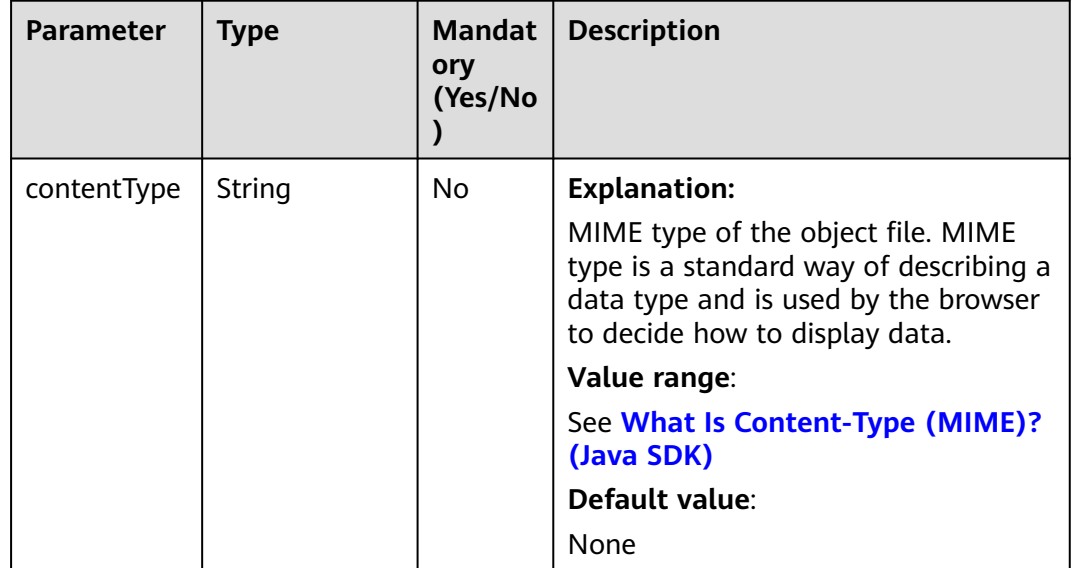

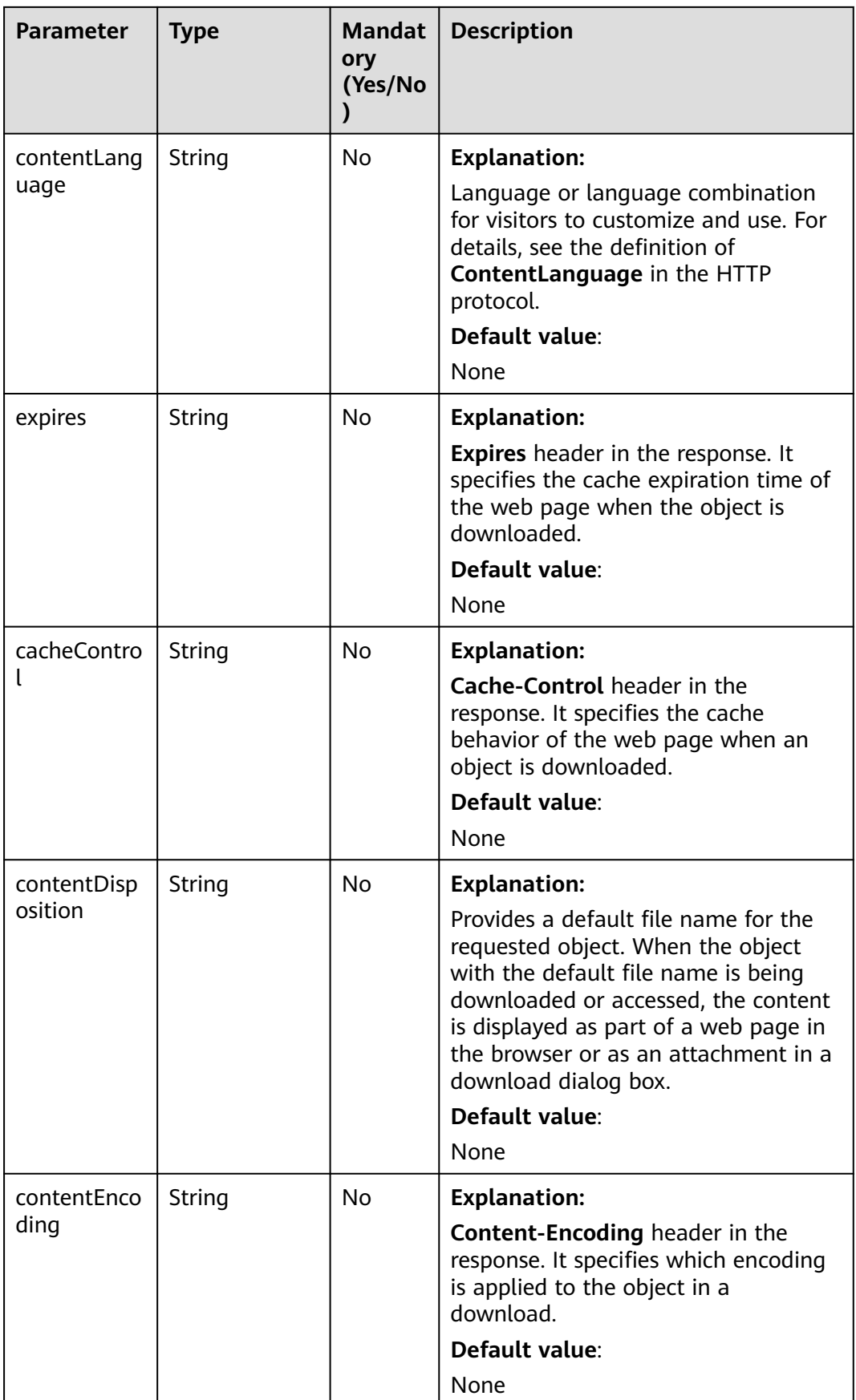

### <span id="page-532-0"></span>**Table 10-4** ProgressListener

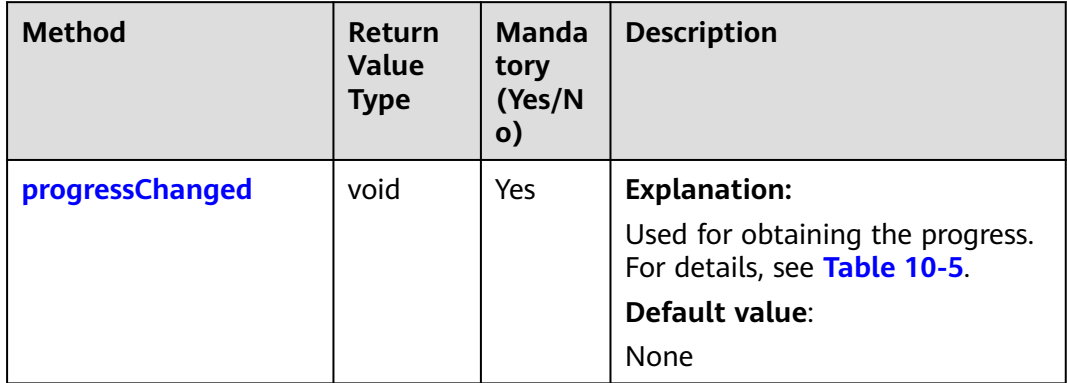

# **Table 10-5** progressChanged

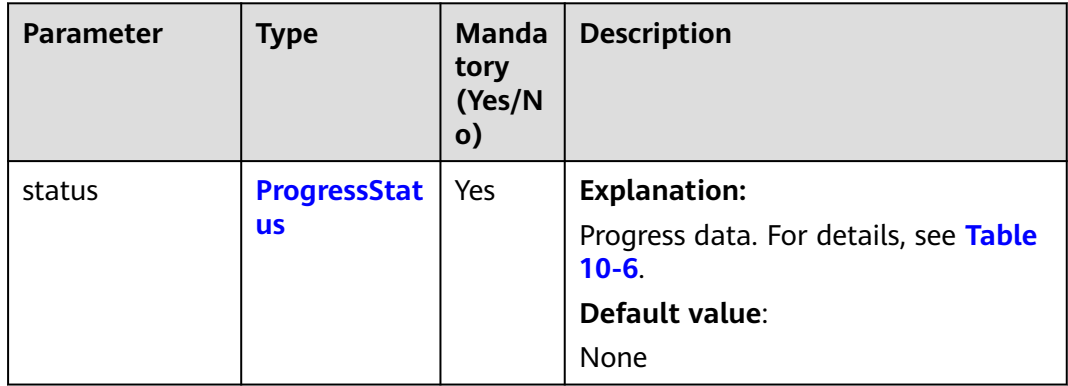

### **Table 10-6** ProgressStatus

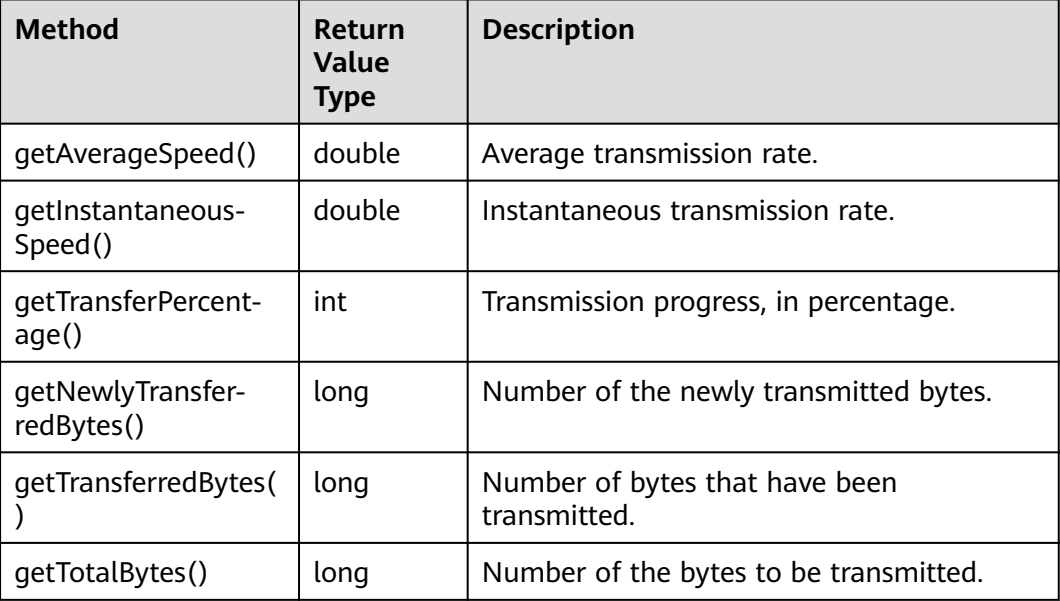

<span id="page-533-0"></span>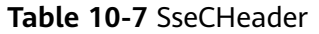

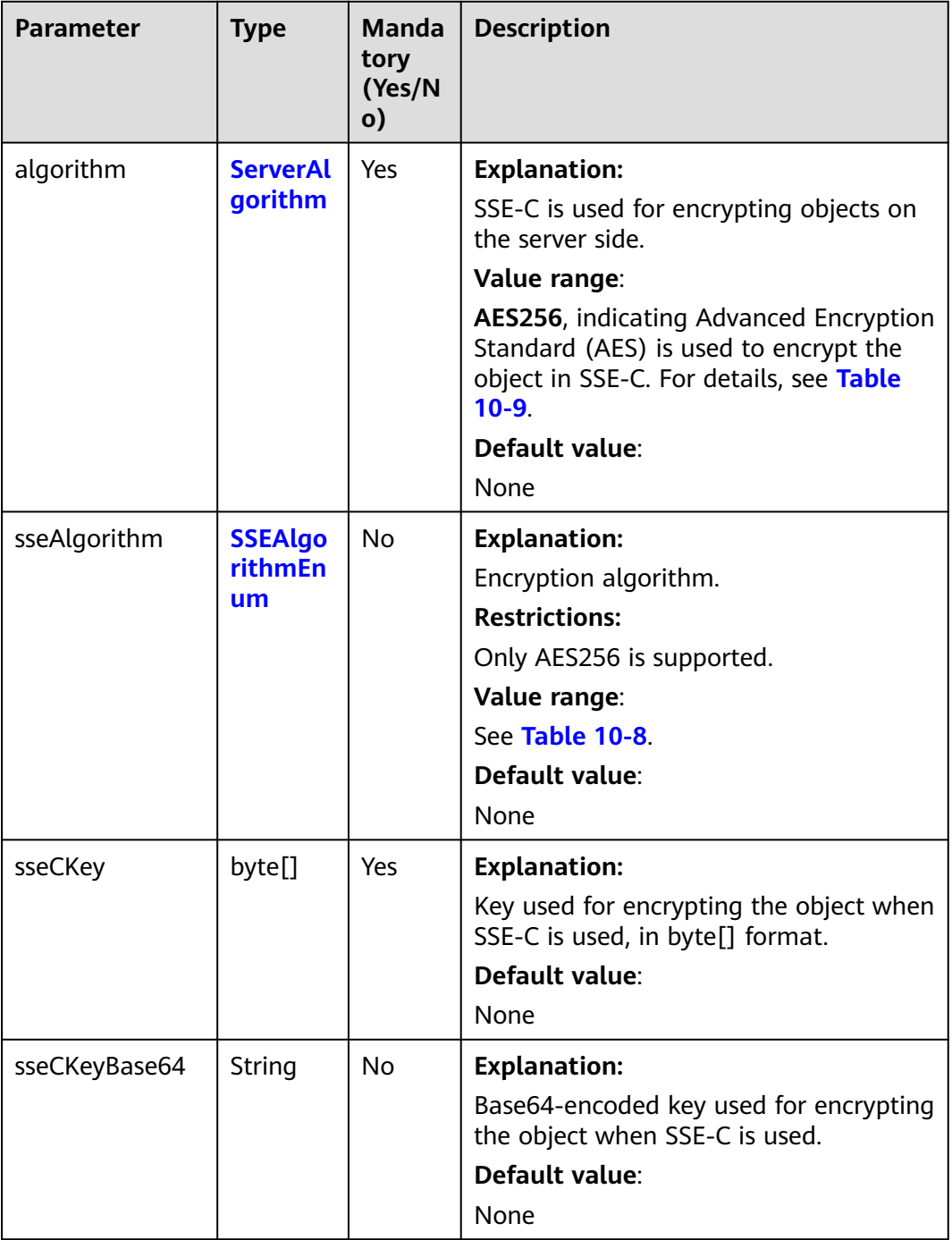

# **Table 10-8** SSEAlgorithmEnum

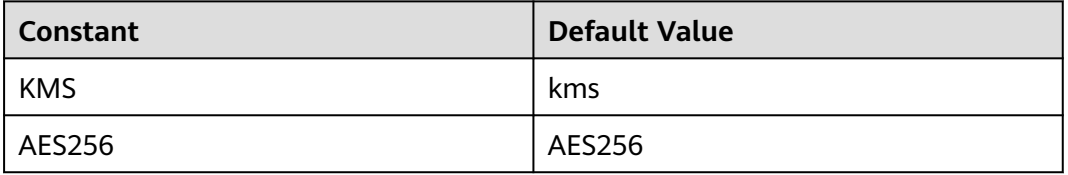

# <span id="page-534-0"></span>**Table 10-9** ServerAlgorithm

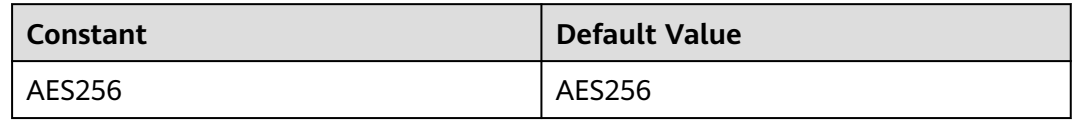

### **Table 10-10** Owner

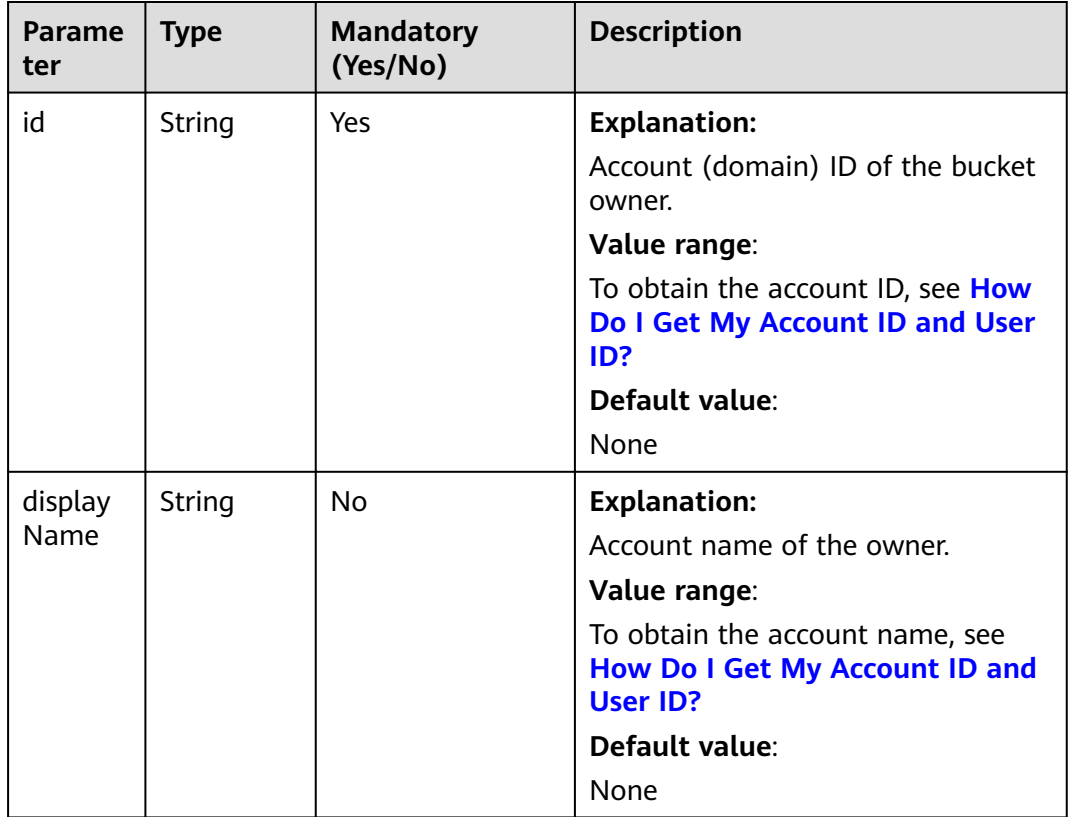

# **Table 10-11** StorageClassEnum

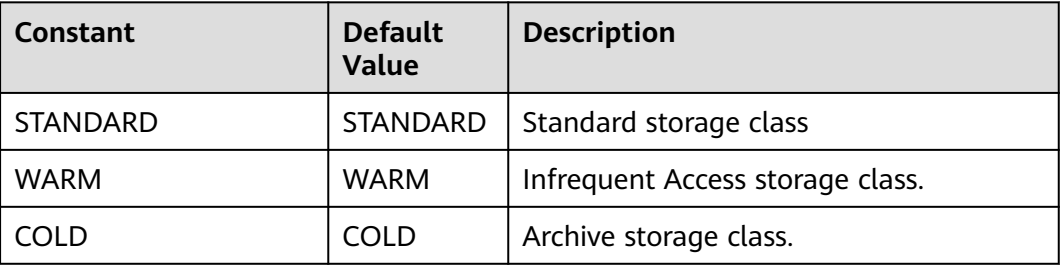

# **Table 10-12** ObjectMetadata

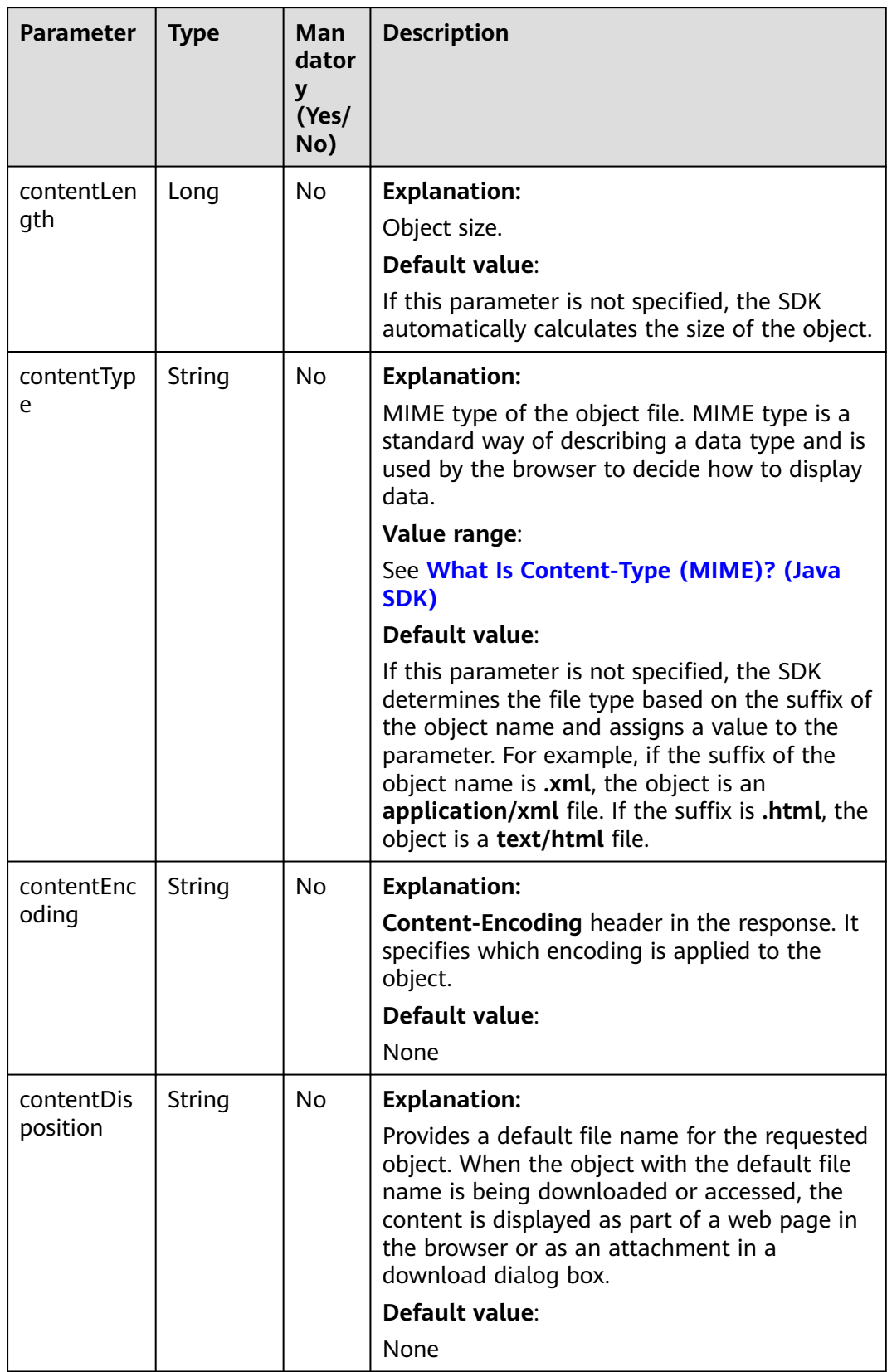

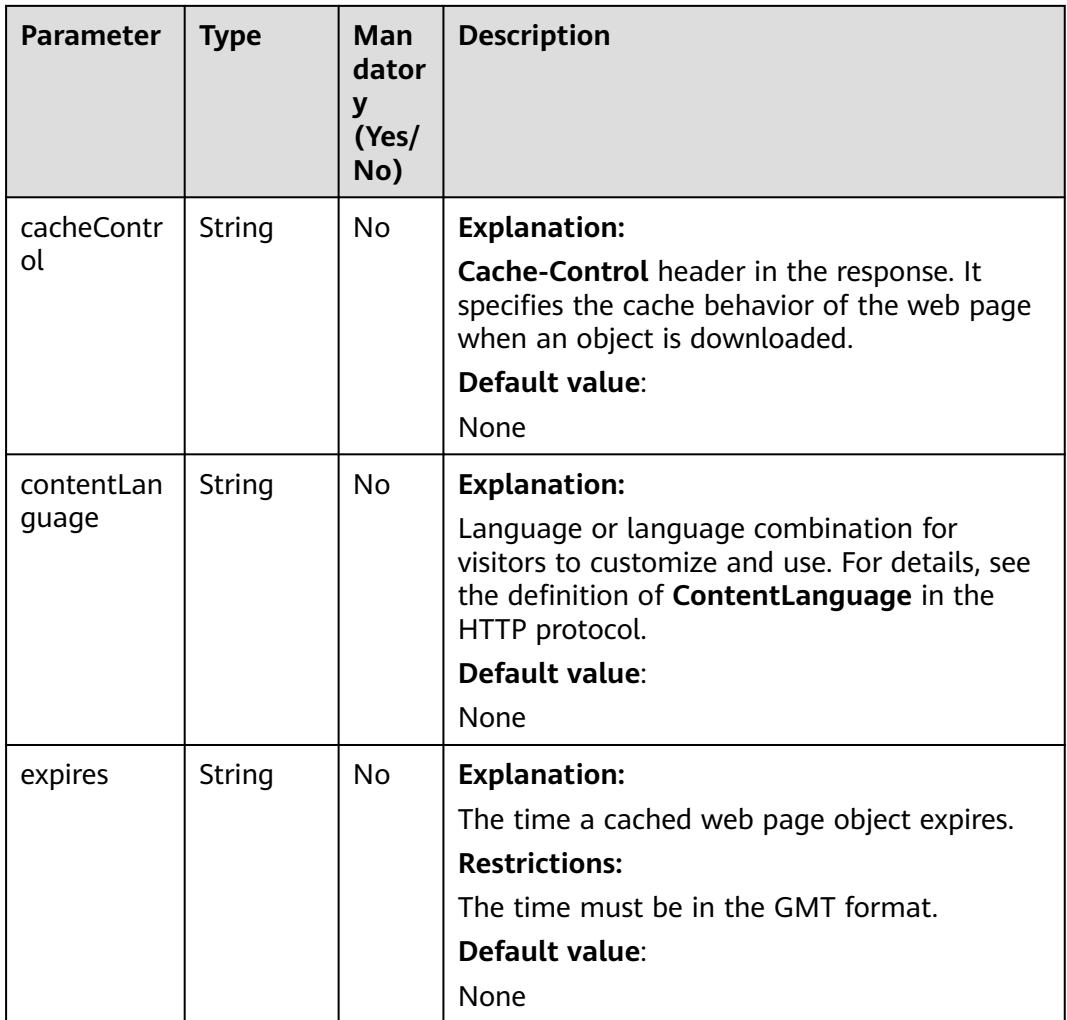

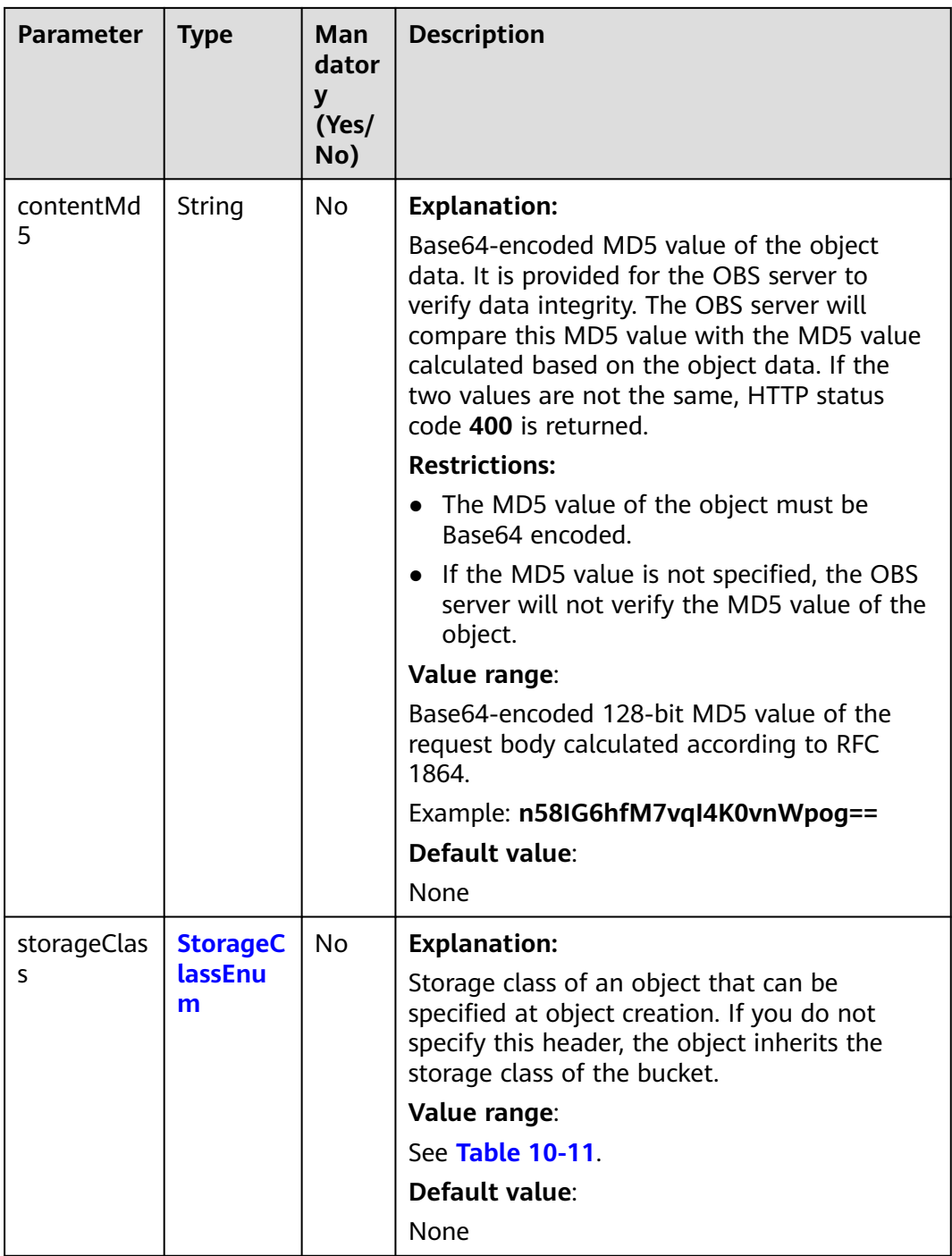

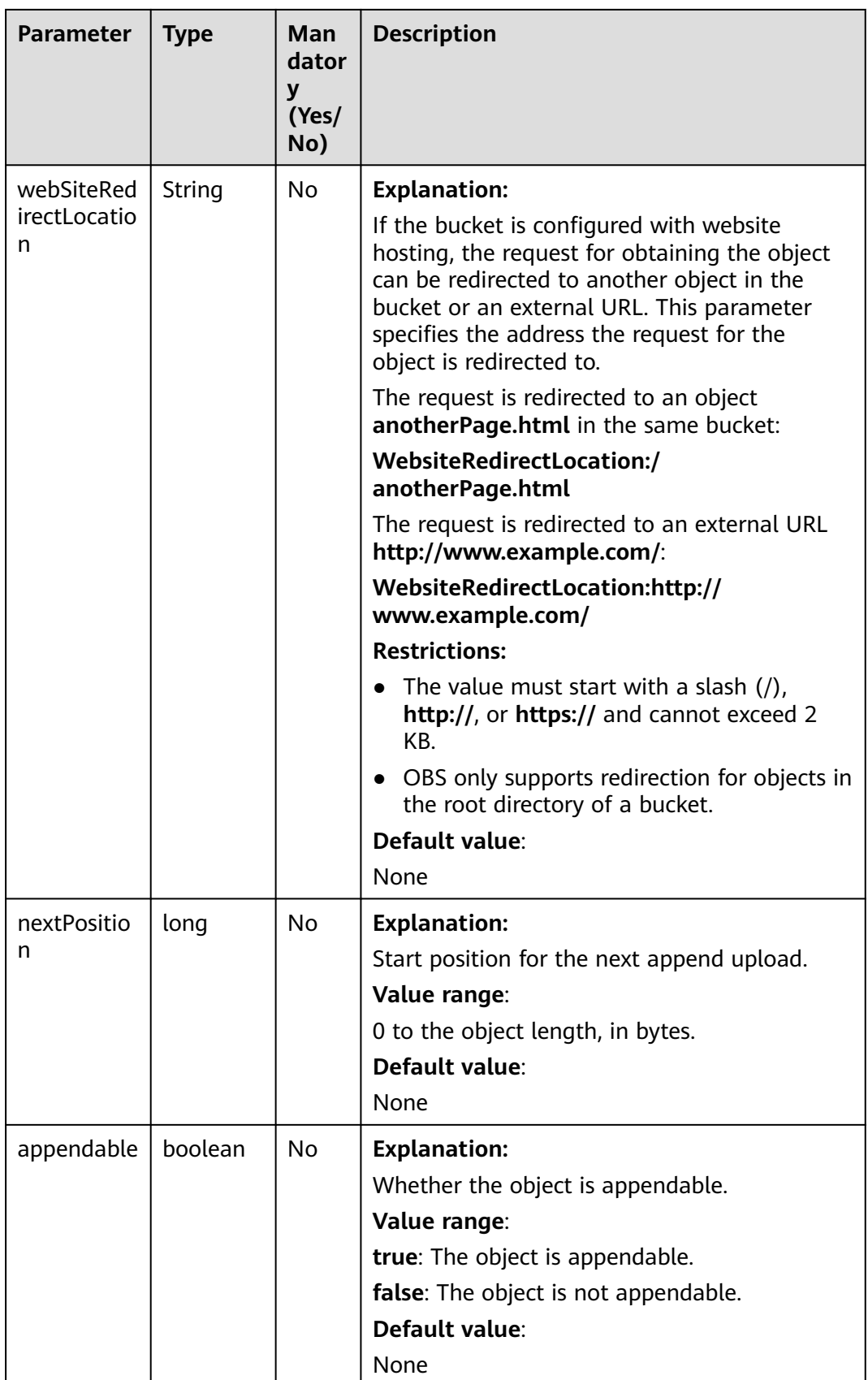

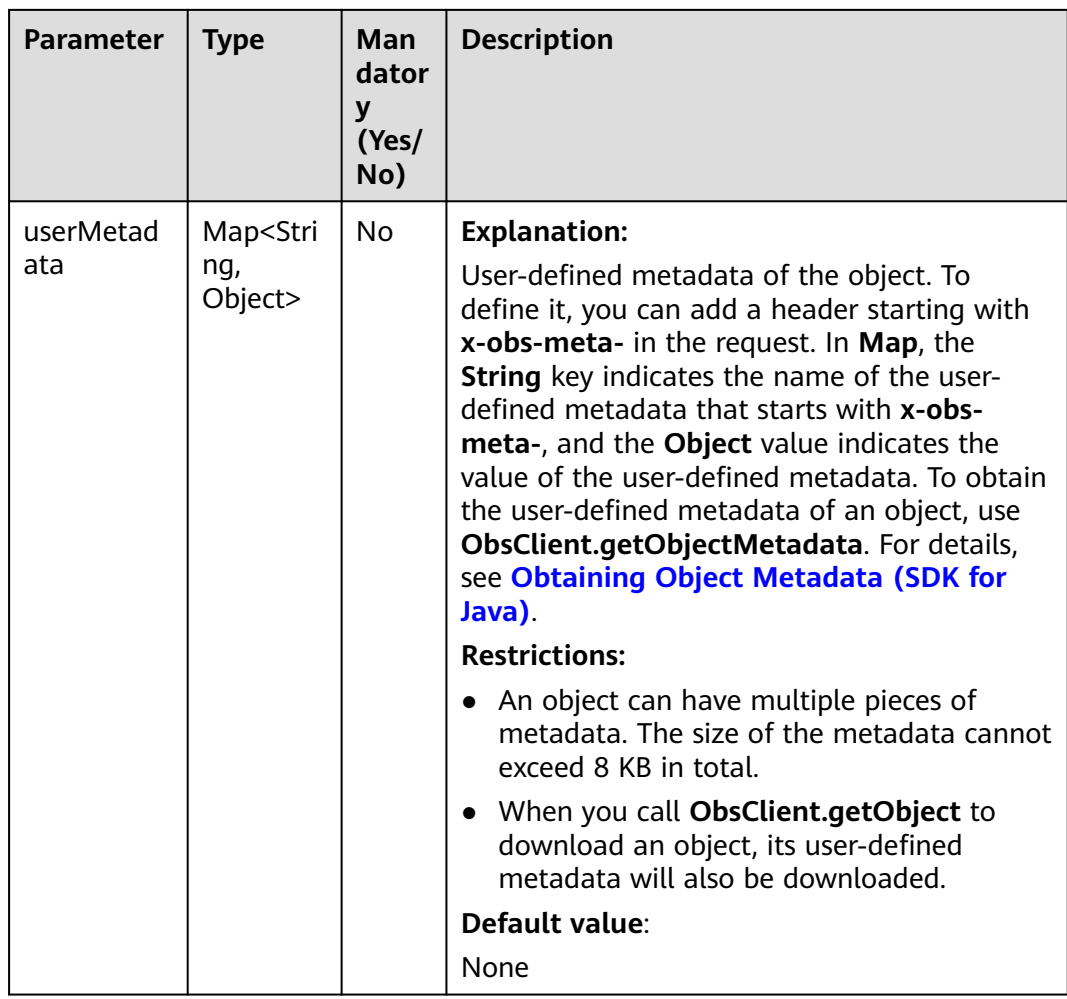
# **Responses**

**Table 10-13** ObsObject

| <b>Parameter</b> | <b>Type</b> | <b>Description</b>                                                                                                    |  |
|------------------|-------------|----------------------------------------------------------------------------------------------------|--|
| bucketName       | String      | <b>Explanation:</b>                                                                                                    |  |
|                  |             | Bucket name.                                                                                                    |  |
|                  |             | <b>Restrictions:</b>                                                                                                    |  |
|                  |             | • A bucket name must be unique across<br>all accounts and regions.                                                                                                    |  |
|                  |             | A bucket name:<br>$\bullet$                                                                                                    |  |
|                  |             | Must be 3 to 63 characters long and<br>start with a digit or letter. Lowercase<br>letters, digits, hyphens (-), and<br>periods (.) are allowed.                                              |  |
|                  |             | - Cannot be formatted as an IP address.                                                                                                    |  |
|                  |             | - Cannot start or end with a hyphen (-)<br>or period (.).                                                                                                    |  |
|                  |             | - Cannot contain two consecutive<br>periods (), for example, mybucket.                                                                                                    |  |
|                  |             | - Cannot contain periods (.) and<br>hyphens (-) adjacent to each other,<br>for example, my-.bucket or my .-<br>bucket.                                                                       |  |
|                  |             | • If you repeatedly create buckets of the<br>same name in the same region, no error<br>will be reported and the bucket<br>attributes comply with those set in the<br>first creation request. |  |
|                  |             | Default value:                                                                                                    |  |
|                  |             | None                                                                                                    |  |
| objectKey        | String      | <b>Explanation:</b>                                                                                                    |  |
|                  |             | Object name. An object is uniquely<br>identified by an object name in a bucket.<br>An object name is a complete path that<br>does not contain the bucket name.                               |  |
|                  |             | For example, if the address for accessing<br>the object is examplebucket.obs.ap-<br>southeast-1.myhuaweicloud.com/folder/<br>test.txt, the object name is folder/test.txt.                   |  |
|                  |             | Value range:                                                                                                    |  |
|                  |             | The value must contain 1 to 1,024<br>characters.                                                                                                    |  |
|                  |             | Default value:                                                                                                    |  |
|                  |             | None                                                                                                    |  |

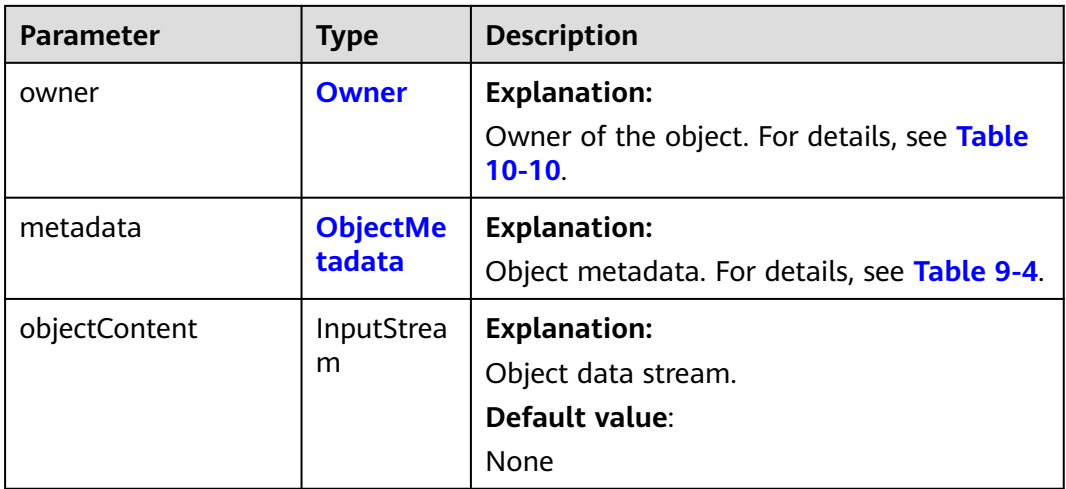

# **Code Examples**

This example downloads **objectname** from **examplebucket** using streaming.

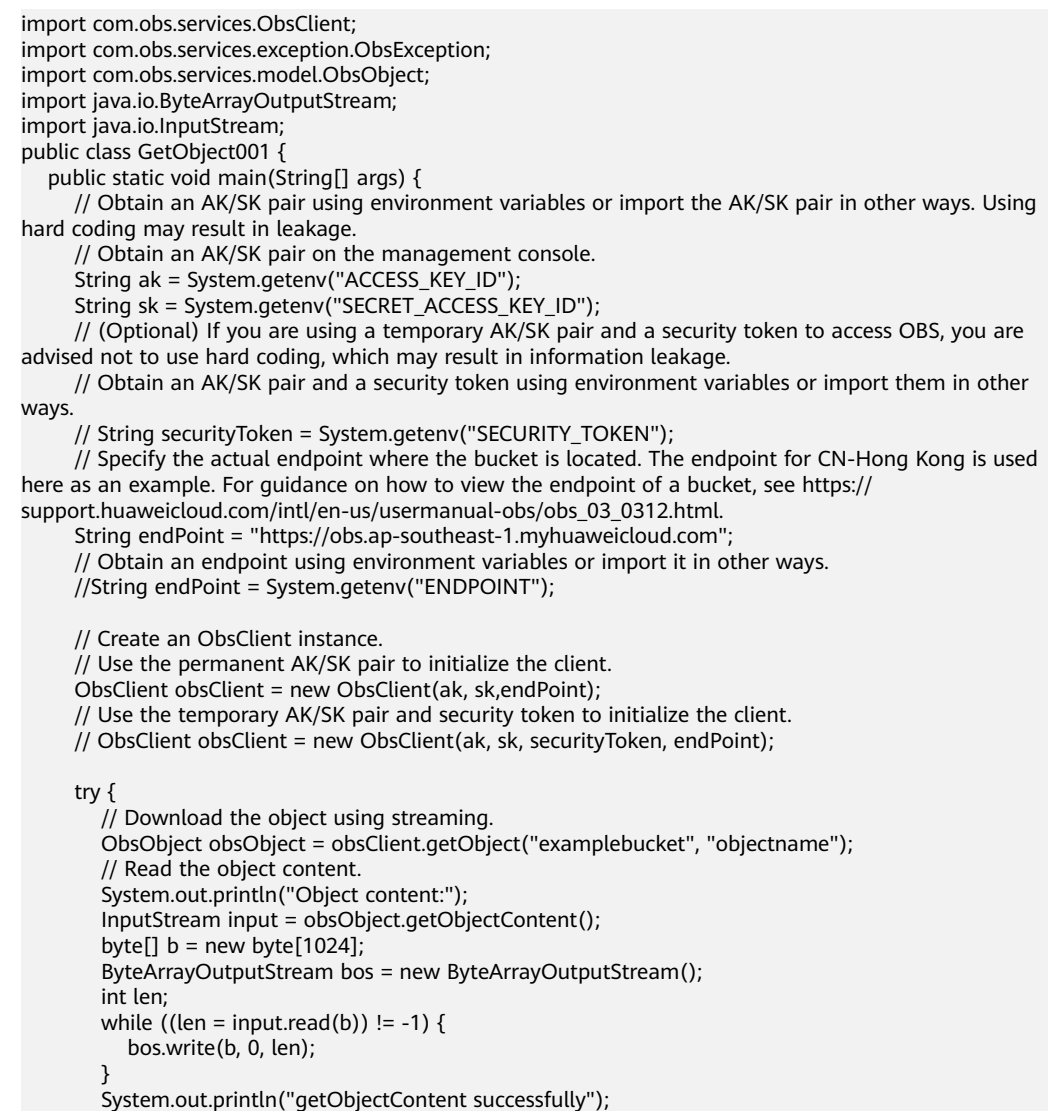

```
 System.out.println(new String(bos.toByteArray()));
      bos.close();
     input.close();
   } catch (ObsException e) {
      System.out.println("getObjectContent failed");
     // Request failed. Print the HTTP status code.
     System.out.println("HTTP Code:" + e.getResponseCode());
     // Request failed. Print the server-side error code.
     System.out.println("Error Code:" + e.getErrorCode());
     // Request failed. Print the error details.
     System.out.println("Error Message:" + e.getErrorMessage());
      // Request failed. Print the request ID.
      System.out.println("Request ID:" + e.getErrorRequestId());
    System.out.println("Host ID:" + e.getErrorHostId());
     e.printStackTrace();
   } catch (Exception e) {
     System.out.println("getObjectContent failed");
     // Print other error information.
      e.printStackTrace();
   }
}
```
## **Helpful Links**

}

- **[Downloading Objects](https://support.huaweicloud.com/intl/en-us/api-obs/obs_04_0083.html)**
- **[\(GitHub\) Sample Code for Downloading an Object](https://github.com/huaweicloud/huaweicloud-sdk-java-obs/blob/master/app/src/test/java/samples_java/DownloadSample.java#L148)**
- **[OBS Error Codes](https://support.huaweicloud.com/intl/en-us/api-obs/obs_04_0115.html#section1)**
- **[FAQ for Object Download Failure](https://support.huaweicloud.com/intl/en-us/obs_faq/obs_faq_0135.html)**

# **10.3 Downloading an Object - Range-Based (SDK for Java)**

## **Function**

This API downloads partial data of an object by specifying a range. If the specified range is from 0 to 1,000, data from byte 0 to byte 1,000, 1,001 bytes in total, are returned. If the specified range is invalid, the whole object is returned.

#### **NOTICE**

If you have any questions during development, post them on the **[Issues](https://github.com/huaweicloud/huaweicloud-sdk-java-obs/issues)** page of GitHub.

## **Restrictions**

- To download an object, you must be the bucket owner or have the required permission (**obs:object:GetObject** in IAM or **GetObject** in a bucket policy). For details, see **[Introduction to OBS Access Control](https://support.huaweicloud.com/intl/en-us/perms-cfg-obs/obs_40_0001.html)**, **[IAM Custom Policies](https://support.huaweicloud.com/intl/en-us/usermanual-obs/obs_03_0121.html)**, and **[Configuring an Object Policy](https://support.huaweicloud.com/intl/en-us/usermanual-obs/obs_03_0075.html)**.
- The mapping between OBS regions and endpoints must comply with what is listed in **[Regions and Endpoints](https://developer.huaweicloud.com/intl/en-us/endpoint?OBS)**.
- Objects in the Archive storage class can be downloaded only when they are restored.

● If the specified range is invalid (for example, the start or end position is set to a negative integer, or the start position is greater than the end position), the API throws an exception. If the specified range is valid and the end position is greater than the object size, the entire object is returned.

## **Method**

obsClient.getObject(**[GetObjectRequest](#page-544-0) request**)

#### **Request Parameters**

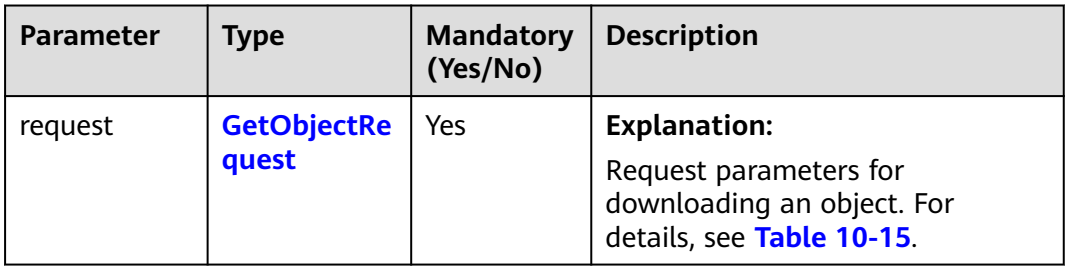

#### **Table 10-14** List of request parameters

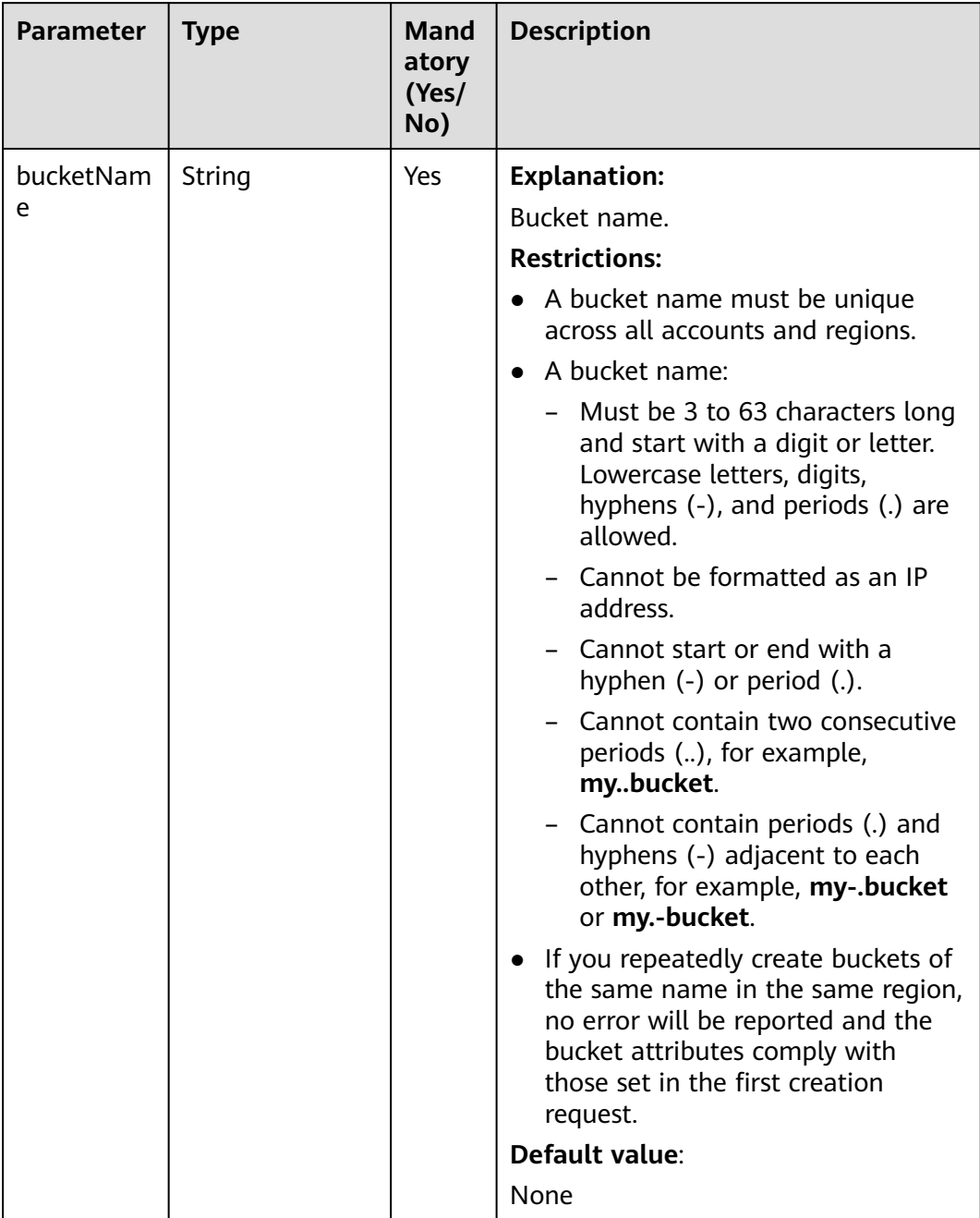

#### <span id="page-544-0"></span>**Table 10-15** GetObjectRequest

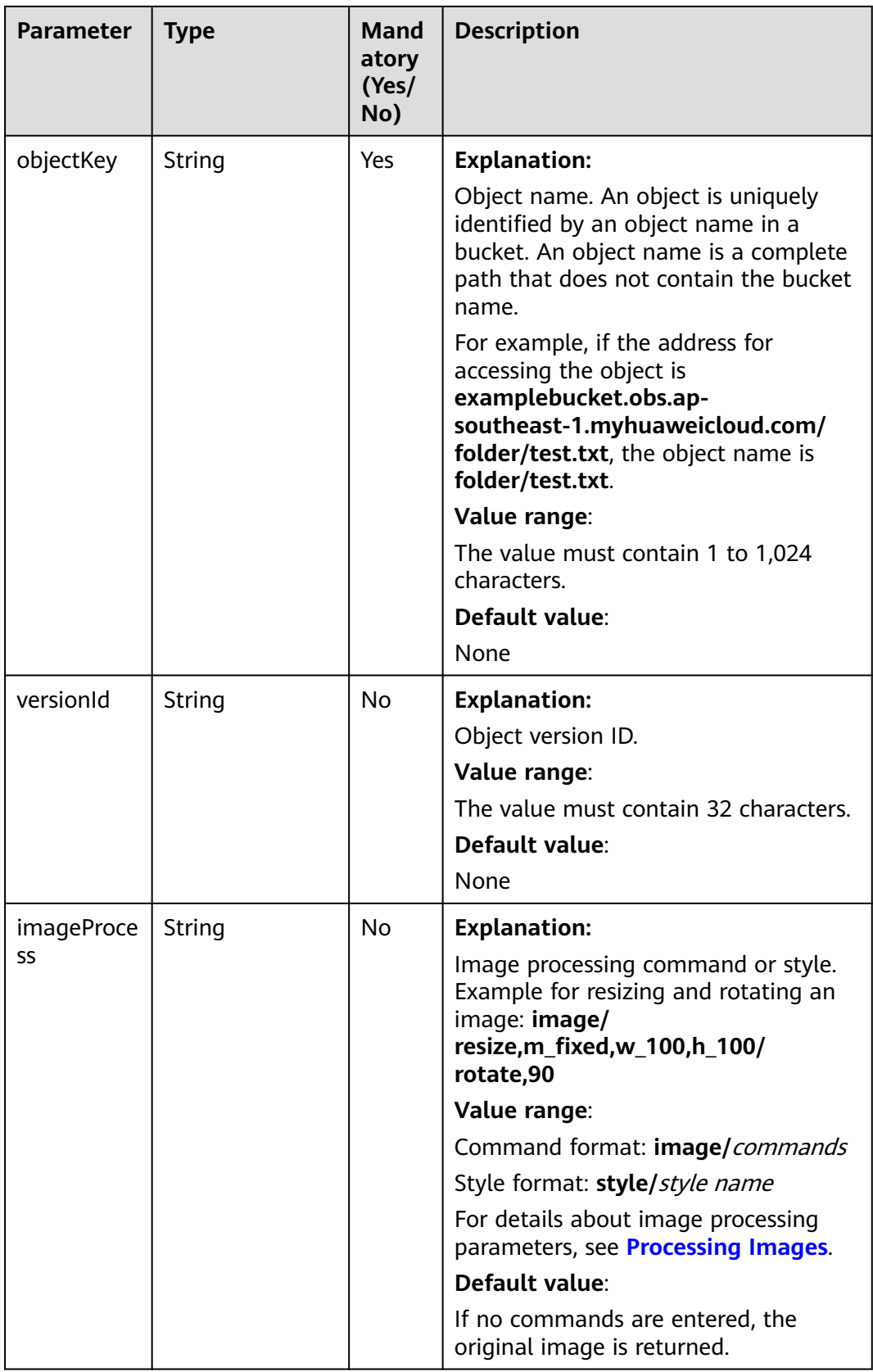

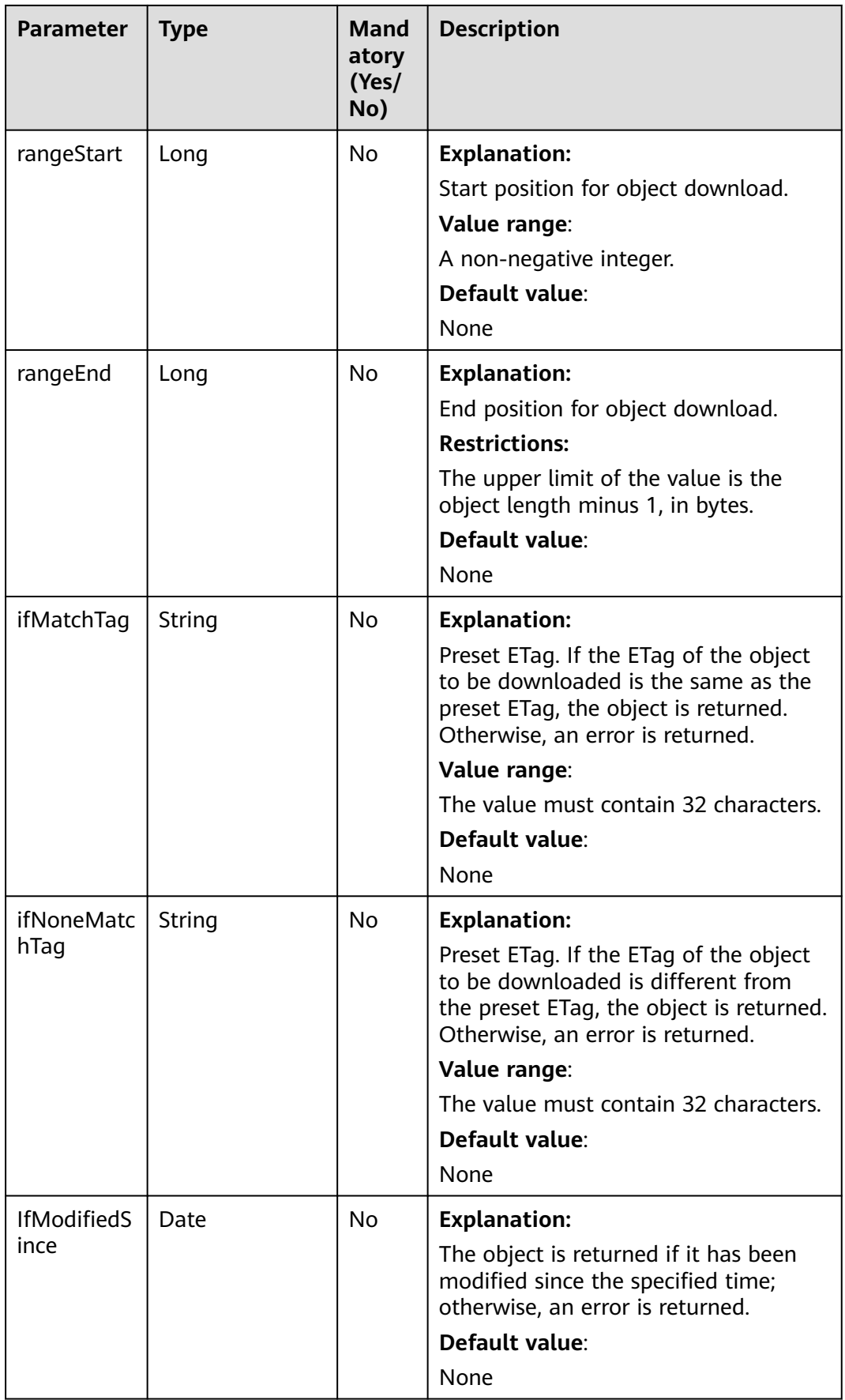

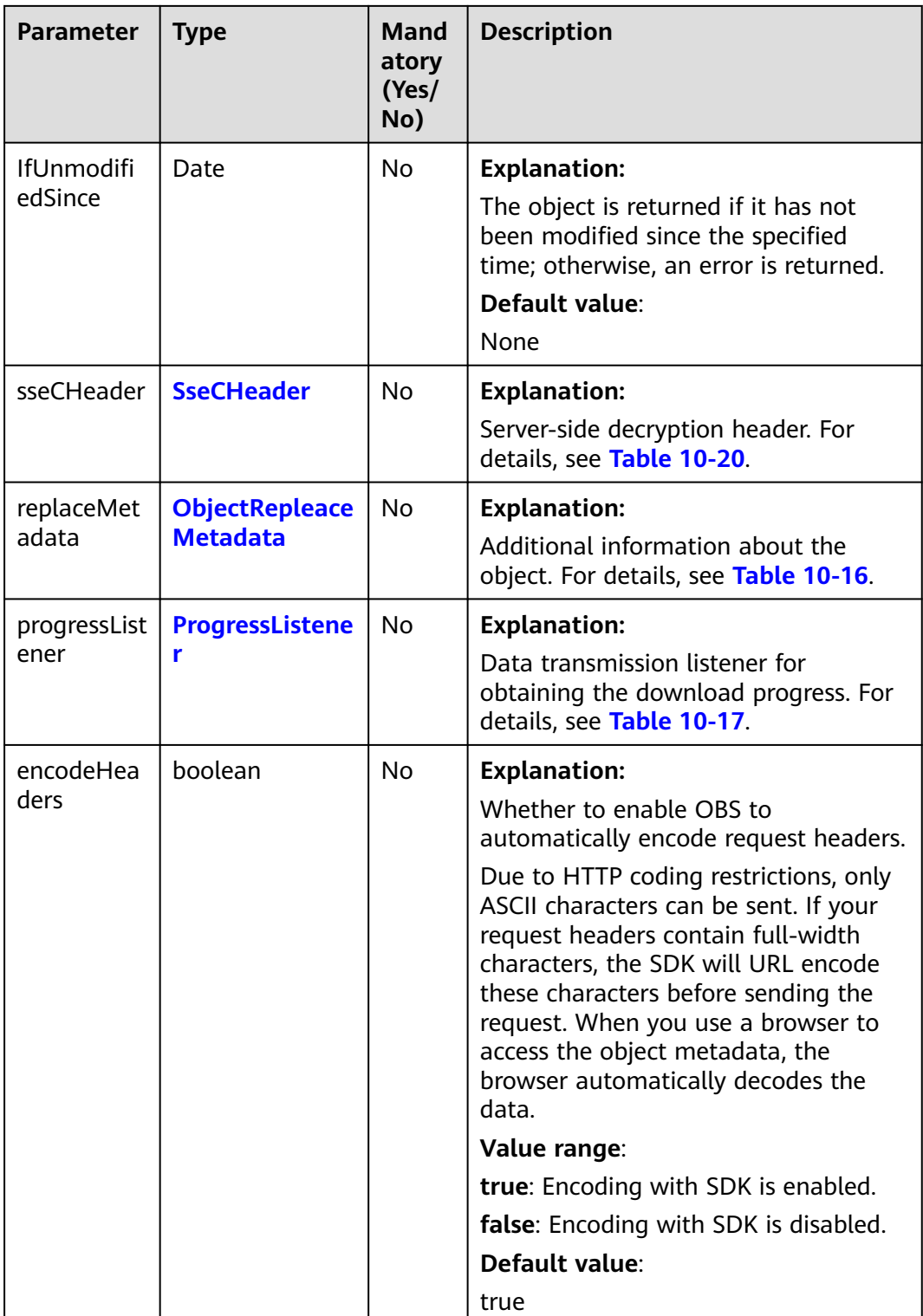

| <b>Parameter</b>    | <b>Type</b> | <b>Mandat</b><br>ory<br>(Yes/No | <b>Description</b>                                                                                                    |
|---------------------|-------------|---------------------------------|----------------------------------------------------------------------------------------------------|
| contentType         | String      | No                              | <b>Explanation:</b><br>MIME type of the object file. MIME<br>type is a standard way of describing a<br>data type and is used by the browser<br>to decide how to display data.<br>Value range:<br>See What Is Content-Type (MIME)?<br>(Java SDK)<br>Default value:<br>None |
| contentLang<br>uage | String      | No                              | <b>Explanation:</b><br>Language or language combination<br>for visitors to customize and use. For<br>details, see the definition of<br>ContentLanguage in the HTTP<br>protocol.<br>Default value:<br>None                                                                 |
| expires             | String      | No                              | <b>Explanation:</b><br><b>Expires</b> header in the response. It<br>specifies the cache expiration time of<br>the web page when the object is<br>downloaded.<br>Default value:<br>None                                                                                    |
| cacheContro         | String      | No                              | <b>Explanation:</b><br>Cache-Control header in the<br>response. It specifies the cache<br>behavior of the web page when an<br>object is downloaded.<br>Default value:<br>None                                                                                             |

<span id="page-548-0"></span>**Table 10-16** ObjectRepleaceMetadata

<span id="page-549-0"></span>

| <b>Parameter</b>       | <b>Type</b> | <b>Mandat</b><br>ory<br>(Yes/No | <b>Description</b>                                                                                                    |
|------------------------|-------------|---------------------------------|----------------------------------------------------------------------------------------------------|
| contentDisp<br>osition | String      | N <sub>0</sub>                  | <b>Explanation:</b><br>Provides a default file name for the<br>requested object. When the object<br>with the default file name is being<br>downloaded or accessed, the content<br>is displayed as part of a web page in<br>the browser or as an attachment in a<br>download dialog box.<br>Default value:<br>None |
| contentEnco<br>ding    | String      | N <sub>0</sub>                  | <b>Explanation:</b><br><b>Content-Encoding header in the</b><br>response. It specifies which encoding<br>is applied to the object in a<br>download.<br>Default value:<br>None                                                                                                    |

**Table 10-17** ProgressListener

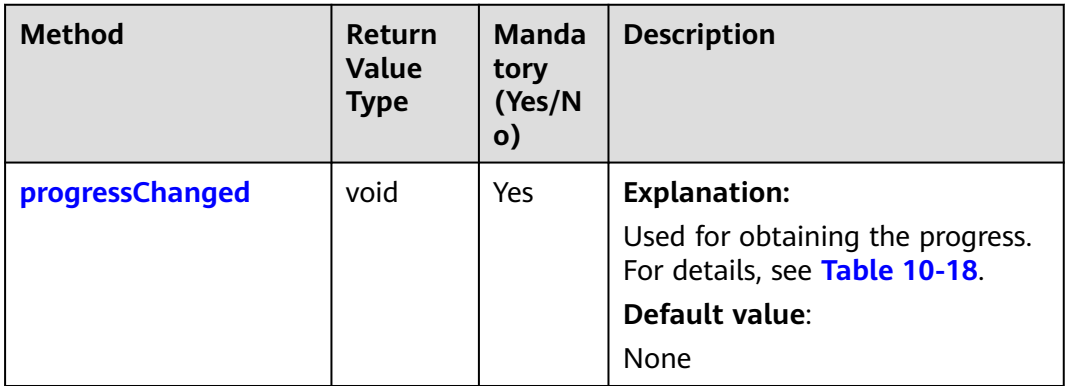

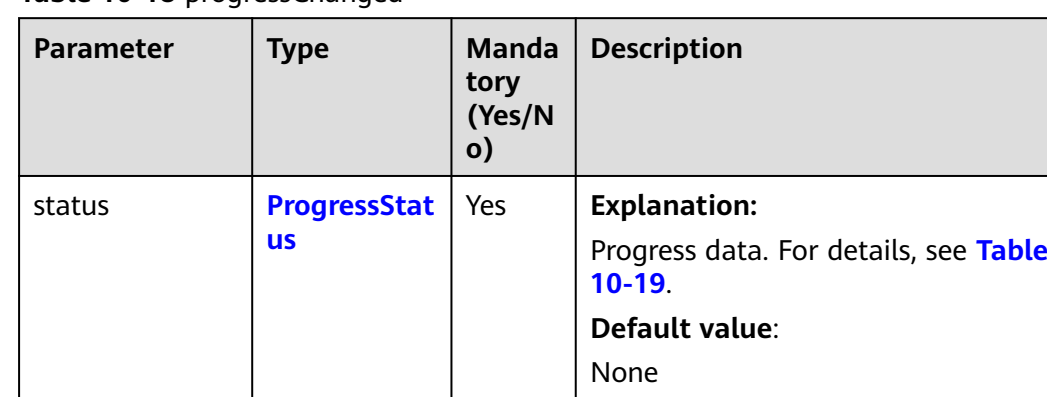

#### <span id="page-550-0"></span>**Table 10-18** progressChanged

#### **Table 10-19** ProgressStatus

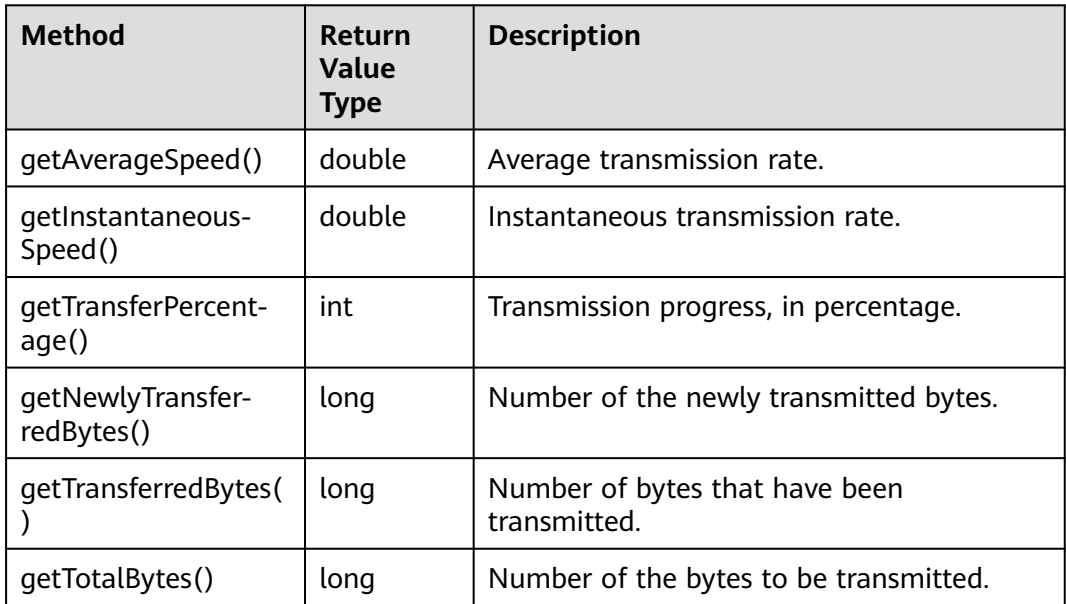

<span id="page-551-0"></span>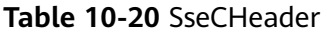

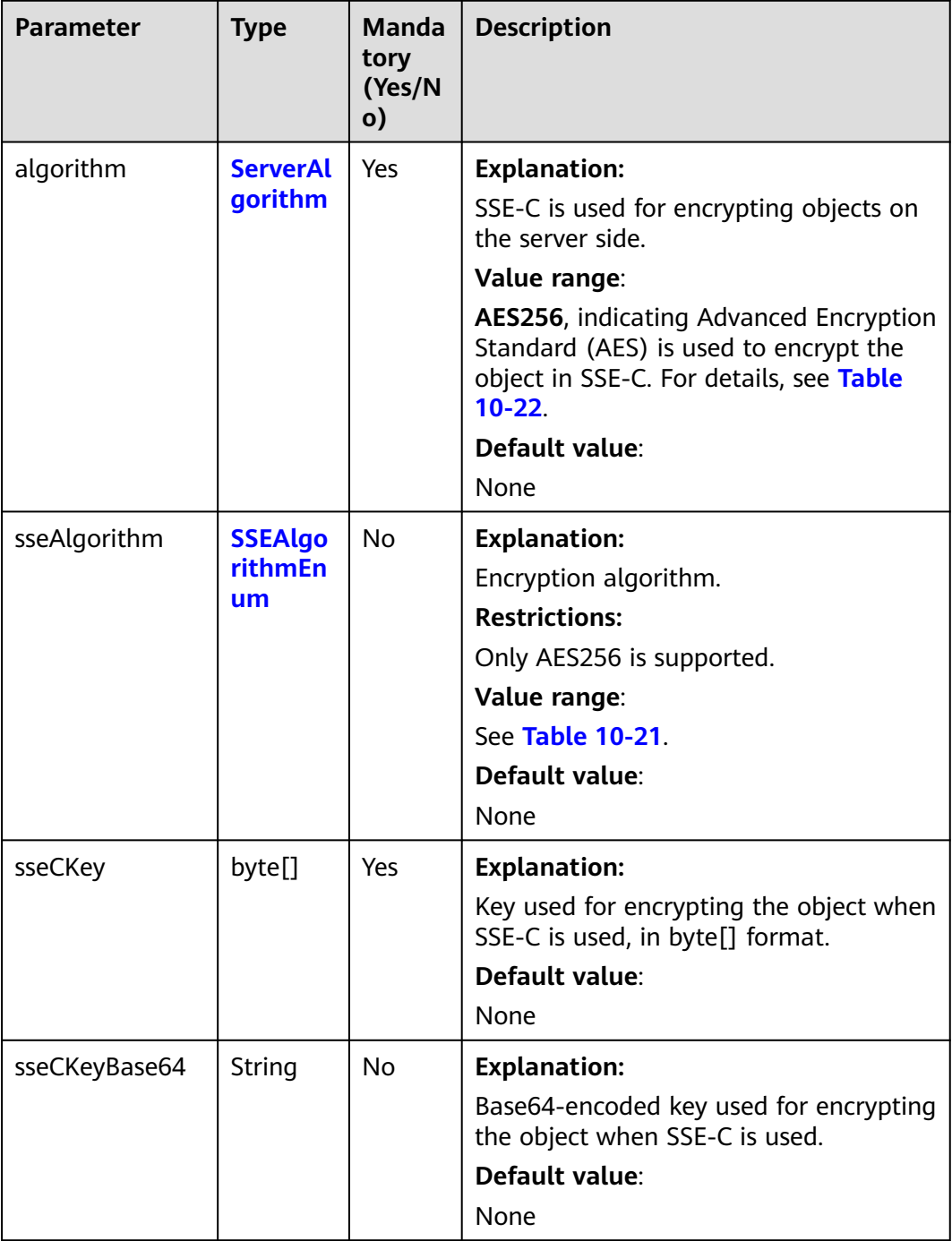

## **Table 10-21** SSEAlgorithmEnum

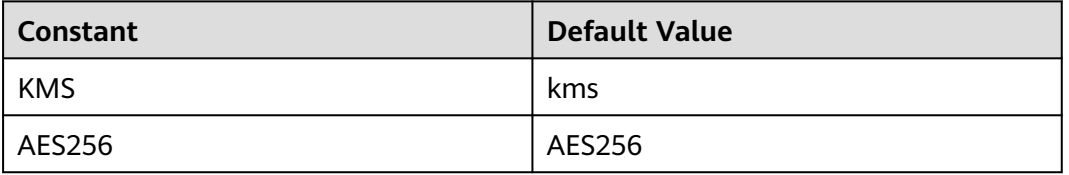

#### <span id="page-552-0"></span>**Table 10-22** ServerAlgorithm

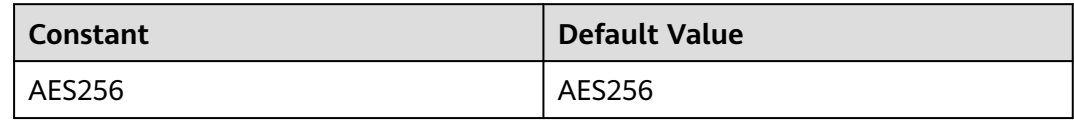

#### **Table 10-23** Owner

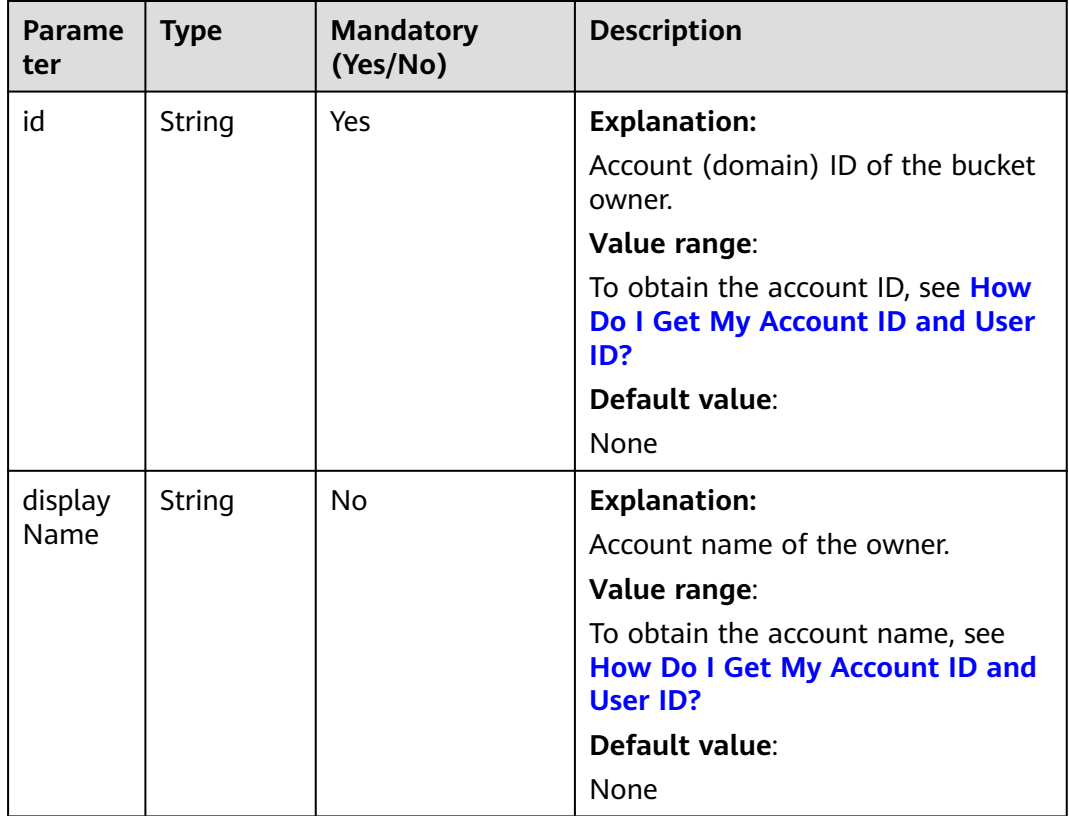

#### **Table 10-24** StorageClassEnum

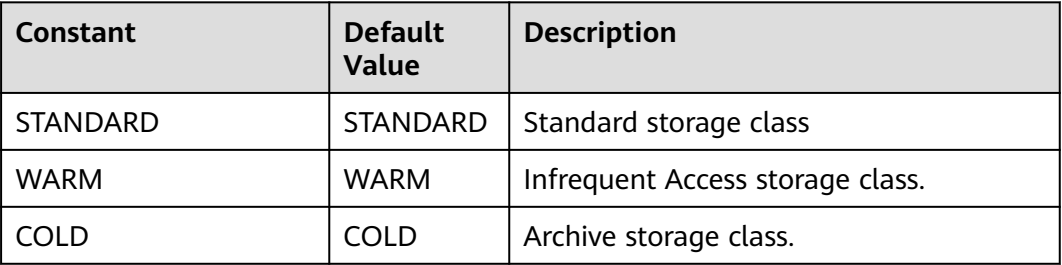

#### <span id="page-553-0"></span>**Table 10-25** ObjectMetadata

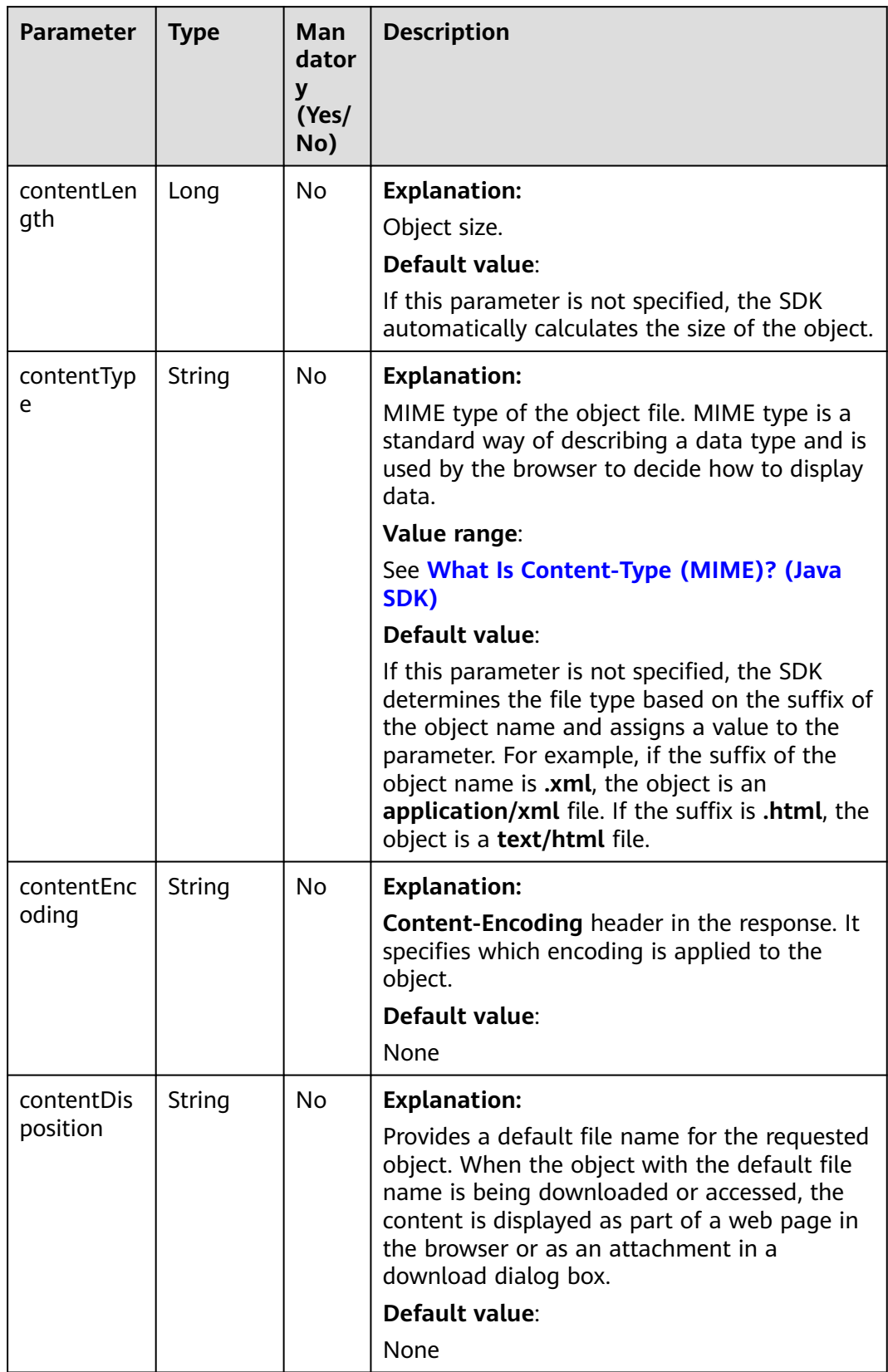

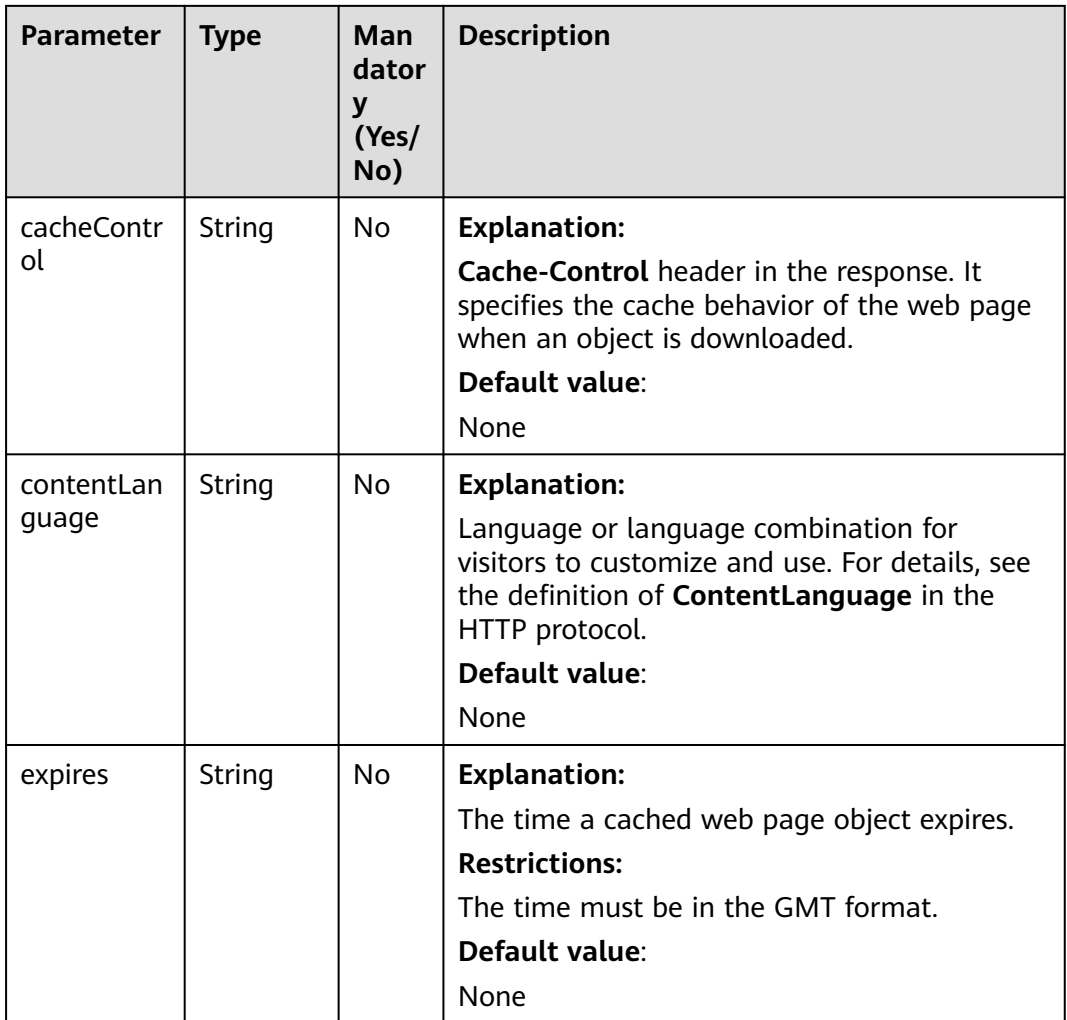

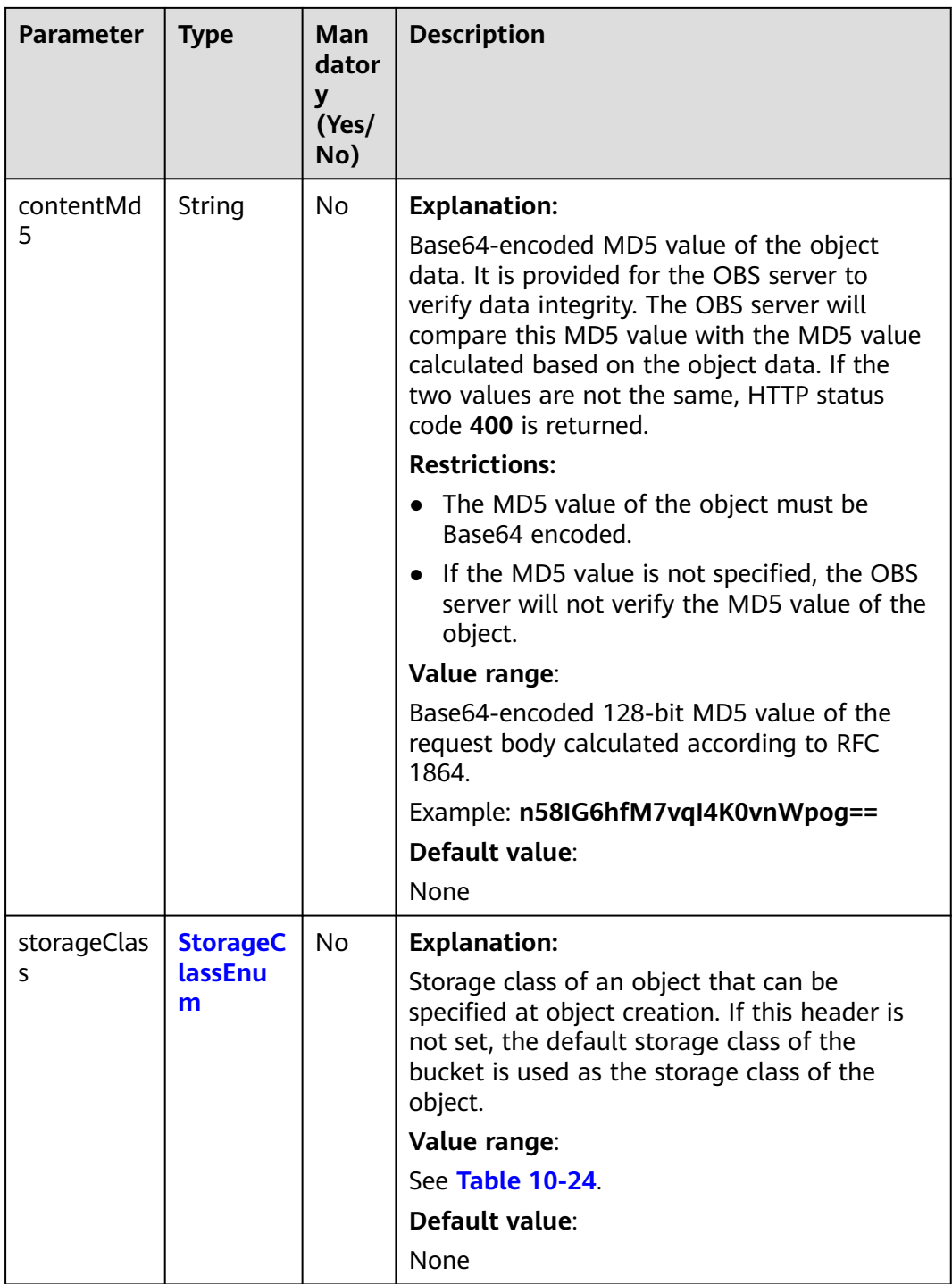

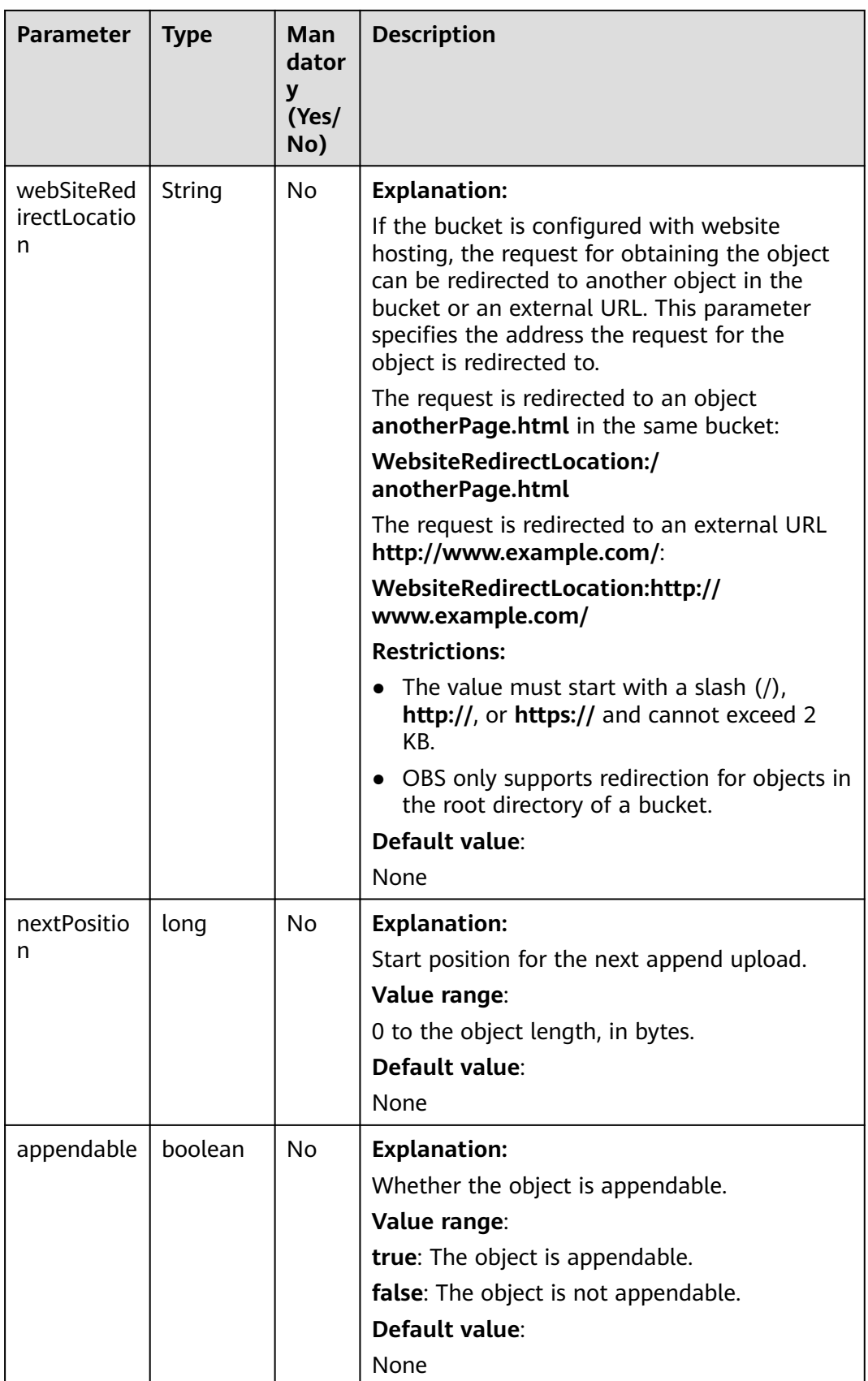

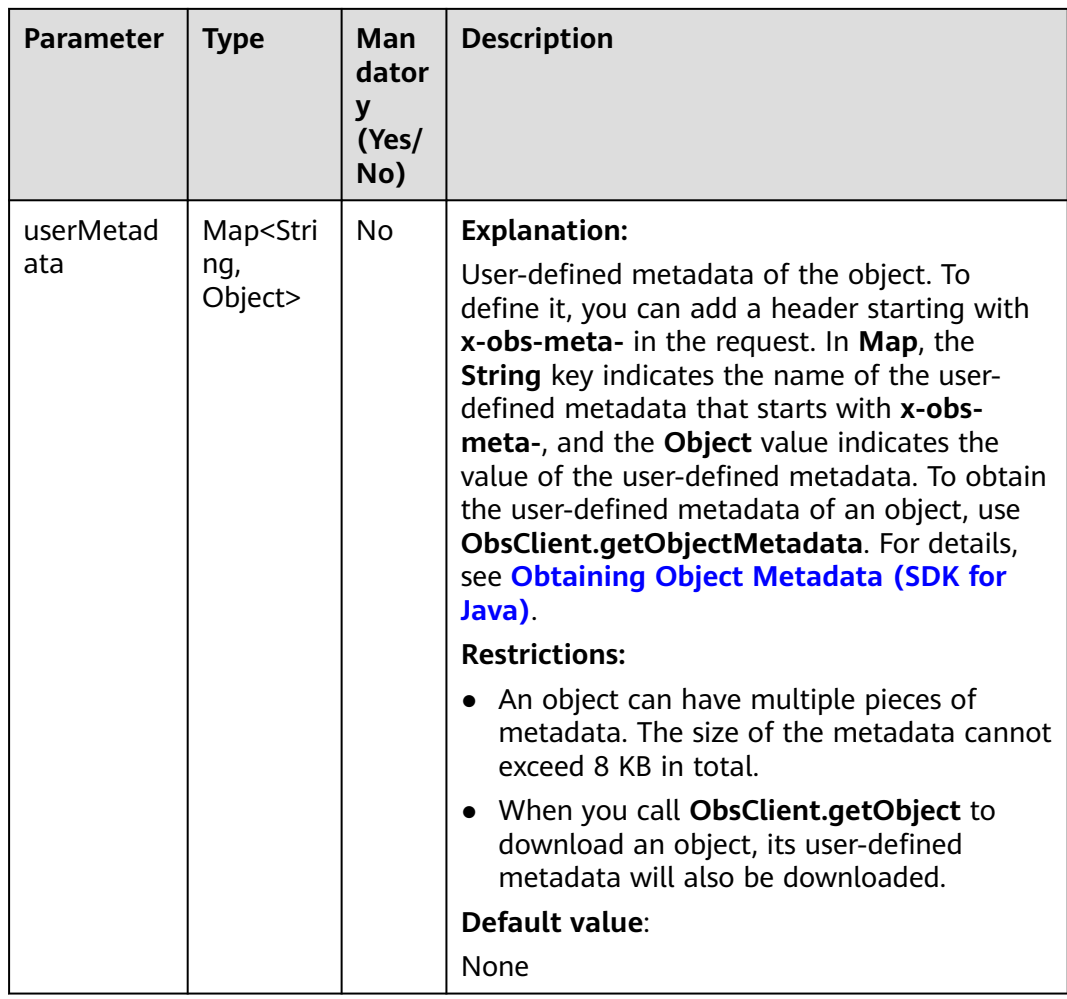

# **Responses**

**Table 10-26** ObsObject

| <b>Parameter</b> | <b>Type</b> | <b>Description</b>                                                                                                    |  |
|------------------|-------------|----------------------------------------------------------------------------------------------------|--|
| bucketName       | String      | <b>Explanation:</b>                                                                                                    |  |
|                  |             | Bucket name.                                                                                                    |  |
|                  |             | <b>Restrictions:</b>                                                                                                    |  |
|                  |             | • A bucket name must be unique across<br>all accounts and regions.                                                                                                    |  |
|                  |             | A bucket name:<br>$\bullet$                                                                                                    |  |
|                  |             | Must be 3 to 63 characters long and<br>start with a digit or letter. Lowercase<br>letters, digits, hyphens (-), and<br>periods (.) are allowed.                                              |  |
|                  |             | - Cannot be formatted as an IP address.                                                                                                    |  |
|                  |             | - Cannot start or end with a hyphen (-)<br>or period (.).                                                                                                    |  |
|                  |             | - Cannot contain two consecutive<br>periods (), for example, mybucket.                                                                                                    |  |
|                  |             | - Cannot contain periods (.) and<br>hyphens (-) adjacent to each other,<br>for example, my-.bucket or my .-<br>bucket.                                                                       |  |
|                  |             | • If you repeatedly create buckets of the<br>same name in the same region, no error<br>will be reported and the bucket<br>attributes comply with those set in the<br>first creation request. |  |
|                  |             | Default value:                                                                                                    |  |
|                  |             | None                                                                                                    |  |
| objectKey        | String      | <b>Explanation:</b>                                                                                                    |  |
|                  |             | Object name. An object is uniquely<br>identified by an object name in a bucket.<br>An object name is a complete path that<br>does not contain the bucket name.                               |  |
|                  |             | For example, if the address for accessing<br>the object is examplebucket.obs.ap-<br>southeast-1.myhuaweicloud.com/folder/<br>test.txt, the object name is folder/test.txt.                   |  |
|                  |             | Value range:                                                                                                    |  |
|                  |             | The value must contain 1 to 1,024<br>characters.                                                                                                    |  |
|                  |             | Default value:                                                                                                    |  |
|                  |             | None                                                                                                    |  |

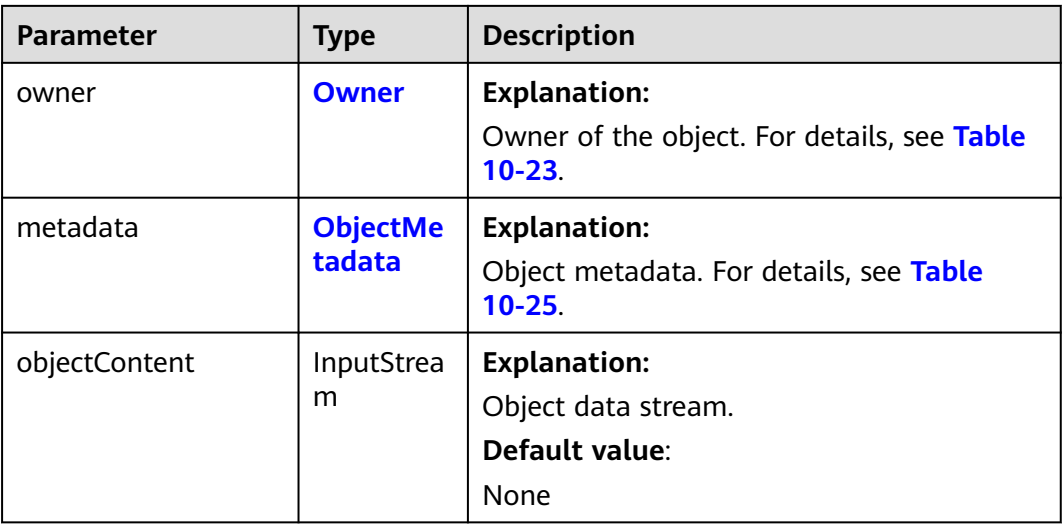

#### **Code Examples**

This example downloads part of object **objectname** in bucket **examplebucket** by specifying a range from **0l** to **1000l**.

import com.obs.services.ObsClient; import com.obs.services.exception.ObsException; import com.obs.services.model.GetObjectRequest; import com.obs.services.model.ObsObject; import java.io.InputStream; public class GetObject002 { public static void main(String[] args) { // Obtain an AK/SK pair using environment variables or import the AK/SK pair in other ways. Using hard coding may result in leakage. // Obtain an AK/SK pair on the management console. String ak = System.getenv("ACCESS\_KEY\_ID"); String sk = System.getenv("SECRET\_ACCESS\_KEY\_ID"); // (Optional) If you are using a temporary AK/SK pair and a security token to access OBS, you are advised not to use hard coding, which may result in information leakage. // Obtain an AK/SK pair and a security token using environment variables or import them in other ways. // String securityToken = System.getenv("SECURITY\_TOKEN"); // Enter the endpoint corresponding to the bucket. CN-Hong Kong is used here as an example. Replace it with the one in your actual situation. String endPoint = "https://obs.ap-southeast-1.myhuaweicloud.com"; // Obtain an endpoint using environment variables or import it in other ways. //String endPoint = System.getenv("ENDPOINT"); // Create an ObsClient instance. // Use the permanent AK/SK pair to initialize the client. ObsClient obsClient = new ObsClient(ak, sk,endPoint); // Use the temporary AK/SK pair and security token to initialize the client. // ObsClient obsClient = new ObsClient(ak, sk, securityToken, endPoint); try { // Perform a partial download. GetObjectRequest request = new GetObjectRequest("examplebucket", "objectname"); // Set the start point and end point. request.setRangeStart(0l); request.setRangeEnd(1000l); ObsObject obsObject = obsClient.getObject(request); // Read data. byte[] buf = new byte[1024]; InputStream in = obsObject.getObjectContent(); for (int  $n = 0$ ;  $n := -1$ ; ) {

 $n = in.read(buf, 0, but.length);$  $\qquad \qquad \}$  System.out.println("GetObject successfully"); in.close(); } catch (ObsException e) { System.out.println("GetObject failed"); // Request failed. Print the HTTP status code. System.out.println("HTTP Code:" + e.getResponseCode()); // Request failed. Print the server-side error code. System.out.println("Error Code:" + e.getErrorCode()); // Request failed. Print the error details. System.out.println("Error Message:" + e.getErrorMessage()); // Request failed. Print the request ID. System.out.println("Request ID:" + e.getErrorRequestId()); System.out.println("Host ID:" + e.getErrorHostId()); e.printStackTrace(); } catch (Exception e) { System.out.println("GetObject failed"); // Print other error information. e.printStackTrace(); } }

# **Helpful Links**

Object Storage Service

}

- **[Downloading Objects](https://support.huaweicloud.com/intl/en-us/api-obs/obs_04_0083.html)**
- **[\(GitHub\) Sample Code for Downloading an Object](https://github.com/huaweicloud/huaweicloud-sdk-java-obs/blob/master/app/src/test/java/samples_java/DownloadSample.java#L148)**
- **[OBS Error Codes](https://support.huaweicloud.com/intl/en-us/api-obs/obs_04_0115.html#section1)**
- **[FAQ for Object Download Failure](https://support.huaweicloud.com/intl/en-us/obs_faq/obs_faq_0135.html)**
- This API can be used to concurrently download parts of a large object. For details about the sample code, see **[ConcurrentDownloadObjectSample](https://obssdk-intl.obs.ap-southeast-1.myhuaweicloud.com/sample/java/ConcurrentDownloadObjectSample.zip)**.

# **10.4 Obtaining the Download Progress (SDK for Java)**

## **Function**

This API returns the download progress of a specified object.

You can call **GetObjectRequest.setProgressInterval** to obtain the download progress.

#### **NOTICE**

If you have any questions during development, post them on the **[Issues](https://github.com/huaweicloud/huaweicloud-sdk-java-obs/issues)** page of GitHub.

## **Restrictions**

- To obtain the download progress, you must be the bucket owner or have the required permission (**obs:object:GetObject** in IAM or **GetObject** in a bucket policy). For details, see **[Introduction to OBS Access Control](https://support.huaweicloud.com/intl/en-us/perms-cfg-obs/obs_40_0001.html)**, **[IAM Custom](https://support.huaweicloud.com/intl/en-us/usermanual-obs/obs_03_0121.html) [Policies](https://support.huaweicloud.com/intl/en-us/usermanual-obs/obs_03_0121.html)**, and **[Configuring an Object Policy](https://support.huaweicloud.com/intl/en-us/usermanual-obs/obs_03_0075.html)**.
- The mapping between OBS regions and endpoints must comply with what is listed in **[Regions and Endpoints](https://developer.huaweicloud.com/intl/en-us/endpoint?OBS)**.

● You can obtain the download progress when downloading an object in streaming, partial, or resumable mode.

## **Method**

GetObjectRequest.setProgressListener(**ProgressListener progressListener**)

## **Request parameters**

| <b>Parameter</b> | Type                               | <b>Manda</b><br>tory<br>(Yes/N<br>$\mathsf{o})$ | <b>Description</b>                                                                                                    |
|------------------|------------------------------------|-------------------------------------------------|----------------------------------------------------------------------------------------------------|
| progressListener | <b>Progress</b><br><b>Listener</b> | <b>Yes</b>                                      | <b>Explanation:</b><br>Data transmission listener used for<br>obtaining the progress. For details,<br>see Table 10-28. |

**Table 10-27** List of request parameters

#### **Table 10-28** ProgressListener

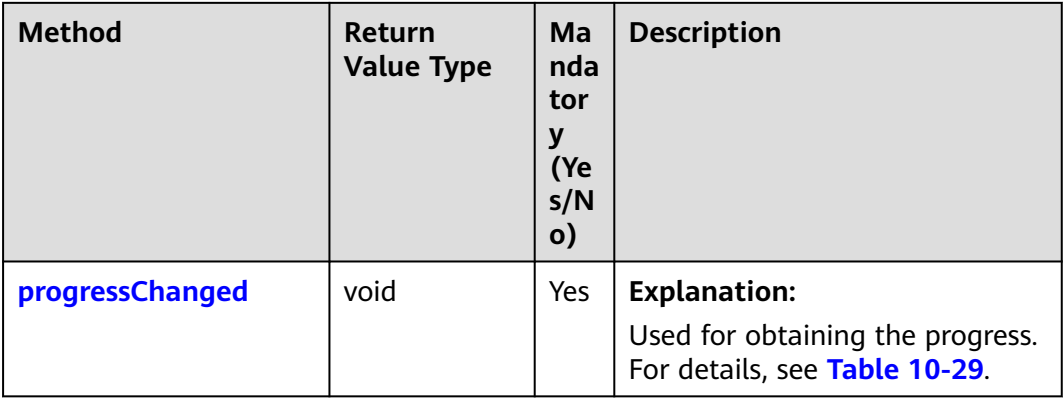

#### **Table 10-29** progressChanged

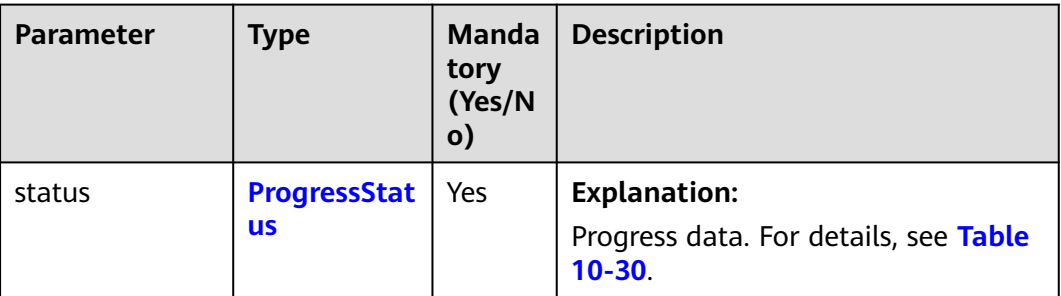

#### <span id="page-562-0"></span>**Table 10-30** ProgressStatus

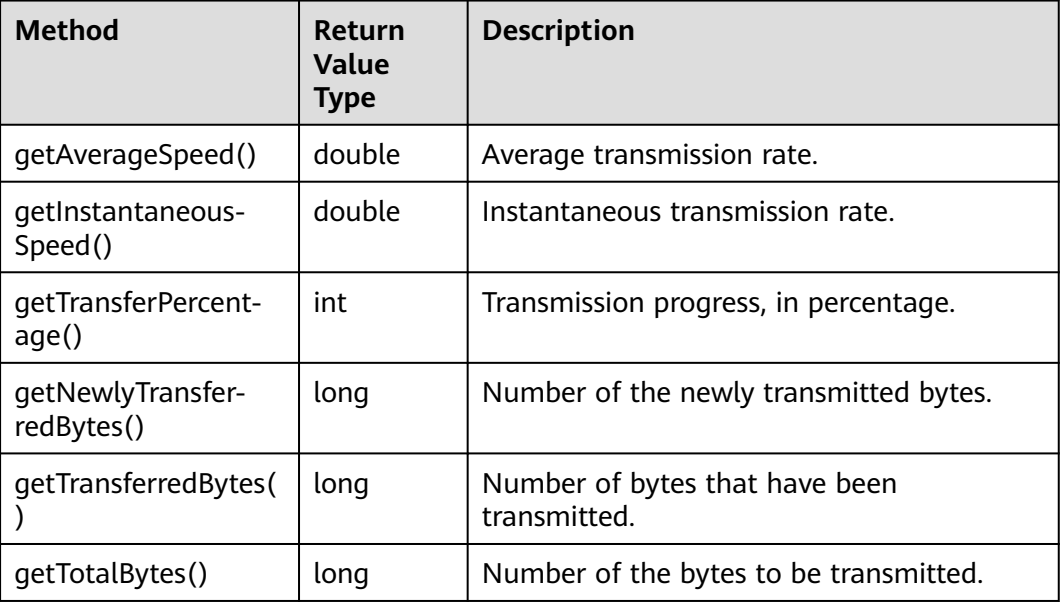

# **Code Examples**

This example returns the progress of downloading object **objectname**.

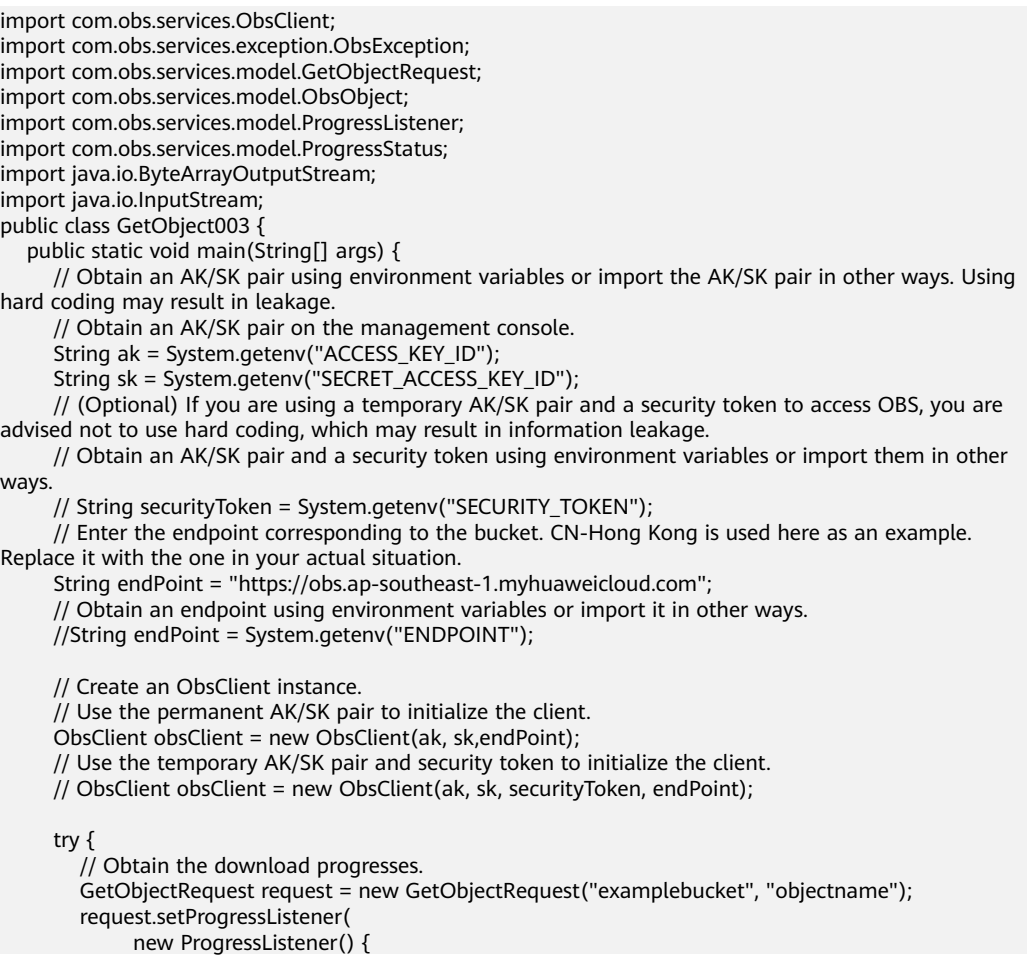

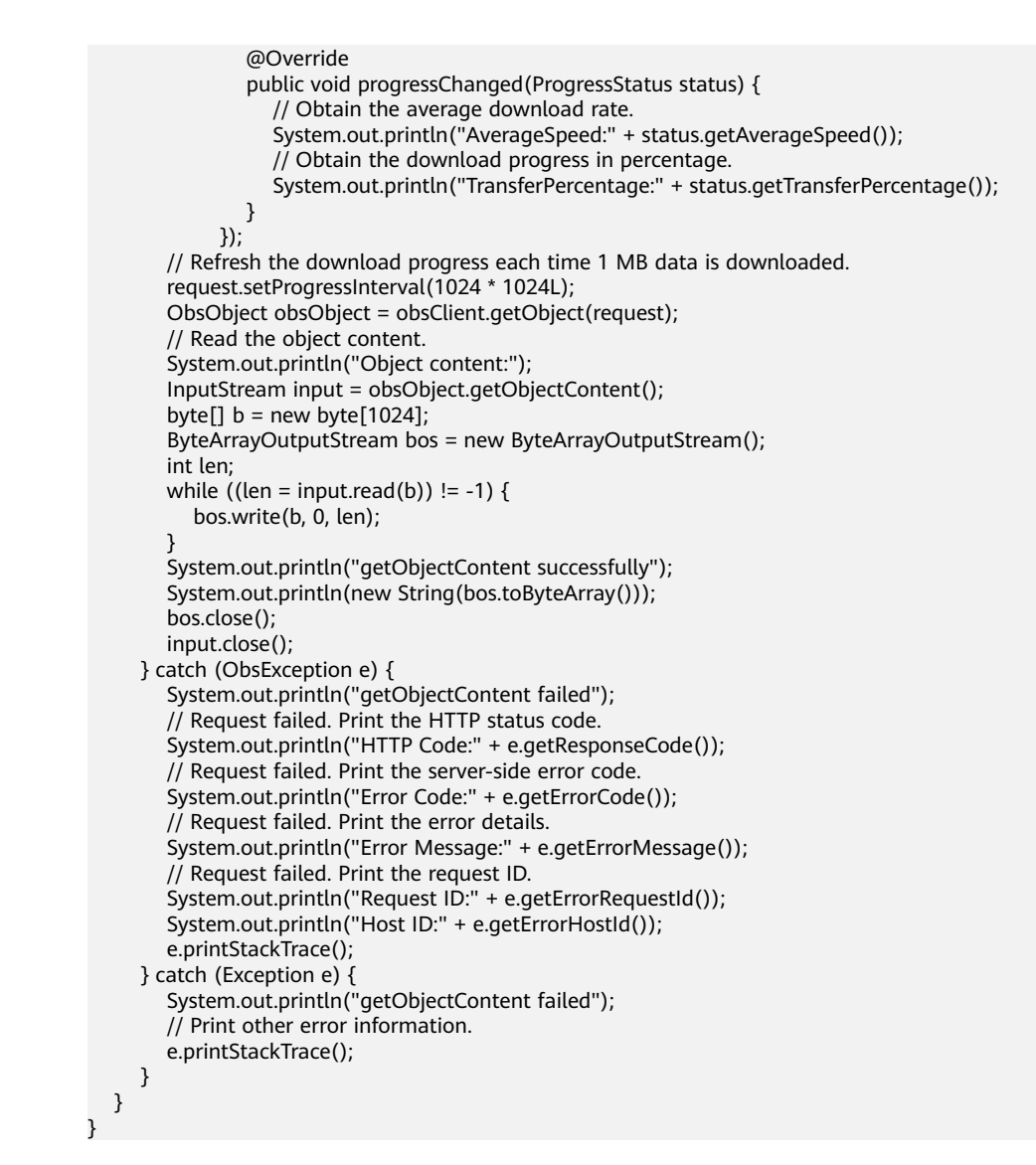

# **Helpful Links**

- **[Downloading Objects](https://support.huaweicloud.com/intl/en-us/api-obs/obs_04_0083.html)**
- **[\(GitHub\) Sample Code for Downloading an Object](https://github.com/huaweicloud/huaweicloud-sdk-java-obs/blob/master/app/src/test/java/samples_java/DownloadFileSample.java)**
- **[OBS Error Codes](https://support.huaweicloud.com/intl/en-us/api-obs/obs_04_0115.html#section1)**
- **FAO for Object Download Failure**

# **10.5 Downloading an Object - Conditional (SDK for Java)**

# **Function**

This API returns the objects that meet one or more conditions. If there are no objects that meet the specified conditions, an error is returned.

#### **NOTICE**

If you have any questions during development, post them on the **[Issues](https://github.com/huaweicloud/huaweicloud-sdk-java-obs/issues)** page of GitHub.

## **Restrictions**

- To download an object, you must be the bucket owner or have the required permission (**obs:object:GetObject** in IAM or **GetObject** in a bucket policy). For details, see **[Introduction to OBS Access Control](https://support.huaweicloud.com/intl/en-us/perms-cfg-obs/obs_40_0001.html)**, **[IAM Custom Policies](https://support.huaweicloud.com/intl/en-us/usermanual-obs/obs_03_0121.html)**, and **[Configuring an Object Policy](https://support.huaweicloud.com/intl/en-us/usermanual-obs/obs_03_0075.html)**.
- The mapping between OBS regions and endpoints must comply with what is listed in **[Regions and Endpoints](https://developer.huaweicloud.com/intl/en-us/endpoint?OBS)**.
- Objects in the Archive storage class can be downloaded only when they are restored.

## **Method**

obsClient.getObject(**[GetObjectRequest](#page-565-0) request**)

#### **Request Parameters**

| <b>Parameter</b> | Type                        | <b>Mandatory</b><br>(Yes/No) | <b>Description</b>                                                                                       |
|------------------|-----------------------------|------------------------------|----------------------------------------------------------------------------------------------------|
| request          | <b>GetObjectRe</b><br>quest | Yes                          | <b>Explanation:</b><br>Request parameters for<br>downloading an object. For<br>details, see Table 10-32. |

**Table 10-31** List of request parameters

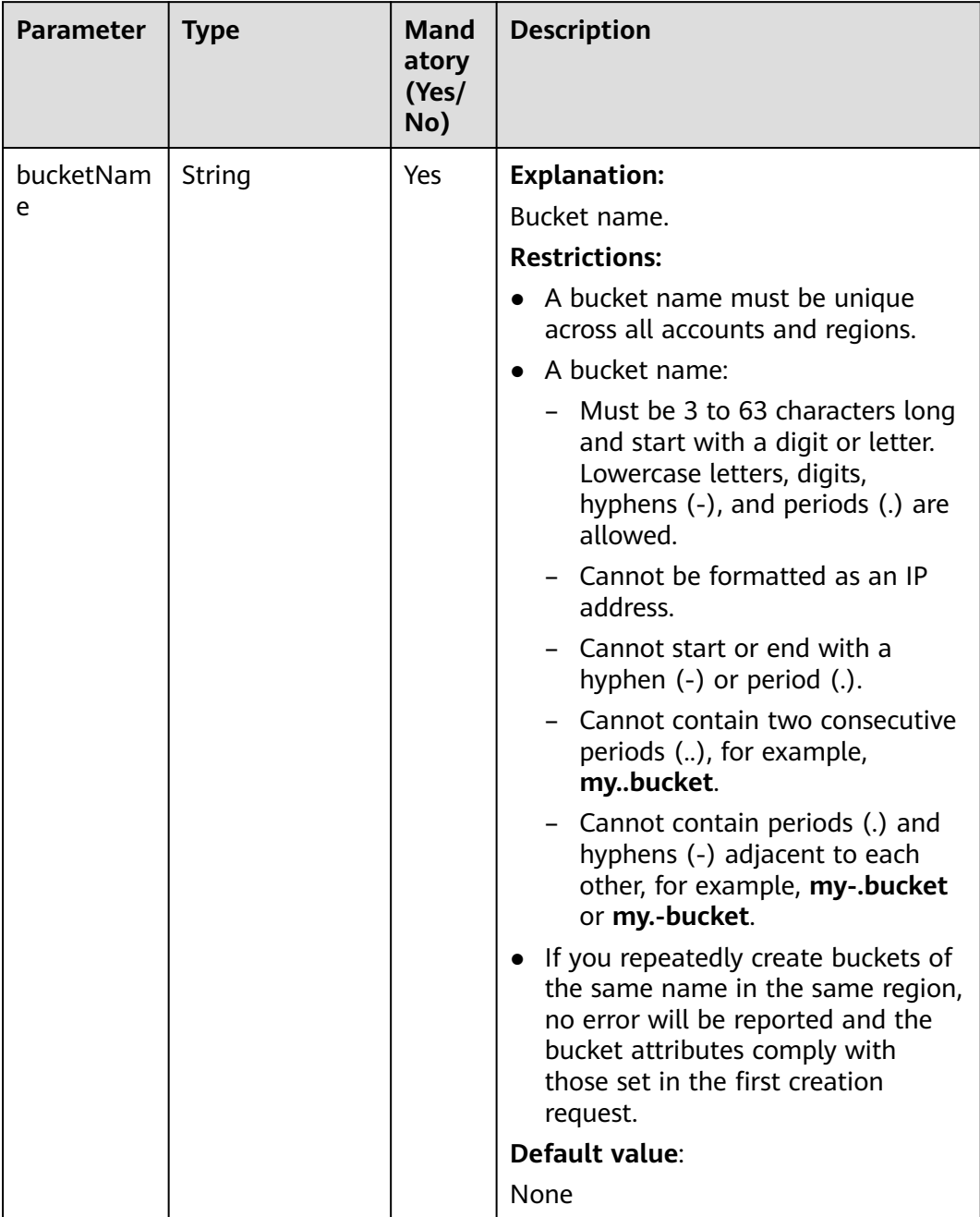

#### <span id="page-565-0"></span>**Table 10-32** GetObjectRequest

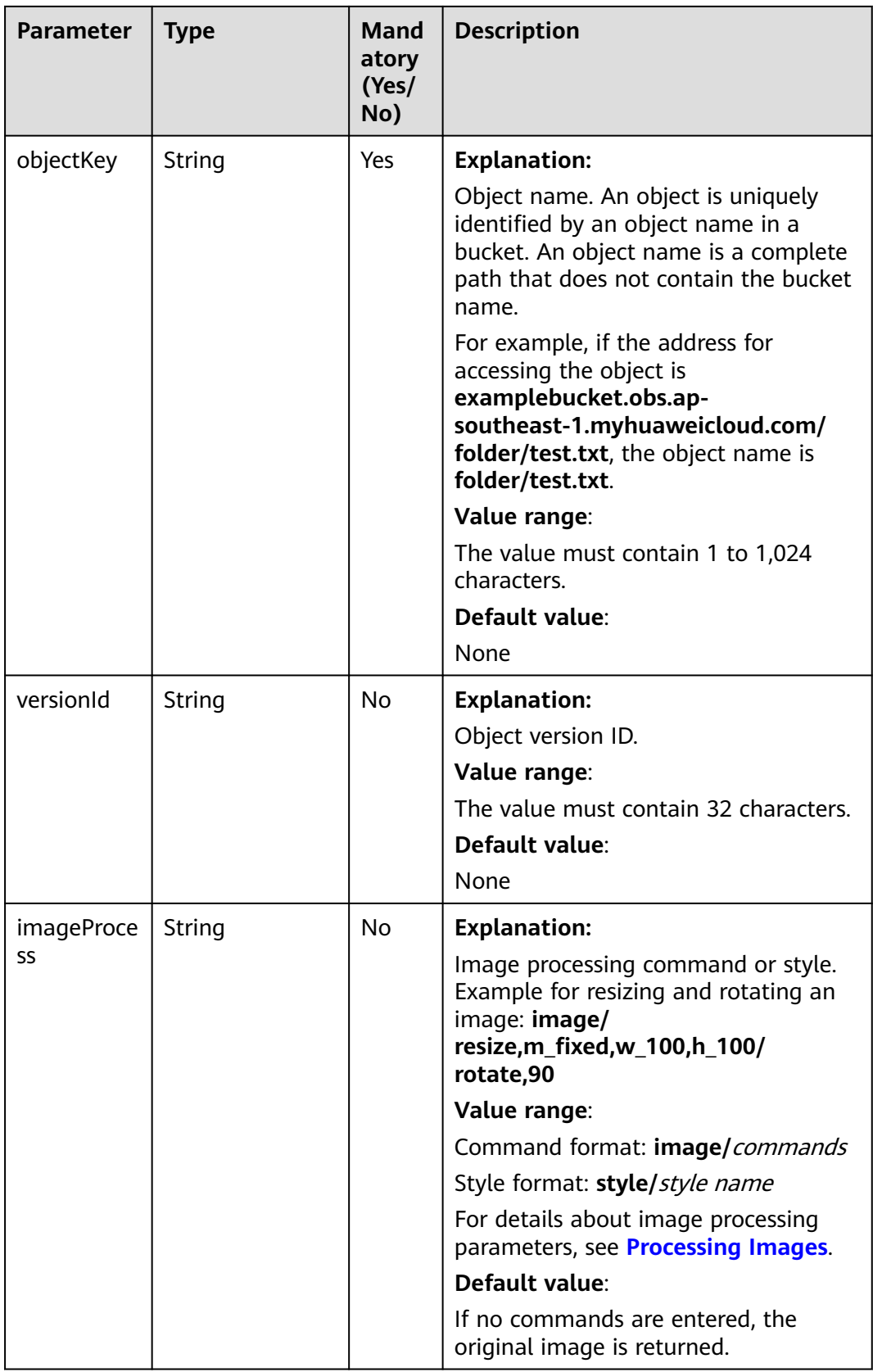

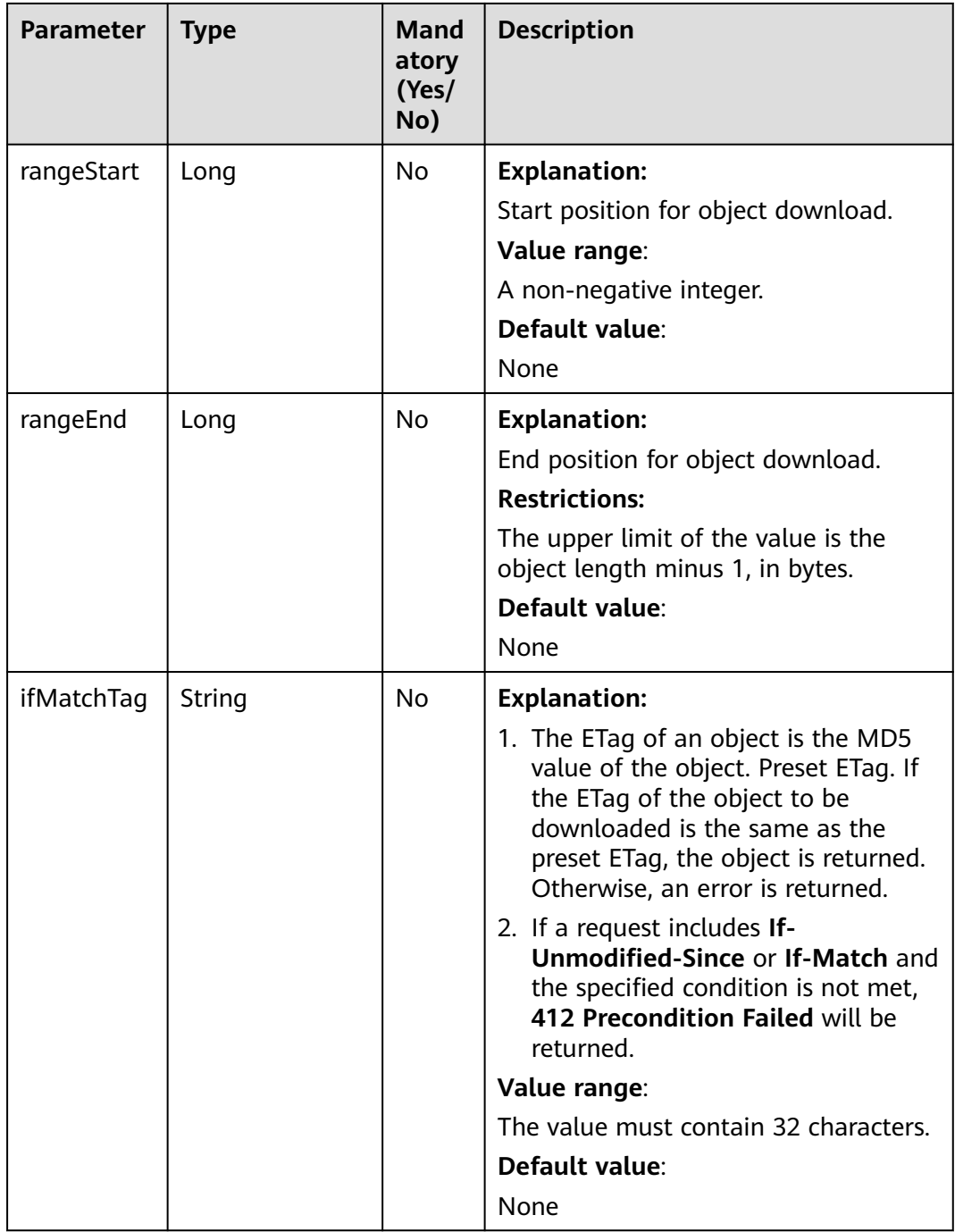

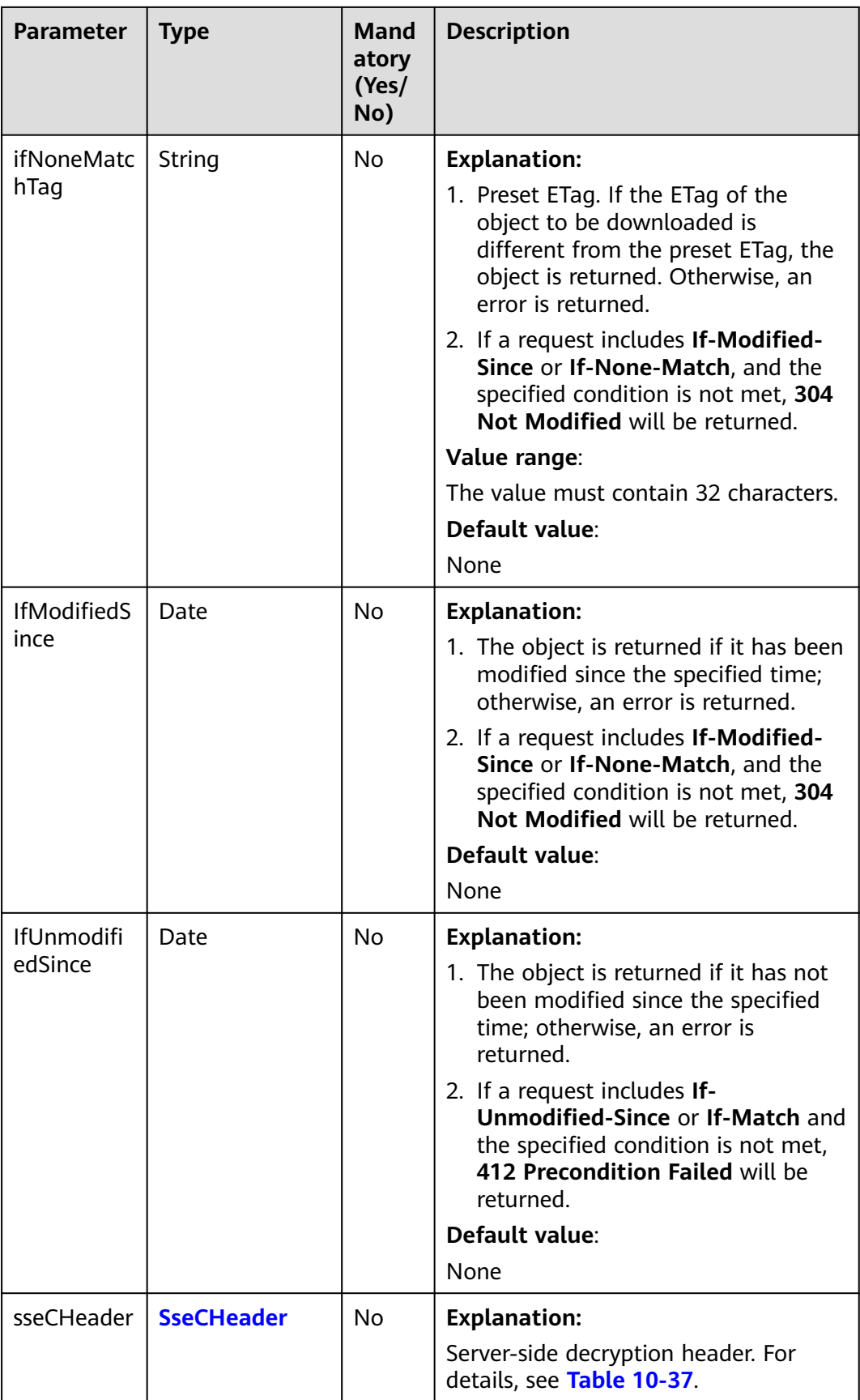

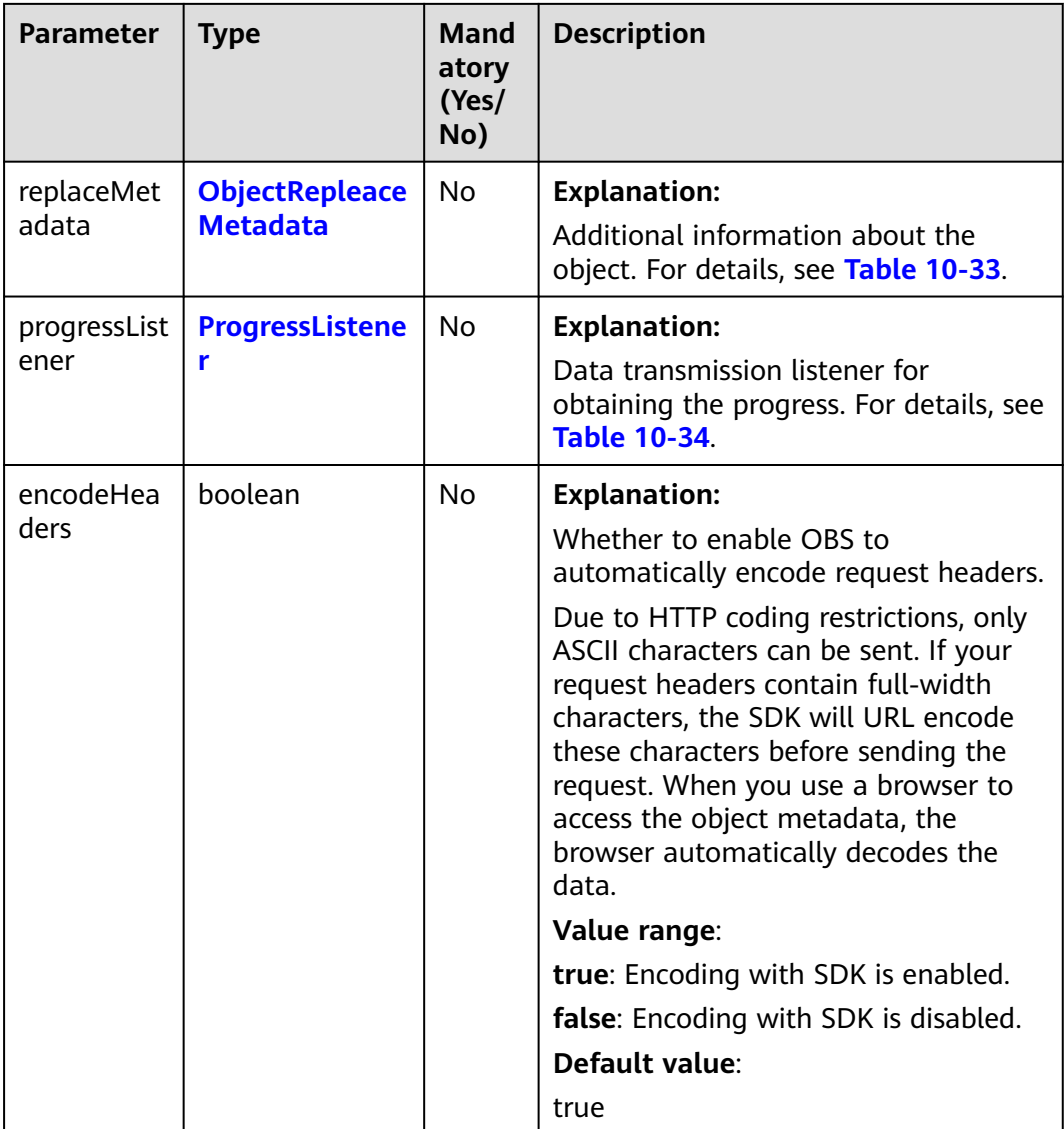

| <b>Parameter</b> | <b>Type</b> | <b>Mandat</b><br>ory<br>(Yes/No | <b>Description</b>                                                                                                    |
|------------------|-------------|---------------------------------|----------------------------------------------------------------------------------------------------|
| contentType      | String      | No                              | <b>Explanation:</b><br>MIME type of the object file. MIME<br>type is a standard way of describing a                                                             |
|                  |             |                                 | data type and is used by the browser<br>to decide how to display data.                                                                                          |
|                  |             |                                 | Value range:                                                                                                    |
|                  |             |                                 | See What Is Content-Type (MIME)?<br>(Java SDK)                                                                                                    |
|                  |             |                                 | Default value:                                                                                                    |
|                  |             |                                 | None                                                                                                    |
| contentLang      | String      | No                              | <b>Explanation:</b>                                                                                                    |
| uage             |             |                                 | Language or language combination<br>for visitors to customize and use. For<br>details, see the definition of<br><b>ContentLanguage in the HTTP</b><br>protocol. |
|                  |             |                                 | Default value:                                                                                                    |
|                  |             |                                 | None                                                                                                    |
| expires          | String      | No                              | <b>Explanation:</b>                                                                                                    |
|                  |             |                                 | <b>Expires</b> header in the response. It<br>specifies the cache expiration time of<br>the web page when the object is<br>downloaded.                           |
|                  |             |                                 | Default value:                                                                                                    |
|                  |             |                                 | None                                                                                                    |
| cacheContro      | String      | No                              | <b>Explanation:</b>                                                                                                    |
|                  |             |                                 | Cache-Control header in the<br>response. It specifies the cache<br>behavior of the web page when an<br>object is downloaded.                                    |
|                  |             |                                 | Default value:                                                                                                    |
|                  |             |                                 | None                                                                                                    |

<span id="page-570-0"></span>**Table 10-33** ObjectRepleaceMetadata

<span id="page-571-0"></span>

| <b>Parameter</b>       | <b>Type</b> | <b>Mandat</b><br>ory<br>(Yes/No | <b>Description</b>                                                                                                    |
|------------------------|-------------|---------------------------------|----------------------------------------------------------------------------------------------------|
| contentDisp<br>osition | String      | N <sub>0</sub>                  | <b>Explanation:</b><br>Provides a default file name for the<br>requested object. When the object<br>with the default file name is being<br>downloaded or accessed, the content<br>is displayed as part of a web page in<br>the browser or as an attachment in a<br>download dialog box.<br>Default value:<br>None |
| contentEnco<br>ding    | String      | N <sub>0</sub>                  | <b>Explanation:</b><br><b>Content-Encoding header in the</b><br>response. It specifies which encoding<br>is applied to the object in a<br>download.<br>Default value:<br>None                                                                                                    |

**Table 10-34** ProgressListener

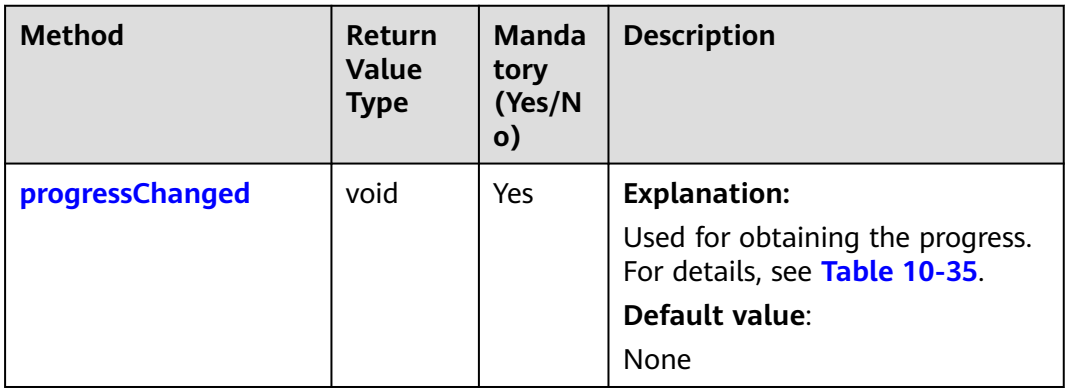

<span id="page-572-0"></span>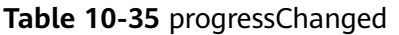

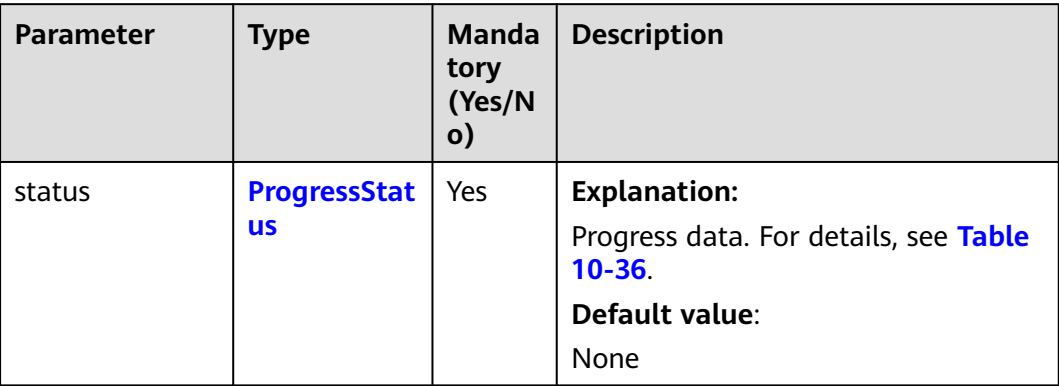

#### **Table 10-36** ProgressStatus

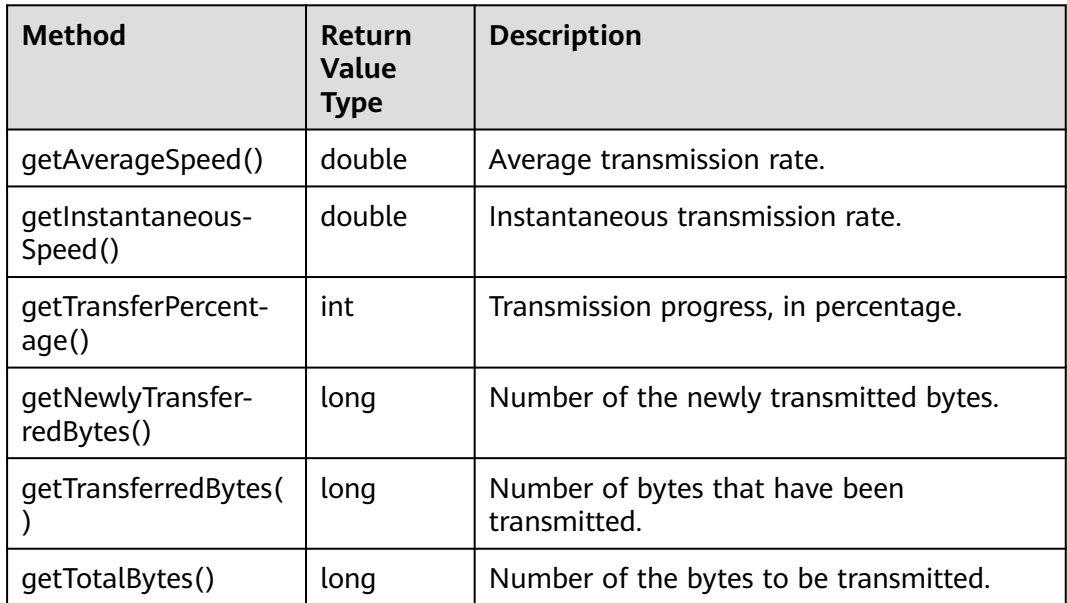

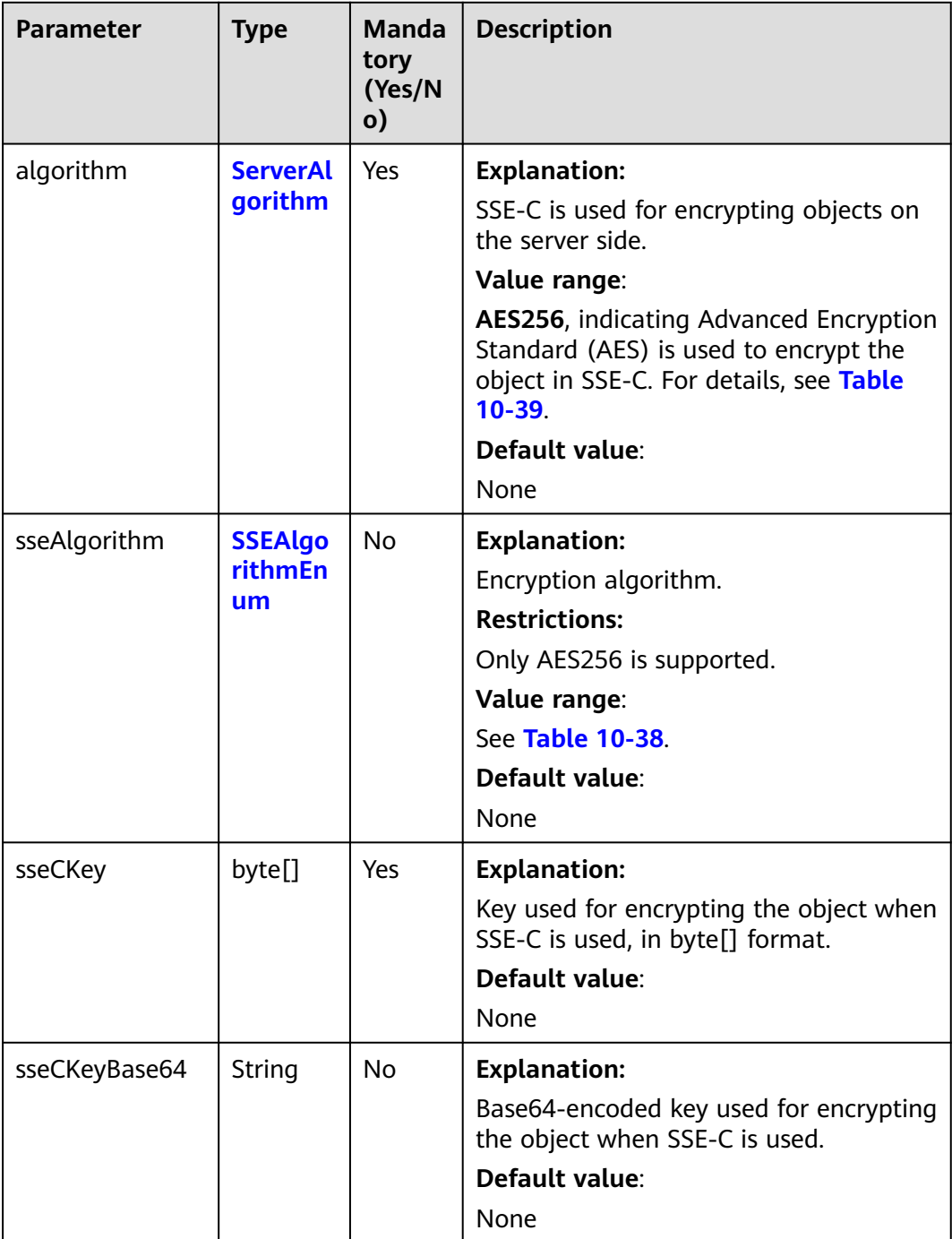

#### <span id="page-573-0"></span>**Table 10-37** SseCHeader

# **Table 10-38** SSEAlgorithmEnum

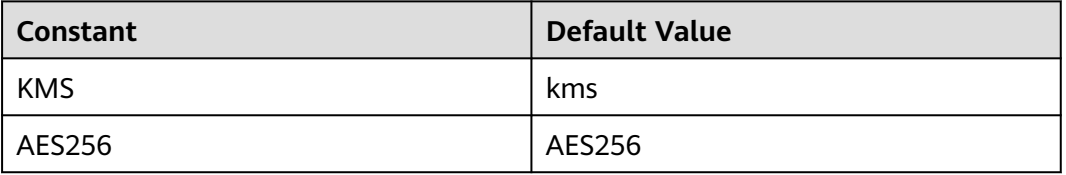

#### <span id="page-574-0"></span>**Table 10-39** ServerAlgorithm

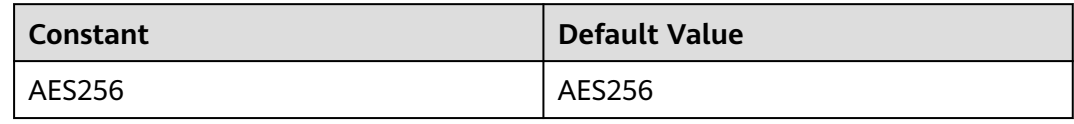

#### **Table 10-40** Owner

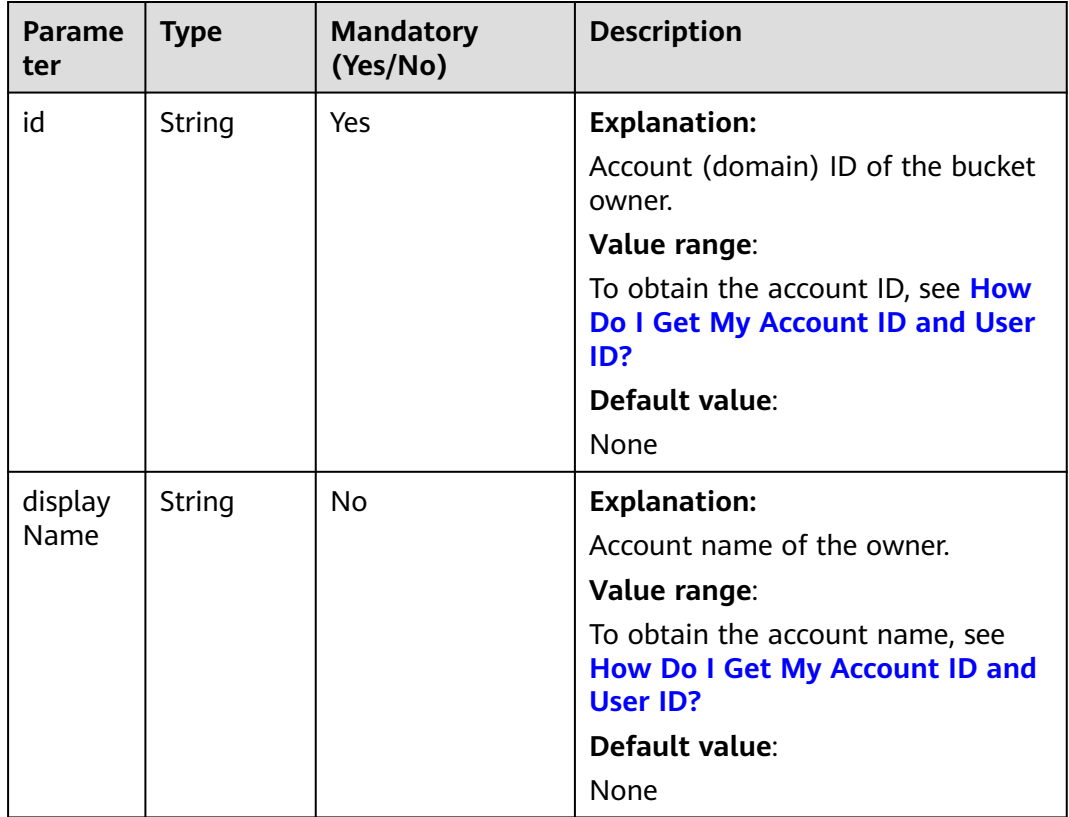

#### **Table 10-41** StorageClassEnum

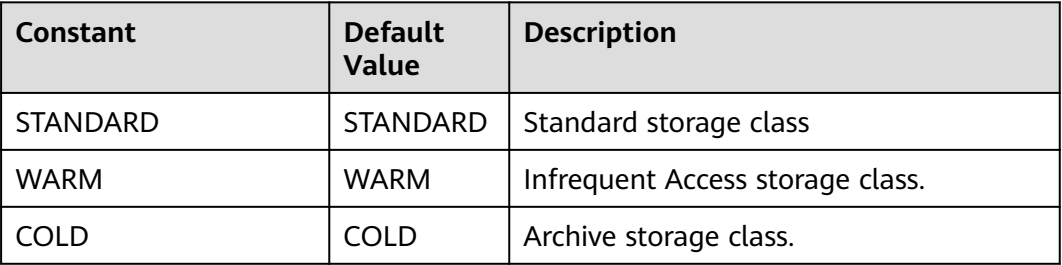

#### **Table 10-42** ObjectMetadata

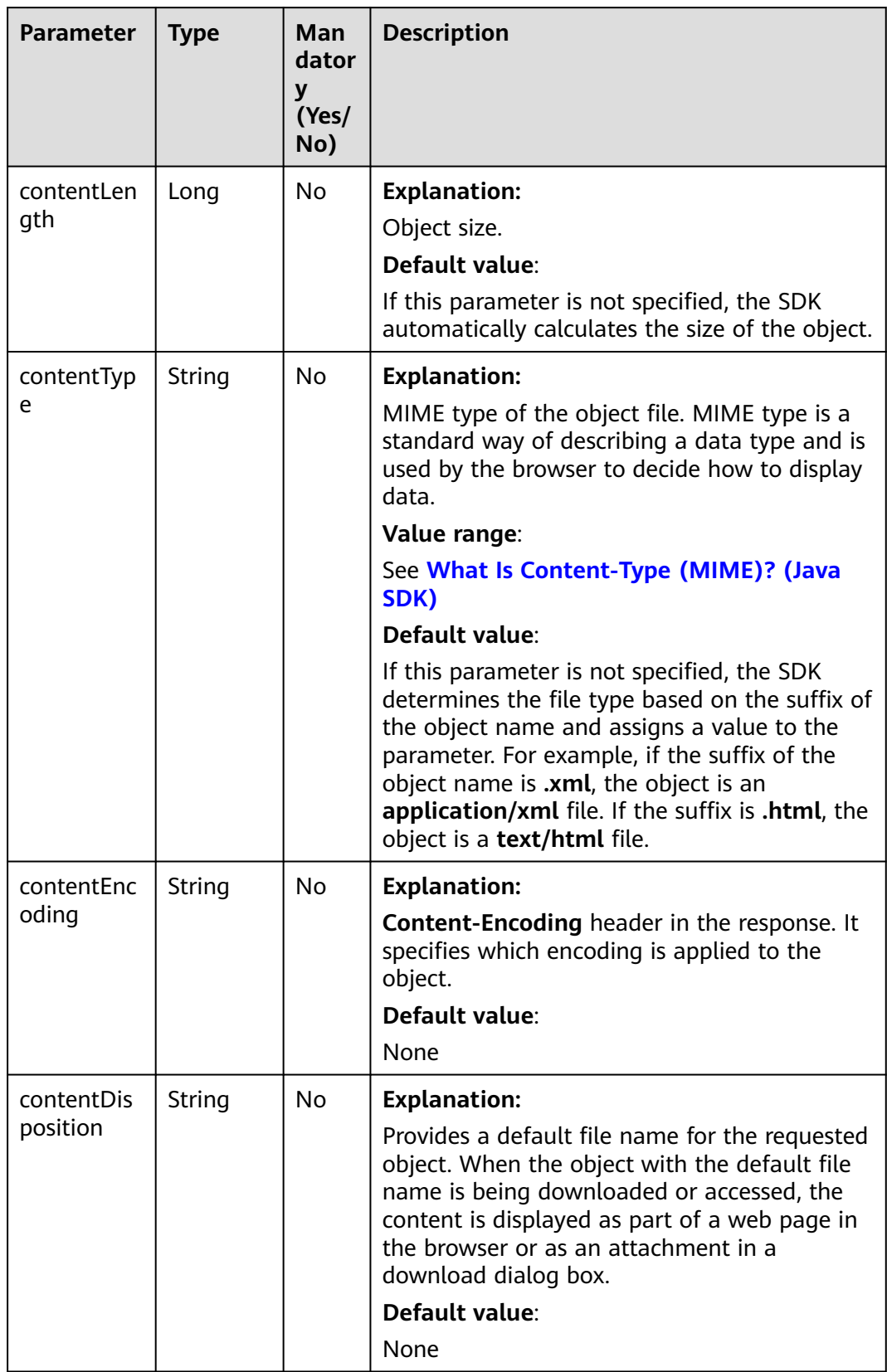
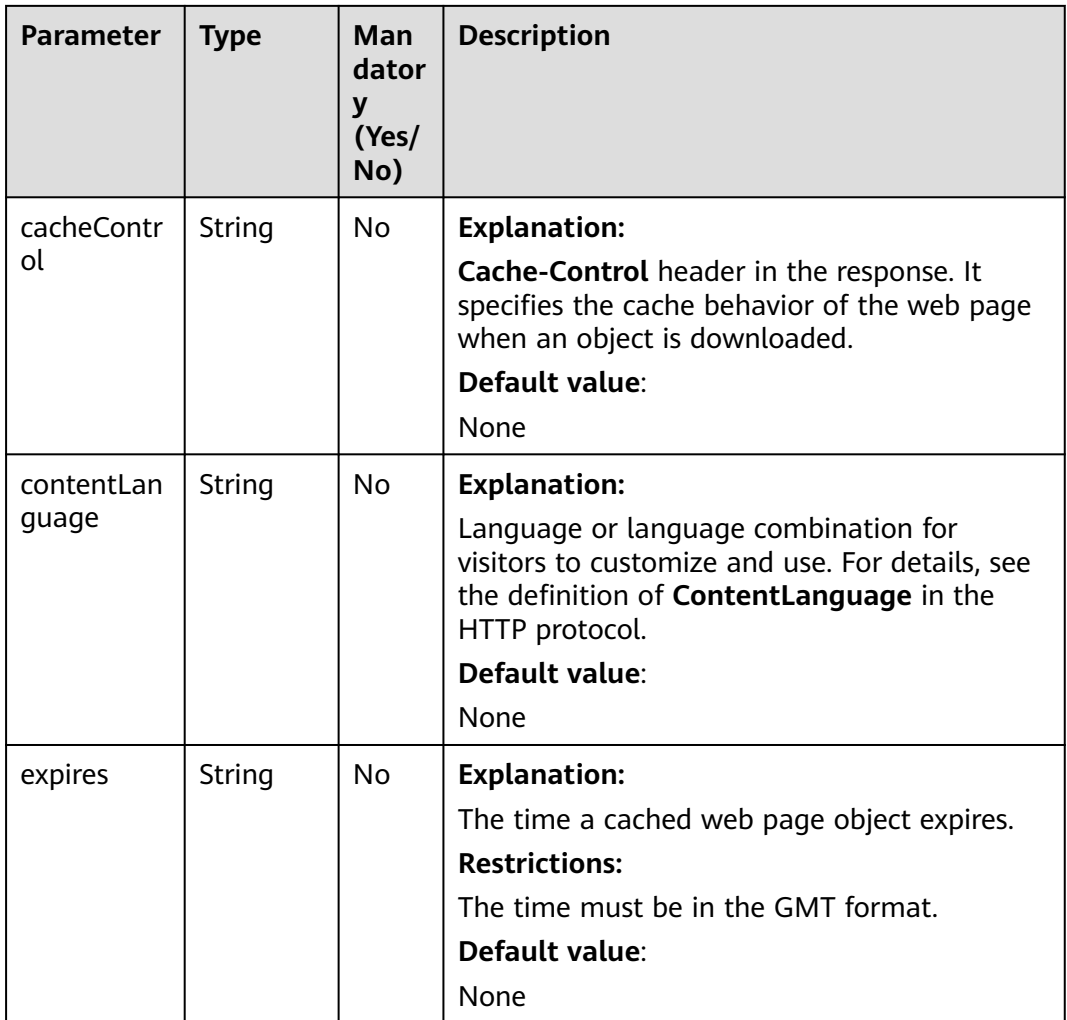

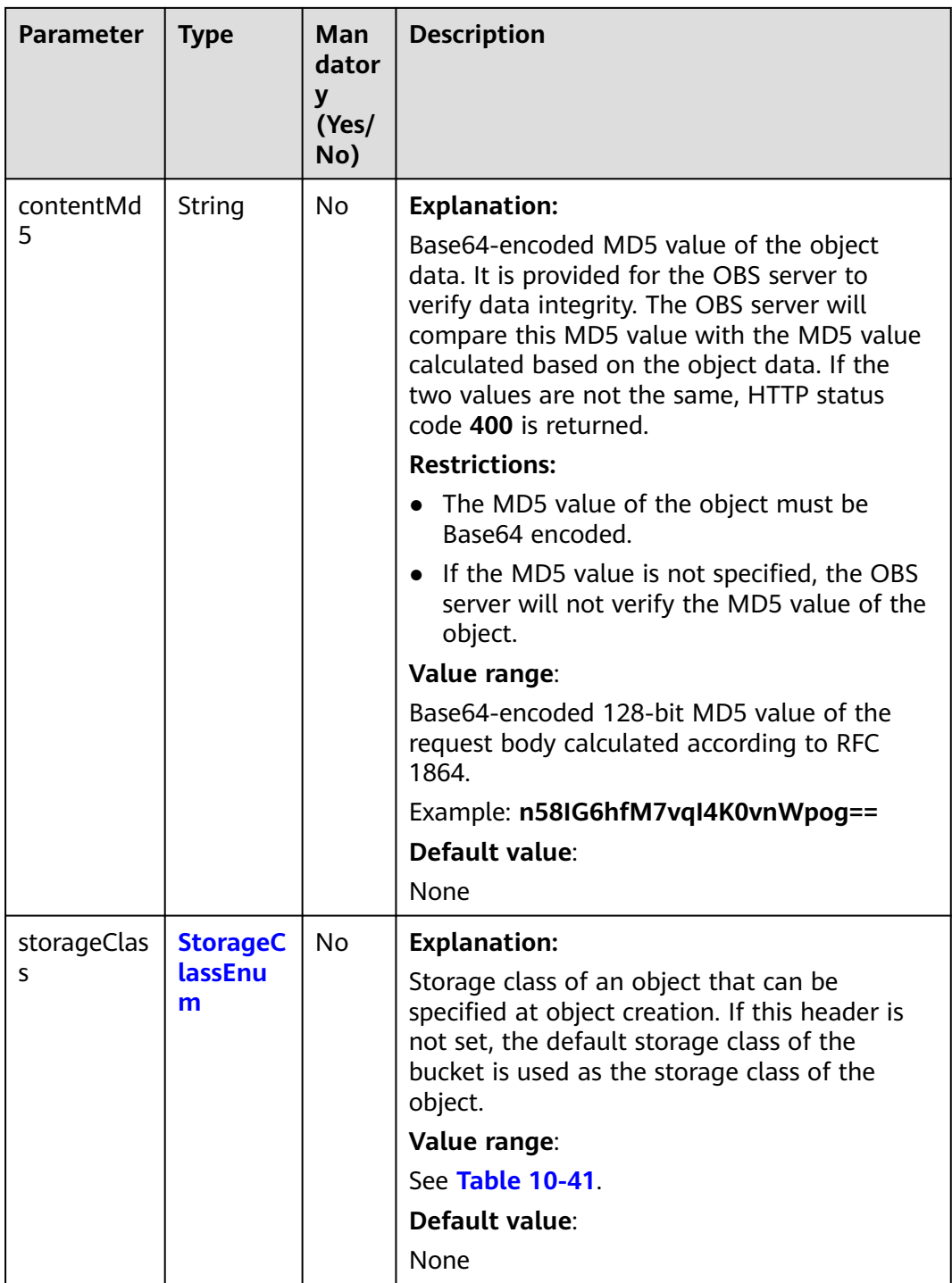

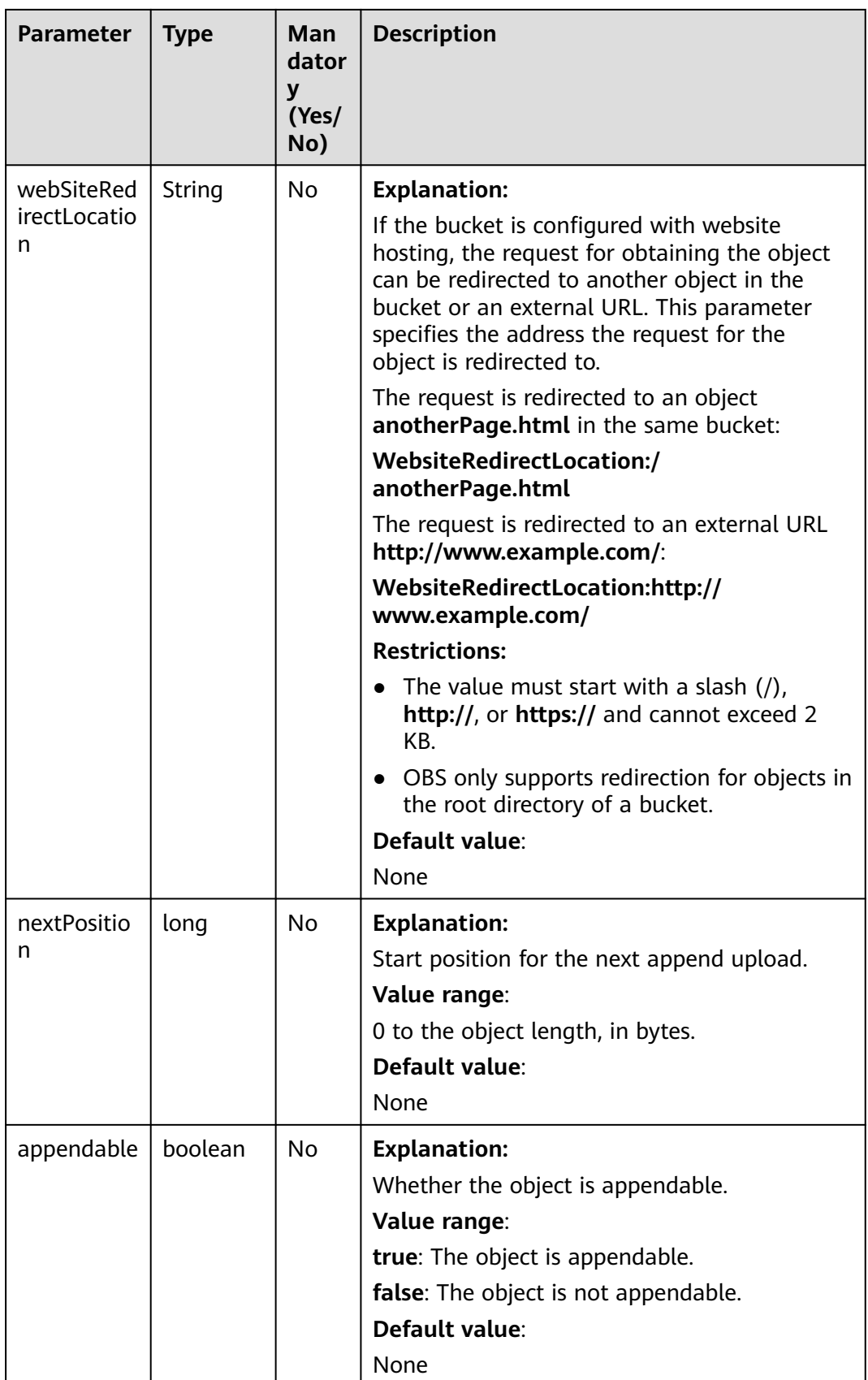

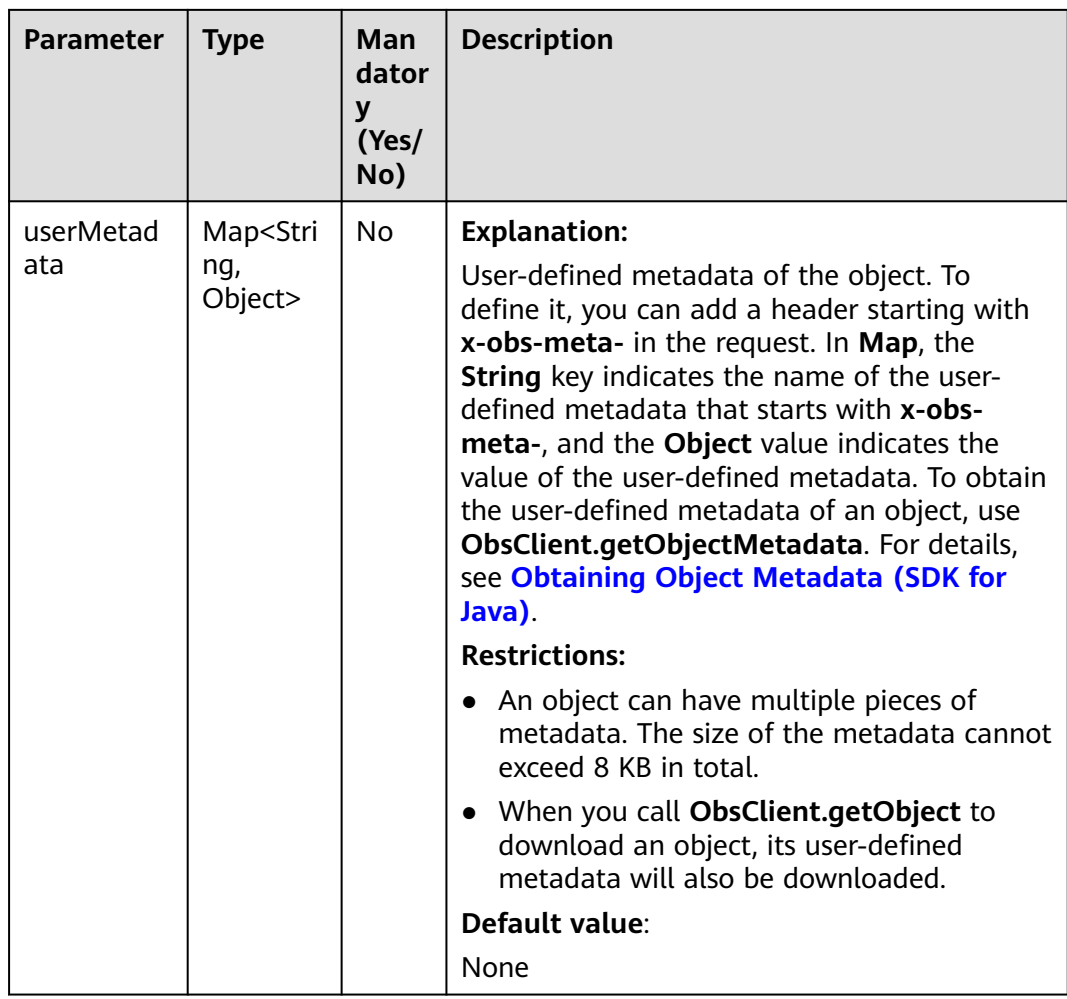

# **Responses**

**Table 10-43** ObsObject

| <b>Parameter</b>    | <b>Type</b>         | <b>Description</b>                                                                                                    |  |
|---------------------|---------------------|----------------------------------------------------------------------------------------------------|--|
| bucketName          | String              | <b>Explanation:</b>                                                                                                    |  |
|                     |                     | Bucket name.                                                                                                    |  |
|                     |                     | <b>Restrictions:</b>                                                                                                    |  |
|                     |                     | • A bucket name must be unique across<br>all accounts and regions.                                                                                                    |  |
|                     |                     | A bucket name:<br>$\bullet$                                                                                                    |  |
|                     |                     | Must be 3 to 63 characters long and<br>start with a digit or letter. Lowercase<br>letters, digits, hyphens (-), and<br>periods (.) are allowed.                                              |  |
|                     |                     | - Cannot be formatted as an IP address.                                                                                                    |  |
|                     |                     | - Cannot start or end with a hyphen (-)<br>or period (.).                                                                                                    |  |
|                     |                     | - Cannot contain two consecutive<br>periods (), for example, mybucket.                                                                                                    |  |
|                     |                     | - Cannot contain periods (.) and<br>hyphens (-) adjacent to each other,<br>for example, my-.bucket or my .-<br>bucket.                                                                       |  |
|                     |                     | • If you repeatedly create buckets of the<br>same name in the same region, no error<br>will be reported and the bucket<br>attributes comply with those set in the<br>first creation request. |  |
|                     |                     | Default value:                                                                                                    |  |
|                     |                     | None                                                                                                    |  |
| objectKey<br>String | <b>Explanation:</b> |                                                                                                    |  |
|                     |                     | Object name. An object is uniquely<br>identified by an object name in a bucket.<br>An object name is a complete path that<br>does not contain the bucket name.                               |  |
|                     |                     | For example, if the address for accessing<br>the object is examplebucket.obs.ap-<br>southeast-1.myhuaweicloud.com/folder/<br>test.txt, the object name is folder/test.txt.                   |  |
|                     |                     | Value range:                                                                                                    |  |
|                     |                     | The value must contain 1 to 1,024<br>characters.                                                                                                    |  |
|                     |                     | Default value:                                                                                                    |  |
|                     |                     | None                                                                                                    |  |

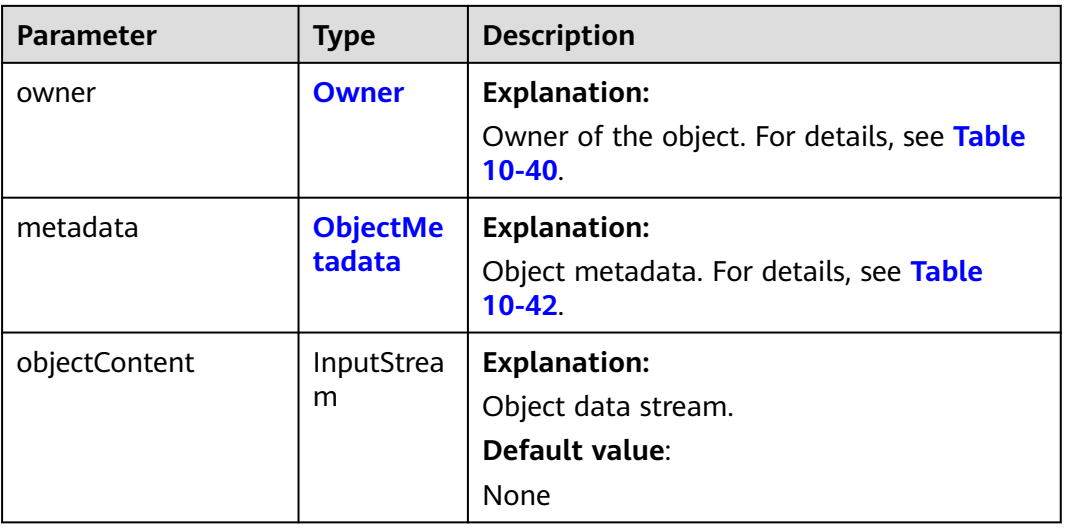

#### **Code Examples**

This example downloads **objectname** from **examplebucket** based on a specific condition. In this example, **objectname** can be downloaded only when it is modified after 00:00:00 on January 1, 2016.

```
import com.obs.services.ObsClient;
import com.obs.services.exception.ObsException;
import com.obs.services.model.GetObjectRequest;
import com.obs.services.model.ObsObject;
import java.text.SimpleDateFormat;
public class GetObject004 {
   public static void main(String[] args) {
      // Obtain an AK/SK pair using environment variables or import the AK/SK pair in other ways. Using 
hard coding may result in leakage.
      // Obtain an AK/SK pair on the management console.
      String ak = System.getenv("ACCESS_KEY_ID");
      String sk = System.getenv("SECRET_ACCESS_KEY_ID");
      // (Optional) If you are using a temporary AK/SK pair and a security token to access OBS, you are 
advised not to use hard coding, which may result in information leakage.
      // Obtain an AK/SK pair and a security token using environment variables or import them in other 
ways
      // String securityToken = System.getenv("SECURITY_TOKEN");
      // Enter the endpoint corresponding to the bucket. CN-Hong Kong is used here as an example. 
Replace it with the one in your actual situation.
      String endPoint = "https://obs.ap-southeast-1.myhuaweicloud.com";
      // Obtain an endpoint using environment variables or import it in other ways.
      //String endPoint = System.getenv("ENDPOINT");
      // Create an ObsClient instance.
      // Use the permanent AK/SK pair to initialize the client.
      ObsClient obsClient = new ObsClient(ak, sk,endPoint);
      // Use the temporary AK/SK pair and security token to initialize the client.
      // ObsClient obsClient = new ObsClient(ak, sk, securityToken, endPoint);
      try {
         // Perform a conditional download.
         GetObjectRequest request = new GetObjectRequest("examplebucket", "objectname");
        request.setRangeStart(0l);
        request.setRangeEnd(1000l);
        request.setIfModifiedSince(new SimpleDateFormat("yyyy-MM-dd").parse("2016-01-01"));
         ObsObject obsObject = obsClient.getObject(request);
        System.out.println("getObject successfully");
        obsObject.getObjectContent().close();
      } catch (ObsException e) {
```
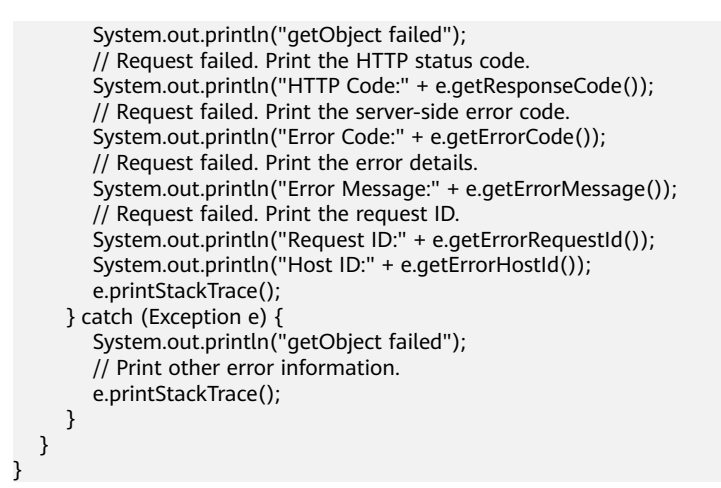

# **Helpful Links**

- **[Downloading Objects](https://support.huaweicloud.com/intl/en-us/api-obs/obs_04_0083.html)**
- **[\(GitHub\) Sample Code for Downloading an Object](https://github.com/huaweicloud/huaweicloud-sdk-java-obs/blob/master/app/src/test/java/samples_java/DownloadSample.java)**
- **[OBS Error Codes](https://support.huaweicloud.com/intl/en-us/api-obs/obs_04_0115.html#section1)**
- **[FAQ for Object Download Failure](https://support.huaweicloud.com/intl/en-us/obs_faq/obs_faq_0135.html)**

# **10.6 Rewriting Response Headers (SDK for Java)**

#### **Function**

This API rewrites the following HTTP/HTTPS response headers when downloading an object: **Content-Type**, **Content-Language**, **Expires**, **Cache-Control**, **Content-Disposition**, and **Content-Encoding**.

#### **NOTICE**

If you have any questions during development, post them on the **[Issues](https://github.com/huaweicloud/huaweicloud-sdk-java-obs/issues)** page of GitHub.

## **Restrictions**

- To download an object, you must be the bucket owner or have the required permission (**obs:object:GetObject** in IAM or **GetObject** in a bucket policy). For details, see **[Introduction to OBS Access Control](https://support.huaweicloud.com/intl/en-us/perms-cfg-obs/obs_40_0001.html)**, **[IAM Custom Policies](https://support.huaweicloud.com/intl/en-us/usermanual-obs/obs_03_0121.html)**, and **[Configuring an Object Policy](https://support.huaweicloud.com/intl/en-us/usermanual-obs/obs_03_0075.html)**.
- The mapping between OBS regions and endpoints must comply with what is listed in **[Regions and Endpoints](https://developer.huaweicloud.com/intl/en-us/endpoint?OBS)**.

#### **Method**

obsClient.getObject(**[GetObjectRequest](#page-584-0) [request](#page-583-0)**)

# <span id="page-583-0"></span>**Request Parameters**

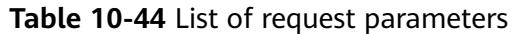

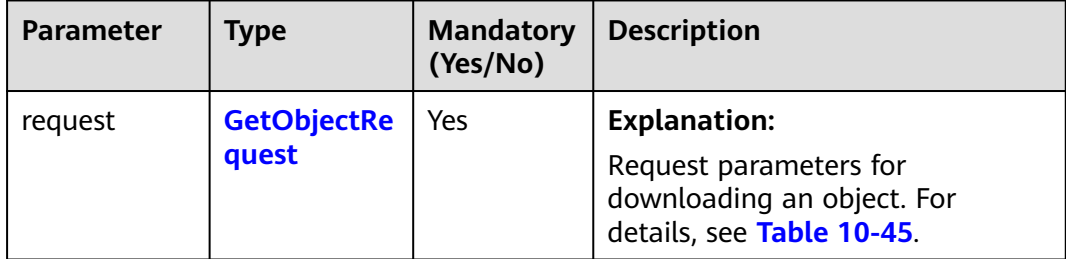

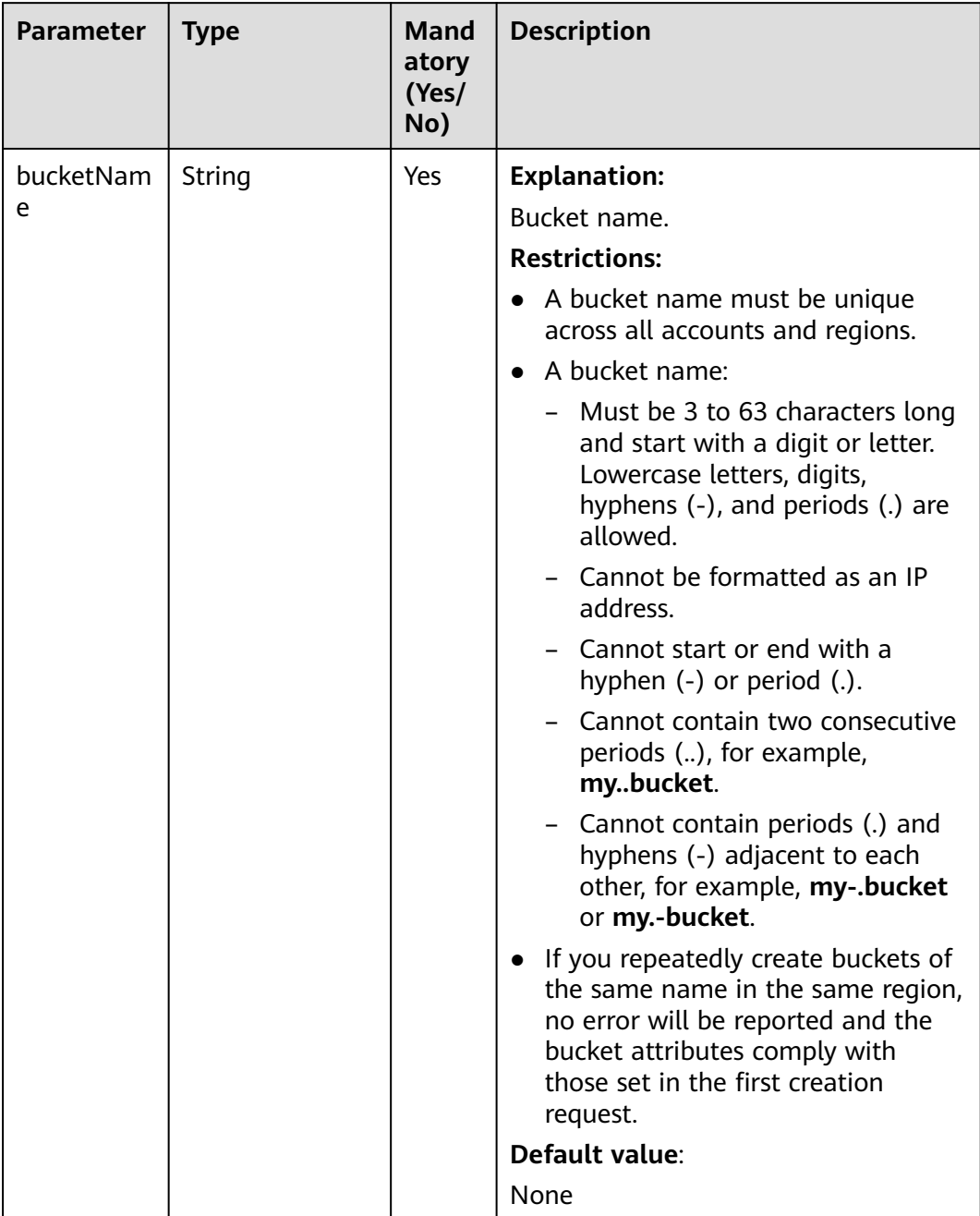

## <span id="page-584-0"></span>**Table 10-45** GetObjectRequest

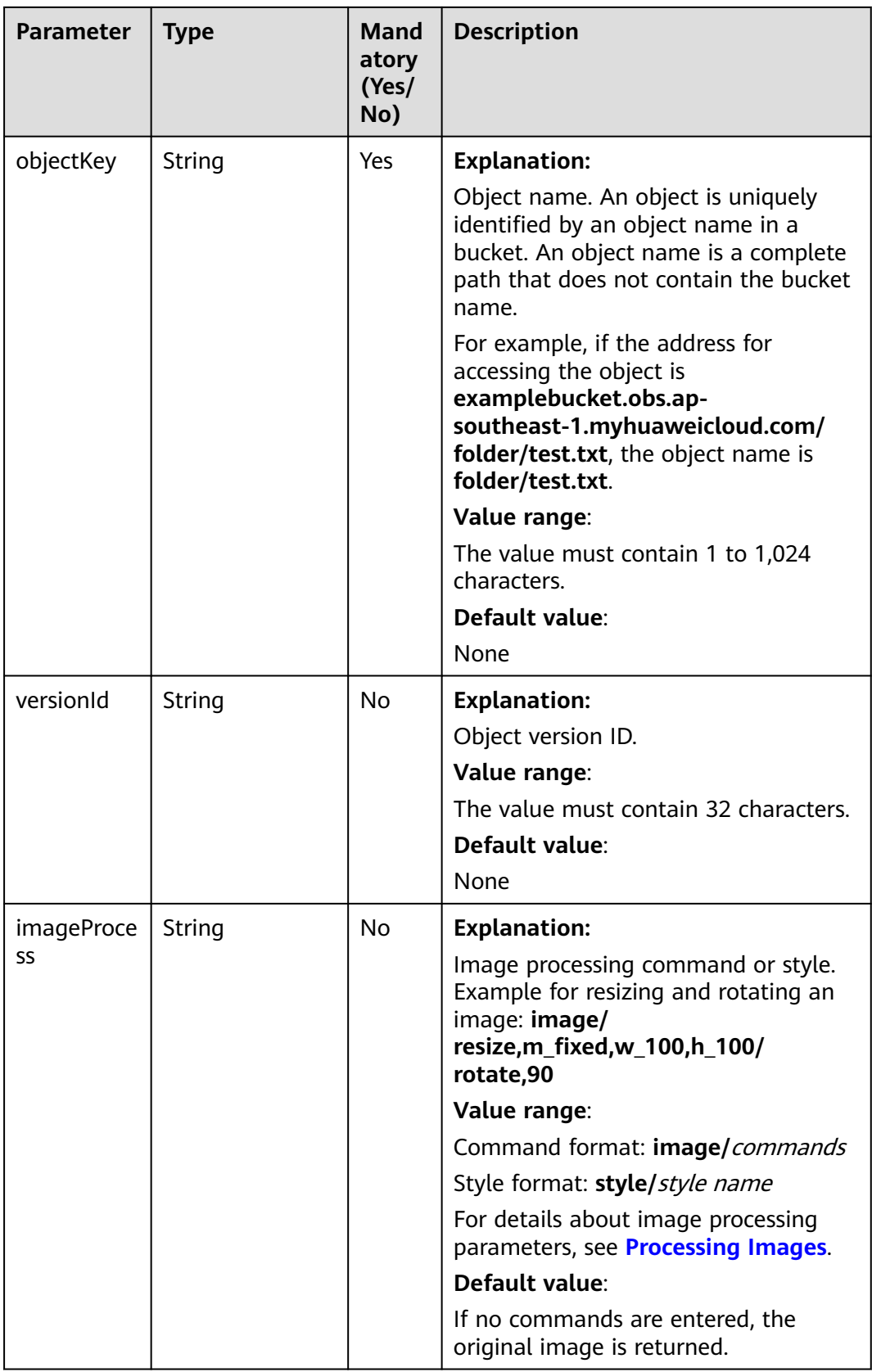

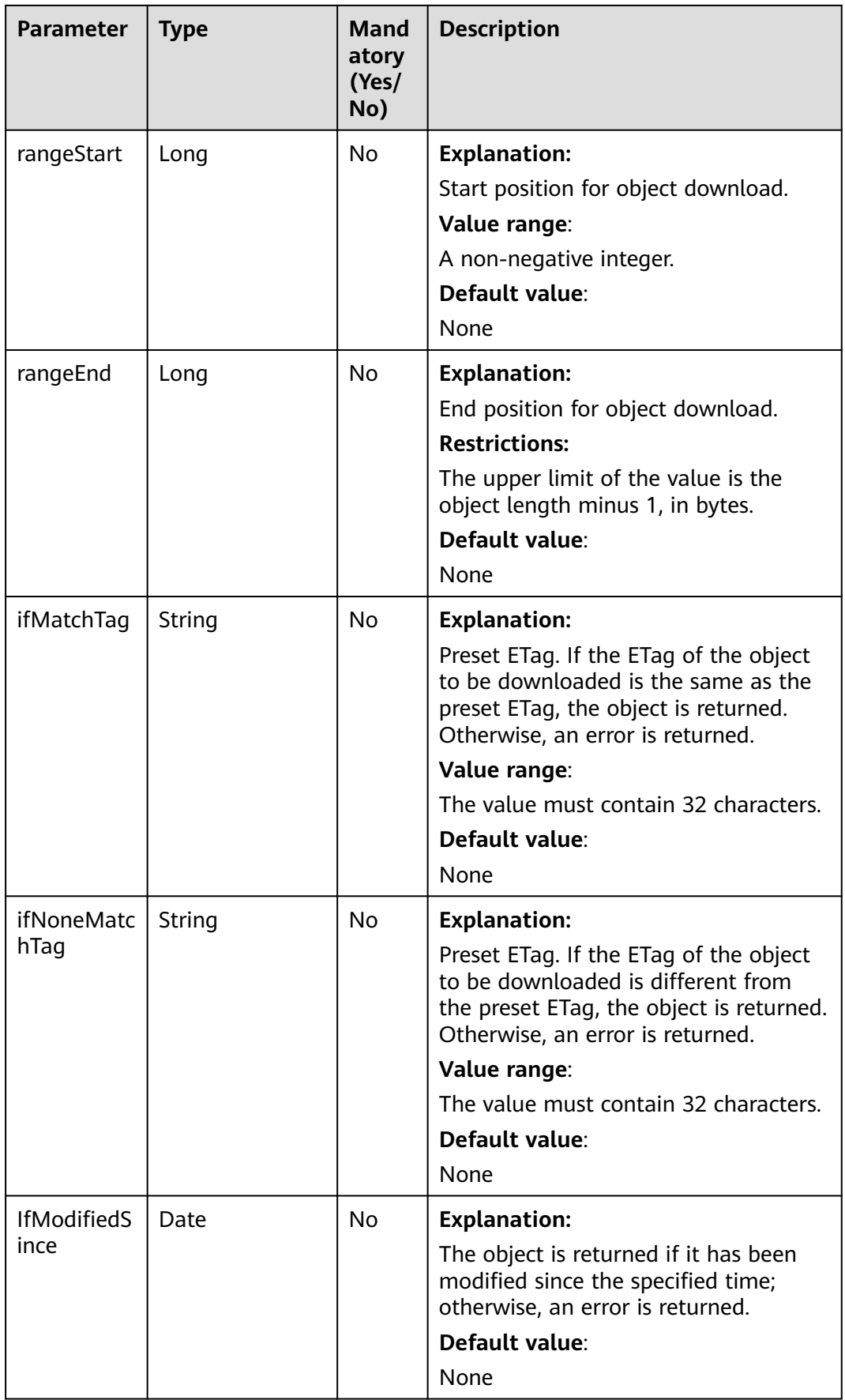

| <b>Parameter</b>             | <b>Type</b>                              | <b>Mand</b><br>atory<br>(Yes/<br>No) | <b>Description</b>                                                                                                    |
|------------------------------|------------------------------------------|--------------------------------------|----------------------------------------------------------------------------------------------------|
| <b>IfUnmodifi</b><br>edSince | Date                                     | N <sub>0</sub>                       | <b>Explanation:</b><br>The object is returned if it has not<br>been modified since the specified<br>time; otherwise, an error is returned.<br>Default value:<br>None |
| sseCHeader                   | <b>SseCHeader</b>                        | Nο.                                  | <b>Explanation:</b><br>Server-side decryption header. For<br>details, see Table 10-50.                                                                               |
| replaceMet<br>adata          | <b>ObjectRepleace</b><br><b>Metadata</b> | No.                                  | <b>Explanation:</b><br>Additional information about the<br>object. For details, see Table 10-46.                                                                     |
| progressList<br>ener         | <b>ProgressListene</b><br>r              | No                                   | <b>Explanation:</b><br>Data transmission listener for<br>obtaining the progress. For details, see<br><b>Table 10-47.</b>                                             |

**Table 10-46** ObjectRepleaceMetadata

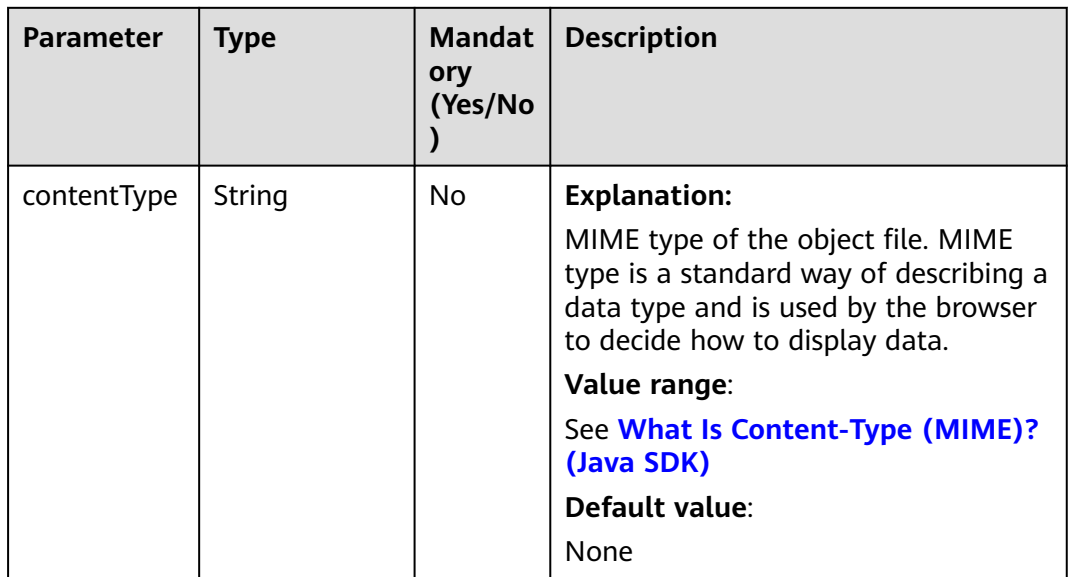

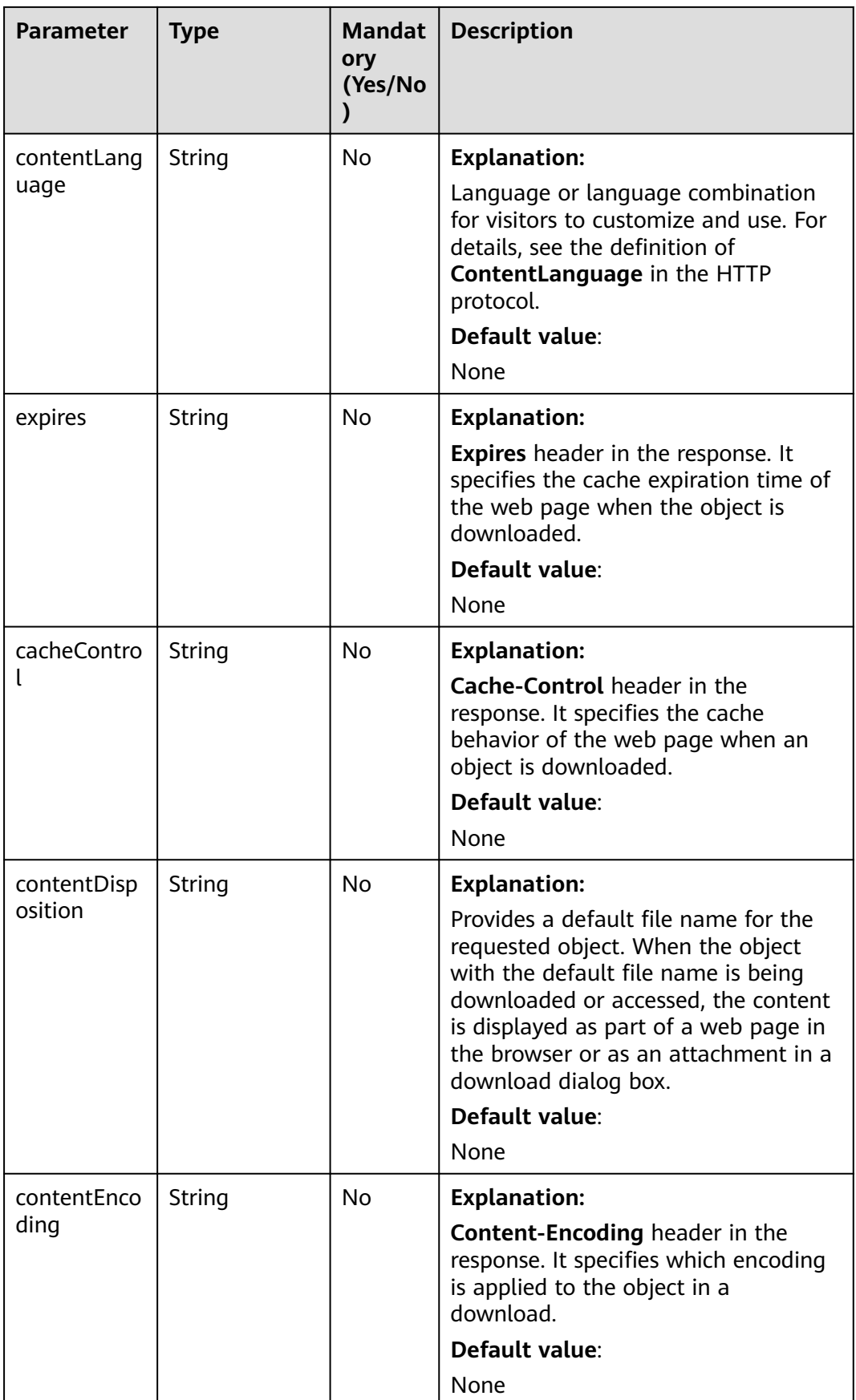

#### <span id="page-589-0"></span>**Table 10-47** ProgressListener

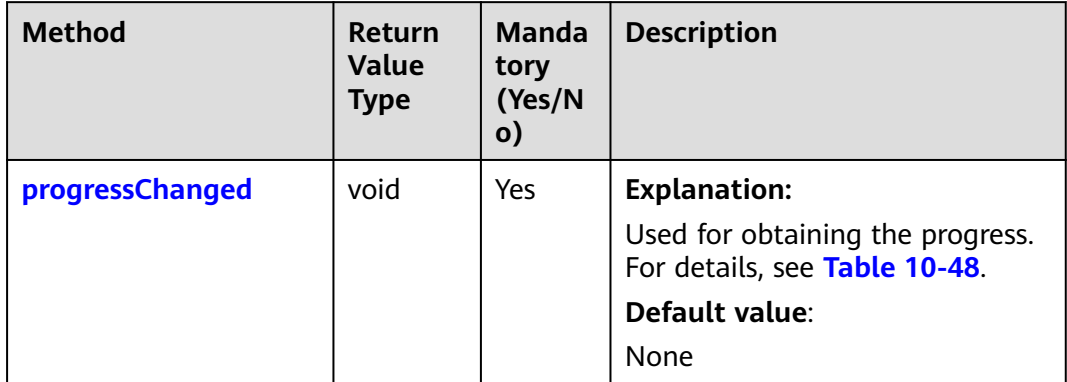

## **Table 10-48** progressChanged

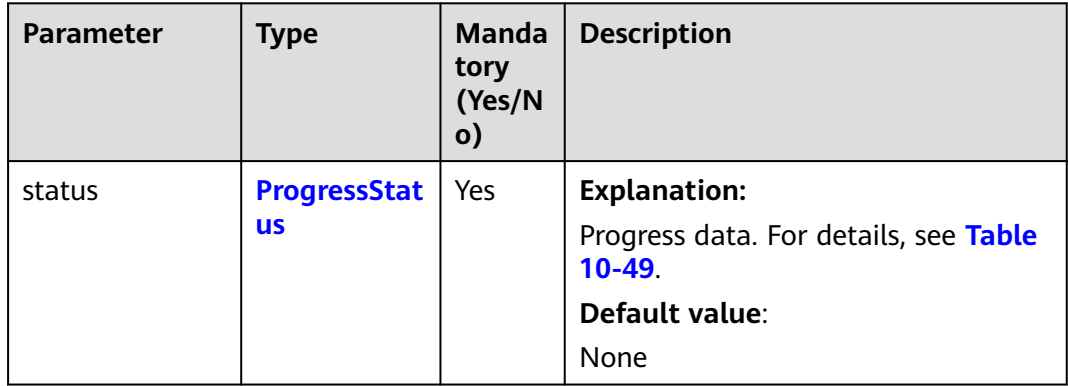

#### **Table 10-49** ProgressStatus

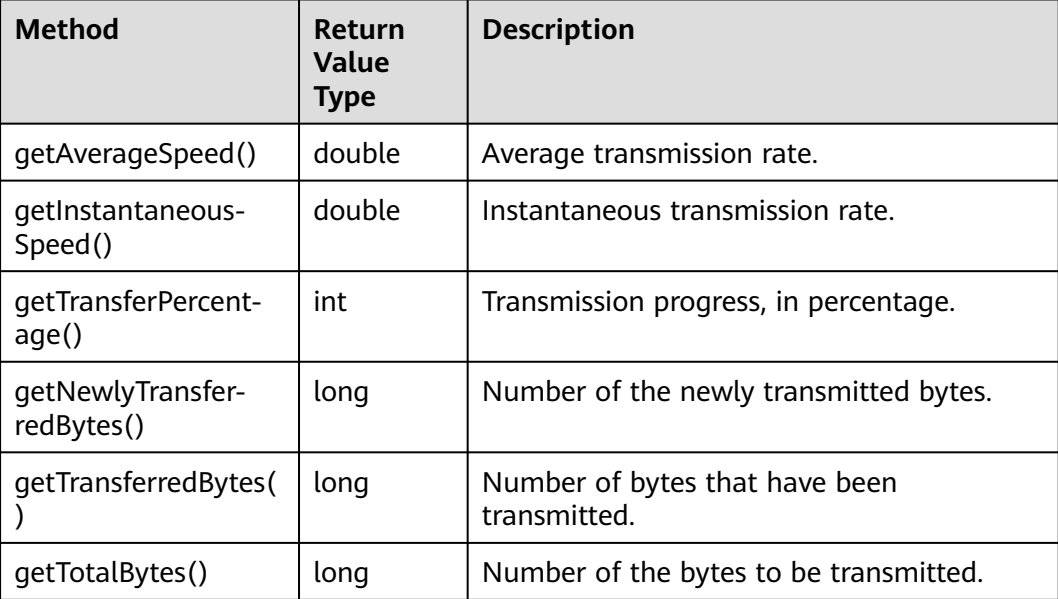

<span id="page-590-0"></span>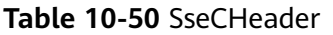

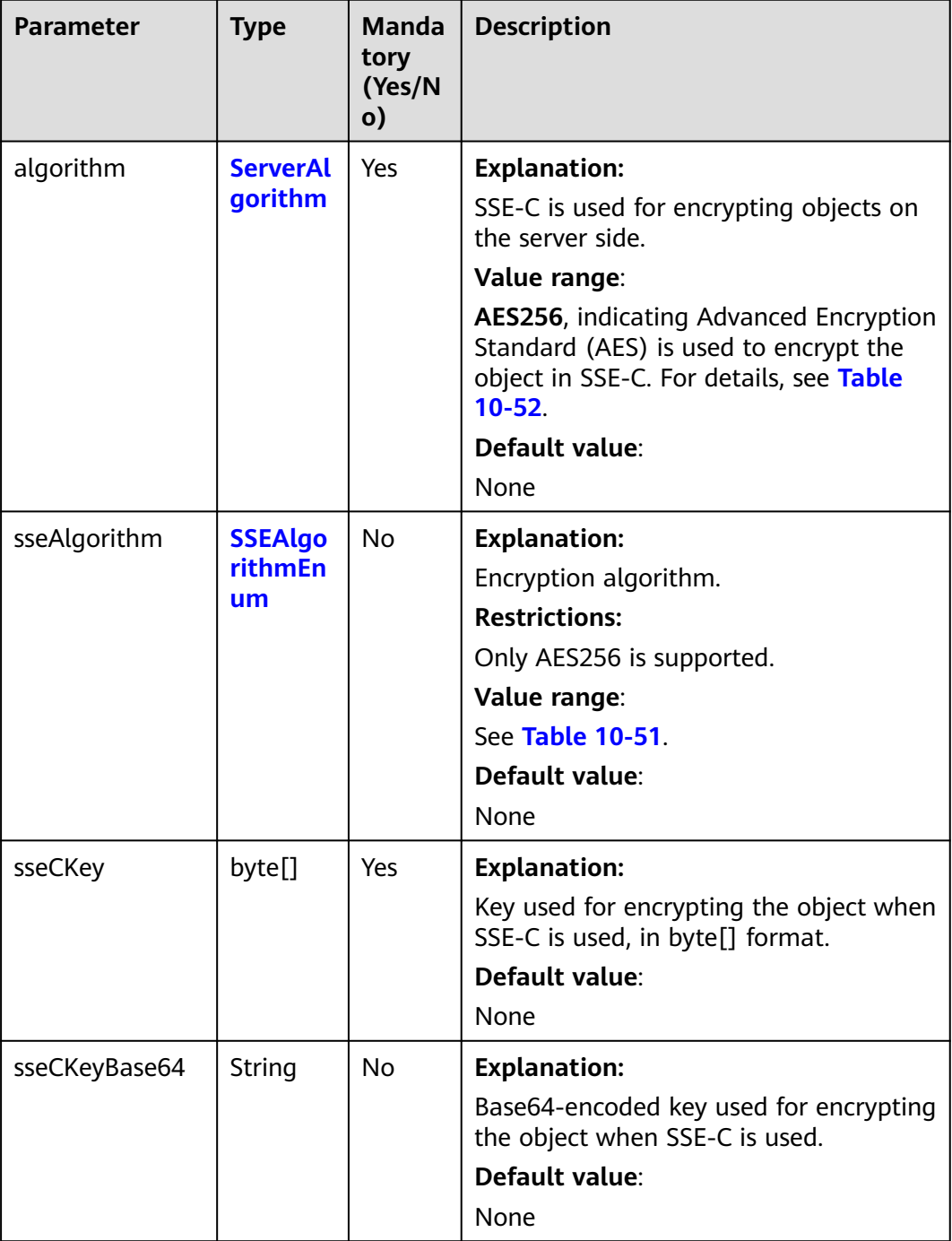

# **Table 10-51** SSEAlgorithmEnum

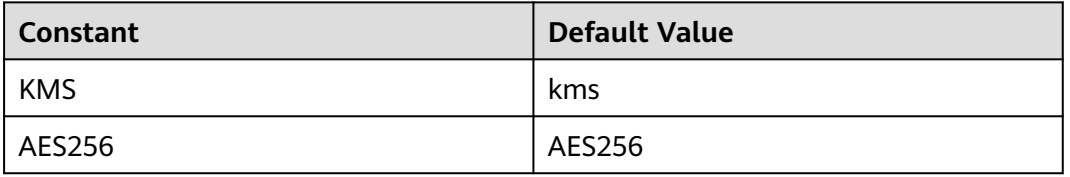

## <span id="page-591-0"></span>**Table 10-52** ServerAlgorithm

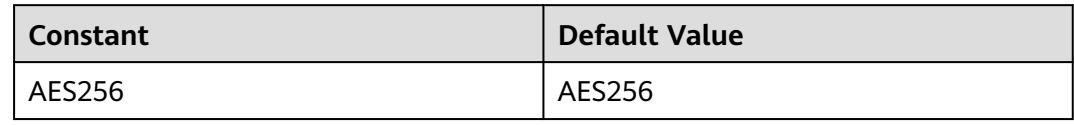

#### **Table 10-53** Owner

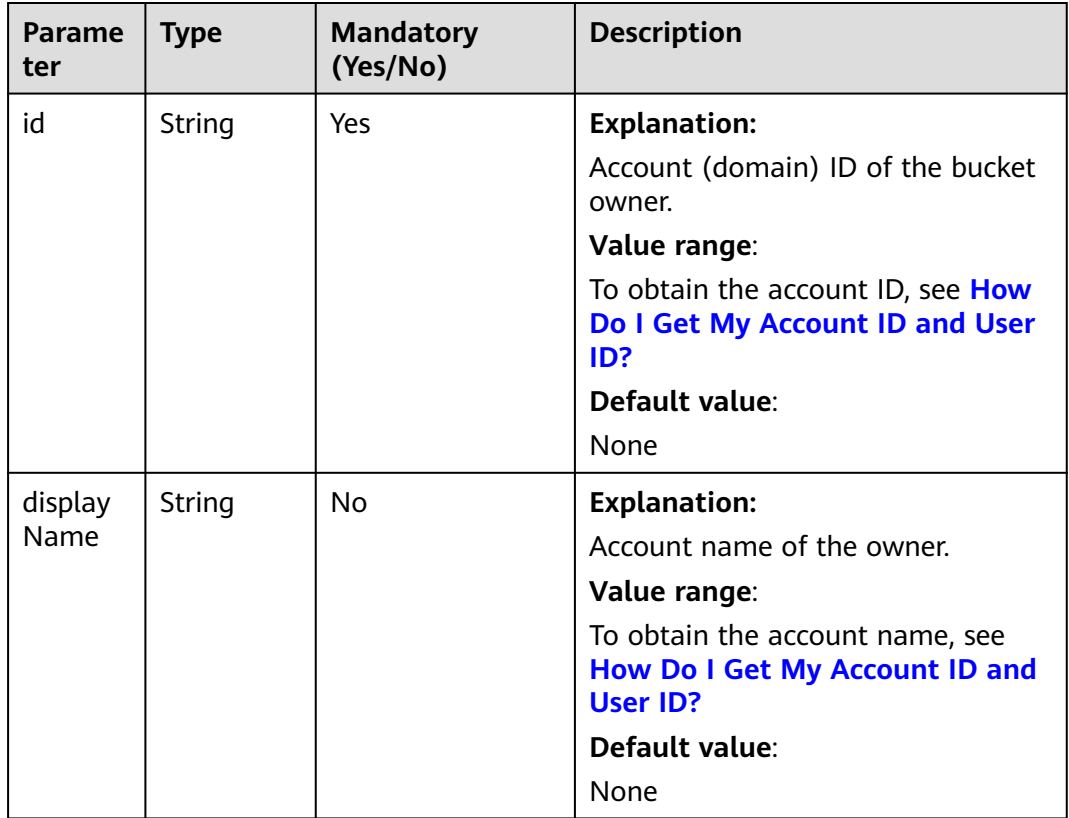

## **Table 10-54** StorageClassEnum

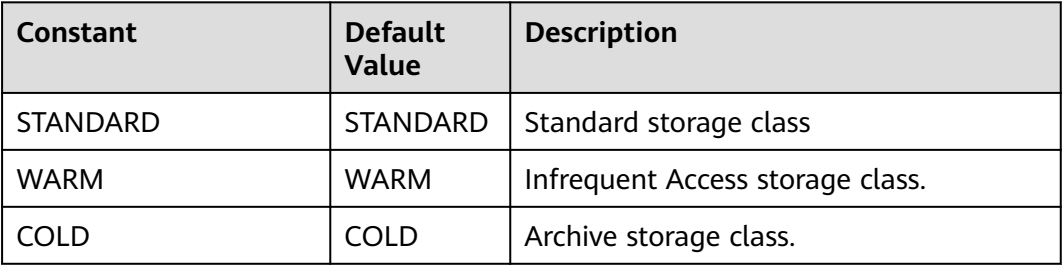

## <span id="page-592-0"></span>**Table 10-55** ObjectMetadata

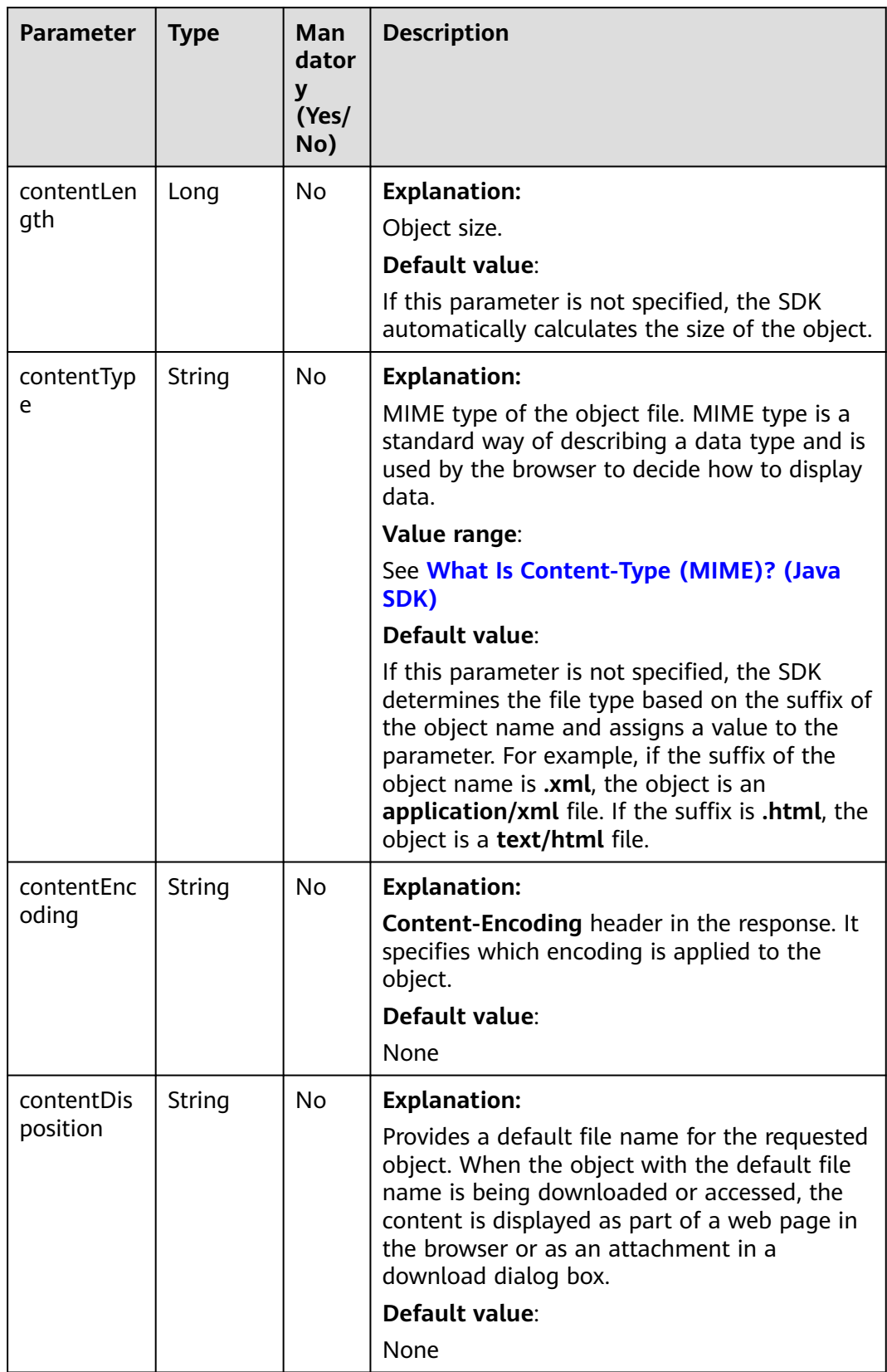

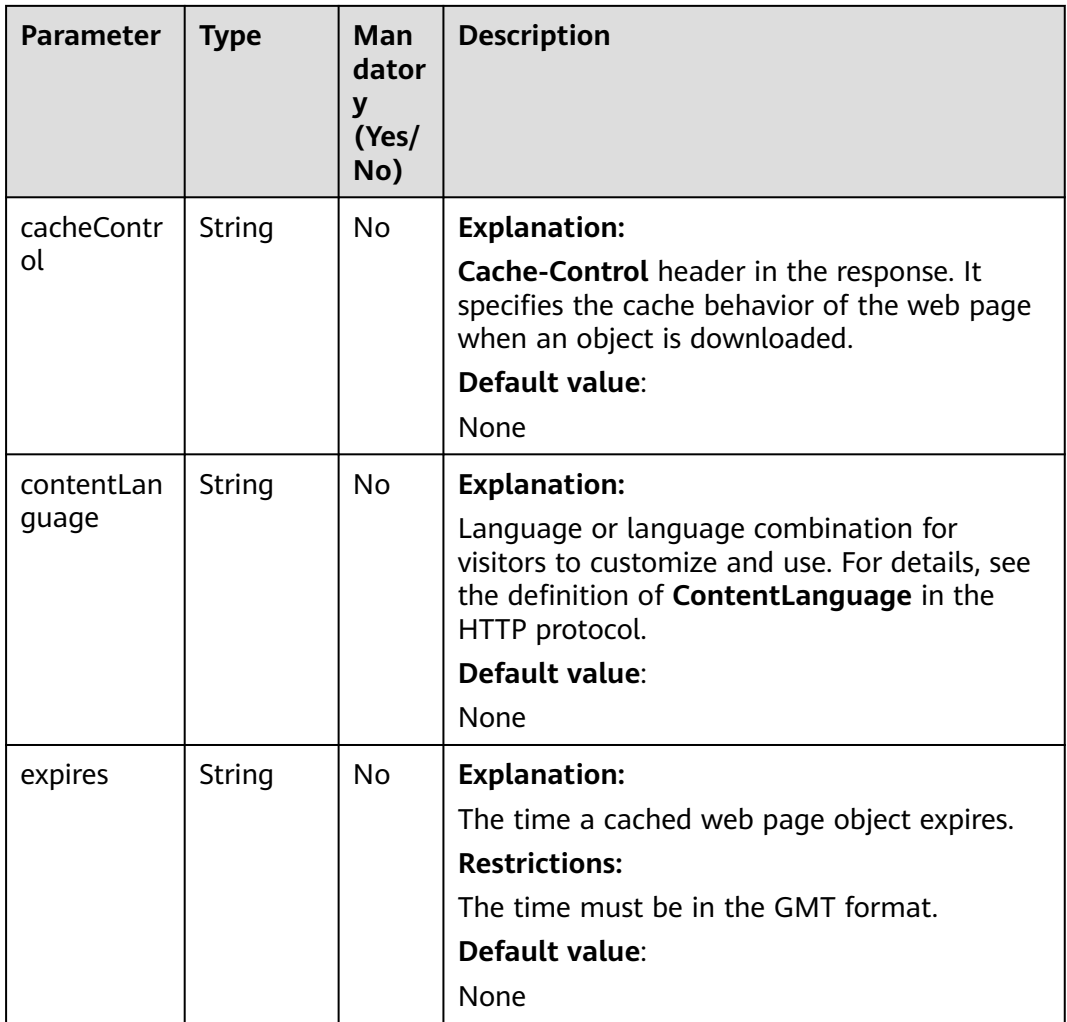

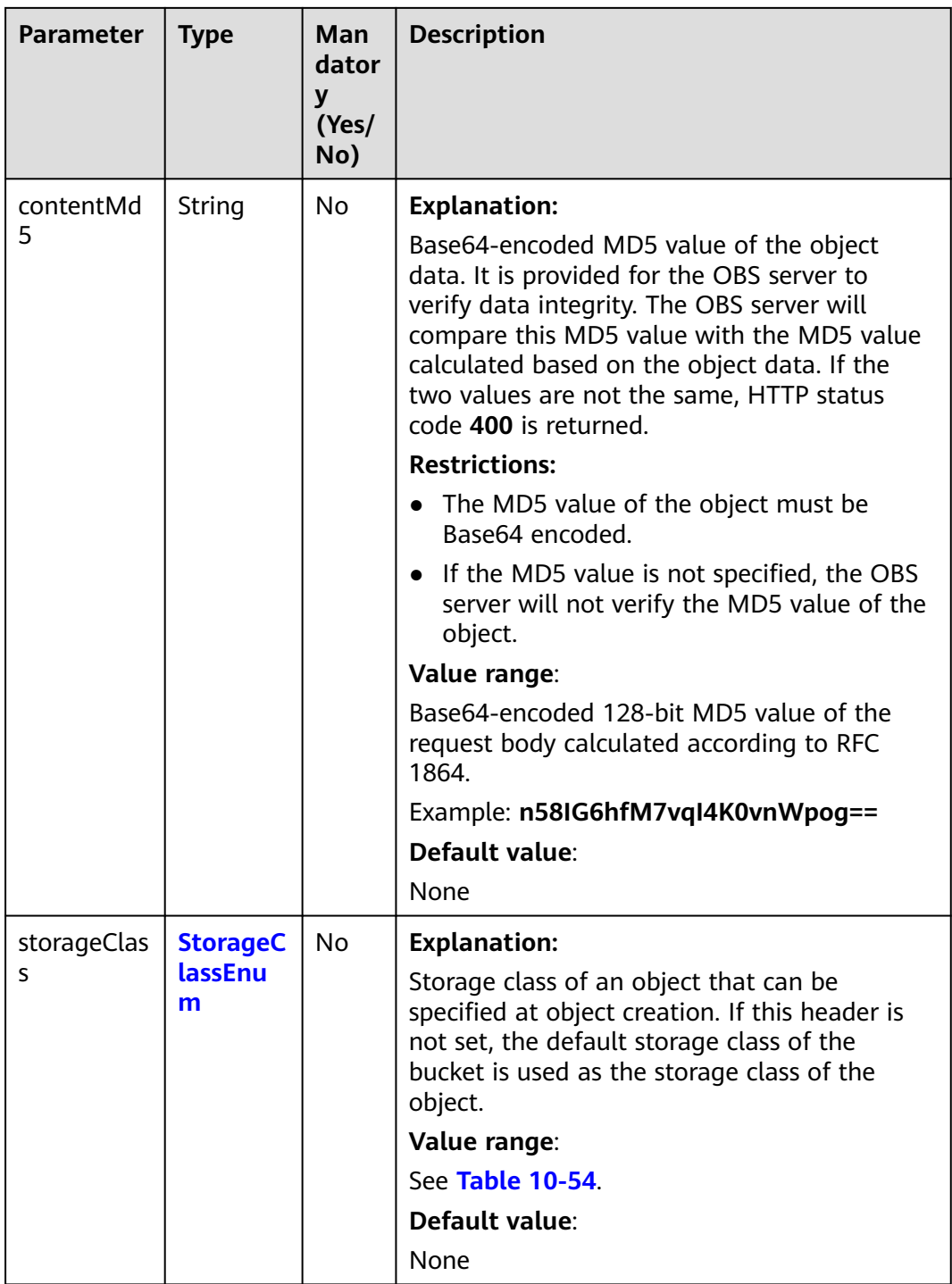

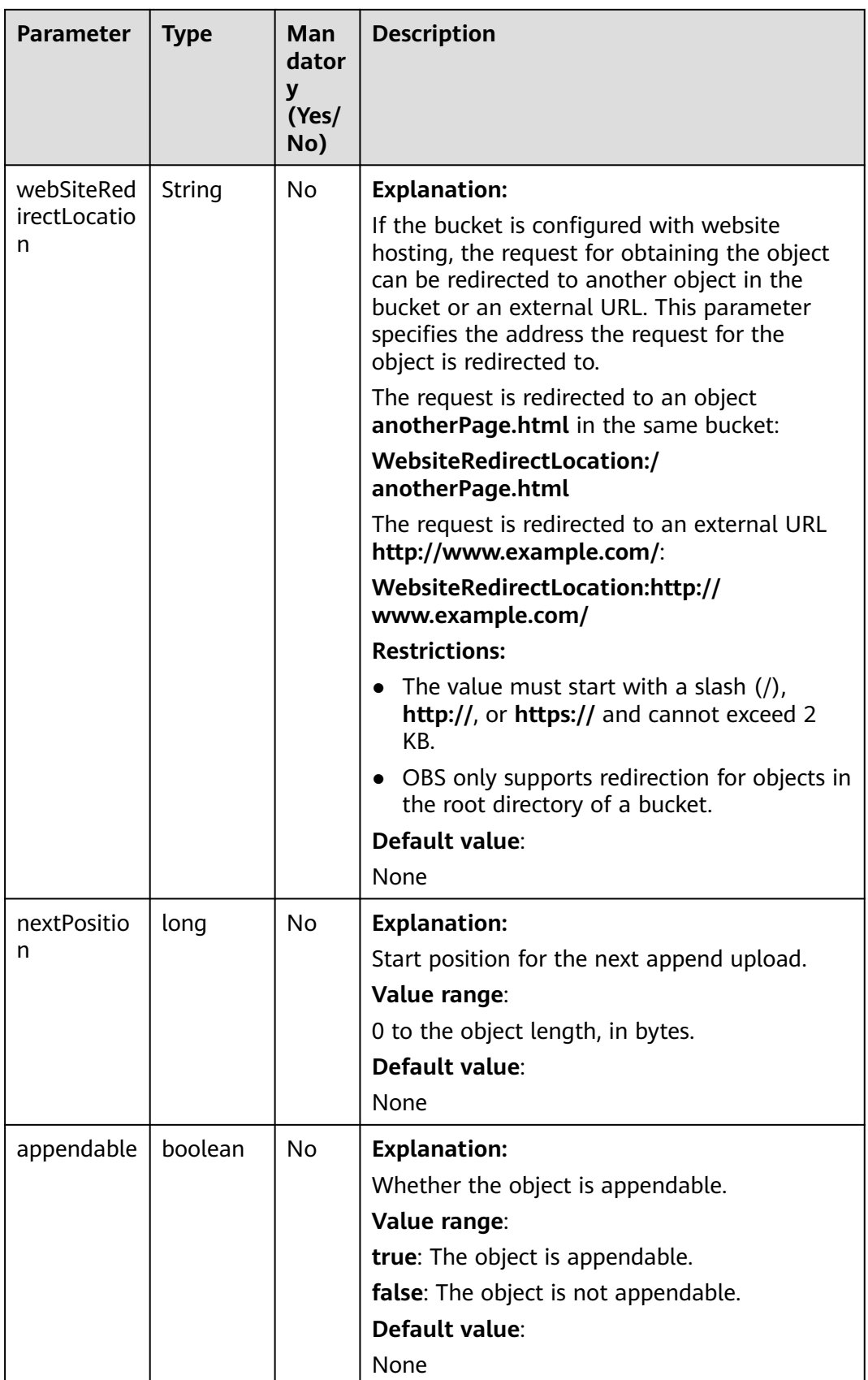

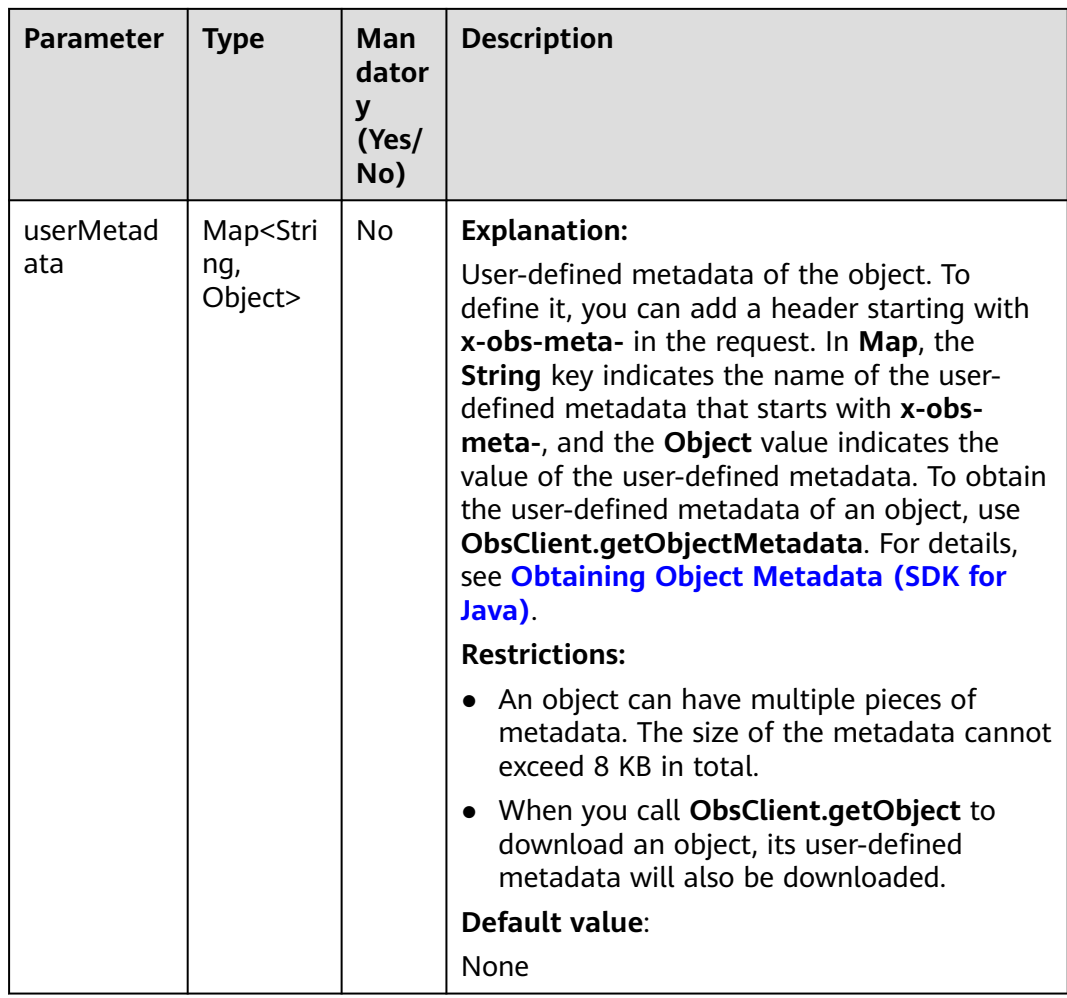

# **Responses**

**Table 10-56** ObsObject

| <b>Parameter</b>    | <b>Type</b>         | <b>Description</b>                                                                                                    |  |
|---------------------|---------------------|----------------------------------------------------------------------------------------------------|--|
| bucketName          | String              | <b>Explanation:</b>                                                                                                    |  |
|                     |                     | Bucket name.                                                                                                    |  |
|                     |                     | <b>Restrictions:</b>                                                                                                    |  |
|                     |                     | • A bucket name must be unique across<br>all accounts and regions.                                                                                                    |  |
|                     |                     | A bucket name:<br>$\bullet$                                                                                                    |  |
|                     |                     | Must be 3 to 63 characters long and<br>start with a digit or letter. Lowercase<br>letters, digits, hyphens (-), and<br>periods (.) are allowed.                                              |  |
|                     |                     | - Cannot be formatted as an IP address.                                                                                                    |  |
|                     |                     | - Cannot start or end with a hyphen (-)<br>or period (.).                                                                                                    |  |
|                     |                     | - Cannot contain two consecutive<br>periods (), for example, mybucket.                                                                                                    |  |
|                     |                     | - Cannot contain periods (.) and<br>hyphens (-) adjacent to each other,<br>for example, my-.bucket or my .-<br>bucket.                                                                       |  |
|                     |                     | • If you repeatedly create buckets of the<br>same name in the same region, no error<br>will be reported and the bucket<br>attributes comply with those set in the<br>first creation request. |  |
|                     |                     | Default value:                                                                                                    |  |
|                     |                     | None                                                                                                    |  |
| objectKey<br>String | <b>Explanation:</b> |                                                                                                    |  |
|                     |                     | Object name. An object is uniquely<br>identified by an object name in a bucket.<br>An object name is a complete path that<br>does not contain the bucket name.                               |  |
|                     |                     | For example, if the address for accessing<br>the object is examplebucket.obs.ap-<br>southeast-1.myhuaweicloud.com/folder/<br>test.txt, the object name is folder/test.txt.                   |  |
|                     |                     | Value range:                                                                                                    |  |
|                     |                     | The value must contain 1 to 1,024<br>characters.                                                                                                    |  |
|                     |                     | Default value:                                                                                                    |  |
|                     |                     | None                                                                                                    |  |

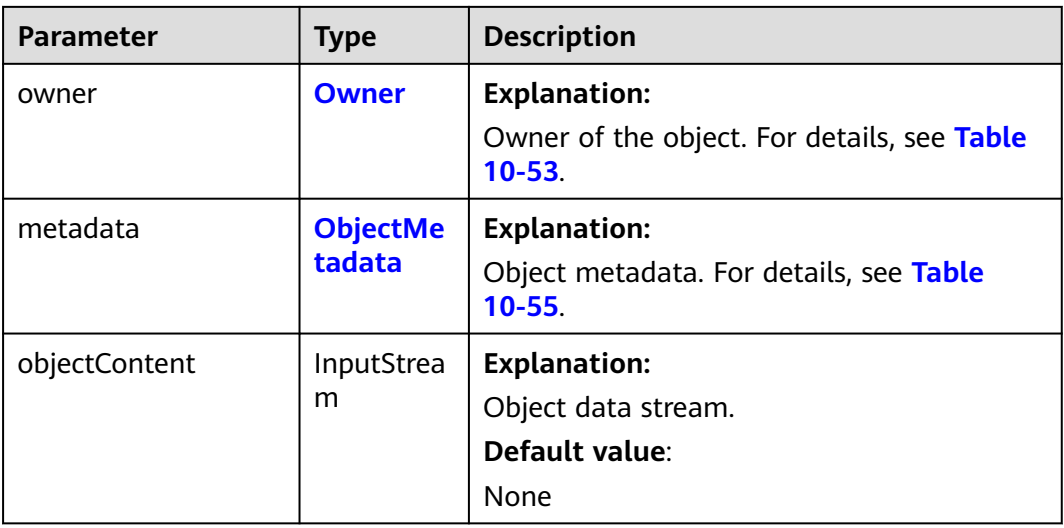

## **Code Examples**

This example rewrites response headers and downloads object **objectname** from bucket **examplebucket**.

import com.obs.services.ObsClient; import com.obs.services.exception.ObsException; import com.obs.services.model.GetObjectRequest; import com.obs.services.model.ObjectRepleaceMetadata; import com.obs.services.model.ObsObject; public class GetObject005 { public static void main(String[] args) { // Obtain an AK/SK pair using environment variables or import the AK/SK pair in other ways. Using hard coding may result in leakage. // Obtain an AK/SK pair on the management console. String ak = System.getenv("ACCESS\_KEY\_ID"); String sk = System.getenv("SECRET\_ACCESS\_KEY\_ID"); // (Optional) If you are using a temporary AK/SK pair and a security token to access OBS, you are advised not to use hard coding, which may result in information leakage. // Obtain an AK/SK pair and a security token using environment variables or import them in other ways. // String securityToken = System.getenv("SECURITY\_TOKEN"); // Enter the endpoint corresponding to the bucket. CN-Hong Kong is used here as an example. Replace it with the one in your actual situation. String endPoint = "https://obs.ap-southeast-1.myhuaweicloud.com"; // Obtain an endpoint using environment variables or import it in other ways. //String endPoint = System.getenv("ENDPOINT"); // Create an ObsClient instance. // Use the permanent AK/SK pair to initialize the client. ObsClient obsClient = new ObsClient(ak, sk,endPoint); // Use the temporary AK/SK pair and security token to initialize the client. // ObsClient obsClient = new ObsClient(ak, sk, securityToken, endPoint); try { // Rewrite the response headers. GetObjectRequest request = new GetObjectRequest("examplebucket", "objectname"); ObjectRepleaceMetadata replaceMetadata = new ObjectRepleaceMetadata(); replaceMetadata.setContentType("image/jpeg"); request.setReplaceMetadata(replaceMetadata); ObsObject obsObject = obsClient.getObject(request); System.out.println(obsObject.getMetadata().getContentType()); System.out.println("getObject successfully"); obsObject.getObjectContent().close(); } catch (ObsException e) {

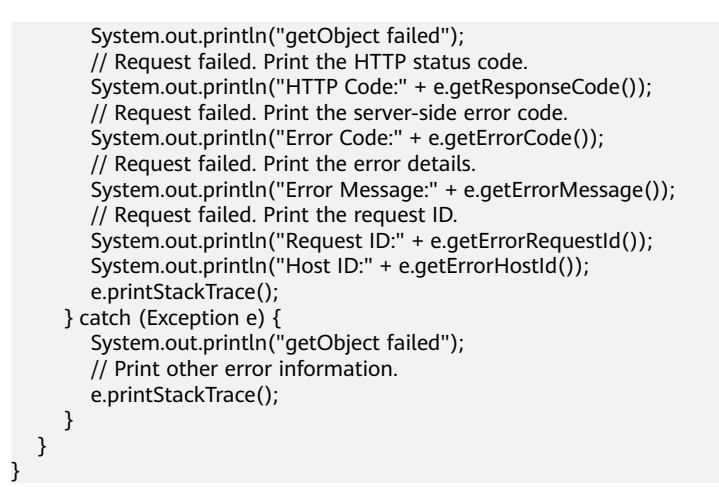

# **Helpful Links**

- **[Downloading Objects](https://support.huaweicloud.com/intl/en-us/api-obs/obs_04_0083.html)**
- **[\(GitHub\) Sample Code for Downloading an Object](https://github.com/huaweicloud/huaweicloud-sdk-java-obs/blob/master/app/src/test/java/samples_java/DownloadSample.java)**
- **[OBS Error Codes](https://support.huaweicloud.com/intl/en-us/api-obs/obs_04_0115.html#section1)**
- **[FAQ for Object Download Failure](https://support.huaweicloud.com/intl/en-us/obs_faq/obs_faq_0135.html)**

# **10.7 Obtaining User-defined Metadata (SDK for Java)**

#### **Function**

Object metadata is a set of key-value pairs that describe the object and is used for object management.

This API returns the user-defined object metadata after the object is successfully downloaded.

#### **NOTICE**

If you have any questions during development, post them on the **[Issues](https://github.com/huaweicloud/huaweicloud-sdk-java-obs/issues)** page of GitHub.

## **Restrictions**

- To obtain object metadata, you must be the bucket owner or have the required permission (**obs:object:GetObject** in IAM or **GetObject** in a bucket policy). For details, see **[Introduction to OBS Access Control](https://support.huaweicloud.com/intl/en-us/perms-cfg-obs/obs_40_0001.html)**, **[IAM Custom](https://support.huaweicloud.com/intl/en-us/usermanual-obs/obs_03_0121.html) [Policies](https://support.huaweicloud.com/intl/en-us/usermanual-obs/obs_03_0121.html)**, and **[Configuring an Object Policy](https://support.huaweicloud.com/intl/en-us/usermanual-obs/obs_03_0075.html)**.
- The mapping between OBS regions and endpoints must comply with what is listed in **[Regions and Endpoints](https://developer.huaweicloud.com/intl/en-us/endpoint?OBS)**.

#### **Method**

obsClient.getObject(**[GetObjectRequest](#page-601-0) [request](#page-600-0)**)

# <span id="page-600-0"></span>**Request Parameters**

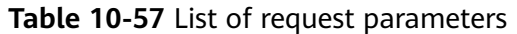

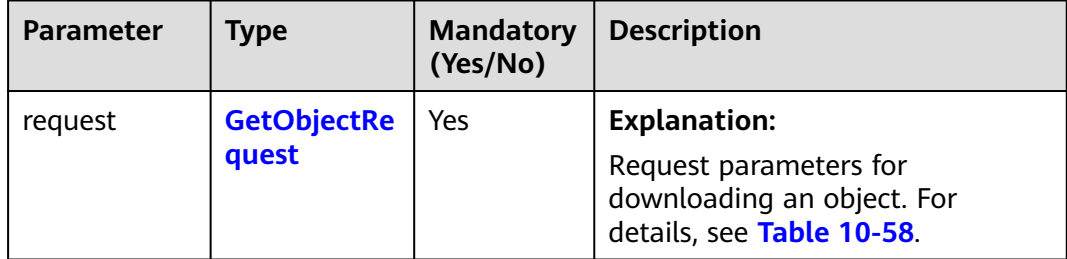

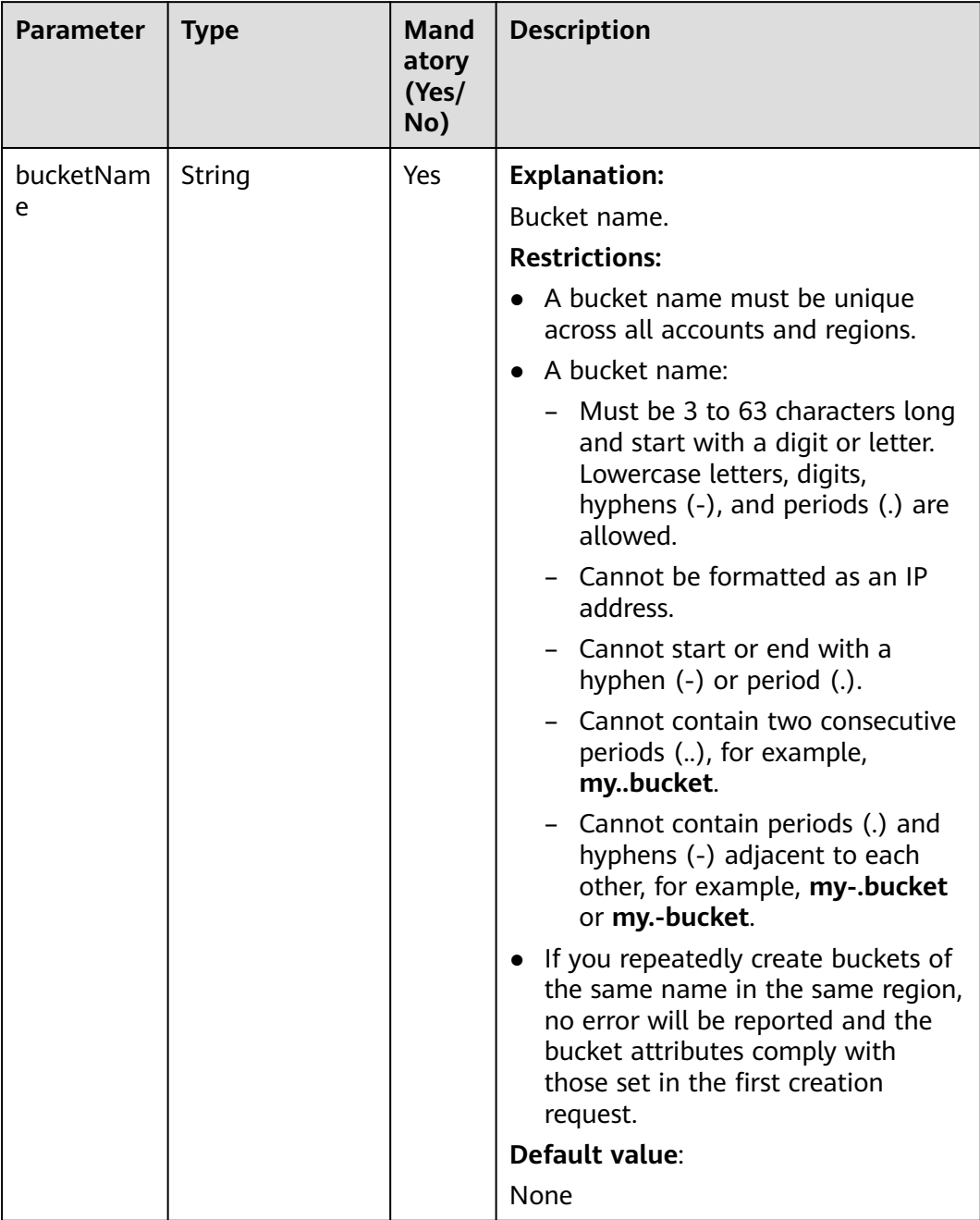

## <span id="page-601-0"></span>**Table 10-58** GetObjectRequest

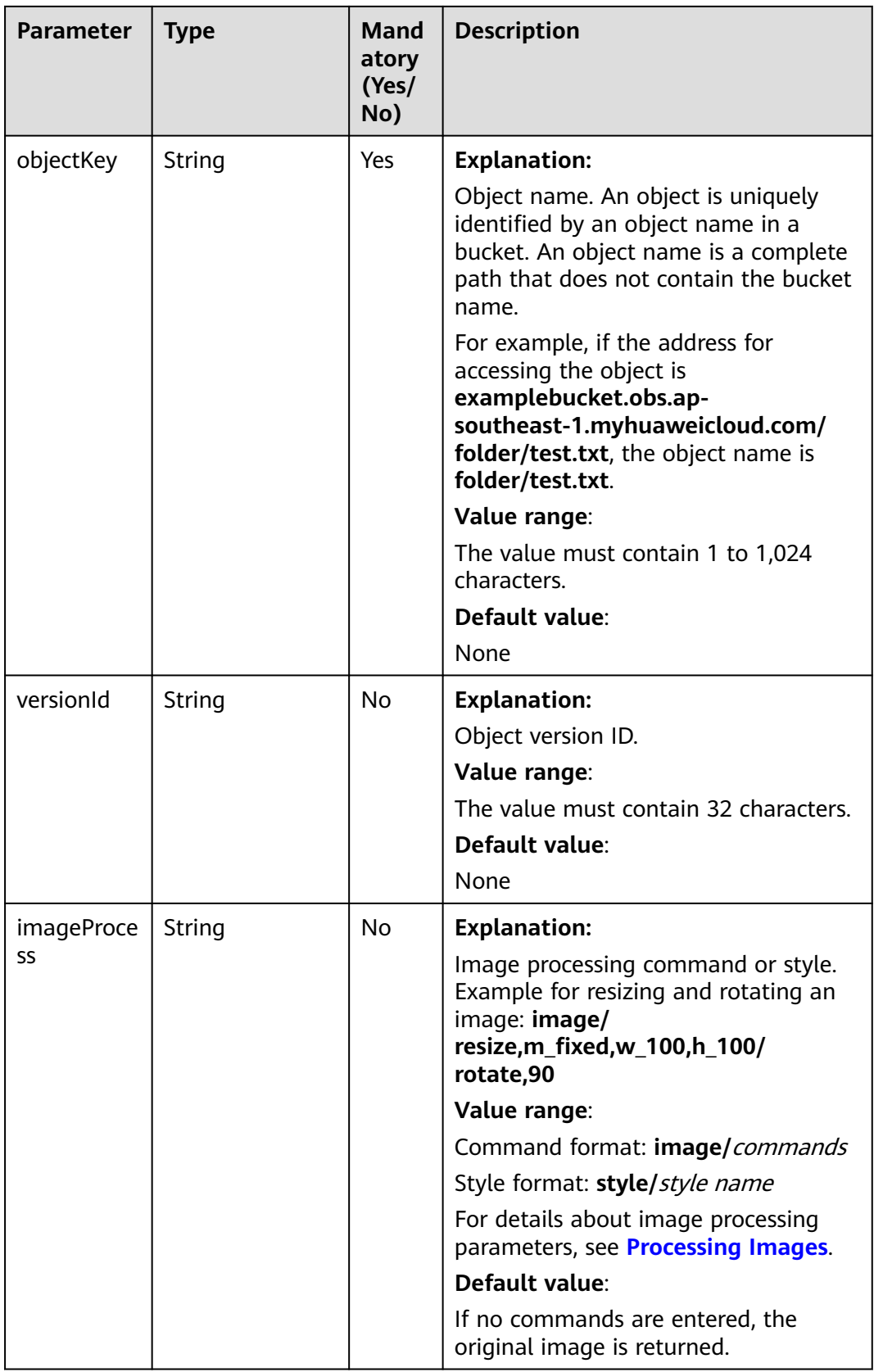

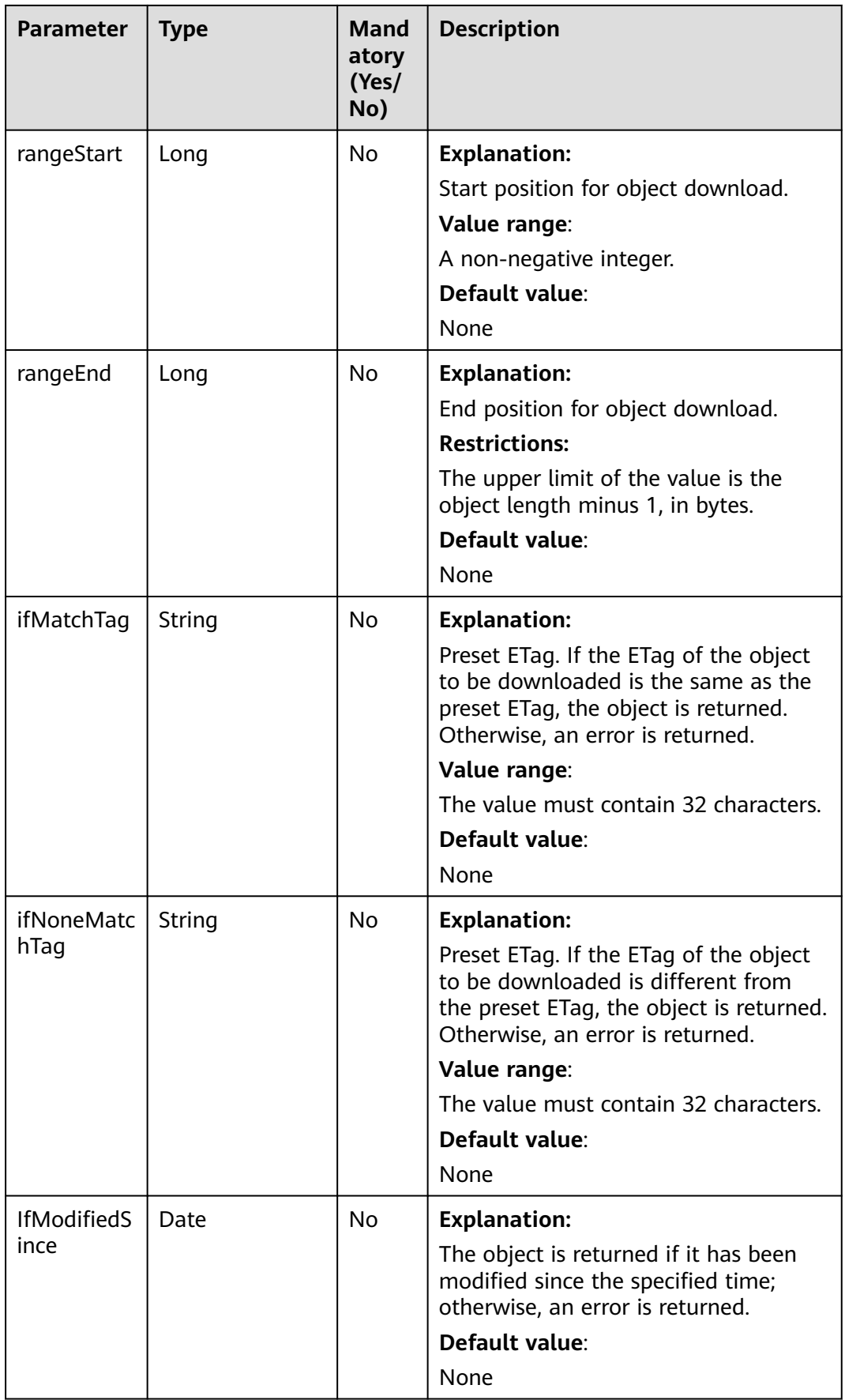

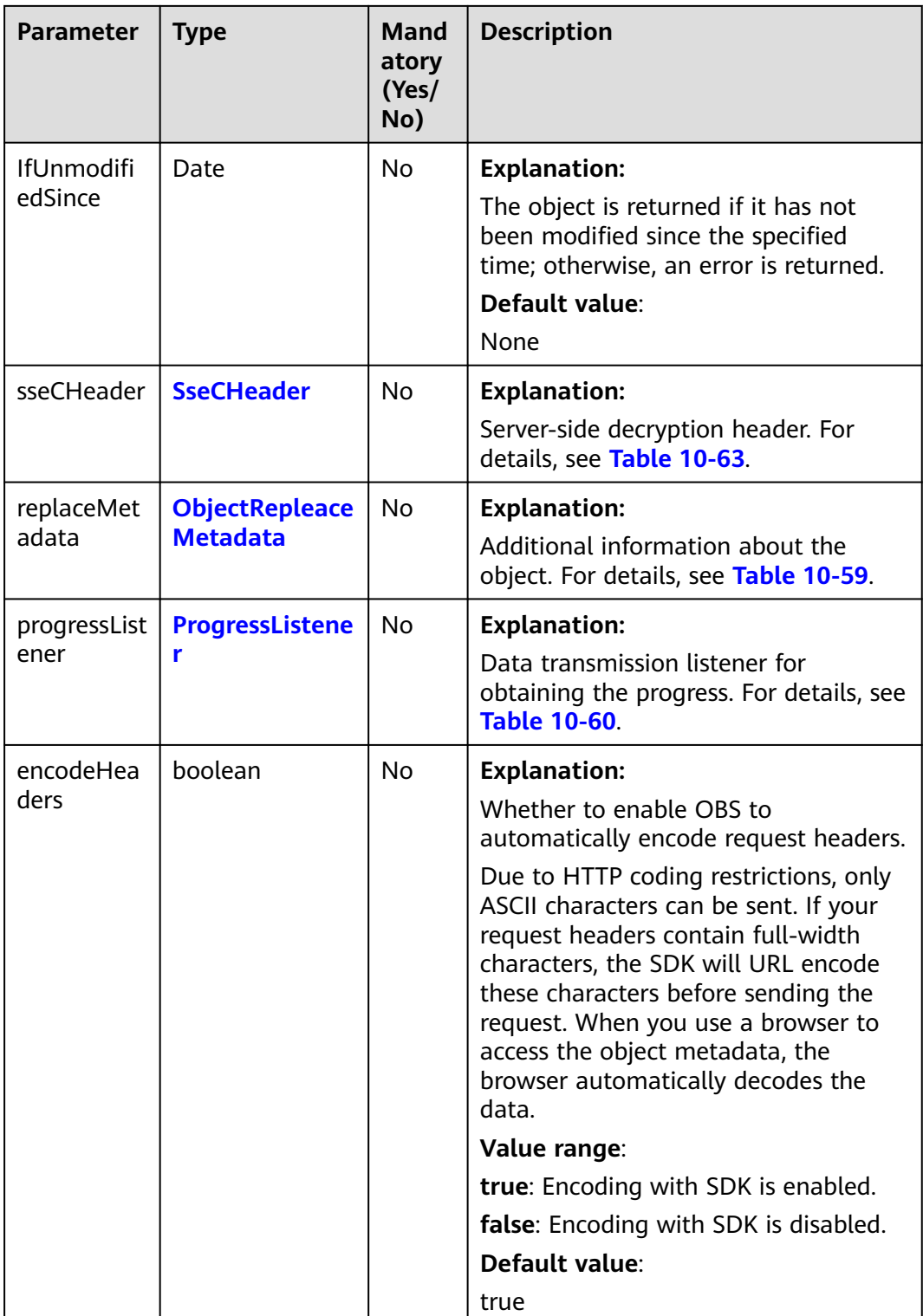

| <b>Parameter</b>    | <b>Type</b> | <b>Mandat</b><br>ory<br>(Yes/No | <b>Description</b>                                                                                                    |
|---------------------|-------------|---------------------------------|----------------------------------------------------------------------------------------------------|
| contentType         | String      | No                              | <b>Explanation:</b><br>MIME type of the object file. MIME<br>type is a standard way of describing a<br>data type and is used by the browser<br>to decide how to display data.<br>Value range:             |
|                     |             |                                 | See What Is Content-Type (MIME)?<br>(Java SDK)<br>Default value:<br>None                                                                                                    |
| contentLang<br>uage | String      | No                              | <b>Explanation:</b><br>Language or language combination<br>for visitors to customize and use. For<br>details, see the definition of<br>ContentLanguage in the HTTP<br>protocol.<br>Default value:<br>None |
| expires             | String      | No                              | <b>Explanation:</b><br><b>Expires</b> header in the response. It<br>specifies the cache expiration time of<br>the web page when the object is<br>downloaded.<br>Default value:<br>None                    |
| cacheContro         | String      | No                              | <b>Explanation:</b><br>Cache-Control header in the<br>response. It specifies the cache<br>behavior of the web page when an<br>object is downloaded.<br>Default value:<br>None                             |

<span id="page-605-0"></span>**Table 10-59** ObjectRepleaceMetadata

<span id="page-606-0"></span>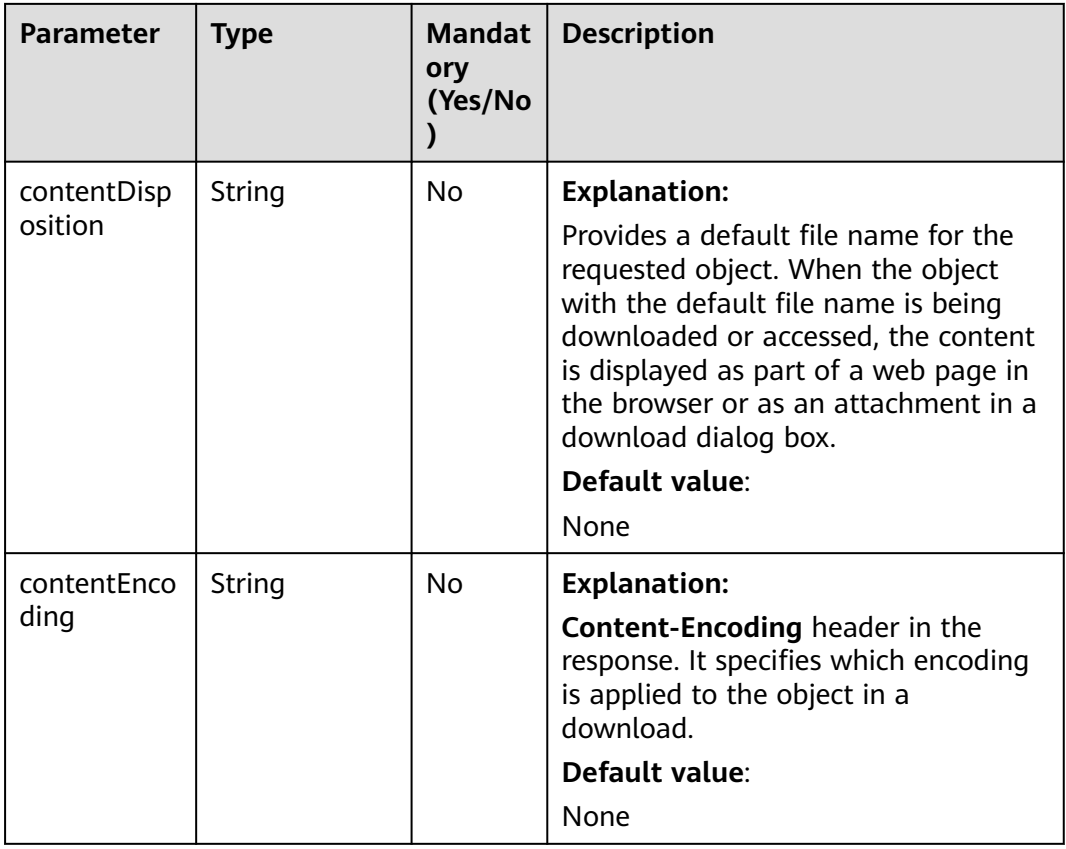

#### **Table 10-60** ProgressListener

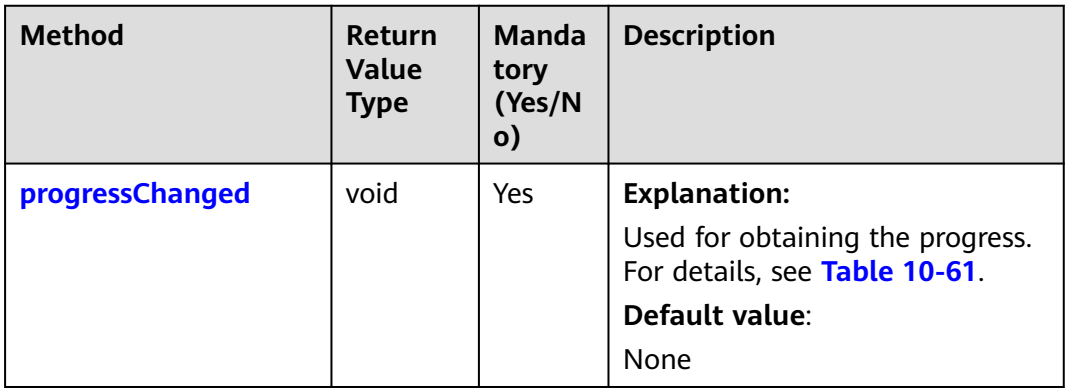

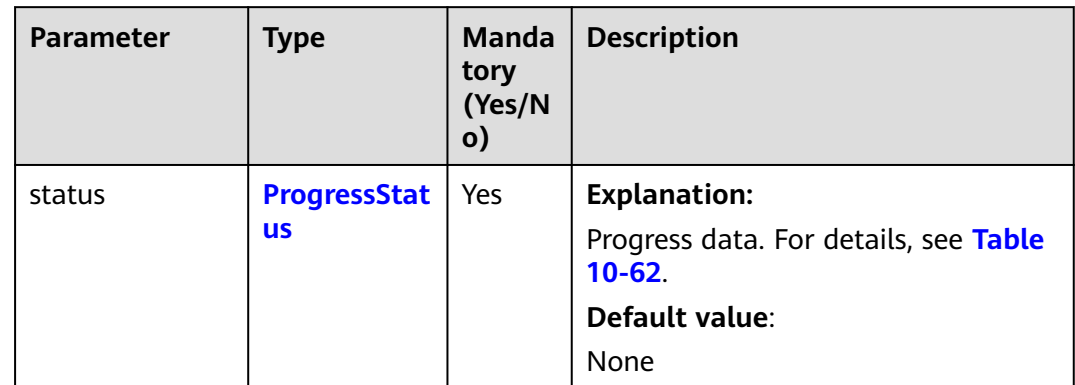

## <span id="page-607-0"></span>**Table 10-61** progressChanged

# **Table 10-62** ProgressStatus

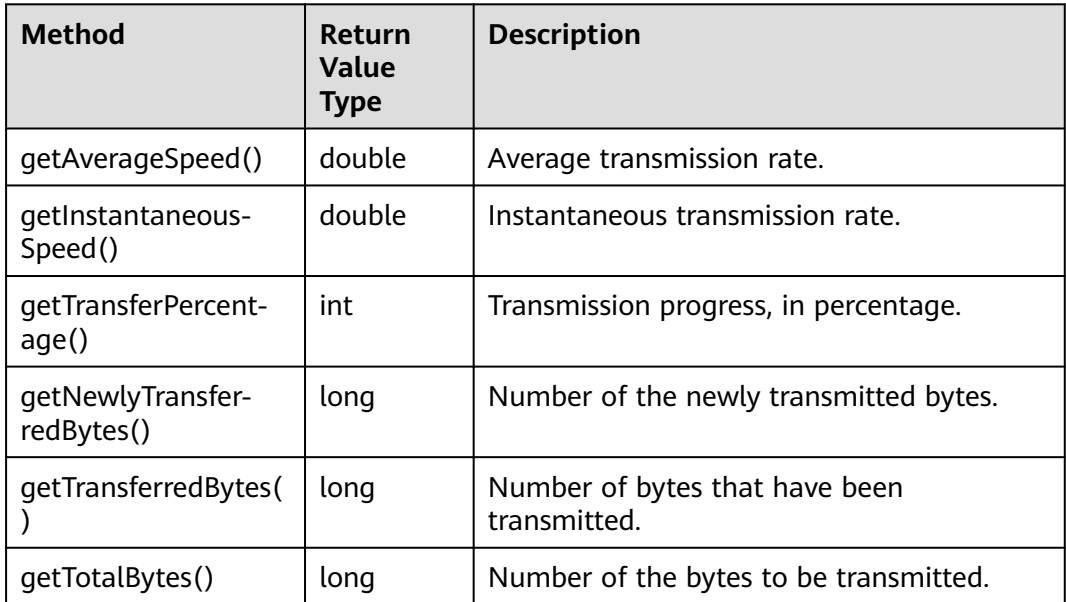

<span id="page-608-0"></span>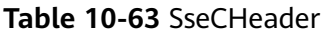

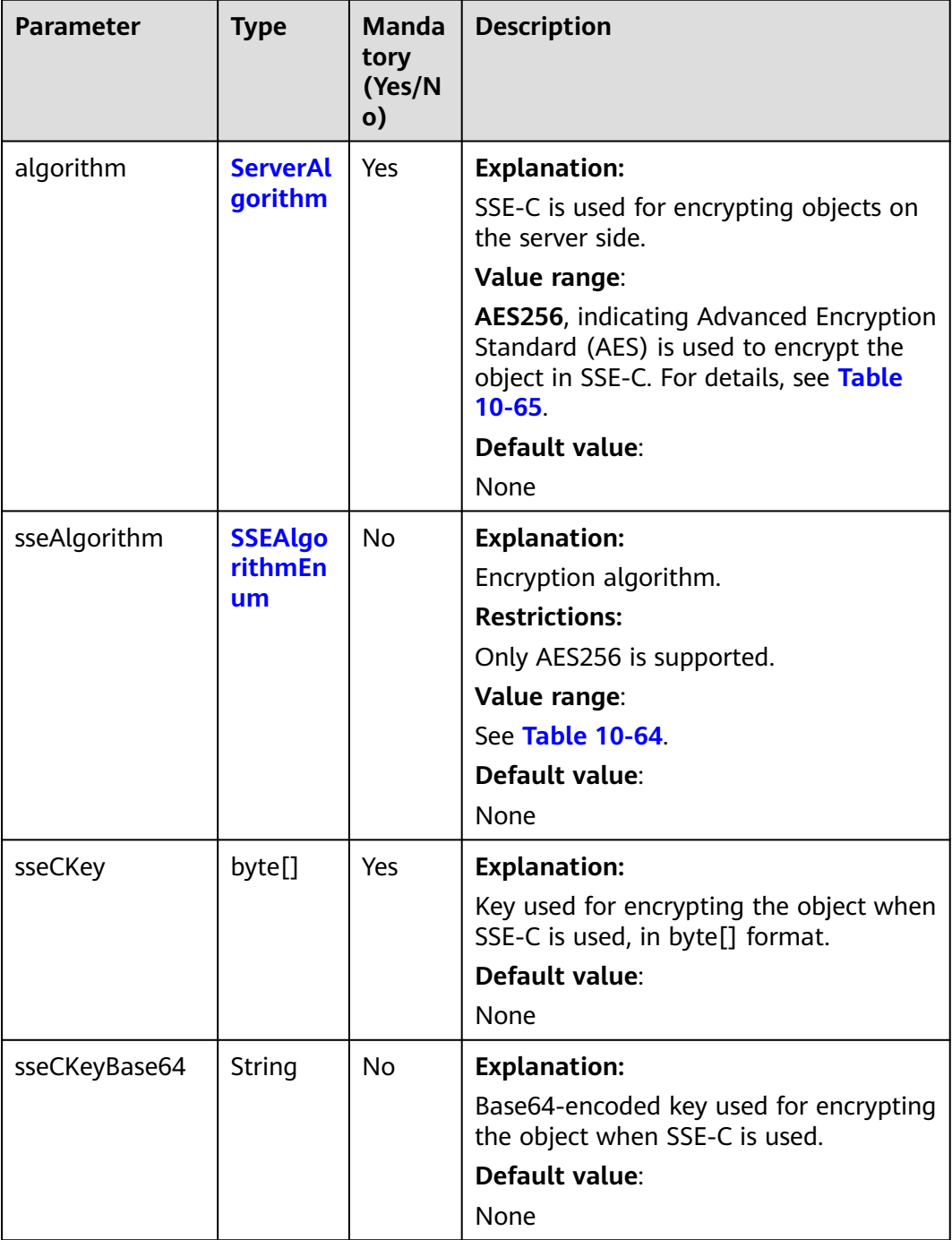

# **Table 10-64** SSEAlgorithmEnum

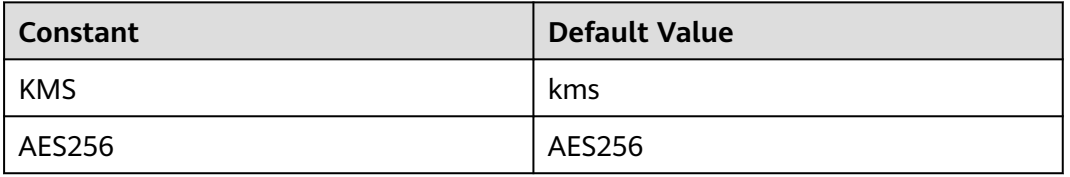

## <span id="page-609-0"></span>**Table 10-65** ServerAlgorithm

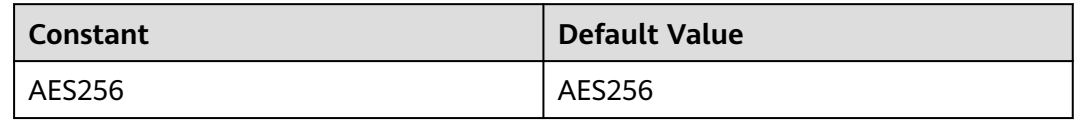

#### **Table 10-66** Owner

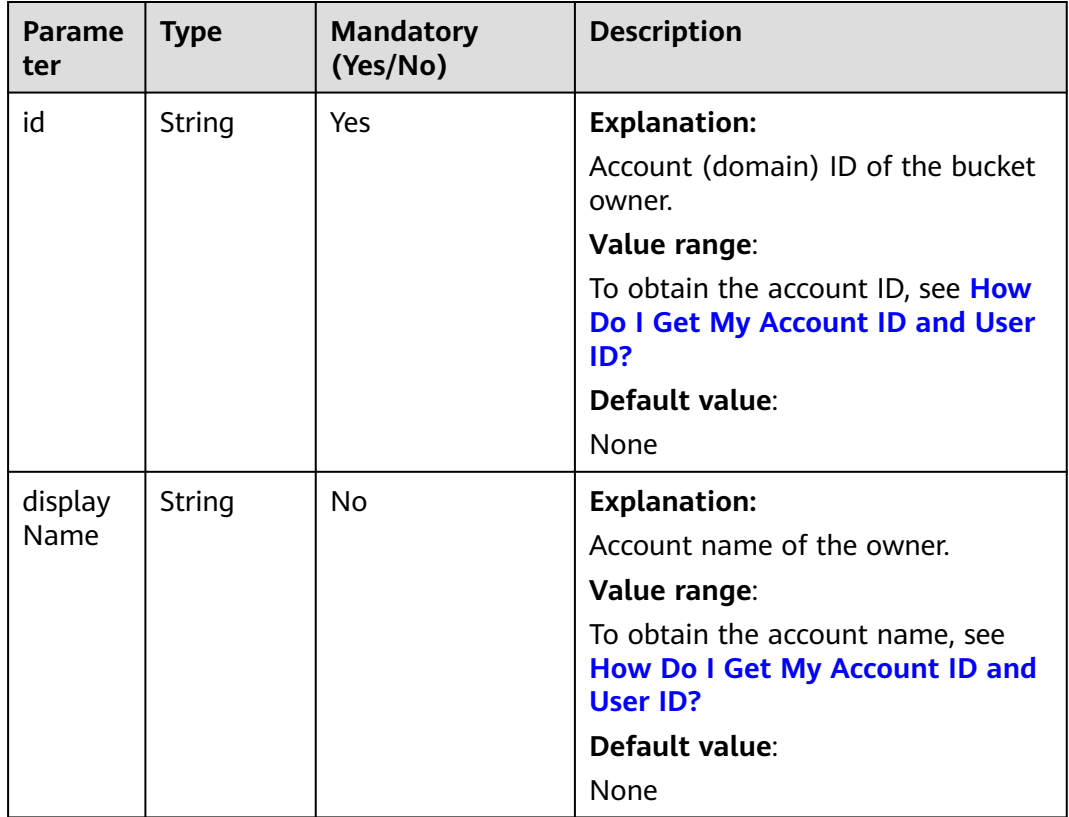

## **Table 10-67** StorageClassEnum

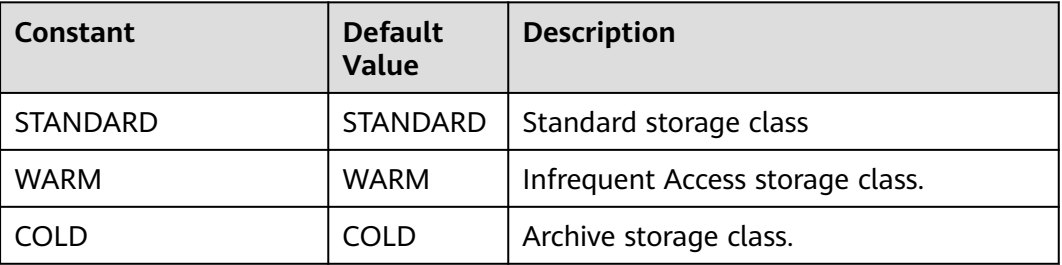

## **Table 10-68** ObjectMetadata

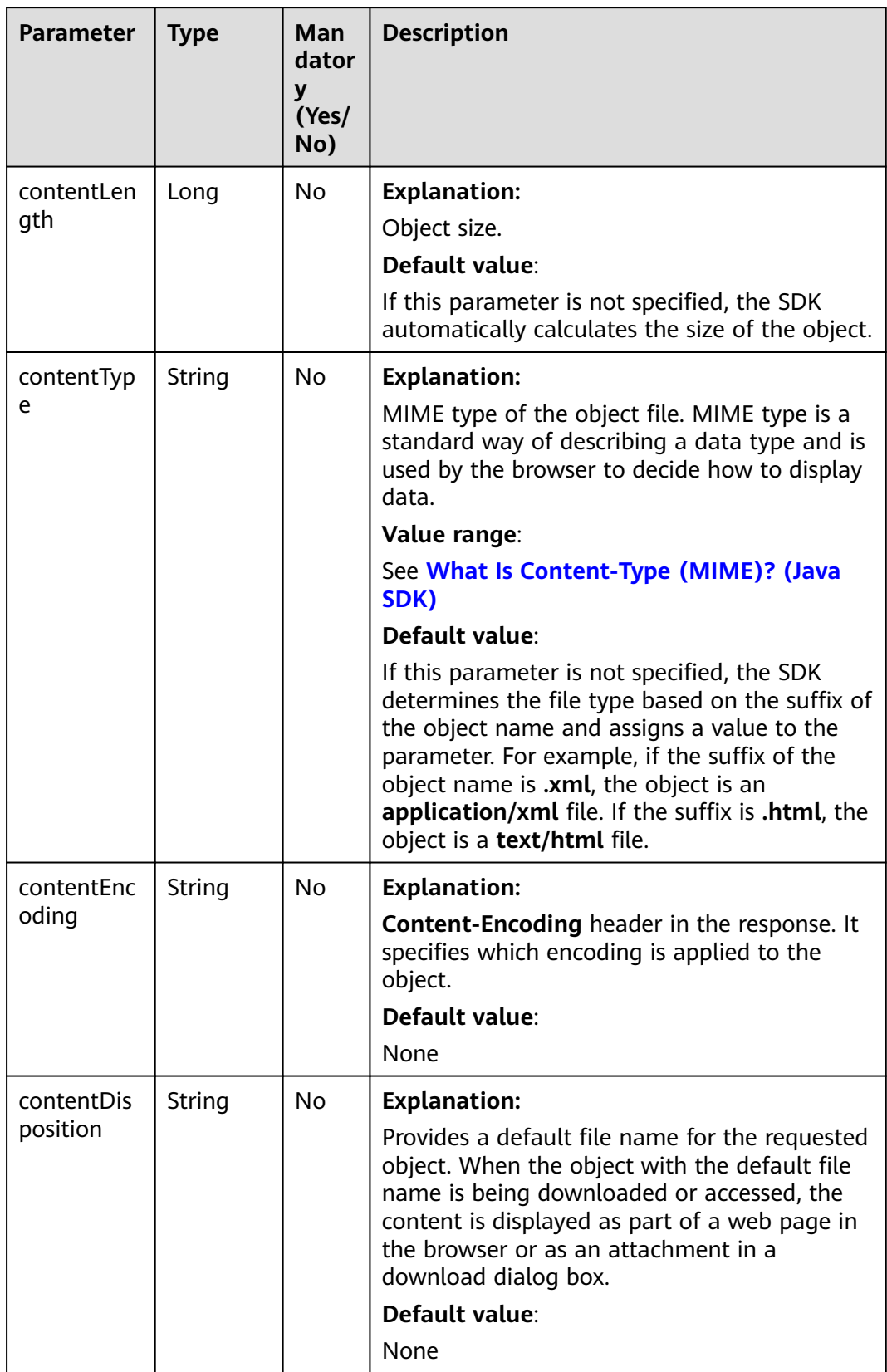

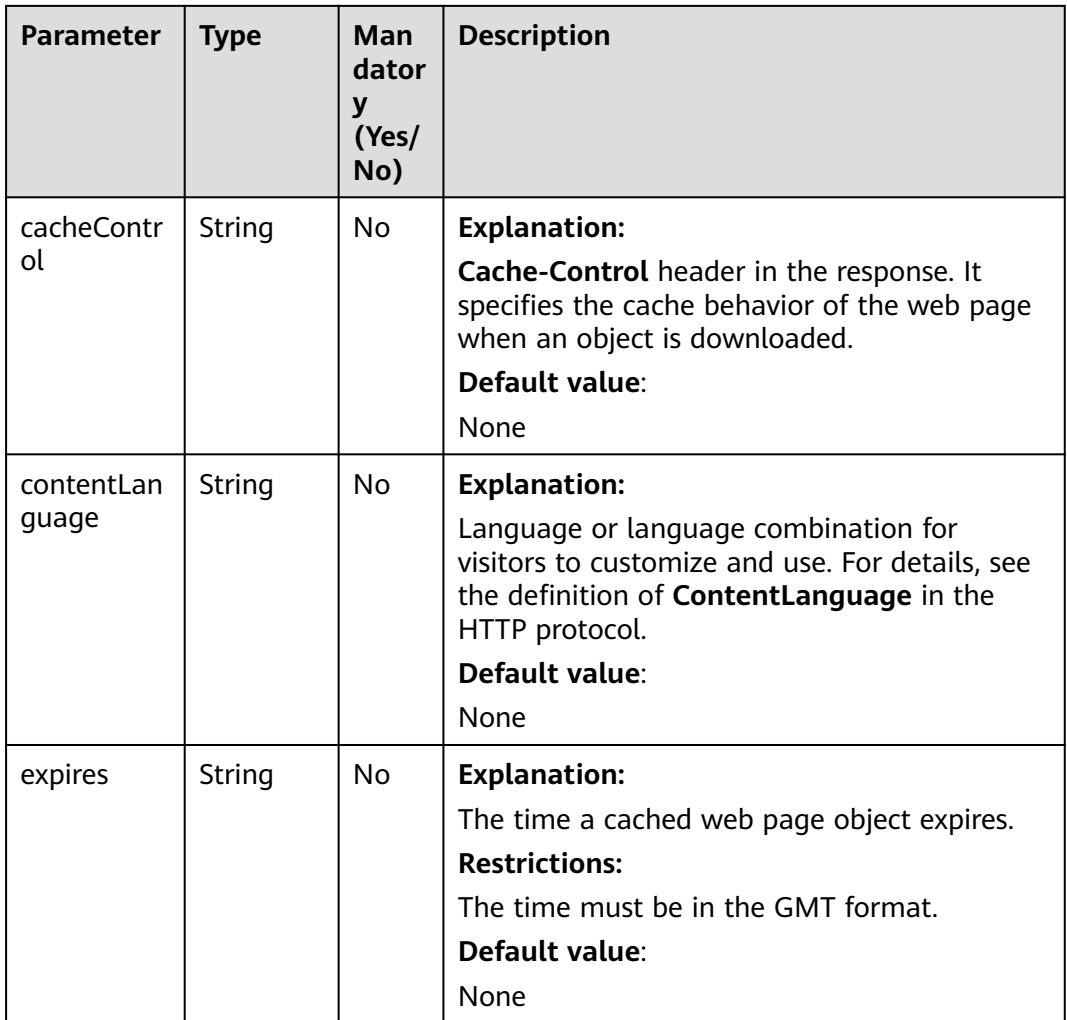
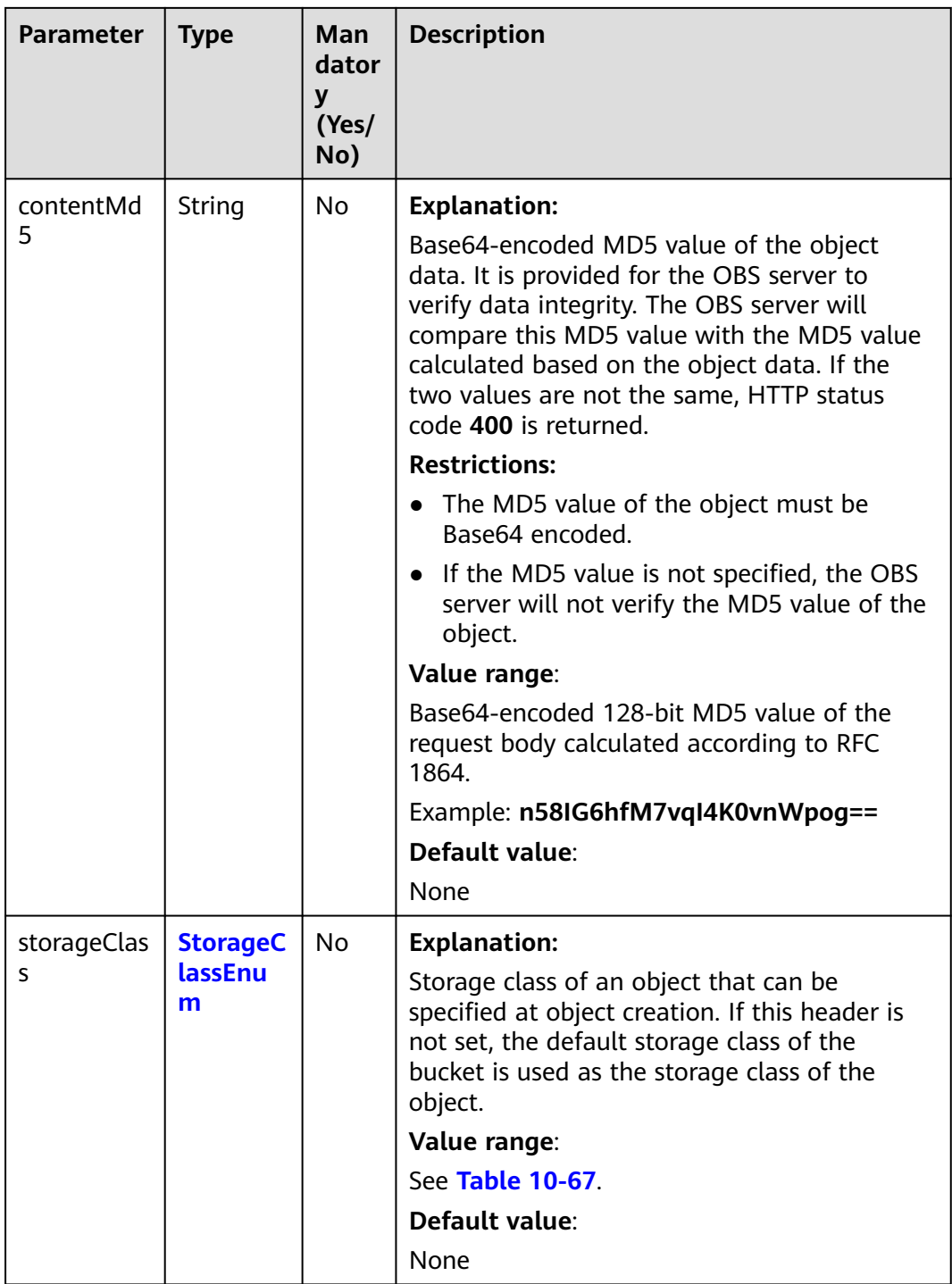

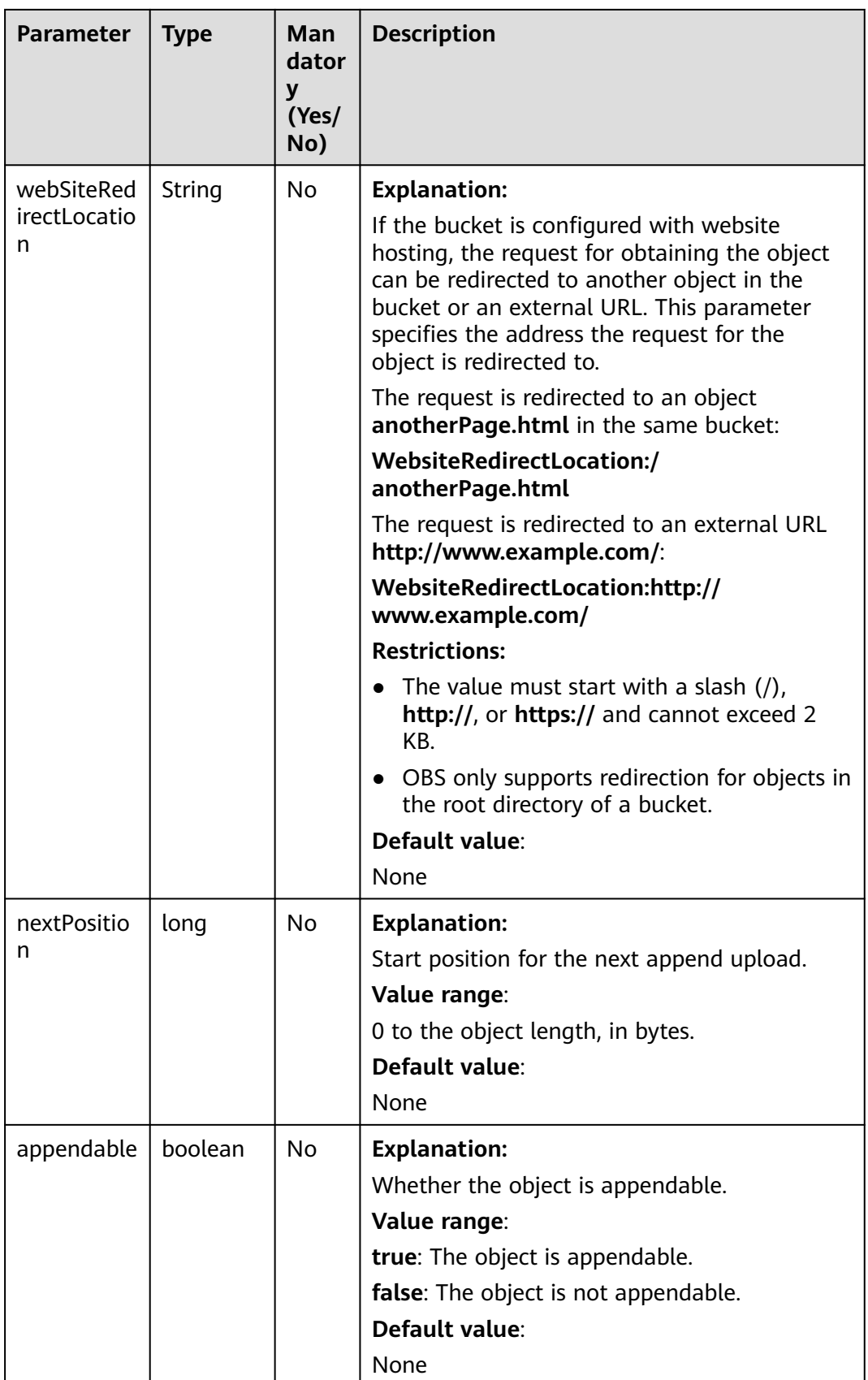

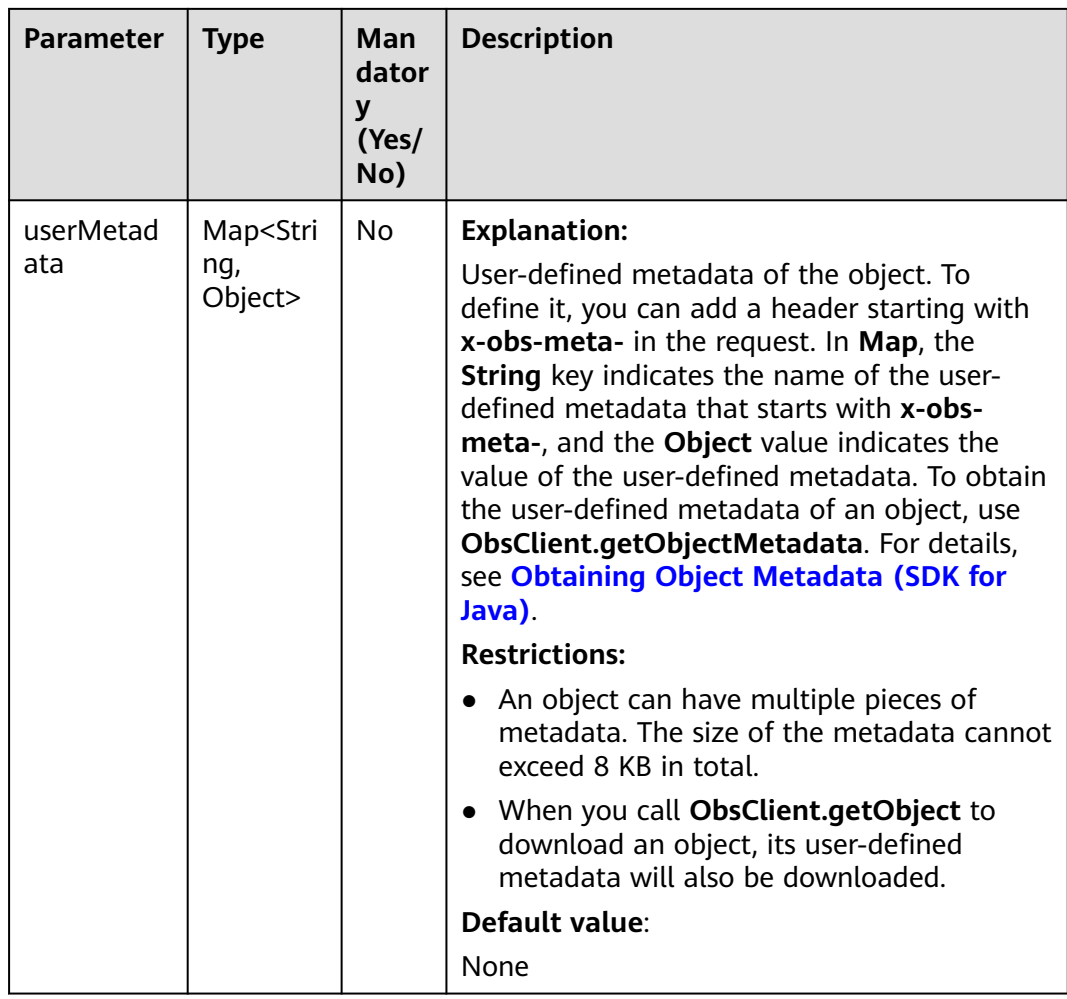

# **Responses**

**Table 10-69** ObsObject

| <b>Parameter</b> | <b>Type</b> | <b>Description</b>                                                                                                    |  |
|------------------|-------------|----------------------------------------------------------------------------------------------------|--|
| bucketName       | String      | <b>Explanation:</b>                                                                                                    |  |
|                  |             | Bucket name.                                                                                                    |  |
|                  |             | <b>Restrictions:</b>                                                                                                    |  |
|                  |             | • A bucket name must be unique across<br>all accounts and regions.                                                                                                    |  |
|                  |             | A bucket name:<br>$\bullet$                                                                                                    |  |
|                  |             | Must be 3 to 63 characters long and<br>start with a digit or letter. Lowercase<br>letters, digits, hyphens (-), and<br>periods (.) are allowed.                                              |  |
|                  |             | - Cannot be formatted as an IP address.                                                                                                    |  |
|                  |             | - Cannot start or end with a hyphen (-)<br>or period (.).                                                                                                    |  |
|                  |             | - Cannot contain two consecutive<br>periods (), for example, mybucket.                                                                                                    |  |
|                  |             | - Cannot contain periods (.) and<br>hyphens (-) adjacent to each other,<br>for example, my-.bucket or my .-<br>bucket.                                                                       |  |
|                  |             | • If you repeatedly create buckets of the<br>same name in the same region, no error<br>will be reported and the bucket<br>attributes comply with those set in the<br>first creation request. |  |
|                  |             | Default value:                                                                                                    |  |
|                  |             | None                                                                                                    |  |
| objectKey        | String      | <b>Explanation:</b>                                                                                                    |  |
|                  |             | Object name. An object is uniquely<br>identified by an object name in a bucket.<br>An object name is a complete path that<br>does not contain the bucket name.                               |  |
|                  |             | For example, if the address for accessing<br>the object is examplebucket.obs.ap-<br>southeast-1.myhuaweicloud.com/folder/<br>test.txt, the object name is folder/test.txt.                   |  |
|                  |             | Value range:                                                                                                    |  |
|                  |             | The value must contain 1 to 1,024<br>characters.                                                                                                    |  |
|                  |             | Default value:                                                                                                    |  |
|                  |             | None                                                                                                    |  |

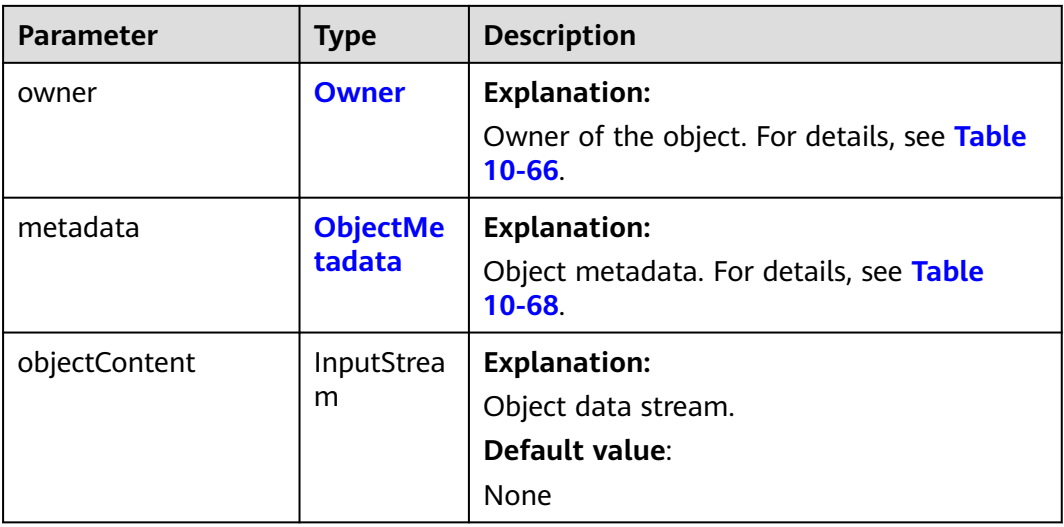

## **Code Examples**

This example downloads object **objectname** from bucket **examplebucket** and returns the user-defined object metadata.

import com.obs.services.ObsClient; import com.obs.services.exception.ObsException; import com.obs.services.model.GetObjectRequest; import com.obs.services.model.ObjectMetadata; import com.obs.services.model.ObsObject; import com.obs.services.model.PutObjectRequest; public class GetObject006 { public static void main(String[] args) { // Obtain an AK/SK pair using environment variables or import the AK/SK pair in other ways. Using hard coding may result in leakage. // Obtain an AK/SK pair on the management console. String ak = System.getenv("ACCESS\_KEY\_ID"); String sk = System.getenv("SECRET\_ACCESS\_KEY\_ID"); // (Optional) If you are using a temporary AK/SK pair and a security token to access OBS, you are advised not to use hard coding, which may result in information leakage. // Obtain an AK/SK pair and a security token using environment variables or import them in other ways // String securityToken = System.getenv("SECURITY\_TOKEN"); // Enter the endpoint corresponding to the bucket. CN-Hong Kong is used here as an example. Replace it with the one in your actual situation. String endPoint = "https://obs.ap-southeast-1.myhuaweicloud.com"; // Obtain an endpoint using environment variables or import it in other ways. //String endPoint = System.getenv("ENDPOINT"); // Create an ObsClient instance. // Use the permanent AK/SK pair to initialize the client. ObsClient obsClient = new ObsClient(ak, sk,endPoint); // Use the temporary AK/SK pair and security token to initialize the client. // ObsClient obsClient = new ObsClient(ak, sk, securityToken, endPoint); try { // Obtain the user-defined metadata. // Upload the object and customize the metadata. PutObjectRequest request = new PutObjectRequest("examplebucket", "objectname"); ObjectMetadata metadata = new ObjectMetadata(); metadata.addUserMetadata("property", "property-value"); request.setMetadata(metadata); obsClient.putObject(request); // Download the object to obtain the object's user-defined metadata. GetObjectRequest request1 = new GetObjectRequest("examplebucket", "objectname");

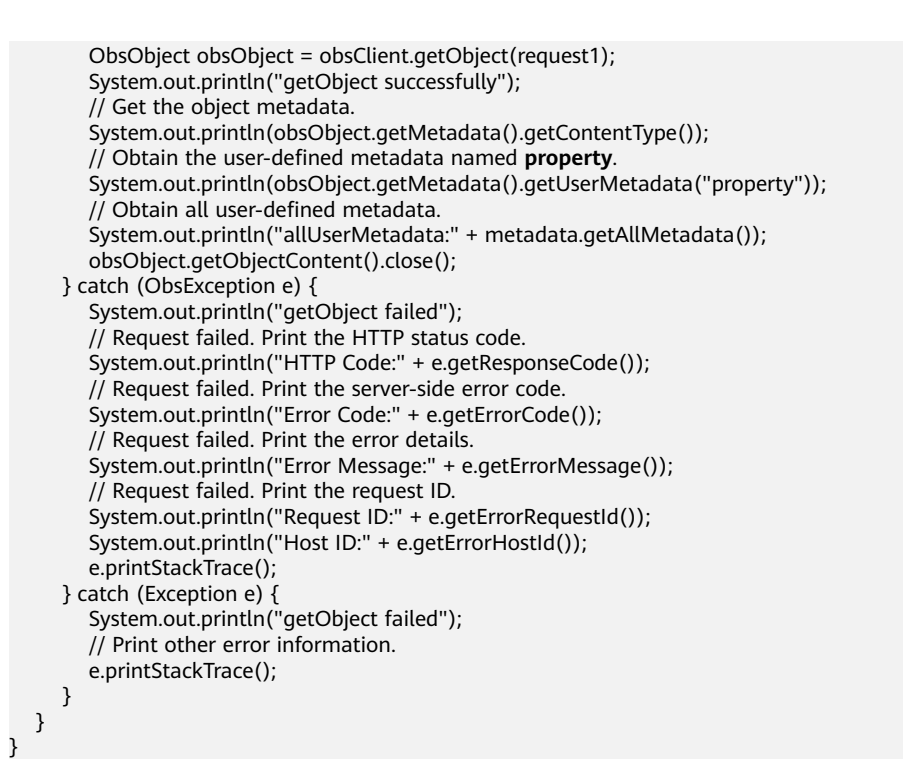

# **Helpful Links**

- **[Querying Object Metadata](https://support.huaweicloud.com/intl/en-us/api-obs/obs_04_0084.html)**
- **[\(GitHub\) Sample Code for Obtaining Object Metadata](https://github.com/huaweicloud/huaweicloud-sdk-java-obs/blob/master/app/src/test/java/samples_java/ObjectMetaSample.java)**
- **[OBS Error Codes](https://support.huaweicloud.com/intl/en-us/api-obs/obs_04_0115.html#section1)**
- If you have the read permission on the object, you can use **[HeadObject](https://support.huaweicloud.com/intl/en-us/api-obs/obs_04_0084.html)** to obtain the metadata of the object.

# **10.8 Restoring an Archive Object (SDK for Java)**

# **Function**

Archive objects must first be restored before you can download them. Archive objects can be restored in either of the following ways.

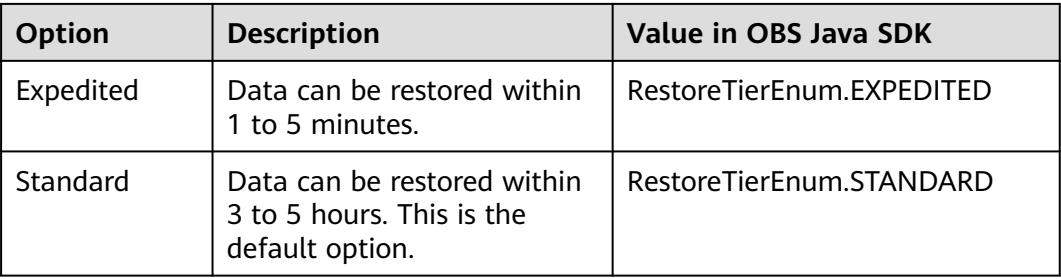

#### **NOTICE**

If you have any questions during development, post them on the **[Issues](https://github.com/huaweicloud/huaweicloud-sdk-java-obs/issues)** page of GitHub.

## **Restrictions**

- To restore an Archive object, you must be the bucket owner or have the required permission (**obs:object:RestoreObject** in IAM or **RestoreObject** in a bucket policy.) For details, see **[Introduction to OBS Access Control](https://support.huaweicloud.com/intl/en-us/perms-cfg-obs/obs_40_0001.html)**, **[IAM](https://support.huaweicloud.com/intl/en-us/usermanual-obs/obs_03_0121.html) [Custom Policies](https://support.huaweicloud.com/intl/en-us/usermanual-obs/obs_03_0121.html)**, and **[Configuring an Object Policy](https://support.huaweicloud.com/intl/en-us/usermanual-obs/obs_03_0075.html)**.
- The mapping between OBS regions and endpoints must comply with what is listed in **[Regions and Endpoints](https://developer.huaweicloud.com/intl/en-us/endpoint?OBS)**.
- To prolong the validity period of the Archive data restored, you can repeatedly restore the data, but you will be billed for each restore. After a second restore, the validity period of Standard object copies will be prolonged, and you need to pay for storing these copies during the prolonged period.
- The object specified in **ObsClient.restoreObject** must be in the Archive storage class. Otherwise, an exception will be thrown when you call this API.

#### **Method**

obsClient.restoreObject(**[RestoreObjectRequest](#page-619-0) request**)

#### **Request Parameters**

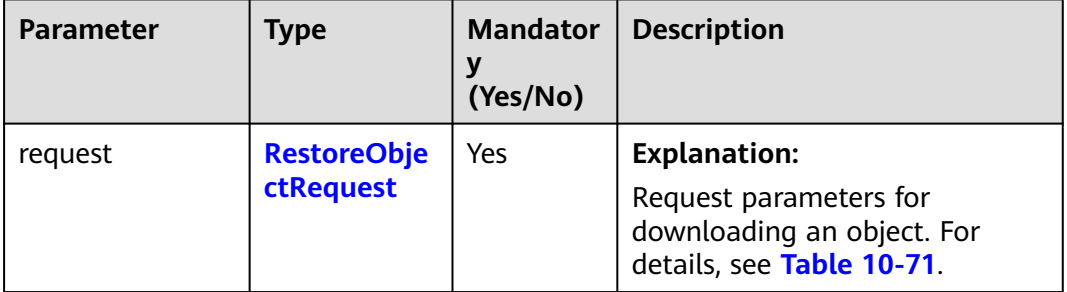

**Table 10-70** List of request parameters

| <b>Parameter</b> | <b>Type</b> | Man<br>dator<br>y<br>(Yes/<br>No) | <b>Description</b>                                                                                                    |
|------------------|-------------|-----------------------------------|----------------------------------------------------------------------------------------------------|
| bucketName       | String      | Yes                               | <b>Explanation:</b><br>Bucket name.<br><b>Restrictions:</b><br>• A bucket name must be unique<br>across all accounts and regions.<br>A bucket name:<br>- Must be 3 to 63 characters long<br>and start with a digit or letter.<br>Lowercase letters, digits,<br>hyphens (-), and periods (.) are<br>allowed.<br>- Cannot be formatted as an IP<br>address.<br>- Cannot start or end with a<br>hyphen (-) or period (.).<br>Cannot contain two consecutive<br>periods (), for example,<br>mybucket.<br>Cannot contain periods (.) and<br>hyphens (-) adjacent to each<br>other, for example, my-.bucket<br>or my.-bucket.<br>If you repeatedly create buckets of<br>the same name in the same region,<br>no error will be reported and the<br>bucket attributes comply with<br>those set in the first creation<br>request.<br>Default value: |
|                  |             |                                   | None                                                                                                    |

<span id="page-619-0"></span>**Table 10-71** RestoreObjectRequest

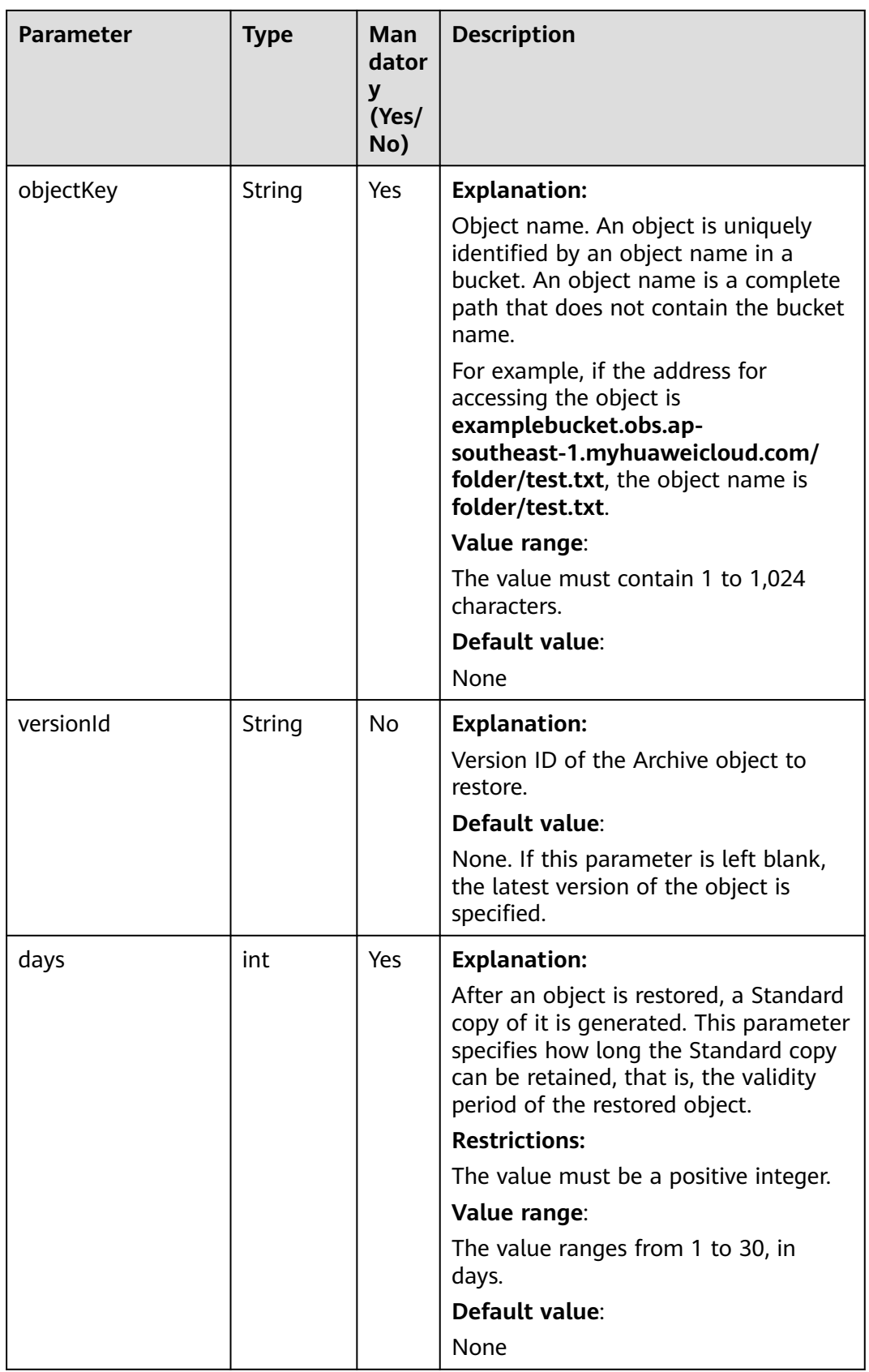

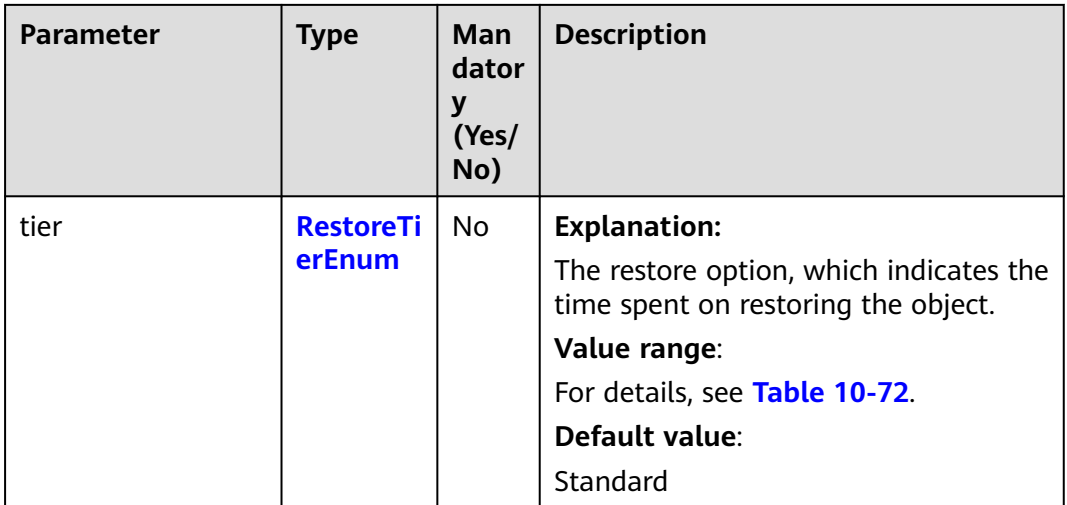

## **Table 10-72** RestoreTierEnum

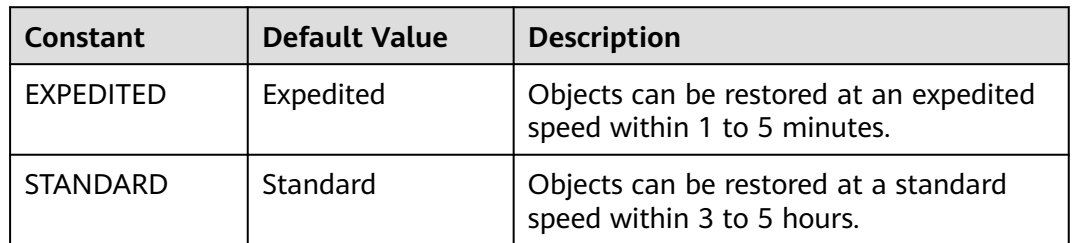

# **Responses**

## **Table 10-73** RestoreObjectStatus

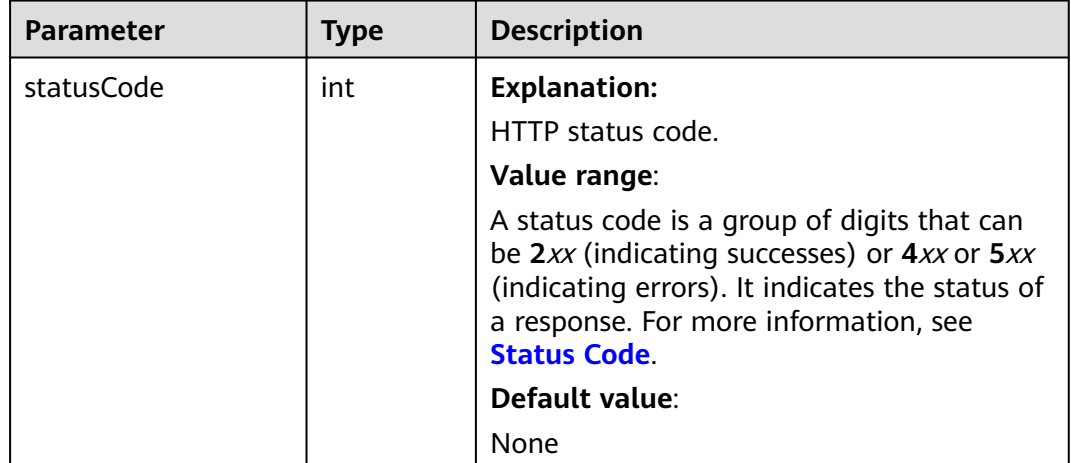

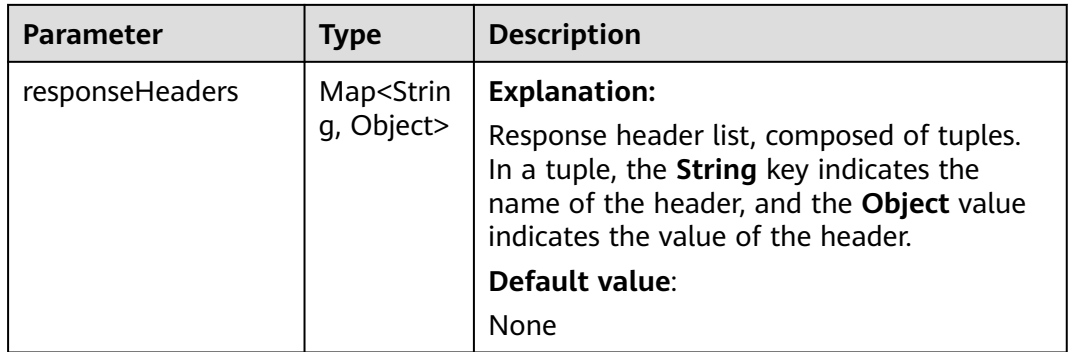

#### **Code Examples**

This example restores object **objectname** from the Archive storage class using **ObsClient.restoreObject** and downloads it using **ObsClient.getObject**.

import com.obs.services.ObsClient; import com.obs.services.exception.ObsException; import com.obs.services.model.ObsObject; import com.obs.services.model.RestoreObjectRequest; import com.obs.services.model.RestoreTierEnum; public class GetObject007 { public static void main(String[] args) { // Obtain an AK/SK pair using environment variables or import the AK/SK pair in other ways. Using hard coding may result in leakage. // Obtain an AK/SK pair on the management console. String ak = System.getenv("ACCESS\_KEY\_ID"); String sk = System.getenv("SECRET\_ACCESS\_KEY\_ID"); // (Optional) If you are using a temporary AK/SK pair and a security token to access OBS, you are advised not to use hard coding, which may result in information leakage. // Obtain an AK/SK pair and a security token using environment variables or import them in other ways. // String securityToken = System.getenv("SECURITY\_TOKEN"); // Enter the endpoint corresponding to the bucket. CN-Hong Kong is used here as an example. Replace it with the one in your actual situation. String endPoint = "https://obs.ap-southeast-1.myhuaweicloud.com"; // Obtain an endpoint using environment variables or import it in other ways. //String endPoint = System.getenv("ENDPOINT"); // Create an ObsClient instance. // Use the permanent AK/SK pair to initialize the client. ObsClient obsClient = new ObsClient(ak, sk,endPoint); // Use the temporary AK/SK pair and security token to initialize the client. // ObsClient obsClient = new ObsClient(ak, sk, securityToken, endPoint); try { // Restore the Archive object. RestoreObjectRequest request = new RestoreObjectRequest(); request.setBucketName("examplebucket"); request.setObjectKey("objectname"); request.setDays(1); request.setRestoreTier(RestoreTierEnum.EXPEDITED); obsClient.restoreObject(request); // Wait for the object to be restored. Thread.sleep(60 \* 6 \* 1000); // Download the object. ObsObject obsObject = obsClient.getObject("examplebucket", "objectname"); System.out.println("getObject successfully"); obsObject.getObjectContent().close(); } catch (ObsException e) { System.out.println("getObject failed"); // Request failed. Print the HTTP status code. System.out.println("HTTP Code:" + e.getResponseCode());

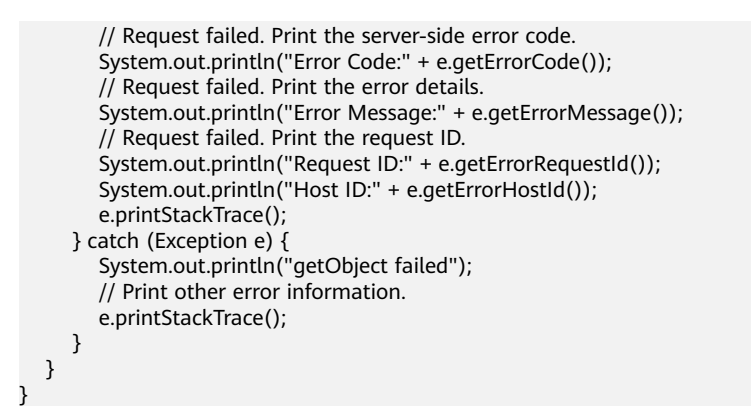

# **Helpful Links**

- **[Obtaining Object Metadata \(SDK for Java\)](#page-680-0)** (Note: View the restoration status of an object through the **x-obs-restore** response header.) and **[Viewing](https://support.huaweicloud.com/intl/en-us/usermanual-obs/obs_03_0320.html) [the Restoration Status of an Object](https://support.huaweicloud.com/intl/en-us/usermanual-obs/obs_03_0320.html)**
- **[Restoring Objects](https://support.huaweicloud.com/intl/en-us/api-obs/obs_04_0087.html)**
- **[\(GitHub\) Sample Code for Restoring an Archive Object](https://github.com/huaweicloud/huaweicloud-sdk-java-obs/blob/master/app/src/test/java/samples_java/RestoreObjectSample.java)**
- **[OBS Error Codes](https://support.huaweicloud.com/intl/en-us/api-obs/obs_04_0115.html#section1)**

# **10.9 Downloading an Object - Resumable (SDK for Java)**

# **Function**

- 1. Downloading large files often fails due to an unstable network or program breakdown. It is a waste of resources to download files again. Moreover, the restarted download may still fail due to an unstable network. To resolve such issues, the resumable download API splits the file to be downloaded into multiple parts and downloads them separately. The download result of each part is recorded in a checkpoint file in real time. Only when all parts are downloaded is a message indicating the download is successful returned. If any parts fail to be downloaded, a message is returned telling you to call the API again to download the failed parts. Since the checkpoint file contains the progress of all parts, it helps you avoid downloading all parts in redownloads, so that you can enjoy a cost-effective, efficient download.
- 2. The resumable download API is an encapsulated and enhanced version of the API for partial download. For details about the partial download, see **[Downloading an Object - Range-Based \(SDK for Java\)](#page-542-0)**.
- 3. This API saves resources and improves efficiency upon the re-download, and speeds up the download process by concurrently downloading parts. You do not need to worry about internal service details, such as the creation and deletion of checkpoint files, division of objects, or concurrent downloads of parts.

#### **NOTICE**

If you have any questions during development, post them on the **[Issues](https://github.com/huaweicloud/huaweicloud-sdk-java-obs/issues)** page of GitHub.

# **Restrictions**

- To download an object, you must be the bucket owner or have the required permission (**obs:object:GetObject** in IAM or **GetObject** in a bucket policy). For details, see **[Introduction to OBS Access Control](https://support.huaweicloud.com/intl/en-us/perms-cfg-obs/obs_40_0001.html)**, **[IAM Custom Policies](https://support.huaweicloud.com/intl/en-us/usermanual-obs/obs_03_0121.html)**, and **[Configuring an Object Policy](https://support.huaweicloud.com/intl/en-us/usermanual-obs/obs_03_0075.html)**.
- The mapping between OBS regions and endpoints must comply with what is listed in **[Regions and Endpoints](https://developer.huaweicloud.com/intl/en-us/endpoint?OBS)**.

#### **Method**

obsClient.downloadFile(**[DownloadFileRequest](#page-625-0) request**)

#### **Request Parameters**

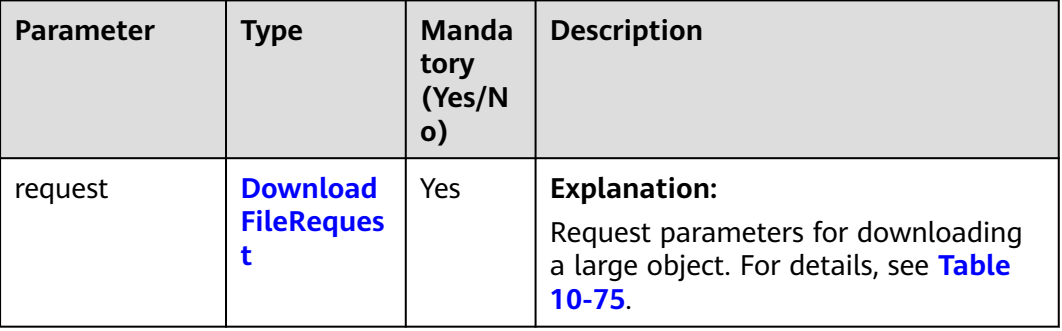

**Table 10-74** List of request parameters

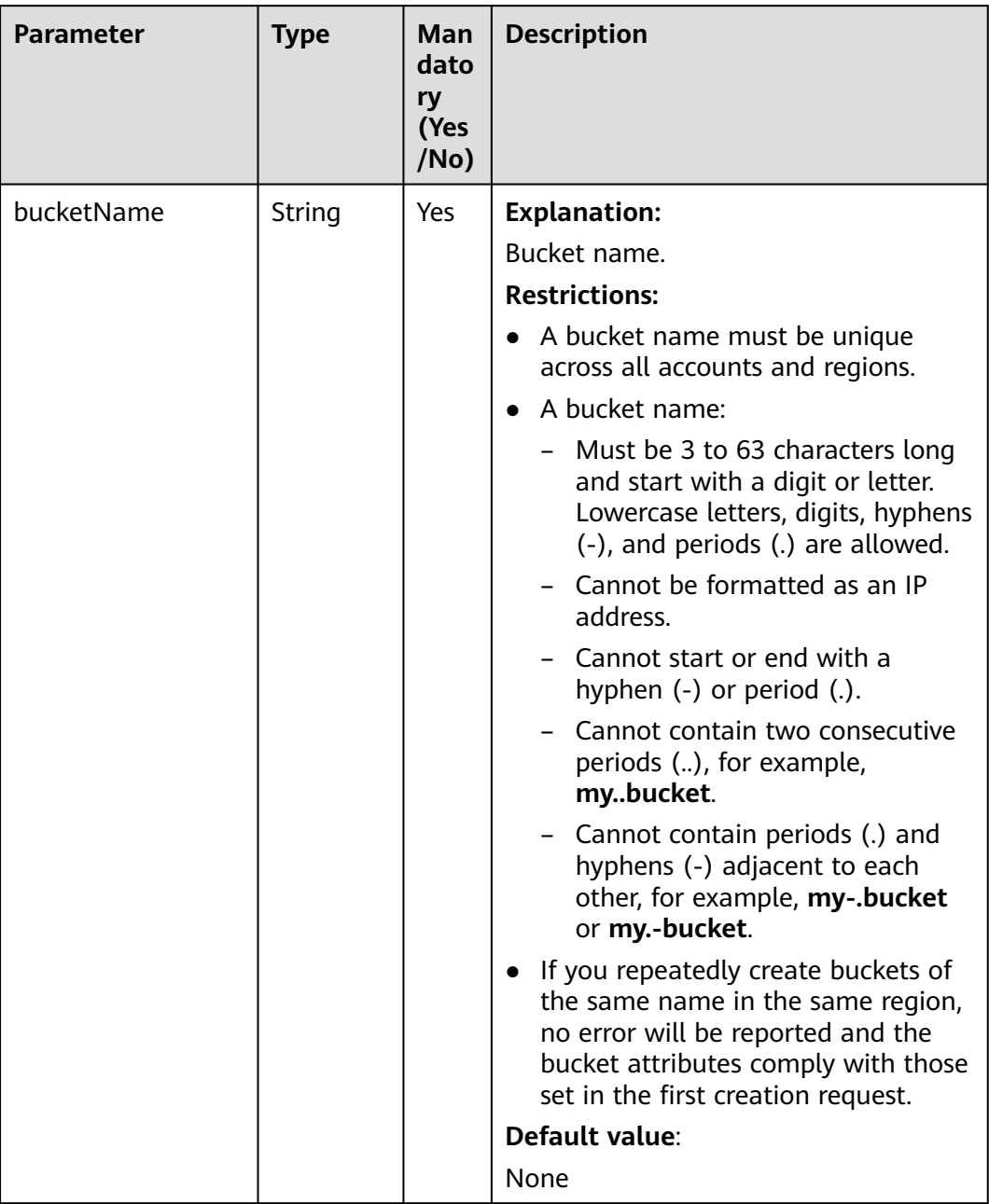

## <span id="page-625-0"></span>**Table 10-75** DownloadFileRequest

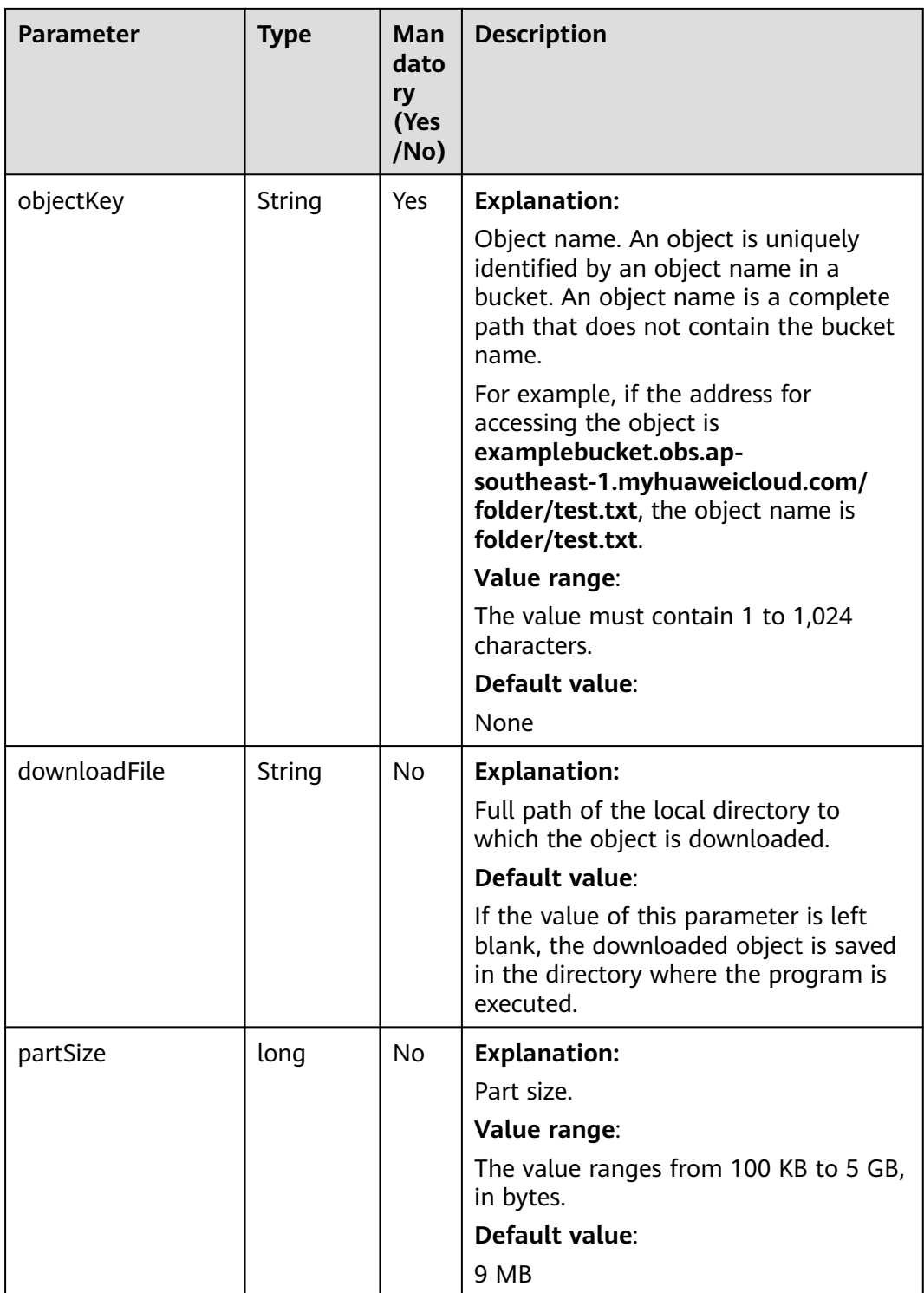

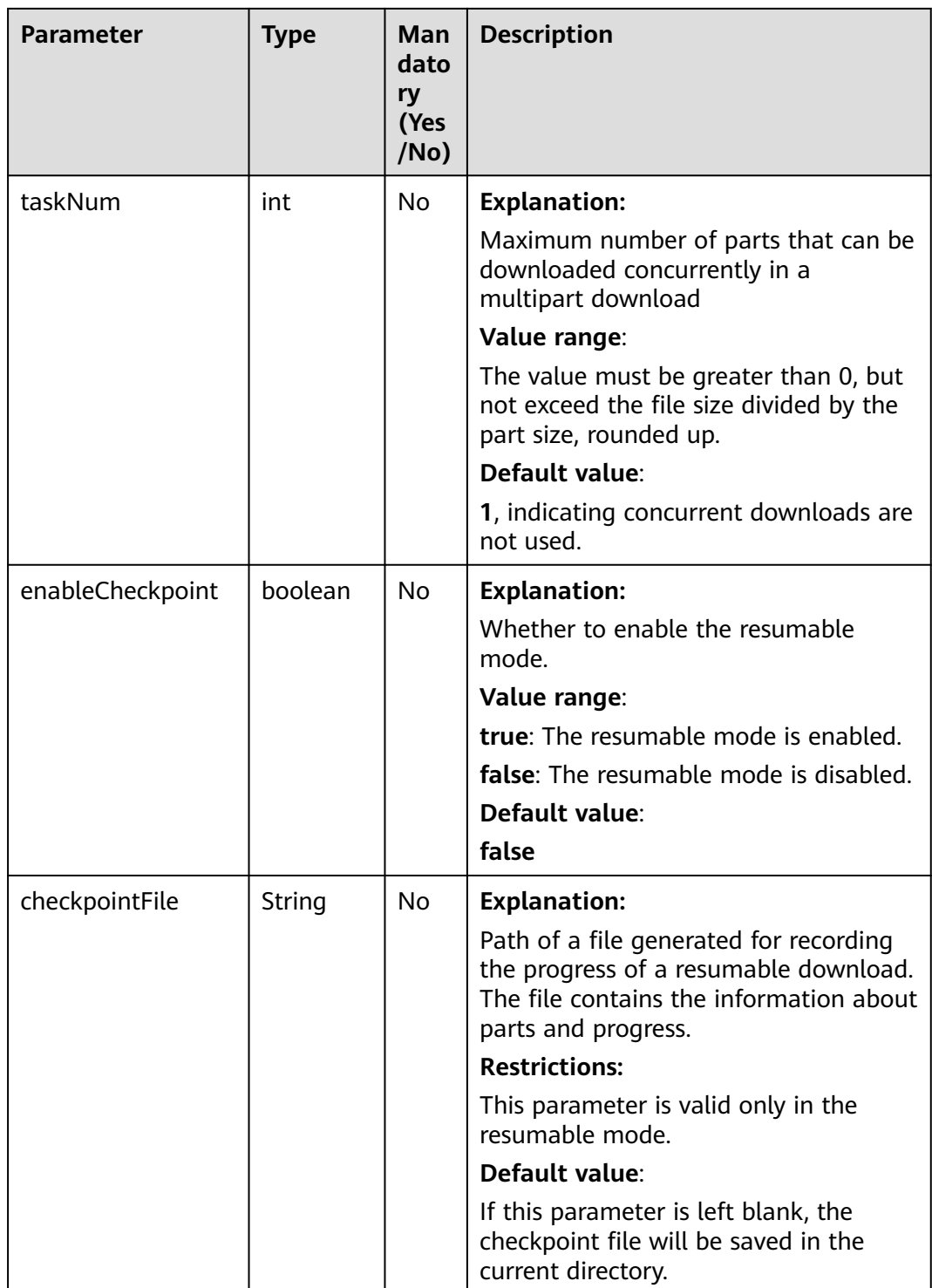

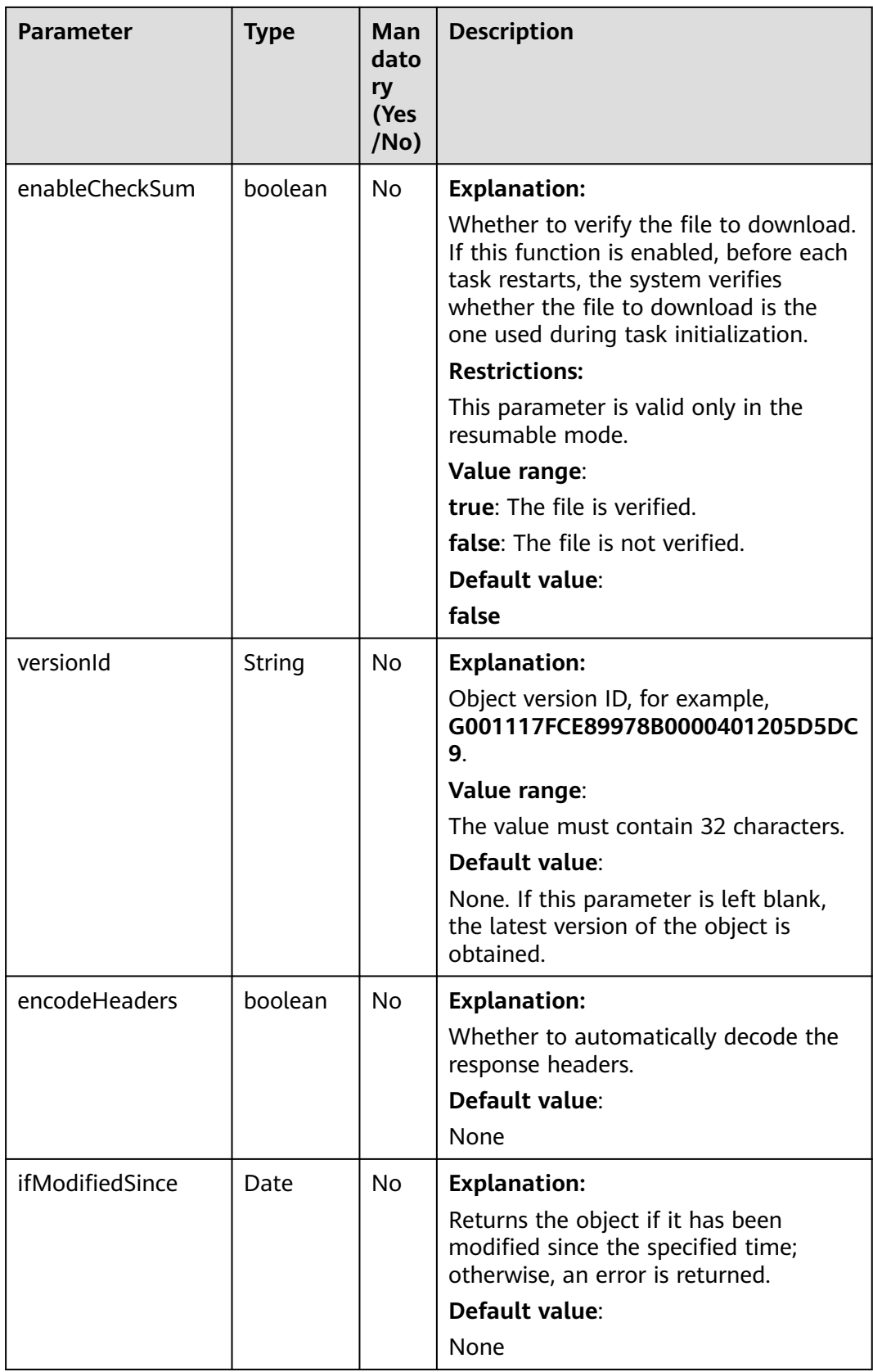

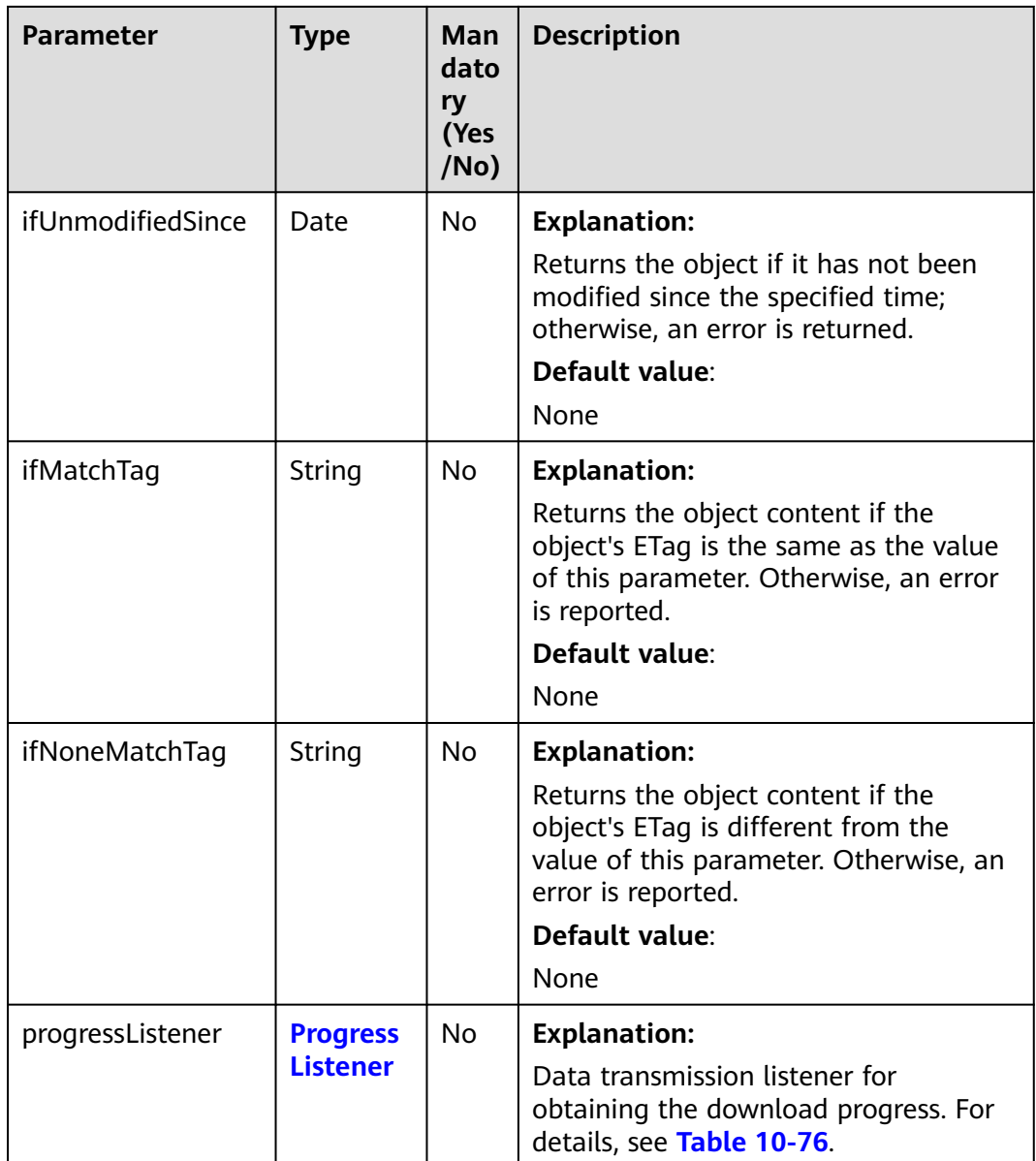

<span id="page-630-0"></span>

| <b>Parameter</b> | <b>Type</b> | Man<br>dato<br>ry<br>(Yes<br>/No) | <b>Description</b>                                                                                                    |
|------------------|-------------|-----------------------------------|----------------------------------------------------------------------------------------------------|
| encodeHeaders    | boolean     | No.                               | <b>Explanation:</b><br>Whether to enable OBS to<br>automatically encode request headers.<br>Due to HTTP coding restrictions, only<br>ASCII characters can be sent. If your<br>request headers contain full-width<br>characters, the SDK will URL encode<br>these characters before sending the<br>request. When you use a browser to<br>access the object metadata, the<br>browser automatically decodes the<br>data.<br>Value range:<br>true: Encoding with SDK is enabled.<br><b>false:</b> Encoding with SDK is disabled.<br>Default value: |
|                  |             |                                   | true                                                                                                    |

**Table 10-76** ProgressListener

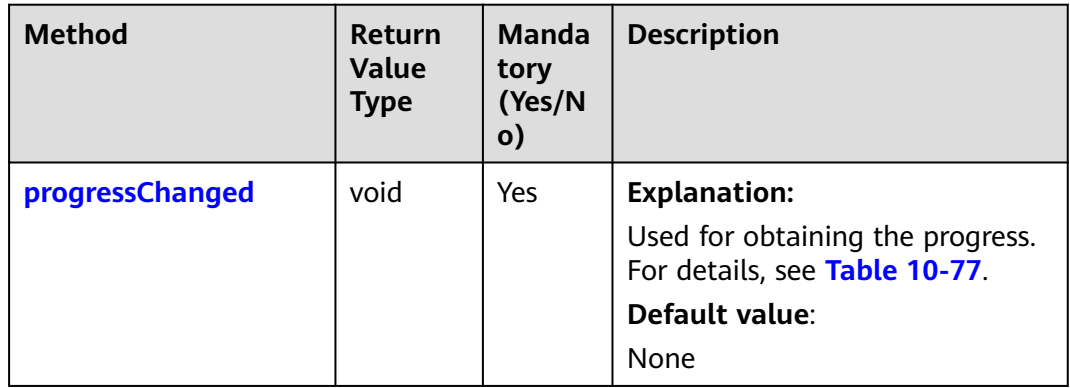

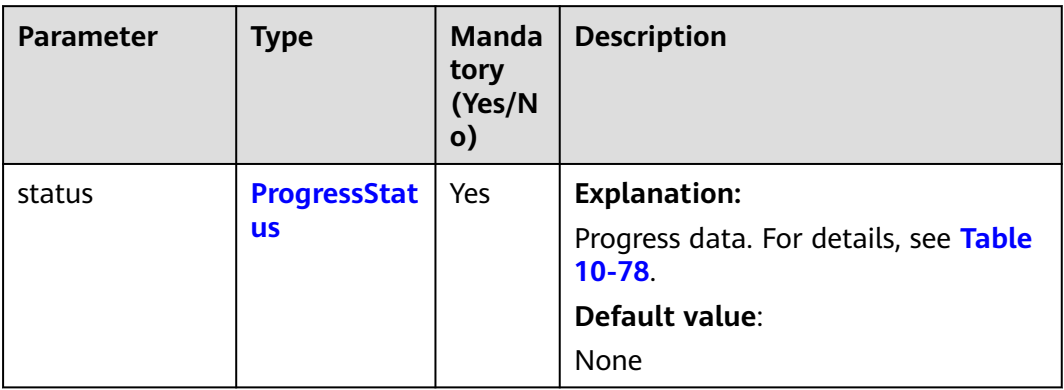

## <span id="page-631-0"></span>**Table 10-77** progressChanged

#### **Table 10-78** ProgressStatus

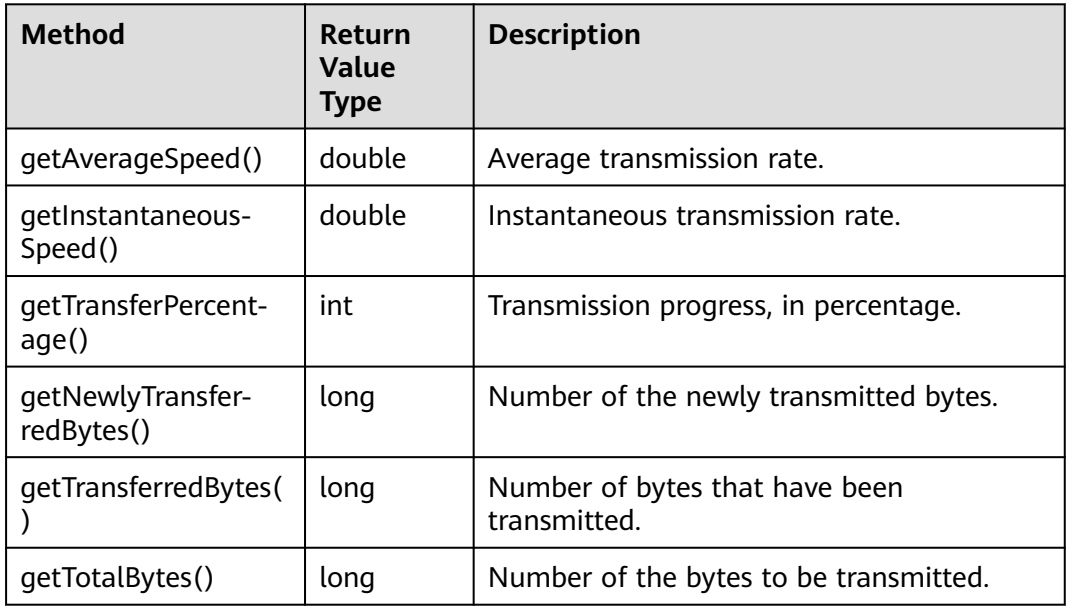

## **Table 10-79** StorageClassEnum

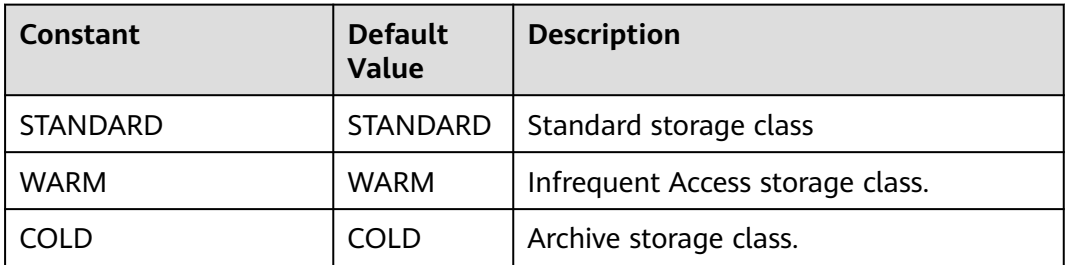

## <span id="page-632-0"></span>**Table 10-80** ObjectMetadata

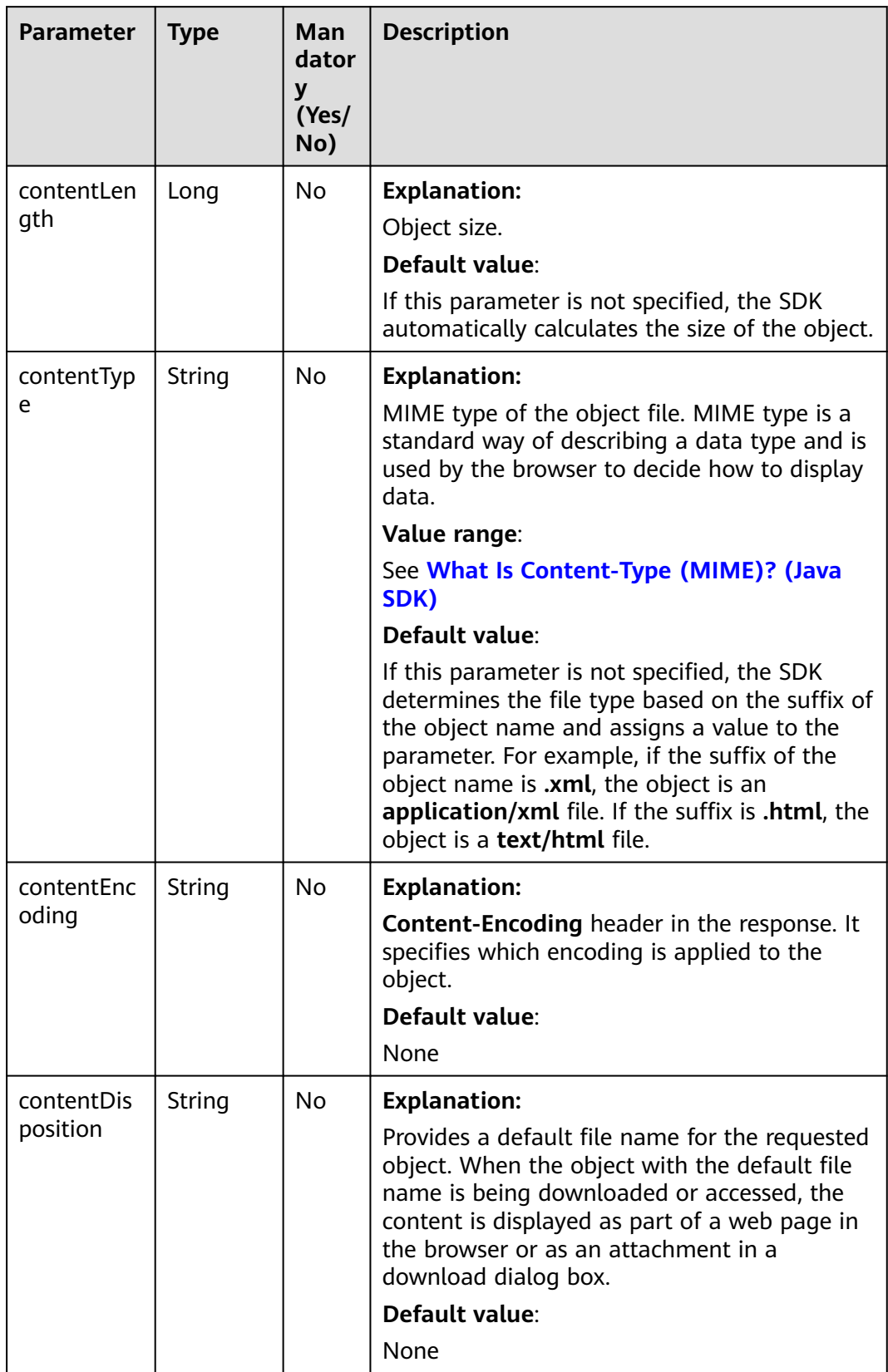

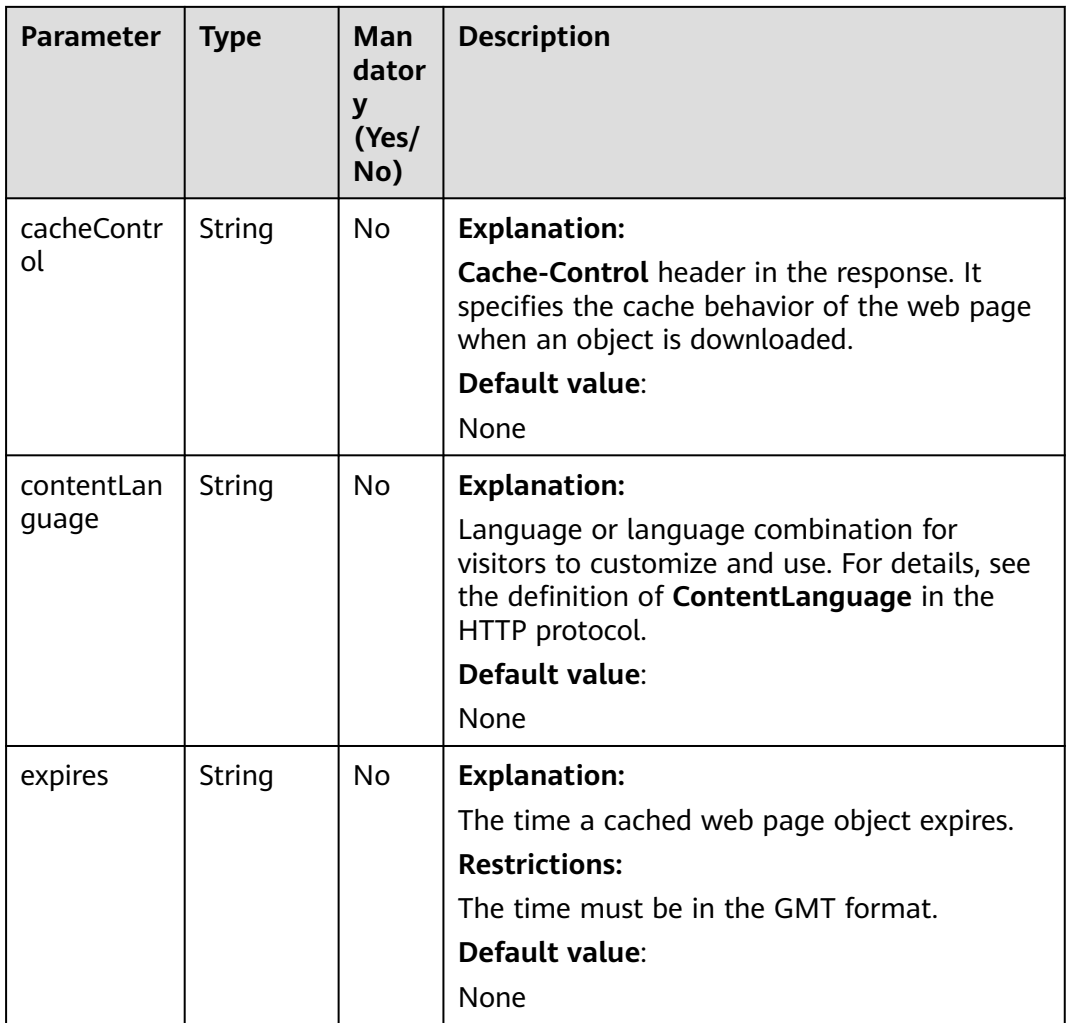

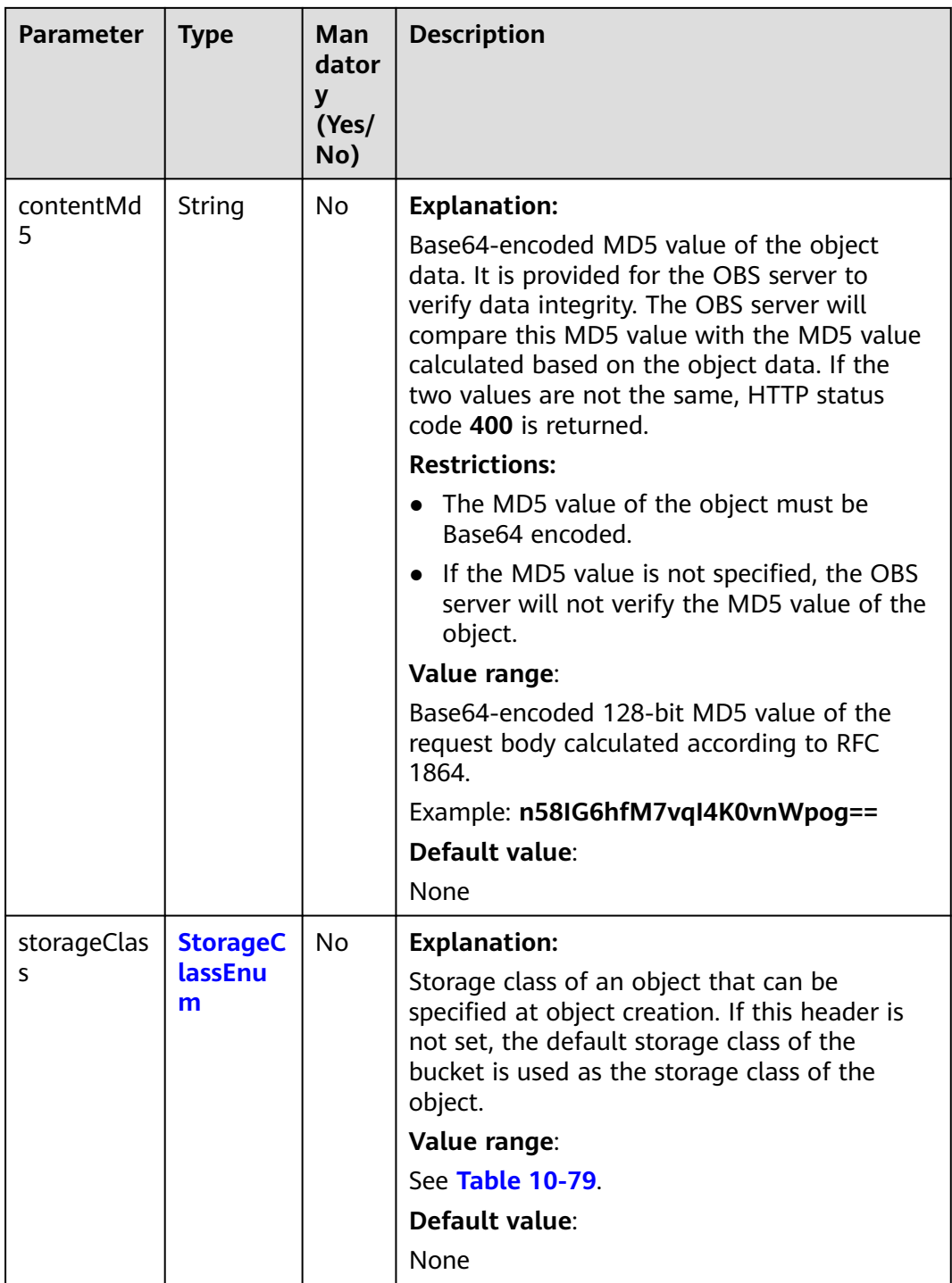

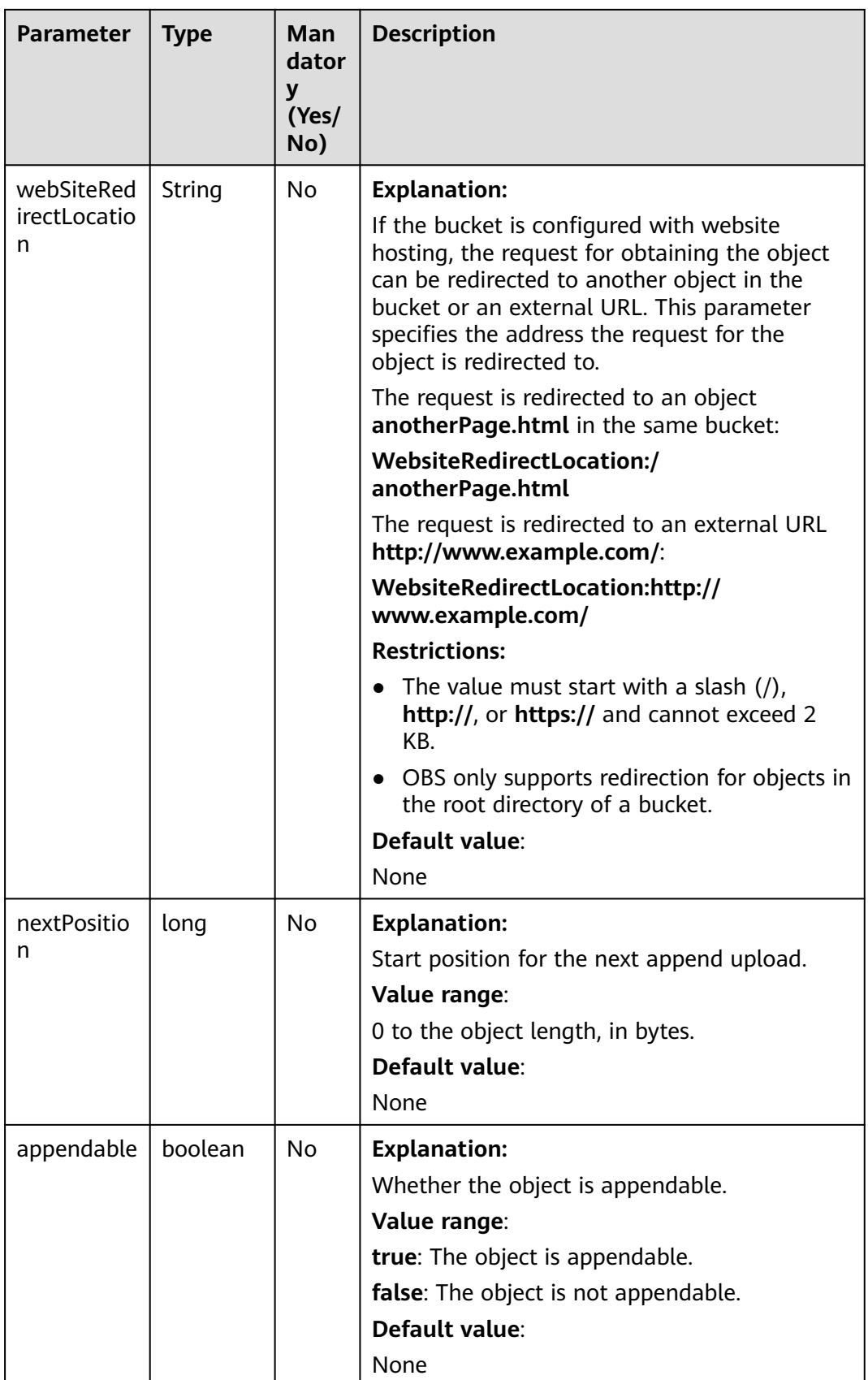

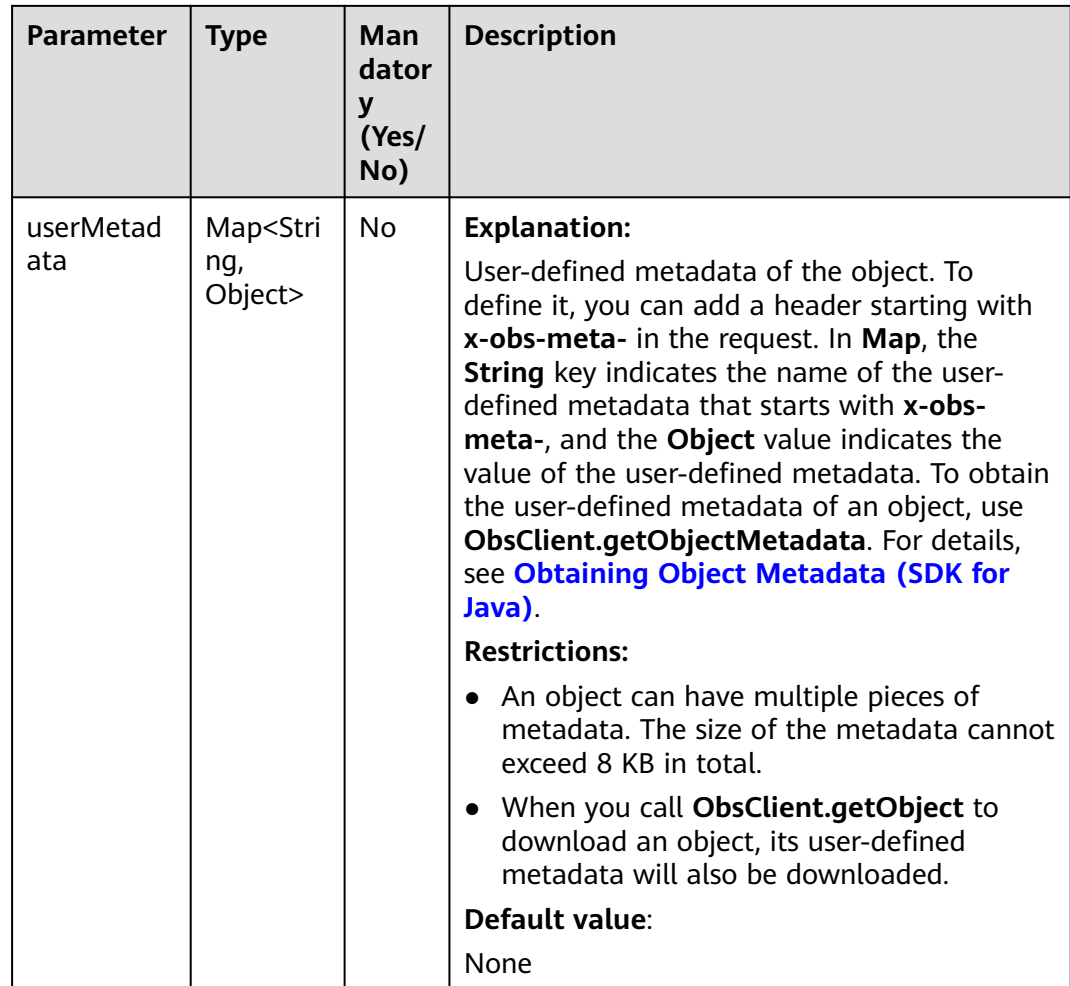

#### **Responses**

**Table 10-81** DownloadFileResult

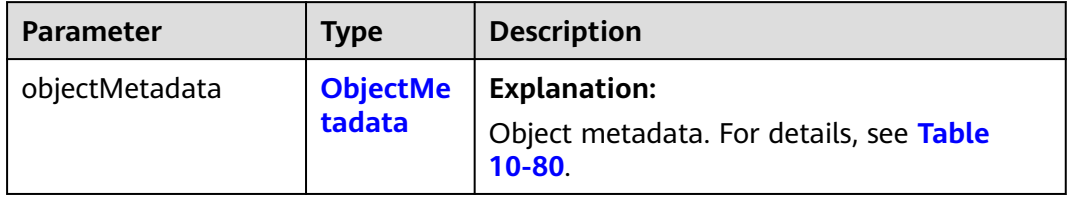

# **Code Examples**

This example downloads object **objectname** from bucket **examplebucket** to **localfile** using the resumable download.

import com.obs.services.ObsClient; import com.obs.services.exception.ObsException; import com.obs.services.model.DownloadFileRequest; import com.obs.services.model.DownloadFileResult; public class DownloadFile001 { public static void main(String[] args) {

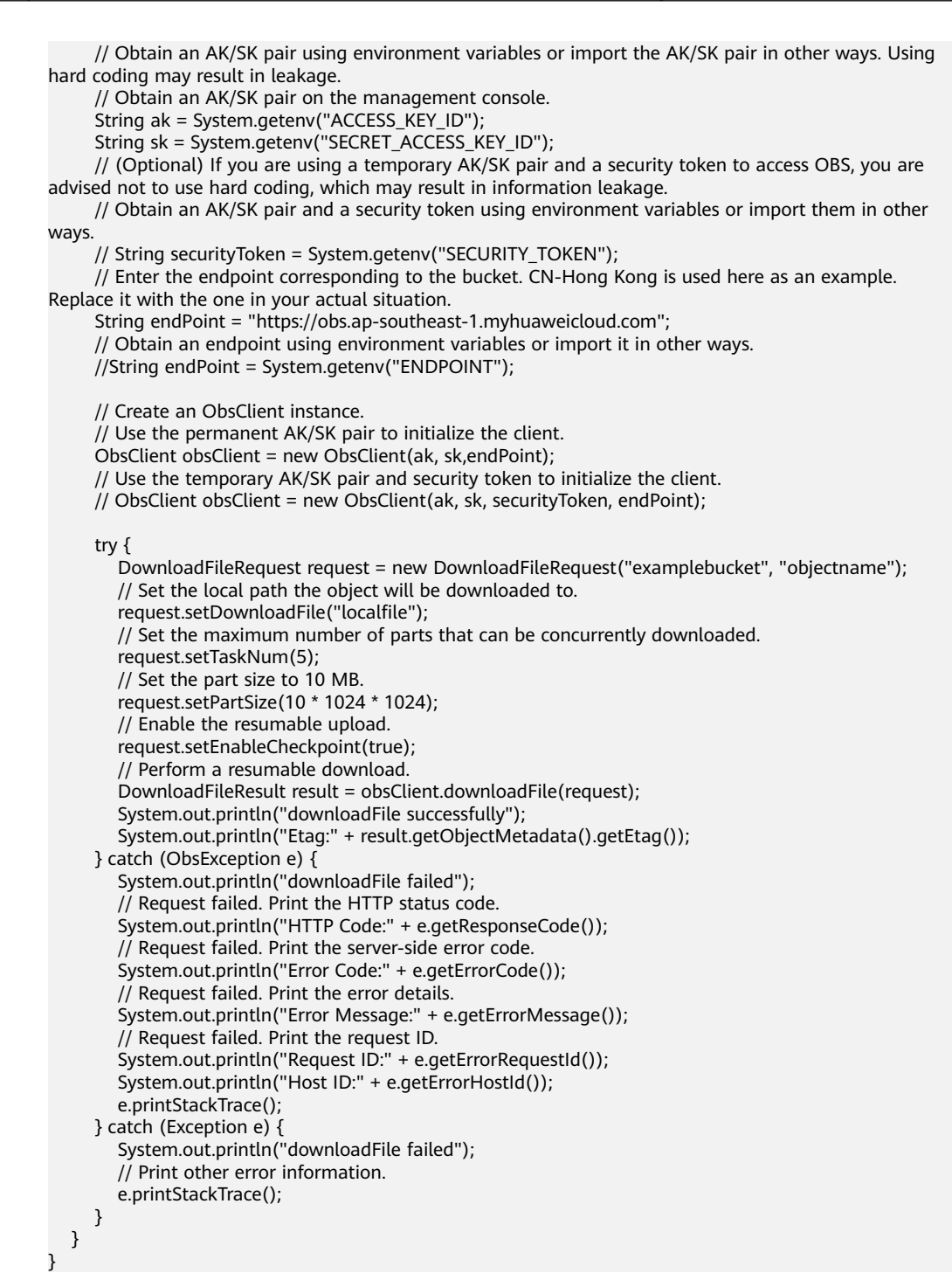

# **Helpful Links**

- **[Downloading Objects](https://support.huaweicloud.com/intl/en-us/api-obs/obs_04_0083.html)**
- **[\(GitHub\) Sample Code for Downloading an Object](https://github.com/huaweicloud/huaweicloud-sdk-java-obs/blob/master/app/src/test/java/samples_java/DownloadSample.java)**
- **[OBS Error Codes](https://support.huaweicloud.com/intl/en-us/api-obs/obs_04_0115.html#section1)**
- **[FAQ for Object Download Failure](https://support.huaweicloud.com/intl/en-us/obs_faq/obs_faq_0135.html)**

# **10.10 Downloading a Processed Image (SDK for Java)**

# **Function**

This API processes images in a stable, secure, efficient, easy, and cost-effective manner. If you are about to download images, you can pass relevant parameters to process images, such as cropping, resizing, or watermarking images, or converting the formats of images.

#### **NOTICE**

If you have any questions during development, post them on the **[Issues](https://github.com/huaweicloud/huaweicloud-sdk-java-obs/issues)** page of GitHub.

# **Restrictions**

- To download an object, you must be the bucket owner or have the required permission (**obs:object:GetObject** in IAM or **GetObject** in a bucket policy). For details, see **[Introduction to OBS Access Control](https://support.huaweicloud.com/intl/en-us/perms-cfg-obs/obs_40_0001.html)**, **[IAM Custom Policies](https://support.huaweicloud.com/intl/en-us/usermanual-obs/obs_03_0121.html)**, and **[Configuring an Object Policy](https://support.huaweicloud.com/intl/en-us/usermanual-obs/obs_03_0075.html)**.
- The mapping between OBS regions and endpoints must comply with what is listed in **[Regions and Endpoints](https://developer.huaweicloud.com/intl/en-us/endpoint?OBS)**.
- All image processing operations do not affect the original image.
- Archive storage does not support image processing.
- Deep Archive storage does not support image processing.
- The processed image is directly returned to the browser for display. It is not stored in OBS, does not occupy storage space, and does not incur storage charges.

#### **Method**

obsClient.getObject(**[GetObjectRequest](#page-639-0) request**)

#### **Request Parameters**

**Table 10-82** List of request parameters

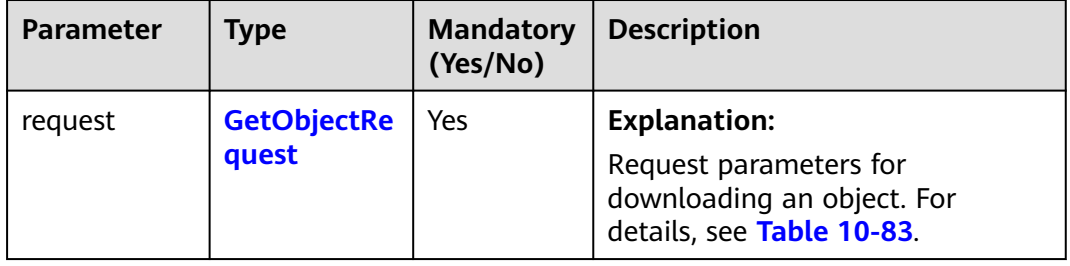

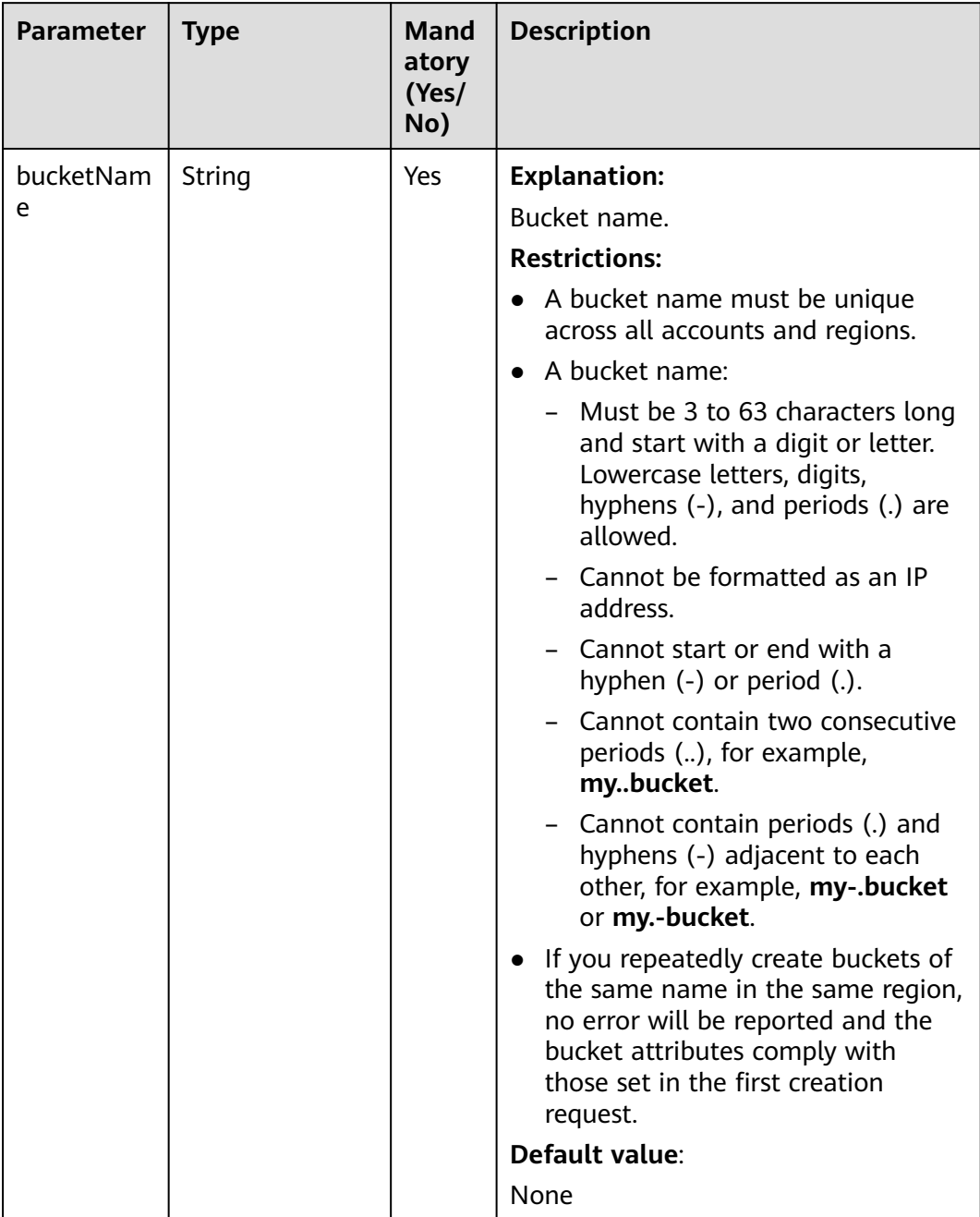

## <span id="page-639-0"></span>**Table 10-83** GetObjectRequest

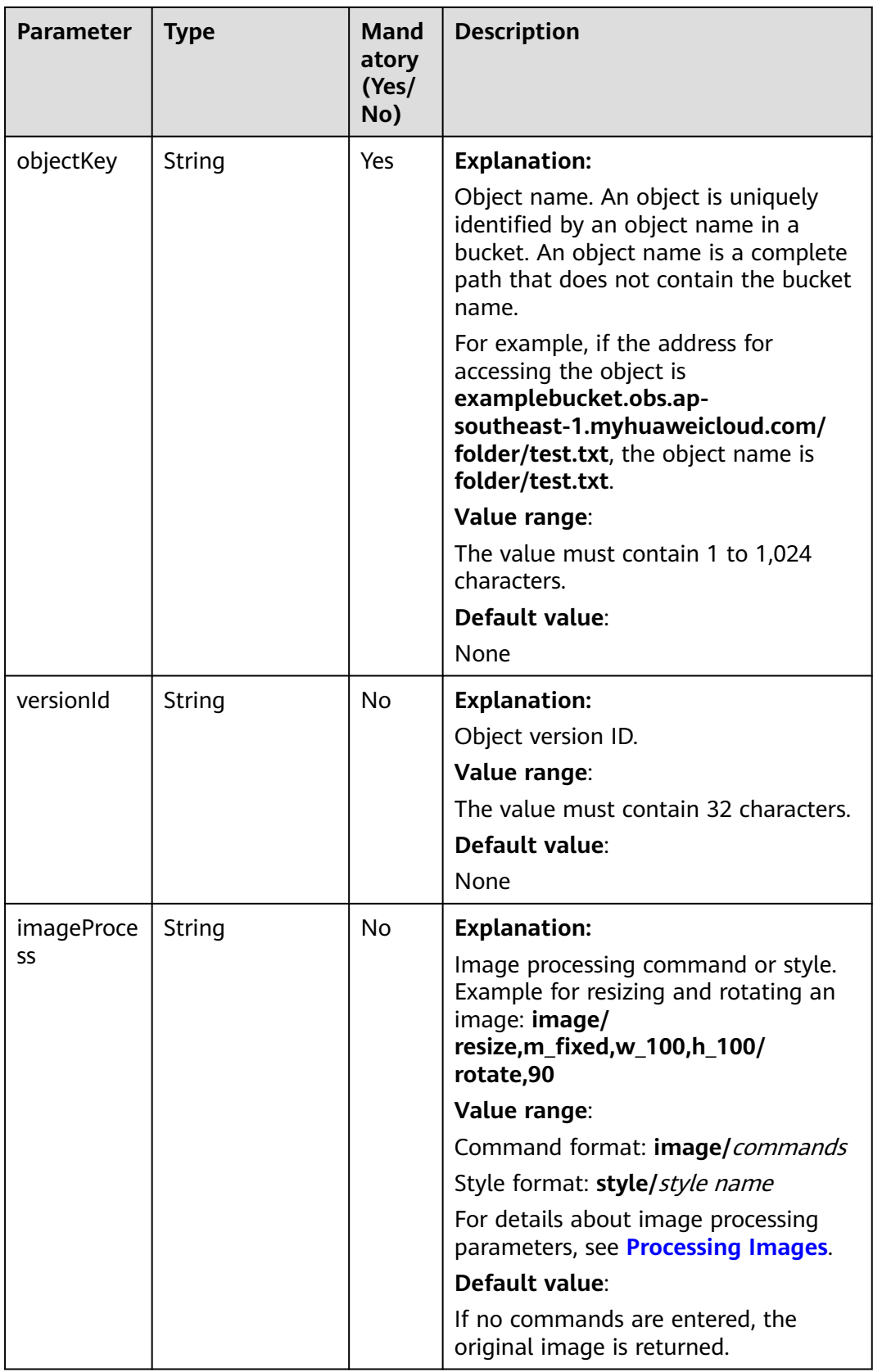

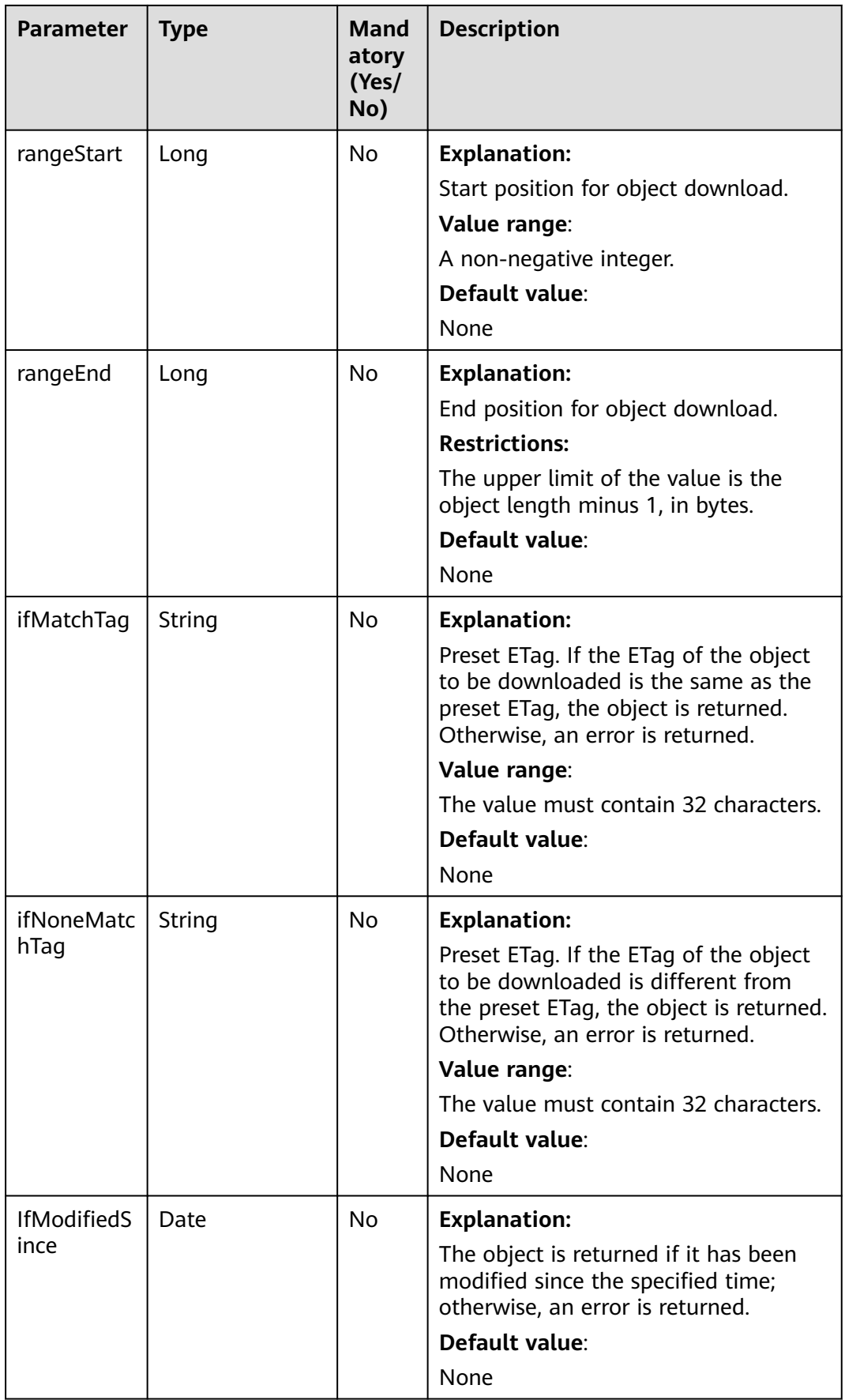

| <b>Parameter</b>             | <b>Type</b>                              | Mand<br>atory<br>(Yes/<br>No) | <b>Description</b>                                                                                                    |
|------------------------------|------------------------------------------|-------------------------------|----------------------------------------------------------------------------------------------------|
| <b>IfUnmodifi</b><br>edSince | Date                                     | No                            | <b>Explanation:</b><br>The object is returned if it has not<br>been modified since the specified<br>time; otherwise, an error is returned.<br>Default value:<br>None |
| sseCHeader                   | <b>SseCHeader</b>                        | N <sub>0</sub>                | <b>Explanation:</b><br>Server-side decryption header. For<br>details, see Table 10-88.                                                                               |
| replaceMet<br>adata          | <b>ObjectRepleace</b><br><b>Metadata</b> | N <sub>0</sub>                | <b>Explanation:</b><br>Additional information about the<br>object. For details, see Table 10-84.                                                                     |
| progressList<br>ener         | <b>ProgressListene</b><br>r              | No                            | <b>Explanation:</b><br>Data transmission listener for<br>obtaining the download progress. For<br>details, see Table 10-85.                                           |

**Table 10-84** ObjectRepleaceMetadata

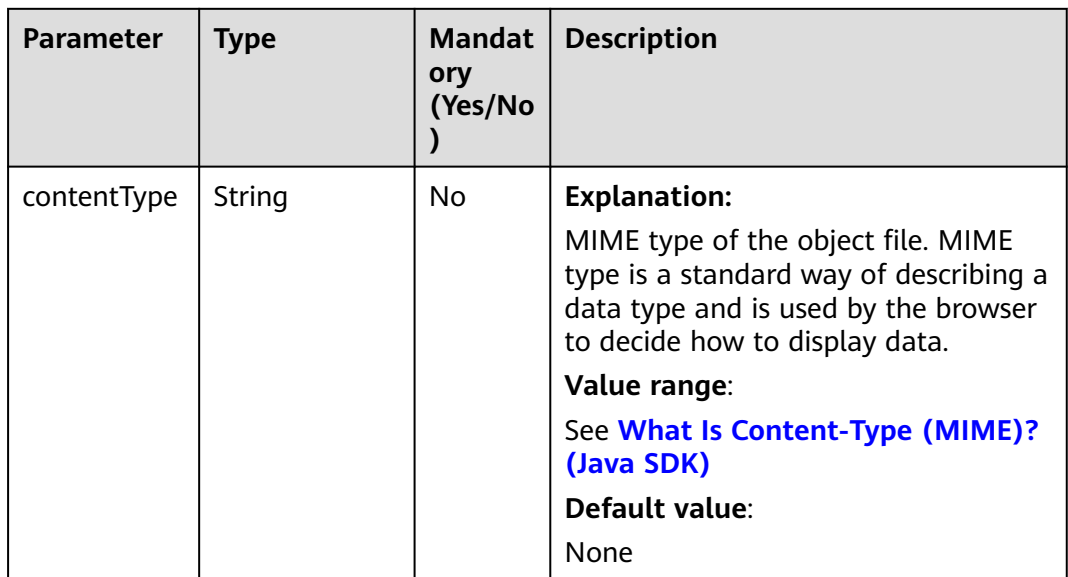

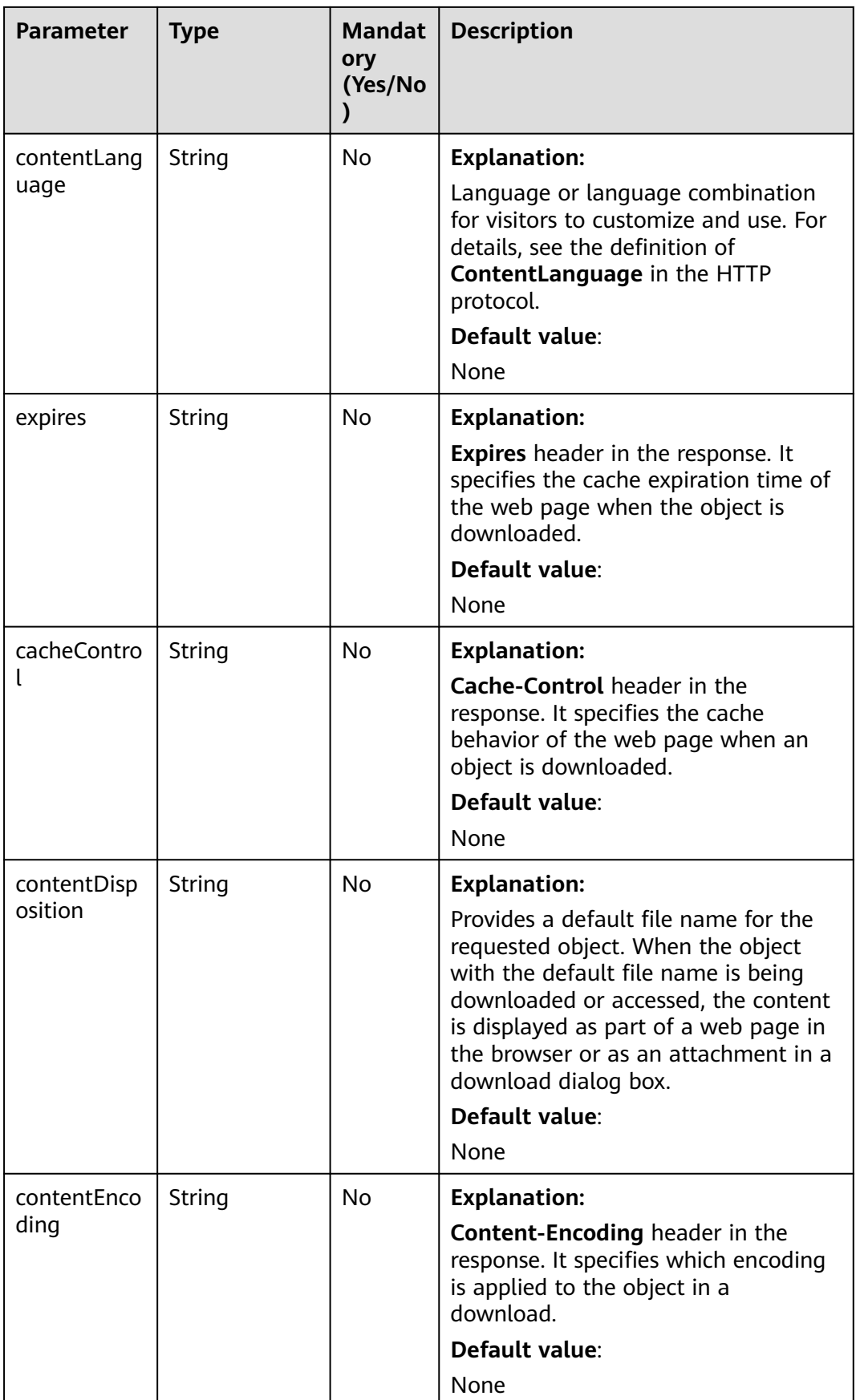

#### <span id="page-644-0"></span>**Table 10-85** ProgressListener

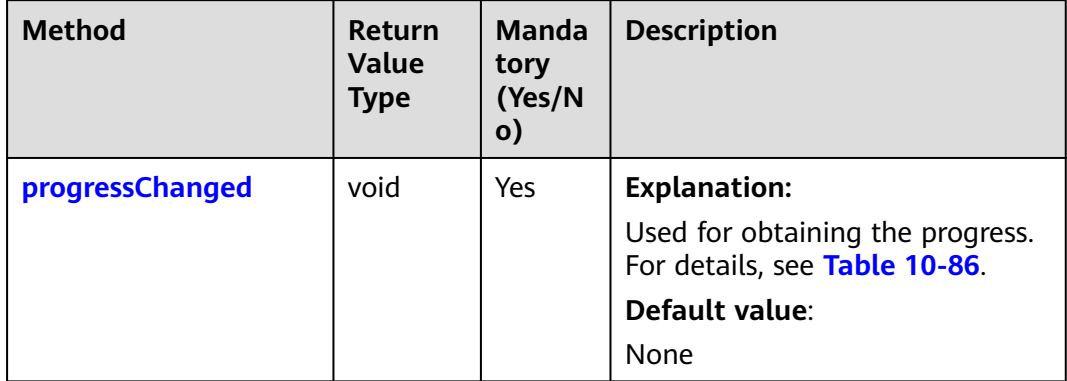

## **Table 10-86** progressChanged

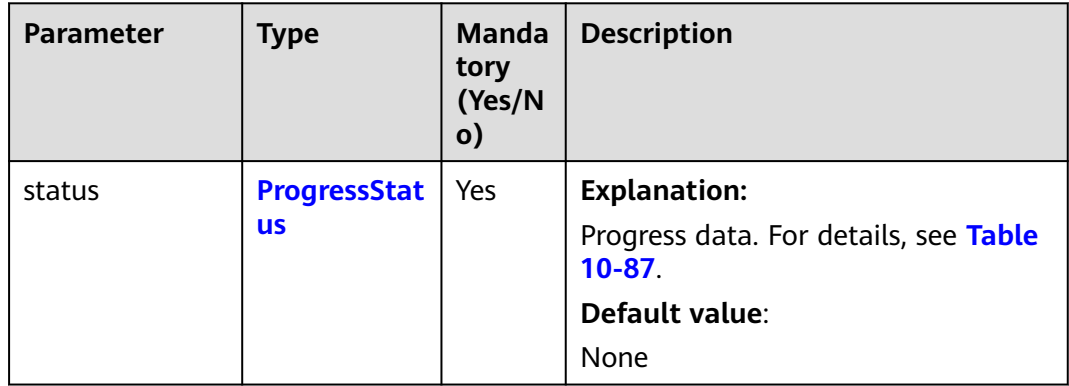

#### **Table 10-87** ProgressStatus

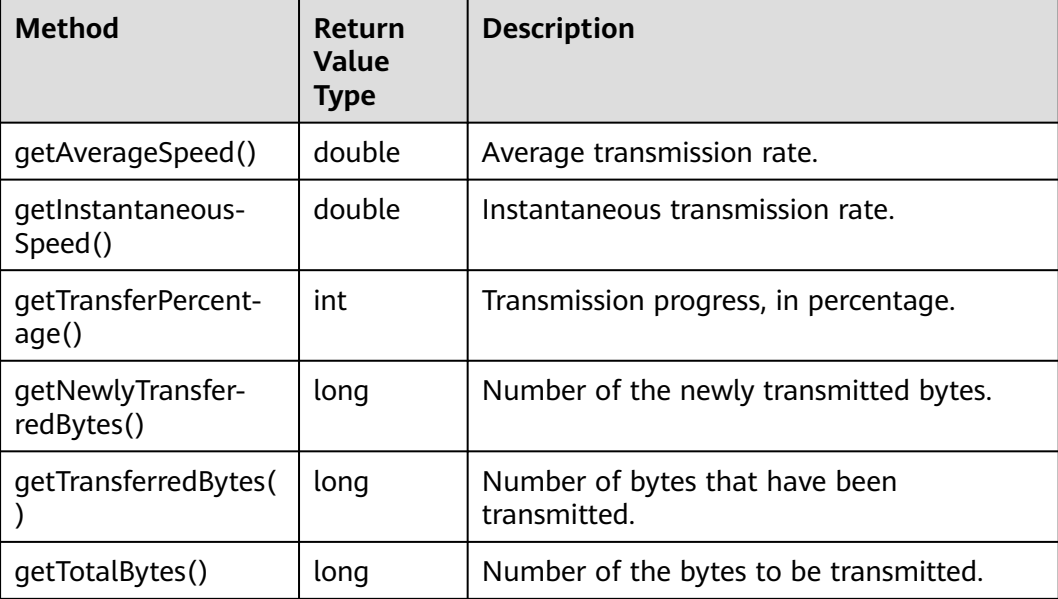

<span id="page-645-0"></span>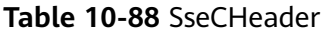

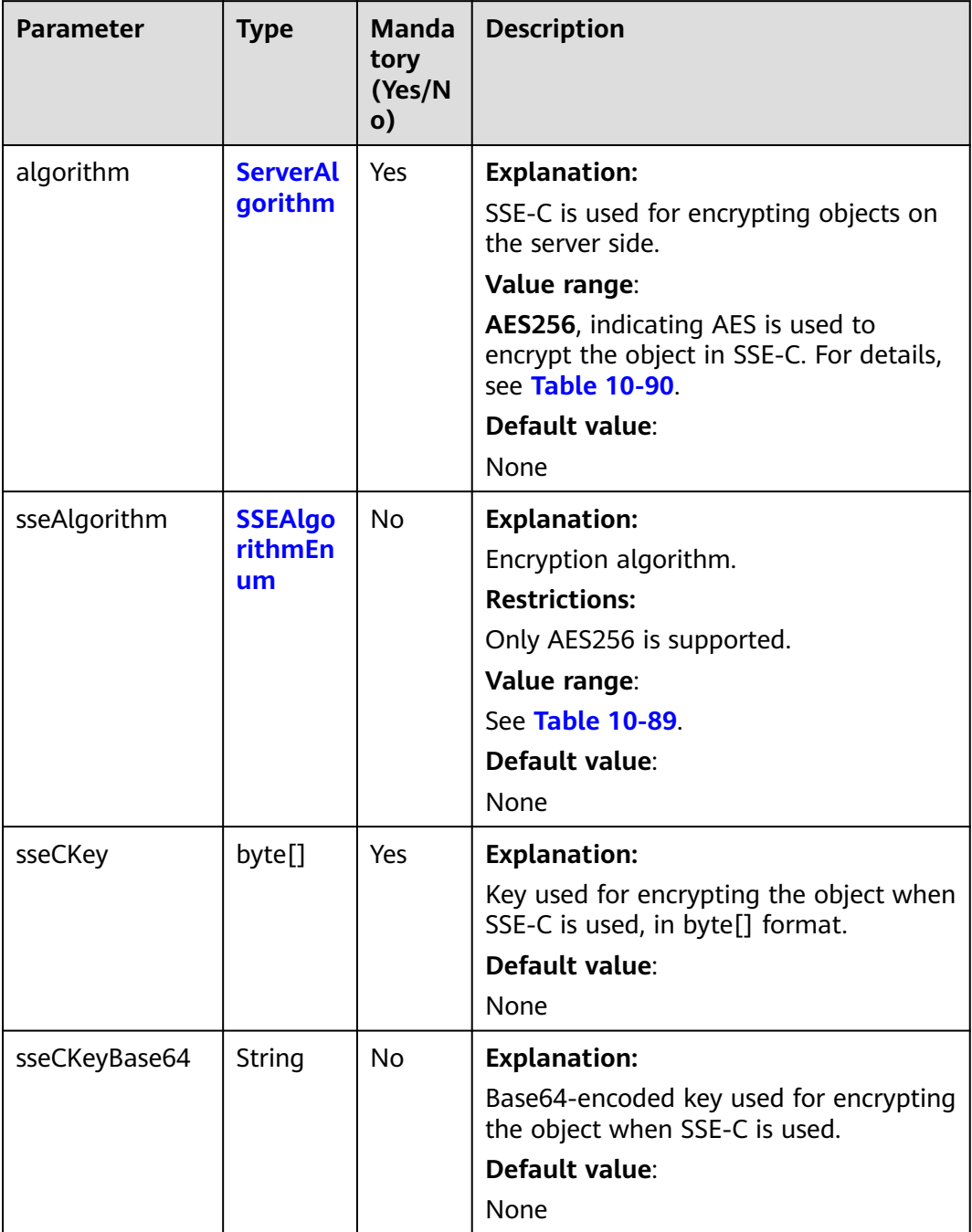

#### **Table 10-89** SSEAlgorithmEnum

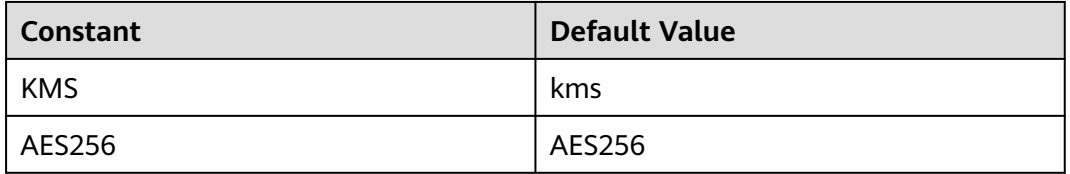

## <span id="page-646-0"></span>**Table 10-90** ServerAlgorithm

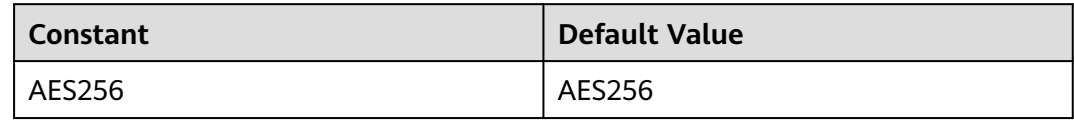

#### **Table 10-91** Owner

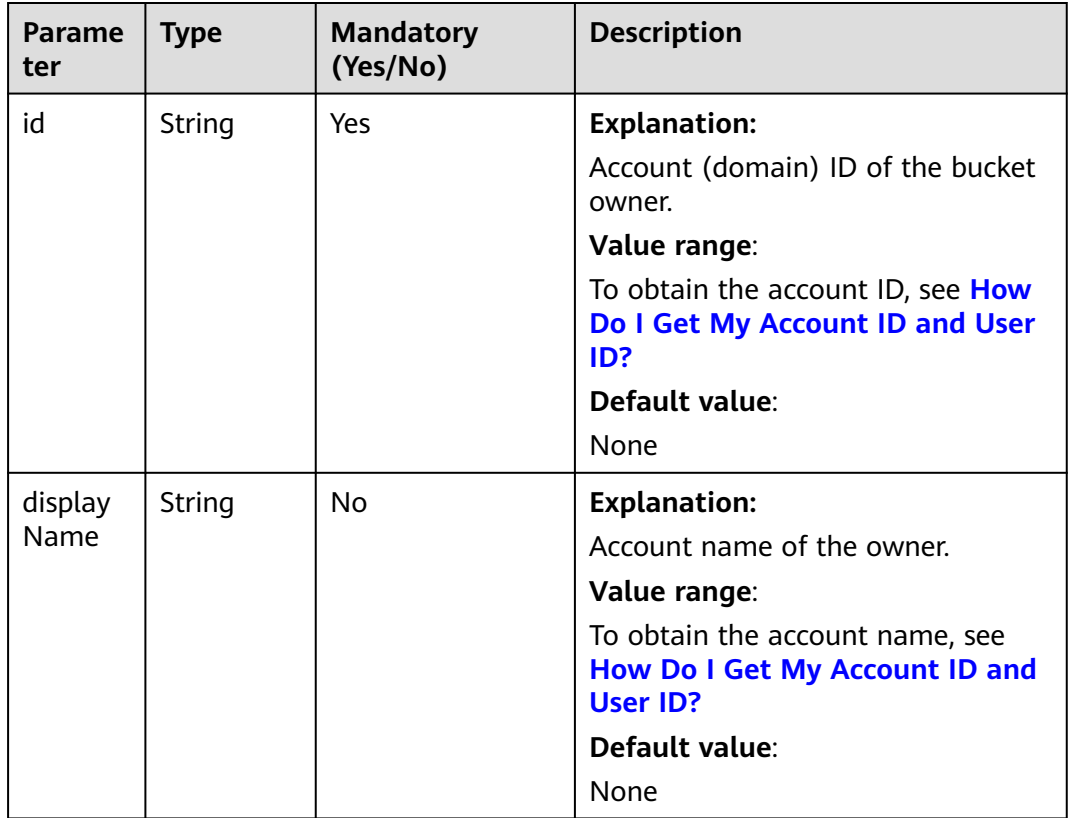

## **Table 10-92** StorageClassEnum

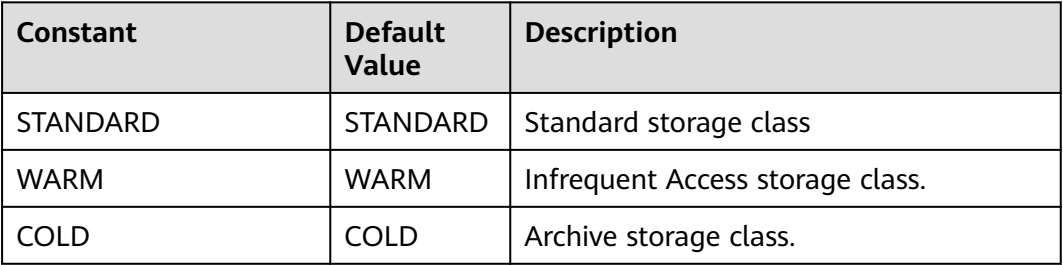

## **Table 10-93** ObjectMetadata

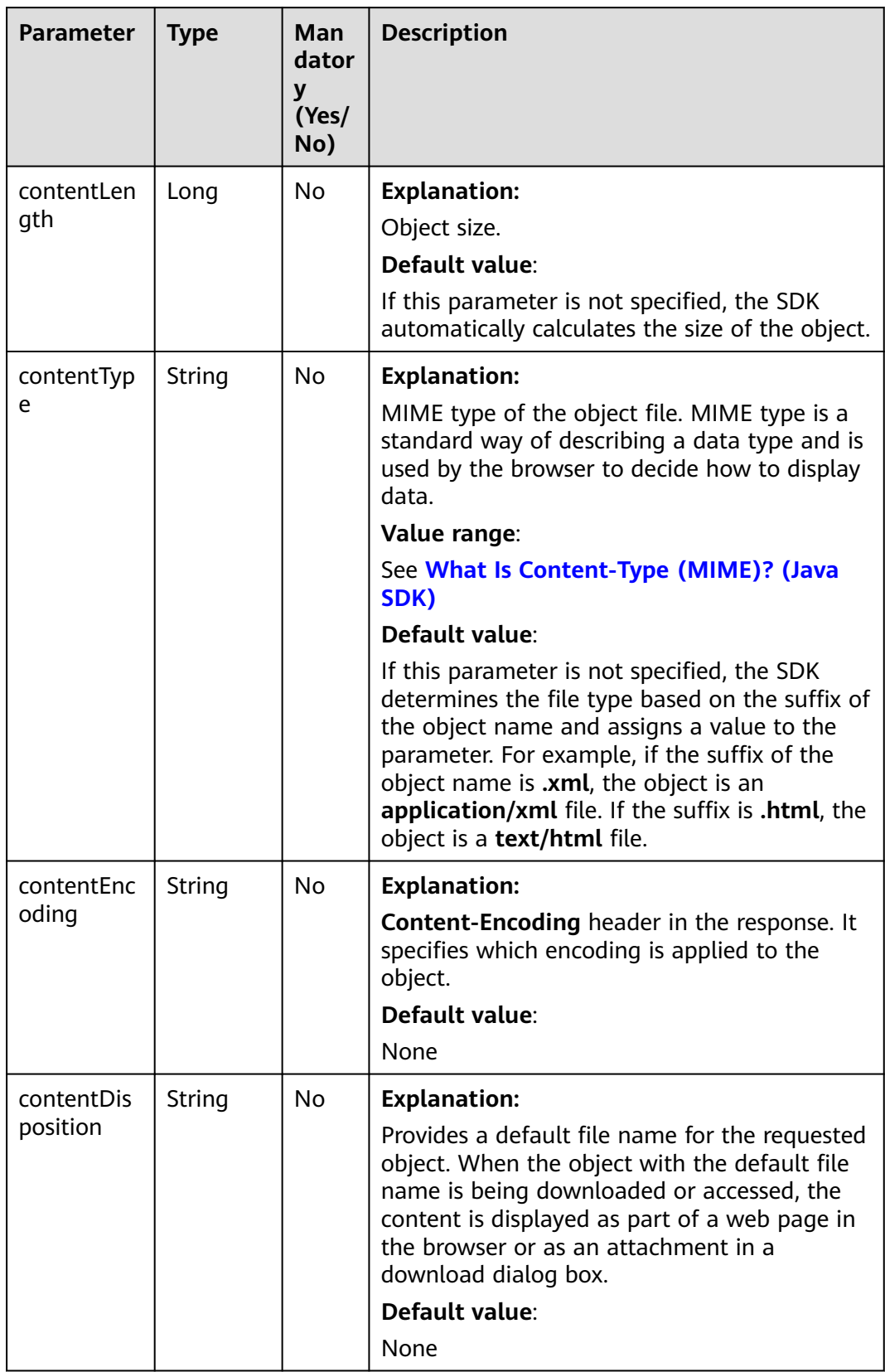
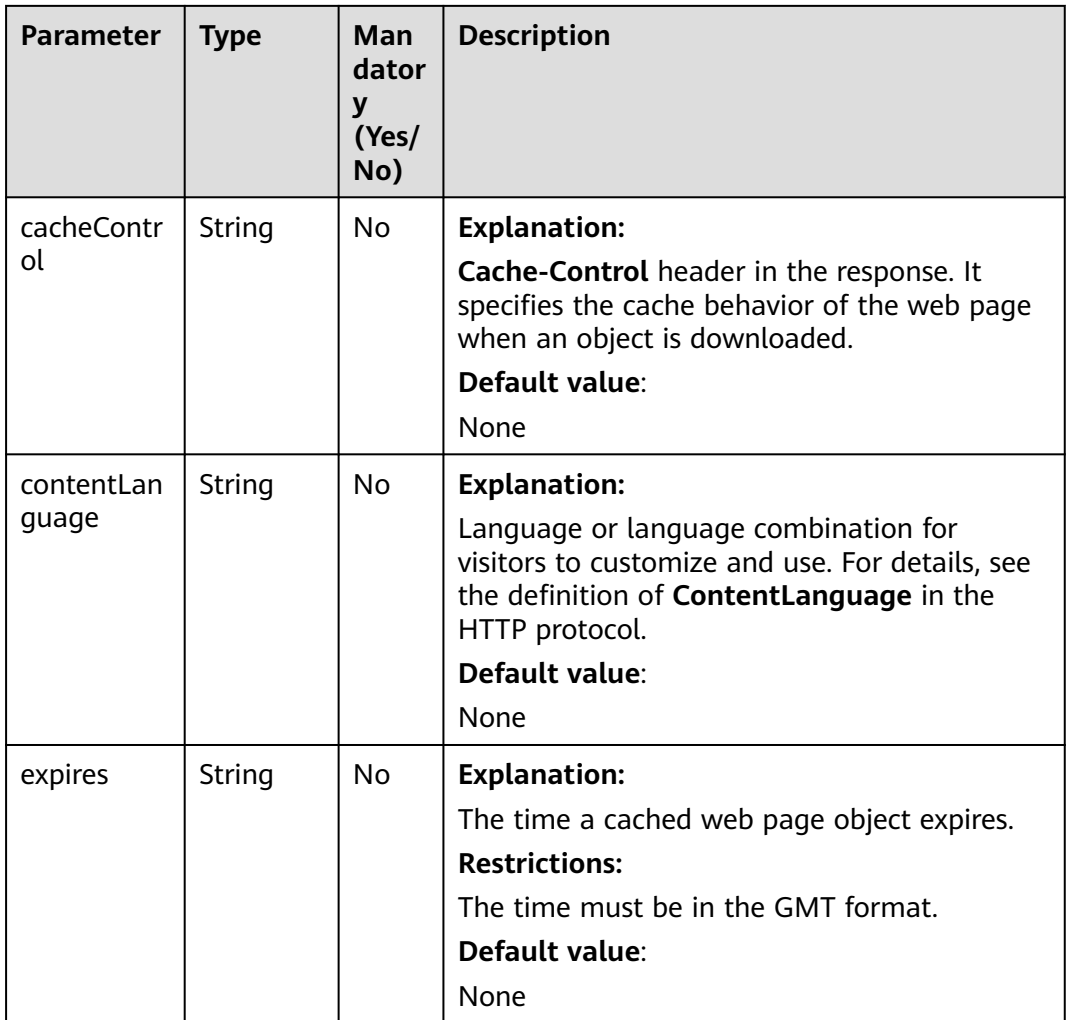

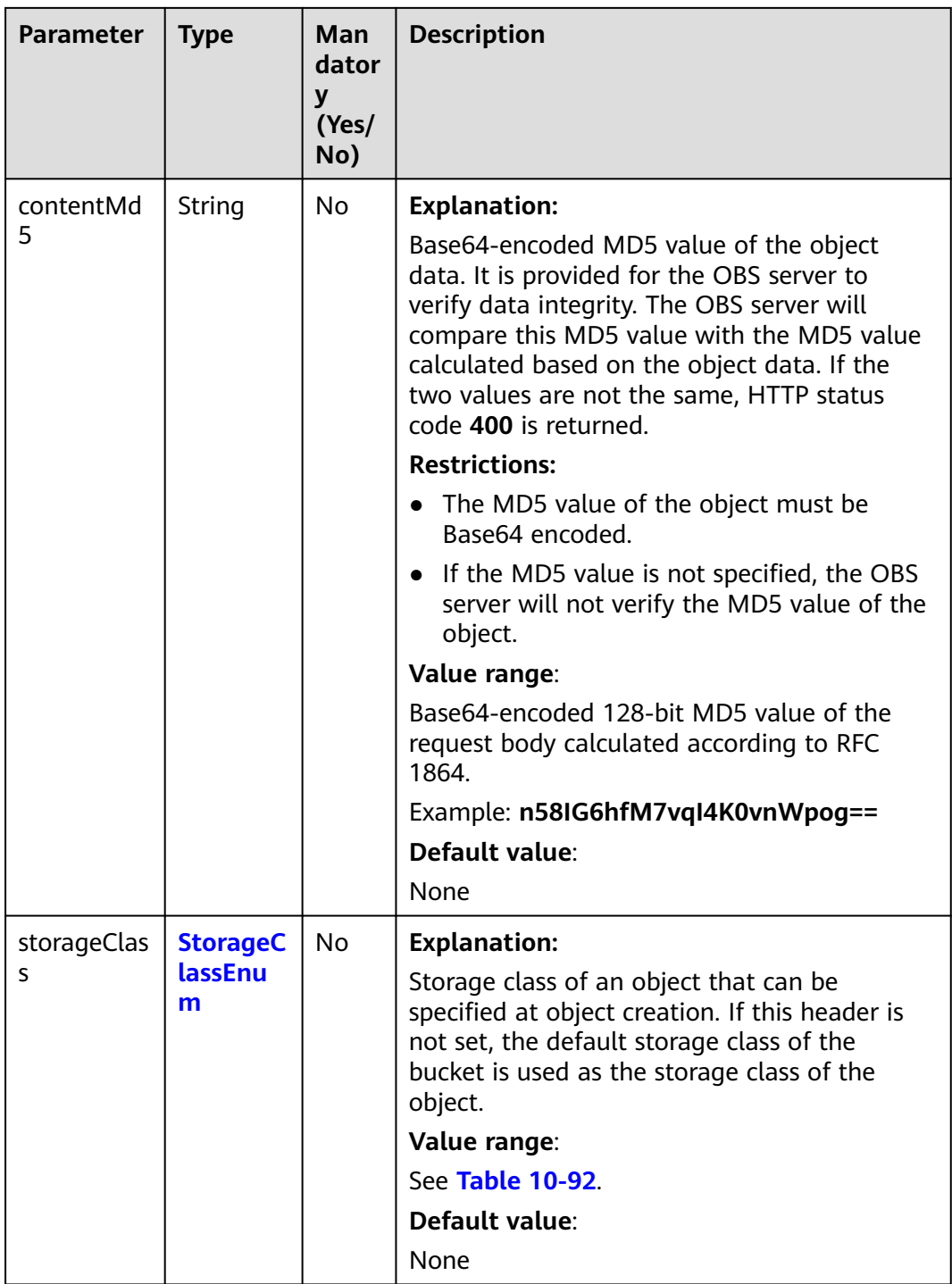

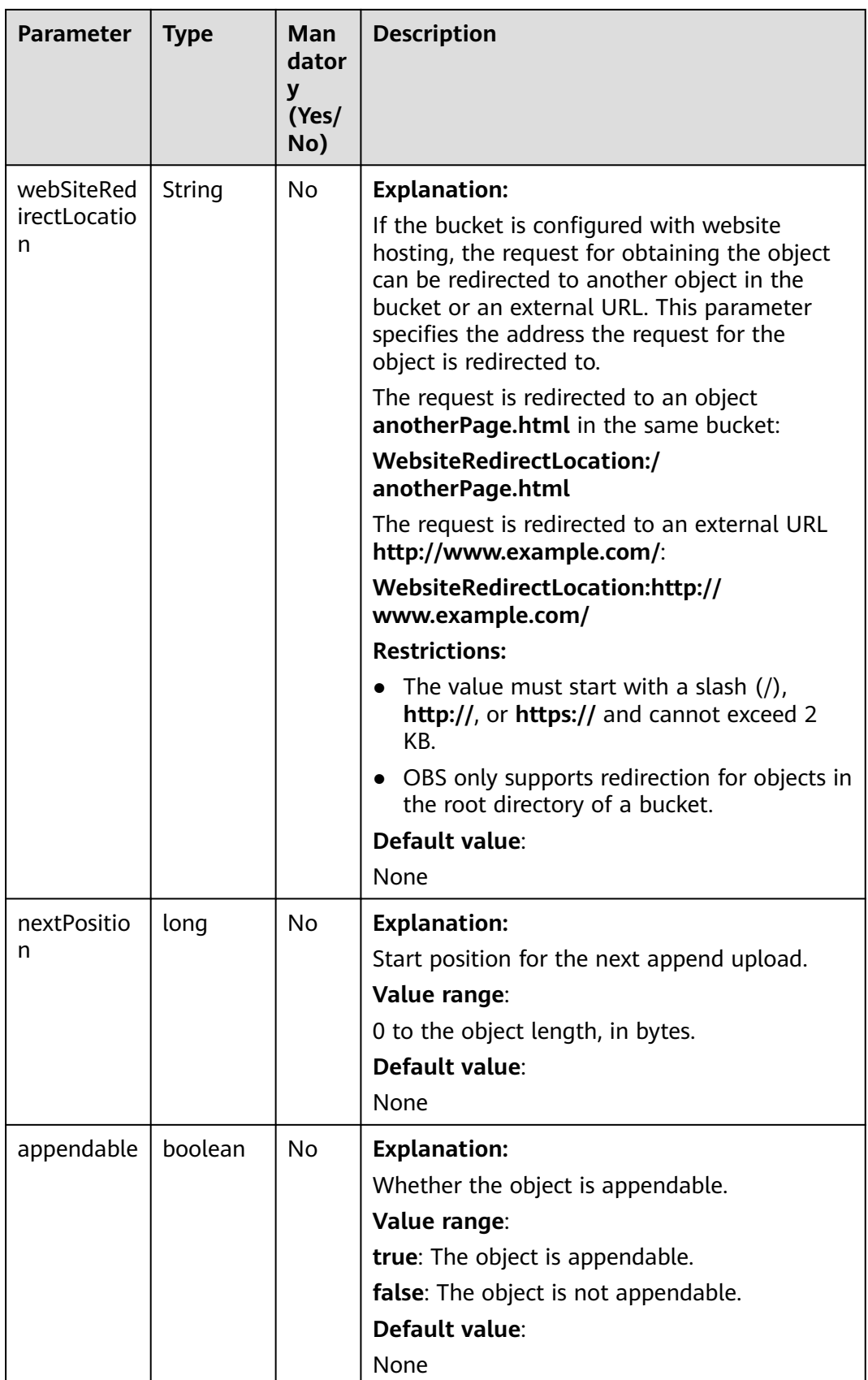

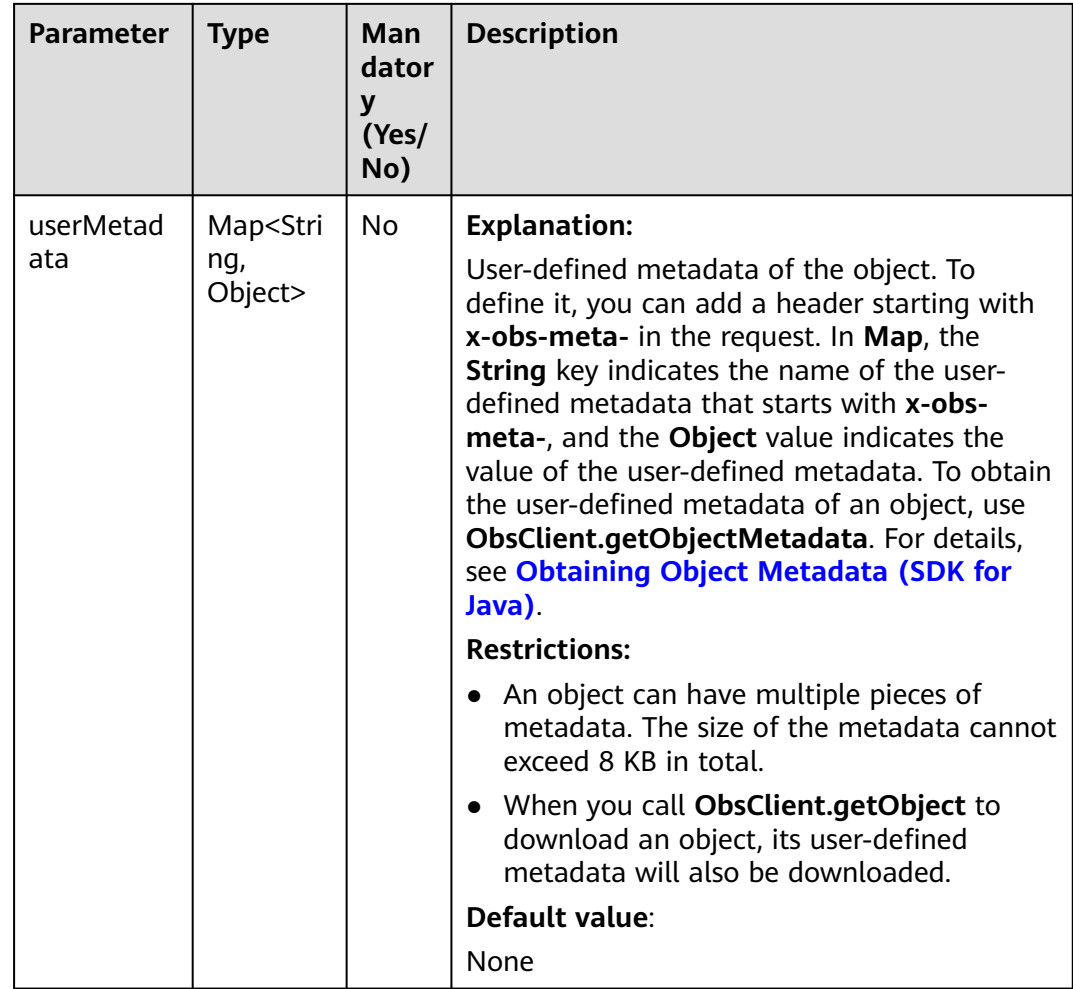

# **Responses**

The response includes the following results:

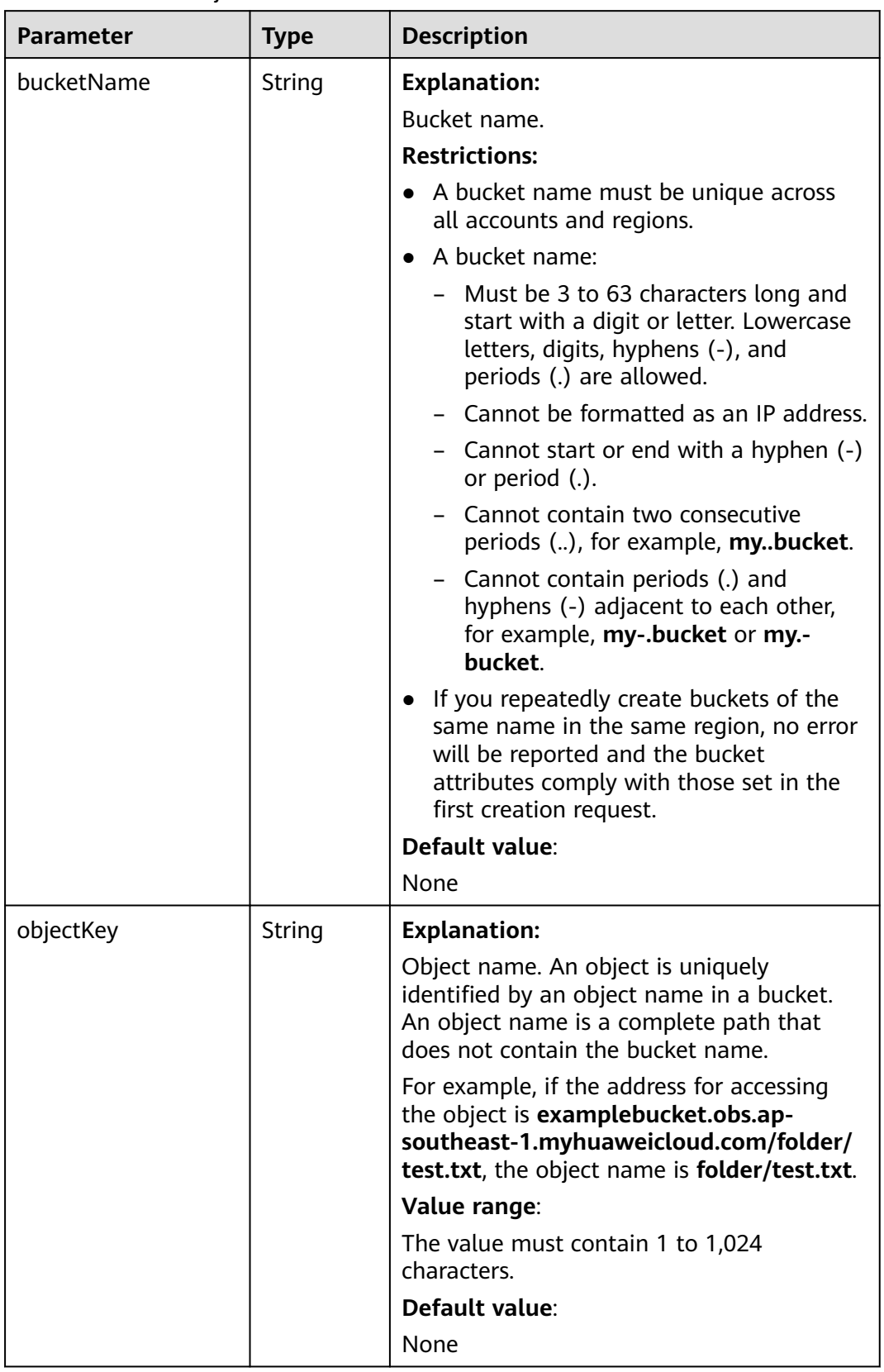

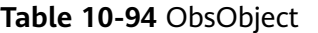

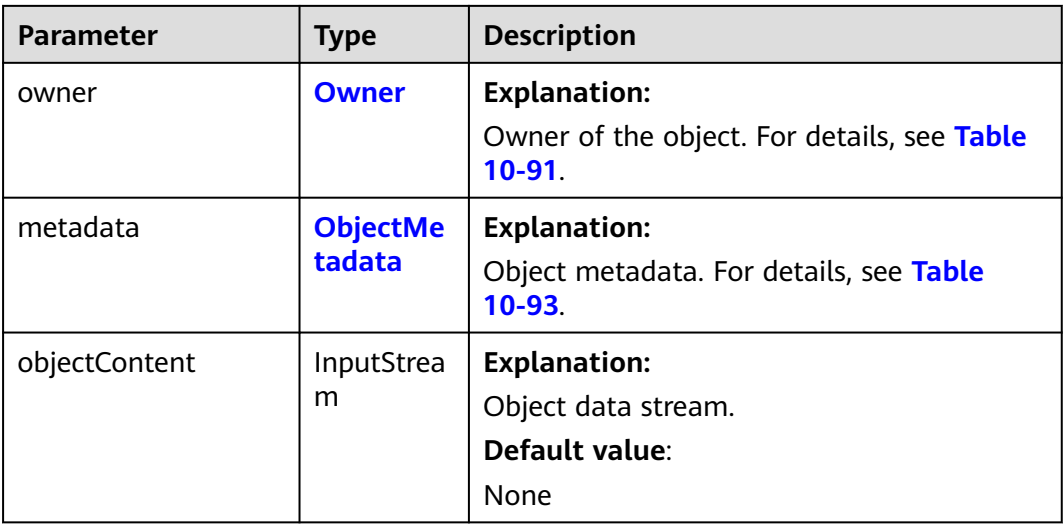

#### **Code Examples**

This example resizes and rotates image **objectname.jpg**, and then downloads it from bucket **examplebucket**.

import com.obs.services.ObsClient; import com.obs.services.exception.ObsException; import com.obs.services.model.GetObjectRequest; import com.obs.services.model.ObsObject; public class GetObject008 { public static void main(String[] args) { // Obtain an AK/SK pair using environment variables or import the AK/SK pair in other ways. Using hard coding may result in leakage. // Obtain an AK/SK pair on the management console. String ak = System.getenv("ACCESS\_KEY\_ID"); String sk = System.getenv("SECRET\_ACCESS\_KEY\_ID"); // (Optional) If you are using a temporary AK/SK pair and a security token to access OBS, you are advised not to use hard coding, which may result in information leakage. // Obtain an AK/SK pair and a security token using environment variables or import them in other ways. // String securityToken = System.getenv("SECURITY\_TOKEN"); // Enter the endpoint corresponding to the bucket. CN-Hong Kong is used here as an example. Replace it with the one in your actual situation. String endPoint = "https://obs.ap-southeast-1.myhuaweicloud.com"; // Obtain an endpoint using environment variables or import it in other ways. //String endPoint = System.getenv("ENDPOINT"); // Create an ObsClient instance. // Use the permanent AK/SK pair to initialize the client. ObsClient obsClient = new ObsClient(ak, sk,endPoint); // Use the temporary AK/SK pair and security token to initialize the client. // ObsClient obsClient = new ObsClient(ak, sk, securityToken, endPoint); try { // Initiate a request for processing and downloading the image. // **examplebucket** indicates the bucket name, and **objectname.jpg** indicates the object name. GetObjectRequest request = new GetObjectRequest("examplebucket", "objectname.jpg"); // Set image processing parameters to resize and rotate the images in the predefined sequence. request.setImageProcess("image/resize,m\_fixed,w\_100,h\_100/rotate,90"); ObsObject obsObject = obsClient.getObject(request); System.out.println("getObject successfully"); obsObject.getObjectContent().close(); } catch (ObsException e) { System.out.println("getObject failed"); // Request failed. Print the HTTP status code.

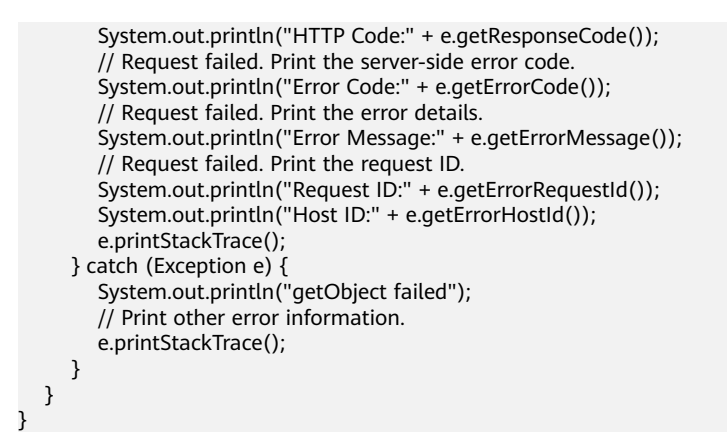

## **Helpful Links**

- **[Image Processing](https://support.huaweicloud.com/intl/en-us/usermanual-obs/obs_01_0001.html)**
- **[OBS Error Codes](https://support.huaweicloud.com/intl/en-us/api-obs/obs_04_0115.html#section1)**
- **[FAQ for Image Processing](https://support.huaweicloud.com/intl/en-us/obs_faq/obs_01_0600.html)**

# **10.11 Creating a Signed URL for Downloading a Processed Image (SDK for Java)**

#### **Function**

This API processes images in a stable, secure, efficient, easy, and cost-effective manner. You can pass the parameters for clipping, resizing, watermarking, converting the format of, or performing other operations on images to generate a signed URL.

#### **NOTICE**

If you have any questions during development, post them on the **[Issues](https://github.com/huaweicloud/huaweicloud-sdk-java-obs/issues)** page of GitHub.

#### **Restrictions**

- To download an object, you must be the bucket owner or have the required permission (**obs:object:GetObject** in IAM or **GetObject** in a bucket policy). For details, see **[Introduction to OBS Access Control](https://support.huaweicloud.com/intl/en-us/perms-cfg-obs/obs_40_0001.html)**, **[IAM Custom Policies](https://support.huaweicloud.com/intl/en-us/usermanual-obs/obs_03_0121.html)**, and **[Configuring an Object Policy](https://support.huaweicloud.com/intl/en-us/usermanual-obs/obs_03_0075.html)**.
- The mapping between OBS regions and endpoints must comply with what is listed in **[Regions and Endpoints](https://developer.huaweicloud.com/intl/en-us/endpoint?OBS)**.
- All image processing operations do not affect the original image.
- Archive storage does not support image processing.
- The processed image is directly returned to the browser for display. It is not stored in OBS, does not occupy storage space, and does not incur storage charges.

## **Method**

obsClient.createTemporarySignature(**[TemporarySignatureRequest](#page-656-0) request**)

### **Request Parameters**

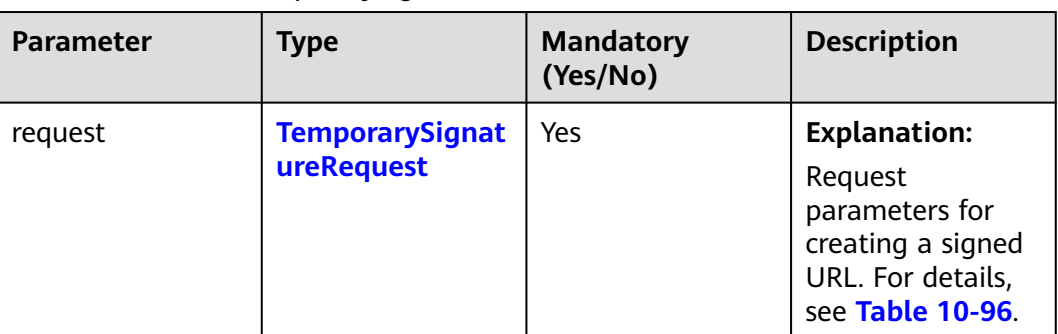

#### **Table 10-95** createTemporarySignature

| <b>Parameter</b> | <b>Type</b> | Ma<br>nd<br>ato<br>ry<br>(Ye<br>s/N<br>o) | <b>Description</b>                                                                                                    |
|------------------|-------------|-------------------------------------------|----------------------------------------------------------------------------------------------------|
| bucketName       | String      | <b>No</b>                                 | <b>Explanation:</b>                                                                                                    |
|                  |             |                                           | Bucket name.                                                                                                    |
|                  |             |                                           | <b>Restrictions:</b>                                                                                                    |
|                  |             |                                           | • A bucket name must be unique<br>across all accounts and regions.                                                                                                    |
|                  |             |                                           | • A bucket name:                                                                                                    |
|                  |             |                                           | - Must be 3 to 63 characters long<br>and start with a digit or letter.<br>Lowercase letters, digits, hyphens<br>(-), and periods (.) are allowed.                                            |
|                  |             |                                           | - Cannot be formatted as an IP<br>address.                                                                                                    |
|                  |             |                                           | - Cannot start or end with a hyphen<br>$(-)$ or period $(.)$ .                                                                                                    |
|                  |             |                                           | Cannot contain two consecutive<br>periods (), for example,<br>mybucket.                                                                                                    |
|                  |             |                                           | Cannot contain periods (.) and<br>hyphens (-) adjacent to each<br>other, for example, my-.bucket or<br>my.-bucket.                                                                           |
|                  |             |                                           | • If you repeatedly create buckets of<br>the same name in the same region,<br>no error will be reported and the<br>bucket attributes comply with those<br>set in the first creation request. |
|                  |             |                                           | Default value:                                                                                                    |
|                  |             |                                           | None                                                                                                    |

<span id="page-656-0"></span>**Table 10-96** TemporarySignatureRequest

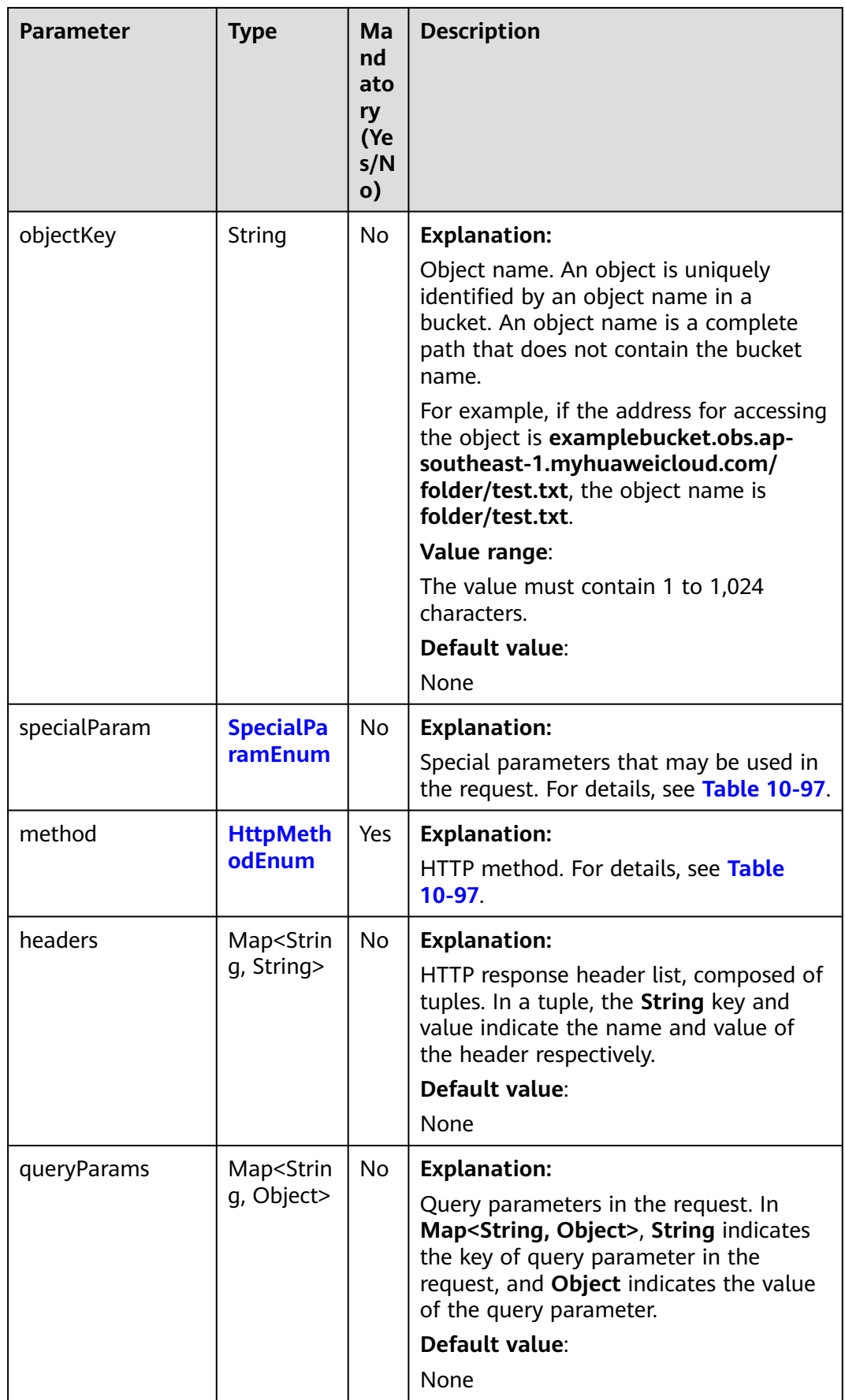

<span id="page-658-0"></span>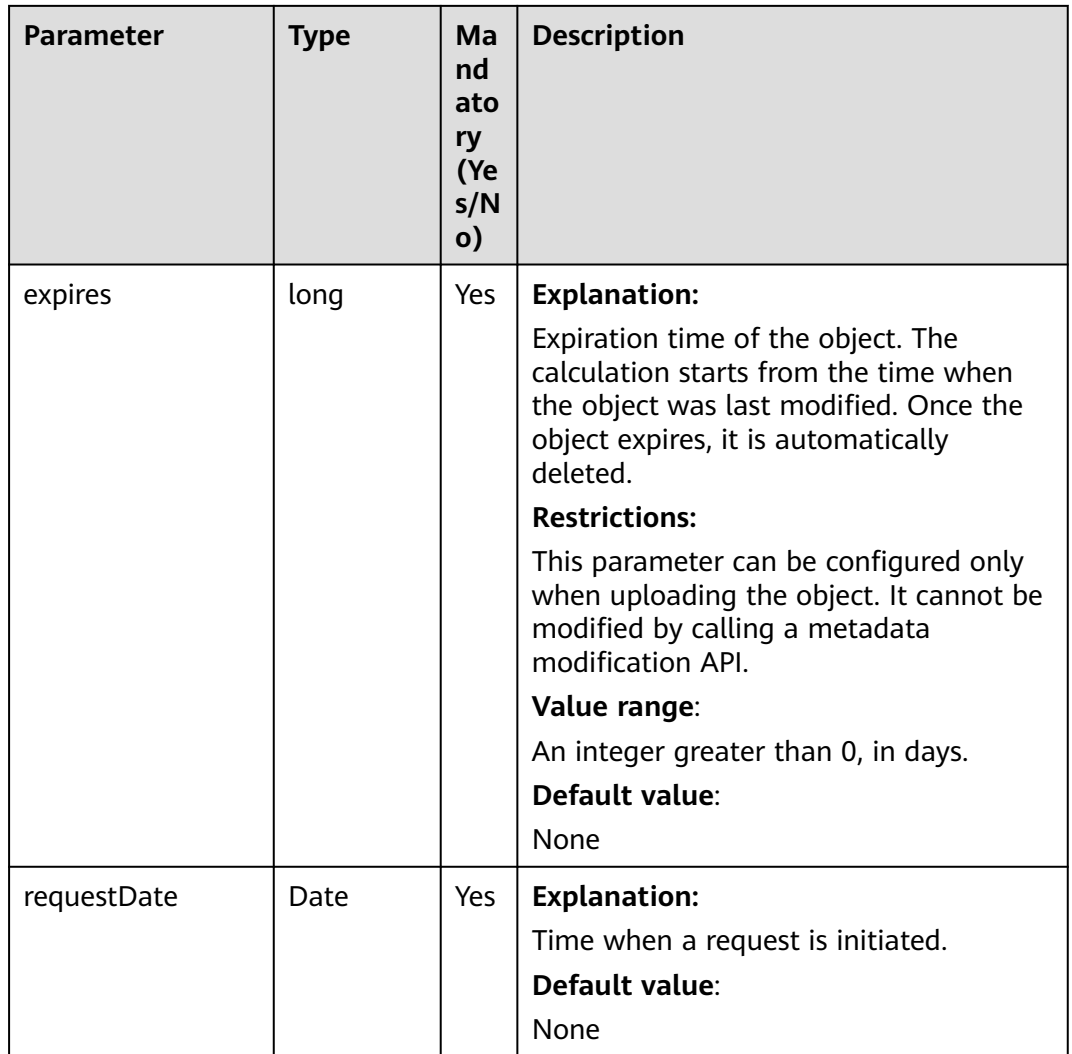

#### **Table 10-97** HttpMethodEnum & SpecialParamEnum

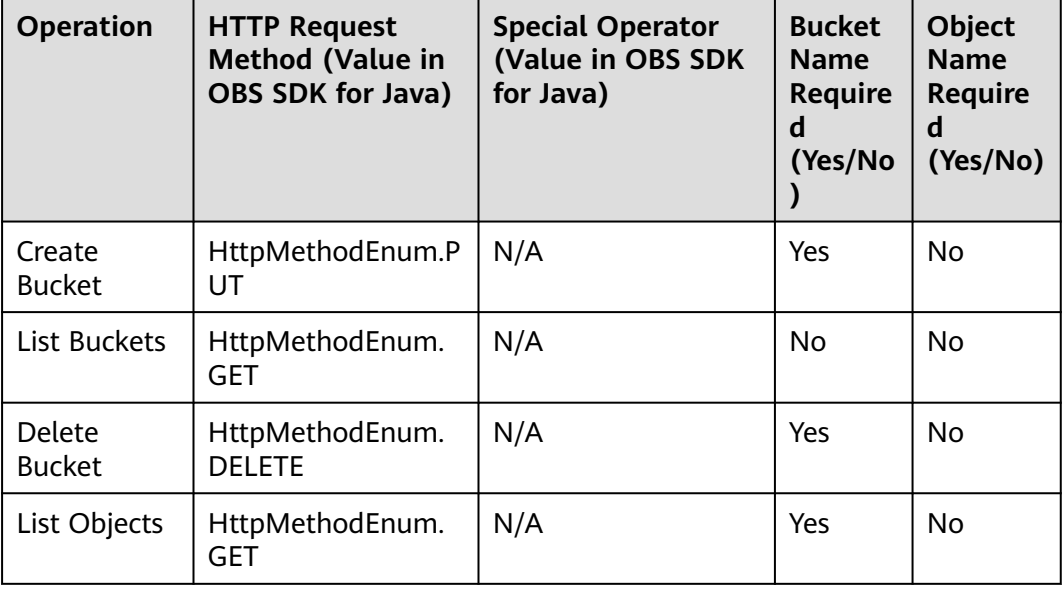

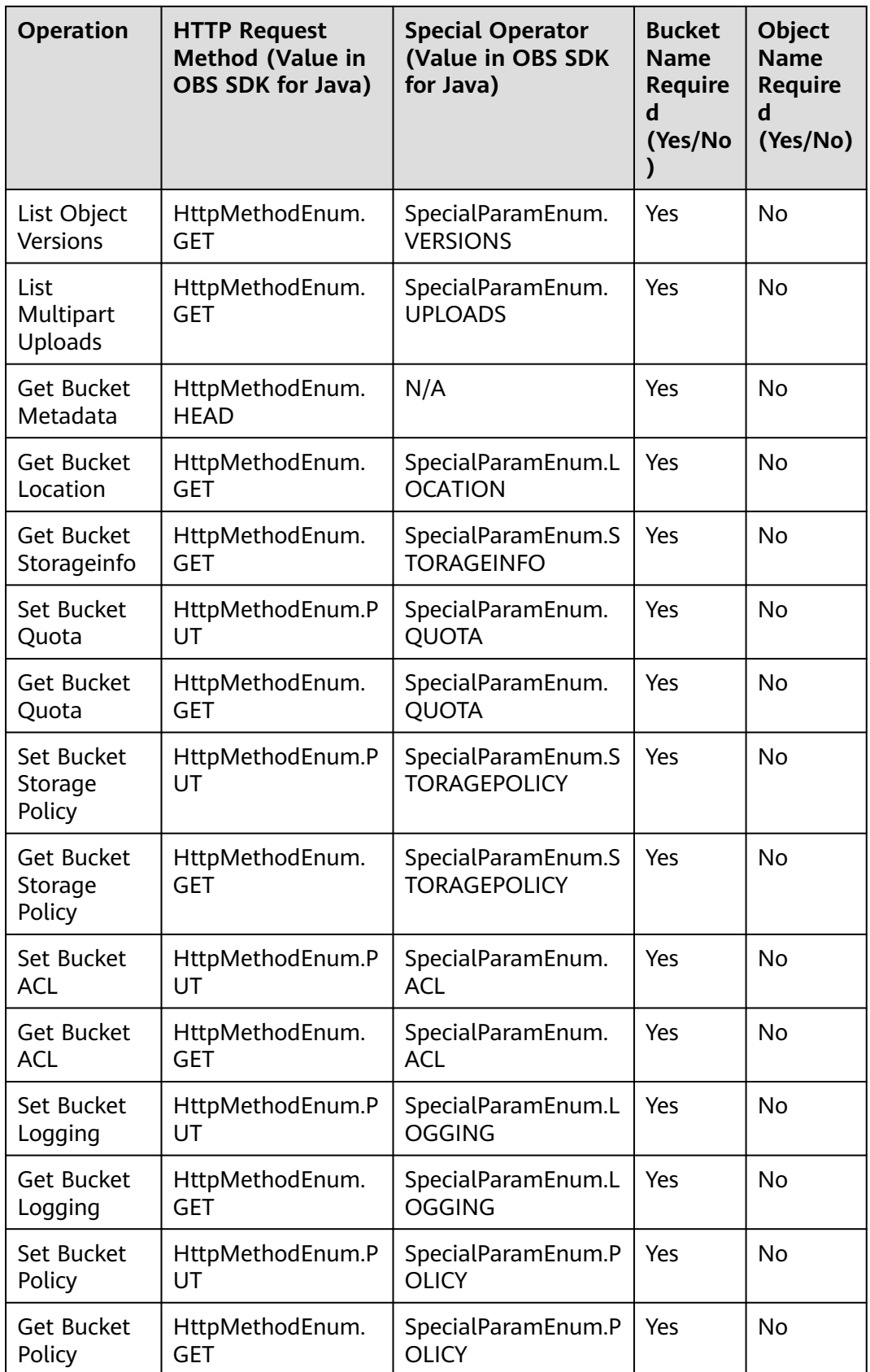

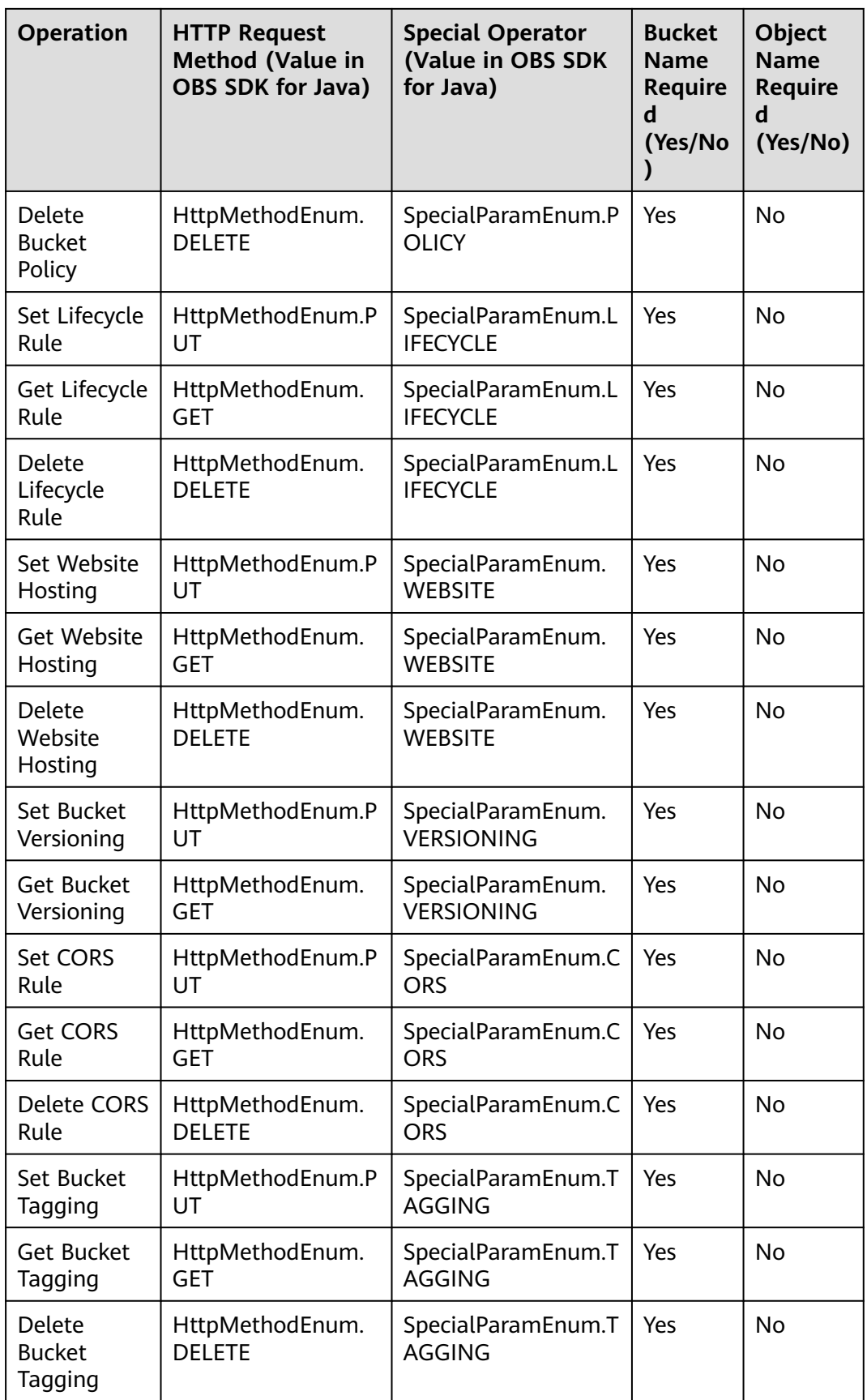

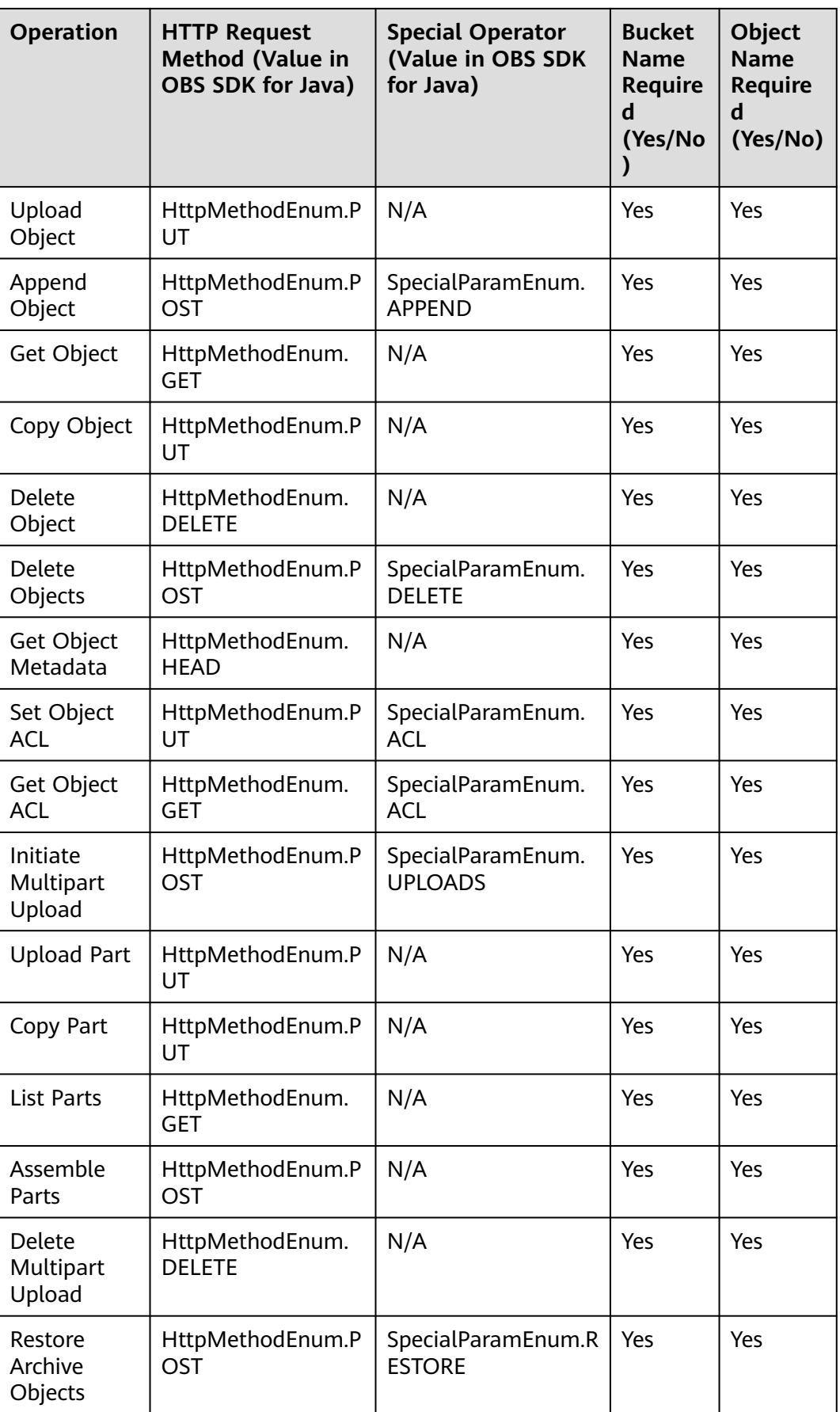

#### **Responses**

#### **Table 10-98** TemporarySignatureResponse

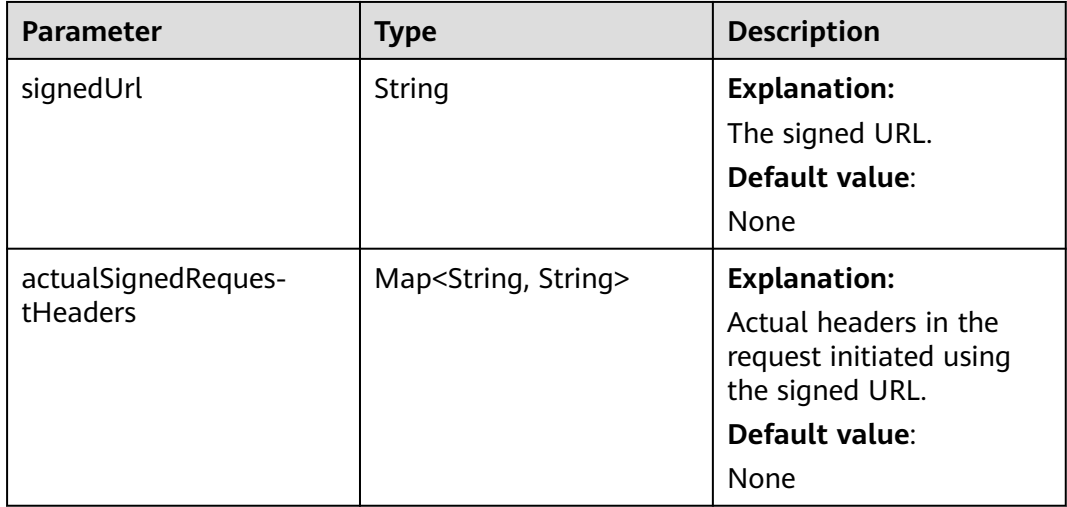

#### **Code Examples**

This example creates a signed URL for downloading a resized and rotated image **objectname.jpg** from bucket **examplebucket**.

```
import com.obs.services.ObsClient;
import com.obs.services.exception.ObsException;
import com.obs.services.model.HttpMethodEnum;
import com.obs.services.model.TemporarySignatureRequest;
import com.obs.services.model.TemporarySignatureResponse;
import java.util.HashMap;
import java.util.Map;
public class GetObject009 {
   public static void main(String[] args) {
      // Obtain an AK/SK pair using environment variables or import the AK/SK pair in other ways. Using 
hard coding may result in leakage.
      // Obtain an AK/SK pair on the management console.
      String ak = System.getenv("ACCESS_KEY_ID");
     String sk = System.getenv("SECRET_ACCESS_KEY_ID");
      // (Optional) If you are using a temporary AK/SK pair and a security token to access OBS, you are 
advised not to use hard coding, which may result in information leakage.
      // Obtain an AK/SK pair and a security token using environment variables or import them in other 
ways.
      // String securityToken = System.getenv("SECURITY_TOKEN");
      // Enter the endpoint corresponding to the bucket. CN-Hong Kong is used here as an example. 
Replace it with the one in your actual situation.
      String endPoint = "https://obs.ap-southeast-1.myhuaweicloud.com";
      // Obtain an endpoint using environment variables or import it in other ways.
      //String endPoint = System.getenv("ENDPOINT");
      // Create an ObsClient instance.
      // Use the permanent AK/SK pair to initialize the client.
      ObsClient obsClient = new ObsClient(ak, sk,endPoint);
      // Use the temporary AK/SK pair and security token to initialize the client.
      // ObsClient obsClient = new ObsClient(ak, sk, securityToken, endPoint);
      try {
```
// Create a signed URL for downloading a processed image.

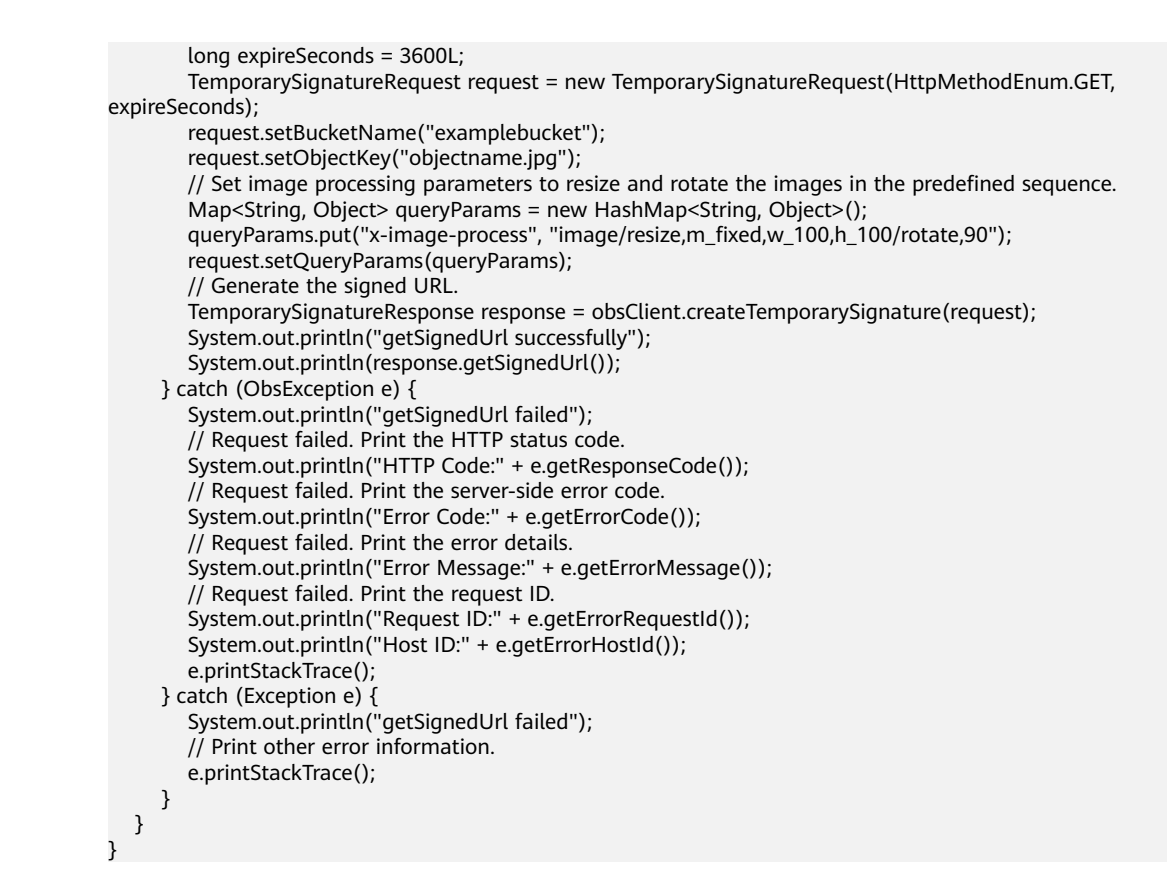

#### **Helpful Links**

- **[Image Processing](https://support.huaweicloud.com/intl/en-us/usermanual-obs/obs_01_0001.html)**
- **[OBS Error Codes](https://support.huaweicloud.com/intl/en-us/api-obs/obs_04_0115.html#section1)**
- **[FAQ for Image Processing](https://support.huaweicloud.com/intl/en-us/obs_faq/obs_01_0600.html)**

# **11 Object Management (SDK for Java)**

# **11.1 Configuring Object Metadata (SDK for Java)**

#### **Function**

Object metadata is a set of name-value pairs that describe the object and is used for object management.

Currently, only the system-defined metadata is supported.

There are two kinds of metadata: system-controlled metadata and user-controlled metadata. The kind of metadata like **Last-Modified** is controlled by the system and cannot be modified. However, the kind of metadata configured for objects such as **ContentLanguage** can be modified by calling APIs.

This API sends a HEAD request to configure the metadata of an object in a specified bucket.

#### **NOTICE**

If you have any questions during development, post them on the **[Issues](https://github.com/huaweicloud/huaweicloud-sdk-java-obs/issues)** page of GitHub.

#### **Restrictions**

- To configure object metadata, you must be the bucket owner or have the required permission (**obs:object:ModifyObjectMetaData** in IAM or **ModifyObjectMetaData** in a bucket policy). For details, see **[Introduction to](https://support.huaweicloud.com/intl/en-us/perms-cfg-obs/obs_40_0001.html) [OBS Access Control](https://support.huaweicloud.com/intl/en-us/perms-cfg-obs/obs_40_0001.html)**, **[IAM Custom Policies](https://support.huaweicloud.com/intl/en-us/usermanual-obs/obs_03_0121.html)**, and **[Configuring an Object](https://support.huaweicloud.com/intl/en-us/usermanual-obs/obs_03_0075.html) [Policy](https://support.huaweicloud.com/intl/en-us/usermanual-obs/obs_03_0075.html)**.
- The mapping between OBS regions and endpoints must comply with what is listed in **[Regions and Endpoints](https://developer.huaweicloud.com/intl/en-us/endpoint?OBS)**.
- An object can have multiple pieces of metadata. The size of the metadata cannot exceed 8 KB in total.
- Currently, metadata names only support ASCII characters. Non-ASCII characters must be Base64-encoded.
- If versioning is enabled for a bucket, you can set metadata for objects of the latest version, but cannot set metadata for noncurrent objects.
- You cannot set metadata for Archive objects.
- If a folder or directory is an actual object in an object bucket, their metadata can be modified. If a directory is a simulated directory, for example, **test/** in the **test/test1.txt** object, the metadata of this simulated directory cannot be modified.

#### **Method**

obsClient.setObjectMetadata(**[SetObjectMetadataRequest](#page-666-0) request**)

#### **Request Parameters**

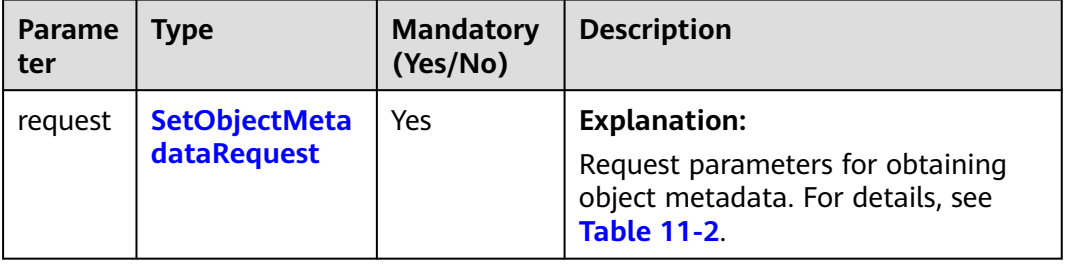

**Table 11-1** List of request parameters

| <b>Parameter</b> | <b>Type</b> | Ma<br>nda<br>tor<br>v<br>(Ye<br>s/N<br>o) | <b>Description</b>                                                                                                    |
|------------------|-------------|-------------------------------------------|----------------------------------------------------------------------------------------------------|
| bucketNam<br>e   | String      | Yes                                       | <b>Explanation:</b><br>Bucket name.<br><b>Restrictions:</b>                                                                                                    |
|                  |             |                                           | A bucket name must be unique<br>$\bullet$<br>across all accounts and regions.<br>• A bucket name:<br>- Must be 3 to 63 characters long<br>and start with a digit or letter.<br>Lowercase letters, digits, hyphens<br>(-), and periods (.) are allowed.<br>- Cannot be formatted as an IP<br>address.<br>- Cannot start or end with a hyphen<br>$(-)$ or period $(.)$ .<br>- Cannot contain two consecutive<br>periods (), for example,<br>mybucket.<br>- Cannot contain periods (.) and<br>hyphens (-) adjacent to each<br>other, for example, my-.bucket or<br>my.-bucket.<br>• If you repeatedly create buckets of<br>the same name in the same region,<br>no error will be reported and the<br>bucket attributes comply with those<br>set in the first creation request. |
|                  |             |                                           | Default value:<br>None                                                                                                    |
|                  |             |                                           |                                                                                                    |

<span id="page-666-0"></span>**Table 11-2** SetObjectMetadataRequest

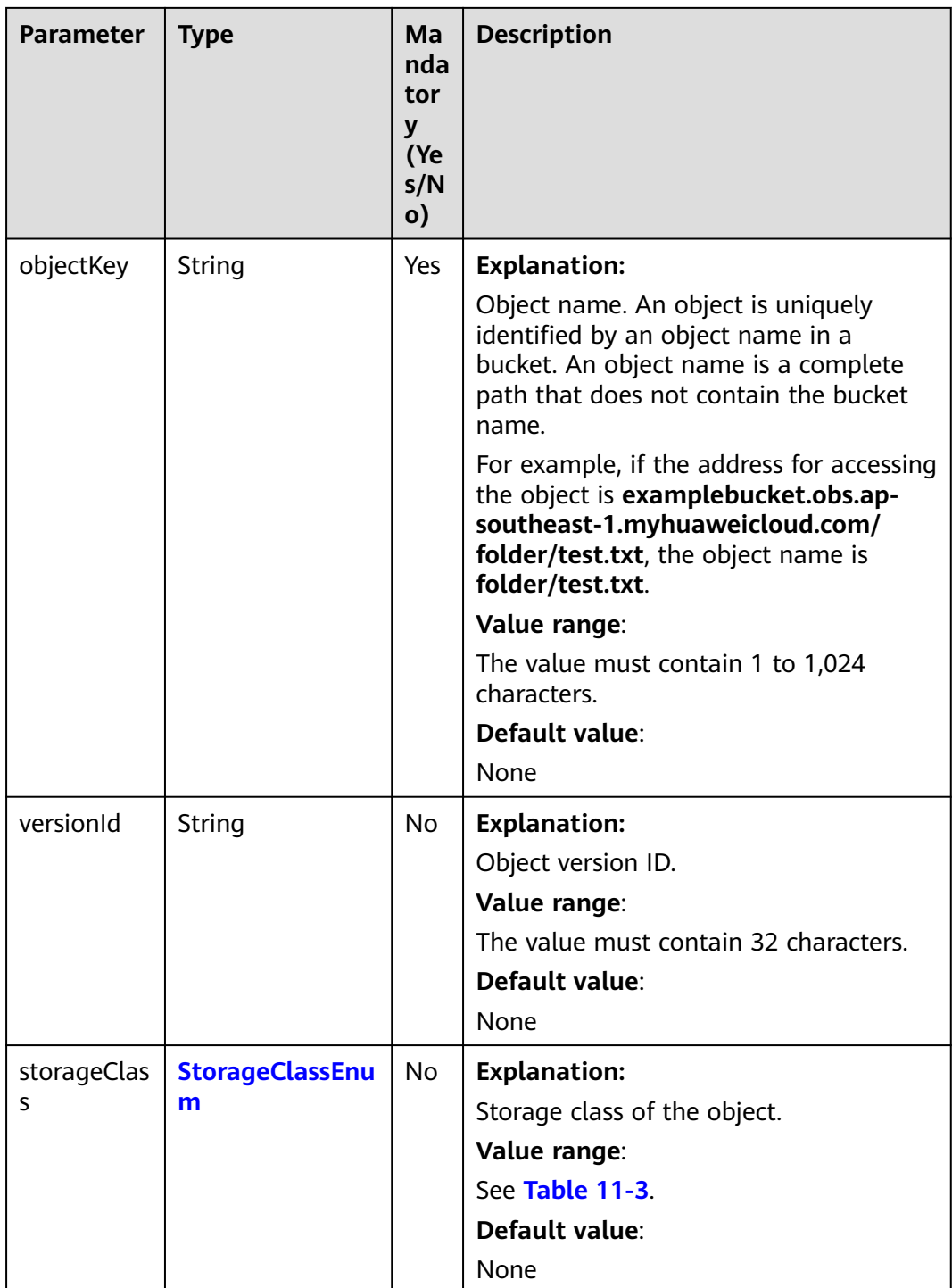

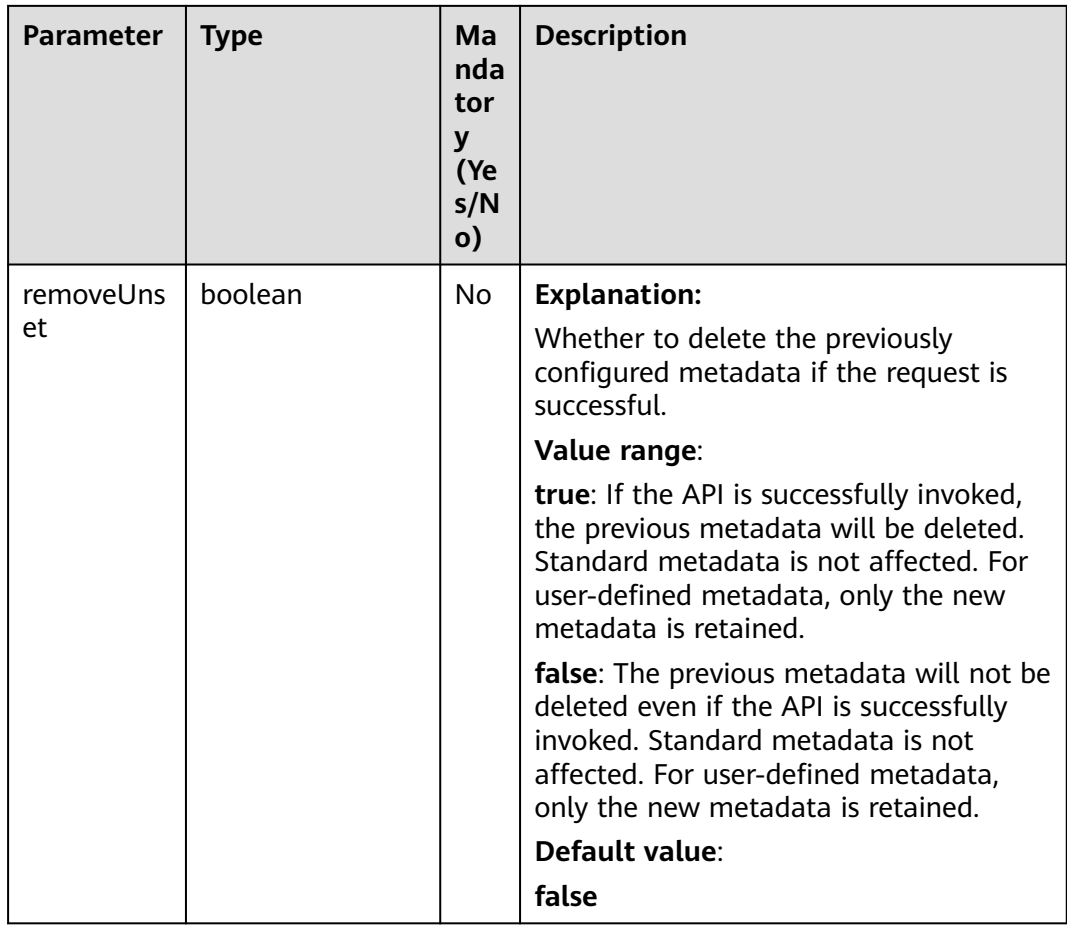

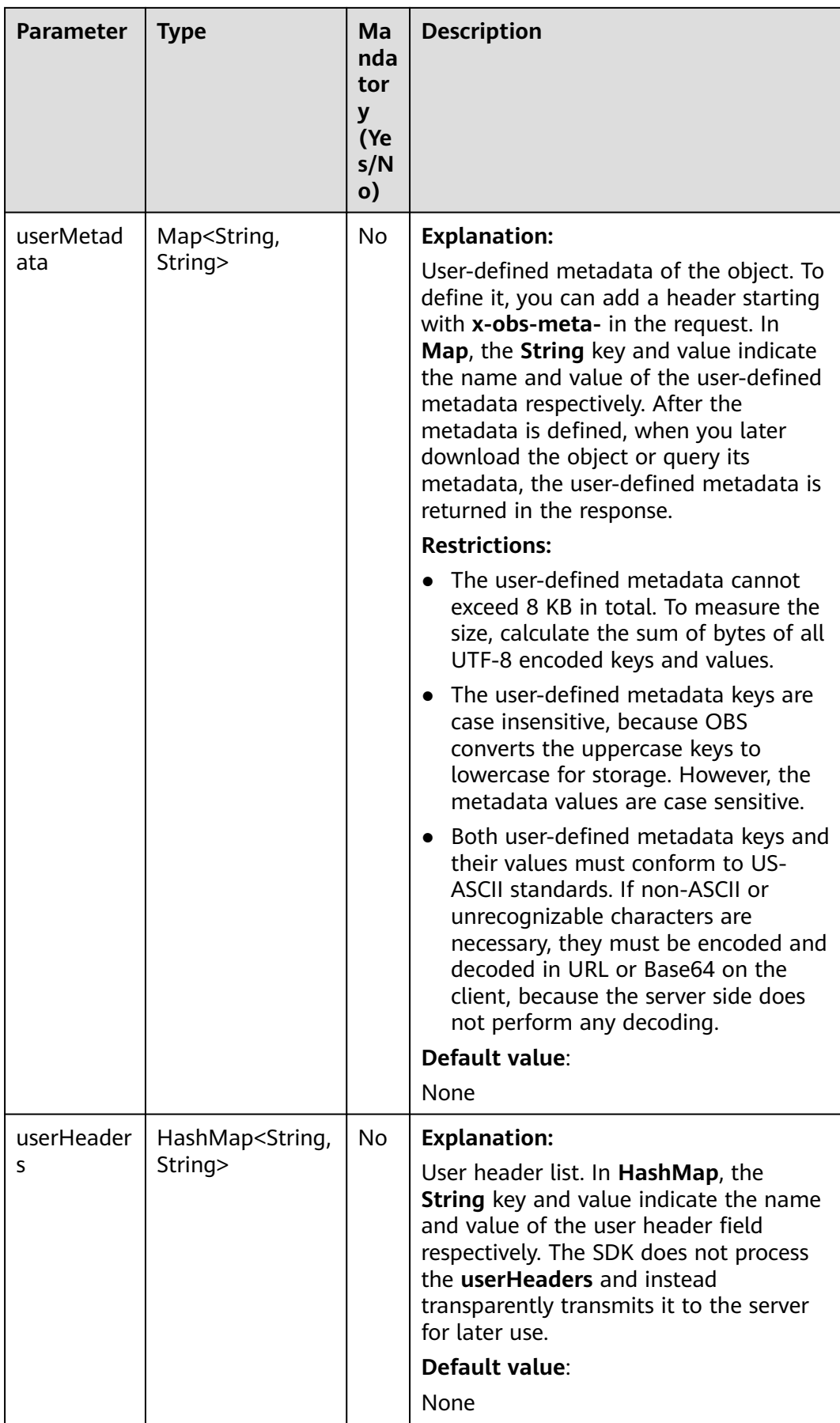

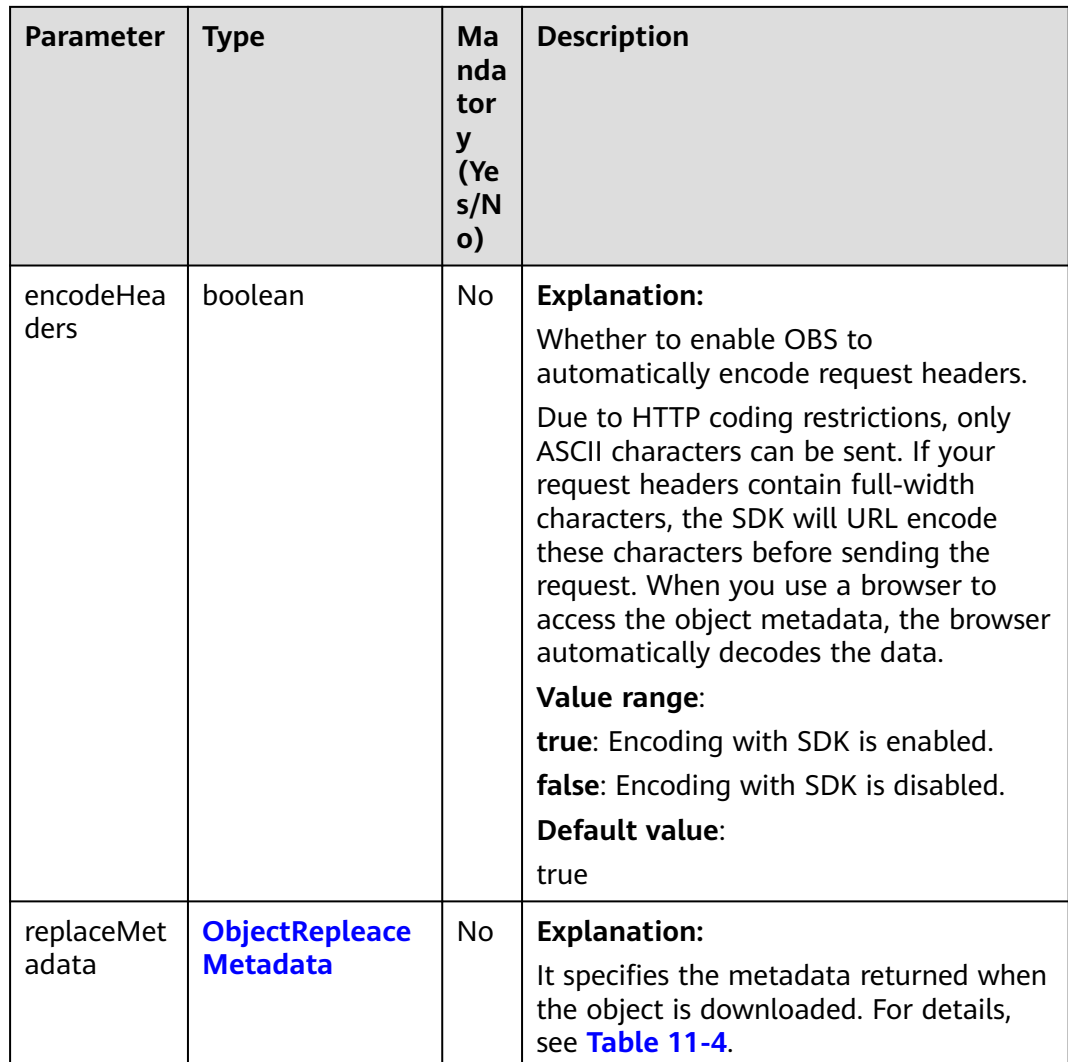

<span id="page-671-0"></span>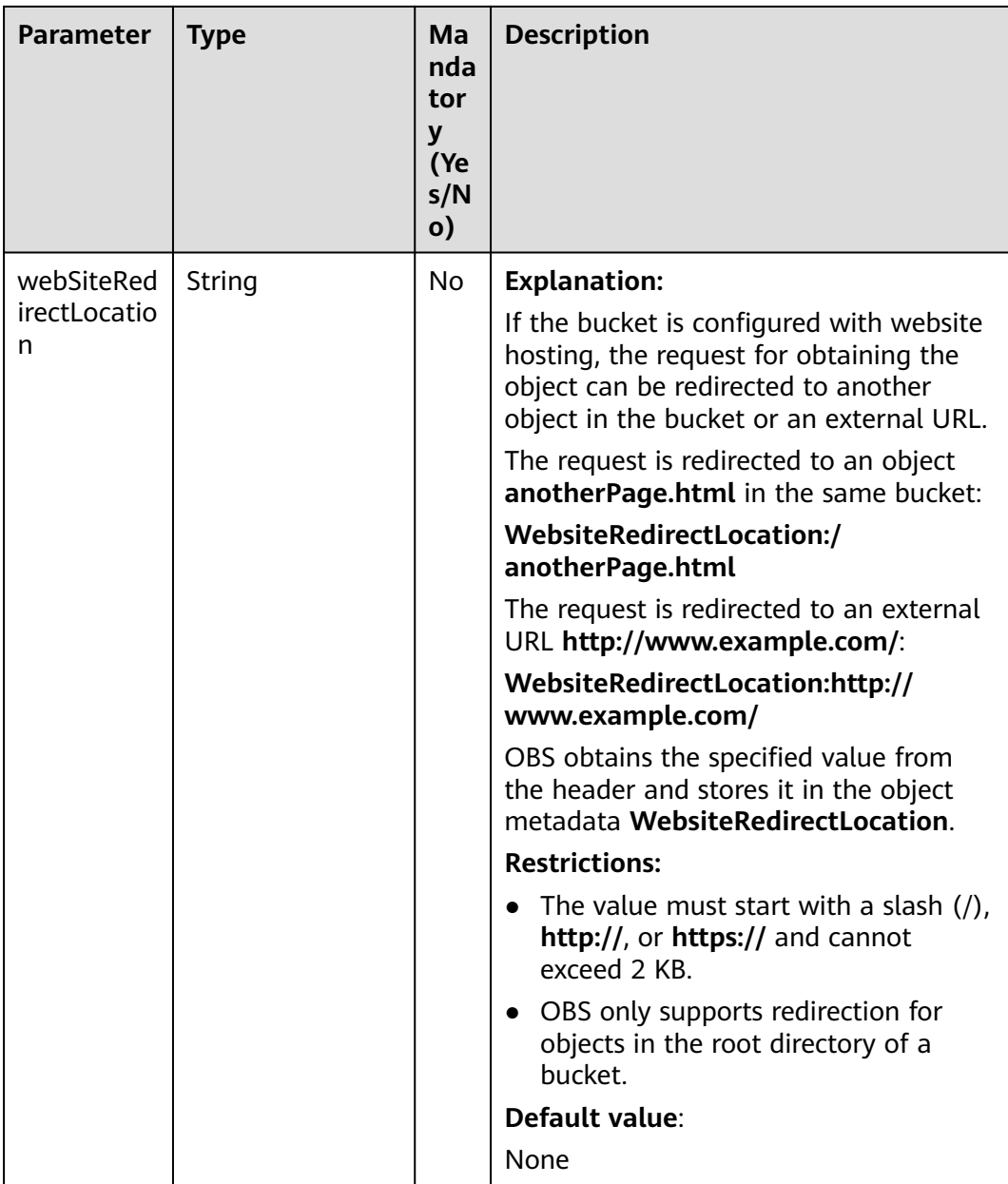

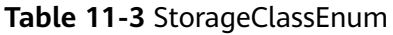

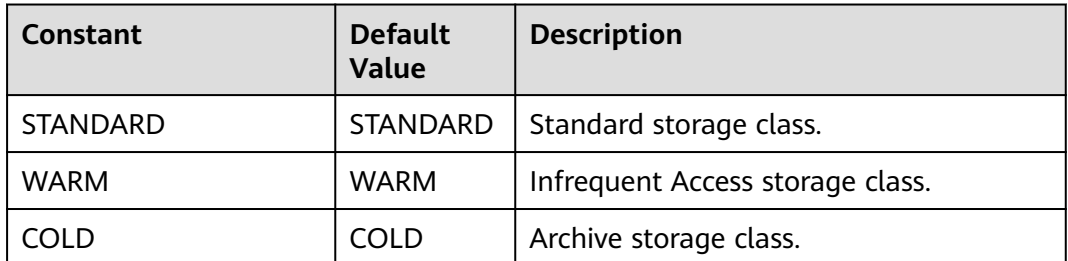

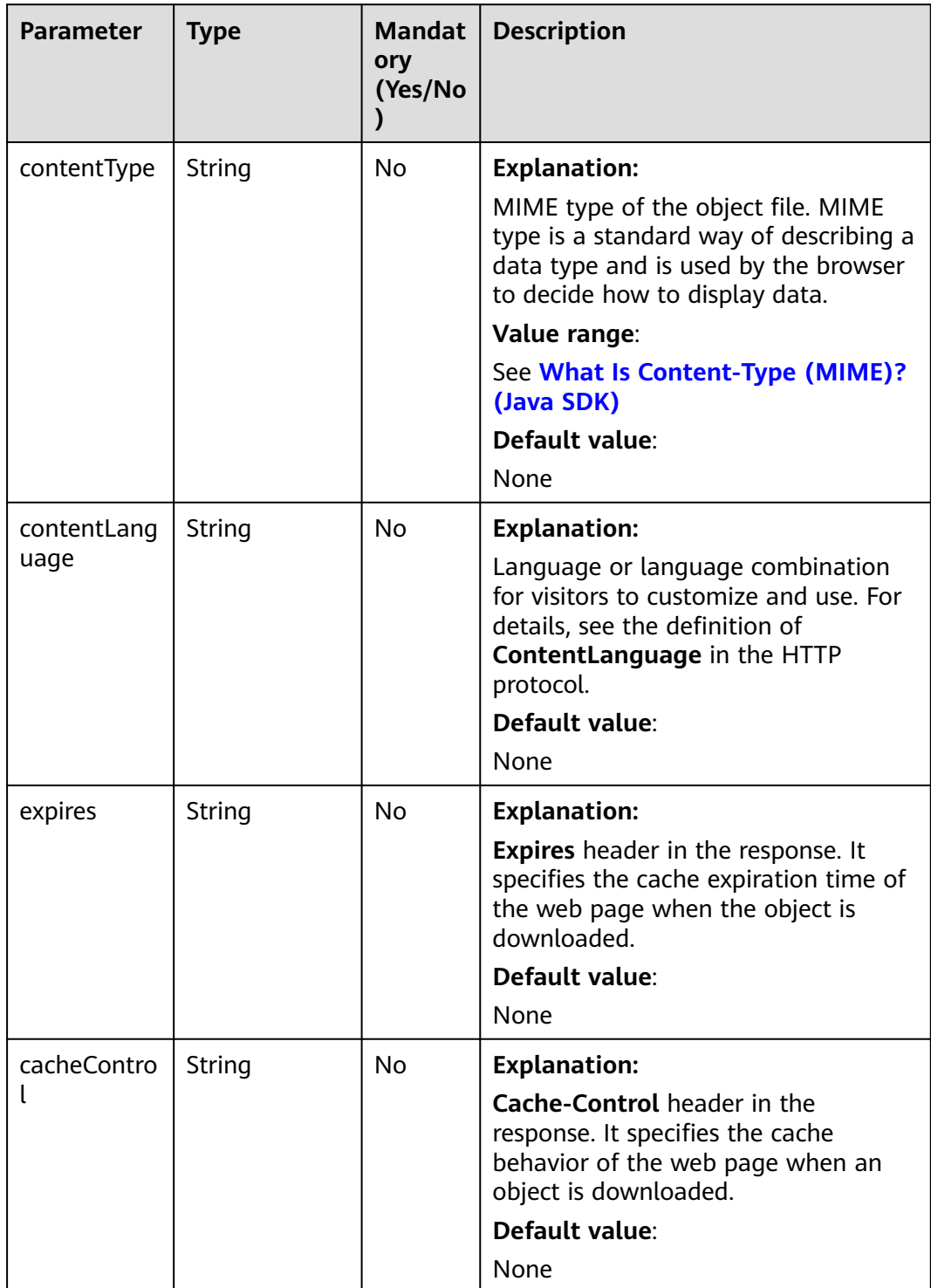

#### <span id="page-672-0"></span>**Table 11-4** ObjectRepleaceMetadata

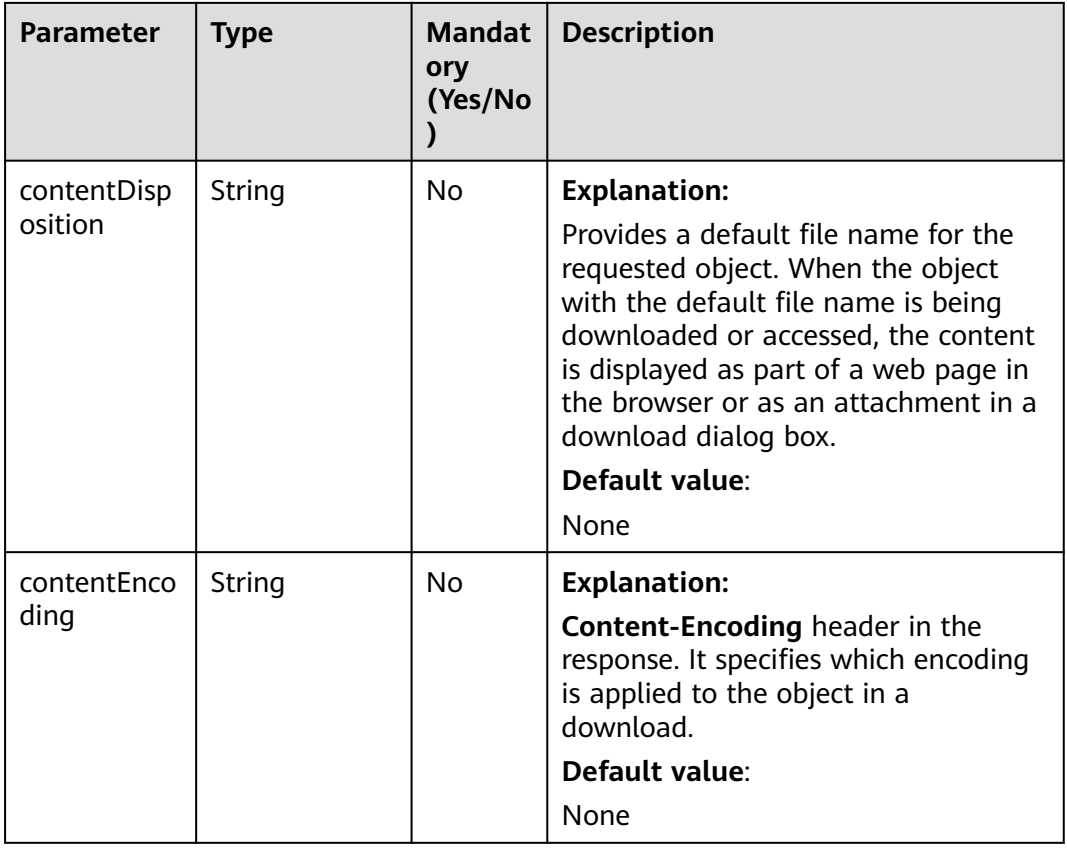

# **Responses**

#### **Table 11-5** ObjectMetadata

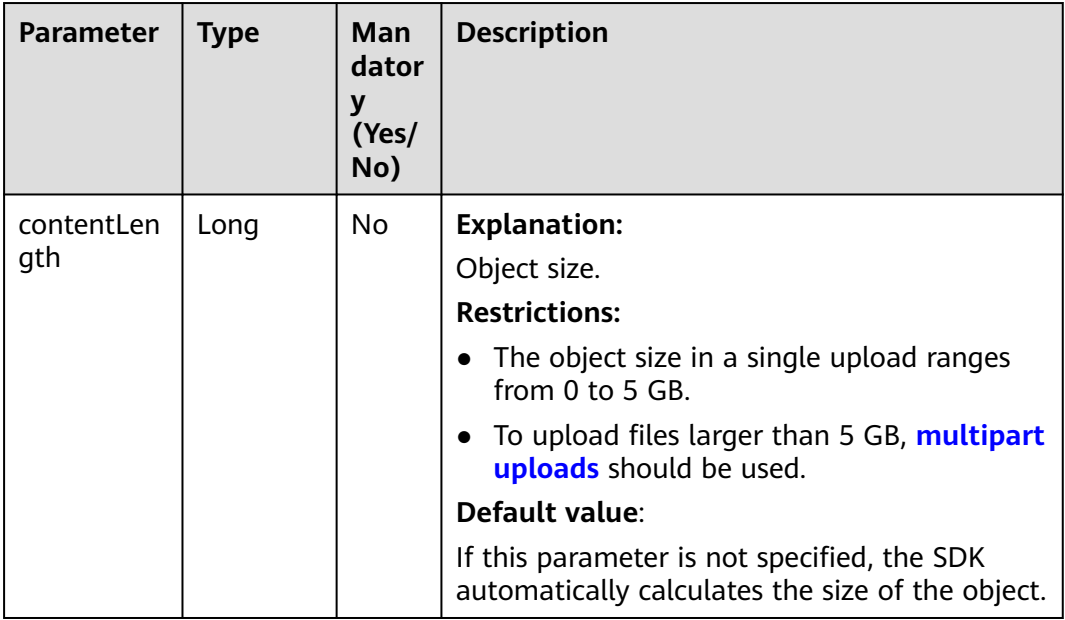

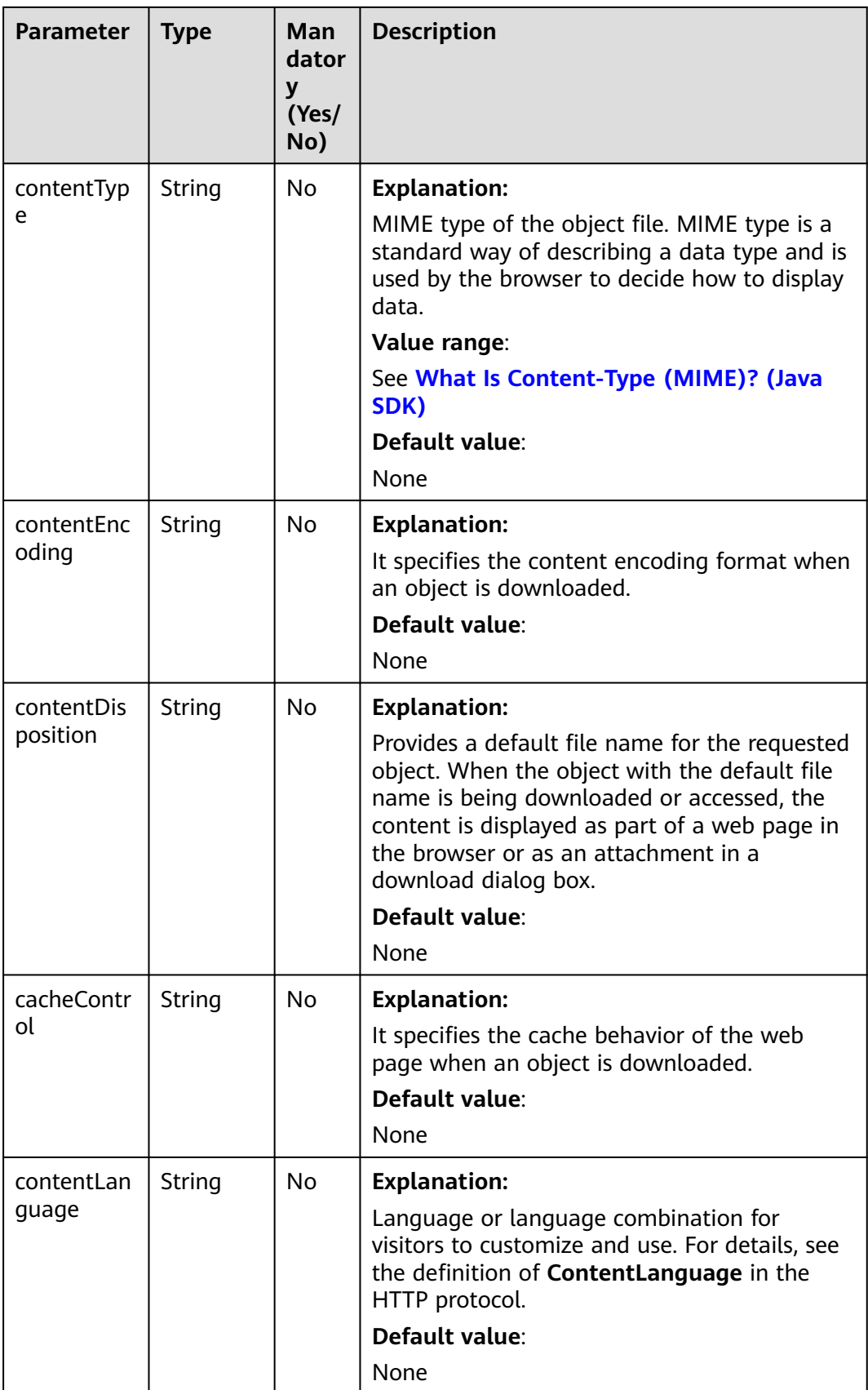

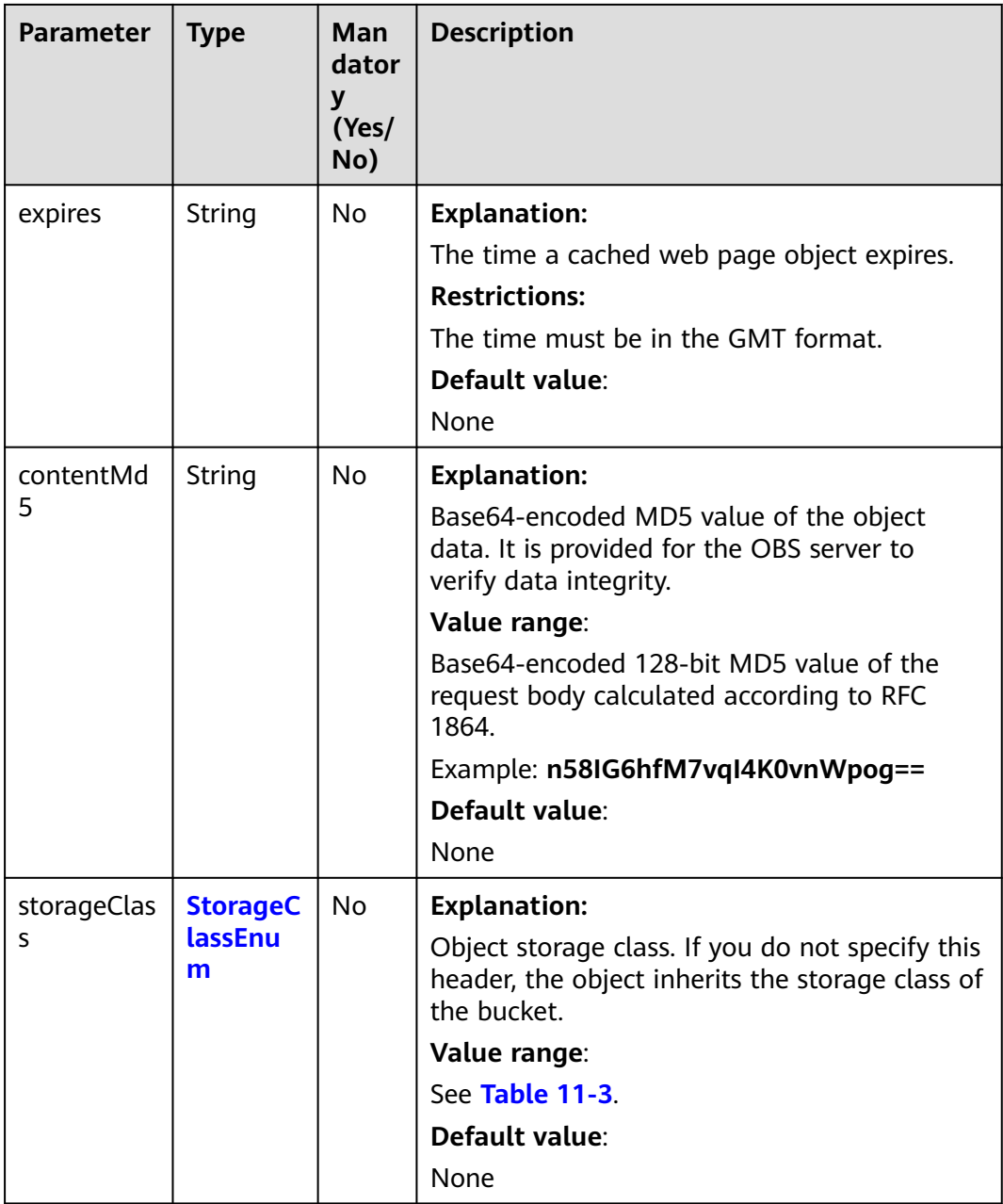

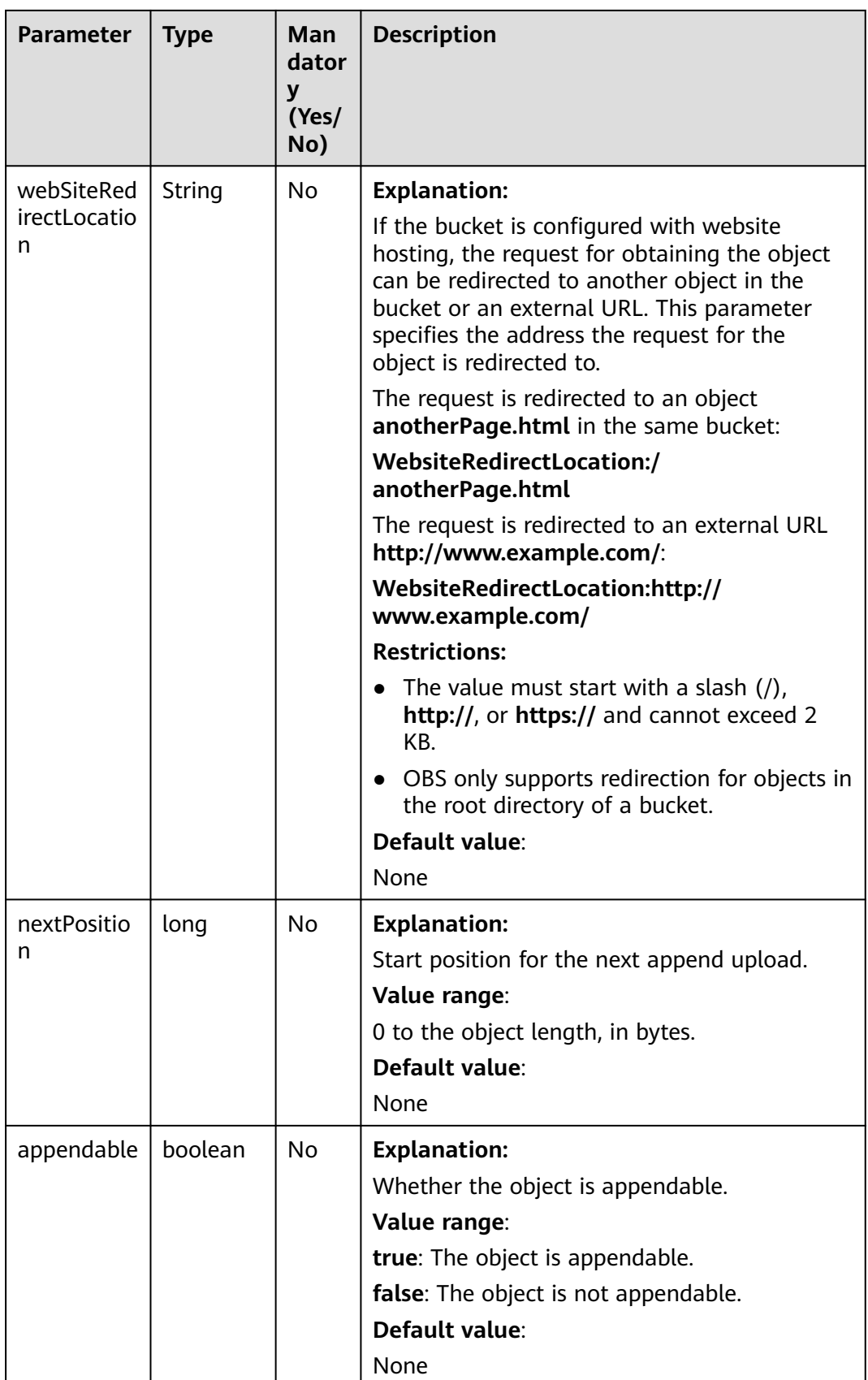

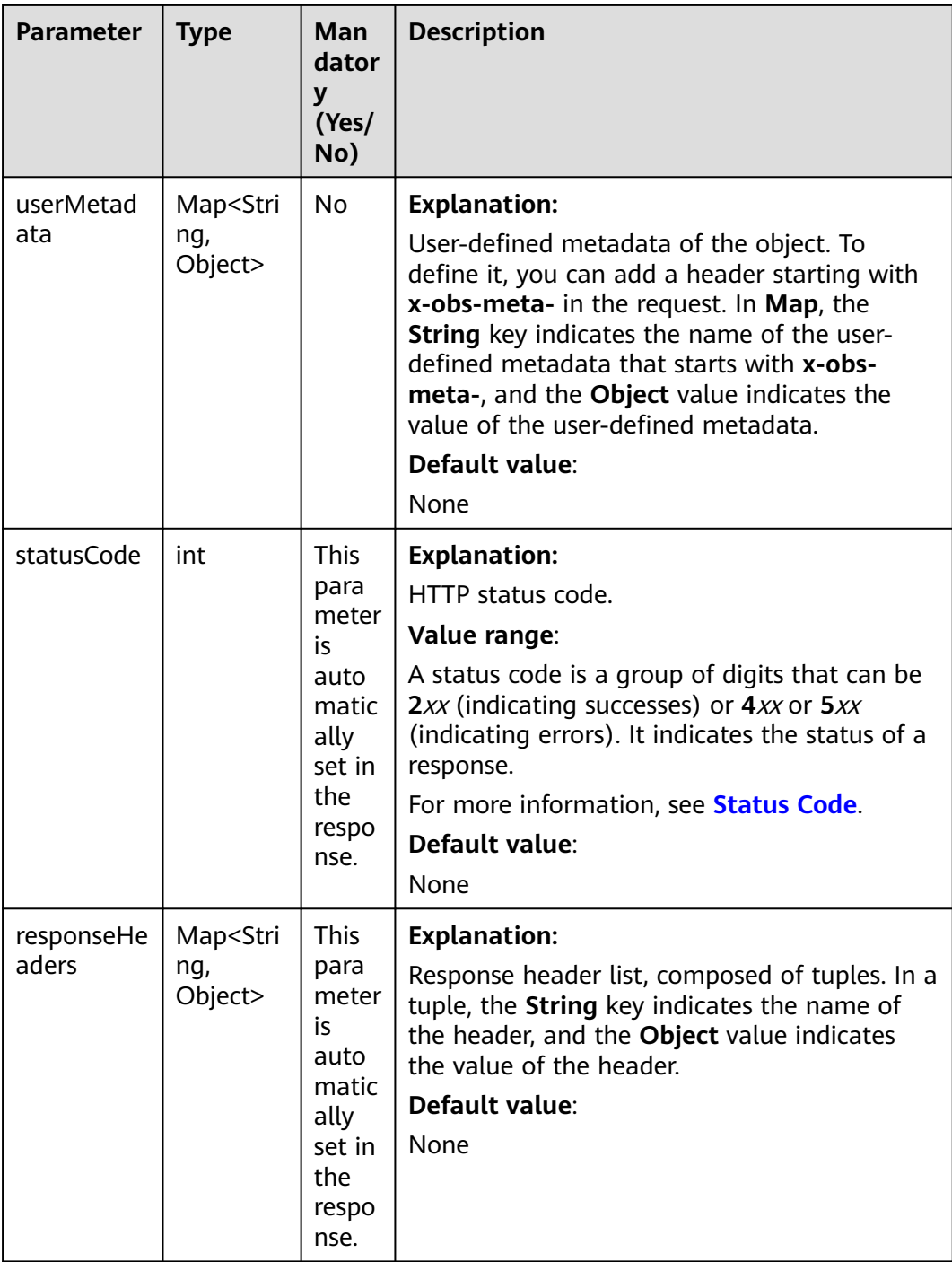

# **Code Example: Configuring Metadata for the Object**

This example configures metadata for object **objectname** by specifying the userdefined metadata and using **userHeaders** that are transparently transmitted.

import com.obs.services.ObsClient; import com.obs.services.exception.ObsException; import com.obs.services.model.ObjectMetadata; import com.obs.services.model.SetObjectMetadataRequest; import java.util.HashMap; public class SetObjectMetadata001 {

 public static void main(String[] args) { // Obtain an AK/SK pair using environment variables or import the AK/SK pair in other ways. Using hard coding may result in leakage. // Obtain an AK/SK pair on the management console. String ak = System.getenv("ACCESS\_KEY\_ID"); String sk = System.getenv("SECRET\_ACCESS\_KEY\_ID"); // (Optional) If you are using a temporary AK/SK pair and a security token to access OBS, you are advised not to use hard coding, which may result in information leakage. // Obtain an AK/SK pair and a security token using environment variables or import them in other ways. // String securityToken = System.getenv("SECURITY\_TOKEN"); // Enter the endpoint corresponding to the bucket. CN-Hong Kong is used here as an example. Replace it with the one in your actual situation. String endPoint = "https://obs.ap-southeast-1.myhuaweicloud.com"; // Obtain an endpoint using environment variables or import it in other ways. //String endPoint = System.getenv("ENDPOINT"); // Create an ObsClient instance. // Use the permanent AK/SK pair to initialize the client.  $\overleftrightarrow{O}$ bsClient obsClient = new ObsClient(ak, sk, endPoint); // Use the temporary AK/SK pair and security token to initialize the client. // ObsClient obsClient = new ObsClient(ak, sk, securityToken, endPoint); try { // Configure metadata for the object. SetObjectMetadataRequest request = new SetObjectMetadataRequest("examplebucket", "objectname"); // Standard HTTP headers of an object request.setContentType("ContentType"); request.setExpires("Expires"); // During the user-defined metadata setting, the SDK automatically adds **x-obs-meta-**. request.addUserMetadata("property1", "property-value1"); HashMap<String, String> userHeaders = new HashMap<>(); // userHeaders set by the SDK are transparently transmitted. They are not processed so they can be used more flexibly later. If a userHeader needs to be displayed as user-defined metadata on the server, add **x-obs-meta-** before the userHeader for the server to identify. userHeaders.put("property2", "property-value2"); userHeaders.put("x-obs-meta-property3", "property-value3"); request.setUserHeaders(userHeaders); ObjectMetadata metadata = obsClient.setObjectMetadata(request); System.out.println("setObjectMetadata successfully"); System.out.println("UserMetadata:" + metadata.getUserMetadata("property1")); } catch (ObsException e) { System.out.println("setObjectMetadata failed"); // Request failed. Print the HTTP status code. System.out.println("HTTP Code:" + e.getResponseCode()); // Request failed. Print the server-side error code. System.out.println("Error Code:" + e.getErrorCode()); // Request failed. Print the error details. System.out.println("Error Message:" + e.getErrorMessage()); // Request failed. Print the request ID. System.out.println("Request ID:" + e.getErrorRequestId()); System.out.println("Host ID:" + e.getErrorHostId()); e.printStackTrace(); } catch (Exception e) { System.out.println("setObjectMetadata failed"); // Print other error information. e.printStackTrace(); } } Java SDK Developer Guide 11 Object Management (SDK for Java)

> After you run the sample code above and configure the user-defined metadata **property1** and user headers **property2** and **x-obs-meta-property3**, the HTTP header in the packet capture is as follows:

}

```
x-obs-meta-property1: property-value1
x-obs-metadata-directive: REPLACE NEW
property2: property-value2
x-obs-meta-property3: property-value3
```
#### **Code Example: Deleting Metadata for the Object**

If you want to delete some metadata by calling the API for setting object metadata, configure the metadata to be retained and set **SetObjectMetadataRequest.setRemoveUnset** to **true**. Then, once the API is called, the data whose metadata is not configured will be deleted. Therefore, exercise caution when using **SetObjectMetadataRequest.setRemoveUnset(true)**.

This example deletes the user-defined metadata of object **objectname** in bucket **examplebucket**.

import com.obs.services.ObsClient; import com.obs.services.exception.ObsException; import com.obs.services.model.SetObjectMetadataRequest; import java.util.HashMap; public class SetObjectMetadata002 { public static void main(String[] args) { // Obtain an AK/SK pair using environment variables or import the AK/SK pair in other ways. Using hard coding may result in leakage. // Obtain an AK/SK pair on the management console. String ak = System.getenv("ACCESS\_KEY\_ID"); String sk = System.getenv("SECRET\_ACCESS\_KEY\_ID"); // (Optional) If you are using a temporary AK/SK pair and a security token to access OBS, you are advised not to use hard coding, which may result in information leakage. // Obtain an AK/SK pair and a security token using environment variables or import them in other ways. // String securityToken = System.getenv("SECURITY\_TOKEN"); // Enter the endpoint corresponding to the bucket. CN-Hong Kong is used here as an example. Replace it with the one in your actual situation. String endPoint = "https://obs.ap-southeast-1.myhuaweicloud.com"; // Obtain an endpoint using environment variables or import it in other ways. //String endPoint = System.getenv("ENDPOINT"); // Create an ObsClient instance. // Use the permanent AK/SK pair to initialize the client. ObsClient obsClient = new ObsClient(ak, sk,endPoint); // Use the temporary AK/SK pair and security token to initialize the client. // ObsClient obsClient = new ObsClient(ak, sk, securityToken, endPoint); try { SetObjectMetadataRequest request = new SetObjectMetadataRequest(); request.setBucketName("examplebucket"); request.setObjectKey("objectname"); request.setRemoveUnset(true); HashMap<String, String> userHeaders = new HashMap<>(); // After **request.setRemoveUnset** is set to **true**, the server saves metadata **property1** and deletes the user-defined metadata saved before. userHeaders.put("x-obs-meta-property1", "property-value1"); request.setUserHeaders(userHeaders); obsClient.setObjectMetadata(request); System.out.println("setObjectMetadata successfully"); } catch (ObsException e) { System.out.println("setObjectMetadata failed"); // Request failed. Print the HTTP status code. System.out.println("HTTP Code:" + e.getResponseCode()); // Request failed. Print the server-side error code. System.out.println("Error Code:" + e.getErrorCode()); // Request failed. Print the error details.

```
 System.out.println("Error Message:" + e.getErrorMessage());
       // Request failed. Print the request ID.
       System.out.println("Request ID:" + e.getErrorRequestId());
      System.out.println("Host ID:" + e.getErrorHostId());
       e.printStackTrace();
    } catch (Exception e) {
      System.out.println("setObjectMetadata failed");
      // Print other error information.
      e.printStackTrace();
    }
 }
```
## **Helpful Links**

}

- **[Configuring Object Metadata](https://support.huaweicloud.com/intl/en-us/api-obs/obs_04_0091.html)**
- **[\(GitHub\) Sample Code for Configuring Object Metadata](https://github.com/huaweicloud/huaweicloud-sdk-java-obs/blob/master/app/src/test/java/samples_java/ObjectMetaSample.java)**
- **[OBS Error Codes](https://support.huaweicloud.com/intl/en-us/api-obs/obs_04_0115.html#section1)**

# **11.2 Obtaining Object Metadata (SDK for Java)**

#### **Function**

Object metadata is a set of name-value pairs that describe the object and is used for object management.

Users with the READ permission on objects can send HEAD requests to retrieve metadata from objects. The metadata of the objects is included in the response.

This operation supports server-side encryption.

#### **NOTICE**

If you have any questions during development, post them on the **[Issues](https://github.com/huaweicloud/huaweicloud-sdk-java-obs/issues)** page of GitHub.

#### **Restrictions**

- To obtain object metadata, you must be the bucket owner or have the required permission (**obs:object:GetObject** in IAM or **GetObject** in a bucket policy). For details, see **[Introduction to OBS Access Control](https://support.huaweicloud.com/intl/en-us/perms-cfg-obs/obs_40_0001.html)**, **[IAM Custom](https://support.huaweicloud.com/intl/en-us/usermanual-obs/obs_03_0121.html) [Policies](https://support.huaweicloud.com/intl/en-us/usermanual-obs/obs_03_0121.html)**, and **[Configuring an Object Policy](https://support.huaweicloud.com/intl/en-us/usermanual-obs/obs_03_0075.html)**.
- The mapping between OBS regions and endpoints must comply with what is listed in **[Regions and Endpoints](https://developer.huaweicloud.com/intl/en-us/endpoint?OBS)**.
- You can also call **metadata.getOriginalHeaders** to obtain information about all original response headers.

#### **Method**

obsClient.getObjectMetadata(**[GetObjectMetadataRequest](#page-682-0) [request](#page-681-0)**)

# <span id="page-681-0"></span>**Request Parameters**

**Table 11-6** List of request parameters

| Para<br>meter | <b>Type</b>        | Ma<br>nda<br>tory<br>(Yes<br>/No | <b>Description</b>                                                                |
|---------------|--------------------|----------------------------------|-----------------------------------------------------------------------------------|
| reques        | <b>GetObjectM</b>  | Yes                              | <b>Explanation:</b>                                                               |
|               | etadataReq<br>uest |                                  | Request parameters for obtaining object<br>metadata. For details, see Table 11-7. |

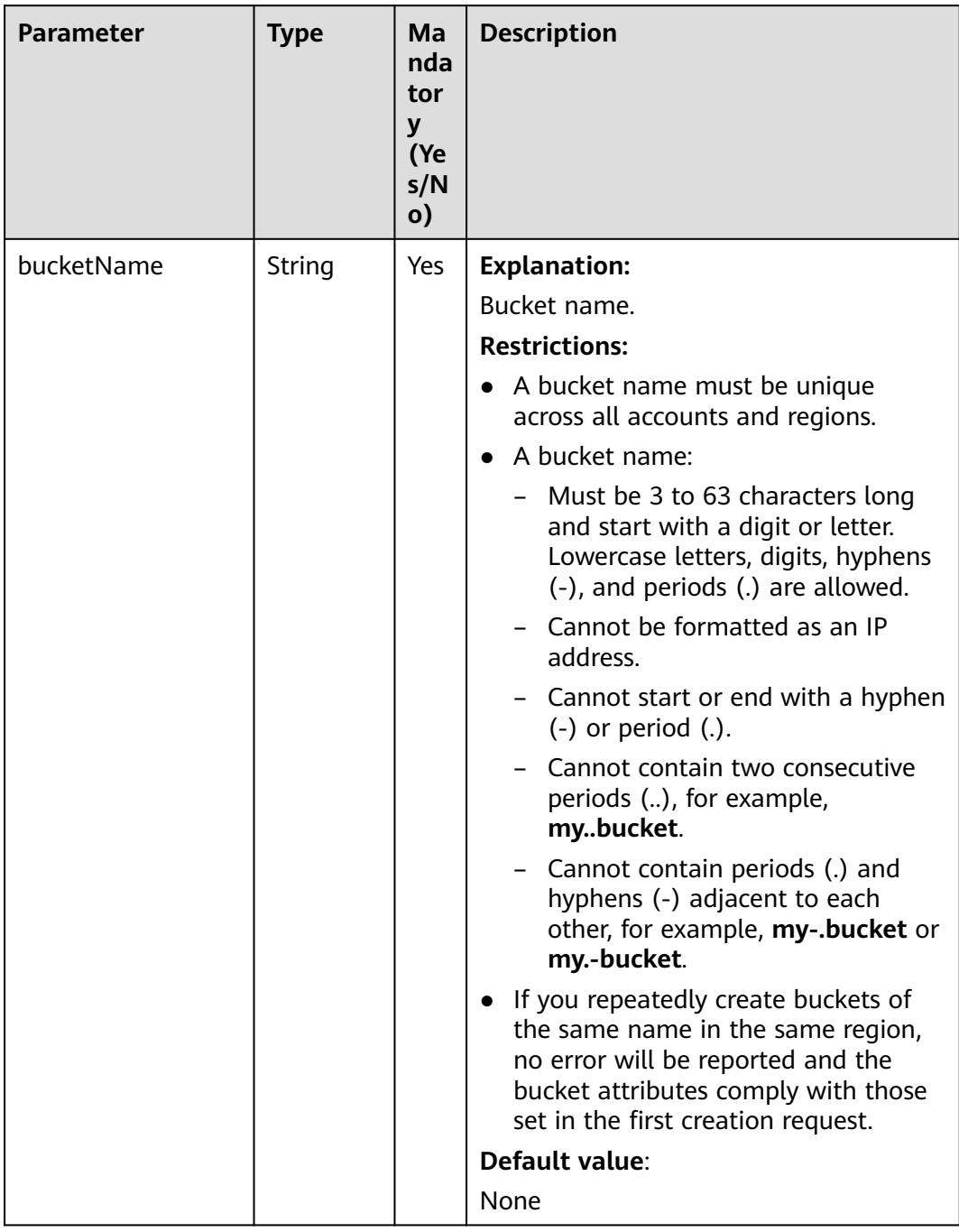

#### <span id="page-682-0"></span>**Table 11-7** GetObjectMetadataRequest

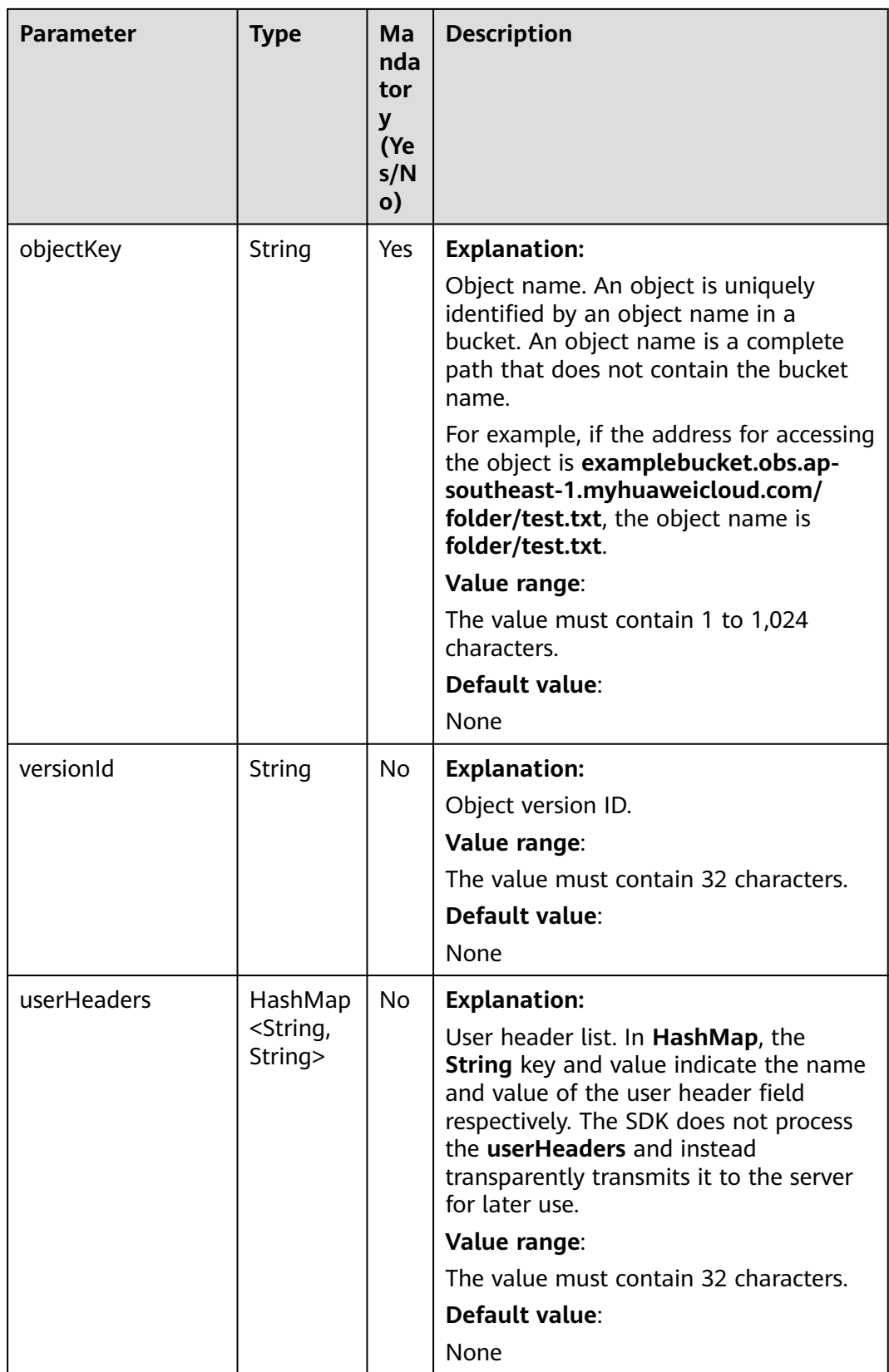
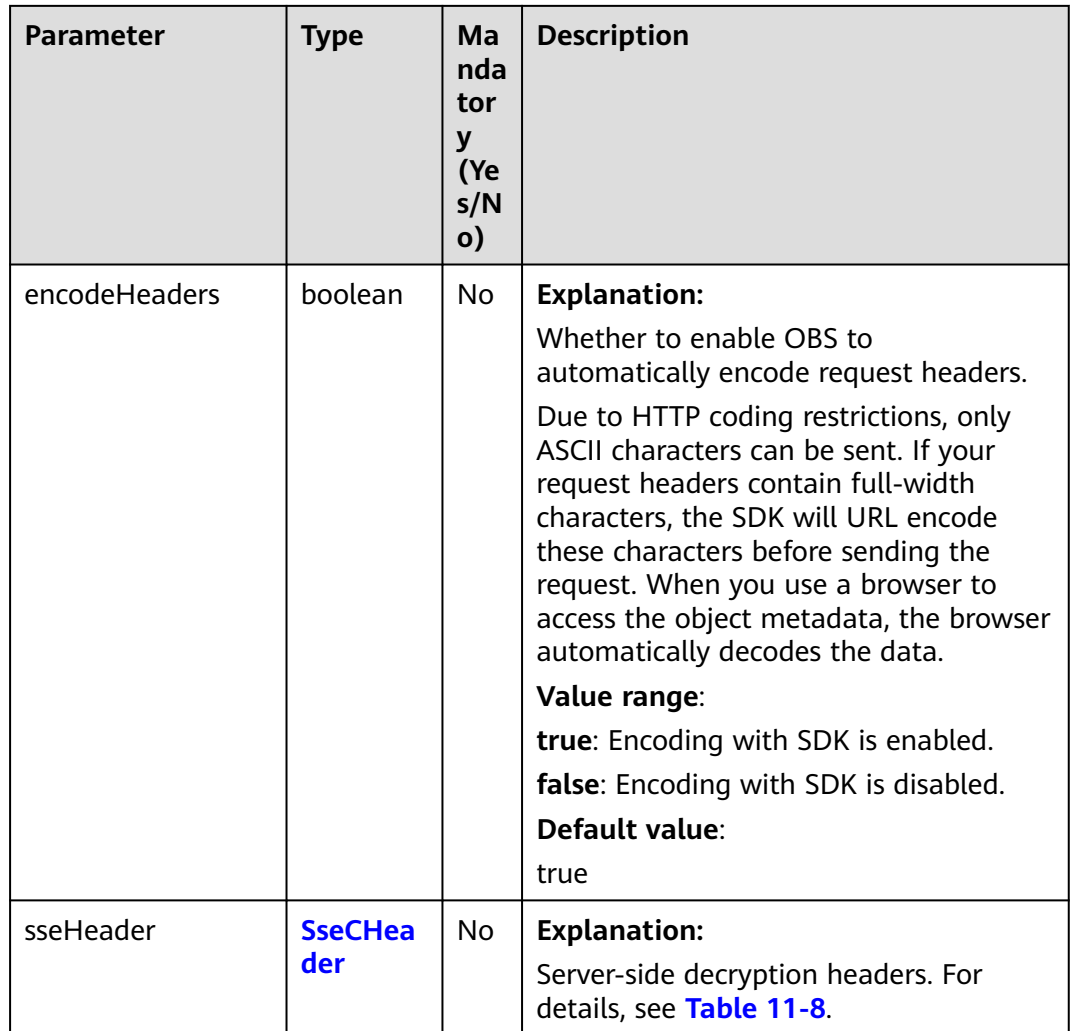

#### **Table 11-8** SseCHeader

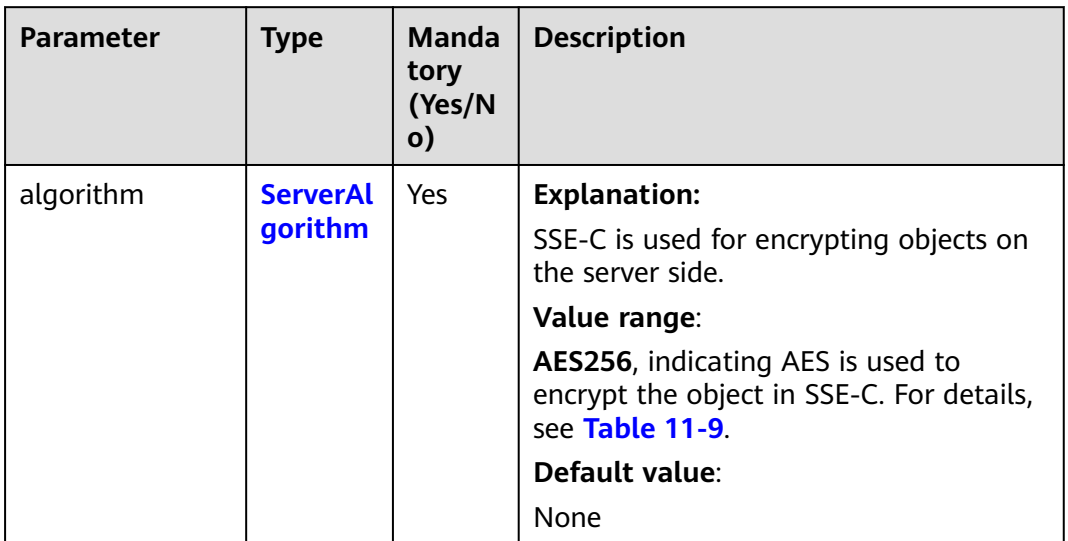

<span id="page-685-0"></span>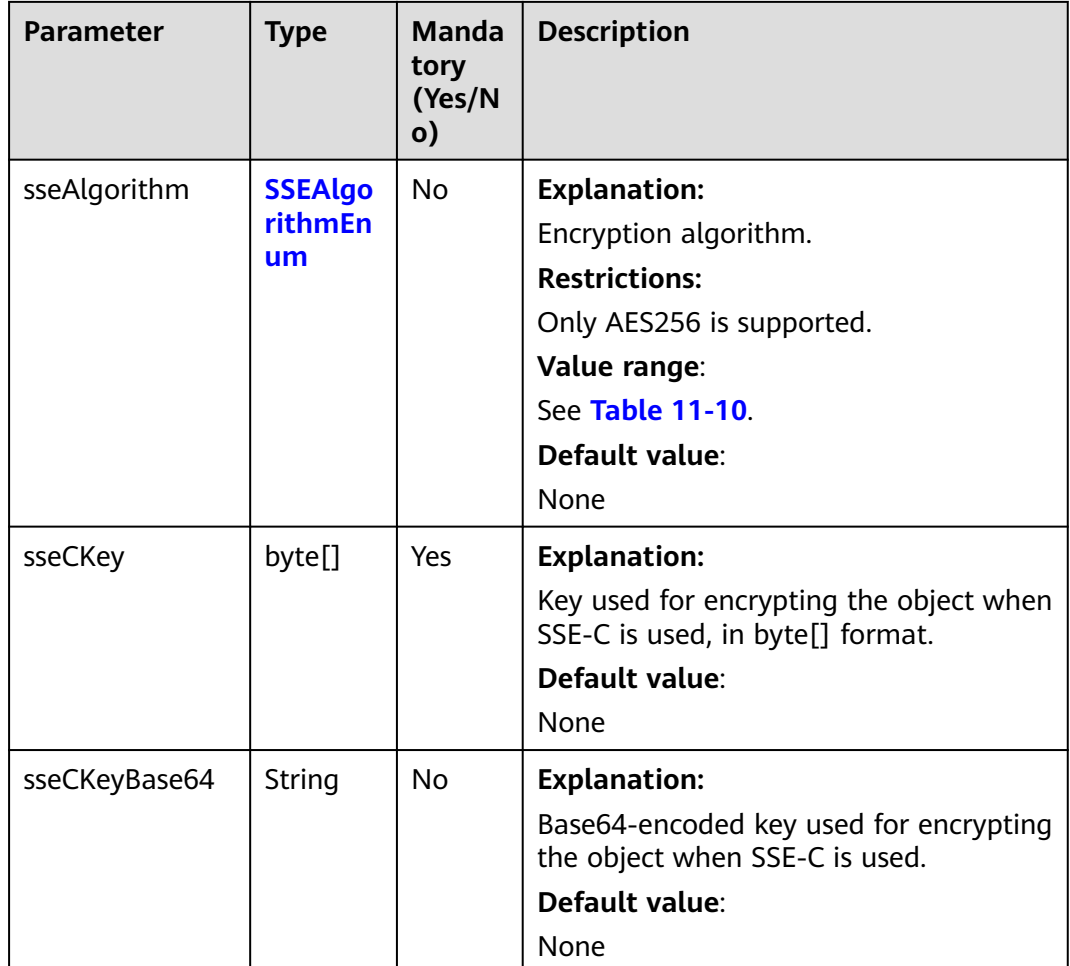

#### **Table 11-9** ServerAlgorithm

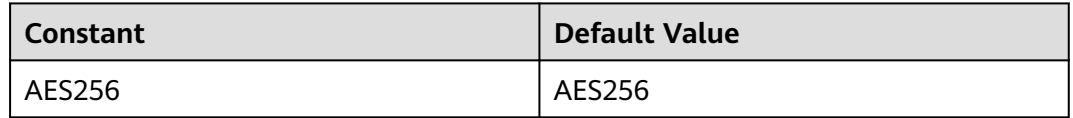

#### **Table 11-10** SSEAlgorithmEnum

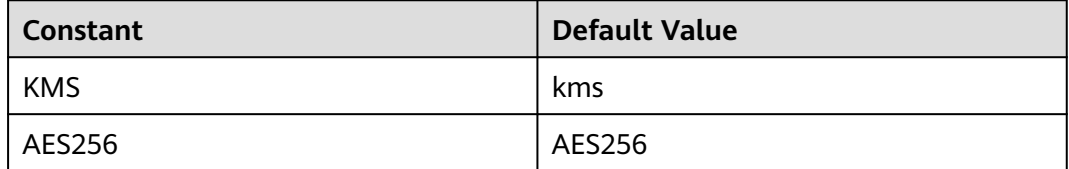

# **Responses**

**Table 11-11** ObjectMetadata

| <b>Parameter</b>    | <b>Type</b> | Man<br>dator<br>y<br>(Yes/<br>No) | <b>Description</b>                                                                                                    |
|---------------------|-------------|-----------------------------------|----------------------------------------------------------------------------------------------------|
| contentLen<br>gth   | Long        | No                                | <b>Explanation:</b><br>Object size.<br><b>Restrictions:</b><br>The object size in a single upload ranges<br>from 0 to 5 GB.<br>To upload files larger than 5 GB, multipart<br>$\bullet$<br>uploads should be used.<br>Default value:<br>If this parameter is not specified, the SDK<br>automatically calculates the size of the object. |
| contentTyp<br>e     | String      | No                                | <b>Explanation:</b><br>MIME type of the object file. MIME type is a<br>standard way of describing a data type and is<br>used by the browser to decide how to display<br>data.                                                                                                    |
|                     |             |                                   | Value range:<br>See What Is Content-Type (MIME)? (Java<br>SDK)<br>Default value:<br>If this parameter is not specified, the SDK                                                                                                    |
|                     |             |                                   | determines the file type based on the suffix of<br>the object name and assigns a value to the<br>parameter. For example, if the suffix of the<br>object name is .xml, the object is an<br>application/xml file. If the suffix is .html, the<br>object is a text/html file.                                                              |
| contentEnc<br>oding | String      | <b>No</b>                         | <b>Explanation:</b><br>Content-Encoding header in the response. It<br>specifies which encoding is applied to the<br>object.<br>Default value:<br>None                                                                                                    |

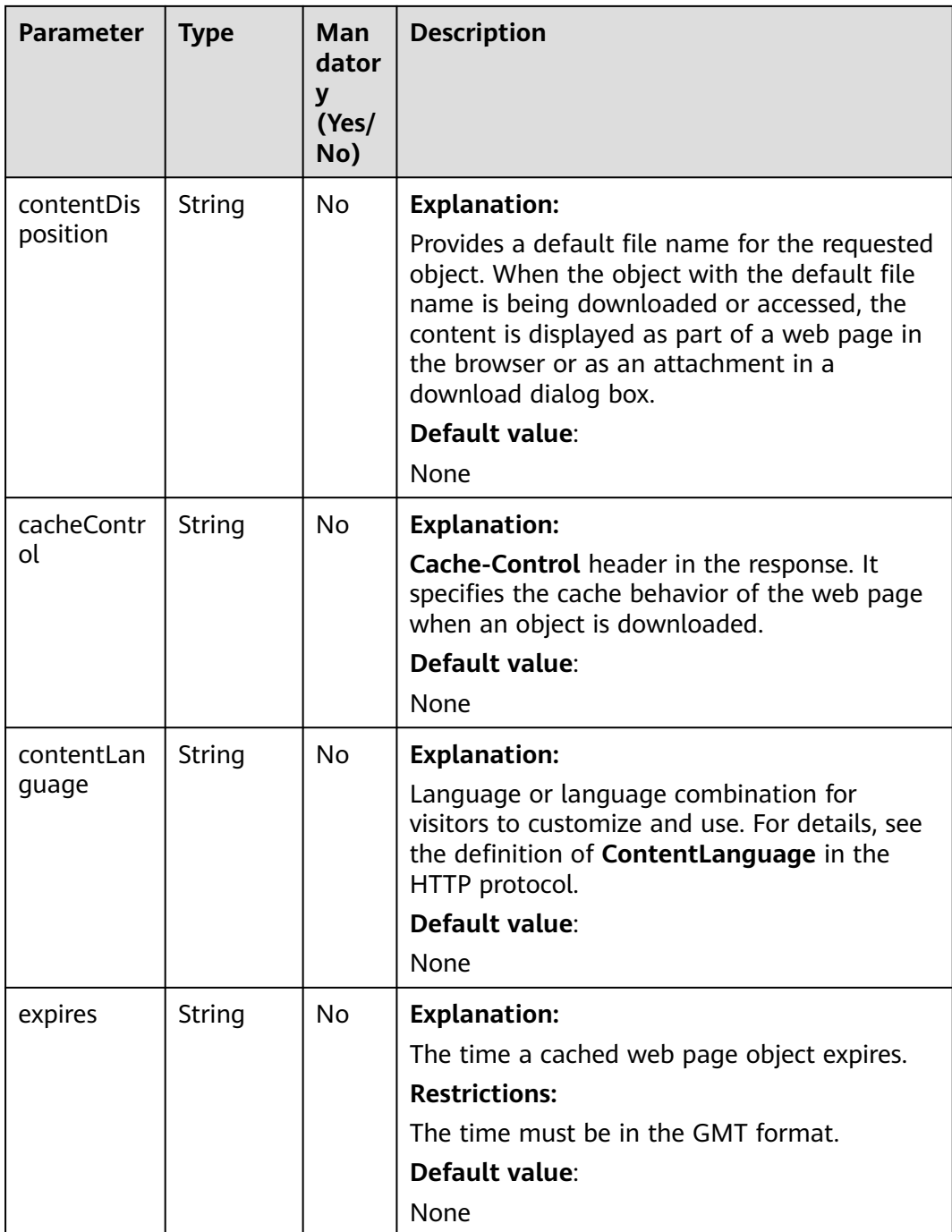

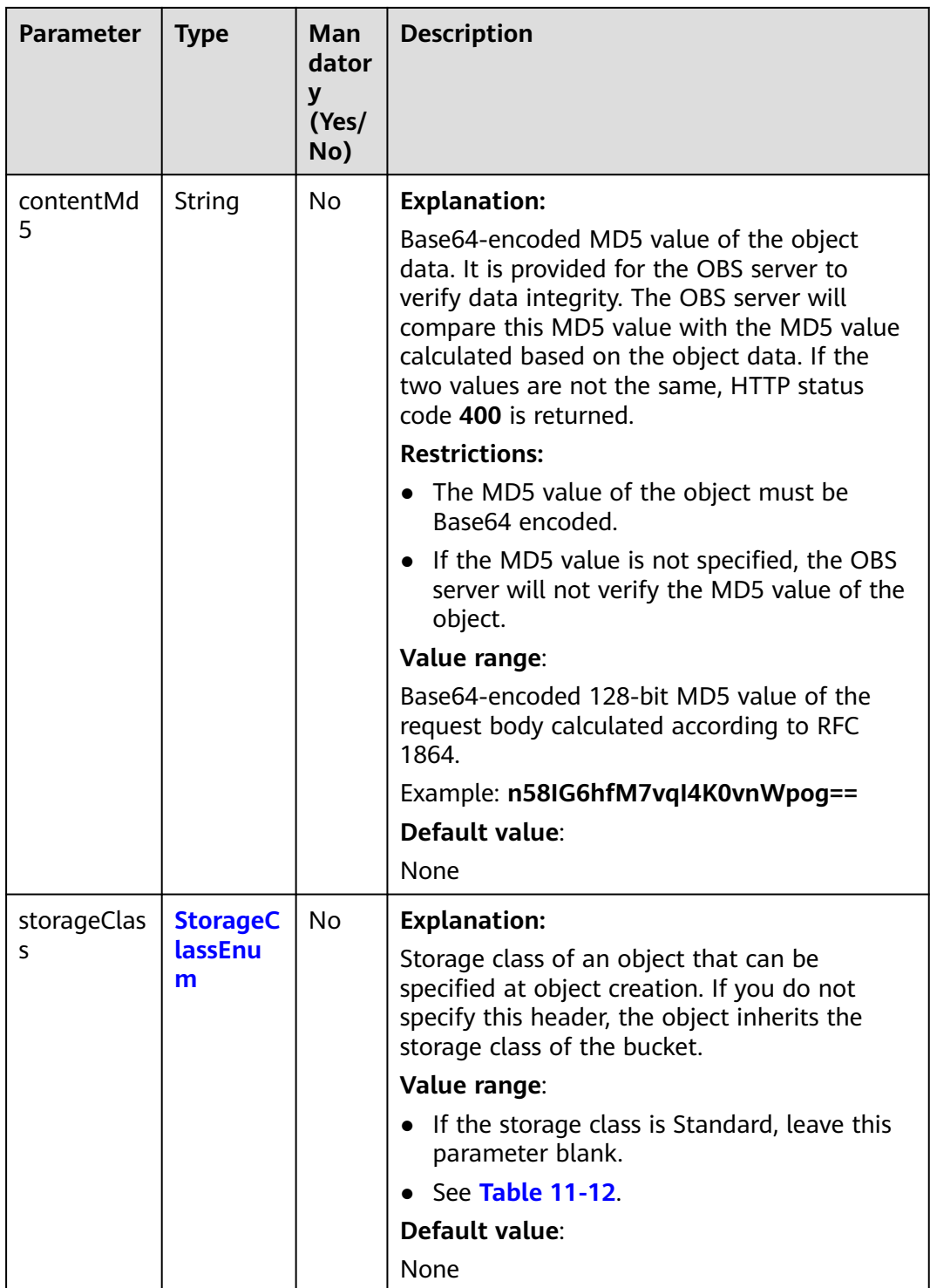

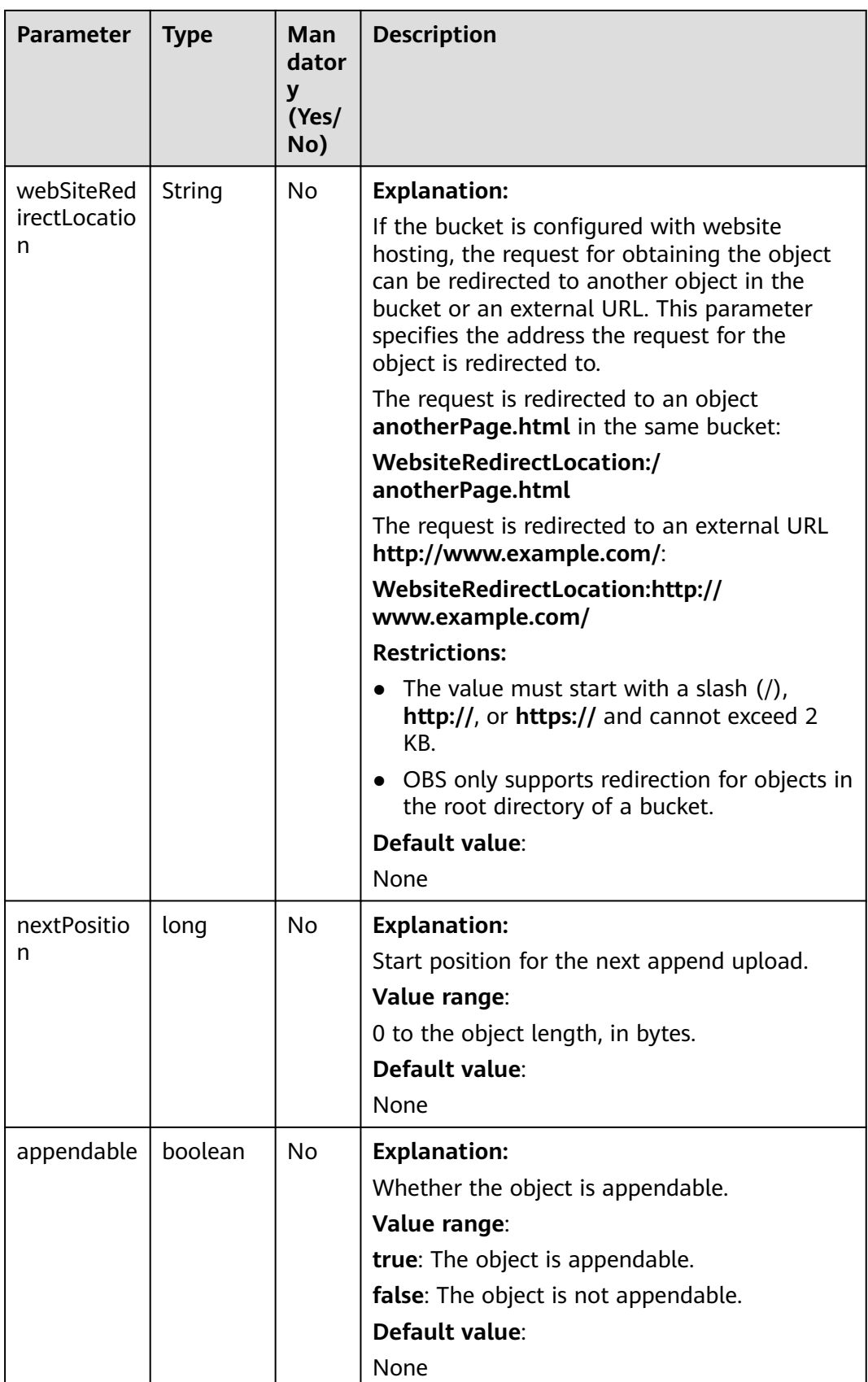

<span id="page-690-0"></span>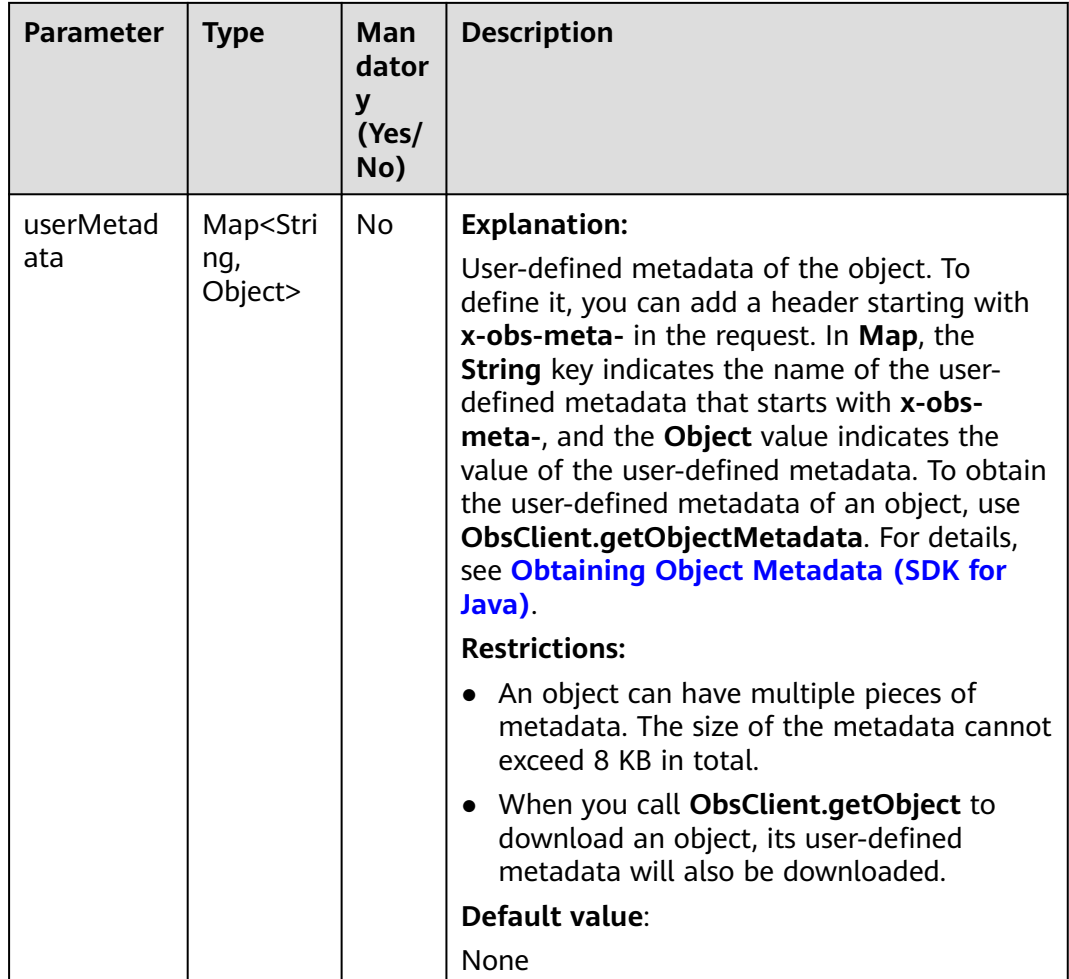

#### **Table 11-12** StorageClassEnum

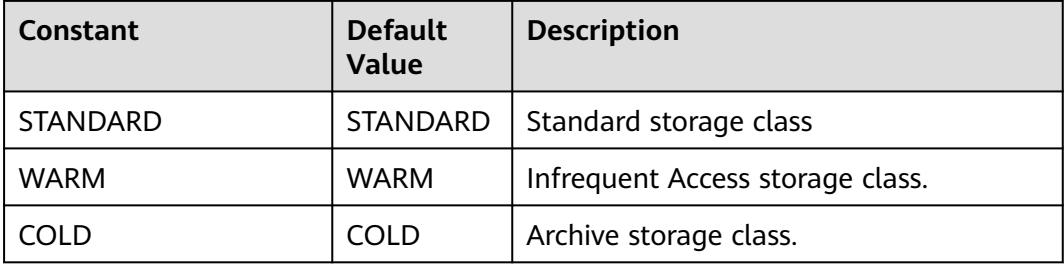

# **Code Examples**

This example returns the metadata of object **objectname** in bucket **examplebucket**.

import com.obs.services.ObsClient; import com.obs.services.exception.ObsException; import com.obs.services.model.ObjectMetadata; public class GetObjectMetadata001 { public static void main(String[] args) { // Obtain an AK/SK pair using environment variables or import the AK/SK pair in other ways. Using

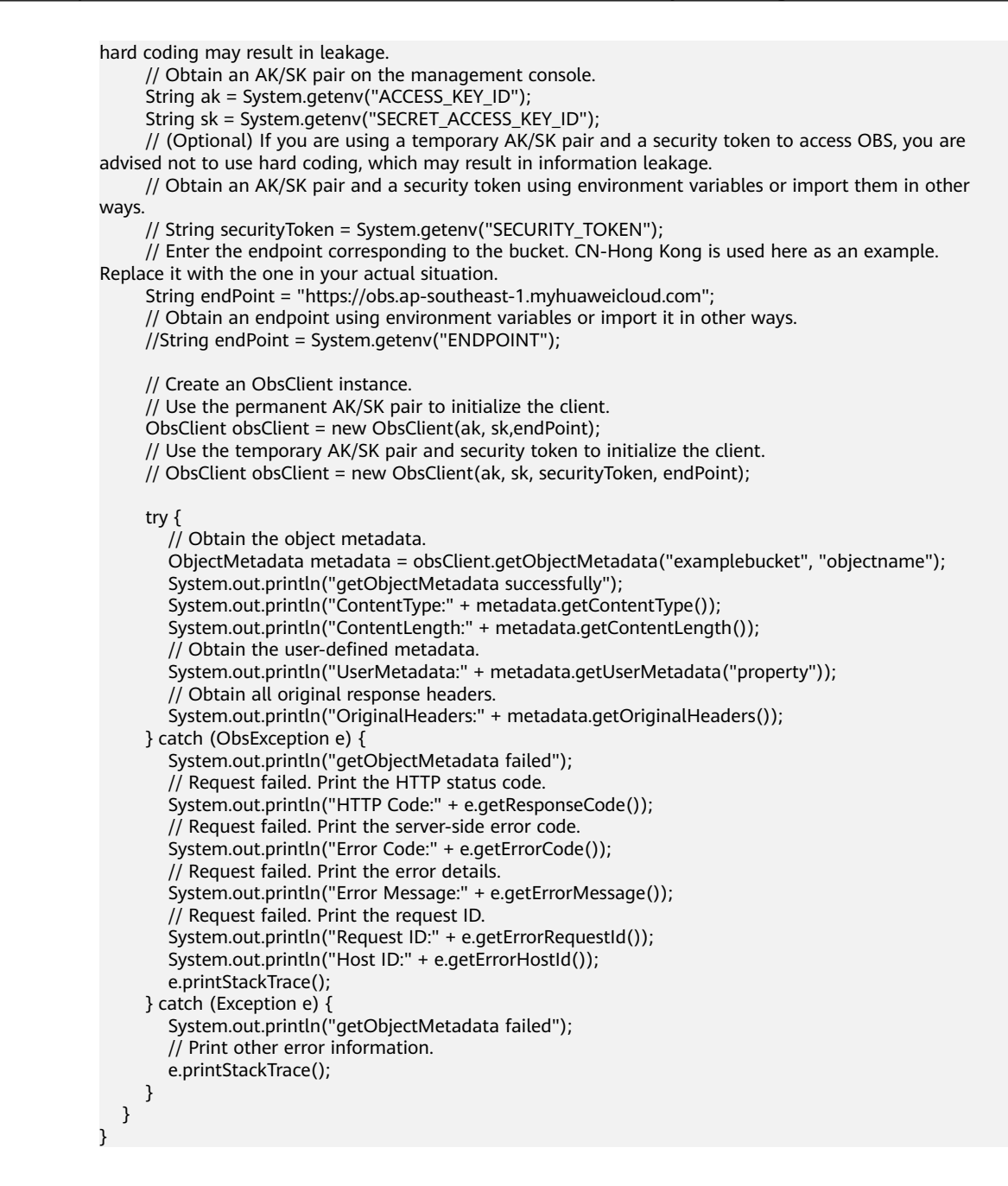

**Helpful Links**

- **[Querying Object Metadata](https://support.huaweicloud.com/intl/en-us/api-obs/obs_04_0084.html)**
- **[\(GitHub\) Sample Code for Obtaining Object Metadata](https://github.com/huaweicloud/huaweicloud-sdk-java-obs/blob/master/app/src/test/java/samples_java/ObjectMetaSample.java)**
- **[OBS Error Codes](https://support.huaweicloud.com/intl/en-us/api-obs/obs_04_0115.html#section1)**

# **11.3 Configuring an Object ACL (SDK for Java)**

# **Function**

OBS allows the control of access permissions for objects. By default, only object creators have the read and write permissions on the object. You can set other

access control policies for objects. For example, if an object is configured with the public access policy, all users are allowed to read the object. If an object is encrypted with SSE-KMS, the ACL configured for it is not in effect in the crosstenant case.

You can set an ACL when uploading an object or call an ACL API to modify or obtain the ACL of an existing object.

#### **NOTICE**

If you have any questions during development, post them on the **[Issues](https://github.com/huaweicloud/huaweicloud-sdk-java-obs/issues)** page of GitHub.

Object ACLs, similar to bucket ACLs, support **[predefined ACLs](#page-701-0)** and direct configurations.

An object **[ACL](https://support.huaweicloud.com/intl/en-us/perms-cfg-obs/obs_40_0043.html)** can be configured in any of the following ways:

- 1. **[Setting a Pre-defined ACL When Uploading the Object](#page-700-0)**
- 2. **[Calling ObsClient.setObjectAcl to Set a Pre-defined ACL](#page-701-0)**
- 3. **[Calling ObsClient.setObjectAcl to Set an ACL Directly](#page-702-0)**

## **Restrictions**

- To configure an object ACL, you must be the bucket owner or have the required permission (**obs:object:PutObjectAcl** in IAM or **PutObjectAcl** in a bucket policy). For details, see **[Introduction to OBS Access Control](https://support.huaweicloud.com/intl/en-us/perms-cfg-obs/obs_40_0001.html)**, **[IAM](https://support.huaweicloud.com/intl/en-us/usermanual-obs/obs_03_0121.html) [Custom Policies](https://support.huaweicloud.com/intl/en-us/usermanual-obs/obs_03_0121.html)**, and **[Configuring an Object Policy](https://support.huaweicloud.com/intl/en-us/usermanual-obs/obs_03_0075.html)**.
- The mapping between OBS regions and endpoints must comply with what is listed in **[Regions and Endpoints](https://developer.huaweicloud.com/intl/en-us/endpoint?OBS)**.
- An object can have a maximum of 100 policies in its ACL.

## **Method**

obsClient.setObjectAcl(**[SetObjectAclRequest](#page-693-0) request**)

## **Request Parameters**

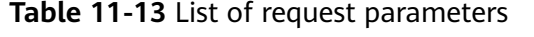

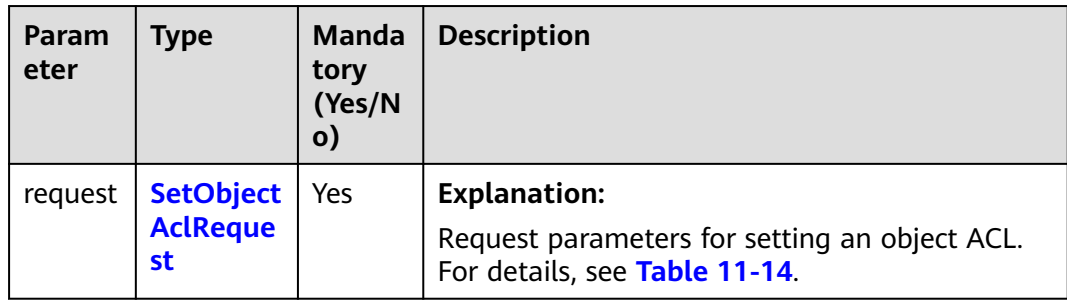

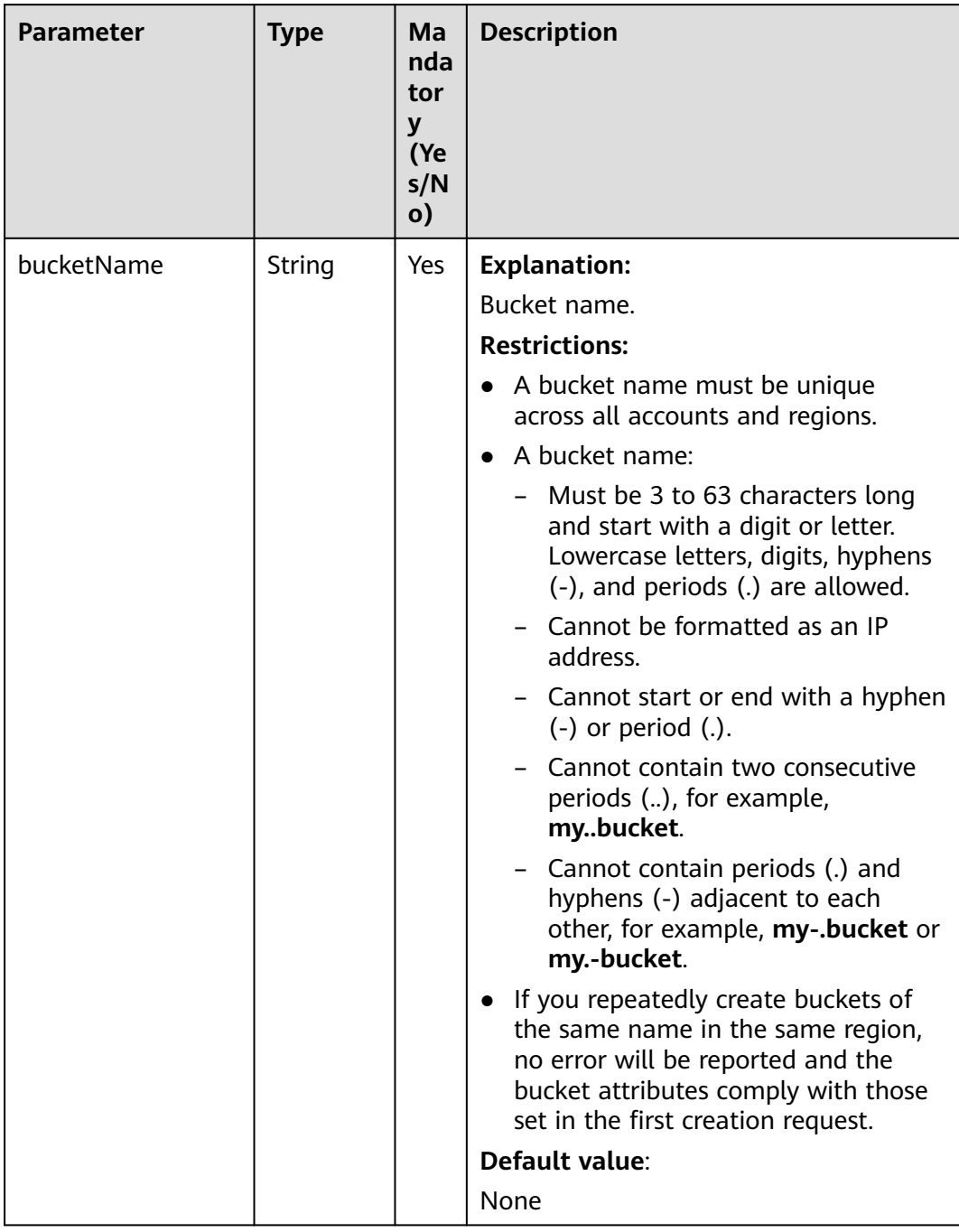

# <span id="page-693-0"></span>**Table 11-14** SetObjectAclRequest

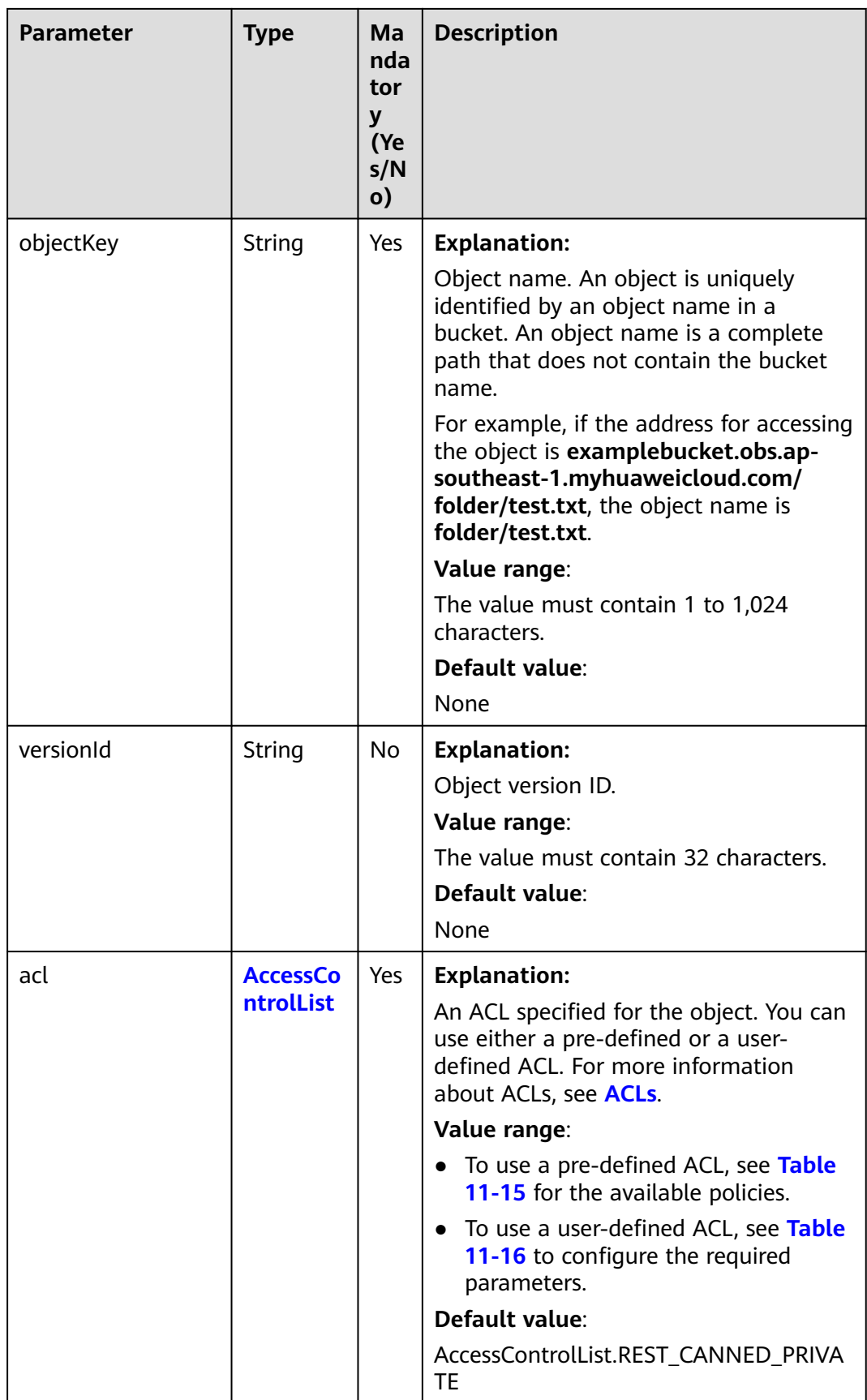

#### <span id="page-695-0"></span>**Table 11-15** ACL

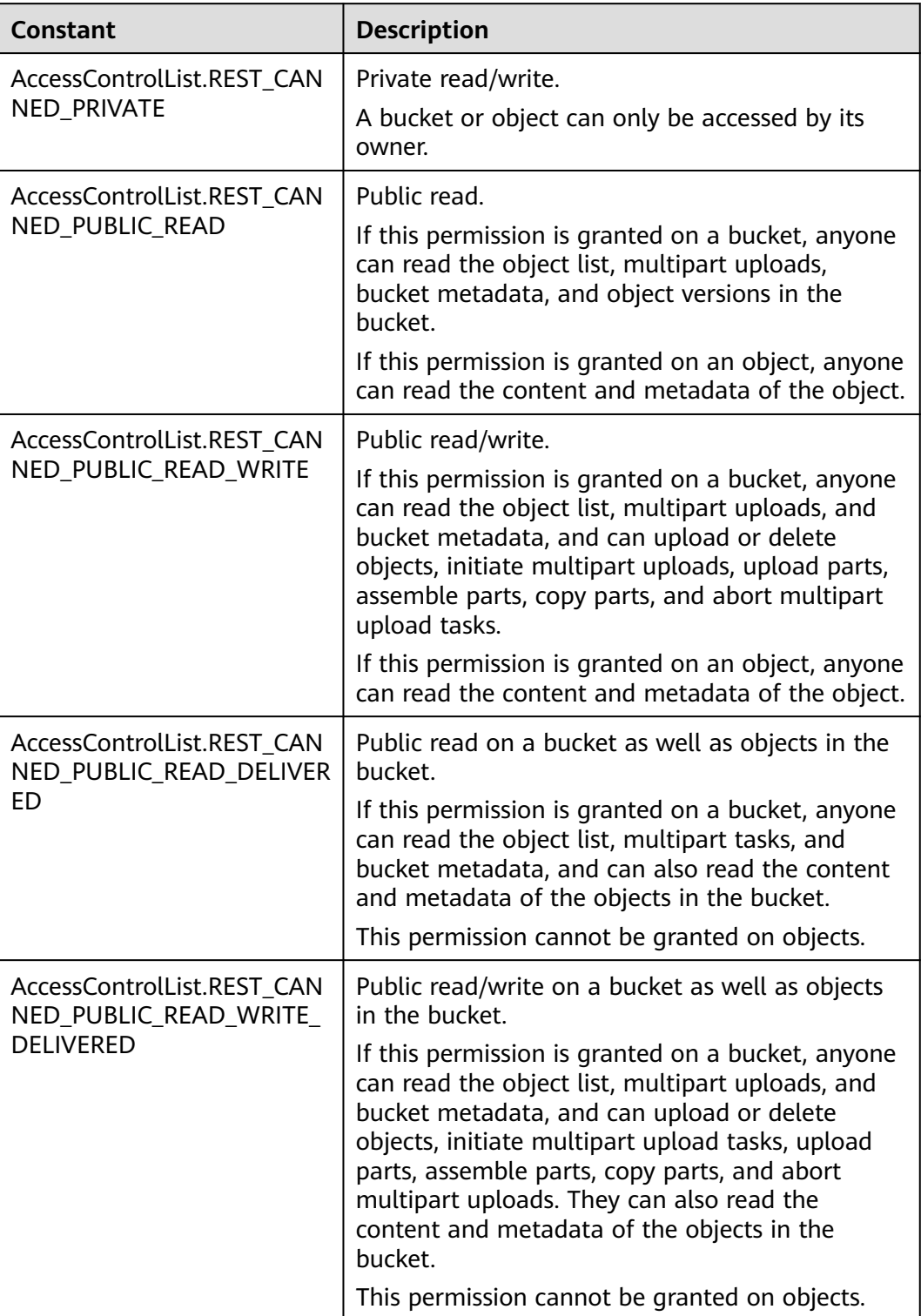

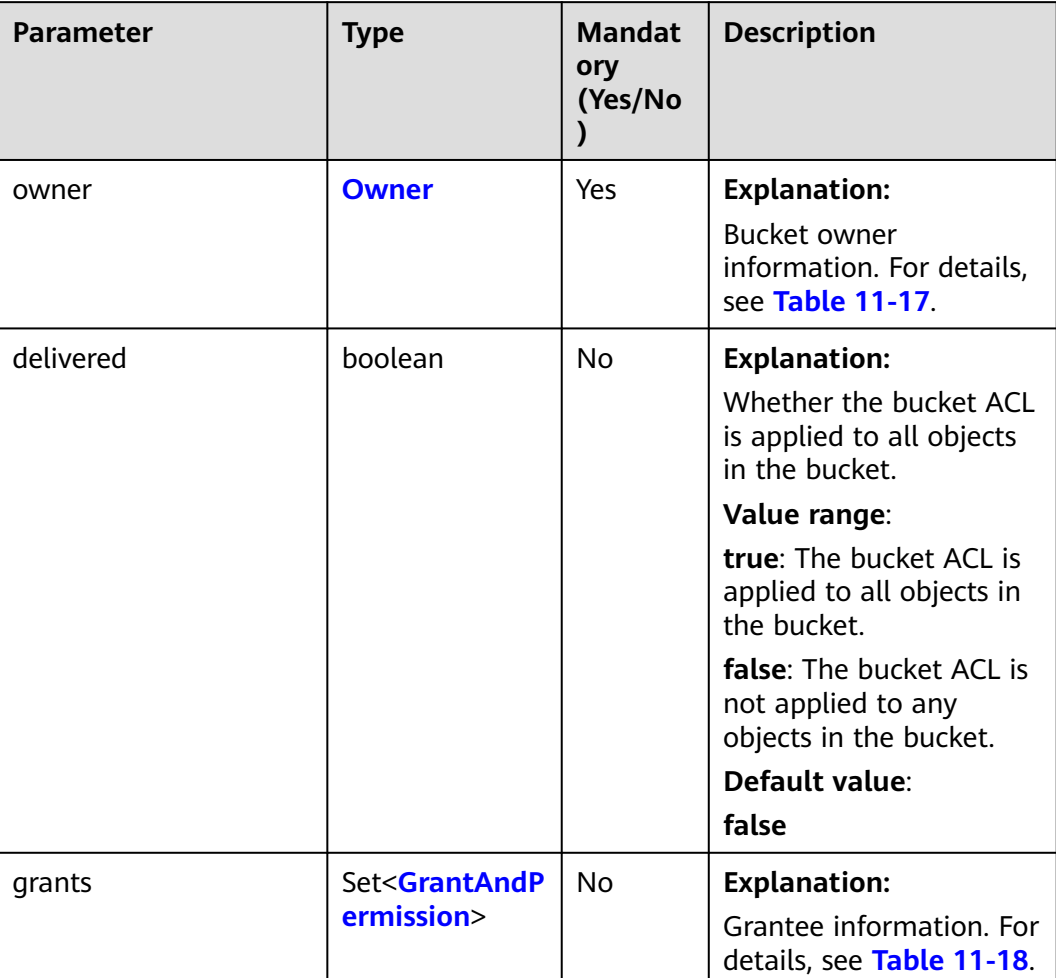

# <span id="page-696-0"></span>**Table 11-16** AccessControlList

**Table 11-17** Owner

| Parame<br>ter | <b>Type</b> | <b>Mandatory</b><br>(Yes/No) | <b>Description</b>                                                          |
|---------------|-------------|------------------------------|-----------------------------------------------------------------------------|
| id            | String      | Yes                          | <b>Explanation:</b>                                                         |
|               |             |                              | Account (domain) ID of the bucket<br>owner.                                 |
|               |             |                              | Value range:                                                                |
|               |             |                              | To obtain the account ID, see How<br>Do I Get My Account ID and User<br>ID? |
|               |             |                              | Default value:                                                              |
|               |             |                              | None                                                                        |

<span id="page-697-0"></span>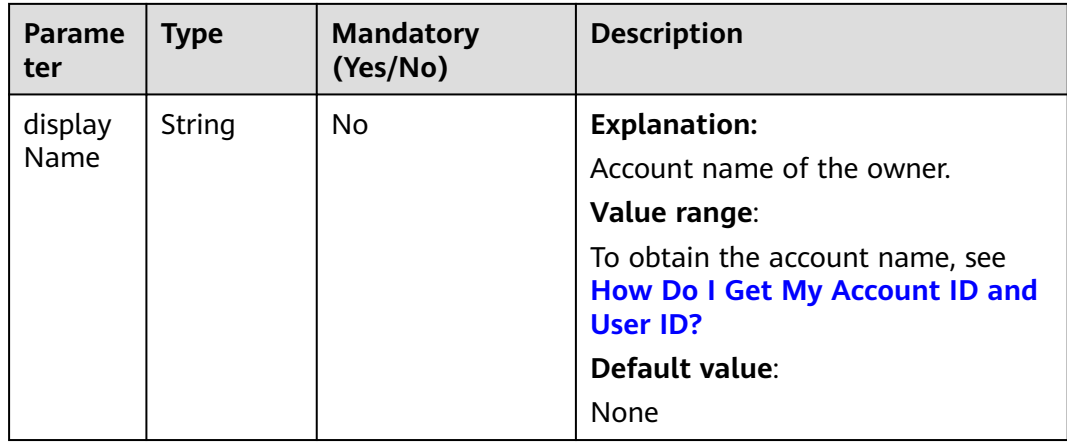

## **Table 11-18** GrantAndPermission

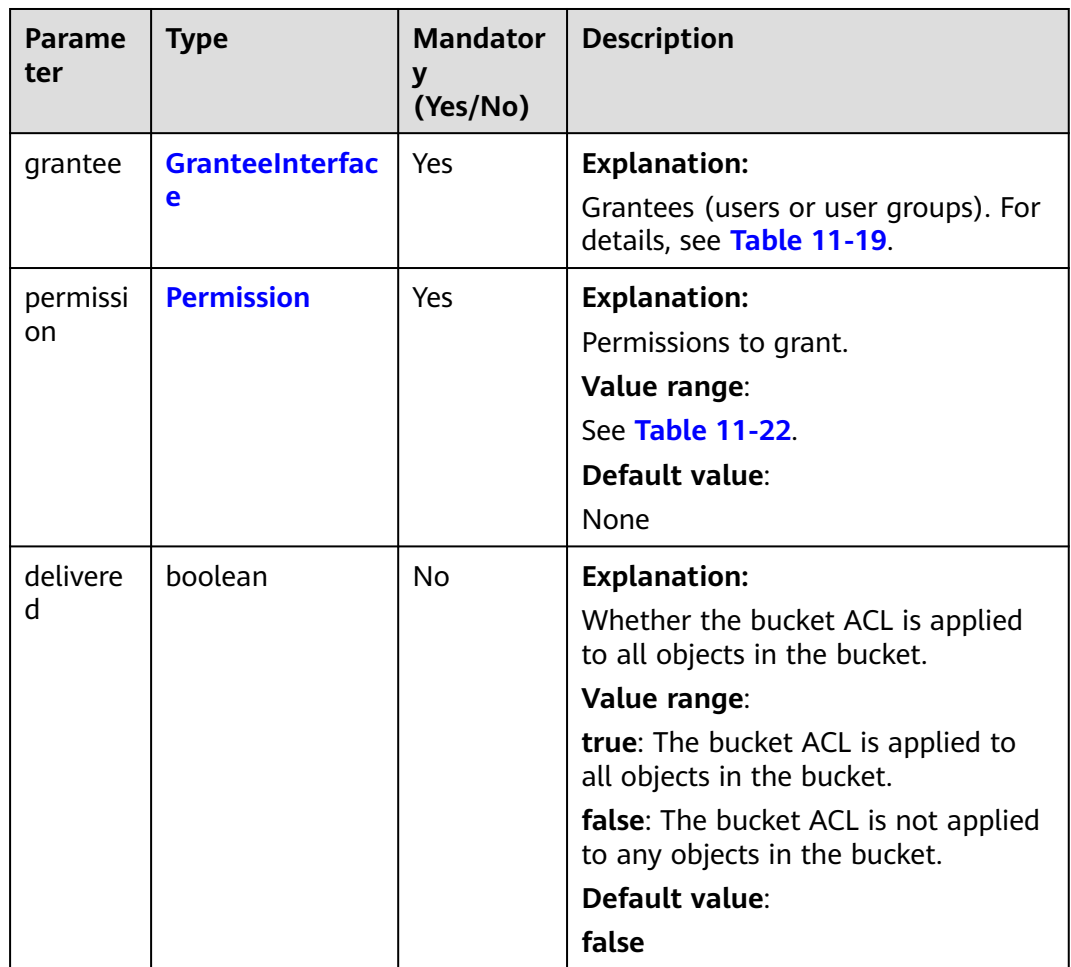

#### <span id="page-698-0"></span>**Table 11-19** GranteeInterface

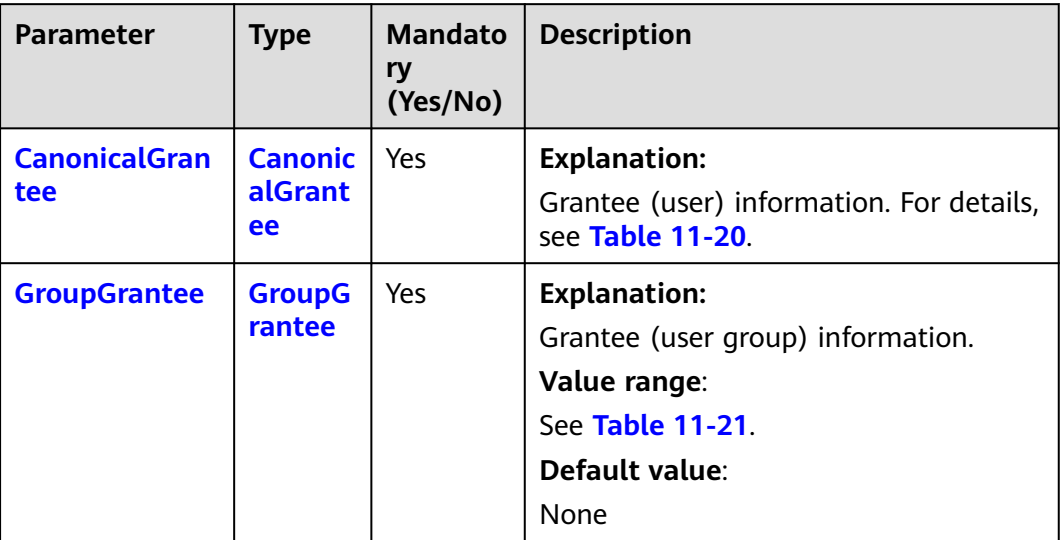

# **Table 11-20** CanonicalGrantee

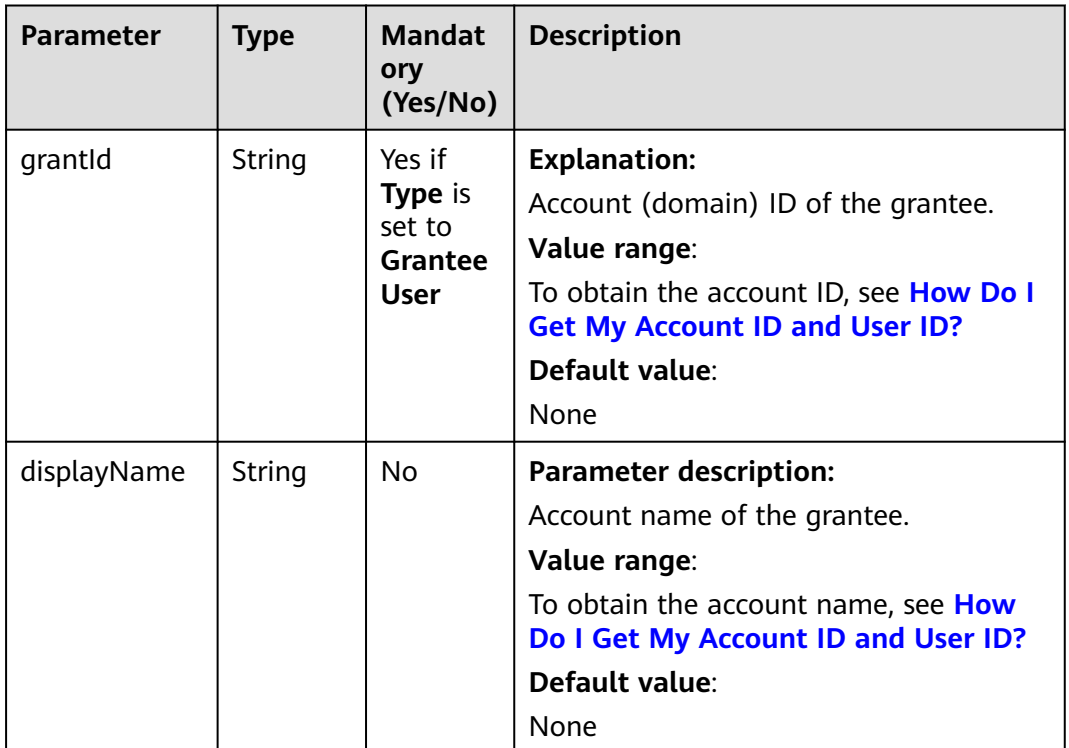

#### **Table 11-21** GroupGrantee

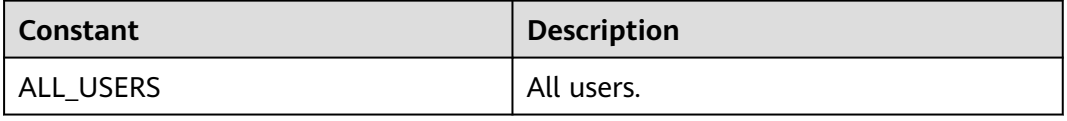

<span id="page-699-0"></span>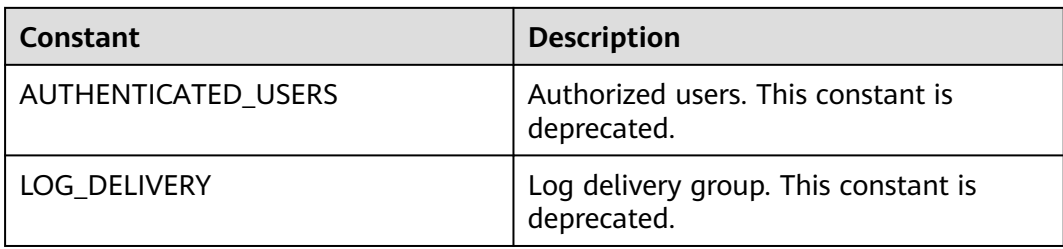

# **Table 11-22** Permission

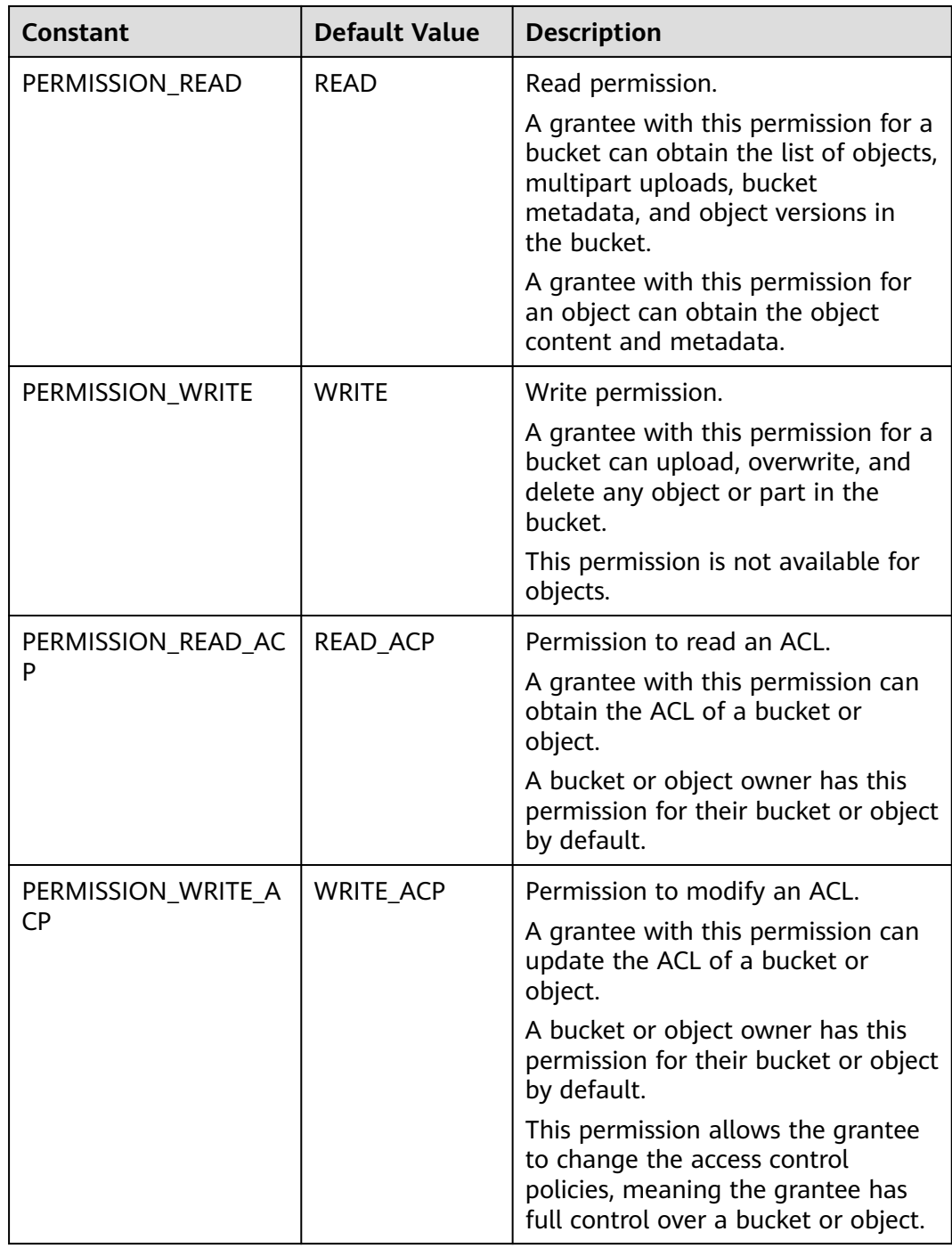

<span id="page-700-0"></span>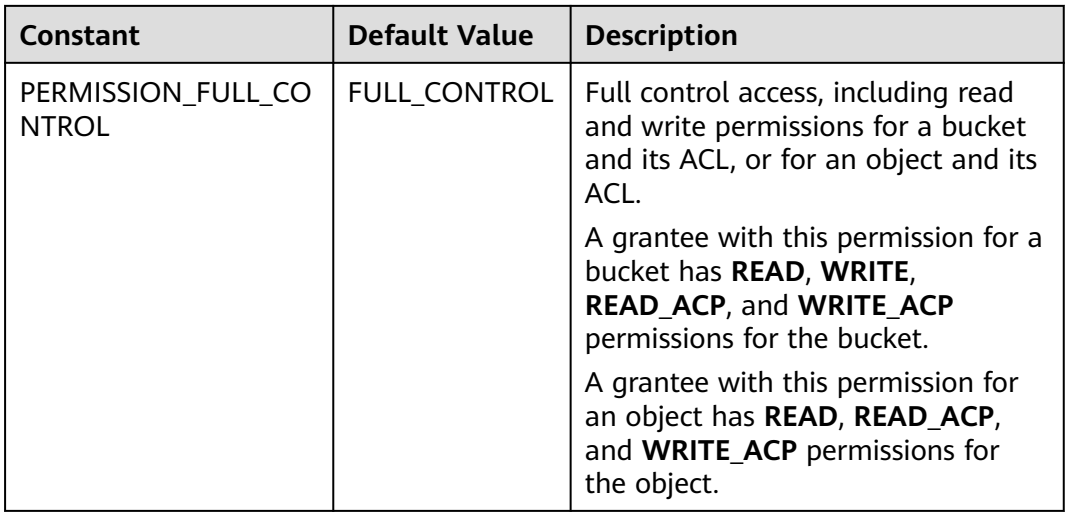

## **Responses**

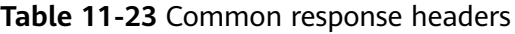

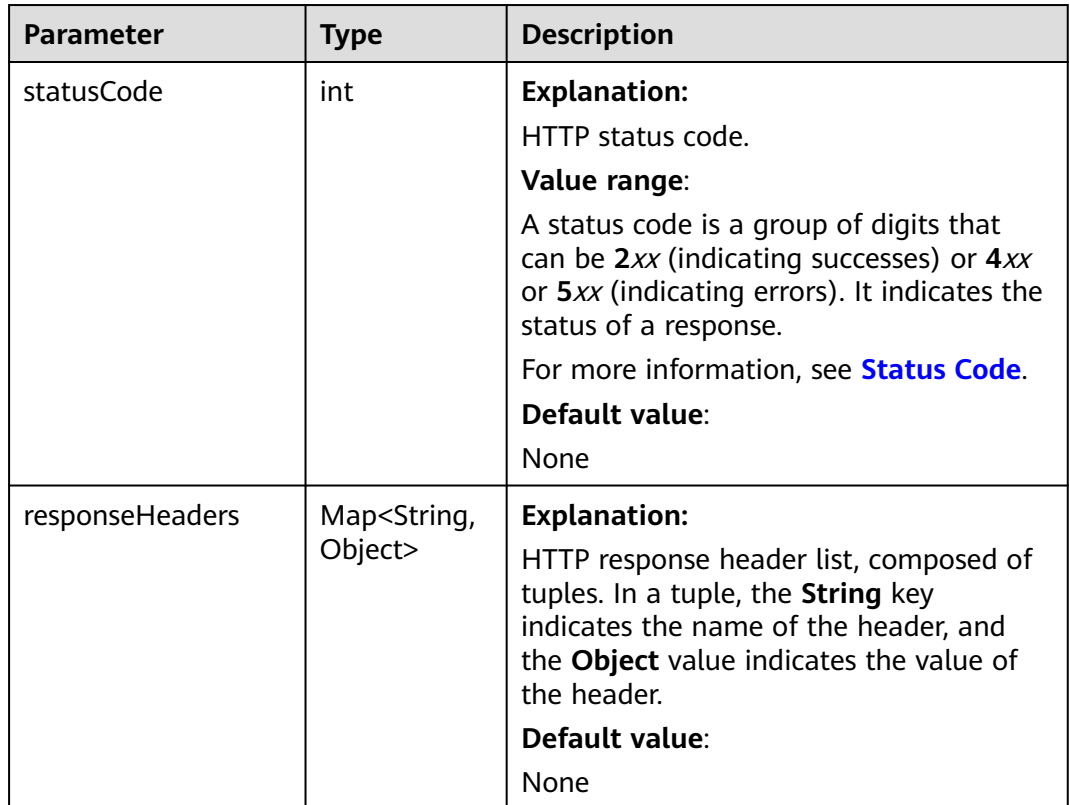

# **Code Example: Setting a Pre-defined ACL When Uploading the Object**

This example uploads **localfile** to bucket **examplebucket** as object **objectname**, and specifies a pre-defined ACl during the upload.

import com.obs.services.ObsClient; import com.obs.services.exception.ObsException;

<span id="page-701-0"></span>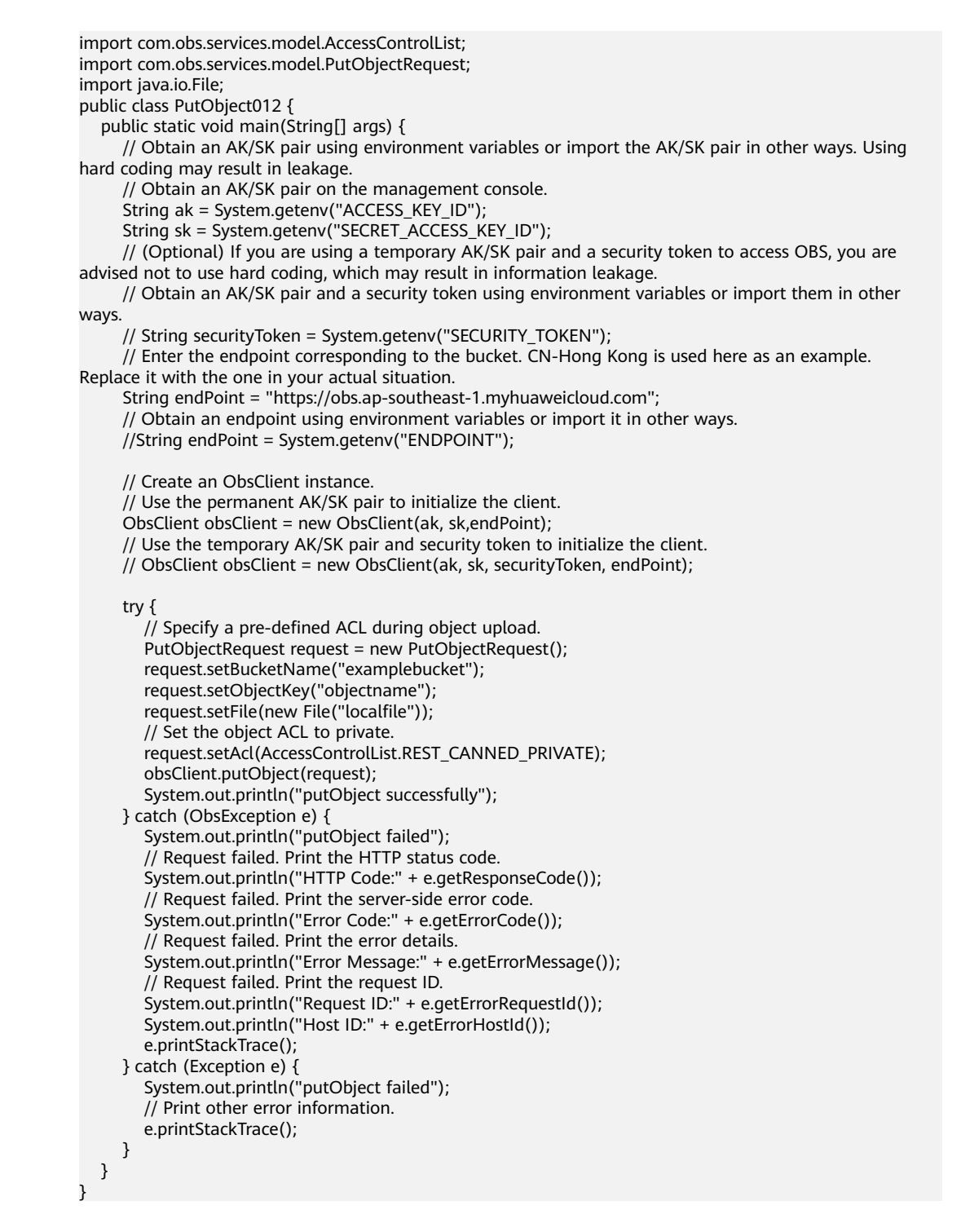

## **Code Example: Setting a Pre-defined ACL for the Object**

This example sets private access to object **objectname** by specifying a pre-defined ACL.

```
import com.obs.services.ObsClient;
import com.obs.services.exception.ObsException;
import com.obs.services.model.AccessControlList;
public class SetObjectAcl001 {
   public static void main(String[] args) {
      // Obtain an AK/SK pair using environment variables or import the AK/SK pair in other ways. Using 
hard coding may result in leakage.
```
<span id="page-702-0"></span>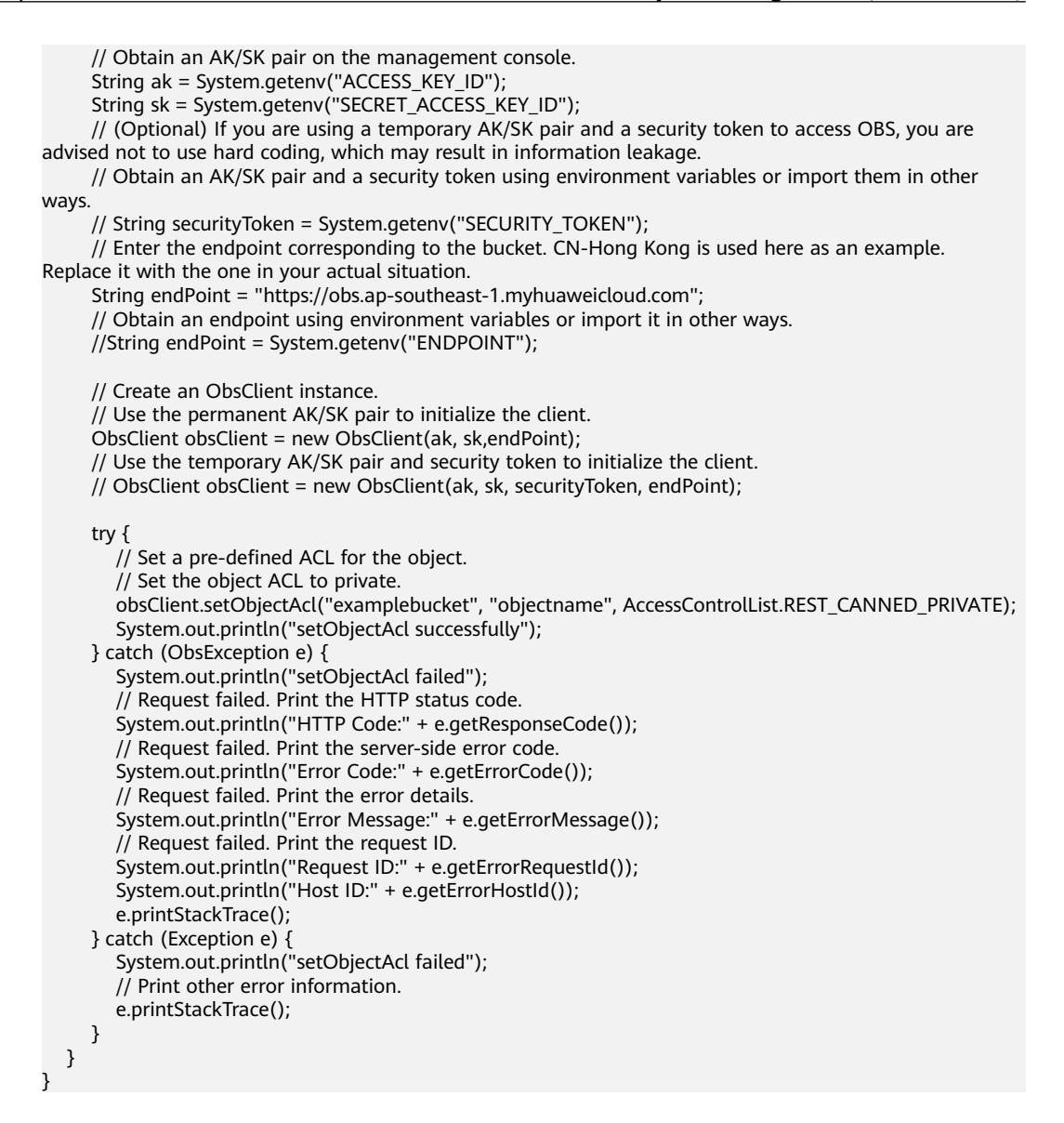

# **Code Example: Setting an ACL for the Object Directly**

This example configures an ACL for object **objectname** in bucket **examplebucket**.

```
import com.obs.services.ObsClient;
import com.obs.services.exception.ObsException;
import com.obs.services.model.AccessControlList;
import com.obs.services.model.CanonicalGrantee;
import com.obs.services.model.GroupGrantee;
import com.obs.services.model.Owner;
import com.obs.services.model.Permission;
public class SetObjectAcl002 {
   public static void main(String[] args) {
      // Obtain an AK/SK pair using environment variables or import the AK/SK pair in other ways. Using 
hard coding may result in leakage.
      // Obtain an AK/SK pair on the management console.
     String ak = System.getenv("ACCESS_KEY_ID");
      String sk = System.getenv("SECRET_ACCESS_KEY_ID");
      // (Optional) If you are using a temporary AK/SK pair and a security token to access OBS, you are 
advised not to use hard coding, which may result in information leakage.
      // Obtain an AK/SK pair and a security token using environment variables or import them in other 
ways
      // String securityToken = System.getenv("SECURITY_TOKEN");
```
// Enter the endpoint corresponding to the bucket. CN-Hong Kong is used here as an example.

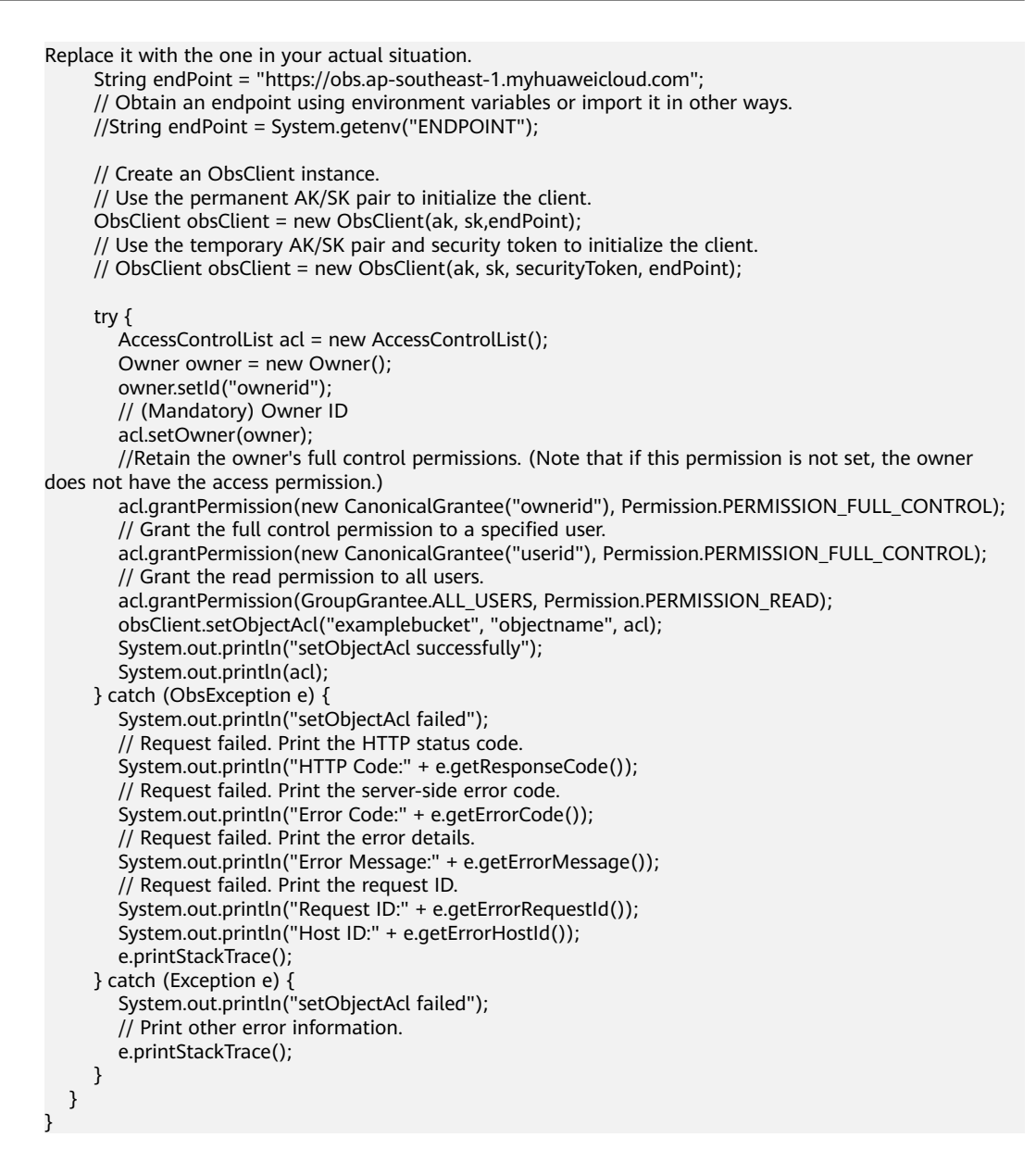

## **Helpful Links**

- **[Setting an Object ACL](https://support.huaweicloud.com/intl/en-us/api-obs/obs_04_0089.html)**
- **[\(GitHub\) Sample Code for Setting an Object ACL](https://github.com/huaweicloud/huaweicloud-sdk-java-obs/blob/master/app/src/test/java/samples_java/ObjectOperationsSample.java#L143)**
- **[OBS Error Codes](https://support.huaweicloud.com/intl/en-us/api-obs/obs_04_0115.html#section1)**

# **11.4 Obtaining an Object ACL (SDK for Java)**

## **Function**

This API returns the ACL of an object in a specified bucket. You can use this operation to obtain the ACL of an object in a specified bucket.

#### **NOTICE**

If you have any questions during development, post them on the **[Issues](https://github.com/huaweicloud/huaweicloud-sdk-java-obs/issues)** page of GitHub.

# **Restrictions**

- To obtain an object ACL, you must be the bucket owner or have the required permission (**obs:object:GetObjectAcl** in IAM or **GetObjectAcl** in a bucket policy). For details, see **[Introduction to OBS Access Control](https://support.huaweicloud.com/intl/en-us/perms-cfg-obs/obs_40_0001.html)**, **[IAM Custom](https://support.huaweicloud.com/intl/en-us/usermanual-obs/obs_03_0121.html) [Policies](https://support.huaweicloud.com/intl/en-us/usermanual-obs/obs_03_0121.html)**, and **[Configuring an Object Policy](https://support.huaweicloud.com/intl/en-us/usermanual-obs/obs_03_0075.html)**.
- The mapping between OBS regions and endpoints must comply with what is listed in **[Regions and Endpoints](https://developer.huaweicloud.com/intl/en-us/endpoint?OBS)**.

#### **Method**

obsClient.getObjectAcl(**[GetObjectAclRequest](#page-705-0) request**)

#### **Request Parameters**

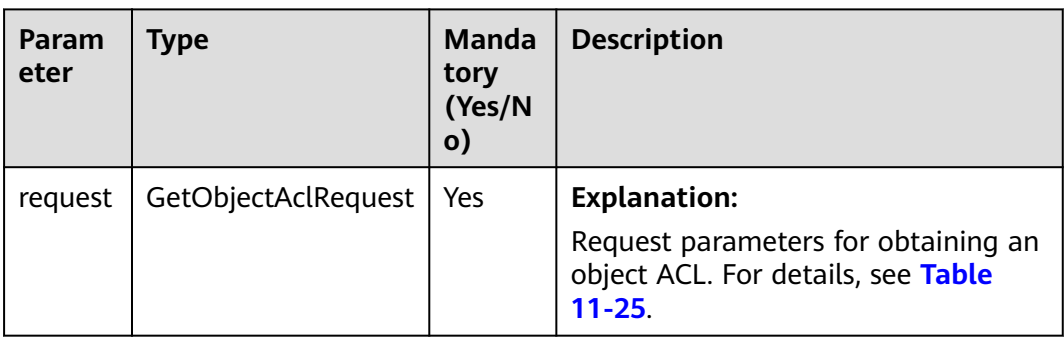

**Table 11-24** List of request parameters

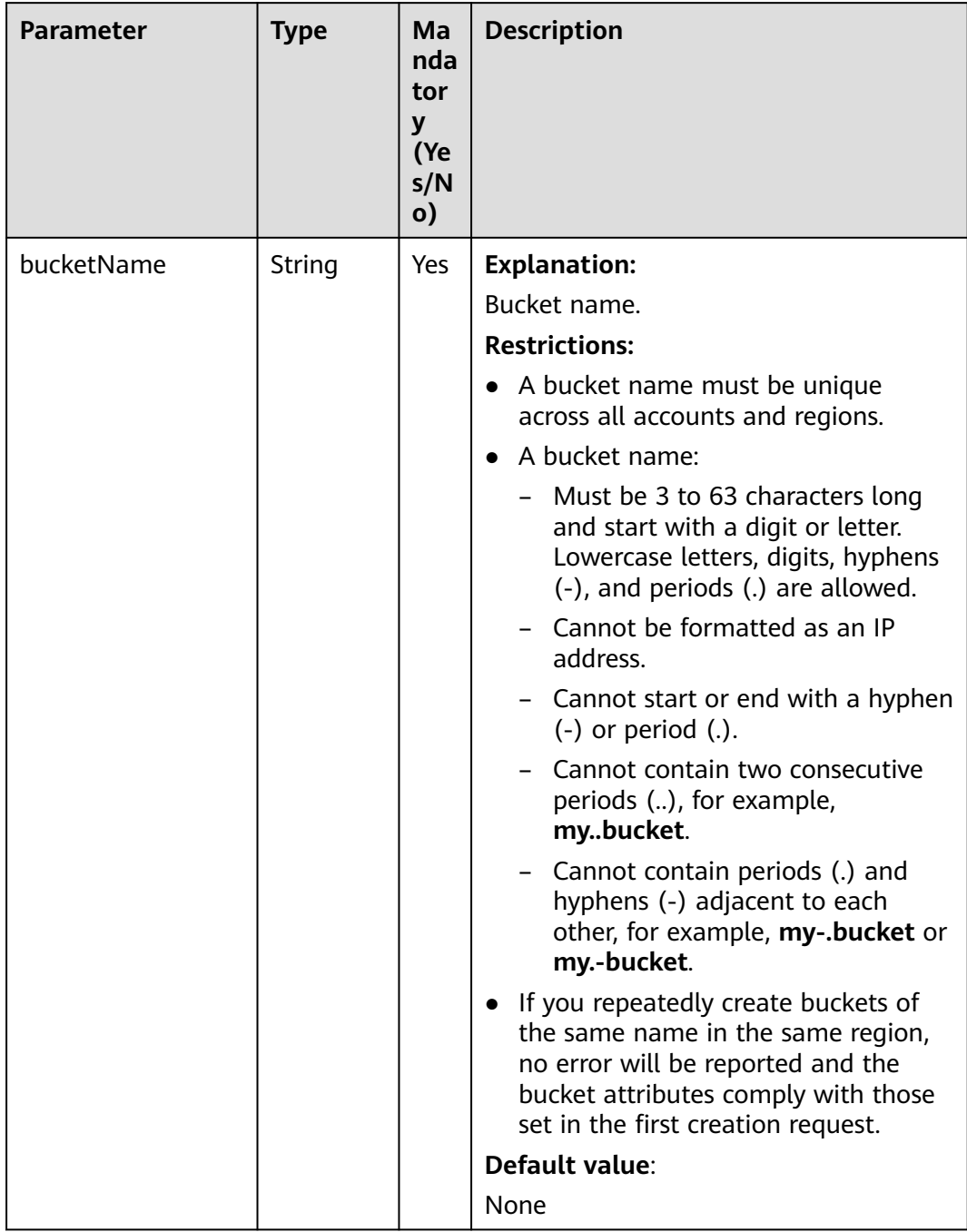

# <span id="page-705-0"></span>**Table 11-25** GetObjectAclRequest

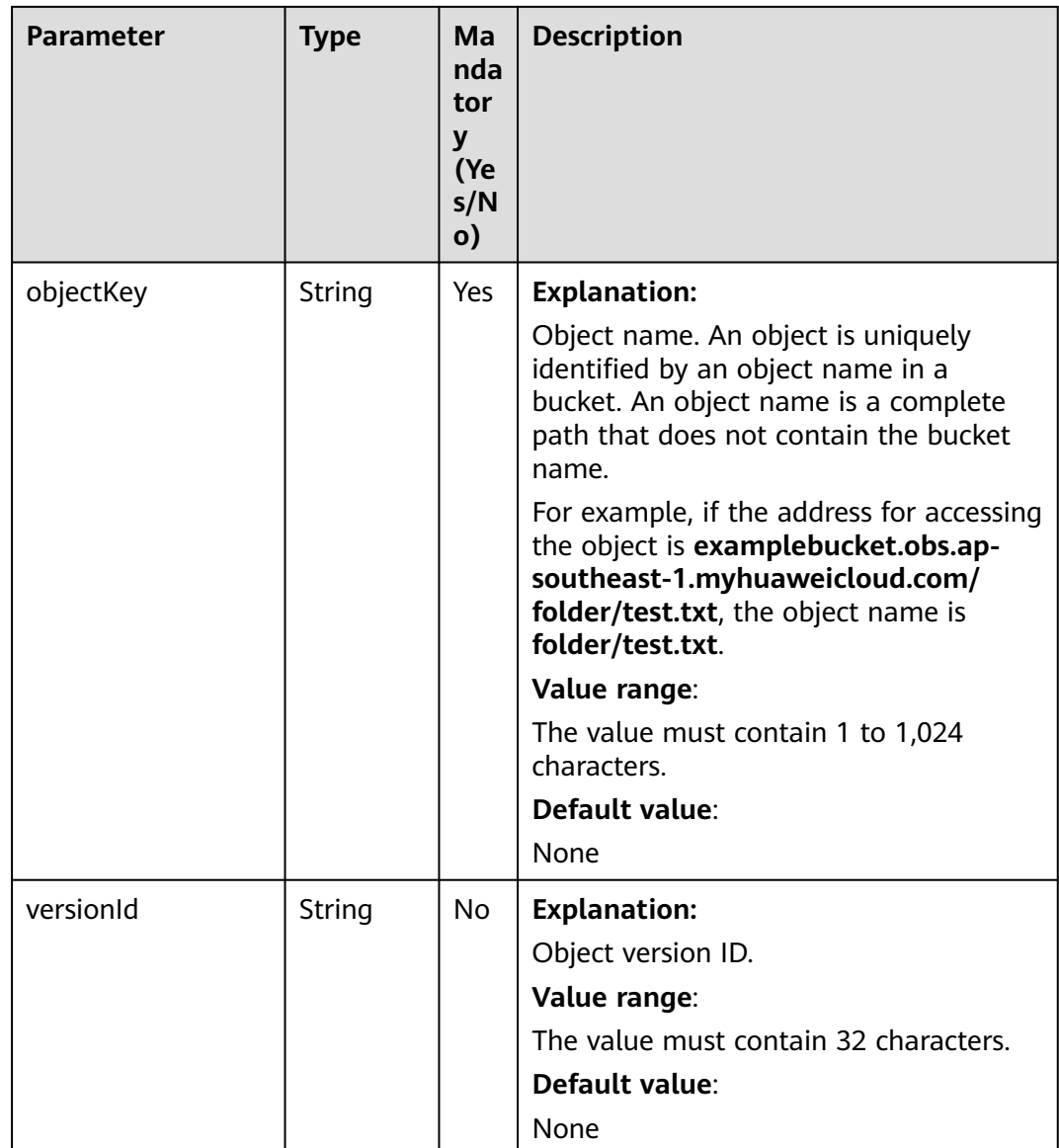

# **Responses**

**Table 11-26** AccessControlList

| <b>Parameter</b> | <b>Type</b>                                            | <b>Description</b>                                                                                                    |
|------------------|--------------------------------------------------------|----------------------------------------------------------------------------------------------------|
| statusCode       | int                                                    | <b>Explanation:</b>                                                                                                    |
|                  |                                                        | HTTP status code.                                                                                                    |
|                  |                                                        | Value range:                                                                                                    |
|                  |                                                        | A status code is a group of digits that can<br>be 2xx (indicating successes) or 4xx or 5xx<br>(indicating errors). It indicates the status of<br>a response.                                   |
|                  |                                                        | For more information, see Status Code.                                                                                                    |
|                  |                                                        | Default value:                                                                                                    |
|                  |                                                        | None                                                                                                    |
| responseHeaders  | Map <strin<br>g, Object&gt;</strin<br>                 | <b>Explanation:</b>                                                                                                    |
|                  |                                                        | HTTP response header list, composed of<br>tuples. In a tuple, the String key indicates<br>the name of the header, and the Object<br>value indicates the value of the header.<br>Default value: |
|                  |                                                        | None                                                                                                    |
| owner            | <b>Owner</b>                                           | <b>Explanation:</b>                                                                                                    |
|                  |                                                        | Object owner. For details, see Table 11-31.                                                                                                    |
| grants           | Set <grant<br><b>AndPermi</b><br/>ssion&gt;</grant<br> | <b>Explanation:</b>                                                                                                    |
|                  |                                                        | Grantee information. For details, see Table<br>$11 - 27$                                                                                                    |
| delivered        | boolean                                                | <b>Explanation:</b>                                                                                                    |
|                  |                                                        | Whether the bucket ACL is applied to all<br>objects in the bucket.                                                                                                    |
|                  |                                                        | Value range:                                                                                                    |
|                  |                                                        | true: The bucket ACL is applied to all<br>objects in the bucket.                                                                                                    |
|                  |                                                        | false: The bucket ACL is not applied to any<br>objects in the bucket.                                                                                                    |
|                  |                                                        | Default value:                                                                                                    |
|                  |                                                        | false                                                                                                    |

| Parame<br>ter | <b>Type</b>            | <b>Mandator</b><br>y (Yes/No) | <b>Description</b>                                                      |
|---------------|------------------------|-------------------------------|-------------------------------------------------------------------------|
| grantee       | <b>GranteeInterfac</b> | Yes                           | <b>Explanation:</b>                                                     |
|               | e                      |                               | Grantees (users or user groups). For<br>details, see Table 11-28.       |
| permissi      | <b>Permission</b>      | Yes                           | <b>Explanation:</b>                                                     |
| <sub>on</sub> |                        |                               | Permissions to grant.                                                   |
|               |                        |                               | Value range:                                                            |
|               |                        |                               | See Table 11-32.                                                        |
|               |                        |                               | Default value:                                                          |
|               |                        |                               | None                                                                    |
| delivere      | boolean                | No                            | <b>Explanation:</b>                                                     |
| d             |                        |                               | Whether the bucket ACL is applied<br>to all objects in the bucket.      |
|               |                        |                               | Value range:                                                            |
|               |                        |                               | <b>true:</b> The bucket ACL is applied to<br>all objects in the bucket. |
|               |                        |                               | false: The bucket ACL is not applied<br>to any objects in the bucket.   |
|               |                        |                               | Default value:                                                          |
|               |                        |                               | false                                                                   |

<span id="page-708-0"></span>**Table 11-27** GrantAndPermission

## **Table 11-28** GranteeInterface

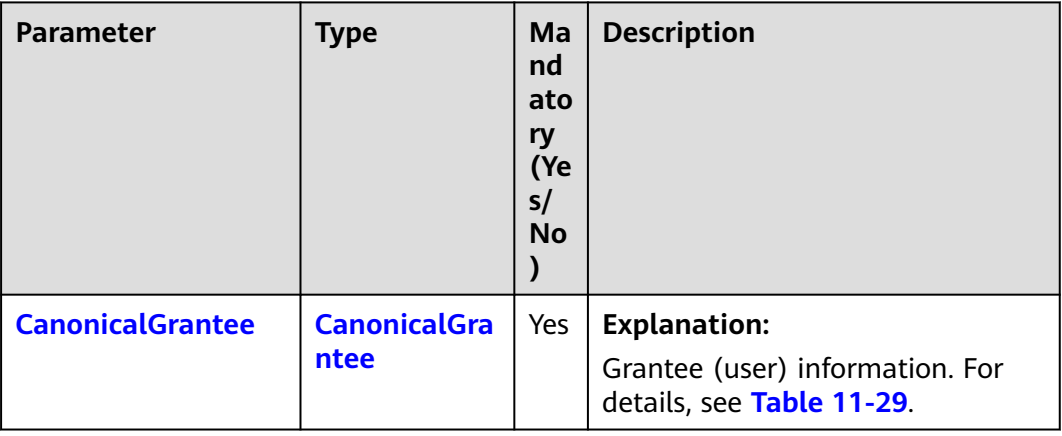

<span id="page-709-0"></span>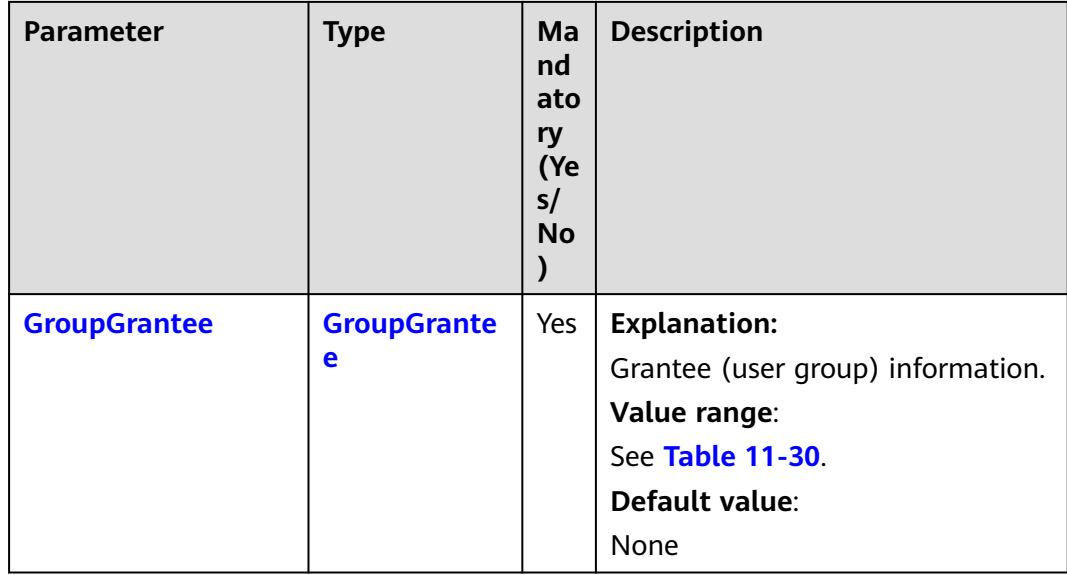

# **Table 11-29** CanonicalGrantee

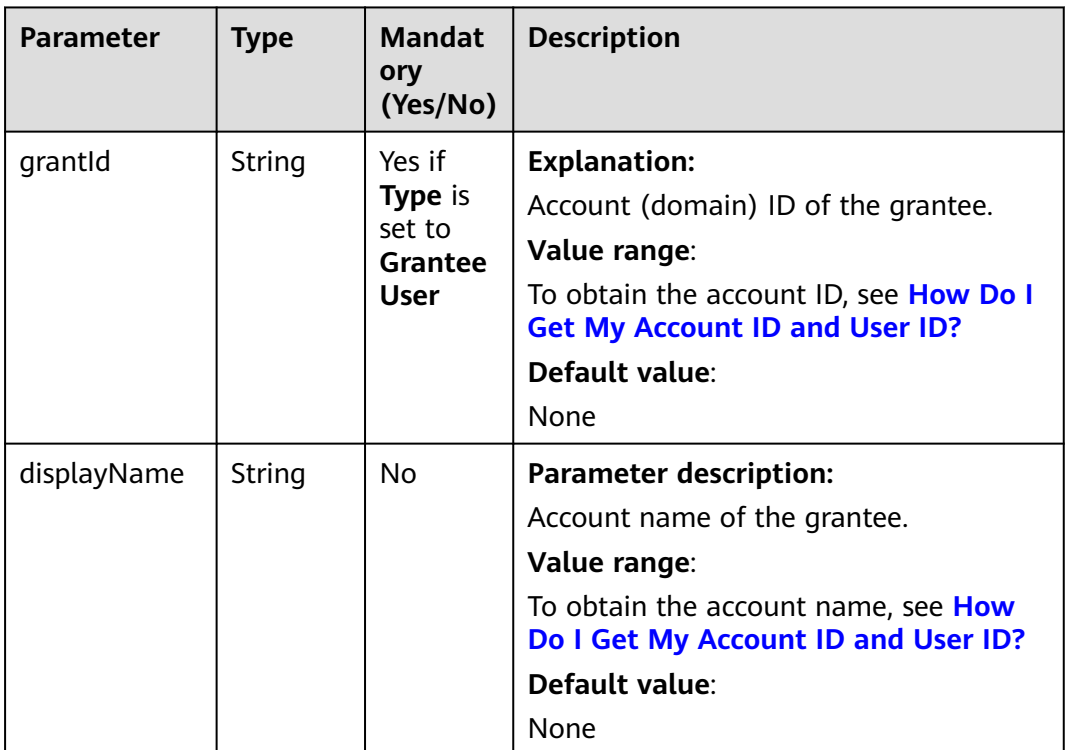

#### **Table 11-30** GroupGrantee

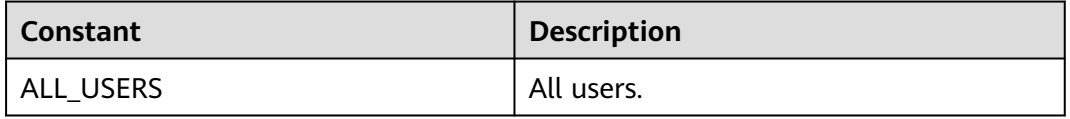

<span id="page-710-0"></span>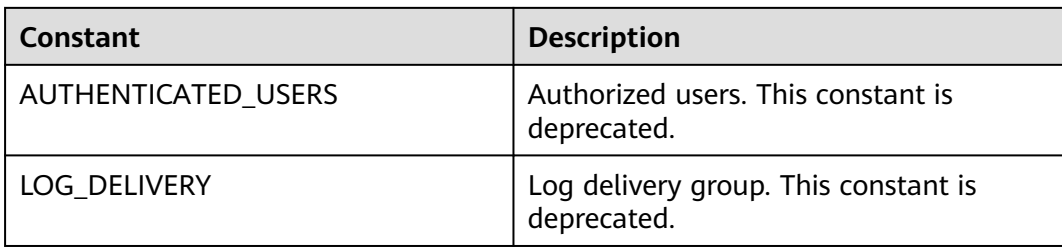

#### **Table 11-31** Owner

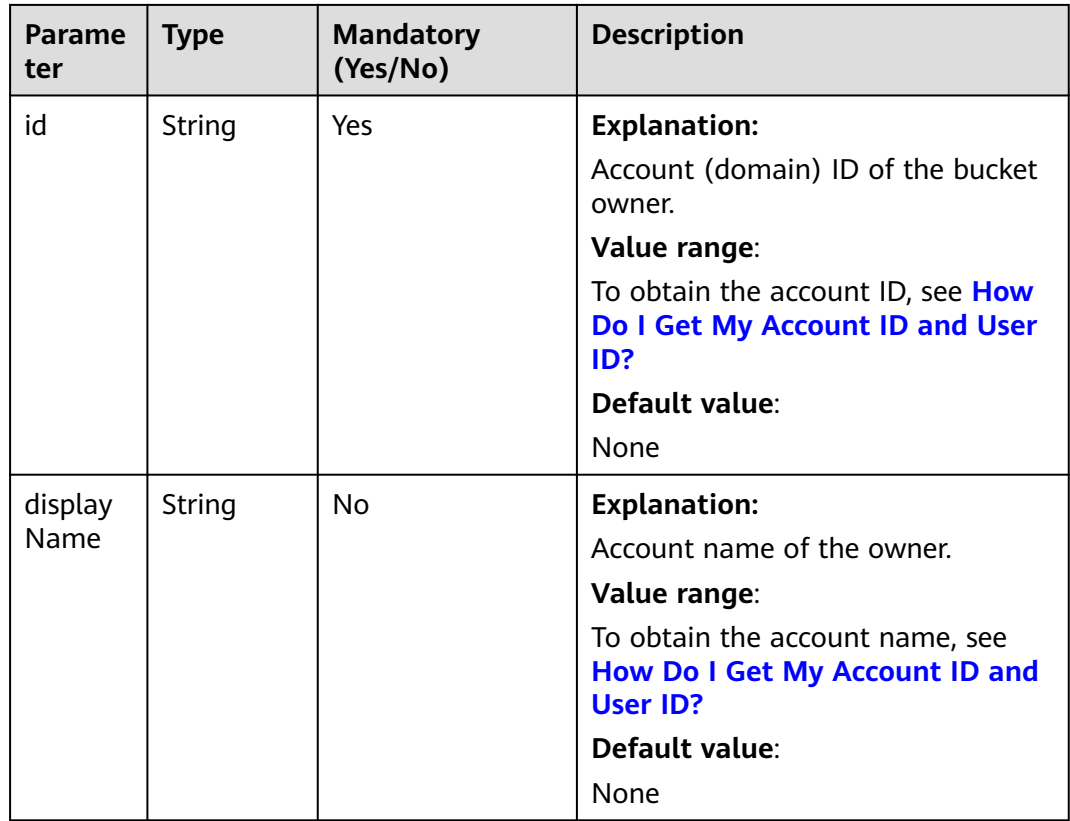

## **Table 11-32** Permission

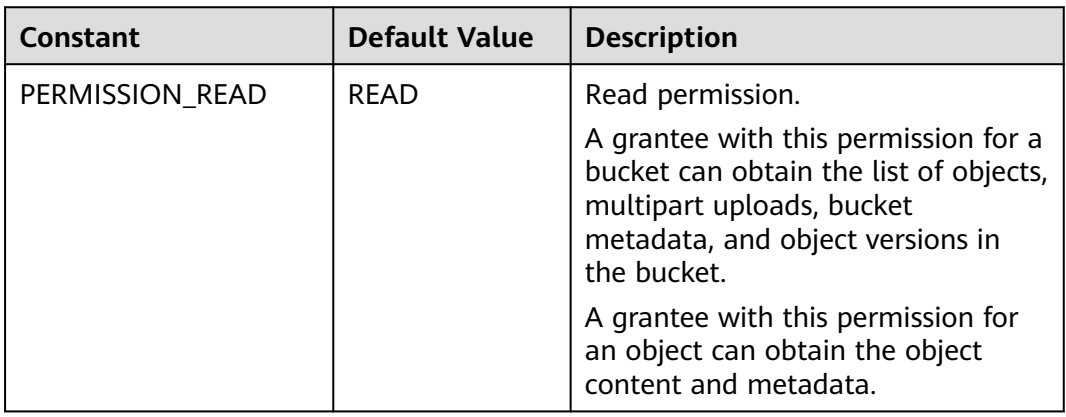

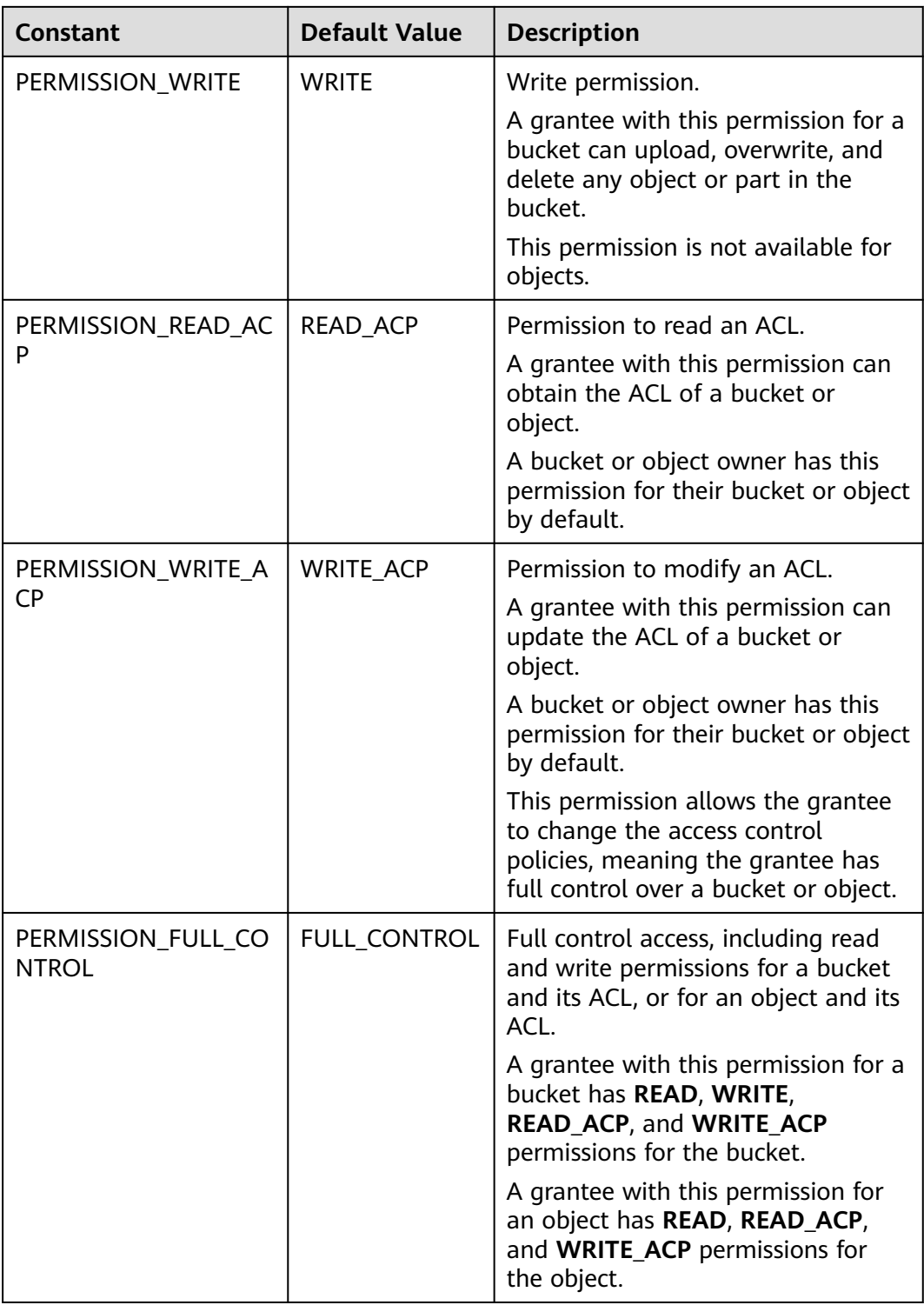

# **Code Examples**

This example returns the ACL information of object **objectname** in bucket **examplebucket**.

import com.obs.services.ObsClient; import com.obs.services.exception.ObsException;

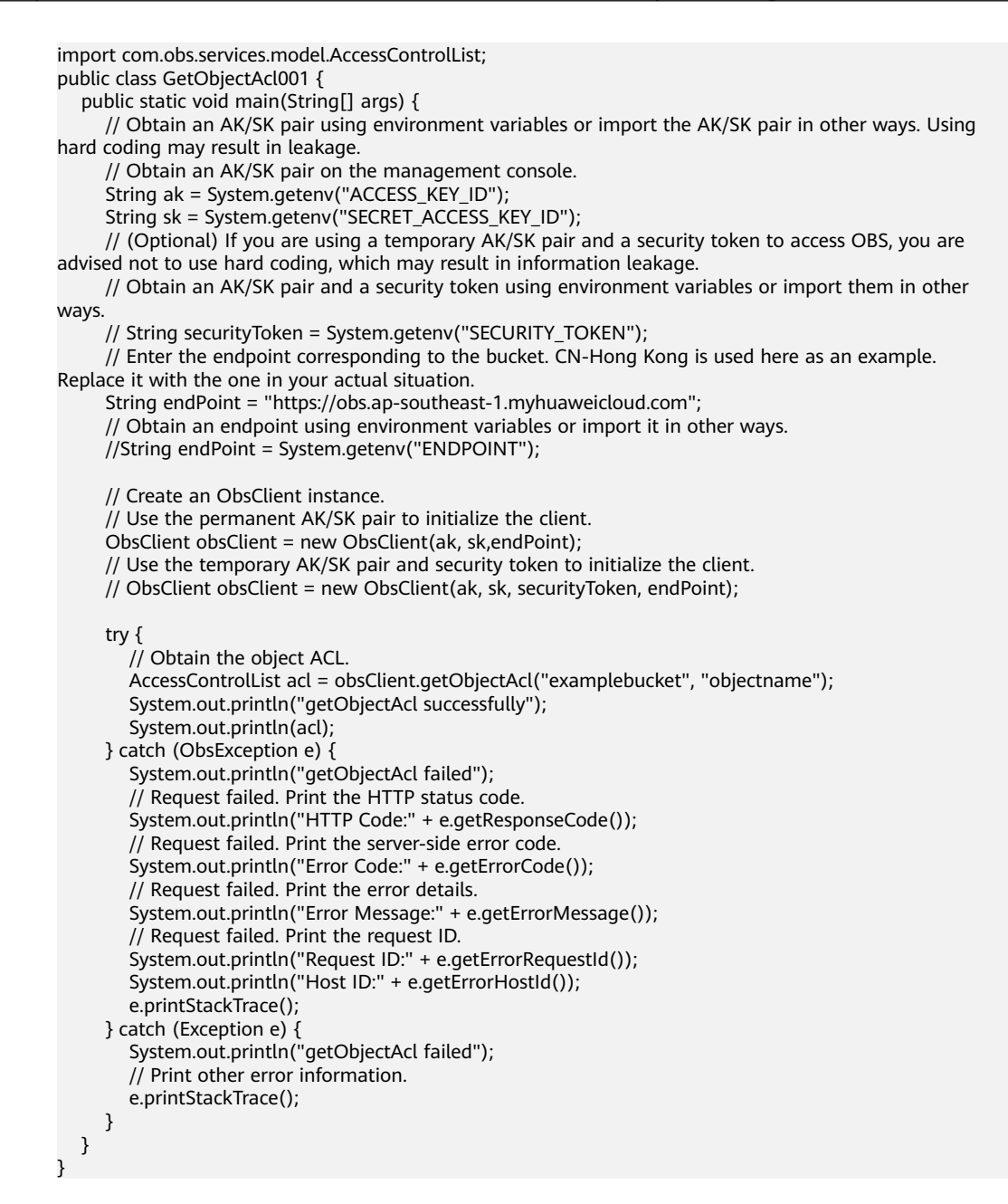

## **Helpful Links**

- **[Obtaining Object ACL Configuration](https://support.huaweicloud.com/intl/en-us/api-obs/obs_04_0090.html)**
- **[\(GitHub\) Sample Code for Obtaining an Object ACL](https://github.com/huaweicloud/huaweicloud-sdk-java-obs/blob/master/app/src/test/java/samples_java/ObjectOperationsSample.java#L143)**
- **[OBS Error Codes](https://support.huaweicloud.com/intl/en-us/api-obs/obs_04_0115.html#section1)**

# **11.5 Listing Objects (SDK for Java)**

#### **Function**

This API lists some or all of the objects in a bucket. You can use parameters such as the prefix, number of returned objects, and start position to list objects that meet specified criteria. Returned objects are listed in alphabetical order by object name.

#### **NOTICE**

If you have any questions during development, post them on the **[Issues](https://github.com/huaweicloud/huaweicloud-sdk-java-obs/issues)** page of GitHub.

# **Restrictions**

- To list objects in a bucket, you must be the bucket owner or have the required permission (**obs:bucket:ListBucket** in IAM or **ListBucket** in a bucket policy). For details, see **[Introduction to OBS Access Control](https://support.huaweicloud.com/intl/en-us/perms-cfg-obs/obs_40_0001.html)**, **[IAM Custom Policies](https://support.huaweicloud.com/intl/en-us/usermanual-obs/obs_03_0121.html)**, and **[Creating a Custom Bucket Policy](https://support.huaweicloud.com/intl/en-us/usermanual-obs/obs_03_0123.html)**.
- The mapping between OBS regions and endpoints must comply with what is listed in **[Regions and Endpoints](https://developer.huaweicloud.com/intl/en-us/endpoint?OBS)**.
- A maximum of 1,000 object versions can be returned in a single request. If a bucket contains more than 1,000 object versions, you can use **[pagination](#page-735-0)** to list all versions. If **ListVersionsResult.isTruncated** is **true**, only part of object versions are returned. In this case, you can use **ListVersionsResult.getNextKeyMarker** and **ListVersionsResult.getNextVersionIdMarker** to obtain the start position for the next listing.

#### **Method**

obsClient.listObjects(**[ListObjectsRequest](#page-714-0) request**)

#### **Request Parameters**

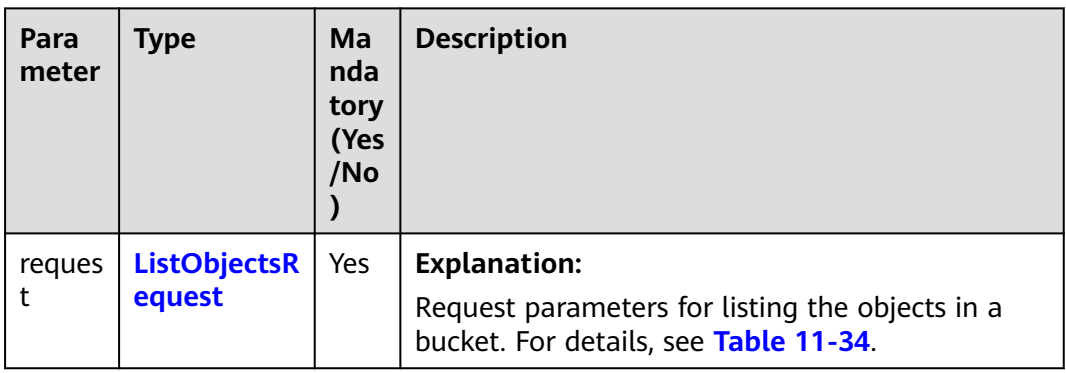

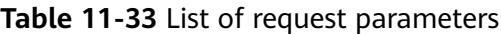

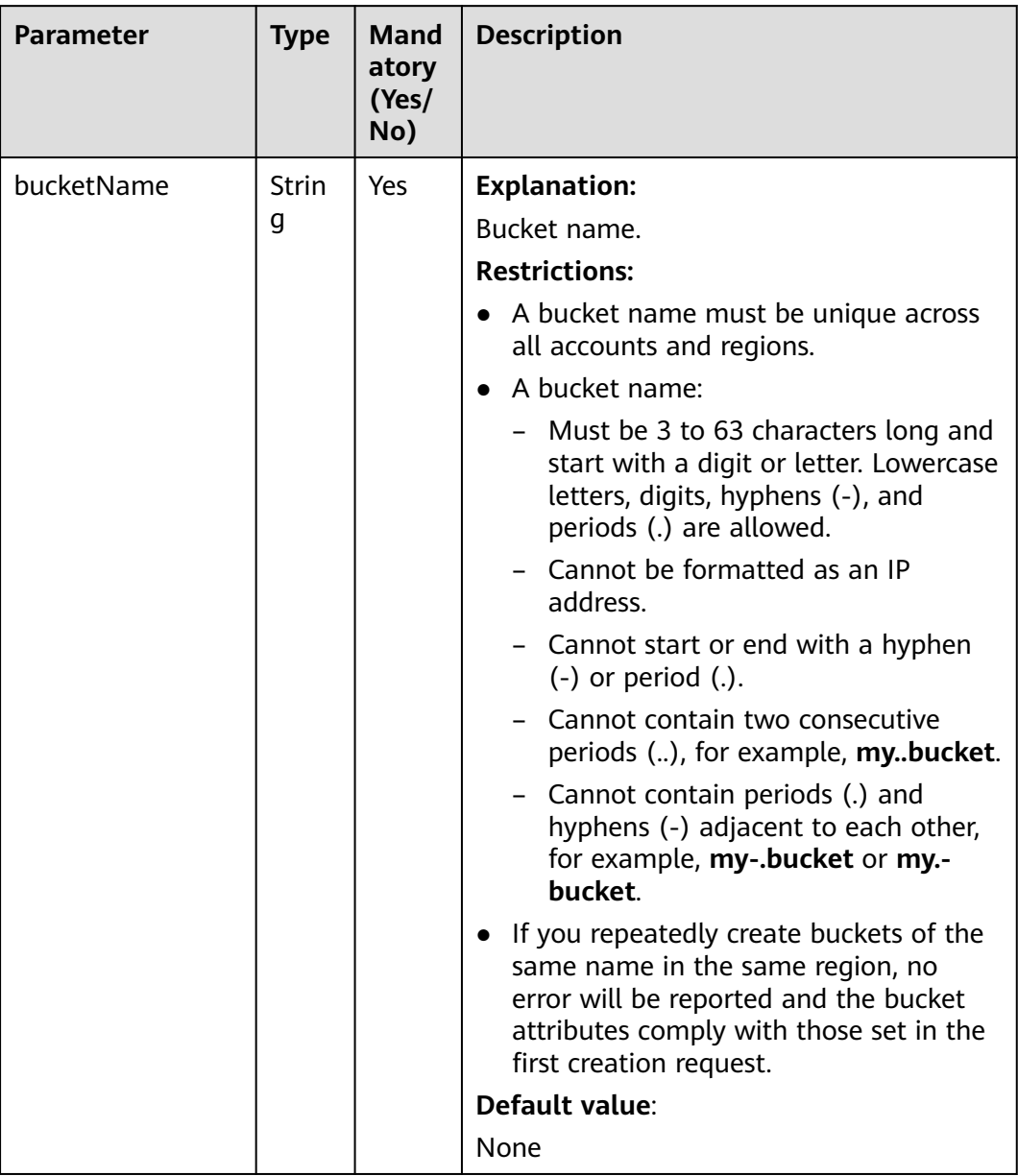

# <span id="page-714-0"></span>**Table 11-34** ListObjectsRequest

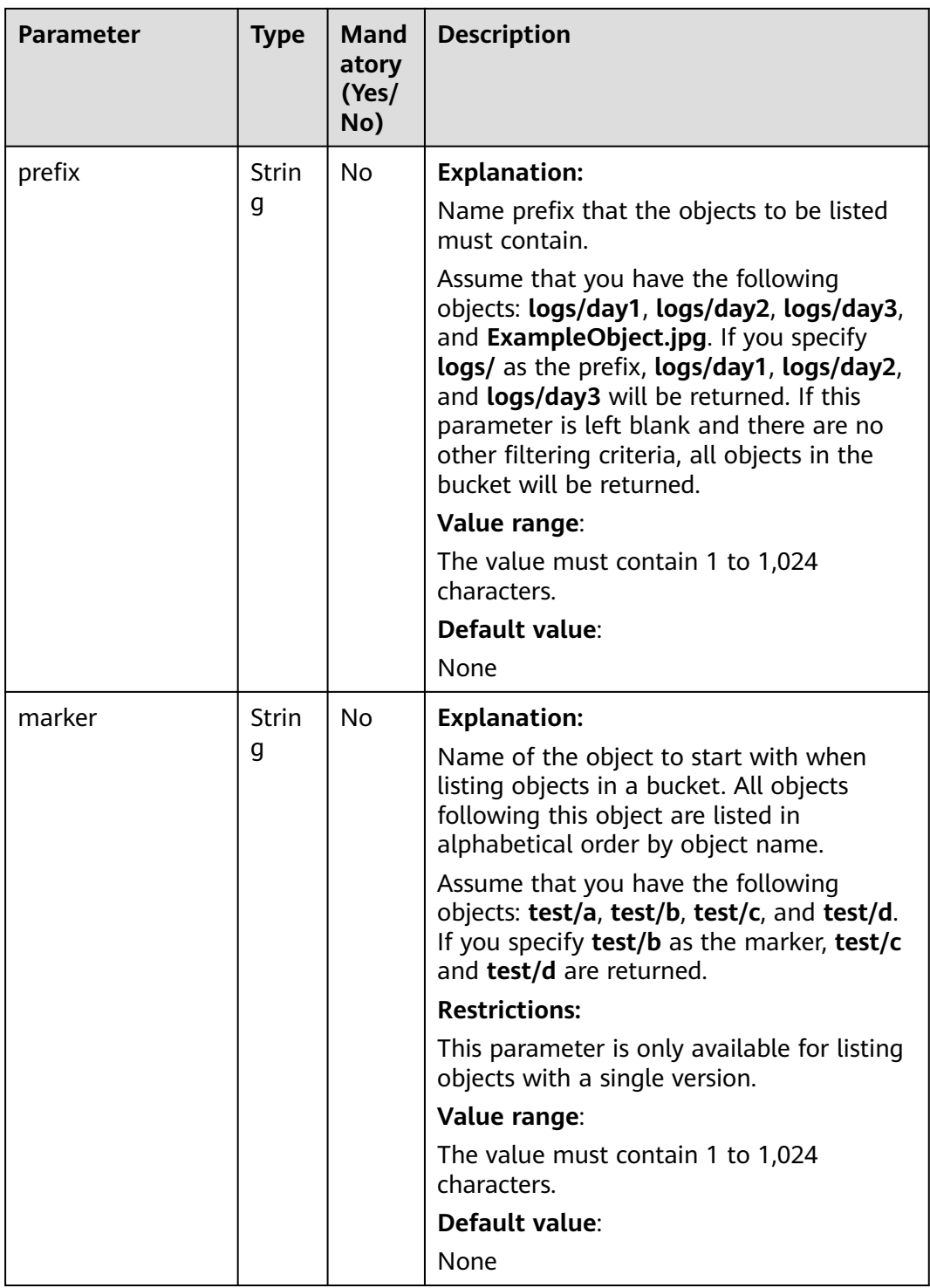

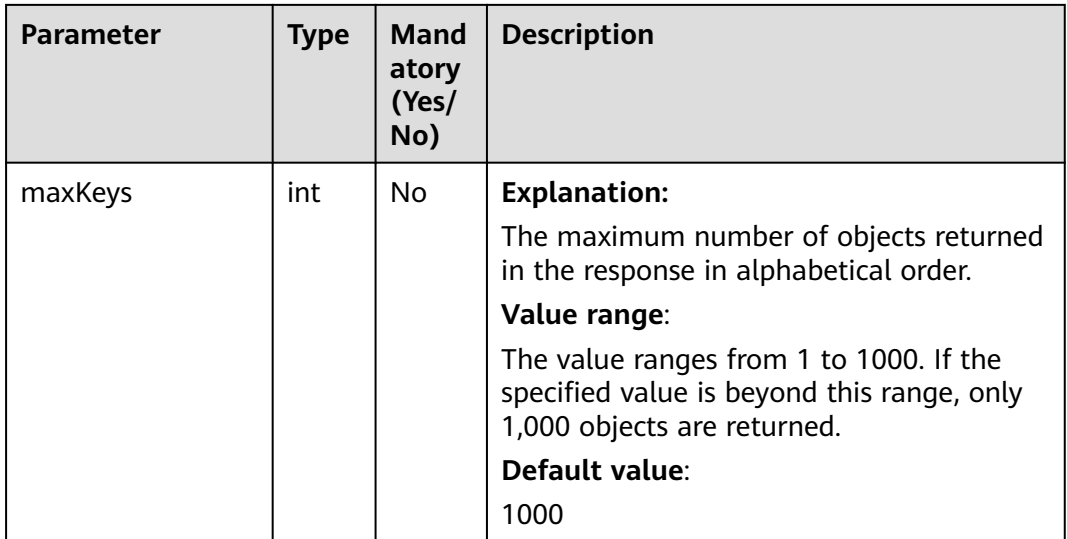

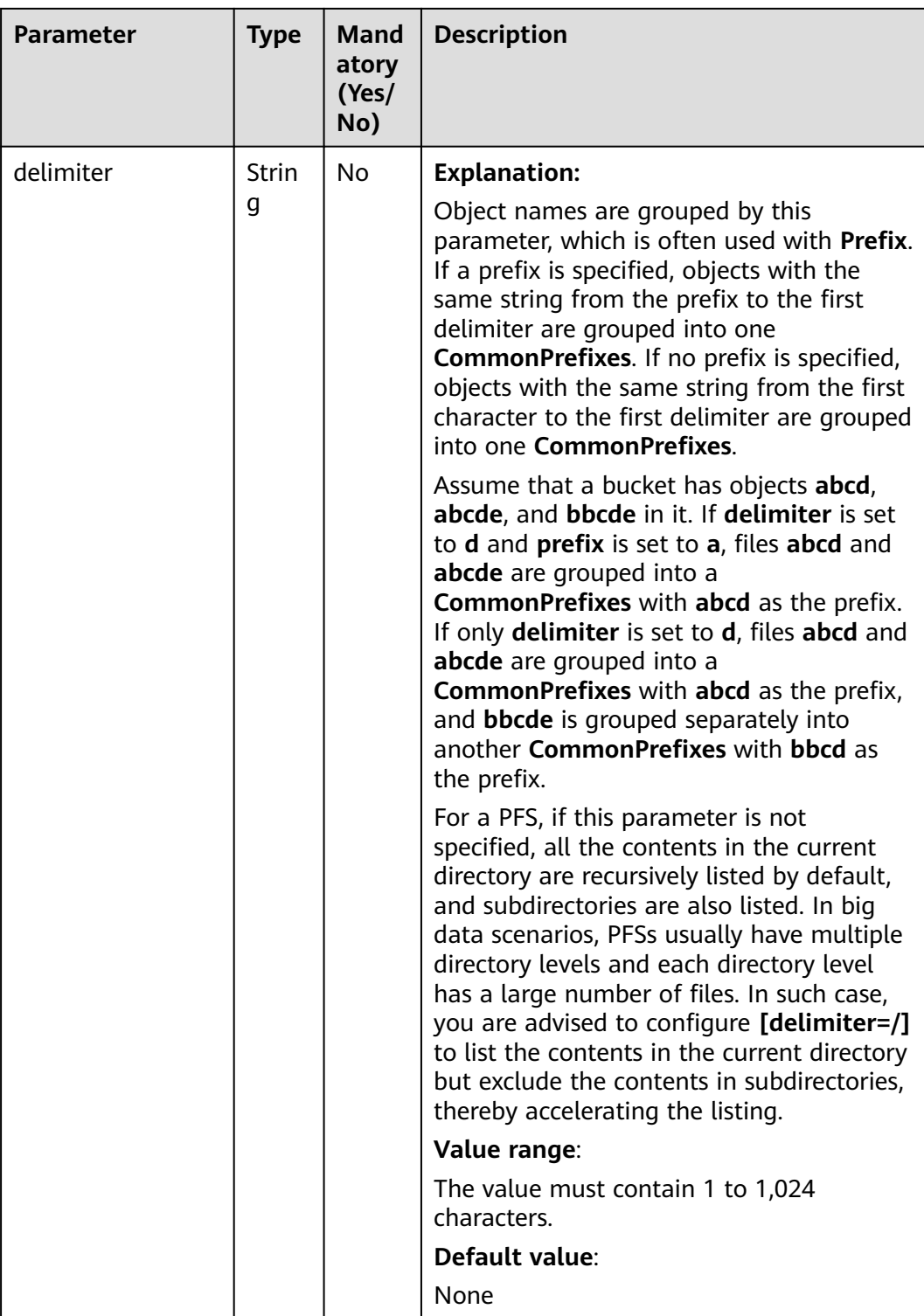

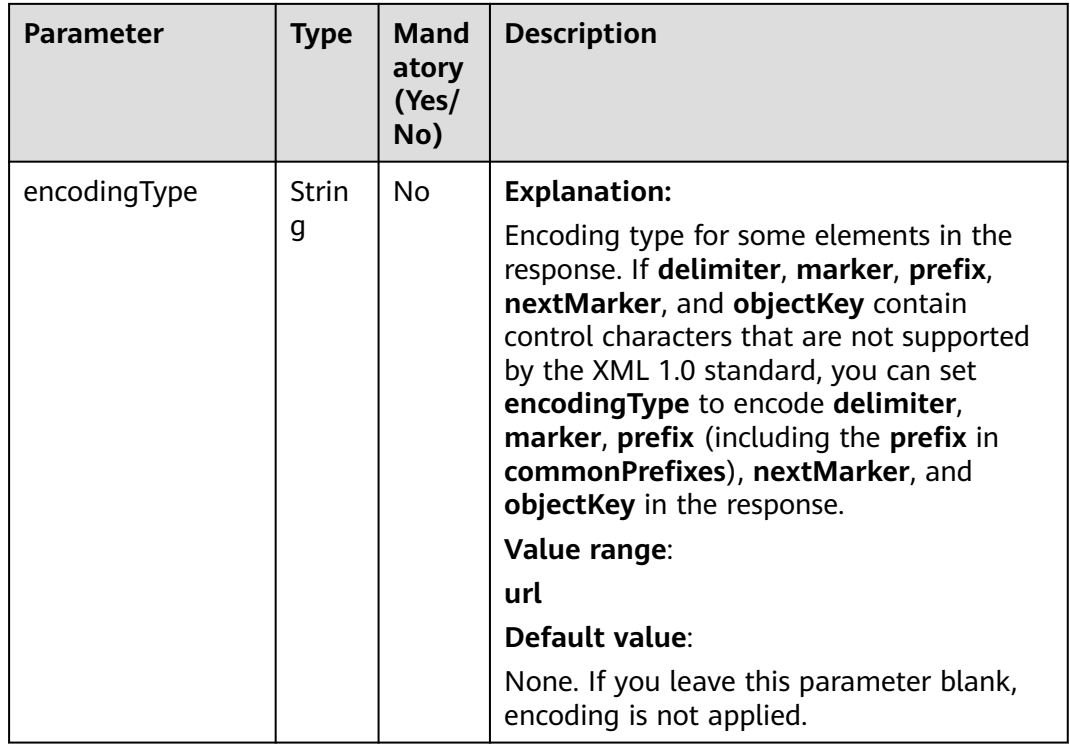

# **Responses**

**Table 11-35** ObjectListing

| <b>Parameter</b> | <b>Type</b> | <b>Description</b>                                                                                                    |
|------------------|-------------|----------------------------------------------------------------------------------------------------|
| bucketName       | String      | <b>Explanation:</b>                                                                                                    |
|                  |             | Bucket name.                                                                                                    |
|                  |             | <b>Restrictions:</b>                                                                                                    |
|                  |             | A bucket name must be unique across<br>all accounts and regions.                                                                                                    |
|                  |             | A bucket name:                                                                                                    |
|                  |             | - Must be 3 to 63 characters long and<br>start with a digit or letter. Lowercase<br>letters, digits, hyphens (-), and<br>periods (.) are allowed.                                          |
|                  |             | - Cannot be formatted as an IP<br>address.                                                                                                    |
|                  |             | - Cannot start or end with a hyphen (-)<br>or period (.).                                                                                                    |
|                  |             | Cannot contain two consecutive<br>periods (), for example, <b>mybucket</b> .                                                                                                    |
|                  |             | - Cannot contain periods (.) and<br>hyphens (-) adjacent to each other,<br>for example, my-bucket or my.-<br>bucket.                                                                       |
|                  |             | If you repeatedly create buckets of the<br>same name in the same region, no error<br>will be reported and the bucket<br>attributes comply with those set in the<br>first creation request. |
|                  |             | Default value:                                                                                                    |
|                  |             | None                                                                                                    |
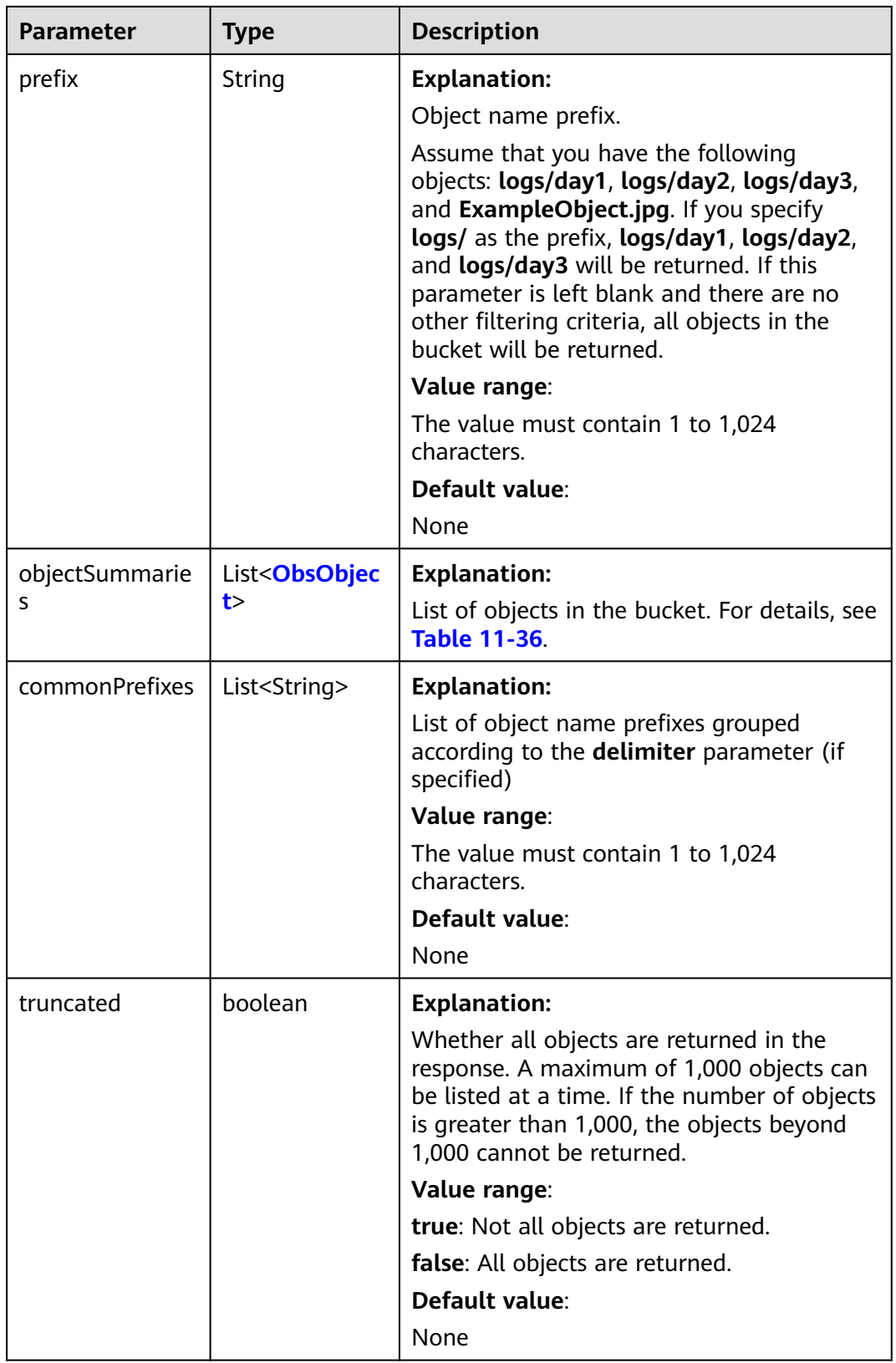

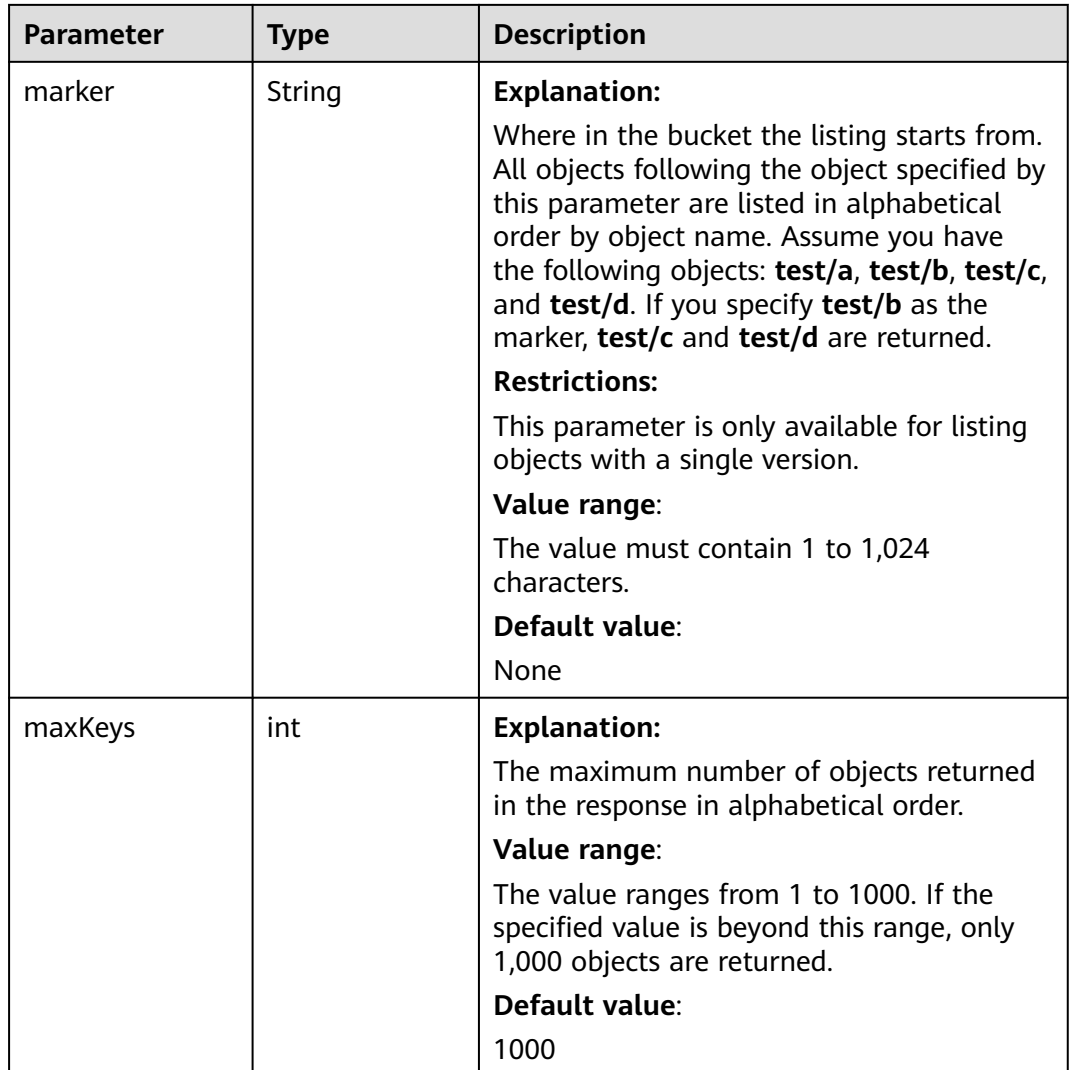

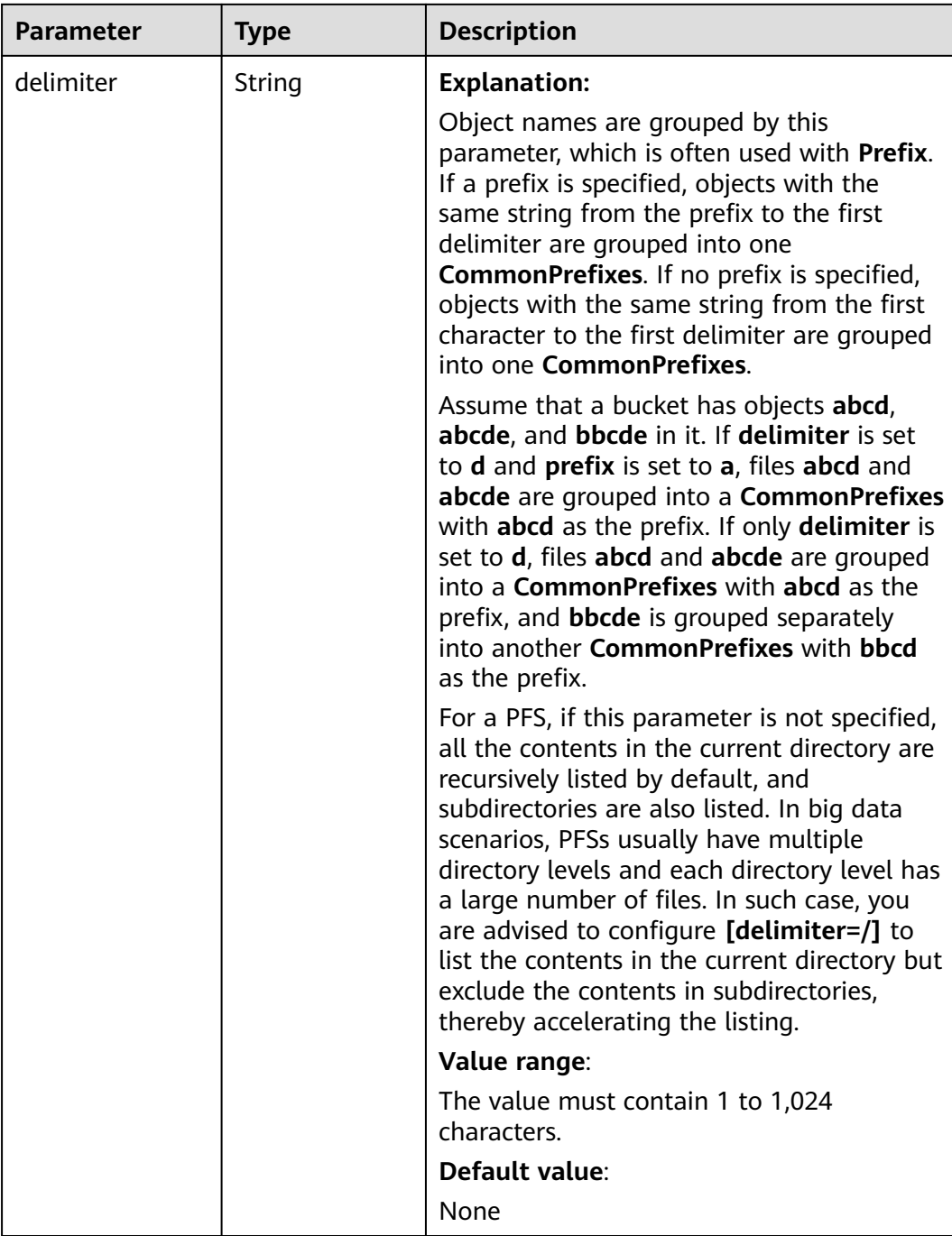

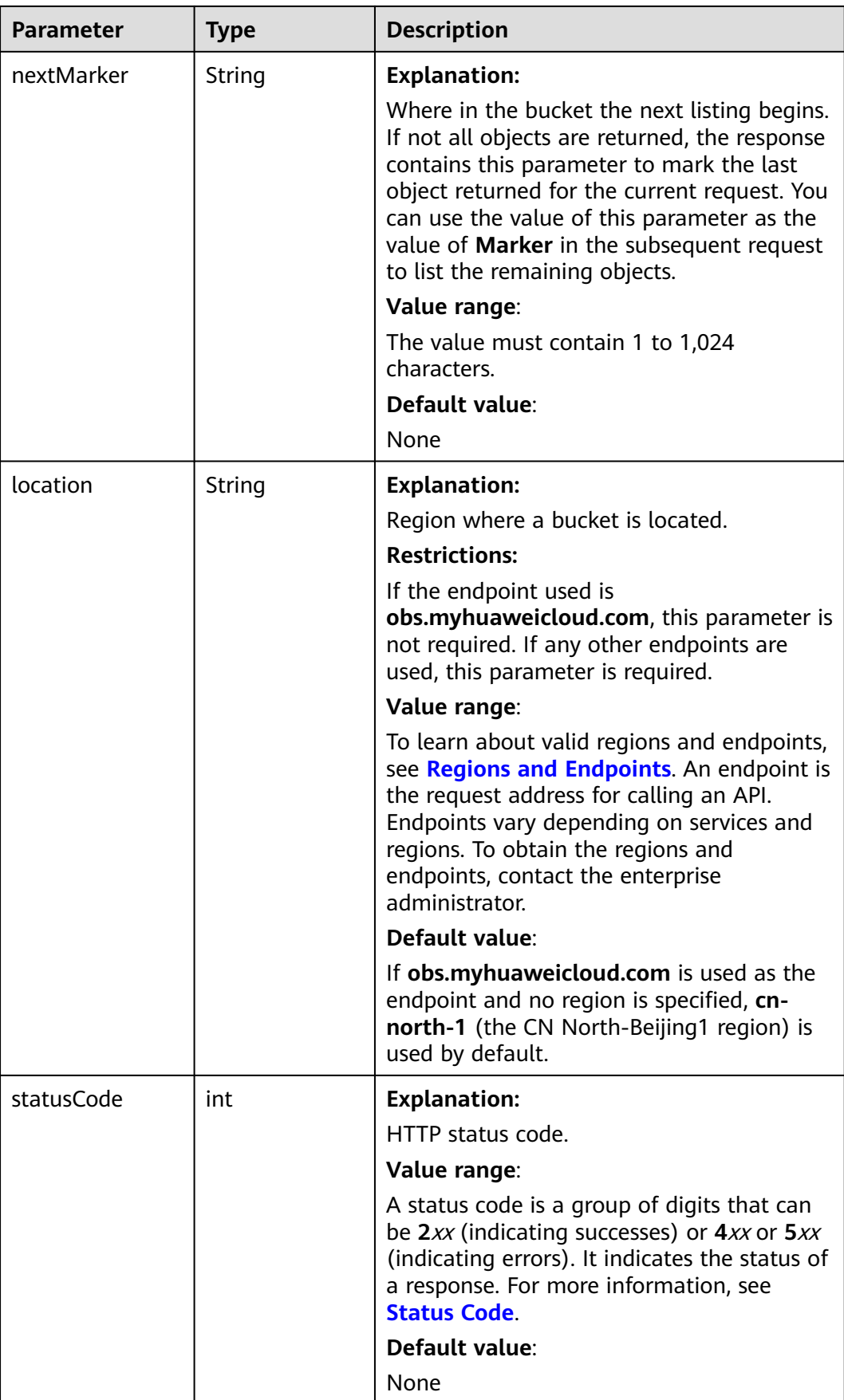

<span id="page-724-0"></span>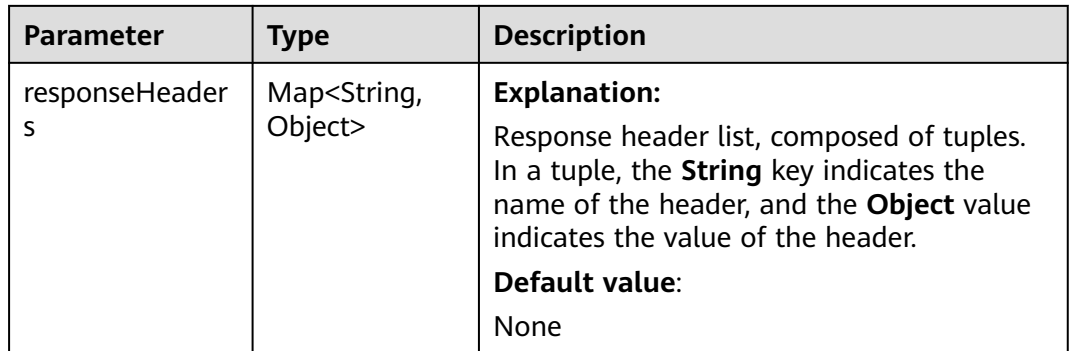

## **Table 11-36** ObsObject

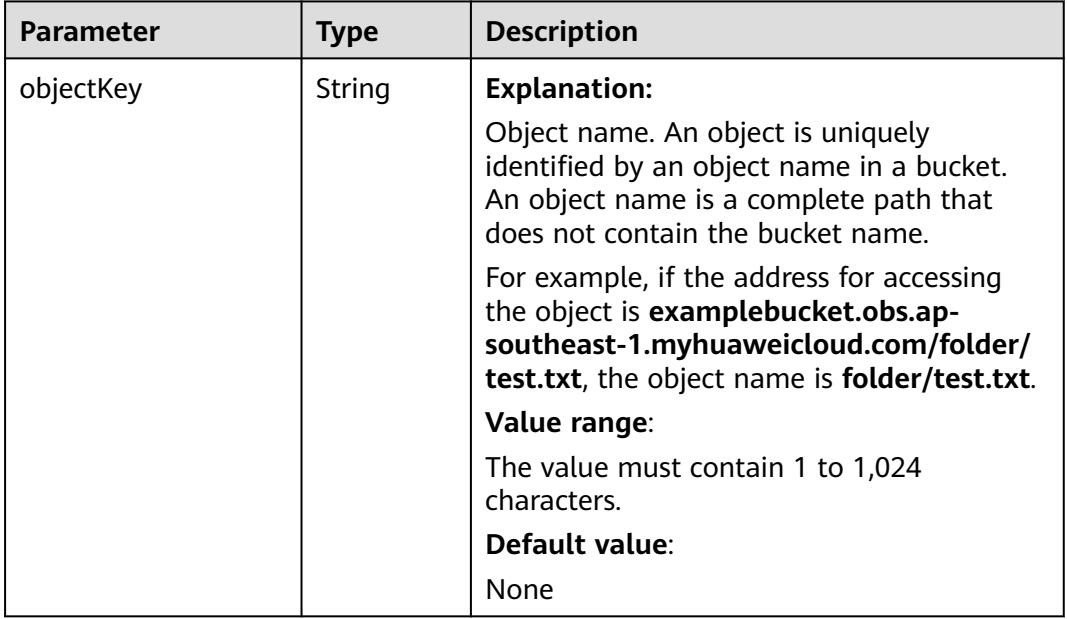

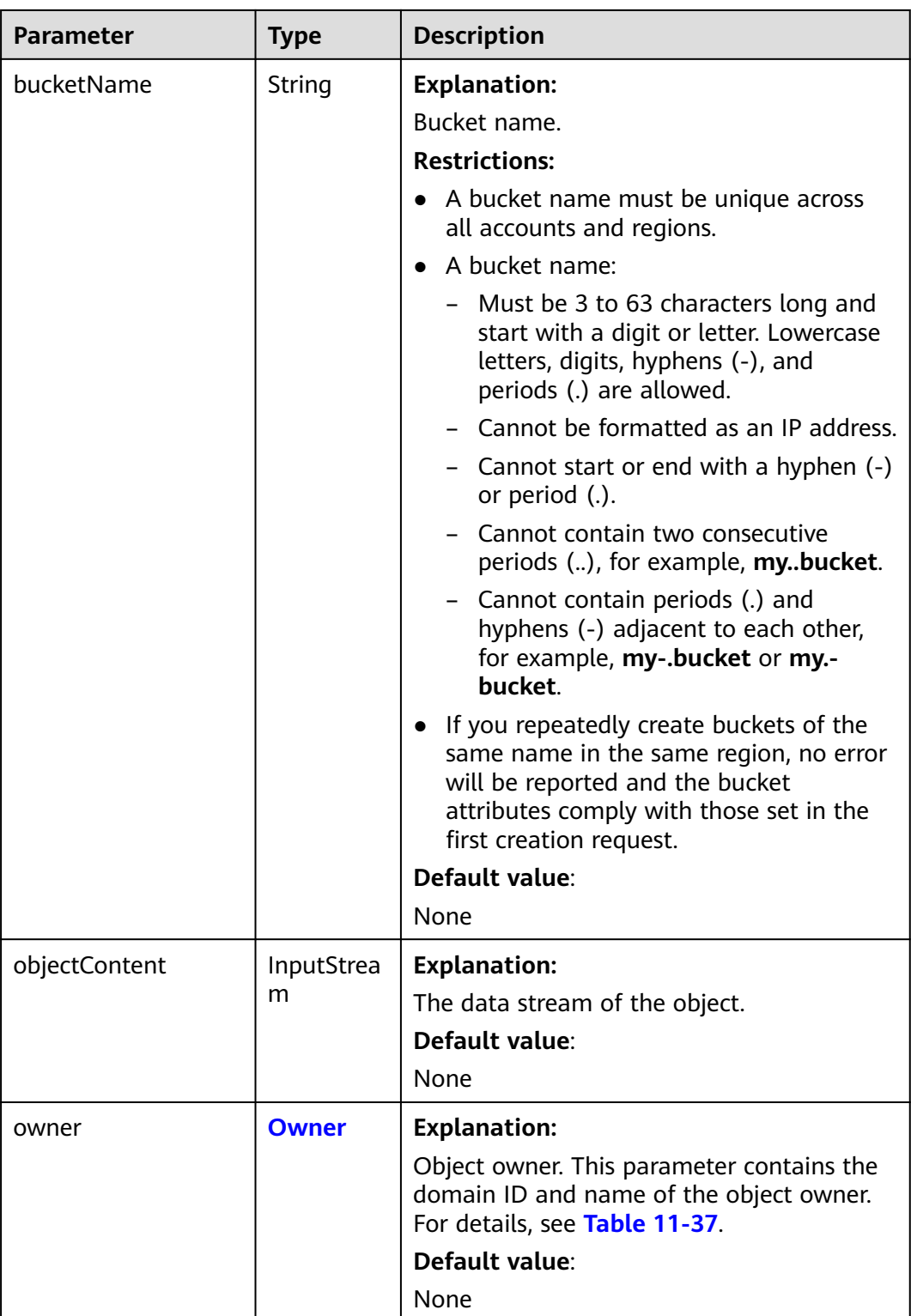

<span id="page-726-0"></span>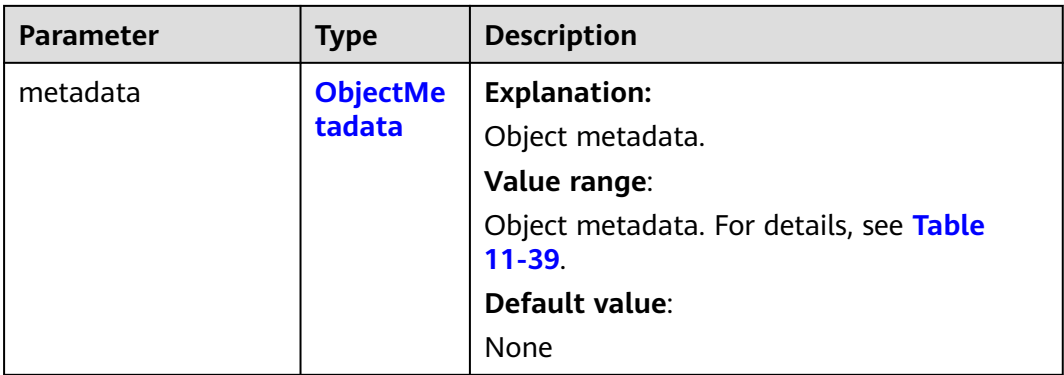

#### **Table 11-37** Owner

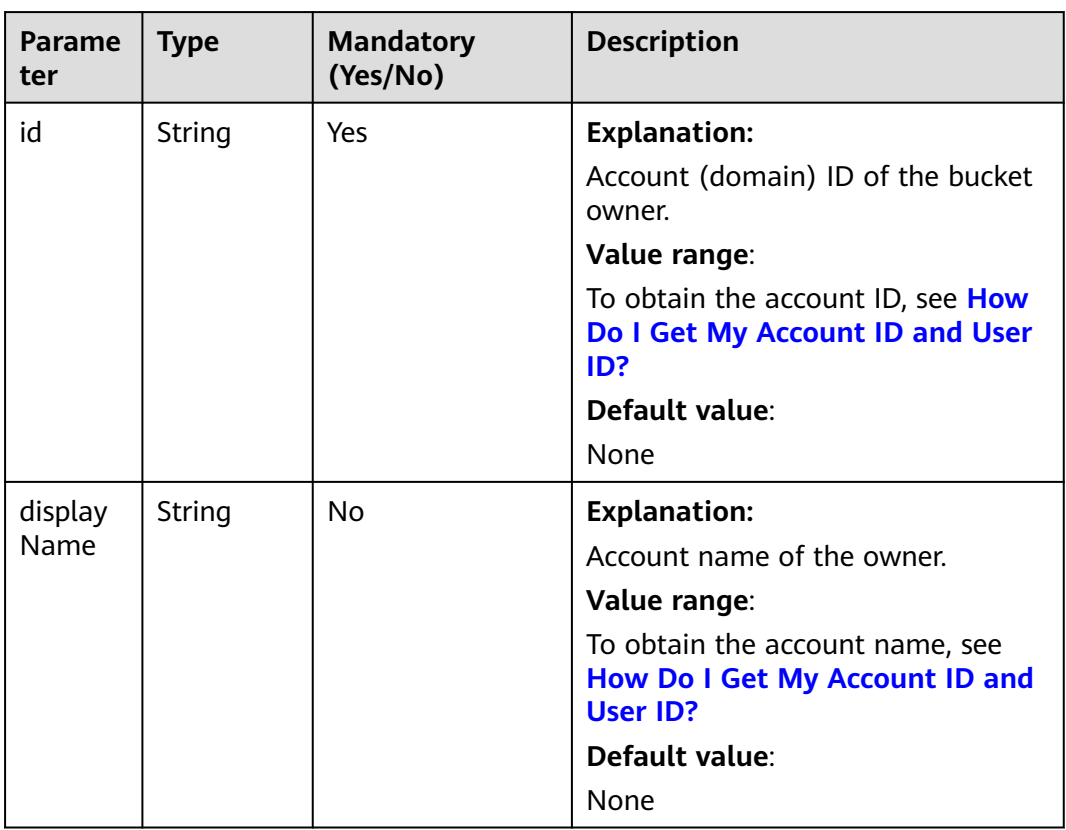

#### **Table 11-38** StorageClassEnum

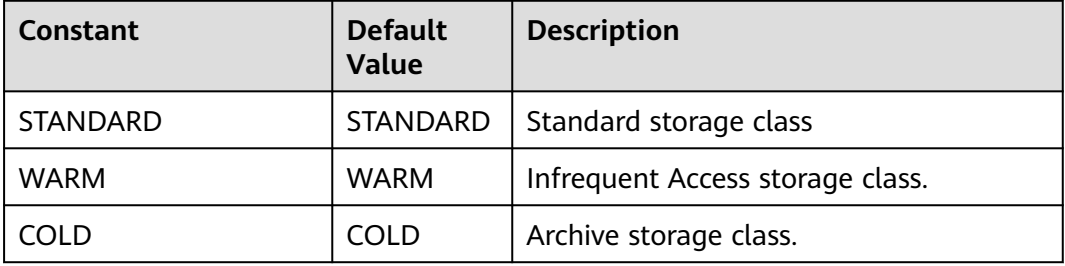

#### <span id="page-727-0"></span>**Table 11-39** ObjectMetadata

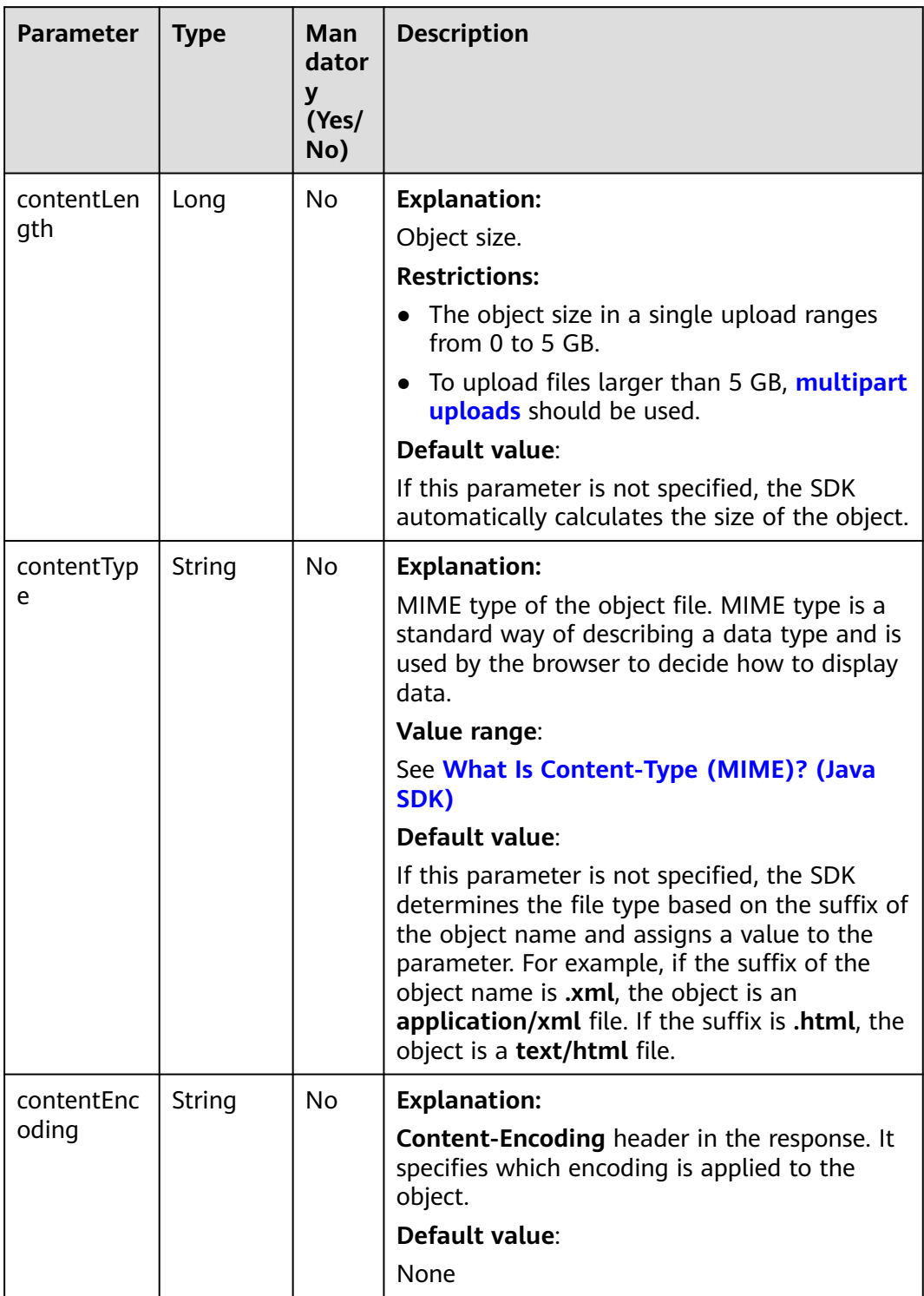

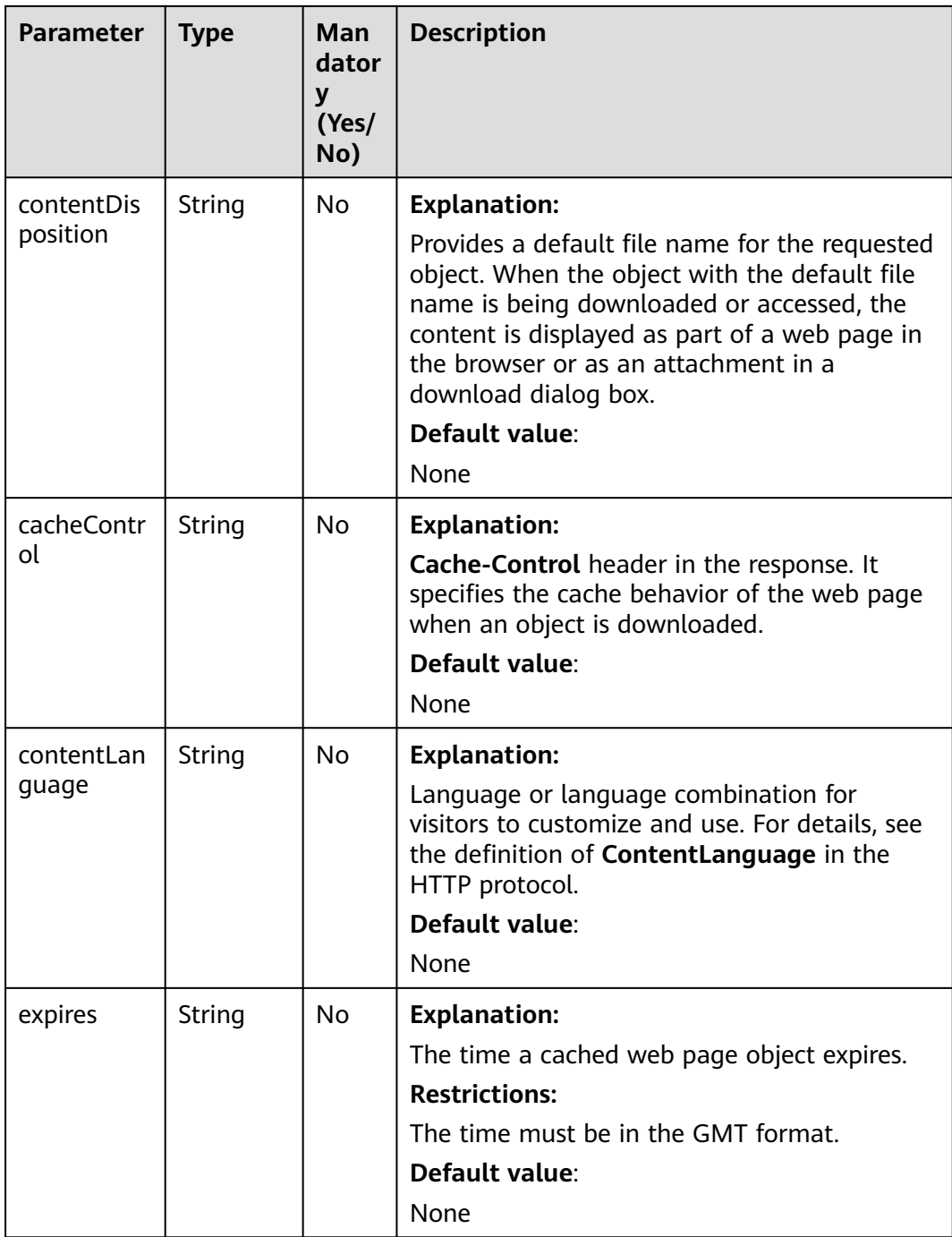

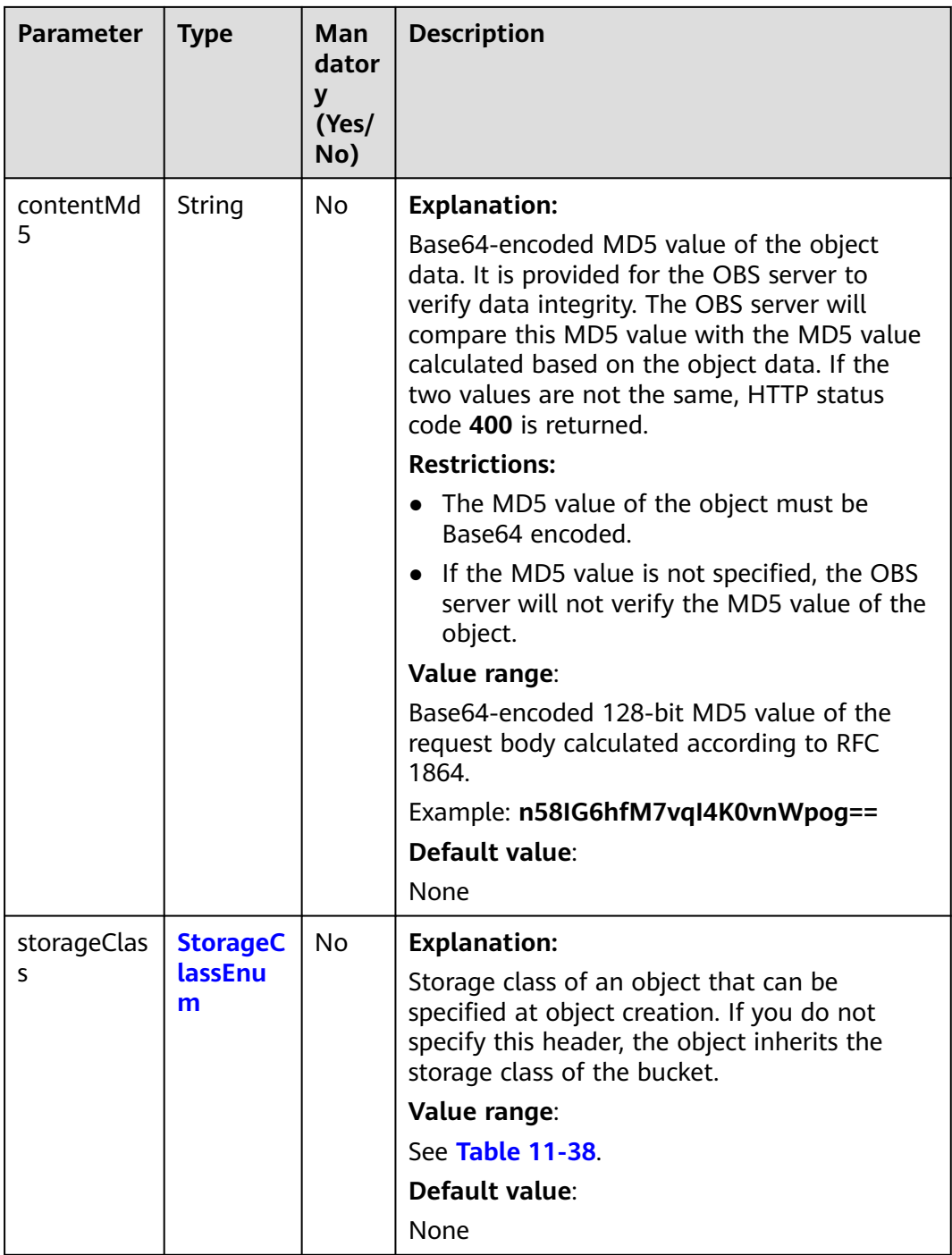

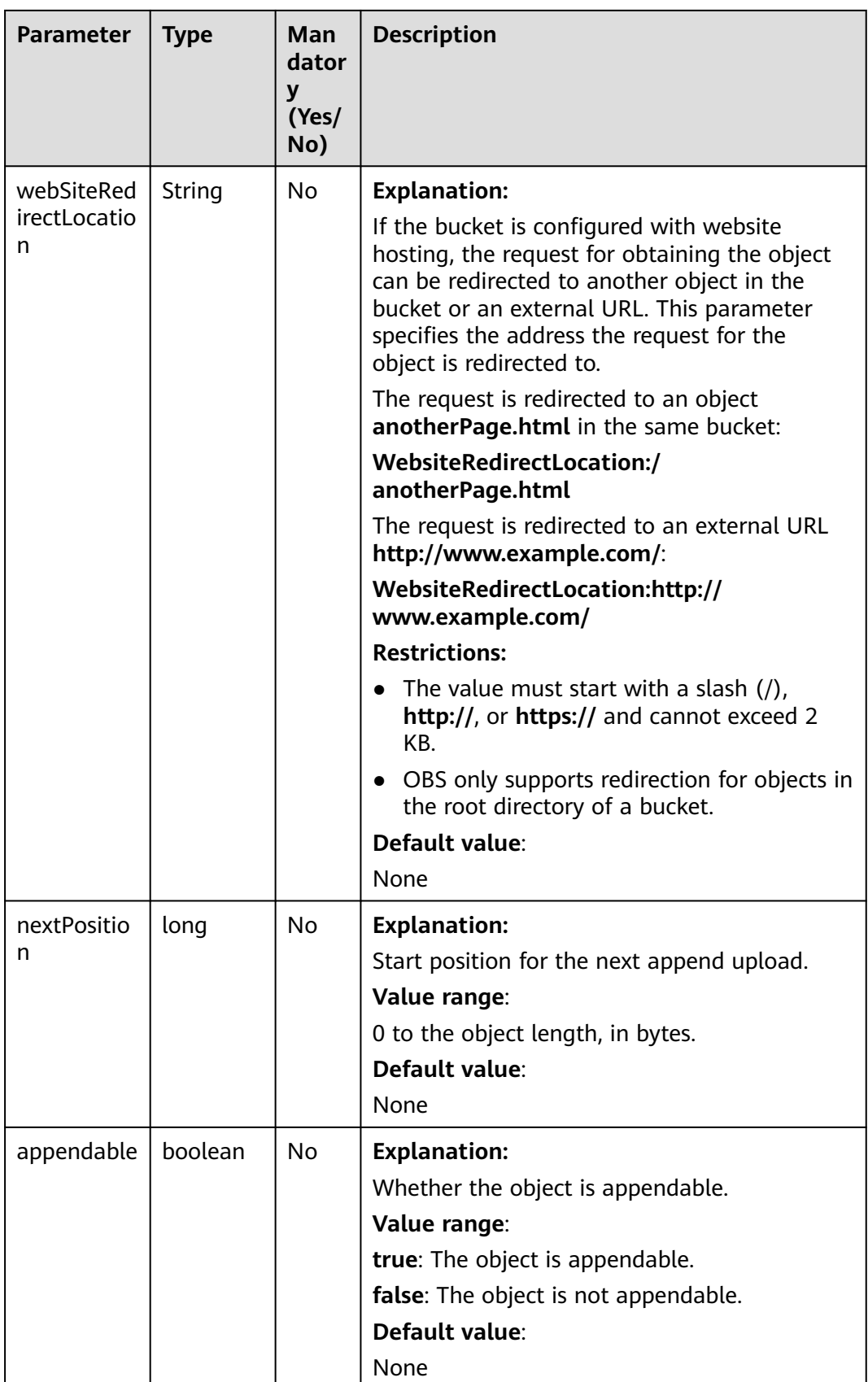

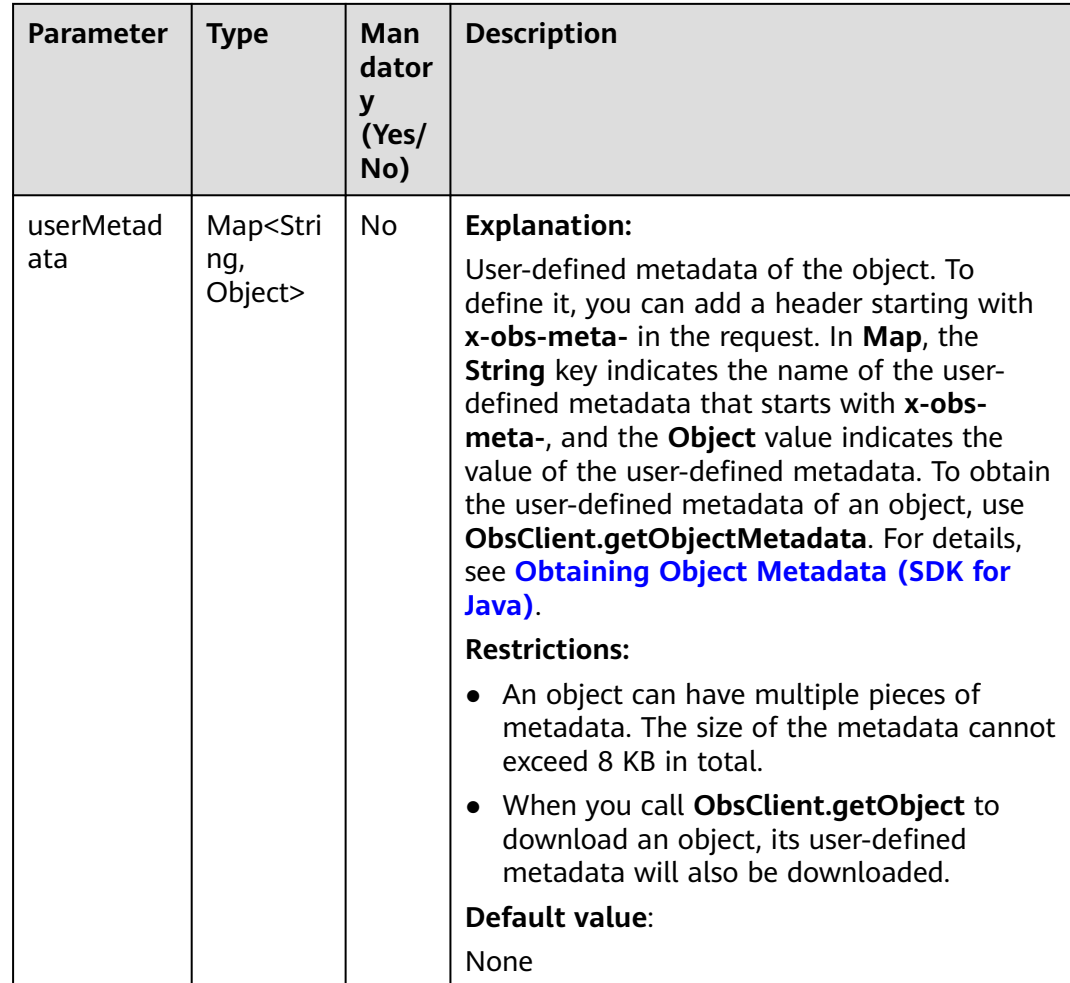

## **Code Example: Listing Objects in a Bucket**

This example lists objects in bucket **examplebucket**. A maximum of 1,000 objects can be returned.

```
import com.obs.services.ObsClient;
import com.obs.services.exception.ObsException;
import com.obs.services.model.ObjectListing;
import com.obs.services.model.ObsObject;
public class ListObjects001 {
   public static void main(String[] args) {
      // Obtain an AK/SK pair using environment variables or import the AK/SK pair in other ways. Using 
hard coding may result in leakage.
      // Obtain an AK/SK pair on the management console.
      String ak = System.getenv("ACCESS_KEY_ID");
      String sk = System.getenv("SECRET_ACCESS_KEY_ID");
      // (Optional) If you are using a temporary AK/SK pair and a security token to access OBS, you are 
advised not to use hard coding, which may result in information leakage.
      // Obtain an AK/SK pair and a security token using environment variables or import them in other 
ways.
      // String securityToken = System.getenv("SECURITY_TOKEN");
      // Enter the endpoint corresponding to the bucket. CN-Hong Kong is used here as an example. 
Replace it with the one in your actual situation.
      String endPoint = "https://obs.ap-southeast-1.myhuaweicloud.com";
      // Obtain an endpoint using environment variables or import it in other ways.
      //String endPoint = System.getenv("ENDPOINT");
```
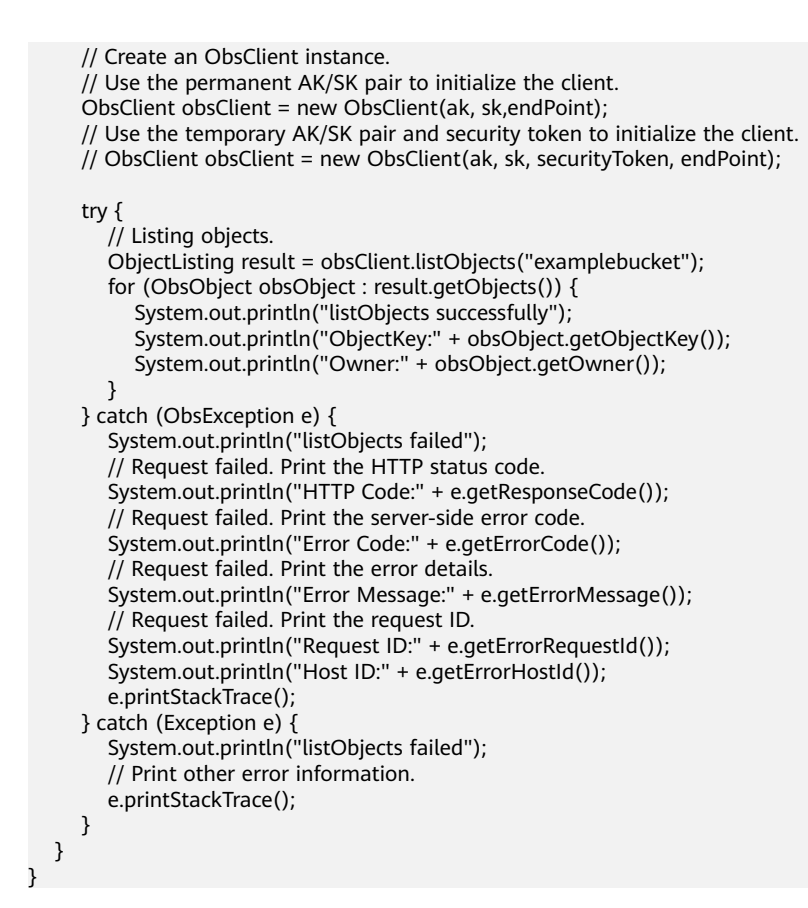

## **Code Example: Specifying the Object Count for Listing**

This example lists a specified number of objects in bucket **examplebucket**. A maximum of 100 objects can be listed.

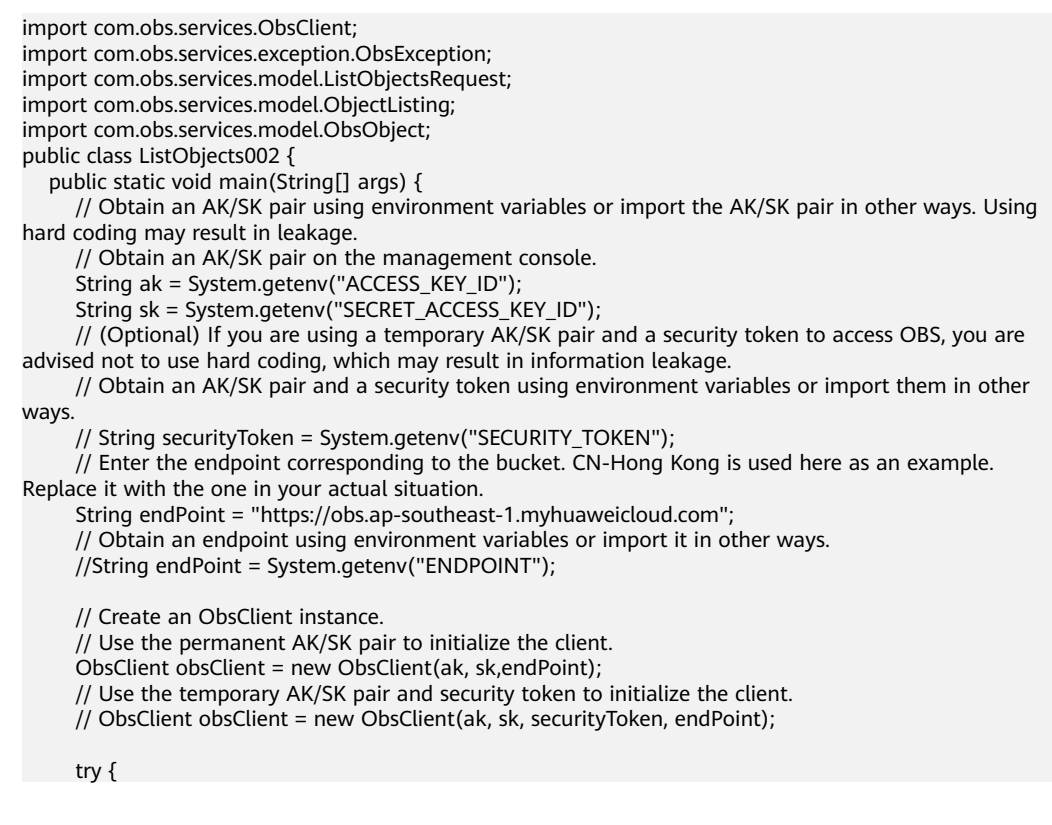

```
 // List a specified number of objects.
         ListObjectsRequest request = new ListObjectsRequest("examplebucket");
        // Set the number of objects to be listed to 100.
        request.setMaxKeys(100);
         ObjectListing result = obsClient.listObjects(request);
         for (ObsObject obsObject : result.getObjects()) {
           System.out.println("listObjects successfully");
 System.out.println("ObjectKey:" + obsObject.getObjectKey());
 System.out.println("Owner:" + obsObject.getOwner());
        }
      } catch (ObsException e) {
         System.out.println("listObjects failed");
         // Request failed. Print the HTTP status code.
        System.out.println("HTTP Code:" + e.getResponseCode());
         // Request failed. Print the server-side error code.
        System.out.println("Error Code:" + e.getErrorCode());
        // Request failed. Print the error details.
        System.out.println("Error Message:" + e.getErrorMessage());
         // Request failed. Print the request ID.
         System.out.println("Request ID:" + e.getErrorRequestId());
         System.out.println("Host ID:" + e.getErrorHostId());
        e.printStackTrace();
      } catch (Exception e) {
         System.out.println("listObjects failed");
         // Print other error information.
         e.printStackTrace();
      }
   }
```
# **Code Example: Specifying the Prefix for Listing**

}

This example specifies a prefix to list objects in bucket **examplebucket**. A maximum of 100 objects can be listed.

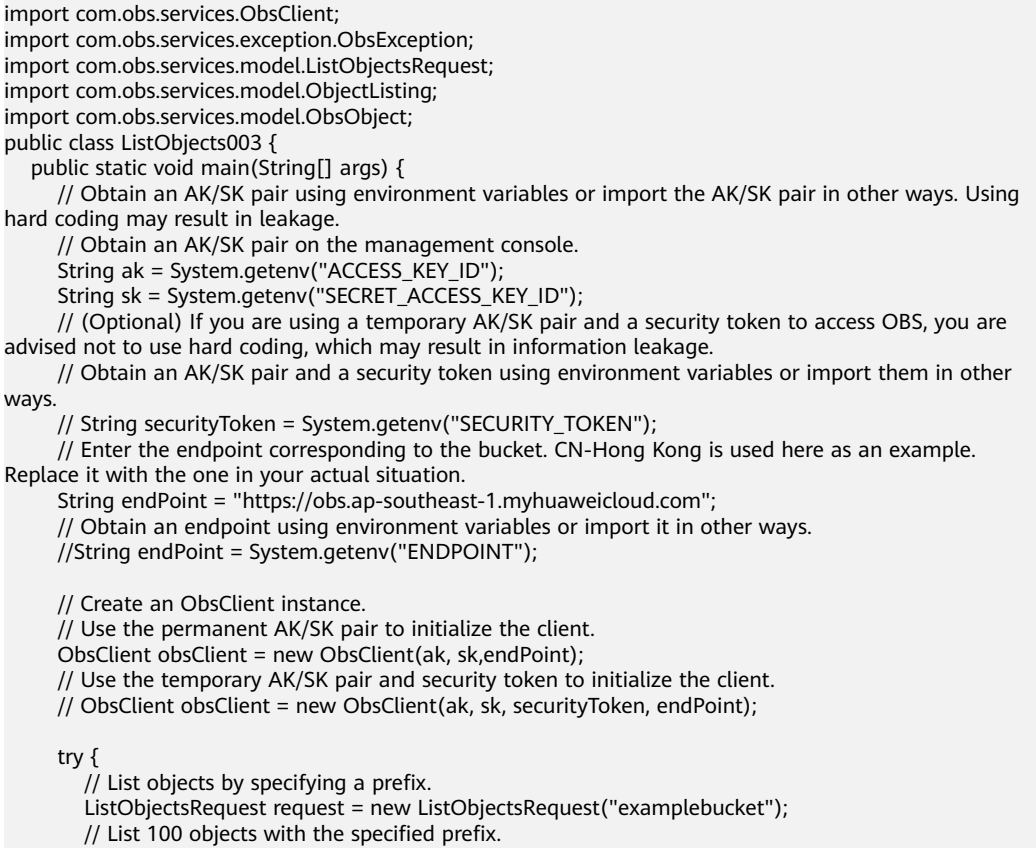

request.setMaxKeys(100);

}

```
 request.setPrefix("prefix");
       ObjectListing result = obsClient.listObjects(request);
       for (ObsObject obsObject : result.getObjects()) {
          System.out.println("listObjects successfully");
         System.out.println("ObjectKey:" + obsObject.getObjectKey());
         System.out.println("Owner:" + obsObject.getOwner());
      }
    } catch (ObsException e) {
      System.out.println("listObjects failed");
      // Request failed. Print the HTTP status code.
      System.out.println("HTTP Code:" + e.getResponseCode());
       // Request failed. Print the server-side error code.
       System.out.println("Error Code:" + e.getErrorCode());
       // Request failed. Print the error details.
       System.out.println("Error Message:" + e.getErrorMessage());
       // Request failed. Print the request ID.
       System.out.println("Request ID:" + e.getErrorRequestId());
       System.out.println("Host ID:" + e.getErrorHostId());
       e.printStackTrace();
    } catch (Exception e) {
       System.out.println("listObjects failed");
      // Print other error information.
      e.printStackTrace();
    }
 }
```
## **Code Example: Specifying the Start Position for Listing**

This example specifies a start position to list objects in bucket **examplebucket**. A maximum of 100 objects can be listed.

```
import com.obs.services.ObsClient;
import com.obs.services.exception.ObsException;
import com.obs.services.model.ListObjectsRequest;
import com.obs.services.model.ObjectListing;
import com.obs.services.model.ObsObject;
public class ListObjects004 {
   public static void main(String[] args) {
      // Obtain an AK/SK pair using environment variables or import the AK/SK pair in other ways. Using 
hard coding may result in leakage.
      // Obtain an AK/SK pair on the management console.
     String ak = System.getenv("ACCESS_KEY_ID");
      String sk = System.getenv("SECRET_ACCESS_KEY_ID");
      // (Optional) If you are using a temporary AK/SK pair and a security token to access OBS, you are 
advised not to use hard coding, which may result in information leakage.
      // Obtain an AK/SK pair and a security token using environment variables or import them in other 
ways.
      // String securityToken = System.getenv("SECURITY_TOKEN");
      // Enter the endpoint corresponding to the bucket. CN-Hong Kong is used here as an example. 
Replace it with the one in your actual situation.
      String endPoint = "https://obs.ap-southeast-1.myhuaweicloud.com";
      // Obtain an endpoint using environment variables or import it in other ways.
      //String endPoint = System.getenv("ENDPOINT");
      // Create an ObsClient instance.
      // Use the permanent AK/SK pair to initialize the client.
      ObsClient obsClient = new ObsClient(ak, sk,endPoint);
      // Use the temporary AK/SK pair and security token to initialize the client.
      // ObsClient obsClient = new ObsClient(ak, sk, securityToken, endPoint);
 try {
 // List objects by specifying the start position.
        ListObjectsRequest request = new ListObjectsRequest("examplebucket");
         // Specify that 100 objects whose names follow test in lexicographical order will be listed.
         request.setMaxKeys(100);
         request.setMarker("test");
         ObjectListing result = obsClient.listObjects(request);
         for (ObsObject obsObject : result.getObjects()) {
```
}

```
 System.out.println("listObjects successfully");
           System.out.println("ObjectKey:" + obsObject.getObjectKey());
           System.out.println("Owner:" + obsObject.getOwner());
 }
      } catch (ObsException e) {
        System.out.println("listObjects failed");
         // Request failed. Print the HTTP status code.
         System.out.println("HTTP Code:" + e.getResponseCode());
         // Request failed. Print the server-side error code.
         System.out.println("Error Code:" + e.getErrorCode());
         // Request failed. Print the error details.
         System.out.println("Error Message:" + e.getErrorMessage());
         // Request failed. Print the request ID.
        System.out.println("Request ID:" + e.getErrorRequestId());
         System.out.println("Host ID:" + e.getErrorHostId());
        e.printStackTrace();
      } catch (Exception e) {
         System.out.println("listObjects failed");
         // Print other error information.
        e.printStackTrace();
      }
   }
```
#### **Code Example: Using Pagination to List All Objects**

This example lists all objects in bucket **examplebucket** using pagination. A maximum of 100 objects can be listed on each page.

```
import com.obs.services.ObsClient;
import com.obs.services.exception.ObsException;
import com.obs.services.model.ListObjectsRequest;
import com.obs.services.model.ObjectListing;
import com.obs.services.model.ObsObject;
public class ListObjects005 {
   public static void main(String[] args) {
      // Obtain an AK/SK pair using environment variables or import the AK/SK pair in other ways. Using 
hard coding may result in leakage.
      // Obtain an AK/SK pair on the management console.
      String ak = System.getenv("ACCESS_KEY_ID");
      String sk = System.getenv("SECRET_ACCESS_KEY_ID");
      // (Optional) If you are using a temporary AK/SK pair and a security token to access OBS, you are 
advised not to use hard coding, which may result in information leakage.
      // Obtain an AK/SK pair and a security token using environment variables or import them in other 
ways.
      // String securityToken = System.getenv("SECURITY_TOKEN");
      // Enter the endpoint corresponding to the bucket. CN-Hong Kong is used here as an example. 
Replace it with the one in your actual situation.
      String endPoint = "https://obs.ap-southeast-1.myhuaweicloud.com";
      // Obtain an endpoint using environment variables or import it in other ways.
      //String endPoint = System.getenv("ENDPOINT");
      // Create an ObsClient instance.
      // Use the permanent AK/SK pair to initialize the client.
      ObsClient obsClient = new ObsClient(ak, sk,endPoint);
      // Use the temporary AK/SK pair and security token to initialize the client.
      // ObsClient obsClient = new ObsClient(ak, sk, securityToken, endPoint);
      try {
         // List all objects using pagination.
         ListObjectsRequest request = new ListObjectsRequest("examplebucket");
         // Set the number of objects displayed per page to 100.
         request.setMaxKeys(100);
         ObjectListing result;
         do {
           result = obsClient.listObjects(request);
           for (ObsObject obsObject : result.getObjects()) {
              System.out.println("listObjects successfully");
              System.out.println("ObjectKey:" + obsObject.getObjectKey());
```
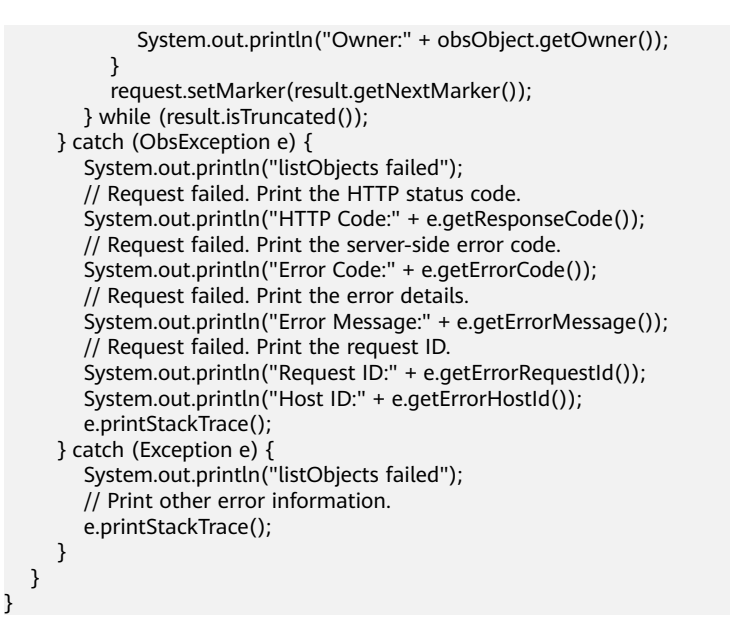

## **Code Example: Listing Objects in a Folder**

There is no concept of folders in OBS. All elements stored in OBS buckets are objects. Folders are actually objects whose sizes are 0 and whose names end with a slash (/). You can set a folder name as a prefix to list objects in this folder. This example lists objects in a folder.

```
import com.obs.services.ObsClient;
import com.obs.services.exception.ObsException;
import com.obs.services.model.ListObjectsRequest;
import com.obs.services.model.ObjectListing;
import com.obs.services.model.ObsObject;
public class ListObjects006 {
   public static void main(String[] args) {
      // Obtain an AK/SK pair using environment variables or import the AK/SK pair in other ways. Using 
hard coding may result in leakage.
      // Obtain an AK/SK pair on the management console.
     String ak = System.getenv("ACCESS_KEY_ID");
      String sk = System.getenv("SECRET_ACCESS_KEY_ID");
      // (Optional) If you are using a temporary AK/SK pair and a security token to access OBS, you are 
advised not to use hard coding, which may result in information leakage.
      // Obtain an AK/SK pair and a security token using environment variables or import them in other 
ways.
      // String securityToken = System.getenv("SECURITY_TOKEN");
      // Enter the endpoint corresponding to the bucket. CN-Hong Kong is used here as an example. 
Replace it with the one in your actual situation.
      String endPoint = "https://obs.ap-southeast-1.myhuaweicloud.com";
      // Obtain an endpoint using environment variables or import it in other ways.
      //String endPoint = System.getenv("ENDPOINT");
      // Create an ObsClient instance.
      // Use the permanent AK/SK pair to initialize the client.
      ObsClient obsClient = new ObsClient(ak, sk,endPoint);
      // Use the temporary AK/SK pair and security token to initialize the client.
      // ObsClient obsClient = new ObsClient(ak, sk, securityToken, endPoint);
      try {
         //List all objects in a folder.
        \overline{\text{ListObjectsRequest}} request = new ListObjectsRequest("examplebucket");
         // Set folder name dir/ as the prefix.
         request.setPrefix("dir/");
         request.setMaxKeys(100);
         ObjectListing result;
         do {
```
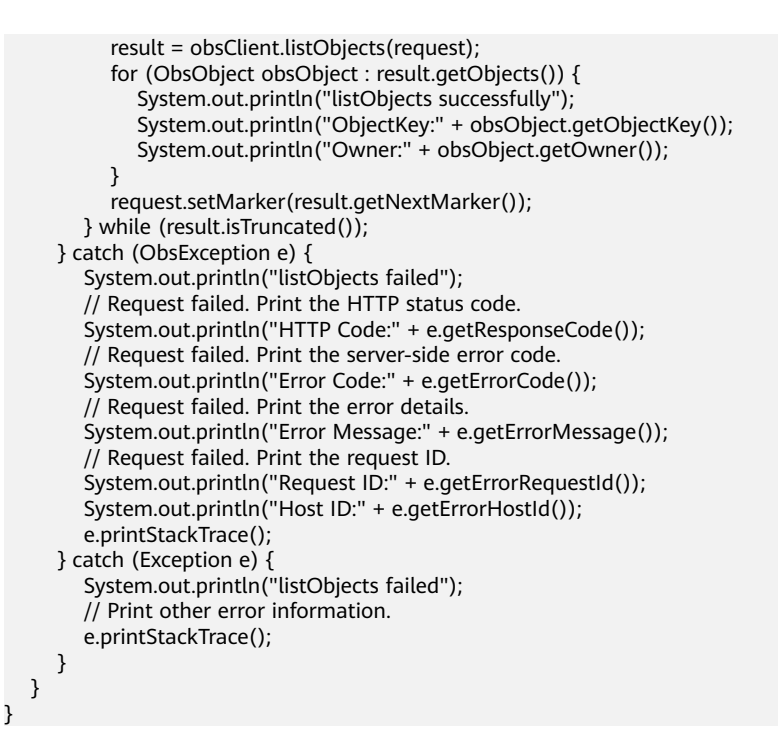

## **Code Example: Listing All Objects in a Bucket by Folder Name**

This example lists all objects in bucket **examplebucket**.

import com.obs.services.ObsClient; import com.obs.services.exception.ObsException; import com.obs.services.model.ListObjectsRequest; import com.obs.services.model.ObjectListing; import com.obs.services.model.ObsObject; public class ListObjects007 { public static void main(String[] args) { // Obtain an AK/SK pair using environment variables or import the AK/SK pair in other ways. Using hard coding may result in leakage. // Obtain an AK/SK pair on the management console. String ak = System.getenv("ACCESS\_KEY\_ID"); String sk = System.getenv("SECRET\_ACCESS\_KEY\_ID"); // (Optional) If you are using a temporary AK/SK pair and a security token to access OBS, you are advised not to use hard coding, which may result in information leakage. // Obtain an AK/SK pair and a security token using environment variables or import them in other ways. // String securityToken = System.getenv("SECURITY\_TOKEN"); // Enter the endpoint corresponding to the bucket. CN-Hong Kong is used here as an example. Replace it with the one in your actual situation. String endPoint = "https://obs.ap-southeast-1.myhuaweicloud.com"; // Obtain an endpoint using environment variables or import it in other ways. //String endPoint = System.getenv("ENDPOINT"); // Create an ObsClient instance. // Use the permanent AK/SK pair to initialize the client. ObsClient obsClient = new ObsClient(ak, sk,endPoint); // Use the temporary AK/SK pair and security token to initialize the client. // ObsClient obsClient = new ObsClient(ak, sk, securityToken, endPoint); try { // List all objects in the root directory.  $\overline{\text{ListObjectsRequest}}$  request = new ListObjectsRequest("examplebucket"); request.setMaxKeys(1000); // Set folder isolators to slashes (/). request.setDelimiter("/"); ObjectListing result = obsClient.listObjects(request); System.out.println("Objects in the root directory:");

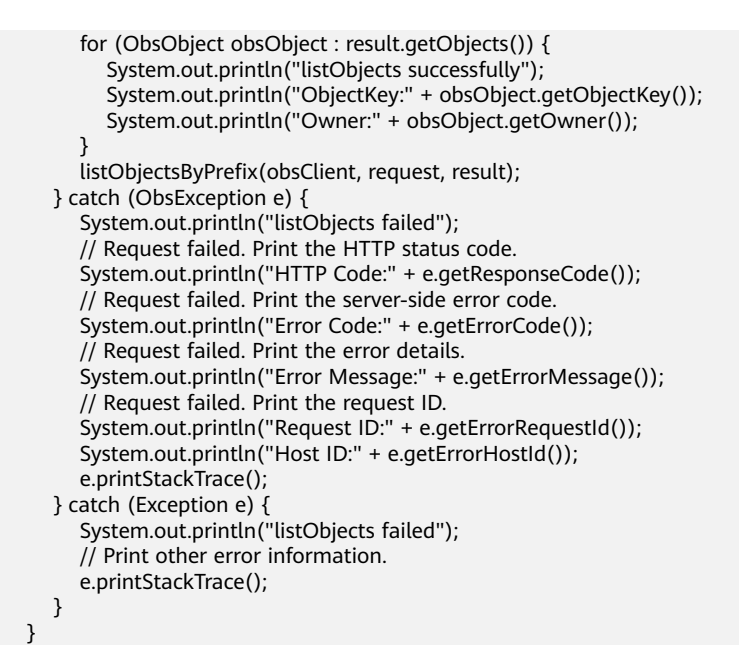

# **Code Example: Recursively Listing Objects in a Sub-folder**

This example recursively lists objects in a sub-folder.

```
// Recursively list objects in a sub-folder.
   static void listObjectsByPrefix(ObsClient obsClient, ListObjectsRequest request, ObjectListing result)
         throws ObsException {
      for (String prefix : result.getCommonPrefixes()) {
         System.out.println("Objects in folder [" + prefix + "]:");
         request.setPrefix(prefix);
         result = obsClient.listObjects(request);
         for (ObsObject obsObject : result.getObjects()) {
            System.out.println("ObjectKey:" + obsObject.getObjectKey());
            System.out.println("Owner:" + obsObject.getOwner());
\qquad \qquad \} listObjectsByPrefix(obsClient, request, result);
      }
   }
}
```
#### $\Box$  Note

- The sample code does not apply to scenarios where the number of objects in a folder exceeds 1,000.
- Since all folder names end with a slash (/) and the objects and sub-folders to list are under the folder, **delimiter** is always a slash (/).
- In the returned result of each recursion, **ObjectListing.getObjects** includes the objects under the folder, and **ObjectListing.getCommonPrefixes** includes the sub-folders under the folder.

## **Helpful Links**

- **[Listing Objects Using an Authorization Code](https://support.huaweicloud.com/intl/en-us/utiltg-obs/obs_11_0063.html)**
- **[\(GitHub\) Sample Code for Listing Objects](https://github.com/huaweicloud/huaweicloud-sdk-java-obs/blob/master/app/src/test/java/samples_java/ListObjectsSample.java)**
- **[OBS Error Codes](https://support.huaweicloud.com/intl/en-us/api-obs/obs_04_0115.html#section1)**

# **11.6 Deleting an Object (SDK for Java)**

## **Function**

This API deletes objects from a specific bucket.

#### **NOTICE**

If you have any questions during development, post them on the **[Issues](https://github.com/huaweicloud/huaweicloud-sdk-java-obs/issues)** page of GitHub.

## **Restrictions**

- To delete an object, you must be the bucket owner or have the required permission (**obs:object:DeleteObject** in IAM or **DeleteObject** in a bucket policy). For details, see **[Introduction to OBS Access Control](https://support.huaweicloud.com/intl/en-us/perms-cfg-obs/obs_40_0001.html)**, **[IAM Custom](https://support.huaweicloud.com/intl/en-us/usermanual-obs/obs_03_0121.html) [Policies](https://support.huaweicloud.com/intl/en-us/usermanual-obs/obs_03_0121.html)**, and **[Configuring an Object Policy](https://support.huaweicloud.com/intl/en-us/usermanual-obs/obs_03_0075.html)**.
- The mapping between OBS regions and endpoints must comply with what is listed in **[Regions and Endpoints](https://developer.huaweicloud.com/intl/en-us/endpoint?OBS)**.
- If versioning is not enabled for a bucket, deleted objects cannot be recovered.

#### **Method**

obsClient.deleteObject(**[DeleteObjectRequest](#page-740-0) request**)

## **Request Parameters**

**Table 11-40** List of request parameters

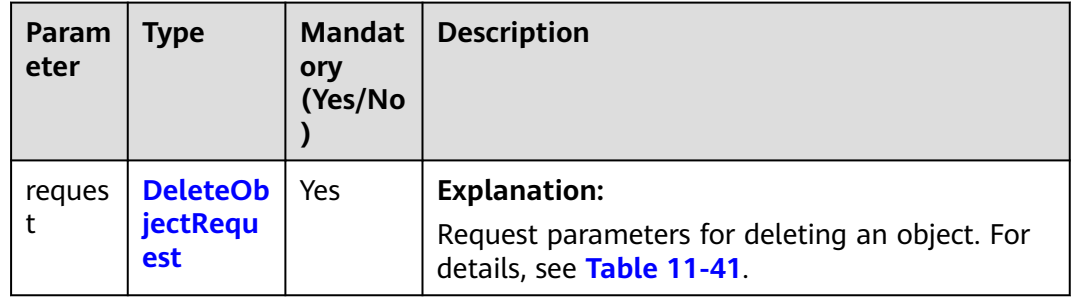

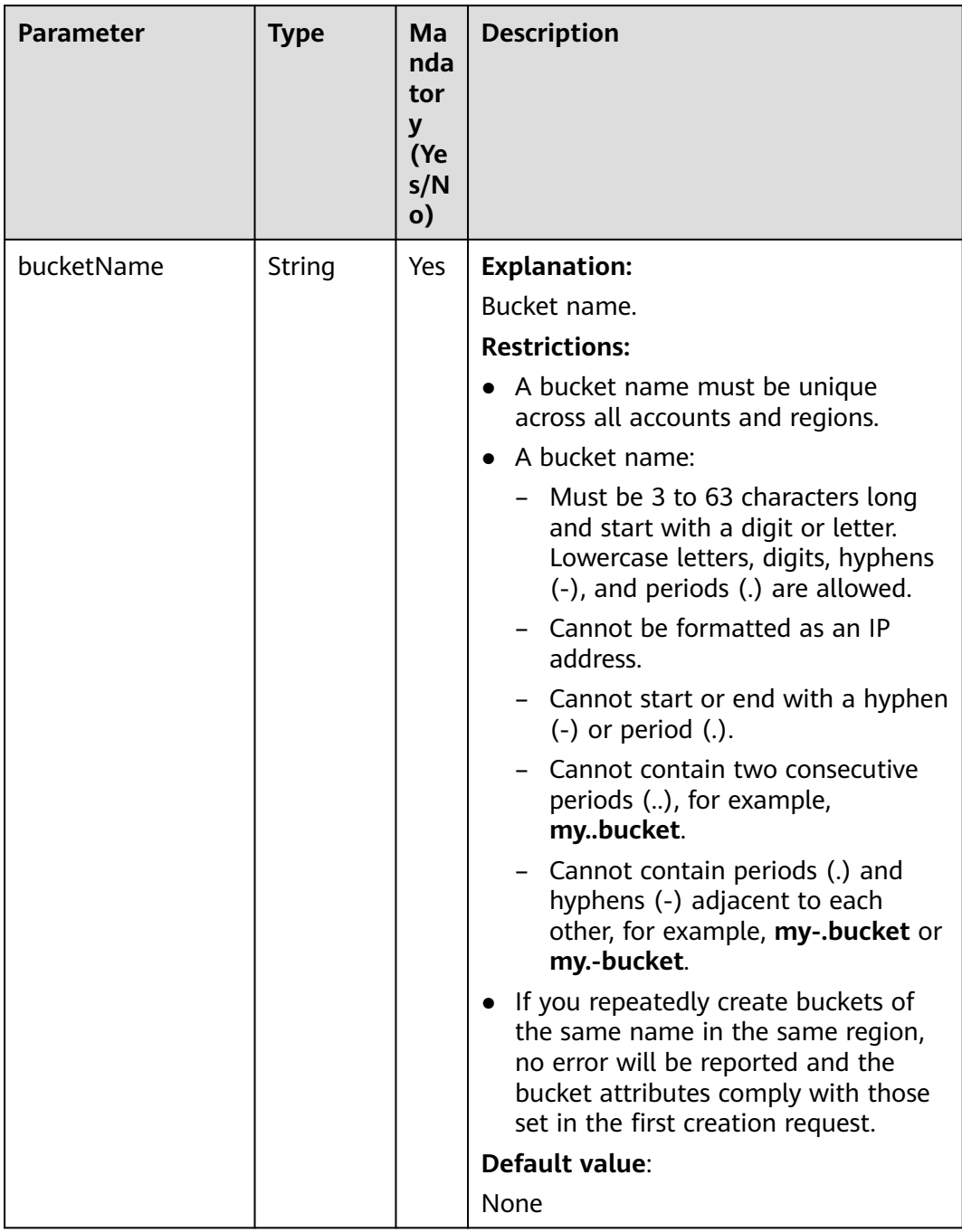

#### <span id="page-740-0"></span>**Table 11-41** DeleteObjectRequest

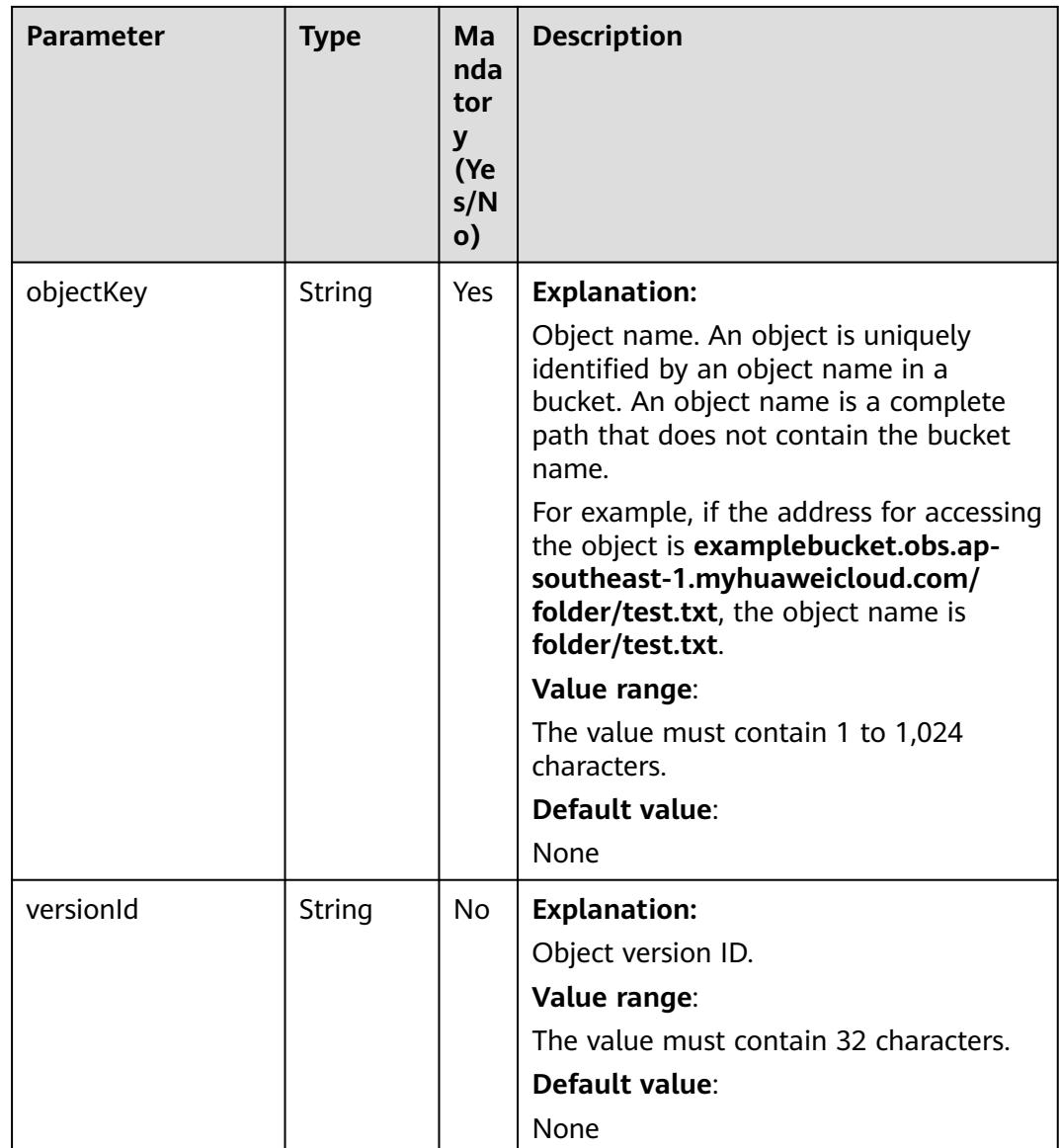

## **Responses**

**Table 11-42** DeleteObjectResult

| <b>Parameter</b> | <b>Type</b>                            | <b>Description</b>                                                                                                    |
|------------------|----------------------------------------|----------------------------------------------------------------------------------------------------|
| statusCode       | int                                    | <b>Explanation:</b>                                                                                                    |
|                  |                                        | HTTP status code.                                                                                                    |
|                  |                                        | Value range:                                                                                                    |
|                  |                                        | A status code is a group of digits that can<br>be 2xx (indicating successes) or 4xx or 5xx<br>(indicating errors). It indicates the status of<br>a response. For more information, see<br><b>Status Code.</b> |
|                  |                                        | Default value:                                                                                                    |
|                  |                                        | None                                                                                                    |
| responseHeaders  | Map <strin<br>g, Object&gt;</strin<br> | <b>Explanation:</b>                                                                                                    |
|                  |                                        | Response header list, composed of tuples.<br>In a tuple, the String key indicates the<br>name of the header, and the Object value<br>indicates the value of the header.                                       |
|                  |                                        | Default value:                                                                                                    |
|                  |                                        | None                                                                                                    |
| versionId        | String                                 | <b>Explanation:</b>                                                                                                    |
|                  |                                        | Object version ID.                                                                                                    |
|                  |                                        | Value range:                                                                                                    |
|                  |                                        | The value must contain 32 characters.                                                                                                    |
|                  |                                        | Default value:                                                                                                    |
|                  |                                        | None                                                                                                    |
| deleteMarker     | boolean                                | <b>Explanation:</b>                                                                                                    |
|                  |                                        | Whether the deleted object is a delete<br>marker.                                                                                                    |
|                  |                                        | Value range:                                                                                                    |
|                  |                                        | true: The deleted object is a delete<br>$\bullet$<br>marker.                                                                                                    |
|                  |                                        | • false: The deleted object is not a delete<br>marker.                                                                                                    |
|                  |                                        | Default value:                                                                                                    |
|                  |                                        | false                                                                                                    |

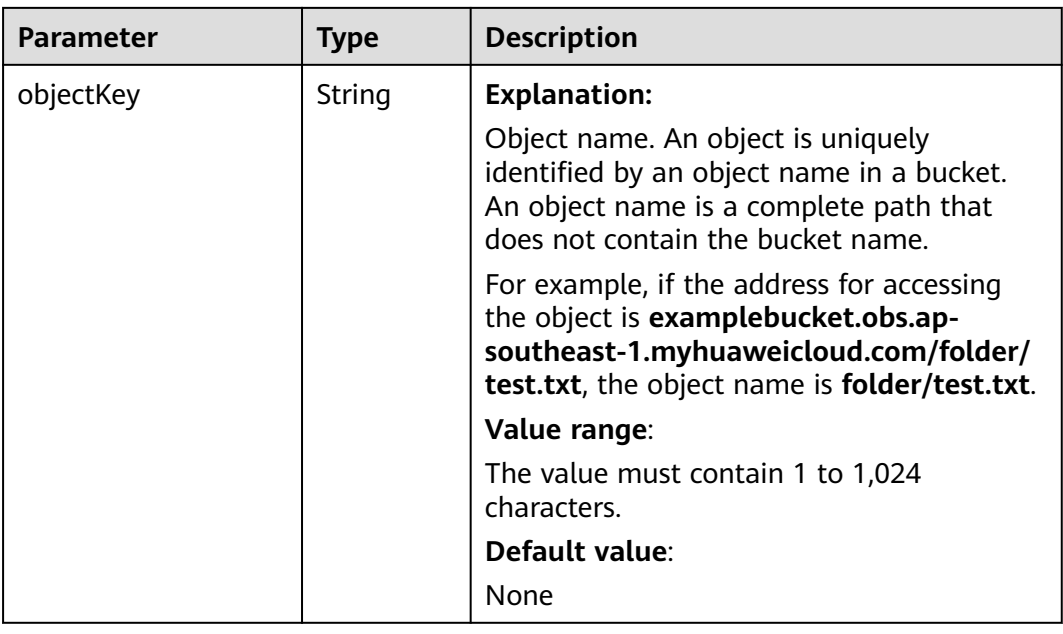

#### **Code Examples**

This example deletes object **objectname** from bucket **examplebucket**.

import com.obs.services.ObsClient; import com.obs.services.exception.ObsException; public class DeleteObject001 { public static void main(String[] args) { // Obtain an AK/SK pair using environment variables or import the AK/SK pair in other ways. Using hard coding may result in leakage. // Obtain an AK/SK pair on the management console. String ak = System.getenv("ACCESS\_KEY\_ID"); String sk = System.getenv("SECRET\_ACCESS\_KEY\_ID"); // (Optional) If you are using a temporary AK/SK pair and a security token to access OBS, you are advised not to use hard coding, which may result in information leakage. // Obtain an AK/SK pair and a security token using environment variables or import them in other ways. // String securityToken = System.getenv("SECURITY\_TOKEN"); // Enter the endpoint corresponding to the bucket. CN-Hong Kong is used here as an example. Replace it with the one in your actual situation. String endPoint = "https://obs.ap-southeast-1.myhuaweicloud.com"; // Obtain an endpoint using environment variables or import it in other ways. //String endPoint = System.getenv("ENDPOINT"); // Create an ObsClient instance. // Use the permanent AK/SK pair to initialize the client. ObsClient obsClient = new ObsClient(ak, sk,endPoint); // Use the temporary AK/SK pair and security token to initialize the client. // ObsClient obsClient = new ObsClient(ak, sk, securityToken, endPoint); try { // Delete the object. obsClient.deleteObject("examplebucket", "objectname"); System.out.println("deleteObject successfully"); } catch (ObsException e) { System.out.println("deleteObject failed"); // Request failed. Print the HTTP status code. System.out.println("HTTP Code:" + e.getResponseCode()); // Request failed. Print the server-side error code. System.out.println("Error Code:" + e.getErrorCode()); // Request failed. Print the error details. System.out.println("Error Message:" + e.getErrorMessage());

```
 // Request failed. Print the request ID.
       System.out.println("Request ID:" + e.getErrorRequestId());
       System.out.println("Host ID:" + e.getErrorHostId());
      e.printStackTrace();
    } catch (Exception e) {
      System.out.println("deleteObject failed");
      // Print other error information.
      e.printStackTrace();
    }
 }
```
## **Helpful Links**

}

- **[Deleting an Object](https://support.huaweicloud.com/intl/en-us/api-obs/obs_04_0085.html)**
- **[\(GitHub\) Sample Code for Object Deletion](https://github.com/huaweicloud/huaweicloud-sdk-java-obs/blob/master/app/src/test/java/samples_java/ObjectOperationsSample.java#L143)**
- **[OBS Error Codes](https://support.huaweicloud.com/intl/en-us/api-obs/obs_04_0115.html#section1)**

# **11.7 Batch Deleting Objects (SDK for Java)**

#### **Function**

This API deletes objects in batches from a specific bucket. Deleted objects cannot be recovered.

In a batch delete operation, OBS concurrently deletes the specified objects and returns the deletion result of each object.

#### **NOTICE**

If you have any questions during development, post them on the **[Issues](https://github.com/huaweicloud/huaweicloud-sdk-java-obs/issues)** page of GitHub.

## **Restrictions**

- To delete objects in a batch, you must be the bucket owner or have the required permission (**obs:object:DeleteObject** in IAM or **DeleteObject** in a bucket policy). For details, see **[Introduction to OBS Access Control](https://support.huaweicloud.com/intl/en-us/perms-cfg-obs/obs_40_0001.html)**, **[IAM](https://support.huaweicloud.com/intl/en-us/usermanual-obs/obs_03_0121.html) [Custom Policies](https://support.huaweicloud.com/intl/en-us/usermanual-obs/obs_03_0121.html)**, and **[Configuring an Object Policy](https://support.huaweicloud.com/intl/en-us/usermanual-obs/obs_03_0075.html)**.
- The mapping between OBS regions and endpoints must comply with what is listed in **[Regions and Endpoints](https://developer.huaweicloud.com/intl/en-us/endpoint?OBS)**.
- If versioning is not enabled for a bucket, deleted objects cannot be recovered.
- A maximum of 1,000 objects can be deleted at a time. If you send a request for deleting more than 1,000 objects, OBS returns an error message.
- After concurrent tasks are assigned, if an internal error occurs during cyclic deletion of multiple objects, an object may be deleted in the index data but still exist in the metadata.

#### **Method**

obsClient.deleteObjects(**[DeleteObjectsRequest](#page-746-0) [deleteRequest](#page-745-0)**)

## <span id="page-745-0"></span>**Request Parameters**

**Table 11-43** List of request parameters

| Parameter         | Type                                | <b>Mand</b><br>atory<br>(Yes/<br>No) | <b>Description</b>                                                                                          |
|-------------------|-------------------------------------|--------------------------------------|----------------------------------------------------------------------------------------------------|
| deleteRequ<br>est | <b>DeleteObj</b><br>ectsReque<br>st | Yes                                  | <b>Explanation:</b><br>Request parameters for deleting objects in<br>batches. For details, see Table 11-44. |

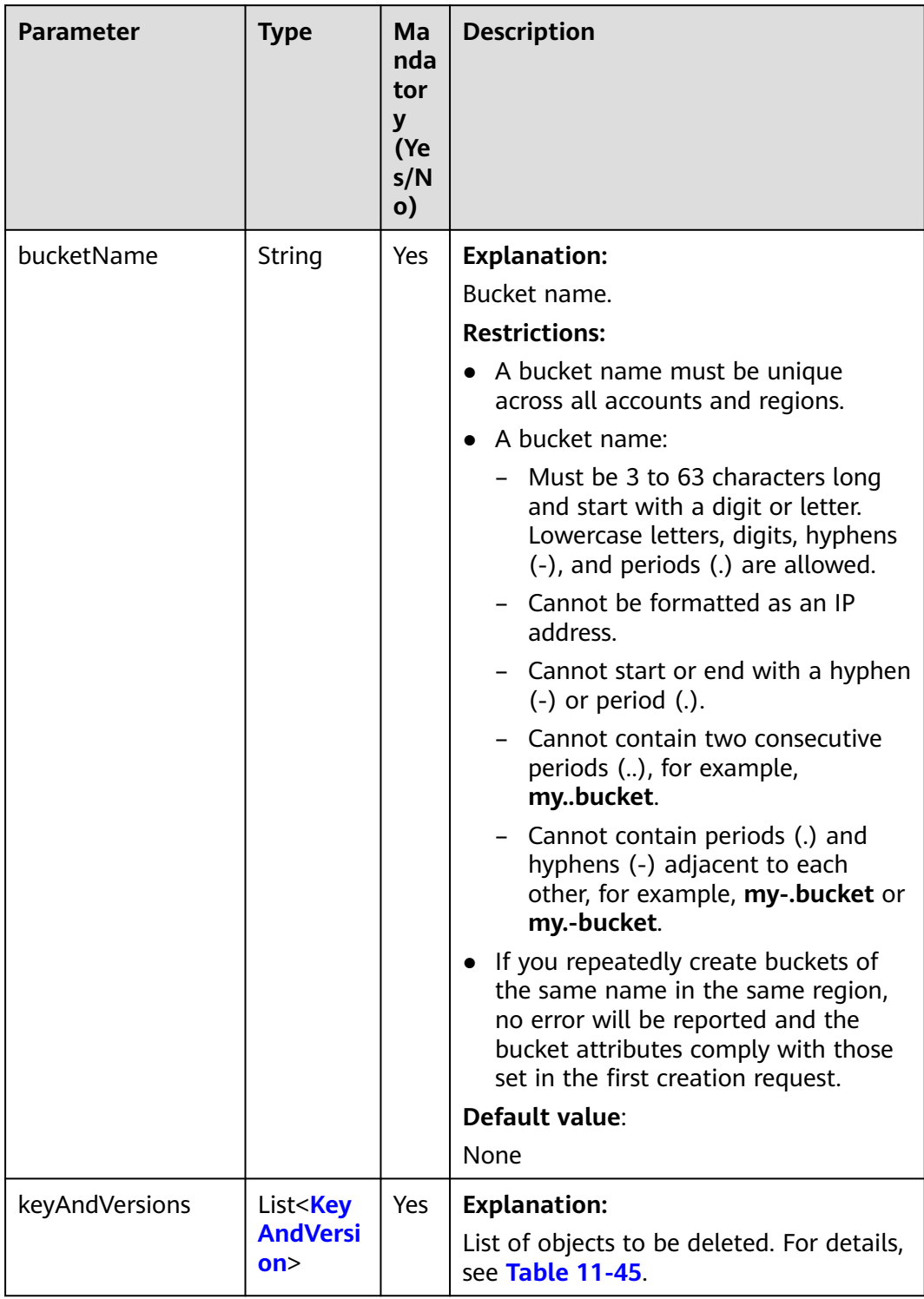

#### <span id="page-746-0"></span>**Table 11-44** DeleteObjectsRequest

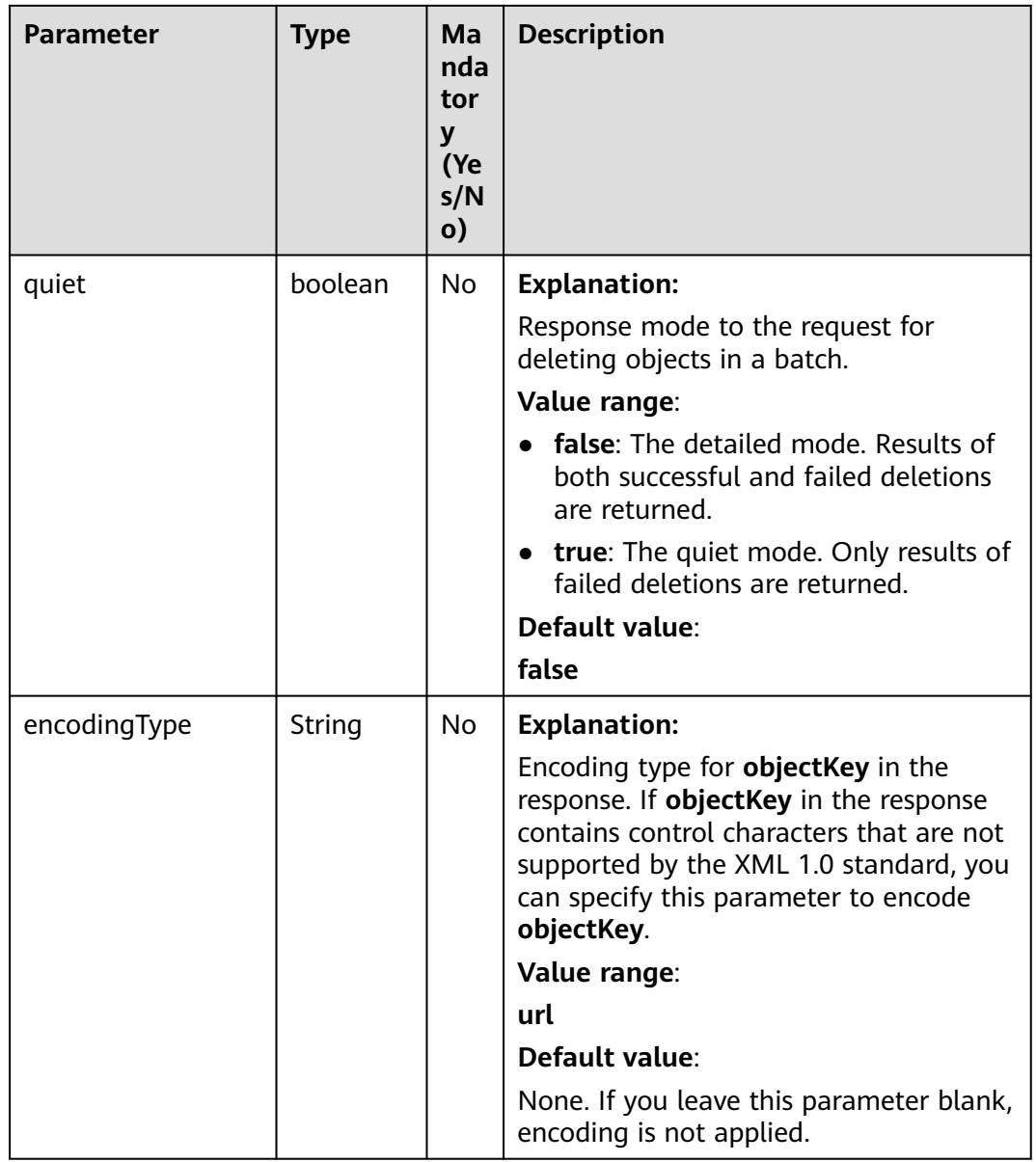

| <b>Parameter</b> | <b>Type</b> | <b>Mandatory</b><br>(Yes/No) | <b>Description</b>                                                                                                    |
|------------------|-------------|------------------------------|----------------------------------------------------------------------------------------------------|
| key              | String      | Yes                          | <b>Explanation:</b>                                                                                                    |
|                  |             |                              | Object name. An object is<br>uniquely identified by an<br>object name in a bucket. An<br>object name is a complete<br>path that does not contain<br>the bucket name.                        |
|                  |             |                              | For example, if the address<br>for accessing the object is<br>examplebucket.obs.ap-<br>southeast-1.myhuaweiclou<br>d.com/folder/test.txt, the<br>object name is <b>folder/</b><br>test.txt. |
|                  |             |                              | Value range:                                                                                                    |
|                  |             |                              | The value must contain 1 to<br>1,024 characters.                                                                                                    |
|                  |             |                              | Default value:                                                                                                    |
|                  |             |                              | None                                                                                                    |
| versionId        | String      | <b>No</b>                    | <b>Explanation:</b>                                                                                                    |
|                  |             |                              | Object version ID.                                                                                                    |
|                  |             |                              | Value range:                                                                                                    |
|                  |             |                              | The value must contain 32<br>characters.                                                                                                    |
|                  |             |                              | Default value:                                                                                                    |
|                  |             |                              | None. If this parameter is<br>left blank, the latest version<br>of the object is deleted.                                                                                                   |

<span id="page-748-0"></span>**Table 11-45** KeyAndVersion

## **Responses**

**Table 11-46** DeleteObjectsResult

| <b>Parameter</b>                                                                     | <b>Type</b>                                                               | <b>Description</b>                                                                                                    |
|--------------------------------------------------------------------------------------|---------------------------------------------------------------------------|----------------------------------------------------------------------------------------------------|
| statusCode                                                                           | int                                                                       | <b>Explanation:</b>                                                                                                    |
|                                                                                      |                                                                           | HTTP status code.                                                                                                    |
|                                                                                      |                                                                           | Value range:                                                                                                    |
|                                                                                      |                                                                           | A status code is a group of digits that can<br>be 2xx (indicating successes) or 4xx or 5xx<br>(indicating errors). It indicates the status of<br>a response. For more information, see<br><b>Status Code.</b> |
|                                                                                      |                                                                           | Default value:                                                                                                    |
|                                                                                      |                                                                           | None                                                                                                    |
| responseHead                                                                         | Map <string,< td=""><td><b>Explanation:</b></td></string,<>               | <b>Explanation:</b>                                                                                                    |
| ers                                                                                  | Object>                                                                   | Response header list, composed of tuples.<br>In a tuple, the String key indicates the<br>name of the header, and the Object value<br>indicates the value of the header.                                       |
|                                                                                      |                                                                           | Default value:                                                                                                    |
|                                                                                      |                                                                           | None                                                                                                    |
| deletedObject<br>Results                                                             | List <deleteobje<br>ctResult&gt;</deleteobje<br>                          | <b>Explanation:</b>                                                                                                    |
|                                                                                      |                                                                           | Response results of the request for deleting<br>objects in a batch. For details, see Table<br>$11 - 47$                                                                                                    |
| errorResults<br>List <errorresult< td=""><td><b>Explanation:</b></td></errorresult<> |                                                                           | <b>Explanation:</b>                                                                                                    |
| >                                                                                    | List of objects that fail to be deleted. For<br>details, see Table 11-48. |                                                                                                    |

<span id="page-750-0"></span>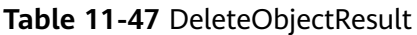

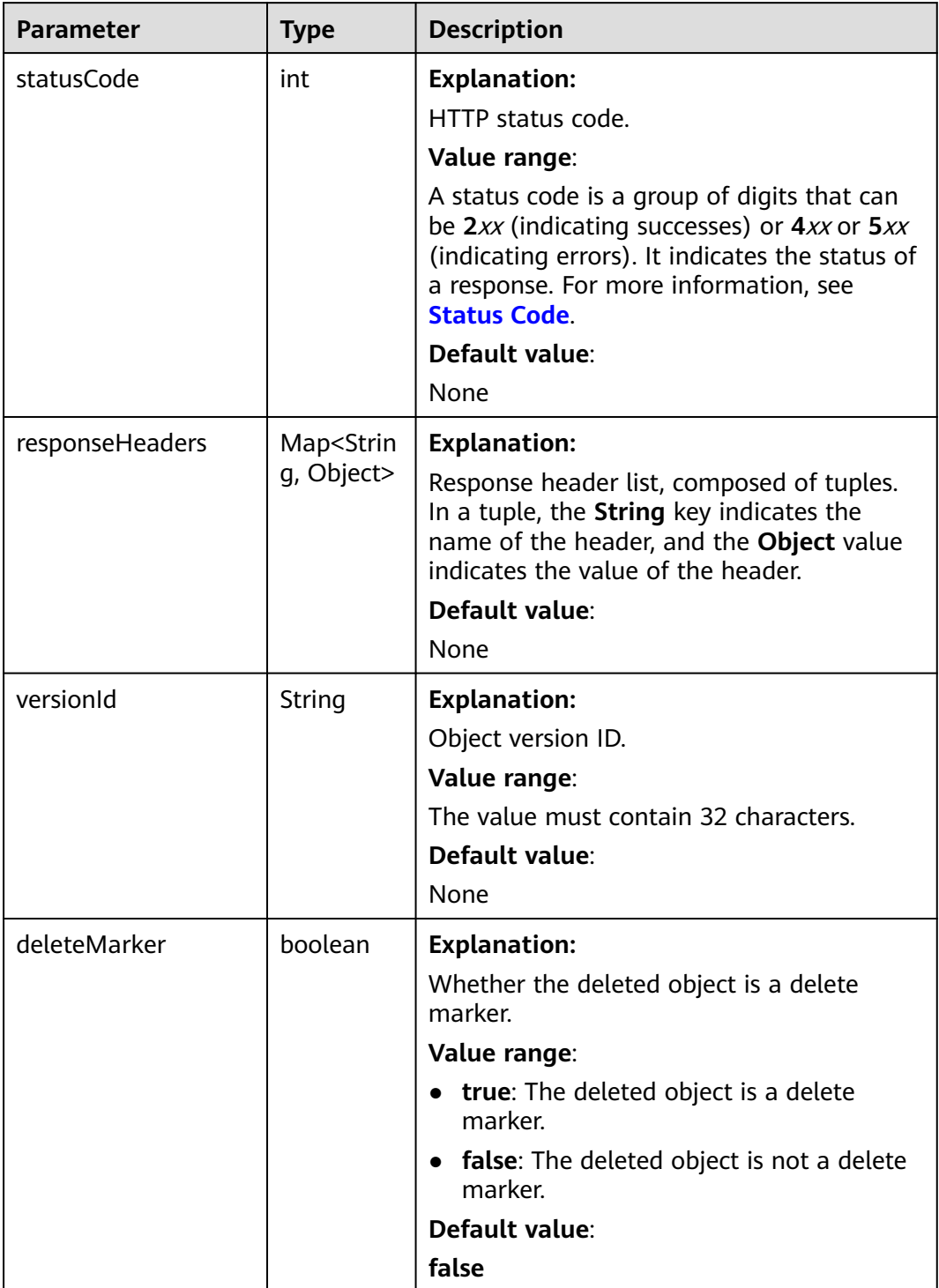

<span id="page-751-0"></span>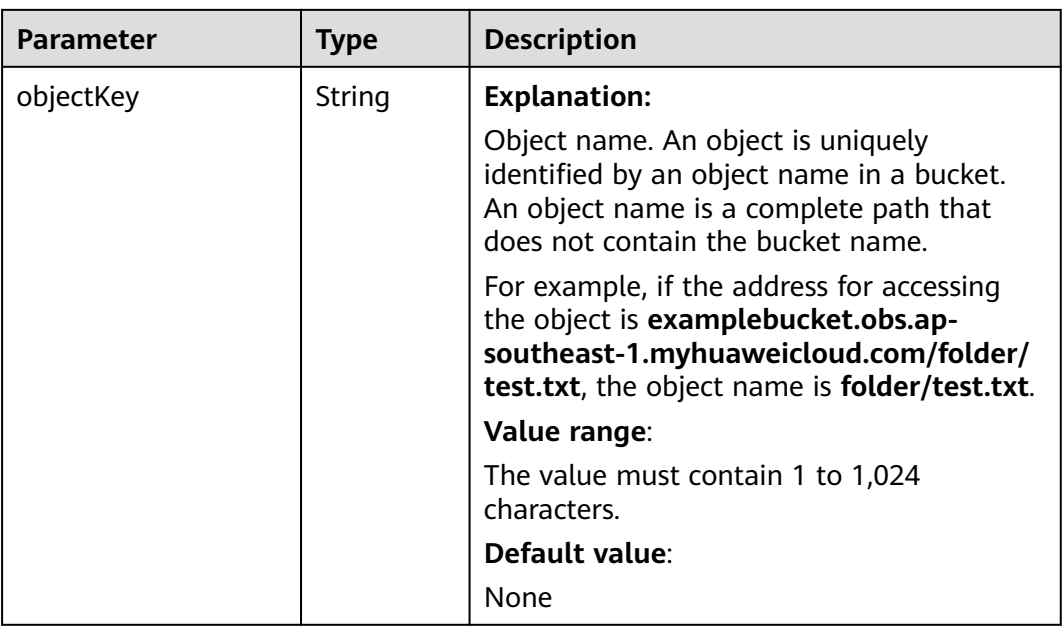

#### **Table 11-48** ErrorResult

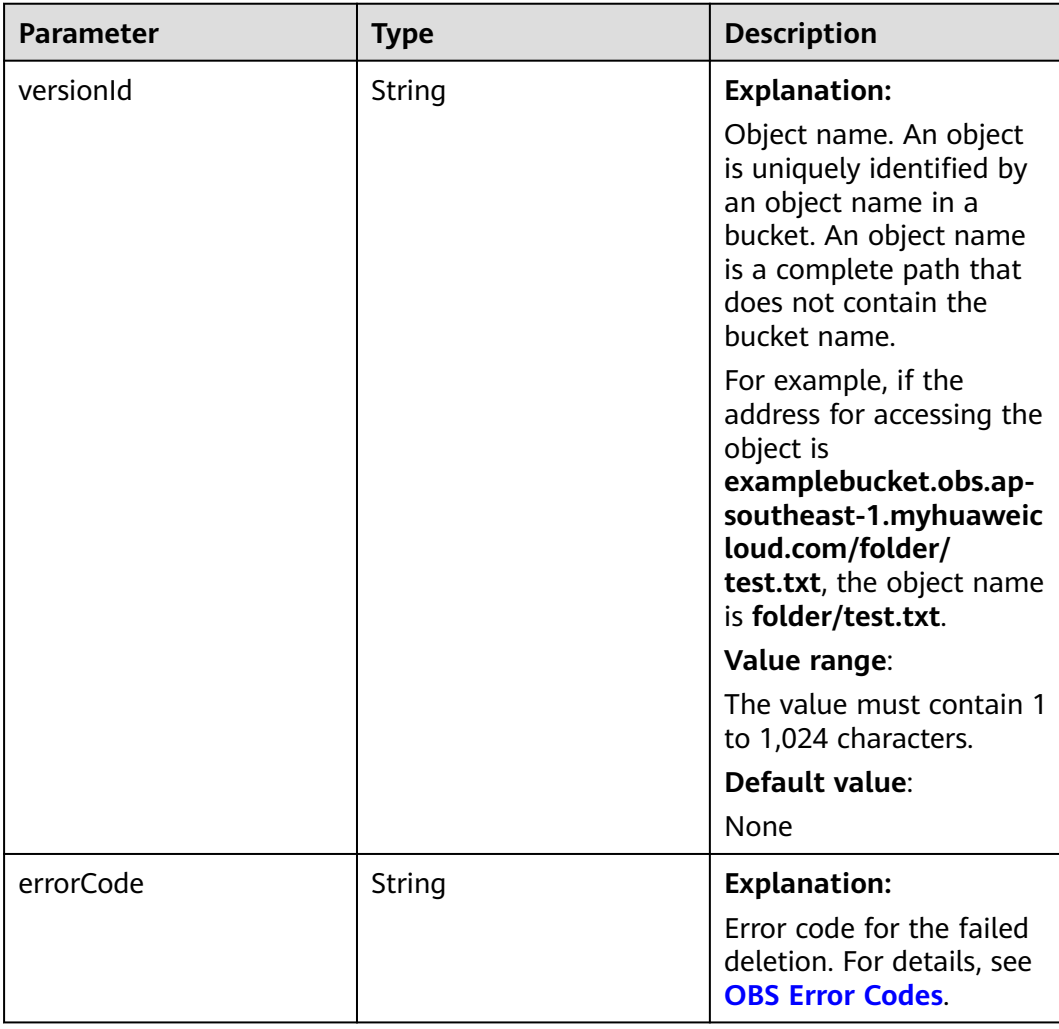

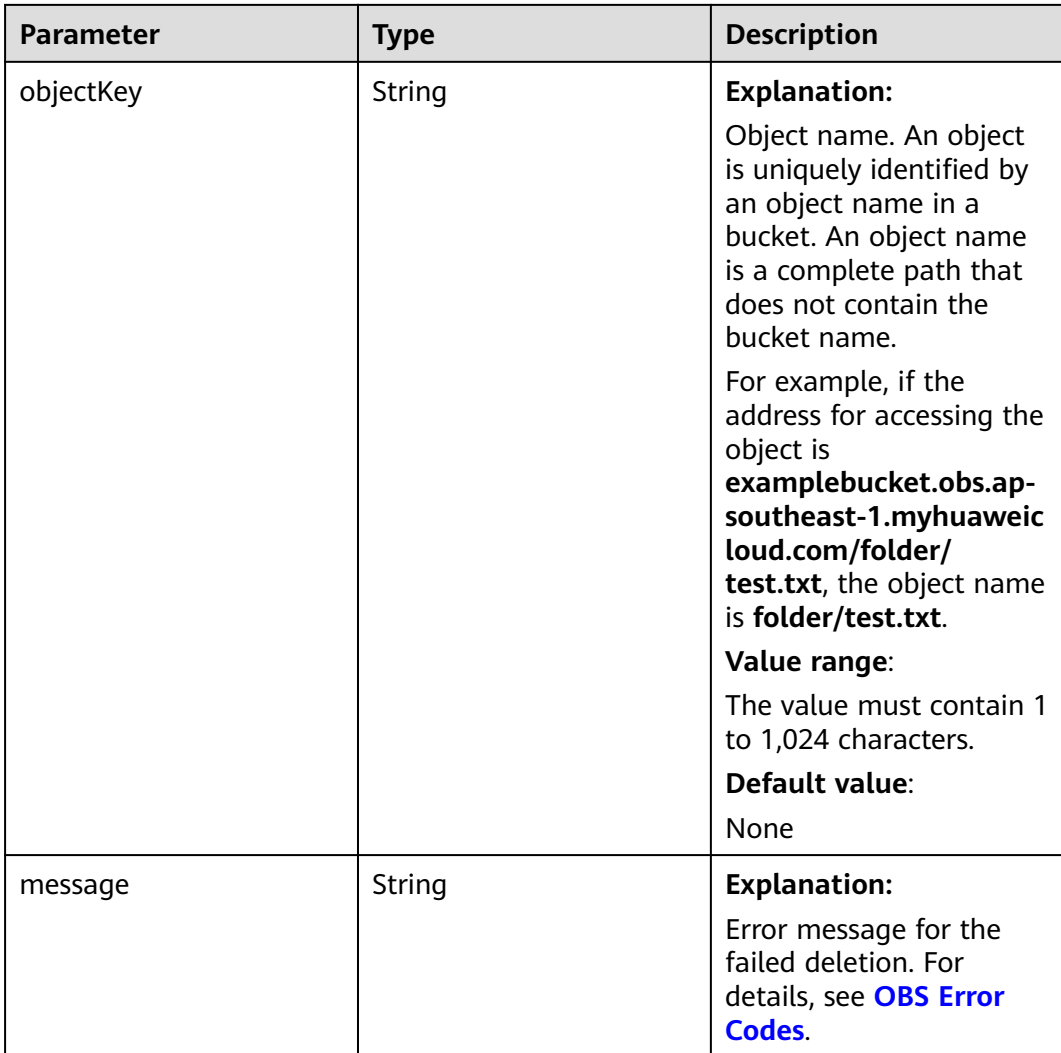

#### **Code Examples**

This example deletes all objects whose names start with **exampleObjectPrefix** in bucket **example-bucket** in a batch. Note that if **exampleObjectPrefix** is left blank, **all objects in the bucket will be deleted**.

```
import com.obs.services.ObsClient;
import com.obs.services.exception.ObsException;
import com.obs.services.model.DeleteObjectsRequest;
import com.obs.services.model.DeleteObjectsResult;
import com.obs.services.model.ListVersionsRequest;
import com.obs.services.model.ListVersionsResult;
import com.obs.services.model.VersionOrDeleteMarker;
import java.util.Map;
public class DeleteObjects002 {
   public static void main(String[] args) {
      // Obtain an AK/SK pair using environment variables or import the AK/SK pair in other ways. Using 
hard coding may result in leakage.
      // Obtain an AK/SK pair on the management console.
      String ak = System.getenv("ACCESS_KEY_ID");
      String sk = System.getenv("SECRET_ACCESS_KEY_ID");
      // (Optional) If you are using a temporary AK/SK pair and a security token to access OBS, you are 
advised not to use hard coding, which may result in information leakage.
```
 // Obtain an AK/SK pair and a security token using environment variables or import them in other ways. // String securityToken = System.getenv("SECURITY\_TOKEN"); // Enter the endpoint corresponding to the bucket. CN-Hong Kong is used here as an example. Replace it with the one currently in use. String endPoint = "https://obs.ap-southeast-1.myhuaweicloud.com"; // Obtain an endpoint using environment variables or import it in other ways. // String endPoint = System.getenv("ENDPOINT"); // Create a single instance of ObsClient. // Use a permanent AK/SK pair to initialize the client. ObsClient obsClient = new ObsClient(ak, sk,endPoint); // Use a temporary AK/SK pair and security token to initialize the client. // ObsClient obsClient = new ObsClient(ak, sk, securityToken, endPoint); try { String exampleBucket = "example-bucket"; String exampleObjectPrefix = "exampleObjectPrefix"; // Batch delete the objects. ListVersionsRequest request = new ListVersionsRequest(exampleBucket); // Delete 100 objects at a time. request.setMaxKeys(100); request.setPrefix(exampleObjectPrefix); ListVersionsResult result; do { result = obsClient.listVersions(request); DeleteObjectsRequest deleteRequest = new DeleteObjectsRequest(exampleBucket); // deleteRequest.setQuiet(true); // This example uses the verbose mode. To use the quiet mode, add this line of code. for (VersionOrDeleteMarker v : result.getVersions()) { // Obtain object names and version IDs. deleteRequest.addKeyAndVersion(v.getKey(), v.getVersionId()); } if(deleteRequest.getKeyAndVersions().length > 0){ DeleteObjectsResult deleteResult = obsClient.deleteObjects(deleteRequest); // Print the deleted objects. System.out.println("DeletedObjectResults:"+ deleteResult.getDeletedObjectResults()); // Print the objects that were not deleted. System.out.println("ErrorResults:"+ deleteResult.getErrorResults()); }else{ System.out.println("No object to delete");  $\qquad \qquad \}$  request.setKeyMarker(result.getNextKeyMarker()); // If versioning is not enabled, do not configure VersionIdMarker. request.setVersionIdMarker(result.getNextVersionIdMarker()); } while (result.isTruncated()); System.out.println("deleteObjects successfully"); } catch (ObsException e) { System.out.println("deleteObjects failed"); // Request failed. Print the HTTP status code. System.out.println("HTTP Code:" + e.getResponseCode()); // Request failed. Print the server-side error code. System.out.println("Error Code:" + e.getErrorCode()); // Request failed. Print the error details. System.out.println("Error Message:" + e.getErrorMessage()); // Request failed. Print the request ID. System.out.println("Request ID:" + e.getErrorRequestId()); System.out.println("Host ID:" + e.getErrorHostId()); Map<String, String> headers = e.getResponseHeaders();// Check Map entries and print all headers associated with the error. if(headers != null){ for (Map.Entry<String, String> header : headers.entrySet()) { if(header.getKey().contains("error")){ System.out.println(header.getKey()+":"+header.getValue());  $\qquad \qquad \}$  $\begin{array}{ccc} & & & \end{array}$  } e.printStackTrace();

 } }

```
 System.out.println("deleteObjects failed");
    // Print other error details.
   e.printStackTrace();
 }
```
This example batch deletes all objects in bucket **examplebucket**. Exercise caution when performing this operation.

```
import com.obs.services.ObsClient;
import com.obs.services.exception.ObsException;
import com.obs.services.model.DeleteObjectsRequest;
import com.obs.services.model.DeleteObjectsResult;
import com.obs.services.model.ListVersionsRequest;
import com.obs.services.model.ListVersionsResult;
import com.obs.services.model.VersionOrDeleteMarker;
public class DeleteObjects001 {
   public static void main(String[] args) {
      // Obtain an AK/SK pair using environment variables or import the AK/SK pair in other ways. Using 
hard coding may result in leakage.
      // Obtain an AK/SK pair on the management console.
      String ak = System.getenv("ACCESS_KEY_ID");
      String sk = System.getenv("SECRET_ACCESS_KEY_ID");
      // (Optional) If you are using a temporary AK/SK pair and a security token to access OBS, you are 
advised not to use hard coding, which may result in information leakage.
      // Obtain an AK/SK pair and a security token using environment variables or import them in other 
ways.
      // String securityToken = System.getenv("SECURITY_TOKEN");
      // Enter the endpoint corresponding to the bucket. CN-Hong Kong is used here as an example. 
Replace it with the one in your actual situation.
      String endPoint = "https://obs.ap-southeast-1.myhuaweicloud.com";
      // Obtain an endpoint using environment variables or import it in other ways.
      //String endPoint = System.getenv("ENDPOINT");
      // Create an ObsClient instance.
      // Use the permanent AK/SK pair to initialize the client.
      ObsClient obsClient = new ObsClient(ak, sk,endPoint);
      // Use the temporary AK/SK pair and security token to initialize the client.
      // ObsClient obsClient = new ObsClient(ak, sk, securityToken, endPoint);
      try {
         // Batch delete the objects.
         ListVersionsRequest request = new ListVersionsRequest("examplebucket");
         // Delete 100 objects at a time.
         request.setMaxKeys(100);
         ListVersionsResult result;
         do {
            result = obsClient.listVersions(request);
            DeleteObjectsRequest deleteRequest = new DeleteObjectsRequest("examplebucket");
            // deleteRequest.setQuiet(true); // This example uses the verbose mode. To use the quiet mode, 
add this line of code.
            for (VersionOrDeleteMarker v : result.getVersions()) {
              // Obtain objects' names and version IDs.
              deleteRequest.addKeyAndVersion(v.getKey(), v.getVersionId());
\qquad \qquad \} if(deleteRequest.getKeyAndVersions().length > 0){
              DeleteObjectsResult deleteResult = obsClient.deleteObjects(deleteRequest);
              // Print the deleted objects.
              System.out.println("DeletedObjectResults:"+ deleteResult.getDeletedObjectResults());
              // Print the objects that were not deleted.
              System.out.println("ErrorResults:"+ deleteResult.getErrorResults());
            }else{
              System.out.println("No object to delete");
\qquad \qquad \} request.setKeyMarker(result.getNextKeyMarker());
            // If versioning is not enabled, do not configure VersionIdMarker.
            request.setVersionIdMarker(result.getNextVersionIdMarker());
         } while (result.isTruncated());
         System.out.println("deleteObjects successfully");
```

```
 } catch (ObsException e) {
    System.out.println("deleteObjects failed");
    // Request failed. Print the HTTP status code.
    System.out.println("HTTP Code:" + e.getResponseCode());
    // Request failed. Print the server-side error code.
   System.out.println("Error Code:" + e.getErrorCode());
    // Request failed. Print the error details.
    System.out.println("Error Message:" + e.getErrorMessage());
    // Request failed. Print the request ID.
    System.out.println("Request ID:" + e.getErrorRequestId());
    System.out.println("Host ID:" + e.getErrorHostId());
    e.printStackTrace();
 } catch (Exception e) {
    System.out.println("deleteObjects failed");
   // Print other error information.
   e.printStackTrace();
 }
```
 }  $\mathfrak{g}$ 

This example deletes all objects in the **test** folder in the **examplebucket** bucket with versioning disabled.

```
import com.obs.services.ObsClient;
import com.obs.services.ObsConfiguration;
import com.obs.services.exception.ObsException;
import com.obs.services.model.*;
import java.io.IOException;
import java.util.Map;
public class Delete_Objects_test {
   public static void main(String[] args) throws IOException {
      // Obtain an AK/SK pair using environment variables or import the AK/SK pair in other ways. Using 
hard coding may result in leakage.
      // Obtain an AK/SK pair on the management console.
      String ak = System.getenv("ACCESS_KEY_ID");
      String sk = System.getenv("SECRET_ACCESS_KEY_ID");
      // (Optional) If you are using a temporary AK/SK pair and a security token to access OBS, you are 
advised not to use hard coding, which may result in information leakage.
      // Obtain an AK/SK pair and a security token using environment variables or import them in other 
ways.
      // String securityToken = System.getenv("SECURITY_TOKEN");
      // Enter the endpoint corresponding to the bucket. CN-Hong Kong is used here as an example. 
Replace it with the one currently in use.
      String endPoint = "https://obs.ap-southeast-1.myhuaweicloud.com";
      // Obtain an endpoint using environment variables or import it in other ways.
      // String endPoint = System.getenv("ENDPOINT");
      // Create a single instance of ObsClient.
      // Use a permanent AK/SK pair to initialize the client.
      ObsClient obsClient = new ObsClient(ak, sk,endPoint);
      // Use a temporary AK/SK pair and security token to initialize the client.
      // ObsClient obsClient = new ObsClient(ak, sk, securityToken, endPoint);
      try {
         String exampleBucket = "examplebucket";
         String exampleObjectPrefix = "test/";
         ListObjectsRequest listObjectsRequest = new ListObjectsRequest(exampleBucket);
         listObjectsRequest.setMaxKeys(100);
         listObjectsRequest.setPrefix(exampleObjectPrefix);
         ObjectListing objectListing;
         do {
           objectListing = obsClient.listObjects(listObjectsRequest);
           DeleteObjectsRequest deleteRequest = new DeleteObjectsRequest(exampleBucket);
           // This example uses the verbose mode. To use the quiet mode, add this line of code.
           deleteRequest.setQuiet(true);
           for (ObsObject object : objectListing.getObjects()) {
              deleteRequest.addKeyAndVersion(object.getObjectKey(), null);
           }
```
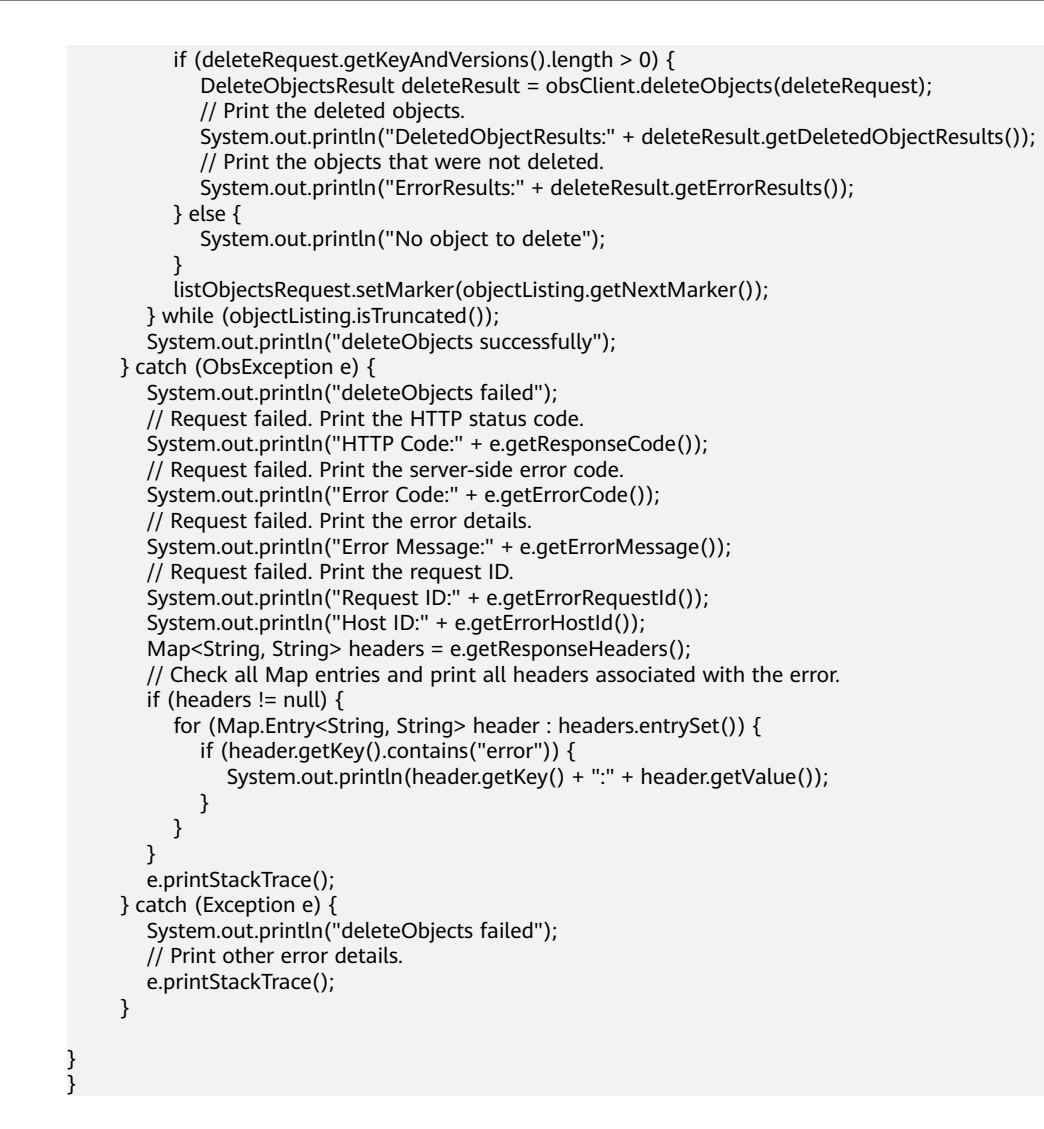

# **Helpful Links**

- **[Deleting Objects](https://support.huaweicloud.com/intl/en-us/api-obs/obs_04_0086.html)**
- **[\(GitHub\) Sample Code for Object Deletion](https://github.com/huaweicloud/huaweicloud-sdk-java-obs/blob/master/app/src/test/java/samples_java/DeleteObjectsSample.java)**
- **[OBS Error Codes](https://support.huaweicloud.com/intl/en-us/api-obs/obs_04_0115.html#section1)**

# **11.8 Copying an Object (SDK for Java)**

# **Function**

This API copies an object stored in OBS to another path, with a copy created during the process. You can create a copy of an object up to 5 GB in a single operation.

#### **NOTICE**

If you have any questions during development, post them on the **[Issues](https://github.com/huaweicloud/huaweicloud-sdk-java-obs/issues)** page of GitHub.

# **Restrictions**

- To copy an object, you must be the bucket owner or have the required permission (**obs:object:PutObject** in IAM or **PutObject** in a bucket policy). For details, see **[Introduction to OBS Access Control](https://support.huaweicloud.com/intl/en-us/perms-cfg-obs/obs_40_0001.html)**, **[IAM Custom Policies](https://support.huaweicloud.com/intl/en-us/usermanual-obs/obs_03_0121.html)**, and **[Configuring an Object Policy](https://support.huaweicloud.com/intl/en-us/usermanual-obs/obs_03_0075.html)**.
- You must have the read permission on the source object.
- The mapping between OBS regions and endpoints must comply with what is listed in **[Regions and Endpoints](https://developer.huaweicloud.com/intl/en-us/endpoint?OBS)**.
- The object copy request carries the information about the source bucket and object to be copied in the header field. The message body cannot be carried.
- Cross-bucket replication in the same region is supported, but cross-region replication is not supported.
- An object copy can be up to 5 GB in size. If the source object exceeds 5 GB, you can only perform a **[multipart copy](#page-789-0)**.
- If the source object is in the Archive storage class, you must restore it first.

# **Method**

obsClient.copyObject(**[CopyObjectRequest](#page-758-0) request**)

#### **Request Parameters**

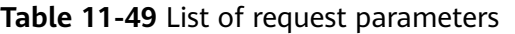

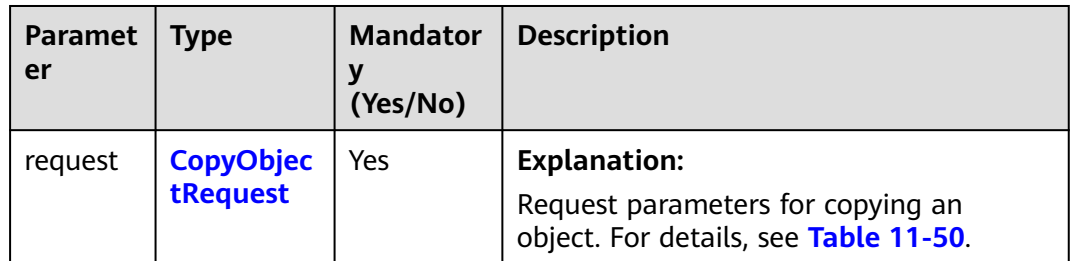

## <span id="page-758-0"></span>**Table 11-50** CopyObjectRequest

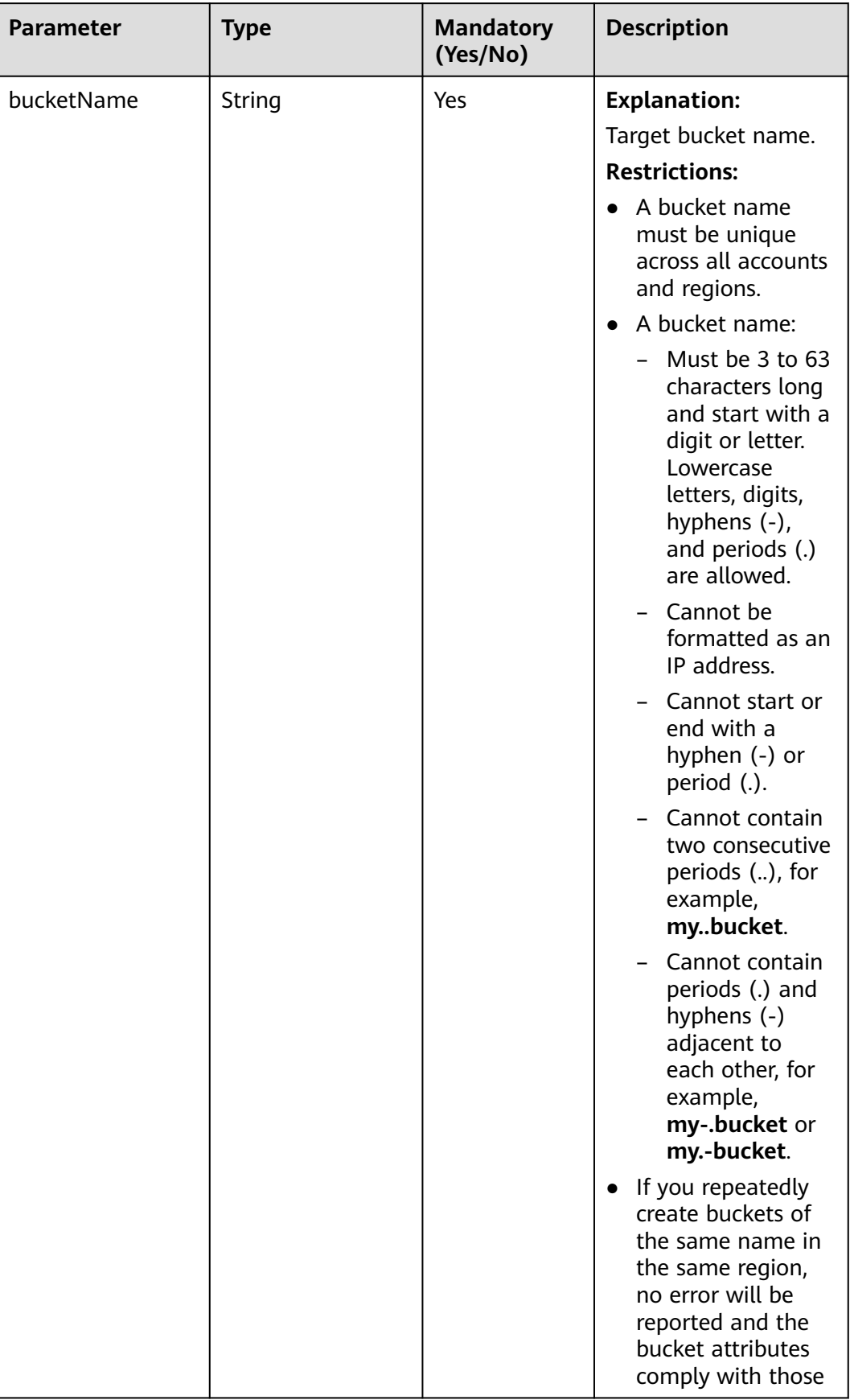

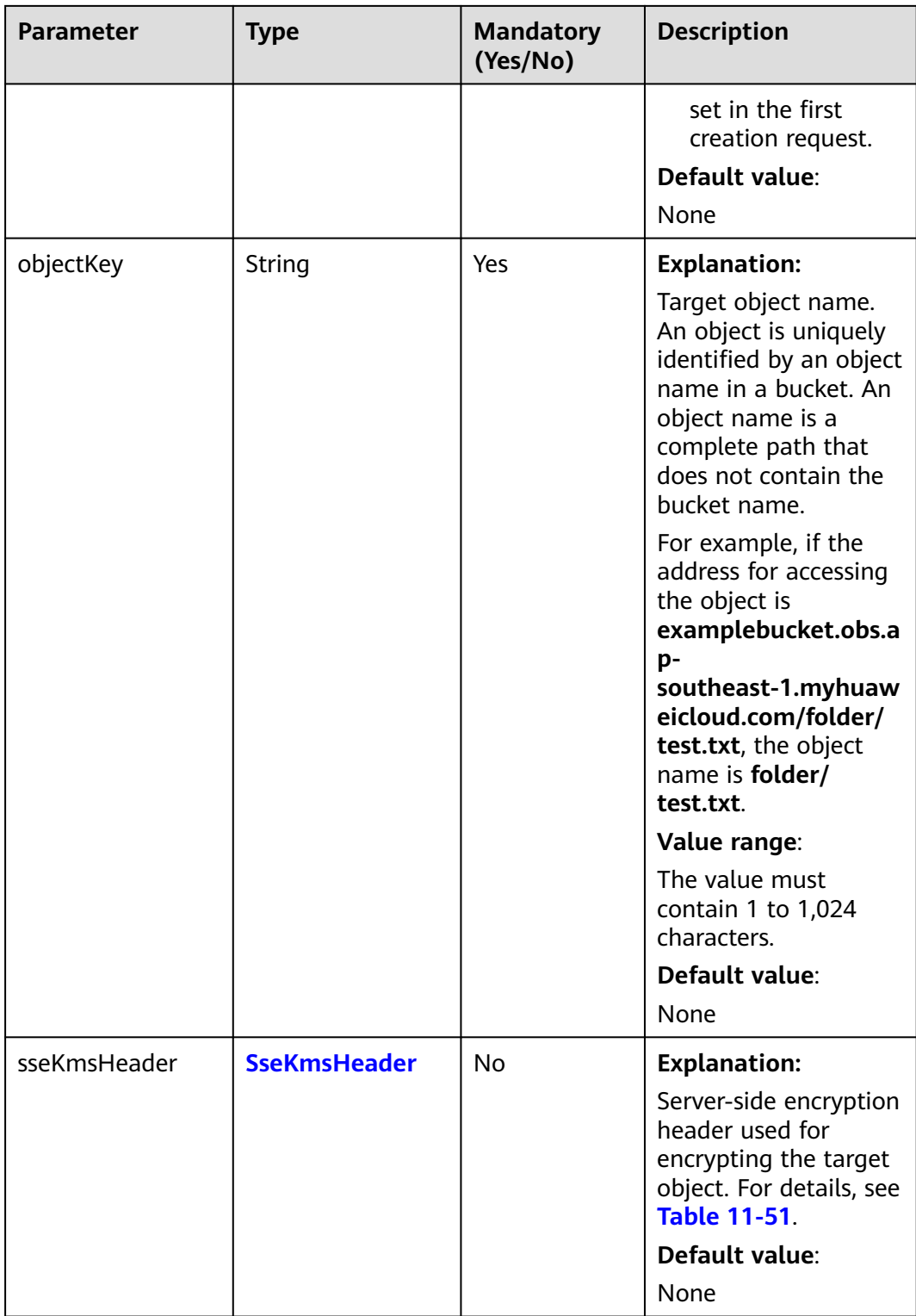

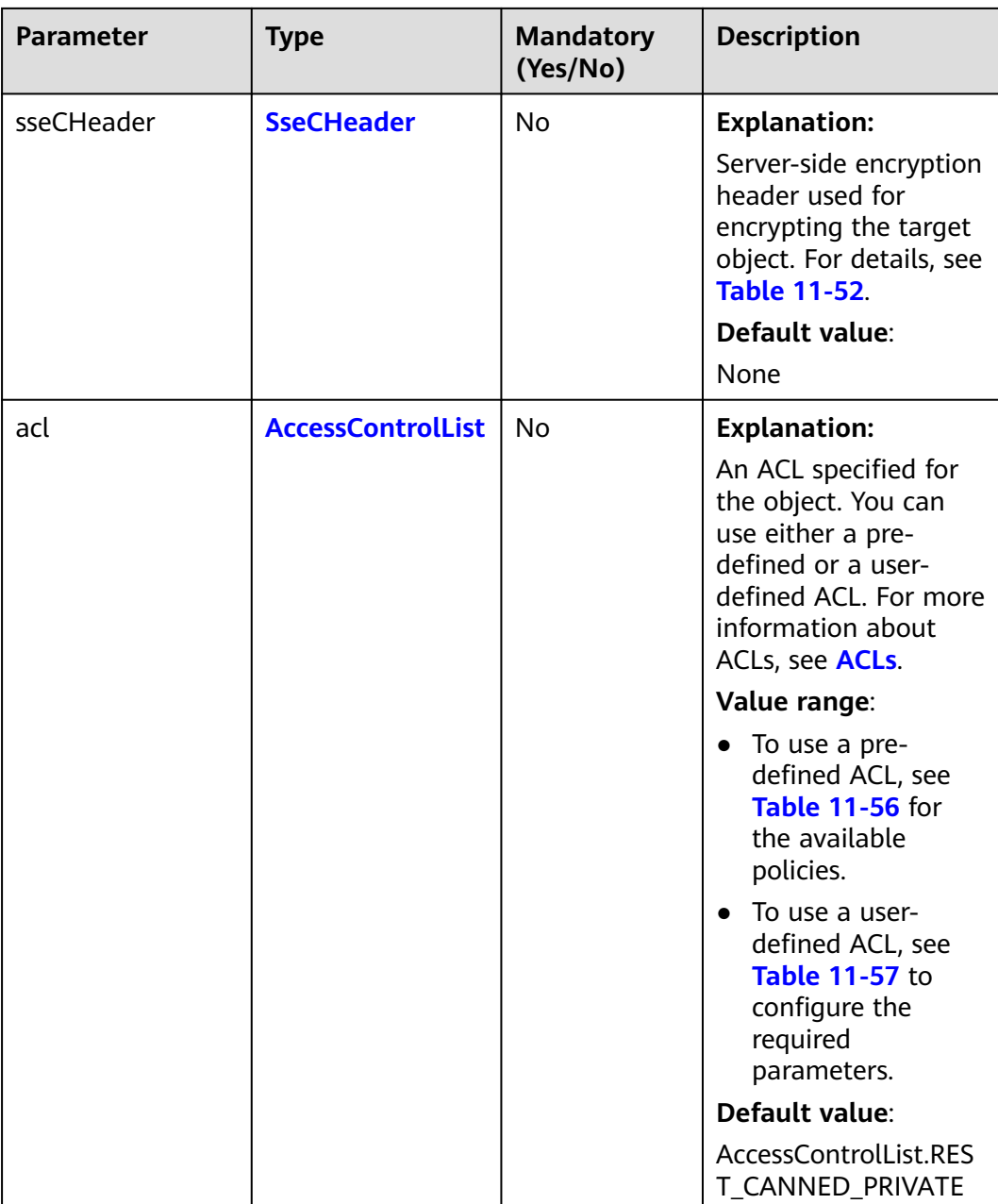

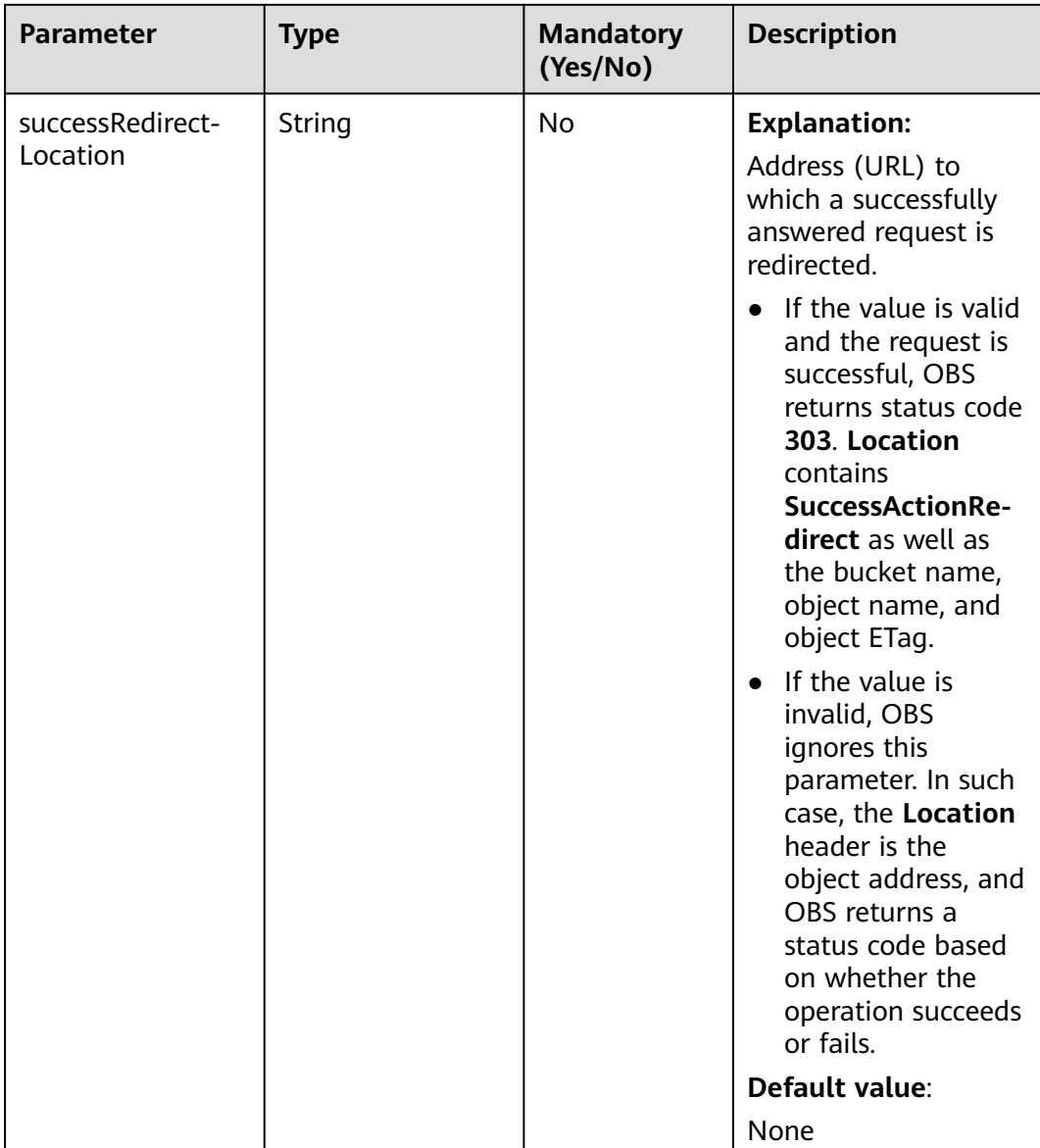

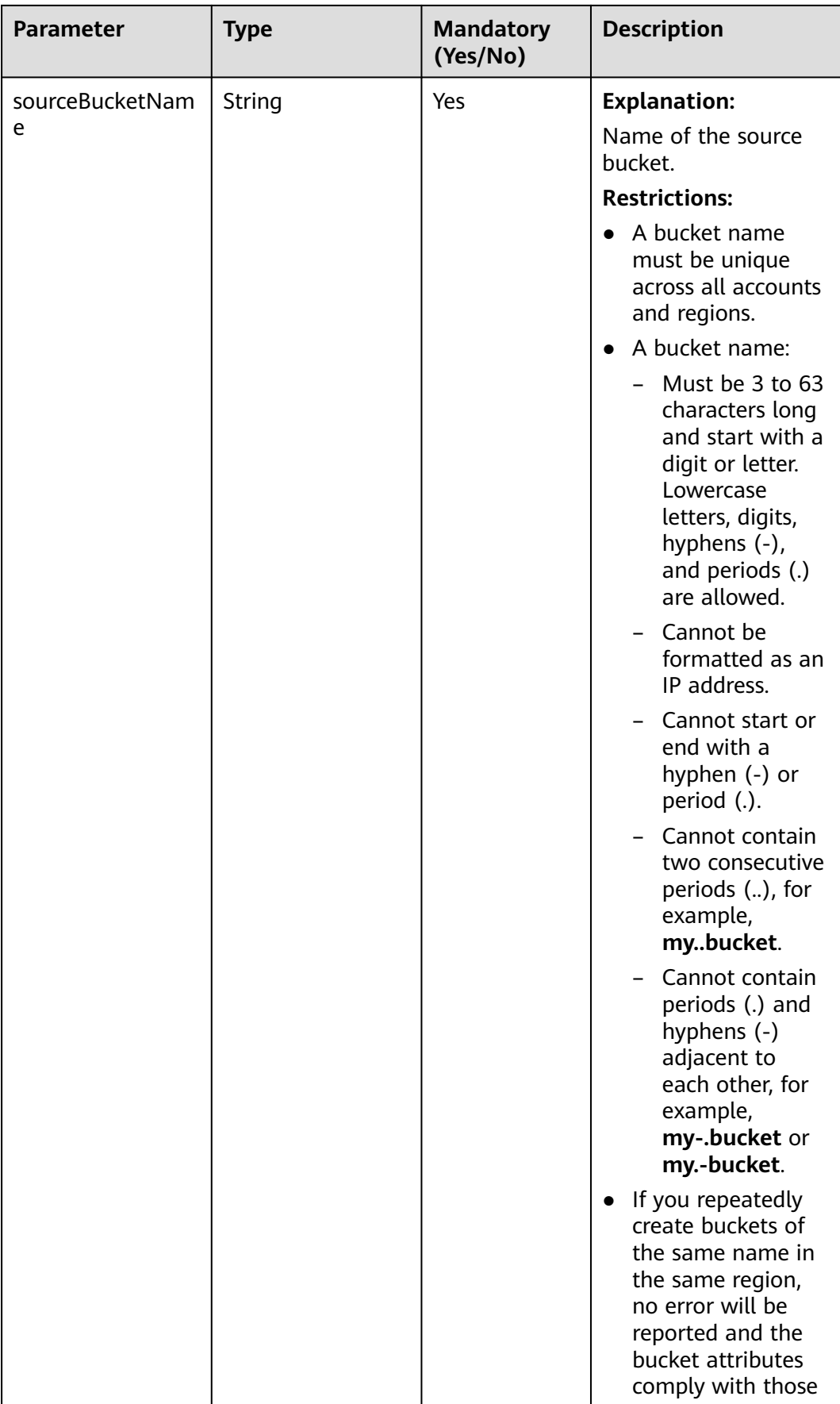

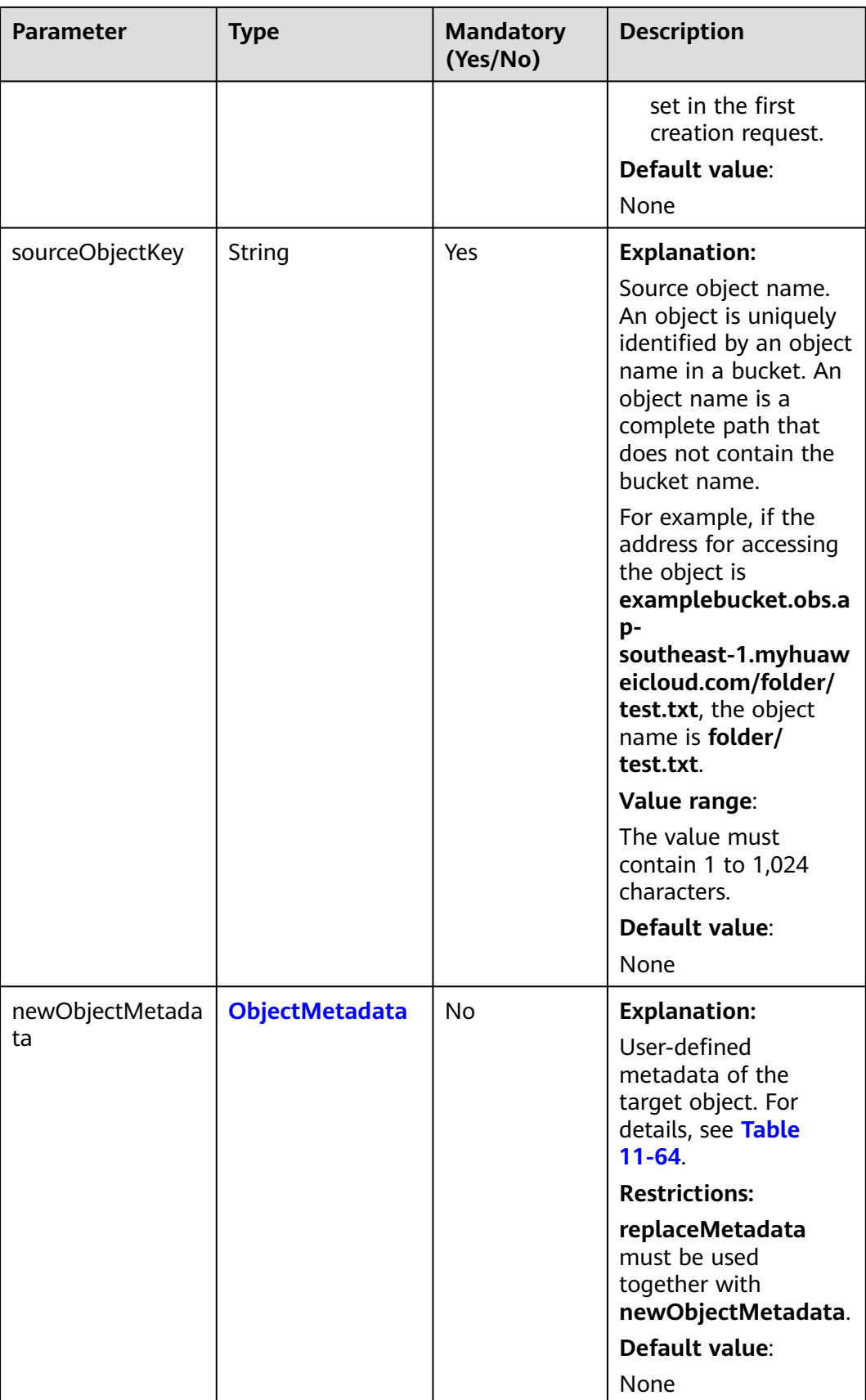

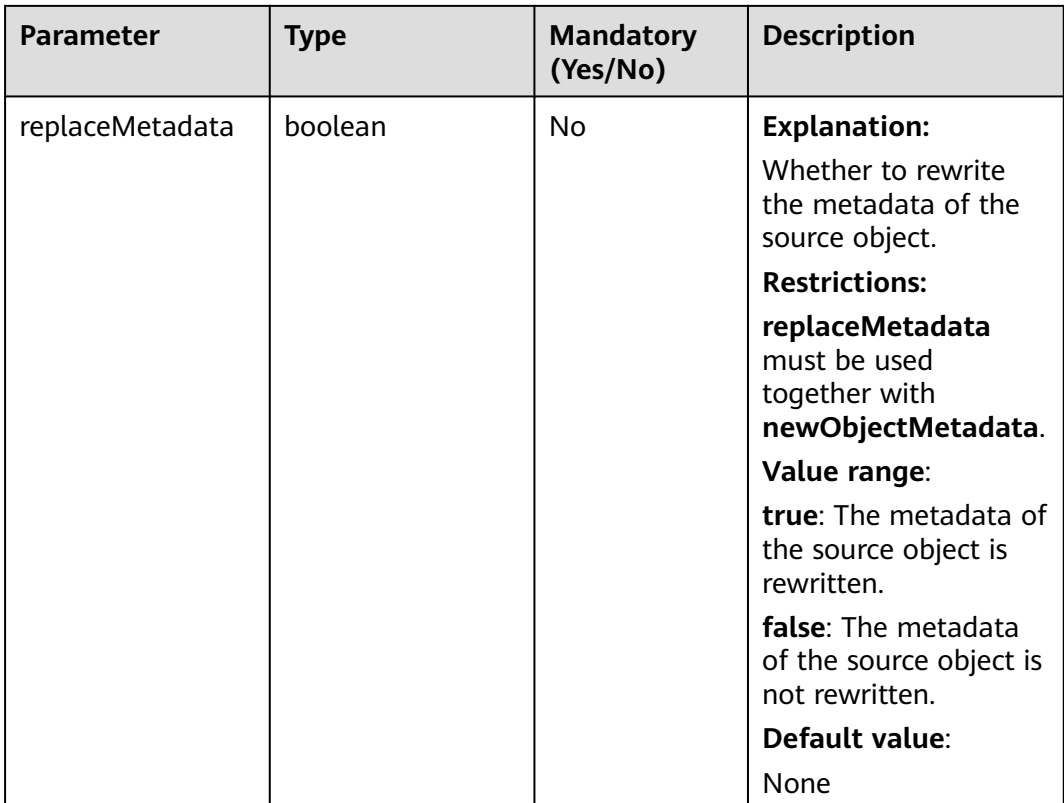

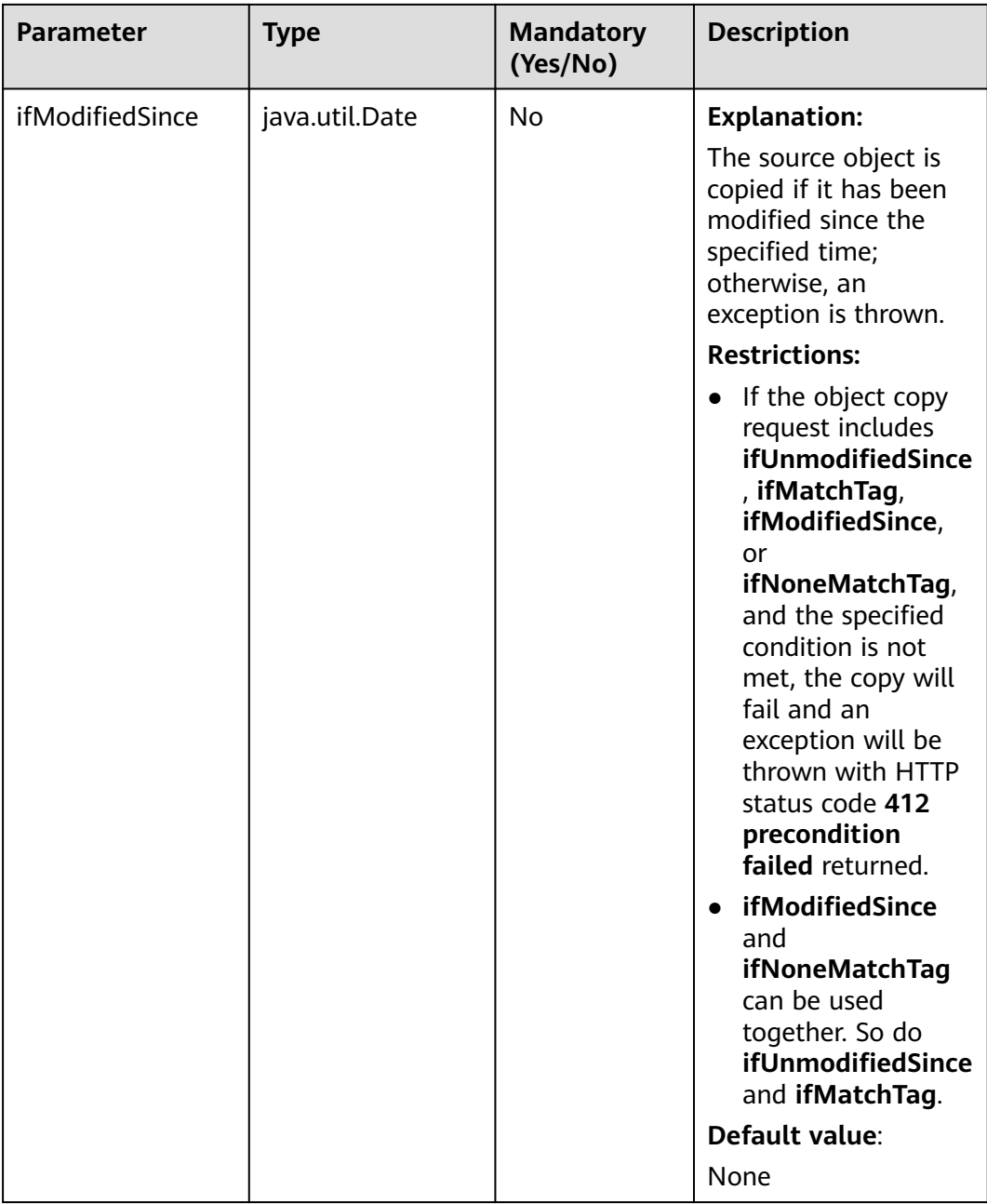

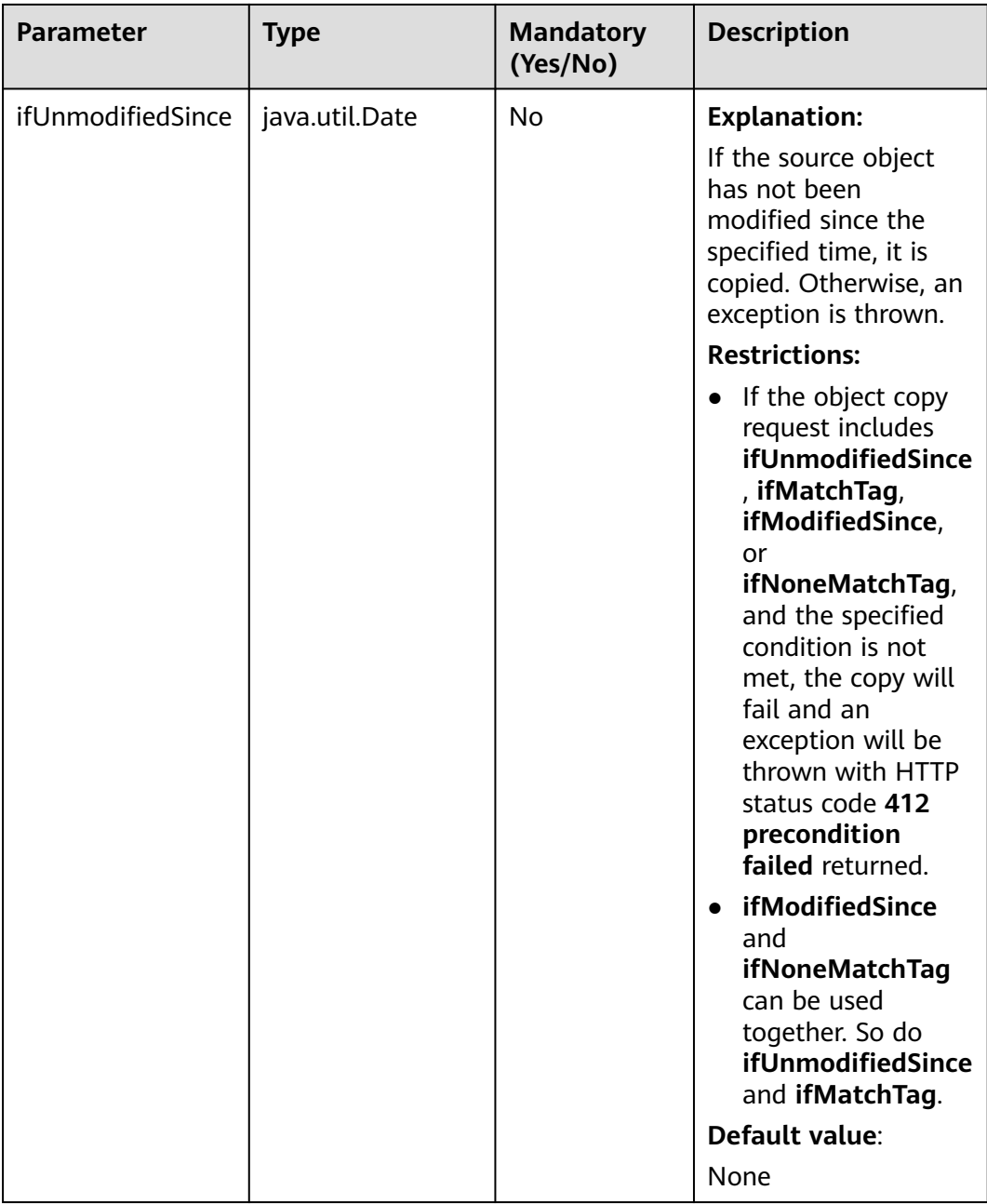

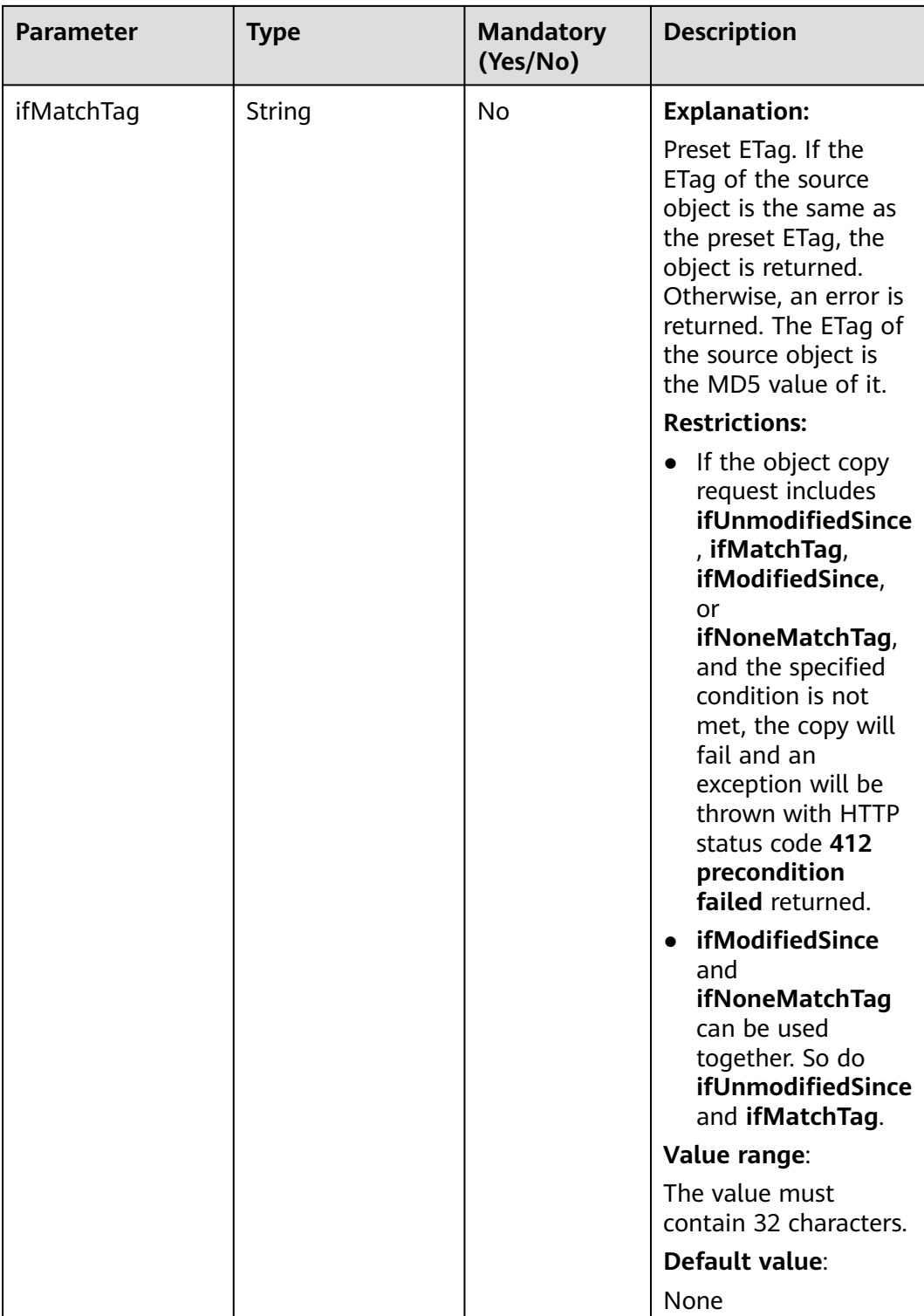

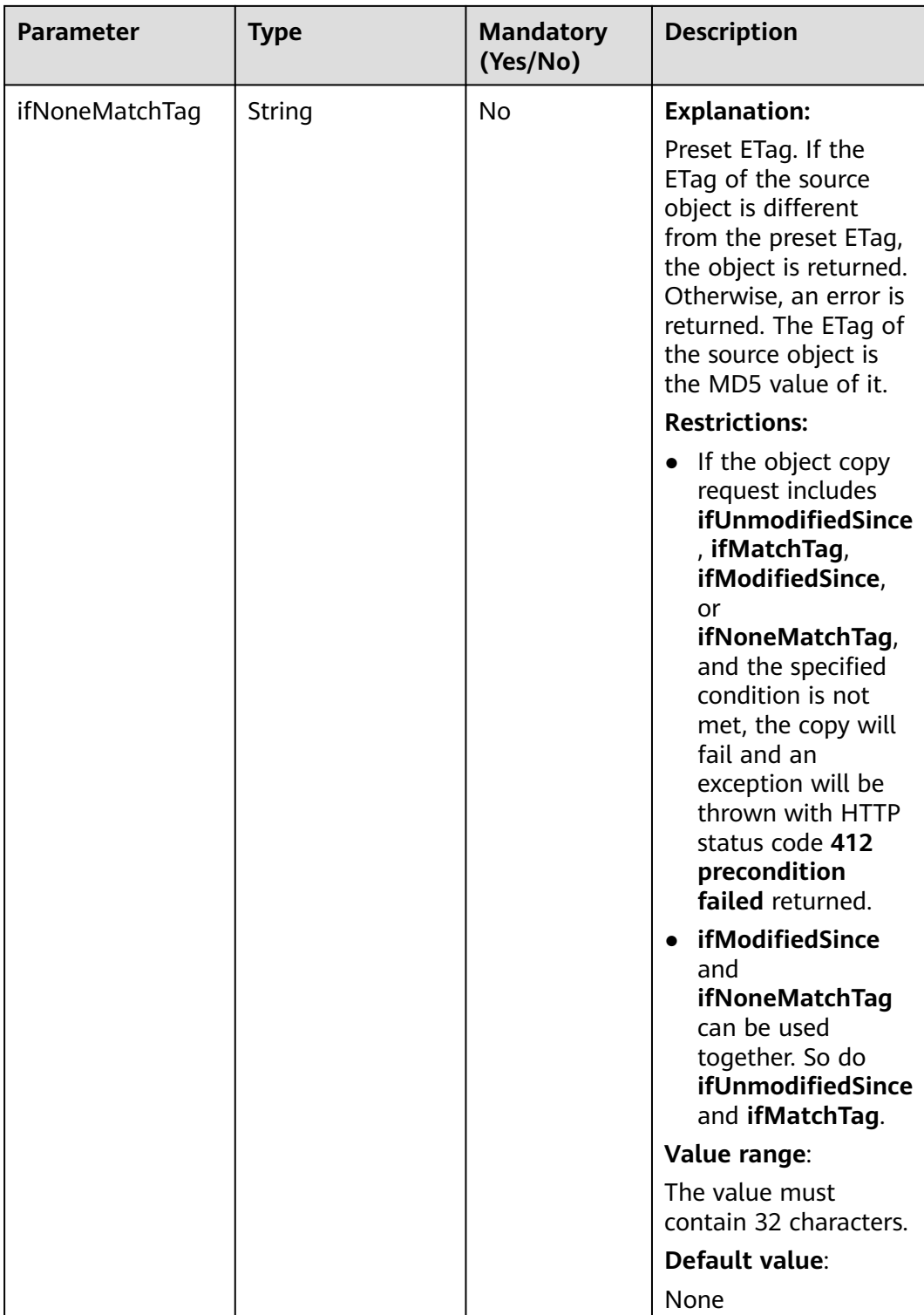

<span id="page-769-0"></span>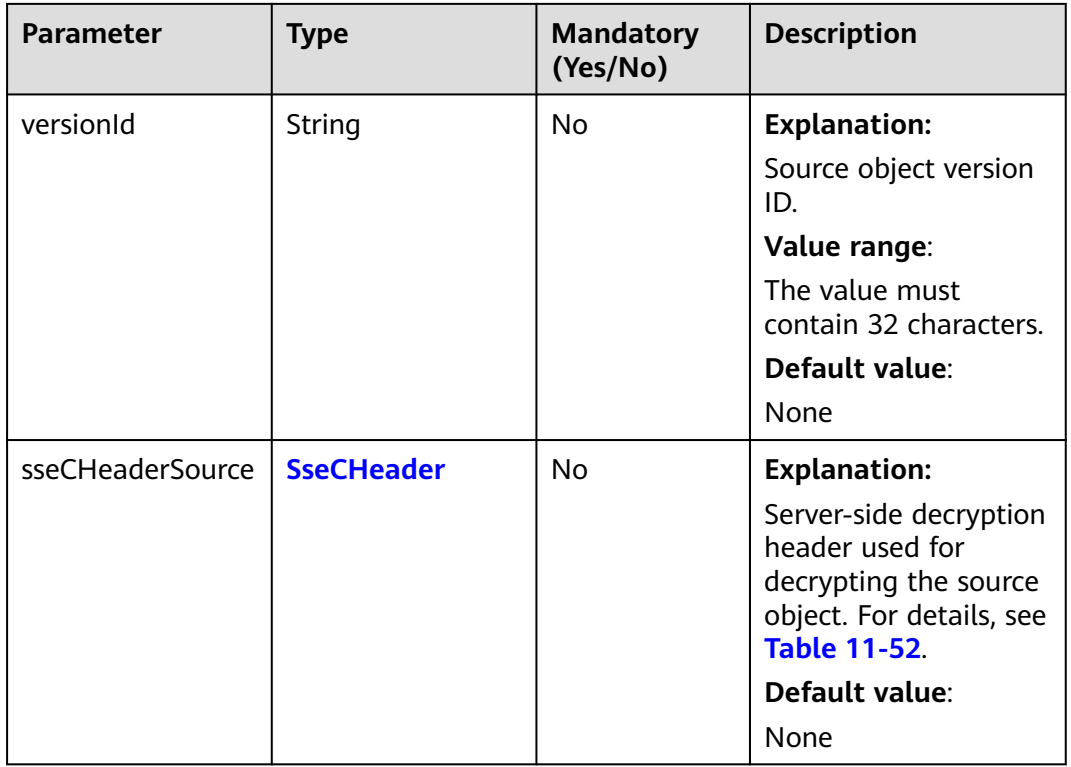

#### **Table 11-51** SseKmsHeader

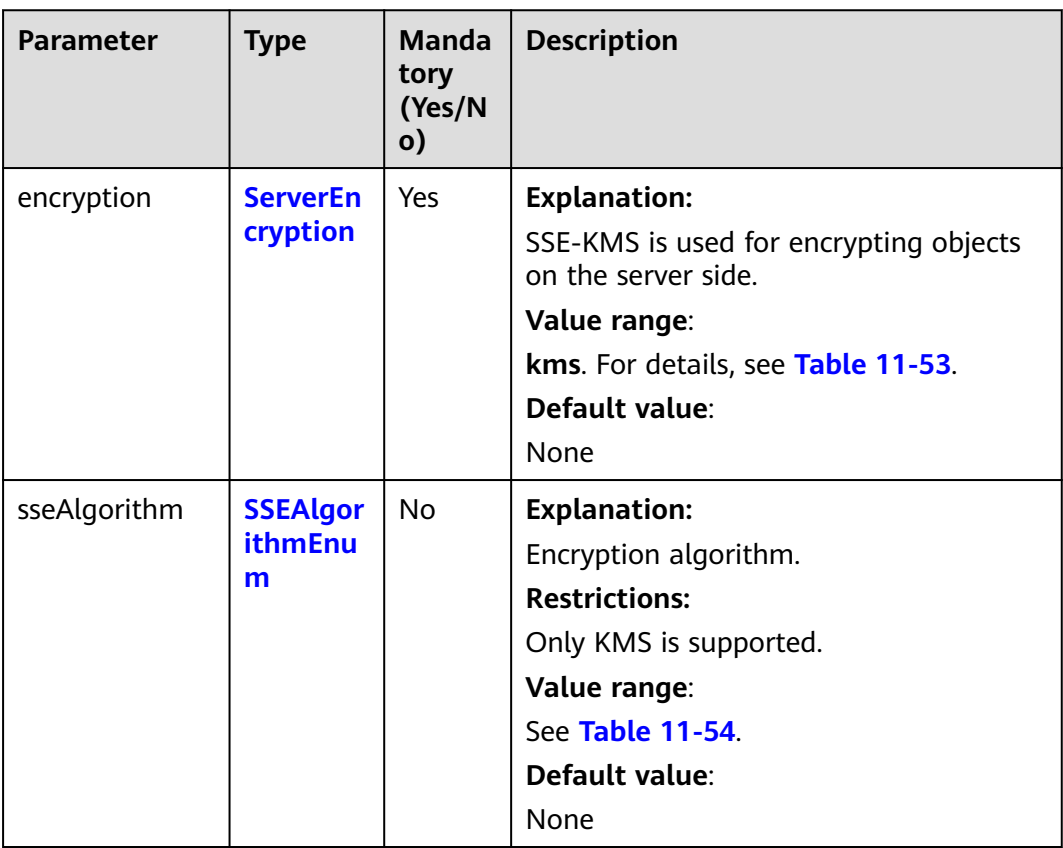

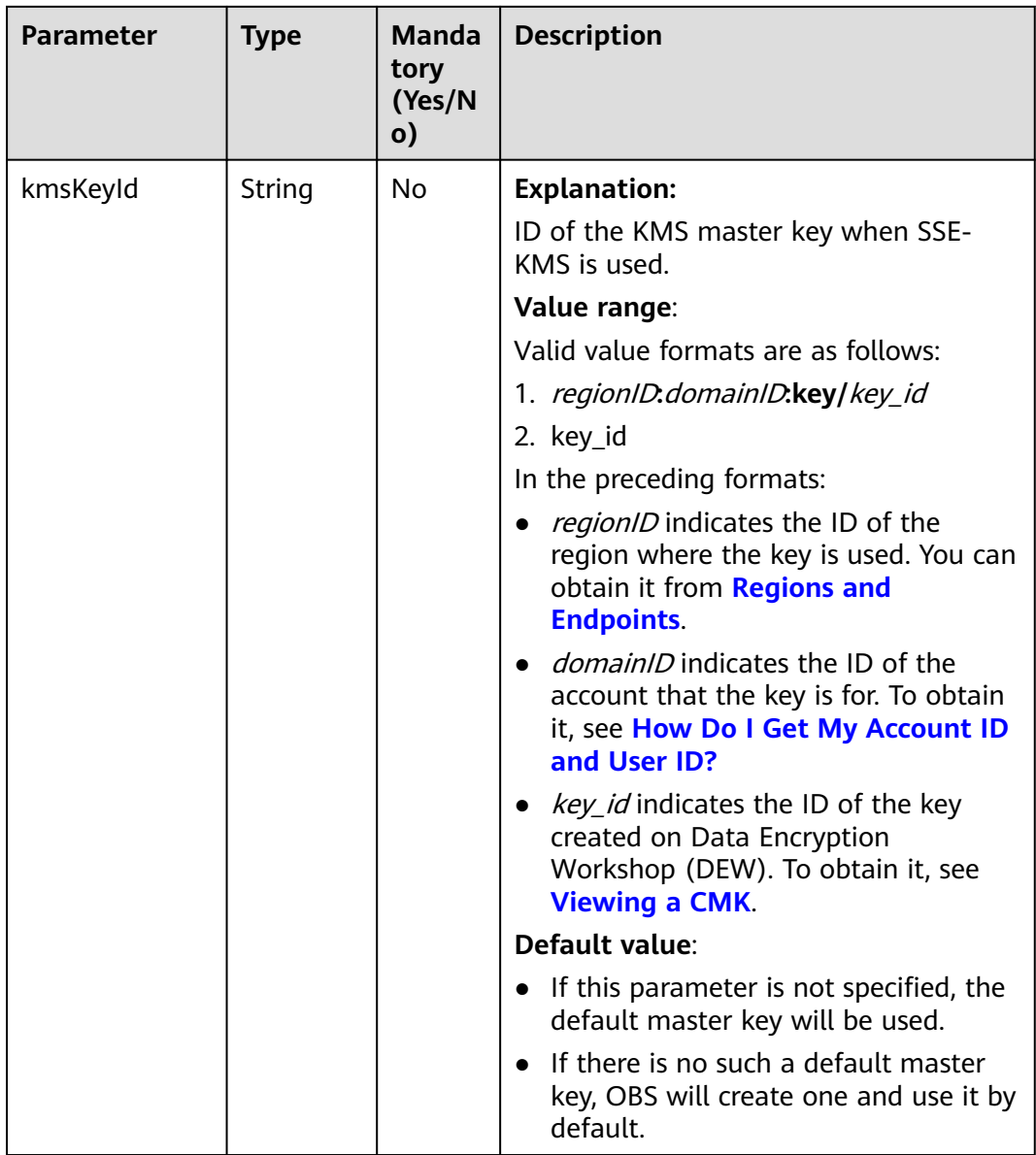

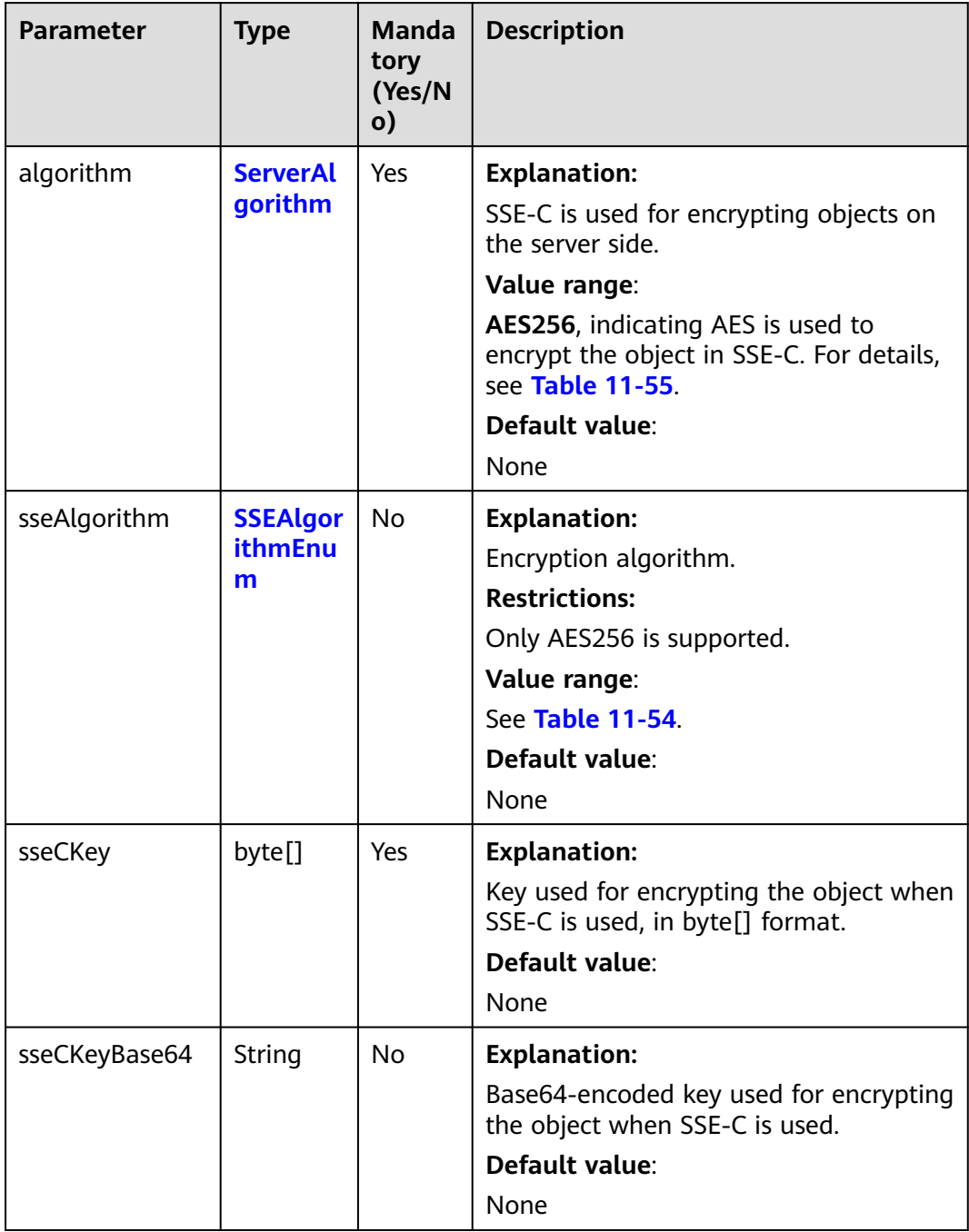

#### <span id="page-771-0"></span>**Table 11-52** SseCHeader

# **Table 11-53** ServerEncryption

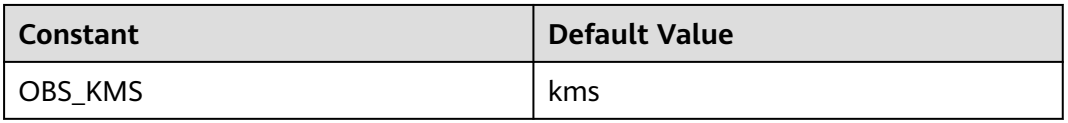

## <span id="page-772-0"></span>**Table 11-54** SSEAlgorithmEnum

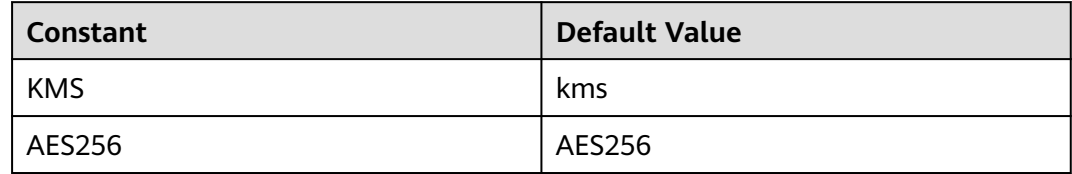

## **Table 11-55** ServerAlgorithm

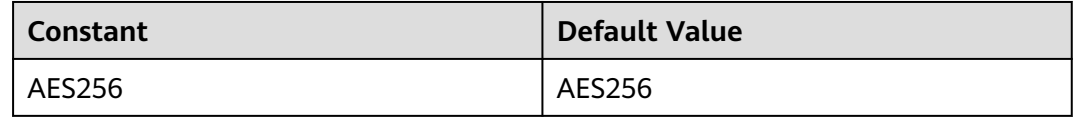

#### **Table 11-56** ACL

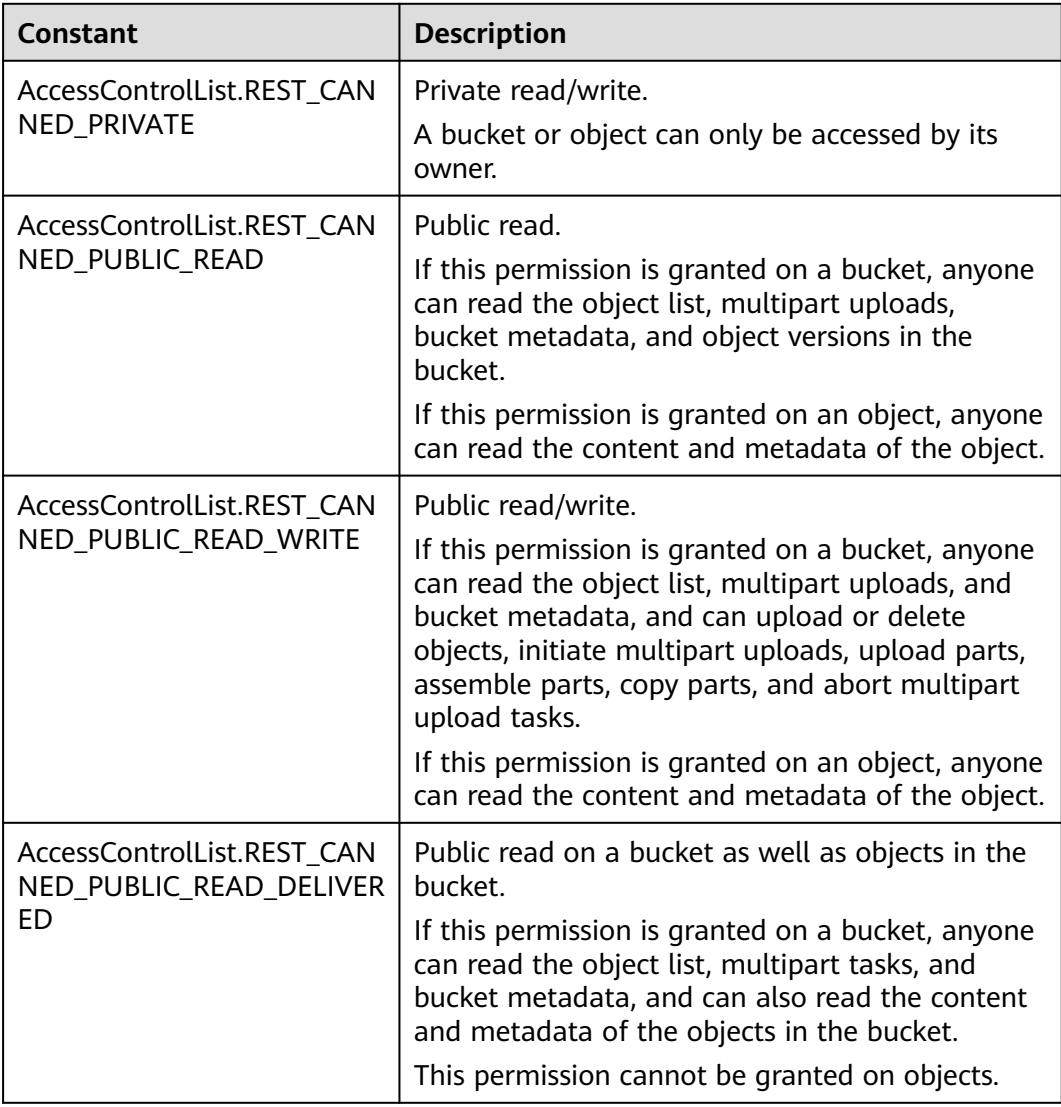

<span id="page-773-0"></span>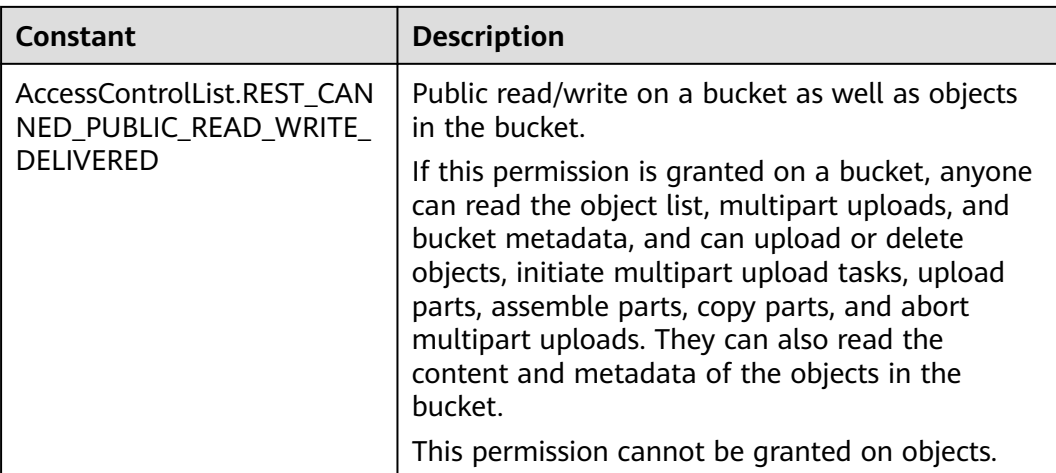

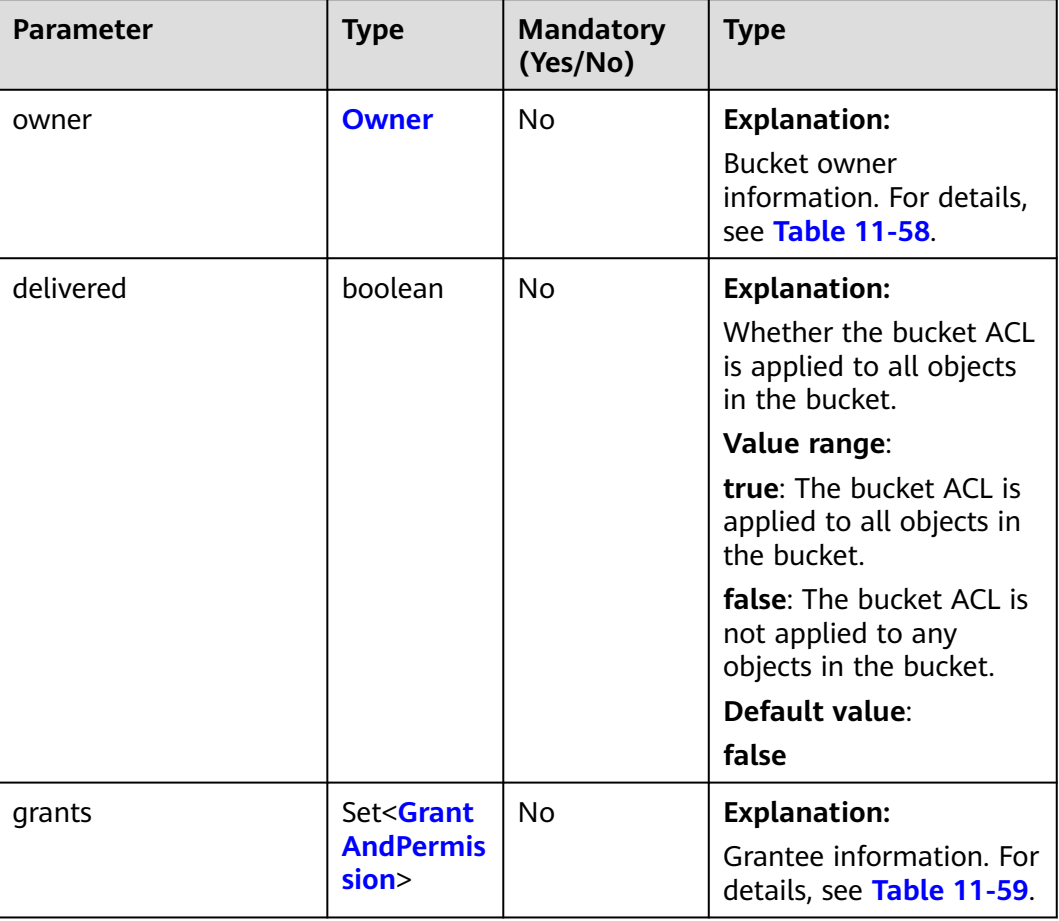

#### **Table 11-57** AccessControlList

| <b>Parame</b><br>ter | <b>Type</b> | <b>Mandatory</b><br>(Yes/No) | <b>Description</b>                                                                          |
|----------------------|-------------|------------------------------|---------------------------------------------------------------------------------------------|
| id                   | String      | Yes                          | <b>Explanation:</b>                                                                         |
|                      |             |                              | Account (domain) ID of the bucket<br>owner.                                                 |
|                      |             |                              | Value range:                                                                                |
|                      |             |                              | To obtain the account ID, see How<br>Do I Get My Account ID and User<br>ID?                 |
|                      |             |                              | Default value:                                                                              |
|                      |             |                              | None                                                                                        |
| display<br>Name      | String      | No                           | <b>Explanation:</b>                                                                         |
|                      |             |                              | Account name of the owner.                                                                  |
|                      |             |                              | Value range:                                                                                |
|                      |             |                              | To obtain the account name, see<br><b>How Do I Get My Account ID and</b><br><b>User ID?</b> |
|                      |             |                              | Default value:                                                                              |
|                      |             |                              | None                                                                                        |

<span id="page-774-0"></span>**Table 11-58** Owner

**Table 11-59** GrantAndPermission

| <b>Parame</b><br>ter      | <b>Type</b>            | <b>Mandator</b><br>y (Yes/No) | <b>Description</b>                                                |
|---------------------------|------------------------|-------------------------------|-------------------------------------------------------------------|
| grantee                   | <b>GranteeInterfac</b> | Yes                           | <b>Explanation:</b>                                               |
|                           | e                      |                               | Grantees (users or user groups). For<br>details, see Table 11-61. |
| permissi<br><sub>on</sub> | <b>Permission</b>      | <b>Yes</b>                    | <b>Explanation:</b>                                               |
|                           |                        |                               | Permissions to grant.                                             |
|                           |                        |                               | Value range:                                                      |
|                           |                        |                               | See Table 11-60.                                                  |
|                           |                        |                               | Default value:                                                    |
|                           |                        |                               | None                                                              |

<span id="page-775-0"></span>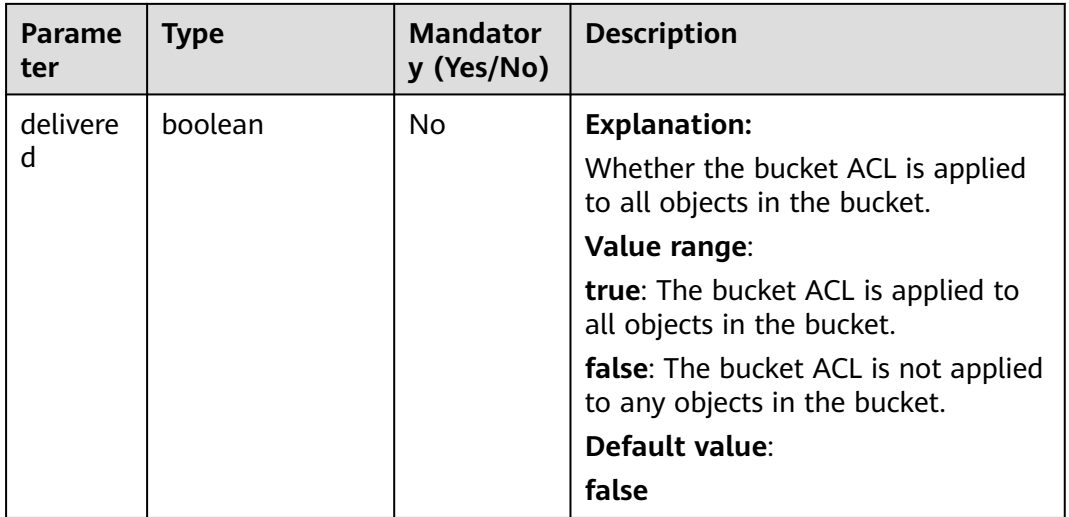

#### **Table 11-60** Permission

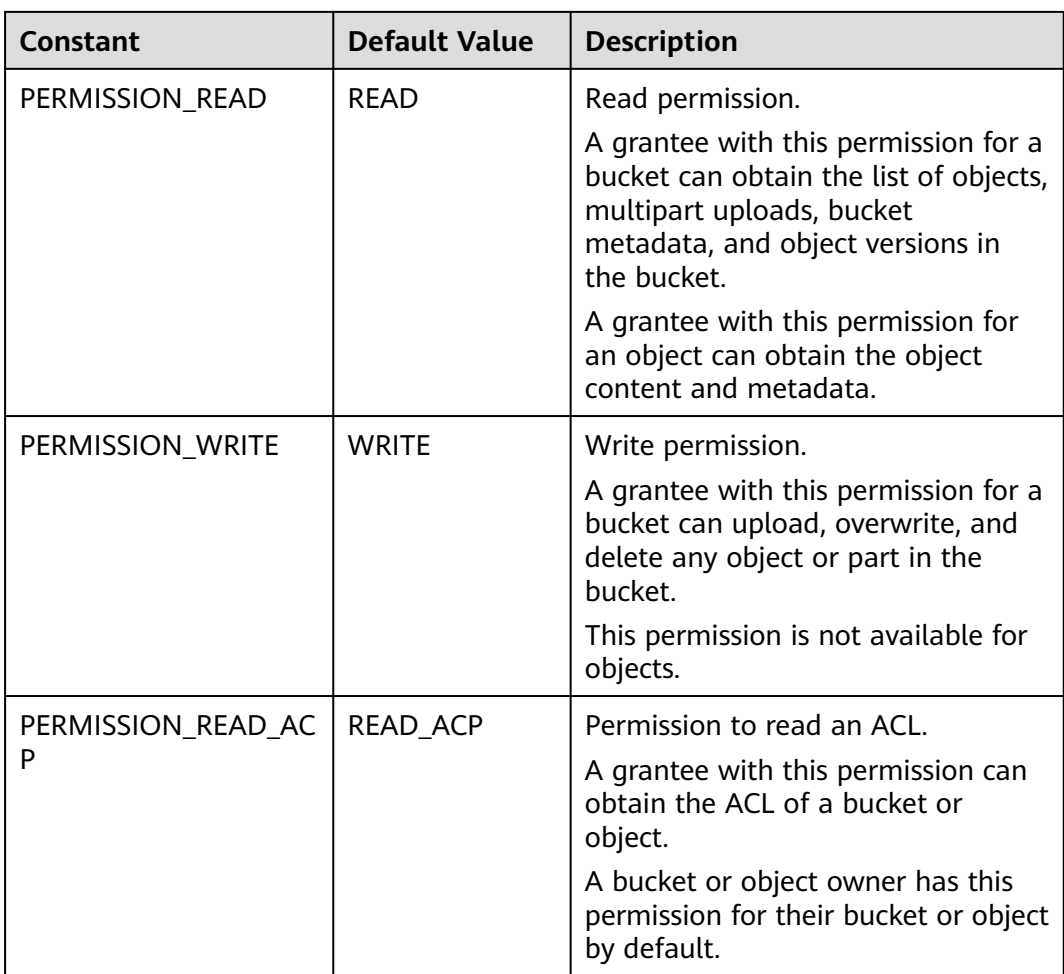

<span id="page-776-0"></span>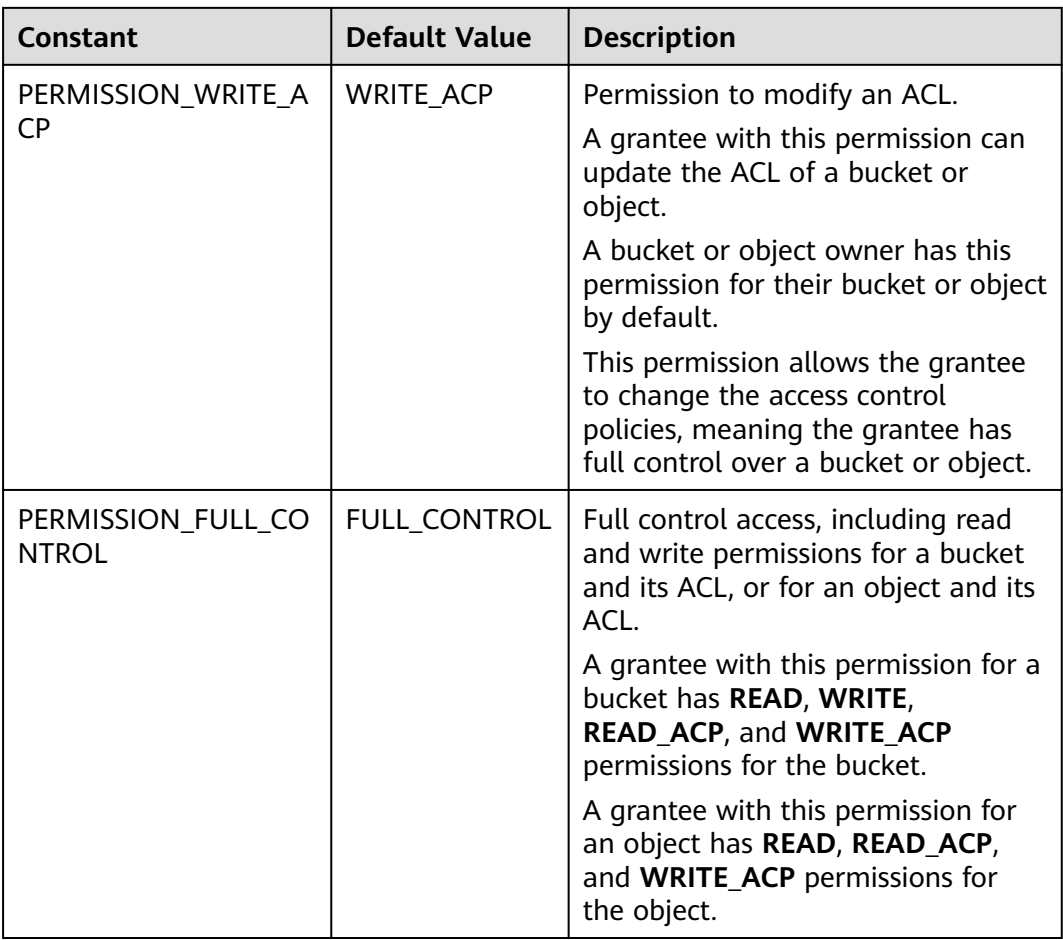

#### **Table 11-61** GranteeInterface

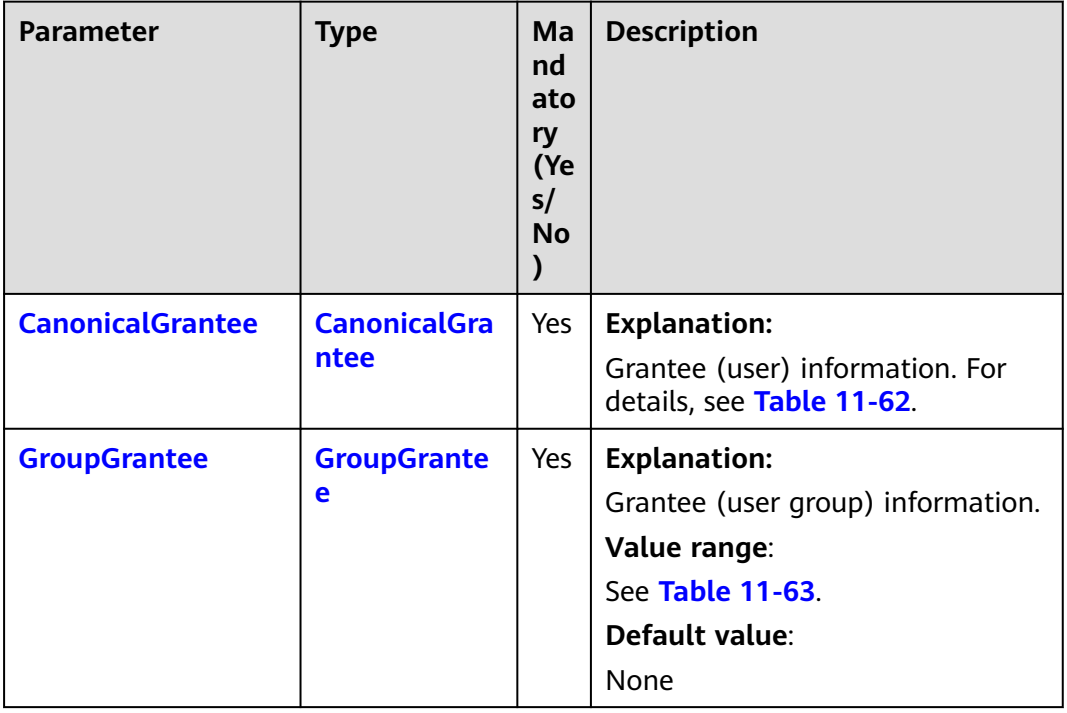

#### <span id="page-777-0"></span>**Table 11-62** CanonicalGrantee

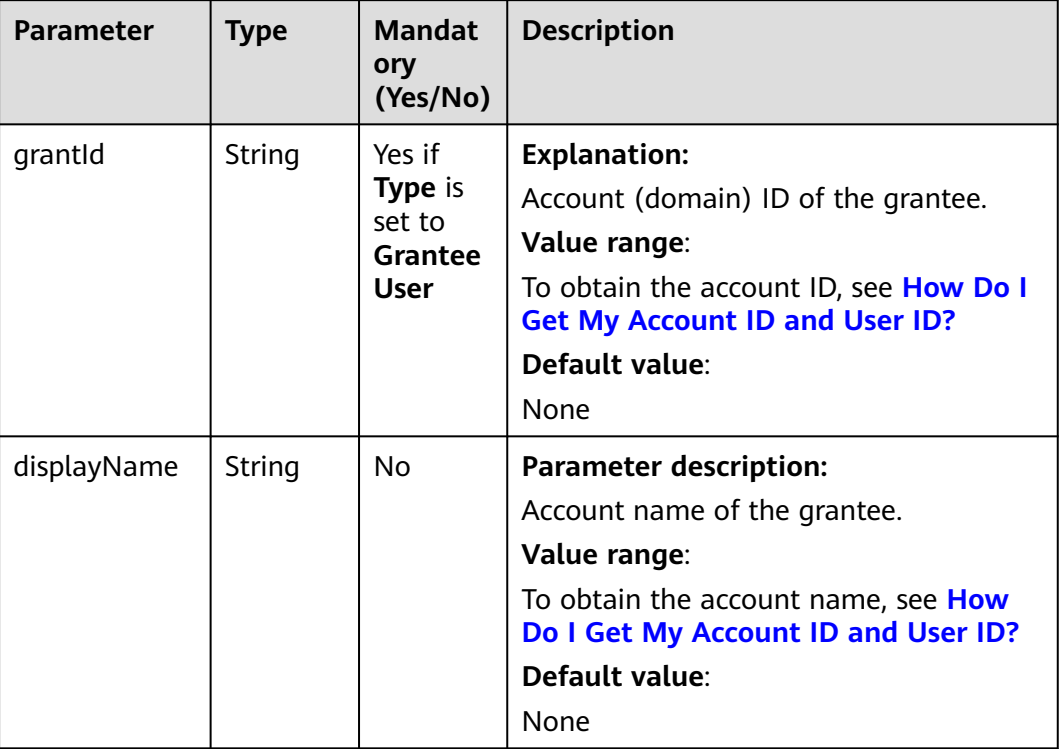

#### **Table 11-63** GroupGrantee

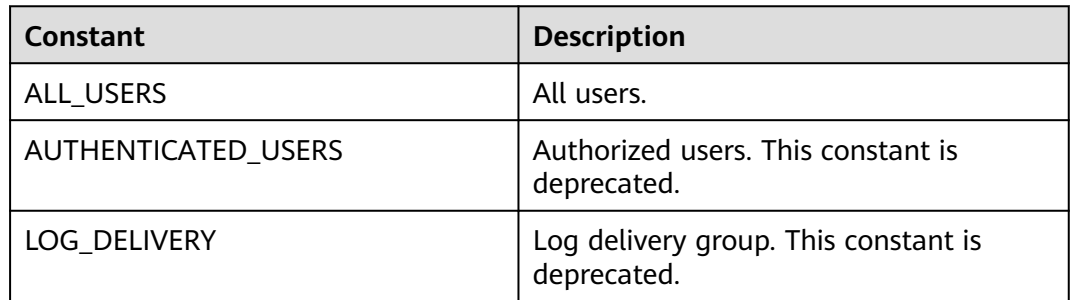

## <span id="page-778-0"></span>**Table 11-64** ObjectMetadata

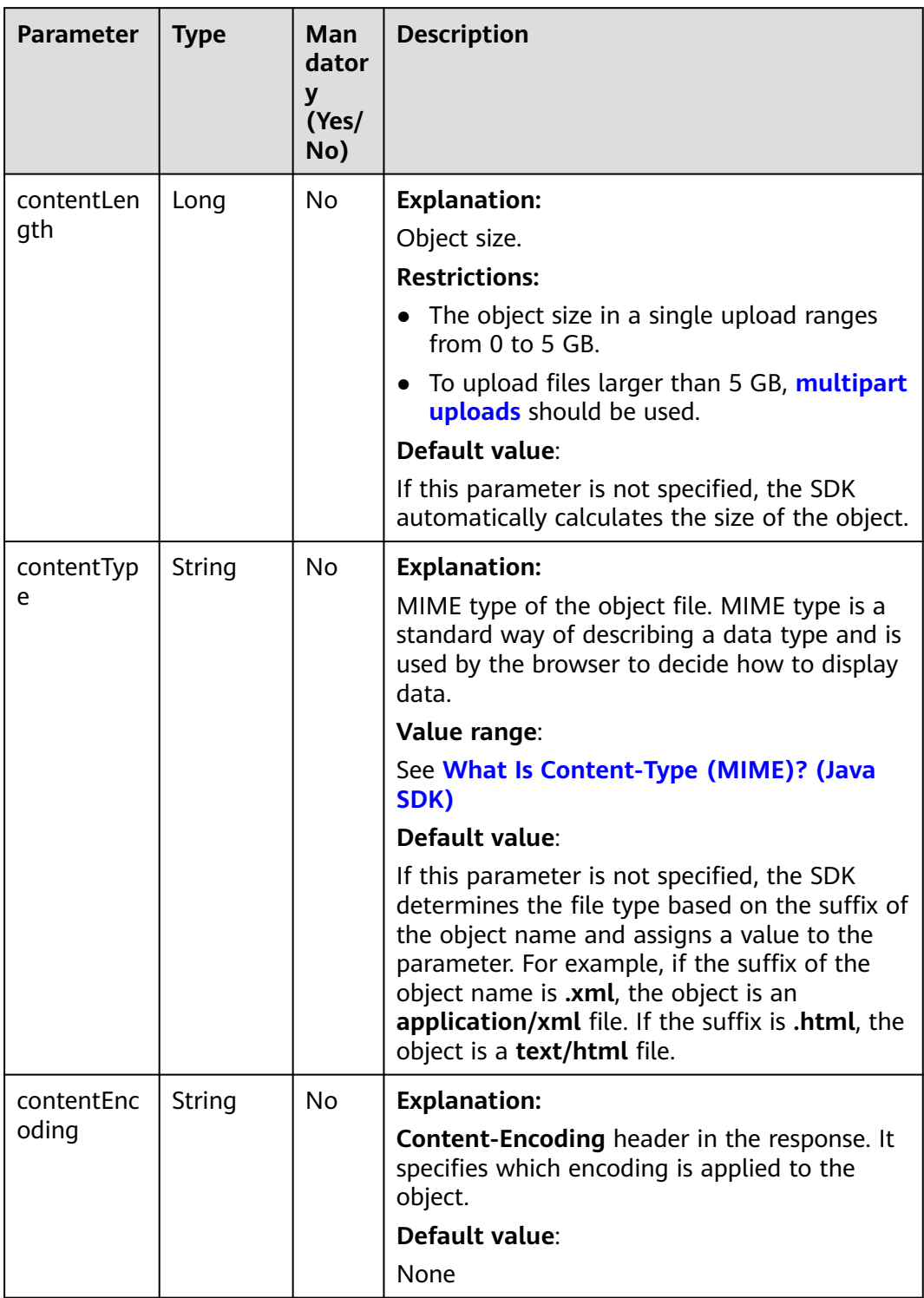

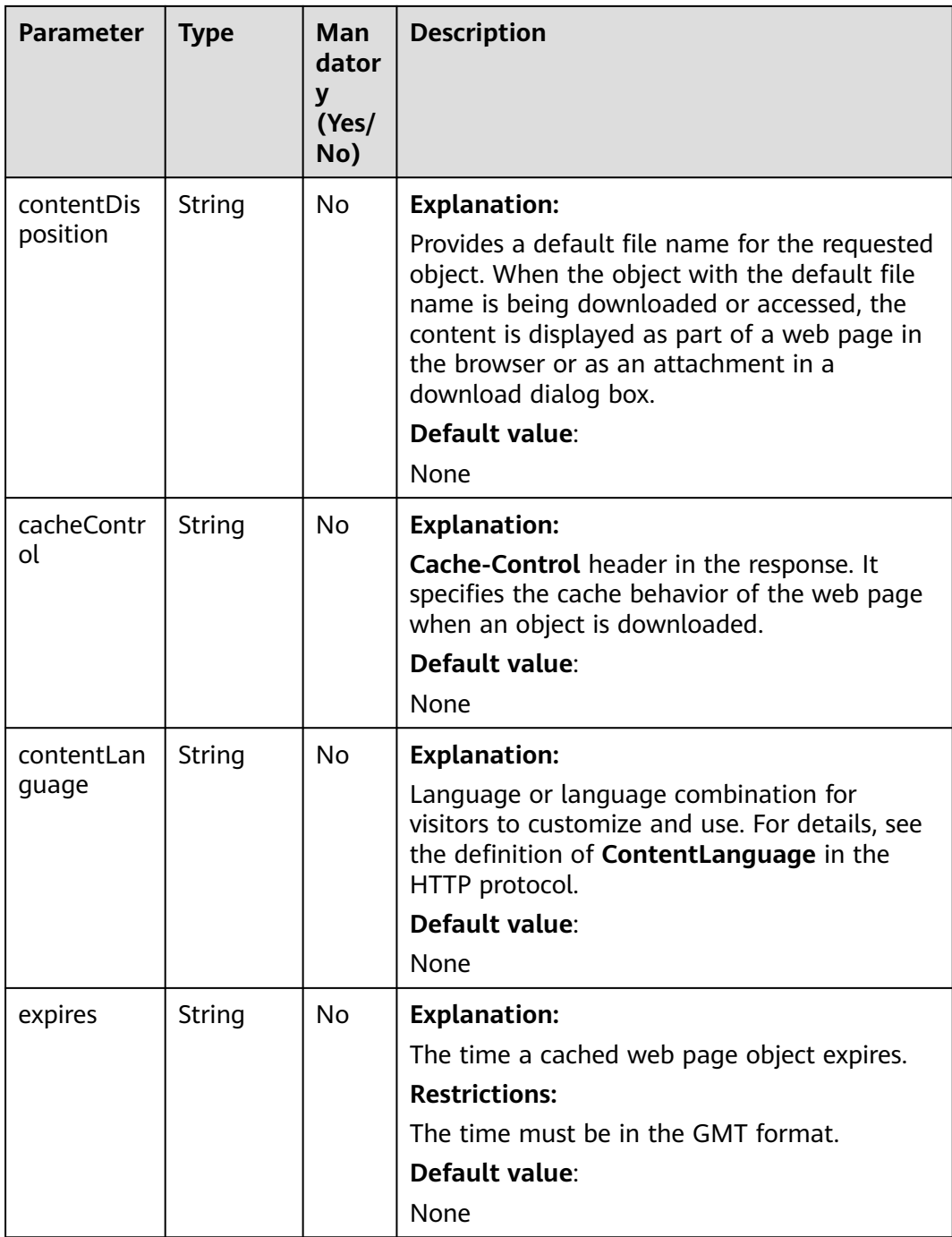

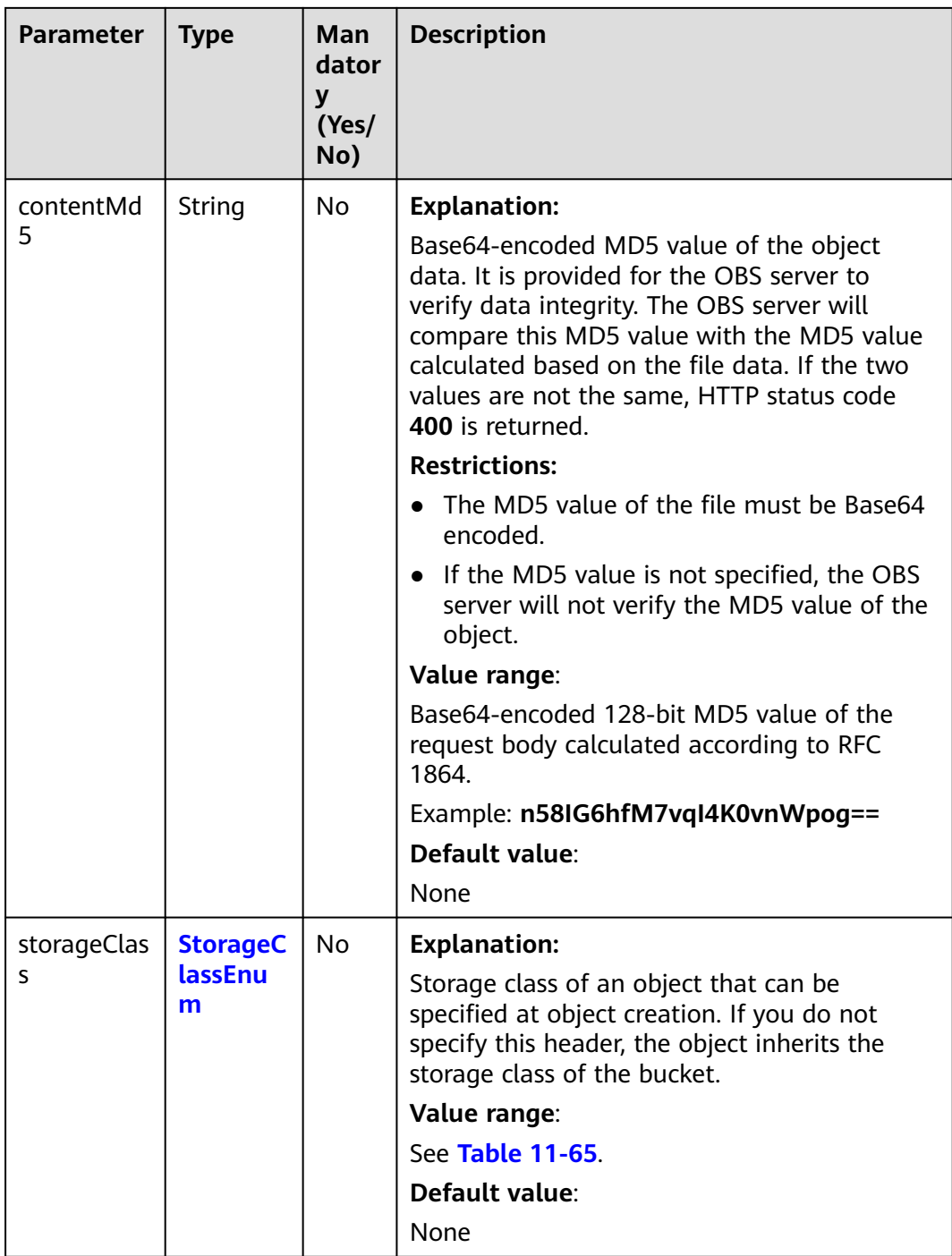

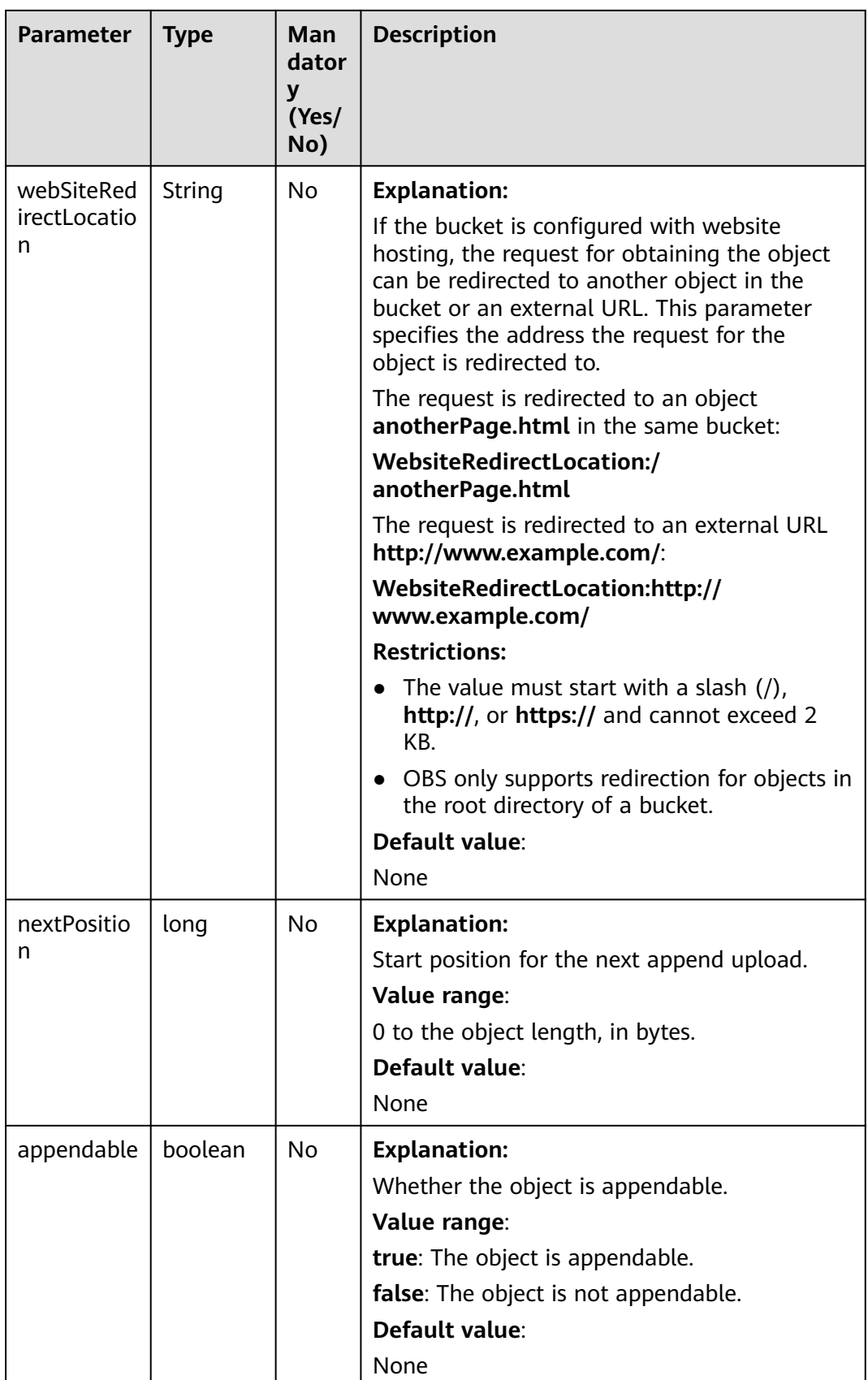

<span id="page-782-0"></span>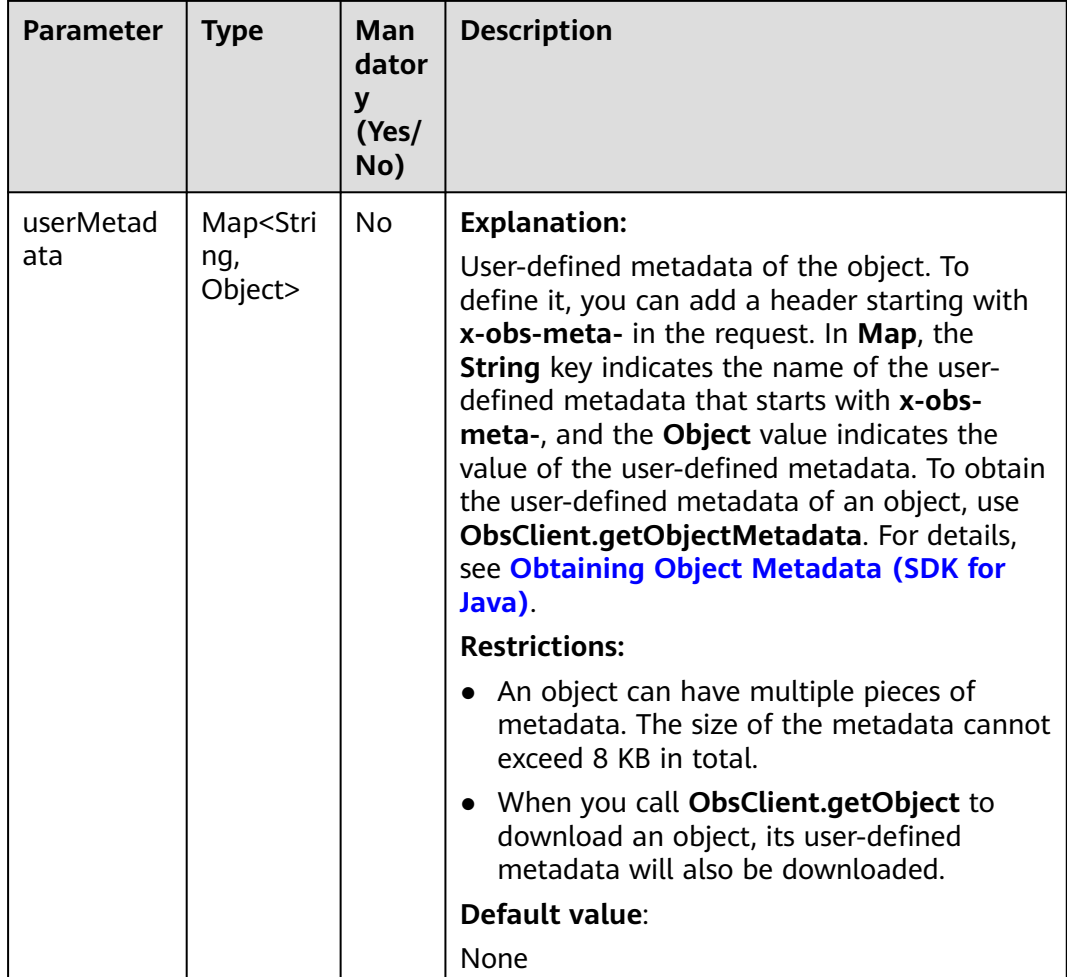

#### **Table 11-65** StorageClassEnum

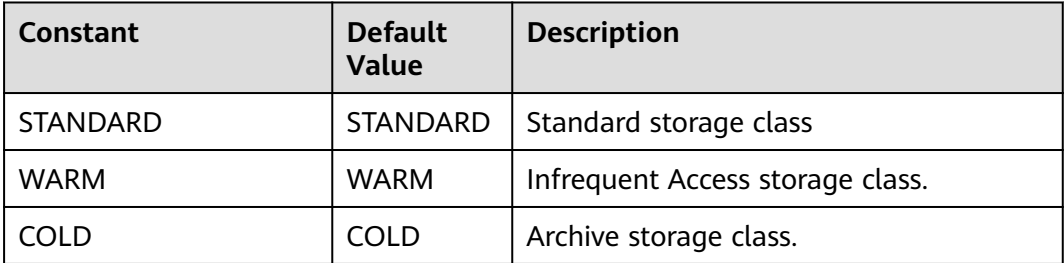

# **Responses**

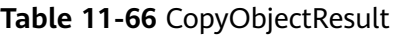

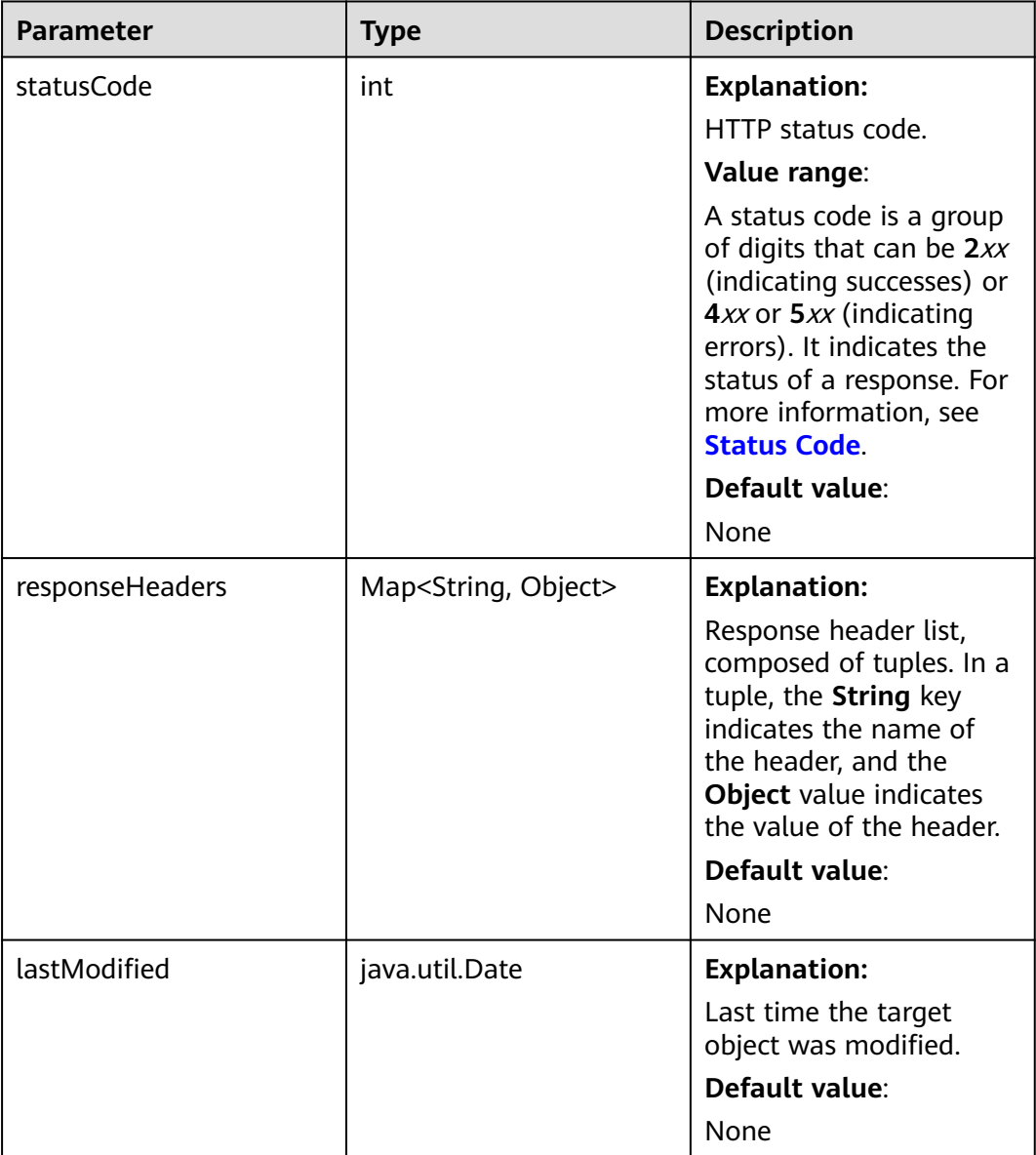

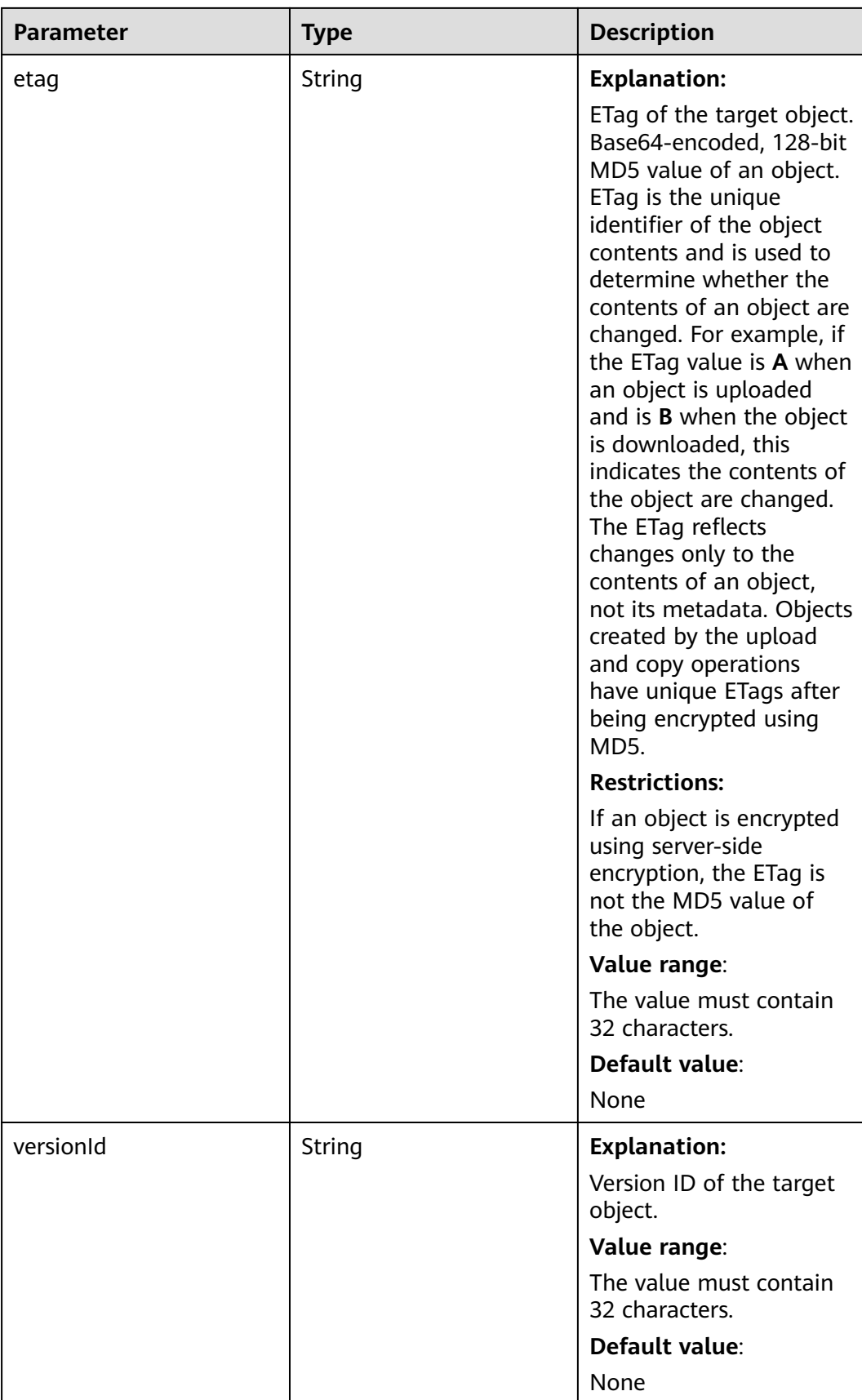

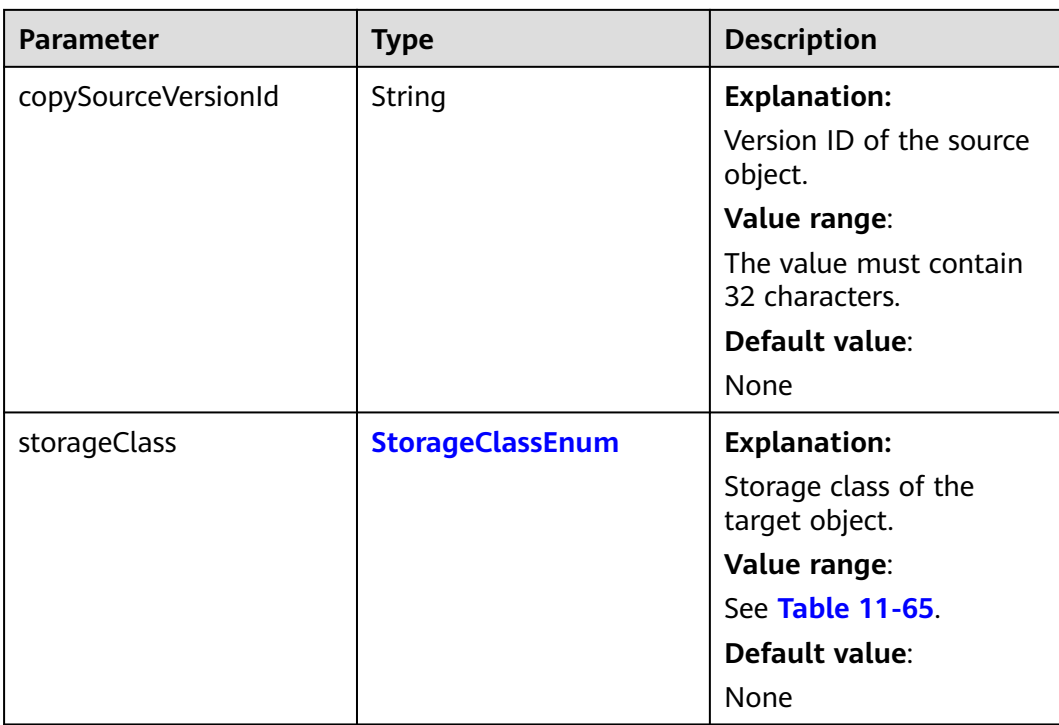

# **Code Example: Copying an Object**

This example copies object **sourceobjectname** from bucket **sourcebucketname** to bucket **destbucketname** as object **destobjectname**.

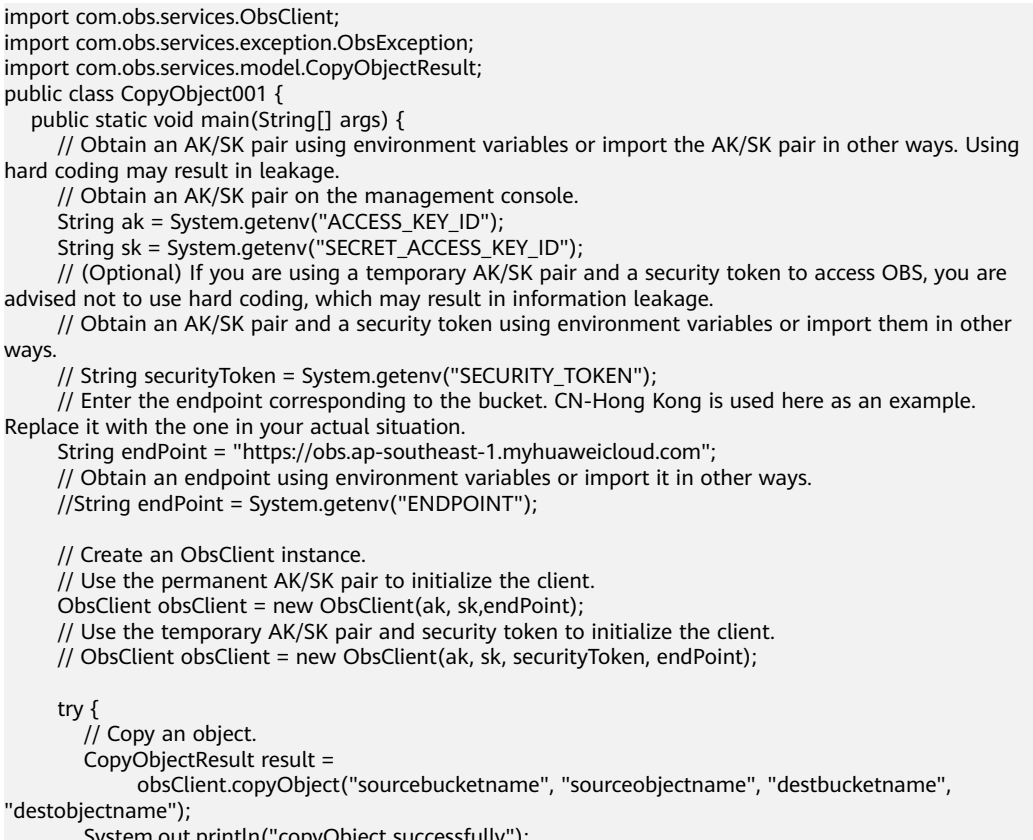

```
 System.out.println("StatusCode:" + result.getStatusCode());
         System.out.println("Etag:" + result.getEtag());
      } catch (ObsException e) {
         System.out.println("copyObject failed");
         // Request failed. Print the HTTP status code.
        \overleftrightarrow{S}ystem.out.println("HTTP Code:" + e.getResponseCode());
         // Request failed. Print the server-side error code.
         System.out.println("Error Code:" + e.getErrorCode());
         // Request failed. Print the error details.
         System.out.println("Error Message:" + e.getErrorMessage());
         // Request failed. Print the request ID.
         System.out.println("Request ID:" + e.getErrorRequestId());
         System.out.println("Host ID:" + e.getErrorHostId());
         e.printStackTrace();
      } catch (Exception e) {
         System.out.println("copyObject failed");
         // Print other error information.
         e.printStackTrace();
      }
   }
}
```
# **Code Example: Copying an Object and Rewriting Object Attributes**

This example rewrites object attributes when object **sourceobjectname** is copied from bucket **sourcebucketname** to bucket **destbucketname** as object **destobjectname**.

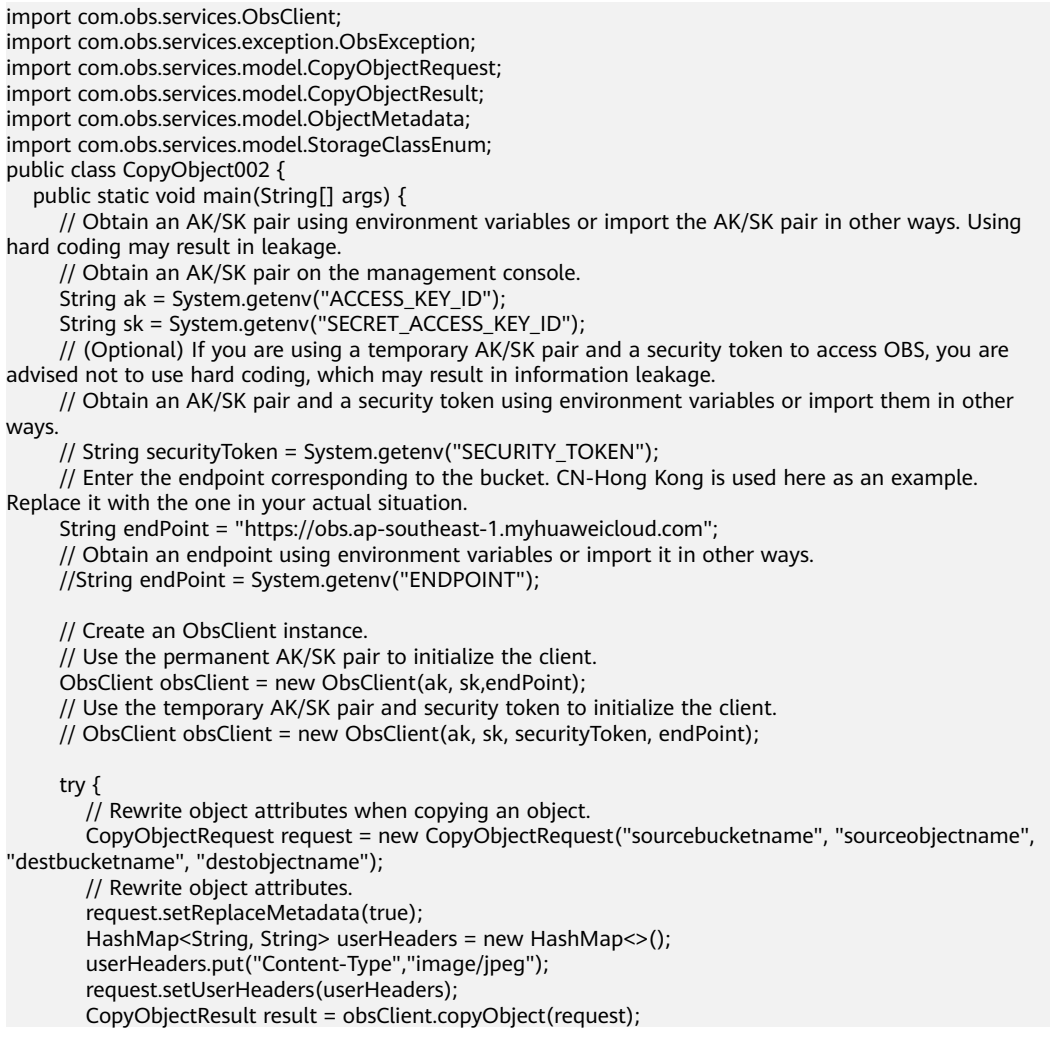

```
 System.out.println("copyObject successfully");
         System.out.println("Etag:" + result.getEtag());
      } catch (ObsException e) {
         System.out.println("copyObject failed");
         // Request failed. Print the HTTP status code.
        \sim System.out.println("HTTP Code:" + e.getResponseCode());
         // Request failed. Print the server-side error code.
         System.out.println("Error Code:" + e.getErrorCode());
         // Request failed. Print the error details.
         System.out.println("Error Message:" + e.getErrorMessage());
         // Request failed. Print the request ID.
         System.out.println("Request ID:" + e.getErrorRequestId());
         System.out.println("Host ID:" + e.getErrorHostId());
         e.printStackTrace();
      } catch (Exception e) {
         System.out.println("copyObject failed");
         // Print other error information.
         e.printStackTrace();
      }
   }
}
```
# **Code Example: Copying an Object Conditionally**

This example specifies conditions when object **sourceobjectname** is copied from bucket **sourcebucketname** to bucket **destbucketname** as object **destobjectname**.

```
import com.obs.services.ObsClient;
import com.obs.services.exception.ObsException;
import com.obs.services.model.CopyObjectRequest;
import com.obs.services.model.CopyObjectResult;
import java.text.SimpleDateFormat;
public class CopyObject003 {
   public static void main(String[] args) {
      // Obtain an AK/SK pair using environment variables or import the AK/SK pair in other ways. Using 
hard coding may result in leakage.
      // Obtain an AK/SK pair on the management console.
      String ak = System.getenv("ACCESS_KEY_ID");
      String sk = System.getenv("SECRET_ACCESS_KEY_ID");
      // (Optional) If you are using a temporary AK/SK pair and a security token to access OBS, you are 
advised not to use hard coding, which may result in information leakage.
      // Obtain an AK/SK pair and a security token using environment variables or import them in other 
ways.
      // String securityToken = System.getenv("SECURITY_TOKEN");
      // Enter the endpoint corresponding to the bucket. CN-Hong Kong is used here as an example. 
Replace it with the one in your actual situation.
      String endPoint = "https://obs.ap-southeast-1.myhuaweicloud.com";
      // Obtain an endpoint using environment variables or import it in other ways.
      //String endPoint = System.getenv("ENDPOINT");
      // Create an ObsClient instance.
      // Use the permanent AK/SK pair to initialize the client.
      ObsClient obsClient = new ObsClient(ak, sk,endPoint);
      // Use the temporary AK/SK pair and security token to initialize the client.
      // ObsClient obsClient = new ObsClient(ak, sk, securityToken, endPoint);
      try {
         // Set conditions for the copy.
         CopyObjectRequest request =
              new CopyObjectRequest("sourcebucketname", "sourceobjectname", "destbucketname", 
"destobjectname");
        request.setIfModifiedSince(new SimpleDateFormat("yyyy-MM-dd").parse("2016-01-01"));
        request.setIfNoneMatchTag("none-match-etag");
         CopyObjectResult result = obsClient.copyObject(request);
        System.out.println("copyObject successfully");
         System.out.println("Etag:" + result.getEtag());
      } catch (ObsException e) {
```
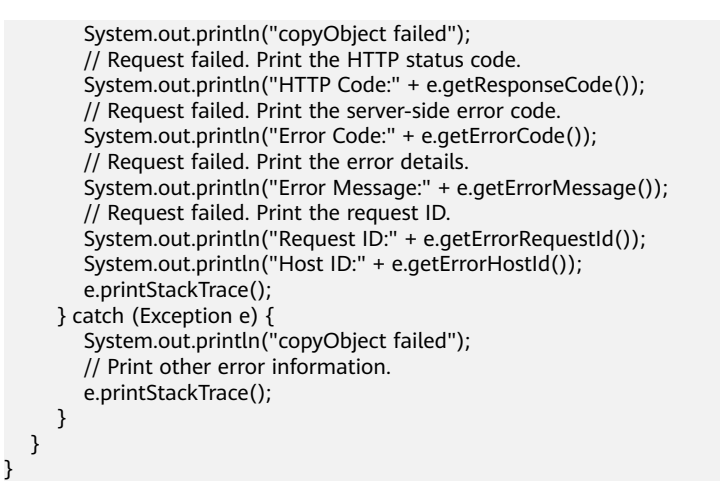

# **Code Example: Copying an Object and Rewriting Access Permissions**

This example rewrites the object ACL when object **sourceobjectname** is copied from bucket **sourcebucketname** to bucket **destbucketname** as object **destobjectname**.

import com.obs.services.ObsClient; import com.obs.services.exception.ObsException; import com.obs.services.model.AccessControlList; import com.obs.services.model.CopyObjectRequest; import com.obs.services.model.CopyObjectResult; public class CopyObject004 { public static void main(String[] args) { // Obtain an AK/SK pair using environment variables or import the AK/SK pair in other ways. Using hard coding may result in leakage. // Obtain an AK/SK pair on the management console. String ak = System.getenv("ACCESS\_KEY\_ID"); String sk = System.getenv("SECRET\_ACCESS\_KEY\_ID"); // (Optional) If you are using a temporary AK/SK pair and a security token to access OBS, you are advised not to use hard coding, which may result in information leakage. // Obtain an AK/SK pair and a security token using environment variables or import them in other ways. // String securityToken = System.getenv("SECURITY\_TOKEN"); // Enter the endpoint corresponding to the bucket. CN-Hong Kong is used here as an example. Replace it with the one in your actual situation. String endPoint = "https://obs.ap-southeast-1.myhuaweicloud.com"; // Obtain an endpoint using environment variables or import it in other ways. //String endPoint = System.getenv("ENDPOINT"); // Create an ObsClient instance. // Use the permanent AK/SK pair to initialize the client. ObsClient obsClient = new ObsClient(ak, sk,endPoint); // Use the temporary AK/SK pair and security token to initialize the client. // ObsClient obsClient = new ObsClient(ak, sk, securityToken, endPoint); try { // Rewrite the object ACL when copying the object. CopyObjectRequest request = new CopyObjectRequest("sourcebucketname", "sourceobjectname", "destbucketname", "destobjectname"); // Rewrite the object ACL to private. request.setAcl(AccessControlList.REST\_CANNED\_PRIVATE); CopyObjectResult result = obsClient.copyObject(request); System.out.println("copyObject successfully"); System.out.println("Etag:" + result.getEtag()); } catch (ObsException e) { System.out.println("copyObject failed"); // Request failed. Print the HTTP status code. System.out.println("HTTP Code:" + e.getResponseCode());

<span id="page-789-0"></span>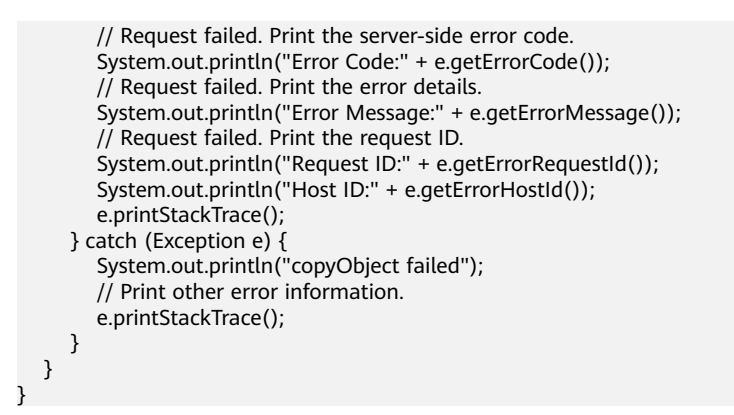

# **Helpful Links**

- **[Copying Objects](https://support.huaweicloud.com/intl/en-us/api-obs/obs_04_0082.html)**
- **[\(GitHub\) Sample Code for Object Copy](https://github.com/huaweicloud/huaweicloud-sdk-java-obs/blob/master/app/src/test/java/samples_java/ObjectOperationsSample.java#L143)**
- **[OBS Error Codes](https://support.huaweicloud.com/intl/en-us/api-obs/obs_04_0115.html#section1)**
- **[FAQ for Object Copy](https://support.huaweicloud.com/intl/en-us/obs_faq/obs_faq_0056.html)**

# **11.9 Copying an Object - Multipart (SDK for Java)**

# **Function**

This API allows you to upload a part by copying an object or part of this object.

You can call **ObsClient.copyPart** to copy parts.

#### **NOTICE**

If you have any questions during development, post them on the **[Issues](https://github.com/huaweicloud/huaweicloud-sdk-java-obs/issues)** page of GitHub.

# **Restrictions**

- To copy an object, you must be the bucket owner or have the required permission (**obs:object:PutObject** in IAM or **PutObject** in a bucket policy). For details, see **[Introduction to OBS Access Control](https://support.huaweicloud.com/intl/en-us/perms-cfg-obs/obs_40_0001.html)**, **[IAM Custom Policies](https://support.huaweicloud.com/intl/en-us/usermanual-obs/obs_03_0121.html)**, and **[Configuring an Object Policy](https://support.huaweicloud.com/intl/en-us/usermanual-obs/obs_03_0075.html)**.
- You must have the read permission on the source object.
- The mapping between OBS regions and endpoints must comply with what is listed in **[Regions and Endpoints](https://developer.huaweicloud.com/intl/en-us/endpoint?OBS)**.
- The object copy request carries the information about the source bucket and object to be copied in the header field. The message body cannot be carried.
- Cross-bucket replication in the same region is supported, but cross-region replication is not supported.
- If the source object is in the Archive storage class, you must restore it first.

# **Method**

obsClient.copyPart(**[CopyPartRequest](#page-791-0) request**)

# **Request Parameters**

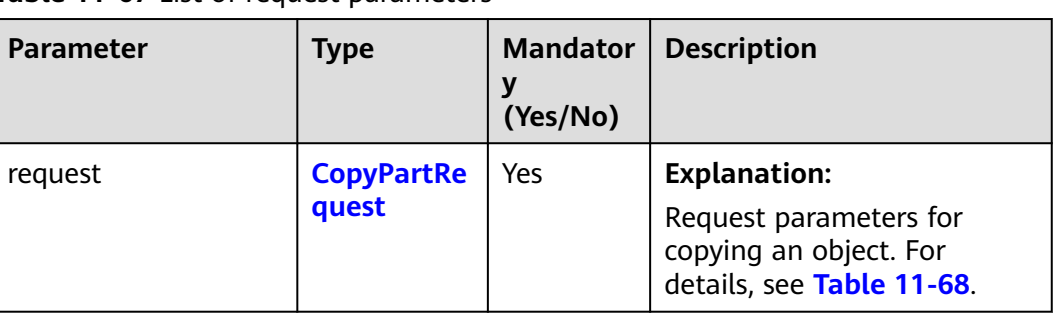

# **Table 11-67** List of request parameters

## <span id="page-791-0"></span>**Table 11-68** CopyPartRequest

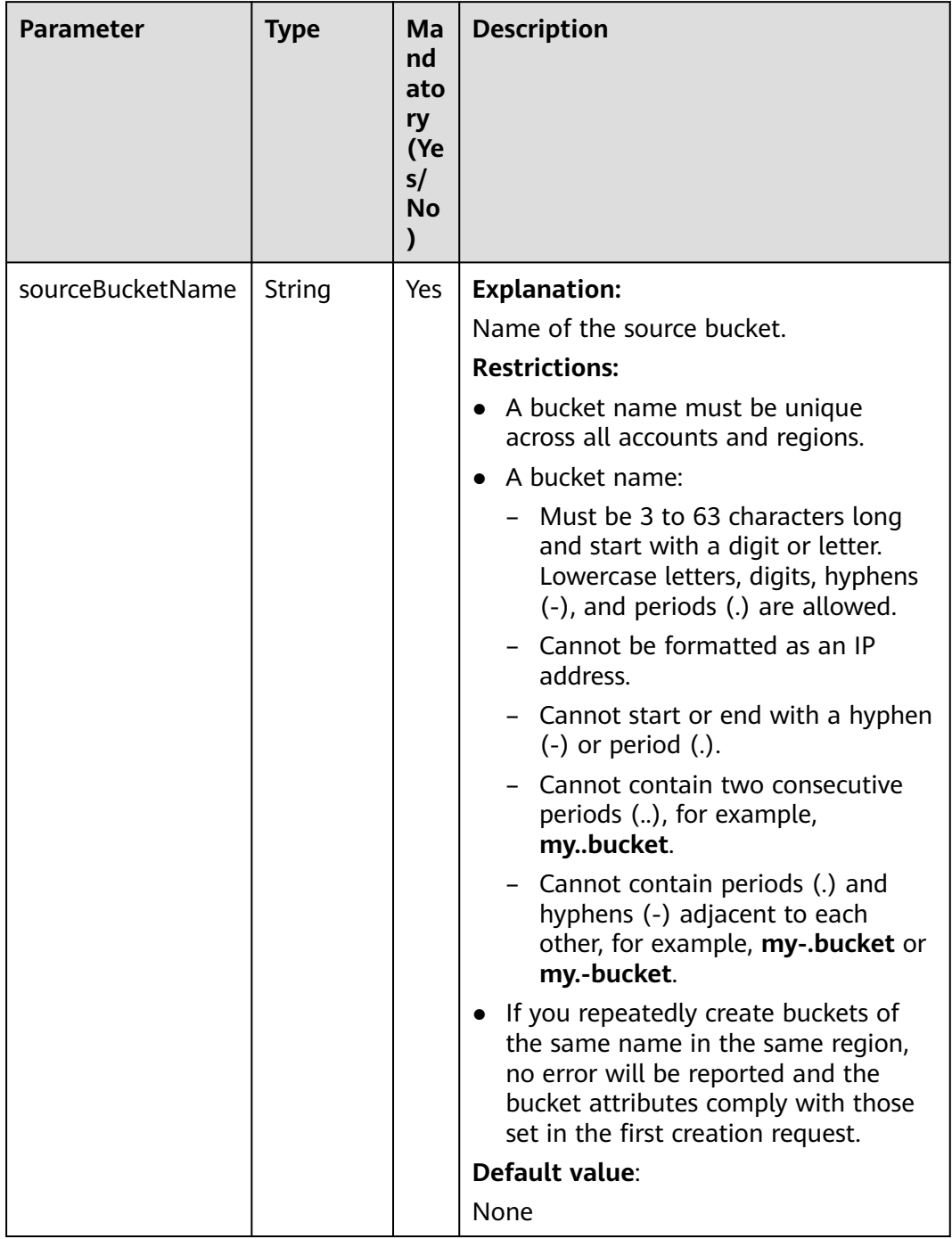
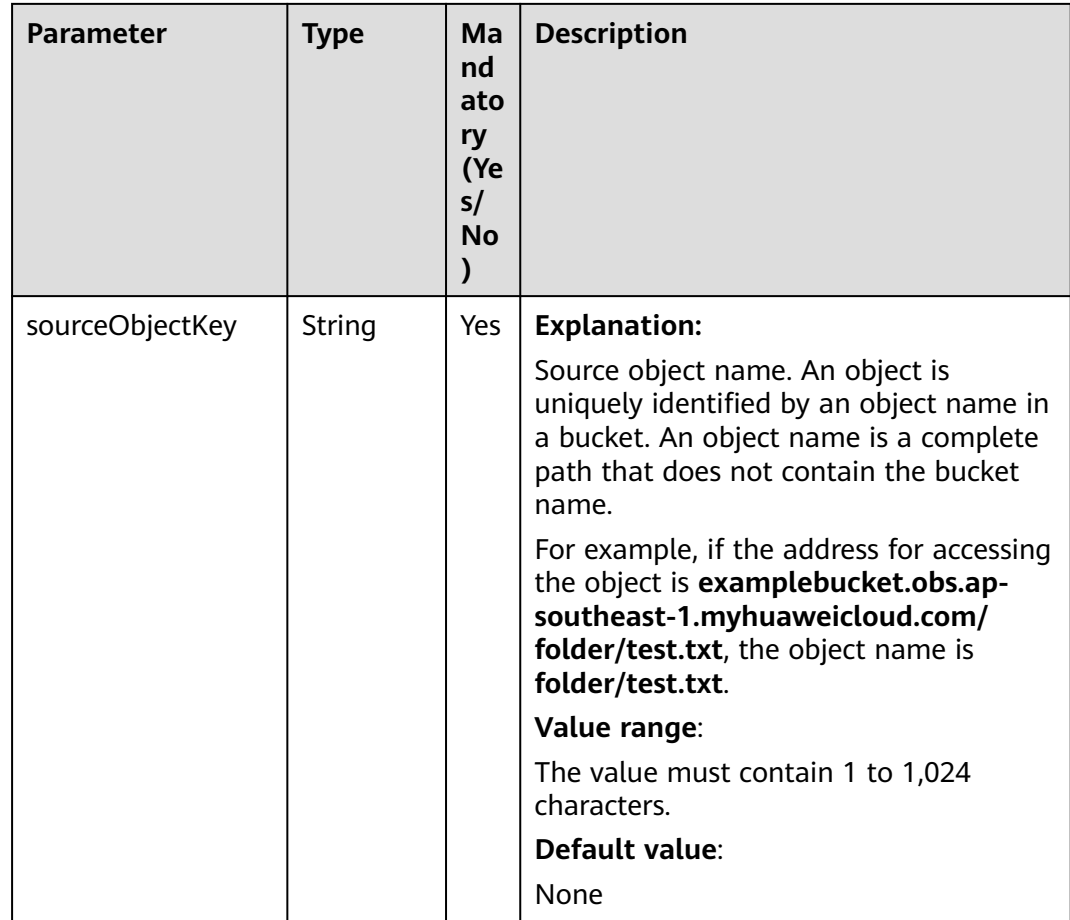

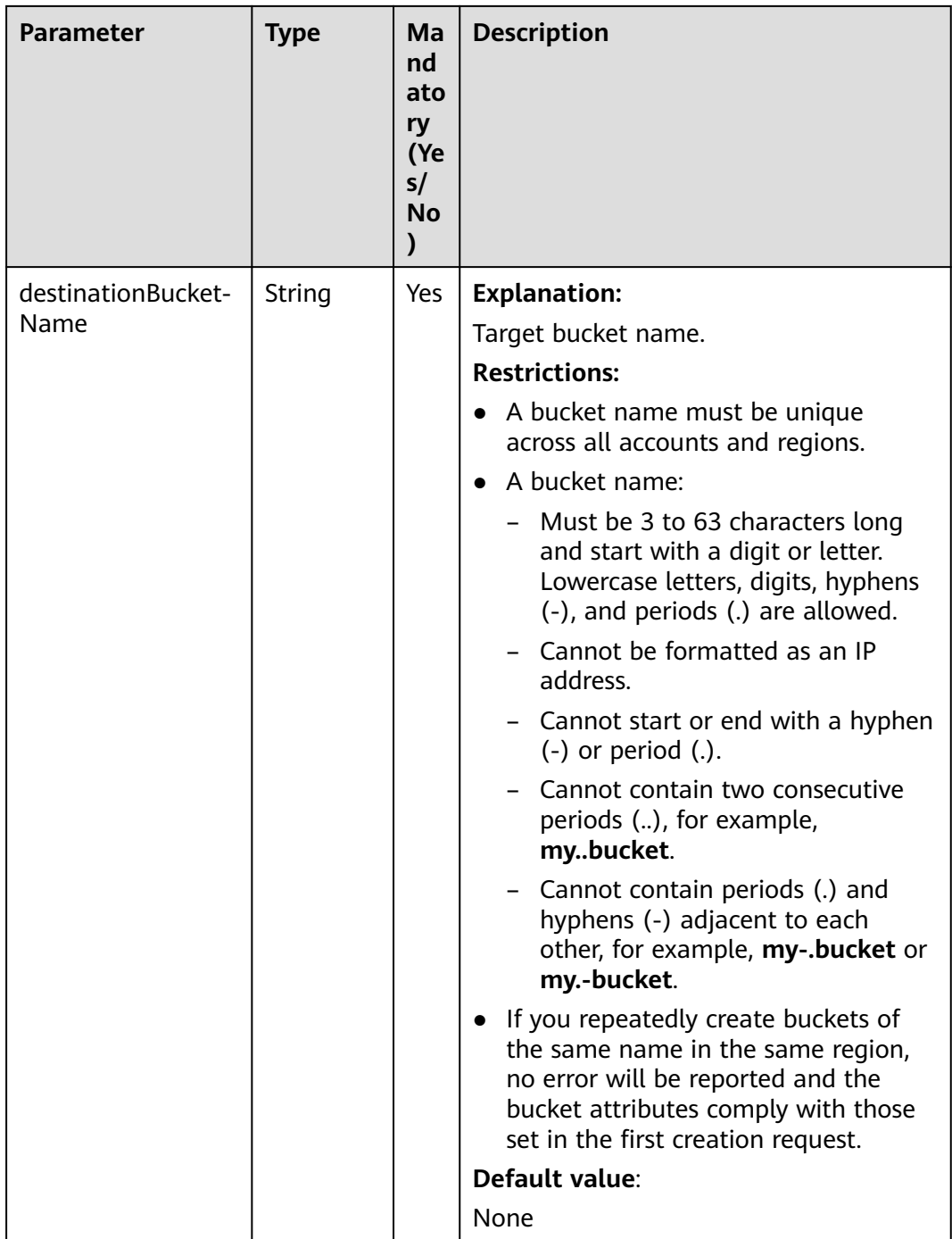

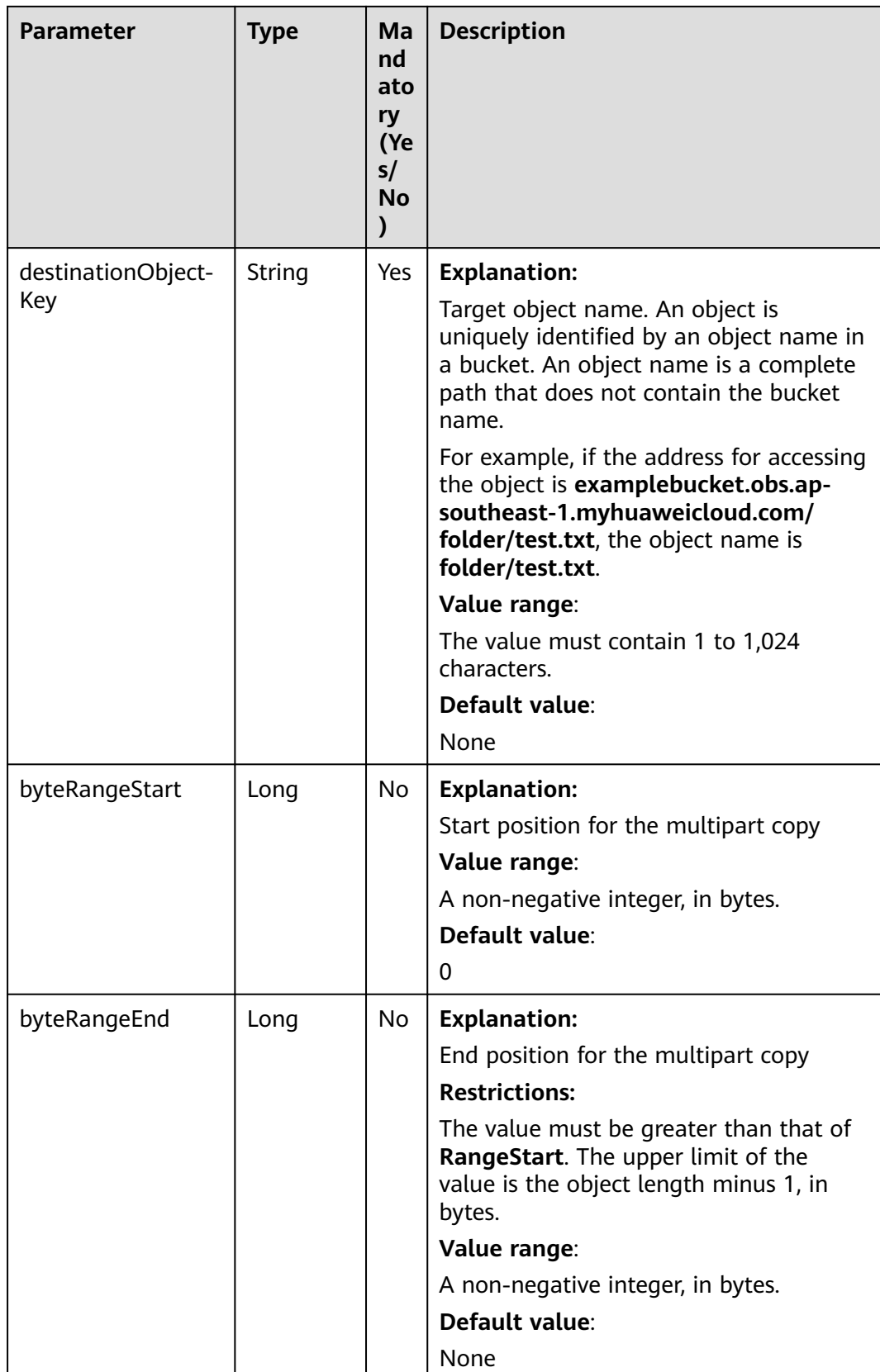

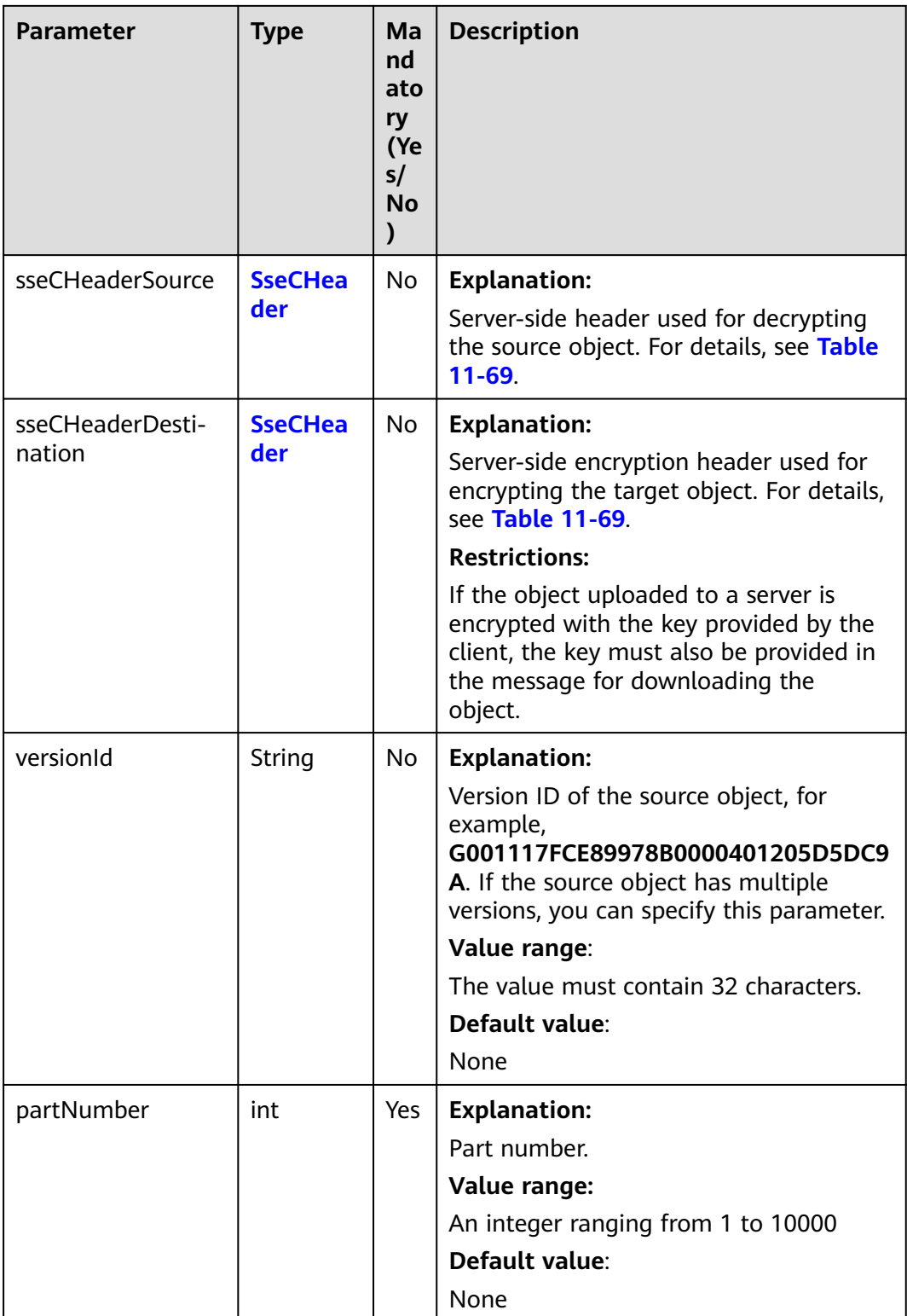

<span id="page-796-0"></span>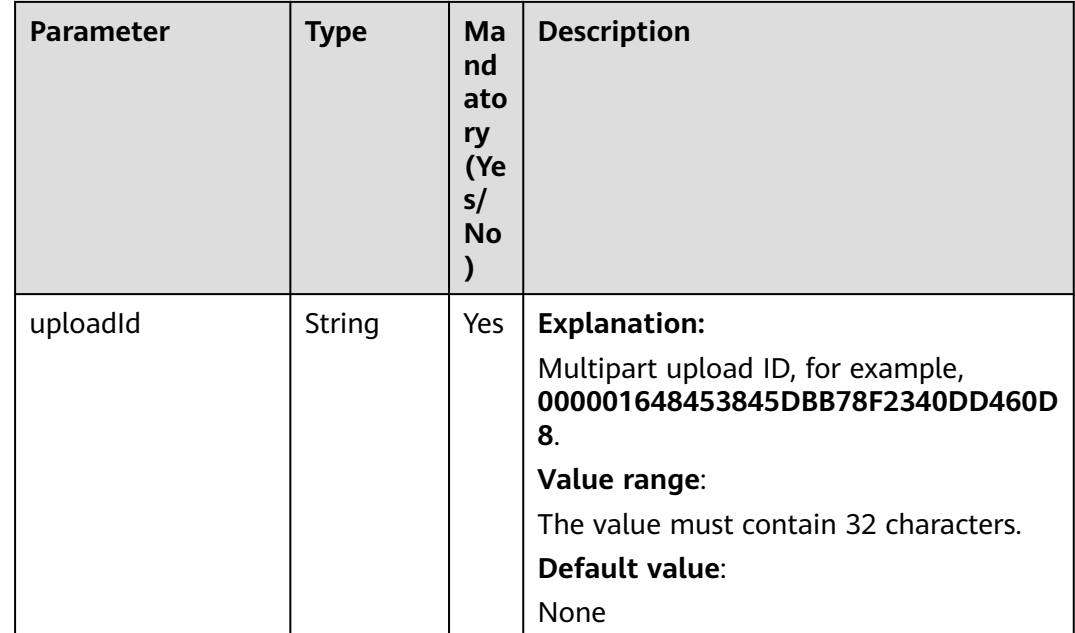

### **Table 11-69** SseCHeader

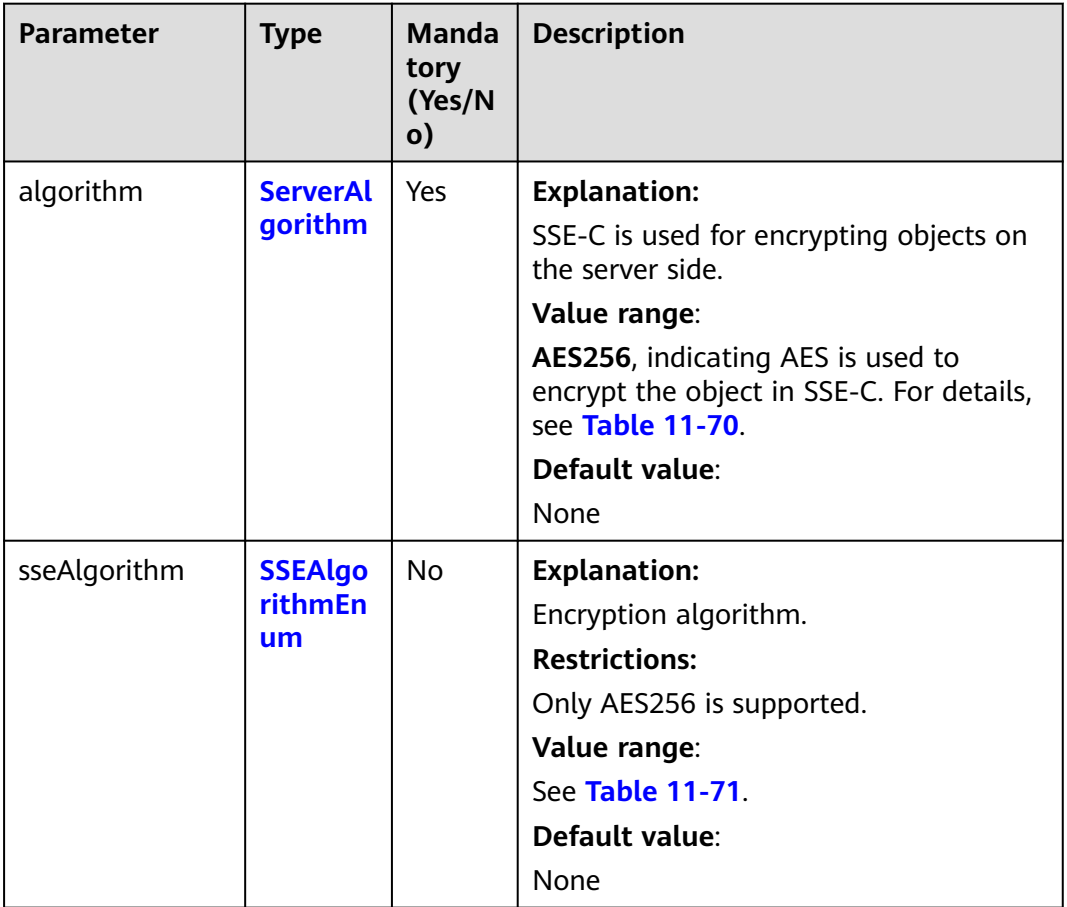

<span id="page-797-0"></span>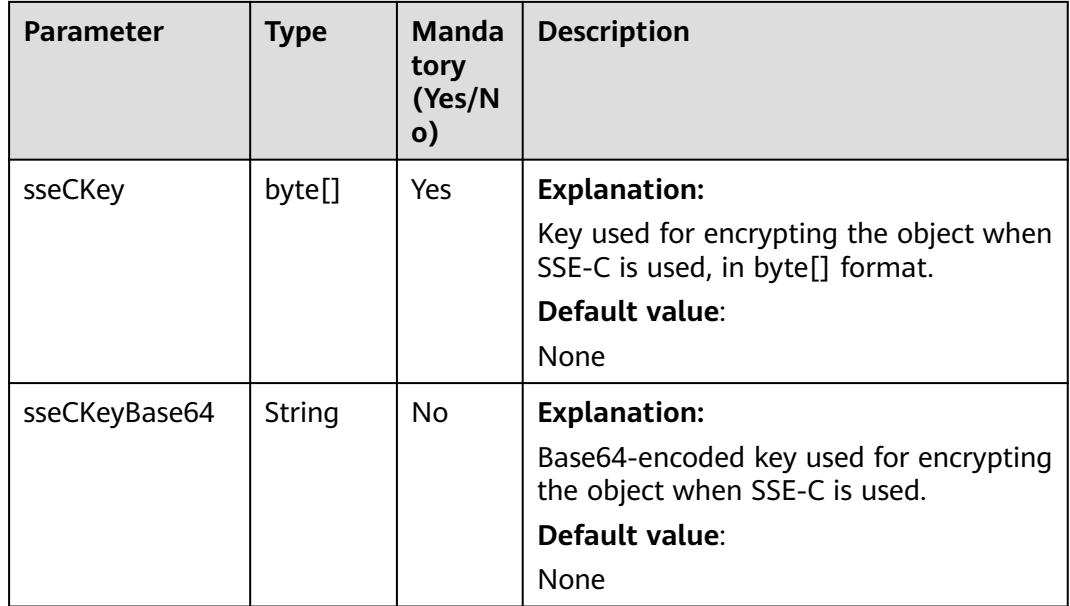

### **Table 11-70** ServerAlgorithm

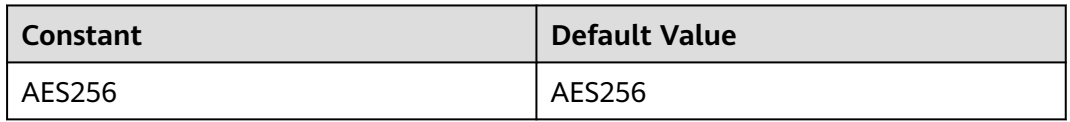

### **Table 11-71** SSEAlgorithmEnum

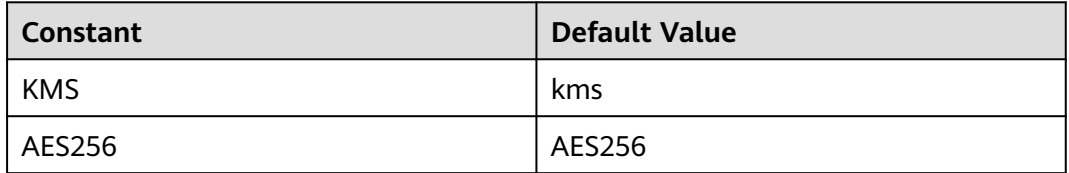

# **Responses**

**Table 11-72** CopyPartResult

| <b>Parameter</b> | <b>Type</b>                       | <b>Description</b>                                                                                                    |  |
|------------------|-----------------------------------|----------------------------------------------------------------------------------------------------|--|
| statusCode       | int                               | <b>Explanation:</b>                                                                                                    |  |
|                  |                                   | HTTP status code.                                                                                                    |  |
|                  |                                   | Value range:                                                                                                    |  |
|                  |                                   | A status code is a group<br>of digits that can be 2xx<br>(indicating successes) or<br>4xx or 5xx (indicating<br>errors). It indicates the<br>status of a response. |  |
|                  |                                   | For more information,<br>see Status Code.                                                                                                    |  |
|                  |                                   | Default value:                                                                                                    |  |
|                  |                                   | None                                                                                                    |  |
| responseHeaders  | Map <string, object=""></string,> | <b>Explanation:</b><br>Response header list,<br>composed of tuples. In a<br>tuple, the String key                                                                  |  |
|                  |                                   | indicates the name of<br>the header, and the<br>Object value indicates<br>the value of the header.                                                                 |  |
|                  |                                   | Default value:                                                                                                    |  |
|                  |                                   | None                                                                                                    |  |
| partNumber       | int                               | <b>Explanation:</b>                                                                                                    |  |
|                  |                                   | Part number.                                                                                                    |  |
|                  |                                   | Value range:                                                                                                    |  |
|                  |                                   | An integer ranging from<br>1 to 10000.                                                                                                    |  |
|                  |                                   | Default value:                                                                                                    |  |
|                  |                                   | None                                                                                                    |  |

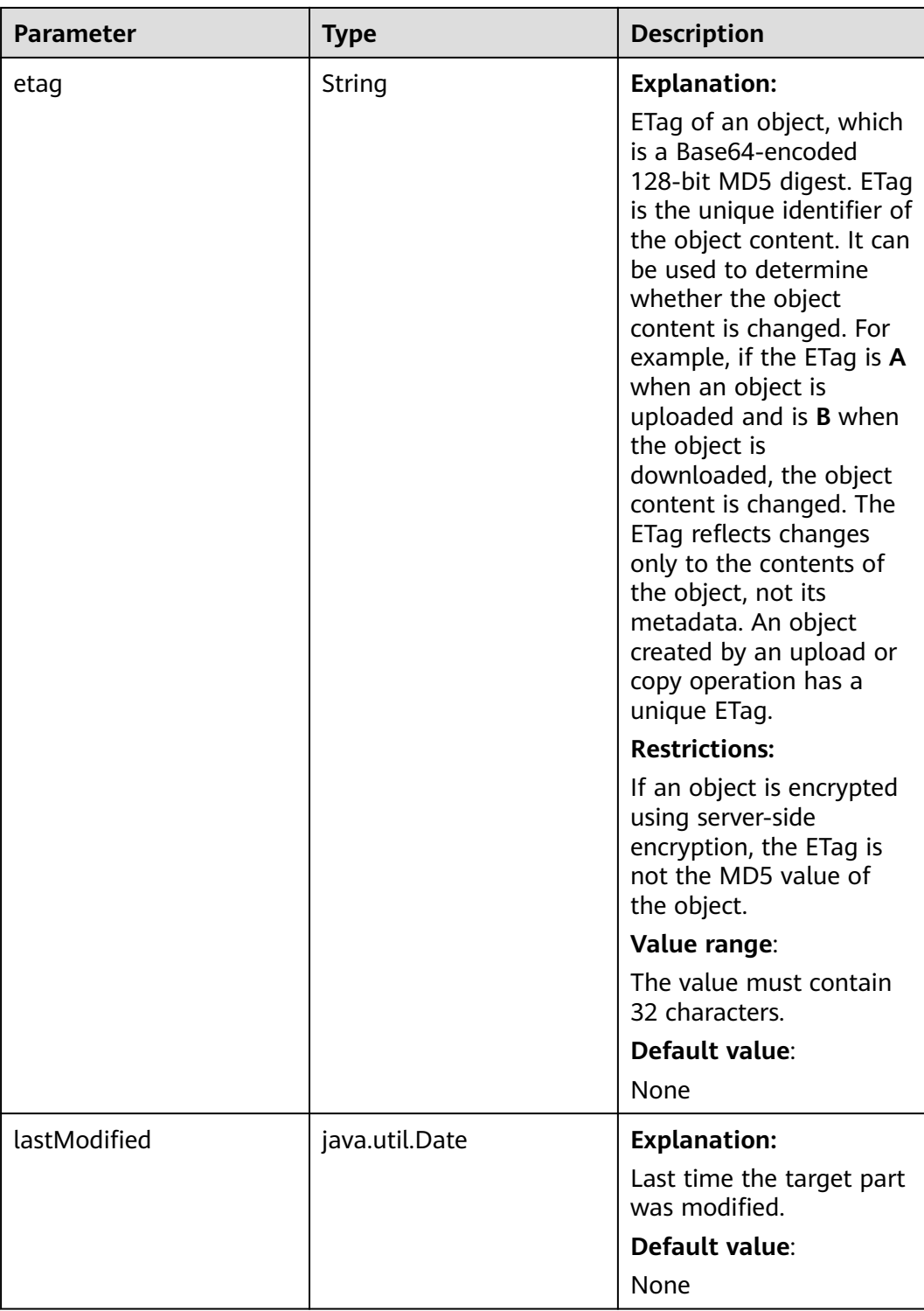

## **Code Examples**

This example copies object **sourceobjectname** in parts from bucket **sourcebucketname** to bucket **destbucketname** as object **destobjectname**.

import com.obs.services.ObsClient; import com.obs.services.exception.ObsException; import com.obs.services.model.PartEtag; import java.util.ArrayList; import java.util.Collections; import java.util.List; import java.util.concurrent.ExecutorService; import java.util.concurrent.Executors; import java.util.concurrent.TimeUnit; public class CopyPart001 { public static void main(String[] args) { // Obtain an AK/SK pair using environment variables or import the AK/SK pair in other ways. Using hard coding may result in leakage. // Obtain an AK/SK pair on the management console.  $S$ tring ak = System.getenv("ACCESS\_KEY\_ID") String sk = System.getenv("SECRET\_ACCESS\_KEY\_ID"); // (Optional) If you are using a temporary AK/SK pair and a security token to access OBS, you are advised not to use hard coding, which may result in information leakage. // Obtain an AK/SK pair and a security token using environment variables or import them in other ways. // String securityToken = System.getenv("SECURITY\_TOKEN"); // Enter the endpoint corresponding to the bucket. CN-Hong Kong is used here as an example. Replace it with the one in your actual situation. String endPoint = "https://obs.ap-southeast-1.myhuaweicloud.com"; // Obtain an endpoint using environment variables or import it in other ways. //String endPoint = System.getenv("ENDPOINT"); // Create an ObsClient instance. // Use the permanent AK/SK pair to initialize the client. ObsClient obsClient = new ObsClient(ak, sk,endPoint); // Use the temporary AK/SK pair and security token to initialize the client. // ObsClient obsClient = new ObsClient(ak, sk, securityToken, endPoint); try { // Copy parts. final String destBucketName = "destbucketname"; final String destObjectKey = "destobjectname"; final String sourceBucketName = "sourcebucketname"; final String sourceObjectKey = "sourceobjectname"; // Initialize the thread pool. ExecutorService executorService = Executors.newFixedThreadPool(20); // Initiate a multipart upload. InitiateMultipartUploadRequest request = new InitiateMultipartUploadRequest(destBucketName, destObjectKey); InitiateMultipartUploadResult result = obsClient.initiateMultipartUpload(request); final String uploadId = result.getUploadId(); System.out.println("uploadId:" + uploadId + "\n"); // Obtain information about the large object. ObjectMetadata metadata = obsClient.getObjectMetadata(sourceBucketName, sourceObjectKey); // Set the part size to 100 MB. long partSize = 100 \* 1024 \* 1024L; long objectSize = metadata.getContentLength(); // Calculate the number of parts to be copied. long partCount = objectSize % partSize == 0 ? objectSize / partSize : objectSize / partSize + 1; final List<PartEtag> partEtags = Collections.synchronizedList(new ArrayList<>()); // Start copying parts concurrently. for (int  $i = 0$ ;  $i <$  partCount;  $i++$ ) { // Start position for copying parts final long rangeStart =  $i *$  partSize; // End position for copying parts final long rangeEnd =  $(i + 1 == partCount)$  ? objectSize - 1 : rangeStart + partSize - 1; // Set the part number. final int partNumber =  $i + 1$ ; executorService.execute( new Runnable() {

import com.obs.services.model.CompleteMultipartUploadRequest;

import com.obs.services.model.InitiateMultipartUploadRequest; import com.obs.services.model.InitiateMultipartUploadResult;

import com.obs.services.model.CopyPartRequest; import com.obs.services.model.CopyPartResult;

import com.obs.services.model.ObjectMetadata;

```
 @Override
                      public void run() {
                         CopyPartRequest request = new CopyPartRequest();
                         request.setUploadId(uploadId);
                         request.setSourceBucketName(sourceBucketName);
                         request.setSourceObjectKey(sourceObjectKey);
                         request.setDestinationBucketName(destBucketName);
                         request.setDestinationObjectKey(destObjectKey);
                         request.setByteRangeStart(rangeStart);
                         request.setByteRangeEnd(rangeEnd);
                         request.setPartNumber(partNumber);
                         CopyPartResult result;
                         try {
                            result = obsClient.copyPart(request);
                            System.out.println("Part#" + partNumber + " done\n");
                            partEtags.add(new PartEtag(result.getEtag(), result.getPartNumber()));
                         } catch (ObsException e) {
                            e.printStackTrace();
1999 • The Company of the Company of the Company of the Company of the Company of the Company of the Company of the Company of the Company of the Company of the Company of the Company of the Company of the Company of the
\{\hspace{.8cm},\hspace{.8cm}\} });
         }
         // Wait until the copy is complete.
         executorService.shutdown();
         while (!executorService.isTerminated()) {
            try {
                executorService.awaitTermination(5, TimeUnit.SECONDS);
            } catch (InterruptedException e) {
               e.printStackTrace();
\begin{array}{ccc} & & & \end{array} }
         // Assemble parts.
         CompleteMultipartUploadRequest completeMultipartUploadRequest =
               new CompleteMultipartUploadRequest(destBucketName, destObjectKey, uploadId, partEtags);
         obsClient.completeMultipartUpload(completeMultipartUploadRequest);
         System.out.println("copyObject successfully");
      } catch (ObsException e) {
         System.out.println("copyObject failed");
         // Request failed. Print the HTTP status code.
         System.out.println("HTTP Code:" + e.getResponseCode());
         // Request failed. Print the server-side error code.
         System.out.println("Error Code:" + e.getErrorCode());
         // Request failed. Print the error details.
         System.out.println("Error Message:" + e.getErrorMessage());
         // Request failed. Print the request ID.
         System.out.println("Request ID:" + e.getErrorRequestId());
         System.out.println("Host ID:" + e.getErrorHostId());
         e.printStackTrace();
 } catch (Exception e) {
 System.out.println("copyObject failed");
         // Print other error information.
         e.printStackTrace();
      }
```
### **Helpful Links**

- **[Initiating a Multipart Upload](https://support.huaweicloud.com/intl/en-us/api-obs/obs_04_0098.html)**
- **[Uploading a Part](https://support.huaweicloud.com/intl/en-us/api-obs/obs_04_0099.html)**

 } }

- **[Completing a Multipart Upload](https://support.huaweicloud.com/intl/en-us/api-obs/obs_04_0102.html)**
- **[Copying a Part](https://support.huaweicloud.com/intl/en-us/api-obs/obs_04_0100.html)**
- **[\(GitHub\) Sample Code for Multipart Uploads](https://github.com/huaweicloud/huaweicloud-sdk-java-obs/blob/master/app/src/test/java/samples_java/ConcurrentCopyPartSample.java)**
- **[OBS Error Codes](https://support.huaweicloud.com/intl/en-us/api-obs/obs_04_0115.html#section1)**

# <span id="page-802-0"></span>**11.10 Checking Whether an Object Exists (SDK for Java)**

# **Function**

This API checks whether an object exists. If the returned HTTP status code is **200**, the object exists. If the returned HTTP status code is **404**, the object or bucket does not exist.

### **NOTICE**

If you have any questions during development, post them on the **[Issues](https://github.com/huaweicloud/huaweicloud-sdk-java-obs/issues)** page of GitHub.

# **Restrictions**

- To check whether an object exists, you must be the bucket owner or have the required permission (**obs:object:GetObject** in IAM or **GetObject** in a bucket policy). For details, see **[Introduction to OBS Access Control](https://support.huaweicloud.com/intl/en-us/perms-cfg-obs/obs_40_0001.html)**, **[IAM Custom](https://support.huaweicloud.com/intl/en-us/usermanual-obs/obs_03_0121.html) [Policies](https://support.huaweicloud.com/intl/en-us/usermanual-obs/obs_03_0121.html)**, and **[Configuring an Object Policy](https://support.huaweicloud.com/intl/en-us/usermanual-obs/obs_03_0075.html)**.
- The mapping between OBS regions and endpoints must comply with what is listed in **[Regions and Endpoints](https://developer.huaweicloud.com/intl/en-us/endpoint?OBS)**.

### **Method**

doesObjectExist(final **[GetObjectMetadataRequest](#page-803-0) request**)

### **Request Parameters**

**Table 11-73** List of request parameters

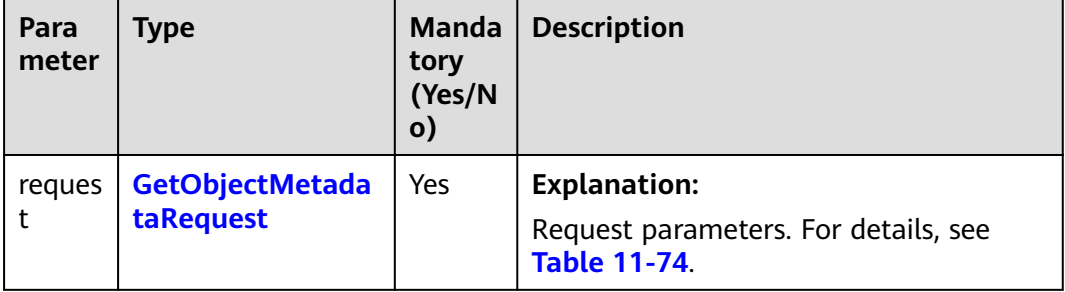

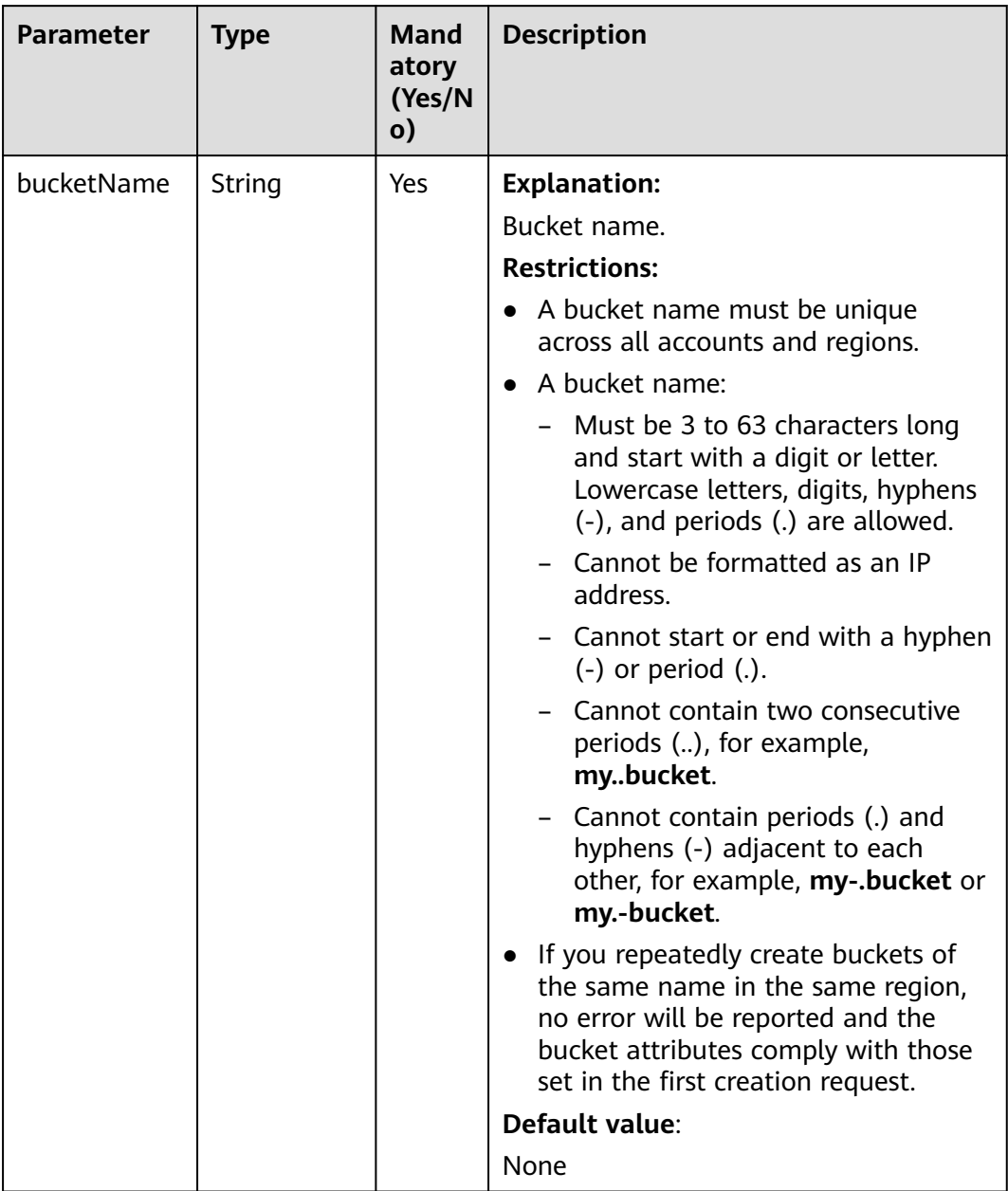

<span id="page-803-0"></span>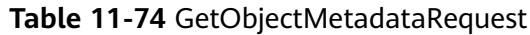

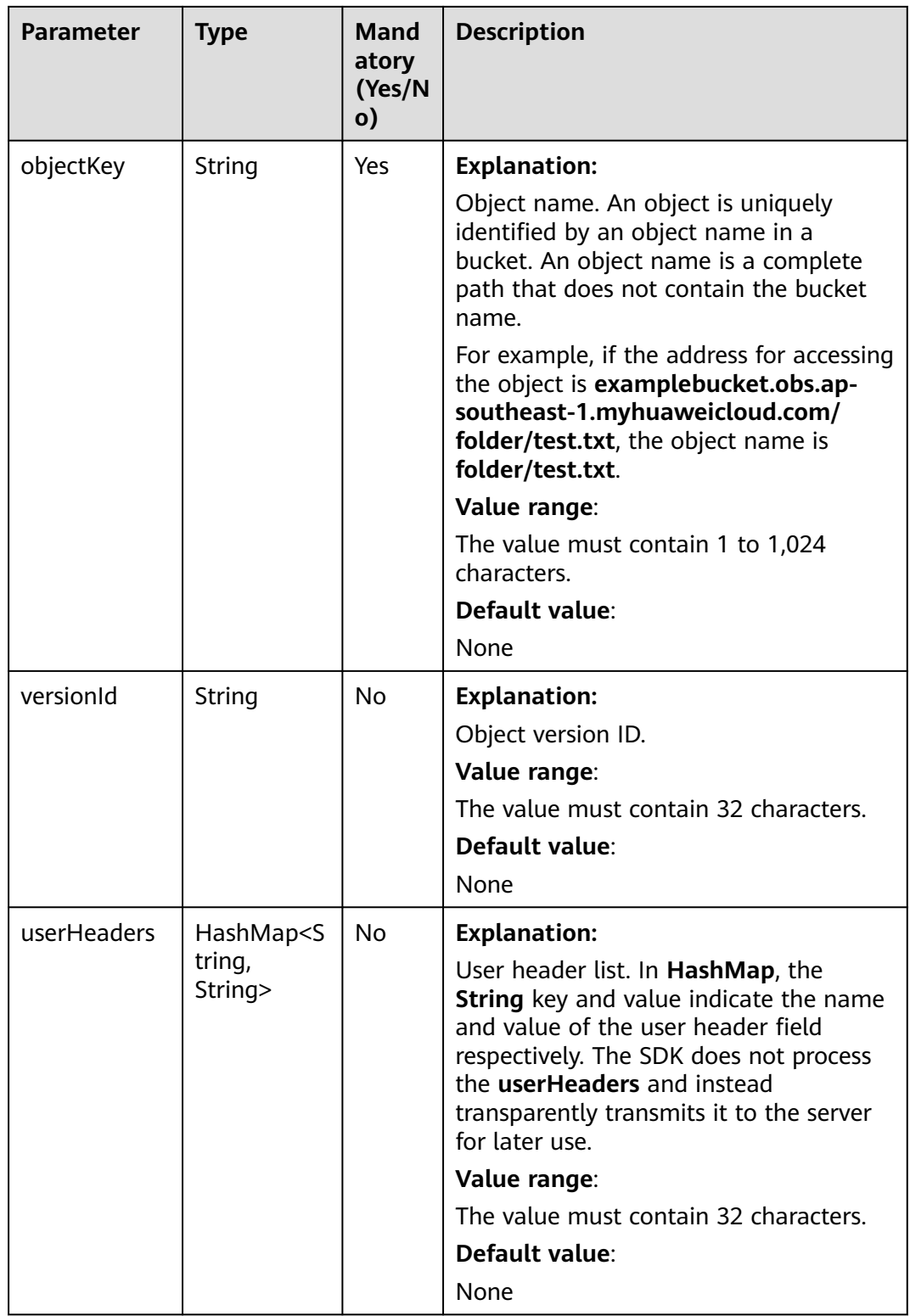

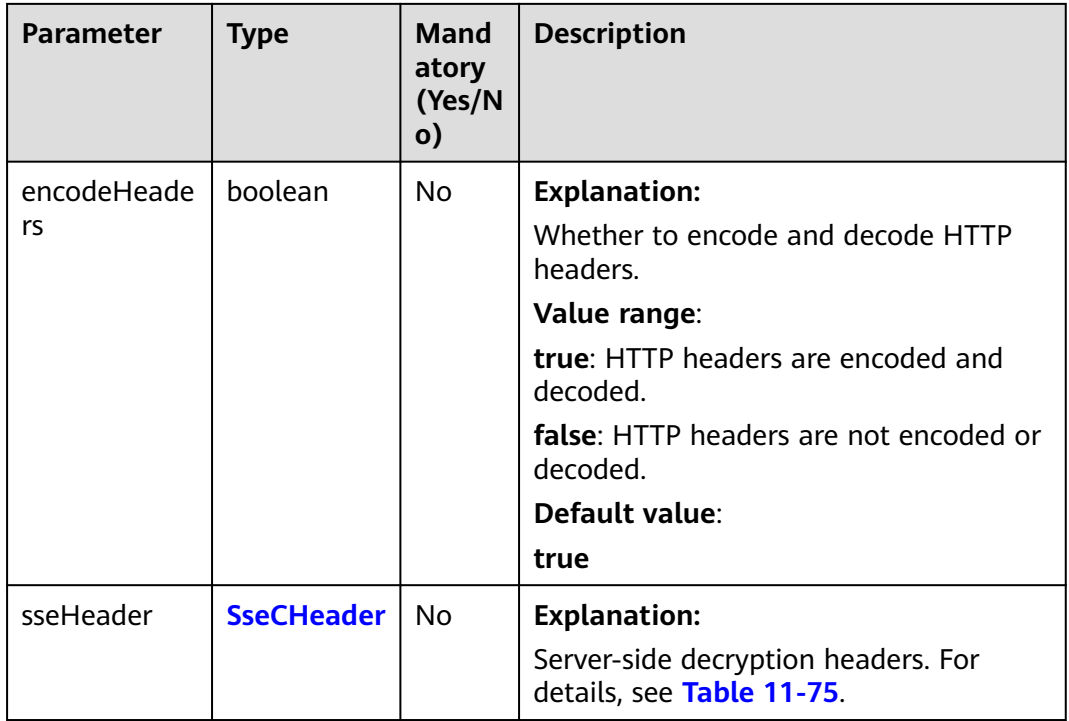

### **Table 11-75** SseCHeader

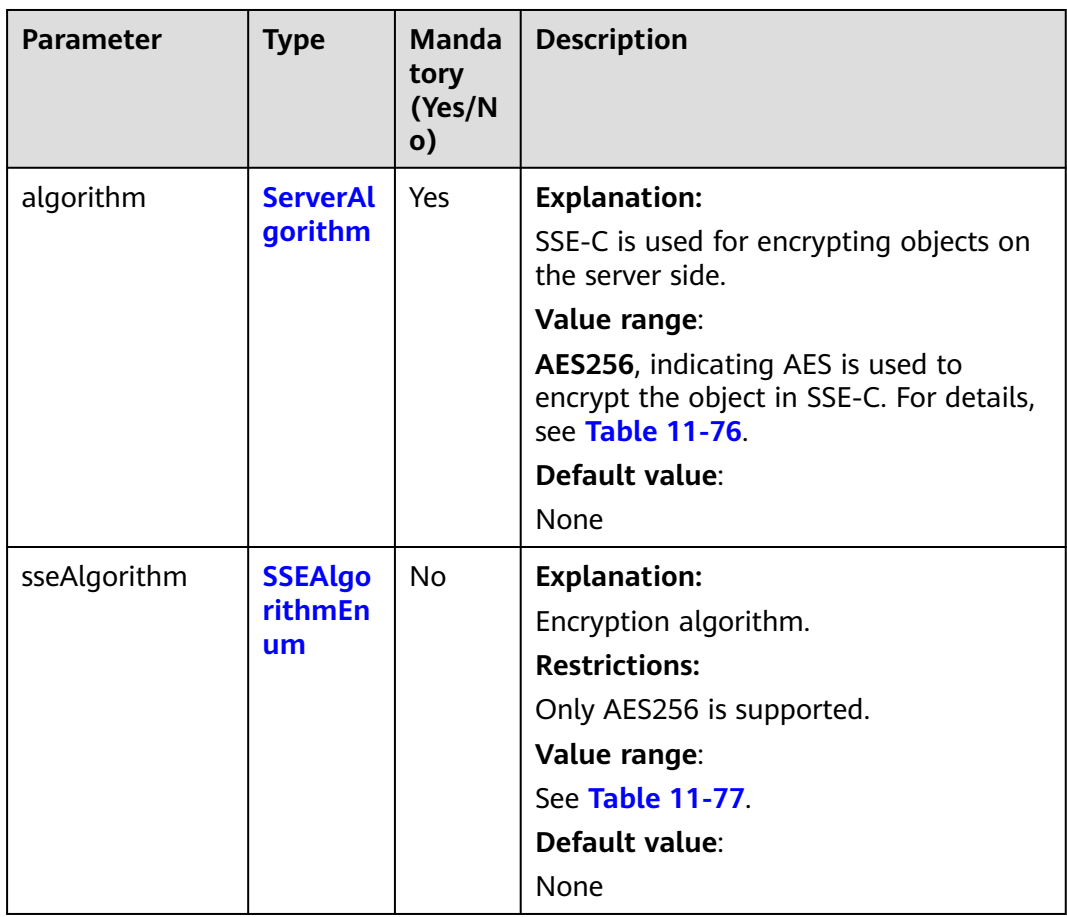

<span id="page-806-0"></span>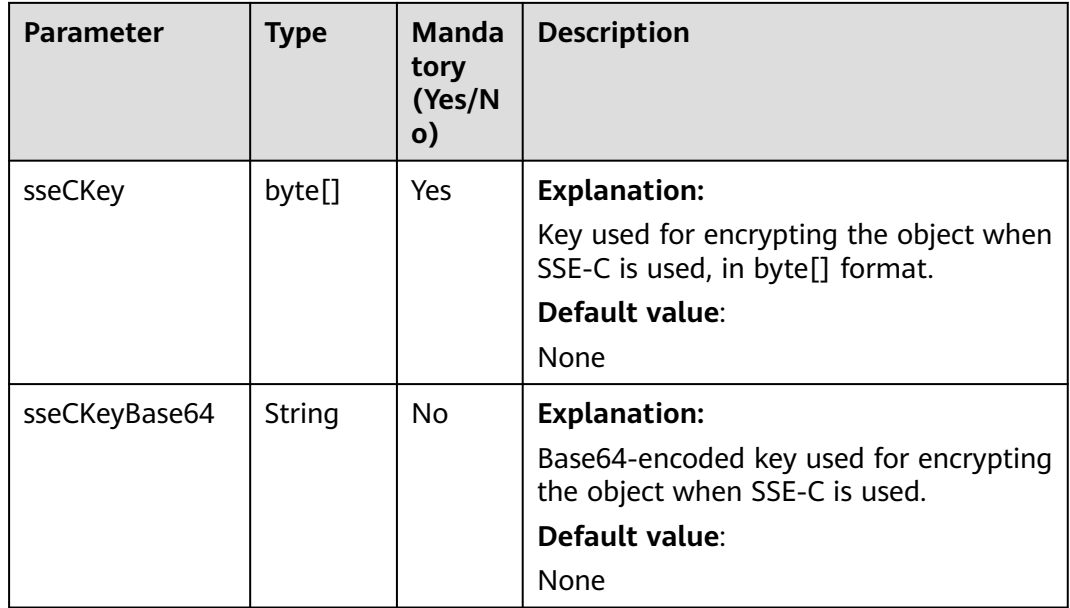

### **Table 11-76** ServerAlgorithm

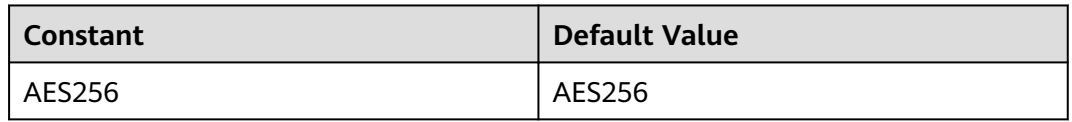

### **Table 11-77** SSEAlgorithmEnum

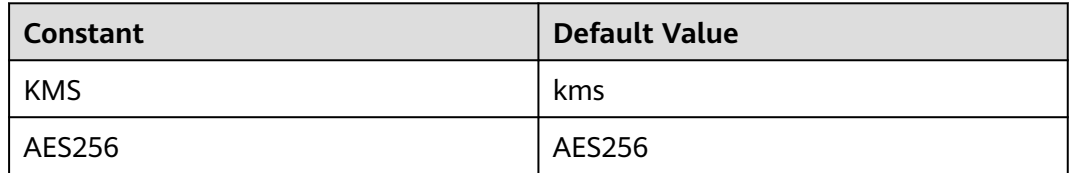

# **Responses**

# **Table 11-78** Response headers

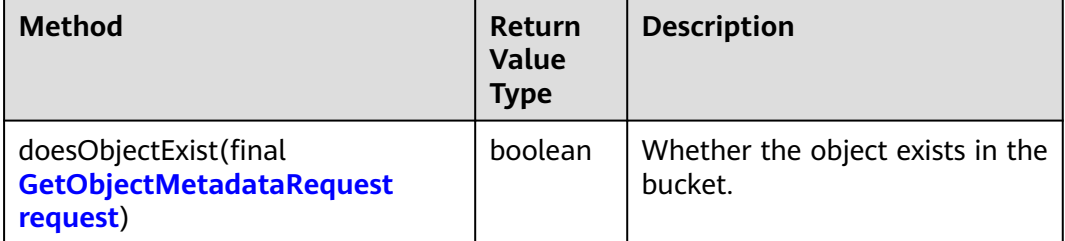

# **Code Examples**

```
This example checks whether object objectname exists in bucket examplebucket.
import com.obs.services.ObsClient;
import com.obs.services.exception.ObsException;
public class DoesObjectExist001 {
   public static void main(String[] args) {
      // Obtain an AK/SK pair using environment variables or import the AK/SK pair in other ways. Using 
hard coding may result in leakage.
      // Obtain an AK/SK pair on the management console.
      String ak = System.getenv("ACCESS_KEY_ID");
      String sk = System.getenv("SECRET_ACCESS_KEY_ID");
      // (Optional) If you are using a temporary AK/SK pair and a security token to access OBS, you are 
advised not to use hard coding, which may result in information leakage.
      // Obtain an AK/SK pair and a security token using environment variables or import them in other 
ways.
     // String securityToken = System.getenv("SECURITY_TOKEN");
      // Enter the endpoint corresponding to the bucket. CN-Hong Kong is used here as an example. 
Replace it with the one in your actual situation.
      String endPoint = "https://obs.ap-southeast-1.myhuaweicloud.com";
      // Obtain an endpoint using environment variables or import it in other ways.
      //String endPoint = System.getenv("ENDPOINT");
      // Create an ObsClient instance.
      // Use the permanent AK/SK pair to initialize the client.
      ObsClient obsClient = new ObsClient(ak, sk,endPoint);
      // Use the temporary AK/SK pair and security token to initialize the client.
      // ObsClient obsClient = new ObsClient(ak, sk, securityToken, endPoint);
      try {
         // Check whether the specified object exists.
         System.out.println(obsClient.doesObjectExist("examplebucket", "objectname") ? "exists!" : "does 
not exist!");
         System.out.println("doesObjectExist successfully");
      } catch (ObsException e) {
         System.out.println("doesObjectExist failed");
         // Request failed. Print the HTTP status code.
         System.out.println("HTTP Code:" + e.getResponseCode());
         // Request failed. Print the server-side error code.
         System.out.println("Error Code:" + e.getErrorCode());
         // Request failed. Print the error details.
         System.out.println("Error Message:" + e.getErrorMessage());
         // Request failed. Print the request ID.
         System.out.println("Request ID:" + e.getErrorRequestId());
         System.out.println("Host ID:" + e.getErrorHostId());
         e.printStackTrace();
      } catch (Exception e) {
         System.out.println("doesObjectExist failed");
         // Print other error information.
         e.printStackTrace();
      }
   }
}
```
### **Helpful Links**

**[OBS Error Codes](https://support.huaweicloud.com/intl/en-us/api-obs/obs_04_0115.html#section1)** 

# **12 Temporarily Authorized Access (SDK for Java)**

# **12.1 Accessing OBS Using a Signed URL (SDK for Java)**

### **Function**

ObsClient allows you to create a URL with **Query** parameters that carry authentication information by specifying the AK and SK, HTTP method, and request parameters. You can provide this URL to other users for them to make a temporary access. When generating a URL, you need to specify the validity period of the URL to restrict the access duration of visitors.

If you want to grant other users the permission to perform operations on buckets or objects (for example, upload or download objects), you need to generate a URL for the corresponding request (for example, a URL with the PUT request for uploading an object) and provide the URL to other users.

If a CORS or signature mismatch error occurs, refer to the following steps to troubleshoot the issue:

- 1. If CORS is not configured, you need to configure CORS rules on OBS Console. For details, see **[Configuring CORS](https://support.huaweicloud.com/intl/en-us/usermanual-obs/en-us_topic_0066036542.html)**.
- 2. If the signatures do not match, check whether signature parameters are correct. For details, see **[Authentication of Signature in a URL](https://support.huaweicloud.com/intl/en-us/api-obs/obs_04_0011.html)**. For example, during an object upload, the backend uses **Content-Type** to calculate the signature and generate an authorized URL, but if **Content-Type** is not set or is set to an incorrect value when the frontend uses the authorized URL, a CORS error occurs. To avoid this issue, ensure that **Content-Type** fields are the same at the frontend and backend.
- 3. A CDN acceleration domain name cannot be used to create a signed URL.

### **NOTICE**

If you have any questions during development, post them on the **[Issues](https://github.com/huaweicloud/huaweicloud-sdk-java-obs/issues)** page of GitHub.

<span id="page-809-0"></span>The following table lists operations that can be performed through a signed URL.

| <b>Operation</b>                | <b>HTTP Request</b><br><b>Method (Value in</b><br><b>OBS SDK for Java)</b> | <b>Special Operator</b><br>(Value in OBS SDK<br>for Java) | <b>Bucket</b><br><b>Name</b><br><b>Require</b><br>d<br>(Yes/No | Object<br><b>Name</b><br><b>Require</b><br>d<br>(Yes/No) |
|---------------------------------|----------------------------------------------------------------------------|-----------------------------------------------------------|----------------------------------------------------------------|----------------------------------------------------------|
| Create<br><b>Bucket</b>         | HttpMethodEnum.P<br>UT                                                     | N/A                                                       | Yes                                                            | <b>No</b>                                                |
| List Buckets                    | HttpMethodEnum.<br><b>GET</b>                                              | N/A                                                       | No                                                             | <b>No</b>                                                |
| Delete<br><b>Bucket</b>         | HttpMethodEnum.<br><b>DELETE</b>                                           | N/A                                                       | Yes                                                            | No                                                       |
| List Objects                    | HttpMethodEnum.<br><b>GET</b>                                              | N/A                                                       | Yes                                                            | No                                                       |
| List Object<br>Versions         | HttpMethodEnum.<br><b>GET</b>                                              | SpecialParamEnum.<br><b>VERSIONS</b>                      | Yes                                                            | No                                                       |
| List<br>Multipart<br>Uploads    | HttpMethodEnum.<br><b>GET</b>                                              | SpecialParamEnum.<br><b>UPLOADS</b>                       | Yes                                                            | No                                                       |
| Get Bucket<br>Metadata          | HttpMethodEnum.<br><b>HEAD</b>                                             | N/A                                                       | Yes                                                            | No                                                       |
| Get Bucket<br>Location          | HttpMethodEnum.<br><b>GET</b>                                              | SpecialParamEnum.L<br><b>OCATION</b>                      | Yes                                                            | <b>No</b>                                                |
| Get Bucket<br>Storageinfo       | HttpMethodEnum.<br><b>GET</b>                                              | SpecialParamEnum.S<br><b>TORAGEINFO</b>                   | Yes                                                            | No                                                       |
| Set Bucket<br>Quota             | HttpMethodEnum.P<br>UT                                                     | SpecialParamEnum.<br>QUOTA                                | Yes                                                            | No                                                       |
| Get Bucket<br>Quota             | HttpMethodEnum.<br><b>GET</b>                                              | SpecialParamEnum.<br><b>QUOTA</b>                         | Yes                                                            | No                                                       |
| Set Bucket<br>Storage<br>Policy | HttpMethodEnum.P<br>UT                                                     | SpecialParamEnum.S<br><b>TORAGEPOLICY</b>                 | Yes                                                            | No                                                       |
| Get Bucket<br>Storage<br>Policy | HttpMethodEnum.<br><b>GET</b>                                              | SpecialParamEnum.S<br><b>TORAGEPOLICY</b>                 | Yes                                                            | No                                                       |
| Set Bucket<br><b>ACL</b>        | HttpMethodEnum.P<br>UT                                                     | SpecialParamEnum.<br><b>ACL</b>                           | Yes                                                            | <b>No</b>                                                |

**Table 12-1** HttpMethodEnum & SpecialParamEnum

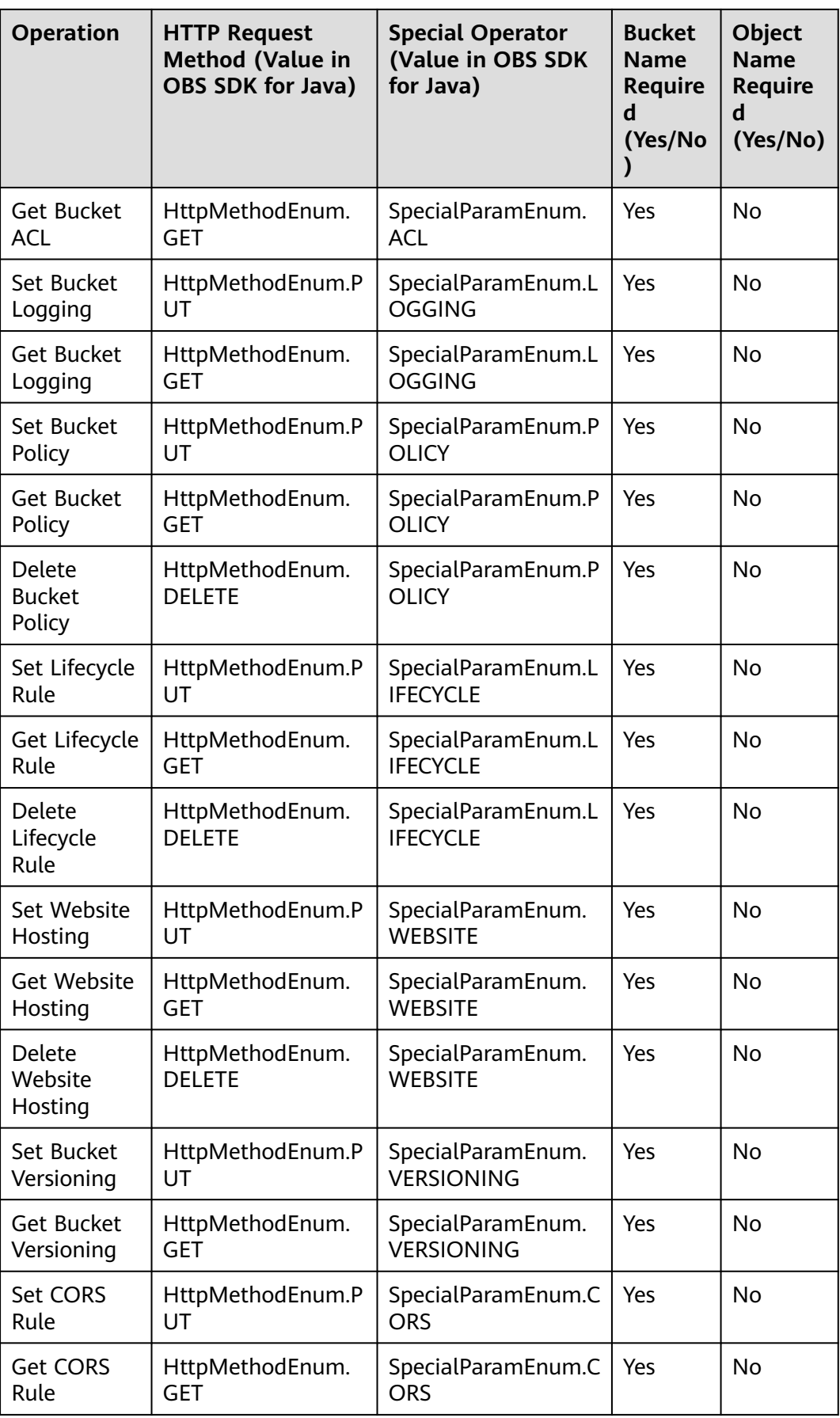

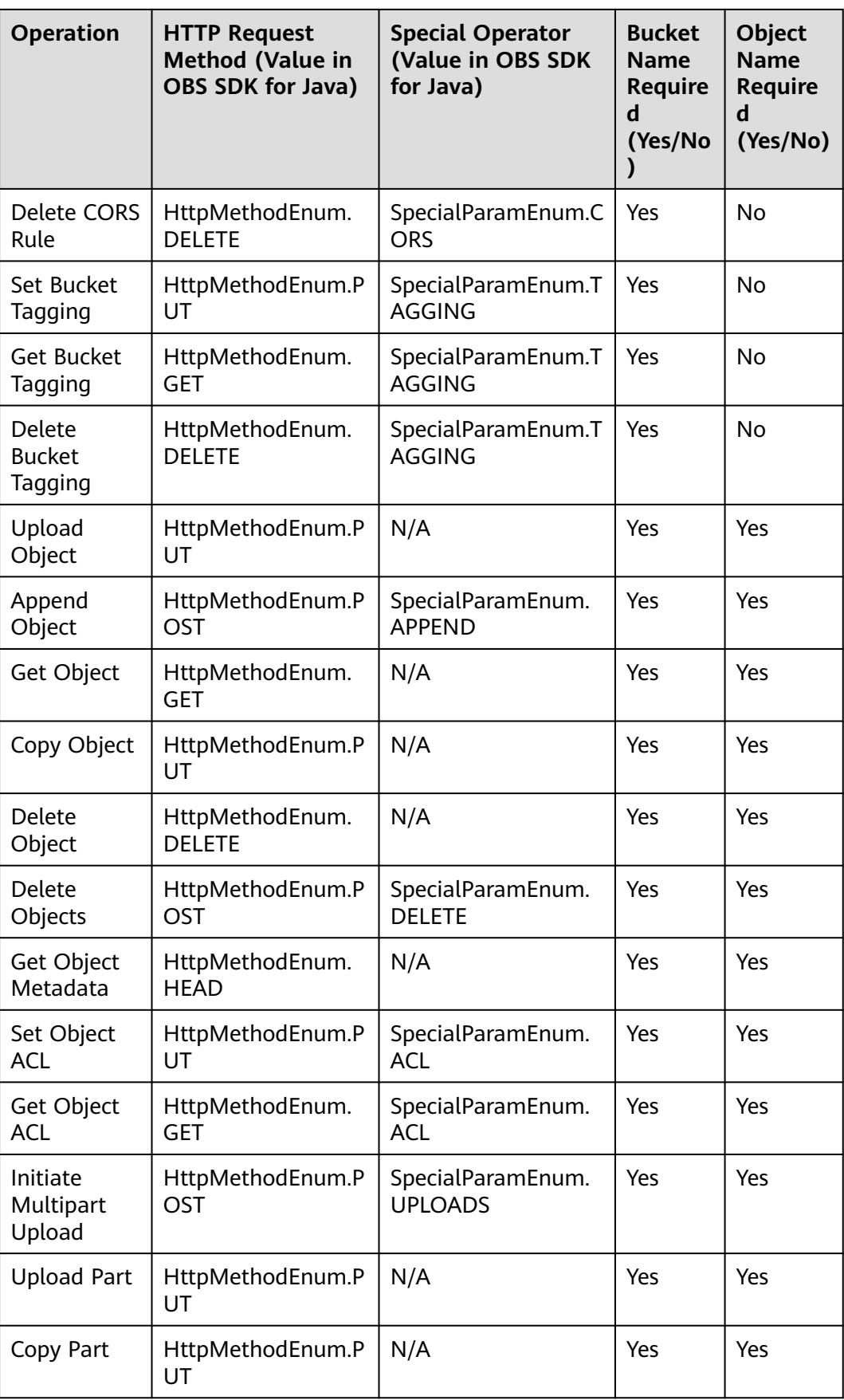

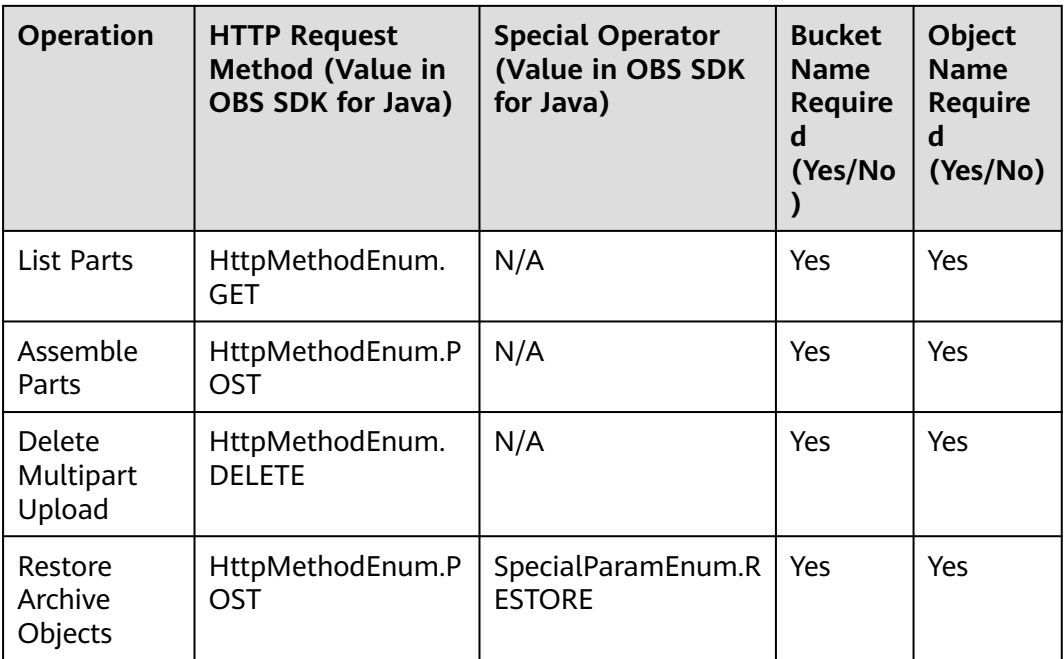

To access OBS using a signed URL generated by the OBS SDK for Java, perform the following steps:

- **Step 1** Use **ObsClient.createTemporarySignature** to create a signed URL. For details, see **[Using a Signed URL](https://support.huaweicloud.com/intl/en-us/api-obs/obs_04_0011.html)**. Note that the **ObsClient.createTemporarySignature** function has encoded the generated URL. The browser will automatically decode the URL. You do not need to encode it again.
- **Step 2** Use an HTTP library to make an HTTP/HTTPS request to OBS.

**----End**

### **Restrictions**

● The mapping between OBS regions and endpoints must comply with what is listed in **[Regions and Endpoints](https://developer.huaweicloud.com/intl/en-us/endpoint?OBS)**.

### **Method**

obsClient.createTemporarySignature(**[TemporarySignatureRequest](#page-814-0) [request](#page-813-0)**)

# <span id="page-813-0"></span>**Request Parameters**

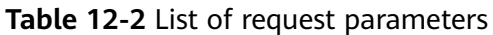

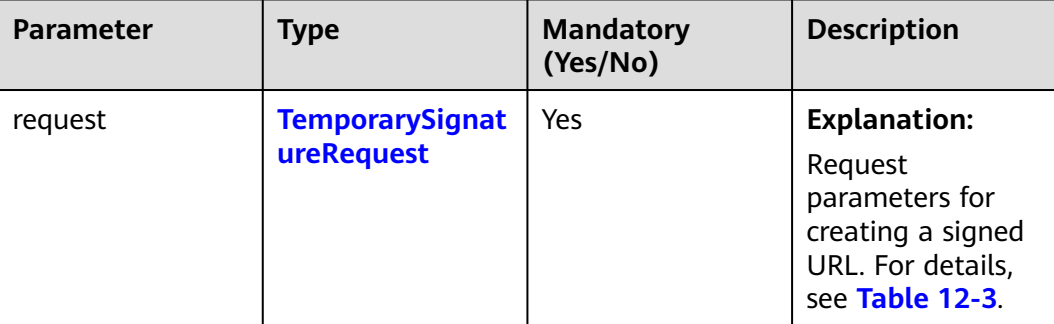

| <b>Parameter</b> | <b>Type</b> | Ma<br>nd<br>ato<br>ry<br>(Ye<br>s/N<br>o) | <b>Description</b>                                                                                                    |
|------------------|-------------|-------------------------------------------|----------------------------------------------------------------------------------------------------|
| bucketName       | String      | No                                        | <b>Explanation:</b>                                                                                                    |
|                  |             |                                           | Bucket name.                                                                                                    |
|                  |             |                                           | <b>Restrictions:</b>                                                                                                    |
|                  |             |                                           | • A bucket name must be unique<br>across all accounts and regions.                                                                                                    |
|                  |             |                                           | • A bucket name:                                                                                                    |
|                  |             |                                           | - Must be 3 to 63 characters long<br>and start with a digit or letter.<br>Lowercase letters, digits, hyphens<br>(-), and periods (.) are allowed.                                            |
|                  |             |                                           | Cannot be formatted as an IP<br>address.                                                                                                    |
|                  |             |                                           | - Cannot start or end with a hyphen<br>$(-)$ or period $(.)$ .                                                                                                    |
|                  |             |                                           | Cannot contain two consecutive<br>periods (), for example,<br>mybucket.                                                                                                    |
|                  |             |                                           | Cannot contain periods (.) and<br>hyphens (-) adjacent to each<br>other, for example, my-.bucket or<br>my.-bucket.                                                                           |
|                  |             |                                           | • If you repeatedly create buckets of<br>the same name in the same region,<br>no error will be reported and the<br>bucket attributes comply with those<br>set in the first creation request. |
|                  |             |                                           | Default value:                                                                                                    |
|                  |             |                                           | None                                                                                                    |

<span id="page-814-0"></span>**Table 12-3** TemporarySignatureRequest

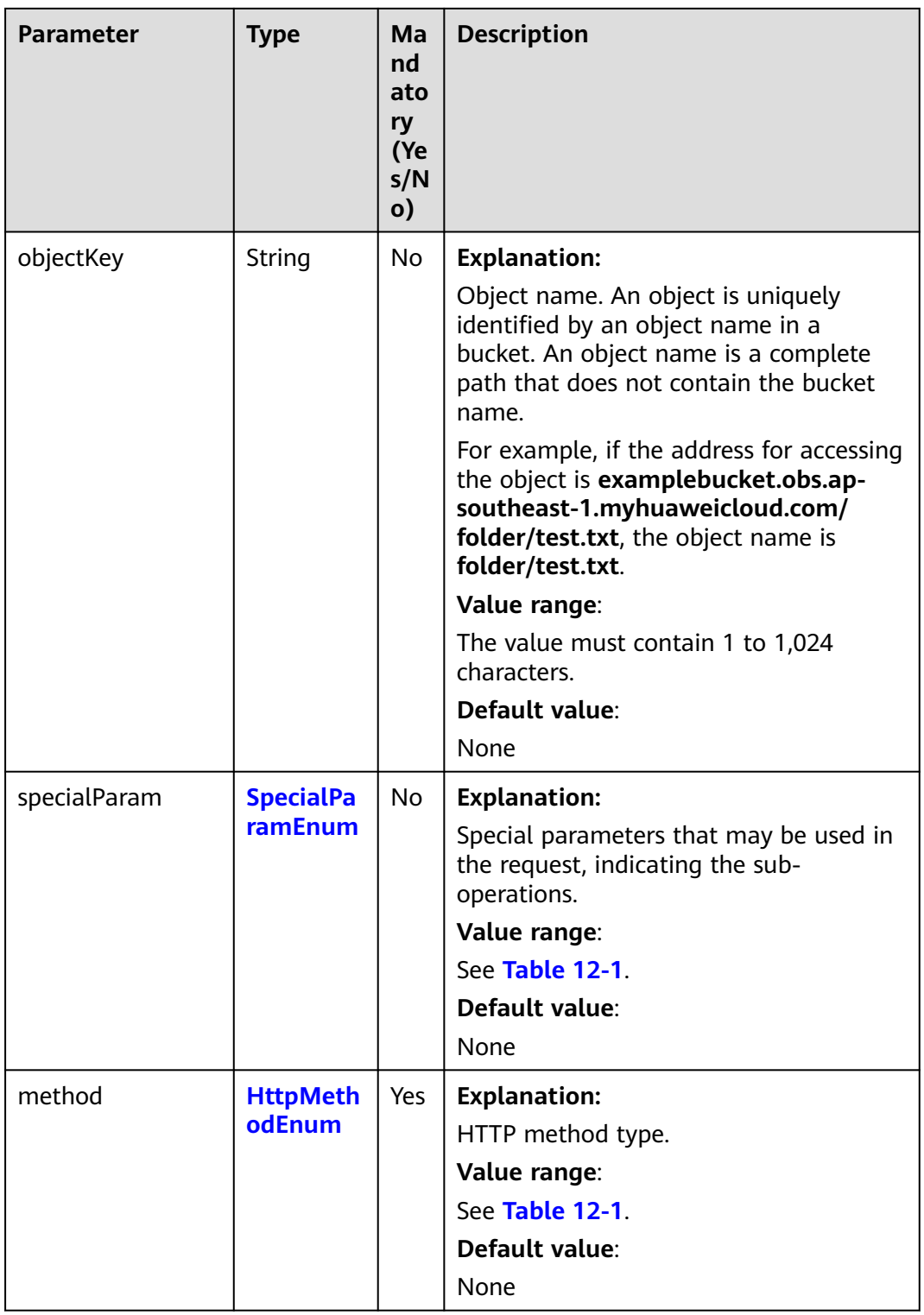

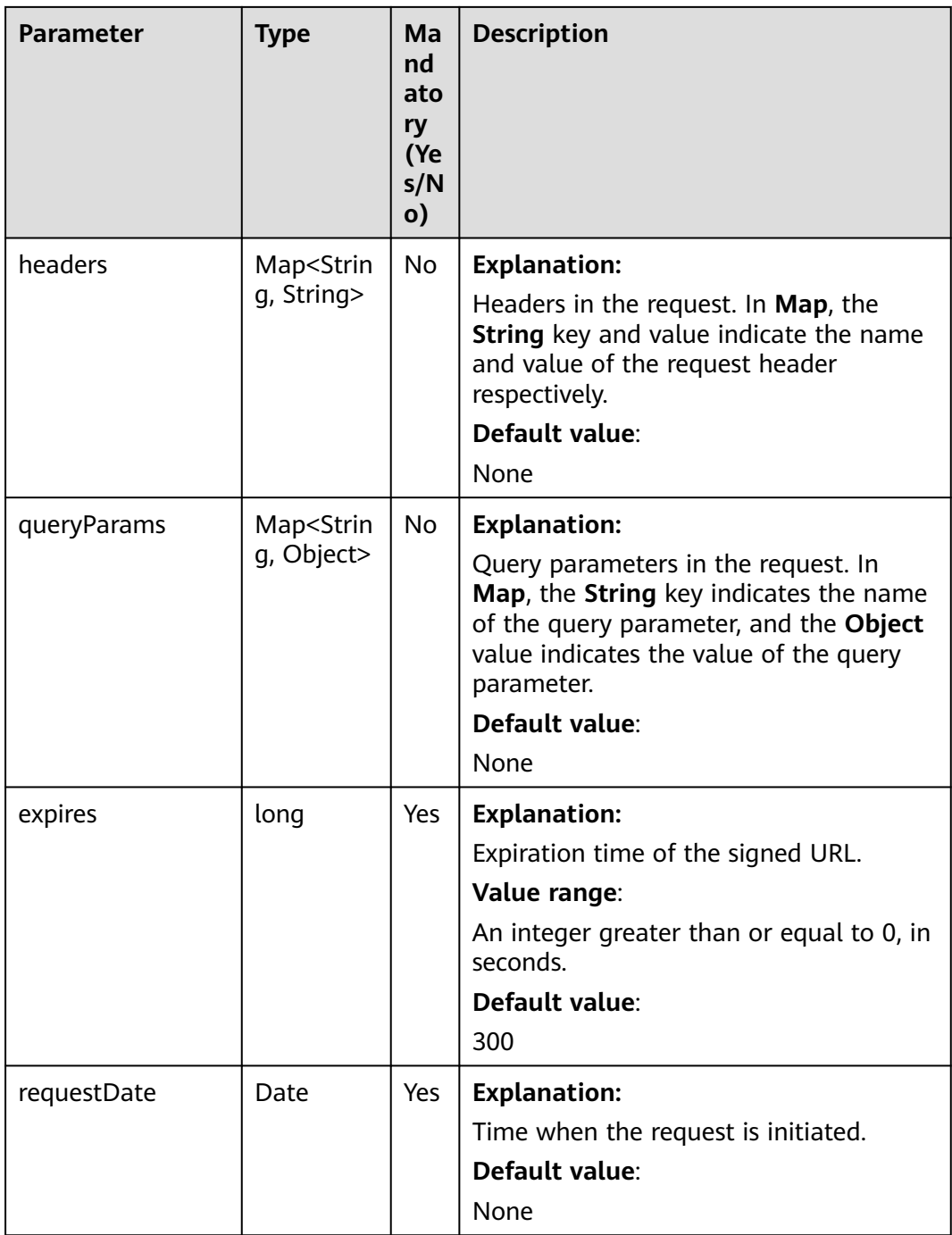

### **Responses**

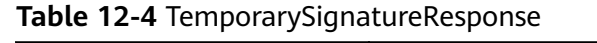

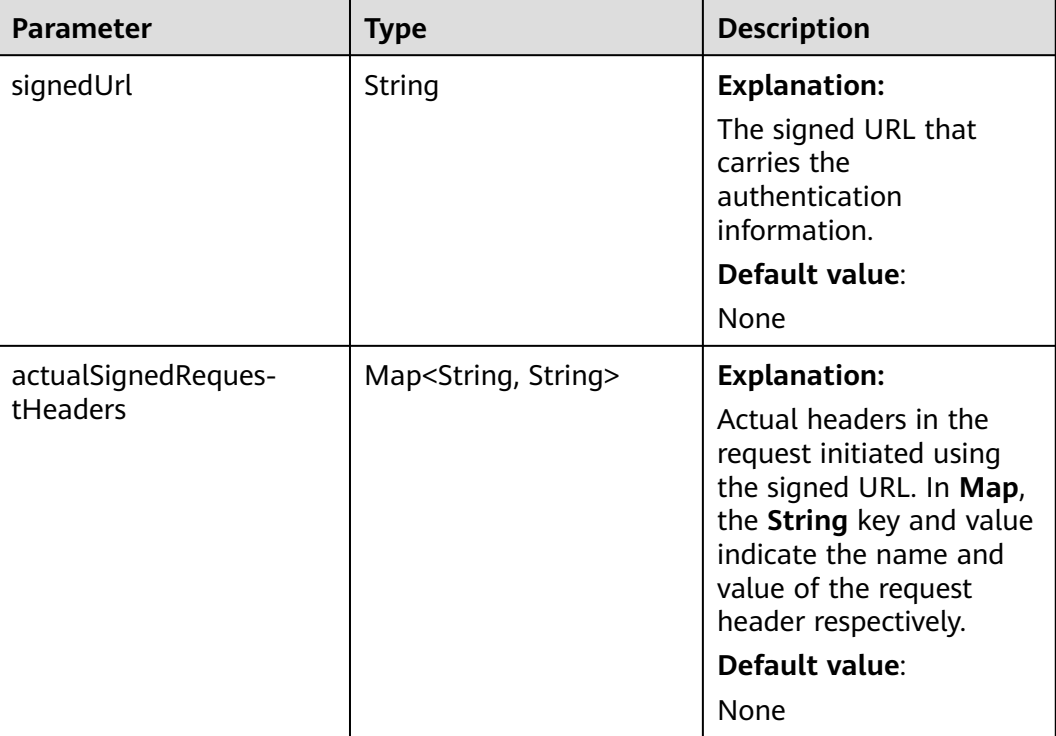

### **Code Example: Creating a Bucket**

This example uses **HttpMethodEnum.PUT** to create bucket **examplebucket** based on a signed URL. The validity period of the URL is 3,600 seconds.

```
import com.obs.services.ObsClient;
import com.obs.services.exception.ObsException;
import com.obs.services.model.HttpMethodEnum;
import com.obs.services.model.TemporarySignatureRequest;
import com.obs.services.model.TemporarySignatureResponse;
import okhttp3.Call;
import okhttp3.OkHttpClient;
import okhttp3.Request;
import okhttp3.RequestBody;
import okhttp3.Response;
import java.util.Map;
public class CreateBucket001 {
   public static void main(String[] args) {
      // Obtain an AK/SK pair using environment variables or import the AK/SK pair in other ways. Using 
hard coding may result in leakage.
      // Obtain an AK/SK pair on the management console.
     String ak = System.getenv("ACCESS_KEY_ID");
      String sk = System.getenv("SECRET_ACCESS_KEY_ID");
      // (Optional) If you are using a temporary AK/SK pair and a security token to access OBS, you are 
advised not to use hard coding, which may result in information leakage.
 // Obtain an AK/SK pair and a security token using environment variables or import them in other 
ways.
      // String securityToken = System.getenv("SECURITY_TOKEN");
      // Enter the endpoint corresponding to the bucket. CN-Hong Kong is used here as an example. 
Replace it with the one in your actual situation.
      String endPoint = "https://obs.ap-southeast-1.myhuaweicloud.com";
      // Obtain an endpoint using environment variables or import it in other ways.
```

```
 //String endPoint = System.getenv("ENDPOINT");
      // Create an ObsClient instance.
     \frac{1}{1} Use the permanent AK/SK pair to initialize the client.
      ObsClient obsClient = new ObsClient(ak, sk,endPoint);
      // Use the temporary AK/SK pair and security token to initialize the client.
      // ObsClient obsClient = new ObsClient(ak, sk, securityToken, endPoint);
      try {
         // Set the validity period of the URL to 3600 seconds.
         long expireSeconds = 3600L;
         TemporarySignatureRequest request = new TemporarySignatureRequest(HttpMethodEnum.PUT, 
expireSeconds);
         request.setBucketName("examplebucket");
         TemporarySignatureResponse response = obsClient.createTemporarySignature(request);
         System.out.println("Creating bucket using temporary signature url:");
         System.out.println("\t" + response.getSignedUrl());
         Request.Builder builder = new Request.Builder();
         for (Map.Entry<String, String> entry : response.getActualSignedRequestHeaders().entrySet()) {
            builder.header(entry.getKey(), entry.getValue());
 }
         // Make a PUT request to create a bucket.
        String location = \frac{1}{2}your bucket location";
         Request httpRequest =
               builder.url(response.getSignedUrl())
                    .put(
                          RequestBody.create(
                               null,
                               ("<CreateBucketConfiguration><Location>"
                                     + location
                                     + "</Location></CreateBucketConfiguration>").getBytes()))
                    .build();
         OkHttpClient httpClient =
              new OkHttpClient.Builder()
                    .followRedirects(false)
                    .retryOnConnectionFailure(false)
                    .cache(null)
                    .build();
         Call c = httpClient.newCall(httpRequest);
         Response res = c.execute();
         System.out.println("\tStatus:" + res.code());
        if (res.body() != null {
            System.out.println("\tContent:" + res.body().string() + "\n");
 }
         res.close();
         System.out.println("CreateBucket successfully");
      } catch (ObsException e) {
         System.out.println("CreateBucket failed");
         // Request failed. Print the HTTP status code.
         System.out.println("HTTP Code:" + e.getResponseCode());
         // Request failed. Print the server-side error code.
         System.out.println("Error Code:" + e.getErrorCode());
         // Request failed. Print the error details.
         System.out.println("Error Message:" + e.getErrorMessage());
         // Request failed. Print the request ID.
 System.out.println("Request ID:" + e.getErrorRequestId());
 System.out.println("Host ID:" + e.getErrorHostId());
         e.printStackTrace();
      } catch (Exception e) {
         System.out.println("CreateBucket failed");
         // Print other error information.
         e.printStackTrace();
      }
   }
}
```
# **Code Example: Uploading an Object**

This example uses **HttpMethodEnum.PUT** to upload object **objectname** to bucket **examplebucket** based on a signed URL. The validity period of the URL is 3,600 seconds.

import com.obs.services.ObsClient; import com.obs.services.exception.ObsException; import com.obs.services.model.HttpMethodEnum; import com.obs.services.model.TemporarySignatureRequest; import com.obs.services.model.TemporarySignatureResponse; import okhttp3.Call; import okhttp3.MediaType; import okhttp3.OkHttpClient; import okhttp3.Request; import okhttp3.RequestBody; import okhttp3.Response; import java.util.HashMap; import java.util.Map; public class PutObject001 { public static void main(String[] args) { // Obtain an AK/SK pair using environment variables or import the AK/SK pair in other ways. Using hard coding may result in leakage. // Obtain an AK/SK pair on the management console. String ak = System.getenv("ACCESS\_KEY\_ID"); String sk = System.getenv("SECRET\_ACCESS\_KEY\_ID"); // (Optional) If you are using a temporary AK/SK pair and a security token to access OBS, you are advised not to use hard coding, which may result in information leakage. // Obtain an AK/SK pair and a security token using environment variables or import them in other ways. // String securityToken = System.getenv("SECURITY\_TOKEN"); // Enter the endpoint corresponding to the bucket. CN-Hong Kong is used here as an example. Replace it with the one in your actual situation. String endPoint = "https://obs.ap-southeast-1.myhuaweicloud.com"; // Obtain an endpoint using environment variables or import it in other ways. //String endPoint = System.getenv("ENDPOINT"); // Create an ObsClient instance.  $\frac{1}{\sqrt{2}}$  Use the permanent AK/SK pair to initialize the client. ObsClient obsClient = new ObsClient(ak, sk,endPoint); // Use the temporary AK/SK pair and security token to initialize the client. // ObsClient obsClient = new ObsClient(ak, sk, securityToken, endPoint); try { // Set the validity period of the URL to **3600** seconds. long expireSeconds = 3600L; Map<String, String> headers = new HashMap<>(); String contentType = "text/plain"; headers.put("Content-Type", contentType); TemporarySignatureRequest request = new TemporarySignatureRequest(HttpMethodEnum.PUT, expireSeconds); request.setBucketName("examplebucket"); request.setObjectKey("objectname"); request.setHeaders(headers); TemporarySignatureResponse response = obsClient.createTemporarySignature(request); System.out.println("Creating object using temporary signature url:"); System.out.println("\t" + response.getSignedUrl()); Request.Builder builder = new Request.Builder(); for (Map.Entry<String, String> entry : response.getActualSignedRequestHeaders().entrySet()) { builder.header(entry.getKey(), entry.getValue());  $\qquad \qquad \}$  // Make a PUT request to upload an object. Request httpRequest = builder.url(response.getSignedUrl()) .put(RequestBody.create(MediaType.parse(contentType), "Hello OBS".getBytes("UTF-8"))) .build(); OkHttpClient httpClient = new OkHttpClient.Builder()

```
 .followRedirects(false)
                    .retryOnConnectionFailure(false)
                    .cache(null)
                     .build();
         Call c = httpClient.newCall(httpRequest);
        Response res = c.execute();
         System.out.println("Status:" + res.code());
        if (res.body() != null) {
            System.out.println("Content:" + res.body().string() + "\n");
\qquad \qquad \} res.close();
         System.out.println("PutObject successfully");
      } catch (ObsException e) {
         System.out.println("PutObject failed");
         // Request failed. Print the HTTP status code.
         System.out.println("HTTP Code:" + e.getResponseCode());
         // Request failed. Print the server-side error code.
         System.out.println("Error Code:" + e.getErrorCode());
         // Request failed. Print the error details.
         System.out.println("Error Message:" + e.getErrorMessage());
         // Request failed. Print the request ID.
         System.out.println("Request ID:" + e.getErrorRequestId());
         System.out.println("Host ID:" + e.getErrorHostId());
         e.printStackTrace();
      } catch (Exception e) {
         System.out.println("PutObject failed");
         // Print other error information.
         e.printStackTrace();
      }
   }
```
### **Code Example: Downloading an Object**

}

This example uses **HttpMethodEnum.GET** to download object **objectname** from bucket **examplebucket** based on a signed URL. The validity period of the URL is 3,600 seconds.

```
import com.obs.services.ObsClient;
import com.obs.services.exception.ObsException;
import com.obs.services.model.HttpMethodEnum;
import com.obs.services.model.TemporarySignatureRequest;
import com.obs.services.model.TemporarySignatureResponse;
import okhttp3.Call;
import okhttp3.OkHttpClient;
import okhttp3.Request;
import okhttp3.Response;
import java.io.InputStream;
import java.util.Map;
public class GetObject001 {
   public static void main(String[] args) {
      // Obtain an AK/SK pair using environment variables or import the AK/SK pair in other ways. Using 
hard coding may result in leakage.
      // Obtain an AK/SK pair on the management console.
      String ak = System.getenv("ACCESS_KEY_ID");
      String sk = System.getenv("SECRET_ACCESS_KEY_ID");
      // (Optional) If you are using a temporary AK/SK pair and a security token to access OBS, you are 
advised not to use hard coding, which may result in information leakage.
      // Obtain an AK/SK pair and a security token using environment variables or import them in other 
ways.
      // String securityToken = System.getenv("SECURITY_TOKEN");
      // Enter the endpoint corresponding to the bucket. CN-Hong Kong is used here as an example. 
Replace it with the one in your actual situation.
      String endPoint = "https://obs.ap-southeast-1.myhuaweicloud.com";
      // Obtain an endpoint using environment variables or import it in other ways.
      //String endPoint = System.getenv("ENDPOINT");
      // Create an ObsClient instance.
```

```
 // Use the permanent AK/SK pair to initialize the client.
      ObsClient obsClient = new ObsClient(ak, sk,endPoint);
      // Use the temporary AK/SK pair and security token to initialize the client.
      // ObsClient obsClient = new ObsClient(ak, sk, securityToken, endPoint);
      try {
         // Set the validity period of the URL to 3600 seconds.
         long expireSeconds = 3600L;
         TemporarySignatureRequest request = new TemporarySignatureRequest(HttpMethodEnum.GET, 
expireSeconds);
         request.setBucketName("examplebucket");
         request.setObjectKey("objectname");
         TemporarySignatureResponse response = obsClient.createTemporarySignature(request);
         System.out.println("Getting object using temporary signature url:");
         System.out.println("SignedUrl:" + response.getSignedUrl());
         Request.Builder builder = new Request.Builder();
         for (Map.Entry<String, String> entry : response.getActualSignedRequestHeaders().entrySet()) {
            builder.header(entry.getKey(), entry.getValue());
 }
         // Make a GET request to download an object.
         Request httpRequest = builder.url(response.getSignedUrl()).get().build();
         OkHttpClient httpClient =
              new OkHttpClient.Builder()
                    .followRedirects(false)
                    .retryOnConnectionFailure(false)
                    .cache(null)
                    .build();
         Call c = httpClient.newCall(httpRequest);
 Response res = c.execute();
 System.out.println("Status:" + res.code());
         InputStream objectContent = null;
        if (res.body() != null) {
            objectContent = res.body().byteStream();
            System.out.println("Content:" + res.body().string() + "\n");
\qquad \qquad \} if(objectContent != null) {
            // objectContent is the file stream to download.
            // You can read the objectContent stream to download the file. If the stream is not read for a 
long time, it will be disconnected from the server.
\qquad \qquad \} res.close();
         System.out.println("getObject successfully");
      } catch (ObsException e) {
         System.out.println("getObject failed");
         // Request failed. Print the HTTP status code.
         System.out.println("HTTP Code:" + e.getResponseCode());
         // Request failed. Print the server-side error code.
         System.out.println("Error Code:" + e.getErrorCode());
         // Request failed. Print the error details.
         System.out.println("Error Message:" + e.getErrorMessage());
         // Request failed. Print the request ID.
         System.out.println("Request ID:" + e.getErrorRequestId());
         System.out.println("Host ID:" + e.getErrorHostId());
         e.printStackTrace();
      } catch (Exception e) {
         System.out.println("getObject failed");
         // Print other error information.
         e.printStackTrace();
      }
   }
}
```
### **Code Example: Listing Objects**

This example uses **HttpMethodEnum.GET** to list object in bucket **examplebucket** based on a signed URL. The validity period of the URL is 3,600 seconds.

```
import com.obs.services.ObsClient;
import com.obs.services.exception.ObsException;
```
import com.obs.services.model.HttpMethodEnum; import com.obs.services.model.TemporarySignatureRequest; import com.obs.services.model.TemporarySignatureResponse; import okhttp3.Call; import okhttp3.OkHttpClient; import okhttp3.Request; import okhttp3.Response; import java.util.Map; public class ListObject001 { public static void main(String[] args) { // Obtain an AK/SK pair using environment variables or import the AK/SK pair in other ways. Using hard coding may result in leakage. // Obtain an AK/SK pair on the management console. String ak = System.getenv("ACCESS\_KEY\_ID"); String sk = System.getenv("SECRET\_ACCESS\_KEY\_ID"); // (Optional) If you are using a temporary AK/SK pair and a security token to access OBS, you are advised not to use hard coding, which may result in information leakage. // Obtain an AK/SK pair and a security token using environment variables or import them in other ways // String securityToken = System.getenv("SECURITY\_TOKEN"); // Enter the endpoint corresponding to the bucket. CN-Hong Kong is used here as an example. Replace it with the one in your actual situation. String endPoint = "https://obs.ap-southeast-1.myhuaweicloud.com"; // Obtain an endpoint using environment variables or import it in other ways. //String endPoint = System.getenv("ENDPOINT"); // Create an ObsClient instance. // Use the permanent AK/SK pair to initialize the client. ObsClient obsClient = new ObsClient(ak, sk,endPoint); // Use the temporary AK/SK pair and security token to initialize the client. // ObsClient obsClient = new ObsClient(ak, sk, securityToken, endPoint); try { // Set the validity period of the URL to **3600** seconds. long expireSeconds = 3600L; TemporarySignatureRequest request = new TemporarySignatureRequest(HttpMethodEnum.GET, expireSeconds); request.setBucketName("examplebucket"); TemporarySignatureResponse response = obsClient.createTemporarySignature(request); System.out.println("Getting object list using temporary signature url:"); System.out.println("\t" + response.getSignedUrl()); Request.Builder builder = new Request.Builder(); for (Map.Entry<String, String> entry : response.getActualSignedRequestHeaders().entrySet()) { builder.header(entry.getKey(), entry.getValue());  $\qquad \qquad \}$  // Make a GET request to obtain the object list. Request httpRequest = builder.url(response.getSignedUrl()).get().build(); OkHttpClient httpClient = new OkHttpClient.Builder() .followRedirects(false) .retryOnConnectionFailure(false) .cache(null) .build(); Call c = httpClient.newCall(httpRequest); Response res = c.execute(); System.out.println("Status:" + res.code()); if (res.body() != null) { System.out.println("Content:" + res.body().string() + "\n"); } res.close(); System.out.println("ListObject successfully"); } catch (ObsException e) { System.out.println("ListObject failed"); // Request failed. Print the HTTP status code. System.out.println("HTTP Code:" + e.getResponseCode()); // Request failed. Print the server-side error code. System.out.println("Error Code:" + e.getErrorCode()); // Request failed. Print the error details. System.out.println("Error Message:" + e.getErrorMessage());

```
 // Request failed. Print the request ID.
       System.out.println("Request ID:" + e.getErrorRequestId());
      System.out.println("Host ID:" + e.getErrorHostId());
       e.printStackTrace();
    } catch (Exception e) {
       System.out.println("ListObject failed");
      // Print other error information.
      e.printStackTrace();
    }
 }
```
### **Code Example: Deleting an Object**

}

This example uses **HttpMethodEnum.DELETE** to delete object **objectname** from bucket **examplebucket** based on a signed URL. The validity period of the URL is 3,600 seconds.

```
import com.obs.services.ObsClient;
import com.obs.services.exception.ObsException;
import com.obs.services.model.HttpMethodEnum;
import com.obs.services.model.TemporarySignatureRequest;
import com.obs.services.model.TemporarySignatureResponse;
import okhttp3.Call;
import okhttp3.OkHttpClient;
import okhttp3.Request;
import okhttp3.Response;
import java.util.Map;
public class DeleteObject001 {
   public static void main(String[] args) {
      // Obtain an AK/SK pair using environment variables or import the AK/SK pair in other ways. Using 
hard coding may result in leakage.
      // Obtain an AK/SK pair on the management console.
      String ak = System.getenv("ACCESS_KEY_ID");
      String sk = System.getenv("SECRET_ACCESS_KEY_ID");
      // (Optional) If you are using a temporary AK/SK pair and a security token to access OBS, you are 
advised not to use hard coding, which may result in information leakage.
      // Obtain an AK/SK pair and a security token using environment variables or import them in other 
ways
      // String securityToken = System.getenv("SECURITY_TOKEN");
      // Enter the endpoint corresponding to the bucket. CN-Hong Kong is used here as an example. 
Replace it with the one in your actual situation.
      String endPoint = "https://obs.ap-southeast-1.myhuaweicloud.com";
      // Obtain an endpoint using environment variables or import it in other ways.
      //String endPoint = System.getenv("ENDPOINT");
      // Create an ObsClient instance.
      // Use the permanent AK/SK pair to initialize the client.
      ObsClient obsClient = new ObsClient(ak, sk,endPoint);
      // Use the temporary AK/SK pair and security token to initialize the client.
      // ObsClient obsClient = new ObsClient(ak, sk, securityToken, endPoint);
      try {
         // Set the validity period of the URL to 3600 seconds.
         long expireSeconds = 3600L;
         TemporarySignatureRequest request = new TemporarySignatureRequest(HttpMethodEnum.DELETE, 
expireSeconds);
         request.setBucketName("examplebucket");
         request.setObjectKey("objectname");
         TemporarySignatureResponse response = obsClient.createTemporarySignature(request);
         System.out.println("Deleting object using temporary signature url:");
         System.out.println("\t" + response.getSignedUrl());
         Request.Builder builder = new Request.Builder();
         for (Map.Entry<String, String> entry : response.getActualSignedRequestHeaders().entrySet()) {
           builder.header(entry.getKey(), entry.getValue());
 }
```
// Make a DELETE request to delete an object.

Request httpRequest = builder.url(response.getSignedUrl()).delete().build();

```
 OkHttpClient httpClient =
              new OkHttpClient.Builder()
                    .followRedirects(false)
                     .retryOnConnectionFailure(false)
                     .cache(null)
                    .build();
         Call c = httpClient.newCall(httpRequest);
        Response res = c.execute(); System.out.println("\tStatus:" + res.code());
        if (res.body() != null) {
            System.out.println("\tContent:" + res.body().string() + "\n");
\qquad \qquad \} res.close();
         System.out.println("deleteObjects successfully");
      } catch (ObsException e) {
         System.out.println("deleteObjects failed");
         // Request failed. Print the HTTP status code.
         System.out.println("HTTP Code:" + e.getResponseCode());
         // Request failed. Print the server-side error code.
         System.out.println("Error Code:" + e.getErrorCode());
         // Request failed. Print the error details.
         System.out.println("Error Message:" + e.getErrorMessage());
         // Request failed. Print the request ID.
         System.out.println("Request ID:" + e.getErrorRequestId());
         System.out.println("Host ID:" + e.getErrorHostId());
         e.printStackTrace();
      } catch (Exception e) {
         System.out.println("deleteObjects failed");
         // Print other error information.
         e.printStackTrace();
      }
   }
```
# **Code Example: Initiating a Multipart Upload**

}

This example uses **HttpMethodEnum.POST** to initiate a multipart upload based on a signed URL. The validity period of the URL is 3,600 seconds.

```
import com.obs.services.ObsClient;
import com.obs.services.exception.ObsException;
import com.obs.services.model.HttpMethodEnum;
import com.obs.services.model.SpecialParamEnum;
import com.obs.services.model.TemporarySignatureRequest;
import com.obs.services.model.TemporarySignatureResponse;
import okhttp3.Call;
import okhttp3.OkHttpClient;
import okhttp3.Request;
import okhttp3.RequestBody;
import okhttp3.Response;
import java.util.Map;
public class InitiateMultiPartUpload001 {
   public static void main(String[] args) {
      // Obtain an AK/SK pair using environment variables or import the AK/SK pair in other ways. Using 
hard coding may result in leakage.
      // Obtain an AK/SK pair on the management console.
      String ak = System.getenv("ACCESS_KEY_ID");
      String sk = System.getenv("SECRET_ACCESS_KEY_ID");
      // (Optional) If you are using a temporary AK/SK pair and a security token to access OBS, you are 
advised not to use hard coding, which may result in information leakage.
      // Obtain an AK/SK pair and a security token using environment variables or import them in other 
ways.
      // String securityToken = System.getenv("SECURITY_TOKEN");
      // Enter the endpoint corresponding to the bucket. CN-Hong Kong is used here as an example. 
Replace it with the one in your actual situation.
      String endPoint = "https://obs.ap-southeast-1.myhuaweicloud.com";
      // Obtain an endpoint using environment variables or import it in other ways.
      //String endPoint = System.getenv("ENDPOINT");
```
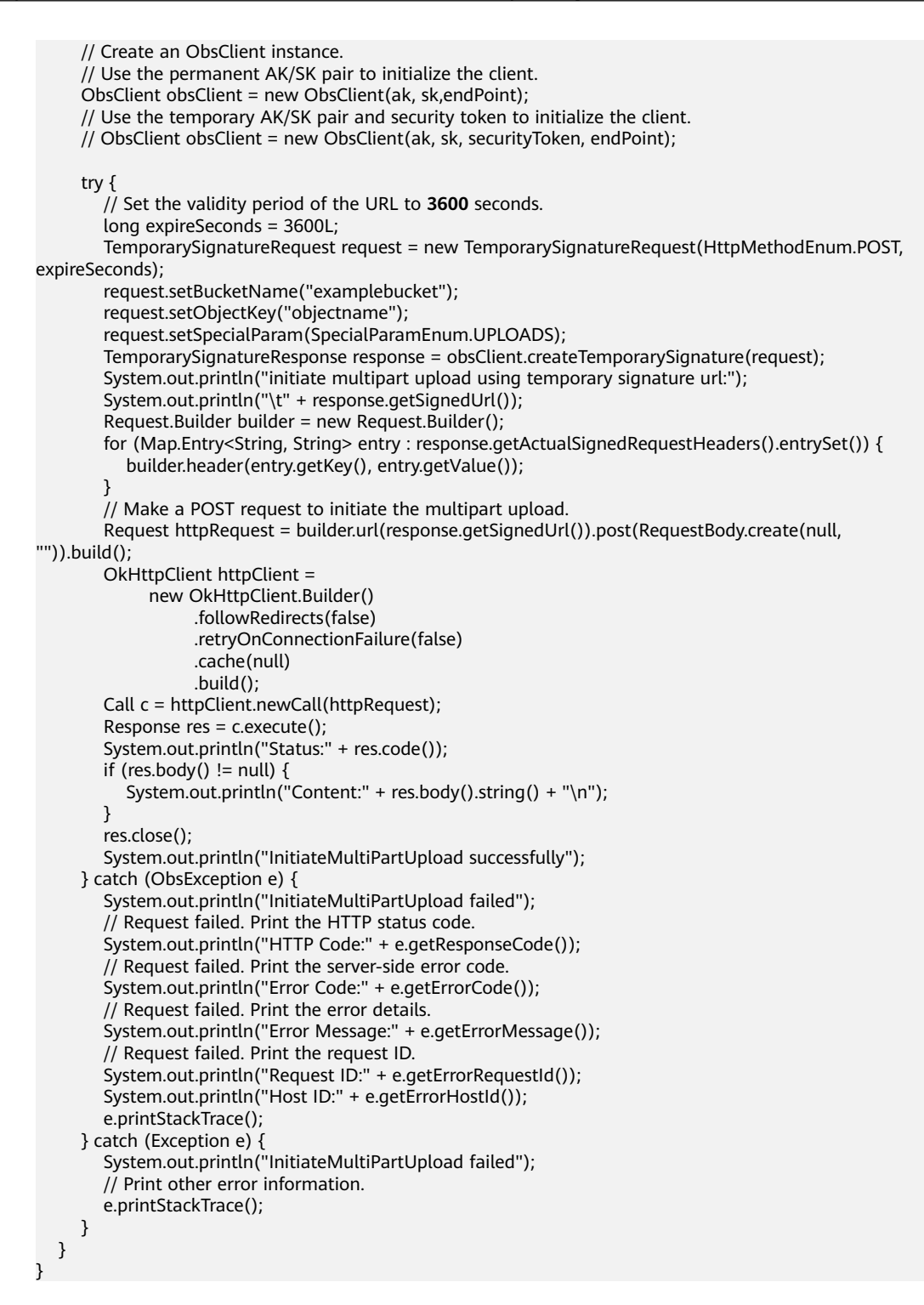

### **Code Example: Uploading a Part**

This example uses **HttpMethodEnum.PUT** to upload a part based on a signed URL. The validity period of the URL is 3,600 seconds.

import com.obs.services.ObsClient; import com.obs.services.exception.ObsException; import com.obs.services.model.HttpMethodEnum; import com.obs.services.model.TemporarySignatureRequest; import com.obs.services.model.TemporarySignatureResponse; import okhttp3.Call;

import okhttp3.OkHttpClient; import okhttp3.Request; import okhttp3.RequestBody; import okhttp3.Response; import java.util.HashMap; import java.util.Map; public class UploadPart001 { public static void main(String[] args) { // Obtain an AK/SK pair using environment variables or import the AK/SK pair in other ways. Using hard coding may result in leakage. // Obtain an AK/SK pair on the management console. String ak = System.getenv("ACCESS\_KEY\_ID"); String sk = System.getenv("SECRET\_ACCESS\_KEY\_ID"); // (Optional) If you are using a temporary AK/SK pair and a security token to access OBS, you are advised not to use hard coding, which may result in information leakage. // Obtain an AK/SK pair and a security token using environment variables or import them in other ways. // String securityToken = System.getenv("SECURITY\_TOKEN"); // Enter the endpoint corresponding to the bucket. CN-Hong Kong is used here as an example. Replace it with the one in your actual situation. String endPoint = "https://obs.ap-southeast-1.myhuaweicloud.com"; // Obtain an endpoint using environment variables or import it in other ways. //String endPoint = System.getenv("ENDPOINT"); // Create an ObsClient instance. // Use the permanent AK/SK pair to initialize the client. ObsClient obsClient = new ObsClient(ak, sk,endPoint); // Use the temporary AK/SK pair and security token to initialize the client. // ObsClient obsClient = new ObsClient(ak, sk, securityToken, endPoint); try { // Set the validity period of the URL to **3600** seconds. long expireSeconds = 3600L; TemporarySignatureRequest request = new TemporarySignatureRequest(HttpMethodEnum.PUT, expireSeconds); request.setBucketName("examplebucket"); request.setObjectKey("objectname"); Map<String, Object> queryParams = new HashMap<String, Object>(); // Set the **partNumber** parameter, for example, **queryParams.put("partNumber", "1")**. queryParams.put("partNumber", "partNumber"); queryParams.put("uploadId", "your uploadId"); request.setQueryParams(queryParams); TemporarySignatureResponse response = obsClient.createTemporarySignature(request); System.out.println("upload part using temporary signature url:"); System.out.println("SignedUrl:" + response.getSignedUrl()); Request.Builder builder = new Request.Builder(); for (Map.Entry<String, String> entry : response.getActualSignedRequestHeaders().entrySet()) { builder.header(entry.getKey(), entry.getValue()); } // Make a PUT request to upload a part. Request httpRequest = builder.url(response.getSignedUrl()) .put(RequestBody.create(null, new byte[6 \* 1024 \* 1024])) .build(); OkHttpClient httpClient = new OkHttpClient.Builder() .followRedirects(false) .retryOnConnectionFailure(false) .cache(null) .build(); Call  $c =$  httpClient.newCall(httpRequest); Response res = c.execute(); System.out.println("Status:" + res.code()); if (res.body() !=  $null$  { System.out.println("Content:" + res.body().string() + "\n");  $\qquad \qquad \}$  res.close(); System.out.println("UploadPart successfully"); } catch (ObsException e) {

```
 System.out.println("UploadPart failed");
       // Request failed. Print the HTTP status code.
       System.out.println("HTTP Code:" + e.getResponseCode());
       // Request failed. Print the server-side error code.
       System.out.println("Error Code:" + e.getErrorCode());
       // Request failed. Print the error details.
      System.out.println("Error Message:" + e.getErrorMessage());
       // Request failed. Print the request ID.
       System.out.println("Request ID:" + e.getErrorRequestId());
     System.out.println("Host ID:" + e.getErrorHostId());
      e.printStackTrace();
    } catch (Exception e) {
       System.out.println("UploadPart failed");
       // Print other error information.
      e.printStackTrace();
    }
 }
```
### **Code Example: Listing Uploaded Parts**

}

This example uses **HttpMethodEnum.PUT** to list uploaded parts based on a signed URL. The validity period of the URL is 3,600 seconds.

```
import com.obs.services.ObsClient;
import com.obs.services.exception.ObsException;
import com.obs.services.model.HttpMethodEnum;
import com.obs.services.model.TemporarySignatureRequest;
import com.obs.services.model.TemporarySignatureResponse;
import okhttp3.Call;
import okhttp3.OkHttpClient;
import okhttp3.Request;
import okhttp3.Response;
import java.util.HashMap;
import java.util.Map;
public class ListUploadedParts001 {
   public static void main(String[] args) {
      // Obtain an AK/SK pair using environment variables or import the AK/SK pair in other ways. Using 
hard coding may result in leakage.
      // Obtain an AK/SK pair on the management console.
      String ak = System.getenv("ACCESS_KEY_ID");
      String sk = System.getenv("SECRET_ACCESS_KEY_ID");
      // (Optional) If you are using a temporary AK/SK pair and a security token to access OBS, you are 
advised not to use hard coding, which may result in information leakage.
      // Obtain an AK/SK pair and a security token using environment variables or import them in other 
ways
      // String securityToken = System.getenv("SECURITY_TOKEN");
      // Enter the endpoint corresponding to the bucket. CN-Hong Kong is used here as an example. 
Replace it with the one in your actual situation.
      String endPoint = "https://obs.ap-southeast-1.myhuaweicloud.com";
      // Obtain an endpoint using environment variables or import it in other ways.
      //String endPoint = System.getenv("ENDPOINT");
      // Create an ObsClient instance.
      // Use the permanent AK/SK pair to initialize the client.
      ObsClient obsClient = new ObsClient(ak, sk,endPoint);
      // Use the temporary AK/SK pair and security token to initialize the client.
      // ObsClient obsClient = new ObsClient(ak, sk, securityToken, endPoint);
      try {
         // Set the validity period of the URL to 3600 seconds.
        long expireSeconds = 3600L;
         TemporarySignatureRequest request = new TemporarySignatureRequest(HttpMethodEnum.GET, 
expireSeconds);
         request.setBucketName("examplebucket");
         request.setObjectKey("objectname");
         Map<String, Object> queryParams = new HashMap<String, Object>();
         queryParams.put("uploadId", "your uploadId");
         request.setQueryParams(queryParams);
```
```
 TemporarySignatureResponse response = obsClient.createTemporarySignature(request);
         System.out.println("list parts using temporary signature url:");
         System.out.println("\t" + response.getSignedUrl());
        Request.Builder builder = new Request.Builder();
         for (Map.Entry<String, String> entry : response.getActualSignedRequestHeaders().entrySet()) {
            builder.header(entry.getKey(), entry.getValue());
\qquad \qquad \} // Make a GET request to list uploaded parts.
         Request httpRequest = builder.url(response.getSignedUrl()).get().build();
         OkHttpClient httpClient =
              new OkHttpClient.Builder()
                    .followRedirects(false)
                    .retryOnConnectionFailure(false)
                    .cache(null)
                    .build();
         Call c = httpClient.newCall(httpRequest);
         Response res = c.execute();
         System.out.println("Status:" + res.code());
        if (res.body() != null) {
           System.out.println("Content:" + res.body().string() + "\n");
         }
         res.close();
         System.out.println("ListParts successfully");
      } catch (ObsException e) {
         System.out.println("ListParts failed");
         // Request failed. Print the HTTP status code.
         System.out.println("HTTP Code:" + e.getResponseCode());
         // Request failed. Print the server-side error code.
         System.out.println("Error Code:" + e.getErrorCode());
         // Request failed. Print the error details.
         System.out.println("Error Message:" + e.getErrorMessage());
         // Request failed. Print the request ID.
         System.out.println("Request ID:" + e.getErrorRequestId());
         System.out.println("Host ID:" + e.getErrorHostId());
         e.printStackTrace();
      } catch (Exception e) {
         System.out.println("ListParts failed");
         // Print other error information.
         e.printStackTrace();
      }
   }
```
# **Code Example: Assembling Parts**

}

This example uses **HttpMethodEnum.POST** to assemble parts based on a signed URL. The validity period of the URL is 3,600 seconds.

```
import com.obs.services.ObsClient;
import com.obs.services.exception.ObsException;
import com.obs.services.model.HttpMethodEnum;
import com.obs.services.model.TemporarySignatureRequest;
import com.obs.services.model.TemporarySignatureResponse;
import okhttp3.Call;
import okhttp3.MediaType;
import okhttp3.OkHttpClient;
import okhttp3.Request;
import okhttp3.RequestBody;
import okhttp3.Response;
import java.util.HashMap;
import java.util.Map;
public class CompleteMultiPartUpload001 {
   public static void main(String[] args) {
      // Obtain an AK/SK pair using environment variables or import the AK/SK pair in other ways. Using 
hard coding may result in leakage.
      // Obtain an AK/SK pair on the management console.
      String ak = System.getenv("ACCESS_KEY_ID");
      String sk = System.getenv("SECRET_ACCESS_KEY_ID");
```
// (Optional) If you are using a temporary AK/SK pair and a security token to access OBS, you are

advised not to use hard coding, which may result in information leakage. // Obtain an AK/SK pair and a security token using environment variables or import them in other ways. // String securityToken = System.getenv("SECURITY\_TOKEN"); // Enter the endpoint corresponding to the bucket. CN-Hong Kong is used here as an example. Replace it with the one in your actual situation. String endPoint = "https://obs.ap-southeast-1.myhuaweicloud.com"; // Obtain an endpoint using environment variables or import it in other ways. //String endPoint = System.getenv("ENDPOINT"); // Create an ObsClient instance. // Use the permanent AK/SK pair to initialize the client. ObsClient obsClient = new ObsClient(ak, sk,endPoint); // Use the temporary AK/SK pair and security token to initialize the client.  $\frac{1}{10}$  ObsClient obsClient = new ObsClient(ak, sk, securityToken, endPoint); try { // Set the validity period of the URL to **3600** seconds. long expireSeconds = 3600L; TemporarySignatureRequest request = new TemporarySignatureRequest(HttpMethodEnum.POST, expireSeconds); request.setBucketName("examplebucket"); request.setObjectKey("objectname"); Map<String, String> headers = new HashMap<>(); String contentType = "application/xml"; headers.put("Content-Type", contentType); request.setHeaders(headers); Map<String, Object> queryParams = new HashMap<>(); queryParams.put("uploadId", "your uploadId"); request.setQueryParams(queryParams); TemporarySignatureResponse response = obsClient.createTemporarySignature(request); System.out.println("complete multipart upload using temporary signature url:"); System.out.println("\t" + response.getSignedUrl()); Request.Builder builder = new Request.Builder(); for (Map.Entry<String, String> entry : response.getActualSignedRequestHeaders().entrySet()) { builder.header(entry.getKey(), entry.getValue()); } // The following content is used as an example. You need to replace it with the responses of the request for listing uploaded parts. String content = "<CompleteMultipartUpload>"; content += "<Part>"; content += "<PartNumber>1</PartNumber>"; content += "<ETag>da6a0d097e307ac52ed9b4ad551801fc</ETag>"; content += "</Part>";  $content += "$ "; content += "<PartNumber>2</PartNumber>"; content += "<ETag>da6a0d097e307ac52ed9b4ad551801fc</ETag>"; content  $+=$  "</Part>"; content += "</CompleteMultipartUpload>"; // Make a POST request to assemble the uploaded parts. Request httpRequest = builder.url(response.getSignedUrl()) .post(RequestBody.create(MediaType.parse(contentType), content.getBytes("UTF-8"))) .build(); OkHttpClient httpClient = new OkHttpClient.Builder() .followRedirects(false) .retryOnConnectionFailure(false) .cache(null) .build(); Call  $c = \text{httpClient.net}.$ newCall(httpRequest); Response res = c.execute(); System.out.println("\tStatus:" + res.code()); if (res.body() !=  $null$  { System.out.println("\tContent:" + res.body().string() + "\n");  $\qquad \qquad \}$  res.close(); } catch (ObsException e) { System.out.println("CompleteMultiPartUpload failed");

}

```
 // Request failed. Print the HTTP status code.
       System.out.println("HTTP Code:" + e.getResponseCode());
       // Request failed. Print the server-side error code.
       System.out.println("Error Code:" + e.getErrorCode());
       // Request failed. Print the error details.
      System.out.println("Error Message:" + e.getErrorMessage());
       // Request failed. Print the request ID.
       System.out.println("Request ID:" + e.getErrorRequestId());
       System.out.println("Host ID:" + e.getErrorHostId());
       e.printStackTrace();
    } catch (Exception e) {
       System.out.println("CompleteMultiPartUpload failed");
       // Print other error information.
      e.printStackTrace();
    }
 }
```
## **Code Example: Processing and Downloading an Image**

This example uses **HttpMethodEnum.GET** to obtain a signed URL for downloading a processed image. The validity period of the URL is 3,600 seconds.

```
import com.obs.services.ObsClient;
import com.obs.services.exception.ObsException;
import com.obs.services.model.HttpMethodEnum;
import com.obs.services.model.TemporarySignatureRequest;
import com.obs.services.model.TemporarySignatureResponse;
import java.util.HashMap;
import java.util.Map;
public class GetObject002 {
    public static void main(String[] args) {
      // Obtain an AK/SK pair using environment variables or import the AK/SK pair in other ways. Using 
hard coding may result in leakage.
      // Obtain an AK/SK pair on the management console.
     String ak = System.getenv("ACCESS_KEY_ID");
      String sk = System.getenv("SECRET_ACCESS_KEY_ID");
      // (Optional) If you are using a temporary AK/SK pair and a security token to access OBS, you are 
advised not to use hard coding, which may result in information leakage.
      // Obtain an AK/SK pair and a security token using environment variables or import them in other 
ways.
      // String securityToken = System.getenv("SECURITY_TOKEN");
      // Enter the endpoint corresponding to the bucket. CN-Hong Kong is used here as an example. 
Replace it with the one in your actual situation.
      String endPoint = "https://obs.ap-southeast-1.myhuaweicloud.com";
      // Obtain an endpoint using environment variables or import it in other ways.
      //String endPoint = System.getenv("ENDPOINT");
      // Create an ObsClient instance.
      // Use the permanent AK/SK pair to initialize the client.
      ObsClient obsClient = new ObsClient(ak, sk,endPoint);
      // Use the temporary AK/SK pair and security token to initialize the client.
      // ObsClient obsClient = new ObsClient(ak, sk, securityToken, endPoint);
      try {
         // Obtain a signed URL for downloading a processed image. 
         // Set the validity period of the URL to 3600 seconds.
        long expireSeconds = 3600L;
         TemporarySignatureRequest request = new TemporarySignatureRequest(HttpMethodEnum.GET, 
expireSeconds);
         request.setBucketName("examplebucket");
        request.setObjectKey("objectname");
         // Set the parameters for image processing.
        Map<String, Object> queryParams = new HashMap<String, Object>();
        queryParams.put("x-image-process", "image/resize,m_fixed,w_100,h_100/rotate,100");
         request.setQueryParams(queryParams);
         TemporarySignatureResponse response = obsClient.createTemporarySignature(request);
         // Obtain the download link for image processing.
         System.out.println("Getting object using temporary signature url:");
```
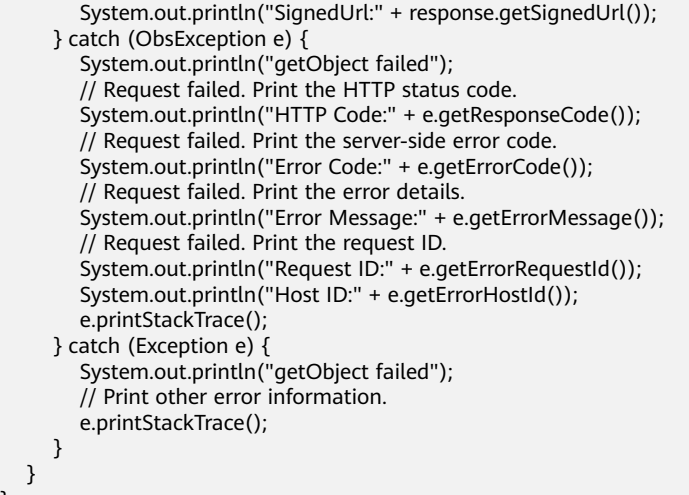

## $\Box$  Note

}

- The object name and bucket name must be Base64-encoded and have invalid URL characters replaced. The format is encodedObject = url\_safe\_base64\_encode(name). For example, object **panda.png** is encoded to **cGFuZGEucG5n**. After Base64 encoding, if the name contains plus signs (+) or slashes (/), replace them, respectively, with hyphens (-) and underscores (\_).
- If there is a signature match error, check whether the AK and SK pair is correct and whether the accessed URL is the same as the signed URL generated by the code.
- Currently, the range header is not supported by image persistency.

# **Code Example: Downloading an Object Encrypted Using SSE-C**

This example uses **HttpMethodEnum.GET** to download an object encrypted using SSE-C. The validity period of the URL is 3,600 seconds.

import com.obs.services.ObsClient; import com.obs.services.exception.ObsException; import com.obs.services.model.HttpMethodEnum; import com.obs.services.model.TemporarySignatureRequest; import com.obs.services.model.TemporarySignatureResponse; import okhttp3.Call; import okhttp3.OkHttpClient; import okhttp3.Request; import okhttp3.Response; import java.util.HashMap; import java.util.Map; public class GetObject003 { public static void main(String[] args) { // Obtain an AK/SK pair using environment variables or import the AK/SK pair in other ways. Using hard coding may result in leakage. // Obtain an AK/SK pair on the management console. String ak = System.getenv("ACCESS\_KEY\_ID"); String sk = System.getenv("SECRET\_ACCESS\_KEY\_ID"); // (Optional) If you are using a temporary AK/SK pair and a security token to access OBS, you are advised not to use hard coding, which may result in information leakage. // Obtain an AK/SK pair and a security token using environment variables or import them in other ways. // String securityToken = System.getenv("SECURITY\_TOKEN"); // Enter the endpoint corresponding to the bucket. CN-Hong Kong is used here as an example. Replace it with the one in your actual situation. String endPoint = "https://obs.ap-southeast-1.myhuaweicloud.com"; // Obtain an endpoint using environment variables or import it in other ways. //String endPoint = System.getenv("ENDPOINT"); // Create an ObsClient instance.

```
 // Use the permanent AK/SK pair to initialize the client.
      ObsClient obsClient = new ObsClient(ak, sk,endPoint);
      // Use the temporary AK/SK pair and security token to initialize the client.
      // ObsClient obsClient = new ObsClient(ak, sk, securityToken, endPoint);
      try {
         // Download an object encrypted using SSE-C.
         // Set the validity period of the URL to 3600 seconds.
         long expireSeconds = 3600L;
         TemporarySignatureRequest request = new TemporarySignatureRequest(HttpMethodEnum.GET, 
expireSeconds);
         request.setBucketName("examplebucket");
         request.setObjectKey("objectname");
         // Set the encryption method to SSE-C.
        Map <String, String> headers = new HashMap\le();
         headers.put("x-obs-server-side-encryption-customer-algorithm", "AES256");
         // Set the key used for encryption, which is a Base64-encoded 256-bit value.
         headers.put(
               "x-obs-server-side-encryption-customer-key",
               "your base64 sse-c key generated by AES-256 algorithm");
         // Set the MD5 value of the key used for encryption, which is a Base64-encoded, 128-bit MD5 value.
         headers.put("x-obs-server-side-encryption-customer-key-MD5", "the md5 value of your sse-c key");
         request.setHeaders(headers);
         TemporarySignatureResponse response = obsClient.createTemporarySignature(request);
         System.out.println("Getting object using temporary signature url:");
         System.out.println("\t" + response.getSignedUrl());
         Request.Builder builder = new Request.Builder();
         for (Map.Entry<String, String> entry : response.getActualSignedRequestHeaders().entrySet()) {
            builder.header(entry.getKey(), entry.getValue());
\qquad \qquad \} // Make a GET request to download an object.
         Request httpRequest = builder.url(response.getSignedUrl()).get().build();
         OkHttpClient httpClient =
              new OkHttpClient.Builder()
                    .followRedirects(false)
                    .retryOnConnectionFailure(false)
                    .cache(null)
                    .build();
         Call c = httpClient.newCall(httpRequest);
         Response res = c.execute();
         System.out.println("Status:" + res.code());
        if (res.body() != null {
            System.out.println("Content:" + res.body().string() + "\n");
 }
         res.close();
         System.out.println("getObject successfully");
      } catch (ObsException e) {
         System.out.println("getObject failed");
         // Request failed. Print the HTTP status code.
         System.out.println("HTTP Code:" + e.getResponseCode());
         // Request failed. Print the server-side error code.
         System.out.println("Error Code:" + e.getErrorCode());
         // Request failed. Print the error details.
         System.out.println("Error Message:" + e.getErrorMessage());
         // Request failed. Print the request ID.
         System.out.println("Request ID:" + e.getErrorRequestId());
         System.out.println("Host ID:" + e.getErrorHostId());
         e.printStackTrace();
      } catch (Exception e) {
         System.out.println("getObject failed");
         // Print other error information.
         e.printStackTrace();
      }
   }
}
```
### $\Box$  Note

- **HttpMethodEnum** is an enumeration function defined in OBS SDK for Java, whose value indicates the request method types.
- For details about the encryption key calculation, see **[How Do I Generate an SSE-C](#page-1139-0) [Encryption Key?](#page-1139-0)**

# **Integrity Check When Uploading an Object**

This example uses content-md5 for integrity check when using a temporary URL to upload an object to OBS.

import com.obs.services.ObsClient; import com.obs.services.internal.utils.ServiceUtils; import com.obs.services.model.\*; import okhttp3.\*; import java.io.ByteArrayOutputStream; import java.io.File; import java.io.FileInputStream; import java.io.IOException; import java.security.NoSuchAlgorithmException; import java.util.HashMap; import java.util.Map; public class Create\_TemporarySignature\_Uploadobject { public static void main(String[] args) throws IOException, NoSuchAlgorithmException { // Obtain an AK/SK pair using environment variables or import the AK/SK pair in other ways. Using hard coding may result in leakage. // Obtain an AK/SK pair on the management console. String ak = System.getenv("ACCESS\_KEY\_ID"); String sk = System.getenv("SECRET\_ACCESS\_KEY\_ID"); // (Optional) If you are using a temporary AK/SK pair and a security token to access OBS, you are advised not to use hard coding, which may result in information leakage. // Obtain an AK/SK pair and a security token using environment variables or import them in other ways. // String securityToken = System.getenv("SECURITY\_TOKEN"); // Enter the endpoint corresponding to the bucket. CN-Hong Kong is used here as an example. Replace it with the one currently in use. String endPoint = "https://obs.ap-southeast-1.myhuaweicloud.com"; // Obtain an endpoint using environment variables or import it in other ways. //String endPoint = System.getenv("ENDPOINT"); // Create an instance of ObsClient. // Use a permanent AK/SK pair to initialize the client. ObsClient obsClient = new ObsClient(ak, sk,endPoint); // Use a temporary AK/SK pair and security token to initialize the client. // ObsClient obsClient = new ObsClient(ak, sk, securityToken, endPoint); // Set the validity period of the URL to **3600** seconds. long expireSeconds = 3600L; Map<String, String> headers = new HashMap<String, String>(); String localFile\_path = "localFile\_path"; //Convert the local file into a stream and calculate its MD5 value. try (FileInputStream fileInputStream = new FileInputStream(localFile\_path)) { String md5 = ServiceUtils.toBase64(ServiceUtils.computeMD5Hash(fileInputStream)); headers.put("content-md5",md5);  $\qquad \qquad \}$  TemporarySignatureRequest request = new TemporarySignatureRequest(HttpMethodEnum.PUT, expireSeconds); request.setBucketName("your\_bucketname"); request.setObjectKey("objectkey"); request.setHeaders(headers); TemporarySignatureResponse response = obsClient.createTemporarySignature(request); System.out.println("Creating object using temporary signature url:"); System.out.println("\t" + response.getSignedUrl()); Request.Builder builder = new Request.Builder(); for (Map.Entry<String, String> entry : response.getActualSignedRequestHeaders().entrySet()) { builder.header(entry.getKey(), entry.getValue());  $\qquad \qquad \}$ 

// Make a PUT request to upload the file.

```
 Request httpRequest = builder.url(response.getSignedUrl())
            .put(RequestBody.create(getBytesByFile(localFile_path))).build();
      OkHttpClient httpClient = new 
OkHttpClient.Builder().followRedirects(false).retryOnConnectionFailure(false)
            .cache(null).build();
      Call c = httpClient.newCall(httpRequest);
      Response res = c.execute();
      System.out.println("\tStatus:" + res.code());
     if (res.body() != null {
         System.out.println("\tContent:" + res.body().string() + "\n");
      }
      res.close();
    }
    public static byte[] getBytesByFile(String pathStr) {
     File file = new File(pathStr);
      try (FileInputStream fis = new FileInputStream(file);
          ByteArrayOutputStream bos = new ByteArrayOutputStream(1000)) {
         byte[] b = new byte[1000];
         int n;
        while ((n = f is.read(b)) != -1) {
            bos.write(b, 0, n);
         }
         return bos.toByteArray();
      } catch (Exception e) {
         e.printStackTrace();
      }
      return null;
   }
}
```
# **Helpful Links**

- **[Pre-signed URLs](https://support.huaweicloud.com/intl/en-us/api-obs/obs_04_0011.html)**
- **[OBS Error Codes](https://support.huaweicloud.com/intl/en-us/api-obs/obs_04_0115.html#section1)**

# **13 Versioning (SDK for Java)**

# **13.1 Overview (SDK for Java)**

## **NOTICE**

If you have any questions during development, post them on the **[Issues](https://github.com/huaweicloud/huaweicloud-sdk-java-obs/issues)** page of GitHub.

OBS can store multiple versions of an object. You can quickly search for and restore different versions as well as restore data in the event of misoperations or application faults.

For details, see **[Versioning](https://support.huaweicloud.com/intl/en-us/usermanual-obs/obs_03_0327.html)**.

# **13.2 Configuring Versioning for a Bucket (SDK for Java)**

# **Function**

You can enable versioning to automatically maintain previous versions of an object. When versioning is enabled, you can access earlier versions of an object to recover your data in the event of accidental actions or application failures. For more information, see **[Versioning](https://support.huaweicloud.com/intl/en-us/usermanual-obs/obs_03_0327.html)**.

This API configures the versioning status for a bucket.

## **NOTICE**

If you have any questions during development, post them on the **[Issues](https://github.com/huaweicloud/huaweicloud-sdk-java-obs/issues)** page of GitHub.

# **Restrictions**

- To configure versioning for a bucket, you must be the bucket owner or have the required permission (**obs:bucket:PutBucketVersioning** in IAM or **PutBucketVersioning** in a bucket policy). For details, see **[Introduction to](https://support.huaweicloud.com/intl/en-us/perms-cfg-obs/obs_40_0001.html) [OBS Access Control](https://support.huaweicloud.com/intl/en-us/perms-cfg-obs/obs_40_0001.html)**, **[IAM Custom Policies](https://support.huaweicloud.com/intl/en-us/usermanual-obs/obs_03_0121.html)**, and **[Creating a Custom Bucket](https://support.huaweicloud.com/intl/en-us/usermanual-obs/obs_03_0123.html) [Policy](https://support.huaweicloud.com/intl/en-us/usermanual-obs/obs_03_0123.html)**.
- The mapping between OBS regions and endpoints must comply with what is listed in **[Regions and Endpoints](https://developer.huaweicloud.com/intl/en-us/endpoint?OBS)**.

## **Method**

obsClient.setBucketVersioning(final **[SetBucketVersioningRequest](#page-837-0) request**)

## **Request Parameters**

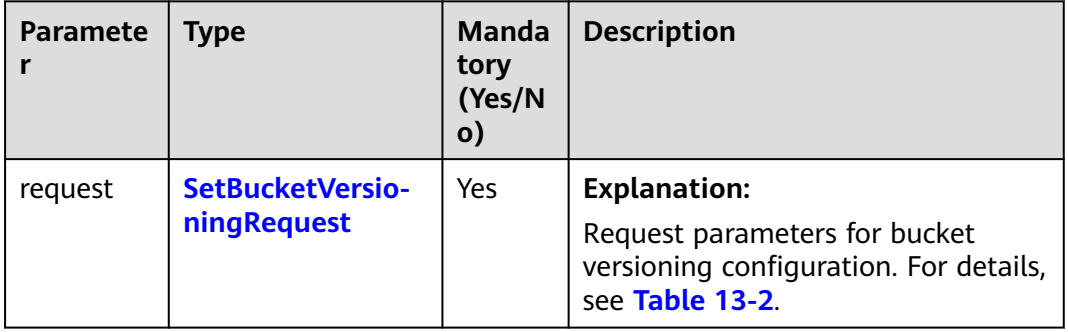

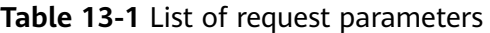

| <b>Parameter</b> | <b>Type</b>                     | Man<br>dato<br>ry<br>(Yes<br>/No) | <b>Description</b>                                                                                                    |
|------------------|---------------------------------|-----------------------------------|----------------------------------------------------------------------------------------------------|
| bucketName       | String                          | Yes                               | <b>Explanation:</b><br>Bucket name.<br><b>Restrictions:</b><br>A bucket name must be unique<br>across all accounts and regions.<br>A bucket name:<br>Must be 3 to 63 characters<br>$\overline{\phantom{0}}$<br>long and start with a digit or<br>letter. Lowercase letters,<br>digits, hyphens (-), and<br>periods (.) are allowed.<br>Cannot be formatted as an IP<br>address.<br>Cannot start or end with a<br>hyphen (-) or period (.).<br>Cannot contain two<br>consecutive periods (), for<br>example, mybucket.<br>Cannot contain periods (.)<br>and hyphens (-) adjacent to<br>each other, for example,<br>my-.bucket or my.-bucket.<br>If you repeatedly create buckets<br>of the same name in the same<br>region, no error will be reported<br>and the bucket attributes<br>comply with those set in the first<br>creation request.<br>Default value:<br>None |
| status           | <b>VersioningSt</b><br>atusEnum | Yes                               | <b>Explanation:</b><br>Versioning status of the bucket.<br>Value range:<br>See Table 13-3.                                                                                                    |

<span id="page-837-0"></span>**Table 13-2** SetBucketVersioningRequest

<span id="page-838-0"></span>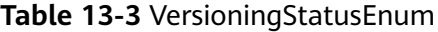

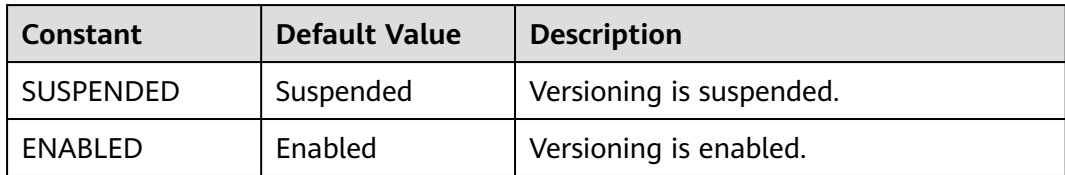

## **Responses**

**Table 13-4** Common response headers

| <b>Parameter</b> | <b>Type</b>                             | <b>Description</b>                                                                                                    |
|------------------|-----------------------------------------|----------------------------------------------------------------------------------------------------|
| statusCode       | int                                     | <b>Explanation:</b>                                                                                                    |
|                  |                                         | HTTP status code.                                                                                                    |
|                  |                                         | Value range:                                                                                                    |
|                  |                                         | A status code is a group of digits that<br>can be 2xx (indicating successes) or 4xx<br>or 5xx (indicating errors). It indicates the<br>status of a response.                                                             |
|                  |                                         | For more information, see <b>Status Code</b> .                                                                                                    |
|                  |                                         | Default value:                                                                                                    |
|                  |                                         | None                                                                                                    |
| responseHeaders  | Map <string,<br>Object&gt;</string,<br> | <b>Explanation:</b><br>HTTP response header list, composed of<br>tuples. In a tuple, the String key<br>indicates the name of the header, and<br>the Object value indicates the value of<br>the header.<br>Default value: |
|                  |                                         | None                                                                                                    |

# **Code Examples**

This example enables and suspends versioning of bucket **examplebucket**.

```
import com.obs.services.ObsClient;
import com.obs.services.exception.ObsException;
import com.obs.services.model.BucketVersioningConfiguration;
import com.obs.services.model.VersioningStatusEnum;
public class SetBucketVersioning001 {
   public static void main(String[] args) {
      // Obtain an AK/SK pair using environment variables or import the AK/SK pair in other ways. Using 
hard coding may result in leakage.
      // Obtain an AK/SK pair on the management console.
      String ak = System.getenv("ACCESS_KEY_ID");
      String sk = System.getenv("SECRET_ACCESS_KEY_ID");
      // (Optional) If you are using a temporary AK/SK pair and a security token to access OBS, you are
```
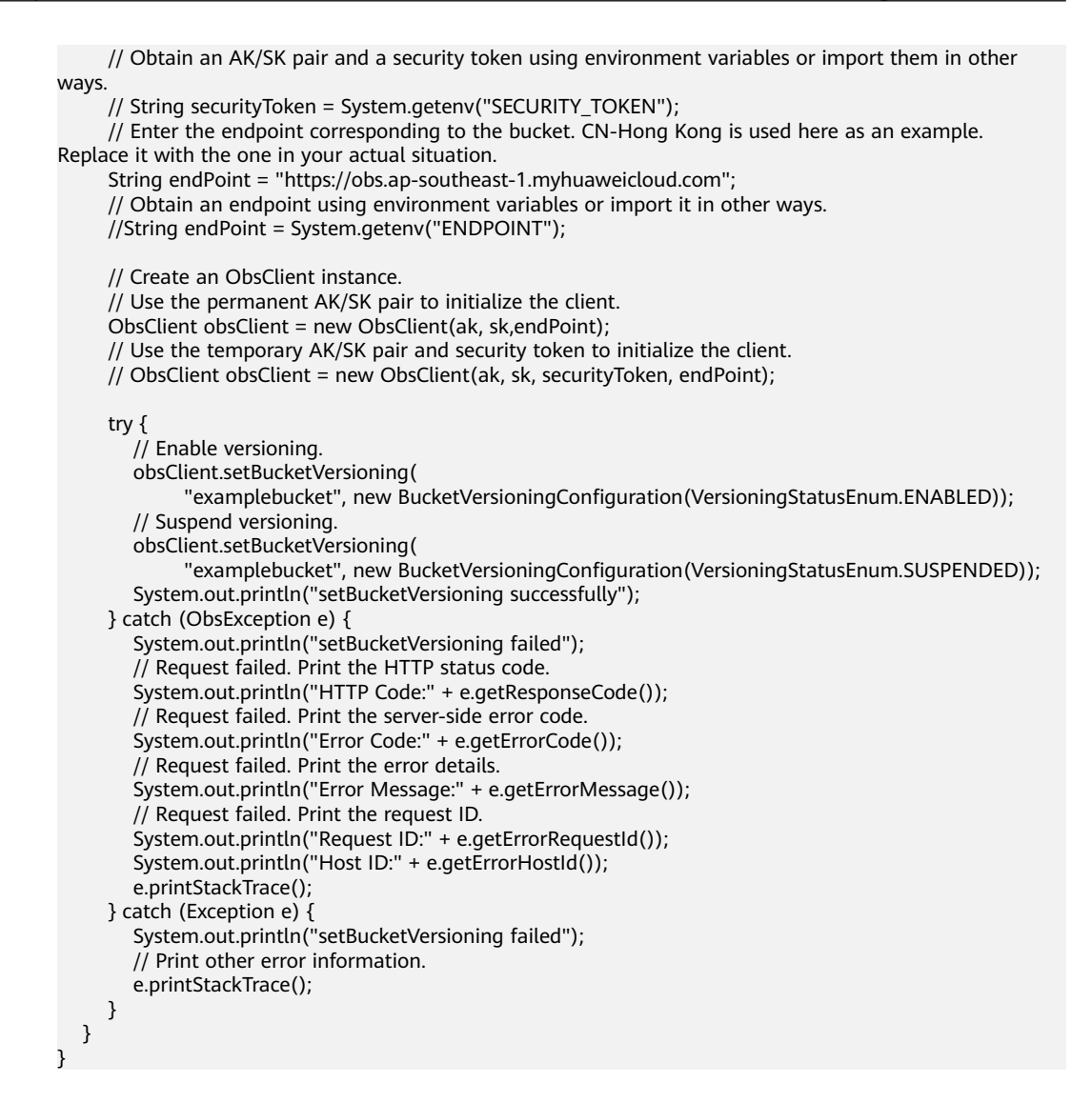

## **Helpful Links**

- **[Configuring Versioning for a Bucket](https://support.huaweicloud.com/intl/en-us/api-obs/obs_04_0037.html)**
- **[\(GitHub\) Sample Code for Configuring Versioning Status for a Bucket](https://github.com/huaweicloud/huaweicloud-sdk-java-obs/blob/master/app/src/test/java/samples_java/BucketOperationsSample.java)**
- **[OBS Error Codes](https://support.huaweicloud.com/intl/en-us/api-obs/obs_04_0115.html#section1)**
- **[Versioning FAQ](https://support.huaweicloud.com/intl/en-us/obs_faq/obs_faq_0800.html)**

# **13.3 Obtaining the Versioning Status of a Bucket (SDK for Java)**

## **Function**

You can enable versioning to automatically maintain previous versions of an object. When versioning is enabled, you can access earlier versions of an object to recover your data in the event of accidental actions or application failures. For more information, see **[Versioning](https://support.huaweicloud.com/intl/en-us/usermanual-obs/obs_03_0327.html)**.

This API obtains the versioning status of a bucket.

## **NOTICE**

If you have any questions during development, post them on the **[Issues](https://github.com/huaweicloud/huaweicloud-sdk-java-obs/issues)** page of GitHub.

# **Restrictions**

- To view the versioning status of a bucket, you must be the bucket owner or have the required permission (**obs:bucket:GetBucketVersioning** in IAM or **GetBucketVersioning** in a bucket policy). For details, see **[Introduction to](https://support.huaweicloud.com/intl/en-us/perms-cfg-obs/obs_40_0001.html) [OBS Access Control](https://support.huaweicloud.com/intl/en-us/perms-cfg-obs/obs_40_0001.html)**, **[IAM Custom Policies](https://support.huaweicloud.com/intl/en-us/usermanual-obs/obs_03_0121.html)**, and **[Creating a Custom Bucket](https://support.huaweicloud.com/intl/en-us/usermanual-obs/obs_03_0123.html) [Policy](https://support.huaweicloud.com/intl/en-us/usermanual-obs/obs_03_0123.html)**.
- The mapping between OBS regions and endpoints must comply with what is listed in **[Regions and Endpoints](https://developer.huaweicloud.com/intl/en-us/endpoint?OBS)**.

## **Method**

obsClient.getBucketVersioning(final **[BaseBucketRequest](#page-841-0) request**)

## **Request Parameters**

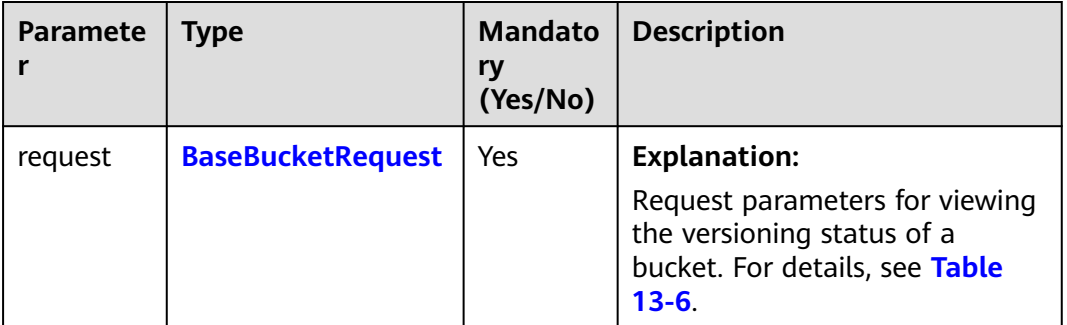

**Table 13-5** List of request parameters

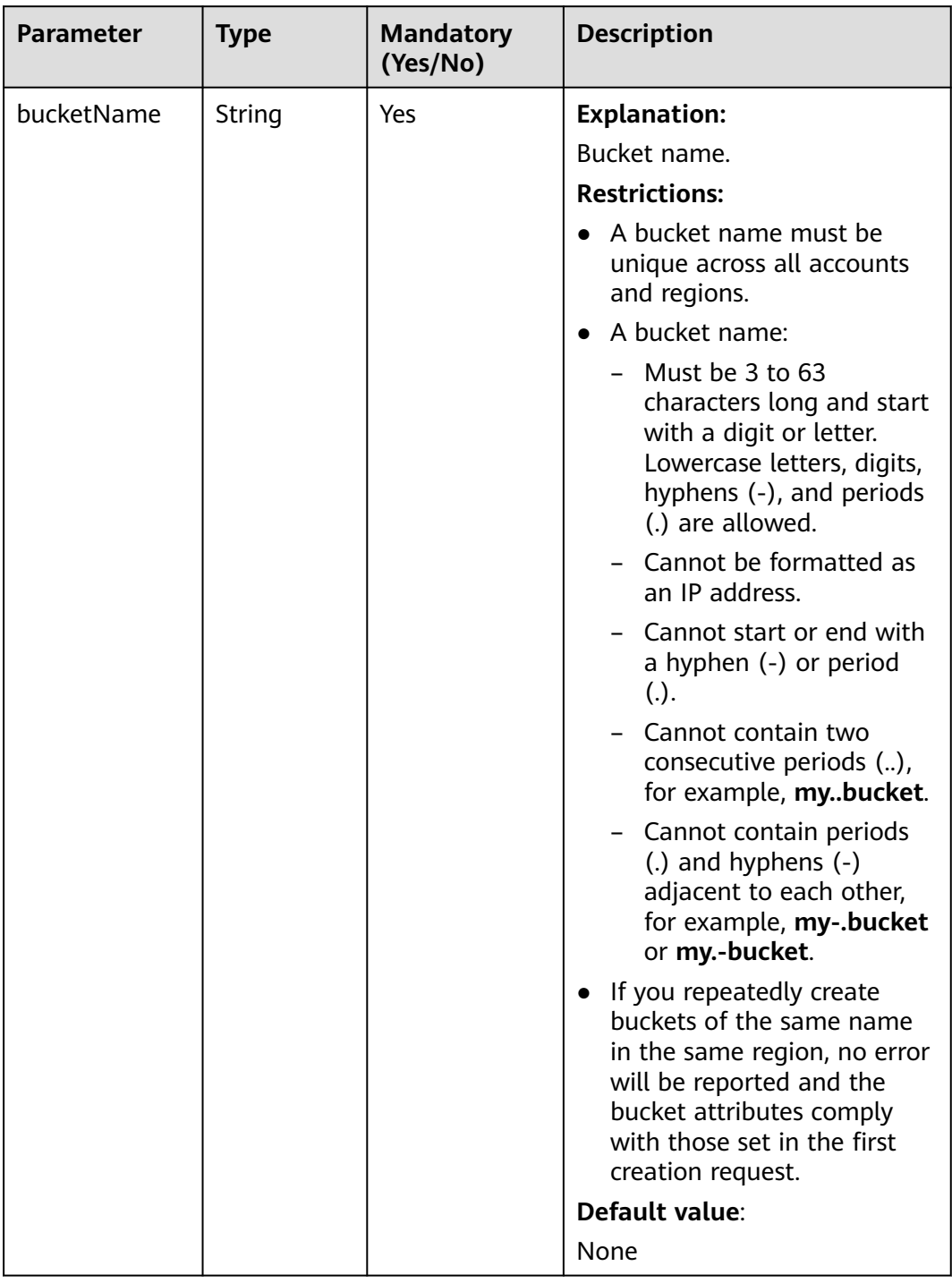

## <span id="page-841-0"></span>**Table 13-6** BaseBucketRequest

## **Responses**

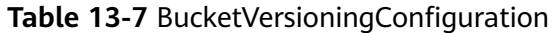

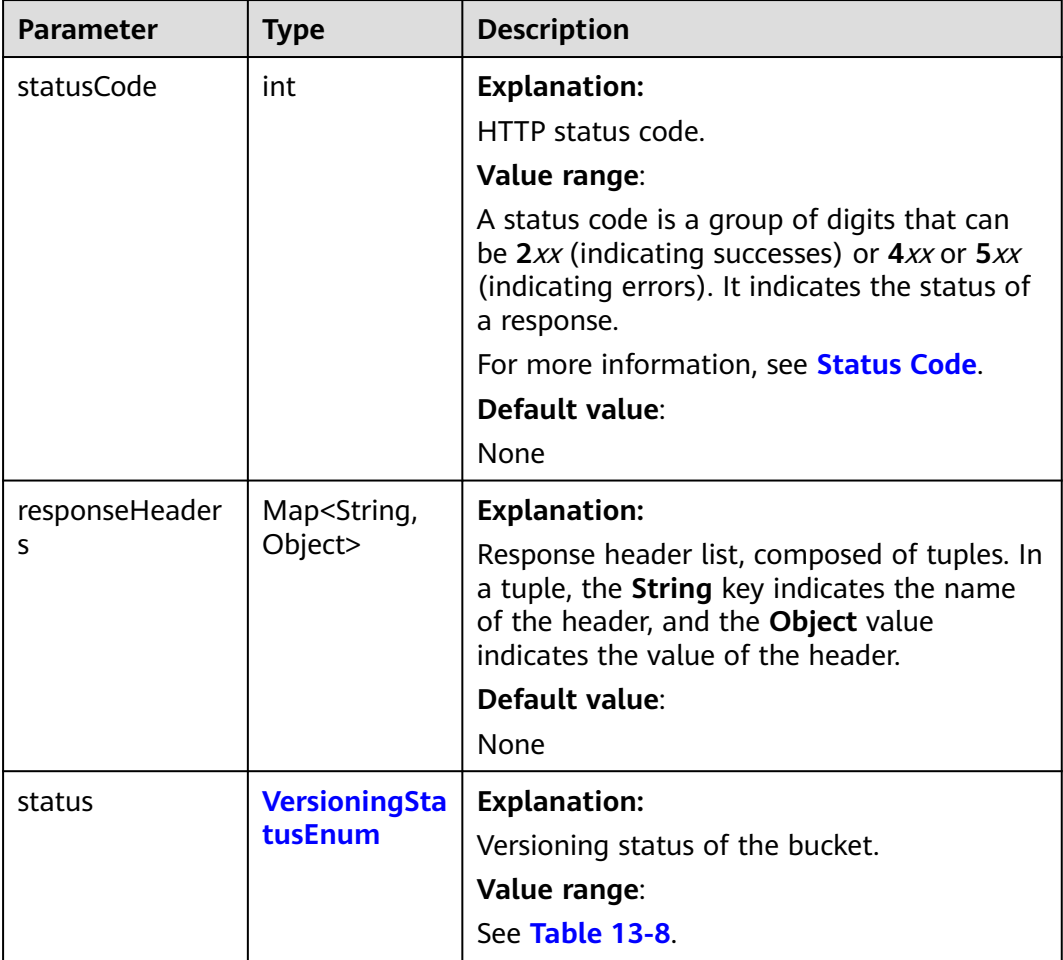

#### **Table 13-8** VersioningStatusEnum

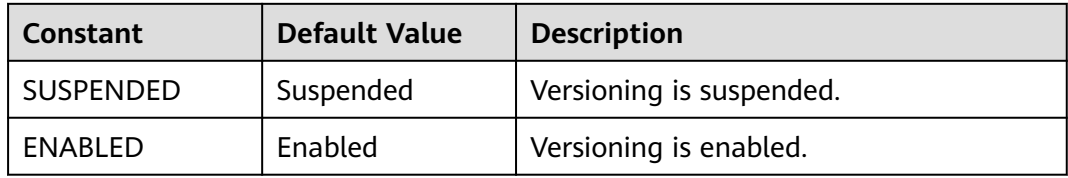

# **Code Examples**

This example views the versioning status of bucket **examplebucket**.

```
import com.obs.services.ObsClient;
import com.obs.services.exception.ObsException;
import com.obs.services.model.BucketVersioningConfiguration;
public class GetBucketVersioning001 {
   public static void main(String[] args) {
      // Obtain an AK/SK pair using environment variables or import the AK/SK pair in other ways. Using 
hard coding may result in leakage.
```
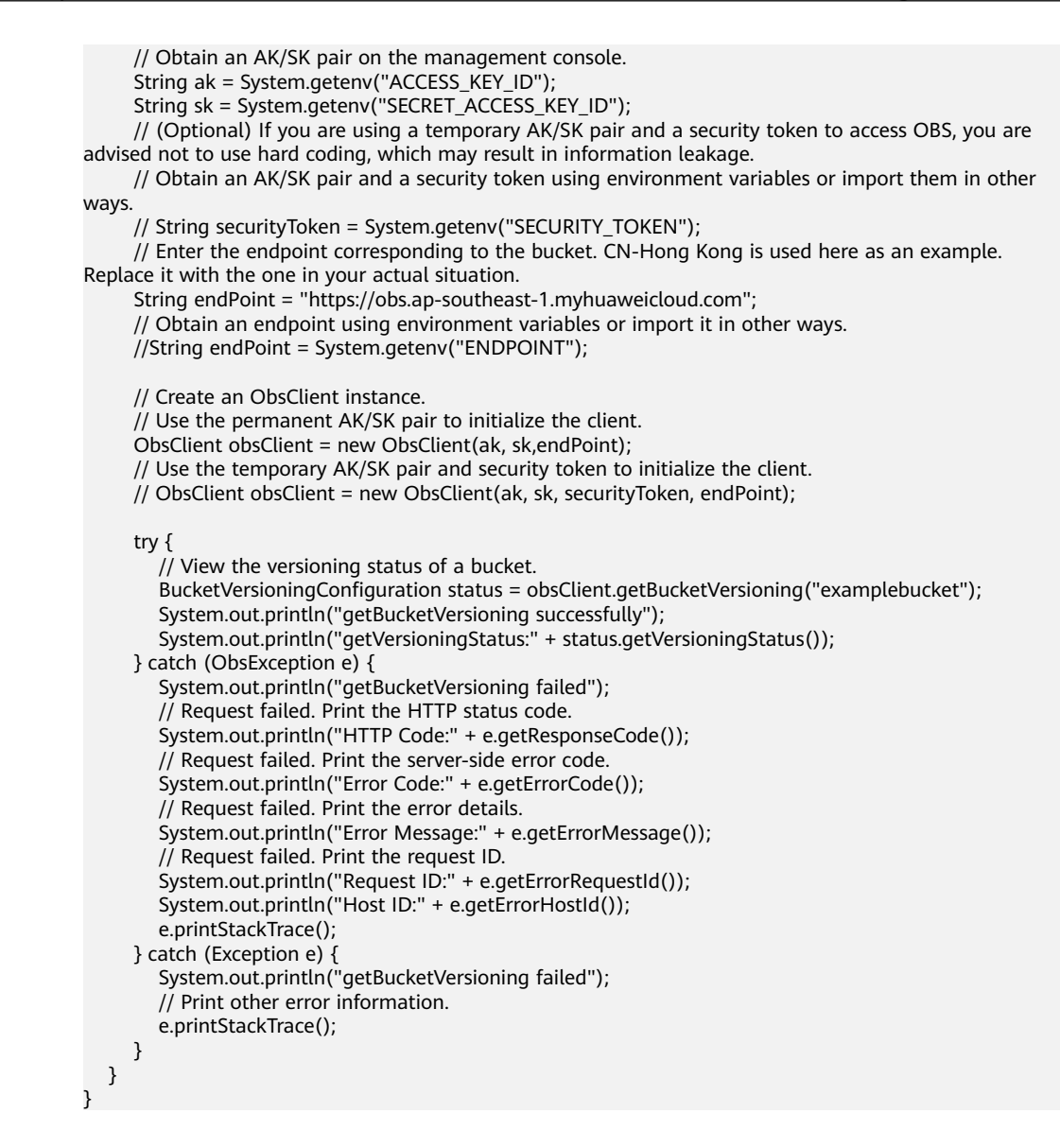

## **Helpful Links**

- **[Obtaining Bucket Versioning Status](https://support.huaweicloud.com/intl/en-us/api-obs/obs_04_0038.html)**
- **[\(GitHub\) Sample Code for Viewing Versioning Status for a Bucket](https://github.com/huaweicloud/huaweicloud-sdk-java-obs/blob/master/app/src/test/java/samples_java/BucketOperationsSample.java)**
- **[OBS Error Codes](https://support.huaweicloud.com/intl/en-us/api-obs/obs_04_0115.html#section1)**
- **[Versioning FAQ](https://support.huaweicloud.com/intl/en-us/obs_faq/obs_faq_0800.html)**

# **13.4 Obtaining an Object Version (SDK for Java)**

## **Function**

You can call **ObsClient.getObject** to obtain an object version by specifying the version ID (**versionId**).

## **NOTICE**

If you have any questions during development, post them on the **[Issues](https://github.com/huaweicloud/huaweicloud-sdk-java-obs/issues)** page of GitHub.

# **Restrictions**

- To download an object, you must be the bucket owner or have the required permission (**obs:object:GetObject** in IAM or **GetObject** in a bucket policy). For details, see **[Introduction to OBS Access Control](https://support.huaweicloud.com/intl/en-us/perms-cfg-obs/obs_40_0001.html)**, **[IAM Custom Policies](https://support.huaweicloud.com/intl/en-us/usermanual-obs/obs_03_0121.html)**, and **[Configuring an Object Policy](https://support.huaweicloud.com/intl/en-us/usermanual-obs/obs_03_0075.html)**.
- The mapping between OBS regions and endpoints must comply with what is listed in **[Regions and Endpoints](https://developer.huaweicloud.com/intl/en-us/endpoint?OBS)**.
- Objects in the Archive storage class can be downloaded only when they are restored.

## **Method**

obsClient.getObject(**[GetObjectRequest](#page-845-0) request**)

## **Request Parameters**

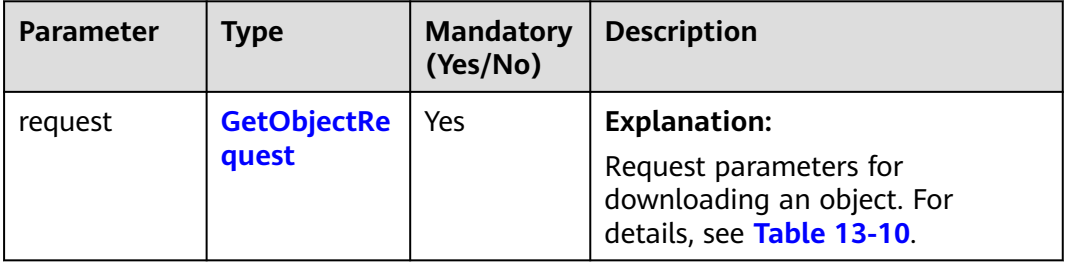

**Table 13-9** List of request parameters

| <b>Parameter</b> | <b>Type</b> | <b>Mand</b><br>atory<br>(Yes/<br>No) | <b>Description</b>                                                                                                    |
|------------------|-------------|--------------------------------------|----------------------------------------------------------------------------------------------------|
| bucketNam<br>e   | String      | Yes                                  | <b>Explanation:</b><br>Bucket name.<br><b>Restrictions:</b><br>A bucket name must be unique<br>across all accounts and regions.<br>A bucket name:<br>- Must be 3 to 63 characters long<br>and start with a digit or letter.<br>Lowercase letters, digits,<br>hyphens (-), and periods (.) are<br>allowed.<br>Cannot be formatted as an IP<br>address.<br>- Cannot start or end with a<br>hyphen (-) or period (.).<br>Cannot contain two consecutive<br>periods (), for example,<br>mybucket.<br>- Cannot contain periods (.) and<br>hyphens (-) adjacent to each<br>other, for example, my-.bucket<br>or my.-bucket.<br>• If you repeatedly create buckets of<br>the same name in the same region,<br>no error will be reported and the<br>bucket attributes comply with<br>those set in the first creation<br>request.<br>Default value: |
|                  |             |                                      | None                                                                                                    |

<span id="page-845-0"></span>**Table 13-10** GetObjectRequest

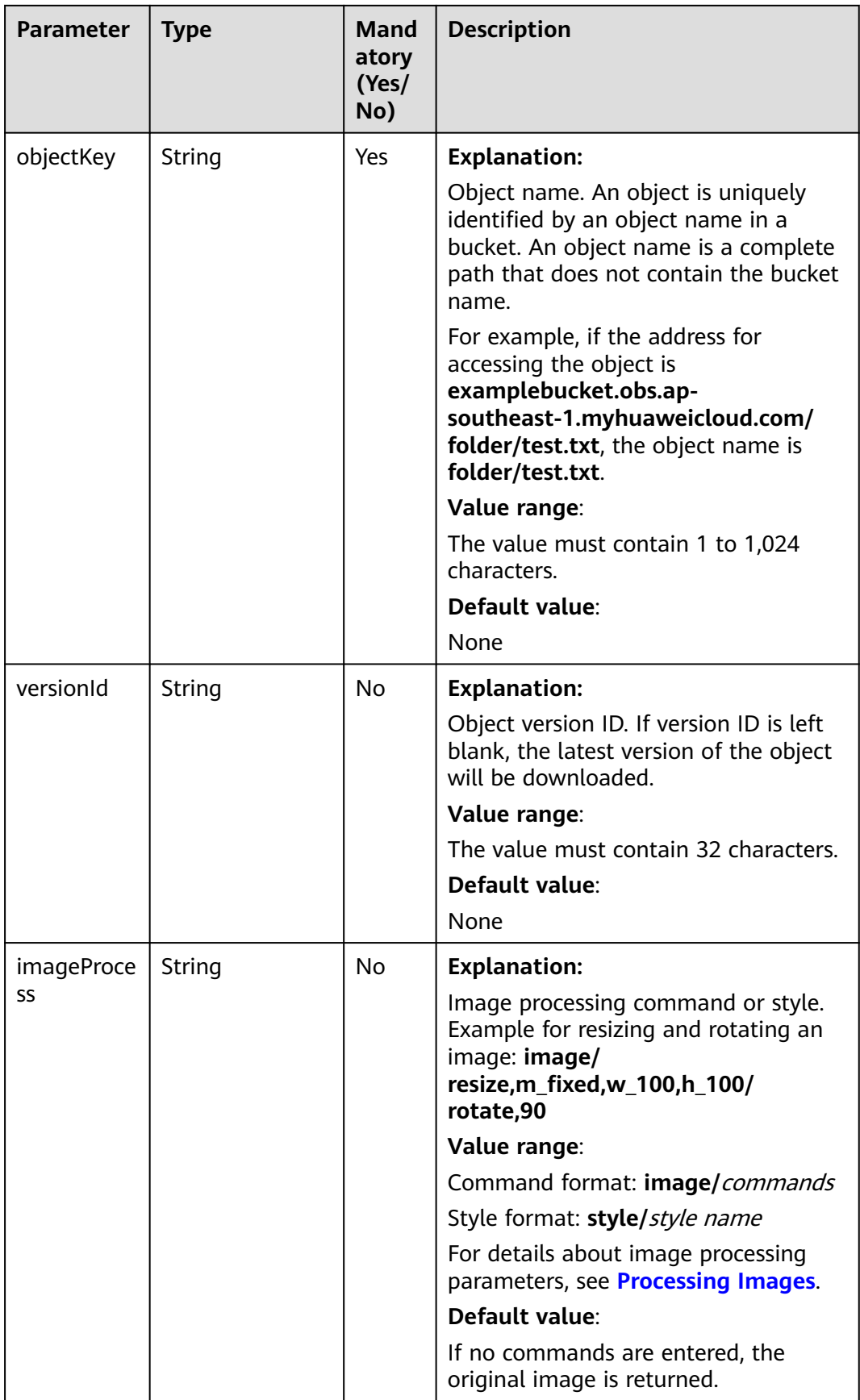

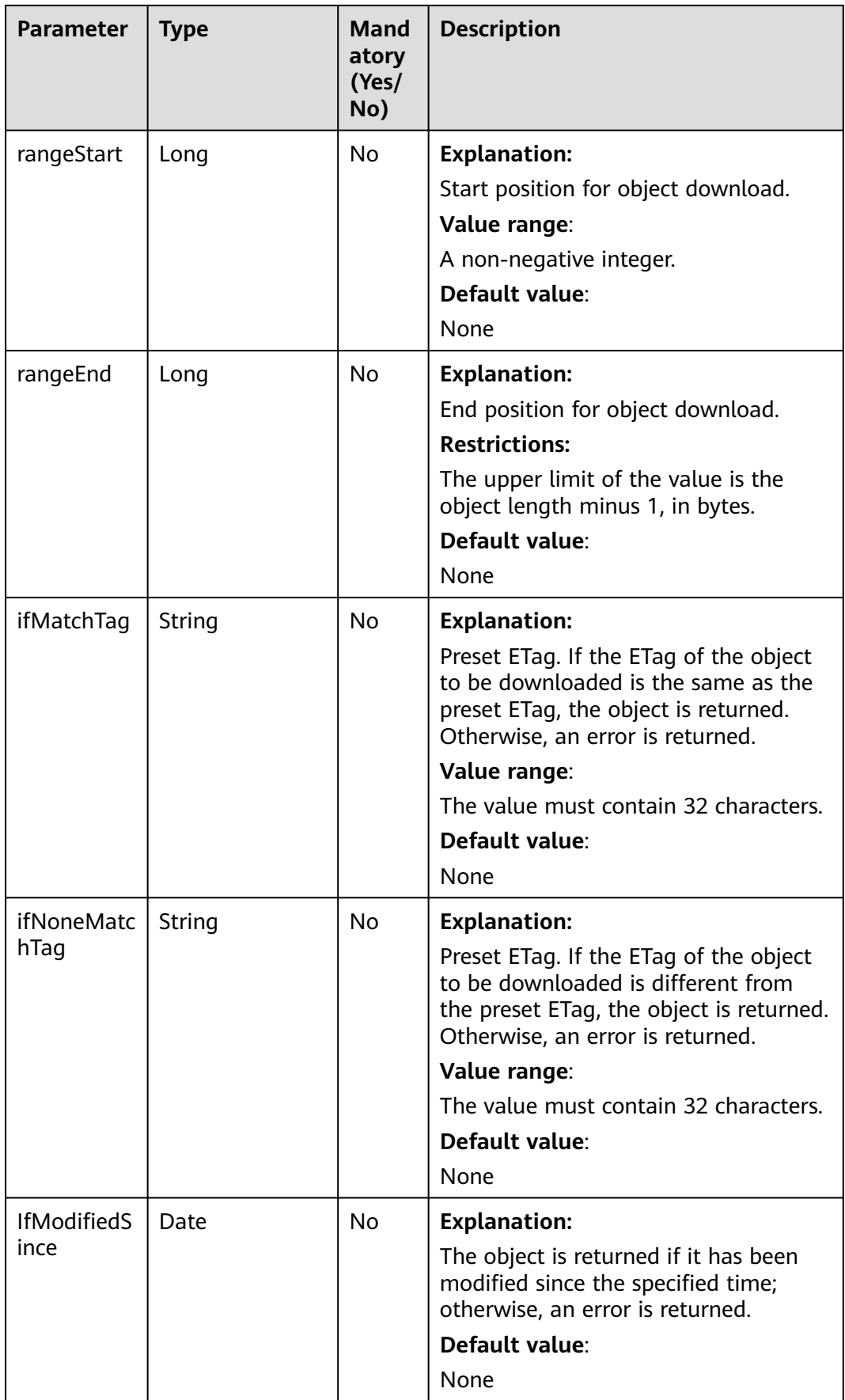

| <b>Parameter</b>             | <b>Type</b>                              | <b>Mand</b><br>atory<br>(Yes/<br>No) | <b>Description</b>                                                                                                    |
|------------------------------|------------------------------------------|--------------------------------------|----------------------------------------------------------------------------------------------------|
| <b>IfUnmodifi</b><br>edSince | Date                                     | No.                                  | <b>Explanation:</b><br>The object is returned if it has not<br>been modified since the specified<br>time; otherwise, an error is returned.<br>Default value:<br>None |
| sseCHeader                   | <b>SseCHeader</b>                        | N <sub>0</sub>                       | <b>Explanation:</b><br>Server-side decryption header. For<br>details, see Table 13-15.                                                                               |
| replaceMet<br>adata          | <b>ObjectRepleace</b><br><b>Metadata</b> | No.                                  | <b>Explanation:</b><br>Additional information about the<br>object. For details, see Table 13-11.                                                                     |
| progressList<br>ener         | <b>ProgressListene</b><br>r              | No                                   | <b>Explanation:</b><br>Data transmission listener for<br>obtaining the download progress. For<br>details, see Table 13-12.                                           |

**Table 13-11** ObjectRepleaceMetadata

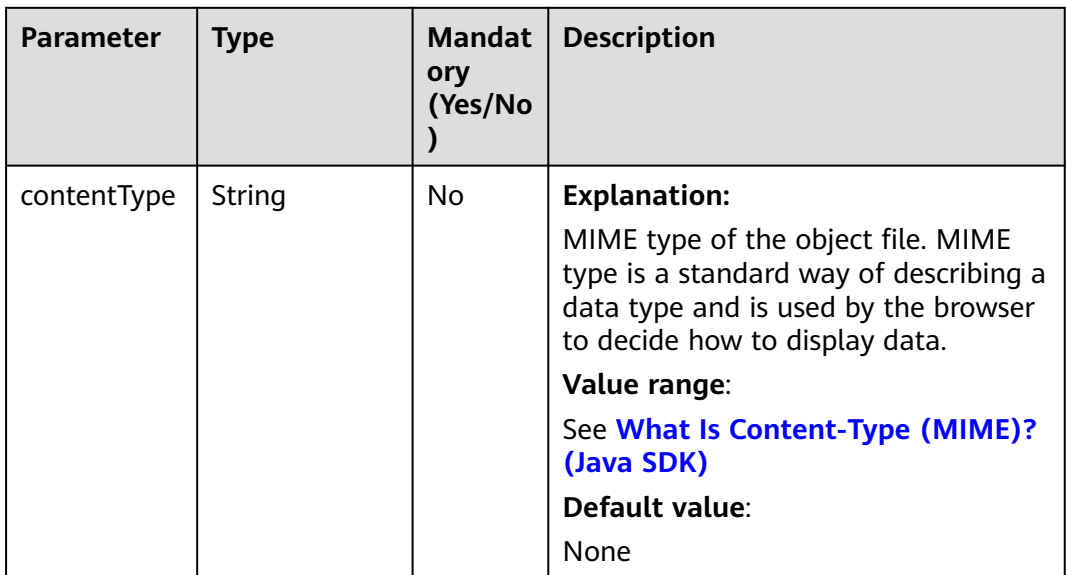

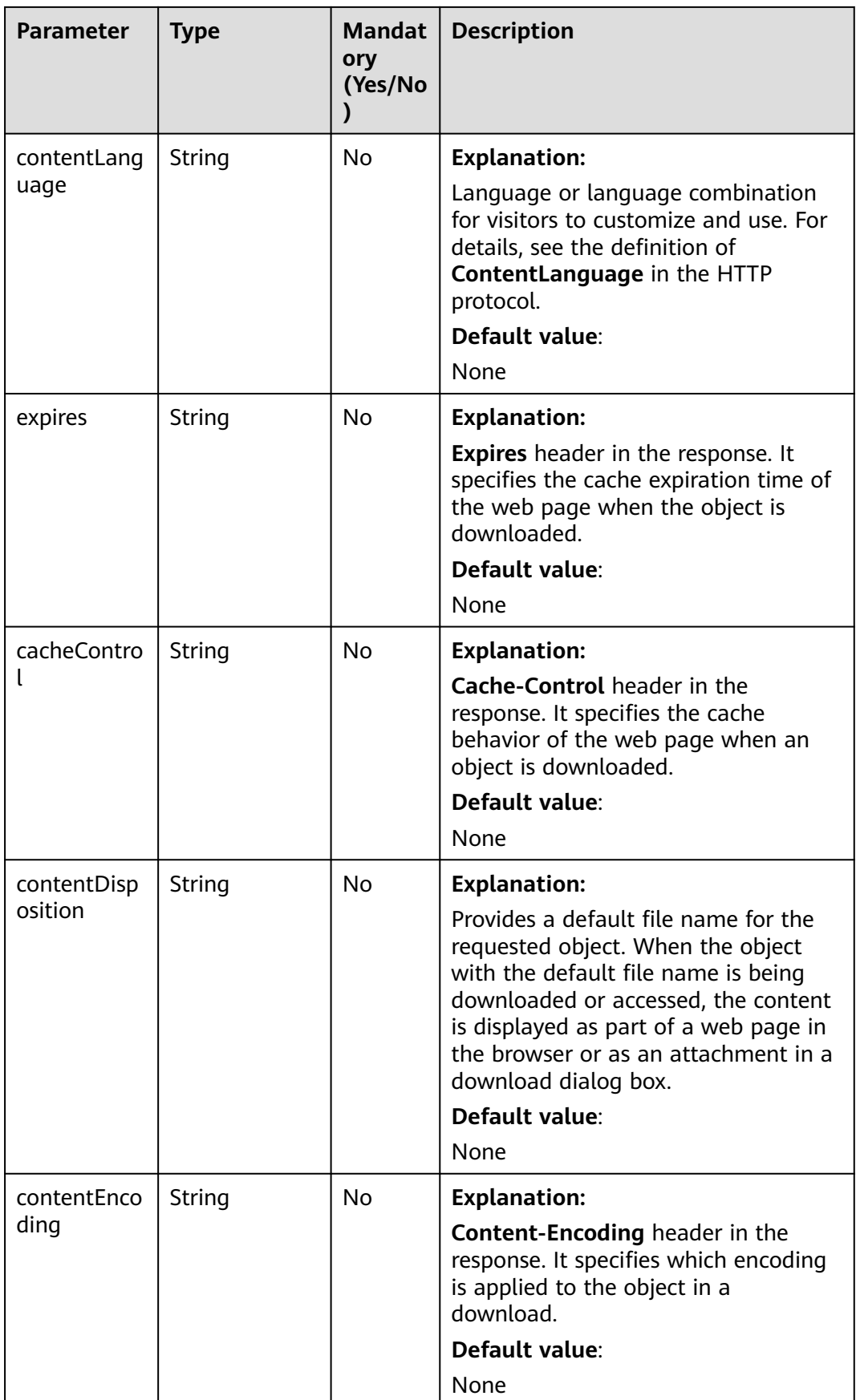

## <span id="page-850-0"></span>**Table 13-12** ProgressListener

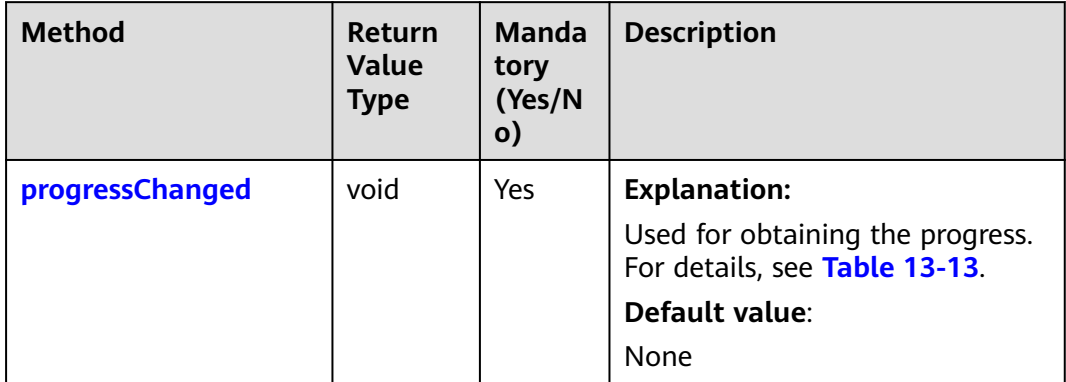

## **Table 13-13** progressChanged

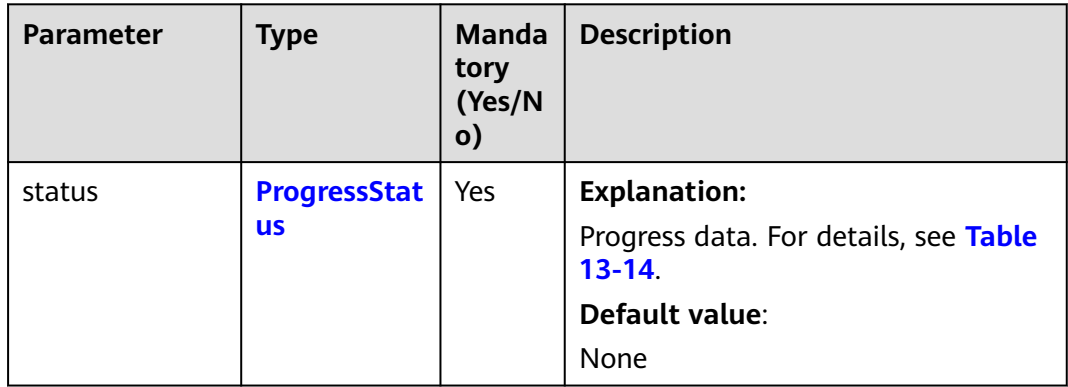

## **Table 13-14** ProgressStatus

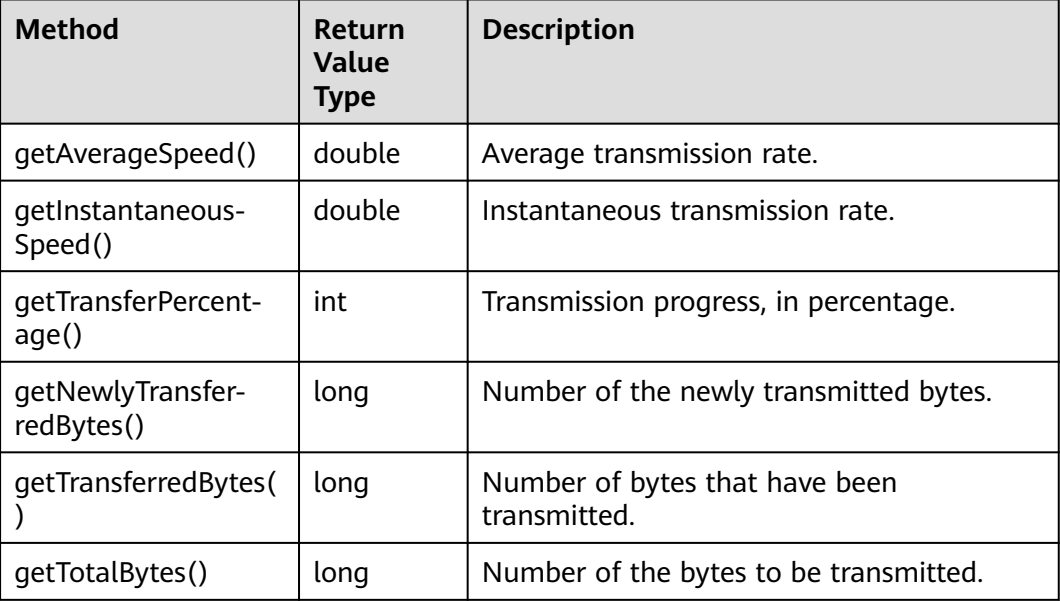

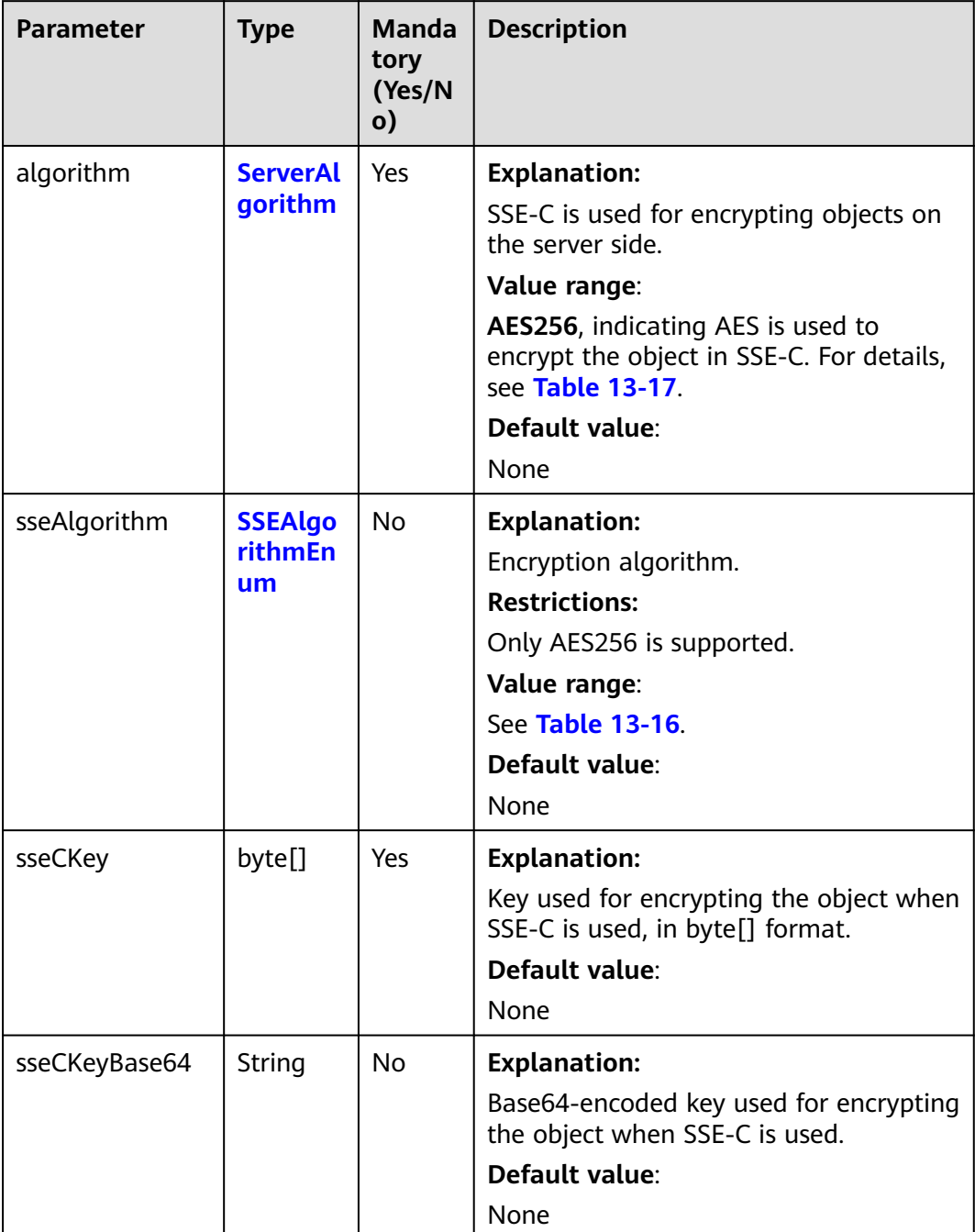

## <span id="page-851-0"></span>**Table 13-15** SseCHeader

## **Table 13-16** SSEAlgorithmEnum

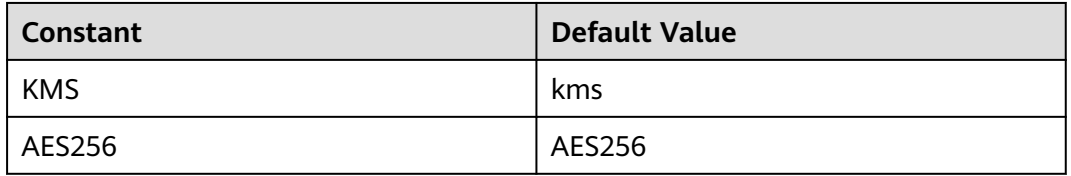

## <span id="page-852-0"></span>**Table 13-17** ServerAlgorithm

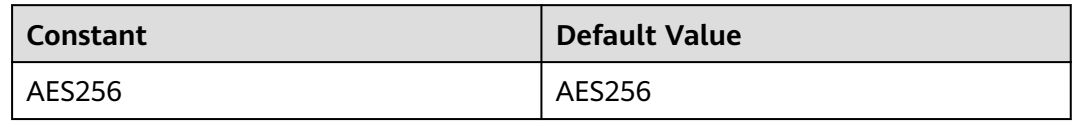

### **Table 13-18** Owner

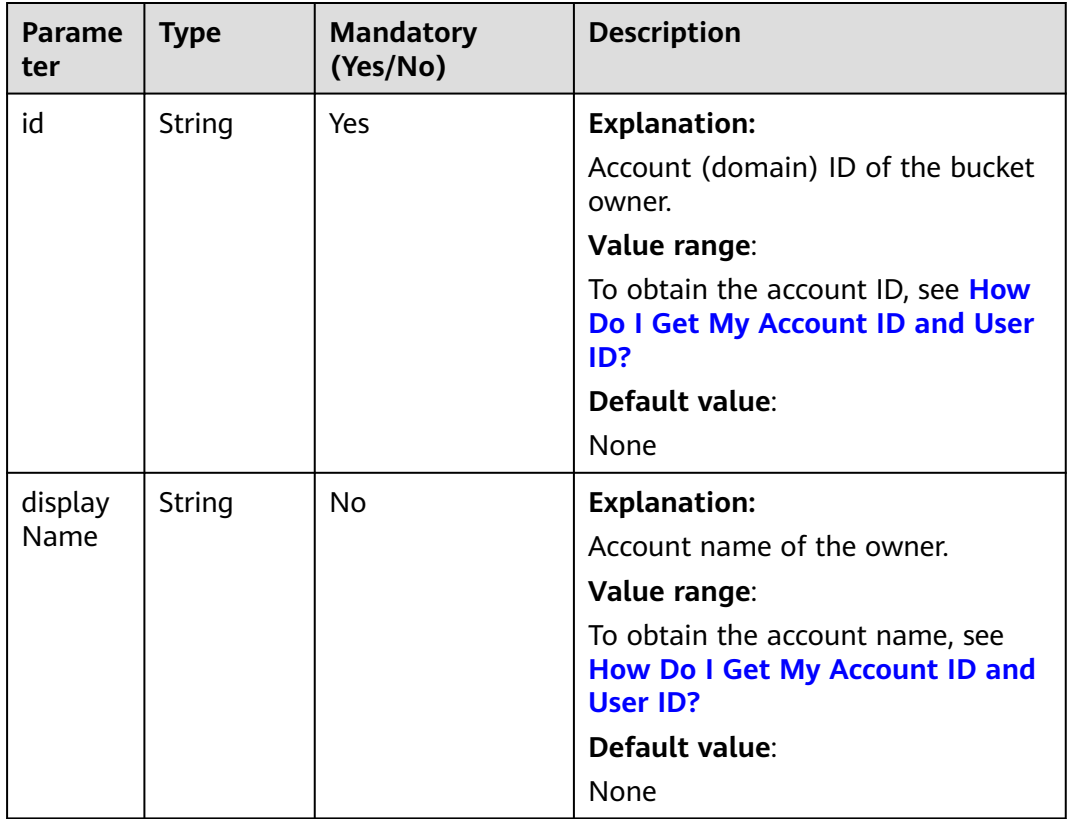

# **Table 13-19** StorageClassEnum

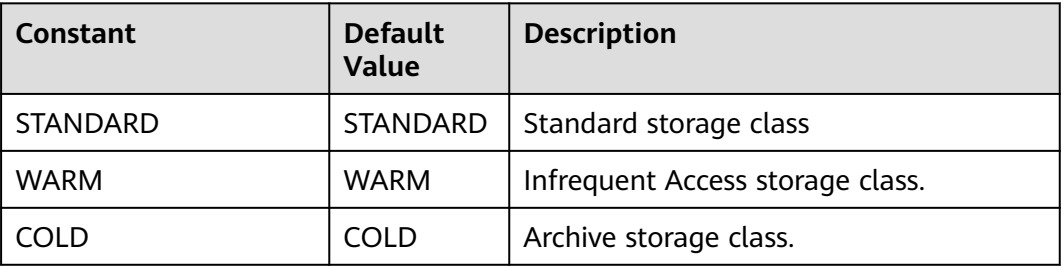

## <span id="page-853-0"></span>**Table 13-20** ObjectMetadata

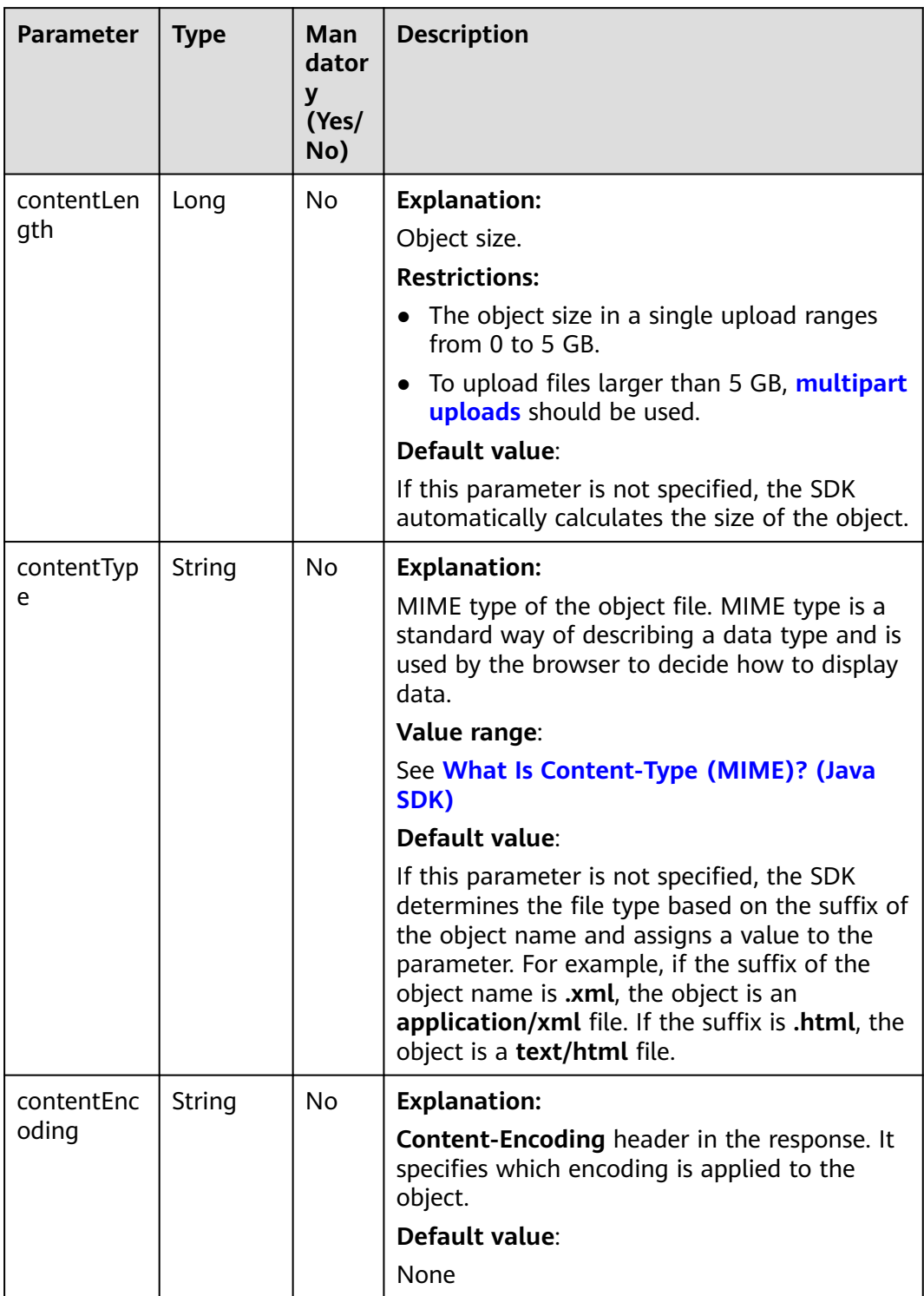

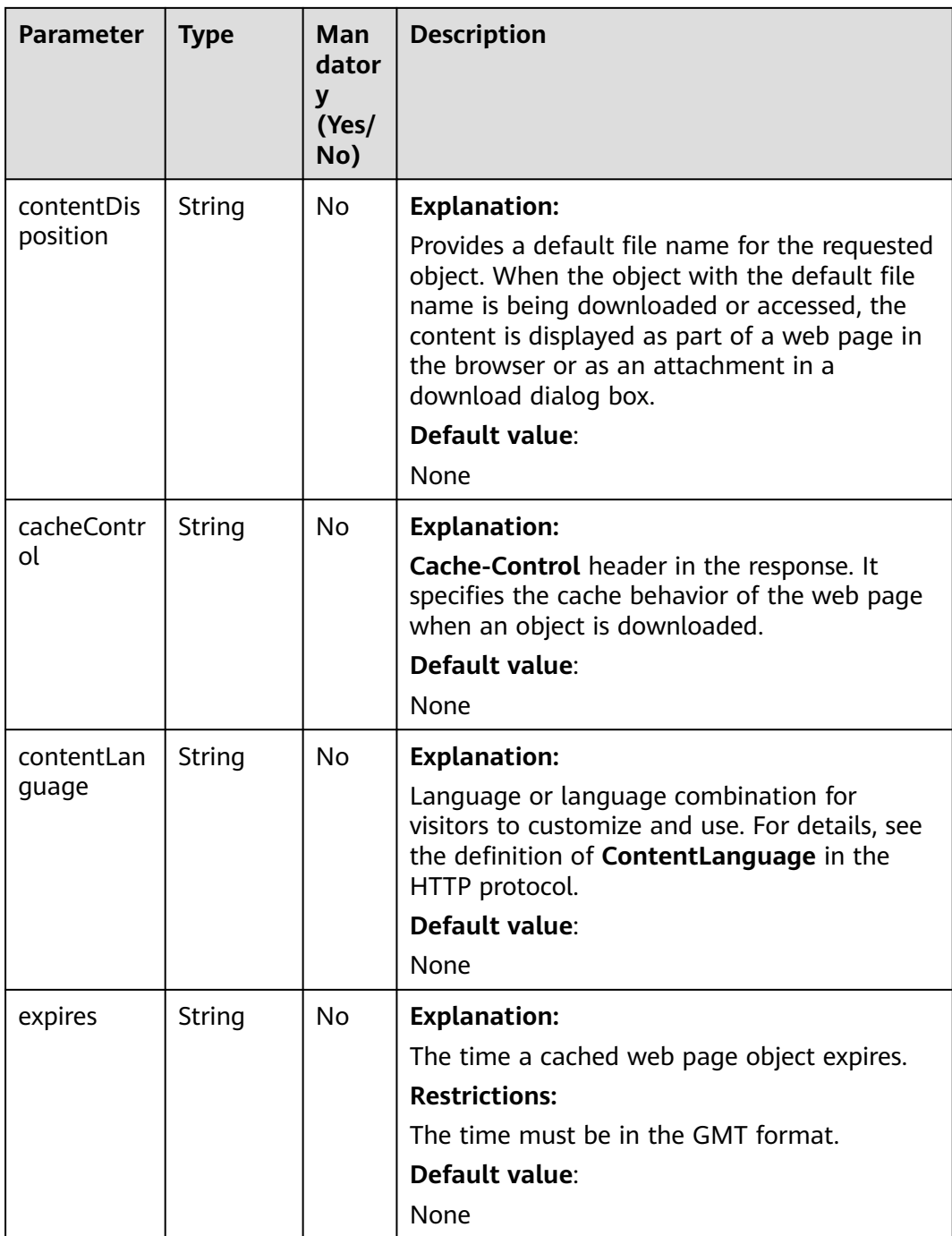

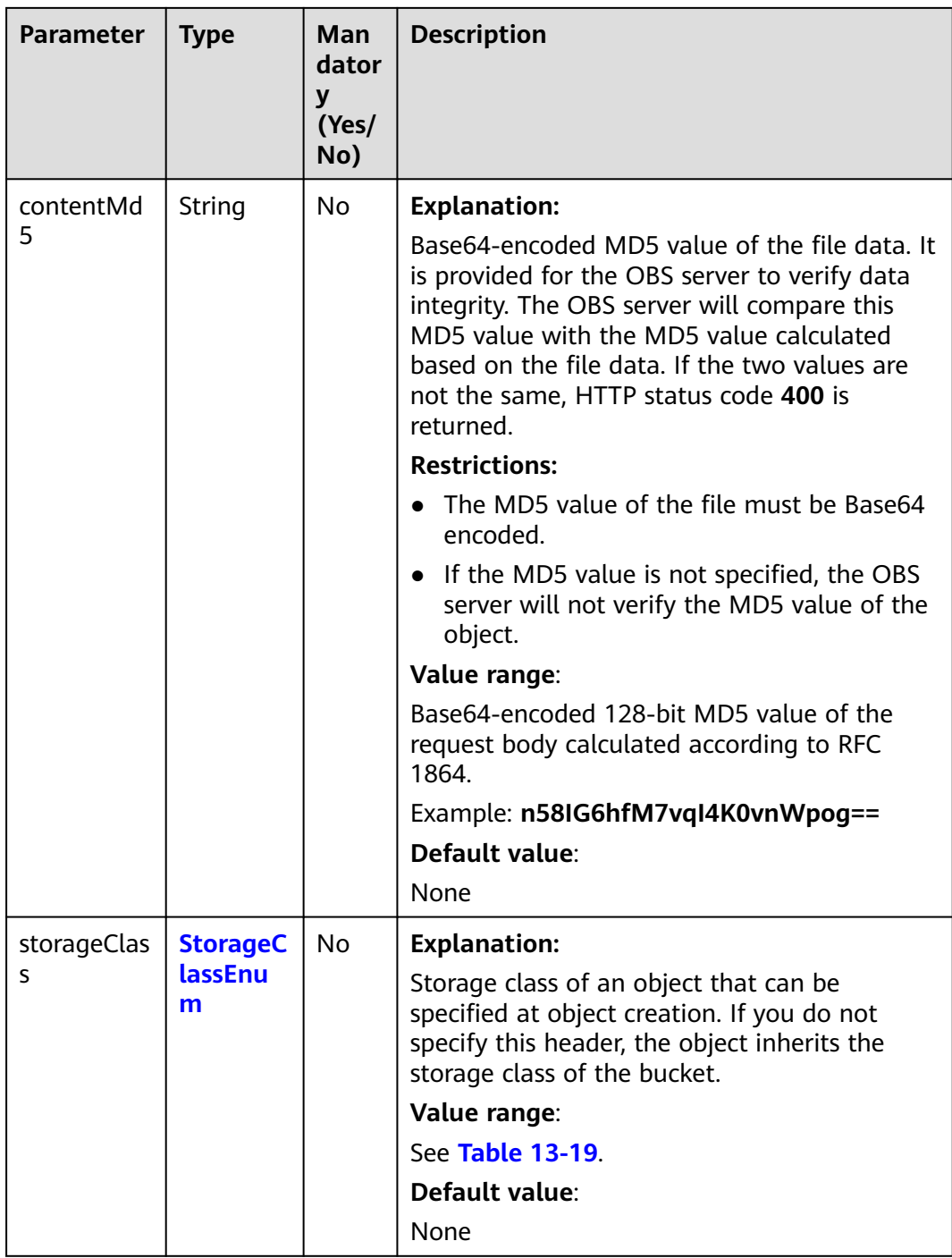

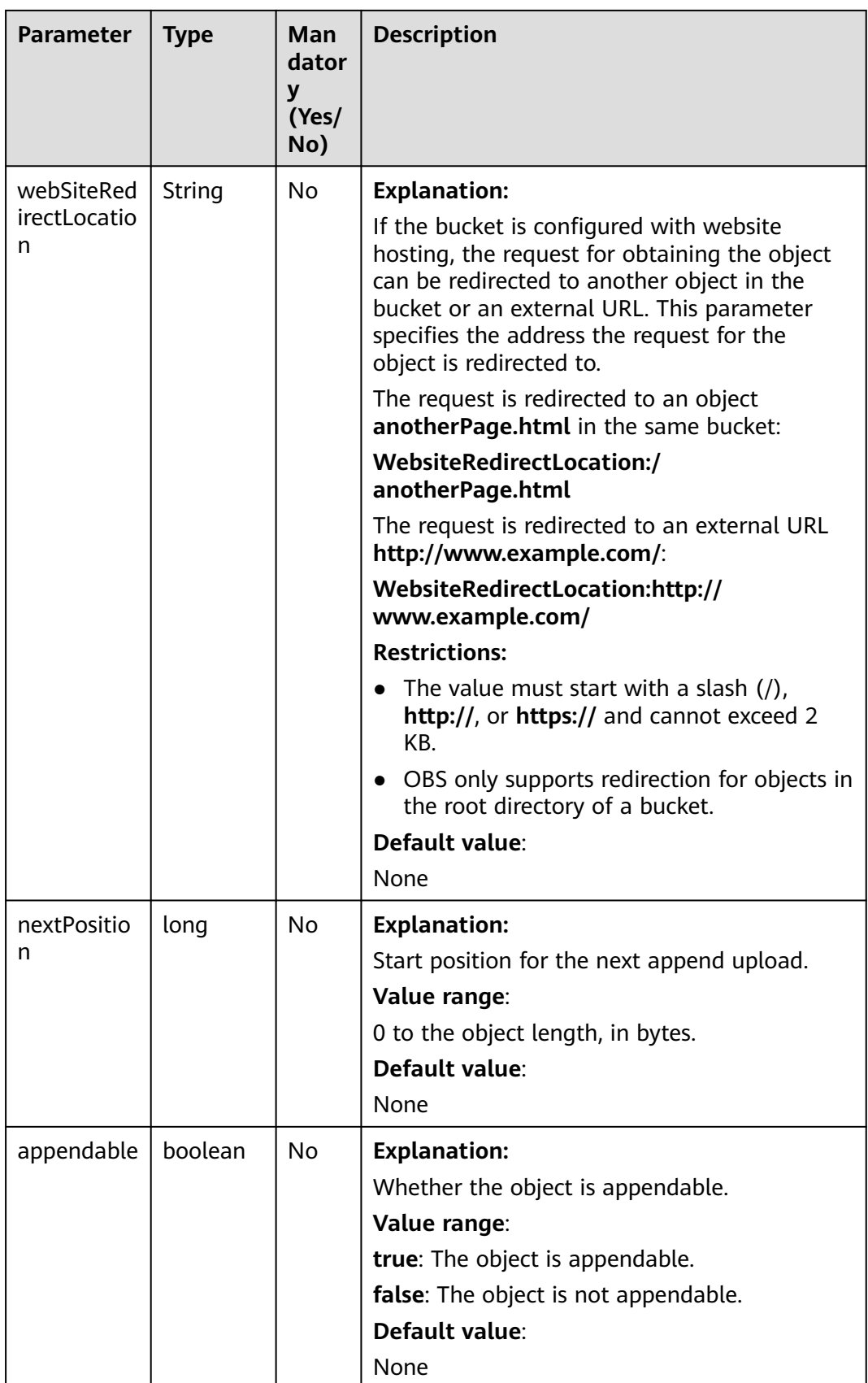

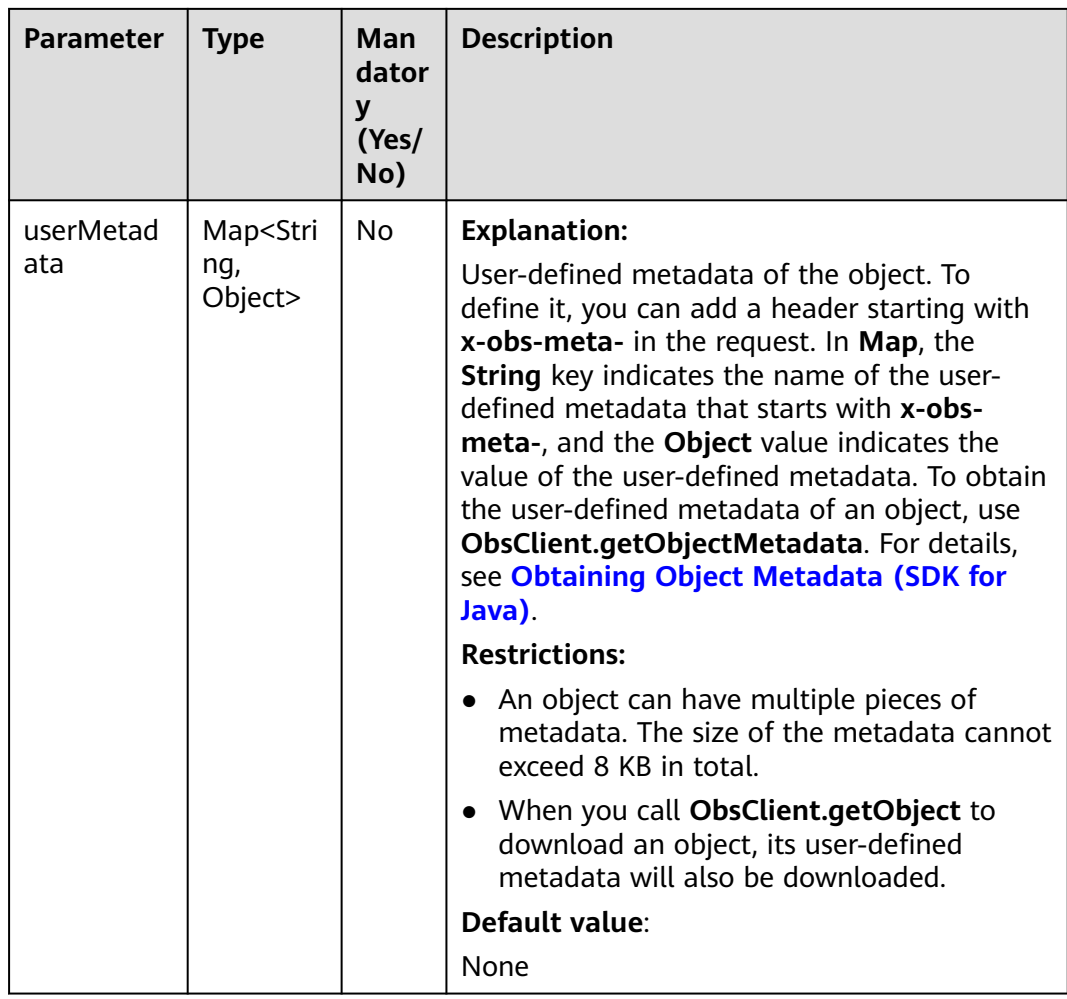

# **Responses**

**Table 13-21** ObsObject

| <b>Parameter</b> | <b>Type</b> | <b>Description</b>                                                                                                    |  |
|------------------|-------------|----------------------------------------------------------------------------------------------------|--|
| bucketName       | String      | <b>Explanation:</b><br>Bucket name.<br><b>Restrictions:</b><br>• A bucket name must be unique across<br>all accounts and regions.<br>A bucket name:                                                                                                    |  |
|                  |             | Must be 3 to 63 characters long and<br>start with a digit or letter. Lowercase<br>letters, digits, hyphens (-), and<br>periods (.) are allowed.                                                                                                    |  |
|                  |             | - Cannot be formatted as an IP address.<br>- Cannot start or end with a hyphen (-)<br>or period (.).                                                                                                    |  |
|                  |             | Cannot contain two consecutive<br>periods (), for example, mybucket.                                                                                                    |  |
|                  |             | - Cannot contain periods (.) and<br>hyphens (-) adjacent to each other,<br>for example, my-.bucket or my .-<br>bucket.                                                                                                    |  |
|                  |             | • If you repeatedly create buckets of the<br>same name in the same region, no error<br>will be reported and the bucket<br>attributes comply with those set in the<br>first creation request.                                                                              |  |
|                  |             | Default value:                                                                                                    |  |
|                  |             | None                                                                                                    |  |
| objectKey        | String      | <b>Explanation:</b><br>Object name. An object is uniquely<br>identified by an object name in a bucket.<br>An object name is a complete path that<br>does not contain the bucket name.<br>For example, if the address for accessing<br>the object is examplebucket.obs.ap- |  |
|                  |             | southeast-1.myhuaweicloud.com/folder/<br>test.txt, the object name is folder/test.txt.                                                                                                    |  |
|                  |             | Value range:                                                                                                    |  |
|                  |             | The value must contain 1 to 1,024<br>characters.                                                                                                    |  |
|                  |             | Default value:                                                                                                    |  |
|                  |             | None                                                                                                    |  |

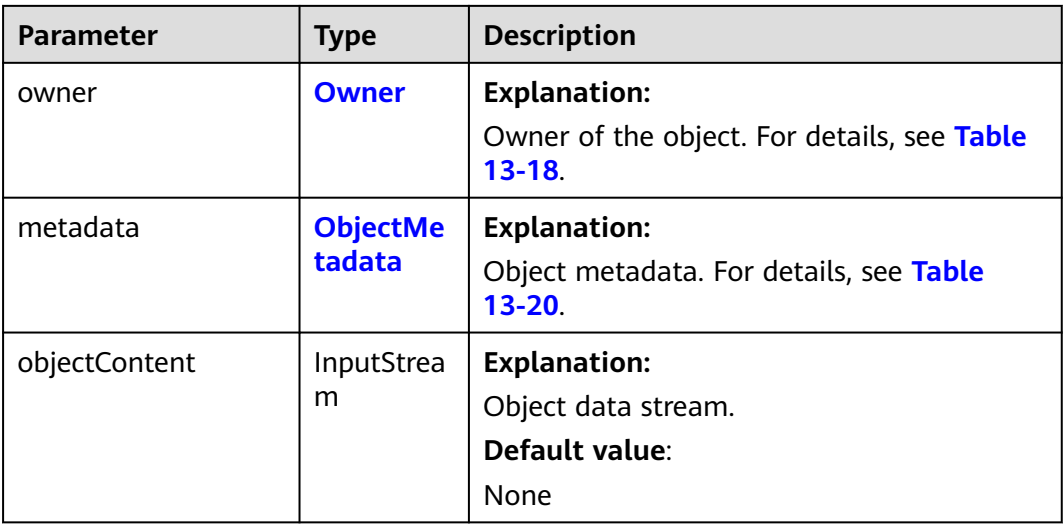

## **Code Examples**

This example sets the version ID to obtain object versions and views the versioning status of object **objectname** in bucket **examplebucket**.

import com.obs.services.ObsClient; import com.obs.services.exception.ObsException; import com.obs.services.model.ObsObject; public class GetObject001 { public static void main(String[] args) { // Obtain an AK/SK pair using environment variables or import the AK/SK pair in other ways. Using hard coding may result in leakage. // Obtain an AK/SK pair on the management console. String ak = System.getenv("ACCESS\_KEY\_ID"); String sk = System.getenv("SECRET\_ACCESS\_KEY\_ID"); // (Optional) If you are using a temporary AK/SK pair and a security token to access OBS, you are advised not to use hard coding, which may result in information leakage. // Obtain an AK/SK pair and a security token using environment variables or import them in other ways. // String securityToken = System.getenv("SECURITY\_TOKEN"); // Enter the endpoint corresponding to the bucket. CN-Hong Kong is used here as an example. Replace it with the one in your actual situation. String endPoint = "https://obs.ap-southeast-1.myhuaweicloud.com"; // Obtain an endpoint using environment variables or import it in other ways. //String endPoint = System.getenv("ENDPOINT"); // Create an ObsClient instance. // Use the permanent AK/SK pair to initialize the client. ObsClient obsClient = new ObsClient(ak, sk,endPoint); // Use the temporary AK/SK pair and security token to initialize the client. // ObsClient obsClient = new ObsClient(ak, sk, securityToken, endPoint); try { // Set the version ID to obtain object versions. ObsObject obsObject = obsClient.getObject("examplebucket", "objectname", "versionid1"); System.out.println("getObject successfully"); obsObject.getObjectContent().close(); } catch (ObsException e) { System.out.println("getObject failed"); // Request failed. Print the HTTP status code. System.out.println("HTTP Code:" + e.getResponseCode()); // Request failed. Print the server-side error code. System.out.println("Error Code:" + e.getErrorCode()); // Request failed. Print the error details. System.out.println("Error Message:" + e.getErrorMessage());

```
 // Request failed. Print the request ID.
       System.out.println("Request ID:" + e.getErrorRequestId());
       System.out.println("Host ID:" + e.getErrorHostId());
      e.printStackTrace();
    } catch (Exception e) {
      System.out.println("getObject failed");
      // Print other error information.
      e.printStackTrace();
    }
 }
```
## **Helpful Links**

}

- **[Downloading Object Versions](https://support.huaweicloud.com/intl/en-us/api-obs/obs_04_0083.html)**
- **[OBS Error Codes](https://support.huaweicloud.com/intl/en-us/api-obs/obs_04_0115.html#section1)**
- **[FAQ for Object Download Failure](https://support.huaweicloud.com/intl/en-us/obs_faq/obs_faq_0135.html)**

# **13.5 Copying an Object Version (SDK for Java)**

## **Function**

This API copies an object version in a specified bucket.

You can call **ObsClient.copyObject** to copy an object version by specifying the version ID (**versionId**).

#### **NOTICE**

If you have any questions during development, post them on the **[Issues](https://github.com/huaweicloud/huaweicloud-sdk-java-obs/issues)** page of GitHub.

# **Restrictions**

- To copy an object, you must be the bucket owner or have the required permission (**obs:object:PutObject** in IAM or **PutObject** in a bucket policy). For details, see **[Introduction to OBS Access Control](https://support.huaweicloud.com/intl/en-us/perms-cfg-obs/obs_40_0001.html)**, **[IAM Custom Policies](https://support.huaweicloud.com/intl/en-us/usermanual-obs/obs_03_0121.html)**, and **[Configuring an Object Policy](https://support.huaweicloud.com/intl/en-us/usermanual-obs/obs_03_0075.html)**.
- You must have the read permission on the source object.
- The mapping between OBS regions and endpoints must comply with what is listed in **[Regions and Endpoints](https://developer.huaweicloud.com/intl/en-us/endpoint?OBS)**.
- The object copy request carries the information about the source bucket and object to be copied in the header field. The message body cannot be carried.
- Cross-bucket replication in the same region is supported, but cross-region replication is not supported.
- An object copy can be up to 5 GB in size. If the source object exceeds 5 GB, you can only perform a **[multipart copy](#page-789-0)**.
- If the source object is in the Archive storage class, you must restore it first.

## **Method**

obsClient.copyObject(**[CopyObjectRequest](#page-862-0) [request](#page-861-0)**)

# <span id="page-861-0"></span>**Request Parameters**

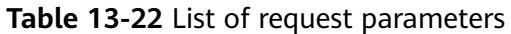

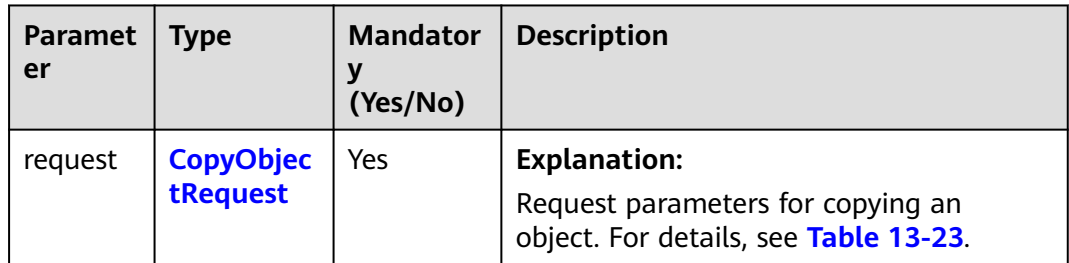

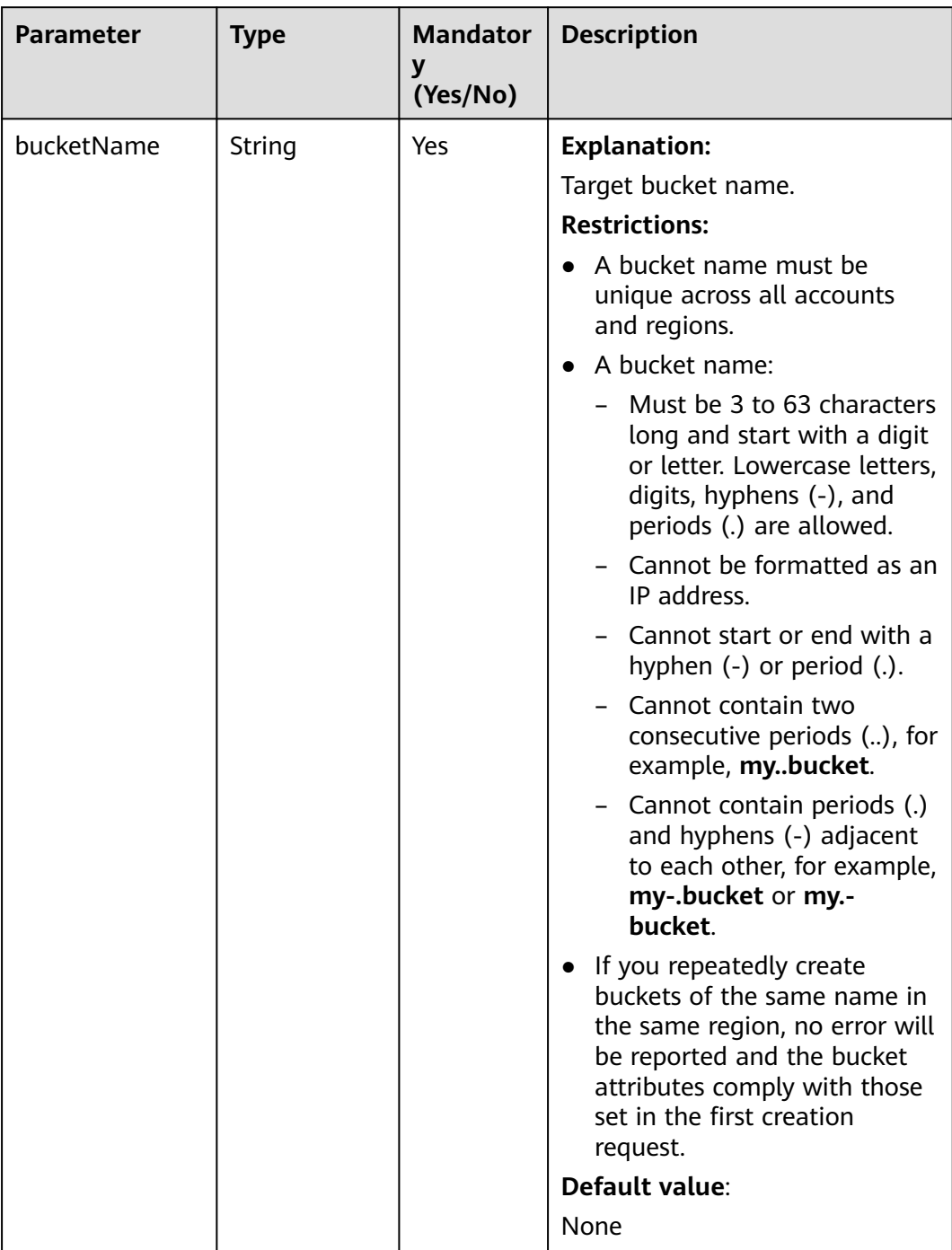

## <span id="page-862-0"></span>**Table 13-23** CopyObjectRequest

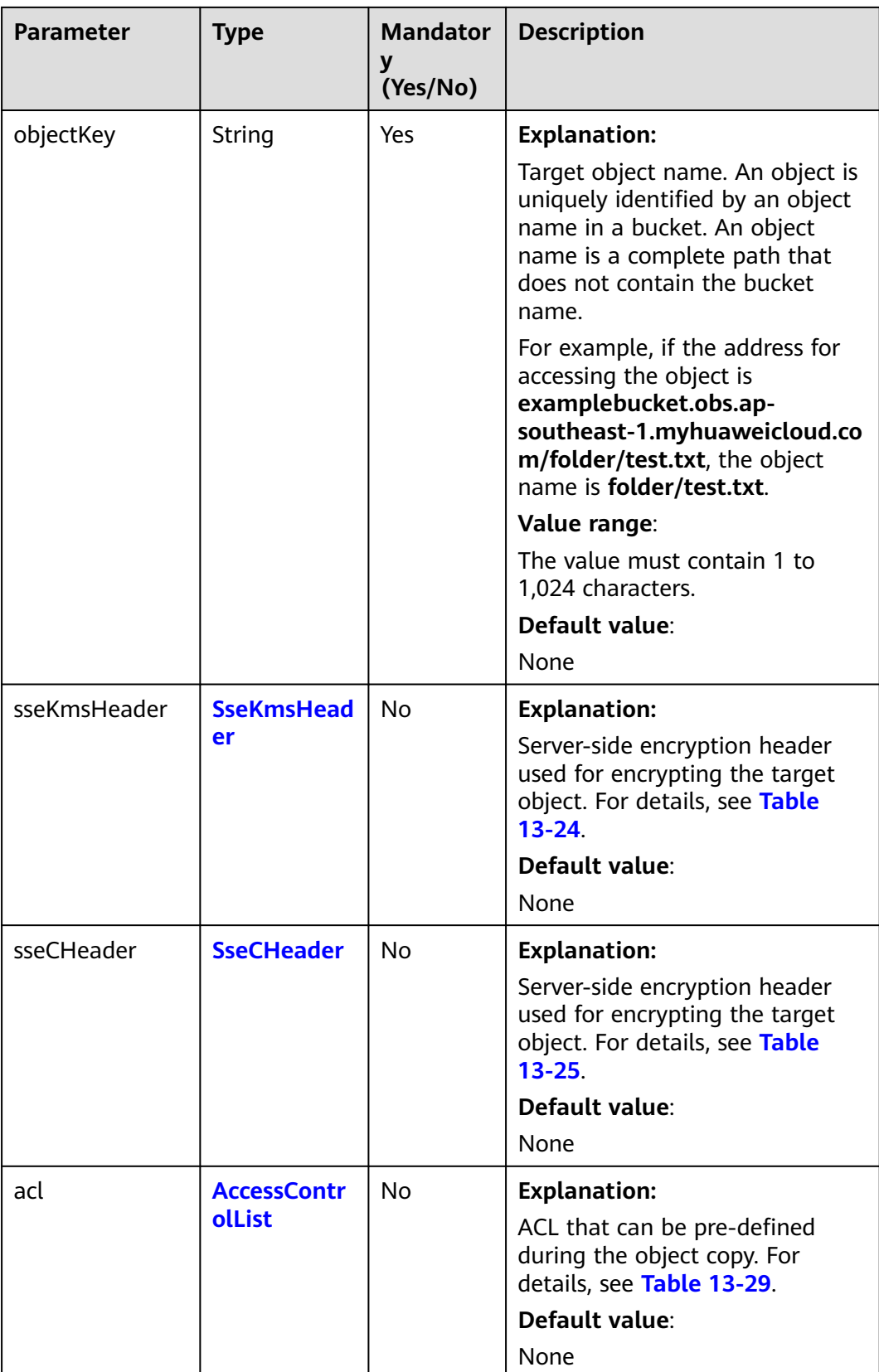
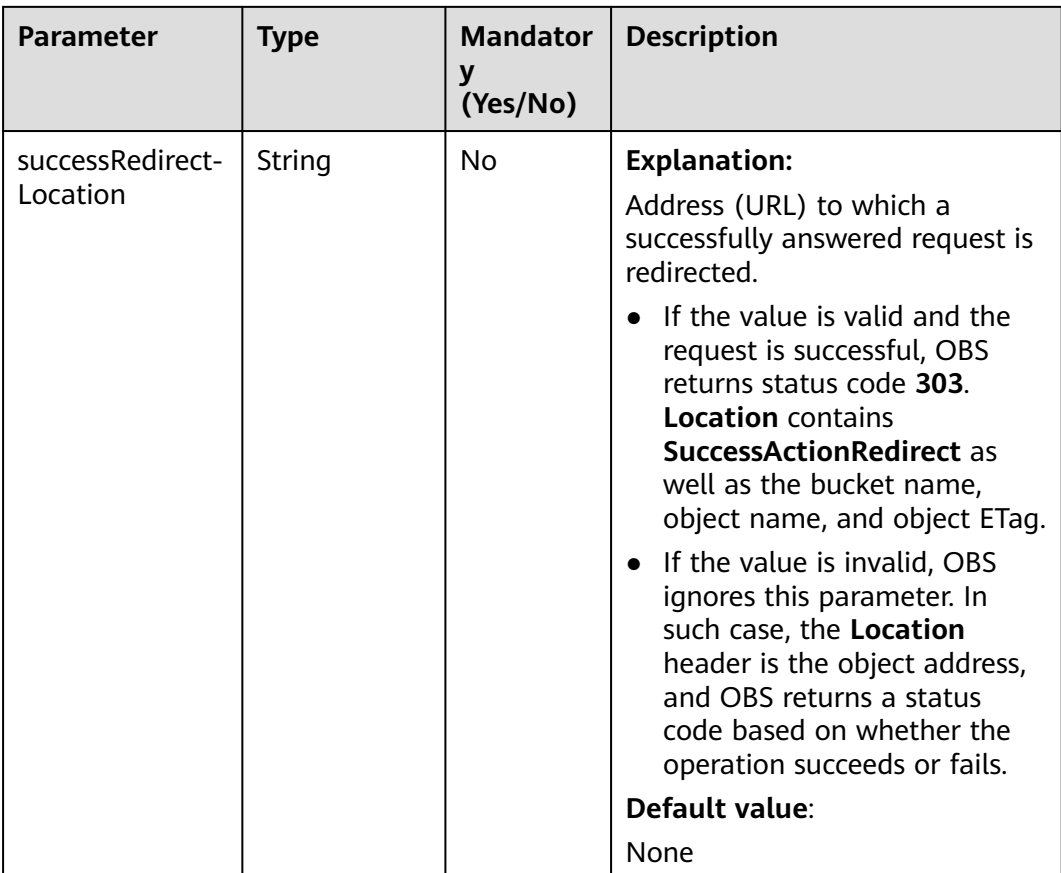

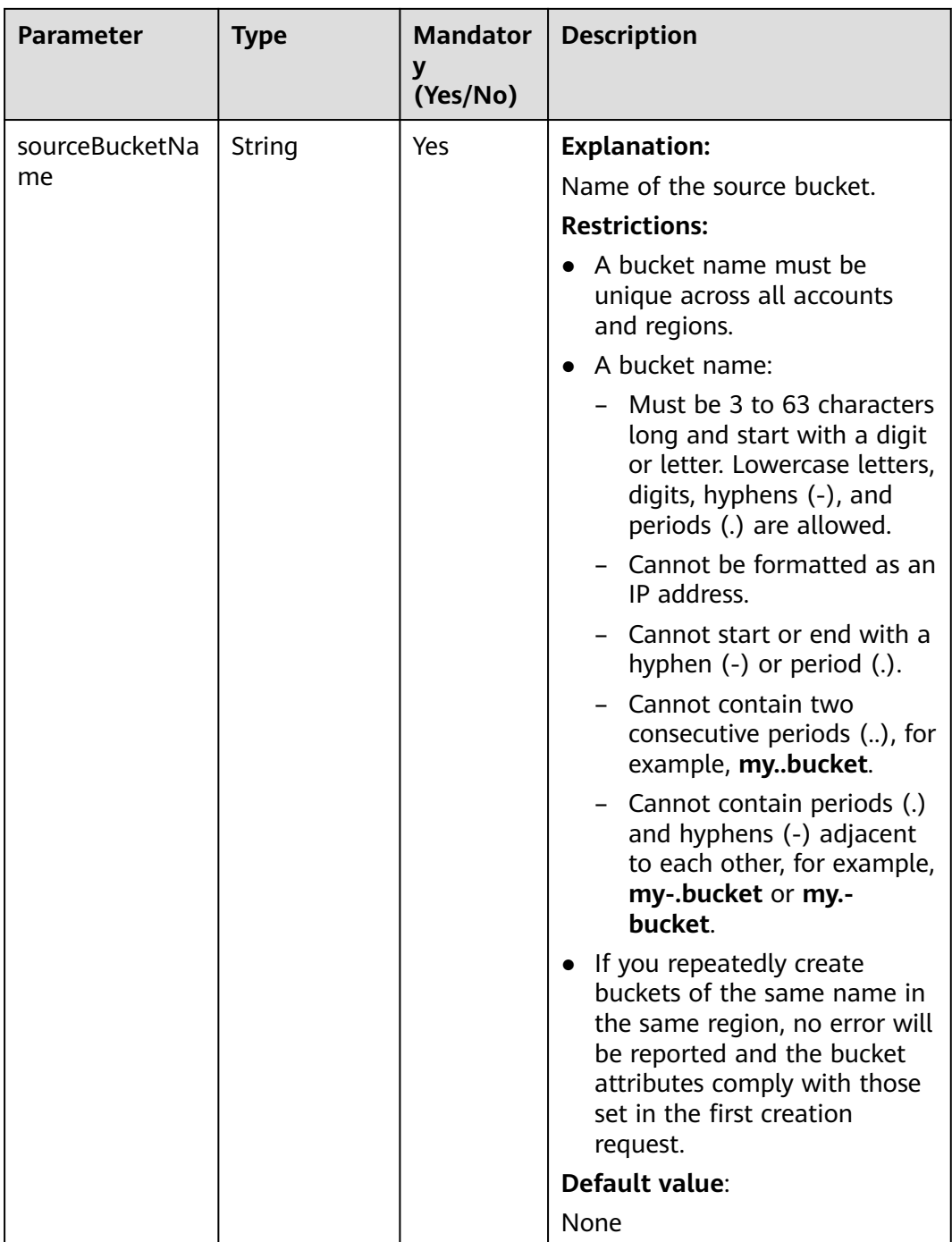

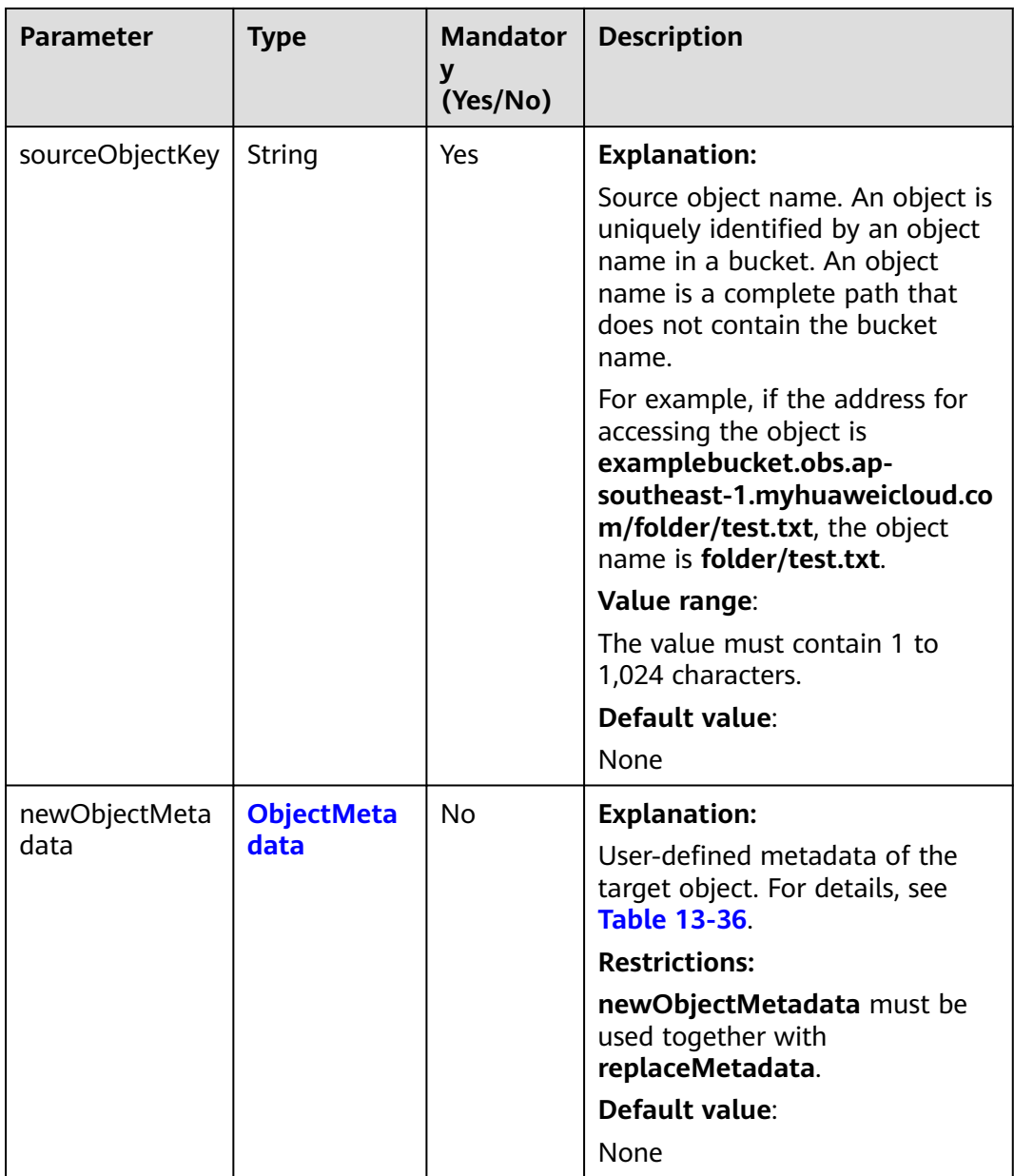

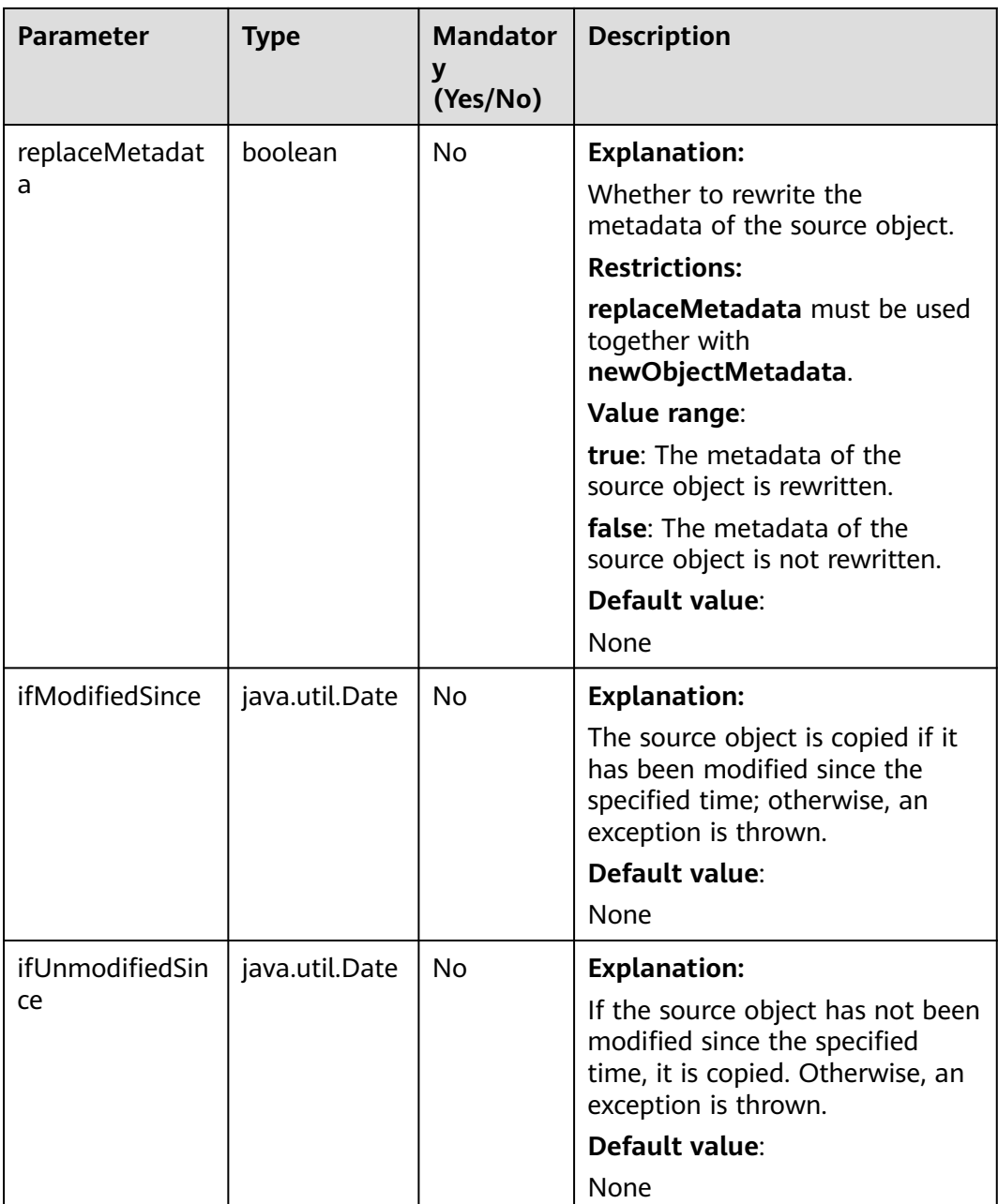

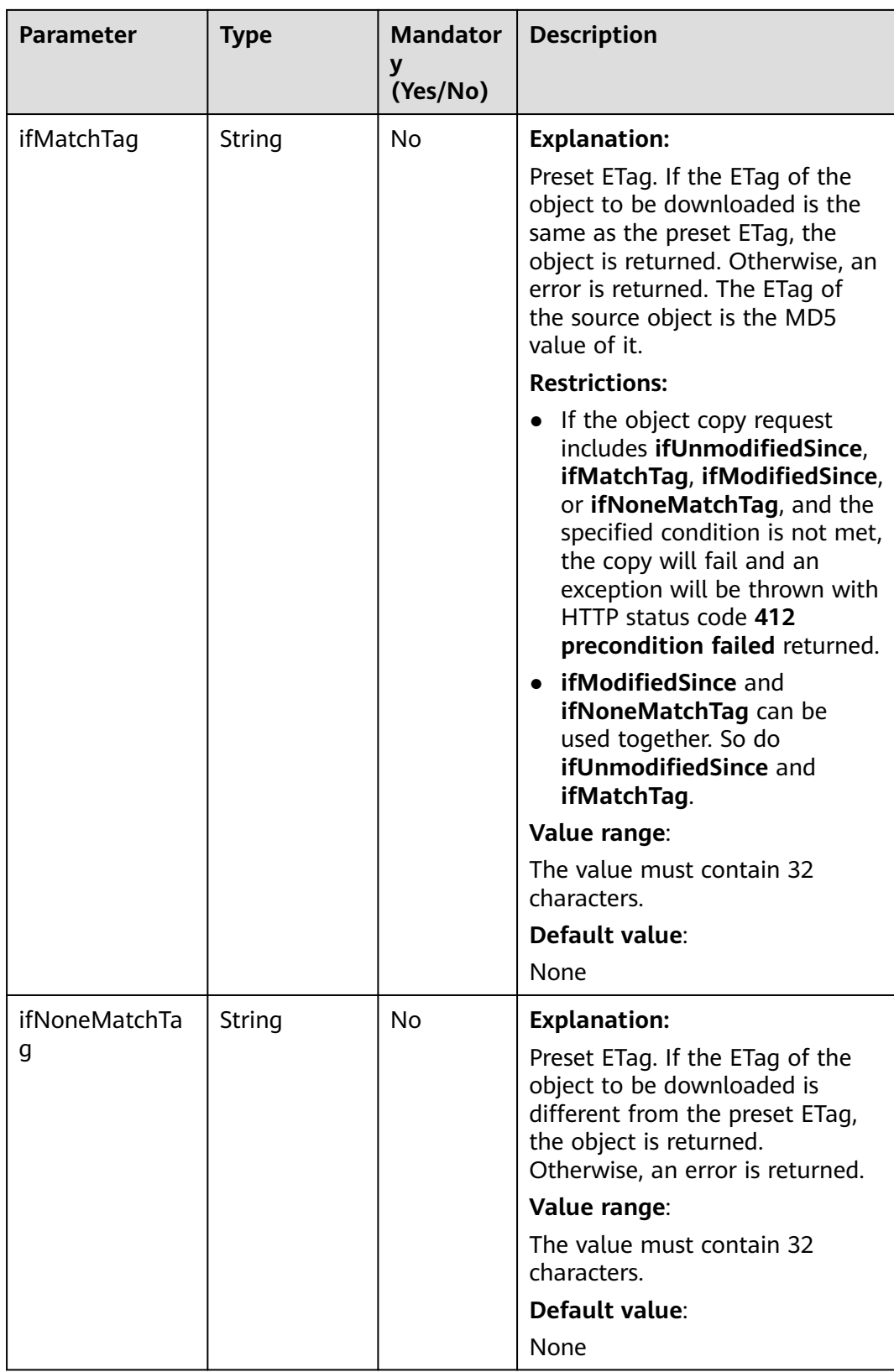

| <b>Parameter</b> | <b>Type</b>       | <b>Mandator</b><br>y<br>(Yes/No) | <b>Description</b>                                                                                              |
|------------------|-------------------|----------------------------------|----------------------------------------------------------------------------------------------------|
| versionId        | String            | N <sub>o</sub>                   | <b>Explanation:</b>                                                                                             |
|                  |                   |                                  | Version ID of the source object.                                                                                |
|                  |                   |                                  | Value range:                                                                                                    |
|                  |                   |                                  | The value must contain 32<br>characters.                                                                        |
|                  |                   |                                  | Default value:                                                                                                  |
|                  |                   |                                  | None                                                                                                    |
| sseCHeaderSour   | <b>SseCHeader</b> | <b>No</b>                        | <b>Explanation:</b>                                                                                             |
| ce               |                   |                                  | Server-side decryption header<br>used for decrypting the source<br>object. For details, see Table<br>$13 - 25.$ |
|                  |                   |                                  | Default value:                                                                                                  |
|                  |                   |                                  | None                                                                                                    |

**Table 13-24** SseKmsHeader

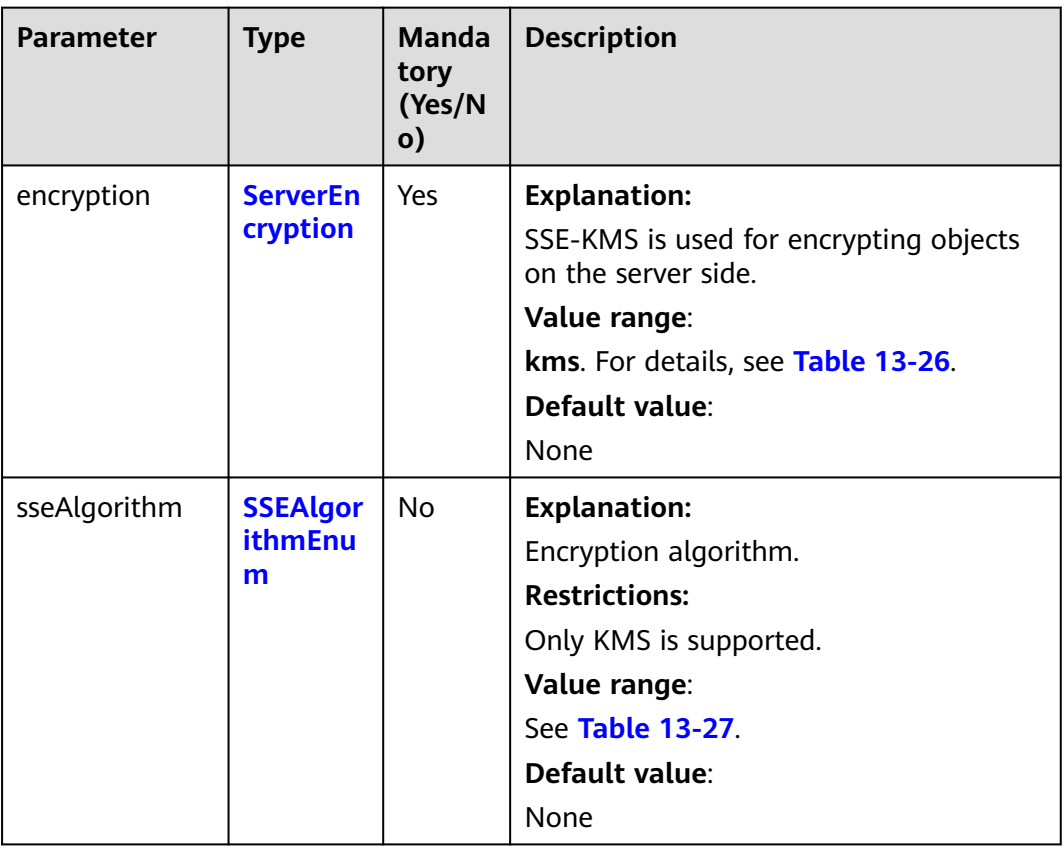

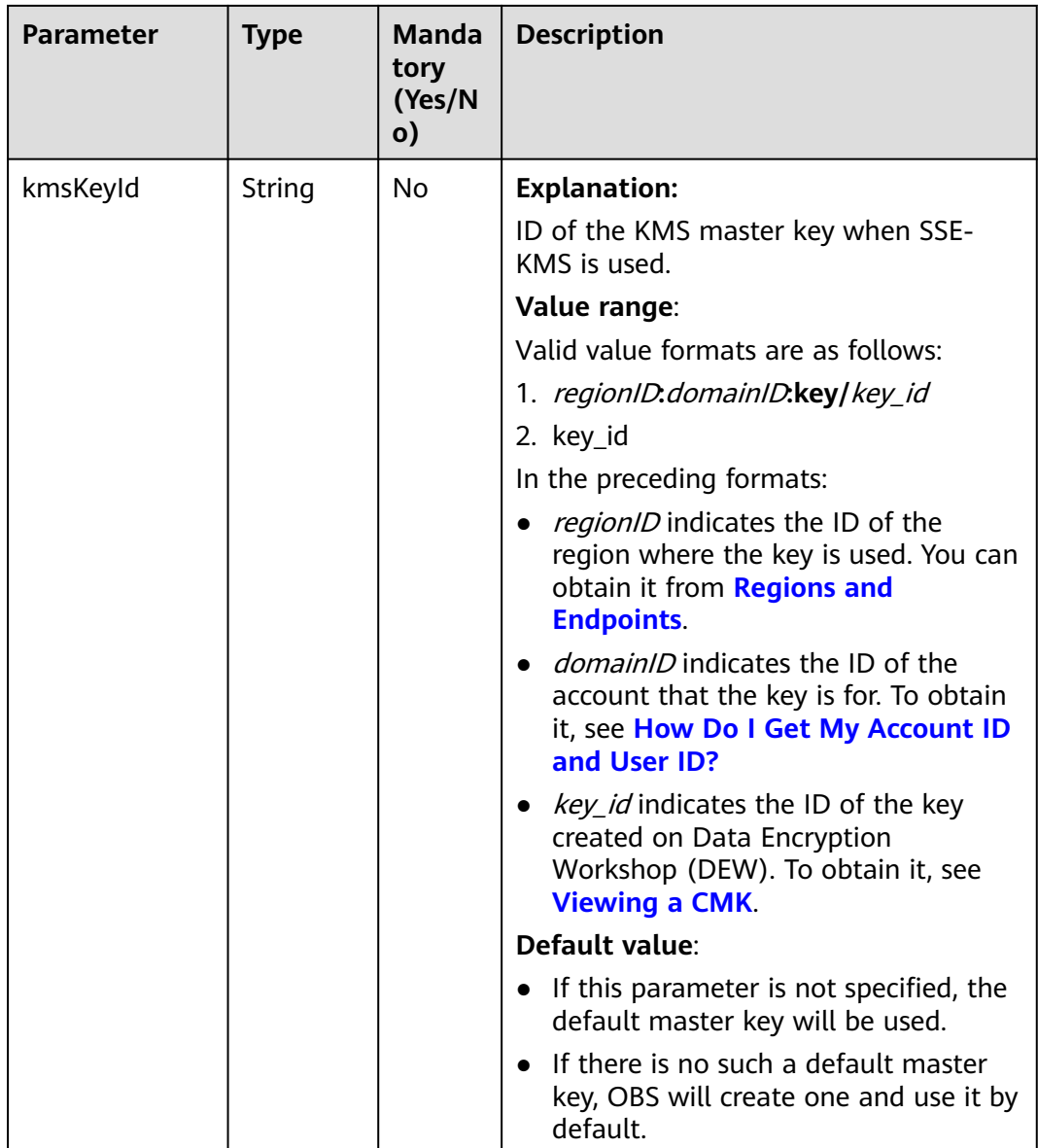

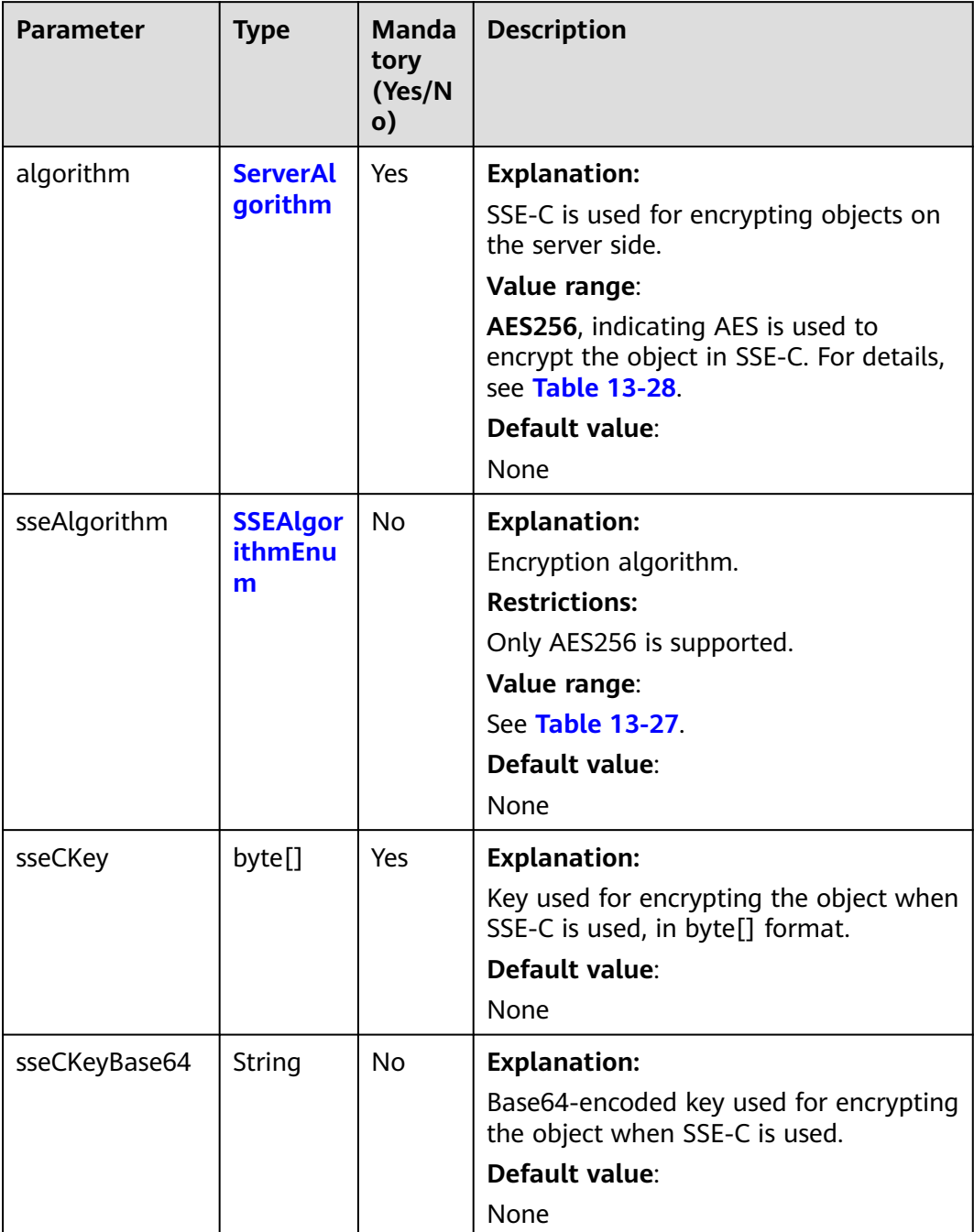

#### <span id="page-871-0"></span>**Table 13-25** SseCHeader

#### **Table 13-26** ServerEncryption

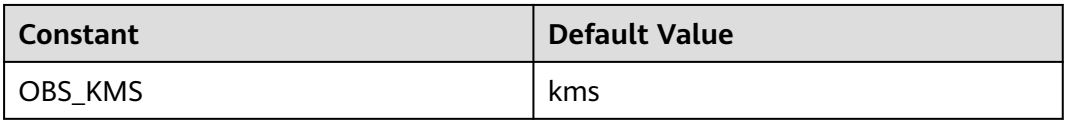

## <span id="page-872-0"></span>**Table 13-27** SSEAlgorithmEnum

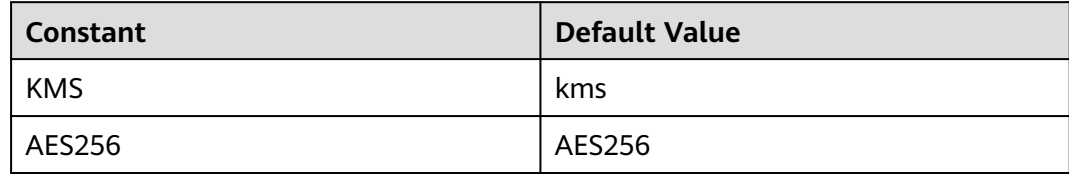

### **Table 13-28** ServerAlgorithm

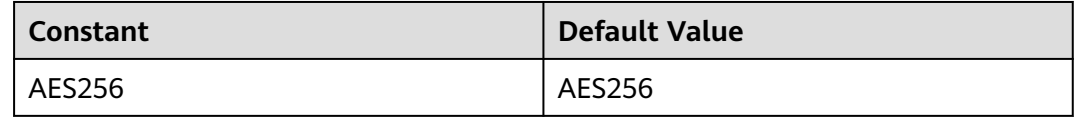

## **Table 13-29** AccessControlList

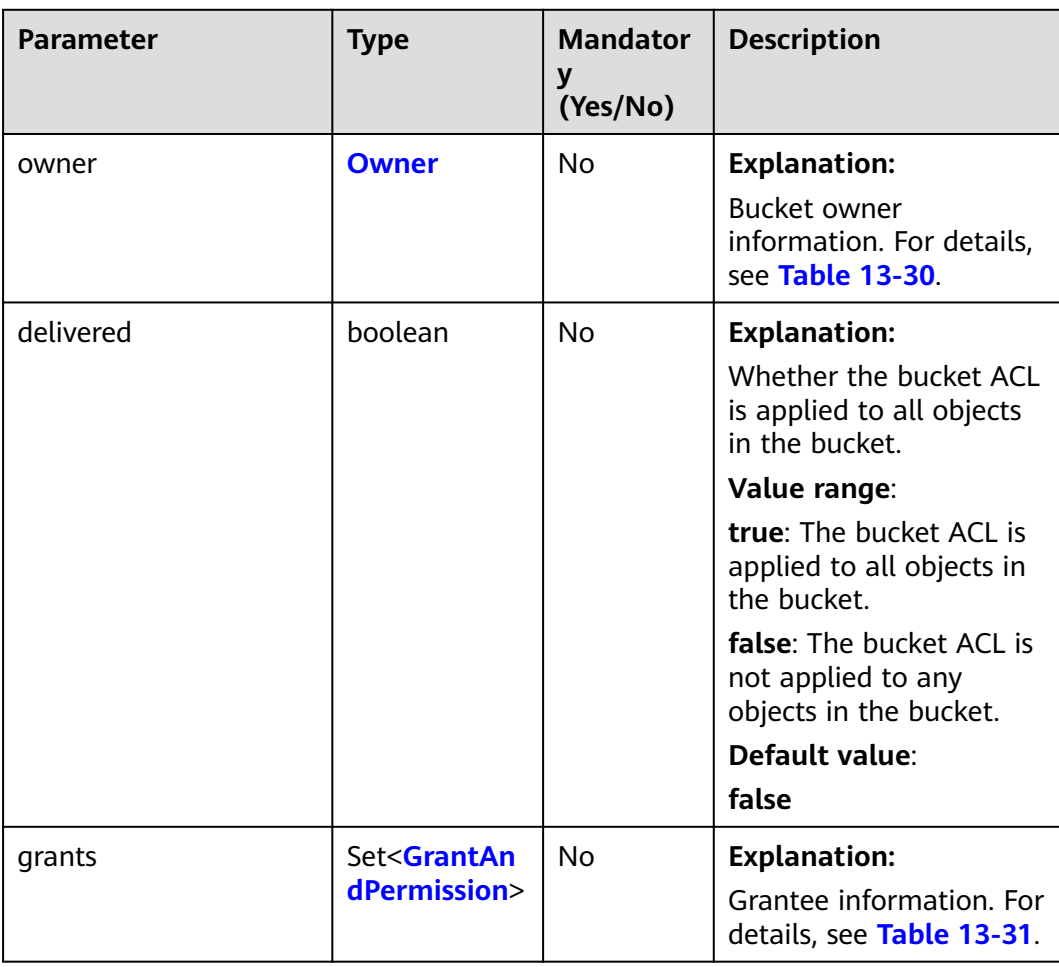

| <b>Parame</b><br>ter | <b>Type</b> | <b>Mandatory</b><br>(Yes/No) | <b>Description</b>                                                                          |
|----------------------|-------------|------------------------------|---------------------------------------------------------------------------------------------|
| id                   | String      | Yes                          | <b>Explanation:</b>                                                                         |
|                      |             |                              | Account (domain) ID of the bucket<br>owner.                                                 |
|                      |             |                              | Value range:                                                                                |
|                      |             |                              | To obtain the account ID, see How<br>Do I Get My Account ID and User<br>ID?                 |
|                      |             |                              | Default value:                                                                              |
|                      |             |                              | None                                                                                        |
| display              | String      | No                           | <b>Explanation:</b>                                                                         |
| Name                 |             |                              | Account name of the owner.                                                                  |
|                      |             |                              | Value range:                                                                                |
|                      |             |                              | To obtain the account name, see<br><b>How Do I Get My Account ID and</b><br><b>User ID?</b> |
|                      |             |                              | Default value:                                                                              |
|                      |             |                              | None                                                                                        |

<span id="page-873-0"></span>**Table 13-30** Owner

**Table 13-31** GrantAndPermission

| <b>Parame</b><br>ter | <b>Type</b>                 | <b>Mandator</b><br>y (Yes/No) | <b>Description</b>                                                |
|----------------------|-----------------------------|-------------------------------|-------------------------------------------------------------------|
| grantee              | <b>GranteeInterfac</b><br>e | Yes                           | <b>Explanation:</b>                                               |
|                      |                             |                               | Grantees (users or user groups). For<br>details, see Table 13-33. |
| permissi             | <b>Permission</b>           | Yes                           | <b>Explanation:</b>                                               |
| <sub>on</sub>        |                             |                               | Permissions to grant.                                             |
|                      |                             |                               | Value range:                                                      |
|                      |                             |                               | See Table 13-32.                                                  |
|                      |                             |                               | Default value:                                                    |
|                      |                             |                               | None                                                              |

<span id="page-874-0"></span>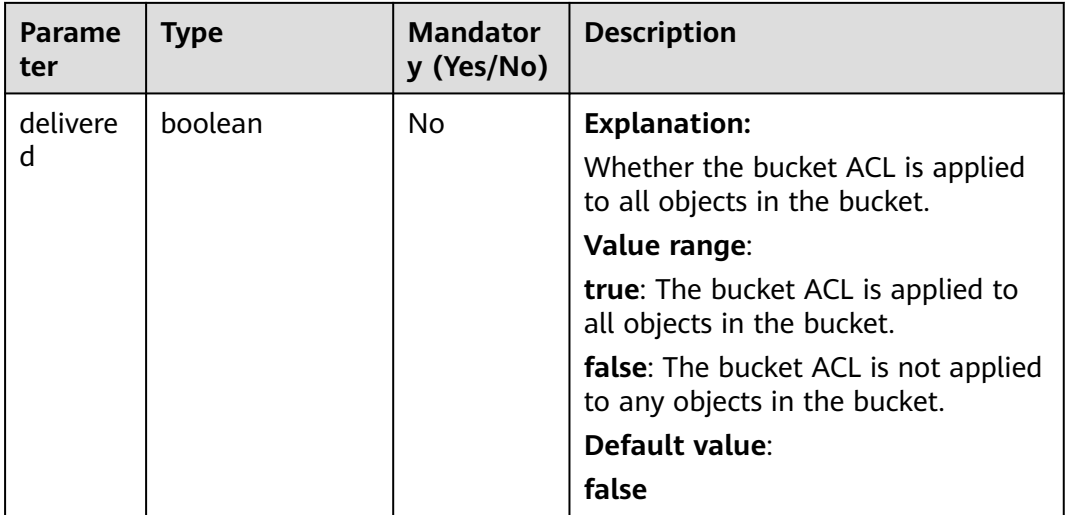

#### **Table 13-32** Permission

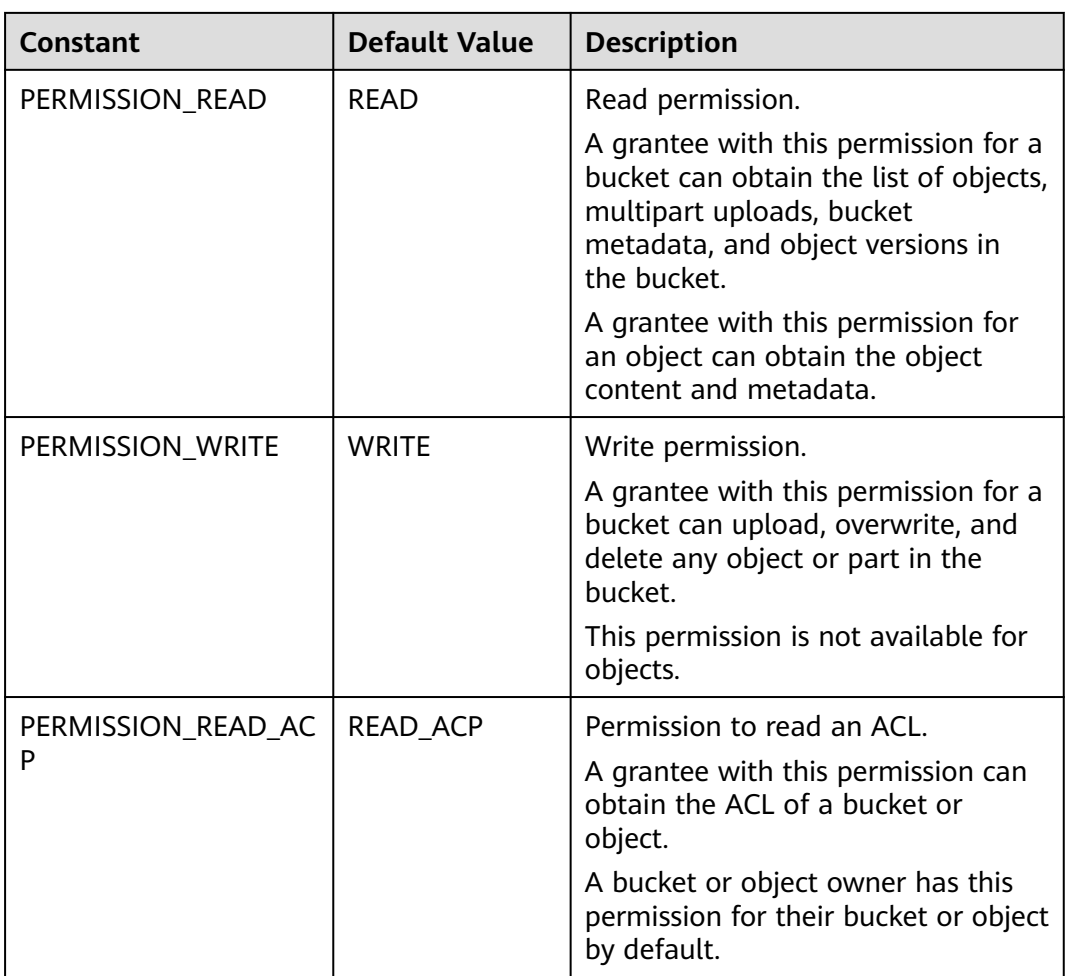

<span id="page-875-0"></span>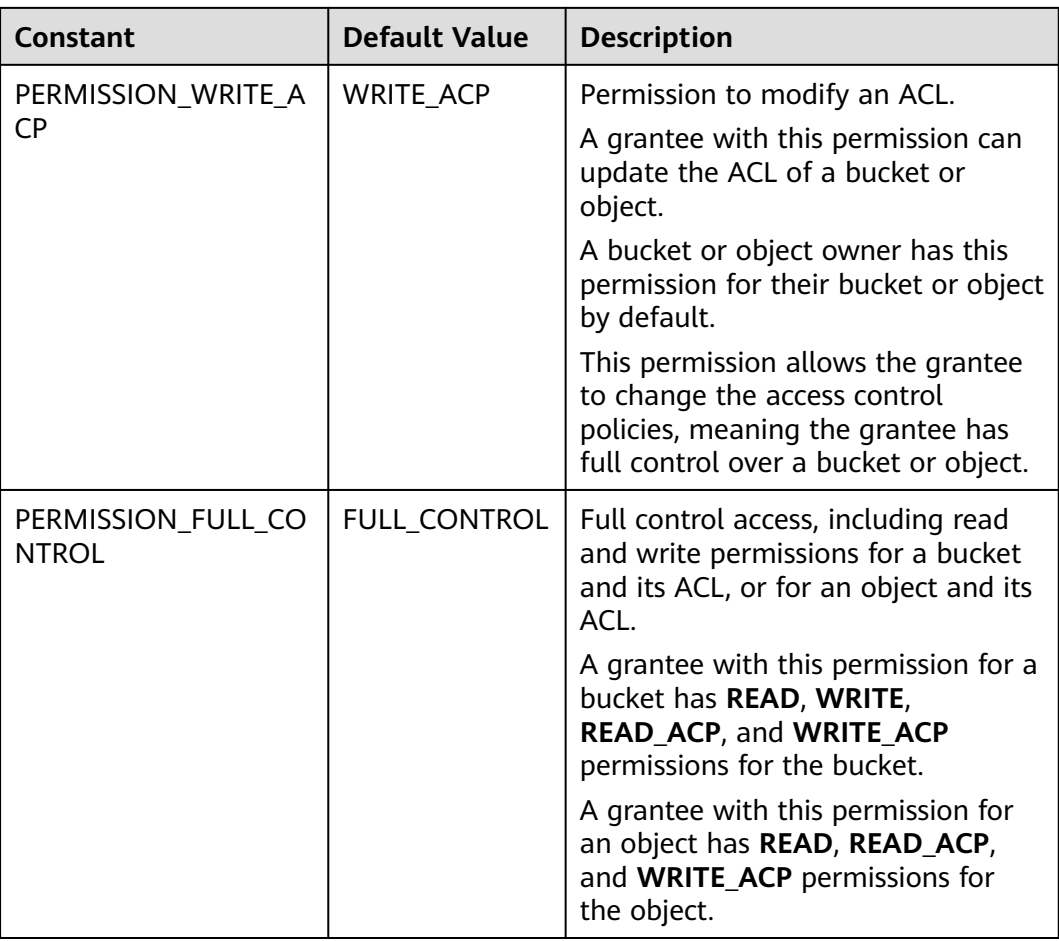

#### **Table 13-33** GranteeInterface

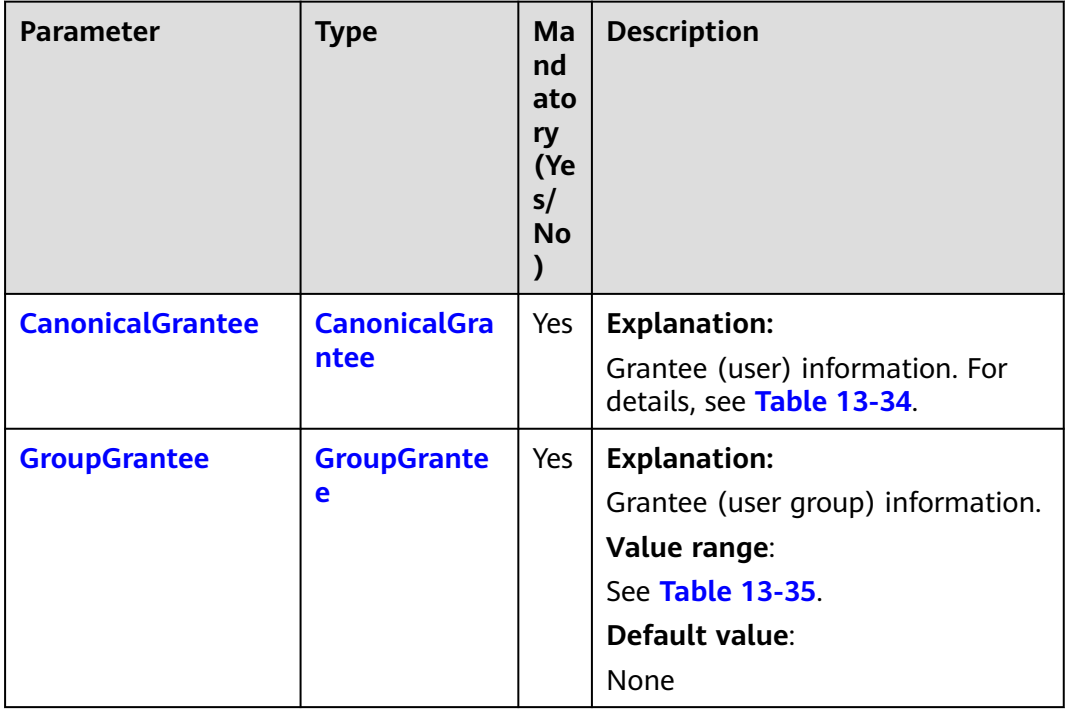

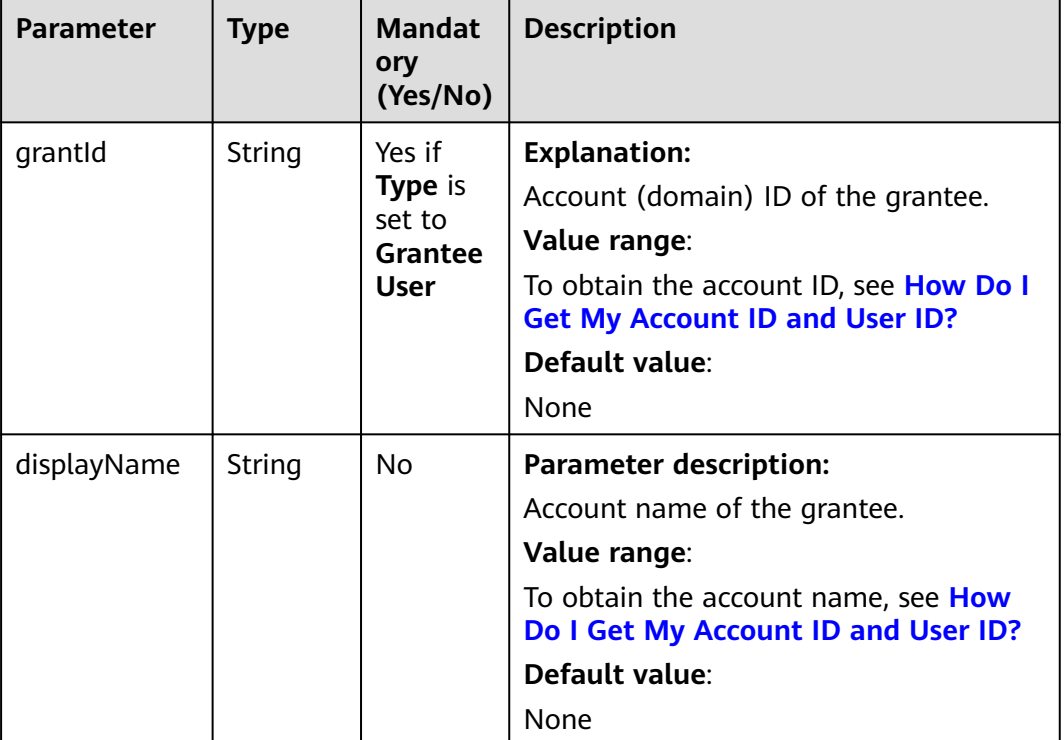

#### <span id="page-876-0"></span>**Table 13-34** CanonicalGrantee

#### **Table 13-35** GroupGrantee

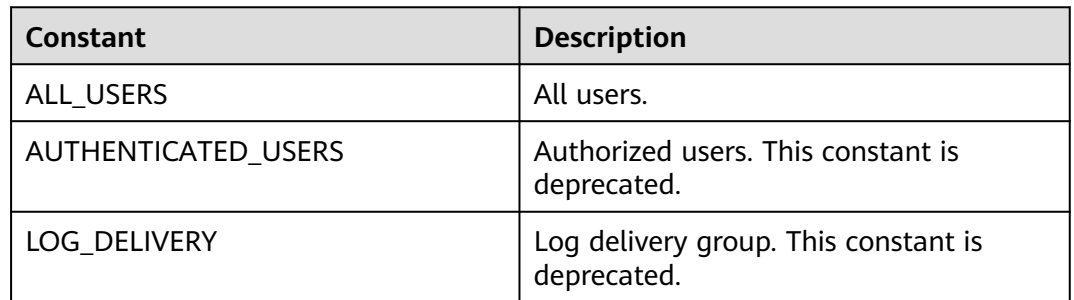

### <span id="page-877-0"></span>**Table 13-36** ObjectMetadata

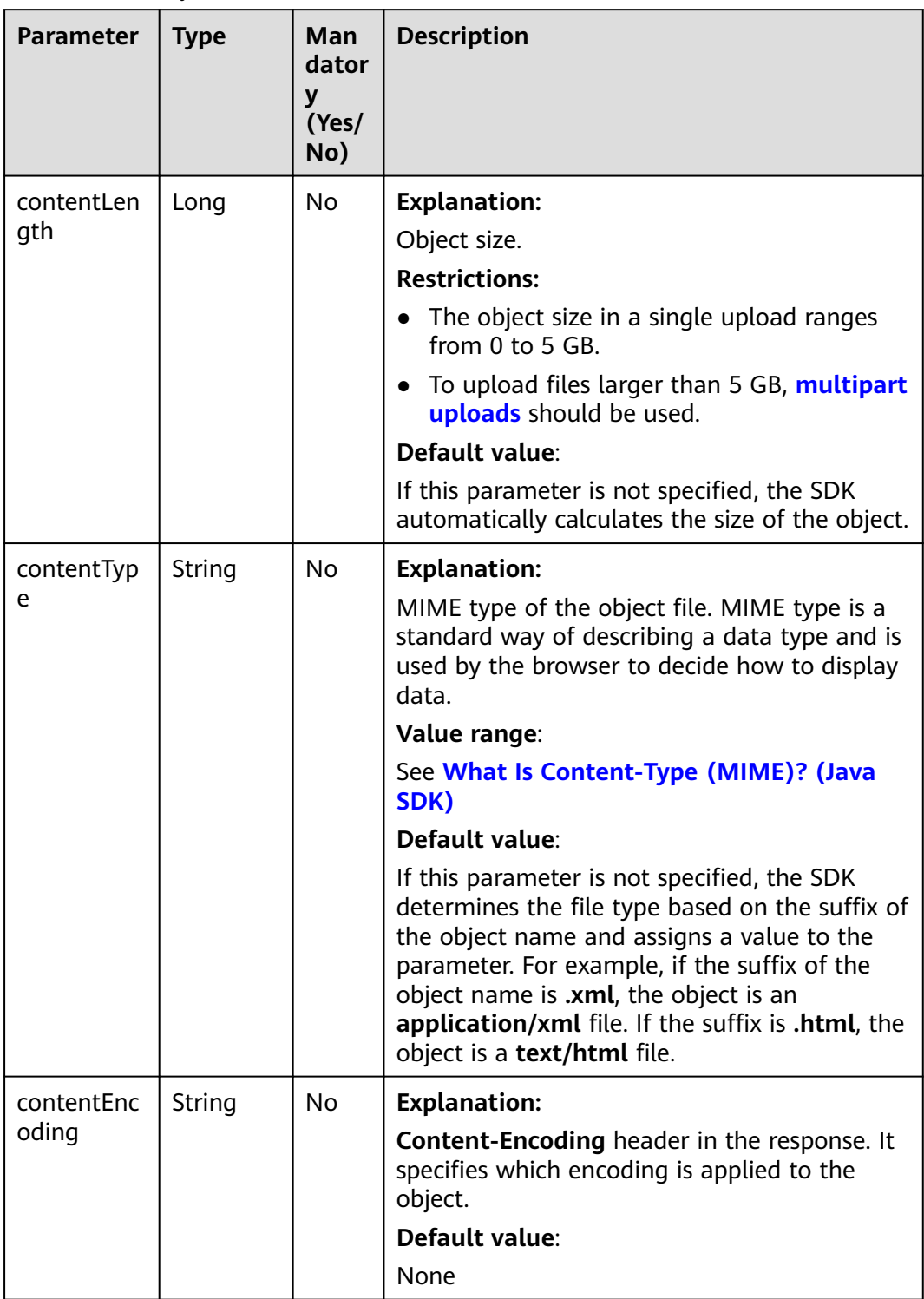

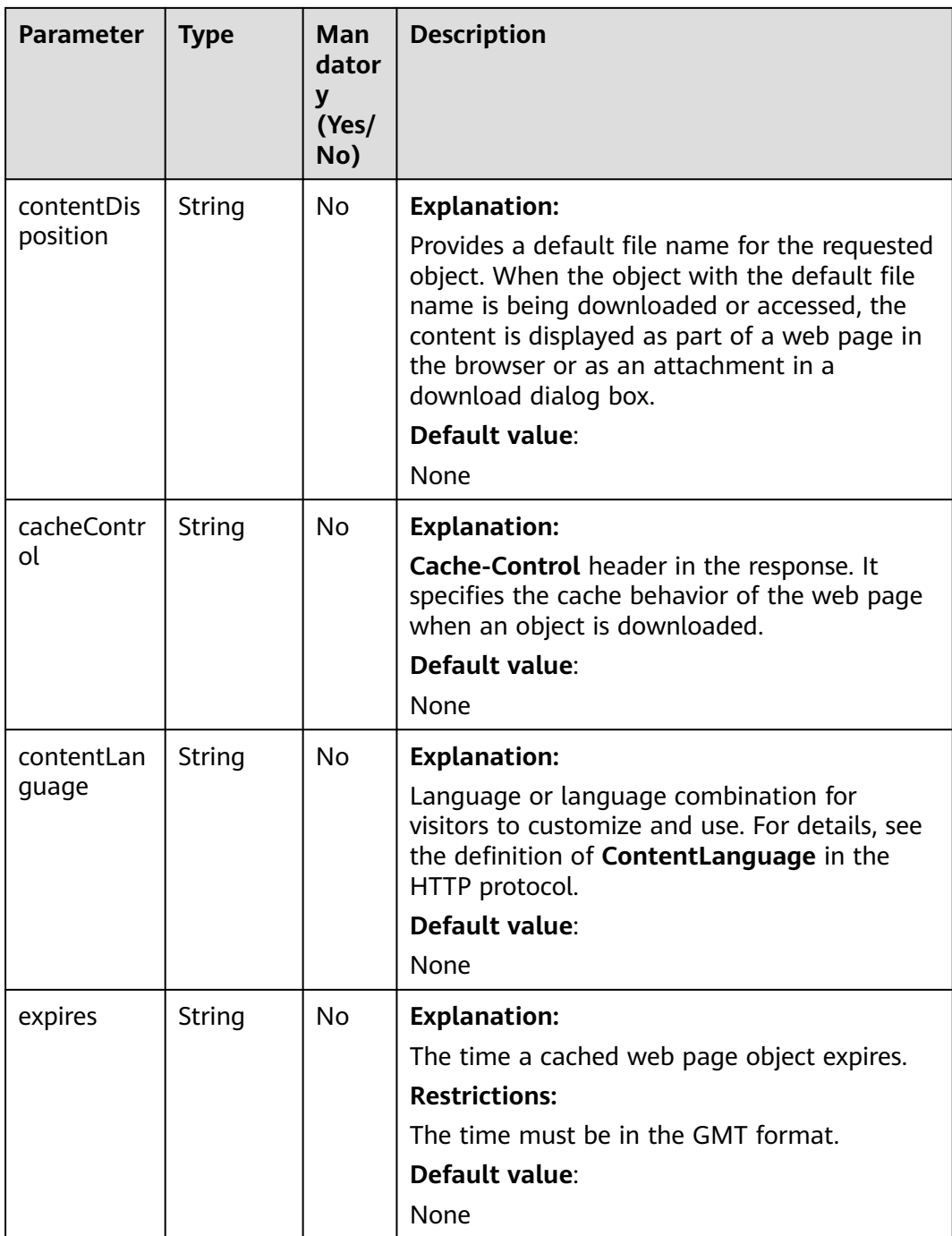

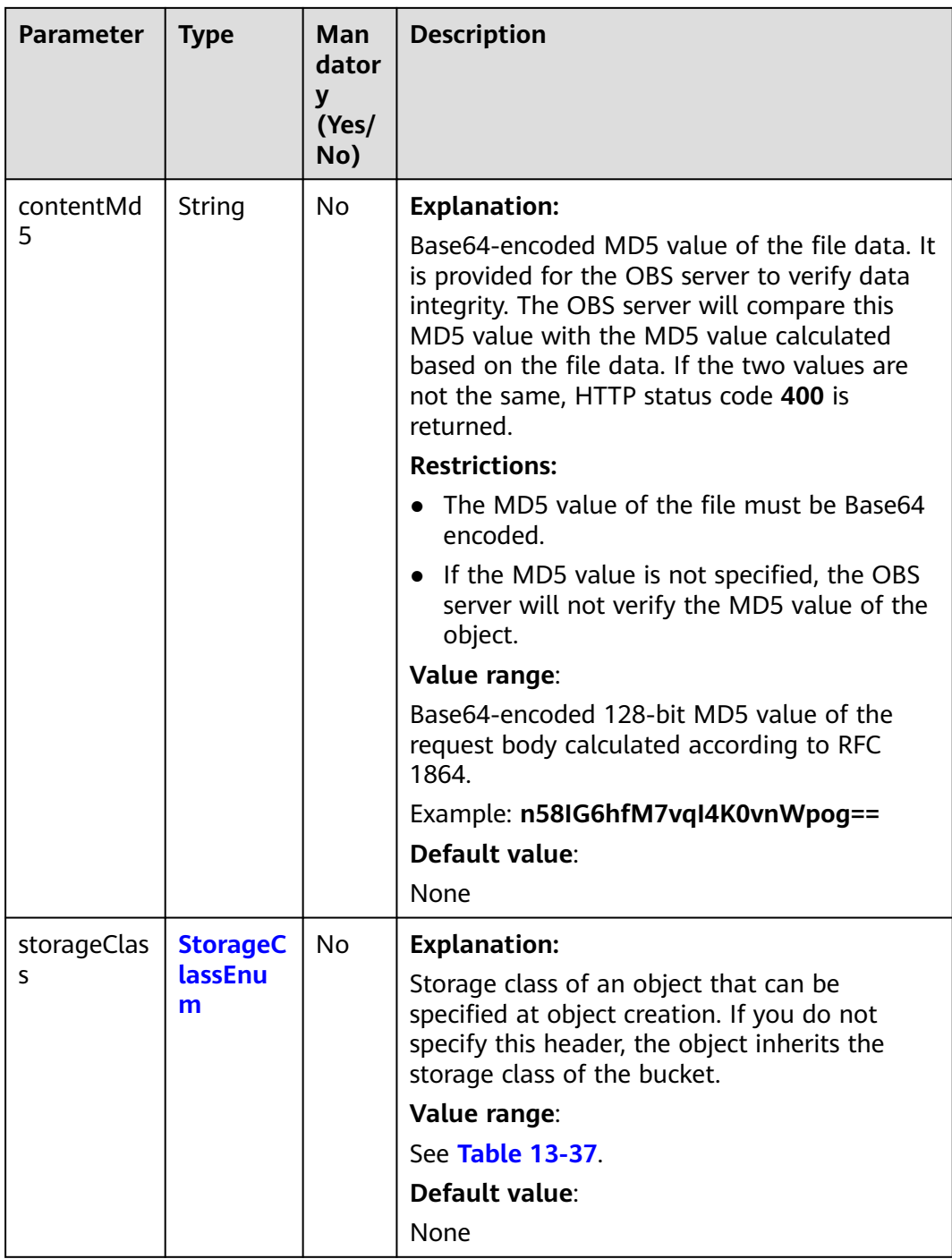

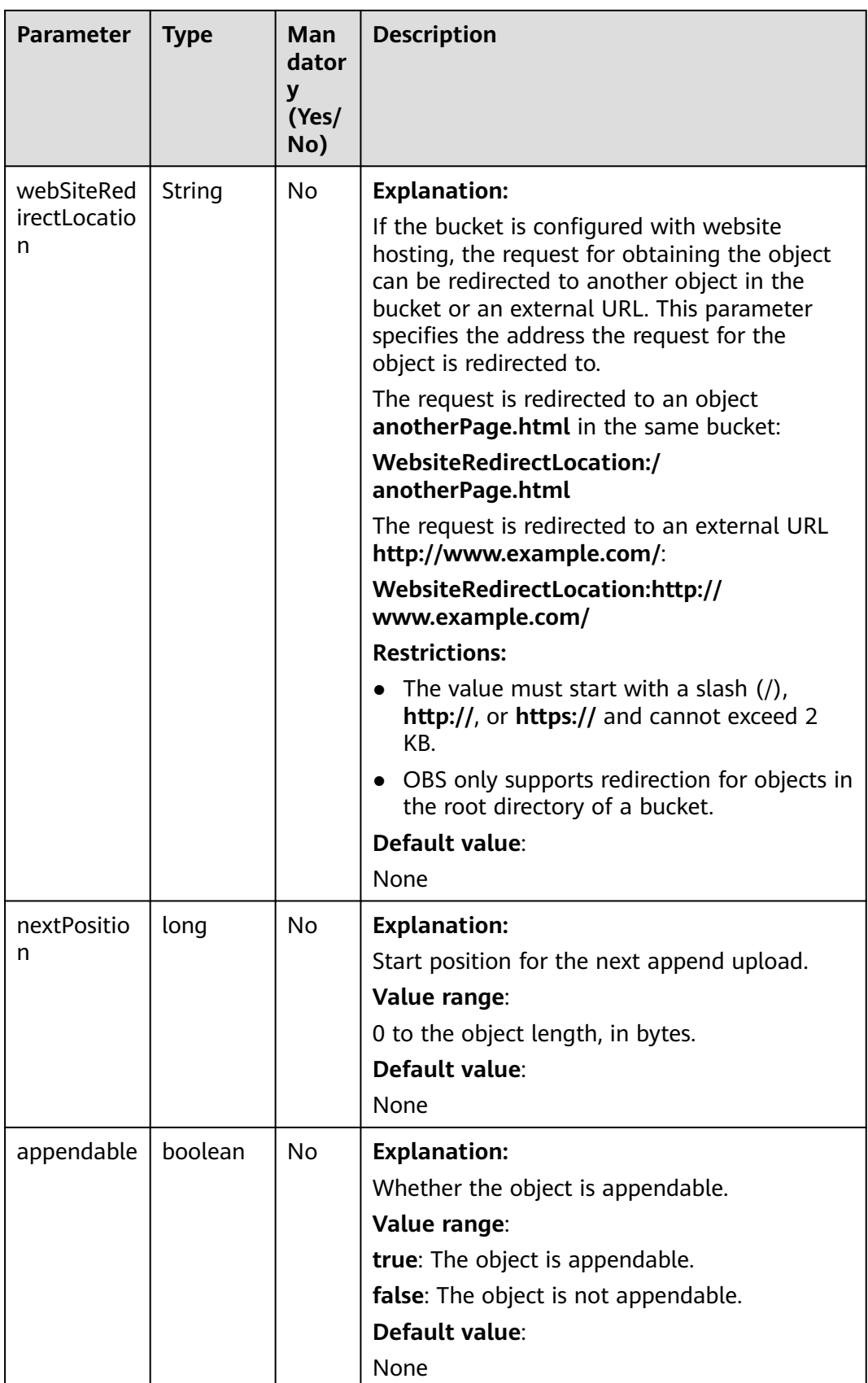

<span id="page-881-0"></span>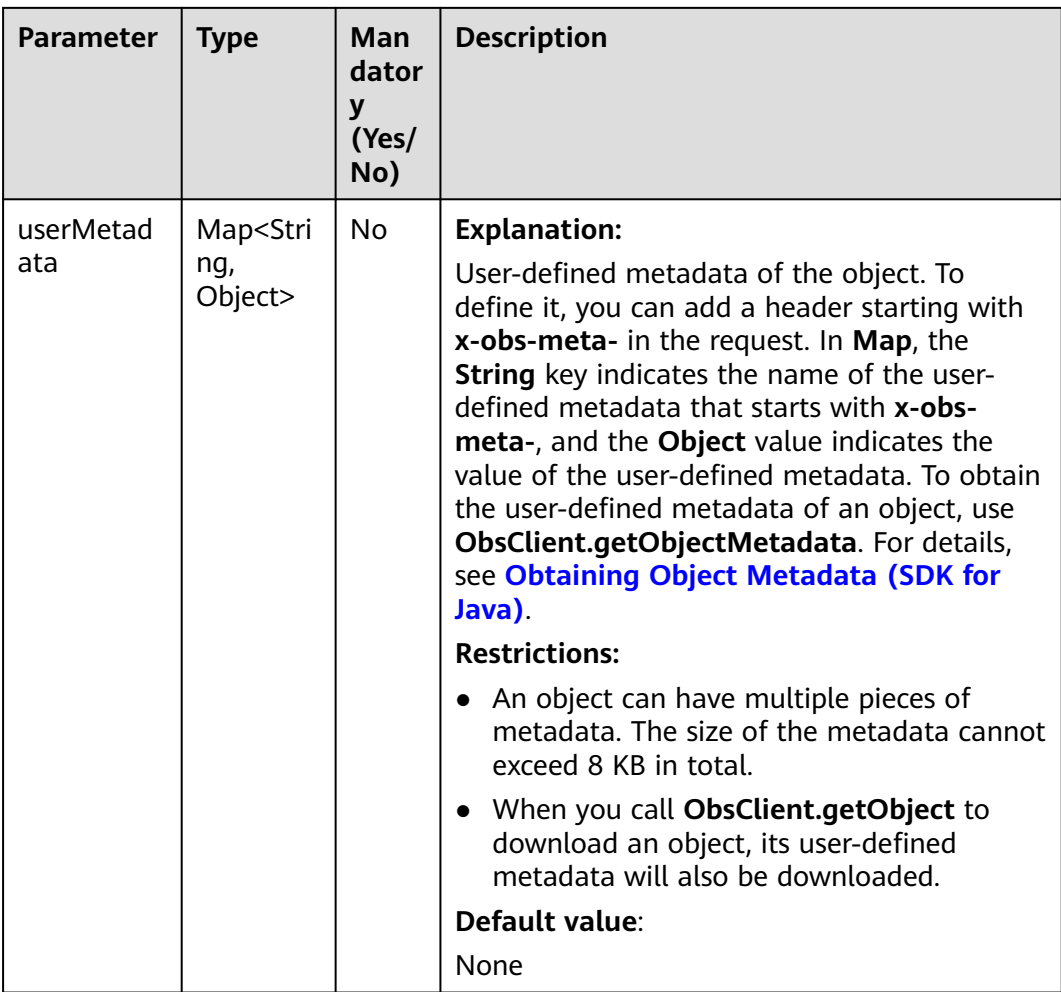

#### **Table 13-37** StorageClassEnum

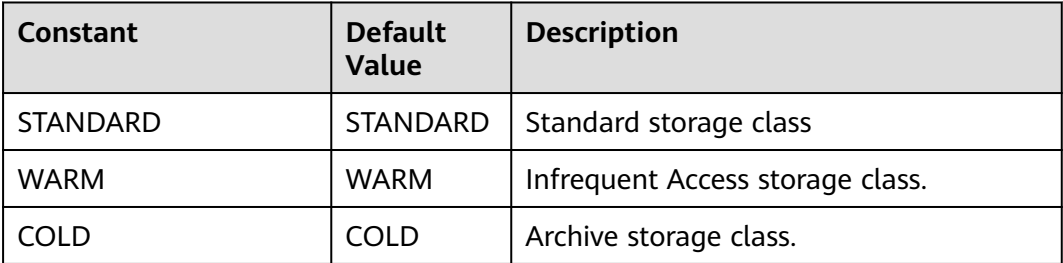

# **Responses**

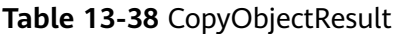

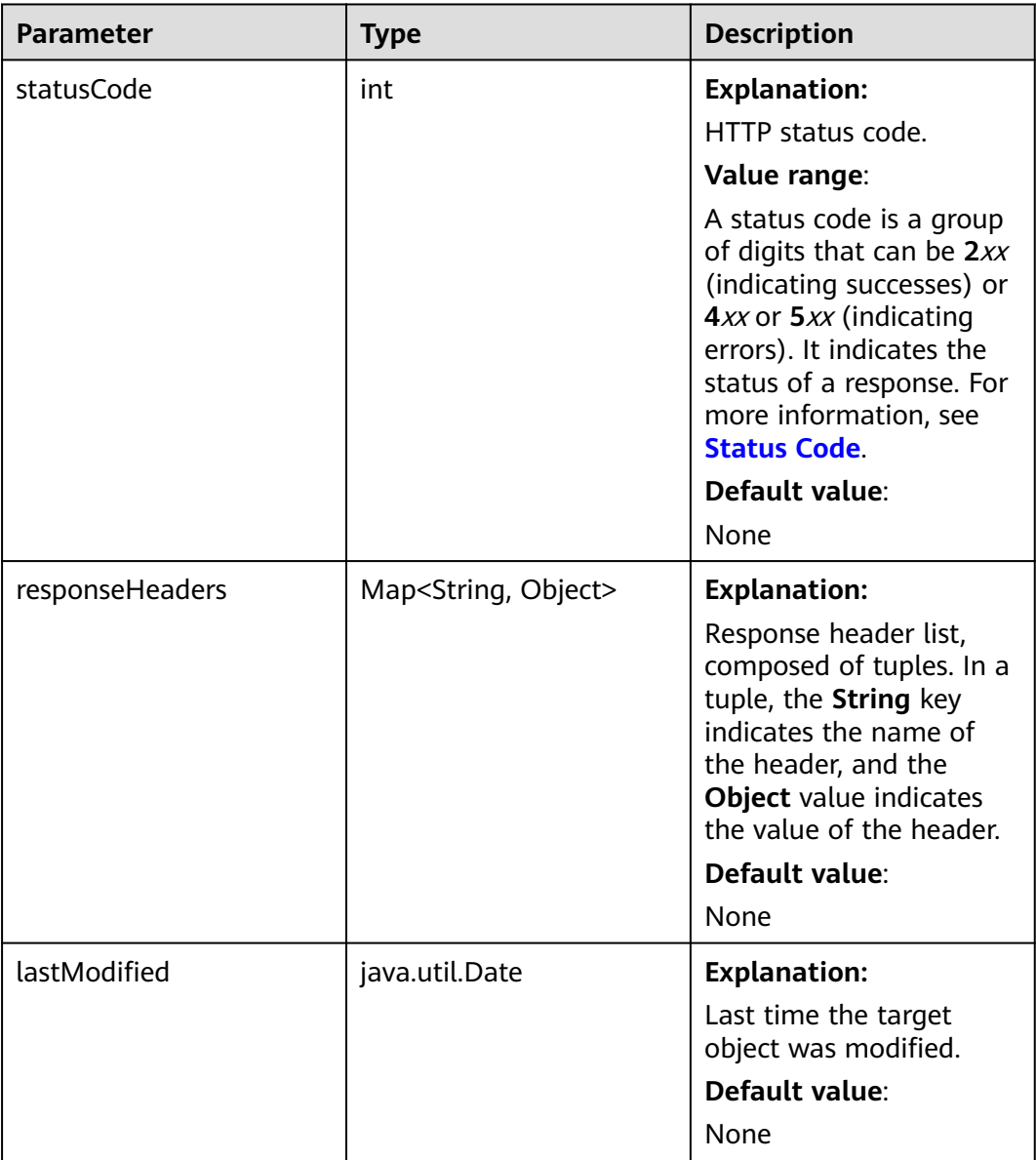

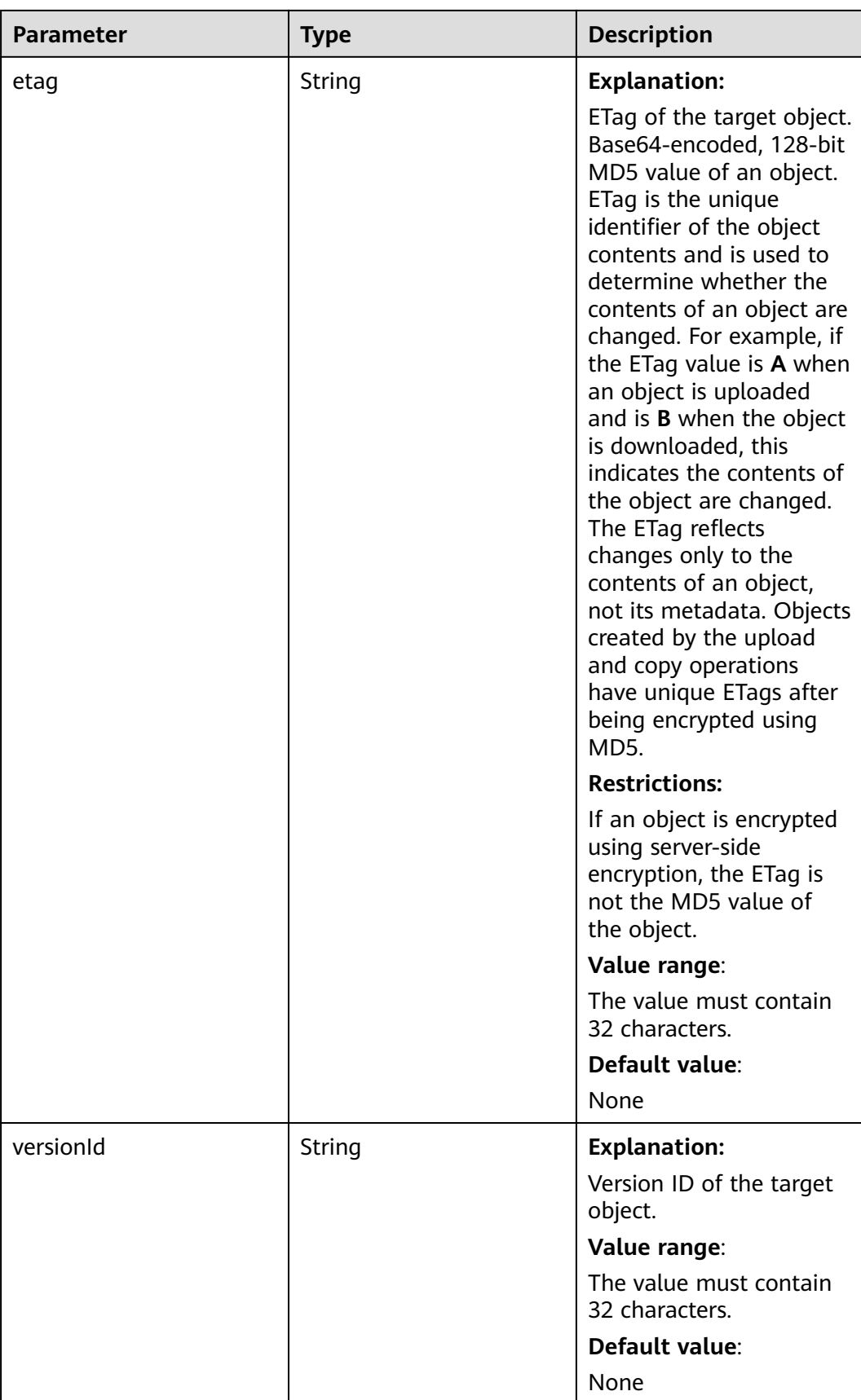

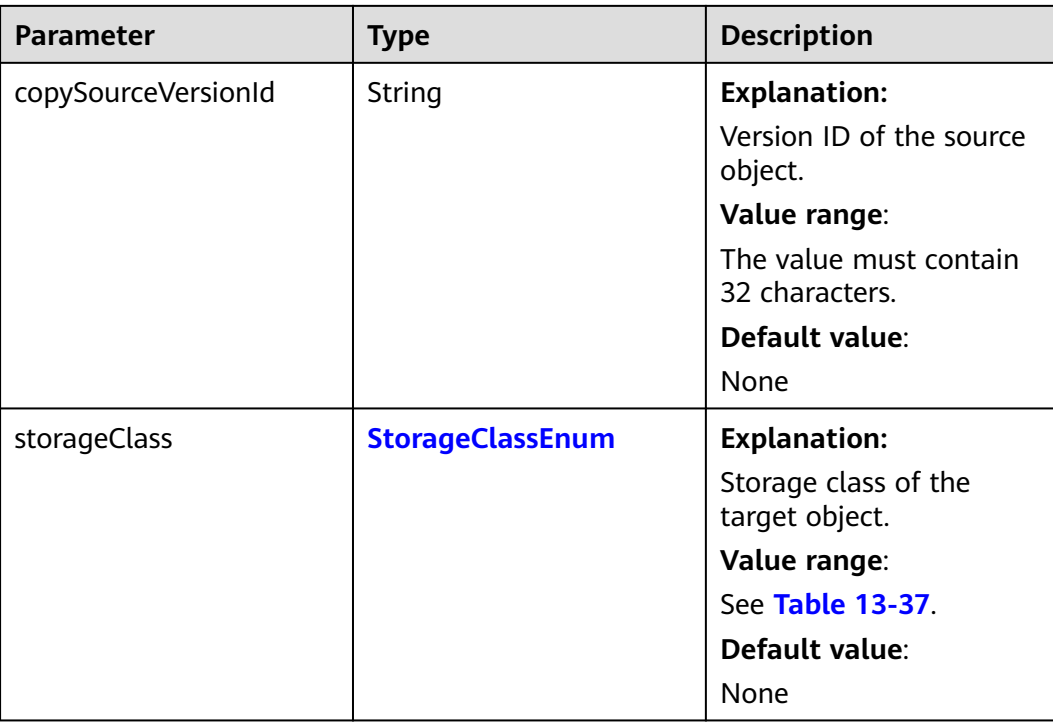

## **Code Examples**

This example sets a version ID to copy object versions of **sourceobjectname** from bucket **sourceexamplebucket** to another bucket.

import com.obs.services.ObsClient; import com.obs.services.exception.ObsException; import com.obs.services.model.CopyObjectRequest; public class CopyObject001 { public static void main(String[] args) { // Obtain an AK/SK pair using environment variables or import the AK/SK pair in other ways. Using hard coding may result in leakage. // Obtain an AK/SK pair on the management console. String ak = System.getenv("ACCESS\_KEY\_ID"); String sk = System.getenv("SECRET\_ACCESS\_KEY\_ID"); // (Optional) If you are using a temporary AK/SK pair and a security token to access OBS, you are advised not to use hard coding, which may result in information leakage. // Obtain an AK/SK pair and a security token using environment variables or import them in other ways. // String securityToken = System.getenv("SECURITY\_TOKEN"); // Enter the endpoint corresponding to the bucket. CN-Hong Kong is used here as an example. Replace it with the one in your actual situation. String endPoint = "https://obs.ap-southeast-1.myhuaweicloud.com"; // Obtain an endpoint using environment variables or import it in other ways. //String endPoint = System.getenv("ENDPOINT"); // Create an ObsClient instance. // Use the permanent AK/SK pair to initialize the client. ObsClient obsClient = new ObsClient(ak, sk,endPoint); // Use the temporary AK/SK pair and security token to initialize the client. // ObsClient obsClient = new ObsClient(ak, sk, securityToken, endPoint); try { // Copy object versions. CopyObjectRequest request = new CopyObjectRequest(); request.setSourceBucketName("sourceexamplebucket"); request.setSourceObjectKey("sourceobjectname"); // Set the version ID of the object to be copied.

```
 request.setVersionId("versionid");
        request.setDestinationBucketName("destexamplebucket");
        request.setDestinationObjectKey("destobjectname");
        obsClient.copyObject(request);
         System.out.println("copyObject successfully");
      } catch (ObsException e) {
        System.out.println("copyObject failed");
         // Request failed. Print the HTTP status code.
        System.out.println("HTTP Code:" + e.getResponseCode());
        // Request failed. Print the server-side error code.
        System.out.println("Error Code:" + e.getErrorCode());
         // Request failed. Print the error details.
        System.out.println("Error Message:" + e.getErrorMessage());
        // Request failed. Print the request ID.
        System.out.println("Request ID:" + e.getErrorRequestId());
        System.out.println("Host ID:" + e.getErrorHostId());
        e.printStackTrace();
 } catch (Exception e) {
 System.out.println("copyObject failed");
        // Print other error information.
        e.printStackTrace();
      }
   }
```
## **Helpful Links**

}

- **[Copying Objects](https://support.huaweicloud.com/intl/en-us/api-obs/obs_04_0082.html)**
- **[OBS Error Codes](https://support.huaweicloud.com/intl/en-us/api-obs/obs_04_0115.html#section1)**
- **[FAQ for Object Copy](https://support.huaweicloud.com/intl/en-us/obs_faq/obs_faq_0056.html)**

# **13.6 Restoring a Specific Archive Object Version (SDK for Java)**

# **Function**

This API downloads an Archive object. To download such an object, you must restore it first. For the options for the restore speed, see **[Table 13-41](#page-889-0)**.

You can call **ObsClient.restoreObject** to restore an Archive object version by specifying **versionId**.

#### **NOTICE**

If you have any questions during development, post them on the **[Issues](https://github.com/huaweicloud/huaweicloud-sdk-java-obs/issues)** page of GitHub.

# **Restrictions**

- To restore an Archive object, you must be the bucket owner or have the required permission (**obs:object:RestoreObject** in IAM or **RestoreObject** in a bucket policy.) For details, see **[Introduction to OBS Access Control](https://support.huaweicloud.com/intl/en-us/perms-cfg-obs/obs_40_0001.html)**, **[IAM](https://support.huaweicloud.com/intl/en-us/usermanual-obs/obs_03_0121.html) [Custom Policies](https://support.huaweicloud.com/intl/en-us/usermanual-obs/obs_03_0121.html)**, and **[Configuring an Object Policy](https://support.huaweicloud.com/intl/en-us/usermanual-obs/obs_03_0075.html)**.
- The mapping between OBS regions and endpoints must comply with what is listed in **[Regions and Endpoints](https://developer.huaweicloud.com/intl/en-us/endpoint?OBS)**.

● The object specified in **ObsClient.restoreObject** must be in the Archive storage class. Otherwise, an exception will be thrown when you call this API.

## $\wedge$  CAUTION

To prolong the validity period of the Archive data restored, you can repeatedly restore the Archive data, but you will be billed for each restore. After a second restore, the validity period of Standard object copies will be prolonged, and you need to pay for storing these copies during the prolonged period.

## **Method**

obsClient.restoreObject(**[RestoreObjectRequest](#page-887-0) request**)

#### **Request Parameters**

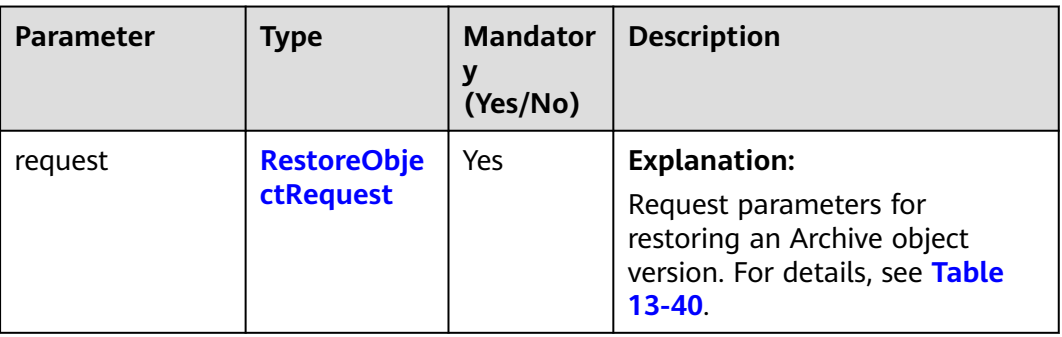

**Table 13-39** List of request parameters

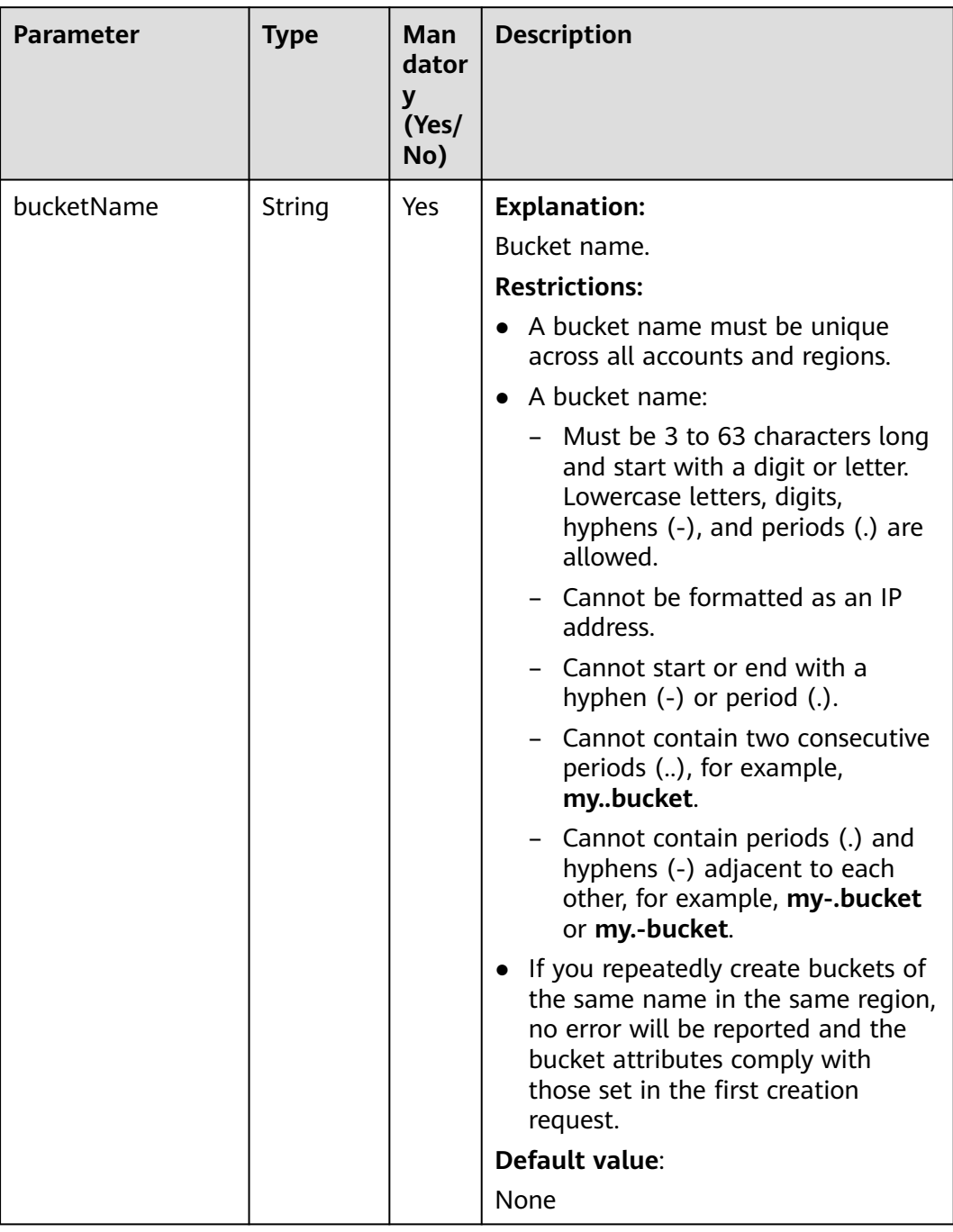

### <span id="page-887-0"></span>**Table 13-40** RestoreObjectRequest

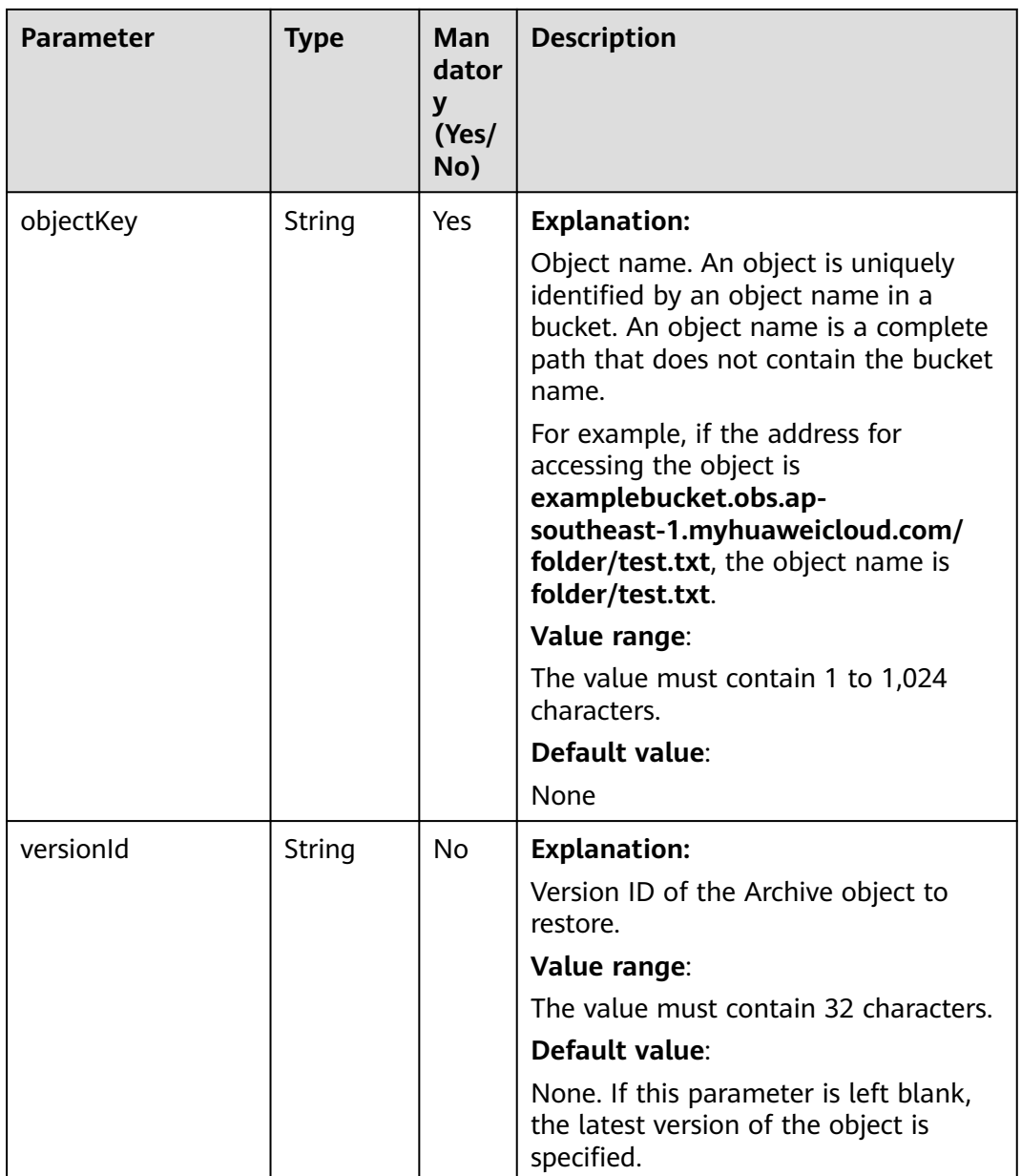

<span id="page-889-0"></span>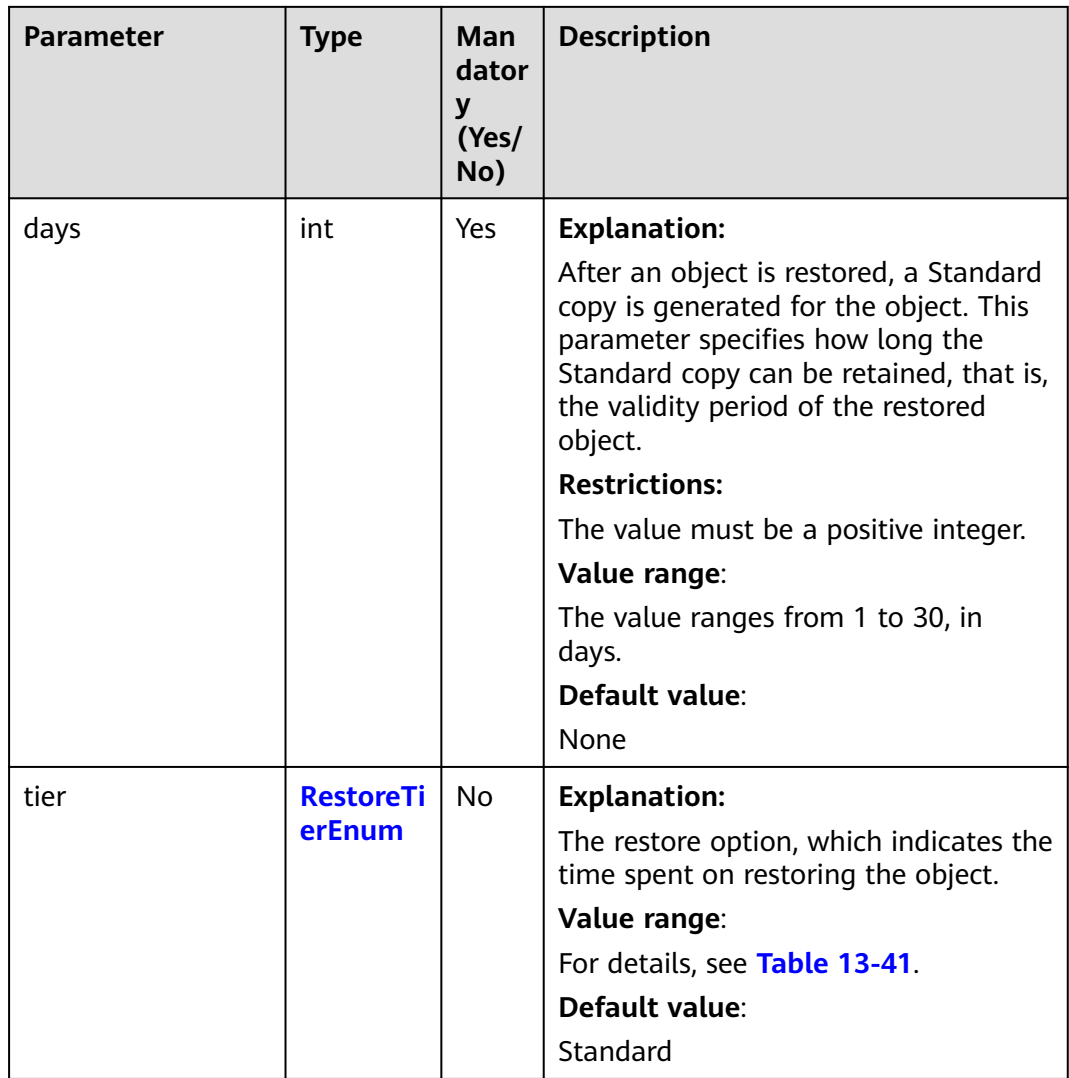

#### **Table 13-41** RestoreTierEnum

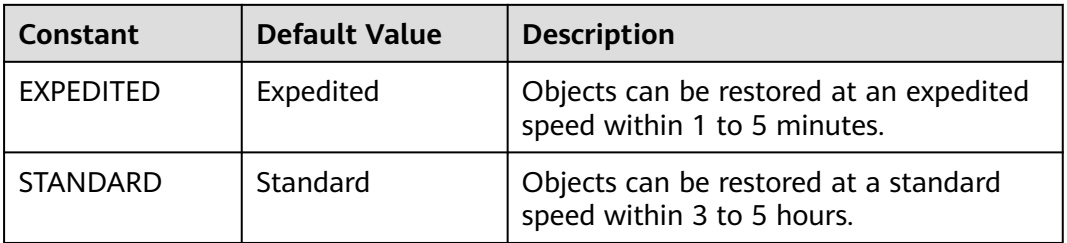

## **Responses**

**Table 13-42** RestoreObjectStatus

| <b>Parameter</b> | Type                                   | <b>Description</b>                                                                                                    |
|------------------|----------------------------------------|----------------------------------------------------------------------------------------------------|
| statusCode       | int                                    | <b>Explanation:</b>                                                                                                    |
|                  |                                        | HTTP status code.                                                                                                    |
|                  |                                        | Value range:                                                                                                    |
|                  |                                        | A status code is a group of digits that can<br>be 2xx (indicating successes) or 4xx or 5xx<br>(indicating errors). It indicates the status of<br>a response. For more information, see<br><b>Status Code.</b> |
|                  |                                        | Default value:                                                                                                    |
|                  |                                        | None                                                                                                    |
| responseHeaders  | Map <strin<br>g, Object&gt;</strin<br> | <b>Explanation:</b>                                                                                                    |
|                  |                                        | Response header list, composed of tuples.<br>In a tuple, the String key indicates the<br>name of the header, and the Object value<br>indicates the value of the header.                                       |
|                  |                                        | Default value:                                                                                                    |
|                  |                                        | None                                                                                                    |

#### **Code Examples**

This example restores object version **objectname** in bucket **examplebucket** at an expedited speed and retains the restored object for one day.

```
import com.obs.services.ObsClient;
import com.obs.services.exception.ObsException;
import com.obs.services.model.ObsObject;
import com.obs.services.model.RestoreObjectRequest;
import com.obs.services.model.RestoreTierEnum;
public class RestoreObject001 {
   public static void main(String[] args) {
      // Obtain an AK/SK pair using environment variables or import the AK/SK pair in other ways. Using 
hard coding may result in leakage.
      // Obtain an AK/SK pair on the management console.
      String ak = System.getenv("ACCESS_KEY_ID");
      String sk = System.getenv("SECRET_ACCESS_KEY_ID");
      // (Optional) If you are using a temporary AK/SK pair and a security token to access OBS, you are 
advised not to use hard coding, which may result in information leakage.
      // Obtain an AK/SK pair and a security token using environment variables or import them in other 
ways
      String securityToken = System.getenv("SECURITY_TOKEN");
      // Enter the endpoint corresponding to the bucket. CN-Hong Kong is used here as an example. 
Replace it with the one in your actual situation.
      String endPoint = "https://obs.ap-southeast-1.myhuaweicloud.com";
      // Obtain an endpoint using environment variables or import it in other ways.
      //String endPoint = System.getenv("ENDPOINT");
      // Create an ObsClient instance.
      // Use the permanent AK/SK pair to initialize the client.
```
 // Use the temporary AK/SK pair and security token to initialize the client. // ObsClient obsClient = new ObsClient(ak, sk, securityToken, endPoint); try { // Restore an object version at an expedited speed. RestoreObjectRequest request = new RestoreObjectRequest("examplebucket", "objectname", 1); request.setRestoreTier(RestoreTierEnum.EXPEDITED); request.setVersionId("versionid"); obsClient.restoreObject(request); System.out.println("RestoreObject successfully"); } catch (ObsException e) { System.out.println("RestoreObject failed"); // Request failed. Print the HTTP status code. System.out.println("HTTP Code:" + e.getResponseCode()); // Request failed. Print the server-side error code. System.out.println("Error Code:" + e.getErrorCode()); // Request failed. Print the error details. System.out.println("Error Message:" + e.getErrorMessage()); // Request failed. Print the request ID. System.out.println("Request ID:" + e.getErrorRequestId()); System.out.println("Host ID:" + e.getErrorHostId()); e.printStackTrace(); } catch (Exception e) { System.out.println("RestoreObject failed"); // Print other error information. e.printStackTrace(); } } }

# **Helpful Links**

- **[Restoring Archive Objects](https://support.huaweicloud.com/intl/en-us/api-obs/obs_04_0087.html)**
- **[\(GitHub\) Sample Code for Restoring an Archive Object](https://github.com/huaweicloud/huaweicloud-sdk-java-obs/blob/master/app/src/test/java/samples_java/RestoreObjectSample.java)**
- **[OBS Error Codes](https://support.huaweicloud.com/intl/en-us/api-obs/obs_04_0115.html#section1)**

# **13.7 Listing Object Versions (SDK for Java)**

## **Function**

This API lists some or all of the object versions in a bucket. When listing the object versions, you can specify the criteria such as the prefix, number, and start position. Returned object versions are listed in alphabetical order by object name.

The returned results of **ObsClient.listVersions** include the object versions and delete markers.

#### **NOTICE**

If you have any questions during development, post them on the **[Issues](https://github.com/huaweicloud/huaweicloud-sdk-java-obs/issues)** page of GitHub.

## **Restrictions**

● To list object versions in a bucket, you must be the bucket owner or have the required permission (**obs:bucket:ListBucketVersions** in IAM or **ListBucketVersions** in a bucket policy). For details, see **[Introduction to OBS](https://support.huaweicloud.com/intl/en-us/perms-cfg-obs/obs_40_0001.html) [Access Control](https://support.huaweicloud.com/intl/en-us/perms-cfg-obs/obs_40_0001.html)**, **[IAM Custom Policies](https://support.huaweicloud.com/intl/en-us/usermanual-obs/obs_03_0121.html)**, and **[Creating a Custom Bucket Policy](https://support.huaweicloud.com/intl/en-us/usermanual-obs/obs_03_0123.html)**.

- The mapping between OBS regions and endpoints must comply with what is listed in **[Regions and Endpoints](https://developer.huaweicloud.com/intl/en-us/endpoint?OBS)**.
- A maximum of 1,000 object versions can be returned in a single request. If a bucket contains more than 1,000 object versions, you can use **[pagination](#page-919-0)** to list all versions. If **ListVersionsResult.isTruncated** is **true**, only part of object versions are returned. In this case, you can use **ListVersionsResult.getNextKeyMarker** and **ListVersionsResult.getNextVersionIdMarker** to obtain the start position for the next listing.

## **Method**

obsClient.listVersions(**[ListVersionsRequest](#page-893-0) request**)

## **Request Parameters**

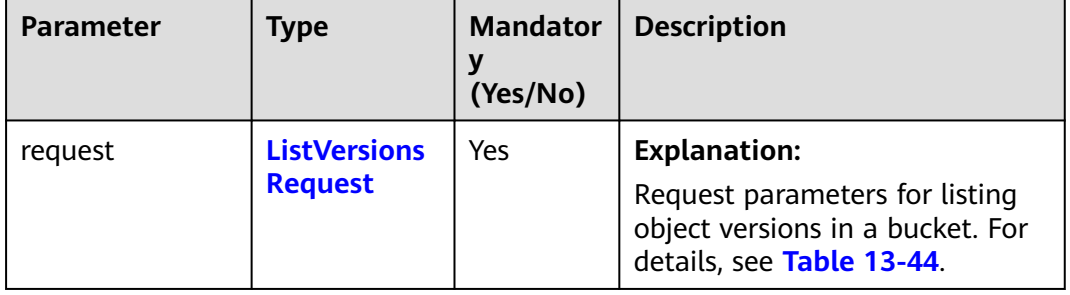

**Table 13-43** List of request parameters

| <b>Parameter</b> | <b>Type</b>   | <b>Mandat</b><br>ory<br>(Yes/No) | <b>Description</b>                                                                                                    |
|------------------|---------------|----------------------------------|----------------------------------------------------------------------------------------------------|
| bucketName       | String        | Yes                              | <b>Explanation:</b>                                                                                                    |
|                  |               |                                  | Bucket name.                                                                                                    |
|                  |               |                                  | <b>Restrictions:</b>                                                                                                    |
|                  |               |                                  | • A bucket name must be unique across<br>all accounts and regions.                                                                                                    |
|                  |               |                                  | A bucket name:<br>$\bullet$                                                                                                    |
|                  |               |                                  | - Must be 3 to 63 characters long<br>and start with a digit or letter.<br>Lowercase letters, digits, hyphens<br>(-), and periods (.) are allowed.                                          |
|                  |               |                                  | - Cannot be formatted as an IP<br>address.                                                                                                    |
|                  |               |                                  | - Cannot start or end with a hyphen<br>$(-)$ or period $(.)$ .                                                                                                    |
|                  |               |                                  | Cannot contain two consecutive<br>periods (), for example,<br>mybucket.                                                                                                    |
|                  |               |                                  | - Cannot contain periods (.) and<br>hyphens (-) adjacent to each other,<br>for example, my-.bucket or my.-<br>bucket.                                                                      |
|                  |               |                                  | If you repeatedly create buckets of the<br>same name in the same region, no<br>error will be reported and the bucket<br>attributes comply with those set in the<br>first creation request. |
|                  |               |                                  | Default value:                                                                                                    |
|                  |               |                                  | None                                                                                                    |
| prefix           | <b>String</b> | <b>No</b>                        | <b>Explanation:</b>                                                                                                    |
|                  |               |                                  | Prefix that the names of objects to list<br>must contain.                                                                                                    |
|                  |               |                                  | Value range:                                                                                                    |
|                  |               |                                  | The value must contain 1 to 1,024<br>characters.                                                                                                    |
|                  |               |                                  | Default value:                                                                                                    |
|                  |               |                                  | None                                                                                                    |

<span id="page-893-0"></span>**Table 13-44** ListVersionsRequest parameters

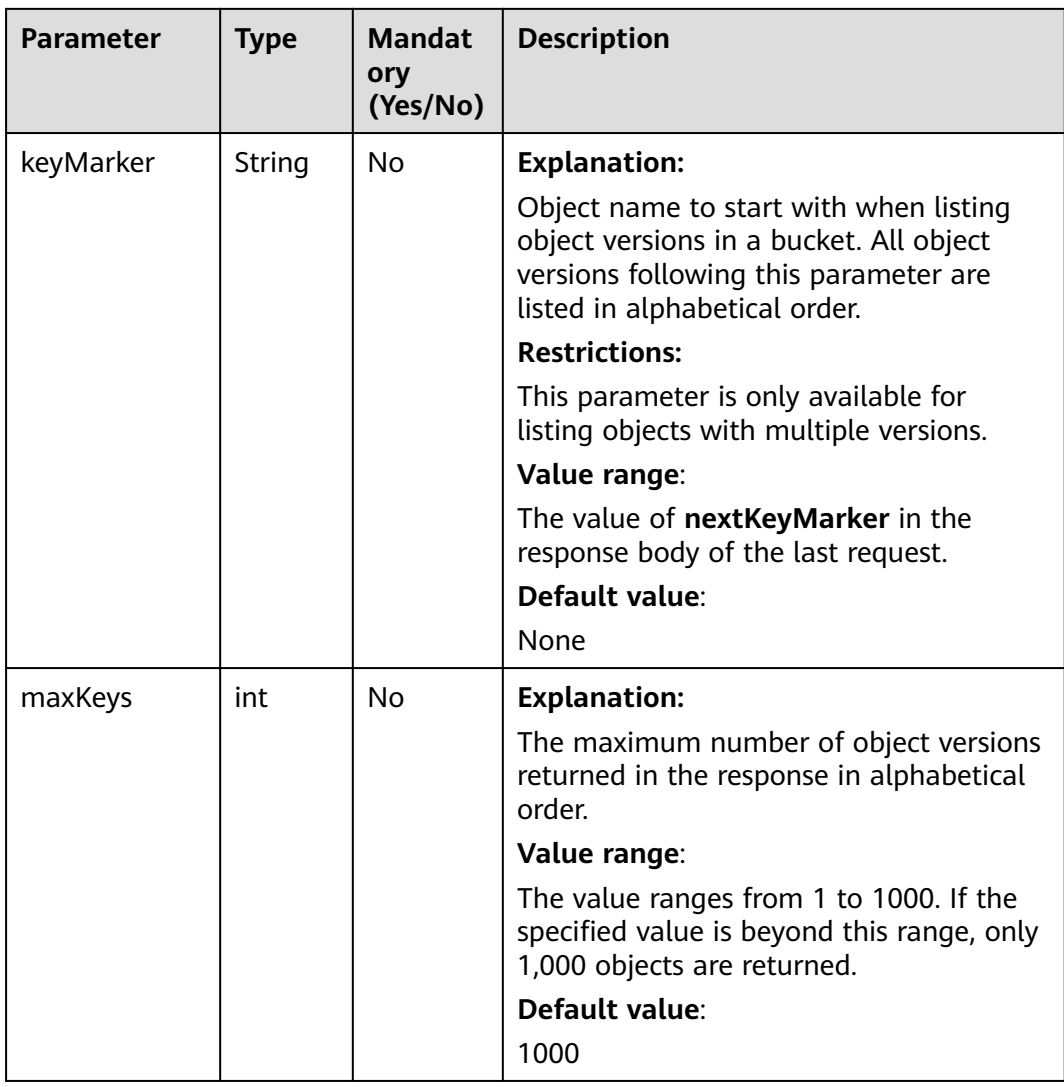

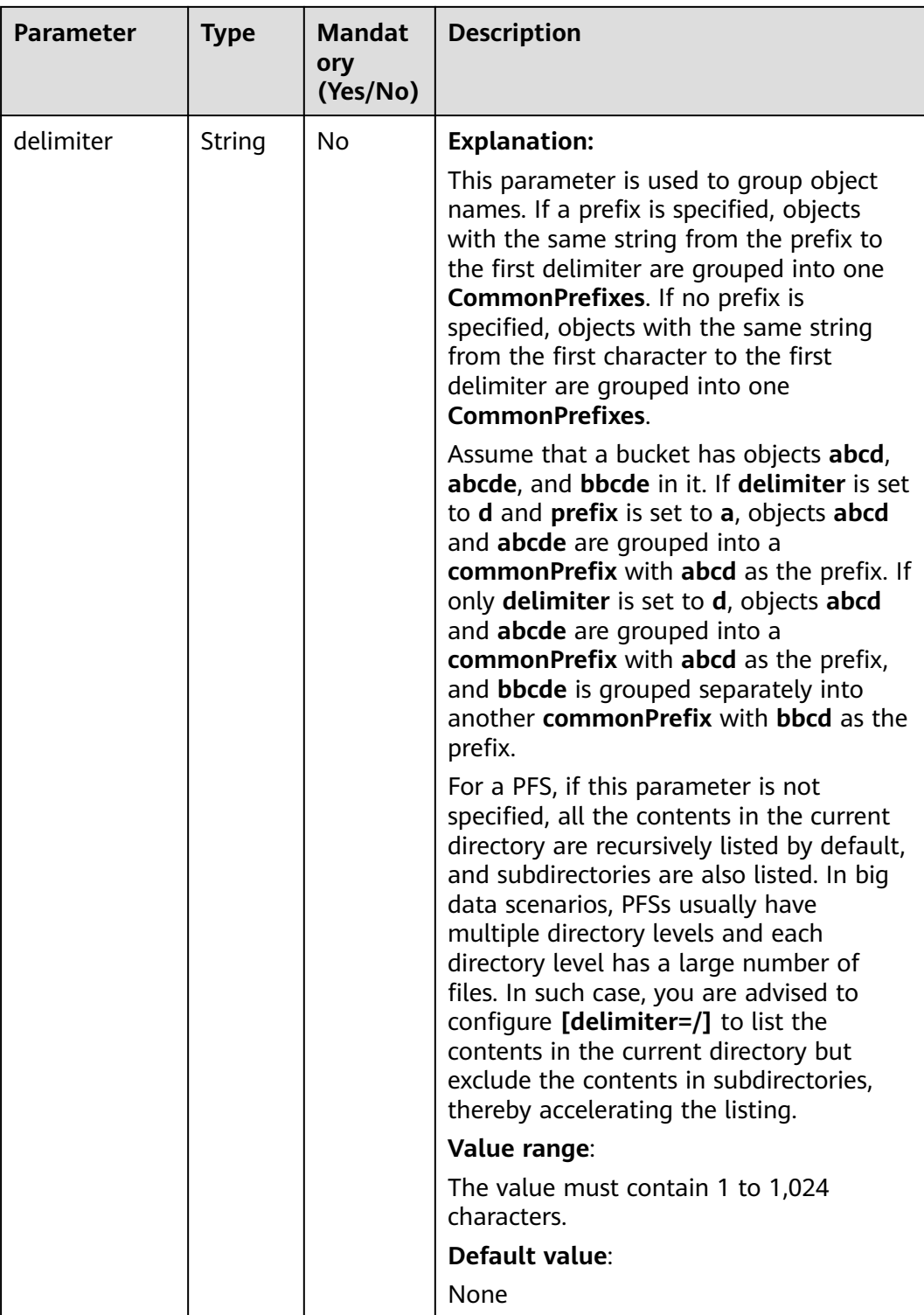

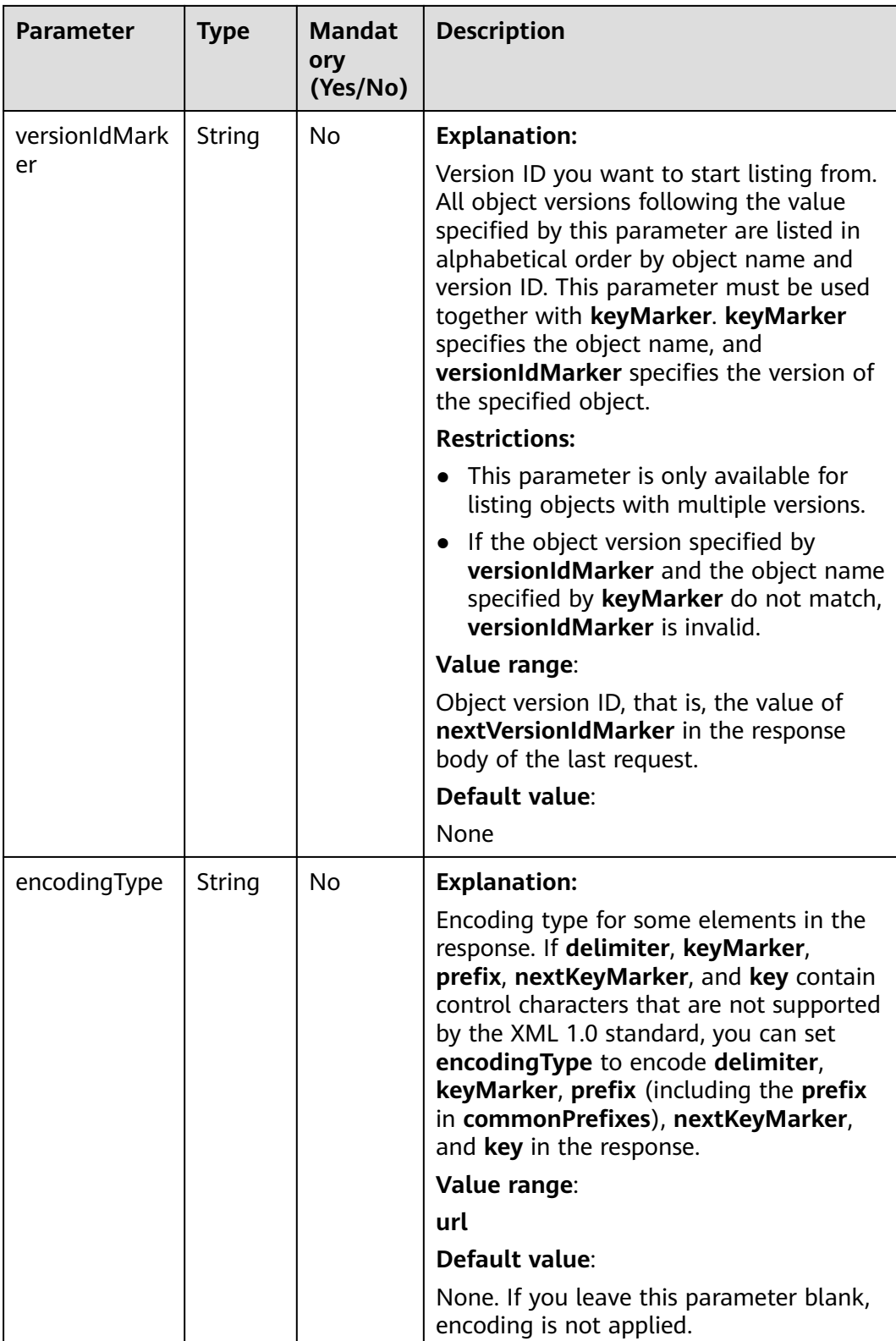

# **Responses**

**Table 13-45** ListVersionsResult

| <b>Parameter</b> | <b>Type</b> | <b>Description</b>                                                                                                    |  |
|------------------|-------------|----------------------------------------------------------------------------------------------------|--|
| bucketName       | String      | <b>Explanation:</b>                                                                                                    |  |
|                  |             | Bucket name.                                                                                                    |  |
|                  |             | <b>Restrictions:</b>                                                                                                    |  |
|                  |             | • A bucket name must be unique across<br>all accounts and regions.                                                                                                    |  |
|                  |             | A bucket name:                                                                                                    |  |
|                  |             | - Must be 3 to 63 characters long and<br>start with a digit or letter. Lowercase<br>letters, digits, hyphens (-), and<br>periods (.) are allowed.                                            |  |
|                  |             | - Cannot be formatted as an IP<br>address.                                                                                                    |  |
|                  |             | - Cannot start or end with a hyphen (-)<br>or period (.).                                                                                                    |  |
|                  |             | - Cannot contain two consecutive<br>periods (), for example, <b>mybucket</b> .                                                                                                    |  |
|                  |             | - Cannot contain periods (.) and<br>hyphens (-) adjacent to each other,<br>for example, my-bucket or my.-<br>bucket.                                                                         |  |
|                  |             | • If you repeatedly create buckets of the<br>same name in the same region, no error<br>will be reported and the bucket<br>attributes comply with those set in the<br>first creation request. |  |
|                  |             | Default value:                                                                                                    |  |
|                  |             | None                                                                                                    |  |

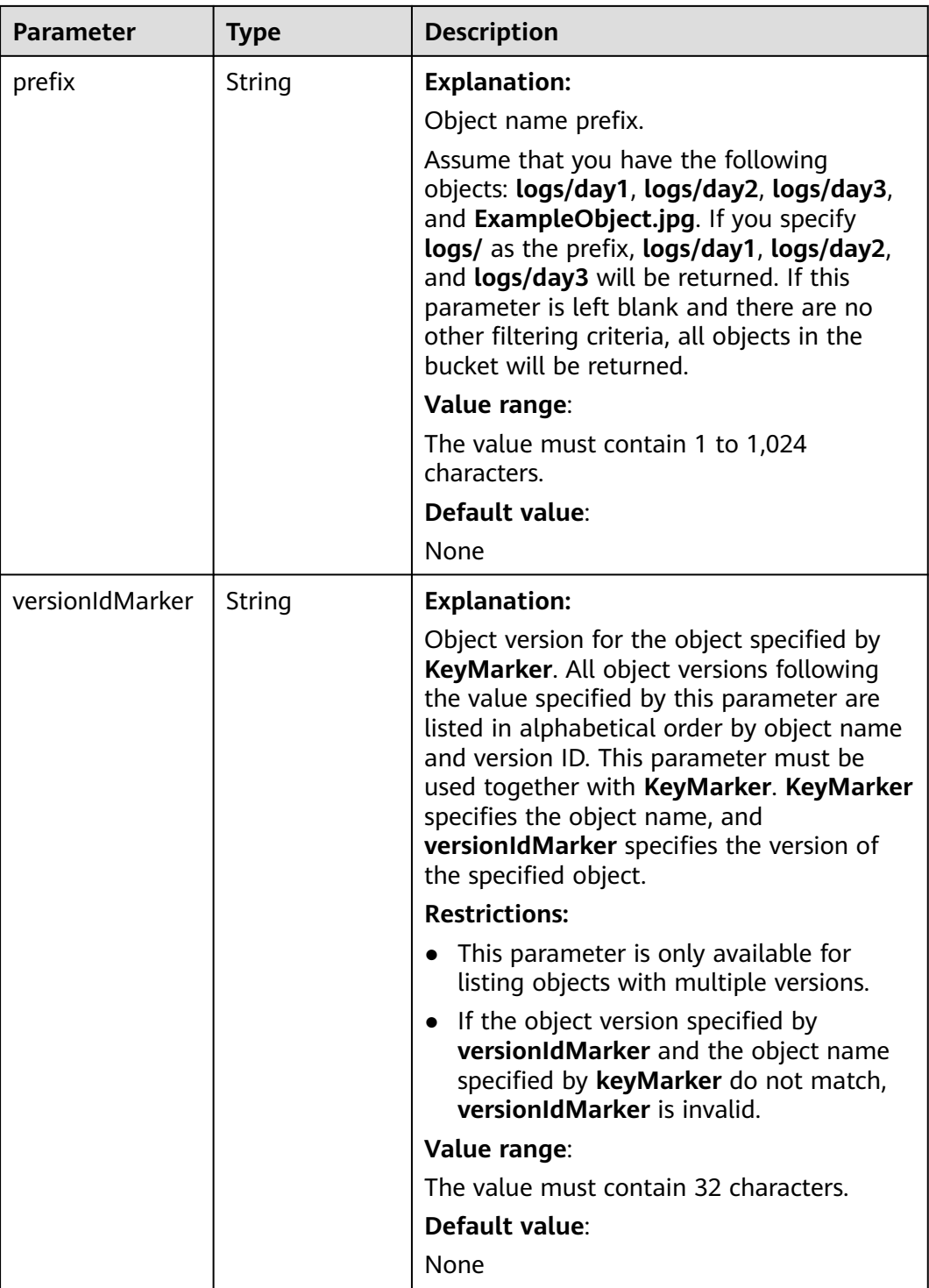

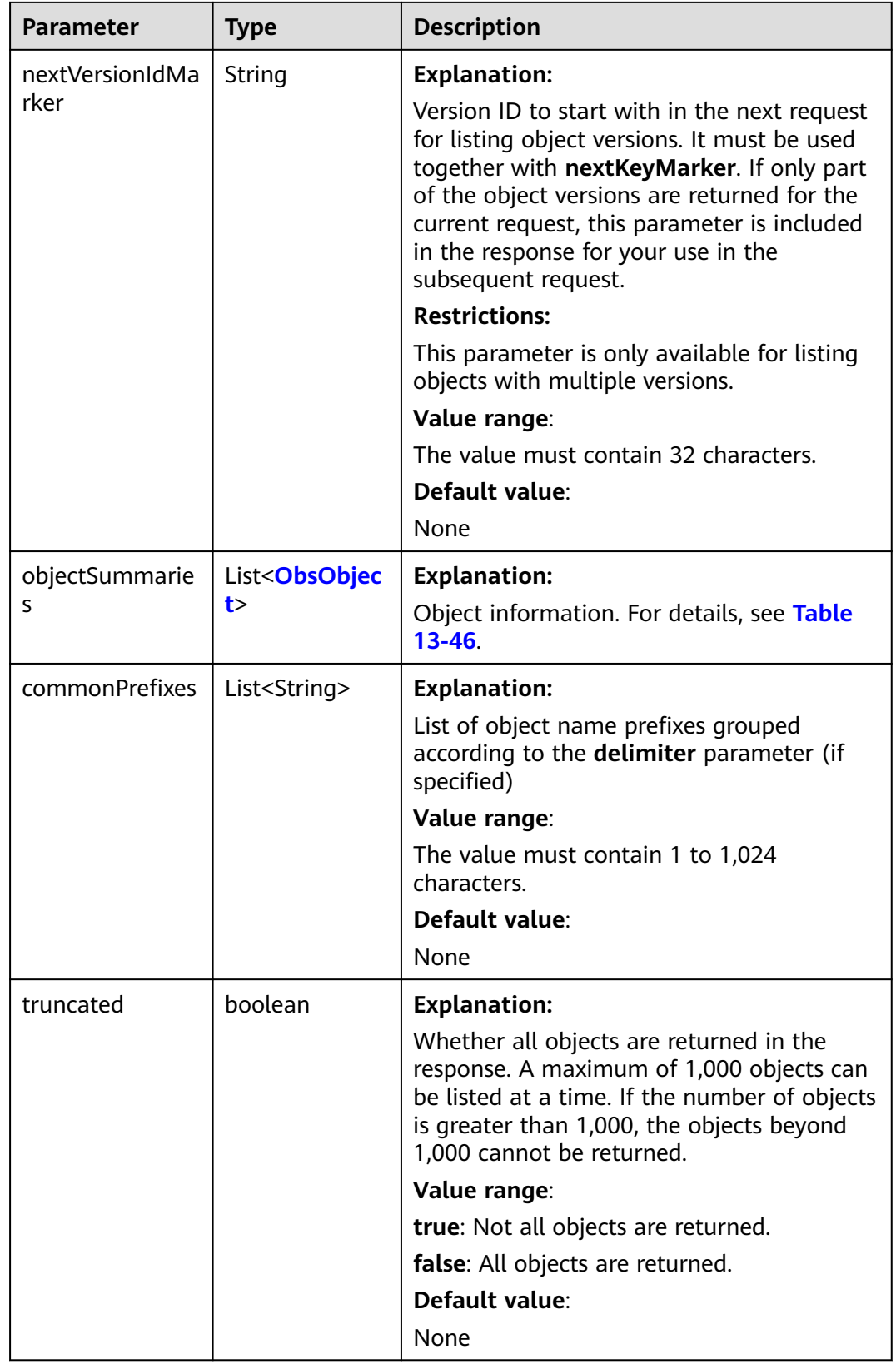
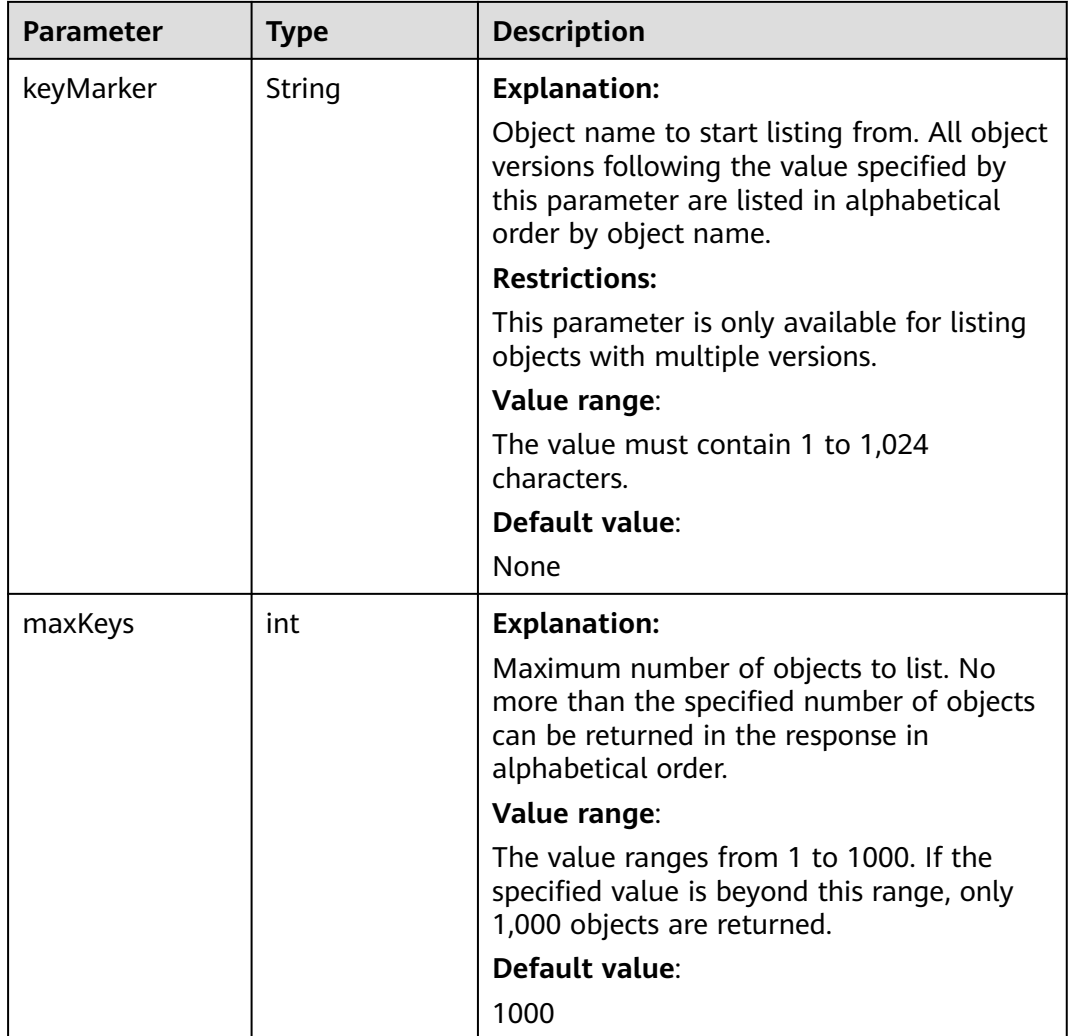

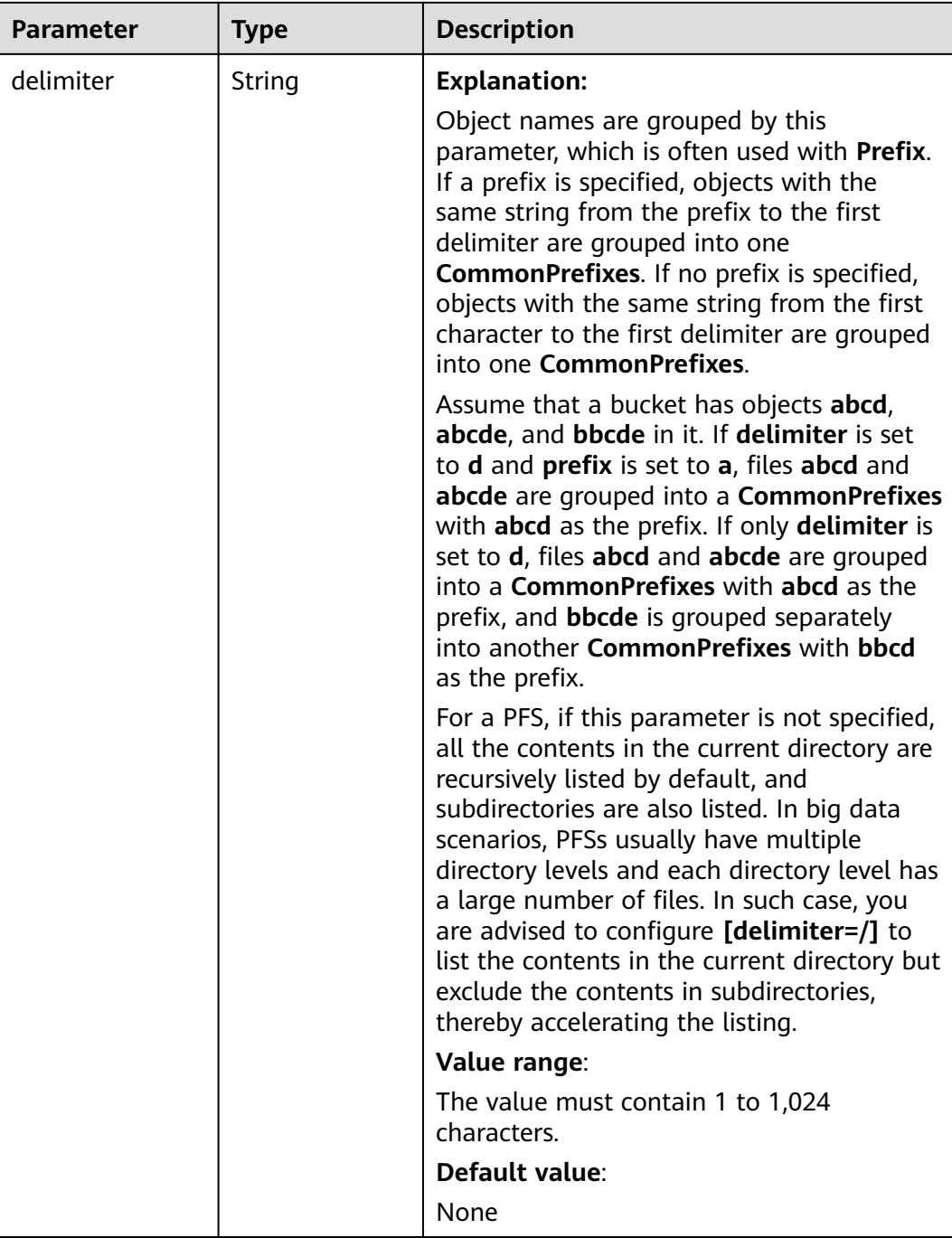

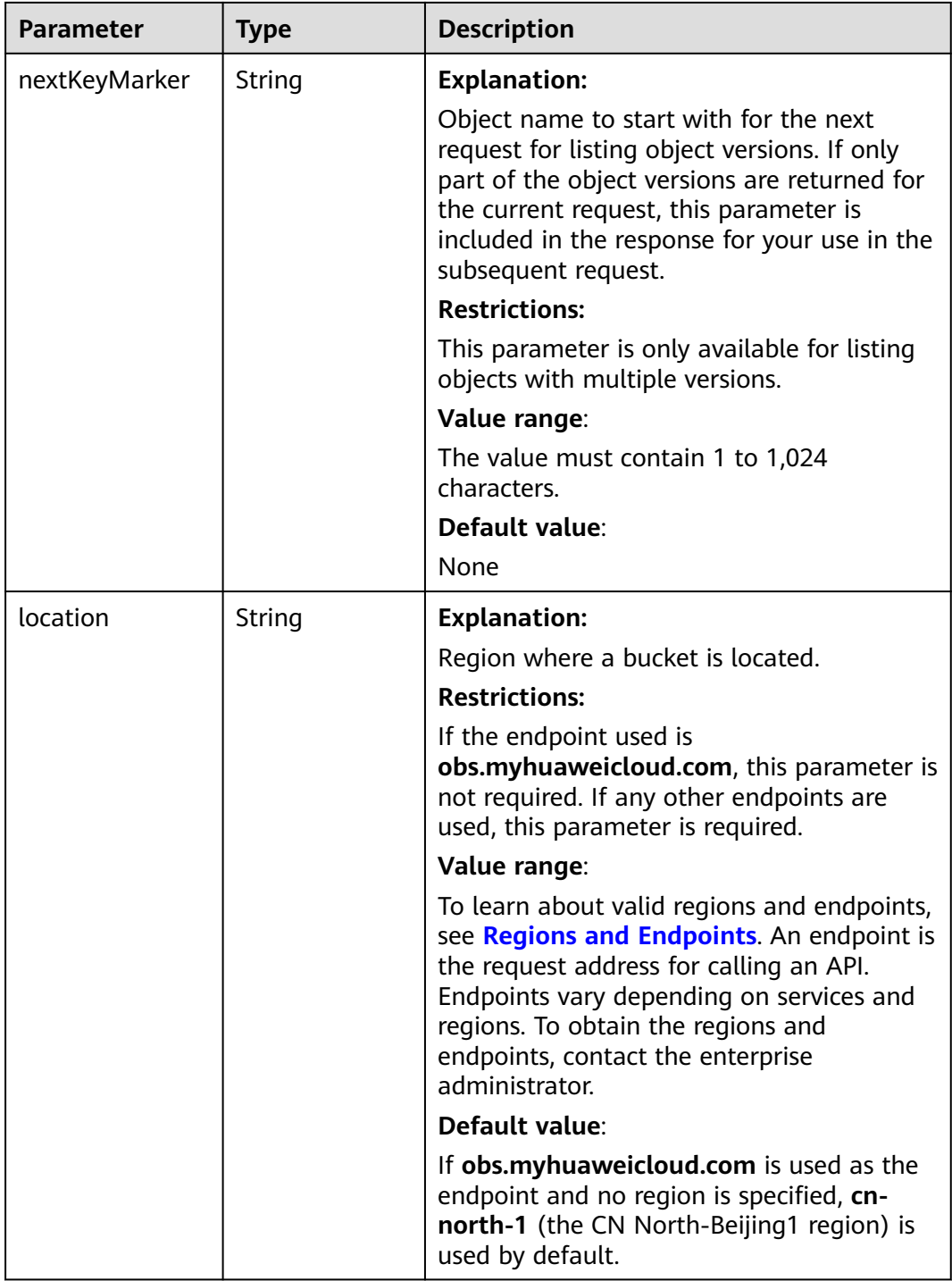

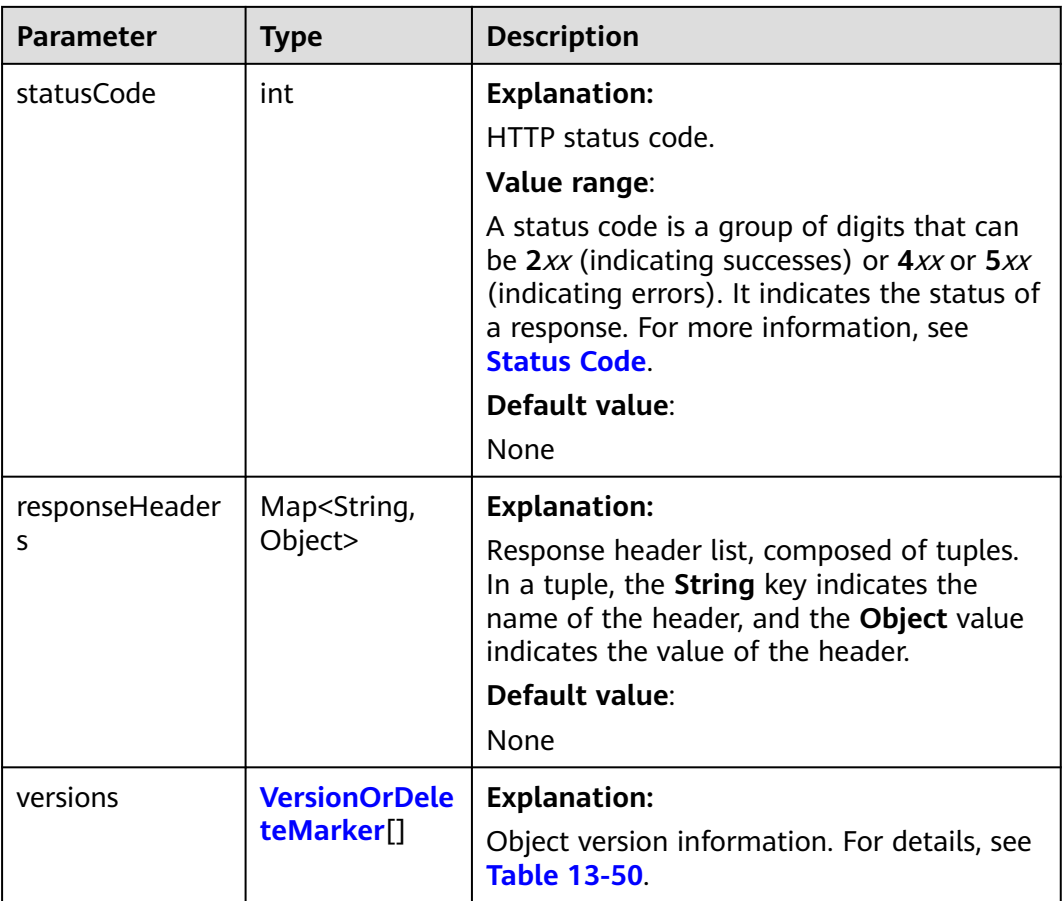

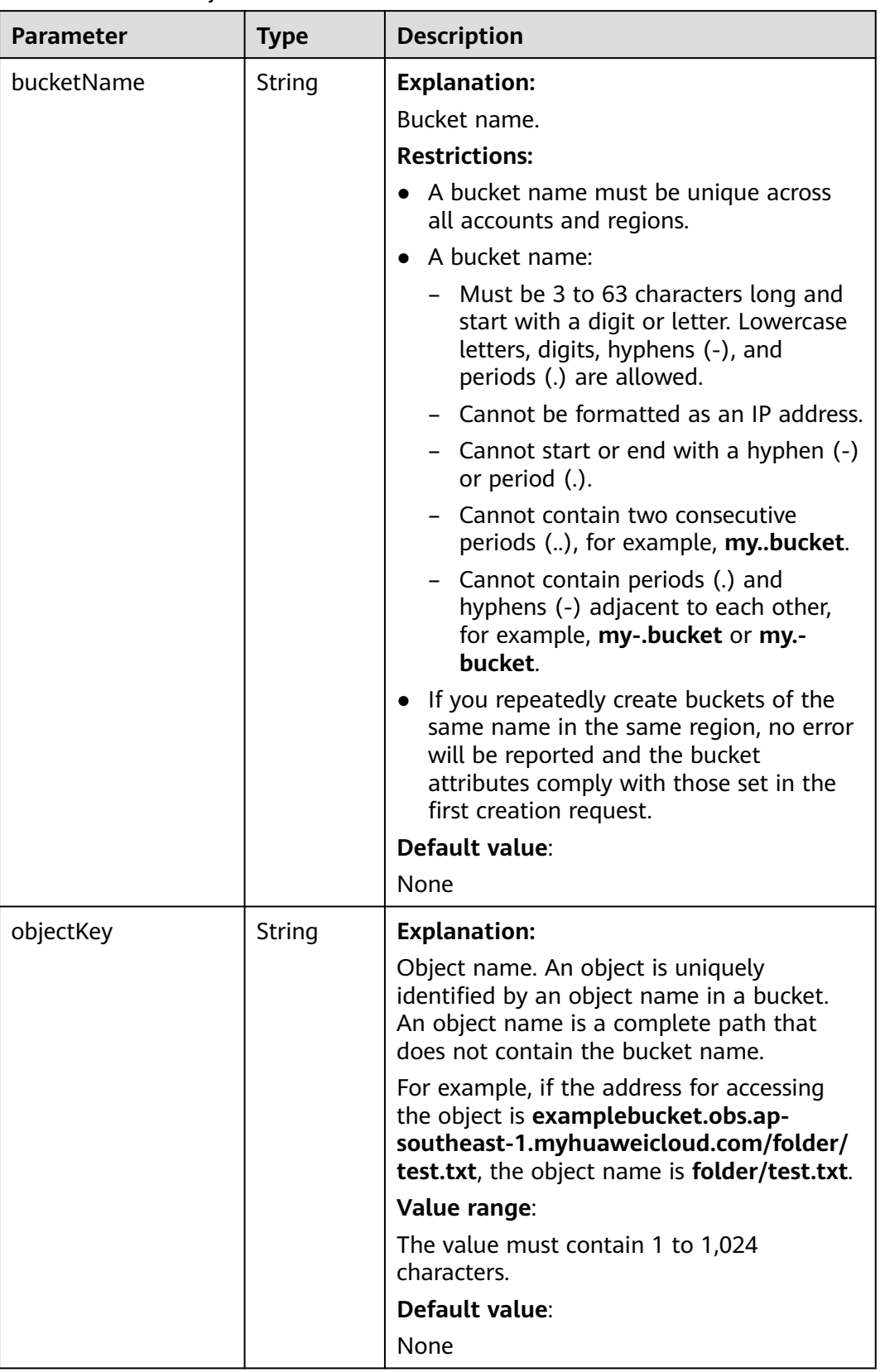

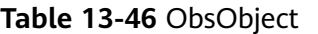

<span id="page-905-0"></span>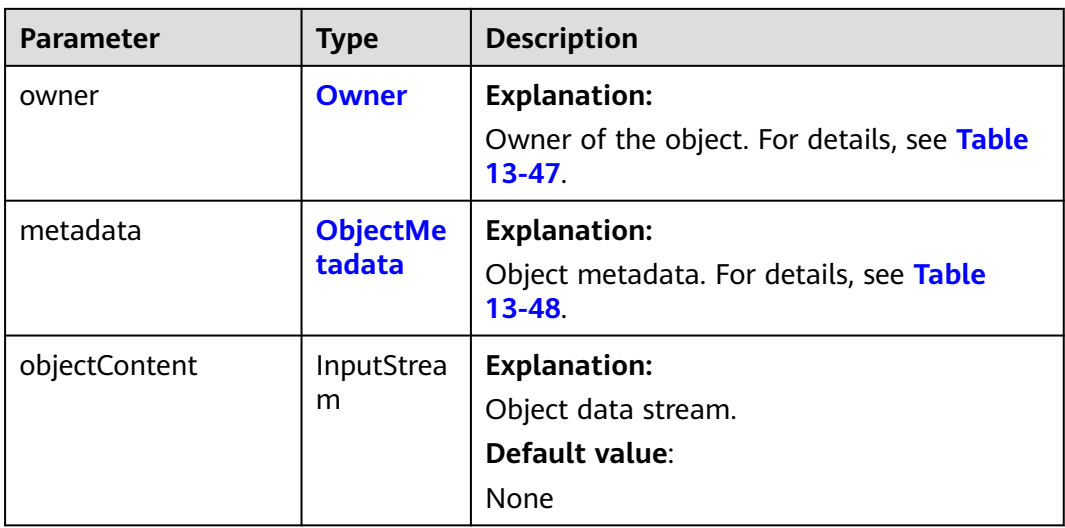

#### **Table 13-47** Owner

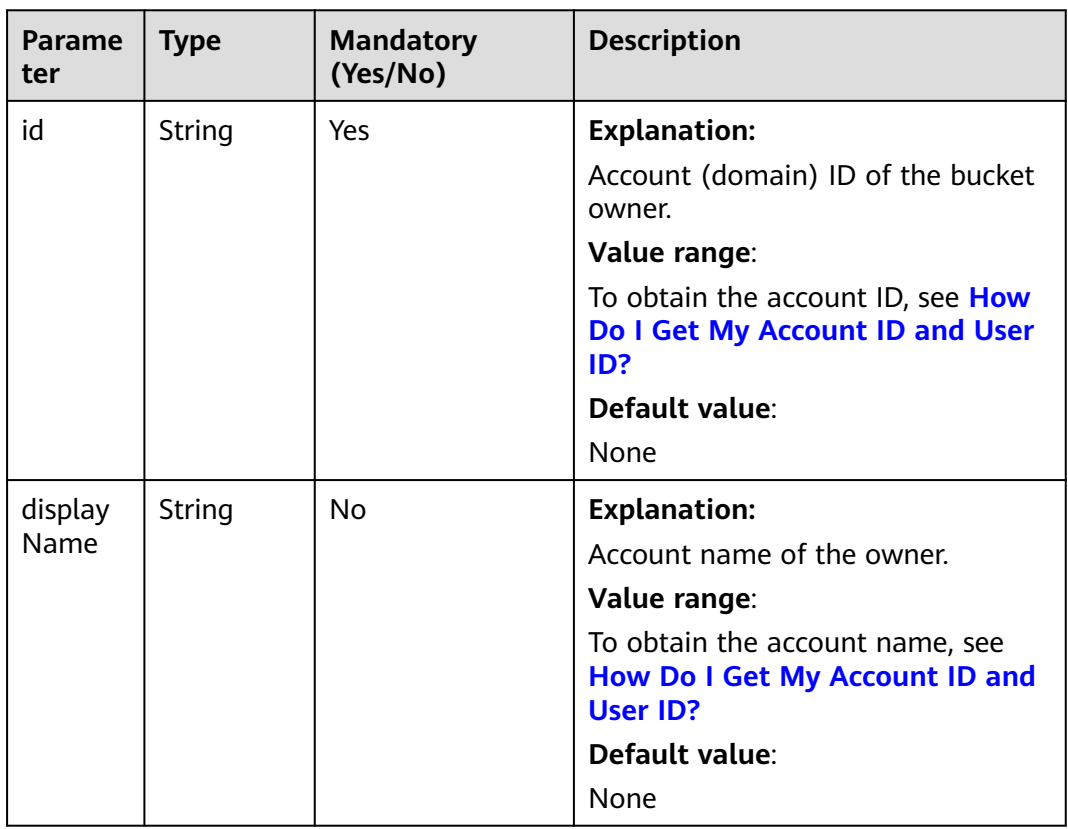

### <span id="page-906-0"></span>**Table 13-48** ObjectMetadata

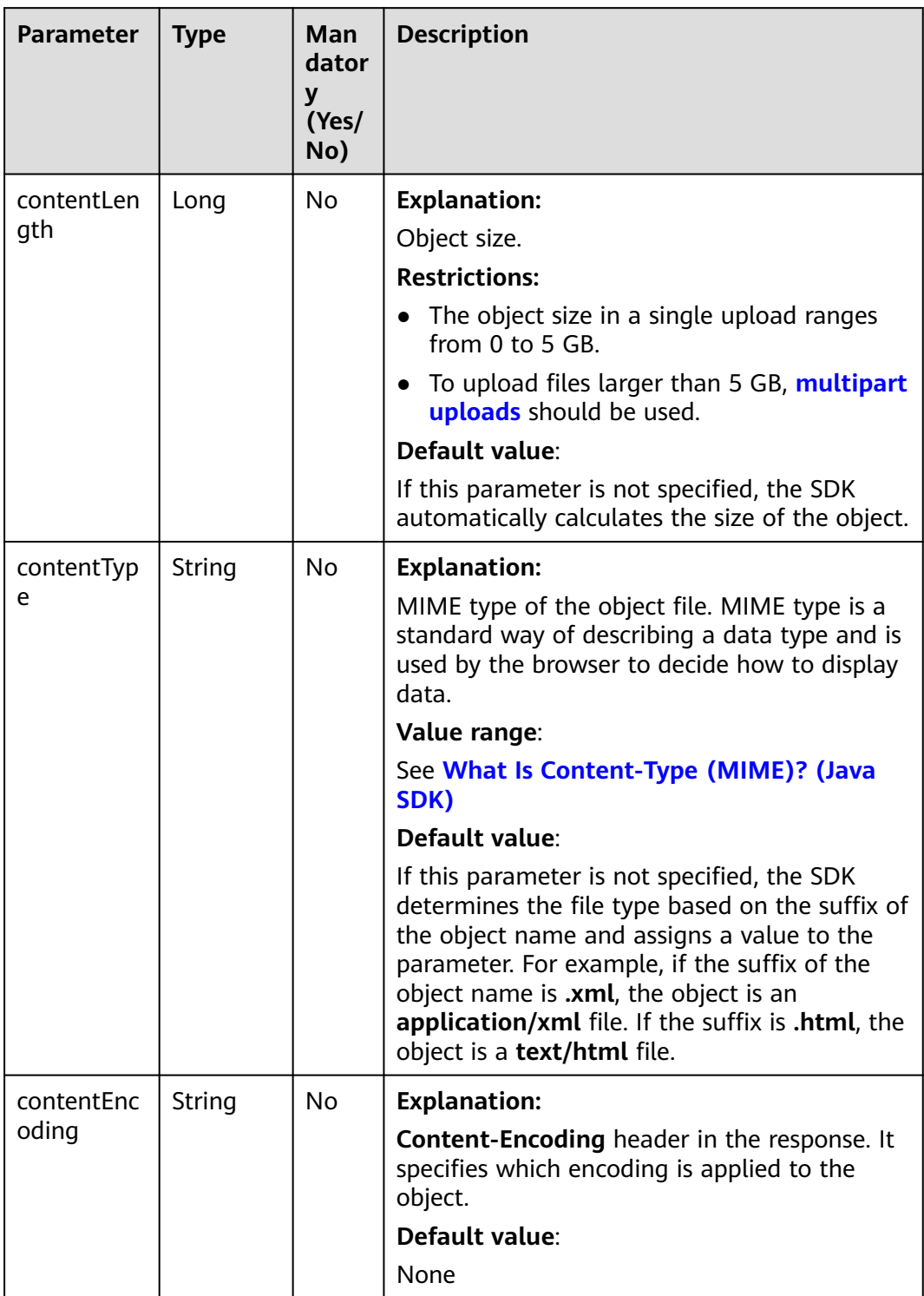

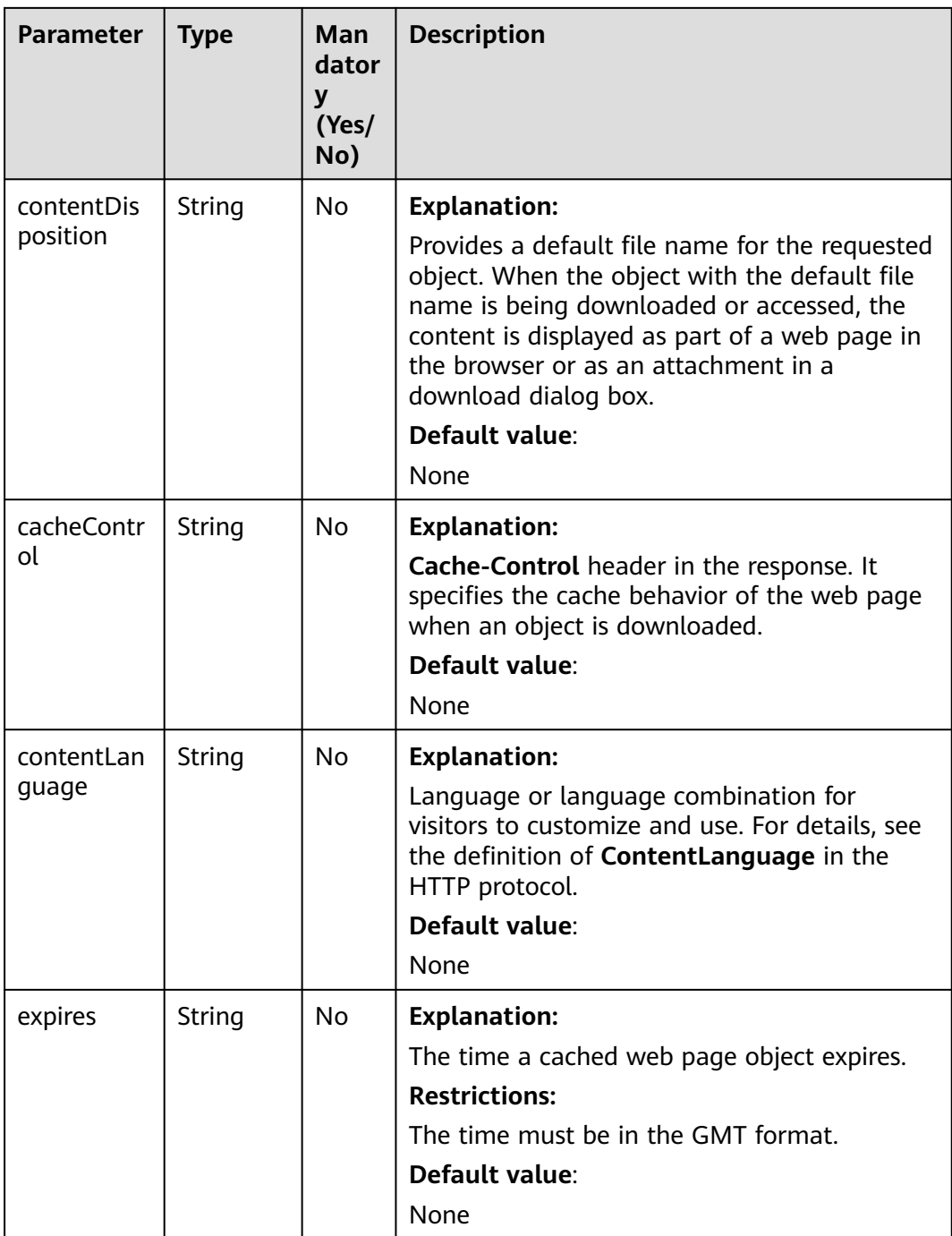

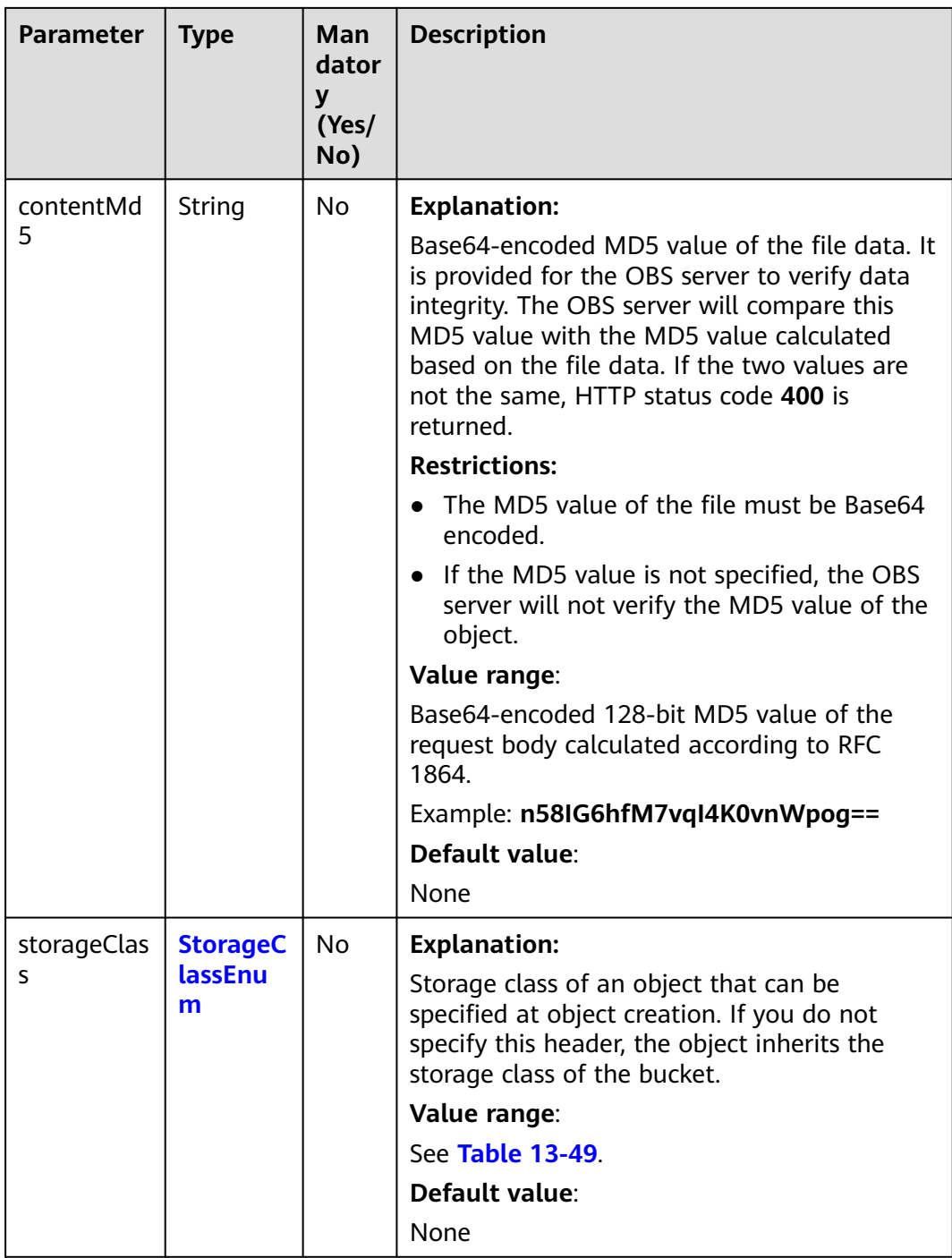

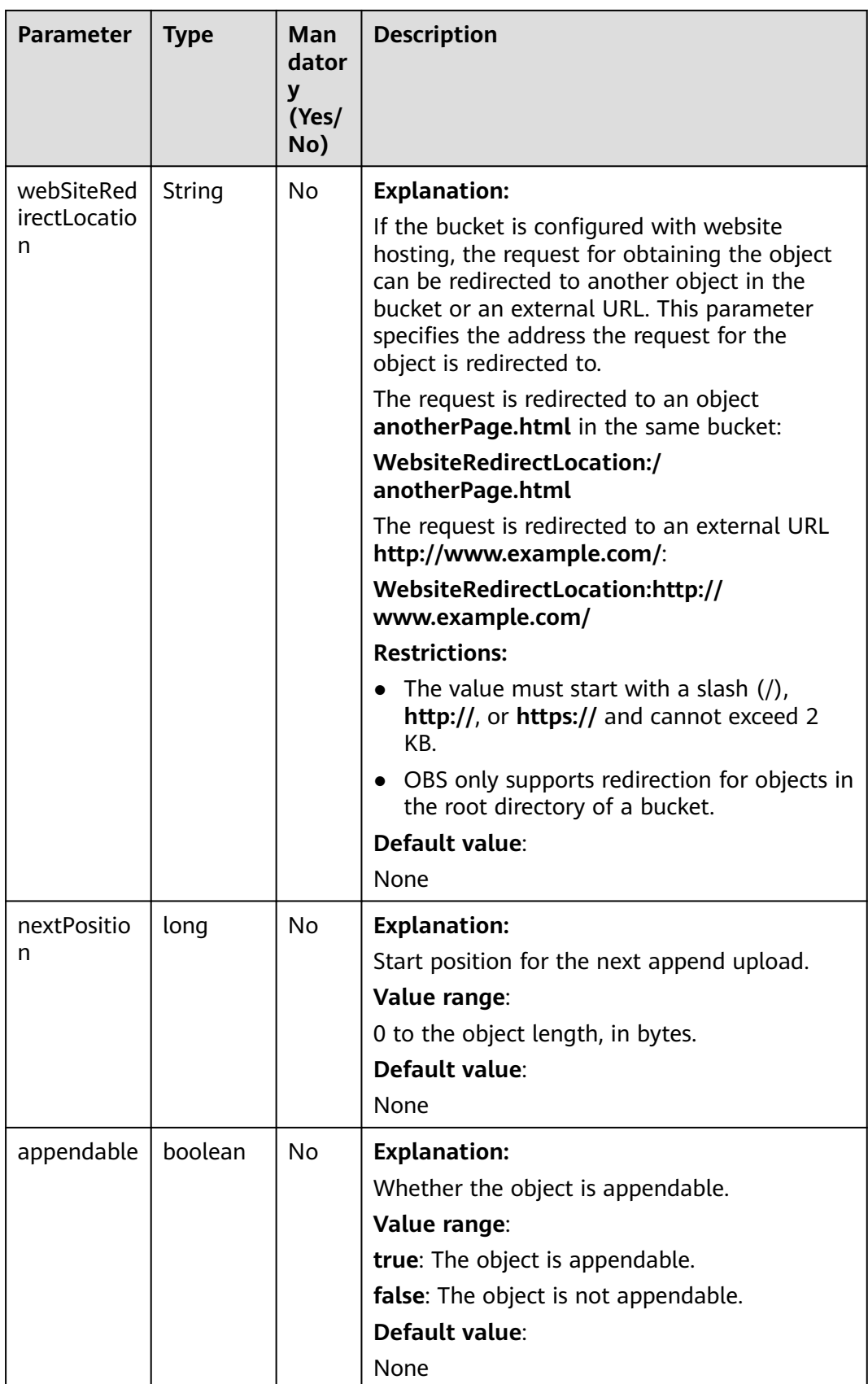

<span id="page-910-0"></span>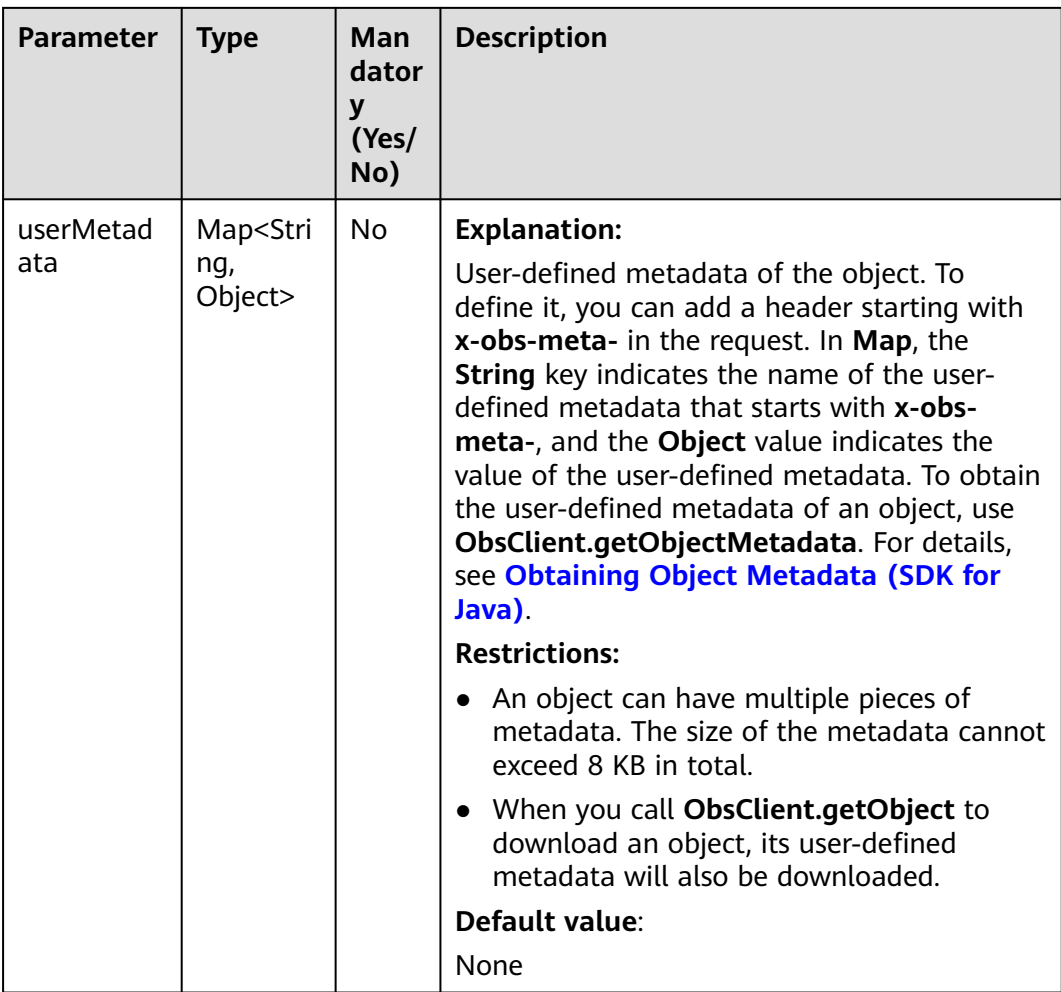

#### **Table 13-49** StorageClassEnum

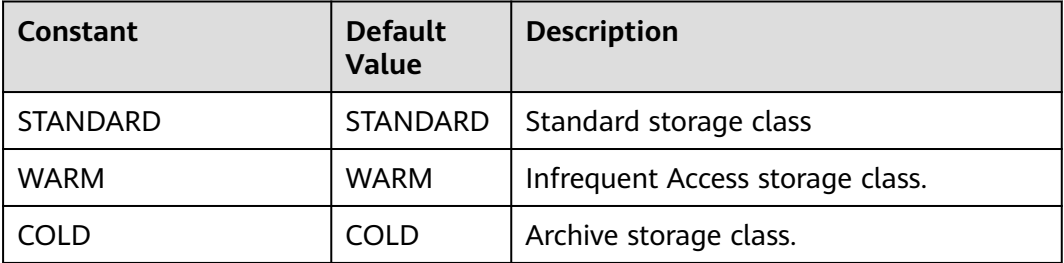

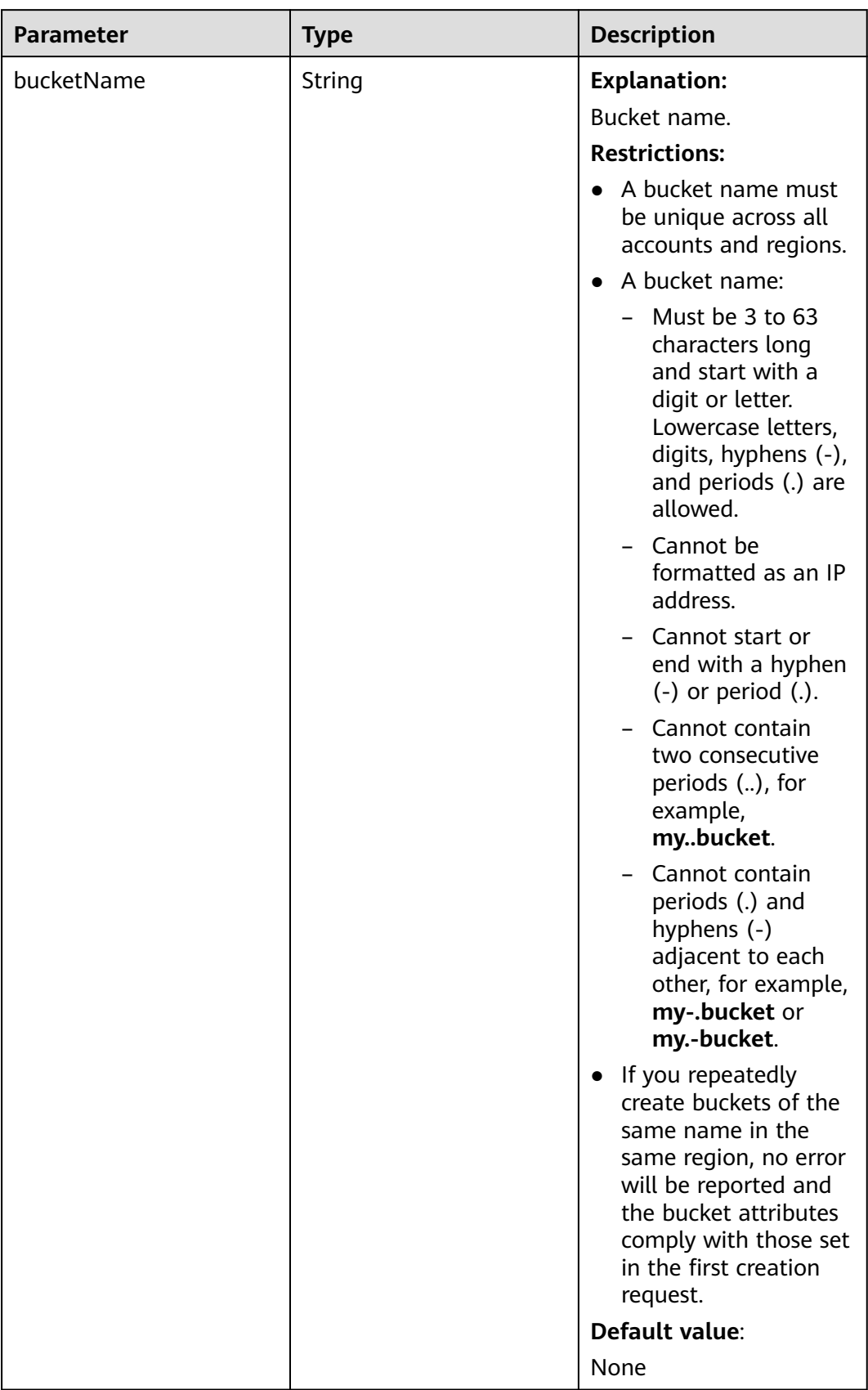

#### <span id="page-911-0"></span>**Table 13-50** VersionOrDeleteMarker

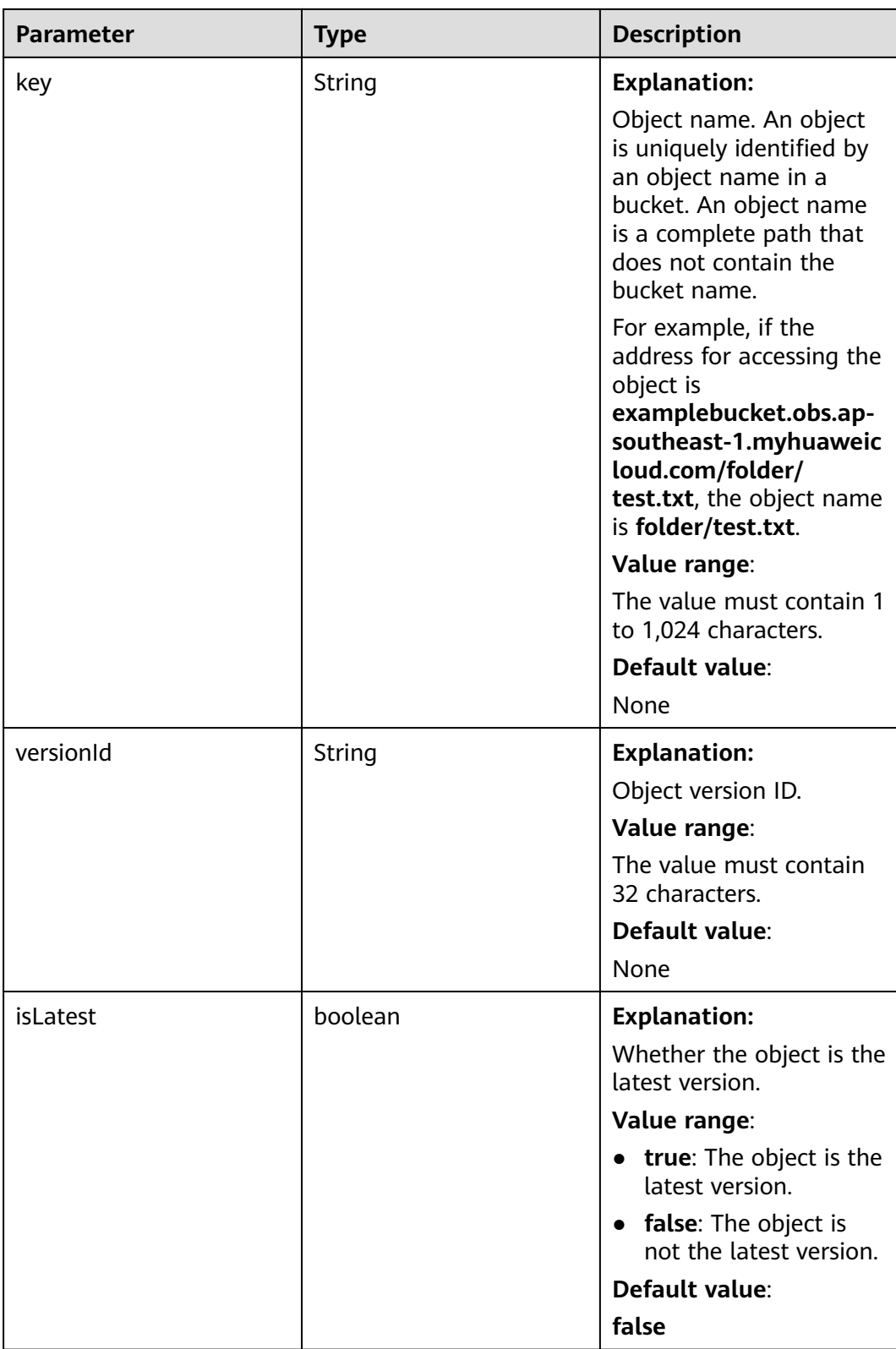

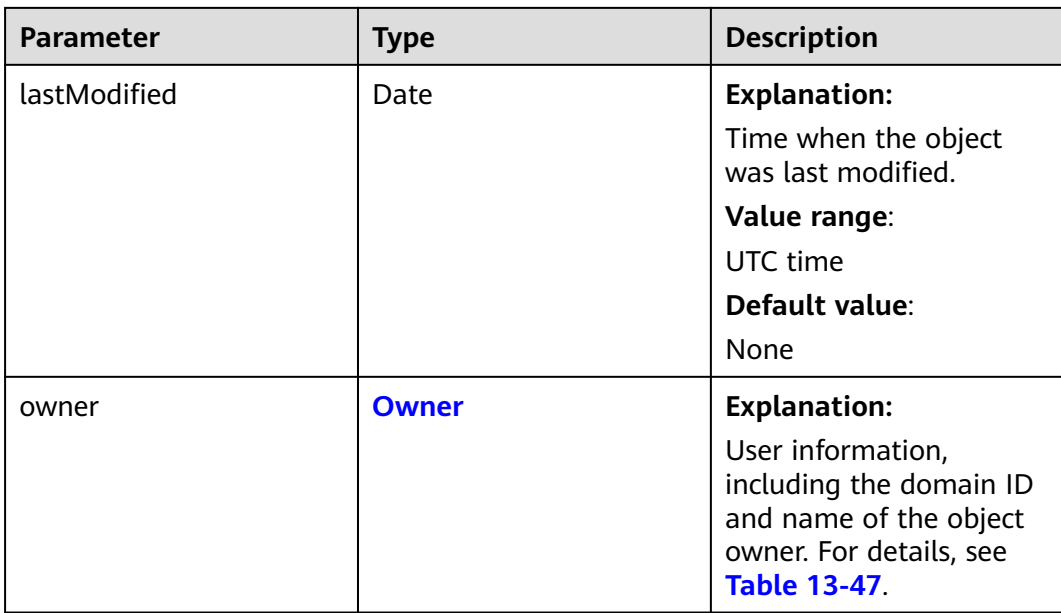

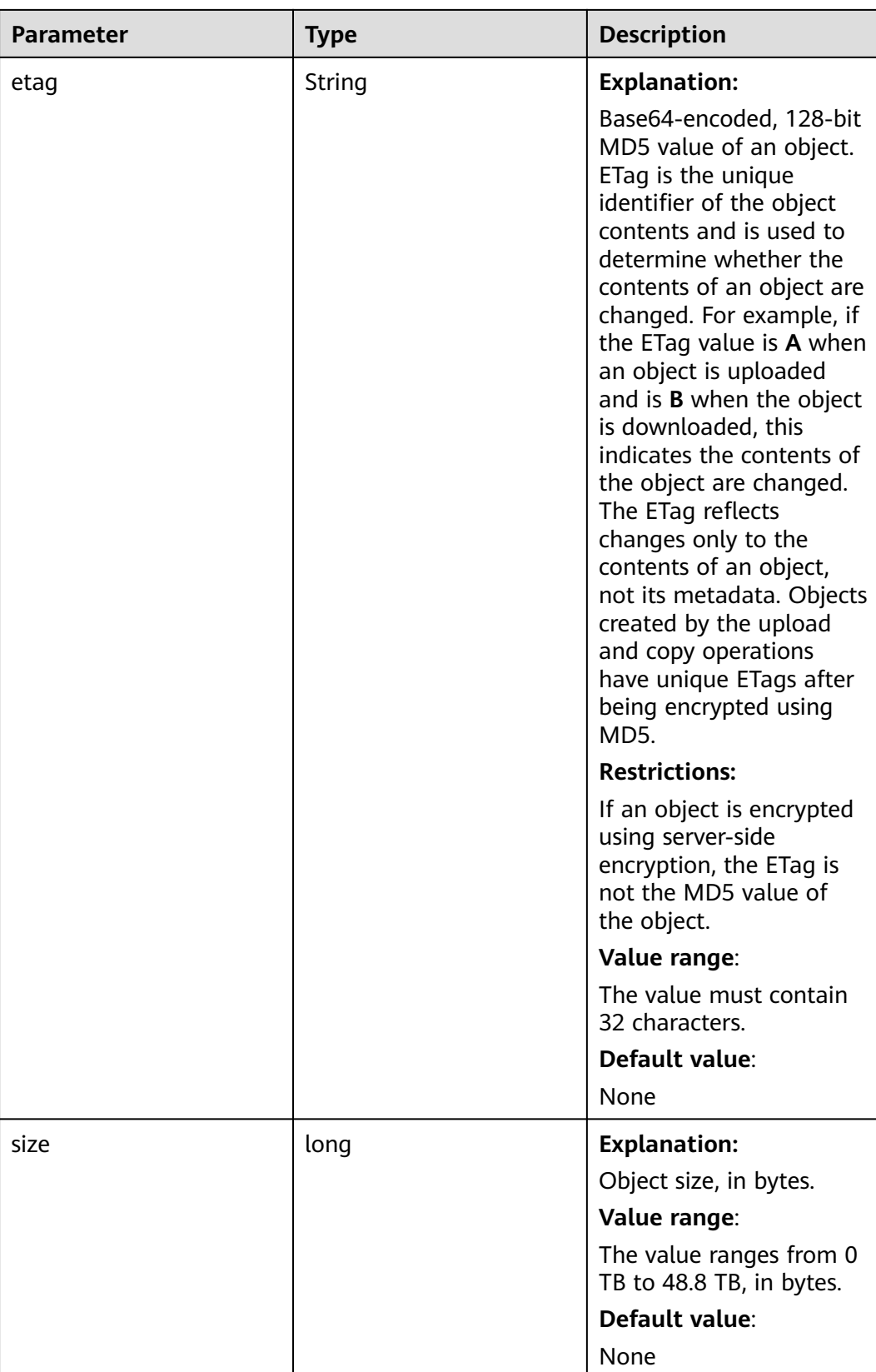

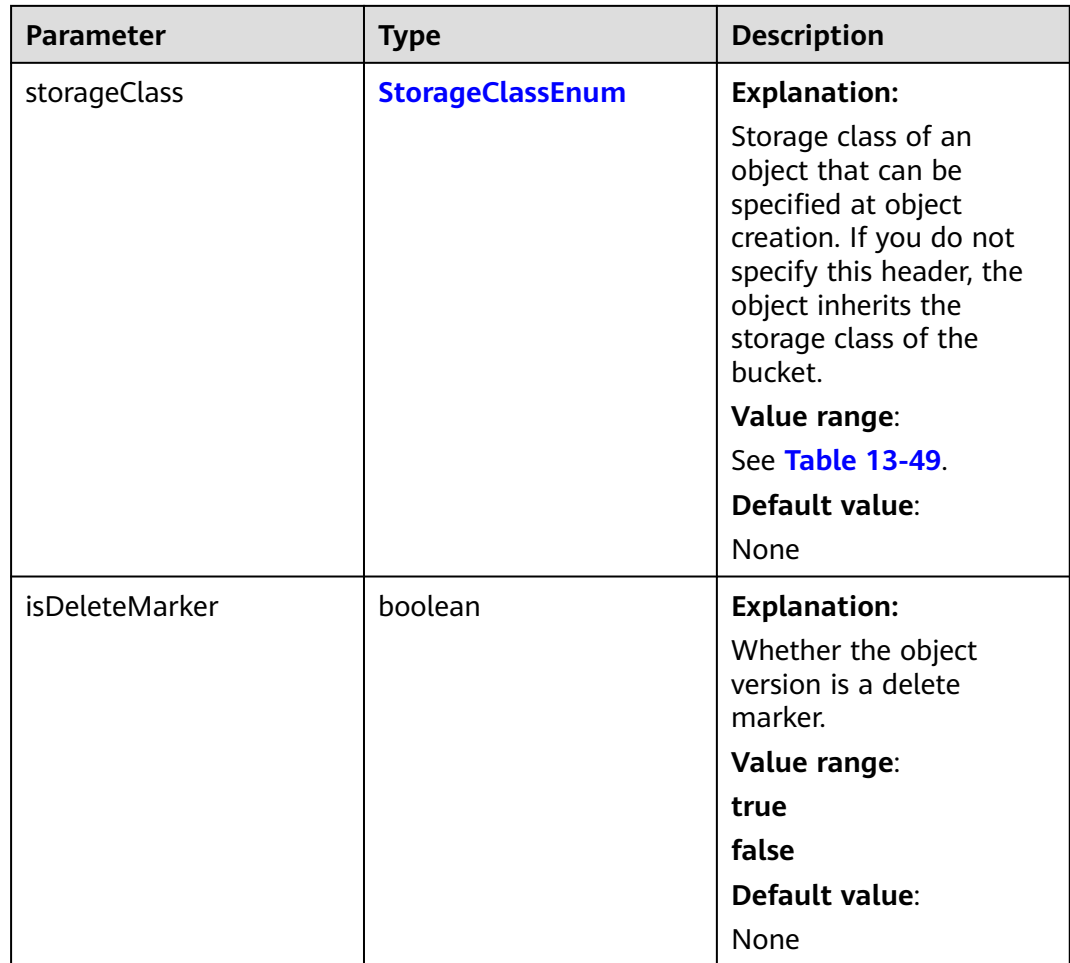

# **Code Example: Listing Object Versions in a Bucket**

This example lists object versions in bucket **examplebucket**. A maximum of 1,000 object versions can be returned.

```
import com.obs.services.ObsClient;
import com.obs.services.exception.ObsException;
import com.obs.services.model.ListVersionsResult;
import com.obs.services.model.VersionOrDeleteMarker;
public class ListVersions001 {
   public static void main(String[] args) {
      // Obtain an AK/SK pair using environment variables or import the AK/SK pair in other ways. Using 
hard coding may result in leakage.
 // Obtain an AK/SK pair on the management console.
 String ak = System.getenv("ACCESS_KEY_ID");
      String sk = System.getenv("SECRET_ACCESS_KEY_ID");
      // (Optional) If you are using a temporary AK/SK pair and a security token to access OBS, you are 
advised not to use hard coding, which may result in information leakage.
      // Obtain an AK/SK pair and a security token using environment variables or import them in other 
ways.
      // String securityToken = System.getenv("SECURITY_TOKEN");
      // Enter the endpoint corresponding to the bucket. CN-Hong Kong is used here as an example. 
Replace it with the one in your actual situation.
      String endPoint = "https://obs.ap-southeast-1.myhuaweicloud.com";
      // Obtain an endpoint using environment variables or import it in other ways.
      //String endPoint = System.getenv("ENDPOINT");
      // Create an ObsClient instance.
```

```
 // Use the permanent AK/SK pair to initialize the client.
    ObsClient obsClient = new ObsClient(ak, sk,endPoint);
    // Use the temporary AK/SK pair and security token to initialize the client.
    // ObsClient obsClient = new ObsClient(ak, sk, securityToken, endPoint);
    try {
       // Listing object versions.
      ListVersionsResult result = obsClient.listVersions("examplebucket");
       System.out.println("listVersions successfully");
       for (VersionOrDeleteMarker v : result.getVersions()) {
         System.out.println("Key:" + v.getKey());
         System.out.println("Owner:" + v.getOwner());
         System.out.println("isDeleteMarker:" + v.isDeleteMarker());
      }
    } catch (ObsException e) {
      System.out.println("listVersions failed");
      // Request failed. Print the HTTP status code.
      System.out.println("HTTP Code:" + e.getResponseCode());
       // Request failed. Print the server-side error code.
       System.out.println("Error Code:" + e.getErrorCode());
       // Request failed. Print the error details.
       System.out.println("Error Message:" + e.getErrorMessage());
       // Request failed. Print the request ID.
       System.out.println("Request ID:" + e.getErrorRequestId());
       System.out.println("Host ID:" + e.getErrorHostId());
       e.printStackTrace();
    } catch (Exception e) {
       System.out.println("listVersions failed");
       // Print other error information.
      e.printStackTrace();
    }
 }
```
## **Code Example: Specifying the Version Count to List**

}

This example lists a specified number of object versions in bucket **examplebucket**.

```
import com.obs.services.ObsClient;
import com.obs.services.exception.ObsException;
import com.obs.services.model.ListVersionsResult;
import com.obs.services.model.VersionOrDeleteMarker;
public class ListVersions002 {
   public static void main(String[] args) {
      // Obtain an AK/SK pair using environment variables or import the AK/SK pair in other ways. Using 
hard coding may result in leakage.
      // Obtain an AK/SK pair on the management console.
      String ak = System.getenv("ACCESS_KEY_ID");
      String sk = System.getenv("SECRET_ACCESS_KEY_ID");
      // (Optional) If you are using a temporary AK/SK pair and a security token to access OBS, you are 
advised not to use hard coding, which may result in information leakage.
      // Obtain an AK/SK pair and a security token using environment variables or import them in other 
ways.
      // String securityToken = System.getenv("SECURITY_TOKEN");
      // Enter the endpoint corresponding to the bucket. CN-Hong Kong is used here as an example. 
Replace it with the one in your actual situation.
      String endPoint = "https://obs.ap-southeast-1.myhuaweicloud.com";
      // Obtain an endpoint using environment variables or import it in other ways.
      //String endPoint = System.getenv("ENDPOINT");
      // Create an ObsClient instance.
      // Use the permanent AK/SK pair to initialize the client.
      ObsClient obsClient = new ObsClient(ak, sk,endPoint);
      // Use the temporary AK/SK pair and security token to initialize the client.
      // ObsClient obsClient = new ObsClient(ak, sk, securityToken, endPoint);
      try {
         // List a specified number of object versions.
```
ListVersionsResult result = obsClient.listVersions("examplebucket", 100);

```
 System.out.println("listVersions successfully");
         for (VersionOrDeleteMarker v : result.getVersions()) {
           System.out.println("Key:" + v.getKey());
           System.out.println("Owner:" + v.getOwner());
           System.out.println("isDeleteMarker:" + v.isDeleteMarker());
 }
      } catch (ObsException e) {
        System.out.println("listVersions failed");
        // Request failed. Print the HTTP status code.
        System.out.println("HTTP Code:" + e.getResponseCode());
         // Request failed. Print the server-side error code.
         System.out.println("Error Code:" + e.getErrorCode());
         // Request failed. Print the error details.
        System.out.println("Error Message:" + e.getErrorMessage());
         // Request failed. Print the request ID.
         System.out.println("Request ID:" + e.getErrorRequestId());
         System.out.println("Host ID:" + e.getErrorHostId());
         e.printStackTrace();
      } catch (Exception e) {
         System.out.println("listVersions failed");
        // Print other error information.
        e.printStackTrace();
      }
   }
```
## **Code Example: Specifying the Version Prefix to List**

This example specifies a prefix to list object versions in bucket **examplebucket**. A maximum of 100 object versions will be returned.

```
import com.obs.services.ObsClient;
import com.obs.services.exception.ObsException;
import com.obs.services.model.ListVersionsRequest;
import com.obs.services.model.ListVersionsResult;
import com.obs.services.model.VersionOrDeleteMarker;
public class ListVersions003 {
   public static void main(String[] args) {
      // Obtain an AK/SK pair using environment variables or import the AK/SK pair in other ways. Using 
hard coding may result in leakage.
      // Obtain an AK/SK pair on the management console.
      String ak = System.getenv("ACCESS_KEY_ID");
     String sk = System.getenv("SECRET_ACCESS_KEY_ID");
      // (Optional) If you are using a temporary AK/SK pair and a security token to access OBS, you are 
advised not to use hard coding, which may result in information leakage.
      // Obtain an AK/SK pair and a security token using environment variables or import them in other 
ways.
      // String securityToken = System.getenv("SECURITY_TOKEN");
      // Enter the endpoint corresponding to the bucket. CN-Hong Kong is used here as an example. 
Replace it with the one in your actual situation.
      String endPoint = "https://obs.ap-southeast-1.myhuaweicloud.com";
      // Obtain an endpoint using environment variables or import it in other ways.
      //String endPoint = System.getenv("ENDPOINT");
      // Create an ObsClient instance.
      // Use the permanent AK/SK pair to initialize the client.
      ObsClient obsClient = new ObsClient(ak, sk,endPoint);
      // Use the temporary AK/SK pair and security token to initialize the client.
      // ObsClient obsClient = new ObsClient(ak, sk, securityToken, endPoint);
      try {
         // List object versions by specifying a prefix.
         // List 100 object versions with the specified prefix.
        ListVersionsRequest request = new ListVersionsRequest("examplebucket", 100);
         request.setPrefix("prefix");
         ListVersionsResult result = obsClient.listVersions(request);
         System.out.println("listVersions successfully");
         for (VersionOrDeleteMarker v : result.getVersions()) {
            System.out.println("Key:" + v.getKey());
```

```
 System.out.println("Owner:" + v.getOwner());
         System.out.println("isDeleteMarker:" + v.isDeleteMarker());
      }
    } catch (ObsException e) {
       System.out.println("listVersions failed");
       // Request failed. Print the HTTP status code.
      System.out.println("HTTP Code:" + e.getResponseCode());
       // Request failed. Print the server-side error code.
       System.out.println("Error Code:" + e.getErrorCode());
      // Request failed. Print the error details.
      System.out.println("Error Message:" + e.getErrorMessage());
       // Request failed. Print the request ID.
       System.out.println("Request ID:" + e.getErrorRequestId());
      System.out.println("Host ID:" + e.getErrorHostId());
      e.printStackTrace();
    } catch (Exception e) {
       System.out.println("listVersions failed");
       // Print other error information.
       e.printStackTrace();
    }
 }
```
## **Code Example: Specifying the Start Position to List**

This example lists 100 object versions whose names follow **test** in lexicographical order in bucket **examplebucket**.

```
import com.obs.services.ObsClient;
import com.obs.services.exception.ObsException;
import com.obs.services.model.ListVersionsRequest;
import com.obs.services.model.ListVersionsResult;
import com.obs.services.model.VersionOrDeleteMarker;
public class ListVersions004 {
   public static void main(String[] args) {
      // Obtain an AK/SK pair using environment variables or import the AK/SK pair in other ways. Using 
hard coding may result in leakage.
      // Obtain an AK/SK pair on the management console.
      String ak = System.getenv("ACCESS_KEY_ID");
      String sk = System.getenv("SECRET_ACCESS_KEY_ID");
      // (Optional) If you are using a temporary AK/SK pair and a security token to access OBS, you are 
advised not to use hard coding, which may result in information leakage.
      // Obtain an AK/SK pair and a security token using environment variables or import them in other 
ways.
      // String securityToken = System.getenv("SECURITY_TOKEN");
      // Enter the endpoint corresponding to the bucket. CN-Hong Kong is used here as an example. 
Replace it with the one in your actual situation.
      String endPoint = "https://obs.ap-southeast-1.myhuaweicloud.com";
      // Obtain an endpoint using environment variables or import it in other ways.
      //String endPoint = System.getenv("ENDPOINT");
      // Create an ObsClient instance.
      // Use the permanent AK/SK pair to initialize the client.
      ObsClient obsClient = new ObsClient(ak, sk,endPoint);
      // Use the temporary AK/SK pair and security token to initialize the client.
      // ObsClient obsClient = new ObsClient(ak, sk, securityToken, endPoint);
      try {
         // List objects from a specified start position.
         // List 100 object versions whose names following test in lexicographic order.
         ListVersionsRequest request = new ListVersionsRequest("examplebucket", 100);
         request.setKeyMarker("test");
         ListVersionsResult result = obsClient.listVersions(request);
         System.out.println("listVersions successfully");
         for (VersionOrDeleteMarker v : result.getVersions()) {
            System.out.println("Key:" + v.getKey());
            System.out.println("Owner:" + v.getOwner());
            System.out.println("isDeleteMarker:" + v.isDeleteMarker());
        \mathfrak{z}
```

```
 } catch (ObsException e) {
       System.out.println("listVersions failed");
       // Request failed. Print the HTTP status code.
       System.out.println("HTTP Code:" + e.getResponseCode());
       // Request failed. Print the server-side error code.
      System.out.println("Error Code:" + e.getErrorCode());
       // Request failed. Print the error details.
       System.out.println("Error Message:" + e.getErrorMessage());
       // Request failed. Print the request ID.
       System.out.println("Request ID:" + e.getErrorRequestId());
       System.out.println("Host ID:" + e.getErrorHostId());
       e.printStackTrace();
    } catch (Exception e) {
       System.out.println("listVersions failed");
      // Print other error information.
      e.printStackTrace();
    }
 }
```
# **Code Example: Using Pagination to List All Versions**

This example lists 100 object versions whose names follow **test** in lexicographical order in bucket **examplebucket**.

```
import com.obs.services.ObsClient;
import com.obs.services.exception.ObsException;
import com.obs.services.model.ListVersionsRequest;
import com.obs.services.model.ListVersionsResult;
import com.obs.services.model.VersionOrDeleteMarker;
public class ListVersions005 {
    public static void main(String[] args) {
      // Obtain an AK/SK pair using environment variables or import the AK/SK pair in other ways. Using 
hard coding may result in leakage.
      // Obtain an AK/SK pair on the management console.
     String ak = System.getenv("ACCESS_KEY_ID");
      String sk = System.getenv("SECRET_ACCESS_KEY_ID");
      // (Optional) If you are using a temporary AK/SK pair and a security token to access OBS, you are 
advised not to use hard coding, which may result in information leakage.
      // Obtain an AK/SK pair and a security token using environment variables or import them in other 
ways.
      // String securityToken = System.getenv("SECURITY_TOKEN");
      // Enter the endpoint corresponding to the bucket. CN-Hong Kong is used here as an example. 
Replace it with the one in your actual situation.
      String endPoint = "https://obs.ap-southeast-1.myhuaweicloud.com";
      // Obtain an endpoint using environment variables or import it in other ways.
      //String endPoint = System.getenv("ENDPOINT");
      // Create an ObsClient instance.
      // Use the permanent AK/SK pair to initialize the client.
      ObsClient obsClient = new ObsClient(ak, sk,endPoint);
      // Use the temporary AK/SK pair and security token to initialize the client.
      // ObsClient obsClient = new ObsClient(ak, sk, securityToken, endPoint);
      try {
         // List all object versions using pagination.
         ListVersionsResult result;
         ListVersionsRequest request = new ListVersionsRequest("examplebucket", 100);
         do {
           result = obsClient.listVersions(request);
           System.out.println("listVersions successfully");
           for (VersionOrDeleteMarker v : result.getVersions()) {
              System.out.println("Key:" + v.getKey());
              System.out.println("Owner:" + v.getOwner());
              System.out.println("isDeleteMarker:" + v.isDeleteMarker());
 }
           request.setKeyMarker(result.getNextKeyMarker());
           request.setVersionIdMarker(result.getNextVersionIdMarker());
         } while (result.isTruncated());
```

```
 } catch (ObsException e) {
       System.out.println("listVersions failed");
       // Request failed. Print the HTTP status code.
       System.out.println("HTTP Code:" + e.getResponseCode());
       // Request failed. Print the server-side error code.
      System.out.println("Error Code:" + e.getErrorCode());
       // Request failed. Print the error details.
       System.out.println("Error Message:" + e.getErrorMessage());
       // Request failed. Print the request ID.
       System.out.println("Request ID:" + e.getErrorRequestId());
       System.out.println("Host ID:" + e.getErrorHostId());
       e.printStackTrace();
    } catch (Exception e) {
       System.out.println("listVersions failed");
      // Print other error information.
      e.printStackTrace();
    }
 }
```
# **Code Example: Listing All Object Versions in a Folder**

There is no concept of folders in OBS. All elements stored in OBS buckets are objects. Folders are actually objects whose sizes are 0 and whose names end with a slash (/). You can set a folder name as a prefix to list objects in this folder. This example lists all object versions in a folder.

```
import com.obs.services.ObsClient;
import com.obs.services.exception.ObsException;
import com.obs.services.model.ListVersionsRequest;
import com.obs.services.model.ListVersionsResult;
import com.obs.services.model.VersionOrDeleteMarker;
public class ListVersions006 {
   public static void main(String[] args) {
      // Obtain an AK/SK pair using environment variables or import the AK/SK pair in other ways. Using 
hard coding may result in leakage.
      // Obtain an AK/SK pair on the management console.
     String ak = System.getenv("ACCESS_KEY_ID");
      String sk = System.getenv("SECRET_ACCESS_KEY_ID");
      // (Optional) If you are using a temporary AK/SK pair and a security token to access OBS, you are 
advised not to use hard coding, which may result in information leakage.
      // Obtain an AK/SK pair and a security token using environment variables or import them in other 
ways.
      // String securityToken = System.getenv("SECURITY_TOKEN");
      // Enter the endpoint corresponding to the bucket. CN-Hong Kong is used here as an example. 
Replace it with the one in your actual situation.
      String endPoint = "https://obs.ap-southeast-1.myhuaweicloud.com";
      // Obtain an endpoint using environment variables or import it in other ways.
      //String endPoint = System.getenv("ENDPOINT");
      // Create an ObsClient instance.
      // Use the permanent AK/SK pair to initialize the client.
      ObsClient obsClient = new ObsClient(ak, sk,endPoint);
      // Use the temporary AK/SK pair and security token to initialize the client.
      // ObsClient obsClient = new ObsClient(ak, sk, securityToken, endPoint);
      try {
         //List all object versions in a folder.
         ListVersionsResult result;
         ListVersionsRequest request = new ListVersionsRequest("examplebucket", 100);
         // Set folder name dir/ as the prefix.
         request.setPrefix("dir/");
         do {
            result = obsClient.listVersions(request);
            System.out.println("listVersions successfully");
            for (VersionOrDeleteMarker v : result.getVersions()) {
              System.out.println("Key:" + v.getKey());
              System.out.println("Owner:" + v.getOwner());
```
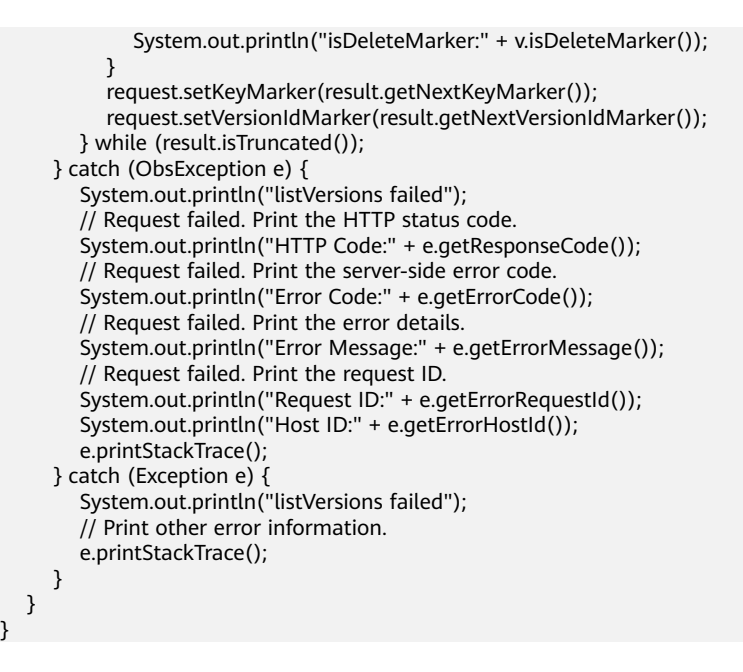

# **Code Example: Listing All Object Versions in a Bucket by Folder Name**

This example lists all object versions in bucket **examplebucket**.

```
import com.obs.services.ObsClient;
import com.obs.services.exception.ObsException;
import com.obs.services.model.ListVersionsRequest;
import com.obs.services.model.ListVersionsResult;
import com.obs.services.model.VersionOrDeleteMarker;
public class ListVersions007 {
   public static void main(String[] args) {
      // Obtain an AK/SK pair using environment variables or import the AK/SK pair in other ways. Using 
hard coding may result in leakage.
      // Obtain an AK/SK pair on the management console.
      String ak = System.getenv("ACCESS_KEY_ID");
      String sk = System.getenv("SECRET_ACCESS_KEY_ID");
      // (Optional) If you are using a temporary AK/SK pair and a security token to access OBS, you are 
advised not to use hard coding, which may result in information leakage.
      // Obtain an AK/SK pair and a security token using environment variables or import them in other 
ways.
      // String securityToken = System.getenv("SECURITY_TOKEN");
      // Enter the endpoint corresponding to the bucket. CN-Hong Kong is used here as an example. 
Replace it with the one in your actual situation.
      String endPoint = "https://obs.ap-southeast-1.myhuaweicloud.com";
      // Obtain an endpoint using environment variables or import it in other ways.
      //String endPoint = System.getenv("ENDPOINT");
      // Create an ObsClient instance.
      // Use the permanent AK/SK pair to initialize the client.
      ObsClient obsClient = new ObsClient(ak, sk,endPoint);
      // Use the temporary AK/SK pair and security token to initialize the client.
      // ObsClient obsClient = new ObsClient(ak, sk, securityToken, endPoint);
      try {
         // List all object versions in the root directory.
         ListVersionsRequest request = new ListVersionsRequest("examplebucket", 1000);
         request.setDelimiter("/");
         ListVersionsResult result = obsClient.listVersions(request);
         System.out.println("listVersions successfully");
         System.out.println("Objects in the root directory:");
         for (VersionOrDeleteMarker v : result.getVersions()) {
            System.out.println("Key:" + v.getKey());
            System.out.println("Owner:" + v.getOwner());
            System.out.println("isDeleteMarker:" + v.isDeleteMarker());
```
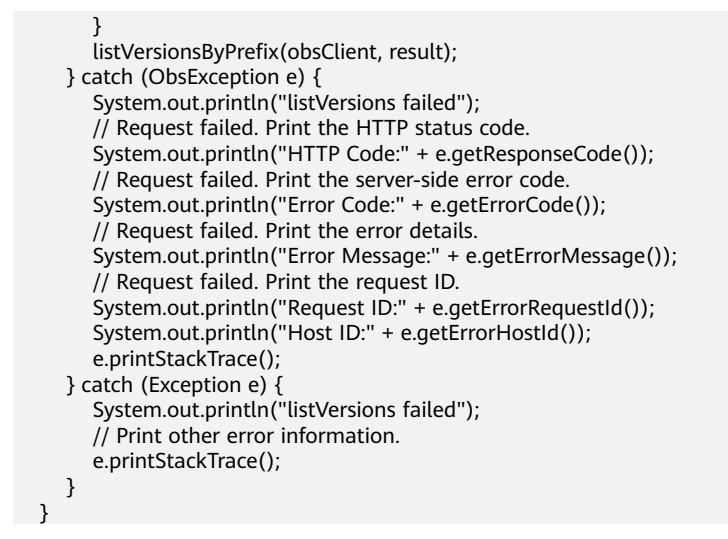

# **Code Example: Recursively Listing Object Versions in a Sub-folder**

This example recursively lists object versions in a sub-folder.

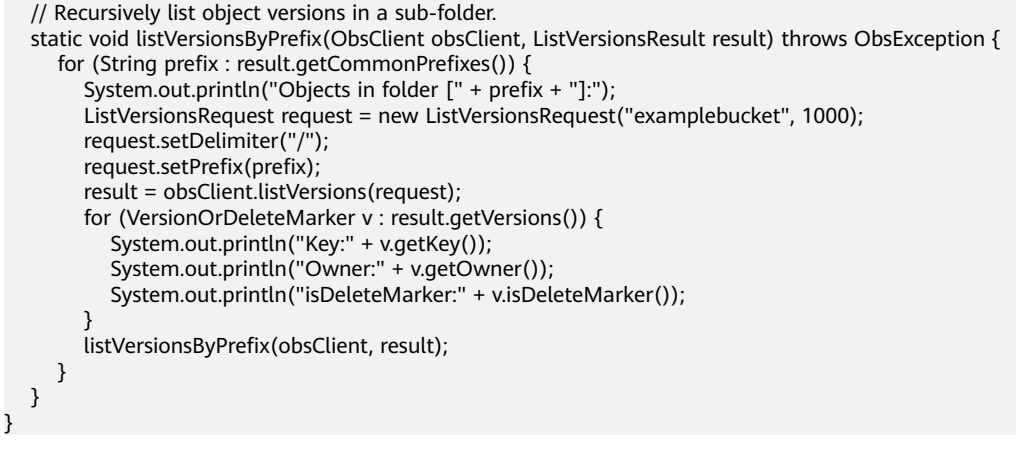

#### $\Box$  Note

- The code examples above do not involve scenarios where there are more than 1,000 object versions in a folder.
- Since all folder names end with a slash (/) and the objects and sub-folders to list are under the folder, **delimiter** is always a slash (/).
- In the returned result of each recursion, **ListVersionsResult.getVersions** includes the object versions under the folder, and **ListVersionsResult.getCommonPrefixes** includes the sub-folders under the folder.

# **Helpful Links**

- **[Listing Objects Using an Authorization Code](https://support.huaweicloud.com/intl/en-us/utiltg-obs/obs_11_0063.html)**
- **[\(GitHub\) Sample Code for Listing Object Versions](https://github.com/huaweicloud/huaweicloud-sdk-java-obs/blob/master/app/src/test/java/samples_java/ListVersionsSample.java)**
- **[OBS Error Codes](https://support.huaweicloud.com/intl/en-us/api-obs/obs_04_0115.html#section1)**

# **13.8 Setting an ACL for an Object Version (SDK for Java)**

# **Function**

OBS allows the control of access permissions for objects. By default, only object creators have the read and write permissions on the object. You can set access control policies for objects. For example, if an object is configured with the public access policy, all users are allowed to read the object. If an object is encrypted with SSE-KMS, the ACL configured for it is not in effect in the cross-tenant case.

You can set an ACL when uploading an object or call an ACL API to modify or obtain the ACL of an existing object.

### **NOTICE**

If you have any questions during development, post them on the **[Issues](https://github.com/huaweicloud/huaweicloud-sdk-java-obs/issues)** page of GitHub.

## **Restrictions**

- To set an object ACL, you must be the bucket owner or have the required permission (**obs:object:PutObjectAcl** in IAM or **PutObjectAcl** in a bucket policy). For details, see **[Introduction to OBS Access Control](https://support.huaweicloud.com/intl/en-us/perms-cfg-obs/obs_40_0001.html)**, **[IAM Custom](https://support.huaweicloud.com/intl/en-us/usermanual-obs/obs_03_0121.html) [Policies](https://support.huaweicloud.com/intl/en-us/usermanual-obs/obs_03_0121.html)**, and **[Configuring an Object Policy](https://support.huaweicloud.com/intl/en-us/usermanual-obs/obs_03_0075.html)**.
- The mapping between OBS regions and endpoints must comply with what is listed in **[Regions and Endpoints](https://developer.huaweicloud.com/intl/en-us/endpoint?OBS)**.
- An object ACL supports a maximum of 100 grants.

## **Method**

obsClient.setObjectAcl(**[SetObjectAclRequest](#page-924-0) request**)

#### **Request Parameters**

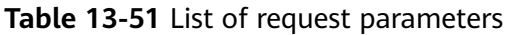

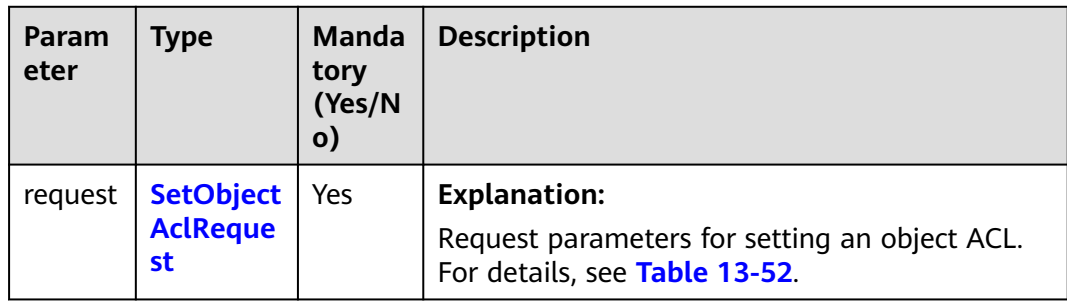

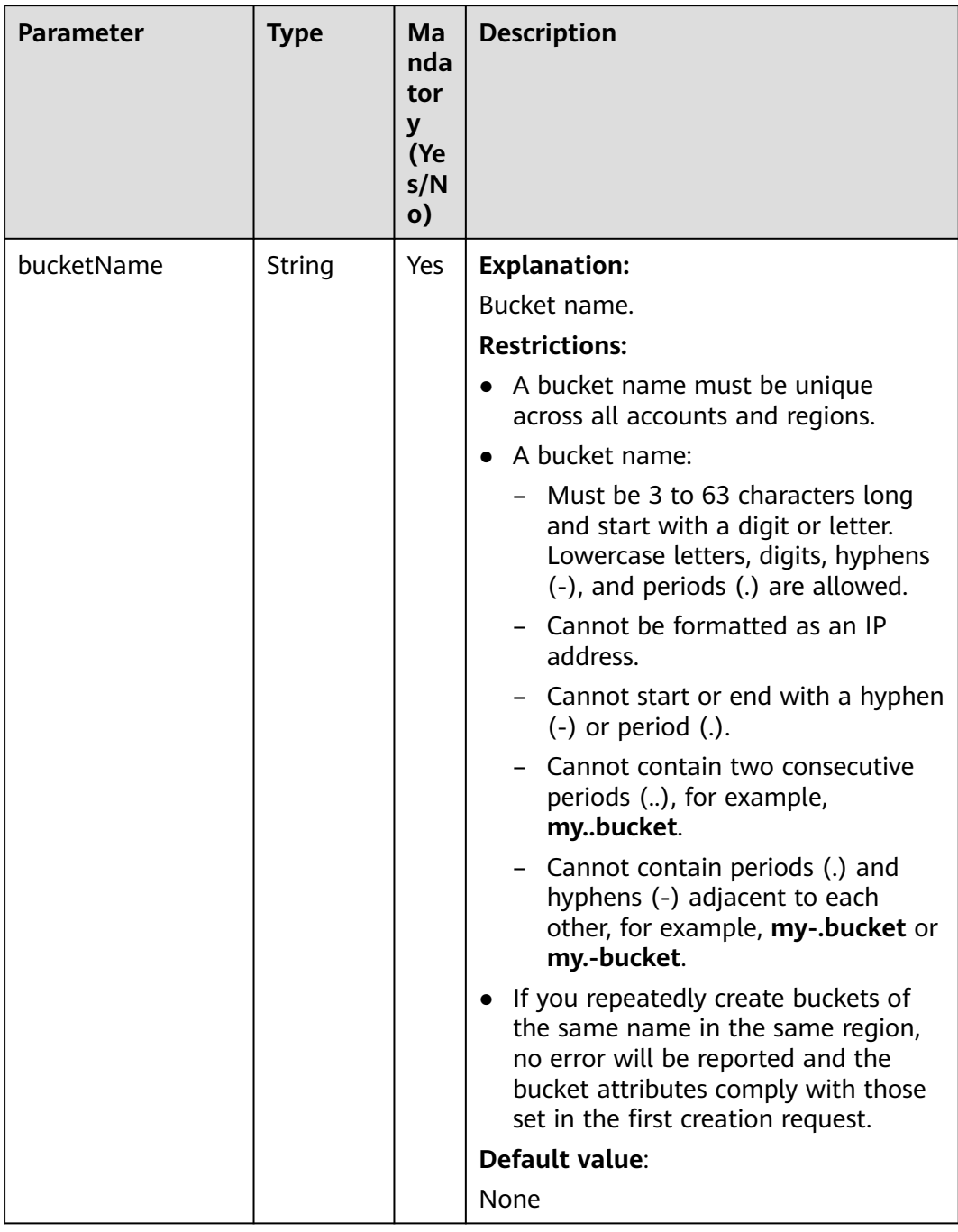

### <span id="page-924-0"></span>**Table 13-52** SetObjectAclRequest

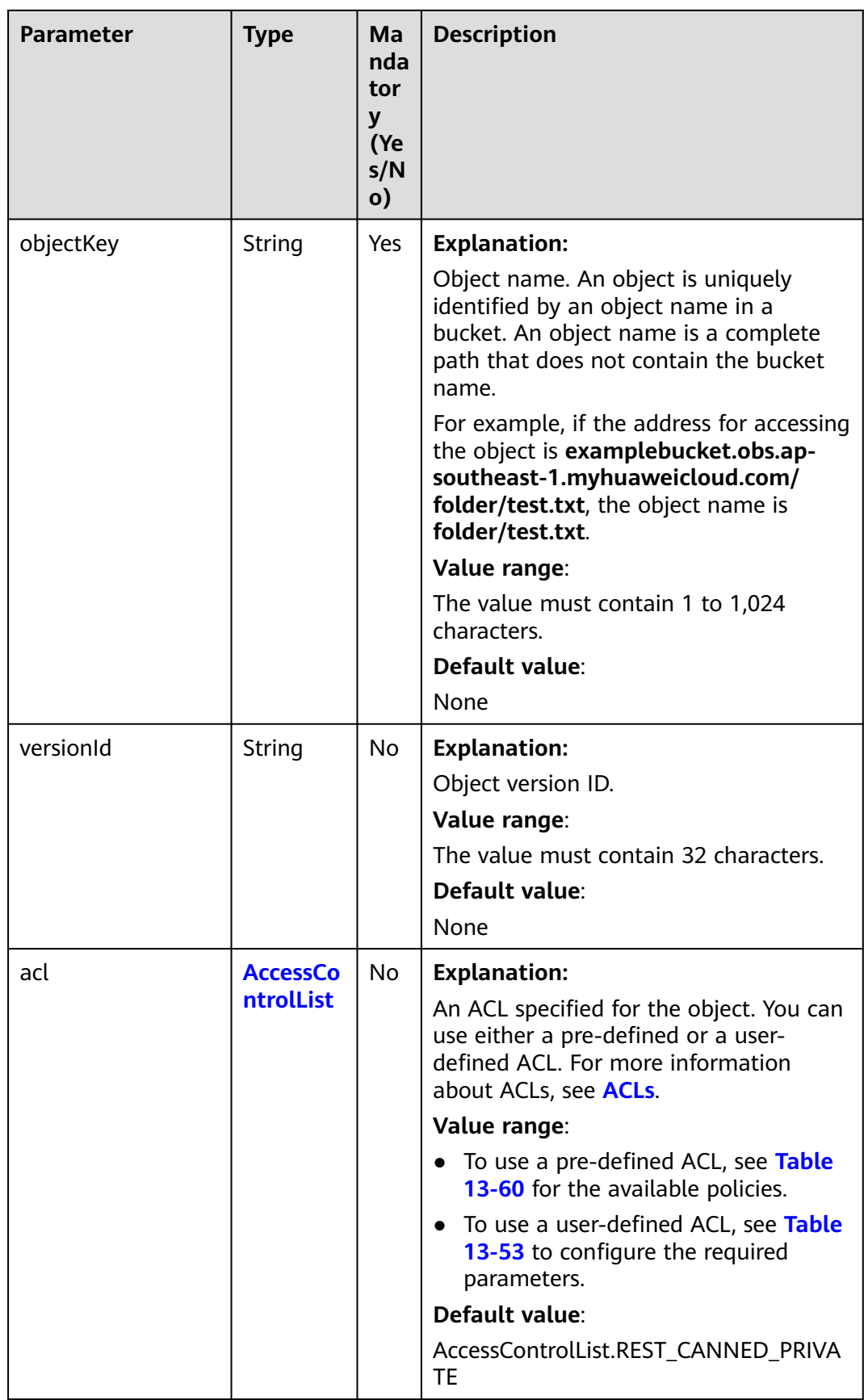

#### <span id="page-926-0"></span>**Table 13-53** AccessControlList

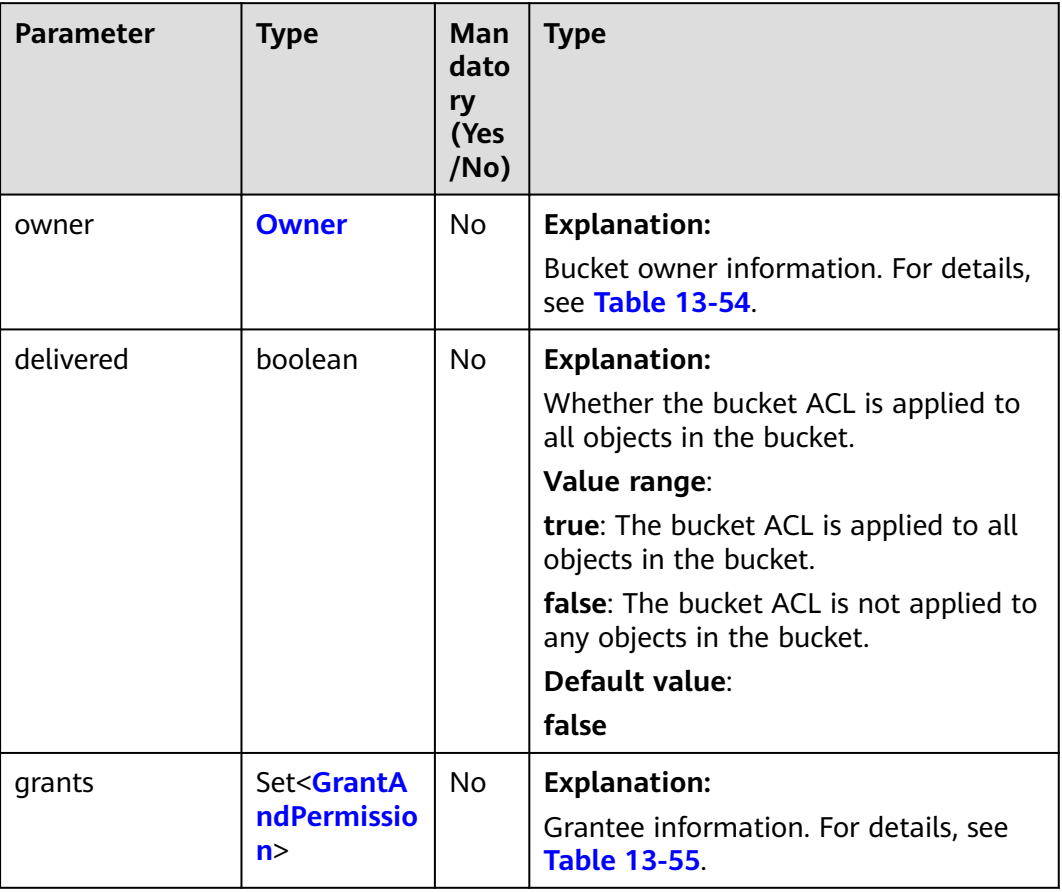

### **Table 13-54** Owner

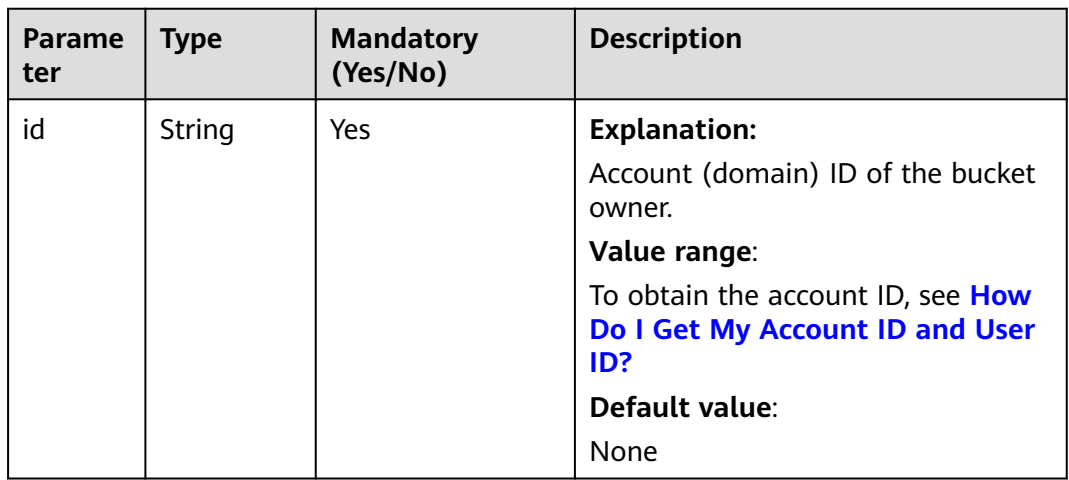

<span id="page-927-0"></span>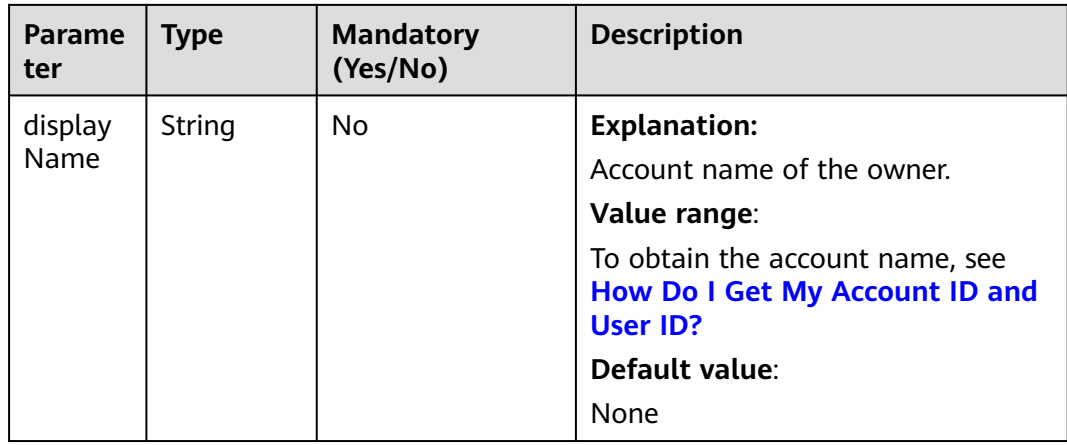

### **Table 13-55** GrantAndPermission

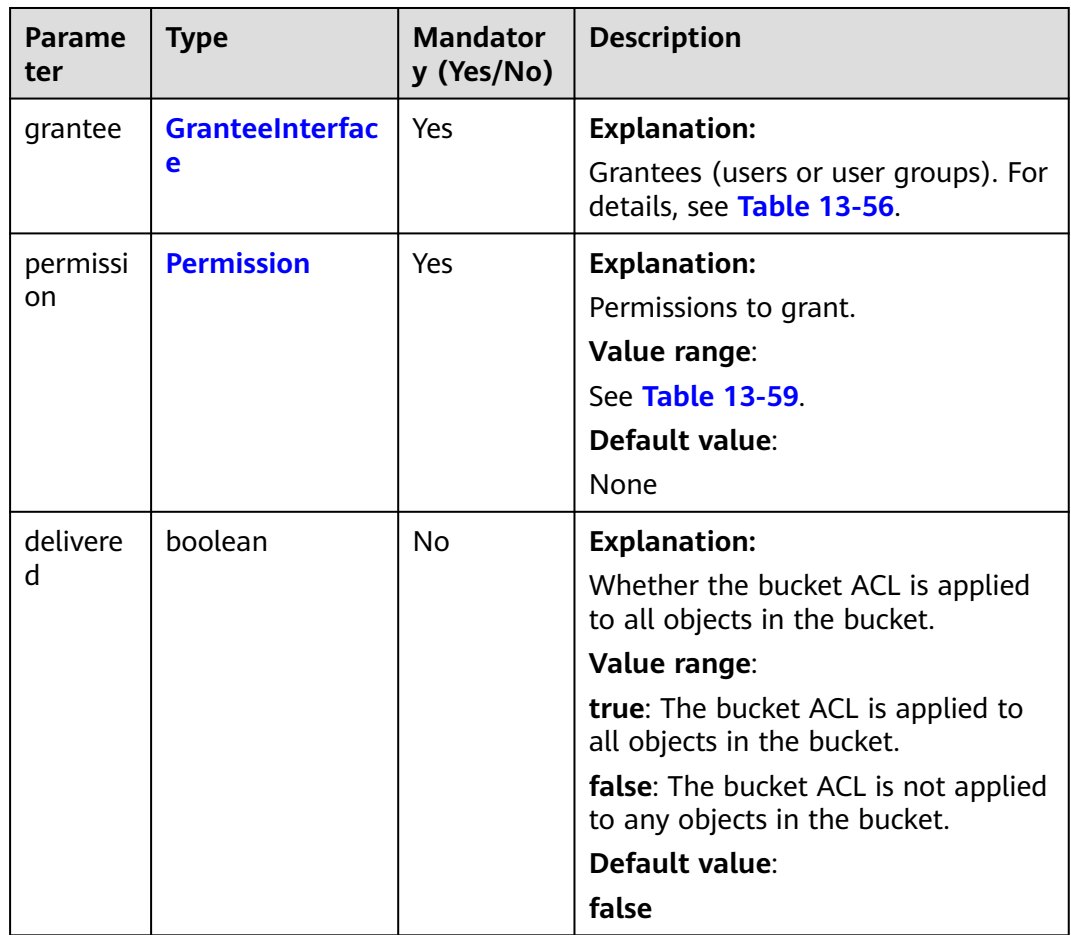

#### <span id="page-928-0"></span>**Table 13-56** GranteeInterface

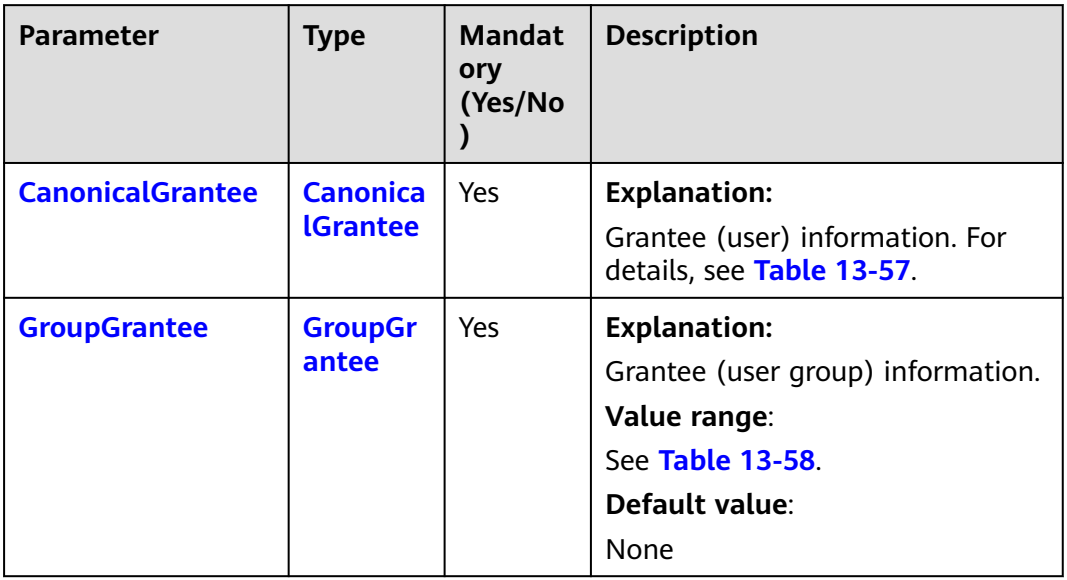

#### **Table 13-57** CanonicalGrantee

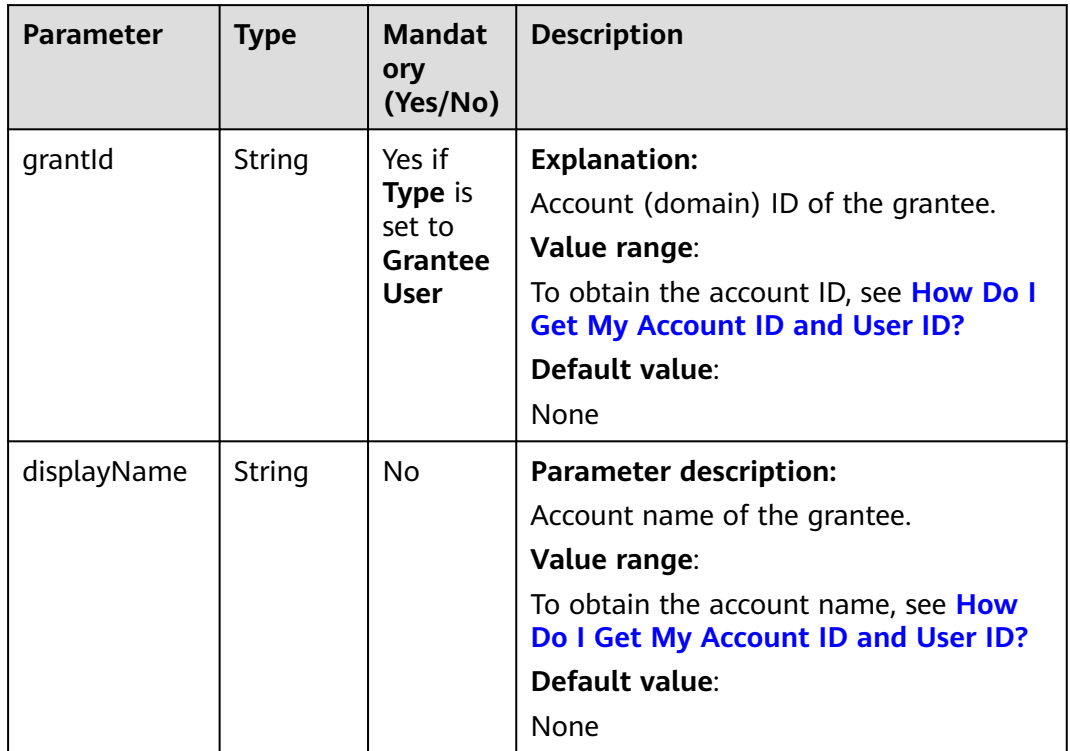

#### **Table 13-58** GroupGrantee

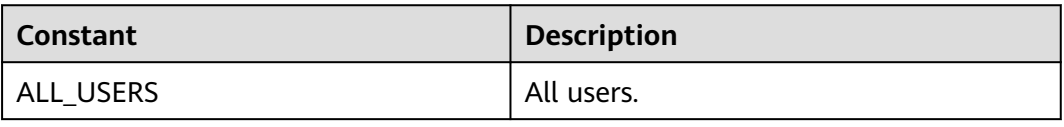

<span id="page-929-0"></span>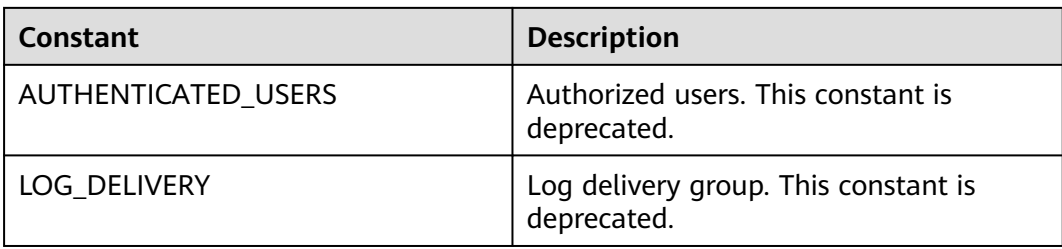

### **Table 13-59** Permission

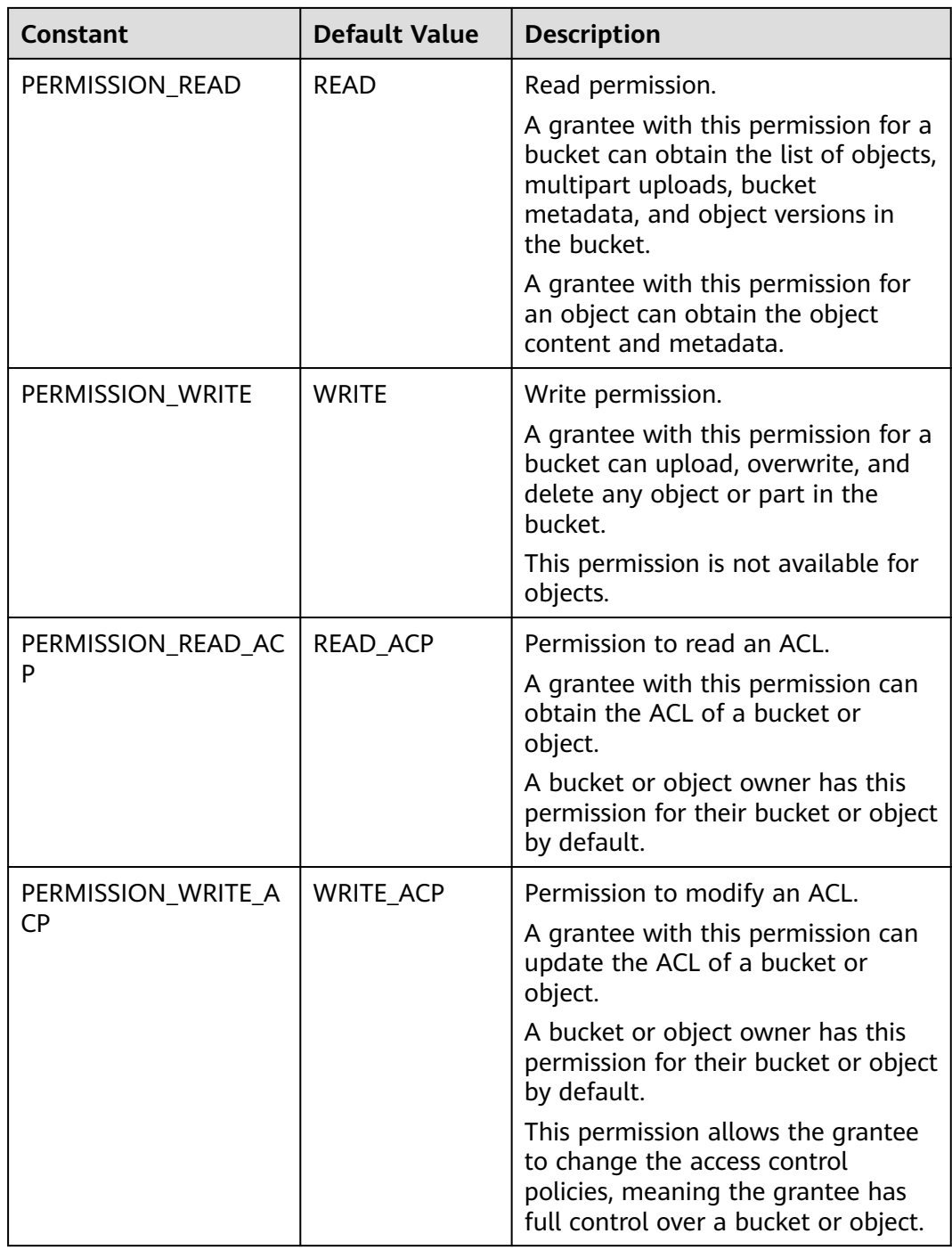

<span id="page-930-0"></span>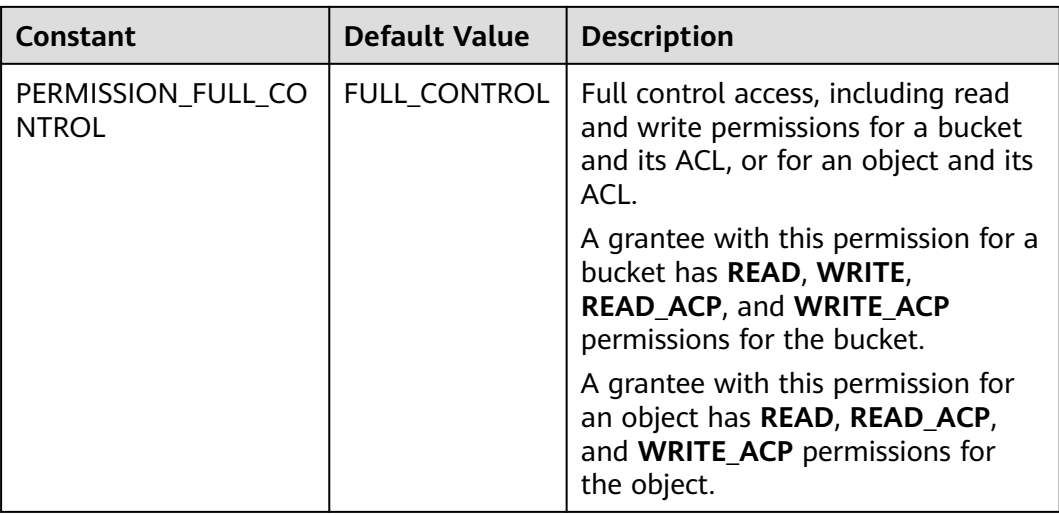

#### **Table 13-60** ACL

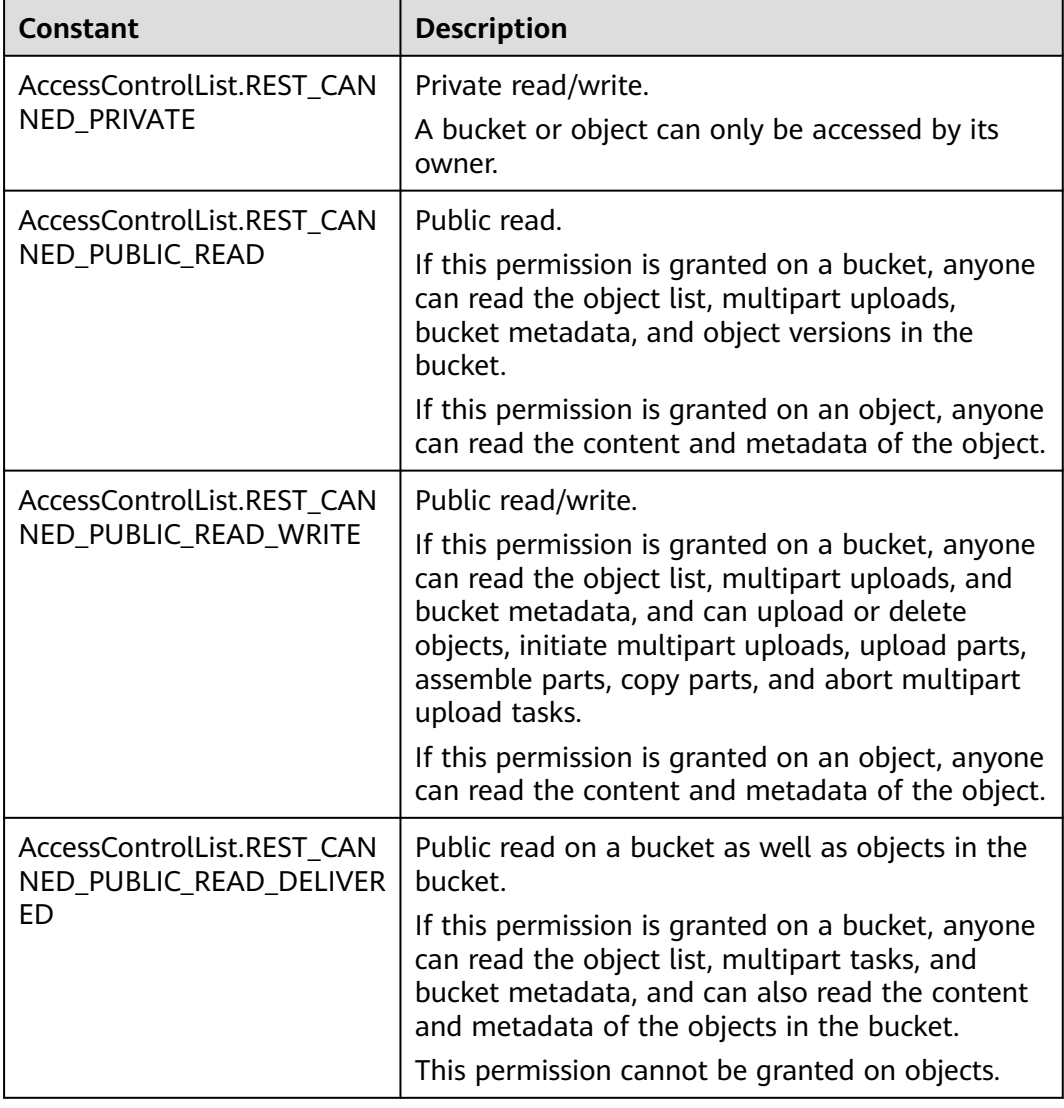

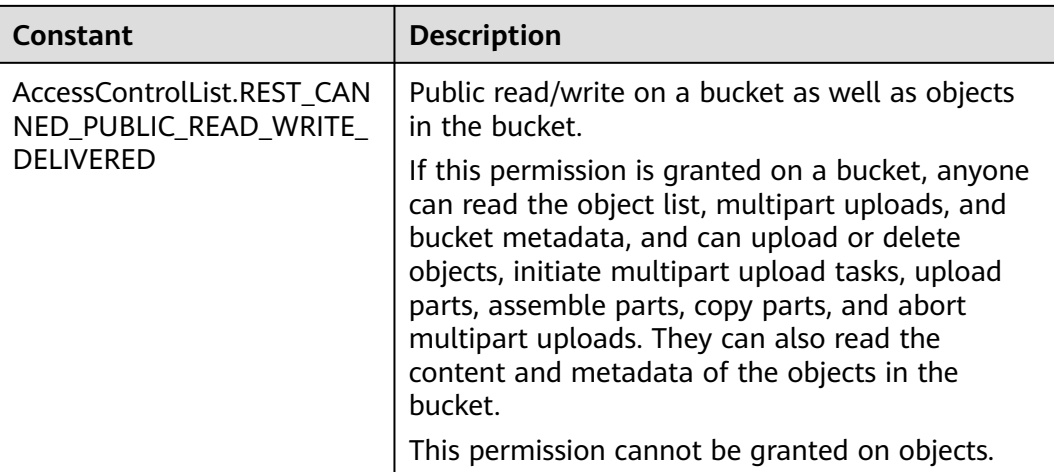

## **Responses**

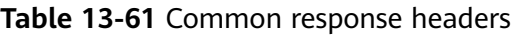

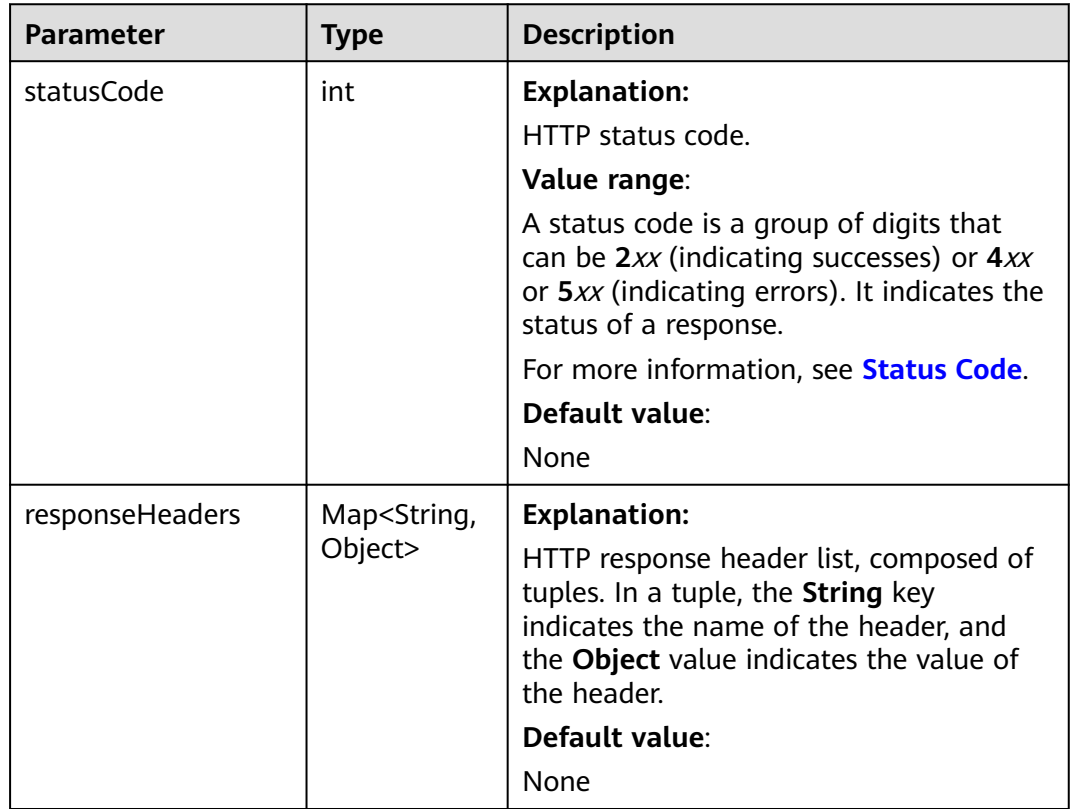

# **Code Examples**

This example sets the ACL for the object version **objectname** in bucket **examplebucket**.

import com.obs.services.ObsClient; import com.obs.services.exception.ObsException; import com.obs.services.model.AccessControlList; import com.obs.services.model.GroupGrantee; import com.obs.services.model.Owner; import com.obs.services.model.Permission; public class SetObjectAcl001 { public static void main(String[] args) { // Obtain an AK/SK pair using environment variables or import the AK/SK pair in other ways. Using hard coding may result in leakage. // Obtain an AK/SK pair on the management console. String ak = System.getenv("ACCESS\_KEY\_ID"); String sk = System.getenv("SECRET\_ACCESS\_KEY\_ID"); // (Optional) If you are using a temporary AK/SK pair and a security token to access OBS, you are advised not to use hard coding, which may result in information leakage. // Obtain an AK/SK pair and a security token using environment variables or import them in other ways. // String securityToken = System.getenv("SECURITY\_TOKEN"); // Enter the endpoint corresponding to the bucket. CN-Hong Kong is used here as an example. Replace it with the one in your actual situation. String endPoint = "https://obs.ap-southeast-1.myhuaweicloud.com"; // Obtain an endpoint using environment variables or import it in other ways. //String endPoint = System.getenv("ENDPOINT"); // Create an ObsClient instance. // Use the permanent AK/SK pair to initialize the client. ObsClient obsClient = new ObsClient(ak, sk,endPoint); // Use the temporary AK/SK pair and security token to initialize the client. // ObsClient obsClient = new ObsClient(ak, sk, securityToken, endPoint); try {  $\overline{\mathcal{U}}$  Set the ACL of the object version to private by using a pre-defined access policy. obsClient.setObjectAcl("examplebucket", "objectname", AccessControlList.REST\_CANNED\_PRIVATE, "versionid"); AccessControlList acl = new AccessControlList(); Owner owner = new Owner(); owner.setId("ownerid"); acl.setOwner(owner); // Grant the read permission to all users. acl.grantPermission(GroupGrantee.ALL\_USERS, Permission.PERMISSION\_READ); // Set an ACL for the object version. obsClient.setObjectAcl("examplebucket", "objectname", acl, "versionid"); System.out.println("setObjectAcl successfully"); } catch (ObsException e) { System.out.println("setObjectAcl failed"); // Request failed. Print the HTTP status code. System.out.println("HTTP Code:" + e.getResponseCode()); // Request failed. Print the server-side error code. System.out.println("Error Code:" + e.getErrorCode()); // Request failed. Print the error details. System.out.println("Error Message:" + e.getErrorMessage()); // Request failed. Print the request ID. System.out.println("Request ID:" + e.getErrorRequestId()); System.out.println("Host ID:" + e.getErrorHostId()); e.printStackTrace(); } catch (Exception e) { System.out.println("setObjectAcl failed"); // Print other error information. e.printStackTrace(); } } }

#### $\Box$  Note

The owner or grantee ID needed in the ACL indicates the account ID, which can be viewed on the **My Credential** page of OBS Console.

# **Helpful Links**

- **[Setting an Object ACL](https://support.huaweicloud.com/intl/en-us/api-obs/obs_04_0089.html)**
- **[\(GitHub\) Sample Code for Setting an Object ACL](https://github.com/huaweicloud/huaweicloud-sdk-java-obs/blob/master/app/src/test/java/samples_java/ObjectOperationsSample.java#L169)**
- **[OBS Error Codes](https://support.huaweicloud.com/intl/en-us/api-obs/obs_04_0115.html#section1)**

# **13.9 Obtaining the ACL of an Object Version (SDK for Java)**

# **Function**

OBS allows the control of access permissions for objects. By default, only object creators have the read and write permissions on the object. You can call an ACL API to modify or obtain the ACL of an existing object.

This API returns the ACL for a specific object version in a bucket.

#### **NOTICE**

If you have any questions during development, post them on the **[Issues](https://github.com/huaweicloud/huaweicloud-sdk-java-obs/issues)** page of GitHub.

## **Restrictions**

- To obtain an object ACL, you must be the bucket owner or have the required permission (**obs:object:GetObjectAcl** in IAM or **GetObjectAcl** in a bucket policy). For details, see **[Introduction to OBS Access Control](https://support.huaweicloud.com/intl/en-us/perms-cfg-obs/obs_40_0001.html)**, **[IAM Custom](https://support.huaweicloud.com/intl/en-us/usermanual-obs/obs_03_0121.html) [Policies](https://support.huaweicloud.com/intl/en-us/usermanual-obs/obs_03_0121.html)**, and **[Configuring an Object Policy](https://support.huaweicloud.com/intl/en-us/usermanual-obs/obs_03_0075.html)**.
- The mapping between OBS regions and endpoints must comply with what is listed in **[Regions and Endpoints](https://developer.huaweicloud.com/intl/en-us/endpoint?OBS)**.
- To call this API, you must have the read permission on the ACL of the object.

## **Method**

obsClient.getObjectAcl(**[GetObjectAclRequest](#page-934-0) request**)

## **Request Parameters**

**Table 13-62** List of request parameters

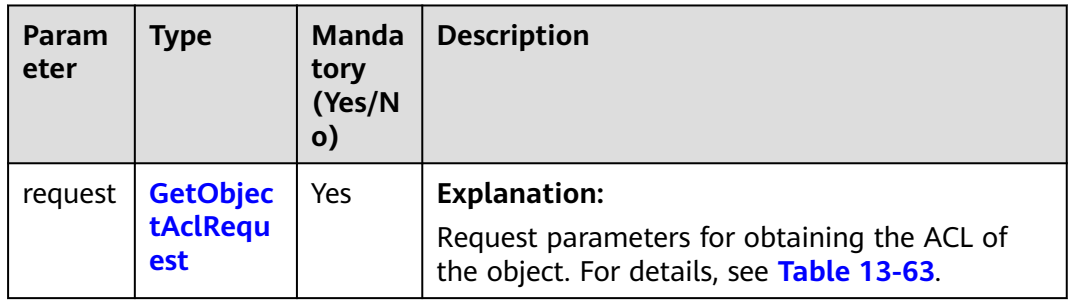

| <b>Parameter</b> | <b>Type</b>   | <b>Mandator</b><br>y<br>(Yes/No) | <b>Description</b>                                                                                                    |
|------------------|---------------|----------------------------------|----------------------------------------------------------------------------------------------------|
| bucketName       | <b>String</b> | Yes                              | <b>Explanation:</b>                                                                                                    |
|                  |               |                                  | Bucket name.                                                                                                    |
|                  |               |                                  | <b>Restrictions:</b>                                                                                                    |
|                  |               |                                  | • A bucket name must be unique<br>across all accounts and regions.                                                                                                    |
|                  |               |                                  | A bucket name:                                                                                                    |
|                  |               |                                  | Must be 3 to 63 characters<br>long and start with a digit<br>or letter. Lowercase letters,<br>digits, hyphens (-), and<br>periods (.) are allowed.                                              |
|                  |               |                                  | - Cannot be formatted as an<br>IP address.                                                                                                    |
|                  |               |                                  | Cannot start or end with a<br>hyphen (-) or period (.).                                                                                                    |
|                  |               |                                  | Cannot contain two<br>consecutive periods (), for<br>example, mybucket.                                                                                                    |
|                  |               |                                  | - Cannot contain periods (.)<br>and hyphens (-) adjacent to<br>each other, for example,<br>my-.bucket or my.-bucket.                                                                            |
|                  |               |                                  | • If you repeatedly create<br>buckets of the same name in<br>the same region, no error will<br>be reported and the bucket<br>attributes comply with those<br>set in the first creation request. |
|                  |               |                                  | Default value:                                                                                                    |
|                  |               |                                  | None                                                                                                    |

<span id="page-934-0"></span>**Table 13-63** GetObjectAclRequest parameters

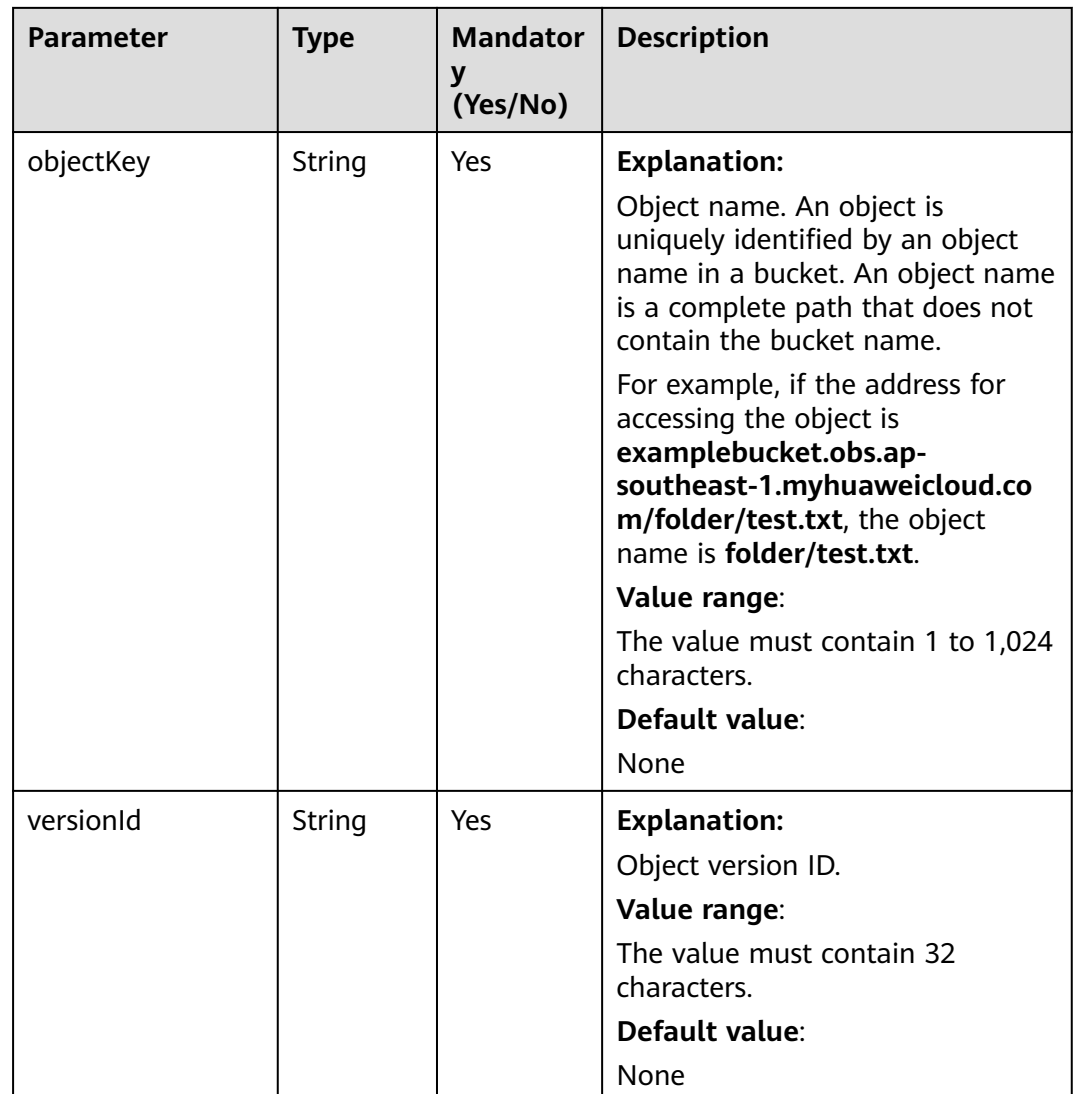

# **Responses**

#### **Table 13-64** AccessControlList

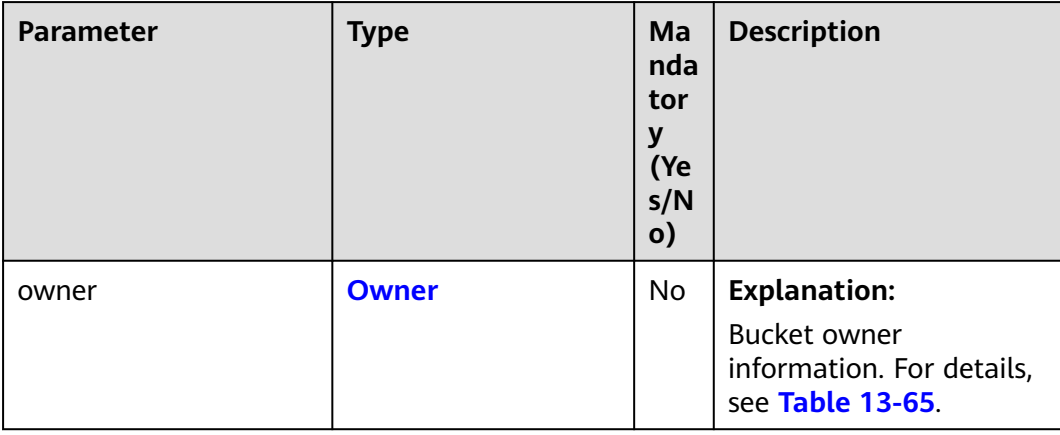
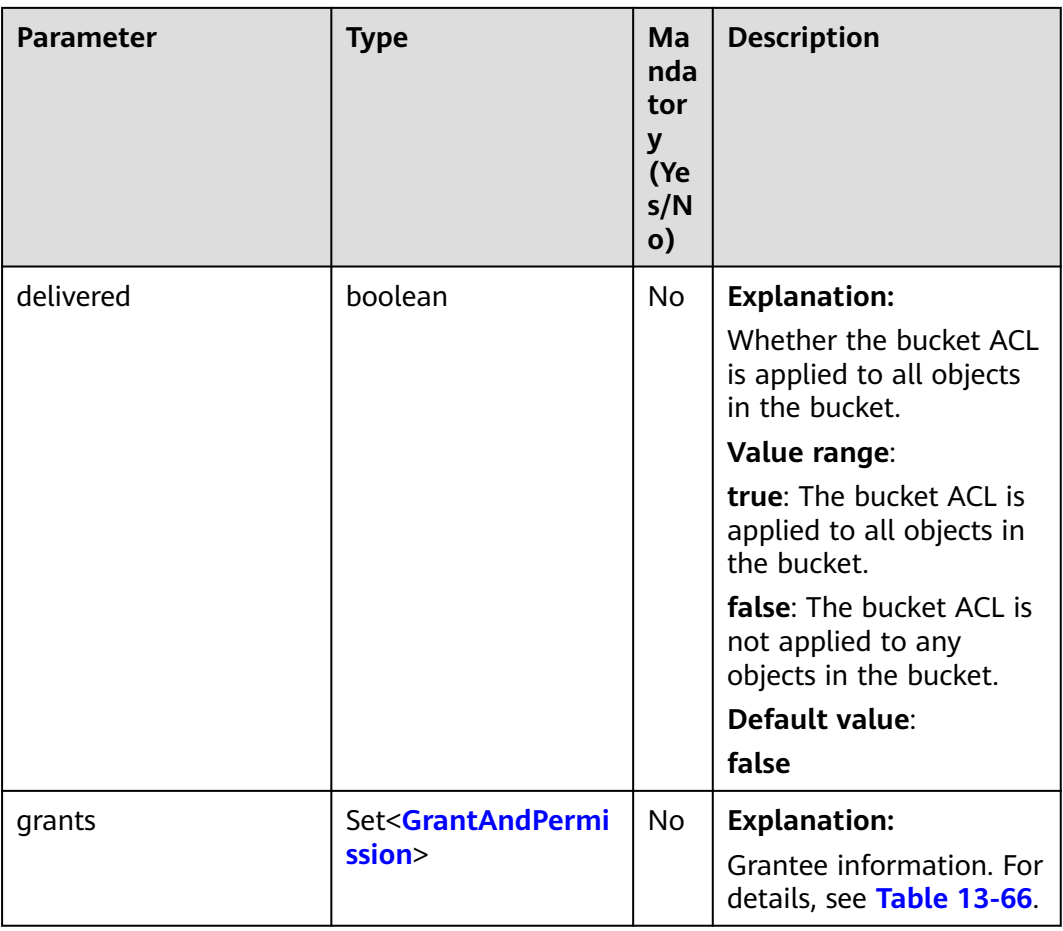

#### **Table 13-65** Owner

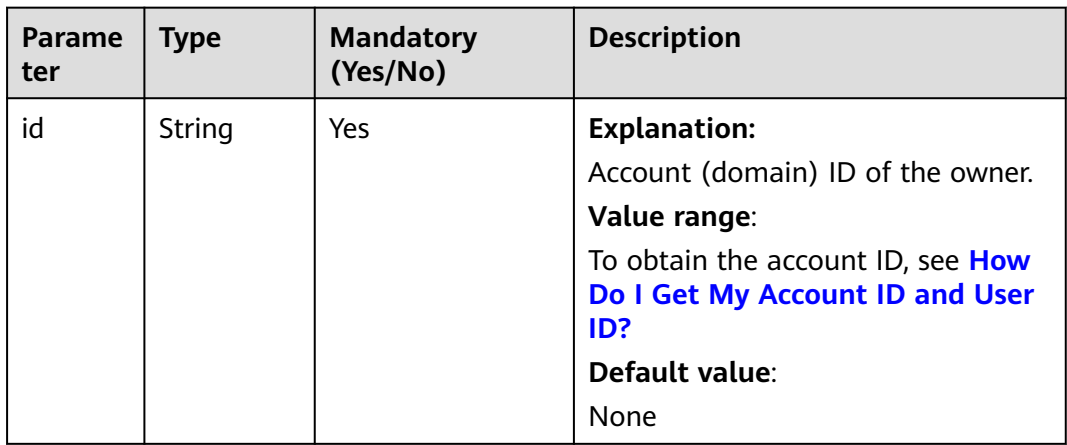

<span id="page-937-0"></span>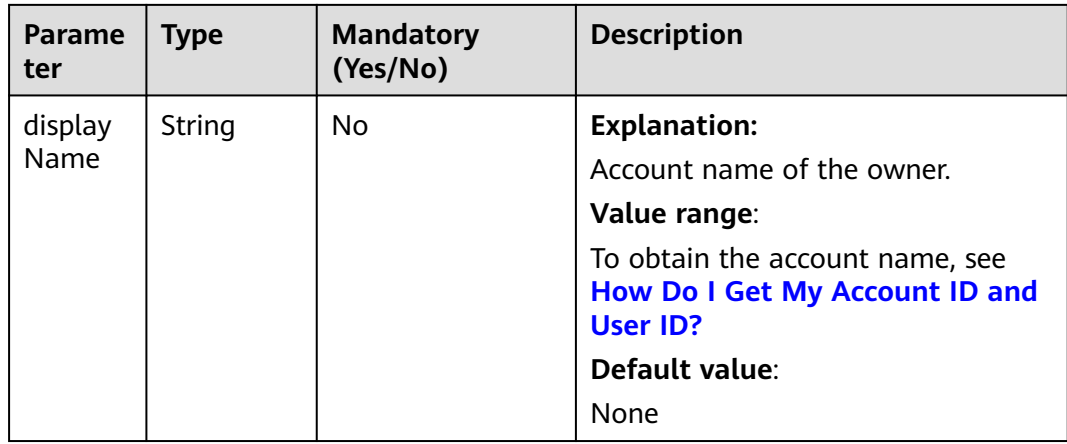

#### **Table 13-66** GrantAndPermission

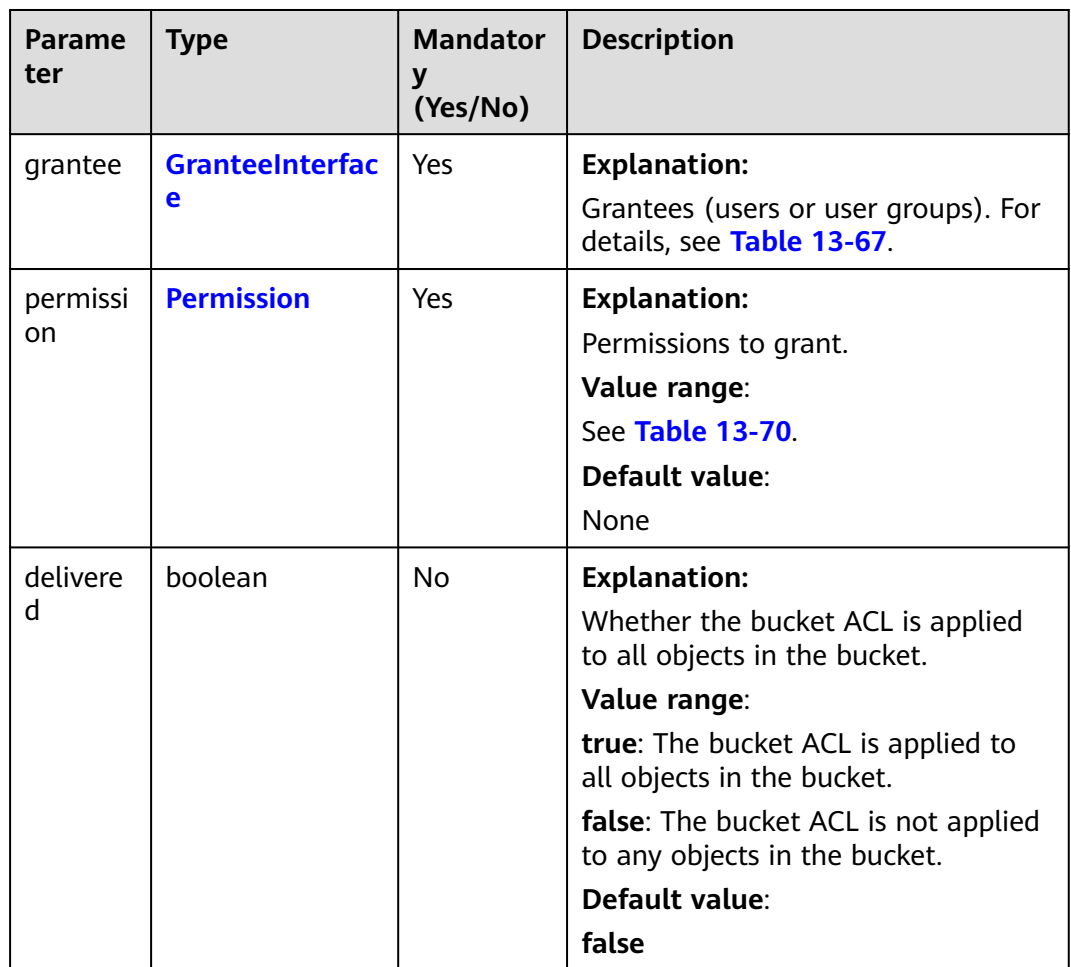

#### <span id="page-938-0"></span>**Table 13-67** GranteeInterface

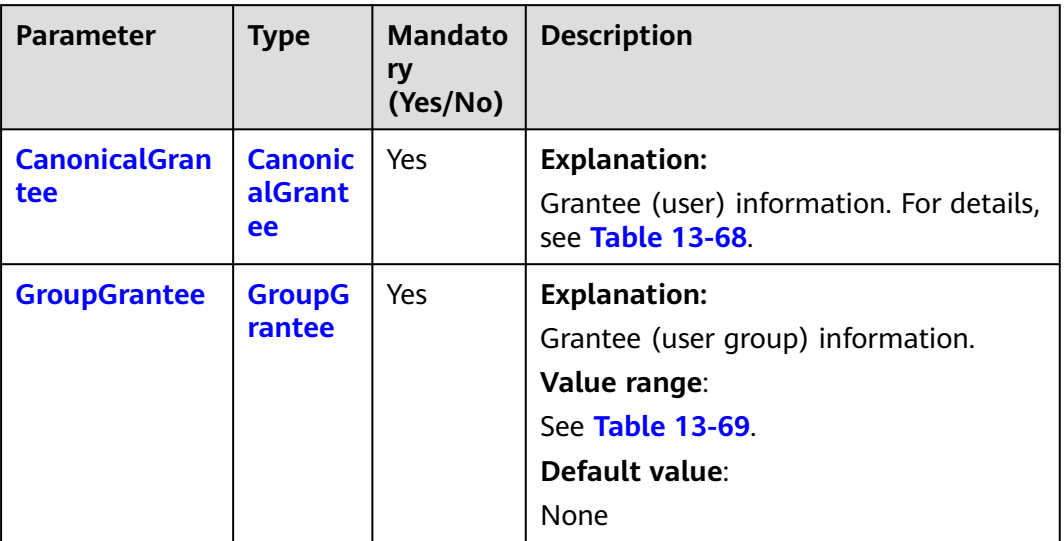

#### **Table 13-68** CanonicalGrantee

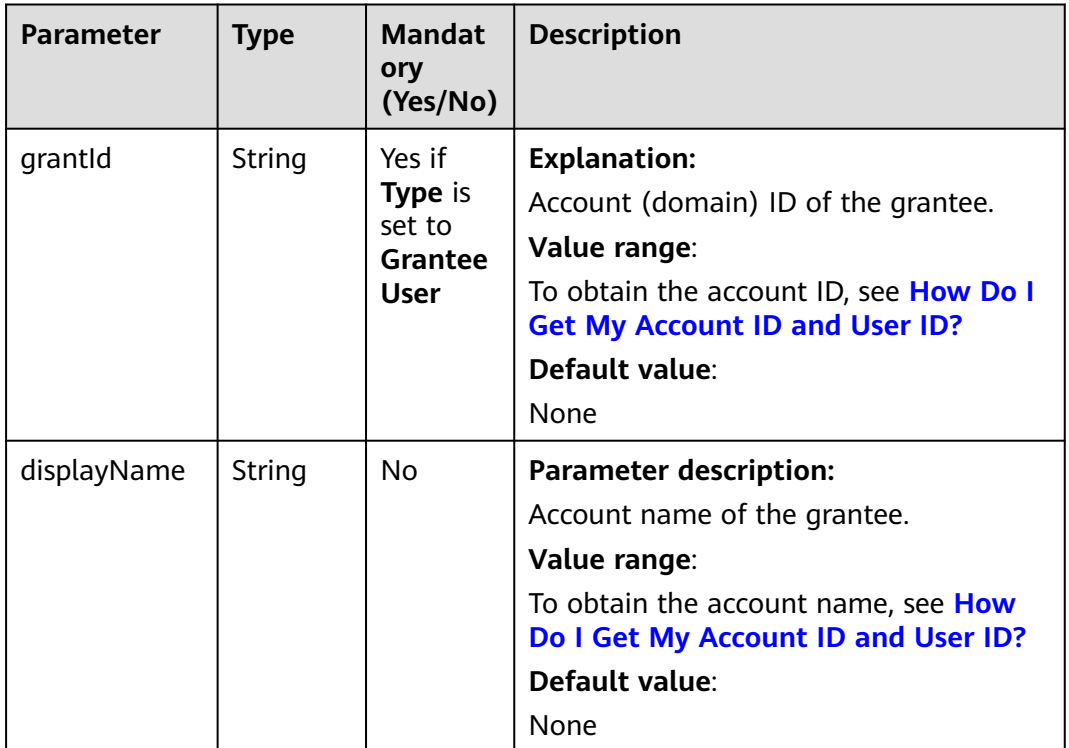

#### **Table 13-69** GroupGrantee

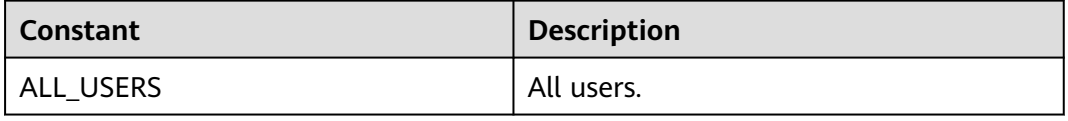

<span id="page-939-0"></span>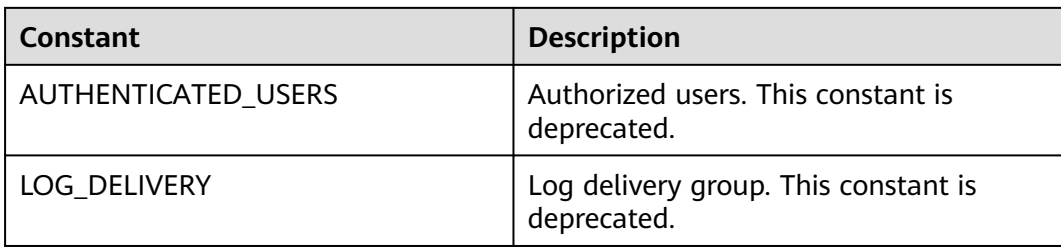

#### **Table 13-70** Permission

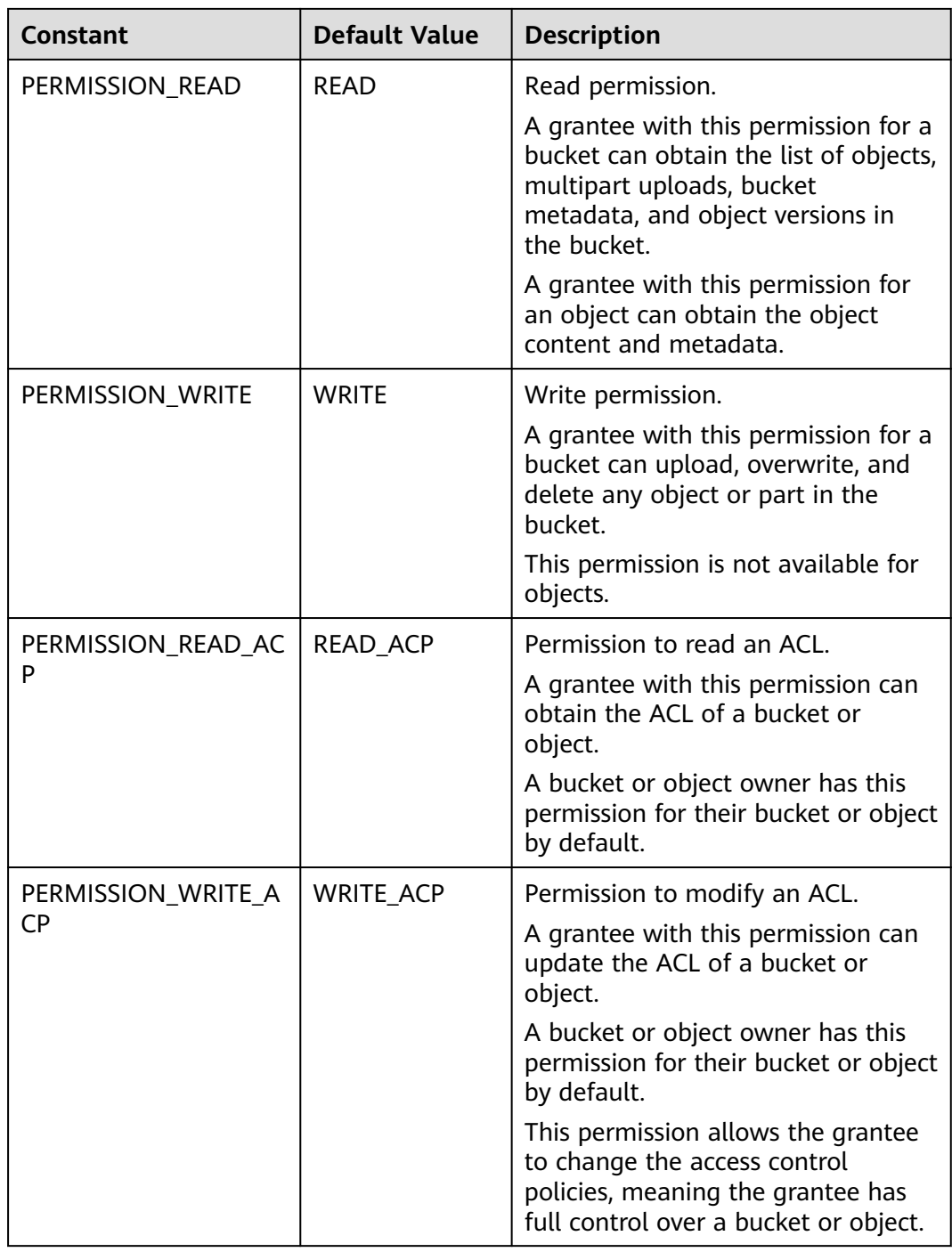

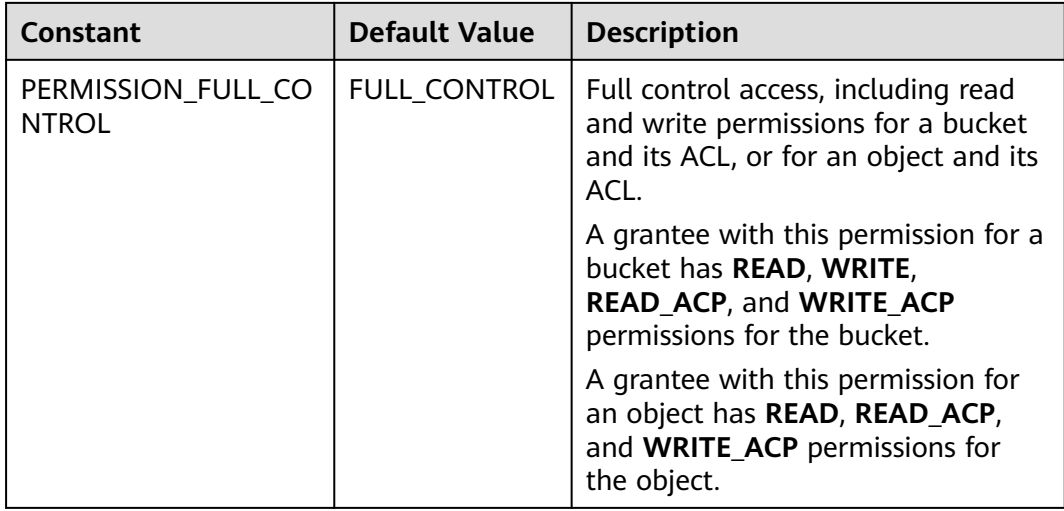

#### **Code Examples**

This example returns the ACL information of object version **objectname** in bucket **examplebucket**.

import com.obs.services.ObsClient; import com.obs.services.exception.ObsException; import com.obs.services.model.AccessControlList; public class GetObjectAcl001 { public static void main(String[] args) { // Obtain an AK/SK pair using environment variables or import the AK/SK pair in other ways. Using hard coding may result in leakage. // Obtain an AK/SK pair on the management console. String ak = System.getenv("ACCESS\_KEY\_ID"); String sk = System.getenv("SECRET\_ACCESS\_KEY\_ID"); // (Optional) If you are using a temporary AK/SK pair and a security token to access OBS, you are advised not to use hard coding, which may result in information leakage. // Obtain an AK/SK pair and a security token using environment variables or import them in other ways. // String securityToken = System.getenv("SECURITY\_TOKEN"); // Enter the endpoint corresponding to the bucket. CN-Hong Kong is used here as an example. Replace it with the one in your actual situation. String endPoint = "https://obs.ap-southeast-1.myhuaweicloud.com"; // Obtain an endpoint using environment variables or import it in other ways. //String endPoint = System.getenv("ENDPOINT"); // Create an ObsClient instance. // Use the permanent AK/SK pair to initialize the client. ObsClient obsClient = new ObsClient(ak, sk,endPoint); // Use the temporary AK/SK pair and security token to initialize the client. // ObsClient obsClient = new ObsClient(ak, sk, securityToken, endPoint); try { // Obtain the ACL of an object version. AccessControlList acl = obsClient.getObjectAcl("examplebucket", "objectname", "versionid"); System.out.println("getObjectAcl successfully"); System.out.println(acl); } catch (ObsException e) { System.out.println("getObjectAcl failed"); // Request failed. Print the HTTP status code. System.out.println("HTTP Code:" + e.getResponseCode()); // Request failed. Print the server-side error code. System.out.println("Error Code:" + e.getErrorCode()); // Request failed. Print the error details. System.out.println("Error Message:" + e.getErrorMessage()); // Request failed. Print the request ID.

```
 System.out.println("Request ID:" + e.getErrorRequestId());
      System.out.println("Host ID:" + e.getErrorHostId());
     e.printStackTrace();
    } catch (Exception e) {
       System.out.println("getObjectAcl failed");
      // Print other error information.
      e.printStackTrace();
    }
 }
```
# **Helpful Links**

}

- **[Obtaining Object ACL Configuration](https://support.huaweicloud.com/intl/en-us/api-obs/obs_04_0090.html)**
- **[\(GitHub\) Sample Code for Obtaining Object ACLs](https://github.com/huaweicloud/huaweicloud-sdk-java-obs/blob/master/app/src/test/java/samples_java/ObjectOperationsSample.java#L169)**
- **[OBS Error Codes](https://support.huaweicloud.com/intl/en-us/api-obs/obs_04_0115.html#section1)**

# **13.10 Deleting an Object Version (SDK for Java)**

# **Function**

This API deletes an object from a specific bucket.

You can call **ObsClient.deleteObject** to pass a version ID (**versionId**) to delete an object version.

#### **NOTICE**

If you have any questions during development, post them on the **[Issues](https://github.com/huaweicloud/huaweicloud-sdk-java-obs/issues)** page of GitHub.

# **Restrictions**

- To delete an object, you must be the bucket owner or have the required permission (**obs:object:DeleteObject** in IAM or **DeleteObject** in a bucket policy). For details, see **[Introduction to OBS Access Control](https://support.huaweicloud.com/intl/en-us/perms-cfg-obs/obs_40_0001.html)**, **[IAM Custom](https://support.huaweicloud.com/intl/en-us/usermanual-obs/obs_03_0121.html) [Policies](https://support.huaweicloud.com/intl/en-us/usermanual-obs/obs_03_0121.html)**, and **[Configuring an Object Policy](https://support.huaweicloud.com/intl/en-us/usermanual-obs/obs_03_0075.html)**.
- The mapping between OBS regions and endpoints must comply with what is listed in **[Regions and Endpoints](https://developer.huaweicloud.com/intl/en-us/endpoint?OBS)**.
- If versioning is not enabled for a bucket, deleted objects cannot be recovered.

# **Method**

obsClient.deleteObject(**[DeleteObjectRequest](#page-943-0) [request](#page-942-0)**)

# <span id="page-942-0"></span>**Request Parameters**

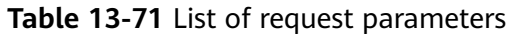

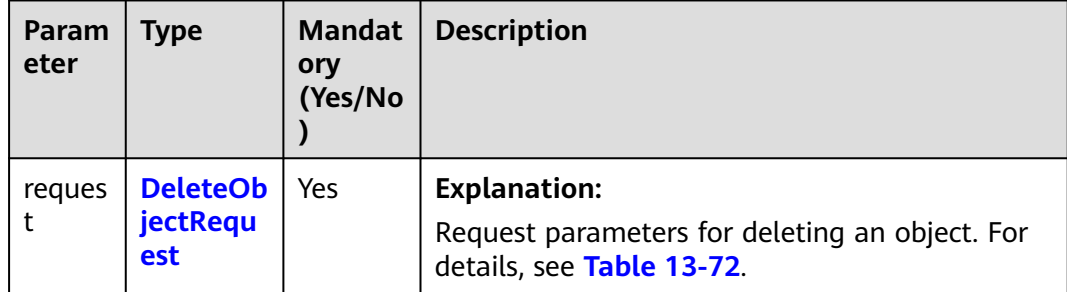

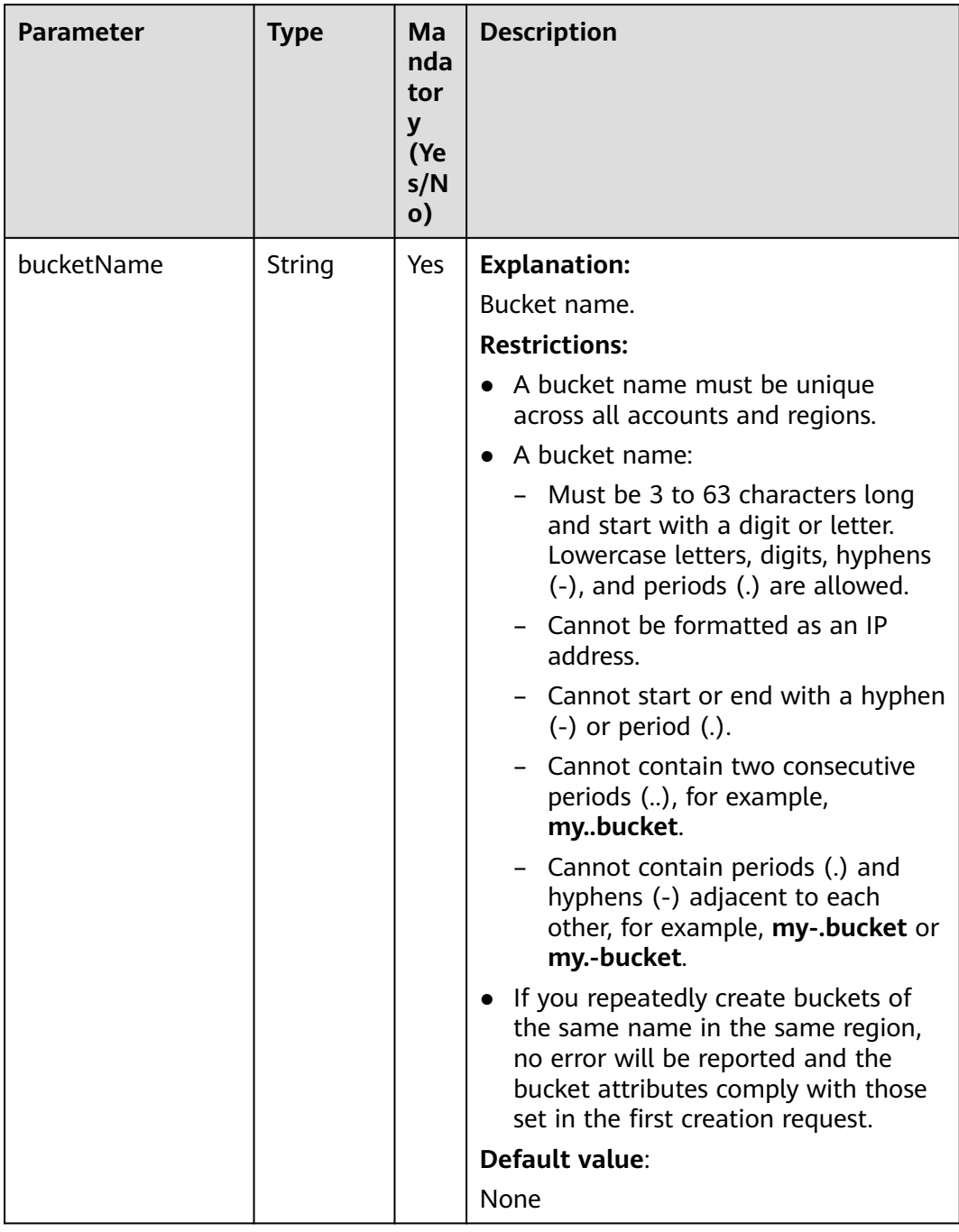

#### <span id="page-943-0"></span>**Table 13-72** DeleteObjectRequest

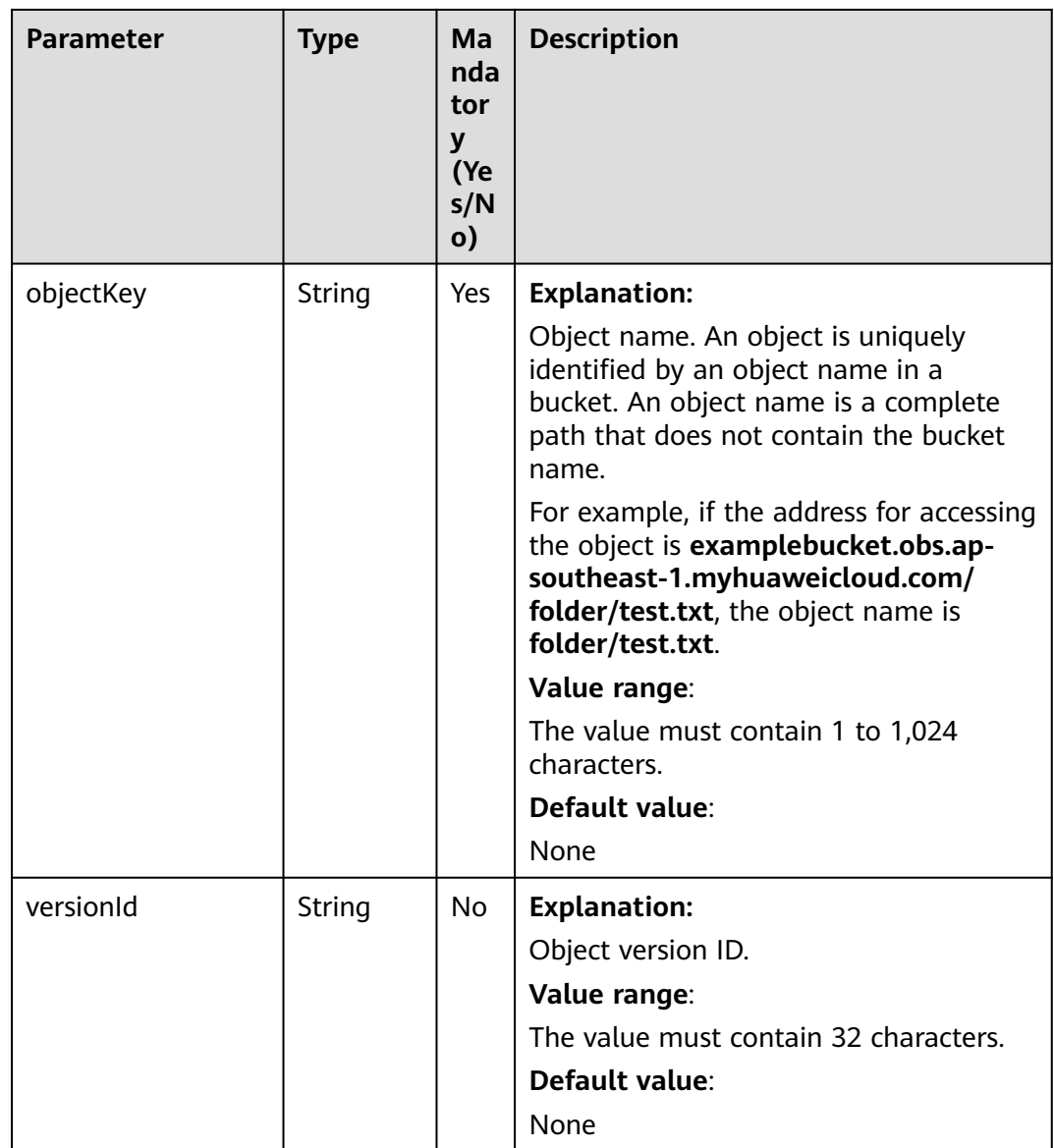

# **Responses**

**Table 13-73** DeleteObjectResult

| <b>Parameter</b> | <b>Type</b>                            | <b>Description</b>                                                                                                    |
|------------------|----------------------------------------|----------------------------------------------------------------------------------------------------|
| statusCode       | int                                    | <b>Explanation:</b>                                                                                                    |
|                  |                                        | HTTP status code.                                                                                                    |
|                  |                                        | Value range:                                                                                                    |
|                  |                                        | A status code is a group of digits that can<br>be 2xx (indicating successes) or 4xx or 5xx<br>(indicating errors). It indicates the status of<br>a response. For more information, see<br><b>Status Code.</b> |
|                  |                                        | Default value:                                                                                                    |
|                  |                                        | None                                                                                                    |
| responseHeaders  | Map <strin<br>g, Object&gt;</strin<br> | <b>Explanation:</b>                                                                                                    |
|                  |                                        | Response header list, composed of tuples.<br>In a tuple, the String key indicates the<br>name of the header, and the Object value<br>indicates the value of the header.                                       |
|                  |                                        | Default value:                                                                                                    |
|                  |                                        | None                                                                                                    |
| versionId        | String                                 | <b>Explanation:</b>                                                                                                    |
|                  |                                        | Object version ID.                                                                                                    |
|                  |                                        | Value range:                                                                                                    |
|                  |                                        | The value must contain 32 characters.                                                                                                    |
|                  |                                        | Default value:                                                                                                    |
|                  |                                        | None                                                                                                    |
| deleteMarker     | boolean                                | <b>Explanation:</b>                                                                                                    |
|                  |                                        | Whether the deleted object is a delete<br>marker.                                                                                                    |
|                  |                                        | Value range:                                                                                                    |
|                  |                                        | <b>true</b> : The deleted object is a delete<br>marker.                                                                                                    |
|                  |                                        | • false: The deleted object is not a delete<br>marker.                                                                                                    |
|                  |                                        | Default value:                                                                                                    |
|                  |                                        | false                                                                                                    |

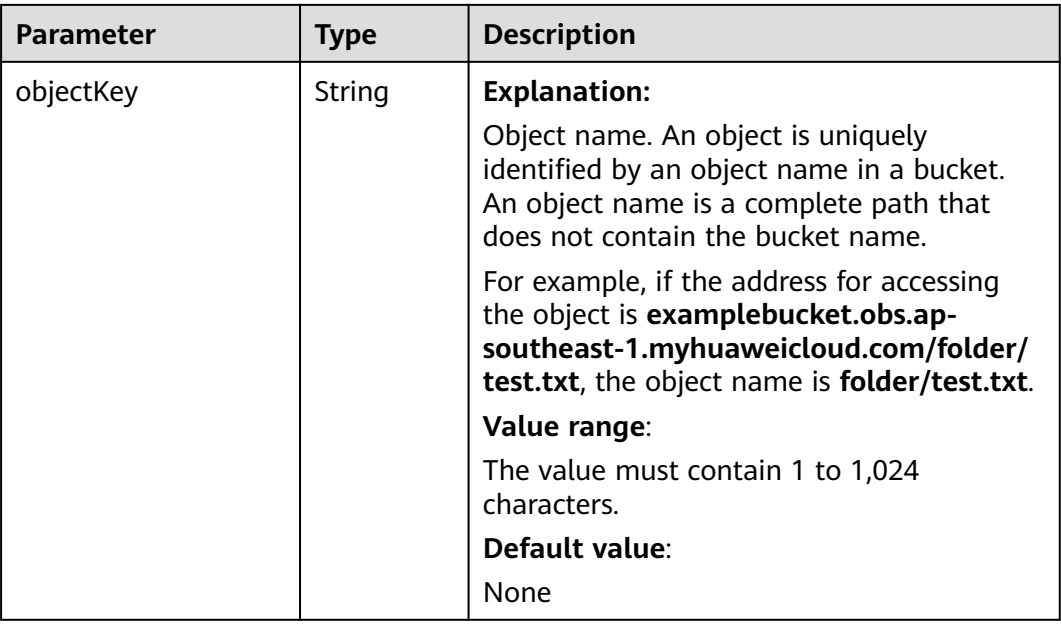

#### **Code Examples**

This example passes a version ID (**versionId**) to delete an object version using **ObsClient.deleteObject**.

import com.obs.services.ObsClient;

import com.obs.services.exception.ObsException;

public class DeleteObject001 {

public static void main(String[] args) {

 // Obtain an AK/SK pair using environment variables or import the AK/SK pair in other ways. Using hard coding may result in leakage.

// Obtain an AK/SK pair on the management console.

String ak = System.getenv("ACCESS\_KEY\_ID");

String sk = System.getenv("SECRET\_ACCESS\_KEY\_ID");

 // (Optional) If you are using a temporary AK/SK pair and a security token to access OBS, you are advised not to use hard coding, which may result in information leakage.

 // Obtain an AK/SK pair and a security token using environment variables or import them in other ways.

// String securityToken = System.getenv("SECURITY\_TOKEN");

 // Enter the endpoint corresponding to the bucket. CN-Hong Kong is used here as an example. Replace it with the one in your actual situation.

String endPoint = "https://obs.ap-southeast-1.myhuaweicloud.com";

// Obtain an endpoint using environment variables or import it in other ways.

//String endPoint = System.getenv("ENDPOINT");

// Create an ObsClient instance.

// Use the permanent AK/SK pair to initialize the client.

ObsClient obsClient = new ObsClient(ak, sk,endPoint);

// Use the temporary AK/SK pair and security token to initialize the client.

// ObsClient obsClient = new ObsClient(ak, sk, securityToken, endPoint);

try {

 // Delete the object version. obsClient.deleteObject("examplebucket", "objectname", "versionid"); System.out.println("deleteObject successfully"); } catch (ObsException e) { System.out.println("deleteObject failed"); // Request failed. Print the HTTP status code. System.out.println("HTTP Code:" + e.getResponseCode()); // Request failed. Print the server-side error code. System.out.println("Error Code:" + e.getErrorCode());

// Request failed. Print the error details.

```
 System.out.println("Error Message:" + e.getErrorMessage());
       // Request failed. Print the request ID.
       System.out.println("Request ID:" + e.getErrorRequestId());
      System.out.println("Host ID:" + e.getErrorHostId());
      e.printStackTrace();
    } catch (Exception e) {
      System.out.println("deleteObject failed");
      // Print other error information.
      e.printStackTrace();
    }
 }
```
# **Helpful Links**

}

- **[Deleting an Object](https://support.huaweicloud.com/intl/en-us/api-obs/obs_04_0085.html)**
- **[\(GitHub\) Sample Code for Object Deletion](https://github.com/huaweicloud/huaweicloud-sdk-java-obs/blob/master/app/src/test/java/samples_java/ObjectOperationsSample.java)**
- **[OBS Error Codes](https://support.huaweicloud.com/intl/en-us/api-obs/obs_04_0115.html#section1)**

# **13.11 Batch Deleting Object Versions (SDK for Java)**

# **Function**

This API deletes objects in batches from a specific bucket. Deleted objects cannot be recovered.

In a batch delete operation, OBS concurrently deletes the specified objects and returns the deletion result of each object.

You can call **ObsClient.deleteObjects** to pass version IDs (**versionId**) to delete object versions.

#### **NOTICE**

If you have any questions during development, post them on the **[Issues](https://github.com/huaweicloud/huaweicloud-sdk-java-obs/issues)** page of GitHub.

# **Restrictions**

- To delete objects in a batch, you must be the bucket owner or have the required permission (**obs:object:DeleteObject** in IAM or **DeleteObject** in a bucket policy). For details, see **[Introduction to OBS Access Control](https://support.huaweicloud.com/intl/en-us/perms-cfg-obs/obs_40_0001.html)**, **[IAM](https://support.huaweicloud.com/intl/en-us/usermanual-obs/obs_03_0121.html) [Custom Policies](https://support.huaweicloud.com/intl/en-us/usermanual-obs/obs_03_0121.html)**, and **[Configuring an Object Policy](https://support.huaweicloud.com/intl/en-us/usermanual-obs/obs_03_0075.html)**.
- The mapping between OBS regions and endpoints must comply with what is listed in **[Regions and Endpoints](https://developer.huaweicloud.com/intl/en-us/endpoint?OBS)**.
- If versioning is not enabled for a bucket, deleted objects cannot be recovered.
- A maximum of 1,000 objects can be deleted at a time. If you send a request for deleting more than 1,000 objects, OBS returns an error message.
- After concurrent tasks are assigned, if an internal error occurs during cyclic deletion of multiple objects, an object may be deleted in the index data but still exist in the metadata.

# **Method**

obsClient.deleteObjects(**[DeleteObjectsRequest](#page-949-0) deleteRequest**)

# **Request Parameters**

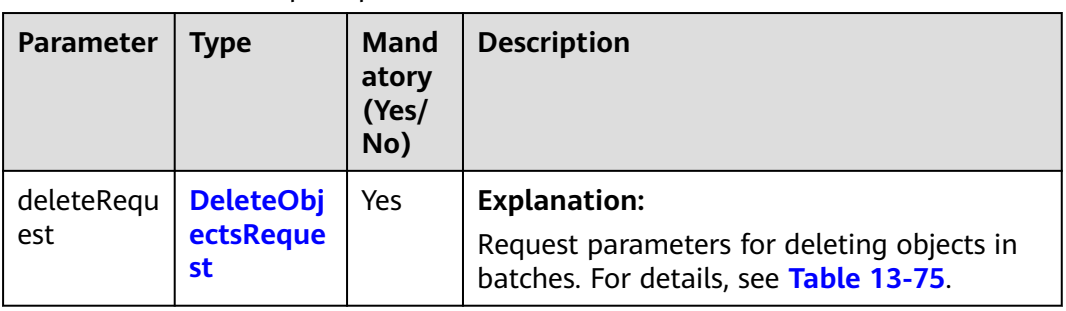

**Table 13-74** List of request parameters

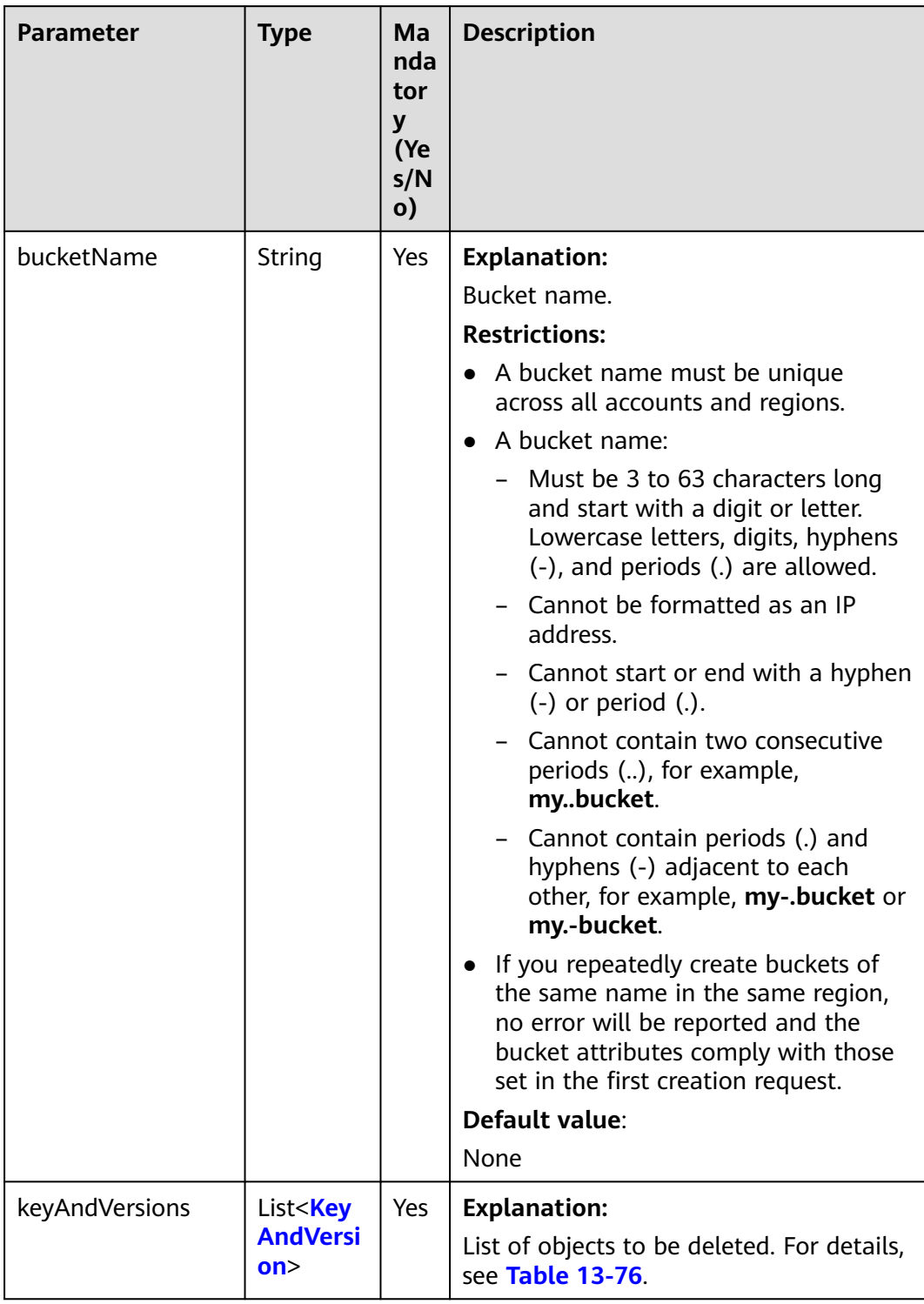

## <span id="page-949-0"></span>**Table 13-75** DeleteObjectsRequest

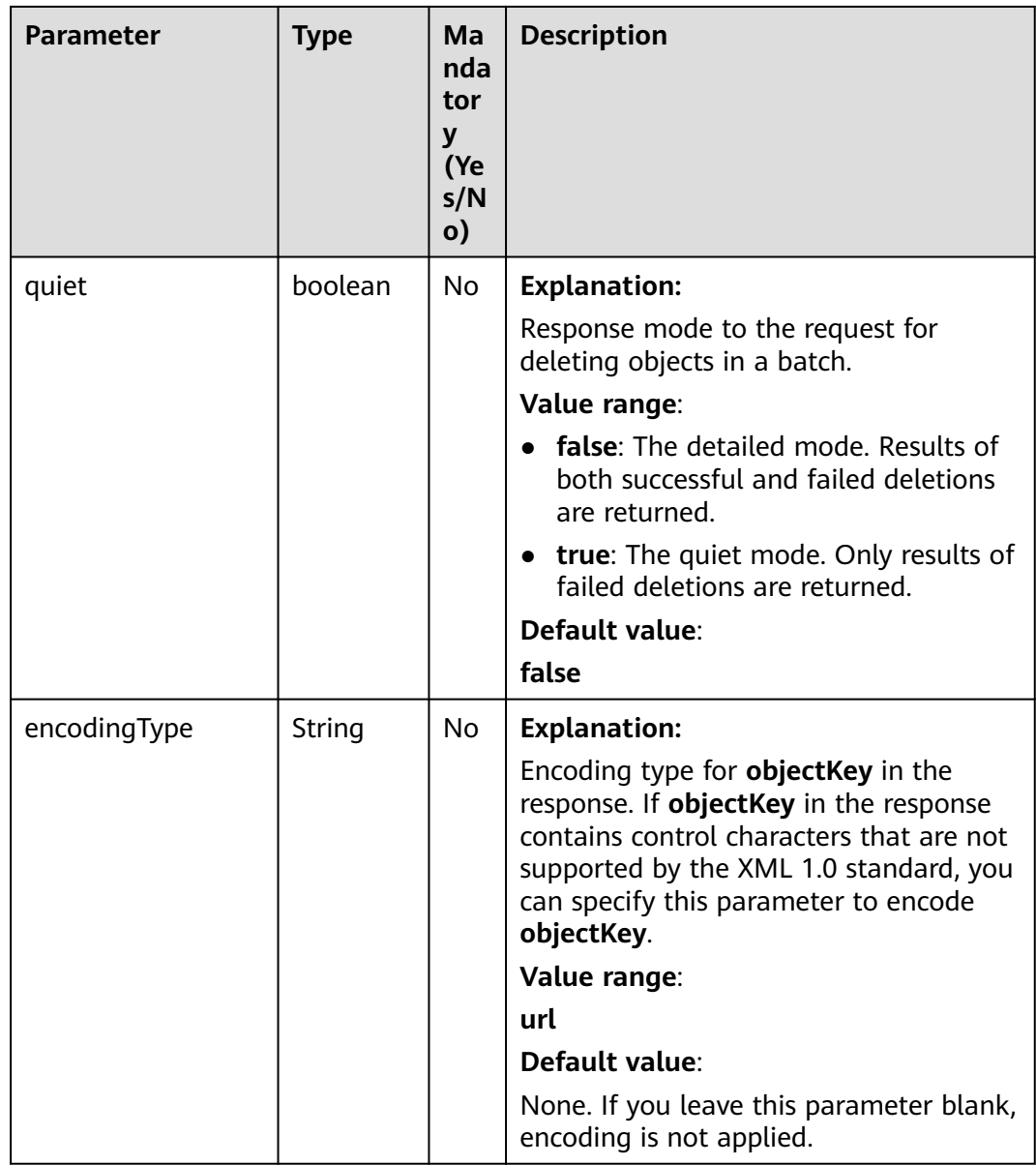

| <b>Parameter</b> | <b>Type</b> | <b>Mandatory</b><br>(Yes/No) | <b>Description</b>                                                                                                    |
|------------------|-------------|------------------------------|----------------------------------------------------------------------------------------------------|
| key              | String      | Yes                          | <b>Explanation:</b>                                                                                                    |
|                  |             |                              | Object name. An object is<br>uniquely identified by an<br>object name in a bucket. An<br>object name is a complete<br>path that does not contain<br>the bucket name.                 |
|                  |             |                              | For example, if the address<br>for accessing the object is<br>examplebucket.obs.ap-<br>southeast-1.myhuaweiclou<br>d.com/folder/test.txt, the<br>object name is folder/<br>test.txt. |
|                  |             |                              | Value range:                                                                                                    |
|                  |             |                              | The value must contain 1 to<br>1,024 characters.                                                                                                    |
|                  |             |                              | Default value:                                                                                                    |
|                  |             |                              | None                                                                                                    |
| versionId        | String      | <b>No</b>                    | <b>Explanation:</b>                                                                                                    |
|                  |             |                              | Object version ID.                                                                                                    |
|                  |             |                              | Value range:                                                                                                    |
|                  |             |                              | The value must contain 32<br>characters.                                                                                                    |
|                  |             |                              | Default value:                                                                                                    |
|                  |             |                              | None. If this parameter is<br>left blank, the latest version<br>of the object is deleted.                                                                                            |

<span id="page-951-0"></span>**Table 13-76** KeyAndVersion

# **Responses**

**Table 13-77** DeleteObjectsResult

| <b>Parameter</b>                                                                     | <b>Type</b>                                                               | <b>Description</b>                                                                                                    |
|--------------------------------------------------------------------------------------|---------------------------------------------------------------------------|----------------------------------------------------------------------------------------------------|
| statusCode                                                                           | int                                                                       | <b>Explanation:</b>                                                                                                    |
|                                                                                      |                                                                           | HTTP status code.                                                                                                    |
|                                                                                      |                                                                           | Value range:                                                                                                    |
|                                                                                      |                                                                           | A status code is a group of digits that can<br>be 2xx (indicating successes) or 4xx or 5xx<br>(indicating errors). It indicates the status of<br>a response. For more information, see<br><b>Status Code.</b> |
|                                                                                      |                                                                           | Default value:                                                                                                    |
|                                                                                      |                                                                           | None                                                                                                    |
| responseHead<br>Map <string,<br>Object&gt;<br/>ers</string,<br>                      |                                                                           | <b>Explanation:</b>                                                                                                    |
|                                                                                      |                                                                           | Response header list, composed of tuples.<br>In a tuple, the String key indicates the<br>name of the header, and the Object value<br>indicates the value of the header.                                       |
|                                                                                      |                                                                           | Default value:                                                                                                    |
|                                                                                      |                                                                           | None                                                                                                    |
| deletedObject                                                                        | List <deleteobje<br>ctResult&gt;</deleteobje<br>                          | <b>Explanation:</b>                                                                                                    |
| Results                                                                              |                                                                           | Response results of the request for deleting<br>objects in a batch. For details, see Table<br>$13 - 78.$                                                                                                    |
| errorResults<br>List <errorresult< td=""><td><b>Explanation:</b></td></errorresult<> |                                                                           | <b>Explanation:</b>                                                                                                    |
| >                                                                                    | List of objects that fail to be deleted. For<br>details, see Table 13-79. |                                                                                                    |

<span id="page-953-0"></span>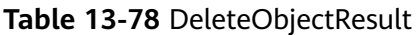

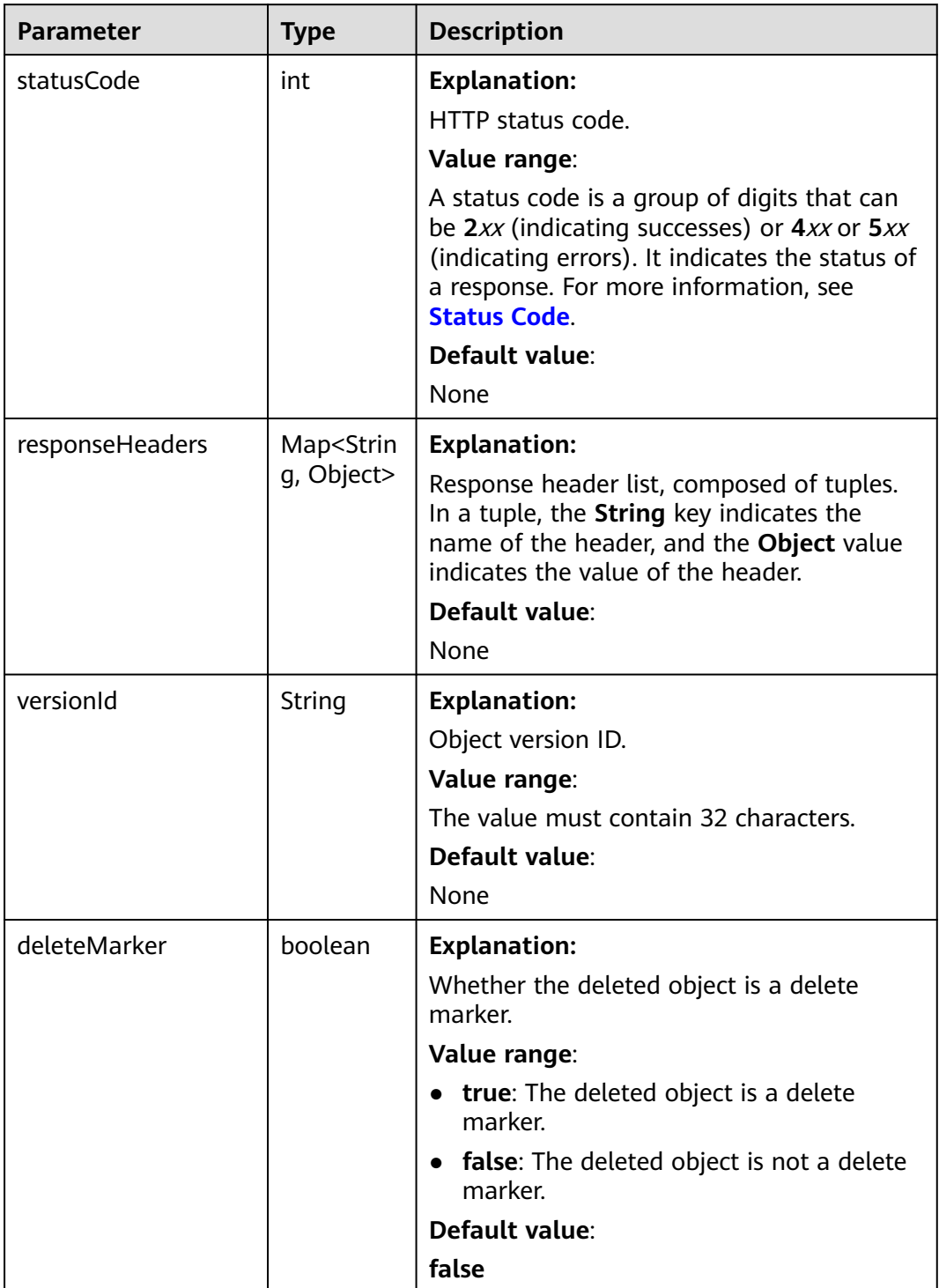

<span id="page-954-0"></span>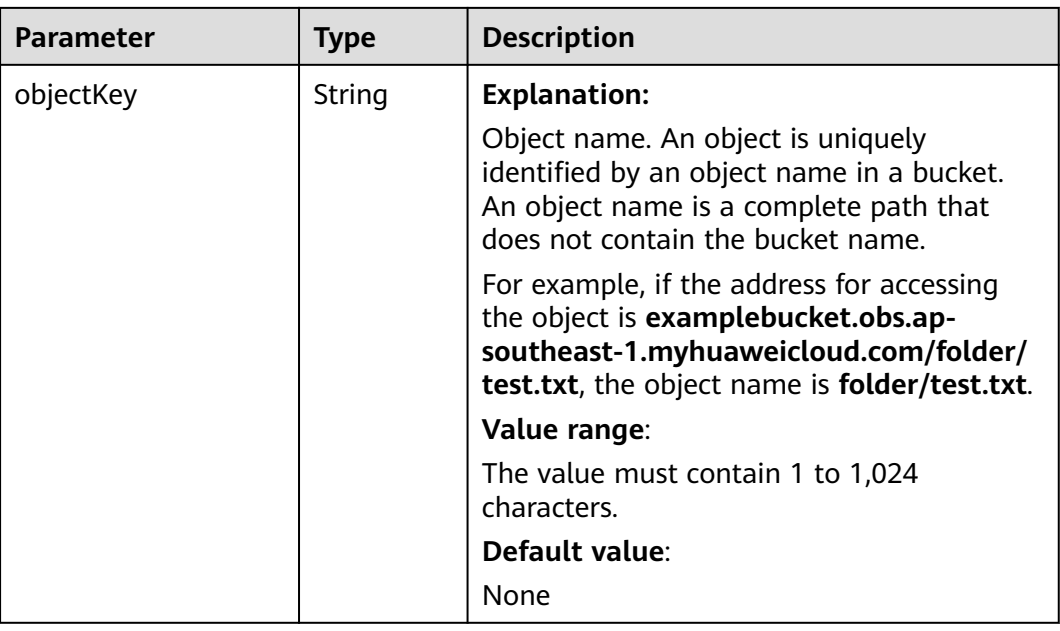

#### **Table 13-79** ErrorResult

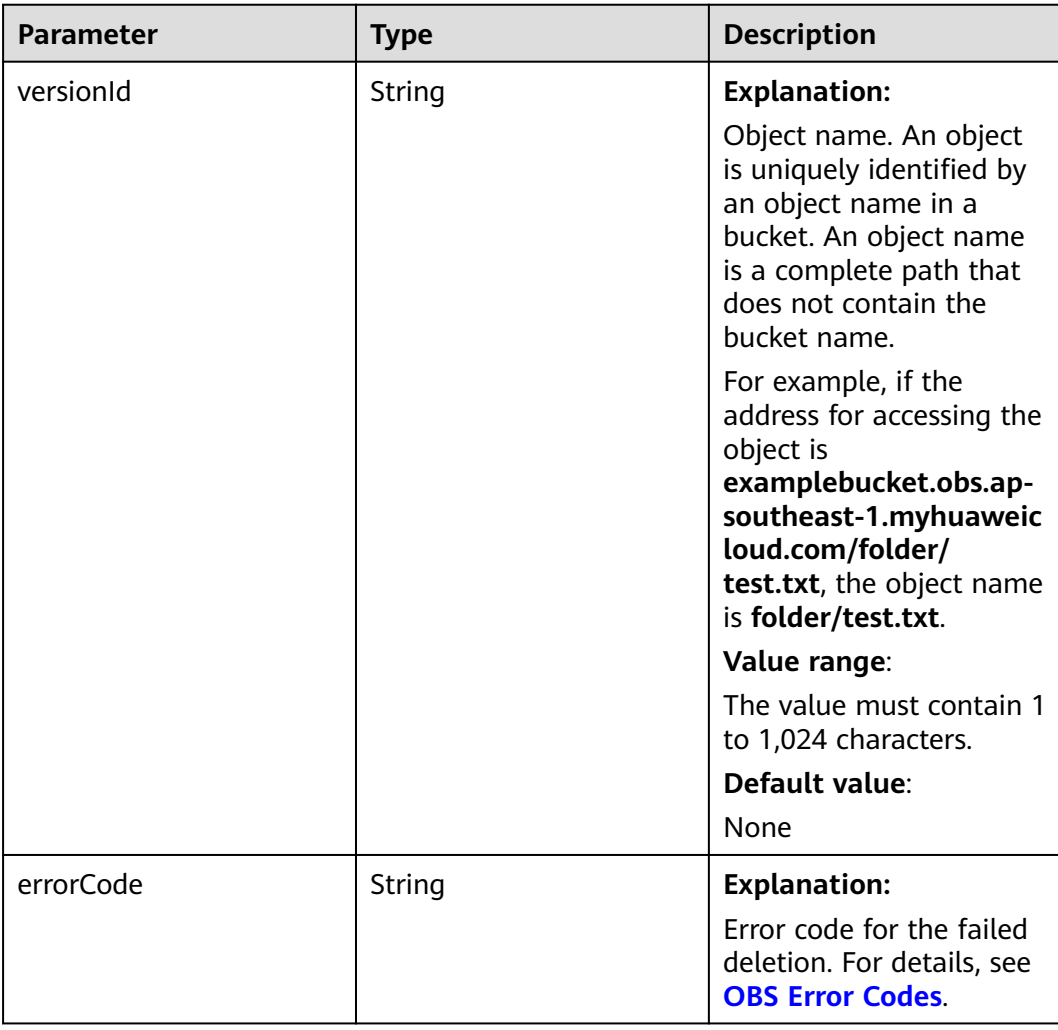

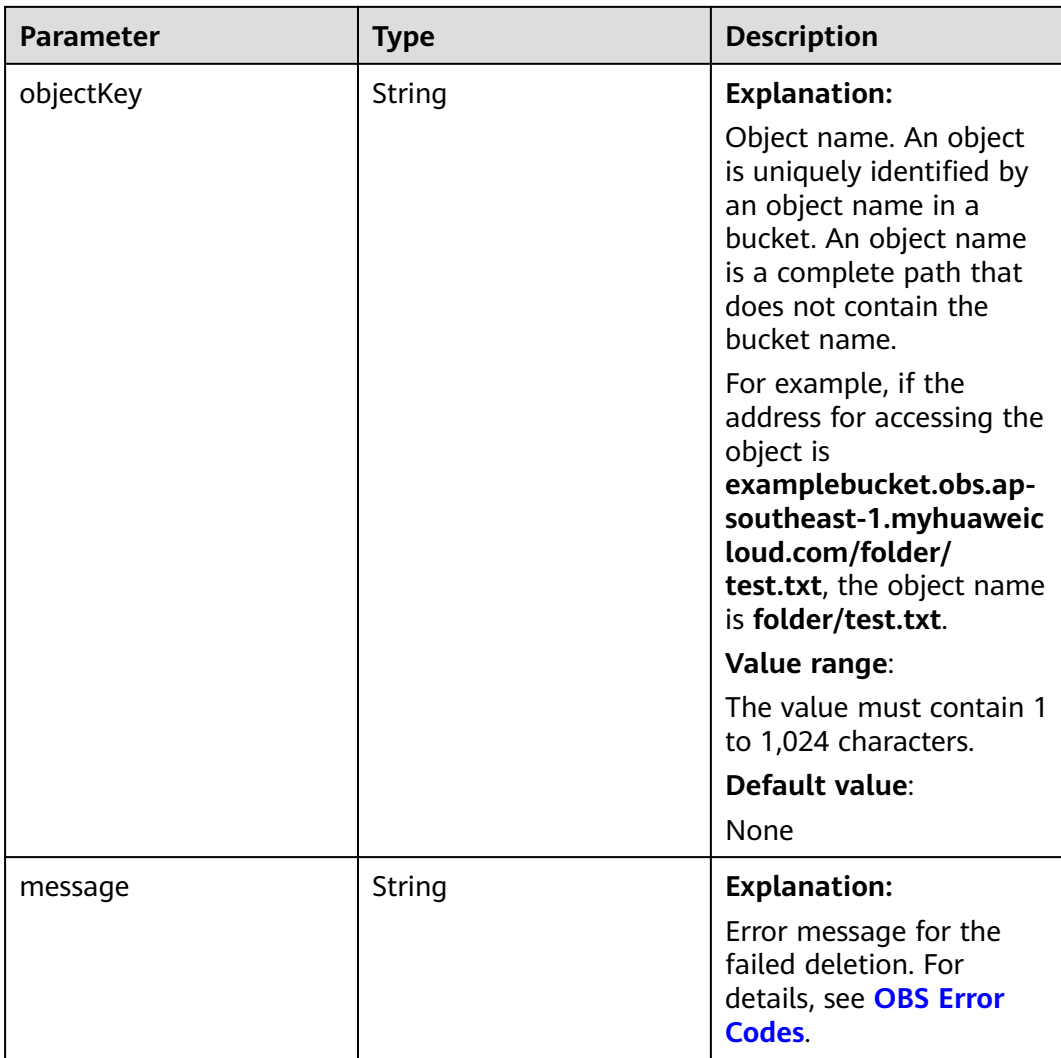

# **Code Examples**

This example passes multiple version IDs (**versionId**) to batch delete object versions using **ObsClient.deleteObjects**.

```
import com.obs.services.ObsClient;
import com.obs.services.exception.ObsException;
import com.obs.services.model.DeleteObjectsRequest;
import com.obs.services.model.DeleteObjectsResult;
import com.obs.services.model.KeyAndVersion;
import java.util.ArrayList;
import java.util.List;
public class DeleteObjects001 {
   public static void main(String[] args) {
      // Obtain an AK/SK pair using environment variables or import the AK/SK pair in other ways. Using 
hard coding may result in leakage.
 // Obtain an AK/SK pair on the management console.
 String ak = System.getenv("ACCESS_KEY_ID");
     String sk = System.getenv("SECRET_ACCESS_KEY_ID");
      // (Optional) If you are using a temporary AK/SK pair and a security token to access OBS, you are 
advised not to use hard coding, which may result in information leakage.
      // Obtain an AK/SK pair and a security token using environment variables or import them in other 
ways.
      // String securityToken = System.getenv("SECURITY_TOKEN");
```
 // Enter the endpoint corresponding to the bucket. CN-Hong Kong is used here as an example. Replace it with the one in your actual situation. String endPoint = "https://obs.ap-southeast-1.myhuaweicloud.com"; // Obtain an endpoint using environment variables or import it in other ways. //String endPoint = System.getenv("ENDPOINT"); // Create an ObsClient instance. // Use the permanent AK/SK pair to initialize the client. ObsClient obsClient = new ObsClient(ak, sk,endPoint); // Use the temporary AK/SK pair and security token to initialize the client. // ObsClient obsClient = new ObsClient(ak, sk, securityToken, endPoint); try { // Delete object versions in a batch.  $\overline{D}$ eleteObjectsRequest request = new DeleteObjectsRequest("examplebucket"); request.setQuiet(false); List<KeyAndVersion> toDelete = new ArrayList<KeyAndVersion>(); toDelete.add(new KeyAndVersion("objectname1", "versionid1")); toDelete.add(new KeyAndVersion("objectname2", "versionid2")); toDelete.add(new KeyAndVersion("objectname3", "versionid3")); request.setKeyAndVersions(toDelete.toArray(new KeyAndVersion[toDelete.size()])); DeleteObjectsResult result = obsClient.deleteObjects(request); System.out.println("deleteObjects successfully"); System.out.println("getDeletedObjectResults:" + result.getDeletedObjectResults()); System.out.println("getErrorResults:" + result.getErrorResults()); } catch (ObsException e) { System.out.println("deleteObjects failed"); // Request failed. Print the HTTP status code. System.out.println("HTTP Code:" + e.getResponseCode()); // Request failed. Print the server-side error code. System.out.println("Error Code:" + e.getErrorCode()); // Request failed. Print the error details. System.out.println("Error Message:" + e.getErrorMessage()); // Request failed. Print the request ID. System.out.println("Request ID:" + e.getErrorRequestId()); System.out.println("Host ID:" + e.getErrorHostId()); e.printStackTrace(); } catch (Exception e) { System.out.println("deleteObjects failed"); // Print other error information. e.printStackTrace(); } } }

# **Helpful Links**

- **[Deleting Objects](https://support.huaweicloud.com/intl/en-us/api-obs/obs_04_0086.html)**
- **[\(GitHub\) Sample Code for Object Deletion](https://github.com/huaweicloud/huaweicloud-sdk-java-obs/blob/master/app/src/test/java/samples_java/ListVersionsSample.java)**
- **[OBS Error Codes](https://support.huaweicloud.com/intl/en-us/api-obs/obs_04_0115.html#section1)**

# **14 Lifecycle Management (SDK for Java)**

# **14.1 Overview (SDK for Java)**

### **NOTICE**

If you have any questions during development, post them on the **[Issues](https://github.com/huaweicloud/huaweicloud-sdk-java-obs/issues)** page of GitHub.

OBS allows you to set lifecycle rules for buckets to automatically transition the storage class of an object or delete expired objects, to effectively use storage features and optimize the storage space. You can set multiple lifecycle rules based on the prefix. A lifecycle rule must contain:

- Rule ID, which uniquely identifies the rule
- Prefix of objects that are under the control of this rule
- Transition policy of an object of the latest version, which can be specified in either mode:
	- a. How many days after the object is created
	- b. Transition date
- Expiration time of an object of the latest version, which can be specified in either mode:
	- a. How many days after the object is created
	- b. Expiration date
- Transition policy of a noncurrent object version, which can be specified in the following mode:
	- How many days after an object version becomes a noncurrent one
- Expiration time of a noncurrent object version, which can be specified in the following mode:
	- How many days after the object becomes a noncurrent object version

Identifier specifying whether the setting is effective

For more information, see **[Lifecycle Management](https://support.huaweicloud.com/intl/en-us/usermanual-obs/obs_03_0335.html)**.

# **14.2 Setting Lifecycle Rules (SDK for Java)**

# **Function**

This API configures lifecycle rules for a bucket to periodically delete objects in the bucket or transition objects between storage classes. For more information, see **[Lifecycle Management](https://support.huaweicloud.com/intl/en-us/usermanual-obs/obs_03_0335.html)**.

- 1. An object will be automatically deleted by the OBS server once it expires.
- 2. The time set in the transition policy of an object must be earlier than its expiration time, and the time set in the transition policy of a noncurrent object version must be earlier than its expiration time.
- 3. The configured expiration time and transition policy for a noncurrent object version can only take effect when versioning is enabled or suspended for the bucket where that object version is stored.

#### $\Box$  NOTE

● The minimum storage duration is 30 days for Infrequent Access storage, and 90 days for Archive storage. After an object is transitioned to the Archive storage class, if it stays in this storage class for less than 90 days, you still need to pay for a full 90 days.

#### **NOTICE**

If you have any questions during development, post them on the **[Issues](https://github.com/huaweicloud/huaweicloud-sdk-java-obs/issues)** page of GitHub.

# **Restrictions**

- There is no limit on the number of lifecycle rules in a bucket, but the total size of XML descriptions about all lifecycle rules in a bucket cannot exceed 20 KB.
- A maximum of 20 lifecycle rules can be configured for a parallel file system.
- To configure a lifecycle rule for a bucket, you must be the bucket owner or have the required permission (**obs:bucket:PutLifecycleConfiguration** in IAM or **PutLifecycleConfiguration** in a bucket policy). For details, see **[Introduction to OBS Access Control](https://support.huaweicloud.com/intl/en-us/perms-cfg-obs/obs_40_0001.html)**, **[IAM Custom Policies](https://support.huaweicloud.com/intl/en-us/usermanual-obs/obs_03_0121.html)**, and **[Creating a](https://support.huaweicloud.com/intl/en-us/usermanual-obs/obs_03_0123.html) [Custom Bucket Policy](https://support.huaweicloud.com/intl/en-us/usermanual-obs/obs_03_0123.html)**.
- The mapping between OBS regions and endpoints must comply with what is listed in **[Regions and Endpoints](https://developer.huaweicloud.com/intl/en-us/endpoint?OBS)**.
- Expired objects will be permanently deleted and cannot be recovered.
- Multi-AZ redundancy is not available for Archive storage. For this reason, buckets or objects with multi-AZ redundancy cannot be transitioned to the Archive storage class based on a lifecycle rule.

# **Method**

obsClient.setBucketLifecycle(final **[SetBucketLifecycleRequest](#page-960-0) request**)

# **Request Parameters**

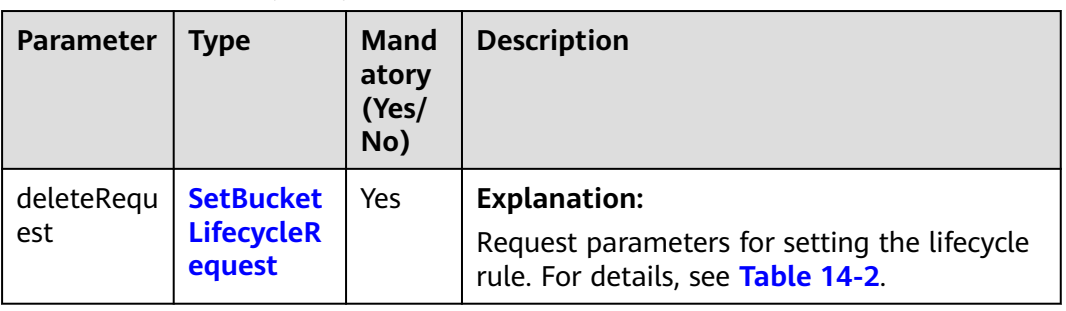

**Table 14-1** List of request parameters

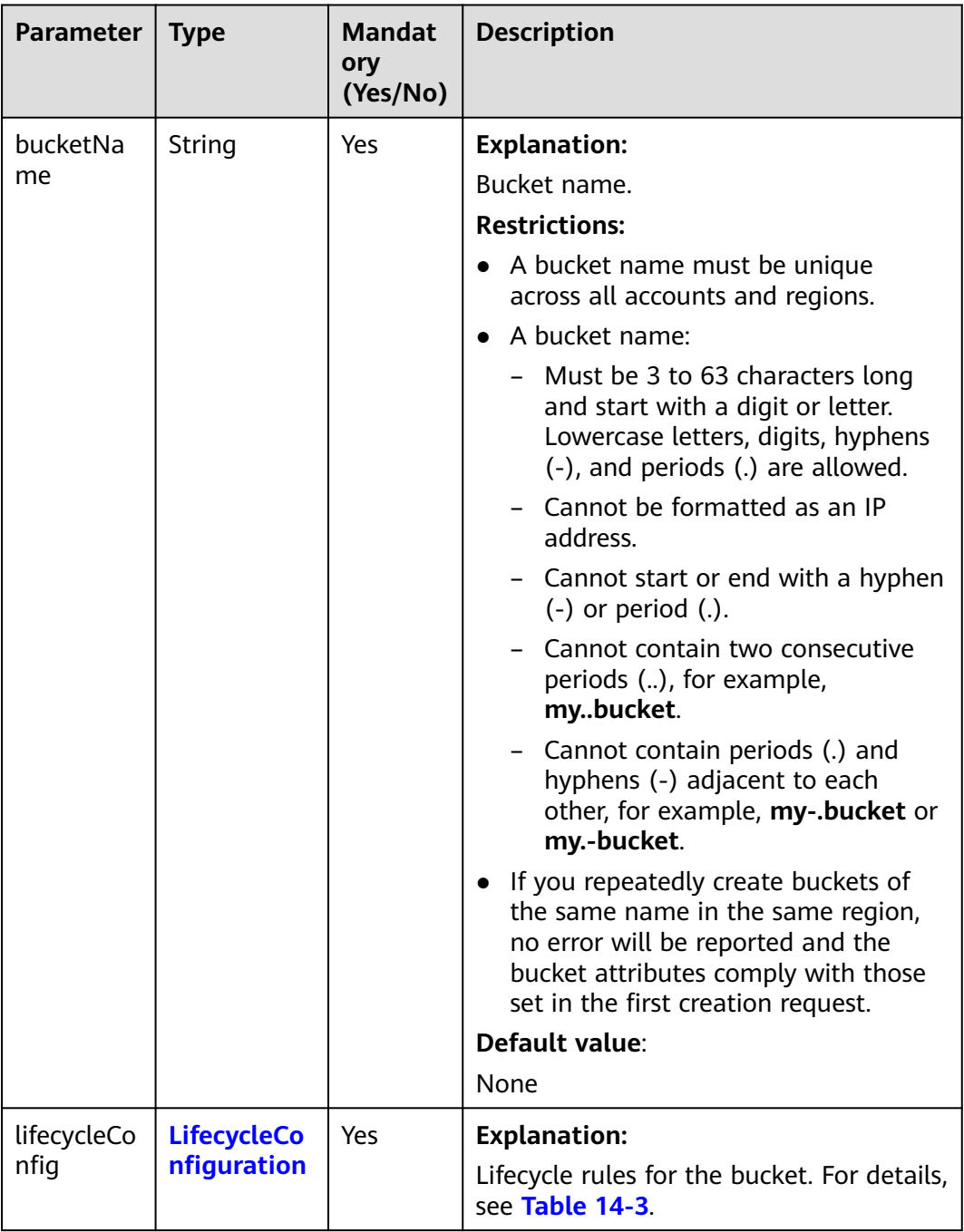

## <span id="page-960-0"></span>**Table 14-2** SetBucketLifecycleRequest

#### **Table 14-3** LifecycleConfiguration

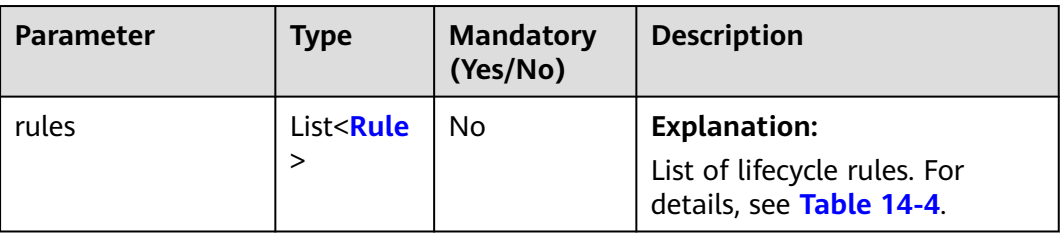

#### <span id="page-961-0"></span>**Table 14-4** Rule

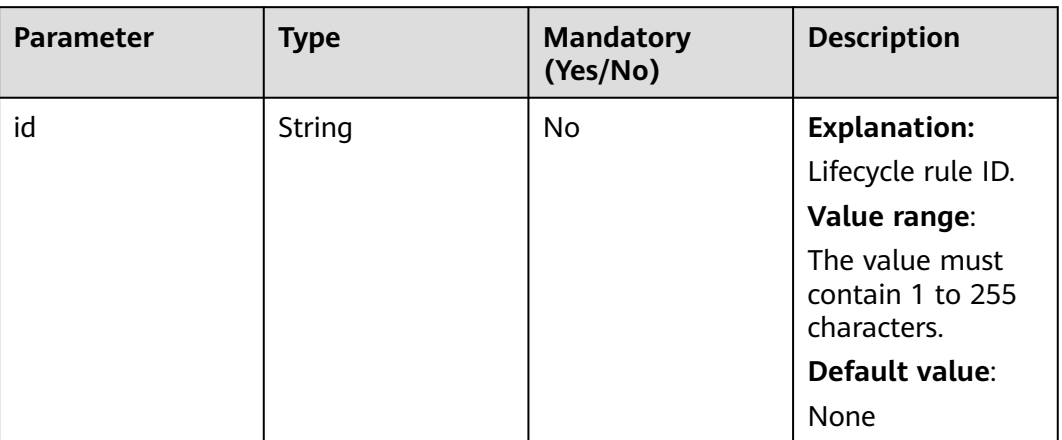

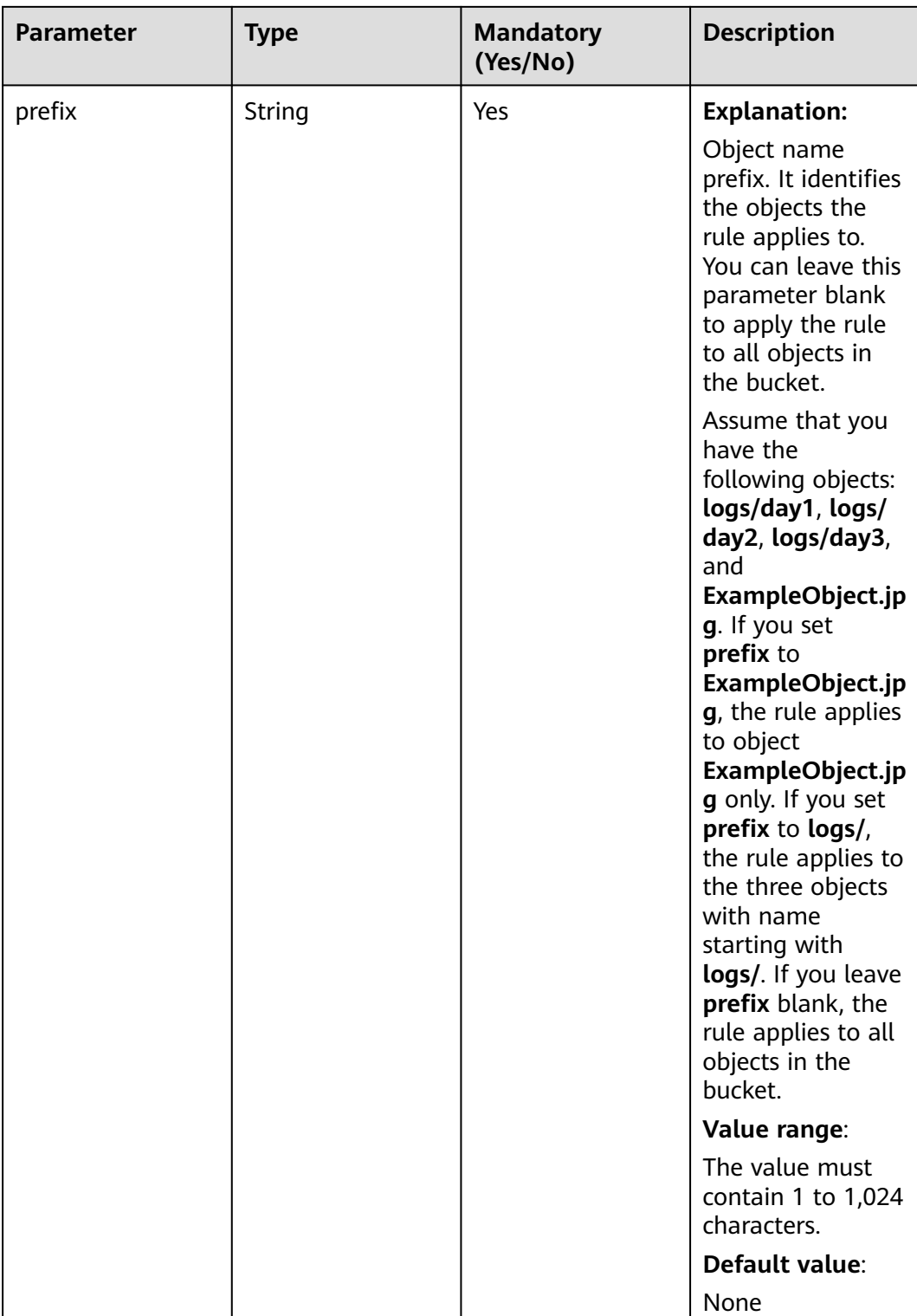

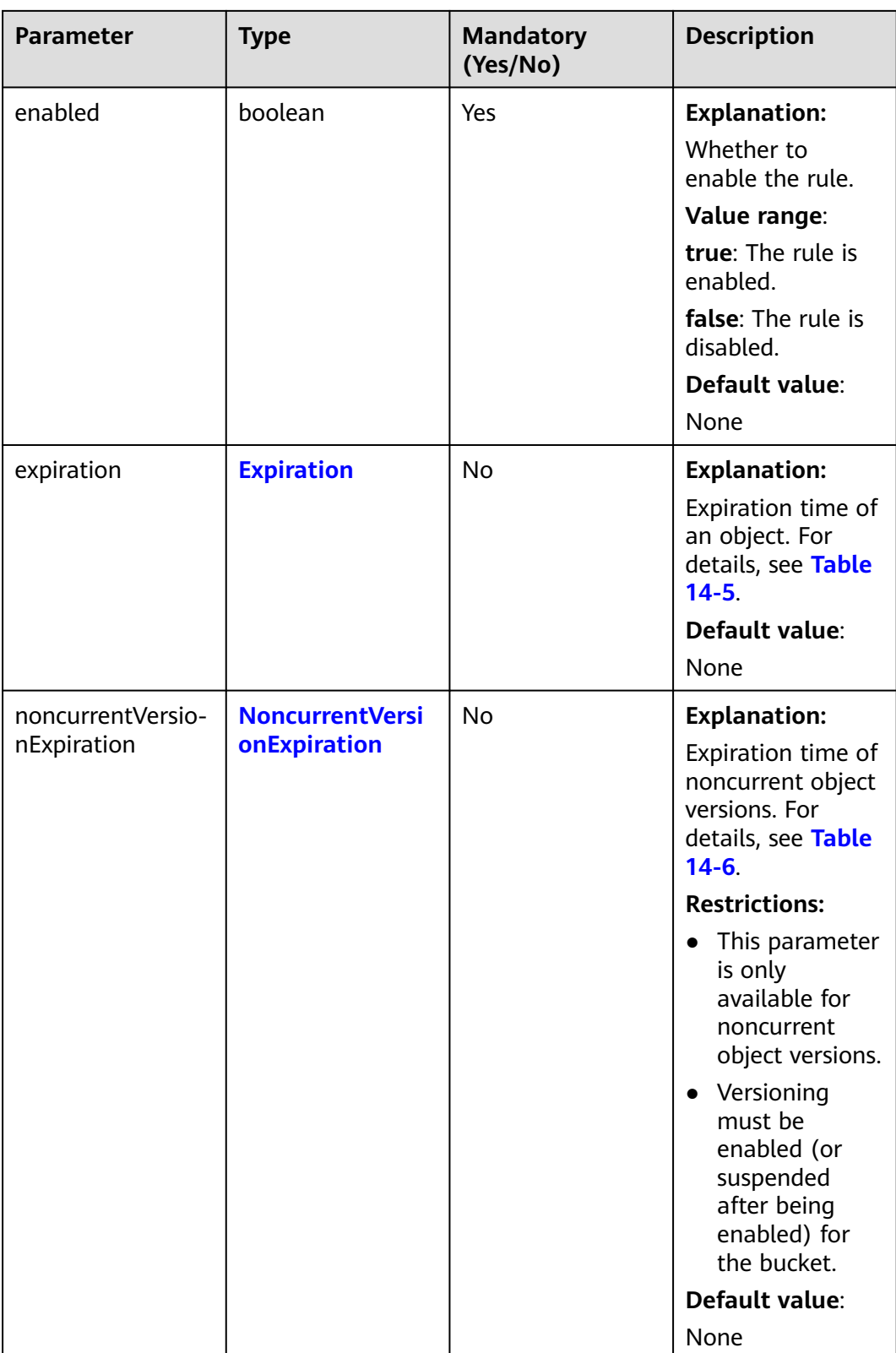

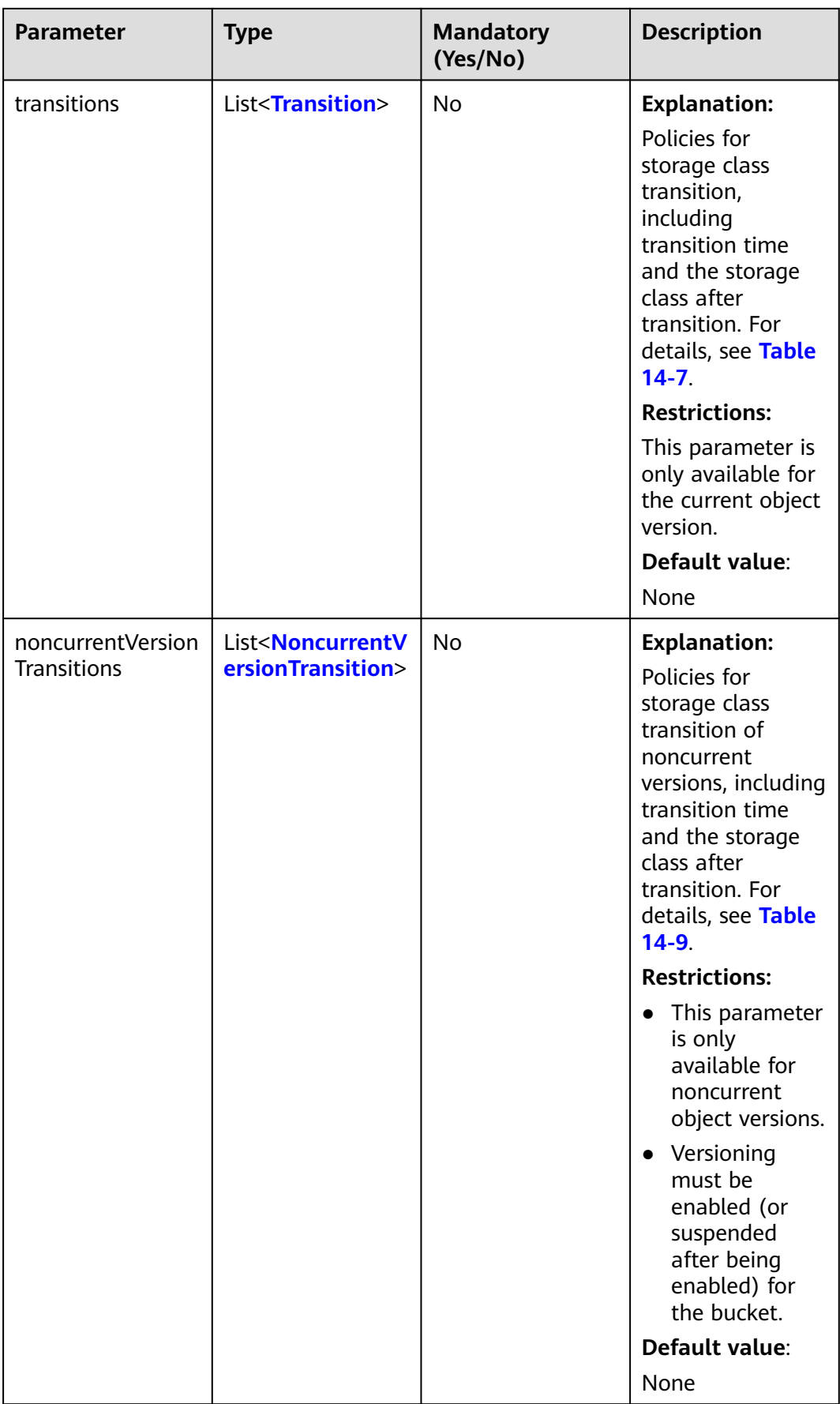

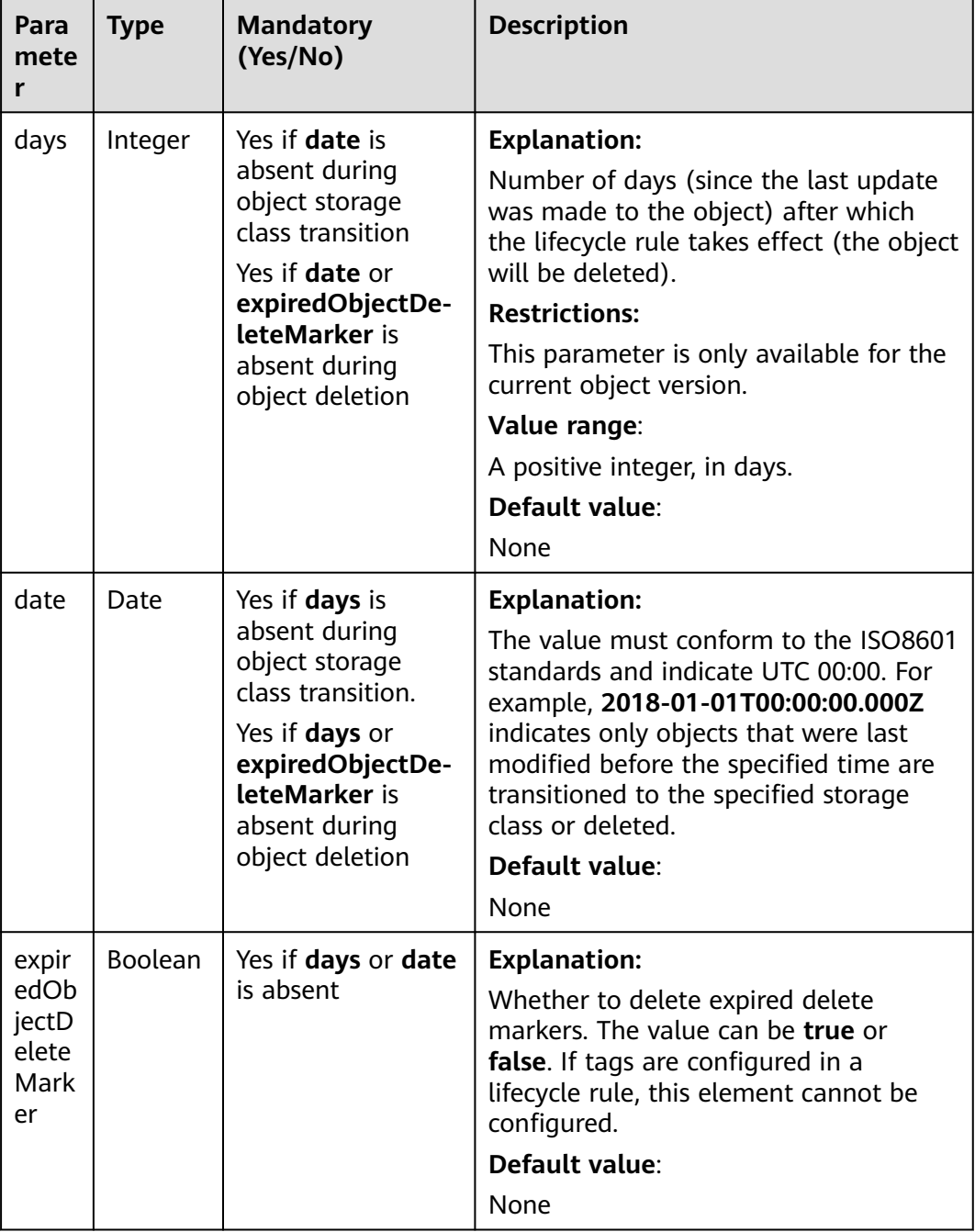

## <span id="page-965-0"></span>**Table 14-5** Expiration

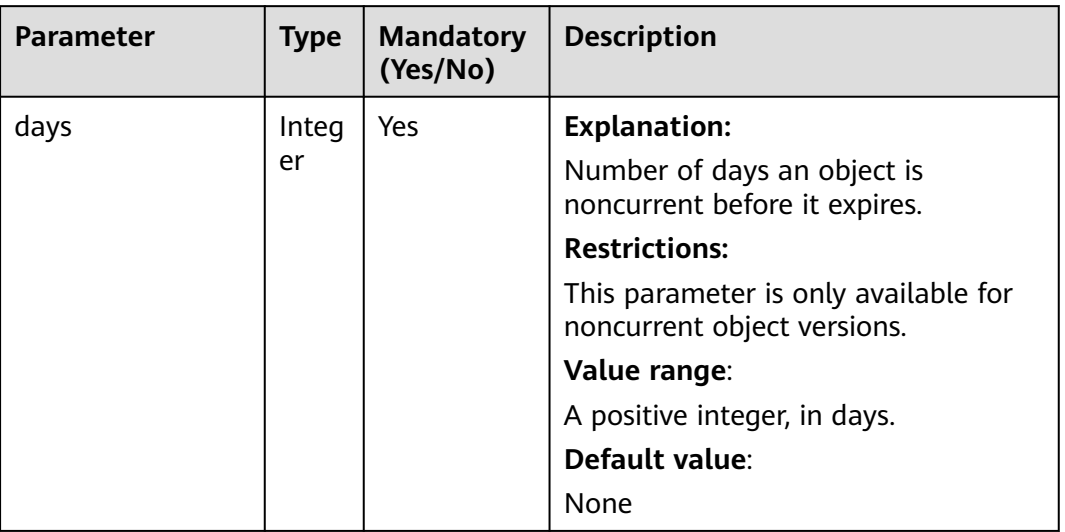

<span id="page-966-0"></span>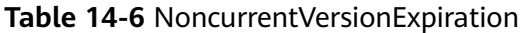

#### **Table 14-7** Transition

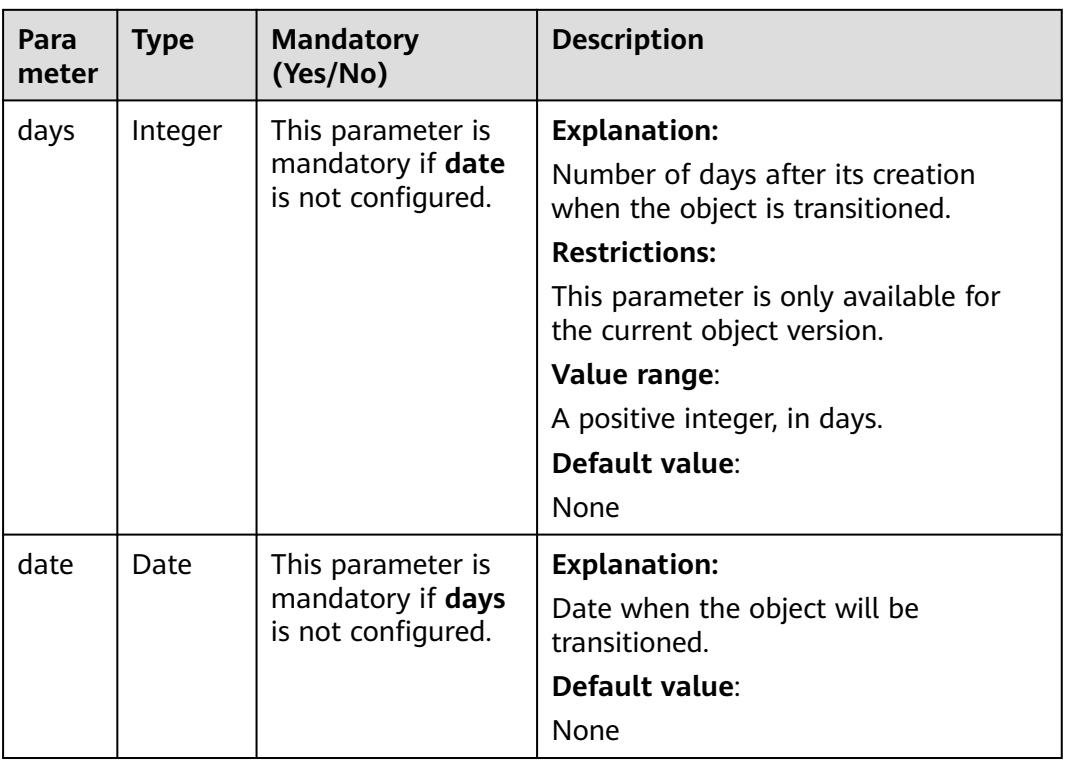

<span id="page-967-0"></span>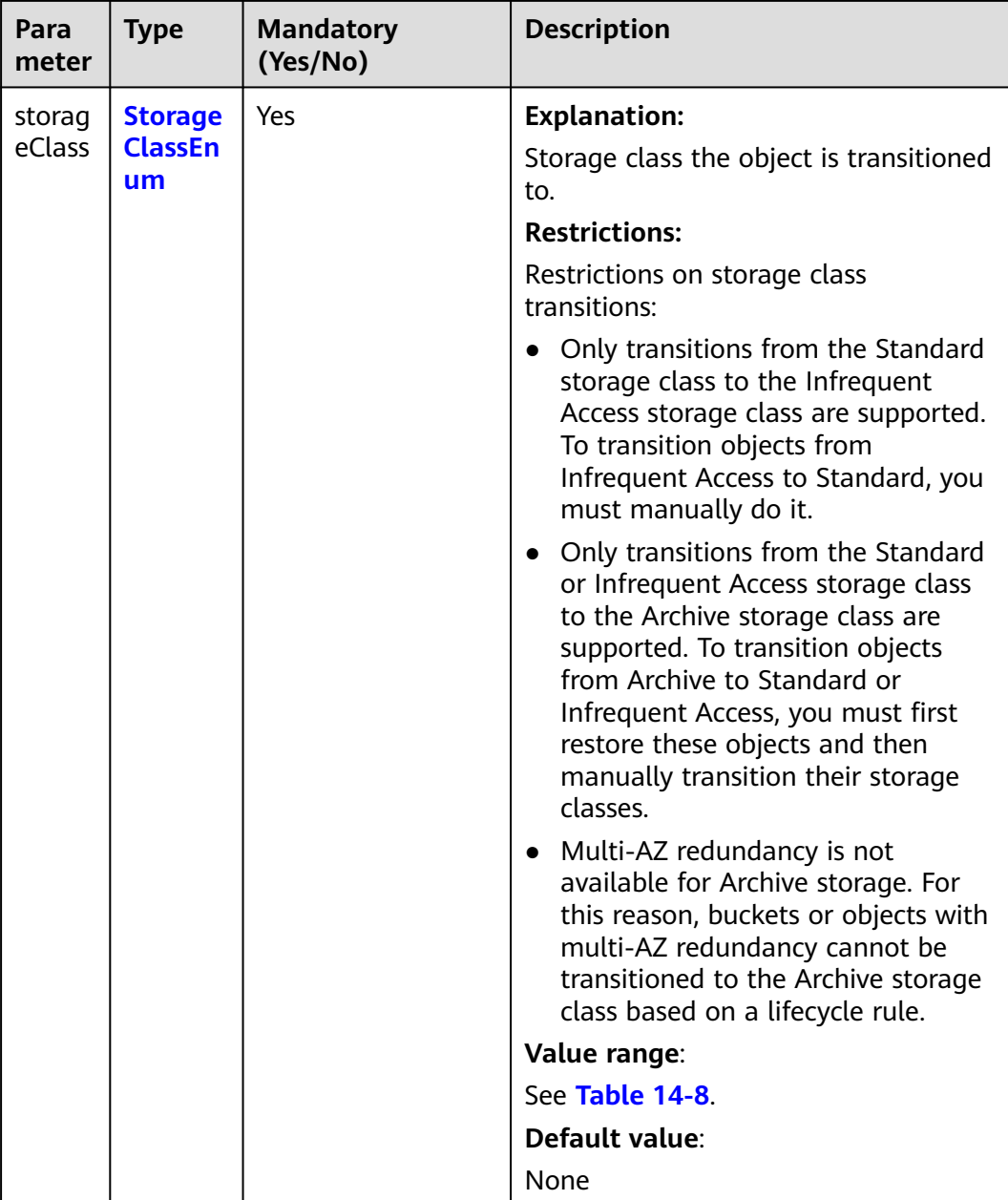

#### **Table 14-8** StorageClassEnum

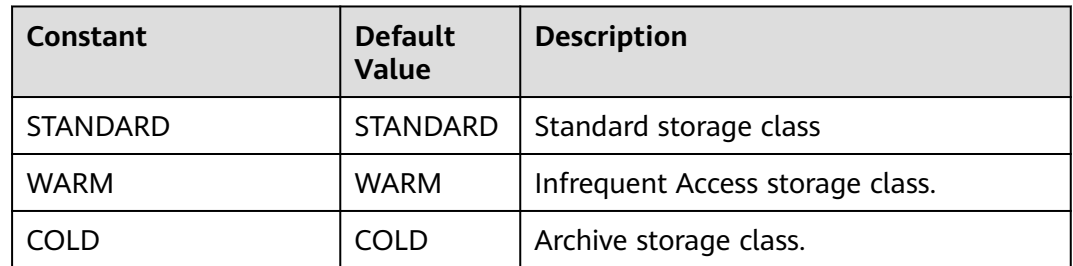

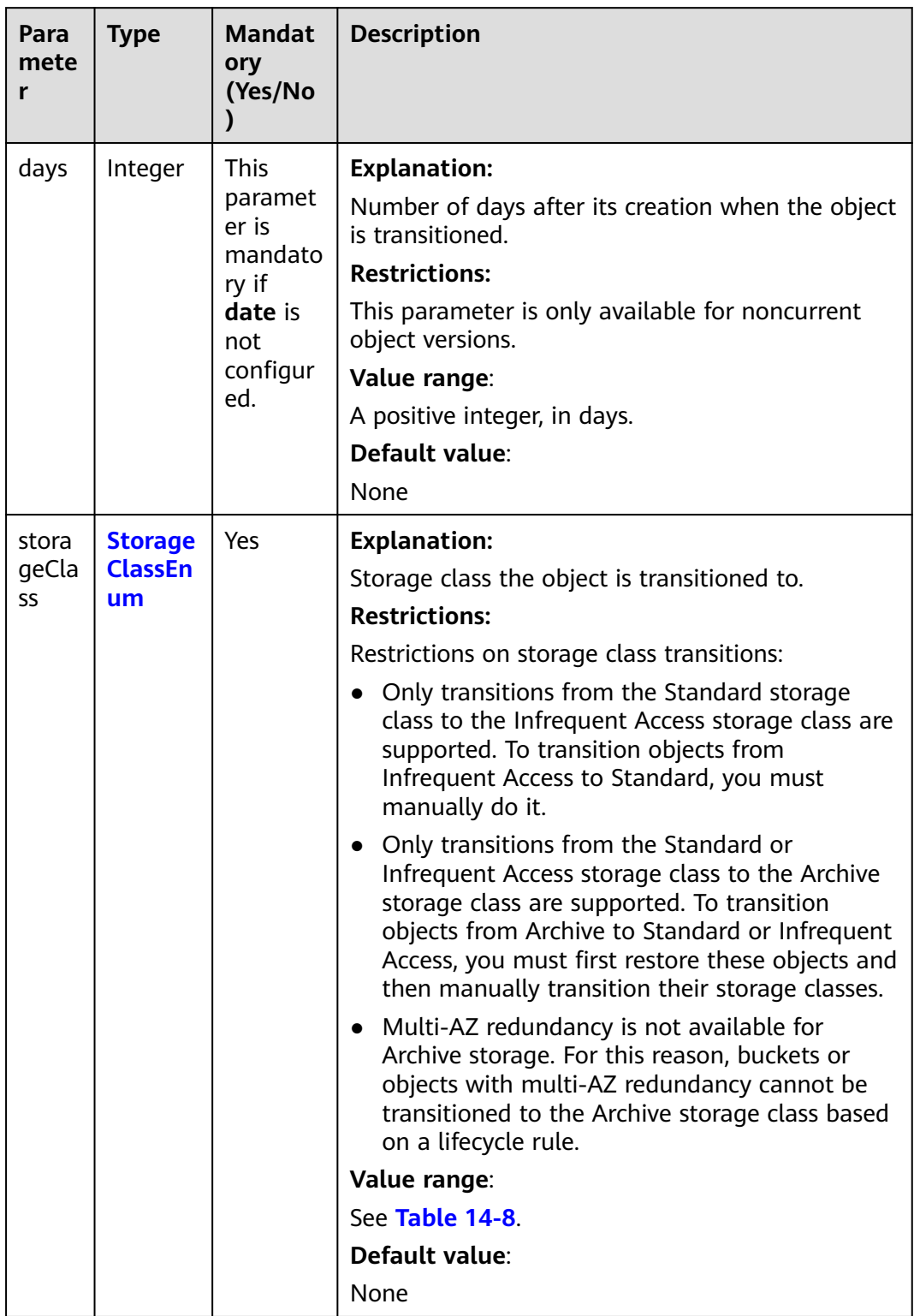

<span id="page-968-0"></span>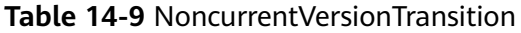

#### $\Box$  Note

**Transitions**, **Expiration**, **NoncurrentVersionTransitions**, **AbortIncompleteMultipartUpload**, and **NoncurrentVersionExpiration** must not be all left blank.

#### **Responses**

| <b>Parameter</b> | <b>Type</b>                             | <b>Description</b>                                                                                                    |
|------------------|-----------------------------------------|----------------------------------------------------------------------------------------------------|
| statusCode       | int                                     | <b>Explanation:</b>                                                                                                    |
|                  |                                         | HTTP status code.                                                                                                    |
|                  |                                         | Value range:                                                                                                    |
|                  |                                         | A status code is a group of digits that<br>can be 2xx (indicating successes) or 4xx<br>or 5xx (indicating errors). It indicates the<br>status of a response.                                                             |
|                  |                                         | For more information, see <b>Status Code</b> .                                                                                                    |
|                  |                                         | Default value:                                                                                                    |
|                  |                                         | None                                                                                                    |
| responseHeaders  | Map <string,<br>Object&gt;</string,<br> | <b>Explanation:</b><br>HTTP response header list, composed of<br>tuples. In a tuple, the String key<br>indicates the name of the header, and<br>the Object value indicates the value of<br>the header.<br>Default value: |
|                  |                                         | None                                                                                                    |

**Table 14-10** Common response headers

# **Code Example: Setting an Object Transition Policy**

This example configures a transition policy for latest and historical object versions in bucket **examplebucket**.

import com.obs.services.ObsClient; import com.obs.services.exception.ObsException; import com.obs.services.model.LifecycleConfiguration; import com.obs.services.model.StorageClassEnum; public class SetBucketLifecycle001 { public static void main(String[] args) { // Obtain an AK/SK pair using environment variables or import the AK/SK pair in other ways. Using hard coding may result in leakage. // Obtain an AK/SK pair on the management console. String ak = System.getenv("ACCESS\_KEY\_ID"); String sk = System.getenv("SECRET\_ACCESS\_KEY\_ID"); // (Optional) If you are using a temporary AK/SK pair and a security token to access OBS, you are advised not to use hard coding, which may result in information leakage. // Obtain an AK/SK pair and a security token using environment variables or import them in other ways. // String securityToken = System.getenv("SECURITY\_TOKEN");

 // Enter the endpoint corresponding to the bucket. CN-Hong Kong is used here as an example. Replace it with the one in your actual situation. String endPoint = "https://obs.ap-southeast-1.myhuaweicloud.com"; // Obtain an endpoint using environment variables or import it in other ways. //String endPoint = System.getenv("ENDPOINT"); // Create an ObsClient instance. // Use the permanent AK/SK pair to initialize the client. ObsClient obsClient = new ObsClient(ak, sk,endPoint); // Use the temporary AK/SK pair and security token to initialize the client. // ObsClient obsClient = new ObsClient(ak, sk, securityToken, endPoint); try { //Set an object transition policy. LifecycleConfiguration config = new LifecycleConfiguration(); LifecycleConfiguration.Rule rule = config.new Rule(); rule.setEnabled(true); rule.setId("rule1"); rule.setPrefix("prefix"); LifecycleConfiguration.Transition transition = config.new Transition(): // Specify that objects whose names contain the specified prefix will be transitioned 30 days after creation. transition.setDays(30); // Specify the storage class that the object will be transitioned to. transition.setObjectStorageClass(StorageClassEnum.WARM); // Specify when the objects whose names contain the specified prefix will be transitioned. // transition.setDate(new SimpleDateFormat("yyyy-MM-dd").parse("2018-10-31")); rule.getTransitions().add(transition); LifecycleConfiguration.NoncurrentVersionTransition noncurrentVersionTransition = config.new NoncurrentVersionTransition(); // Specify that objects whose names contain the specified prefix will be transitioned 30 days after being historical versions. noncurrentVersionTransition.setDays(30); // Specify the storage class of the historical object version after transition. noncurrentVersionTransition.setObjectStorageClass(StorageClassEnum.COLD); rule.getNoncurrentVersionTransitions().add(noncurrentVersionTransition); // Set the expiration time of fragments. LifecycleConfiguration.AbortIncompleteMultipartUpload abortIncompleteMultipartUpload = config.new AbortIncompleteMultipartUpload(); abortIncompleteMultipartUpload.setDaysAfterInitiation(7); rule.setAbortIncompleteMultipartUpload(abortIncompleteMultipartUpload); config.addRule(rule); obsClient.setBucketLifecycle("examplebucket", config); System.out.println("setBucketLifecycle successfully"); } catch (ObsException e) { System.out.println("setBucketLifecycle failed"); // Request failed. Print the HTTP status code. System.out.println("HTTP Code:" + e.getResponseCode()); // Request failed. Print the server-side error code. System.out.println("Error Code:" + e.getErrorCode()); // Request failed. Print the error details. System.out.println("Error Message:" + e.getErrorMessage()); // Request failed. Print the request ID. System.out.println("Request ID:" + e.getErrorRequestId()); System.out.println("Host ID:" + e.getErrorHostId()); e.printStackTrace(); } catch (Exception e) { System.out.println("setBucketLifecycle failed"); // Print other error information. e.printStackTrace(); } } }

# **Code Example: Setting the Object Expiration Time**

This example configures the expiration time of latest and historical object versions in bucket **examplebucket**.

import com.obs.services.ObsClient; import com.obs.services.exception.ObsException; import com.obs.services.model.LifecycleConfiguration; public class SetBucketLifecycle002 { public static void main(String[] args) { // Obtain an AK/SK pair using environment variables or import the AK/SK pair in other ways. Using hard coding may result in leakage. // Obtain an AK/SK pair on the management console. String ak = System.getenv("ACCESS\_KEY\_ID"); String sk = System.getenv("SECRET\_ACCESS\_KEY\_ID"); // (Optional) If you are using a temporary AK/SK pair and a security token to access OBS, you are advised not to use hard coding, which may result in information leakage. // Obtain an AK/SK pair and a security token using environment variables or import them in other ways. // String securityToken = System.getenv("SECURITY\_TOKEN"); // Enter the endpoint corresponding to the bucket. CN-Hong Kong is used here as an example. Replace it with the one in your actual situation. String endPoint = "https://obs.ap-southeast-1.myhuaweicloud.com"; // Obtain an endpoint using environment variables or import it in other ways. //String endPoint = System.getenv("ENDPOINT"); // Create an ObsClient instance. // Use the permanent AK/SK pair to initialize the client. ObsClient obsClient = new ObsClient(ak, sk,endPoint); // Use the temporary AK/SK pair and security token to initialize the client. // ObsClient obsClient = new ObsClient(ak, sk, securityToken, endPoint); try { // Set the object expiration time.  $L$ ifecycleConfiguration config = new LifecycleConfiguration(); LifecycleConfiguration.Rule rule = config.new Rule(); rule.setEnabled(true); rule.setId("rule1"); rule.setPrefix("prefix"); LifecycleConfiguration.Expiration expiration = config.new Expiration(); // Specify that objects whose names contain the specified prefix will expire 60 days after creation. expiration.setDays(60); // Specify when the objects whose names contain the specified prefix will expire. // expiration.setDate(new SimpleDateFormat("yyyy-MM-dd").parse("2018-12-31")); rule.setExpiration(expiration); LifecycleConfiguration.NoncurrentVersionExpiration noncurrentVersionExpiration = config.new NoncurrentVersionExpiration(); // Specify that objects whose names contain the specified prefix will expire after changing into historical versions for 60 days. noncurrentVersionExpiration.setDays(60); rule.setNoncurrentVersionExpiration(noncurrentVersionExpiration); config.addRule(rule); obsClient.setBucketLifecycle("examplebucket", config); System.out.println("setBucketLifecycle successfully"); } catch (ObsException e) { System.out.println("setBucketLifecycle failed"); // Request failed. Print the HTTP status code. System.out.println("HTTP Code:" + e.getResponseCode()); // Request failed. Print the server-side error code. System.out.println("Error Code:" + e.getErrorCode()); // Request failed. Print the error details. System.out.println("Error Message:" + e.getErrorMessage()); // Request failed. Print the request ID. System.out.println("Request ID:" + e.getErrorRequestId()); System.out.println("Host ID:" + e.getErrorHostId()); e.printStackTrace(); } catch (Exception e) { System.out.println("setBucketLifecycle failed"); // Print other error information. e.printStackTrace(); } } }
#### **Helpful Links**

- **[Configuring Bucket Lifecycle Rules](https://support.huaweicloud.com/intl/en-us/api-obs/obs_04_0034.html)**
- **[\(GitHub\) Sample Code for Configuring a Bucket Lifecycle Rule](https://github.com/huaweicloud/huaweicloud-sdk-java-obs/blob/master/app/src/test/java/samples_java/PostObjectSample.java)**
- **[OBS Error Codes](https://support.huaweicloud.com/intl/en-us/api-obs/obs_04_0115.html#section1)**

# **14.3 Obtaining Lifecycle Rules (SDK for Java)**

#### **Function**

You can configure lifecycle rules to periodically delete objects or transition objects between storage classes. For more information, see **[Lifecycle Management](https://support.huaweicloud.com/intl/en-us/usermanual-obs/obs_03_0335.html)**.

This API returns the lifecycle rules of a bucket.

#### **NOTICE**

If you have any questions during development, post them on the **[Issues](https://github.com/huaweicloud/huaweicloud-sdk-java-obs/issues)** page of GitHub.

#### **Restrictions**

- To obtain the lifecycle configuration of a bucket, you must be the bucket owner or have the required permission (**obs:bucket:GetLifecycleConfiguration** in IAM or **GetLifecycleConfiguration** in a bucket policy). For details, see **[Introduction to OBS Access Control](https://support.huaweicloud.com/intl/en-us/perms-cfg-obs/obs_40_0001.html)**, **[IAM](https://support.huaweicloud.com/intl/en-us/usermanual-obs/obs_03_0121.html) [Custom Policies](https://support.huaweicloud.com/intl/en-us/usermanual-obs/obs_03_0121.html)**, and **[Creating a Custom Bucket Policy](https://support.huaweicloud.com/intl/en-us/usermanual-obs/obs_03_0123.html)**.
- The mapping between OBS regions and endpoints must comply with what is listed in **[Regions and Endpoints](https://developer.huaweicloud.com/intl/en-us/endpoint?OBS)**.

#### **Method**

obsClient.getBucketLifecycle(final **[BaseBucketRequest](#page-973-0) request**)

#### **Request Parameters**

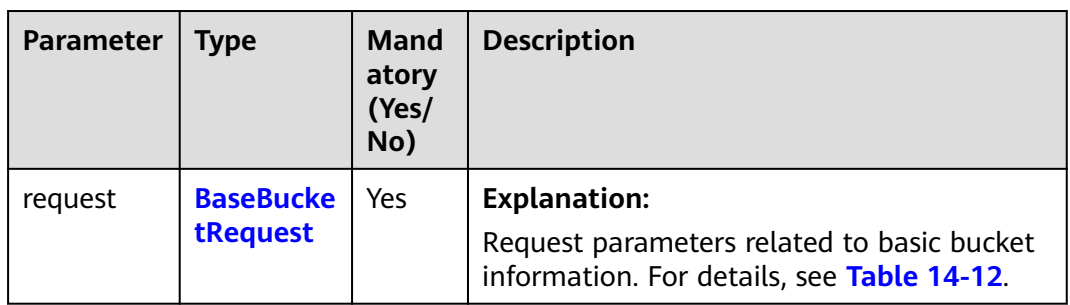

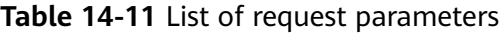

| <b>Parameter</b> | <b>Type</b> | <b>Mandatory</b><br>(Yes/No) | <b>Description</b>                                                                                                    |
|------------------|-------------|------------------------------|----------------------------------------------------------------------------------------------------|
| bucketName       | String      | Yes                          | <b>Explanation:</b><br>Bucket name.<br><b>Restrictions:</b><br>A bucket name must be<br>unique across all accounts<br>and regions.<br>A bucket name:<br>$-$ Must be 3 to 63<br>characters long and start<br>with a digit or letter.<br>Lowercase letters, digits,<br>hyphens (-), and periods<br>(.) are allowed.<br>Cannot be formatted as<br>an IP address.<br>Cannot start or end with<br>a hyphen (-) or period<br>$(.)$ .<br>Cannot contain two<br>consecutive periods (),<br>for example, mybucket.<br>Cannot contain periods<br>$(.)$ and hyphens $(-)$<br>adjacent to each other,<br>for example, <b>my-.bucket</b><br>or my.-bucket.<br>If you repeatedly create<br>buckets of the same name<br>in the same region, no error<br>will be reported and the<br>bucket attributes comply<br>with those set in the first<br>creation request.<br>Default value: |
|                  |             |                              | None                                                                                                    |

<span id="page-973-0"></span>**Table 14-12** BaseBucketRequest

#### **Responses**

**Table 14-13** LifecycleConfiguration

| <b>Parameter</b> | <b>Type</b>                             | <b>Description</b>                                                                                                    |
|------------------|-----------------------------------------|----------------------------------------------------------------------------------------------------|
| rules            | List <rule></rule>                      | <b>Explanation:</b><br>List of lifecycle rules. For details, see<br><b>Table 14-14</b>                                                                                                    |
| statusCode       | int                                     | <b>Explanation:</b><br>HTTP status code.<br>Value range:<br>A status code is a group of digits that<br>can be 2xx (indicating successes) or<br>4xx or 5xx (indicating errors). It<br>indicates the status of a response. For<br>more information, see Status Code.<br>Default value:<br>None |
| responseHeaders  | Map <string,<br>Object&gt;</string,<br> | <b>Explanation:</b><br>Response header list, composed of<br>tuples. In a tuple, the String key<br>indicates the name of the header, and<br>the Object value indicates the value<br>of the header.<br>Default value:<br>None                                                                  |

#### **Table 14-14** Rule

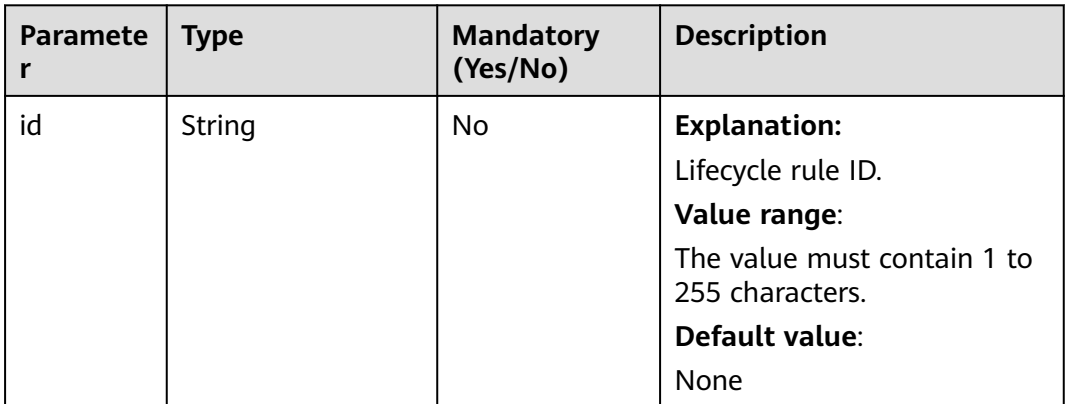

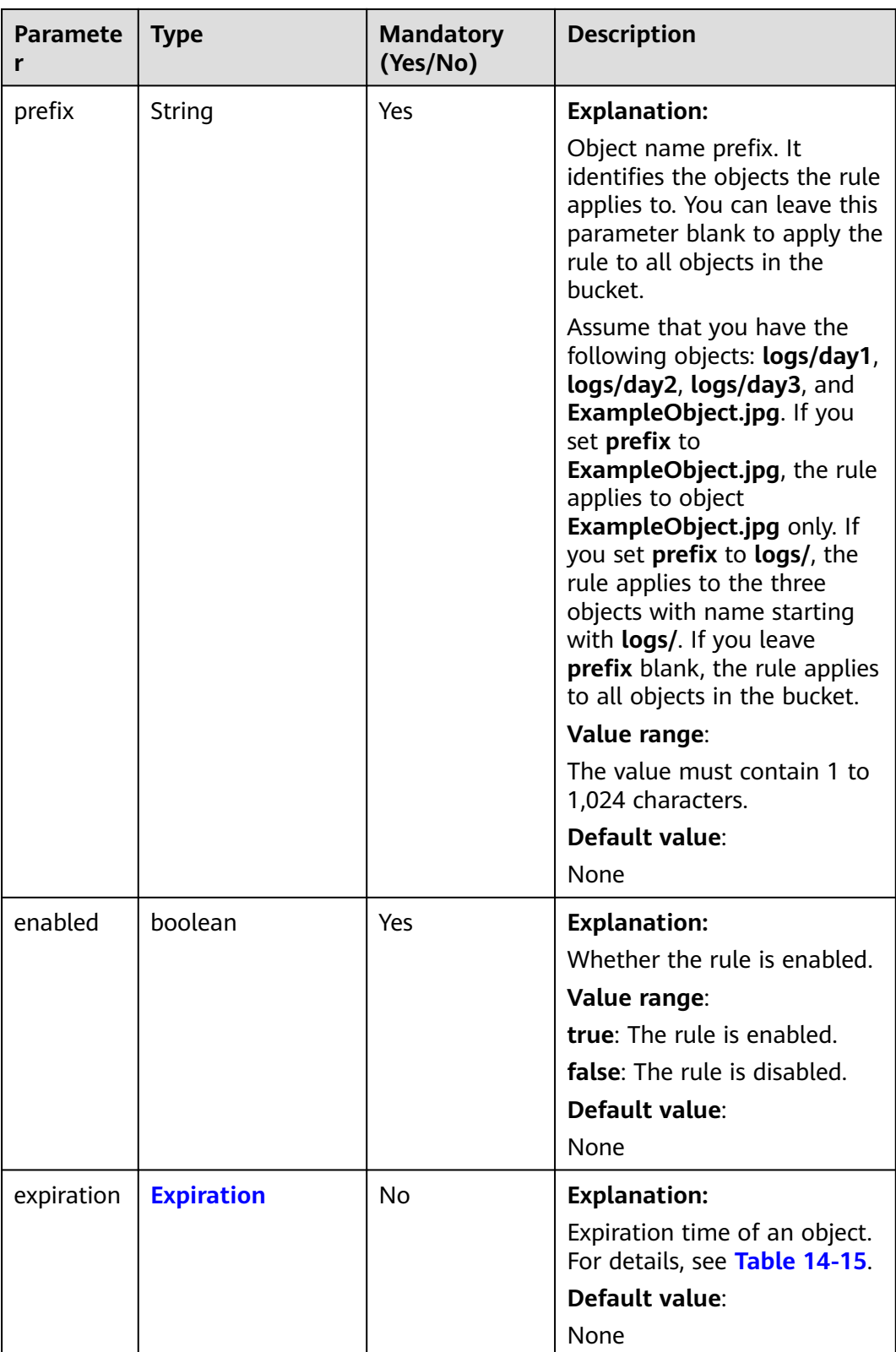

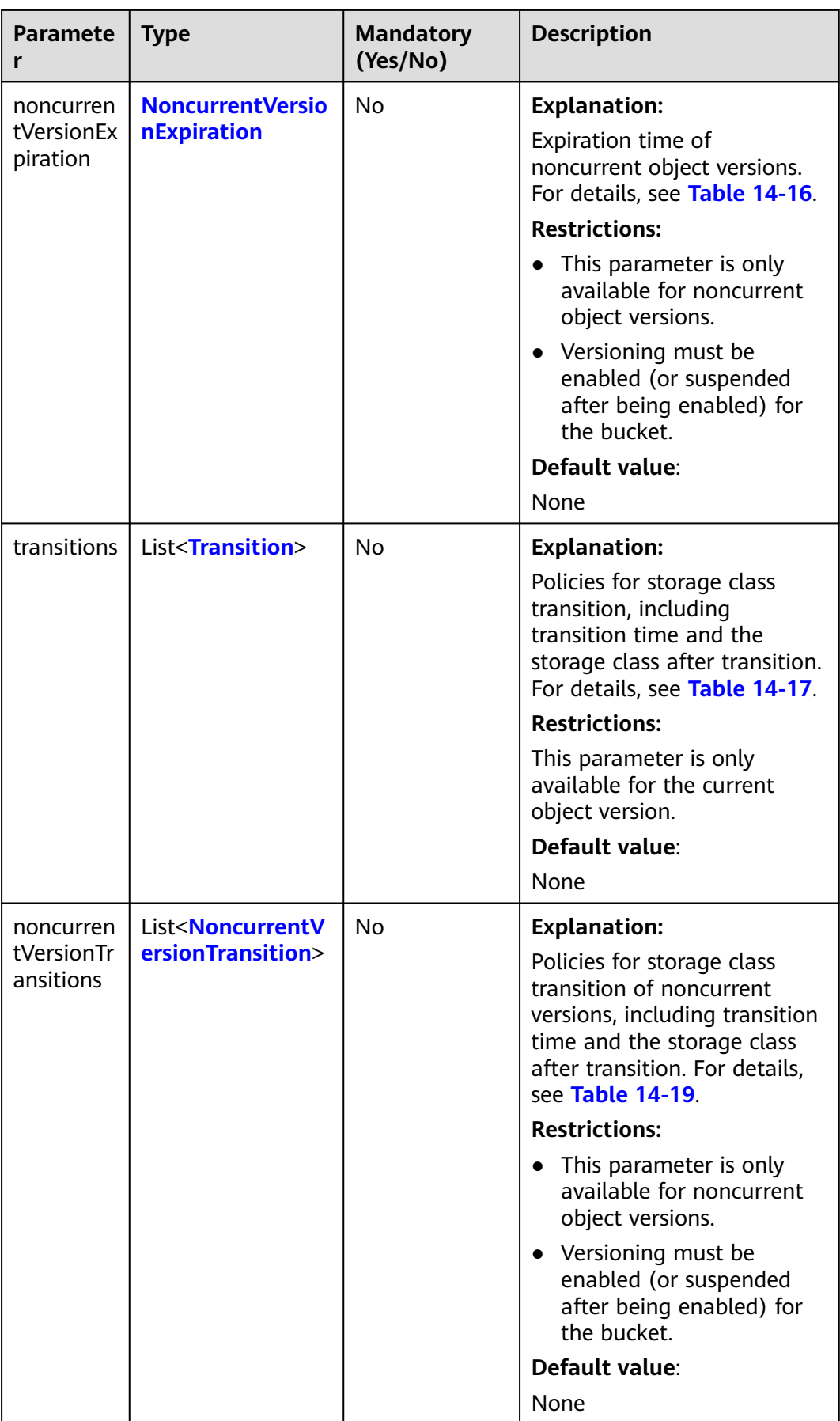

<span id="page-977-0"></span>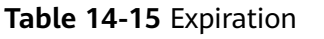

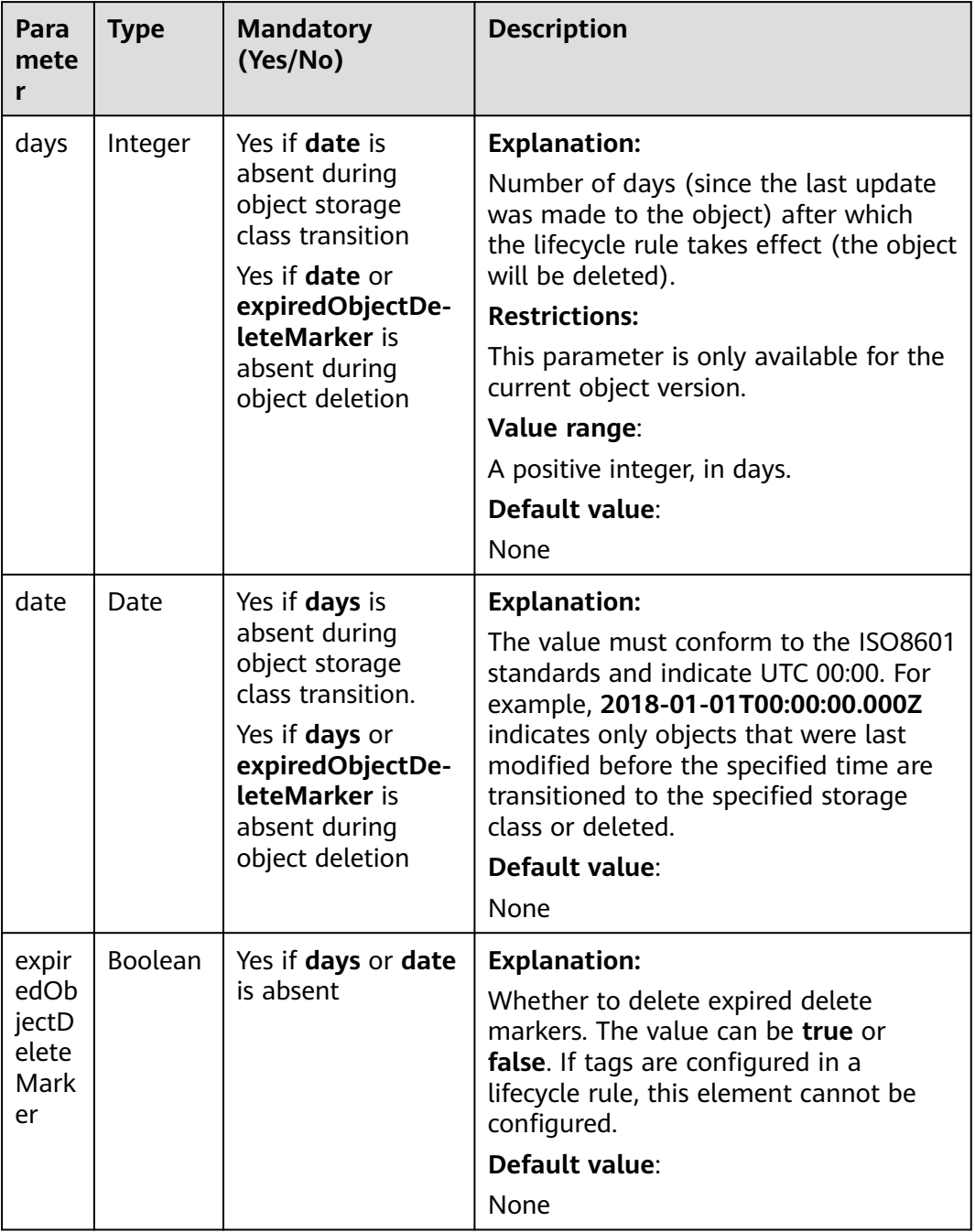

| <b>Parameter</b> | <b>Type</b> | <b>Mandatory</b><br>(Yes/No) | <b>Description</b>                                                                  |
|------------------|-------------|------------------------------|-------------------------------------------------------------------------------------|
| days             | Integ<br>er | Yes                          | <b>Explanation:</b><br>Number of days an object is<br>noncurrent before it expires. |
|                  |             |                              | <b>Restrictions:</b>                                                                |
|                  |             |                              | This parameter is only available for<br>noncurrent object versions.                 |
|                  |             |                              | Value range:                                                                        |
|                  |             |                              | A positive integer, in days.                                                        |
|                  |             |                              | Default value:                                                                      |
|                  |             |                              | None                                                                                |

<span id="page-978-0"></span>**Table 14-16** NoncurrentVersionExpiration

#### **Table 14-17** Transition

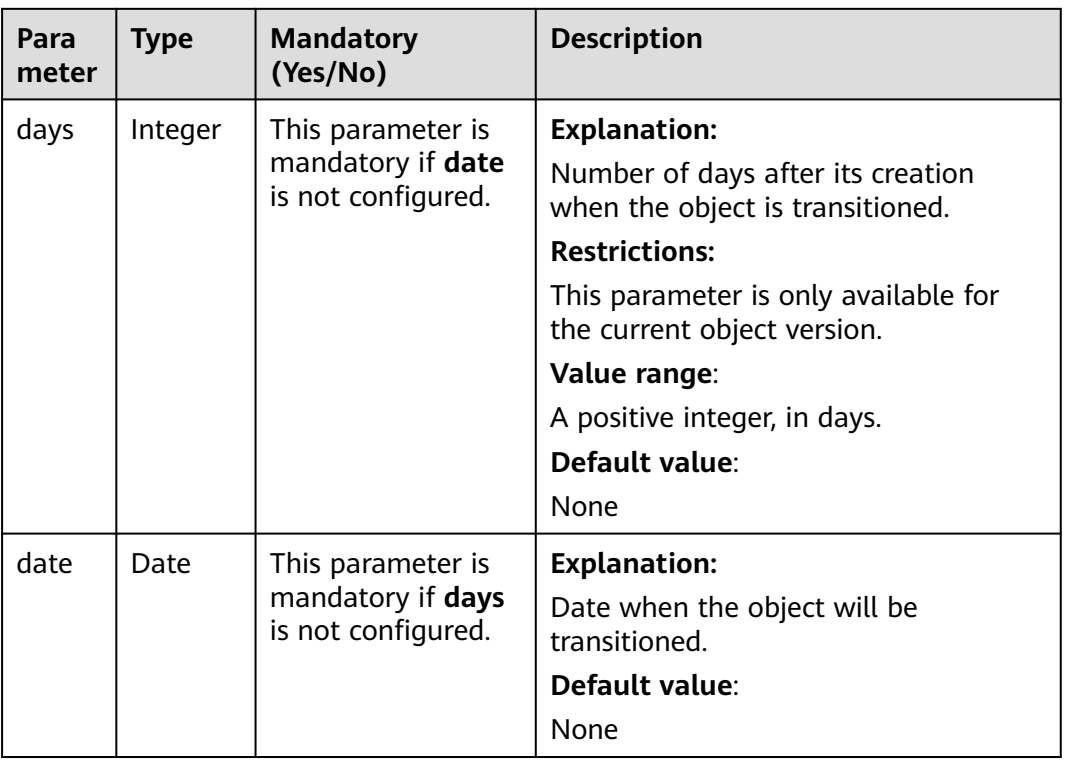

<span id="page-979-0"></span>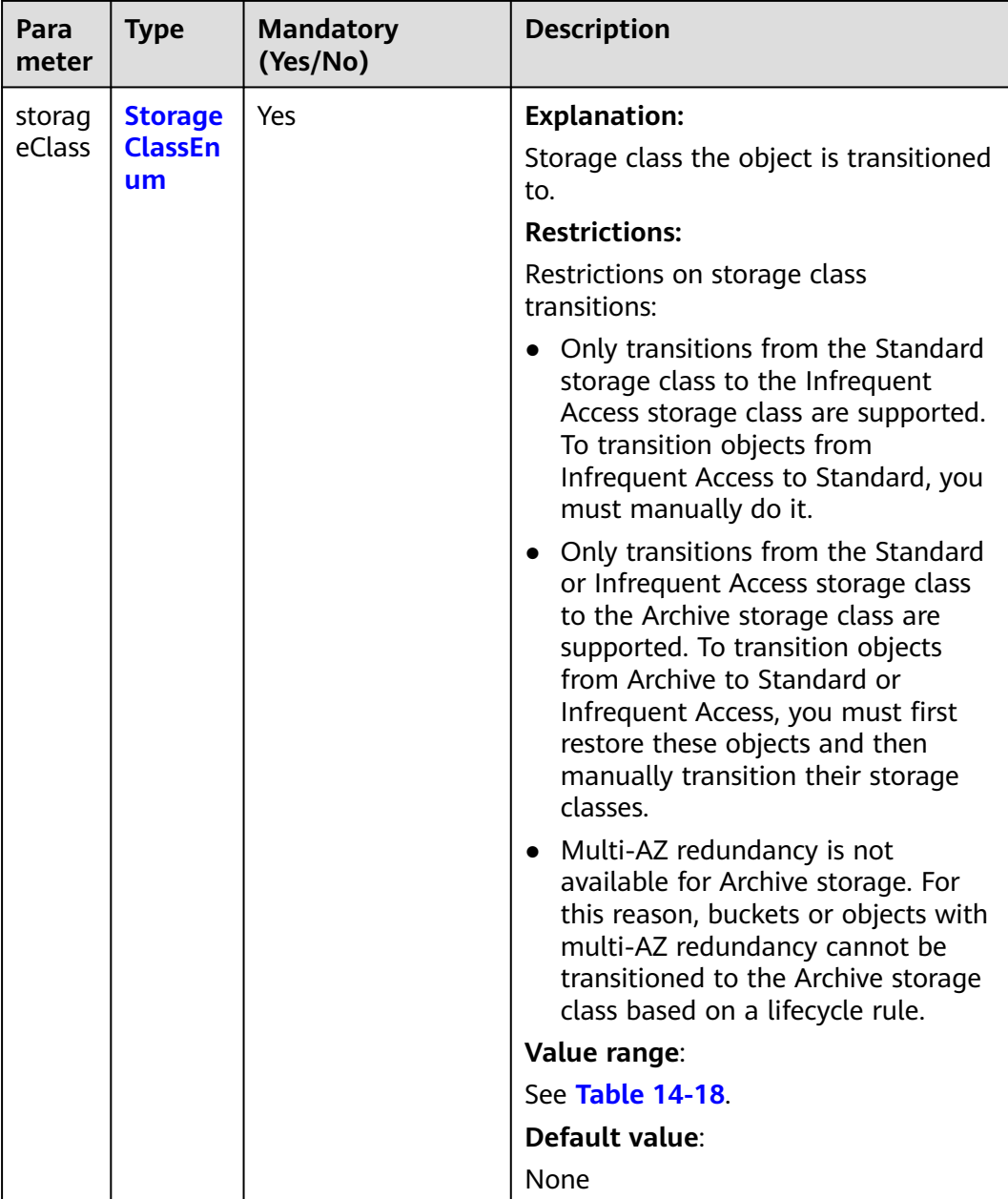

#### **Table 14-18** StorageClassEnum

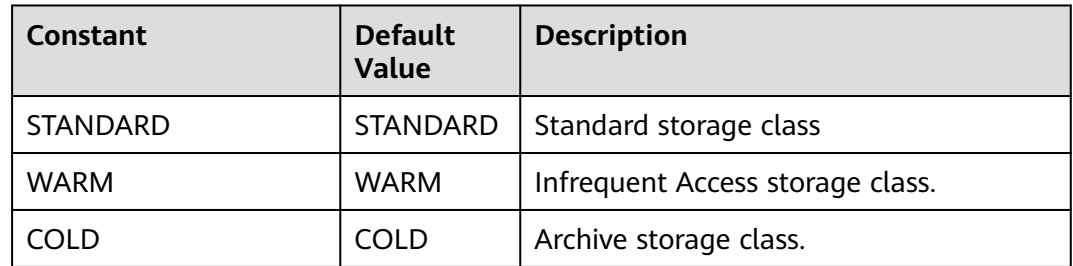

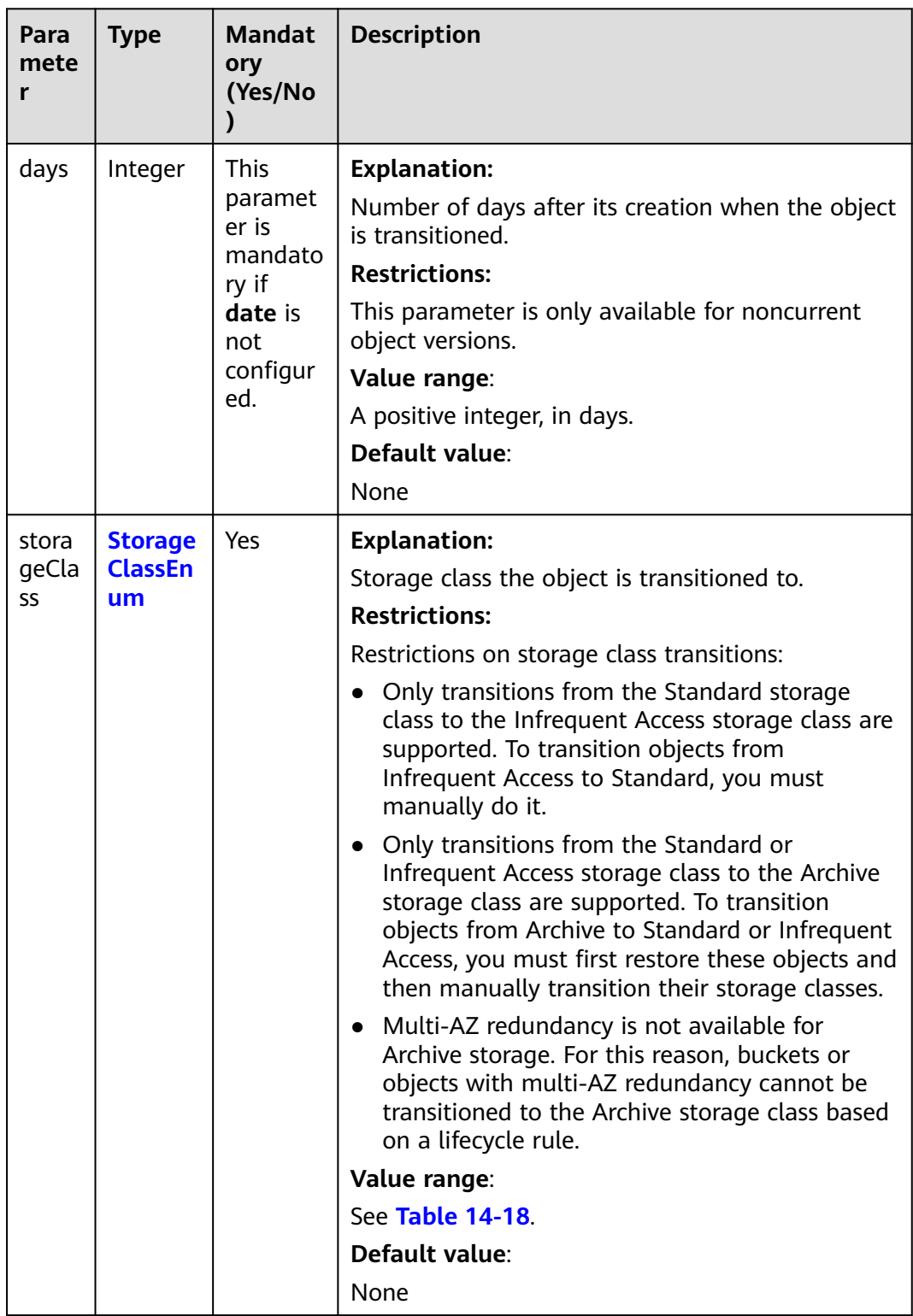

#### <span id="page-980-0"></span>**Table 14-19** NoncurrentVersionTransition

#### **Code Examples**

This example returns the lifecycle configuration of bucket **examplebucket**.

import com.obs.services.ObsClient; import com.obs.services.exception.ObsException; import com.obs.services.model.LifecycleConfiguration; public class GetBucketLifecycle001 { public static void main(String[] args) { // Obtain an AK/SK pair using environment variables or import the AK/SK pair in other ways. Using hard coding may result in leakage. // Obtain an AK/SK pair on the management console. String ak = System.getenv("ACCESS\_KEY\_ID"); String sk = System.getenv("SECRET\_ACCESS\_KEY\_ID"); // (Optional) If you are using a temporary AK/SK pair and a security token to access OBS, you are advised not to use hard coding, which may result in information leakage. // Obtain an AK/SK pair and a security token using environment variables or import them in other ways // String securityToken = System.getenv("SECURITY\_TOKEN"); // Enter the endpoint corresponding to the bucket. CN-Hong Kong is used here as an example. Replace it with the one in your actual situation. String endPoint = "https://obs.ap-southeast-1.myhuaweicloud.com"; // Obtain an endpoint using environment variables or import it in other ways. //String endPoint = System.getenv("ENDPOINT"); // Create an ObsClient instance. // Use the permanent AK/SK pair to initialize the client. ObsClient obsClient = new ObsClient(ak, sk,endPoint); // Use the temporary AK/SK pair and security token to initialize the client. // ObsClient obsClient = new ObsClient(ak, sk, securityToken, endPoint); try { // View the lifecycle rules LifecycleConfiguration config = obsClient.getBucketLifecycle("examplebucket"); System.out.println("getBucketLifecycle successfully"); for (LifecycleConfiguration.Rule rule : config.getRules()) { System.out.println(rule.getId()); System.out.println(rule.getPrefix()); for (LifecycleConfiguration.Transition transition : rule.getTransitions()) { System.out.println(transition.getDays()); System.out.println(transition.getStorageClass());  $\qquad \qquad \}$ System.out.println(rule.getExpiration() != null ? rule.getExpiration().getDays() : ""); for (LifecycleConfiguration.NoncurrentVersionTransition noncurrentVersionTransition : rule.getNoncurrentVersionTransitions()) { System.out.println(noncurrentVersionTransition.getDays()); System.out.println(noncurrentVersionTransition.getStorageClass());  $\qquad \qquad \}$  System.out.println( rule.getNoncurrentVersionExpiration() != null ? rule.getNoncurrentVersionExpiration().getDays() : ""); } } catch (ObsException e) { System.out.println("getBucketLifecycle failed"); // Request failed. Print the HTTP status code. System.out.println("HTTP Code:" + e.getResponseCode()); // Request failed. Print the server-side error code. System.out.println("Error Code:" + e.getErrorCode()); // Request failed. Print the error details. System.out.println("Error Message:" + e.getErrorMessage()); // Request failed. Print the request ID. System.out.println("Request ID:" + e.getErrorRequestId()); System.out.println("Host ID:" + e.getErrorHostId()); e.printStackTrace(); } catch (Exception e) { System.out.println("getBucketLifecycle failed"); // Print other error information. e.printStackTrace(); } } }

#### **Helpful Links**

- **[Obtaining Bucket Lifecycle Configuration](https://support.huaweicloud.com/intl/en-us/api-obs/obs_04_0035.html)**
- **[\(GitHub\) Sample Code for Obtaining the Bucket Lifecycle Configuration](https://github.com/huaweicloud/huaweicloud-sdk-java-obs/blob/master/app/src/test/java/samples_java/PostObjectSample.java)**
- **[OBS Error Codes](https://support.huaweicloud.com/intl/en-us/api-obs/obs_04_0115.html#section1)**

# **14.4 Deleting Lifecycle Rules (SDK for Java)**

#### **Function**

You can configure lifecycle rules to periodically delete objects or transition objects between storage classes. For more information, see **[Lifecycle Management](https://support.huaweicloud.com/intl/en-us/usermanual-obs/obs_03_0335.html)**.

This API deletes the lifecycle configuration of a bucket.

#### **NOTICE**

If you have any questions during development, post them on the **[Issues](https://github.com/huaweicloud/huaweicloud-sdk-java-obs/issues)** page of GitHub.

#### **Restrictions**

- To delete the lifecycle configuration of a bucket, you must be the bucket owner or have the required permission (**obs:bucket:PutLifecycleConfiguration** in IAM or **PutLifecycleConfiguration** in a bucket policy). For details, see **[Introduction to OBS Access Control](https://support.huaweicloud.com/intl/en-us/perms-cfg-obs/obs_40_0001.html)**, **[IAM](https://support.huaweicloud.com/intl/en-us/usermanual-obs/obs_03_0121.html) [Custom Policies](https://support.huaweicloud.com/intl/en-us/usermanual-obs/obs_03_0121.html)**, and **[Creating a Custom Bucket Policy](https://support.huaweicloud.com/intl/en-us/usermanual-obs/obs_03_0123.html)**.
- The mapping between OBS regions and endpoints must comply with what is listed in **[Regions and Endpoints](https://developer.huaweicloud.com/intl/en-us/endpoint?OBS)**.
- You cannot use this API to delete a specified lifecycle rule. When you call this API, all lifecycle rules in the bucket are deleted.

#### **Method**

obsClient.deleteBucketLifecycle(final **[BaseBucketRequest](#page-983-0) request**)

#### **Request Parameters**

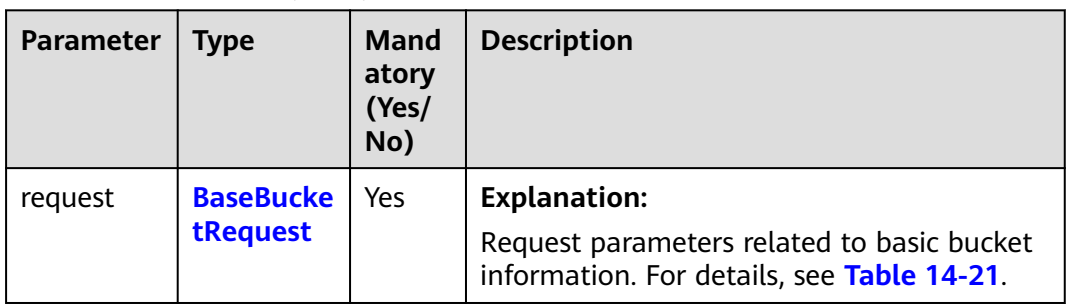

**Table 14-20** List of request parameters

| <b>Parameter</b> | <b>Type</b> | <b>Mandatory</b><br>(Yes/No) | <b>Description</b>                                                                                                    |
|------------------|-------------|------------------------------|----------------------------------------------------------------------------------------------------|
| bucketName       | String      | Yes                          | <b>Explanation:</b>                                                                                                    |
|                  |             |                              | Bucket name.                                                                                                    |
|                  |             |                              | <b>Restrictions:</b>                                                                                                    |
|                  |             |                              | A bucket name must be<br>unique across all accounts<br>and regions.                                                                                                    |
|                  |             |                              | A bucket name:                                                                                                    |
|                  |             |                              | Must be 3 to 63<br>characters long and start<br>with a digit or letter.<br>Lowercase letters, digits,<br>hyphens (-), and periods<br>(.) are allowed.                                                         |
|                  |             |                              | Cannot be formatted as<br>an IP address.                                                                                                    |
|                  |             |                              | Cannot start or end with<br>a hyphen (-) or period<br>$(.)$ .                                                                                                    |
|                  |             |                              | Cannot contain two<br>consecutive periods (),<br>for example, mybucket.                                                                                                    |
|                  |             |                              | Cannot contain periods<br>$(.)$ and hyphens $(-)$<br>adjacent to each other,<br>for example, my-.bucket<br>or my.-bucket.                                                                                     |
|                  |             |                              | If you repeatedly create<br>$\bullet$<br>buckets of the same name<br>in the same region, no error<br>will be reported and the<br>bucket attributes comply<br>with those set in the first<br>creation request. |
|                  |             |                              | Default value:                                                                                                    |
|                  |             |                              | None                                                                                                    |

<span id="page-983-0"></span>**Table 14-21** BaseBucketRequest

#### **Responses**

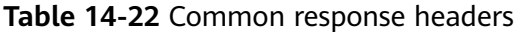

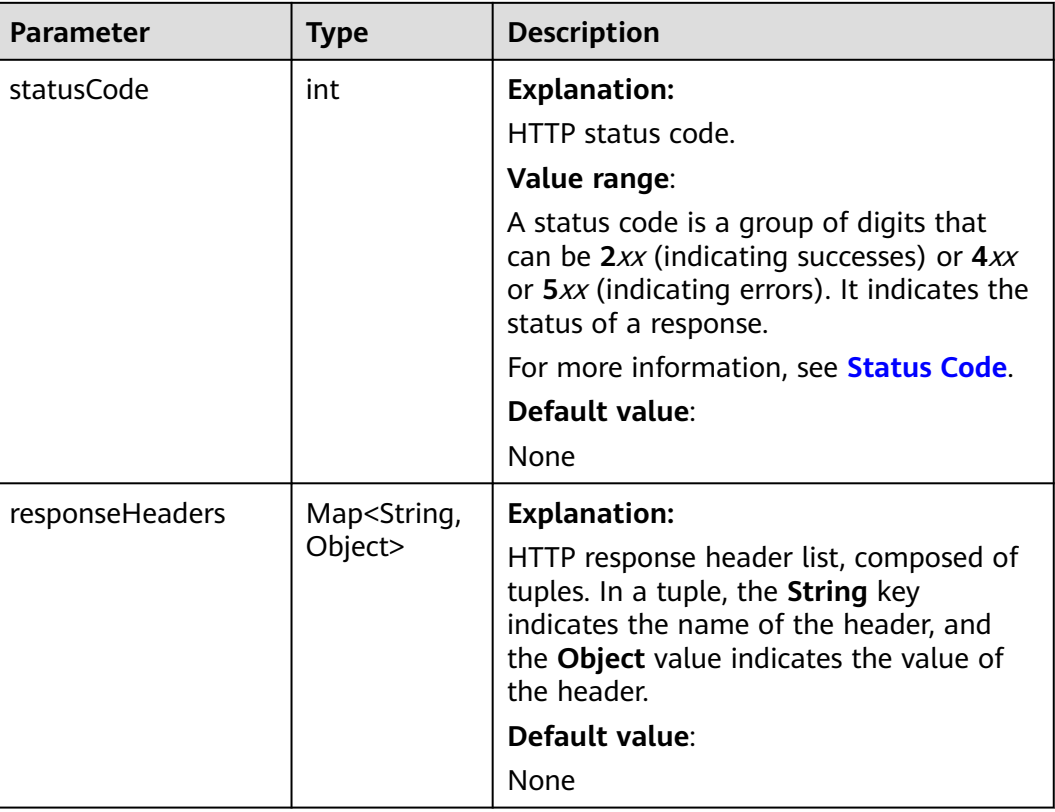

#### **Code Examples**

This example deletes the lifecycle configurations of bucket **examplebucket**.

```
import com.obs.services.ObsClient;
import com.obs.services.exception.ObsException;
public class DeleteBucketLifecycle001 {
   public static void main(String[] args) {
      // Obtain an AK/SK pair using environment variables or import the AK/SK pair in other ways. Using 
hard coding may result in leakage.
      // Obtain an AK/SK pair on the management console.
      String ak = System.getenv("ACCESS_KEY_ID");
      String sk = System.getenv("SECRET_ACCESS_KEY_ID");
      // (Optional) If you are using a temporary AK/SK pair and a security token to access OBS, you are 
advised not to use hard coding, which may result in information leakage.
      // Obtain an AK/SK pair and a security token using environment variables or import them in other 
ways.
      // String securityToken = System.getenv("SECURITY_TOKEN");
      // Enter the endpoint corresponding to the bucket. CN-Hong Kong is used here as an example. 
Replace it with the one in your actual situation.
      String endPoint = "https://obs.ap-southeast-1.myhuaweicloud.com";
      // Obtain an endpoint using environment variables or import it in other ways.
      //String endPoint = System.getenv("ENDPOINT");
      // Create an ObsClient instance.
      // Use the permanent AK/SK pair to initialize the client.
      ObsClient obsClient = new ObsClient(ak, sk,endPoint);
      // Use the temporary AK/SK pair and security token to initialize the client.
     \frac{1}{10} ObsClient obsClient = new ObsClient(ak, sk, securityToken, endPoint);
```

```
 try {
        // Delete the lifecycle configurations.
        obsClient.deleteBucketLifecycle("examplebucket");
        System.out.println("deleteBucketLifecycle successfully");
      } catch (ObsException e) {
        System.out.println("deleteBucketLifecycle failed");
        // Request failed. Print the HTTP status code.
        System.out.println("HTTP Code:" + e.getResponseCode());
        // Request failed. Print the server-side error code.
        System.out.println("Error Code:" + e.getErrorCode());
        // Request failed. Print the error details.
 System.out.println("Error Message:" + e.getErrorMessage());
 // Request failed. Print the request ID.
        System.out.println("Request ID:" + e.getErrorRequestId());
        System.out.println("Host ID:" + e.getErrorHostId());
        e.printStackTrace();
 } catch (Exception e) {
 System.out.println("deleteBucketLifecycle failed");
        // Print other error information.
        e.printStackTrace();
      }
   }
```
#### **Helpful Links**

}

- **[Deleting Lifecycle Rules](https://support.huaweicloud.com/intl/en-us/api-obs/obs_04_0036.html)**
- **[\(GitHub\) Sample Code for Deleting the Bucket Lifecycle Configuration](https://github.com/huaweicloud/huaweicloud-sdk-java-obs/blob/master/app/src/test/java/samples_java/BucketOperationsSample.java)**
- **[OBS Error Codes](https://support.huaweicloud.com/intl/en-us/api-obs/obs_04_0115.html#section1)**

# **15 Cross-Origin Resource Sharing (SDK for Java)**

# **15.1 Overview (SDK for Java)**

#### **NOTICE**

If you have any questions during development, post them on the **[Issues](https://github.com/huaweicloud/huaweicloud-sdk-java-obs/issues)** page of GitHub.

Cross-origin resource sharing (CORS) allows web application programs to access resources in other domains. OBS provides developers with APIs for facilitating cross-origin resource access.

For more information, see **[CORS](https://support.huaweicloud.com/intl/en-us/usermanual-obs/en-us_topic_0066036542.html)**.

# **15.2 Configuring a CORS Rule (SDK for Java)**

#### **Function**

Cross-origin resource sharing (CORS) is a mechanism defined by the World Wide Web Consortium (W3C) that allows a web application program in one domain to access resources located in another one. For general web page requests, website scripts and contents in one domain cannot interact with those in another because of Same Origin Policies (SOPs). OBS supports CORS rules that allow the resources in OBS to be requested by other domains.

You can call **ObsClient.setBucketCors** to set CORS rules for a bucket. The configured CORS rules follow the principle of new ones overwriting old ones.

#### **NOTICE**

If you have any questions during development, post them on the **[Issues](https://github.com/huaweicloud/huaweicloud-sdk-java-obs/issues)** page of GitHub.

#### **Restrictions**

- To configure CORS for a bucket, you must be the bucket owner or have the required permission (**obs:bucket:PutBucketCORS** in IAM or **PutBucketCORS** in a bucket policy). For details, see **[Introduction to OBS Access Control](https://support.huaweicloud.com/intl/en-us/perms-cfg-obs/obs_40_0001.html)**, **[IAM](https://support.huaweicloud.com/intl/en-us/usermanual-obs/obs_03_0121.html) [Custom Policies](https://support.huaweicloud.com/intl/en-us/usermanual-obs/obs_03_0121.html)**, and **[Creating a Custom Bucket Policy](https://support.huaweicloud.com/intl/en-us/usermanual-obs/obs_03_0123.html)**.
- The mapping between OBS regions and endpoints must comply with what is listed in **[Regions and Endpoints](https://developer.huaweicloud.com/intl/en-us/endpoint?OBS)**.

#### **Method**

obsclient.setBucketCors(final **[SetBucketCorsRequest](#page-988-0) request**)

#### **Request Parameters**

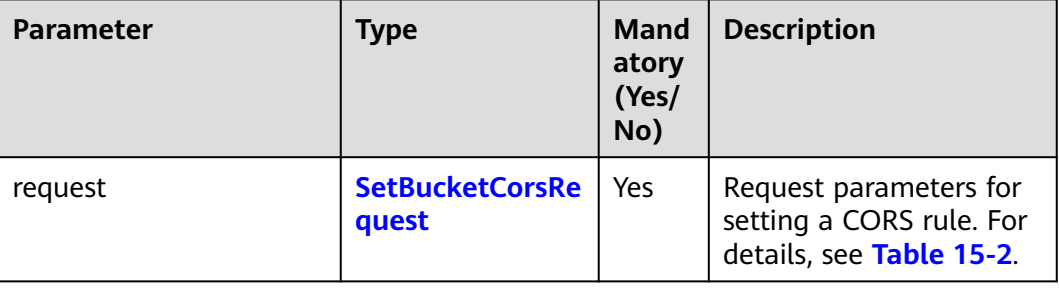

**Table 15-1** List of request parameters

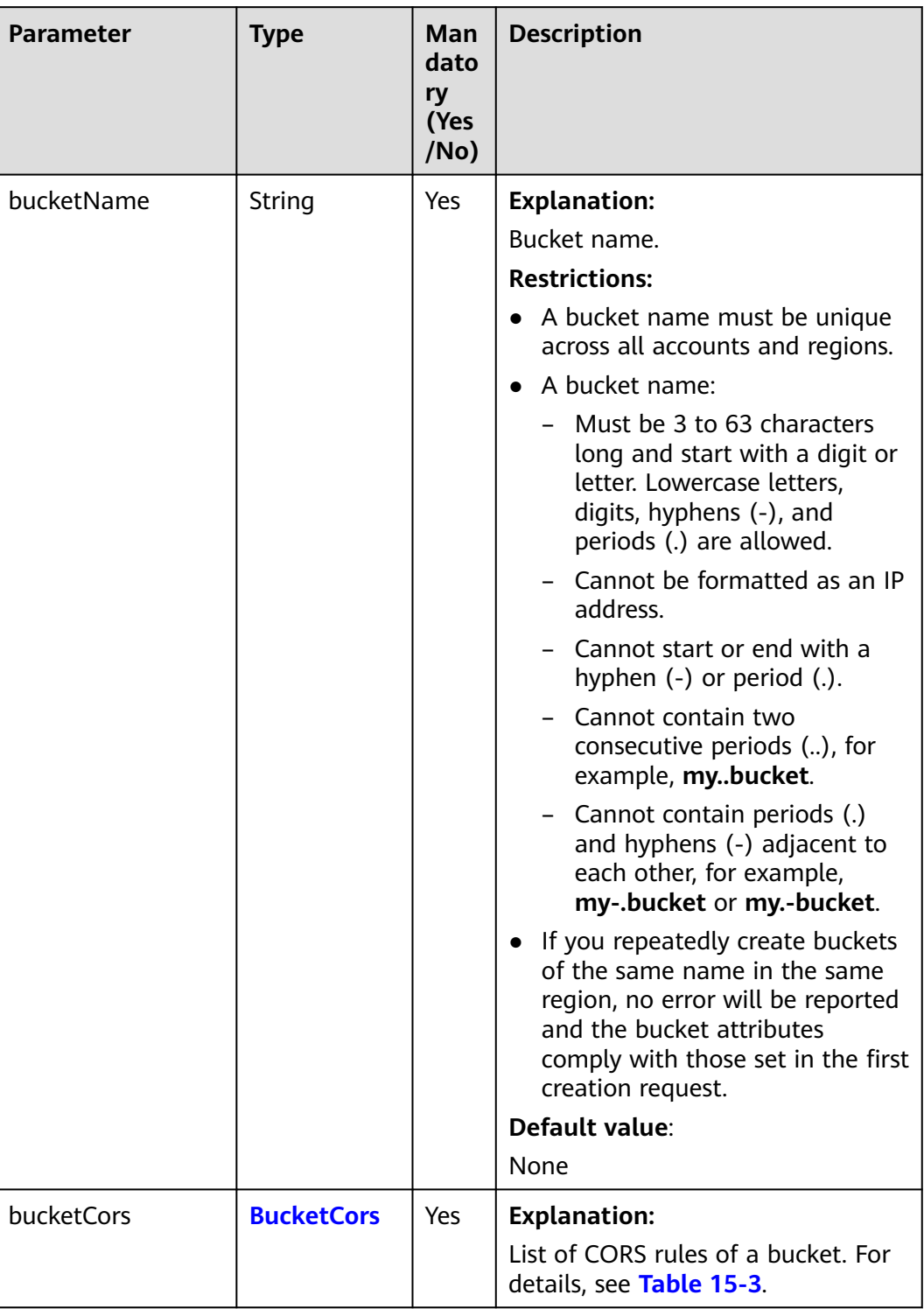

#### <span id="page-988-0"></span>**Table 15-2** SetBucketCorsRequest

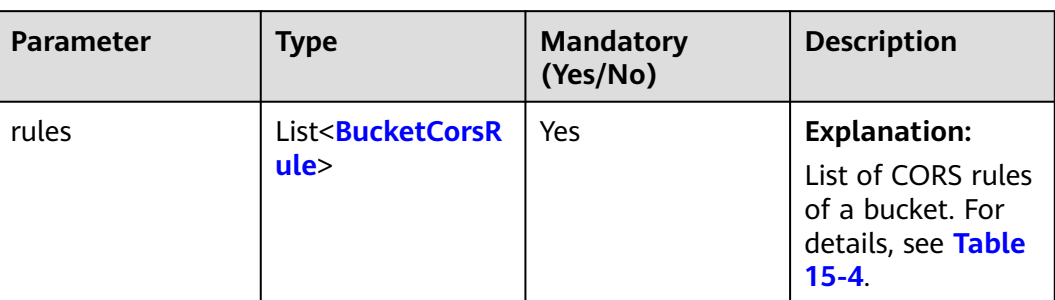

#### <span id="page-989-0"></span>**Table 15-3** BucketCors

#### **Table 15-4** BucketCorsRule

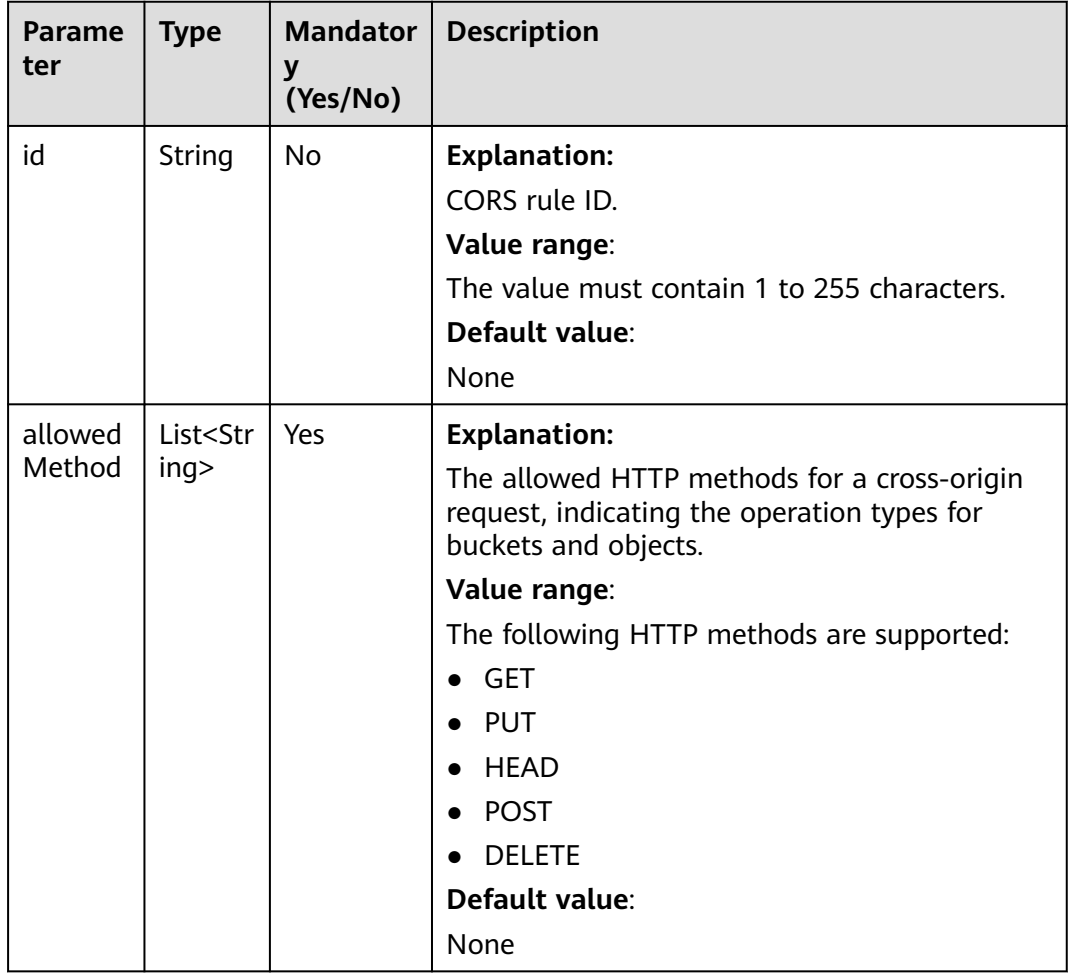

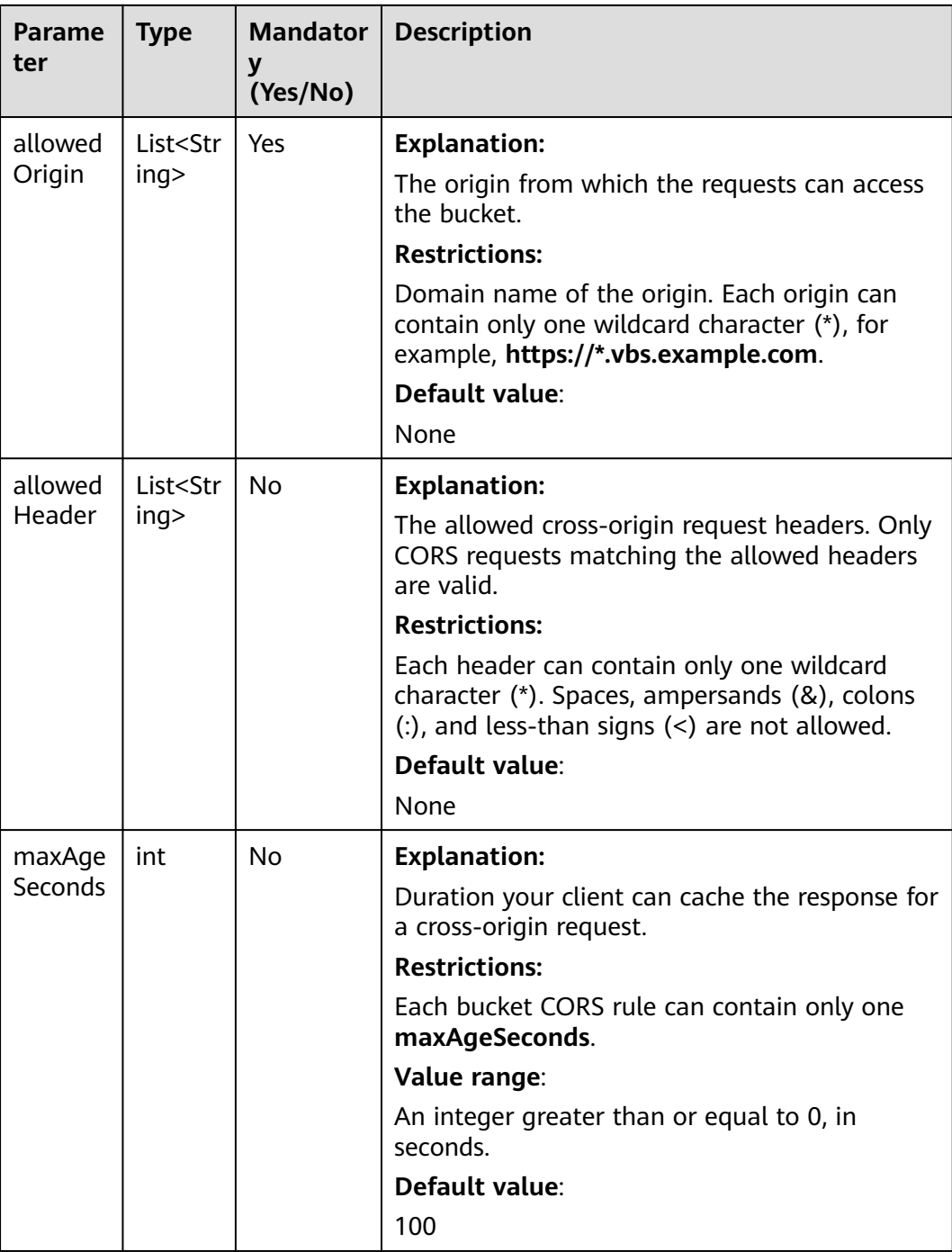

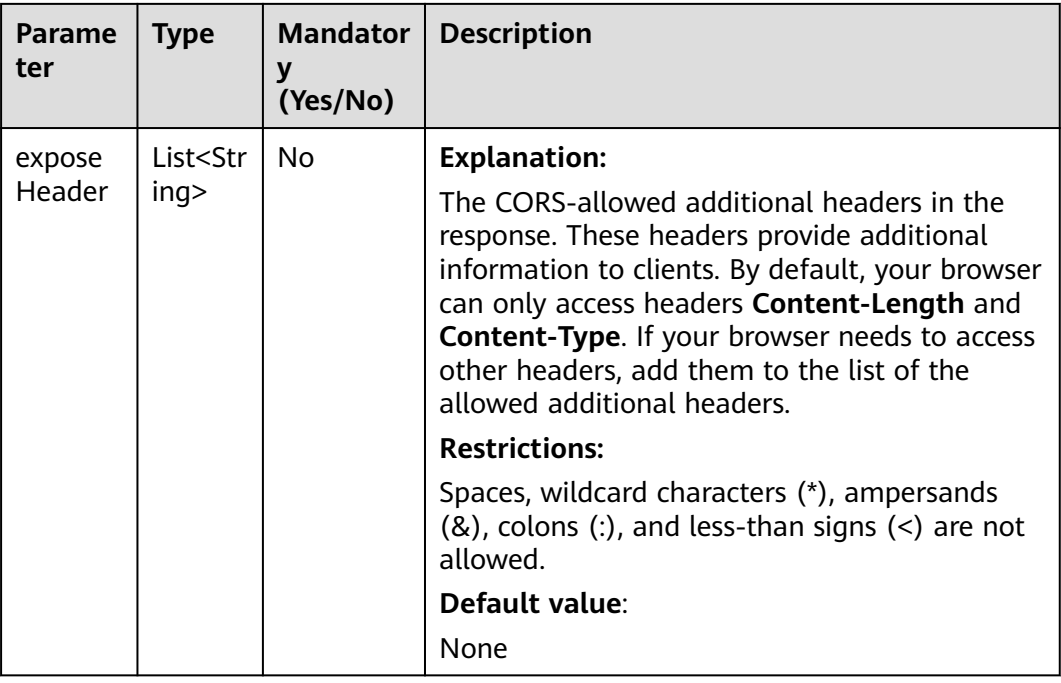

#### **Responses**

#### **Table 15-5** Common response headers

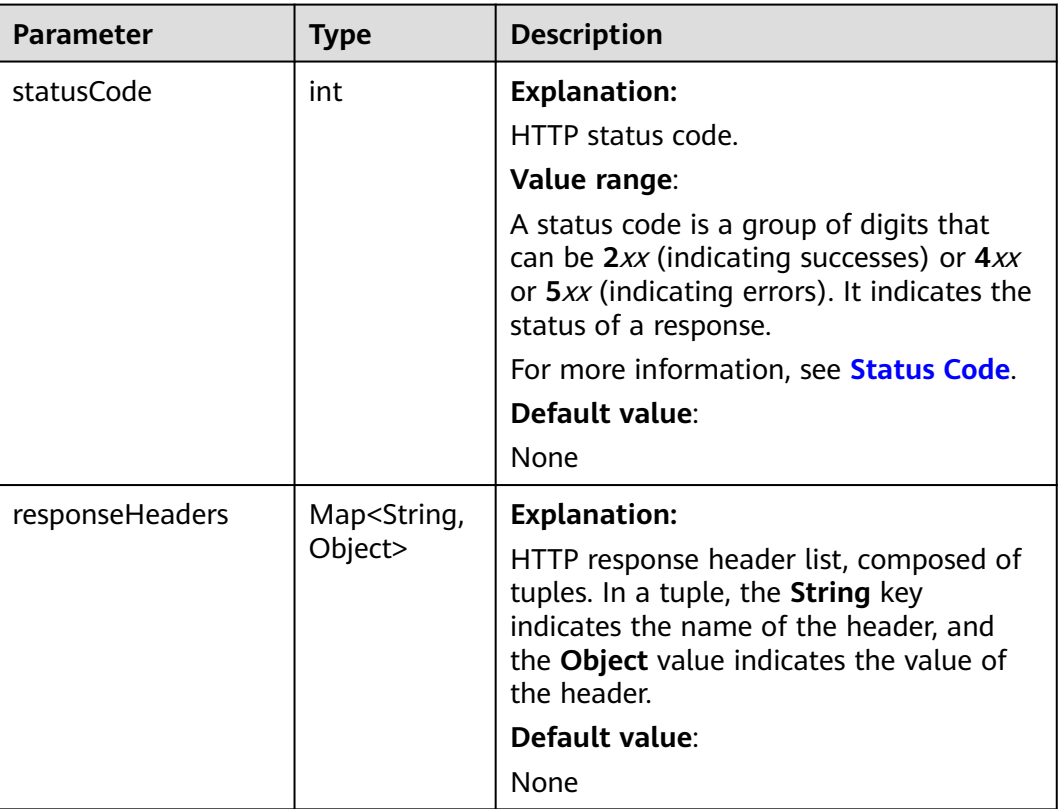

#### **Code Examples**

#### This example configures CORS rules for bucket **examplebucket**.

import com.obs.services.ObsClient; import com.obs.services.exception.ObsException; import com.obs.services.model.BucketCors; import com.obs.services.model.BucketCorsRule; import com.obs.services.model.DeleteObjectsRequest; import com.obs.services.model.DeleteObjectsResult; import com.obs.services.model.KeyAndVersion; import java.util.ArrayList; import java.util.List; public class SetBucketCors001 { public static void main(String[] args) { // Obtain an AK/SK pair using environment variables or import the AK/SK pair in other ways. Using hard coding may result in leakage. // Obtain an AK/SK pair on the management console. String ak = System.getenv("ACCESS\_KEY\_ID"); String sk = System.getenv("SECRET\_ACCESS\_KEY\_ID"); // (Optional) If you are using a temporary AK/SK pair and a security token to access OBS, you are advised not to use hard coding, which may result in information leakage. // Obtain an AK/SK pair and a security token using environment variables or import them in other ways. // String securityToken = System.getenv("SECURITY\_TOKEN"); // Enter the endpoint corresponding to the bucket. CN-Hong Kong is used here as an example. Replace it with the one in your actual situation. String endPoint = "https://obs.ap-southeast-1.myhuaweicloud.com"; // Obtain an endpoint using environment variables or import it in other ways. //String endPoint = System.getenv("ENDPOINT"); // Create an ObsClient instance. // Use the permanent AK/SK pair to initialize the client. ObsClient obsClient = new ObsClient(ak, sk,endPoint); // Use the temporary AK/SK pair and security token to initialize the client. // ObsClient obsClient = new ObsClient(ak, sk, securityToken, endPoint); try { //Configure CORS rules. BucketCors cors = new BucketCors(); List<BucketCorsRule> rules = new ArrayList<BucketCorsRule>(); BucketCorsRule rule = new BucketCorsRule(); ArrayList<String> allowedOrigin = new ArrayList<String>(); // Specify the origin of the cross-origin request. allowedOrigin.add( "http://www.a.com"); allowedOrigin.add( "http://www.b.com"); rule.setAllowedOrigin(allowedOrigin); ArrayList<String> allowedMethod = new ArrayList<String>(); // Specify the request method, which can be **GET**, **PUT**, **DELETE**, **POST**, or **HEAD**. allowedMethod.add("GET"); allowedMethod.add("HEAD"); allowedMethod.add("PUT"); rule.setAllowedMethod(allowedMethod); ArrayList<String> allowedHeader = new ArrayList<String>(); // Specify whether headers specified in **Access-Control-Request-Headers** in the OPTIONS request can be used. allowedHeader.add("x-obs-header"); rule.setAllowedHeader(allowedHeader); ArrayList<String> exposeHeader = new ArrayList<String>(); // Specify response headers that users can access using application programs. exposeHeader.add("x-obs-expose-header"); rule.setExposeHeader(exposeHeader); // Specify the browser's cache time of the returned results of OPTIONS requests for specific resources, in seconds. rule.setMaxAgeSecond(10); rules.add(rule); cors.setRules(rules); obsClient.setBucketCors("examplebucket", cors); System.out.println("setBucketCors successfully");

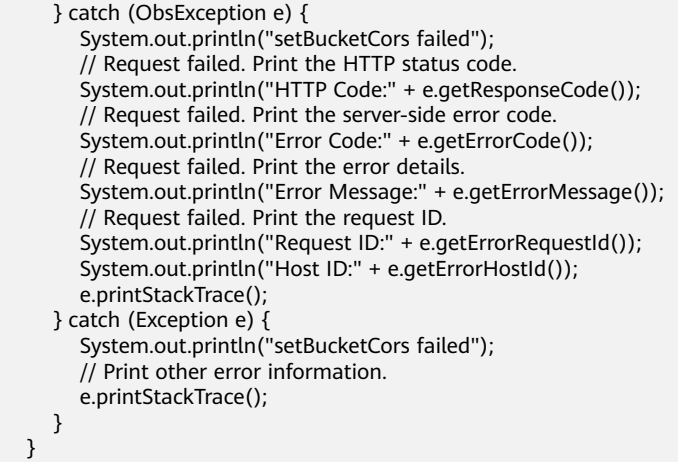

#### **Helpful Links**

}

- **[Configuring Bucket CORS](https://support.huaweicloud.com/intl/en-us/api-obs/obs_04_0074.html)**
- **[\(GitHub\) Sample Code for Configuring CORS for a Bucket](https://github.com/huaweicloud/huaweicloud-sdk-java-obs/blob/master/app/src/test/java/samples_java/BucketOperationsSample.java)**
- **[OBS Error Codes](https://support.huaweicloud.com/intl/en-us/api-obs/obs_04_0115.html#section1)**

# **15.3 Obtaining a CORS Rule (SDK for Java)**

#### **Function**

CORS is a browser-standard mechanism defined by the W3C. It allows a web client in one origin to interact with resources in another. For general web page requests, website scripts and contents in one origin cannot interact with those in another due to SOPs. OBS supports CORS, allowing the resources in OBS to be requested across origins.

This API returns the CORS configuration of a bucket.

#### **NOTICE**

If you have any questions during development, post them on the **[Issues](https://github.com/huaweicloud/huaweicloud-sdk-java-obs/issues)** page of GitHub.

#### **Restrictions**

- To obtain the CORS configuration of a bucket, you must be the bucket owner or have the required permission (**obs:bucket:GetBucketCORS** in IAM or **GetBucketCORS** in a bucket policy). For details, see **[Introduction to OBS](https://support.huaweicloud.com/intl/en-us/perms-cfg-obs/obs_40_0001.html) [Access Control](https://support.huaweicloud.com/intl/en-us/perms-cfg-obs/obs_40_0001.html)**, **[IAM Custom Policies](https://support.huaweicloud.com/intl/en-us/usermanual-obs/obs_03_0121.html)**, and **[Creating a Custom Bucket Policy](https://support.huaweicloud.com/intl/en-us/usermanual-obs/obs_03_0123.html)**.
- The mapping between OBS regions and endpoints must comply with what is listed in **[Regions and Endpoints](https://developer.huaweicloud.com/intl/en-us/endpoint?OBS)**.

#### **Method**

obsclient.getBucketCors(final **[BaseBucketRequest](#page-995-0) [request](#page-994-0)**)

#### <span id="page-994-0"></span>**Request Parameters**

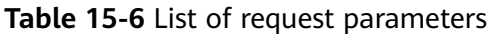

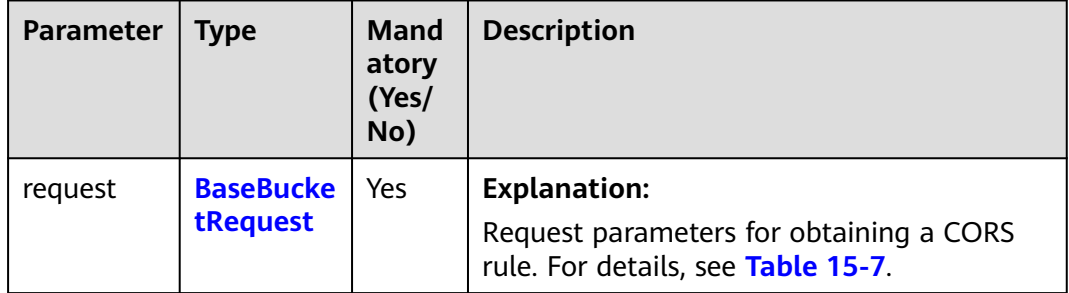

| <b>Parameter</b> | <b>Type</b> | <b>Mandatory</b><br>(Yes/No) | <b>Description</b>                                                                                                    |
|------------------|-------------|------------------------------|----------------------------------------------------------------------------------------------------|
| bucketName       | String      | Yes                          | <b>Explanation:</b><br>Bucket name.<br><b>Restrictions:</b><br>A bucket name must be<br>unique across all accounts<br>and regions.<br>A bucket name:<br>$-$ Must be 3 to 63<br>characters long and start<br>with a digit or letter.<br>Lowercase letters, digits,<br>hyphens (-), and periods<br>(.) are allowed.<br>Cannot be formatted as<br>an IP address.<br>Cannot start or end with<br>a hyphen (-) or period<br>$(.)$ .<br>Cannot contain two<br>consecutive periods (),<br>for example, mybucket.<br>Cannot contain periods<br>$(.)$ and hyphens $(-)$<br>adjacent to each other,<br>for example, my-.bucket<br>or my.-bucket.<br>If you repeatedly create<br>buckets of the same name<br>in the same region, no error<br>will be reported and the<br>bucket attributes comply<br>with those set in the first<br>creation request.<br>Default value: |
|                  |             |                              | None                                                                                                    |

<span id="page-995-0"></span>**Table 15-7** BaseBucketRequest

#### **Responses**

**Table 15-8** BucketCors

| <b>Parameter</b> | <b>Type</b>                               | <b>Mandatory</b><br>(Yes/No) | <b>Description</b>                                                                             |
|------------------|-------------------------------------------|------------------------------|------------------------------------------------------------------------------------------------|
| rules            | List <bucketcorsr<br>ule</bucketcorsr<br> | Yes                          | <b>Explanation:</b><br>List of CORS rules<br>of a bucket. For<br>details, see Table<br>$15-9.$ |

#### **Table 15-9** BucketCorsRule

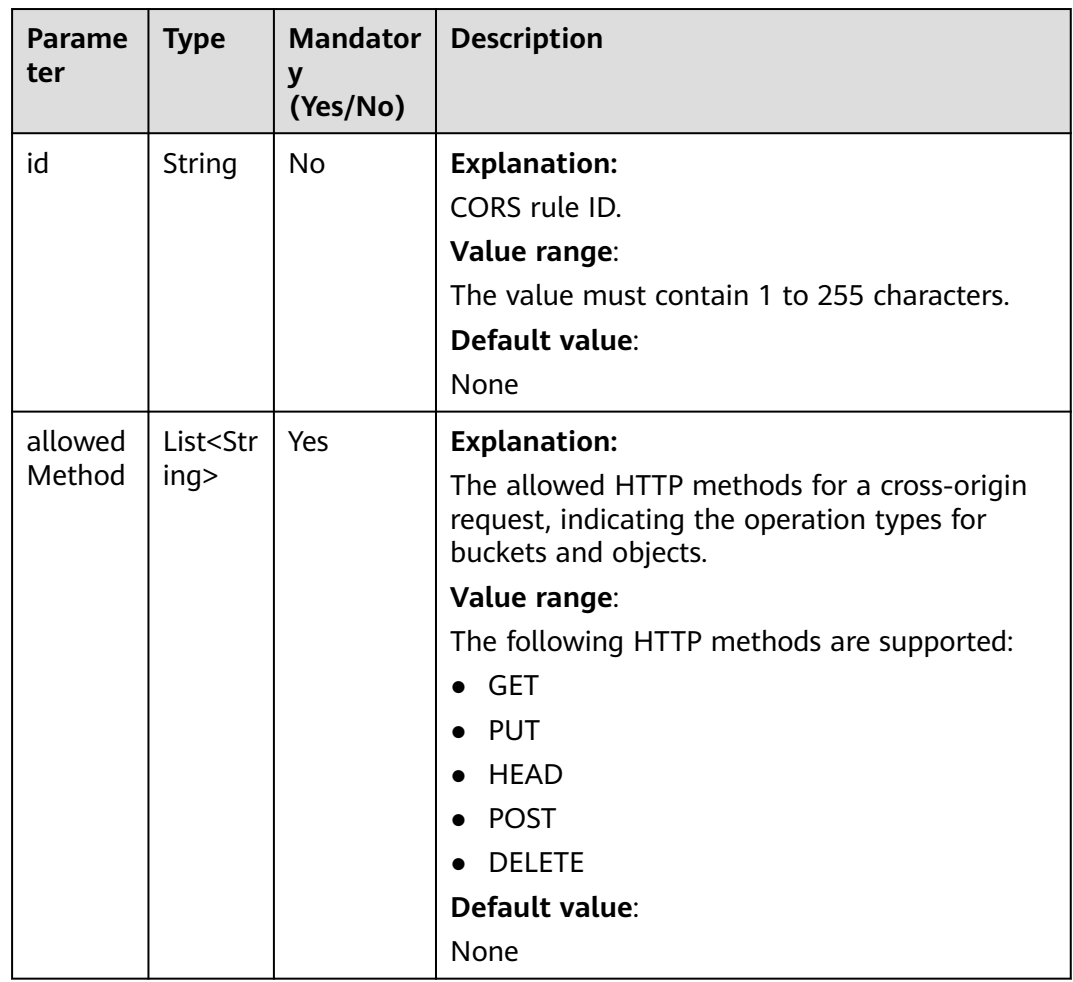

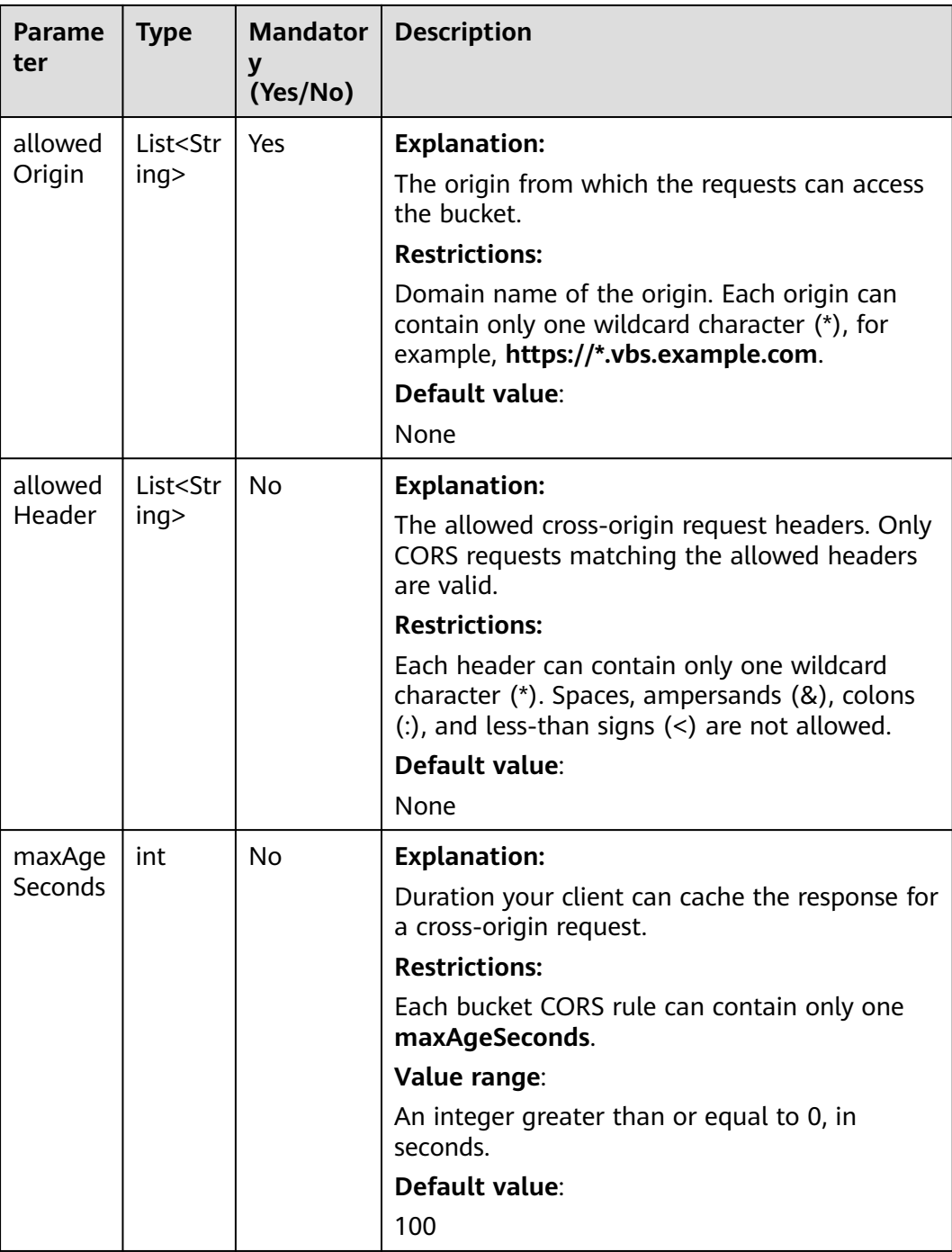

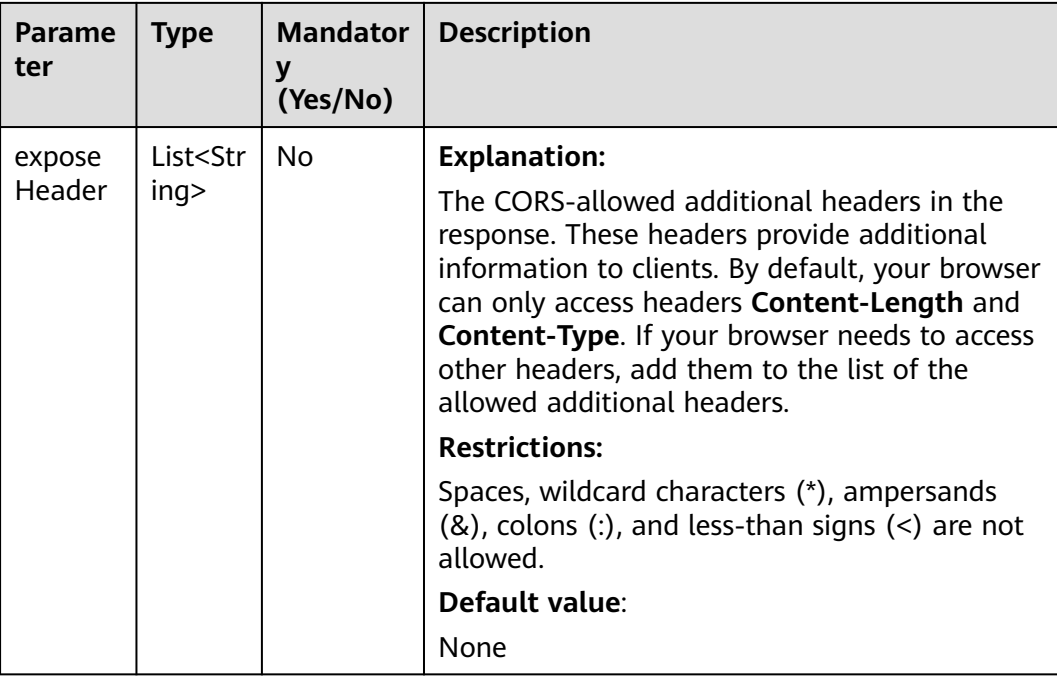

### **Code Examples**

This example returns the CORS configuration of bucket **examplebucket**.

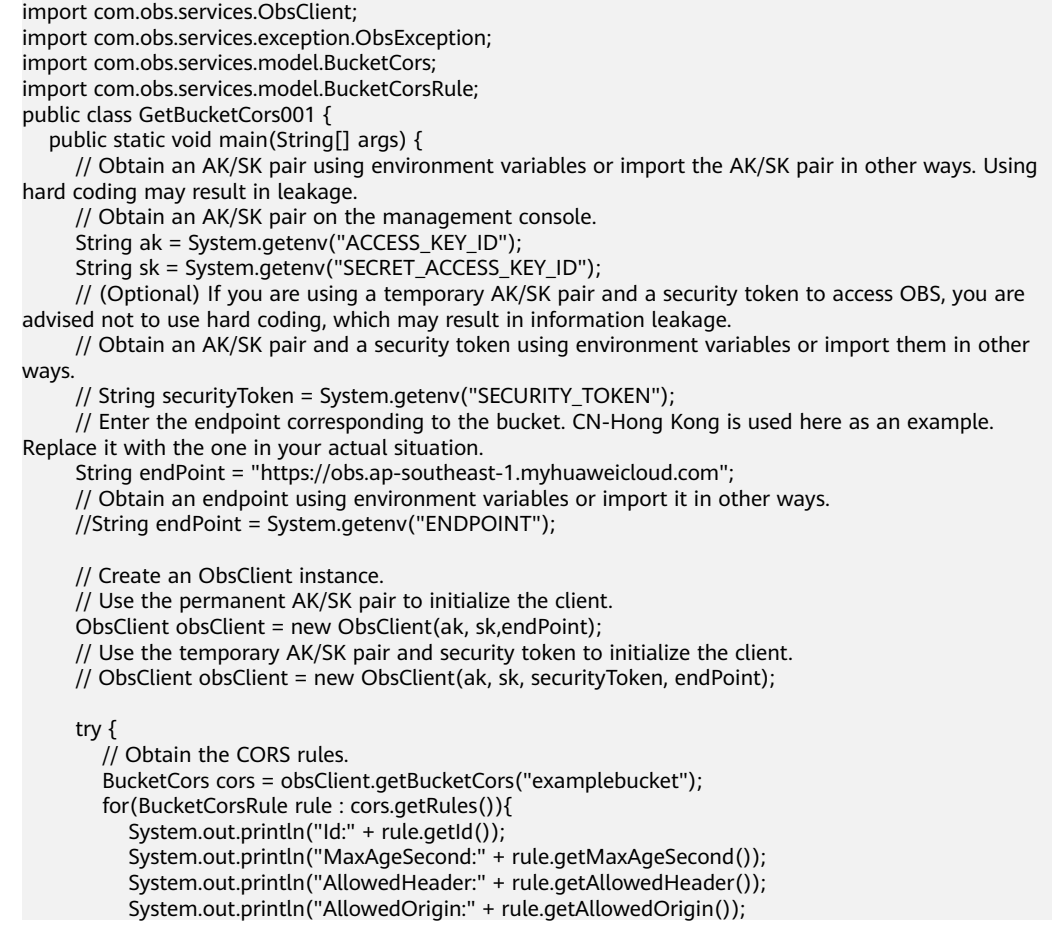

 System.out.println("AllowedMethod:" + rule.getAllowedMethod()); System.out.println("ExposeHeader:" + rule.getExposeHeader()); } System.out.println("getBucketCors successfully"); } catch (ObsException e) { System.out.println("getBucketCors failed"); // Request failed. Print the HTTP status code. System.out.println("HTTP Code:" + e.getResponseCode()); // Request failed. Print the server-side error code. System.out.println("Error Code:" + e.getErrorCode()); // Request failed. Print the error details. System.out.println("Error Message:" + e.getErrorMessage()); // Request failed. Print the request ID. System.out.println("Request ID:" + e.getErrorRequestId()); System.out.println("Host ID:" + e.getErrorHostId()); e.printStackTrace(); } catch (Exception e) { System.out.println("getBucketCors failed"); // Print other error information. e.printStackTrace(); } }

**Helpful Links**

}

- **[Obtaining the CORS Configuration of a Bucket](https://support.huaweicloud.com/intl/en-us/api-obs/obs_04_0075.html)**
- **[\(GitHub\) Sample Code for Obtaining a CORS Rule](https://github.com/huaweicloud/huaweicloud-sdk-java-obs/blob/master/app/src/test/java/samples_java/BucketOperationsSample.java)**
- **[OBS Error Codes](https://support.huaweicloud.com/intl/en-us/api-obs/obs_04_0115.html#section1)**

# **15.4 Deleting a CORS Rule (SDK for Java)**

#### **Function**

CORS is a browser-standard mechanism defined by the W3C. It allows a web client in one origin to interact with resources in another. For general web page requests, website scripts and contents in one origin cannot interact with those in another due to SOPs. OBS supports CORS, allowing the resources in OBS to be requested across origins.

This API deletes the CORS rules of a bucket.

#### **NOTICE**

If you have any questions during development, post them on the **[Issues](https://github.com/huaweicloud/huaweicloud-sdk-java-obs/issues)** page of GitHub.

#### **Restrictions**

- To delete the CORS configuration of a bucket, you must be the bucket owner or have the required permission (**obs:bucket:PutBucketCORS** in IAM or **PutBucketCORS** in a bucket policy). For details, see **[Introduction to OBS](https://support.huaweicloud.com/intl/en-us/perms-cfg-obs/obs_40_0001.html) [Access Control](https://support.huaweicloud.com/intl/en-us/perms-cfg-obs/obs_40_0001.html)**, **[IAM Custom Policies](https://support.huaweicloud.com/intl/en-us/usermanual-obs/obs_03_0121.html)**, and **[Creating a Custom Bucket Policy](https://support.huaweicloud.com/intl/en-us/usermanual-obs/obs_03_0123.html)**.
- The mapping between OBS regions and endpoints must comply with what is listed in **[Regions and Endpoints](https://developer.huaweicloud.com/intl/en-us/endpoint?OBS)**.

#### **Method**

obsclient.deleteBucketCors(final **[BaseBucketRequest](#page-1001-0) request**)

#### **Request Parameters**

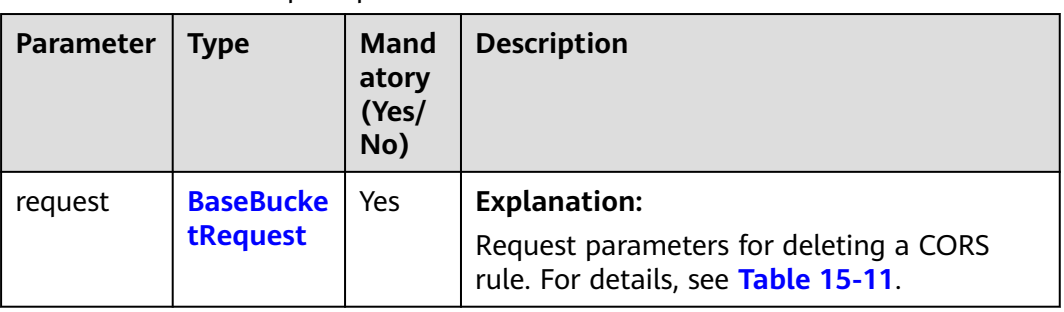

**Table 15-10** List of request parameters

| <b>Parameter</b> | <b>Type</b> | <b>Mandatory</b><br>(Yes/No) | <b>Description</b>                                                                                                    |
|------------------|-------------|------------------------------|----------------------------------------------------------------------------------------------------|
| bucketName       | String      | Yes                          | <b>Explanation:</b><br>Bucket name.<br><b>Restrictions:</b><br>A bucket name must be<br>unique across all accounts<br>and regions.<br>A bucket name:<br>Must be 3 to 63<br>characters long and start<br>with a digit or letter.<br>Lowercase letters, digits,<br>hyphens (-), and periods<br>(.) are allowed.<br>Cannot be formatted as<br>an IP address.<br>Cannot start or end with<br>a hyphen (-) or period<br>$(.)$ . |
|                  |             |                              | Cannot contain two<br>consecutive periods (),<br>for example, mybucket.<br>Cannot contain periods<br>$(.)$ and hyphens $(-)$<br>adjacent to each other,<br>for example, my-.bucket<br>or my.-bucket.<br>If you repeatedly create<br>buckets of the same name<br>in the same region, no error<br>will be reported and the<br>bucket attributes comply                                                                       |
|                  |             |                              | with those set in the first<br>creation request.<br>Default value:                                                                                                    |
|                  |             |                              | None                                                                                                    |

<span id="page-1001-0"></span>**Table 15-11** BaseBucketRequest

#### **Responses**

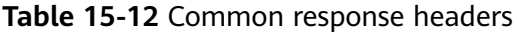

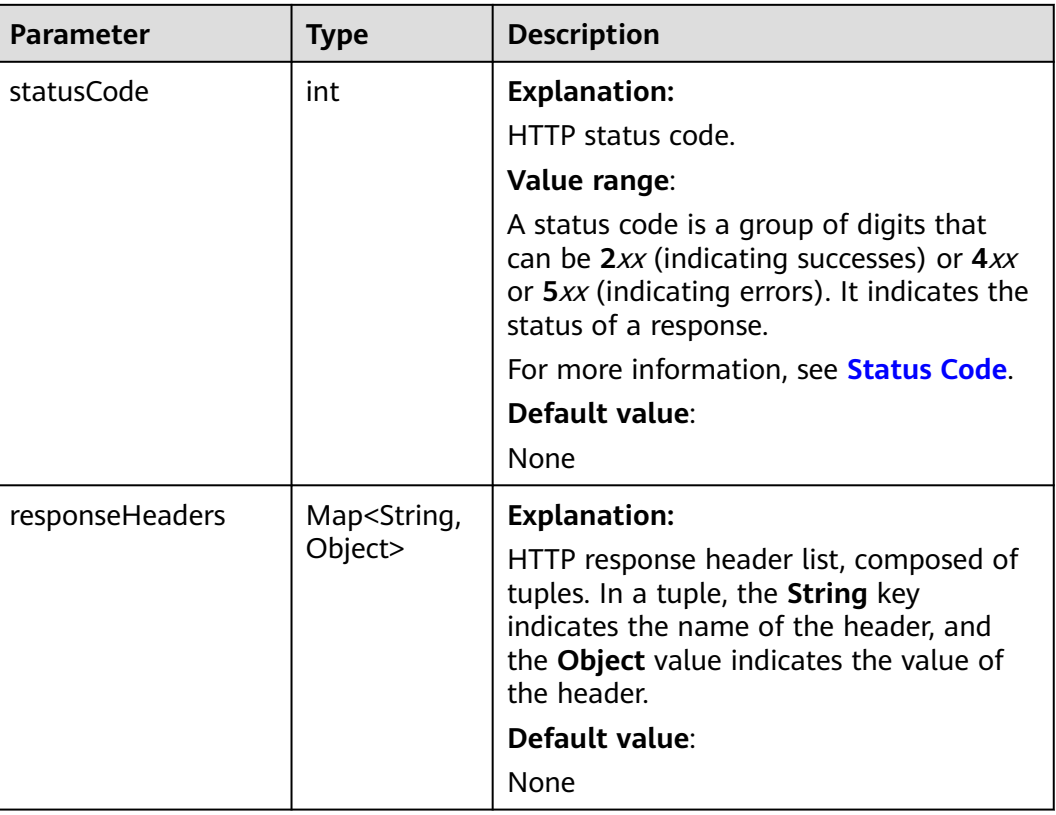

#### **Code Examples**

This example deletes CORS rules of bucket **examplebucket**.

```
import com.obs.services.ObsClient;
import com.obs.services.exception.ObsException;
public class DeleteBucketCors001 {
   public static void main(String[] args) {
      // Obtain an AK/SK pair using environment variables or import the AK/SK pair in other ways. Using 
hard coding may result in leakage.
      // Obtain an AK/SK pair on the management console.
      String ak = System.getenv("ACCESS_KEY_ID");
      String sk = System.getenv("SECRET_ACCESS_KEY_ID");
      // (Optional) If you are using a temporary AK/SK pair and a security token to access OBS, you are 
advised not to use hard coding, which may result in information leakage.
      // Obtain an AK/SK pair and a security token using environment variables or import them in other 
ways.
      // String securityToken = System.getenv("SECURITY_TOKEN");
      // Enter the endpoint corresponding to the bucket. CN-Hong Kong is used here as an example. 
Replace it with the one in your actual situation.
      String endPoint = "https://obs.ap-southeast-1.myhuaweicloud.com";
      // Obtain an endpoint using environment variables or import it in other ways.
      //String endPoint = System.getenv("ENDPOINT");
      // Create an ObsClient instance.
      // Use the permanent AK/SK pair to initialize the client.
      ObsClient obsClient = new ObsClient(ak, sk,endPoint);
      // Use the temporary AK/SK pair and security token to initialize the client.
     \frac{1}{10} ObsClient obsClient = new ObsClient(ak, sk, securityToken, endPoint);
```

```
 try {
        // Delete CORS rules.
        obsClient.deleteBucketCors("examplebucket");
        System.out.println("deleteBucketCors successfully");
      } catch (ObsException e) {
        System.out.println("deleteBucketCors failed");
        // Request failed. Print the HTTP status code.
        System.out.println("HTTP Code:" + e.getResponseCode());
        // Request failed. Print the server-side error code.
        System.out.println("Error Code:" + e.getErrorCode());
        // Request failed. Print the error details.
 System.out.println("Error Message:" + e.getErrorMessage());
 // Request failed. Print the request ID.
        System.out.println("Request ID:" + e.getErrorRequestId());
        System.out.println("Host ID:" + e.getErrorHostId());
        e.printStackTrace();
 } catch (Exception e) {
 System.out.println("deleteBucketCors failed");
        // Print other error information.
        e.printStackTrace();
      }
   }
```
#### **Helpful Links**

}

- **[Deleting the CORS Configuration of a Bucket](https://support.huaweicloud.com/intl/en-us/api-obs/obs_04_0076.html)**
- **[\(GitHub\) Sample Code for Deleting a CORS Rule](https://github.com/huaweicloud/huaweicloud-sdk-java-obs/blob/master/app/src/test/java/samples_java/BucketOperationsSample.java)**
- **[OBS Error Codes](https://support.huaweicloud.com/intl/en-us/api-obs/obs_04_0115.html#section1)**

# **16 Logging (SDK for Java)**

# **16.1 Overview (SDK for Java)**

#### **NOTICE**

If you have any questions during development, post them on the **[Issues](https://github.com/huaweicloud/huaweicloud-sdk-java-obs/issues)** page of GitHub.

OBS allows you to configure access logging for buckets. After the configuration, access to buckets will be recorded in the format of logs. These logs will be saved in specific buckets in OBS.

For more information, see **[Logging](https://support.huaweicloud.com/intl/en-us/usermanual-obs/obs_03_0329.html)**.

# **16.2 Configuring Logging for a Bucket (SDK for Java)**

#### **Function**

This API enables logging for a bucket (source) and configures another bucket (target) to store the log files. When a bucket is created, logging is not enabled by default. You can call this API to enable logging for the bucket. With logging enabled, a log message is generated for each operation on the bucket. Multiple log messages are packed into a file. The target bucket for storing log files must be specified when logging is enabled. It can be the bucket logging is enabled for, or any other bucket you have access to. If you specify another bucket for storing logs, the bucket must be in the same region as the logged bucket. You can also specify access permissions and name prefixes for log files.

#### **NOTICE**

If you have any questions during development, post them on the **[Issues](https://github.com/huaweicloud/huaweicloud-sdk-java-obs/issues)** page of GitHub.

#### **Restrictions**

- The source and target buckets must be in the same region.
- A bucket in the Infrequent Access or Archive storage class cannot be used as a target bucket.
- OBS creates log files and uploads them to the bucket. Before enabling logging for a bucket, you need to create an IAM agency to delegate OBS to upload log files to the specified bucket. For details about how to create an agency, see **[Cloud Service Delegation](https://support.huaweicloud.com/intl/en-us/usermanual-iam/iam_06_0004.html)**.
- To configure logging for a bucket, you must be the bucket owner or have the required permission (**obs:bucket:PutBucketLogging** in IAM or **PutBucketLogging** in a bucket policy). For details, see **[Introduction to OBS](https://support.huaweicloud.com/intl/en-us/perms-cfg-obs/obs_40_0001.html) [Access Control](https://support.huaweicloud.com/intl/en-us/perms-cfg-obs/obs_40_0001.html)**, **[IAM Custom Policies](https://support.huaweicloud.com/intl/en-us/usermanual-obs/obs_03_0121.html)**, and **[Creating a Custom Bucket Policy](https://support.huaweicloud.com/intl/en-us/usermanual-obs/obs_03_0123.html)**.
- The mapping between OBS regions and endpoints must comply with what is listed in **[Regions and Endpoints](https://developer.huaweicloud.com/intl/en-us/endpoint?OBS)**.

#### **Method**

obsClient.setBucketLogging(final **[SetBucketLoggingRequest](#page-1006-0) request**)

#### **Request Parameters**

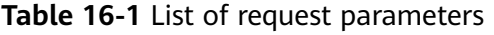

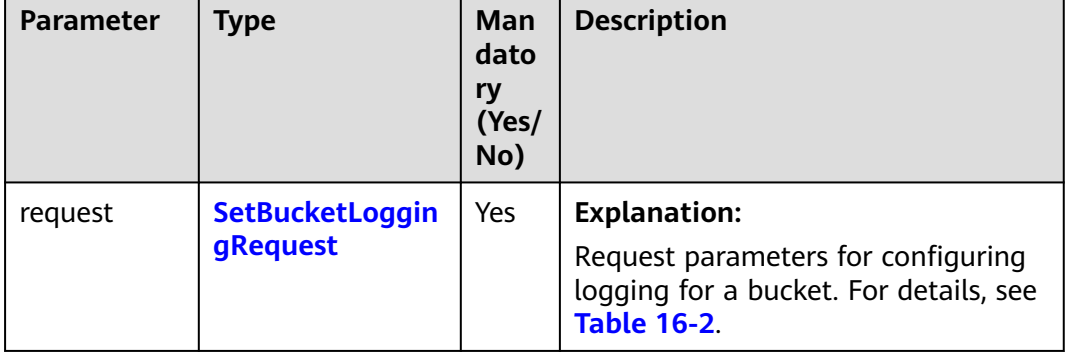

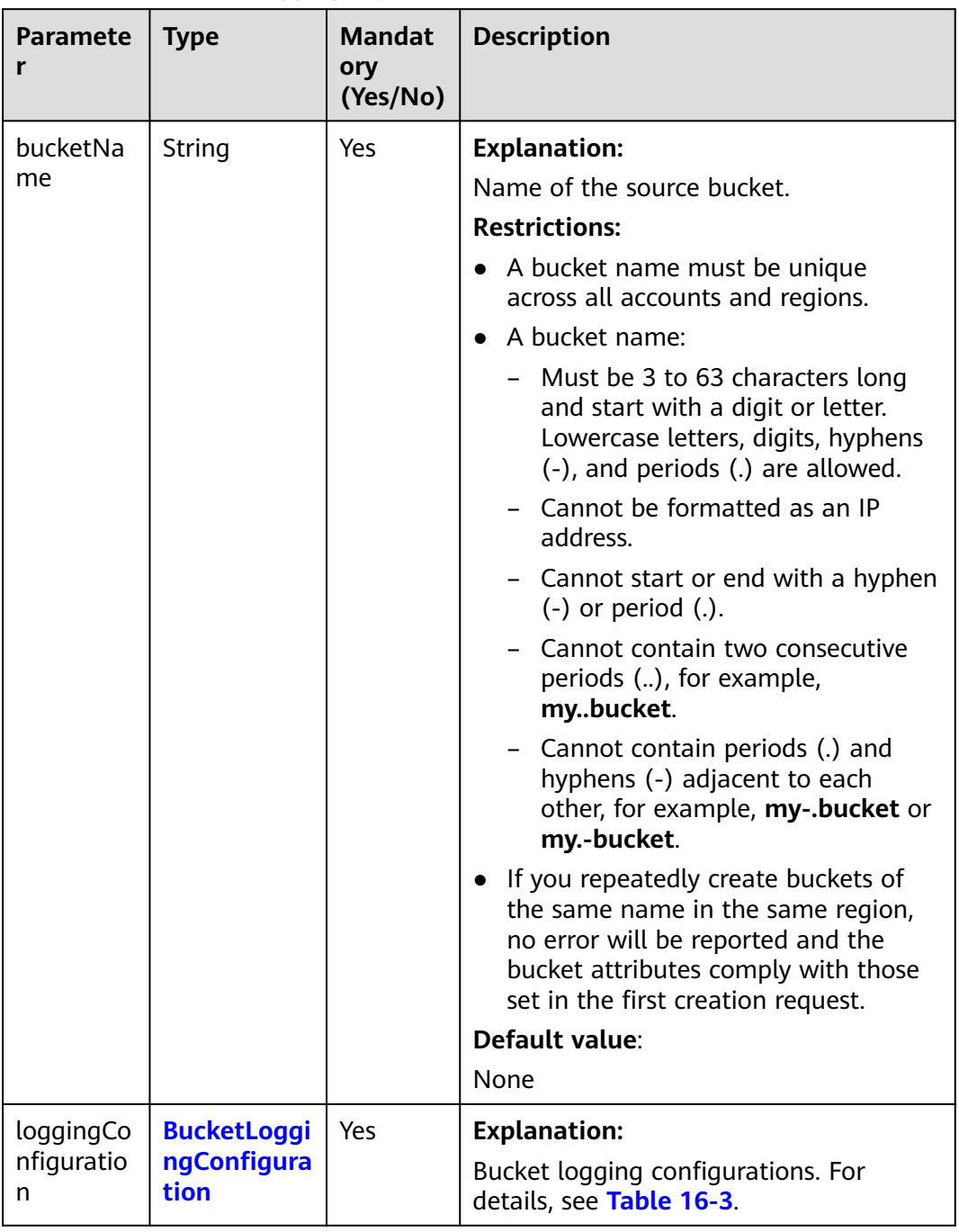

#### <span id="page-1006-0"></span>**Table 16-2** SetBucketLoggingRequest

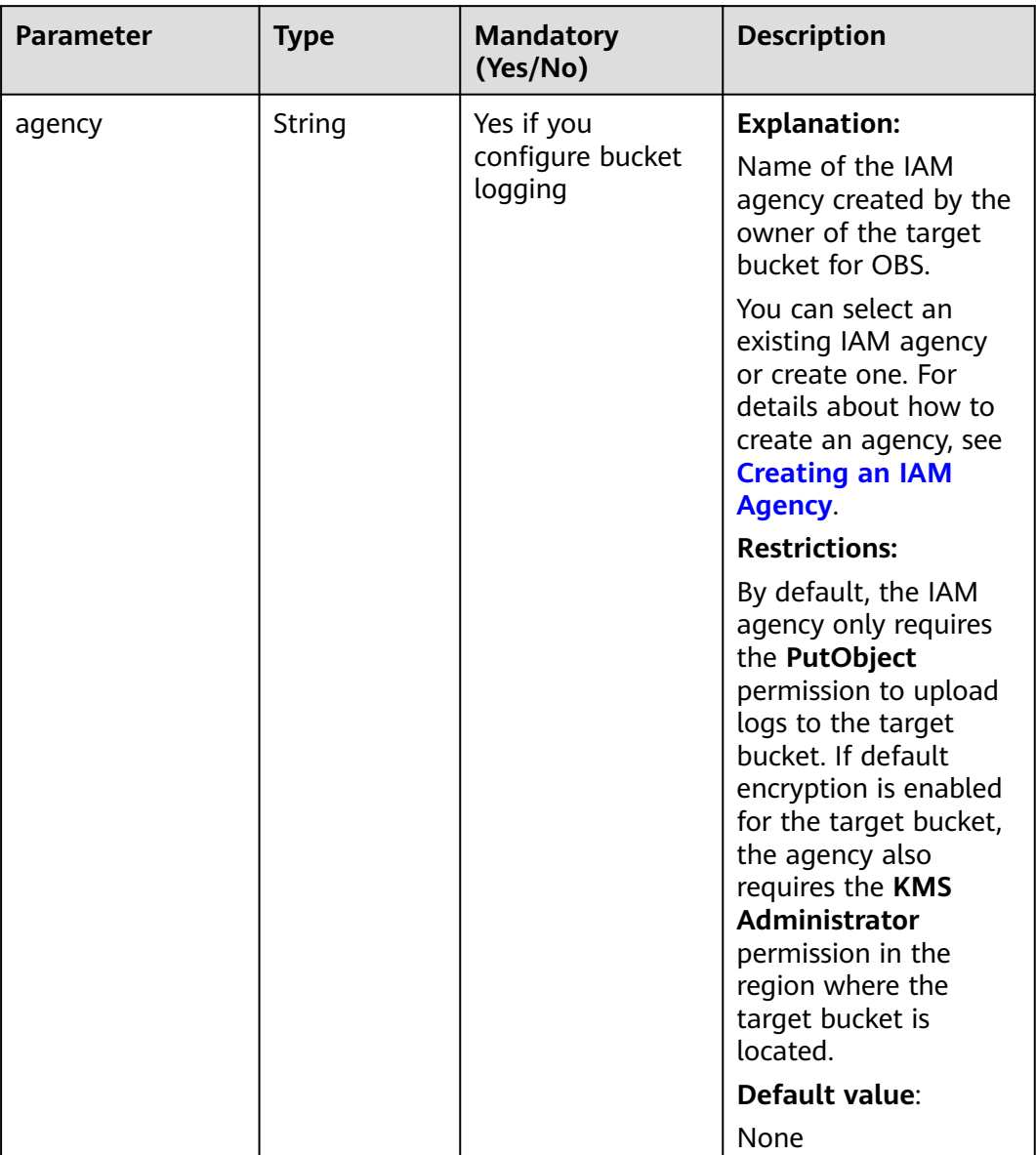

<span id="page-1007-0"></span>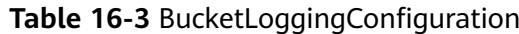
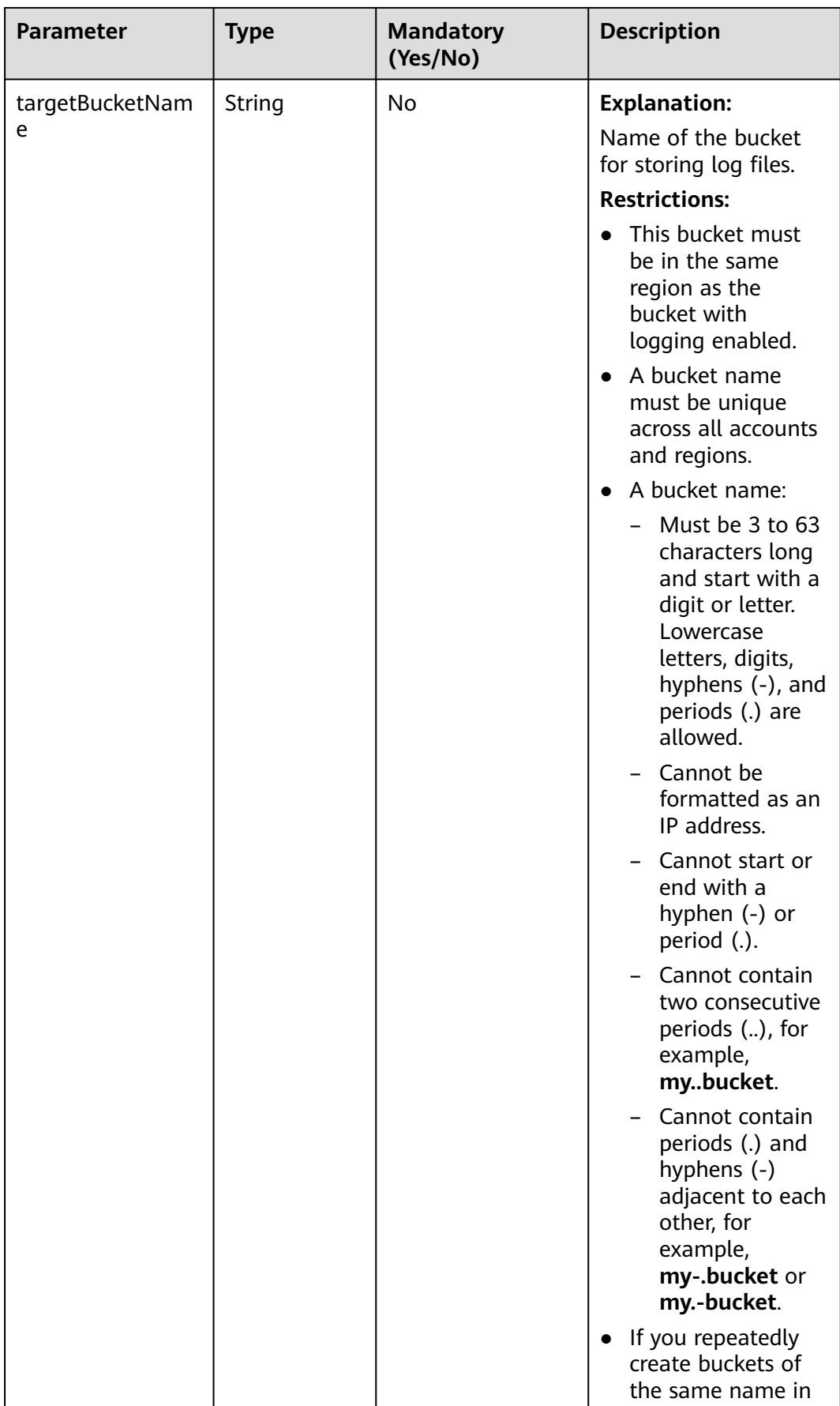

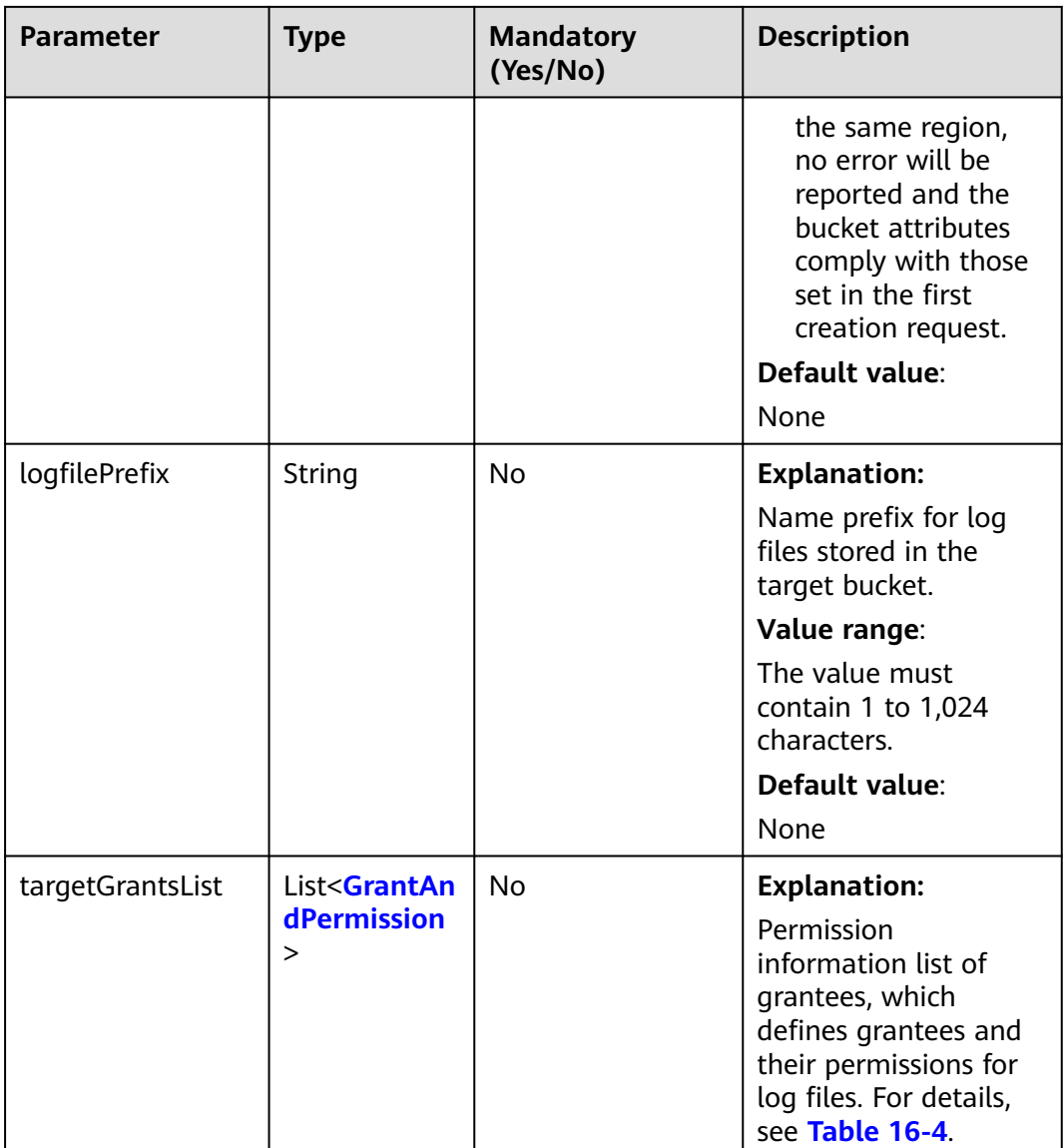

#### **Table 16-4** GrantAndPermission

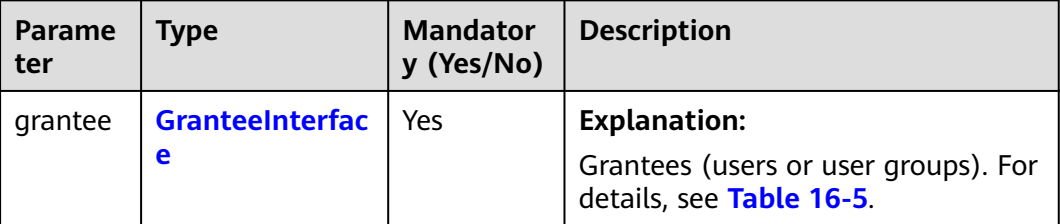

<span id="page-1010-0"></span>

| Parame<br>ter | <b>Type</b>       | <b>Mandator</b><br>y (Yes/No) | <b>Description</b>                                                           |
|---------------|-------------------|-------------------------------|------------------------------------------------------------------------------|
| permissi      | <b>Permission</b> | Yes                           | <b>Explanation:</b>                                                          |
| on            |                   |                               | Permissions to grant.                                                        |
|               |                   |                               | Value range:                                                                 |
|               |                   |                               | See Table 16-8.                                                              |
|               |                   |                               | Default value:                                                               |
|               |                   |                               | None                                                                         |
| delivere      | boolean           | No                            | <b>Explanation:</b>                                                          |
| d             |                   |                               | Whether the bucket ACL is applied<br>to all objects in the bucket.           |
|               |                   |                               | Value range:                                                                 |
|               |                   |                               | <b>true:</b> The bucket ACL is applied to<br>all objects in the bucket.      |
|               |                   |                               | <b>false:</b> The bucket ACL is not applied<br>to any objects in the bucket. |
|               |                   |                               | Default value:                                                               |
|               |                   |                               | false                                                                        |

**Table 16-5** GranteeInterface

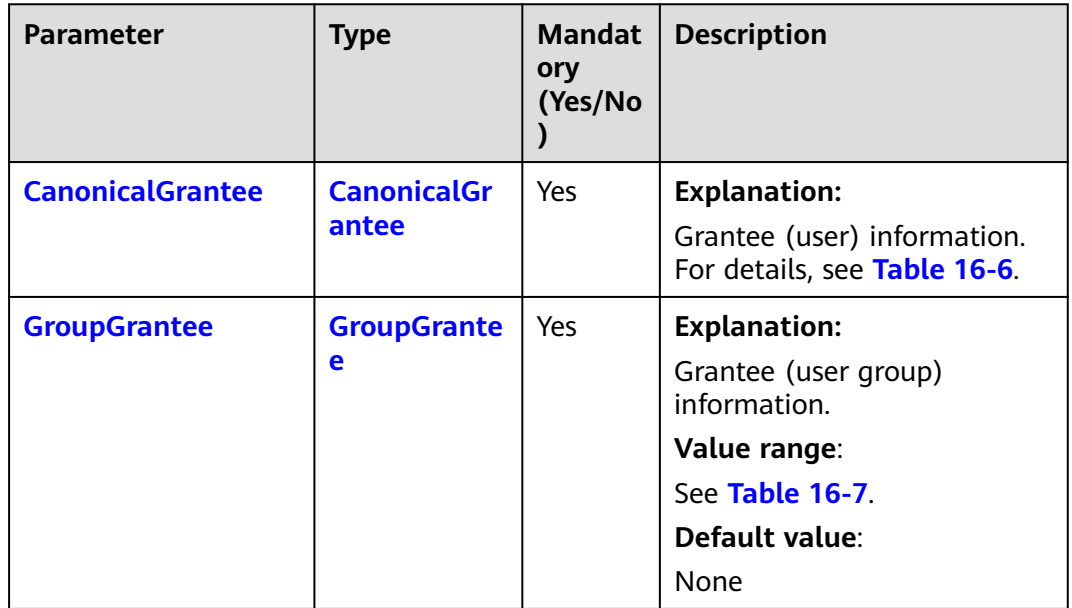

#### <span id="page-1011-0"></span>**Table 16-6** CanonicalGrantee

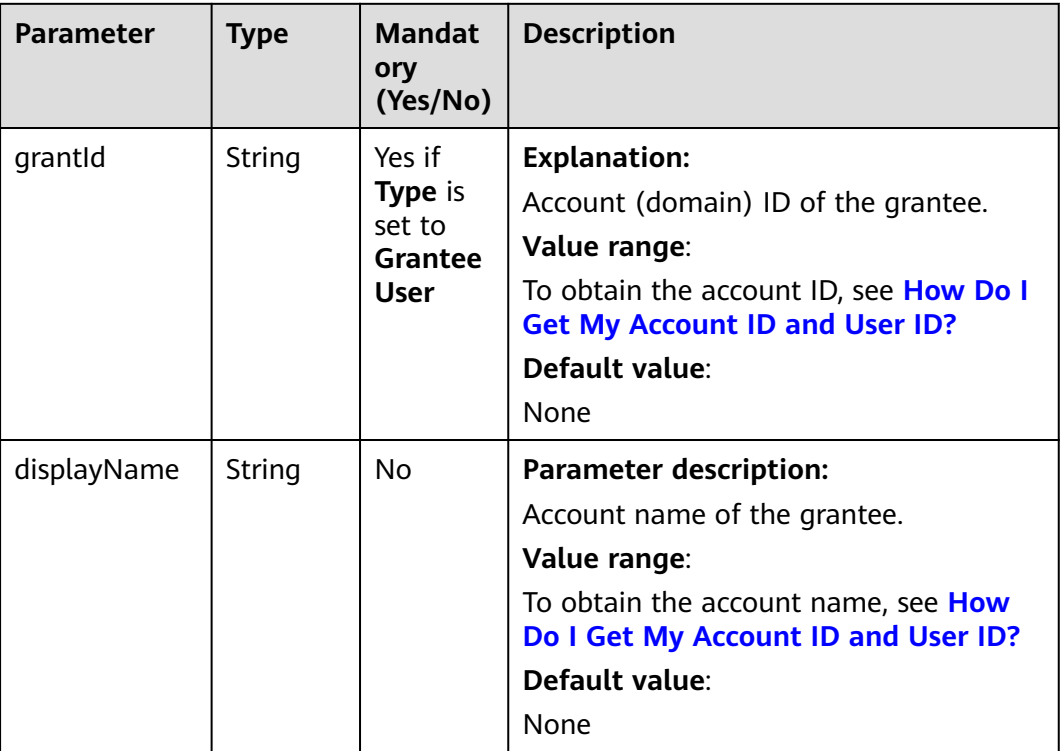

#### **Table 16-7** GroupGrantee

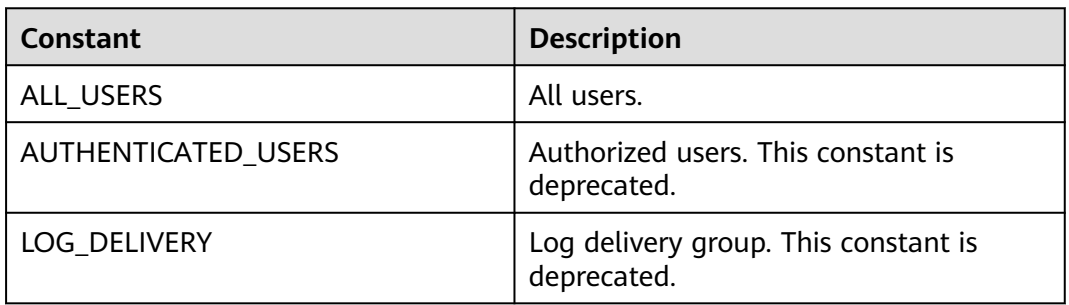

#### **Table 16-8** Permission

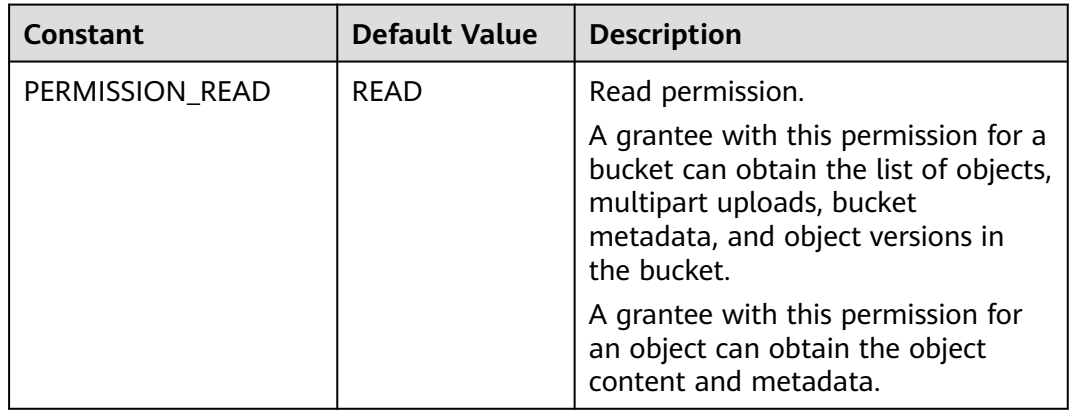

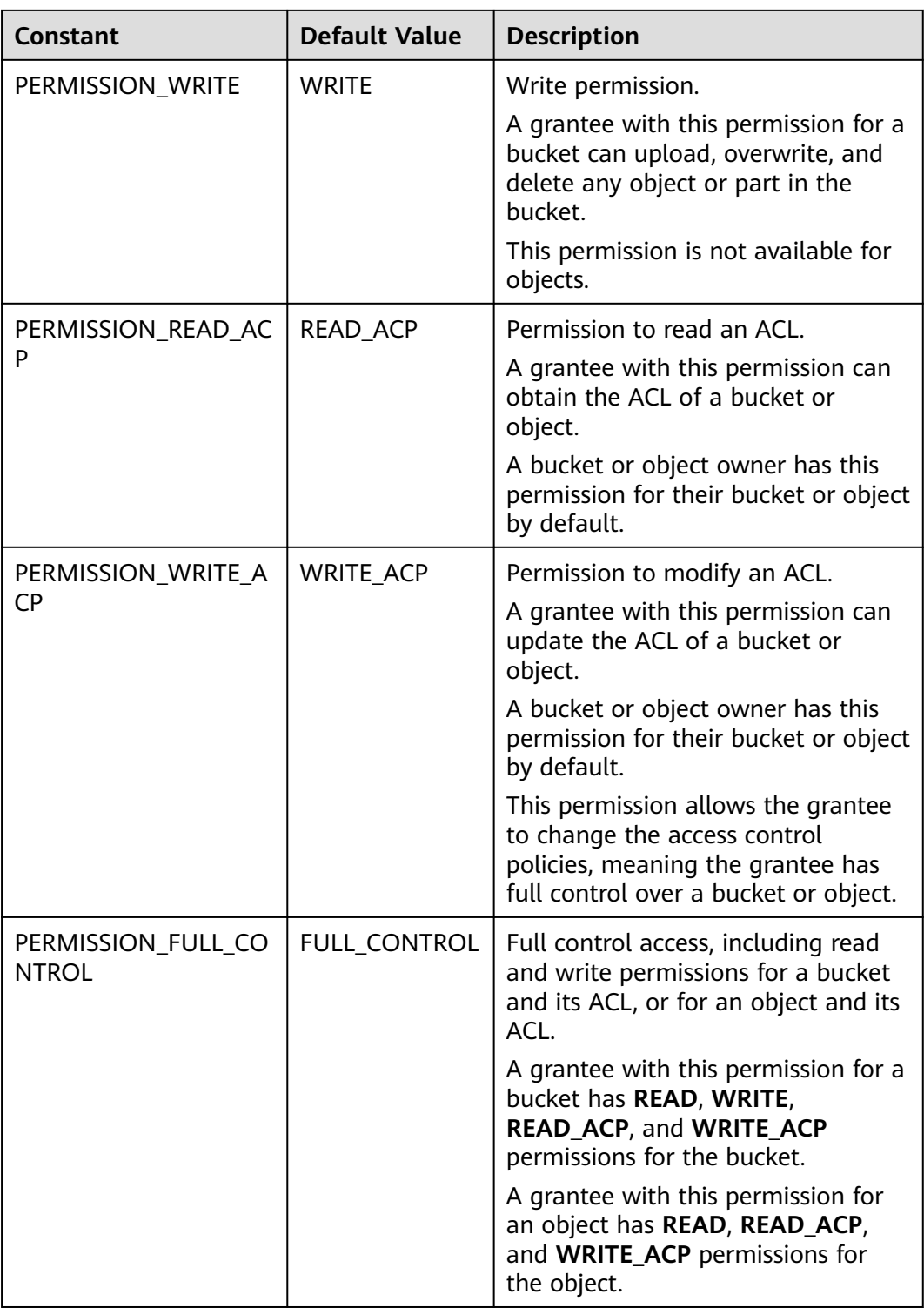

# **Responses**

**Table 16-9** Common response headers

| <b>Type</b>                             | <b>Description</b>                                                                                                    |
|-----------------------------------------|----------------------------------------------------------------------------------------------------|
| int                                     | <b>Explanation:</b>                                                                                                    |
|                                         | HTTP status code.                                                                                                    |
|                                         | Value range:                                                                                                    |
|                                         | A status code is a group of digits that<br>can be 2xx (indicating successes) or 4xx<br>or 5xx (indicating errors). It indicates the<br>status of a response.                                                                     |
|                                         | For more information, see <b>Status Code</b> .                                                                                                    |
|                                         | Default value:                                                                                                    |
|                                         | None                                                                                                    |
| Map <string,<br>Object&gt;</string,<br> | <b>Explanation:</b><br>HTTP response header list, composed of<br>tuples. In a tuple, the String key<br>indicates the name of the header, and<br>the Object value indicates the value of<br>the header.<br>Default value:<br>None |
|                                         |                                                                                                    |

# **Code Example: Enabling Bucket Logging**

This example configures logging for bucket **examplebucket**, with **your agency** as the agency, **targetprefix** as the prefix for generated log files, and **targetbucketname** as the bucket for storing log files.

```
import com.obs.services.ObsClient;
import com.obs.services.exception.ObsException;
import com.obs.services.model.BucketLoggingConfiguration;
public class SetBucketLogging001 {
   public static void main(String[] args) {
      // Obtain an AK/SK pair using environment variables or import the AK/SK pair in other ways. Using 
hard coding may result in leakage.
      // Obtain an AK/SK pair on the management console.
      String ak = System.getenv("ACCESS_KEY_ID");
      String sk = System.getenv("SECRET_ACCESS_KEY_ID");
      // (Optional) If you are using a temporary AK/SK pair and a security token to access OBS, you are 
advised not to use hard coding, which may result in information leakage.
      // Obtain an AK/SK pair and a security token using environment variables or import them in other 
ways.
      // String securityToken = System.getenv("SECURITY_TOKEN");
      // Enter the endpoint corresponding to the bucket. CN-Hong Kong is used here as an example. 
Replace it with the one in your actual situation.
      String endPoint = "https://obs.ap-southeast-1.myhuaweicloud.com";
      // Obtain an endpoint using environment variables or import it in other ways.
      //String endPoint = System.getenv("ENDPOINT");
      // Create an ObsClient instance.
```
// Use the permanent AK/SK pair to initialize the client.

}

{

```
 ObsClient obsClient = new ObsClient(ak, sk,endPoint);
    // Use the temporary AK/SK pair and security token to initialize the client.
   // ObsClient obsClient = new ObsClient(ak, sk, securityToken, endPoint);
    try {
      // Enable bucket logging.
      BucketLoggingConfiguration config = new BucketLoggingConfiguration();
      // Set an agency. You need to create one on IAM.
      config.setAgency("your agency");
      config.setTargetBucketName("targetbucketname");
      config.setLogfilePrefix("targetprefix");
      obsClient.setBucketLogging("examplebucket", config);
      System.out.println("setBucketLogging successfully");
   } catch (ObsException e) {
      System.out.println("setBucketLogging failed");
      // Request failed. Print the HTTP status code.
      System.out.println("HTTP Code:" + e.getResponseCode());
      // Request failed. Print the server-side error code.
      System.out.println("Error Code:" + e.getErrorCode());
      // Request failed. Print the error details.
      System.out.println("Error Message:" + e.getErrorMessage());
      // Request failed. Print the request ID.
      System.out.println("Request ID:" + e.getErrorRequestId());
      System.out.println("Host ID:" + e.getErrorHostId());
      e.printStackTrace();
    } catch (Exception e) {
      System.out.println("setBucketLogging failed");
      // Print other error information.
      e.printStackTrace();
   }
 }
```
# **Code Example: Granting the Read Permission on a Log Object**

This example configures logging for bucket **examplebucket**, with **your agency** as the agency, **targetprefix** as the prefix for generated log files, and **targetbucketname** as the bucket for storing log files, and then grants all users the read permission for the logs.

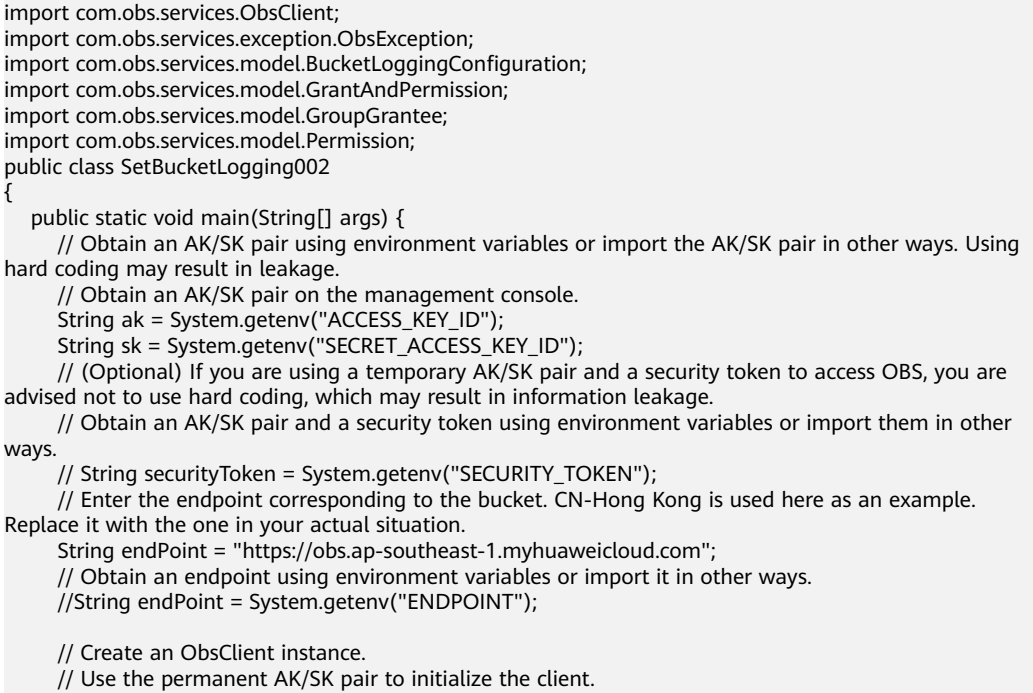

ObsClient obsClient = new ObsClient(ak, sk,endPoint);

```
 // Use the temporary AK/SK pair and security token to initialize the client.
      // ObsClient obsClient = new ObsClient(ak, sk, securityToken, endPoint);
      try {
         // Configure access to logs.
         String targetBucket = "targetbucketname";
         // Configure logging for the bucket.
         BucketLoggingConfiguration config = new BucketLoggingConfiguration();
        // Set an agency. You need to create one on IAM.
         config.setAgency("your agency");
         config.setTargetBucketName(targetBucket);
         config.setLogfilePrefix("prefix");
         // Grant all users the READ permission for the logs.
         GrantAndPermission grant1 = new GrantAndPermission(GroupGrantee.ALL_USERS, 
Permission.PERMISSION_READ);
         config.setTargetGrants(new GrantAndPermission[]{grant1});
         obsClient.setBucketLogging("examplebucket", config);
         System.out.println("setBucketLogging successfully");
      } catch (ObsException e) {
         System.out.println("setBucketLogging failed");
         // Request failed. Print the HTTP status code.
         System.out.println("HTTP Code:" + e.getResponseCode());
         // Request failed. Print the server-side error code.
         System.out.println("Error Code:" + e.getErrorCode());
         // Request failed. Print the error details.
         System.out.println("Error Message:" + e.getErrorMessage());
         // Request failed. Print the request ID.
         System.out.println("Request ID:" + e.getErrorRequestId());
         System.out.println("Host ID:" + e.getErrorHostId());
         e.printStackTrace();
      } catch (Exception e) {
         System.out.println("setBucketLogging failed");
         // Print other error information.
         e.printStackTrace();
      }
   }
}
```
# **Code Example: Disabling Bucket Logging**

This example disables the logging for bucket **examplebucket** by clearing the logging configurations of the bucket using **ObsClient.setBucketLogging**.

```
import com.obs.services.ObsClient;
import com.obs.services.exception.ObsException;
import com.obs.services.model.BucketLoggingConfiguration;
public class SetBucketLogging003
{
   public static void main(String[] args) {
      // Obtain an AK/SK pair using environment variables or import the AK/SK pair in other ways. Using 
hard coding may result in leakage.
 // Obtain an AK/SK pair on the management console.
 String ak = System.getenv("ACCESS_KEY_ID");
      String sk = System.getenv("SECRET_ACCESS_KEY_ID");
      // (Optional) If you are using a temporary AK/SK pair and a security token to access OBS, you are 
advised not to use hard coding, which may result in information leakage.
      // Obtain an AK/SK pair and a security token using environment variables or import them in other 
ways.
      // String securityToken = System.getenv("SECURITY_TOKEN");
      // Enter the endpoint corresponding to the bucket. CN-Hong Kong is used here as an example. 
Replace it with the one in your actual situation.
      String endPoint = "https://obs.ap-southeast-1.myhuaweicloud.com";
      // Obtain an endpoint using environment variables or import it in other ways.
     \frac{1}{1}/String endPoint = System.getenv("ENDPOINT");
      // Create an ObsClient instance.
      // Use the permanent AK/SK pair to initialize the client.
      ObsClient obsClient = new ObsClient(ak, sk,endPoint);
      // Use the temporary AK/SK pair and security token to initialize the client.
```
 // ObsClient obsClient = new ObsClient(ak, sk, securityToken, endPoint); try { // Leave the logging configurations in blank. obsClient.setBucketLogging("examplebucket", new BucketLoggingConfiguration()); System.out.println("setBucketLogging successfully"); } catch (ObsException e) { System.out.println("setBucketLogging failed"); // Request failed. Print the HTTP status code. System.out.println("HTTP Code:" + e.getResponseCode()); // Request failed. Print the server-side error code. System.out.println("Error Code:" + e.getErrorCode()); // Request failed. Print the error details. System.out.println("Error Message:" + e.getErrorMessage()); // Request failed. Print the request ID. System.out.println("Request ID:" + e.getErrorRequestId()); System.out.println("Host ID:" + e.getErrorHostId()); e.printStackTrace(); } catch (Exception e) { System.out.println("setBucketLogging failed"); // Print other error information. e.printStackTrace(); }

# **Helpful Links**

- **[Configuring Logging for a Bucket](https://support.huaweicloud.com/intl/en-us/api-obs/obs_04_0032.html)**
- **[\(GitHub\) Sample Code for Bucket Logging Configuration](https://github.com/huaweicloud/huaweicloud-sdk-java-obs/blob/master/app/src/test/java/samples_java/BucketOperationsSample.java)**
- **[OBS Error Codes](https://support.huaweicloud.com/intl/en-us/api-obs/obs_04_0115.html#section1)**

 } }

# **16.3 Obtaining the Logging Configuration of a Bucket (SDK for Java)**

# **Function**

This API returns the logging configuration of a bucket.

#### **NOTICE**

If you have any questions during development, post them on the **[Issues](https://github.com/huaweicloud/huaweicloud-sdk-java-obs/issues)** page of GitHub.

# **Restrictions**

- To obtain the logging configuration of a bucket, you must be the bucket owner or have the required permission (**obs:bucket:GetBucketLogging** in IAM or **GetBucketLogging** in a bucket policy). For details, see **[Introduction](https://support.huaweicloud.com/intl/en-us/perms-cfg-obs/obs_40_0001.html) [to OBS Access Control](https://support.huaweicloud.com/intl/en-us/perms-cfg-obs/obs_40_0001.html)**, **[IAM Custom Policies](https://support.huaweicloud.com/intl/en-us/usermanual-obs/obs_03_0121.html)**, and **[Creating a Custom](https://support.huaweicloud.com/intl/en-us/usermanual-obs/obs_03_0123.html) [Bucket Policy](https://support.huaweicloud.com/intl/en-us/usermanual-obs/obs_03_0123.html)**.
- The mapping between OBS regions and endpoints must comply with what is listed in **[Regions and Endpoints](https://developer.huaweicloud.com/intl/en-us/endpoint?OBS)**.

# **Method**

obsClient.getBucketLogging(final **[BaseBucketRequest](#page-1018-0) request**)

# **Request Parameters**

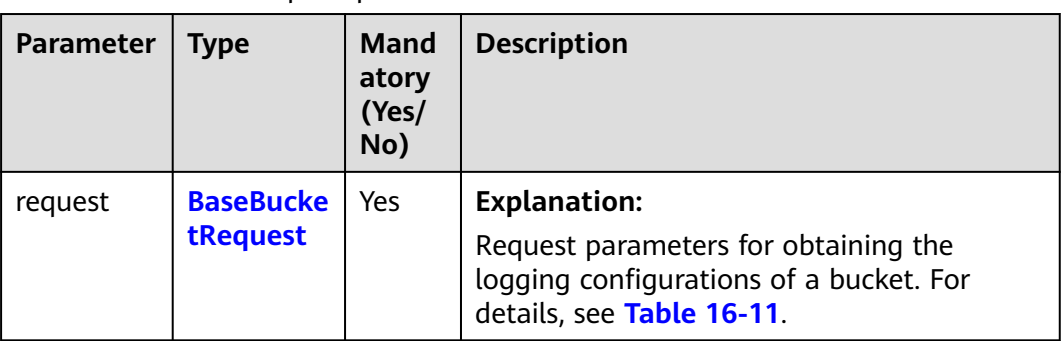

**Table 16-10** List of request parameters

| <b>Parameter</b> | <b>Type</b> | <b>Mandatory</b><br>(Yes/No) | <b>Description</b>                                                                                                    |
|------------------|-------------|------------------------------|----------------------------------------------------------------------------------------------------|
| bucketName       | String      | Yes                          | <b>Explanation:</b><br>Bucket name.<br><b>Restrictions:</b><br>A bucket name must be<br>unique across all accounts<br>and regions.<br>A bucket name:<br>$-$ Must be 3 to 63<br>characters long and start<br>with a digit or letter.<br>Lowercase letters, digits,<br>hyphens (-), and periods<br>(.) are allowed.<br>Cannot be formatted as<br>an IP address.<br>Cannot start or end with<br>a hyphen (-) or period<br>$(.)$ .<br>Cannot contain two<br>consecutive periods (),<br>for example, mybucket.<br>- Cannot contain periods<br>$(.)$ and hyphens $(-)$<br>adjacent to each other,<br>for example, my-.bucket<br>or my.-bucket.<br>If you repeatedly create<br>buckets of the same name<br>in the same region, no error<br>will be reported and the<br>bucket attributes comply<br>with those set in the first<br>creation request.<br>Default value:<br>None |
|                  |             |                              |                                                                                                    |

<span id="page-1018-0"></span>**Table 16-11** BaseBucketRequest

# **Responses**

**Table 16-12** BucketLoggingConfiguration

| <b>Parameter</b> | <b>Type</b>                    | <b>Mandatory</b><br>(Yes/No) | <b>Description</b>                                                                                                    |
|------------------|--------------------------------|------------------------------|----------------------------------------------------------------------------------------------------|
| agency           | String                         | Yes if you                   | <b>Explanation:</b>                                                                                                    |
|                  | configure<br>bucket<br>logging |                              | Name of the IAM agency created<br>by the owner of the target bucket<br>for OBS.                                                                                                    |
|                  |                                |                              | You can select an existing IAM<br>agency or create one. For details<br>about how to create an agency, see<br><b>Creating an IAM Agency.</b>                                                                                                    |
|                  |                                |                              | <b>Restrictions:</b>                                                                                                    |
|                  |                                |                              | By default, the IAM agency only<br>requires the PutObject permission<br>to upload logs to the target bucket.<br>If default encryption is enabled for<br>the target bucket, the agency also<br>requires the KMS Administrator<br>permission in the region where the<br>target bucket is located. |
|                  |                                |                              | Default value:                                                                                                    |
|                  |                                |                              | None                                                                                                    |

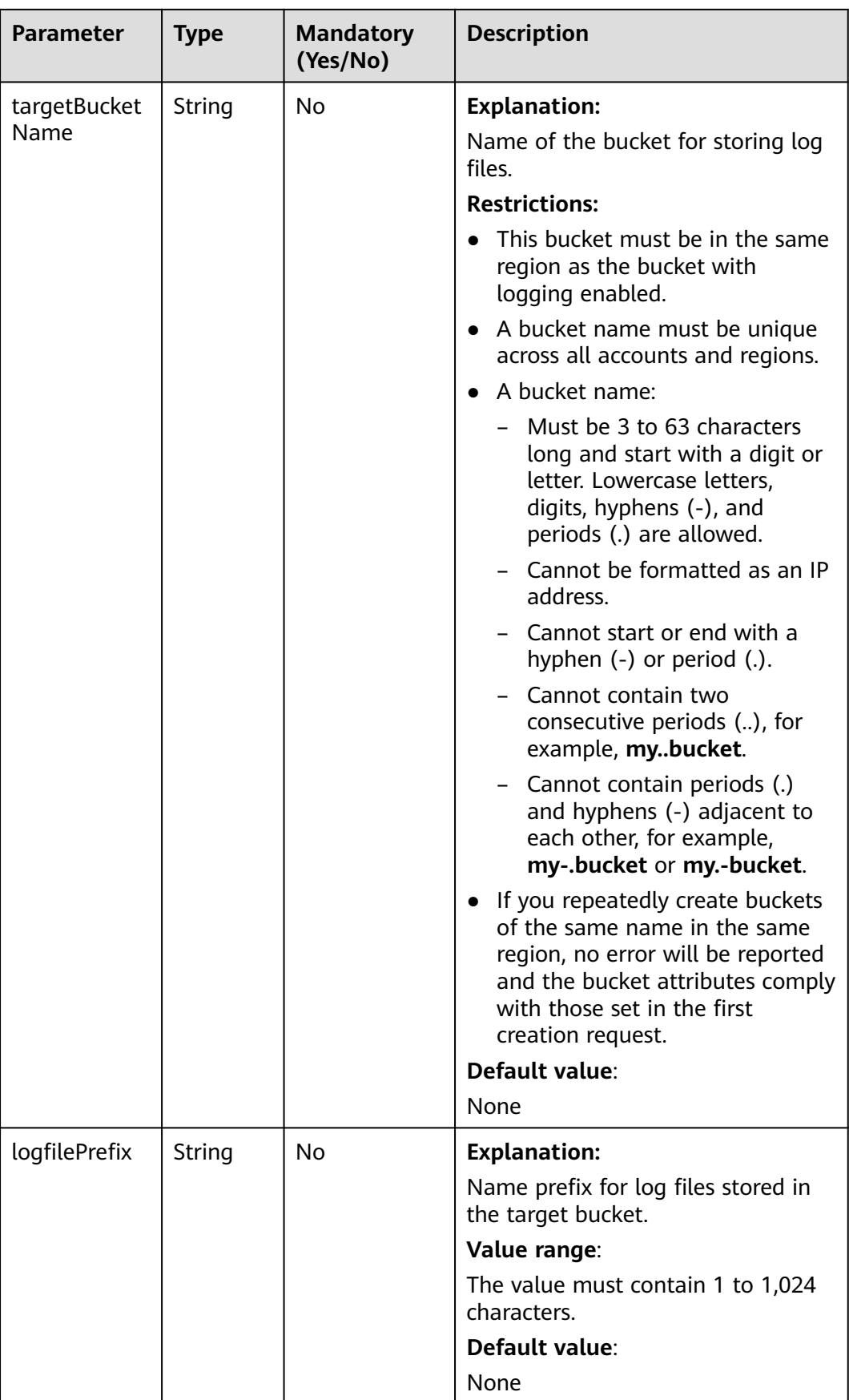

| Parameter            | Type                                              | <b>Mandatory</b><br>(Yes/No) | <b>Description</b>                                                                                                    |
|----------------------|---------------------------------------------------|------------------------------|----------------------------------------------------------------------------------------------------|
| targetGrants<br>List | List <gra<br><b>ntAndPe</b><br/>rmission</gra<br> | No                           | <b>Explanation:</b><br>Permission information list of<br>grantees, which defines grantees<br>and their permissions for log files.<br>For details, see Table 16-13. |

**Table 16-13** GrantAndPermission

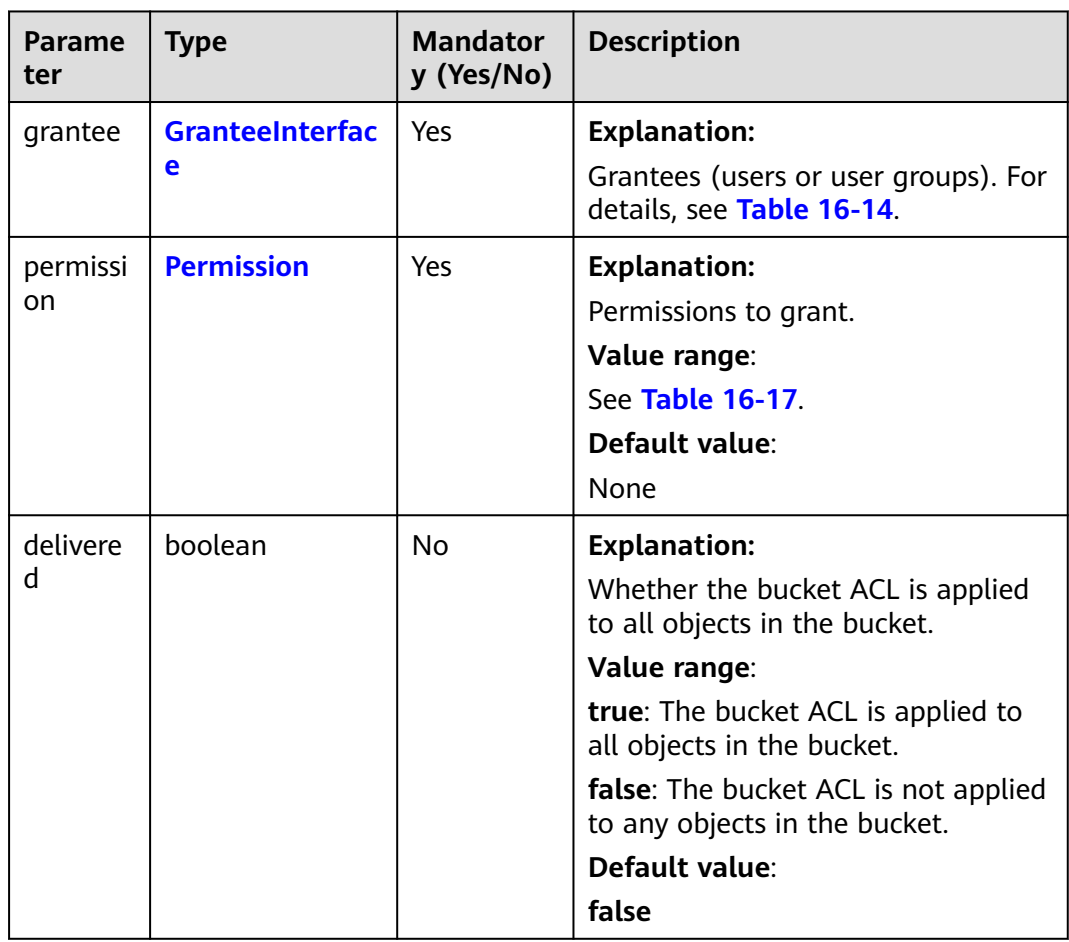

<span id="page-1022-0"></span>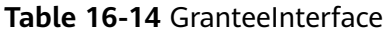

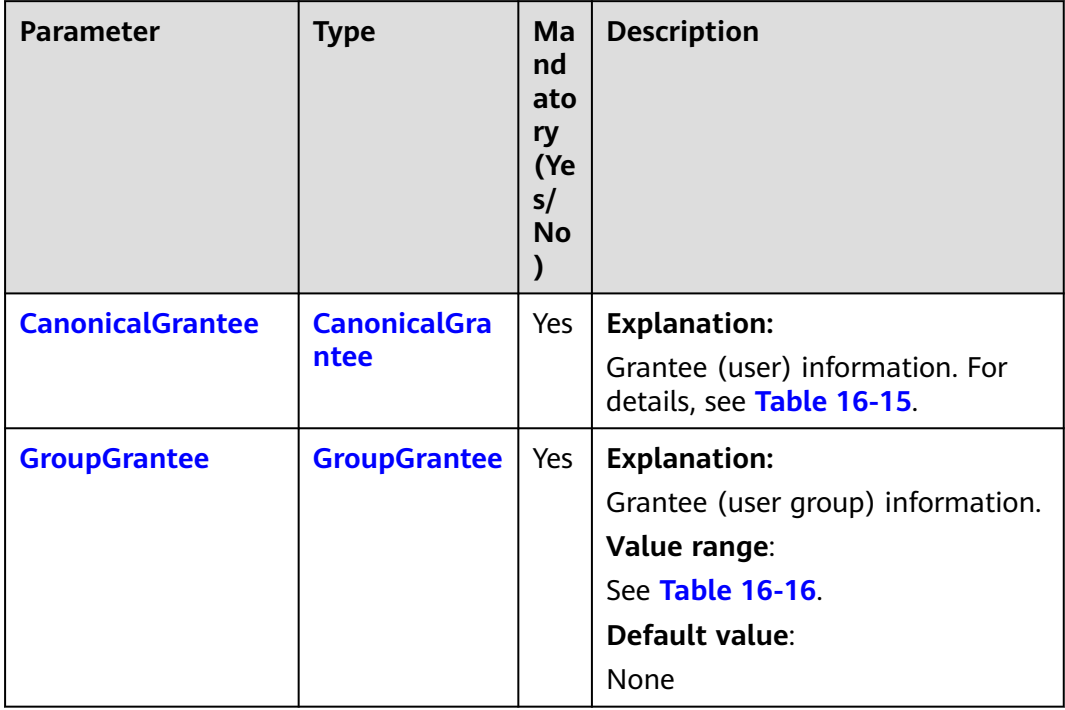

#### **Table 16-15** CanonicalGrantee

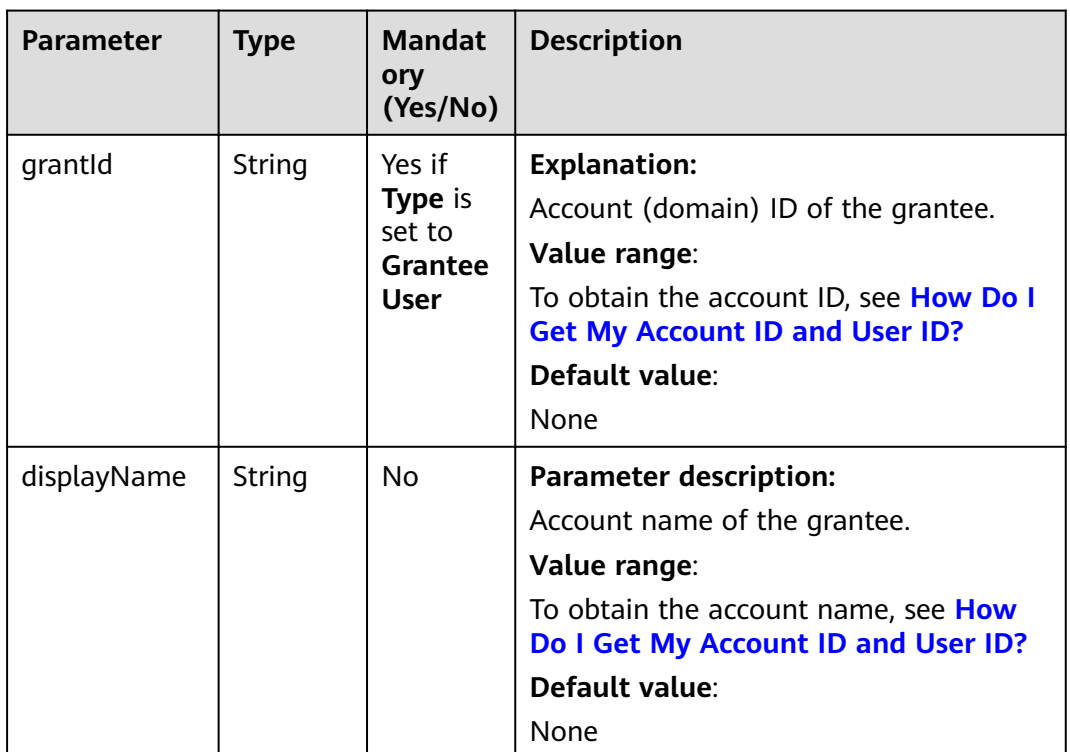

#### <span id="page-1023-0"></span>**Table 16-16** GroupGrantee

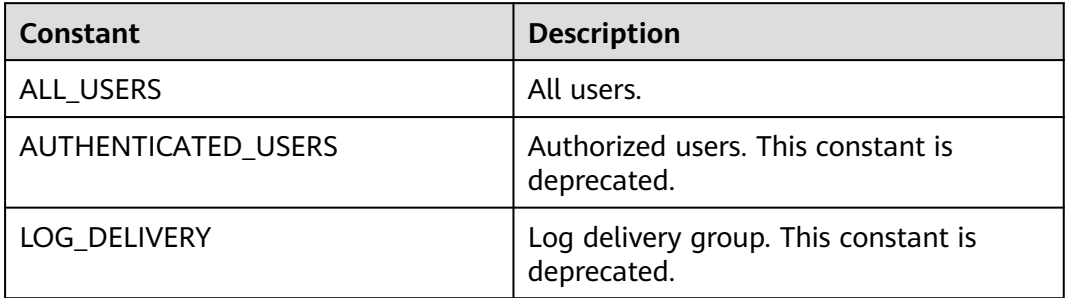

#### **Table 16-17** Permission

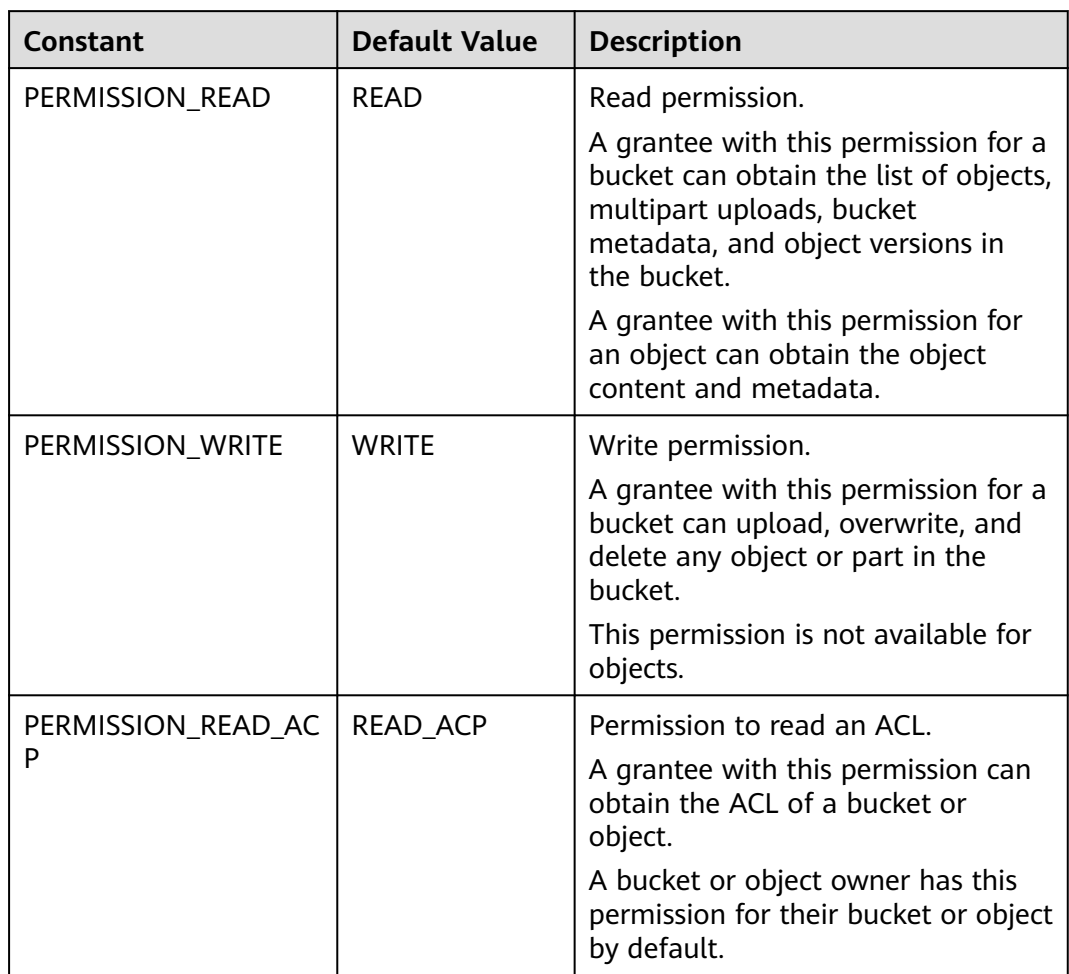

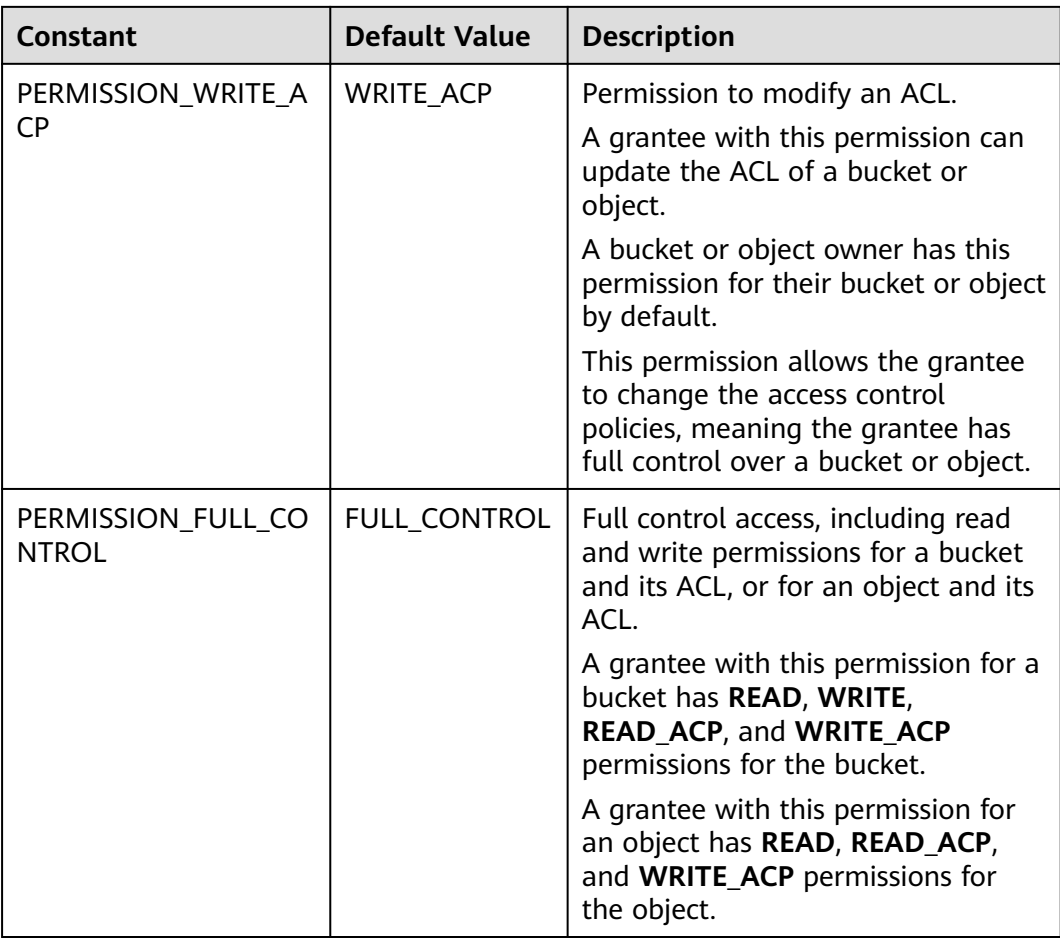

#### **Code Examples**

This example returns the logging configuration of bucket **examplebucket**.

```
import com.obs.services.ObsClient;
import com.obs.services.exception.ObsException;
import com.obs.services.model.BucketLoggingConfiguration;
public class GetBucketLogging001 {
   public static void main(String[] args) {
      // Obtain an AK/SK pair using environment variables or import the AK/SK pair in other ways. Using 
hard coding may result in leakage.
      // Obtain an AK/SK pair on the management console.
      String ak = System.getenv("ACCESS_KEY_ID");
      String sk = System.getenv("SECRET_ACCESS_KEY_ID");
      // (Optional) If you are using a temporary AK/SK pair and a security token to access OBS, you are 
advised not to use hard coding, which may result in information leakage.
      // Obtain an AK/SK pair and a security token using environment variables or import them in other 
ways.
      // String securityToken = System.getenv("SECURITY_TOKEN");
      // Enter the endpoint corresponding to the bucket. CN-Hong Kong is used here as an example. 
Replace it with the one in your actual situation.
      String endPoint = "https://obs.ap-southeast-1.myhuaweicloud.com";
      // Obtain an endpoint using environment variables or import it in other ways.
      //String endPoint = System.getenv("ENDPOINT");
      // Create an ObsClient instance.
      // Use the permanent AK/SK pair to initialize the client.
      ObsClient obsClient = new ObsClient(ak, sk,endPoint);
      // Use the temporary AK/SK pair and security token to initialize the client.
     \frac{1}{10} ObsClient obsClient = new ObsClient(ak, sk, securityToken, endPoint);
```

```
 try {
      // View the bucket logging configuration.
     \muBucketLoggingConfiguration config = obsClient.getBucketLogging("examplebucket");
      System.out.println("TargetBucketName:" + config.getTargetBucketName());
      System.out.println("LogfilePrefix:" + config.getLogfilePrefix());
      System.out.println("getBucketLogging successfully");
   } catch (ObsException e) {
      System.out.println("getBucketLogging failed");
      // Request failed. Print the HTTP status code.
     System.out.println("HTTP Code:" + e.getResponseCode());
      // Request failed. Print the server-side error code.
      System.out.println("Error Code:" + e.getErrorCode());
      // Request failed. Print the error details.
      System.out.println("Error Message:" + e.getErrorMessage());
      // Request failed. Print the request ID.
      System.out.println("Request ID:" + e.getErrorRequestId());
      System.out.println("Host ID:" + e.getErrorHostId());
      e.printStackTrace();
   } catch (Exception e) {
      System.out.println("getBucketLogging failed");
      // Print other error information.
      e.printStackTrace();
   }
 }
```
# **Helpful Links**

}

- **[Obtaining the Bucket Logging Configuration](https://support.huaweicloud.com/intl/en-us/api-obs/obs_04_0033.html)**
- **[\(GitHub\) Sample Code for Obtaining the Bucket Logging Configuration](https://github.com/huaweicloud/huaweicloud-sdk-java-obs/blob/master/app/src/test/java/samples_java/BucketOperationsSample.java)**
- **[OBS Error Codes](https://support.huaweicloud.com/intl/en-us/api-obs/obs_04_0115.html#section1)**

# **17 Static Website Hosting (SDK for Java)**

# **17.1 Overview (SDK for Java)**

#### **NOTICE**

If you have any questions during development, post them on the **[Issues](https://github.com/huaweicloud/huaweicloud-sdk-java-obs/issues)** page of GitHub.

To host your static website on OBS, you can upload static website files to your bucket as objects, configure the public read permission for the objects, and then configure static website hosting for your bucket. After this, when third-party users access your websites, they actually access the objects in your bucket in OBS.

When using static website hosting, you can configure request redirection to redirect specific or all requests.

For more information, see **[Static Website Hosting](https://support.huaweicloud.com/intl/en-us/usermanual-obs/en-us_topic_0045829093.html)**.

# **17.2 Hosting Website Files in a Bucket (SDK for Java)**

# **Function**

To host your static website on OBS, you can upload static website files to your bucket as objects, configure the public read permission for the objects, and then configure static website hosting for your bucket. After this, when third-party users access your website, they are accessing the objects in your bucket.

#### **NOTICE**

If you have any questions during development, post them on the **[Issues](https://github.com/huaweicloud/huaweicloud-sdk-java-obs/issues)** page of GitHub.

# **Restrictions**

- To upload an object, you must be the bucket owner or have the required permission (**obs:object:PutObject** in IAM or **PutObject** in a bucket policy). For details, see **[Introduction to OBS Access Control](https://support.huaweicloud.com/intl/en-us/perms-cfg-obs/obs_40_0001.html)**, **[IAM Custom Policies](https://support.huaweicloud.com/intl/en-us/usermanual-obs/obs_03_0121.html)**, and **[Configuring an Object Policy](https://support.huaweicloud.com/intl/en-us/usermanual-obs/obs_03_0075.html)**.
- To configure an ACL for a bucket, you must be the bucket owner or have the required permission (**obs:bucket:PutBucketAcl** in IAM or **PutBucketAcl** in a bucket policy). For details, see **[Introduction to OBS Access Control](https://support.huaweicloud.com/intl/en-us/perms-cfg-obs/obs_40_0001.html)**, **[IAM](https://support.huaweicloud.com/intl/en-us/usermanual-obs/obs_03_0121.html) [Custom Policies](https://support.huaweicloud.com/intl/en-us/usermanual-obs/obs_03_0121.html)**, and **[Creating a Custom Bucket Policy](https://support.huaweicloud.com/intl/en-us/usermanual-obs/obs_03_0123.html)**.
- The mapping between OBS regions and endpoints must comply with what is listed in **[Regions and Endpoints](https://developer.huaweicloud.com/intl/en-us/endpoint?OBS)**.

# **Method**

- 1. Uploading an object: obsClient.putObject(**[PutObjectRequest](#page-1028-0) request**)
- 2. Setting the ACL for the object: obsClient.setObjectAcl(**[SetObjectAclRequest](#page-1028-0) [acl](#page-1047-0)**)

# **Request Parameters for Uploading an Object**

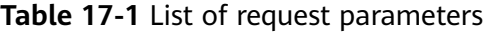

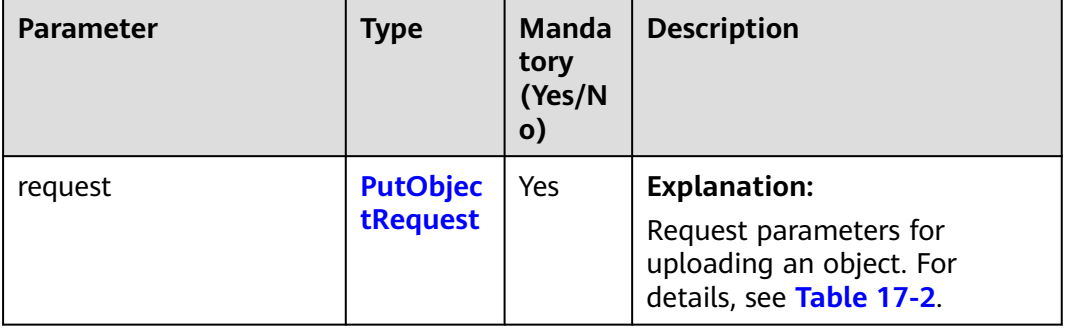

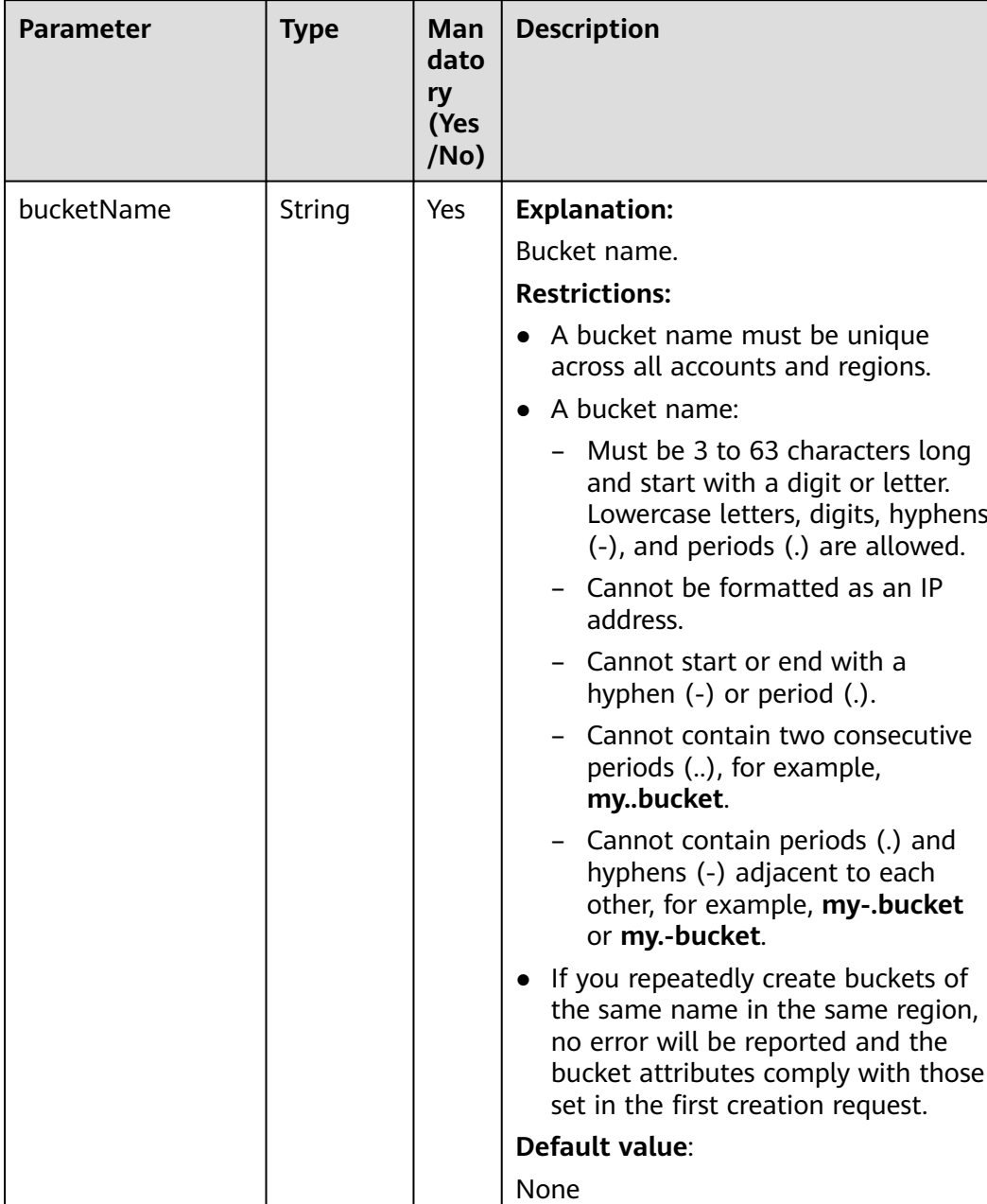

#### <span id="page-1028-0"></span>**Table 17-2** PutObjectRequest

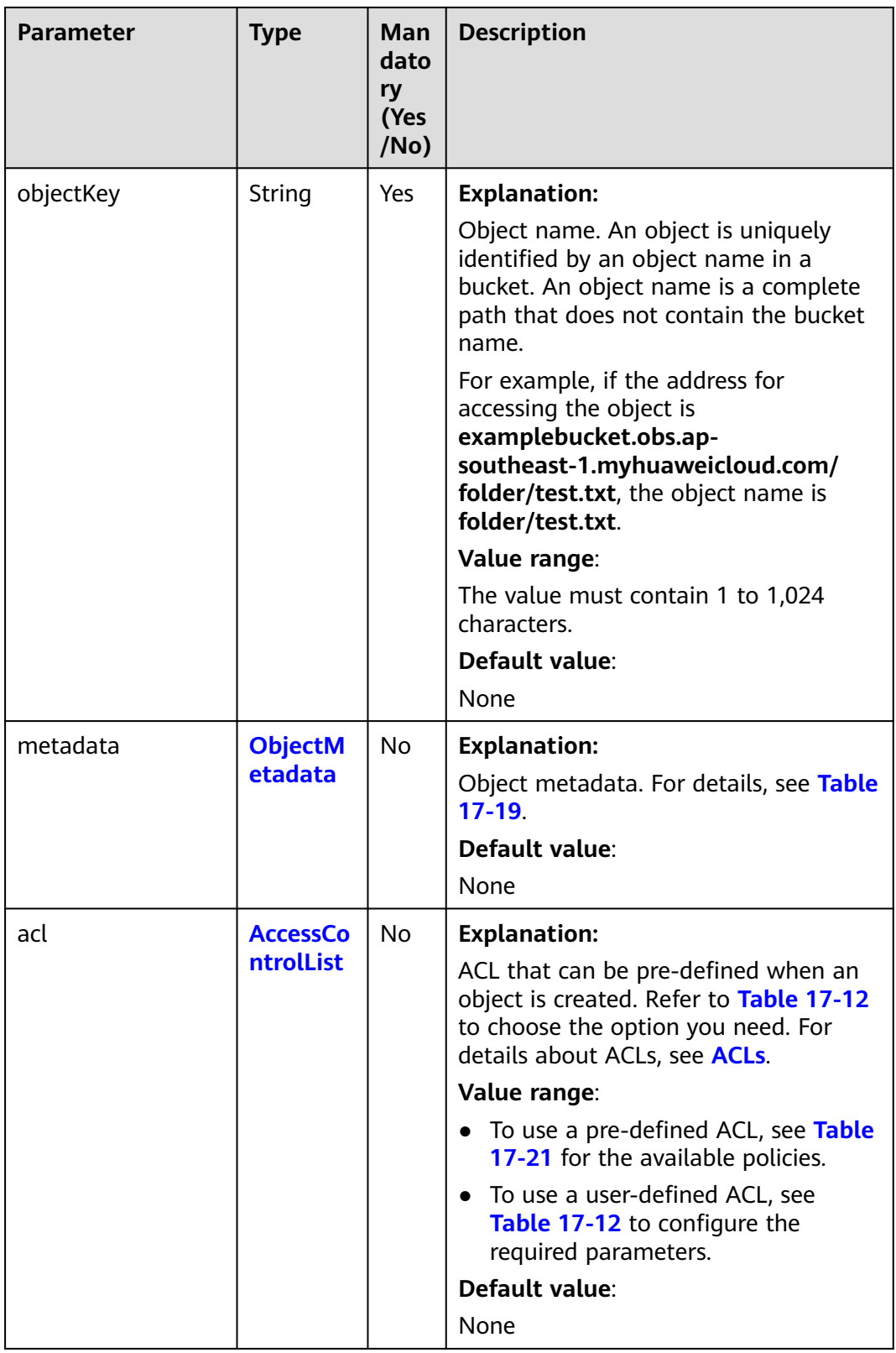

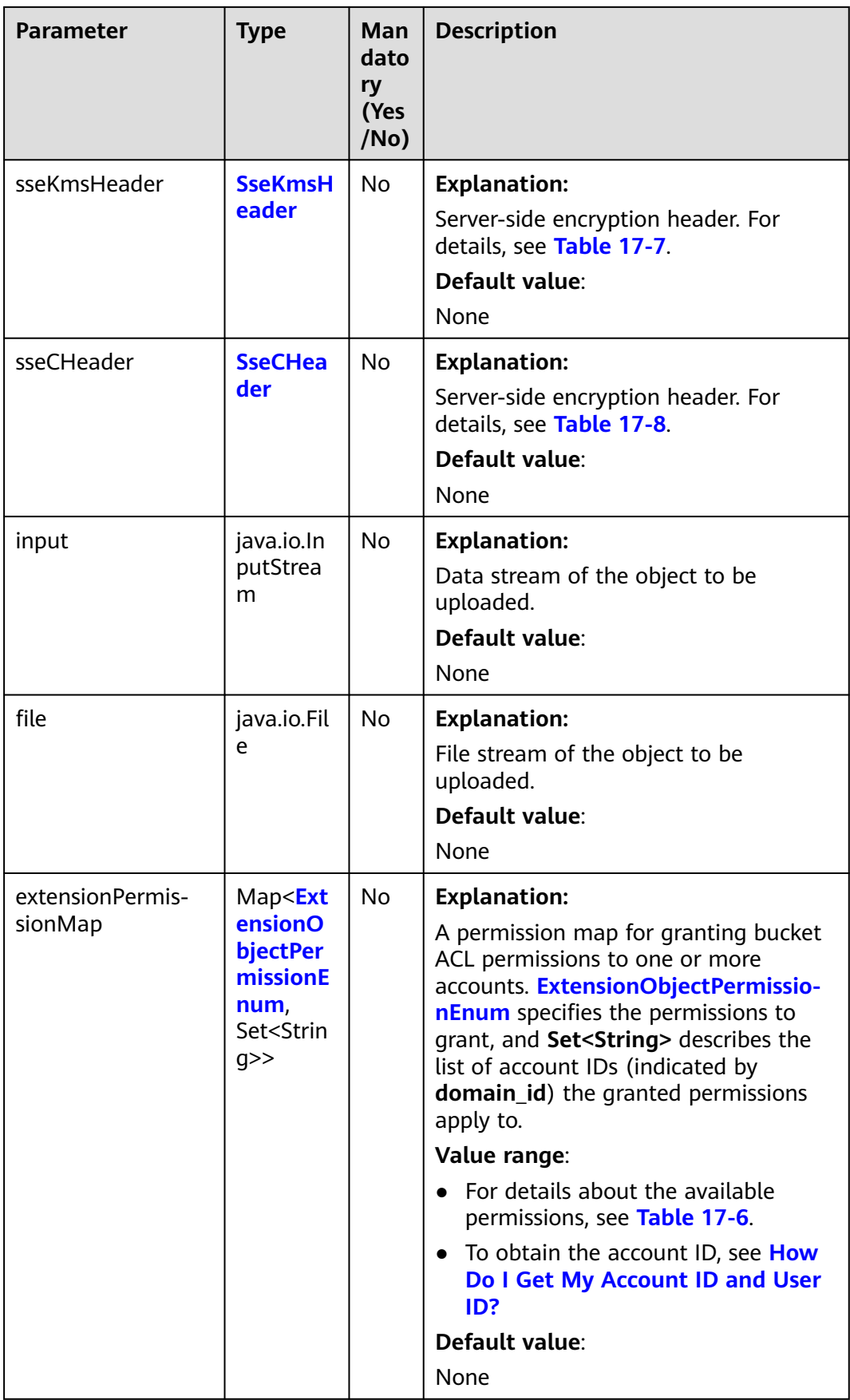

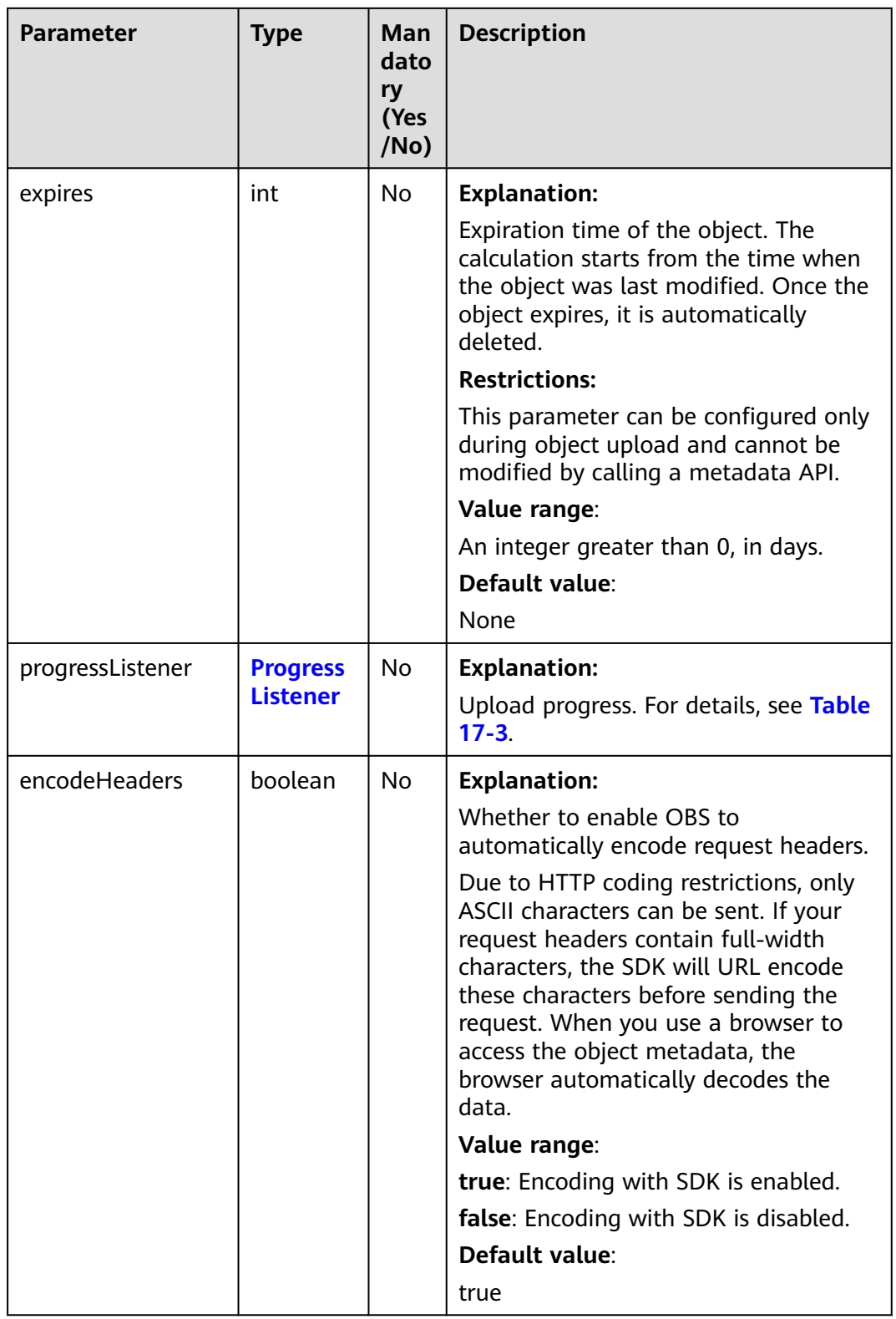

#### <span id="page-1032-0"></span>**Table 17-3** ProgressListener

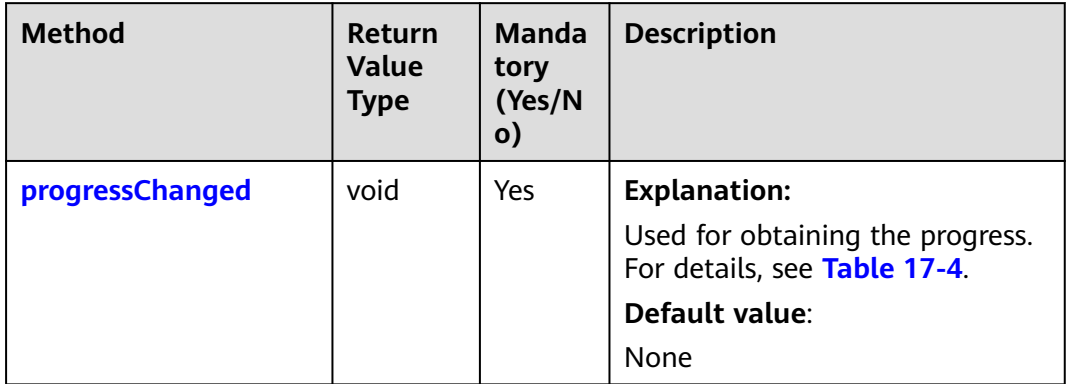

#### **Table 17-4** progressChanged

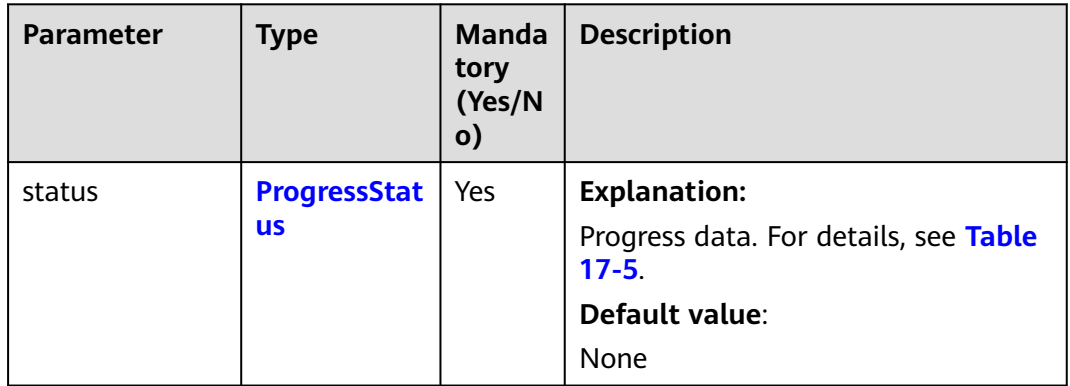

#### **Table 17-5** ProgressStatus

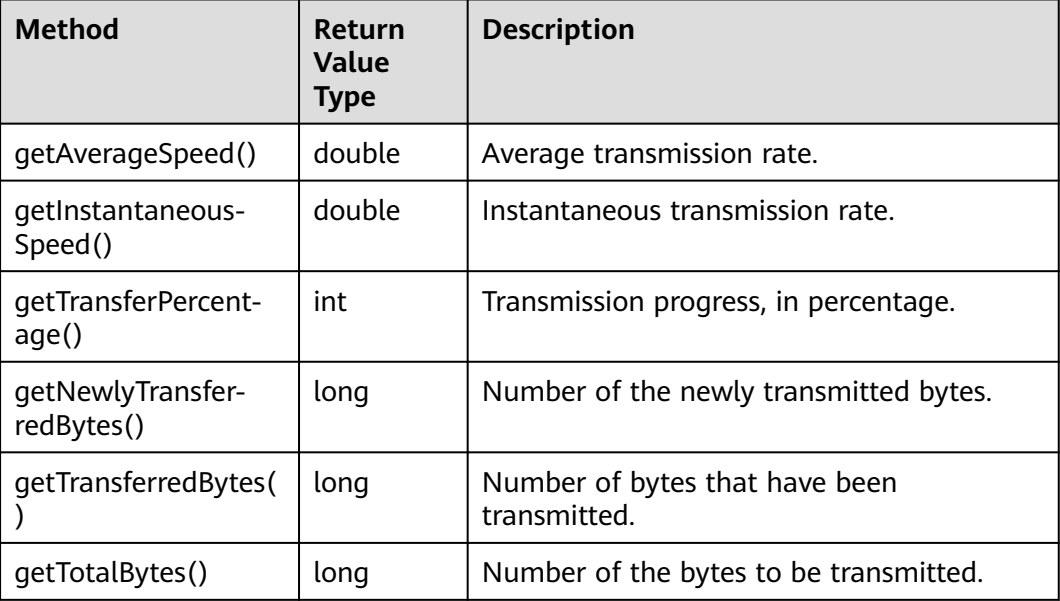

<span id="page-1033-0"></span>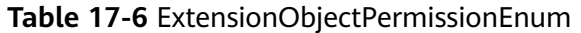

| Constant               | <b>Description</b>                                                                                                    |
|------------------------|----------------------------------------------------------------------------------------------------|
| <b>GRANT_READ</b>      | Grants a specific tenant the permissions<br>to read the object and object metadata.                                           |
| <b>GRANT READ ACP</b>  | Grants a specific tenant the permissions<br>to obtain the object ACL.                                                         |
| <b>GRANT WRITE ACP</b> | Grants a specific tenant the permissions<br>to write the object ACL.                                                          |
| GRANT_FULL_CONTROL     | Grants a specific tenant the permissions<br>to read the content, metadata, and ACL<br>of the object and write the object ACL. |

**Table 17-7** SseKmsHeader

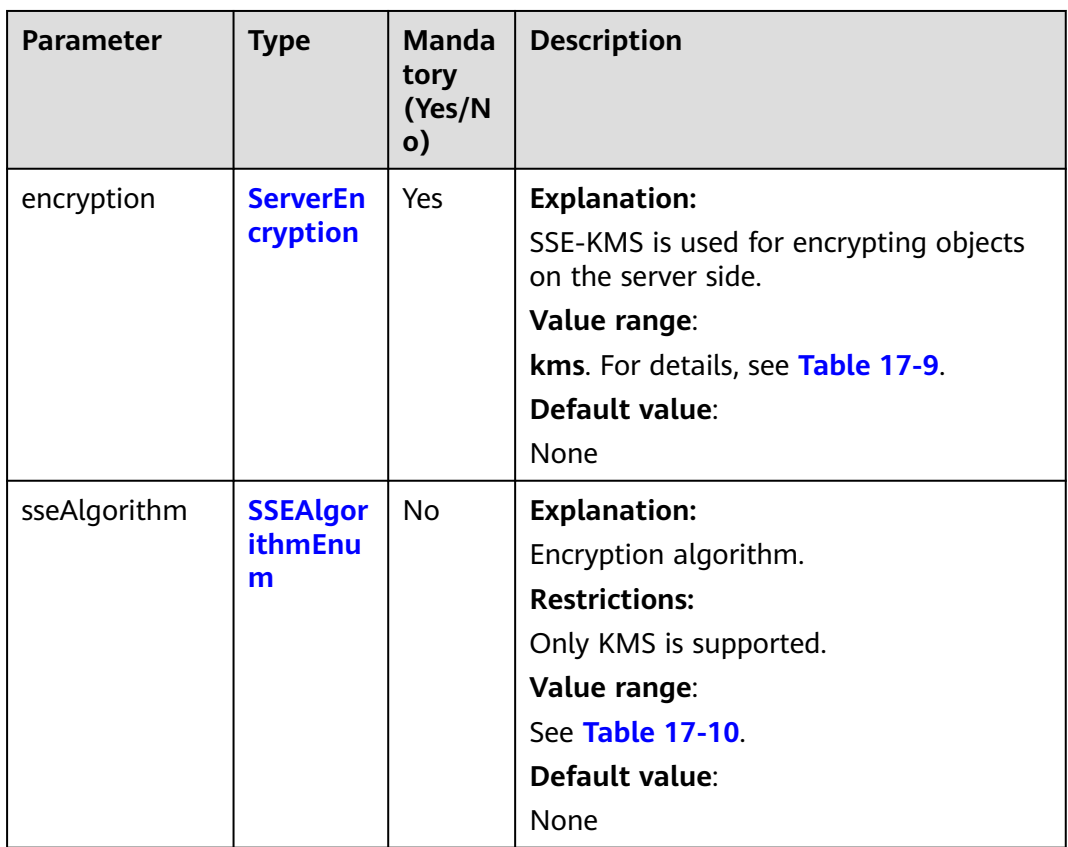

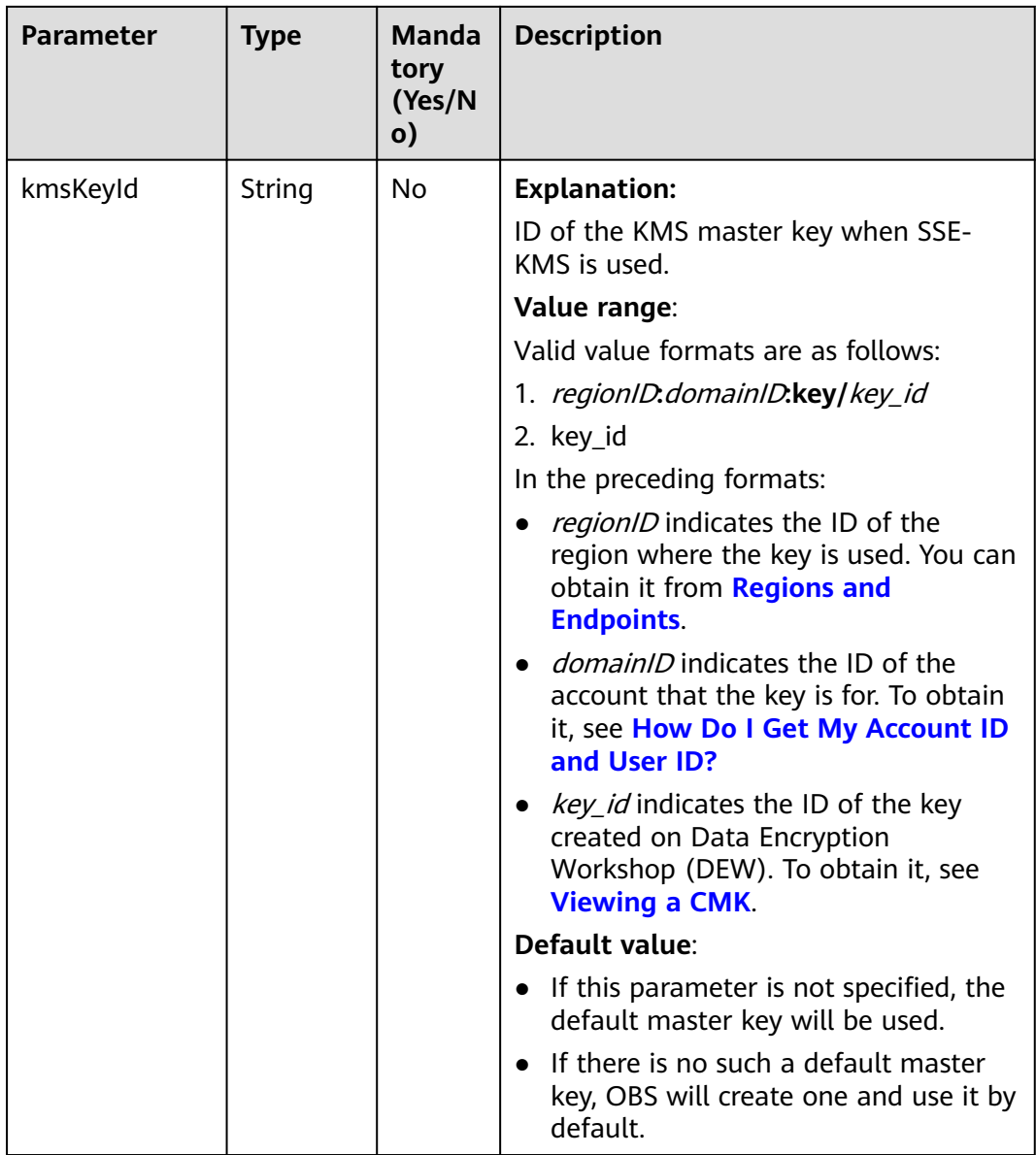

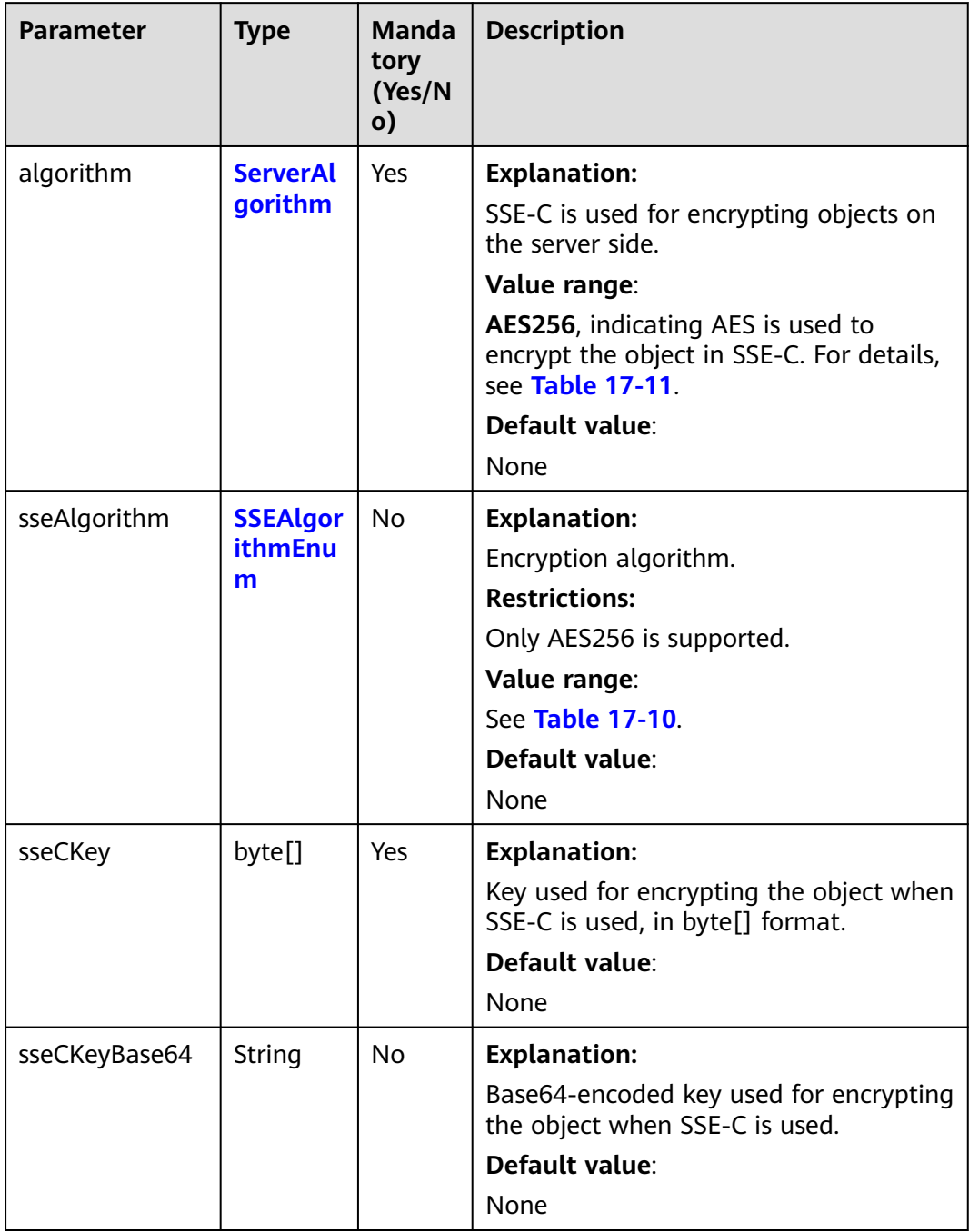

#### <span id="page-1035-0"></span>**Table 17-8** SseCHeader

#### **Table 17-9** ServerEncryption

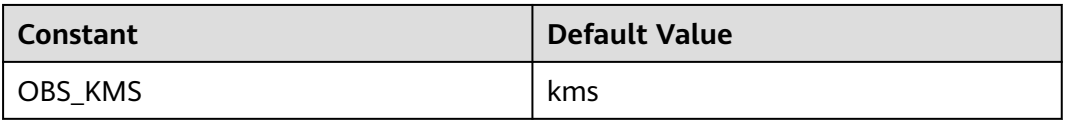

#### <span id="page-1036-0"></span>**Table 17-10** SSEAlgorithmEnum

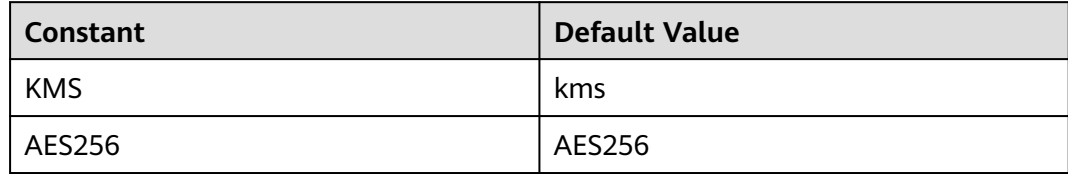

#### **Table 17-11** ServerAlgorithm

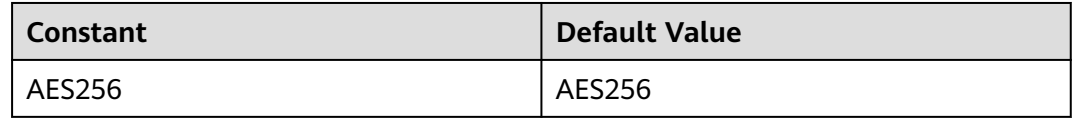

### **Table 17-12** AccessControlList

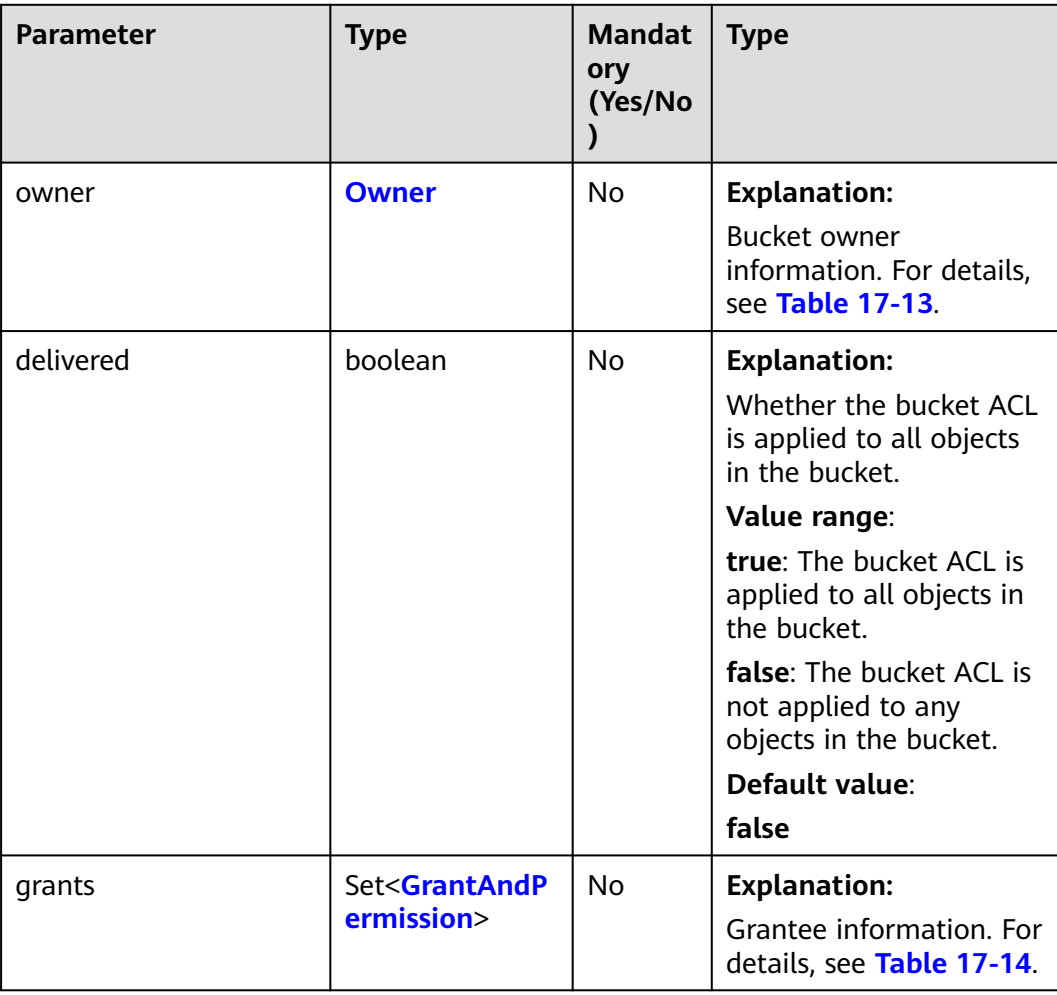

| <b>Parame</b><br>ter | <b>Type</b> | <b>Mandatory</b><br>(Yes/No) | <b>Description</b>                                                                   |
|----------------------|-------------|------------------------------|--------------------------------------------------------------------------------------|
| id                   | String      | Yes                          | <b>Explanation:</b>                                                                  |
|                      |             |                              | Account (domain) ID of the bucket<br>owner.                                          |
|                      |             |                              | Value range:                                                                         |
|                      |             |                              | To obtain the account ID, see How<br>Do I Get My Account ID and User<br>ID?          |
|                      |             |                              | Default value:                                                                       |
|                      |             |                              | None                                                                                 |
| display              | String      | No                           | <b>Explanation:</b>                                                                  |
| Name                 |             |                              | Account name of the owner.                                                           |
|                      |             |                              | Value range:                                                                         |
|                      |             |                              | To obtain the account name, see<br><b>How Do I Get My Account ID and</b><br>User ID? |
|                      |             |                              | Default value:                                                                       |
|                      |             |                              | None                                                                                 |

<span id="page-1037-0"></span>**Table 17-13** Owner

**Table 17-14** GrantAndPermission

| <b>Parame</b><br>ter | <b>Type</b>                 | <b>Mandator</b><br>y (Yes/No) | <b>Description</b>                                                |
|----------------------|-----------------------------|-------------------------------|-------------------------------------------------------------------|
| grantee              | <b>GranteeInterfac</b><br>e | Yes                           | <b>Explanation:</b>                                               |
|                      |                             |                               | Grantees (users or user groups). For<br>details, see Table 17-16. |
| permissi             | <b>Permission</b>           | Yes                           | <b>Explanation:</b>                                               |
| <sub>on</sub>        |                             |                               | Permissions to grant.                                             |
|                      |                             |                               | Value range:                                                      |
|                      |                             |                               | See Table 17-15.                                                  |
|                      |                             |                               | Default value:                                                    |
|                      |                             |                               | None                                                              |

<span id="page-1038-0"></span>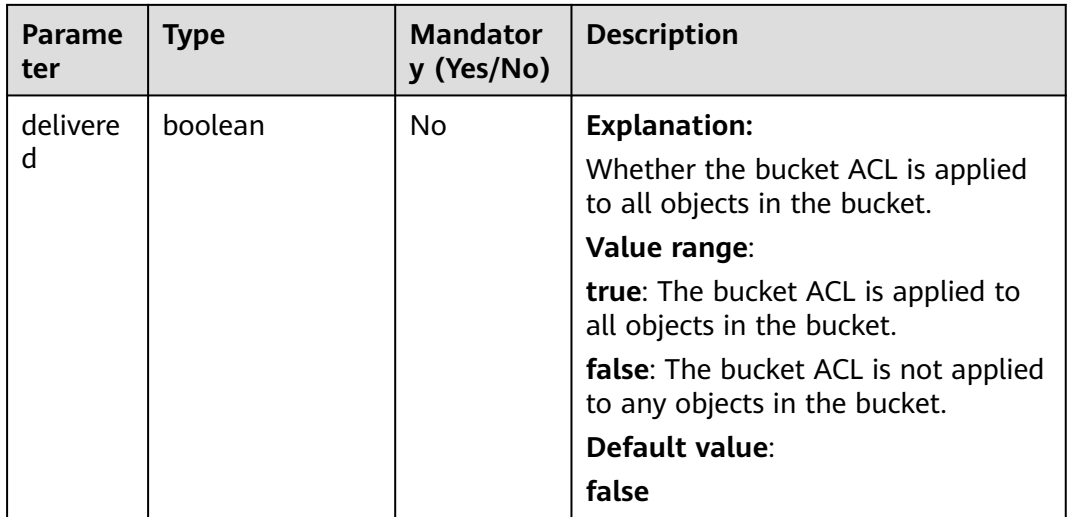

#### **Table 17-15** Permission

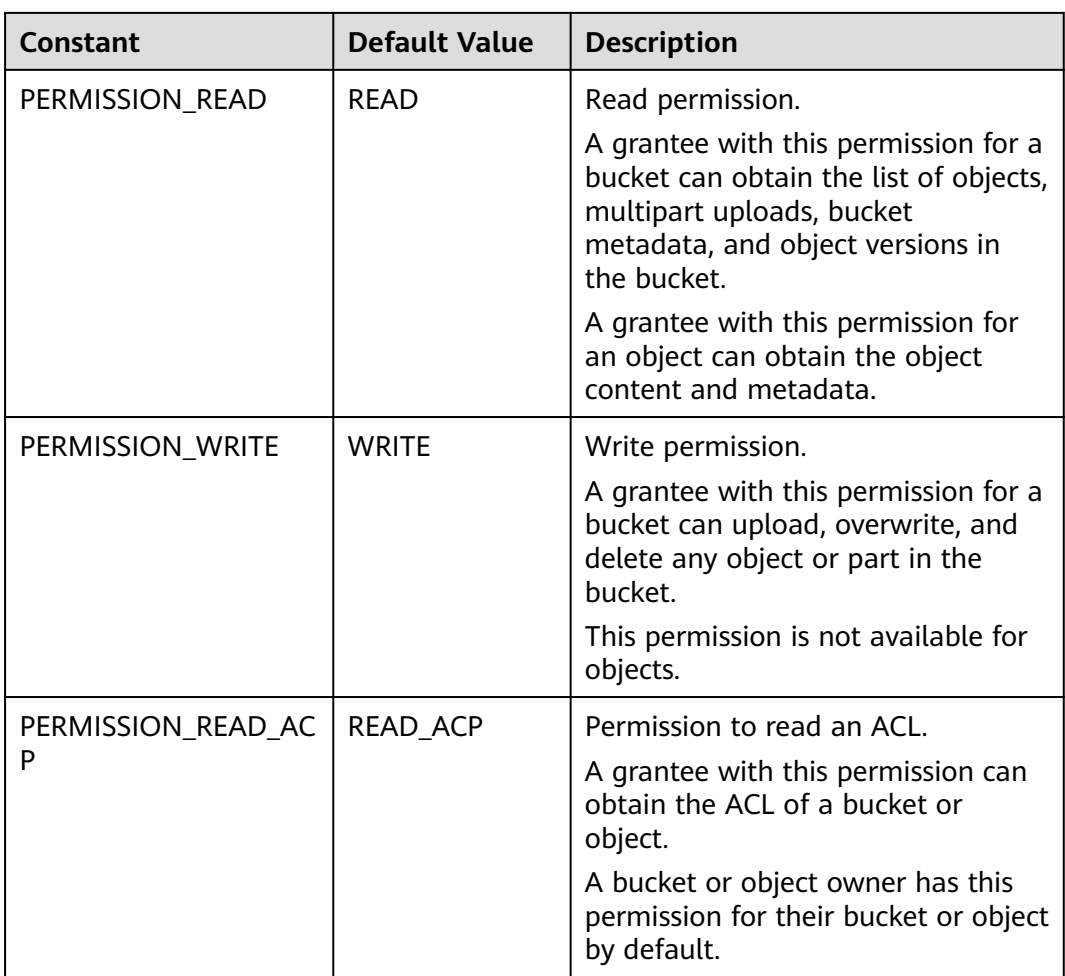

<span id="page-1039-0"></span>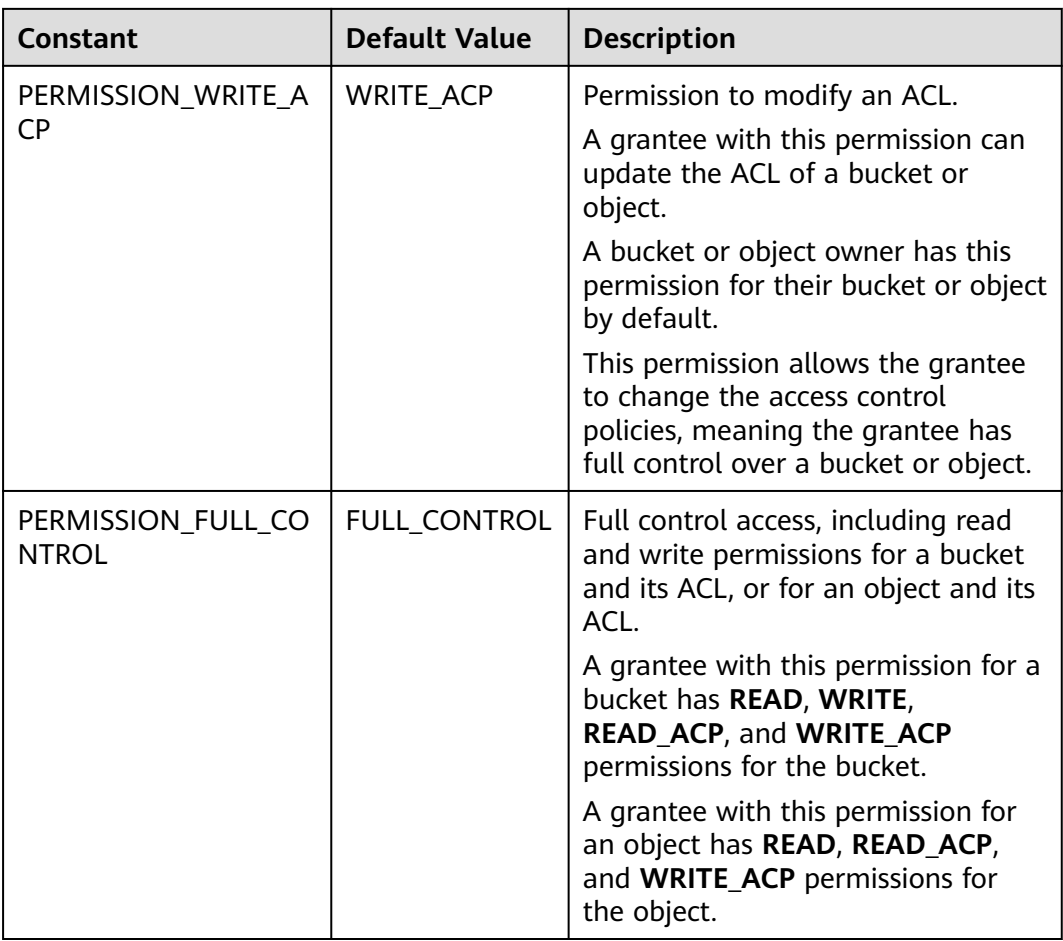

#### **Table 17-16** GranteeInterface

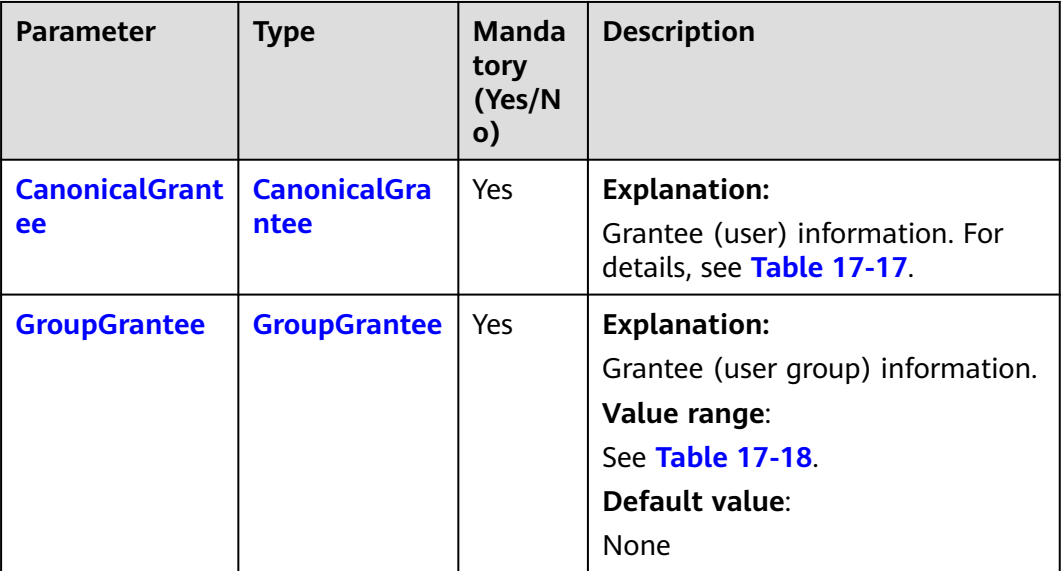

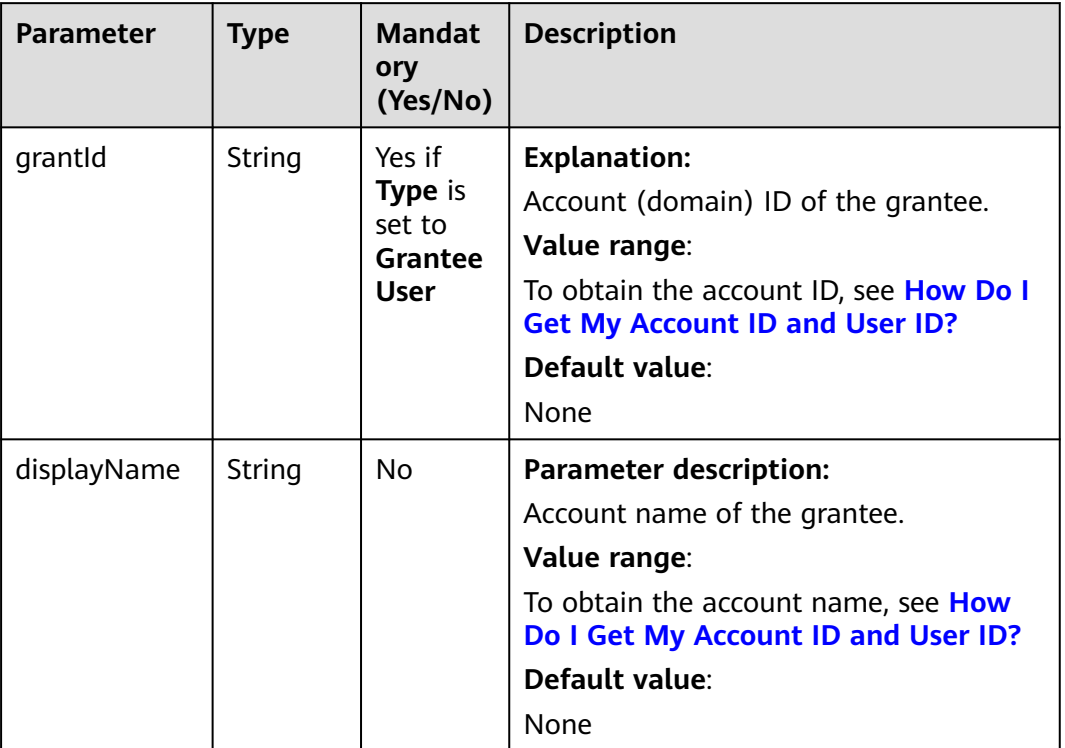

#### <span id="page-1040-0"></span>**Table 17-17** CanonicalGrantee

#### **Table 17-18** GroupGrantee

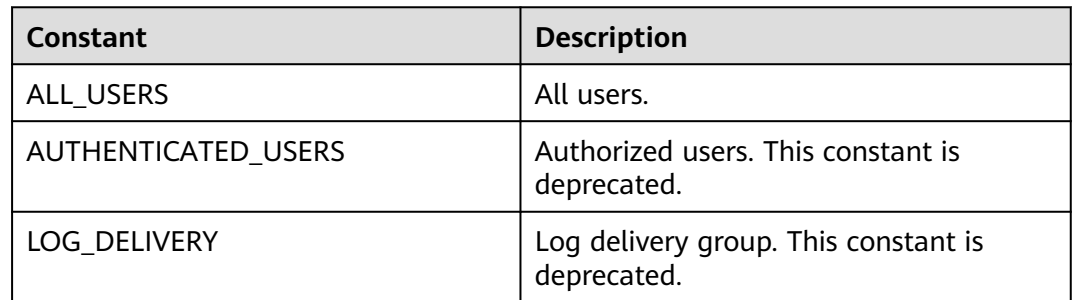

<span id="page-1041-0"></span>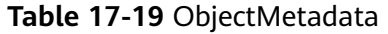

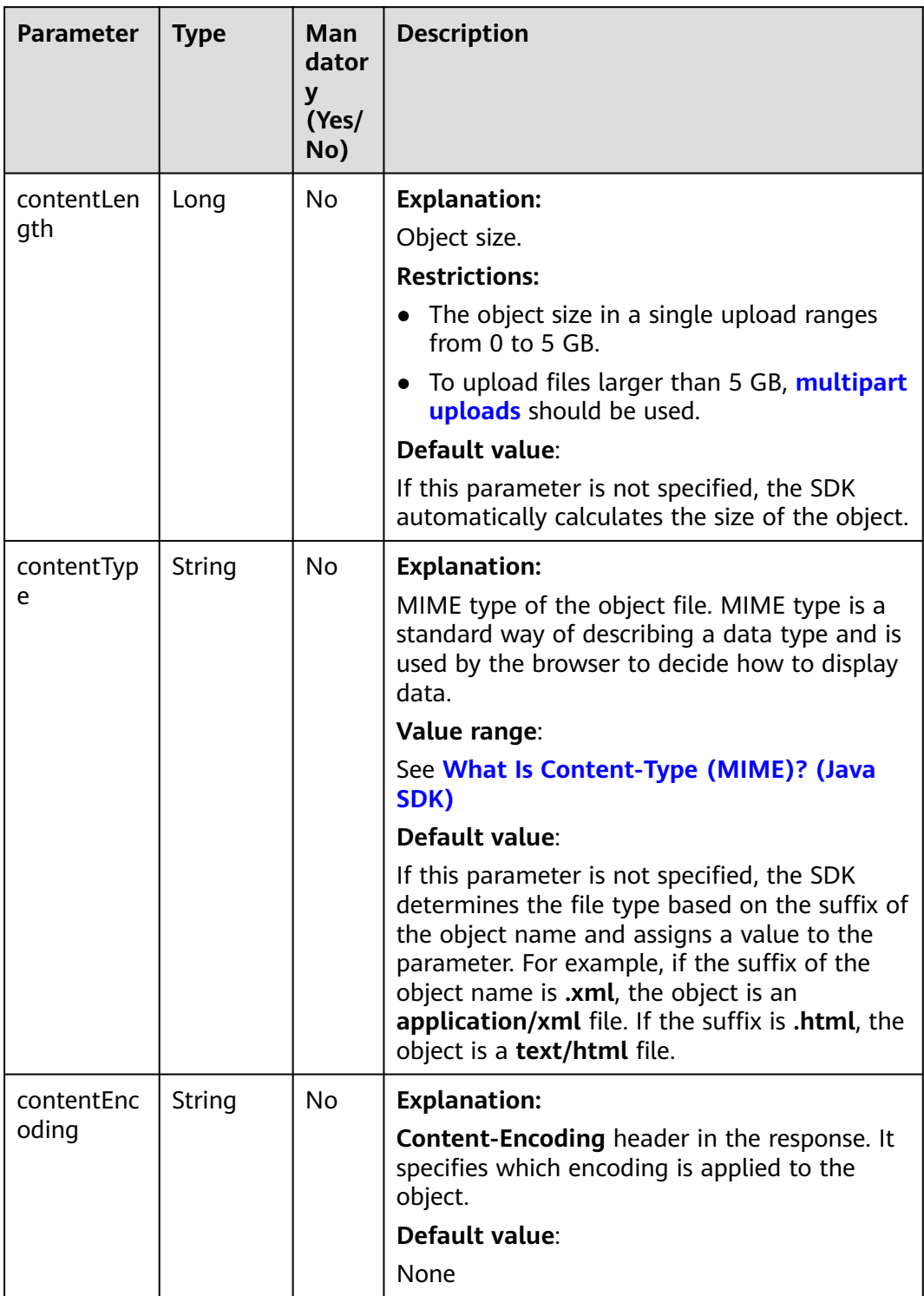

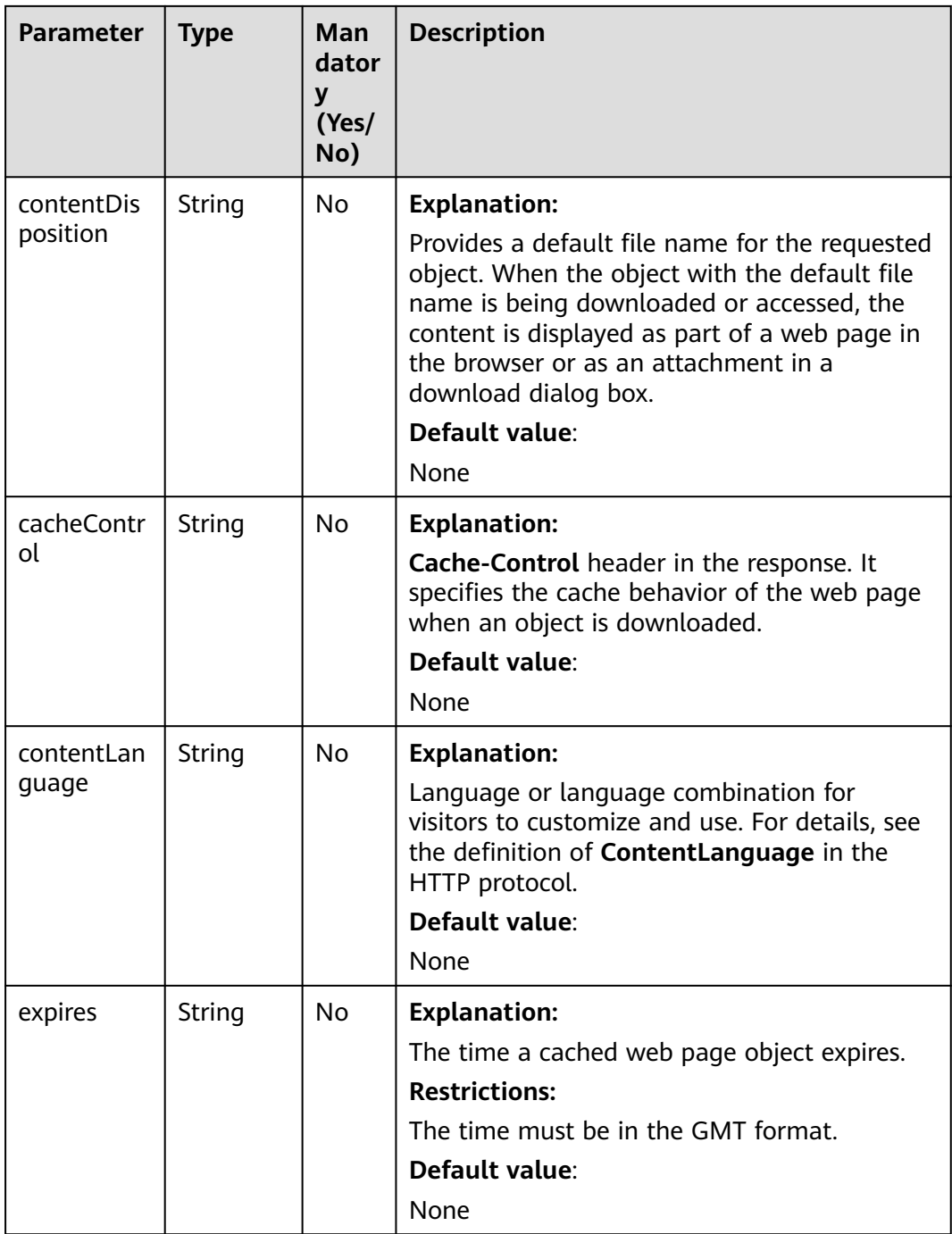

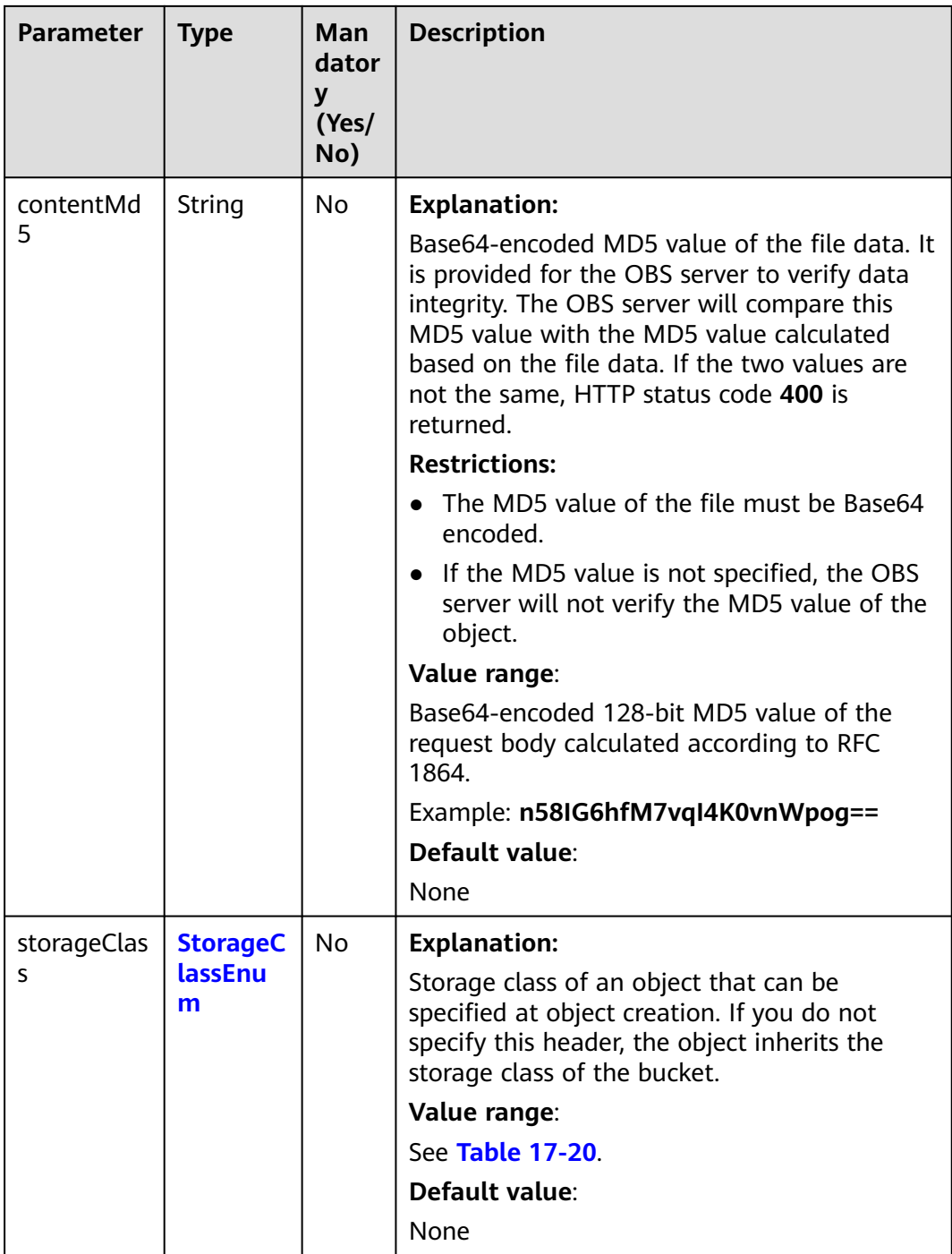
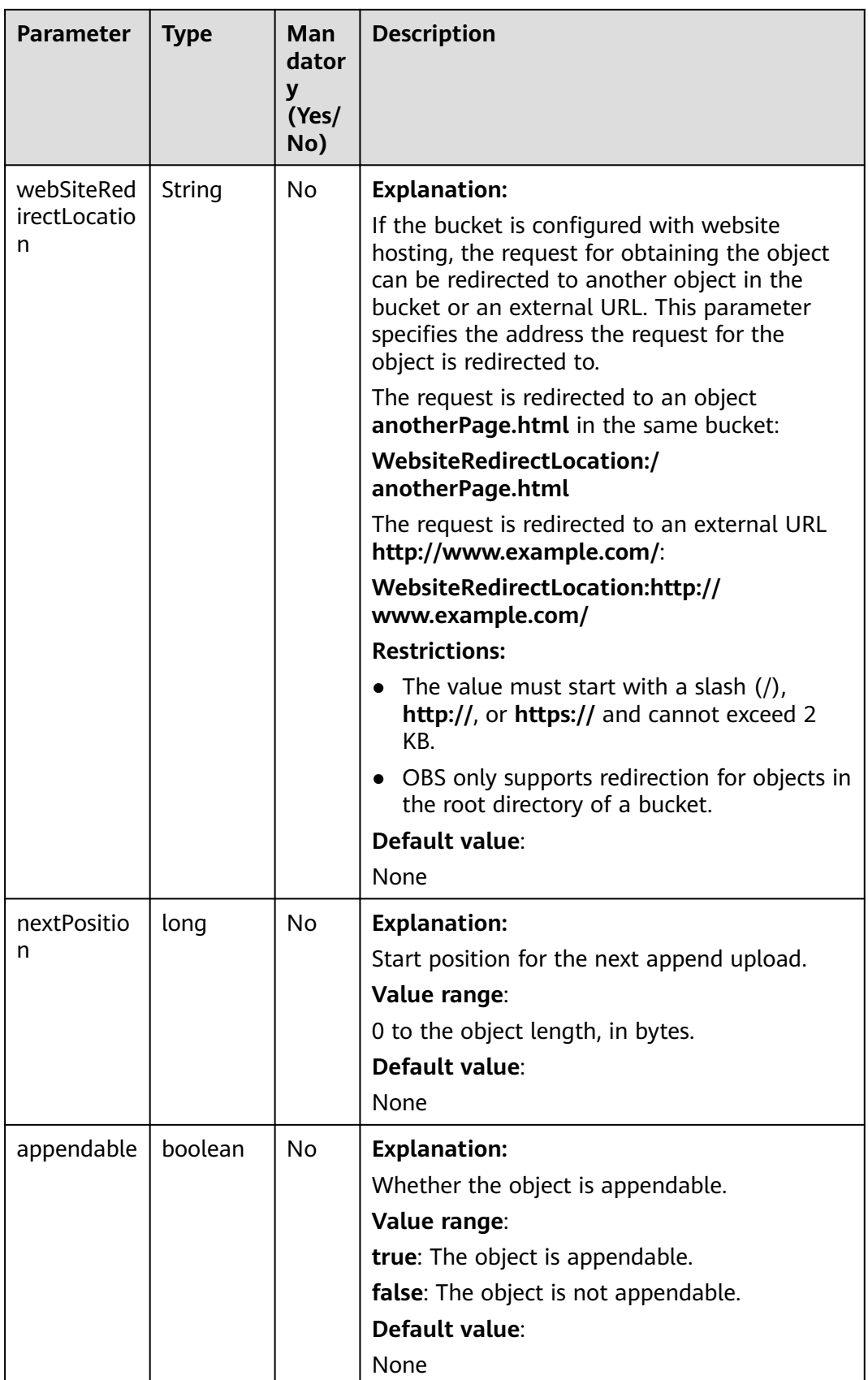

<span id="page-1045-0"></span>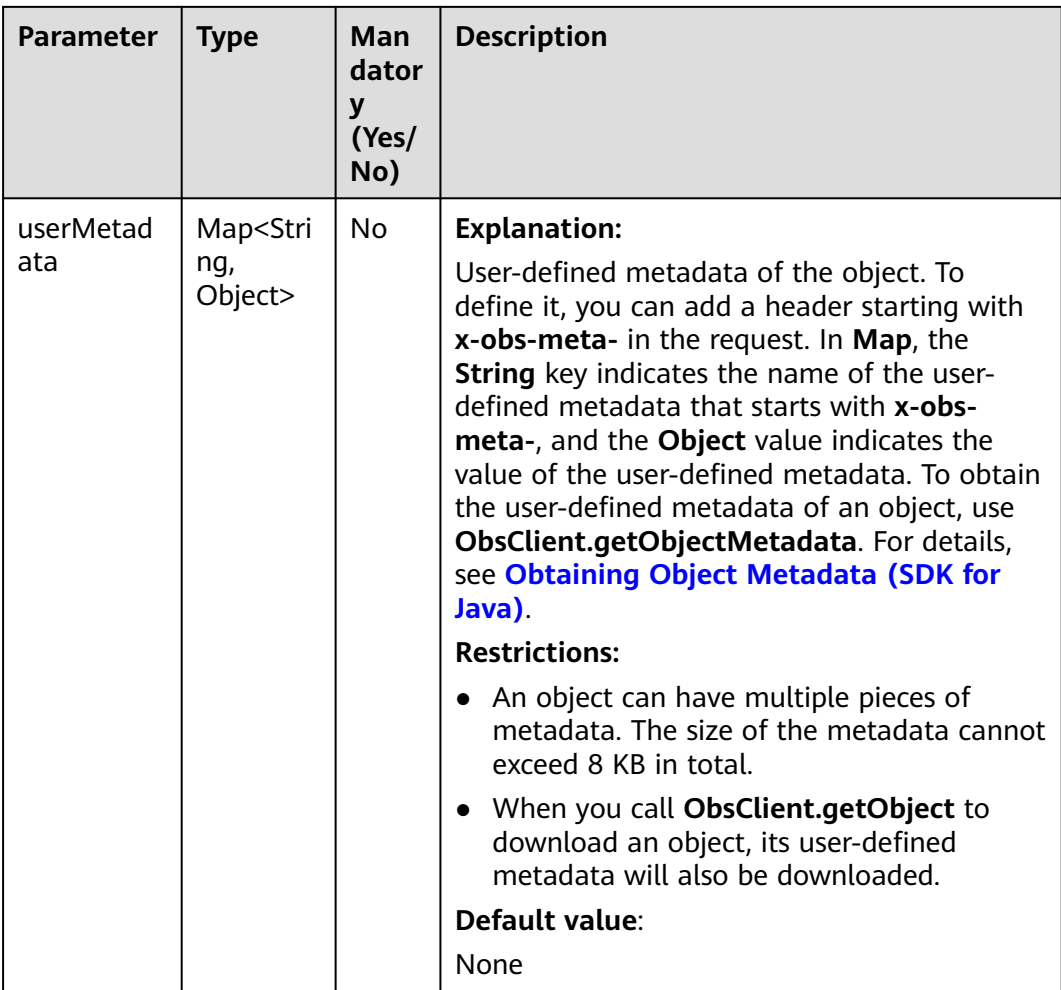

#### **Table 17-20** StorageClassEnum

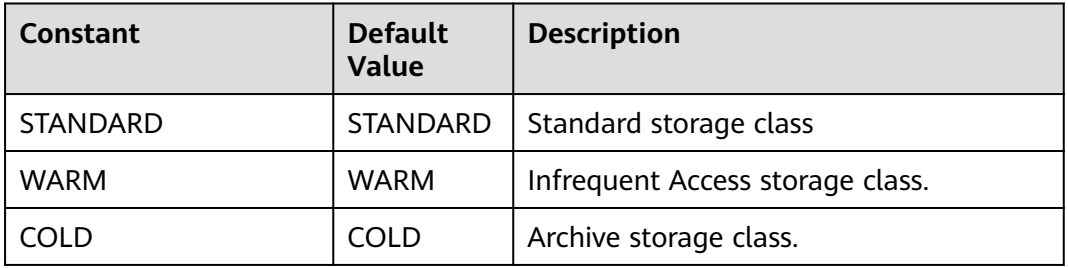

#### **Table 17-21** ACL

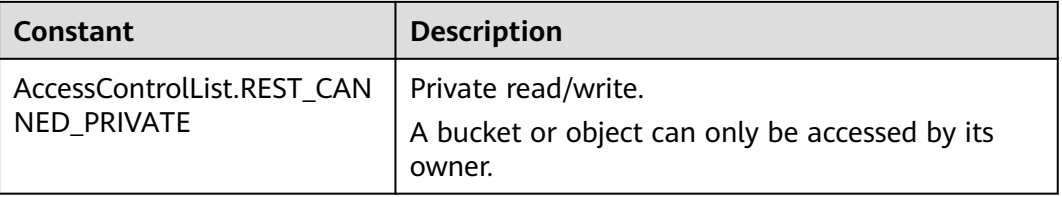

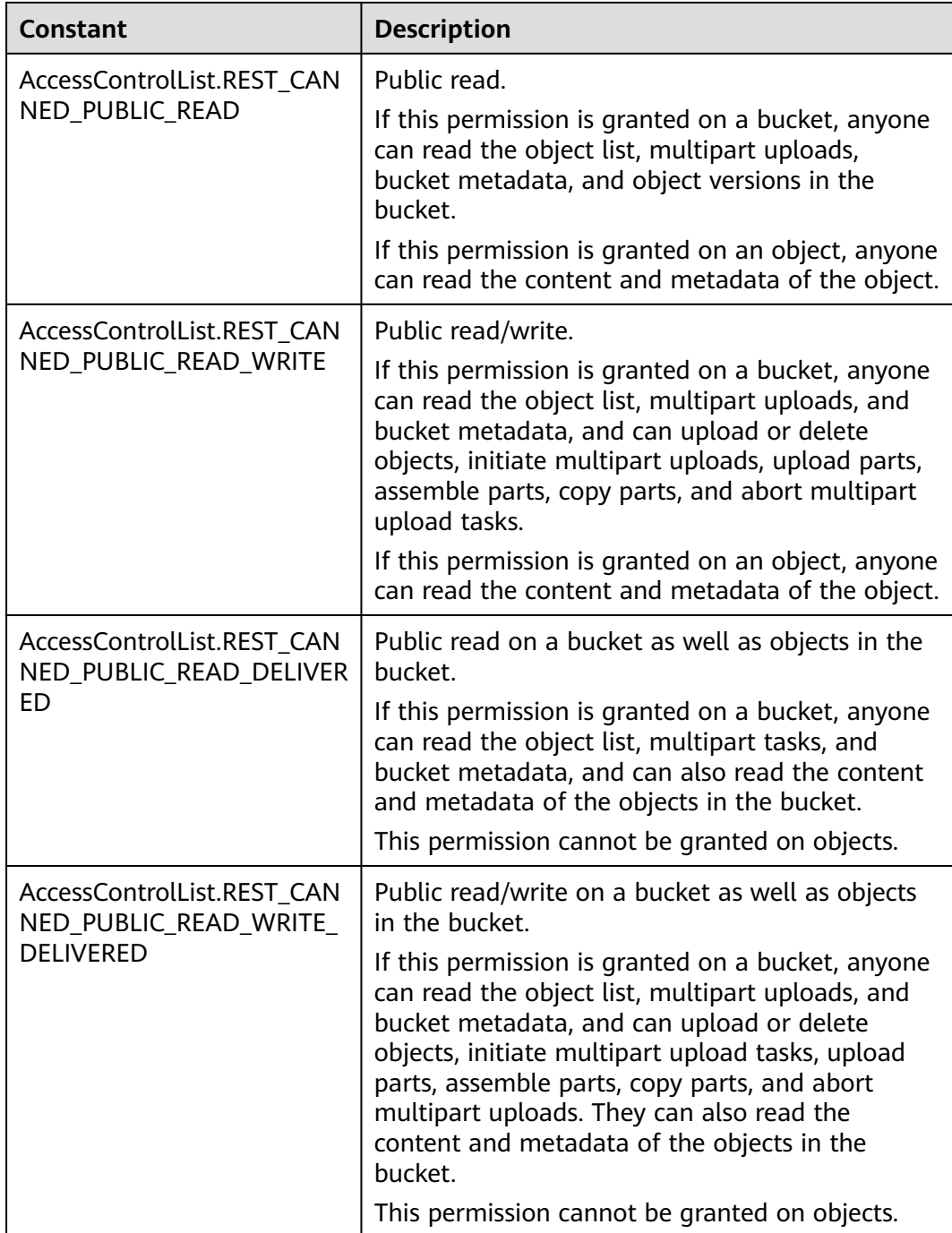

# **Request Parameters for Setting an Object ACL**

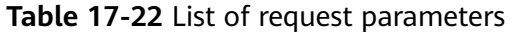

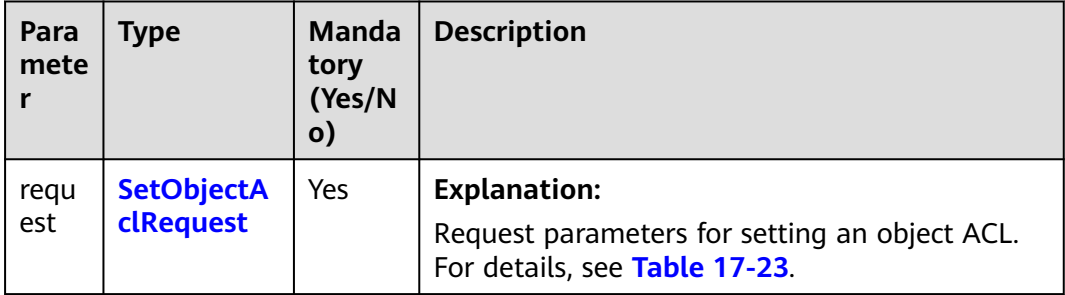

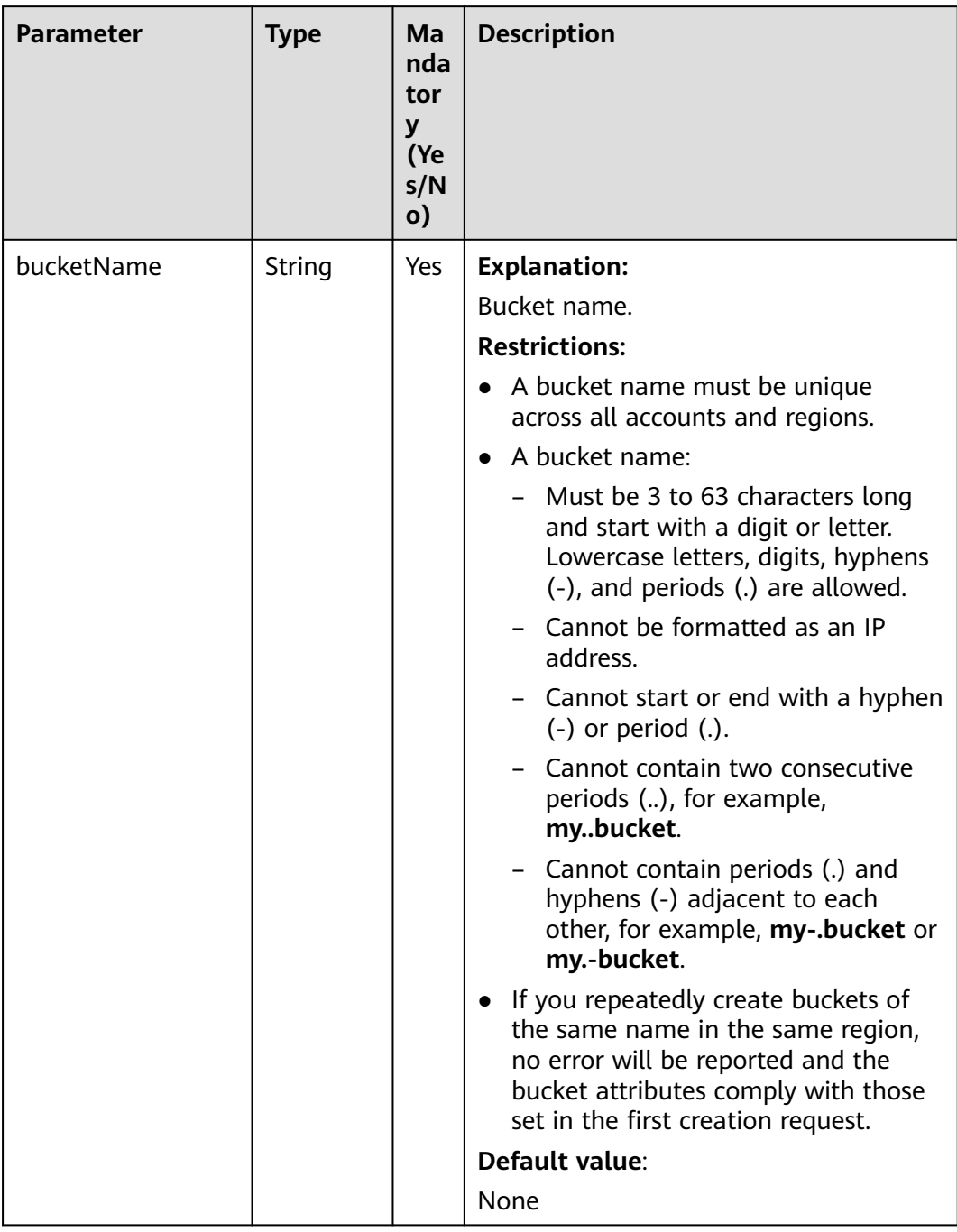

#### <span id="page-1048-0"></span>**Table 17-23** SetObjectAclRequest

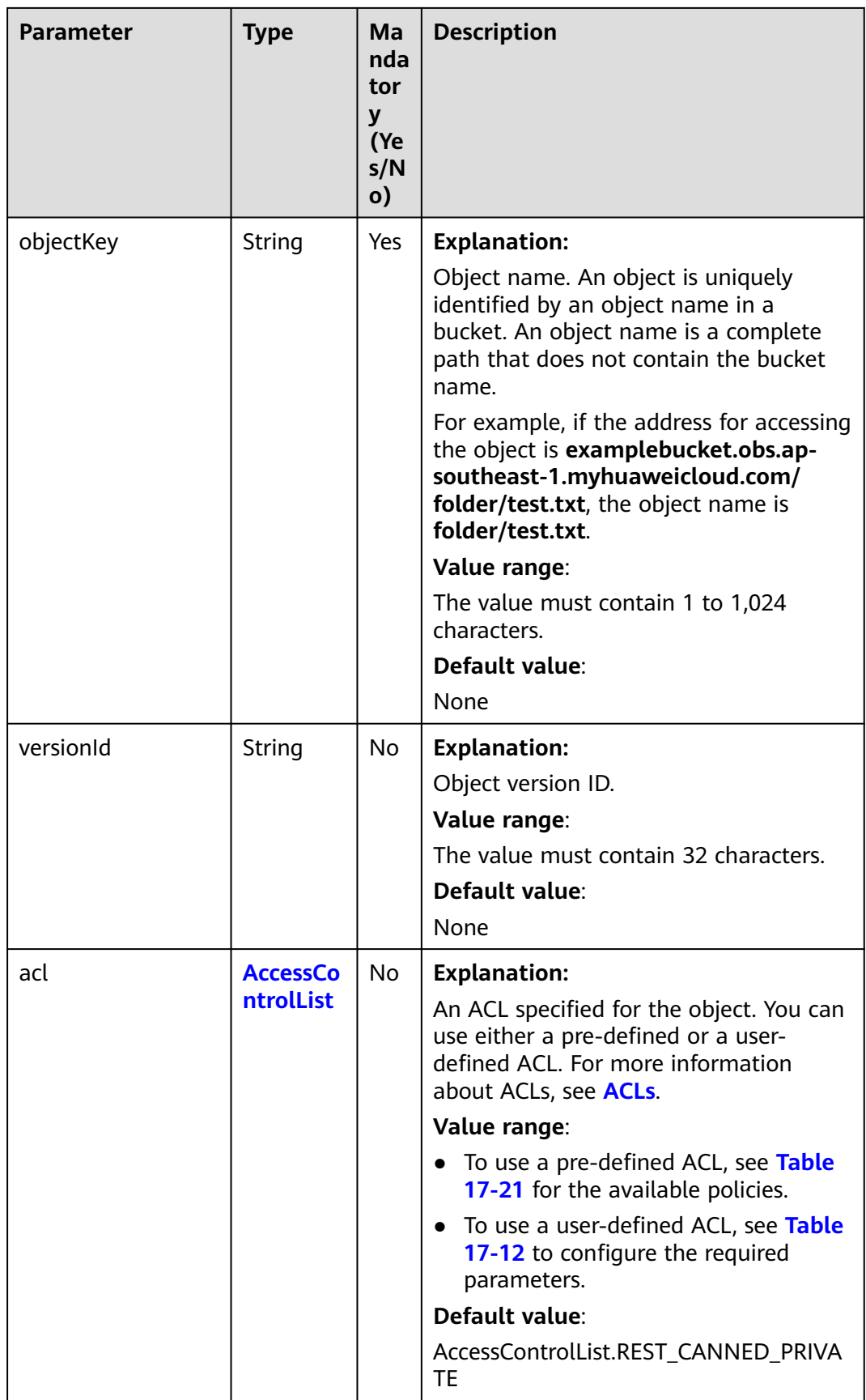

# **Responses for Uploading an Object**

#### **Table 17-24** PutObjectResult

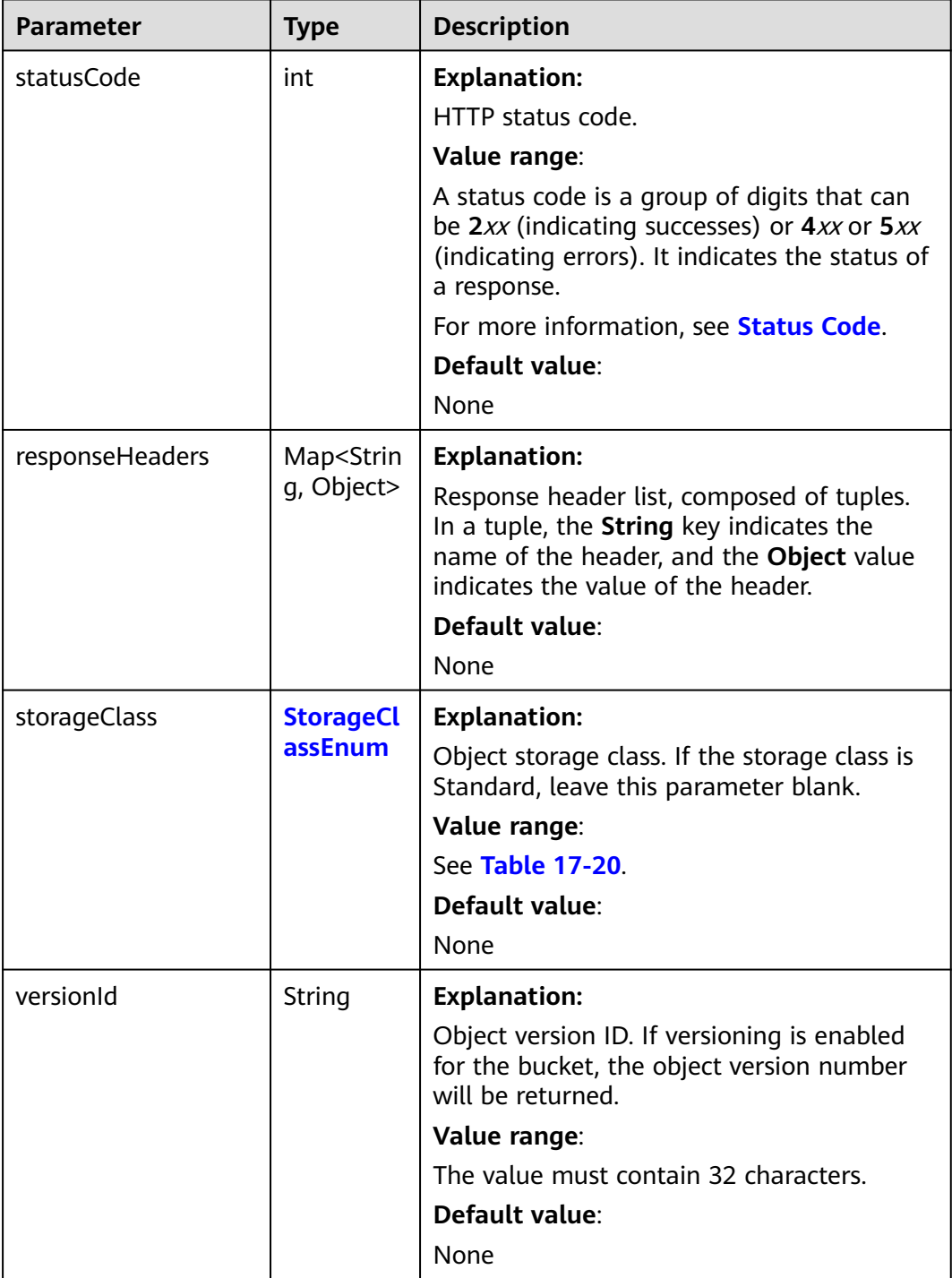

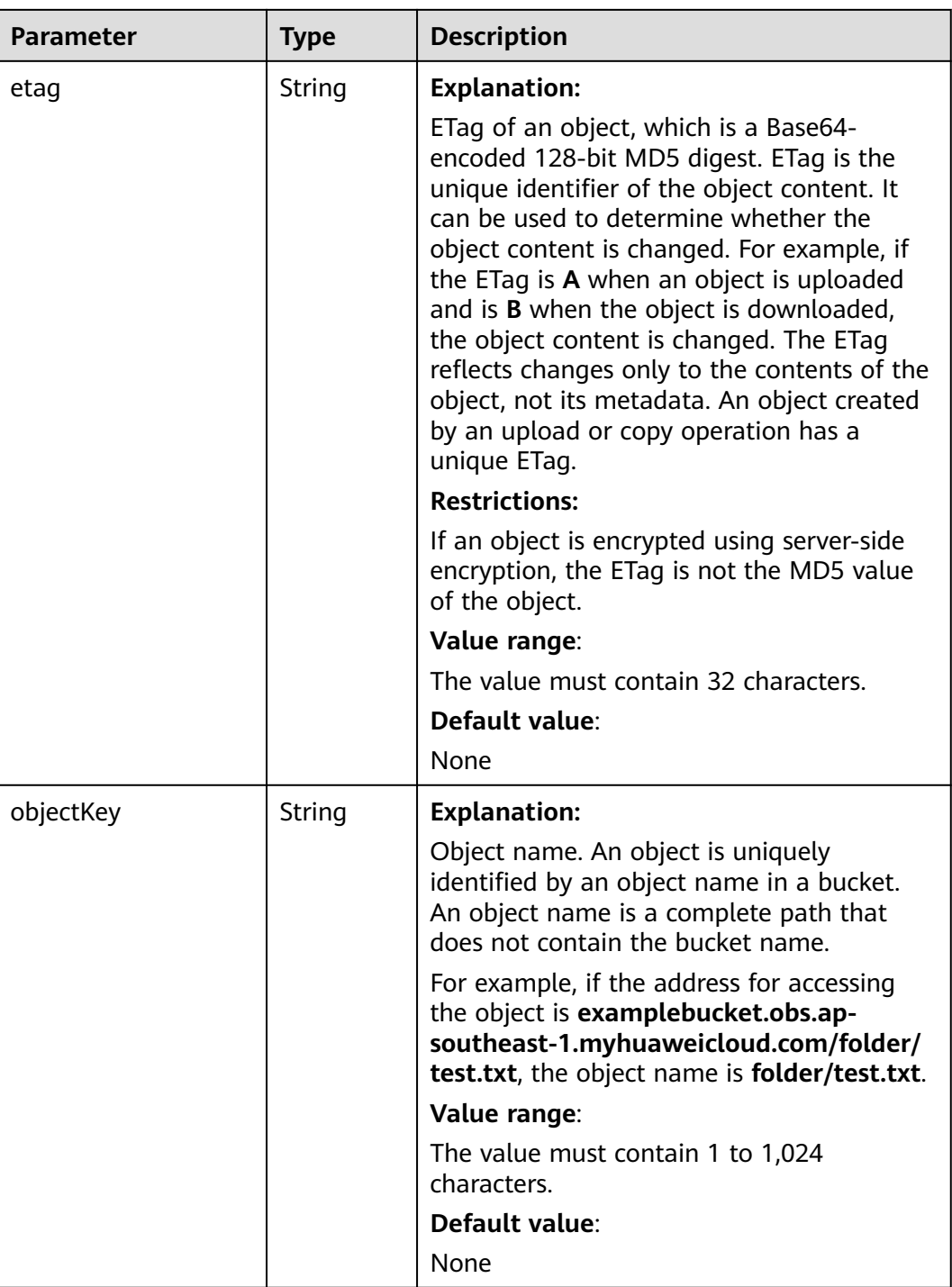

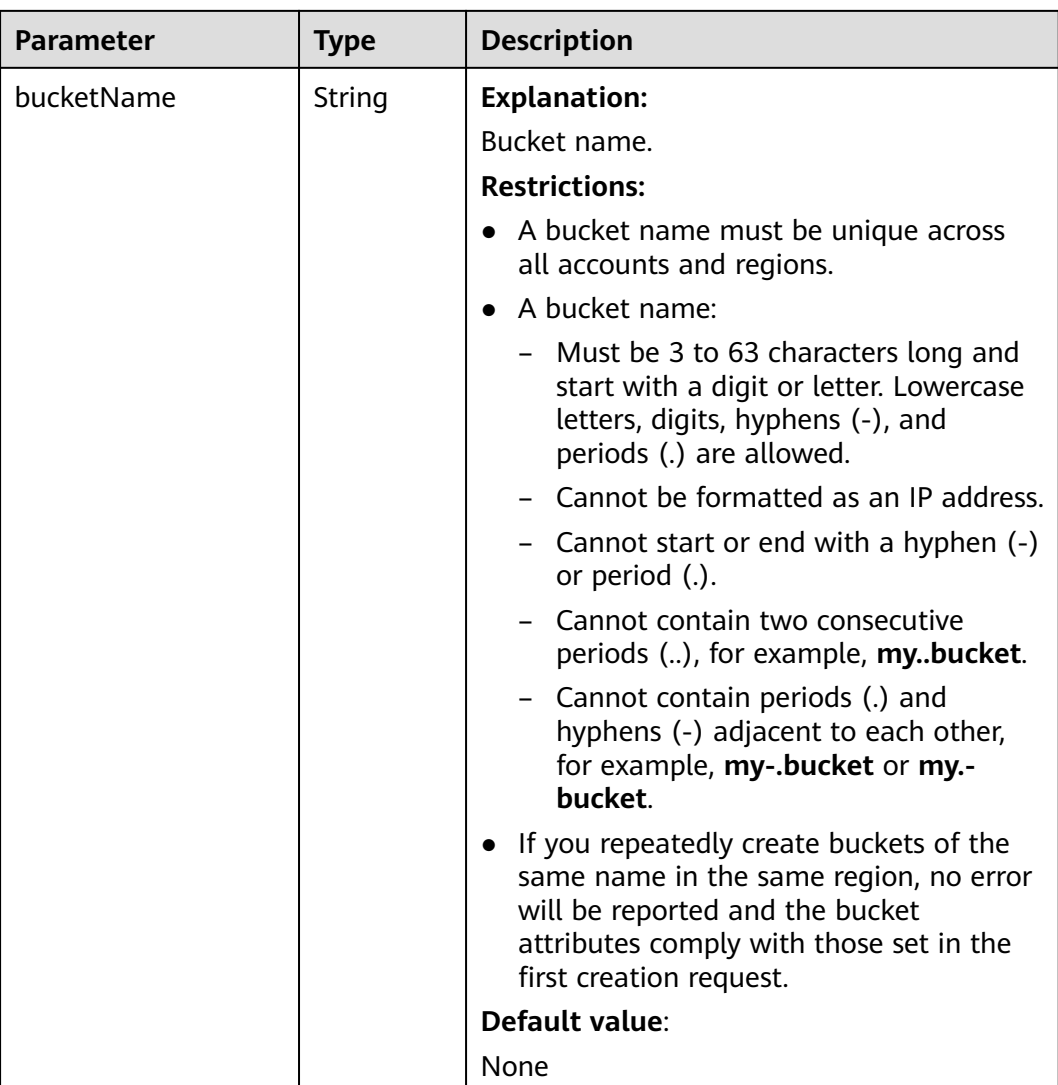

# **Responses for Setting an Object ACL**

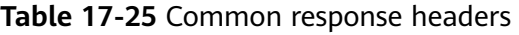

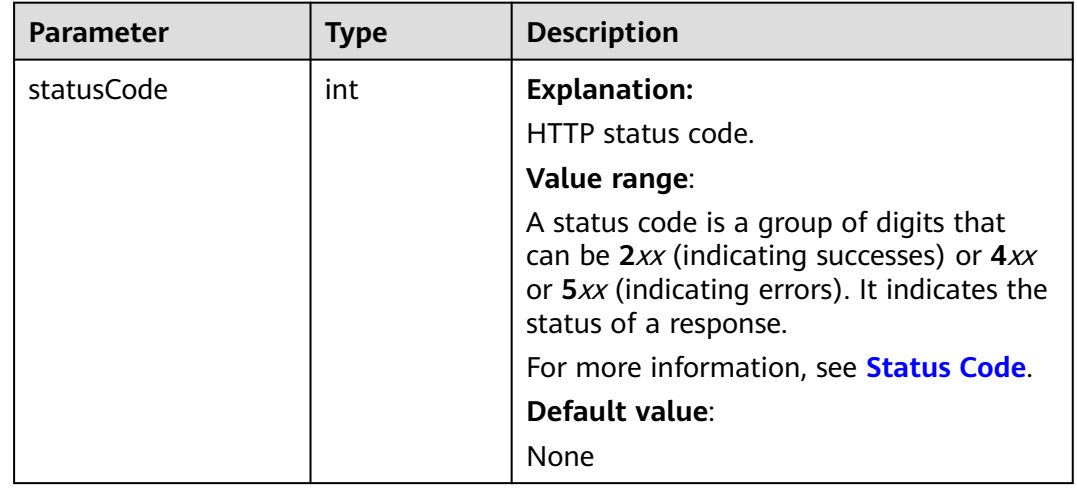

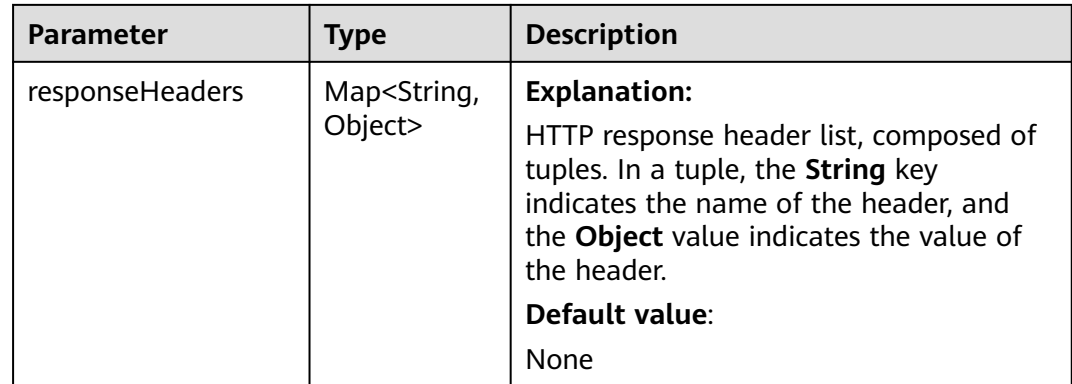

#### **Code Examples**

This example configures static website hosting for bucket **examplebucket**.

import com.obs.services.ObsClient; import com.obs.services.exception.ObsException; import com.obs.services.model.AccessControlList; import com.obs.services.model.ObjectMetadata; import com.obs.services.model.PutObjectRequest; import java.io.File; public class PutObject001 { public static void main(String[] args) { // Obtain an AK/SK pair using environment variables or import the AK/SK pair in other ways. Using hard coding may result in leakage. // Obtain an AK/SK pair on the management console. String ak = System.getenv("ACCESS\_KEY\_ID"); String sk = System.getenv("SECRET\_ACCESS\_KEY\_ID"); // (Optional) If you are using a temporary AK/SK pair and a security token to access OBS, you are advised not to use hard coding, which may result in information leakage. // Obtain an AK/SK pair and a security token using environment variables or import them in other ways. String securityToken = System.getenv("SECURITY\_TOKEN"); // Enter the endpoint corresponding to the bucket. CN-Hong Kong is used here as an example. Replace it with the one in your actual situation. String endPoint = "https://obs.ap-southeast-1.myhuaweicloud.com"; // Obtain an endpoint using environment variables or import it in other ways. //String endPoint = System.getenv("ENDPOINT"); // Create an ObsClient instance. // Use the permanent AK/SK pair to initialize the client. ObsClient obsClient = new ObsClient(ak, sk,endPoint); // Use the temporary AK/SK pair and security token to initialize the client. // ObsClient obsClient = new ObsClient(ak, sk, securityToken, endPoint); try { // Sample code is as follows: // Upload an object and set the MIME type for the object. PutObjectRequest request = new PutObjectRequest(); request.setBucketName("examplebucket"); request.setObjectKey("test.html"); request.setFile(new File("localfile.html")); ObjectMetadata metadata = new ObjectMetadata(); metadata.setContentType("text/html"); request.setMetadata(metadata); obsClient.putObject(request); // Set the object ACL to public read. obsClient.setObjectAcl("examplebucket", "test.html", AccessControlList.REST\_CANNED\_PUBLIC\_READ); System.out.println("putObject successfully"); } catch (ObsException e) {

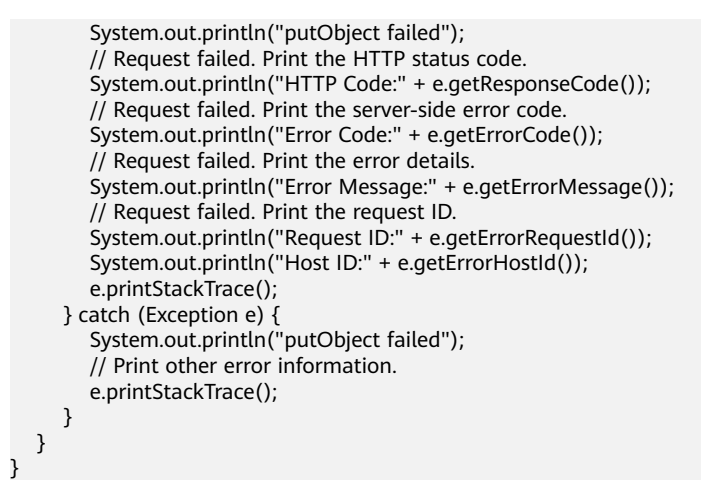

#### $\Box$  Note

In this code example, you can use **https://**bucketname**.**your-endpoint**/test.html** to access the hosted file in the browser.

## **Helpful Links**

- **[Uploading Objects POST](https://support.huaweicloud.com/intl/en-us/api-obs/obs_04_0081.html)**
- **[Setting an Object ACL](https://support.huaweicloud.com/intl/en-us/api-obs/obs_04_0089.html)**
- **[OBS Error Codes](https://support.huaweicloud.com/intl/en-us/api-obs/obs_04_0115.html#section1)**

# **17.3 Configuring Static Website Hosting (SDK for Java)**

#### **Function**

You can host static website resources such as HTML web pages, flash files, or audio and video files in an OBS bucket, so that you can provide these hosted resources using the bucket's website endpoint to end users. Typical use cases include:

- Redirecting all requests to another website
- Redirecting specific requests to another website

This API configures static website hosting for a bucket.

#### **NOTICE**

If you have any questions during development, post them on the **[Issues](https://github.com/huaweicloud/huaweicloud-sdk-java-obs/issues)** page of GitHub.

#### **Restrictions**

- Periods (.) should be avoided in the target bucket name, or there may be certificate verification failures on the client when you use HTTPS for access.
- The request body of the website configuration cannot exceed 10 KB.
- To configure static website hosting for a bucket, you must be the bucket owner or have the required permission (**obs:bucket:PutBucketWebsite** in

IAM or **PutBucketWebsite** in a bucket policy). For details, see **[Introduction](https://support.huaweicloud.com/intl/en-us/perms-cfg-obs/obs_40_0001.html) [to OBS Access Control](https://support.huaweicloud.com/intl/en-us/perms-cfg-obs/obs_40_0001.html)**, **[IAM Custom Policies](https://support.huaweicloud.com/intl/en-us/usermanual-obs/obs_03_0121.html)**, and **[Creating a Custom](https://support.huaweicloud.com/intl/en-us/usermanual-obs/obs_03_0123.html) [Bucket Policy](https://support.huaweicloud.com/intl/en-us/usermanual-obs/obs_03_0123.html)**.

• The mapping between OBS regions and endpoints must comply with what is listed in **[Regions and Endpoints](https://developer.huaweicloud.com/intl/en-us/endpoint?OBS)**.

#### **Method**

obsClient.setBucketWebsite(final **[SetBucketWebsiteRequest](#page-1056-0) request**)

## **Request Parameters**

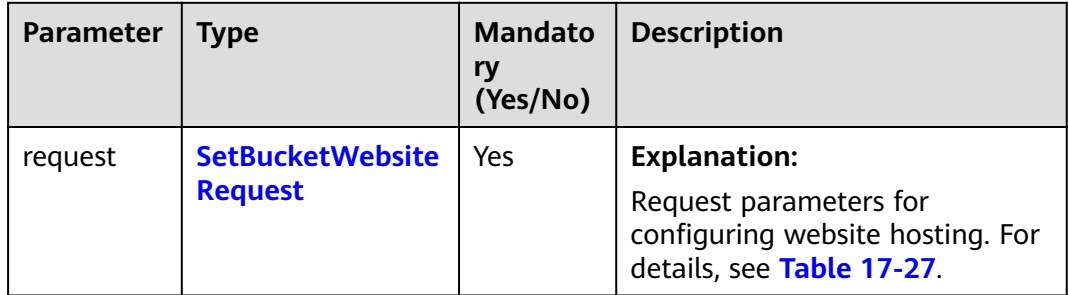

**Table 17-26** List of request parameters

| <b>Parameter</b> | <b>Type</b>                     | Man<br>dato<br>ry<br>(Yes<br>/No) | <b>Description</b>                                                                                                    |
|------------------|---------------------------------|-----------------------------------|----------------------------------------------------------------------------------------------------|
| bucketName       | String                          | <b>Yes</b>                        | <b>Explanation:</b><br>Bucket name.<br><b>Restrictions:</b><br>A bucket name must be unique<br>across all accounts and regions.<br>A bucket name:<br>$\bullet$<br>Must be 3 to 63 characters<br>long and start with a digit or<br>letter. Lowercase letters,<br>digits, hyphens (-), and<br>periods (.) are allowed.<br>Cannot be formatted as an IP<br>address.<br>Cannot start or end with a<br>hyphen $(-)$ or period $(.)$ .<br>Cannot contain two<br>consecutive periods (), for<br>example, mybucket.<br>Cannot contain periods (.)<br>and hyphens (-) adjacent to<br>each other, for example,<br>my-.bucket or my.-bucket.<br>If you repeatedly create buckets<br>$\bullet$<br>of the same name in the same<br>region, no error will be reported<br>and the bucket attributes<br>comply with those set in the first<br>creation request.<br>Value range:<br>The value must contain 3 to 63<br>characters. |
| websiteConfig    | <b>WebsiteConf</b><br>iguration | Yes                               | <b>Explanation:</b><br>Static website hosting<br>configurations. For details, see<br><b>Table 17-28.</b>                                                                                                    |

<span id="page-1056-0"></span>**Table 17-27** SetBucketWebsiteRequest

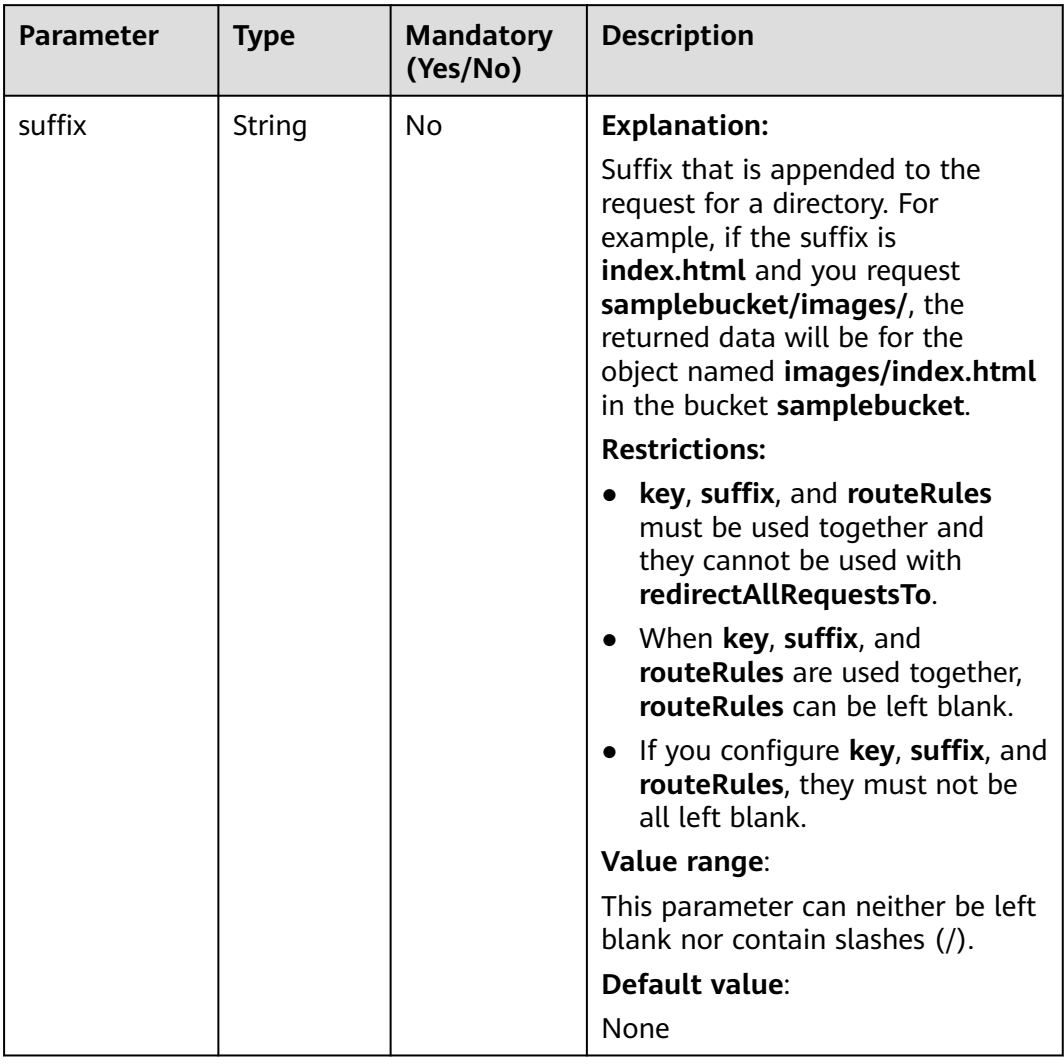

#### <span id="page-1057-0"></span>**Table 17-28** WebsiteConfiguration

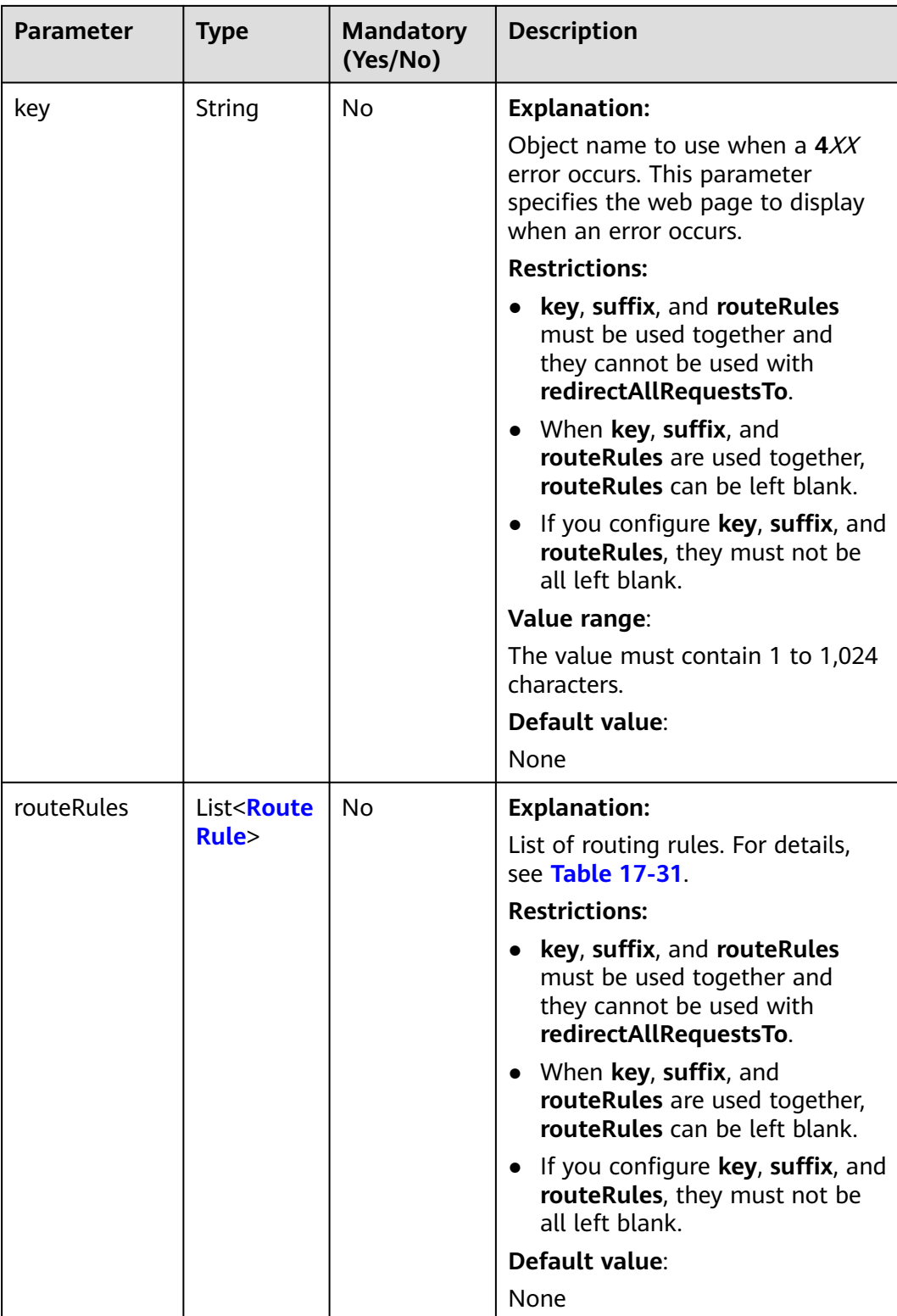

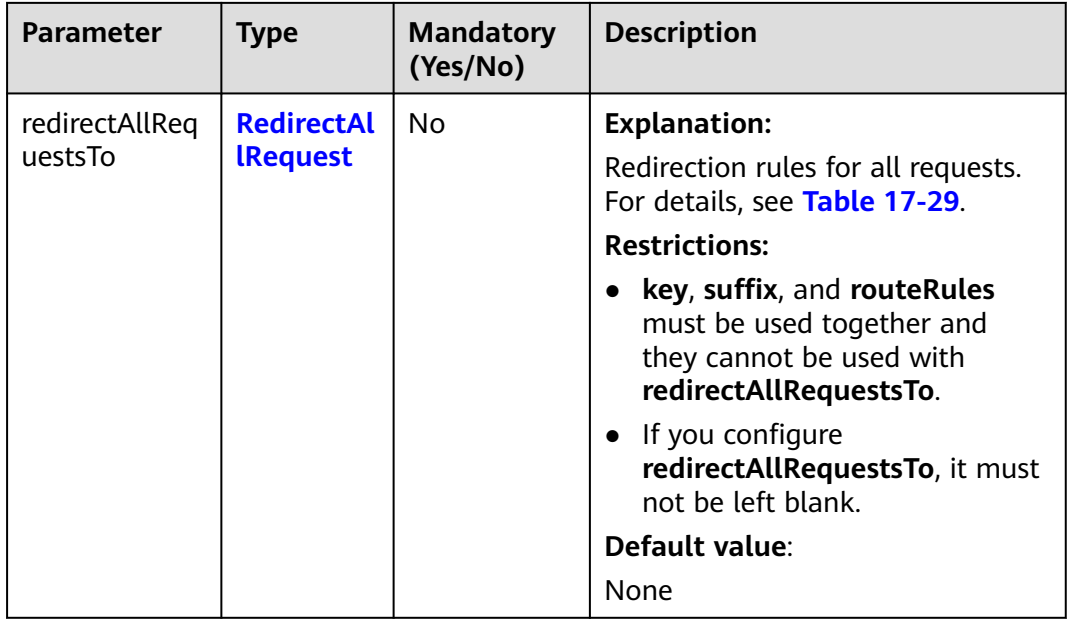

#### **Table 17-29** RedirectAllRequest

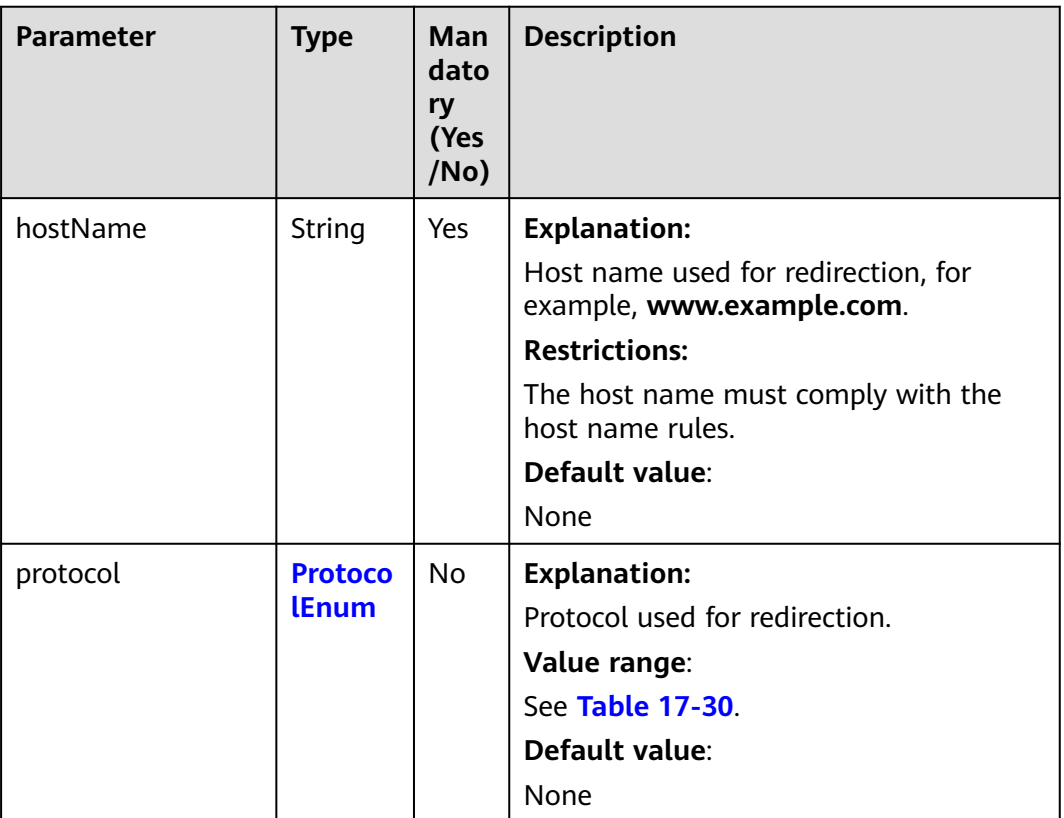

#### <span id="page-1060-0"></span>**Table 17-30** ProtocolEnum

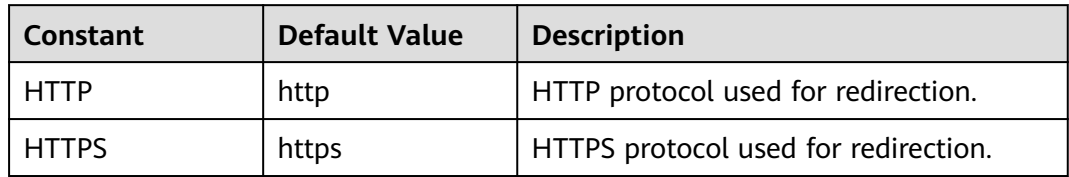

#### **Table 17-31** RouteRule

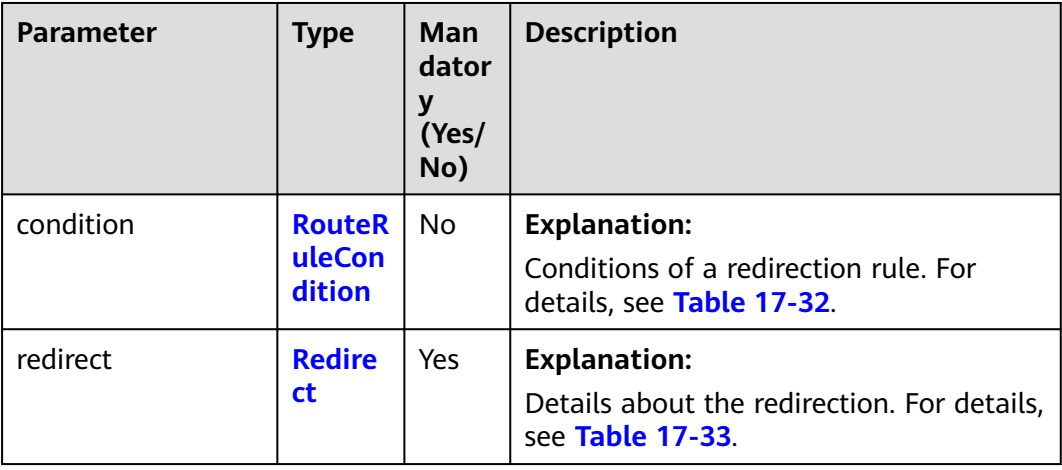

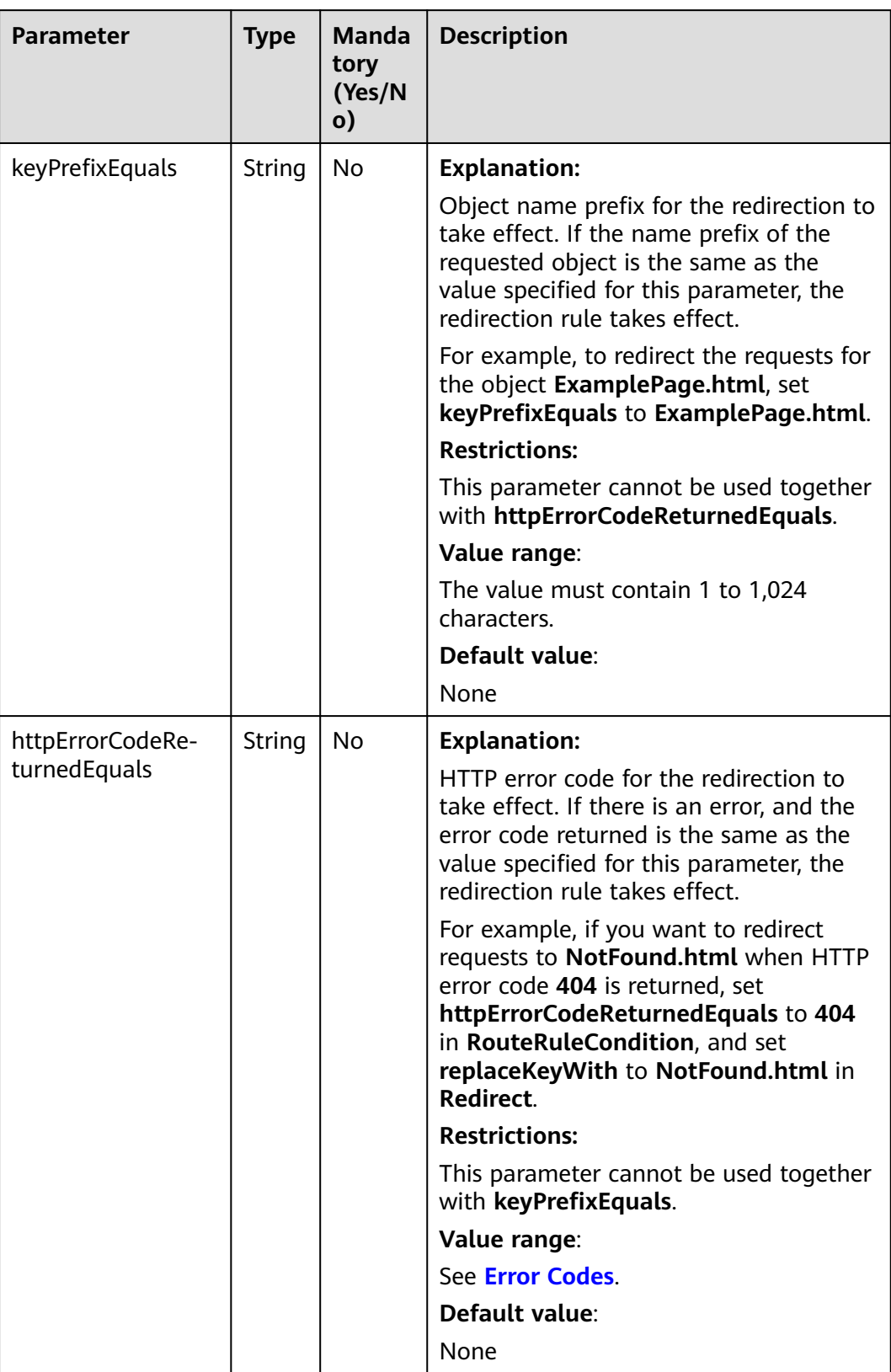

#### <span id="page-1061-0"></span>**Table 17-32** RouteRuleCondition

<span id="page-1062-0"></span>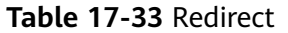

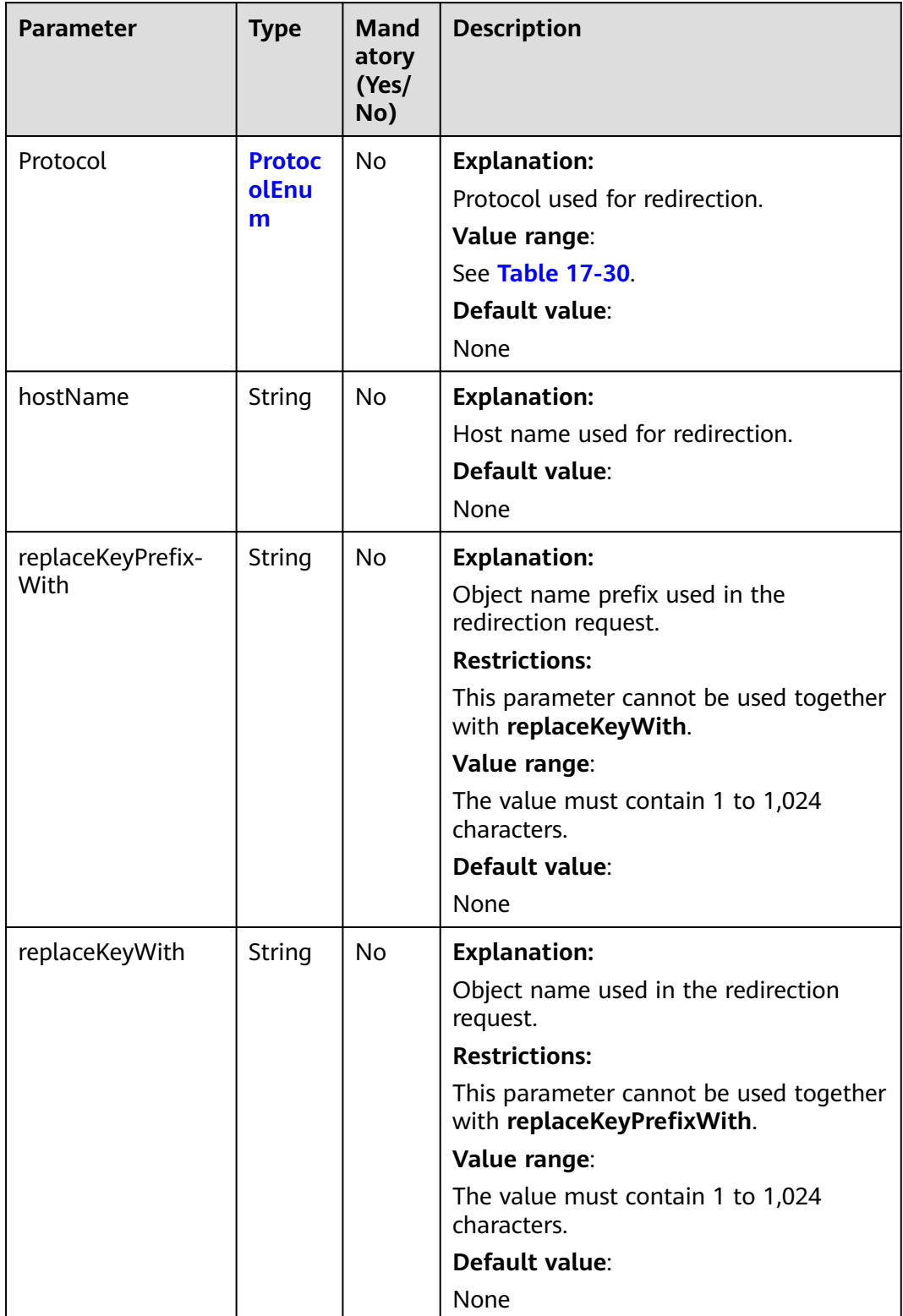

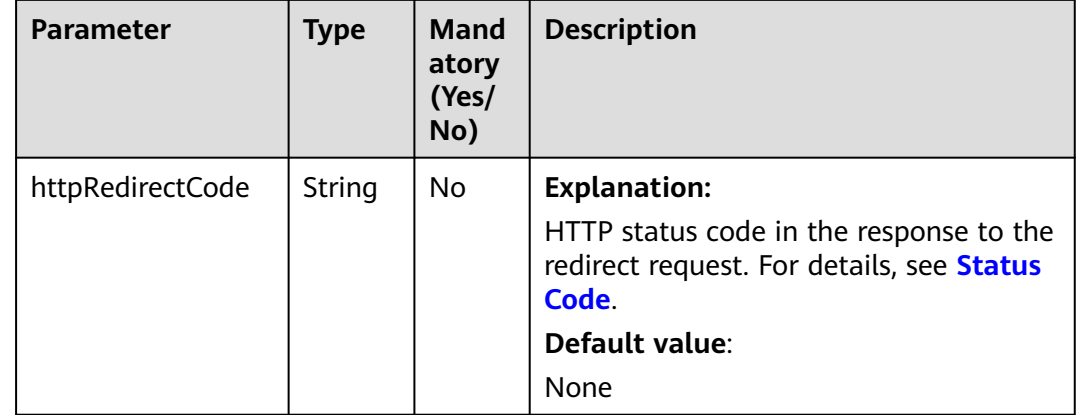

#### **Responses**

**Table 17-34** Common response headers

| <b>Parameter</b>                                           | <b>Type</b> | <b>Description</b>                                                                                                    |
|------------------------------------------------------------|-------------|----------------------------------------------------------------------------------------------------|
| statusCode                                                 | int         | <b>Explanation:</b>                                                                                                    |
|                                                            |             | HTTP status code.                                                                                                    |
|                                                            |             | Value range:                                                                                                    |
|                                                            |             | A status code is a group of digits that<br>can be 2xx (indicating successes) or 4xx<br>or 5xx (indicating errors). It indicates the<br>status of a response.                                           |
|                                                            |             | For more information, see <b>Status Code</b> .                                                                                                    |
|                                                            |             | Default value:                                                                                                    |
|                                                            |             | None                                                                                                    |
| responseHeaders<br>Map <string,<br>Object&gt;</string,<br> |             | <b>Explanation:</b><br>HTTP response header list, composed of<br>tuples. In a tuple, the String key<br>indicates the name of the header, and<br>the Object value indicates the value of<br>the header. |
|                                                            |             | Default value:                                                                                                    |
|                                                            |             | None                                                                                                    |

# **Code Example: Configuring the Default Home Page and Error Pages**

This example configures the default homepage and error pages for bucket **examplebucket**.

import com.obs.services.ObsClient; import com.obs.services.exception.ObsException; import com.obs.services.model.WebsiteConfiguration; public class SetBucketWebsite001

{ public static void main(String[] args) { // Obtain an AK/SK pair using environment variables or import the AK/SK pair in other ways. Using hard coding may result in leakage. // Obtain an AK/SK pair on the management console. String ak = System.getenv("ACCESS\_KEY\_ID"); String sk = System.getenv("SECRET\_ACCESS\_KEY\_ID"); // (Optional) If you are using a temporary AK/SK pair and a security token to access OBS, you are advised not to use hard coding, which may result in information leakage. // Obtain an AK/SK pair and a security token using environment variables or import them in other ways String securityToken = System.getenv("SECURITY\_TOKEN"); // Enter the endpoint corresponding to the bucket. CN-Hong Kong is used here as an example. Replace it with the one in your actual situation. String endPoint = "https://obs.ap-southeast-1.myhuaweicloud.com"; // Obtain an endpoint using environment variables or import it in other ways. //String endPoint = System.getenv("ENDPOINT"); // Create an ObsClient instance.  $\hat{U}$  Use the permanent AK/SK pair to initialize the client. ObsClient obsClient = new ObsClient(ak, sk,endPoint); // Use the temporary AK/SK pair and security token to initialize the client. // ObsClient obsClient = new ObsClient(ak, sk, securityToken, endPoint); try { // Sample code is as follows: WebsiteConfiguration config = new WebsiteConfiguration(); // Configure the default homepage. config.setSuffix("index.html"); // Configure the error pages. config.setKey("error.html"); obsClient.setBucketWebsite("examplebucket", config); System.out.println("setBucketWebsite successfully"); } catch (ObsException e) { System.out.println("setBucketWebsite failed"); // Request failed. Print the HTTP status code.  $\sim$  System.out.println("HTTP Code:" + e.getResponseCode()); // Request failed. Print the server-side error code. System.out.println("Error Code:" + e.getErrorCode()); // Request failed. Print the error details. System.out.println("Error Message:" + e.getErrorMessage()); // Request failed. Print the request ID. System.out.println("Request ID:" + e.getErrorRequestId()); System.out.println("Host ID:" + e.getErrorHostId()); e.printStackTrace(); } catch (Exception e) { System.out.println("setBucketWebsite failed"); // Print other error information. e.printStackTrace(); } }

#### **Code Example: Configuring a Redirection Rule**

}

This example configures a redirection rule for bucket **examplebucket**.

```
import com.obs.services.ObsClient;
import com.obs.services.exception.ObsException;
import com.obs.services.model.ProtocolEnum;
import com.obs.services.model.Redirect;
import com.obs.services.model.RouteRule;
import com.obs.services.model.RouteRuleCondition;
import com.obs.services.model.WebsiteConfiguration;
public class SetBucketWebsite002
{
   public static void main(String[] args) {
      // Obtain an AK/SK pair using environment variables or import the AK/SK pair in other ways. Using 
hard coding may result in leakage.
```
 // Obtain an AK/SK pair on the management console. String ak = System.getenv("ACCESS\_KEY\_ID"); String sk = System.getenv("SECRET\_ACCESS\_KEY\_ID"); // (Optional) If you are using a temporary AK/SK pair and a security token to access OBS, you are advised not to use hard coding, which may result in information leakage. // Obtain an AK/SK pair and a security token using environment variables or import them in other ways. // String securityToken = System.getenv("SECURITY\_TOKEN"); // Enter the endpoint corresponding to the bucket. CN-Hong Kong is used here as an example. Replace it with the one in your actual situation. String endPoint = "https://obs.ap-southeast-1.myhuaweicloud.com"; // Obtain an endpoint using environment variables or import it in other ways. //String endPoint = System.getenv("ENDPOINT"); // Create an ObsClient instance. // Use the permanent AK/SK pair to initialize the client. ObsClient obsClient = new ObsClient(ak, sk,endPoint); // Use the temporary AK/SK pair and security token to initialize the client. // ObsClient obsClient = new ObsClient(ak, sk, securityToken, endPoint); try { // Sample code is as follows: WebsiteConfiguration config = new WebsiteConfiguration(); // Configure the default homepage. config.setSuffix("index.html"); // Configure the error pages. config.setKey("error.html"); RouteRule rule = new RouteRule(); Redirect  $r = new$  Redirect(); r.setHostName("www.example.com"); r.setHttpRedirectCode("305"); r.setRedirectProtocol(ProtocolEnum.HTTP); r.setReplaceKeyPrefixWith("replacekeyprefix"); rule.setRedirect(r); RouteRuleCondition condition = new RouteRuleCondition(); condition.setHttpErrorCodeReturnedEquals("404"); condition.setKeyPrefixEquals("keyprefix"); rule.setCondition(condition); config.getRouteRules().add(rule); obsClient.setBucketWebsite("examplebucket", config); System.out.println("setBucketWebsite successfully"); } catch (ObsException e) { System.out.println("setBucketWebsite failed"); // Request failed. Print the HTTP status code. System.out.println("HTTP Code:" + e.getResponseCode()); // Request failed. Print the server-side error code. System.out.println("Error Code:" + e.getErrorCode()); // Request failed. Print the error details. System.out.println("Error Message:" + e.getErrorMessage()); // Request failed. Print the request ID. System.out.println("Request ID:" + e.getErrorRequestId()); System.out.println("Host ID:" + e.getErrorHostId()); e.printStackTrace(); } catch (Exception e) { System.out.println("setBucketWebsite failed"); // Print other error information. e.printStackTrace(); } } }

# **Code Example: Configuring Redirection for All Requests**

This example configures redirection of all requests for bucket **examplebucket**.

import com.obs.services.ObsClient; import com.obs.services.exception.ObsException; import com.obs.services.model.ProtocolEnum; import com.obs.services.model.RedirectAllRequest;

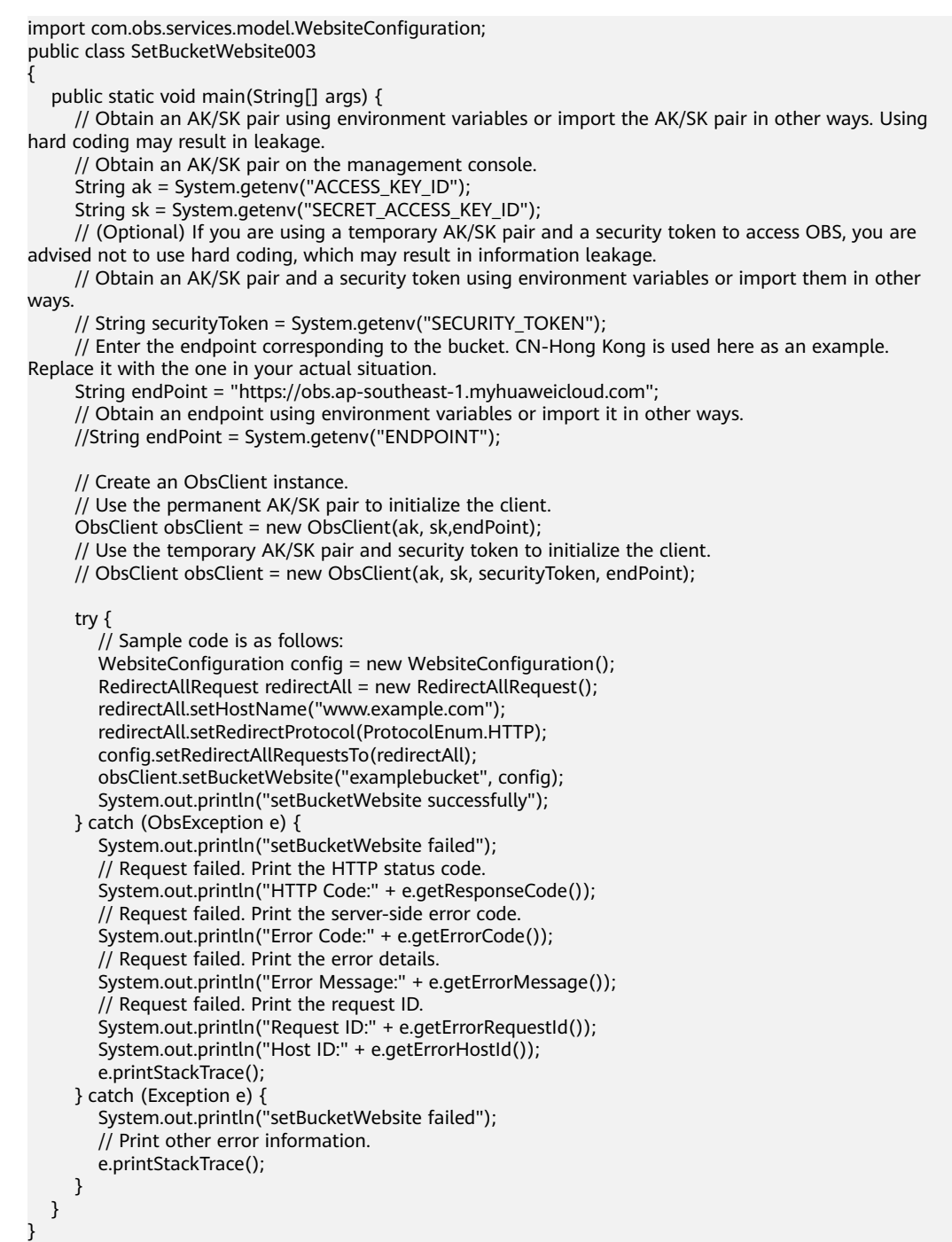

#### **Helpful Links**

- **[Configuring Static Website Hosting for a Bucket](https://support.huaweicloud.com/intl/en-us/api-obs/obs_04_0071.html)**
- **[\(GitHub\) Sample Code for Configuring Static Website Hosting for a](https://github.com/huaweicloud/huaweicloud-sdk-java-obs/blob/master/app/src/test/java/samples_java/BucketOperationsSample.java) [Bucket](https://github.com/huaweicloud/huaweicloud-sdk-java-obs/blob/master/app/src/test/java/samples_java/BucketOperationsSample.java)**
- **[OBS Error Codes](https://support.huaweicloud.com/intl/en-us/api-obs/obs_04_0115.html#section1)**
- **[FAQ for Static Website Hosting](https://support.huaweicloud.com/intl/en-us/obs_faq/obs_faq_0500.html)**

# **17.4 Obtaining Static Website Hosting Configurations (SDK for Java)**

## **Function**

You can host static website resources such as HTML web pages, flash files, or audio and video files in an OBS bucket, so that you can provide these hosted resources using the bucket's website endpoint to end users. Typical use cases include:

- Redirecting all requests to another website
- Redirecting specific requests to another website

This API returns the static website hosting configurations of the bucket.

#### **NOTICE**

If you have any questions during development, post them on the **[Issues](https://github.com/huaweicloud/huaweicloud-sdk-java-obs/issues)** page of GitHub.

#### **Restrictions**

- To obtain the static website hosting configurations of a bucket, you must be the bucket owner or have the required permission (**obs:bucket:GetBucketWebsite** in IAM or **GetBucketWebsite** in a bucket policy). For details, see **[Introduction to OBS Access Control](https://support.huaweicloud.com/intl/en-us/perms-cfg-obs/obs_40_0001.html)**, **[IAM Custom](https://support.huaweicloud.com/intl/en-us/usermanual-obs/obs_03_0121.html) [Policies](https://support.huaweicloud.com/intl/en-us/usermanual-obs/obs_03_0121.html)**, and **[Creating a Custom Bucket Policy](https://support.huaweicloud.com/intl/en-us/usermanual-obs/obs_03_0123.html)**.
- The mapping between OBS regions and endpoints must comply with what is listed in **[Regions and Endpoints](https://developer.huaweicloud.com/intl/en-us/endpoint?OBS)**.

#### **Method**

obsClient.getBucketWebsite(final **[BaseBucketRequest](#page-1068-0) request**)

#### **Request Parameters**

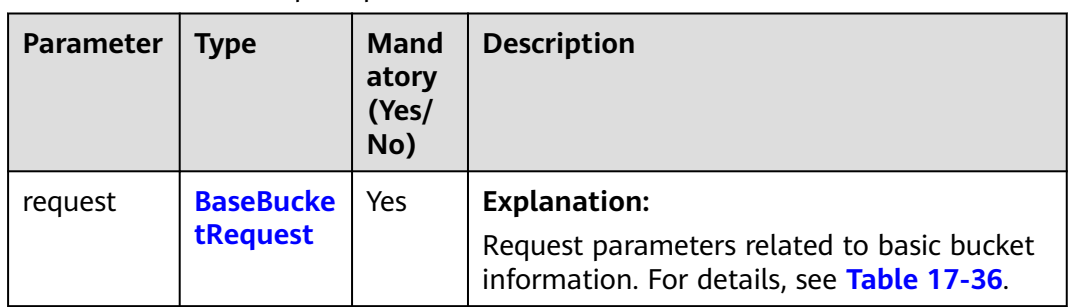

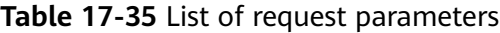

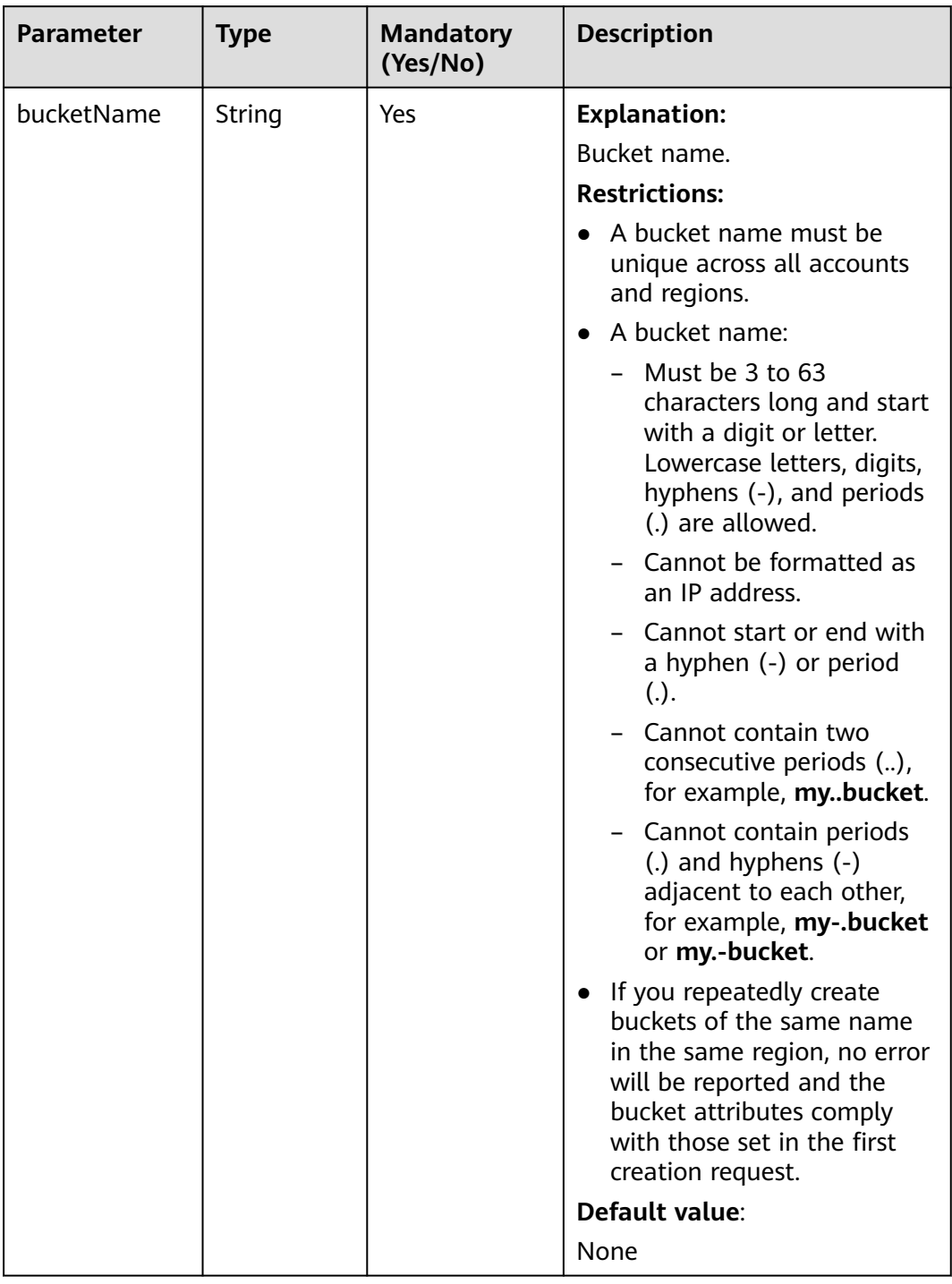

#### <span id="page-1068-0"></span>**Table 17-36** BaseBucketRequest

# **Responses**

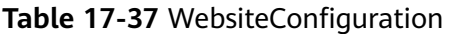

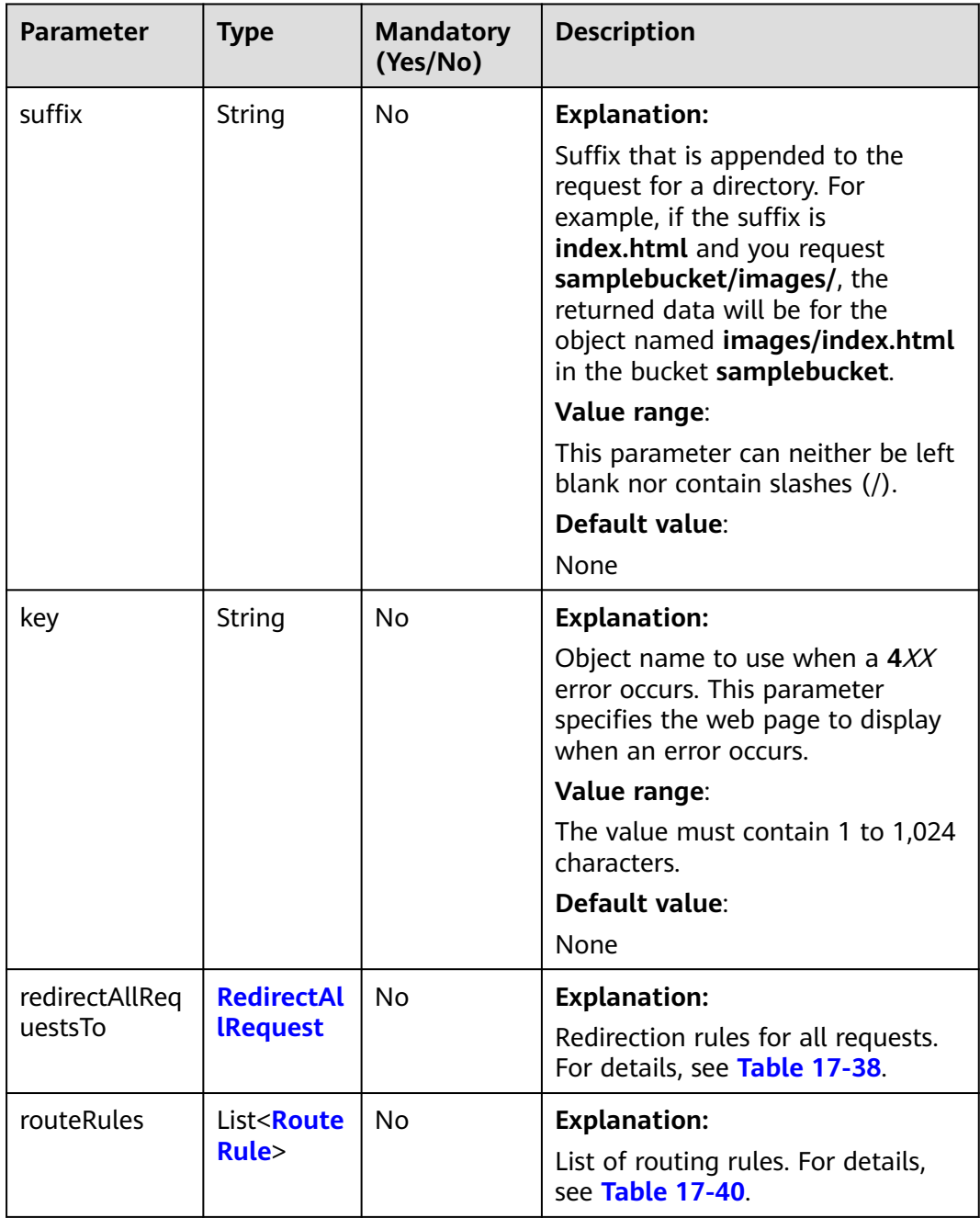

| <b>Parameter</b>           | <b>Type</b>  | Man<br>dato<br>ry<br>(Yes<br>/No) | <b>Description</b>                                               |
|----------------------------|--------------|-----------------------------------|------------------------------------------------------------------|
| hostName                   | String       | Yes                               | <b>Explanation:</b>                                              |
|                            |              |                                   | Host name used for redirection, for<br>example, www.example.com. |
|                            |              |                                   | <b>Restrictions:</b>                                             |
|                            |              |                                   | The host name must comply with the<br>host name rules.           |
|                            |              |                                   | Default value:                                                   |
|                            |              |                                   | None                                                             |
| protocol<br><b>Protoco</b> |              | <b>No</b>                         | <b>Explanation:</b>                                              |
|                            | <b>LEnum</b> |                                   | Protocol used for redirection.                                   |
|                            |              |                                   | Value range:                                                     |
|                            |              |                                   | See Table 17-39.                                                 |
|                            |              |                                   | Default value:                                                   |
|                            |              |                                   | None                                                             |

<span id="page-1070-0"></span>**Table 17-38** RedirectAllRequest

#### **Table 17-39** ProtocolEnum

| <b>Constant</b> | <b>Default Value</b> | <b>Description</b>                   |
|-----------------|----------------------|--------------------------------------|
| <b>HTTP</b>     | http                 | HTTP protocol used for redirection.  |
| <b>HTTPS</b>    | https                | HTTPS protocol used for redirection. |

**Table 17-40** RouteRule

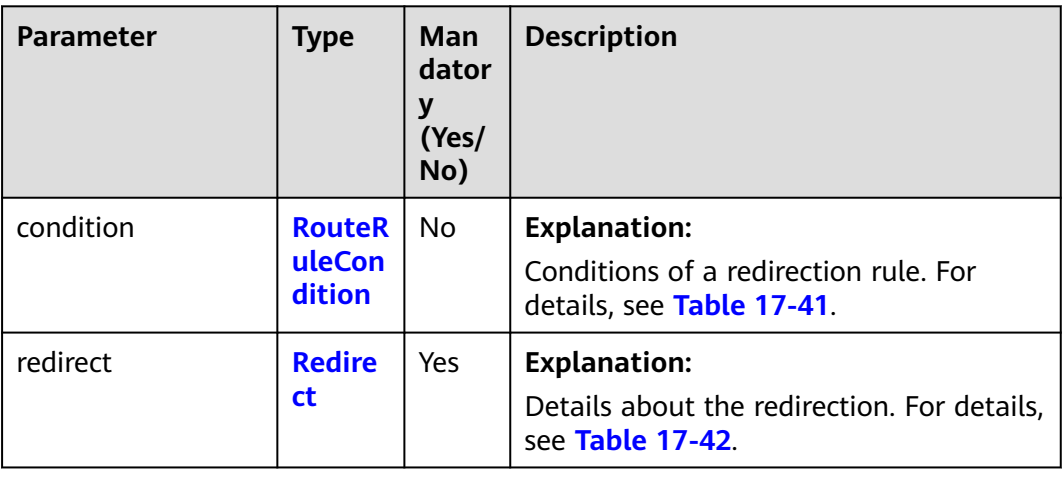

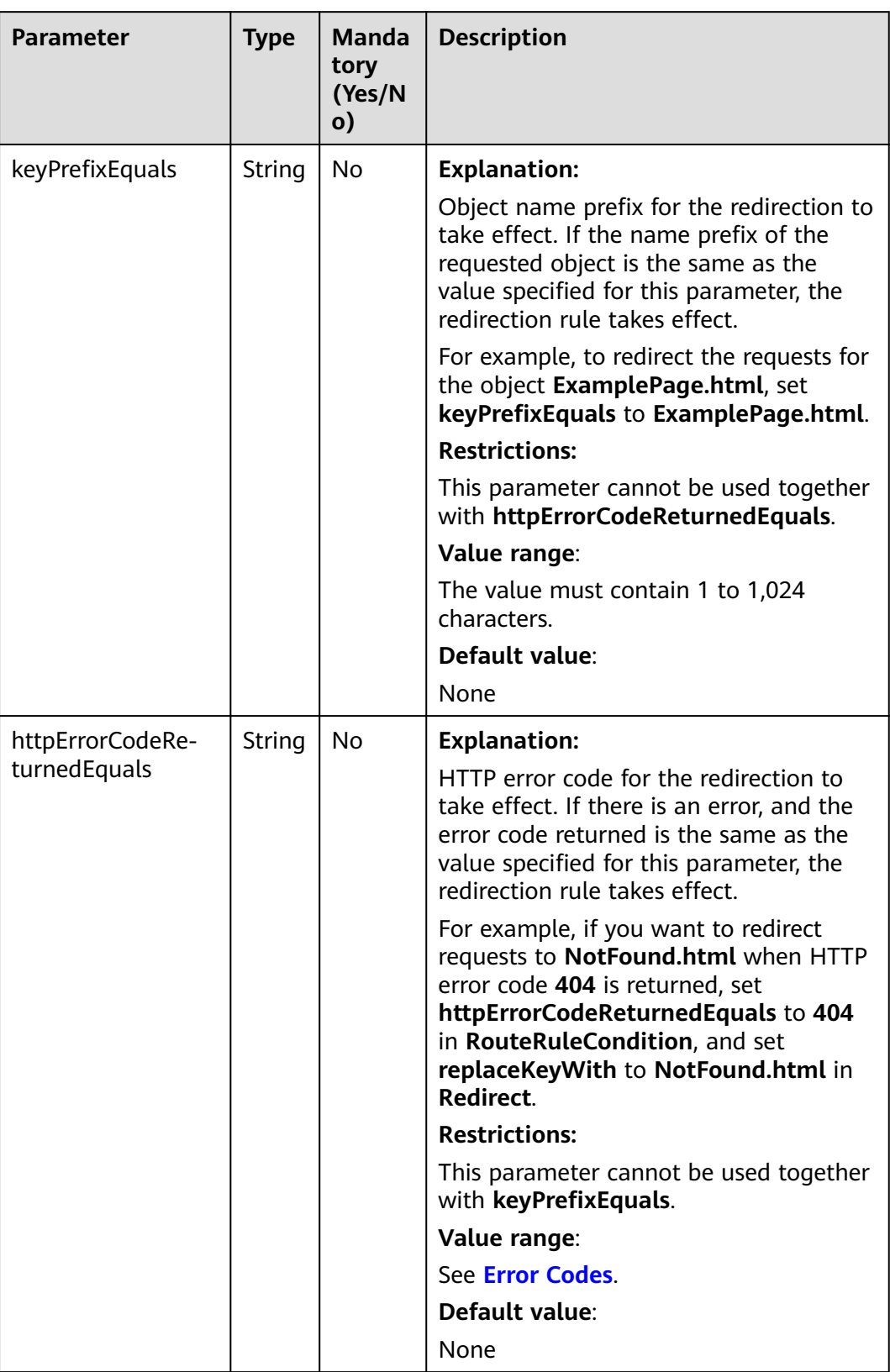

#### <span id="page-1071-0"></span>**Table 17-41** RouteRuleCondition

<span id="page-1072-0"></span>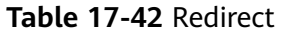

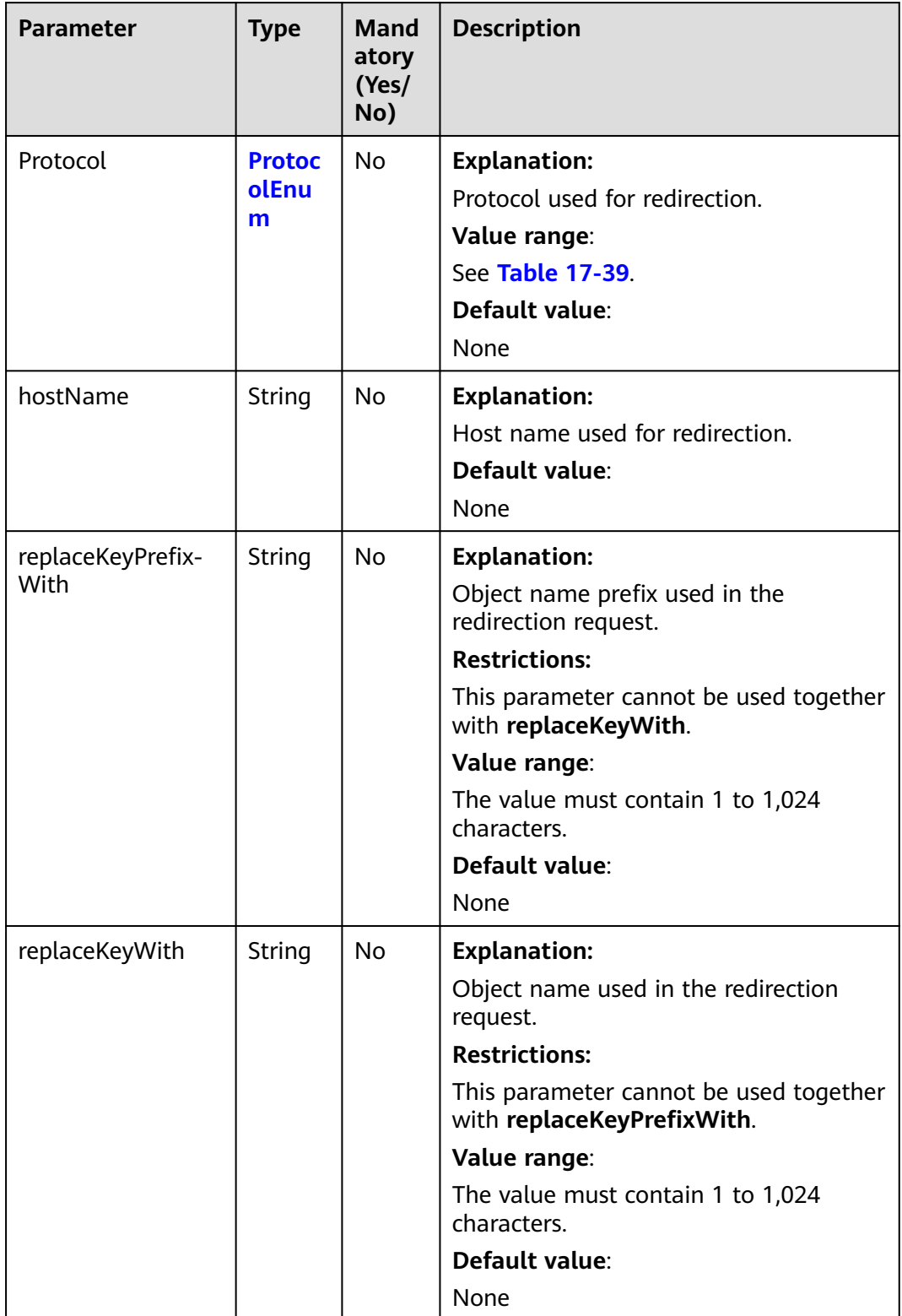

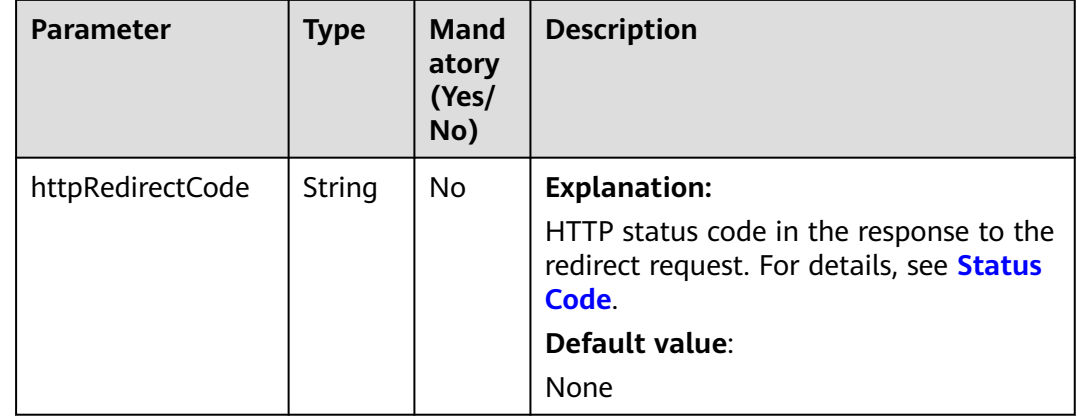

# **Code Examples**

#### This example returns the website configuration of bucket **examplebucket** using **obsClient.getBucketWebsite**.

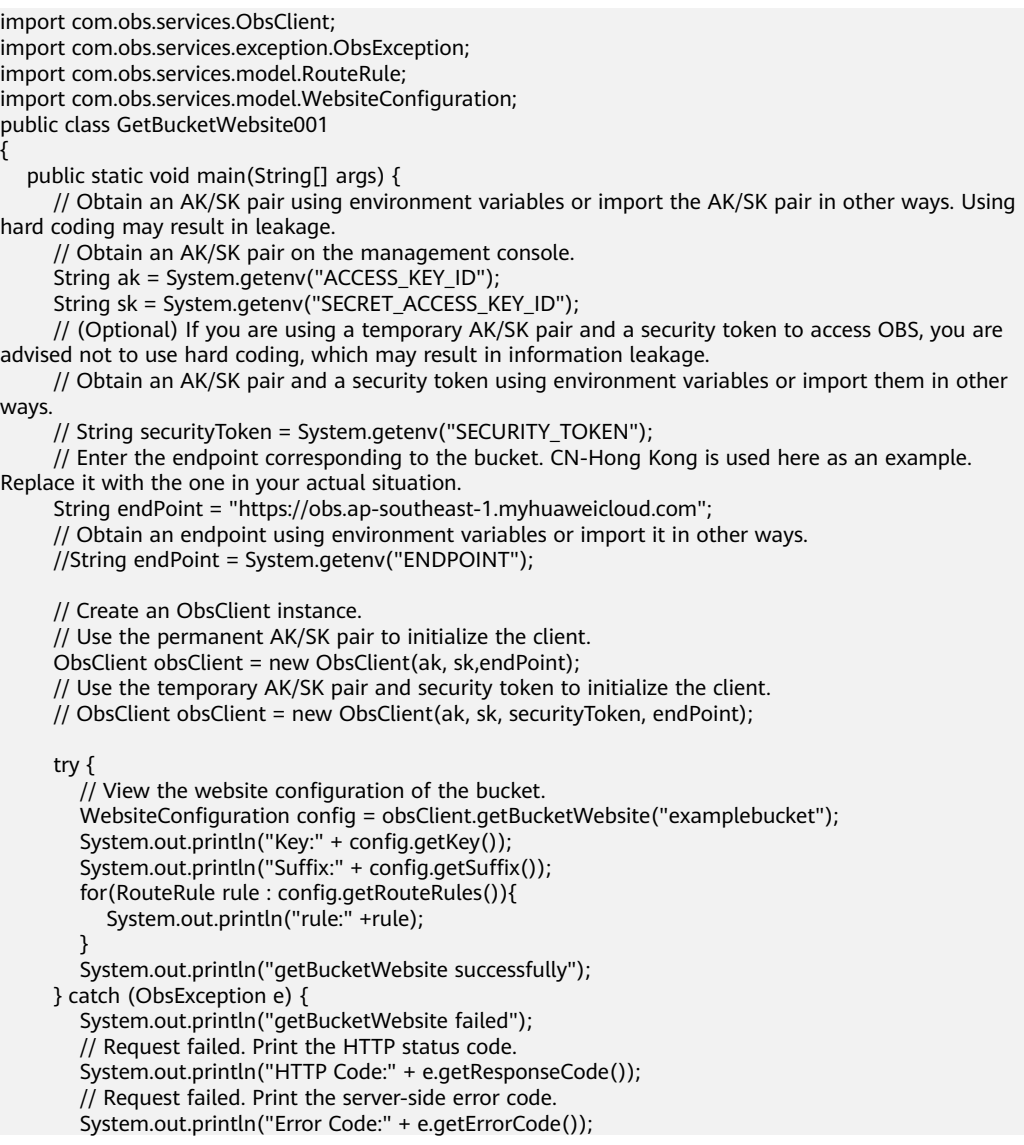

```
 // Request failed. Print the error details.
       System.out.println("Error Message:" + e.getErrorMessage());
      // Request failed. Print the request ID.
      System.out.println("Request ID:" + e.getErrorRequestId());
       System.out.println("Host ID:" + e.getErrorHostId());
      e.printStackTrace();
    } catch (Exception e) {
      System.out.println("getBucketWebsite failed");
      // Print other error information.
      e.printStackTrace();
    }
 }
```
# **Helpful Links**

}

- **[Obtaining the Static Website Hosting Configuration of a Bucket](https://support.huaweicloud.com/intl/en-us/api-obs/obs_04_0072.html)**
- **[\(GitHub\) Sample Code for Obtaining Static Website Hosting for a Bucket](https://github.com/huaweicloud/huaweicloud-sdk-java-obs/blob/master/app/src/test/java/samples_java/BucketOperationsSample.java)**
- **[OBS Error Codes](https://support.huaweicloud.com/intl/en-us/api-obs/obs_04_0115.html#section1)**
- **[FAQ for Static Website Hosting](https://support.huaweicloud.com/intl/en-us/obs_faq/obs_faq_0500.html)**

# **17.5 Deleting Static Website Hosting Configurations (SDK for Java)**

#### **Function**

You can host static website resources such as HTML web pages, flash files, or audio and video files in an OBS bucket, so that you can provide these hosted resources using the bucket's website endpoint to end users. Typical use cases include:

- Redirecting all requests to another website
- Redirecting specific requests to another website

This API deletes the static website hosting configurations of a bucket.

#### **NOTICE**

If you have any questions during development, post them on the **[Issues](https://github.com/huaweicloud/huaweicloud-sdk-java-obs/issues)** page of GitHub.

## **Restrictions**

- To delete the static website hosting configurations of a bucket, you must be the bucket owner or have the required permission (**obs:bucket:DeleteBucketWebsite** in IAM or **DeleteBucketWebsite** in a bucket policy). For details, see **[Introduction to OBS Access Control](https://support.huaweicloud.com/intl/en-us/perms-cfg-obs/obs_40_0001.html)**, **[IAM](https://support.huaweicloud.com/intl/en-us/usermanual-obs/obs_03_0121.html) [Custom Policies](https://support.huaweicloud.com/intl/en-us/usermanual-obs/obs_03_0121.html)**, and **[Creating a Custom Bucket Policy](https://support.huaweicloud.com/intl/en-us/usermanual-obs/obs_03_0123.html)**.
- The mapping between OBS regions and endpoints must comply with what is listed in **[Regions and Endpoints](https://developer.huaweicloud.com/intl/en-us/endpoint?OBS)**.

# **Method**

obsClient.deleteBucketWebsite(final **[BaseBucketRequest](#page-1076-0) request**)

## **Request Parameters**

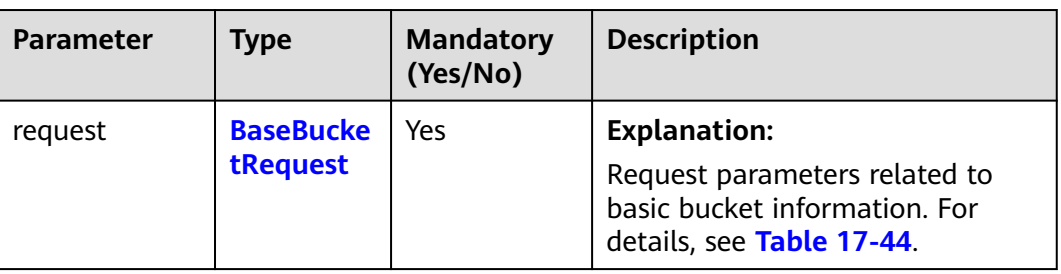

#### **Table 17-43** List of request parameters

| bucketName<br><b>Explanation:</b><br>String<br>Yes                                                                                                    | <b>Parameter</b> | <b>Type</b> | <b>Mandatory</b><br>(Yes/No) | <b>Description</b>                                                                                                    |
|----------------------------------------------------------------------------------------------------|------------------|-------------|------------------------------|----------------------------------------------------------------------------------------------------|
| <b>Restrictions:</b><br>A bucket name must be<br>unique across all accounts<br>and regions.<br>A bucket name:<br>$-$ Must be 3 to 63<br>with a digit or letter.<br>(.) are allowed.<br>an IP address.<br>a hyphen (-) or period<br>$(.)$ .<br>Cannot contain two<br>- Cannot contain periods<br>$(.)$ and hyphens $(-)$<br>adjacent to each other,<br>or my.-bucket.<br>If you repeatedly create<br>will be reported and the<br>bucket attributes comply<br>with those set in the first<br>creation request.<br>Default value:<br>None |                  |             |                              | Bucket name.<br>characters long and start<br>Lowercase letters, digits,<br>hyphens (-), and periods<br>Cannot be formatted as<br>Cannot start or end with<br>consecutive periods (),<br>for example, mybucket.<br>for example, my-.bucket<br>buckets of the same name<br>in the same region, no error |

<span id="page-1076-0"></span>**Table 17-44** BaseBucketRequest

## **Responses**

**Table 17-45** Common response headers

| <b>Parameter</b> | <b>Type</b>                             | <b>Description</b>                                                                                                    |
|------------------|-----------------------------------------|----------------------------------------------------------------------------------------------------|
| statusCode       | int                                     | <b>Explanation:</b>                                                                                                    |
|                  |                                         | HTTP status code.                                                                                                    |
|                  |                                         | Value range:                                                                                                    |
|                  |                                         | A status code is a group of digits that<br>can be 2xx (indicating successes) or 4xx<br>or 5xx (indicating errors). It indicates the<br>status of a response.                                                                     |
|                  |                                         | For more information, see Status Code.                                                                                                    |
|                  |                                         | Default value:                                                                                                    |
|                  |                                         | None                                                                                                    |
| responseHeaders  | Map <string,<br>Object&gt;</string,<br> | <b>Explanation:</b><br>HTTP response header list, composed of<br>tuples. In a tuple, the String key<br>indicates the name of the header, and<br>the Object value indicates the value of<br>the header.<br>Default value:<br>None |
|                  |                                         |                                                                                                    |

#### **Code Examples**

{

This example deletes the website configuration of bucket **examplebucket** using **obsClient.deleteBucketWebsite**.

```
import com.obs.services.ObsClient;
import com.obs.services.exception.ObsException;
public class DeleteBucketWebsite001
   public static void main(String[] args) {
      // Obtain an AK/SK pair using environment variables or import the AK/SK pair in other ways. Using 
hard coding may result in leakage.
      // Obtain an AK/SK pair on the management console.
      String ak = System.getenv("ACCESS_KEY_ID");
      String sk = System.getenv("SECRET_ACCESS_KEY_ID");
      // (Optional) If you are using a temporary AK/SK pair and a security token to access OBS, you are 
advised not to use hard coding, which may result in information leakage.
      // Obtain an AK/SK pair and a security token using environment variables or import them in other 
ways
      // String securityToken = System.getenv("SECURITY_TOKEN");
      // Enter the endpoint corresponding to the bucket. CN-Hong Kong is used here as an example. 
Replace it with the one in your actual situation.
      String endPoint = "https://obs.ap-southeast-1.myhuaweicloud.com";
      // Obtain an endpoint using environment variables or import it in other ways.
      //String endPoint = System.getenv("ENDPOINT");
      // Create an ObsClient instance.
      // Use the permanent AK/SK pair to initialize the client.
```
ObsClient obsClient = new ObsClient(ak, sk,endPoint);

 // Use the temporary AK/SK pair and security token to initialize the client. // ObsClient obsClient = new ObsClient(ak, sk, securityToken, endPoint); try {

```
// Delete the website configuration of the bucket.
      obsClient.deleteBucketWebsite("examplebucket");
      System.out.println("deleteBucketWebsite successfully");
   } catch (ObsException e) {
      System.out.println("deleteBucketWebsite failed");
      // Request failed. Print the HTTP status code.
      System.out.println("HTTP Code:" + e.getResponseCode());
      // Request failed. Print the server-side error code.
      System.out.println("Error Code:" + e.getErrorCode());
      // Request failed. Print the error details.
      System.out.println("Error Message:" + e.getErrorMessage());
      // Request failed. Print the request ID.
      System.out.println("Request ID:" + e.getErrorRequestId());
      System.out.println("Host ID:" + e.getErrorHostId());
      e.printStackTrace();
   } catch (Exception e) {
      System.out.println("deleteBucketWebsite failed");
      // Print other error information.
      e.printStackTrace();
   }
 }
```
# **Helpful Links**

}

- **[Deleting the Static Website Hosting Configuration of a Bucket](https://support.huaweicloud.com/intl/en-us/api-obs/obs_04_0073.html)**
- **[\(GitHub\) Sample Code for Deleting Static Website Hosting for a Bucket](https://github.com/huaweicloud/huaweicloud-sdk-java-obs/blob/master/app/src/test/java/samples_java/BucketOperationsSample.java)**
- **[OBS Error Codes](https://support.huaweicloud.com/intl/en-us/api-obs/obs_04_0115.html#section1)**
- **[FAQ for Static Website Hosting](https://support.huaweicloud.com/intl/en-us/obs_faq/obs_faq_0500.html)**

# **18 Bucket Tag Management (SDK for Java)**

# **18.1 Overview (SDK for Java)**

#### **NOTICE**

If you have any questions during development, post them on the **[Issues](https://github.com/huaweicloud/huaweicloud-sdk-java-obs/issues)** page of GitHub.

Tags are used to identify and classify OBS buckets.

# **18.2 Configuring Tags for a Bucket (SDK for Java)**

# **Function**

If you add tags to a bucket, SDRs generated for the requests sent to this bucket will include these tags, so you can use the tags to classify SDRs for detailed cost analysis. For example, if you have an application that uploads its running data to a bucket, you can tag the bucket with the application name. In this manner, the costs of the application can be analyzed using tags in SDRs.

This API adds tags to a bucket.

#### **NOTICE**

If you have any questions during development, post them on the **[Issues](https://github.com/huaweicloud/huaweicloud-sdk-java-obs/issues)** page of GitHub.
### **Restrictions**

- A bucket can have a maximum of 10 tags.
- To configure tags for a bucket, you must be the bucket owner or have the required permission (**obs:bucket:PutBucketTagging** in IAM or **PutBucketTagging** in a bucket policy). For details, see **[Introduction to OBS](https://support.huaweicloud.com/intl/en-us/perms-cfg-obs/obs_40_0001.html) [Access Control](https://support.huaweicloud.com/intl/en-us/perms-cfg-obs/obs_40_0001.html)**, **[IAM Custom Policies](https://support.huaweicloud.com/intl/en-us/usermanual-obs/obs_03_0121.html)**, and **[Creating a Custom Bucket Policy](https://support.huaweicloud.com/intl/en-us/usermanual-obs/obs_03_0123.html)**.
- The mapping between OBS regions and endpoints must comply with what is listed in **[Regions and Endpoints](https://developer.huaweicloud.com/intl/en-us/endpoint?OBS)**.

### **Method**

obsClient.setBucketTagging(final **[SetBucketTaggingRequest](#page-1081-0) request**)

### **Request Parameters**

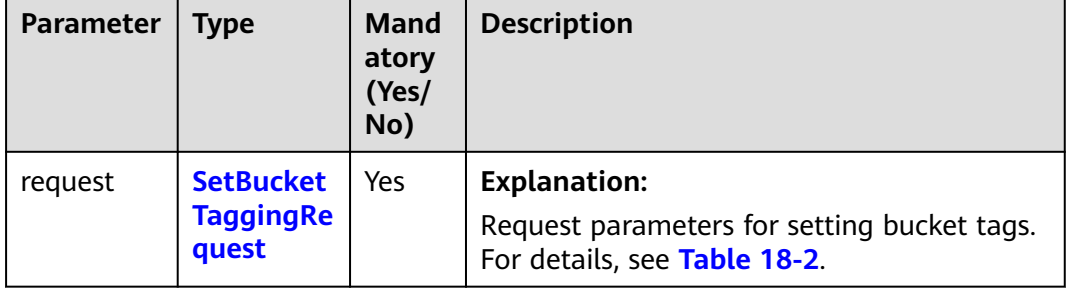

**Table 18-1** List of request parameters

| <b>Parameter</b> | <b>Type</b>              | Man<br>dato<br>ry<br>(Yes<br>/No) | <b>Description</b>                                                                                                    |
|------------------|--------------------------|-----------------------------------|----------------------------------------------------------------------------------------------------|
| bucketName       | String                   | Yes                               | <b>Explanation:</b><br>Bucket name.<br><b>Restrictions:</b><br>A bucket name must be unique<br>across all accounts and regions.<br>A bucket name:<br>Must be 3 to 63 characters<br>long and start with a digit or<br>letter. Lowercase letters,<br>digits, hyphens (-), and<br>periods (.) are allowed.<br>Cannot be formatted as an IP<br>address.<br>Cannot start or end with a<br>hyphen $(-)$ or period $(.)$ .<br>Cannot contain two<br>consecutive periods (), for<br>example, mybucket.<br>- Cannot contain periods (.)<br>and hyphens (-) adjacent to<br>each other, for example,<br>my-.bucket or my.-bucket.<br>If you repeatedly create buckets<br>of the same name in the same<br>region, no error will be reported<br>and the bucket attributes<br>comply with those set in the first<br>creation request.<br>Default value:<br>None |
| bucketTagInfo    | <b>BucketTagIn</b><br>fo | Yes                               | <b>Explanation:</b><br>Bucket tag information. For details,<br>see Table 18-3.                                                                                                    |

<span id="page-1081-0"></span>**Table 18-2** SetBucketTaggingRequest

### <span id="page-1082-0"></span>**Table 18-3** BucketTagInfo

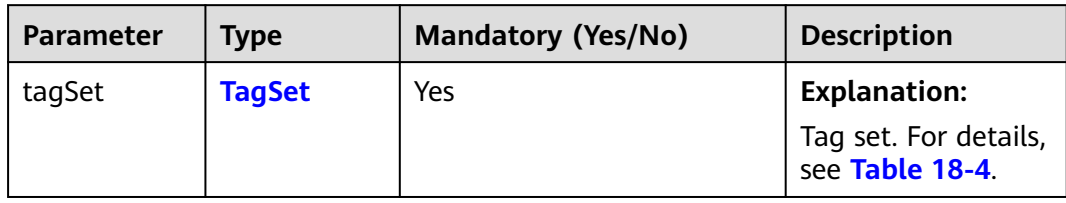

### **Table 18-4** TagSet

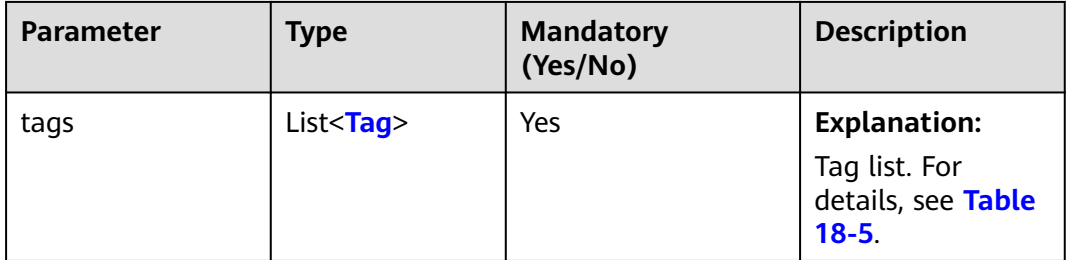

### **Table 18-5** Tag

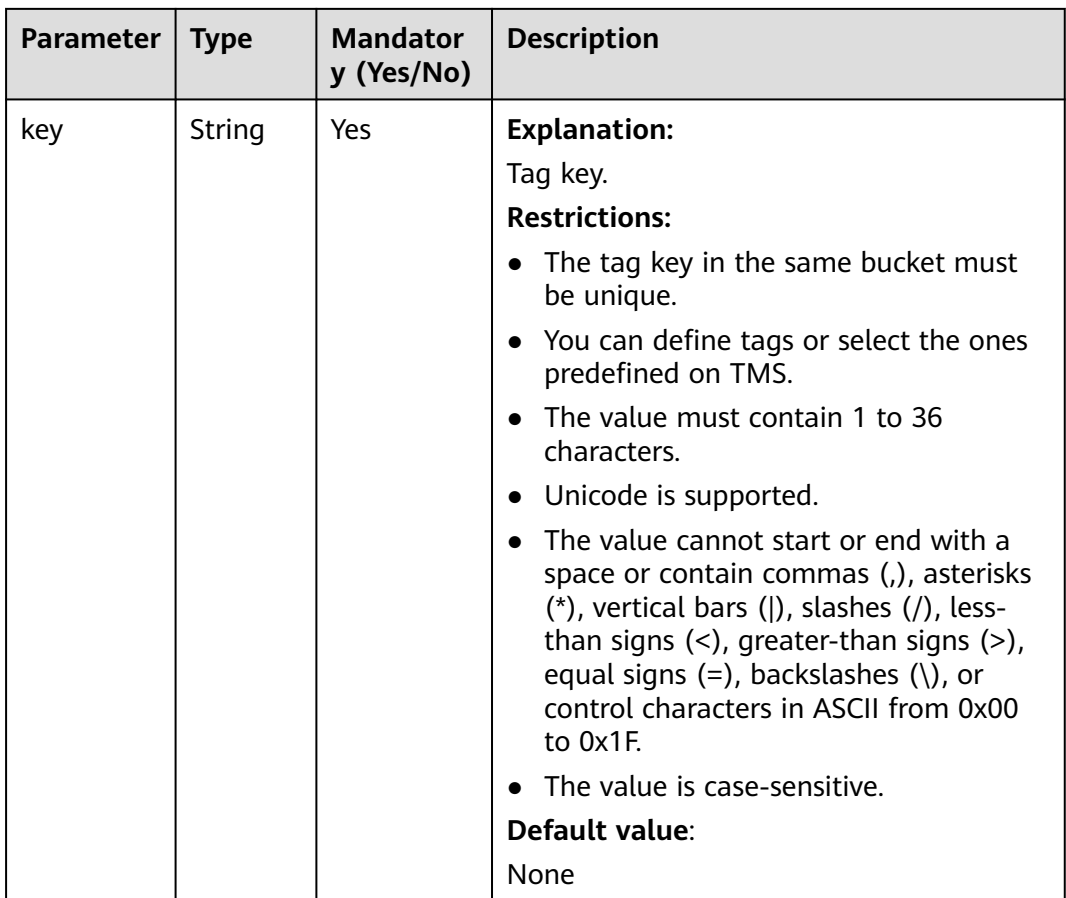

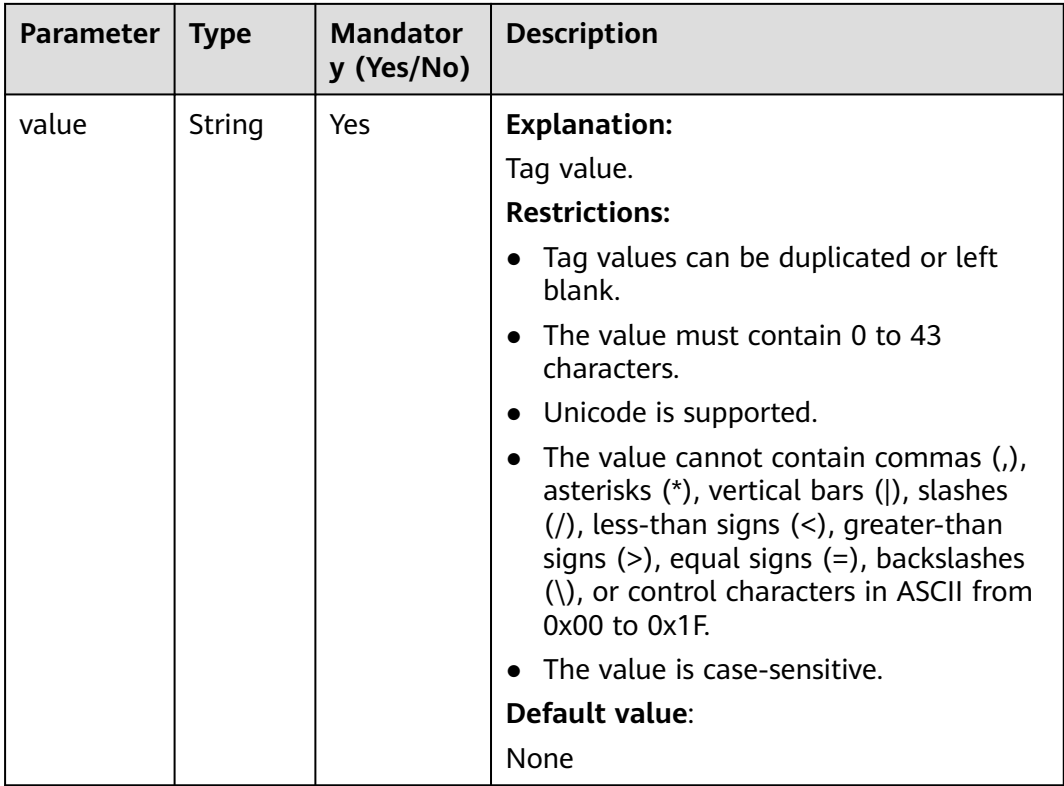

### **Responses**

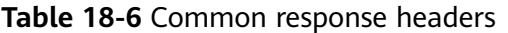

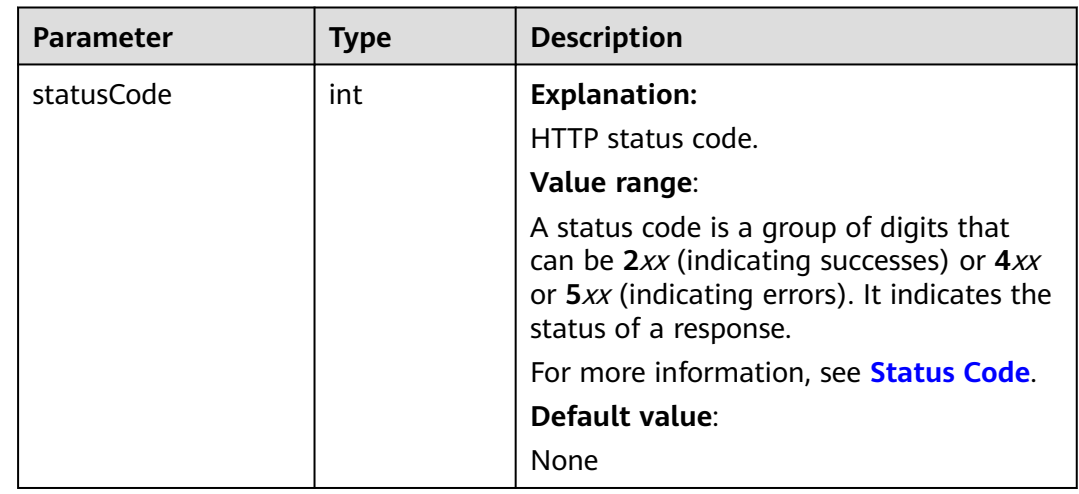

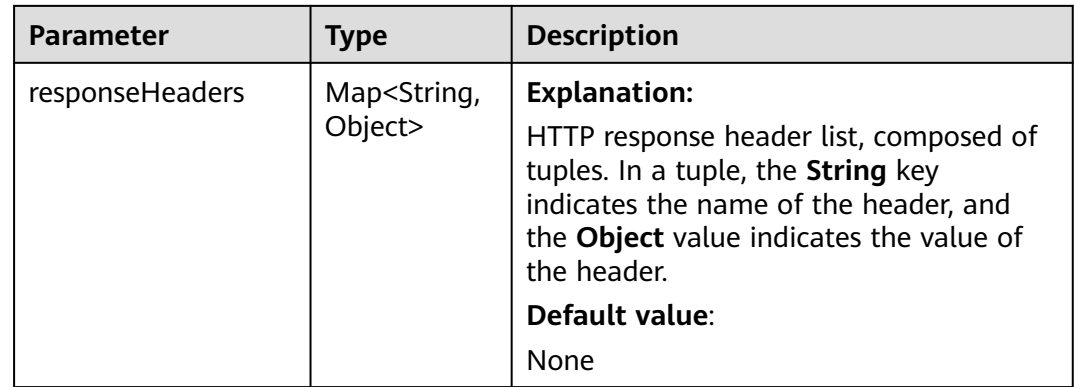

### **Code Examples**

This example configures tags for bucket **examplebucket** using **ObsClient.setBucketTagging**.

import com.obs.services.ObsClient; import com.obs.services.exception.ObsException; import com.obs.services.model.BucketTagInfo; public class SetBucketTagging001 { public static void main(String[] args) { // Obtain an AK/SK pair using environment variables or import the AK/SK pair in other ways. Using hard coding may result in leakage. // Obtain an AK/SK pair on the management console. String ak = System.getenv("ACCESS\_KEY\_ID"); String sk = System.getenv("SECRET\_ACCESS\_KEY\_ID"); // (Optional) If you are using a temporary AK/SK pair and a security token to access OBS, you are advised not to use hard coding, which may result in information leakage. // Obtain an AK/SK pair and a security token using environment variables or import them in other ways. // String securityToken = System.getenv("SECURITY\_TOKEN"); // Enter the endpoint corresponding to the bucket. CN-Hong Kong is used here as an example. Replace it with the one in your actual situation. String endPoint = "https://obs.ap-southeast-1.myhuaweicloud.com"; // Obtain an endpoint using environment variables or import it in other ways. //String endPoint = System.getenv("ENDPOINT"); // Create an ObsClient instance. // Use the permanent AK/SK pair to initialize the client. ObsClient obsClient = new ObsClient(ak, sk,endPoint); // Use the temporary AK/SK pair and security token to initialize the client. // ObsClient obsClient = new ObsClient(ak, sk, securityToken, endPoint); try { // Configure tags for the bucket. BucketTagInfo bucketTagInfo = new BucketTagInfo(); BucketTagInfo.TagSet tagSet = new BucketTagInfo.TagSet(); tagSet.addTag("tag1", "value1"); tagSet.addTag("tag2", "value2"); bucketTagInfo.setTagSet(tagSet); obsClient.setBucketTagging("examplebucket", bucketTagInfo); System.out.println("setBucketTagging successfully"); } catch (ObsException e) { System.out.println("setBucketTagging failed"); // Request failed. Print the HTTP status code. System.out.println("HTTP Code:" + e.getResponseCode()); // Request failed. Print the server-side error code. System.out.println("Error Code:" + e.getErrorCode()); // Request failed. Print the error details. System.out.println("Error Message:" + e.getErrorMessage()); // Request failed. Print the request ID.

```
 System.out.println("Request ID:" + e.getErrorRequestId());
      System.out.println("Host ID:" + e.getErrorHostId());
     e.printStackTrace();
    } catch (Exception e) {
       System.out.println("setBucketTagging failed");
      // Print other error information.
      e.printStackTrace();
    }
 }
```
### **Helpful Links**

}

- **[Configuring Tags for a Bucket](https://support.huaweicloud.com/intl/en-us/api-obs/obs_04_0049.html)**
- **[\(GitHub\) Sample Code for Configuring Bucket Tags](https://github.com/huaweicloud/huaweicloud-sdk-java-obs/blob/master/app/src/test/java/samples_java/BucketOperationsSample.java)**
- **[OBS Error Codes](https://support.huaweicloud.com/intl/en-us/api-obs/obs_04_0115.html#section1)**

# **18.3 Obtaining Bucket Tags (SDK for Java)**

### **Function**

If you add tags to a bucket, SDRs generated for the requests sent to this bucket will include these tags, so you can use the tags to classify SDRs for detailed cost analysis. For example, if you have an application that uploads its running data to a bucket, you can tag the bucket with the application name. In this manner, the costs of the application can be analyzed using tags in SDRs.

This API returns the tags of a bucket.

### **NOTICE**

If you have any questions during development, post them on the **[Issues](https://github.com/huaweicloud/huaweicloud-sdk-java-obs/issues)** page of GitHub.

### **Restrictions**

- To obtain the bucket tags, you must be the bucket owner or have the required permission (**obs:bucket:GetBucketTagging** in IAM or **GetBucketTagging** in a bucket policy). For details, see **[Introduction to OBS Access Control](https://support.huaweicloud.com/intl/en-us/perms-cfg-obs/obs_40_0001.html)**, **[IAM](https://support.huaweicloud.com/intl/en-us/usermanual-obs/obs_03_0121.html) [Custom Policies](https://support.huaweicloud.com/intl/en-us/usermanual-obs/obs_03_0121.html)**, and **[Creating a Custom Bucket Policy](https://support.huaweicloud.com/intl/en-us/usermanual-obs/obs_03_0123.html)**.
- The mapping between OBS regions and endpoints must comply with what is listed in **[Regions and Endpoints](https://developer.huaweicloud.com/intl/en-us/endpoint?OBS)**.

### **Method**

obsClient.getBucketTagging(final **[BaseBucketRequest](#page-1087-0) [request](#page-1086-0)**)

### <span id="page-1086-0"></span>**Request Parameters**

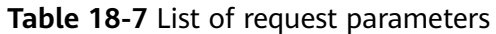

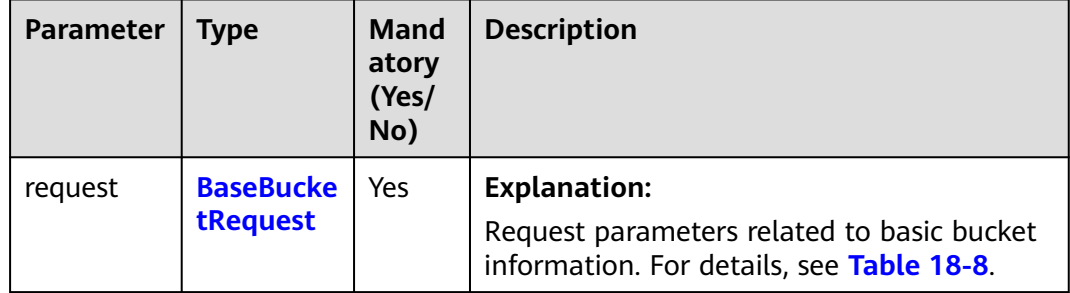

| <b>Parameter</b> | <b>Type</b> | <b>Mandatory</b><br>(Yes/No) | <b>Description</b>                                                                                                    |
|------------------|-------------|------------------------------|----------------------------------------------------------------------------------------------------|
| bucketName       | String      | Yes                          | <b>Explanation:</b>                                                                                                    |
|                  |             |                              | Bucket name.                                                                                                    |
|                  |             |                              | <b>Restrictions:</b>                                                                                                    |
|                  |             |                              | A bucket name must be<br>unique across all accounts<br>and regions.                                                                                                    |
|                  |             |                              | A bucket name:                                                                                                    |
|                  |             |                              | Must be 3 to 63<br>characters long and start<br>with a digit or letter.<br>Lowercase letters, digits,<br>hyphens (-), and periods<br>(.) are allowed.                                                         |
|                  |             |                              | Cannot be formatted as<br>an IP address.                                                                                                    |
|                  |             |                              | Cannot start or end with<br>a hyphen (-) or period<br>$(.)$ .                                                                                                    |
|                  |             |                              | Cannot contain two<br>consecutive periods (),<br>for example, mybucket.                                                                                                    |
|                  |             |                              | Cannot contain periods<br>$(.)$ and hyphens $(-)$<br>adjacent to each other,<br>for example, my-.bucket<br>or my.-bucket.                                                                                     |
|                  |             |                              | If you repeatedly create<br>$\bullet$<br>buckets of the same name<br>in the same region, no error<br>will be reported and the<br>bucket attributes comply<br>with those set in the first<br>creation request. |
|                  |             |                              | Default value:                                                                                                    |
|                  |             |                              | None                                                                                                    |

<span id="page-1087-0"></span>**Table 18-8** BaseBucketRequest

### **Responses**

**Table 18-9** BucketTagInfo

| <b>Parameter</b>    | <b>Type</b>                             | <b>Description</b>                                                                                                    |  |
|---------------------|-----------------------------------------|----------------------------------------------------------------------------------------------------|--|
| tagSet              | <b>TagSet</b>                           | <b>Explanation:</b><br>Tag set. For details, see Table 18-10.                                                                                                    |  |
| statusCode          | int                                     | <b>Explanation:</b><br>HTTP status code.                                                                                                    |  |
|                     |                                         | Value range:<br>A status code is a group of digits that can be<br>2xx (indicating successes) or 4xx or 5xx<br>(indicating errors). It indicates the status of a<br>response.<br>For more information, see Status Code.<br>Default value:<br>None |  |
| responseHeade<br>rs | Map <string,<br>Object&gt;</string,<br> | <b>Explanation:</b><br>HTTP response header list, composed of<br>tuples. In a tuple, the String key indicates the<br>name of the header, and the Object value<br>indicates the value of the header.<br>Default value:<br>None                    |  |

### **Table 18-10** TagSet

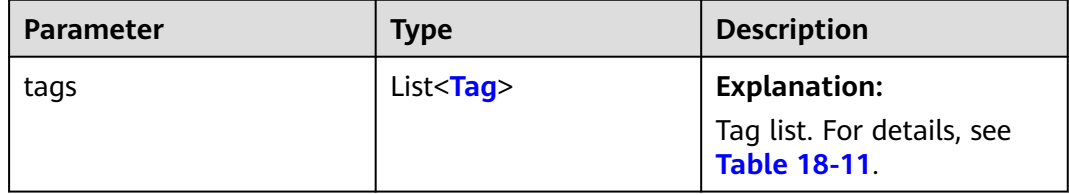

| <b>Parameter</b> | <b>Type</b> | <b>Mandator</b><br>y (Yes/No) | <b>Description</b>                                                                                                    |
|------------------|-------------|-------------------------------|----------------------------------------------------------------------------------------------------|
| key              | String      | Yes                           | <b>Explanation:</b>                                                                                                    |
|                  |             |                               | Tag key.                                                                                                    |
|                  |             |                               | <b>Restrictions:</b>                                                                                                    |
|                  |             |                               | The tag key in the same bucket must<br>be unique.                                                                                                    |
|                  |             |                               | • You can define tags or select the ones<br>predefined on TMS.                                                                                                    |
|                  |             |                               | • The value must contain 1 to 36<br>characters.                                                                                                    |
|                  |             |                               | Unicode is supported.<br>$\bullet$                                                                                                    |
|                  |             |                               | The value cannot start or end with a<br>space or contain commas (,), asterisks<br>$(*)$ , vertical bars $( )$ , slashes $(')$ , less-<br>than signs $(\le)$ , greater-than signs $(\ge)$ ,<br>equal signs $(=)$ , backslashes $( \n)$ , or<br>control characters in ASCII from 0x00<br>to 0x1F. |
|                  |             |                               | The value is case-sensitive.                                                                                                    |
|                  |             |                               | Default value:                                                                                                    |
|                  |             |                               | None                                                                                                    |
| value            | String      | Yes                           | <b>Explanation:</b>                                                                                                    |
|                  |             |                               | Tag value.                                                                                                    |
|                  |             |                               | <b>Restrictions:</b>                                                                                                    |
|                  |             |                               | Tag values can be duplicated or left<br>blank.                                                                                                    |
|                  |             |                               | The value must contain 0 to 43<br>characters.                                                                                                    |
|                  |             |                               | Unicode is supported.                                                                                                    |
|                  |             |                               | The value cannot contain commas $($ , $)$ ,<br>asterisks (*), vertical bars ( ), slashes<br>$($ /), less-than signs $($ <), greater-than<br>signs $(>)$ , equal signs $(=)$ , backslashes<br>(\), or control characters in ASCII from<br>0x00 to 0x1F.                                          |
|                  |             |                               | The value is case-sensitive.                                                                                                    |
|                  |             |                               | Default value:                                                                                                    |
|                  |             |                               | None                                                                                                    |

<span id="page-1089-0"></span>**Table 18-11** Tag

### **Code Examples**

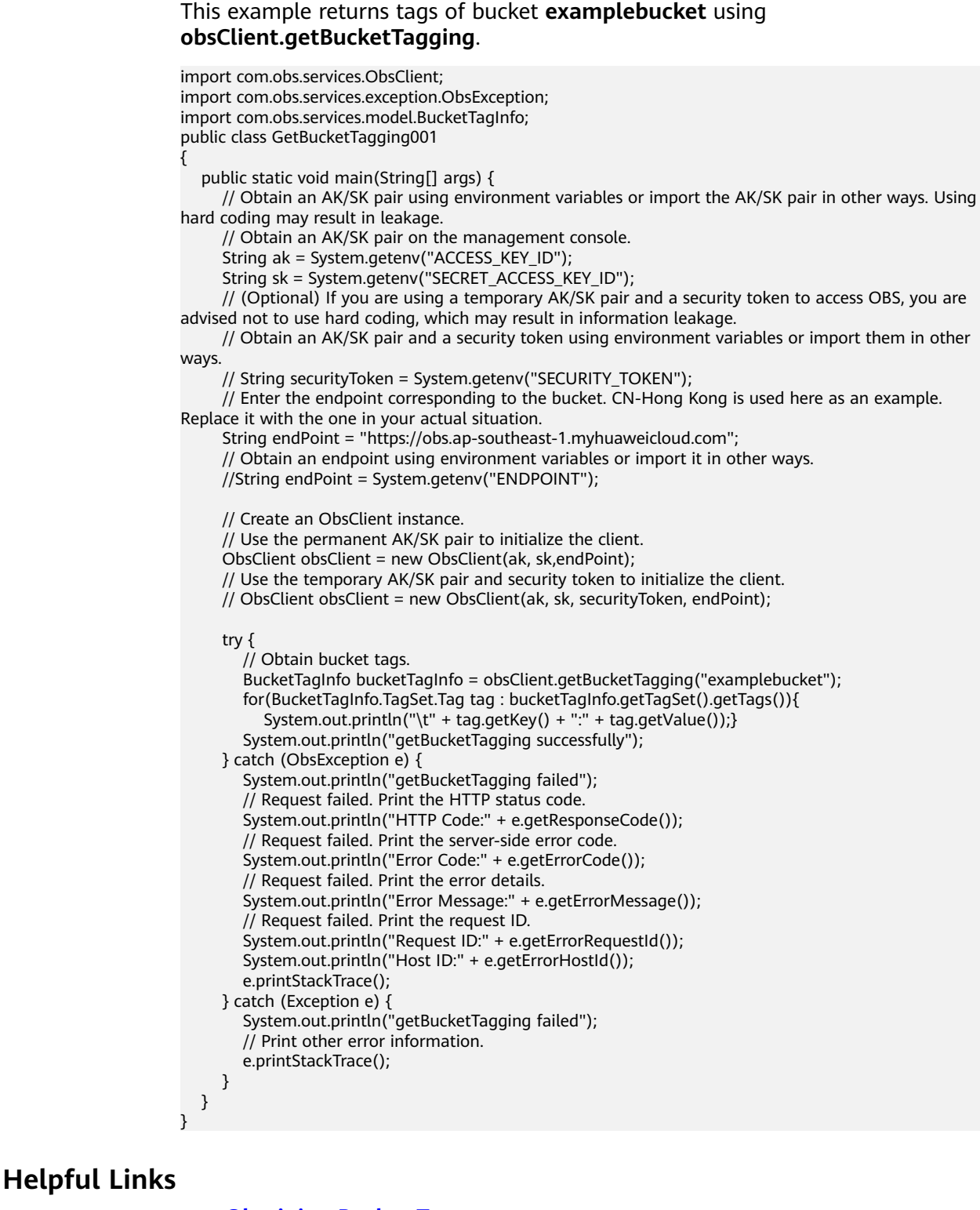

- **[Obtaining Bucket Tags](https://support.huaweicloud.com/intl/en-us/api-obs/obs_04_0050.html)**
- **[\(GitHub\) Sample Code for Obtaining Bucket Tags](https://github.com/huaweicloud/huaweicloud-sdk-java-obs/blob/master/app/src/test/java/samples_java/BucketOperationsSample.java)**
- **[OBS Error Codes](https://support.huaweicloud.com/intl/en-us/api-obs/obs_04_0115.html#section1)**

# **18.4 Deleting Bucket Tags (SDK for Java)**

### **Function**

If you add tags to a bucket, SDRs generated for the requests sent to this bucket will include these tags, so you can use the tags to classify SDRs for detailed cost analysis. For example, if you have an application that uploads its running data to a bucket, you can tag the bucket with the application name. In this manner, the costs of the application can be analyzed using tags in SDRs.

This API deletes the tags of a bucket.

### **NOTICE**

If you have any questions during development, post them on the **[Issues](https://github.com/huaweicloud/huaweicloud-sdk-java-obs/issues)** page of GitHub.

### **Restrictions**

- To delete bucket tags, you must be the bucket owner or have the required permission (**obs:bucket:DeleteBucketTagging** in IAM or **DeleteBucketTagging** in a bucket policy). For details, see **[Introduction to](https://support.huaweicloud.com/intl/en-us/perms-cfg-obs/obs_40_0001.html) [OBS Access Control](https://support.huaweicloud.com/intl/en-us/perms-cfg-obs/obs_40_0001.html)**, **[IAM Custom Policies](https://support.huaweicloud.com/intl/en-us/usermanual-obs/obs_03_0121.html)**, and **[Creating a Custom Bucket](https://support.huaweicloud.com/intl/en-us/usermanual-obs/obs_03_0123.html) [Policy](https://support.huaweicloud.com/intl/en-us/usermanual-obs/obs_03_0123.html)**.
- The mapping between OBS regions and endpoints must comply with what is listed in **[Regions and Endpoints](https://developer.huaweicloud.com/intl/en-us/endpoint?OBS)**.

### **Method**

obsClient.deleteBucketTagging(final **[BaseBucketRequest](#page-1092-0) request**)

### **Request Parameters**

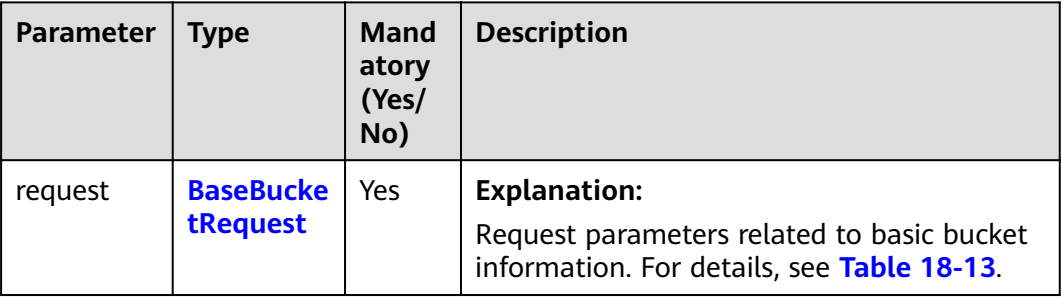

**Table 18-12** List of request parameters

| <b>Parameter</b> | <b>Type</b> | <b>Mandatory</b><br>(Yes/No) | <b>Description</b>                                                                                                    |
|------------------|-------------|------------------------------|----------------------------------------------------------------------------------------------------|
| bucketName       | String      | Yes                          | <b>Explanation:</b><br>Bucket name.<br><b>Restrictions:</b><br>A bucket name must be<br>unique across all accounts                                                                                                    |
|                  |             |                              | and regions.<br>A bucket name:<br>Must be 3 to 63<br>characters long and start<br>with a digit or letter.<br>Lowercase letters, digits,<br>hyphens (-), and periods<br>(.) are allowed.<br>Cannot be formatted as<br>an IP address.<br>Cannot start or end with<br>a hyphen (-) or period<br>$(.)$ .<br>Cannot contain two<br>consecutive periods (),                             |
|                  |             |                              | for example, mybucket.<br>Cannot contain periods<br>$(.)$ and hyphens $(-)$<br>adjacent to each other,<br>for example, my-.bucket<br>or my.-bucket.<br>If you repeatedly create<br>buckets of the same name<br>in the same region, no error<br>will be reported and the<br>bucket attributes comply<br>with those set in the first<br>creation request.<br>Default value:<br>None |

<span id="page-1092-0"></span>**Table 18-13** BaseBucketRequest

### **Responses**

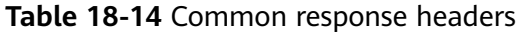

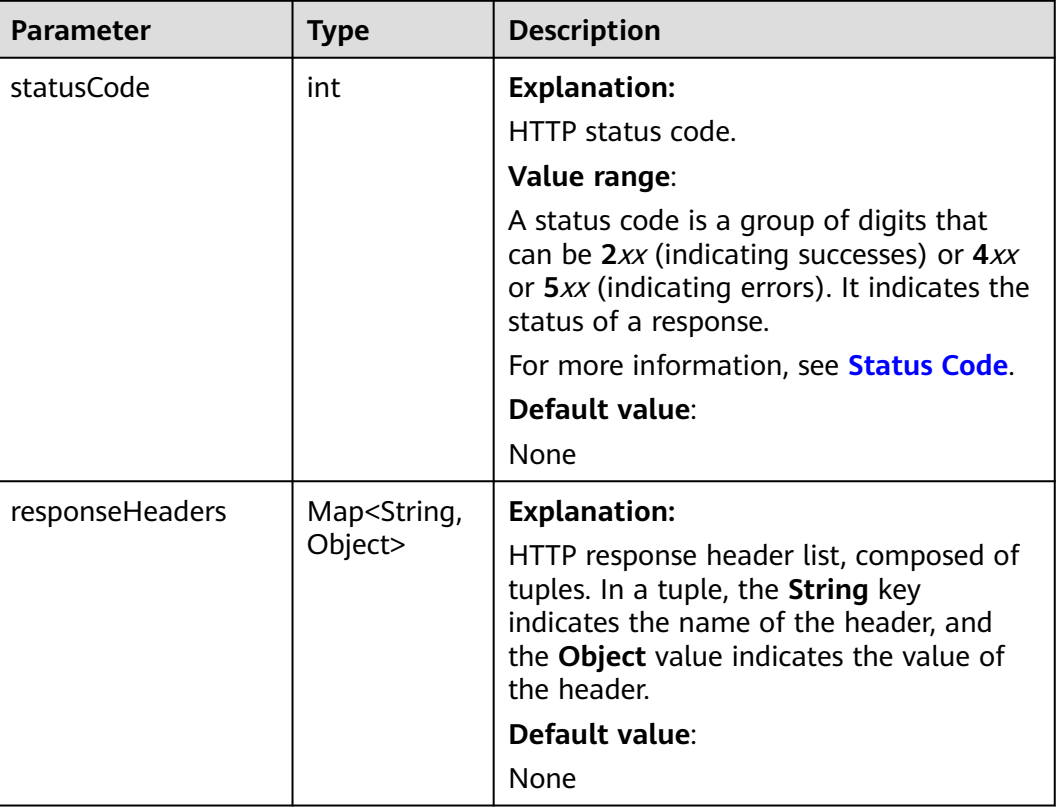

### **Code Examples**

This example deletes tags of bucket **examplebucket** using **ObsClient.deleteBucketTagging**.

```
import com.obs.services.ObsClient;
import com.obs.services.exception.ObsException;
public class DeleteBucketTagging001
{
   public static void main(String[] args) {
      // Obtain an AK/SK pair using environment variables or import the AK/SK pair in other ways. Using 
hard coding may result in leakage.
      // Obtain an AK/SK pair on the management console.
      String ak = System.getenv("ACCESS_KEY_ID");
      String sk = System.getenv("SECRET_ACCESS_KEY_ID");
      // (Optional) If you are using a temporary AK/SK pair and a security token to access OBS, you are 
advised not to use hard coding, which may result in information leakage.
      // Obtain an AK/SK pair and a security token using environment variables or import them in other 
ways
      // String securityToken = System.getenv("SECURITY_TOKEN");
      // Enter the endpoint corresponding to the bucket. CN-Hong Kong is used here as an example. 
Replace it with the one in your actual situation.
      String endPoint = "https://obs.ap-southeast-1.myhuaweicloud.com";
      // Obtain an endpoint using environment variables or import it in other ways.
      //String endPoint = System.getenv("ENDPOINT");
      // Create an ObsClient instance.
      // Use the permanent AK/SK pair to initialize the client.
```
ObsClient obsClient = new ObsClient(ak, sk,endPoint);

 // Use the temporary AK/SK pair and security token to initialize the client. // ObsClient obsClient = new ObsClient(ak, sk, securityToken, endPoint);

```
 try {
        // Delete bucket tags.
        obsClient.deleteBucketTagging("examplebucket");
        System.out.println("deleteBucketTagging successfully");
 } catch (ObsException e) {
 System.out.println("deleteBucketTagging failed");
        // Request failed. Print the HTTP status code.
        System.out.println("HTTP Code:" + e.getResponseCode());
        // Request failed. Print the server-side error code.
        System.out.println("Error Code:" + e.getErrorCode());
        // Request failed. Print the error details.
        System.out.println("Error Message:" + e.getErrorMessage());
        // Request failed. Print the request ID.
        System.out.println("Request ID:" + e.getErrorRequestId());
        System.out.println("Host ID:" + e.getErrorHostId());
        e.printStackTrace();
      } catch (Exception e) {
        System.out.println("deleteBucketTagging failed");
        // Print other error information.
        e.printStackTrace();
     }
   }
```
### **Helpful Links**

}

- **[Deleting Bucket Tags](https://support.huaweicloud.com/intl/en-us/api-obs/obs_04_0051.html)**
- **[\(GitHub\) Sample Code for Deleting Bucket Tags](https://github.com/huaweicloud/huaweicloud-sdk-java-obs/blob/master/app/src/test/java/samples_java/BucketOperationsSample.java)**
- **[OBS Error Codes](https://support.huaweicloud.com/intl/en-us/api-obs/obs_04_0115.html#section1)**

# **19 Server-Side Encryption (SDK for Java)**

# **19.1 Overview (SDK for Java)**

### **NOTICE**

If you have any questions during development, post them on the **[Issues](https://github.com/huaweicloud/huaweicloud-sdk-java-obs/issues)** page of GitHub.

OBS supports server-side encryption.

For more information, see **[Server-Side Encryption](https://support.huaweicloud.com/intl/en-us/usermanual-obs/obs_03_0088.html)**.

# **19.2 Server-Side Encryption APIs (SDK for Java)**

### **NOTICE**

If you have any questions during development, post them on the **[Issues](https://github.com/huaweicloud/huaweicloud-sdk-java-obs/issues)** page of GitHub.

The following table lists APIs related to server-side encryption:

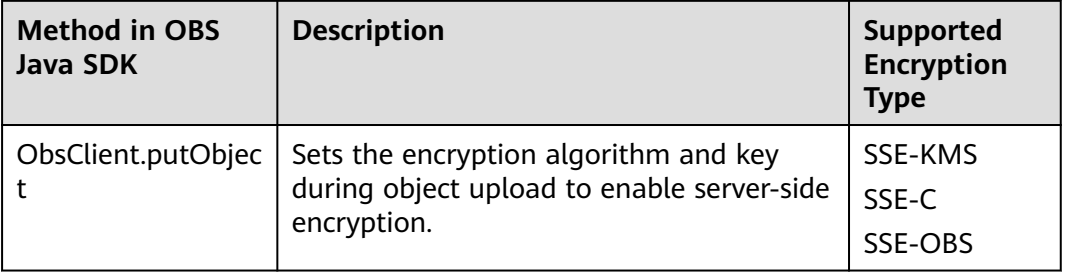

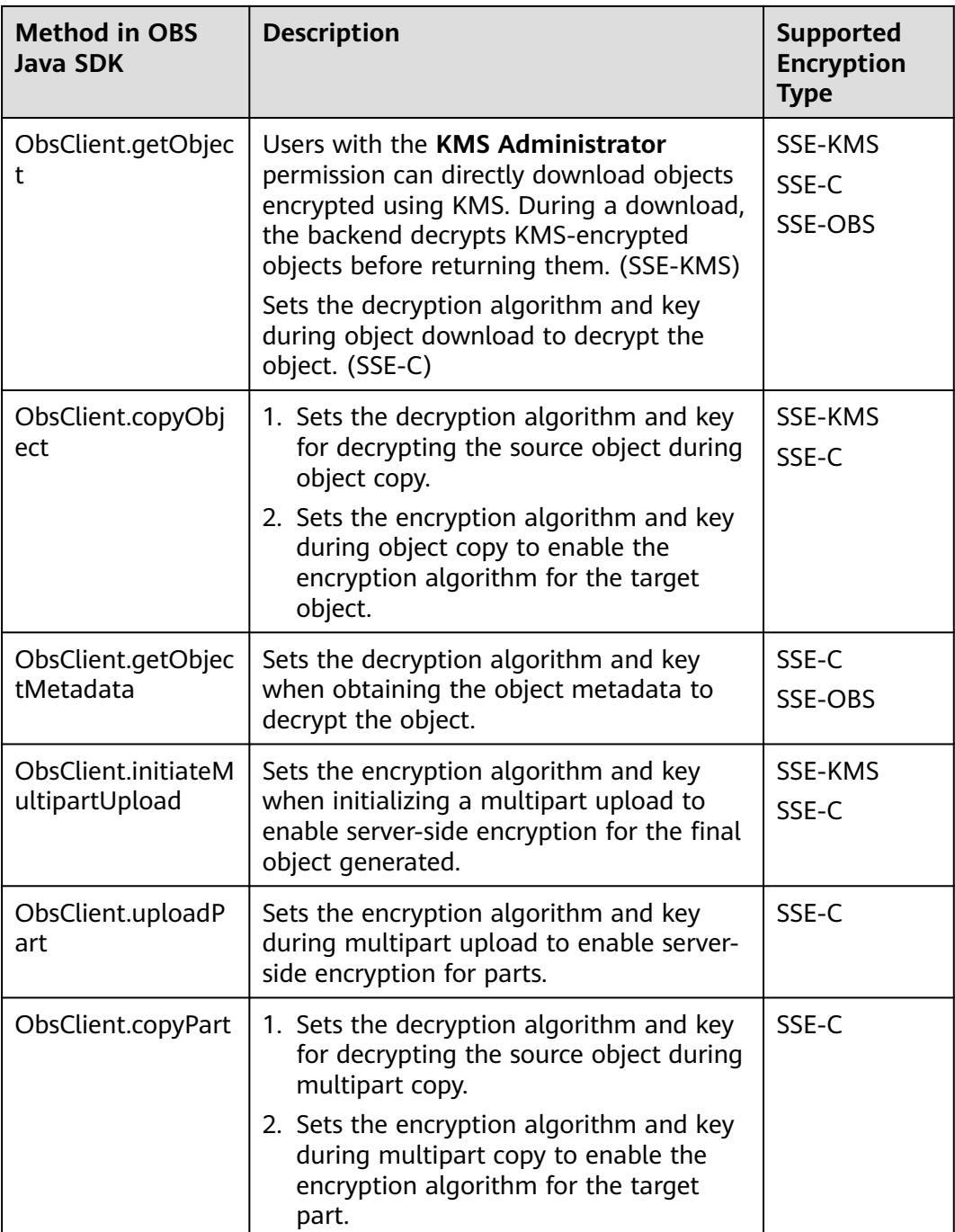

# **19.3 Code Examples for Server-Side Encryption (SDK for Java)**

**NOTICE** 

If you have any questions during development, post them on the **[Issues](https://github.com/huaweicloud/huaweicloud-sdk-java-obs/issues)** page of GitHub.

### **Code Example: Encrypting (SSE-C) and Uploading an Object**

The following code shows an example of encrypting an object with SSE-C before uploading it:

// Enter the endpoint corresponding to the bucket. CN-Hong Kong is used here as an example. Replace it with the one in your actual situation.

String endPoint = "https://obs.ap-southeast-1.myhuaweicloud.com";

// Hard-coded or plaintext access keys (AK/SK) are risky. For security purposes, encrypt your access keys and store them in the configuration file or environment variables. In this example, access keys are stored in the environment variables for identity authentication. Before running the code in this example, configure environment variables **ACCESS\_KEY\_ID** and **SECRET\_ACCESS\_KEY\_ID**.

// Obtain an AK/SK pair on the management console. For details, see **https://support.huaweicloud.com/ intl/en-us/usermanual-ca/ca\_01\_0003.html**.

String ak = System.getenv("ACCESS\_KEY\_ID");

String sk = System.getenv("SECRET\_ACCESS\_KEY\_ID"); // Create an ObsClient instance.

ObsClient obsClient = **new** ObsClient(ak, sk, endPoint);

PutObjectRequest request = **new** PutObjectRequest(); request.setBucketName("bucketname"); request.setObjectKey("objectname"); request.setFile(**new** File("localfile"));

HashMap<String, String> userHeaders = new HashMap<>(); userHeaders.put("x-obs-server-side-encryption-customer-algorithm","AES256"); //The key for encrypting objects when SSE-C is used. Its value is a Base64-encoded 256-bit key. userHeaders.put("x-obs-server-side-encryption-customer-key","your-encryption-customer-key"); userHeaders.put("x-obs-server-side-encryption-customer-key-MD5", ServiceUtils.toBase64(ServiceUtils.computeMD5Hash(ServiceUtils.fromBase64("your-

encryption-customer-key")))); request.setUserHeaders(userHeaders); HeaderResponse response = obsClient.putObject(request); System.out.println("response:"+response.getRequestId());

### **Code Example: Encrypting (SSE-OBS) and Uploading an Object**

The following code shows an example of using the **x-obs-server-sideencryption:AES256** header to encrypt an object with SSE-OBS before uploading it:

// Enter the endpoint corresponding to the bucket. CN-Hong Kong is used here as an example. Replace it with the one in your actual situation.

String endPoint = "https://obs.ap-southeast-1.myhuaweicloud.com";

// Hard-coded or plaintext access keys (AK/SK) are risky. For security purposes, encrypt your access keys and store them in the configuration file or environment variables. In this example, access keys are stored in the environment variables for identity authentication. Before running the code in this example, configure environment variables **ACCESS\_KEY\_ID** and **SECRET\_ACCESS\_KEY\_ID**.

// Obtain an AK/SK pair on the management console. For details, see **https://support.huaweicloud.com/ intl/en-us/usermanual-ca/ca\_01\_0003.html**.

String ak = System.getenv("ACCESS\_KEY\_ID");

String sk = System.getenv("SECRET\_ACCESS\_KEY\_ID");

// Create an ObsClient instance. ObsClient obsClient = **new** ObsClient(ak, sk, endPoint); // Specify the bucket name, object name, and local file path. PutObjectRequest request = new PutObjectRequest(); request.setBucketName("BucketName"); request.setObjectKey("ObjectKey"); request.setFile(new File("LocalFilePath")); // Add a user-defined header to use SSE-OBS. HashMap<String, String> userHeaders = new HashMap<>(); userHeaders.put("x-obs-server-side-encryption","AES256"); request.setUserHeaders(userHeaders); HeaderResponse response = obsClient.putObject(request);

### **Code Example: Decrypting and Downloading an Object**

The following code shows an example of downloading an object encrypted with SSE-C:

import com.obs.services.ObsClient; import com.obs.services.exception.ObsException; import com.obs.services.internal.utils.ServiceUtils; import com.obs.services.model.GetObjectRequest; import com.obs.services.model.ObsObject; import java.util.HashMap; import java.util.Map;

public class SseCGetObject{

public static void main(String[] args) {

 // Hard-coded or plaintext AK and SK are risky. For security purposes, encrypt your AK and SK and store them in the configuration file or environment variables. In this example, the AK and SK are stored in environment variables for identity authentication.

 //Before running the code in this example, configure environment variables **ACCESS\_KEY\_ID** and **SECRET\_ACCESS\_KEY\_ID**.

// Obtain an AK/SK pair on the management console. For details, see **https://**

**support.huaweicloud.com/intl/en-us/usermanual-ca/ca\_01\_0003.html**.

String ak = System.getenv("ACCESS\_KEY\_ID");

 String sk = System.getenv("SECRET\_ACCESS\_KEY\_ID"); // (Optional) If you are using a temporary AK/SK pair and a security token to access OBS, you are

advised not to use hard coding, which may result in information leakage.

 // Obtain an AK/SK pair and a security token using environment variables or import them in other ways.

// String securityToken = System.getenv("SECURITY\_TOKEN");

 // Enter the endpoint corresponding to the bucket. CN-Hong Kong is used here as an example. Replace it with the one in your actual situation.

String endPoint = "https://obs.ap-southeast-1.myhuaweicloud.com";

// Create an ObsClient instance and use the permanent AK/SK pair to initialize the client.

ObsClient obsClient = new ObsClient(ak, sk,endPoint);

// Use the temporary AK/SK pair and security token to initialize the client.

// ObsClient obsClient = new ObsClient(ak, sk, securityToken, endPoint);

try {

// Call APIs to perform operations, for example, downloading an encrypted object.

GetObjectRequest request=new GetObjectRequest("bucketname","objectname");

// Set the SSE-C decryption algorithm.

HashMap<String, String> userHeaders=new HashMap<>();

userHeaders.put("x-obs-server-side-encryption-customer-algorithm","AES256");

 The header indicates the key used to encrypt objects in SSE-C mode. The header value is a Base64 encoded 256-bit key.

 userHeaders.put("x-obs-server-side-encryption-customer-key","your-encryption-customer-key"); userHeaders.put("x-obs-server-side-encryption-customer-key-MD5",

ServiceUtils.toBase64(ServiceUtils.computeMD5Hash(ServiceUtils.fromBase64("your-

encryption-customer-key"))));

request.setUserHeaders(userHeaders);

ObsObject obsObject=obsClient.getObject(request);

// You can use other methods to read streams.

System.out.println(obsObject.getObjectContent());

 $\qquad \qquad \}$ catch(ObsException e) {

System.out.println("putObject failed");

```
 // Request failed. Print the HTTP status code.
      System.out.println("HTTP Code:" + e.getResponseCode());
      // Request failed. Print the server-side error code.
      System.out.println("Error Code:" + e.getErrorCode());
      // Request failed. Print the error details.
      System.out.println("Error Message:" + e.getErrorMessage());
      // Request failed. Print the request ID.
      System.out.println("Request ID:" + e.getErrorRequestId());
      System.out.println("Host ID:" + e.getErrorHostId());
      Map<String, String> headers=e.getResponseHeaders();
      if(headers!=null){
         Check all map entries and print all headers with errors reported.
         for(Map.Entry<String, String> header:headers.entrySet()){
            if(header.getKey().contains("error")){
               System.out.println(header.getKey()+":"+header.getValue());
            }
         }
      }
      e.printStackTrace();
   } catch (Exception e) {
      System.out.println("putObject failed");
      // Print other error information.
      e.printStackTrace();
   }
 }
```
When you download an object encrypted with SSE-OBS or obtain the metadata of such an object, the object is automatically decrypted and no encryption-related headers are required. For details, see **[Downloading an Object - Streaming \(SDK](#page-524-0) [for Java\)](#page-524-0)** and **[Obtaining Object Metadata \(SDK for Java\)](#page-680-0)**.

### $\Box$  Note

}

● For details about the encryption key calculation, see **[How Do I Generate an SSE-C](#page-1139-0) [Encryption Key?](#page-1139-0)**

# **20 Client-Side Encryption (SDK for Java)**

# **20.1 Overview (SDK for Java)**

Client-side encryption is a process where data is encrypted using the selected encryption method and information on your local PC before it is transmitted to an OBS server. During this process, the encryption method used and necessary information required for decryption will be stored in object metadata. During a download, the OBS SDK decrypts the data based on the key provided and the information stored in object metadata, and then returns the decrypted data.

### $\Lambda$  WARNING

- OBS does not store your master key in any way. Keep your master key correct and intact. If your master key is lost or mistakenly used, your data cannot be decrypted.
- Do not modify the decryption information stored in object metadata when moving or replicating an encrypted object or modifying the object metadata. If you do so, your data cannot be decrypted.
- For security purposes, later SDK versions will use RSA/ECB/ OAEPWITHSHA-256ANDMGF1PADDING in place of RSA for encryption and, therefore, will be incompatible with earlier versions.
- You are advised to add the SDK version information to **master-key-info** to avoid data encryption or decryption failures caused by changes of encryption algorithms and key length restrictions.
- Consider both security and performance when determining the RSA key size. Later SDK versions will require the key size be larger than 3,072 bits.
- Consider both security and performance when configuring **secureRandom**.
- RSA keys in PKCS #8 format are recommended.

### **Encryption Process and Cipher Suites**

The OBS SDK for Java offers two cipher suite generators: CTRCipherGenerator based on AES-CTR, and CtrRSACipherGenerator based on RSA and AES-CTR.

If CTRCipherGenerator is used to upload objects, you need to provide a data key. The SDK then randomly generates an initial value for each object and uses the data key and initial value to encrypt the object. After the encryption, the SDK uploads the encrypted object to OBS and stores its initial value in object metadata. To download this object, you need to use the same data key used for upload. The SDK automatically obtains the initial value from object metadata, uses the data key provided and initial value to decrypt the object, and returns the decrypted data. If a different data key is provided for download, the SDK returns an unavailable decrypted file.

If CtrRSACipherGenerator is used to upload objects, you need to provide an RSA public key. The SDK then randomly generates a data key and initial value for each object and uses them to encrypt the object. After that, the SDK uploads the encrypted object to OBS and then uses the provided RSA key to encrypt the data key. The encrypted data key and initial value are stored in the object metadata. To download this object, you need to provide the corresponding RSA private key. The SDK then automatically obtains the data key and initial value stored in the object metadata and uses the provided RSA private key to decrypt the data key. If the provided private key does not match the public key used for upload, an error will be reported. After the data key is decrypted, the SDK uses the decrypted data key and initial value to decrypt the object and returns the decrypted data.

### **API Changes**

CryptoObsClient is inherited from ObsClient. Except the APIs listed in the following table, all other APIs of CryptoObsClient are the same as those of ObsClient.

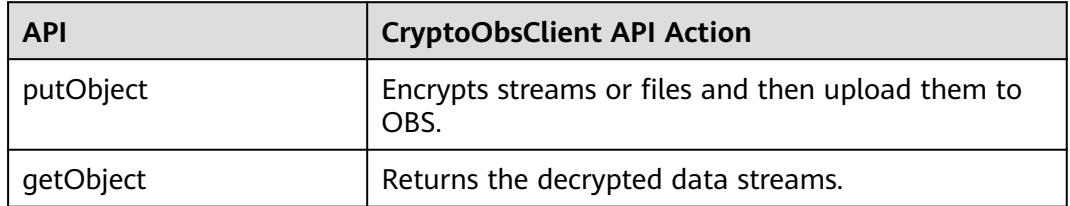

**Table 20-1** CryptoObsClient

### **Decryption Information in Metadata**

The SDK saves the information required for decryption in the user-defined metadata of an object and does not back it up. If you modify the stored information, data cannot be decrypted. The following table describes the information required for decryption.

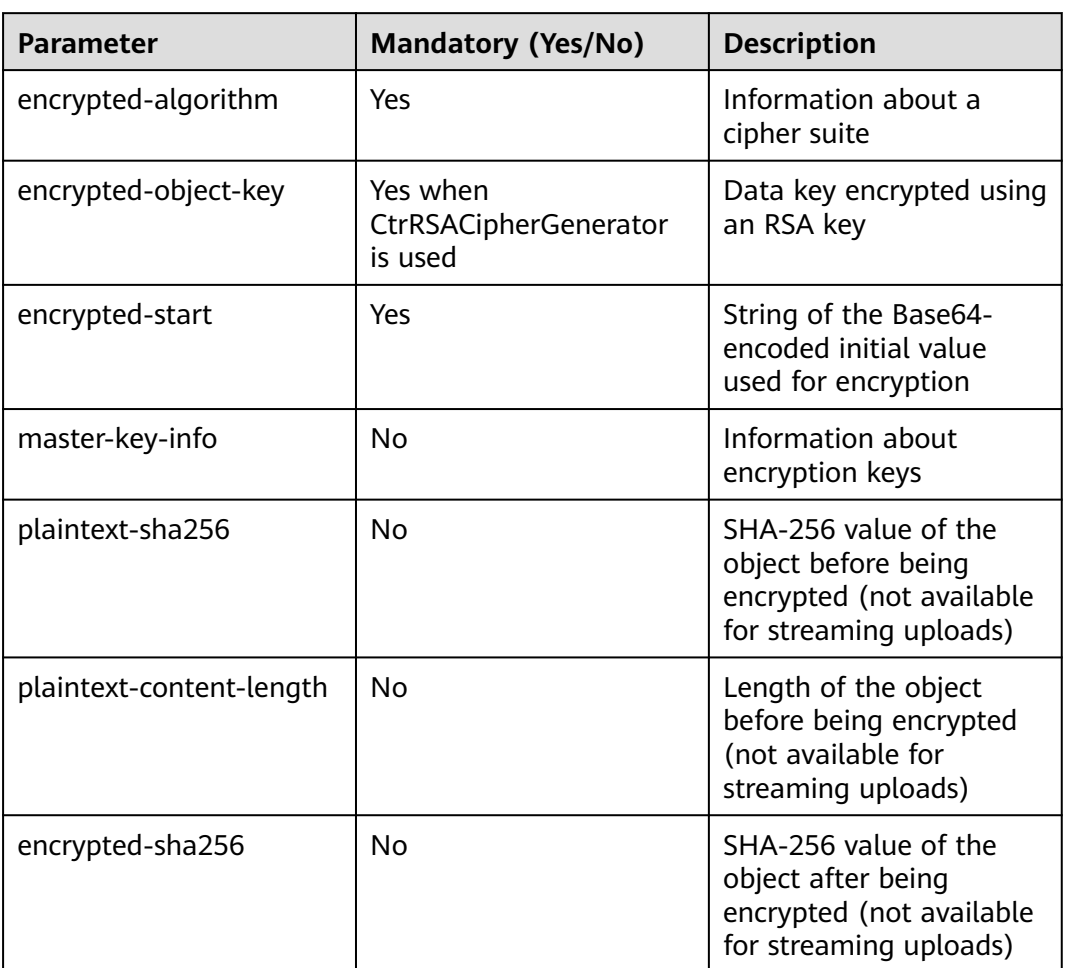

### **Table 20-2**

# **20.2 Client-Side Encryption APIs (SDK for Java)**

### **Initializing CryptoCipher**

OBS SDK for Java provides two cipher suites for you to choose from.

**[CtrRSACipherGenerator](#page-1103-0)** is inherited from **[CTRCipherGenerator](#page-1105-0)** but only requires you to provide an RSA public or private key to encrypt or decrypt the randomly generated data key.

**[CTRCipherGenerator](#page-1105-0)** requires only one data key. This key is used to encrypt all objects.

| <b>Parameter</b>  | <b>Type</b>  | <b>Mandato</b><br>ry<br>(Yes/No)                                    | <b>Description</b>                                                                                                    |
|-------------------|--------------|---------------------------------------------------------------------|----------------------------------------------------------------------------------------------------|
| privateKey        | PrivateKey   | Yes when<br>decryptin<br>g objects<br>(for<br>example,<br>getObject | <b>Explanation:</b><br>RSA private key.<br>Default value:<br>None                                                                                                    |
| publicKey         | PublicKey    | Yes for<br>encryptio<br>n (for<br>example,<br>putObject             | <b>Explanation:</b><br>RSA public key.<br>Default value:<br>None                                                                                                    |
| masterKeyInf<br>O | String       | <b>No</b>                                                           | <b>Explanation:</b><br>Key information, which is stored<br>in the user-defined metadata of<br>objects to help you identify keys.<br>You need to maintain the<br>mappings between keys and<br>masterKeyInfo on your own.<br>Default value:<br>None |
| secureRando<br>m  | SecureRandom | Yes                                                                 | <b>Explanation:</b><br>Secure random number generator,<br>which is used to randomly<br>generate cryptoKeyBytes and<br>cryptolvBytes.<br>Default value:<br>None                                                                                    |

<span id="page-1103-0"></span>**Table 20-3** CtrRSACipherGenerator parameters

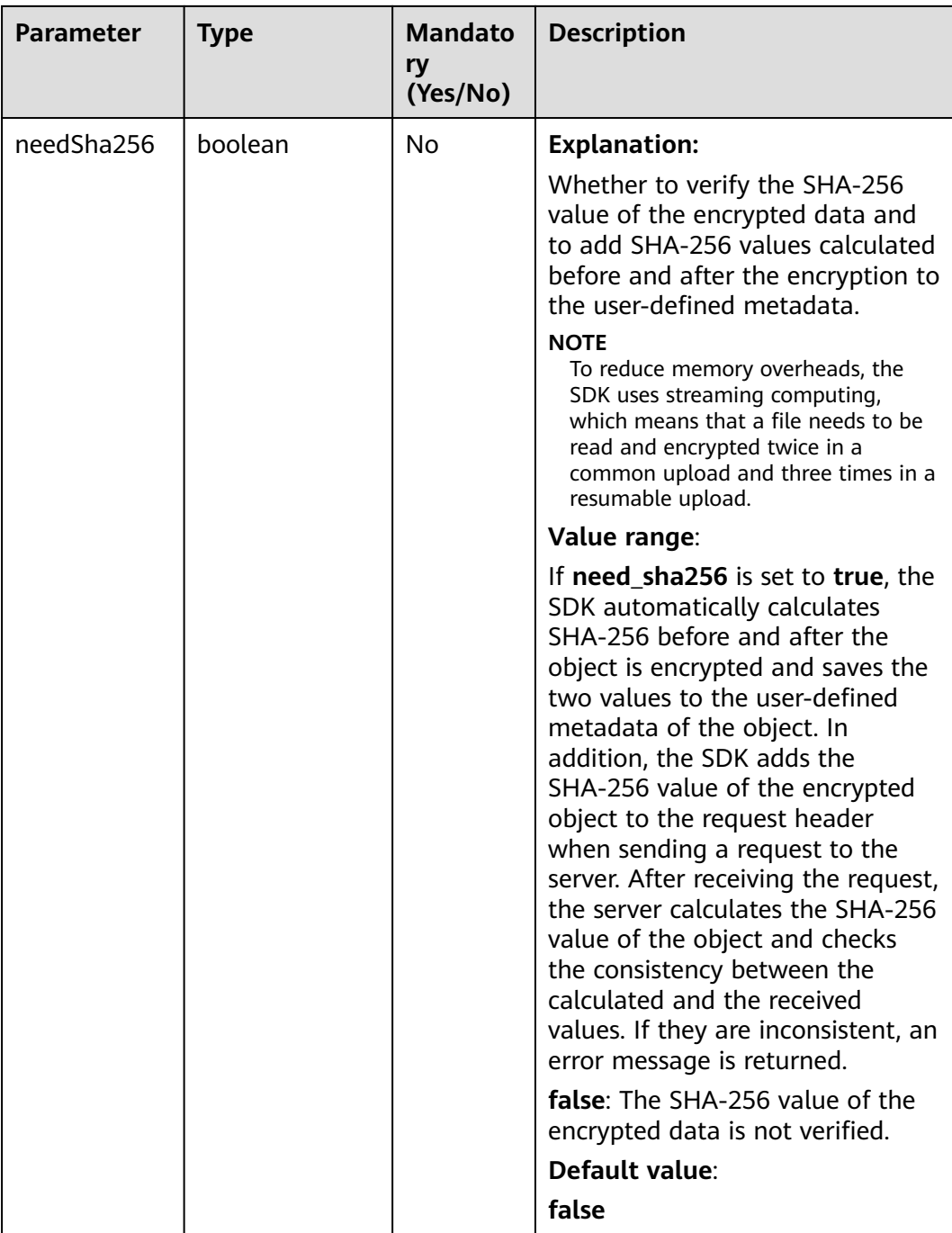

| <b>Parameter</b> | <b>Type</b>      | <b>Mandato</b><br>ry<br>(Yes/No) | <b>Description</b>                                                                                                    |
|------------------|------------------|----------------------------------|----------------------------------------------------------------------------------------------------|
| masterKeyInfo    | String           | No                               | <b>Explanation:</b><br>Key information, which is stored                                                                                                    |
|                  |                  |                                  | in the user-defined metadata of<br>objects to help you identify<br>cryptoKeyBytes. You need to<br>maintain the mappings between<br>cryptoKeyBytes and<br>masterKeyInfo on your own.<br>Default value:<br>None |
| cryptoKeyBytes   | byte[]           | Yes                              | <b>Explanation:</b>                                                                                                    |
|                  |                  |                                  | Data key used for encrypting<br>data.                                                                                                    |
|                  |                  |                                  | <b>Restrictions:</b>                                                                                                    |
|                  |                  |                                  | The value must be 32 bytes long.                                                                                                    |
|                  |                  |                                  | Default value:                                                                                                    |
|                  |                  |                                  | None                                                                                                    |
| cryptolvBytes    | byte[]           | No                               | <b>Explanation:</b><br>Initial value used for encrypting                                                                                                    |
|                  |                  |                                  | data.<br><b>Restrictions:</b>                                                                                                    |
|                  |                  |                                  | The value must be 16 bytes                                                                                                    |
|                  |                  |                                  | long.<br>If this parameter is specified,                                                                                                    |
|                  |                  |                                  | all objects are encrypted using<br>the specified initial value. If<br>this parameter is not specified,<br>the SDK randomly generates<br>an initial value for each object.                                     |
|                  |                  |                                  | Default value:                                                                                                    |
|                  |                  |                                  | None                                                                                                    |
| secureRandom     | SecureRan<br>dom | Yes                              | <b>Explanation:</b>                                                                                                    |
|                  |                  |                                  | Secure random number generator,<br>for use when either<br>cryptoKeyBytes or cryptolvBytes<br>is missing.                                                                                                    |
|                  |                  |                                  | Default value:                                                                                                    |
|                  |                  |                                  | None                                                                                                    |

<span id="page-1105-0"></span>**Table 20-4** CTRCipherGenerator parameters

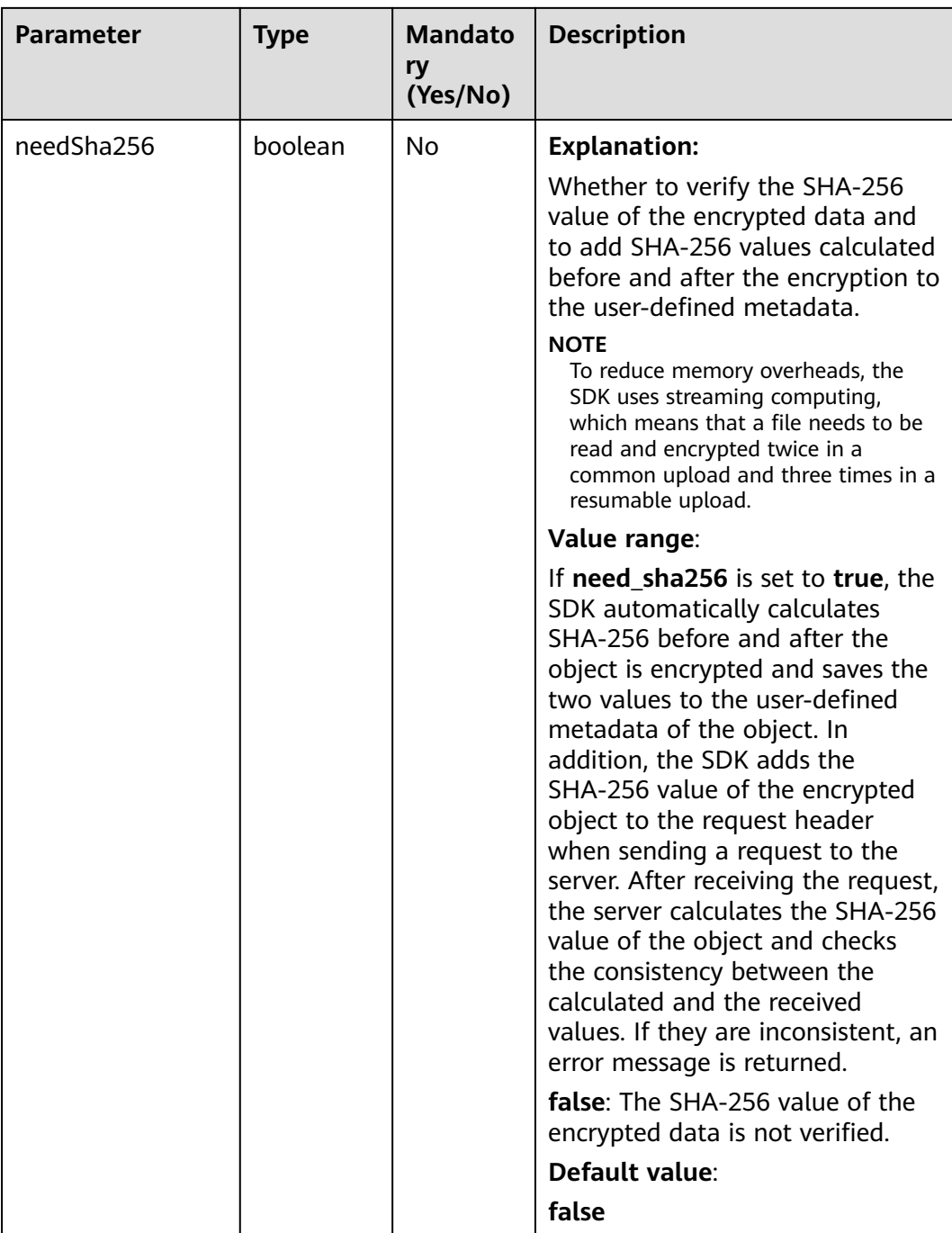

### **Initializing CryptoObsClient**

**[CryptoObsClient](#page-1107-0)** is inherited from ObsClient. For its configuration details, see **[Creating and Configuring an OBS Client \(SDK for Java\)](#page-41-0)**.

### **Method**

CryptoObsClient(String accessKey, String secretKey, String endPoint, CTRCipherGenerator ctrCipherGenerator)

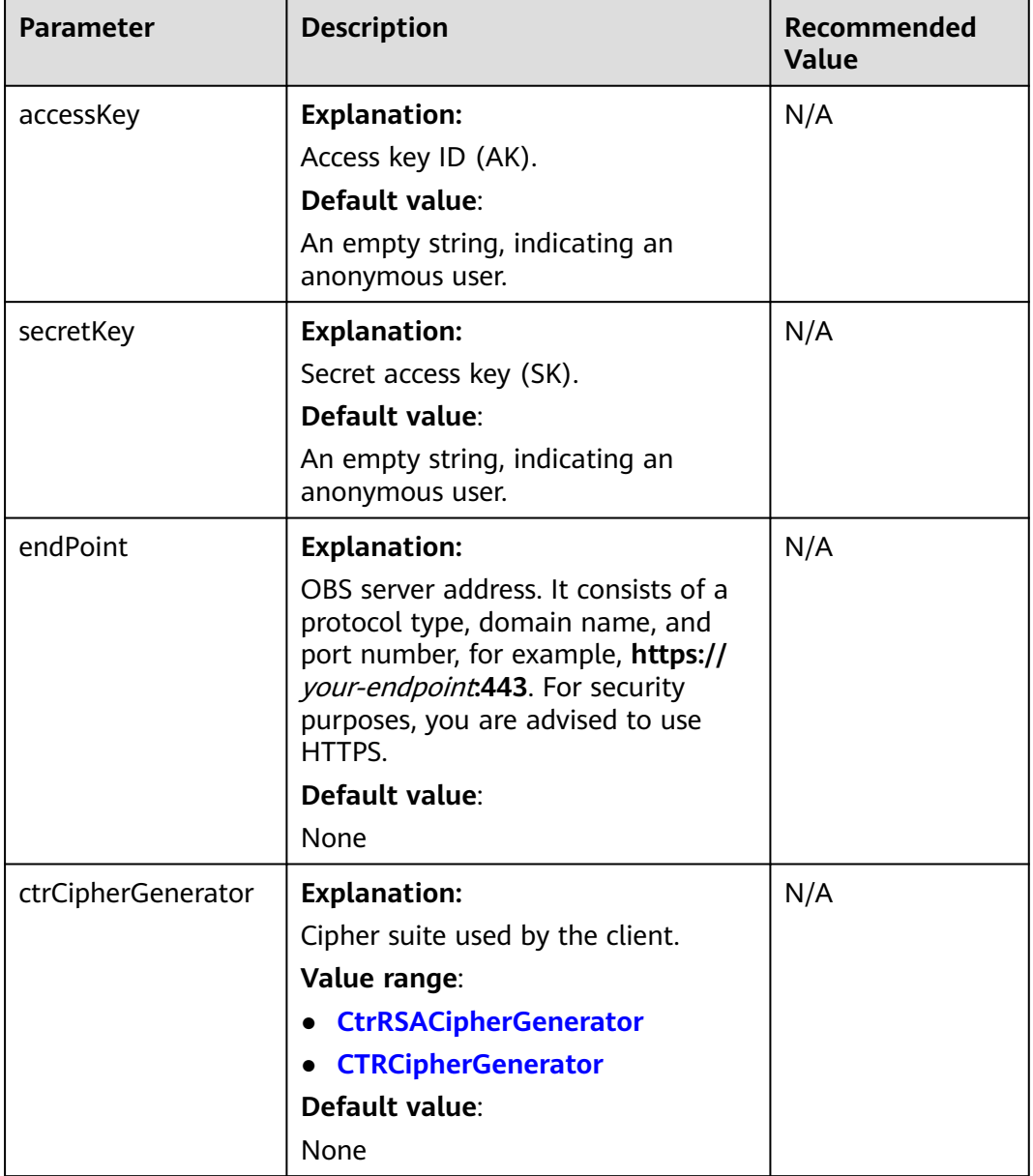

<span id="page-1107-0"></span>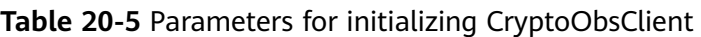

### **APIs That Support Client-Side Encryption**

### **Table 20-6** APIs that support client-side encryption

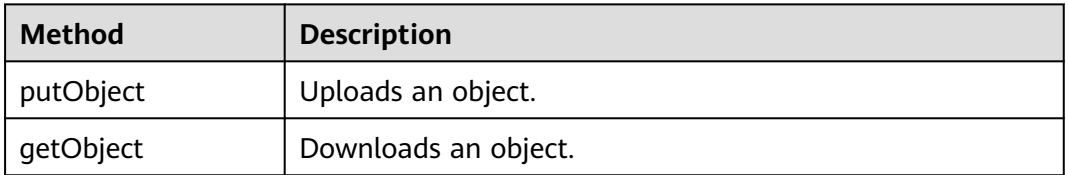

### **Code Examples**

#### CtrRSACipherGenerator:

import com.obs.services.ObsConfiguration; import com.obs.services.crypto.CTRCipherGenerator; import com.obs.services.crypto.CryptoObsClient; import com.obs.services.crypto.CtrRSACipherGenerator; import com.obs.services.exception.ObsException; import com.obs.services.model.GetObjectRequest; import com.obs.services.model.ObsObject; import com.obs.services.model.PutObjectResult; import java.io.File; import java.io.FileOutputStream; import java.io.IOException; import java.io.InputStream; import java.security.NoSuchAlgorithmException; import java.security.PrivateKey; import java.security.PublicKey; import java.security.spec.InvalidKeySpecException; public class CtrRSACipherGeneratorDemo001 { public static void main(String[] args) { // Obtain an AK/SK pair using environment variables or import the AK/SK pair in other ways. Using hard coding may result in leakage. // Obtain an AK/SK pair on the management console. String ak = System.getenv("ACCESS\_KEY\_ID"); String sk = System.getenv("SECRET\_ACCESS\_KEY\_ID"); // (Optional) If you are using a temporary AK/SK pair and a security token to access OBS, you are advised not to use hard coding, which may result in information leakage. // Obtain an AK/SK pair and a security token using environment variables or import them in other ways // String securityToken = System.getenv("SECURITY\_TOKEN"); // Enter the endpoint corresponding to the bucket. CN-Hong Kong is used here as an example. Replace it with the one currently in use. String endPoint = "https://obs.ap-southeast-1.myhuaweicloud.com"; // Obtain an endpoint using environment variables or import it in other ways. //String endPoint = System.getenv("ENDPOINT"); CtrRSACipherGenerator ctrRSACipherGenerator = null; try { String examplePrivateKeyPath = "yourRSAPrivateKeyPath"; String examplePublicKeyPath = "yourRSAPublicKeyPath"; ObsConfiguration config = new ObsConfiguration(); PrivateKey privateKeyObj = CtrRSACipherGenerator.importPKCS8PrivateKey(examplePrivateKeyPath); PublicKey publicKeyObj = CtrRSACipherGenerator.importPublicKey(examplePublicKeyPath); ctrRSACipherGenerator = new CtrRSACipherGenerator( "example\_master\_key\_info", true, config.getSecureRandom(), privateKeyObj, publicKeyObj); } catch (IllegalArgumentException | IOException | NoSuchAlgorithmException | InvalidKeySpecException e) { e.printStackTrace(); } assert ctrRSACipherGenerator != null; // Create an ObsClient instance. try (CryptoObsClient cryptoObsClient = new CryptoObsClient(ak, sk, securityToken, endPoint, ctrRSACipherGenerator)) { String exampleBucketName = "example-bucket"; String exampleObjectKey = "exampleObjectKey"; String examplePlainTextFilePath = "examplePlainTextFilePath"; String exampleDecryptedFilePath = "exampleDecryptedFilePath"; PutObjectResult putObjectResult = cryptoObsClient.putObject(exampleBucketName, exampleObjectKey, new File(examplePlainTextFilePath)); System.out.println("HTTP Code: " + putObjectResult.getStatusCode()); System.out.println("Etag: " + putObjectResult.getEtag()); // The object is successfully encrypted on the client and then uploaded. System.out.println("CtrRSACipherGeneratorDemo001 putObject successfully");

```
 GetObjectRequest getObjectRequest = new GetObjectRequest(exampleBucketName, 
exampleObjectKey);
         ObsObject obsObject = cryptoObsClient.getObject(getObjectRequest);
         InputStream input = obsObject.getObjectContent();
       byte[] b = new byte[1024];
        FileOutputStream fileOutputStream = new FileOutputStream(exampleDecryptedFilePath);
        int len;
       while ((len = input.read(b)) != -1) {
           fileOutputStream.write(b, 0, len);
 }
        fileOutputStream.close();
        input.close();
         System.out.println("HTTP Code: " + obsObject.getMetadata().getStatusCode());
         // The object is successfully decrypted on the client and then downloaded.
         System.out.println("CtrRSACipherGeneratorDemo001 getObject successfully");
         // Check whether the file remains the same before encryption and after decryption.
         byte[] plainTextFileSha256 = CTRCipherGenerator.getFileSha256Bytes(examplePlainTextFilePath);
        byte[] decryptedFileSha256 = CTRCipherGenerator.getFileSha256Bytes(exampleDecryptedFilePath);
         String plainTextFileSha256Base64Encoded = 
CTRCipherGenerator.getBase64Info(plainTextFileSha256);
         String decryptedFileSha256Base64Encoded = 
CTRCipherGenerator.getBase64Info(decryptedFileSha256);
         System.out.println("plainTextFileSha256 base64 encoded: " + plainTextFileSha256Base64Encoded);
         System.out.println("decryptedFileSha256 base64 encoded: " + decryptedFileSha256Base64Encoded);
        System.out.println(
              "plainTextFileSha256 equals decryptedFileSha256 ? "
                   + decryptedFileSha256Base64Encoded.equals(plainTextFileSha256Base64Encoded));
         System.out.println("CtrRSACipherGeneratorDemo001 successfully");
      } catch (ObsException e) {
         System.out.println("CtrRSACipherGeneratorDemo001 failed");
         // Request failed. Print the HTTP status code.
        System.out.println("HTTP Code: " + e.getResponseCode());
         // Request failed. Print the server-side error code.
         System.out.println("Error Code:" + e.getErrorCode());
        // Request failed. Print the error details.
         System.out.println("Error Message: " + e.getErrorMessage());
         // Request failed. Print the request ID.
         System.out.println("Request ID:" + e.getErrorRequestId());
        System.out.println("Host ID:" + e.getErrorHostId());
      } catch (Exception e) {
        System.out.println("CtrRSACipherGeneratorDemo001 putObject failed");
         // Print other error details.
        e.printStackTrace();
      }
   }
}
```
#### CTRCipherGenerator:

import com.obs.services.crypto.CTRCipherGenerator; import com.obs.services.crypto.CryptoObsClient; import com.obs.services.exception.ObsException; import com.obs.services.model.GetObjectRequest; import com.obs.services.model.ObsObject; import com.obs.services.model.PutObjectResult;

import java.io.File; import java.io.FileOutputStream; import java.io.InputStream; import java.security.NoSuchAlgorithmException; import java.security.SecureRandom;

public class CTRCipherGeneratorDemo001 { public static void main(String[] args) {

 // Obtain an AK/SK pair using environment variables or import the AK/SK pair in other ways. Using hard coding may result in leakage.

 // Obtain an AK/SK pair on the management console. String ak = System.getenv("ACCESS\_KEY\_ID"); String sk = System.getenv("SECRET\_ACCESS\_KEY\_ID"); // (Optional) If you are using a temporary AK/SK pair and a security token to access OBS, you are advised not to use hard coding, which may result in information leakage. // Obtain an AK/SK pair and a security token using environment variables or import them in other ways. // String securityToken = System.getenv("SECURITY\_TOKEN"); // Enter the endpoint corresponding to the bucket. CN-Hong Kong is used here as an example. Replace it with the one currently in use. String endPoint = "https://obs.ap-southeast-1.myhuaweicloud.com"; // Obtain an endpoint using environment variables or import it in other ways. //String endPoint = System.getenv("ENDPOINT"); CTRCipherGenerator ctrCipherGenerator = null; try { SecureRandom secureRandom = SecureRandom.getInstanceStrong(); // Note that in Linux, using SecureRandom.getInstanceStrong() may block the thread in case of insufficient system entropy. In this case, you are advised to either use entropy addition methods or set SecureRandom in another way. byte[] exampleMasterKey = new byte[CTRCipherGenerator.CRYPTO\_KEY\_BYTES\_LEN]; secureRandom.nextBytes(exampleMasterKey); // Replace **exampleMasterKey** with the one you actually use. Make sure the key is 32 bytes and keep it properly. ctrCipherGenerator = new CTRCipherGenerator("example\_master\_key\_info", exampleMasterKey, true, secureRandom); } catch (IllegalArgumentException | NoSuchAlgorithmException e) { e.printStackTrace();  $\qquad \qquad \}$  assert ctrCipherGenerator != null; // Create an ObsClient instance. try (CryptoObsClient cryptoObsClient = new CryptoObsClient(ak, sk, securityToken, endPoint, ctrCipherGenerator)) { String exampleBucketName = "example-bucket"; String exampleObjectKey = "exampleObjectKey"; String examplePlainTextFilePath = "examplePlainTextFilePath"; String exampleDecryptedFilePath = "exampleDecryptedFilePath"; PutObjectResult putObjectResult = cryptoObsClient.putObject(exampleBucketName, exampleObjectKey, new File(examplePlainTextFilePath)); System.out.println("HTTP Code: " + putObjectResult.getStatusCode()); System.out.println("Etag: " + putObjectResult.getEtag()); // The object is successfully encrypted on the client and then uploaded. System.out.println("CTRCipherGeneratorDemo001 putObject successfully"); GetObjectRequest getObjectRequest = new GetObjectRequest(exampleBucketName, exampleObjectKey); ObsObject obsObject = cryptoObsClient.getObject(getObjectRequest); InputStream input = obsObject.getObjectContent(); byte $[$ ] b = new byte $[1024]$ ; FileOutputStream fileOutputStream = new FileOutputStream(exampleDecryptedFilePath); int len; while ((len = input.read(b)) != -1) { fileOutputStream.write(b, 0, len); } fileOutputStream.close(); input.close(); System.out.println("HTTP Code: " + obsObject.getMetadata().getStatusCode()); // The object is successfully decrypted on the client and then downloaded. System.out.println("CTRCipherGeneratorDemo001 getObject successfully"); // Check whether the file remains the same before encryption and after decryption. byte[] plainTextFileSha256 = CTRCipherGenerator.getFileSha256Bytes(examplePlainTextFilePath); byte[] decryptedFileSha256 = CTRCipherGenerator.getFileSha256Bytes(exampleDecryptedFilePath); String plainTextFileSha256Base64Encoded = CTRCipherGenerator.getBase64Info(plainTextFileSha256); String decryptedFileSha256Base64Encoded = CTRCipherGenerator.getBase64Info(decryptedFileSha256);

 } }

 System.out.println("plainTextFileSha256 base64 encoded: " + plainTextFileSha256Base64Encoded); System.out.println("decryptedFileSha256 base64 encoded: " + decryptedFileSha256Base64Encoded); System.out.println( "plainTextFileSha256 equals decryptedFileSha256 ? " + decryptedFileSha256Base64Encoded.equals(plainTextFileSha256Base64Encoded)); System.out.println("CTRCipherGeneratorDemo001 successfully"); } catch (ObsException e) { System.out.println("CTRCipherGeneratorDemo001 failed"); // Request failed. Print the HTTP status code. System.out.println("HTTP Code: " + e.getResponseCode()); // Request failed. Print the server-side error code. System.out.println("Error Code:" + e.getErrorCode()); // Request failed. Print the error details. System.out.println("Error Message: " + e.getErrorMessage()); // Request failed. Print the request ID. System.out.println("Request ID:" + e.getErrorRequestId()); System.out.println("Host ID:" + e.getErrorHostId()); } catch (Exception e) { System.out.println("CTRCipherGeneratorDemo001 putObject failed"); // Print other error details. e.printStackTrace(); }

# **21 Fault Locating (SDK for Java)**

# **21.1 Methods (SDK for Java)**

### **NOTICE**

If you have any questions during development, post them on the **[Issues](https://github.com/huaweicloud/huaweicloud-sdk-java-obs/issues)** page of GitHub.

If problems occur when using the OBS Java SDK, you can perform the following steps to analyze and locate the problems.

- **Step 1** Make sure that **[the latest version of OBS Java SDK](https://github.com/huaweicloud/huaweicloud-sdk-java-obs)** of OBS Java SDK is used.
- **Step 2** Make sure that the logging function of OBS Java SDK is enabled. For details about how to enable the function, see the **[Log Analysis](#page-1132-0)** section. The recommended log level is WARN.
- **Step 3** Make sure that the program code of the OBS Java SDK complies with **[Using an](#page-37-0) [OBS Client](#page-37-0)**. All call exceptions of ObsClient APIs are processed as required. The following is a code example of uploading an object:

```
ObsClient obsClient = null;
```

```
try
{
   String endPoint = "https://your-endpoint";
   // Hard-coded or plaintext AK/SK are risky. For security purposes, encrypt your AK/SK and store them in 
the configuration file or environment variables. In this example, the AK/SK are stored in environment 
variables for identity authentication. Before running this example, configure environment variables 
ACCESS_KEY_ID and SECRET_ACCESS_KEY_ID.
   // Obtain an AK/SK pair on the management console. For details, see https://support.huaweicloud.com/
intl/en-us/usermanual-ca/ca_01_0003.html.
  String ak = System.getenv("ACCESS_KEY_ID");
   String sk = System.getenv("SECRET_ACCESS_KEY_ID");
   obsClient = new ObsClient(ak, sk, endPoint);
   HeaderResponse response = obsClient.putObject("bucketname", "objectname", new
ByteArrayInputStream("Hello OBS".getBytes())); 
   // (Optional) If a call is successful, record the HTTP status code and request ID returned by the server.
   System.out.println(response.getStatusCode());
   System.out.println(response.getRequestId());
}
catch (ObsException e)
```

```
{
   // Recommended: When an exception occurs, record the HTTP status code, server-side error code, and 
request ID returned by the server.
 System.out.println("HTTP Code: " + e.getResponseCode());
 System.out.println("Error Code:" + e.getErrorCode());
   System.out.println("Request ID:" + e.getErrorRequestId());
   // Recommended: When an exception occurs, record the stack information.
   e.printStackTrace(System.out);
}
```
### $\Box$  Note

You can click **[here](#page-1131-0)** to view the details about **ObsException**.

- **Step 4** If an exception occurs when an ObsClient API is called, obtain the **[HTTP status](#page-1119-0) [code](#page-1119-0)** and **[OBS server-side error code](#page-1121-0)** from **ObsException** or log file, and compare them to locate the exception cause.
- **Step 5** If the exception cause cannot be found in step 4, obtain the request ID returned by the OBS server from **ObsException** or log file and contact the OBS server O&M team to locate the cause.
- **Step 6** If the request ID is unable to be obtained, collect the stack information of **ObsException** and contact the OBS client O&M team to locate the cause.

**----End**

# **21.2 Resolving Dependency Missing or Conflicts (SDK for Java)**

Dependency missing and dependency conflict are commonly encountered in Java development or during SDK integration. If error message "ClassNotFoundException" or "NoClassDefFoundError" is reported during application compilation and running, check whether this is a dependencytriggered problem. If yes, perform the following steps to locate and rectify the fault.

### **Dependency Missing**

The following table lists the third-party components (including their versions) that the latest SDK depends on.

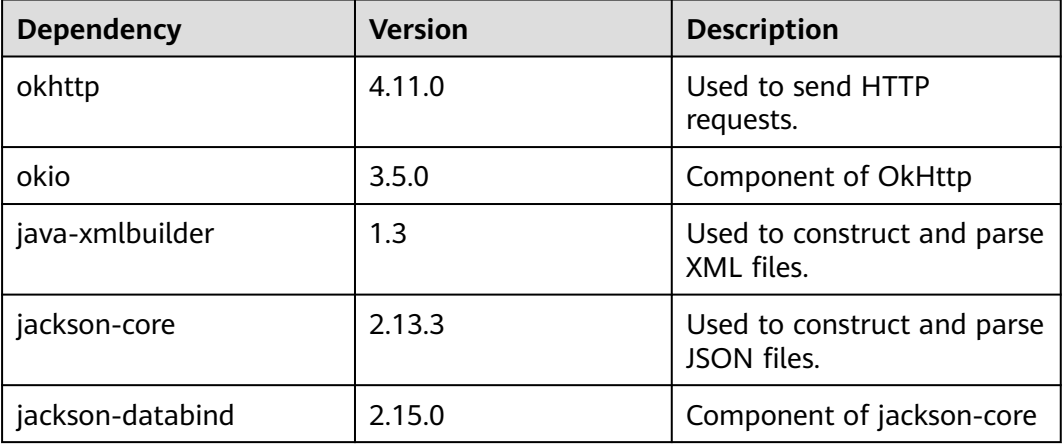

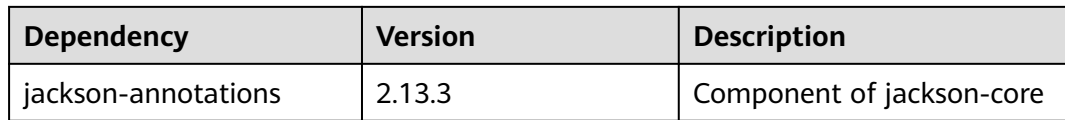

### **Dependency Conflict**

If your project has multiple versions of OBS Java SDK packages or third-party dependencies, dependency conflicts may occur. If there are SDKs of earlier versions, delete them and use the latest version. If there are multiple versions of third-party dependencies, replace the conflict ones with the versions required by the SDK.

# **21.3 Other Notable Issues (SDK for Java)**

### **NOTICE**

If you have any questions during development, post them on the **[Issues](https://github.com/huaweicloud/huaweicloud-sdk-java-obs/issues)** page of GitHub.

### **SignatureDoesNotMatch**

HTTP Code: 403 Error Code: SignatureDoesNotMatch

Possible causes are as follows:

- 1. The SK input into ObsClient initialization is incorrect. Solution: Make sure that the SK is correct.
- 2. This problem is caused by a bug in the OBS Java SDK of an earlier version. Solution: Upgrade the SDK to the latest version.
- 3. OBS Java SDK 2.1. $x$  versions are incompatible with the dependent library Apache HttpClient. Solution: Use httpcore-4.4.4 and httpclient-4.5.3.

### **MethodNotAllowed**

HTTP Code: 405 Error Code: MethodNotAllowed

This error occurs because a feature on which the ObsClient API depends has not been rolled out on the requested OBS server. Contact the OBS O&M team for further confirmation.

### **BucketAlreadyOwnedByYou**

HTTP Code: 409 Error Code: BucketAlreadyOwnedByYou

In OBS, a bucket name must be globally unique. Solution: If this error occurs when the **ObsClient.createBucket** is called, check whether the bucket exists. You can use either of the following methods to check whether a bucket exists:

Method 1 (recommended): Call **ObsClient.listBuckets** to query the list of all buckets that you own and check whether the bucket exists.

Method 2: Call **ObsClient.headBucket** to check whether the bucket exists.

 $\Box$  Note

**ObsClient.headBucket** can query only buckets in the current region, while **ObsClient.listBuckets** can query buckets in all regions.

### **BucketAlreadyExists**

HTTP Code: 409 Error Code: BucketAlreadyExists

In OBS, a bucket name must be globally unique. Solution: If this error occurs when **ObsClient.createBucket** is called, it indicates that the bucket has been created by another user. Use a different bucket name and try again.

### **Connection Timeout**

HTTP Code: 408

Caused by: java.net.ConnectException: Connection timed out: connect at java.net.DualStackPlainSocketImpl.waitForConnect(Native Method) at java.net.DualStackPlainSocketImpl.socketConnect(DualStackPlainSocketImpl.java:85)

Possible causes are as follows:

- 1. The endpoint input during ObsClient initialization is incorrect. Solution: Make sure that the endpoint is correct.
- 2. The network between the OBS client and OBS server is abnormal. Solution: Check the health status of the network.
- 3. The OBS domain name resolved by DNS is inaccessible. Solution: Contact the OBS O&M team.

### **Read/Write Timeout**

HTTP Code: 408 Error Code:RequestTimeOut Caused by: java.net.SocketTimeoutException: timeout at okio.Okio\$4.newTimeoutException(Okio.java:232) at okio.AsyncTimeout.exit(AsyncTimeout.java:285) at okio.AsyncTimeout\$2.read(AsyncTimeout.java:241)

Possible causes are as follows:

- 1. The network latency between the OBS client and OBS server is too long. Solution: Check the health status of the network.
- 2. The network between the OBS client and OBS server is abnormal. Solution: Check the health status of the network.

### **Abnormal Returned Value -1**

HTTP Code: -1

Possible causes are as follows:

1. The OBS Java SDK of an earlier version is used and a connection timeout or read/write timeout occurs. Solution: See the solutions for **connection timeout** and **read/write timeout**.
- 2. This is a bug in earlier versions of OBS Java SDK. Solution: Use **[the latest](https://github.com/huaweicloud/huaweicloud-sdk-java-obs) [version of Java SDK](https://github.com/huaweicloud/huaweicloud-sdk-java-obs)**.
- 3. The server returns an exception. Solution: Obtain the request ID returned by OBS server from the log and contact the OBS O&M team.

## **Unable to Obtain Error Codes from ObsException**

Possible causes are as follows:

- 1. An error is reported when **ObsClient.getBucketMetadata** or **ObsClient.getObjectMetadata** is called. In this scenario, the server does not return an error code because the request method used in the background is HEAD. Solution: Call **ObsException.getResponseCode** to obtain the HTTP status code to analyze the possible cause. For example, 403 indicates that the user does not have the access permission, and 404 indicates that the bucket or object does not exist. If the cause cannot be located, obtain the request ID returned by the OBS server from **ObsException** and contact the OBS O&M team.
- 2. The endpoint passed during ObsClient initialization cannot correspond to a valid IP address of the OBS server after DNS resolution. Solution: Check whether the endpoint is correct. If the endpoint is correct, contact the OBS O&M team.

#### **UnknownHostException**

Caused by: java.net.UnknownHostException: bucketname.unknowndomain.com at java.net.Inet6AddressImpl.lookupAllHostAddr(Native Method) at java.net.InetAddress\$1.lookupAllHostAddr(InetAddress.java:901) at java.net.InetAddress.getAddressesFromNameService(InetAddress.java:1293)

Possible causes are as follows:

- 1. The endpoint input during ObsClient initialization is incorrect. Solution: Make sure that the endpoint is correct.
- 2. DNS cannot resolve the OBS domain name. Solution: Contact the OBS O&M team.

## **NullPointException**

Exception in thread "main" java.lang.NullPointerException at com.obs.services.internal.RestStorageService.isCname(RestStorageService.java:1213) at com.obs.services.ObsClient.doActionWithResult(ObsClient.java:2805)

Possible causes are as follows:

- 1. **ObsClient.close** is called to close ObsClient and then another ObsClient API is called. Solution: Call **ObsClient.close** to release resources only before exiting the application.
- 2. This is a bug in earlier versions of OBS Java SDK. Solution: Use **[the latest](https://github.com/huaweicloud/huaweicloud-sdk-java-obs) [version of Java SDK](https://github.com/huaweicloud/huaweicloud-sdk-java-obs)**.

#### **Connection Leakage**

A connection to xxx was leaked. Did you forget to close a response body?

This error occurs when **ObsClient.getObject** is not properly closed after it is called to obtain the data stream of the object to be downloaded. To fix this error, call the

## **ObsObject.getObjectContent.close** method in the **finally** statement block to

close the connection.

## **OkHttp Error After an SDK Upgrade**

Exception in thread "main" java.lang.NoSuchMethodError: 'okhttp3.RequestBody okhttp3.RequestBody.create(java.lang.String, okhttp3.MediaType)'

- at com.obs.services.internal.RestConnectionService.createRequestBuilder(RestConnectionService.java:157)
- at com.obs.services.internal.RestConnectionService.setupConnection(RestConnectionService.java:148)
- at com.obs.services.internal.RestConnectionService.setupConnection(RestConnectionService.java:124)
- at com.obs.services.internal.RestStorageService.performRequest(RestStorageService.java:395)
- at com.obs.services.internal.RestStorageService.performRequest(RestStorageService.java:388)

This error occurs because OkHttp of an earlier version was used after the SDK upgrade. To resolve this issue, upgrade OkHttp to a required version by referring to **[Resolving Dependency Missing or Conflicts \(SDK for Java\)](#page-1113-0)**.

## **StackOverflowError After an SDK Upgrade**

Caused by: java.lang.StackOverflowError

at sun.misc.URLClassPath.getResource(URLClassPath.java:211) ~[?:1.8.0\_91]

at java.net.URLClassLoader\$1.run(URLClassLoader.java:365) ~[?:1.8.0\_91]

at java.net.URLClassLoader\$1.run(URLClassLoader.java:362) ~[?:1.8.0\_91]

at java.security.AccessController.doPrivileged(Native Method) ~[?:1.8.0\_91]

at java.net.URLClassLoader.findClass(URLClassLoader.java:361) ~[?:1.8.0\_91]

at java.lang.ClassLoader.loadClass(ClassLoader.java:424) ~[?:1.8.0\_91]

at java.lang.ClassLoader.loadClass(ClassLoader.java:357) ~[?:1.8.0\_91]

at org.apache.catalina.loader.WebappClassLoaderBase.loadClass(WebappClassLoaderBase.java:1806)

Check the JVM parameter **xss** and set it to **1 MB**. **xss** indicates the memory size allocated to each thread started by the JVM. By default, the value of **xss** is 256 KB for JDK 1.4 and 1 MB for JDK 1.5 or later.

## **SSL peer shut down incorrectly**

javax.net.ssl.SSLException: SSL peer shut down incorrectly

- at sun.security.ssl.InputRecord.readV3Record(InputRecord.java:596)
- at sun.security.ssl.InputRecord.read(InputRecord.java:532)
- at sun.security.ssl.SSLSocketImpl.readRecord(SSLSocketImpl.java:975)
- at sun.security.ssl.SSLSocketImpl.readDataRecord(SSLSocketImpl.java:933)
- at sun.security.ssl.AppInputStream.read(AppInputStream.java:105)
- at obs.shaded.okio.Okio\$2.read(Okio.java:140)
- at obs.shaded.okio.AsyncTimeout\$2.read(AsyncTimeout.java:237)
- at obs.shaded.okio.RealBufferedSource.read(RealBufferedSource.java:51)
- at obs.shaded.okhttp3.internal.http1.Http1ExchangeCodec
- \$AbstractSource.read(Http1ExchangeCodec.java:389)

 at obs.shaded.okhttp3.internal.http1.Http1ExchangeCodec \$FixedLengthSource.read(Http1ExchangeCodec.java:427)

at obs.shaded.okhttp3.internal.connection.Exchange\$ResponseBodySource.read(Exchange.java:286)

at obs.shaded.okio.RealBufferedSource\$1.read(RealBufferedSource.java:447)

- at java.util.zip.InflaterInputStream.fill(InflaterInputStream.java:238)
- at java.util.zip.InflaterInputStream.read(InflaterInputStream.java:158) at java.util.zip.GZIPInputStream.read(GZIPInputStream.java:117)
- at sun.nio.cs.StreamDecoder.readBytes(StreamDecoder.java:284)
- at sun.nio.cs.StreamDecoder.implRead(StreamDecoder.java:326)
- at sun.nio.cs.StreamDecoder.read(StreamDecoder.java:178)

at java.io.InputStreamReader.read(InputStreamReader.java:184)

- at java.io.BufferedReader.fill(BufferedReader.java:161)
- at java.io.BufferedReader.readLine(BufferedReader.java:324)
- at java.io.BufferedReader.readLine(BufferedReader.java:389)

Do not read file streams by line during a download on the client. For details, see the demo for **[a streaming download](#page-524-0)**.

## **Others**

For details, see **[FAQs](#page-1135-0)**.

# **22 Troubleshooting (SDK for Java)**

## **22.1 HTTP Status Codes (SDK for Java)**

The OBS server complies with the HTTP standard. After an API is called, the OBS server returns a standard HTTP status code. The following tables list the categories of HTTP status codes and the common HTTP status codes in OBS.

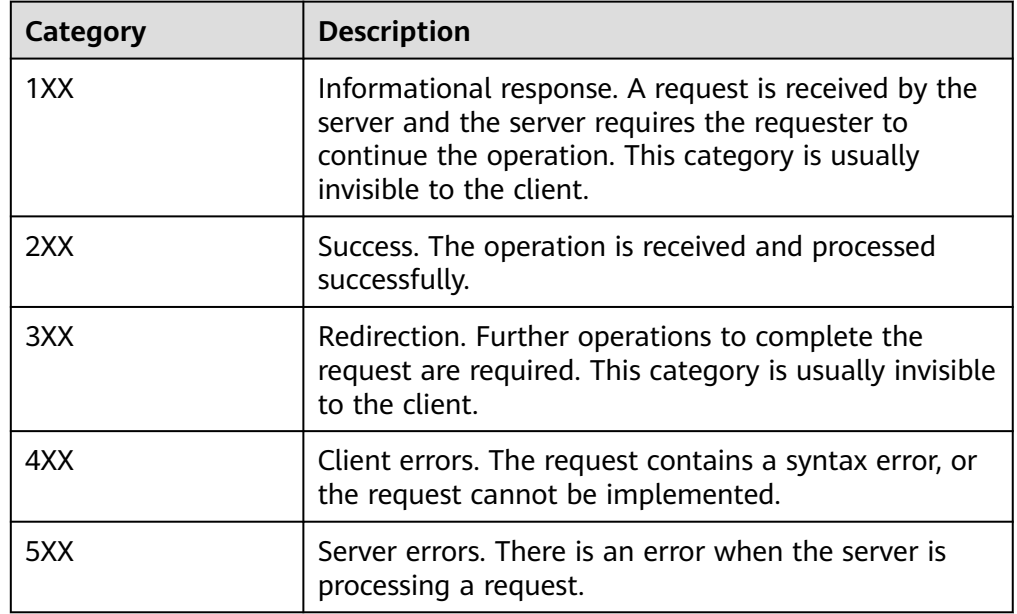

Categories of HTTP status codes

Common HTTP status codes in OBS and their meanings

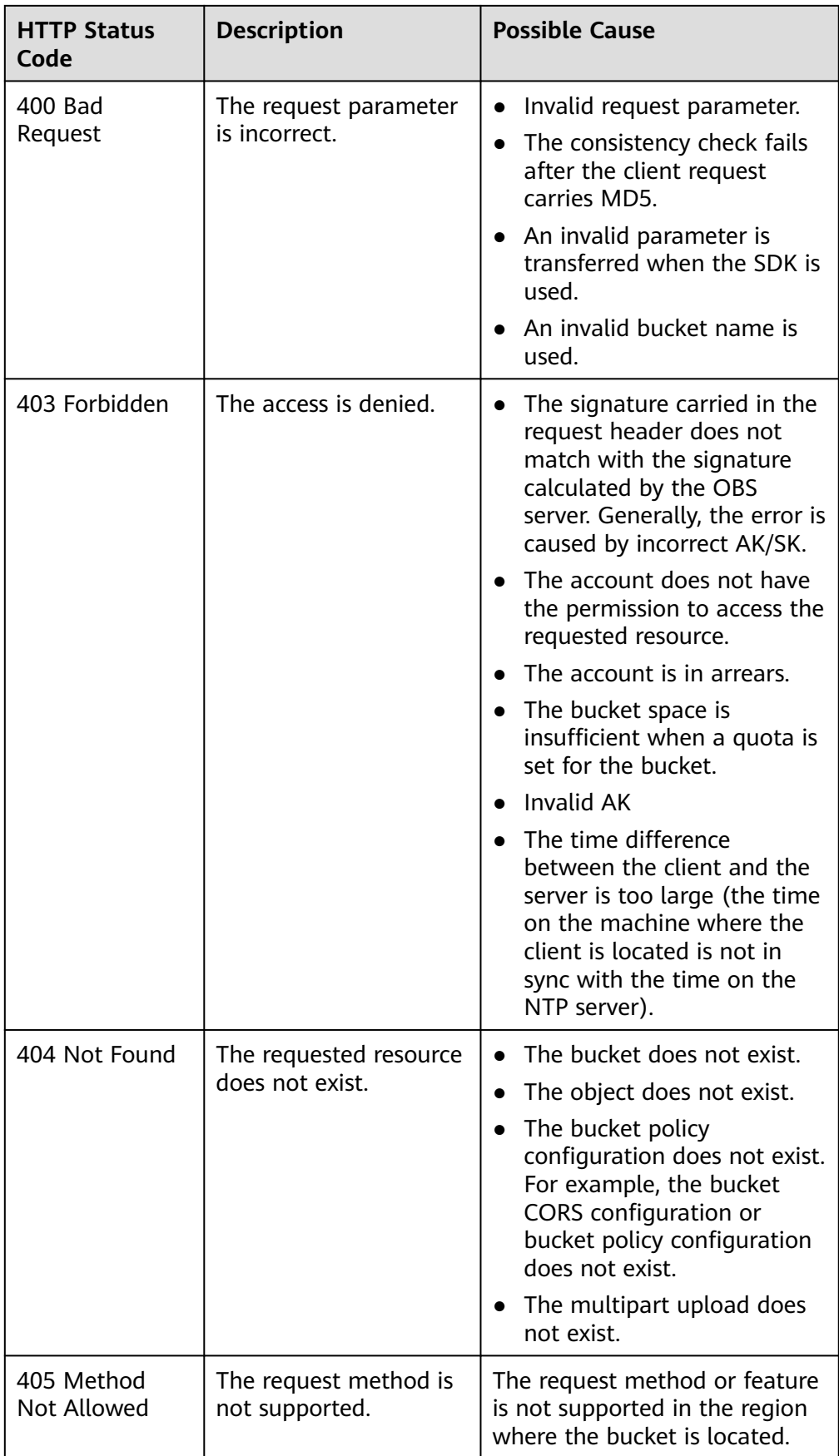

<span id="page-1121-0"></span>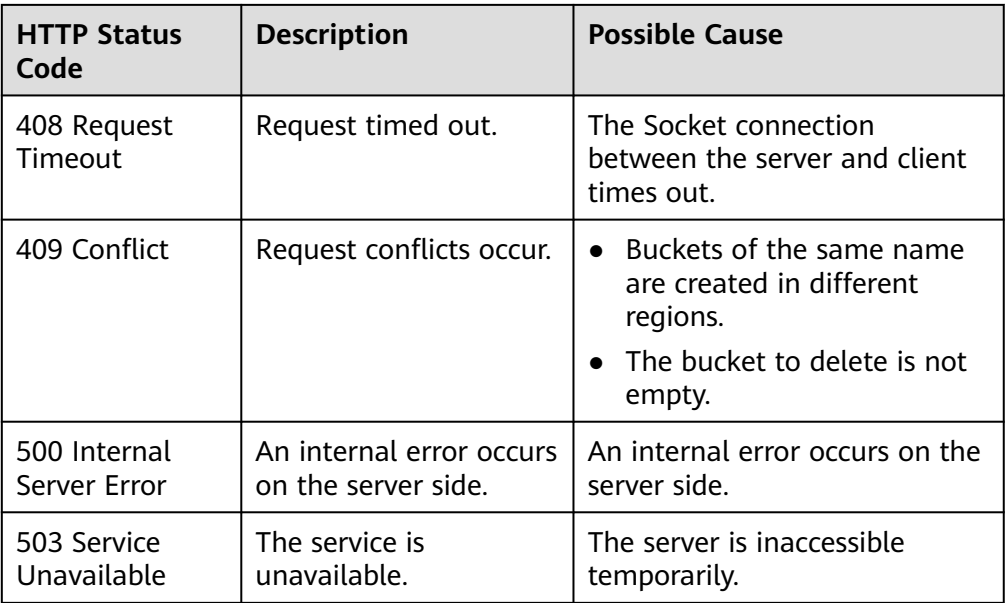

# **22.2 OBS Server-side Error Codes (SDK for Java)**

If the OBS server encounters an error when processing a request, a response containing the error code and error description is returned. The following table lists details about each error code and HTTP status code.

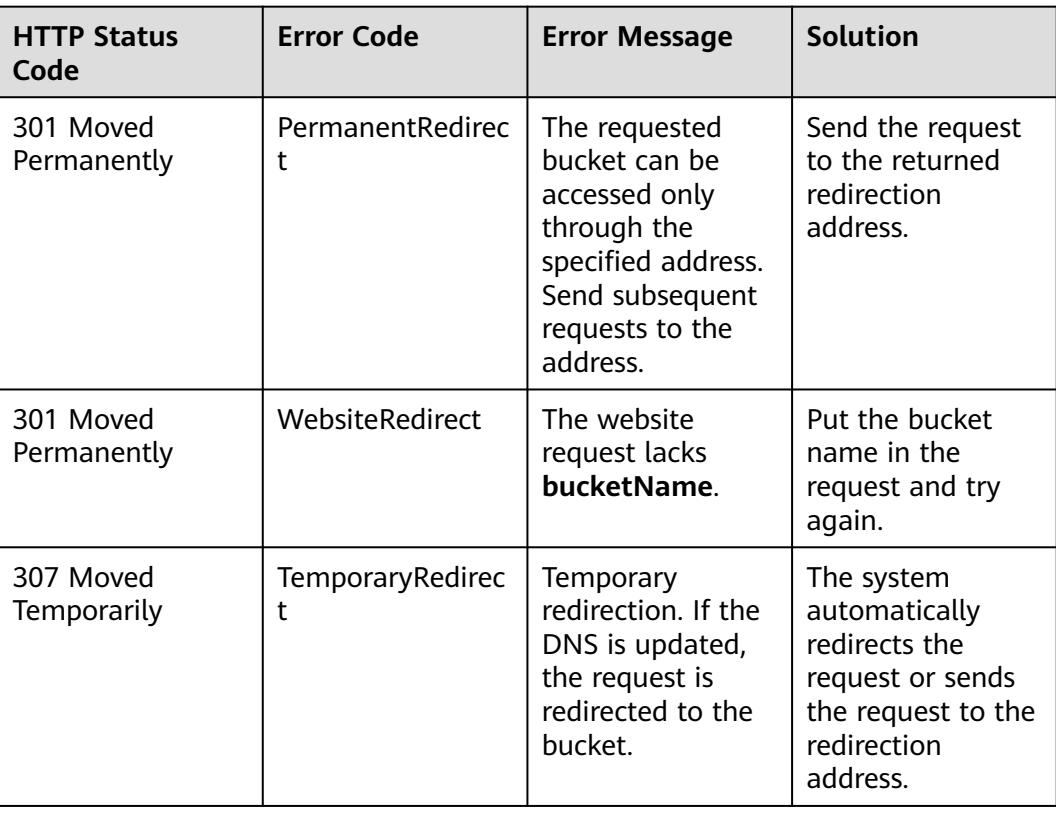

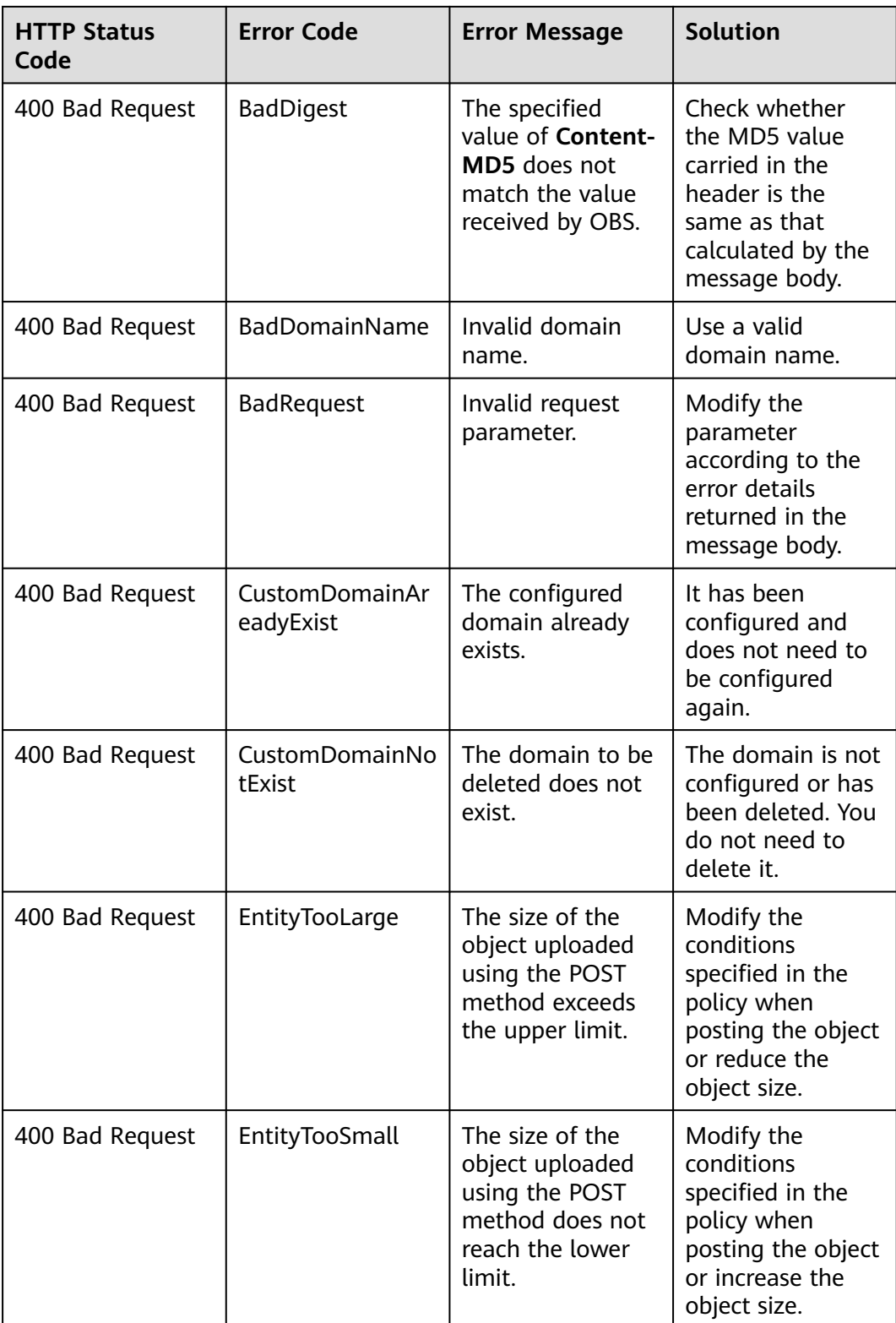

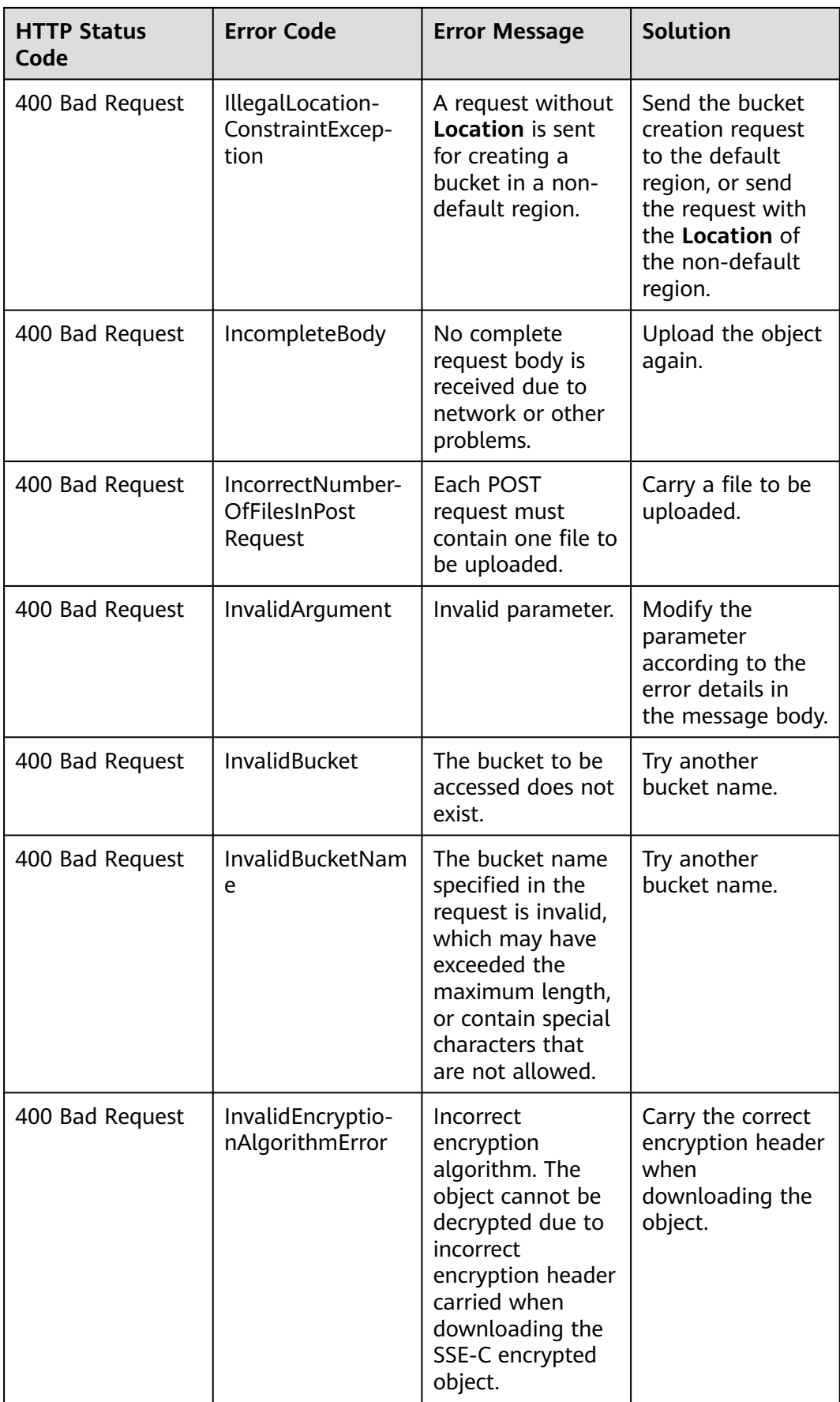

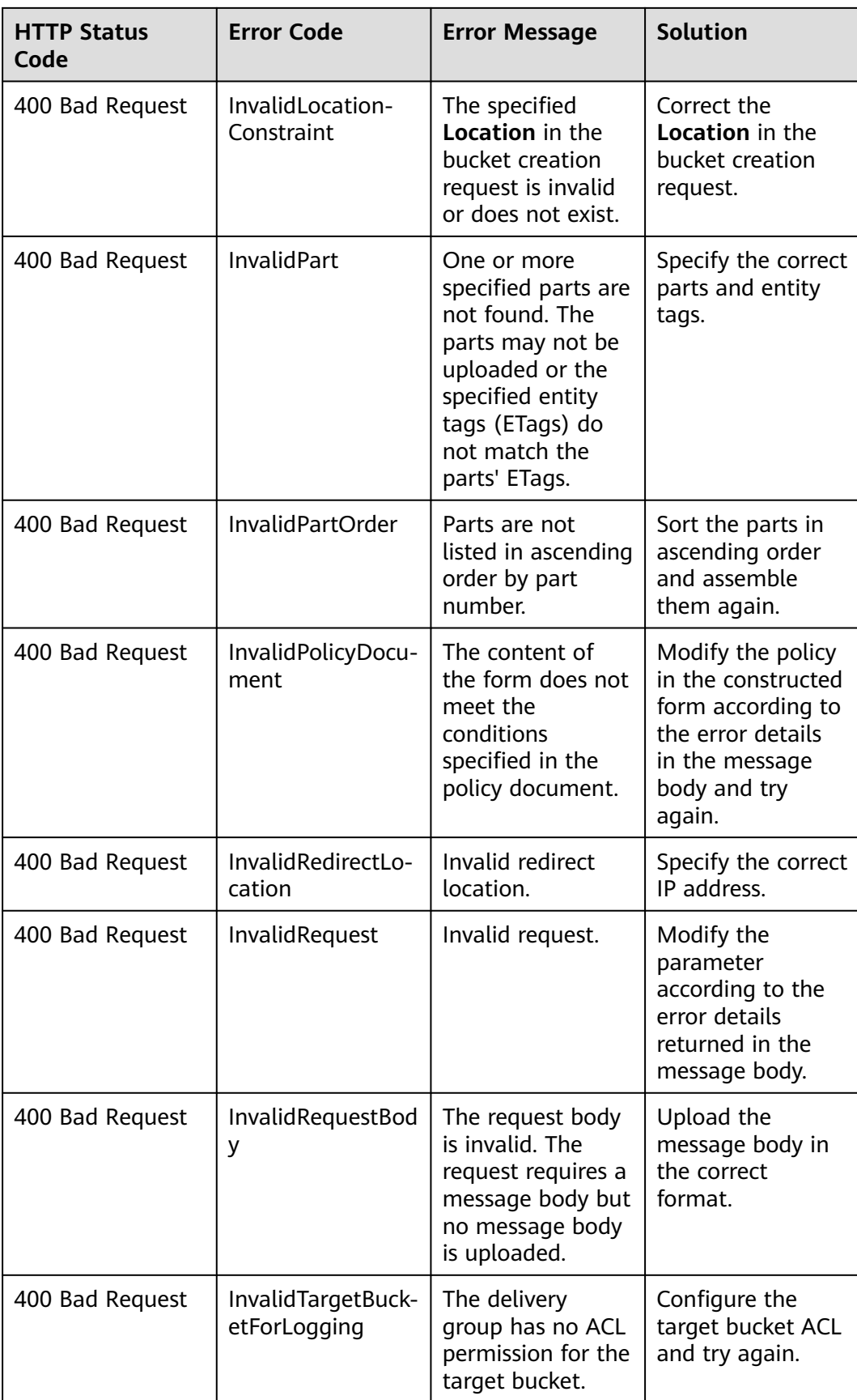

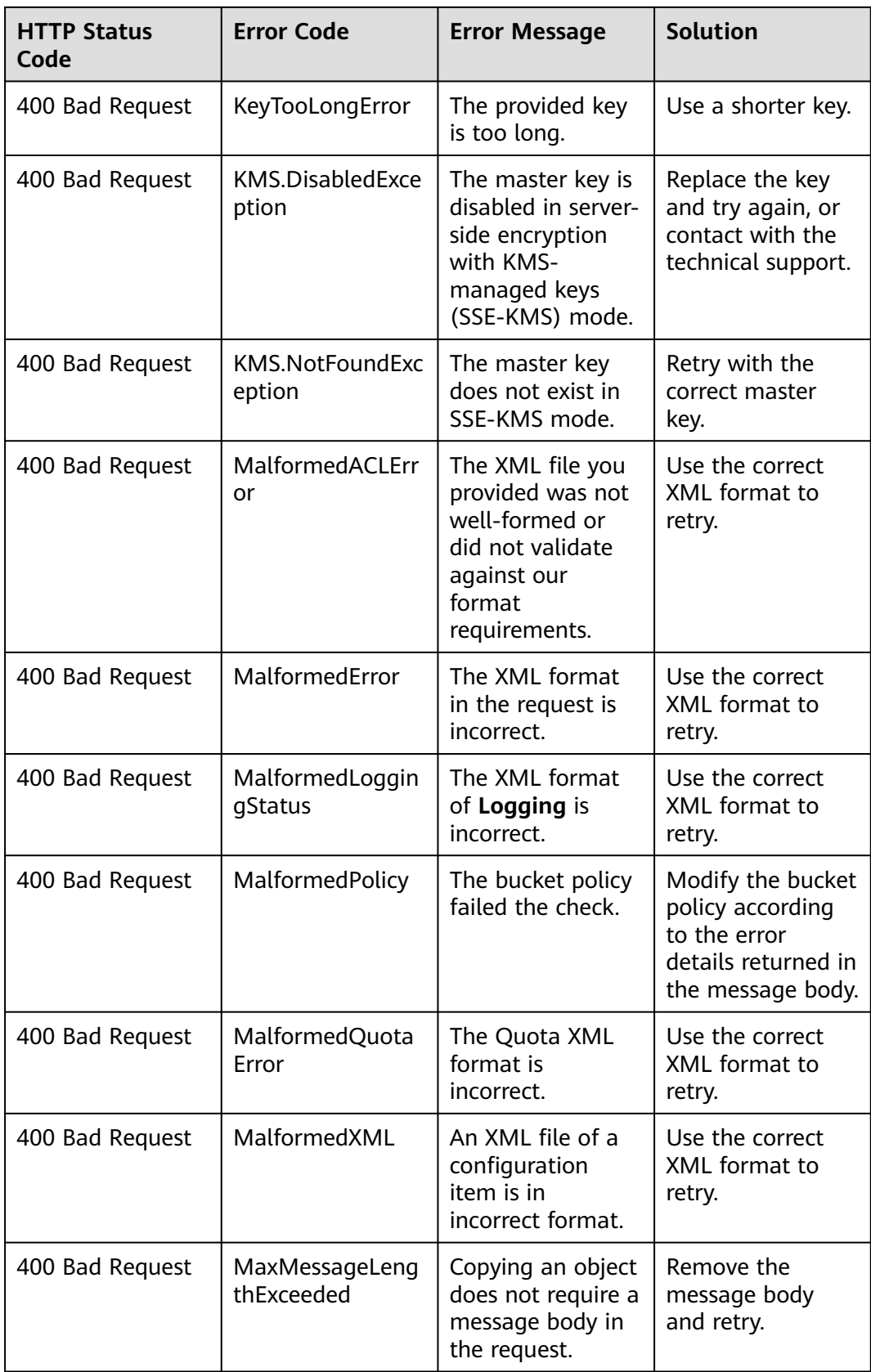

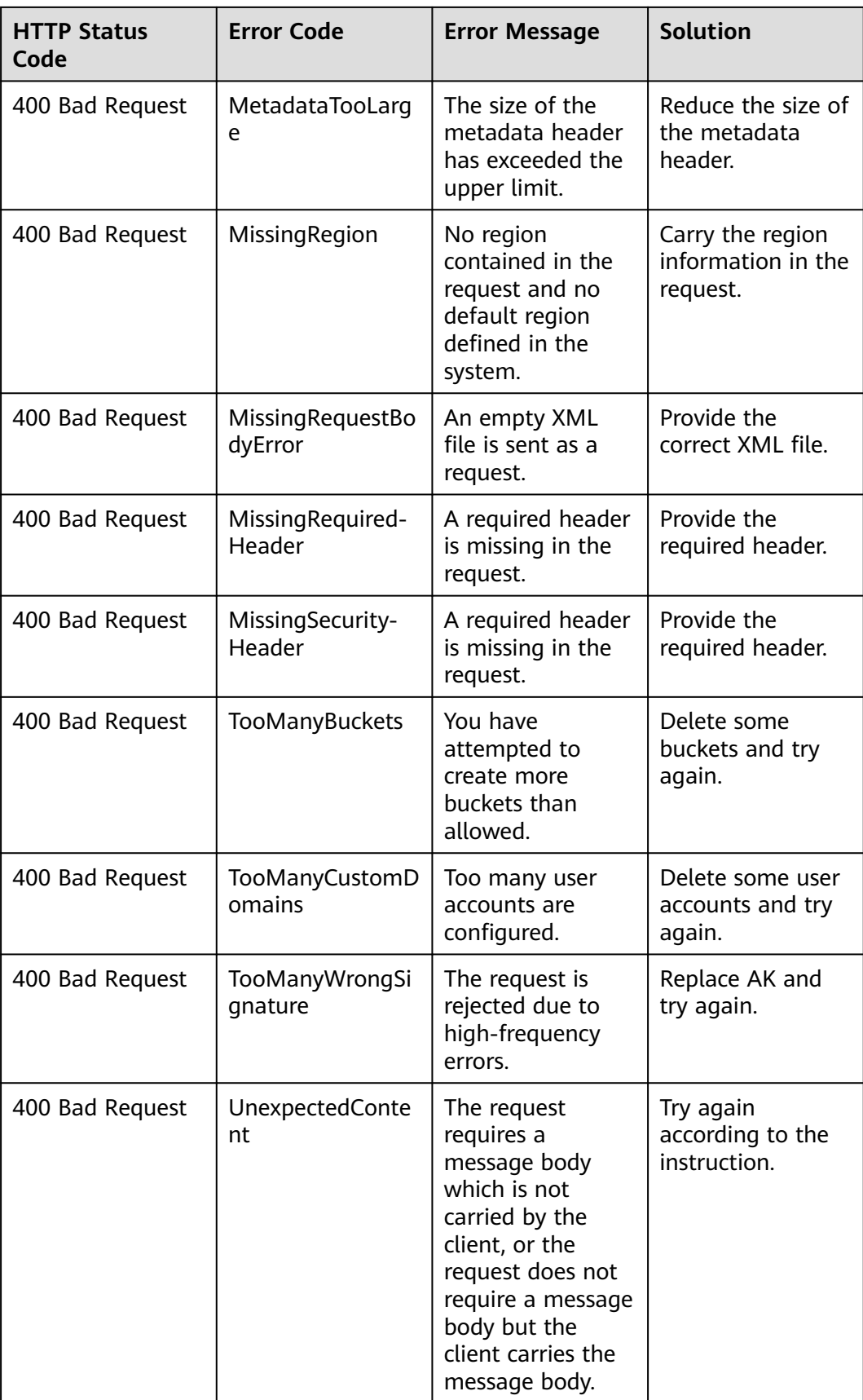

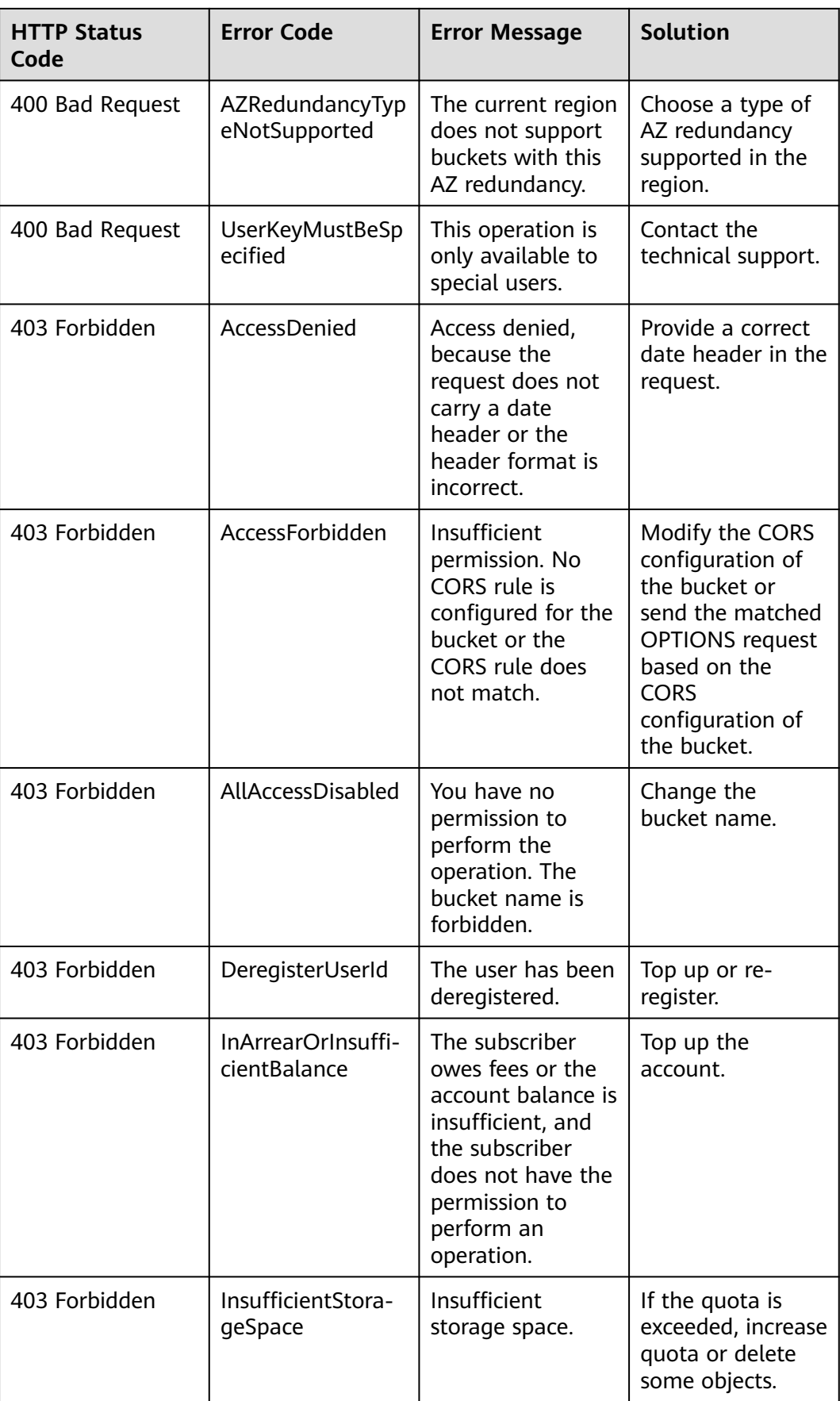

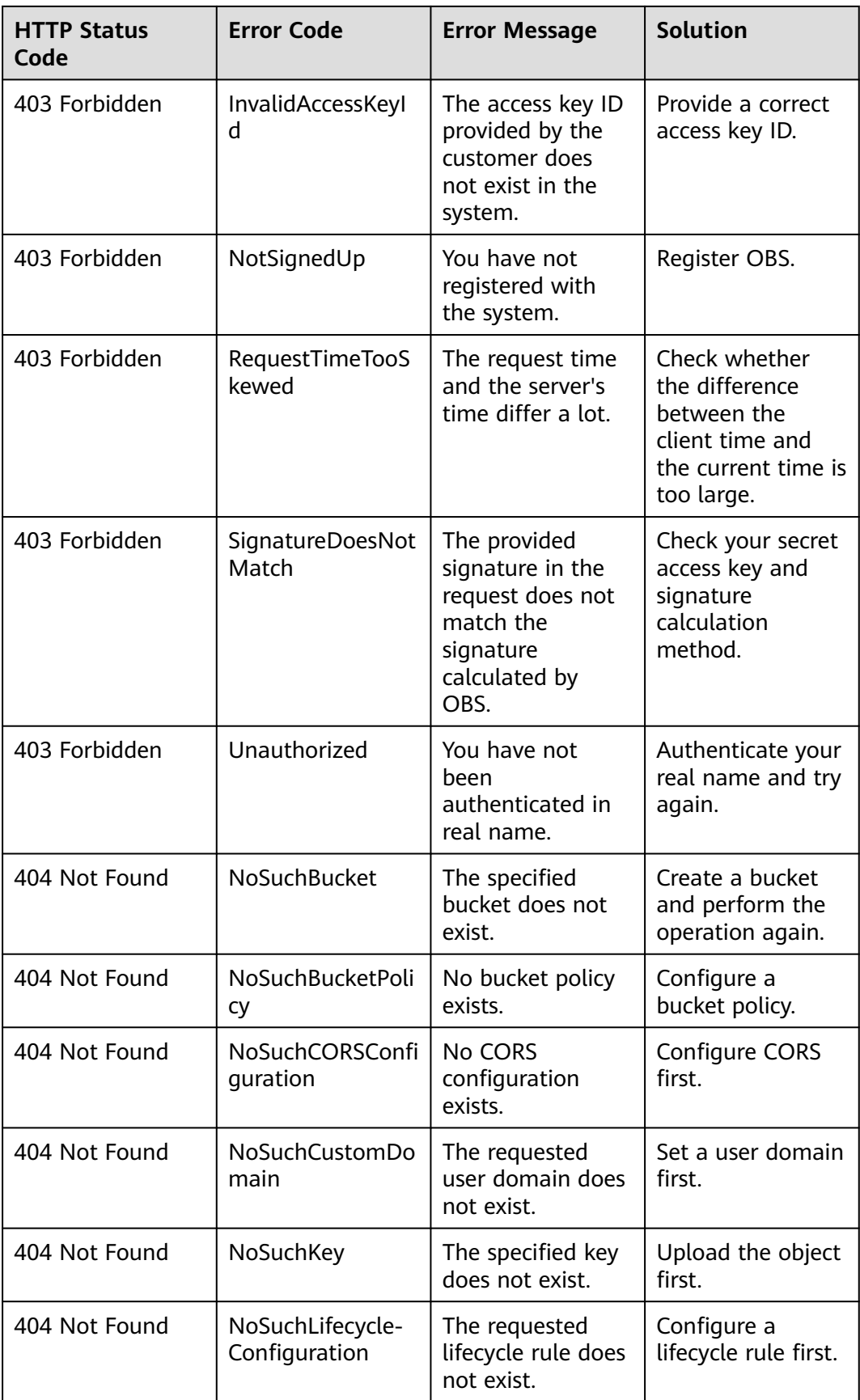

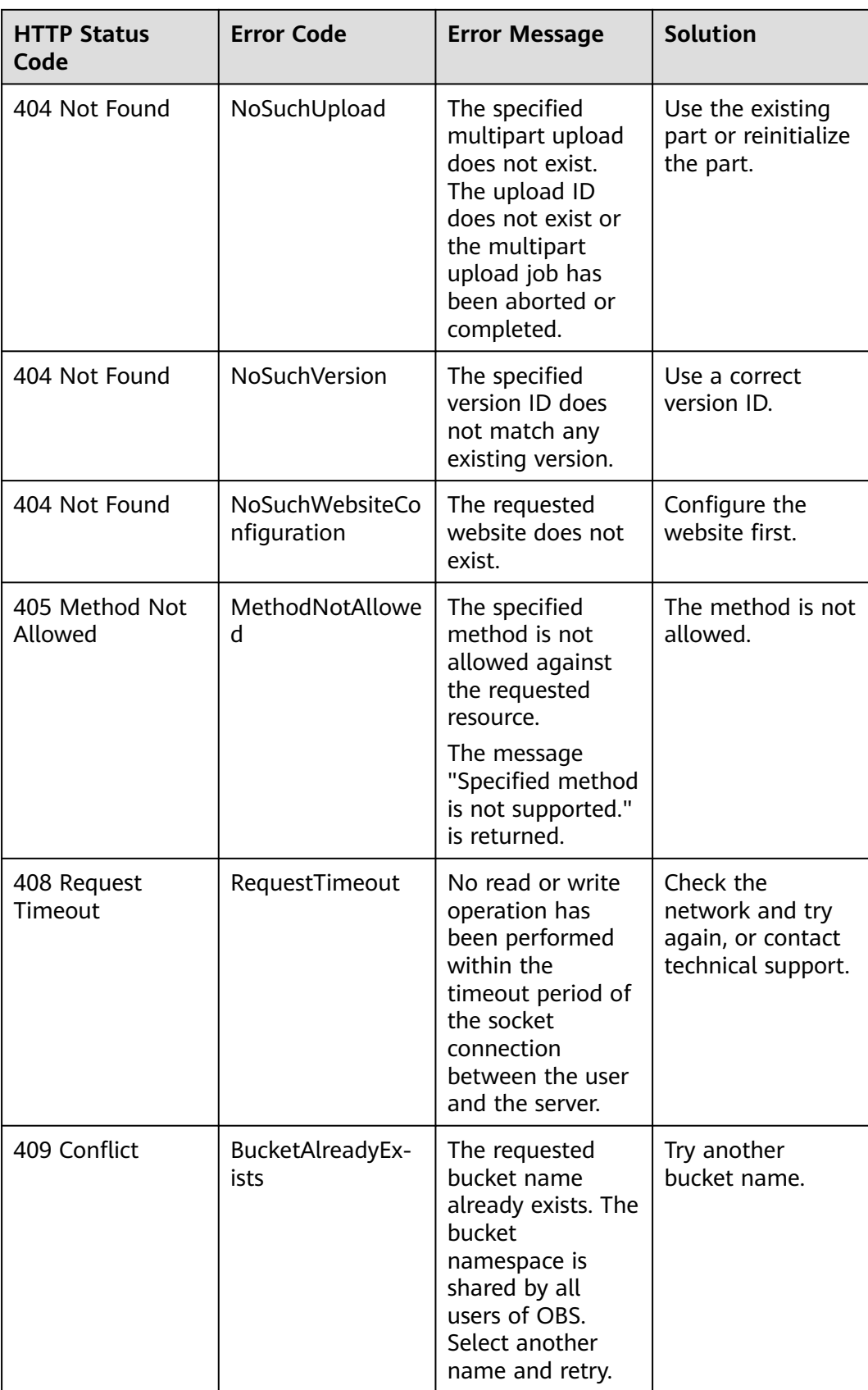

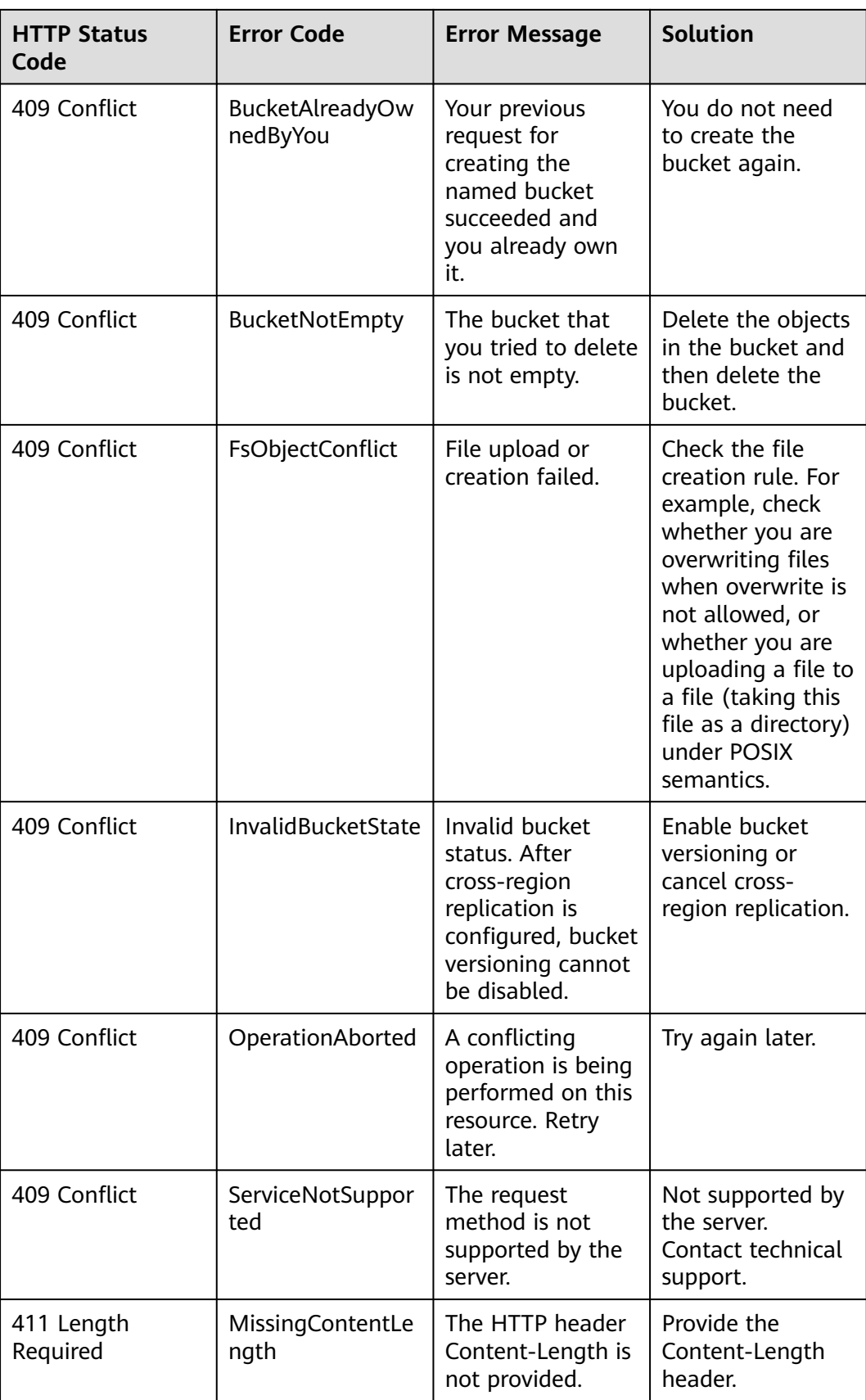

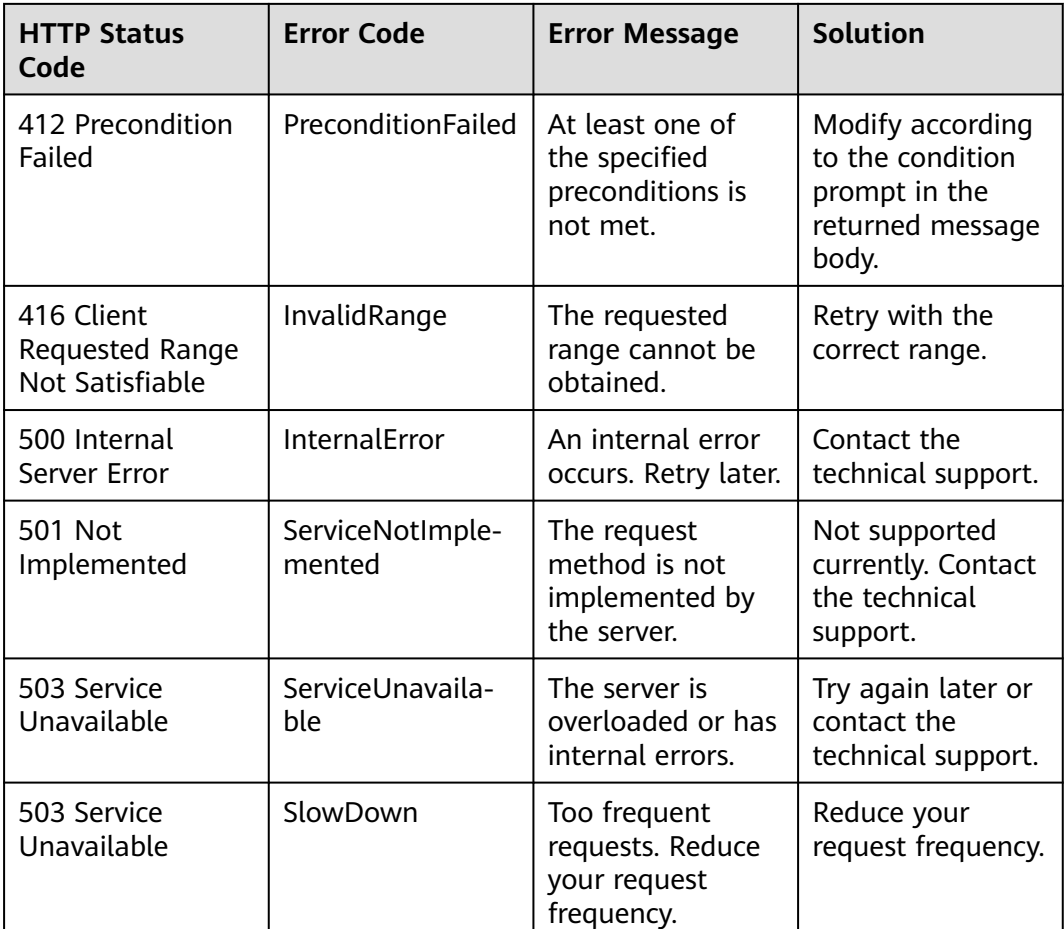

## **22.3 SDK Exceptions (SDK for Java)**

SDK custom exceptions (**ObsException**), thrown by **ObsClient**, are inherited from class **java.lang.RuntimeException**. Exceptions are usually OBS server errors, including **[OBS error codes](#page-1121-0)** and error information. This facilitates users to locate problems and troubleshot faults.

**ObsException** contains the following error information:

- **ObsException.getResponseCode()**: HTTP status code
- **ObsException.getErrorCode()**: Error code returned by the OBS server
- **ObsException.getErrorMessage()**: Error description returned by the OBS server
- **ObsException.getErrorRequestId()**: Request ID returned by the OBS server
- **ObsException.getErrorHostId()**: Requested server ID
- **ObsException.getResponseHeaders()**: HTTP response headers
- **ObsException.printStackTrace()**: Prints the detailed stack trace of an exception.

## **22.4 SDK Common Response Headers (SDK for Java)**

After you successfully call an API in an instance of ObsClient, an instance of the HeaderResponse class (or of its sub-class) will be returned.

It contains information about HTTP/HTTPS response headers.

Sample code for processing public response headers:

// Replace the following region with the one in use. CN-Hong Kong is used here as an example. String endPoint = "https://obs.ap-southeast-1.myhuaweicloud.com"; // Hard-coded or plaintext AK/SK are risky. For security purposes, encrypt your AK/SK and store them in the configuration file or environment variables. In this example, the AK/SK are stored in environment variables for identity authentication. Before running this example, configure environment variables **ACCESS\_KEY\_ID** and **SECRET\_ACCESS\_KEY\_ID**. // Obtain an AK/SK pair on the management console. For details, see **https://support.huaweicloud.com/ intl/en-us/usermanual-ca/ca\_01\_0003.html**. String ak = System.getenv("ACCESS\_KEY\_ID") String sk = System.getenv("SECRET\_ACCESS\_KEY\_ID"); // Create an ObsClient instance. ObsClient obsClient = **new** ObsClient(ak, sk, endPoint); HeaderResponse response = obsClient.createBucket("bucketname"); // Obtain the request ID from the common response headers. System.outprintln("\t" + response.getRequestId());

obsClient.close();

# **22.5 Log Analysis (SDK for Java)**

## **How To Enable Logging**

- 1. Save the **log4j2.xml** file obtained from the OBS Java SDK package to the **classpath** root directory.
- 2. Call **Log4j2Configurator.setLogConfig** to specify the save path of **log4j2.xml** directly.

#### $\Box$  Note

You can obtain the default log configuration file **log4j2.xml** from the OBS Java SDK package, and then modify to customize the file.

#### **Log Path**

The log path of OBS Java SDK is specified in **log4j2.xml**. Logs are saved in the path represented by system variable **user.dir** of JDK by default. In general, there are three logs files as follows:

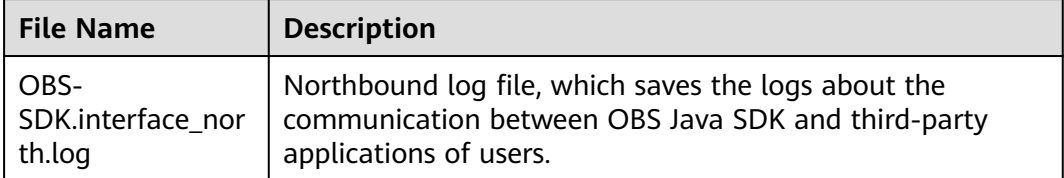

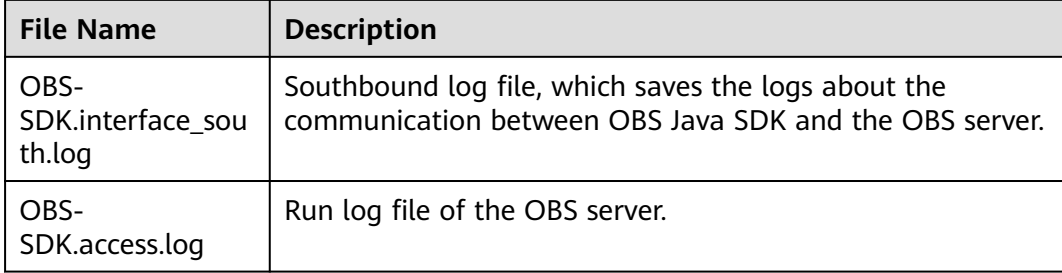

## **Log Format**

The SDK log format is: Log time Thread number|Log level|Log content. The following are example logs:

#Southbound logs 2017-08-21 17:40:07 133|main|INFO |HttpClient cost 157 ms to apply http request 2017-08-21 17:40:07 133|main|INFO |Received expected response code: true 2017-08-21 17:40:07 133|main|INFO |expected code(s): [200, 204]. #Northbound logs 2017-08-21 17:40:06 820|main|INFO |Storage|1|HTTP+XML|ObsClient||||2017-08-21 17:40:05|2017-08-21 17:40:06|||0| 2017-08-21 17:40:07 136|main|INFO |Storage|1|HTTP+XML|setObjectAcl||||2017-08-21 17:40:06|2017-08-21 17:40:07|||0| 2017-08-21 17:40:07 137|main|INFO |ObsClient [setObjectAcl] cost 312 ms

## **Log Level**

When current logs cannot be used to troubleshoot system faults, you can change the log level to obtain more information. You can obtain the most information in **TRACE** logs and the least information in **ERROR** logs.

Log level description:

- **OFF:** Close level. If this level is set, logging will be disabled.
- **TRACE:** Trace level. If this level is set, all log information will be printed. This level is not recommended.
- **DEBUG:** Debugging level. If this level is set, information about logs of the **INFO** level and above, HTTP/HTTPS request and response headers, and **StringToSign** information calculated by authentication algorithm will be printed.
- **INFO:** Information level. If this level is set, information about logs of the **WARN** level and above, time consumed for each HTTP/HTTPS request, and time consumed for calling the ObsClient API will be printed.
- WARN: Warning level. If this level is set, information about logs of the **ERROR** level and above, as well as information about some critical events (for example, the number of retry attempts exceeds the upper limit) will be printed.
- **ERROR:** Error level. If this level is set, only error information will be printed.

## **How to Set**

The following sample code shows how to set different levels for the southbound logs, northbound logs, and OBS server run logs. (For details about log configuration, see configuration file **log4j2.xml**.)

```
<!-- north log -->
<Logger name="com.obs.services.AbstractClient" level="INFO" additivity="false">
    <AppenderRef ref="NorthInterfaceLogAppender" />
</Logger>
<!-- south log -->
<Logger name="com.obs.services.internal.RestStorageService" level="WARN" additivity="false">
     <AppenderRef ref="SouthInterfaceLogAppender" />
</Logger>
<!-- access log -->
<Logger name="com.obs.log.AccessLogger" level="ERROR" additivity="false">
```
<AppenderRef ref="AccessLogAppender" />

</Logger>

# <span id="page-1135-0"></span>**23 FAQs (SDK for Java)**

# **23.1 Can I Use This Document for Union SDK?**

To make the most of this document, you are advised to download the latest version of Java SDK from **[SDK Download and Installation \(SDK for Java\)](#page-29-0)**.

# **23.2 How Can I Set an Object to Be Accessible to Anonymous Users? (Java SDK)**

To do this, perform the following steps:

- **Step 1** Configure the public read permission for the object by referring to **[Configuring an](#page-691-0) [Object ACL \(SDK for Java\)](#page-691-0)**.
- **Step 2** Obtain the URL of the object by referring to **[How Do I Obtain an Object URL?](#page-1136-0) [\(Java SDK\)](#page-1136-0)** and provide it to anonymous users.
- **Step 3** An anonymous user can access the object by entering the URL on a browser.

**----End**

## **23.3 What Is the Retry Mechanism of SDK? (SDK for Java)**

SDK uses the **maxErrorRetry** parameter configured in **[Creating and Configuring](#page-41-0) [an OBS Client \(SDK for Java\)](#page-41-0)** to retry. The default value for retry times is **3**. **0** to **5** is recommended.

If the network connection is abnormal or the server returns the  $5XX$  error when an ObsClient API is called, the SDK performs an exponential backoff retry.

#### <span id="page-1136-0"></span>**NOTICE**

- For **ObsClient.putObject**, when the data source is an InputStream other than FileInputStream, the SDK does not retry when an I/O exception occurs because the data stream cannot be re-read. The upper-layer application needs to retry.
- When **ObsClient.getObject** is successfully called and **ObsObject** is returned, the SDK does not retry when an I/O exception occurs during data reading from **ObsObject.getObjectContent** because this situation is beyond the scope of the processing logic of the SDK. The upper-layer application needs to retry.

## **23.4 How Do I Obtain the Static Website Access Address of a Bucket? (Java SDK)**

After a bucket is configured to work in static website hosting mode, you can use the following method to combine the static website access address of the bucket.

https://bucket name.static website hosting domain name

#### $\Box$  note

● You can click **[here](https://developer.huaweicloud.com/intl/en-us/endpoint?OBS)** to view the static website hosting domain names in each region.

## **23.5 How Do I Obtain an Object URL? (Java SDK)**

If the uploaded object is set to be read by anonymous users, anonymous users can download the object through the object URL directly. Methods to obtain the object URL are as follows:

Method 1: Query by calling the API. After an object is uploaded using the ObsClient API, **PutObjectResult** is returned. You can call **getObjectUrl** to obtain the URL of the uploaded object. The sample code is as follows:

// Replace the following region with the one in use. CN-Hong Kong is used here as an example. String endPoint = "https://obs.ap-southeast-1.myhuaweicloud.com"; // Hard-coded or plaintext AK/SK are risky. For security purposes, encrypt your AK/SK and store them in the configuration file or environment variables. In this example, the AK/SK are stored in environment variables for identity authentication. Before running this example, configure environment variables **ACCESS\_KEY\_ID** and **SECRET\_ACCESS\_KEY\_ID**. // Obtain an AK/SK pair on the management console. For details, see **https://support.huaweicloud.com/ intl/en-us/usermanual-ca/ca\_01\_0003.html**. String ak = System.getenv("ACCESS\_KEY\_ID"); String sk = System.getenv("SECRET\_ACCESS\_KEY\_ID"); // Create an ObsClient instance. ObsClient obsClient = **new** ObsClient(ak, sk, endPoint); // Call putObject to upload the object and obtain the return result. PutObjectResult result = obsClient.putObject("bucketname", "objectname", **new** File("localfile")); // Read the URL of the uploaded object. System.**out**.println("\t" + result.getObjectUrl());

Method 2: Assemble the URL in the format of **https://**Bucket name**.**Domain name**/** Directory level**/**Object name.

## $\Box$  Note

- If the object resides in the root directory of a bucket, its URL does not contain a directory level.
- You can click **[here](https://developer.huaweicloud.com/intl/en-us/endpoint?OBS)** to view the domain names of each region.
- For example, if you want to access the object named **test.txt** in the **test** folder of bucket **testbucket** in the CN-Hong Kong region, the URL for accessing this object is **https:// testbucket.obs.ap-southeast-1.myhuaweicloud.com/test/test.txt**.

# **23.6 How to Improve the Speed of Uploading Large Files over the Public Network? (SDK for Java)**

If a file exceeds 100 MB, you are advised to upload the file using multipart upload.

Multipart upload refers to splitting an object into multiple parts and uploading them separately. Each part is a contiguous portion of the object's data. You can upload parts in any sequence. A part can be reloaded after an upload failure, without affecting other parts. Uploading multiple parts of an object using multiple threads concurrently can greatly improve the transmission efficiency.

For code examples, see **[Multipart Upload \(SDK for Java\)](#page-361-0)**.

# **23.7 How Can I Perform a Multipart Upload? (SDK for Java)**

In a multipart upload, you can specify a part of the file to be uploaded by performing the following steps:

- **Step 1** Initialize an instance of ObsClient based on the AK, SK, and endpoint.
- **Step 2** Specify the bucket name and object name to initialize **InitiateMultipartUploadRequest**. Call **InitiateMultipartUploadRequest.setMetadata** to specify the metadata of the object to be uploaded. Then, call **ObsClient.initiateMultipartUpload** to initiate a multipart upload task. A globally unique identifier (upload ID) for this task will be returned.
- **Step 3** Specify the bucket name and object name to initialize **UploadPartRequest**. Call **UploadPartRequest.setUploadId** to specify the upload ID to which the part to be uploaded corresponds. Call **setPartNumber** to specify the part number of the part. Call **setFile** to specify the large file to which the part belongs. Call **setPartSize** to specify the part size. Then, call **ObsClient.uploadPart** to upload the part. The ETag value of the uploaded part is returned.
- **Step 4** After all parts are uploaded, specify the bucket name, object name, **uploadId**, and **partEtags** to initialize a **CompleteMultipartUploadRequest** request. Then, call **ObsClient.completeMultipartUpload** to assemble parts.

**----End**

For details, see **[Multipart Upload \(SDK for Java\)](#page-361-0)**.

# **23.8 How Can I Perform a Download in Multipart Mode? (Java SDK)**

In a multipart download, you can specify the range of data to be downloaded. The procedure is as follows:

- **Step 1** You need to initialize an instance of ObsClient by using AK, SK, and endpoint.
- **Step 2** Specify the bucket name and object name to initialize **GetObjectRequest**. Call **GetObjectRequest.setRangeStart** and **GetObjectRequest.setRangeEnd** to set the start and end points of the object data to be downloaded.
- **Step 3** Call **ObsClient.getObject** to send the **GetObjectRequest** request in step 2 to download the data in multipart mode.

**----End**

For details, see **[Downloading an Object - Range-Based \(SDK for Java\)](#page-542-0)**.

# **23.9 How Do I Confirm that an Upload is Successful If I Upload an Object to Overwrite an Existing Object with the Same Name in a Bucket? (SDK for Java)**

After the upload is complete, you can call **ObsClient.getObjectMetadata** to obtain the size and last modification time of the newly uploaded object and compare them with those of the overwritten object.

If the sizes are the same and the last modification time of the new object is later than that of the overwritten object, the upload succeeded. Otherwise, the upload failed.

For details about how to call **ObsClient.getObjectMetadata**, see **[Obtaining](#page-680-0) [Object Metadata \(SDK for Java\)](#page-680-0)**.

# **23.10 How Do I Download an Encrypted Object Using a URL? (SDK for Java)**

If the object is encrypted with SSE-KMS, the server automatically decrypts the object when you use the URL of the object to download it.

If the object is encrypted with SSE-C, you cannot access the object directly through a web browser because a request header is required for decryption. If you use code to download the encrypted object, configure the header by referring to **[Code](#page-831-0) [Example: Downloading an Object Encrypted Using SSE-C](#page-831-0)**.

#### $\Box$  note

Accessing a server-side encrypted object requires the HTTPS protocol.

## **23.11 How Do I Generate an SSE-C Encryption Key?**

Sample code of generating an SSE-C encryption key and its MD5 value:

```
import java.nio.charset.Charset;
import java.security.MessageDigest;
import java.security.NoSuchAlgorithmException;
public class SseCTool {
   public static void main(String[] args) {
      // Below is an encryption key example. The key can be changed as needed, but it must be 32 
characters long (a 256-bit string).
      String keyString = System.getenv("ACCESS_KEY_ID");
      // Compute the x-obs-server-side-encryption-customer-key header.
      String customerKey = toBase64String(keyString.getBytes(Charset.forName("UTF-8")));
      System.out.println("customer key is : " + customerKey);
      // Compute the x-obs-server-side-encryption-customer-key-MD5 header.
      String customerKeyMD5 = computeMD5(fromBase64(customerKey));
      System.out.println("md5 for customer key is : " + customerKeyMD5);
   }
   // Compute the Base64 character string.
   public static String toBase64String(byte[] data) {
      java.util.Base64.Encoder encoder = java.util.Base64.getEncoder();
      return new String(encoder.encode(data), Charset.forName("UTF-8"));
   }
   // Compute the MD5 character string.
   public static String computeMD5(byte[] b64Data) {
      try {
         MessageDigest md5 = MessageDigest.getInstance("MD5");
         md5.update(b64Data);
         byte[] byteArray = md5.digest();
         return toBase64String(byteArray);
      } catch (NoSuchAlgorithmException e) {
         e.printStackTrace();
         return "";
      }
   }
   public static byte[] fromBase64(String b64Data) {
      java.util.Base64.Decoder decoder = java.util.Base64.getDecoder();
      return decoder.decode(b64Data.getBytes(Charset.forName("UTF-8")));
   }
}
```
# **23.12 How Do I Obtain the Security Token? (Java SDK)**

A temporary access key (AK/SK) and SecurityToken are credentials issued for IAM users to temporarily access the system. Their validity period can be 15 minutes to 24 hours. After the issued temporary credentials expire, you need to request them again.

You can obtain a SecurityToken through **[Password Authentication](https://support.huaweicloud.com/intl/en-us/api-iam/iam_30_0001.html)** or **[an Agency](https://support.huaweicloud.com/intl/en-us/api-iam/iam_04_0101.html)**.

# **23.13 Does the SDK Support Uploading, Downloading, or Copying Objects in a Batch? (Java SDK)**

No.

Currently, the SDK does not provide such APIs. You need to encapsulate the service codes for uploading, downloading, or copying objects in a batch by yourself. The procedure is as follows:

- **Step 1** List all objects to be uploaded, downloaded, or copied. For details about how to list objects to be downloaded, see **[Listing Objects \(SDK for Java\)](#page-712-0)**.
- **Step 2** Call the API for uploading, downloading, or copying a single object for the listed objects.

**----End**

Sample code:

// Replace the following region with the one in use. CN-Hong Kong is used here as an example. String endPoint = "https://obs.ap-southeast-1.myhuaweicloud.com"; // Hard-coded or plaintext AK/SK are risky. For security purposes, encrypt your AK/SK and store them in the configuration file or environment variables. In this example, the AK/SK are stored in environment variables for identity authentication. Before running this example, configure environment variables **ACCESS\_KEY\_ID** and **SECRET\_ACCESS\_KEY\_ID**. // Obtain an AK/SK pair on the management console. For details, see **https://support.huaweicloud.com/ intl/en-us/usermanual-ca/ca\_01\_0003.html**. String ak = System.getenv("ACCESS\_KEY\_ID"); String sk = System.getenv("SECRET\_ACCESS\_KEY\_ID"); **final** String bucketName = "bucketname"; // Define the prefix of objects in a bucket. **final** String objectPre = "object/"; // Folder to be uploaded **final** String localDirPath = "localDirPath"; **final** List<File> list = **new** ArrayList<>(); // Scan all objects in the folder. static void listFiles(File file){ File[] fs = file.listFiles(); assert fs != null; if (fs.length  $<$  1){ // If an empty folder needs to be uploaded, add it to the list. list.add(file); }else{ for (File f:fs){ if (f.isDirectory()){ listFiles(f);  $\qquad \qquad \}$  if (f.isFile()){ // Add objects to be uploaded to the list. list.add(f); } } } } // Traverse the folder to be uploaded and obtain all objects to be uploaded. File file = new File(localDirPath); listFiles(file); // Create an instance of **ObsClient**. **final** ObsClient obsClient = **new** ObsClient(ak, sk, endPoint); // Initialize the thread pool. ExecutorService executorService = Executors.*newFixedThreadPool*(20):

```
// Concurrently upload parts.
for (File f:list){
   executorService.execute(() -> {
      if (f.isDirectory()){
         // For empty folders, create empty folder objects in the bucket.
        String remoteObjectKey = objectPre + f.getPath().substring(localDirPath.length() + 1) + "/";
         obsClient.putObject(bucketName, remoteObjectKey, new ByteArrayInputStream(new byte[0]));
      }else{
         String remoteObjectKey = objectPre + f.getPath().substring(localDirPath.length() + 1);
         obsClient.putObject(bucketName, remoteObjectKey, new File(f.getPath()));
      }
   });
}
// Wait until the upload is complete.
executorService.shutdown();
while (!executorService.isTerminated())
{
   try
   {
      executorService.awaitTermination(5, TimeUnit.SECONDS);
   }
   catch (InterruptedException e)
   {
      e.printStackTrace();
   }
}
// Close ObsClient.
try {
   obsClient.close();
} catch (IOException e) {
   e.printStackTrace();
}
```
#### $\Box$  Note

You can use multiple threads to concurrently upload, download, and copy data to improve efficiency.

## **23.14 How Do I Specify Content-SHA256?**

You can upload the **x-obs-content-sha256** header when uploading an object or a part. The value of this header is the hexadecimal value converted from the SHA256 value of the request body and is calculated from

**Hex(SHA256Hash(<payload>)**. The server calculates and verifies the SHA256 value of the message body in the request with **x-obs-content-sha256** included, which may make performance deteriorate, but is recommended for security purposes. Sample code for uploading an object is as follows:

import com.obs.services.ObsClient; import com.obs.services.exception.ObsException; import com.obs.services.model.PutObjectRequest;

import java.io.File; import java.io.InputStream; import java.nio.file.Files; import java.security.MessageDigest;

public class PutObjectWithSha256 { public static void main(String[] args) {

 // Hard-coded or plaintext AK/SK are risky. For security purposes, encrypt your AK/SK and store them in the configuration file or environment variables. In this example, the AK/SK are stored in environment variables for identity authentication. Before running this example, configure environment variables **ACCESS\_KEY\_ID** and **SECRET\_ACCESS\_KEY\_ID**.

 // Obtain an AK/SK pair on the management console. For details, see **https:// support.huaweicloud.com/intl/en-us/usermanual-ca/ca\_01\_0003.html**. String ak = System.getenv("ACCESS\_KEY\_ID"); String sk = System.getenv("SECRET\_ACCESS\_KEY\_ID"); // (Optional) If you are using a temporary AK/SK pair and a security token to access OBS, you are advised not to use hard coding, which may result in information leakage. // Obtain an AK/SK pair and a security token using environment variables or import them in other ways. String securityToken = System.getenv("SECURITY\_TOKEN"); // Enter the endpoint corresponding to the bucket. Here uses CN North-Beijing4 as an example. Replace it with the one in use. // Obtain an endpoint using environment variables or import it in other ways. // String endPoint = System.getenv("ENDPOINT"); String endPoint = "https://obs.cn-north-4.myhuaweicloud.com"; // Create an ObsClient instance. try (ObsClient obsClient = new ObsClient(ak, sk, securityToken, endPoint)) { // This example uploads a local file to a bucket, with the **content-sha256** header specified. String bucketName = "examplebucket"; String objectKey = "exampleObjectKey"; File localFile = new File("localFilePath"); PutObjectRequest putObjectRequest = new PutObjectRequest(); putObjectRequest.setBucketName(buketName); putObjectRequest.setObjectKey(objectKey); putObjectRequest.setFile(localFile); // Calculate SHA256 of the file. InputStream fis = Files.newInputStream(localFile.toPath()); byte[] buffer = new byte[1024]; MessageDigest sha256 = MessageDigest.getInstance("SHA-256"); for (int numRead = 0; (numRead = fis.read(buffer)) > 0; ) { sha256.update(buffer, 0, numRead); } fis.close(); // Convert the SHA256 value to a hexadecimal number. StringBuilder sha256Builder = new StringBuilder(); for (byte aB : sha256.digest()) { sha256Builder.append(String.format("%02x", aB));  $\qquad \qquad \}$  // Add the SHA256 to the user-defined header. putObjectRequest.addUserHeaders("x-obs-content-sha256", sha256Builder.toString()); obsClient.putObject(putObjectRequest); System.out.println("PutObjectWithSha256 successfully"); } catch (ObsException e) { System.out.println("PutObjectWithSha256 failed"); // Request failed. Print the HTTP status code. System.out.println("HTTP Code:" + e.getResponseCode()); // Request failed. Print the server-side error code. System.out.println("Error Code:" + e.getErrorCode()); // Request failed. Print the detailed error information. System.out.println("Error Message:" + e.getErrorMessage()); // Request failed. Print the request ID. System.out.println("Request ID:" + e.getErrorRequestId()); System.out.println("Host ID:" + e.getErrorHostId()); e.printStackTrace(); } catch (Exception e) { System.out.println("PutObjectWithSha256 failed"); // Print other error information. e.printStackTrace(); } } }

#### **NOTICE**

OBS SDK for Java supports integrity check with both MD5 and SHA256 (SHA256 is recommended for its higher security).

## **23.15 Why Does the SDK Source Code Contain acs.amazonaws.com? (Java SDK)**

To be compatible with AWS S3, the source code of OBS SDK for Go contains the **acs.amazonaws.com** keyword. The SDK only takes this keyword as a constant and does not process or access it. You can just ignore this keyword. The figure below gives an example. For details, see **[Java SDK](https://github.com/huaweicloud/huaweicloud-sdk-java-obs/blob/1b8a70d9b0481b154fa8acf726befce631e4ac42/app/src/main/java/com/obs/services/internal/Constants.java#L172C2-L172C2)**.

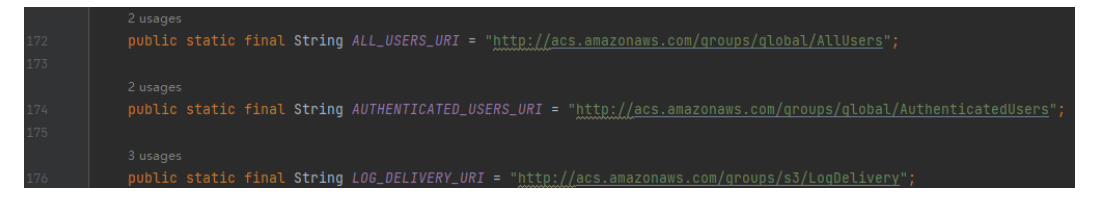

# **23.16 What Is Content-Type (MIME)? (Java SDK)**

Multipurpose Internet Mail Extensions (MIME) type is a standard way of describing a data type. The MIME type is passed in the Content-Type header.

#### $\Box$  Note

If you do not specify Content-Type when uploading an object, the SDK determines the object type based on the suffix of the specified object name and automatically assigns a value to Content-Type.

## **Content-Type**

Content-Type indicates the type of data to send or receive and determine the form and encoding method browsers will use to display data (mainly custom client files or media files). If no content type is specified, the type will be generated based on the file name extension. If there is no extension, the content type is **application/ octet-stream** by default.

## **Common Content Types**

The commonly used content types are given in the table below.

| <b>File Name</b><br><b>Extension</b>        | Content-<br>Type(Mime-<br>Type)        | <b>File Name</b><br><b>Extension</b> | Content-<br>Type(Mime-<br>Type)                 |
|---------------------------------------------|----------------------------------------|--------------------------------------|-------------------------------------------------|
| .* (binary stream,<br>unknown file<br>type) | application/octet-<br>stream           | .tif                                 | image/tiff                                      |
| .a11                                        | application/x-a11                      | .acp                                 | audio/x-mei-aac                                 |
| .ai                                         | application/<br>postscript             | .aif                                 | audio/aiff                                      |
| .aifc                                       | audio/aiff                             | .aiff                                | audio/aiff                                      |
| .anv                                        | application/x-anv                      | .apk                                 | application/<br>vnd.android.packa<br>ge-archive |
| .asa                                        | text/asa                               | .asf                                 | video/x-ms-asf                                  |
| .asp                                        | text/asp                               | .asx                                 | video/x-ms-asf                                  |
| .au                                         | audio/basic                            | .avi                                 | video/avi                                       |
| .awf                                        | application/<br>vnd.adobe.workflo<br>W | .biz                                 | text/xml                                        |
| .bmp                                        | application/x-bmp                      | .bot                                 | application/x-bot                               |
| .c4t                                        | application/x-c4t                      | .c90                                 | application/x-c90                               |
| .cal                                        | application/x-cals                     | .cat                                 | application/<br>vnd.ms-pki.seccat               |
| .cdf                                        | application/x-<br>netcdf               | .cdr                                 | application/x-cdr                               |
| .cel                                        | application/x-cel                      | .cer                                 | application/x-<br>x509-ca-cert                  |
| .cg4                                        | application/x-g4                       | .cgm                                 | application/x-cqm                               |
| .cit                                        | application/x-cit                      | .class                               | java/                                           |
| .cml                                        | text/xml                               | .cmp                                 | application/x-cmp                               |
| .cmx                                        | application/x-cmx                      | .cot                                 | application/x-cot                               |
| .crl                                        | application/pkix-<br>crl               | .crt                                 | application/x-<br>x509-ca-cert                  |
| .csi                                        | application/x-csi                      | .CSS                                 | text/css                                        |
| .CSV                                        | text/csv                               | .cut                                 | application/x-cut                               |
| .dbf                                        | application/x-dbf                      | .dbm                                 | application/x-dbm                               |

**Table 23-1** List of common content types

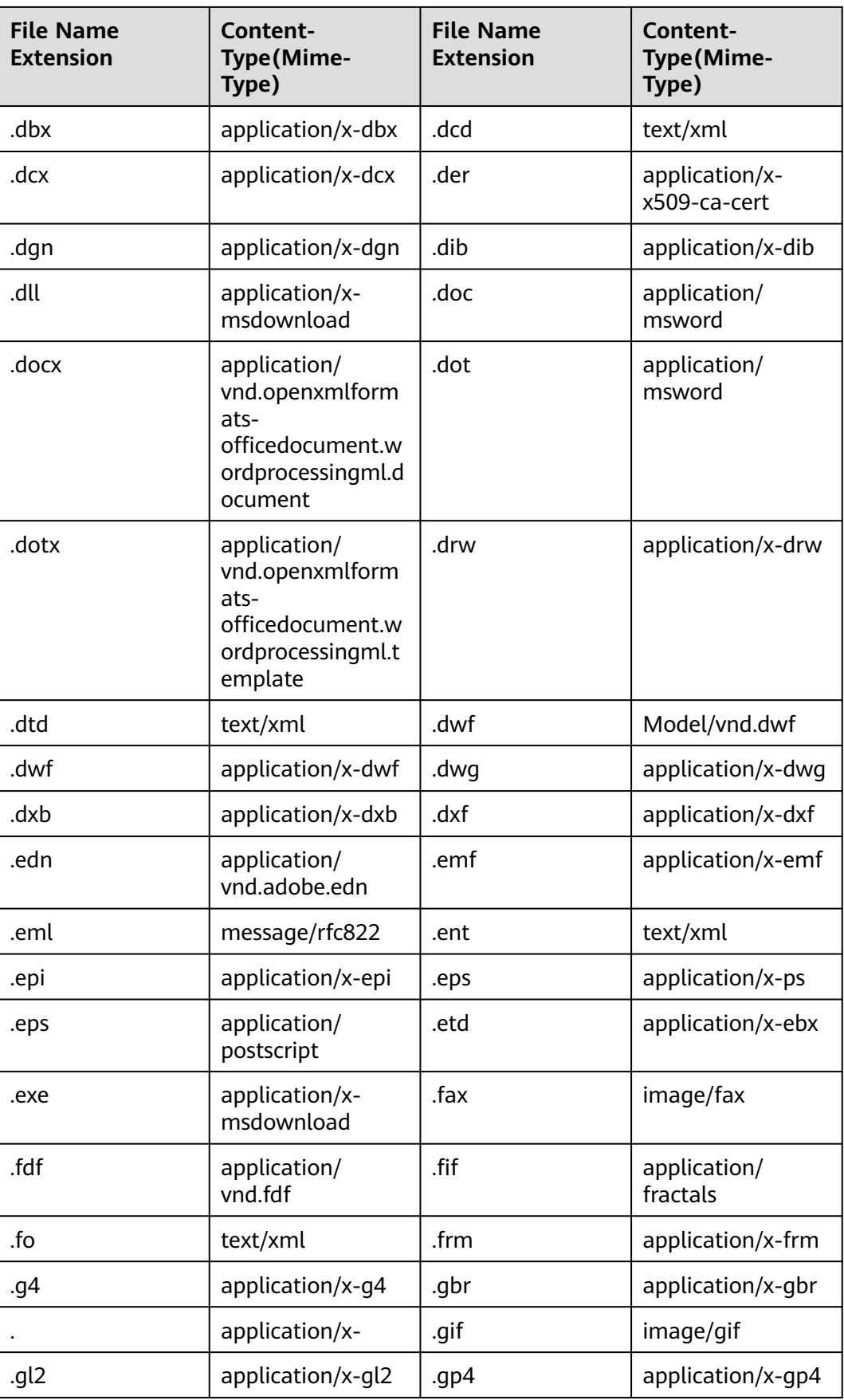

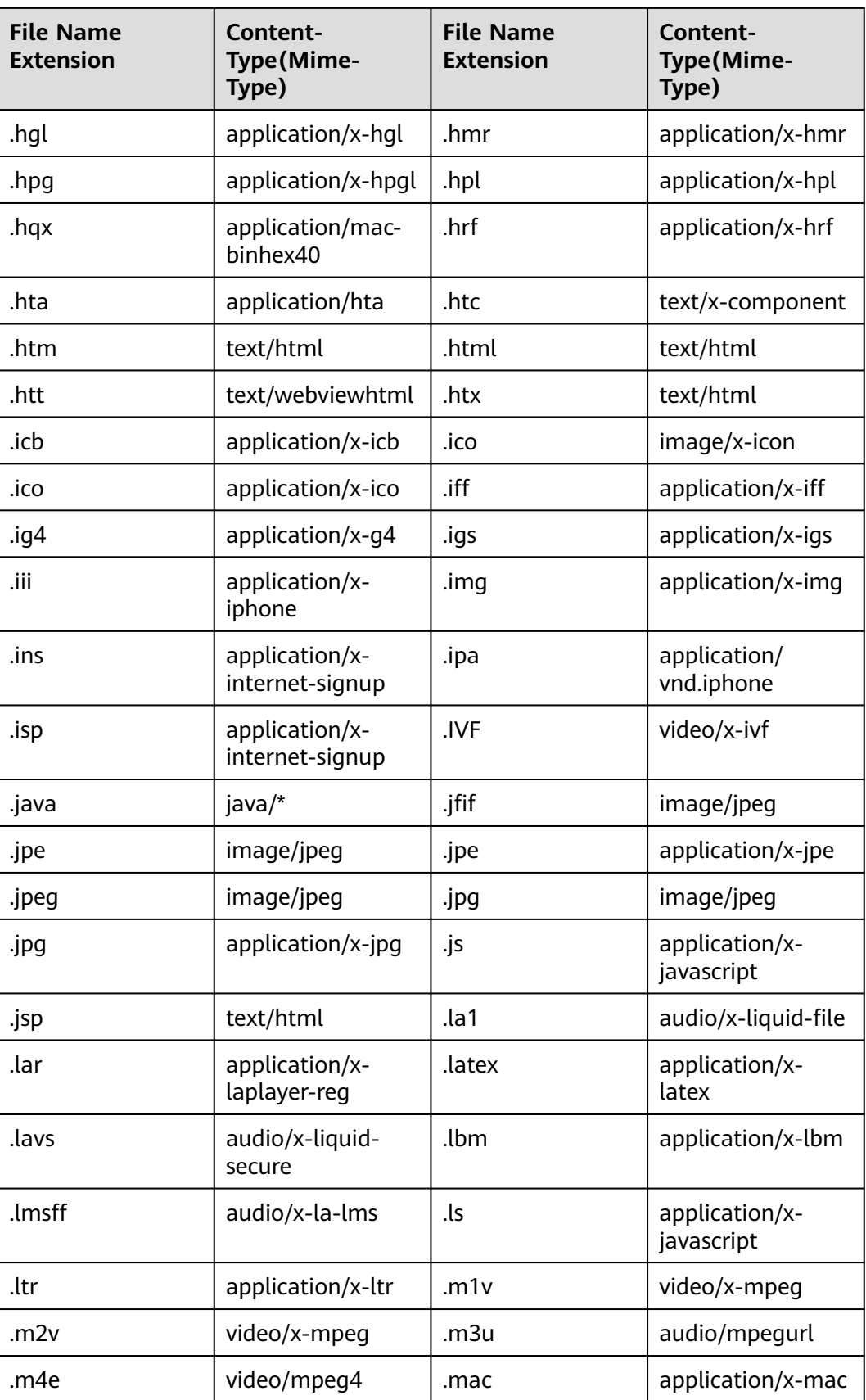

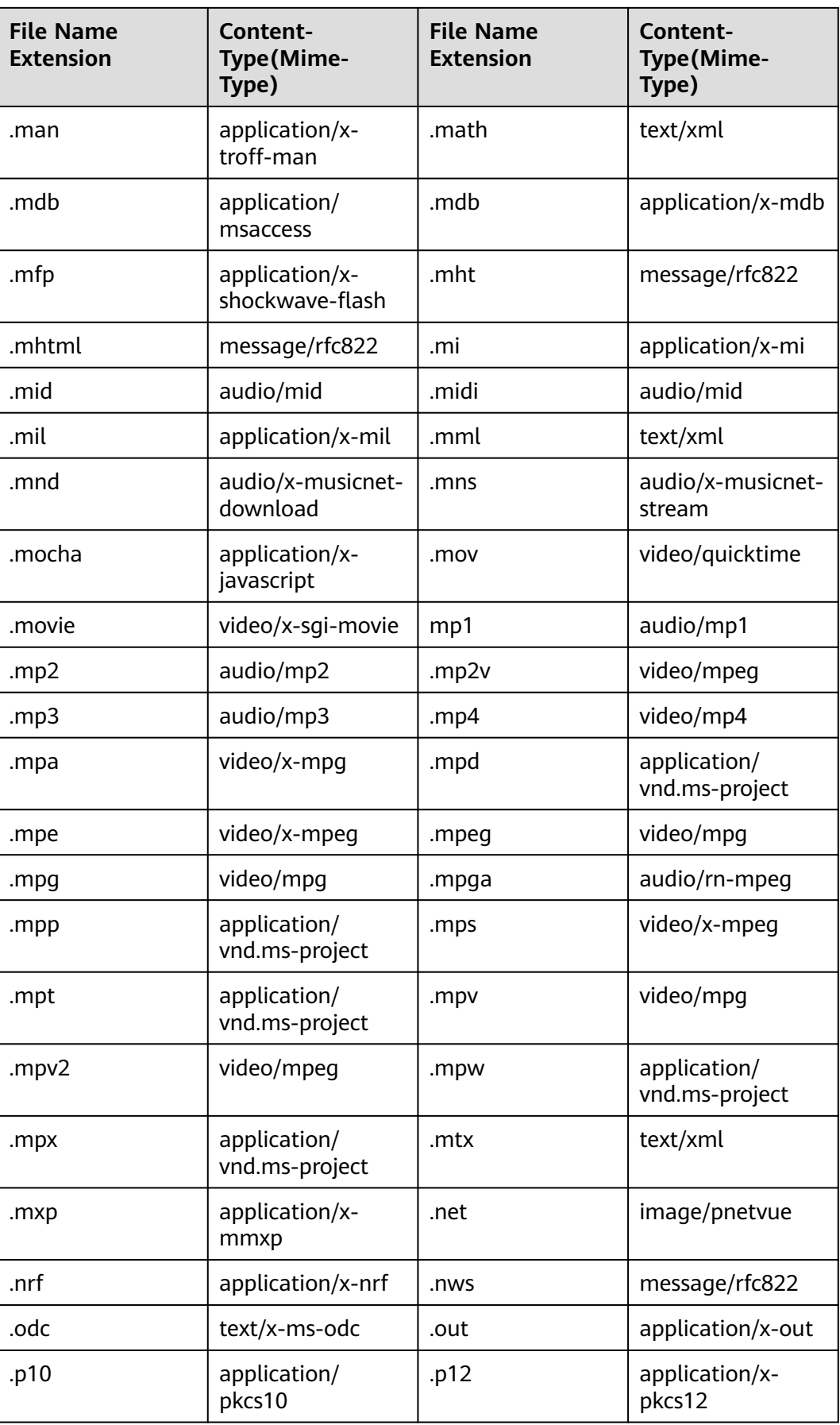

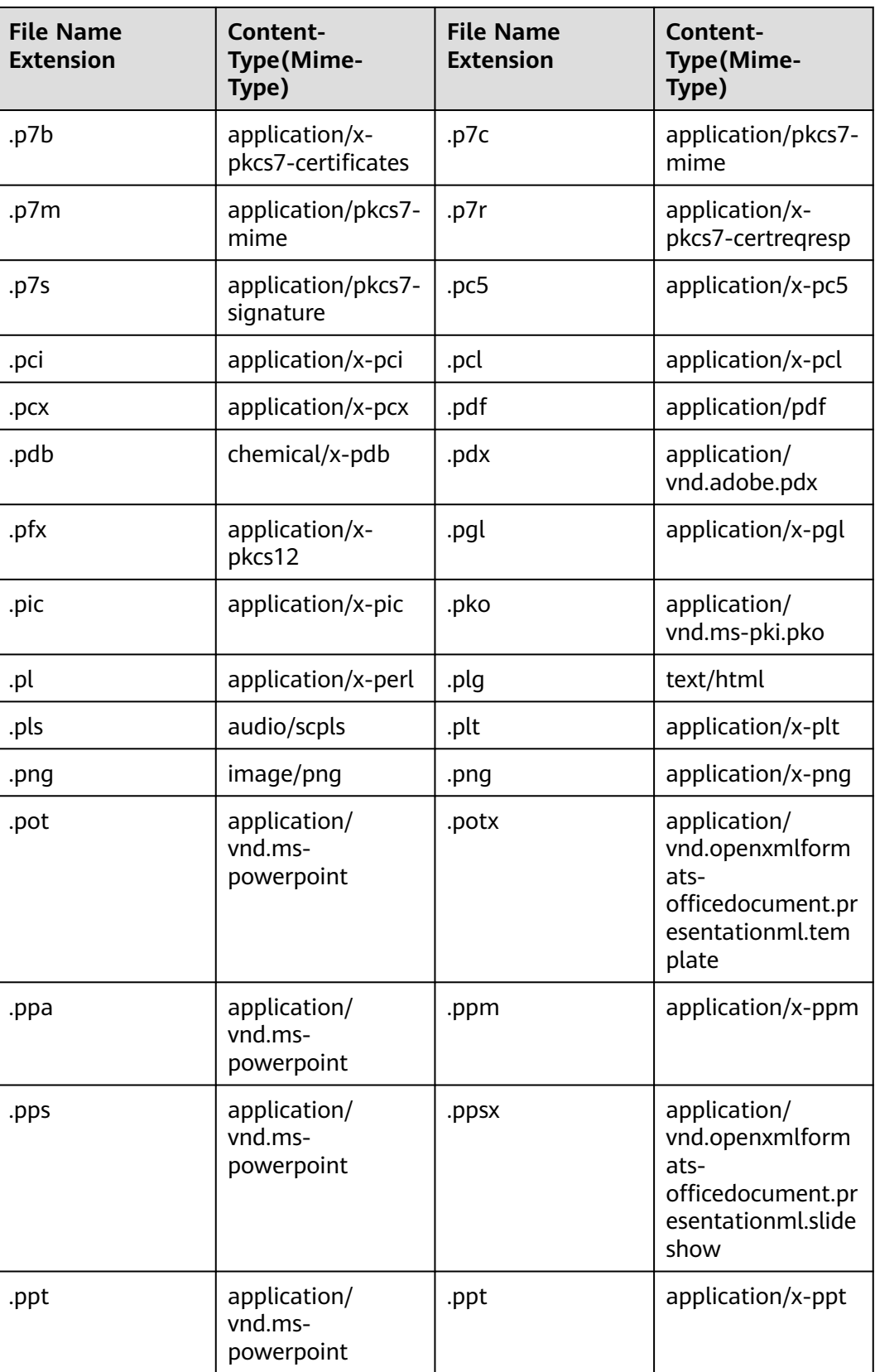

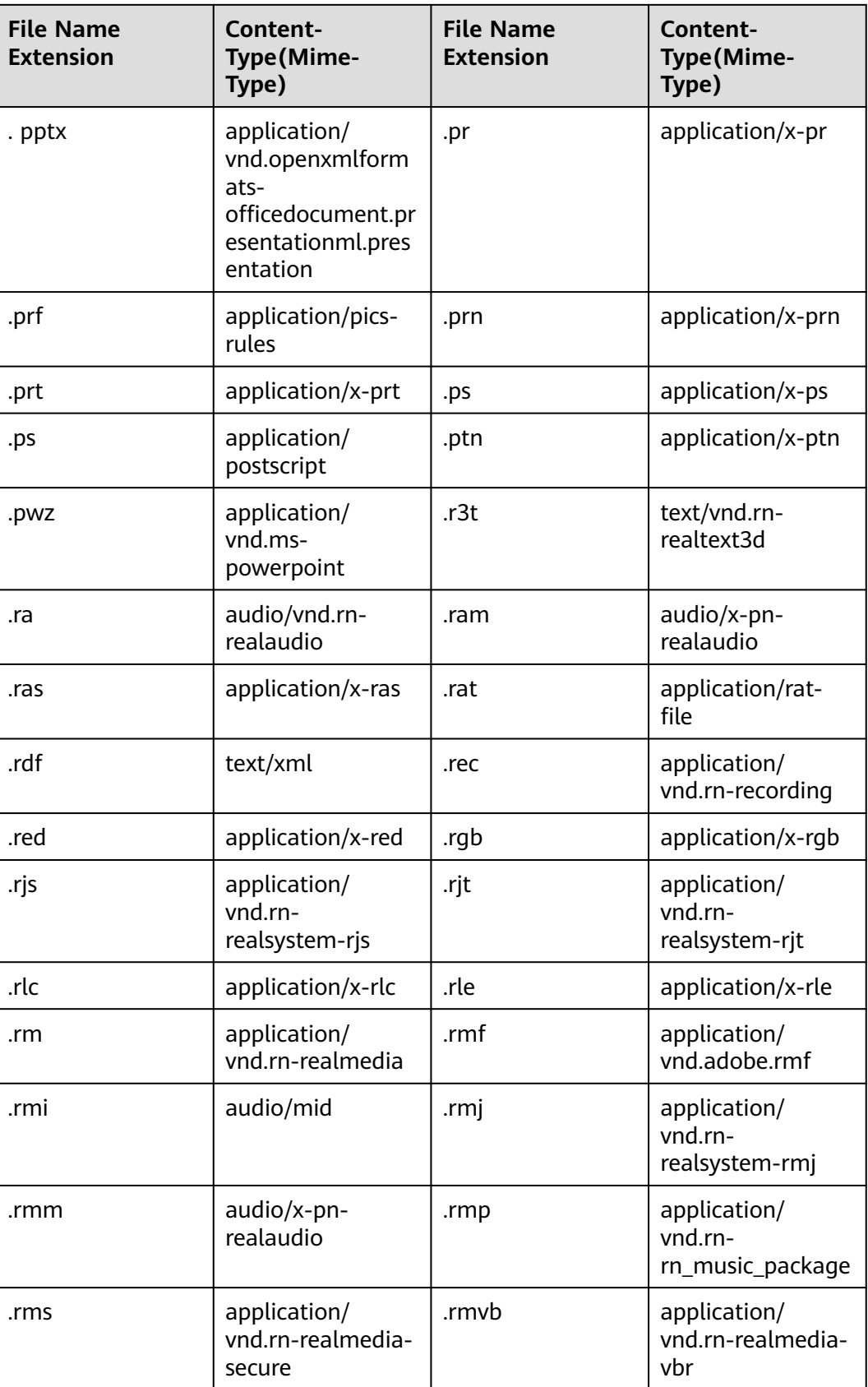

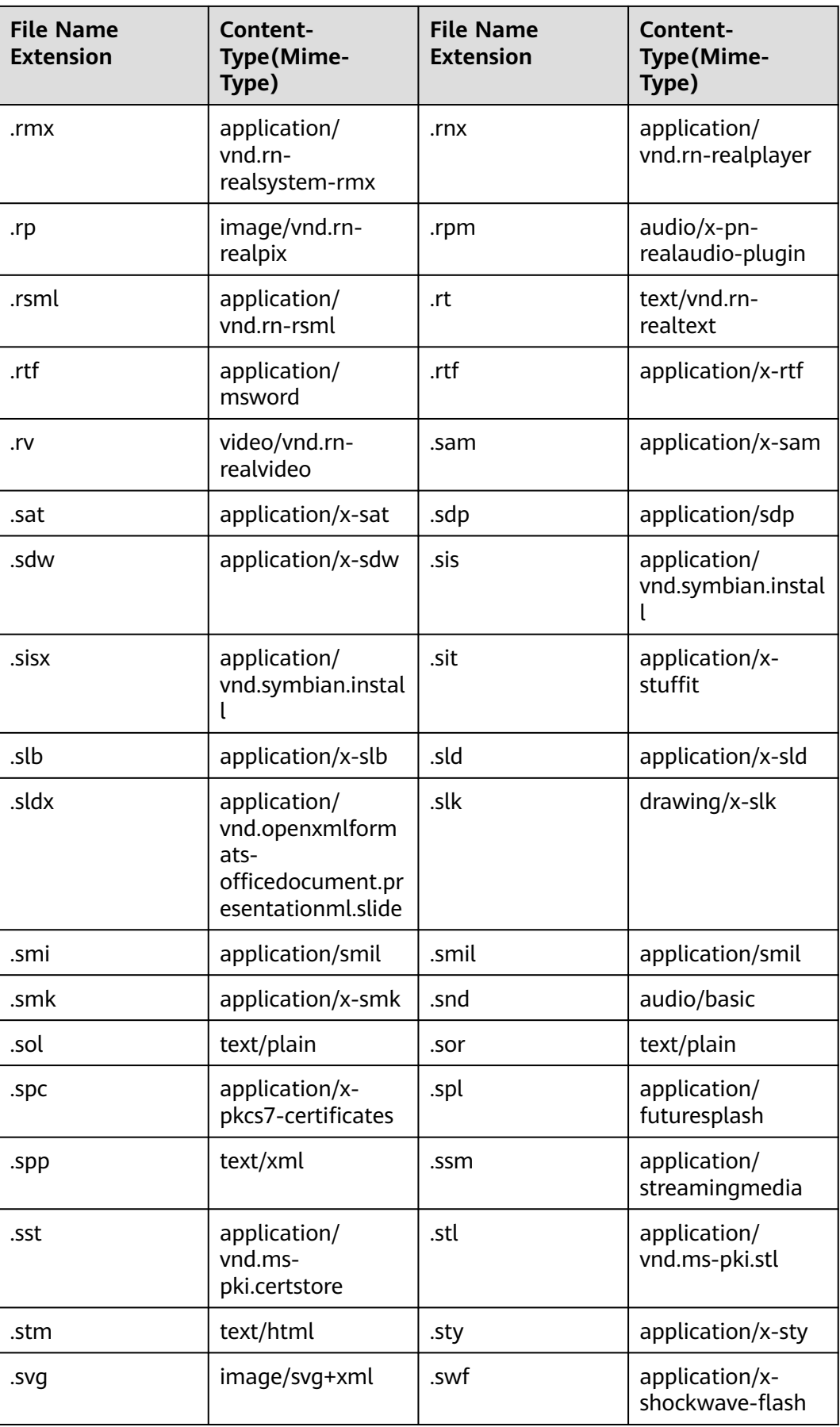

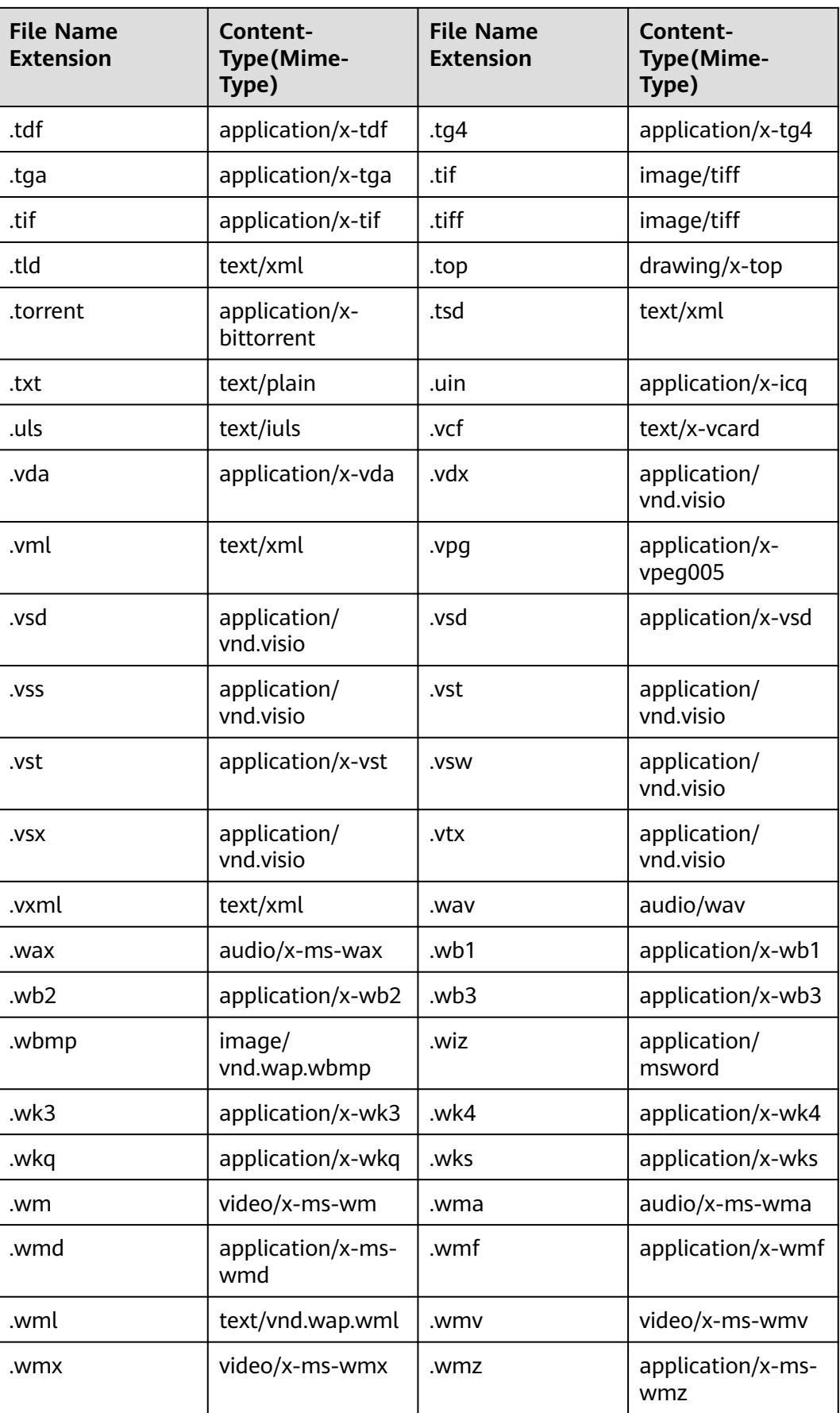
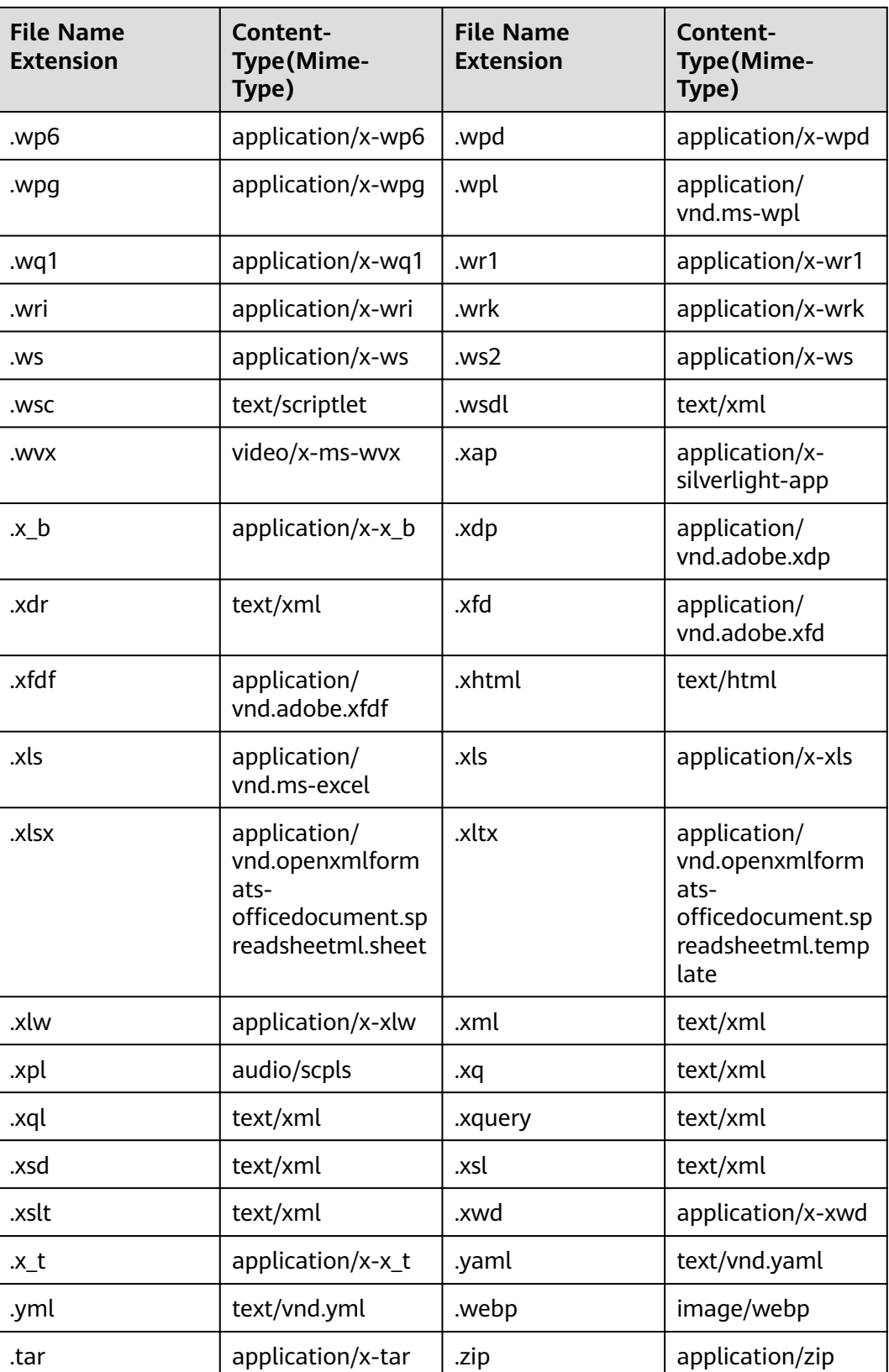

# **23.17 How Do I Get My Account ID and User ID?**

## **Obtaining Account, IAM User, and Project Information**

- **Using the console** 
	- a. On the Huawei Cloud homepage, click **Console** in the upper right corner.
	- b. In the upper right corner, hover over the username and choose **My Credentials** from the drop-down list.

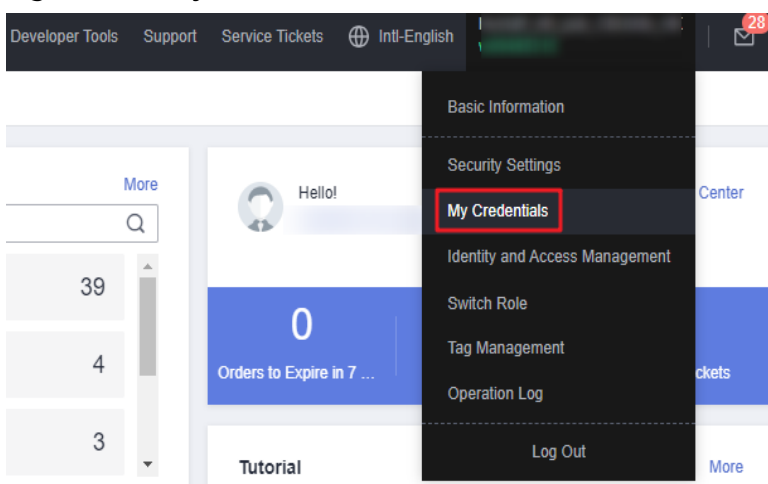

#### **Figure 23-1** My Credentials

c. On the **API Credentials** page, view the account name, account ID, IAM user name, IAM user ID, project name, and project ID.

The project ID varies depending on the region where your service is located.

**Figure 23-2** Viewing the account, user, and project information

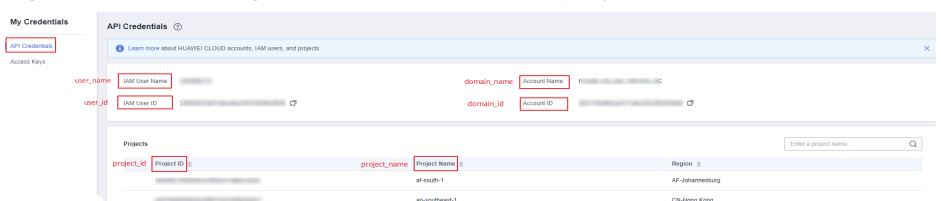

### ● **Calling an API**

- To obtain a user ID, see **[Listing IAM Users](https://support.huaweicloud.com/intl/en-us/api-iam/iam_08_0001.html)**.
- To obtain a user ID, see **[Querying Project Information](https://support.huaweicloud.com/intl/en-us/api-iam/iam_06_0001.html)**.

## **Obtaining User Group Information**

- **Step 1** Log in to the Huawei Cloud console, access the IAM console, and choose **User Groups** in the navigation pane.
- **Step 2** Expand the details of the desired user group and view its name and ID.

**----End**

## **Obtaining Region Information**

- **Step 1** Log in to the Huawei Cloud console, access the IAM console, and choose **Projects** in the navigation pane.
- **Step 2** View the content in the **Project Name** column. The content in this column indicates the ID of the region where the project belongs.

**----End**

## **Obtaining Agency Information**

- **Step 1** Log in to the Huawei Cloud console, access the IAM console, and choose **Agencies** in the navigation pane.
- **Step 2** Hover over the desired agency to view its name (in the first line) and ID (in the second line) in the dark pop-up box.

**----End**